# **Windows Commands**

Article • 04/26/2023

All supported versions of Windows and Windows Server have a set of Win32 console commands built in. This set of documentation describes the Windows Commands you can use to automate tasks by using scripts or scripting tools.

# **Command-line shells**

Windows has two command-line shells: the Command shell and [PowerShell](https://learn.microsoft.com/en-us/powershell/scripting/overview). Each shell is a software program that provides direct communication between you and the operating system or application, providing an environment to automate IT operations.

The Command shell was the first shell built into Windows to automate routine tasks, like user account management or nightly backups, with batch (.bat) files. With Windows Script Host, you could run more sophisticated scripts in the Command shell. For more information, see [cscript](#page-435-0) or [wscript.](#page-1974-0) You can perform operations more efficiently by using scripts than you can by using the user interface. Scripts accept all commands that are available at the command line.

PowerShell was designed to extend the capabilities of the Command shell to run PowerShell commands called cmdlets. Cmdlets are similar to Windows Commands but provide a more extensible scripting language. You can run both Windows Commands and PowerShell cmdlets in PowerShell, but the Command shell can only run Windows Commands and not PowerShell cmdlets.

For the most robust, up-to-date Windows automation, we recommend using PowerShell instead of Windows Commands or Windows Script Host for Windows automation.

[A reference of exit and error codes for Windows Commands can be found in the Debug](https://learn.microsoft.com/en-us/windows/win32/debug/system-error-codes) system error codes articles that may be helpful to understanding errors produced. Windows Commands also include command redirection operators. To learn more of their use, see [Using command redirection operators.](https://learn.microsoft.com/en-us/previous-versions/windows/it-pro/windows-xp/bb490982(v=technet.10))

#### 7 **Note**

You can also download and install **[PowerShell Core](https://learn.microsoft.com/en-us/powershell/scripting/install/installing-powershell)**, the open source version of PowerShell.

# **Command shell file and directory name automatic completion**

You can configure the Command shell to automatically complete file and directory names on a computer or user session when a specified control character is pressed. By default this control character is configured to be the **tab** key for both file and directory names, although they can be different. To change this control character, run regedit.exe and navigate to either of the following registry keys and entries, depending on whether you wish to change the value for the current user only, or for all users of the computer.

#### $\otimes$  Caution

Incorrectly editing the registry may severely damage your system. Before making the following changes to the registry, you should back up any valued data on the computer.

#### registry

HKEY\_LOCAL\_MACHINE\SOFTWARE\Microsoft\Command Processor\CompletionChar HKEY\_LOCAL\_MACHINE\SOFTWARE\Microsoft\Command Processor\PathCompletionChar

Set these values to that of the control character you wish to use. See [virtual key codes](https://learn.microsoft.com/en-us/windows/win32/inputdev/virtual-key-codes) for a complete list. To disable a particular completion character in the registry, use the value for **space** (0x20) as it isn't a valid control character. The type of value for this registry entry is [REG\\_DWORD,](https://learn.microsoft.com/en-us/windows/win32/sysinfo/registry-value-types) and can also be specified by hexadecimal or decimal value.

You can also enable or disable file and directory name completion per instance of a Command shell by running cmd.exe with the parameter and switch /F:ON or /F:OFF . If name completion is enabled with the /F:ON parameter and switch, the two control characters used are Ctrl-D for directory name completion and Ctrl-F for file name completion. User-specified settings take precedence over computer settings, and command-line options take precedence over registry settings.

# **Command-line reference A-Z**

To find information about a specific command, in the following A-Z menu, select the letter that the command starts with, and then select the command name.

### [A](#page-2-0) | [B](#page-2-1) | [C](#page-6-0) | [D](#page-7-0) | [E](#page-8-0) | [F](#page-8-1) | [G](#page-10-0) | [H](#page-10-1) | [I](#page-11-0) | [J](#page-11-1) | [K](#page-11-2) | [L](#page-12-0) | [M](#page-12-1) | [N](#page-14-0) | [O](#page-15-0) | [P](#page-15-1) | [Q](#page-16-0) | [R](#page-16-1) | [S](#page-17-0) | [T](#page-19-0) | [U](#page-20-0) | [V](#page-20-1) | [W](#page-20-2) | [X](#page-21-0) | Y | Z

### <span id="page-2-0"></span>**A**

- [active](#page-518-0)
- [add](#page-655-0)
- [add alias](#page-657-0)
- [add volume](#page-659-0)
- [append](#page-35-0)
- [arp](#page-37-0)
- [assign](#page-521-0)
- [assoc](#page-40-0)
- $\bullet$  [at](#page-43-0)
- [atmadm](#page-49-0)
- [attach-vdisk](#page-523-0)
- [attrib](#page-54-0)
- [attributes](#page-526-0)
	- [attributes disk](#page-527-0)
	- [attributes volume](#page-529-0)
- [auditpol](#page-57-0)
	- [auditpol backup](#page-59-0)
	- [auditpol clear](#page-61-0)
	- [auditpol get](#page-63-0)
	- [auditpol list](#page-67-0)
	- [auditpol remove](#page-69-0)
	- [auditpol resourcesacl](#page-71-0)
	- [auditpol restore](#page-75-0)
	- [auditpol set](#page-77-0)
- [autochk](#page-80-0)
- [autoconv](#page-81-0)
- [autofmt](#page-82-0)
- [automount](#page-531-0)

### <span id="page-2-1"></span>**B**

- [bcdboot](#page-83-0)
- [bcdedit](#page-84-0)
- [bdehdcfg](#page-88-0)
	- [bdehdcfg driveinfo](#page-90-0)
	- [bdehdcfg newdriveletter](#page-92-0)
- [bdehdcfg quiet](#page-93-0)
- [bdehdcfg restart](#page-94-0)
- [bdehdcfg size](#page-95-0)
- [bdehdcfg target](#page-97-0)
- [begin backup](#page-661-0)
- [begin restore](#page-662-0)
- [bitsadmin](#page-99-0)
	- [bitsadmin addfile](#page-103-0)
	- [bitsadmin addfileset](#page-104-0)
	- [bitsadmin addfilewithranges](#page-105-0)
	- [bitsadmin cache](#page-107-0)
		- [bitsadmin cache and delete](#page-109-0)
		- [bitsadmin cache and deleteurl](#page-110-0)
		- [bitsadmin cache and getexpirationtime](#page-111-0)
		- [bitsadmin cache and getlimit](#page-112-0)
		- [bitsadmin cache and help](#page-113-0)
		- [bitsadmin cache and info](#page-114-0)
		- [bitsadmin cache and list](#page-115-0)
		- [bitsadmin cache and setexpirationtime](#page-116-0)
		- [bitsadmin cache and setlimit](#page-117-0)
		- [bitsadmin cache and clear](#page-118-0)
	- [bitsadmin cancel](#page-119-0)
	- [bitsadmin complete](#page-120-0)
	- [bitsadmin create](#page-121-0)
	- [bitsadmin examples](#page-123-0)
	- [bitsadmin getaclflags](#page-128-0)
	- [bitsadmin getbytestotal](#page-130-0)
	- [bitsadmin getbytestransferred](#page-131-0)
	- [bitsadmin getclientcertificate](#page-132-0)
	- [bitsadmin getcompletiontime](#page-133-0)
	- [bitsadmin getcreationtime](#page-134-0)
	- [bitsadmin getcustomheaders](#page-135-0)
	- [bitsadmin getdescription](#page-136-0)
	- [bitsadmin getdisplayname](#page-137-0)
	- [bitsadmin geterror](#page-138-0)
	- [bitsadmin geterrorcount](#page-139-0)
	- [bitsadmin getfilestotal](#page-140-0)
	- [bitsadmin getfilestransferred](#page-141-0)
	- [bitsadmin gethelpertokenflags](#page-142-0)
	- [bitsadmin gethelpertokensid](#page-144-0)
- [bitsadmin gethttpmethod](#page-145-0)
- [bitsadmin getmaxdownloadtime](#page-146-0)
- o [bitsadmin getminretrydelay](#page-147-0)
- [bitsadmin getmodificationtime](#page-148-0)
- [bitsadmin getnoprogresstimeout](#page-149-0)
- o [bitsadmin getnotifycmdline](#page-150-0)
- [bitsadmin getnotifyflags](#page-151-0)
- [bitsadmin getnotifyinterface](#page-153-0)
- [bitsadmin getowner](#page-155-0)
- [bitsadmin getpeercachingflags](#page-156-0)
- [bitsadmin getpriority](#page-157-0)
- [bitsadmin getproxybypasslist](#page-159-0)
- [bitsadmin getproxylist](#page-161-0)
- [bitsadmin getproxyusage](#page-162-0)
- [bitsadmin getreplydata](#page-164-0)
- [bitsadmin getreplyfilename](#page-165-0)
- [bitsadmin getreplyprogress](#page-166-0)
- [bitsadmin getsecurityflags](#page-167-0)
- o [bitsadmin getstate](#page-168-0)
- [bitsadmin gettemporaryname](#page-170-0)
- [bitsadmin gettype](#page-171-0)
- [bitsadmin getvalidationstate](#page-173-0)
- [bitsadmin help](#page-174-0)
- [bitsadmin info](#page-175-0)
- o [bitsadmin list](#page-176-0)
- [bitsadmin listfiles](#page-177-0)
- [bitsadmin makecustomheaderswriteonly](#page-178-0)
- [bitsadmin monitor](#page-179-0)
- [bitsadmin nowrap](#page-180-0)
- [bitsadmin peercaching](#page-181-0)
	- [bitsadmin peercaching and getconfigurationflags](#page-182-0)
	- [bitsadmin peercaching and help](#page-183-0)
	- [bitsadmin peercaching and setconfigurationflags](#page-184-0)
- [bitsadmin peers](#page-186-0)
	- [bitsadmin peers and clear](#page-187-0)
	- [bitsadmin peers and discover](#page-188-0)
	- [bitsadmin peers and help](#page-189-0)
	- [bitsadmin peers and list](#page-190-0)
- [bitsadmin rawreturn](#page-191-0)
- [bitsadmin removeclientcertificate](#page-192-0)
- [bitsadmin removecredentials](#page-193-0)
- [bitsadmin replaceremoteprefix](#page-195-0)
- [bitsadmin reset](#page-196-0)
- o **[bitsadmin resume](#page-198-0)**
- [bitsadmin setaclflag](#page-199-0)
- [bitsadmin setclientcertificatebyid](#page-201-0)
- [bitsadmin setclientcertificatebyname](#page-203-0)
- [bitsadmin setcredentials](#page-205-0)
- [bitsadmin setcustomheaders](#page-207-0)
- [bitsadmin setdescription](#page-208-0)
- [bitsadmin setdisplayname](#page-209-0)
- [bitsadmin sethelpertoken](#page-210-0)
- [bitsadmin sethelpertokenflags](#page-211-0)
- [bitsadmin sethttpmethod](#page-212-0)
- [bitsadmin setmaxdownloadtime](#page-213-0)
- [bitsadmin setminretrydelay](#page-214-0)
- [bitsadmin setnoprogresstimeout](#page-215-0)
- [bitsadmin setnotifycmdline](#page-217-0)
- [bitsadmin setnotifyflags](#page-219-0)
- [bitsadmin setpeercachingflags](#page-220-0)
- [bitsadmin setpriority](#page-221-0)
- [bitsadmin setproxysettings](#page-222-0)
- [bitsadmin setreplyfilename](#page-224-0)
- [bitsadmin setsecurityflags](#page-225-0)
- [bitsadmin setvalidationstate](#page-227-0)
- [bitsadmin suspend](#page-228-0)
- [bitsadmin takeownership](#page-229-0)
- [bitsadmin transfer](#page-230-0)
- [bitsadmin util](#page-232-0)
	- [bitsadmin util and enableanalyticchannel](#page-234-0)
	- [bitsadmin util and getieproxy](#page-235-0)
	- [bitsadmin util and help](#page-237-0)
	- [bitsadmin util and repairservice](#page-238-0)
	- [bitsadmin util and setieproxy](#page-240-0)
	- [bitsadmin util and version](#page-243-0)
- [bitsadmin wrap](#page-244-0)
- [bootcfg](#page-245-0)
	- [bootcfg addsw](#page-247-0)
	- [bootcfg copy](#page-249-0)
	- [bootcfg dbg1394](#page-251-0)
- [bootcfg debug](#page-253-0)
- [bootcfg default](#page-255-0)
- [bootcfg delete](#page-257-0)
- [bootcfg ems](#page-259-0)
- [bootcfg query](#page-261-0)
- [bootcfg raw](#page-263-0)
- [bootcfg rmsw](#page-265-0)
- [bootcfg timeout](#page-267-0)
- [break](#page-269-0)

## <span id="page-6-0"></span>**C**

- $\bullet$  [cacls](#page-270-0)
- $\bullet$  [call](#page-272-0)
- $\bullet$  [cd](#page-276-0)
- [certreq](#page-279-0)
- [certutil](#page-293-0)
- [change](#page-369-0)
	- [change logon](#page-371-0)
	- o [change port](#page-373-0)
	- o [change user](#page-375-0)
- $\bullet$  [chcp](#page-378-0)
- $\bullet$  [chdir](#page-380-0)
- [chglogon](#page-381-0)
- [chgport](#page-382-0)
- [chgusr](#page-383-0)
- [chkdsk](#page-384-0)
- [chkntfs](#page-390-0)
- [choice](#page-393-0)
- [cipher](#page-396-0)
- $\bullet$  [clean](#page-534-0)
- [cleanmgr](#page-400-0)
- $\bullet$  [clip](#page-404-0)
- $\bullet$  [cls](#page-406-0)
- $\bullet$  [cmd](#page-407-0)
- [cmdkey](#page-414-0)
- [cmstp](#page-417-0)
- $\bullet$  [color](#page-419-0)
- $\bullet$  [comp](#page-422-0)
- [compact](#page-425-0)
- [compact vdisk](#page-536-0)
- [convert](#page-538-0)
	- o [convert basic](#page-539-0)
	- [convert dynamic](#page-541-0)
	- [convert gpt](#page-543-0)
	- [convert mbr](#page-545-0)
- $\bullet$  [copy](#page-429-0)
- [create](#page-547-0)
	- [create partition efi](https://learn.microsoft.com/en-us/windows-server/administration/windows-commands/create-partition-efi)
	- o [create partition extended](https://learn.microsoft.com/en-us/windows-server/administration/windows-commands/create-partition-extended)
	- o [create partition logical](https://learn.microsoft.com/en-us/windows-server/administration/windows-commands/create-partition-logical)
	- [create partition msr](https://learn.microsoft.com/en-us/windows-server/administration/windows-commands/create-partition-msr)
	- o [create partition primary](https://learn.microsoft.com/en-us/windows-server/administration/windows-commands/create-partition-primary)
	- [create volume mirror](https://learn.microsoft.com/en-us/windows-server/administration/windows-commands/create-volume-mirror)
	- [create volume raid](https://learn.microsoft.com/en-us/windows-server/administration/windows-commands/create-volume-raid)
	- [create volume simple](https://learn.microsoft.com/en-us/windows-server/administration/windows-commands/create-volume-simple)
	- o [create volume stripe](https://learn.microsoft.com/en-us/windows-server/administration/windows-commands/create-volume-stripe)
- [cscript](#page-435-0)

### <span id="page-7-0"></span>**D**

- [date](#page-438-0)
- [dcdiag](#page-440-0)
- [dcgpofix](#page-453-0)
- [defrag](#page-471-0)
- [del](#page-476-0)
- [delete](#page-549-0)
	- [delete disk](#page-550-0)
	- [delete partition](#page-552-0)
	- [delete shadows](#page-666-0)
	- o [delete volume](#page-554-0)
- [detach vdisk](#page-556-0)
- [detail](#page-558-0)
	- [detail disk](#page-559-0)
	- [detail partition](#page-560-0)
	- [detail vdisk](#page-561-0)
	- o [detail volume](#page-563-0)
- [dfsdiag](#page-480-0)
	- [dfsdiag testdcs](#page-481-0)
	- [dfsdiag testdfsconfig](#page-483-0)
- [dfsdiag testdfsintegrity](#page-485-0)
- [dfsdiag testreferral](#page-487-0)
- [dfsdiag testsites](#page-489-0)
- [dfsrmig](#page-491-0)
- [diantz](#page-498-0)
- [dir](#page-499-0)
- [diskcomp](#page-505-0)
- [diskcopy](#page-509-0)
- [diskpart](#page-512-0)
- [diskperf](#page-623-0)
- [diskraid](#page-624-0)
- [diskshadow](#page-651-0)
- **•** [dispdiag](#page-698-0)
- [dnscmd](#page-699-0)
- [doskey](#page-744-0)
- **•** [driverquery](#page-751-0)

### <span id="page-8-0"></span>**E**

- [echo](#page-758-0)
- [edit](#page-762-0)
- [endlocal](#page-764-0)
- [end restore](#page-668-0)
- [erase](#page-766-0)
- [eventcreate](#page-769-0)
- [Evntcmd](#page-771-0)
- [exec](#page-669-0)
- [exit](#page-564-0)
- [expand](#page-776-0)
- [expand vdisk](#page-565-0)
- [expose](#page-671-0)
- [extend](#page-567-0)
- [extract](#page-778-0)

### <span id="page-8-1"></span>**F**

- $\bullet$  [fc](#page-781-0)
- **•** [filesystems](#page-569-0)
- $\bullet$  [find](#page-785-0)
- [findstr](#page-789-0)
- [finger](#page-793-0)
- [flattemp](#page-795-0)
- [fondue](#page-798-0)  $\bullet$
- [for](#page-800-0)
- [forfiles](#page-807-0)
- [format](#page-570-0)
- [freedisk](#page-810-0)
- [fsutil](#page-812-0)
	- [fsutil 8dot3name](#page-815-0)
	- [fsutil behavior](#page-818-0)
	- o [fsutil dirty](#page-834-0)
	- [fsutil file](#page-836-0)
	- [fsutil fsinfo](#page-840-0)
	- [fsutil hardlink](#page-844-0)
	- o [fsutil objectid](#page-846-0)
	- [fsutil quota](#page-849-0)
	- o [fsutil repair](#page-851-0)
	- o [fsutil reparsepoint](#page-854-0)
	- [fsutil resource](#page-856-0)
	- [fsutil sparse](#page-859-0)
	- o [fsutil tiering](#page-861-0)
	- o [fsutil transaction](#page-863-0)
	- [fsutil usn](#page-865-0)
	- [fsutil volume](#page-869-0)
	- [fsutil wim](#page-872-0)
- $\bullet$  [ftp](#page-874-0)
	- [ftp append](#page-877-0)
	- [ftp ascii](#page-879-0)
	- [ftp bell](#page-880-0)
	- o [ftp binary](#page-881-0)
	- o [ftp bye](#page-882-0)
	- o [ftp cd](#page-883-0)
	- o [ftp close](#page-885-0)
	- o [ftp debug](#page-886-0)
	- [ftp delete](#page-887-0)
	- [ftp dir](#page-888-0)
	- o [ftp disconnect](#page-890-0)
	- [ftp get](#page-891-0)
	- o [ftp glob](#page-893-0)
	- [ftp hash](#page-894-0)
- o [ftp lcd](#page-895-0)
- o [ftp literal](#page-896-0)
- o [ftp ls](#page-898-0)
- o [ftp mget](#page-900-0)
- o [ftp mkdir](#page-901-0)
- o [ftp mls](#page-902-0)
- o [ftp mput](#page-904-0)
- o [ftp open](#page-905-0)
- [ftp prompt](#page-907-0)
- o [ftp put](#page-908-0)
- o [ftp pwd](#page-910-0)
- o [ftp quit](#page-911-0)
- o [ftp quote](#page-912-0)
- o [ftp recv](#page-914-0)
- o [ftp remotehelp](#page-916-0)
- o [ftp rename](#page-918-0)
- o [ftp rmdir](#page-919-0)
- o [ftp send](#page-920-0)
- o [ftp status](#page-922-0)
- o [ftp trace](#page-923-0)
- o [ftp type](#page-924-0)
- o [ftp user](#page-926-0)
- o [ftp verbose](#page-927-0)
- o [ftp mdelete](#page-928-0)
- o [ftp mdir](#page-929-0)
- [ftype](#page-931-0)
- [fveupdate](#page-934-0)

# <span id="page-10-0"></span>**G**

- [getmac](#page-935-0)
- [gettype](#page-937-0)
- [goto](#page-938-0)
- [gpfixup](#page-940-0)
- [gpresult](#page-943-0)
- [gpt](#page-575-0)
- [gpupdate](#page-946-0)
- <span id="page-10-1"></span>• [graftabl](#page-948-0)
- [help](#page-951-0)
- [helpctr](#page-953-0)
- [hostname](#page-954-0)

### <span id="page-11-0"></span>**I**

- [icacls](#page-956-0)
- $\bullet$  [if](#page-961-0)
- [import \(shadowdisk\)](#page-672-0)
- [import \(diskpart\)](#page-577-0)
- [inactive](#page-578-0)
- [ipconfig](#page-965-0)
- [ipxroute](#page-969-0)
- $\bullet$  [irftp](#page-971-0)

## <span id="page-11-1"></span>**J**

• [jetpack](#page-973-0)

## <span id="page-11-2"></span>**K**

- [klist](#page-975-0)
- [ksetup](#page-981-0)
	- [ksetup addenctypeattr](#page-984-0)
	- [ksetup addhosttorealmmap](#page-986-0)
	- [ksetup addkdc](#page-988-0)
	- [ksetup addkpasswd](#page-990-0)
	- [ksetup addrealmflags](#page-992-0)
	- [ksetup changepassword](#page-995-0)
	- [ksetup delenctypeattr](#page-997-0)
	- o [ksetup delhosttorealmmap](#page-999-0)
	- [ksetup delkdc](#page-1001-0)
	- [ksetup delkpasswd](#page-1003-0)
	- [ksetup delrealmflags](#page-1005-0)
	- [ksetup domain](#page-1007-0)
	- [ksetup dumpstate](#page-1008-0)
	- [ksetup getenctypeattr](#page-1010-0)
	- [ksetup listrealmflags](#page-1012-0)
	- [ksetup mapuser](#page-1014-0)
	- [ksetup removerealm](#page-1017-0)
- [ksetup server](#page-1019-0)
- [ksetup setcomputerpassword](#page-1021-0)
- [ksetup setenctypeattr](#page-1023-0)
- [ksetup setrealm](#page-1025-0)
- [ksetup setrealmflags](#page-1027-0)
- $\bullet$  [ktmutil](#page-1029-0)
- [ktpass](#page-1030-0)

### <span id="page-12-0"></span>**L**

- [label](#page-1035-0)
- [list](#page-580-0)
	- o [list providers](#page-675-0)
	- [list shadows](#page-676-0)
	- o [list writers](#page-677-0)
- [load metadata](#page-679-0)
- [lodctr](#page-1037-0)
- [logman](#page-1039-0)
	- [logman create](#page-1040-0)
	- [logman create alert](#page-1041-0)
	- o [logman create api](#page-1044-0)
	- o [logman create cfg](#page-1047-0)
	- [logman create counter](#page-1050-0)
	- [logman create trace](#page-1053-0)
	- [logman delete](#page-1056-0)
	- [logman import and logman export](#page-1058-0)
	- o [logman query](#page-1060-0)
	- [logman start and logman stop](#page-1062-0)
	- o [logman update](#page-1064-0)
	- [logman update alert](#page-1065-0)
	- [logman update api](#page-1068-0)
	- [logman update cfg](#page-1071-0)
	- [logman update counter](#page-1074-0)
	- [logman update trace](#page-1077-0)
- [logoff](#page-1080-0)
- [lpq](#page-1082-0)
- <span id="page-12-1"></span>• [lpr](#page-1084-0)
- [macfile](#page-1086-0)
- [makecab](#page-1094-0)
- [manage bde](#page-1096-0)
	- [manage bde status](#page-1098-0)
	- [manage bde on](#page-1100-0)
	- [manage bde off](#page-1104-0)
	- [manage bde pause](#page-1106-0)
	- [manage bde resume](#page-1108-0)
	- [manage bde lock](#page-1110-0)
	- [manage bde unlock](#page-1112-0)
	- [manage bde autounlock](#page-1114-0)
	- [manage bde protectors](#page-1116-0)
	- [manage bde tpm](#page-1123-0)
	- [manage bde setidentifier](#page-1125-0)
	- [manage bde forcerecovery](#page-1127-0)
	- [manage bde changepassword](#page-1129-0)
	- [manage bde changepin](#page-1131-0)
	- [manage bde changekey](#page-1133-0)
	- [manage bde keypackage](#page-1135-0)
	- [manage bde upgrade](#page-1137-0)
	- [manage bde wipefreespace](#page-1139-0)
- [mapadmin](#page-1141-0)
- [md](#page-1146-0)
- [merge vdisk](#page-582-0)
- [mkdir](#page-1148-0)
- [mklink](#page-1150-0)
- [mmc](#page-1152-0)
- [mode](#page-1154-0)
- [more](#page-1161-0)
- [mount](#page-1164-0)
- [mountvol](#page-1168-0)
- [move](#page-1170-0)
- [mqbkup](#page-1172-0)
- [mqsvc](#page-1174-0)
- [mqtgsvc](#page-1175-0)
- [msdt](#page-1176-0)
- [msg](#page-1179-0)
- [msiexec](#page-1182-0)
- [msinfo32](#page-1189-0)
- [mstsc](#page-1192-0)

## <span id="page-14-0"></span>**N**

- [nbtstat](#page-1195-0)
- [netcfg](#page-1199-0)
- [netdom](https://learn.microsoft.com/en-us/previous-versions/windows/it-pro/windows-server-2012-R2-and-2012/cc772217(v=ws.11))
- [net print](#page-1202-0)
- [netsh](#page-1205-0)
- [netstat](#page-1207-0)
- [nfsadmin](#page-1211-0)
- [nfsshare](#page-1217-0)
- [nfsstat](#page-1220-0)
- [nlbmgr](#page-1222-0)
- [nltest](https://learn.microsoft.com/en-us/previous-versions/windows/it-pro/windows-server-2012-r2-and-2012/cc731935(v=ws.11))
- [nslookup](#page-1224-0)
	- [nslookup exit Command](#page-1230-0)
	- [nslookup finger Command](#page-1231-0)
	- [nslookup help](#page-1232-0)
	- [nslookup ls](#page-1233-0)
	- [nslookup lserver](#page-1235-0)
	- [nslookup root](#page-1236-0)
	- [nslookup server](#page-1237-0)
	- [nslookup set](#page-1238-0)
	- [nslookup set all](#page-1240-0)
	- [nslookup set class](#page-1241-0)
	- [nslookup set d2](#page-1242-0)
	- [nslookup set debug](#page-1243-0)
	- [nslookup set domain](#page-1244-0)
	- [nslookup set port](#page-1246-0)
	- [nslookup set querytype](#page-1247-0)
	- [nslookup set recurse](#page-1249-0)
	- [nslookup set retry](#page-1250-0)
	- [nslookup set root](#page-1251-0)
	- [nslookup set search](#page-1252-0)
	- [nslookup set srchlist](#page-1253-0)
	- [nslookup set timeout](#page-1255-0)
	- [nslookup set type](#page-1257-0)
	- [nslookup set vc](#page-1259-0)
	- [nslookup view](#page-1260-0)
- [ntbackup](#page-1261-0)
- [ntcmdprompt](#page-1262-0)
- [ntfrsutl](#page-1263-0)
- <span id="page-15-0"></span>**O**
	- $\bullet$  [offline](#page-584-0)
		- o [offline disk](#page-585-0)
		- o [offline volume](#page-587-0)
	- $\bullet$  [online](#page-588-0)
		- [online disk](#page-589-0)
		- [online volume](#page-591-0)
	- [openfiles](#page-1265-0)

## <span id="page-15-1"></span>**P**

- [pagefileconfig](#page-1271-0)
- $\bullet$  [path](#page-1272-0)
- [pathping](#page-1274-0)
- [pause](#page-1277-0)
- [pbadmin](#page-1279-0)
- [pentnt](#page-1280-0)
- [perfmon](#page-1281-0)
- $\bullet$  [ping](#page-1282-0)
- [pktmon](#page-1286-0)
- [pnpunattend](#page-1308-0)
- [pnputil](#page-1310-0)
- [popd](#page-1312-0)
- [powershell](#page-1314-0)
- [powershell ise](#page-1316-0)
- [print](#page-1318-0)
- [prncnfg](#page-1320-0)
- [prndrvr](#page-1324-0)
- [prnjobs](#page-1327-0)
- [prnmngr](#page-1329-0)
- [prnport](#page-1332-0)
- [prnqctl](#page-1335-0)
- [prompt](#page-1337-0)
- [pubprn](#page-1340-0)
- [pushd](#page-1342-0)
- [pushprinterconnections](#page-1344-0)
- [pwlauncher](#page-1345-0)
- [pwsh](https://learn.microsoft.com/en-us/powershell/module/microsoft.powershell.core/about/about_pwsh)

<span id="page-16-0"></span>**Q**

- [qappsrv](#page-1347-0)
- [qprocess](#page-1348-0)
- [query](#page-1349-0)
	- [query process](#page-1350-0)
	- [query session](#page-1353-0)
	- [query termserver](#page-1356-0)
	- [query user](#page-1358-0)
- [quser](#page-1361-0)
- [qwinsta](#page-1364-0)

## <span id="page-16-1"></span>**R**

- [rd](#page-1367-0)
- [rdpsign](#page-1369-0)
- [recover](#page-593-0)
- [recover disk group](#page-1372-0)
- [refsutil](#page-1374-0)
- [reg](#page-1378-0)
	- [reg add](#page-1380-0)
	- o [reg compare](#page-1383-0)
	- o [reg copy](#page-1386-0)
	- [reg delete](#page-1388-0)
	- [reg export](#page-1390-0)
	- [reg import](#page-1392-0)
	- [reg load](#page-1394-0)
	- o [reg query](#page-1396-0)
	- o [reg restore](#page-1399-0)
	- o [reg save](#page-1401-0)
	- o [reg unload](#page-1403-0)
- [regini](#page-1405-0)
- [regsvr32](#page-1407-0)
- [relog](#page-1408-0)
- [rem](#page-594-0)
- [remove](#page-597-0)
- $er$
- $\bullet$  [rename](#page-1414-0)
- [repadmin](https://learn.microsoft.com/en-us/previous-versions/windows/it-pro/windows-server-2012-r2-and-2012/cc770963(v=ws.11))
- [repair](#page-599-0)
- o [repair bde](#page-1416-0)
- [replace](#page-1419-0)
- $\bullet$  [rescan](#page-601-0)
- [reset](#page-682-0)
	- [reset session](#page-683-0)
- $\bullet$  [retain](#page-602-0)
- [revert](#page-685-0)
- $\bullet$  [rexec](#page-1422-0)
- $\bullet$  [risetup](#page-1423-0)
- [rmdir](#page-1424-0)
- [robocopy](#page-1426-0)
- [route ws2008](#page-1438-0)
- [rpcinfo](#page-1442-0)
- [rpcping](#page-1444-0)
- [rsh](#page-1449-0)
- [rundll32](#page-1450-0)
- [rundll32 printui](#page-1451-0)
- [rwinsta](#page-1458-0)

### <span id="page-17-0"></span>**S**

- $•$  [san](#page-603-0)
- [sc config](#page-1459-0)
- [sc create](#page-1462-0)
- [sc delete](#page-1465-0)
- [sc query](#page-1467-0)
- [schtasks](#page-1471-0)
- [scwcmd](#page-1512-0)
	- [scwcmd analyze](#page-1514-0)
	- [scwcmd configure](#page-1517-0)
	- o [scwcmd register](#page-1520-0)
	- o [scwcmd rollback](#page-1522-0)
	- [scwcmd transform](#page-1524-0)
	- o [scwcmd view](#page-1526-0)
- [secedit](#page-1528-0)
	- [secedit analyze](#page-1531-0)
	- [secedit configure](#page-1533-0)
	- [secedit export](#page-1536-0)
	- o [secedit generaterollback](#page-1539-0)
	- [secedit import](#page-1541-0)
- [secedit validate](#page-1544-0)
- [select](#page-605-0)
	- [select disk](#page-606-0)
	- o [select partition](#page-608-0)
	- o [select vdisk](#page-610-0)
	- [select volume](#page-612-0)
- [serverceipoptin](#page-1546-0)
- [servermanagercmd](#page-1548-0)
- **•** [serverweroptin](#page-1552-0)
- [set environmental variables](#page-1555-0)
- [set shadow copy](#page-686-0)
	- [set context](#page-687-0)
	- [set id](#page-615-0)
	- o [setlocal](https://learn.microsoft.com/en-us/windows-server/administration/windows-commands/setlocal)
	- o [set metadata](#page-689-0)
	- o [set option](#page-690-0)
	- [set verbose](#page-692-0)
- [setx](#page-1560-0)
- [sfc](#page-1566-0)
- [shadow](#page-1568-0)
- $\bullet$  [shift](#page-1570-0)
- [showmount](#page-1572-0)
- [shrink](#page-618-0)
- [shutdown](#page-1573-0)
- [simulate restore](#page-693-0)
- [sort](#page-1579-0)
- [start](#page-1582-0)
- [subcommand set device](#page-1892-0)
- [subcommand set drivergroup](#page-1895-0)
- [subcommand set drivergroupfilter](#page-1897-0)
- [subcommand set driverpackage](#page-1900-0)
- [subcommand set image](#page-1902-0)
- [subcommand set imagegroup](#page-1905-0)
- [subcommand set server](#page-1907-0)
- [subcommand set transportserver](#page-1917-0)
- [subcommand set multicasttransmission](#page-1920-0)
- [subcommand start namespace](#page-1923-0)
- [subcommand start server](#page-1925-0)
- [subcommand start transportserver](#page-1927-0)
- [subcommand stop server](#page-1929-0)
- [subcommand stop transportserver](#page-1931-0)
- [subst](#page-1585-0)
- [sxstrace](#page-1587-0)
- [sysocmgr](#page-1589-0)
- [systeminfo](#page-1590-0)

## <span id="page-19-0"></span>**T**

- [takeown](#page-1592-0)
- [tapicfg](#page-1594-0)
- [taskkill](#page-1610-0)
- [tasklist](#page-1614-0)
- $\bullet$  [tcmsetup](#page-1618-0)
- [telnet](#page-1620-0)
	- o [telnet close](#page-1622-0)
	- o [telnet display](#page-1623-0)
	- o [telnet open](#page-1624-0)
	- o [telnet quit](#page-1625-0)
	- o [telnet send](#page-1626-0)
	- [telnet set](#page-1628-0)
	- o [telnet status](#page-1630-0)
	- o [telnet unset](#page-1631-0)
- $\bullet$  [tftp](#page-1633-0)
- $\bullet$  [time](#page-1635-0)
- [timeout](#page-1637-0)
- [title](#page-1639-0)
- $\bullet$  [tlntadmn](#page-1641-0)
- [tpmtool](#page-1644-0)
- [tpmvscmgr](#page-1646-0)
- [tracerpt](#page-1650-0)
- [tracert](#page-1653-0)
- [tree](#page-1657-0)
- [tscon](#page-1659-0)
- [tsdiscon](#page-1662-0)
- [tsecimp](#page-1664-0)
- [tskill](#page-1669-0)
- [tsprof](#page-1671-0)
- [type](#page-1673-0)
- [typeperf](#page-1675-0)
- [tzutil](#page-1678-0)

### <span id="page-20-0"></span>**U**

- [unexpose](#page-694-0)
- [uniqueid](#page-621-0)
- [unlodctr](#page-1680-0)

### <span id="page-20-1"></span>**V**

- [ver](#page-1682-0)
- [verifier](#page-1684-0)
- [verify](#page-1693-0)
- [vol](#page-1694-0)
- [vssadmin](#page-1695-0)
	- [vssadmin delete shadows](#page-1696-0)
	- [vssadmin list shadows](#page-1698-0)
	- [vssadmin list writers](#page-1699-0)
	- [vssadmin resize shadowstorage](#page-1700-0)

### <span id="page-20-2"></span>**W**

- [waitfor](#page-1702-0)
- [wbadmin](#page-1704-0)
	- [wbadmin delete catalog](#page-1706-0)
	- [wbadmin delete systemstatebackup](#page-1708-0)
	- [wbadmin disable backup](#page-1711-0)
	- [wbadmin enable backup](#page-1712-0)
	- [wbadmin get disks](#page-1717-0)
	- [wbadmin get items](#page-1718-0)
	- [wbadmin get status](#page-1720-0)
	- [wbadmin get versions](#page-1721-0)
	- [wbadmin restore catalog](#page-1723-0)
	- [wbadmin start backup](#page-1725-0)
	- [wbadmin start recovery](#page-1729-0)
	- [wbadmin start sysrecovery](#page-1733-0)
	- [wbadmin start systemstatebackup](#page-1736-0)
	- [wbadmin start systemstaterecovery](#page-1738-0)
	- [wbadmin stop job](#page-1740-0)
- [wdsutil](#page-1741-0)
- [wecutil](#page-1937-0)
- [wevtutil](#page-1945-0)
- [where](#page-1952-0)
- [whoami](#page-1954-0)
- [winnt](#page-1956-0)
- [winnt32](#page-1957-0)
- [winrs](#page-1963-0)
- [winsat mem](#page-1967-0)
- [winsat mfmedia](#page-1970-0)
- [wmic](#page-1972-0)
- [writer](#page-696-0)
- [wscript](#page-1974-0)

## <span id="page-21-0"></span>**X**

 $\bullet$  [xcopy](#page-1977-0)

# <span id="page-22-0"></span>**Command-line syntax key**

Article • 09/08/2023

The following table describes the notation used to indicate command-line syntax.

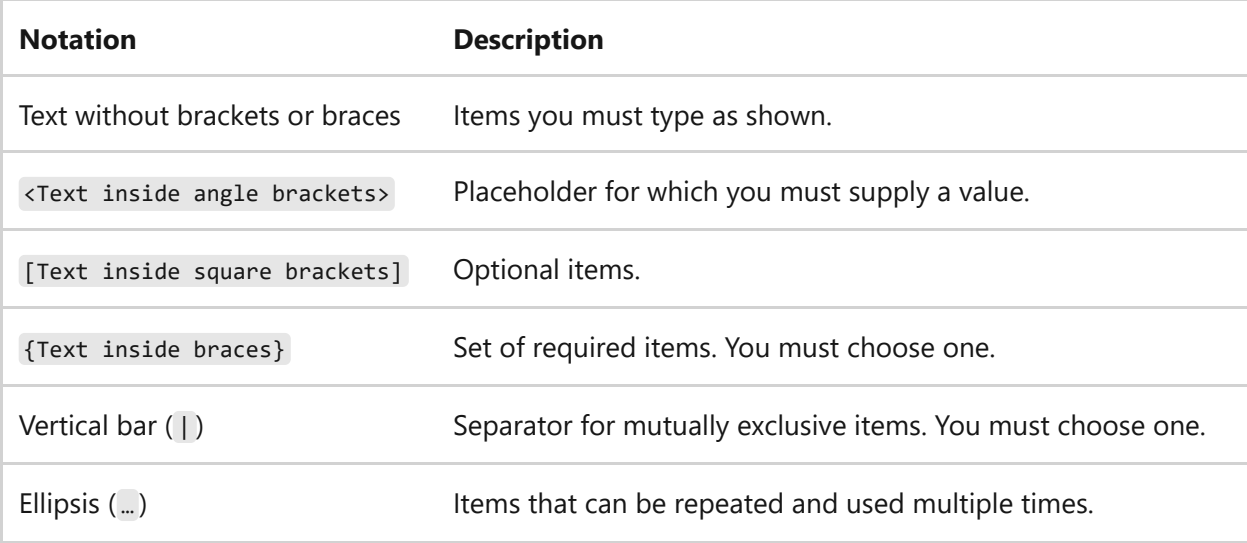

# **Commands by Server role**

Article • 07/29/2021

Applies to: Windows Server 2022, Windows Server 2019, Windows Server 2016, Windows Server 2012 R2, Windows Server 2012

A server role describes the primary function of the server. Administrators can choose to dedicate an entire server to one role, or install multiple server roles and sub-roles on a single computer. Each role might include additional command-line tools, installed as part of the role. The following topics provide a list of commands associated with each server role.

- [Print Command Reference](#page-24-0)
- [Services for Network File System Command Reference](#page-25-0)
- [Remote Desktop Services \(Terminal Services\) Command Reference](#page-26-0)
- [Windows Server Backup Command Reference](#page-29-0)

# <span id="page-24-0"></span>**Print command-line tool reference**

Article • 07/29/2021

Applies to: Windows Server 2022, Windows Server 2019, Windows Server 2016, Windows Server 2012 R2, Windows Server 2012

Information and links to each of the associated print command-line tools:

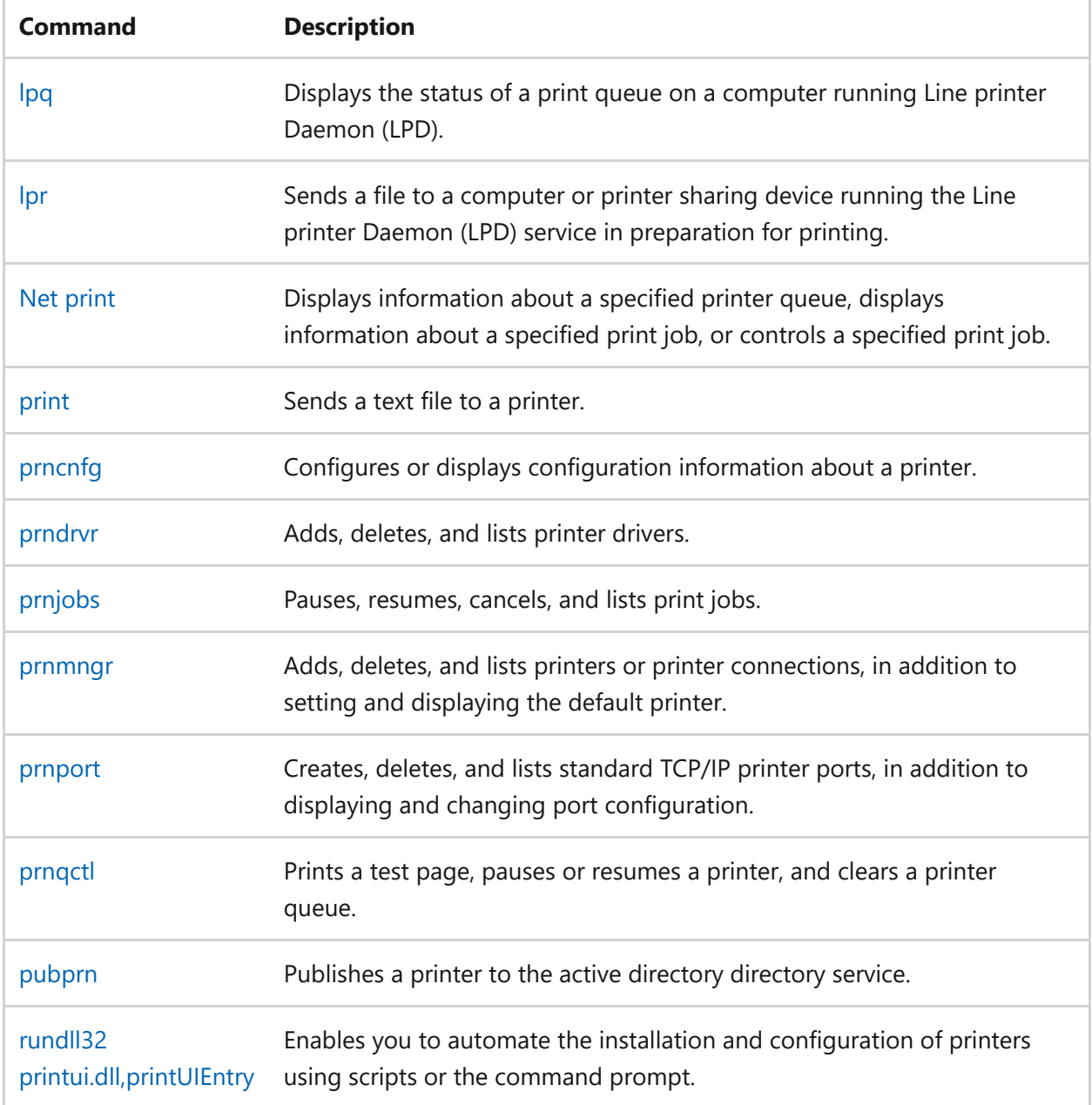

# <span id="page-25-0"></span>**Services for Network File System command-line tools**

Article • 02/03/2023

Services for Network File System (NFS) provides a file sharing solution that lets you transfer files between computers running Windows Server and UNIX operating systems using the NFS protocol.

Information and links to each of the associated NFS command-line tools:

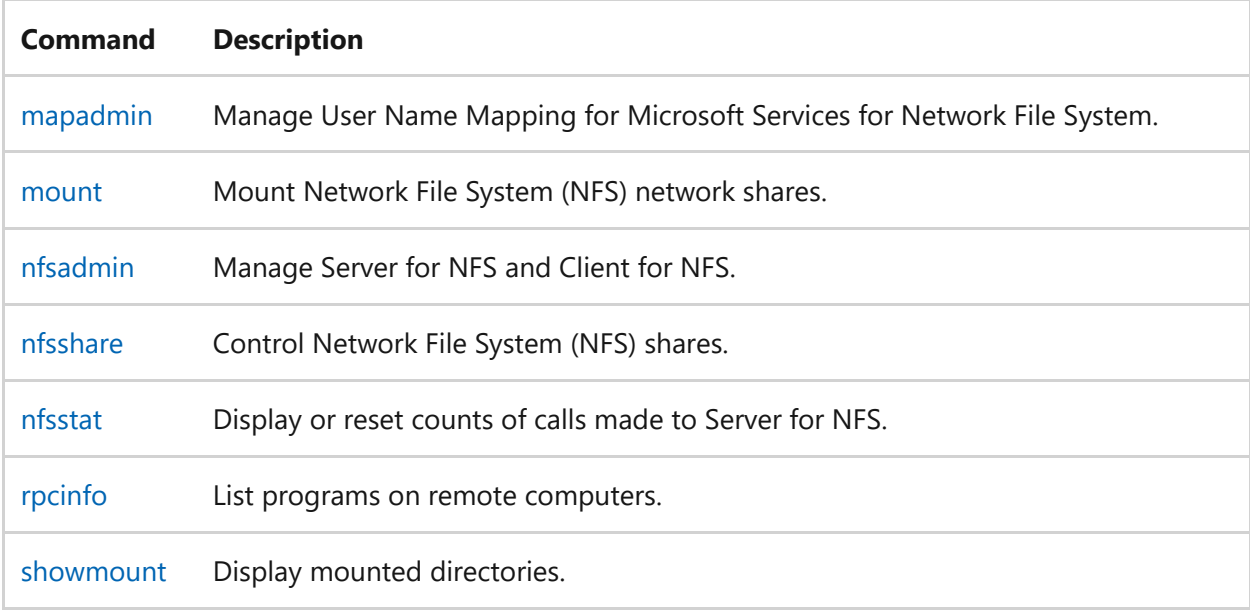

# **Related links**

• [Command-Line Syntax Key](#page-22-0)

# <span id="page-26-0"></span>**Remote Desktop Services (Terminal Services) command-line tools reference**

Article • 02/03/2023

Applies to: Windows Server 2022, Windows Server 2019, Windows Server 2016, Windows Server 2012 R2, Windows Server 2012

Learn about the available Remote Desktop Services (Terminal Services) command-line tools, with descriptions and links for more detailed information.

#### 7 **Note**

[To find out what's new in the latest version, see](https://learn.microsoft.com/en-us/previous-versions/windows/it-pro/windows-server-2012-r2-and-2012/dn283323(v=ws.11)) **What's New in Remote Desktop Services in Windows Server**.

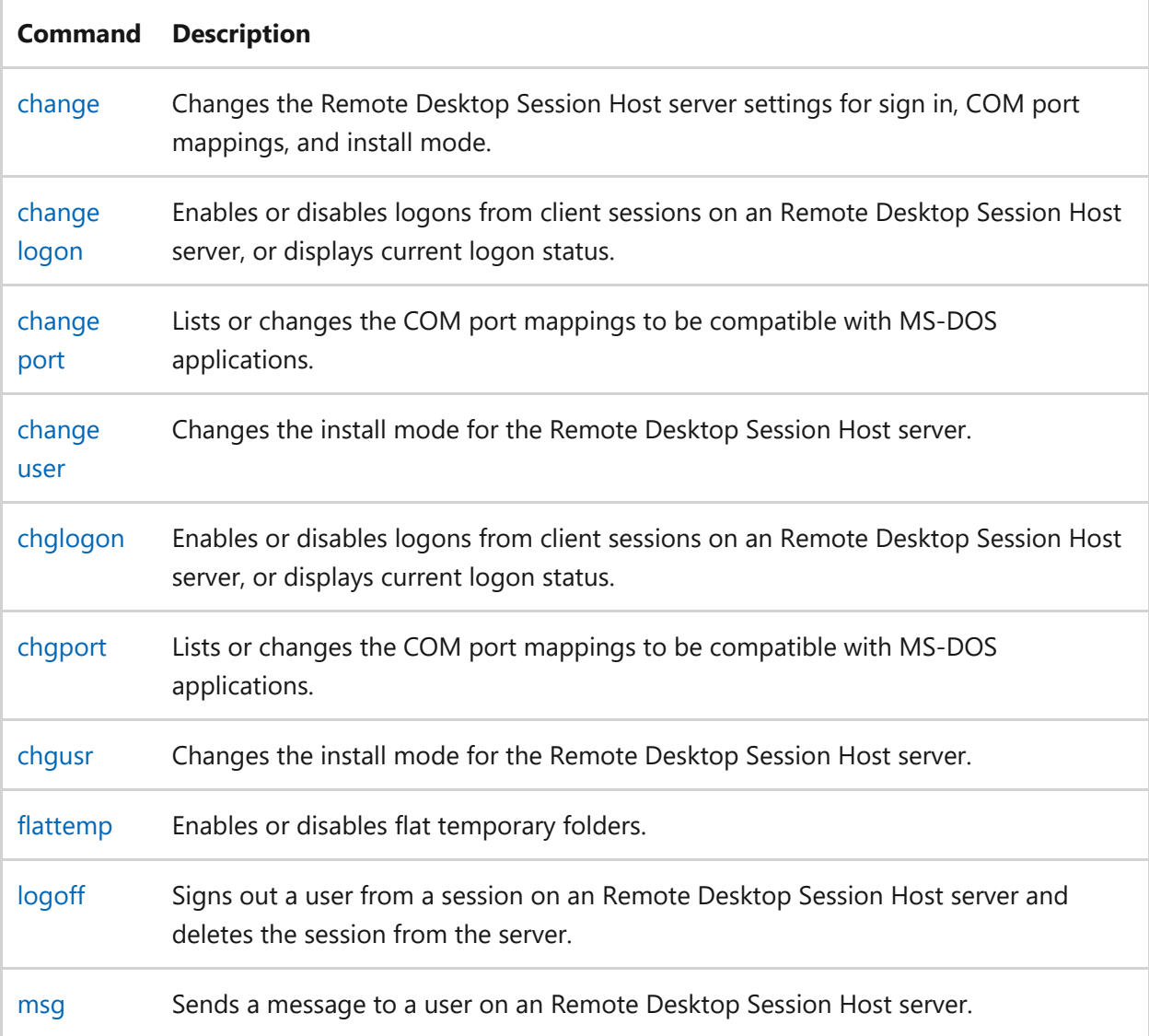

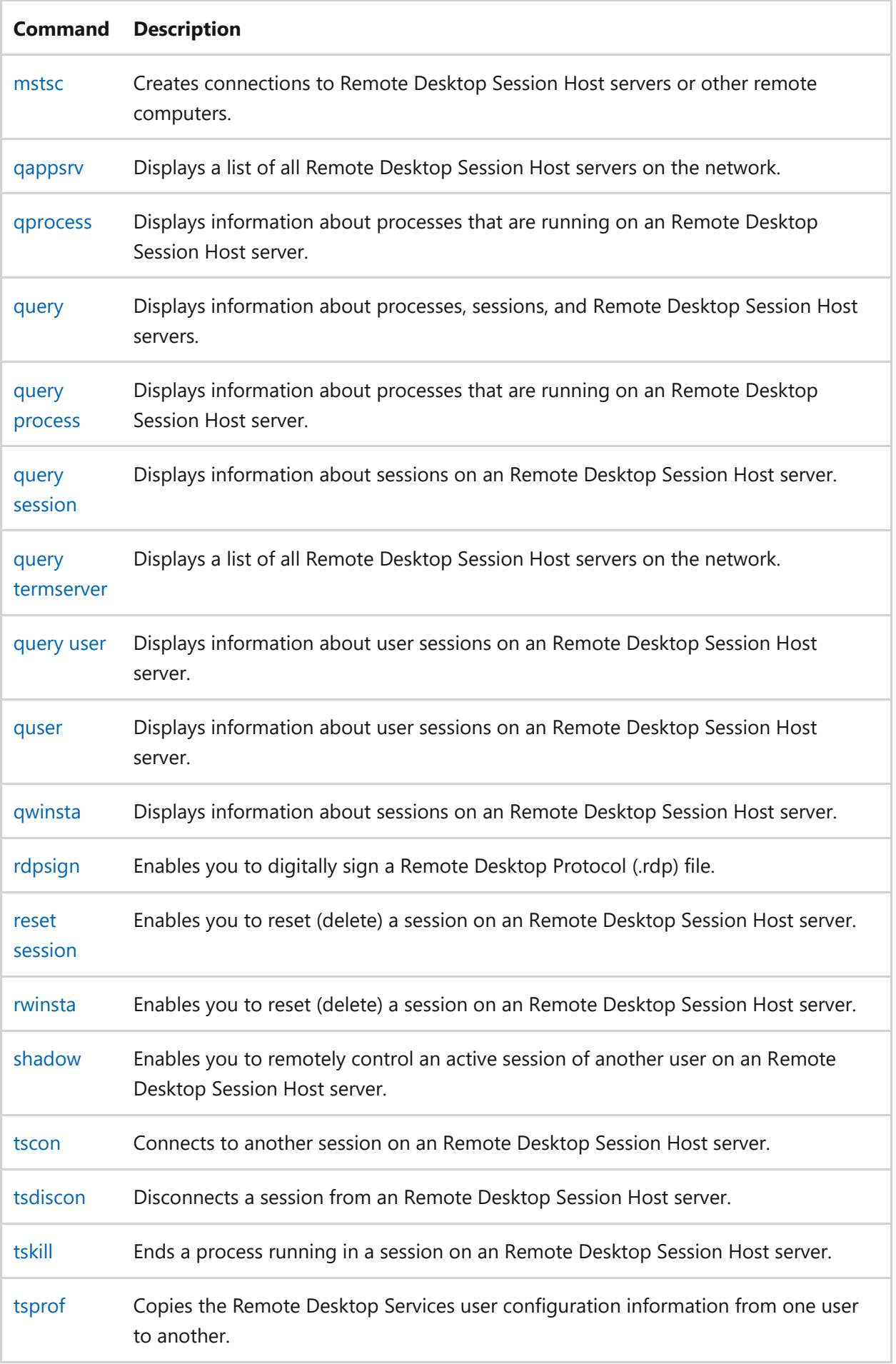

# **Related links**

• [Command-Line Syntax Key](#page-22-0)

# <span id="page-29-0"></span>**Windows Server Backup Command Reference**

Article • 03/03/2021

The following subcommands for **wbadmin** provide backup and recovery functionality from a command prompt.

To configure a backup schedule, you must be a member of the **Administrators** group. To perform all other tasks with this command, you must be a member of the **Backup Operators** or the **Administrators** group, or you must have been delegated the appropriate permissions.

You must run **wbadmin** from an elevated command prompt. (To open an elevated command prompt, click **Start**, right-click **Command Prompt**, and then click **Run as administrator**.)

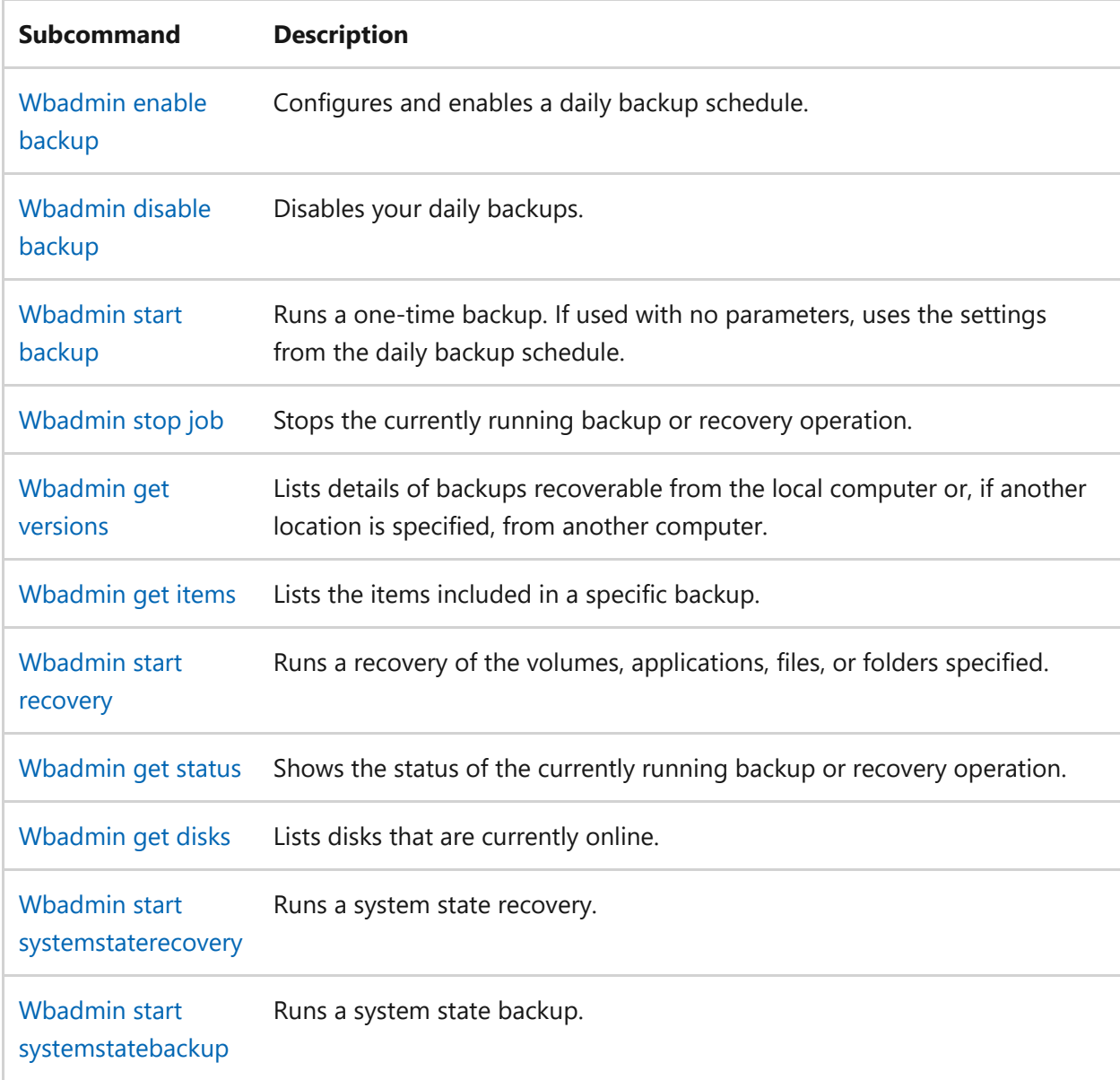

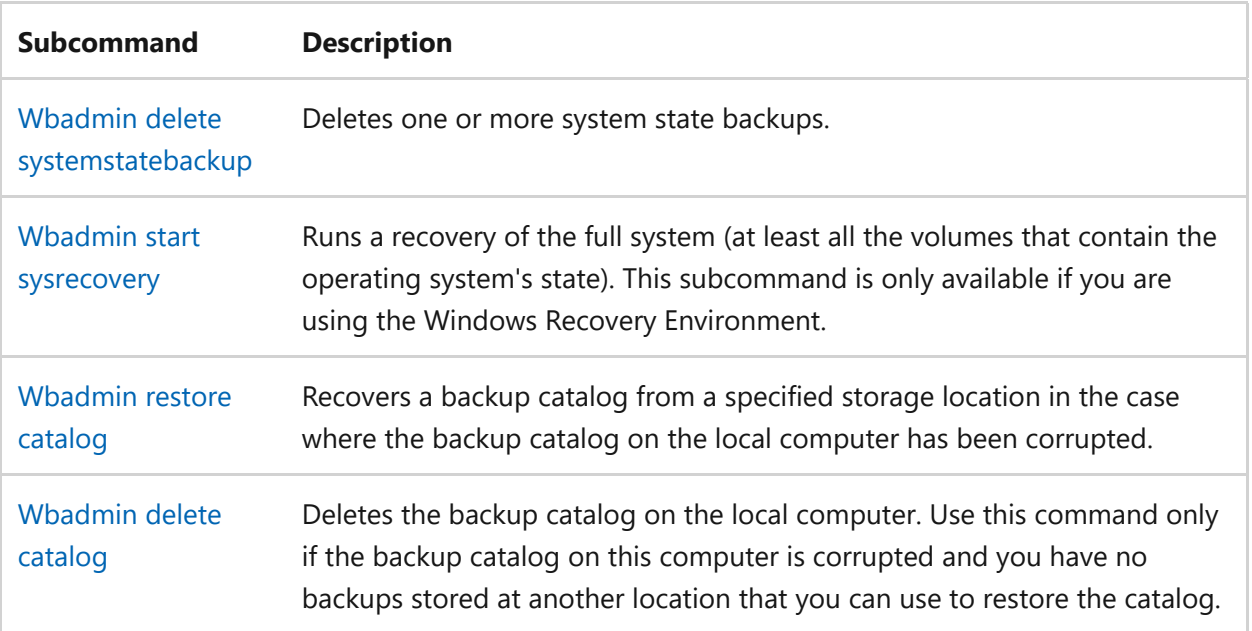

# **Adprep**

Article • 04/23/2024

Applies to: Windows Server (All supported versions)

The adprep command extends the Active Directory schema and updates permissions as necessary to prepare a forest and domain for a domain controller that runs Windows Server.

Adprep.exe is a command-line tool available in Windows Server. You must run **adprep** from an elevated command prompt. To open an elevated command prompt, select **Start**, right-select **Command Prompt**, and then select **Run as administrator**.

Adprep is available in a 32-bit version and a 64-bit version. The 64-bit version runs by default. If you need to run Adprep on a 32-bit computer, run the 32-bit version (Adprep32.exe).

For more information about running Adprep.exe and how to resolve errors that can occur when you run it, see [Running Adprep.exe.](https://learn.microsoft.com/en-us/previous-versions/windows/it-pro/windows-server-2008-R2-and-2008/dd464018(v=ws.10))

For examples of how this command can be used, see [Examples.](#page-34-0)

For more information about running adprep /forestprep , see [Prepare a Windows 2000](https://learn.microsoft.com/en-us/previous-versions/windows/it-pro/windows-server-2008-R2-and-2008/cc753437(v=ws.10)) [or Windows Server 2003 Forest Schema for a Domain Controller that Runs](https://learn.microsoft.com/en-us/previous-versions/windows/it-pro/windows-server-2008-R2-and-2008/cc753437(v=ws.10)) [Windows Server 2008 or Windows Server 2008 R2](https://learn.microsoft.com/en-us/previous-versions/windows/it-pro/windows-server-2008-R2-and-2008/cc753437(v=ws.10)).

For more information about running adprep /domainprep /gpprep, see [Prepare a](https://learn.microsoft.com/en-us/previous-versions/windows/it-pro/windows-server-2008-R2-and-2008/cc754670(v=ws.10)) [Windows 2000 or Windows Server 2003 Domain for a Domain Controller That Runs](https://learn.microsoft.com/en-us/previous-versions/windows/it-pro/windows-server-2008-R2-and-2008/cc754670(v=ws.10)) [Windows Server 2008 or Windows Server 2008 R2](https://learn.microsoft.com/en-us/previous-versions/windows/it-pro/windows-server-2008-R2-and-2008/cc754670(v=ws.10)).

For more information about running adprep /rodcprep, see [Prepare a Forest for a Read-](https://learn.microsoft.com/en-us/previous-versions/windows/it-pro/windows-server-2008-R2-and-2008/cc771055(v=ws.10))[Only Domain Controller](https://learn.microsoft.com/en-us/previous-versions/windows/it-pro/windows-server-2008-R2-and-2008/cc771055(v=ws.10)).

# **Syntax**

adprep {/forestprep | /domainprep | /domainprep /gpprep | /rodcprep | /wssg | /silent }

## **Parameters**

ノ **Expand table**

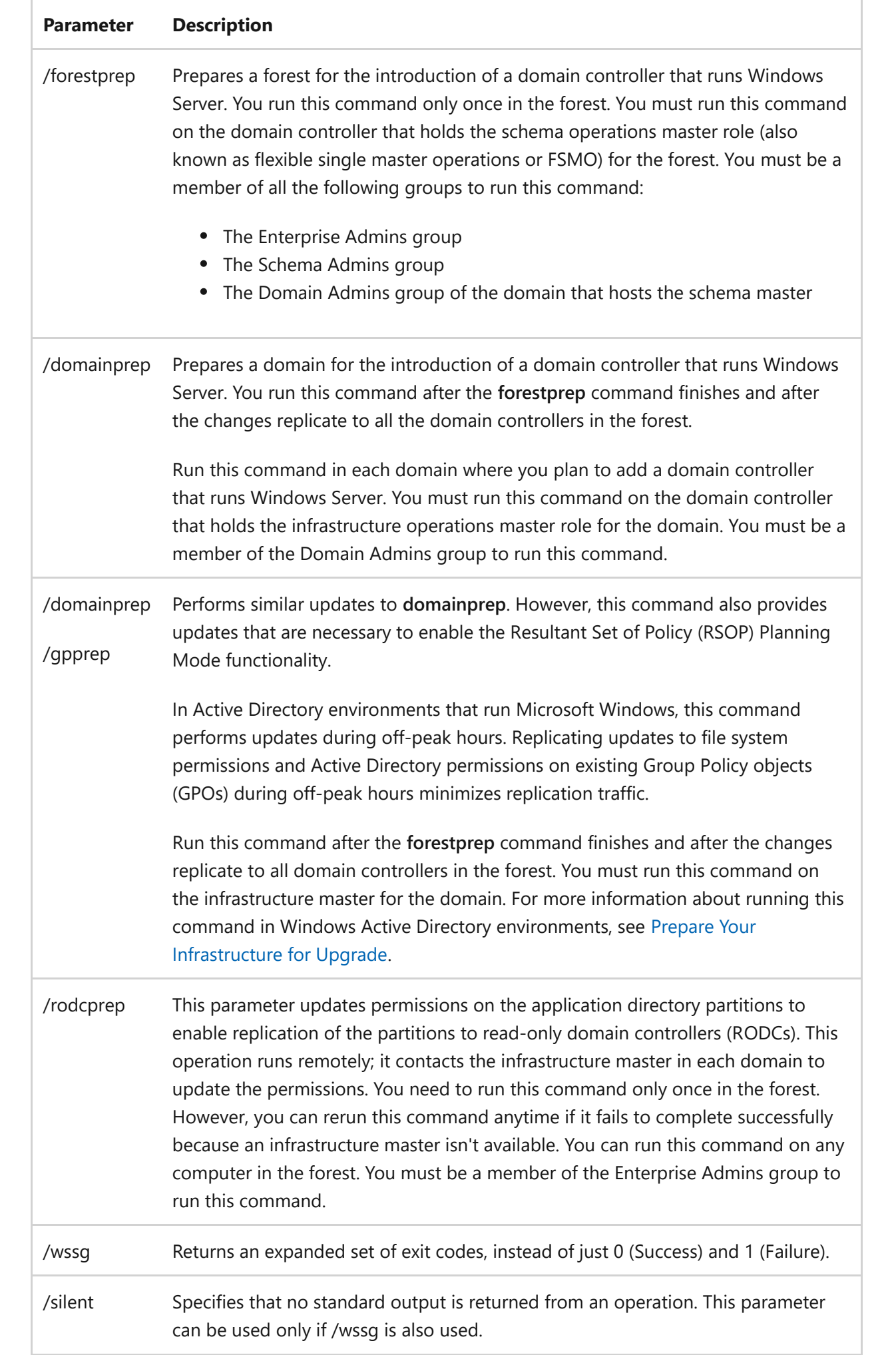

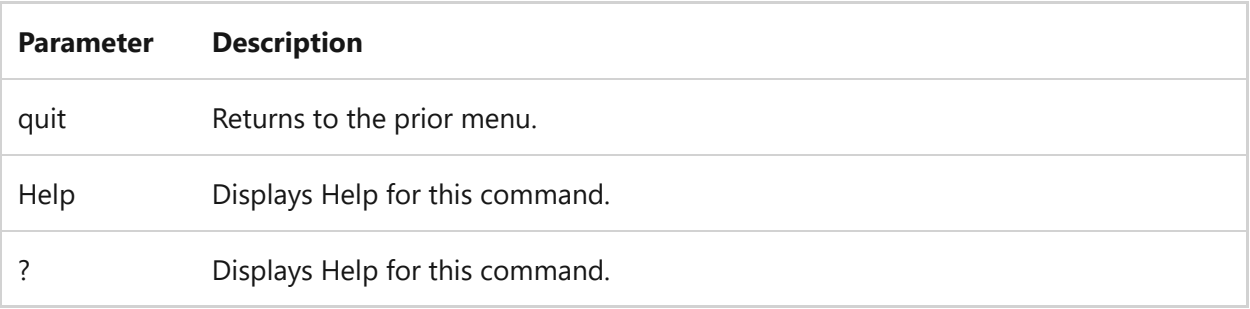

# **Remarks**

- To prepare an existing Windows or Windows Server Active Directory environment for a Windows Server domain controller, run the version of adprep included in the Windows Server installation media.
- You can also perform verification steps before and after you run the **adprep** command to help ensure that the operations complete successfully. For more information, see [Steps for Extending the Schema.](https://learn.microsoft.com/en-us/previous-versions/windows/it-pro/windows-server-2003/cc773360(v=ws.10))

# **Exit Codes**

The following table lists exit codes that Adprep can return after an operation completes.

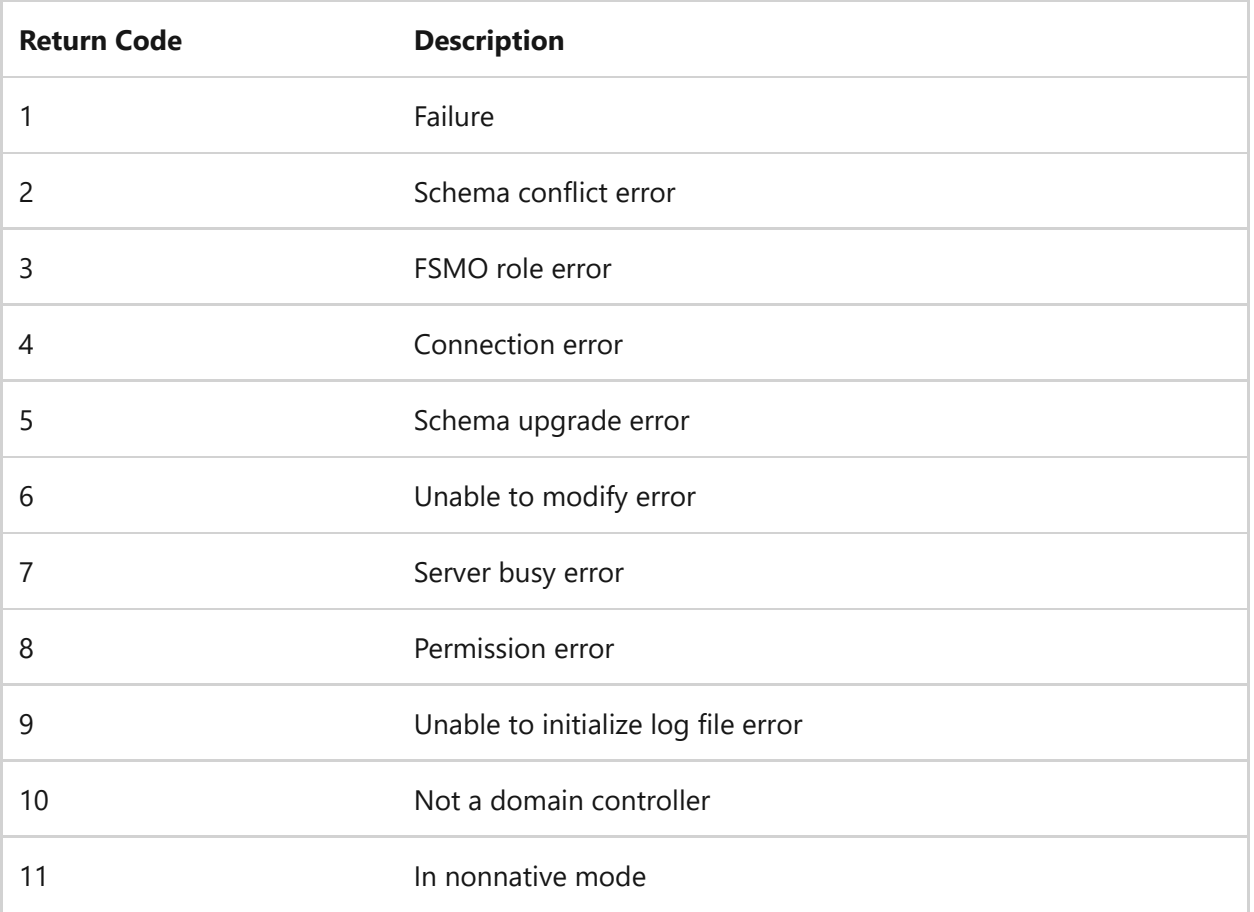

ノ **Expand table**

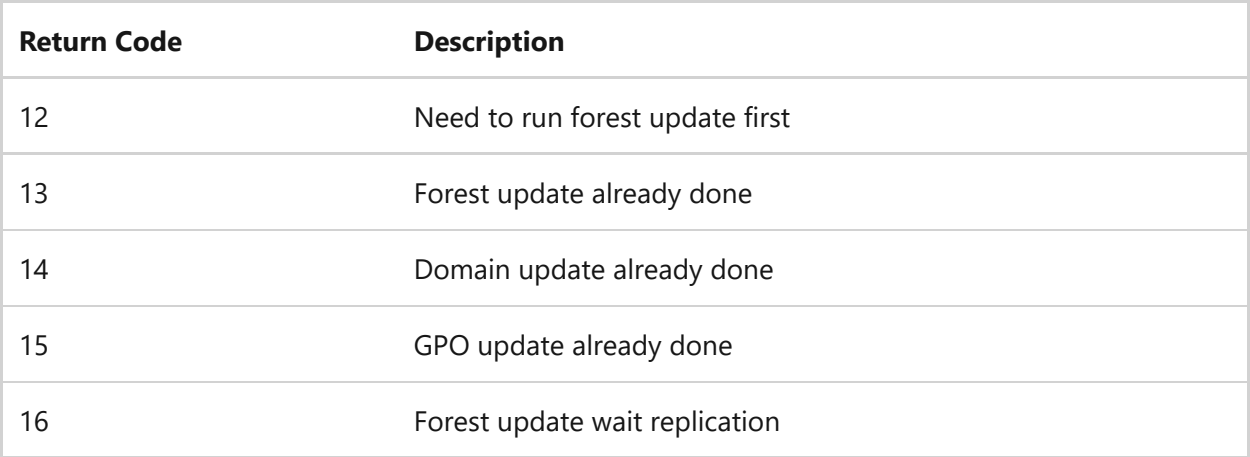

## <span id="page-34-0"></span>**Examples**

cli

The following example prepares a forest for a domain controller that runs Windows Server:

adprep /forestprep

The following example prepares a domain for a domain controller that runs Windows Server:

cli adprep /domainprep

The following example prepares a domain for an RODC:

cli

adprep /rodcprep

## **See also**

[Command-Line Syntax Key](https://learn.microsoft.com/en-us/dotnet/standard/commandline/syntax)

# <span id="page-35-0"></span>**append**

Article • 02/03/2023

Allows programs to open data files in specified directories as if they were in the current directory. If used without parameters, **append** displays the appended directory list.

7 **Note**

This command not supported in Windows 10.

# **Syntax**

```
append [[\langle drive \rangle : ]\langle path \rangle[:,..]] [}/x[:on] : off]] [}/path : [:on] : off] [/e]append ;
```
### **Parameters**

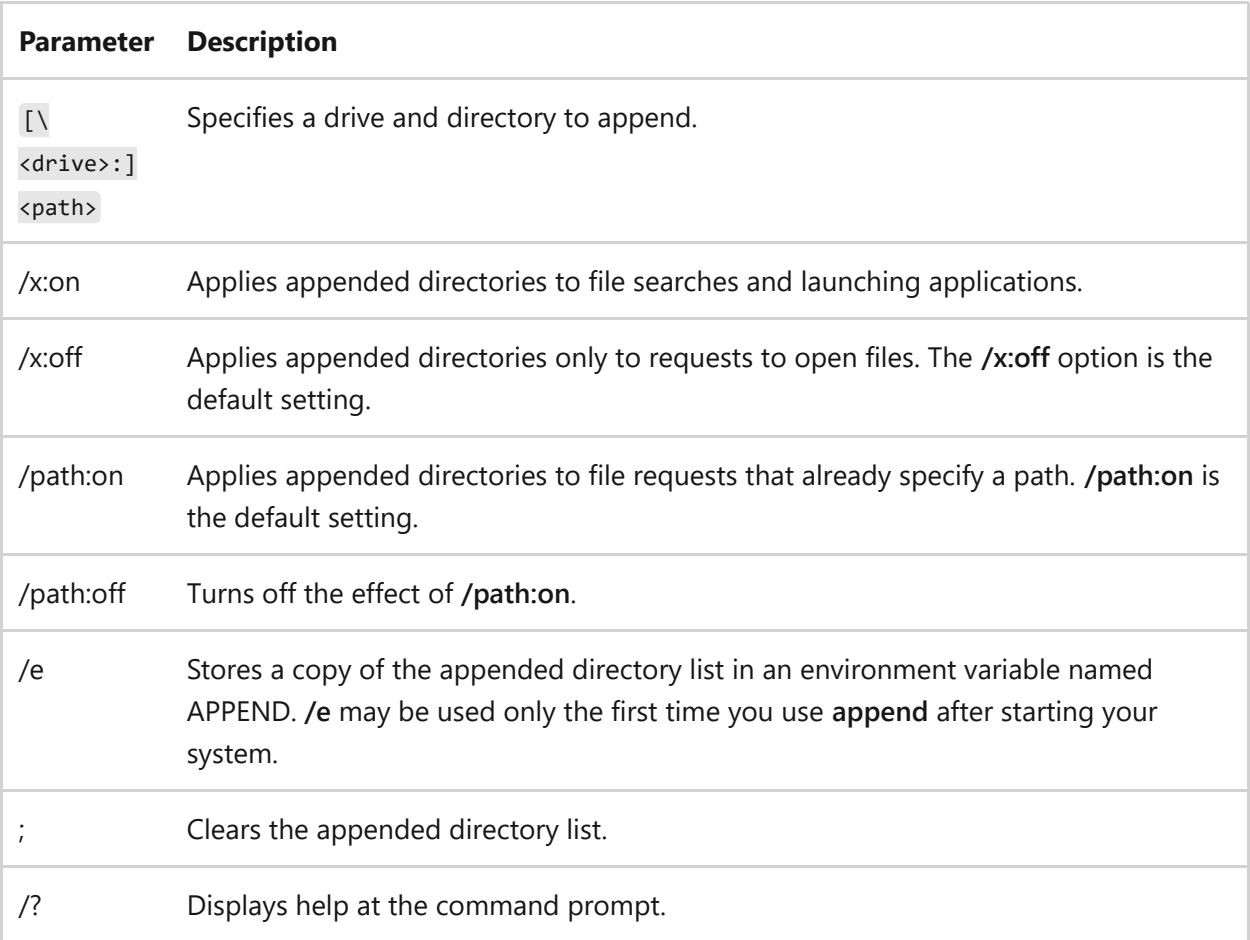
### **Examples**

To clear the appended directory list, type:

append ;

To store a copy of the appended directory to an environment variable named *append*, type:

append /e

## **Related links**

[Command-Line Syntax Key](#page-22-0)

## **arp**

Article • 02/03/2023

Applies to: Windows Server 2022, Windows Server 2019, Windows Server 2016, Windows Server 2012 R2, Windows Server 2012

Displays and modifies entries in the Address Resolution Protocol (ARP) cache. The ARP cache contains one or more tables that are used to store IP addresses and their resolved Ethernet or Token Ring physical addresses. There is a separate table for each Ethernet or Token Ring network adapter installed on your computer. Used without parameters, **arp** displays help information.

## **Syntax**

```
arp [/a [<inetaddr>] [/n <ifaceaddr>]] [/g [<inetaddr>] [-n <ifaceaddr>]]
[/d <inetaddr> [<ifaceaddr>]] [/s <inetaddr> <etheraddr> [<ifaceaddr>]]
```
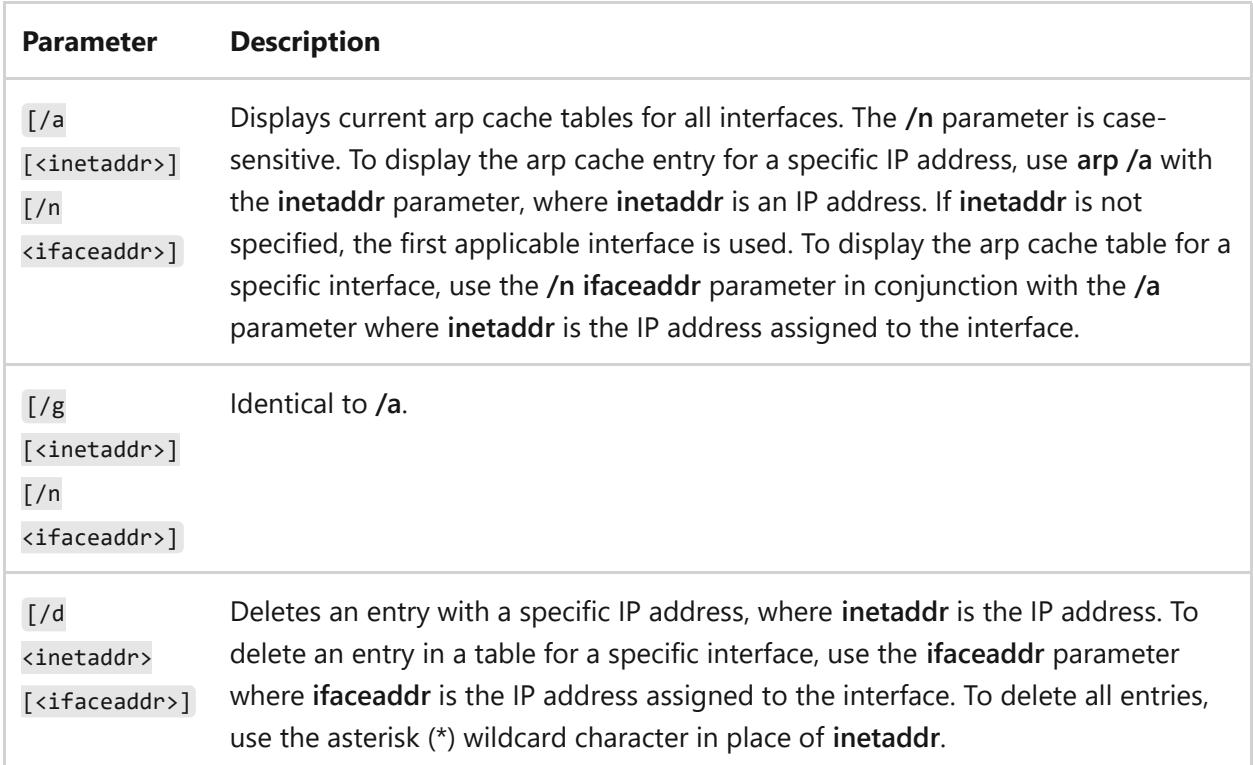

#### **Parameters**

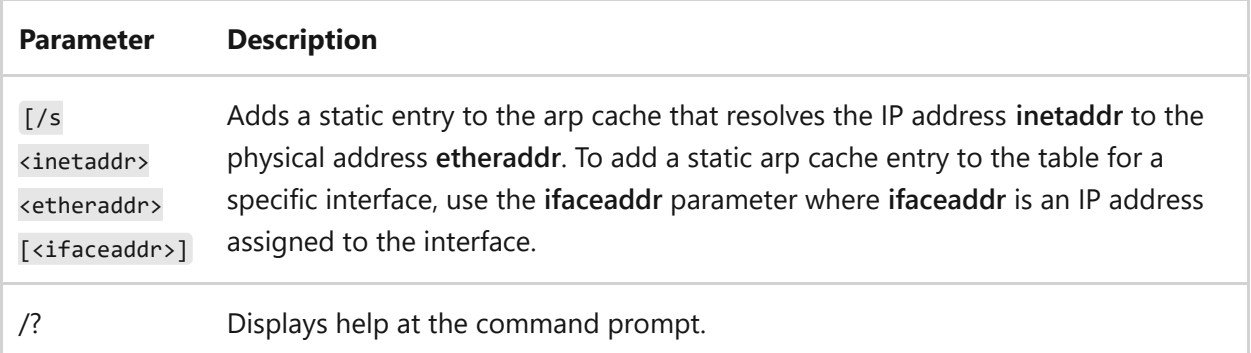

#### **Remarks**

- The IP addresses for **inetaddr** and **ifaceaddr** are expressed in dotted decimal notation.
- The physical address for **etheraddr** consists of six bytes expressed in hexadecimal notation and separated by hyphens (for example, 00-AA-00-4F-2A-9C).
- Entries added with the **/s** parameter are static and do not time out of the arp cache. The entries are removed if the TCP/IP protocol is stopped and started. To create permanent static arp cache entries, place the appropriate **arp** commands in a batch file and use Scheduled Tasks to run the batch file at startup.

### **Examples**

To display the arp cache tables for all interfaces, type:

arp /a

To display the arp cache table for the interface that is assigned the IP address *10.0.0.99*, type:

```
arp /a /n 10.0.0.99
```
To add a static arp cache entry that resolves the IP address *10.0.0.80* to the physical address *00-AA-00-4F-2A-9C*, type:

arp /s 10.0.0.80 00-AA-00-4F-2A-9C

## **Related links**

• [Command-Line Syntax Key](#page-22-0)

#### **assoc**

Article • 02/03/2023

Displays or modifies file name extension associations. If used without parameters, **assoc** displays a list of all the current file name extension associations.

#### 7 **Note**

This command is only supported within cmd.exe and is not available from PowerShell. Though you can use cmd /c assoc as a workaround.

### **Syntax**

```
assoc [<.[ext]>[=[<filetype>]]]
```
#### **Parameters**

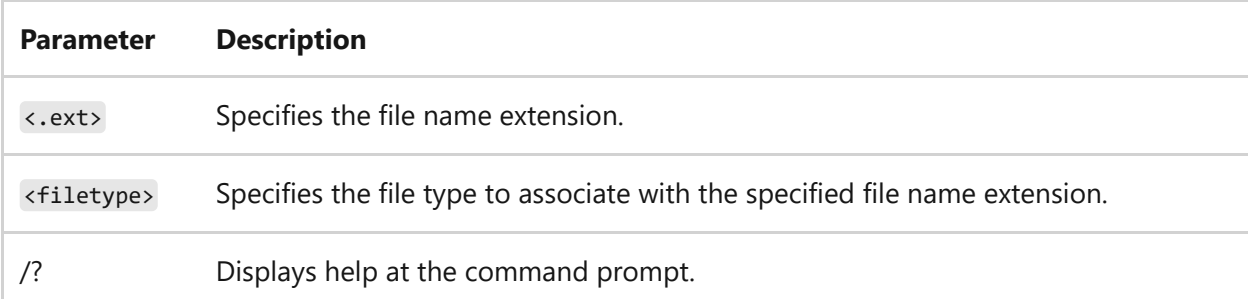

#### **Remarks**

- To make changes in associations, you need administrator privileges.
- To remove the file type association for a file name extension, add a white space after the equal sign by pressing the SPACEBAR.
- To associate files without extension to a file type, use just a dot (see the examples).
- To view current file types that have open command strings defined, use the **ftype** command.
- To redirect the output of **assoc** to a text file, use the > redirection operator.

#### **Examples**

To view the current file type association for the file name extension .txt, type:

assoc .txt

To remove the file type association for the file name extension .bak, type:

assoc .bak=

7 **Note**

Make sure you add a space after the equal sign.

To view the output of **assoc** one screen at a time, type:

assoc | more

To send the output of **assoc** to the file assoc.txt, type:

assoc>assoc.txt

Associatie **.log** to text files:

assoc .log=txtfile

Associatie files with no extension to text files:

assoc .=txtfile

- [Command-Line Syntax Key](#page-22-0)
- [ftype command](#page-931-0)

Article • 02/03/2023

Applies to: Windows Server 2022, Windows Server 2019, Windows Server 2016, Windows Server 2012 R2, Windows Server 2012

Schedules commands and programs to run on a computer at a specified time and date. You can use **at** only when the Schedule service is running. Used without parameters, **at** lists scheduled commands. You must be a member of the local Administrators group to run this command.

### **Syntax**

```
at [\computername] [[id] [/delete] | /delete [/yes]]
at [\computername] <time> [/interactive] [/every:date[,...] |
/next:date[,...]] <command>
```
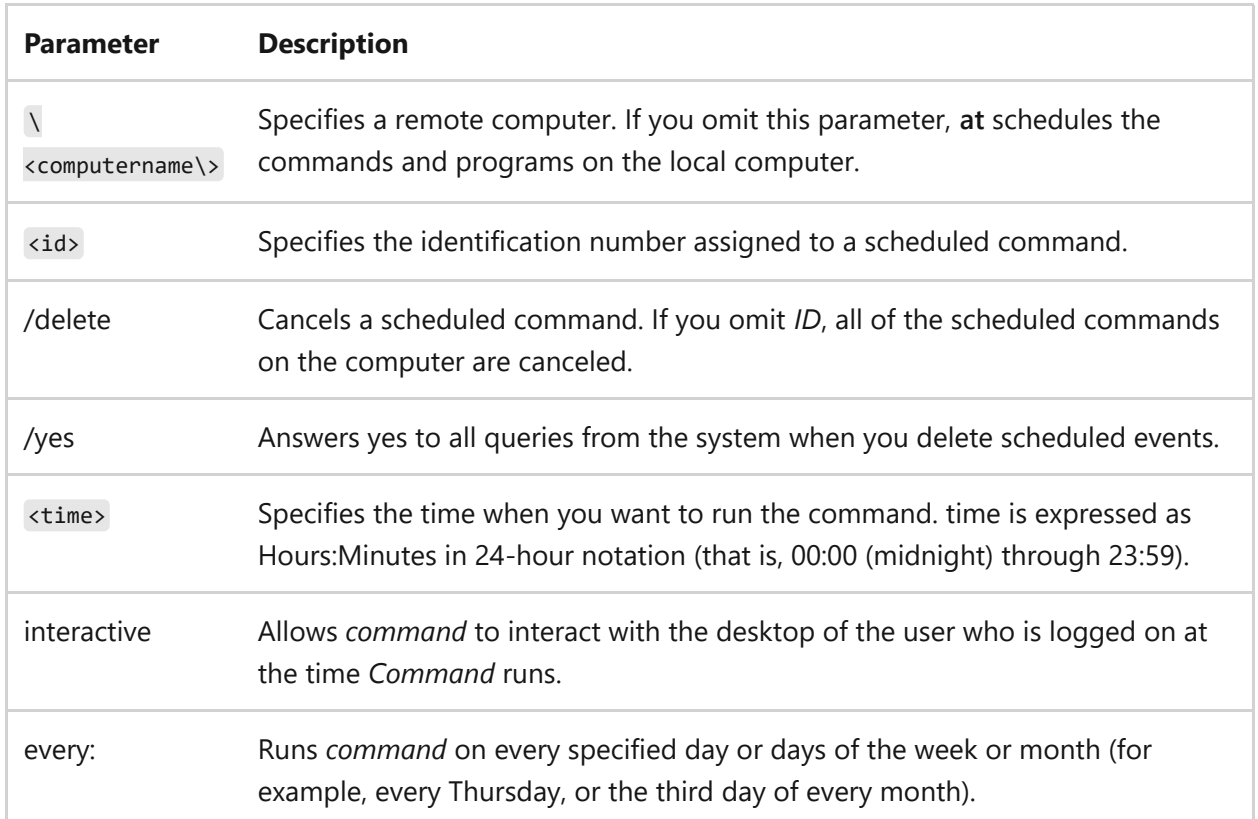

#### **Parameters**

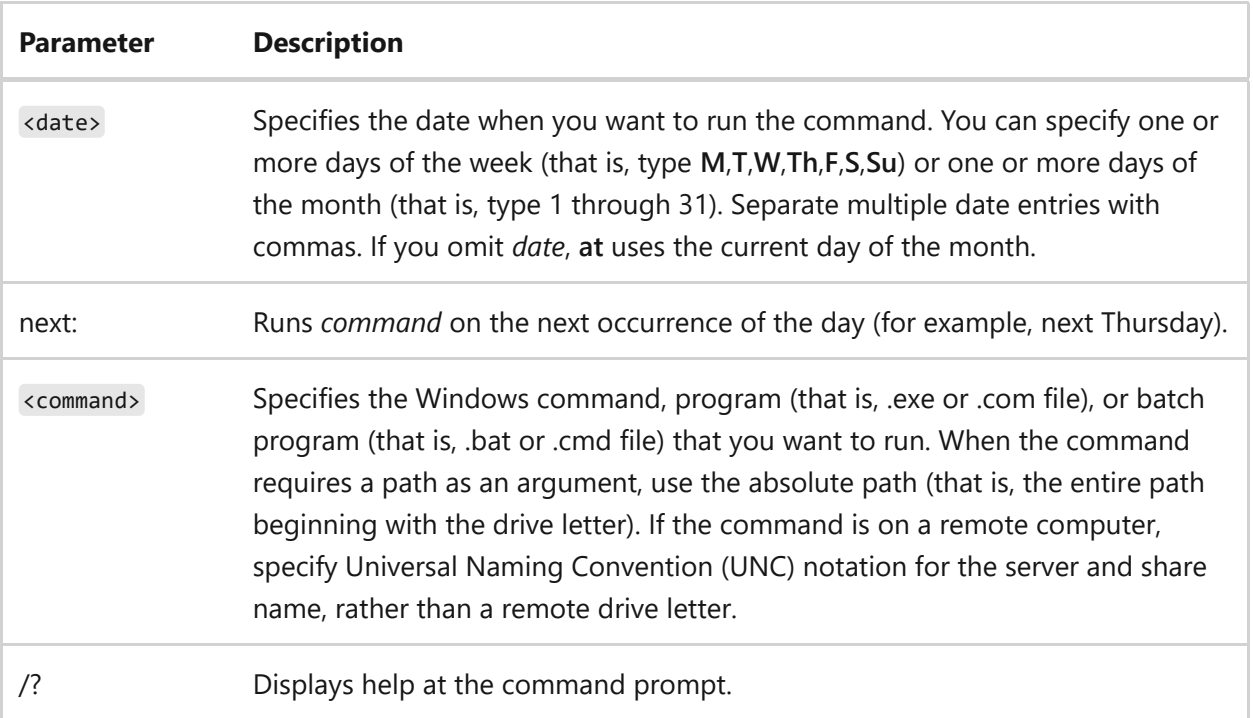

#### **Remarks**

This command doesn't automatically load cmd.exe before running commands. If you're not running an executable (.exe) file, you must explicitly load cmd.exe at the beginning of the command as follows:

```
cmd /c dir > c:\test.out
```
If using this command without command-line options, scheduled tasks appear in a table formatted similar to the following:

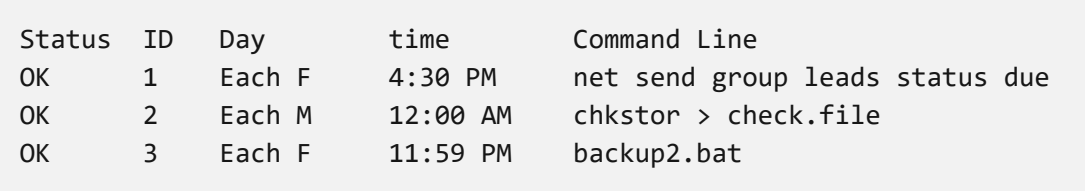

If including an identification number (*ID*) with this command, only information for a single entry appears in a format similar to the following:

Task ID: 1 Status: OK Schedule: Each F Time of Day: 4:30 PM Command: net send group leads status due

- After you schedule a command, especially a command that has command-line options, check that the command syntax is correct by typing **at** without any command-line options. If the information in the **Command Line** column is wrong, delete the command and retype it. If it's still incorrect, retype the command using fewer command-line options.
- Commands scheduled with **at** run as background processes. Output is not displayed on the computer screen. To redirect output to a file, use the redirection symbol  $\rightarrow$ . If you redirect output to a file, you need to use the escape symbol  $\sim$ before the redirection symbol, whether you are using **at** at the command line or in a batch file. For example, to redirect output to *output.txt*, type:

at 14:45 c:\test.bat ^>c:\output.txt

The current directory for the executing command is the systemroot folder.

- If you change the system time after you schedule a command to run, synchronize the **at** scheduler with the revised system time by typing **at** without command-line options.
- Scheduled commands are stored in the registry. As a result, you don't lose scheduled tasks if you restart the Schedule service.
- Do not use a redirected drive for scheduled jobs that access the network. The Schedule service might not be able to access the redirected drive, or the redirected drive might not be present if a different user is logged on at the time the scheduled task runs. Instead, use UNC paths for scheduled jobs. For example:

```
at 1:00pm my_backup \\server\share
```
Do not use the following syntax, where **x:** is a connection made by the user:

at 1:00pm my\_backup x:

If you schedule an **at** command that uses a drive letter to connect to a shared directory, include an **at** command to disconnect the drive when you are finished using the drive. If the drive is not disconnected, the assigned drive letter won't be available at the command prompt.

By default, tasks scheduled using this command will stop after 72 hours. You can modify the registry to change this default value.

#### **To modify the registry**

#### $\otimes$  Caution

Incorrectly editing the registry may severely damage your system. Before making changes to the registry, you should back up any valued data on the computer.

- 1. Start the registry editor (regedit.exe).
- 2. Locate and click the following key in the registry: HKEY\_LOCAL\_MACHINE\SYSTEM\CurrentControlSet\Services\Schedule
- 3. On the **Edit** menu, click **Add Value**, and then add the following registry values:
	- **Value Name.** atTaskMaxHours
	- **Data type.** reg\_DWOrd
	- **Radix.** Decimal
	- **Value Data:** 0. A value of **0** in the **Value Data** field indicates no limit and doesn't not stop. Values from 1 through 99 indicates the number of hours.
- You can use the Scheduled Tasks folder to view or modify the settings of a task that was created by using this command. When you schedule a task using this command, the task is listed in the Scheduled Tasks folder, with a name such as the following:**at3478**. However, if you modify a task through the Scheduled Tasks folder, it's upgraded to a normal scheduled task. The task is no longer visible to the **at** command, and the at account setting no longer applies to it. You must explicitly enter a user account and password for the task.

#### **Examples**

To display a list of commands scheduled on the Marketing server, type:

at \\marketing

To learn more about a command with the identification number 3 on the Corp server, type:

at \\corp 3

To schedule a net share command to run on the Corp server at 8:00 A.M. and redirect the listing to the Maintenance server, in the Reports shared directory, and the Corp.txt file, type:

at \\corp 08:00 cmd /c net share reports=d:\marketing\reports >> \\maintenance\reports\corp.txt

To back up the hard drive of the Marketing server to a tape drive at midnight every five days, create a batch program called Archive.cmd, which contains the backup commands, and then schedule the batch program to run, type:

at \\marketing 00:00 /every:5,10,15,20,25,30 archive

To cancel all commands scheduled on the current server, clear the **at** schedule information as follows:

```
at /delete
```
To run a command that is not an executable (.exe) file, precede the command with **cmd /c** to load cmd.exe as follows:

cmd /c dir > c:\test.out

- [Command-Line Syntax Key](#page-22-0)
- [schtasks](#page-1471-0). Another command-line scheduling tool.

## **atmadm**

Article • 02/03/2023

Applies to: Windows Server 2022, Windows Server 2019, Windows Server 2016, Windows Server 2012 R2, Windows Server 2012

Monitors connections and addresses that are registered by the atM call Manager on an asynchronous transfer mode (atM) network. You can use **atmadm** to display statistics for incoming and outgoing calls on atM adapters. Used without parameters, **atmadm** displays statistics for monitoring the status of active atM connections.

### **Syntax**

atmadm  $[ /c] [ /a] [ /s]$ 

#### **Parameters**

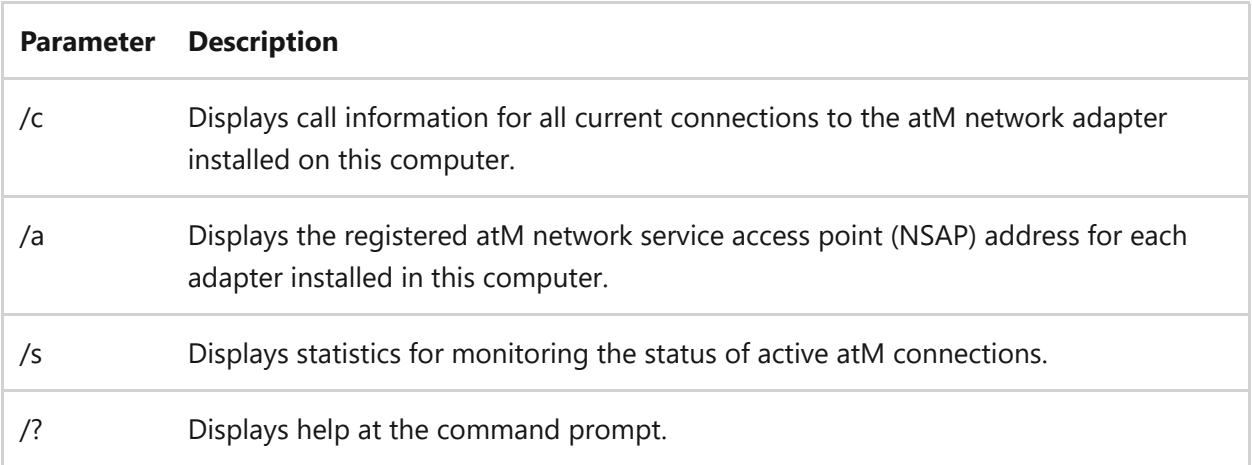

#### **Remarks**

The **atmadm /c** command produces output similar to the following:

```
Windows atM call Manager Statistics
atM Connections on Interface : [009] Olicom atM PCI 155 Adapter
   Connection VPI/VCI remote address/
                       Media Parameters (rates in bytes/sec)
   In PMP SVC 0/193 47000580FFE1000000F21A2E180020481A2E180B
```
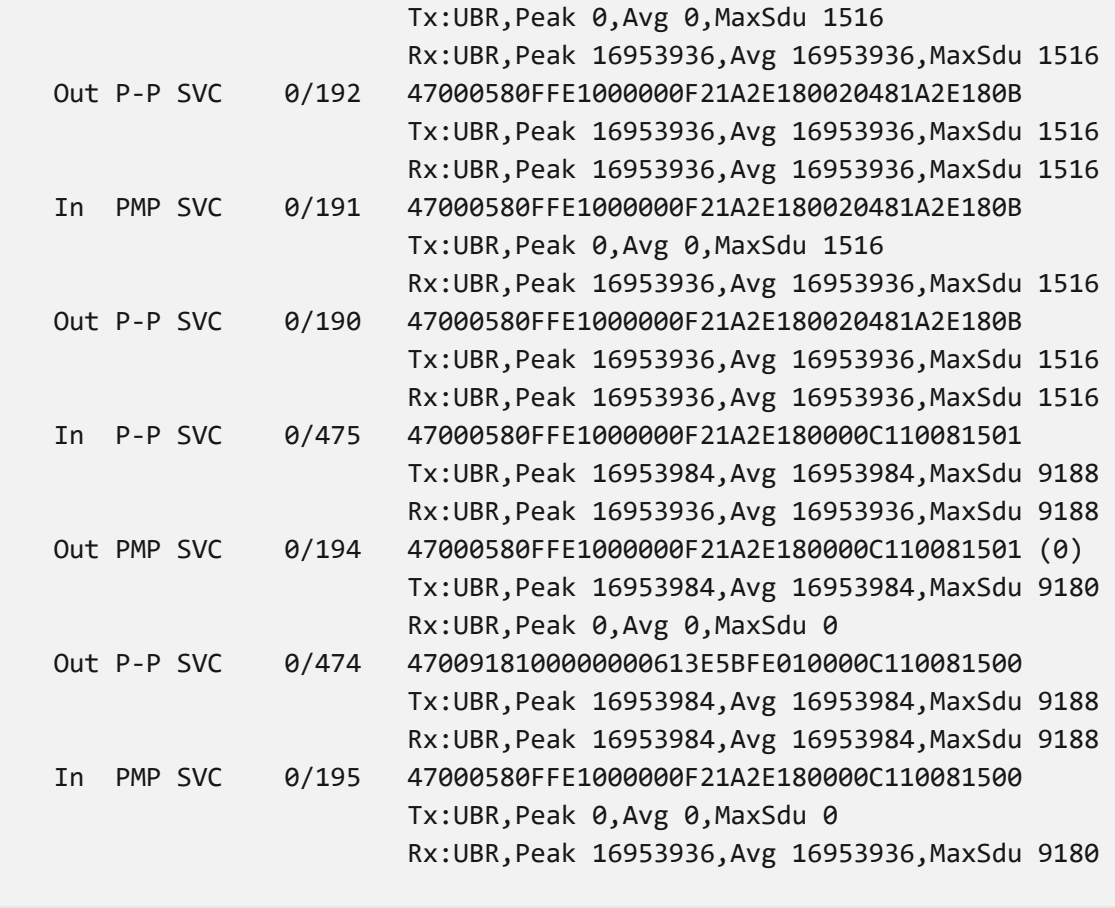

The following table contains descriptions of each element in the **atmadm /c** sample output.

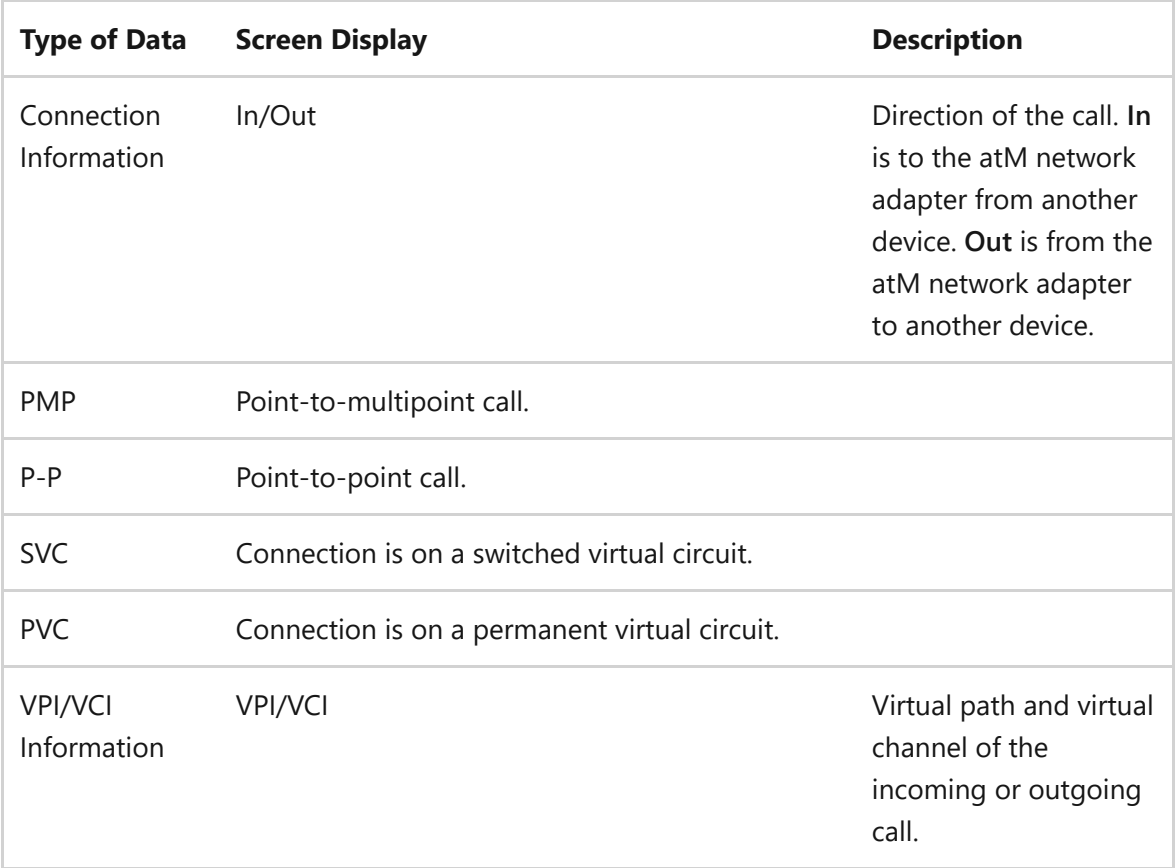

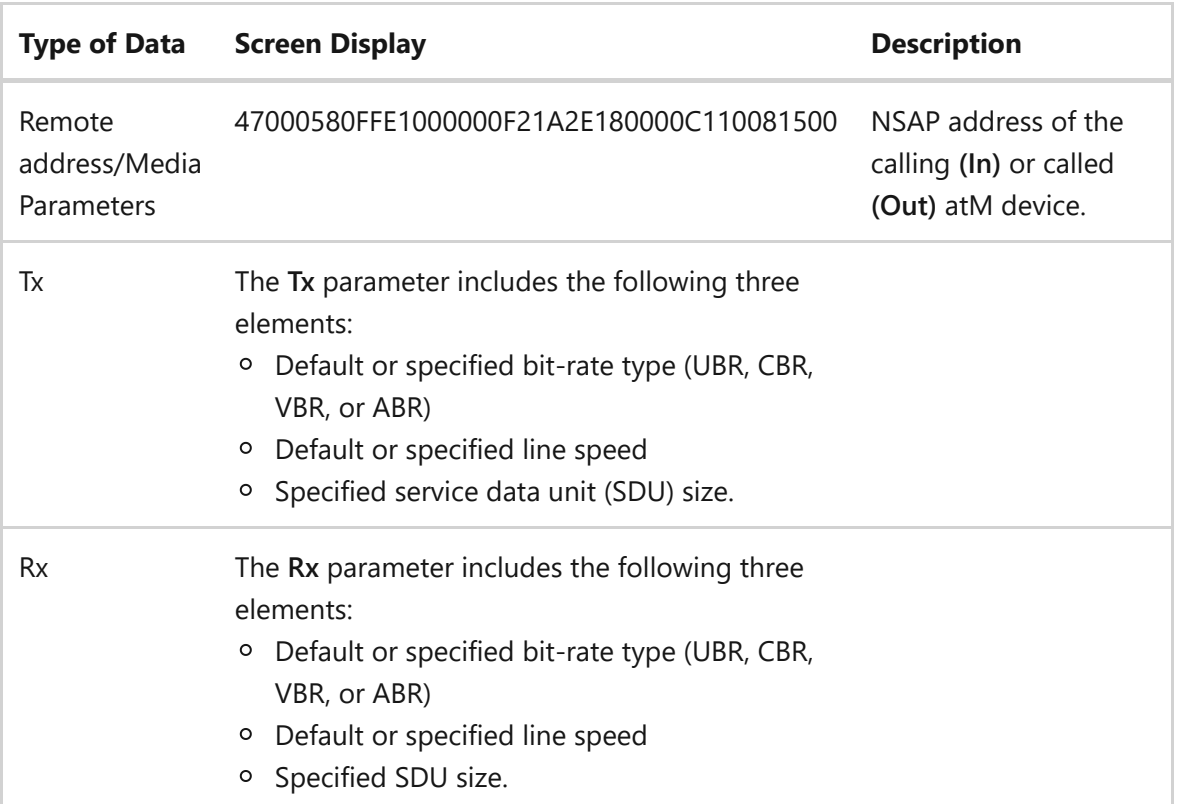

The **atmadm /a** command produces output similar to the following:

```
Windows atM call Manager Statistics
atM addresses for Interface : [009] Olicom atM PCI 155 Adapter
47000580FFE1000000F21A2E180000C110081500
```
The **atmadm /s** command produces output similar to the following:

```
Windows atM call Manager Statistics
atM call Manager statistics for Interface : [009] Olicom atM PCI 155
Adapter
Current active calls = 4Total successful Incoming calls = 1332
Total successful Outgoing calls = 1297
Unsuccessful Incoming calls = 1Unsuccessful Outgoing calls = 1
calls Closed by remote = 1302
calls Closed Locally = 1323Signaling and ILMI Packets Sent = 33655
Signaling and ILMI Packets Received = 34989
```
The following table contains descriptions of each element in the **atmadm /s** sample output.

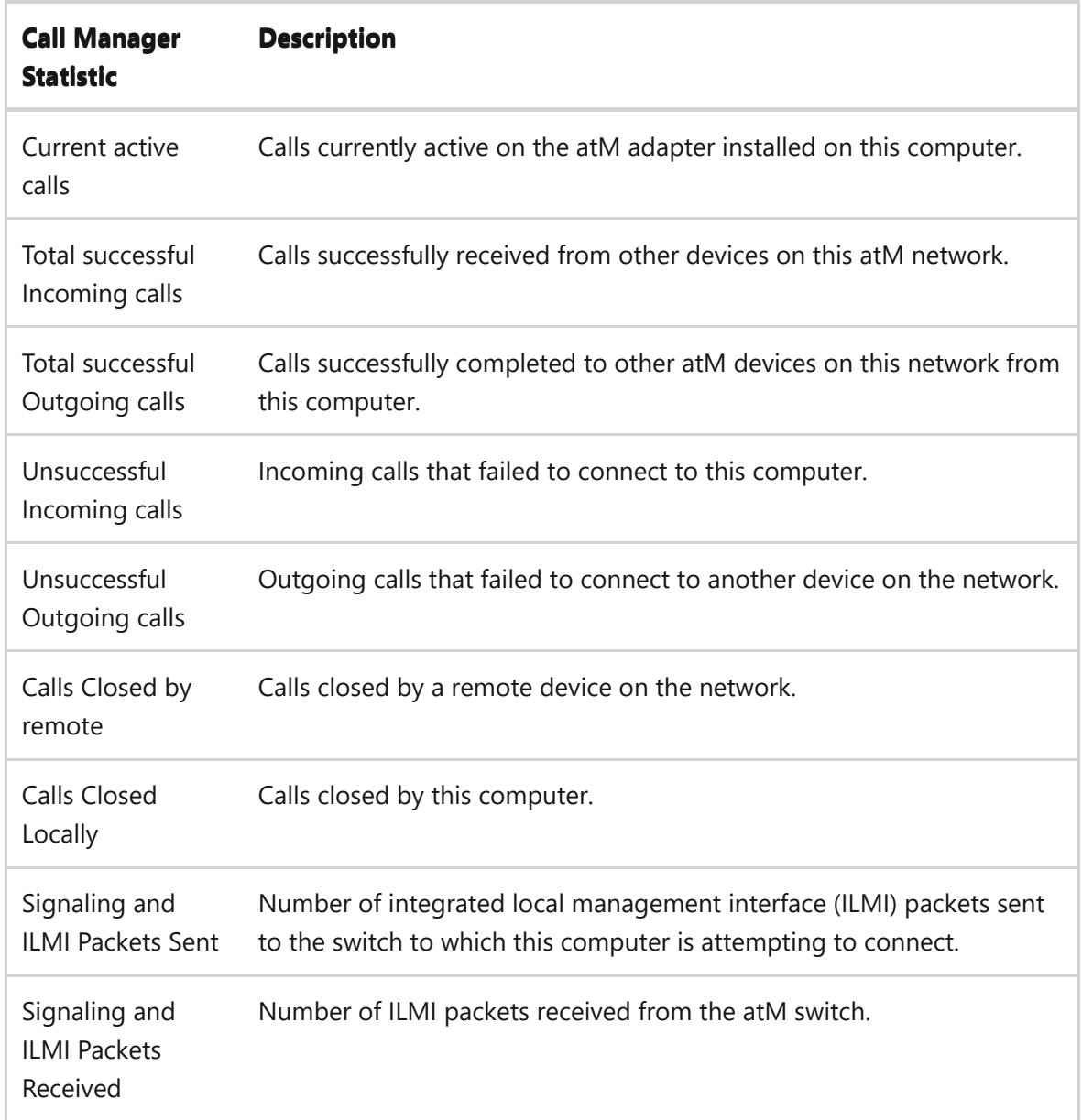

#### **Examples**

To display call information for all current connections to the atM network adapter installed on this computer, type:

atmadm /c

To display the registered atM network service access point (NSAP) address for each adapter installed in this computer, type:

atmadm /a

To display statistics for monitoring the status of active atM connections, type:

atmadm /s

### **Related links**

• [Command-Line Syntax Key](#page-22-0)

# **attrib**

Article • 09/25/2023

Displays, sets, or removes attributes assigned to files or directories. If used without parameters, **attrib** displays attributes of all files in the current directory.

### **Syntax**

```
attrib [{+|-}r] [{+|-}a] [{+|-}s] [{+|-}h] [{+|-}o] [{+|-}i] [{+|-}x]
[{+|-}p] [{+|-}u] [{+|-}b] [<drive>:][<path>][<filename>] [/s [/d] [/l]]
```
#### **Parameters**

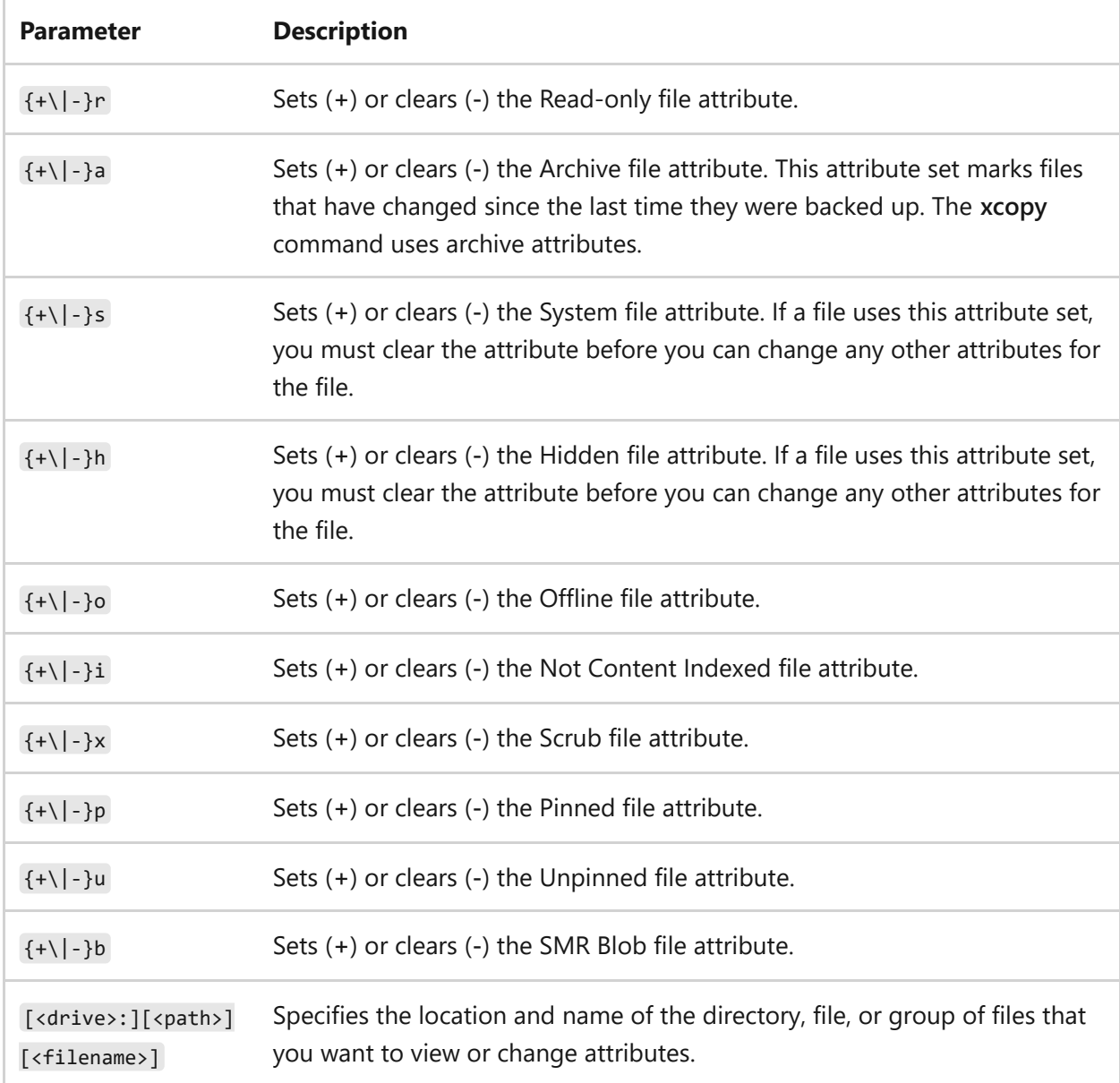

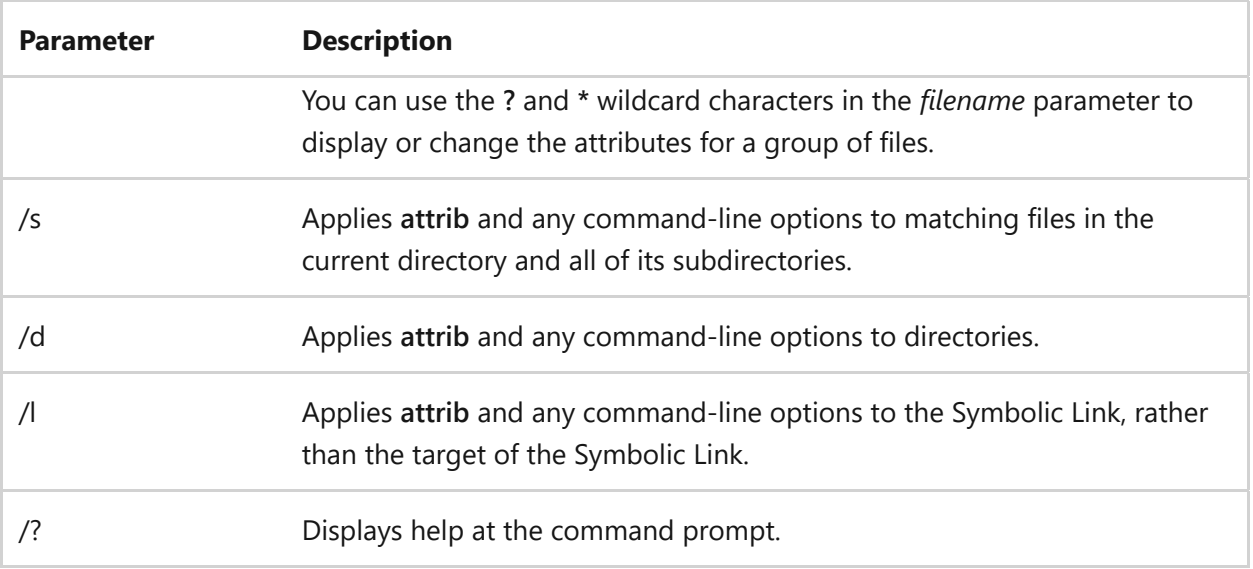

#### **Examples**

To display the attributes of a file named News86 that is located in the current directory, type:

attrib news86

To assign the Read-only attribute to the file named report.txt, type:

```
attrib +r report.txt
```
To remove the Read-only attribute from files in the public directory and its subdirectories on a disk in drive b:, type:

```
attrib -r b:\public\*.* /s
```
To set the Archive attribute for all files on drive a:, and then clear the Archive attribute for files with the .bak extension, type:

```
attrib +a a:*.* & attrib -a a:*.bak
```
- [Command-Line Syntax Key](#page-22-0)
- [xcopy command](#page-1977-0)

# <span id="page-57-0"></span>**auditpol**

Article • 02/03/2023

Displays information about and performs functions to manipulate audit policies, including:

- Setting and querying a system audit policy.
- Setting and querying a per-user audit policy.
- Setting and querying auditing options.
- Setting and querying the security descriptor used to delegate access to an audit policy.
- Reporting or backing up an audit policy to a comma-separated value (CSV) text file.
- Loading an audit policy from a CSV text file.
- Configuring global resource SACLs.

### **Syntax**

auditpol command [<sub-command><options>]

#### **Parameters**

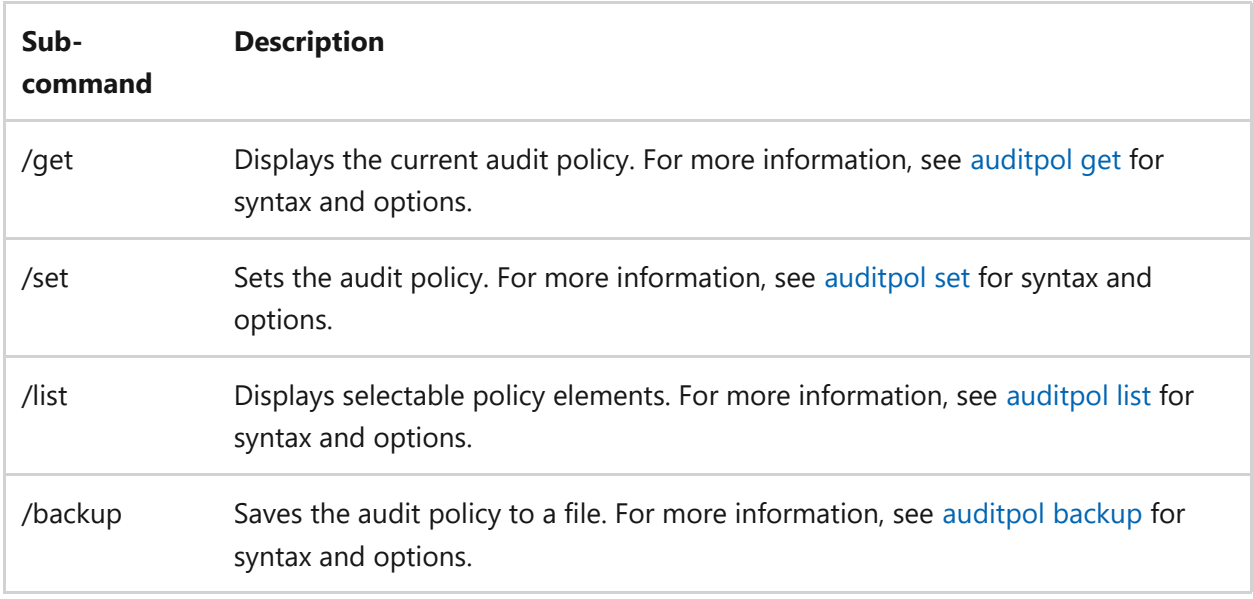

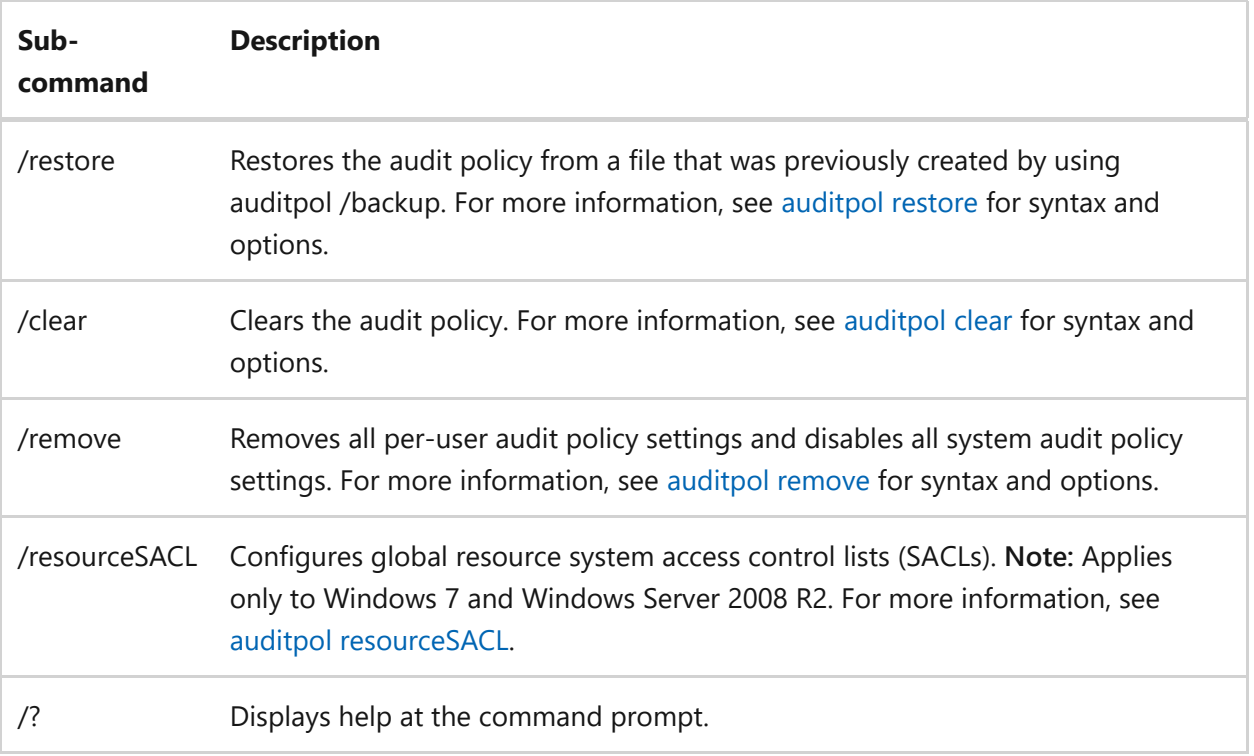

## **Related links**

• [Command-Line Syntax Key](#page-22-0)

# <span id="page-59-0"></span>**auditpol backup**

Article • 05/22/2023

Applies to: Windows Server 2022, Windows Server 2019, Windows Server 2016, Windows Server 2012 R2, Windows Server 2012

The auditpol backup command backs up system audit policy settings, per-user audit policy settings for all users, and all auditing options to a comma-separated value (CSV) text file.

To perform *backup* operations on the *per-user* and *system* policies, you need **Write** or **Full Control** permissions for that object set in the security descriptor. You can also perform *backup* operations if you have the **Manage auditing and security log** (SeSecurityPrivilege) user right. However, this right allows access that isn't necessary to perform the overall *backup* operations.

### **Syntax**

auditpol /backup /file:<filename>

#### **Parameters**

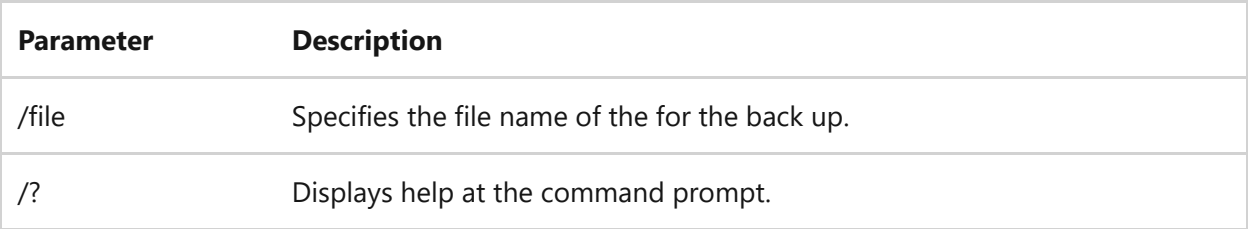

#### **Examples**

You can back up the following settings to a CSV-formatted text file:

- Per-user audit policy settings for all users
- System audit policy settings
- All auditing options

To back up these settings to a file named auditpolicy.csv, type the following command:

#### 7 **Note**

If no drive is specified, the current directory is used.

- [Command-Line Syntax Key](#page-22-0)
- [auditpol restore](#page-75-0)
- [auditpol commands](#page-57-0)

# <span id="page-61-0"></span>**auditpol clear**

Article • 02/03/2023

Applies to: Windows Server 2022, Windows Server 2019, Windows Server 2016, Windows Server 2012 R2, Windows Server 2012

Deletes the per-user audit policy for all users, resets (disables) the system audit policy for all subcategories, and sets all the auditing options to disabled.

To perform *clear* operations on the *per-user* and *system* policies, you must have **Write** or **Full Control** permission for that object set in the security descriptor. You can also perform *clear* operations if you have the **Manage auditing and security log** (SeSecurityPrivilege) user right. However, this right allows additional access that is not necessary to perform the overall *clear* operations.

### **Syntax**

auditpol /clear [/y]

#### **Parameters**

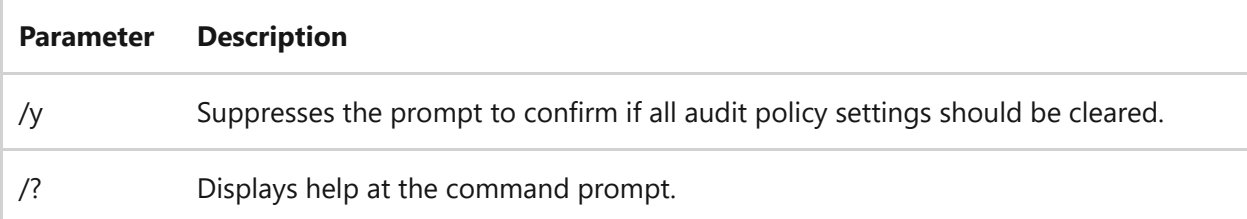

### **Examples**

To delete the per-user audit policy for all users, reset (disable) the system audit policy for all subcategories, and set all the audit policy settings to disabled, at a confirmation prompt, type:

auditpol /clear

To delete the per-user audit policy for all users, reset the system audit policy settings for all subcategories, and set all the audit policy settings to disabled, without a confirmation prompt, type:

auditpol /clear /y

#### 7 **Note**

The preceding example is useful when using a script to perform this operation.

- [Command-Line Syntax Key](#page-22-0)
- [auditpol commands](#page-57-0)

# <span id="page-63-0"></span>**auditpol get**

Article • 02/03/2023

Applies to: Windows Server 2022, Windows Server 2019, Windows Server, 2019, Windows Server 2016, Windows Server 2012 R2, Windows Server 2012

Retrieves the system policy, per-user policy, auditing options, and audit security descriptor object.

To perform *get* operations on the *per-user* and *system* policies, you must have **Read** permission for that object set in the security descriptor. You can also perform *get* operations if you have the **Manage auditing and security log** (SeSecurityPrivilege) user right. However, this right allows additional access that is not necessary to perform the overall *get* operations.

### **Syntax**

```
auditpol /get
[/user[:<username>|<{sid}>]]
[/category:*|<name>|<{guid}>[,:<name|<{guid}> ]]
[/subcategory:*|<name>|<{guid}>[,:<name|<{guid}> ]]
[/option:<option name>]
[/sd]
[/r]
```
#### **Parameters**

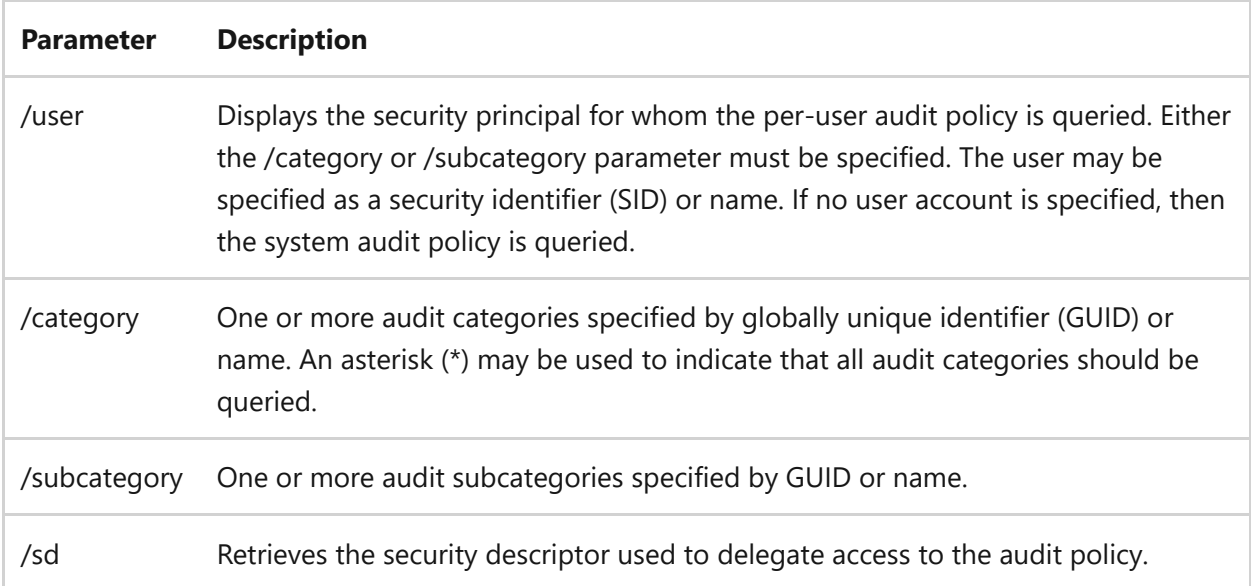

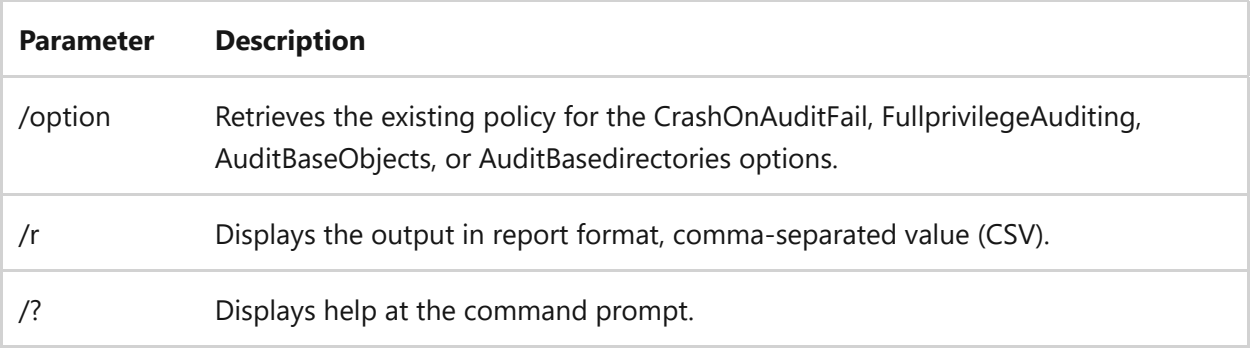

#### **Remarks**

All categories and subcategories can be specified by the GUID or name enclosed by quotation marks ("). Users can be specified by SID or name.

## **Examples**

To retrieve the per-user audit policy for the Guest account and display the output for the System, detailed Tracking, and Object Access categories, type:

```
auditpol /get /user:{S-1-5-21-1443922412-3030960370-963420232-51}
/category:System,detailed Tracking,Object Access
```
#### 7 **Note**

This command is useful in two scenarios. 1) When monitoring a specific user account for suspicious activity, you can use the /get command to retrieve the results in specific categories by using an inclusion policy to enable additional auditing. 2) if audit settings on an account are logging numerous but superfluous events, you can use the /get command to filter out extraneous events for that account with an exclusion policy. For a list of all categories, use the auditpol /list /category command.

To retrieve the per-user audit policy for a category and a particular subcategory, which reports the inclusive and exclusive settings for that subcategory under the System category for the Guest account, type:

auditpol /get /user:guest /category:System /subcategory:{0ccee921a-69ae-11d9-bed3-505054503030}

To display the output in report format and include the computer name, policy target, subcategory, subcategory GUID, inclusion settings, and exclusion settings, type:

```
auditpol /get /user:guest /category:detailed Tracking /r
```
To retrieve the policy for the System category and subcategories, which reports the category and subcategory policy settings for the system audit policy, type:

```
auditpol /get /category:System /subcategory:{0ccee921a-69ae-11d9-bed3-
505054503030}
```
To retrieve the policy for the detailed Tracking category and subcategories in report format and include the computer name, policy target, subcategory, subcategory GUID, inclusion settings, and exclusion settings, type:

```
auditpol /get /category:detailed Tracking /r
```
To retrieve the policy for two categories with the categories specified as GUIDs, which reports all the audit policy settings of all the subcategories under two categories, type:

```
auditpol /get /category:{69979849-797a-11d9-bed3-505054503030},{69997984a-
797a-11d9-bed3-505054503030} subcategory:{0ccee921a-69ae-11d9-bed3-
505054503030}
```
To retrieve the state, either enabled or disabled, of the AuditBaseObjects option, type:

auditpol /get /option:AuditBaseObjects

Where the available options are AuditBaseObjects, AuditBaseOperations, and FullprivilegeAuditing. To retrieve the state enabled, disabled, or 2 of the CrashOnAuditFail option, type:

- [Command-Line Syntax Key](#page-22-0)
- [auditpol commands](#page-57-0)

# <span id="page-67-0"></span>**auditpol list**

Article • 02/03/2023

Applies to: Windows Server 2022, Windows Server 2019, Windows Server 2016, Windows Server 2012 R2, Windows Server 2012

Lists audit policy categories and subcategories, or lists users for whom a per-user audit policy is defined.

To perform *list* operations on the *per-user* policy, you must have **Read** permission for that object set in the security descriptor. You can also perform *list* operations if you have the **Manage auditing and security log** (SeSecurityPrivilege) user right. However, this right allows additional access that is not necessary to perform the overall *list* operations.

#### **Syntax**

```
auditpol /list
[/user|/category|subcategory[:<categoryname>|<{guid}>|*]]
[yv] [yr]
```
#### **Parameters**

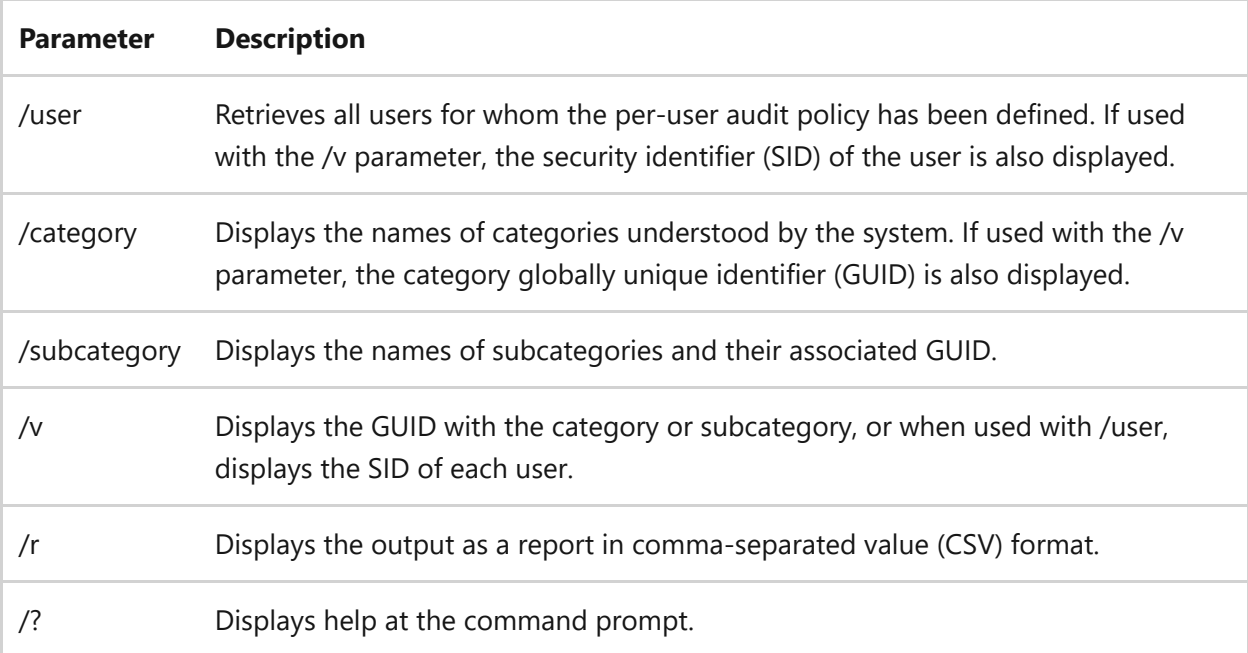

### **Examples**

To list all users who have a defined audit policy, type:

```
auditpol /list /user
```
To list all users who have a defined audit policy and their associated SID, type:

```
auditpol /list /user /v
```
To list all categories and subcategories in report format, type:

```
auditpol /list /subcategory:* /r
```
To list the subcategories of the detailed Tracking and DS Access categories, type:

```
auditpol /list /subcategory:detailed Tracking,DS Access
```
- [Command-Line Syntax Key](#page-22-0)
- [auditpol commands](#page-57-0)

# <span id="page-69-0"></span>**auditpol remove**

Article • 05/22/2023

Applies to: Windows Server 2022, Windows Server 2019, Windows Server 2016, Windows Server 2012 R2, Windows Server 2012

The auditpol remove command removes the per-user audit policy for a specified account or all accounts.

To perform *remove* operations on the *per-user* policy, you must have **Write** or **Full Control** permissions for that object set in the security descriptor. You can also perform *remove* operations if you have the **Manage auditing and security log** ( SeSecurityPrivilege ) user right. However, this right allows access that isn't necessary to perform the overall *remove* operations.

### **Syntax**

```
auditpol /remove [/user[:<username>|<{SID}>]]
[/allusers]
```
#### **Parameters**

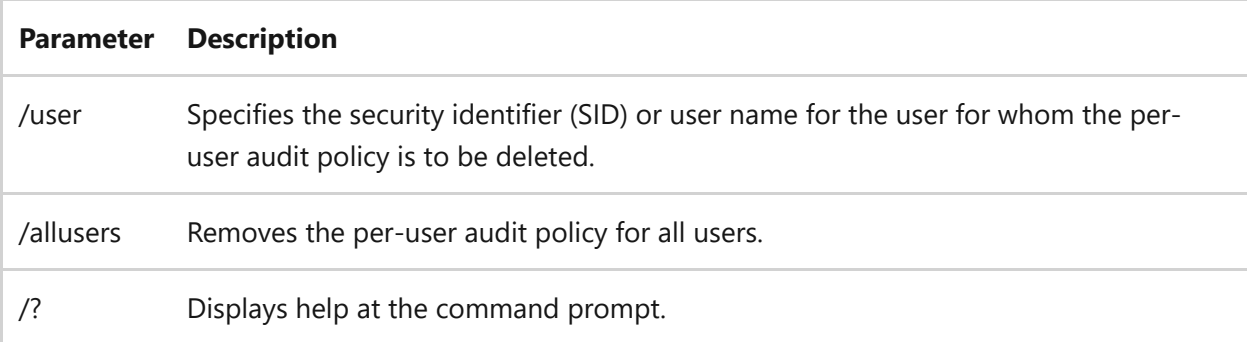

### **Examples**

To remove the per-user audit policy for user mikedan by name, type:

```
auditpol /remove /user:mikedan
```
To remove the per-user audit policy for user mikedan by SID, type:

```
auditpol /remove /user:{S-1-5-21-397123471-12346959}
```
To remove the per-user audit policy for all users, type:

```
auditpol /remove /allusers
```
- [Command-Line Syntax Key](#page-22-0)
- [auditpol commands](#page-57-0)

# <span id="page-71-0"></span>**auditpol resourceSACL**

Article • 02/03/2023

Applies to: Windows Server 2022, Windows Server 2019, Windows 7 and Windows Server 2008 R2

Configures global resource system access control lists (SACLs).

To perform *resourceSACL* operations, you must have **Write** or **Full Control** permissions for that object set in the security descriptor. You can also perform *resourceSACL* operations if you have the **Manage auditing and security log** (SeSecurityPrivilege) user right.

### **Syntax**

```
auditpol /resourceSACL
[/set /type:<resource> [/success] [/failure] /user:<user> [/access:<access
flags>]]
[/remove /type:<resource> /user:<user> [/type:<resource>]]
[/clear [/type:<resource>]]
[/view [/user:<user>] [/type:<resource>]]
```
#### **Parameters**

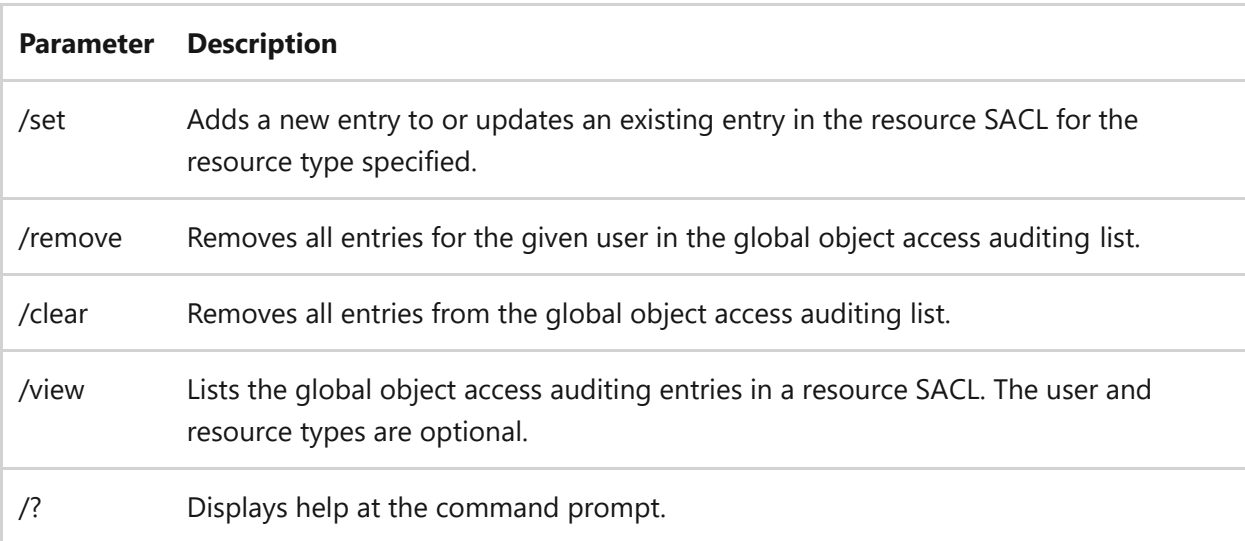

#### **Arguments**
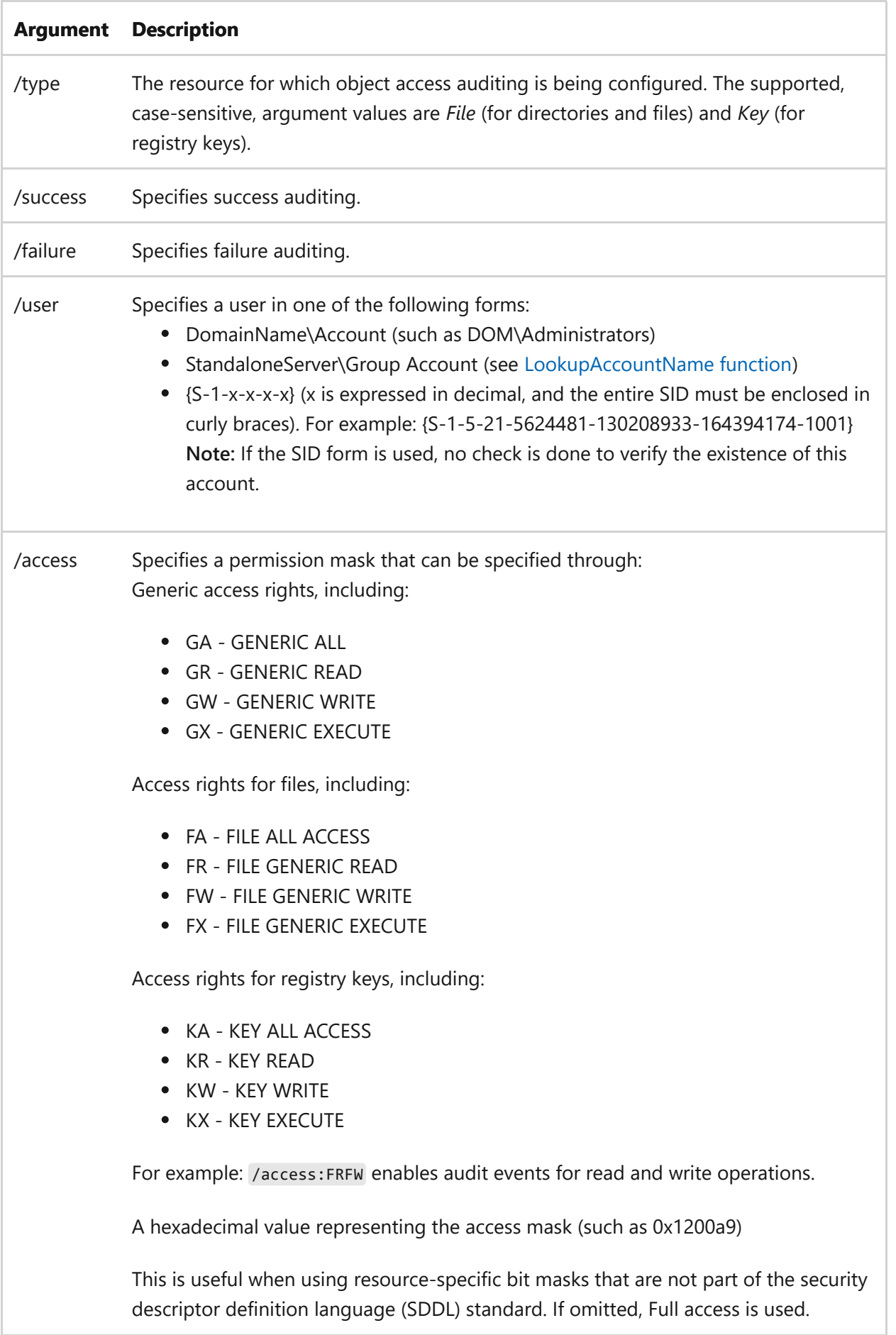

## **Examples**

To set a global resource SACL to audit successful access attempts by a user on a registry key:

```
auditpol /resourceSACL /set /type:Key /user:MYDOMAIN\myuser /success
```
To set a global resource SACL to audit successful and failed attempts by a user to perform generic read and write functions on files or folders:

auditpol /resourceSACL /set /type:File /user:MYDOMAIN\myuser /success /failure /access:FRFW

To remove all global resource SACL entries for files or folders:

auditpol /resourceSACL /type:File /clear

To remove all global resource SACL entries for a particular user from files or folders:

```
auditpol /resourceSACL /remove /type:File /user:{S-1-5-21-56248481-
1302087933-1644394174-1001}
```
To list the global object access auditing entries set on files or folders:

```
auditpol /resourceSACL /type:File /view
```
To list the global object access auditing entries for a particular user that are set on files or folders:

auditpol /resourceSACL /type:File /view /user:MYDOMAIN\myuser

- [Command-Line Syntax Key](#page-22-0)
- [auditpol commands](#page-57-0)

# **auditpol restore**

Article • 02/03/2023

Applies to: Windows Server 2022, Windows Server 2019, Windows Server 2016, Windows Server 2012 R2, Windows Server 2012

Restores system audit policy settings, per-user audit policy settings for all users, and all auditing options from a file that is syntactically consistent with the comma-separated value (CSV) file format used by the /backup option.

To perform *restore* operations on the *per-user* and *system* policies, you must have **Write** or **Full Control** permission for that object set in the security descriptor. You can also perform *restore* operations if you have the **Manage auditing and security log** (SeSecurityPrivilege) user right, which is useful when restoring the security descriptor in the event of an error or malicious attack.

### **Syntax**

auditpol /restore /file:<filename>

### **Parameters**

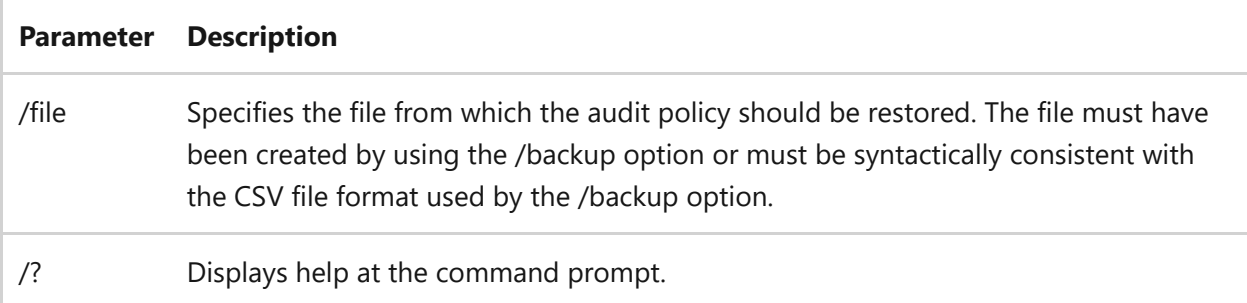

### **Examples**

To restore system audit policy settings, per-user audit policy settings for all users, and all auditing options from a file named auditpolicy.csv that was created by using the /backup command, type:

- [Command-Line Syntax Key](#page-22-0)
- [auditpol backup](#page-59-0)
- [auditpol commands](#page-57-0)

# **auditpol set**

Article • 02/03/2023

Applies to: Windows Server 2022, Windows Server 2019, Windows Server 2016, Windows Server 2012 R2, Windows Server 2012

Sets the per-user audit policy, system audit policy, or auditing options.

To perform *set* operations on the *per-user* and *system* policies, you must have **Write** or **Full Control** permission for that object set in the security descriptor. You can also perform *set* operations if you have the **Manage auditing and security log** (SeSecurityPrivilege) user right. However, this right allows additional access that is not necessary to perform the overall *set* operations.

### **Syntax**

```
auditpol /set
[/user[:<username>|<{sid}>][/include][/exclude]]
[/category:<name>|<{guid}>[,:<name|<{guid}> ]]
[/success:<enable>|<disable>][/failure:<enable>|<disable>]
[/subcategory:<name>|<{guid}>[,:<name|<{guid}> ]]
[/success:<enable>|<disable>][/failure:<enable>|<disable>]
[/option:<option name> /value: <enable>|<disable>]
```
### **Parameters**

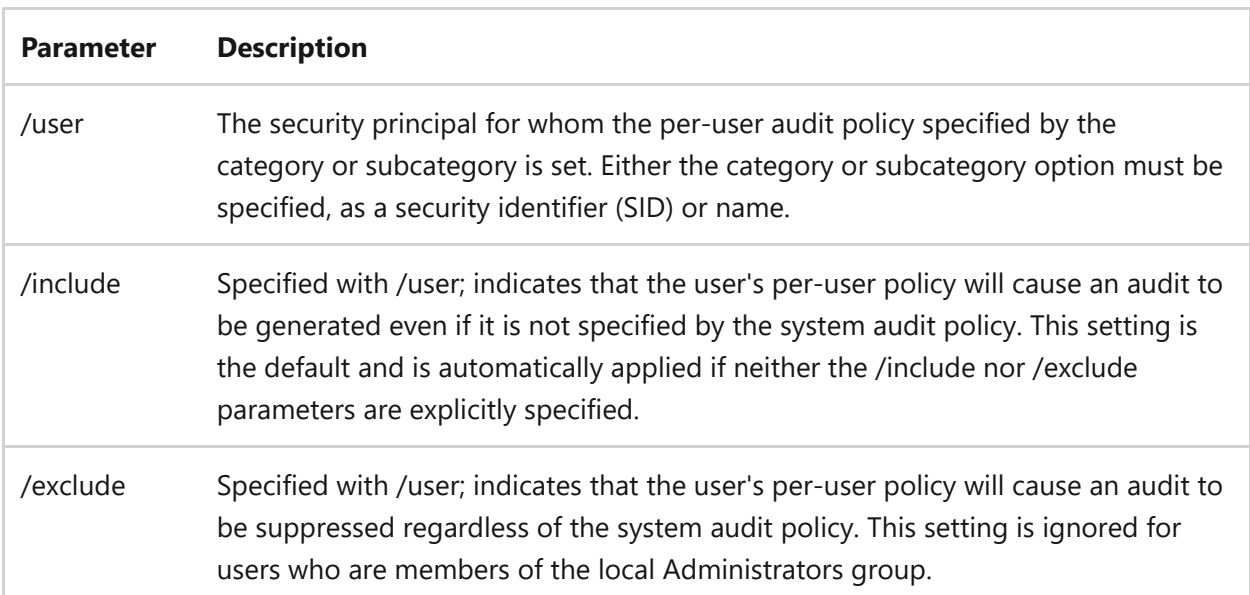

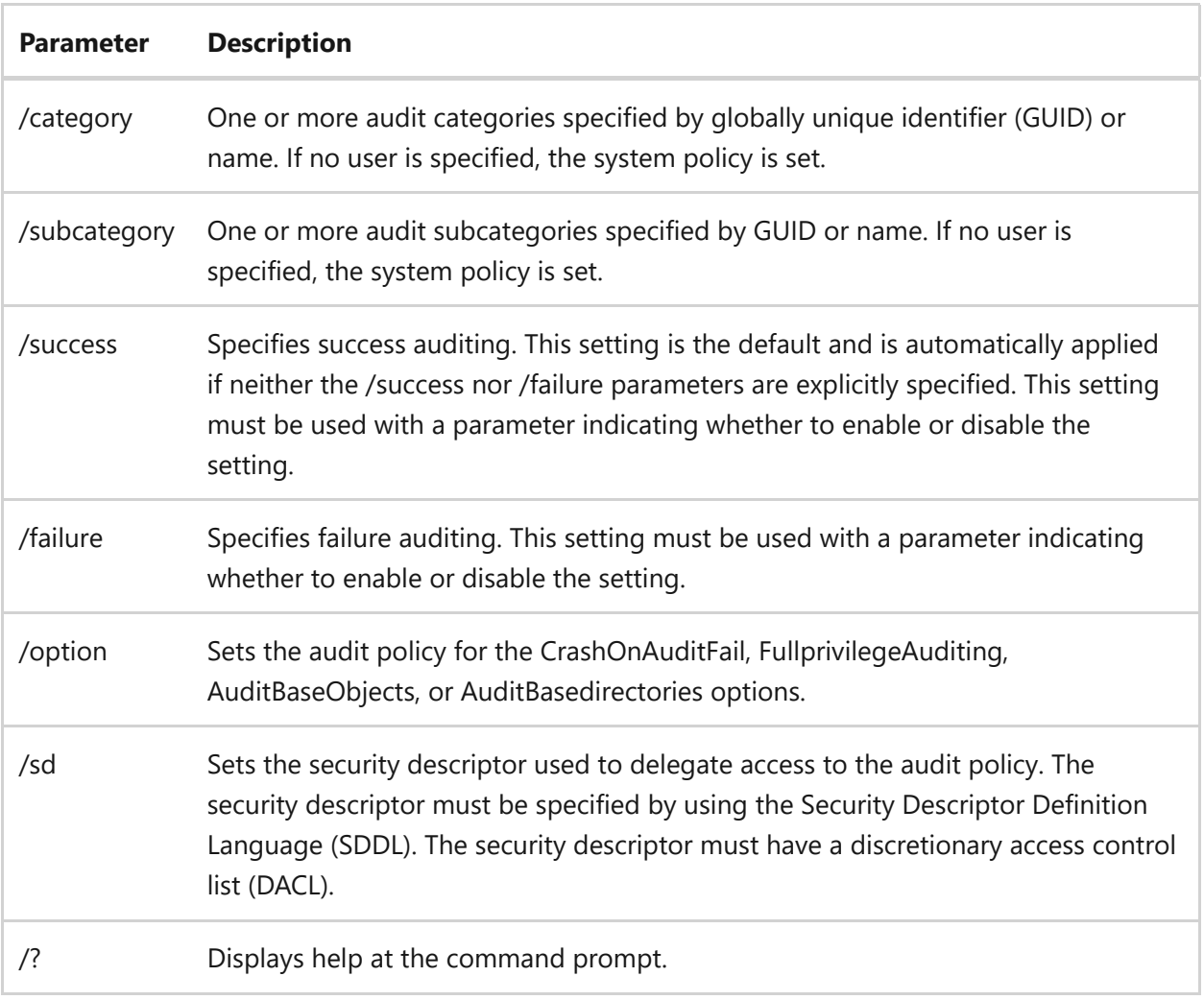

### **Examples**

To set the per-user audit policy for all subcategories under the detailed Tracking category for the user mikedan so that all the user's successful attempts will be audited, type:

```
auditpol /set /user:mikedan /category:detailed Tracking /include
/success:enable
```
To set the per-user audit policy for categories specified by name and GUID, and subcategories specified by GUID to suppress auditing for any successful or failed attempts, type:

```
auditpol /set /user:mikedan /exclude /category:Object Access,System,
{6997984b-797a-11d9-bed3-505054503030}
/subcategory:{0ccee9210-69ae-11d9-bed3-505054503030},:{0ccee9211-69ae-11d9-
bed3-505054503030}, /success:enable /failure:enable
```
To set the per-user audit policy for the specified user for all the categories for the suppression of auditing of all but successful attempts, type:

```
auditpol /set /user:mikedan /exclude /category:* /success:enable
```
To set the system audit policy for all subcategories under the detailed Tracking category to include auditing for only successful attempts, type:

auditpol /set /category:detailed Tracking /success:enable

7 **Note**

The failure setting is not altered.

To set the system audit policy for the Object Access and System categories (which is implied because subcategories are listed) and subcategories specified by GUIDs for the suppression of failed attempts and the auditing of successful attempts, type:

```
auditpol /set /subcategory:{0ccee9210-69ae-11d9-bed3-505054503030},
{0ccee9211-69ae-11d9-bed3-505054503030}, /failure:disable /success:enable
```
To set the auditing options to the enabled state for the CrashOnAuditFail option, type:

```
auditpol /set /option:CrashOnAuditFail /value:enable
```
- [Command-Line Syntax Key](#page-22-0)
- [auditpol commands](#page-57-0)

# <span id="page-80-0"></span>**autochk**

Article • 02/03/2023

Runs when the computer is started and prior to Windows Server starting to verify the logical integrity of a file system.

**Autochk.exe** is a version of **chkdsk** that runs only on NTFS disks and only before Windows Server starts. **autochk** cannot be run directly from the command-line. Instead, **autochk** runs in the following situations:

- If you try to run **chkdsk** on the boot volume.
- If **chkdsk** cannot gain exclusive use of the volume.
- If the volume is flagged as dirty.

### **Remarks**

#### 2 **Warning**

The **autochk** command-line tool cannot be directly run from the command-line. Instead, use the **chkntfs** command-line tool to configure the way you want **autochk** to run at startup.

- You can use **chkntfs** with the **/x** parameter to prevent **autochk** from running on a specific volume or multiple volumes.
- Use the **chkntfs.exe** command-line tool with the **/t** parameter to change the autochk delay from 0 seconds to up to 3 days (259,200 seconds). However, a long delay means that the computer does not start until the time elapses or until you press a key to cancel **autochk**.

- [Command-Line Syntax Key](#page-22-0)
- [chkdsk command](#page-384-0)
- [chkntfs command](#page-390-0)

## **autoconv**

Article • 02/03/2023

Applies to: Windows Server 2022, Windows Server 2019, Windows Server 2016, Windows Server 2012 R2, Windows Server 2012

Converts file allocation table (Fat) and Fat32 volumes to the NTFS file system, leaving existing files and directories intact at startup after **autochk** runs. volumes converted to the NTFS file system cannot be converted back to Fat or Fat32.

#### ) **Important**

You can't run **autoconv** from the command-line. This can only run at startup, if set through **convert.exe**.

- [Command-Line Syntax Key](#page-22-0)
- [autochk command](#page-80-0)
- [convert command](#page-538-0)

# **autofmt**

Article • 02/03/2023

Starts the Auto File System Format Utility, which formats a drive or partition when called from the Windows Recovery Console.

#### ) **Important**

You cannot run **autofmt** directly from the command-line.

- [Command-Line Syntax Key](#page-22-0)
- [Windows Recovery Environment \(WinRE\)](https://learn.microsoft.com/en-us/windows-hardware/manufacture/desktop/windows-recovery-environment--windows-re--technical-reference)
- [How to use Windows Recovery Environment \(WinRE\) to troubleshoot common](https://support.microsoft.com/help/4026030/how-to-use-windows-recovery-environment-winre-to-troubleshoot-common-s) startup issues  $\mathbb{Z}$

# **bcdboot**

Article • 02/03/2023

Enables you to quickly set up a system partition, or to repair the boot environment located on the system partition. The system partition is set up by copying a simple set of Boot Configuration Data (BCD) files to an existing empty partition.

### **Syntax**

bcdboot <source> [/l] [/s]

### **Parameters**

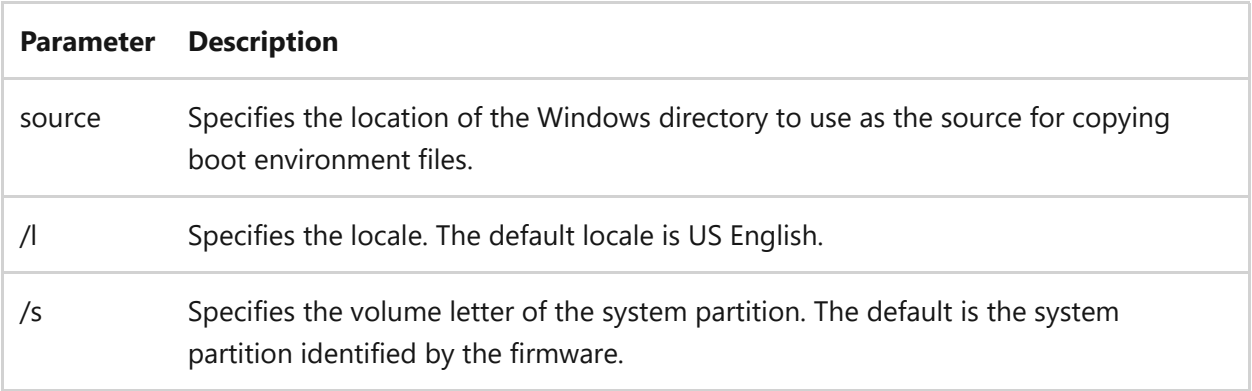

### **Examples**

For information about where to find BCDboot and examples of how to use this command, see the [BCDboot Command-Line Options](https://learn.microsoft.com/en-us/previous-versions/windows/it-pro/windows-8.1-and-8/hh824874(v=win.10)) topic.

## **Related links**

• [Command-Line Syntax Key](#page-22-0)

# **bcdedit**

Article • 02/03/2023

Boot Configuration Data (BCD) files provide a store that is used to describe boot applications and boot application settings. The objects and elements in the store effectively replace Boot.ini.

BCDEdit is a command-line tool for managing BCD stores. It can be used for a variety of purposes, including creating new stores, modifying existing stores, adding boot menu parameters, and so on. BCDEdit serves essentially the same purpose as Bootcfg.exe on earlier versions of Windows, but with two major improvements:

- Exposes a wider range of boot parameters than Bootcfg.exe.
- Has improved scripting support.

#### 7 **Note**

Administrative privileges are required to use BCDEdit to modify BCD.

BCDEdit is the primary tool for editing the boot configuration of Windows Vista and later versions of Windows. It is included with the Windows Vista distribution in the %WINDIR%\System32 folder.

BCDEdit is limited to the standard data types and is designed primarily to perform single common changes to BCD. For more complex operations or nonstandard data types, consider using the BCD Windows Management Instrumentation (WMI) application programming interface (API) to create more powerful and flexible custom tools.

### **Syntax**

```
bcdedit /command [<argument1>] [<argument2>] ...
```
### **Parameters**

### **General BCDEdit Command-Line Options**

#### **Option Description**

/? Displays a list of BCDEdit commands. Running this command without an argument displays a summary of the available commands. To display detailed help for a particular command, run **bcdedit** /? <command>, where <command> is the name of the command you are searching for more information about. For example, **bcdedit /? createstore** displays detailed help for the Createstore command.

#### **Parameters that Operate on a Store**

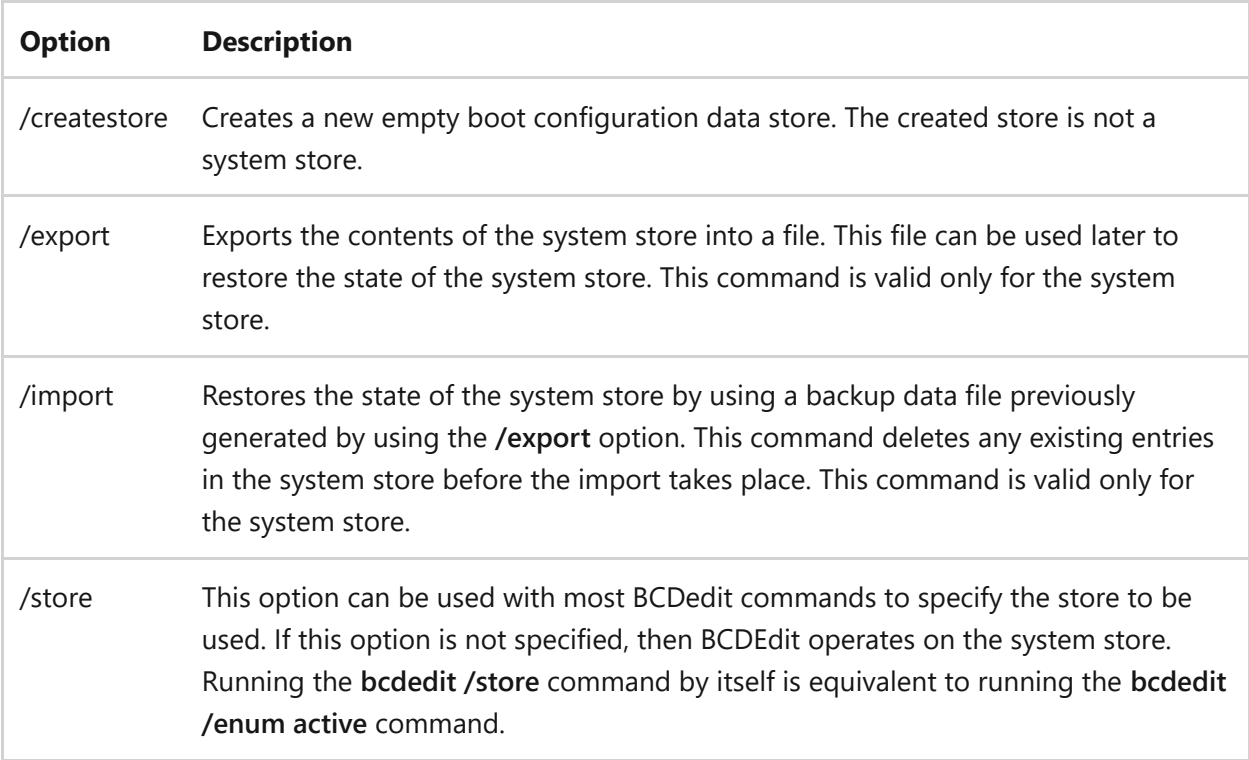

#### **Parameters that Operate on Entries in a Store**

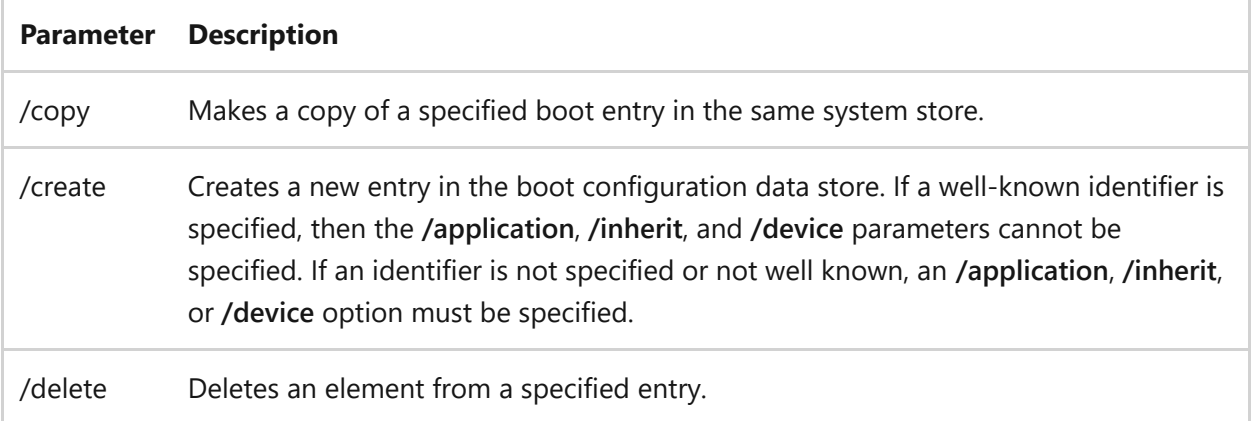

#### **Parameters that Operate on Entry Options**

**Parameter Description**

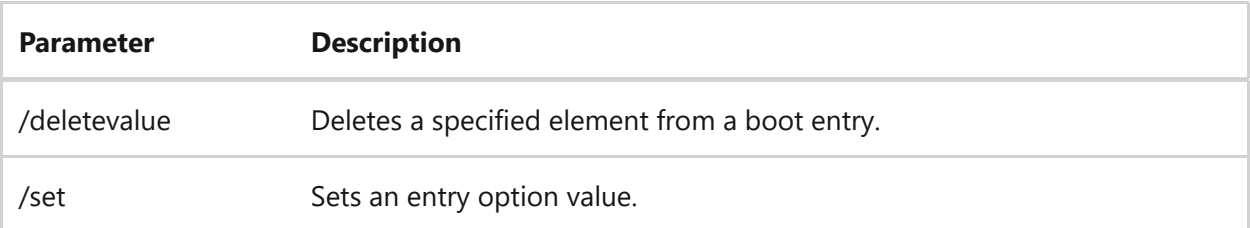

### **Parameters that Control Output**

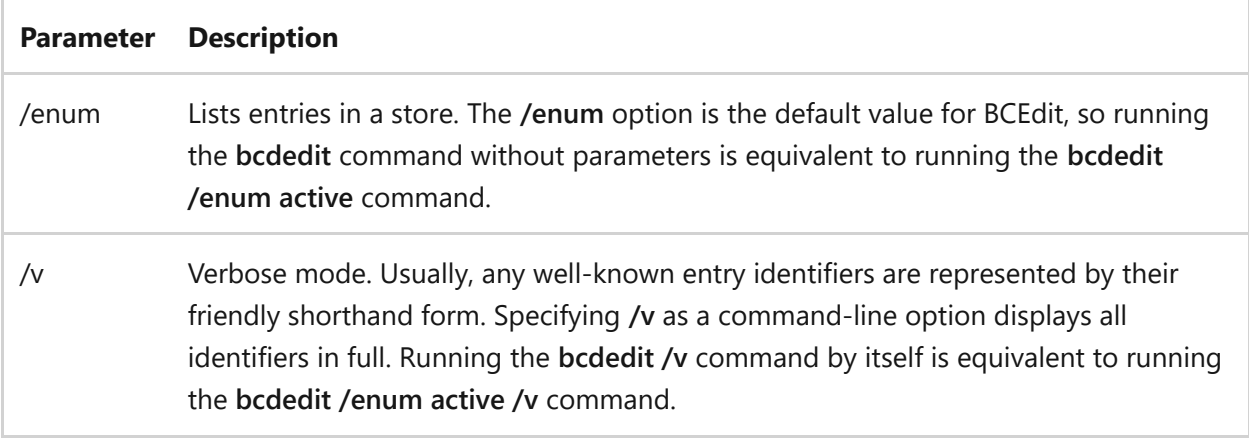

### **Parameters that Control the Boot Manager**

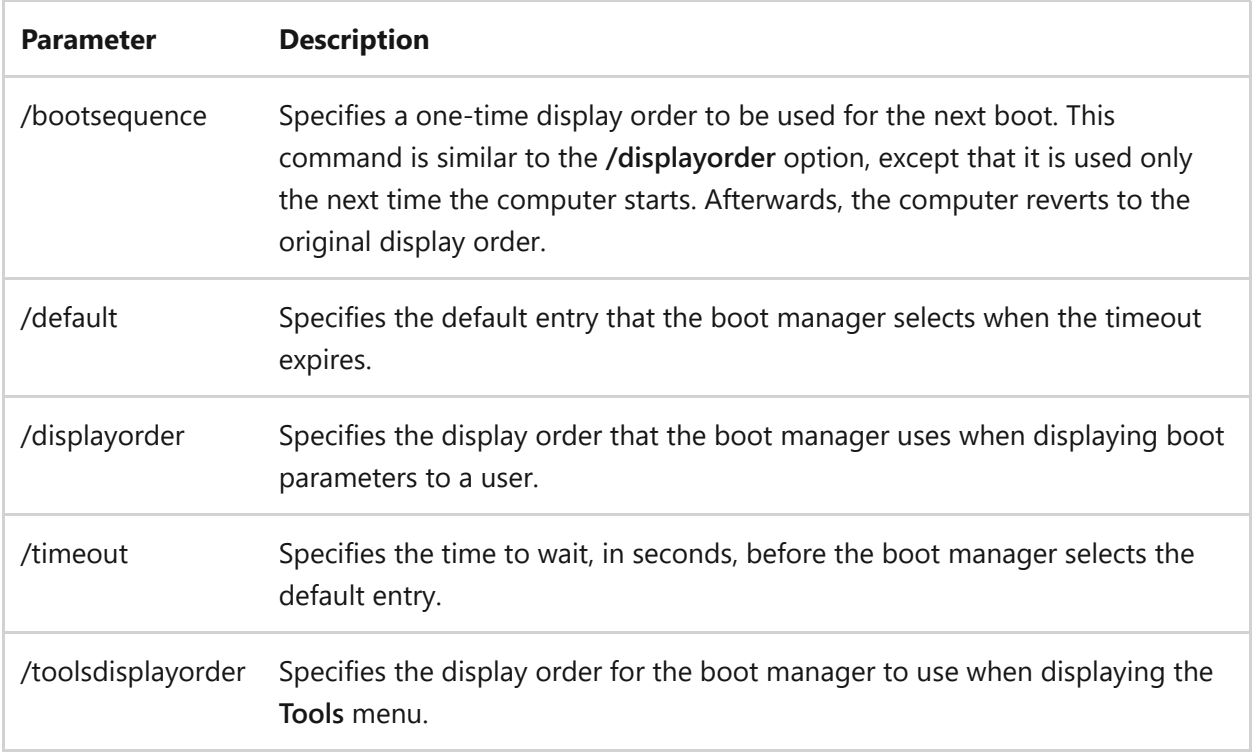

### **Parameters that Control Emergency Management Services**

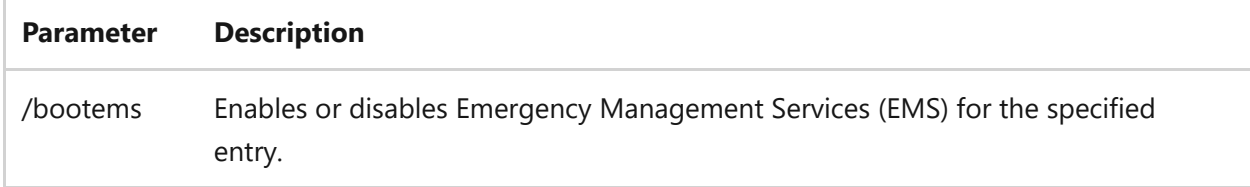

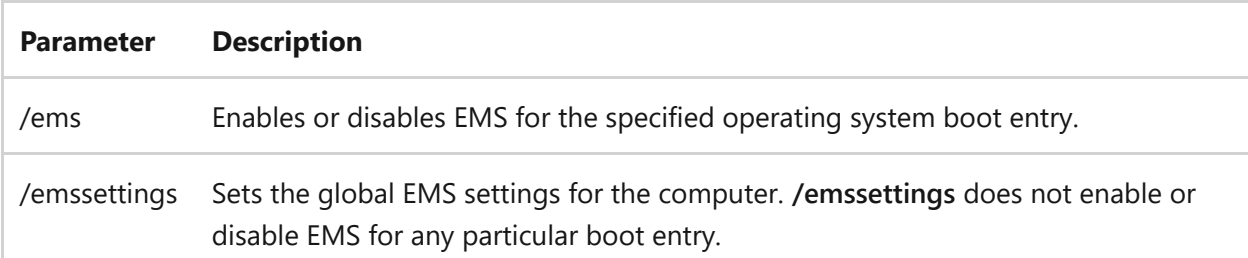

### **Parameters that Control Debugging**

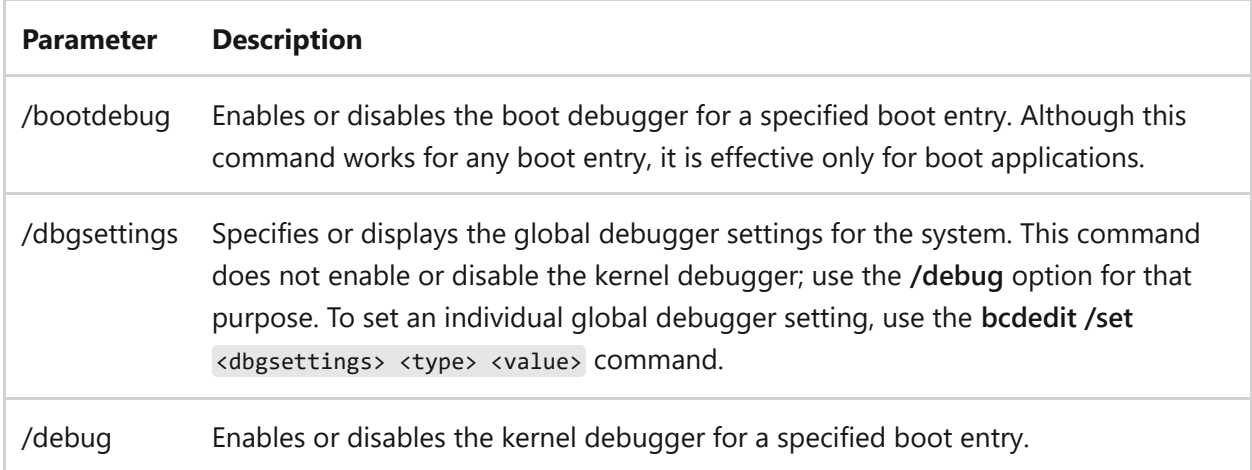

### **Related links**

For examples of how to use BCDEdit, see the [BCDEdit Options Reference](https://learn.microsoft.com/en-us/windows-hardware/drivers/devtest/bcd-boot-options-reference) article.

[To see the notation used to indicate command-line syntax, see Command-Line Syntax](#page-22-0) Key.

# <span id="page-88-0"></span>**bdehdcfg**

Article • 02/03/2023

Prepares a hard drive with the partitions necessary for BitLocker Drive Encryption. Most installations of Windows 7 will not need to use this tool because BitLocker setup includes the ability to prepare and repartition drives as required.

#### 2 **Warning**

There is a known conflict with the **Deny write access to fixed drives not protected by BitLocker** Group Policy setting located in **Computer Configuration\Administrative Templates\Windows Components\BitLocker Drive Encryption\Fixed Data Drives**.

If bdehdcfg is run on a computer when this policy setting is enabled, you may encounter the following issues:

- If you attempted to shrink the drive and create the system drive, the drive size will be successfully reduced and a raw partition will be created. However, the raw partition will not be formatted. The following error message is displayed: The new active Drive cannot be formatted. You may need to manually prepare your drive for BitLocker.
- If you attempted to use unallocated space to create the system drive, a raw partition will be created. However, the raw partition will not be formatted. The following error message is displayed: The new active Drive cannot be formatted. You may need to manually prepare your drive for BitLocker.
- If you attempted to merge an existing drive into the system drive, the tool will fail to copy the required boot file onto the target drive to create the system drive. The following error message is displayed: BitLocker setup failed to copy boot files. You may need to manually prepare your drive for BitLocker.
- If this policy setting is being enforced, a hard drive cannot be repartitioned because the drive is protected. If you are upgrading computers in your organization from a previous version of Windows and those computers were configured with a single partition, you should create the required BitLocker system partition before applying the policy setting to the computers.

## **Syntax**

bdehdcfg [-driveinfo <drive\_letter>] [-target {default|unallocated| <drive\_letter> shrink|<drive\_letter> merge}] [–newdriveletter] [–size <size\_in\_mb>] [-quiet]

#### **Parameters**

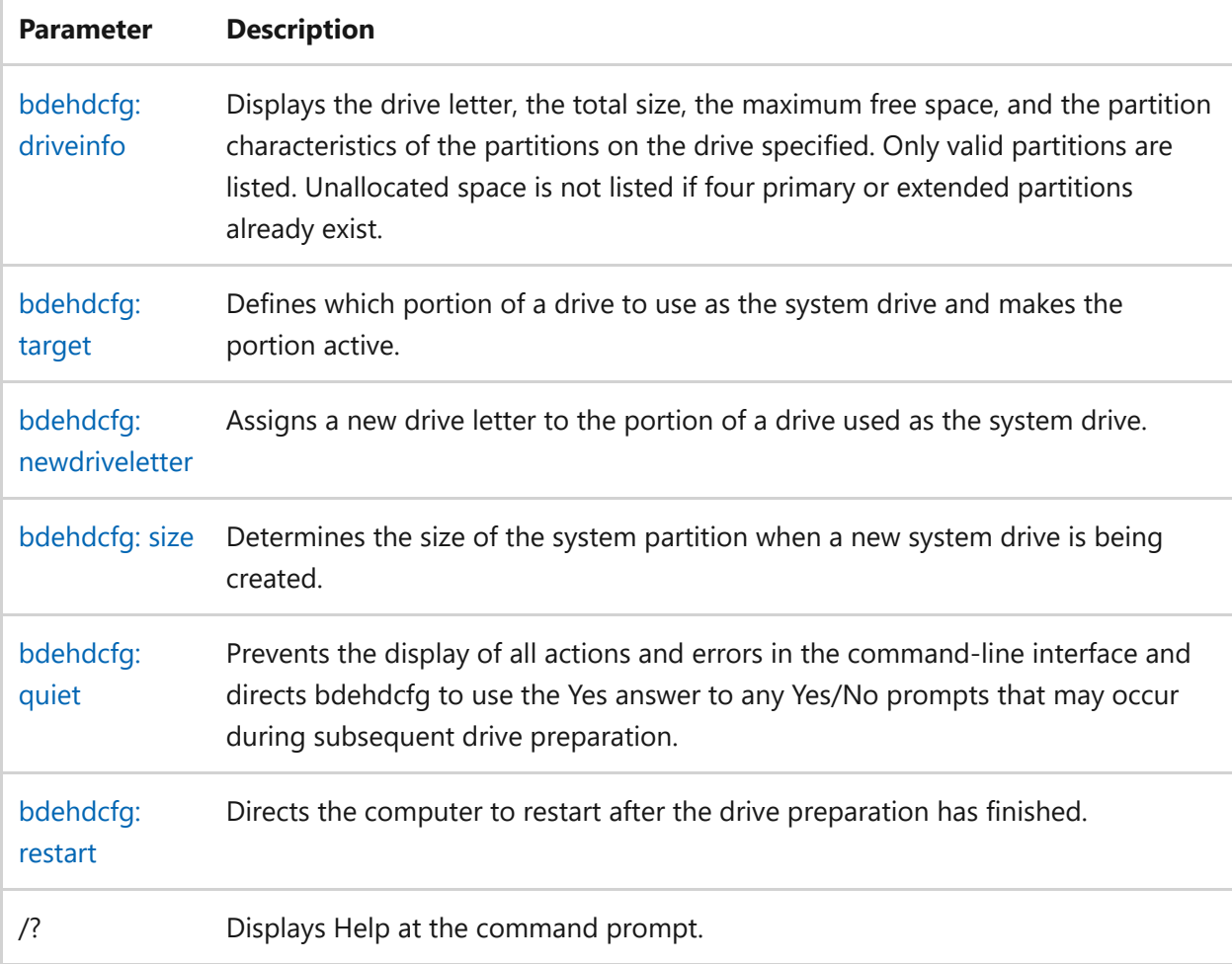

## **Related links**

• [Command-Line Syntax Key](#page-22-0)

# <span id="page-90-0"></span>**bdehdcfg: driveinfo**

Article • 02/03/2023

Applies to: Windows Server 2022, Windows Server 2019, Windows Server 2016, Windows Server 2012 R2, Windows Server 2012

Displays the drive letter, the total size, the maximum free space, and the partition characteristics. Only valid partitions are listed. Unallocated space is not listed if four primary or extended partitions already exist.

#### 7 **Note**

This command is informational only and makes no changes to the drive.

### **Syntax**

bdehdcfg -driveinfo <drive\_letter>

### **Parameters**

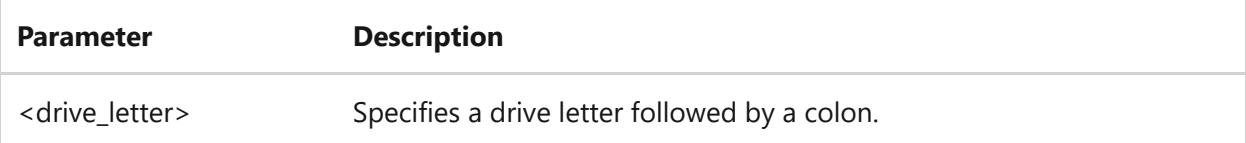

### **Example**

To display the drive information for the C: drive:

bdehdcfg driveinfo C:

## **Related links**

• [Command-Line Syntax Key](#page-22-0)

• [bdehdcfg](#page-88-0)

# <span id="page-92-0"></span>**bdehdcfg: newdriveletter**

Article • 02/03/2023

Assigns a new drive letter to the portion of a drive used as the system drive. As a best practice, we recommend not assigning a drive letter to your system drive.

### **Syntax**

bdehdcfg -target {default|unallocated|<drive\_letter> shrink|<drive\_letter> merge} -newdriveletter <drive\_letter>

#### **Parameters**

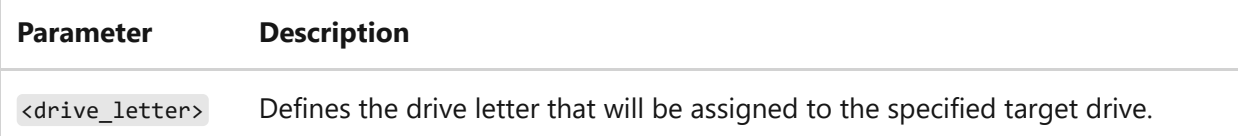

## **Examples**

To assign the default drive the drive letter P:

bdehdcfg -target default -newdriveletter P:

- [Command-Line Syntax Key](#page-22-0)
- [bdehdcfg](#page-88-0)

# <span id="page-93-0"></span>**bdehdcfg: quiet**

Article • 02/03/2023

Informs the bdehdcfg command-line tool that all actions and errors are not to be displayed in the command-line interface. Any Yes/No (Y/N) prompts displayed during the drive preparation will assume a "Yes" answer. To view any error that occurred during drive preparation, review the system event log under the **Microsoft-Windows-BitLocker-DrivePreparationTool** event provider.

### **Syntax**

bdehdcfg -target {default|unallocated|<drive\_letter> shrink|<drive\_letter> merge} -quiet

### **Parameters**

This command has no additional parameters.

### **Examples**

To use the **quiet** command:

bdehdcfg -target default -quiet

- [Command-Line Syntax Key](#page-22-0)
- [bdehdcfg](#page-88-0)

# <span id="page-94-0"></span>**bdehdcfg: restart**

Article • 02/03/2023

Informs the bdehdcfg command-line tool that the computer should be restarted after the drive preparation has concluded. If other users are logged on to the computer and the **quiet** command is not specified, a prompt appears to confirm that the computer should be restarted.

### **Syntax**

```
bdehdcfg -target {default|unallocated|<drive_letter> shrink|<drive_letter>
merge} -restart
```
#### **Parameters**

This command has no additional parameters.

## **Examples**

To use the **restart** command:

bdehdcfg -target default -restart

- [Command-Line Syntax Key](#page-22-0)
- [bdehdcfg](#page-88-0)

# <span id="page-95-0"></span>**bdehdcfg: size**

Article • 02/03/2023

Specifies the size of the system partition when a new system drive is being created. If you do not specify a size, the tool will use the default value of 300 MB. The minimum size of the system drive is 100 MB. If you will store system recovery or other system tools on the system partition, you should increase the size accordingly.

#### 7 **Note**

The size command cannot be combined with the target <drive letter> merge command.

### **Syntax**

bdehdcfg -target {default|unallocated|<drive\_letter> shrink} -size <size\_in\_mb>

#### **Parameters**

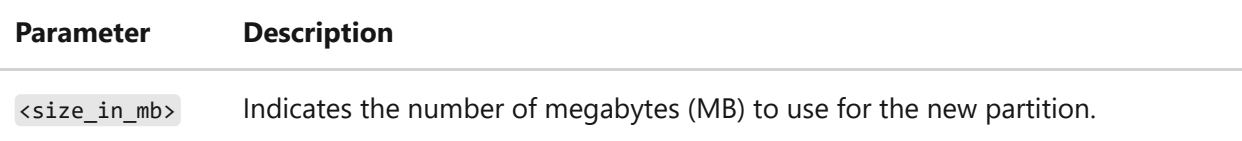

### **Examples**

To allocate 500 MB to the default system drive:

bdehdcfg -target default -size 500

### **Related links**

• [Command-Line Syntax Key](#page-22-0)

• [bdehdcfg](#page-88-0)

# <span id="page-97-0"></span>**bdehdcfg: target**

Article • 02/03/2023

Prepares a partition for use as a system drive by BitLocker and Windows Recovery. By default, this partition is created without a drive letter.

### **Syntax**

bdehdcfg -target {default|unallocated|<drive\_letter> shrink|<drive\_letter> merge}

#### **Parameters**

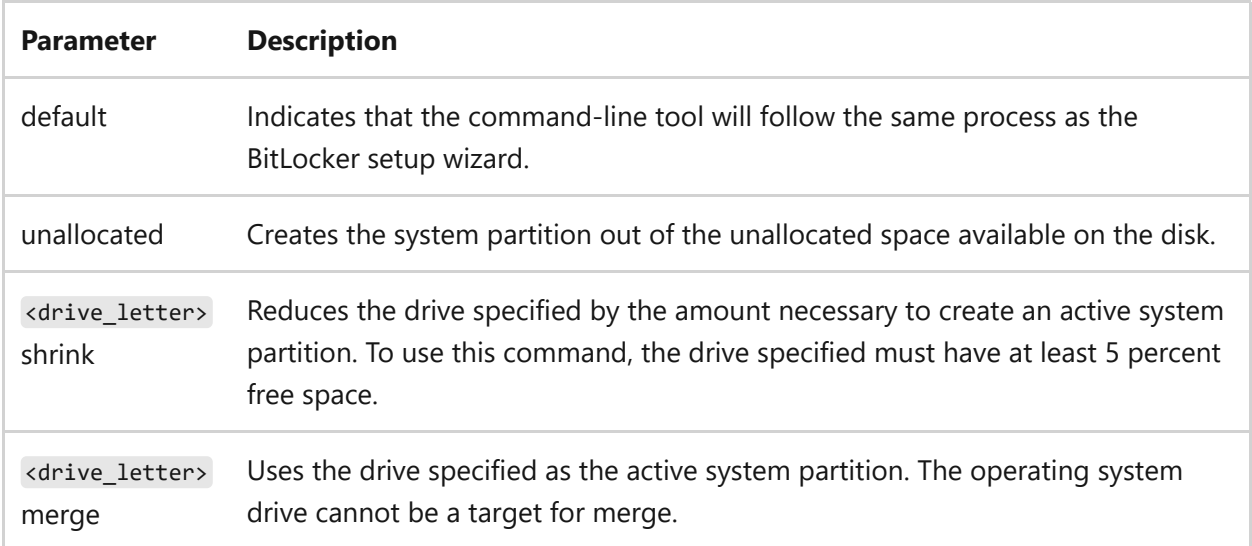

### **Examples**

To designate an existing drive (P) as the system drive:

bdehdcfg -target P: merge

## **Related links**

[Command-Line Syntax Key](#page-22-0)

• [bdehdcfg](#page-88-0)

# <span id="page-99-0"></span>**bitsadmin**

Article • 07/29/2021

Applies to: Windows Server 2022, Windows Server 2019, Windows Server 2016, Windows Server 2012 R2, Windows Server 2012, Windows 10

Bitsadmin is a command-line tool used to create, download or upload jobs, and to monitor their progress. The bitsadmin tool uses switches to identify the work to perform. You can call bitsadmin /? or bitsadmin /help to get a list of switches.

Most switches require a  $\langle$ job> parameter, which you set to the job's display name, or GUID. A job's display name doesn't have to be unique. The **/create** and **/list** switches return a job's GUID.

By default, you can access information about your own jobs. To access information for another user's jobs, you must have administrator privileges. If the job was created in an elevated state, then you must run **bitsadmin** from an elevated window; otherwise, you'll have read-only access to the job.

Many of the switches correspond to methods in the [BITS interfaces](https://learn.microsoft.com/en-us/windows/win32/bits/bits-interfaces). For additional details that may be relevant to using a switch, see the corresponding method.

Use the following switches to create a job, set and retrieve the properties of a job, and monitor the status of a job. For examples that show how to use some of these switches to perform tasks, see [bitsadmin examples.](#page-123-0)

## **Available switches**

- [bitsadmin /addfile](#page-103-0)
- [bitsadmin /addfileset](#page-104-0)
- [bitsadmin /addfilewithranges](#page-105-0)
- [bitsadmin /cache](#page-107-0)
- [bitsadmin /cache /delete](#page-109-0)
- [bitsadmin /cache /deleteurl](#page-110-0)
- [bitsadmin /cache /getexpirationtime](#page-111-0)
- [bitsadmin /cache /getlimit](#page-112-0)
- [bitsadmin /cache /help](#page-113-0)
- [bitsadmin /cache /info](#page-114-0)
- [bitsadmin /cache /list](#page-115-0)
- [bitsadmin /cache /setexpirationtime](#page-116-0)
- [bitsadmin /cache /setlimit](#page-117-0)
- [bitsadmin /cache /clear](#page-118-0)
- bitsadmin / cancel
- [bitsadmin /complete](#page-120-0)
- bitsadmin / create
- [bitsadmin /examples](#page-123-0)
- bitsadmin / getaclflags
- [bitsadmin /getbytestotal](#page-130-0)
- [bitsadmin /getbytestransferred](#page-131-0)
- [bitsadmin /getclientcertificate](#page-132-0)
- [bitsadmin /getcompletiontime](#page-133-0)
- [bitsadmin /getcreationtime](#page-134-0)
- [bitsadmin /getcustomheaders](#page-135-0)
- [bitsadmin /getdescription](#page-136-0)
- [bitsadmin /getdisplayname](#page-137-0)
- [bitsadmin /geterror](#page-138-0)
- [bitsadmin /geterrorcount](#page-139-0)
- [bitsadmin /getfilestotal](#page-140-0)
- [bitsadmin /getfilestransferred](#page-141-0)
- [bitsadmin /gethelpertokenflags](#page-142-0)
- [bitsadmin /gethelpertokensid](#page-144-0)
- [bitsadmin /gethttpmethod](#page-145-0)
- [bitsadmin /getmaxdownloadtime](#page-146-0)
- [bitsadmin /getminretrydelay](#page-147-0)
- [bitsadmin /getmodificationtime](#page-148-0)
- [bitsadmin /getnoprogresstimeout](#page-149-0)
- [bitsadmin /getnotifycmdline](#page-150-0)
- [bitsadmin /getnotifyflags](#page-151-0)
- [bitsadmin /getnotifyinterface](#page-153-0)
- [bitsadmin /getowner](#page-155-0)
- [bitsadmin /getpeercachingflags](#page-156-0)
- bitsadmin / getpriority
- [bitsadmin /getproxybypasslist](#page-159-0)
- [bitsadmin /getproxylist](#page-161-0)
- [bitsadmin /getproxyusage](#page-162-0)
- [bitsadmin /getreplydata](#page-164-0)
- [bitsadmin /getreplyfilename](#page-165-0)
- [bitsadmin /getreplyprogress](#page-166-0)
- [bitsadmin /getsecurityflags](#page-167-0)
- [bitsadmin /getstate](#page-168-0)
- [bitsadmin /gettemporaryname](#page-170-0)
- bitsadmin / gettype
- [bitsadmin /getvalidationstate](#page-173-0)
- [bitsadmin /help](#page-174-0)
- [bitsadmin /info](#page-175-0)
- [bitsadmin /list](#page-176-0)
- [bitsadmin /listfiles](#page-177-0)
- **•** [bitsadmin /makecustomheaderswriteonly](#page-178-0)
- [bitsadmin /monitor](#page-179-0)
- [bitsadmin /nowrap](#page-180-0)
- [bitsadmin /peercaching](#page-181-0)
- [bitsadmin /peercaching /getconfigurationflags](#page-182-0)
- [bitsadmin /peercaching /help](#page-183-0)
- [bitsadmin /peercaching /setconfigurationflags](#page-184-0)
- [bitsadmin /peers](#page-186-0)
- [bitsadmin /peers /clear](#page-187-0)
- [bitsadmin /peers /discover](#page-188-0)
- [bitsadmin /peers /help](#page-189-0)
- [bitsadmin /peers /list](#page-190-0)
- [bitsadmin /rawreturn](#page-191-0)
- [bitsadmin /removeclientcertificate](#page-192-0)
- [bitsadmin /removecredentials](#page-193-0)
- [bitsadmin /replaceremoteprefix](#page-195-0)
- [bitsadmin /reset](#page-196-0)
- · [bitsadmin /resume](#page-198-0)
- [bitsadmin /setaclflag](#page-199-0)
- [bitsadmin /setclientcertificatebyid](#page-201-0)
- [bitsadmin /setclientcertificatebyname](#page-203-0)
- [bitsadmin /setcredentials](#page-205-0)
- [bitsadmin /setcustomheaders](#page-207-0)
- [bitsadmin /setdescription](#page-208-0)
- [bitsadmin /setdisplayname](#page-209-0)
- [bitsadmin /sethelpertoken](#page-210-0)
- [bitsadmin /sethelpertokenflags](#page-211-0)
- [bitsadmin /sethttpmethod](#page-212-0)
- [bitsadmin /setmaxdownloadtime](#page-213-0)
- [bitsadmin /setminretrydelay](#page-214-0)
- [bitsadmin /setnoprogresstimeout](#page-215-0)
- [bitsadmin /setnotifycmdline](#page-217-0)
- [bitsadmin /setnotifyflags](#page-219-0)
- · bitsadmin / setpeer cachingflags
- **•** [bitsadmin /setpriority](#page-221-0)
- [bitsadmin /setproxysettings](#page-222-0)
- [bitsadmin /setreplyfilename](#page-224-0)
- [bitsadmin /setsecurityflags](#page-225-0)
- [bitsadmin /setvalidationstate](#page-227-0)
- [bitsadmin /suspend](#page-228-0)
- [bitsadmin /takeownership](#page-229-0)
- [bitsadmin /transfer](#page-230-0)
- [bitsadmin /util](#page-232-0)
- [bitsadmin /util /enableanalyticchannel](#page-234-0)
- [bitsadmin /util /getieproxy](#page-235-0)
- [bitsadmin /util /help](#page-237-0)
- [bitsadmin /util /repairservice](#page-238-0)
- [bitsadmin /util /setieproxy](#page-240-0)
- [bitsadmin /util /version](#page-243-0)
- [bitsadmin /wrap](#page-244-0)

# <span id="page-103-0"></span>**bitsadmin addfile**

Article • 02/03/2023

Adds a file to the specified job.

## **Syntax**

bitsadmin /addfile <job> <remoteURL> <localname>

### **Parameters**

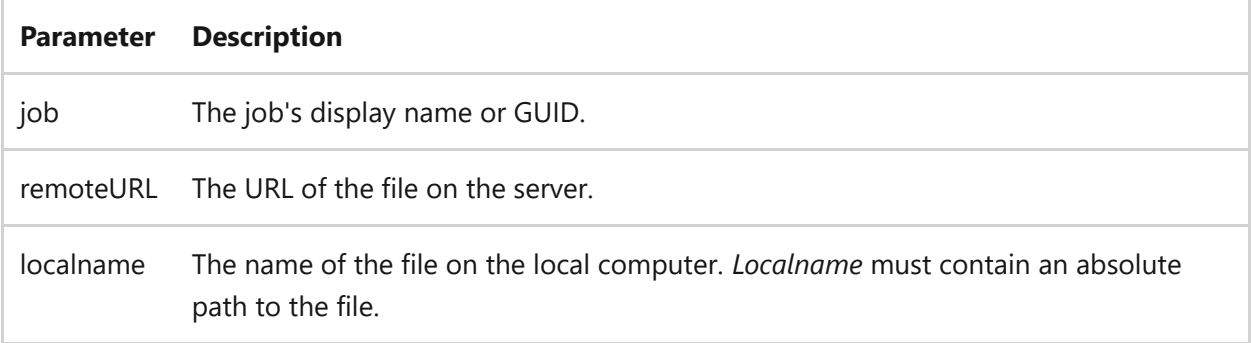

## **Examples**

To add a file to the job:

bitsadmin /addfile myDownloadJob http://downloadsrv/10mb.zip c:\10mb.zip

Repeat this call for each file to add. If multiple jobs use *myDownloadJob* as their name, you must replace *myDownloadJob* with the job's GUID to uniquely identify the job.

- [Command-Line Syntax Key](#page-22-0)
- [bitsadmin command](#page-99-0)

# <span id="page-104-0"></span>**bitsadmin addfileset**

Article • 02/03/2023

Adds one or more files to the specified job.

## **Syntax**

bitsadmin /addfileset <job> <textfile>

### **Parameters**

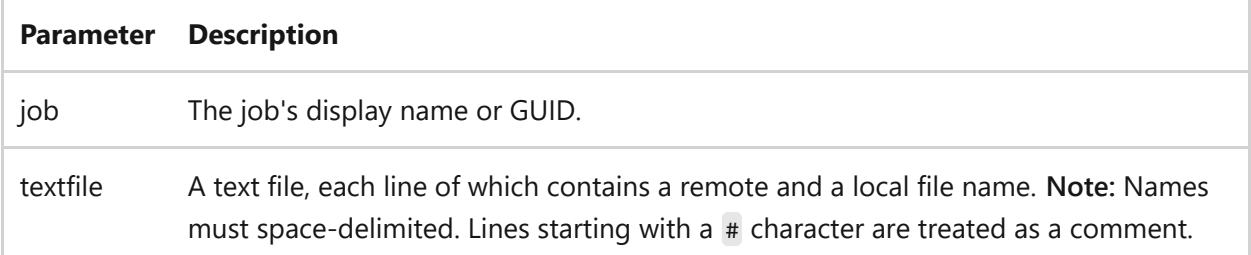

### **Examples**

bitsadmin /addfileset files.txt

- [Command-Line Syntax Key](#page-22-0)
- [bitsadmin command](#page-99-0)

# <span id="page-105-0"></span>**bitsadmin addfilewithranges**

Article • 02/03/2023

Adds a file to the specified job. BITS downloads the specified ranges from the remote file. This switch is valid only for download jobs.

## **Syntax**

bitsadmin /addfilewithranges <job> <remoteURL> <localname> <rangelist>

### **Parameters**

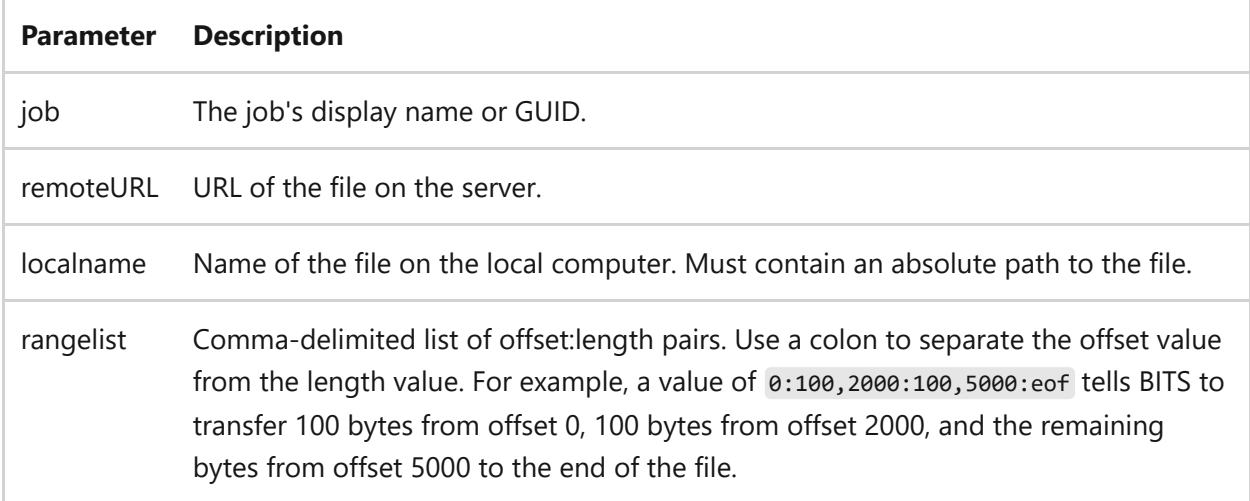

### **Remarks**

- The token **eof** is a valid length value within the offset and length pairs in the <rangelist> . It instructs the service to read to the end of the specified file.
- The addfilewithranges command will fail with error code 0x8020002c, if a zerolength range is specified along with another range using same offset, such as:

c:\bits>bitsadmin /addfilewithranges j2 http://bitsdc/dload/1k.zip c:\1k.zip 100:0,100:5

**Error message:** Unable to add file to job - 0x8020002c. The list of byte ranges contains some overlapping ranges, which are not supported.

**Workaround:** Don't specify the zero-length range first. For example, use bitsadmin /addfilewithranges j2 http://bitsdc/dload/1k.zip c:\1k.zip 100:5,100:0

### **Examples**

To transfer 100 bytes from offset 0, 100 bytes from offset 2000, and the remaining bytes from offset 5000 to the end of the file:

```
bitsadmin /addfilewithranges http://downloadsrv/10mb.zip c:\10mb.zip
0:100,2000:100,5000:eof
```
- [Command-Line Syntax Key](#page-22-0)
- [bitsadmin command](#page-99-0)

## <span id="page-107-0"></span>**bitsadmin cache**

Article • 02/03/2023

Applies to: Windows Server 2022, Windows Server 2019, Windows Server 2016, Windows Server 2012 R2, Windows Server 2012

Contains a list of the bitsadmin /cache switches.

Contains a list of the bitsadmin /cache switches.

## **Syntax**

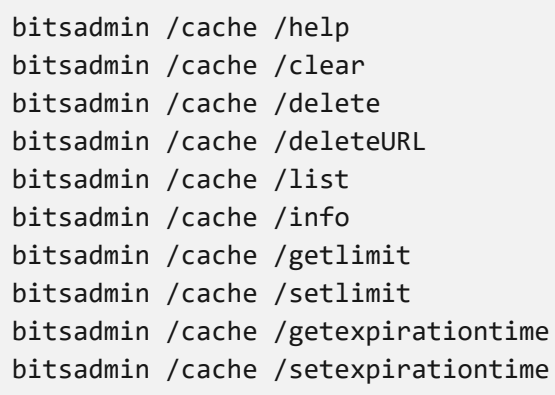

### **Parameters**

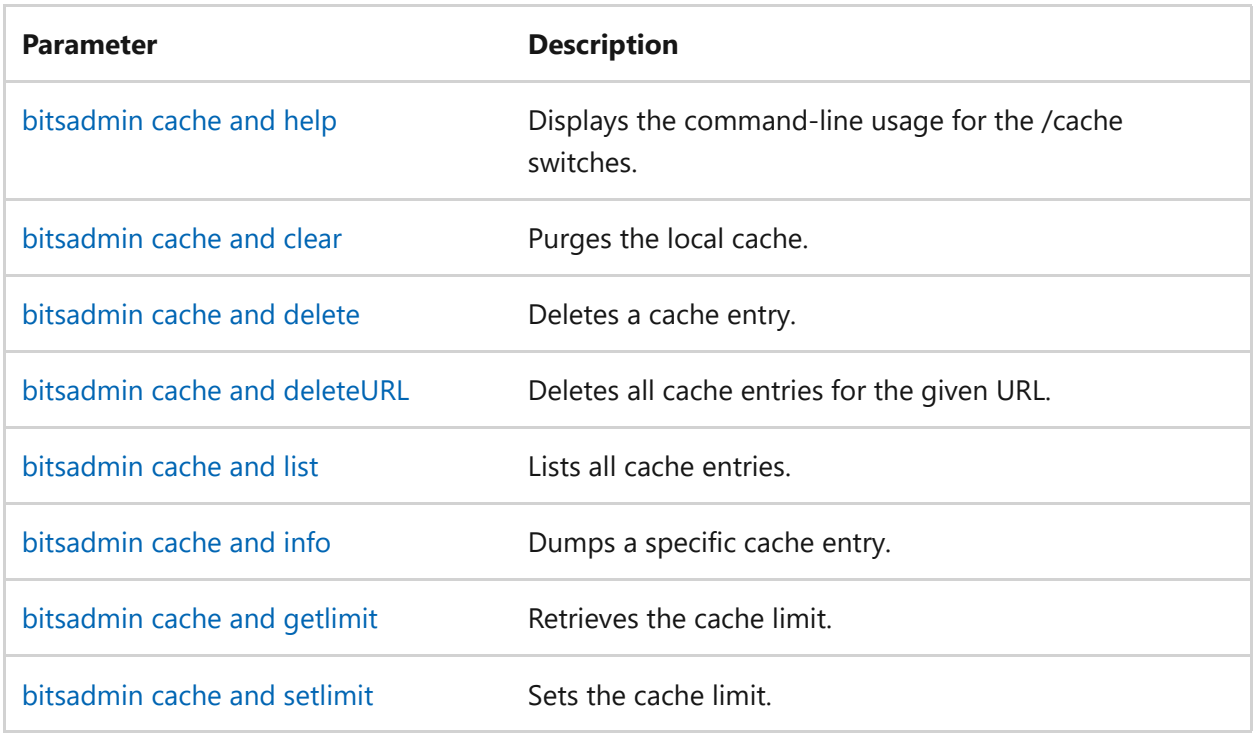
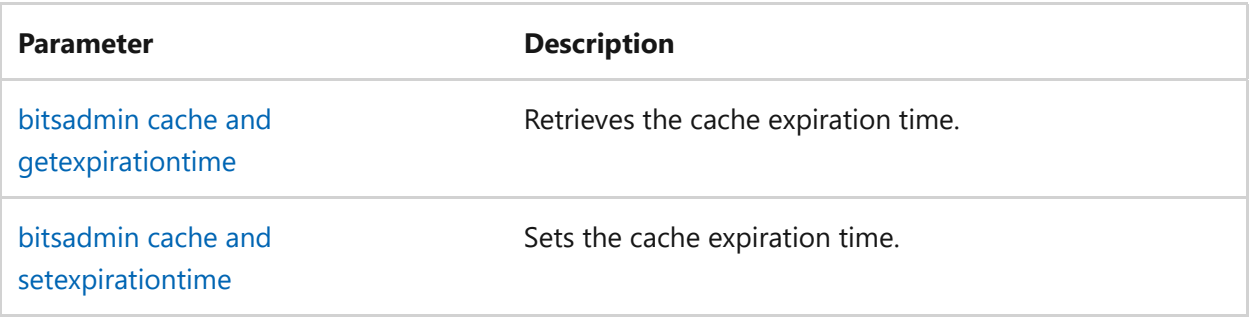

- [Command-Line Syntax Key](#page-22-0)
- [bitsadmin command](#page-99-0)

# **bitsadmin cache and delete**

Article • 02/03/2023

Deletes a specific cache entry.

# **Syntax**

bitsadmin /cache /delete recordID

#### **Parameters**

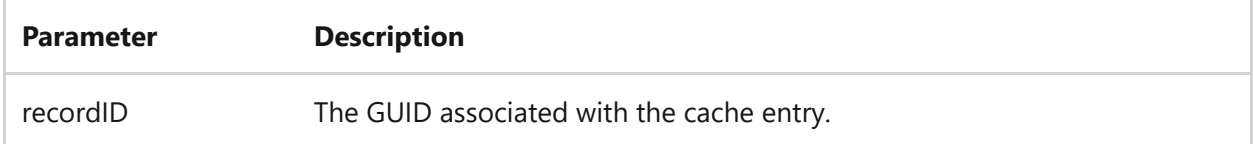

## **Examples**

To delete the cache entry with the RecordID of {6511FB02-E195-40A2-B595- E8E2F8F47702}:

bitsadmin /cache /delete {6511FB02-E195-40A2-B595-E8E2F8F47702}

- [Command-Line Syntax Key](#page-22-0)
- [bitsadmin cache command](#page-107-0)

# **bitsadmin cache and deleteURL**

Article • 02/03/2023

Deletes all cache entries for the given URL.

## **Syntax**

bitsadmin /deleteURL URL

#### **Parameters**

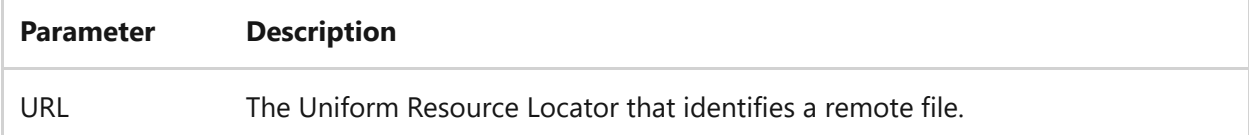

### **Examples**

To delete all cache entries for https://www.contoso.com/en/us/default.aspx :

bitsadmin /deleteURL https://www.contoso.com/en/us/default.aspx

- [Command-Line Syntax Key](#page-22-0)
- [bitsadmin cache command](#page-107-0)

# <span id="page-111-0"></span>**bitsadmin cache and getexpirationtime**

Article • 02/03/2023

Retrieves the cache expiration time.

# **Syntax**

bitsadmin /cache /getexpirationtime

# **Examples**

To retrieve the cache expiration time:

bitsadmin /cache /getexpirationtime

- [Command-Line Syntax Key](#page-22-0)
- [bitsadmin cache command](#page-107-0)

# **bitsadmin cache and getlimit**

Article • 01/26/2023

Retrieves the cache limit.

# **Syntax**

bitsadmin /cache /getlimit

## **Examples**

To retrieve the cache limit:

bitsadmin /cache /getlimit

- [Command-Line Syntax Key](#page-22-0)
- [bitsadmin cache command](#page-107-0)

# **bitsadmin cache and help**

Article • 02/03/2023

Displays the command-line usage for the **cache** switches.

# **Syntax**

bitsadmin /cache /help

## **Examples**

To show the command-line help for the **cache** switches.

bitsadmin /cache /help

- [Command-Line Syntax Key](#page-22-0)
- [bitsadmin cache command](#page-107-0)

# **bitsadmin cache and info**

Article • 02/03/2023

Dumps a specific cache entry.

# **Syntax**

bitsadmin /cache /info recordID [/verbose]

#### **Parameters**

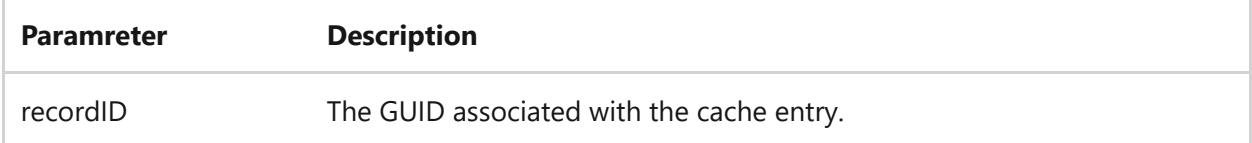

## **Examples**

To dump the cache entry with the recordID value of {6511FB02-E195-40A2-B595- E8E2F8F47702}:

bitsadmin /cache /info {6511FB02-E195-40A2-B595-E8E2F8F47702}

- [Command-Line Syntax Key](#page-22-0)
- [bitsadmin cache command](#page-107-0)

# **bitsadmin cache and list**

Article • 02/03/2023

Lists all cache entries.

# **Syntax**

bitsadmin /cache /list [/verbose]

## **Examples**

To list all cache entries in verbose format.

bitsadmin /cache /list /verbose

- [Command-Line Syntax Key](#page-22-0)
- [bitsadmin cache command](#page-107-0)

# <span id="page-116-0"></span>**bitsadmin cache and setexpirationtime**

Article • 02/03/2023

Applies to: Windows Server 2022, Windows Server 2019, Windows Server 2016, Windows Server 2012 R2, Windows Server 2012

Sets the cache expiration time.

#### **Syntax**

bitsadmin /cache /setexpirationtime secs

#### **Parameters**

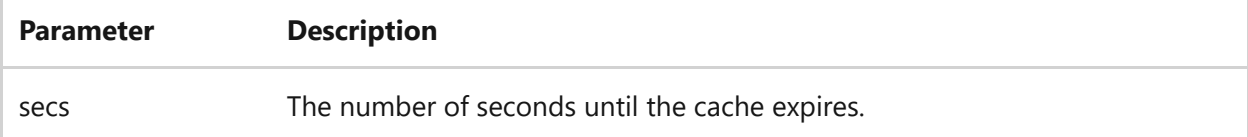

#### **Examples**

To set the cache to expire in 60 seconds:

bitsadmin /cache / setexpirationtime 60

- [Command-Line Syntax Key](#page-22-0)
- [bitsadmin cache command](#page-107-0)

# **bitsadmin cache and setlimit**

Article • 02/03/2023

Sets the cache size limit.

# **Syntax**

bitsadmin /cache /setlimit percent

#### **Parameters**

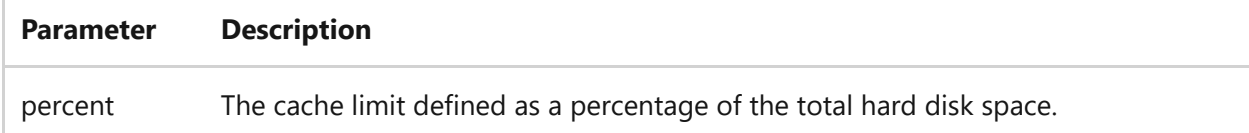

### **Examples**

To set the cache size limit to 50%:

bitsadmin /cache /setlimit 50

- [Command-Line Syntax Key](#page-22-0)
- [bitsadmin cache command](#page-107-0)

# **bitsadmin cache and clear**

Article • 01/27/2023

Applies to: Windows Server (All supported versions)

The bitsadmin cache and clear command purges the local cache.

## **Syntax**

bitsadmin /cache /clear

# **Examples**

To purge the local cache:

bitsadmin /cache /clear

- [Command-Line Syntax Key](#page-22-0)
- [bitsadmin cache command](#page-107-0)

# **bitsadmin cancel**

Article • 02/03/2023

Removes the job from the transfer queue and deletes all temporary files associated with the job.

## **Syntax**

bitsadmin /cancel <job>

#### **Parameters**

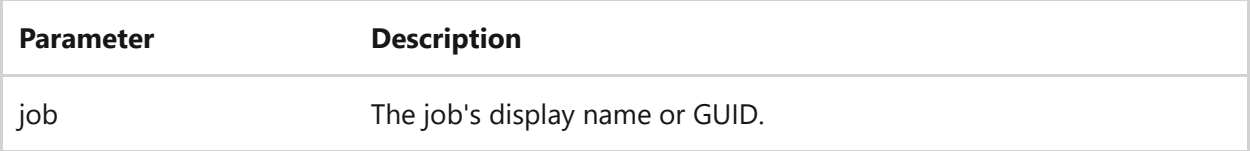

## **Examples**

To remove the *myDownloadJob* job from the transfer queue:

bitsadmin /cancel myDownloadJob

- [Command-Line Syntax Key](#page-22-0)
- [bitsadmin command](#page-99-0)

# **bitsadmin complete**

Article • 02/03/2023

Completes the job. Use this switch after the job moves to the transferred state. Otherwise, only those files that have been successfully transferred will be available.

### **Syntax**

bitsadmin /complete <job>

#### **Parameters**

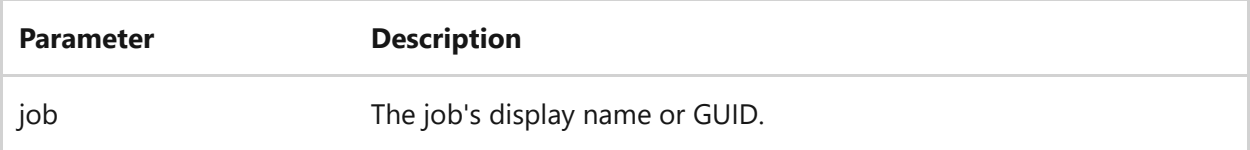

## **Example**

To complete the *myDownloadJob* job, after it reaches the TRANSFERRED state:

```
bitsadmin /complete myDownloadJob
```
If multiple jobs use *myDownloadJob* as their name, you must use the job's GUID to uniquely identify it for completion.

- [Command-Line Syntax Key](#page-22-0)
- [bitsadmin command](#page-99-0)

# **bitsadmin create**

Article • 02/03/2023

Applies to: Windows Server 2022, Windows Server 2019, Windows Server 2016, Windows Server 2012 R2, Windows Server 2012

Creates a transfer job with the given display name.

#### 7 **Note**

The **/Upload** and **/Upload-Reply** parameter types aren't supported by BITS 1.2 and earlier.

#### **Syntax**

bitsadmin /create [type] displayname

#### **Parameters**

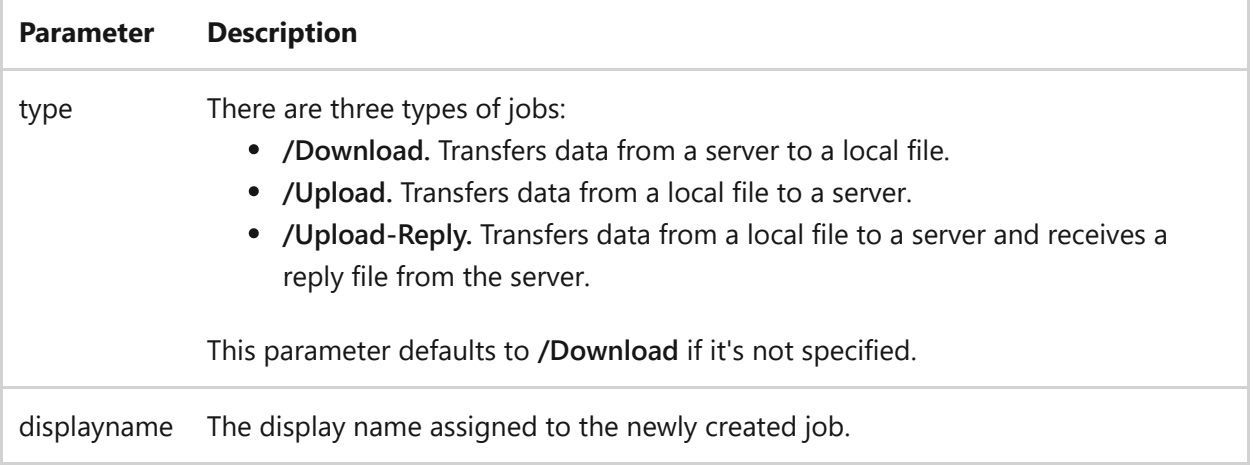

### **Examples**

To create a download job named *myDownloadJob*:

- [Command-Line Syntax Key](#page-22-0)
- [bitsadmin resume command](#page-198-0)
- [bitsadmin command](#page-99-0)

# **bitsadmin examples**

Article • 02/03/2023

The following examples show how to use the bitsadmin tool to perform the most common tasks.

## **Transfer a file**

To create a job, add files, activate the job in the transfer queue, and to complete the job:

```
bitsadmin /transfer myDownloadJob /download /priority normal
https://downloadsrv/10mb.zip c:\\10mb.zip
```
BITSAdmin continues to show progress information in the MS-DOS window until the transfer completes or an error occurs.

# **Create a download job**

To create a download job named *myDownloadJob*:

```
bitsadmin /create myDownloadJob
```
BITSAdmin returns a GUID that uniquely identifies the job. Use the GUID or job name in subsequent calls. The following text is sample output.

#### **Sample output**

created job {C775D194-090F-431F-B5FB-8334D00D1CB6}

## **Add files to the download job**

To add a file to the job:

bitsadmin /addfile myDownloadJob https://downloadsrv/10mb.zip c:\\10mb.zip

Repeat this call for each file you want to add. If multiple jobs use *myDownloadJob* as their name, you must use the job's GUID to uniquely identify it for completion.

# **Activate the download job**

After you create a new job, BITS automatically suspends the job. To activate the job in the transfer queue:

```
bitsadmin /resume myDownloadJob
```
If multiple jobs use *myDownloadJob* as their name, you must use the job's GUID to uniquely identify it for completion.

## **Determine the progress of the download job**

The **/info** switch returns the state of the job and the number of files and bytes transferred. When the state is shown as TRANSFERRED , it means that BITS has successfully transferred all files in the job. You can also add the **/verbose** argument to get complete details of the job, and **/list** or **/monitor** to get all the jobs in the transfer queue.

To return the state of the job:

```
bitsadmin /info myDownloadJob /verbose
```
If multiple jobs use *myDownloadJob* as their name, you must use the job's GUID to uniquely identify it for completion.

#### **Complete the download job**

To complete the job after the state changes to TRANSFERRED :

bitsadmin /complete myDownloadJob

You must run the /complete switch before the files in the job become available. If multiple jobs use *myDownloadJob* as their name, you must use the job's GUID to

uniquely identify it for completion.

# **Monitor jobs in the transfer queue using the /list switch**

To return the state of the job and the number of files and bytes transferred for all jobs in the transfer queue:

bitsadmin /list

#### **Sample output**

```
{6AF46E48-41D3-453F-B7AF-A694BBC823F7} job1 SUSPENDED 0 / 0 0 / 0
{482FCAF0-74BF-469B-8929-5CCD028C9499} job2 TRANSIENT_ERROR 0 / 1 0 /
UNKNOWN
```
Listed 2 job(s).

## **Monitor jobs in the transfer queue using the /monitor switch**

To return the state of the job and the number of files and bytes transferred for all jobs in the transfer queue, refreshing the data every 5 seconds:

bitsadmin /monitor

7 **Note**

To stop the refresh, press CTRL+C.

#### **Sample output**

```
MONITORING BACKGROUND COPY MANAGER(5 second refresh)
{6AF46E48-41D3-453F-B7AF-A694BBC823F7} job1 SUSPENDED 0 / 0 0 / 0
{482FCAF0-74BF-469B-8929-5CCD028C9499} job2 TRANSIENT_ERROR 0 / 1 0 /
UNKNOWN
{0B138008-304B-4264-B021-FD04455588FF} job3 TRANSFERRED 1 / 1 100379370 /
100379370
```
### **Monitor jobs in the transfer queue using the /info switch**

To return the state of the job and the number of files and bytes transferred:

bitsadmin /info

#### **Sample output**

```
GUID: {482FCAF0-74BF-469B-8929-5CCD028C9499} DISPLAY: myDownloadJob
TYPE: DOWNLOAD STATE: TRANSIENT_ERROR OWNER: domain\user
PRIORITY: NORMAL FILES: 0 / 1 BYTES: 0 / UNKNOWN
CREATION TIME: 12/17/2002 1:21:17 PM MODIFICATION TIME: 12/17/2002 1:21:30
PM
COMPLETION TIME: UNKNOWN
NOTIFY INTERFACE: UNREGISTERED NOTIFICATION FLAGS: 3
RETRY DELAY: 600 NO PROGRESS TIMEOUT: 1209600 ERROR COUNT: 0
PROXY USAGE: PRECONFIG PROXY LIST: NULL PROXY BYPASS LIST: NULL
ERROR FILE: https://downloadsrv/10mb.zip -> c:\10mb.zip
ERROR CODE: 0x80072ee7 - The server name or address could not be resolved
ERROR CONTEXT: 0x00000005 - The error occurred while the remote file was
being
processed.
DESCRIPTION:
JOB FILES:
0 / UNKNOWN WORKING https://downloadsrv/10mb.zip -> c:\10mb.zip
NOTIFICATION COMMAND LINE: none
```
#### **Delete jobs from the transfer queue**

To remove all jobs from the transfer queue, use the /reset switch:

#### **Sample output**

```
{DC61A20C-44AB-4768-B175-8000D02545B9} canceled.
{BB6E91F3-6EDA-4BB4-9E01-5C5CBB5411F8} canceled.
2 out of 2 jobs canceled.
```
- [Command-Line Syntax Key](#page-22-0)
- [bitsadmin command](#page-99-0)

# **bitsadmin getaclflags**

Article • 02/03/2023

Retrieves the access control list (ACL) propagations flags, reflecting whether items are inherited by child objects.

## **Syntax**

bitsadmin /getaclflags <job>

#### **Parameters**

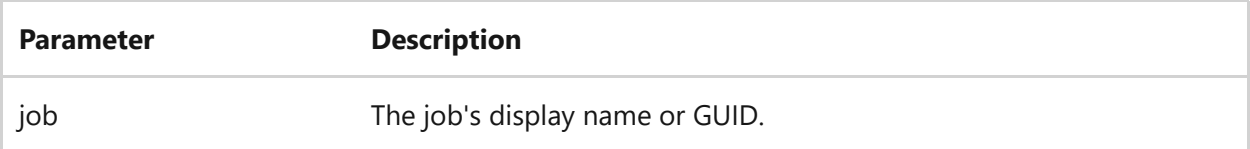

#### **Remarks**

Returns one or more of the following flag values:

- **o** Copy owner information with file.
- **g** Copy group information with file.
- **d** Copy discretionary access control list (DACL) information with file.
- **s** Copy system access control list (SACL) information with file.

#### **Examples**

To retrieve the access control list propagation flags for the job named *myDownloadJob*:

bitsadmin /getaclflags myDownloadJob

- [Command-Line Syntax Key](#page-22-0)
- [bitsadmin command](#page-99-0)

# **bitsadmin getbytestotal**

Article • 02/03/2023

Retrieves the size of the specified job.

# **Syntax**

bitsadmin /getbytestotal <job>

#### **Parameters**

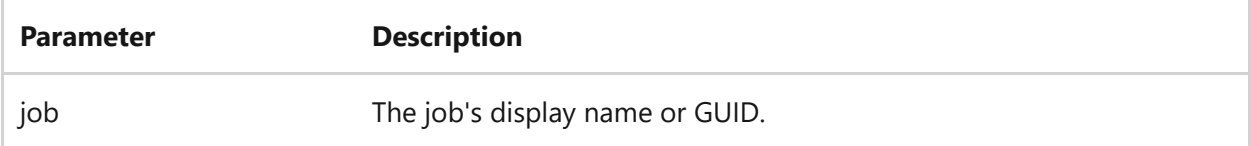

### **Examples**

To retrieve the size of the job named *myDownloadJob*:

bitsadmin /getbytestotal myDownloadJob

- [Command-Line Syntax Key](#page-22-0)
- [bitsadmin command](#page-99-0)

# **bitsadmin getbytestransferred**

Article • 02/03/2023

Retrieves the number of bytes transferred for the specified job.

# **Syntax**

bitsadmin /getbytestransferred <job>

#### **Parameters**

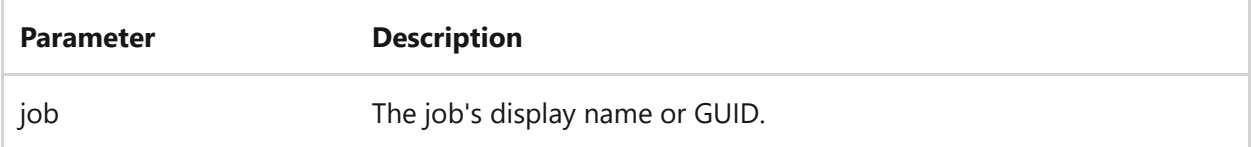

### **Examples**

To retrieve the number of bytes transferred for the job named *myDownloadJob*:

bitsadmin /getbytestransferred myDownloadJob

- [Command-Line Syntax Key](#page-22-0)
- [bitsadmin command](#page-99-0)

# **bitsadmin getclientcertificate**

Article • 02/03/2023

Retrieves the client certificate from the job.

# **Syntax**

bitsadmin /getclientcertificate <job>

#### **Parameters**

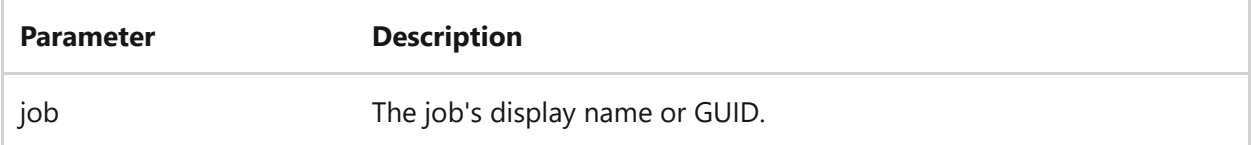

### **Examples**

To retrieve the client certificate for the job named *myDownloadJob*:

bitsadmin /getclientcertificate myDownloadJob

- [Command-Line Syntax Key](#page-22-0)
- [bitsadmin command](#page-99-0)

# **bitsadmin getcompletiontime**

Article • 02/03/2023

Retrieves the time that the job finished transferring data.

# **Syntax**

bitsadmin /getcompletiontime <job>

#### **Parameters**

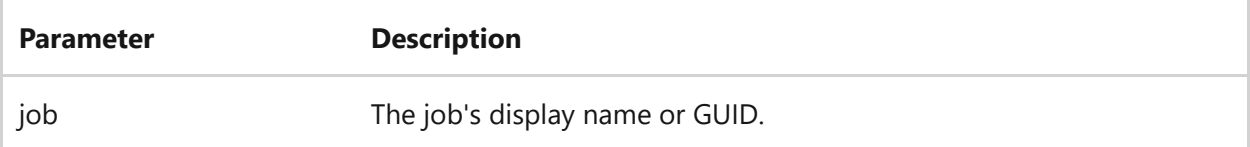

### **Examples**

To retrieve the time that the job named *myDownloadJob* finished transferring data:

bitsadmin /getcompletiontime myDownloadJob

- [Command-Line Syntax Key](#page-22-0)
- [bitsadmin command](#page-99-0)

# **bitsadmin getcreationtime**

Article • 02/03/2023

Retrieves the creation time for the specified job.

# **Syntax**

bitsadmin /getcreationtime <job>

#### **Parameters**

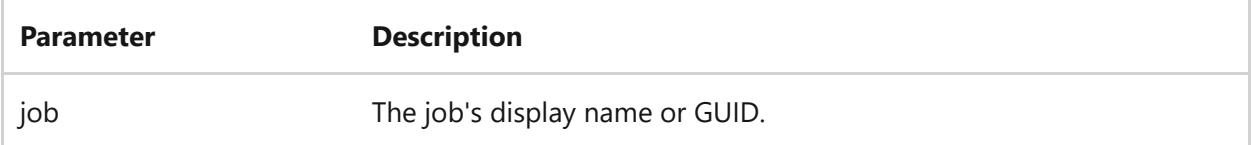

### **Examples**

To retrieve the creation time for the job named *myDownloadJob*:

bitsadmin /getcreationtime myDownloadJob

- [Command-Line Syntax Key](#page-22-0)
- [bitsadmin command](#page-99-0)

# **bitsadmin getcustomheaders**

Article • 02/03/2023

Retrieves the custom HTTP headers from the job.

# **Syntax**

bitsadmin /getcustomheaders <job>

#### **Parameters**

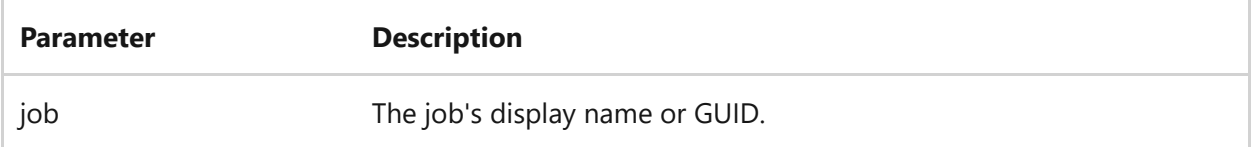

### **Examples**

To get the custom headers for the job named *myDownloadJob*:

bitsadmin /getcustomheaders myDownloadJob

- [Command-Line Syntax Key](#page-22-0)
- [bitsadmin command](#page-99-0)

# **bitsadmin getdescription**

Article • 02/03/2023

Retrieves the description of the specified job.

# **Syntax**

bitsadmin /getdescription <job>

#### **Parameters**

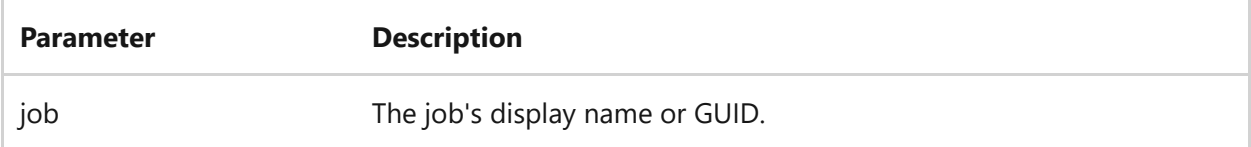

### **Examples**

To retrieve the description for the job named *myDownloadJob*:

bitsadmin /getdescription myDownloadJob

- [Command-Line Syntax Key](#page-22-0)
- [bitsadmin command](#page-99-0)

# **bitsadmin getdisplayname**

Article • 02/03/2023

Retrieves the display name of the specified job.

# **Syntax**

bitsadmin /getdisplayname <job>

#### **Parameters**

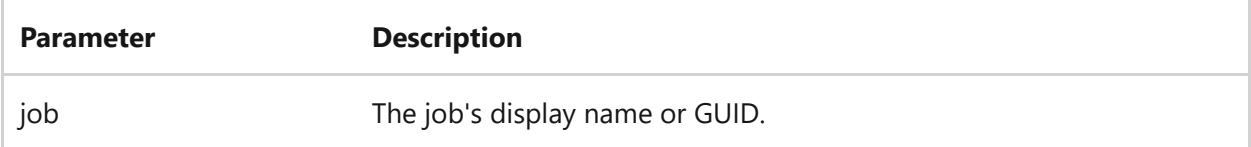

## **Examples**

To retrieve the display name for the job named *myDownloadJob*:

bitsadmin /getdisplayname myDownloadJob

- [Command-Line Syntax Key](#page-22-0)
- [bitsadmin command](#page-99-0)

# **bitsadmin geterror**

Article • 02/03/2023

Retrieves detailed error information for the specified job.

# **Syntax**

bitsadmin /geterror <job>

#### **Parameters**

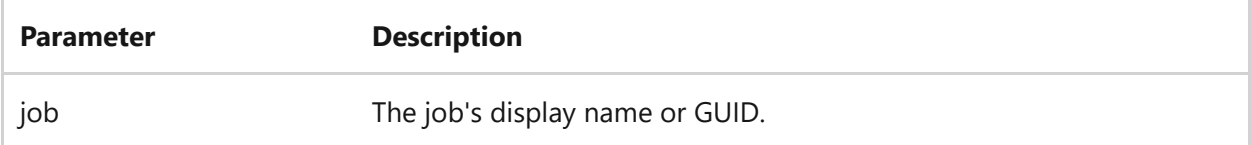

### **Examples**

To retrieve the error information for the job named *myDownloadJob*:

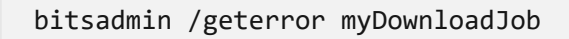

- [Command-Line Syntax Key](#page-22-0)
- [bitsadmin command](#page-99-0)

# **bitsadmin geterrorcount**

Article • 02/03/2023

Retrieves a count of the number of times the specified job generated a transient error.

# **Syntax**

bitsadmin /geterrorcount <job>

#### **Parameters**

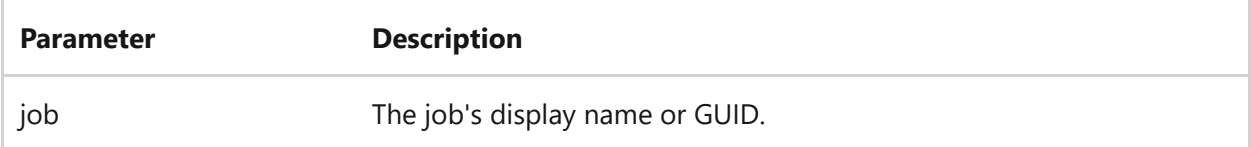

### **Examples**

To retrieve error count information for the job named *myDownloadJob*:

bitsadmin /geterrorcount myDownloadJob

- [Command-Line Syntax Key](#page-22-0)
- [bitsadmin command](#page-99-0)

# **bitsadmin getfilestotal**

Article • 03/03/2021

Retrieves the number of files in the specified job.

# **Syntax**

bitsadmin /getfilestotal <job>

#### **Parameters**

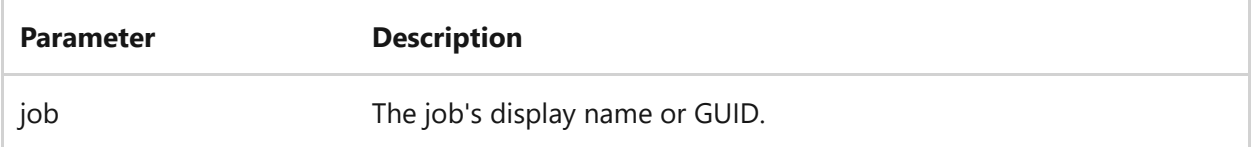

### **Examples**

To retrieve the number of files included in the job named *myDownloadJob*:

bitsadmin /getfilestotal myDownloadJob

### **See Also**

- [Command-Line Syntax Key](#page-22-0)
- [bitsadmin command](#page-99-0)

# **bitsadmin getfilestransferred**

Article • 02/03/2023

Retrieves the number of files transferred for the specified job.

# **Syntax**

bitsadmin /getfilestransferred <job>

#### **Parameters**

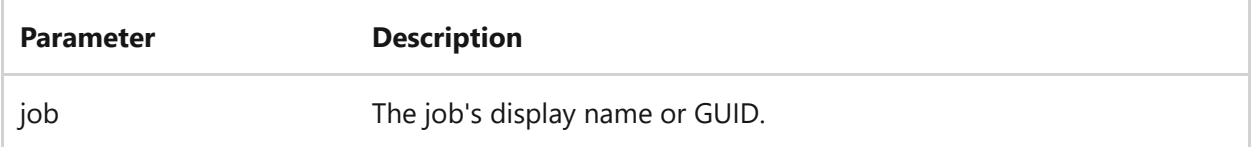

## **Examples**

To retrieve the number of files transferred in the job named *myDownloadJob*:

bitsadmin /getfilestransferred myDownloadJob

- [Command-Line Syntax Key](#page-22-0)
- [bitsadmin command](#page-99-0)

# **bitsadmin gethelpertokenflags**

Article • 02/03/2023

Returns the usage flags for a [helper token](https://learn.microsoft.com/en-us/windows/win32/bits/helper-tokens-for-bits-transfer-jobs) that is associated with a BITS transfer job.

#### 7 **Note**

This command isn't supported by BITS 3.0 and earlier.

## **Syntax**

bitsadmin /gethelpertokenflags <job>

#### **Parameters**

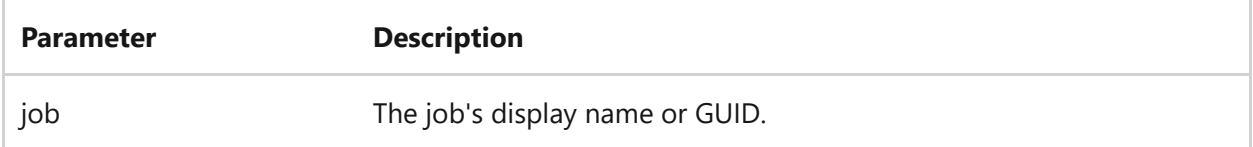

#### **Remarks**

Possible return values, including:

- **0x0001.** The helper token is used to open the local file of an upload job, to create or rename the temporary file of a download job, or to create or rename the reply file of an upload-reply job.
- **0x0002.** The helper token is used to open the remote file of a Server Message Block (SMB) upload or download job, or in response to an HTTP server or proxy challenge for implicit NTLM or Kerberos credentials. You must call /SetCredentialsJob TargetScheme NULL NULL to allow the credentials to be sent over HTTP.

#### **Examples**

To retrieve the usage flags for a helper token associated with a BITS transfer job named *myDownloadJob*:

bitsadmin /gethelpertokenflags myDownloadJob

- [Command-Line Syntax Key](#page-22-0)
- [bitsadmin command](#page-99-0)
# **bitsadmin gethelpertokensid**

Article • 02/03/2023

Returns the SID of a BITS transfer job's [helper token,](https://learn.microsoft.com/en-us/windows/win32/bits/helper-tokens-for-bits-transfer-jobs) if one is set.

#### 7 **Note**

This command isn't supported by BITS 3.0 and earlier.

## **Syntax**

bitsadmin /gethelpertokensid <job>

#### **Parameters**

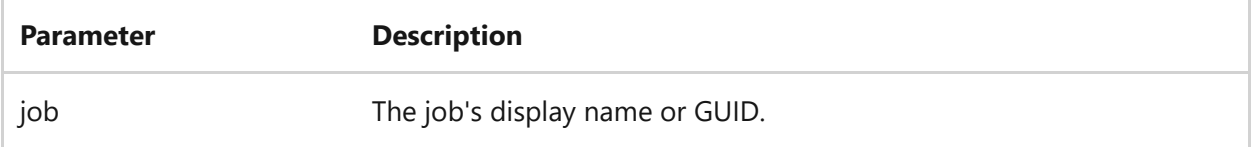

### **Examples**

To retrieve the SID of a BITS transfer job named *myDownloadJob*:

bitsadmin /gethelpertokensid myDownloadJob

- [Command-Line Syntax Key](#page-22-0)
- [bitsadmin command](#page-99-0)

# **bitsadmin gethttpmethod**

Article • 02/03/2023

Gets the HTTP verb to use with the job.

# **Syntax**

bitsadmin /gethttpmethod <Job>

#### **Parameters**

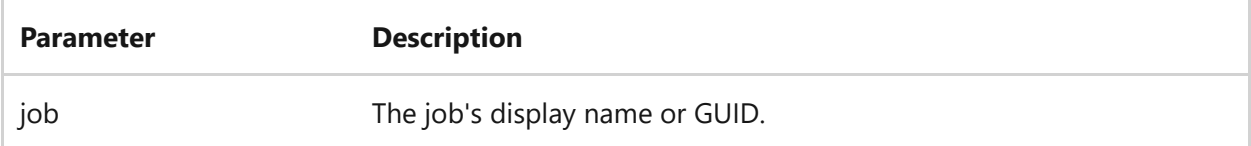

### **Examples**

To retrieve the HTTP verb to use with the job named *myDownloadJob*:

bitsadmin /gethttpmethod myDownloadJob

- [Command-Line Syntax Key](#page-22-0)
- [bitsadmin command](#page-99-0)

# **bitsadmin getmaxdownloadtime**

Article • 02/03/2023

Applies to: Windows Server 2022, Windows Server 2019, Windows Server 2016, Windows Server 2012 R2, Windows Server 2012

Retrieves the download timeout in seconds.

### **Syntax**

bitsadmin /getmaxdownloadtime <job>

#### **Parameters**

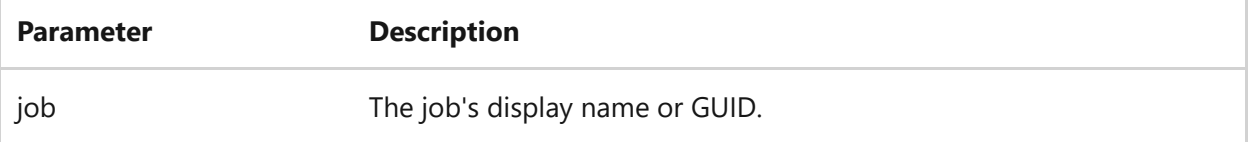

### **Examples**

To get the maximum download time for the job named *myDownloadJob* in seconds:

bitsadmin /getmaxdownloadtime myDownloadJob

- [Command-Line Syntax Key](#page-22-0)
- [bitsadmin command](#page-99-0)

# **bitsadmin getminretrydelay**

Article • 02/03/2023

Retrieves the length of time, in seconds, that the service will wait after encountering a transient error before trying to transfer the file.

### **Syntax**

bitsadmin /getminretrydelay <job>

#### **Parameters**

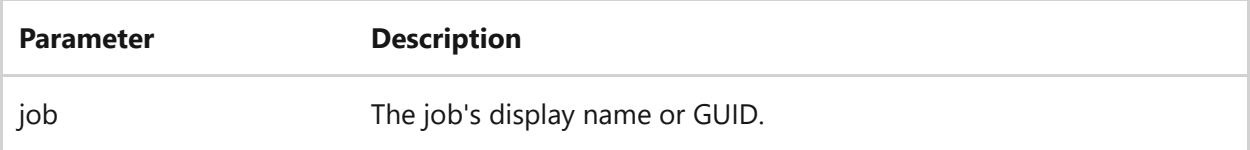

### **Examples**

To retrieve the minimum retry delay for the job named *myDownloadJob*:

bitsadmin /getminretrydelay myDownloadJob

- [Command-Line Syntax Key](#page-22-0)
- [bitsadmin command](#page-99-0)

# **bitsadmin getmodificationtime**

Article • 02/03/2023

Retrieves the last time the job was modified or data was successfully transferred.

# **Syntax**

bitsadmin /getmodificationtime <job>

#### **Parameters**

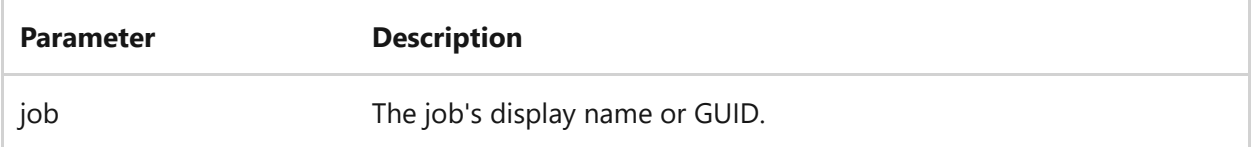

## **Examples**

To retrieve the last modified time for the job named *myDownloadJob*:

bitsadmin /getmodificationtime myDownloadJob

- [Command-Line Syntax Key](#page-22-0)
- [bitsadmin command](#page-99-0)

# **bitsadmin getnoprogresstimeout**

Article • 02/03/2023

Retrieves the length of time, in seconds, that the service will try to transfer the file after a transient error occurs.

### **Syntax**

bitsadmin /getnoprogresstimeout <job>

#### **Parameters**

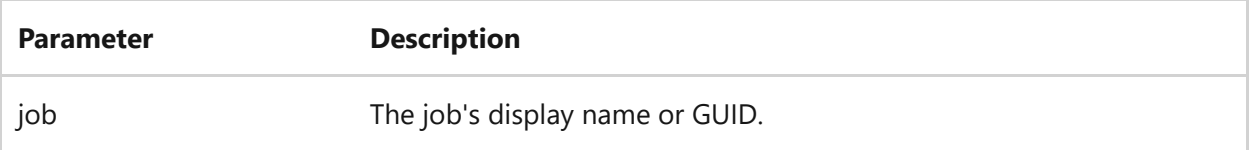

### **Examples**

To retrieve the progress time out value for the job named *myDownloadJob*:

bitsadmin /getnoprogresstimeout myDownloadJob

- [Command-Line Syntax Key](#page-22-0)
- [bitsadmin command](#page-99-0)

# **bitsadmin getnotifycmdline**

Article • 02/03/2023

Retrieves the command-line command to run after the specified job finishes transferring data.

7 **Note**

This command isn't supported by BITS 1.2 and earlier.

# **Syntax**

bitsadmin /getnotifycmdline <job>

#### **Parameters**

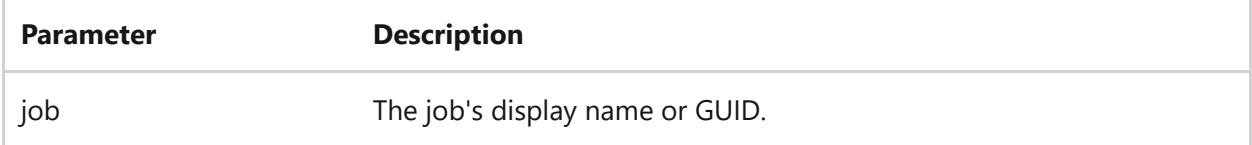

## **Examples**

To retrieve the command-line command used by the service when the job named *myDownloadJob* completes.

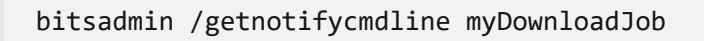

- [Command-Line Syntax Key](#page-22-0)
- [bitsadmin command](#page-99-0)

# **bitsadmin getnotifyflags**

Article • 02/03/2023

Retrieves the notification flags for the specified job.

# **Syntax**

bitsadmin /getnotifyflags <job>

#### **Parameters**

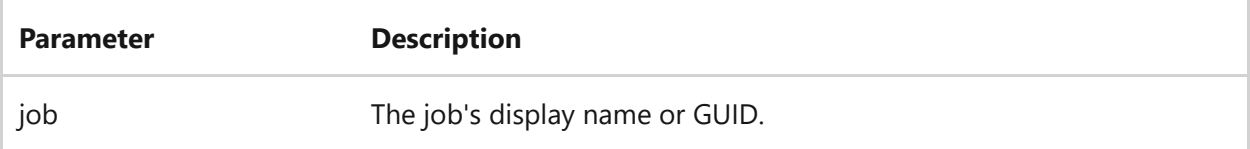

### **Remarks**

The job can contain one or more of the following notification flags:

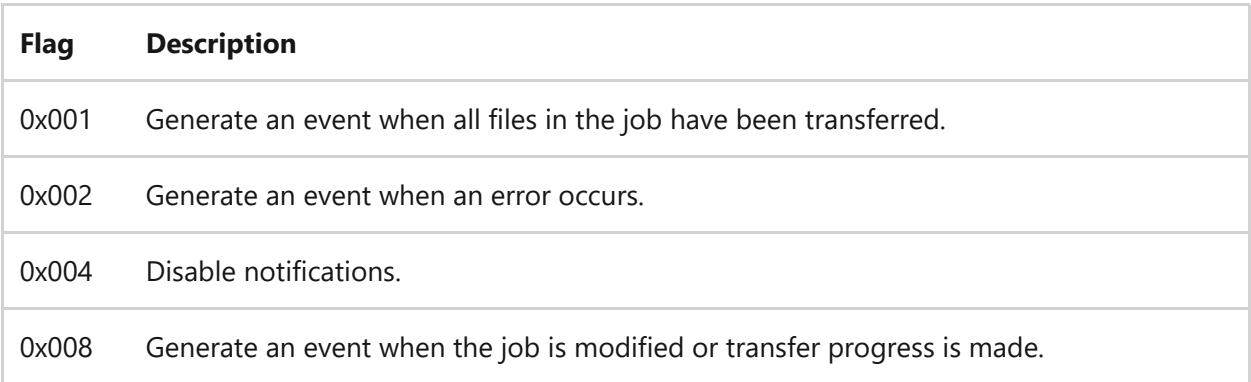

### **Examples**

To retrieve the notify flags for the job named *myDownloadJob*:

bitsadmin /getnotifyflags myDownloadJob

- [Command-Line Syntax Key](#page-22-0)
- [bitsadmin command](#page-99-0)

# **bitsadmin getnotifyinterface**

Article • 02/03/2023

Determines whether another program has registered a COM callback interface (the notify interface) for the specified job.

### **Syntax**

bitsadmin /getnotifyinterface <job>

#### **Parameters**

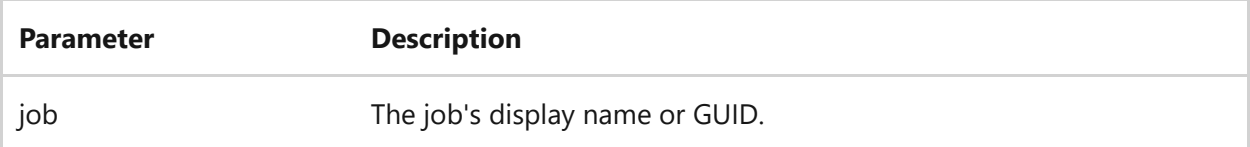

#### **Output**

The output for this command displays either, **Registered** or **Unregistered**.

#### 7 **Note**

It's not possible to determine the program that registered the callback interface.

### **Examples**

To retrieve the notify interface for the job named *myDownloadJob*:

bitsadmin /getnotifyinterface myDownloadJob

## **Related links**

• [Command-Line Syntax Key](#page-22-0)

[bitsadmin command](#page-99-0)

# **bitsadmin getowner**

Article • 02/03/2023

Displays the display name or GUID of the owner of the specified job.

# **Syntax**

bitsadmin /getowner <job>

#### **Parameters**

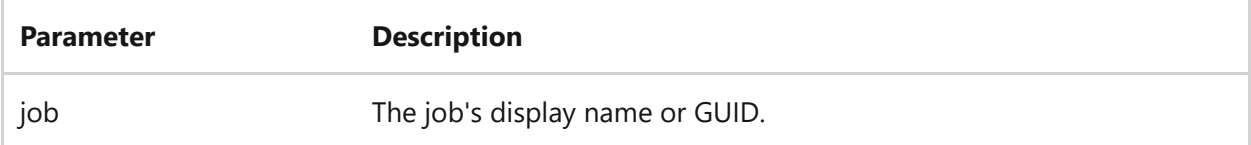

### **Examples**

To display the owner for the job named *myDownloadJob*:

bitsadmin /getowner myDownloadJob

- [Command-Line Syntax Key](#page-22-0)
- [bitsadmin command](#page-99-0)

# **bitsadmin getpeercachingflags**

Article • 02/03/2023

Applies to: Windows Server 2022, Windows Server 2019, Windows Server 2016, Windows Server 2012 R2, Windows Server 2012

Retrieves flags that determine if the files of the job can be cached and served to peers, and if BITS can download content for the job from peers.

### **Syntax**

bitsadmin /getpeercachingflags <job>

#### **Parameters**

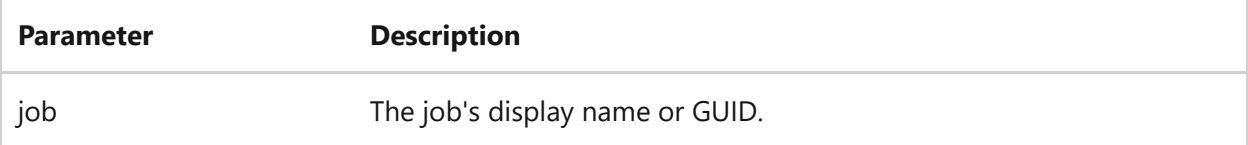

### **Examples**

To retrieve the flags for the job named *myDownloadJob*:

bitsadmin /getpeercachingflags myDownloadJob

- [Command-Line Syntax Key](#page-22-0)
- [bitsadmin command](#page-99-0)

# **bitsadmin getpriority**

Article • 02/03/2023

Retrieves the priority of the specified job.

# **Syntax**

bitsadmin /getpriority <job>

#### **Parameters**

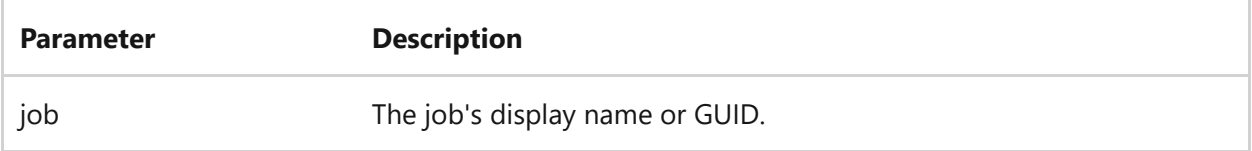

#### **Output**

The returned priority for this command can be:

- **FOREGROUND**
- **HIGH**
- **NORMAL**
- **LOW**
- **UNKNOWN**

### **Examples**

To retrieve the priority for the job named *myDownloadJob*:

bitsadmin /getpriority myDownloadJob

- [Command-Line Syntax Key](#page-22-0)
- [bitsadmin command](#page-99-0)

# **bitsadmin getproxybypasslist**

Article • 05/22/2023

Applies to: Applies to: Windows Server (All supported versions)

The bitsadmin /getproxybypasslist command retrieves the proxy bypass list for the specified job.

### **Syntax**

bitsadmin /getproxybypasslist <job>

#### **Parameters**

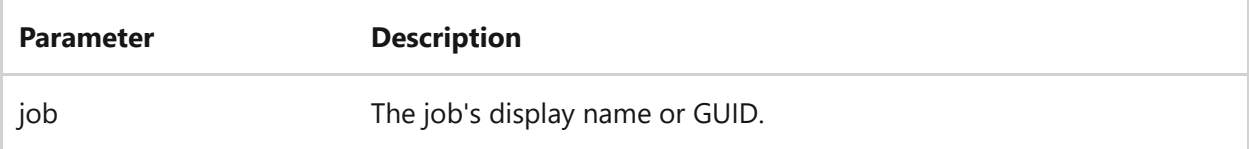

#### **Remarks**

The bypass list contains the host names or IP addresses, or both, that aren't routed through a proxy. The list can contain  $\langle$ local> to refer to all servers on the same LAN. The list can be semicolon (;) or space-delimited.

## **Examples**

To retrieve the proxy bypass list for the job named *myDownloadJob*:

bitsadmin /getproxybypasslist myDownloadJob

- [Command-Line Syntax Key](#page-22-0)
- [bitsadmin command](#page-99-0)

# **bitsadmin getproxylist**

Article • 02/03/2023

Retrieves the comma-delimited list of proxy servers to use for the specified job.

# **Syntax**

bitsadmin /getproxylist <job>

#### **Parameters**

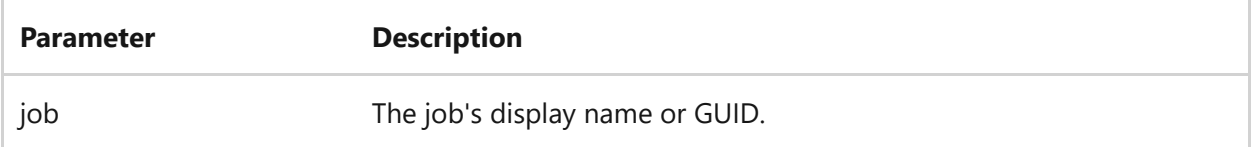

### **Examples**

To retrieve the proxy list for the job named *myDownloadJob*:

bitsadmin /getproxylist myDownloadJob

- [Command-Line Syntax Key](#page-22-0)
- [bitsadmin command](#page-99-0)

# **bitsadmin getproxyusage**

Article • 02/03/2023

Retrieves the proxy usage setting for the specified job.

# **Syntax**

bitsadmin /getproxyusage <job>

#### **Parameters**

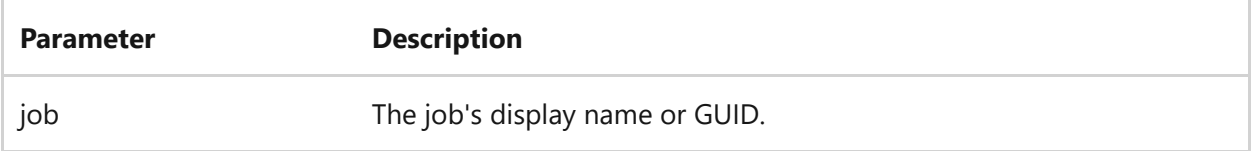

#### **Output**

The returned proxy usage values can be:

- **Preconfig** Use the owner's Internet Explorer defaults.
- **No\_Proxy** Don't use a proxy server.
- **Override** Use an explicit proxy list.
- **Autodetect** Automatically detect the proxy settings.

### **Examples**

To retrieve the proxy usage for the job named *myDownloadJob*:

```
bitsadmin /getproxyusage myDownloadJob
```
- [Command-Line Syntax Key](#page-22-0)
- [bitsadmin command](#page-99-0)

# **bitsadmin getreplydata**

Article • 02/03/2023

Retrieves the server's upload-reply data in hexadecimal format for the job.

#### 7 **Note**

This command isn't supported by BITS 1.2 and earlier.

## **Syntax**

bitsadmin /getreplydata <job>

#### **Parameters**

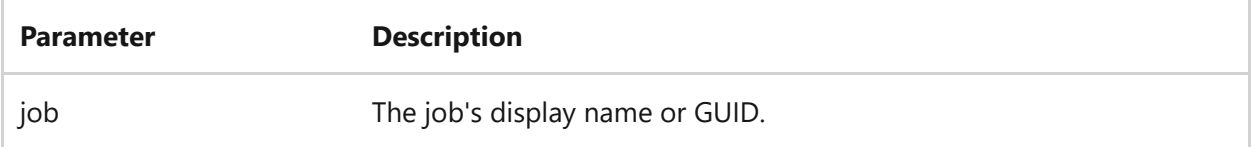

### **Examples**

To retrieve the upload-reply data for the job named *myDownloadJob*:

bitsadmin /getreplydata myDownloadJob

- [Command-Line Syntax Key](#page-22-0)
- [bitsadmin command](#page-99-0)

# **bitsadmin getreplyfilename**

Article • 02/03/2023

Gets the path of the file that contains the server upload-reply for the job.

#### 7 **Note**

This command isn't supported by BITS 1.2 and earlier.

## **Syntax**

bitsadmin /getreplyfilename <job>

#### **Parameters**

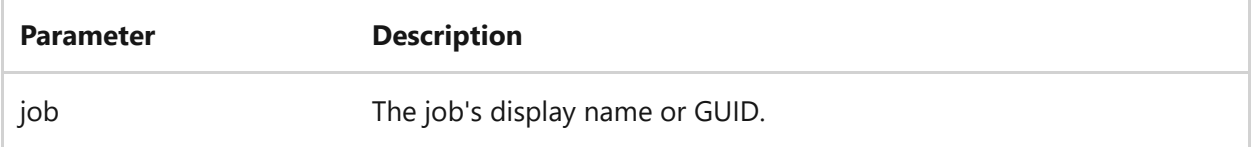

### **Examples**

To retrieve the upload-reply filename for the job named *myDownloadJob*:

bitsadmin /getreplyfilename myDownloadJob

- [Command-Line Syntax Key](#page-22-0)
- [bitsadmin command](#page-99-0)

# **bitsadmin getreplyprogress**

Article • 02/03/2023

Retrieves the size and progress of the server upload-reply.

#### 7 **Note**

This command isn't supported by BITS 1.2 and earlier.

## **Syntax**

bitsadmin /getreplyprogress <job>

#### **Parameters**

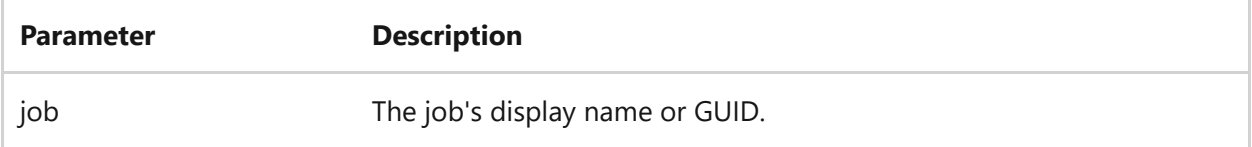

### **Examples**

To retrieve the upload-reply progress for the job named *myDownloadJob*:

bitsadmin /getreplyprogress myDownloadJob

- [Command-Line Syntax Key](#page-22-0)
- [bitsadmin command](#page-99-0)

# **bitsadmin getsecurityflags**

Article • 02/03/2023

Applies to: Windows Server 2022, Windows Server 2019, Windows Server 2016, Windows Server 2012 R2, Windows Server 2012

Reports the HTTP security flags for URL redirection and checks performed on the server certificate during the transfer.

## **Syntax**

bitsadmin /getsecurityflags <job>

#### **Parameters**

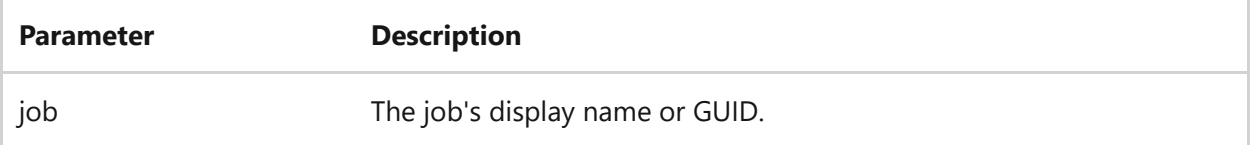

### **Examples**

To retrieve the security flags from a job named *myDownloadJob*:

bitsadmin /getsecurityflags myDownloadJob

- [Command-Line Syntax Key](#page-22-0)
- [bitsadmin command](#page-99-0)

# **bitsadmin getstate**

Article • 05/22/2023

Applies to: Windows Server (All supported versions)

The bitsadmin /getstate command retrieves the state of a specified job.

# **Syntax**

bitsadmin /getstate <job>

#### **Parameters**

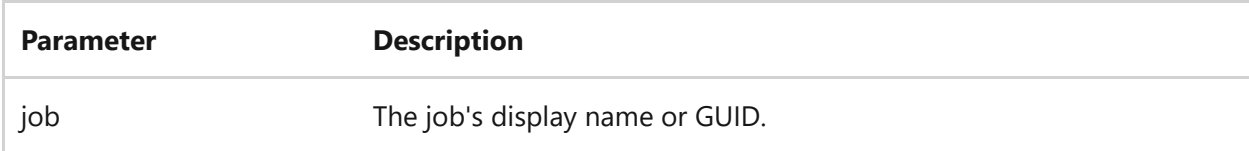

#### **Output**

The returned output values can be:

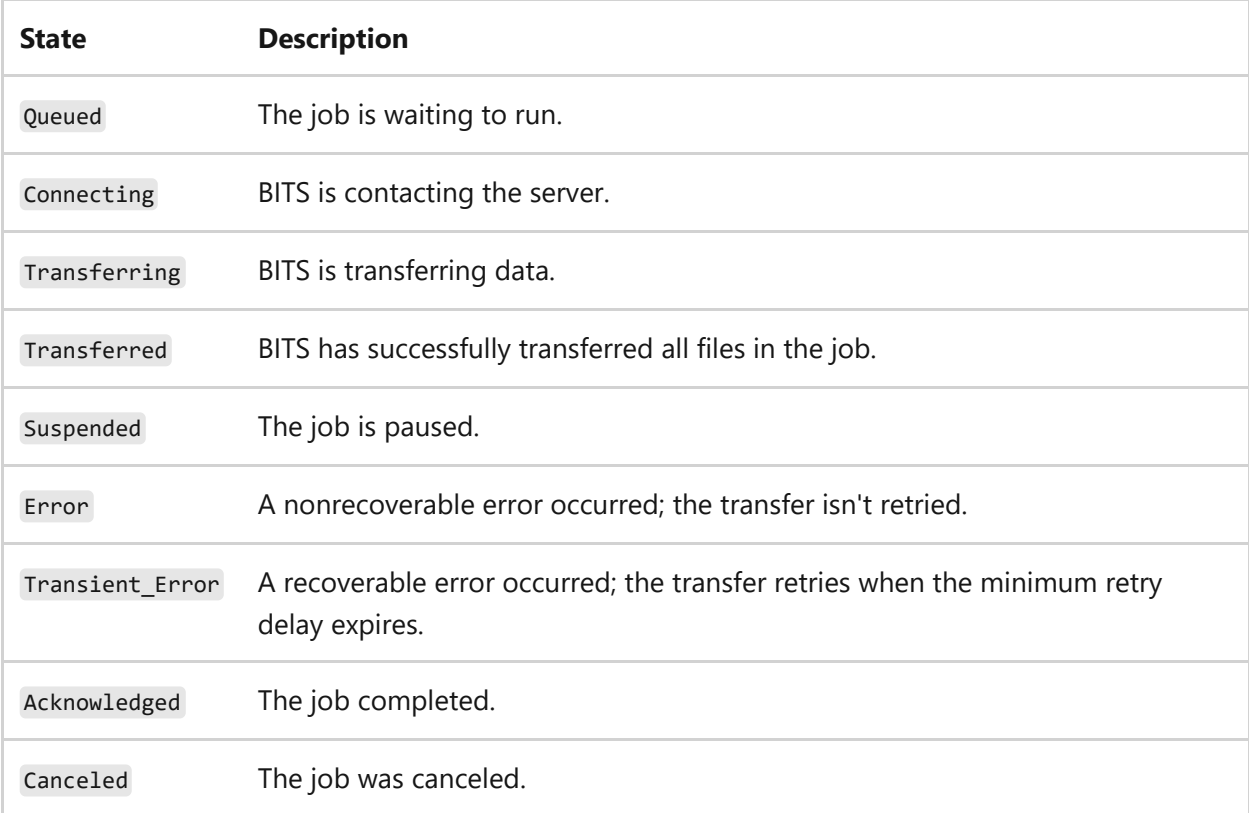

## **Examples**

To retrieve the state for the job named *myDownloadJob*:

```
bitsadmin /getstate myDownloadJob
```
- [Command-Line Syntax Key](#page-22-0)
- [bitsadmin command](#page-99-0)

# **bitsadmin gettemporaryname**

Article • 02/03/2023

Reports the temporary filename of the given file within the job.

# **Syntax**

bitsadmin /gettemporaryname <job> <file\_index>

#### **Parameters**

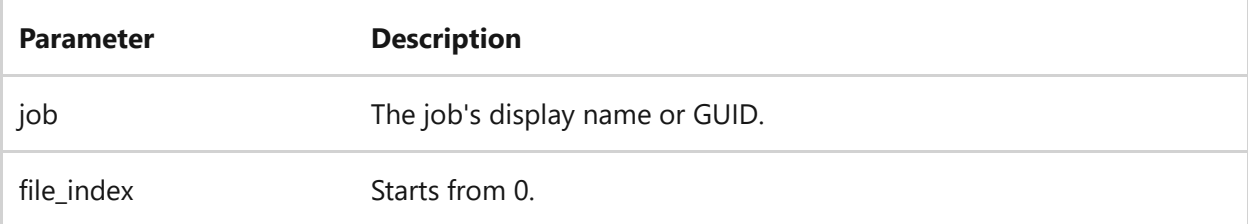

### **Examples**

To report the temporary filename of file 2 for the job named *myDownloadJob*:

bitsadmin /gettemporaryname myDownloadJob 1

- [Command-Line Syntax Key](#page-22-0)
- [bitsadmin command](#page-99-0)

# **bitsadmin gettype**

Article • 02/03/2023

Retrieves the job type of the specified job.

## **Syntax**

bitsadmin /gettype <job>

#### **Parameters**

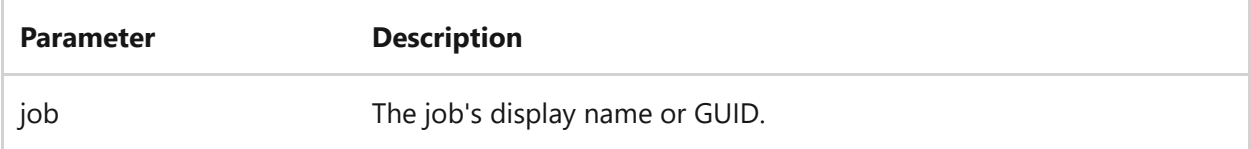

#### **Output**

The returned output values can be:

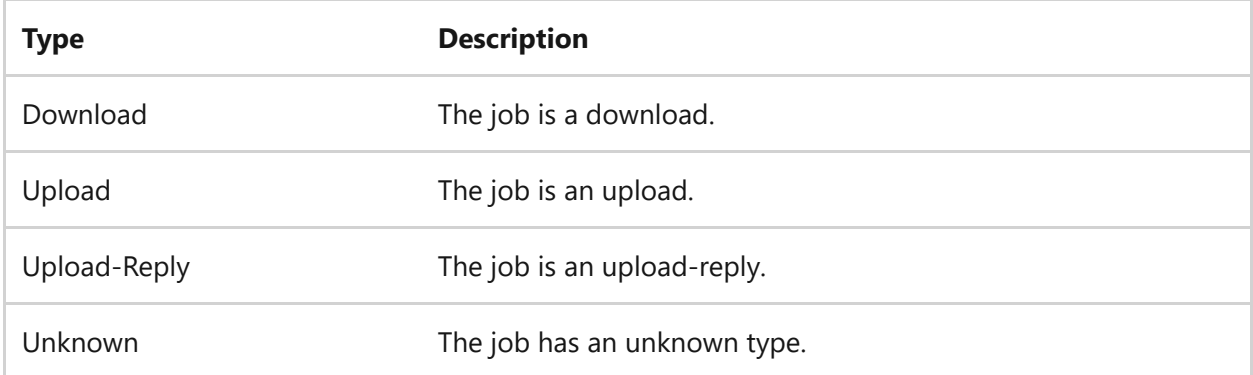

#### **Examples**

To retrieve the job type for the job named *myDownloadJob*:

```
bitsadmin /gettype myDownloadJob
```
- [Command-Line Syntax Key](#page-22-0)
- [bitsadmin command](#page-99-0)

# **bitsadmin getvalidationstate**

Article • 02/03/2023

Reports the content validation state of the given file within the job.

# **Syntax**

bitsadmin /getvalidationstate <job> <file\_index>

#### **Parameters**

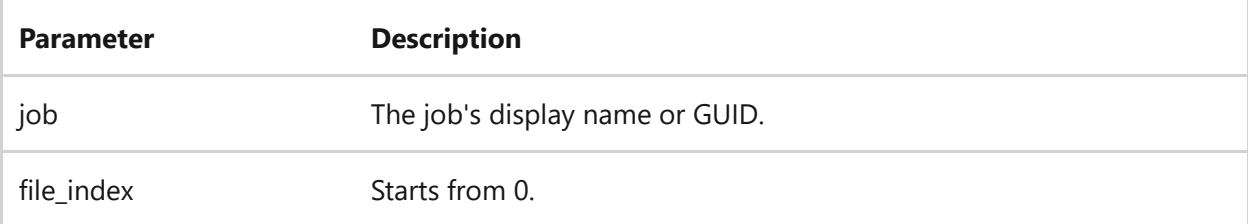

### **Examples**

To retrieve the content validation state of file 2 within the job named *myDownloadJob*:

bitsadmin /getvalidationstate myDownloadJob 1

- [Command-Line Syntax Key](#page-22-0)
- [bitsadmin command](#page-99-0)

# **bitsadmin help**

Article • 01/26/2023

Applies to: Windows Server (All supported versions)

The bitsadmin help command displays help-related information about the bitsadmin command-line parameters and options.

## **Syntax**

bitsadmin /help | /?

# **Examples**

To retrieve the command-line help.

bitsadmin /help

- [Command-Line Syntax Key](#page-22-0)
- [bitsadmin command](#page-99-0)

# <span id="page-175-0"></span>**bitsadmin info**

Article • 02/03/2023

Displays summary information about the specified job.

# **Syntax**

bitsadmin /info <job> [/verbose]

#### **Parameters**

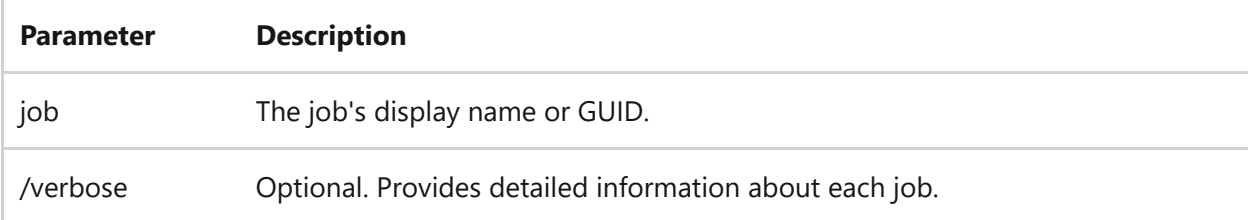

### **Examples**

To retrieve information about the job named *myDownloadJob*:

bitsadmin /info myDownloadJob

- [Command-Line Syntax Key](#page-22-0)
- [bitsadmin info](#page-175-0)

# **bitsadmin list**

Article • 02/03/2023

Lists the transfer jobs owned by the current user.

# **Syntax**

bitsadmin /list [/allusers][/verbose]

#### **Parameters**

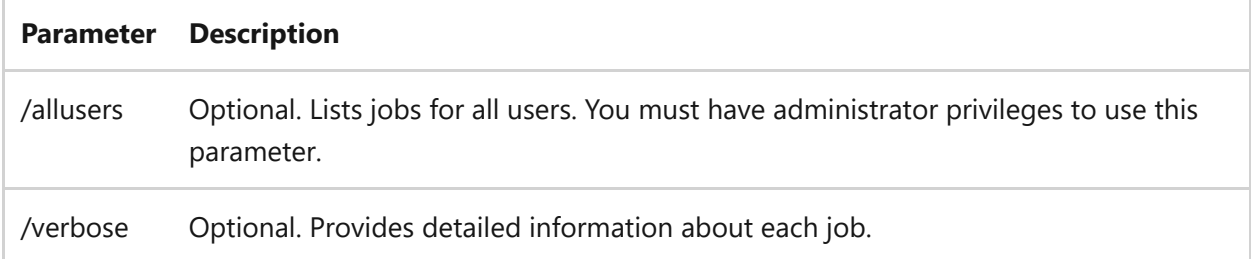

## **Examples**

To retrieve information about jobs owned by the current user.

bitsadmin /list

- [Command-Line Syntax Key](#page-22-0)
- [bitsadmin command](#page-99-0)

# **bitsadmin listfiles**

Article • 02/03/2023

Lists the files in the specified job.

# **Syntax**

bitsadmin /listfiles <job>

#### **Parameters**

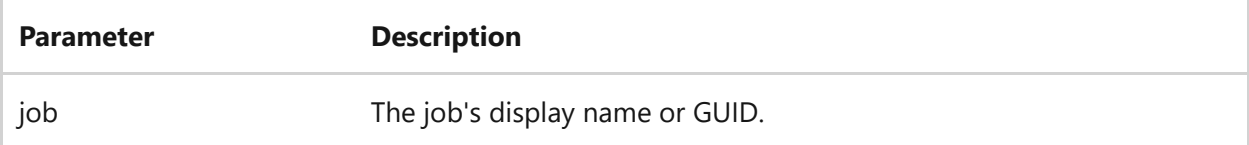

### **Examples**

To retrieve the list of files for the job named *myDownloadJob*:

```
bitsadmin /listfiles myDownloadJob
```
- [Command-Line Syntax Key](#page-22-0)
- [bitsadmin command](#page-99-0)

# **bitsadmin makecustomheaderswriteonly**

Article • 02/03/2023

Make a job's Custom HTTP Headers write-only.

#### ) **Important**

This action can't be undone.

### **Syntax**

bitsadmin /makecustomheaderswriteonly <job>

#### **Parameters**

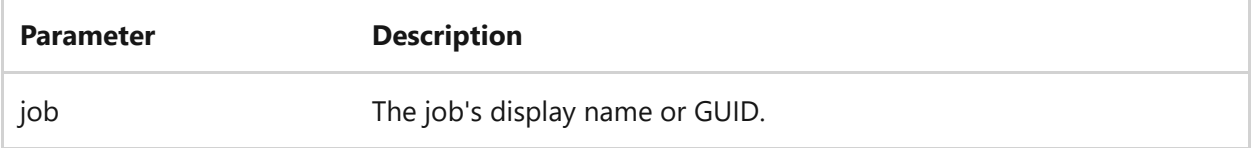

### **Examples**

To make Custom HTTP Headers write-only for the job named *myDownloadJob*:

bitsadmin /makecustomheaderswriteonly myDownloadJob

- [Command-Line Syntax Key](#page-22-0)
- [bitsadmin command](#page-99-0)

# **bitsadmin monitor**

Article • 02/03/2023

Monitors jobs in the transfer queue that are owned by the current user.

## **Syntax**

bitsadmin /monitor [/allusers] [/refresh <seconds>]

#### **Parameters**

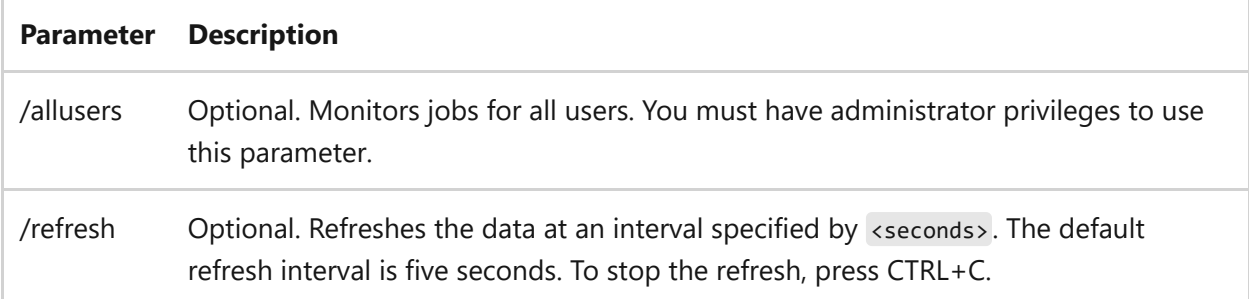

## **Examples**

To monitor the transfer queue for jobs owned by the current user and refreshes the information every 60 seconds.

bitsadmin /monitor /refresh 60

- [Command-Line Syntax Key](#page-22-0)
- [bitsadmin command](#page-99-0)
# **bitsadmin nowrap**

Article • 02/03/2023

Truncates any line of output text extending beyond the right-most edge of the command window. By default, all switches, except the **monitor** switch, wrap the output. Specify the **nowrap** switch before other switches.

## **Syntax**

bitsadmin /nowrap

# **Examples**

To retrieve the state for the job named *myDownloadJob* while not wrapping the output:

bitsadmin /nowrap /getstate myDownloadJob

- [Command-Line Syntax Key](#page-22-0)
- [bitsadmin command](#page-99-0)

# <span id="page-181-0"></span>**bitsadmin peercaching**

Article • 02/03/2023

Applies to: Windows Server 2022, Windows Server 2019, Windows Server 2016, Windows Server 2012 R2, Windows Server 2012

Lists the /peercaching switches.

Lists the /peercaching switches.

# **Syntax**

bitsadmin /peercaching /help bitsadmin /peercaching /setconfigurationflags bitsadmin /peercaching /getconfigurationflags

#### **Parameters**

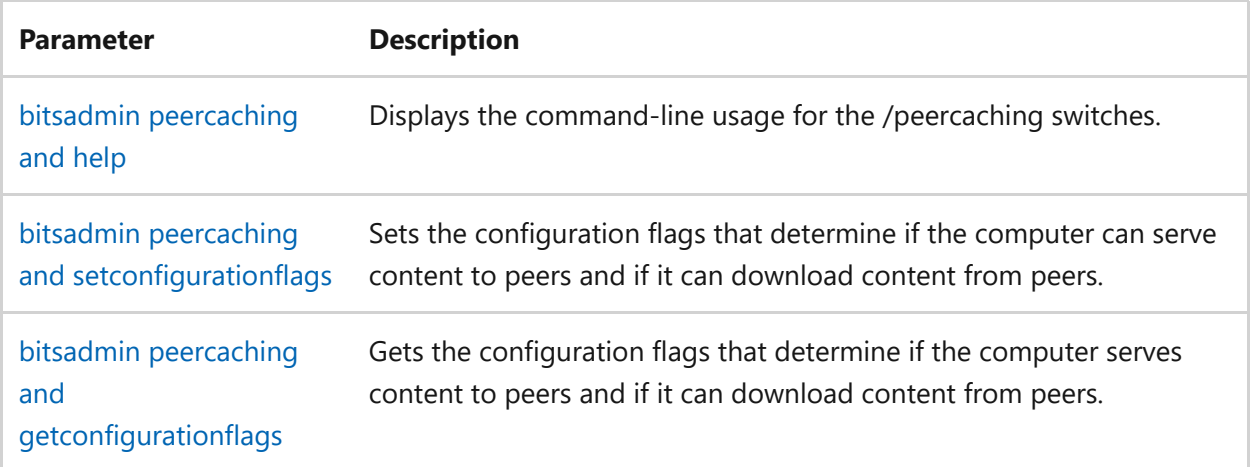

- [Command-Line Syntax Key](#page-22-0)
- [bitsadmin command](#page-99-0)

# <span id="page-182-0"></span>**bitsadmin peercaching and getconfigurationflags**

Article • 02/03/2023

Gets the configuration flags that determine if the computer serves content to peers and if it can download content from peers.

### **Syntax**

bitsadmin /peercaching /getconfigurationflags <job>

#### **Parameters**

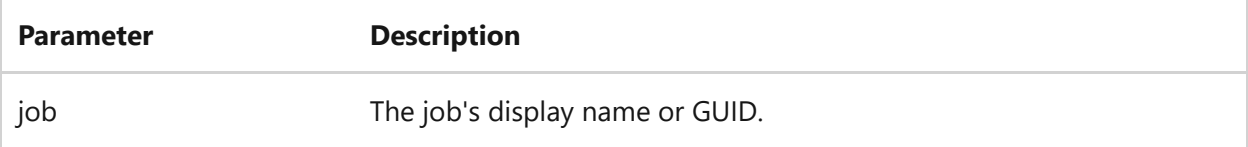

### **Examples**

To get the configuration flags for the job named *myDownloadJob*:

bitsadmin /peercaching /getconfigurationflags myDownloadJob

- [Command-Line Syntax Key](#page-22-0)
- [bitsadmin command](#page-99-0)
- [bitsadmin peercaching command](#page-181-0)

# <span id="page-183-0"></span>**bitsadmin peercaching and help**

Article • 05/22/2023

Applies to: Windows Server (All supported versions)

The bitsadmin command displays the command-line usage for the /peercaching switch when combined with /help switch.

### **Syntax**

The following syntax is used:

 $CLI$ 

```
bitsadmin /peercaching /help
```
### **Examples**

To display the command-line help for the /peercaching switches, run the following command.

CLI

bitsadmin /peercaching /help

- [Command-Line Syntax Key](#page-22-0)
- [bitsadmin command](#page-99-0)
- [bitsadmin peercaching command](#page-181-0)

# <span id="page-184-0"></span>**bitsadmin peercaching and setconfigurationflags**

Article • 02/03/2023

Sets the configuration flags that determine if the computer can serve content to peers and if it can download content from peers.

### **Syntax**

bitsadmin /peercaching /setconfigurationflags <job> <value>

#### **Parameters**

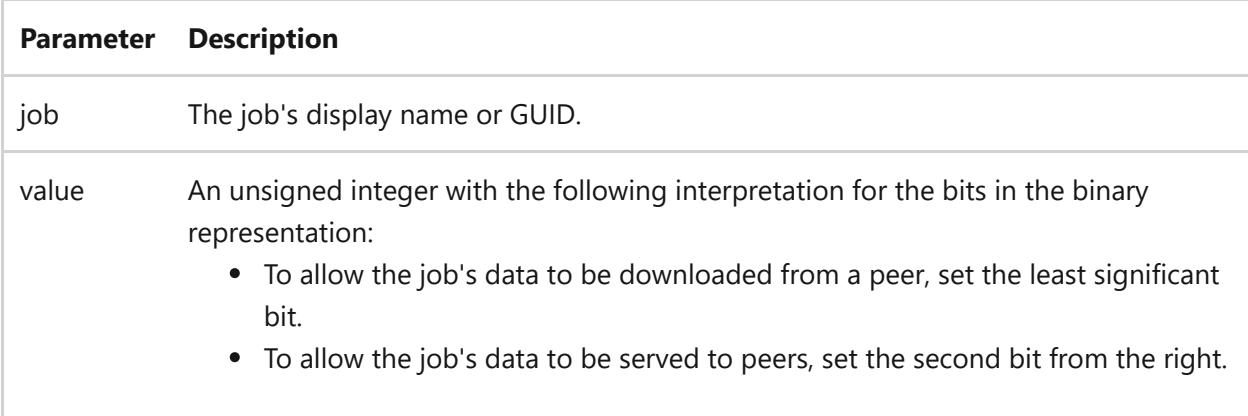

### **Examples**

To specify the job's data to be downloaded from peers for the job named *myDownloadJob*:

bitsadmin /peercaching /setconfigurationflags myDownloadJob 1

### **Related links**

• [Command-Line Syntax Key](#page-22-0)

- [bitsadmin command](#page-99-0)
- [bitsadmin peercaching command](#page-181-0)

# <span id="page-186-0"></span>**bitsadmin peers**

Article • 02/03/2023

Applies to: Windows Server 2022, Windows Server 2019, Windows Server 2016, Windows Server 2012 R2, Windows Server 2012

Lists the available /peers switches.

Lists the available /peers switches.

```
bitsadmin /peers /help
bitsadmin /peers /discover
bitsadmin /peers /clear
bitsadmin /peers /list
```
#### **Parameters**

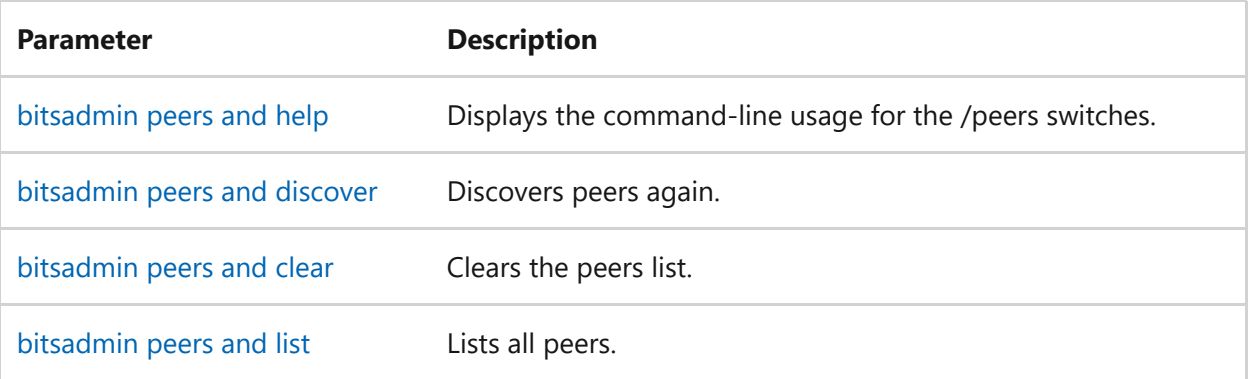

- [Command-Line Syntax Key](#page-22-0)
- [bitsadmin command](#page-99-0)

# <span id="page-187-0"></span>**bitsadmin peers and clear**

Article • 05/22/2023

Applies to Windows Server (All supported versions)

The bitsadmin /peers /clear command clears the peer list.

### **Syntax**

bitsadmin /peers /clear

### **Examples**

To clear the peer list.

bitsadmin /peers /clear

- [Command-Line Syntax Key](#page-22-0)
- [bitsadmin command](#page-99-0)
- [bitsadmin peers command](#page-186-0)

# <span id="page-188-0"></span>**bitsadmin peers and discover**

Article • 01/20/2023

Applies to: Windows Server (All supported versions)

The bitsadmin peers and discover command rediscovers peers.

## **Syntax**

bitsadmin /peers /discover

# **Examples**

To rediscover peers:

bitsadmin /peers /discover

- [Command-Line Syntax Key](#page-22-0)
- [bitsadmin command](#page-99-0)
- [bitsadmin peers command](#page-186-0)

# <span id="page-189-0"></span>**bitsadmin peers and help**

Article • 02/03/2023

Displays the command-line usage for the **/peers** switches.

# **Syntax**

bitsadmin /peers /help

## **Examples**

To display the command-line usage for the **/peers** switches:

bitsadmin /peers /help

- [Command-Line Syntax Key](#page-22-0)
- [bitsadmin command](#page-99-0)
- [bitsadmin peers command](#page-186-0)

# <span id="page-190-0"></span>**bitsadmin peers and list**

Article • 05/22/2023

Applies to: Windows Server (All supported versions)

The bitsadmin command lists all peers when it's combined with the **peers** and **list** switches.

# **Syntax**

CLI

bitsadmin /peers /list

# **Examples**

To list all peers:

CLI

bitsadmin /peers /list

- [Command-Line Syntax Key](#page-22-0)
- [bitsadmin command](#page-99-0)
- [bitsadmin peers command](#page-186-0)

# **bitsadmin rawreturn**

Article • 05/22/2023

Applies to: Windows Server (All supported versions)

The bitsadmin rawreturn command returns data suitable for parsing. Typically, you use this command with the **/create** and **/get**\* switches to receive only the value. You must specify this switch before other switches.

7 **Note**

This command strips newline characters and formatting from the output.

### **Syntax**

bitsadmin /rawreturn

## **Examples**

To retrieve the raw data for the state of the job named *myDownloadJob*:

bitsadmin /rawreturn /getstate myDownloadJob

- [Command-Line Syntax Key](#page-22-0)
- [bitsadmin command](#page-99-0)

# **bitsadmin removeclientcertificate**

Article • 02/03/2023

Removes the client certificate from the job.

## **Syntax**

bitsadmin /removeclientcertificate <job>

#### **Parameters**

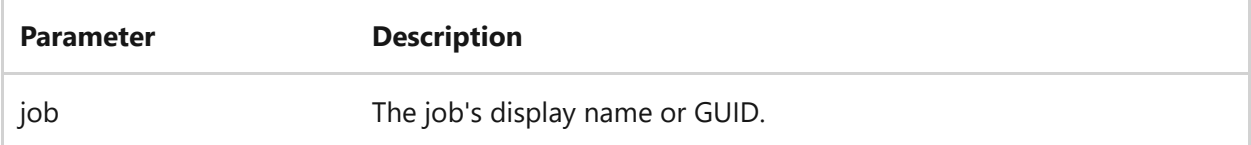

### **Examples**

To remove the client certificate from the job named *myDownloadJob*:

bitsadmin /removeclientcertificate myDownloadJob

- [Command-Line Syntax Key](#page-22-0)
- [bitsadmin command](#page-99-0)

# **bitsadmin removecredentials**

Article • 02/03/2023

Removes credentials from a job.

#### 7 **Note**

This command isn't supported by BITS 1.2 and earlier.

## **Syntax**

bitsadmin /removecredentials <job> <target> <scheme>

#### **Parameters**

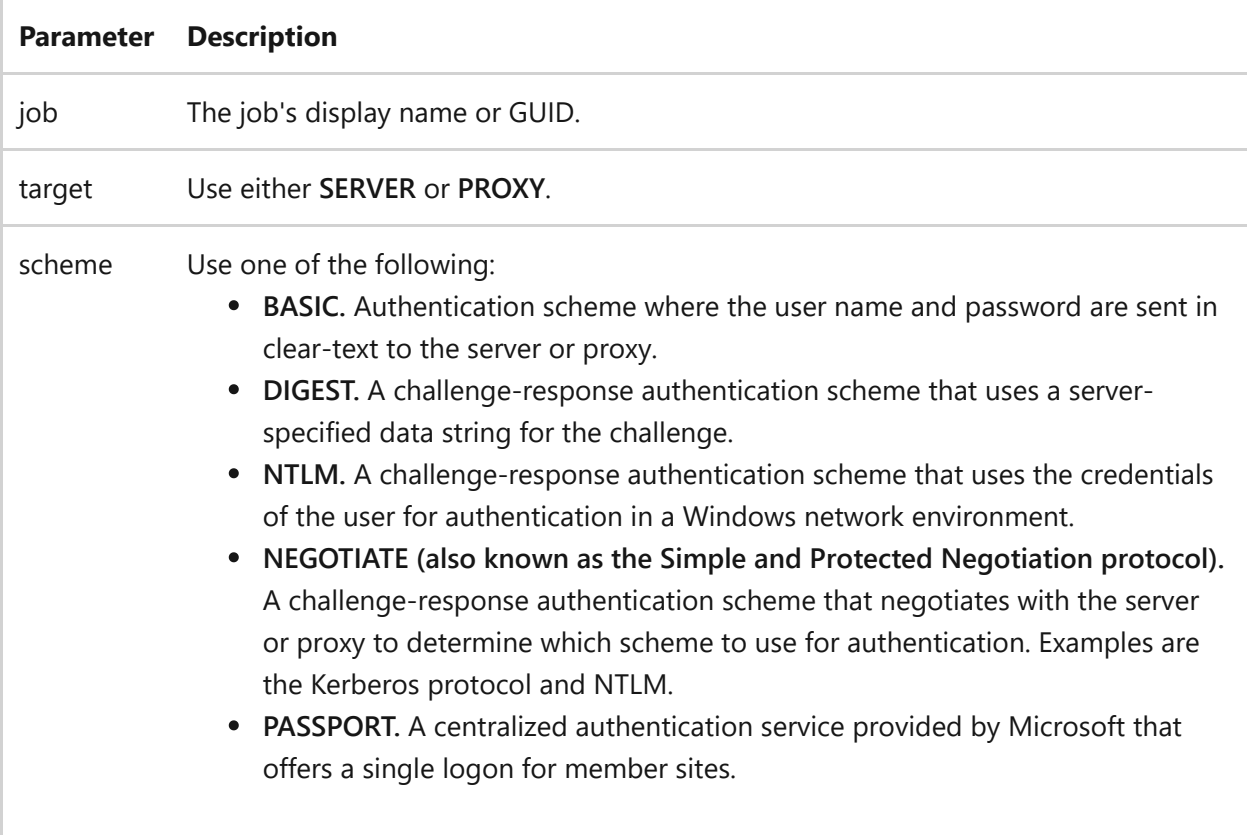

### **Examples**

To remove credentials from the job named *myDownloadJob*:

- [Command-Line Syntax Key](#page-22-0)
- [bitsadmin command](#page-99-0)

# **bitsadmin replaceremoteprefix**

Article • 03/03/2021

Changes the remote URL for all files in the job from *oldprefix* to *newprefix*, as necessary.

# **Syntax**

bitsadmin /replaceremoteprefix <job> <oldprefix> <newprefix>

#### **Parameters**

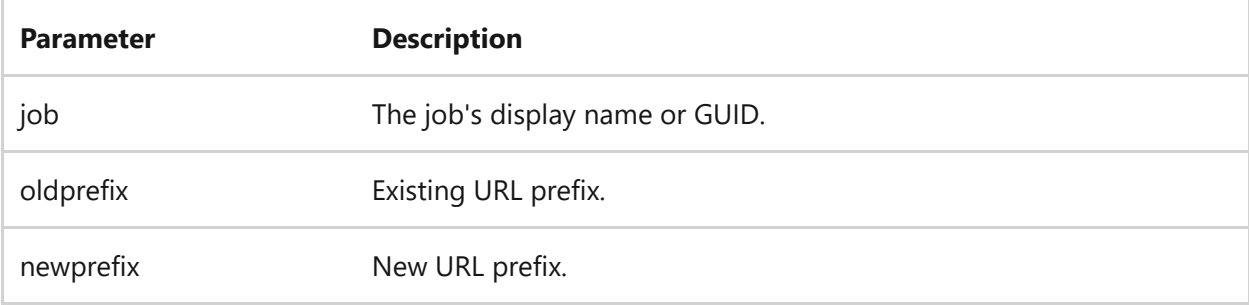

## **Examples**

To change the remote URL for all files in job named *myDownloadJob*, from *http://stageserver* to *http://prodserver*.

bitsadmin /replaceremoteprefix myDownloadJob http://stageserver http://prodserver

### **Additional information**

- [Command-Line Syntax Key](#page-22-0)
- [bitsadmin command](#page-99-0)

# **bitsadmin reset**

Article • 02/03/2023

Cancels all jobs in the transfer queue owned by the current user. You can't reset jobs created by Local System. Instead, you must be an administrator and use the task scheduler to schedule this command as a task using the Local System credentials.

#### 7 **Note**

If you have administrator privileges in BITSAdmin 1.5 and earlier, the /reset switch will cancel all the jobs in the queue. Additionally, the /allusers option isn't supported.

### **Syntax**

bitsadmin /reset [/allusers]

#### **Parameters**

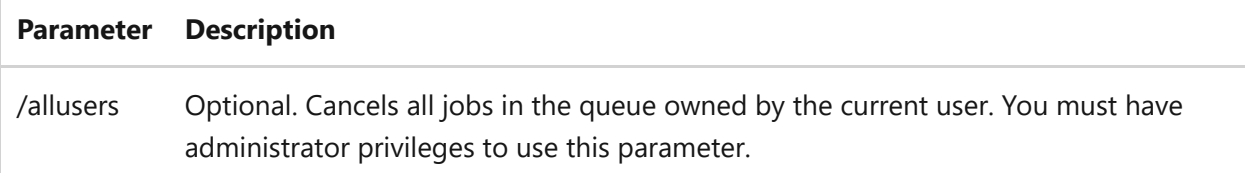

### **Examples**

To cancel all the jobs in the transfer queue for the current user.

bitsadmin /reset

### **Related links**

• [Command-Line Syntax Key](#page-22-0)

[bitsadmin command](#page-99-0)

# **bitsadmin resume**

Article • 02/03/2023

Activates a new or suspended job in the transfer queue. If you resumed your job by mistake, or simply need to suspend your job, you can use the [bitsadmin suspend](#page-228-0) switch to suspend the job.

### **Syntax**

bitsadmin /resume <job>

#### **Parameters**

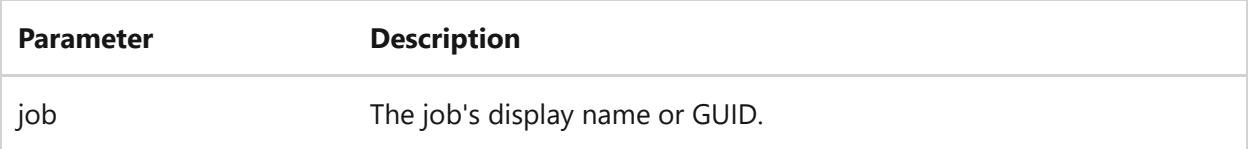

### **Examples**

To resume the job named *myDownloadJob*:

bitsadmin /resume myDownloadJob

- [Command-Line Syntax Key](#page-22-0)
- [bitsadmin suspend command](#page-228-0)
- [bitsadmin command](#page-99-0)

# **bitsadmin setaclflag**

Article • 02/03/2023

Sets the access control list (ACL) propagations flags for the job. The flags indicate that you want to maintain the owner and ACL information with the file being downloaded. For example, to maintain the owner and group with the file, set the **flags** parameter to og .

### **Syntax**

bitsadmin /setaclflag <job> <flags>

#### **Parameters**

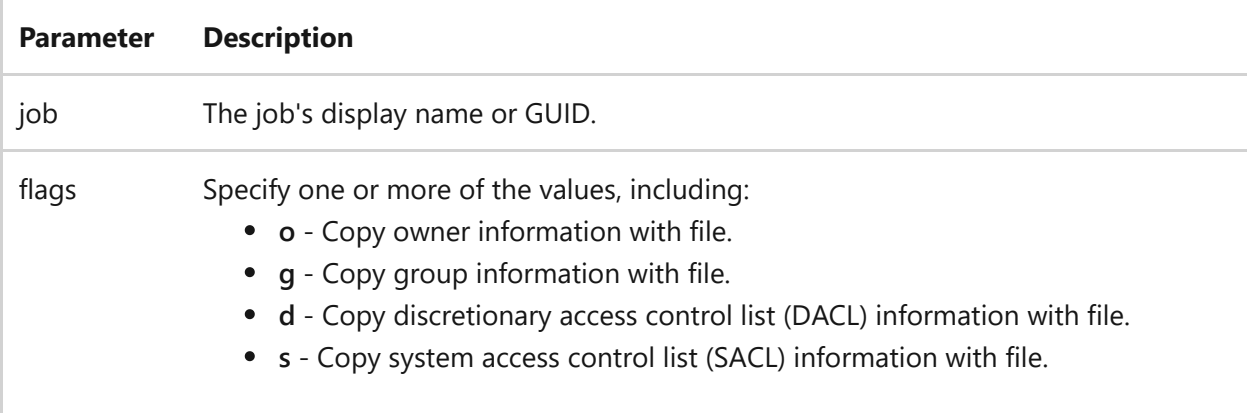

### **Examples**

To set the access control list propagation flags for the job named *myDownloadJob*, so it maintains the owner and group information with the downloaded files.

```
bitsadmin /setaclflags myDownloadJob og
```
## **Related links**

• [Command-Line Syntax Key](#page-22-0)

[bitsadmin command](#page-99-0)

# **bitsadmin setclientcertificatebyid**

Article • 02/03/2023

Specifies the identifier of the client certificate to use for client authentication in an HTTPS (SSL) request.

### **Syntax**

bitsadmin /setclientcertificatebyid <job> <store\_location> <store\_name> <hexadecimal\_cert\_id>

#### **Parameters**

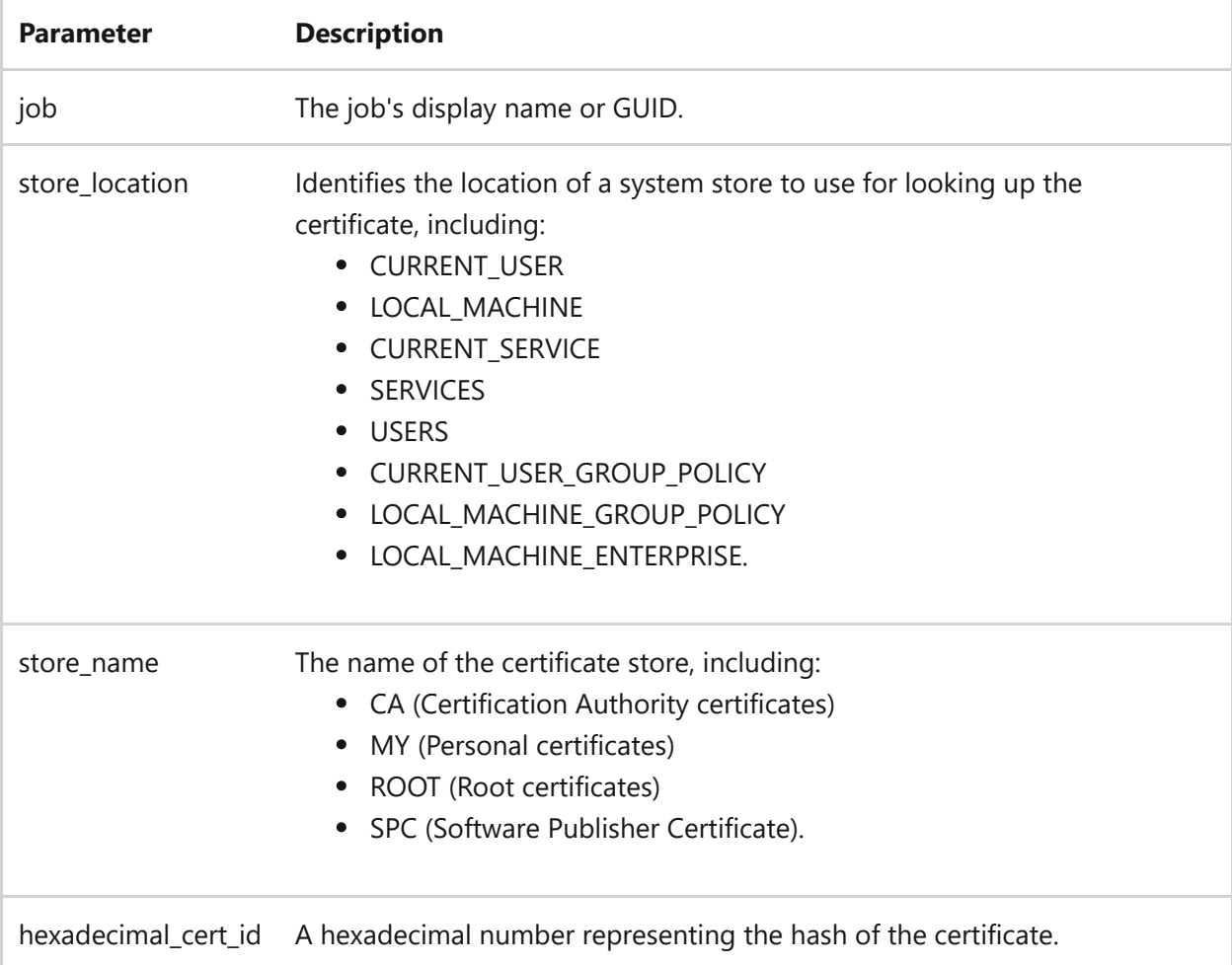

### **Examples**

To specify the identifier of the client certificate to use for client authentication in an HTTPS (SSL) request for the job named *myDownloadJob*:

```
bitsadmin /setclientcertificatebyid myDownloadJob
BG_CERT_STORE_LOCATION_CURRENT_USER MY A106B52356D3FBCD1853A41B619358BD
```
- [Command-Line Syntax Key](#page-22-0)
- [bitsadmin command](#page-99-0)

# **bitsadmin setclientcertificatebyname**

Article • 02/03/2023

Specifies the subject name of the client certificate to use for client authentication in an HTTPS (SSL) request.

### **Syntax**

bitsadmin /setclientcertificatebyname <job> <store\_location> <store\_name> <subject\_name>

#### **Parameters**

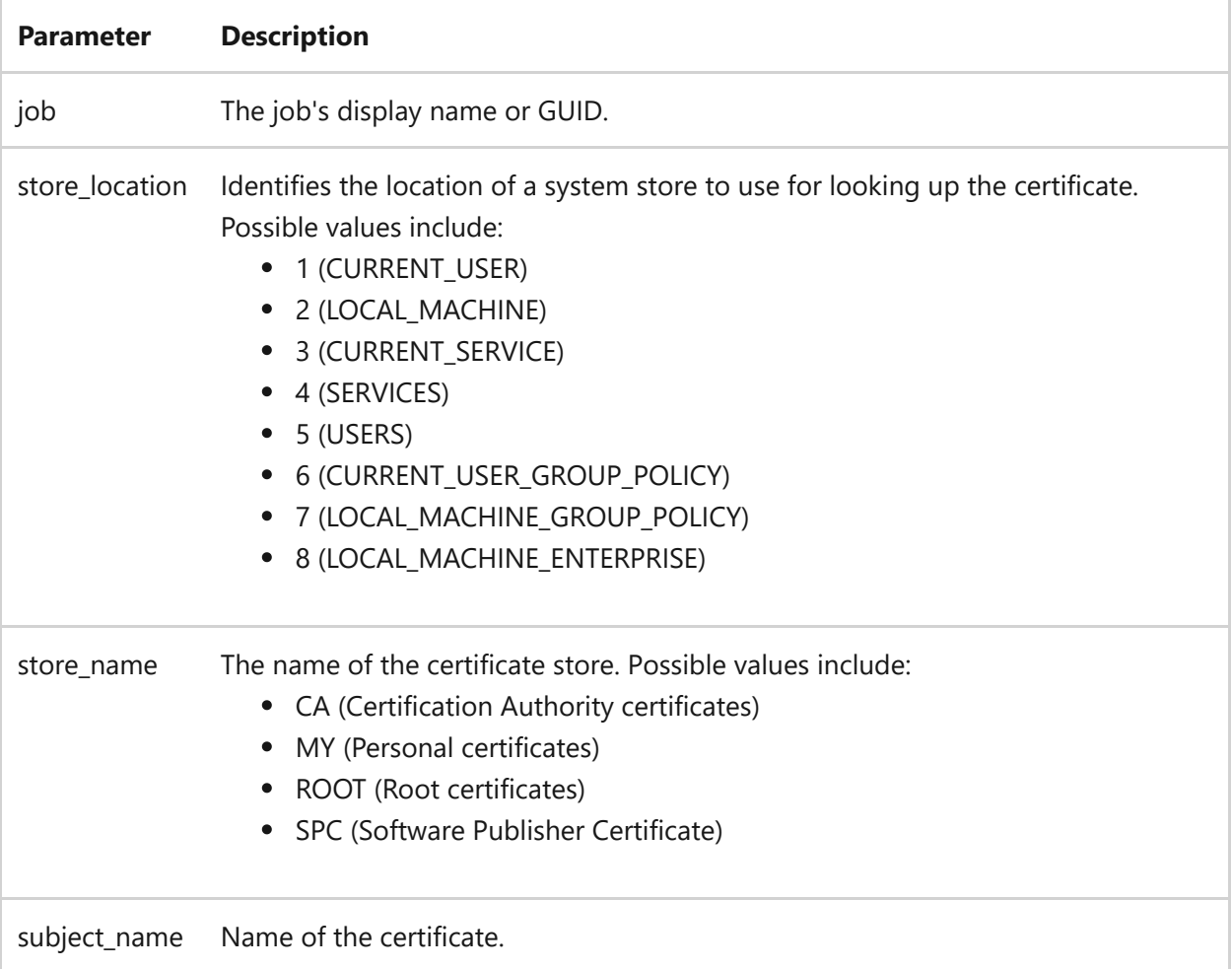

### **Examples**

To specify the name of the client certificate *myCertificate* to use for client authentication in an HTTPS (SSL) request for the job named *myDownloadJob*:

bitsadmin /setclientcertificatebyname myDownloadJob 1 MY myCertificate

- [Command-Line Syntax Key](#page-22-0)
- [bitsadmin command](#page-99-0)

# **bitsadmin setcredentials**

Article • 02/03/2023

Adds credentials to a job.

#### 7 **Note**

This command isn't supported by BITS 1.2 and earlier.

## **Syntax**

bitsadmin /setcredentials <job> <target> <scheme> <username> <password>

#### **Parameters**

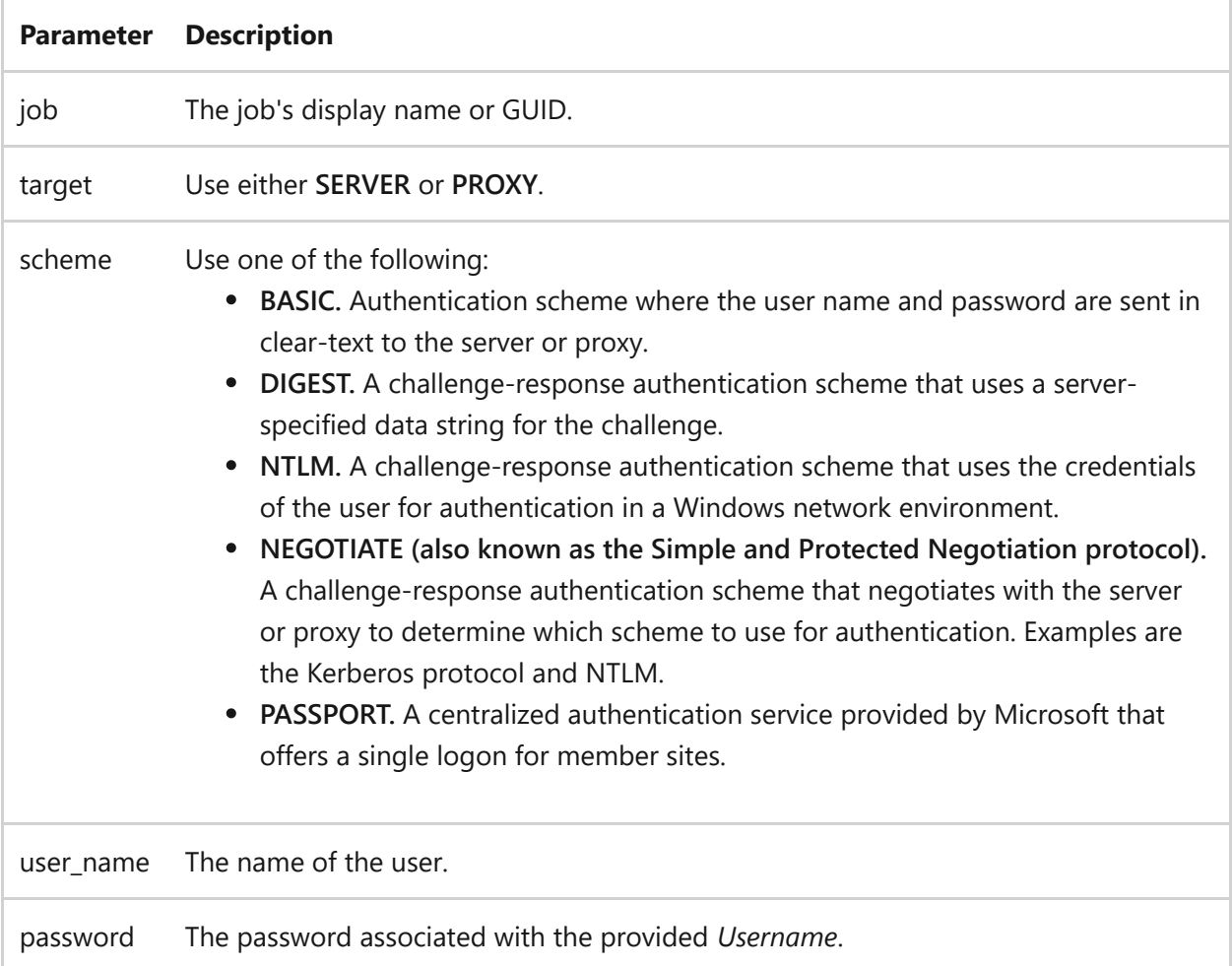

## **Examples**

To add credentials to the job named *myDownloadJob*:

bitsadmin /setcredentials myDownloadJob SERVER BASIC Edward password20

- [Command-Line Syntax Key](#page-22-0)
- [bitsadmin command](#page-99-0)

# **bitsadmin setcustomheaders**

Article • 02/03/2023

Add a custom HTTP header to a GET request sent to an HTTP server. For more [information about GET requests, see](https://www.w3.org/Protocols/rfc2616/rfc2616-sec14.html) [Method Definitions](https://www.w3.org/Protocols/rfc2616/rfc2616-sec9.html#sec9.3) $\mathbb{Z}$  [and Header Field](https://www.w3.org/Protocols/rfc2616/rfc2616-sec14.html) Definitions  $\mathbb{Z}$ .

### **Syntax**

bitsadmin /setcustomheaders <job> <header1> <header2> <...>

#### **Parameters**

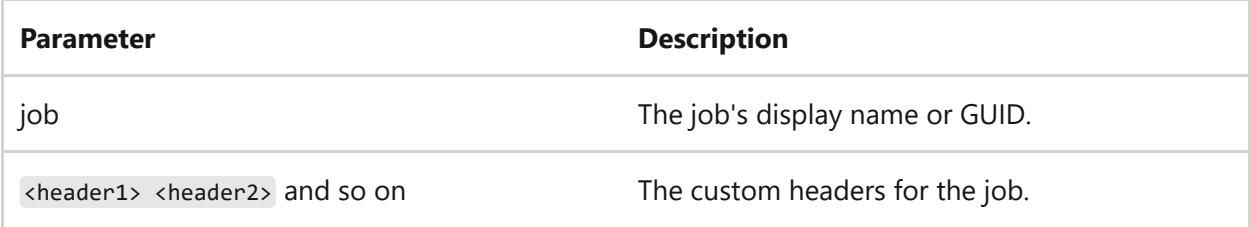

### **Examples**

To add a custom HTTP header for the job named *myDownloadJob*:

bitsadmin /setcustomheaders myDownloadJob accept-encoding:deflate/gzip

- [Command-Line Syntax Key](#page-22-0)
- [bitsadmin command](#page-99-0)

# **bitsadmin setdescription**

Article • 02/03/2023

Sets the description for the specified job.

# **Syntax**

bitsadmin /setdescription <job> <description>

#### **Parameters**

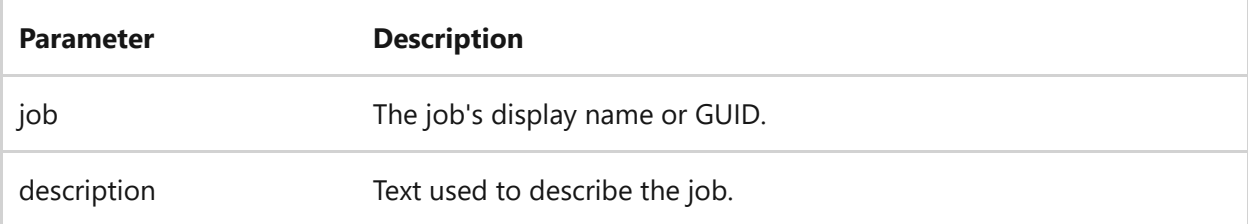

### **Examples**

To retrieve the description for the job named *myDownloadJob*:

bitsadmin /setdescription myDownloadJob music\_downloads

- [Command-Line Syntax Key](#page-22-0)
- [bitsadmin command](#page-99-0)

# **bitsadmin setdisplayname**

Article • 02/03/2023

Sets the display name for the specified job.

# **Syntax**

bitsadmin /setdisplayname <job> <display\_name>

#### **Parameters**

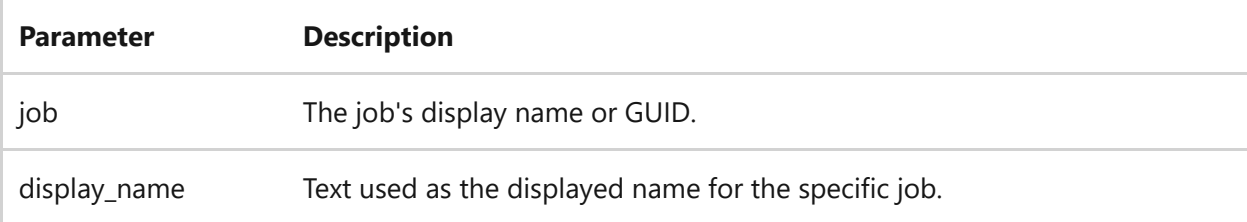

### **Examples**

To set the display name for the job to *myDownloadJob*:

bitsadmin /setdisplayname myDownloadJob

- [Command-Line Syntax Key](#page-22-0)
- [bitsadmin command](#page-99-0)

# **bitsadmin sethelpertoken**

Article • 02/03/2023

Sets the current command prompt's primary token (or an arbitrary local user account's token, if specified) as a BITS transfer job's [helper token](https://learn.microsoft.com/en-us/windows/win32/bits/helper-tokens-for-bits-transfer-jobs).

7 **Note**

This command isn't supported by BITS 3.0 and earlier.

# **Syntax**

bitsadmin /sethelpertoken <job> [<user\_name@domain> <password>]

#### **Parameters**

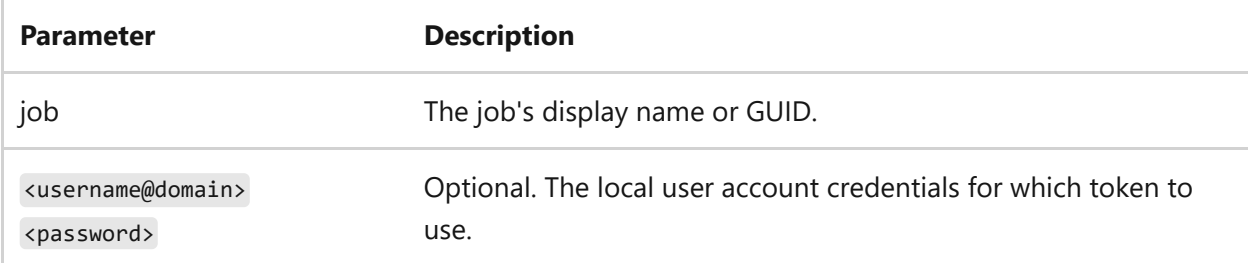

- [Command-Line Syntax Key](#page-22-0)
- [bitsadmin command](#page-99-0)

# **bitsadmin sethelpertokenflags**

Article • 02/03/2023

Sets the usage flags for a [helper token](https://learn.microsoft.com/en-us/windows/win32/bits/helper-tokens-for-bits-transfer-jobs) that is associated with a BITS transfer job.

#### 7 **Note**

This command isn't supported by BITS 3.0 and earlier.

## **Syntax**

bitsadmin /sethelpertokenflags <job> <flags>

#### **Parameters**

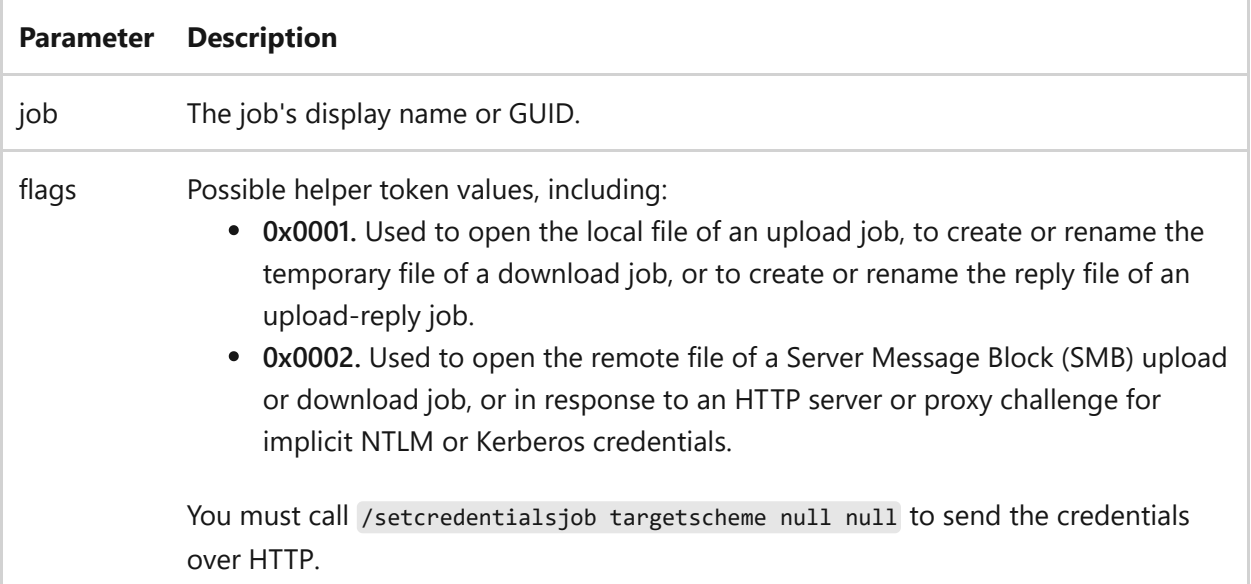

- [Command-Line Syntax Key](#page-22-0)
- [bitsadmin command](#page-99-0)

# **bitsadmin sethttpmethod**

Article • 02/03/2023

Sets the HTTP verb to use.

# **Syntax**

bitsadmin /sethttpmethod <job> <httpmethod>

#### **Parameters**

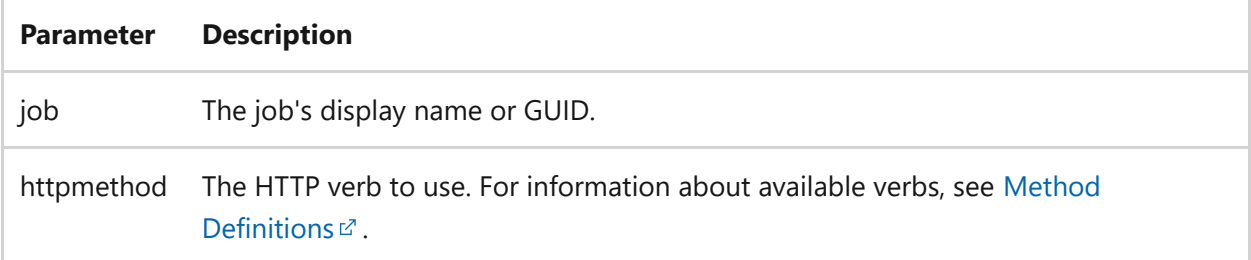

- [Command-Line Syntax Key](#page-22-0)
- [bitsadmin command](#page-99-0)

# **bitsadmin setmaxdownloadtime**

Article • 02/03/2023

Sets the download timeout in seconds.

# **Syntax**

bitsadmin /setmaxdownloadtime <job> <timeout>

#### **Parameters**

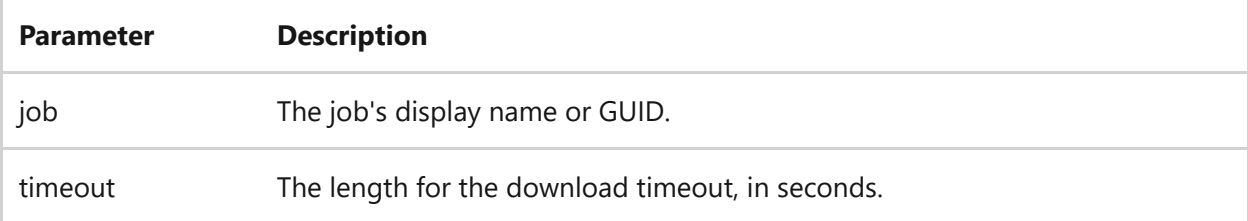

### **Examples**

To set the timeout for the job named *myDownloadJob* to 10 seconds.

bitsadmin /setmaxdownloadtime myDownloadJob 10

- [Command-Line Syntax Key](#page-22-0)
- [bitsadmin command](#page-99-0)

# **bitsadmin setminretrydelay**

Article • 02/03/2023

Sets the minimum length of time, in seconds, that BITS waits after encountering a transient error before trying to transfer the file.

### **Syntax**

bitsadmin /setminretrydelay <job> <retrydelay>

#### **Parameters**

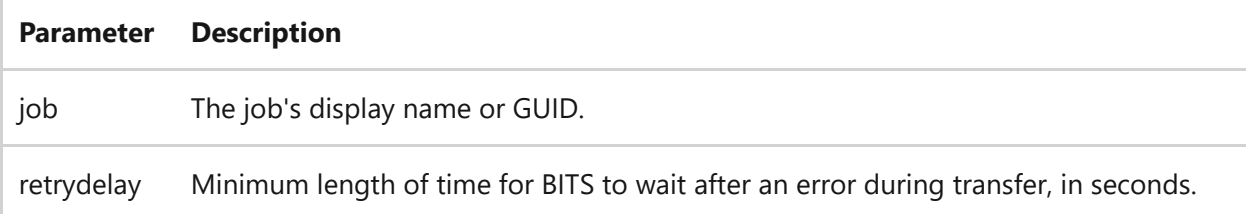

## **Examples**

To set the minimum retry delay to 35 seconds for the job named *myDownloadJob*:

bitsadmin /setminretrydelay myDownloadJob 35

- [Command-Line Syntax Key](#page-22-0)
- [bitsadmin command](#page-99-0)

# **bitsadmin setnoprogresstimeout**

Article • 02/03/2023

Sets the length of time, in seconds, that BITS tries to transfer the file after the first transient error occurs.

### **Syntax**

bitsadmin /setnoprogresstimeout <job> <timeoutvalue>

#### **Parameters**

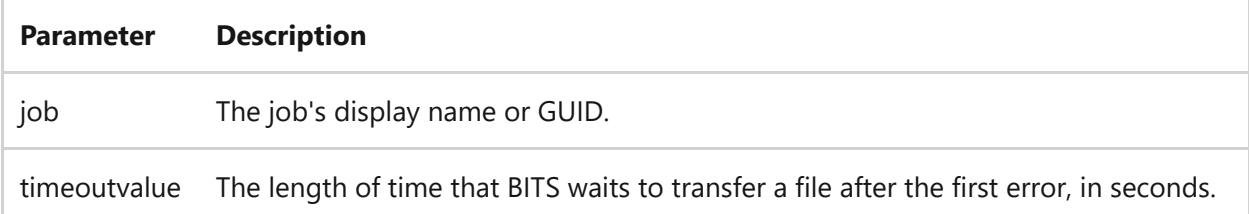

#### **Remarks**

- The "no progress" timeout interval begins when the job encounters its first transient error.
- The timeout interval stops or resets when a byte of data is successfully transferred.
- If the "no progress" timeout interval exceeds the *timeoutvalue*, then the job is placed in a fatal error state.

### **Examples**

To set the "no progress" timeout value to 20 seconds, for the job named *myDownloadJob*:

```
bitsadmin /setnoprogresstimeout myDownloadJob 20
```
- [Command-Line Syntax Key](#page-22-0)
- [bitsadmin command](#page-99-0)

# **bitsadmin setnotifycmdline**

Article • 02/03/2023

Sets the command-line command that runs after the job finishes transferring data or after a job enters a specified state.

7 **Note**

This command isn't supported by BITS 1.2 and earlier.

### **Syntax**

bitsadmin /setnotifycmdline <job> <program\_name> [program\_parameters]

### **Parameters**

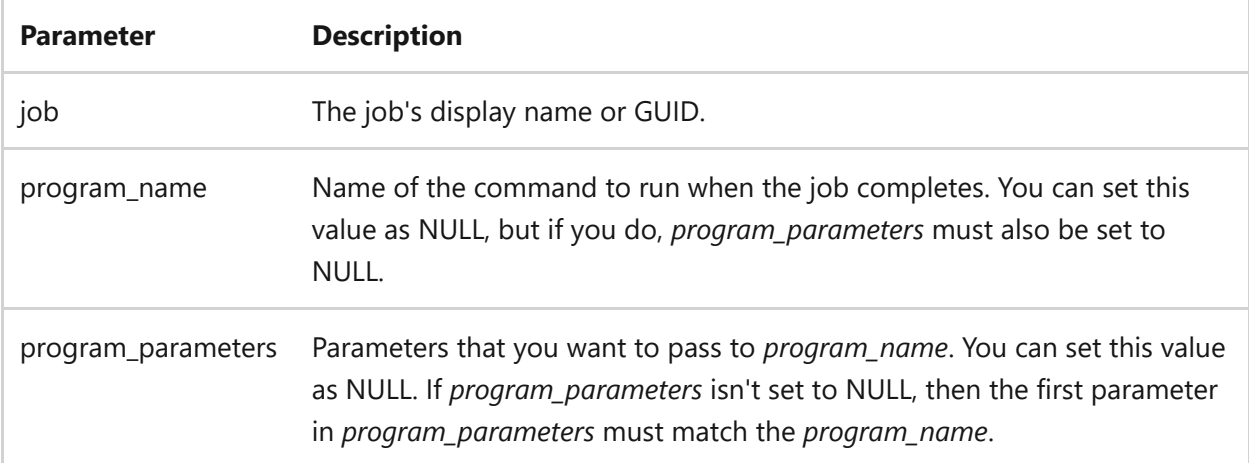

### **Examples**

To run Notepad.exe at the completion of the job named *myDownloadJob*:

bitsadmin /setnotifycmdline myDownloadJob c:\winnt\system32\notepad.exe NULL

To show the EULA text in Notepad.exe, at the completion of the job named myDownloadJob:

bitsadmin /setnotifycmdline myDownloadJob c:\winnt\system32\notepad.exe notepad c:\eula.txt

- [Command-Line Syntax Key](#page-22-0)
- [bitsadmin command](#page-99-0)

# **bitsadmin setnotifyflags**

Article • 02/03/2023

Sets the event notification flags for the specified job.

### **Syntax**

bitsadmin /setnotifyflags <job> <notifyflags>

#### **Parameters**

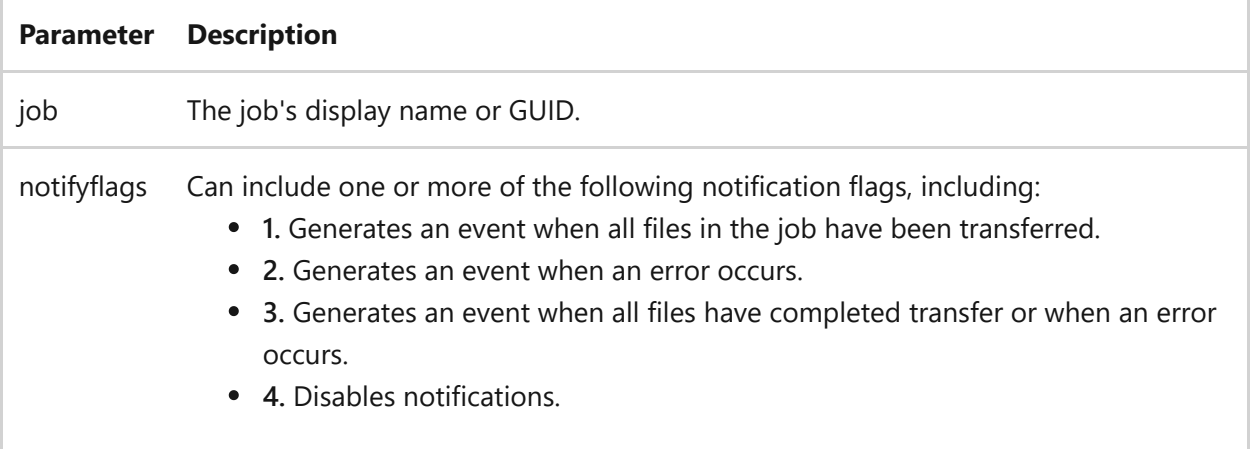

### **Examples**

To set the notification flags to generate an event when an error occurs, for a job named *myDownloadJob*:

```
bitsadmin /setnotifyflags myDownloadJob 2
```
- [Command-Line Syntax Key](#page-22-0)
- [bitsadmin command](#page-99-0)

# **bitsadmin setpeercachingflags**

Article • 02/03/2023

Sets flags that determine if the files of the job can be cached and served to peers and if the job can download content from peers.

### **Syntax**

bitsadmin /setpeercachingflags <job> <value>

### **Parameters**

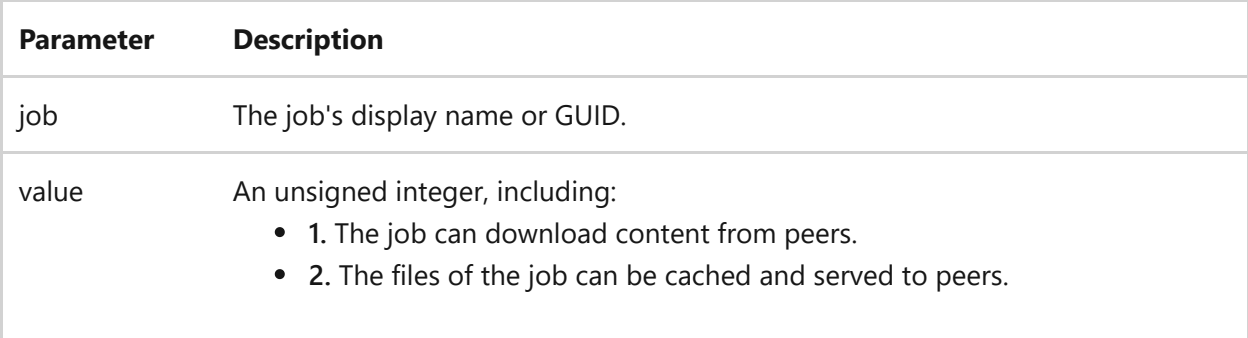

### **Examples**

To allow the job named *myDownloadJob* to download content from peers:

bitsadmin /setpeercachingflags myDownloadJob 1

- [Command-Line Syntax Key](#page-22-0)
- [bitsadmin command](#page-99-0)

# **bitsadmin setpriority**

Article • 02/03/2023

Sets the priority of the specified job.

## **Syntax**

bitsadmin /setpriority <job> <priority>

#### **Parameters**

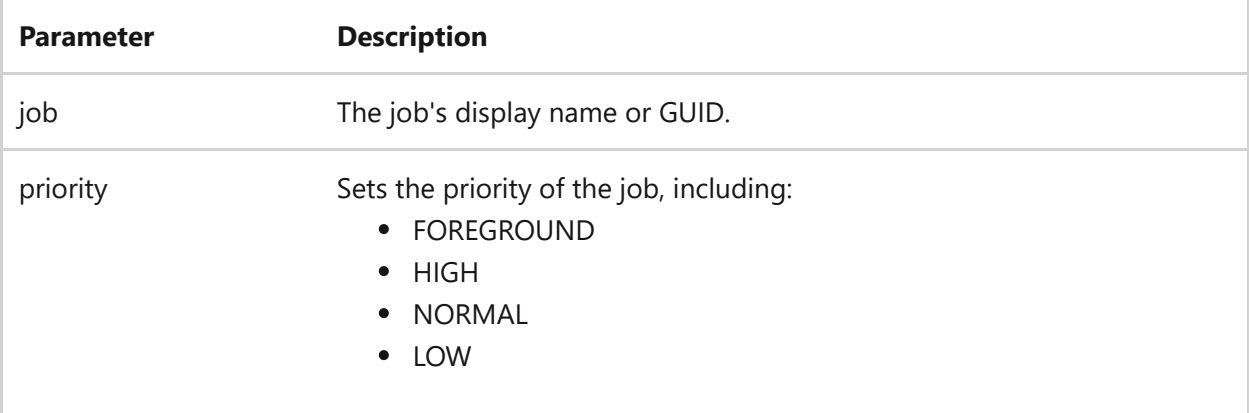

### **Examples**

To set the priority for the job named *myDownloadJob* to normal:

bitsadmin /setpriority myDownloadJob NORMAL

- [Command-Line Syntax Key](#page-22-0)
- [bitsadmin command](#page-99-0)

# **bitsadmin setproxysettings**

Article • 02/03/2023

Sets the proxy settings for the specified job.

### **Syntax**

bitsadmin /setproxysettings <job> <usage> [list] [bypass]

#### **Parameters**

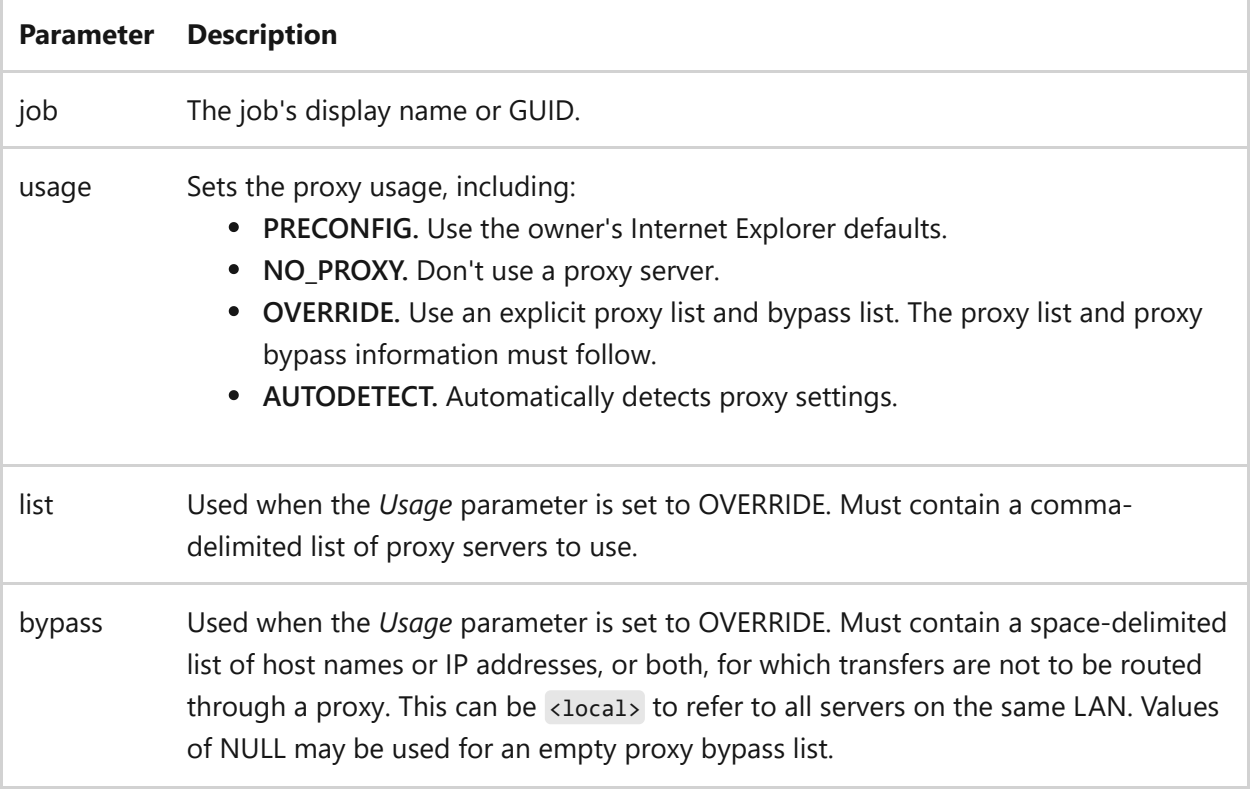

### **Examples**

To set the proxy settings using the various usage options for the job named *myDownloadJob*:

bitsadmin /setproxysettings myDownloadJob PRECONFIG

bitsadmin /setproxysettings myDownloadJob NO\_PROXY

bitsadmin /setproxysettings myDownloadJob OVERRIDE proxy1:80

bitsadmin /setproxysettings myDownloadJob OVERRIDE proxy1,proxy2,proxy3 NULL

- [Command-Line Syntax Key](#page-22-0)
- [bitsadmin command](#page-99-0)

# **bitsadmin setreplyfilename**

Article • 02/03/2023

Specifies the path of the file that contains the server upload-reply.

#### 7 **Note**

This command isn't supported by BITS 1.2 and earlier.

### **Syntax**

bitsadmin /setreplyfilename <job> <file\_path>

#### **Parameters**

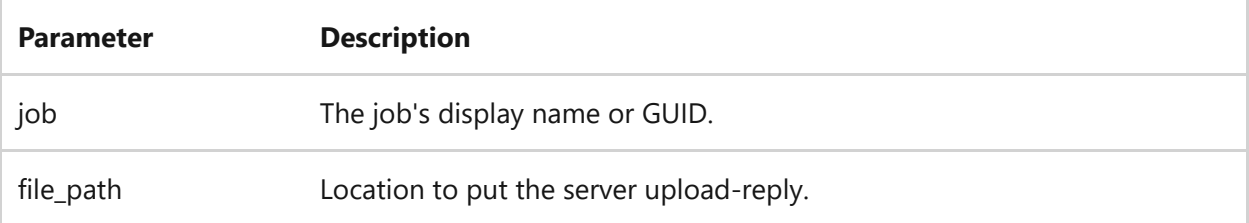

### **Examples**

To set the upload-reply filename file path for the job named *myDownloadJob*:

bitsadmin /setreplyfilename myDownloadJob c:\upload-reply

- [Command-Line Syntax Key](#page-22-0)
- [bitsadmin command](#page-99-0)

# **bitsadmin setsecurityflags**

Article • 02/03/2023

Sets security flags for HTTP to determine if BITS should check the certificate revocation list, ignore certain certificate errors, and define the policy to use when a server redirects the HTTP request. The value is an unsigned integer.

### **Syntax**

bitsadmin /setsecurityflags <job> <value>

#### **Parameters**

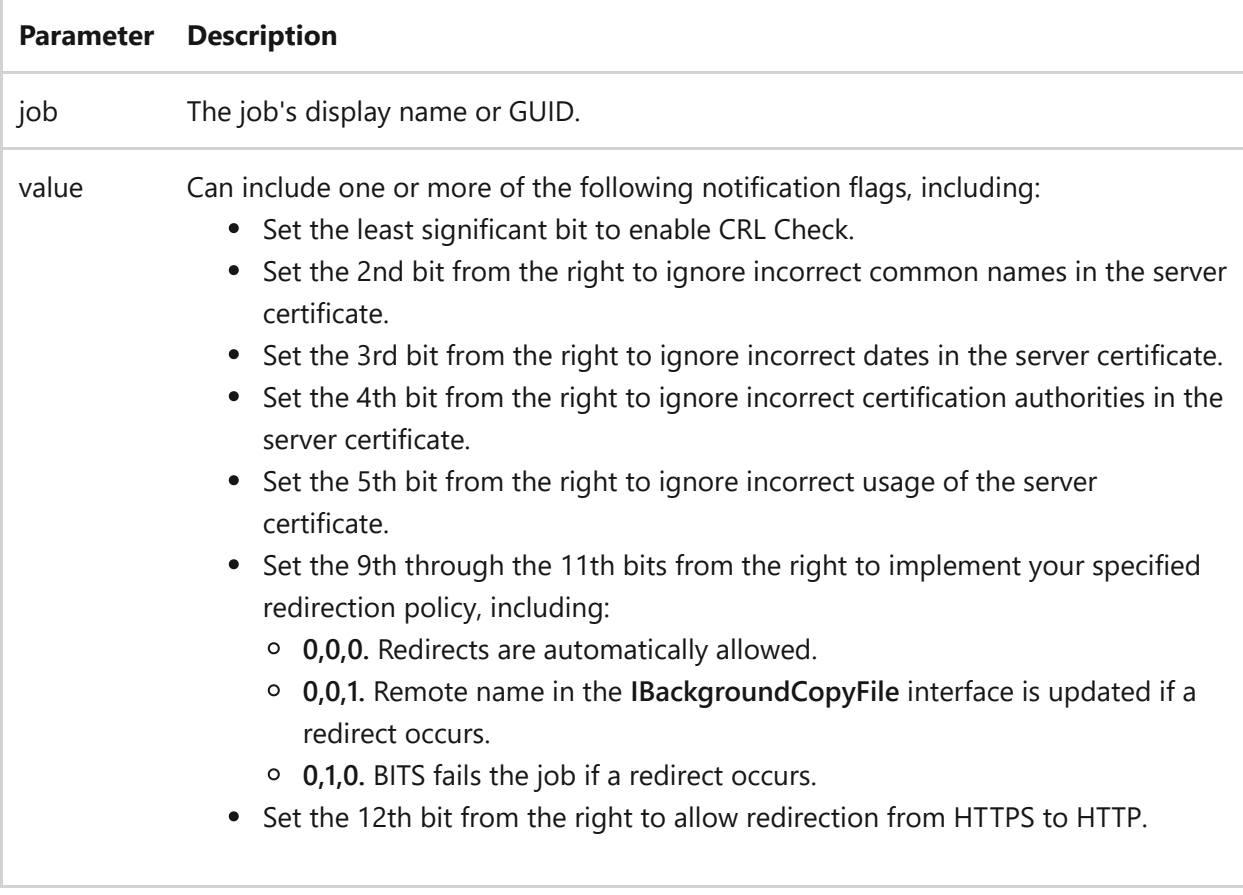

### **Examples**

To set the security flags to enable a CRL check for the job named *myDownloadJob*:

- [Command-Line Syntax Key](#page-22-0)
- [bitsadmin command](#page-99-0)

# **bitsadmin setvalidationstate**

Article • 02/03/2023

Sets the content validation state of the given file within the job.

## **Syntax**

bitsadmin /setvalidationstate <job> <file\_index> <TRUE|FALSE>

#### **Parameters**

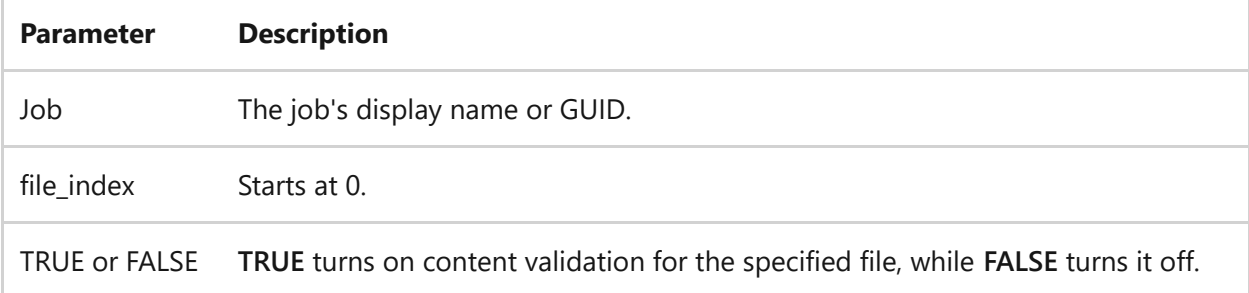

### **Examples**

To set the content validation state of file 2 to TRUE for the job named *myDownloadJob*:

bitsadmin /setvalidationstate myDownloadJob 2 TRUE

- [Command-Line Syntax Key](#page-22-0)
- [bitsadmin command](#page-99-0)

# **bitsadmin suspend**

Article • 02/03/2023

Applies to: Windows Server 2022, Windows Server 2019, Windows Server 2016, Windows Server 2012 R2, Windows Server 2012

Suspends the specified job. If you suspended your job by mistake, you can use the [bitsadmin resume](#page-198-0) switch to restart the job.

### **Syntax**

bitsadmin /suspend <job>

### **Parameters**

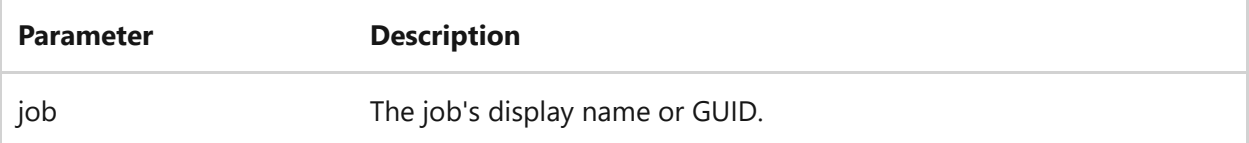

### **Example**

To suspend the job named *myDownloadJob*:

bitsadmin /suspend myDownloadJob

- [Command-Line Syntax Key](#page-22-0)
- [bitsadmin resume command](#page-198-0)
- [bitsadmin command](#page-99-0)

# **bitsadmin takeownership**

Article • 02/03/2023

Lets a user with administrative privileges take ownership of the specified job.

## **Syntax**

bitsadmin /takeownership <job>

### **Parameters**

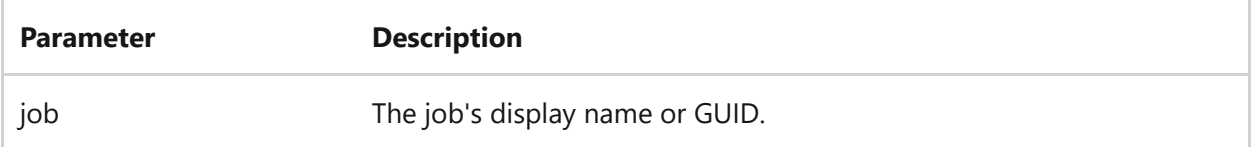

### **Examples**

To take ownership of the job named *myDownloadJob*:

bitsadmin /takeownership myDownloadJob

- [Command-Line Syntax Key](#page-22-0)
- [bitsadmin command](#page-99-0)

# **bitsadmin transfer**

Article • 02/03/2023

Transfers one or more files. By default, the BITSAdmin service creates a download job that runs at **NORMAL** priority and updates the command window with progress information until the transfer is complete or until a critical error occurs,

The service completes the job if it successfully transfers all the files and cancels the job if a critical error occurs. The service does not create the job if it is unable to add files to the job or if you specify an invalid value for *type* or *job\_priority*. To transfer more than one file, specify multiple <RemoteFileName>-<LocalFileName> pairs. The pairs must be space-delimited.

#### 7 **Note**

The BITSAdmin command continues to run if a transient error occurs. To end the command, press CTRL+C.

## **Syntax**

```
bitsadmin /transfer <name> [<type>] [/priority <job_priority>] [/ACLflags
<flags>] [/DYNAMIC] <remotefilename> <localfilename>
```
### **Parameters**

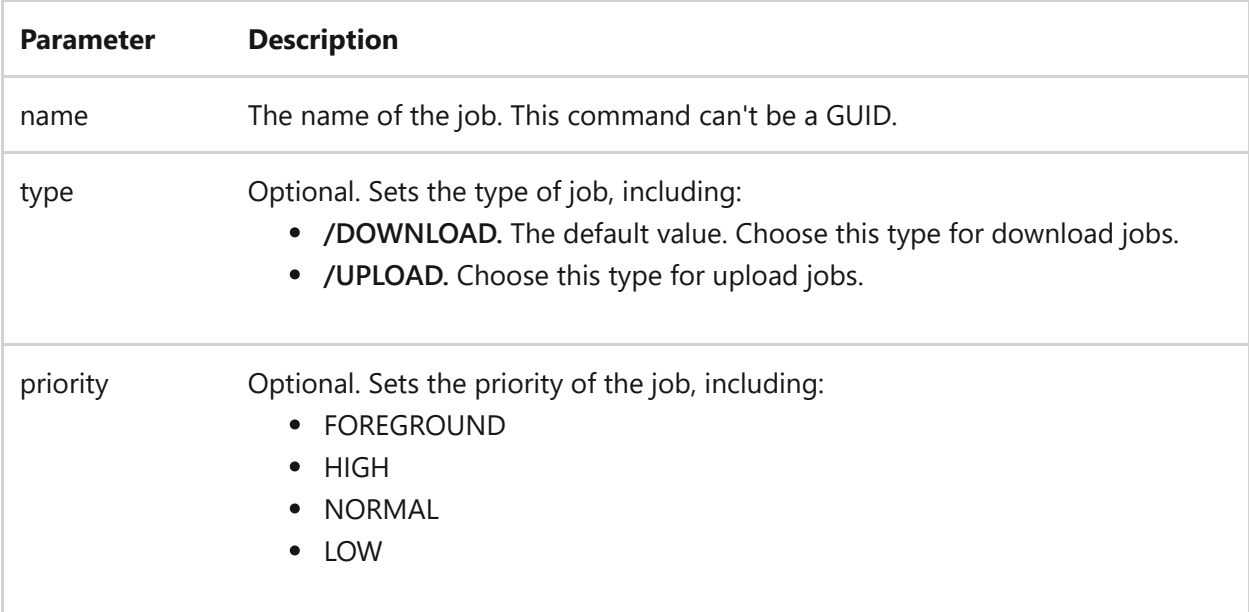

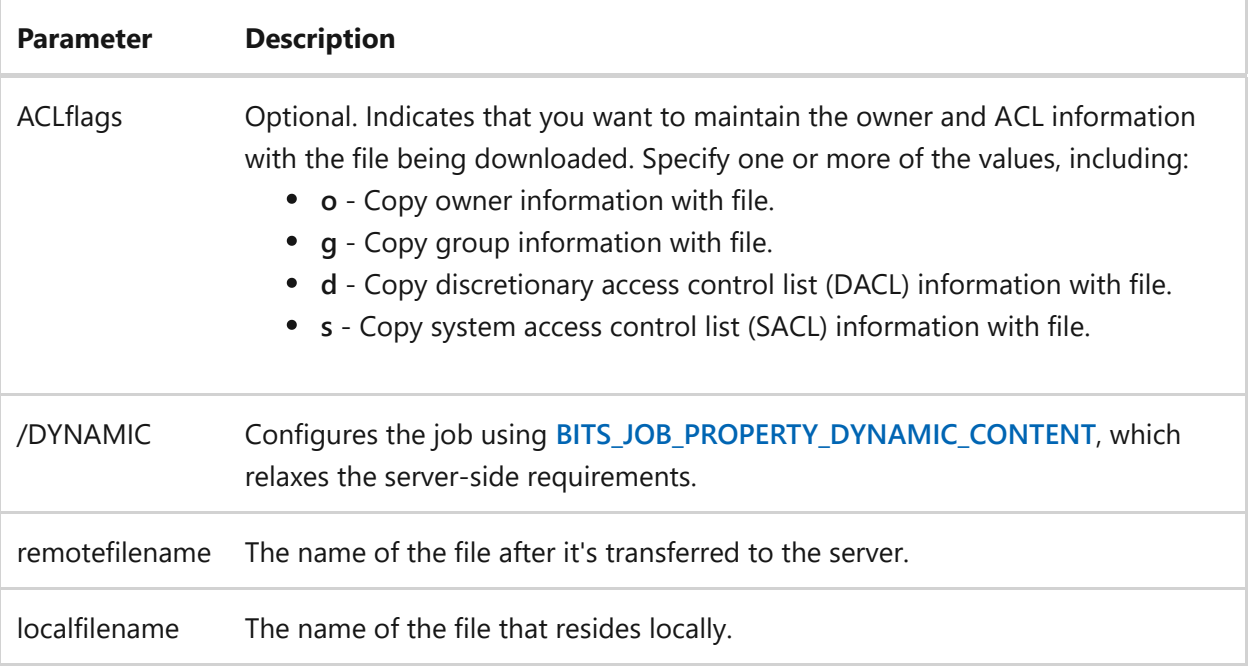

### **Examples**

To start a transfer job named *myDownloadJob*:

bitsadmin /transfer myDownloadJob http://prodserver/audio.wma c:\downloads\audio.wma

- [Command-Line Syntax Key](#page-22-0)
- [bitsadmin command](#page-99-0)

# <span id="page-232-0"></span>**bitsadmin util**

Article • 02/03/2023

Applies to: Windows Server 2022, Windows Server 2019, Windows Server 2016, Windows Server 2012 R2, Windows Server 2012

Lists the **/util** switches.

Lists the **util** switches.

## **Syntax**

```
bitsadmin /util /help
bitsadmin /util /getieproxy
bitsadmin /util /repairservice
bitsadmin /util /setieproxy
bitsadmin /util /version
```
### **Parameters**

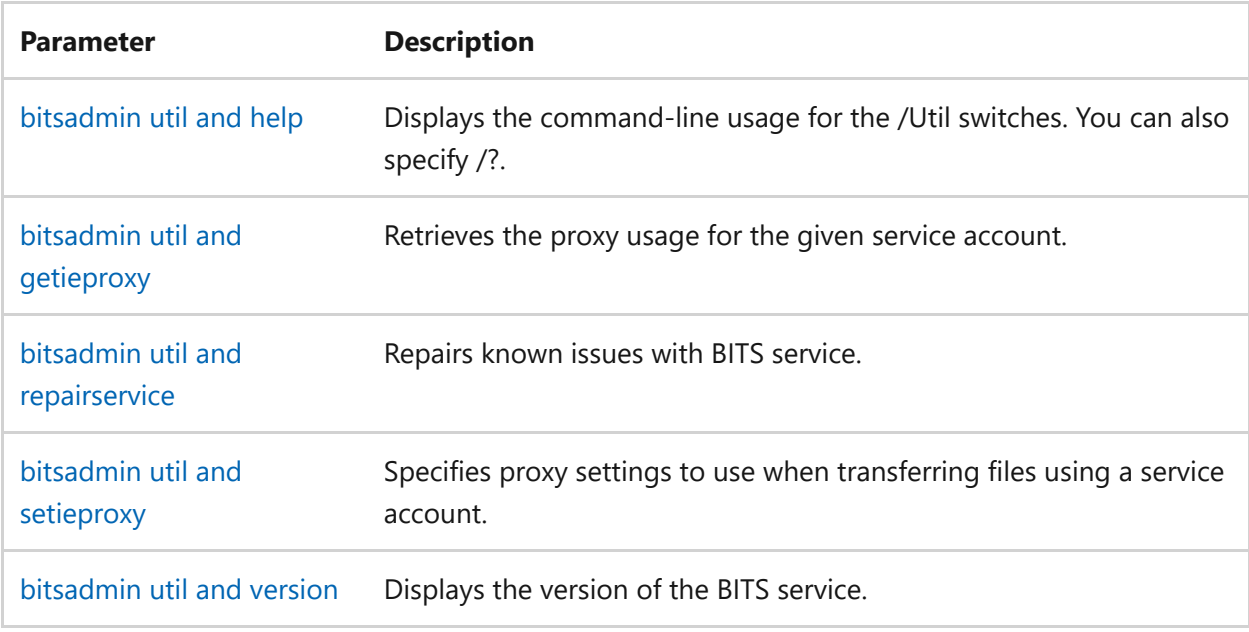

- [Command-Line Syntax Key](#page-22-0)
- [bitsadmin command](#page-99-0)

# **bitsadmin util and enableanalyticchannel**

Article • 02/03/2023

Enables or disables the BITS client analytic channel.

### **Syntax**

bitsadmin /util /enableanalyticchannel TRUE|FALSE

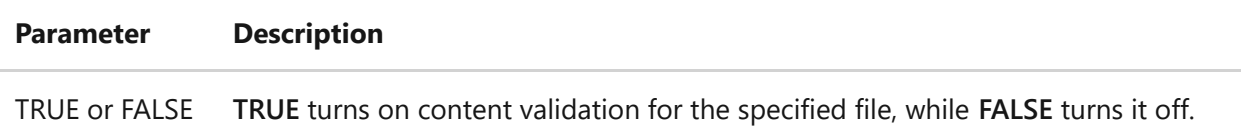

### **Examples**

To turn the BITS client analytic channel on or off.

```
bitsadmin /util / enableanalyticchannel TRUE
```
- [Command-Line Syntax Key](#page-22-0)
- [bitsadmin util command](#page-232-0)
- [bitsadmin command](#page-99-0)

# <span id="page-235-0"></span>**bitsadmin util and getieproxy**

Article • 02/03/2023

Applies to: Windows Server 2022, Windows Server 2019, Windows Server 2016, Windows Server 2012 R2, Windows Server 2012

Retrieves the proxy usage for the given service account. This command shows the value for each proxy usage, not just the proxy usage you specified for the service account. For [details about setting the proxy usage for specific service accounts, see the bitsadmin util](#page-240-0) and setieproxy command.

### **Syntax**

bitsadmin /util /getieproxy <account> [/conn <connectionname>]

### **Parameters**

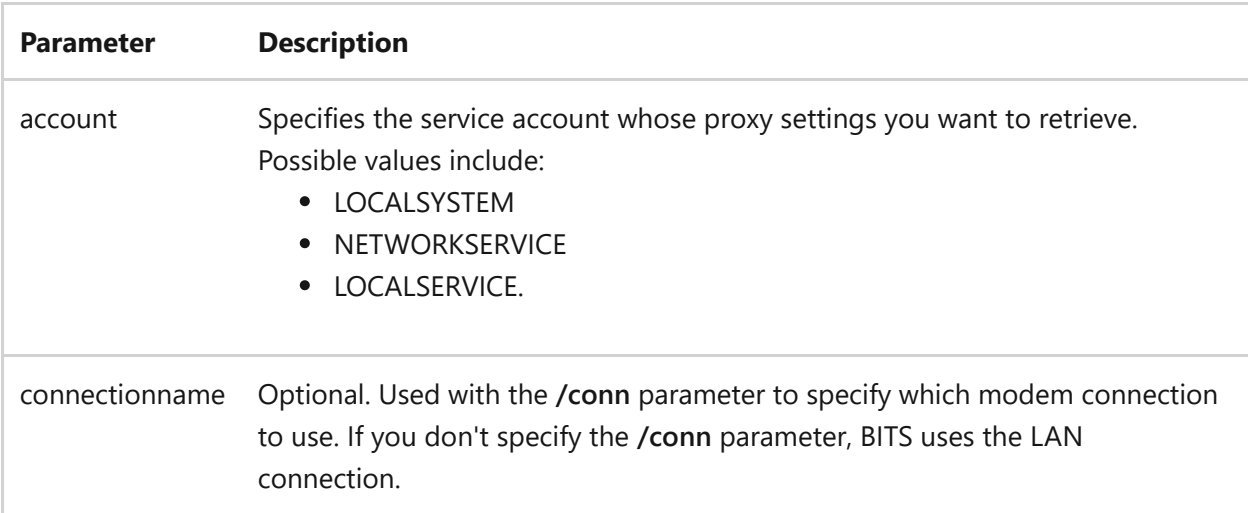

### **Examples**

To display the proxy usage for the NETWORK SERVICE account:

bitsadmin /util /getieproxy NETWORKSERVICE

- [Command-Line Syntax Key](#page-22-0)
- [bitsadmin util command](#page-232-0)
- [bitsadmin command](#page-99-0)

# <span id="page-237-0"></span>**bitsadmin util and help**

Article • 05/22/2023

Applies to: Windows Server (All supported versions)

Display help for the bitsadmin util command switch when combined with the **help** switch.

### **Syntax**

bitsadmin /util /help

### **Examples**

Display the command-line help for the **/util** switches by running the following command.

CLI

```
bitsadmin /util /help
```
- [Command-Line Syntax Key](#page-22-0)
- [bitsadmin util command](#page-232-0)
- [bitsadmin command](#page-99-0)

# <span id="page-238-0"></span>**bitsadmin util and repairservice**

Article • 02/03/2023

If BITS fails to start, this switch attempts to resolve errors related to incorrect service configuration and dependencies on Windows services (such as LANManworkstation) and the network directory. This switch also generates output that indicates if the issues that were resolved.

#### 7 **Note**

This command isn't supported by BITS 1.5 and earlier.

### **Syntax**

bitsadmin /util /repairservice [/force]

### **Parameters**

**Parameter Description** /force Optional. Deletes and creates the service again.

#### 7 **Note**

If BITS creates the service again, the service description string might be set to English even in a localized system.

### **Examples**

To repair the BITS service configuration:

```
bitsadmin /util /repairservice
```
- [Command-Line Syntax Key](#page-22-0)
- [bitsadmin util command](#page-232-0)
- [bitsadmin command](#page-99-0)

# <span id="page-240-0"></span>**bitsadmin util and setieproxy**

Article • 02/03/2023

Set the proxy settings to use when transferring files using a service account. You must run this command from an elevated command prompt for it to complete successfully.

7 **Note**

This command isn't supported by BITS 1.5 and earlier.

### **Syntax**

bitsadmin /util /setieproxy <account> <usage> [/conn <connectionname>]

### **Parameters**

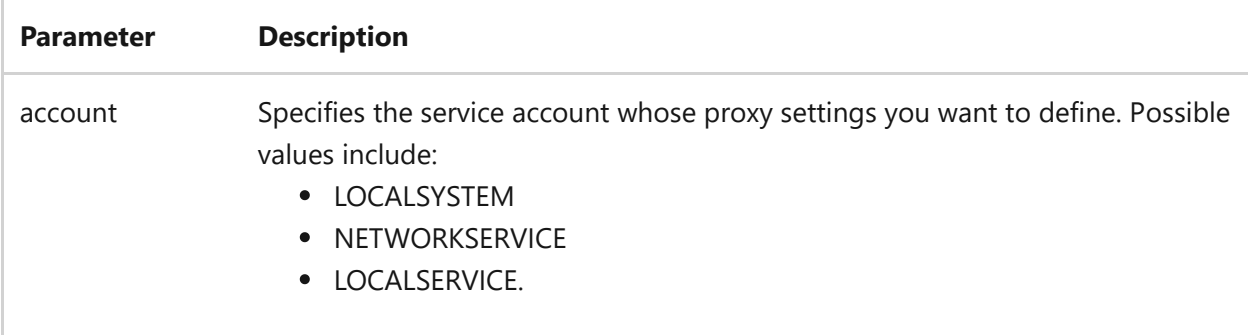

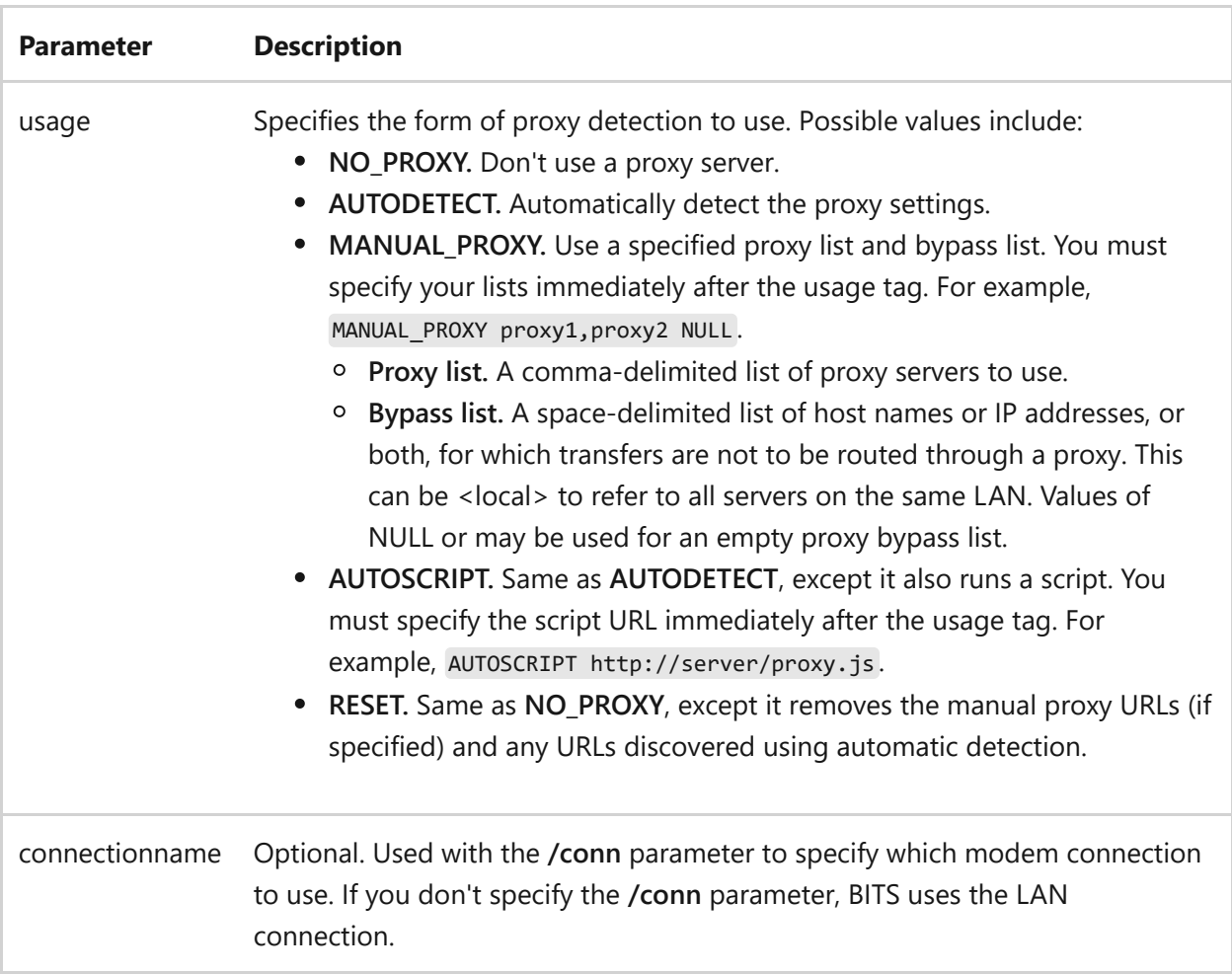

### **Remarks**

Each successive call using this switch replaces the previously specified usage, but not the parameters of the previously defined usage. For example, if you specify **NO\_PROXY**, **AUTODETECT**, and **MANUAL\_PROXY** on separate calls, BITS uses the last supplied usage, but keeps the parameters from the previously defined usage.

## **Examples**

To set the proxy usage for the LOCALSYSTEM account:

```
bitsadmin /util /setieproxy localsystem AUTODETECT
```
bitsadmin /util /setieproxy localsystem MANUAL\_PROXY proxy1,proxy2,proxy3 NULL

- [Command-Line Syntax Key](#page-22-0)
- [bitsadmin util command](#page-232-0)
- [bitsadmin command](#page-99-0)

# <span id="page-243-0"></span>**bitsadmin util and version**

Article • 02/03/2023

Displays the version of BITS service (for example, 2.0).

#### 7 **Note**

This command isn't supported by BITS 1.5 and earlier.

### **Syntax**

bitsadmin /util /version [/verbose]

#### **Parameters**

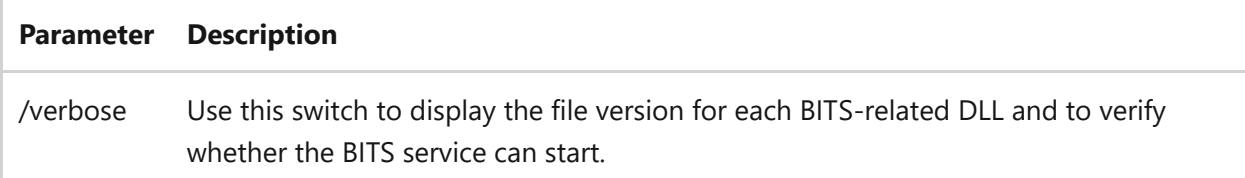

### **Examples**

To display the version of the BITS Service.

bitsadmin /util /version

- [Command-Line Syntax Key](#page-22-0)
- [bitsadmin util command](#page-232-0)
- [bitsadmin command](#page-99-0)

# **bitsadmin wrap**

Article • 02/03/2023

Applies to: Windows Server 2022, Windows Server 2019, Windows Server 2016, Windows Server 2012 R2, Windows Server 2012

Wraps any line of output text extending beyond the rightmost edge of the command window to the next line. You must specify this switch before any other switches.

By default, all switches except the [bitsadmin monitor](#page-179-0) switch, wrap the output text.

### **Syntax**

bitsadmin /wrap <job>

### **Parameters**

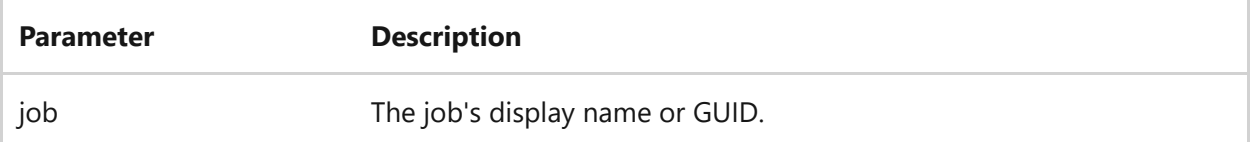

### **Examples**

To retrieve information for the job named *myDownloadJob* and wrap the output text:

bitsadmin /wrap /info myDownloadJob /verbose

- [Command-Line Syntax Key](#page-22-0)
- [bitsadmin command](#page-99-0)

<span id="page-245-0"></span>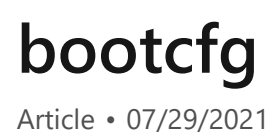

Applies to: Windows Server 2022, Windows Server 2019, Windows Server 2016, Windows Server 2012 R2, Windows Server 2012

Configures, queries, or changes Boot.ini file settings.

### **Syntax**

bootcfg <parameter> [arguments...]

#### **Parameters**

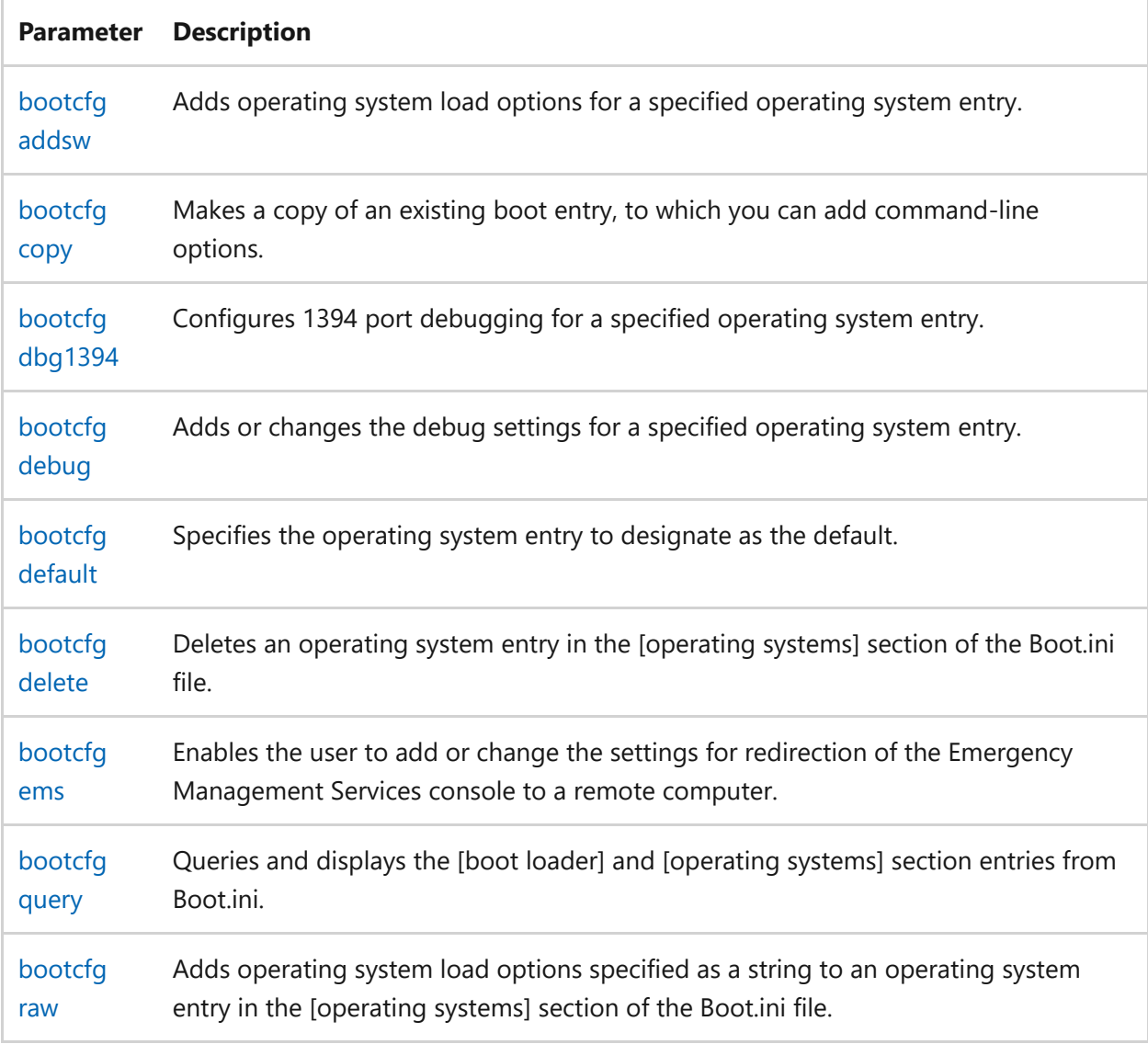

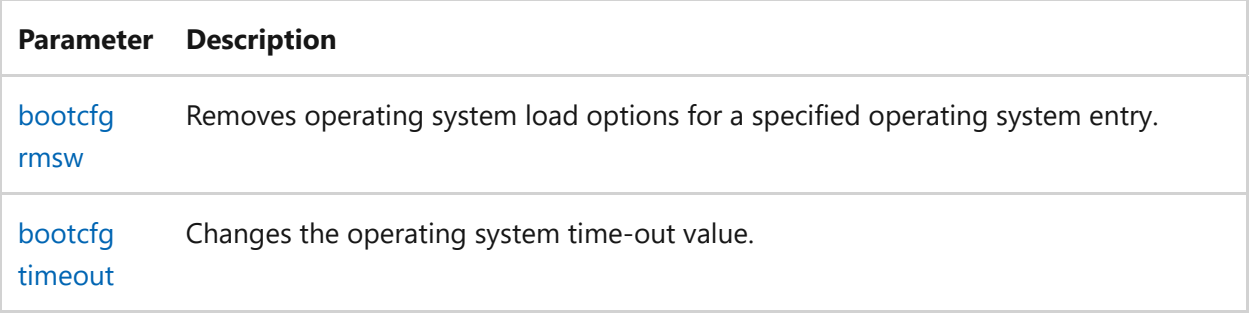

# <span id="page-247-0"></span>**bootcfg addsw**

Article • 02/03/2023

Applies to: Windows Server 2022, Windows Server 2019, Windows Server 2016, Windows Server 2012 R2, Windows Server 2012

Adds operating system load options for a specified operating system entry.

### **Syntax**

```
bootcfg /addsw [/s <computer> [/u <domain>\<user> /p <password>]] [/mm
<maximumram>] [/bv] [/so] [/ng] /id <osentrylinenum>
```
#### **Parameters**

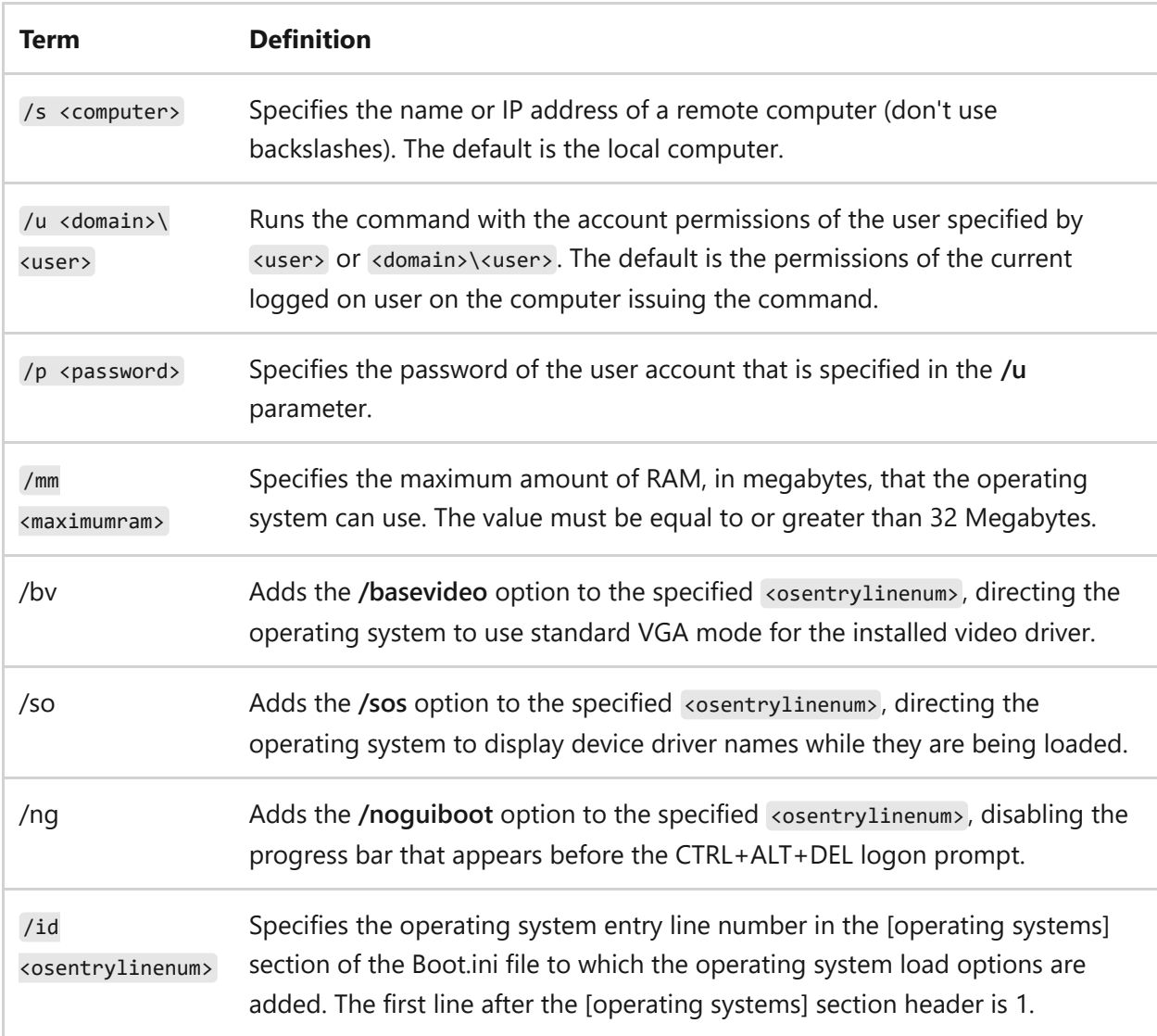

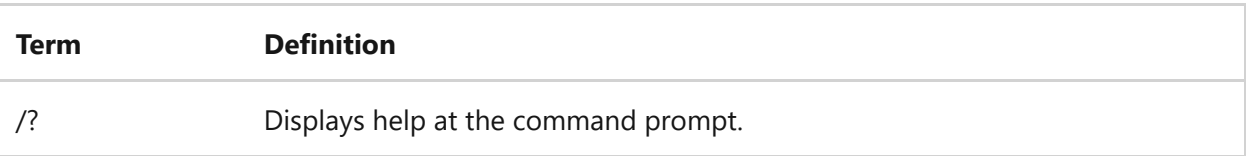

### **Examples**

To use the **bootcfg /addsw** command:

bootcfg /addsw /mm 64 /id 2 bootcfg /addsw /so /id 3 bootcfg /addsw /so /ng /s srvmain /u hiropln /id 2 bootcfg /addsw /ng /id 2 bootcfg /addsw /mm 96 /ng /s srvmain /u maindom\hiropln /p p@ssW23 /id 2

- [Command-Line Syntax Key](#page-22-0)
- [bootcfg command](#page-245-0)

# <span id="page-249-0"></span>**bootcfg copy**

Article • 02/03/2023

Applies to: Windows Server 2022, Windows Server 2019, Windows Server 2016, Windows Server 2012 R2, Windows Server 2012

Makes a copy of an existing boot entry, to which you can add command-line options.

### **Syntax**

```
bootcfg /copy [/s <computer> [/u <domain>\<user> /p <password>]] [/d
<description>] [/id <osentrylinenum>]
```
### **Parameters**

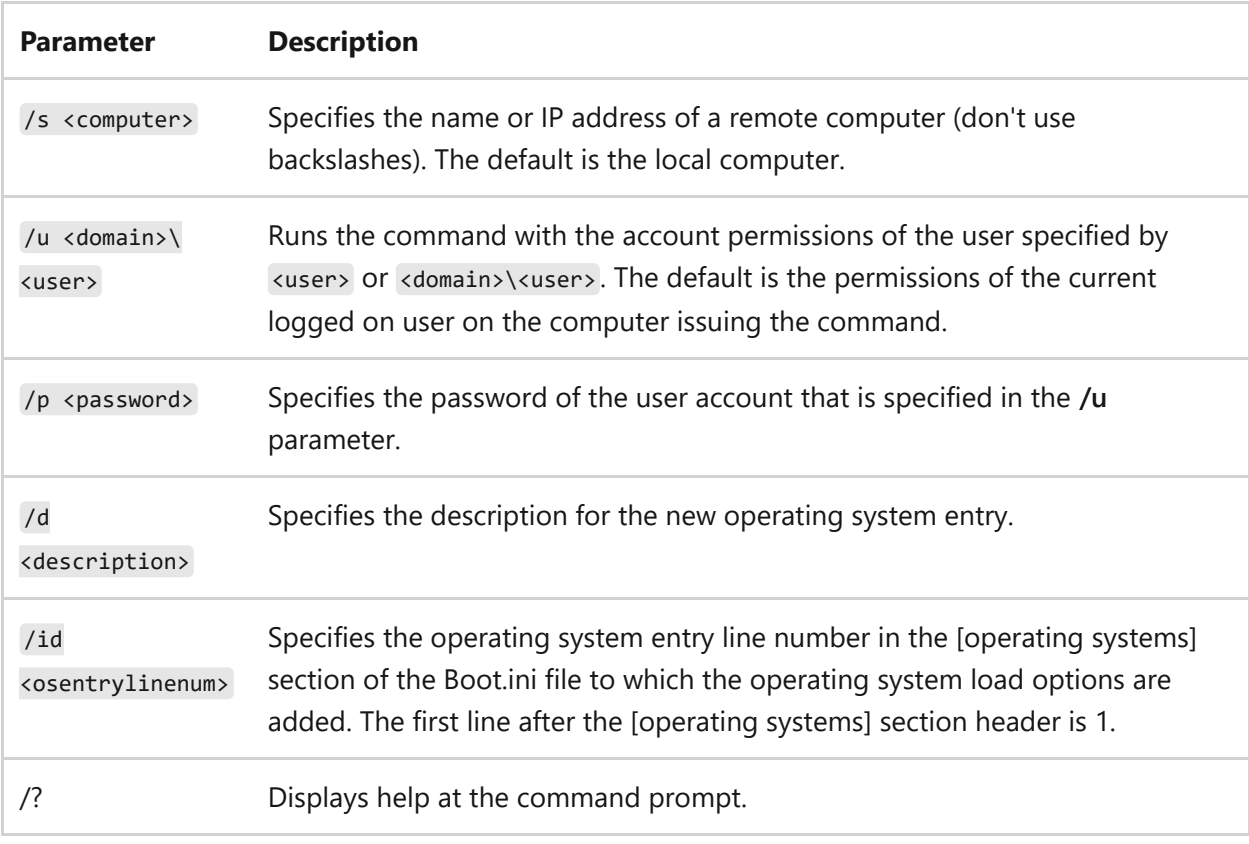

### **Examples**

To copy boot entry 1 and enter \ABC Server\ as the description:

- [Command-Line Syntax Key](#page-22-0)
- [bootcfg command](#page-245-0)

# <span id="page-251-0"></span>**bootcfg dbg1394**

Article • 02/03/2023

Applies to: Windows Server 2022, Windows Server 2019, Windows Server 2016, Windows Server 2012 R2, Windows Server 2012

Configures 1394 port debugging for a specified operating system entry.

### **Syntax**

```
bootcfg /dbg1394 {on | off}[/s <computer> [/u <domain>\<user> /p
<password>]] [/ch <channel>] /id <osentrylinenum>
```
#### **Parameters**

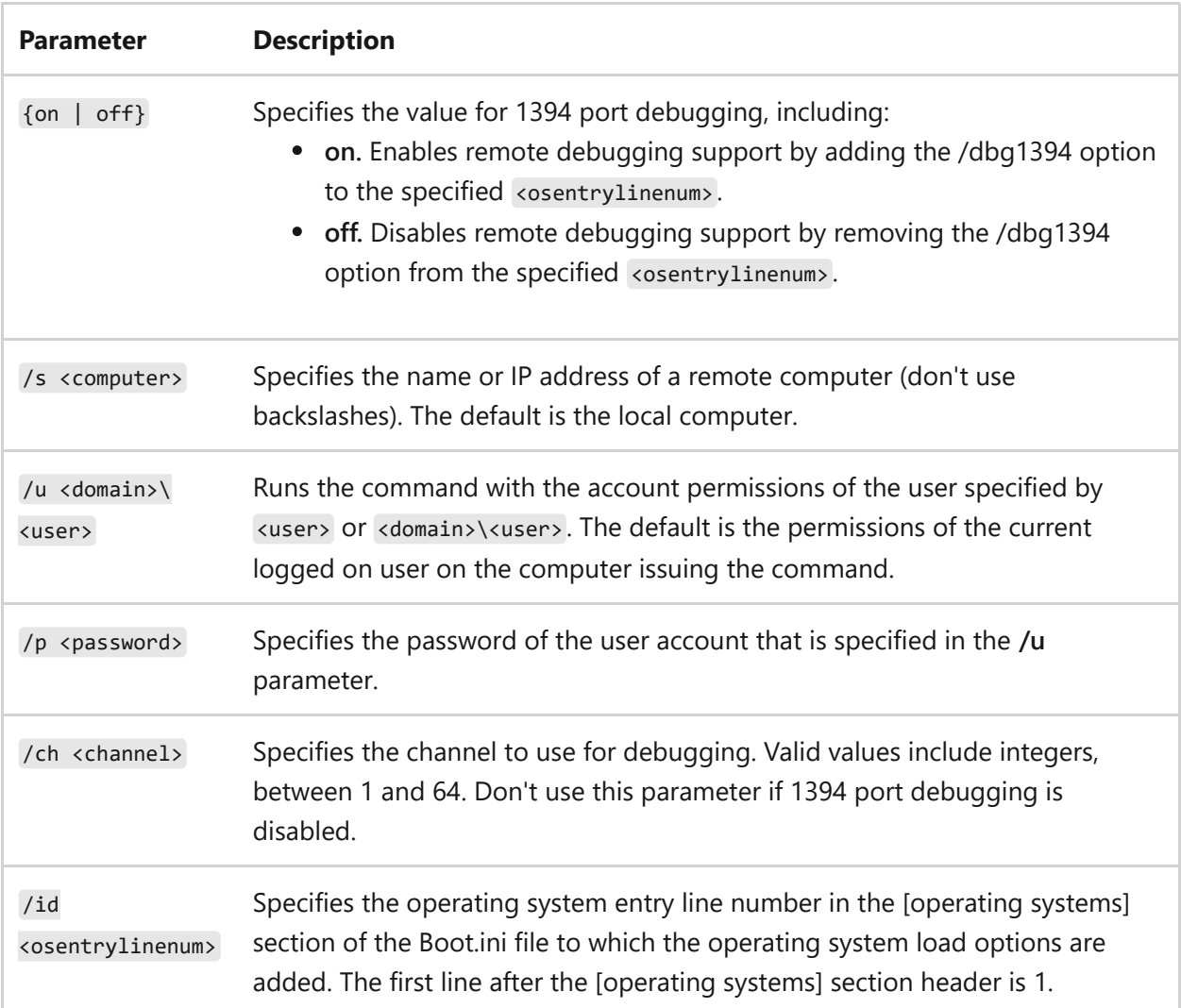
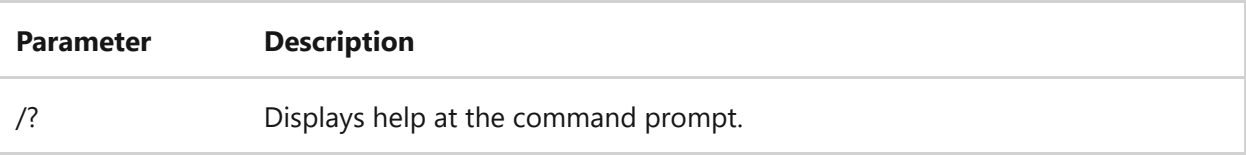

To use the **bootcfg /dbg1394**command:

```
bootcfg /dbg1394 /id 2
bootcfg /dbg1394 on /ch 1 /id 3
bootcfg /dbg1394 edit /ch 8 /id 2
bootcfg /s srvmain /u maindom\hiropln /p p@ssW23 /dbg1394 off /id 2
```
- [Command-Line Syntax Key](#page-22-0)
- [bootcfg command](#page-245-0)

# **bootcfg debug**

Article • 02/03/2023

Applies to: Windows Server 2022, Windows Server 2019, Windows Server 2016, Windows Server 2012 R2, Windows Server 2012

Adds or changes the debug settings for a specified operating system entry.

#### 7 **Note**

If you're attempting to debug port 1394, use the **[bootcfg dbg1394](#page-251-0)** command instead.

### **Syntax**

bootcfg /debug {on | off | edit}[/s <computer> [/u <domain>\<user> /p <password>]] [/port {COM1 | COM2 | COM3 | COM4}] [/baud {9600 | 19200 | 38400 | 57600 | 115200}] [/id <osentrylinenum>]

### **Parameters**

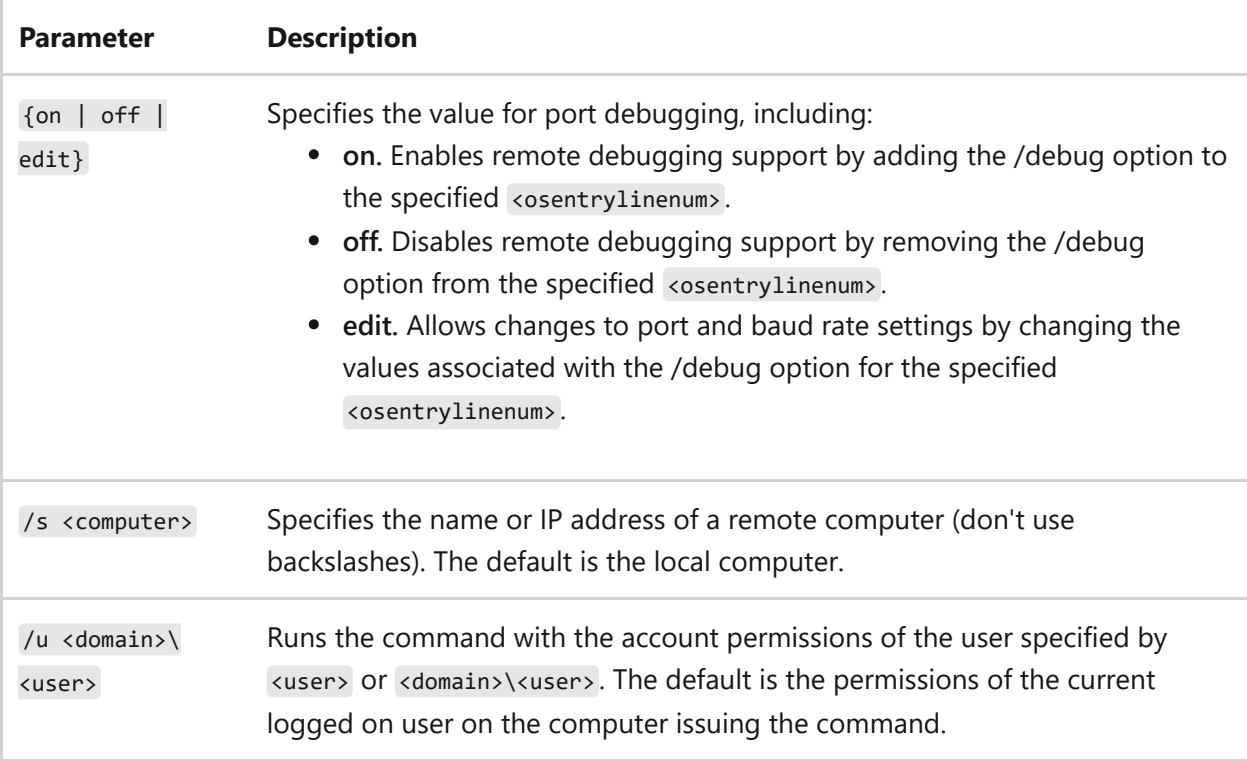

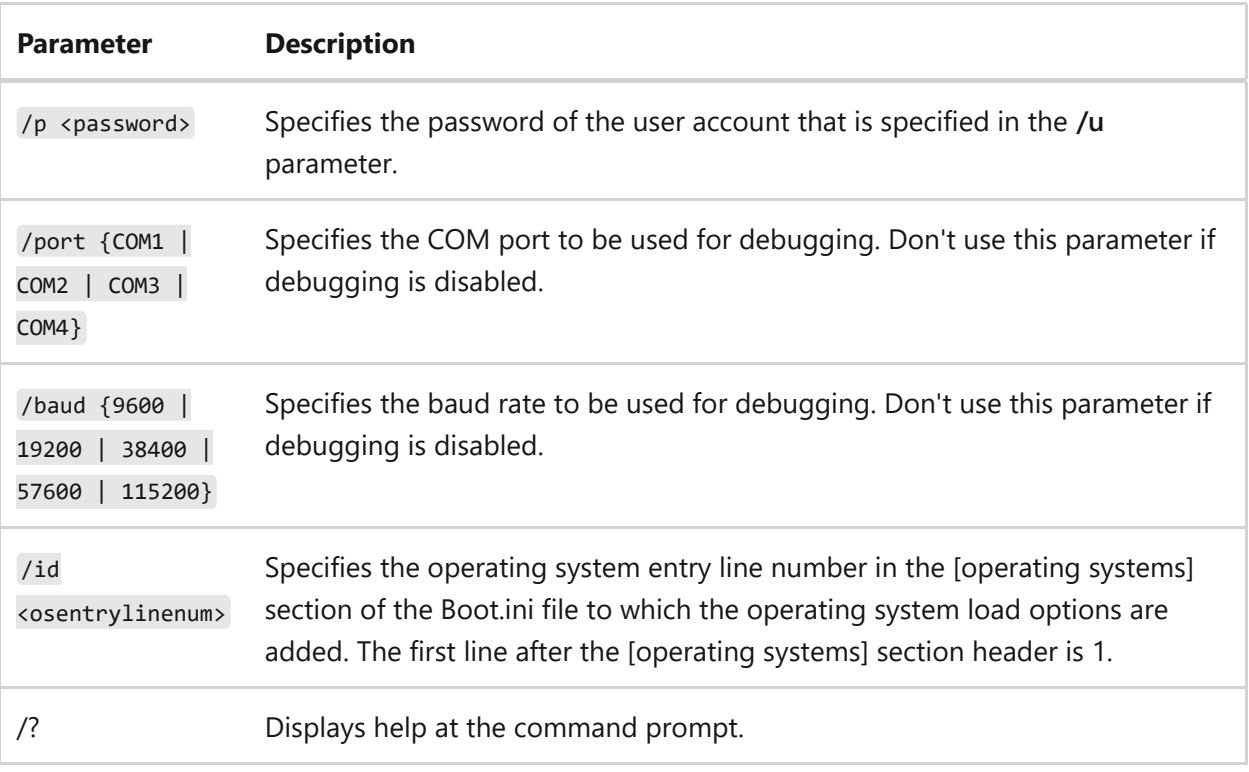

To use the **bootcfg /debug** command:

```
bootcfg /debug on /port com1 /id 2
bootcfg /debug edit /port com2 /baud 19200 /id 2
bootcfg /s srvmain /u maindom\hiropln /p p@ssW23 /debug off /id 2
```
- [Command-Line Syntax Key](#page-22-0)
- [bootcfg command](#page-245-0)

# **bootcfg default**

Article • 02/03/2023

Applies to: Windows Server 2022, Windows Server 2019, Windows Server 2016, Windows Server 2012 R2, Windows Server 2012

Specifies the operating system entry to designate as the default.

## **Syntax**

bootcfg /default [/s <computer> [/u <domain>\<user> /p <password>]] [/id <osentrylinenum>]

### **Parameters**

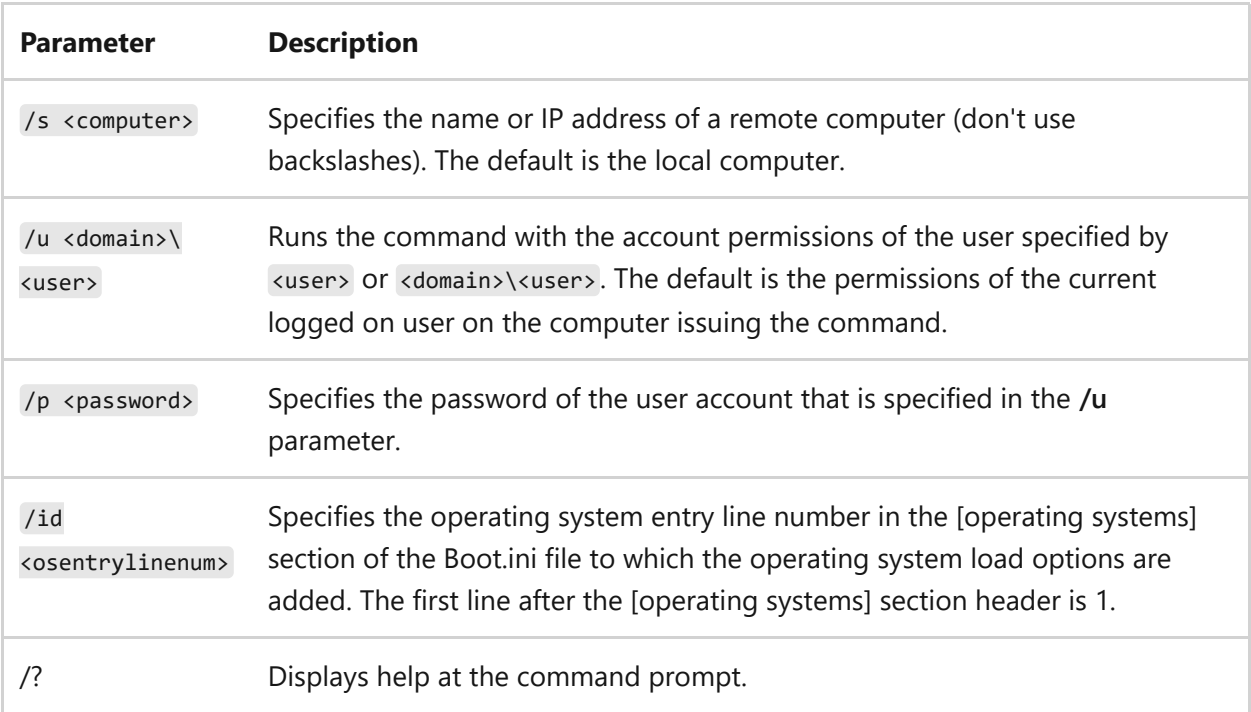

### **Examples**

To use the **bootcfg /default** command:

- [Command-Line Syntax Key](#page-22-0)
- [bootcfg command](#page-245-0)

# **bootcfg delete**

Article • 02/03/2023

Applies to: Windows Server 2022, Windows Server 2019, Windows Server 2016, Windows Server 2012 R2, Windows Server 2012

Deletes an operating system entry in the [operating systems] section of the Boot.ini file.

### **Syntax**

bootcfg /delete [/s <computer> [/u <domain>\<user> /p <password>]] [/id <osentrylinenum>]

### **Parameters**

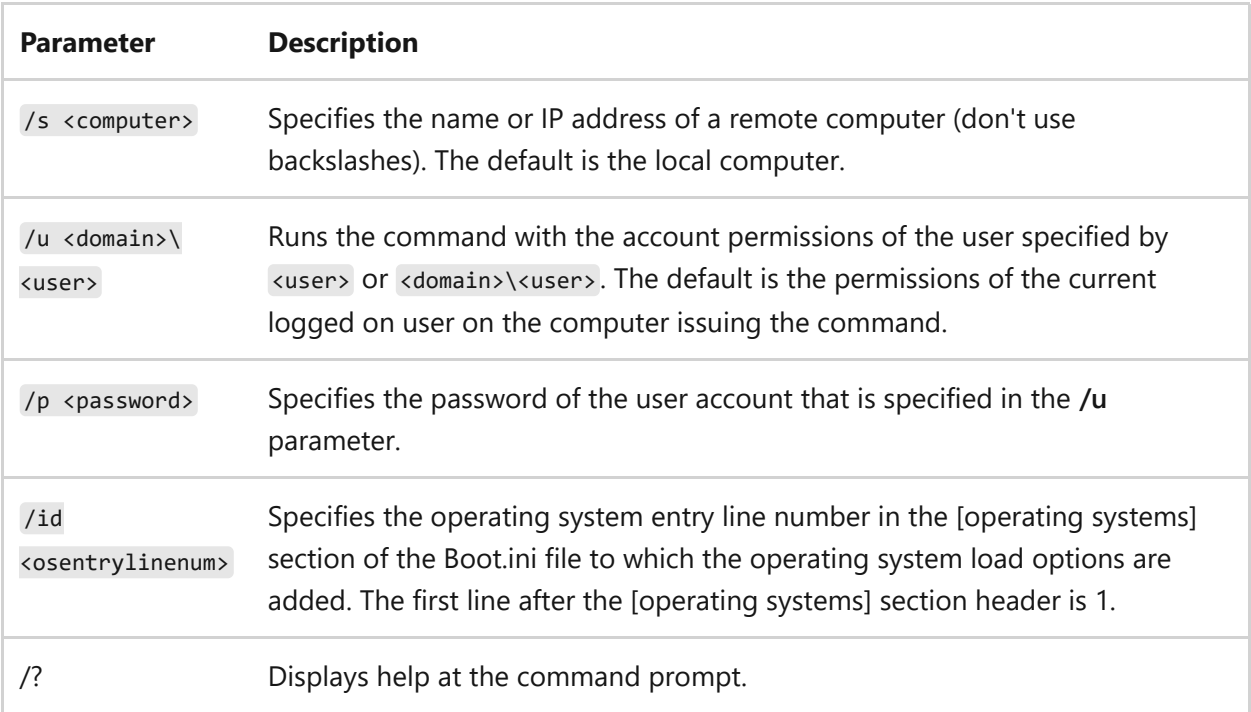

### **Examples**

To use the **bootcfg /delete** command:

- [Command-Line Syntax Key](#page-22-0)
- [bootcfg command](#page-245-0)

# **bootcfg ems**

Article • 02/03/2023

Applies to: Windows Server 2022, Windows Server 2019, Windows Server 2016, Windows Server 2012 R2, Windows Server 2012

Enables the user to add or change the settings for redirection of the Emergency Management Services console to a remote computer. Enabling Emergency Management Services, adds a redirect=Port# line to the [boot loader] section of the Boot.ini file along with a /redirect option to the specified operating system entry line. The Emergency Management Services feature is enabled only on servers.

### **Syntax**

```
bootcfg /ems {on | off | edit}[/s <computer> [/u <domain>\<user> /p
<password>]] [/port {COM1 | COM2 | COM3 | COM4 | BIOSSET}] [/baud {9600 |
19200 | 38400 | 57600 | 115200}] [/id <osentrylinenum>]
```
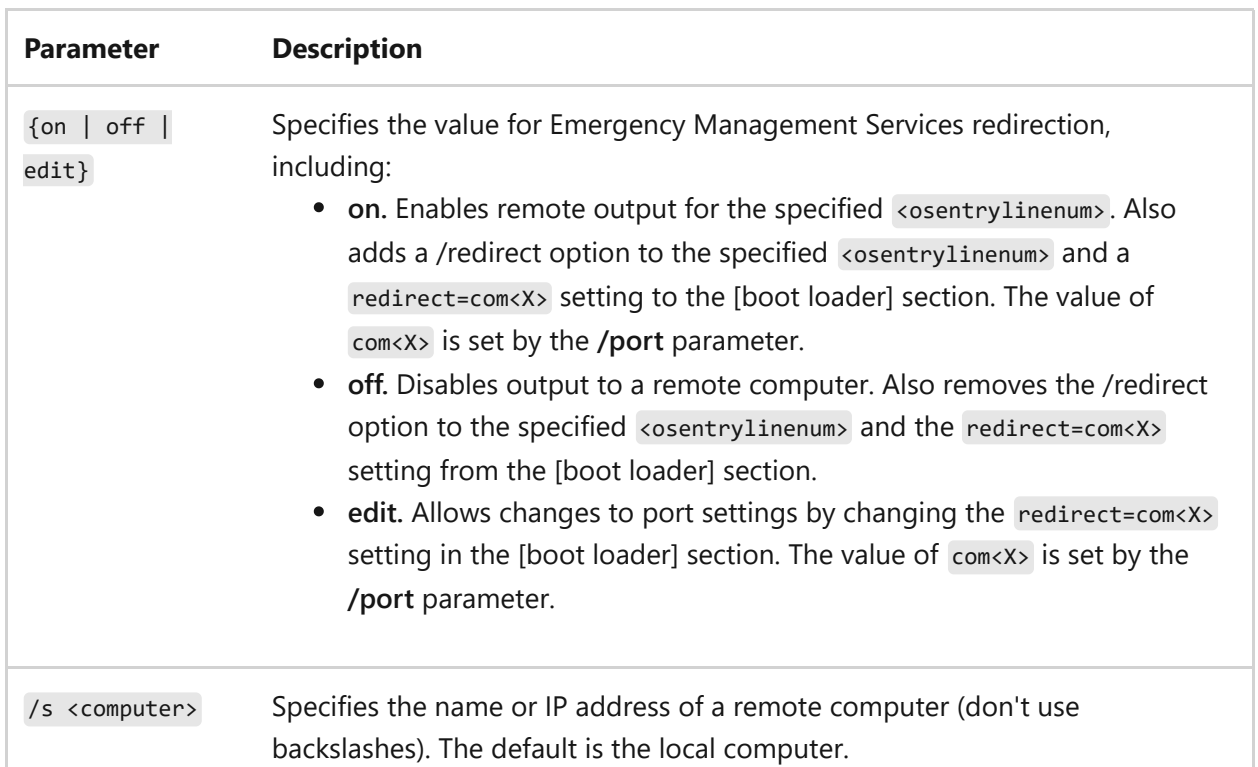

### **Parameters**

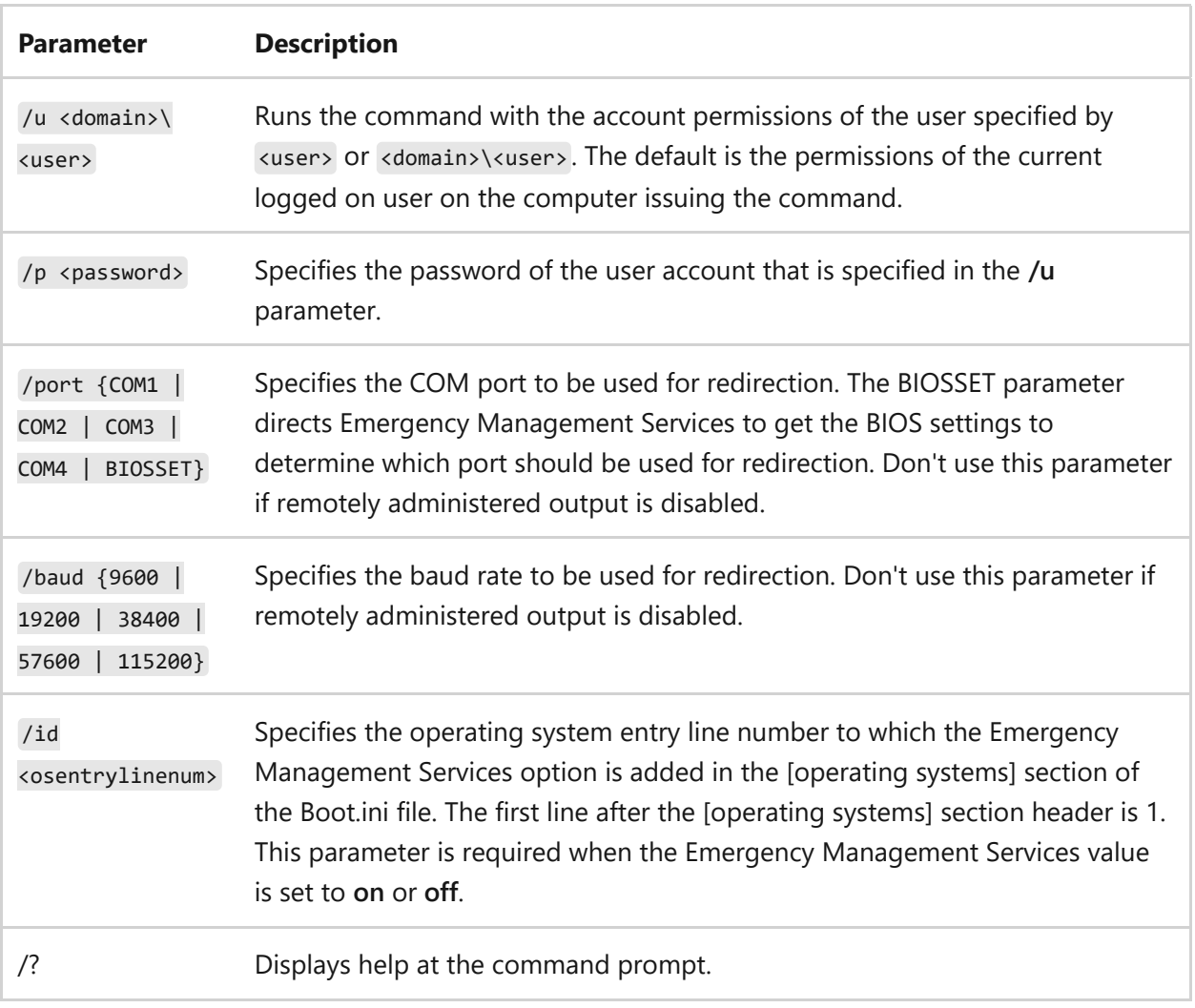

To use the **bootcfg /ems** command:

```
bootcfg /ems on /port com1 /baud 19200 /id 2
bootcfg /ems on /port biosset /id 3
bootcfg /s srvmain /ems off /id 2
bootcfg /ems edit /port com2 /baud 115200
bootcfg /s srvmain /u maindom\hiropln /p p@ssW23 /ems off /id 2
```
- [Command-Line Syntax Key](#page-22-0)
- [bootcfg command](#page-245-0)

# **bootcfg query**

Article • 02/03/2023

Applies to: Windows Server 2022, Windows Server 2019, Windows Server 2016, Windows Server 2012 R2, Windows Server 2012

Queries and displays the [boot loader] and [operating systems] section entries from Boot.ini.

## **Syntax**

bootcfg /query [/s <computer> [/u <domain>\<user> /p <password>]]

### **Parameters**

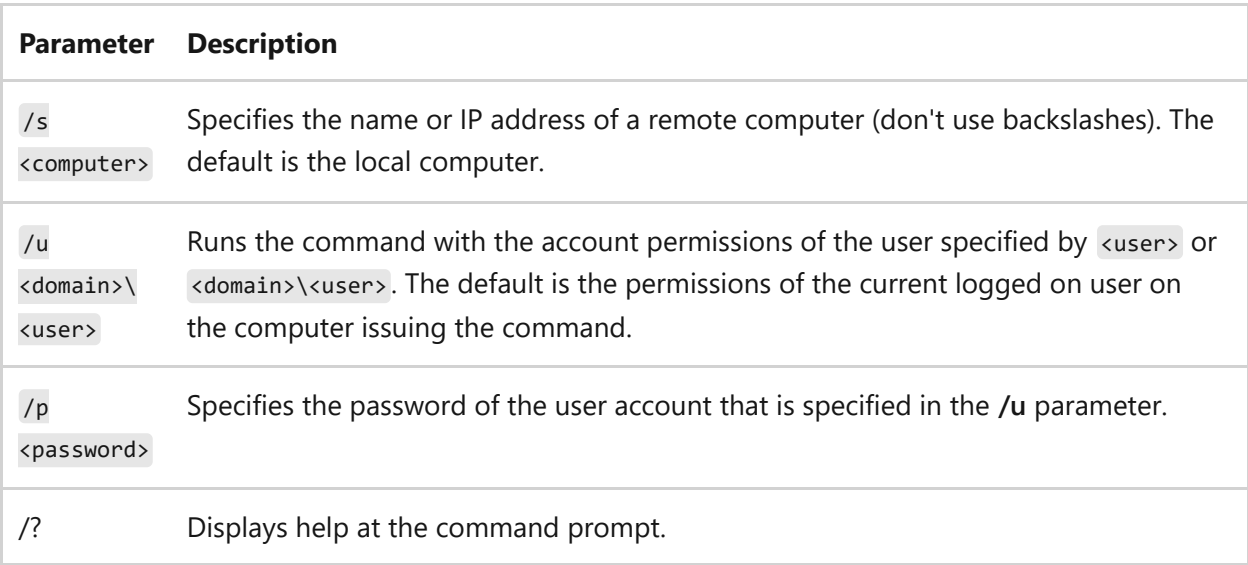

### **Sample output**

Sample output for the **bootcfg /query** command:

```
Boot Loader Settings
----------
timeout: 30
default: multi(0)disk(0)rdisk(0)partition(1)\WINDOWS
Boot Entries
```

```
------
Boot entry ID: 1
Friendly Name:
path: multi(0)disk(0)rdisk(0)partition(1)\WINDOWS
OS Load Options: /fastdetect /debug /debugport=com1:
```
- The **Boot Loader Settings** area shows each entry in the [boot loader] section of Boot.ini.
- The **Boot Entries** area shows more details for each operating system entry in the [operating systems] section of the Boot.ini

To use the **bootcfg /query** command:

```
bootcfg /query
bootcfg /query /s srvmain /u maindom\hiropln /p p@ssW23
bootcfg /query /u hiropln /p p@ssW23
```
- [Command-Line Syntax Key](#page-22-0)
- [bootcfg command](#page-245-0)

# **bootcfg raw**

Article • 02/03/2023

Applies to: Windows Server 2022, Windows Server 2019, Windows Server 2016, Windows Server 2012 R2, Windows Server 2012

Adds operating system load options specified as a string to an operating system entry in the [operating systems] section of the Boot.ini file. This command overwrites any existing operating system entry options.

## **Syntax**

```
bootcfg /raw [/s <computer> [/u <domain>\<user> /p <password>]]
<osloadoptionsstring> [/id <osentrylinenum>] [/a]
```
### **Parameters**

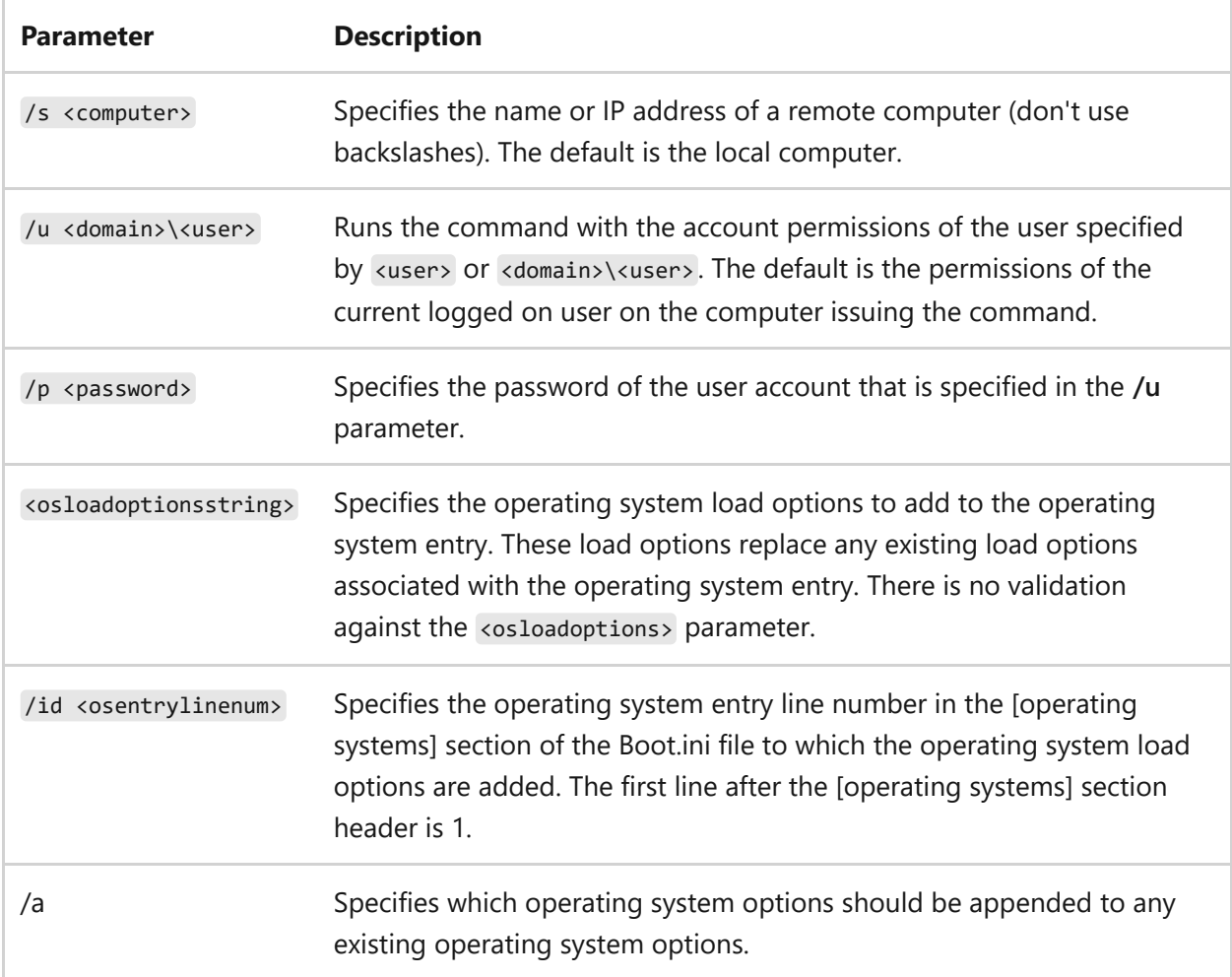

This text should contain valid OS Load Options such as **/debug**, **/fastdetect**, **/nodebug**, **/baudrate**, **/crashdebug**, and **/sos**.

To add **/debug /fastdetect** to the end of the first operating system entry, replacing any previous operating system entry options:

bootcfg /raw /debug /fastdetect /id 1

To use the **bootcfg /raw** command:

```
bootcfg /raw /debug /sos /id 2
bootcfg /raw /s srvmain /u maindom\hiropln /p p@ssW23 /crashdebug /id 2
```
- [Command-Line Syntax Key](#page-22-0)
- [bootcfg command](#page-245-0)

# **bootcfg rmsw**

Article • 02/03/2023

Applies to: Windows Server 2022, Windows Server 2019, Windows Server 2016, Windows Server 2012 R2, Windows Server 2012

Removes operating system load options for a specified operating system entry.

## **Syntax**

bootcfg /rmsw [/s <computer> [/u <domain>\<user> /p <password>]] [/mm] [/bv] [/so] [/ng] /id <osentrylinenum>

### **Parameters**

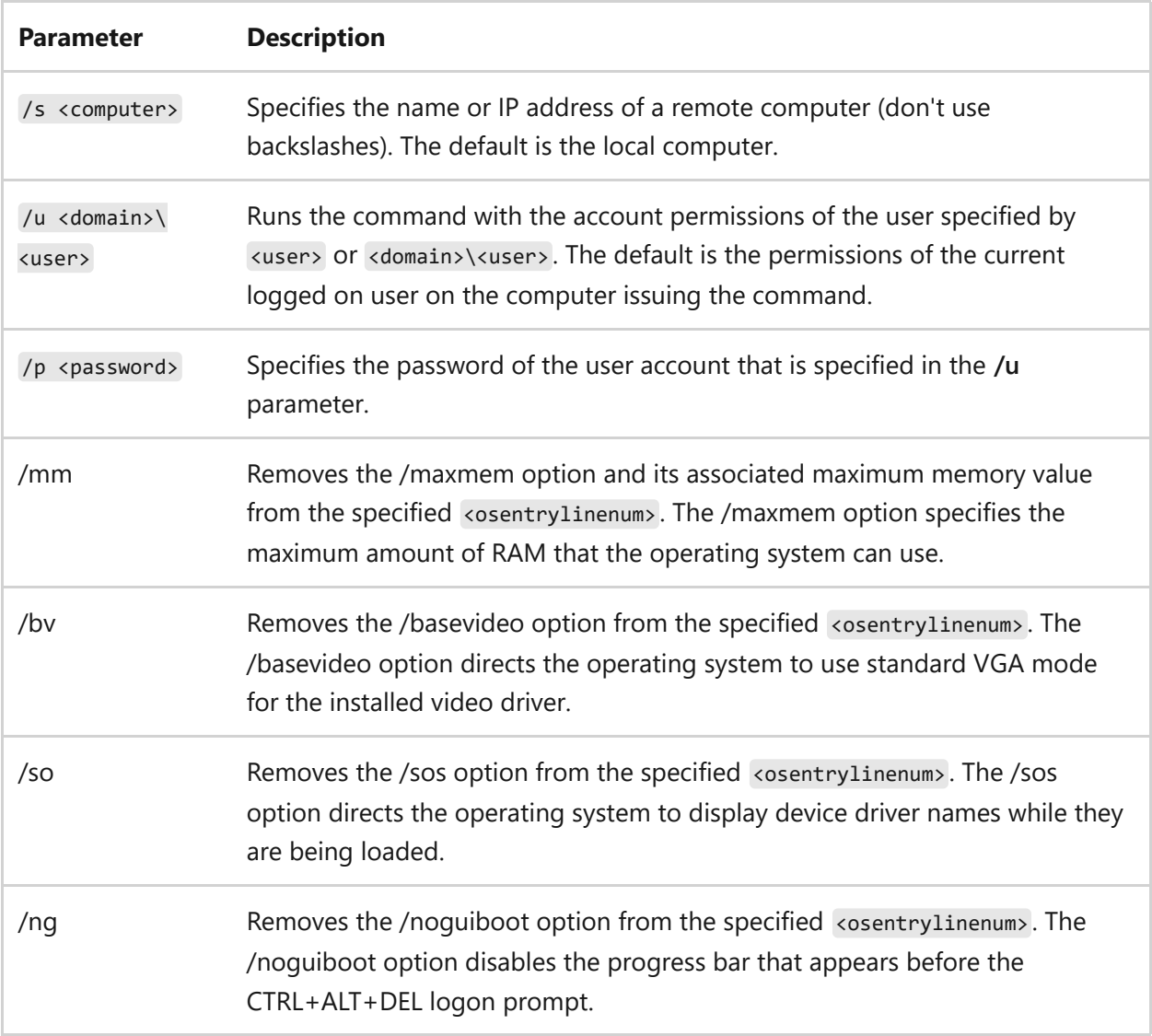

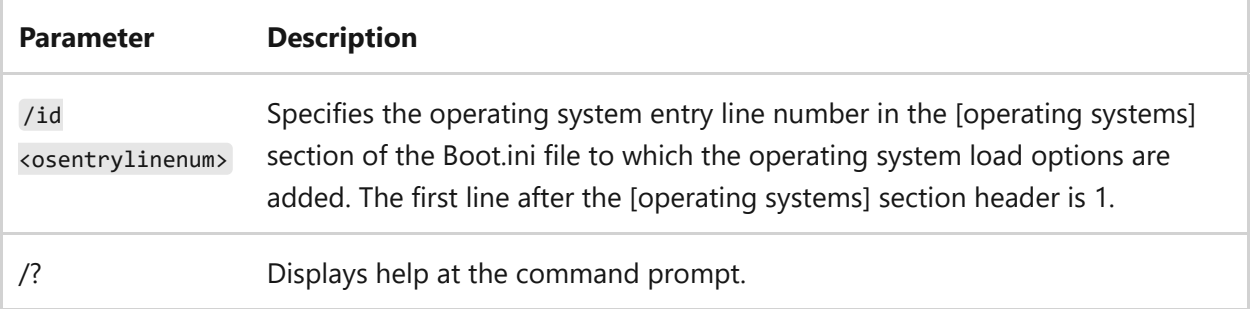

To use the **bootcfg /rmsw** command:

```
bootcfg /rmsw /mm 64 /id 2
bootcfg /rmsw /so /id 3
bootcfg /rmsw /so /ng /s srvmain /u hiropln /id 2
bootcfg /rmsw /ng /id 2
bootcfg /rmsw /mm 96 /ng /s srvmain /u maindom\hiropln /p p@ssW23 /id 2
```
- [Command-Line Syntax Key](#page-22-0)
- [bootcfg command](#page-245-0)

# **bootcfg timeout**

Article • 02/03/2023

Applies to: Windows Server 2022, Windows Server 2019, Windows Server 2016, Windows Server 2012 R2, Windows Server 2012

Changes the operating system time-out value.

## **Syntax**

bootcfg /timeout <timeoutvalue> [/s <computer> [/u <domain>\<user> /p <password>]]

### **Parameters**

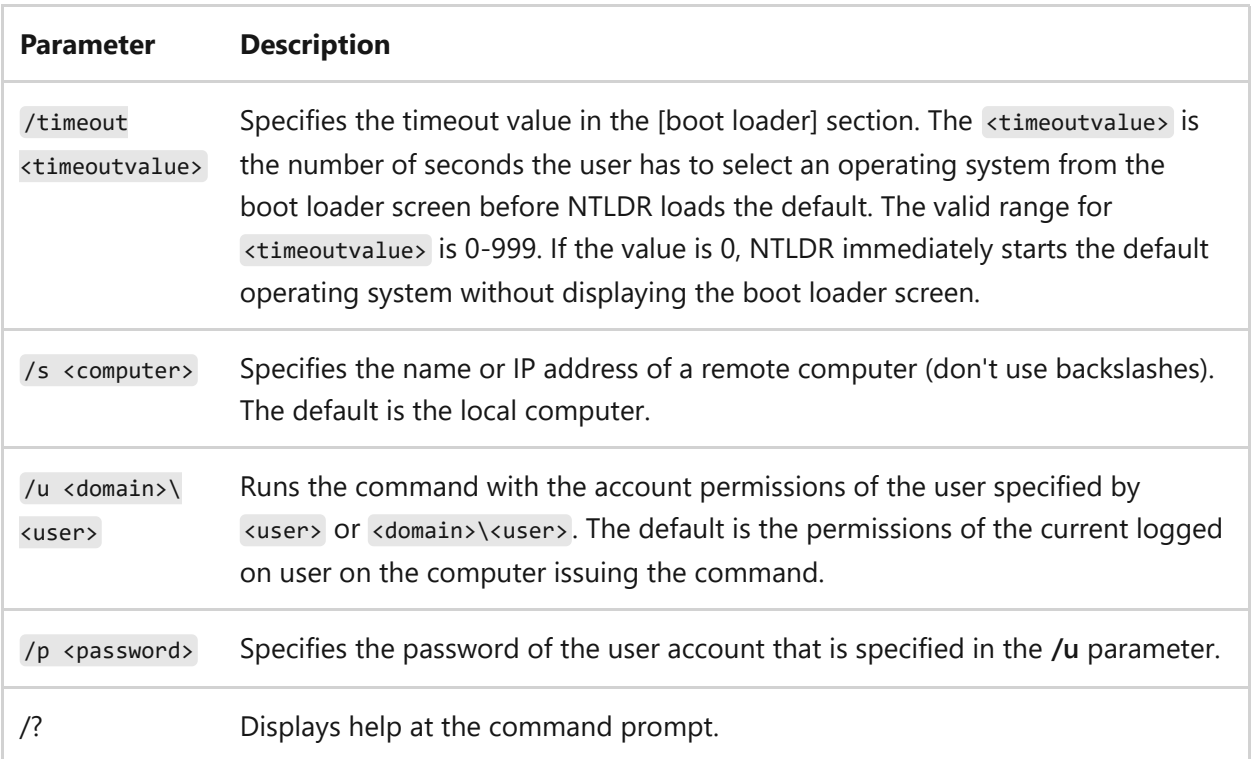

## **Examples**

To use the **bootcfg /timeout** command:

- [Command-Line Syntax Key](#page-22-0)
- [bootcfg command](#page-245-0)

# <span id="page-269-0"></span>**break**

Article • 02/03/2023

#### ) **Important**

This command is no longer in use. It is included only to preserve compatibility with existing MS-DOS files, but it has no effect at the command line because the functionality is automatic.

Sets or clears extended CTRL+C checking on MS-DOS systems. If used without parameters, **break** displays the existing setting value.

If command extensions are enabled and running on the Windows platform, inserting the **break** command into a batch file enters a hard-coded breakpoint if being debugged by a debugger.

### **Syntax**

break=[on|off]

#### 7 **Note**

Because the break command has no effect, it is often used to create empty files or delete the content of an existing file. For example:

```
rem -- cleans the content of the file --
break>log
```
- [Command-Line Syntax Key](#page-22-0)
- [break command](#page-269-0)

# **cacls**

Article • 02/03/2023

#### ) **Important**

This command has been deprecated. Please use **[icacls](#page-956-0)** instead.

Displays or modifies discretionary access control lists (DACL) on specified files.

## **Syntax**

```
cacls <filename> [/t] [/m] [/l] [/s[:sddl]] [/e] [/c] [/g user:<perm>] [/r
user [...]] [/p user:<perm> [...]] [/d user [...]]
```
### **Parameters**

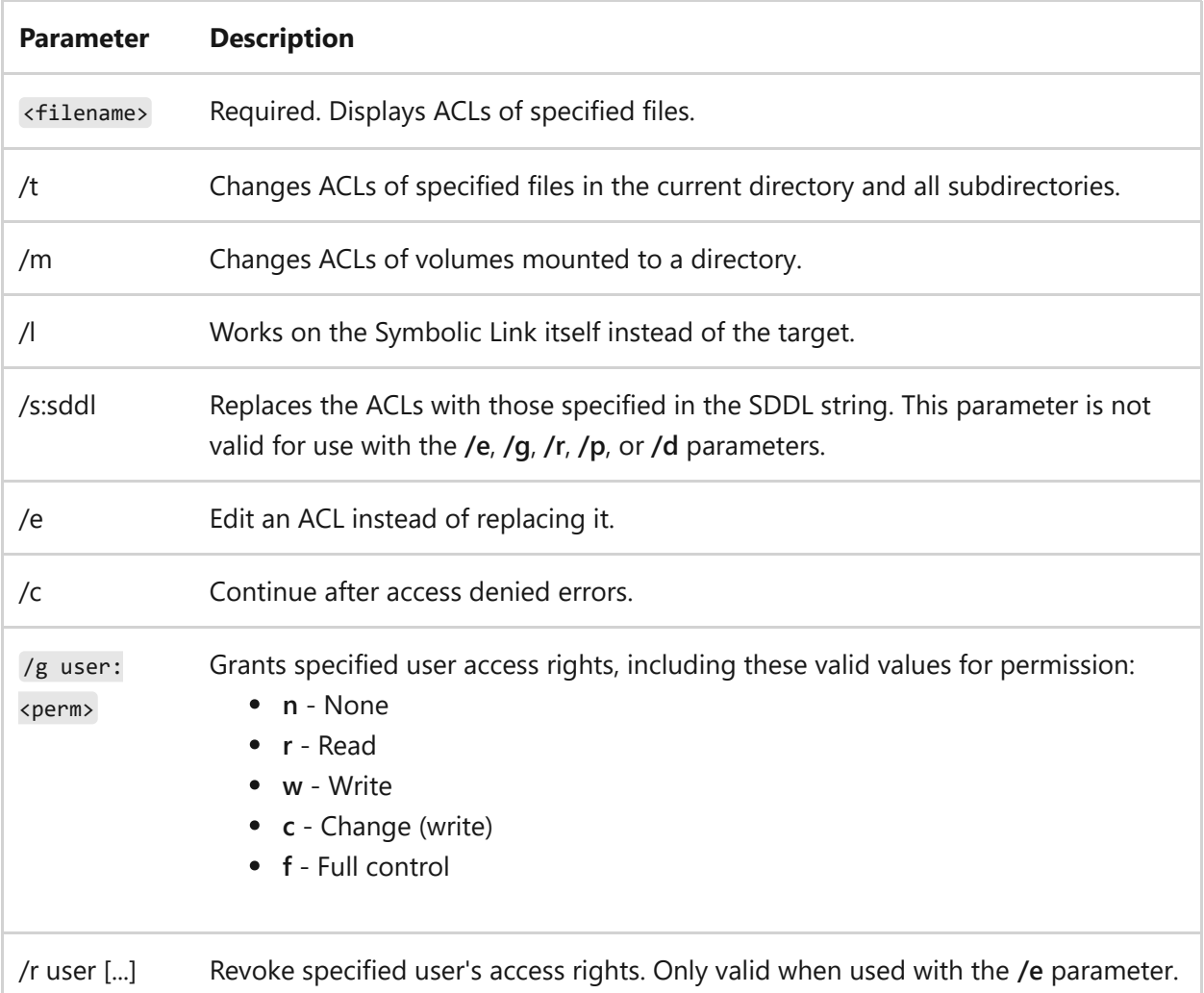

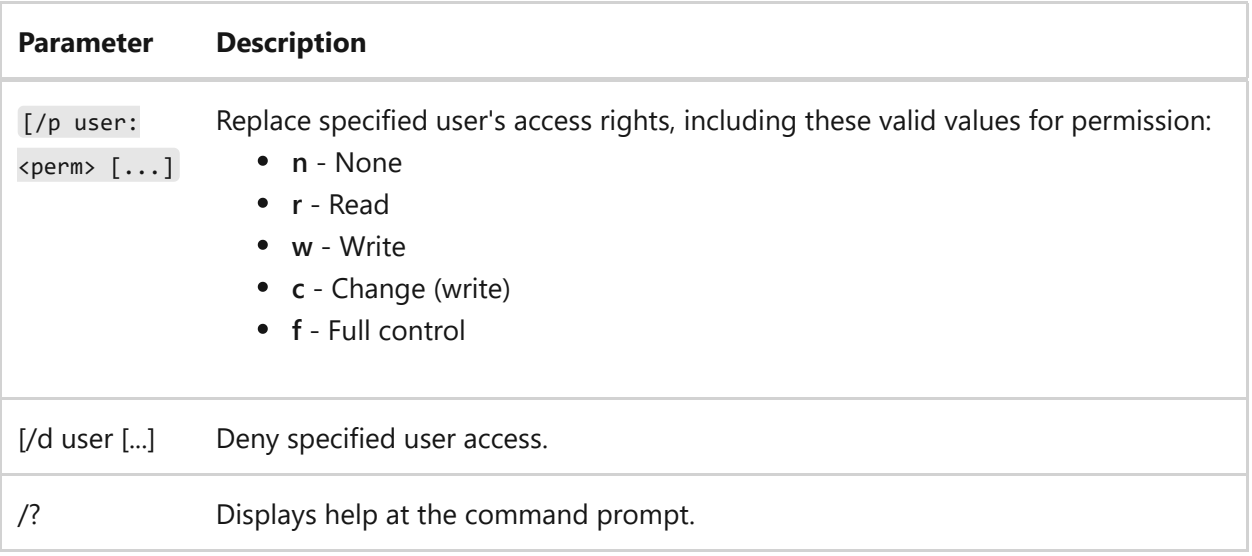

### **Sample output**

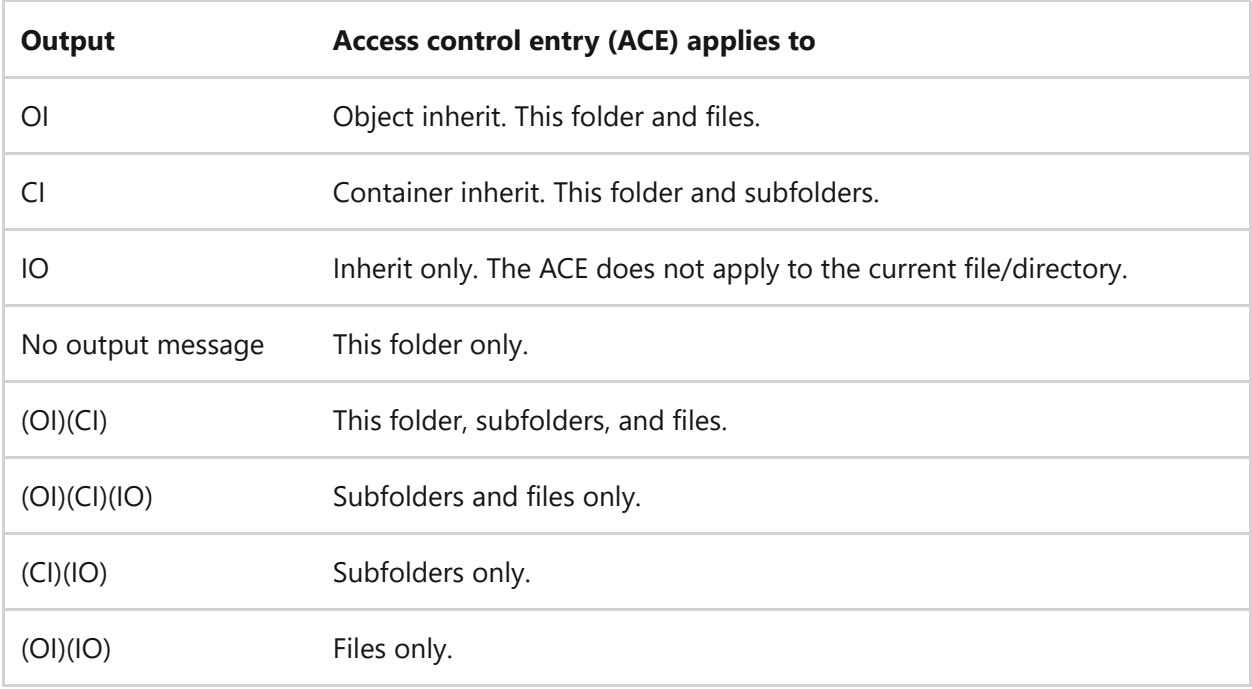

### **Remarks**

- You can use wildcards (**?** and **\***) to specify multiple files.
- You can specify more than one user.

- [Command-Line Syntax Key](#page-22-0)
- [icacls](#page-956-0)

# **call**

Article • 02/03/2023

Calls one batch program from another without stopping the parent batch program. The **call** command accepts labels as the target of the call.

7 **Note**

Call has no effect at the command prompt when it is used outside of a script or batch file.

# **Syntax**

```
call [drive:][path]<filename> [<br/>batchparameters>]]
call [:<label> [<arguments>]]
```
### **Parameters**

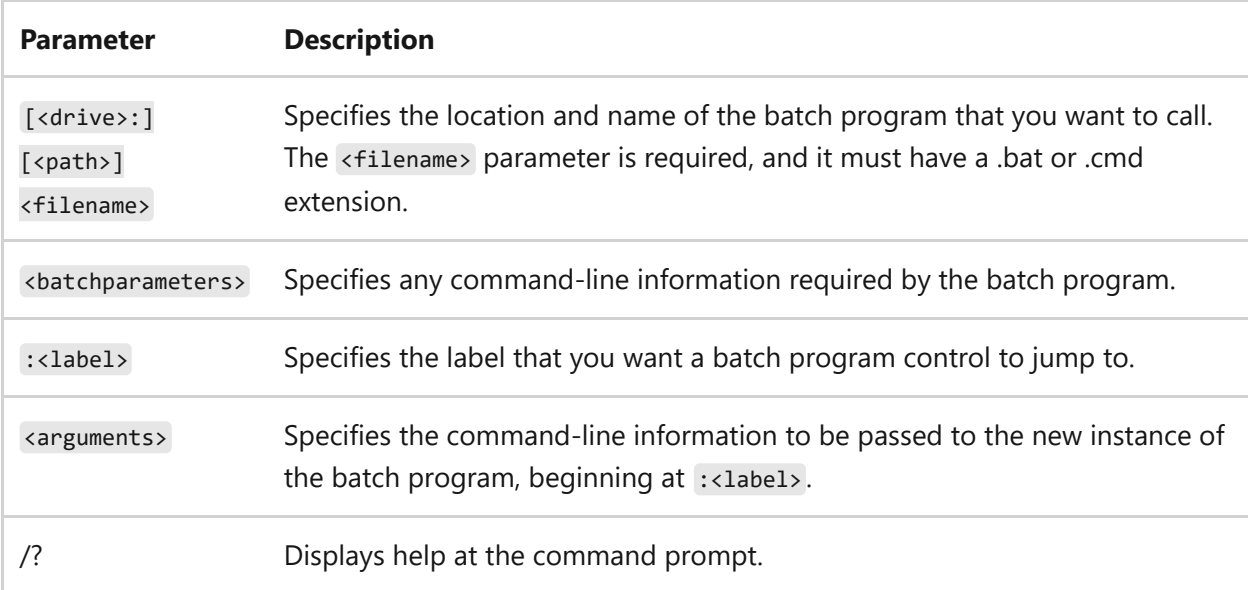

### **Batch parameters**

The batch script argument references (**%0**, **%1**, ...) are listed in the following tables.

Using the **%\*** value in a batch script refers to all the arguments (for example, **%1**, **%2**, **%3**...).

You can use the following optional syntaxes as substitutions for batch parameters (**%n**):

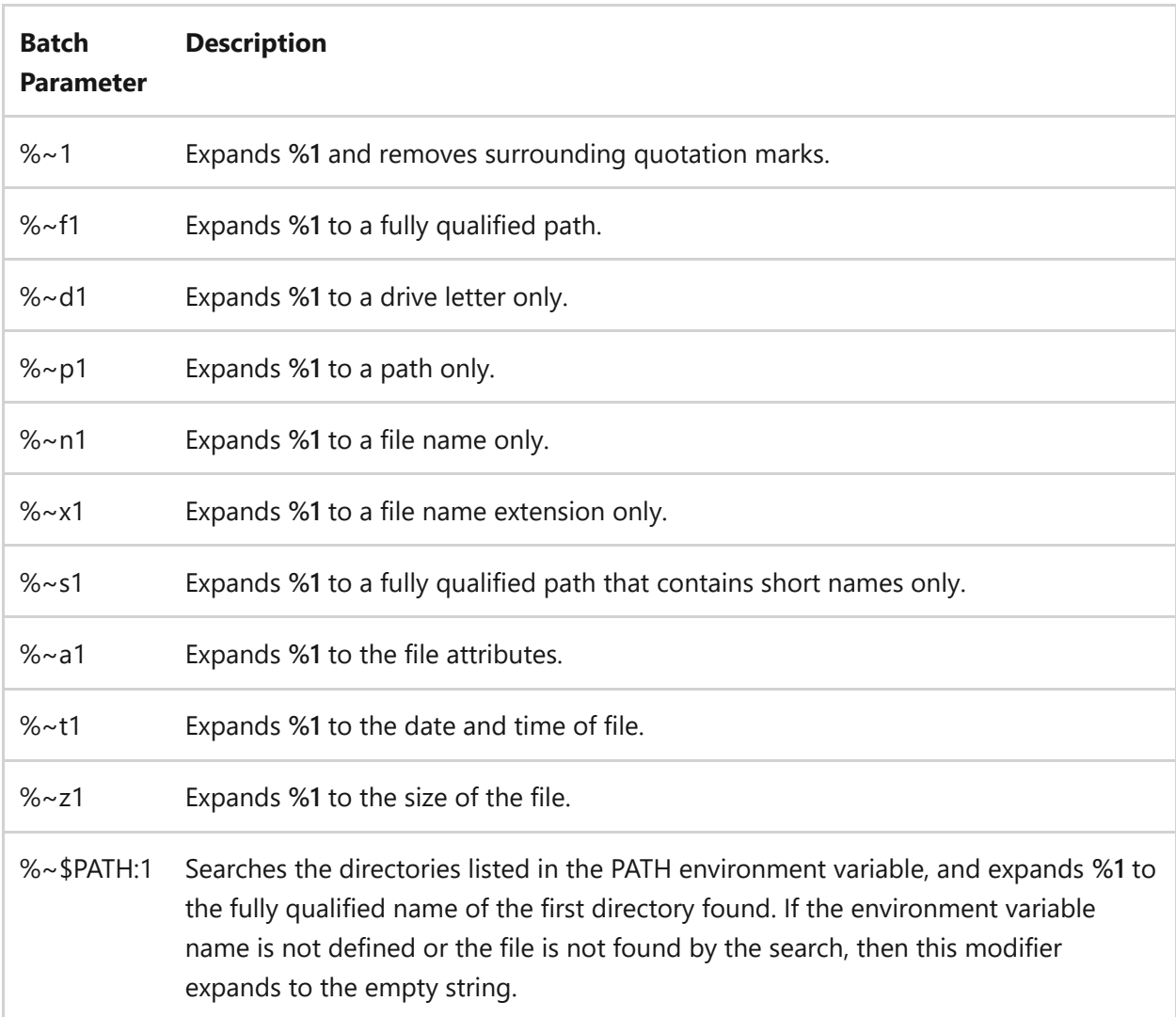

The following table shows how you can combine modifiers with the batch parameters for compound results:

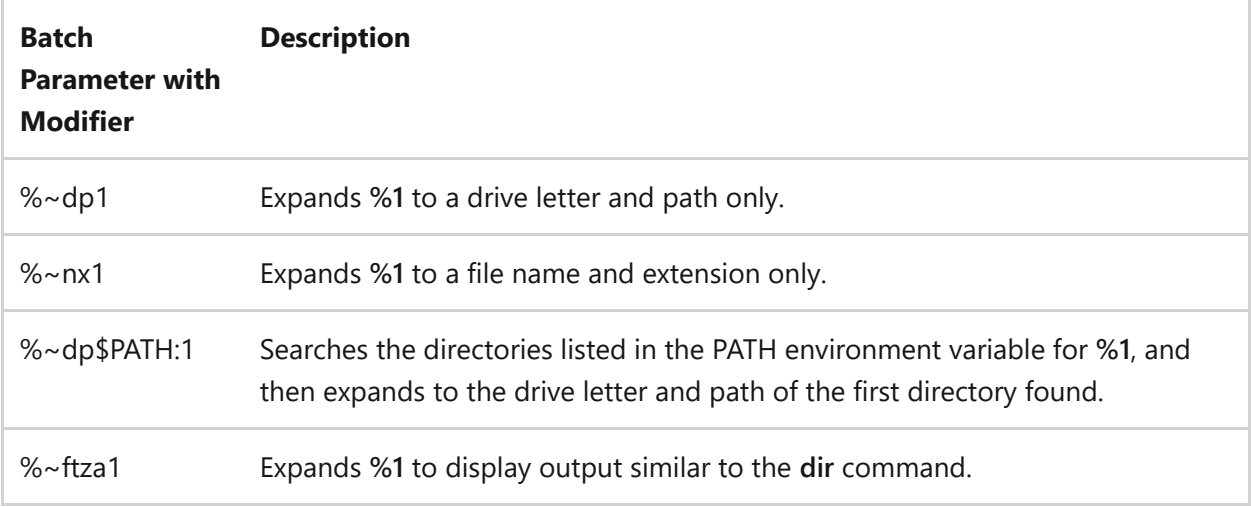

In the above examples, **%1** and PATH can be replaced by other valid values. The **%~** syntax is terminated by a valid argument number. The **%~** modifiers cannot be used with **%\***.

### **Remarks**

• Using batch parameters:

Batch parameters can contain any information that you can pass to a batch program, including command-line options, file names, the batch parameters **%0** through **%9**, and variables (for example, **%baud%**).

• Using the <label> parameter:

By using call with the <label> parameter, you create a new batch file context and pass control to the statement after the specified label. The first time the end of the batch file is encountered (that is, after jumping to the label), control returns to the statement after the **call** statement. The second time the end of the batch file is encountered, the batch script is exited.

Using pipes and redirection symbols:

Do not use pipes (1) or redirection symbols (< or > ) with **call**.

• Making a recursive call

You can create a batch program that calls itself. However, you must provide an exit condition. Otherwise, the parent and child batch programs can loop endlessly.

Working with command extensions

If command extensions are enabled, call accepts <label> as the target of the call. The correct syntax is call  $:\langle \text{label}\rangle$  <arguments>.

## **Examples**

To run the checknew.bat program from another batch program, type the following command in the parent batch program:

call checknew

If the parent batch program accepts two batch parameters and you want it to pass those parameters to checknew.bat, type the following command in the parent batch program:

### **Related links**

• [Command-Line Syntax Key](#page-22-0)

# **cd**

Article • 02/03/2023

Applies to: Windows Server 2022, Windows Server 2019, Windows Server 2016, Windows Server 2012 R2, Windows Server 2012

Displays the name of the current directory or changes the current directory. If used with only a drive letter (for example, cd C: ), **cd** displays the names of the current directory in the specified drive. If used without parameters, **cd** displays the current drive and directory.

#### 7 **Note**

This command is the same as the **[chdir command](#page-380-0)**.

### **Syntax**

```
cd [/d] [<drive>:][<path>]
cd [..]
chdir [/d] [<drive>:][<path>]
chdir [..]
```
### **Parameters**

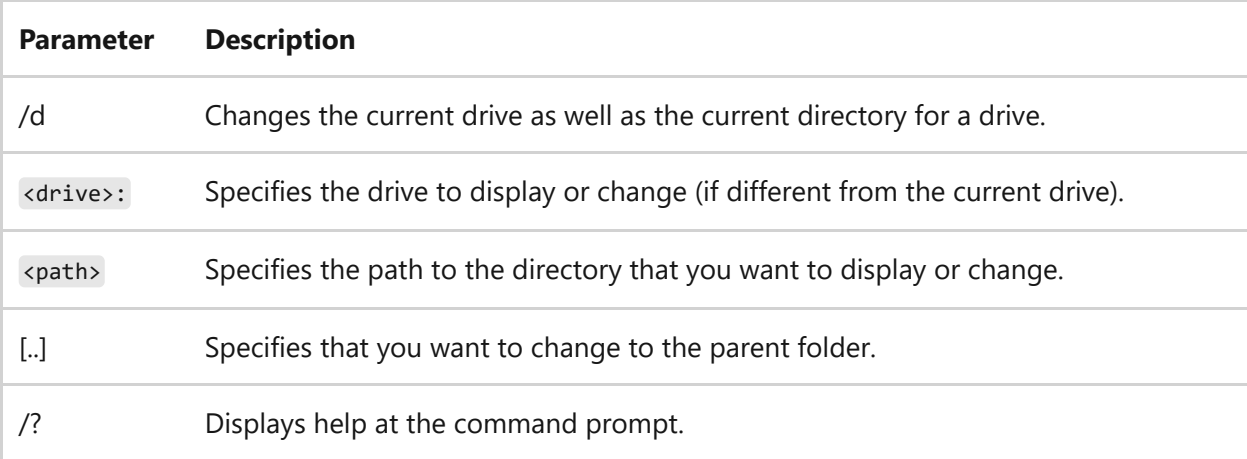

## **Remarks**

If command extensions are enabled, the following conditions apply to the **cd** command:

- The current directory string is converted to use the same case as the names on the disk. For example, cd c:\temp would set the current directory to C:\Temp if that is the case on the disk.
- Spaces aren't treated as delimiters, so  $\langle$  path> can contain spaces without enclosing quotation marks. For example:

cd username\programs\start menu

is the same as:

cd "username\programs\start menu"

If extensions are disabled, the quotation marks are required.

To disable command extensions, type:

cmd /e:off

### **Examples**

To return to the root directory, the top of the directory hierarchy for a drive:

cd\

To change the default directory on a drive that is different from the one you are on:

```
cd [<drive>:[<directory>]]
```
To verify the change to the directory, type:

- [Command-Line Syntax Key](#page-22-0)
- [chdir command](#page-380-0)

#### **certreq**

Article • 09/21/2023

The certreq command can be used to request certificates from a certification authority (CA), to retrieve a response to a previous request from a CA, to create a new request from an .inf file, to accept and install a response to a request, to construct a cross-certification or qualified subordination request from an existing CA certificate or request, and to sign a crosscertification or qualified subordination request.

#### ) **Important**

Earlier versions of the certreq command might not provide all of the options described here. To see the options supported based on specific versions of certreq, run the command-line help option, certreq -v -?.

The certreq command doesn't support creating a new certificate request based on a Key Attestation template when in a CEP/CES environment.

#### 2 **Warning**

The content for this topic is based on the default settings for Windows Server; for example, setting the key length to 2048, selecting Microsoft Software Key Storage Provider as the CSP, and using Secure Hash Algorithm 1 (SHA1). Evaluate these selections against the requirements of your company's security policy.

#### **Syntax**

```
certreq [-submit] [options] [requestfilein [certfileout [certchainfileout [fullresponsefileOut]]]]
certreq -retrieve [options] requestid [certfileout [certchainfileout [fullresponsefileOut]]]
certreq -new [options] [policyfilein [requestfileout]]
certreq -accept [options] [certchainfilein | fullresponsefilein | certfilein]
certreq -sign [options] [requestfilein [requestfileout]]
certreq –enroll [options] templatename
certreq –enroll –cert certId [options] renew [reusekeys]
```
#### **Parameters**

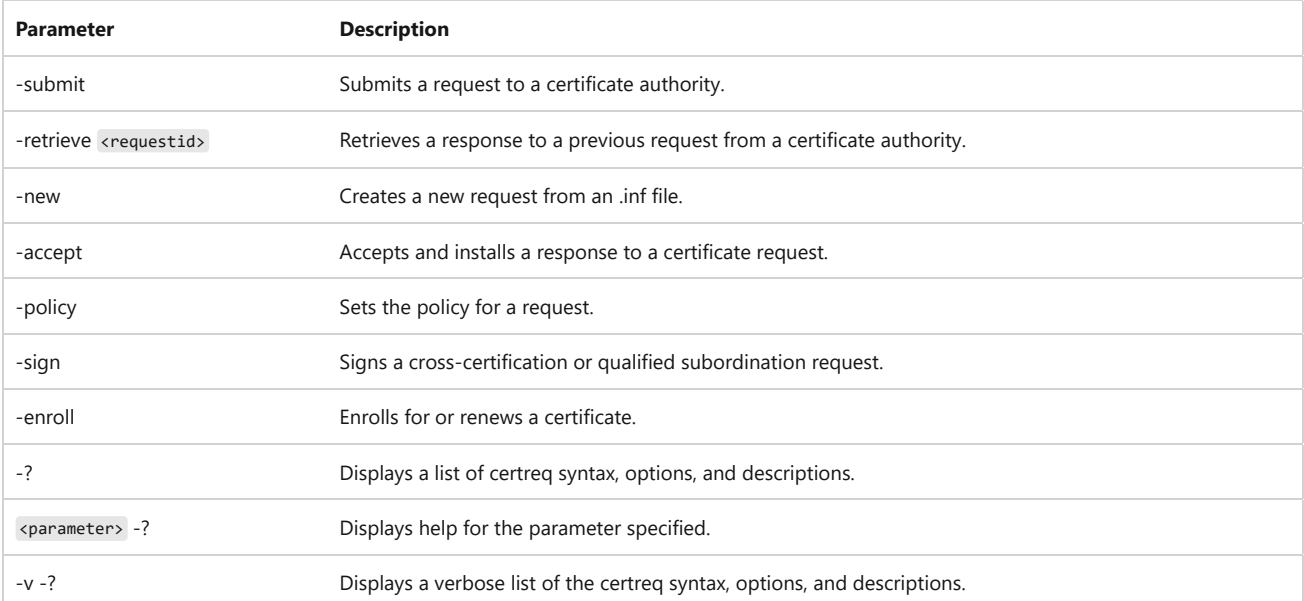

#### **Examples**

#### **certreq -submit**

To submit a basic certificate request:

certreq –submit certrequest.req certnew.cer certnew.pfx

#### **Remarks**

- This is the default certreq.exe parameter. If no option is specified at the command-line prompt, certreq.exe attempts to submit a certificate request to a certificate authority. You must specify a certificate request file when using the **–submit** option. If this parameter is omitted, a common **File Open** window appears, letting you select the appropriate certificate request file.
- To request a certificate by specifying the SAN attribute, see the *How to use the certreq.exe utility to create and submit a certificate request* [section of Microsoft Knowledge Base article 931351 How to add a Subject Alternative Name to a secure](https://support.microsoft.com/kb/931351) LDAP certificate  $\mathfrak{C}$ .

#### **certreq -retrieve**

To retrieve certificate ID 20 and to create a certificate file (.cer), named *MyCertificate*:

certreq -retrieve 20 MyCertificate.cer

#### **Remarks**

- Use certreq -retrieve *requestid* to retrieve the certificate after the certificate authority has issued it. The *requestid* PKC can be a decimal or hex with 0x prefix and it can be a certificate serial number with no 0x prefix. You can also use it to retrieve any certificate that has ever been issued by the certificate authority, including revoked or expired certificates, without considering if the certificate's request was ever in the pending state.
- If you submit a request to the certificate authority, the policy module of the certificate authority might leave the request in a pending state and return the *requestid* to the certreq caller for display. Eventually, the certificate authority's administrator issues the certificate or deny the request.

#### **certreq -new**

To create a new request:

```
[newrequest]
; At least one value must be set in this section
subject = CN=W2K8-BO-DC.contoso2.com
```
The following are some of the possible sections that may be added to the INF file:

#### **[newrequest]**

This area of the INF file is mandatory for any new certificate request templates, and must include at least one parameter with a value.

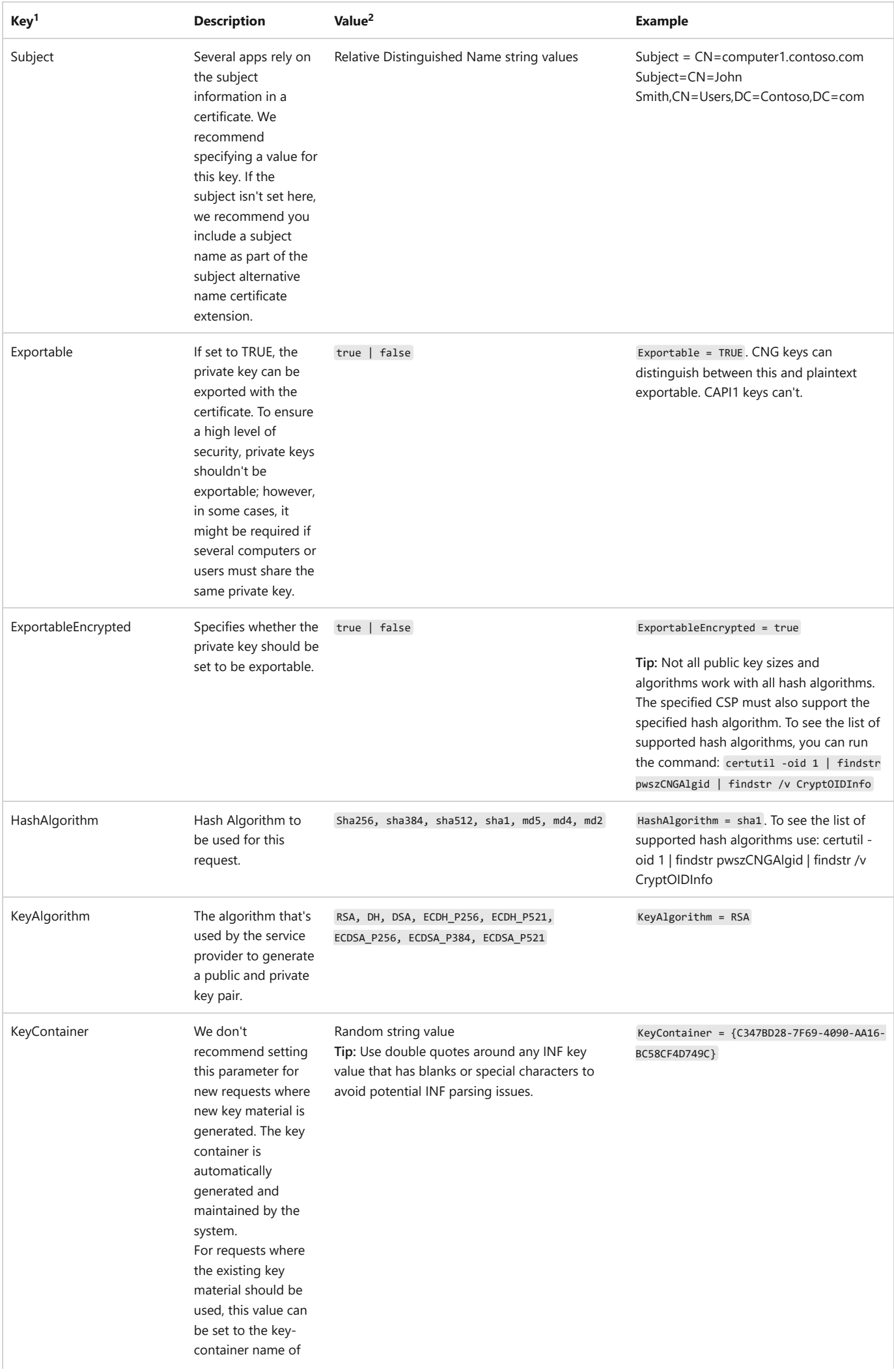

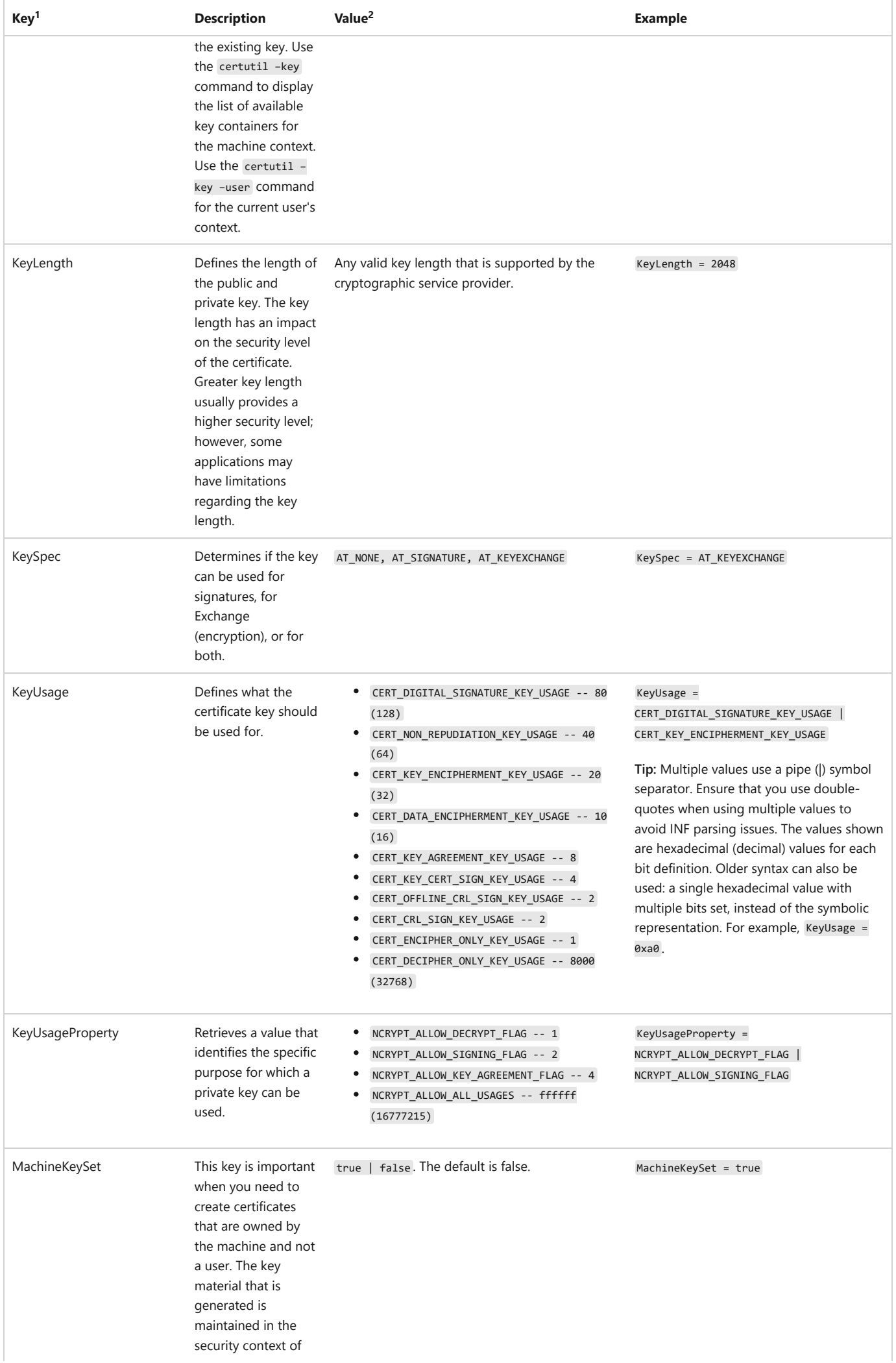

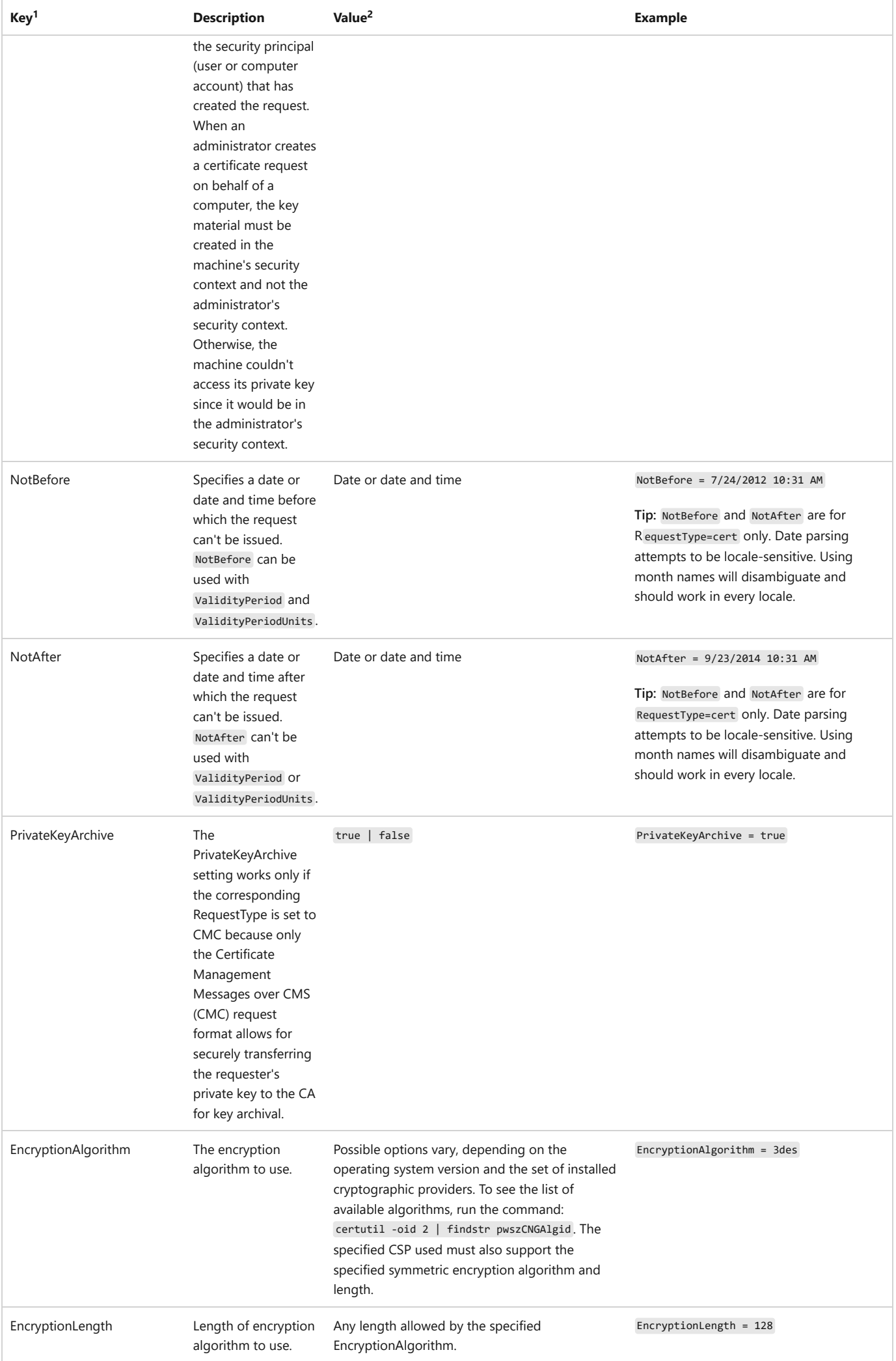

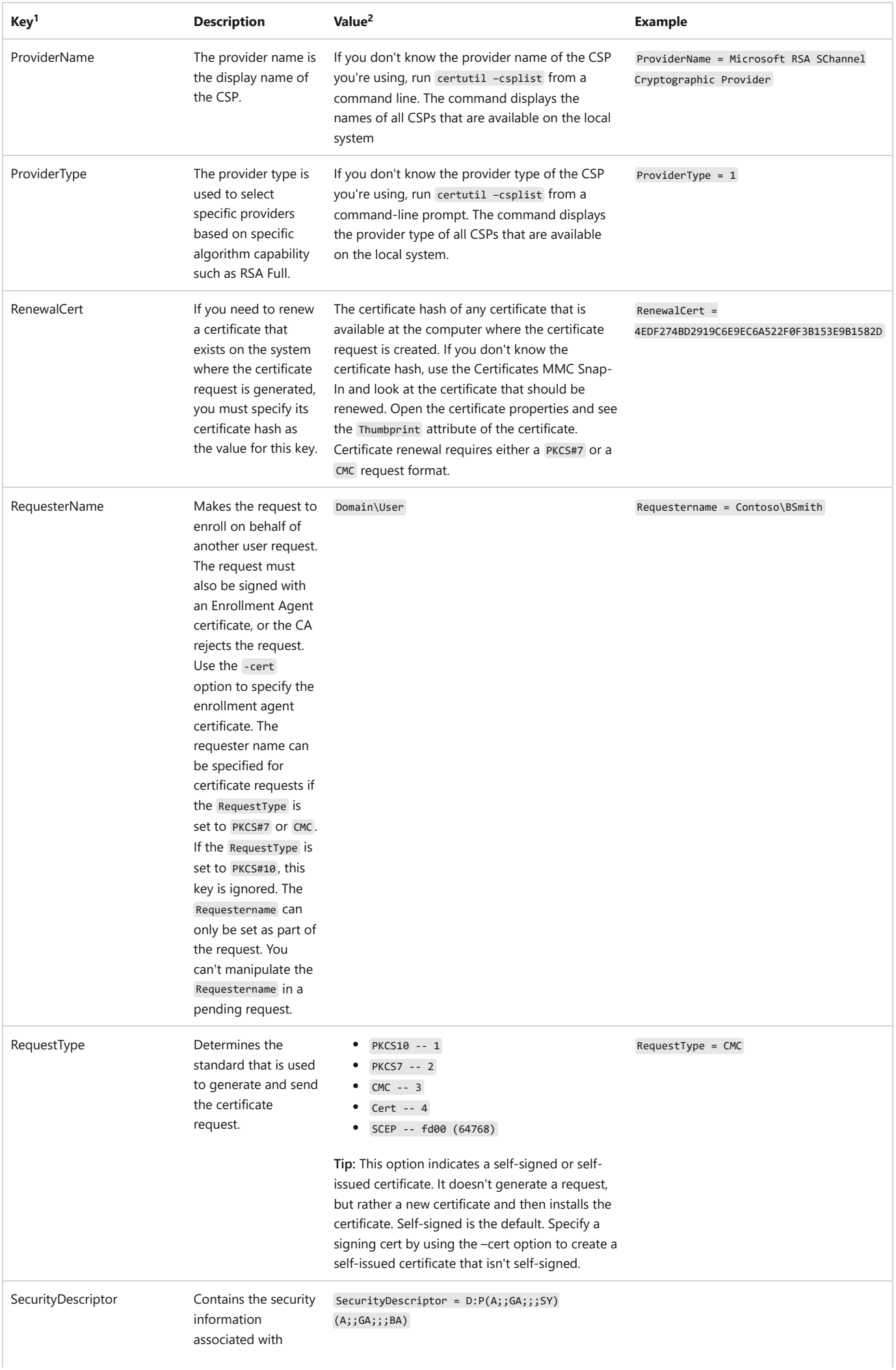

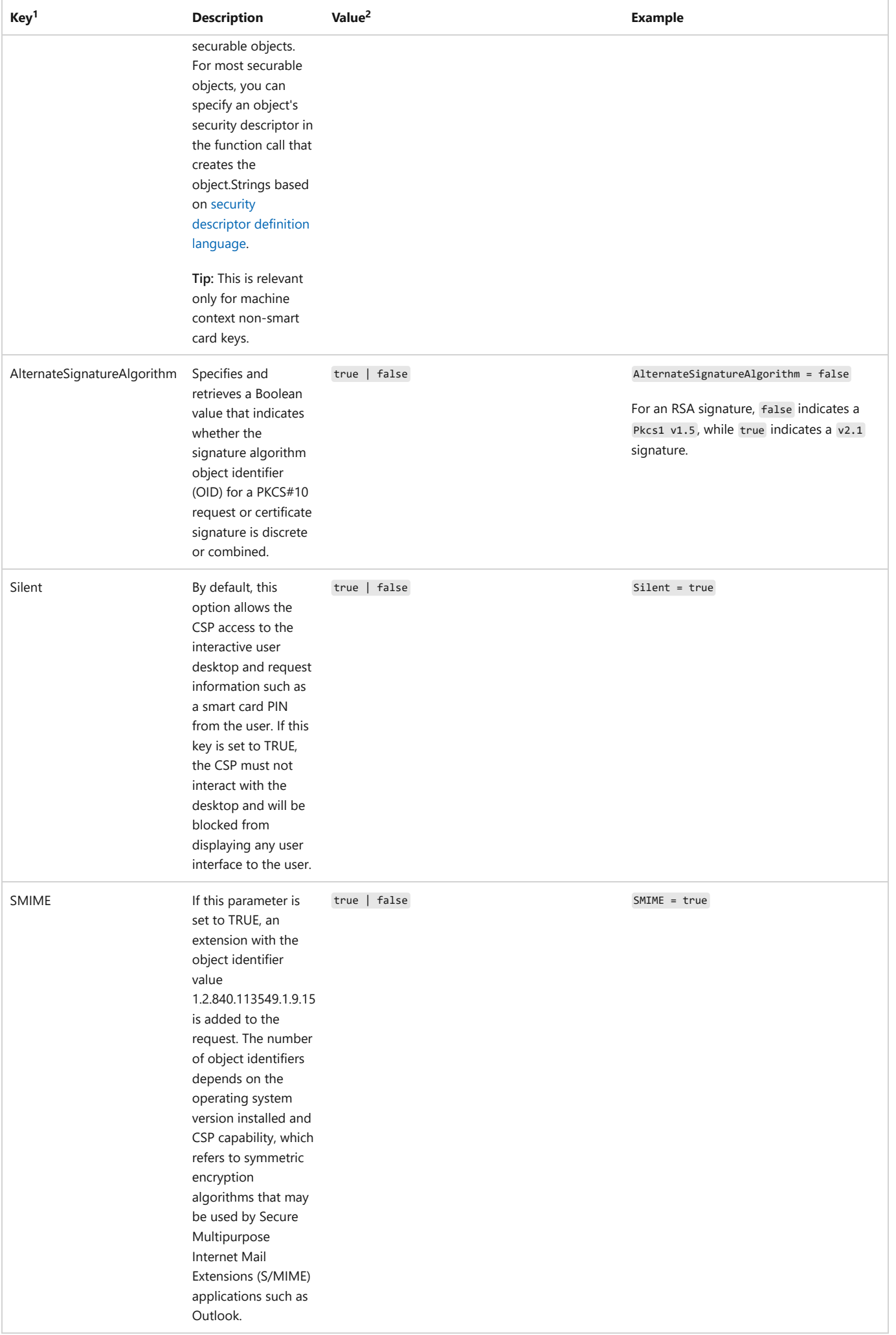

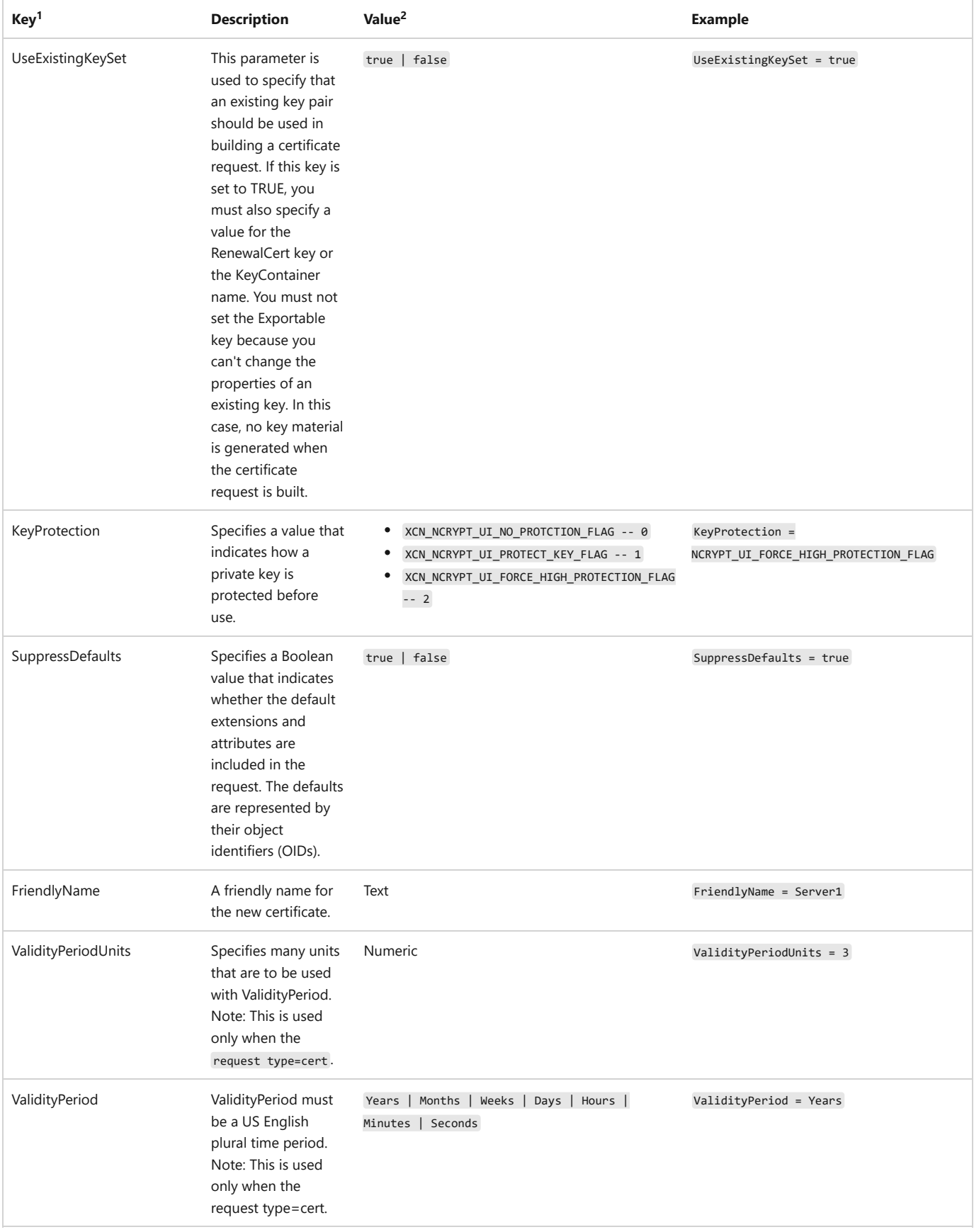

<sup>1</sup>Parameter to the left of the equal sign  $(=)$ 

<sup>2</sup>Parameter to the right of the equal sign  $(=)$ 

#### **[Extensions]**

This section is optional.

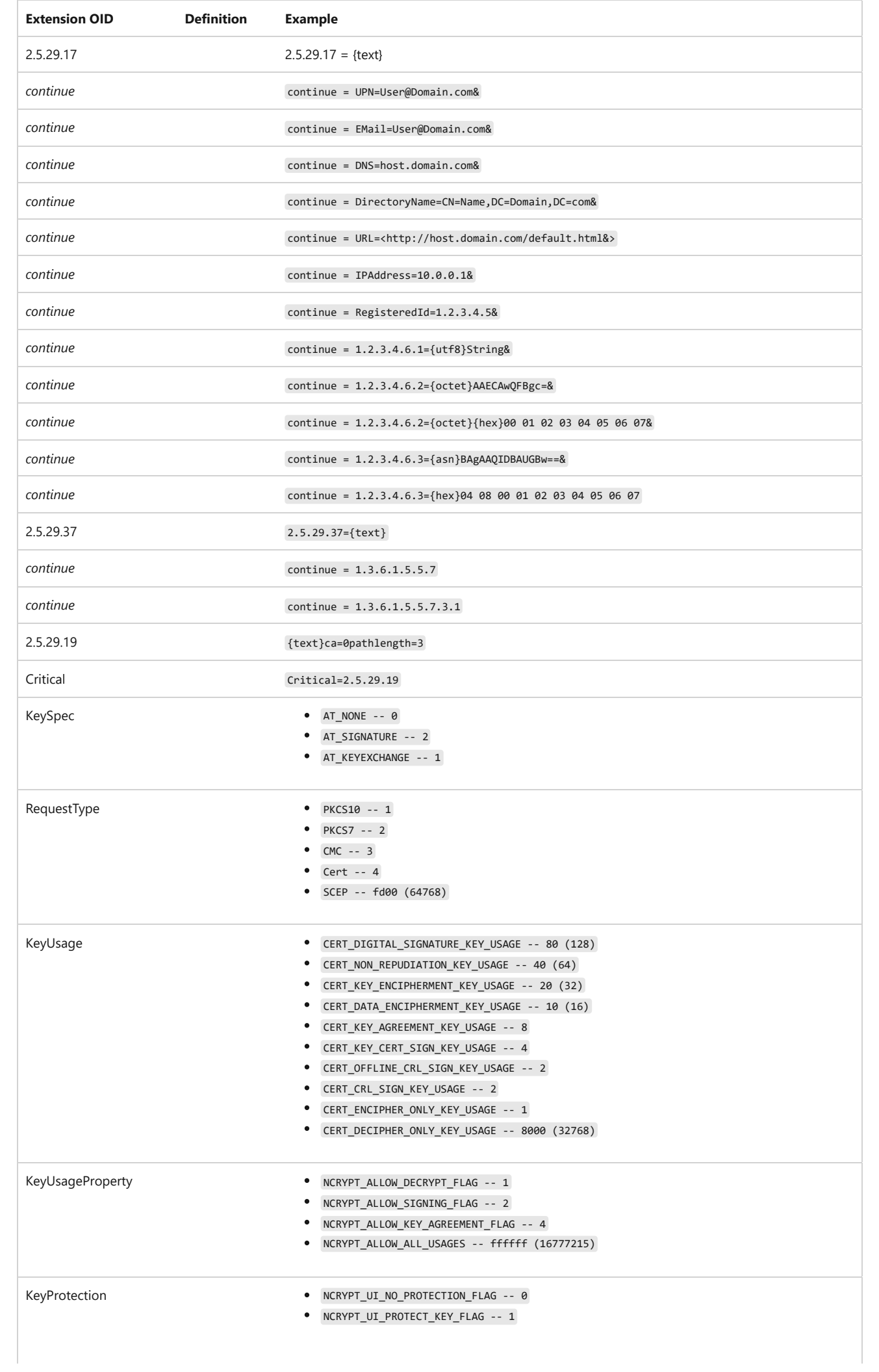
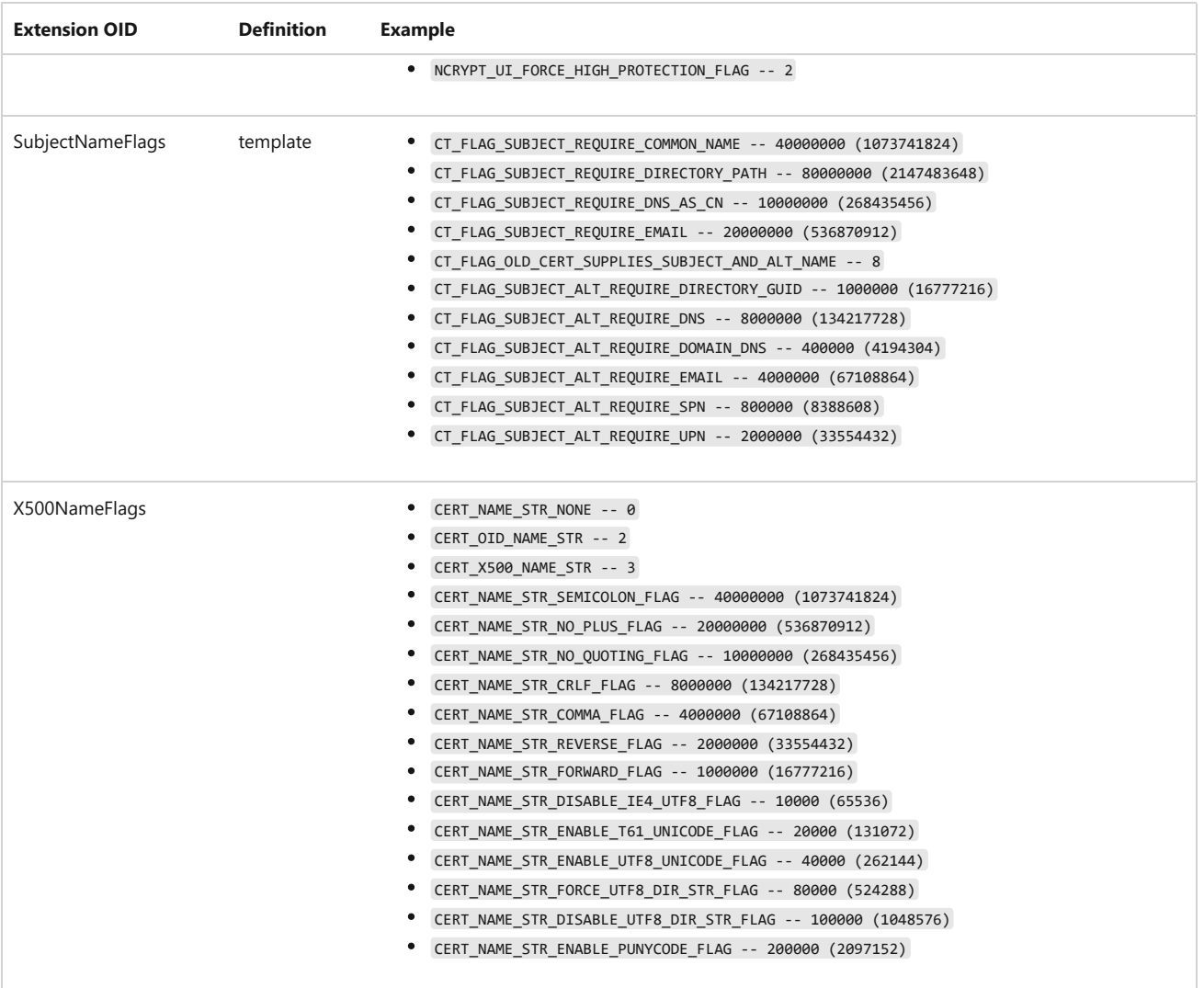

#### 7 **Note**

SubjectNameFlags allows the INF file to specify which **Subject** and **SubjectAltName** extension fields should be autopopulated by certreq based on the current user or current machine properties: DNS name, UPN, and so on. Using the literal template means the template name flags are used instead. This allows a single INF file to be used in multiple contexts to generate requests with context-specific subject information.

X500NameFlags specifies the flags to be passed directly to CertStrToName API when the Subject INF keys value is converted to an ASN.1 encoded Distinguished **Name**.

#### **Example**

To create a policy file (.inf) in Notepad and save it as *requestconfig.inf*:

```
[NewRequest]
Subject = CN=<FQDN of computer you are creating the certificate>
Exportable = TRUE
KeyLength = 2048
KeySpec = 1
KeyUsage = 0xf0
MachineKeySet = TRUE
[RequestAttributes]
CertificateTemplate=WebServer
[Extensions]
OID = 1.3.6.1.5.5.7.3.1
OID = 1.3.6.1.5.5.7.3.2
```
On the computer for which you're requesting a certificate:

certreq –new requestconfig.inf certrequest.req

To use the [Strings] section syntax for OIDs and other difficult to interpret data. The new {text} syntax example for EKU extension, which uses a comma separated list of OIDs:

```
[Version]
Signature=$Windows NT$
[Strings]
szOID_ENHANCED_KEY_USAGE = 2.5.29.37
szOID_PKIX_KP_SERVER_AUTH = 1.3.6.1.5.5.7.3.1
szOID_PKIX_KP_CLIENT_AUTH = 1.3.6.1.5.5.7.3.2
[NewRequest]
Subject = CN=TestSelfSignedCert
Requesttype = Cert
[Extensions]
%szOID_ENHANCED_KEY_USAGE%={text}%szOID_PKIX_KP_SERVER_AUTH%,
_continue_ = %szOID_PKIX_KP_CLIENT_AUTH%
```
To specify a Subject Alternate Name (SAN), add it in the [Extensions] section of your INF. For example:

```
[Version]
Signature=$Windows NT$
[Strings]
szOID_ENHANCED_KEY_USAGE = 2.5.29.37
szOID_PKIX_KP_SERVER_AUTH = 1.3.6.1.5.5.7.3.1
szOID_PKIX_KP_CLIENT_AUTH = 1.3.6.1.5.5.7.3.2
[NewRequest]
Subject = CN=TestSelfSignedCert
Requesttype = Cert
[Extensions]
2.5.29.17 = "{text}_continue_ = "DNS=example.com"
_continue_ = "DNS=www.example.com"
_{\text{continue}} = "IP Address=192.168.1.1"
```
In this example, 2.5.29.17 is the OID defining the SAN. To specify multiple SANs, the \_continue\_ extension OID is used, which lets you separate and specify each SAN extension.

#### **certreq -accept**

The –accept parameter links the previously generated private key with the issued certificate and removes the pending certificate request from the system where the certificate is requested (if there's a matching request).

To manually accept a certificate:

```
certreq -accept certnew.cer
```
2 **Warning**

Using the -accept parameter with the -user and -machine options indicates whether the installing certificate should be installed in **user** or **machine** context. If there's an outstanding request in either context that matches the public key being installed, then these options aren't needed. If there is no outstanding request, then one of these must be specified.

#### **certreq -policy**

The policy.inf file is a configuration file that defines the constraints applied to a CA certification, when a qualified subordination is defined.

To build a cross certificate request:

```
certreq -policy certsrv.req policy.inf newcertsrv.req
```
Using certreq -policy without any other parameter opens a dialog window, allowing you to select the requested file (.req, .cmc, .txt, .der, .cer or .crt). After you select the requested file and click **Open**, another dialog window opens, allowing you to select the policy.inf file.

#### **Examples**

Find an example of the policy.inf file in the [CAPolicy.inf Syntax.](https://learn.microsoft.com/en-us/windows-server/networking/core-network-guide/cncg/server-certs/prepare-the-capolicy-inf-file)

#### **certreq -sign**

To create a new certificate request, sign it, and to submit it:

```
certreq -new policyfile.inf myrequest.req
certreq -sign myrequest.req myrequest.req
certreq -submit myrequest_sign.req myrequest_cert.cer
```
#### **Remarks**

- Using certreq -sign without any other parameter it opens a dialog window so you can select the requested file (req, cmc, txt, der, cer or crt).
- Signing the qualified subordination request may require **Enterprise Administrator** credentials. This is a best practice for issuing signing certificates for qualified subordination.
- The certificate used to sign the qualified subordination request uses the qualified subordination template. Enterprise Administrators have to sign the request or grant user permissions to the individuals signing the certificate.
- You might be required to have additional personnel sign the CMC request after you. This depends on the assurance level associated with the qualified subordination.
- If the parent CA of the qualified subordinate CA you're installing is offline, you must obtain the CA certificate for the qualified subordinate CA from the offline parent. If the parent CA is online, specify the CA certificate for the qualified subordinate CA during the **Certificate Services Installation** wizard.

#### **certreq -enroll**

You can use this comment to enroll or renew your certificates.

#### **Examples**

To enroll a certificate, using the *WebServer* template, and by selecting the policy server using U/I:

certreq -enroll –machine –policyserver \* WebServer

To renew a certificate using a serial number:

certreq –enroll -machine –cert 61 2d 3c fe 00 00 00 00 00 05 renew

You can only renew valid certificates. Expired certificates can't be renewed and must be replaced with a new certificate.

### **Options**

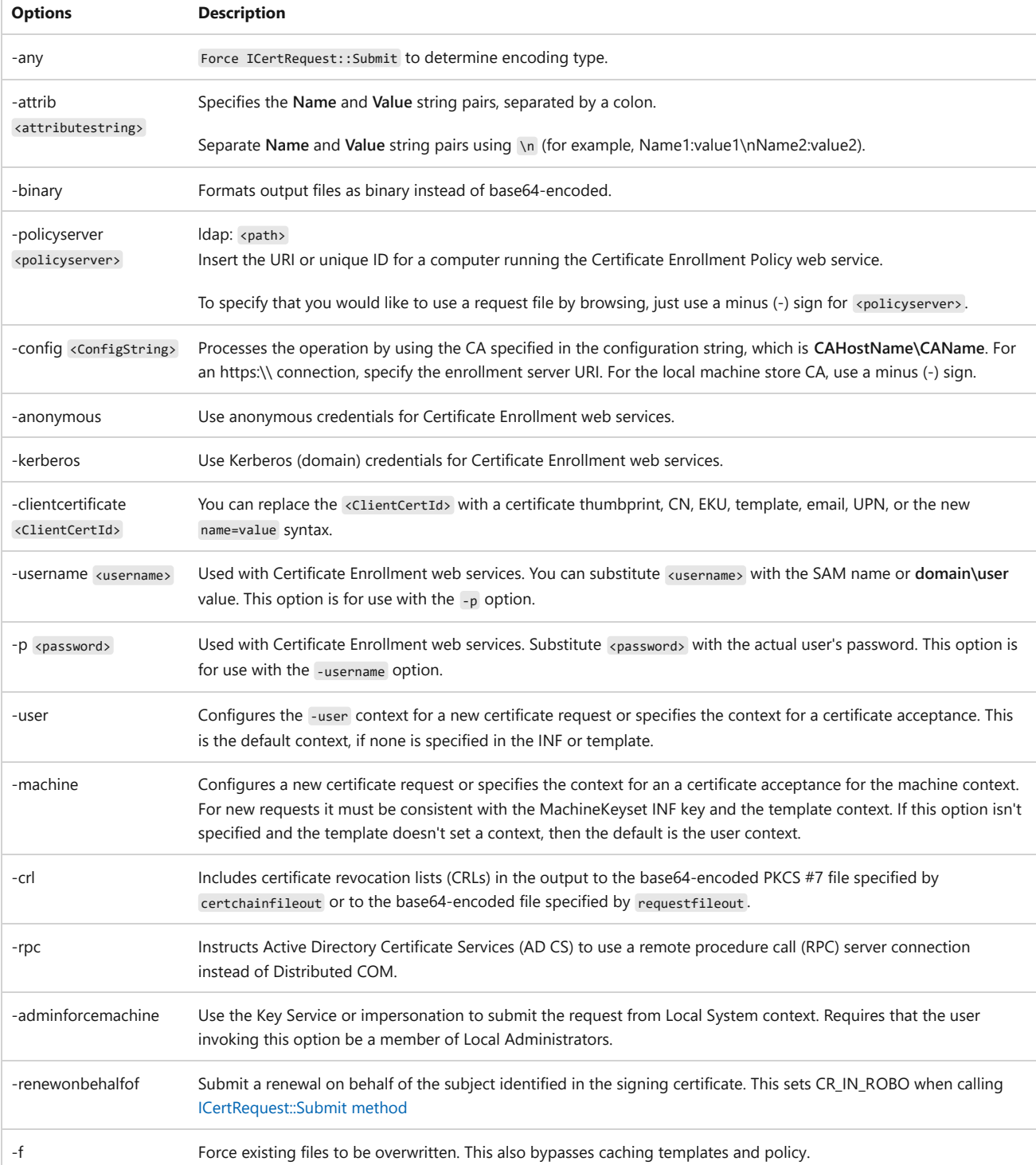

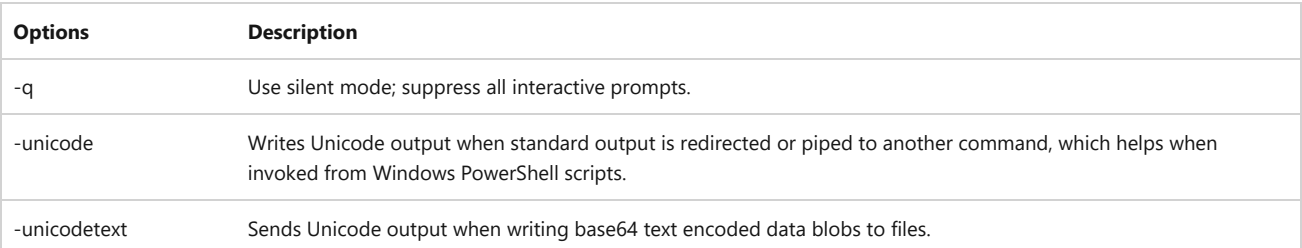

### **Formats**

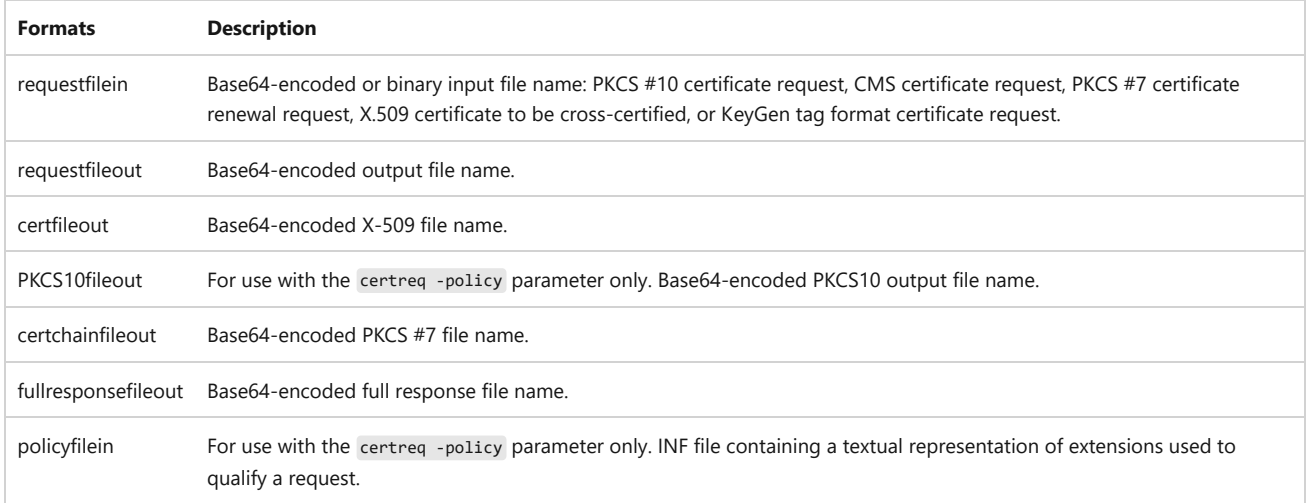

### **Additional Resources**

The following articles contain examples of certreq usage:

- $\bullet$  [How to add a subject alternative name to a secure LDAP certificate](https://support.microsoft.com/help/931351/how-to-add-a-subject-alternative-name-to-a-secure-ldap-certificate)  $\mathbb Z$
- [Test Lab Guide: Deploying an AD CS Two-Tier PKI Hierarchy](https://learn.microsoft.com/en-us/previous-versions/windows/it-pro/windows-server-2012-r2-and-2012/hh831348(v=ws.11))
- [Appendix 3: Certreq.exe Syntax](https://learn.microsoft.com/en-us/previous-versions/windows/it-pro/windows-server-2003/cc736326(v=ws.10))
- $\bullet$  [How to create a web server SSL certificate manually](https://techcommunity.microsoft.com/t5/core-infrastructure-and-security/how-to-create-a-web-server-ssl-certificate-manually/ba-p/1128529)  $\mathbb{Z}$
- [Certificate Enrollment for System Center Operations Manager Agent](https://learn.microsoft.com/en-us/system-center/scom/plan-planning-agent-deployment)
- [Active Directory Certificate Services Overview](https://learn.microsoft.com/en-us/previous-versions/windows/it-pro/windows-server-2012-r2-and-2012/hh831740(v=ws.11))
- $\bullet$  [How to enable LDAP over SSL with a third-party certification authority](https://support.microsoft.com/help/321051/how-to-enable-ldap-over-ssl-with-a-third-party-certification-authority)  $\mathbb{Z}$

# **certutil**

Article • 10/19/2023

#### $\circledR$  Caution

Certutil isn't recommended to be used in any production code and doesn't provide any guarantees of live site support or application compatibilities. It's a tool utilized by developers and IT administrators to view certificate content information on devices.

Certutil.exe is a command-line program installed as part of Certificate Services. You can use certutil.exe to display certification authority (CA) configuration information, configure Certificate Services, and back up and restore CA components. The program also verifies certificates, key pairs, and certificate chains.

If certutil is run on a certification authority without other parameters, it displays the current certification authority configuration. If certutil is run on a non-certification authority without other parameters, the command defaults to running the certutil dump command. Not all versions of certutil provide all of the parameters and options that this document describes. You can see the choices that your version of certutil provides by running certutil -? Or certutil <parameter> -?.

#### $\Omega$  Tip

To see complete help for all certutil verbs and options, including ones that are hidden from the -? argument, run certutil -v -uSAGE. The uSAGE switch is casesensitive.

# **Parameters**

### **-dump**

Dumps the configuration information or files.

```
certutil [options] [-dump]
certutil [options] [-dump] File
```
Options:

Windows Command Prompt

[-f] [-user] [-Silent] [-split] [-p Password] [-t Timeout]

## **-dumpPFX**

Dumps the PFX structure.

Windows Command Prompt

certutil [options] [-dumpPFX] File

Options:

Windows Command Prompt

[-f] [-Silent] [-split] [-p Password] [-csp Provider]

#### **-asn**

Parses and displays the contents of a file using Abstract Syntax Notation (ASN.1) syntax. File types include .CER, .DER and PKCS #7 formatted files.

Windows Command Prompt

certutil [options] -asn File [type]

• [type]: numeric CRYPT\_STRING\_\* decoding type

### **-decodehex**

Decodes a hexadecimal-encoded file.

Windows Command Prompt

certutil [options] -decodehex InFile OutFile [type]

[type] : numeric CRYPT\_STRING\_\* decoding type

Options:

Windows Command Prompt

 $[-f]$ 

### **-encodehex**

Encodes a file in hexadecimal.

Windows Command Prompt

certutil [options] -encodehex InFile OutFile [type]

• [type]: numeric CRYPT\_STRING\_\* encoding type

Options:

Windows Command Prompt

[-f] [-nocr] [-nocrlf] [-UnicodeText]

### **-decode**

Decodes a Base64-encoded file.

Windows Command Prompt

certutil [options] -decode InFile OutFile

Options:

Windows Command Prompt

 $[-f]$ 

### **-encode**

Encodes a file to Base64.

Windows Command Prompt

certutil [options] -encode InFile OutFile

Options:

Windows Command Prompt

[-f] [-unicodetext]

# **-deny**

Denies a pending request.

Windows Command Prompt

certutil [options] -deny RequestId

Options:

Windows Command Prompt

[-config Machine\CAName]

### **-resubmit**

Resubmits a pending request.

Windows Command Prompt

certutil [options] -resubmit RequestId

Options:

Windows Command Prompt

[-config Machine\CAName]

## **-setattributes**

Sets attributes for a pending certificate request.

Windows Command Prompt

certutil [options] -setattributes RequestId AttributeString

Where:

- **RequestId** is the numeric Request ID for the pending request.
- **AttributeString** is the request attribute name and value pairs.

#### Options:

Windows Command Prompt

```
[-config Machine\CAName]
```
#### **Remarks**

Names and values must be colon separated, while multiple names and value pairs must be newline separated. For example: CertificateTemplate:User\nEMail:User@Domain.com where the \n sequence is

converted to a newline separator.

#### **-setextension**

Set an extension for a pending certificate request.

Windows Command Prompt

```
certutil [options] -setextension RequestId ExtensionName Flags {Long | Date
| String | @InFile}
```
Where:

- **requestID** is the numeric Request ID for the pending request.
- **ExtensionName** is the ObjectId string for the extension.
- Flags sets the priority of the extension.  $\theta$  is recommended, while 1 sets the extension to critical, 2 disables the extension, and 3 does both.

Options:

Windows Command Prompt

[-config Machine\CAName]

#### **Remarks**

- If the last parameter is numeric, it's taken as a **Long**.
- If the last parameter can be parsed as a date, it's taken as a **Date**.
- If the last parameter starts with  $\sqrt{\omega}$ , the rest of the token is taken as the filename with binary data or an ascii-text hex dump.
- If the last parameter is anything else, it's taken as a String.

#### **-revoke**

Revokes a certificate.

Windows Command Prompt

certutil [options] -revoke SerialNumber [Reason]

Where:

- **SerialNumber** is a comma-separated list of certificate serial numbers to revoke.
- **Reason** is the numeric or symbolic representation of the revocation reason, including:
	- **0. CRL\_REASON\_UNSPECIFIED** Unspecified (default)
	- **1. CRL\_REASON\_KEY\_COMPROMISE** Key compromise
	- **2. CRL\_REASON\_CA\_COMPROMISE** Certificate Authority compromise
	- **3. CRL\_REASON\_AFFILIATION\_CHANGED** Affiliation changed
	- **4. CRL\_REASON\_SUPERSEDED** Superseded
	- **5. CRL\_REASON\_CESSATION\_OF\_OPERATION** Cessation of operation
	- **6. CRL\_REASON\_CERTIFICATE\_HOLD** Certificate hold
	- **8. CRL\_REASON\_REMOVE\_FROM\_CRL** Remove from CRL
	- **9: CRL\_REASON\_PRIVILEGE\_WITHDRAWN** Privilege withdrawn
	- **10: CRL\_REASON\_AA\_COMPROMISE** AA compromise
	- **-1. Unrevoke** Unrevokes

Options:

Windows Command Prompt

[-config Machine\CAName]

# **-isvalid**

Displays the disposition of the current certificate.

Options:

Windows Command Prompt

[-config Machine\CAName]

## **-getconfig**

Gets the default configuration string.

Windows Command Prompt

```
certutil [options] -getconfig
```
Options:

Windows Command Prompt

```
[-idispatch] [-config Machine\CAName]
```
# **-getconfig2**

Gets the default configuration string via ICertGetConfig.

Windows Command Prompt

certutil [options] -getconfig2

Options:

Windows Command Prompt

[-idispatch]

## **-getconfig3**

Gets configuration via ICertConfig.

certutil [options] -getconfig3

Options:

Windows Command Prompt

[-idispatch]

# **-ping**

Attempts to contact the Active Directory Certificate Services Request interface.

Windows Command Prompt

```
certutil [options] -ping [MaxSecondsToWait | CAMachineList]
```
Where:

**CAMachineList** is a comma-separated list of CA machine names. For a single machine, use a terminating comma. This option also displays the site cost for each CA machine.

Options:

Windows Command Prompt

```
[-config Machine\CAName] [-Anonymous] [-Kerberos] [-ClientCertificate
ClientCertId] [-UserName UserName] [-p Password]
```
# **-pingadmin**

Attempts to contact the Active Directory Certificate Services Admin interface.

Windows Command Prompt

certutil [options] -pingadmin

Options:

# **-CAInfo**

Displays information about the certification authority.

```
Windows Command Prompt
```

```
certutil [options] -CAInfo [InfoName [Index | ErrorCode]]
```
Where:

- **InfoName** indicates the CA property to display, based on the following infoname argument syntax:
	- **\*** Displays all properties
	- **ads** Advanced Server
	- **aia [Index]** AIA URLs
	- **cdp [Index]** CDP URLs
	- **cert [Index]** CA cert
	- **certchain [Index]** CA cert chain
	- **certcount** CA cert count
	- **certcrlchain [Index]** CA cert chain with CRLs
	- **certstate [Index]** CA cert
	- **certstatuscode [Index]** CA cert verify status
	- **certversion [Index]** CA cert version
	- **CRL [Index]** Base CRL
	- **crlstate [Index]** CRL
	- **crlstatus [Index]** CRL Publish Status
	- **cross- [Index]** Backward cross cert
	- **cross+ [Index]** Forward cross cert
	- **crossstate- [Index]** Backward cross cert
	- **crossstate+ [Index]** Forward cross cert
	- **deltacrl [Index]** Delta CRL
	- **deltacrlstatus [Index]** Delta CRL Publish Status
	- **dns** DNS Name
	- **dsname** Sanitized CA short name (DS name)
	- **error1 ErrorCode** Error message text
	- **error2 ErrorCode** Error message text and error code
	- **exit [Index]** Exit module description
	- **exitcount** Exit module count
- **file** File version
- **info** CA info
- **kra [Index]** KRA cert
- **kracount** KRA cert count
- **krastate [Index]** KRA cert
- **kraused** KRA cert used count
- **localename** CA locale name
- **name** CA name
- **ocsp [Index]** OCSP URLs
- **parent** Parent CA
- **policy** Policy module description
- **product** Product version
- **propidmax** Maximum CA PropId
- **role** Role Separation
- **sanitizedname** Sanitized CA name
- **sharedfolder** Shared folder
- **subjecttemplateoids** Subject Template OIDs
- **templates** Templates
- **type** CA type
- **xchg [Index]** CA exchange cert
- **xchgchain [Index]** CA exchange cert chain
- **xchgcount** CA exchange cert count
- **xchgcrlchain [Index]** CA exchange cert chain with CRLs
- index is the optional zero-based property index.
- **errorcode** is the numeric error code.

#### Options:

Windows Command Prompt

[-f] [-split] [-config Machine\CAName]

# **-CAPropInfo**

Displays CA Property Type information.

Windows Command Prompt

```
certutil [options] -CAInfo [InfoName [Index | ErrorCode]]
```
Options:

Windows Command Prompt

[-idispatch] [-v1] [-admin] [-config Machine\CAName]

#### **-ca.cert**

Retrieves the certificate for the certification authority.

Windows Command Prompt

```
certutil [options] -ca.cert OutCACertFile [Index]
```
Where:

- **OutCACertFile** is the output file.
- **Index** is the CA certificate renewal index (defaults to most recent).

Options:

Windows Command Prompt

```
[-f] [-split] [-config Machine\CAName]
```
### **-ca.chain**

Retrieves the certificate chain for the certification authority.

Windows Command Prompt

certutil [options] -ca.chain OutCACertChainFile [Index]

Where:

- **OutCACertChainFile** is the output file.
- **Index** is the CA certificate renewal index (defaults to most recent).

Options:

Windows Command Prompt

[-f] [-split] [-config Machine\CAName]

# **-GetCRL**

Gets a certificate revocation list (CRL).

Windows Command Prompt

certutil [options] -GetCRL OutFile [Index] [delta]

Where:

- **Index** is the CRL index or key index (defaults to CRL for most recent key).
- **delta** is the delta CRL (default is base CRL).

Options:

Windows Command Prompt

[-f] [-split] [-config Machine\CAName]

# **-CRL**

Publishes new certificate revocation lists (CRLs) or delta CRLs.

Windows Command Prompt

certutil [options] -CRL [dd:hh | republish] [delta]

Where:

- **dd:hh** is the new CRL validity period in days and hours.
- **republish** republishes the most recent CRLs.
- **delta** publishes the delta CRLs only (default is base and delta CRLs).

Options:

Windows Command Prompt

[-split] [-config Machine\CAName]

## **-shutdown**

Shuts down the Active Directory Certificate Services.

Windows Command Prompt

certutil [options] -shutdown

Options:

Windows Command Prompt

[-config Machine\CAName]

### **-installCert**

Installs a certification authority certificate.

Windows Command Prompt

certutil [options] -installCert [CACertFile]

Options:

Windows Command Prompt

[-f] [-silent] [-config Machine\CAName]

### **-renewCert**

Renews a certification authority certificate.

Windows Command Prompt

certutil [options] -renewCert [ReuseKeys] [Machine\ParentCAName]

Options:

Windows Command Prompt

[-f] [-silent] [-config Machine\CAName]

Use -f to ignore an outstanding renewal request, and to generate a new request.

### **-schema**

Dumps the schema for the certificate.

Windows Command Prompt

certutil [options] -schema [Ext | Attrib | CRL]

Where:

- The command defaults to the Request and Certificate table.
- **Ext** is the extension table.
- **Attribute** is the attribute table.
- **CRL** is the CRL table.

Options:

Windows Command Prompt

```
[-split] [-config Machine\CAName]
```
### **-view**

Dumps the certificate view.

Windows Command Prompt

```
certutil [options] -view [Queue | Log | LogFail | Revoked | Ext | Attrib |
CRL] [csv]
```
Where:

- **Queue** dumps a specific request queue.
- **Log** dumps the issued or revoked certificates, plus any failed requests.
- **LogFail** dumps the failed requests.
- **Revoked** dumps the revoked certificates.
- **Ext** dumps the extension table.
- **Attrib** dumps the attribute table.
- **CRL** dumps the CRL table.
- **csv** provides the output using comma-separated values.

Options:

```
[-silent] [-split] [-config Machine\CAName] [-restrict RestrictionList] [-
out ColumnList]
```
#### **Remarks**

- To display the **StatusCode** column for all entries, type -out StatusCode
- To display all columns for the last entry, type: restrict RequestId==\$
- To display the **RequestId** and **Disposition** for three requests, type: -restrict requestID>=37,requestID<40 -out requestID,disposition
- To display Row IDs **Row IDs** and **CRL numbers** for all Base CRLs, type: -restrict crlminbase=0 -out crlrowID,crlnumber crl
- To display Base CRL number 3, type: -v -restrict crlminbase=0,crlnumber=3 -out crlrawcrl crl
- To display the entire CRL table, type: CRL
- Use Date[+|-dd:hh] for date restrictions.
- Use now+dd:hh for a date relative to the current time.
- Templates contain Extended Key Usages (EKUs), which are object identifiers (OIDs) that describe how the certificate is used. Certificates don't always include template common names or display names, but they always contain the template EKUs. You can extract the EKUs for a specific certificate template from Active Directory and then restrict views based on that extension.

#### **-db**

Dumps the raw database.

Windows Command Prompt

certutil [options] -db

Options:

Windows Command Prompt

```
[-config Machine\CAName] [-restrict RestrictionList] [-out ColumnList]
```
#### **-deleterow**

Deletes a row from the server database.

```
Windows Command Prompt
```

```
certutil [options] -deleterow RowId | Date [Request | Cert | Ext | Attrib |
CRL]
```
Where:

- **Request** deletes the failed and pending requests, based on submission date.
- **Cert** deletes the expired and revoked certificates, based on expiration date.
- **Ext** deletes the extension table.
- **Attrib** deletes the attribute table
- **CRL** deletes the CRL table

Options:

Windows Command Prompt

[-f] [-config Machine\CAName]

#### **Examples**

- To delete failed and pending requests submitted by January 22, 2001, type: 1/22/2001 request
- To delete all certificates that expired by January 22, 2001, type: 1/22/2001 cert
- To delete the certificate row, attributes, and extensions for RequestID 37, type: 37
- To delete CRLs that expired by January 22, 2001, type: 1/22/2001 crl

#### 7 **Note**

**Date** expects the format mm/dd/yyyy rather then dd/mm/yyyy , for example 1/22/2001 rather than 22/1/2001 for January 22, 2001. If your server isn't configured with US regional settings, using the **Date** argument might produce unexpected results.

# **-backup**

Backs up the Active Directory Certificate Services.

certutil [options] -backup BackupDirectory [Incremental] [KeepLog]

Where:

- **BackupDirectory** is the directory to store the backed up data.
- **Incremental** performs an incremental backup only (default is full backup).
- **KeepLog** preserves the database log files (default is to truncate log files).

Options:

Windows Command Prompt

[-f] [-config Machine\CAName] [-p Password] [-ProtectTo SAMNameAndSIDList]

### **-backupDB**

Backs up the Active Directory Certificate Services database.

Windows Command Prompt

```
certutil [options] -backupdb BackupDirectory [Incremental] [KeepLog]
```
Where:

- **BackupDirectory** is the directory to store the backed up database files.
- **Incremental** performs an incremental backup only (default is full backup).
- **KeepLog** preserves the database log files (default is to truncate log files).

Options:

Windows Command Prompt

[-f] [-config Machine\CAName]

### **-backupkey**

Backs up the Active Directory Certificate Services certificate and private key.

```
Windows Command Prompt
```
certutil [options] -backupkey BackupDirectory

Where:

**BackupDirectory** is the directory to store the backed up PFX file.

Options:

```
Windows Command Prompt
[-f] [-config Machine\CAName] [-p password] [-ProtectTo SAMNameAndSIDList]
[-t Timeout]
```
#### **-restore**

Restores the Active Directory Certificate Services.

Windows Command Prompt

certutil [options] -restore BackupDirectory

Where:

**BackupDirectory** is the directory containing the data to be restored.

Options:

Windows Command Prompt

[-f] [-config Machine\CAName] [-p password]

### **-restoredb**

Restores the Active Directory Certificate Services database.

Windows Command Prompt

certutil [options] -restoredb BackupDirectory

Where:

**BackupDirectory** is the directory containing the database files to be restored.

Options:

### **-restorekey**

Restores the Active Directory Certificate Services certificate and private key.

```
Windows Command Prompt
```

```
certutil [options] -restorekey BackupDirectory | PFXFile
```
Where:

- **BackupDirectory** is the directory containing PFX file to be restored.
- **PFXFile** is the PFX file to be restored.

Options:

Windows Command Prompt

[-f] [-config Machine\CAName] [-p password]

### **-exportPFX**

Exports the certificates and private keys. For more information, see the -store parameter in this article.

Windows Command Prompt

```
certutil [options] -exportPFX [CertificateStoreName] CertId PFXFile
[Modifiers]
```
Where:

- **CertificateStoreName** is the name of the certificate store.
- **CertId** is the certificate or CRL match token.
- **PFXFile** is the PFX file to be exported.
- **Modifiers** are the comma-separated list, which can include one or more of the following:
	- **CryptoAlgorithm=** specifies the cryptographic algorithm to use for encrypting the PFX file, such as TripleDES-Sha1 or Aes256-Sha256 .
- **EncryptCert** Encrypts the private key associated with the certificate with a password.
- **ExportParameters** -Exports the private key parameters in addition to the certificate and private key.
- **ExtendedProperties** Includes all extended properties associated with the certificate in the output file.
- **NoEncryptCert** Exports the private key without encrypting it.
- **NoChain** Doesn't import the certificate chain.
- **NoRoot** Doesn't import the root certificate.

## **-importPFX**

Imports the certificates and private keys. For more information, see the -store parameter in this article.

Windows Command Prompt

certutil [options] -importPFX [CertificateStoreName] PFXFile [Modifiers]

Where:

- **CertificateStoreName** is the name of the certificate store.
- **PFXFile** is the PFX file to be imported.
- **Modifiers** are the comma-separated list, which can include one or more of the following:
	- **AT\_KEYEXCHANGE** Changes the keyspec to key exchange.
	- **AT\_SIGNATURE** Changes the keyspec to signature.
	- **ExportEncrypted** Exports the private key associated with the certificate with password encryption.
	- **FriendlyName=** Specifies a friendly name for the imported certificate.
	- **KeyDescription=** Specifies a description for the private key associated with the imported certificate.
	- **KeyFriendlyName=** Specifies a friendly name for the private key associated with the imported certificate.
	- **NoCert** Doesn't import the certificate.
	- **NoChain** Doesn't import the certificate chain.
	- **NoExport** Makes the private key non-exportable.
	- **NoProtect** Doesn't password protect keys by using a password.
	- **NoRoot** Doesn't import the root certificate.
	- **Pkcs8** Uses PKCS8 format for the private key in the PFX file.
	- **Protect** Protects keys by using a password.
- **ProtectHigh** Specifies that a high-security password must be associated with the private key.
- **VSM** Stores the private key associated with the imported certificate in the Virtual Smart Card (VSC) container.

Options:

Windows Command Prompt

```
[-f] [-Enterprise] [-user] [-GroupPolicy] [-Silent] [-p Password] [-csp
Provider]
```
#### **Remarks**

• Defaults to personal machine store.

# **-dynamicfilelist**

Displays a dynamic file list.

Windows Command Prompt

certutil [options] -dynamicfilelist

Options:

Windows Command Prompt

```
[-config Machine\CAName]
```
## **-databaselocations**

Displays database locations.

Windows Command Prompt

```
certutil [options] -databaselocations
```
Options:

## **-hashfile**

Generates and displays a cryptographic hash over a file.

Windows Command Prompt

certutil [options] -hashfile InFile [HashAlgorithm]

#### **-store**

Dumps the certificate store.

Windows Command Prompt

certutil [options] -store [CertificateStoreName [CertId [OutputFile]]]

Where:

- **CertificateStoreName** is the certificate store name. For example:
	- My, CA (default), Root,
	- ldap:///CN=Certification Authorities,CN=Public Key Services,CN=Services,CN=Configuration,DC=cpandl,DC=com?cACertificate?one? objectClass=certificationAuthority (View Root Certificates)
	- ldap:///CN=CAName,CN=Certification Authorities,CN=Public Key Services,CN=Services,CN=Configuration,DC=cpandl,DC=com?cACertificate?base? objectClass=certificationAuthority (Modify Root Certificates)
	- ldap:///CN=CAName,CN=MachineName,CN=CDP,CN=Public Key Services,CN=Services,CN=Configuration,DC=cpandl,DC=com? certificateRevocationList?base?objectClass=cRLDistributionPoint (View CRLs)
	- ldap:///CN=NTAuthCertificates,CN=Public Key Services,CN=Services,CN=Configuration,DC=cpandl,DC=com?cACertificate?base? objectClass=certificationAuthority (Enterprise CA Certificates)
	- ldap: (AD computer object certificates)
	- -user ldap: (AD user object certificates)
- **CertId** is the certificate or CRL match token. This ID can be a:
	- o Serial number
- SHA-1 certificate
- o CRL, CTL or public key hash
- Numeric cert index (0, 1, and so on)
- Numeric CRL index (.0, .1, and so on)
- Numeric CTL index (..0, ..1, and so on)
- o Public key
- o Signature or extension ObjectId
- Certificate subject Common Name
- E-mail address
- UPN or DNS name
- o Key container name or CSP name
- Template name or ObjectId
- EKU or Application Policies ObjectId
- CRL issuer Common Name.

Many of these identifiers might result in multiple matches.

**OutputFile** is the file used to save the matching certificates.

#### Options:

Windows Command Prompt

[-f] [-Enterprise] [-user] [-GroupPolicy] [-Silent] [-split] [-dc DCName]

- The -user option accesses a user store instead of a machine store.
- The -enterprise option accesses a machine enterprise store.
- The -service option accesses a machine service store.
- The -grouppolicy option accesses a machine group policy store.

#### For example:

- -enterprise NTAuth
- -enterprise Root 37
- -user My 26e0aaaf000000000004
- $\bullet$   $CA$  .11

#### 7 **Note**

Performance issues are observed when using the -store parameter given these two aspects:

- 1. When the number of certificates in the store exceeds 10.
- 2. When a **CertId** is specified, it's used to match all the listed types for every certificate. For example, if a **serial number** is provided, it will also attempt to match all other listed types.

If you are concerned about performance issues, PowerShell commands are recommended where it will only match the specified certificate type.

#### **-enumstore**

Enumerates the certificate stores.

Windows Command Prompt

certutil [options] -enumstore [\\MachineName]

Where:

**MachineName** is the remote machine name.

Options:

Windows Command Prompt

[-enterprise] [-user] [-grouppolicy]

### **-addstore**

Adds a certificate to the store. For more information, see the store parameter in this article.

Windows Command Prompt

certutil [options] -addstore CertificateStoreName InFile

Where:

- **CertificateStoreName** is the certificate store name.
- **InFile** is the certificate or CRL file you want to add to the store.

Options:

Windows Command Prompt

[-f] [-Enterprise] [-user] [-GroupPolicy] [-dc DCName]

### **-delstore**

Deletes a certificate from the store. For more information, see the store parameter in this article.

```
Windows Command Prompt
```
certutil [options] -delstore CertificateStoreName certID

Where:

- **CertificateStoreName** is the certificate store name.
- **CertId** is the certificate or CRL match token.

Options:

Windows Command Prompt

[-f] [-Enterprise] [-user] [-GroupPolicy] [-Silent] [-dc DCName]

### **-verifystore**

Verifies a certificate in the store. For more information, see the -store parameter in this article.

Windows Command Prompt

certutil [options] -verifystore CertificateStoreName [CertId]

Where:

- **CertificateStoreName** is the certificate store name.
- **CertId** is the certificate or CRL match token.

Options:

```
[-Enterprise] [-user] [-GroupPolicy] [-Silent] [-split] [-dc DCName] [-t
Timeout]
```
#### **-repairstore**

Repairs a key association or update certificate properties or the key security descriptor. For more information, see the -store parameter in this article.

```
Windows Command Prompt
```

```
certutil [options] -repairstore CertificateStoreName CertIdList
[PropertyInfFile | SDDLSecurityDescriptor]
```
Where:

- **CertificateStoreName** is the certificate store name.
- **CertIdList** is the comma-separated list of certificate or CRL match tokens. For more information, see the -store CertId description in this article.
- **PropertyInfFile** is the INF file containing external properties, including:

```
Windows Command Prompt
[Properties]
     19 = Empty ; Add archived property, OR:
     19 = ; Remove archived property
     11 = {text}Friendly Name ; Add friendly name property
     127 = {hex} ; Add custom hexadecimal property
         _continue_ = 00 01 02 03 04 05 06 07 08 09 0a 0b 0c 0d 0e 0f
         _continue_ = 10 11 12 13 14 15 16 17 18 19 1a 1b 1c 1d 1e 1f
     2 = {text} ; Add Key Provider Information property
       _continue_ = Container=Container Name&
       _continue_ = Provider=Microsoft Strong Cryptographic Provider&
       _continue_ = ProviderType=1&
       _continue_ = Flags=0&
       _continue_ = KeySpec=2
     9 = {text} ; Add Enhanced Key Usage property
      _{\text{continue}} = 1.3.6.1.5.5.7.3.2,
      _{\text{continue}} = 1.3.6.1.5.5.7.3.1,
```
Options:

Windows Command Prompt

[-f] [-Enterprise] [-user] [-GroupPolicy] [-Silent] [-split] [-csp Provider]

### **-viewstore**

Dumps the certificates store. For more information, see the -store parameter in this article.

```
Windows Command Prompt
```

```
certutil [options] -viewstore [CertificateStoreName [CertId [OutputFile]]]
```
Where:

- **CertificateStoreName** is the certificate store name. For example:
	- My, CA (default), Root,
	- ldap:///CN=Certification Authorities,CN=Public Key Services,CN=Services,CN=Configuration,DC=cpandl,DC=com?cACertificate?one? objectClass=certificationAuthority (View Root Certificates)
	- ldap:///CN=CAName,CN=Certification Authorities,CN=Public Key Services,CN=Services,CN=Configuration,DC=cpandl,DC=com?cACertificate?base? objectClass=certificationAuthority (Modify Root Certificates)
	- ldap:///CN=CAName,CN=MachineName,CN=CDP,CN=Public Key Services,CN=Services,CN=Configuration,DC=cpandl,DC=com? certificateRevocationList?base?objectClass=cRLDistributionPoint (View CRLs)
	- ldap:///CN=NTAuthCertificates,CN=Public Key Services,CN=Services,CN=Configuration,DC=cpandl,DC=com?cACertificate?base? objectClass=certificationAuthority (Enterprise CA Certificates)
	- ldap: (AD computer object certificates)
	- -user ldap: (AD user object certificates)
- **CertId** is the certificate or CRL match token. This can be a:
	- Serial number
	- SHA-1 certificate
	- o CRL, CTL or public key hash
	- Numeric cert index (0, 1, and so on)
	- $\circ$  Numeric CRL index (.0, .1, and so on)
	- Numeric CTL index (..0, ..1, and so on)
	- o Public key
- o Signature or extension ObjectId
- Certificate subject Common Name
- E-mail address
- UPN or DNS name
- Key container name or CSP name
- Template name or ObjectId
- EKU or Application Policies ObjectId
- CRL issuer Common Name.

Many of these may result in multiple matches.

**OutputFile** is the file used to save the matching certificates.

#### Options:

Windows Command Prompt

[-f] [-Enterprise] [-user] [-GroupPolicy] [-dc DCName]

- The -user option accesses a user store instead of a machine store.
- The -enterprise option accesses a machine enterprise store.
- The -service option accesses a machine service store.
- The -grouppolicy option accesses a machine group policy store.

#### For example:

- -enterprise NTAuth
- -enterprise Root 37
- -user My 26e0aaaf000000000004
- $\bullet$  CA .11

#### **-viewdelstore**

Deletes a certificate from the store.

Windows Command Prompt

```
certutil [options] -viewdelstore [CertificateStoreName [CertId
[OutputFile]]]
```
Where:

**CertificateStoreName** is the certificate store name. For example:

- My, CA (default), Root,
- ldap:///CN=Certification Authorities,CN=Public Key Services,CN=Services,CN=Configuration,DC=cpandl,DC=com?cACertificate?one? objectClass=certificationAuthority (View Root Certificates)
- ldap:///CN=CAName,CN=Certification Authorities,CN=Public Key Services,CN=Services,CN=Configuration,DC=cpandl,DC=com?cACertificate?base? objectClass=certificationAuthority (Modify Root Certificates)
- ldap:///CN=CAName,CN=MachineName,CN=CDP,CN=Public Key Services,CN=Services,CN=Configuration,DC=cpandl,DC=com? certificateRevocationList?base?objectClass=cRLDistributionPoint (View CRLs)
- ldap:///CN=NTAuthCertificates,CN=Public Key Services,CN=Services,CN=Configuration,DC=cpandl,DC=com?cACertificate?base? objectClass=certificationAuthority (Enterprise CA Certificates)
- ldap: (AD computer object certificates)
- -user ldap: (AD user object certificates)
- **CertId** is the certificate or CRL match token. This can be a:
	- Serial number
	- SHA-1 certificate
	- $\circ$  CRL, CTL or public key hash
	- $\circ$  Numeric cert index (0, 1, and so on)
	- Numeric CRL index (.0, .1, and so on)
	- Numeric CTL index (..0, ..1, and so on)
	- o Public key
	- o Signature or extension ObjectId
	- Certificate subject Common Name
	- E-mail address
	- UPN or DNS name
	- Key container name or CSP name
	- Template name or ObjectId
	- EKU or Application Policies ObjectId
	- CRL issuer Common Name. Many of these may result in multiple matches.
- **OutputFile** is the file used to save the matching certificates.

Options:

Windows Command Prompt

[-f] [-Enterprise] [-user] [-GroupPolicy] [-dc DCName]

- The -user option accesses a user store instead of a machine store.
- The -enterprise option accesses a machine enterprise store.
- The -service option accesses a machine service store.
- The -grouppolicy option accesses a machine group policy store.

For example:

- -enterprise NTAuth
- -enterprise Root 37
- -user My 26e0aaaf000000000004
- $\bullet$  CA .11

### **-UI**

Invokes the certutil interface.

Windows Command Prompt

certutil [options] -UI File [import]

## **-TPMInfo**

Displays Trusted Platform Module Information.

Windows Command Prompt

certutil [options] -TPMInfo

Options:

Windows Command Prompt

[-f] [-Silent] [-split]

#### **-attest**

Specifies that the certificate request file should be attested.

Windows Command Prompt

certutil [options] -attest RequestFile

Options:

Windows Command Prompt

[-user] [-Silent] [-split]

### **-getcert**

Selects a certificate from a selection UI.

Windows Command Prompt

certutil [options] [ObjectId | ERA | KRA [CommonName]]

Options:

Windows Command Prompt

[-Silent] [-split]

## **-ds**

Displays directory service (DS) distinguished names (DNs).

Windows Command Prompt

certutil [options] -ds [CommonName]

Options:

Windows Command Prompt

[-f] [-user] [-split] [-dc DCName]

# **-dsDel**

Deletes DS DNs.

Windows Command Prompt

certutil [options] -dsDel [CommonName]
Windows Command Prompt

```
[-user] [-split] [-dc DCName]
```
# **-dsPublish**

Publishes a certificate or certificate revocation list (CRL) to Active Directory.

```
Windows Command Prompt
```

```
certutil [options] -dspublish CertFile [NTAuthCA | RootCA | SubCA | CrossCA
| KRA | User | Machine]
certutil [options] -dspublish CRLfile [DSCDPContainer [DSCDPCN]]
```
Where:

- **CertFile** is the name of the certificate file to publish.
- **NTAuthCA** publishes the certificate to the DS Enterprise store.
- **RootCA** publishes the certificate to the DS Trusted Root store.
- **SubCA** publishes the CA certificate to the DS CA object.
- **CrossCA** publishes the cross-certificate to the DS CA object.
- **KRA** publishes the certificate to the DS Key Recovery Agent object.
- **User** publishes the certificate to the User DS object.
- **Machine** publishes the certificate to the Machine DS object.
- **CRLfile** is the name of the CRL file to publish.
- **DSCDPContainer** is the DS CDP container CN, usually the CA machine name.
- **DSCDPCN** is the DS CDP object CN based on the sanitized CA short name and key index.

Options:

Windows Command Prompt

[-f] [-user] [-dc DCName]

Use -f to create a new DS object.

# **-dsCert**

Displays DS certificates.

certutil [options] -dsCert [FullDSDN] | [CertId [OutFile]]

Options:

Windows Command Prompt

```
[-Enterprise] [-user] [-config Machine\CAName] [-dc DCName]
```
### **-dsCRL**

Displays DS CRLs.

Windows Command Prompt

```
certutil [options] -dsCRL [FullDSDN] | [CRLIndex [OutFile]]
```
Options:

Windows Command Prompt

[-idispatch] [-Enterprise] [-user] [-config Machine\CAName] [-dc DCName]

## **-dsDeltaCRL**

Displays DS delta CRLs.

Windows Command Prompt

```
certutil [options] -dsDeltaCRL [FullDSDN] | [CRLIndex [OutFile]]
```
Options:

Windows Command Prompt

```
[-Enterprise] [-user] [-config Machine\CAName] [-dc DCName]
```
## **-dsTemplate**

Displays DS template attributes.

certutil [options] -dsTemplate [Template]

Options:

Windows Command Prompt

[Silent] [-dc DCName]

# **-dsAddTemplate**

Adds DS templates.

Windows Command Prompt

certutil [options] -dsAddTemplate TemplateInfFile

Options:

Windows Command Prompt

[-dc DCName]

# **-ADTemplate**

Displays Active Directory templates.

Windows Command Prompt

```
certutil [options] -ADTemplate [Template]
```
Options:

Windows Command Prompt

```
[-f] [-user] [-ut] [-mt] [-dc DCName]
```
## **-Template**

Displays the certificate enrollment policy templates.

Windows Command Prompt

certutil [options] -Template [Template]

Options:

Windows Command Prompt

```
[-f] [-user] [-Silent] [-PolicyServer URLOrId] [-Anonymous] [-Kerberos] [-
ClientCertificate ClientCertId] [-UserName UserName] [-p Password]
```
## **-TemplateCAs**

Displays the certification authorities (CAs) for a certificate template.

Windows Command Prompt

certutil [options] -TemplateCAs Template

Options:

Windows Command Prompt

[-f] [-user] [-dc DCName]

# **-CATemplates**

Displays templates for the Certificate Authority.

Windows Command Prompt

certutil [options] -CATemplates [Template]

Options:

Windows Command Prompt

[-f] [-user] [-ut] [-mt] [-config Machine\CAName] [-dc DCName]

# **-SetCATemplates**

Sets the certificate templates that the Certificate Authority can issue.

Windows Command Prompt

```
certutil [options] -SetCATemplates [+ | -] TemplateList
```
Where:

- The  $+$  sign adds certificate templates to the CA's available template list.
- The sign removes certificate templates from the CA's available template list.

# **-SetCASites**

Manages site names, including setting, verifying, and deleting Certificate Authority site names.

Windows Command Prompt

```
certutil [options] -SetCASites [set] [SiteName]
certutil [options] -SetCASites verify [SiteName]
certutil [options] -SetCASites delete
```
Where:

**SiteName** is allowed only when targeting a single Certificate Authority.

Options:

Windows Command Prompt

```
[-f] [-config Machine\CAName] [-dc DCName]
```
### **Remarks**

- The -config option targets a single Certificate Authority (default is all CAs).
- The -f option can be used to override validation errors for the specified **SiteName** or to delete all CA site names.

7 **Note**

For more information about configuring CAs for Active Directory Domain Services (AD DS) site awareness, see **[AD DS Site Awareness for AD CS and PKI clients](https://learn.microsoft.com/en-us/previous-versions/windows/it-pro/windows-server-2012-r2-and-2012/hh831740(v=ws.11))**.

# **-enrollmentServerURL**

Displays, adds, or deletes enrollment server URLs associated with a CA.

Windows Command Prompt

```
certutil [options] -enrollmentServerURL [URL AuthenticationType [Priority]
[Modifiers]]
certutil [options] -enrollmentserverURL URL delete
```
Where:

- **AuthenticationType** specifies one of the following client authentication methods while adding a URL:
	- **Kerberos** Use Kerberos SSL credentials.
	- **UserName** Use a named account for SSL credentials.
	- **ClientCertificate** Use X.509 Certificate SSL credentials.
	- **Anonymous** Use anonymous SSL credentials.
- **delete** deletes the specified URL associated with the CA.
- **Priority** defaults to 1 if not specified when adding a URL.
- **Modifiers** is a comma-separated list, which includes one or more of the following:
	- **AllowRenewalsOnly** only renewal requests can be submitted to this CA via this URL.
	- **AllowKeyBasedRenewal** allows use of a certificate that has no associated account in the AD. This applies only with **ClientCertificate** and **AllowRenewalsOnly** mode.

Options:

Windows Command Prompt

```
[-config Machine\CAName] [-dc DCName]
```
# **-ADCA**

Displays the Active Directory Certificate Authorities.

```
Windows Command Prompt
```
Windows Command Prompt

[-f] [-split] [-dc DCName]

# **-CA**

Displays the enrollment policy Certificate Authorities.

Windows Command Prompt

```
certutil [options] -CA [CAName | TemplateName]
```
Options:

Windows Command Prompt

```
[-f] [-user] [-Silent] [-split] [-PolicyServer URLOrId] [-Anonymous] [-
Kerberos] [-ClientCertificate ClientCertId] [-UserName UserName] [-p
Password]
```
# **-Policy**

Displays the enrollment policy.

Windows Command Prompt

```
certutil [options] -Policy
```
Options:

Windows Command Prompt

```
[-f] [-user] [-Silent] [-split] [-PolicyServer URLOrId] [-Anonymous] [-
Kerberos] [-ClientCertificate ClientCertId] [-UserName UserName] [-p
Password]
```
## **-PolicyCache**

Displays or deletes enrollment policy cache entries.

Windows Command Prompt

```
certutil [options] -PolicyCache [delete]
```
Where:

- **delete** deletes the policy server cache entries.
- **-f** deletes all cache entries

Options:

Windows Command Prompt

```
[-f] [-user] [-policyserver URLorID]
```
# **-CredStore**

Displays, adds, or deletes Credential Store entries.

Windows Command Prompt

```
certutil [options] -CredStore [URL]
certutil [options] -CredStore URL add
certutil [options] -CredStore URL delete
```
Where:

- URL is the target URL. You can also use  $*$  to match all entries or https://machine\* to match a URL prefix.
- **add** adds a credential store entry. Using this option also requires the use of SSL credentials.
- **delete** deletes credential store entries.
- **-f** overwrites a single entry or deletes multiple entries.

Options:

Windows Command Prompt

```
[-f] [-user] [-Silent] [-Anonymous] [-Kerberos] [-ClientCertificate
ClientCertId] [-UserName UserName] [-p Password]
```
# **-InstallDefaultTemplates**

Installs the default certificate templates.

Windows Command Prompt

certutil [options] -InstallDefaultTemplates

Options:

Windows Command Prompt

[-dc DCName]

# **-URL**

Verifies certificate or CRL URLs.

Windows Command Prompt

certutil [options] -URL InFile | URL

Options:

Windows Command Prompt

[-f] [-split]

# **-URLCache**

Displays or deletes URL cache entries.

```
Windows Command Prompt
```
certutil [options] -URLcache [URL | CRL | \* [delete]]

- **URL** is the cached URL.
- **CRL** runs on all cached CRL URLs only.
- **\*** operates on all cached URLs.
- **delete** deletes relevant URLs from the current user's local cache.

**-f** forces fetching a specific URL and updating the cache.

Options:

Windows Command Prompt

[-f] [-split]

# **-pulse**

Pulses an autoenrollment event or NGC task.

Windows Command Prompt

certutil [options] -pulse [TaskName [SRKThumbprint]]

#### Where:

- **TaskName** is the task to trigger.
	- **Pregen** is the NGC Key pregen task.
	- **AIKEnroll** is the NGC AIK certificate enrollment task. (Defaults to the autoenrollment event).
- **SRKThumbprint** is the thumbprint of the Storage Root Key
- **Modifiers**:
	- o Pregen
	- o PregenDelay
	- AIKEnroll
	- o CryptoPolicy
	- NgcPregenKey
	- DIMSRoam

#### Options:

Windows Command Prompt

[-user]

# **-MachineInfo**

Displays information about the Active Directory machine object.

Windows Command Prompt

### **-DCInfo**

Displays information about the domain controller. The default displays DC certificates without verification.

```
Windows Command Prompt
```
certutil [options] -DCInfo [Domain] [Verify | DeleteBad | DeleteAll]

- **Modifiers**:
	- Verify
	- DeleteBad
	- DeleteAll

Options:

Windows Command Prompt

[-f] [-user] [-urlfetch] [-dc DCName] [-t Timeout]

#### **Tip**

The ability to specify an Active Directory Domain Services (AD DS) domain **[Domain]** and to specify a domain controller (**-dc**) was added in Windows Server 2012. To successfully run the command, you must use an account that is a member of **Domain Admins** or **Enterprise Admins**. The behavior modifications of this command are as follows:

- If a domain is not specified and a specific domain controller is not specified, this option returns a list of domain controllers to process from the default domain controller.
- If a domain is not specified, but a domain controller is specified, a report of the certificates on the specified domain controller is generated.
- If a domain is specified, but a domain controller is not specified, a list of domain controllers is generated along with reports on the certificates for each domain controller in the list.

• If the domain and domain controller are specified, a list of domain controllers is generated from the targeted domain controller. A report of the certificates for each domain controller in the list is also generated.

For example, assume there is a domain named CPANDL with a domain controller named CPANDL-DC1. You can run the following command to a retrieve a list of domain controllers and their certificates from CPANDL-DC1: certutil -dc cpandldc1 -DCInfo cpandl .

# **-EntInfo**

Displays information about an enterprise Certificate Authority.

Windows Command Prompt

certutil [options] -EntInfo DomainName\MachineName\$

Options:

Windows Command Prompt

[-f] [-user]

# **-TCAInfo**

Displays information about the Certificate Authority.

Windows Command Prompt

certutil [options] -TCAInfo [DomainDN | -]

Options:

Windows Command Prompt

[-f] [-Enterprise] [-user] [-urlfetch] [-dc DCName] [-t Timeout]

# **-SCInfo**

Displays information about the smart card.

certutil [options] -scinfo [ReaderName [CRYPT\_DELETEKEYSET]]

Where:

**CRYPT\_DELETEKEYSET** deletes all keys on the smart card.

Options:

Windows Command Prompt

```
[-Silent] [-split] [-urlfetch] [-t Timeout]
```
### **-SCRoots**

Manages smart card root certificates.

Windows Command Prompt

```
certutil [options] -SCRoots update [+][InputRootFile] [ReaderName]
certutil [options] -SCRoots save @OutputRootFile [ReaderName]
certutil [options] -SCRoots view [InputRootFile | ReaderName]
certutil [options] -SCRoots delete [ReaderName]
```
Options:

Windows Command Prompt

[-f] [-split] [-p Password]

### **-key**

Lists the keys stored in a key container.

Windows Command Prompt

```
certutil [options] -key [KeyContainerName | -]
```
Where:

**KeyContainerName** is the key container name for the key to verify. This option defaults to machine keys. To switch to user keys, use -user .

Using the - sign refers to using the default key container.

Options:

Windows Command Prompt

```
[-user] [-Silent] [-split] [-csp Provider] [-Location
AlternateStorageLocation]
```
# **-delkey**

Deletes the named key container.

Windows Command Prompt

certutil [options] -delkey KeyContainerName

Options:

Windows Command Prompt

```
[-user] [-Silent] [-split] [-csp Provider] [-Location
AlternateStorageLocation]
```
# **-DeleteHelloContainer**

Deletes the Windows Hello container, removing all associated credentials that are stored on the device, including any WebAuthn and FIDO credentials.

Users need to sign out after using this option for it to complete.

```
Windows Command Prompt
certutil [options] -DeleteHelloContainer
```
# **-verifykeys**

Verifies a public or private key set.

Windows Command Prompt

certutil [options] -verifykeys [KeyContainerName CACertFile]

Where:

- **KeyContainerName** is the key container name for the key to verify. This option defaults to machine keys. To switch to user keys, use -user .
- **CACertFile** signs or encrypts certificate files.

Options:

Windows Command Prompt

[-f] [-user] [-Silent] [-config Machine\CAName]

### **Remarks**

- If no arguments are specified, each signing CA certificate is verified against its private key.
- This operation can only be performed against a local CA or local keys.

# **-verify**

Verifies a certificate, certificate revocation list (CRL), or certificate chain.

Windows Command Prompt

```
certutil [options] -verify CertFile [ApplicationPolicyList | -
[IssuancePolicyList]] [Modifiers]
certutil [options] -verify CertFile [CACertFile [CrossedCACertFile]]
certutil [options] -verify CRLFile CACertFile [IssuedCertFile]
certutil [options] -verify CRLFile CACertFile [DeltaCRLFile]
```
- **CertFile** is the name of the certificate to verify.
- **ApplicationPolicyList** is the optional comma-separated list of required Application Policy ObjectIds.
- **IssuancePolicyList** is the optional comma-separated list of required Issuance Policy ObjectIds.
- **CACertFile** is the optional issuing CA certificate to verify against.
- **CrossedCACertFile** is the optional certificate cross-certified by **CertFile**.
- **CRLFile** is the CRL file used to verify the **CACertFile**.
- **IssuedCertFile** is the optional issued certificate covered by the CRLfile.
- **DeltaCRLFile** is the optional delta CRL file.
- **Modifiers**:
- o Strong Strong signature verification
- MSRoot Must chain to a Microsoft root
- MSTestRoot Must chain to a Microsoft test root
- AppRoot Must chain to a Microsoft application root
- EV Enforce Extended Validation Policy

Windows Command Prompt

```
[-f] [-Enterprise] [-user] [-Silent] [-split] [-urlfetch] [-t Timeout] [-
sslpolicy ServerName]
```
#### **Remarks**

- Using **ApplicationPolicyList** restricts chain building to only chains valid for the specified Application Policies.
- Using **IssuancePolicyList** restricts chain building to only chains valid for the specified Issuance Policies.
- Using **CACertFile** verifies the fields in the file against **CertFile** or **CRLfile**.
- If **CACertFile** isn't specified, the full chain is built and verified against **CertFile**.
- If **CACertFile** and **CrossedCACertFile** are both specified, the fields in both files are verified against **CertFile**.
- Using **IssuedCertFile** verifies the fields in the file against **CRLfile**.
- Using **DeltaCRLFile** verifies the fields in the file against **CertFile**.

## **-verifyCTL**

Verifies the AuthRoot or Disallowed Certificates CTL.

Windows Command Prompt

```
certutil [options] -verifyCTL CTLobject [CertDir] [CertFile]
```
- **CTLObject** identifies the CTL to verify, including:
	- **AuthRootWU** reads the AuthRoot CAB and matching certificates from the URL cache. Use -f to download from Windows Update instead.
	- **DisallowedWU** reads the Disallowed Certificates CAB and disallowed certificate store file from the URL cache. Use -f to download from Windows Update instead.
- **PinRulesWU** reads the PinRules CAB from the URL cache. Use -f to download from Windows Update instead.
- **AuthRoot** reads the registry-cached AuthRoot CTL. Use with -f and an untrusted **CertFile** to force the registry cached **AuthRoot** and Disallowed Certificate CTLs to update.
- **Disallowed** reads the registry-cached Disallowed Certificates CTL. Use with -f and an untrusted **CertFile** to force the registry cached **AuthRoot** and Disallowed Certificate CTLs to update.
	- **PinRules** reads the registry cached PinRules CTL. Using -f has the same behavior as with **PinRulesWU**.
- **CTLFileName** specifies the file or http path to the CTL or CAB file.
- **CertDir** specifies the folder containing certificates matching the CTL entries. Defaults to the same folder or website as the **CTLobject**. Using an http folder path requires a path separator at the end. If you don't specify **AuthRoot** or **Disallowed**, multiple locations are searched for matching certificates, including local certificate stores, crypt32.dll resources and the local URL cache. Use -f to download from Windows Update, as needed.
- **CertFile** specifies the certificate(s) to verify. Certificates are matched against CTL entries, displaying the results. This option suppresses most of the default output.

Windows Command Prompt

```
[-f] [-user] [-split]
```
# **-syncWithWU**

Syncs certificates with Windows Update.

Windows Command Prompt

certutil [options] -syncWithWU DestinationDir

- **DestinationDir** is the specified directory.
- **f** forces an overwrite.
- **Unicode** writes redirected output in Unicode.
- **gmt** displays times as GMT.
- **seconds** displays times with seconds and milliseconds.
- **v** is a verbose operation.
- **PIN** is the Smart Card PIN.
- **WELL\_KNOWN\_SID\_TYPE** is a numeric SID:
	- 22 Local System
	- 23 Local Service
	- 24 Network Service

#### **Remarks**

The following files are downloaded by using the automatic update mechanism:

- *authrootstl.cab* contains the CTLs of non-Microsoft root certificates.
- *disallowedcertstl.cab* contains the CTLs of untrusted certificates.
- *disallowedcert.sst* contains the serialized certificate store, including the untrusted certificates.
- *thumbprint.crt* contains the non-Microsoft root certificates.

For example, certutil -syncWithWU \\server1\PKI\CTLs.

- If you use a nonexistent local path or folder as the destination folder, you see the error: The system can't find the file specified. 0x80070002 (WIN32: 2 ERROR\_FILE\_NOT\_FOUND)
- If you use a nonexistent or unavailable network location as the destination folder, you see the error: The network name can't be found. 0x80070043 (WIN32: 67 ERROR\_BAD\_NET\_NAME)
- If your server can't connect over TCP port 80 to Microsoft Automatic Update servers, you receive the following error: A connection with the server couldn't be established 0x80072efd (INet: 12029 ERROR INTERNET CANNOT CONNECT)
- If your server is unable to reach the Microsoft Automatic Update servers with the DNS name ctldl.windowsupdate.com, you receive the following error: The server name or address couldn't be resolved 0x80072ee7 (INet: 12007 ERROR\_INTERNET\_NAME\_NOT\_RESOLVED).
- If you don't use the -f switch, and any of the CTL files already exist in the directory, you receive a file exists error: certutil: -syncWithWU command FAILED: 0x800700b7 (WIN32/HTTP: 183 ERROR ALREADY EXISTS) Certutil: Can't create a file when that file already exists.

If there's a change in the trusted root certificates, you see: Warning! Encountered the following no longer trusted roots: <folder path>\<thumbprint>.crt. Use " f" option to force the delete of the above ".crt" files. Was "authrootstl.cab" updated? If yes, consider deferring the delete until all clients have been updated.

Options:

Windows Command Prompt

```
[-f] [-Unicode] [-gmt] [-seconds] [-v] [-privatekey] [-pin PIN] [-sid
WELL KNOWN SID TYPE]
```
### **-generateSSTFromWU**

Generates a store file that is synced with Windows Update.

Windows Command Prompt

certutil [options] -generateSSTFromWU SSTFile

Where:

**SSTFile** is the .sst file to be generated that contains the Third Party Roots downloaded from Windows Update.

Options:

Windows Command Prompt

[-f] [-split]

### **-generatePinRulesCTL**

Generates a Certificate Trust List (CTL) file that contains a list of pinning rules.

```
Windows Command Prompt
```

```
certutil [options] -generatePinRulesCTL XMLFile CTLFile [SSTFile
[QueryFilesPrefix]]
```
- **XMLFile** is the input XML file to be parsed.
- **CTLFile** is the output CTL file to be generated.
- **SSTFile** is the optional *.sst* file to be created that contains all of the certificates used for pinning.
- **QueryFilesPrefix** are optional *Domains.csv* and *Keys.csv* files to be created for database query.
	- The **QueryFilesPrefix** string is prepended to each created file.
	- The **Domains.csv** file contains rule name, domain rows.
	- The **Keys.csv** file contains rule name, key SHA256 thumbprint rows.

Windows Command Prompt

 $[-f]$ 

# **-downloadOcsp**

Downloads the OCSP responses and writes to the directory.

```
Windows Command Prompt
```

```
certutil [options] -downloadOcsp CertificateDir OcspDir [ThreadCount]
[Modifiers]
```
Where:

- **CertificateDir** is the directory of a certificate, store and PFX files.
- **OcspDir** is the directory to write OCSP responses.
- **ThreadCount** is the optional maximum number of threads for concurrent downloading. Default is **10**.
- **Modifiers** are comma separated list of one or more of the following:
	- **DownloadOnce** Downloads once and exits.
	- **ReadOcsp** Reads from OcspDir instead of writing.

## **-generateHpkpHeader**

Generates the HPKP header using certificates in a specified file or directory.

Windows Command Prompt

certutil [options] -generateHpkpHeader CertFileOrDir MaxAge [ReportUri]

Where:

- **CertFileOrDir** is the file or directory of certificates, which is the source of pinsha256.
- **MaxAge** is the max-age value in seconds.
- **ReportUri** is the optional report-uri.
- **Modifiers** are comma separated list of one or more of the following: **includeSubDomains** - Appends the includeSubDomains.

# **-flushCache**

Flushes the specified caches in selected process, such as, lsass.exe.

Windows Command Prompt

certutil [options] -flushCache ProcessId CacheMask [Modifiers]

Where:

- **ProcessId** is the numeric ID of a process to flush. Set to **0** to flush all processes where flush is enabled.
- **CacheMask** is the bit mask of caches to be flushed either numeric or the following bits:
	- **0**: ShowOnly
	- **0x01**: CERT\_WNF\_FLUSH\_CACHE\_REVOCATION
	- **0x02**: CERT\_WNF\_FLUSH\_CACHE\_OFFLINE\_URL
	- **0x04**: CERT\_WNF\_FLUSH\_CACHE\_MACHINE\_CHAIN\_ENGINE
	- **0x08**: CERT\_WNF\_FLUSH\_CACHE\_USER\_CHAIN\_ENGINES
	- **0x10**: CERT\_WNF\_FLUSH\_CACHE\_SERIAL\_CHAIN\_CERTS
	- **0x20**: CERT\_WNF\_FLUSH\_CACHE\_SSL\_TIME\_CERTS
	- **0x40**: CERT\_WNF\_FLUSH\_CACHE\_OCSP\_STAPLING
- **Modifiers** are comma separated list of one or more of the following:
	- **Show** Shows the caches being flushed. Certutil must be explicitly terminated.

# **-addEccCurve**

Adds an ECC Curve.

certutil [options] -addEccCurve [CurveClass:]CurveName CurveParameters [CurveOID] [CurveType]

Where:

- **CurveClass** is the ECC Curve Class type:
	- WEIERSTRASS (Default)
	- o MONTGOMERY
	- o TWISTED EDWARDS
- **CurveName** is the ECC Curve name.
- **CurveParameters** are one of the following:
	- A certificate filename containing ASN encoded parameters.
	- A file containing ASN encoded parameters.
- **CurveOID** is the ECC Curve OID and is one of the following:
	- A certificate filename containing an ASN encoded OID.
	- o An explicit ECC Curve OID.
- **CurveType** is the Schannel ECC NamedCurve point (numeric).

Options:

Windows Command Prompt

 $[-f]$ 

## **-deleteEccCurve**

Deletes the ECC Curve.

Windows Command Prompt

```
certutil [options] -deleteEccCurve CurveName | CurveOID
```
Where:

- **CurveName** is the ECC Curve name.
- **CurveOID** is the ECC Curve OID.

Options:

 $[-f]$ 

# **-displayEccCurve**

Displays the ECC Curve.

Windows Command Prompt

certutil [options] -displayEccCurve [CurveName | CurveOID]

Where:

- **CurveName** is the ECC Curve name.
- **CurveOID** is the ECC Curve OID.

Options:

Windows Command Prompt

 $[-f]$ 

## **-csplist**

Lists the cryptographic service providers (CSPs) installed on this machine for cryptographic operations.

Windows Command Prompt

certutil [options] -csplist [Algorithm]

Options:

Windows Command Prompt

[-user] [-Silent] [-csp Provider]

### **-csptest**

Tests the CSPs installed on this machine.

certutil [options] -csptest [Algorithm]

Options:

Windows Command Prompt

[-user] [-Silent] [-csp Provider]

# **-CNGConfig**

Displays CNG cryptographic configuration on this machine.

Windows Command Prompt

```
certutil [options] -CNGConfig
```
Options:

Windows Command Prompt

[-Silent]

## **-sign**

Re-signs a certificate revocation list (CRL) or certificate.

Windows Command Prompt

```
certutil [options] -sign InFileList | SerialNumber | CRL OutFileList
[StartDate [+ | -dd:hh] + | -dd:hh] [+SerialNumberList | -SerialNumberList |
-ObjectIdList | @ExtensionFile]
certutil [options] -sign InFileList | SerialNumber | CRL OutFileList
[#HashAlgorithm] [+AlternateSignatureAlgorithm | -
AlternateSignatureAlgorithm]
certutil [options] -sign InFileList OutFileList [Subject:CN=...] [Issuer:hex
data]
```
Where:

**InFileList** is the comma-separated list of certificate or CRL files to modify and resign.

- **SerialNumber** is the serial number of the certificate to create. The validity period and other options can't be present.
- **CRL** creates an empty CRL. The validity period and other options can't be present.
- **OutFileList** is the comma-separated list of modified certificate or CRL output files. The number of files must match infilelist.
- **StartDate+dd:hh** is the new validity period for the certificate or CRL files, including: o optional date plus
	- $\circ$  optional days and hours validity period If multiple fields are used, use a (+) or (-) separator. Use now[+dd:hh] to start at the current time. Use now-dd:hh+dd:hh to start at a fixed offset from the current time and a fixed validity period. Use never to have no expiration date (for CRLs only).
- **SerialNumberList** is the comma-separated serial number list of the files to add or remove.
- **ObjectIdList** is the comma-separated extension ObjectId list of the files to remove.
- **@ExtensionFile** is the INF file that contains the extensions to update or remove. For example:

```
[Extensions]
     2.5.29.31 = ; Remove CRL Distribution Points extension
     2.5.29.15 = {hex} ; Update Key Usage extension
     _continue_=03 02 01 86
```
- **HashAlgorithm** is the name of the hash algorithm. This must only be the text preceded by the # sign.
- **AlternateSignatureAlgorithm** is the alternate signature algorithm specifier.

Options:

Windows Command Prompt

[-nullsign] [-f] [-user] [-Silent] [-Cert CertId] [-csp Provider]

#### **Remarks**

Using the minus sign (-) removes serial numbers and extensions.

- Using the plus sign (+) adds serial numbers to a CRL.
- You can use a list to remove both serial numbers and **ObjectIds** from a CRL at the same time.
- Using the minus sign before **AlternateSignatureAlgorithm** allows you to use the legacy signature format.
- Using the plus sign allows you to use the alternate signature format.
- If you don't specify **AlternateSignatureAlgorithm**, the signature format in the certificate or CRL is used.

#### **-vroot**

Creates or deletes web virtual roots and file shares.

Windows Command Prompt

```
certutil [options] -vroot [delete]
```
#### **-vocsproot**

Creates or deletes web virtual roots for an OCSP web proxy.

Windows Command Prompt

certutil [options] -vocsproot [delete]

### **-addEnrollmentServer**

Adds an Enrollment Server application and application pool if necessary for the specified Certificate Authority. This command doesn't install binaries or packages.

Windows Command Prompt

```
certutil [options] -addEnrollmentServer Kerberos | UserName |
ClientCertificate [AllowRenewalsOnly] [AllowKeyBasedRenewal]
```
- **addEnrollmentServer** requires you to use an authentication method for the client connection to the Certificate Enrollment Server, including:
	- **Kerberos** uses Kerberos SSL credentials.
	- **UserName** uses named account for SSL credentials.
- **ClientCertificate** uses X.509 Certificate SSL credentials.
- **Modifiers**:
	- **AllowRenewalsOnly** allows only renewal request submissions to the Certificate Authority through the URL.
	- **AllowKeyBasedRenewal** allows use of a certificate with no associated account in Active Directory. This applies when used with **ClientCertificate** and **AllowRenewalsOnly** mode.

Windows Command Prompt

[-config Machine\CAName]

## **-deleteEnrollmentServer**

Deletes an Enrollment Server application and application pool if necessary for the specified Certificate Authority. This command doesn't install binaries or packages.

Windows Command Prompt

```
certutil [options] -deleteEnrollmentServer Kerberos | UserName |
ClientCertificate
```
Where:

- **deleteEnrollmentServer** requires you to use an authentication method for the client connection to the Certificate Enrollment Server, including:
	- **Kerberos** uses Kerberos SSL credentials.
	- **UserName** uses named account for SSL credentials.
	- **ClientCertificate** uses X.509 Certificate SSL credentials.

Options:

Windows Command Prompt

[-config Machine\CAName]

## **-addPolicyServer**

Add a Policy Server application and application pool, if necessary. This command doesn't install binaries or packages.

```
certutil [options] -addPolicyServer Kerberos | UserName | ClientCertificate
[KeyBasedRenewal]
```
Where:

- **addPolicyServer** requires you to use an authentication method for the client connection to the Certificate Policy Server, including:
	- **Kerberos** uses Kerberos SSL credentials.
	- **UserName** uses named account for SSL credentials.
	- **ClientCertificate** uses X.509 Certificate SSL credentials.
- **KeyBasedRenewal** allows use of policies returned to the client containing keybasedrenewal templates. This option applies only for **UserName** and **ClientCertificate** authentication.

# **-deletePolicyServer**

Deletes a Policy Server application and application pool, if necessary. This command doesn't remove binaries or packages.

Windows Command Prompt

```
certutil [options] -deletePolicyServer Kerberos | UserName |
ClientCertificate [KeyBasedRenewal]
```
Where:

- **deletePolicyServer** requires you to use an authentication method for the client connection to the Certificate Policy Server, including:
	- **Kerberos** uses Kerberos SSL credentials.
	- **UserName** uses named account for SSL credentials.
	- **ClientCertificate** uses X.509 Certificate SSL credentials.
- **KeyBasedRenewal** allows use of a KeyBasedRenewal policy server.

## **-Class**

Displays COM registry information.

Windows Command Prompt

certutil [options] -Class [ClassId | ProgId | DllName | \*]

Windows Command Prompt

```
[-f]
```
# **-7f**

Checks certificate for 0x7f length encodings.

```
Windows Command Prompt
```

```
certutil [options] -7f CertFile
```
# **-oid**

Displays the object identifier or sets a display name.

Windows Command Prompt

```
certutil [options] -oid ObjectId [DisplayName | delete [LanguageId [type]]]
certutil [options] -oid GroupId
certutil [options] -oid AlgId | AlgorithmName [GroupId]
```
Where:

- **ObjectId** is the ID to be displayed or to add to the display name.
- **GroupId** is the GroupID number (decimal) that ObjectIds enumerate.
- **AlgId** is the hexadecimal ID that objectID looks up.
- **AlgorithmName** is the algorithm name that objectID looks up.
- **DisplayName** displays the name to store in DS.
- **Delete** deletes the display name.
- **LanguageId** is the language ID value (defaults to current: 1033).
- **Type** is the type of DS object to create, including:
	- 1 Template (default)
	- 2 Issuance Policy
	- 3 Application Policy
- $\bullet$  -f creates a DS object.

Options:

Windows Command Prompt

#### **-error**

Displays the message text associated with an error code.

Windows Command Prompt

```
certutil [options] -error ErrorCode
```
## **-getsmtpinfo**

Gets Simple Mail Transfer Protocol (SMTP) information.

Windows Command Prompt

certutil [options] -getsmtpinfo

## **-setsmtpinfo**

Sets SMTP information.

Windows Command Prompt

certutil [options] -setsmtpinfo LogonName

Options:

Windows Command Prompt

[-config Machine\CAName] [-p Password]

### **-getreg**

Displays a registry value.

Windows Command Prompt

```
certutil [options] -getreg [{ca | restore | policy | exit | template |
enroll | chain | PolicyServers}\[ProgId\]] [RegistryValueName]
```
Where:

- **ca** uses a Certificate Authority's registry key.
- **restore** uses Certificate Authority's restore registry key.
- **policy** uses the policy module's registry key.
- **exit** uses the first exit module's registry key.
- **template** uses the template registry key (use -user for user templates).
- **enroll** uses the enrollment registry key (use -user for user context).
- **chain** uses the chain configuration registry key.
- **PolicyServers** uses the Policy Servers registry key.
- **ProgId** uses the policy or exit module's ProgID (registry subkey name).
- **RegistryValueName** uses the registry value name (use Name\* to prefix match).
- **value** uses the new numeric, string or date registry value or filename. If a numeric value starts with  $+$  or  $-$ , the bits specified in the new value are set or cleared in the existing registry value.

#### Options:

Windows Command Prompt

[-f] [-Enterprise] [-user] [-GroupPolicy] [-config Machine\CAName]

### **Remarks**

- If a string value starts with  $+$  or  $-$ , and the existing value is a REG\_MULTI\_SZ value, the string is added to or removed from the existing registry value. To force creation of a REG\_MULTI\_SZ value, add \n to the end of the string value.
- If the value starts with  $\sqrt{\omega}$ , the rest of the value is the name of the file containing the hexadecimal text representation of a binary value.
- If it doesn't refer to a valid file, it's instead parsed as  $[Date][+]-][dd:hh]$  which is an optional date plus or minus optional days and hours.
- If both are specified, use a plus sign (+) or minus sign (-) separator. Use now+dd:hh for a date relative to the current time.
- Use i64 as a suffix to create a REG\_QWORD value.
- Use chain\chaincacheresyncfiletime @now to effectively flush cached CRLs.
- Registry aliases:
	- Config
	- o CA
	- Policy PolicyModules
	- Exit ExitModules
- Restore RestoreInProgress
- Template Software\Microsoft\Cryptography\CertificateTemplateCache
- Enroll Software\Microsoft\Cryptography\AutoEnrollment (Software\Policies\Microsoft\Cryptography\AutoEnrollment)
- MSCEP Software\Microsoft\Cryptography\MSCEP
- Chain Software\Microsoft\Cryptography\OID\EncodingType 0\CertDllCreateCertificateChainEngine\Config
- PolicyServers Software\Microsoft\Cryptography\PolicyServers (Software\Policies\Microsoft\Cryptography\PolicyServers)
- Crypt32 System\CurrentControlSet\Services\crypt32
- o NGC System\CurrentControlSet\Control\Cryptography\Ngc
- AutoUpdate Software\Microsoft\SystemCertificates\AuthRoot\AutoUpdate
- Passport Software\Policies\Microsoft\PassportForWork
- MDM Software\Microsoft\Policies\PassportForWork

### **-setreg**

Sets a registry value.

Windows Command Prompt

```
certutil [options] -setreg [{ca | restore | policy | exit | template |
enroll | chain | PolicyServers}\[ProgId\]] RegistryValueName Value
```
Where:

- **ca** uses a Certificate Authority's registry key.
- **restore** uses Certificate Authority's restore registry key.
- **policy** uses the policy module's registry key.
- **exit** uses the first exit module's registry key.
- **template** uses the template registry key (use -user for user templates).
- **enroll** uses the enrollment registry key (use -user for user context).
- **chain** uses the chain configuration registry key.
- **PolicyServers** uses the Policy Servers registry key.
- **ProgId** uses the policy or exit module's ProgID (registry subkey name).
- **RegistryValueName** uses the registry value name (use Name\* to prefix match).
- **Value** uses the new numeric, string or date registry value or filename. If a numeric value starts with  $+$  or  $-$ , the bits specified in the new value are set or cleared in the existing registry value.

Options:

```
Windows Command Prompt
```
[-f] [-Enterprise] [-user] [-GroupPolicy] [-config Machine\CAName]

#### **Remarks**

- If a string value starts with  $+$  or  $-$ , and the existing value is a REG MULTI SZ value, the string is added to or removed from the existing registry value. To force creation of a REG\_MULTI\_SZ value, add \n to the end of the string value.
- If the value starts with  $\sqrt{\omega}$ , the rest of the value is the name of the file containing the hexadecimal text representation of a binary value.
- If it doesn't refer to a valid file, it's instead parsed as  $[Date][+]-][dd:hh]$  which is an optional date plus or minus optional days and hours.
- If both are specified, use a plus sign  $(+)$  or minus sign  $(-)$  separator. Use now+dd:hh for a date relative to the current time.
- Use i64 as a suffix to create a REG\_QWORD value.
- Use chain\chaincacheresyncfiletime @now to effectively flush cached CRLs.

# **-delreg**

Deletes a registry value.

Windows Command Prompt

```
certutil [options] -delreg [{ca | restore | policy | exit | template |
enroll |chain | PolicyServers}\[ProgId\]][RegistryValueName]
```
- **ca** uses a Certificate Authority's registry key.
- **restore** uses Certificate Authority's restore registry key.
- **policy** uses the policy module's registry key.
- **exit** uses the first exit module's registry key.
- **template** uses the template registry key (use -user for user templates).
- **enroll** uses the enrollment registry key (use -user for user context).
- **chain** uses the chain configuration registry key.
- **PolicyServers** uses the Policy Servers registry key.
- **ProgId** uses the policy or exit module's ProgID (registry subkey name).
- **RegistryValueName** uses the registry value name (use Name\* to prefix match).

**Value** uses the new numeric, string or date registry value or filename. If a numeric value starts with  $+$  or  $-$ , the bits specified in the new value are set or cleared in the existing registry value.

Options:

Windows Command Prompt

[-f] [-Enterprise] [-user] [-GroupPolicy] [-config Machine\CAName]

### **Remarks**

- If a string value starts with  $+$  or  $-$ , and the existing value is a REG\_MULTI\_SZ value, the string is added to or removed from the existing registry value. To force creation of a REG\_MULTI\_SZ value, add \n to the end of the string value.
- If the value starts with  $\sqrt{\omega}$ , the rest of the value is the name of the file containing the hexadecimal text representation of a binary value.
- If it doesn't refer to a valid file, it's instead parsed as [Date][+|-][dd:hh] which is an optional date plus or minus optional days and hours.
- If both are specified, use a plus sign (+) or minus sign (-) separator. Use now+dd:hh for a date relative to the current time.
- Use i64 as a suffix to create a REG\_QWORD value.
- Use chain\chaincacheresyncfiletime @now to effectively flush cached CRLs.
- Registry aliases:
	- o Config
	- o CA
	- Policy PolicyModules
	- Exit ExitModules
	- Restore RestoreInProgress
	- Template Software\Microsoft\Cryptography\CertificateTemplateCache
	- Enroll Software\Microsoft\Cryptography\AutoEnrollment (Software\Policies\Microsoft\Cryptography\AutoEnrollment)
	- MSCEP Software\Microsoft\Cryptography\MSCEP
	- Chain Software\Microsoft\Cryptography\OID\EncodingType 0\CertDllCreateCertificateChainEngine\Config
	- PolicyServers Software\Microsoft\Cryptography\PolicyServers (Software\Policies\Microsoft\Cryptography\PolicyServers)
	- Crypt32 System\CurrentControlSet\Services\crypt32
	- NGC System\CurrentControlSet\Control\Cryptography\Ngc
	- AutoUpdate Software\Microsoft\SystemCertificates\AuthRoot\AutoUpdate
- Passport Software\Policies\Microsoft\PassportForWork
- o MDM Software\Microsoft\Policies\PassportForWork

# **-importKMS**

Imports user keys and certificates into the server database for key archival.

Windows Command Prompt

```
certutil [options] -importKMS UserKeyAndCertFile [CertId]
```
Where:

- **UserKeyAndCertFile** is a data file with user private keys and certificates that are to be archived. This file can be:
	- An Exchange Key Management Server (KMS) export file.
	- $\circ$  A PFX file.
- **CertId** is a KMS export file decryption certificate match token. For more information, see the -store parameter in this article.
- -f imports certificates not issued by the Certificate Authority.

Options:

Windows Command Prompt

```
[-f] [-Silent] [-split] [-config Machine\CAName] [-p Password] [-symkeyalg
SymmetricKeyAlgorithm[,KeyLength]]
```
# **-ImportCert**

Imports a certificate file into the database.

Windows Command Prompt

certutil [options] -ImportCert Certfile [ExistingRow]

Where:

- **ExistingRow** imports the certificate in place of a pending request for the same key.
- -f imports certificates not issued by the Certificate Authority.

Options:

[-f] [-config Machine\CAName]

#### **Remarks**

The Certificate Authority may also need to be configured to support foreign certificates by running certutil -setreg ca\KRAFlags +KRAF\_ENABLEFOREIGN .

## **-GetKey**

Retrieves an archived private key recovery blob, generates a recovery script, or recovers archived keys.

```
Windows Command Prompt
```

```
certutil [options] -GetKey SearchToken [RecoveryBlobOutFile]
certutil [options] -GetKey SearchToken script OutputScriptFile
certutil [options] -GetKey SearchToken retrieve | recover OutputFileBaseName
```
- **script** generates a script to retrieve and recover keys (default behavior if multiple matching recovery candidates are found, or if the output file isn't specified).
- **retrieve** retrieves one or more Key Recovery Blobs (default behavior if exactly one matching recovery candidate is found, and if the output file is specified). Using this option truncates any extension and appends the certificate-specific string and the .rec extension for each key recovery blob. Each file contains a certificate chain and an associated private key, still encrypted to one or more Key Recovery Agent certificates.
- **recover** retrieves and recovers private keys in one step (requires Key Recovery Agent certificates and private keys). Using this option truncates any extension and appends the .p12 extension. Each file contains the recovered certificate chains and associated private keys, stored as a PFX file.
- **SearchToken** selects the keys and certificates to be recovered, including:
	- Certificate Common Name
	- Certificate Serial Number
	- Certificate SHA-1 hash (thumbprint)
	- Certificate KeyId SHA-1 hash (Subject Key Identifier)
	- Requester Name (domain\user)
	- UPN (user@domain)
- **RecoveryBlobOutFile** outputs a file with a certificate chain and an associated private key, still encrypted to one or more Key Recovery Agent certificates.
- **OutputScriptFile** outputs a file with a batch script to retrieve and recover private keys.
- **OutputFileBaseName** outputs a file base name.

Windows Command Prompt

```
[-f] [-UnicodeText] [-Silent] [-config Machine\CAName] [-p Password] [-
ProtectTo SAMNameAndSIDList] [-csp Provider]
```
#### **Remarks**

- For **retrieve**, any extension is truncated and a certificate-specific string and the .rec extensions are appended for each key recovery blob. Each file contains a certificate chain and an associated private key, still encrypted to one or more Key Recovery Agent certificates.
- For **recover**, any extension is truncated and the .p12 extension is appended. Contains the recovered certificate chains and associated private keys, stored as a PFX file.

### **-RecoverKey**

Recovers an archived private key.

Windows Command Prompt

```
certutil [options] -RecoverKey RecoveryBlobInFile [PFXOutFile
[RecipientIndex]]
```
Options:

Windows Command Prompt

```
[-f] [-user] [-Silent] [-split] [-p Password] [-ProtectTo SAMNameAndSIDList]
[-csp Provider] [-t Timeout]
```
#### **-mergePFX**

Merges PFX files.

```
Windows Command Prompt
```
certutil [options] -MergePFX PFXInFileList PFXOutFile [Modifiers]

Where:

- **PFXInFileList** is a comma-separated list of PFX input files.
- **PFXOutFile** is the name of the PFX output file.
- **Modifiers** are comma separated lists of one or more of the following:
	- **ExtendedProperties** includes any extended properties.
	- **NoEncryptCert** specifies to not encrypt the certificates.
	- **EncryptCert** specifies to encrypt the certificates.

Options:

Windows Command Prompt

```
[-f] [-user] [-split] [-p password] [-ProtectTo SAMNameAndSIDList] [-csp
Provider]
```
#### **Remarks**

- The password specified on the command line must be a comma-separated password list.
- If more than one password is specified, the last password is used for the output file. If only one password is provided or if the last password is  $*$ , the user is prompted for the output file password.

#### **-convertEPF**

Converts a PFX file into an EPF file.

```
Windows Command Prompt
```

```
certutil [options] -ConvertEPF PFXInFileList EPFOutFile [cast | cast-]
[V3CACertId][,Salt]
```
Where:

- **PFXInFileList** is a comma-separated list of PFX input files.
- **EPFOutFile** is the name of the PFX output file.
- **EPF** is the name of the EPF output file.
- **cast** uses CAST 64 encryption.
- **cast-** uses CAST 64 encryption (export).
- **V3CACertId** is the V3 CA certificate match token. For more information, see the store parameter in this article.
- Salt is the EPF output file salt string.

Windows Command Prompt

```
[-f] [-Silent] [-split] [-dc DCName] [-p Password] [-csp Provider]
```
#### **Remarks**

- The password specified on the command line must be a comma-separated password list.
- If more than one password is specified, the last password is used for the output file. If only one password is provided or if the last password is  $*$ , the user is prompted for the output file password.

#### **-add-chain**

Adds a certificate chain.

Windows Command Prompt

certutil [options] -add-chain LogId certificate OutFile

Options:

Windows Command Prompt

 $[-f]$ 

### **-add-pre-chain**

Adds a pre-certificate chain.

Windows Command Prompt

certutil [options] -add-pre-chain LogId pre-certificate OutFile

Windows Command Prompt

 $[-f]$ 

### **-get-sth**

Gets a signed tree head.

Windows Command Prompt

certutil [options] -get-sth [LogId]

Options:

Windows Command Prompt

 $[-f]$ 

### **-get-sth-consistency**

Gets signed tree head changes.

Windows Command Prompt

certutil [options] -get-sth-consistency LogId TreeSize1 TreeSize2

Options:

Windows Command Prompt

 $[-f]$ 

### **-get-proof-by-hash**

Gets proof of a hash from a timestamp server.

Windows Command Prompt

certutil [options] -get-proof-by-hash LogId Hash [TreeSize]

Windows Command Prompt

 $[-f]$ 

### **-get-entries**

Retrieves entries from an event log.

Windows Command Prompt

certutil [options] -get-entries LogId FirstIndex LastIndex

Options:

Windows Command Prompt

 $[-f]$ 

### **-get-roots**

Retrieves the root certificates from the certificate store.

Windows Command Prompt

certutil [options] -get-roots LogId

Options:

Windows Command Prompt

 $[-f]$ 

### **-get-entry-and-proof**

Retrieves an event log entry and its cryptographic proof.

Windows Command Prompt

certutil [options] -get-entry-and-proof LogId Index [TreeSize]

Windows Command Prompt

 $[-f]$ 

### **-VerifyCT**

Verifies a certificate against the Certificate Transparency log.

Windows Command Prompt

certutil [options] -VerifyCT Certificate SCT [precert]

Options:

Windows Command Prompt

 $[-f]$ 

### **-?**

Displays the list of parameters.

```
Windows Command Prompt
```

```
certutil -?
certutil <name_of_parameter> -?
certutil -? -v
```
Where:

- **-?** displays the list of parameters
- **-<name\_of\_parameter> -?** displays help content for the specified parameter.
- **-? -v** displays a verbose list of parameters and options.

# **Options**

This section defines all of the options you're able to specify, based on the command. Each parameter includes information about which options are valid for use.

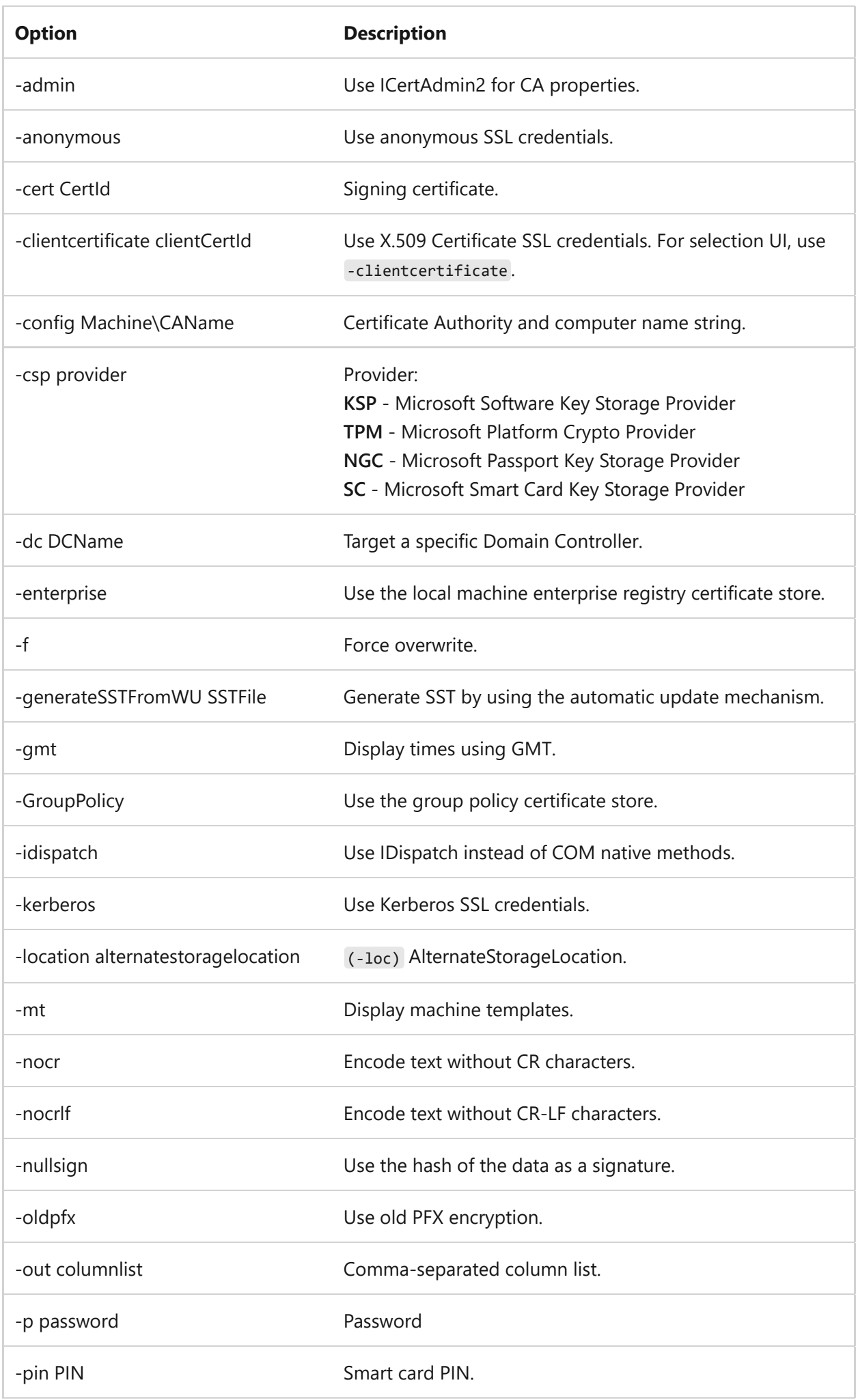

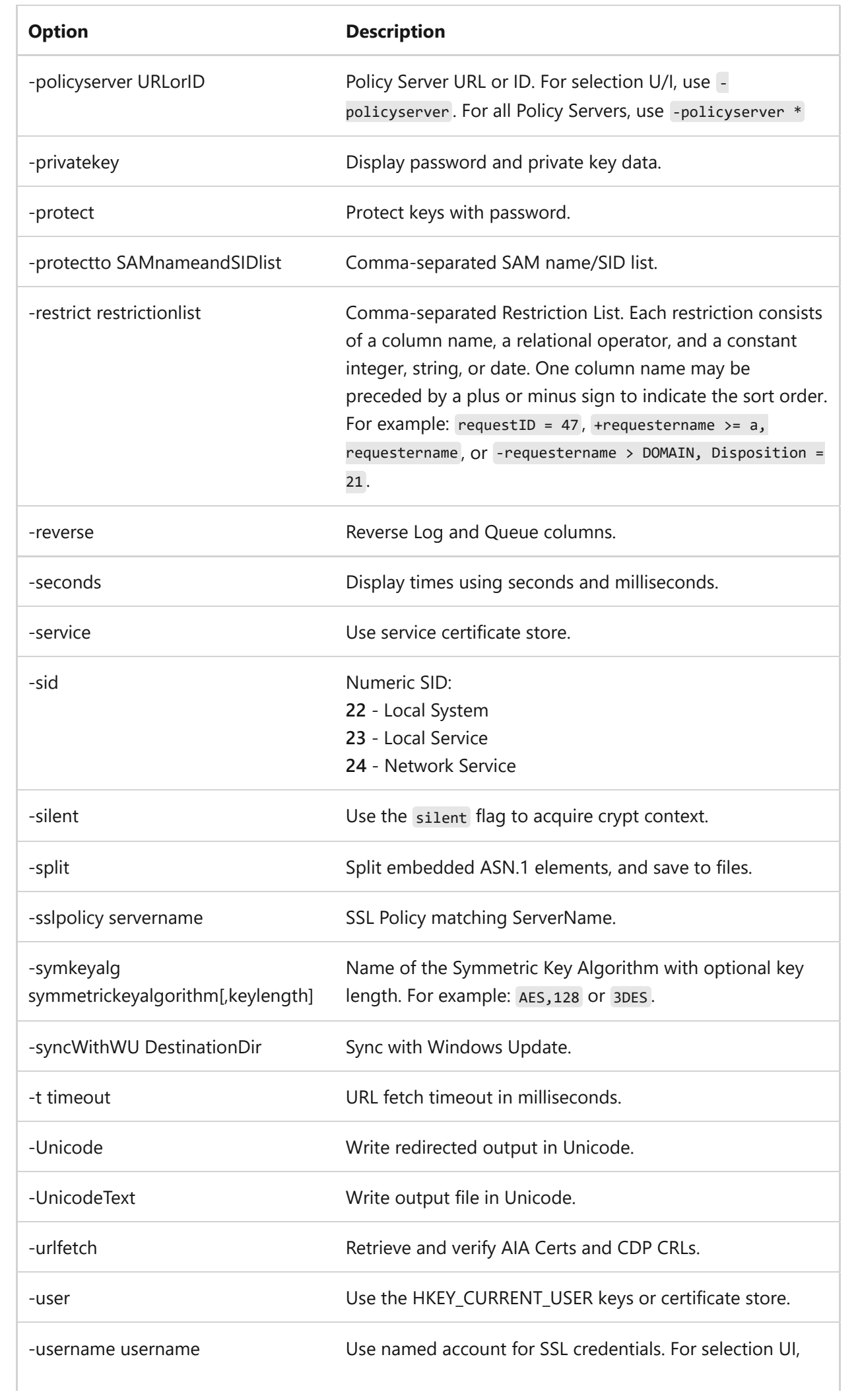

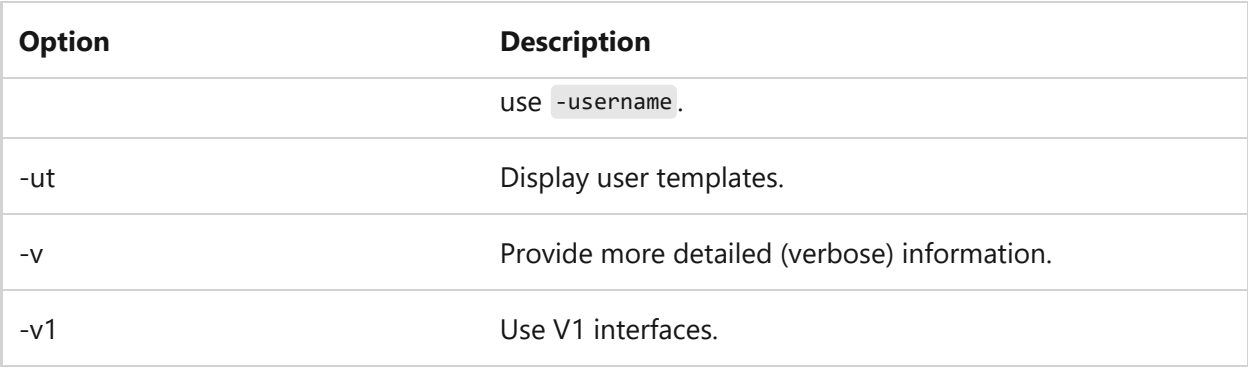

Hash algorithms: MD2 MD4 MD5 SHA1 SHA256 SHA384 SHA512.

# **Related links**

For more examples of how to use this command, see the following articles:

- [Active Directory Certificate Services \(AD CS\)](https://learn.microsoft.com/en-us/previous-versions/windows/it-pro/windows-server-2012-r2-and-2012/hh831740(v=ws.11))
- [Certutil tasks for managing certificates](https://learn.microsoft.com/en-us/previous-versions/orphan-topics/ws.10/cc772898(v=ws.10))
- [Configure trusted roots and disallowed certificates in Windows](https://learn.microsoft.com/en-us/windows-server/identity/ad-cs/configure-trusted-roots-disallowed-certificates)

# <span id="page-369-0"></span>**change**

Article • 02/03/2023

Applies to: Windows Server 2022, Windows Server 2019, Windows Server 2016, Windows Server 2012 R2, Windows Server 2012

Changes Remote Desktop Session Host server settings for logons, COM port mappings, and install mode.

#### 7 **Note**

[To find out what's new in the latest version, see](https://learn.microsoft.com/en-us/previous-versions/windows/it-pro/windows-server-2012-r2-and-2012/dn283323(v=ws.11)) **What's New in Remote Desktop Services in Windows Server**.

### **Syntax**

change logon change port change user

#### **Parameters**

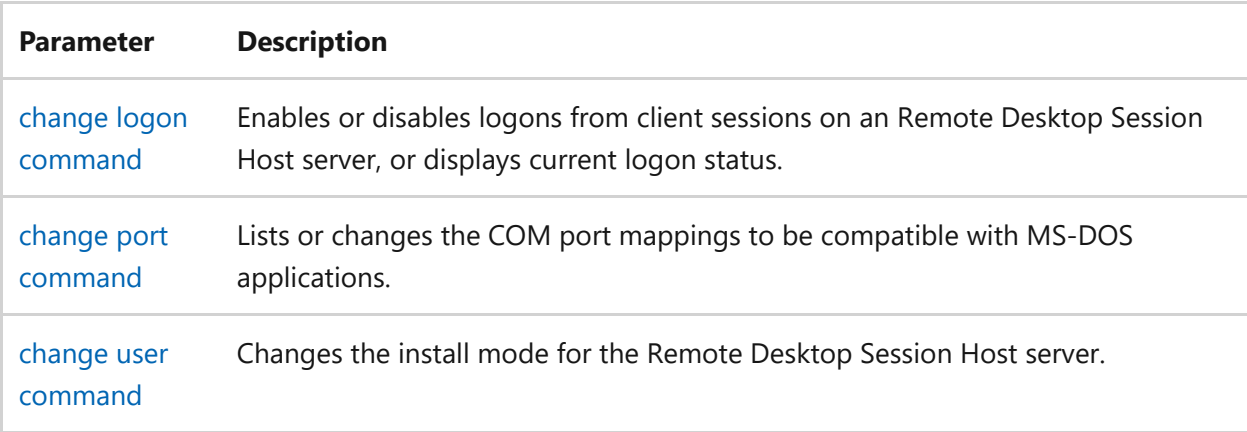

- [Command-Line Syntax Key](#page-22-0)
- [Remote Desktop Services \(Terminal Services\) Command Reference](#page-26-0)

# <span id="page-371-0"></span>**change logon**

Article • 02/03/2023

Applies to: Windows Server 2022, Windows Server 2019, Windows Server 2016, Windows Server 2012 R2, Windows Server 2012

Enables or disables logons from client sessions, or displays current logon status. This utility is useful for system maintenance. You must be an administrator to run this command.

#### 7 **Note**

[To find out what's new in the latest version, see](https://learn.microsoft.com/en-us/previous-versions/windows/it-pro/windows-server-2012-r2-and-2012/dn283323(v=ws.11)) **What's New in Remote Desktop Services in Windows Server**.

## **Syntax**

change logon {/query | /enable | /disable | /drain | /drainuntilrestart}

### **Parameters**

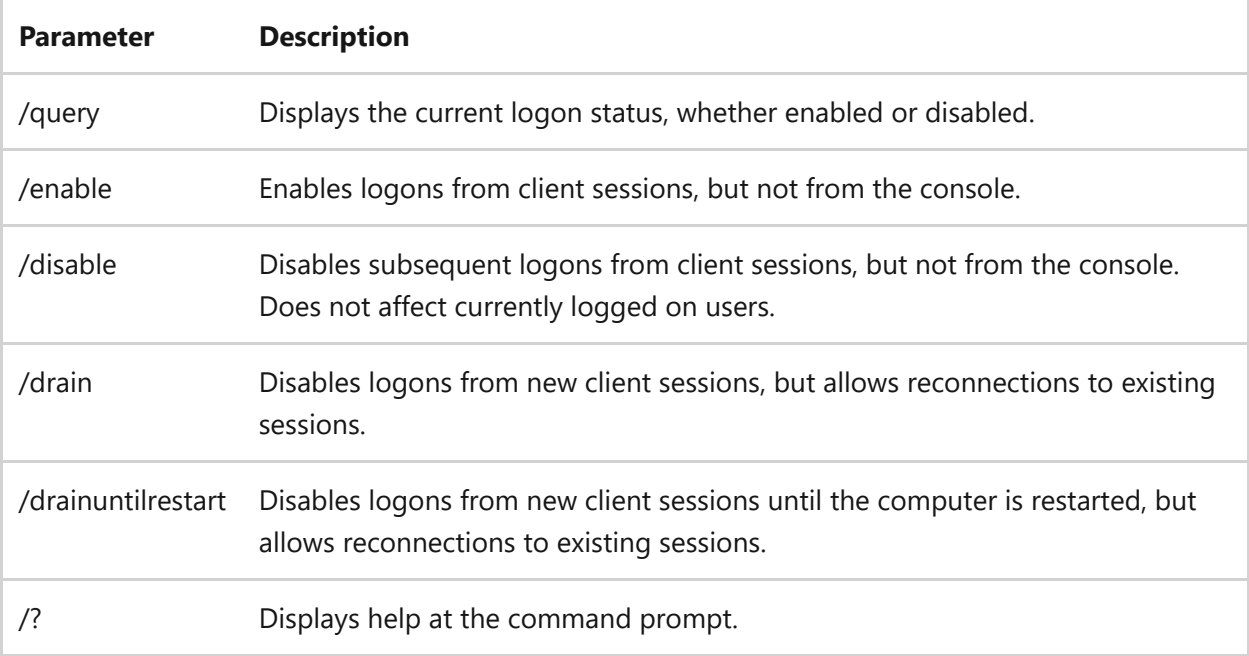

#### **Remarks**

- Logons are re-enabled when you restart the system.
- If you're connected to the Remote Desktop Session Host server from a client session, and then you disable logons and log off before re-enabling logons, you won't be able to reconnect to your session. To re-enable logons from client sessions, log on at the console.

### **Examples**

• To display the current logon status, type:

change logon /query

To enable logons from client sessions, type:

change logon /enable

To disable client logons, type:

change logon /disable

- [Command-Line Syntax Key](#page-22-0)
- [change command](#page-369-0)
- [Remote Desktop Services \(Terminal Services\) Command Reference](#page-26-0)

# <span id="page-373-0"></span>**change port**

Article • 02/03/2023

Applies to: Windows Server 2022, Windows Server 2019, Windows Server 2016, Windows Server 2012 R2, Windows Server 2012

Lists or changes the COM port mappings to be compatible with MS-DOS applications.

#### 7 **Note**

[To find out what's new in the latest version, see](https://learn.microsoft.com/en-us/previous-versions/windows/it-pro/windows-server-2012-r2-and-2012/dn283323(v=ws.11)) **What's New in Remote Desktop Services in Windows Server**.

## **Syntax**

```
change port [<portX>=<portY>| /d <portX> | /query]
```
### **Parameters**

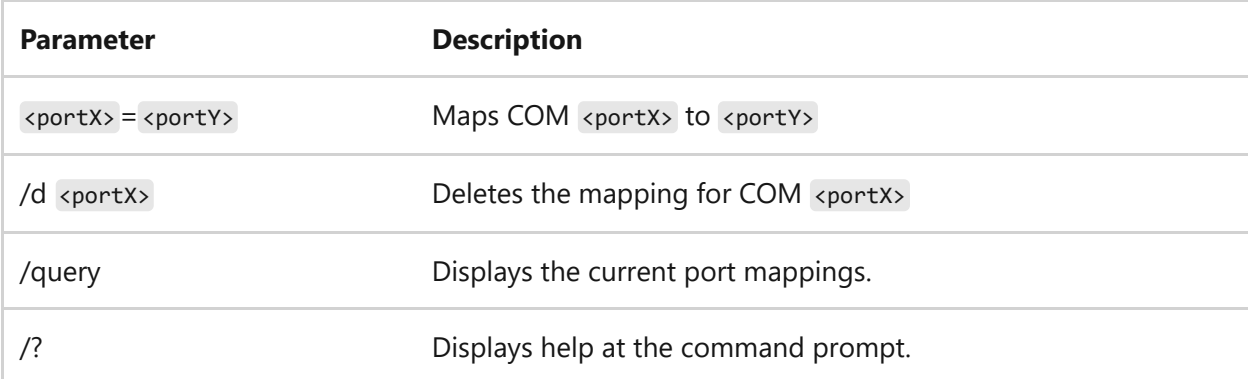

#### **Remarks**

Most MS-DOS applications support only COM1 through COM4 serial ports. The **change port** command maps a serial port to a different port number, allowing apps that don't support high-numbered COM ports to access the serial port. Remapping works only for the current session and is not retained if you log off from a session and then log on again.

Use **change port** without any parameters to display the available COM ports and their current mappings.

# **Examples**

To map COM12 to COM1 for use by an MS-DOS-based application, type:

```
change port com12=com1
```
• To display the current port mappings, type:

change port /query

- [Command-Line Syntax Key](#page-22-0)
- [change command](#page-369-0)
- **[Remote Desktop Services \(Terminal Services\) Command Reference](#page-26-0)**

# <span id="page-375-0"></span>**change user**

Article • 02/03/2023

Applies to: Windows Server 2022, Windows Server 2019, Windows Server 2016, Windows Server 2012 R2, Windows Server 2012

Changes the install mode for the Remote Desktop Session Host server.

#### 7 **Note**

[To find out what's new in the latest version, see](https://learn.microsoft.com/en-us/previous-versions/windows/it-pro/windows-server-2012-r2-and-2012/dn283323(v=ws.11)) **What's New in Remote Desktop Services in Windows Server**.

## **Syntax**

change user {/execute | /install | /query}

### **Parameters**

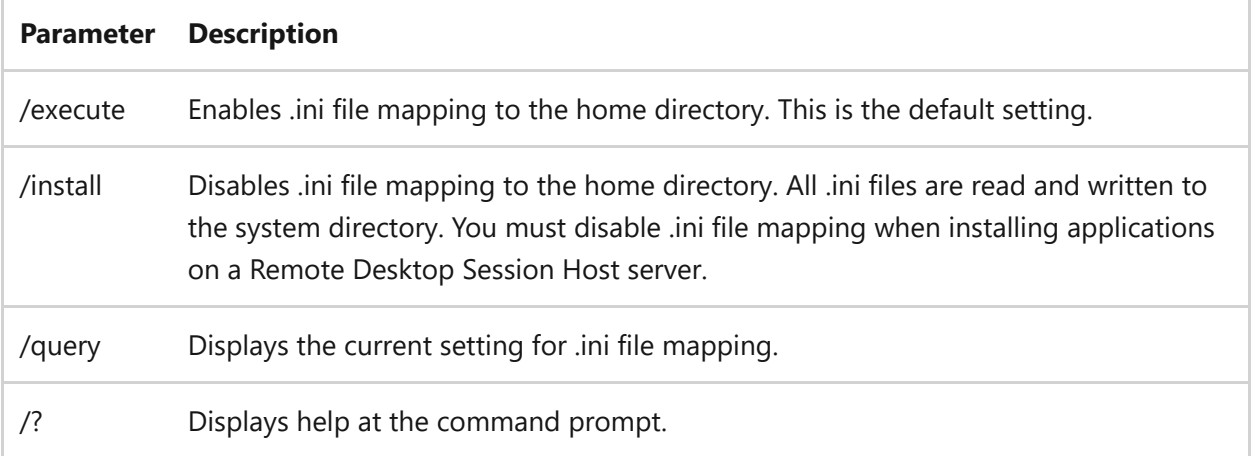

#### **Remarks**

Use **change user /install** before installing an application to create .ini files for the application in the system directory. These files are used as the source when userspecific .ini files are created. After installing the application, use **change user /execute** to revert to standard .ini file mapping.

- The first time you run the app, it searches the home directory for its .ini files. If the .ini files aren't found in the home directory, but are found in the system directory, Remote Desktop Services copies the .ini files to the home directory, ensuring that each user has a unique copy of the application .ini files. Any new .ini files are created in the home directory.
- Each user should have a unique copy of the .ini files for an application. This prevents instances where different users might have incompatible application configurations (for example, different default directories or screen resolutions).
- When the system is running **change user /install**, several things occur. All registry entries that are created are shadowed under **HKEY\_LOCAL\_MACHINE\SOFTWARE\Microsoft\Windows NT\Currentversion\Terminal Server\Install**, in either the **\SOFTWARE** subkey or the **\MACHINE** subkey. Subkeys added to **HKEY\_CURRENT\_USER** are copied under the **\SOFTWARE** subkey, and subkeys added to **HKEY\_LOCAL\_MACHINE** are copied under the **\MACHINE** subkey. If the application queries the Windows directory by using system calls, such as GetWindowsdirectory, the rd Session Host server returns the systemroot directory. If any .ini file entries are added by using system calls, such as WritePrivateProfileString, they are added to the .ini files under the systemroot directory.
- When the system returns to **change user /execute**, and the application tries to read a registry entry under **HKEY\_CURRENT\_USER** that does not exist, Remote Desktop Services checks to see whether a copy of the key exists under the **\Terminal Server\Install** subkey. If it does, the subkeys are copied to the appropriate location under **HKEY\_CURRENT\_USER**. If the application tries to read from an .ini file that does not exist, Remote Desktop Services searches for that .ini file under the system root. If the .ini file is in the system root, it is copied to the \Windows subdirectory of the user's home directory. If the application queries the Windows directory, the rd Session Host server returns the \Windows subdirectory of the user's home directory.
- When you log on, Remote Desktop Services checks whether its system .ini files are newer than the .ini files on your computer. If the system version is newer, your .ini file is either replaced or merged with the newer version. This depends on whether or not the INISYNC bit, 0x40, is set for this .ini file. Your previous version of the .ini file is renamed as Inifile.ctx. If the system registry values under the **\Terminal Server\Install** subkey are newer than your version under **HKEY\_CURRENT\_USER**, your version of the subkeys is deleted and replaced with the new subkeys from **\Terminal Server\Install**.

## **Examples**

To disable .ini file mapping in the home directory, type:

```
change user /install
```
To enable .ini file mapping in the home directory, type:

change user /execute

To display the current setting for .ini file mapping, type:

change user /query

- [Command-Line Syntax Key](#page-22-0)
- [change command](#page-369-0)
- **[Remote Desktop Services \(Terminal Services\) Command Reference](#page-26-0)**

# **chcp**

Article • 02/03/2023

Changes the active console code page. If used without parameters, **chcp** displays the number of the active console code page.

## **Syntax**

chcp [<nnn>]

### **Parameters**

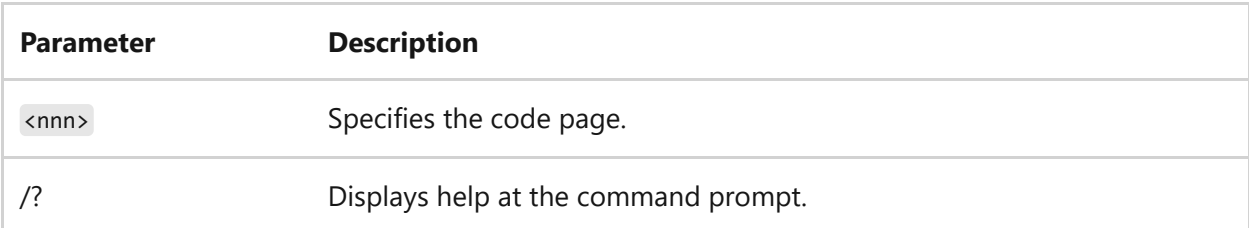

The following table lists each supported code page and its country/region or language:

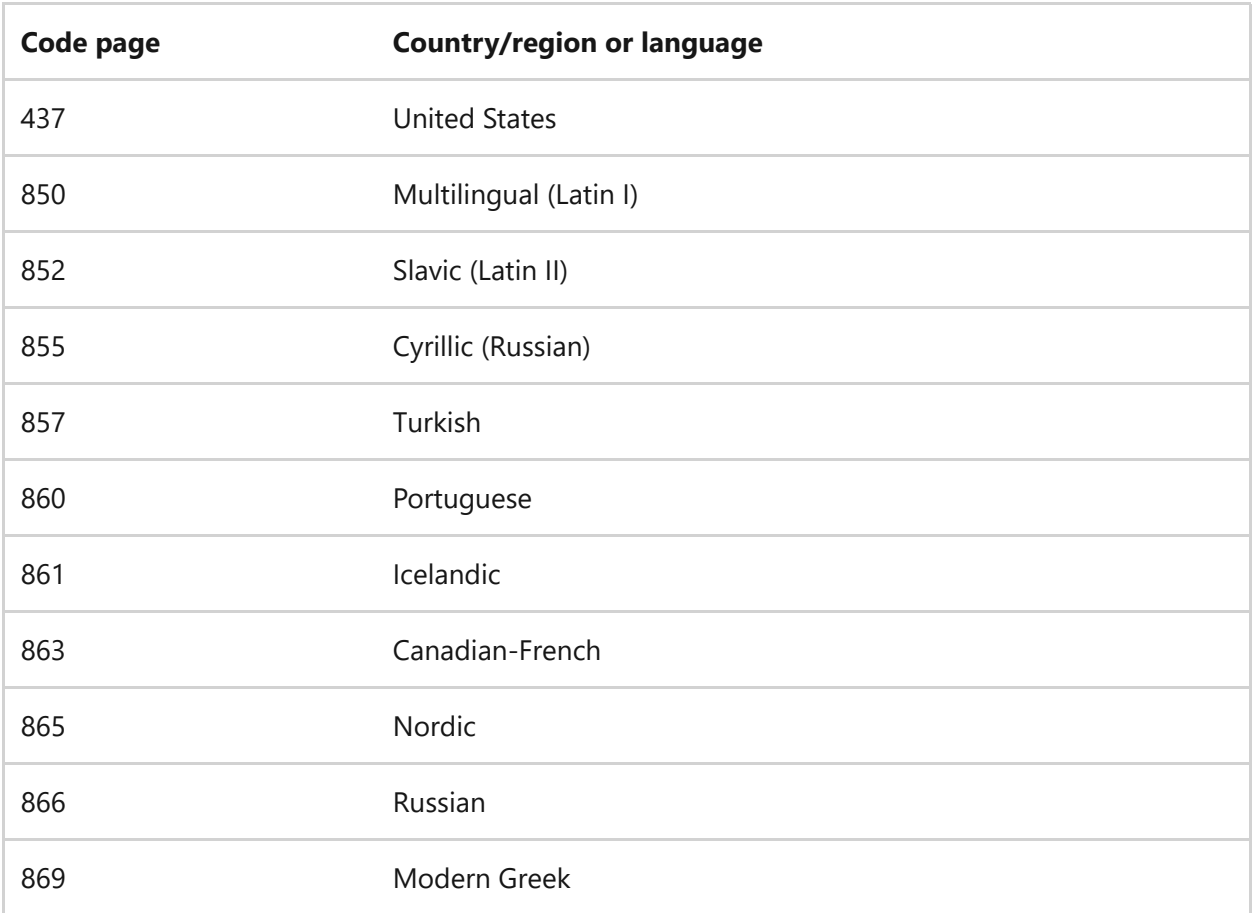

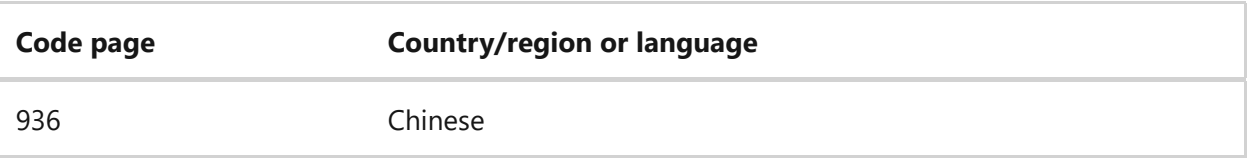

#### **Remarks**

- Only the original equipment manufacturer (OEM) code page that is installed with Windows appears correctly in a Command Prompt window that uses Raster fonts. Other code pages appear correctly in full-screen mode or in Command Prompt windows that use TrueType fonts.
- You don't need to prepare code pages (as in MS-DOS).
- Programs that you start after you assign a new code page use the new code page. However, programs (except Cmd.exe) that you started before assigning the new code page will continue to use the original code page.

# **Examples**

To view the active code page setting, type:

chcp

A message similar to the following appears: Active code page: 437

To change the active code page to 850 (Multilingual), type:

chcp 850

If the specified code page is invalid, the following error message appears: Invalid code page

- [Command-Line Syntax Key](#page-22-0)
- [Code Page BitFields](https://learn.microsoft.com/en-us/windows/win32/intl/code-page-bitfields)
- [Code Page Identifiers](https://learn.microsoft.com/en-us/windows/win32/intl/code-page-identifiers)

# **chdir**

Article • 02/03/2023

Applies to: Windows Server 2022, Windows Server 2019, Windows Server 2016, Windows Server 2012 R2, Windows Server 2012

Displays the name of the current directory or changes the current directory. If used with only a drive letter (for example, chdir C: ), **chdir** displays the names of the current directory in the specified drive. If used without parameters, **chdir** displays the current drive and directory.

#### 7 **Note**

This command has been replaced by the **cd command**. For more information, including the syntax and parameter details, see [cd command](#page-276-0).

- [Command-Line Syntax Key](#page-22-0)
- [cd command](#page-276-0)

# **chglogon**

Article • 02/03/2023

Applies to: Windows Server 2022, Windows Server 2019, Windows Server 2016, Windows Server 2012 R2, Windows Server 2012

Enables or disables logons from client sessions on an Remote Desktop Session Host server, or displays current logon status.

#### 7 **Note**

This command has been replaced by the **change log command**. For more [information, including the syntax and parameter details, see](#page-371-0) **change logon command**.

- [Command-Line Syntax Key](#page-22-0)
- [change logon command](#page-371-0)
- [Remote Desktop Services \(Terminal Services\) Command Reference](#page-26-0)

# **chgport**

Article • 02/03/2023

Applies to: Windows Server 2022, Windows Server 2019, Windows Server 2016, Windows Server 2012 R2, Windows Server 2012

Lists or changes the COM port mappings to be compatible with MS-DOS applications.

#### 7 **Note**

This command has been replaced by the **change port command**. For more [information, including the syntax and parameter details, see](#page-373-0) **change port command**.

- [Command-Line Syntax Key](#page-22-0)
- [change port command](#page-373-0)
- [Remote Desktop Services \(Terminal Services\) Command Reference](#page-26-0)

# **chgusr**

Article • 02/03/2023

Applies to: Windows Server 2022, Windows Server 2019, Windows Server 2016, Windows Server 2012 R2, Windows Server 2012

Changes the install mode for the Remote Desktop Session Host server.

#### 7 **Note**

This command has been replaced by the **change user command**. For more [information, including the syntax and parameter details, see](#page-375-0) **change user command**.

- [Command-Line Syntax Key](#page-22-0)
- [change user command](#page-375-0)
- [Remote Desktop Services \(Terminal Services\) Command Reference](#page-26-0)

# **chkdsk**

Article • 02/03/2023

Checks the file system and file system metadata of a volume for logical and physical errors. If used without parameters, **chkdsk** displays only the status of the volume and does not fix any errors. If used with the **/f**, **/r**, **/x**, or **/b** parameters, it fixes errors on the volume.

#### ) **Important**

Membership in the local **Administrators** group, or equivalent, is the minimum required to run **chkdsk**. To open a command prompt window as an administrator, right-click **Command prompt** in the **Start** menu, and then click **Run as administrator**.

#### ) **Important**

Interrupting **chkdsk** is not recommended. However, canceling or interrupting **chkdsk** should not leave the volume any more corrupt than it was before **chkdsk** was run. Running **chkdsk** again checks and should repair any remaining corruption on the volume.

#### 7 **Note**

Chkdsk can be used only for local disks. The command cannot be used with a local drive letter that has been redirected over the network.

# **Syntax**

```
Windows Command Prompt
```

```
chkdsk [<volume>[[<path>]<filename>]] [/f] [/v] [/r] [/x] [/i] [/c] [/l[:
<size>]] [/b]
```
### **Parameters**

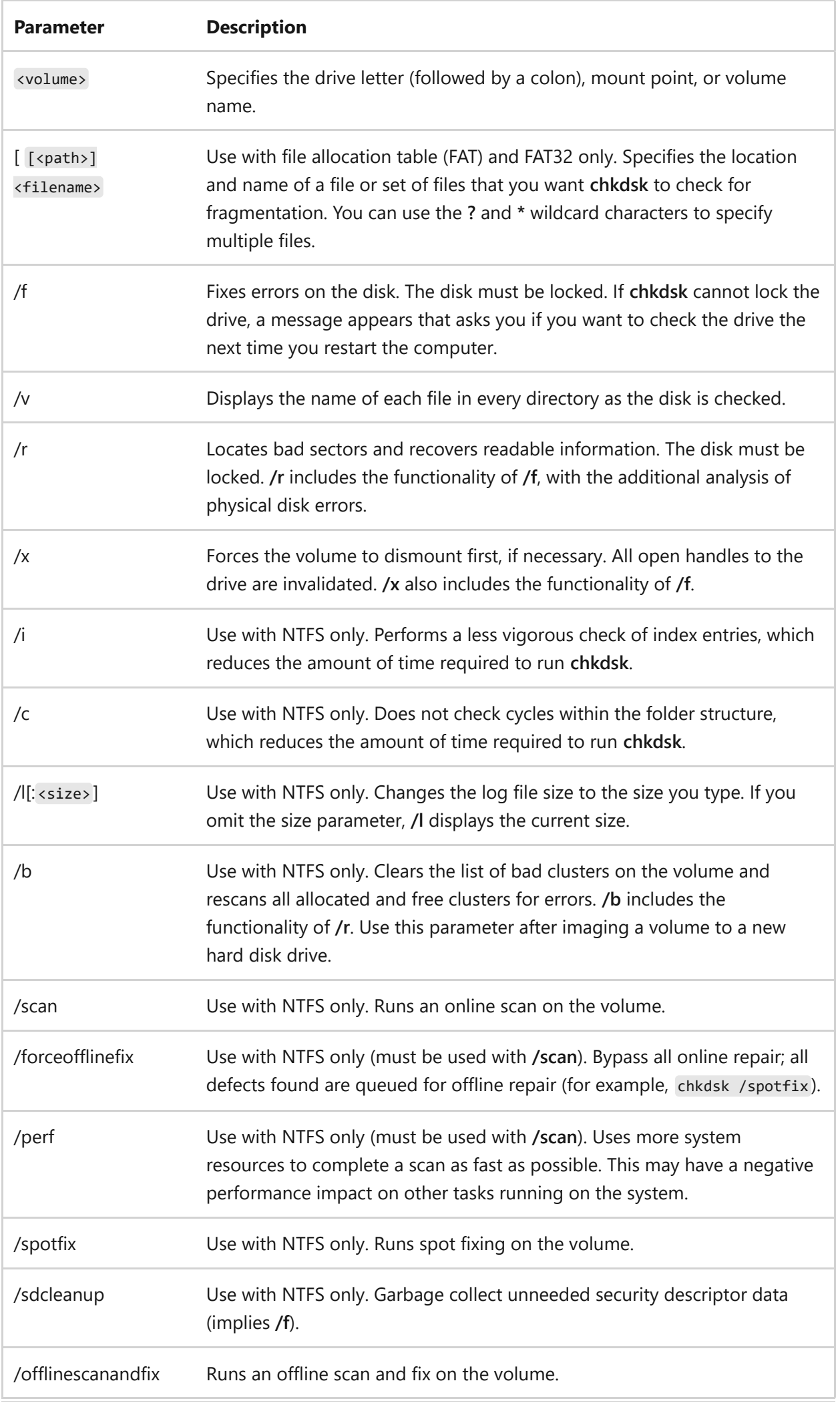

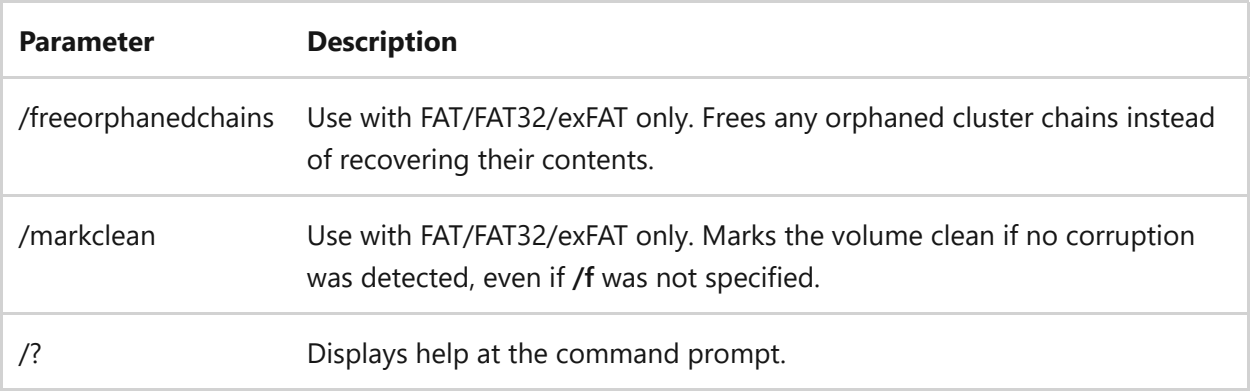

# **Remarks**

- The **/i** or **/c** switch reduces the amount of time required to run **chkdsk** by skipping certain volume checks.
- If you want **chkdsk** to correct disk errors, you can't have open files on the drive. If files are open, the following error message appears:

Chkdsk cannot run because the volume is in use by another process. Would you like to schedule this volume to be checked the next time the system restarts? (Y/N)

- If you choose to check the drive the next time you restart the computer, **chkdsk** checks the drive and corrects errors automatically when you restart the computer. If the drive partition is a boot partition, **chkdsk** automatically restarts the computer after it checks the drive.
- You can also use the chkntfs /c command to schedule the volume to be checked the next time the computer is restarted. Use the fsutil dirty set command to set the volume's dirty bit (indicating corruption), so that Windows runs **chkdsk** when the computer is restarted.
- You should use **chkdsk** occasionally on FAT and NTFS file systems to check for disk errors. **Chkdsk** examines disk space and disk use and provides a status report specific to each file system. The status report shows errors found in the file system. If you run **chkdsk** without the **/f** parameter on an active partition, it might report spurious errors because it cannot lock the drive.
- **Chkdsk** corrects logical disk errors only if you specify the **/f** parameter. **Chkdsk** must be able to lock the drive to correct errors.

Because repairs on FAT file systems usually change a disk's file allocation table and sometimes cause a loss of data, **chkdsk** might display a confirmation message similar to the following:

```
10 lost allocation units found in 3 chains.
Convert lost chains to files?
```
- If you press **Y**, Windows saves each lost chain in the root directory as a file with a name in the format File <nnnn> .chk. When **chkdsk** finishes, you can check these files to see if they contain any data you need.
- If you press **N**, Windows fixes the disk, but it does not save the contents of the lost allocation units.
- If you don't use the **/f** parameter, **chkdsk** displays a message that the file needs to be fixed, but it does not fix any errors.
- If you use chkdsk  $f^{*}$  on a very large disk or a disk with a very large number of files (for example, millions of files), chkdsk /f might take a long time to complete.
- Use the **/r** parameter to find physical disk errors in the file system and attempt to recover data from any affected disk sectors.
- If you specify the **/f** parameter, **chkdsk** displays an error message if there are open files on the disk. If you do not specify the **/f** parameter and open files exist, **chkdsk** might report lost allocation units on the disk. This could happen if open files have not yet been recorded in the file allocation table. If **chkdsk** reports the loss of a large number of allocation units, consider repairing the disk.
- Because the Shadow Copies for Shared Folders source volume cannot be locked while **Shadow Copies for Shared Folders** is enabled, running **chkdsk** against the source volume might report false errors or cause **chkdsk** to unexpectedly quit. You can, however, check shadow copies for errors by running **chkdsk** in Read-only mode (without parameters) to check the Shadow Copies for Shared Folders storage volume.
- The **chkdsk** command, with different parameters, is available from the Recovery Console.
- On servers that are infrequently restarted, you may want to use the **chkntfs** or the fsutil dirty query commands to determine whether the volume's dirty bit is already set before running chkdsk.

### **Understanding exit codes**

The following table lists the exit codes that **chkdsk** reports after it has finished.

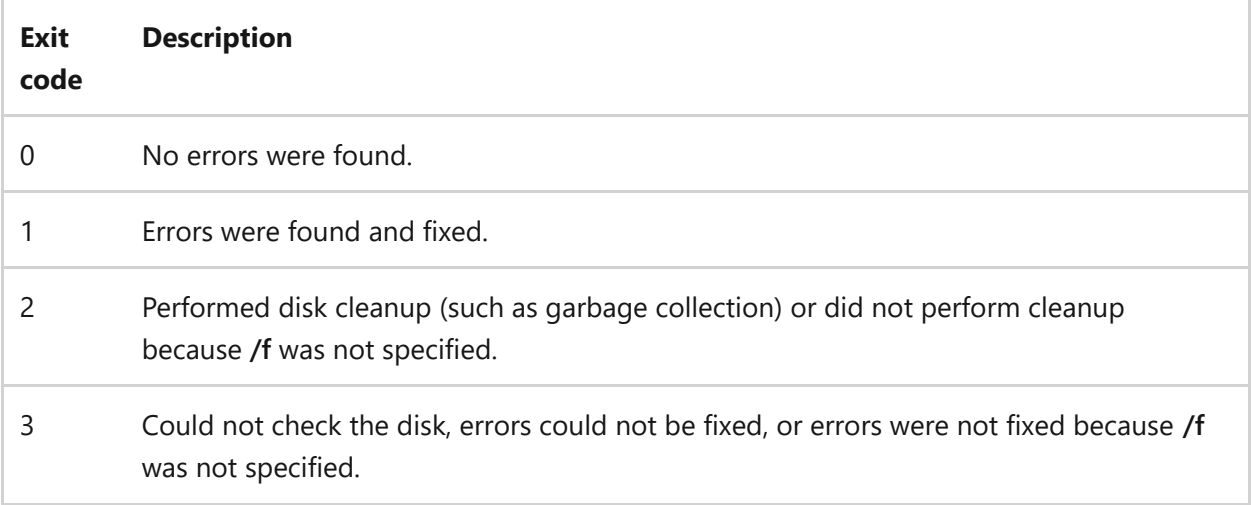

# **Examples**

To check the disk in drive D and have Windows fix errors, type:

Windows Command Prompt

chkdsk d: /f

If it encounters errors, **chkdsk** pauses and displays messages. **Chkdsk** finishes by displaying a report that lists the status of the disk. You cannot open any files on the specified drive until **chkdsk** finishes.

To check all files on a FAT disk in the current directory for noncontiguous blocks, type:

```
Windows Command Prompt
chkdsk *.*
```
**Chkdsk** displays a status report, and then lists the files that match the file specifications that have noncontiguous blocks.

# **Viewing chkdsk logs**

There are two methods that can be used to retrieve chkdsk log file(s) in Windows. View the methods described below:

<span id="page-389-0"></span>To view logs with Event Viewer, navigate to the following:

1. Start > **Control Panel** > **Administrative Tools** > **Event Viewer**.

*Alternatively*, press **Win + R** keys to bring up the run dialog box, type **eventvwr.msc**, and select **OK**.

- 2. Expand **Windows Logs** > right-click on **Application** > select **Filter Current Log**.
- 3. Within the **Filter Current Log** window, navigate to **Event sources** drop-down menu, select **Chkdsk** and **Wininit**.
- 4. Click **OK** to finish filtering for these two sources.

### **Related links**

• [Command-Line Syntax Key](#page-22-0)

# **chkntfs**

Article • 02/03/2023

Displays or modifies automatic disk checking when the computer is started. If used without options, **chkntfs** displays the file system of the specified volume. If automatic file checking is scheduled to run, **chkntfs** displays whether the specified volume is dirty or is scheduled to be checked the next time the computer is started.

#### 7 **Note**

To run **chkntfs**, you must be a member of the Administrators group.

### **Syntax**

```
chkntfs <volume> [...]
chkntfs [/d]
chkntfs [/t[:<time>]]
chkntfs [/x <volume> [...]]
chkntfs [/c <volume> [...]]
```
### **Parameters**

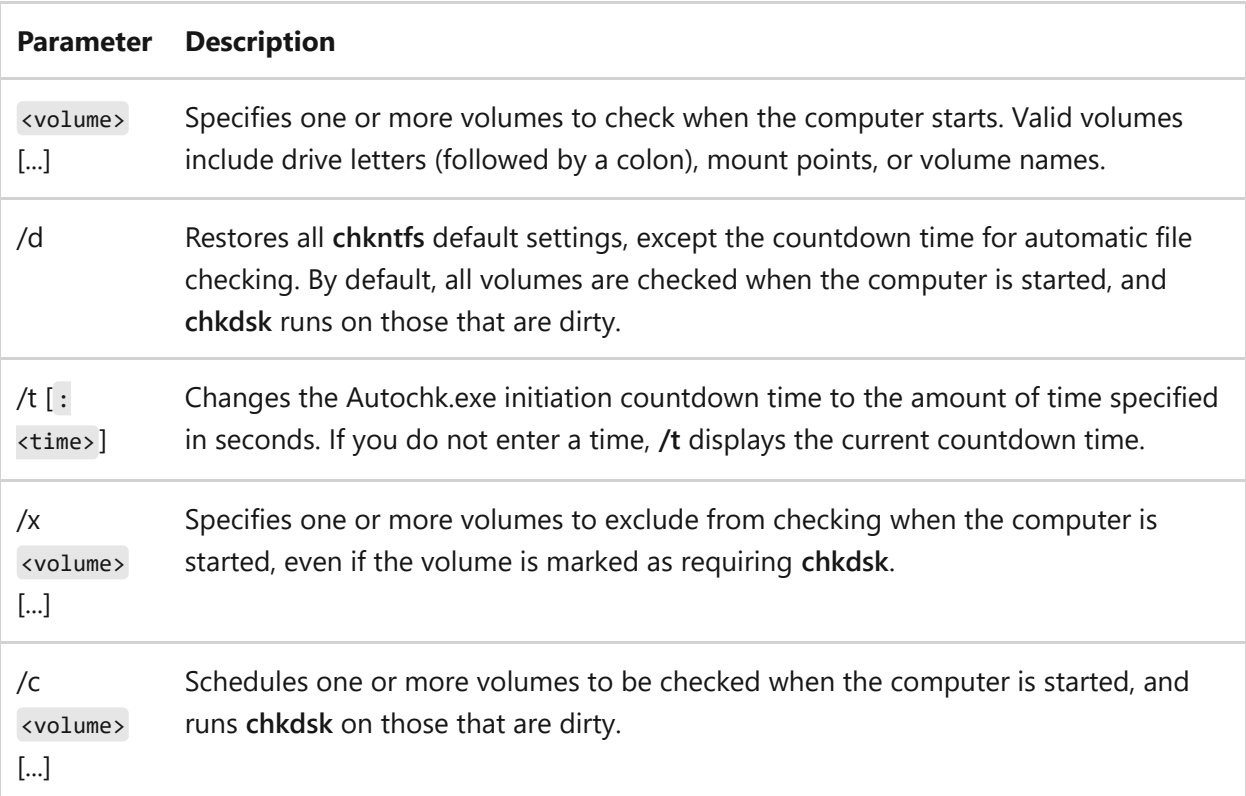

/? Displays help at the command prompt.

### **Examples**

To display the type of file system for drive C, type:

chkntfs c:

7 **Note**

If automatic file checking is scheduled to run, additional output will display, indicating whether the drive is dirty or has been manually scheduled to be checked the next time the computer is started.

To display the Autochk.exe initiation countdown time, type:

chkntfs /t

To change the Autochk.exe initiation countdown time to 30 seconds, type:

chkntfs /t:30

#### 7 **Note**

Although you can set the Autochk.exe initiation countdown time to zero, doing so will prevent you from canceling a potentially time-consuming automatic file check.

To exclude multiple volumes from being checked, you must list each of them in a single command. For example, to exclude both the D and E volumes, type:

chkntfs /x d: e:

#### ) **Important**

The **/x** command-line option isn't accumulative. If you type it more than once, the most recent entry overrides the previous entry.

To schedule automatic file checking on the D volume, but not the C or E volumes, type the following commands in order:

```
chkntfs /d
chkntfs /x c: d: e:
chkntfs /c d:
```
#### ) **Important**

The **/c** command-line option is accumulative. If you type **/c** more than once, each entry remains. To ensure that only a particular volume is checked, reset the defaults to clear all previous commands, exclude all volumes from being checked, and then schedule automatic file checking on the desired volume.

## **Related links**

• [Command-Line Syntax Key](#page-22-0)

# **choice**

Article • 02/03/2023

Prompts the user to select one item from a list of single-character choices in a batch program, and then returns the index of the selected choice. If used without parameters, **choice** displays the default choices **Y** and **N**.

## **Syntax**

```
choice [/c [<choice1><choice2><…>]] [/n] [/cs] [/t <timeout> /d <choice>]
[/m <text>]
```
### **Parameters**

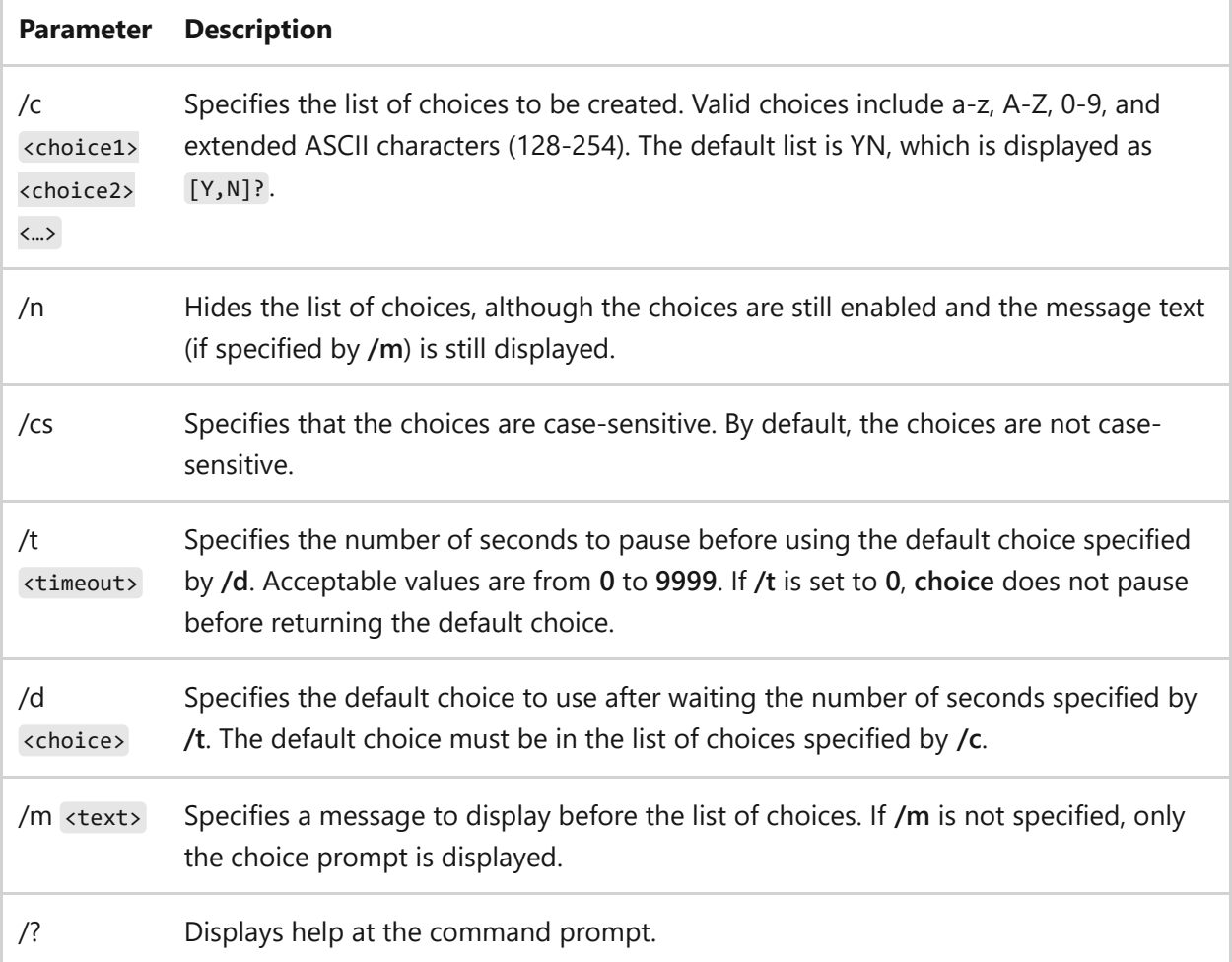

## **Remarks**

- The **ERRORLEVEL** environment variable is set to the index of the key that the user selects from the list of choices. The first choice in the list returns a value of  $1$ , the second a value of 2, and so on. If the user presses a key that is not a valid choice, **choice** sounds a warning beep.
- If **choice** detects an error condition, it returns an **ERRORLEVEL** value of 255 . If the user presses CTRL+BREAK or CTRL+C, **choice** returns an **ERRORLEVEL** value of 0 .

7 **Note**

When you use **ERRORLEVEL** values in a batch program, you must list them in decreasing order.

### **Examples**

To present the choices **Y**, **N**, and **C**, type the following line in a batch file:

choice /c ync

The following prompt appears when the batch file runs the **choice** command:

[Y,N,C]?

To hide the choices **Y**, **N**, and **C**, but display the text **Yes**, **No**, or **Continue**, type the following line in a batch file:

choice /c ync /n /m "Yes, No, or Continue?"

#### 7 **Note**

If you use the **/n** parameter, but do not use **/m**, the user is not prompted when **choice** is waiting for input.

To show both the text and the options used in the previous examples, type the following line in a batch file:

```
choice /c ync /m "Yes, No, or Continue"
```
To set a time limit of five seconds and specify **N** as the default value, type the following line in a batch file:

choice /c ync /t 5 /d n

#### 7 **Note**

In this example, if the user doesn't press a key within five seconds, **choice** selects **N** by default and returns an error value of 2 . Otherwise, **choice** returns the value corresponding to the user's choice.

### **Related links**

• [Command-Line Syntax Key](#page-22-0)
# **cipher**

Article • 02/03/2023

Displays or alters the encryption of directories and files on NTFS volumes. If used without parameters, **cipher** displays the encryption state of the current directory and any files it contains.

## **Syntax**

```
cipher [ /e ] /d ] /c ] [ /s : directory >] [ /b ] [ /h ] [pathname [...]]cipher /k
cipher /r:<filename> [/smartcard]
cipher /u \lceil/n]
cipher /w:<directory>
cipher /x[:efsfile] [filename]
cipher /y
cipher /adduser [/certhash:<hash> | /certfile:<filename>] [/s:directory]
[/b] [/h] [pathname [...]]
cipher /removeuser /certhash:<hash> [/s:<directory>] [/b] [/h] [<pathname>
[\ldots]]
cipher /rekey [pathname [...]]
```
### **Parameters**

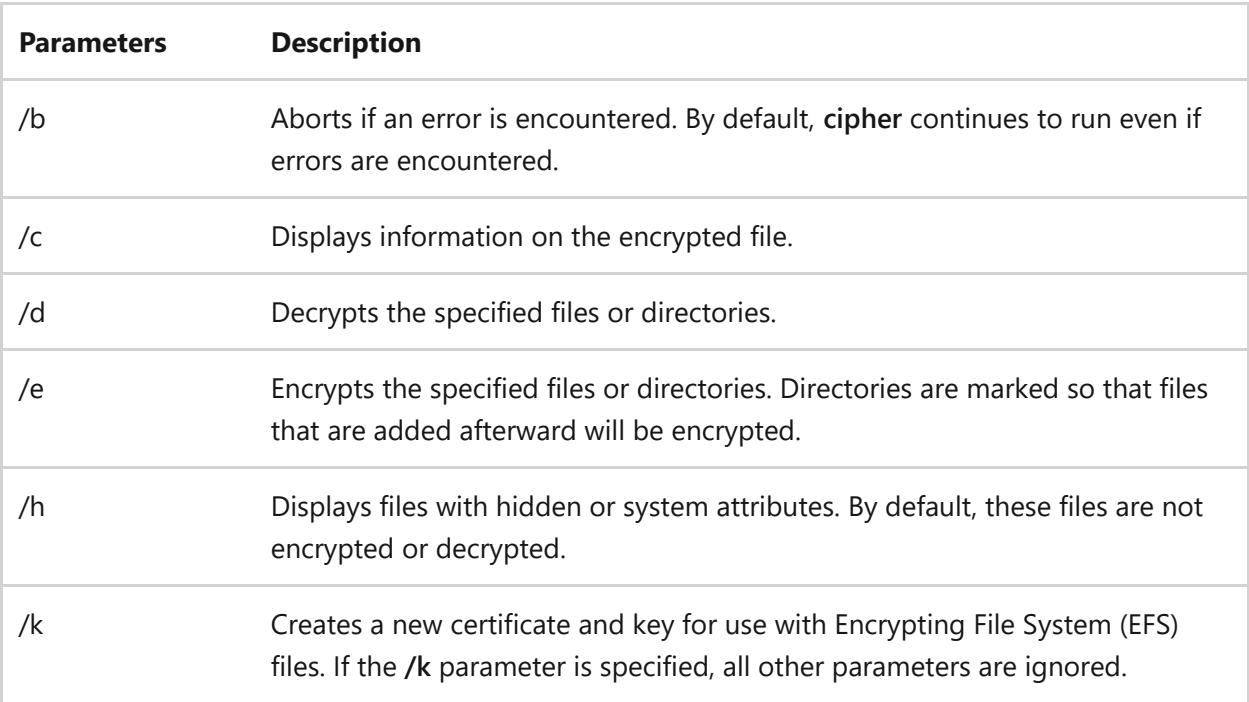

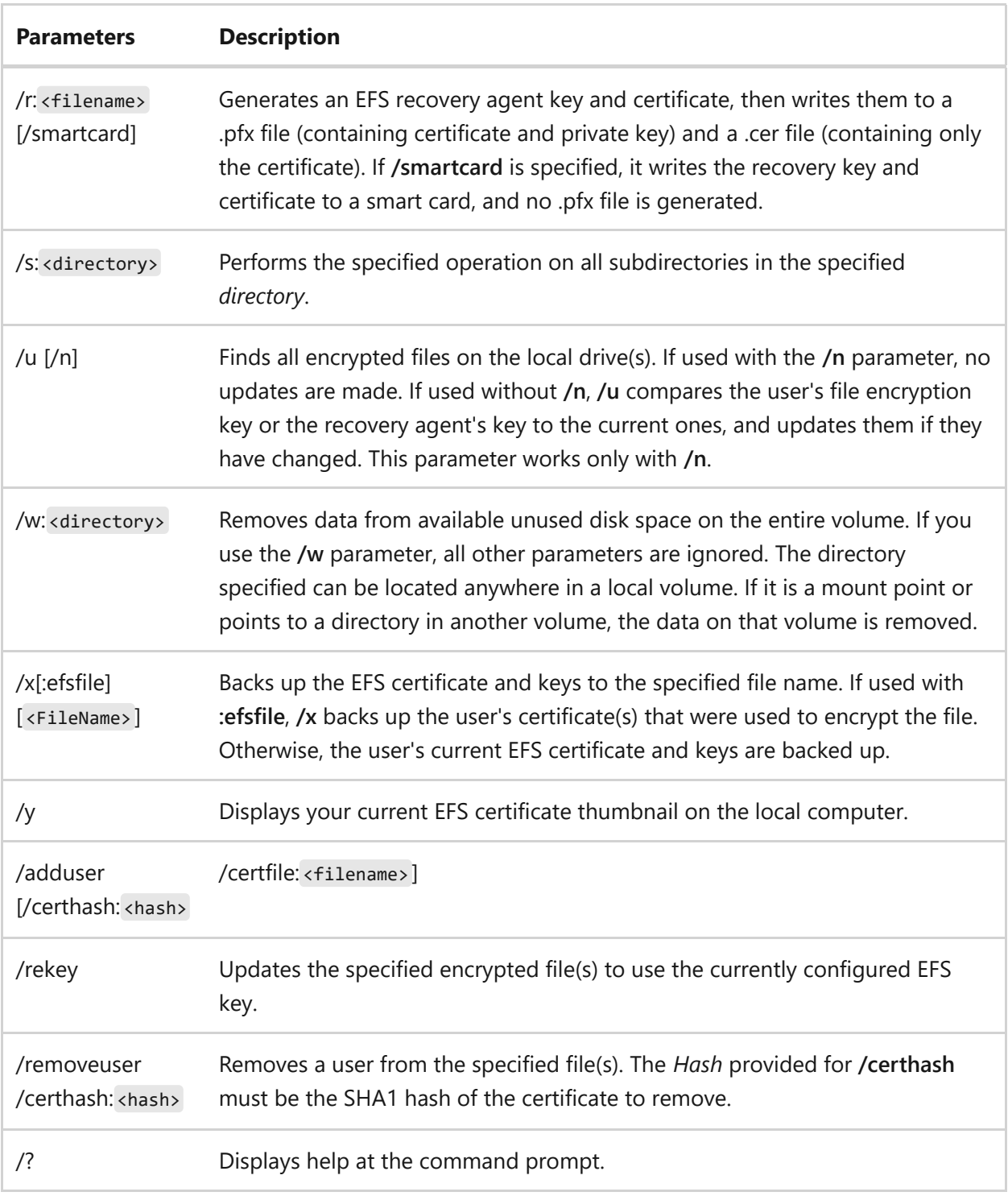

## **Remarks**

- If the parent directory is not encrypted, an encrypted file could become decrypted when it is modified. Therefore, when you encrypt a file, you should also encrypt the parent directory.
- An administrator can add the contents of a .cer file to the EFS recovery policy to create the recovery agent for users, and then import the .pfx file to recover individual files.
- You can use multiple directory names and wildcards.

You must put spaces between multiple parameters.

## **Examples**

To display the encryption status of each of the files and subdirectories in the current directory, type:

cipher

Encrypted files and directories are marked with an **E**. Unencrypted files and directories are marked with a **U**. For example, the following output indicates that the current directory and all its contents are currently unencrypted:

```
Listing C:\Users\MainUser\Documents\
New files added to this directory will not be encrypted.
U Private
U hello.doc
U hello.txt
```
To enable encryption on the Private directory used in the previous example, type:

cipher /e private

The following output displays:

```
Encrypting files in C:\Users\MainUser\Documents\
Private [OK]
1 file(s) [or directorie(s)] within 1 directorie(s) were encrypted.
```
The **cipher** command displays the following output:

```
Listing C:\Users\MainUser\Documents\
New files added to this directory will not be encrypted.
E Private
```

```
U hello.doc
U hello.txt
```
Where the **Private** directory is now marked as encrypted.

## **Related links**

# **cleanmgr**

Article • 01/18/2024

Applies to: Windows Server 2022, Windows Server 2019, Windows Server 2016, Windows Server 2012, Windows Server 2008 R2, Windows 11, Windows 10

Clears unnecessary files from your computer's hard disk. You can use command-line options to specify that **Cleanmgr** cleans up Temp files, Internet files, downloaded files, and Recycle Bin files. You can then schedule the task to run at a specific time by using the **Scheduled Tasks** tool.

## **Syntax**

```
cleanmgr [/d <driveletter>] [/sageset:n] [/sagerun:n] [/TUNEUP:n]
[/LOWDISK] [/VERYLOWDISK]
```
### **Parameters**

ノ **Expand table**

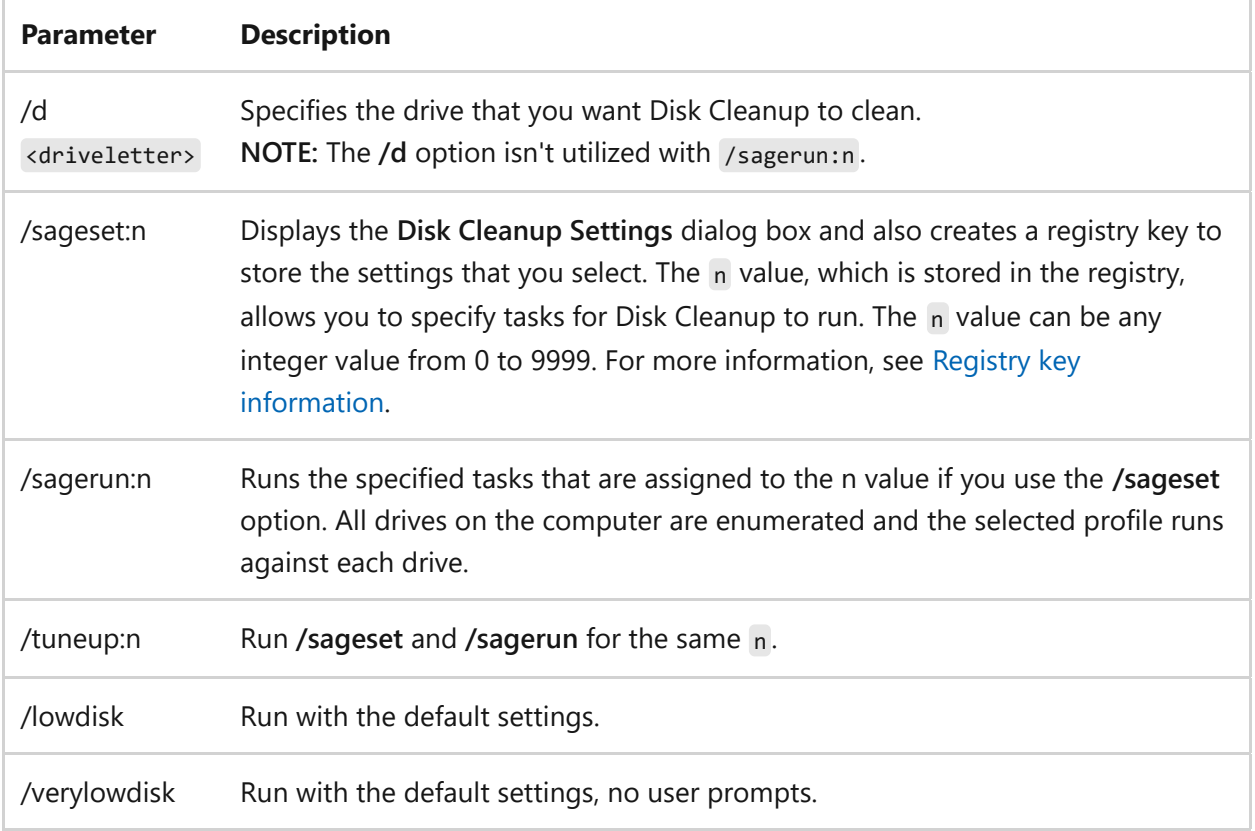

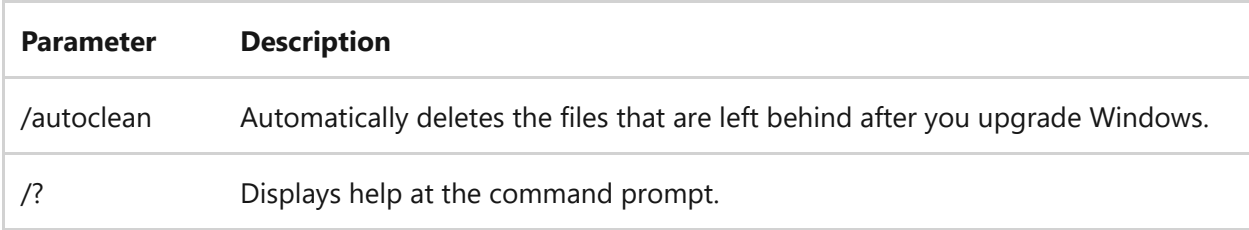

### **Options**

The options for the files that you can specify for Disk Cleanup by using **/sageset** and **/sagerun** include:

- **Temporary Setup Files** These are files that were created by a Setup program that is no longer running.
- **Downloaded Program Files** Downloaded program files are ActiveX controls and Java programs that are downloaded automatically from the Internet when you view certain pages. These files are temporarily stored in the Downloaded Program Files folder on the hard disk. This option includes a View Files button so that you can see the files before Disk Cleanup removes them. The button opens the C:\Winnt\Downloaded Program Files folder.
- **Temporary Internet Files** The Temporary Internet Files folder contains Web pages that are stored on your hard disk for quick viewing. Disk Cleanup removes these pages but leaves your personalized settings for Web pages intact. This option also includes a View Files button, which opens the C:\Documents and Settings\Username\Local Settings\Temporary Internet Files\Content.IE5 folder.
- **Old Chkdsk Files** When Chkdsk checks a disk for errors, Chkdsk might save lost file fragments as files in the root folder on the disk. These files are unnecessary.
- **Recycle Bin** The Recycle Bin contains files that you have deleted from the computer. These files aren't permanently removed until you empty the Recycle Bin. This option includes a View Files button that opens the Recycle Bin.

**Note:** A Recycle Bin may appear in more than one drive, for example, not just in %SystemRoot%.

- **Temporary Files** Programs sometimes store temporary information in a Temp folder. Before a program quits, the program usually deletes this information. You can safely delete temporary files that haven't been modified within the last week.
- **Temporary Offline Files** Temporary offline files are local copies of recently used network files. These files are automatically cached so that you can use them after

you disconnect from the network. A **View Files** button opens the Offline Files folder.

- **Offline Files** Offline files are local copies of network files that you specifically want to have available offline so that you can use them after you disconnect from the network. A **View Files** button opens the Offline Files folder.
- **Compress Old Files** Windows can compress files that you haven't used recently. Compressing files saves disk space, but you can still use the files. No files are deleted. Because files are compressed at different rates, the displayed amount of disk space that you'll gain is approximate. An Options button permits you to specify the number of days to wait before Disk Cleanup compresses an unused file.
- **Catalog Files for the Content Indexer** The Indexing service speeds up and improves file searches by maintaining an index of the files that are on the disk. These Catalog files remain from a previous indexing operation and can be deleted safely.

**Note:** Catalog File may appear in more than one drive, for example, not just in %SystemRoot% .

#### 7 **Note**

If you specify cleaning up the drive that contains the Windows installation, all of these options are available on the **Disk Cleanup** tab. If you specify any other drive, only the Recycle Bin and the Catalog files for content index options are available on the **Disk Cleanup** tab.

## **Examples**

To run the Disk Cleanup app so that you can use its dialog box to specify options for use later, saving the settings to the set **1**, type the following:

```
cleanmgr /sageset:1
```
To run Disk Cleanup and include the options that you specified with the cleanmgr /sageset:1 command, type:

```
cleanmgr /sagerun:1
```
To run cleanmgr /sageset:1 and cleanmgr /sagerun:1 together, type:

cleanmgr /tuneup:1

## **Related links**

- Free up drive space in Windows  $10 \, \textdegree$
- [Command-Line Syntax Key](#page-22-0)

## **clip** Article • 02/03/2023

Redirects the command output from the command line to the Windows clipboard. You can use this command to copy data directly into any application that can receive text from the Clipboard. You can also paste this text output into other programs.

## **Syntax**

```
<command> | clip
clip < <filename>
```
## **Parameters**

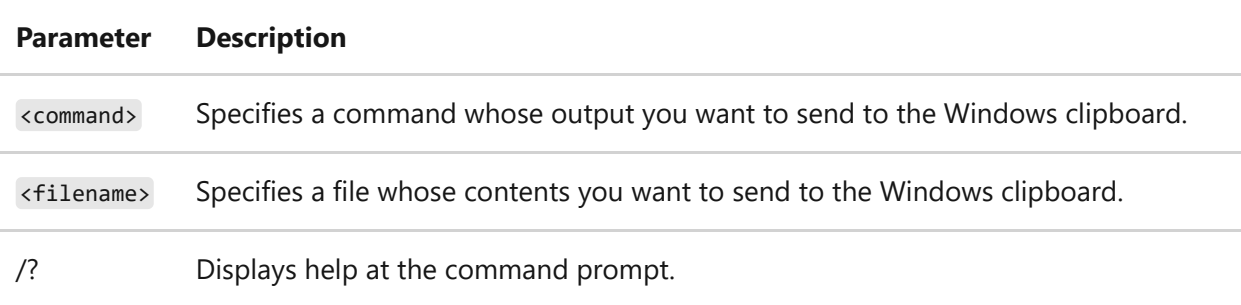

## **Examples**

To copy the current directory listing to the Windows clipboard, type:

```
dir | clip
```
To copy the output of a program called *generic.awk* to the Windows clipboard, type:

```
awk -f generic.awk input.txt | clip
```
To copy the contents of a file called *readme.txt* to the Windows clipboard, type:

## **Related links**

**cls** Article • 02/03/2023

Clears the Command Prompt window.

## **Syntax**

cls

### **Parameters**

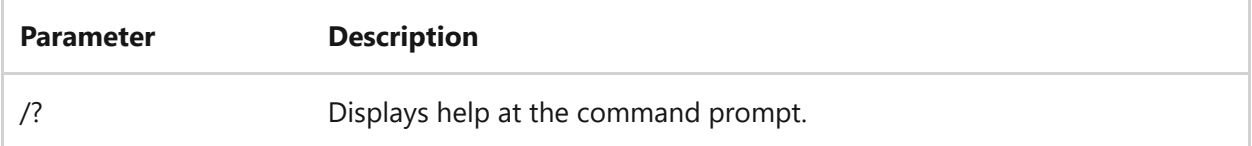

## **Examples**

To clear all information that appears in the Command Prompt window and return to a blank window, type:

cls

## **Related links**

# **cmd**

Article • 09/12/2023

Starts a new instance of the command interpreter, Cmd.exe. If used without parameters, **cmd** displays the version and copyright information of the operating system.

## **Syntax**

```
cmd [/c|/k] [/s] [/q] [/d] [/a|/u] [/t:{<b><f> | <f>}] [/e:{on | off}] [/f:
{on | off}] [/v:{on | off}] [<string>]
```
## **Parameters**

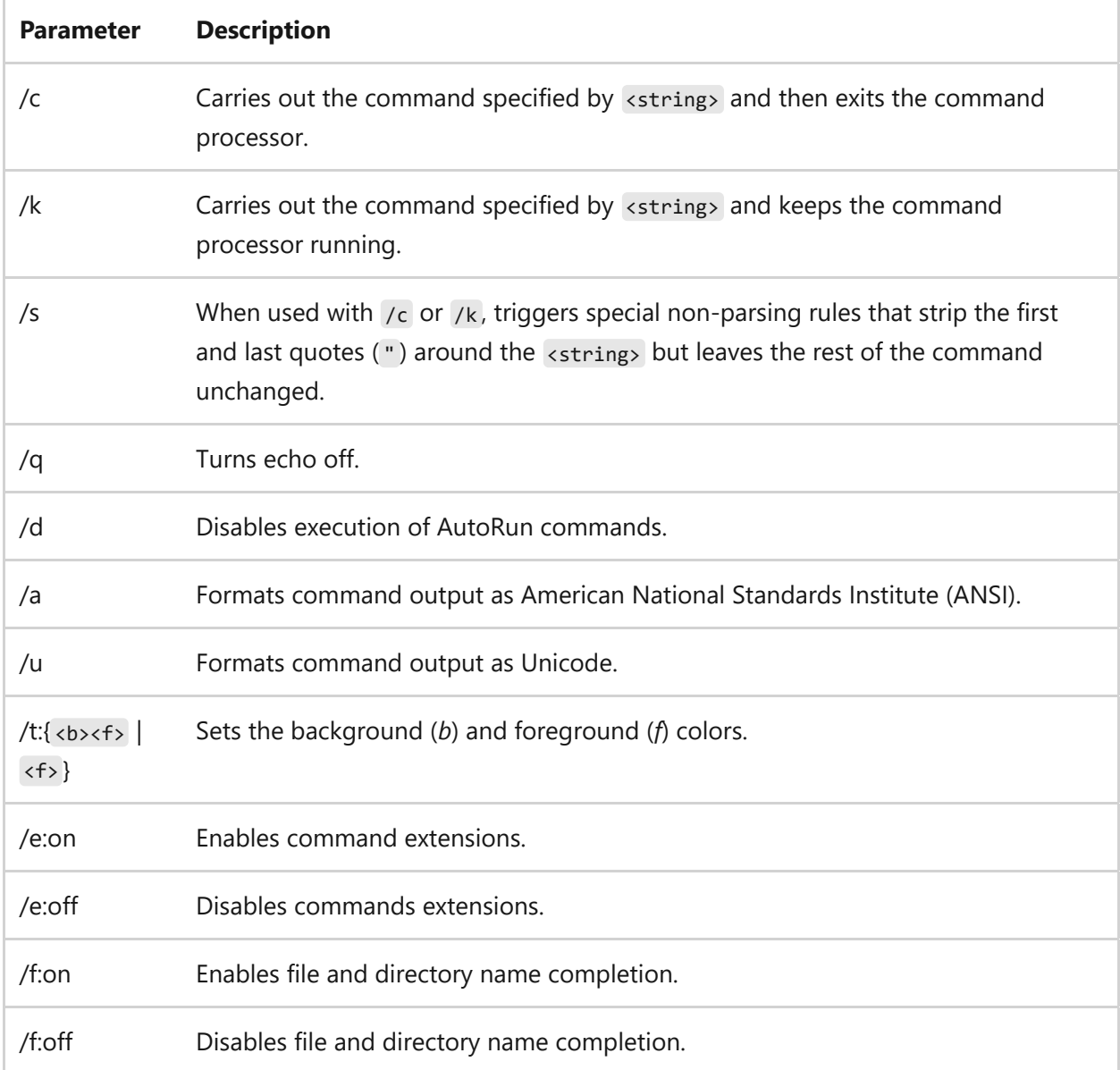

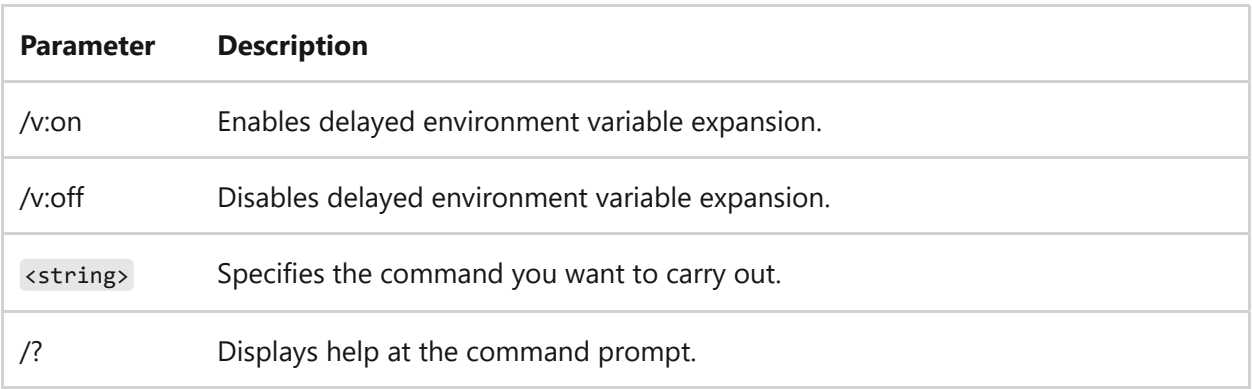

The following table lists valid hexadecimal digits that you can use as the values for  $\left\langle \mathrm{b} \right\rangle$ and  $\langle f \rangle$ :

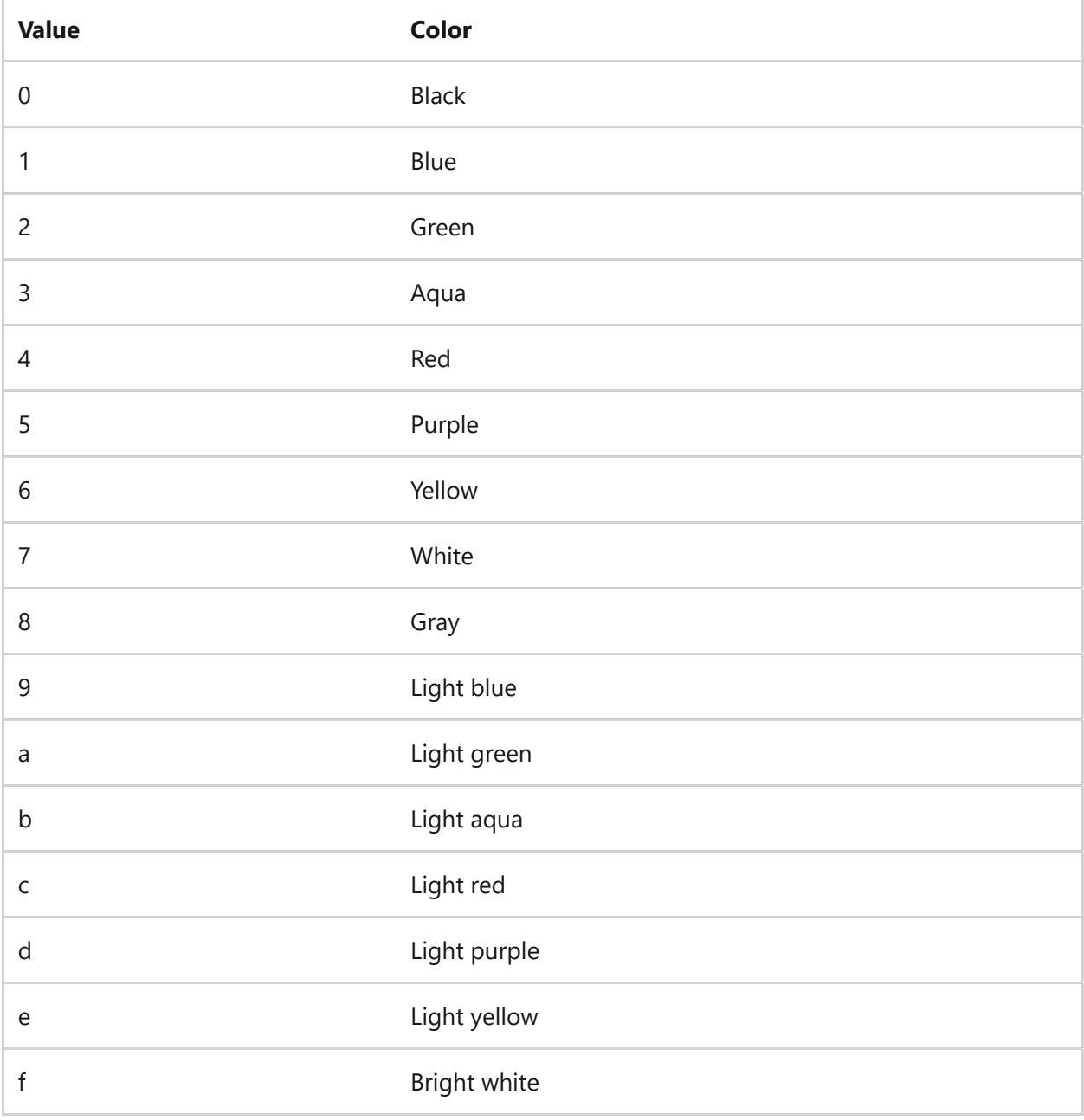

**Remarks**

• To redirect command output to the input of another command, use the pipe  $(1)$ character. For example:

```
<command1> | <command2>
```
 $\bullet$  To redirect command output to a file, use the greater-than angle bracket  $\overline{\phantom{a}}$ character. For example:

```
<command1> > <file1.txt>
```
 $\bullet$  To use multiple commands for  $\langle$ string>, separate them by the command separator && . For example:

<command1>&&<command2>&&<command3>

• If the directory path, files, or any information you supply contains spaces, you must use double quotation marks ( " ) around the text, such as "Computer Name" . For example:

mkdir Test&&mkdir "Test 2"&&move "Test 2" Test

- You must use quotation marks around the following special characters:  $\<$  > [] | {  $} \wedge = | \cdot | + \rangle$  ~ [white space].
- If you specify  $/c$  or  $/k$ , the cmd processes, the remainder of  $\langle$ string>, and the quotation marks are preserved only if all of the following conditions are met:
	- You don't also use /s .
	- You use exactly one set of quotation marks.
	- You don't use any special characters within the quotation marks (for example: &  $\langle$  > ( )  $\circledcirc$  ^ | ).
	- You use one or more white-space characters within the quotation marks.
	- The <string> within quotation marks is the name of an executable file.

If the previous conditions aren't met, <string> is processed by examining the first character to verify whether it's an opening quotation mark. If the first character is an opening quotation mark, it's stripped along with the closing quotation mark. Any text following the closing quotation marks is preserved.

- If you don't specify  $/d$ , Cmd.exe looks for the following registry subkeys:
	- **HKEY\_LOCAL\_MACHINE\Software\Microsoft\Command Processor\AutoRun\REG\_SZ**
	- **HKEY\_CURRENT\_USER\Software\Microsoft\Command Processor\AutoRun\REG\_EXPAND\_SZ**

If one or both registry subkeys are present, they're executed before all other variables.

#### U **Caution**

Incorrectly editing the registry may severely damage your system. Before making changes to the registry, you should back up any valued data on the computer.

- You can disable command extensions for a particular process by using /e:off . You can enable or disable extensions for all cmd command-line options on a computer or user session by setting the following **REG\_DWORD** values:
	- **HKEY\_LOCAL\_MACHINE\Software\Microsoft\Command Processor\EnableExtensions\REG\_DWORD**
	- **HKEY\_CURRENT\_USER\Software\Microsoft\Command Processor\EnableExtensions\REG\_DWORD**

Set the **REG\_DWORD** value to either **0×1** (enabled) or **0×0** (disabled) in the registry by using Regedit.exe. User-specified settings take precedence over computer settings, and command-line options take precedence over registry settings.

#### U **Caution**

Incorrectly editing the registry may severely damage your system. Before making changes to the registry, you should back up any valued data on the computer.

- When you enable command extensions, the following commands are affected:
	- assoc
	- call
	- $o$  chdir  $(cd)$
	- o color
	- o del (erase)
	- o endlocal
	- o for
	- o ftype
	- o goto
	- o if
	- mkdir ( md )
	- popd
	- prompt
	- pushd
	- o set
	- o setlocal
	- shift
	- start (also includes changes to external command processes)
- If you enable delayed environment variable expansion, you can use the exclamation point character ( ! ) to substitute the value of an environment variable at run time.
- File and directory name completion isn't enabled by default. You can enable or disable file name completion for a particular process of the cmd command with  $/f:$ {on | off}.
- You can enable or disable file and directory name completion for all processes of the cmd command on a computer or for a user logon session by setting the following **REG\_DWORD** values:
	- **HKEY\_LOCAL\_MACHINE\Software\Microsoft\Command Processor\CompletionChar\REG\_DWORD**
	- **HKEY\_LOCAL\_MACHINE\Software\Microsoft\Command Processor\PathCompletionChar\REG\_DWORD**
	- **HKEY\_CURRENT\_USER\Software\Microsoft\Command Processor\CompletionChar\REG\_DWORD**

### **HKEY\_CURRENT\_USER\Software\Microsoft\Command Processor\PathCompletionChar\REG\_DWORD**

To set the **REG\_DWORD** value, run Regedit.exe and use the hexadecimal value of a control character for a particular function (for example, **0×9** is TAB and **0×08** is BACKSPACE). Use the [**0×20**] value for white space, because it isn't a valid control character. User-specified settings take precedence over computer settings, and command-line options take precedence over registry settings.

### U **Caution**

Incorrectly editing the registry may severely damage your system. Before making changes to the registry, you should back up any valued data on the computer.

- If you enable file and directory name completion by using /f:on , use **CTRL+D** for directory name completion and **CTRL+F** for file name completion. The only difference between the key combinations **CTRL+D** and **CTRL+F** is that **CTRL+D** only matches directory names and **CTRL+F** matches both file and directory names. If you use file and directory name completion on the built-in directory commands cd , md , or rd , directory completion is assumed.
- Pressing **CTRL+D** or **CTRL+F** processes the file and directory name completion. These key combination functions append a wildcard character to <string> if one isn't present, build a list of paths that match, and then display the first matching path. If none of the paths match, the file and directory name completion function beeps and doesn't change the display.
	- To move through the list of matching paths, press **CTRL+D** or **CTRL+F** repeatedly.
	- To move through the list backwards, press the **SHIFT** key and **CTRL+D** or **CTRL+F** simultaneously.
	- To discard the saved list of matching paths and generate a new list, edit <string> and press **CTRL+D** or **CTRL+F**.
	- If you switch between **CTRL+D** and **CTRL+F**, the saved list of matching paths is discarded, and a new list is generated.
- File and directory name completion correctly processes file names that contain white space or special characters if you place quotation marks around the matching path.

If you process file and directory name completion from within <string> , at the point in <string> where the completion was processed, any part of the *path* to the right of the cursor is discarded.

## **Related links**

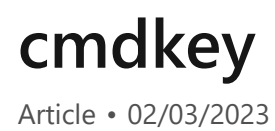

Applies to: Windows Server 2022, Windows Server 2019, Windows Server 2016, Windows Server 2012 R2, Windows Server 2012

Creates, lists, and deletes stored user names and passwords or credentials.

## **Syntax**

```
cmdkey [{/add:<targetname>|/generic:<targetname>}] {/smartcard | /user:
<username> [/pass:<password>]} [/delete{:<targetname> | /ras}] /list:
<targetname>
```
## **Parameters**

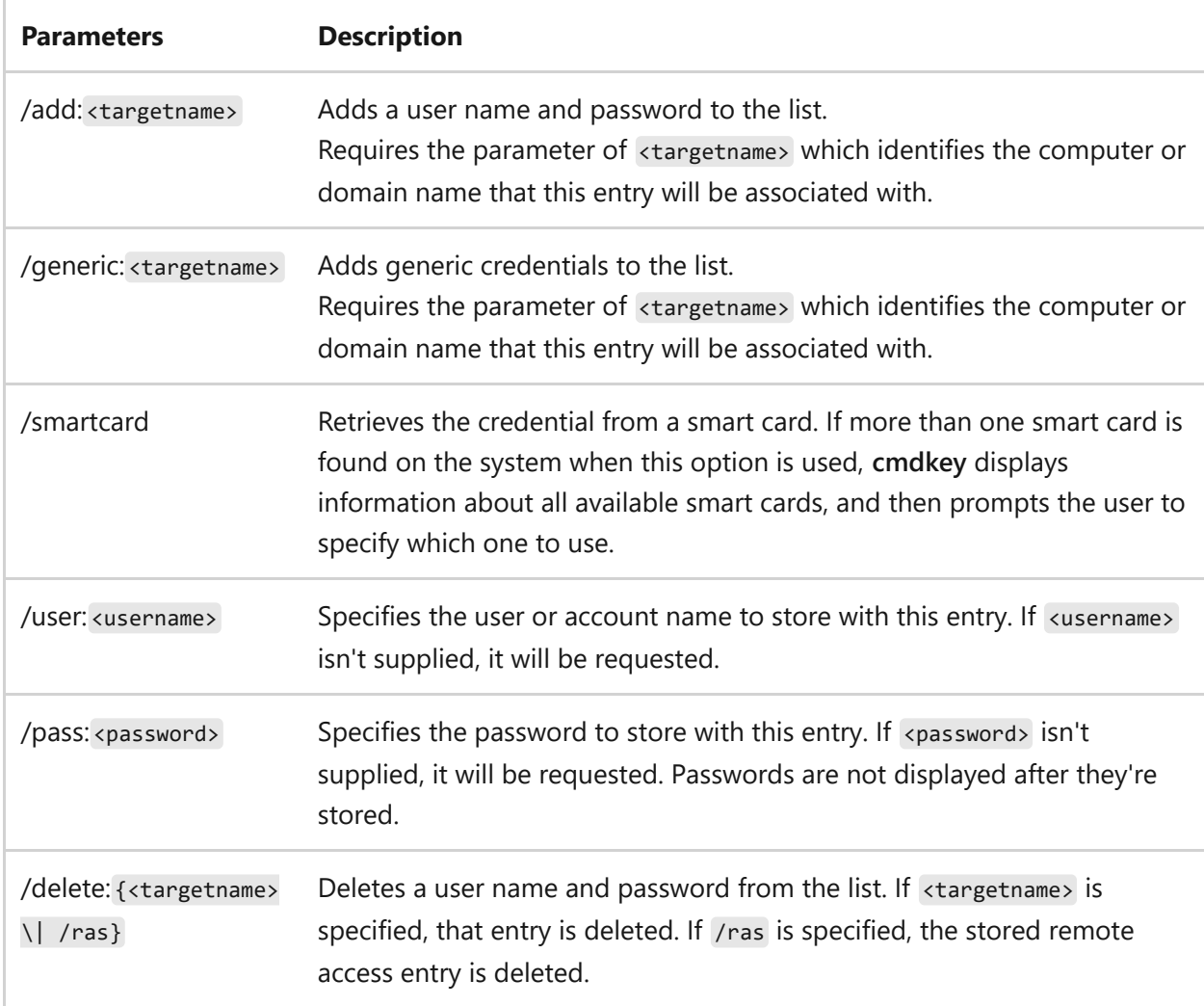

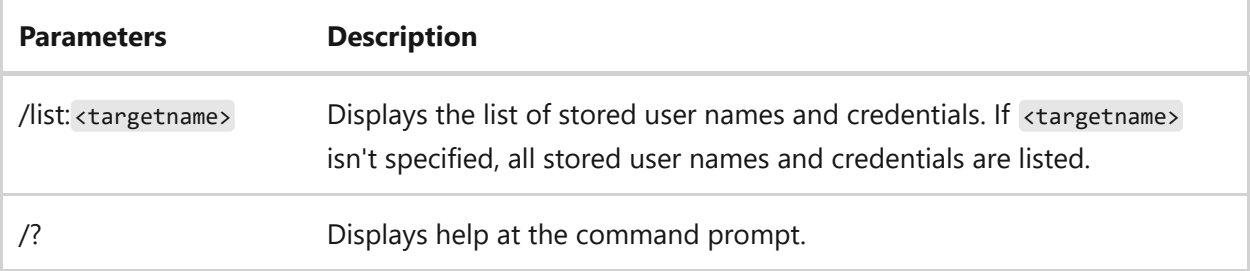

## **Examples**

To display a list of all user names and credentials that are stored, type:

cmdkey /list

To add a user name and password for user *Mikedan* to access computer *Server01* with the password *Kleo*, type:

```
cmdkey /add:server01 /user:mikedan /pass:Kleo
```
To add a user name and password for user *Mikedan* to access computer *Server01* and prompt for the password whenever Server01 is accessed, type:

cmdkey /add:server01 /user:mikedan

To delete a credential stored by remote access, type:

cmdkey /delete /ras

To delete a credential stored for *Server01*, type:

cmdkey /delete:server01

## **Related links**

# **cmstp**

Article • 02/03/2023

Applies to: Windows Server 2022, Windows Server 2019, Windows Server 2016, Windows Server 2012 R2, Windows Server 2012

Installs or removes a Connection Manager service profile. Used without optional parameters, **cmstp** installs a service profile with default settings appropriate to the operating system and to the user's permissions.

## **Syntax**

Syntax 1 - This is the typical syntax used in a custom installation application. To use this syntax, you must run **cmstp** from the directory that contains the <serviceprofilefilename>.exe file.

<serviceprofilefilename>.exe /q:a /c:cmstp.exe <serviceprofilefilename>.inf  $[/nf]$   $[/s]$   $[/u]$ 

#### Syntax 2

cmstp.exe [/nf] [/s] [/u] [drive:][path]serviceprofilefilename.inf

### **Parameters**

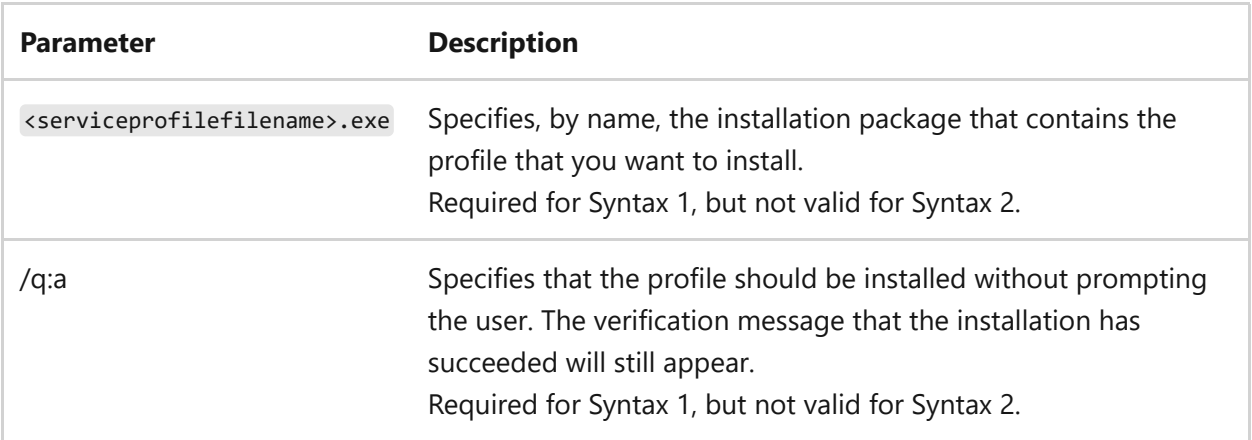

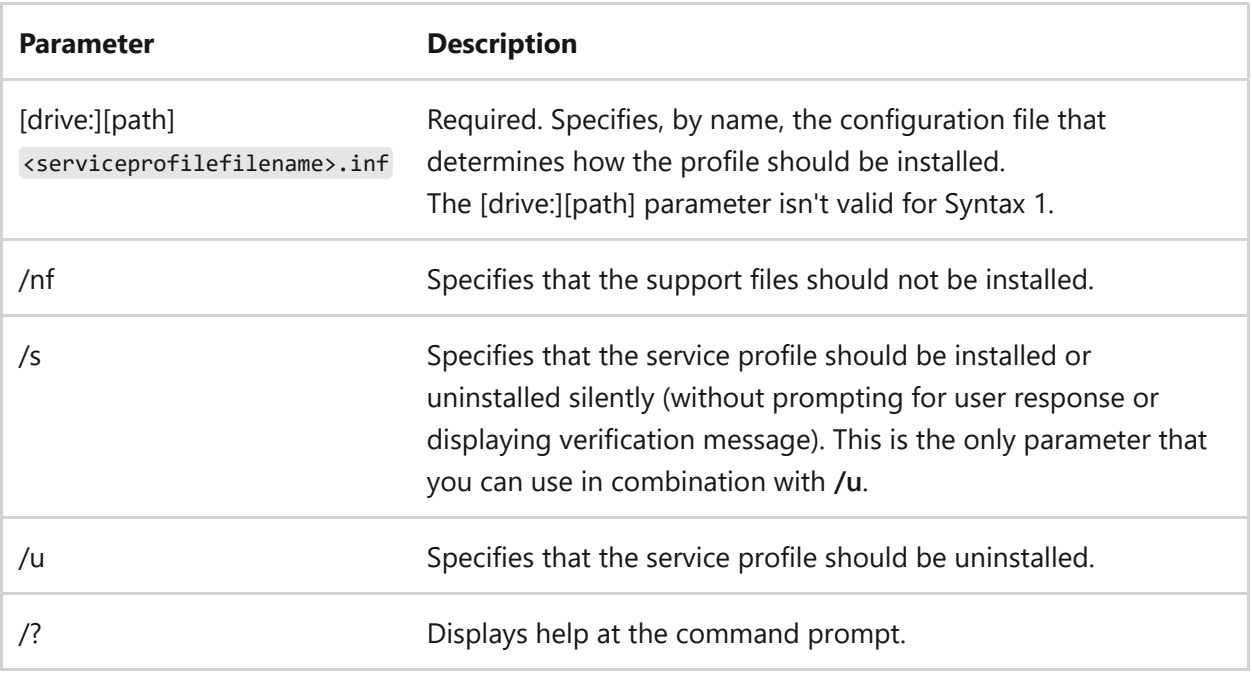

## **Examples**

To install the *fiction* service profile without any support files, type:

```
fiction.exe /c:cmstp.exe fiction.inf /nf
```
To silently install the *fiction* service profile for a single user, type:

fiction.exe /c:cmstp.exe fiction.inf /s /su

To silently uninstall the *fiction* service profile, type:

fiction.exe /c:cmstp.exe fiction.inf /s /u

## **Related links**

# **color**

Article • 09/20/2023

Changes the foreground and background colors in the Command Prompt window for the current session. If used without parameters, **color** restores the default Command Prompt window foreground and background colors.

## **Syntax**

Windows Command Prompt

color [attr]

### **Parameters**

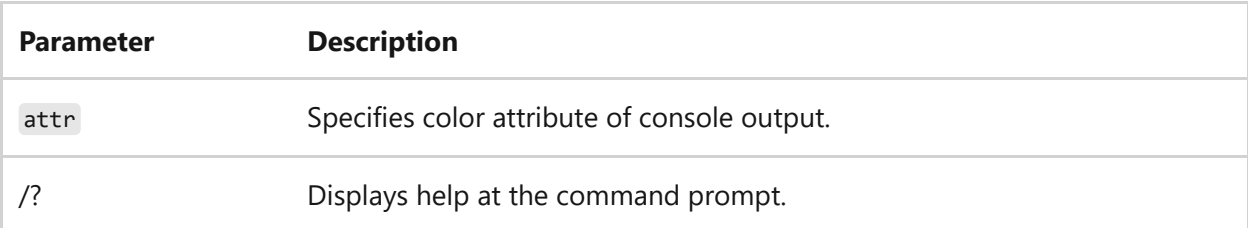

The following table lists valid hexadecimal digits that you can use as the values for attr :

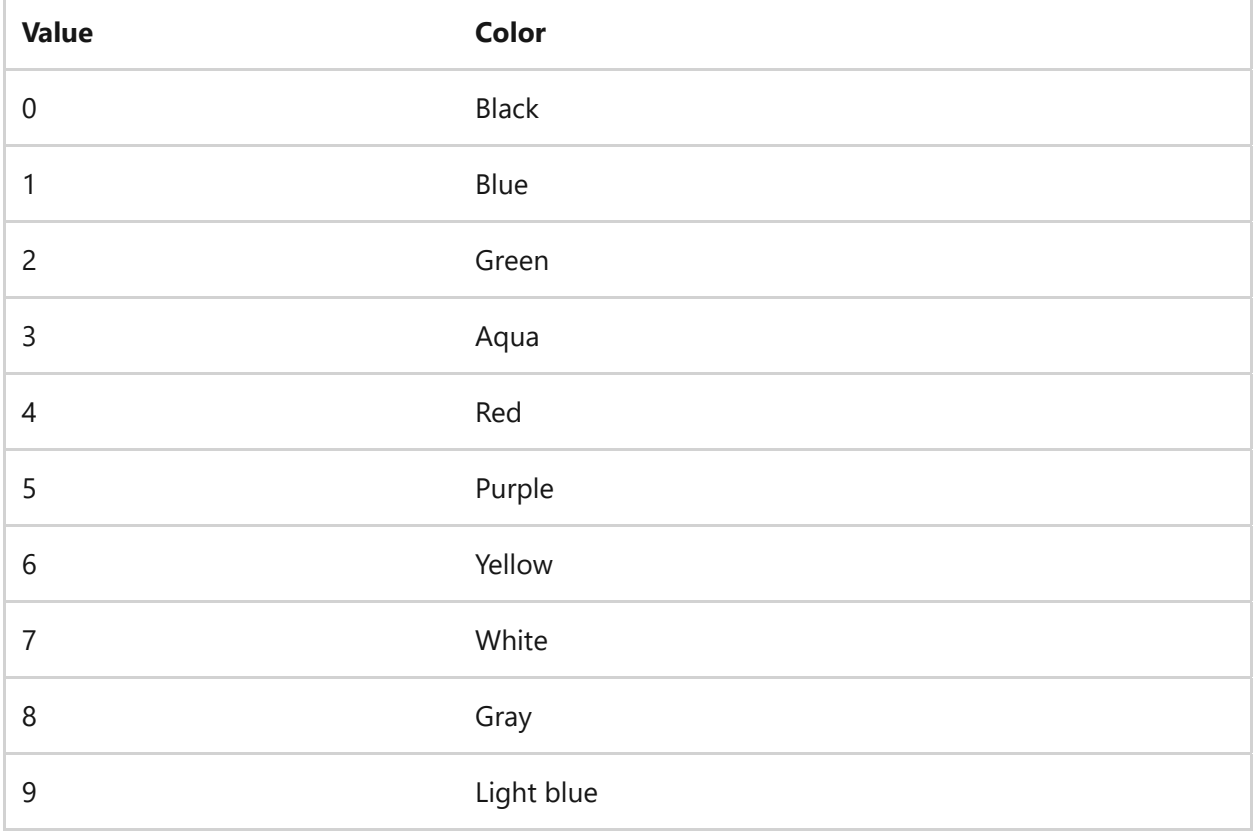

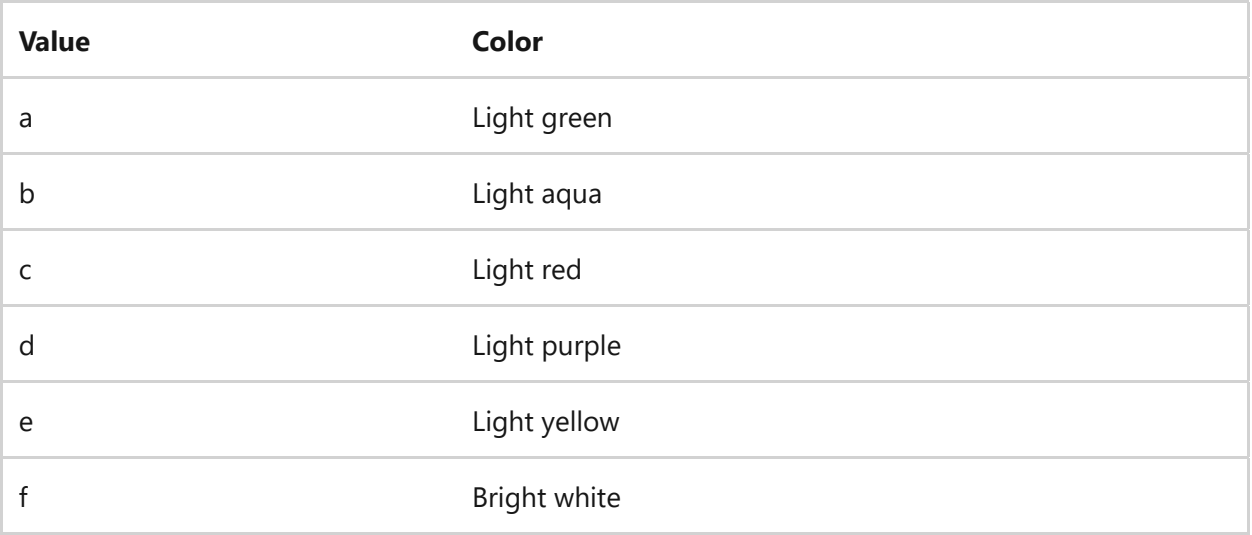

### **Remarks**

- You can specify one or two hexadecimal digits. The first is used as the foreground color and the second is used as the background color. If you specify two hexadecimal digits, don't use space characters between them.
- If you specify only one hexadecimal digit, the corresponding color is used as the foreground color and the background color is set to the default color.
- To set the default Command Prompt window color, select the upper-left corner of the **Command Prompt** window, select **Defaults**, select the **Colors** tab, and then select the colors that you want to use for the **Screen Text** and **Screen Background**.
- If you specify the same value for two hexadecimal digits, the ERRORLEVEL is set to 1 and no change is made to either the foreground or the background color.

## **Examples**

To change the Command Prompt window background color to gray and the foreground color to red, type:

Windows Command Prompt

color 84

To change the Command Prompt window foreground color to light yellow, type:

Windows Command Prompt

color e

### 7 **Note**

In this example, the background is set to the default color because only one hexadecimal digit is specified.

## **Related links**

## **comp**

Article • 02/03/2023

Compares the contents of two files or sets of files byte-by-byte. These files can be stored on the same drive or on different drives, and in the same directory or in different directories. When this command compares files, it displays their location and file names. If used without parameters, **comp** prompts you to enter the files to compare.

## **Syntax**

comp [<data1>] [<data2>] [/d] [/a] [/l] [/n=<number>] [/c]

### **Parameters**

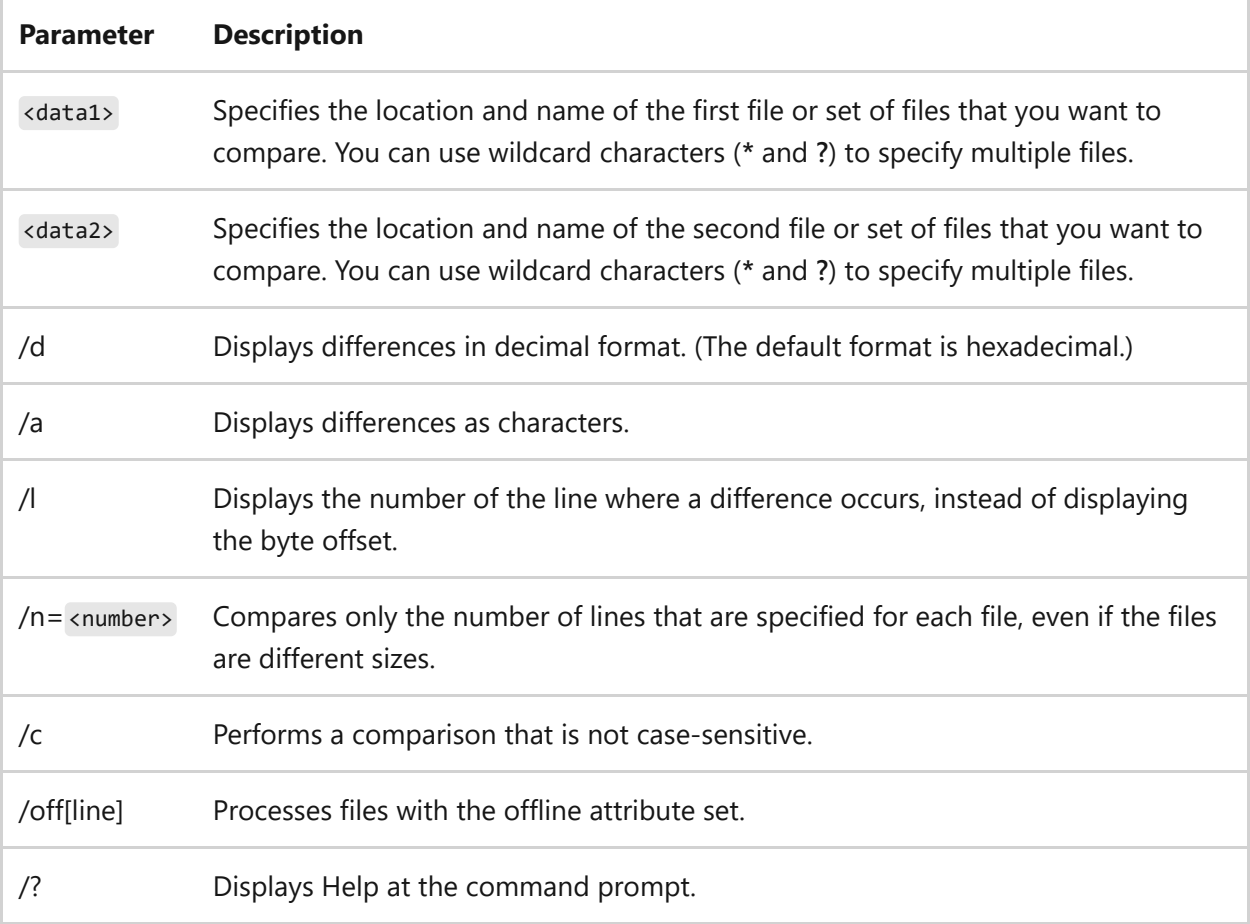

## **Remarks**

During the comparison, **comp** displays messages that identify the locations of unequal information between the files. Each message indicates the offset memory address of the unequal bytes and the contents of the bytes (in hexadecimal notation unless the **/a** or **/d** command-line parameter is specified). Messages appear in the following format:

```
Compare error at OFFSET xxxxxxxx
file1 = xxfile2 = xx
```
After ten unequal comparisons, **comp** stops comparing the files and displays the following message:

10 Mismatches - ending compare

- If you omit necessary components of either *data1* or *data2*, or if you omit *data2* entirely, this command prompts you for the missing information.
- If *data1* contains only a drive letter or a directory name with no file name, this command compares all of the files in the specified directory to the file specified in *data1*.
- If *data2* contains only a drive letter or a directory name, the default file name for *data2* becomes the same name as for *data1*.
- If the **comp** command can't find the specified files, it will prompt you with a message about whether you want to compare additional files.
- The files that you compare can have the same file name, provided they're in different directories or on different drives. You can use wildcard characters (**\*** and **?**) to specify file names.
- You must specify **/n** to compare files of different sizes. If the file sizes are different and **/n** isn't specified, the following message is displayed:

```
Files are different sizes
Compare more files (Y/N)?
```
To compare these files anyway, press **N** to stop the command. Then, run the **comp** command again, using the **/n** option to compare only the first portion of each file.

If you use wildcard characters (**\*** and **?**) to specify multiple files, **comp** finds the first file that matches *data1* and compares it with the corresponding file in *data2*, if it exists. The **comp** command reports the results of the comparison for each file matching *data1*. When finished, **comp** displays the following message:

```
Compare more files (Y/N)?
```
To compare more files, press **Y**. The **comp** command prompts you for the locations and names of the new files. To stop the comparisons, press **N**. When you press **Y**, you're prompted for which command-line options to use. If you don't specify any command-line options, **comp** uses the ones you specified before.

## **Examples**

To compare the contents of the directory *c:\reports* with the backup directory \\sales\backup\april , type:

```
comp c:\reports \\sales\backup\april
```
To compare the first ten lines of the text files in the *\invoice* directory and display the result in decimal format, type:

```
comp \invoice\*.txt \invoice\backup\*.txt /n=10 /d
```
## **Related links**

# **compact**

Article • 02/03/2023

Displays or alters the compression of files or directories on NTFS partitions. If used without parameters, **compact** displays the compression state of the current directory and any files it contains.

## **Syntax**

```
compact [/C | /U] [/S[:dir]] [/A] [/I] [/F] [/Q] [/EXE[:algorithm]]
[/CompactOs[:option] [/windir:dir]] [filename [...]]
```
### **Parameters**

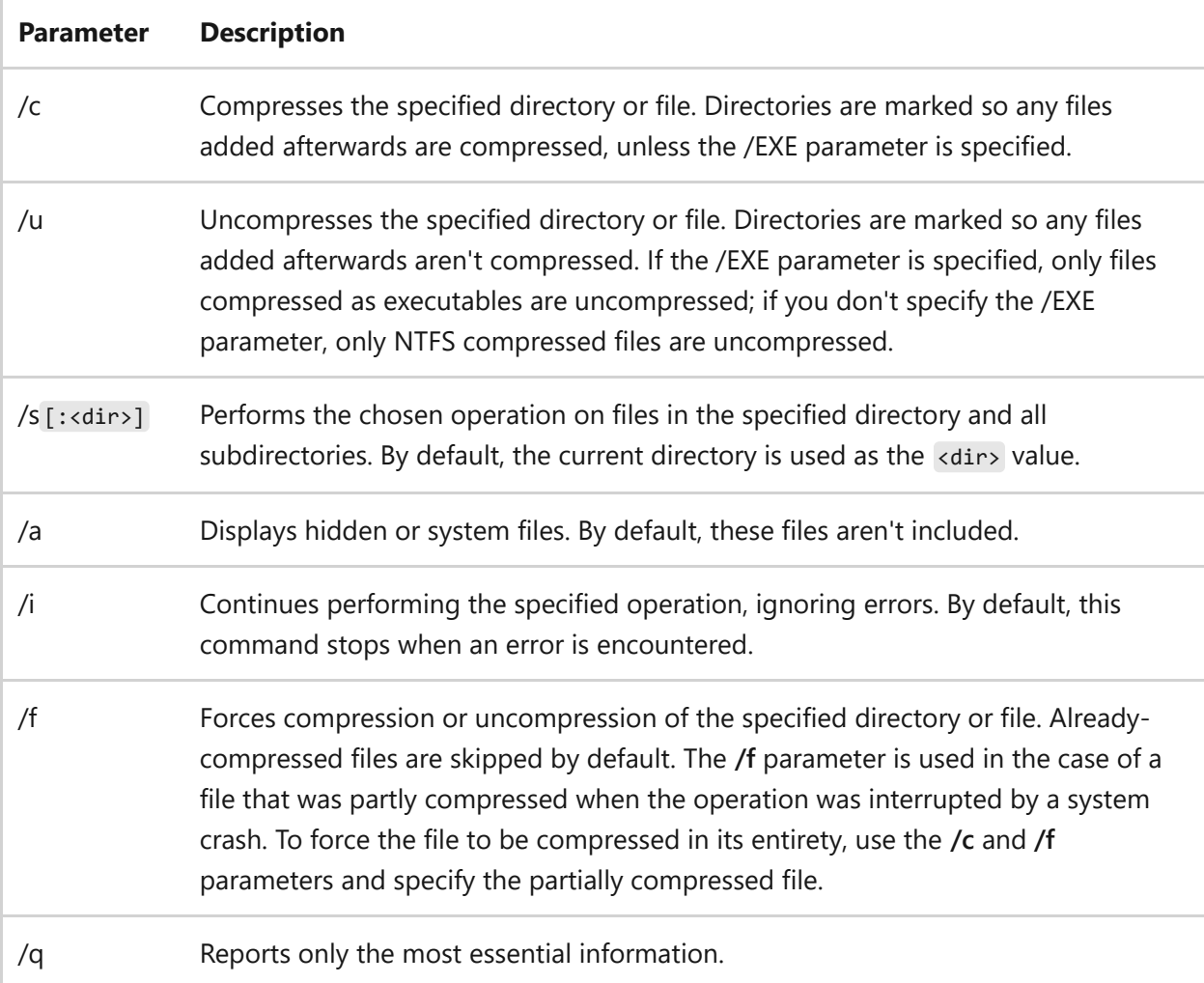

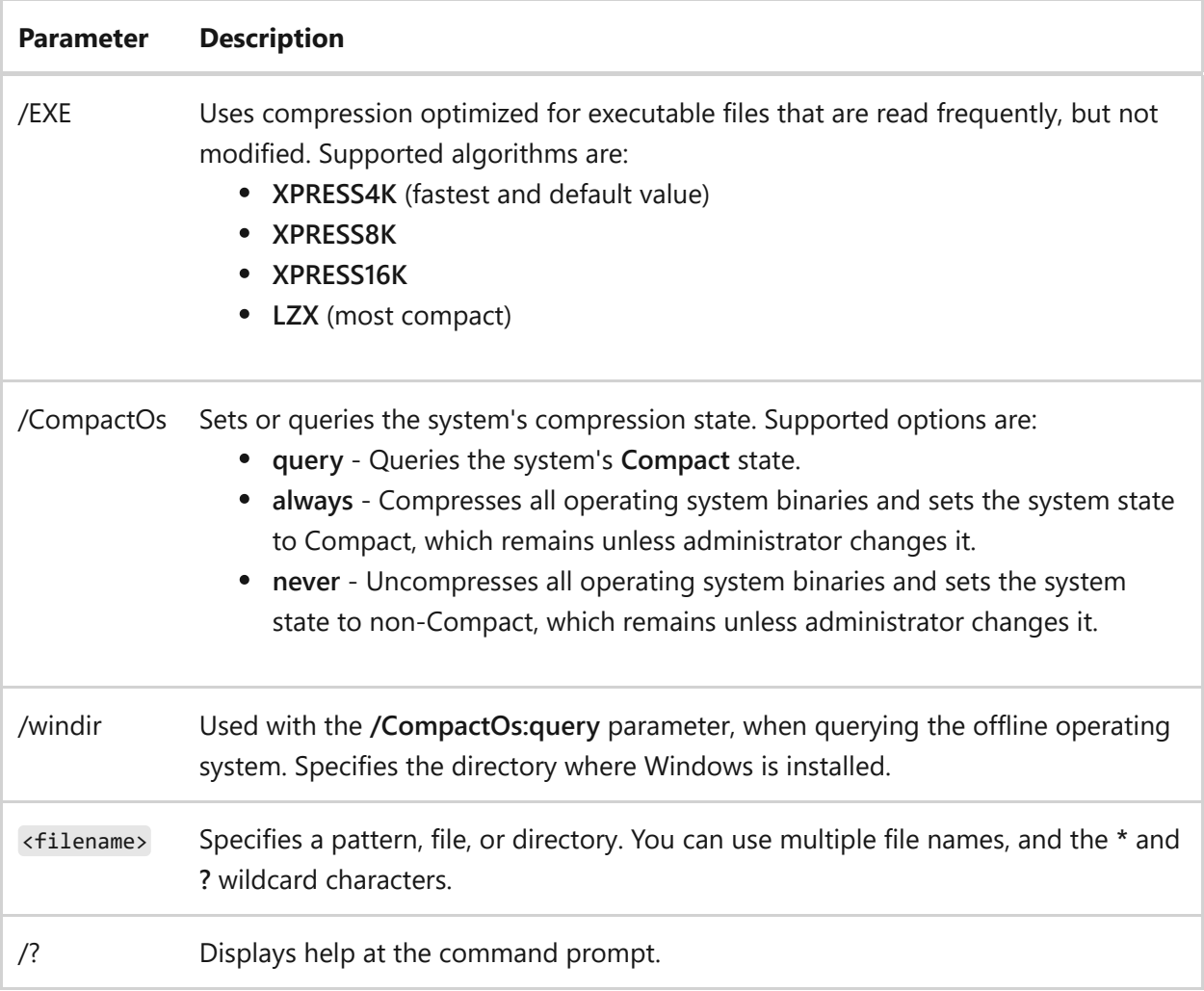

### **Remarks**

- This command is the command-line version of the NTFS file system compression feature. The compression state of a directory indicates whether files are automatically compressed when they are added to the directory. Setting the compression state of a directory does not necessarily change the compression state of files that are already in the directory.
- You can't use this command to read, write, or mount volumes compressed using DriveSpace or DoubleSpace. You also can't use this command to compress file allocation table (FAT) or FAT32 partitions.

## **Examples**

To set the compression state of the current directory, its subdirectories, and existing files, type:

To set the compression state of files and subdirectories within the current directory, without altering the compression state of the current directory itself, type:

compact /c /s \*.\*

To compress a volume, from the root directory of the volume, type:

compact /c /i /s:\

7 **Note**

This example sets the compression state of all directories (including the root directory on the volume) and compresses every file on the volume. The **/i** parameter prevents error messages from interrupting the compression process.

To compress all files with the .bmp file name extension in the \tmp directory and all subdirectories of \tmp, without modifying the compressed attribute of the directories, type:

```
compact /c /s:\tmp *.bmp
```
To force complete compression of the file *zebra.bmp*, which was partially compressed during a system crash, type:

compact /c /f zebra.bmp

To remove the compressed attribute from the directory c:\tmp, without changing the compression state of any files in that directory, type:

compact /u c:\tmp

# **Related links**

# **copy**

Article • 02/03/2023

Copies one or more files from one location to another.

#### 7 **Note**

You can also use the **copy** command, with different parameters, from the Recovery [Console. For more information about the recovery console, see](https://learn.microsoft.com/en-us/windows-hardware/manufacture/desktop/windows-recovery-environment--windows-re--technical-reference) **Windows Recovery Environment (Windows RE)**.

## **Syntax**

```
copy [/d] [/v] [/n] [/y | /-y] [/z] [/a | /b] <source> [/a | /b] [+<source>
[ /a | /b] [ + ... ]] [<destination> [ /a | /b]]
```
### **Parameters**

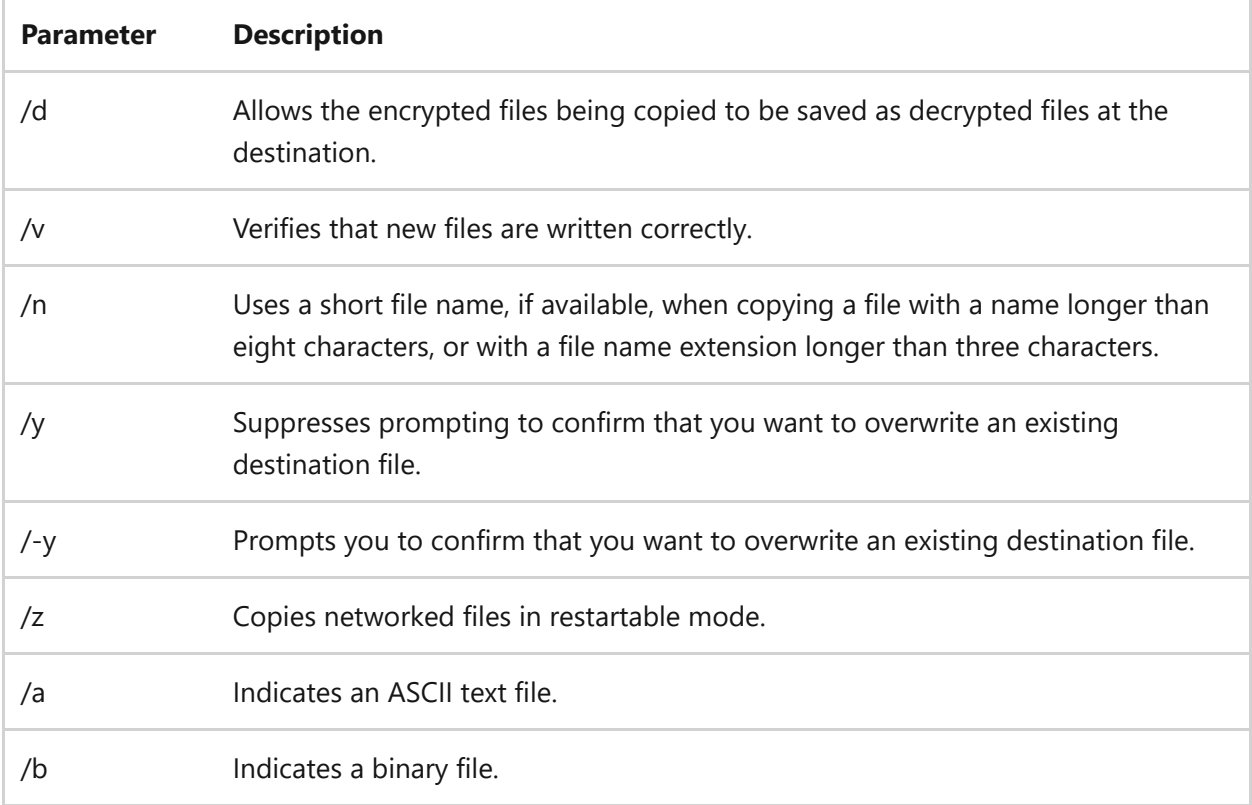

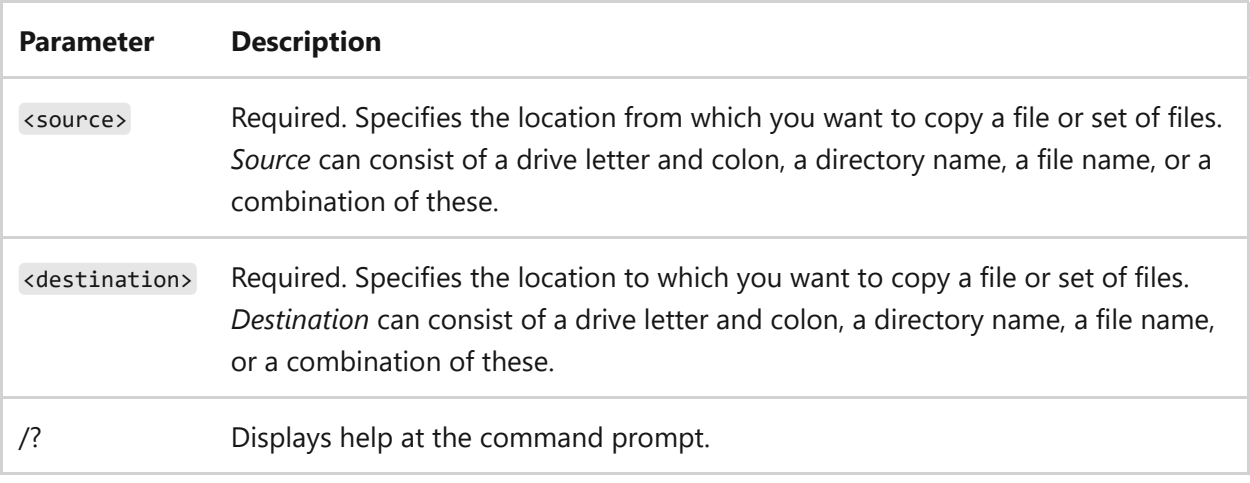

### **Remarks**

- You can copy an ASCII text file that uses an end-of-file character (CTRL+Z) to indicate the end of the file.
- If **/a** precedes or follows a list of files on the command line, it applies to all files listed until **copy** encounters **/b**. In this case, **/b** applies to the file preceding **/b**.

The effect of **/a** depends on its position in the command-line string: - If **/a** follows *source*, the **copy** command treats the file as an ASCII file and copies data that precedes the first end-of-file character (CTRL+Z). - If **/a** follows *destination*, the **copy** command adds an end-of-file character (CTRL+Z) as the last character of the file.

- If **/b** directs the command interpreter to read the number of bytes specified by the file size in the directory. **/b** is the default value for **copy**, unless **copy** combines files.
- If **/b** precedes or follows a list of files on the command line, it applies to all listed files until **copy** encounters **/a**. In this case, **/a** applies to the file preceding **/a**.

The effect of **/b** depends on its position in the command–line string: - If **/b** follows *source*, the **copy** command copies the entire file, including any end-of-file character (CTRL+Z). - If **/b** follows *destination*, the **copy** command doesn't add an end-of-file character (CTRL+Z).

• If a write operation cannot be verified, an error message appears. Although recording errors rarely occur with the **copy** command , you can use **/v** to verify that critical data has been correctly recorded. The **/v** command-line option also slows down the **copy** command, because each sector recorded on the disk must be checked.

- If **/y** is preset in the **COPYCMD** environment variable, you can override this setting by using **/-y** at the command line. By default, you are prompted when you replace this setting, unless the **copy** command is executed in a batch script.
- To append files, specify a single file for *destination*, but multiple files for *source* (use wildcard characters or *file1*+*file2*+*file3* format).
- If the connection is lost during the copy phase (for example, if the server going offline breaks the connection), you can use **copy /z** to resume after the connection is re-established. The **/z** option also displays the percentage of the copy operation that is completed for each file.
- You can substitute a device name for one or more occurrences of *source* or *destination*.
- If *destination* is a device (for example, Com1 or Lpt1), the **/b** option copies data to the device in binary mode. In binary mode, **copy /b** copies all characters (including special characters such as CTRL+C, CTRL+S, CTRL+Z, and ENTER) to the device, as data. However, if you omit **/b**, the data is copied to the device in ASCII mode. In ASCII mode, special characters might cause files to combine during the copying process.
- If you don't specify a destination file, a copy is created with the same name, modified date, and modified time as the original file. The new copy is stored in the current directory on the current drive. If the source file is on the current drive and in the current directory and you do not specify a different drive or directory for the destination file, the **copy** command stops and displays the following error message:

```
File cannot be copied onto itself
0 File(s) copied
```
- If you specify more than one file in *source*, the **copy** command combines them all into a single file using the file name specified in *destination*. The **copy** command assumes the combined files are ASCII files unless you use the **/b** option.
- To copy files that are 0 bytes long, or to copy all of a directory's files and subdirectories, use the [xcopy command](#page-1977-0).
- To assign the current time and date to a file without modifying the file, use the following syntax:
copy /b <source> +,,

Where the commas indicate that the *destination* parameter has been intentionally left out.

### **Examples**

To copy a file called *memo.doc* to *letter.doc* in the current drive and ensure that an endof-file character (CTRL+Z) is at the end of the copied file, type:

copy memo.doc letter.doc /a

To copy a file named *robin.typ* from the current drive and directory to an existing directory named *Birds* that is located on drive C, type:

copy robin.typ c:\birds

#### 7 **Note**

If the *Birds* directory doesn't exist, the file *robin.typ* is copied into a file named *Birds* that is located in the root directory on the disk in drive C.

To combine *Mar89.rpt*, *Apr89.rpt*, and *May89.rpt*, which are located in the current directory, and place them in a file named *Report* (also in the current directory), type:

copy mar89.rpt + apr89.rpt + may89.rpt Report

#### 7 **Note**

If you combine files, the **copy** command marks the destination file with the current date and time. If you omit *destination*, the files are combined and stored under the name of the first file in the list.

To combine all files in *Report*, when a file named *Report* already exists, type:

```
copy report + mar89.rpt + apr89.rpt + may89.rpt
```
To combine all files in the current directory that have the .txt file name extension into a single file named *Combined.doc*, type:

copy \*.txt Combined.doc

To combine several binary files into one file by using wildcard characters, include **/b**. This prevents Windows from treating CTRL+Z as an end-of-file character. For example, type:

copy /b \*.exe Combined.exe

#### $\otimes$  Caution

If you combine binary files, the resulting file might be unusable due to internal formatting.

Combining each file that has a .txt extension with its corresponding .ref file creates a file with the same file name, but with a .doc extension. The **Copy** command combines *file1.txt* with *file1.ref* to form *file1.doc*, and then the command combines *file2.txt* with *file2.ref* to form *file2.doc*, and so on. For example, type:

copy \*.txt + \*.ref \*.doc

To combine all files with the .txt extension, and then to combine all files with the .ref extension into one file named *Combined.doc*, type:

```
copy *.txt + *.ref Combined.doc
```
# **Related links**

- [Command-Line Syntax Key](#page-22-0)
- [xcopy command](#page-1977-0)

# **cscript**

Article • 02/03/2023

Applies to: Windows Server 2022, Windows Server 2019, Windows Server 2016, Windows Server 2012 R2, Windows Server 2012

Starts a script to run in a command-line environment.

### ) **Important**

Performing this task does not require you to have administrative credentials. Therefore, as a security best practice, consider performing this task as a user without administrative credentials.

## **Syntax**

cscript <scriptname.extension> [/b] [/d] [/e:<engine>] [{/h:cscript | /h:wscript}] [/i] [/job:<identifier>] [{/logo | /nologo}] [/s] [/t: <seconds>] [x] [/u] [/?] [<scriptarguments>]

### **Parameters**

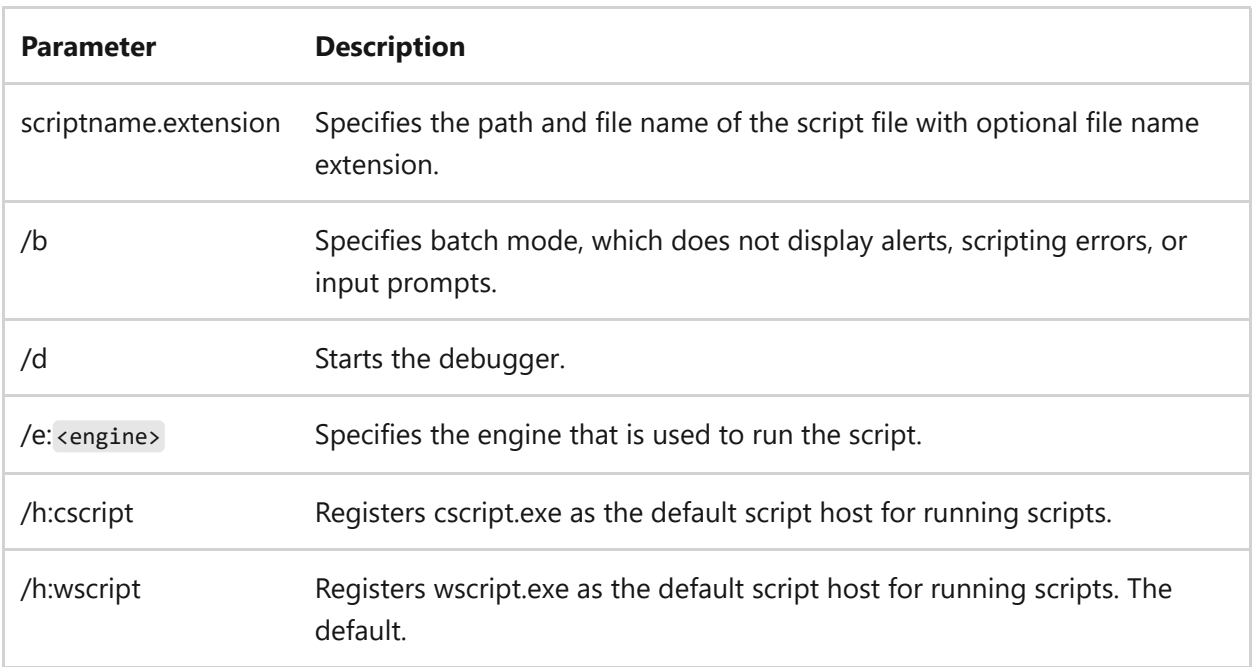

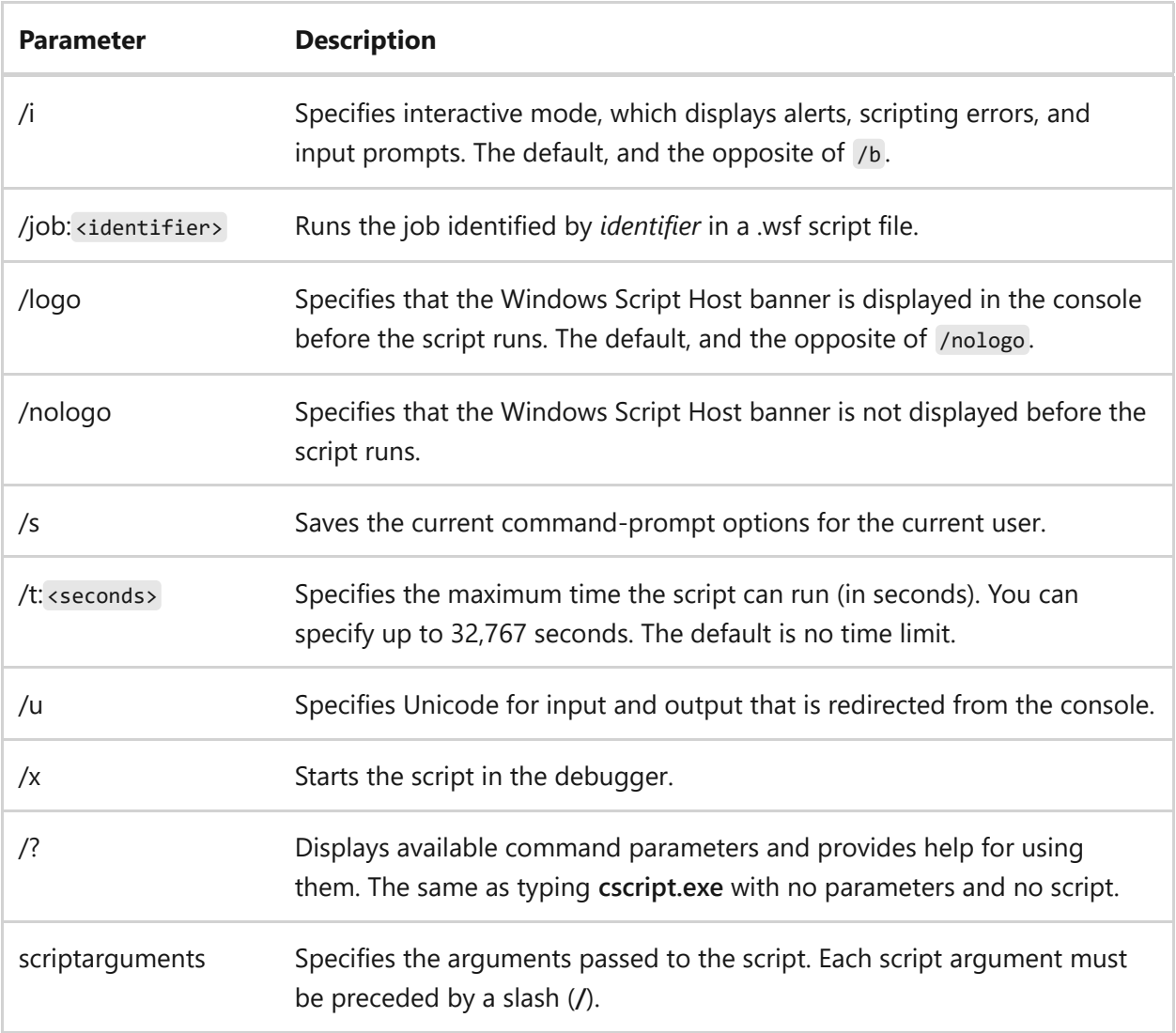

### **Remarks**

- Each parameter is optional; however, you can't specify script arguments without specifying a script. If you don't specify a script or any script arguments, cscript.exe displays the cscript.exe syntax and the valid host options.
- The **/t** parameter prevents excessive running of scripts by setting a timer. When the run time exceeds the specified value, cscript interrupts the script engine and ends the process.
- Windows script files usually have one of the following file name extensions: .wsf, .vbs, .js. Windows Script Host can use .wsf script files. Each .wsf file can use multiple scripting engines and perform multiple jobs.
- if you double-click a script file with an extension that has no association, the **Open With** dialog box appears. Select wscript or cscript, and then select **Always use this program to open this file type**. This registers wscript.exe or cscript as the default script host for files of this file type.

# **Related links**

• [Command-Line Syntax Key](#page-22-0)

# **date**

Article • 02/03/2023

Displays or sets the system date. If used without parameters, **date** displays the current system date setting and prompts you to enter a new date.

### ) **Important**

You must be an administrator to use this command.

# **Syntax**

date [/t | <month-day-year>]

### **Parameters**

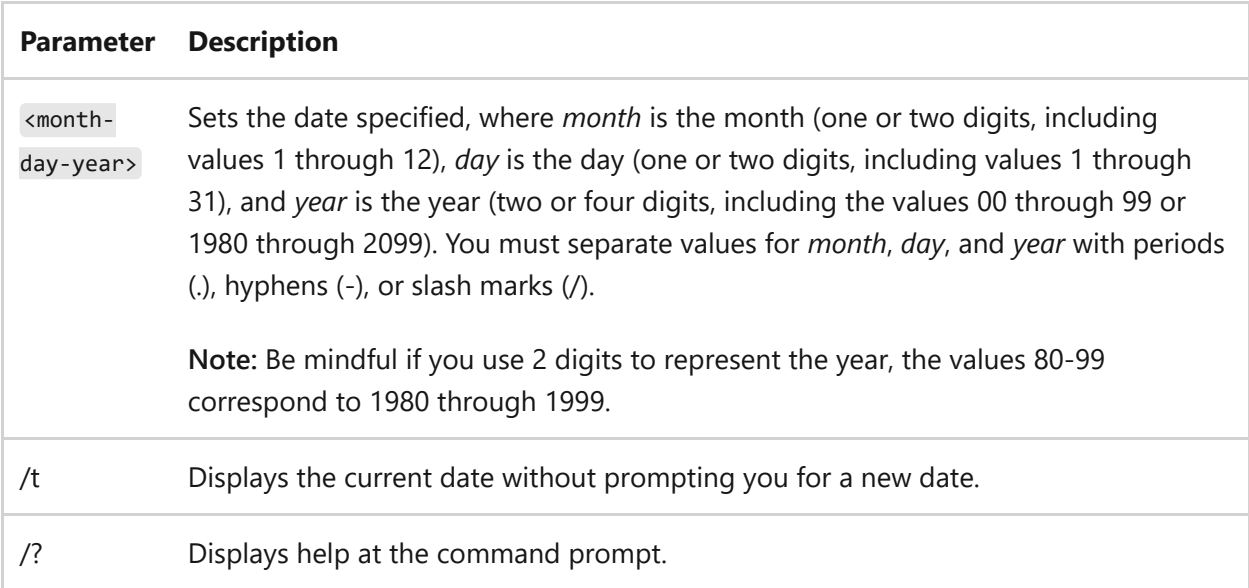

# **Examples**

If command extensions are enabled, to display the current system date, type:

To change the current system date to August 3, 2007, you can type any of the following:

date 08.03.2007 date 08-03-07 date 8/3/07

To display the current system date, followed by a prompt to enter a new date, type:

date

To keep the current date and return to the command prompt, press **ENTER**. To change the current date, type the new date based on your current date configuration, as seen in the second example above, and then press **ENTER**.

# **Related links**

• [Command-Line Syntax Key](#page-22-0)

# **DCDiag**

Article • 11/15/2023

Applies To: Windows Server 2022, Windows Server 2019, Windows Server 2016

DCDiag.exe analyzes the state of domain controllers (DC) in a forest or enterprise and reports any problems to help in troubleshooting. As an end-user reporting program, DCDiag is a command-line tool that encapsulates detailed knowledge of how to identify abnormal behavior in the system.

By default, DCDiag is readily available if logged into a DC. An alternative method to access DCDiag is to install the Remote Server Administration Tools (RSAT) on your device. DCDiag must be ran with administrative rights from an elevated command prompt (CMD) or PowerShell.

DCDiag consists of a framework for executing tests and a series of tests to verify different functional areas of the system. This framework selects which DC is tested according to scope directives from the user, such as enterprise, site, or single server. Testing the overall connectivity and responsiveness of the DC includes verifying:

- The DC can be located in DNS
- The DC responds to Internet Control Message Protocol (ICMP) pings
- The DC allows Lightweight Directory Access Protocol (LDAP) connectivity by binding to the instance
- The DC allows binding to the [AD RPC interface](https://learn.microsoft.com/en-us/windows/win32/ad/dc-and-replication-management-functions) using the [DsBindWithCred](https://learn.microsoft.com/en-us/windows/win32/api/ntdsapi/nf-ntdsapi-dsbindwithcreda) function.

#### 7 **Note**

Blocking ICMP prevents DCDiag from functioning as intended. While blocking ICMP is recommended at the Internet-edge of your network, internally blocking ICMP traffic leads to administrative issues that break legacy group policies, black hole router detection, or inefficient MTU sizes due to lack of a discovery option. Troubleshooting tools such as ping.exe or tracert.exe are also affected.

## **DCDiag syntax**

```
dcdiag [/s:<DomainController>] [/n:<NamingContext>] [/u:<Domain>\<UserName> /p:{* |
<Password> | ""}] [{/a | /e}] [{/q | /v}] [/i] [/f:<LogFile>] [/c [/skip:<Test>]]
[/test:<Test>] [/fix] [{/h | /?}] [/ReplSource:<SourceDomainController>]
```
DCDiag uses the following parameters:

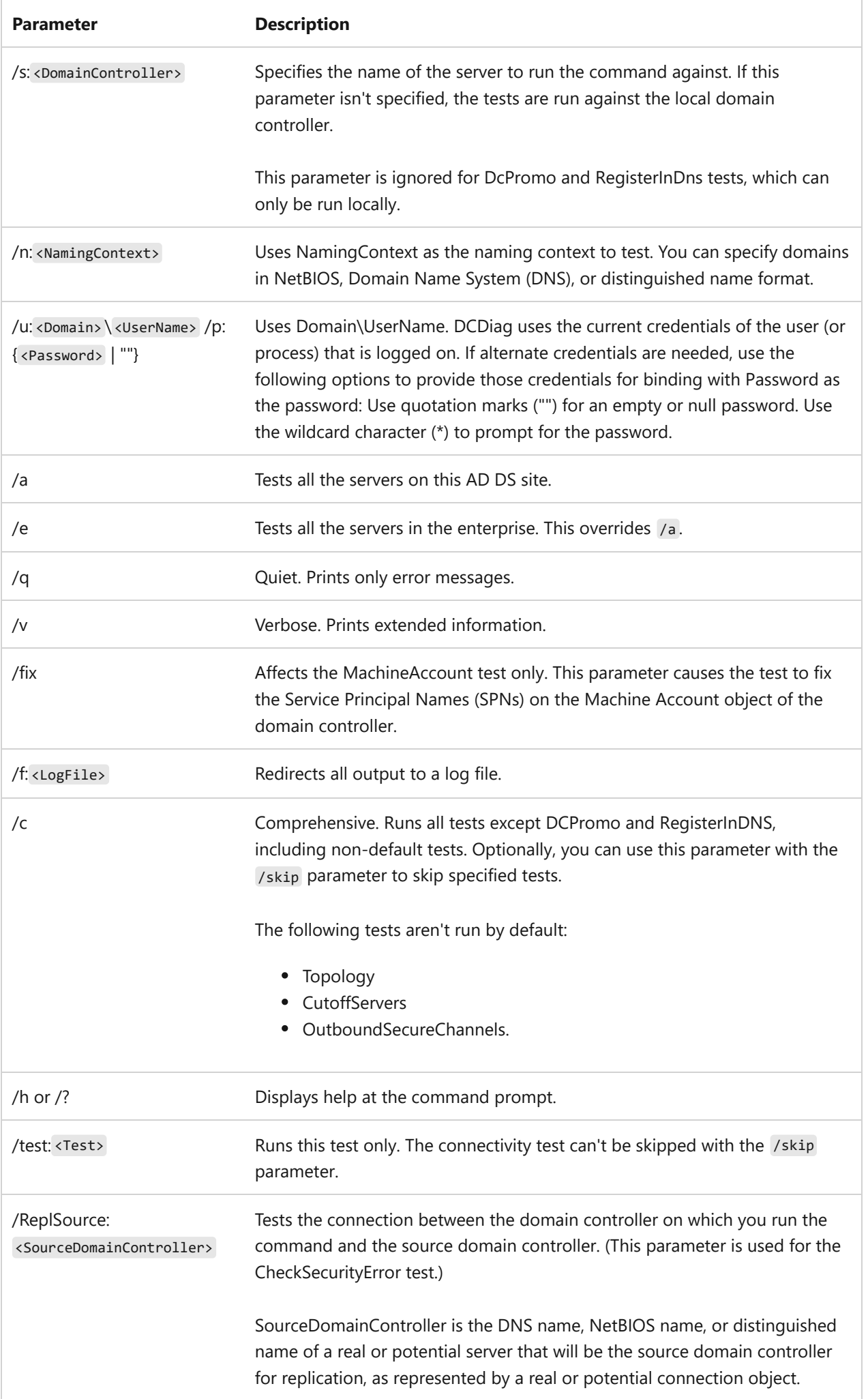

# **DCDiag known tests**

The following table displays known tests that run by default unless specified otherwise.

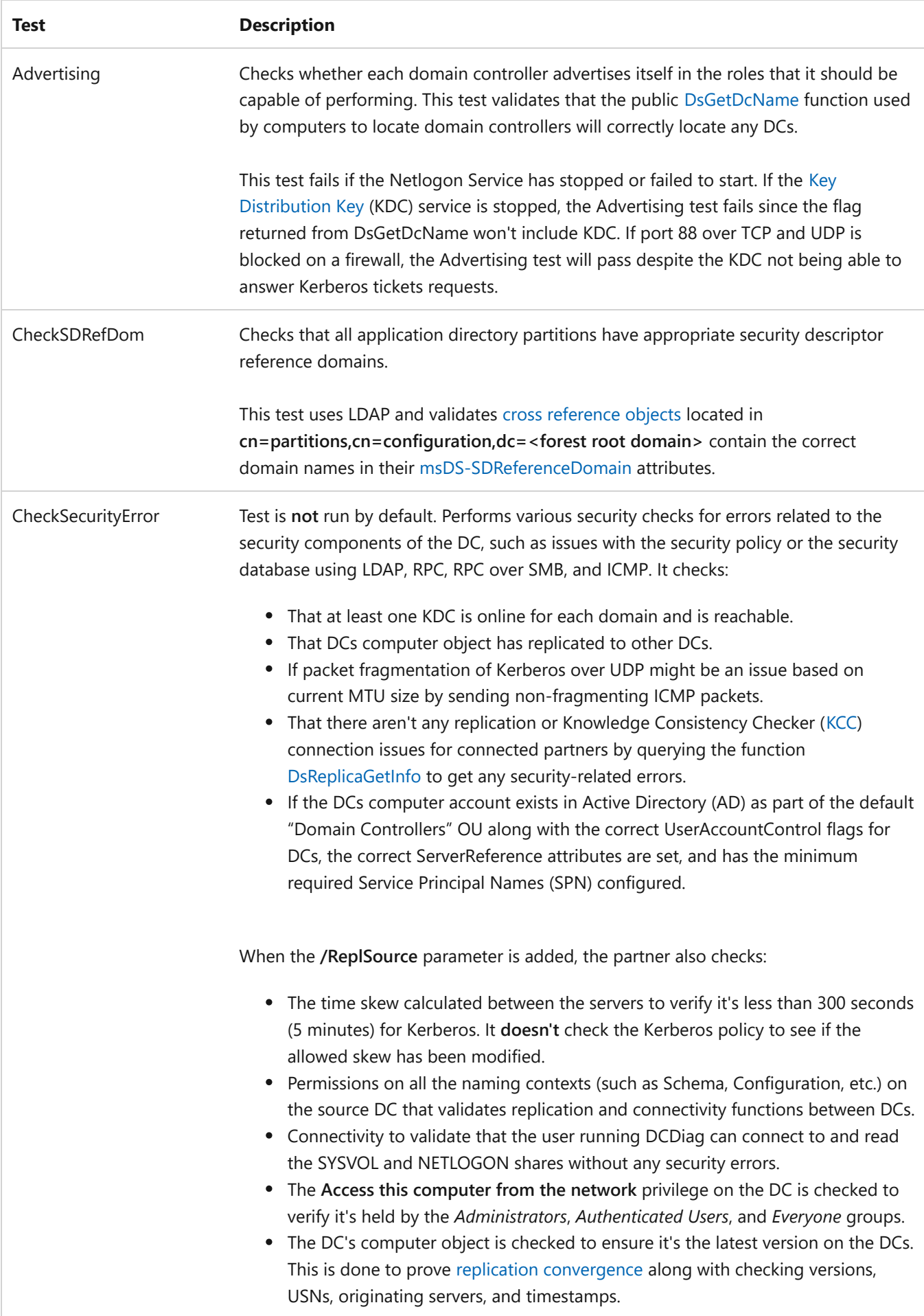

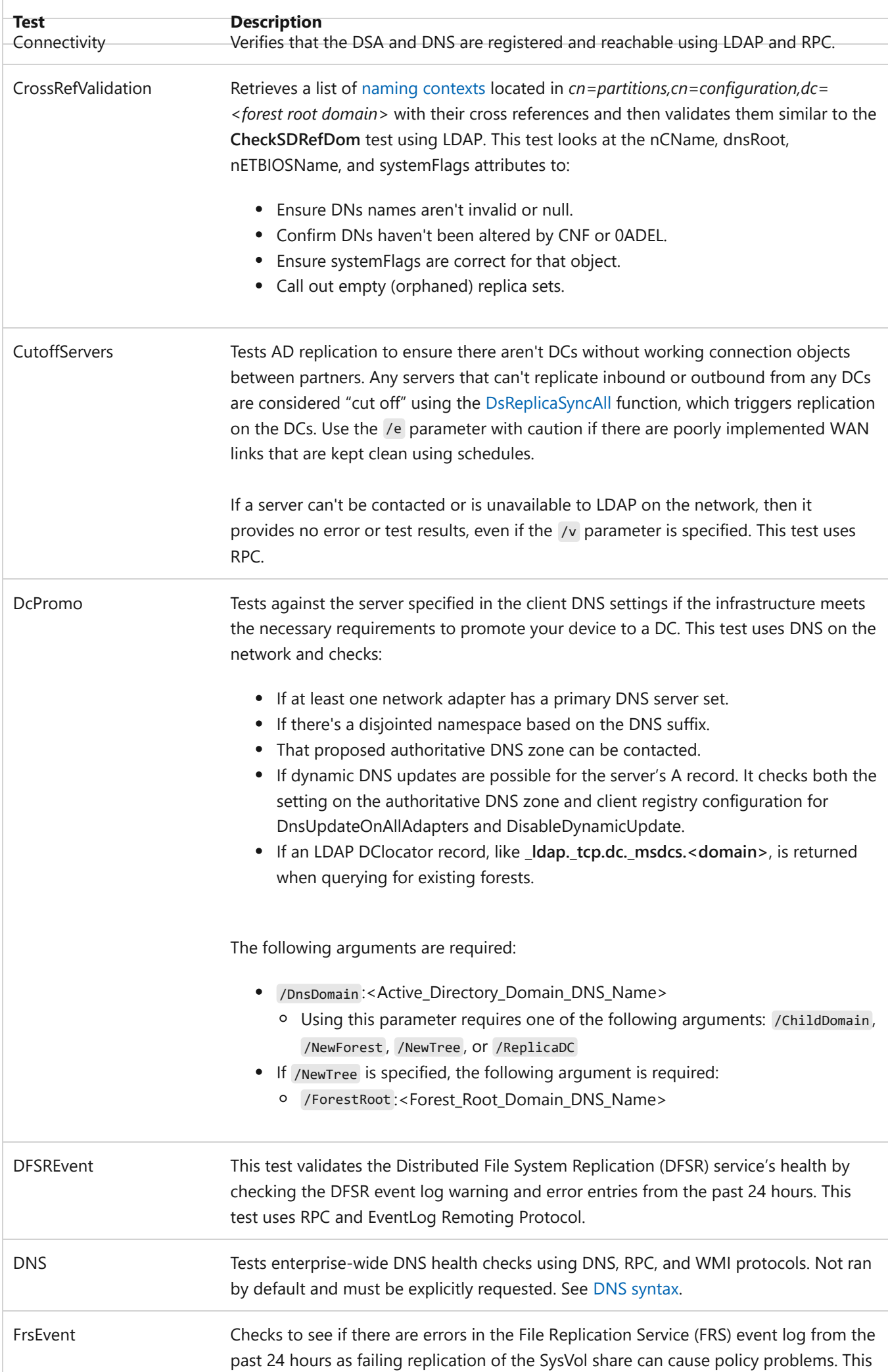

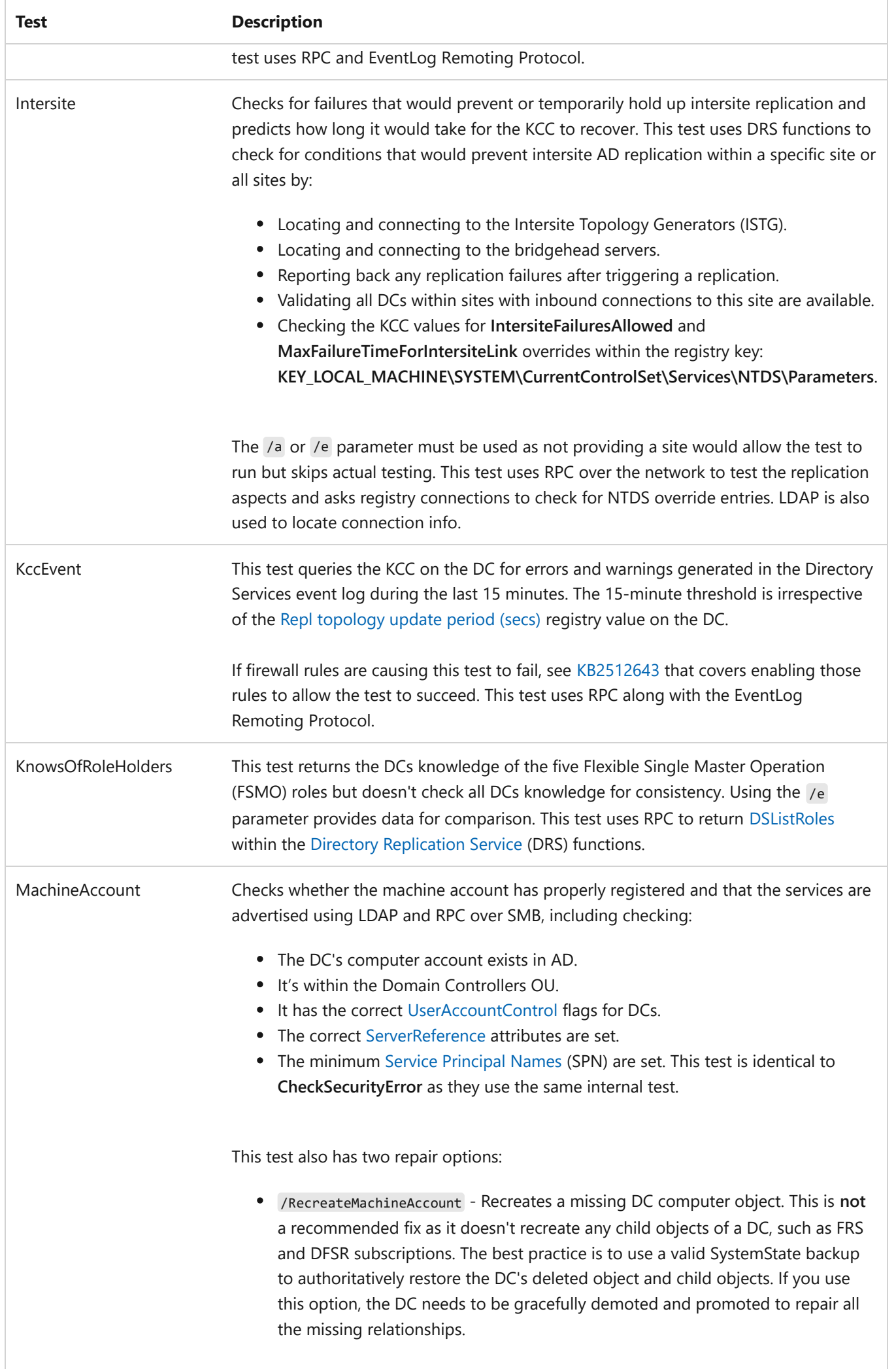

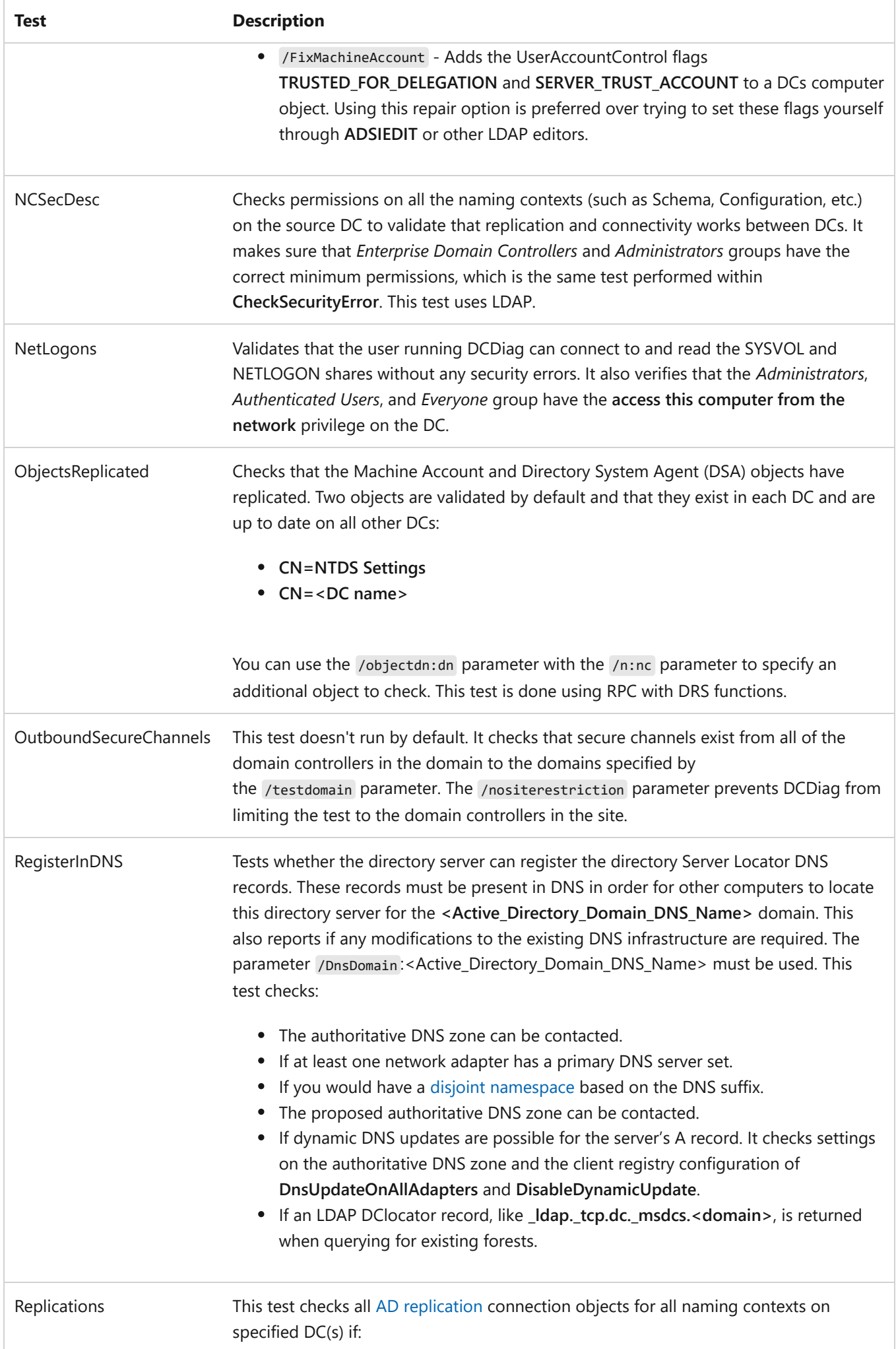

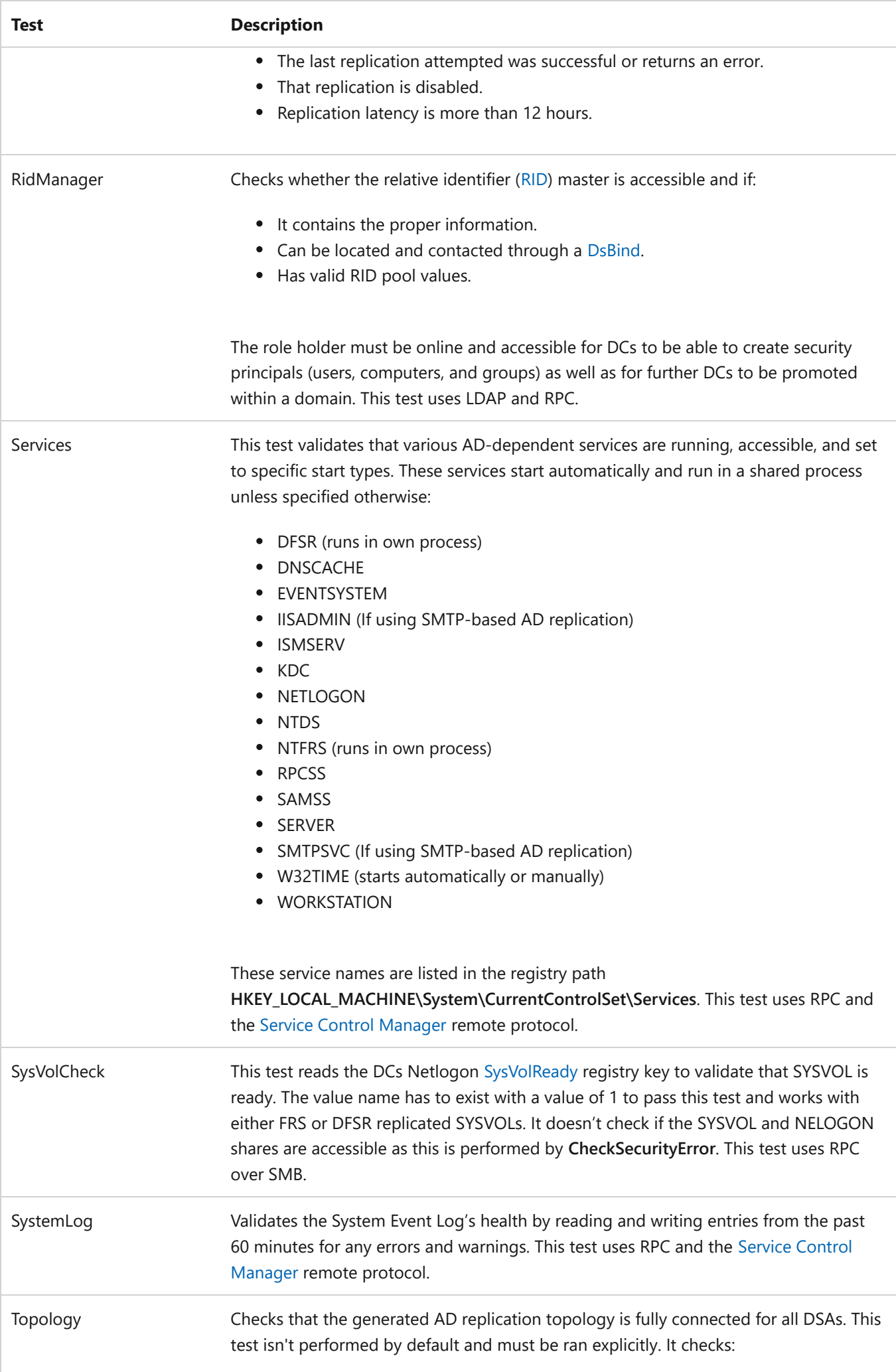

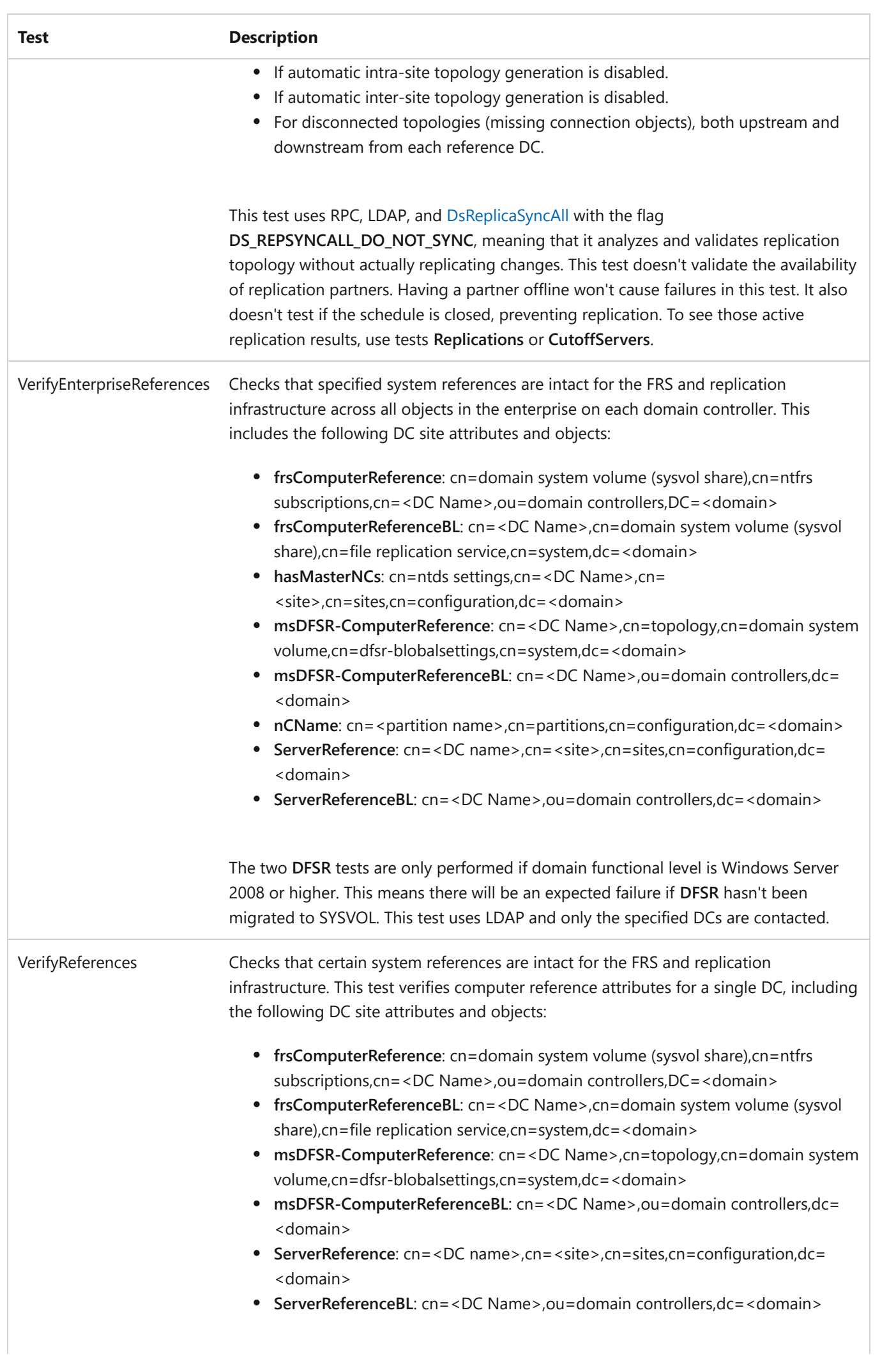

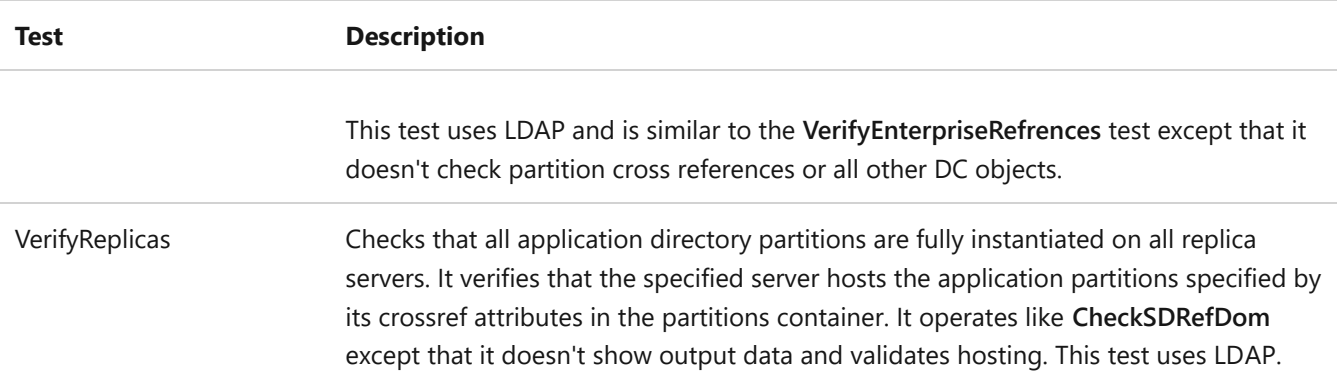

#### 7 **Note**

Connectivity checks on domain controllers that are registered on the network and connect with other resources like DNS, LDAP, and RPC **can't** be skipped.

### <span id="page-448-0"></span>**DNS syntax**

```
dcdiag /test:DNS [/DnsBasic | /DnsForwarders | /DnsDelegation | /DnsDynamicUpdate |
/DnsRecordRegistration | /DnsResolveExtName [/DnsInternetName:<InternetName>] |
/DnsAll] [/f:<LogFile>] [/x:<XMLLog.xml>] [/xsl:<XSLFile.xsl> or <XSLTFile.xslt>]
[/s:<DomainController>] [/e] [/v]
```
DNS test uses the following parameters:

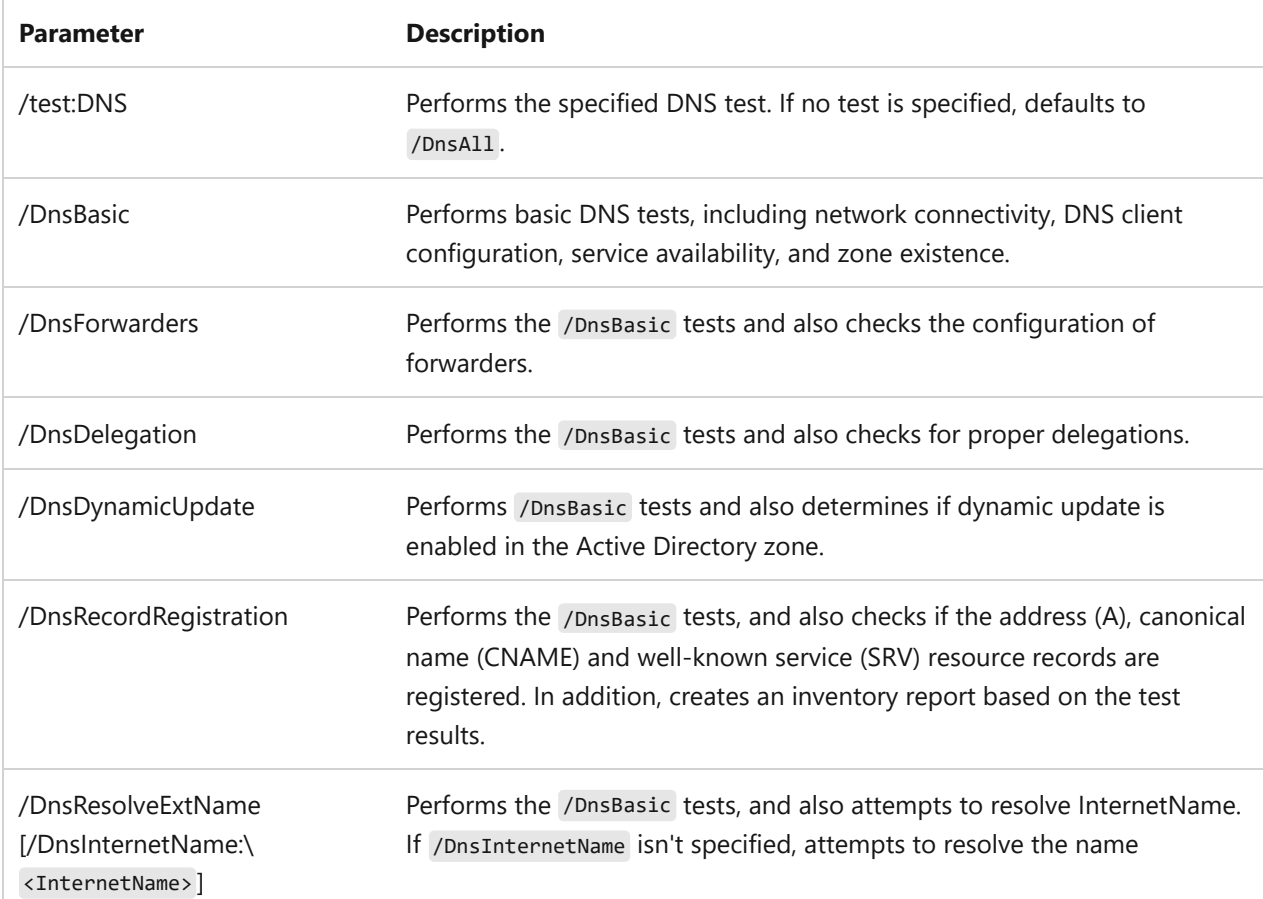

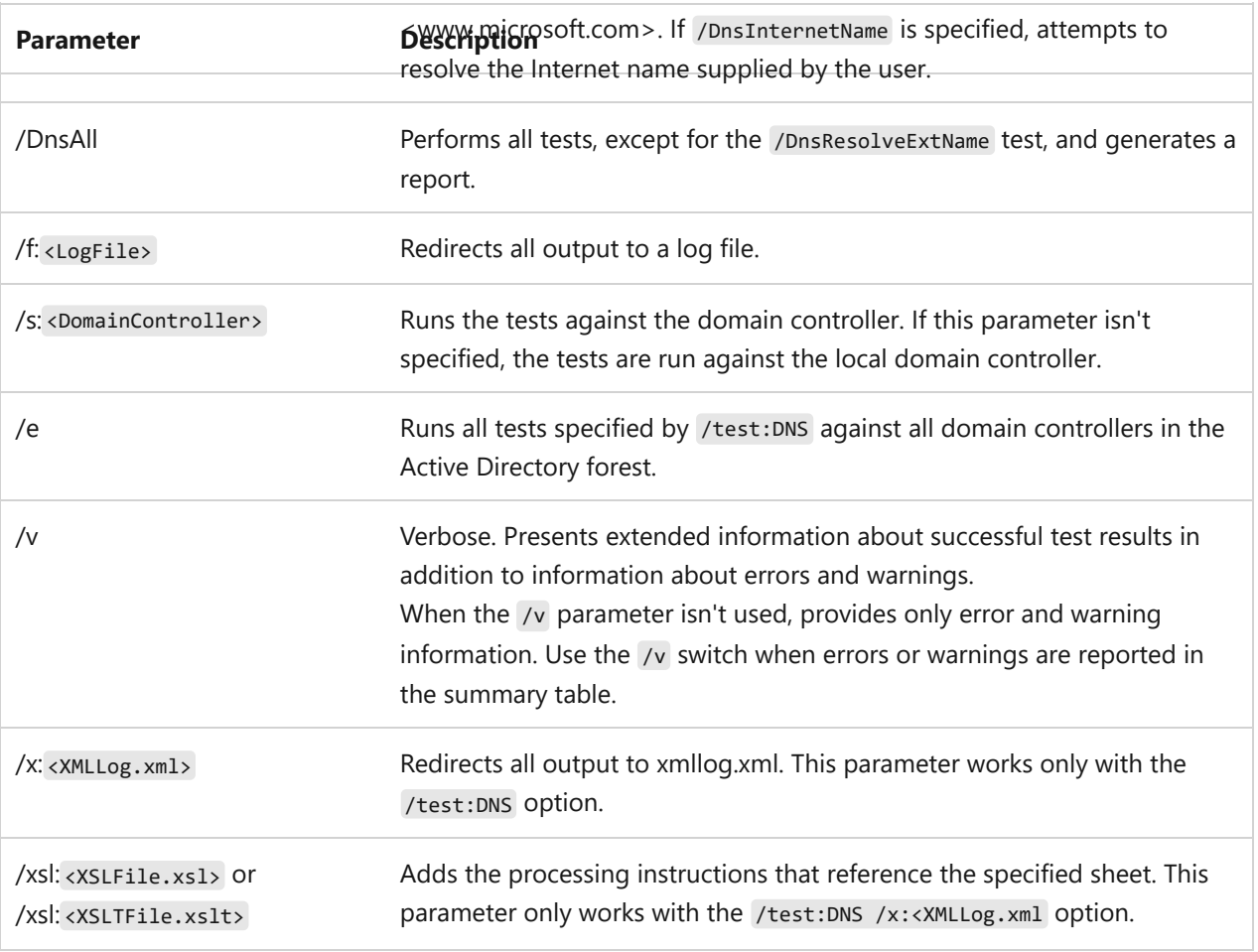

#### 7 **Note**

Run times for DNS tests can be significant in large enterprises when the **/e** parameter is used. Domain controllers and DNS servers that are offline will increase run times due to long time-out periods for RPC and other protocols.

### **Examples**

### **Connectivity test**

To run a series of connectivity tests on the local domain, run the following command:

PowerShell

dcdiag

A successful connectivity test output:

Output

```
Directory Server Diagnosis
```

```
Performing initial setup:
    Trying to find home server...
    Home Server = MapleWaffle-WS22
    * Identified AD Forest. 
    Done gathering initial info.
Doing initial required tests
    Testing server: Default-First-Site-Name\MAPLEWAFFLE-WS2
       Starting test: Connectivity
          ......................... MAPLEWAFFLE-WS2 passed test Connectivity
Doing primary tests
       Testing server: Default-First-Site-Name\MAPLEWAFFLE-WS2
       Starting test: Advertising
         ......................... MAPLEWAFFLE-WS2 passed test Advertising
       Starting test: FrsEvent
         ........................ MAPLEWAFFLE-WS2 passed test FrsEvent
       Starting test: DFSREvent
         ........................ MAPLEWAFFLE-WS2 passed test DFSREvent
       Starting test: SysVolCheck
         ......................... MAPLEWAFFLE-WS2 passed test SysVolCheck
       Starting test: KccEvent
         ........................ MAPLEWAFFLE-WS2 passed test KccEvent
       Starting test: KnowsOfRoleHolders
         .......................... MAPLEWAFFLE-WS2 passed test KnowsOfRoleHolders
       Starting test: MachineAccount
         ........................ MAPLEWAFFLE-WS2 passed test MachineAccount
       Starting test: NCSecDesc
          ......................... MAPLEWAFFLE-WS2 passed test NCSecDesc
       Starting test: NetLogons
         ........................ MAPLEWAFFLE-WS2 passed test NetLogons
       Starting test: ObjectsReplicated
          ......................... MAPLEWAFFLE-WS2 passed test ObjectsReplicated
       Starting test: Replications
          ......................... MAPLEWAFFLE-WS2 passed test Replications
       Starting test: RidManager
          ......................... MAPLEWAFFLE-WS2 passed test RidManager
```

```
 Starting test: Services
       ......................... MAPLEWAFFLE-WS2 passed test Services
    Starting test: SystemLog
      ........................ MAPLEWAFFLE-WS2 passed test SystemLog
    Starting test: VerifyReferences
       ......................... MAPLEWAFFLE-WS2 passed test VerifyReferences
 Running partition tests on : ForestDnsZones
    Starting test: CheckSDRefDom
       ......................... ForestDnsZones passed test CheckSDRefDom
    Starting test: CrossRefValidation
       ......................... ForestDnsZones passed test CrossRefValidation
 Running partition tests on : DomainDnsZones
    Starting test: CheckSDRefDom
       ......................... DomainDnsZones passed test CheckSDRefDom
    Starting test: CrossRefValidation
       ......................... DomainDnsZones passed test CrossRefValidation
 Running partition tests on : Schema
    Starting test: CheckSDRefDom
       ......................... Schema passed test CheckSDRefDom
    Starting test: CrossRefValidation
       ......................... Schema passed test CrossRefValidation
 Running partition tests on : Configuration
    Starting test: CheckSDRefDom
       ......................... Configuration passed test 
       CheckSDRefDom
    Starting test: CrossRefValidation
       ......................... Configuration passed test 
       CrossRefValidation
 Running partition tests on : corp
    Starting test: CheckSDRefDom
       ......................... corp passed test CheckSDRefDom
    Starting test: CrossRefValidation
       ......................... corp passed test CrossRefValidation
 Running enterprise tests on : corp.contoso.com
    Starting test: LocatorCheck
       ......................... corp.contoso.com passed test
       LocatorCheck
    Starting test: Intersite
```

```
 ......................... corp.contoso.com passed test 
 Intersite
```
To run a series of connectivity tests on a specific domain controller, run the following command:

PowerShell

dcdiag /s:<DomainControllerName>

It should generate similar results as the local test if no issues are encountered.

### **Output to a log file**

DCDiag is able to save the output results to a text file by running:

PowerShell

dcdiag /s:<DomainControllerName> /f:<FileName.txt>

If no <FilePath> is specified, results are saved to C:\Users\<UserName>\<FileName.txt> by default.

To save to a specific location, run:

PowerShell

```
dcdiag /s:<DomainControllerName> /f:<DriveLetter>\<FilePath>\<FileName.txt>
```
### **See also**

[Command-Line Syntax Key](#page-22-0)

# **dcgpofix**

Article • 04/22/2024

Recreates the default Group Policy Objects (GPOs) for a domain. To get to the Group Policy Management Console (GPMC), you must install Group Policy Management as a feature through Server Manager. Dcgpofix.exe is included with Windows Server and is located in the C:\Windows\system32\ folder.

Dcgpofix.exe restores only the policy settings that are contained in the Default Domain Policy GPO and Default Domain Controller GPO. Dcgpofix.exe doesn't restore other GPOs that administrators create, it's only intended for disaster recovery of the default GPOs.

### ) **Important**

As a best practice, you should configure the Default Domain Policy GPO only to manage the default **Account Policies** settings, Password Policy, Account Lockout Policy, and Kerberos Policy. Additionally, you should configure the Default Domain Controllers Policy GPO only to set user rights and audit policies.

## **Syntax**

dcgpofix [/ignoreschema] [/target: {domain | dc | both}] [/?]

### **Parameters**

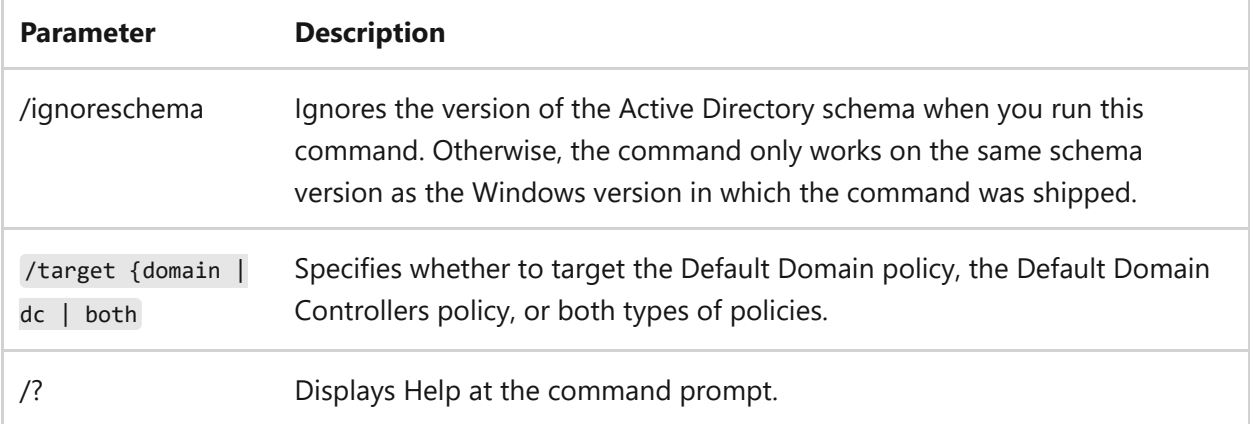

# **Examples**

To manage the default **Account Policies** settings, Password Policy, Account Lockout Policy, and Kerberos Policy, while ignoring the Active Directory schema version, type:

```
dcgpofix /ignoreschema /target:domain
```
To configure the Default Domain Controllers Policy GPO only to set user rights and audit policies, while ignoring the Active Directory schema version, type:

dcgpofix /ignoreschema /target:dc

# **Related links**

• [Command-Line Syntax Key](#page-22-1)

# <span id="page-455-0"></span>**dcpromo**

Article • 04/22/2024

Applies To: Windows Server (All supported versions)

The dcpromo command installs, promotes, demotes, and removes Active Directory Domain Services (AD DS) from a Windows Server.

For examples of how to use **dcpromo**, see [Examples](#page-455-0).

# **Syntax**

dcpromo [/answer[:\<filename>] | /unattend[:\<filename>] | /unattend | /adv] /uninstallBinaries [/CreateDCAccount | /UseExistingAccount:Attach] /? /?[: {Promotion | CreateDCAccount | UseExistingAccount | Demotion}]

## **Dcpromo.exe parameters**

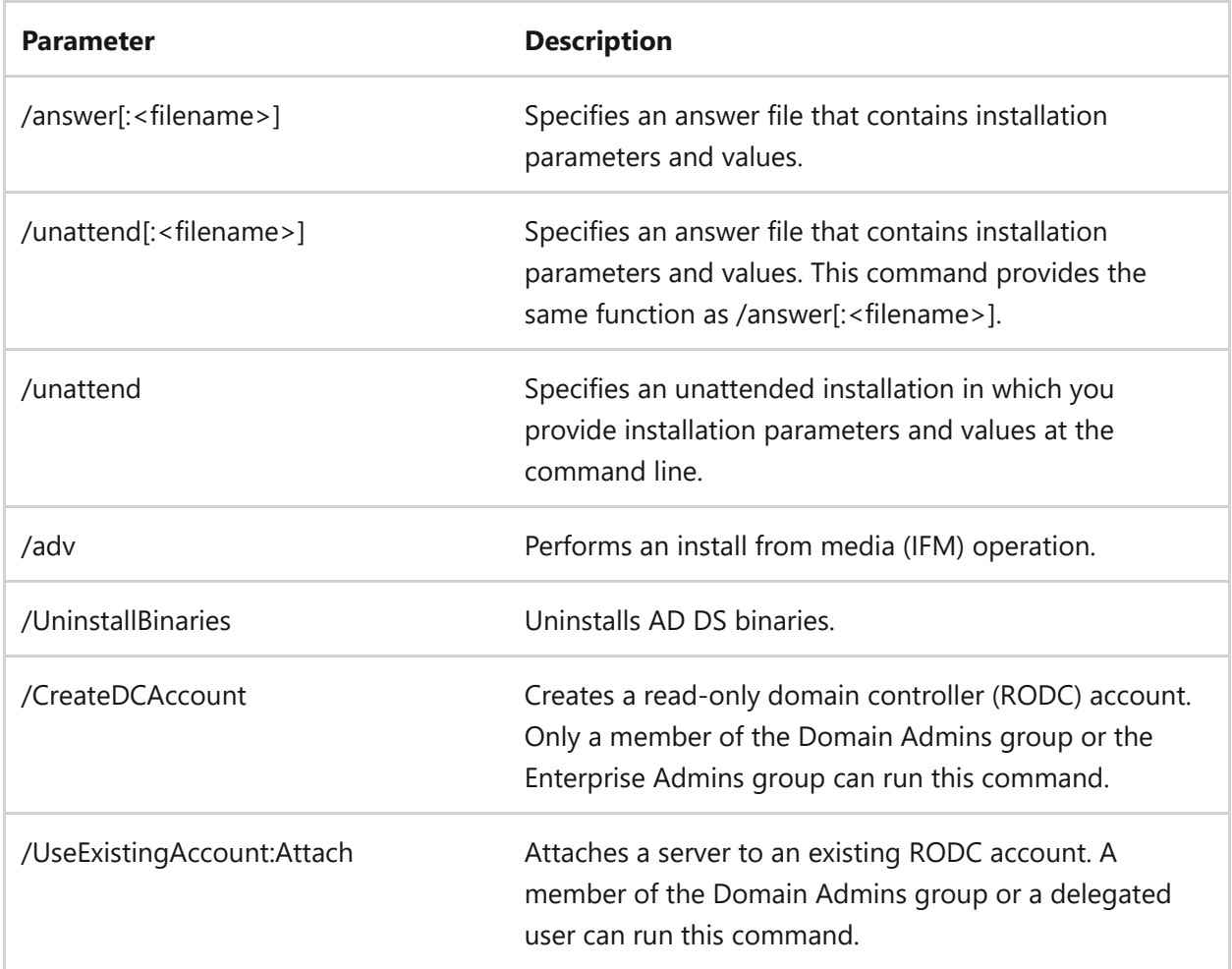

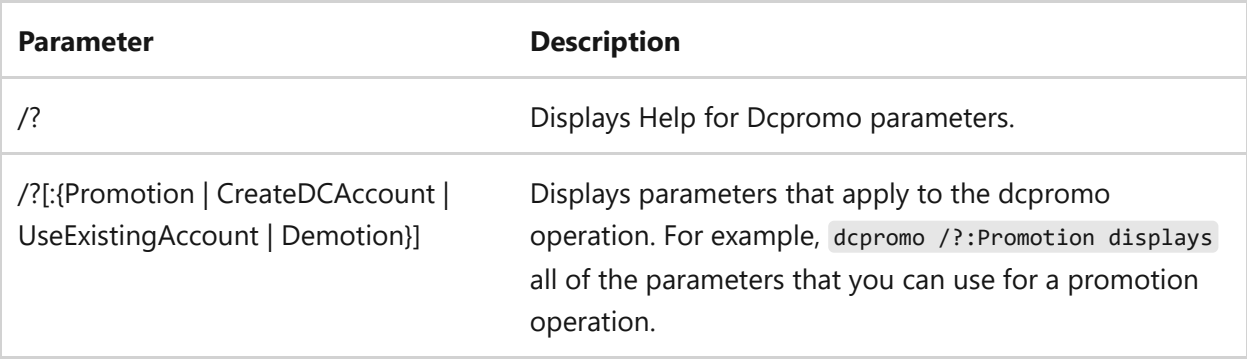

## **dcpromo promotion operation parameters**

The following table shows the parameters available when running dcpromo.exe from a command prompt for the unattended installation of a domain controller that runs Windows Server.

For more information about creating a new forest, see [Installing a New](https://learn.microsoft.com/en-us/previous-versions/windows/it-pro/windows-server-2008-R2-and-2008/cc772464(v=ws.10)) [Windows Server 2008 Forest](https://learn.microsoft.com/en-us/previous-versions/windows/it-pro/windows-server-2008-R2-and-2008/cc772464(v=ws.10)).

For more information about creating a new domain, see [Installing a New](https://learn.microsoft.com/en-us/previous-versions/windows/it-pro/windows-server-2008-R2-and-2008/cc731394(v=ws.10)) [Windows Server 2008 Child Domain.](https://learn.microsoft.com/en-us/previous-versions/windows/it-pro/windows-server-2008-R2-and-2008/cc731394(v=ws.10))

For more information about creating a new domain tree, see [Installing a New](https://learn.microsoft.com/en-us/previous-versions/windows/it-pro/windows-server-2008-R2-and-2008/cc733006(v=ws.10)) [Windows Server 2008 Domain Tree.](https://learn.microsoft.com/en-us/previous-versions/windows/it-pro/windows-server-2008-R2-and-2008/cc733006(v=ws.10))

For more information about creating another domain controller for a domain, see [Installing an Additional Windows Server 2008 Domain Controller](https://learn.microsoft.com/en-us/previous-versions/windows/it-pro/windows-server-2008-R2-and-2008/cc733027(v=ws.10)).

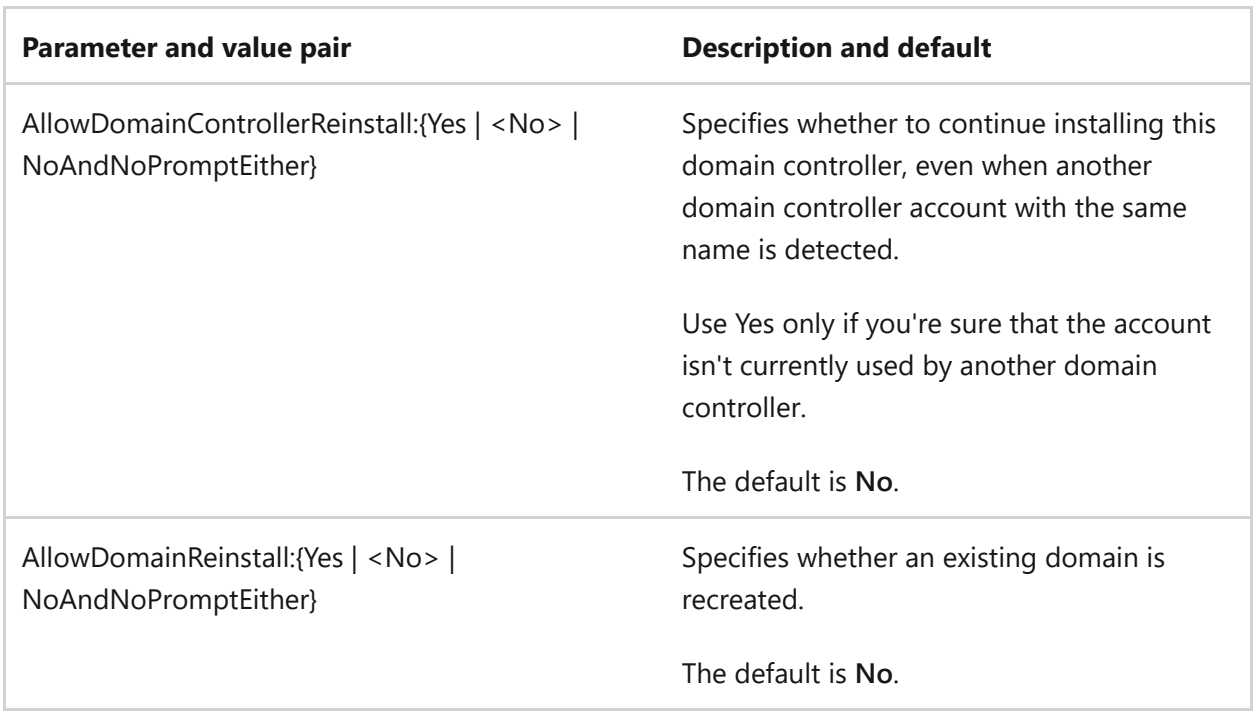

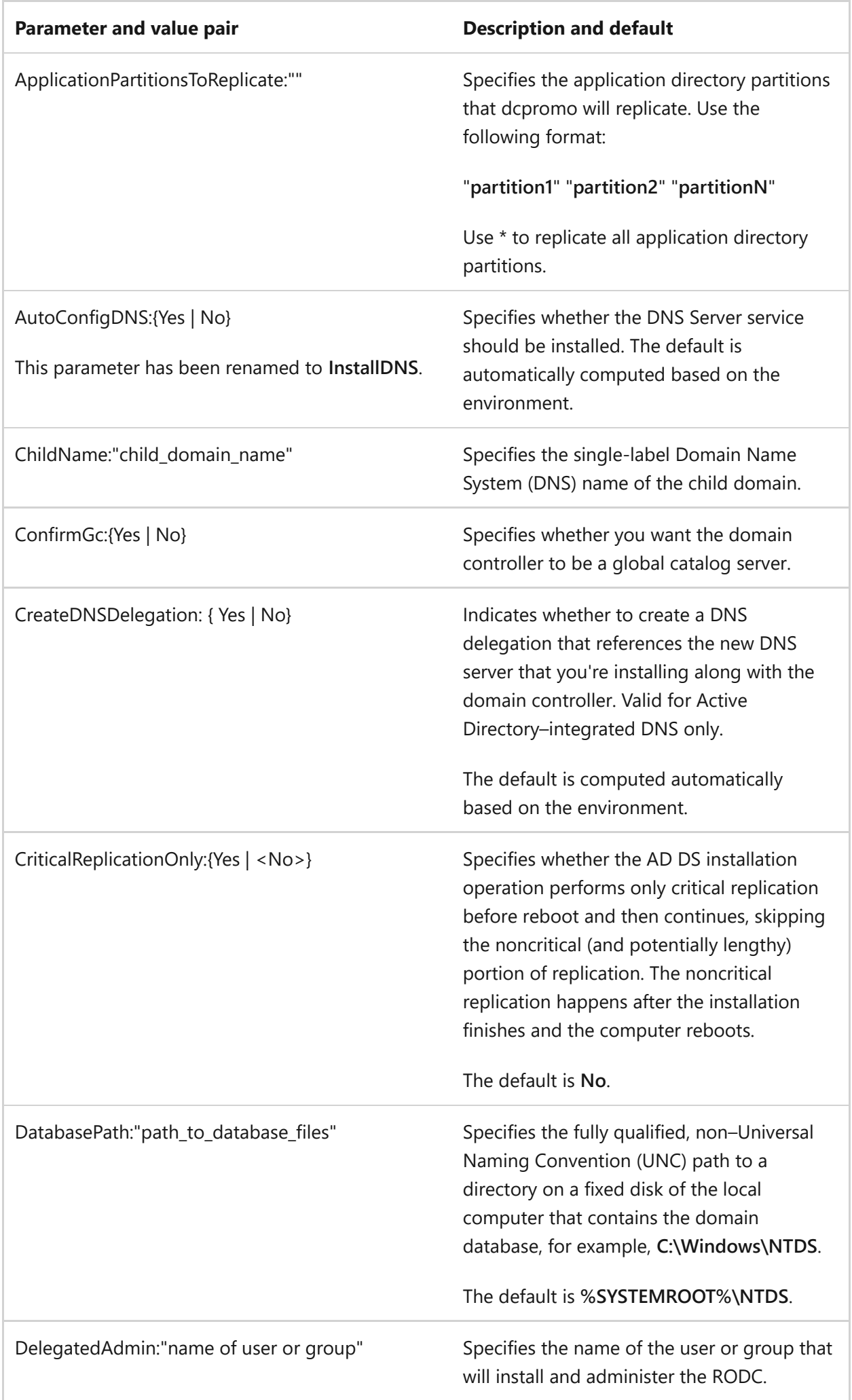

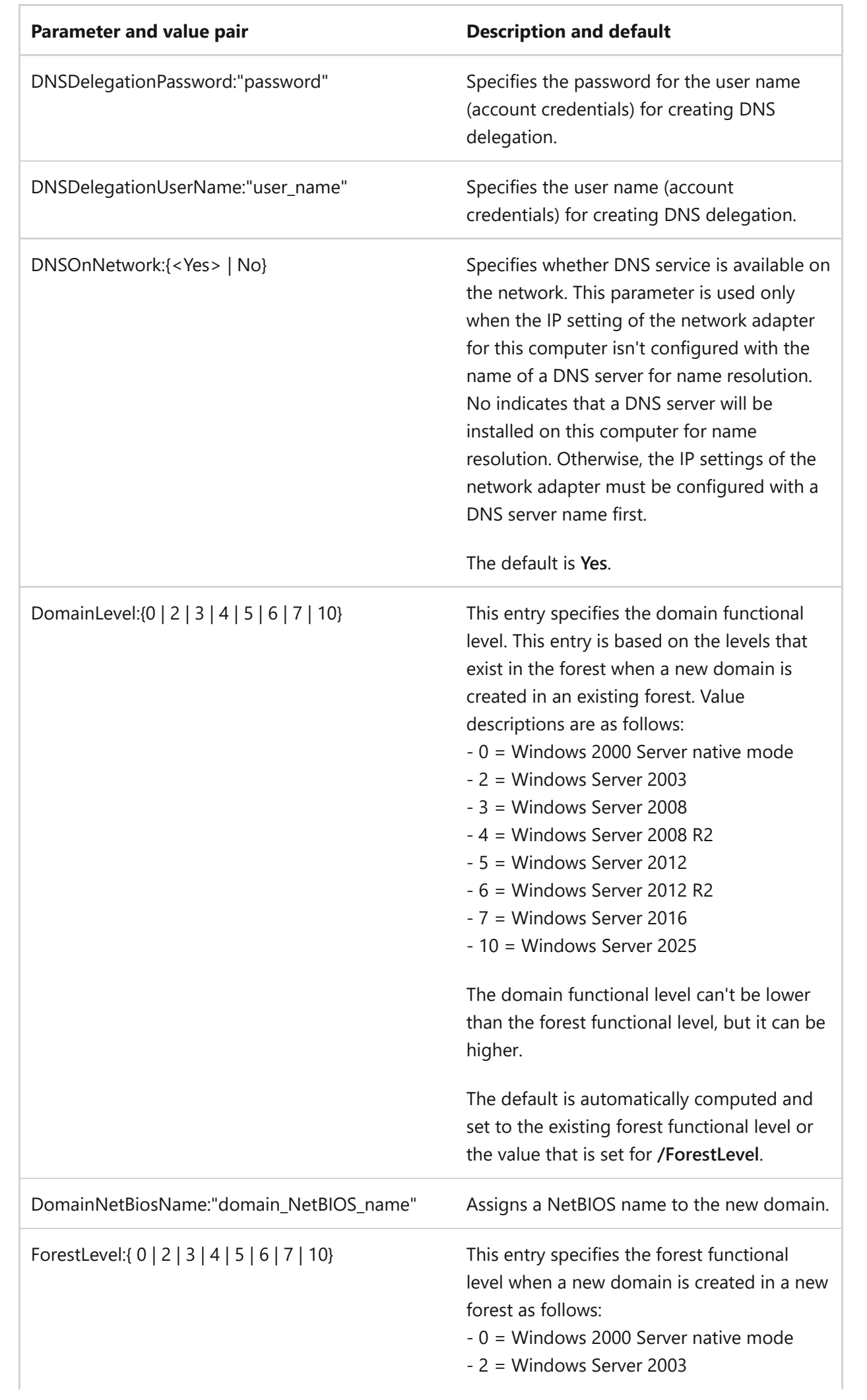

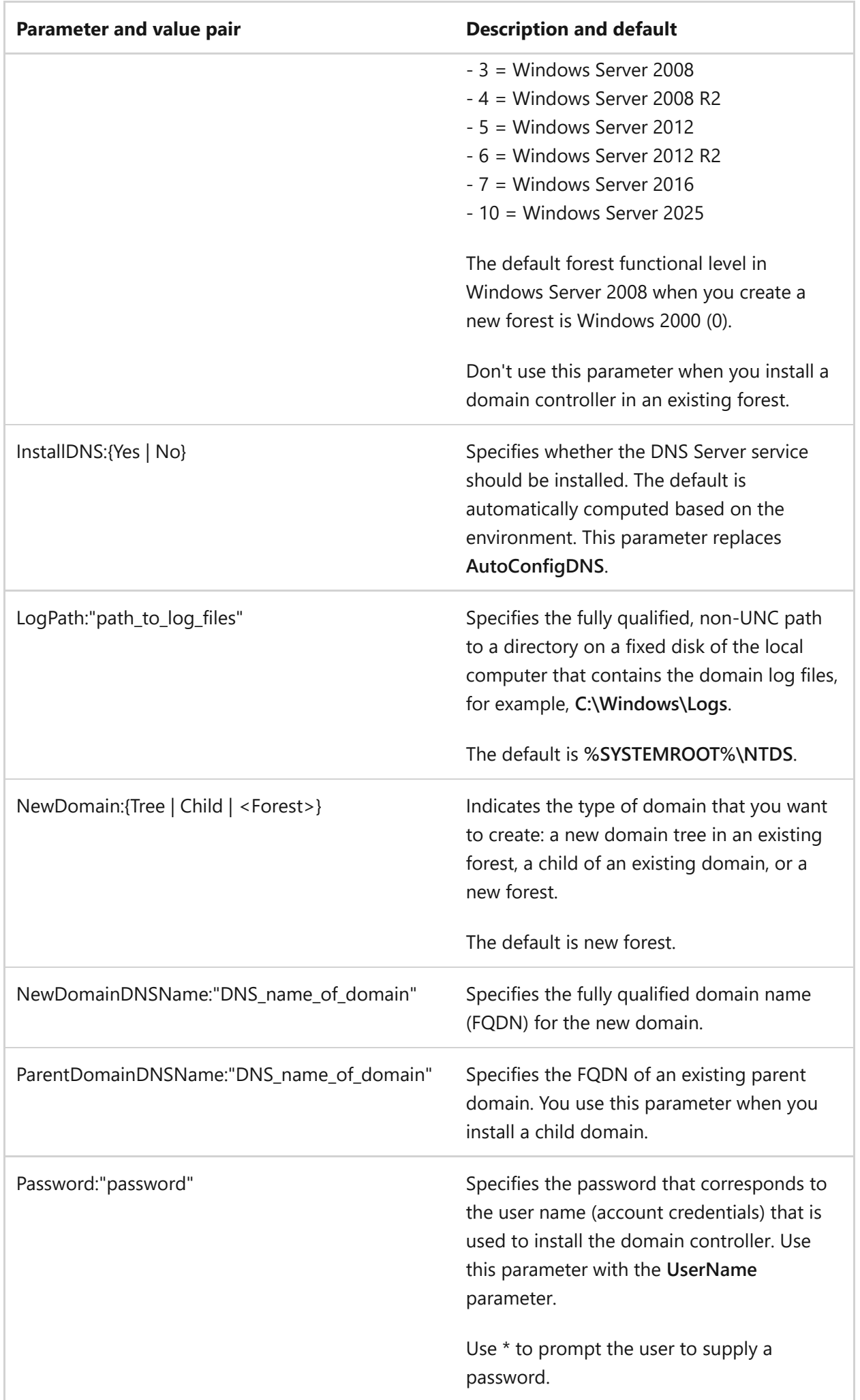

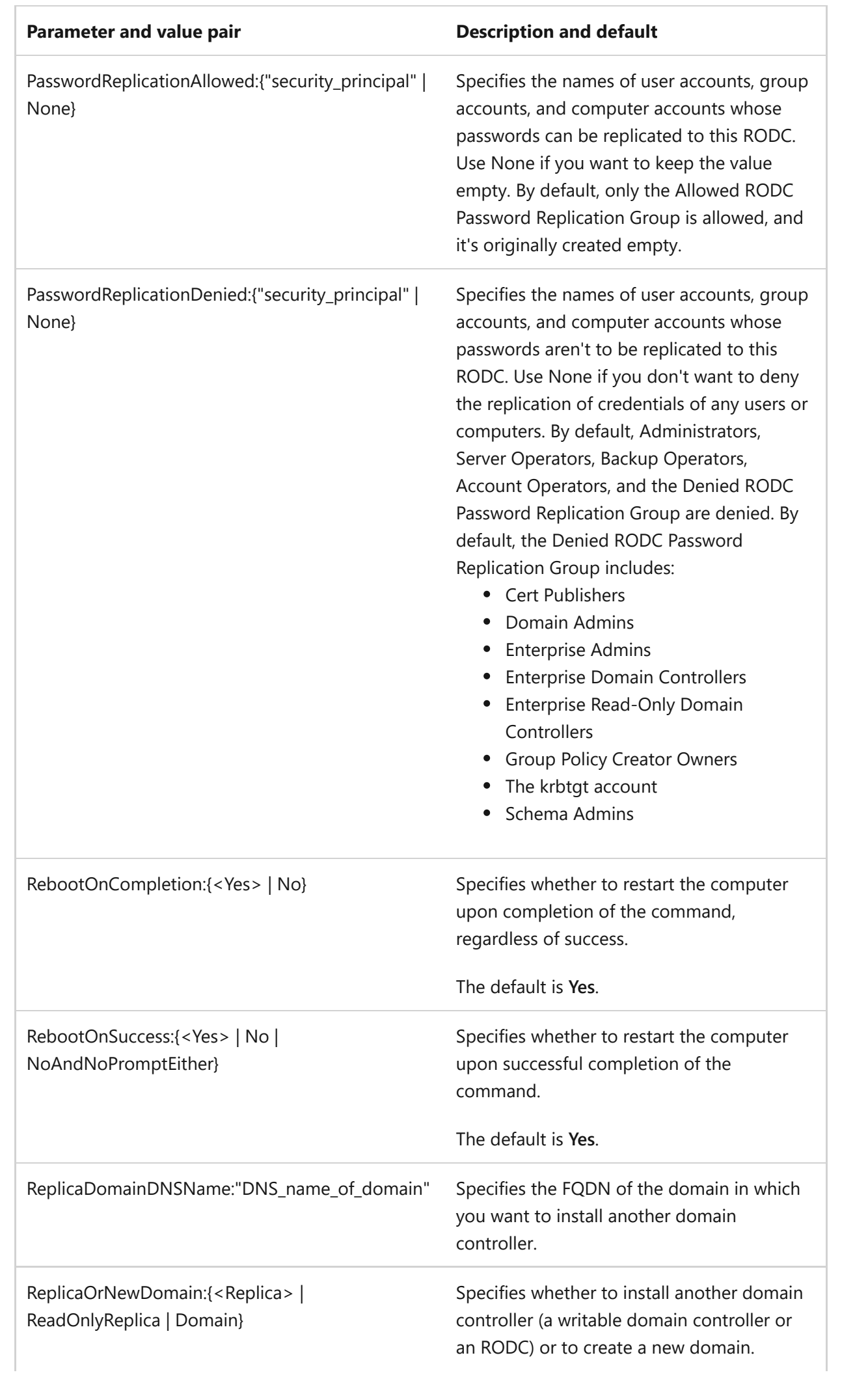

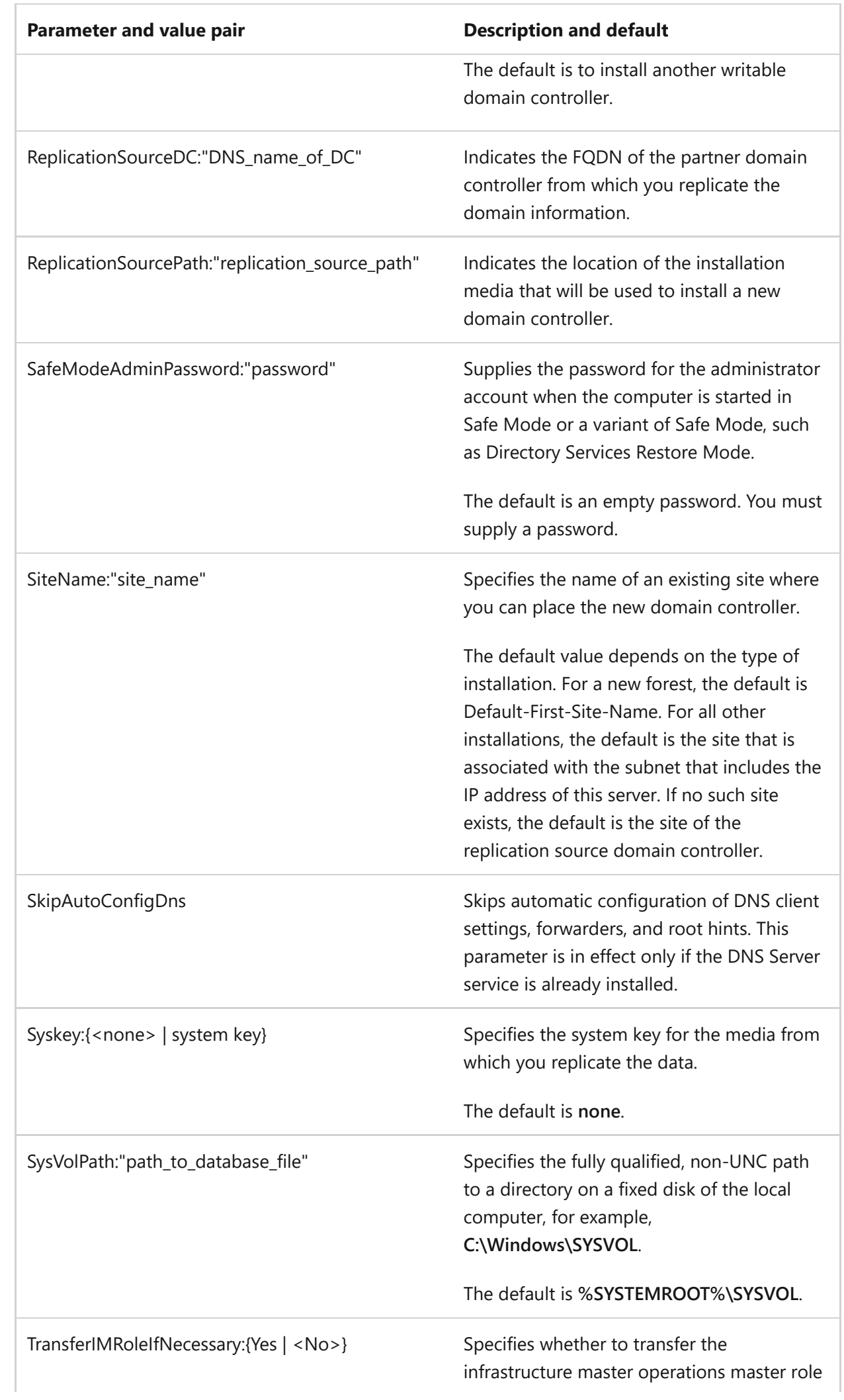

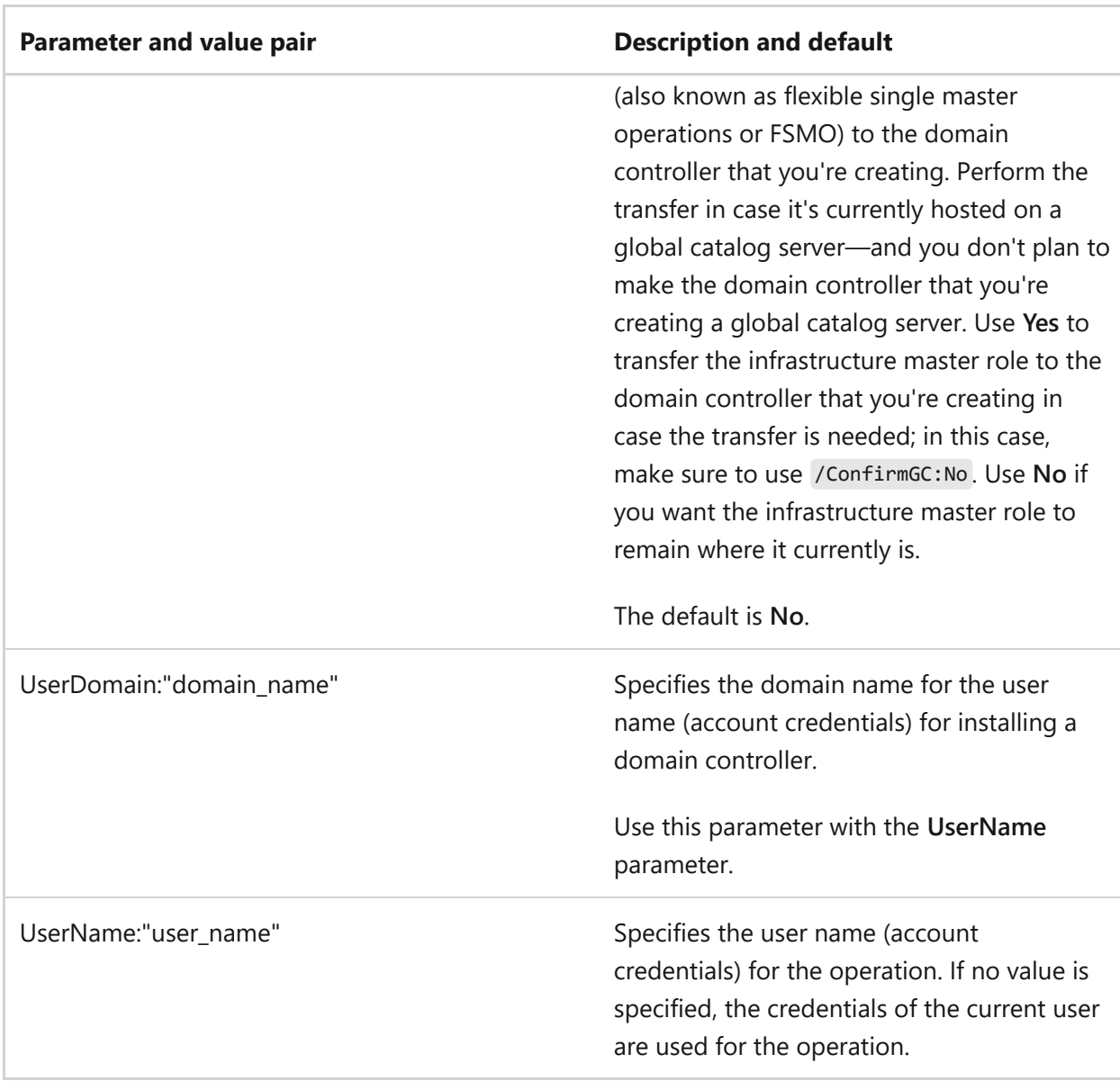

# **dcpromo /CreateDCAccount operation parameters**

The following table shows the parameters that you can use when you create an RODC account.

For more information about creating an RODC account, see [Performing a Staged RODC](https://learn.microsoft.com/en-us/previous-versions/windows/it-pro/windows-server-2008-R2-and-2008/cc770627(v=ws.10)) [Installation.](https://learn.microsoft.com/en-us/previous-versions/windows/it-pro/windows-server-2008-R2-and-2008/cc770627(v=ws.10))

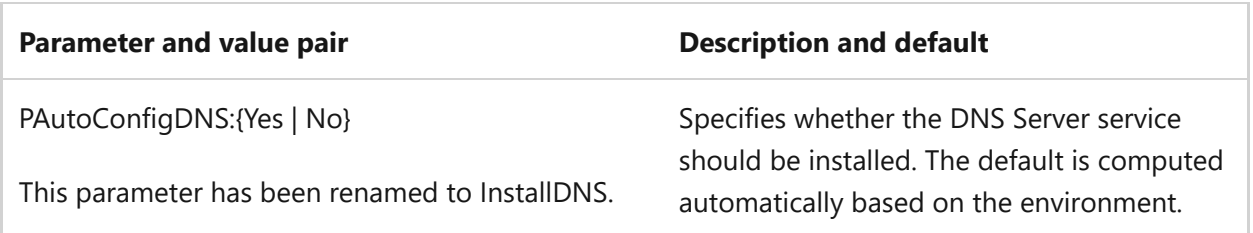

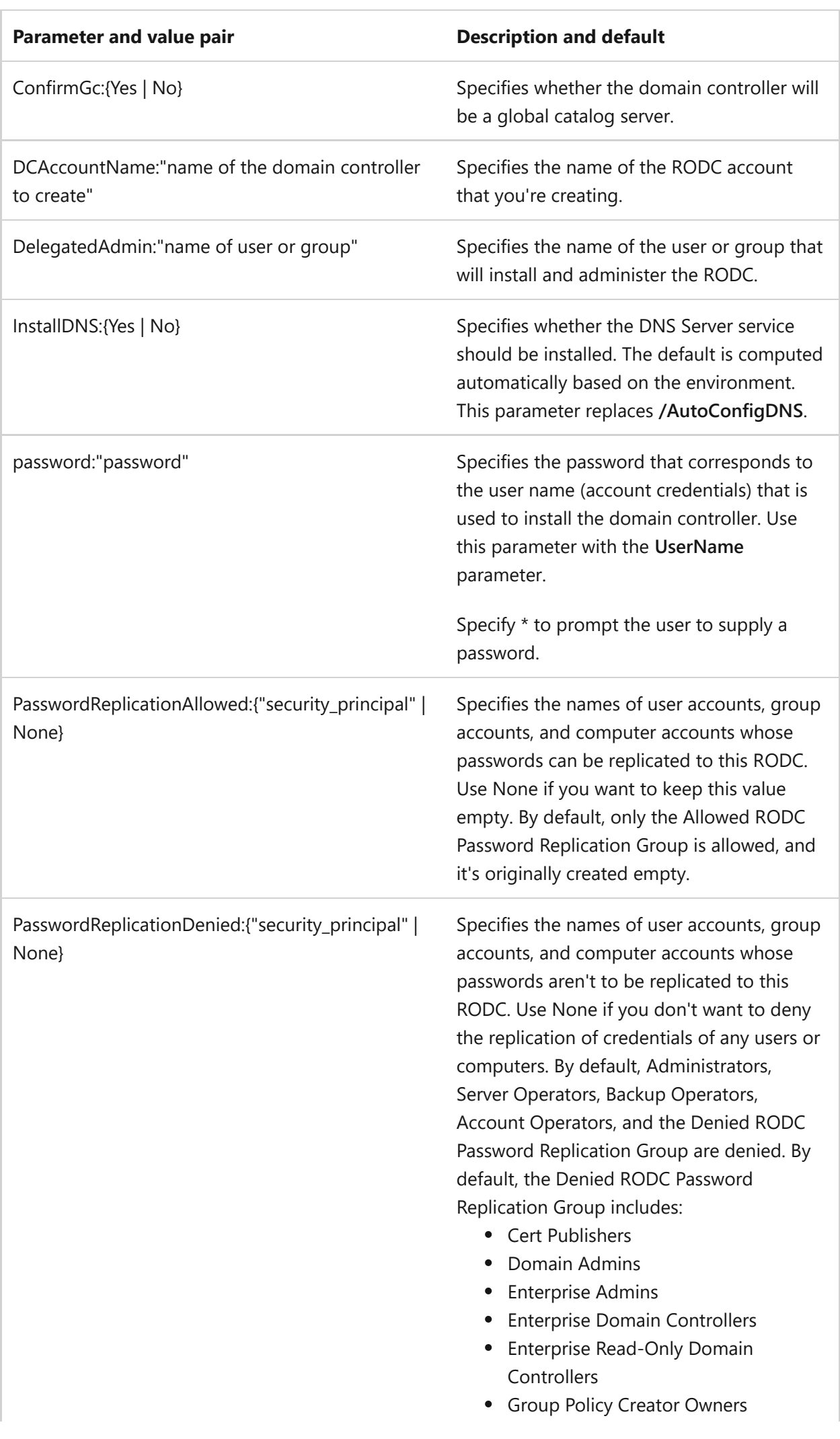

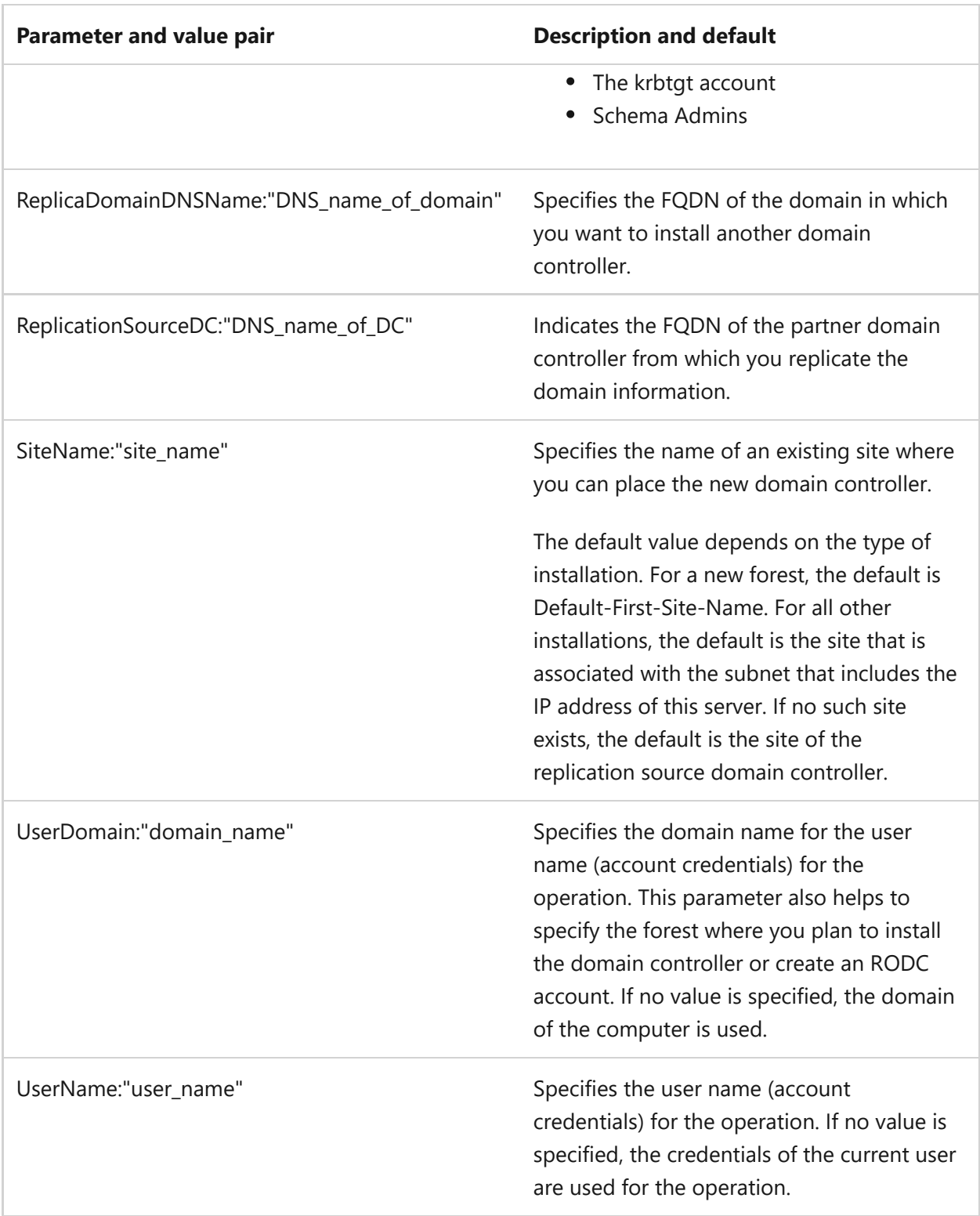

# **dcpromo /UseExistingAccount operation parameters**

You can use parameters in the following list when you attach a server to an RODC account.

For more information about attaching a server to an RODC account, see [Performing a](https://learn.microsoft.com/en-us/previous-versions/windows/it-pro/windows-server-2008-R2-and-2008/cc770627(v=ws.10)) [Staged RODC Installation](https://learn.microsoft.com/en-us/previous-versions/windows/it-pro/windows-server-2008-R2-and-2008/cc770627(v=ws.10)).

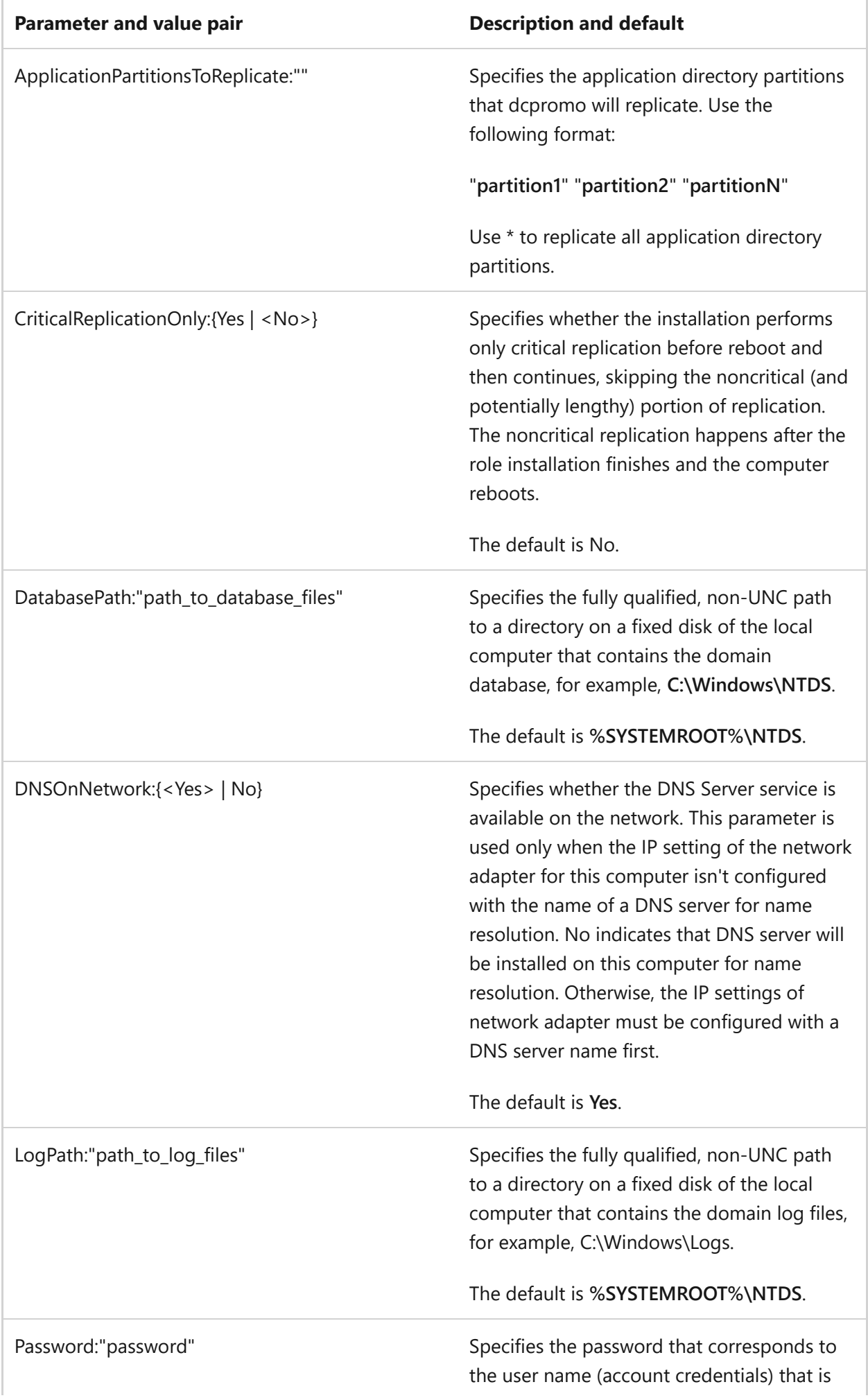

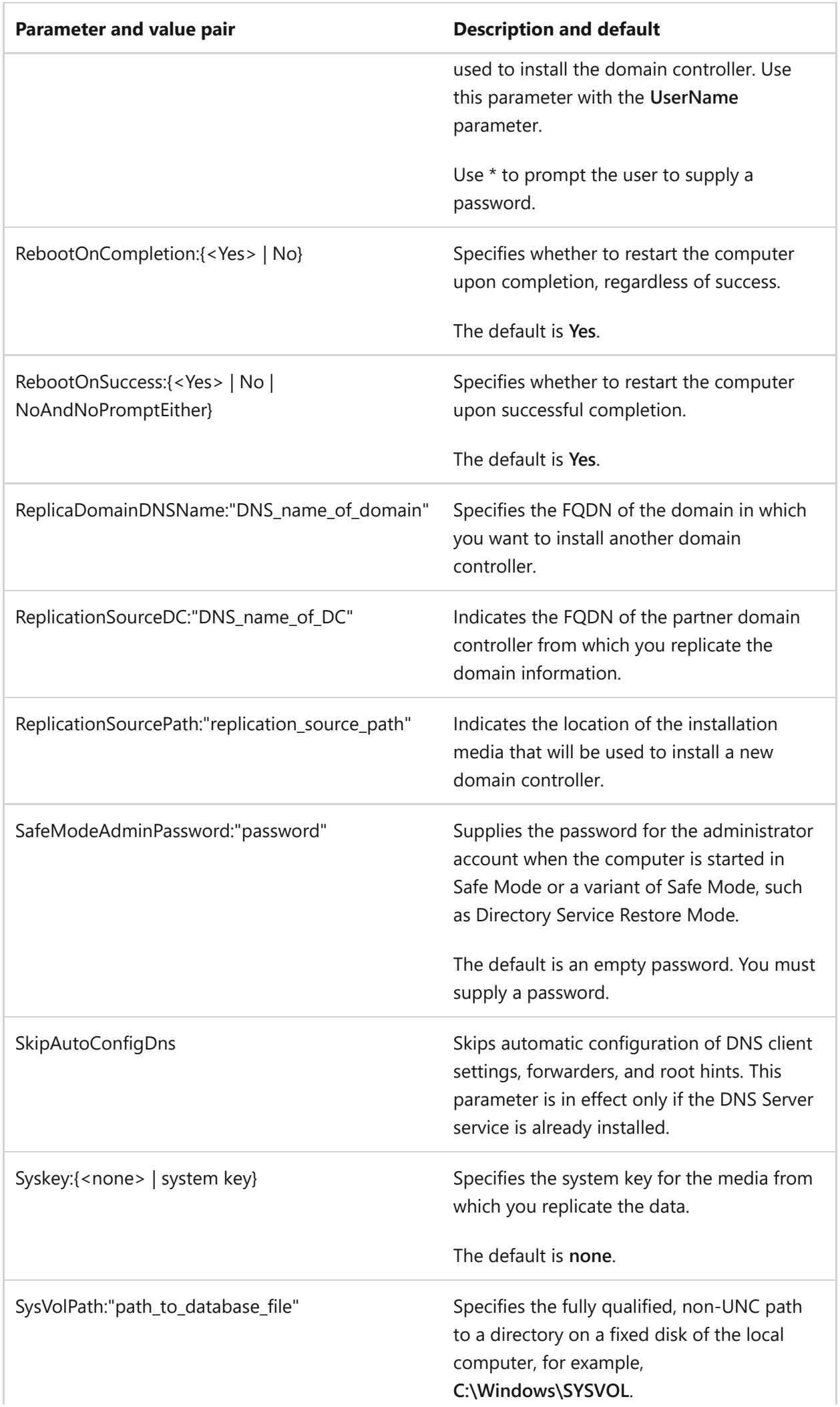

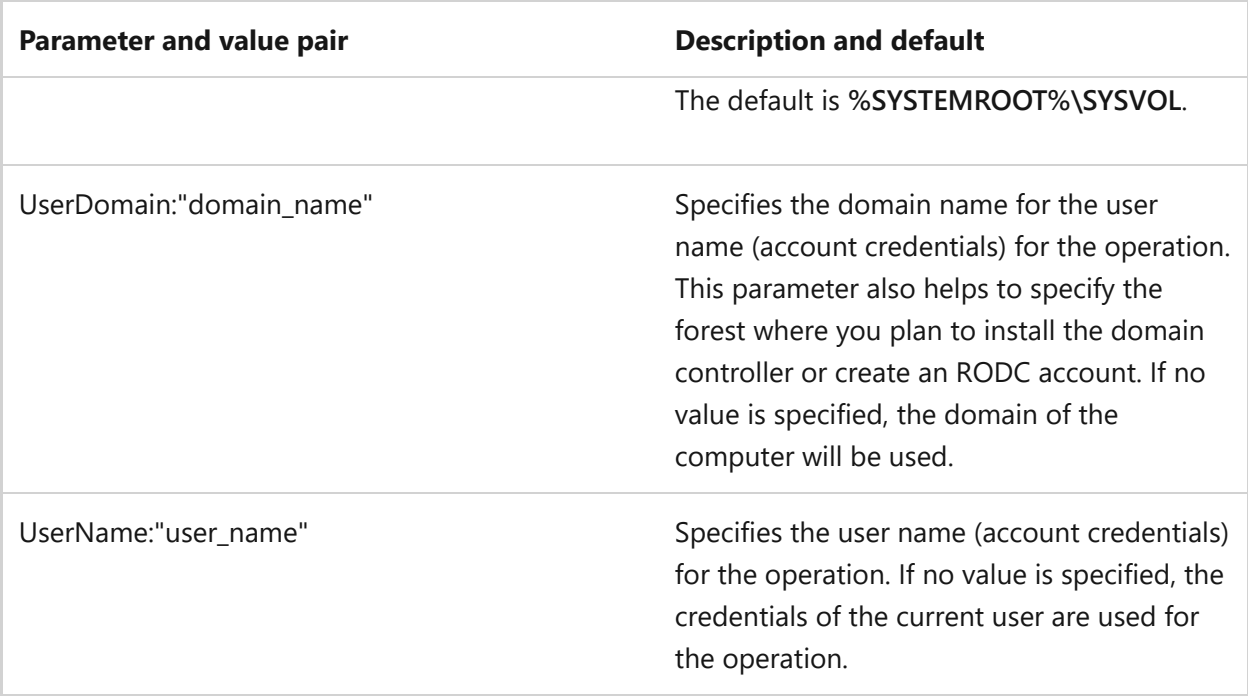

# **dcpromo Demotion operation parameters**

You can use parameters in the following list when you remove AD DS from a domain controller that runs Windows Server.

For more information about removing a domain controller from a domain, see [Removing a Windows Server 2008 Domain Controller from a Domain.](https://learn.microsoft.com/en-us/previous-versions/windows/it-pro/windows-server-2008-R2-and-2008/cc771844(v=ws.10))

For more information about removing the last domain controller in a domain, see [Removing the Last Windows Server 2008 Domain Controller in a Domain](https://learn.microsoft.com/en-us/previous-versions/windows/it-pro/windows-server-2008-R2-and-2008/cc771839(v=ws.10)).

For more information about removing the last domain controller in a forest, see [Removing the Last Windows Server 2008 Domain Controller in a Forest](https://learn.microsoft.com/en-us/previous-versions/windows/it-pro/windows-server-2008-R2-and-2008/cc771835(v=ws.10)).

For more information about forcing the removal of a domain controller, see [Forcing the](https://learn.microsoft.com/en-us/previous-versions/windows/it-pro/windows-server-2008-R2-and-2008/cc731871(v=ws.10)) [Removal of a Windows Server 2008 Domain Controller](https://learn.microsoft.com/en-us/previous-versions/windows/it-pro/windows-server-2008-R2-and-2008/cc731871(v=ws.10)).

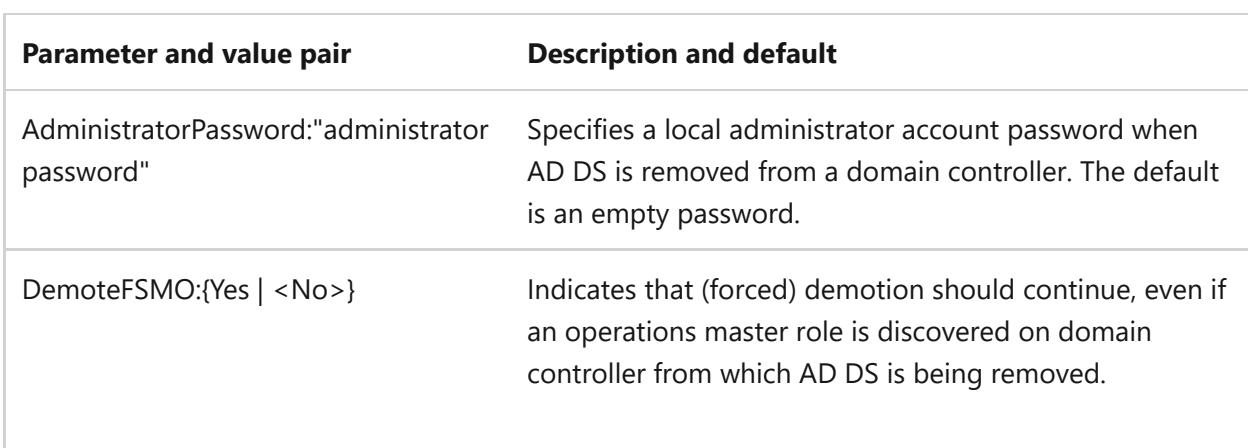
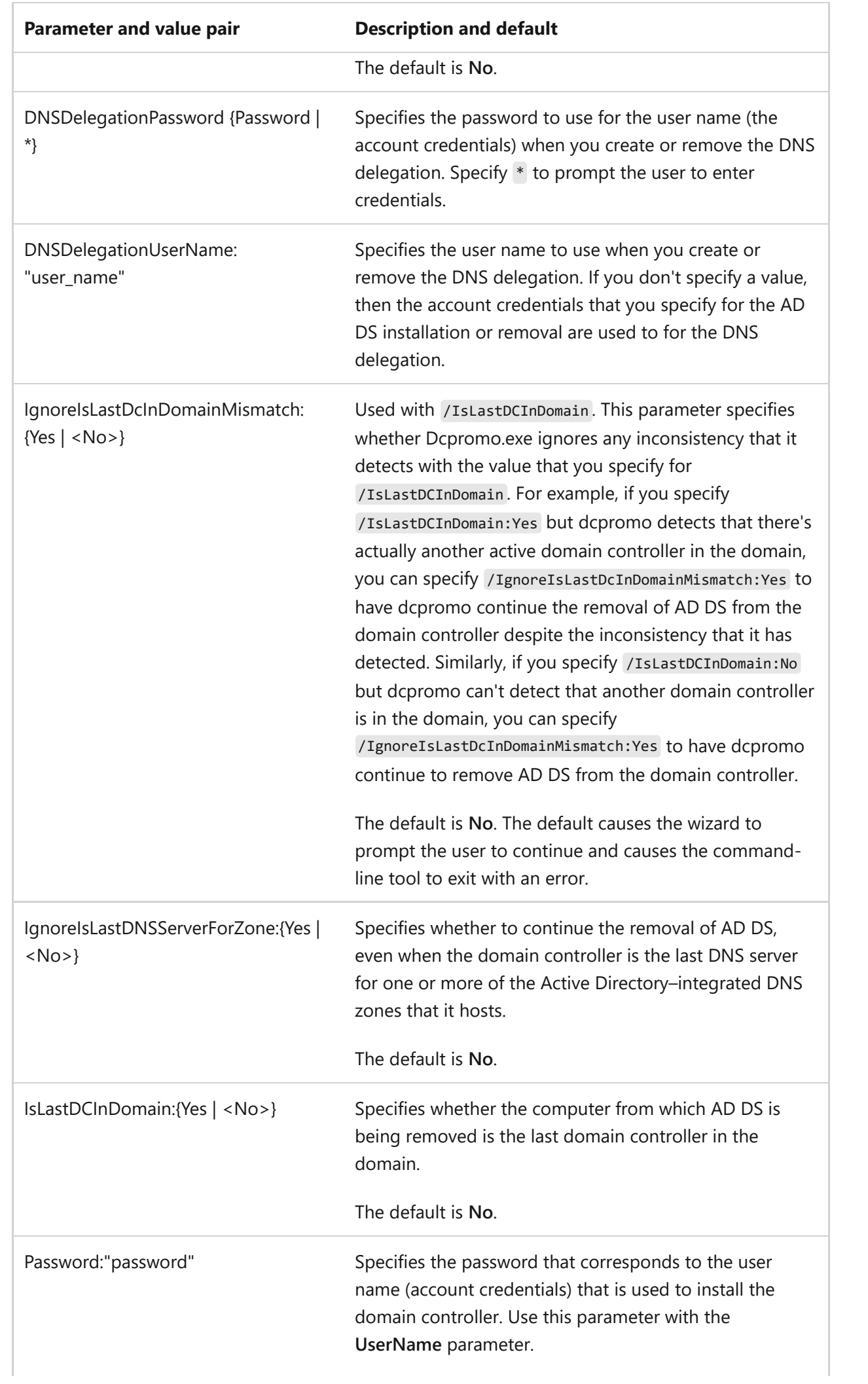

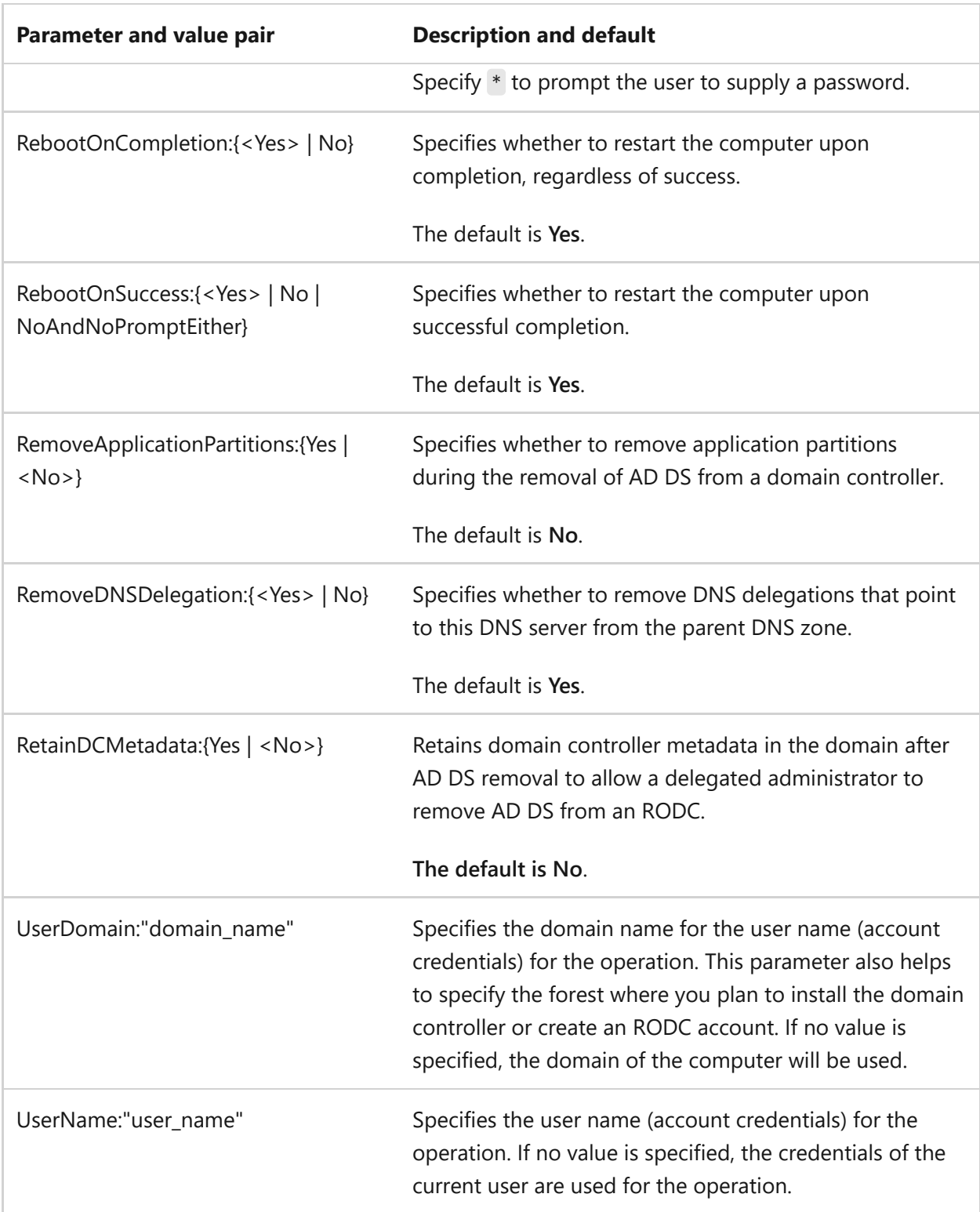

## **Examples**

The following example supplies an answer file named **NewForestInstallation**:

cli

dcpromo /answer:NewForestInstallation

The following example creates the first domain controller in a new child domain where you expect to install at least some Windows Server 2025 domain controllers:

cli dcpromo /unattend /InstallDns:yes /ParentDomainDNSName:contoso.com /replicaOrNewDomain:domain /newDomain:child /newDomainDnsName:east.contoso.com /childName:east /DomainNetbiosName:east /databasePath:"e:\ntds" /logPath:"e:\ntdslogs" /sysvolpath:"g:\sysvol" /safeModeAdminPassword:FH#3573.cK /forestLevel:10 /domainLevel:10 /rebootOnCompletion:yes

The following example creates another domain controller with the global catalog, and it installs and configures the DNS Server service:

dcpromo /unattend /InstallDns:yes /confirmGC:yes /replicaOrNewDomain:replica /databasePath:"e:\ntds" /logPath:"e:\ntdslogs" /sysvolpath:"g:\sysvol" /safeModeAdminPassword:M6\$,U8Gvx4 /rebootOnCompletion:yes

### **Change History**

cli

ノ **Expand table**

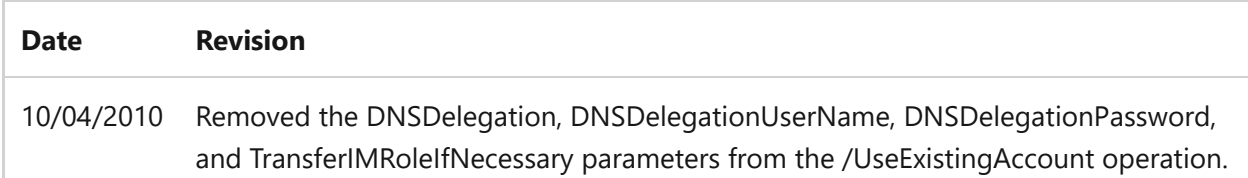

# **defrag**

Article • 09/28/2023

Applies to: Windows Server 2022, Windows Server 2019, Windows 11, Windows 10, Windows Server 2016, Windows Server 2012 R2, Windows Server 2012

Locates and consolidates fragmented files on local volumes to improve system performance.

Membership in the local **Administrators** group, or equivalent, is the minimum required to run this command.

### **Syntax**

```
defrag <volumes> | /c | /e <volumes> [/h] [/m [n]| [/u] [v]]
defrag <volumes> | /c | /e <volumes> /a [/h] [/m [n]| [/u] [v]]
defrag <volumes> | /c | /e <volumes> /x [/h] [/m [n]| [/u] [v]]
defrag <volume> [<parameters>]
```
### **Parameters**

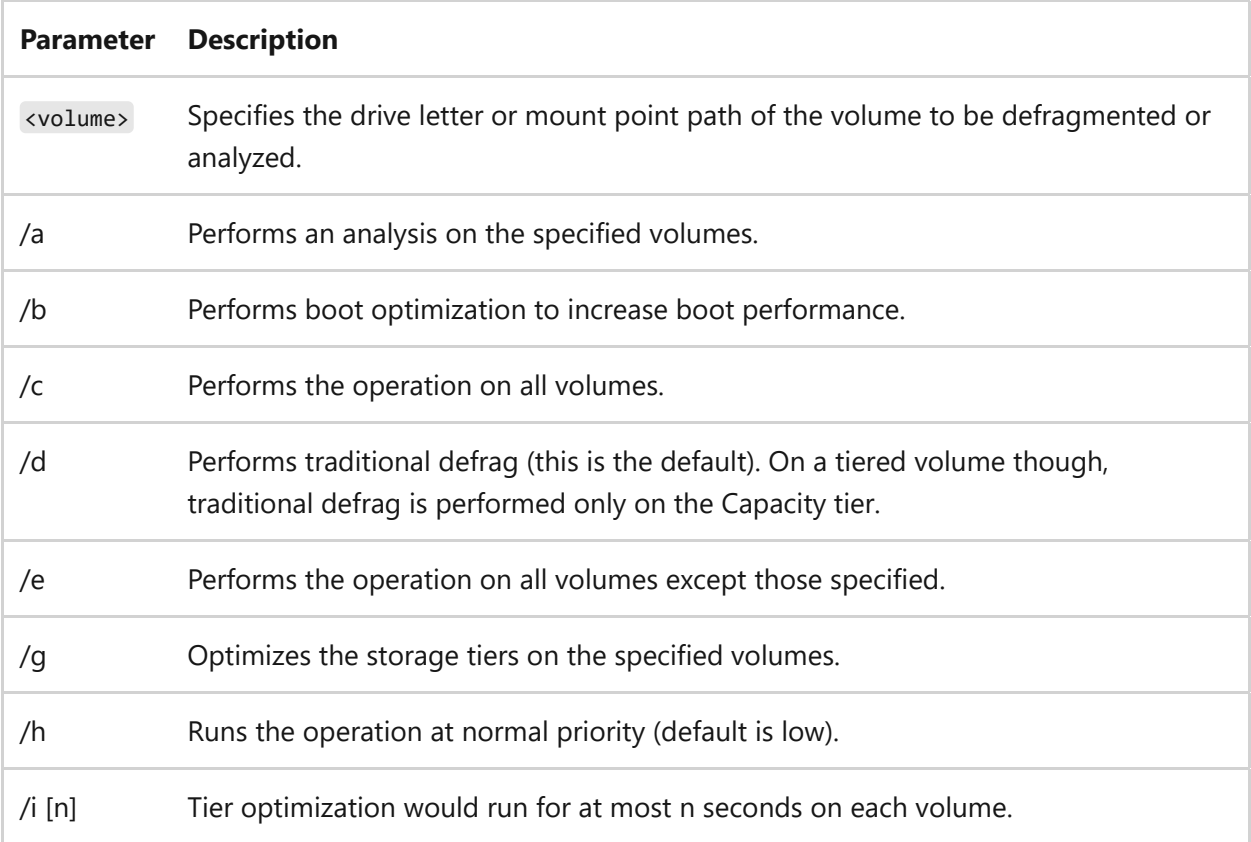

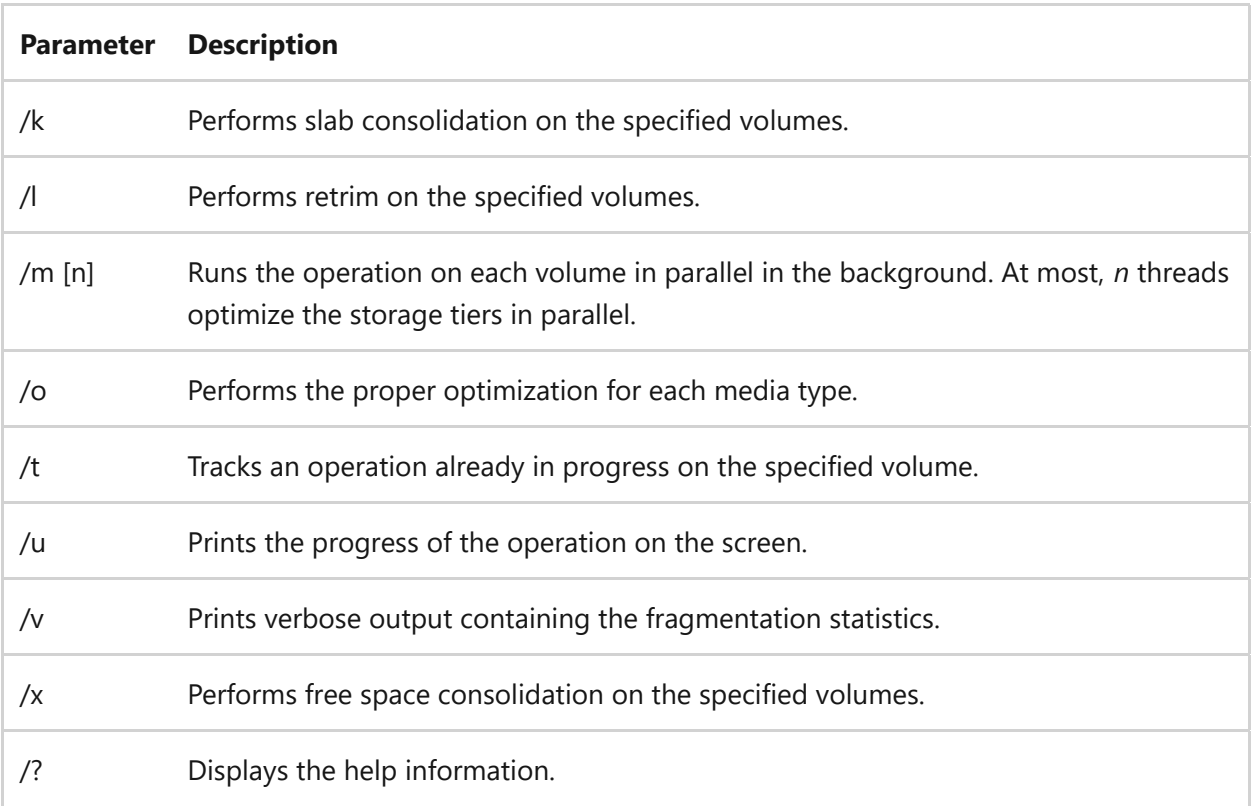

#### **Remarks**

- You can't defragment specific file system volumes or drives, including:
	- Volumes locked by the file system.
	- Volumes the file system marked as dirty, indicating possible corruption. You must run chkdsk before you can defragment this volume or drive. You can determine if a volume is dirty by using the fsutil dirty command.
	- Network drives.
	- CD-ROMs.
	- File system volumes that aren't **NTFS**, **ReFS**, **Fat** or **Fat32**.
- To perform this procedure, you must be a member of the Administrators group on the local computer, or you must have been delegated the appropriate authority. If the computer is joined to a domain, members of the Domain Admins group might be able to perform this procedure. As a security best practice, consider using **Run As** to perform this procedure.
- A volume must have at least 15% free space for **defrag** to completely and adequately defragment it. **defrag** uses this space as a sorting area for file fragments. If a volume has less than 15% free space, **defrag** will only partially

defragment it. To increase the free space on a volume, delete unneeded files or move them to another disk.

- While **defrag** is analyzing and defragmenting a volume, it displays a blinking cursor. When **defrag** is finished analyzing and defragmenting the volume, it displays the analysis report, the defragmentation report, or both reports, and then exits to the command prompt.
- By default, **defrag** displays a summary of both the analysis and defragmentation reports if you don't specify the **/a** or **/v** parameters.
- You can send the reports to a text file by typing **>***FileName.txt*, where *FileName.txt* is a file name you specify. For example:  $\text{defrag volume } / v > \text{FileName.txt}$
- To interrupt the defragmentation process, at the command line, press **CTRL+C**.
- Running the **defrag** command and Disk defragmenter are mutually exclusive. If you're using Disk defragmenter to defragment a volume and you run the **defrag** command at a command-line, the **defrag** command fails. Conversely, if you run the **defrag** command and open Disk defragmenter, the defragmentation options in Disk defragmenter are unavailable.

### **Examples**

To defragment the volume on drive C while providing progress and verbose output, type:

defrag c: /u /v

To defragment the volumes on drives C and D in parallel in the background, type:

```
defrag c: d: /m
```
To perform a fragmentation analysis of a volume mounted on drive C and provide progress, type:

defrag c: mountpoint /a /u

To defragment all volumes with normal priority and provide verbose output, type:

defrag /c /h /v

### **Scheduled task**

The defragmentation process runs scheduled task as a maintenance task, which typically runs every week. As an Administrator, you can change how often the task runs by using the **Optimize Drives** app.

- When run from the scheduled task, **defrag** uses the below policy guidelines for SSDs:
	- **Traditional optimization processes**. Includes **traditional defragmentation**, for example moving files to make them reasonably contiguous and **retrim**. This is done once per month. However, if both **traditional defragmentation** and **retrim** are skipped, then **analysis** isn't run. Changing the frequency of the scheduled task doesn't affect the once per month cadence for the SSDs.
	- If you manually run **traditional defragmentation** on an SSD, between your normally scheduled runs, the next scheduled task run performs **analysis** and **retrim**, but skips **traditional defragmentation** on that SSD.
	- If you skip **analysis**, you won't see an updated **Last run** time in the **Optimize Drives** app. Because of that, the **Last run** time can be up to a month old.
	- You might find that scheduled task hasn't defragmented all volumes. This is typically because:
		- The process won't wake the computer to run.
		- The computer isn't plugged in. The process won't run if the computer is running on battery power.
		- The computer is resumed from being idle.

- [Command-Line Syntax Key](#page-22-0)
- [chkdsk](#page-384-0)
- $\bullet$  [fsutil](#page-812-0)
- $\bullet$  [fsutil dirty](#page-834-0)
- [Optimize-Volume PowerShell](https://learn.microsoft.com/en-us/powershell/module/storage/optimize-volume)

# **del**

Article • 02/03/2023

Deletes one or more files. This command performs the same actions as the **erase** command.

The **del** command can also run from the Windows Recovery Console, using different parameters. For more information, see [Windows Recovery Environment \(WinRE\).](https://learn.microsoft.com/en-us/windows-hardware/manufacture/desktop/windows-recovery-environment--windows-re--technical-reference)

#### 2 **Warning**

If you use **del** to delete a file from your disk, you can't retrieve it.

## **Syntax**

```
del [/p] [/f] [/s] [/q] [/a[:]<attributes>] <names>
erase [/p] [/f] [/s] [/q] [/a[:]<attributes>] <names>
```
### **Parameters**

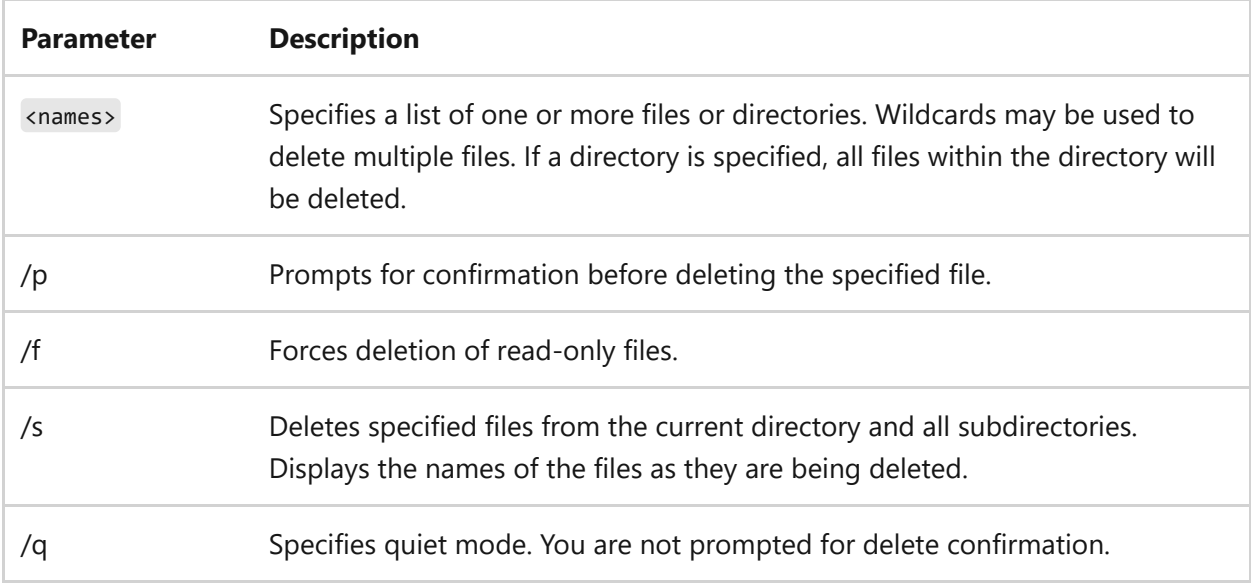

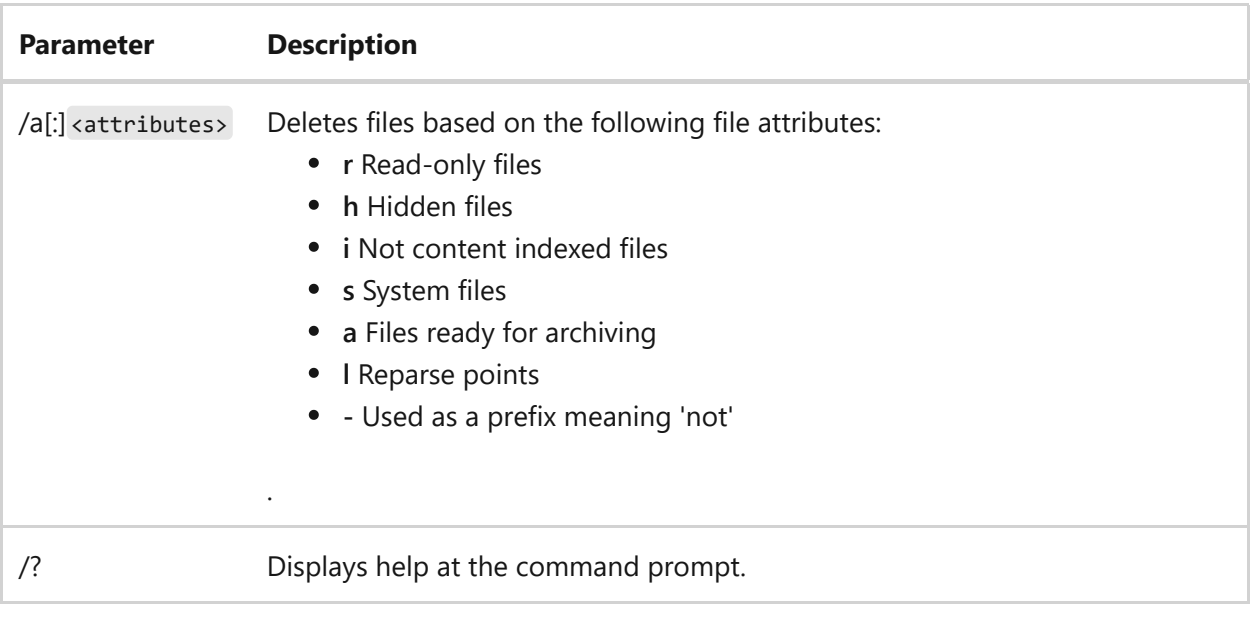

#### **Remarks**

 $\bullet$  If you use the del /p command, you'll see the following message:

FileName, Delete (Y/N)?

To confirm the deletion, press **Y**. To cancel the deletion and to display the next file name (if you specified a group of files), press **N**. To stop the **del** command, press CTRL+C.

- If you disable command extension, the **/s** parameter will display the names of any files that weren't found ,instead of displaying the names of files that are being deleted.
- If you specify specific folders in the <names> parameter, all of the included files will also be deleted. For example, if you want to delete all of the files in the *\work* folder, type:

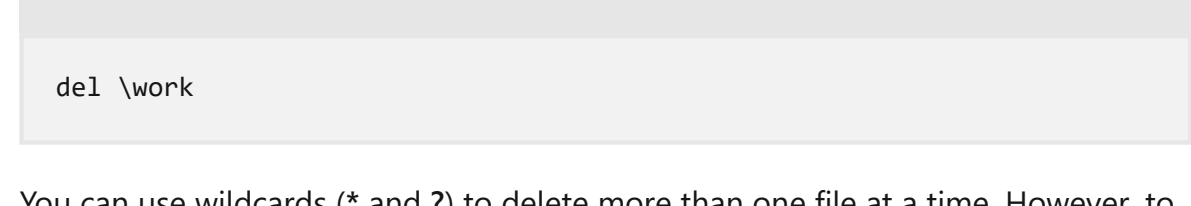

You can use wildcards (**\*** and **?**) to delete more than one file at a time. However, to avoid deleting files unintentionally, you should use wildcards cautiously. For example, if you type the following command:

del \*.\*

The **del** command displays the following prompt:

Are you sure (Y/N)?

To delete all of the files in the current directory, press **Y** and then press ENTER. To cancel the deletion, press **N** and then press ENTER.

7 **Note**

Before you use wildcard characters with the **del** command, use the same wildcard characters with the **dir** command to list all the files that will be deleted.

### **Examples**

To delete all the files in a folder named Test on drive C, type either of the following:

del c:\test del c:\test\\*.\*

To delete all the files in a folder where the folder has a space in its name, the full path needs to be wrapped in double quotes. Type either of the following:

```
del "c:\test folder\"
del "c:\test folder\*.*"
```
To delete all files with the .bat file name extension from the current directory, type:

del \*.bat

To delete all read-only files in the current directory, type:

del /a:r \*.\*

- [Command-Line Syntax Key](#page-22-0)
- [Windows Recovery Environment \(WinRE\)](https://learn.microsoft.com/en-us/windows-hardware/manufacture/desktop/windows-recovery-environment--windows-re--technical-reference)

<span id="page-480-0"></span>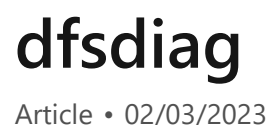

Provides diagnostic information for DFS Namespaces.

# **Syntax**

dfsdiag /testdcs [/domain:<domain name>] dfsdiag /testsites </machine:<server name>| /DFSPath:<namespace root or DFS folder> [/recurse]> [/full] dfsdiag /testdfsconfig /DFSRoot:<namespace> dfsdiag /testdfsintegrity /DFSRoot:<DFS root path> [/recurse] [/full] dfsdiag /testreferral /DFSpath:<DFS path to get referrals> [/full]

#### **Parameters**

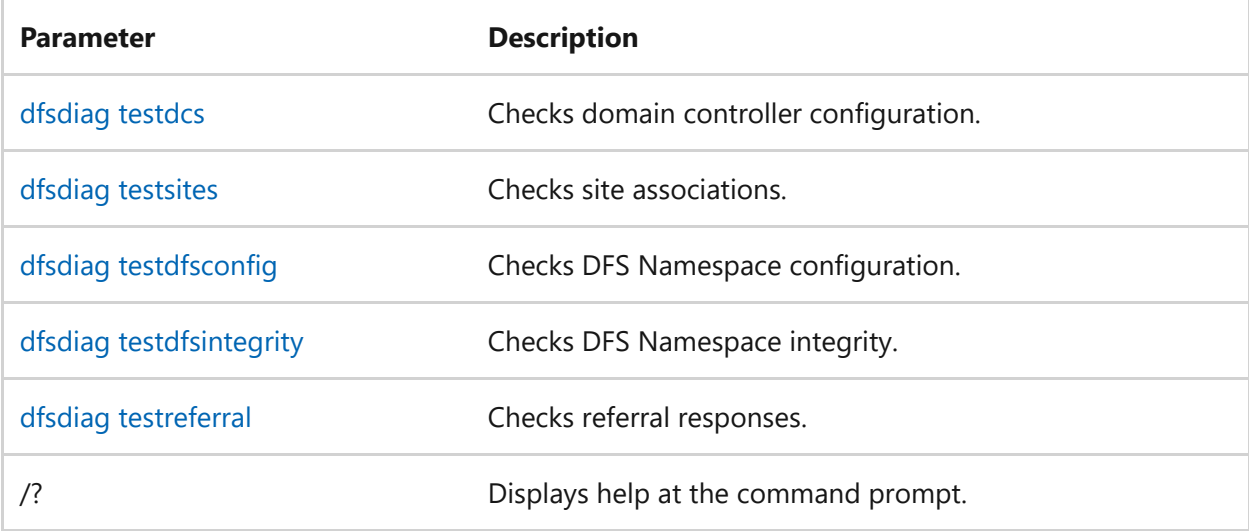

### **Related links**

• [Command-Line Syntax Key](#page-22-0)

# <span id="page-481-0"></span>**dfsdiag testdcs**

Article • 02/03/2023

Applies to: Windows Server 2022, Windows Server 2019, Windows Server 2016, Windows Server 2012 R2, Windows Server 2012

Checks the configuration of domain controllers by performing the following tests on each domain controller in the specified domain:

- Verifies that the Distributed File System (DFS) Namespace service is running and that its startup type is set to **Automatic**.
- Checks for the support of site-costed referrals for NETLOGON and SYSvol.
- Verifies the consistency of the site association by hostname and IP address.

## **Syntax**

dfsdiag /testdcs [/domain:<domain\_name>]

### **Parameters**

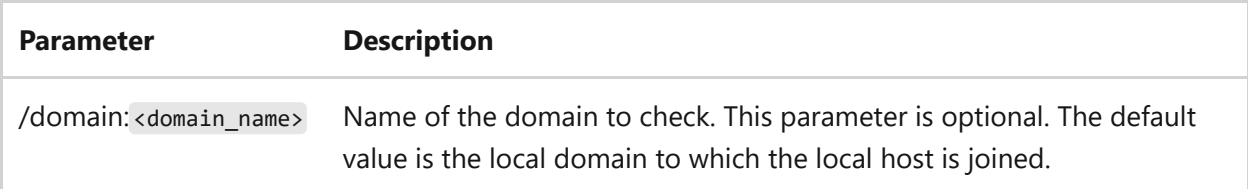

## **Examples**

To verify the configuration of domain controllers in the *contoso.com* domain, type:

dfsdiag /testdcs /domain:contoso.com

- [Command-Line Syntax Key](#page-22-0)
- [dfsdiag command](#page-480-0)

# <span id="page-483-0"></span>**dfsdiag testdfsconfig**

Article • 02/03/2023

Applies to: Windows Server 2022, Windows Server 2019, Windows Server 2016, Windows Server 2012 R2, Windows Server 2012

Checks the configuration of a Distributed File System (DFS) namespace by performing the following actions:

- Verifies that the DFS Namespace service is running and that its startup type is set to **Automatic** on all namespace servers.
- Verifies that the DFS registry configuration is consistent among namespace servers.
- Validates the following dependencies on clustered namespace servers:
	- Namespace root resource dependency on network name resource.
	- Network name resource dependency on IP address resource.
	- Namespace root resource dependency on physical disk resource.

## **Syntax**

dfsdiag /testdfsconfig /DFSroot:<namespace>

#### **Parameters**

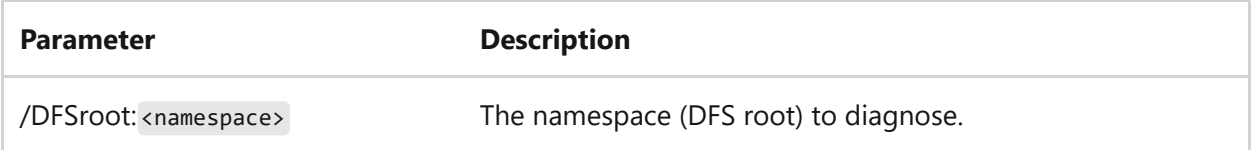

## **Examples**

To verify the configuration of Distributed File System (DFS) namespaces in *contoso.com\MyNamespace*, type:

- [Command-Line Syntax Key](#page-22-0)
- [dfsdiag command](#page-480-0)

# <span id="page-485-0"></span>**dfsdiag testdfsintegrity**

Article • 02/03/2023

Applies to: Windows Server 2022, Windows Server 2019, Windows Server 2016, Windows Server 2012 R2, Windows Server 2012

Checks the integrity of the Distributed File System (DFS) namespace by performing the following tests:

- Checks for DFS metadata corruption or inconsistencies between domain controllers.
- Validates the configuration of access-based enumeration to ensure that it is consistent between DFS metadata and the namespace server share.
- Detects overlapping DFS folders (links), duplicate folders, and folders with overlapping folder targets.

# **Syntax**

dfsdiag /testdfsintegrity /DFSroot: <DFS root path> [/recurse] [/full]

### **Parameters**

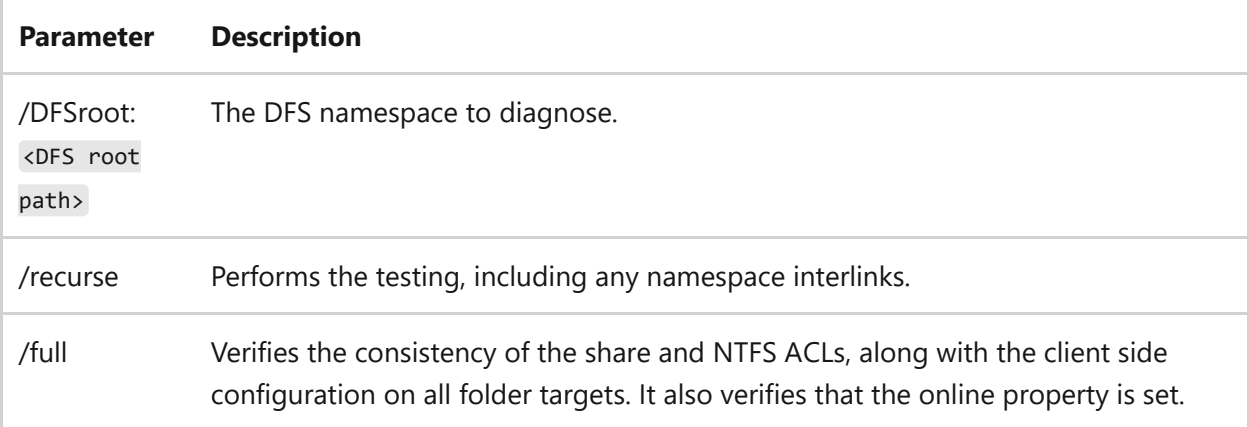

# **Examples**

To verify the integrity and consistency of the Distributed File System (DFS) namespaces in *contoso.com\MyNamespace*, including any interlinks, type:

dfsdiag /testdfsintegrity /DFSRoot:\contoso.com\MyNamespace /recurse /full

- [Command-Line Syntax Key](#page-22-0)
- [dfsdiag command](#page-480-0)

# <span id="page-487-0"></span>**dfsdiag testreferral**

Article • 02/03/2023

Applies to: Windows Server 2022, Windows Server 2019, Windows Server 2016, Windows Server 2012 R2, Windows Server 2012

Checks Distributed File System (DFS) referrals by performing the following tests:

- If you use the **DFSpath**\* parameter without arguments, the command validates that the referral list includes all trusted domains.
- If you specify a domain, the command performs a health check of domain controllers ( dfsdiag /testdcs ) and tests the site associations and domain cache of the local host.
- If you specify a domain and \SYSvol or \NETLOGON, the command performs the same domain controller health checks, along with checking that the time **To Live (TTL)** of SYSvol or NETLOGON referrals matches the default value of 900 seconds.
- If you specify a namespace root, the command performs the same domain controller health checks, along with performing a DFS configuration check ( dfsdiag /testdfsconfig) and a namespace integrity check (dfsdiag /testdfsintegrity).
- If you specify a DFS folder (link), the command performs the same namespace root health checks, along with validating the site configuration for folder targets (dfsdiag /testsites) and validating the site association of the local host.

### **Syntax**

dfsdiag /testreferral /DFSpath:<DFS path to get referrals> [/full]

#### **Parameters**

**Parameter Description**

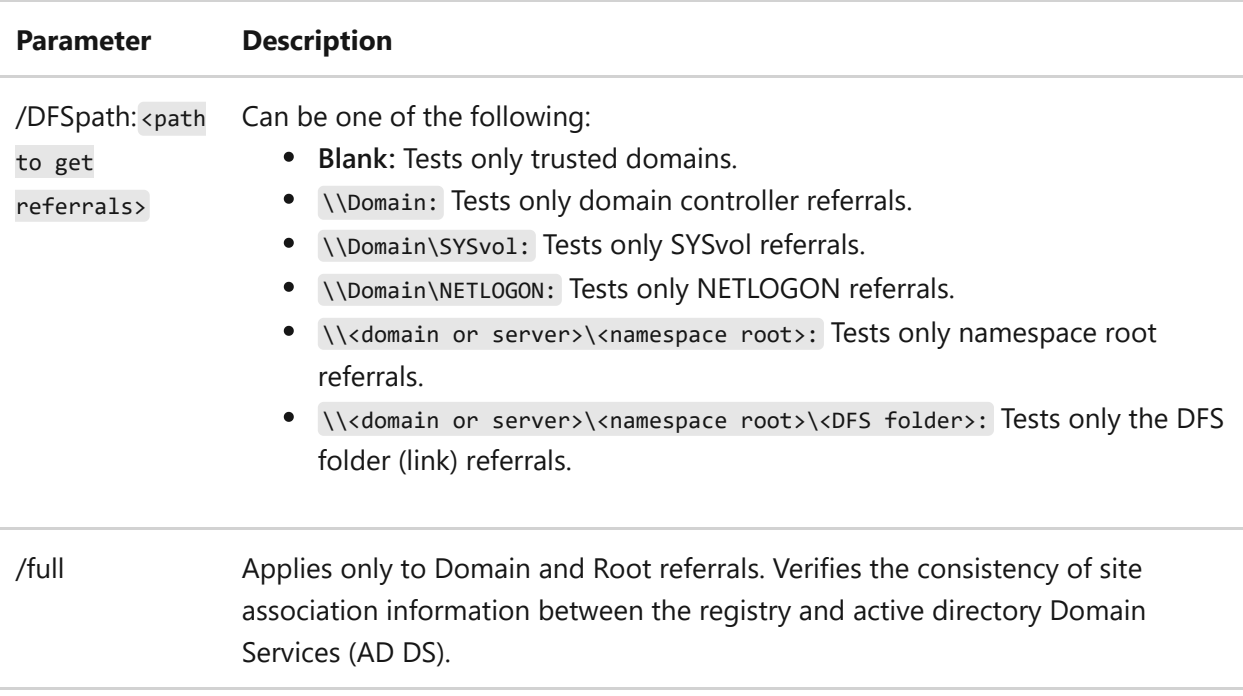

## **Examples**

To check the Distributed File System (DFS) referrals in *contoso.com\MyNamespace*, type:

```
dfsdiag /testreferral /DFSpath:\\contoso.com\MyNamespace
```
To check the Distributed File System (DFS) referrals in all trusted domains, type:

dfsdiag /testreferral /DFSpath:

- [Command-Line Syntax Key](#page-22-0)
- [dfsdiag command](#page-480-0)

# <span id="page-489-0"></span>**dfsdiag testsites**

Article • 02/03/2023

Applies to: Windows Server 2022, Windows Server 2019, Windows Server 2016, Windows Server 2012 R2, Windows Server 2012

Checks the configuration of active directory Domain Services (AD DS) sites by verifying that servers that act as namespace servers or folder (link) targets have the same site associations on all domain controllers.

### **Syntax**

dfsdiag /testsites </machine:<server name>| /DFSpath:<namespace root or DFS folder> [/recurse]> [/full]

### **Parameters**

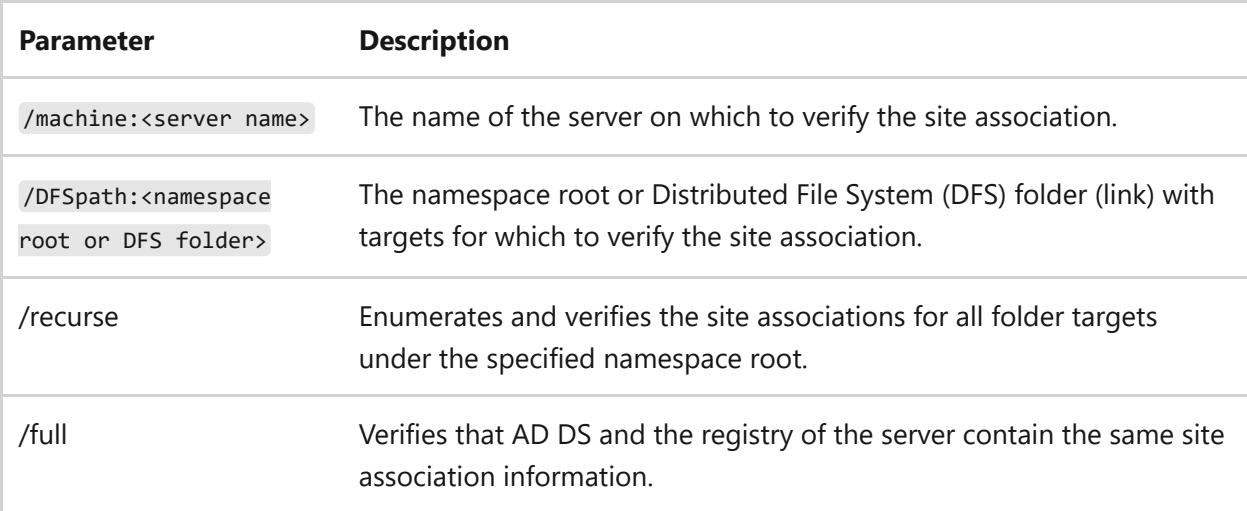

### **Examples**

To check the site associations on *machine\MyServer*, type:

```
dfsdiag /testsites /machine:MyServer
```
To check a Distributed File System (DFS) folder to verify the site association, along with verifying that AD DS and the registry of the server contain the same site association information, type:

```
dfsdiag /TestSites /DFSpath:\\contoso.com\namespace1\folder1 /full
```
To check a namespace root to verify the site association, along with enumerating and verifying the site associations for all folder targets under the specified namespace root, and verifying that AD DS and the registry of the server contain the same site association information, type:

```
dfsdiag /testsites /DFSpath:\\contoso.com\namespace2 /recurse /full
```
- [Command-Line Syntax Key](#page-22-0)
- [dfsdiag command](#page-480-0)

# **dfsrmig**

Article • 02/03/2023

Applies to: Windows Server 2022, Windows Server 2019, Windows Server 2016, Windows Server 2012 R2, Windows Server 2012

The migration tool for the DFS Replication service, dfsrmig.exe, is installed with the DFS Replication service. This tool migrates SYSvol replication from File Replication Service (FRS) to Distributed File System (DFS) Replication. It also provides information about the progress of the migration and modifies Active Directory Domain Services (AD DS) objects to support the migration.

## **Syntax**

```
dfsrmig [/setglobalstate <state> | /getglobalstate | /getmigrationstate |
/createglobalobjects |
/deleterontfrsmember [<read_only_domain_controller_name>] |
/deleterodfsrmember [<read_only_domain_controller_name>] | /?]
```
### **Parameters**

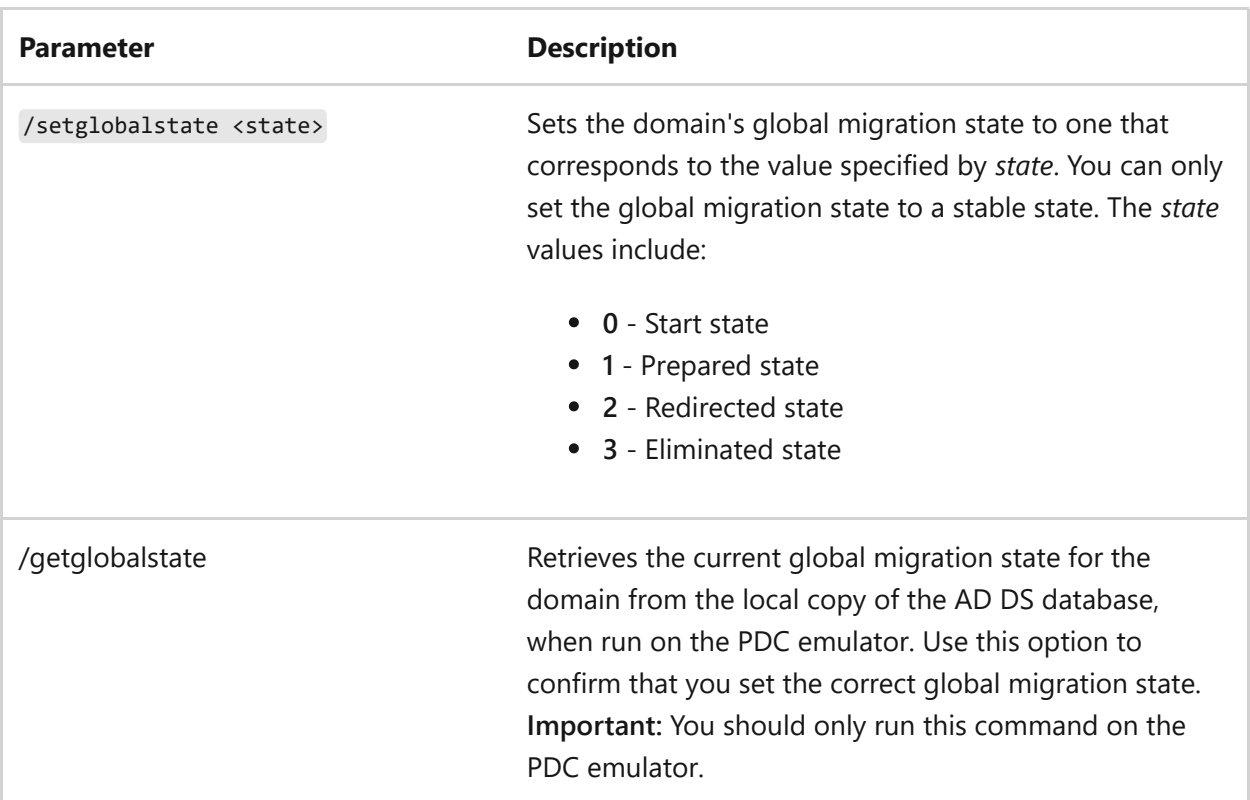

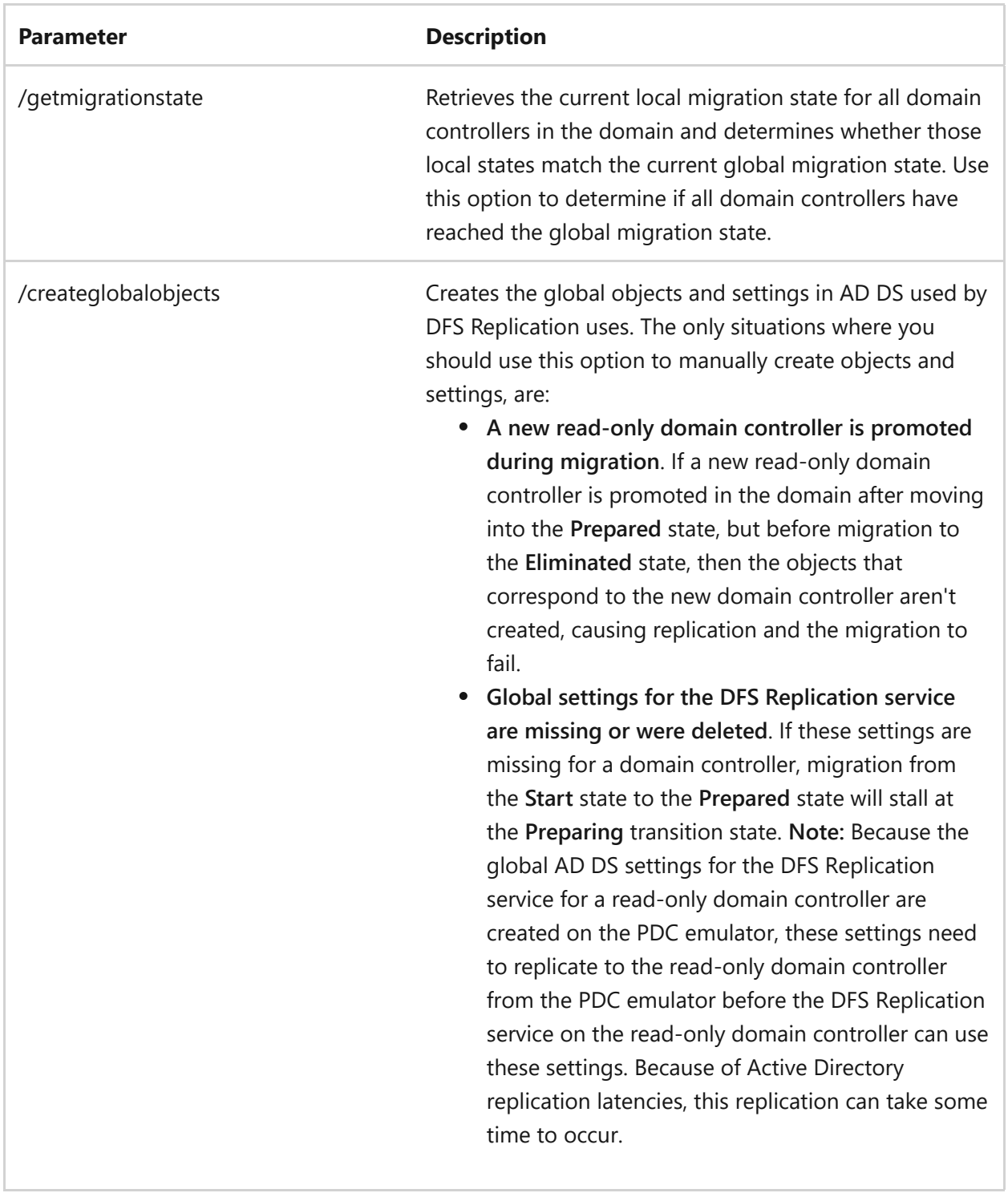

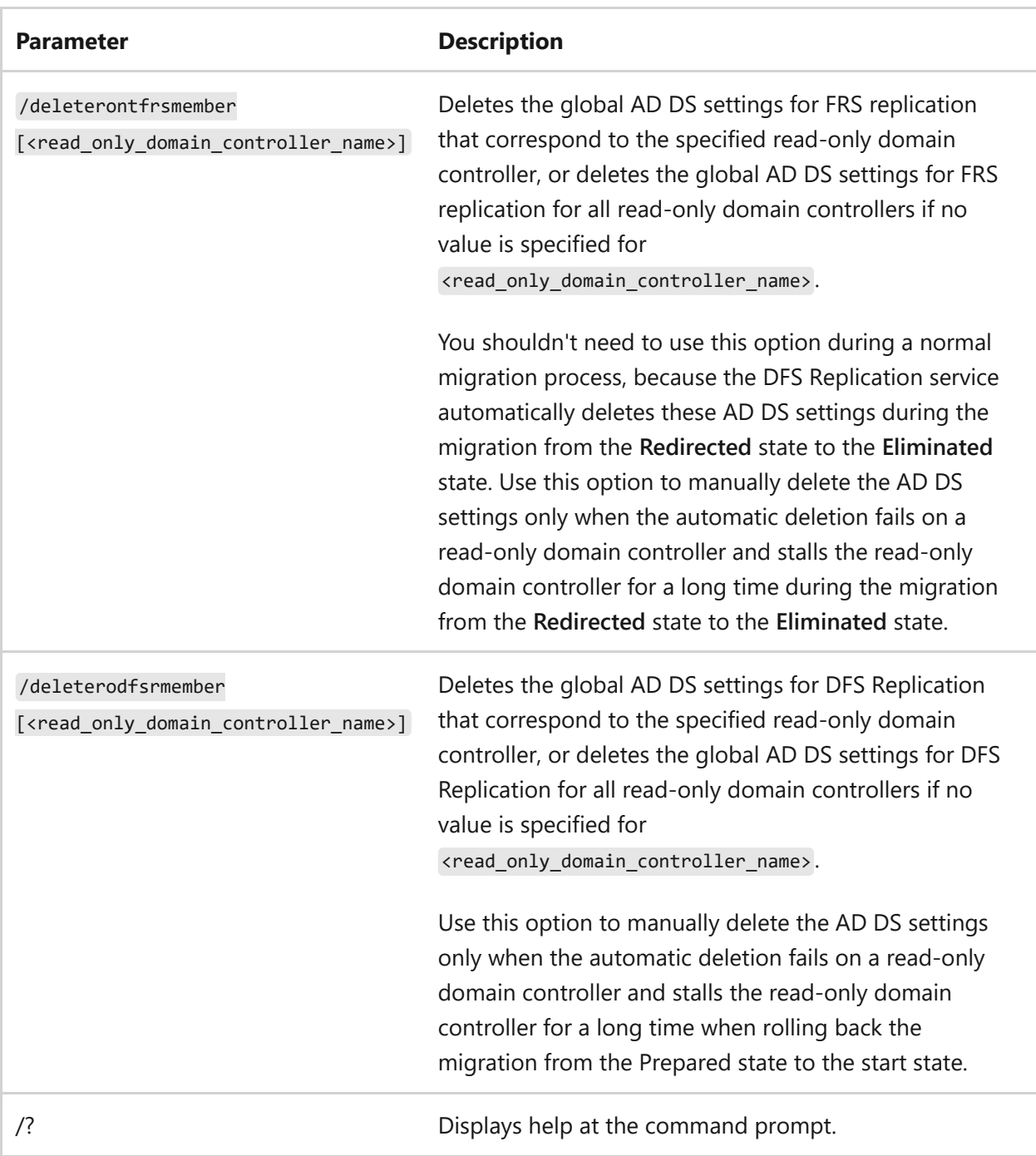

#### **Remarks**

- Use the /setglobalstate <state> command to set the global migration state in AD DS on the PDC emulator to initiate and control the migration process. If the PDC emulator isn't available, this command fails.
- Migration to the **Eliminated** state is irreversible and rollback isn't possible, so use a value of **3** for *state* only when you are fully committed to using DFS Replication for SYSvol replication.
- Global migration states must be a stable migration state.
- Active Directory replication replicates the global state to other domain controllers in the domain, but because of replication latencies, you can get inconsistencies if you run dfsrmig /getglobalstate on a domain controller other than the PDC emulator.
- The output of dfsrmig /getmigrationstate indicates whether migration to the current global state is complete, listing the local migration state for any domain controllers that haven't yet reached the current global migration state. The local migration state for domain controllers can also include transition states for domain controllers that have not reached the current global migration state.
- Read-only domain controllers can't delete settings from AD DS, the PDC emulator performs this operation, and the changes eventually replicate to the read-only domain controllers after the applicable latencies for active directory replication.
- The **dfsrmig** command is supported only on domain controllers that run at the Windows Server domain functional level, because SYSvol migration from FRS to DFS Replication is only possible on domain controllers that operate at that level.
- You can run the **dfsrmig** command on any domain controller, but operations that create or manipulate AD DS objects are only allowed on read-write capable domain controllers (not on read-only domain controllers).

### **Examples**

To set the global migration state to Prepared (**1**) and to initiate migration or to rollback from the Prepared state, type:

```
dfsrmig /setglobalstate 1
```
To set the global migration state to Start (**0**) and to initiate rollback to the Start state, type:

```
dfsrmig /setglobalstate 0
```
To display the global migration state, type:

dfsrmig /getglobalstate

Output from the dfsrmig /getglobalstate command:

Current DFSR global state: Prepared Succeeded.

To display information about whether the local migration states on all the domain controllers match the global migration state and if there are any local migration states where the local state doesn't match the global state, type:

dfsrmig /GetMigrationState

Output from the dfsrmig /getmigrationstate command when the local migration states on all of the domain controllers match the global migration state:

All Domain Controllers have migrated successfully to Global state (Prepared). Migration has reached a consistent state on all Domain Controllers. Succeeded.

Output from the dfsrmig /getmigrationstate command when the local migration states on some domain controllers don't match the global migration state.

```
The following Domain Controllers are not in sync with Global state
(Prepared):
Domain Controller (Local Migration State) DC type
=========
CONTOSO-DC2 (start) ReadOnly DC
CONTOSO-DC3 (Preparing) Writable DC
Migration has not yet reached a consistent state on all domain controllers
State information might be stale due to AD latency.
```
To create the global objects and settings that DFS Replication uses in AD DS on domain controllers where those settings were not created automatically during migration or where those settings are missing, type:

dfsrmig /createglobalobjects

To delete the global AD DS settings for FRS replication for a read-only domain controller named contoso-dc2 if those settings were not deleted automatically by the migration process, type:

```
dfsrmig /deleterontfrsmember contoso-dc2
```
To delete the global AD DS settings for FRS replication for all read-only domain controllers if those settings were not deleted automatically by the migration process, type:

```
dfsrmig /deleterontfrsmember
```
To delete the global AD DS settings for DFS Replication for a read-only domain controller named contoso-dc2 if those settings were not deleted automatically by the migration process, type:

```
dfsrmig /deleterodfsrmember contoso-dc2
```
To delete the global AD DS settings for DFS Replication for all read-only domain controllers if those settings were not deleted automatically by the migration process, type:

```
dfsrmig /deleterodfsrmember
```
To display help at the command prompt:

dfsrmig

- [Command-Line Syntax Key](https://learn.microsoft.com/en-us/previous-versions/windows/it-pro/windows-server-2012-R2-and-2012/cc771080(v=ws.11))
- [SYSvol Migration Series: Part 2 dfsrmig.exe: The SYSvol Migration Tool](https://techcommunity.microsoft.com/t5/storage-at-microsoft/sysvol-migration-series-part-2-8211-dfsrmig-exe-the-sysvol/ba-p/423470)
- [Active Directory Domain Services](https://learn.microsoft.com/en-us/windows-server/identity/ad-ds/get-started/virtual-dc/active-directory-domain-services-overview)

# **diantz**

Article • 02/03/2023

Applies to: Windows Server 2022, Windows Server 2019, Windows Server 2016, Windows Server 2012 R2, Windows Server 2012

Package existing files into a cabinet (.cab) file. This command performs the same actions as the updated [makecab command.](#page-1094-0)

# **Syntax**

```
diantz [/v[n]] [/d var=<value> ...] [/l <dir>] <source> [<destination>]
diantz [/v[<n>]] [/d var=<value> ...] /f <directives_file> [...]
```
### **Parameters**

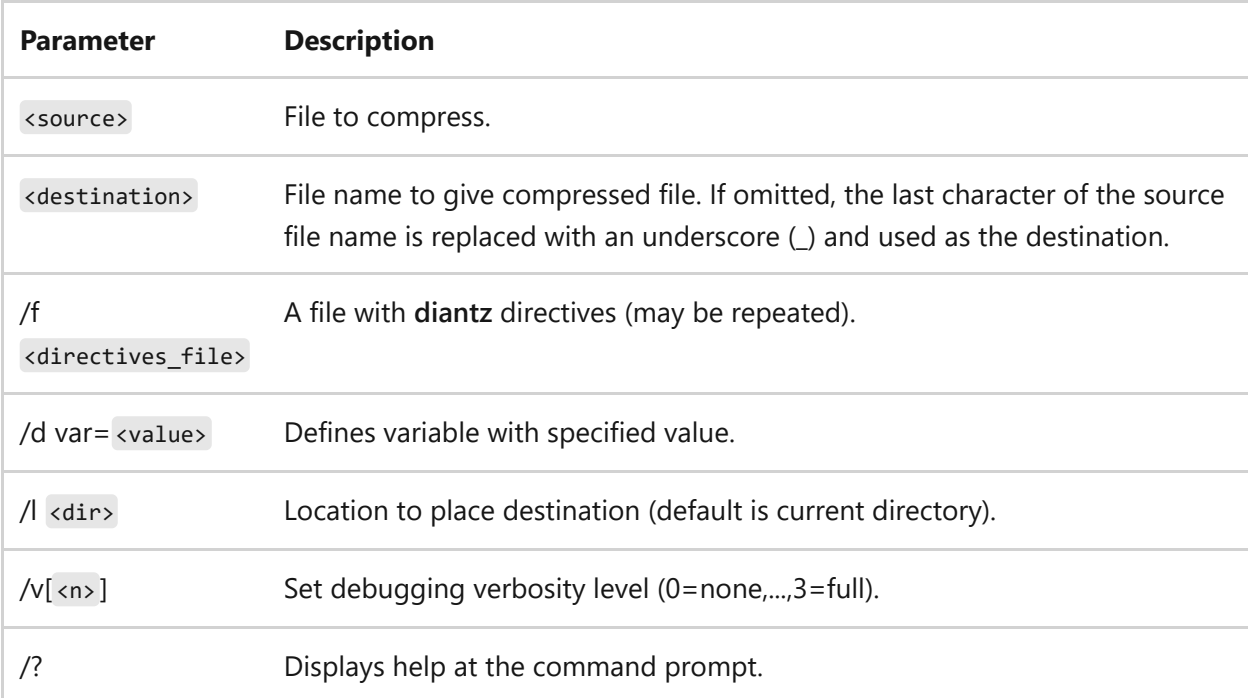

- [Command-Line Syntax Key](#page-22-0)
- [Microsoft Cabinet format](https://learn.microsoft.com/en-us/previous-versions/bb417343(v=msdn.10))

# **dir**

Article • 02/03/2023

Displays a list of a directory's files and subdirectories. If used without parameters, this command displays the disk's volume label and serial number, followed by a list of directories and files on the disk (including their names and the date and time each was last modified). For files, this command displays the name extension and the size in bytes. This command also displays the total number of files and directories listed, their cumulative size, and the free space (in bytes) remaining on the disk.

The **dir** command can also run from the Windows Recovery Console, using different parameters. For more information, see [Windows Recovery Environment \(WinRE\).](https://learn.microsoft.com/en-us/windows-hardware/manufacture/desktop/windows-recovery-environment--windows-re--technical-reference)

# **Syntax**

```
dir [<drive>:][<path>][<filename>] [...] [/p] [/q] [/w] [/d] [/a[[:]
<attributes>]][/o[[:]<sortorder>]] [/t[[:]<timefield>]] [/s] [/b] [/l] [/n]
[/x] [/c] [/4] [/r]
```
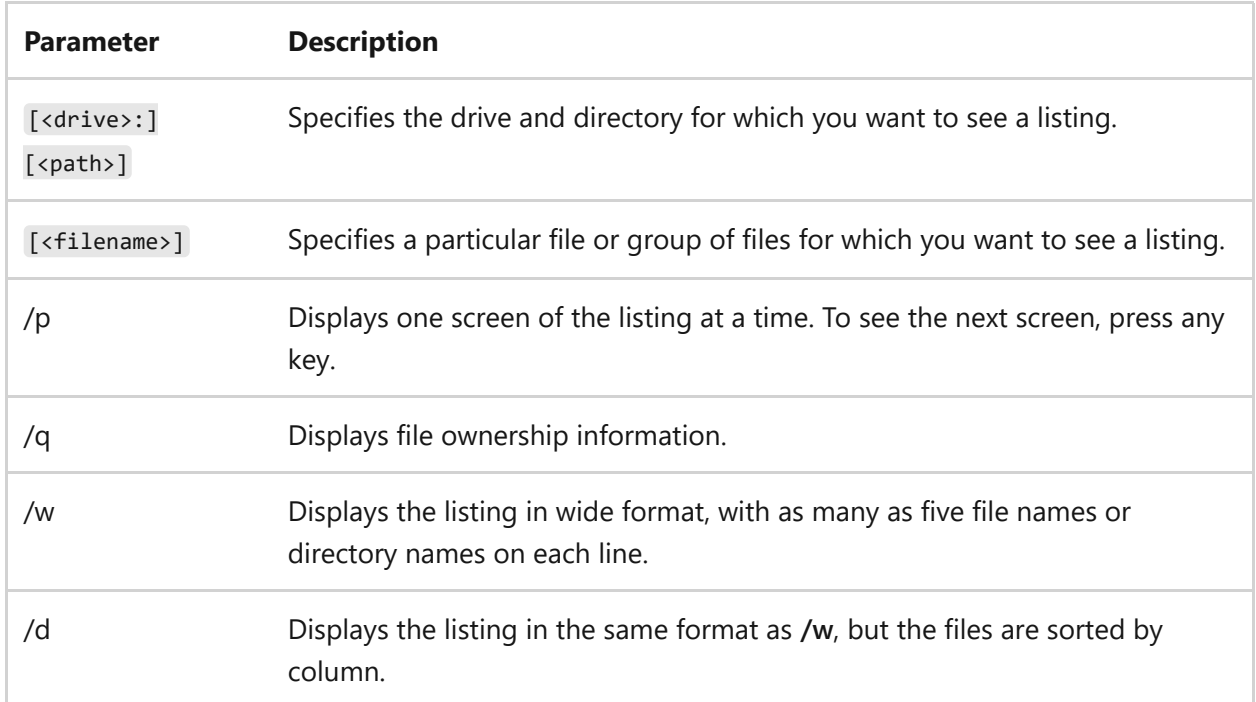

### **Parameters**

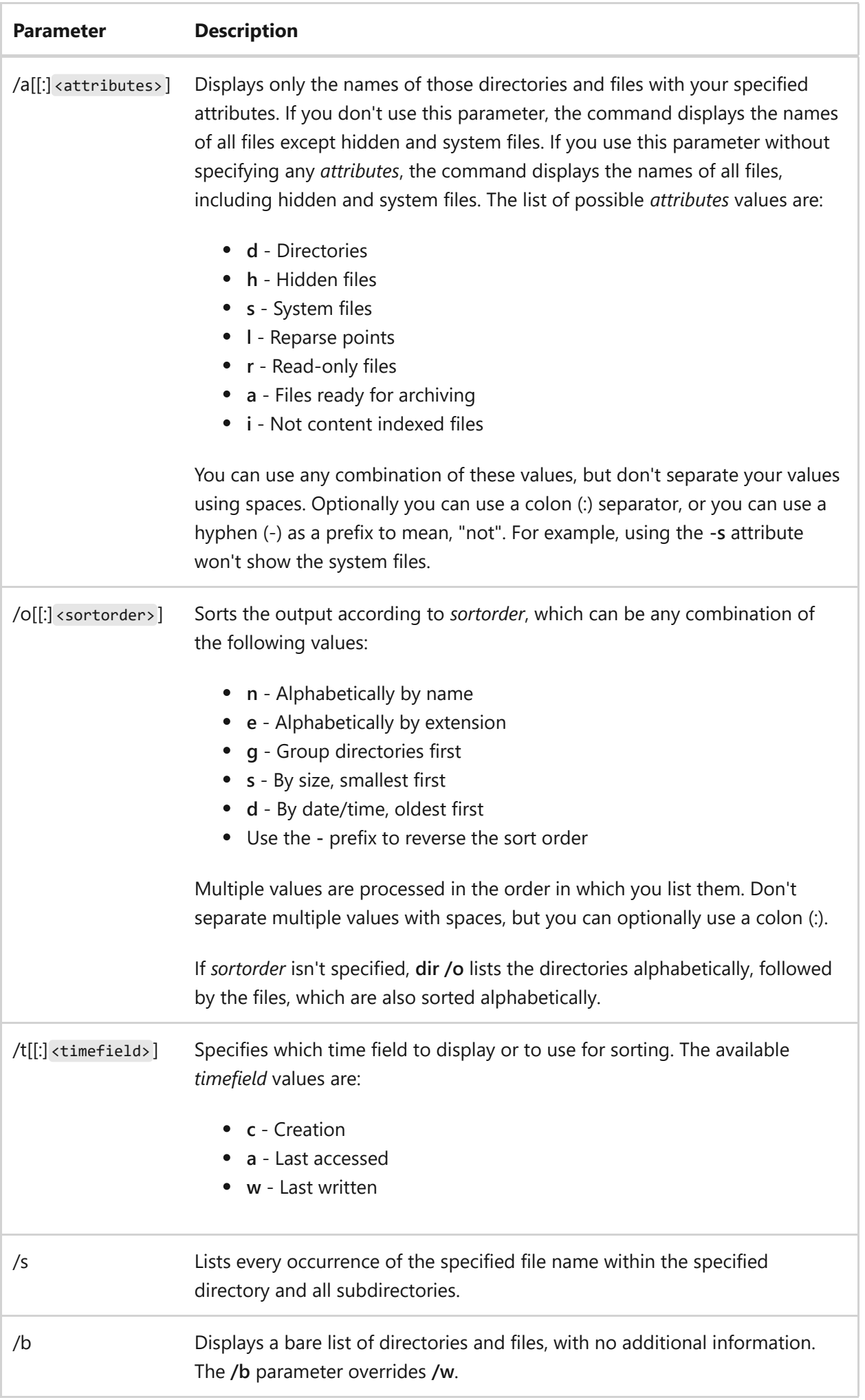

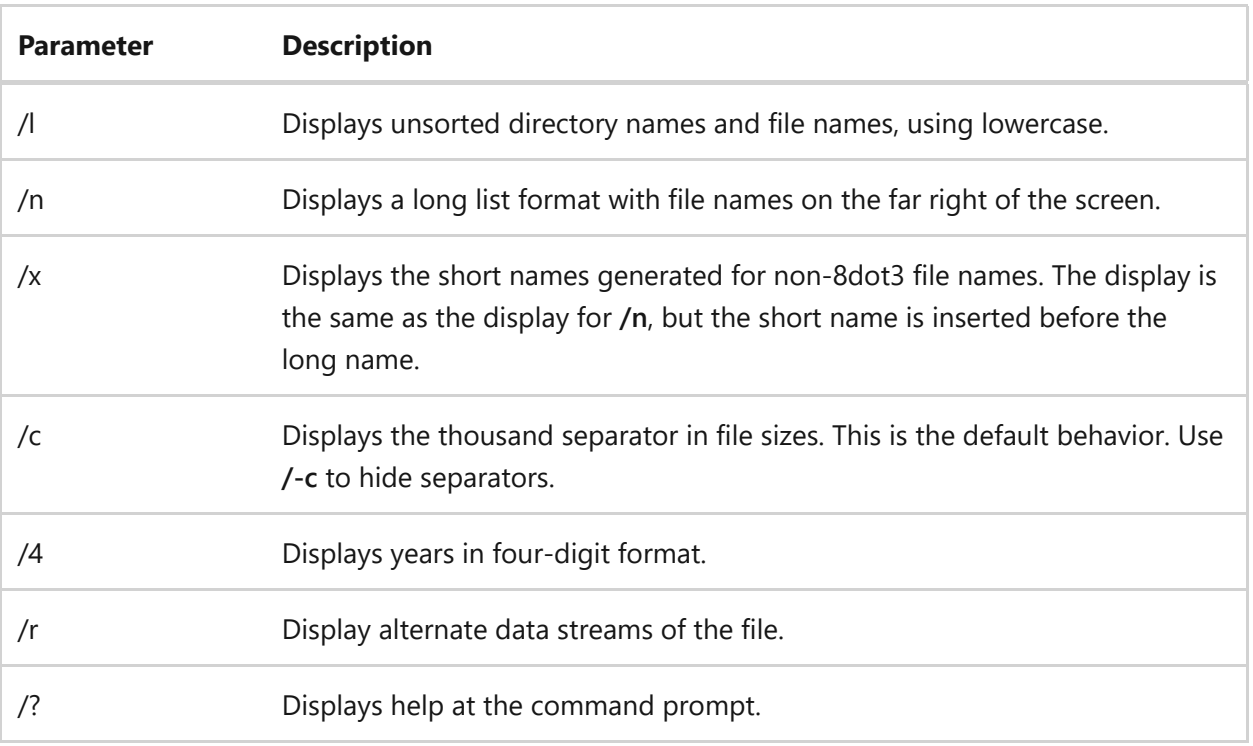

#### **Remarks**

- To use multiple *filename* parameters, separate each file name with a space, comma, or semicolon.
- You can use wildcard characters (**\*** or **?**), to represent one or more characters of a file name and to display a subset of files or subdirectories.
- You can use the wildcard character, **\***, to substitute for any string of characters, for example:
	- $\circ$  dir  $*$ .txt lists all files in the current directory with extensions that begin with .txt, such as .txt, .txt1, .txt\_old.
	- o dir read \*.txt lists all files in the current directory that begin with read and with extensions that begin with .txt, such as .txt, .txt1, or .txt\_old.
	- $\circ$  dir read  $\ast$ . $\ast$  lists all files in the current directory that begin with read with any extension.

The asterisk wildcard always uses short file name mapping, so you might get unexpected results. For example, the following directory contains two files (t.txt2 and t97.txt):

```
C:\test>dir /x
Volume in drive C has no label.
```

```
Volume Serial Number is B86A-EF32
Directory of C:\test
11/30/2004 01:40 PM <DIR> .
11/30/2004 01:40 PM <DIR> ..
11/30/2004 11:05 AM 0 T97B4~1.TXT t.txt2
11/30/2004 01:16 PM 0 t97.txt
```
You might expect that typing dir t97\\* would return the file t97.txt. However, typing dir t97\\* returns both files, because the asterisk wildcard matches the file t.txt2 to t97.txt by using its short name map *T97B4~1.TXT*. Similarly, typing del t97\\* would delete both files.

- You can use the question mark (?) as a substitute for a single character in a name. For example, typing dir read???.txt lists any files in the current directory with the .txt extension that begin with read and are followed by up to three characters. This includes Read.txt, Read1.txt, Read12.txt, Read123.txt, and Readme1.txt, but not Readme12.txt.
- If you use **/a** with more than one value in *attributes*, this command displays the names of only those files with all the specified attributes. For example, if you use **/a** with **r** and **-h** as attributes (by using either /a:r-h or /ar-h ), this command will only display the names of the read-only files that aren't hidden.
- If you specify more than one *sortorder* value, this command sorts the file names by the first criterion, then by the second criterion, and so on. For example, if you use **/o** with the **e** and **-s** parameters for *sortorder* (by using either /o:e-s or /oe-s ), this command sorts the names of directories and files by extension, with the largest first, and then displays the final result. The alphabetic sorting by extension causes file names with no extensions to appear first, then directory names, and then file names with extensions.
- If you use the redirection symbol  $($ >) to send this command's output to a file, or if you use a pipe (1) to send this command's output to another command, you must use /a:-d and **/b** to only list the file names. You can use *filename* with **/b** and **/s** to specify that this command is to search the current directory and its subdirectories for all file names that match *filename*. This command lists only the drive letter, directory name, file name, and file name extension (one path per line), for each file name it finds. Before you use a pipe to send this command's output to another command, you should set the *TEMP* environment variable in your Autoexec.nt file.

## **Examples**

To display all directories one after the other, in alphabetical order, in wide format, and pausing after each screen, make sure that the root directory is the current directory, and then type:

```
dir /s/w/o/p
```
The output lists the root directory, the subdirectories, and the files in the root directory, including extensions. This command also lists the subdirectory names and the file names in each subdirectory in the tree.

To alter the preceding example so that **dir** displays the file names and extensions, but omits the directory names, type:

dir /s/w/o/p/a:-d

To print a directory listing, type:

```
dir > prn
```
When you specify **prn**, the directory list is sent to the printer that is attached to the LPT1 port. If your printer is attached to a different port, you must replace **prn** with the name of the correct port.

You can also redirect output of the **dir** command to a file by replacing **prn** with a file name. You can also type a path. For example, to direct **dir** output to the file dir.doc in the Records directory, type:

```
dir > \records\dir.doc
```
If dir.doc does not exist, **dir** creates it, unless the **Records** directory does not exist. In that case, the following message appears:
To display a list of all the file names with the .txt extension in all directories on drive C, type:

```
dir c:\*.txt /w/o/s/p
```
The **dir** command displays, in wide format, an alphabetized list of the matching file names in each directory, and it pauses each time the screen fills until you press any key to continue.

# **Related links**

• [Command-Line Syntax Key](#page-22-0)

# **diskcomp**

Article • 02/03/2023

Compares the contents of two floppy disks. If used without parameters, **diskcomp** uses the current drive to compare both disks.

# **Syntax**

```
diskcomp [<drive1>: [<drive2>:]]
```
### **Parameters**

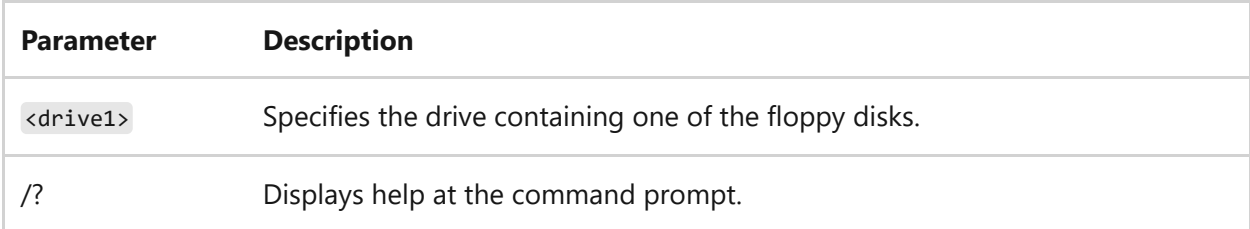

#### **Remarks**

The **diskcomp** command works only with floppy disks. You cannot use **diskcomp** with a hard disk. If you specify a hard disk drive for *drive1* or *drive2*, **diskcomp** displays the following error message:

```
Invalid drive specification
Specified drive does not exist
or is nonremovable
```
If all tracks on the two disks being compared are the same (it ignores a disk's volume number), **diskcomp** displays the following message:

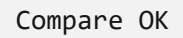

If the tracks aren't the same, **diskcomp** displays a message similar to the following:

```
Compare error on
side 1, track 2
```
When **diskcomp** completes the comparison, it displays the following message:

```
Compare another diskette (Y/N)?
```
If you press **Y**, **diskcomp** prompts you to insert the disk for the next comparison. If you press **N**, **diskcomp** stops the comparison.

- If you omit the *drive2* parameter, **diskcomp** uses the current drive for *drive2*. If you omit both drive parameters, **diskcomp** uses the current drive for both. If the current drive is the same as *drive1*, **diskcomp** prompts you to swap disks as necessary.
- If you specify the same floppy disk drive for *drive1* and *drive2*, **diskcomp** compares them by using one drive and prompts you to insert the disks as necessary. You might have to swap the disks more than once, depending on the capacity of the disks and the amount of available memory.
- **Diskcomp** can't compare a single-sided disk with a double-sided disk, nor a highdensity disk with a double-density disk. If the disk in *drive1* isn't of the same type as the disk in *drive2*, **diskcomp** displays the following message:

Drive types or diskette types not compatible

**Diskcomp** doesn't work on a network drive or on a drive created by the **subst** command. If you attempt to use **diskcomp** with a drive of any of these types, **diskcomp** displays the following error message:

Invalid drive specification

If you use **diskcomp** with a disk that you made by using **copy**, **diskcomp** might display a message similar to the following:

Compare error on side 0, track 0

This type of error can occur even if the files on the disks are identical. Although **copy** duplicates information, it doesn't necessarily place it in the same location on the destination disk.

**diskcomp** exit codes:

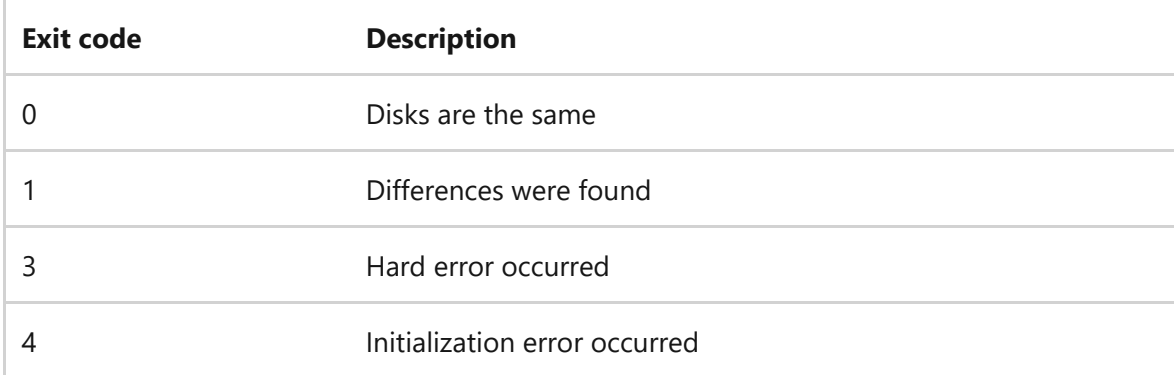

To process exit codes that are returned by **diskcomp**, you can use the *ERRORLEVEL* environment variable on the **if** command line in a batch program.

### **Examples**

If your computer has only one floppy disk drive (for example, drive A), and you want to compare two disks, type:

diskcomp a: a:

**Diskcomp** prompts you to insert each disk, as needed.

To illustrates how to process a **diskcomp** exit code in a batch program that uses the *ERRORLEVEL* environment variable on the **if** command line:

```
rem Checkout.bat compares the disks in drive A and B
echo off
diskcomp a: b:
if errorlevel 4 goto ini_error
if errorlevel 3 goto hard_error
if errorlevel 1 goto no_compare
if errorlevel 0 goto compare_ok
:ini_error
```
echo ERROR: Insufficient memory or command invalid goto exit :hard\_error echo ERROR: An irrecoverable error occurred goto exit :break echo You just pressed CTRL+C to stop the comparison goto exit :no\_compare echo Disks are not the same goto exit :compare\_ok echo The comparison was successful; the disks are the same goto exit :exit

# **Related links**

• [Command-Line Syntax Key](#page-22-0)

# **diskcopy**

Article • 02/03/2023

Copies the contents of the floppy disk in the source drive to a formatted or unformatted floppy disk in the destination drive. If used without parameters, **diskcopy** uses the current drive for the source disk and the destination disk.

## **Syntax**

diskcopy [<drive1>: [<drive2>:]] [/v]

#### **Parameters**

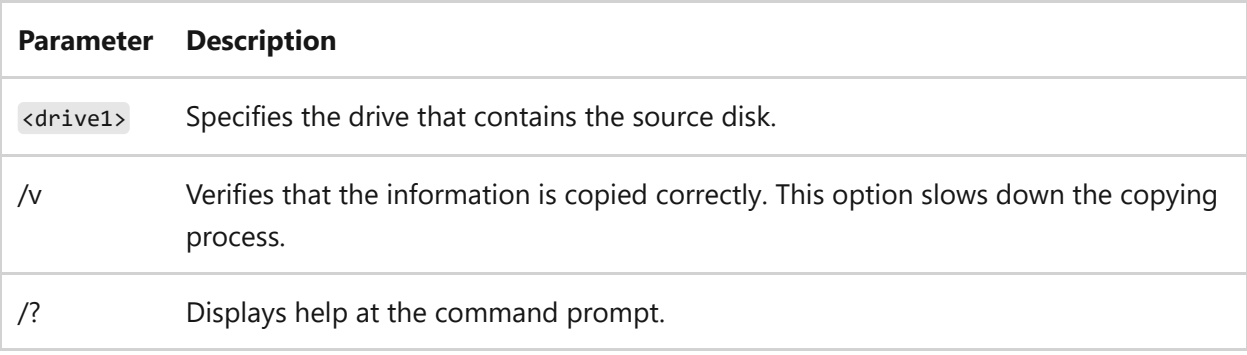

#### **Remarks**

**Diskcopy** works only with removable disks such as floppy disks, which must be the same type. You cannot use **diskcopy** with a hard disk. If you specify a hard disk drive for *drive1* or *drive2*, **diskcopy** displays the following error message:

```
Invalid drive specification
Specified drive does not exist or is nonremovable
```
The **diskcopy** command prompts you to insert the source and destination disks and waits for you to press any key on the keyboard before continuing.

After it copies the disk, **diskcopy** displays the following message:

If you press **Y**, **diskcopy** prompts you to insert source and destination disks for the next copy operation. To stop the **diskcopy** process, press **N**.

If you're copying to an unformatted floppy disk in *drive2*, **diskcopy** formats the disk with the same number of sides and sectors per track as are on the disk in *drive1*. **Diskcopy** displays the following message while it formats the disk and copies the files:

Formatting while copying

- If the source disk has a volume serial number, **diskcopy** creates a new volume serial number for the destination disk and displays the number when the copy operation is complete.
- If you omit the *drive2* parameter, **diskcopy** uses the current drive as the destination drive. If you omit both drive parameters, **diskcopy** uses the current drive for both. If the current drive is the same as *drive1*, **diskcopy** prompts you to swap disks as necessary.
- Run **diskcopy** from a drive other than the floppy disk drive, for example the C drive. If floppy disk *drive1* and floppy disk *drive2* are the same, **diskcopy** prompts you to switch disks. If the disks contain more information than the available memory can hold, **diskcopy** cannot read all of the information at once. **Diskcopy** reads from the source disk, writes to the destination disk, and prompts you to insert the source disk again. This process continues until you have copied the entire disk.
- Fragmentation is the presence of small areas of unused disk space between existing files on a disk. A fragmented source disk can slow down the process of finding, reading, or writing files.

Because **diskcopy** makes an exact copy of the source disk on the destination disk, any fragmentation on the source disk is transferred to the destination disk. To avoid transferring fragmentation from one disk to another, use the [copy command](#page-429-0) or the [xcopy command](#page-1977-0) to copy your disk. Because **copy** and **xcopy** copy files sequentially, the new disk is not fragmented.

You cannot use **xcopy** to copy a startup disk.

**diskcopy** exit codes:

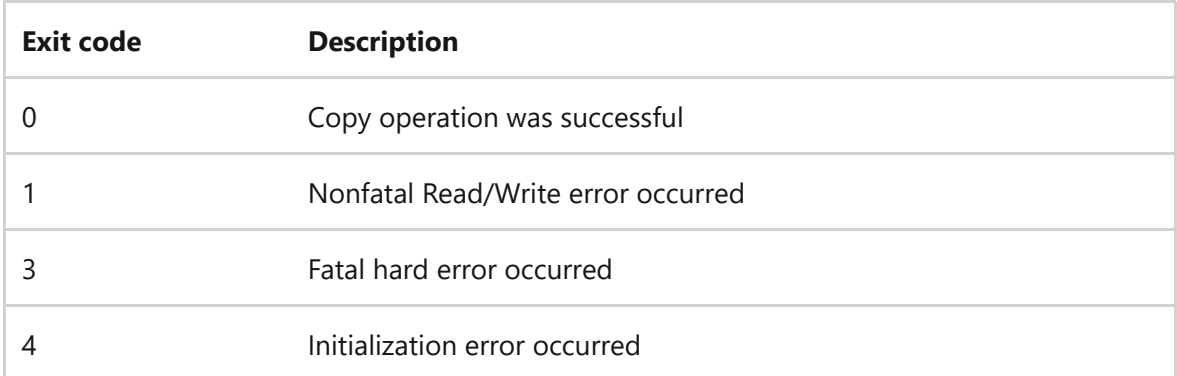

To process the exit codes that are returned by **diskcomp**, you can use the *ERRORLEVEL* environment variable on the **if** command line in a batch program.

### **Examples**

To copy the disk in drive B to the disk in drive A, type:

diskcopy b: a:

To use floppy disk drive A to copy one floppy disk to another, first switch to the C drive and then type:

```
diskcopy a: a:
```
- [Command-Line Syntax Key](#page-22-0)
- [xcopy command](#page-1977-0)
- [copy command](#page-429-0)

# **diskpart**

Article • 02/03/2023

Applies to: Windows Server 2022, Windows 10, Windows 8.1, Windows 8, Windows 7, Windows Server 2019, Windows Server 2016, Windows Server 2012 R2, Windows Server 2012, and Windows Server 2008 R2, Windows Server 2008

The diskpart command interpreter helps you manage your computer's drives (disks, partitions, volumes, or virtual hard disks).

Before you can use **diskpart** commands, you must first list, and then select an object to give it focus. After an object has focus, any diskpart commands that you type will act on that object.

# **Determine focus**

When you select an object, the focus remains on that object until you select a different object. For example, if the focus is set on disk 0 and you select volume 8 on disk 2, the focus shifts from disk 0 to disk 2, volume 8.

Some commands automatically change the focus. For example, when you create a new partition, the focus automatically switches to the new partition.

You can only give focus to a partition on the selected disk. After a partition has focus, the related volume (if any) also has focus. After a volume has focus, the related disk and partition also have focus if the volume maps to a single specific partition. If this isn't the case, focus on the disk and partition are lost.

# **Syntax**

To start the diskpart command interpreter, at the command prompt type:

Windows Command Prompt

diskpart <parameter>

#### ) **Important**

You must be in your local **Administrators** group, or a group with similar permissions, to run diskpart.

### **Parameters**

You can run the following commands from the Diskpart command interpreter:

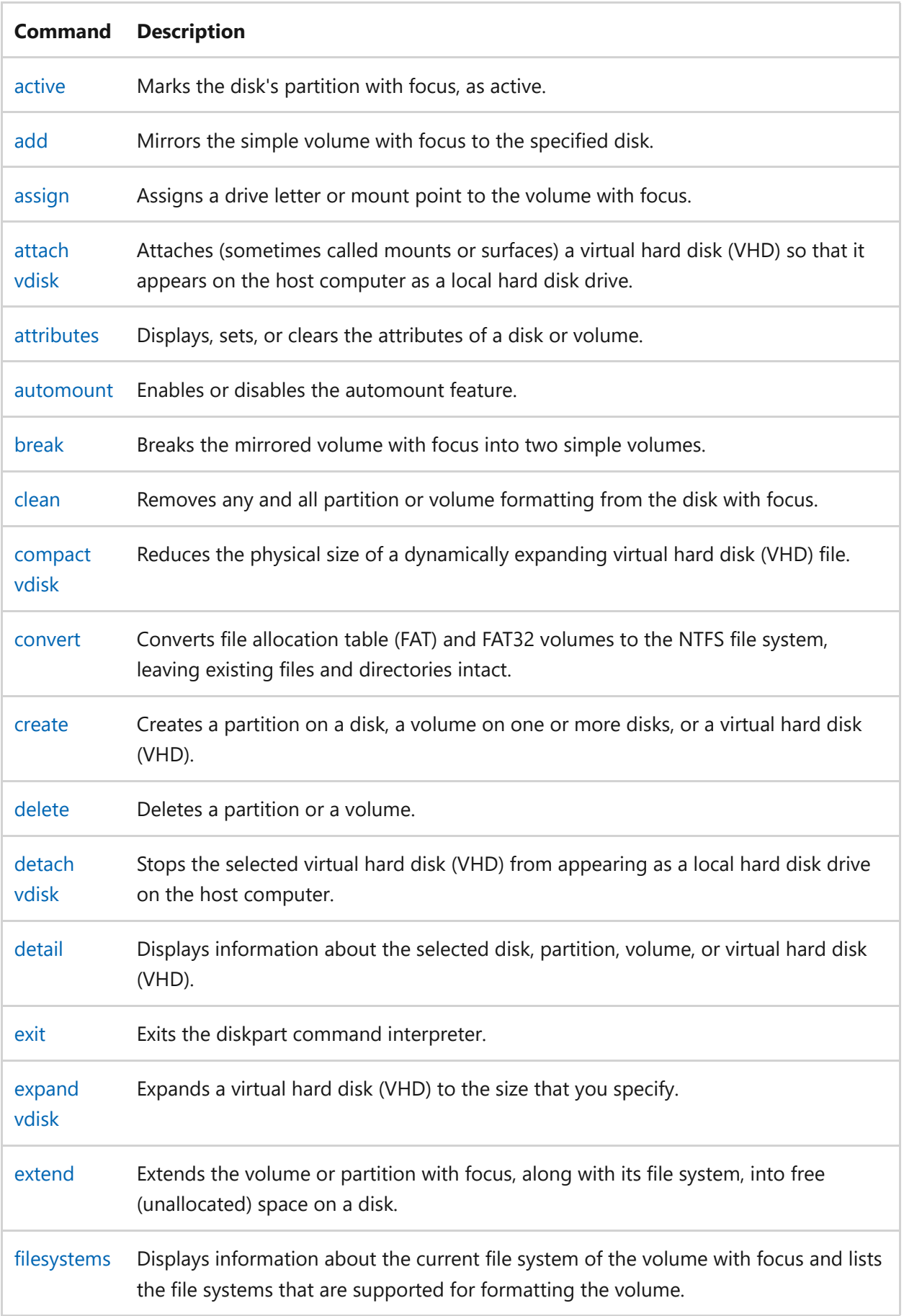

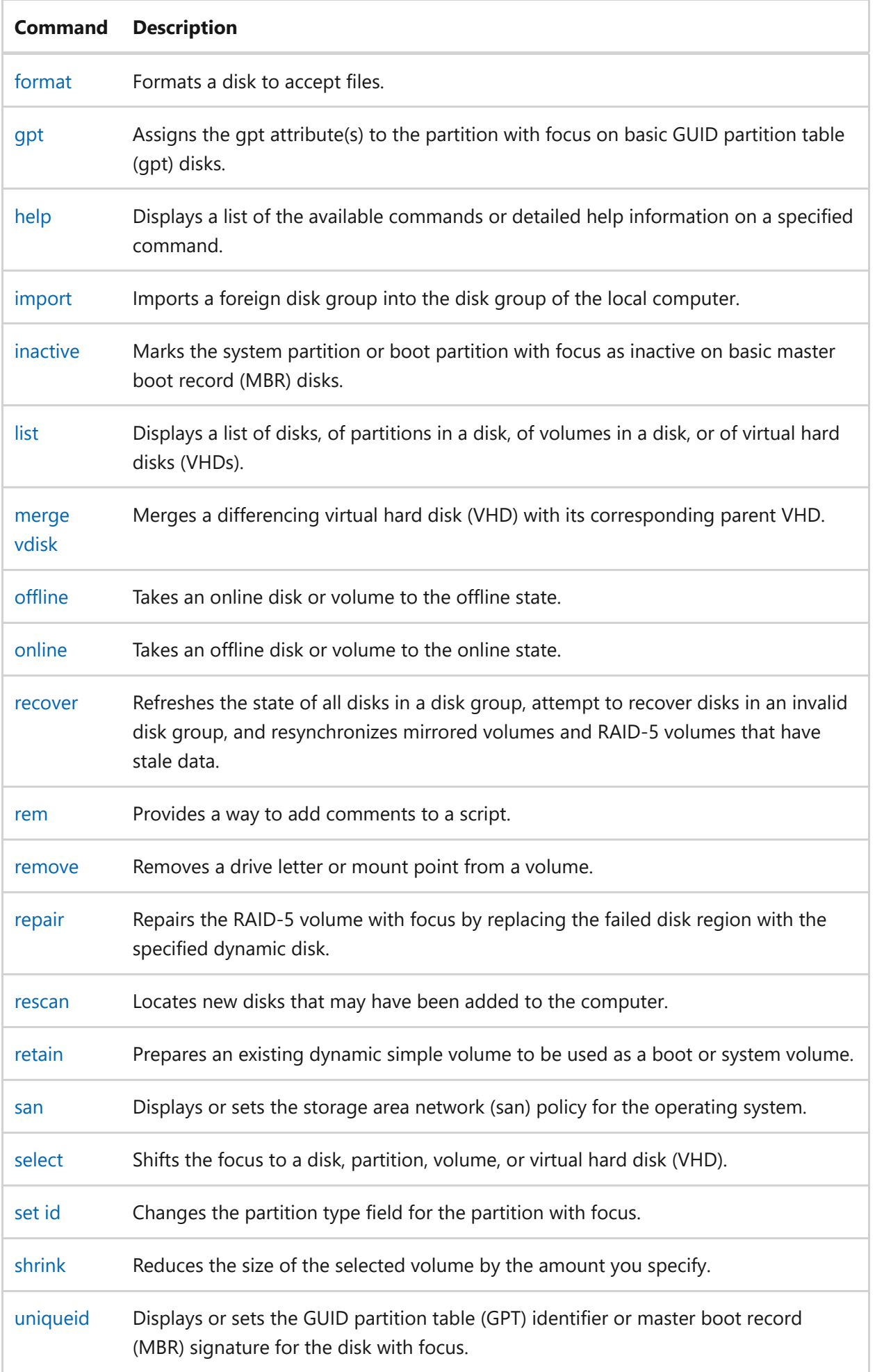

# **Listing available objects**

You can view a list of options associated to each command by running the main command followed by what is available to that specific command. Running **list** by itself will display the four parameters below:

```
BEN Administrator: Command Prompt - diskpart
                                                                                     \mathsf{X}\BoxC:\Users\Administrator>diskpart
Microsoft DiskPart version 10.0.20348.1
Copyright (C) Microsoft Corporation.
On computer: MAPLEWAFFLE-WS2
DISKPART> list
Microsoft DiskPart version 10.0.20348.1
DISK
       - Display a list of disks. For example, LIST DISK.
PARTITION - Display a list of partitions on the selected disk.
             For example, LIST PARTITION.
           - Display a list of volumes. For example, LIST VOLUME.
VOLUME
           - Displays a list of virtual disks.
VDISK
DISKPART> _
```
#### 7 **Note**

After you run the **list** command, an asterisk (**\***) appears next to the object of focus.

### **Examples**

To see available disk(s), run **list disk**:

Windows Command Prompt

list disk

To select a disk, run **select disk** followed by the disk number. For example:

```
Windows Command Prompt
```
select disk 1

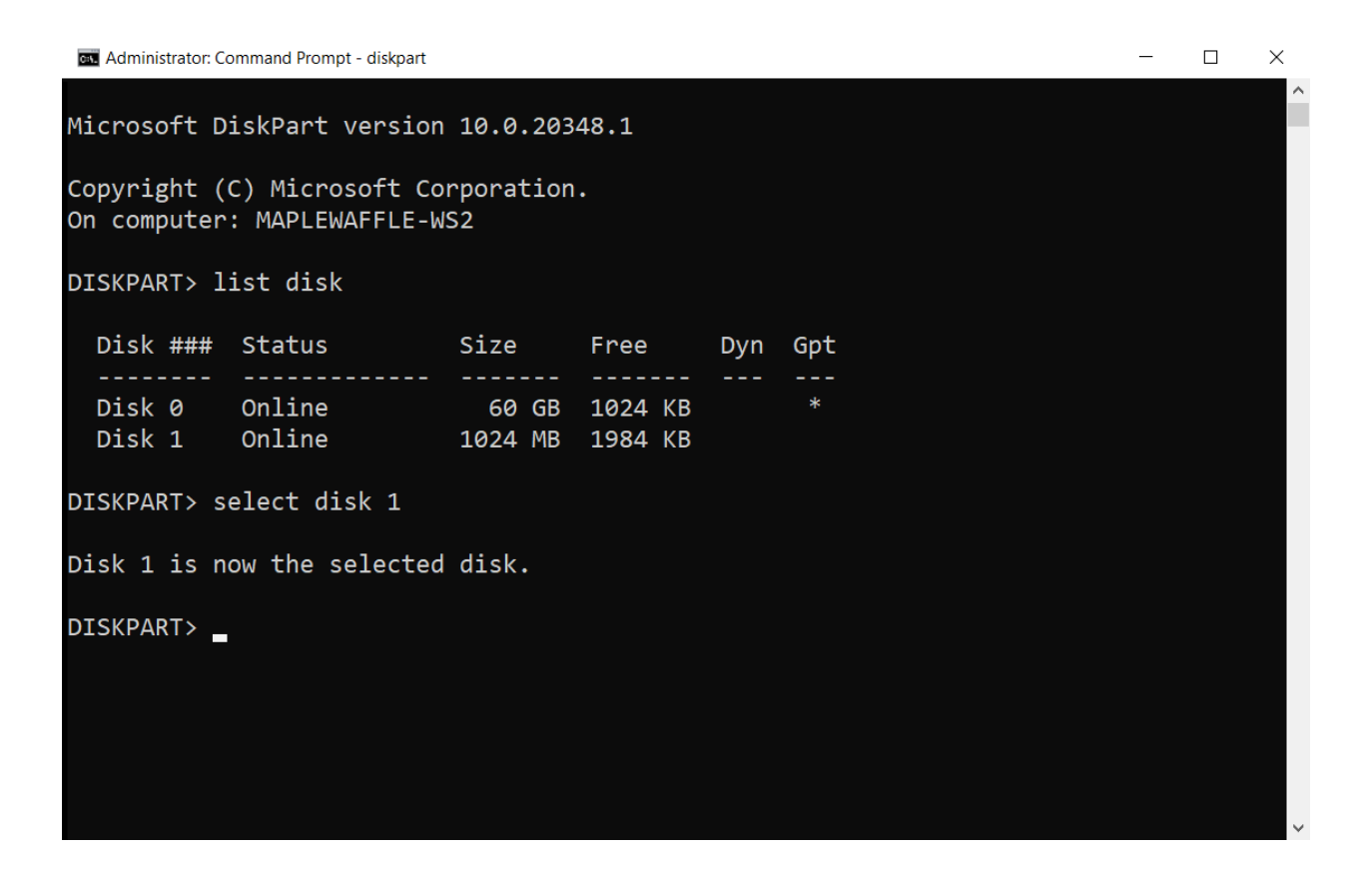

Before disk 1 can be utilized, a partition will need to be created by running **create partition primary**:

Windows Command Prompt

create partition primary

Lastly, we can perform a quick format of disk 1 to NTFS with the label "Backup" by running **format fs=ntfs label=Backup quick** as seen below:

Windows Command Prompt

format fs=ntfs label=Backup quick

DISKPART> select disk 1 Disk 1 is now the selected disk. DISKPART> create partition primary DiskPart succeeded in creating the specified partition. DISKPART> format fs=ntfs label=Backup quick 100 percent completed DiskPart successfully formatted the volume. DISKPART> \_

 $\Box$ 

 $\overline{\phantom{m}}$ 

 $\times$ 

- [Command-Line Syntax Key](#page-22-0)
- [Disk management overview](https://learn.microsoft.com/en-us/windows-server/storage/disk-management/overview-of-disk-management)
- [Storage Cmdlets in Windows PowerShell](https://learn.microsoft.com/en-us/powershell/module/storage/)

# <span id="page-518-0"></span>**active**

Article • 02/03/2023

On basic disks, marks the partition with focus as active. Only partitions can be marked as active. A partition must be selected for this operation to succeed. Use the **select partition** command to select a partition and shift the focus to it.

#### $\circledR$  Caution

DiskPart only informs the basic input/output system (BIOS) or Extensible Firmware Interface (EFI) that the partition or volume is a valid system partition or system volume, and is capable of containing the operating system startup files. DiskPart does not check the contents of the partition. If you mistakenly mark a partition as active and it does not contain the operating system startup files, your computer might not start.

## **Syntax**

active

# **Examples**

To mark the partition with focus as the active partition, type:

active

- [Command-Line Syntax Key](#page-22-0)
- [select partition command](#page-608-0)

# **add**

Article • 10/16/2023

Mirrors the simple volume with focus to the specified active disk.

#### 7 **Note**

This DiskPart command isn't available in any edition of Windows Vista.

# **Syntax**

add disk=<n> [align=<n>] [wait] [noerr]

## **Parameters**

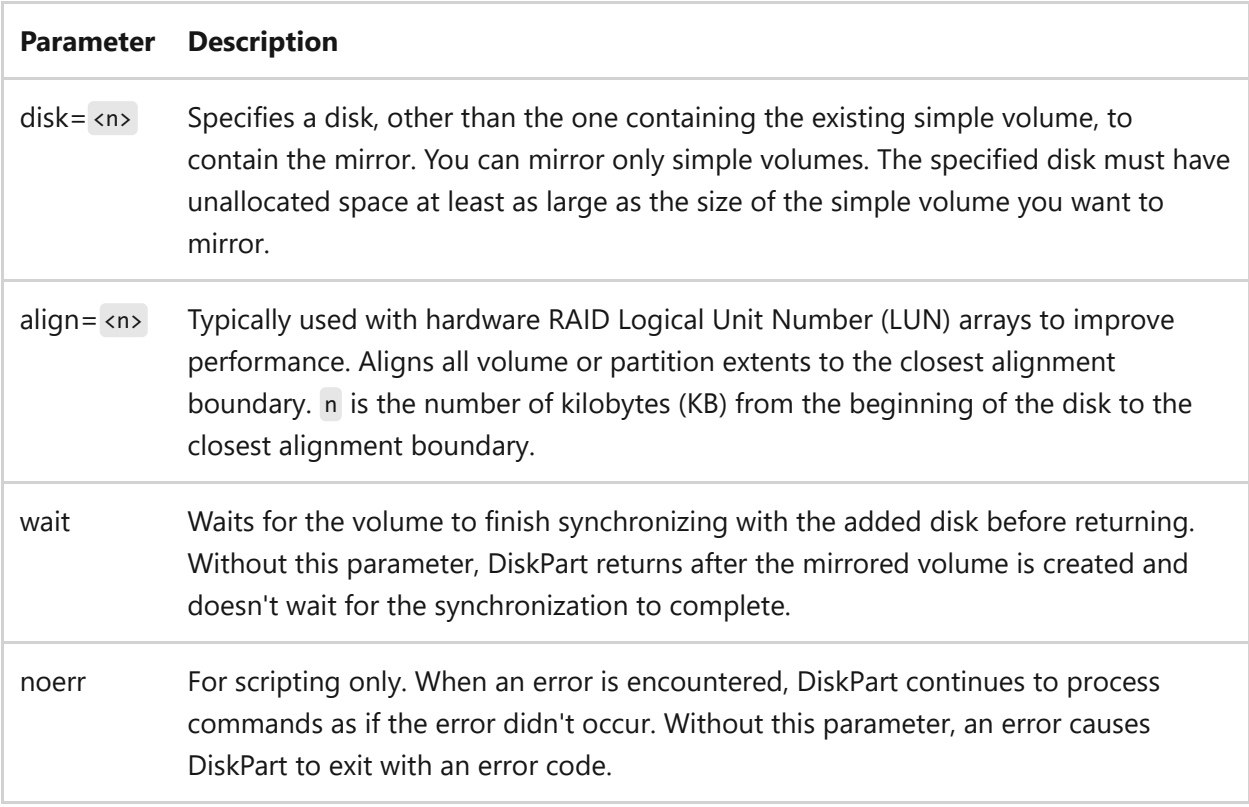

### **Remarks**

A volume must be selected for this operation to succeed. Use the select volume command to select a volume and shift the focus to it.

# **Examples**

To create a mirror of the volume with focus on disk 2, type:

add disk=2

# **Related links**

• [Command-Line Syntax Key](#page-22-0)

# <span id="page-521-0"></span>**assign**

Article • 02/03/2023

Applies to: Windows Server 2022, Windows Server 2019, Windows Server 2016, Windows Server 2012 R2, Windows Server 2012

Assigns a drive letter or mount point to the volume with focus. You can also use this command to change the drive letter associated with a removable drive. If no drive letter or mount point is specified, the next available drive letter is assigned. If the drive letter or mount point is already in use, an error is generated.

A volume must be selected for this operation to succeed. Use the **select volume** command to select a volume and shift the focus to it.

#### ) **Important**

You can't assign drive letters to system volumes, boot volumes, or volumes that contain the paging file. In addition, you cannot assign a drive letter to an Original Equipment Manufacturer (OEM) partition or any GUID Partition Table (gpt) partition other than a basic data partition.

## **Syntax**

assign [{letter=<d> | mount=<path>}] [noerr]

#### **Parameters**

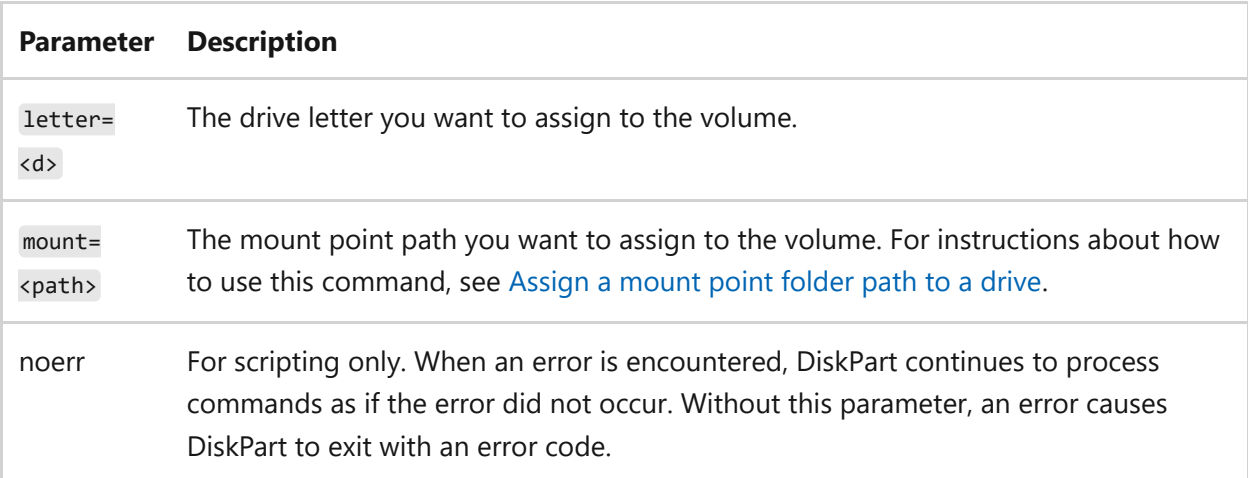

# **Examples**

To assign the letter E to the volume in focus, type:

assign letter=e

- [Command-Line Syntax Key](#page-22-0)
- [select volume command](#page-612-0)

# <span id="page-523-0"></span>**attach vdisk**

Article • 02/03/2023

Applies to: Windows Server 2022, Windows Server 2019, Windows Server 2016, Windows Server 2012 R2, Windows Server 2012

Attaches (sometimes called mounts or surfaces) a virtual hard disk (VHD) so that it appears on the host computer as a local hard disk drive. If the VHD already has a disk partition and file system volume when you attach it, the volume inside the VHD is assigned a drive letter.

#### ) **Important**

You must choose and detach a VHD for this operation to succeed. Use the **select vdisk** command to select a VHD and shift the focus to it.

# **Syntax**

attach vdisk [readonly] { [sd=<SDDL>] | [usefilesd] } [noerr]

### **Parameters**

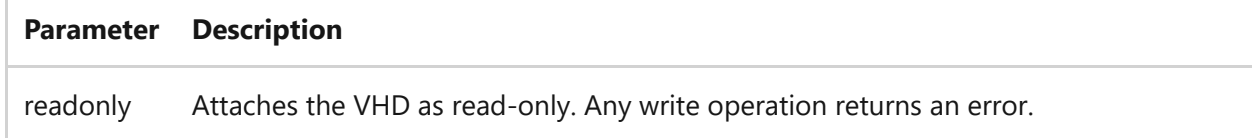

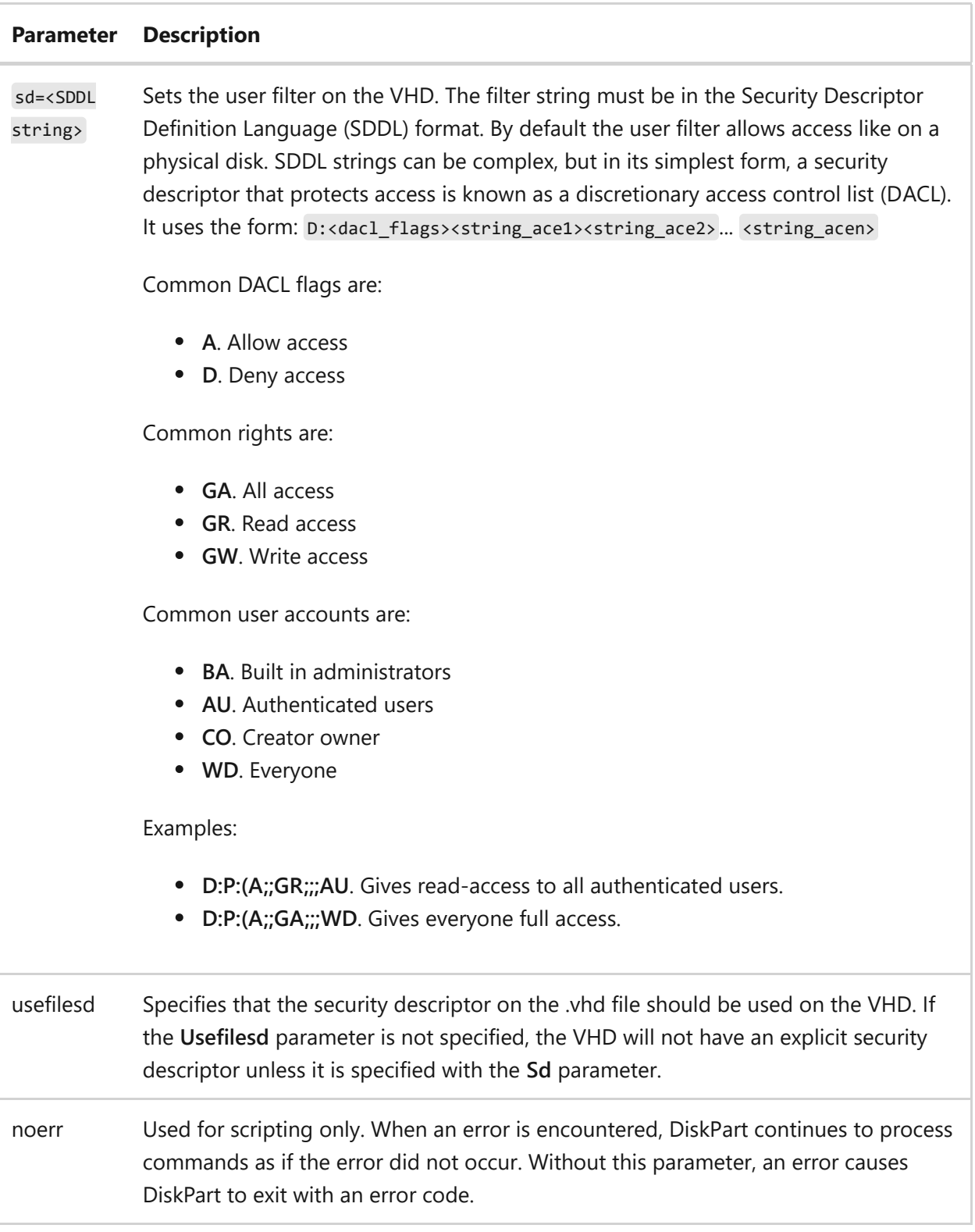

# **Examples**

To attach the selected VHD as read-only, type:

attach vdisk readonly

- [Command-Line Syntax Key](#page-22-0)
- [select vdisk](#page-610-0)
- [compact vdisk](#page-536-0)
- [detail vdisk](#page-561-0)
- [detach vdisk](#page-556-0)
- [expand vdisk](#page-565-0)
- [merge vdisk](#page-582-0)
- [list](#page-580-0)

# <span id="page-526-0"></span>**attributes**

Article • 02/03/2023

Displays, sets, or clears the attributes of a disk or volume.

# **Syntax**

attributes disk attributes volume

### **Parameters**

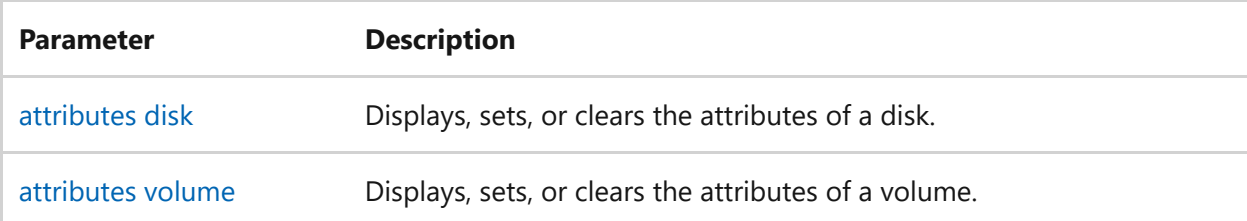

# **Related links**

• [Command-Line Syntax Key](#page-22-0)

# <span id="page-527-0"></span>**attributes disk**

Article • 02/03/2023

Displays, sets, or clears the attributes of a disk. When this command is used to display the current attributes of a disk, the startup disk attribute denotes the disk used to start the computer. For a dynamic mirror, it displays the disk that contains the boot plex of the boot volume.

#### ) **Important**

A disk must be selected for the **attributes disk** command to succeed. Use the **select disk** command to select a disk and shift the focus to it.

## **Syntax**

```
attributes disk [{set | clear}] [readonly] [noerr]
```
### **Parameters**

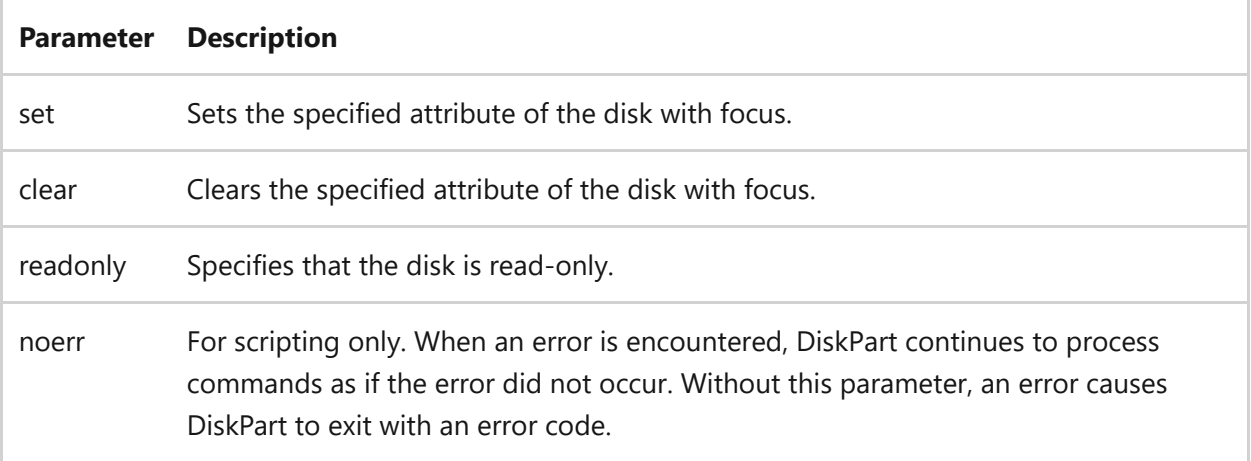

# **Examples**

To view the attributes of the selected disk, type:

attributes disk

attributes disk set readonly

- [Command-Line Syntax Key](#page-22-0)
- [select disk command](#page-606-0)

# <span id="page-529-0"></span>**attributes volume**

Article • 02/03/2023

Applies to: Windows Server 2022, Windows Server 2019, Windows Server 2016, Windows Server 2012 R2, Windows Server 2012

Displays, sets, or clears the attributes of a volume.

# **Syntax**

attributes volume [{set | clear}] [{hidden | readonly | nodefaultdriveletter | shadowcopy}] [noerr]

### **Parameters**

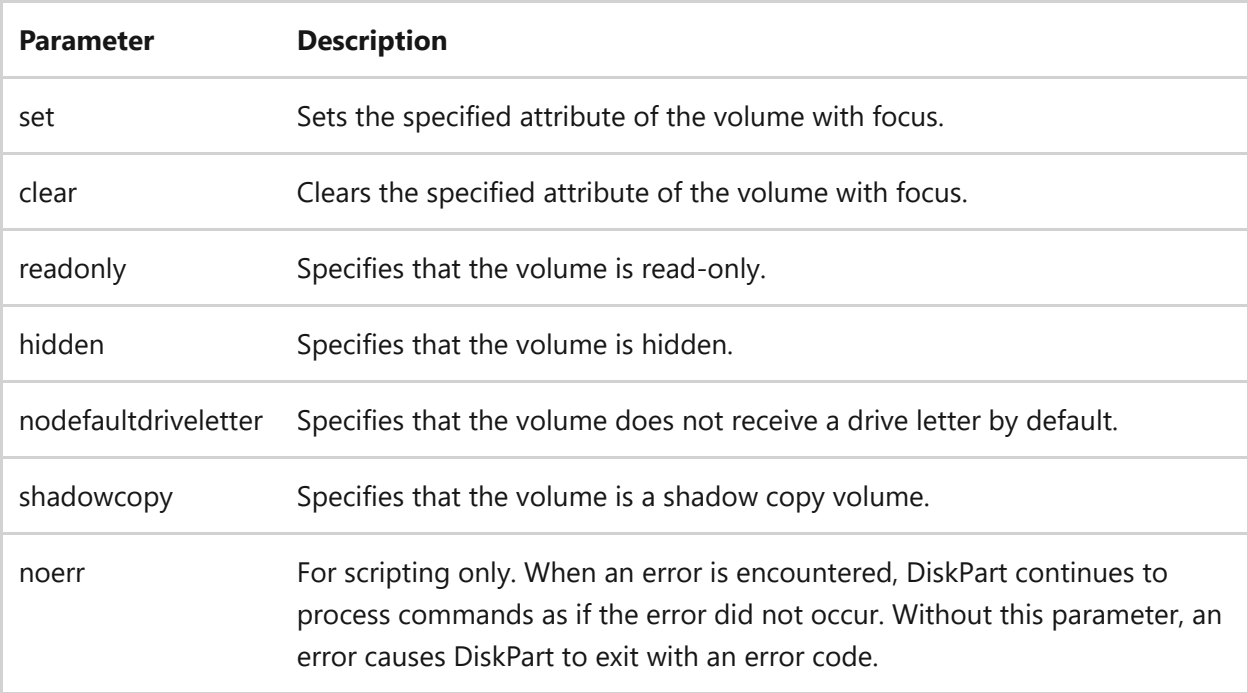

### **Remarks**

- On basic master boot record (MBR) disks, the **hidden**, **readonly**, and **nodefaultdriveletter** parameters apply to all volumes on the disk.
- On basic GUID partition table (GPT) disks, and on dynamic MBR and gpt disks, the **hidden**, **readonly**, and **nodefaultdriveletter** parameters apply only to the selected

volume.

A volume must be selected for the **attributes volume** command to succeed. Use the **select volume** command to select a volume and shift the focus to it.

# **Examples**

To display the current attributes on the selected volume, type:

attributes volume

To set the selected volume as hidden and read-only, type:

attributes volume set hidden readonly

To remove the hidden and read-only attributes on the selected volume, type:

attributes volume clear hidden readonly

- [Command-Line Syntax Key](#page-22-0)
- [select volume command](#page-612-0)

# <span id="page-531-0"></span>**automount**

Article • 02/03/2023

Applies to: Windows Server 2022, Windows Server 2019, Windows Server 2016, Windows Server 2012 R2, Windows Server 2012

#### • [Command-Line Syntax Key](#page-22-0)

#### ) **Important**

In storage area network (SAN) configurations, disabling automount prevents Windows from automatically mounting or assigning drive letters to any new basic volumes that are visible to the system.

## **Syntax**

automount [ { enable | disable | scrub } ] [noerr]

### **Parameters**

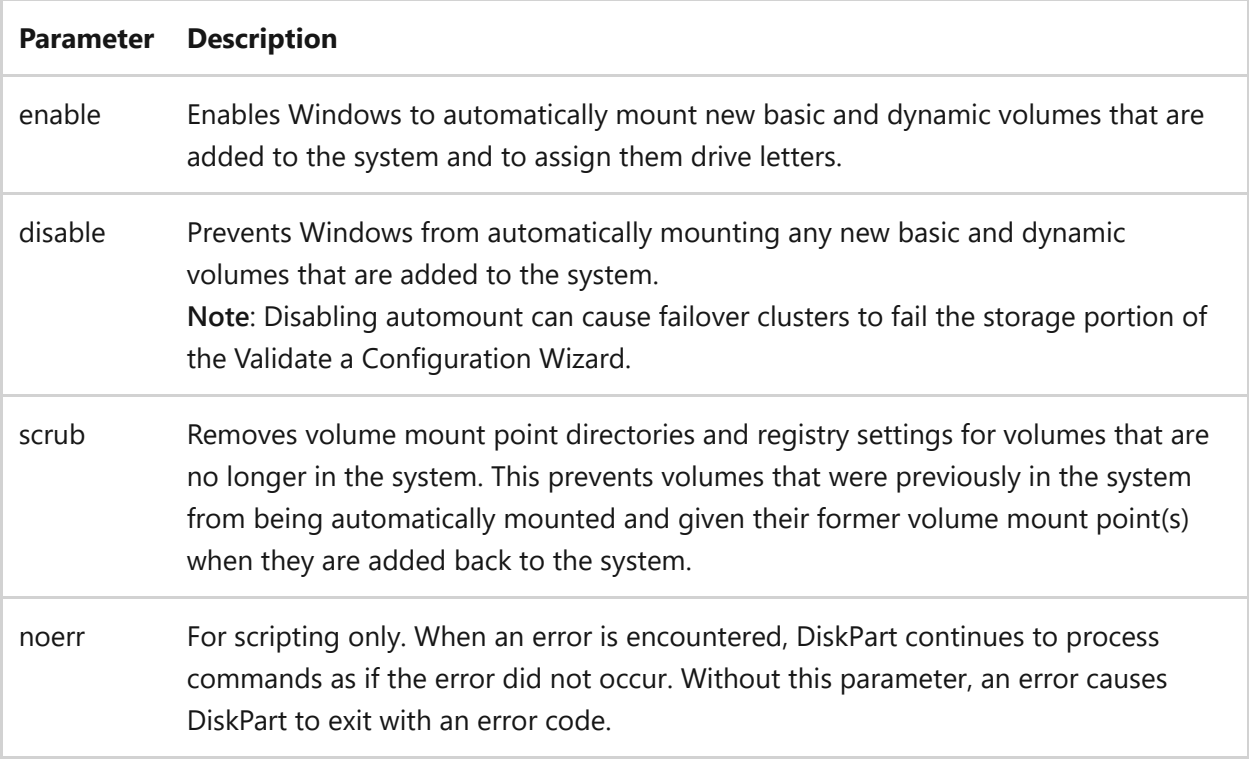

# **Examples**

To see if the automount feature is enabled, type the following commands from within the diskpart command:

automount

To enable the automount feature, type:

automount enable

To disable the automount feature, type:

automount disable

- [Command-Line Syntax Key](#page-22-0)
- [diskpart commands](https://learn.microsoft.com/en-us/previous-versions/windows/it-pro/windows-server-2012-r2-and-2012/cc770877(v%3dws.11))

# **break**

Article • 02/03/2023

#### ) **Important**

This command is no longer in use. It is included only to preserve compatibility with existing MS-DOS files, but it has no effect at the command line because the functionality is automatic.

Sets or clears extended CTRL+C checking on MS-DOS systems. If used without parameters, **break** displays the existing setting value.

If command extensions are enabled and running on the Windows platform, inserting the **break** command into a batch file enters a hard-coded breakpoint if being debugged by a debugger.

# **Syntax**

break=[on|off]

#### 7 **Note**

Because the break command has no effect, it is often used to create empty files or delete the content of an existing file. For example:

```
rem -- cleans the content of the file --
break>log
```
- [Command-Line Syntax Key](#page-22-0)
- [break command](#page-269-0)

# <span id="page-534-0"></span>**clean**

Article • 02/03/2023

Applies to: Windows Server 2022, Windows Server 2019, Windows Server 2016, Windows Server 2012 R2, Windows Server 2012

Removes all partitions or volume formatting from the disk with focus.

#### 7 **Note**

For a PowerShell version of this command, see **[clear-disk command](https://learn.microsoft.com/en-us/powershell/module/storage/clear-disk)**.

# **Syntax**

clean [all]

### **Parameters**

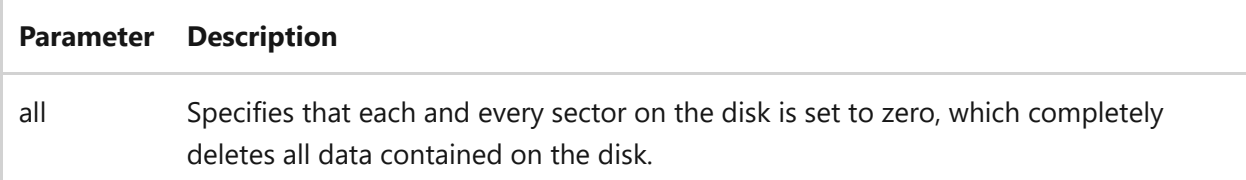

#### **Remarks**

- On master boot record (MBR) disks, only the MBR partitioning information and hidden sector information is overwritten.
- On GUID Partition Table (gpt) disks, the gpt partitioning information, including the Protective MBR, is overwritten. There is no hidden sector information.
- A disk must be selected for this operation to succeed. Use the **select disk** command to select a disk and shift the focus to it.

## **Examples**

To remove all formatting from the selected disk, type:

clean

- [clear-disk command](https://learn.microsoft.com/en-us/powershell/module/storage/clear-disk)
- [Command-Line Syntax Key](#page-22-0)

# <span id="page-536-0"></span>**compact vdisk**

Article • 02/03/2023

Applies to: Windows Server 2022, Windows Server 2019, Windows Server 2016, Windows Server 2012 R2, Windows Server 2012

Reduces the physical size of a dynamically expanding virtual hard disk (VHD) file. This parameter is useful because dynamically expanding VHDs increase in size as you add files, but they do not automatically reduce in size when you delete files.

# **Syntax**

compact vdisk

### **Remarks**

- A dynamically expanding VHD must be selected for this operation to succeed. Use the [select vdisk command](#page-610-0) to select a VHD and shift the focus to it.
- You can only use compact dynamically expanding VHDs that are detached or attached as read-only.

- [Command-Line Syntax Key](#page-22-0)
- [attach vdisk command](#page-523-0)
- [detail vdisk command](#page-561-0)
- [Detach vdisk command](#page-556-0)
- [expand vdisk command](#page-565-0)
- [Merge vdisk command](#page-582-0)
- [select vdisk command](#page-610-0)
- [list command](#page-580-0)

# <span id="page-538-0"></span>**convert**

Article • 02/03/2023

Converts a disk from one disk type to another.

# **Syntax**

convert basic convert dynamic convert gpt convert mbr

### **Parameters**

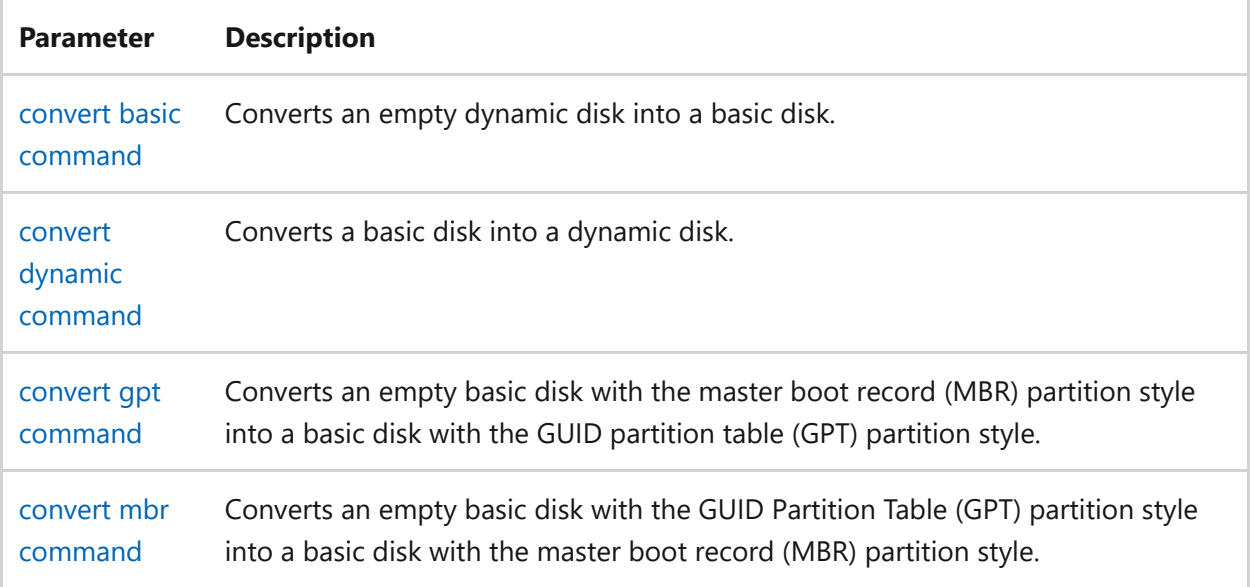

# **Related links**

• [Command-Line Syntax Key](#page-22-0)

# <span id="page-539-0"></span>**convert basic**

Article • 02/03/2023

Converts an empty dynamic disk to a basic disk. A dynamic disk must be selected for this operation to succeed. Use the [select disk command](#page-606-0) to select a dynamic disk and shift the focus to it.

#### ) **Important**

The disk must be empty to convert it to a basic disk. Back up your data, and then delete all partitions or volumes before converting the disk.

#### 7 **Note**

[For instructions regarding how to use this command, see](https://learn.microsoft.com/en-us/previous-versions/windows/it-pro/windows-server-2008-r2-and-2008/cc755238(v=ws.11)) **Change a Dynamic Disk Back to a Basic Disk**).

# **Syntax**

convert basic [noerr]

### **Parameters**

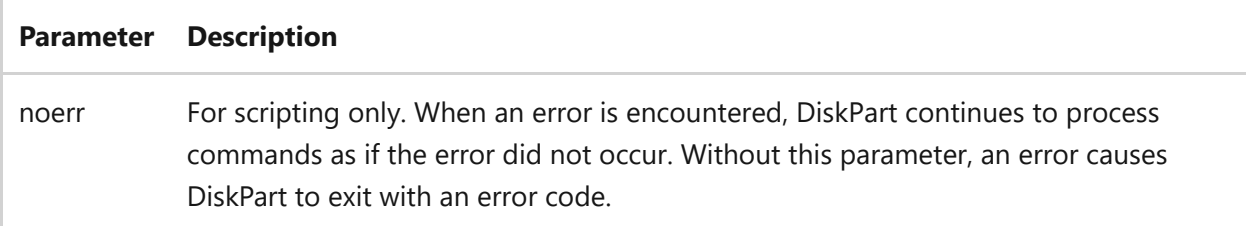

## **Examples**

To convert the selected dynamic disk to basic, type:
- [Command-Line Syntax Key](#page-22-0)
- [convert command](#page-538-0)

## **convert dynamic**

Article • 02/03/2023

Converts a basic disk into a dynamic disk. A basic disk must be selected for this operation to succeed. Use the [select disk command](#page-606-0) to select a basic disk and shift the focus to it.

#### 7 **Note**

[For instructions regarding how to use this command, see](https://learn.microsoft.com/en-us/previous-versions/windows/it-pro/windows-server-2008-r2-and-2008/cc755238(v=ws.11)) **Change a Dynamic Disk Back to a Basic Disk**).

#### **Syntax**

convert dynamic [noerr]

#### **Parameters**

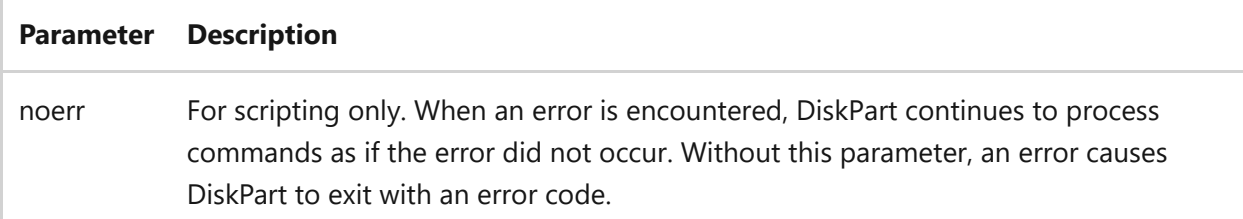

#### **Remarks**

Any existing partitions on the basic disk become simple volumes.

#### **Examples**

To convert a basic disk into a dynamic disk, type:

convert dynamic

- [Command-Line Syntax Key](#page-22-0)
- [convert command](#page-538-0)

## **convert gpt**

Article • 02/03/2023

Converts an empty basic disk with the master boot record (MBR) partition style into a basic disk with the GUID partition table (GPT) partition style. A basic MBR disk must be selected for this operation to succeed. Use the [select disk command](#page-606-0) to select a basic disk and shift the focus to it.

#### ) **Important**

The disk must be empty to convert it to a basic disk. Back up your data, and then delete all partitions or volumes before converting the disk. The required minimum disk size for conversion to GPT is 128 megabytes.

#### 7 **Note**

[For instructions regarding how to use this command, see](https://learn.microsoft.com/en-us/previous-versions/windows/it-pro/windows-server-2008-r2-and-2008/cc725671(v=ws.11)) **Change a Master Boot Record Disk into a GUID Partition Table Disk**.

#### **Syntax**

convert gpt [noerr]

#### **Parameters**

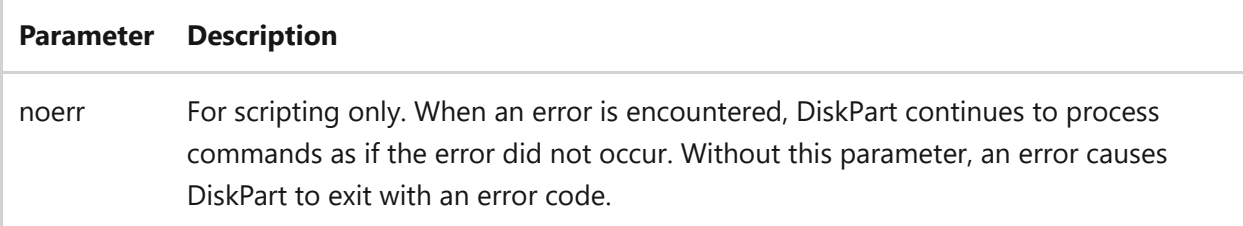

#### **Examples**

To convert a basic disc from MBR partition style to GPT partition style, type:

- [Command-Line Syntax Key](#page-22-0)
- [convert command](#page-538-0)

## **convert mbr**

Article • 02/03/2023

Converts an empty basic disk with the GUID Partition Table (GPT) partition style into a basic disk with the master boot record (MBR) partition style. A basic disk must be selected for this operation to succeed. Use the [select disk command](#page-606-0) to select a basic disk and shift the focus to it.

#### ) **Important**

The disk must be empty to convert it to a basic disk. Back up your data, and then delete all partitions or volumes before converting the disk.

#### 7 **Note**

[For instructions regarding how to use this command, see](https://learn.microsoft.com/en-us/previous-versions/windows/it-pro/windows-server-2008-r2-and-2008/cc725797(v=ws.11)) **Change a GUID Partition Table Disk into a Master Boot Record Disk**.

#### **Syntax**

convert mbr [noerr]

#### **Parameters**

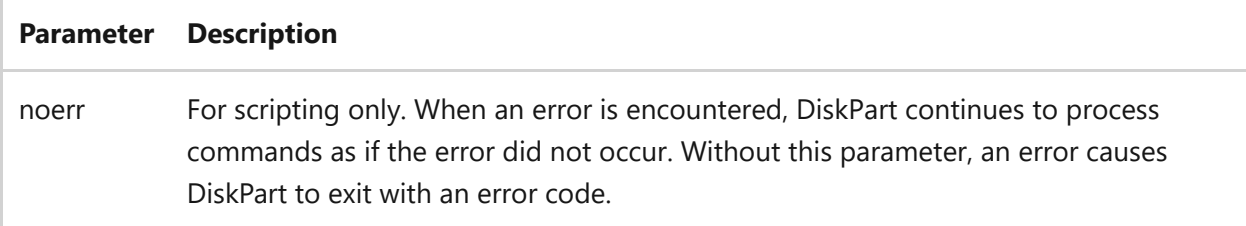

### **Examples**

To convert a basic disc from GPT partition style to MBR partition style, type>:

- [Command-Line Syntax Key](#page-22-0)
- [convert command](#page-538-0)

## **create**

Article • 02/03/2023

Creates a partition or shadow on a disk, a volume on one or more disks, or a virtual hard disk (VHD). If you're using this command to create a volume on the shadow disk, you must already have at least one volume in the shadow copy set.

#### **Syntax**

create partition create volume

#### **Parameters**

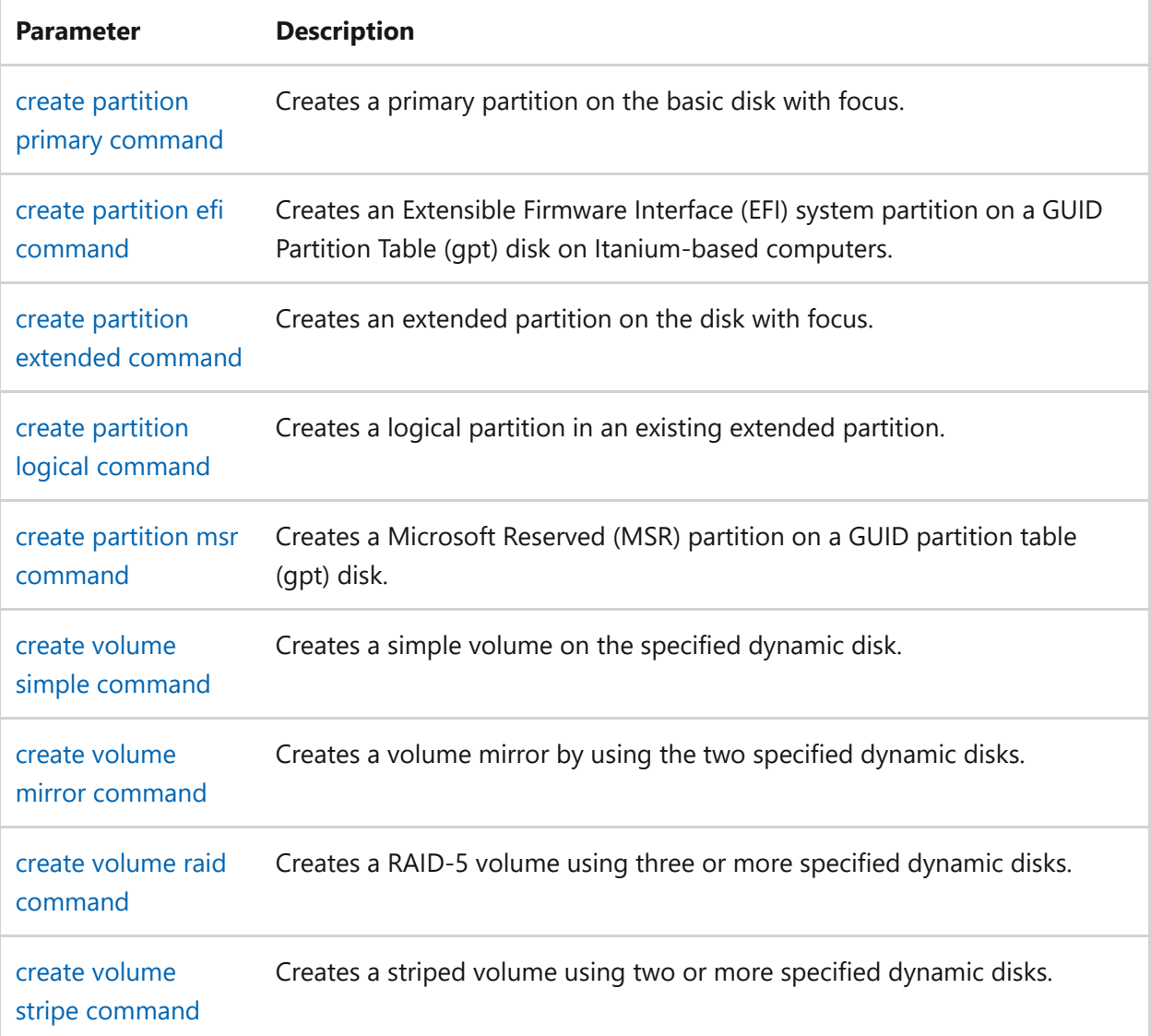

## **Related links**

# <span id="page-549-0"></span>**delete**

Article • 10/16/2023

Deletes a partition or a volume. It also deletes a dynamic disk from the list of disks.

## **Syntax**

delete disk delete partition delete volume

#### **Parameters**

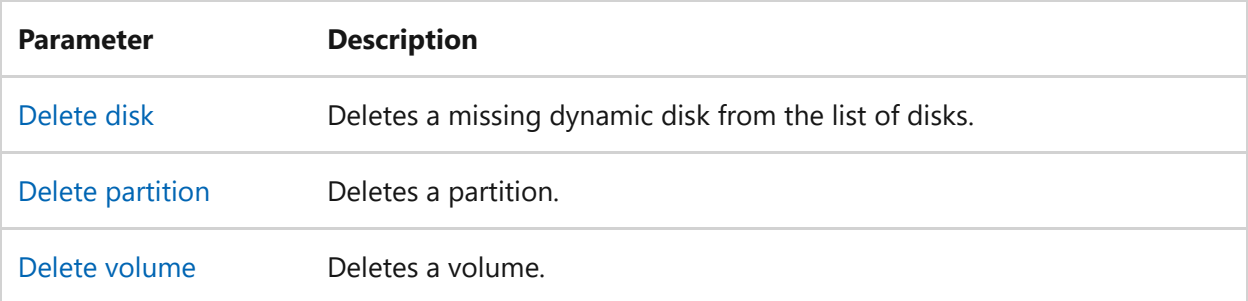

### **Related links**

# <span id="page-550-0"></span>**delete disk**

Article • 02/03/2023

Deletes a missing dynamic disk from the list of disks.

#### 7 **Note**

[For detailed instructions about how to use this command, see](https://learn.microsoft.com/en-us/previous-versions/windows/it-pro/windows-server-2008-r2-and-2008/cc753029(v=ws.11)) **Remove a Missing Dynamic Disk**.

### **Syntax**

delete disk [noerr] [override]

#### **Parameters**

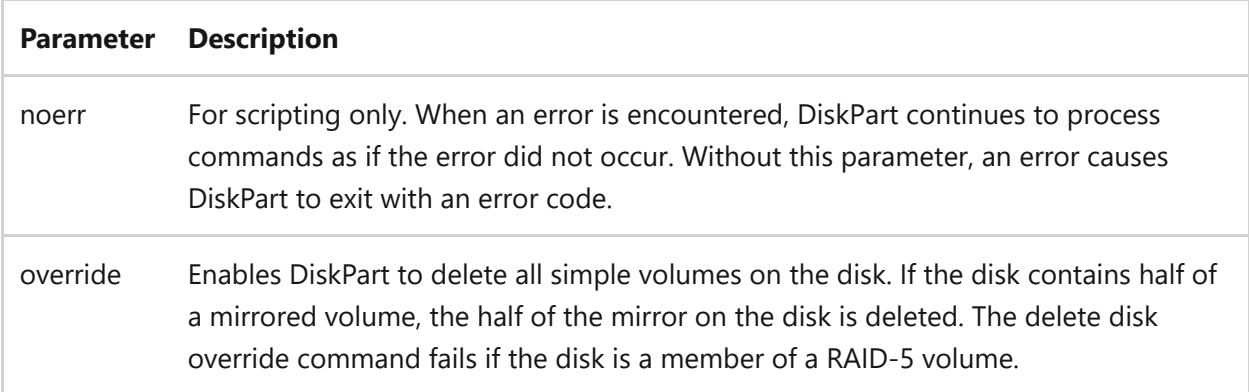

#### **Examples**

To delete a missing dynamic disk from the list of disks, type:

delete disk

## **Related links**

[delete command](#page-549-0)

# <span id="page-552-0"></span>**delete partition**

Article • 02/03/2023

Deletes the partition with focus. Before you begin, you must select a partition for this operation to succeed. Use the [select partition](#page-608-0) command to select a partition and shift the focus to it.

#### 2 **Warning**

Deleting a partition on a dynamic disk can delete all dynamic volumes on the disk, destroying any data and leaving the disk in a corrupt state.

You can't delete the system partition, boot partition, or any partition that contains the active paging file or crash dump information.

#### **Syntax**

delete partition [noerr] [override]

#### **Parameters**

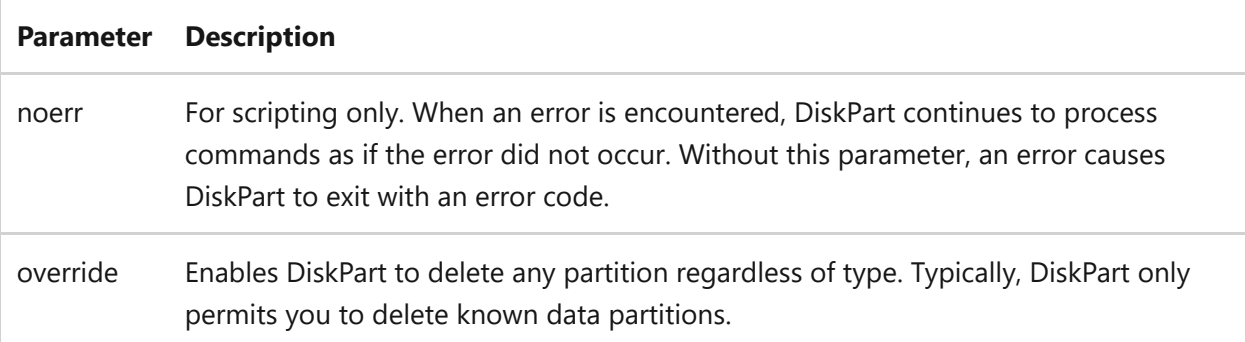

#### **Remarks**

- To delete a dynamic volume, always use the [delete volume](#page-554-0) command instead.
- Partitions can be deleted from dynamic disks, but they shouldn't be created. For example, it's possible to delete an unrecognized GUID Partition Table (GPT) partition on a dynamic GPT disk. Deleting such a partition doesn't cause the resulting free space to become available. Instead, This command is intended to

allow you to reclaim space on a corrupted offline dynamic disk in an emergency situation where the [clean](#page-534-0) command in DiskPart can't be used.

### **Examples**

To delete the partition with focus, type:

delete partition

- [Command-Line Syntax Key](#page-22-0)
- [select partition](#page-608-0)
- [delete command](#page-549-0)
- [delete volume command](#page-554-0)
- [clean command](#page-534-0)

## <span id="page-554-0"></span>**delete volume**

Article • 02/03/2023

Deletes the selected volume. Before you begin, you must select a volume for this operation to succeed. Use the [select volume](#page-612-0) command to select a volume and shift the focus to it.

#### ) **Important**

You can't delete the system volume, boot volume, or any volume that contains the active paging file or crash dump (memory dump).

#### **Syntax**

delete volume [noerr]

#### **Parameters**

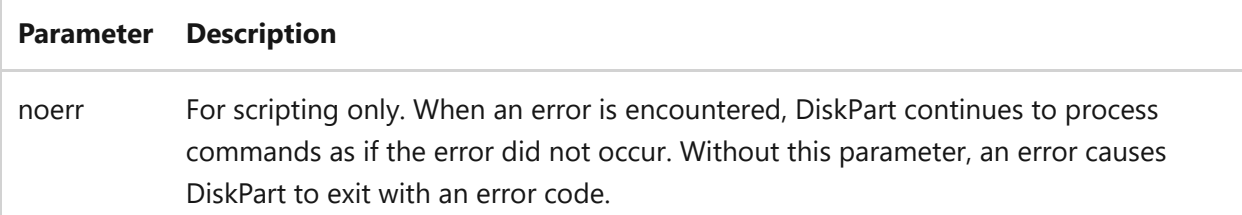

#### **Examples**

To delete the volume with focus, type:

delete volume

### **Related links**

- [select volume](#page-612-0)
- [delete command](#page-549-0)

# <span id="page-556-0"></span>**detach vdisk**

Article • 02/03/2023

Applies to: Windows Server 2022, Windows Server 2019, Windows Server 2016, Windows Server 2012 R2, Windows Server 2012

Stops the selected virtual hard disk (VHD) from appearing as a local hard disk drive on the host computer. When a VHD is detached, you can copy it to other locations. Before you begin, you must select a VHD for this operation to succeed. Use the [select vdisk](#page-610-0) command to select a VHD and shift the focus to it.

### **Syntax**

detach vdisk [noerr]

#### **Parameters**

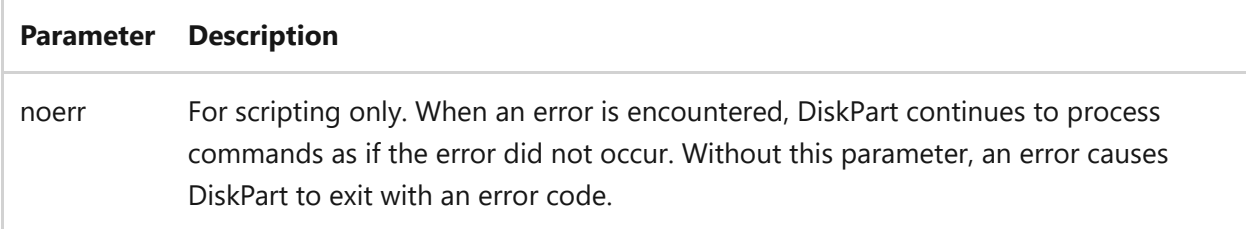

## **Examples**

To detach the selected VHD, type:

detach vdisk

- [Command-Line Syntax Key](#page-22-0)
- [attach vdisk command](#page-523-0)
- [compact vdisk command](#page-536-0)
- [detail vdisk command](#page-561-0)
- [expand vdisk command](#page-565-0)
- [Merge vdisk command](#page-582-0)
- [select vdisk command](#page-610-0)
- [list command](#page-580-0)

# <span id="page-558-0"></span>**detail**

Article • 02/03/2023

Displays information about the selected disk, partition, volume, or virtual hard disk (VHD).

#### **Syntax**

detail disk detail partition detail volume detail vdisk

#### **Parameters**

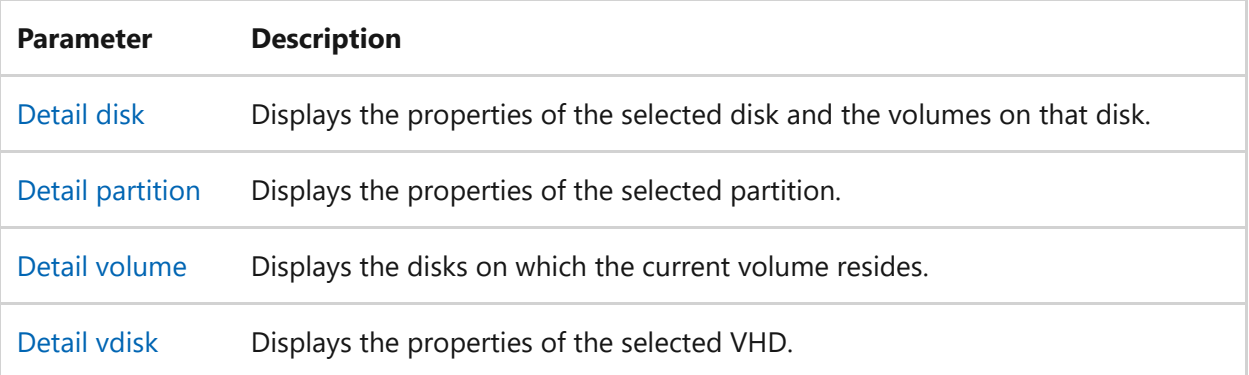

#### **Related links**

# <span id="page-559-0"></span>**detail disk**

Article • 02/03/2023

Displays the properties of the selected disk and the volumes on that disk. Before you begin, you must select a disk for this operation to succeed. Use the [select disk](#page-606-0) command to select a disk and shift the focus to it. If you select a virtual hard disk (VHD), this command will show the disk's bus type as *Virtual*.

### **Syntax**

detail disk

#### **Examples**

To see the properties of the selected disk, and information about the volumes in the disk, type:

detail disk

- [Command-Line Syntax Key](#page-22-0)
- [detail command](#page-558-0)

# <span id="page-560-0"></span>**detail partition**

Article • 02/03/2023

Displays the properties of the selected partition. Before you begin, you must select a partition for this operation to succeed. Use the [select partition](#page-608-0) command to select a partition and shift the focus to it.

#### **Syntax**

detail partition

## **Examples**

To see the properties of the selected partition, type:

detail partition

- [Command-Line Syntax Key](#page-22-0)
- [detail command](#page-558-0)

# <span id="page-561-0"></span>**detail vdisk**

Article • 02/03/2023

Applies to: Windows Server 2022, Windows Server 2019, Windows Server 2016, Windows Server 2012 R2, Windows Server 2012

Displays the properties of the selected virtual hard disk (VHD). Before you begin, you must select a VHD for this operation to succeed. Use the [select vdisk](#page-610-0) command to select a VHD and shift the focus to it.

#### **Syntax**

detail vdisk

#### **Examples**

To see details about the selected VHD, type:

```
detail vdisk
```
- [Command-Line Syntax Key](#page-22-0)
- [detail command](#page-558-0)
- [attach vdisk command](#page-523-0)
- [compact vdisk command](#page-536-0)
- [detach vdisk command](#page-556-0)
- [expand vdisk command](#page-565-0)
- [merge vdisk command](#page-582-0)
- [select vdisk](#page-610-0)
- [list command](#page-580-0)

# <span id="page-563-0"></span>**detail volume**

Article • 02/03/2023

Displays the disks on which the current volume resides. Before you begin, you must select a volume for this operation to succeed. Use the [select volume](#page-612-0) command to select a volume and shift the focus to it. The volume details aren't applicable to read-only volumes, such as a DVD-ROM or CD-ROM drive.

### **Syntax**

detail volume

### **Examples**

To see all the disks in which the current volume resides, type:

detail volume

- [Command-Line Syntax Key](#page-22-0)
- [select volume](#page-612-0)
- [detail command](#page-558-0)

## **exit**

Article • 10/12/2023

Applies to: Windows Server 2022, Windows Server 2019, Windows Server 2016, Windows Server 2012 R2, Windows Server 2012

Exits the command interpreter or the current batch script.

### **Syntax**

exit [/b] [<exitcode>]

#### **Parameters**

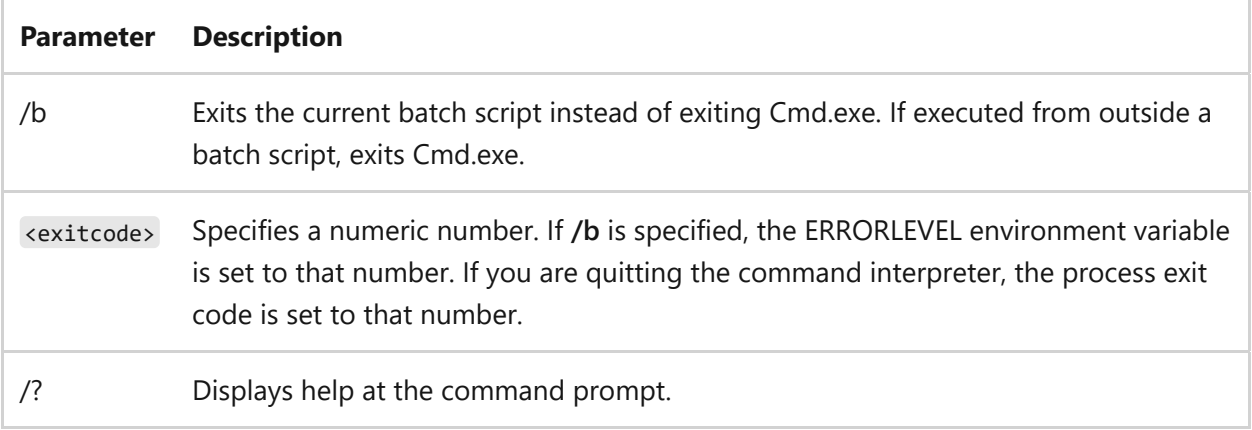

#### **Examples**

To close the command interpreter, type:

exit

### **Related links**

## <span id="page-565-0"></span>**expand vdisk**

Article • 02/03/2023

Applies to: Windows Server 2022, Windows Server 2019, Windows Server 2016, Windows Server 2012 R2, Windows Server 2012

Expands a virtual hard disk (VHD) to a specified size.

[A VHD must be selected and detached for this operation to succeed. Use the select](#page-610-0) vdisk command to select a volume and shift the focus to it.

## **Syntax**

expand vdisk maximum=<n>

#### **Parameters**

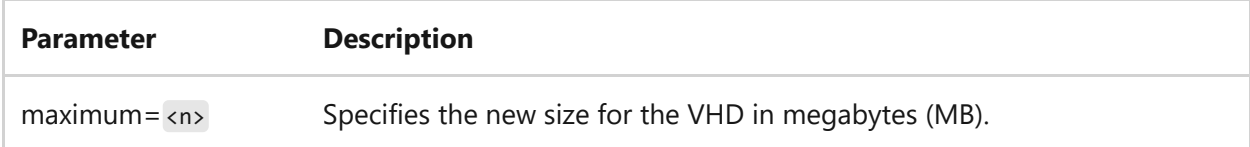

#### **Examples**

To expand the selected VHD to 20 GB, type:

expand vdisk maximum=20000

- [Command-Line Syntax Key](#page-22-0)
- [select vdisk command](#page-610-0)
- [attach vdisk command](#page-523-0)
- [compact vdisk command](#page-536-0)
- [detach vdisk command](#page-556-0)
- [detail vdisk command](#page-561-0)
- [merge vdisk command](#page-582-0)
- [list command](#page-580-0)

## **extend**

Article • 02/03/2023

Applies to: Windows Server 2022, Windows Server 2019, Windows Server 2016, Windows Server 2012 R2, Windows Server 2012

Extends the volume or partition with focus and its file system into free (unallocated) space on a disk.

## **Syntax**

```
extend [size=<n>] [disk=<n>] [noerr]
extend filesystem [noerr]
```
#### **Parameters**

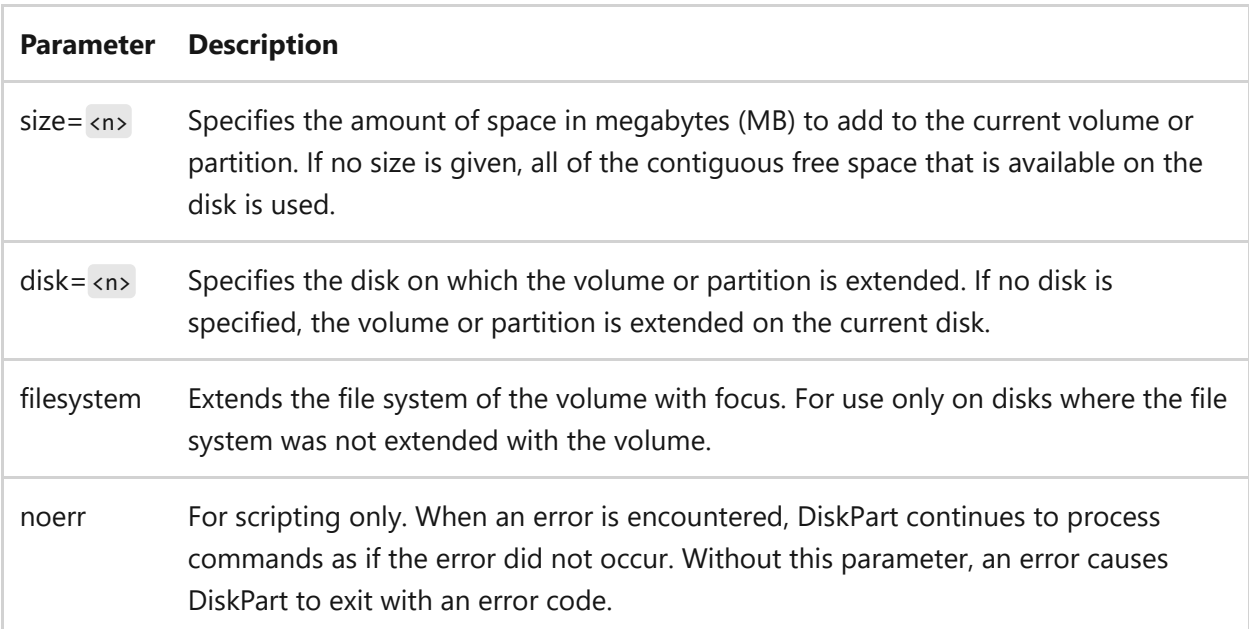

#### **Remarks**

- On basic disks, the free space must be on the same disk as the volume or partition with focus. It must also immediately follow the volume or partition with focus (that is, it must start at the next sector offset).
- On dynamic disks with simple or spanned volumes, a volume can be extended to any free space on any dynamic disk. Using this command, you can convert a simple

dynamic volume into a spanned dynamic volume. Mirrored, RAID-5 and striped volumes cannot be extended.

- If the partition was previously formatted with the NTFS file system, the file system is automatically extended to fill the larger partition and no data loss will occur.
- If the partition was previously formatted with a file system other than NTFS, the command fails with no change to the partition.
- If the partition was not previously formatted with a file system, the partition will still be extended.
- The partition must have an associated volume before it can be extended.

#### **Examples**

To extend the volume or partition with focus by 500 megabytes, on disk 3, type:

extend size=500 disk=3

To extend the file system of a volume after it was extended, type:

extend filesystem

#### **Related links**

# **filesystems**

Article • 02/03/2023

Displays information about the current file system of the volume with focus and lists the file systems that are supported for formatting the volume.

[A volume must be selected for this operation to succeed. Use the select volume](#page-612-0) command to select a volume and shift the focus to it.

## **Syntax**

filesystems

### **Related links**

# **Format**

Article • 09/28/2023

Applies to: Windows Server 2022, Windows Server 2019, Windows 11, Windows 10

The **format** command formats a drive to accept Windows files. You must be a member of the Administrators group to format a hard drive.

#### 7 **Note**

You can also use the **format** command, with different parameters, from the [Recovery Console. For more information about the Recovery Console, see](https://learn.microsoft.com/en-us/windows-hardware/manufacture/desktop/windows-recovery-environment--windows-re--technical-reference) **Windows Recovery Environment (Windows RE)**.

#### **Syntax**

```
format volume [/FS:file-system] [/V:label] [/Q] [/L[:state]] [/A:size] [/C]
[/I:state] [/X] [/P:passes] [/S:state]
format volume [/V:label] [/Q] [/F:size] [/P:passes]
format volume [/V:label] [/Q] [/T:tracks /N:sectors] [/P:passes]
format volume [/V:label] [/Q] [/P:passes]
format volume [/Q]
```
#### **Parameters**

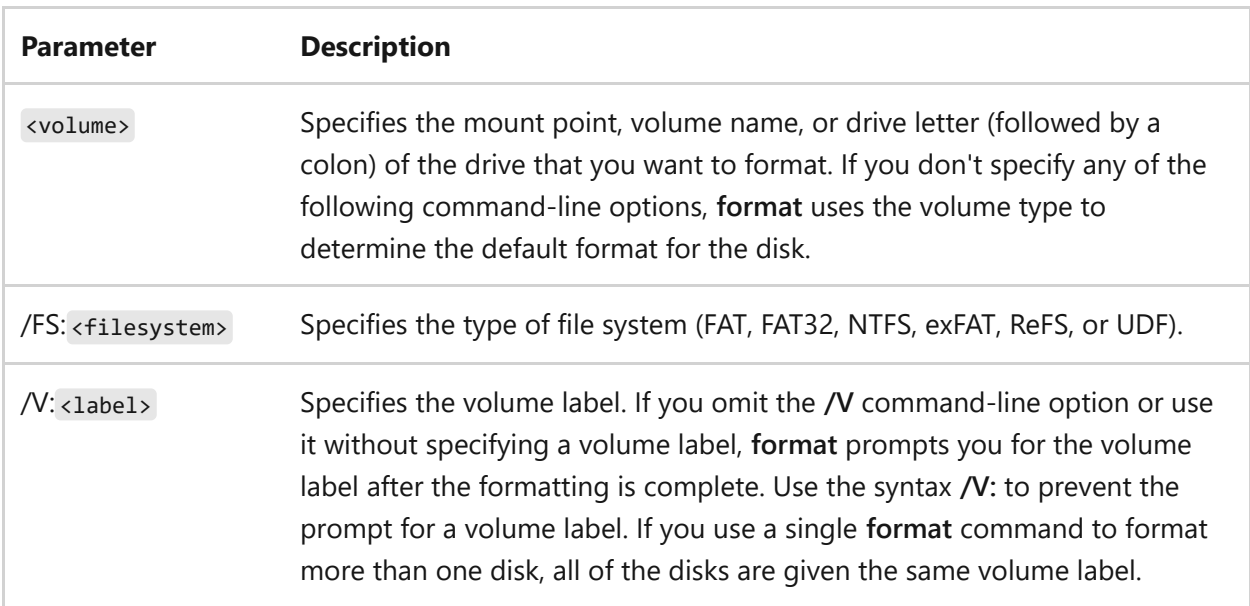

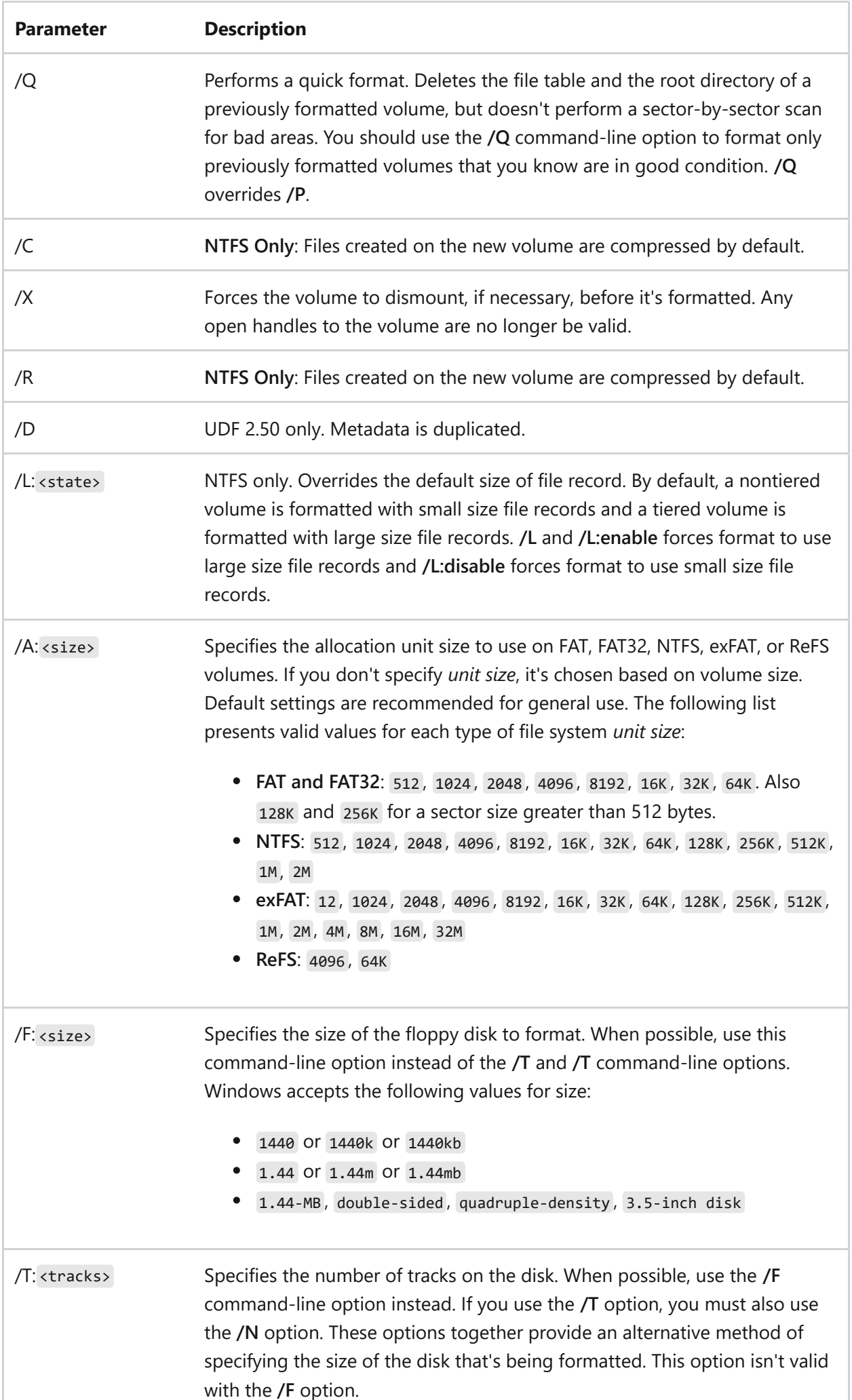

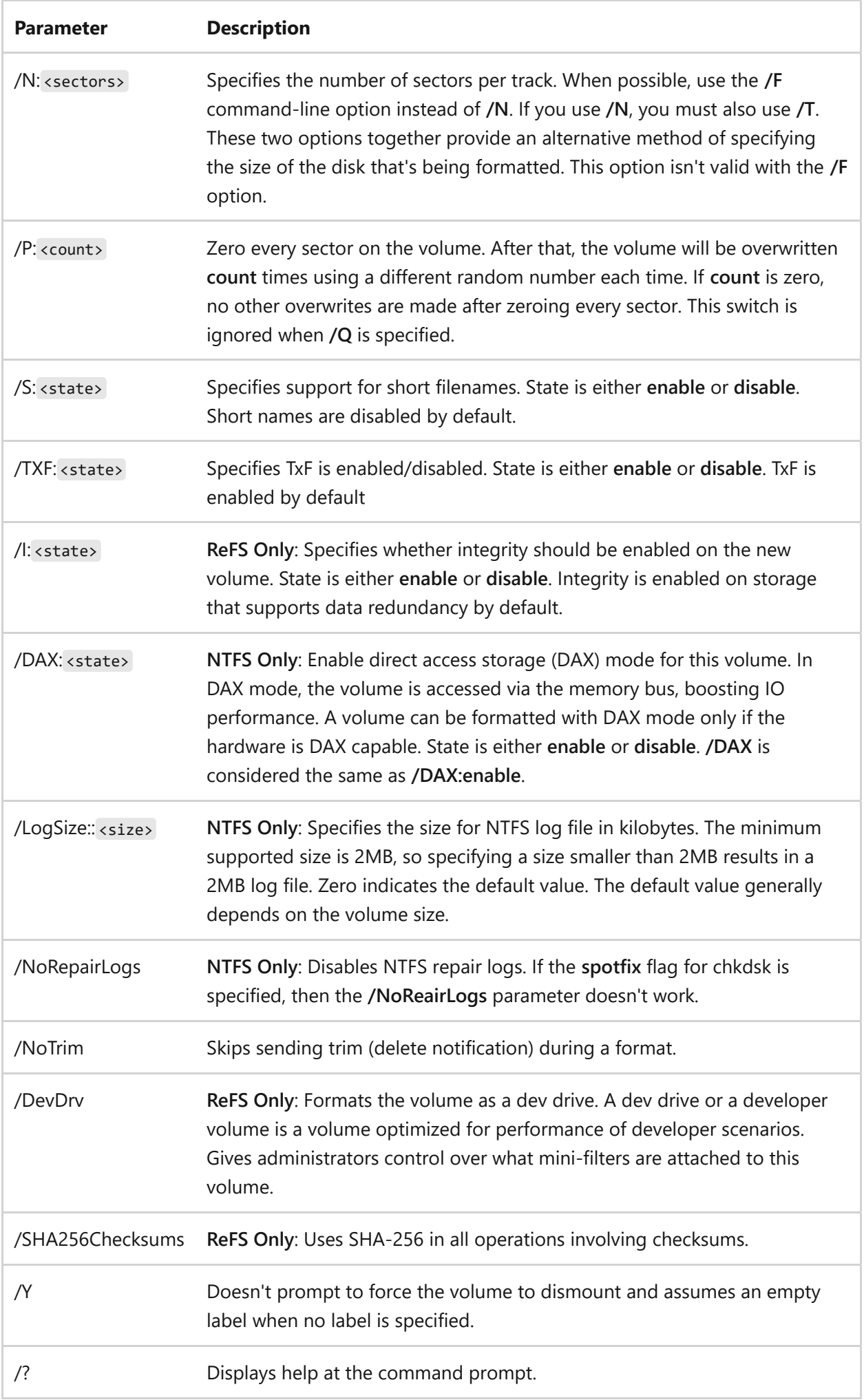

#### **Remarks**

- The **format** command creates a new root directory and file system for the disk. It can also check for bad areas on the disk, and it can delete all data on the disk. To be able to use a new disk, you must first use this command to format the disk.
- After formatting a floppy disk, **format** displays the following message:

Volume label (11 characters, ENTER for none)?

To add a volume label, type up to 11 characters (including spaces). If you don't want to add a volume label to the disk, press ENTER.

When you use the **format** command to format a hard disk, a warning message similar to the following displays:

WARNING, ALL DATA ON NON-REMOVABLE DISK DRIVE x: WILL BE LOST! Proceed with Format (Y/N)? \_

To format the hard disk, press **Y**. If you don't want to format the disk, press **N**.

- FAT file systems restrict the number of clusters to no more than 65526. FAT32 file systems restrict the number of clusters to between 65527 and 4177917.
- NTFS compression isn't supported for allocation unit sizes above 4096.

#### 7 **Note**

**Format** will immediately stop processing if it determines that the previous requirements can't be met using the specified cluster size.

- When formatting is complete, **format** displays messages that show the total disk space, the spaces marked as defective, and the space available for your files.
- You can speed up the formatting process by using the **/q** command-line option. Use this option only if there are no bad sectors on your hard disk.
- You shouldn't use the **format** command on a drive that was prepared by using the **subst** command. You can't format disks over a network.
- The following table lists each exit code and a brief description of its meaning.

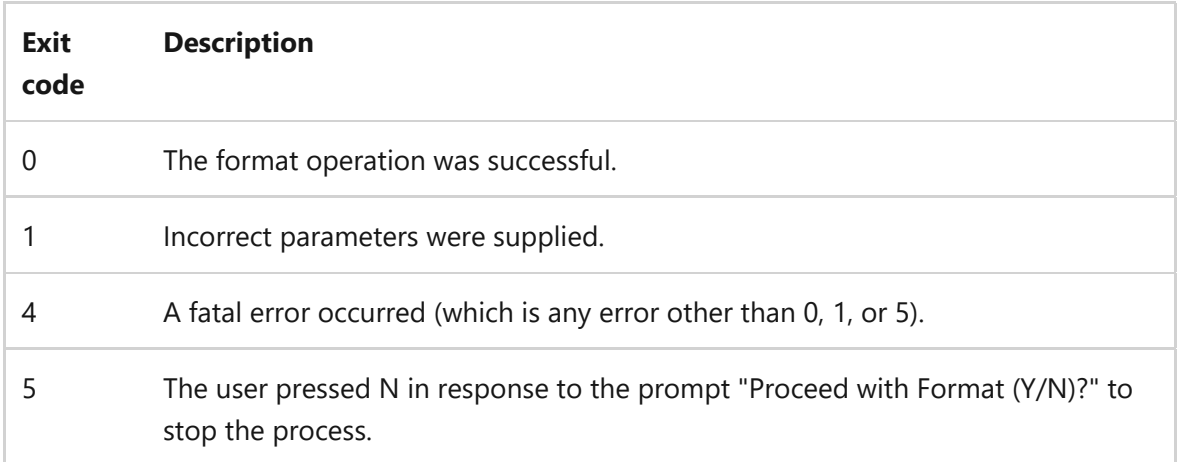

You can check these exit codes by using the ERRORLEVEL environment variable with the **if** batch command.

#### **Examples**

To format a new floppy disk in drive A using the default size, type:

format a:

To perform a quick format operation on a previously formatted floppy disk in drive A, type:

format a: /q

To format a floppy disk in drive A and assign it the volume label *DATA*, type:

format a: /v:DATA

#### **Related links**

# **gpt**

Article • 02/03/2023

Applies to: Windows Server 2022, Windows Server 2019, Windows Server 2016, Windows Server 2012 R2, Windows Server 2012

On basic GUID partition table (gpt) disks, this command assigns the gpt attribute(s) to the partition with focus. Gpt partition attributes give additional information about the use of the partition. Some attributes are specific to the partition type GUID.

[You must choose a basic gpt partition for this operation to succeed. Use the select](#page-608-0) partition command to select a basic gpt partition and shift the focus to it.

#### $\circledR$  Caution

Changing the gpt attributes might cause your basic data volumes to fail to be assigned drive letters, or to prevent the file system from mounting. We strongly recommend that you don't change the gpt attributes unless you're an original equipment manufacturer (OEM) or an IT professional who's experienced with gpt disks.

#### **Syntax**

gpt attributes=<n>

#### **Parameters**

**Parameter Description**
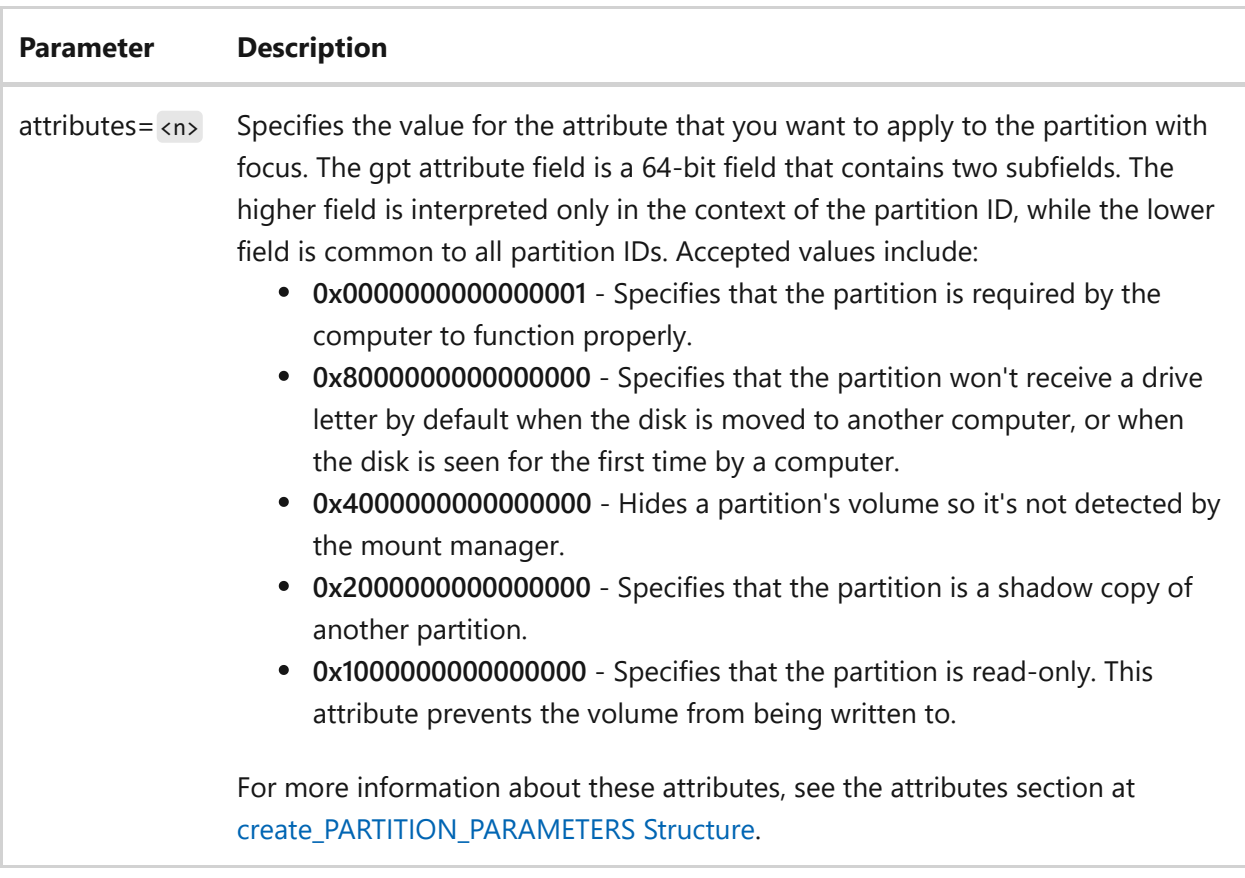

#### **Remarks**

The EFI System partition contains only those binaries necessary to start the operating system. This makes it easy for OEM binaries or binaries specific to an operating system to be placed in other partitions.

### **Examples**

To prevent the computer from automatically assigning a drive letter to the partition with focus, while moving a gpt disk, type:

gpt attributes=0x8000000000000000

- [Command-Line Syntax Key](#page-22-0)
- [select partition command](#page-608-0)
- [create\\_PARTITION\\_PARAMETERS Structure](https://learn.microsoft.com/en-us/windows/win32/api/vds/ns-vds-create_partition_parameters)

# **import (diskpart)**

Article • 02/03/2023

Imports a foreign disk group into the disk group of the local computer. This command imports every disk that is in the same group as the disk with focus.

[IMPORTANT] Before you can use this command, you must use the select disk [command to select a dynamic disk in a foreign disk group and shift the focus](#page-606-0) to it.

## **Syntax**

import [noerr]

#### **Parameters**

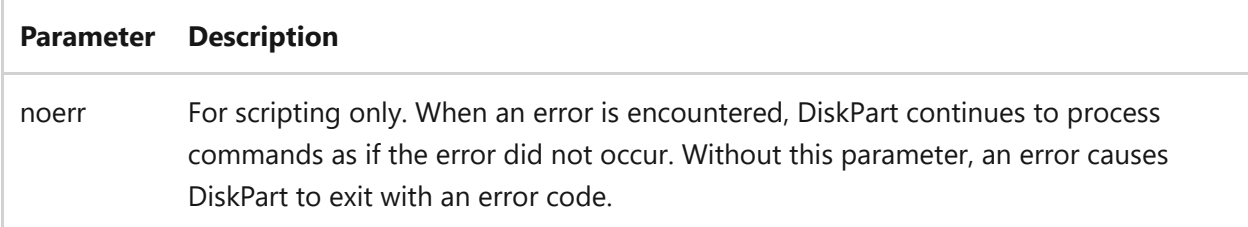

### **Examples**

To import every disk that is in the same disk group as the disk with focus into the disk group of the local computer, type:

import

- [Command-Line Syntax Key](#page-22-0)
- [diskpart command](#page-512-0)

# **inactive**

Article • 02/03/2023

Marks the system partition or boot partition with focus as inactive on basic master boot record (MBR) disks.

An active system or boot partition must be selected for this operation to succeed. Use the [select partition command](#page-608-0) command to select the active partition and shift the focus to it.

#### $\otimes$  Caution

Your computer might not start without an active partition. Don't mark a system or boot partition as inactive unless you are an experienced user with a thorough understanding of the Windows family of operating systems.

If you're unable to start your computer after marking the system or boot partition as inactive, insert the Windows Setup CD in the CD-ROM drive, restart the computer, and then repair the partition using the **fixmbr** and **fixboot** commands in the Recovery Console.

After you mark the system partition or boot partition as inactive, your computer starts from the next option specified in the BIOS, such as the CD-ROM drive or a Pre-Boot eXecution Environment (PXE).

## **Syntax**

inactive

### **Examples**

inactive

- [Command-Line Syntax Key](#page-22-0)
- [select partition command](#page-608-0)
- [Advanced troubleshooting for Windows boot problems](https://learn.microsoft.com/en-us/windows/client-management/advanced-troubleshooting-boot-problems)

# <span id="page-580-0"></span>**list**

Article • 02/03/2023

Displays a list of disks, of partitions in a disk, of volumes in a disk, or of virtual hard disks (VHDs).

## **Syntax**

```
list { disk | partition | volume | vdisk }
```
#### **Parameters**

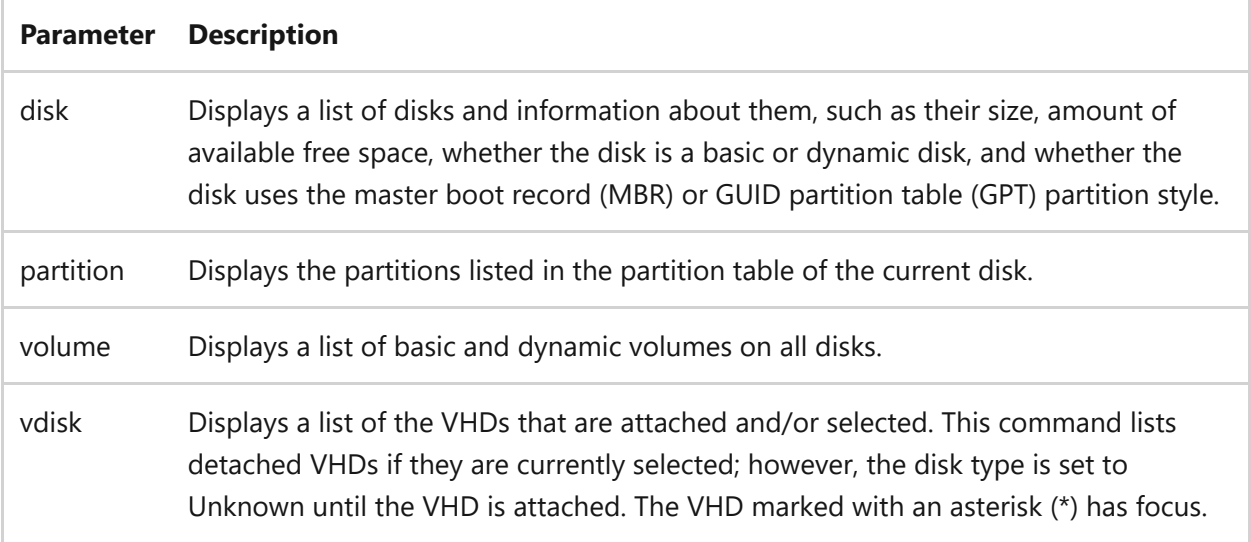

#### **Remarks**

- When listing partitions on a dynamic disk, the partitions might not correspond to the dynamic volumes on the disk. This discrepancy occurs because dynamic disks contain entries in the partition table for the system volume or boot volume (if present on the disk). They also contain a partition that occupies the remainder of the disk in order to reserve the space for use by dynamic volumes.
- The object marked with an asterisk (\*) has focus.
- When listing disks, if a disk is missing, its disk number is prefixed with M. For example, the first missing disk is numbered *M0*.

### **Examples**

list disk list partition list volume list vdisk

## **Related links**

# <span id="page-582-0"></span>**merge vdisk**

Article • 02/03/2023

Applies to: Windows Server 2022, Windows Server 2019, Windows Server 2016, Windows Server 2012 R2, Windows Server 2012

Merges a differencing virtual hard disk (VHD) with its corresponding parent VHD. The parent VHD will be modified to include the modifications from the differencing VHD. This command modifies the parent VHD. As a result, other differencing VHDs that are dependent on the parent will no longer be valid.

#### ) **Important**

You must choose and detach a VHD for this operation to succeed. Use the **select vdisk** command to select a VHD and shift the focus to it.

## **Syntax**

merge vdisk depth=<n>

#### **Parameters**

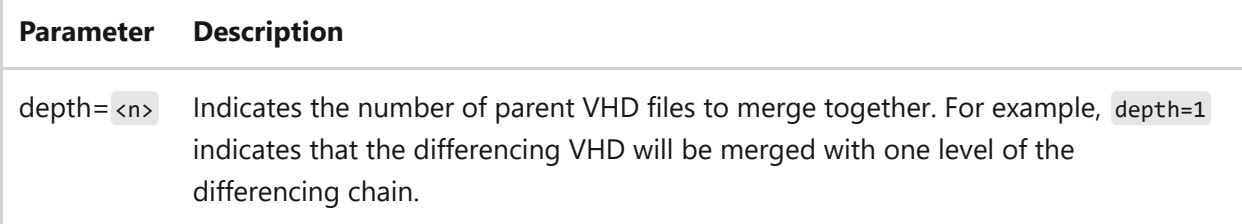

### **Examples**

To merge a differencing VHD with its parent VHD, type:

```
merge vdisk depth=1
```
- [Command-Line Syntax Key](#page-22-0)
- [attach vdisk command](#page-523-0)
- [compact vdisk command](#page-536-0)
- [detail vdisk command](#page-561-0)
- [detach vdisk command](#page-556-0)
- [expand vdisk command](#page-565-0)
- [select vdisk command](#page-610-0)
- [list command](#page-580-0)

# **offline**

Article • 02/03/2023

Takes an online disk or volume to the offline state.

## **Syntax**

offline disk offline volume

### **Parameters**

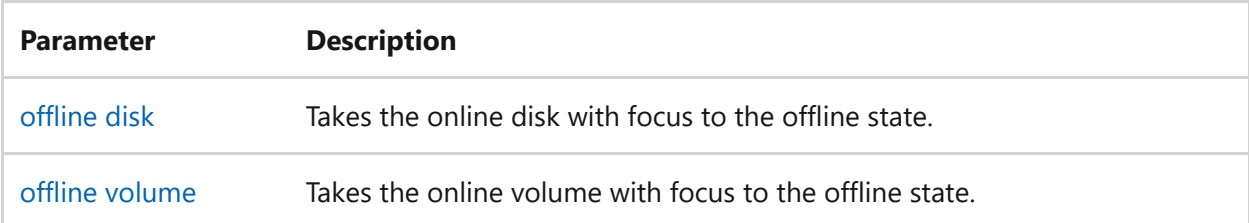

## **Related links**

# <span id="page-585-0"></span>**offline disk**

Article • 02/03/2023

Takes the online disk with focus to the offline state. If a dynamic disk in a disk group is taken offline, the status of the disk changes to **missing** and the group shows a disk that's offline. The missing disk is moved to the invalid group. If the dynamic disk is the last disk in the group, then the status of the disk changes to **offline**, and the empty group is removed.

#### 7 **Note**

A disk must be selected for the **offline disk** command to succeed. Use the **select disk** [command to select a disk and shift the focus to it.](#page-606-0)

This command also works on disks in SAN online mode by changing the SAN mode to offline.

## **Syntax**

offline disk [noerr]

#### **Parameters**

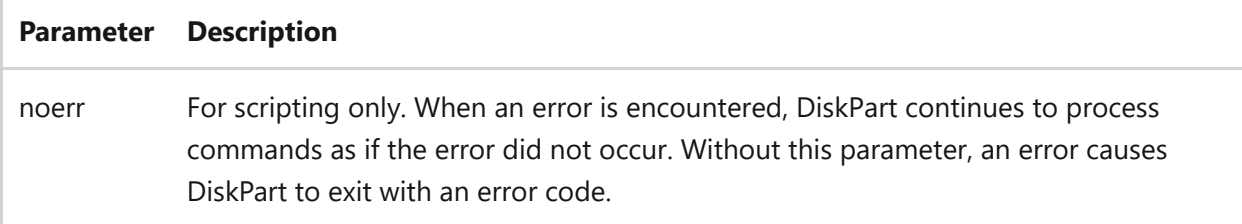

### **Examples**

To take the disk with focus offline, type:

```
offline disk
```
## **Related links**

# <span id="page-587-0"></span>**offline volume**

Article • 02/03/2023

Takes the online volume with focus to the offline state.

#### 7 **Note**

A volume must be selected for the **offline volume** command to succeed. Use the **[select volume](#page-612-0)** command to select a disk and shift the focus to it.

## **Syntax**

offline volume [noerr]

#### **Parameters**

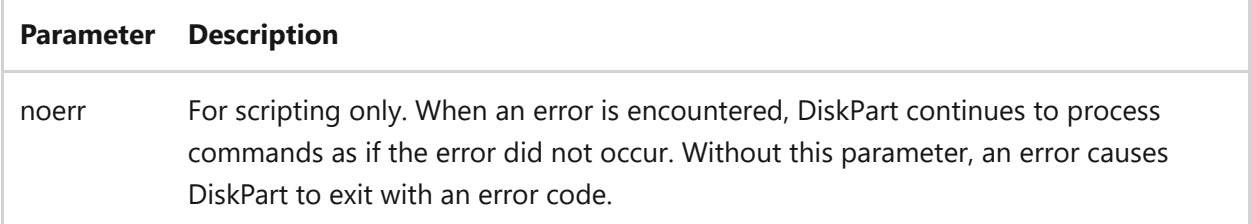

### **Examples**

To take the disk with focus offline, type:

offline volume

## **Related links**

# **online**

Article • 02/03/2023

Takes an offline disk or volume to the online state.

## **Syntax**

online disk online volume

### **Parameters**

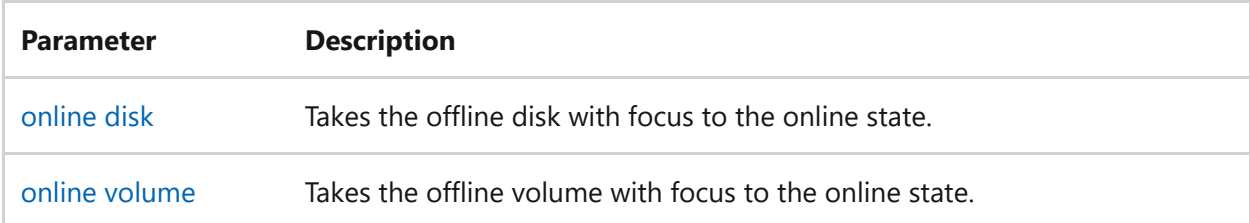

## **Related links**

# <span id="page-589-0"></span>**online disk**

Article • 02/03/2023

Takes the offline disk to the online state. For basic disks, this command attempts to bring online the selected disk and all volumes on that disk. For dynamic disks, this command attempts to bring online all disks that are not marked as foreign on the local computer. It also attempts to bring online all volumes on the set of dynamic disks.

If a dynamic disk in a disk group is brought online and it's the only disk in the group, then the original group is recreated and the disk is moved to that group. If there are other disks in the group and they're online, then the disk is simply added back into the group. If the group of a selected disk contains mirrored or RAID-5 volumes, this command also resynchronizes these volumes.

#### 7 **Note**

A disk must be selected for the **online disk** command to succeed. Use the **select disk** [command to select a disk and shift the focus to it.](#page-606-0)

#### ) **Important**

This command will fails if it's used on a read-only disk.

## **Syntax**

online disk [noerr]

#### **Parameters**

[For instructions about using this command, see Reactivate a Missing or Offline Dynamic](https://learn.microsoft.com/en-us/previous-versions/windows/it-pro/windows-server-2008-r2-and-2008/cc732026(v=ws.11)) Disk.

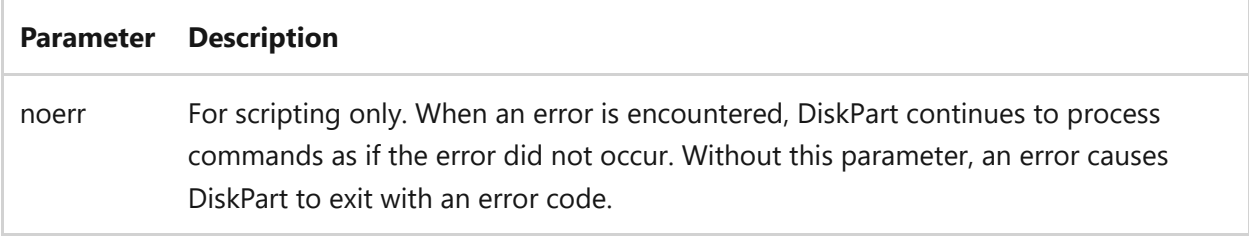

### **Examples**

To take the disk with focus online, type:

online disk

## **Related links**

# <span id="page-591-0"></span>**online volume**

Article • 02/03/2023

Takes the offline volume to the online state. This command works on volumes that have failed, are failing, or are in failed redundancy state.

#### 7 **Note**

A volume must be selected for the **online volume** command to succeed. Use the **[select volume](#page-612-0)** command to select a volume and shift the focus to it.

#### ) **Important**

This command will fails if it's used on a read-only disk.

## **Syntax**

online volume [noerr]

#### **Parameters**

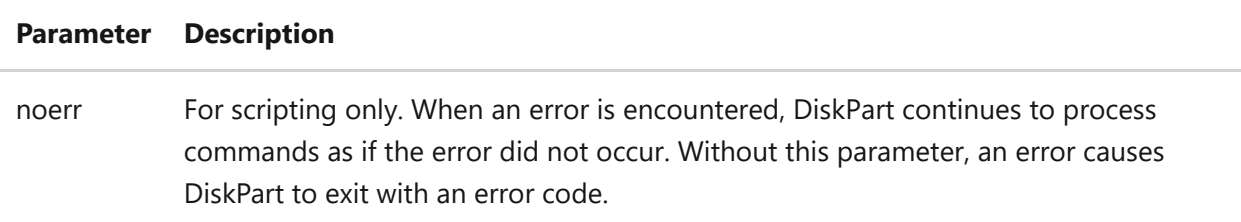

#### **Examples**

To take the volume with focus online, type:

```
online volume
```
## **Related links**

## **recover**

Article • 02/03/2023

Recovers readable information from a bad or defective disk. This command reads a file, sector-by-sector, and recovers data from the good sectors. Data in bad sectors is lost. Because all data in bad sectors is lost when you recover a file, you should recover only one file at a time.

Bad sectors reported by the **chkdsk** command were marked as bad when your disk was prepared for operation. They pose no danger, and **recover** does not affect them.

## **Syntax**

recover [<drive>:][<path>]<filename>

#### **Parameters**

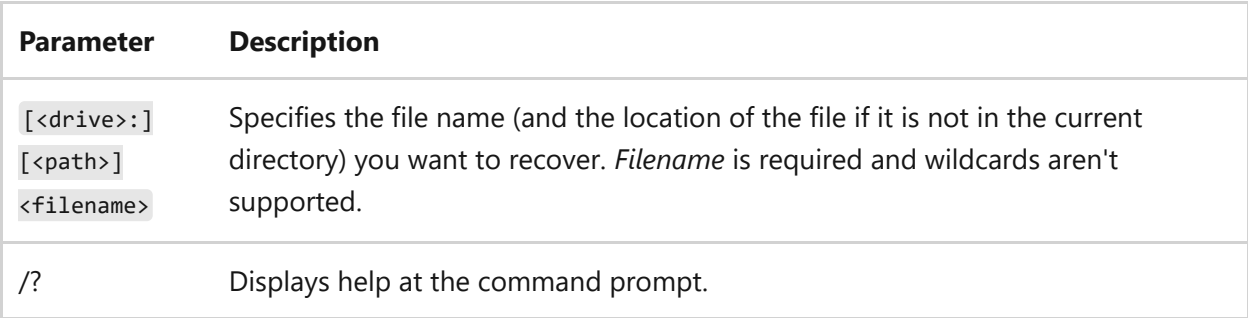

### **Examples**

To recover the file *story.txt* in the *\fiction* directory on drive D, type:

```
recover d:\fiction\story.txt
```
## **Related links**

## **rem**

Article • 02/03/2023

Records comments in a script, batch, or config.sys file. If no comment is specified, **rem** adds vertical spacing.

7 **Note**

This command is internal to the command-line interpreter, cmd.exe.

## **Syntax**

rem [<comment>]

### **Parameters**

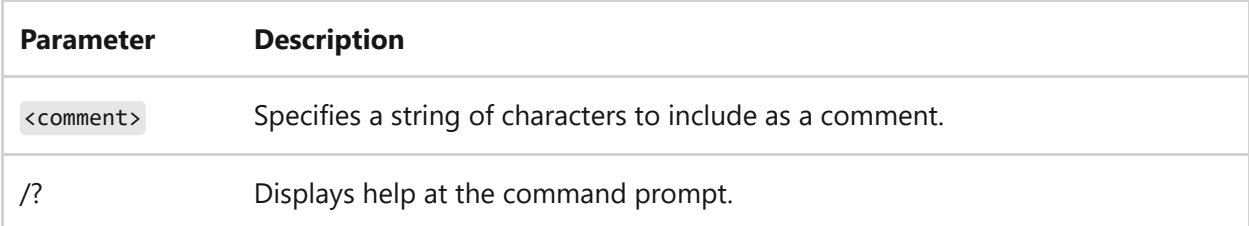

#### **Remarks**

- The **rem** command doesn't display comments on the screen. To display comments on the screen, you must include the **echo on** command in your file.
- You can't use a redirection character  $($  or  $>$ ) or pipe (|) in a batch file comment.
- Although you can use **rem** without a comment to add vertical spacing to a batch file, you can also use blank lines. Blank lines are ignored when a batch program is processed.

### **Examples**

To add vertical spacing through batch file comments, type:

```
@echo off
rem This batch program formats and checks new disks.
rem It is named Checknew.bat.
rem
rem echo Insert new disk in Drive B.
pause
format b: /v chkdsk b:
```
To include an explanatory comment before the **prompt** command in a config.sys file, type:

```
rem Set prompt to indicate current directory
prompt $p$g
```
To provide a comment about what a script does, type:

rem The commands in this script set up 3 drives. rem The first drive is a primary partition and is rem assigned the letter D. The second and third drives rem are logical partitions, and are assigned letters rem E and F. create partition primary size=2048 assign d: create partition extended create partition logical size=2048 assign e: create partition logical assign f:

For multi-line comments, use conditional execution:

```
 Rem/||(
   The REM statement evaluates to success,
   so these lines will never be executed.
   Keep in mind that you will need to escape closing parentheses
  within multi-line comment blocks like shown in this example. \land)
 )
```
## **remove**

Article • 02/03/2023

Removes a drive letter or mount point from the volume with focus. If the all parameter is used, all current drive letters and mount points are removed. If no drive letter or mount point is specified, then DiskPart removes the first drive letter or mount point it encounters.

The remove command can also be used to change the drive letter associated with a removable drive. You can't remove the drive letters on system, boot, or paging volumes. In addition, you can't remove the drive letter for an OEM partition, any GPT partition with an unrecognized GUID, or any of the special, non-data, GPT partitions such as the EFI system partition.

#### 7 **Note**

A volume must be selected for the **remove** command to succeed. Use the **select volume** [command to select a disk and shift the focus to it.](#page-612-0)

## **Syntax**

remove [{letter=<drive> | mount=<path> [all]}] [noerr]

#### **Parameters**

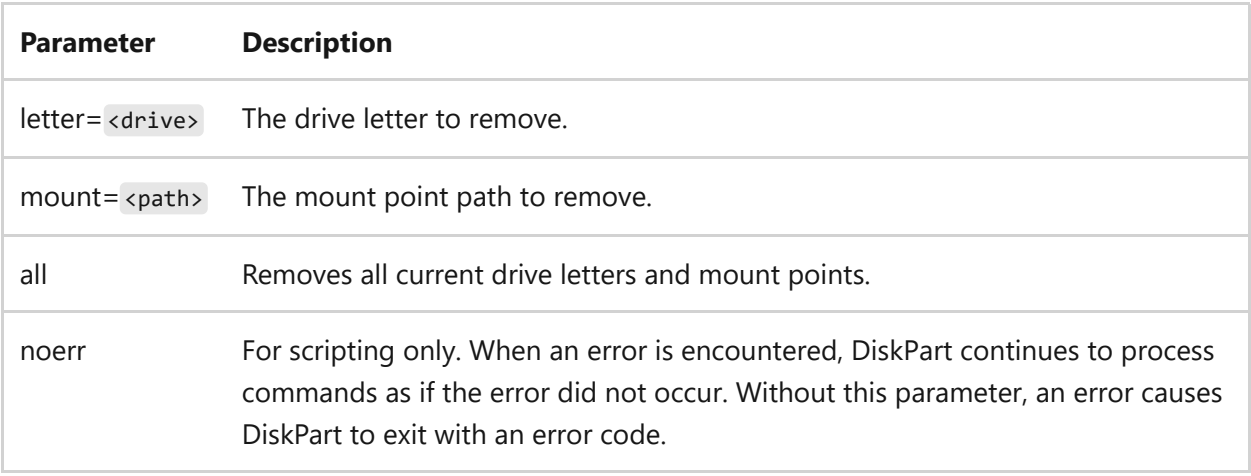

#### **Examples**

remove letter=d

## **Related links**

# **repair**

Article • 02/03/2023

Applies to: Windows Server 2022, Windows Server 2019, Windows Server 2016, Windows Server 2012 R2, Windows Server 2012

Repairs the RAID-5 volume with focus by replacing the failed disk region with the specified dynamic disk.

A volume in a RAID-5 array must be selected for this operation to succeed. Use the **select volume** command to select a volume and shift the focus to it.

## **Syntax**

repair disk=<n> [align=<n>] [noerr]

#### **Parameters**

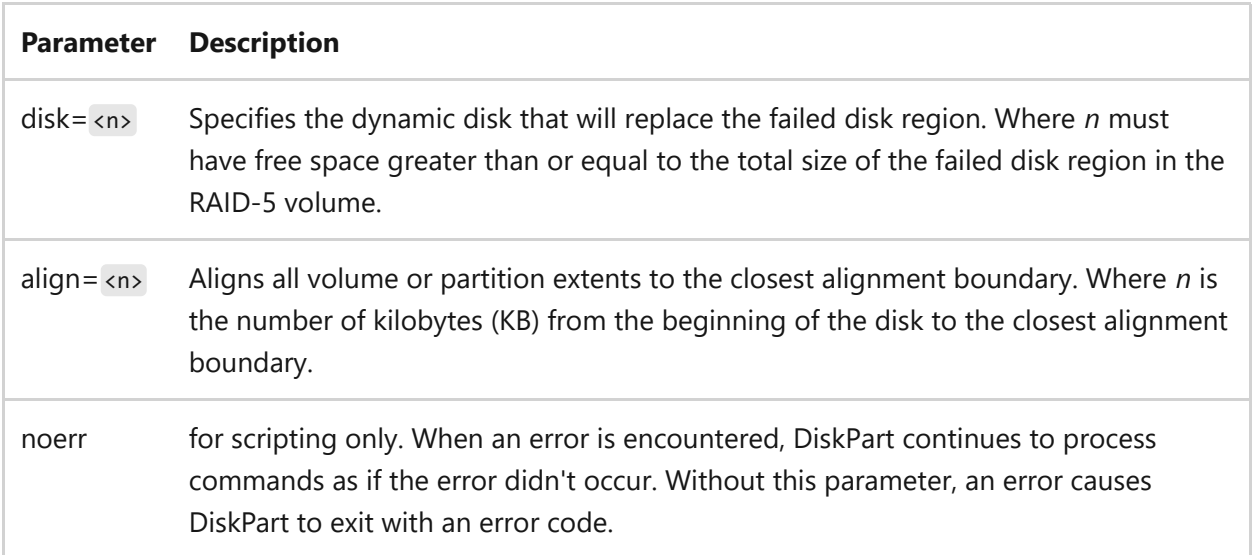

### **Examples**

To replace the volume with focus by replacing it with dynamic disk 4, type:

- [Command-Line Syntax Key](#page-22-0)
- [select volume command](#page-612-0)

## **rescan**

Article • 02/03/2023

Using the diskpart command interpreter, you can locate new disks added to your computer.

## **Syntax**

rescan

- [Command-Line Syntax Key](#page-22-0)
- [Diskpart command](#page-512-0)

# **retain**

Article • 02/03/2023

Prepares an existing simple dynamic volume for use as a boot or system volume. If you use a master boot record (MBR) dynamic disk, this command creates a partition entry in the master boot record. If you use a GUID partition table (GPT) dynamic disk, this command creates a partition entry in the GUID partition table.

## **Syntax**

retain

## **Related links**

## **san**

Article • 05/04/2023

Applies to: Windows Server 2022, Windows Server 2019, Windows Server 2016, Windows Server 2012 R2, Windows Server 2012

Displays or sets the storage area network (san) policy for the operating system. If used without parameters, the current san policy is displayed.

## **Syntax**

san [policy={onlineAll | offlineAll | offlineShared}] [noerr]

### **Parameters**

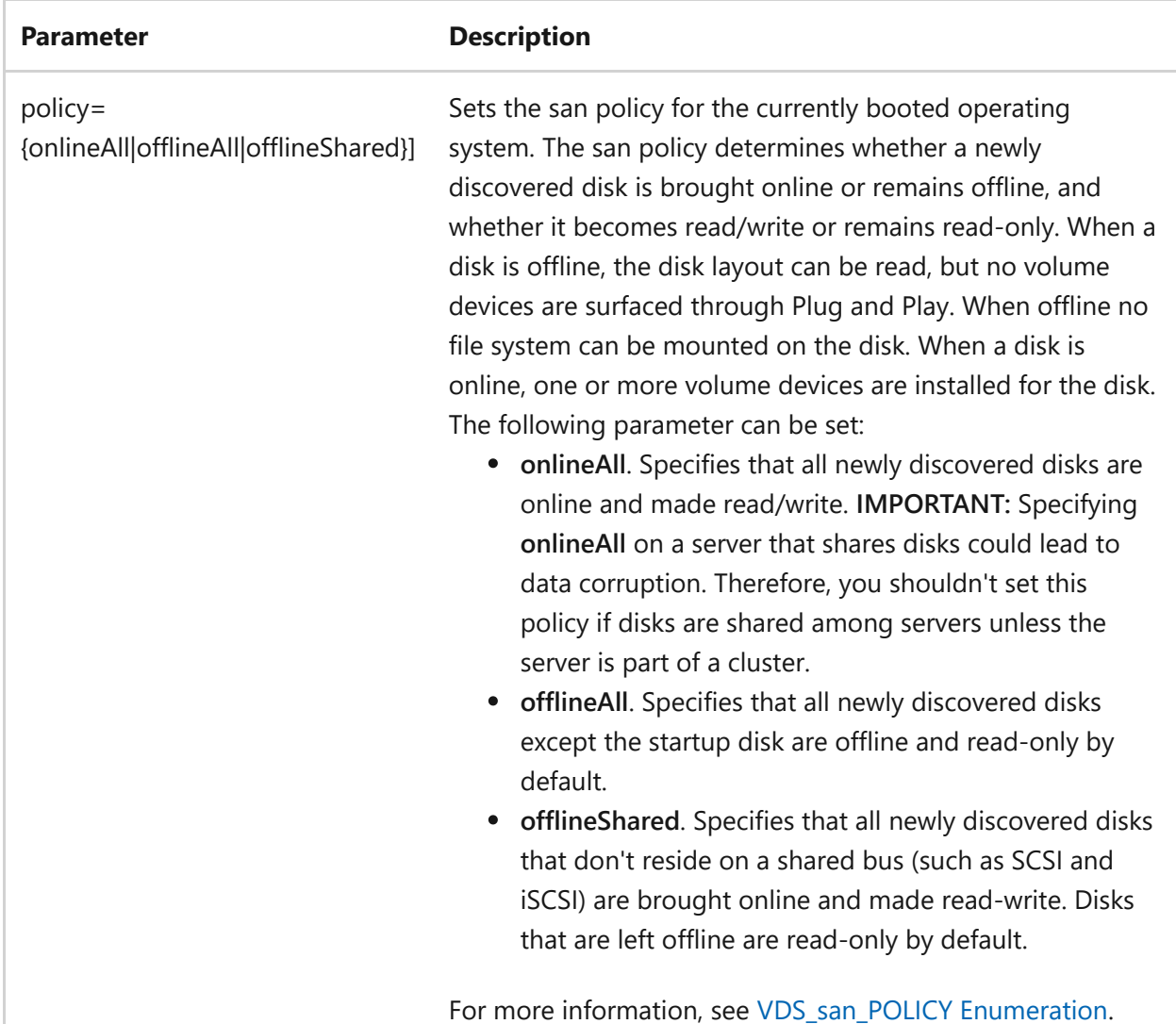

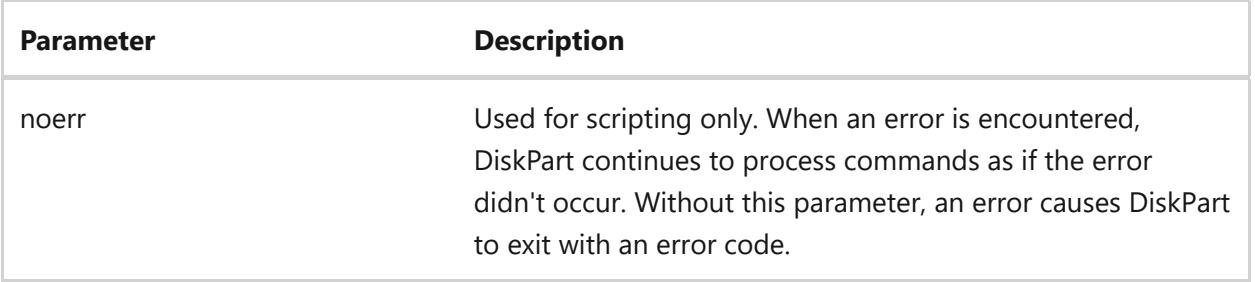

## **Examples**

To view the current policy, type:

san

To make all newly discovered disks, except the startup disk, offline and read-only by default, type:

san policy=offlineAll

## **Related links**

## **select commands**

Article • 02/03/2023

Shifts the focus to a disk, partition, volume, or virtual hard disk (VHD).

## **Syntax**

select disk select partition select vdisk select volume

#### **Parameters**

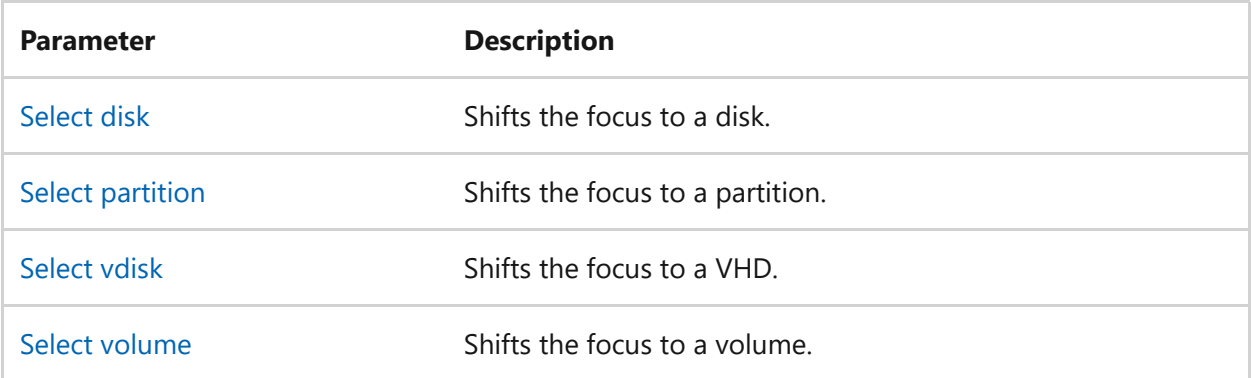

#### **Remarks**

- If a volume is selected with a corresponding partition, the partition will be automatically selected.
- If a partition is selected with a corresponding volume, the volume will be automatically selected.

## **Related links**

# <span id="page-606-0"></span>**select disk**

Article • 02/03/2023

Applies to: Windows Server 2022, Windows Server 2019, Windows Server 2016, Windows Server 2012 R2, Windows Server 2012

Selects the specified disk and shifts the focus to it.

## **Syntax**

select disk={<n>|<disk path>|system|next}

#### **Parameters**

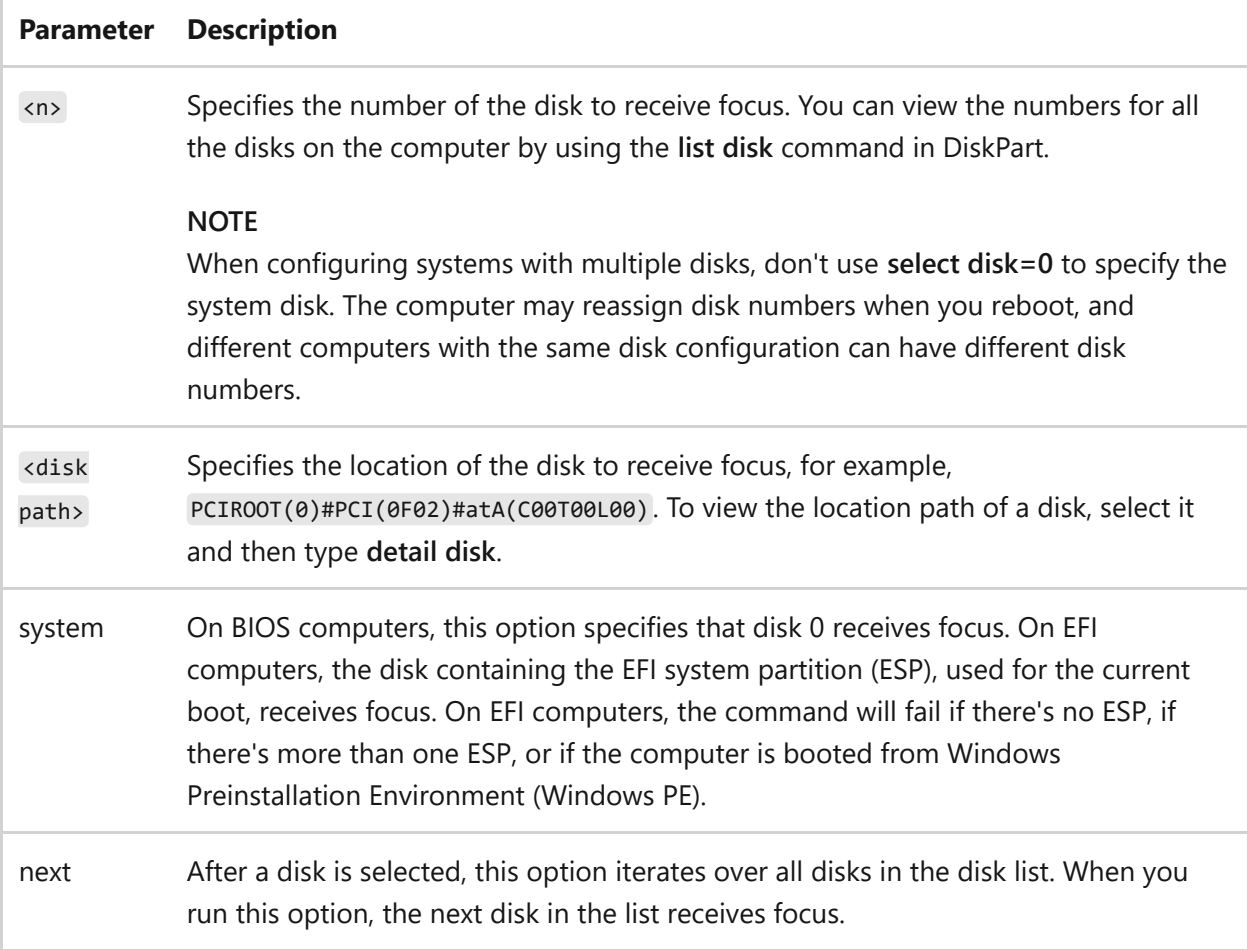

## **Examples**

To shift the focus to disk 1, type:

select disk=1

To select a disk by using its location path, type:

```
select disk=PCIROOT(0)#PCI(0100)#atA(C00T00L01)
```
To shift the focus to the system disk, type:

select disk=system

To shift the focus to the next disk on the computer, type:

select disk=next

- [Command-Line Syntax Key](#page-22-0)
- [select partition command](#page-608-0)
- [select vdisk command](#page-610-0)
- [select volume command](#page-612-0)

# <span id="page-608-0"></span>**select partition**

Article • 02/03/2023

Applies to: Windows Server 2022, Windows Server 2019, Windows Server 2016, Windows Server 2012 R2, Windows Server 2012

Selects the specified partition and shifts the focus to it. This command can also be used to display the partition that currently has the focus in the selected disk.

## **Syntax**

select partition=<n>

### **Parameters**

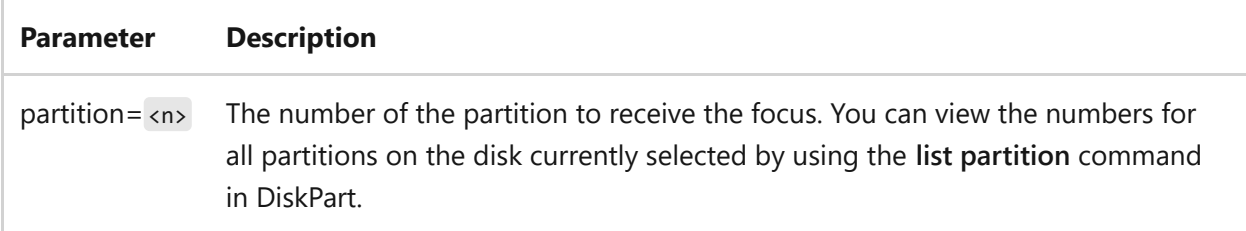

#### **Remarks**

- Before you can select a partition you must first select a disk using the **select disk** command.
	- $\circ$  If no partition number is specified, this option displays the partition that currently has the focus in the selected disk.
	- $\circ$  If a volume is selected with a corresponding partition, the partition is automatically selected.
	- $\circ$  If a partition is selected with a corresponding volume, the volume is automatically selected.

## **Examples**

```
select partitition=3
```
To display the partition that currently has the focus in the selected disk, type:

select partition

- [Command-Line Syntax Key](#page-22-0)
- [create partition efi command](https://learn.microsoft.com/en-us/windows-server/administration/windows-commands/create-partition-efi)
- [create partition extended command](https://learn.microsoft.com/en-us/windows-server/administration/windows-commands/create-partition-extended)
- [create partition logical command](https://learn.microsoft.com/en-us/windows-server/administration/windows-commands/create-partition-logical)
- [create partition msr command](https://learn.microsoft.com/en-us/windows-server/administration/windows-commands/create-partition-msr)
- [create partition primary command](https://learn.microsoft.com/en-us/windows-server/administration/windows-commands/create-partition-primary)
- [delete partition command](#page-552-0)
- [detail partition command](#page-560-0)
- [select disk command](#page-606-0)
- [select vdisk command](#page-610-0)
- [select volume command](#page-612-0)

# <span id="page-610-0"></span>**select vdisk**

Article • 02/03/2023

Applies to: Windows Server 2022, Windows Server 2019, Windows Server 2016, Windows Server 2012 R2, Windows Server 2012

Selects the specified virtual hard disk (VHD) and shifts the focus to it.

## **Syntax**

select vdisk file=<full path> [noerr]

#### **Parameters**

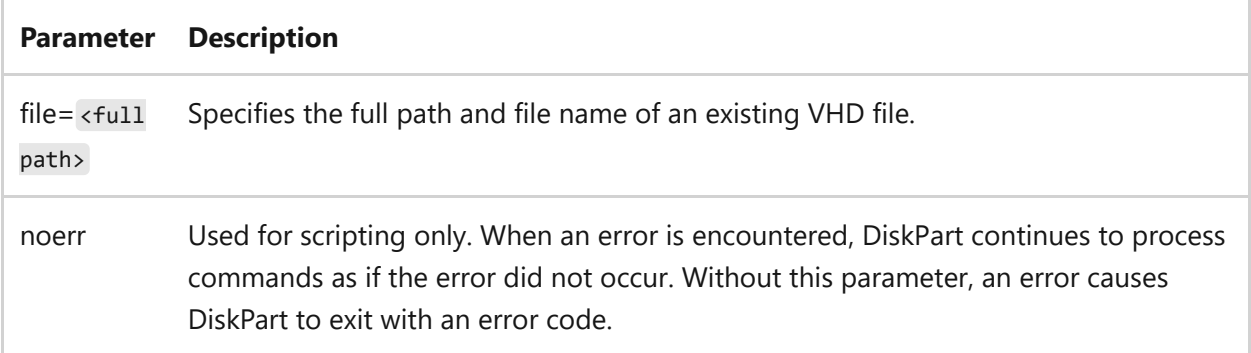

## **Examples**

To shift the focus to the VHD named *c:\test\test.vhd*, type:

```
select vdisk file=c:\test\test.vhd
```
- [Command-Line Syntax Key](#page-22-0)
- [attach vdisk](#page-523-0)
- [compact vdisk](#page-536-0)
- [detach vdisk](#page-556-0)
- [detail vdisk](#page-561-0)
- [expand vdisk](#page-565-0)
- [merge vdisk](#page-582-0)
- $\bullet$  [list](#page-580-0)
- [select disk command](#page-606-0)
- [select partition command](#page-608-0)
- [select volume command](#page-612-0)
# **select volume**

Article • 02/03/2023

Applies to: Windows Server 2022, Windows Server 2019, Windows Server 2016, Windows Server 2012 R2, Windows Server 2012

Selects the specified volume and shifts the focus to it. This command can also be used to display the volume that currently has the focus in the selected disk.

# **Syntax**

select volume={<n>|<d>}

# **Parameters**

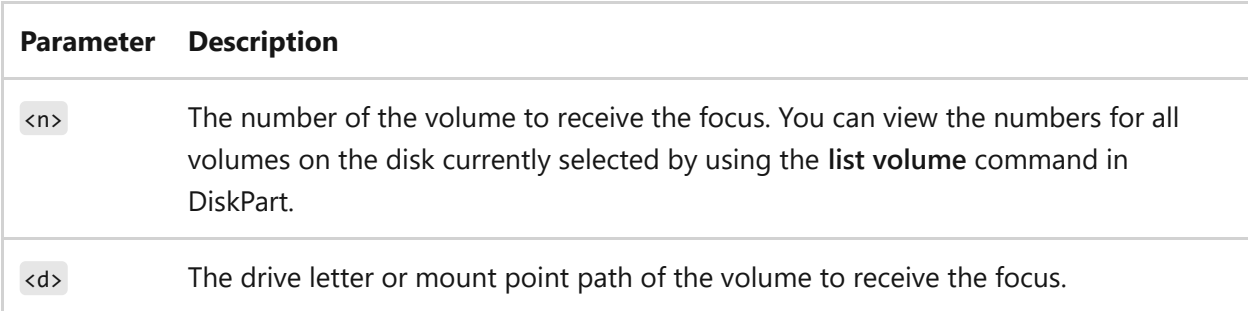

# **Remarks**

- If no volume is specified, this command displays the volume that currently has the focus in the selected disk.
- On a basic disk, selecting a volume also gives the focus to the corresponding partition.
	- o If a volume is selected with a corresponding partition, the partition will be automatically selected.
	- $\circ$  If a partition is selected with a corresponding volume, the volume will be automatically selected.

# **Examples**

To shift the focus to *volume 2*, type:

select volume=2

To shift the focus to *Drive C*, type:

select volume=c

To shift the focus to the volume mounted on a folder named *c:\mountpath*, type:

select volume=c:\mountpath

To display the volume that currently has the focus in the selected disk, type:

select volume

# **Related links**

- [Command-Line Syntax Key](#page-22-0)
- [add volume command](#page-659-0)
- [attributes volume command](#page-529-0)
- [create volume mirror command](https://learn.microsoft.com/en-us/windows-server/administration/windows-commands/create-volume-mirror)
- [create volume raid command](https://learn.microsoft.com/en-us/windows-server/administration/windows-commands/create-volume-raid)
- [create volume simple command](https://learn.microsoft.com/en-us/windows-server/administration/windows-commands/create-volume-simple)
- [create volume stripe command](https://learn.microsoft.com/en-us/windows-server/administration/windows-commands/create-volume-stripe)
- [delete volume command](#page-554-0)
- [detail volume command](#page-563-0)
- [fsutil volume command](#page-869-0)
- **.** [list volume command](https://learn.microsoft.com/en-us/windows-server/administration/windows-commands/list-volume)
- [offline volume command](#page-587-0)
- [onine volume command](#page-591-0)
- [select disk command](#page-606-0)
- [select partition command](#page-608-0)
- [select vdisk command](#page-610-0)

# **set id (Diskpart)**

Article • 02/03/2023

Applies to: Windows Server 2022, Windows Server 2019, Windows Server 2016, Windows Server 2012 R2, Windows Server 2012

Changes the partition type field for the partition with focus. This command doesn't work on dynamic disks or on Microsoft Reserved partitions.

#### ) **Important**

This command is intended for use by original equipment manufacturers (OEMs) only. Changing partition type fields with this parameter might cause your computer to fail or be unable to boot. Unless you are an OEM or experienced with gpt disks, you should not change partition type fields on gpt disks by using this parameter. Instead, always use the **[create partition efi](https://learn.microsoft.com/en-us/windows-server/administration/windows-commands/create-partition-efi)** command to create EFI system partitions, the **[create partition msr](https://learn.microsoft.com/en-us/windows-server/administration/windows-commands/create-partition-msr)** command to create Microsoft Reserved partitions, and the **[create partition primary](https://learn.microsoft.com/en-us/windows-server/administration/windows-commands/create-partition-primary)** command without the ID parameter to create primary partitions on gpt disks.

# **Syntax**

set id={ <byte> | <GUID> } [override] [noerr]

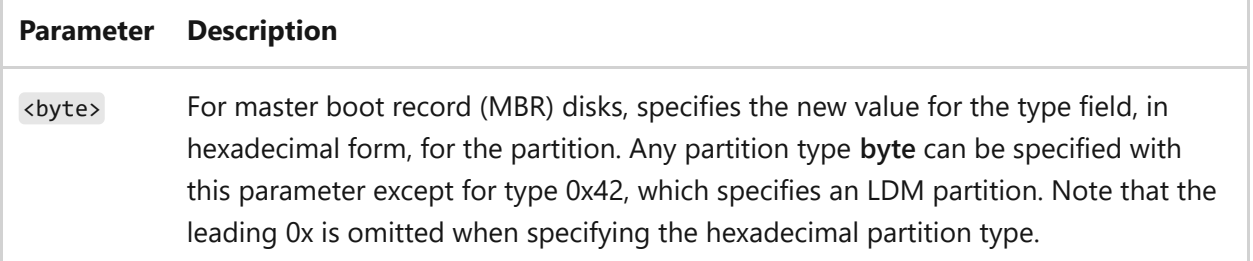

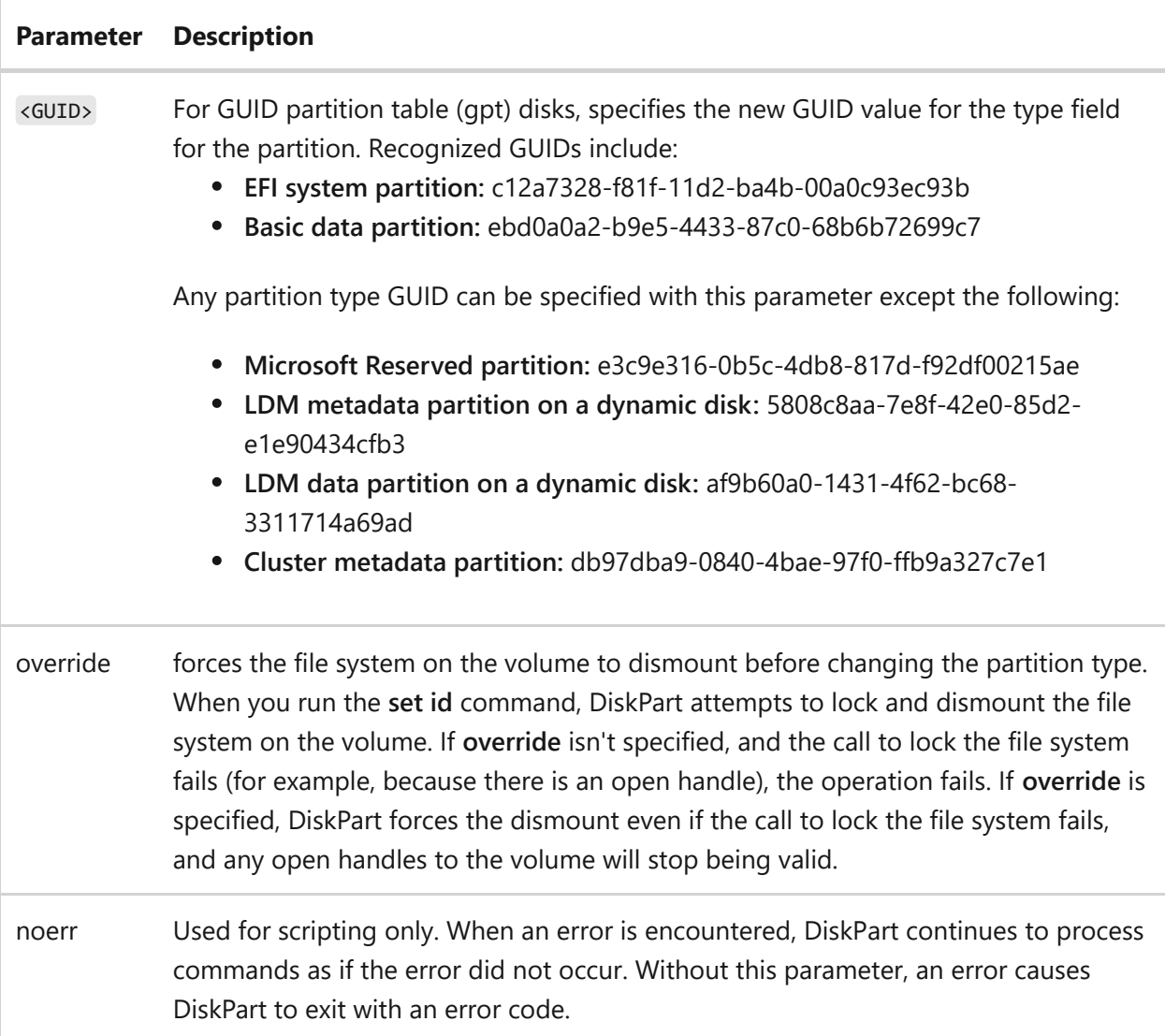

# **Remarks**

Other than the limitations previously mentioned, DiskPart doesn't check the validity of the value that you specify (except to ensure that it is a byte in hexadecimal form or a GUID).

# **Examples**

To set the type field to *0x07* and force the file system to dismount, type:

```
set id=0x07 override
```
To set the type field to be a basic data partition, type:

# **Related links**

• [Command-Line Syntax Key](#page-22-0)

# **shrink**

Article • 02/03/2023

Applies to: Windows Server 2022, Windows Server 2019, Windows Server 2016, Windows Server 2012 R2, Windows Server 2012

The Diskpart shrink command reduces the size of the selected volume by the amount you specify. This command makes free disk space available from the unused space at the end of the volume.

A volume must be selected for this operation to succeed. Use the **select volume** command to select a volume and shift the focus to it.

#### 7 **Note**

This command works on basic volumes, and on simple or spanned dynamic volumes. It doesn't work on original equipment manufacturer (OEM) partitions, Extensible Firmware Interface (EFI) system partitions, or recovery partitions.

# **Syntax**

```
shrink [desired=<n>] [minimum=<n>] [nowait] [noerr]
shrink querymax [noerr]
```
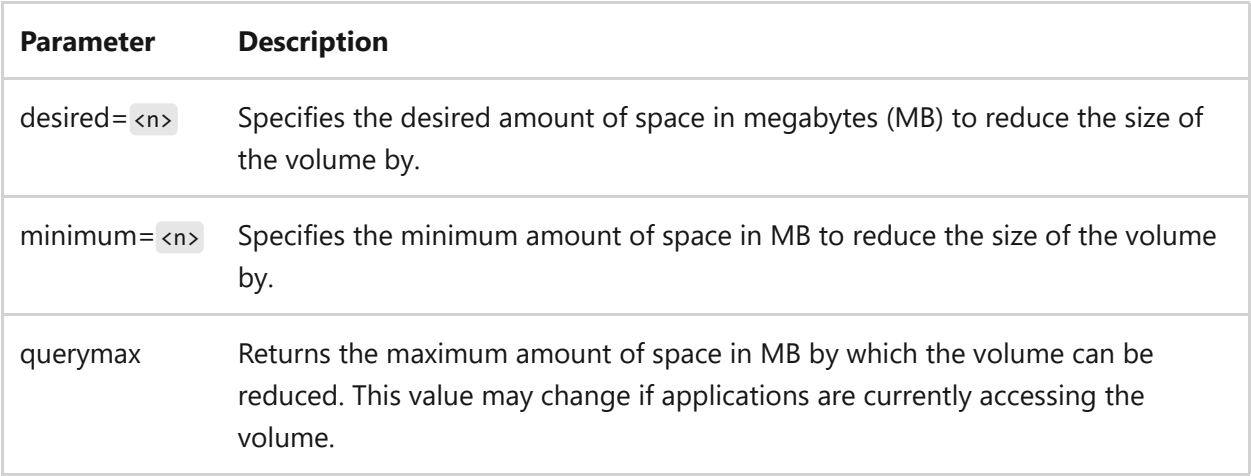

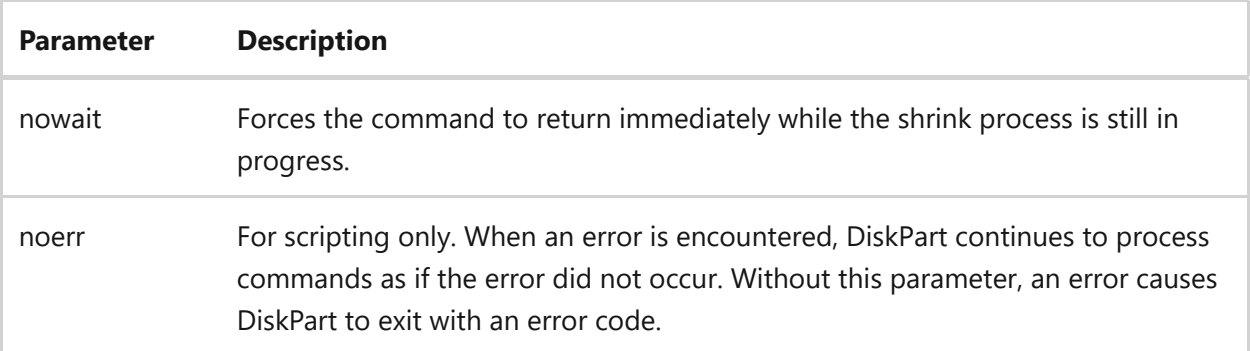

# **Remarks**

- You can reduce the size of a volume only if it is formatted using the NTFS file system or if it does not have a file system.
- If a desired amount isn't specified, the volume is reduced by the minimum amount (if specified).
- If a minimum amount isn't specified, the volume is reduced by the desired amount (if specified).
- If neither a minimum amount nor a desired amount is specified, the volume is reduced by as much as possible.
- If a minimum amount is specified, but not enough free space is available, the command fails.

# **Examples**

To reduce the size of the selected volume by the largest possible amount between 250 and 500 megabytes, type:

```
shrink desired=500 minimum=250
```
To display the maximum number of MB that the volume can be reduced by, type:

shrink querymax

# **Related links**

- [Command-Line Syntax Key](#page-22-0)
- [Resize-Partition](https://learn.microsoft.com/en-us/powershell/module/storage/resize-partition?view=win10-ps&preserve-view=true)

# **uniqueid**

Article • 02/03/2023

Displays or sets the GUID partition table (GPT) identifier or master boot record (MBR) signature for the basic or dynamic disk with focus. A basic or dynamic disk must be selected for this operation to succeed. Use the [select disk command](#page-606-0) to select a disk and shift the focus to it.

# **Syntax**

uniqueid disk [id={<dword> | <GUID>}] [noerr]

# **Parameters**

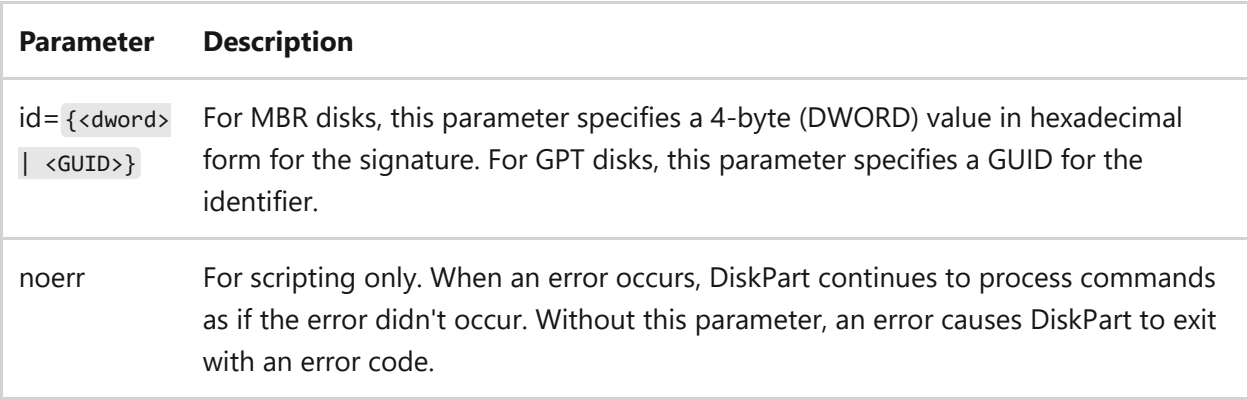

# **Examples**

To display the signature of the MBR disk with focus, type:

uniqueid disk

To set the signature of the MBR disk with focus to the DWORD value *5f1b2c36*, type:

```
uniqueid disk id=5f1b2c36
```
To set the identifier of the GPT disk with focus to the GUID value baf784e7-6bbd-4cfbaaac-e86c96e166ee, type:

uniqueid disk id=baf784e7-6bbd-4cfb-aaac-e86c96e166ee

# **Related links**

- [Command-Line Syntax Key](#page-22-0)
- [select disk command](#page-606-0)

# **diskperf**

Article • 02/03/2023

The **diskperf** command remotely enables or disables physical or logical disk performance counters on computers running Windows.

# **Syntax**

```
diskperf [-y[d|v] | -n[d|v]] [\\computername]
```
# **Options**

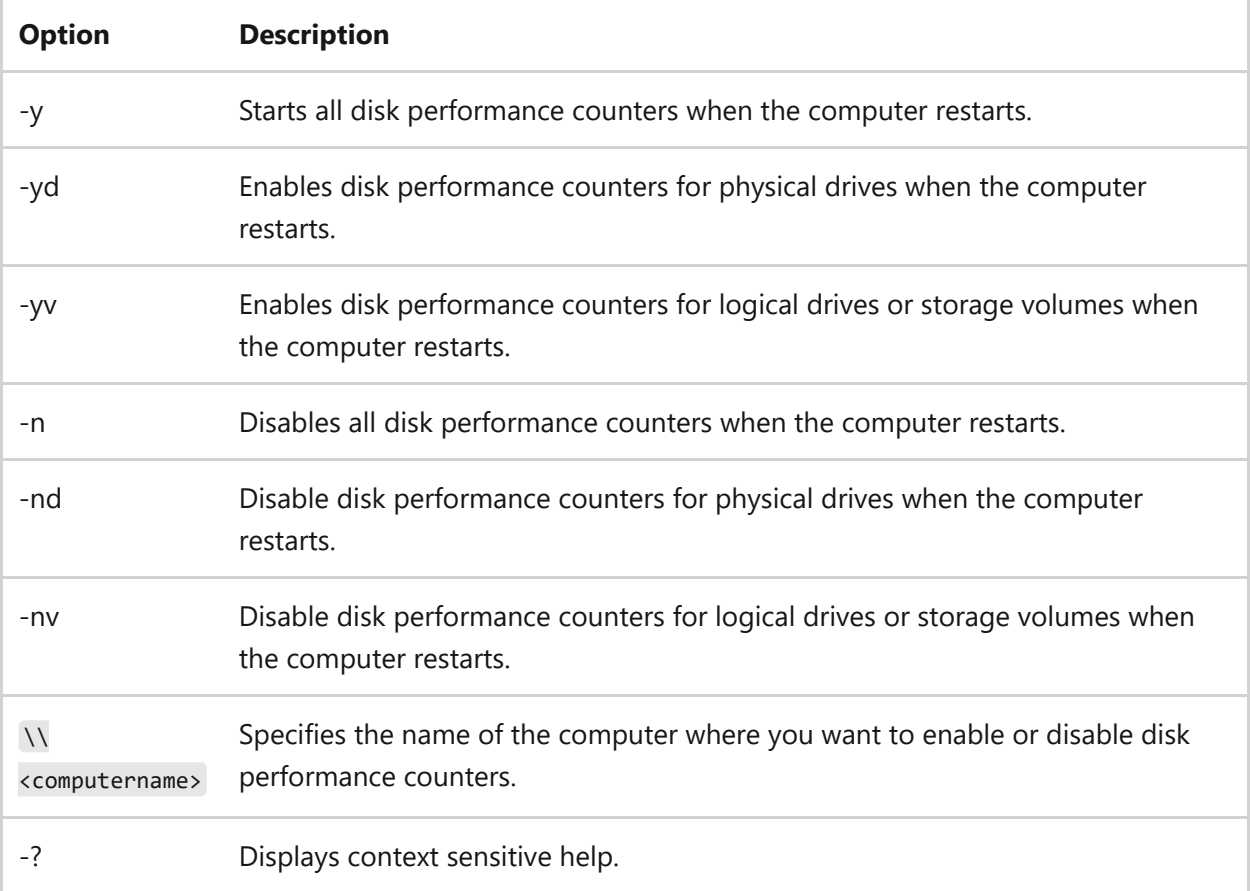

# **Related links**

[Command-Line Syntax Key](#page-22-0)

# **Diskraid**

Article • 02/03/2023

**Diskraid** is a command-line tool that enables you to configure and manage redundant array of independent (or inexpensive) disks (RAID) storage subsystems.

RAID is typically used on servers to standardize and categorize fault-tolerant disk systems. RAID levels provide various mixes of performance, reliability, and cost. Some servers provide three of the RAID levels: Level 0 (striping), Level 1 (mirroring), and Level 5 (striping with parity).

A hardware RAID subsystem distinguishes physically addressable storage units from one another by using a Logical Unit Number (LUN). A LUN object must have at least one plex, and can have any number of additional plexes. Each plex contains a copy of the data on the LUN object. Plexes can be added to and removed from a LUN object.

Most Diskraid commands operate on a specific host bus adapter (HBA) port, initiator adapter, initiator portal, provider, subsystem, controller, port, drive, LUN, target portal, target, or target portal group. You use the **SELECT** command to select an object. The selected object is said to have focus. Focus simplifies common configuration tasks, such as creating multiple LUNs within the same subsystem.

7 **Note**

The Diskraid command-line tool works only with storage subsystems that support Virtual Disk Service (VDS).

# **Diskraid commands**

The following commands are available from within the Diskraid tool.

# **add**

Adds an existing LUN to the currently selected LUN, or adds an iSCSI target portal to the currently selected iSCSI target portal group.

## **Syntax**

#### **Parameters**

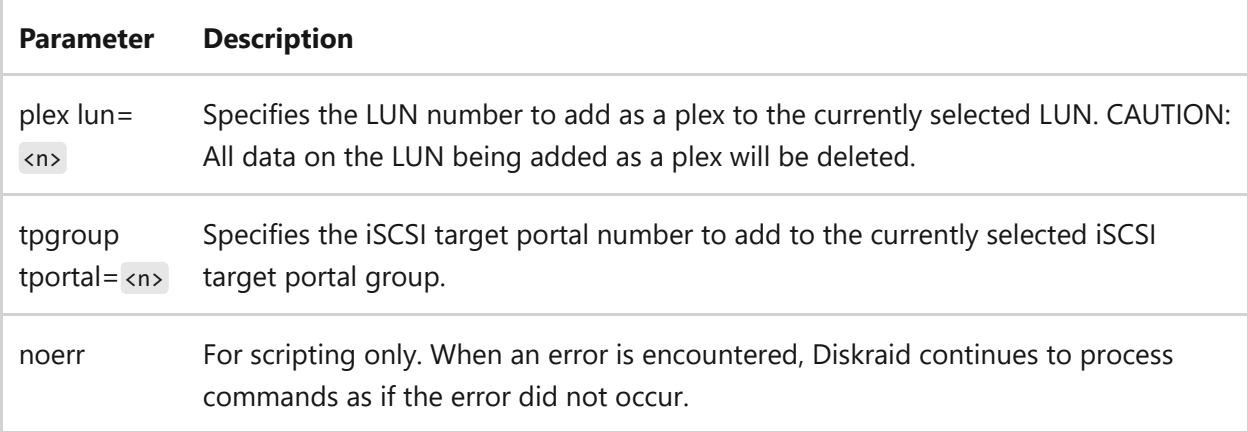

# **associate**

Sets the specified list of controller ports as active for the currently selected LUN (other controller ports are made inactive), or adds the specified controller ports to the list of existing active controller ports for the currently selected LUN, or associates the specified iSCSI target for the currently selected LUN.

#### **Syntax**

```
associate controllers [add] <n>[,<n> [,…]]
associate ports [add] <n-m>[,<n-m>[,…]]
associate targets [add] <n>[,<n> [,…]]
```
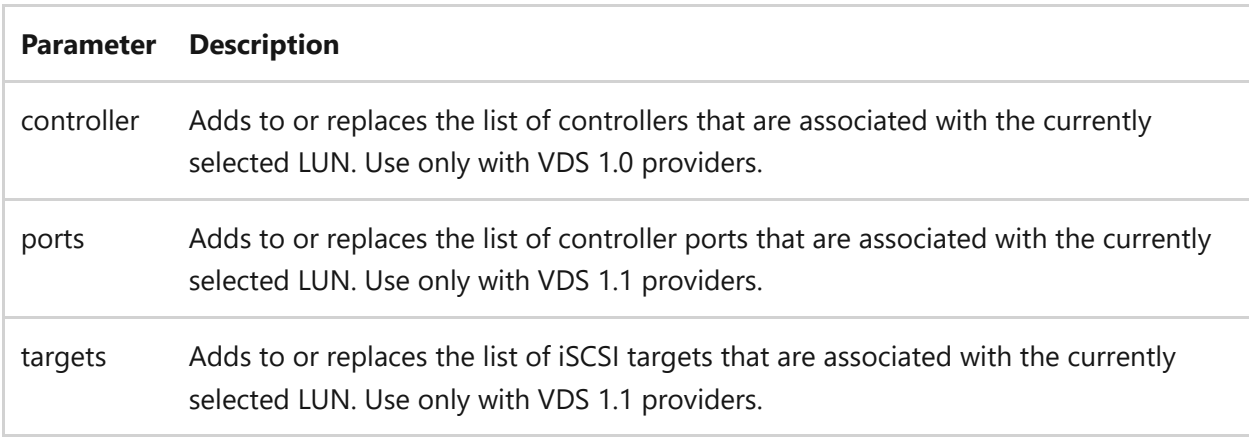

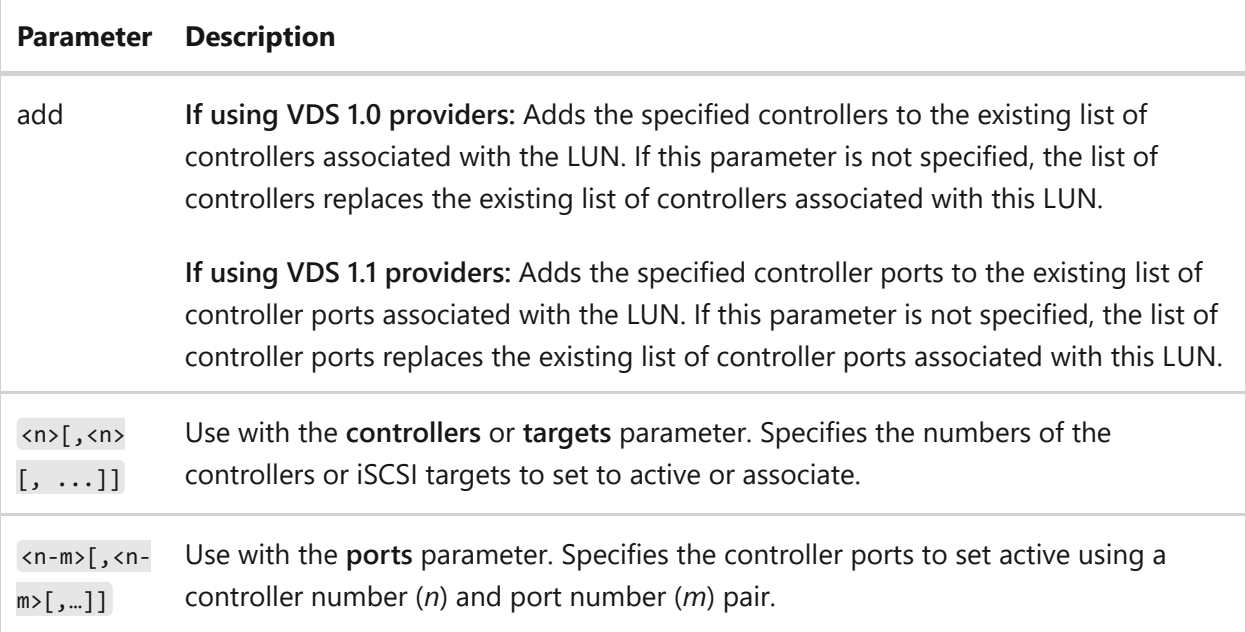

## **Example**

To associate and add ports to a LUN that uses a VDS 1.1 provider:

```
DISKRAID> SEL LUN 5
LUN 5 is now the selected LUN.
DISKRAID> ASSOCIATE PORTS 0-0,0-1
Controller port associations changed.
(Controller ports active after this command: Ctlr 0 Port 0, Ctlr 0 Port 1)
DISKRAID> ASSOCIATE PORTS ADD 1-1
Controller port associations changed.
(Controller ports active after this command: Ctlr 0 Port 0, Ctlr 0 Port 1,
Ctlr 1 Port 1)
```
# **automagic**

Sets or clears flags that give hints to providers on how to configure a LUN. Used with no parameters, the **automagic** operation displays a list of flags.

## **Syntax**

automagic {set | clear | apply} all <flag=value> [<flag=value> [...]]

#### **Parameters**

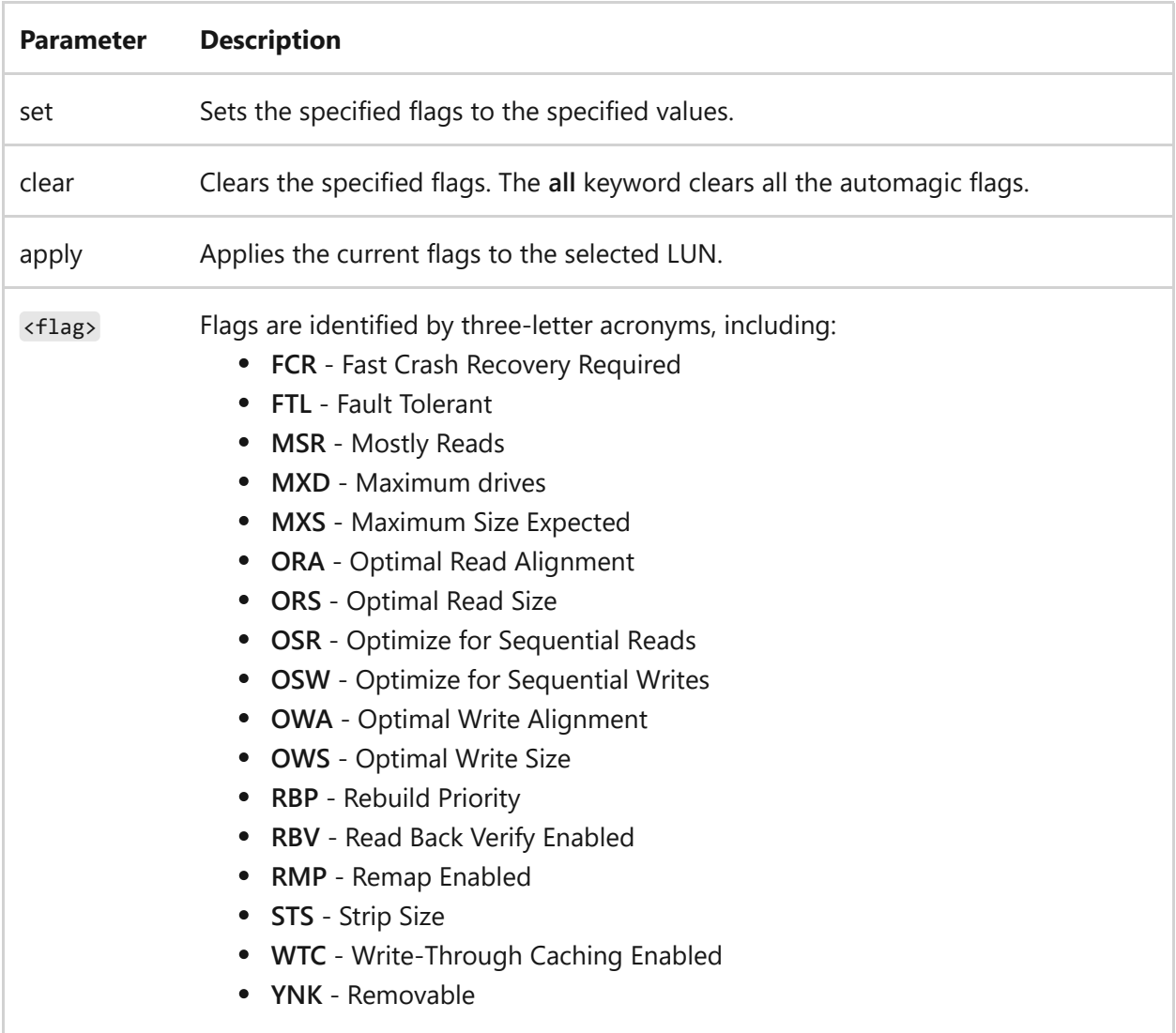

# **break**

Removes the plex from the currently selected LUN. The plex and the data it contained are not retained, and the drive extents may be reclaimed.

#### U **Caution**

You must first select a mirrored LUN before using this command. All data on the plex will be deleted. All data contained on the original LUN is not guaranteed to be consistent.

## **Syntax**

#### **Parameters**

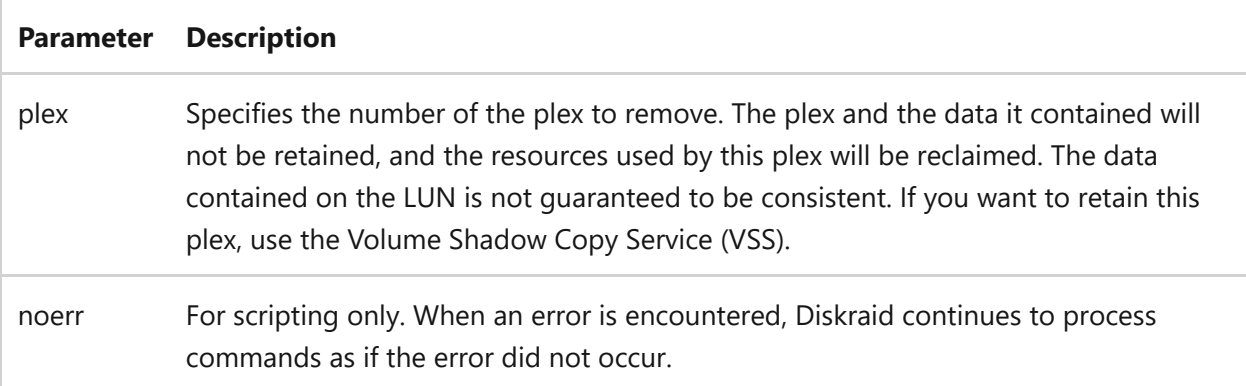

# **chap**

Sets the Challenge Handshake Authentication Protocol (CHAP) shared secret so that iSCSI initiators and iSCSI targets can communicate with one another.

## **Syntax**

```
chap initiator set secret=[<secret>] [target=<target>]
chap initiator remember secret=[<secret>] target=<target>
chap target set secret=[<secret>] [initiator=<initiatorname>]
chap target remember secret=[<secret>] initiator=<initiatorname>
```
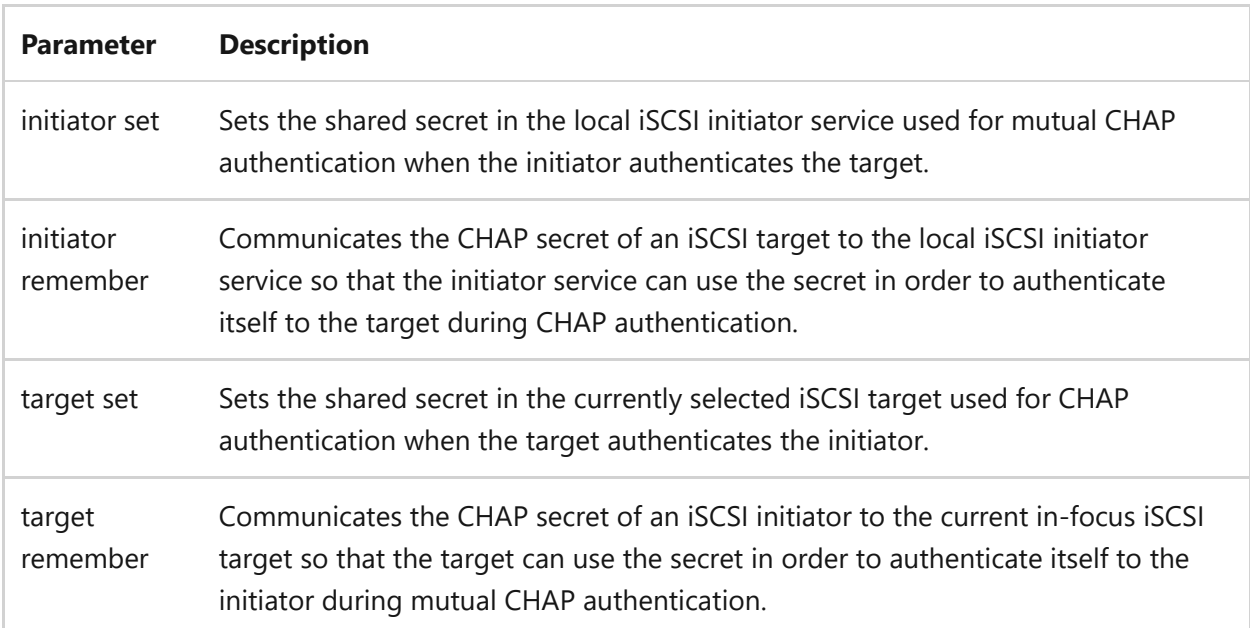

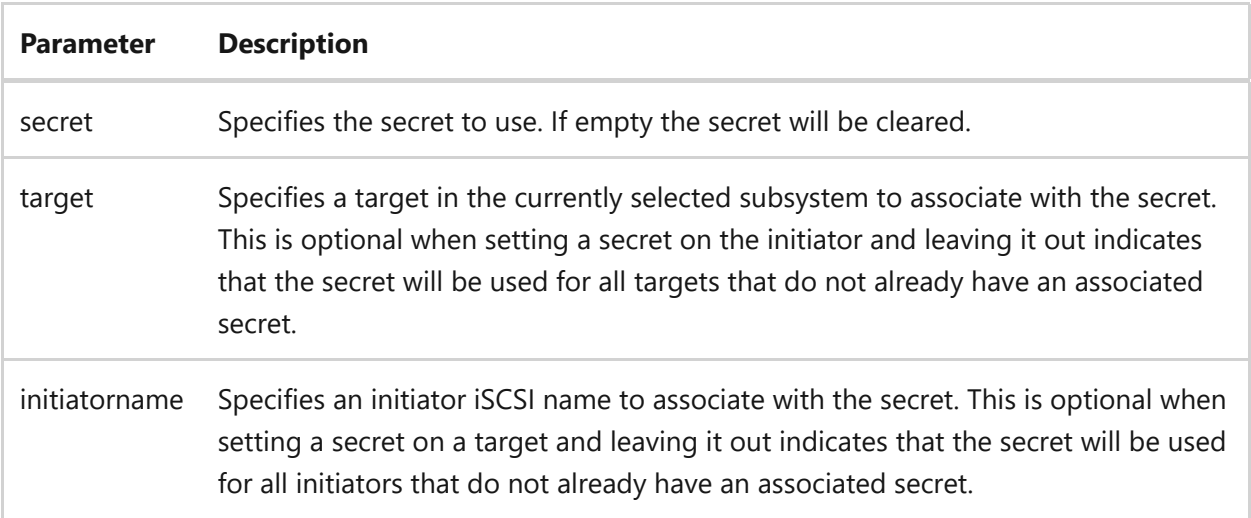

#### **create**

Creates a new LUN or iSCSI target on the currently selected subsystem, or creates a target portal group on the currently selected target. You can view the actual binding using the **Diskraid list** command.

### **Syntax**

```
create lun simple [size=<n>] [drives=<n>] [noerr]
create lun stripe [size=<n>] [drives=<n, n> [,...]] [stripesize=<n>]
[noerr]
create lun raid [size=<n>] [drives=<n, n> [,...]] [stripesize=<n>] [noerr]
create lun mirror [size=<n>] [drives=<n, n> [,...]] [stripesize=<n>] [noerr]
create lun automagic size=<n> [noerr]
create target name=<name> [iscsiname=<iscsiname>] [noerr]
create tpgroup [noerr]
```
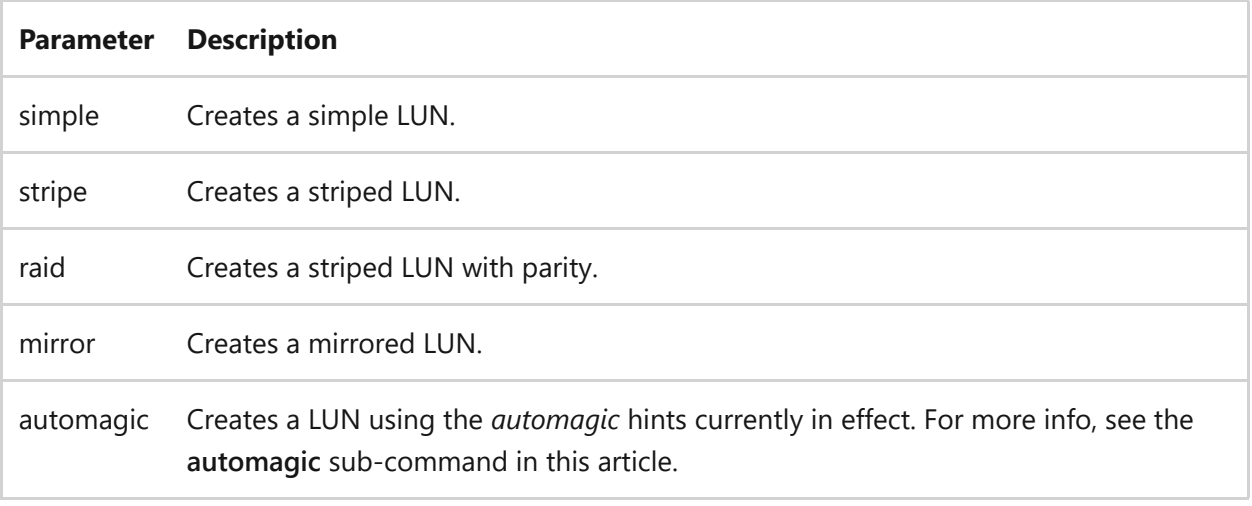

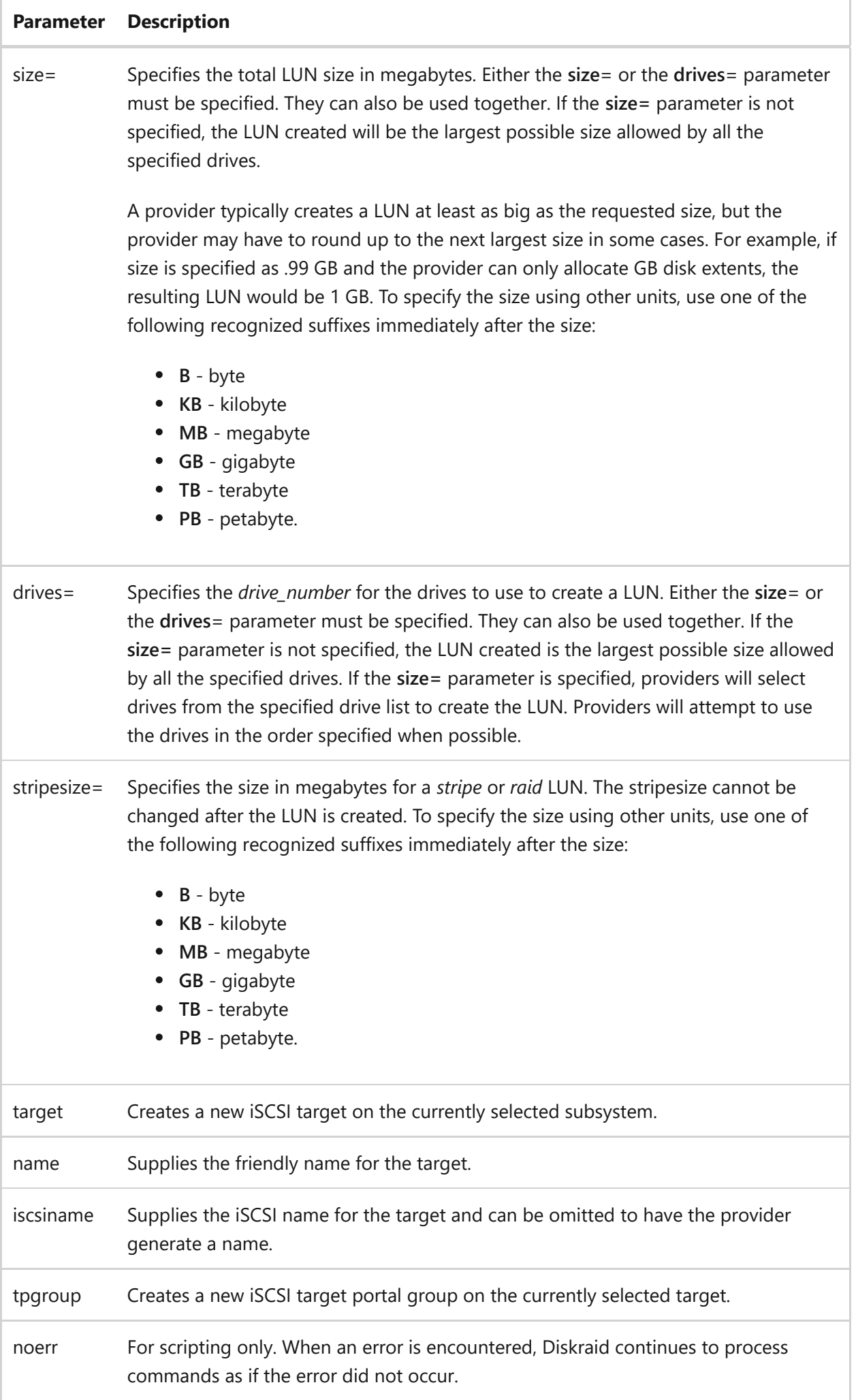

# **delete**

Deletes the currently selected LUN, iSCSI target (as long as there are not any LUNs associated with the iSCSI target) or iSCSI target portal group.

# **Syntax**

```
delete lun [uninstall] [noerr]
delete target [noerr]
delete tpgroup [noerr]
```
#### **Parameters**

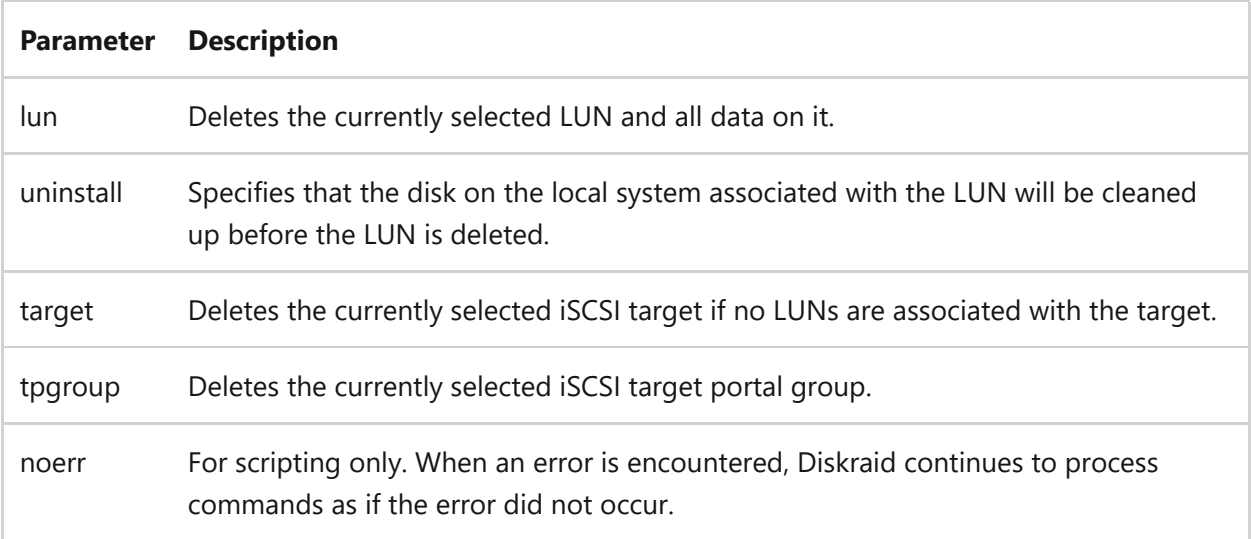

# **detail**

Displays detailed information about the currently selected object of the specified type.

# **Syntax**

```
detail {hbaport | iadapter | iportal | provider | subsystem | controller |
port | drive | lun | tportal | target | tpgroup} [verbose]
```
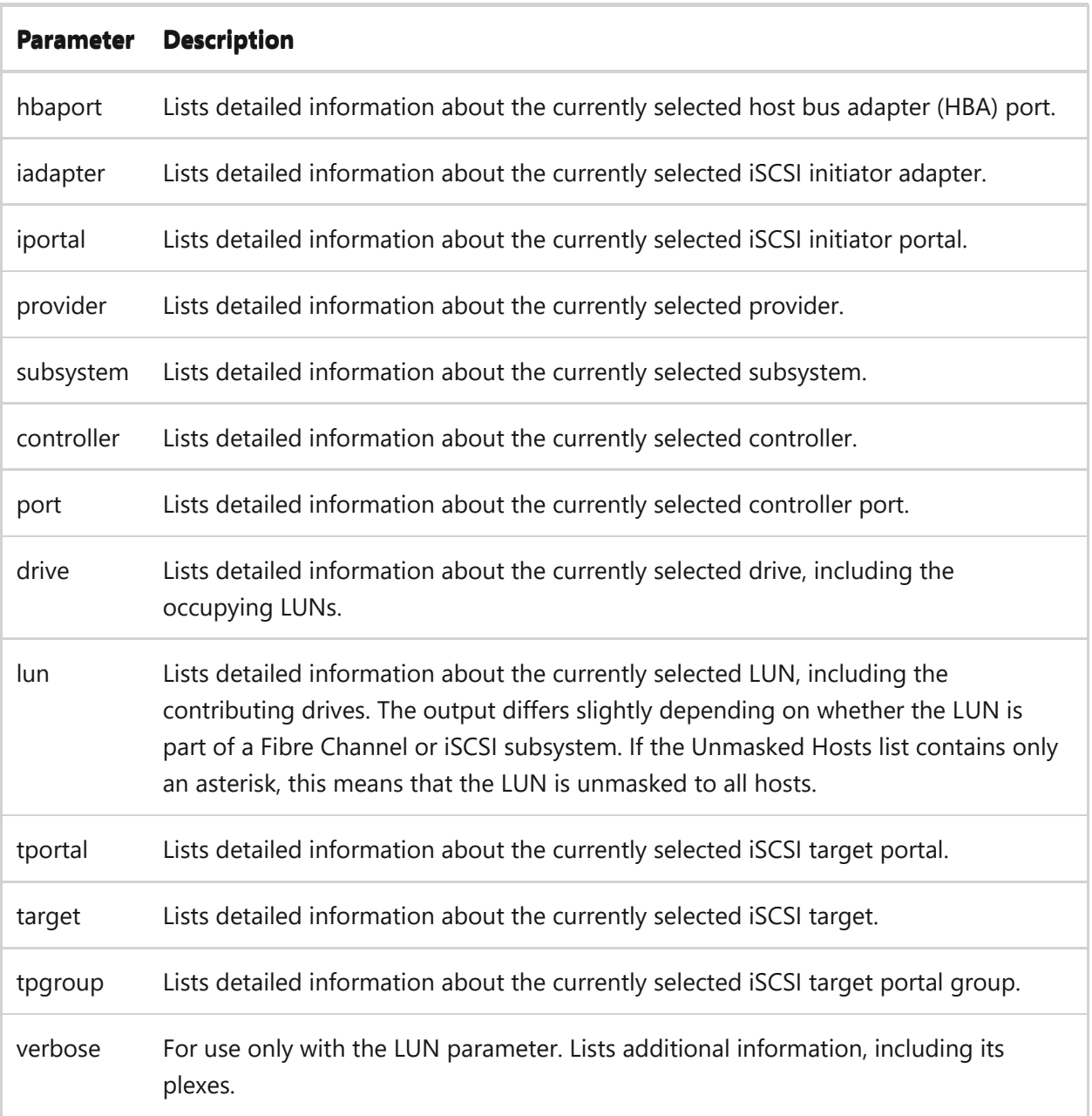

# **dissociate**

Sets specified list of controller ports as inactive for the currently selected LUN (other controller ports are not affected), or dissociates the specified list of iSCSI targets for the currently selected LUN.

# **Syntax**

```
dissociate controllers <n> [,<n> [,...]]
dissociate ports <n-m>[,<n-m>[,…]]
dissociate targets <n> [,<n> [,…]]
```
#### **Parameter**

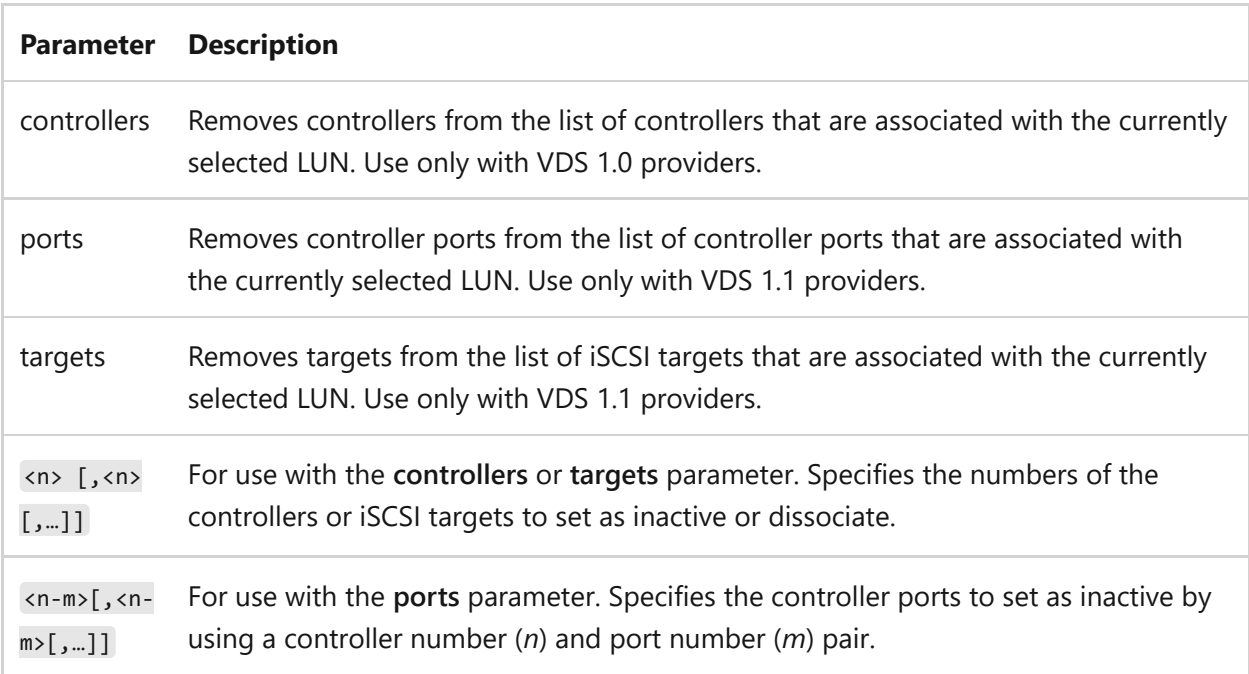

## **Example**

```
DISKRAID> SEL LUN 5
LUN 5 is now the selected LUN.
DISKRAID> ASSOCIATE PORTS 0-0,0-1
Controller port associations changed.
(Controller ports active after this command: Ctlr 0 Port 0, Ctlr 0 Port 1)
DISKRAID> ASSOCIATE PORTS ADD 1-1
Controller port associations changed.
(Controller ports active after this command: Ctlr 0 Port 0, Ctlr 0 Port 1,
Ctlr 1 Port 1)
DISKRAID> DISSOCIATE PORTS 0-0,1-1
Controller port associations changed.
(Controller ports active after this command: Ctlr 0 Port 1)
```
# **exit**

Exits Diskraid.

## **Syntax**

# **extend**

Extends the currently selected LUN by adding sectors to the end of the LUN. Not all providers support extending LUNs. Does not extend any volumes or file systems contained on the LUN. After you extend the LUN, you should extend the associated ondisk structures using the **DiskPart extend** command.

# **Syntax**

```
extend lun [size=<LUN_size>] [drives=<drive_number>, [<drive_number>, ...]]
[noerr]
```
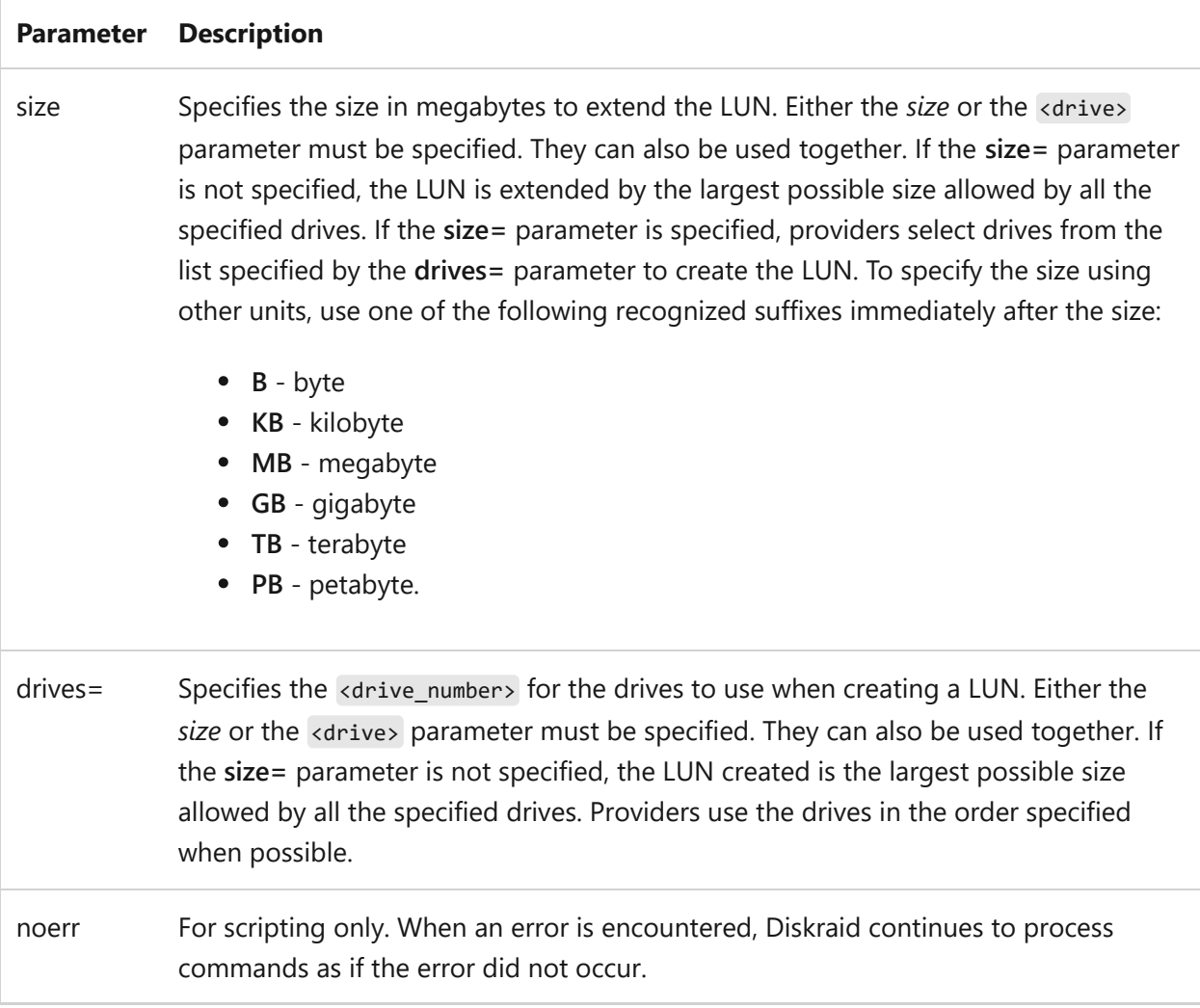

# **flushcache**

Clears the cache on the currently selected controller.

# **Syntax**

flushcache controller

# **help**

Displays a list of all Diskraid commands.

# **Syntax**

help

# **importtarget**

Retrieves or sets the current Volume Shadow Copy Service (VSS) import target that is set for the currently selected subsystem.

# **Syntax**

importtarget subsystem [set target]

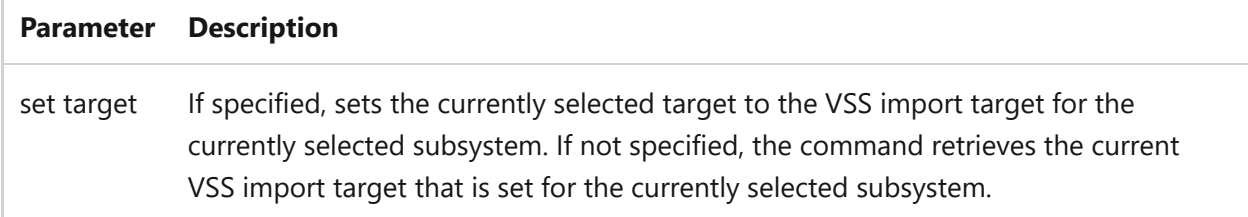

# **initiator**

Retrieves information about the local iSCSI initiator.

# **Syntax**

initiator

# **invalidatecache**

Invalidates the cache on the currently selected controller.

## **Syntax**

invalidatecache controller

# **lbpolicy**

Sets the load balance policy on the currently selected LUN.

# **Syntax**

```
lbpolicy set lun type=<type> [paths=<path>-{primary | <weight>}[,<path>-
{primary | <weight>}[,…]]]
lbpolicy set lun paths=<path>-{primary | <weight>}[,<path>-{primary |
<weight>}[,…]]
```
#### **Parameters**

**Parameter Description**

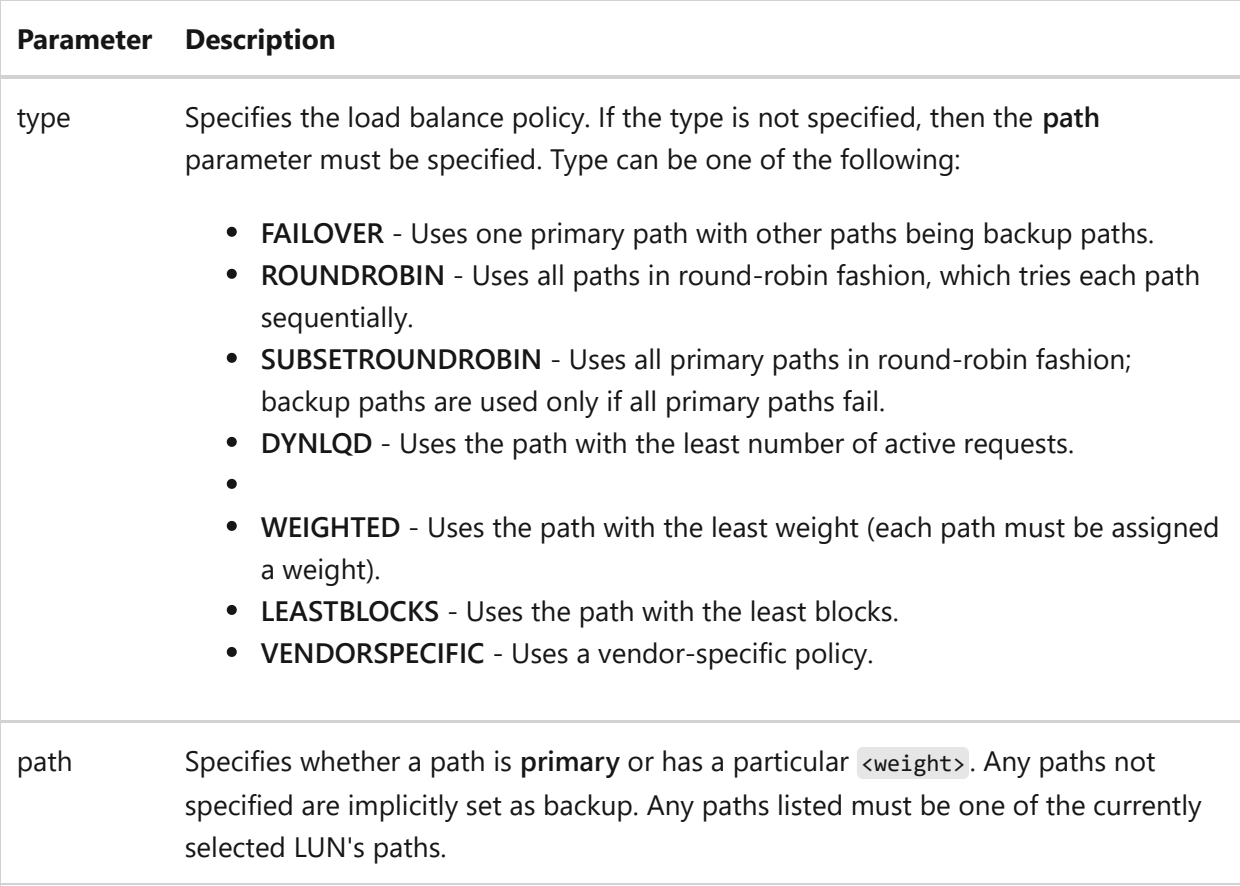

# **list**

Displays a list of objects of the specified type.

# **Syntax**

list {hbaports | iadapters | iportals | providers | subsystems | controllers | ports | drives | LUNs | tportals | targets | tpgroups}

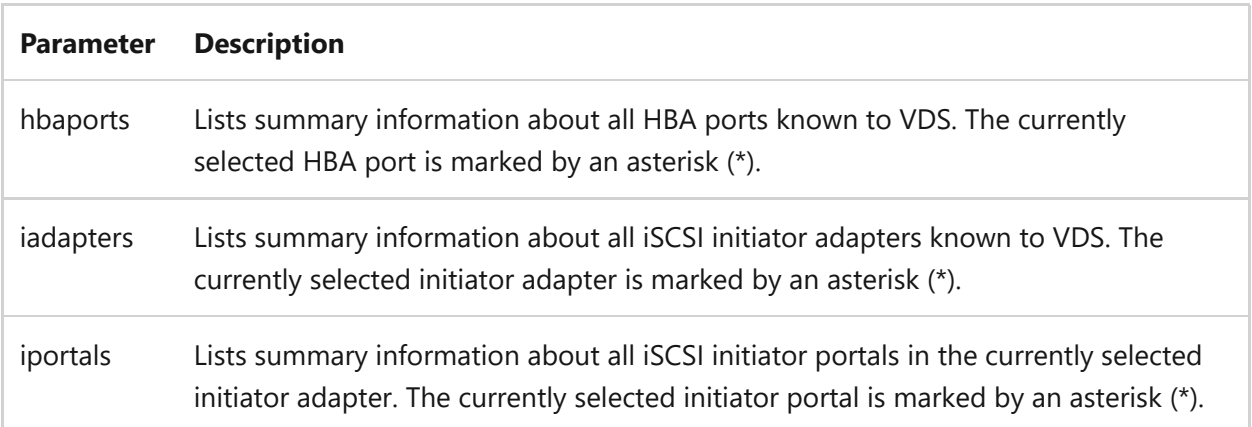

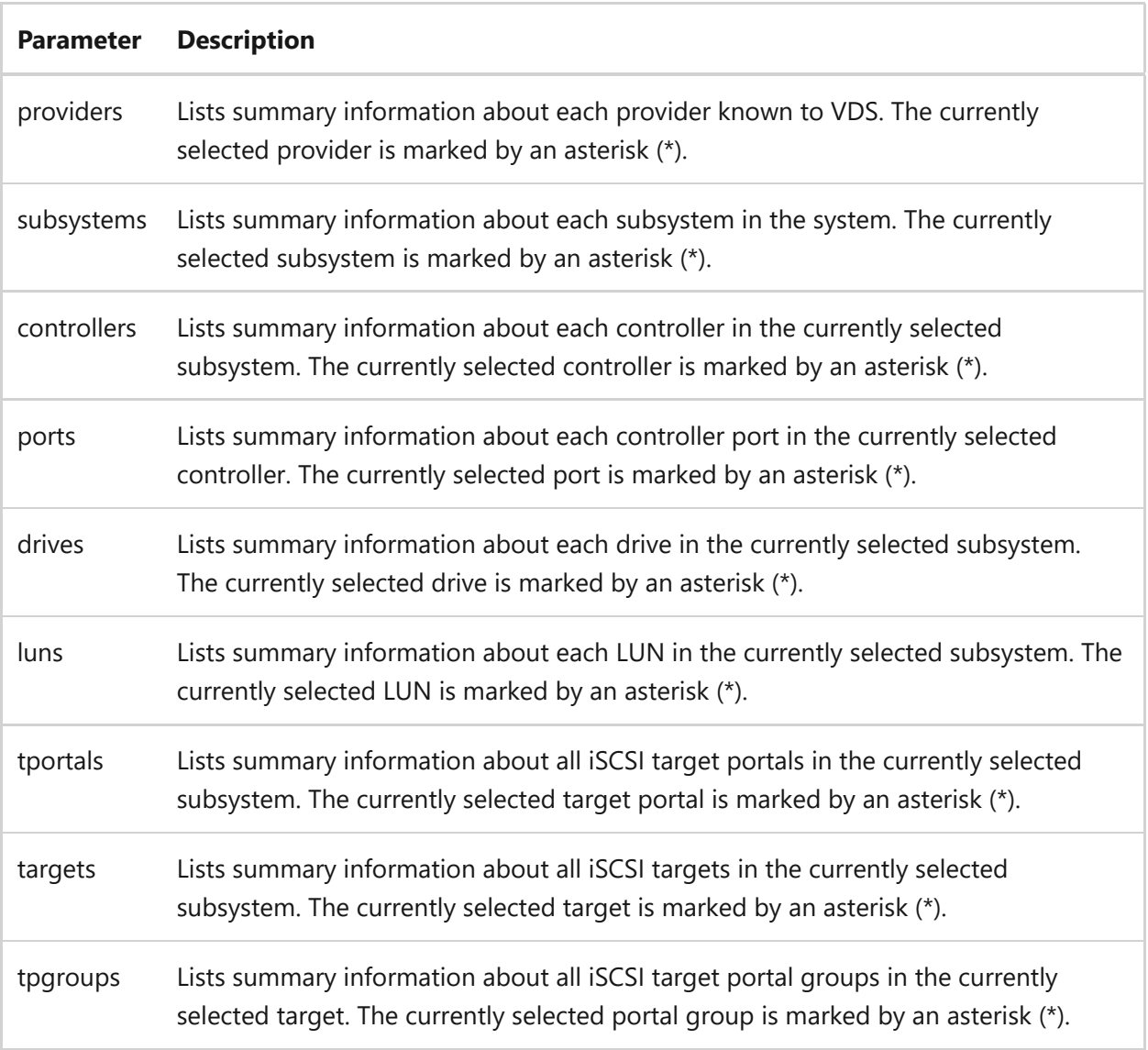

# **login**

Logs the specified iSCSI initiator adapter into the currently selected iSCSI target.

# **Syntax**

```
login target iadapter=<iadapter> [type={manual | persistent | boot}] [chap=
{none | oneway | mutual}] [iportal=<iportal>] [tportal=<tportal>] [<flag>
[<flag> […]]]
```
#### **Parameters**

**Parameter Description**

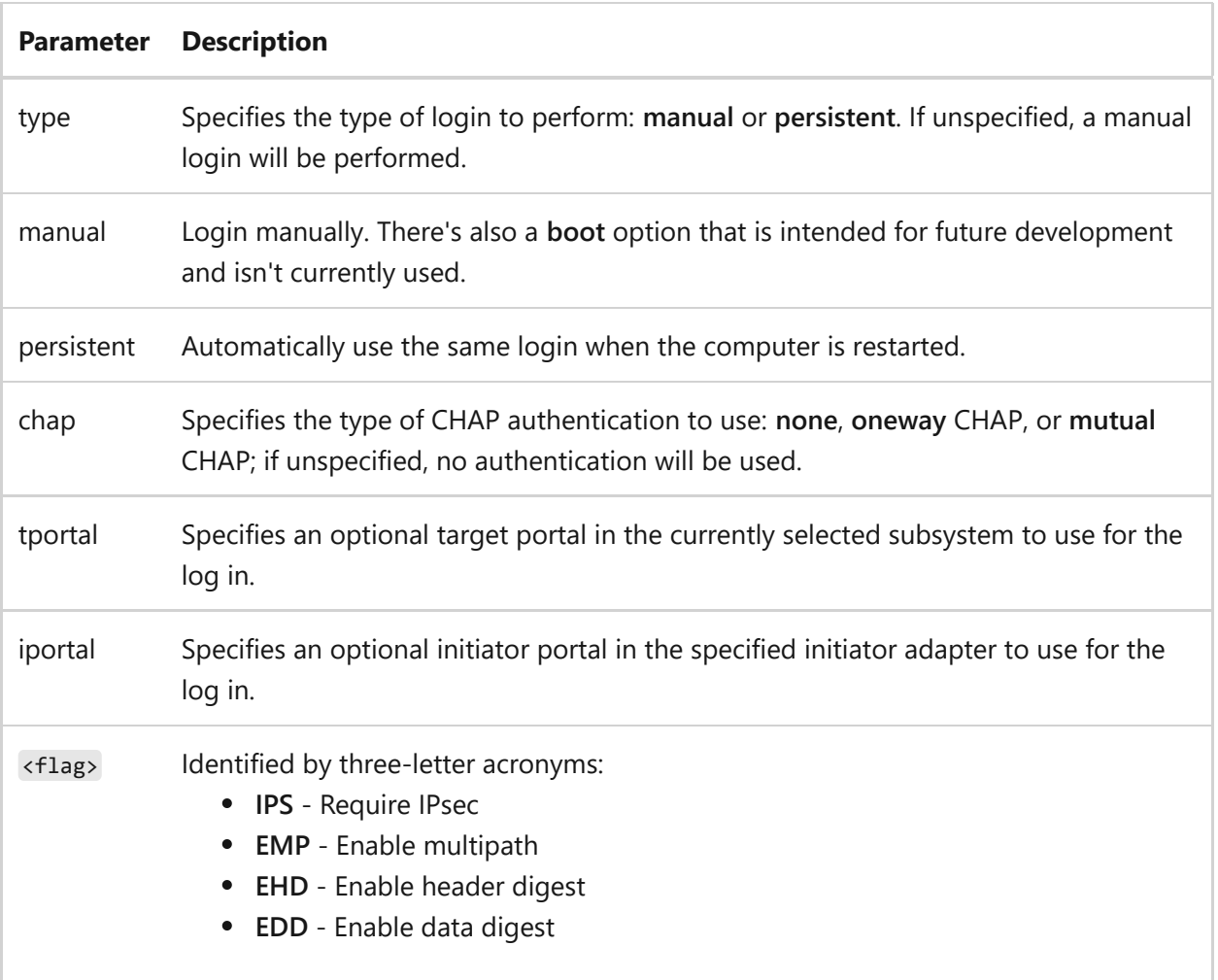

# **logout**

Logs the specified iSCSI initiator adapter out of the currently selected iSCSI target.

# **Syntax**

logout target iadapter= <iadapter>

#### **Parameters**

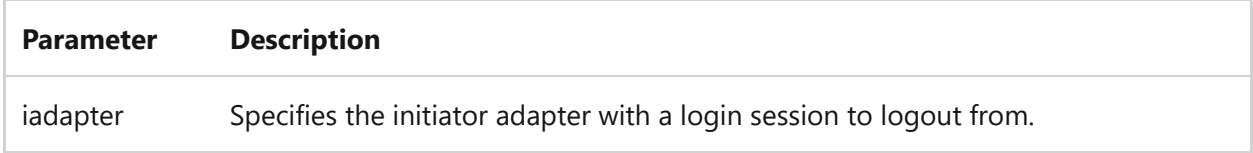

# **maintenance**

Performs maintenance operations on the currently selected object of the specified type.

maintenance <object operation> [count=<iteration>]

### **Parameters**

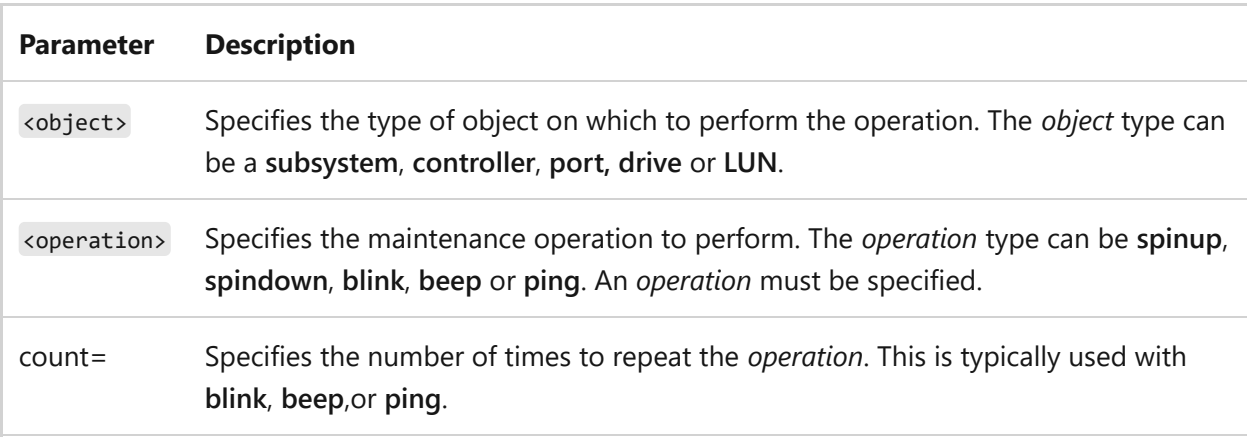

## **name**

Sets the friendly name of the currently selected subsystem, LUN, or iSCSI target to the specified name.

## **Syntax**

name {subsystem | lun | target} [<name>]

#### **Parameter**

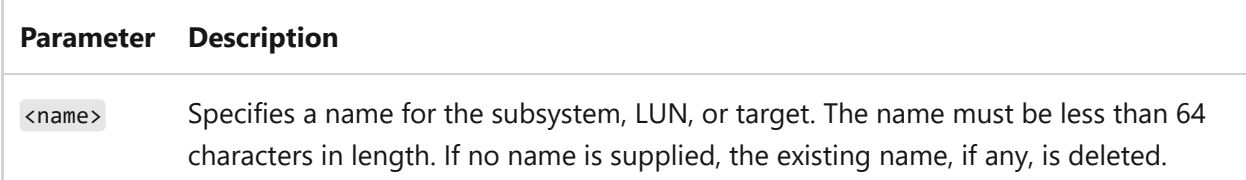

# **offline**

Sets the state of the currently selected object of the specified type to **offline**.

## **Syntax**

offline <object>

#### **Parameter**

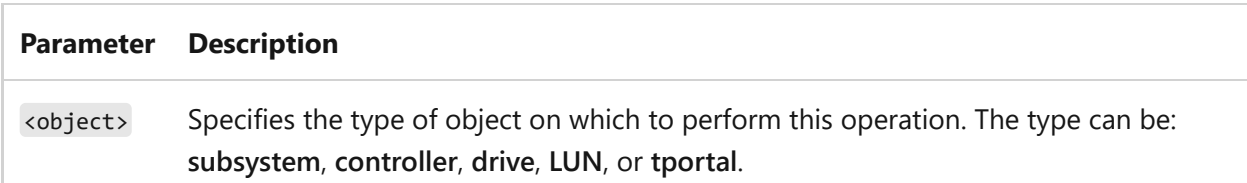

# **online**

Sets the state of the selected object of the specified type to **online**. If object is **hbaport**, changes the status of the paths to the currently selected HBA port to **online**.

## **Syntax**

online <object>

### **Parameter**

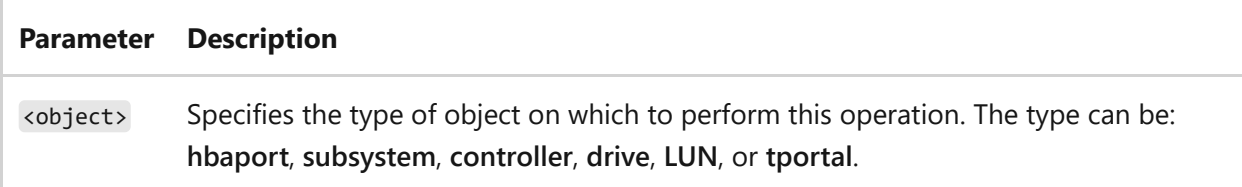

### **recover**

Performs operations necessary, such as resynchronization or hot sparing, to repair the currently selected fault-tolerant LUN. For example, RECOVER might cause a hot spare to be bound to a RAID set that has a failed disk or other disk extent reallocation.

### **Syntax**

#### **reenumerate**

Reenumerates objects of the specified type. If you use the extend LUN command, you must use the refresh command to update the disk size before using the reenumerate command.

## **Syntax**

reenumerate {subsystems | drives}

#### **Parameters**

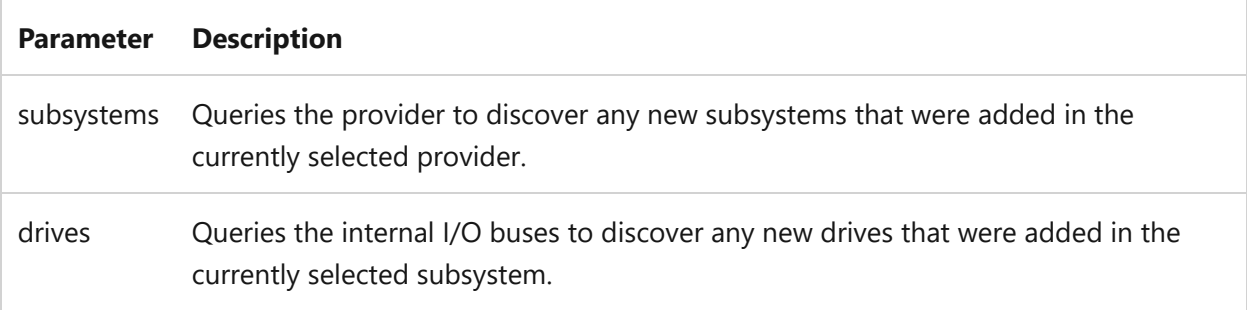

# **refresh**

Refreshes internal data for the currently selected provider.

## **Syntax**

refresh provider

#### **rem**

Used to comment scripts.

#### **Syntax**

#### **remove**

Removes the specified iSCSI target portal from the currently selected target portal group.

## **Syntax**

remove tpgroup tportal=<tportal> [noerr]

#### **Parameter**

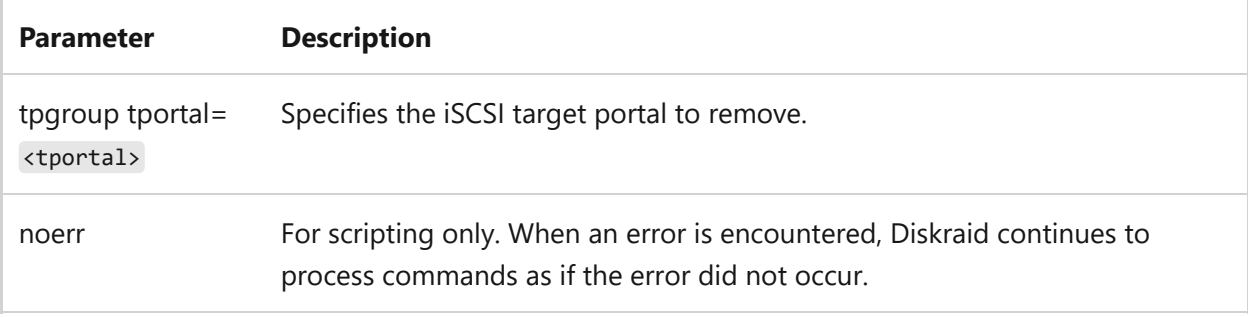

# **replace**

Replaces the specified drive with the currently selected drive. The specified drive may not be the currently selected drive.

# **Syntax**

replace drive=<drive\_number>

#### **Parameter**

**Parameter Description**

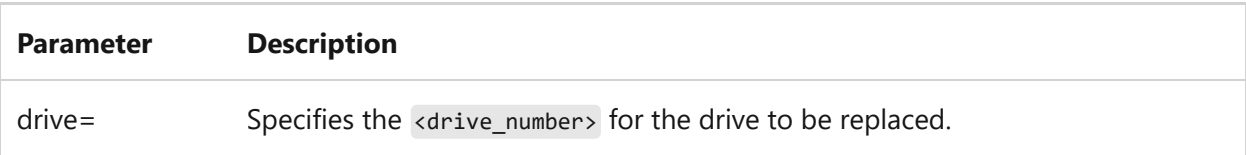

#### **reset**

Resets the currently selected controller or port.

## **Syntax**

reset {controller | port}

#### **Parameters**

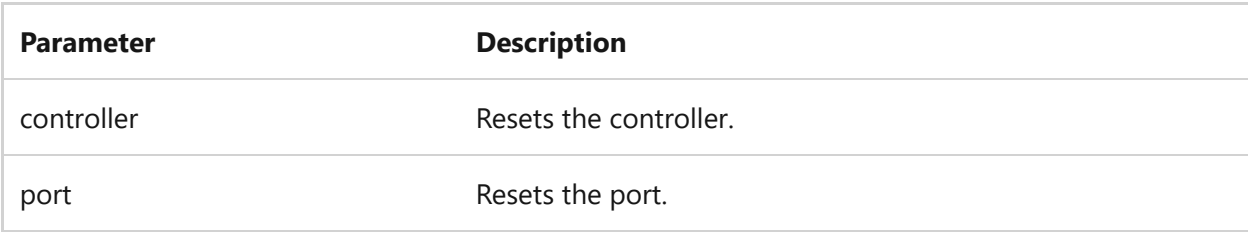

# **select**

Displays or changes the currently selected object.

# **Syntax**

select {hbaport | iadapter | iportal | provider | subsystem | controller | port | drive | lun | tportal | target | tpgroup } [<n>]

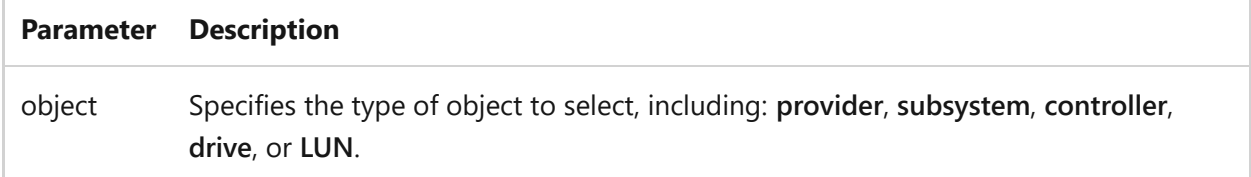

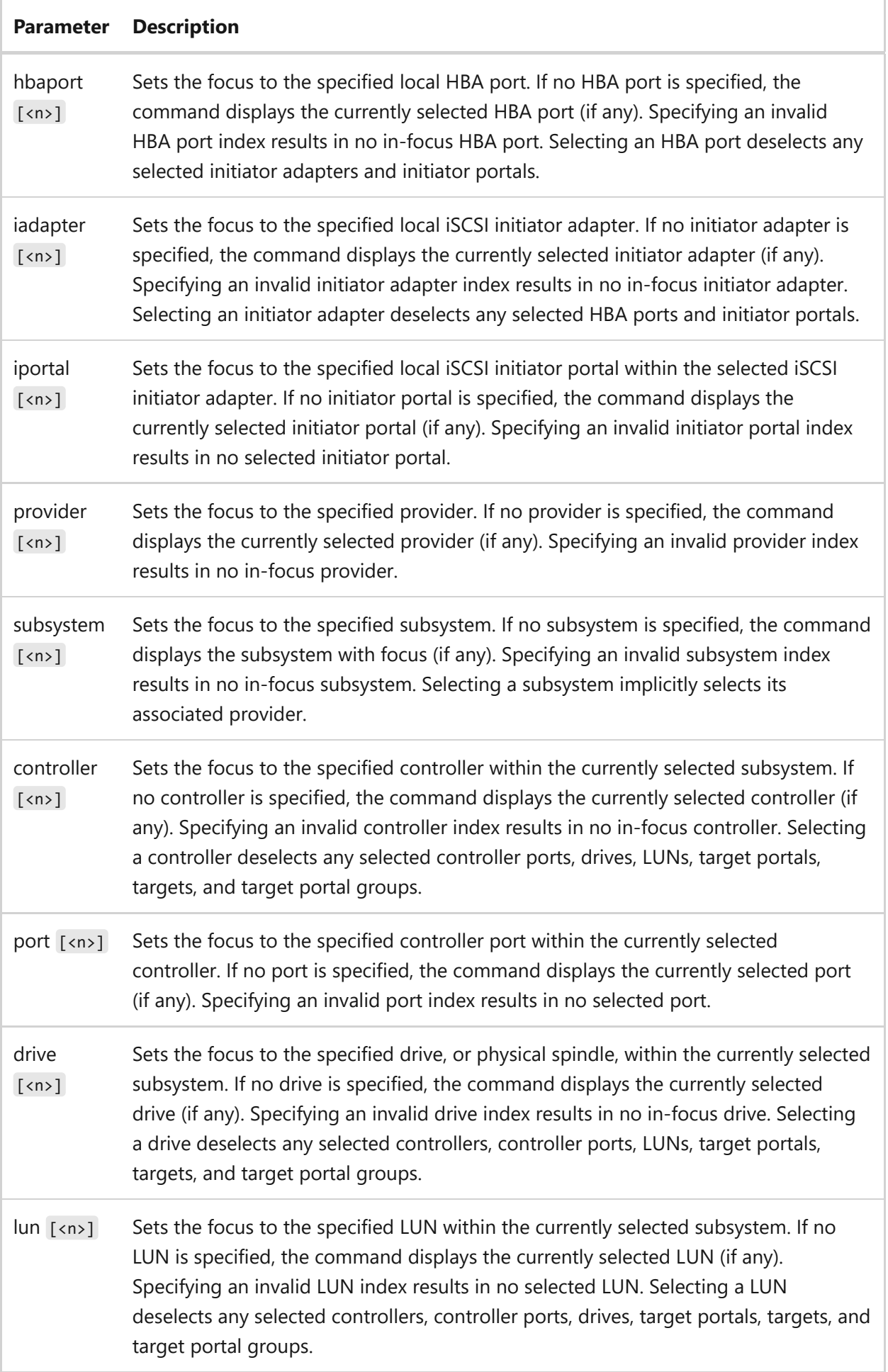

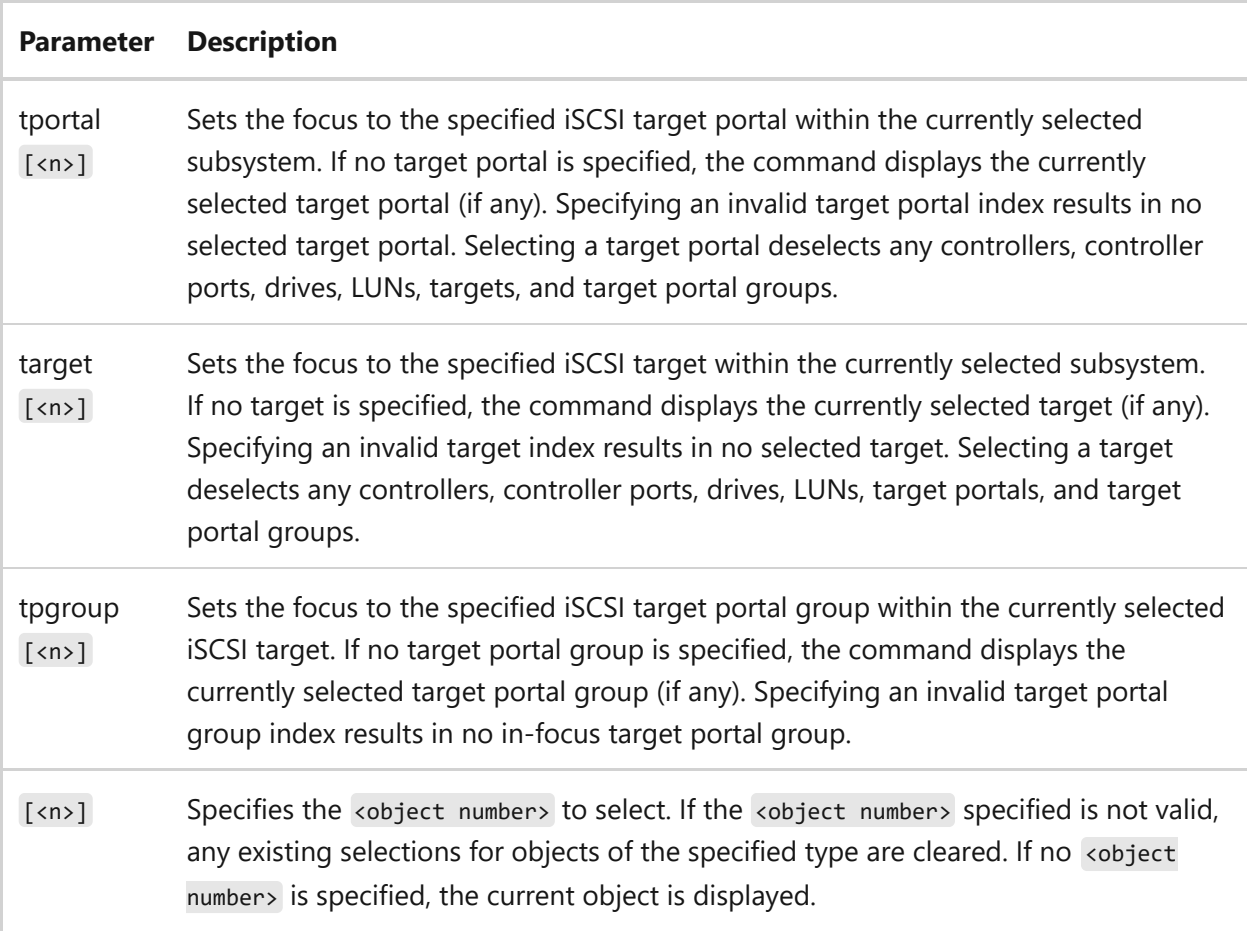

# **setflag**

Sets the currently selected drive as a hot spare. Hot spares can't be used for ordinary LUN binding operations. They're reserved for fault handling only. The drive must not be currently bound to any existing LUN.

# **Syntax**

setflag drive hotspare={true | false}

# **Parameters**

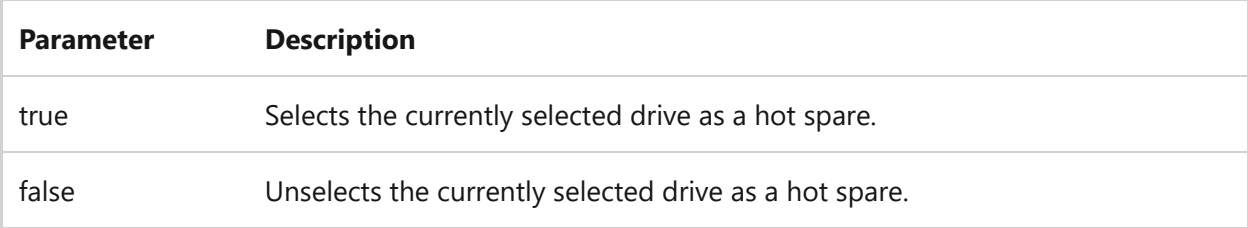

# **shrink**

Reduces the size of the selected LUN.

# **Syntax**

shrink lun size=<n> [noerr]

#### **Parameters**

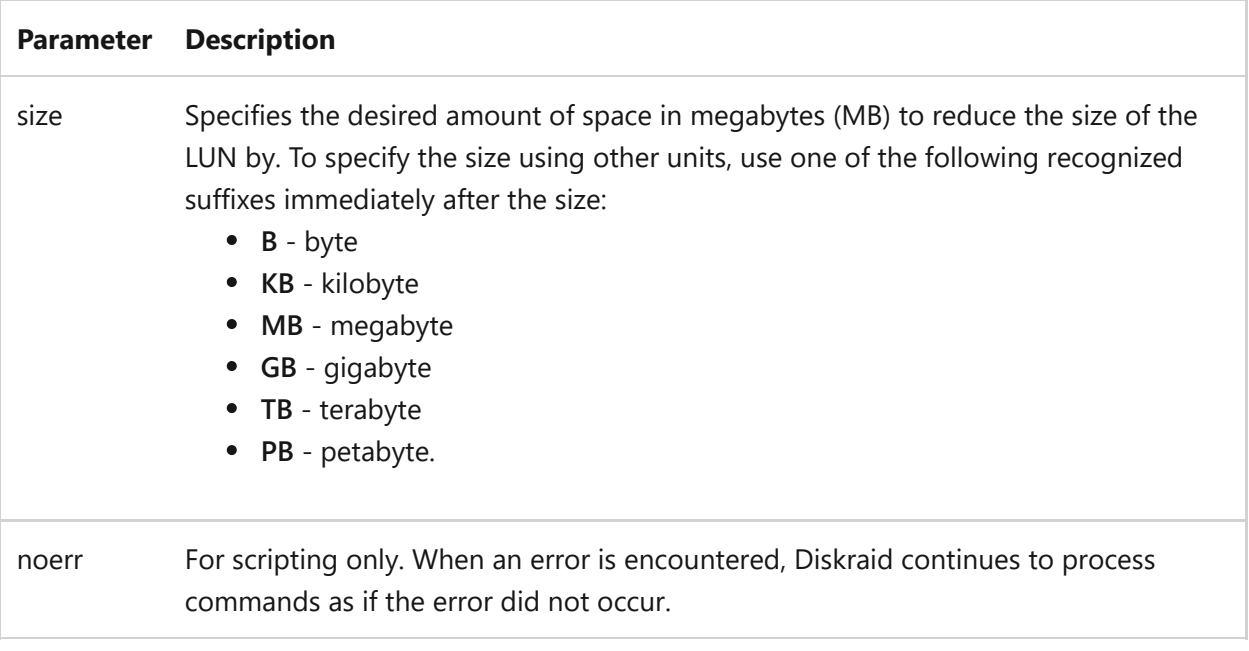

# **standby**

Changes the status of the paths to the currently selected host bus adapter (HBA) port to STANDBY.

## **Syntax**

standby hbaport

#### **Parameters**

**Parameter Description**
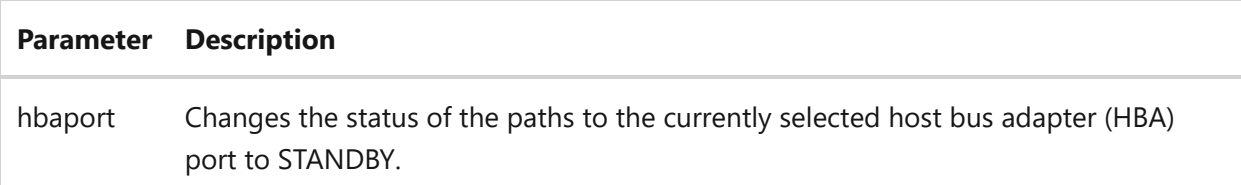

#### **unmask**

Makes the currently selected LUNs accessible from the specified hosts.

#### **Syntax**

```
unmask lun {all | none | [add] wwn=<hexadecimal_number> [;
<hexadecimal_number> [;…]] | [add] initiator=<initiator>[;<initiator>[;…]]}
[uninstall]
```
#### **Parameters**

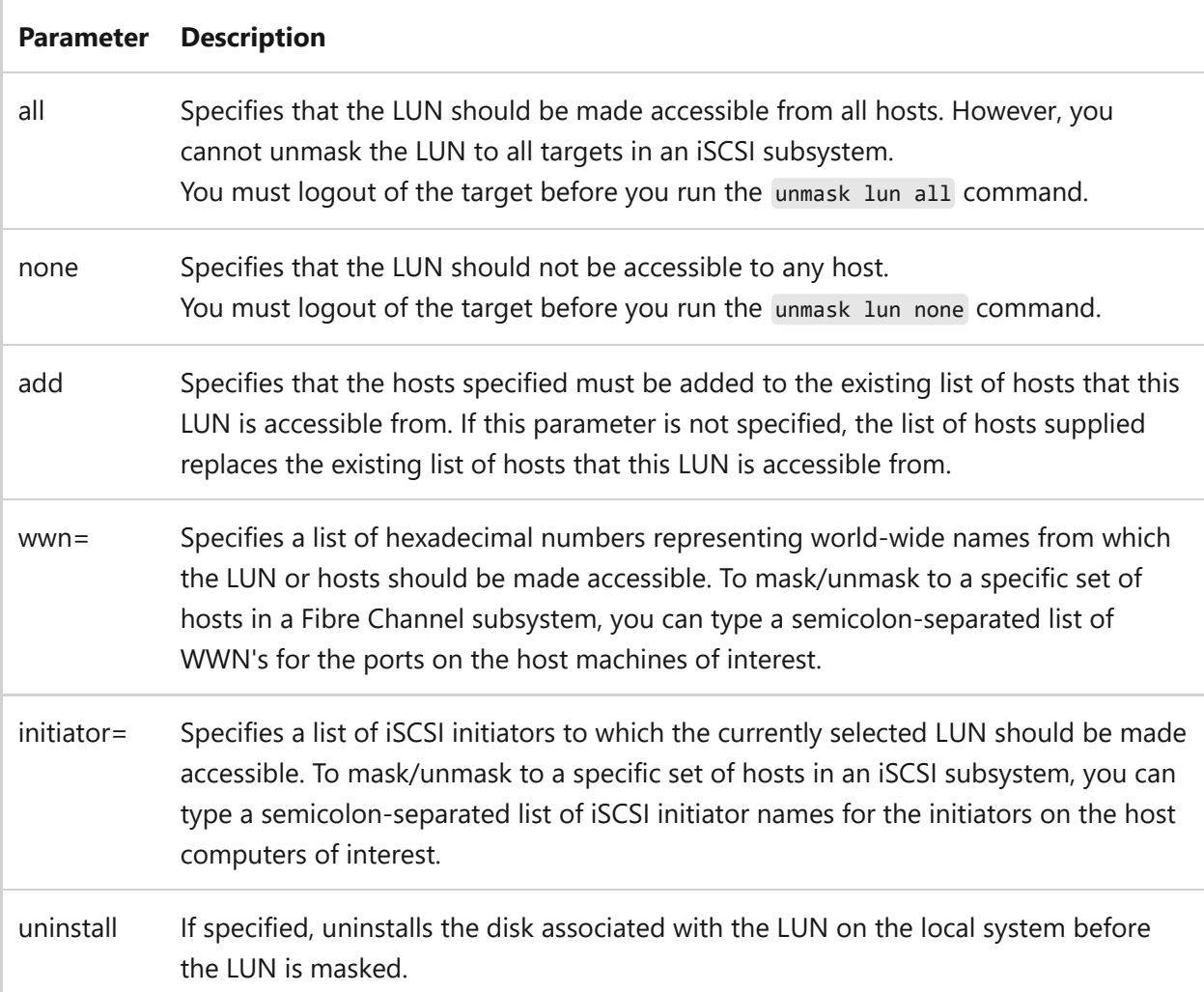

## **Scripting Diskraid**

Diskraid can be scripted on any computer running a supported version of Windows Server, with an associated VDS hardware provider. To invoke a Diskraid script, at the command prompt type:

```
diskraid /s <script.txt>
```
By default, Diskraid stops processing commands and returns an error code if there is a problem in the script. To continue running the script and ignore errors, include the **noerr** parameter on the command. This permits such useful practices as using a single script to delete all the LUNs in a subsystem regardless of the total number of LUNs. Not all commands support the **noerr** parameter. Errors are always returned on commandsyntax errors, regardless of whether you included the **noerr** parameter.

## **Diskraid error codes**

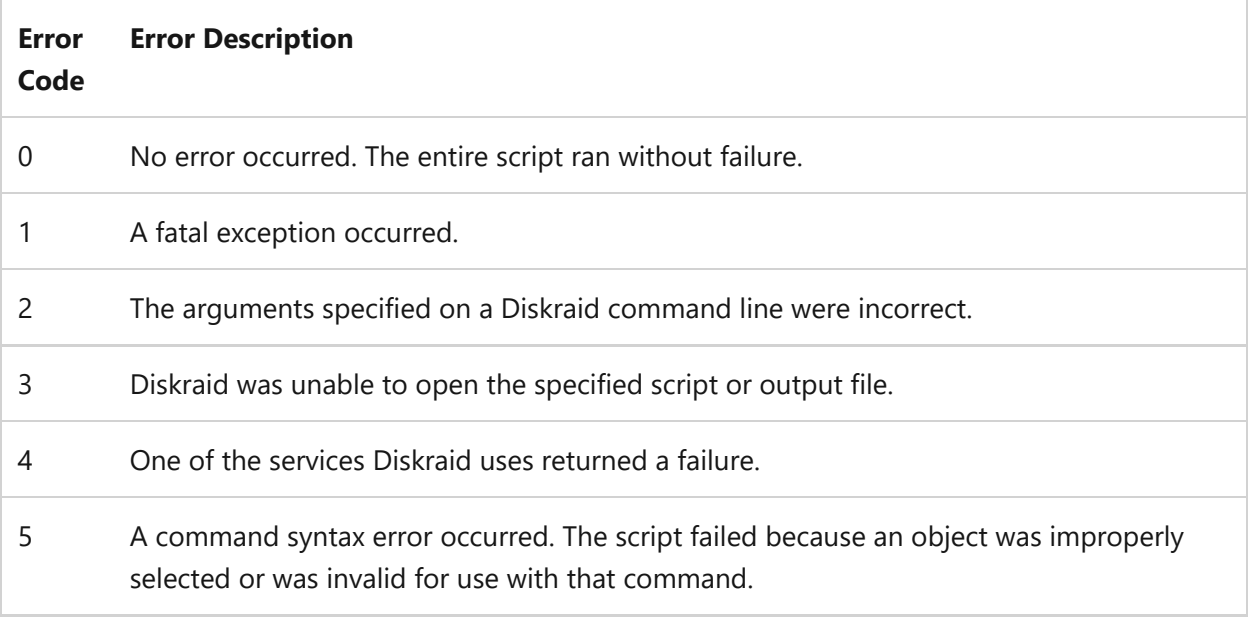

### **Example**

To view the status of subsystem 0 on your computer, type:

diskraid

Press ENTER and output similar to the following is displayed:

Microsoft Diskraid version 5.2.xxxx Copyright (©) 2003 Microsoft Corporation On computer: COMPUTER\_NAME

To select subsystem 0, type the following at the Diskraid prompt:

select subsystem 0

Press ENTER and output similar to the following is displayed:

```
Subsystem 0 is now the selected subsystem.
DISKRAID> list drives
 Drive ### Status   Health   Size   Free   Bus Slot Flags
  --------- ---------- ------------ -------- -------- --- ---- -----
 Drive 0 Online Healthy 107 GB 107 GB 0 1
 Drive 1 Offline Healthy 29 GB 29 GB 1 0
 Drive 2 Online Healthy 107 GB 107 GB 0 2
Drive 3 Not Ready Healthy 19 GB 19 GB 1 1
```
To exit Diskraid, type the following at the Diskraid prompt:

exit

### **Related links**

# <span id="page-651-0"></span>**Diskshadow**

Article • 02/03/2023

Applies to: Windows Server 2022, Windows Server 2019, Windows Server 2016, Windows Server 2012 R2, Windows Server 2012

Diskshadow.exe is a tool that exposes the functionality offered by the volume shadow copy Service (VSS). By default, Diskshadow uses an interactive command interpreter similar to that of Diskraid or Diskpart. Diskshadow also includes a scriptable mode.

#### 7 **Note**

Membership in the local Administrators group, or equivalent, is the minimum required to run Diskshadow.

## **Syntax**

For interactive mode, type the following at the command prompt to start the Diskshadow command interpreter:

diskshadow

For script mode, type the following, where *script.txt* is a script file containing Diskshadow commands:

```
diskshadow -s script.txt
```
#### **Parameters**

You can run the following commands in the Diskshadow command interpreter or through a script file. At a minimum, only **add** and **create** are necessary to create a shadow copy. However, this forfeits the context and option settings, will be a copy backup, and creates a shadow copy with no backup execution script.

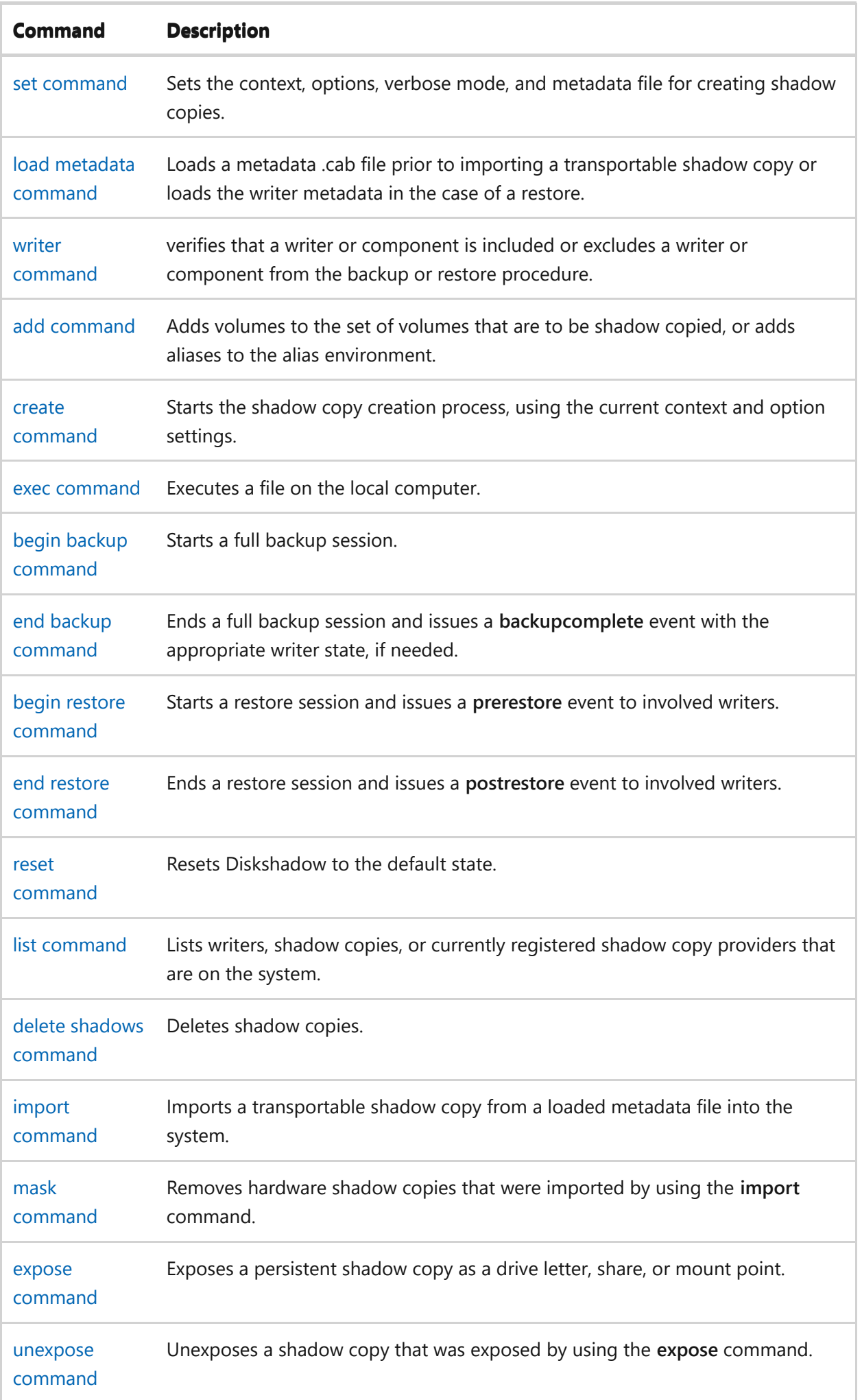

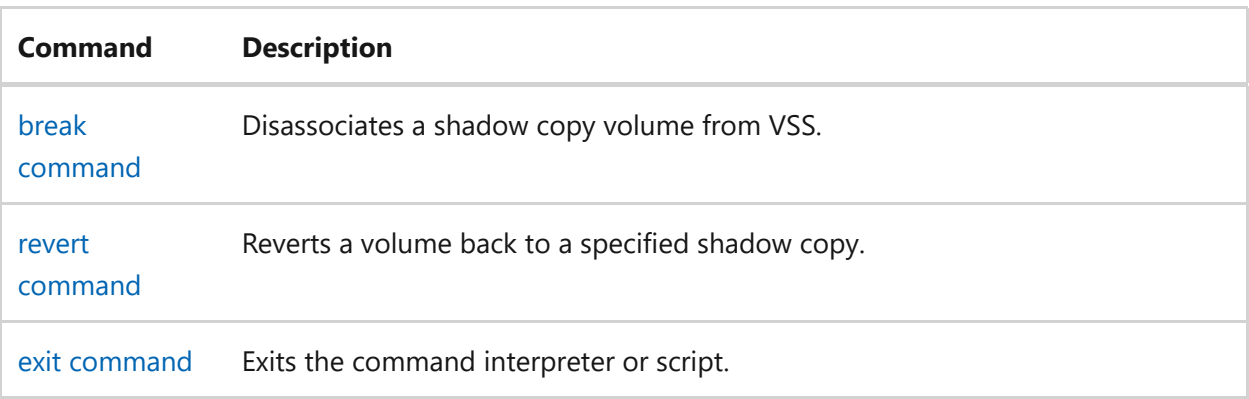

## **Examples**

This is a sample sequence of commands that will create a shadow copy for backup. It can be saved to file as script.dsh, and executed using diskshadow /s script.dsh .

Assume the following:

- You have an existing directory called c:\diskshadowdata.
- Your system volume is C: and your data volume is D:.
- You have a backupscript.cmd file in c:\diskshadowdata.
- Your backupscript.cmd file will perform the copy of shadow data p: and q: to your backup drive.

You can enter these commands manually or script them:

```
#Diskshadow script file
set context persistent nowriters
set metadata c:\diskshadowdata\example.cab
set verbose on
begin backup
add volume c: alias systemvolumeshadow
add volume d: alias datavolumeshadow
create
expose %systemvolumeshadow% p:
expose %datavolumeshadow% q:
exec c:\diskshadowdata\backupscript.cmd
end backup
#End of script
```
# <span id="page-655-0"></span>**add (diskshadow)**

Article • 10/13/2023

Adds volumes to the set of volumes that are to be shadow copied, or adds aliases to the alias environment. If used without subcommands, **add** lists the current volumes and aliases.

#### 7 **Note**

Aliases are not added to the alias environment until the shadow copy is created. Aliases that you need immediately should be added by using **add alias**.

### **Syntax**

```
add
add volume <volume> [provider <providerid>]
add alias <aliasname> <aliasvalue>
```
### **Parameters**

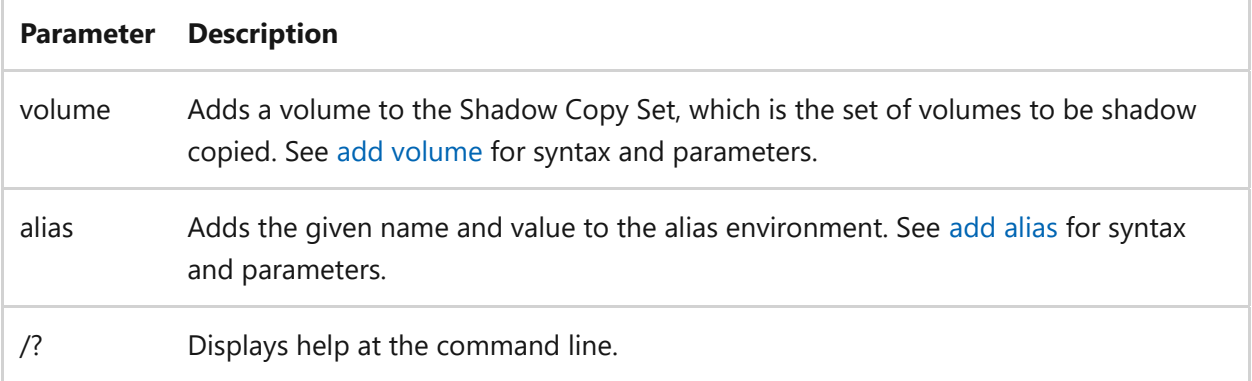

### **Examples**

To display the volumes added and the aliases that are currently in the environment, type:

add

Volume c: alias System1 GUID \\?\Volume{XXXXXXXX-XXXX-XXXX-XXXX-XXXXXXXXXXX}\ 1 volume in Shadow Copy Set. No Diskshadow aliases in the environment.

### **Related links**

# <span id="page-657-0"></span>**add alias**

Article • 02/03/2023

Adds aliases to the alias environment. If used without parameters, **add alias** displays help at the command prompt. Aliases are saved in the metadata file and will be loaded with the **load metadata** command.

### **Syntax**

```
add alias <aliasname> <aliasvalue>
```
#### **Parameters**

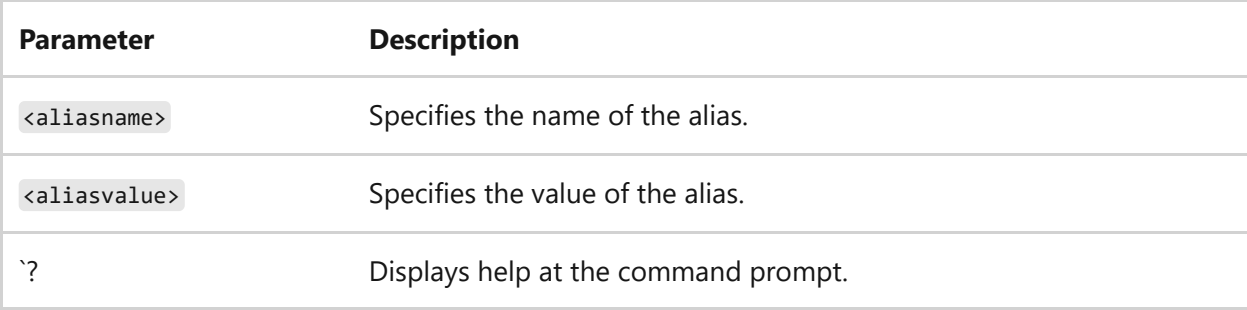

## **Examples**

To list all shadows, including their aliases, type:

```
list shadows all
```
The following excerpt shows a shadow copy to which the default alias, *VSS\_SHADOW\_x*, has been assigned:

```
* Shadow Copy ID = {ff47165a-1946-4a0c-b7f4-80f46a309278}
%VSS_SHADOW_1%
```
To assign a new alias with the name *System1* to this shadow copy, type:

add alias System1 %VSS\_SHADOW\_1%

Alternatively, you can assign the alias by using the shadow copy ID:

add alias System1 {ff47165a-1946-4a0c-b7f4-80f46a309278}

- [Command-Line Syntax Key](#page-22-0)
- [load metadata command](#page-679-0)

# <span id="page-659-0"></span>**add volume**

Article • 02/03/2023

Adds volumes to the Shadow Copy Set, which is the set of volumes to be shadow copied. When a shadow copy is created, an environment variable links the alias to the shadow ID, so the alias can then be used for scripting.

Volumes are added one at a time. Each time a volume is added, it's checked to make sure VSS supports shadow copy creation for that volume. This check can be invalidated by later use of the **set context** command.

This command is necessary to create shadow copies. If used without parameters, **add volume** displays help at the command prompt.

### **Syntax**

```
add volume <volume> [provider <providerid>]
```
### **Parameters**

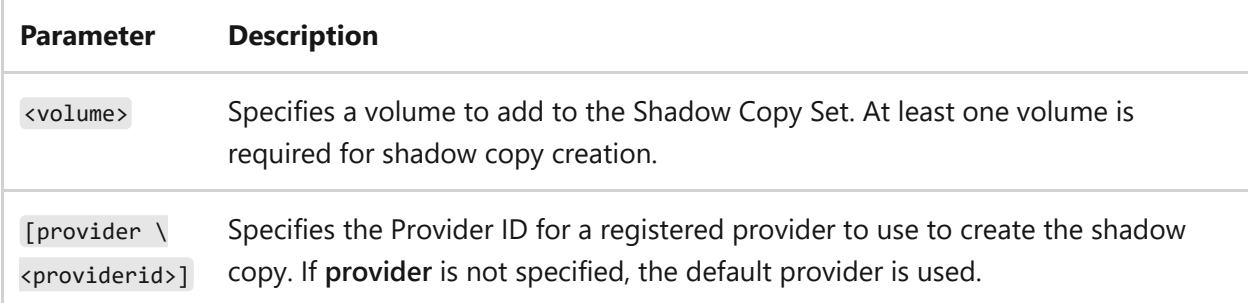

## **Examples**

To view the current list of registered providers, at the diskshadow> prompt, type:

```
list providers
```
The following output displays a single provider, which will be used by default:

```
* ProviderID: {b5946137-7b9f-4925-af80-51abd60b20d5}
         Type: [1] VSS_PROV_SYSTEM
         Name: Microsoft Software Shadow Copy provider 1.0
         Version: 1.0.0.7
         CLSID: {65ee1dba-8ff4-4a58-ac1c-3470ee2f376a}
1 provider registered.
```
To add drive C: to the Shadow Copy Set and assign an alias named *System1*, type:

add volume c: alias System1

- [Command-Line Syntax Key](#page-22-0)
- [set context command](#page-687-0)

# <span id="page-661-0"></span>**begin backup**

Article • 02/03/2023

Applies to: Windows Server 2022, Windows Server 2019, Windows Server 2012 R2, Windows Server 2012

Starts a full backup session. This command overrides the default copy backup setting.

## **Syntax**

begin backup

- [Command-Line Syntax Key](#page-22-0)
- [begin restore command](#page-662-0)

# <span id="page-662-0"></span>**begin restore**

Article • 02/03/2023

Applies to: Windows Server 2022, Windows Server 2019, Windows Server 2012 R2, Windows Server 2012

Starts a restore session and issues a **PreRestore** event to involved writers.

## **Syntax**

begin restore

- [Command-Line Syntax Key](#page-22-0)
- [begin backup command](#page-661-0)
- [Prepare for restore](https://learn.microsoft.com/en-us/windows/win32/vss/overview-of-preparing-for-restore)

# <span id="page-663-0"></span>**break (diskshadow)**

Article • 10/12/2023

Disassociates a shadow copy volume from VSS and makes it accessible as a regular volume. The volume can then be accessed using a drive letter (if assigned) or volume name. If used without parameters, **break** displays help at the command prompt.

#### 7 **Note**

This command is relevant only for hardware shadow copies after import.

Exposed volumes, like the shadow copies they originate from, are read-only by default. Access to the volume is made directly to the hardware provider without record of the volume having been a shadow copy.

### **Syntax**

break [writable] <setid>

#### **Parameters**

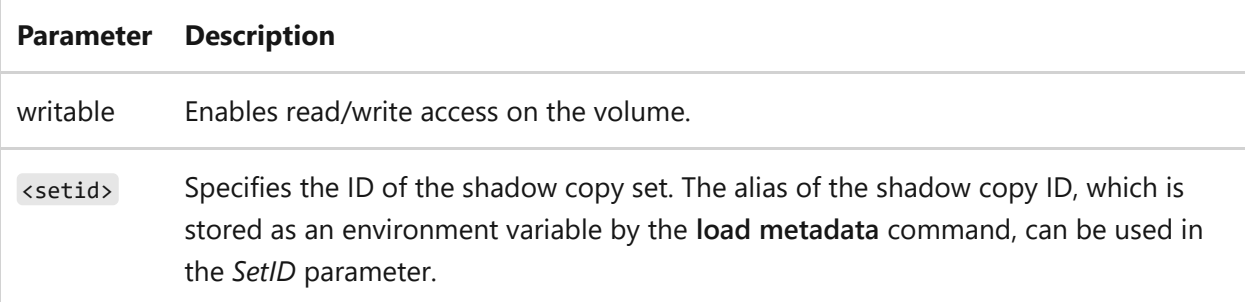

### **Examples**

To make a shadow copy using the alias name Alias1 accessible as a writable volume in the operating system:

break writable %Alias1%

## **Related links**

# **create (diskshadow)**

Article • 10/16/2023

Starts the shadow copy creation process using the current context and option settings. Requires at least one volume in the Shadow Copy Set.

### **Syntax**

create

### **Remarks**

- You must add at least one volume with the add volume command before you can use the create command.
- You can use the begin backup command to specify a full backup rather than a copy backup.
- After you run the create command, you can use the exec command to run a duplication script for backup from the shadow copy.

## **Related links**

## <span id="page-666-0"></span>**delete shadows**

Article • 02/03/2023

Deletes shadow copies.

## **Syntax**

```
delete shadows [all | volume <volume> | oldest <volume> | set <setID> | id
<shadowID> | exposed {<drive> | <mountpoint>}]
```
### **Parameters**

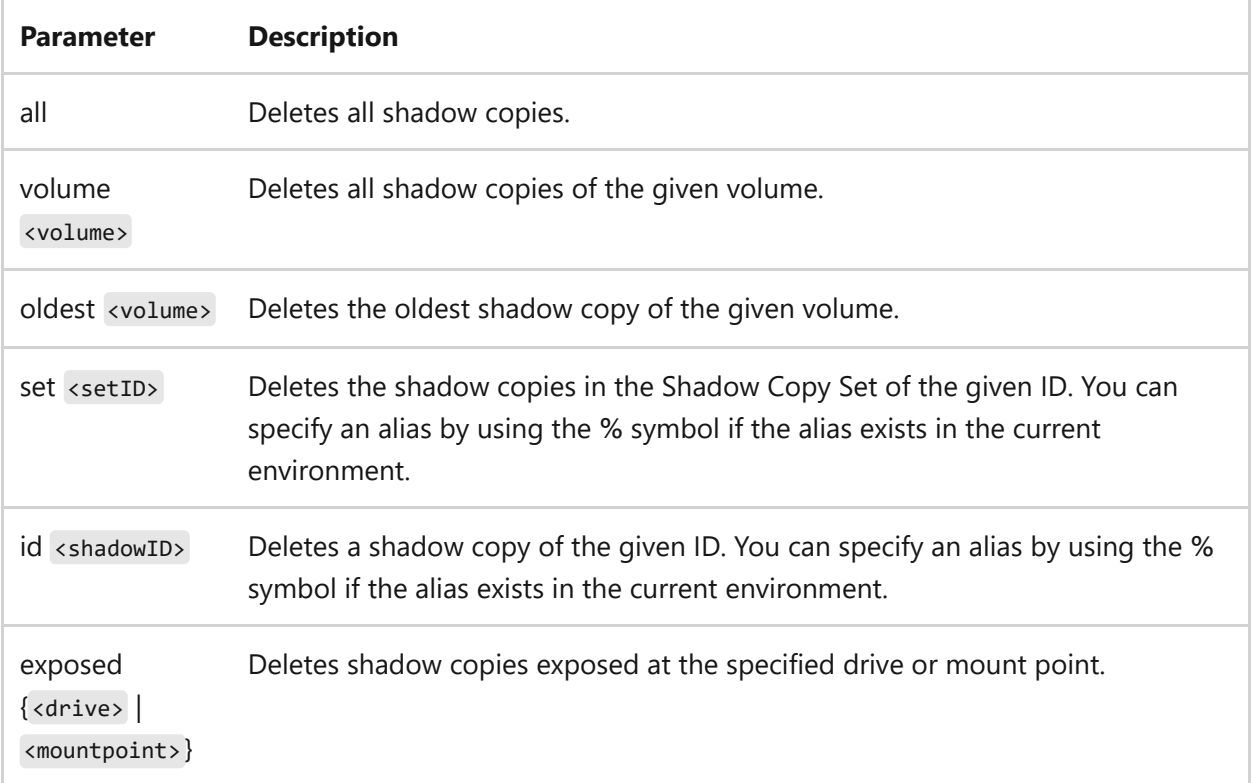

- [Command-Line Syntax Key](#page-22-0)
- [delete command](#page-549-0)

# <span id="page-667-0"></span>**end backup**

Article • 02/03/2023

Ends a full backup session and issues a **BackupComplete** event with the appropriate writer state, if needed.

### **Syntax**

end backup

### **Related links**

# <span id="page-668-0"></span>**end restore**

Article • 02/03/2023

Ends a restore session and issues a **PostRestore** event to involved writers.

## **Syntax**

end restore

### **Related links**

### <span id="page-669-0"></span>**exec**

Article • 02/03/2023

Runs a script file on the local computer. This command also duplicates or restores data as part of a backup or restore sequence. If the script fails, an error is returned and DiskShadow quits.

The file can be a **cmd** script.

## **Syntax**

exec <scriptfile.cmd>

### **Parameters**

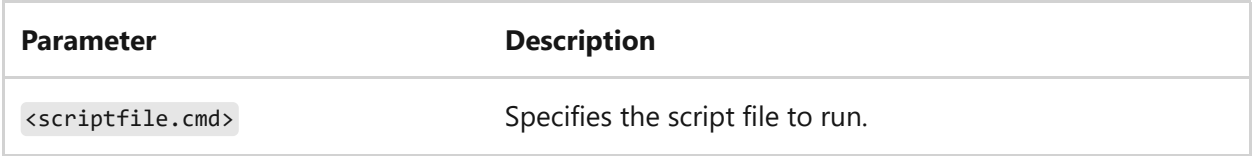

- [Command-Line Syntax Key](#page-22-0)
- [diskshadow command](#page-651-0)

# **exit (diskshadow)**

Article • 10/16/2023

Exits the DiskShadow command line interpreter.

## **Syntax**

exit

### **Related links**

### <span id="page-671-0"></span>**expose**

Article • 02/03/2023

Exposes a persistent shadow copy as a drive letter, share, or mount point.

## **Syntax**

```
expose <shadowID> {<drive:> | <share> | <mountpoint>}
```
#### **Parameters**

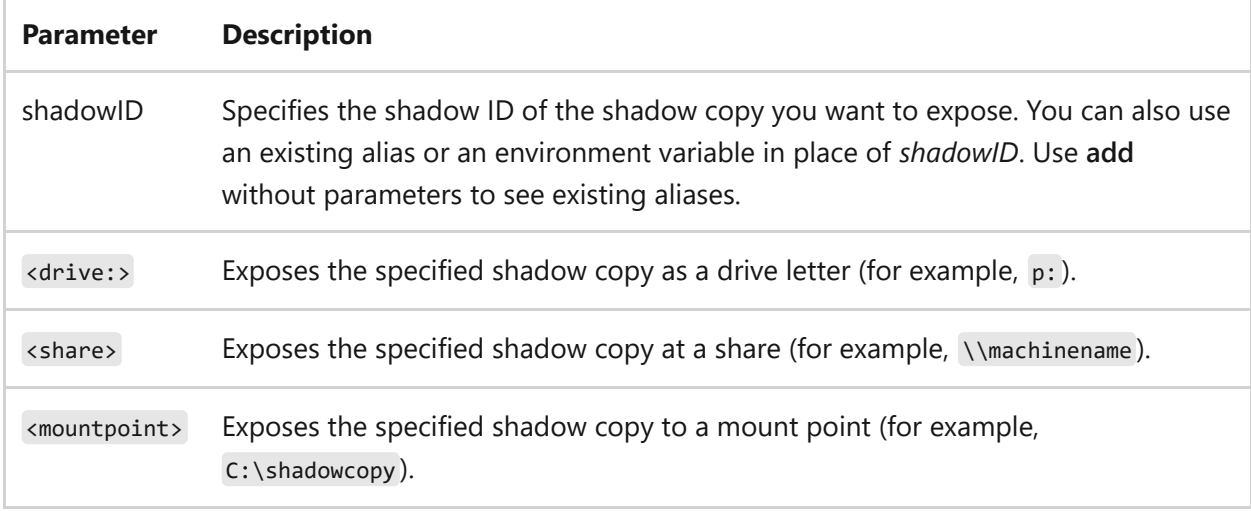

### **Examples**

To expose the persistent shadow copy associated with the VSS\_SHADOW\_1 environment variable as drive X, type:

expose %vss\_shadow\_1% x:

- [Command-Line Syntax Key](#page-22-0)
- [diskshadow command](#page-651-0)

# <span id="page-672-0"></span>**import (diskshadow)**

Article • 02/03/2023

Imports a transportable shadow copy from a loaded metadata file into the system.

[IMPORTANT] [Before you can use this command, you must use the load metadata](#page-679-0) command to load a DiskShadow metadata file.

### **Syntax**

import

#### **Remarks**

Transportable shadow copies aren't stored on the system immediately. Their details are stored in a Backup Components Document XML file, which DiskShadow automatically requests and saves in a .cab metadata file in the working directory. Use the [set metadata command](#page-689-0) to change the path and name of this XML file.

### **Examples**

The following is a sample DiskShadow script that demonstrates the use of the **import** command:

```
#Sample DiskShadow script demonstrating IMPORT
SET CONTEXT PERSISTENT
SET CONTEXT TRANSPORTABLE
SET METADATA transHWshadow p.cab
#P: is the volume supported by the Hardware Shadow Copy provider
ADD VOLUME P:
CREATE
END BACKUP
#The (transportable) shadow copy is not in the system yet.
#You can reset or exit now if you wish.
LOAD METADATA transHWshadow_p.cab
IMPORT
#The shadow copy will now be loaded into the system.
```
- [Command-Line Syntax Key](#page-22-0)
- [diskshadow command](#page-651-0)

# **list (diskshadow)**

Article • 10/16/2023

Lists writers, shadow copies, or currently registered shadow copy providers that are on the system. If used without parameters, list displays help at the command prompt.

For examples of how to use this command, see Examples.

### **Syntax**

```
list writers [metadata | detailed | status]
list shadows {all | set <SetID> | id <ShadowID>}
list providers
```
### **Parameters**

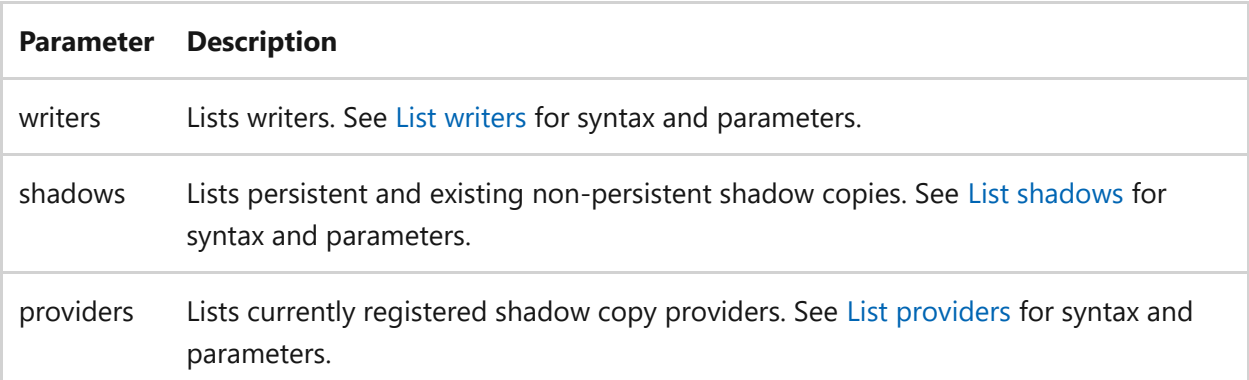

### **Examples**

To list all shadow copies, type:

list shadows all

## **Related links**

# <span id="page-675-0"></span>**list providers**

Article • 02/03/2023

Lists shadow copy providers that are currently registered on the system.

## **Syntax**

list providers

### **Examples**

To list the currently registered shadow copy providers, type:

list providers

Output that is similar to the following displays:

```
* ProviderID: {b5946137-7b9f-4925-af80-51abd60b20d5}
         Type: [1] VSS_PROV_SYSTEM
         Name: Microsoft Software Shadow Copy provider 1.0
         Version: 1.0.0.7
         CLSID: {65ee1dba-8ff4-4a58-ac1c-3470ee2f376a}
1 provider registered.
```
### **Related links**

# <span id="page-676-0"></span>**list shadows**

Article • 02/03/2023

Lists persistent and existing non-persistent shadow copies that are on the system.

## **Syntax**

list shadows {all | set <setID> | id <shadowID>}

### **Parameters**

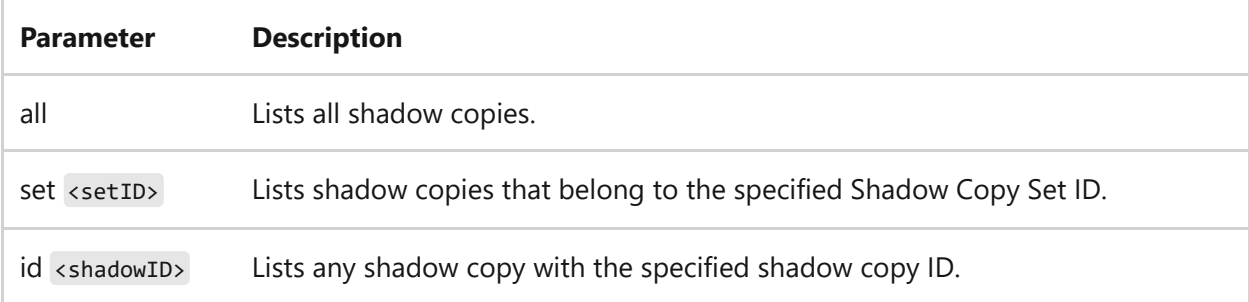

### **Related links**

# <span id="page-677-0"></span>**list writers**

Article • 02/03/2023

Lists writers that are on the system. If used without parameters, **list** displays the output for **list metadata** by default.

### **Syntax**

```
list writers [metadata | detailed | status]
```
#### **Parameters**

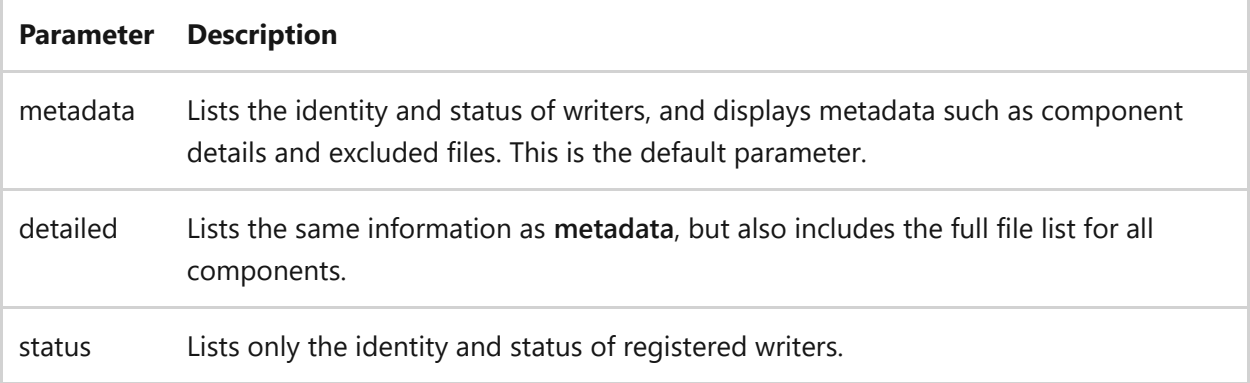

### **Examples**

To list only the identity and status of writers, type:

```
list writers status
```
Output that is similar to the following displays:

```
Listing writer status ...
* WRITER System Writer
         - Status: 5 (VSS_WS_WAITING_FOR_BACKUP_COMPLETE)
         - Writer Failure code: 0x00000000 (S_OK)
         - Writer ID: {e8132975-6f93-4464-a53e-1050253ae220}
         - Instance ID: {7e631031-c695-4229-9da1-a7de057e64cb}
* WRITER Shadow Copy Optimization Writer
```
- Status: 1 (VSS\_WS\_STABLE)
- Writer Failure code: 0x00000000 (S\_OK)
- Writer ID: {4dc3bdd4-ab48-4d07-adb0-3bee2926fd7f}
- Instance ID: {9e362607-9794-4dd4-a7cd-b3d5de0aad20}
- \* WRITER Registry Writer
	- Status: 1 (VSS WS STABLE)
	- Writer Failure code: 0x00000000 (S OK)
	- Writer ID: {afbab4a2-367d-4d15-a586-71dbb18f8485}
	- Instance ID: {e87ba7e3-f8d8-42d8-b2ee-c76ae26b98e8}
- 8 writers listed.

### **Related links**

# <span id="page-679-0"></span>**Load metadata**

Article • 02/03/2023

Loads a metadata .cab file prior to importing a transportable shadow copy or loads the writer metadata in the case of a restore. If used without parameters, **load metadata** displays help at the command prompt.

### **Syntax**

```
load metadata [<drive>:][<path>]<metadata.cab>
```
#### **Parameters**

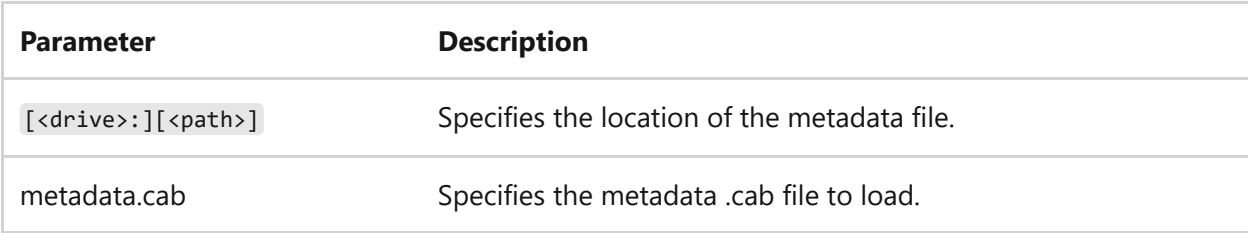

## **Remarks**

- You can use the **import** command to import a transportable shadow copy based on the metadata specified by **load metadata**.
- You must run this command before the **begin restore** command, to load the selected writers and components for the restore.

## **Examples**

To load a metadata file called metafile.cab from the default location, type:

load metadata metafile.cab

- [Command-Line Syntax Key](#page-22-0)
- [import diskshadow command](#page-672-0)
- [begin restore command](#page-662-0)

# <span id="page-681-0"></span>**mask**

Article • 02/03/2023

Removes hardware shadow copies that were imported by using the **import** command.

## **Syntax**

mask <shadowsetID>

### **Parameters**

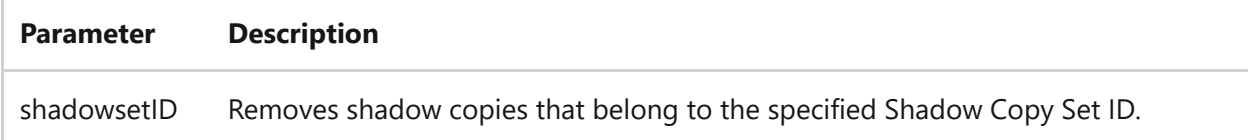

#### **Remarks**

You can use an existing alias or an environment variable in place of *ShadowSetID*. Use **add** without parameters to see existing aliases.

### **Examples**

To remove the imported shadow copy *%Import\_1%*, type:

mask %Import\_1%

### **Related links**

## <span id="page-682-0"></span>**reset**

Article • 02/03/2023

Resets DiskShadow.exe to the default state. This command is especially useful in separating compound DiskShadow operations, such as **create**, **import**, **backup**, or **restore**.

[!IMPORTANT After you run this command, you will lose state information from commands, such as **add**, **set**, **load**, or **writer**. This command also releases IVssBackupComponent interfaces and loses non-persistent shadow copies.

## **Syntax**

reset

- [Command-Line Syntax Key](#page-22-0)
- [create command](#page-547-0)
- [import command](#page-577-0)
- [backup command](#page-661-0)
- [restore command](#page-662-0)
- [add command](#page-655-0)
- [set command](#page-686-0)
- [load command](#page-1394-0)
- [writer command](#page-696-0)

## **reset session**

Article • 02/03/2023

Applies to: Windows Server 2022, Windows Server 2019, Windows Server 2016, Windows Server 2012 R2, Windows Server 2012

Enables you to reset (delete) a session on a Remote Desktop Session Host server. You should reset a session only when it malfunctions or appears to have stopped responding.

#### 7 **Note**

[To find out what's new in the latest version, see](https://learn.microsoft.com/en-us/previous-versions/windows/it-pro/windows-server-2012-r2-and-2012/dn283323(v=ws.11)) **What's New in Remote Desktop Services in Windows Server**.

## **Syntax**

reset session {<sessionname> | <sessionID>} [/server:<servername>] [/v]

### **Parameters**

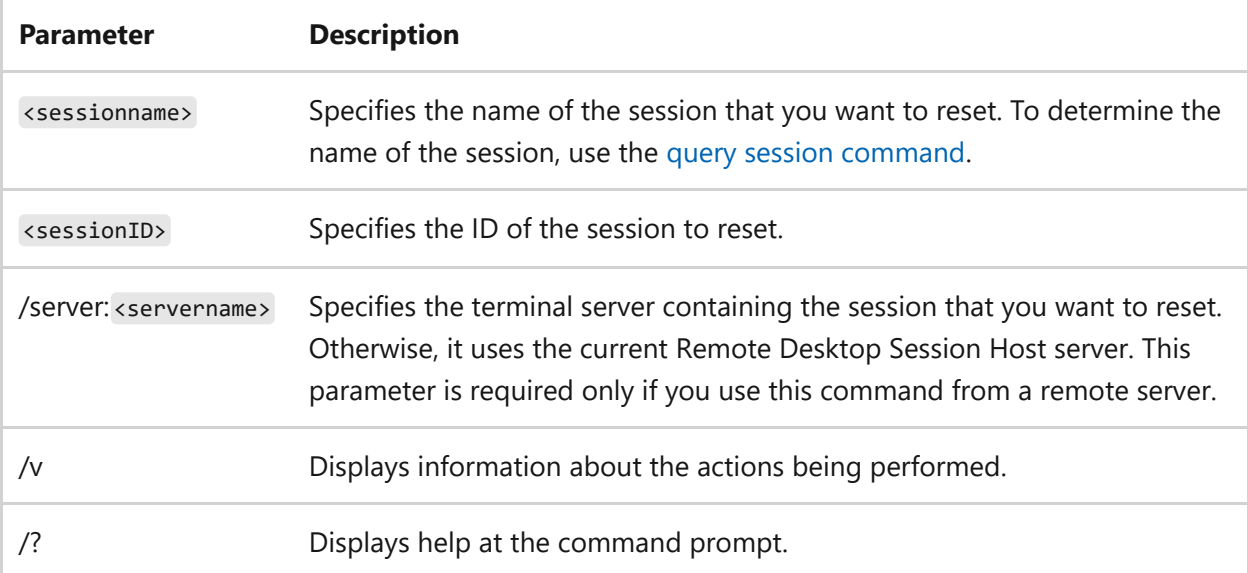

### **Remarks**
You can always reset your own sessions, but you must have **Full Control** access permission to reset another user's session. Be aware that resetting a user's session without warning the user can result in the loss of data at the session.

## **Examples**

To reset the session designated *rdp-tcp#6*, type:

```
reset session rdp-tcp#6
```
To reset the session that uses *session ID 3*, type:

reset session 3

- [Command-Line Syntax Key](#page-22-0)
- [Remote Desktop Services Command Reference](#page-26-0)

## **revert**

Article • 02/03/2023

Reverts a volume back to a specified shadow copy. This is supported only for shadow copies in the CLIENTACCESSIBLE context. These shadow copies are persistent and can only be made by the system provider. If used without parameters, **revert** displays help at the command prompt.

## **Syntax**

revert <shadowcopyID>

#### **Parameters**

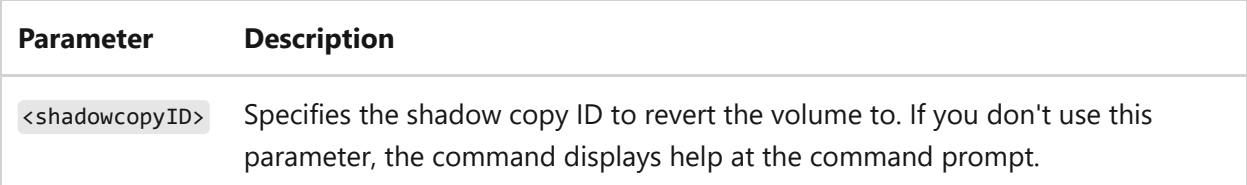

## **Related links**

[Command-Line Syntax Key](#page-22-0)

# **set commands (shadow copy creation)**

Article • 02/03/2023

Sets the context, options, verbose mode, and metadata file for shadow copy creation. If used without parameters, **set** lists all current settings.

## **Syntax**

set set context set option set verbose set metadata

#### **Parameters**

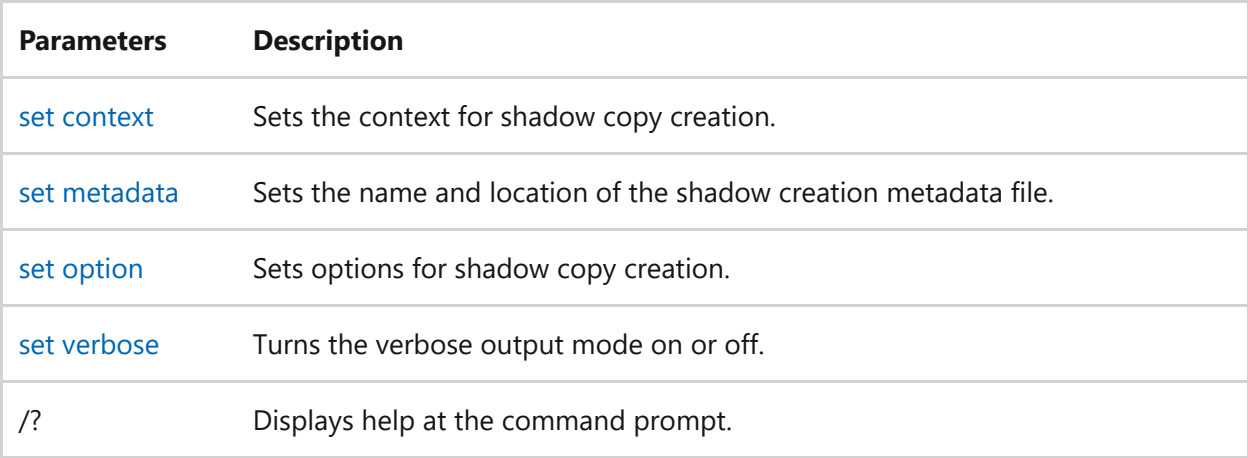

## **Related links**

• [Command-Line Syntax Key](#page-22-0)

# <span id="page-687-0"></span>**Set context**

Article • 02/03/2023

Sets the context for shadow copy creation. If used without parameters, **set context** displays help at the command prompt.

### **Syntax**

```
set context {clientaccessible | persistent [nowriters] | volatile
[nowriters]}
```
#### **Parameters**

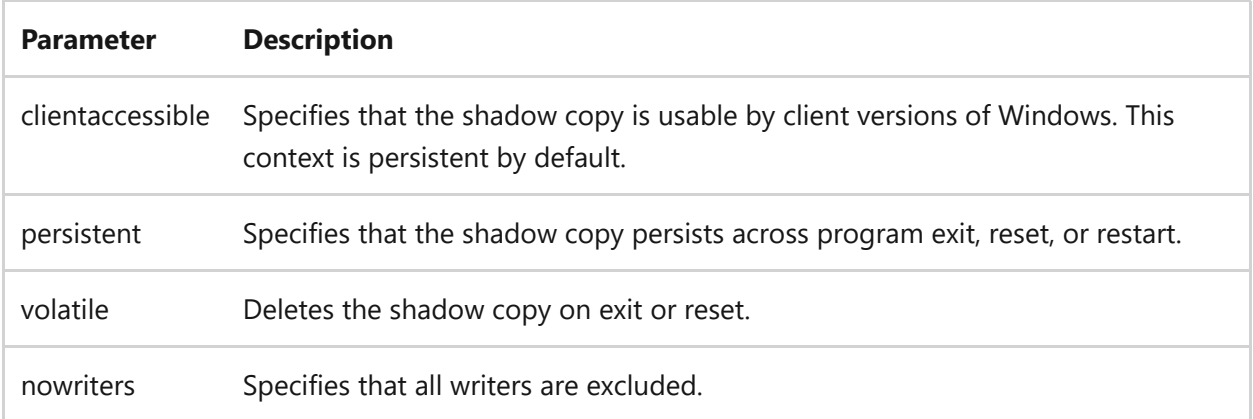

### **Examples**

To prevent shadow copies from being deleted when you exit DiskShadow, type:

set context persistent

- [Command-Line Syntax Key](#page-22-0)
- [set metadata command](#page-689-0)
- [set option command](#page-690-0)

• [set verbose command](#page-692-0)

# <span id="page-689-0"></span>**set metadata**

Article • 02/03/2023

Sets the name and location of the shadow creation metadata file used to transfer shadow copies from one computer to another. If used without parameters, **set metadata** displays help at the command prompt.

## **Syntax**

```
set metadata [<drive>:][<path>]<metadata.cab>
```
#### **Parameters**

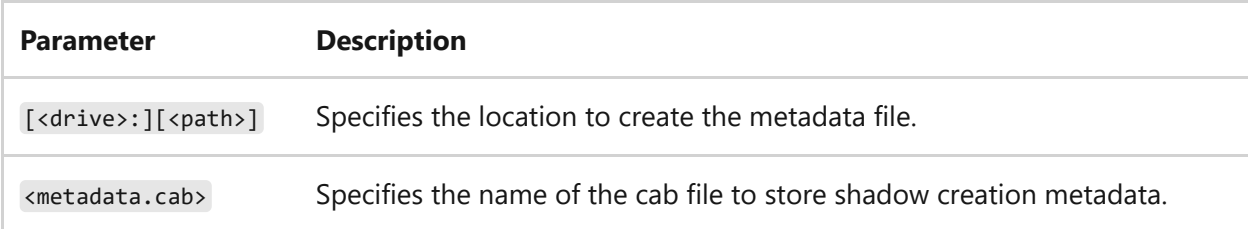

- [Command-Line Syntax Key](#page-22-0)
- [set context command](#page-687-0)
- [set option command](#page-690-0)
- [set verbose command](#page-692-0)

# <span id="page-690-0"></span>**set option**

Article • 02/03/2023

Sets the options for shadow copy creation. If used without parameters, **set option** displays help at the command prompt.

### **Syntax**

```
set option {[differential | plex] [transportable] [[rollbackrecover]
[txfrecover] | [noautorecover]]}
```
#### **Parameters**

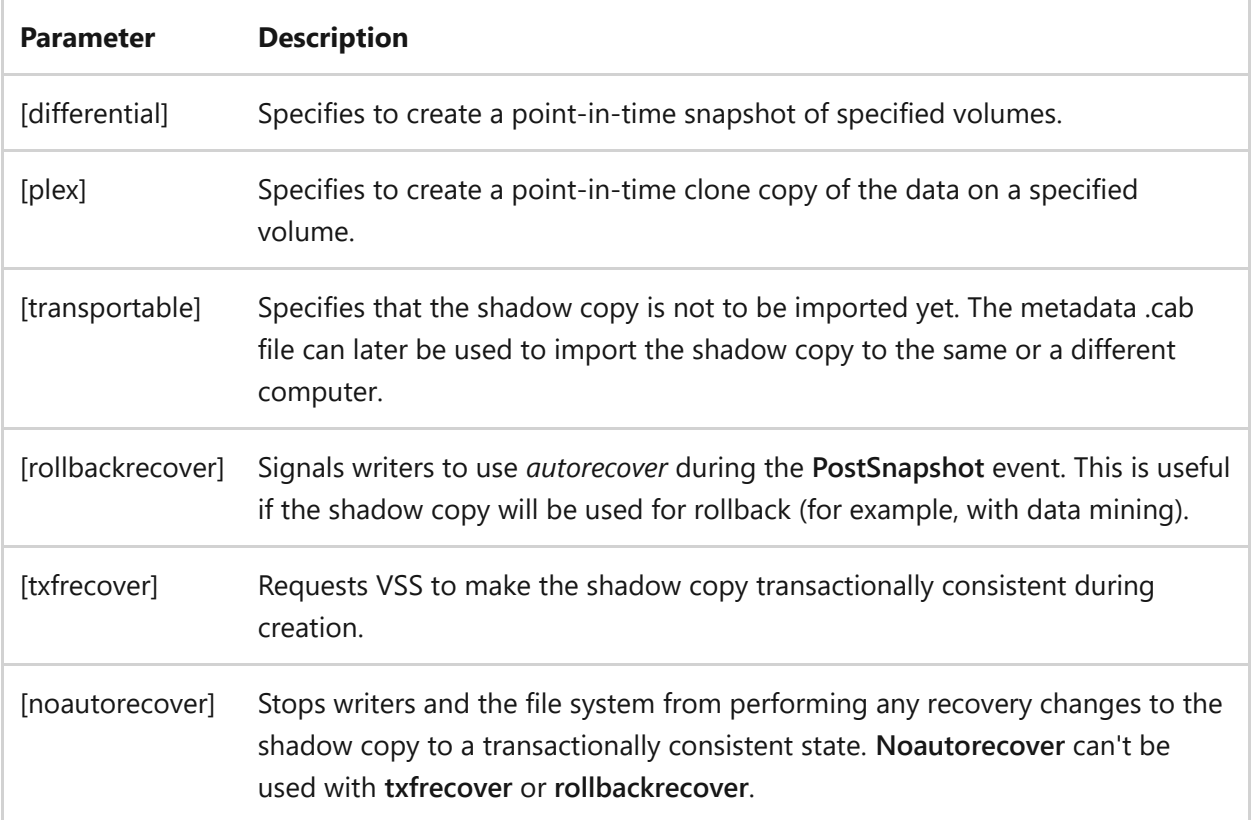

- [Command-Line Syntax Key](#page-22-0)
- [set context command](#page-687-0)
- [set metadata command](#page-689-0)

• [set verbose command](#page-692-0)

# <span id="page-692-0"></span>**Set verbose**

Article • 02/03/2023

Specifies whether verbose output is provided during shadow copy creation. If used without parameters, **set verbose** displays help at the command prompt.

## **Syntax**

set verbose {on | off}

### **Parameters**

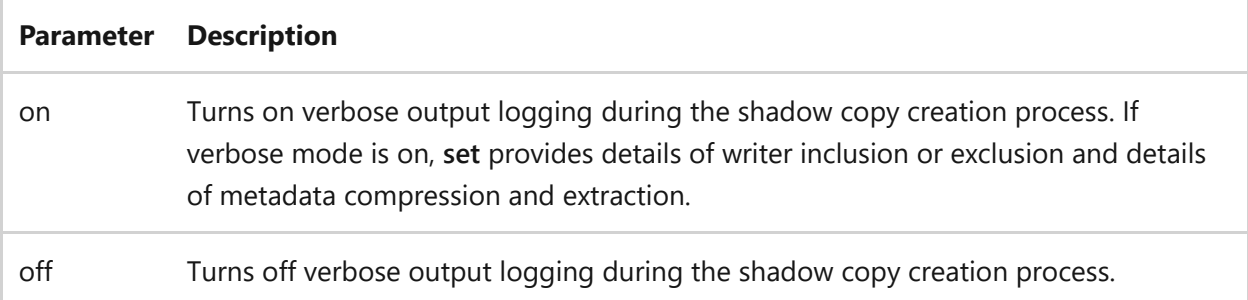

- [Command-Line Syntax Key](#page-22-0)
- [set context command](#page-687-0)
- [set metadata command](#page-689-0)
- [set option command](#page-690-0)

# **Simulate restore**

Article • 02/03/2023

Tests whether writer involvement in restore sessions will be successful on the computer without issuing **PreRestore** or **PostRestore** events to writers.

#### 7 **Note**

A DiskShadow metadata file must be selected for the **simulate restore** command to succeed. Use the **[load metadata command](#page-679-0)** to load the selected writers and components for the restore.

### **Syntax**

simulate restore

- [Command-Line Syntax Key](#page-22-0)
- [load metadata command](#page-679-0)

### **unexpose**

Article • 02/03/2023

Unexposes a shadow copy that was exposed by using the [expose command](#page-671-0). The exposed shadow copy can be specified by its Shadow ID, drive letter, share, or mount point.

### **Syntax**

unexpose {<shadowID> | <drive:> | <share> | <mountpoint>}

#### **Parameters**

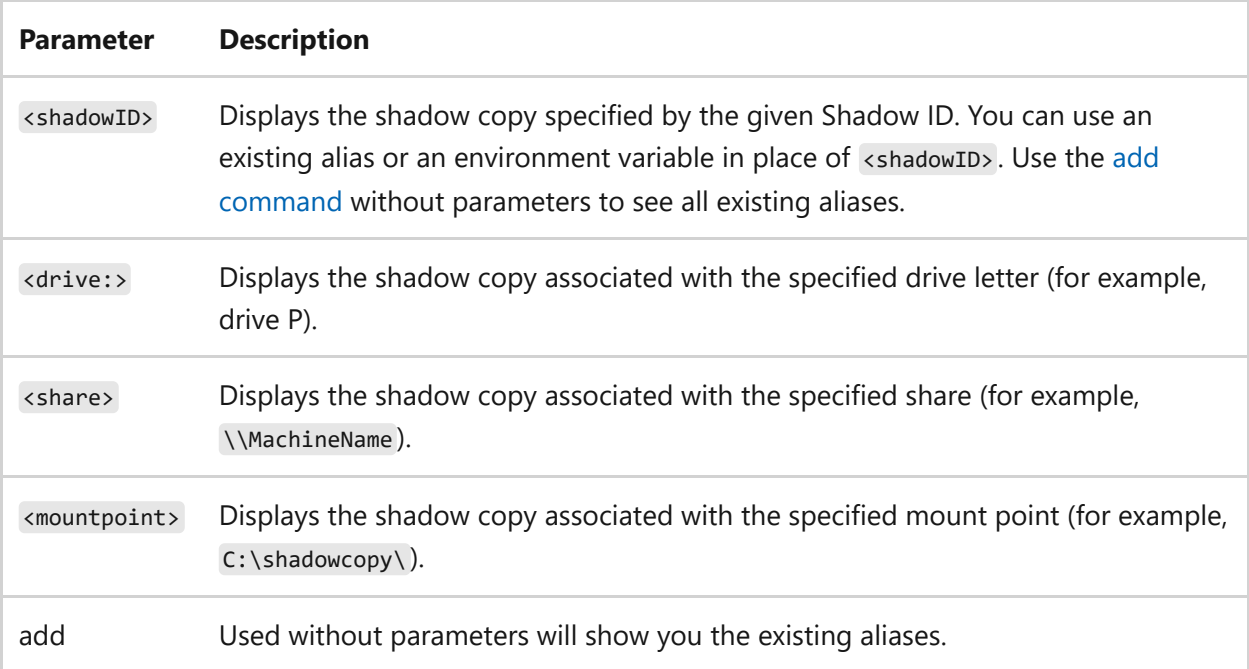

## **Examples**

To unexpose the shadow copy associated with \*drive P:\*, type:

```
unexpose P:
```
- [Command-Line Syntax Key](#page-22-0)
- [add command](#page-655-0)
- [expose command](#page-671-0)

# **writer**

Article • 02/03/2023

Verifies that a writer or component is included or excludes a writer or component from the backup or restore procedure. If used without parameters, **writer** displays help at the command prompt.

## **Syntax**

```
writer verify [writer> | <component>]
writer exclude [<writer> | <component>]
```
#### **Parameters**

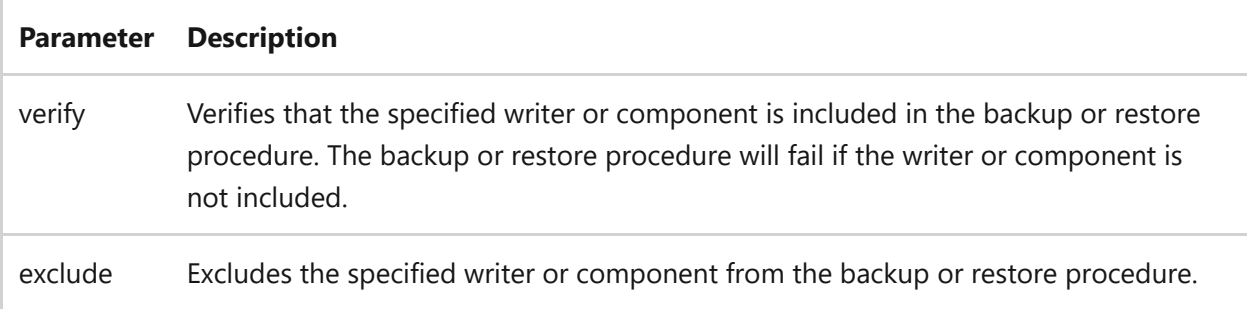

## **Examples**

To verify a writer by specifying its GUID (for this example, 4dc3bdd4-ab48-4d07-adb0- 3bee2926fd7f), type:

```
writer verify {4dc3bdd4-ab48-4d07-adb0-3bee2926fd7f}
```
To exclude a writer with the name *System Writer*, type:

```
writer exclude System Writer
```
## **Related links**

• [Command-Line Syntax Key](#page-22-0)

# **dispdiag**

Article • 02/03/2023

Logs display information to a file.

## **Syntax**

dispdiag [-testacpi] [-d] [-delay <seconds>] [-out <filepath>]

#### **Parameters**

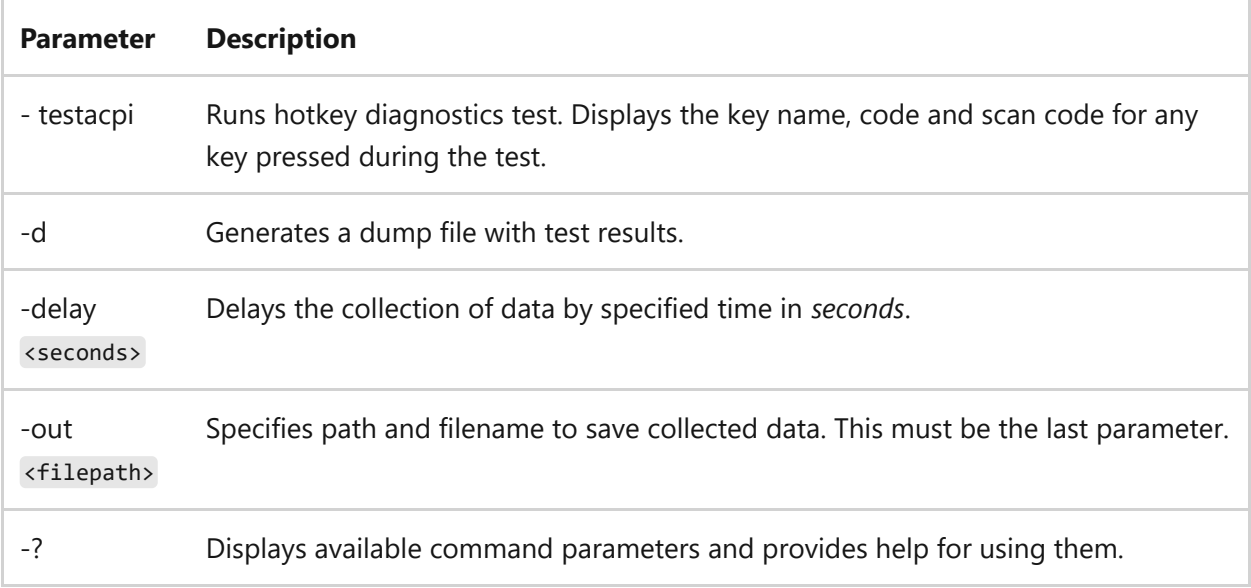

## **Related links**

• [Command-Line Syntax Key](#page-22-0)

# **Dnscmd**

Article • 03/21/2024

Applies to: Windows Server 2022, Windows Server 2019, Windows Server 2016, Windows Server 2012 R2, Windows Server 2012

A command-line interface for managing DNS servers. This utility is useful in scripting batch files to help automate routine DNS management tasks, or to perform simple unattended setup and configuration of new DNS servers on your network.

## **Syntax**

dnscmd <servername> <command> [<command parameters>]

### **Parameters**

ノ **Expand table**

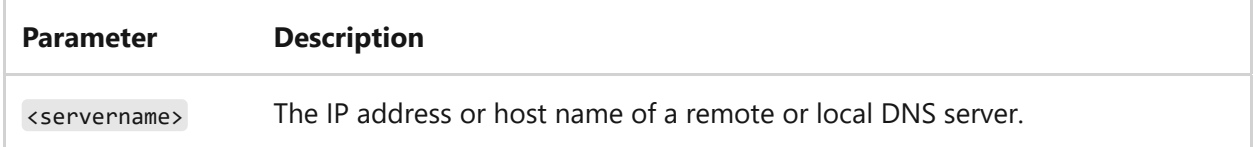

## **dnscmd /ageallrecords command**

Sets the current time on a time stamp on resource records at a specified zone or node on a DNS server.

### **Syntax**

dnscmd [<servername>] /ageallrecords <zonename>[<nodename>] | [/tree]|[/f]

#### **Parameters**

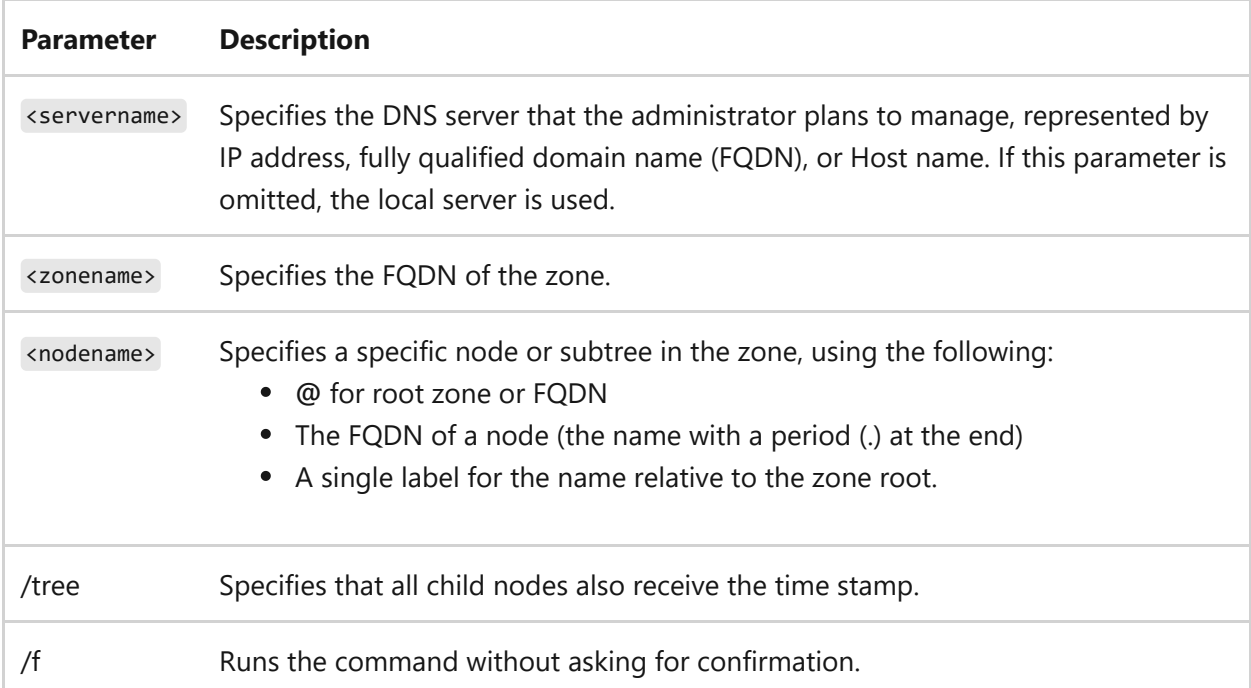

#### **Remarks**

- The **ageallrecords** command is for backward compatibility between the current version of DNS and previous releases of DNS in which aging and scavenging weren't supported. It adds a time stamp with the current time to resource records that don't have a time stamp, and it sets the current time on resource records that do have a time stamp.
- Record scavenging doesn't occur unless the records are time stamped. Name server (NS) resource records, start of authority (SOA) resource records, and Windows Internet Name Service (WINS) resource records aren't included in the scavenging process, and they aren't time stamped even when the **ageallrecords** command runs.
- This command fails unless scavenging is enabled for the DNS server and the zone. For information about how to enable scavenging for the zone, see the **aging** parameter, within the syntax of the dnscmd /config command in this article.
- The addition of a time stamp to DNS resource records makes them incompatible with DNS servers that run on operating systems other than Windows Server. A time stamp added by using the **ageallrecords** command can't be reversed.
- If none of the optional parameters are specified, the command returns all resource records at the specified node. If a value is specified for at least one of the optional parameters, **dnscmd** enumerates only the resource records that correspond to the value or values that are specified in the optional parameter or parameters.

### **Examples**

[Example 1: Set the current time on a time stamp to resource records.](https://learn.microsoft.com/en-us/previous-versions/windows/it-pro/windows-server-2003/cc784399(v=ws.10)#example-1-set-the-current-time-on-a-time-stamp-to-resource-records)

## **dnscmd /clearcache command**

Clears the DNS cache memory of resource records on the specified DNS server.

#### **Syntax**

dnscmd [<servername>] /clearcache

#### **Parameters**

ノ **Expand table**

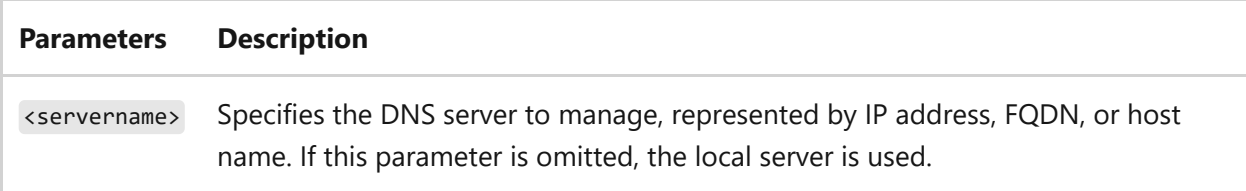

### **Example**

dnscmd dnssvr1.contoso.com /clearcache

## **dnscmd /config command**

Changes values in the registry for the DNS server and individual zones. This command also modifies the configuration of the specified server. Accepts server-level and zonelevel settings.

#### $\otimes$  **Caution**

Don't edit the registry directly unless you have no alternative. The registry editor bypasses standard safeguards, allowing settings that can degrade performance,

damage your system, or even require you to reinstall Windows. You can safely alter most registry settings by using the programs in Control Panel or Microsoft Management Console (mmc). If you must edit the registry directly, back it up first. Read the registry editor help for more information.

#### **Server-level syntax**

dnscmd [<servername>] /config <parameter>

#### **Parameters**

#### 7 **Note**

This article contains references to the term slave, a term that Microsoft no longer uses. When the term is removed from the software, we'll remove it from this article.

ノ **Expand table**

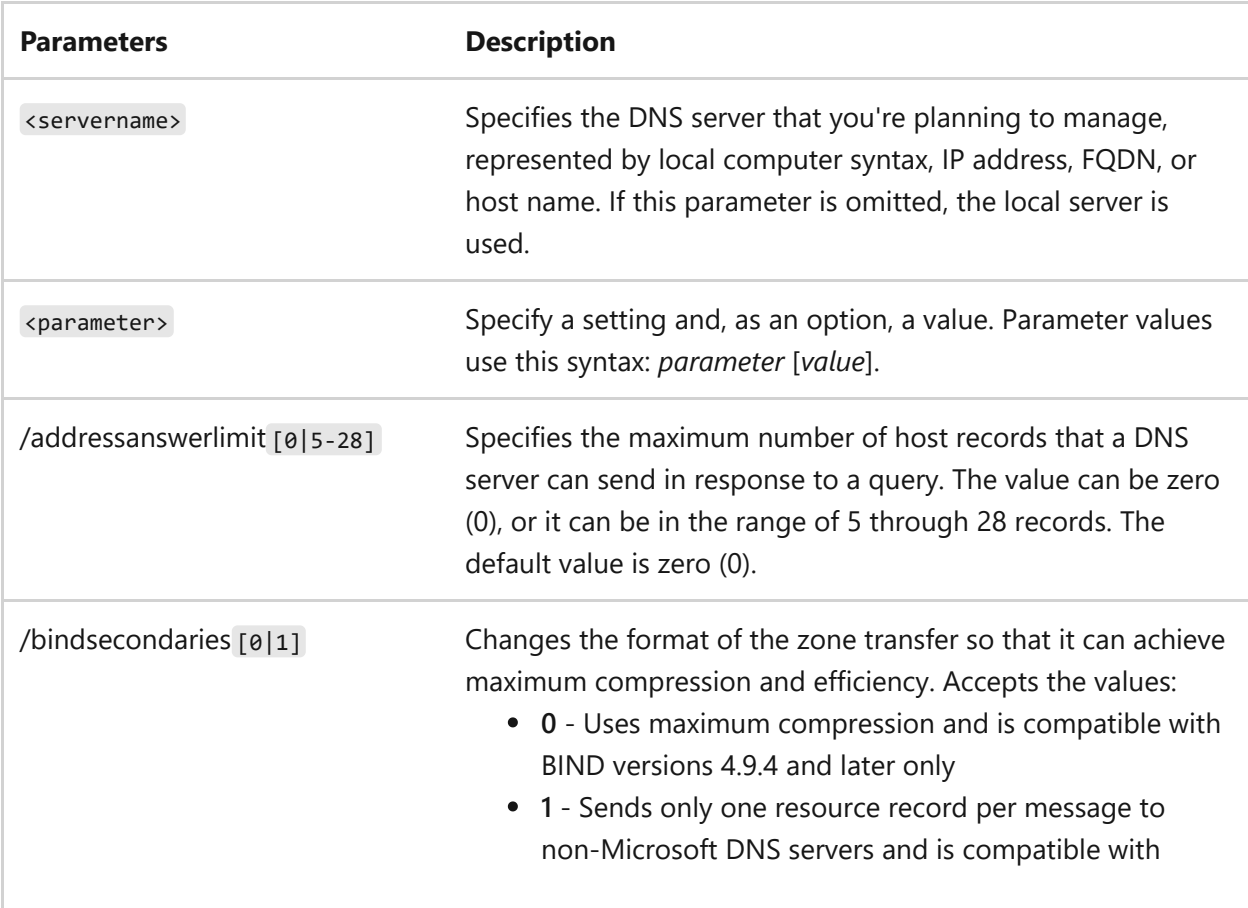

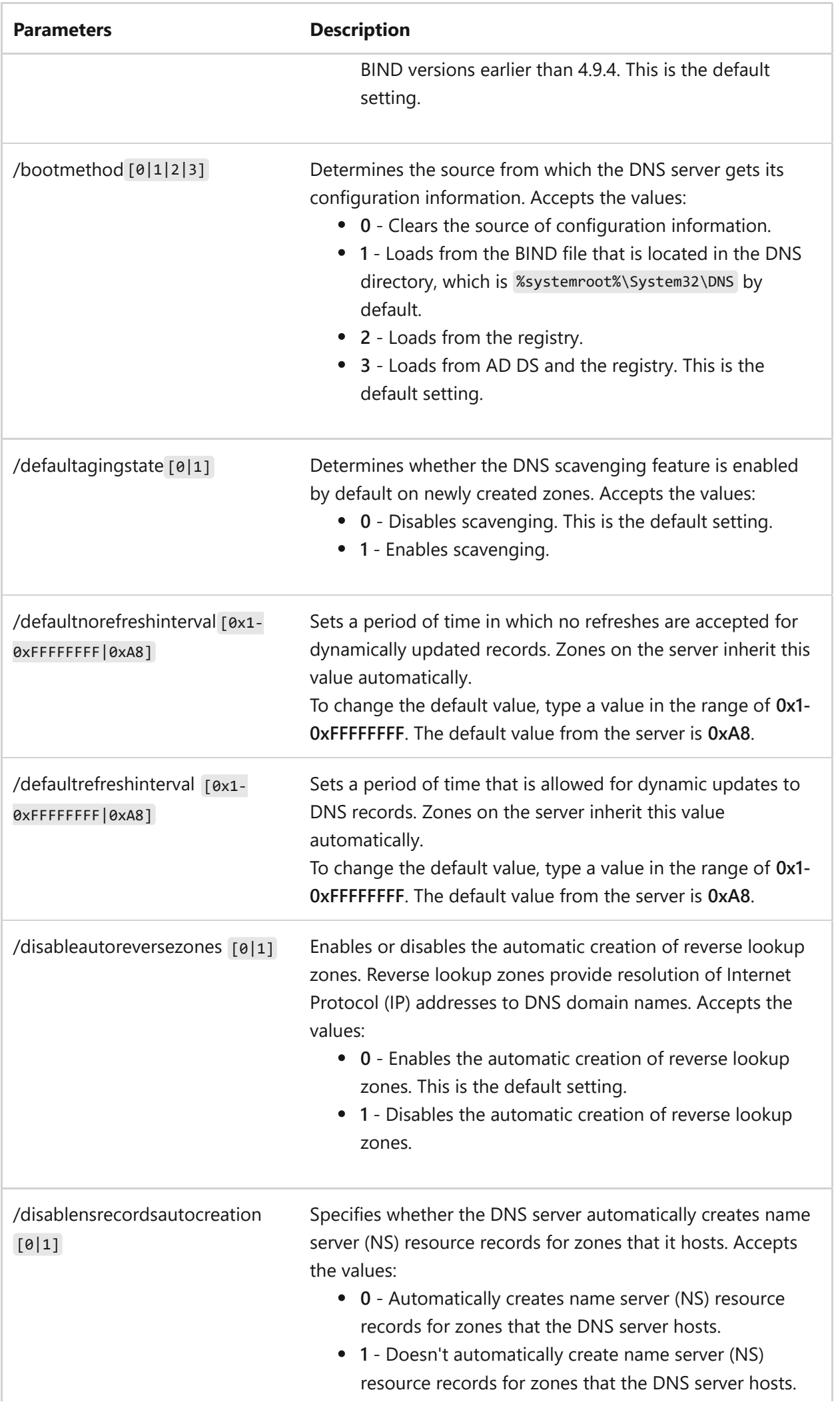

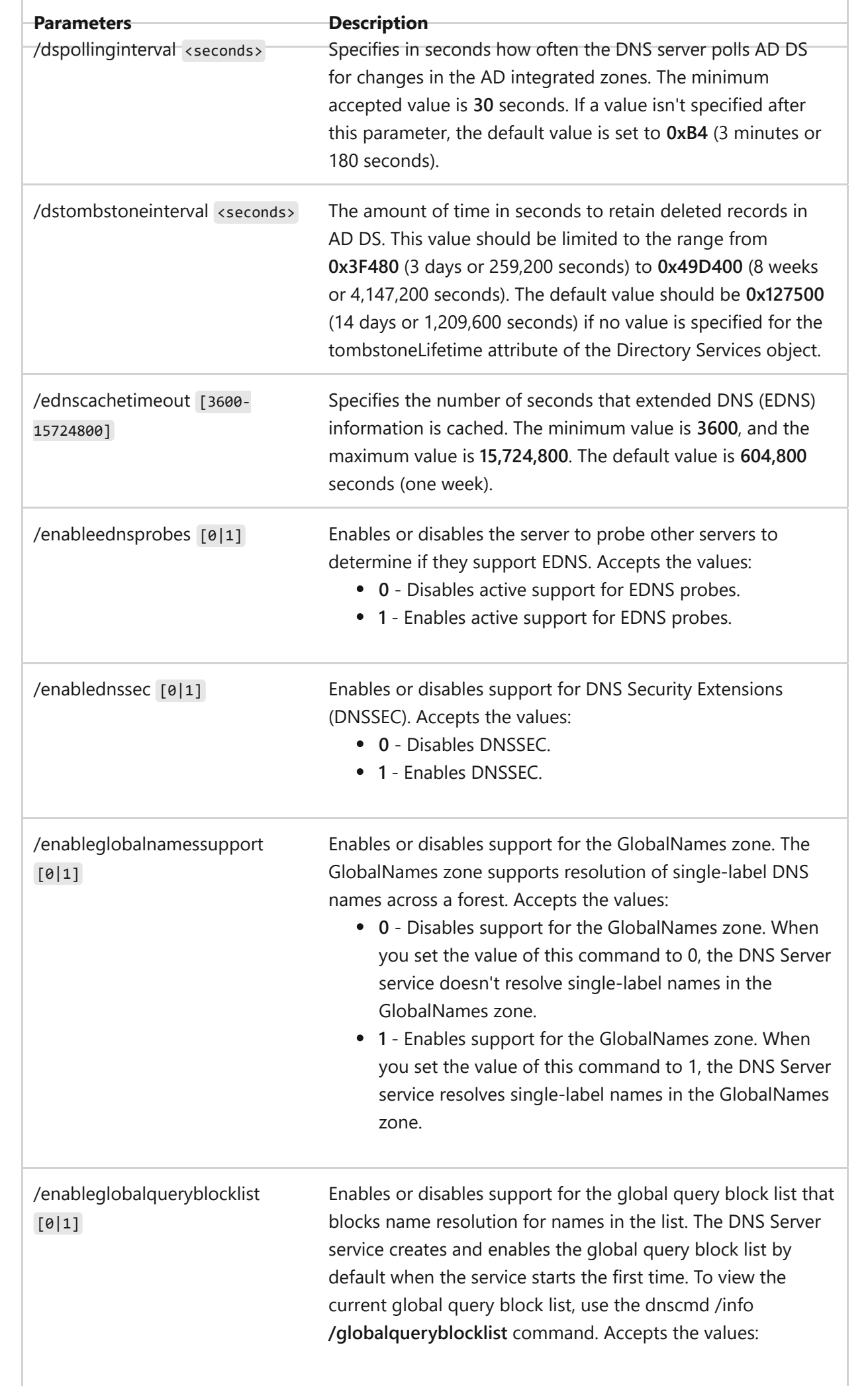

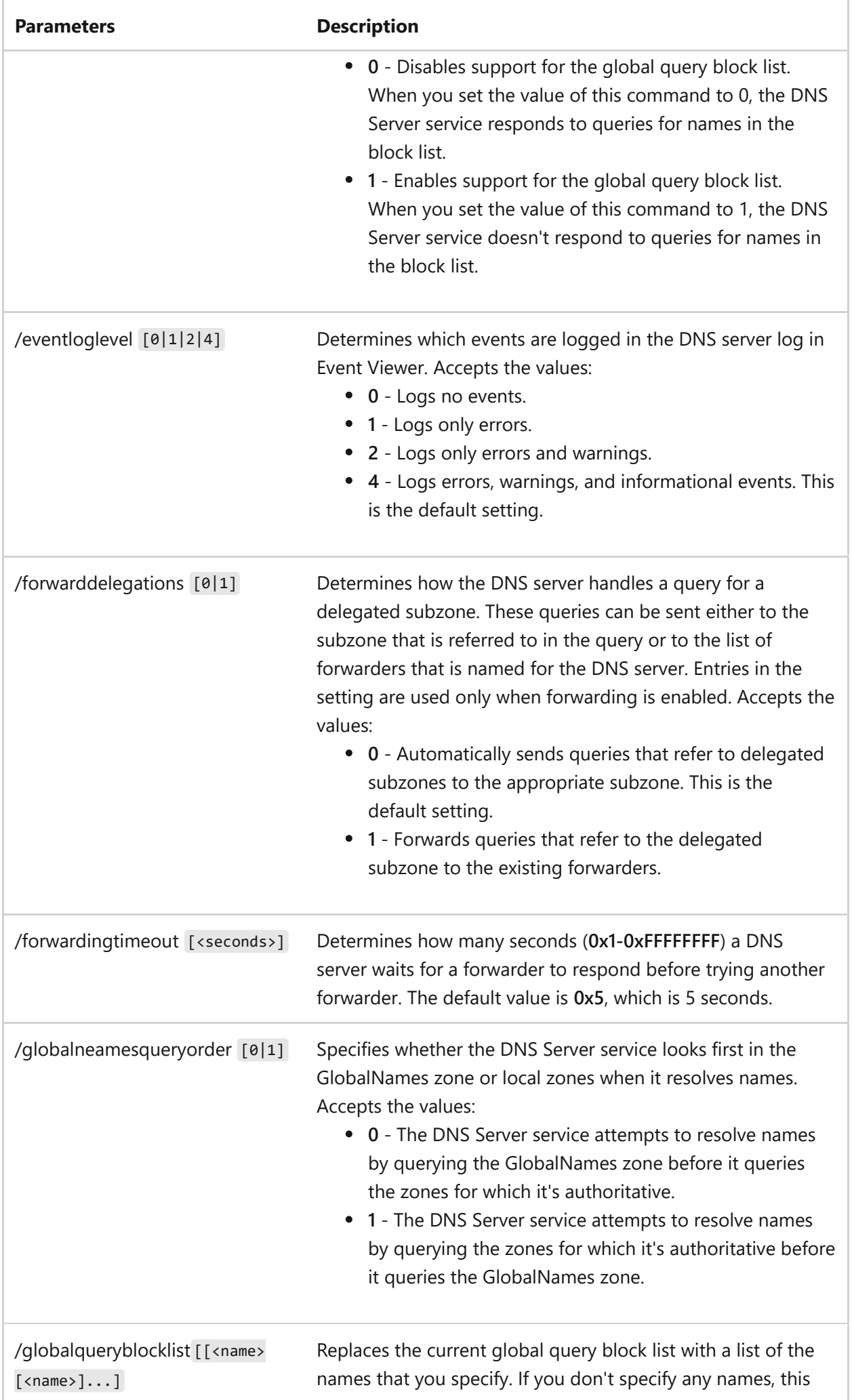

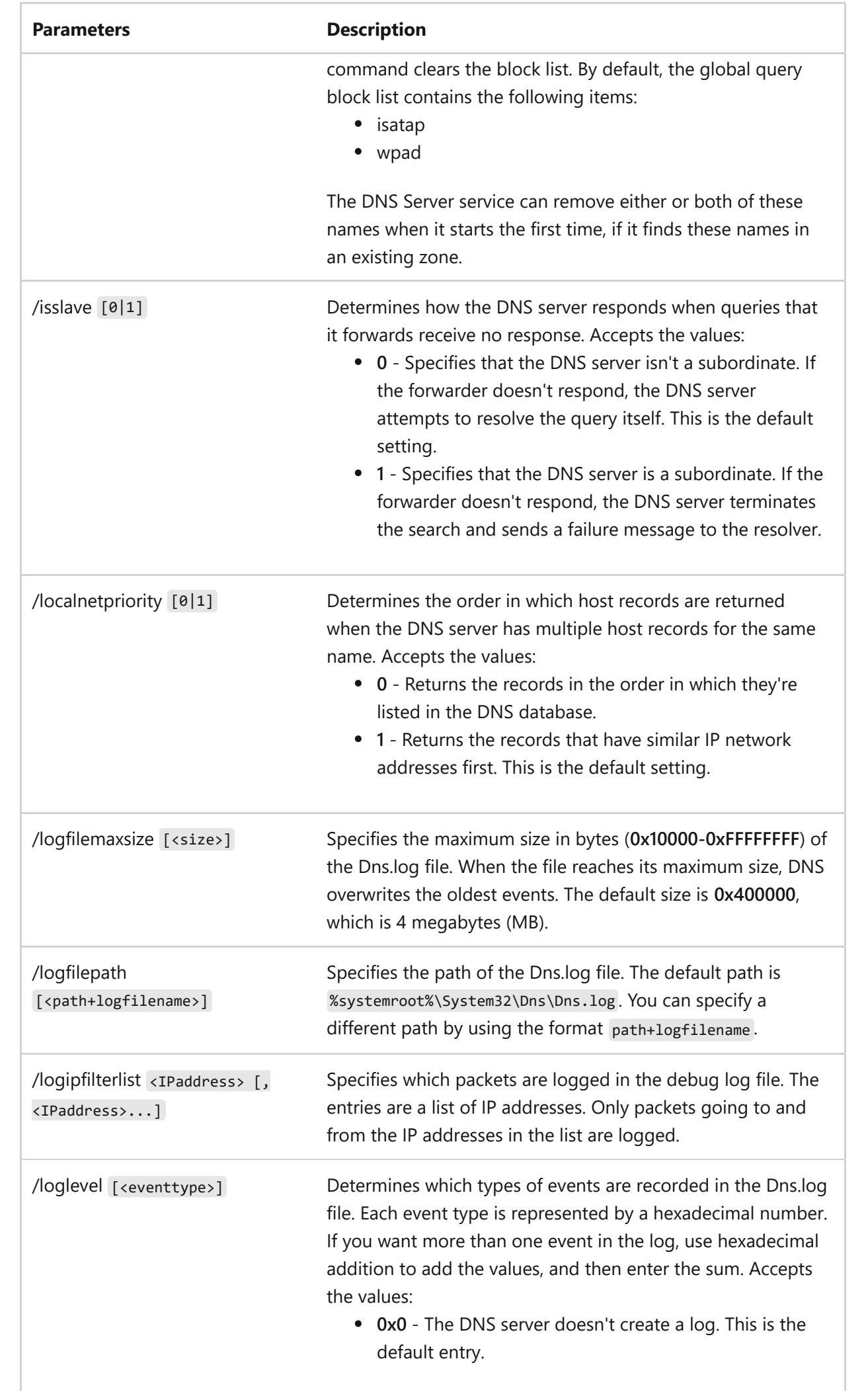

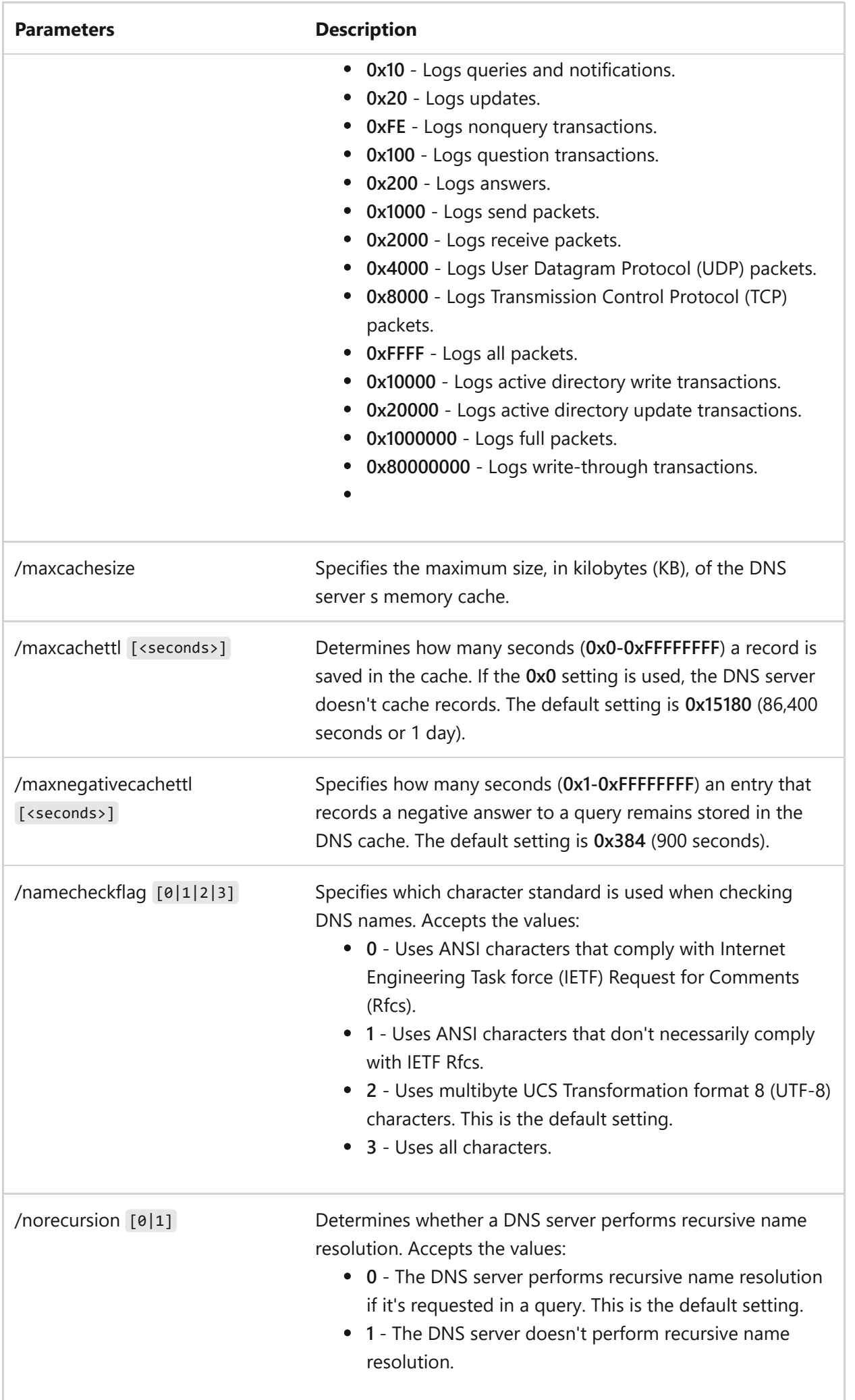

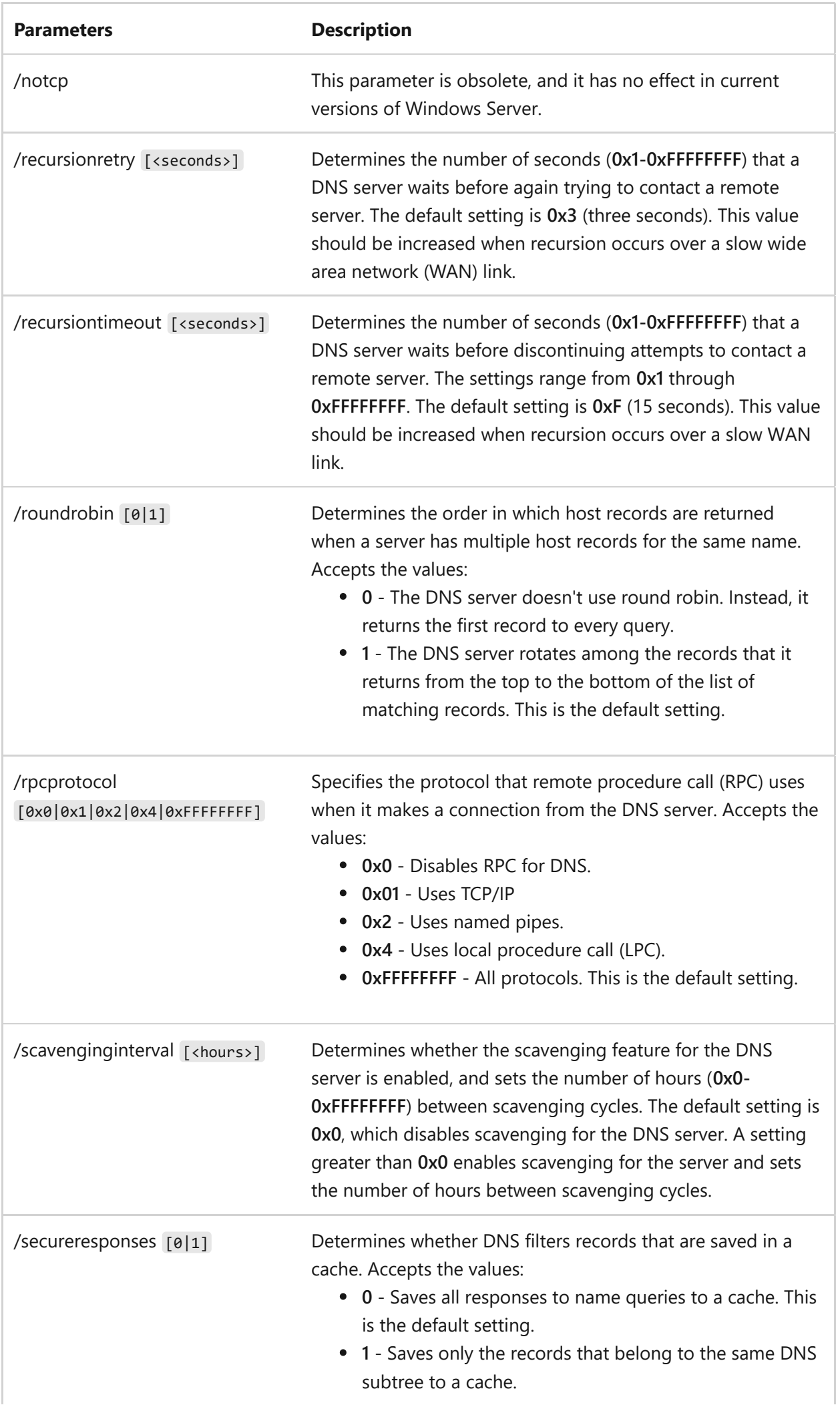

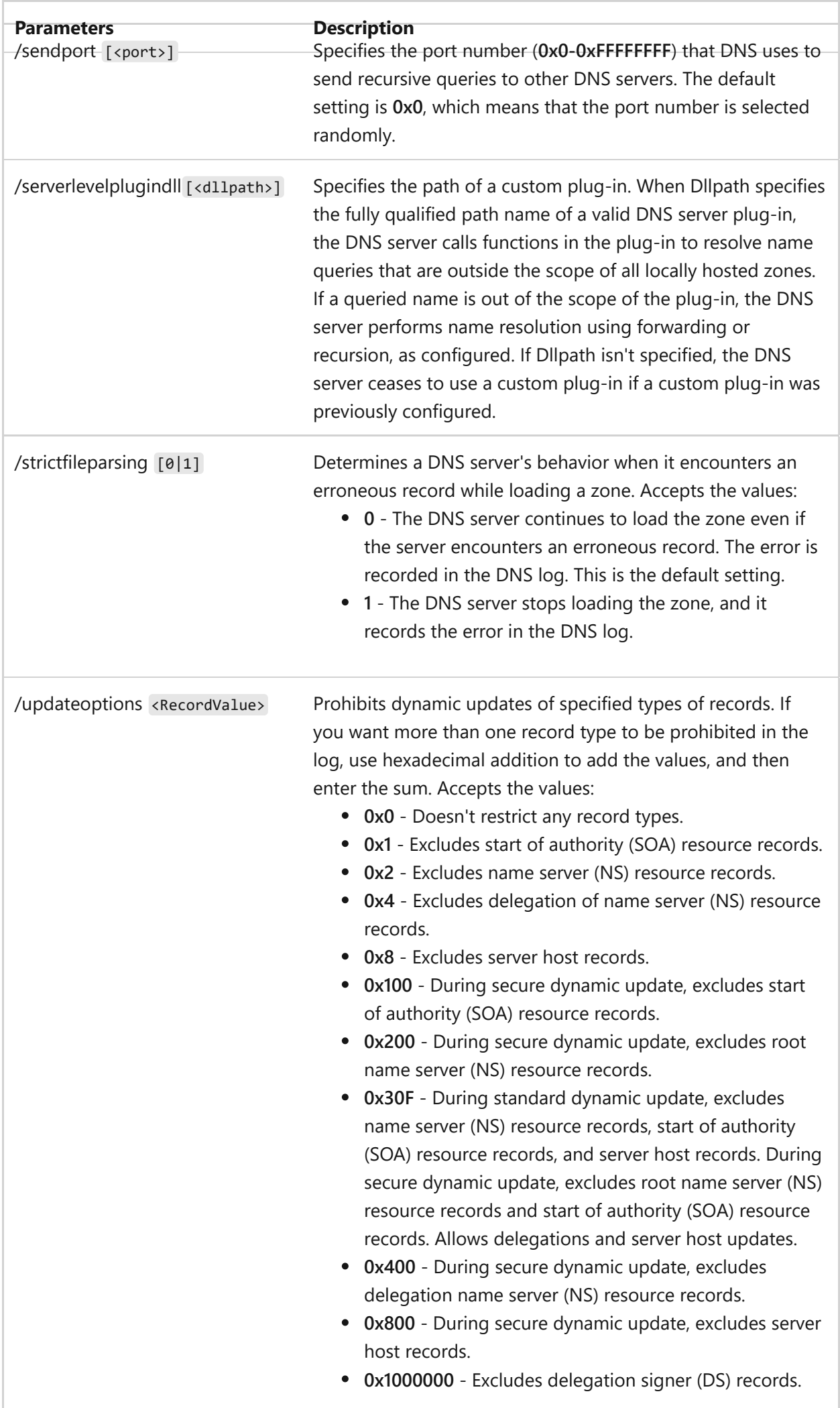

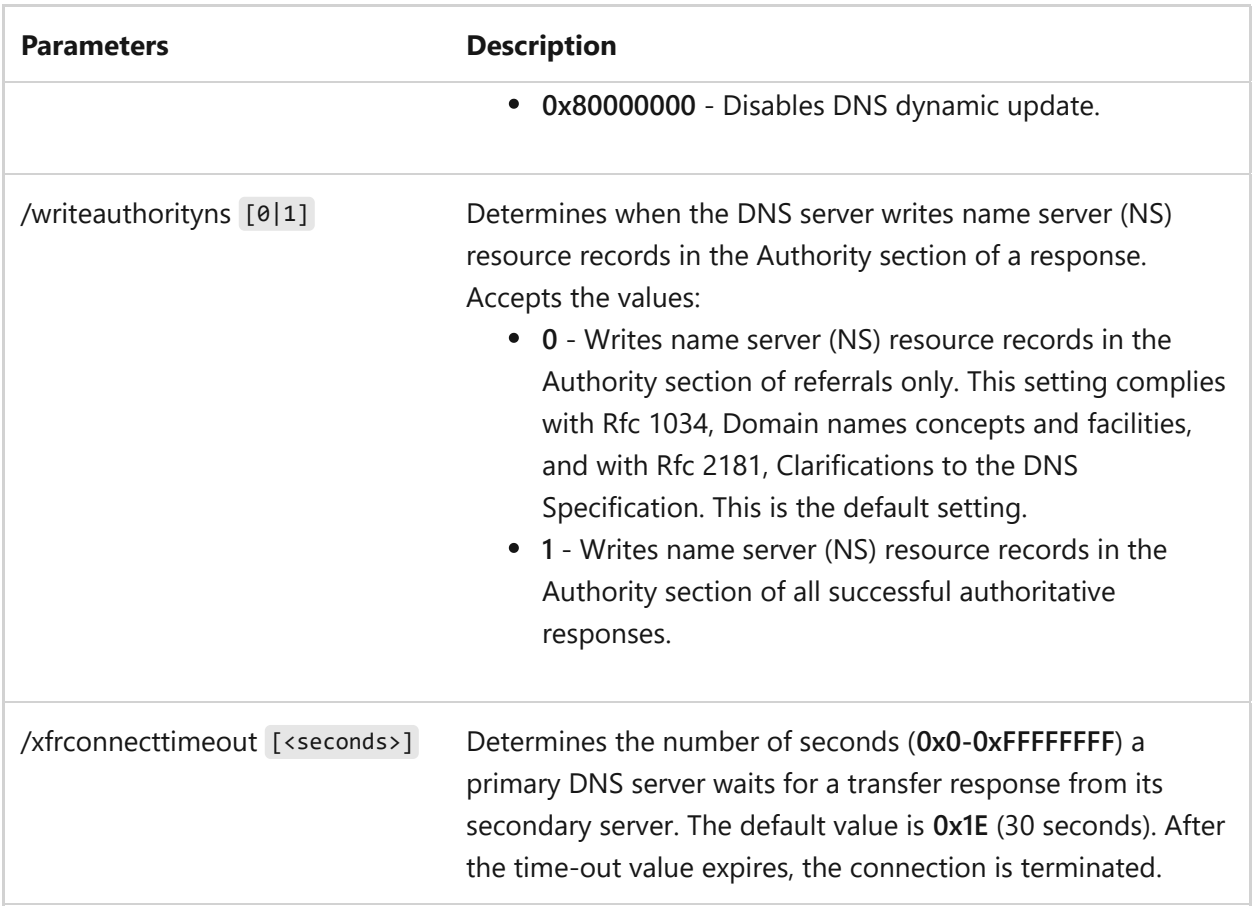

### **Zone-level syntax**

Modifies the configuration of the specified zone. The zone name must be specified only for zone-level parameters.

dnscmd /config <parameters>

#### **Parameters**

ノ **Expand table**

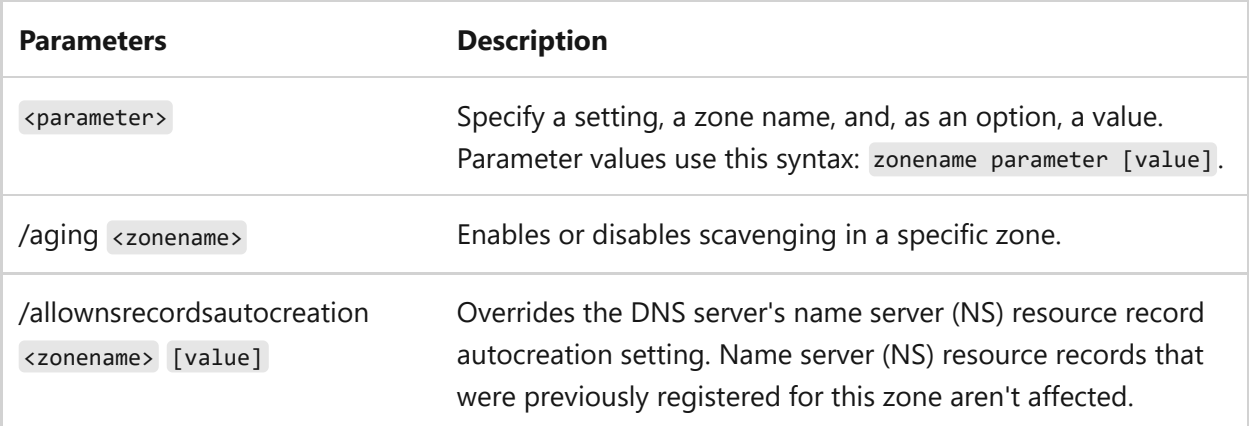

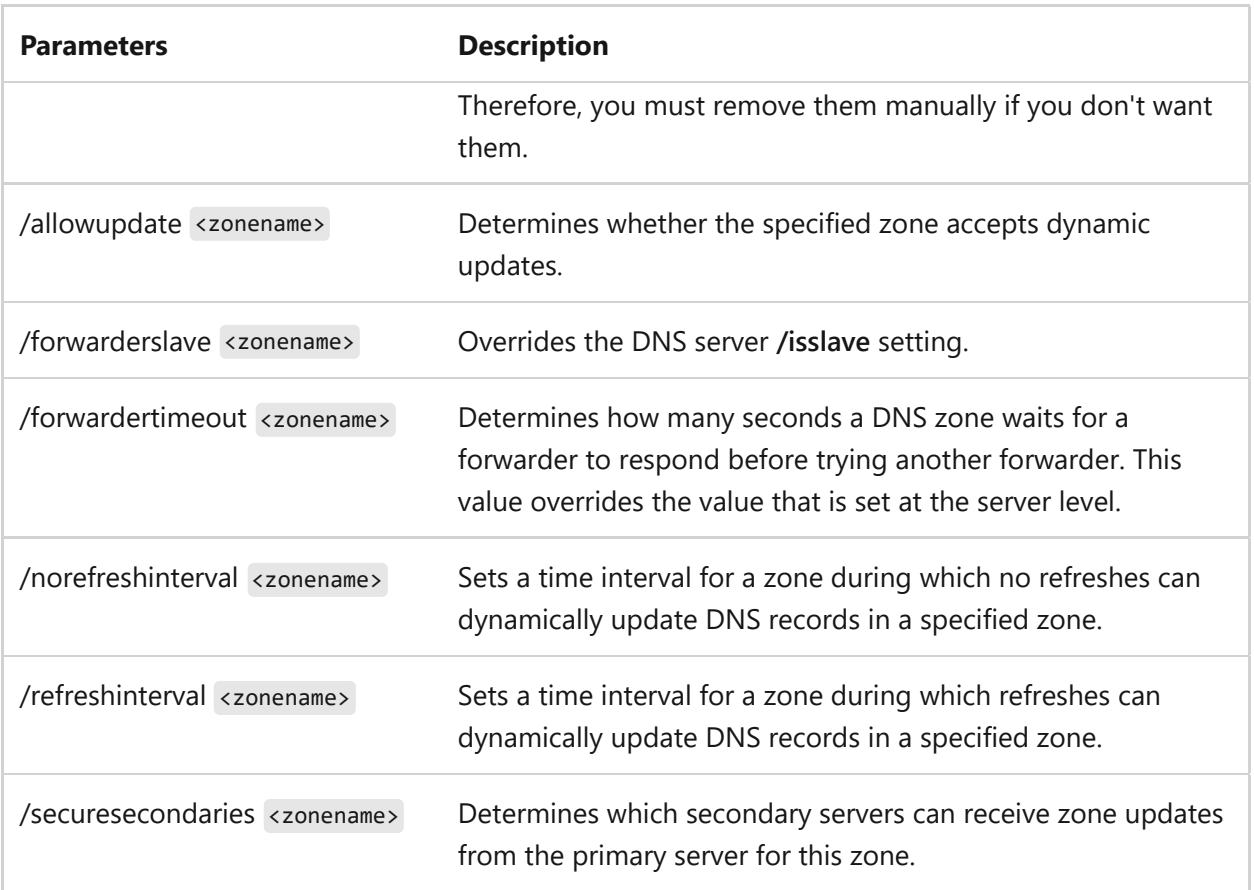

## **dnscmd /createbuiltindirectorypartitions command**

Creates a DNS application directory partition. When DNS is installed, an application directory partition for the service is created at the forest and domain levels. Use this command to create DNS application directory partitions that were deleted or never created. With no parameter, this command creates a built-in DNS directory partition for the domain.

### **Syntax**

```
dnscmd [<servername>] /createbuiltindirectorypartitions [/forest]
[/alldomains]
```
#### **Parameters**

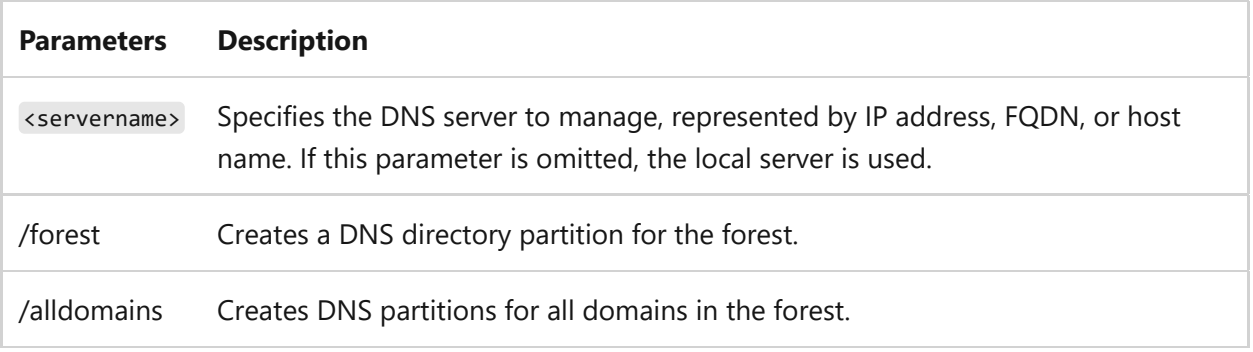

## **dnscmd /createdirectorypartition command**

Creates a DNS application directory partition. When DNS is installed, an application directory partition for the service is created at the forest and domain levels. This operation creates additional DNS application directory partitions.

#### **Syntax**

dnscmd [<servername>] /createdirectorypartition <partitionFQDN>

#### **Parameters**

ノ **Expand table**

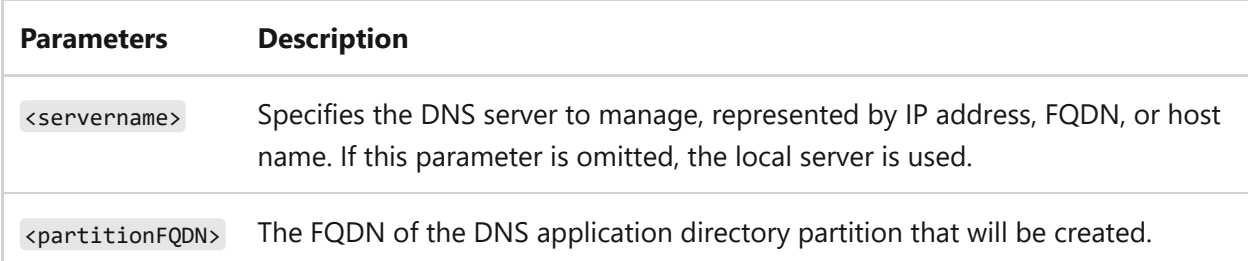

### **dnscmd /deletedirectorypartition command**

Removes an existing DNS application directory partition.

### **Syntax**

dnscmd [<servername>] /deletedirectorypartition <partitionFQDN>

#### **Parameters**

ノ **Expand table**

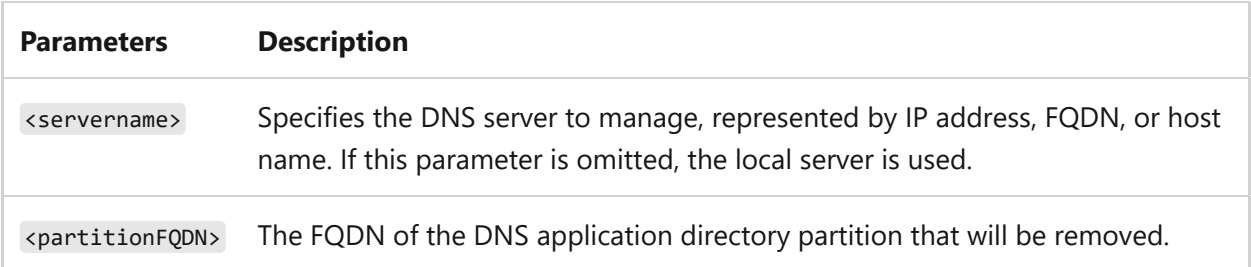

## **dnscmd /directorypartitioninfo command**

Lists information about a specified DNS application directory partition.

#### **Syntax**

dnscmd [<servername>] /directorypartitioninfo <partitionFQDN> [/detail]

#### **Parameters**

#### ノ **Expand table**

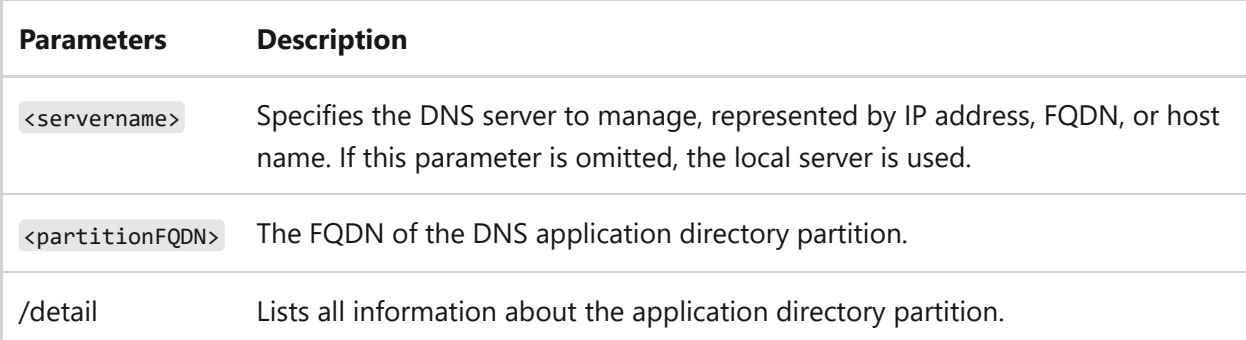

### **dnscmd /enlistdirectorypartition command**

Adds the DNS server to the specified directory partition's replica set.

#### **Syntax**

#### **Parameters**

ノ **Expand table**

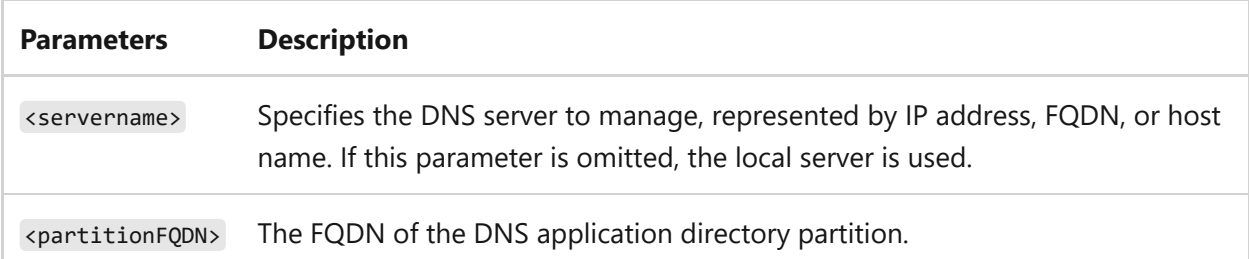

## **dnscmd /enumdirectorypartitions command**

Lists the DNS application directory partitions for the specified server.

#### **Syntax**

dnscmd [<servername>] /enumdirectorypartitions [/custom]

#### **Parameters**

ノ **Expand table**

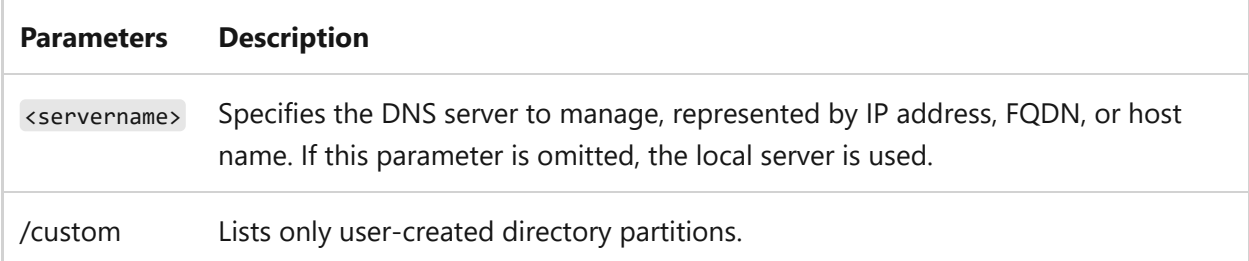

### **dnscmd /enumrecords command**

Lists the resource records of a specified node in a DNS zone.

#### **Syntax**

dnscmd [<servername>] /enumrecords <zonename> <nodename> [/type <rrtype> <rrdata>] [/authority] [/glue] [/additional] [/node | /child | /startchild<childname>] [/continue | /detail]

#### **Parameters**

ノ **Expand table**

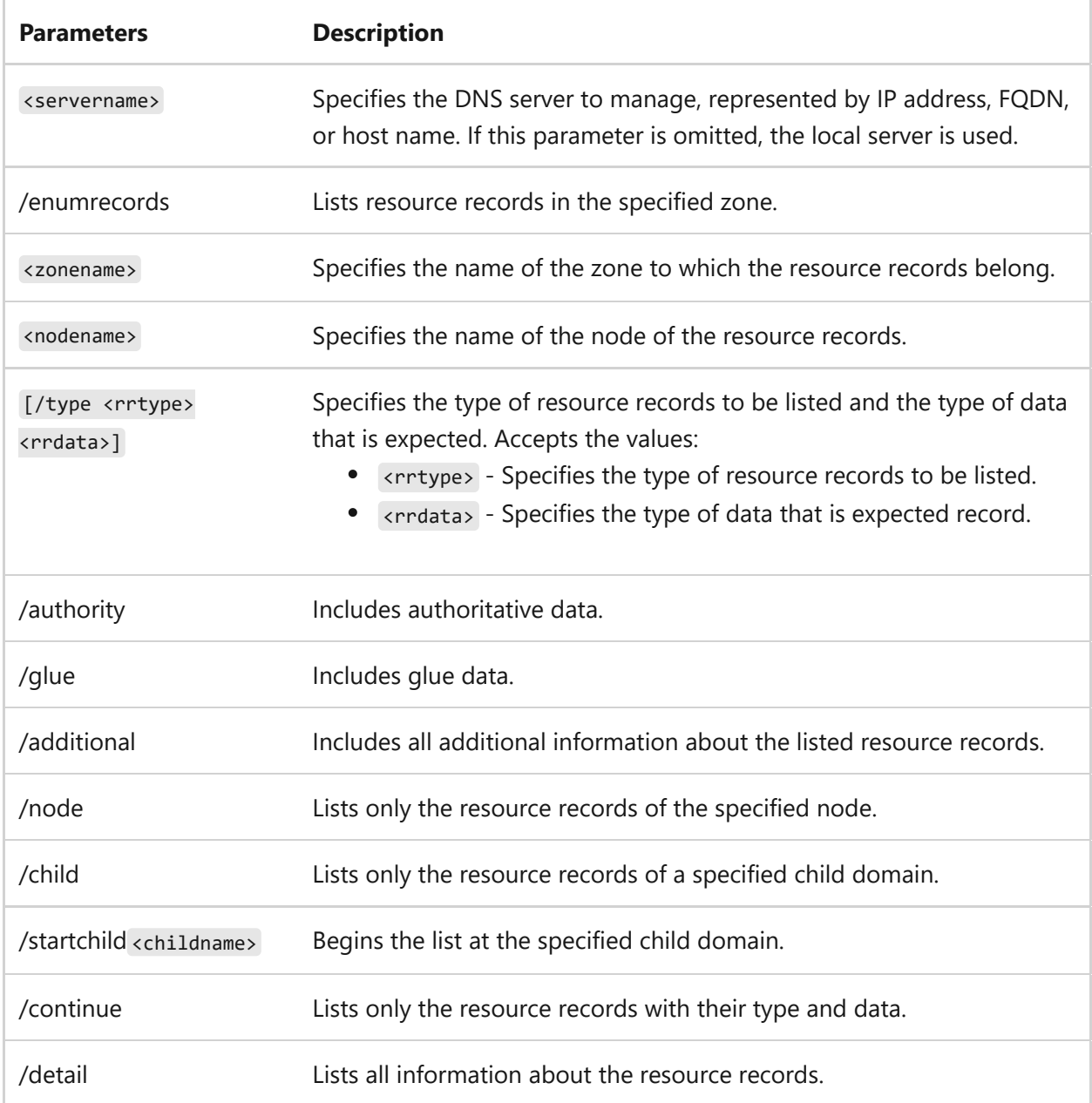

#### **Example**

dnscmd /enumrecords test.contoso.com test /additional

## **dnscmd /enumzones command**

Lists the zones that exist on the specified DNS server. The **enumzones** parameters act as filters on the list of zones. If no filters are specified, a complete list of zones is returned. When a filter is specified, only the zones that meet that filter's criteria are included in the returned list of zones.

#### **Syntax**

```
dnscmd [<servername>] /enumzones [/primary | /secondary | /forwarder | /stub
| /cache | /auto-created] [/forward | /reverse | /ds | /file]
[/domaindirectorypartition | /forestdirectorypartition |
/customdirectorypartition | /legacydirectorypartition | /directorypartition
<partitionFQDN>]
```
#### **Parameters**

ノ **Expand table**

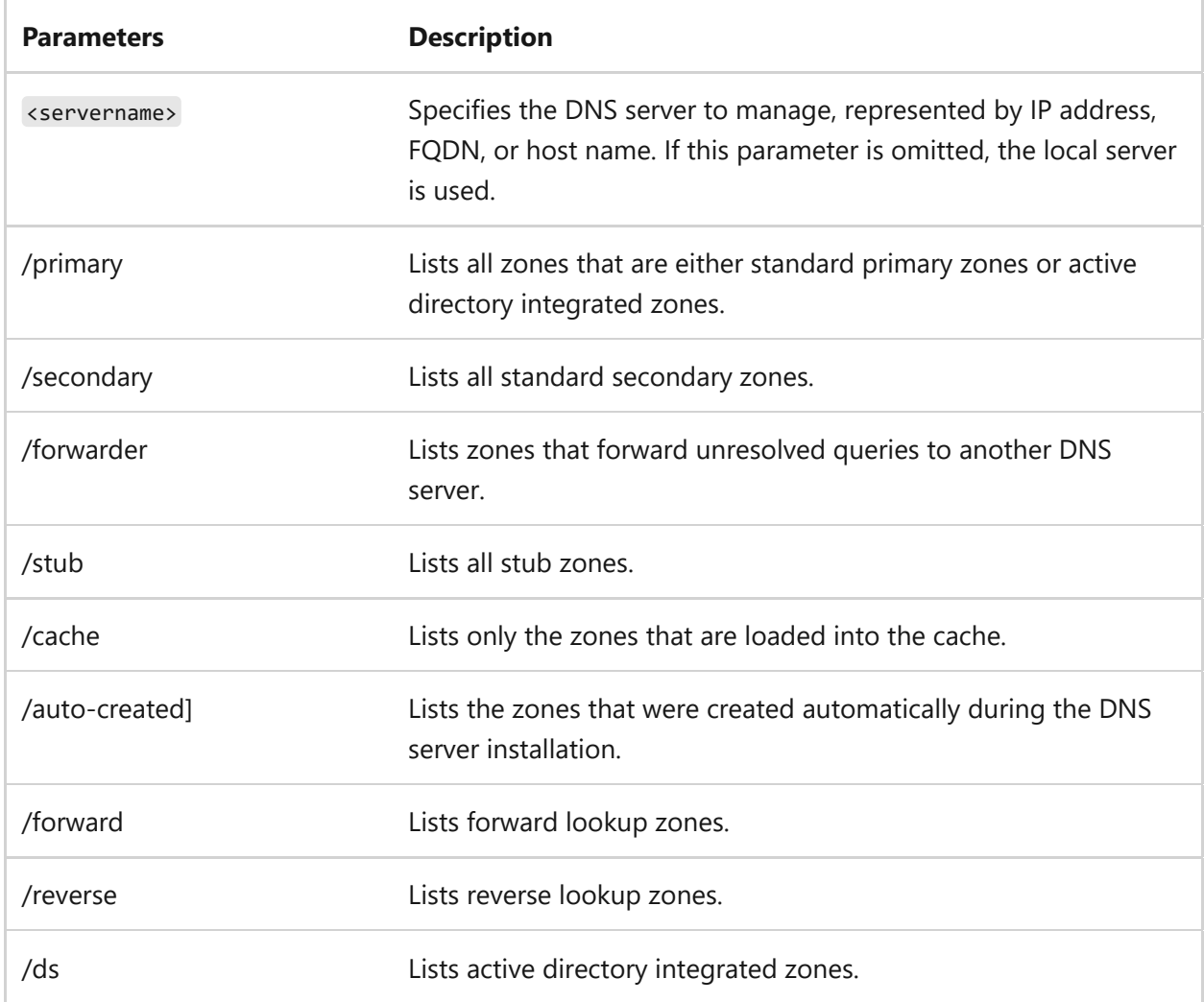

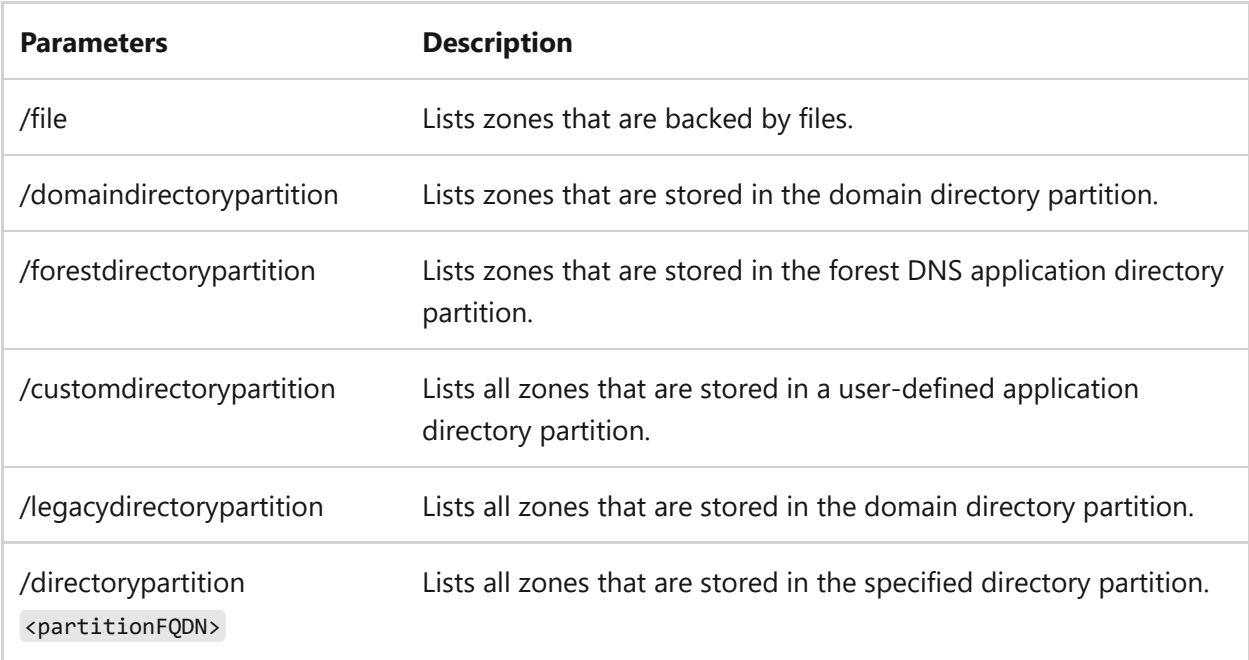

#### **Examples**

- [Example 2: Display a complete list of zones on a DNS server\)](https://learn.microsoft.com/en-us/previous-versions/windows/it-pro/windows-server-2003/cc784399(v=ws.10)#example-2-display-a-complete-list-of-zones-on-a-dns-server)
- [Example 3: Display a list of autocreated zones on a DNS server](https://learn.microsoft.com/en-us/previous-versions/windows/it-pro/windows-server-2003/cc784399(v=ws.10)#example-3-display-a-list-of-autocreated-zones-on-a-dns-server)

## **dnscmd /exportsettings command**

Creates a text file that lists the configuration details of a DNS server. The text file is named *DnsSettings.txt*. It's located in the %systemroot%\system32\dns directory of the server. You can use the information in the file that **dnscmd /exportsettings** creates to troubleshoot configuration problems or to ensure that you have configured multiple servers identically.

#### **Syntax**

dnscmd [<servername>] /exportsettings

#### **Parameters**

ノ **Expand table**

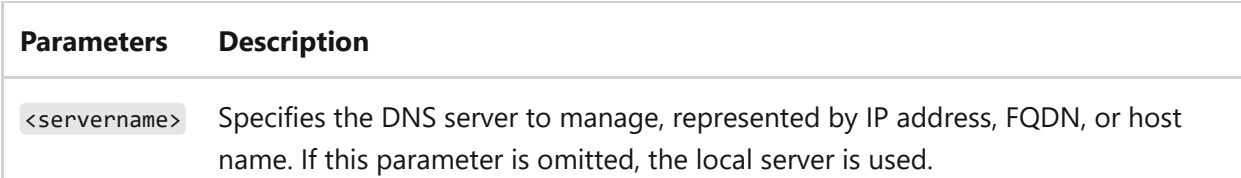

## **dnscmd /info command**

Displays settings from the DNS section of the registry of the specified server HKEY\_LOCAL\_MACHINE\SYSTEM\CurrentControlSet\Services\DNS\Parameters . To display zone-level registry settings, use the dnscmd zoneinfo command.

### **Syntax**

dnscmd [<servername>] /info [<settings>]

#### **Parameters**

#### ノ **Expand table**

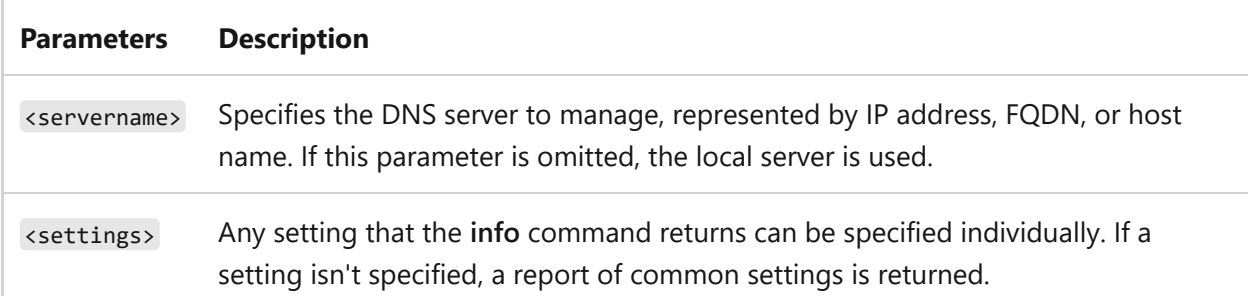

#### **Example**

- [Example 4: Display the IsSlave setting from a DNS server](https://learn.microsoft.com/en-us/previous-versions/windows/it-pro/windows-server-2003/cc784399(v=ws.10)#example-4-display-the-isslave-setting-from-a-dns-server)
- [Example 5: Display the RecursionTimeout setting from a DNS server](https://learn.microsoft.com/en-us/previous-versions/windows/it-pro/windows-server-2003/cc784399(v=ws.10)#example-5-display-the-recursiontimeout-setting-from-a-dns-server)

## **dnscmd /ipvalidate command**

Tests whether an IP address identifies a functioning DNS server or whether the DNS server can act as a forwarder, a root hint server, or a primary server for a specific zone. dnscmd [<servername>] /ipvalidate <context> [<zonename>] [[<IPaddress>]]

#### **Parameters**

#### ノ **Expand table**

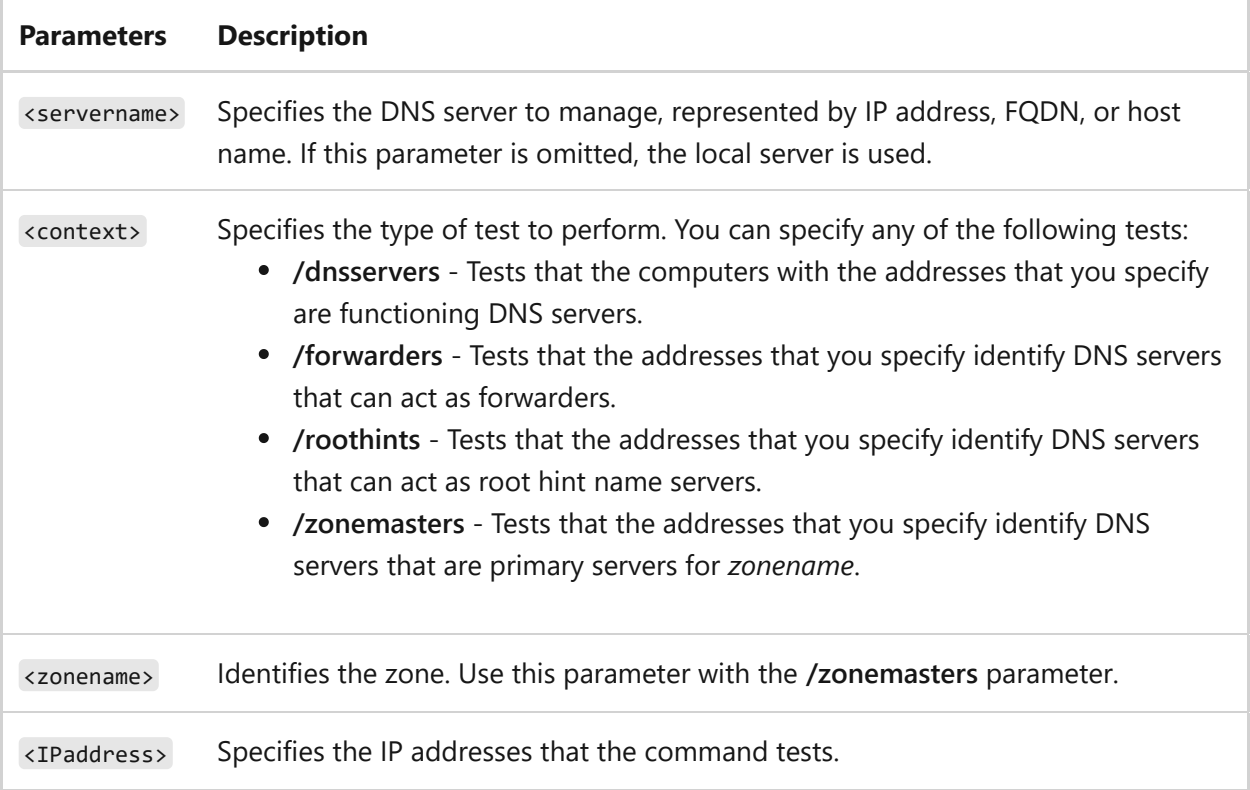

#### **Examples**

nscmd dnssvr1.contoso.com /ipvalidate /dnsservers 10.0.0.1 10.0.0.2 dnscmd dnssvr1.contoso.com /ipvalidate /zonemasters corp.contoso.com 10.0.0.2

### **dnscmd /nodedelete command**

Deletes all records for a specified host.

### **Syntax**
dnscmd [<servername>] /nodedelete <zonename> <nodename> [/tree] [/f]

### **Parameters**

#### ノ **Expand table**

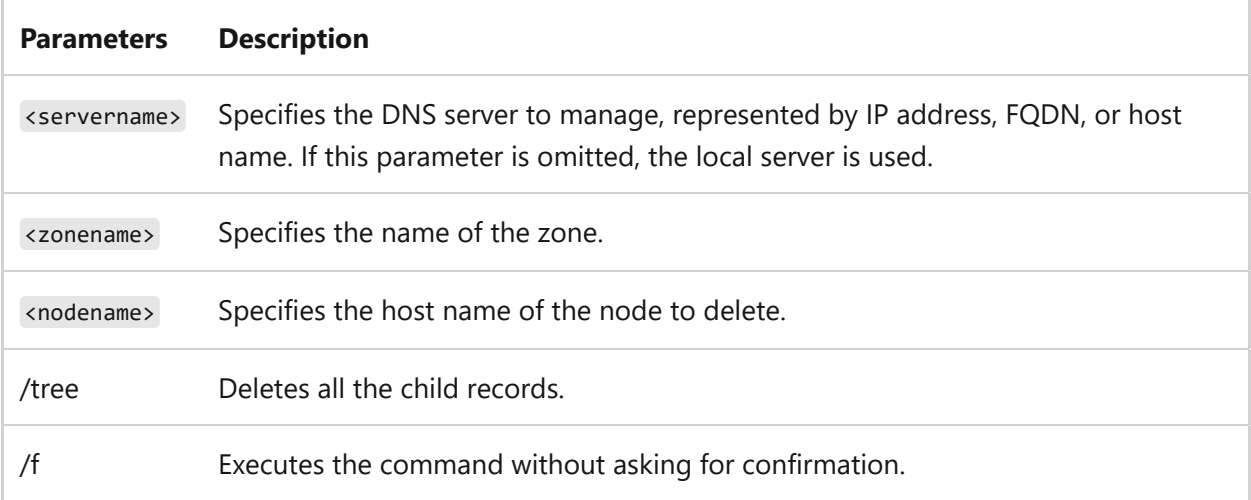

### **Example**

[Example 6: Delete the records from a node.](https://learn.microsoft.com/en-us/previous-versions/windows/it-pro/windows-server-2003/cc784399(v=ws.10)#example-6-delete-the-records-from-a-node)

## **dnscmd /recordadd command**

Adds a record to a specified zone in a DNS server.

### **Syntax**

dnscmd [<servername>] /recordadd <zonename> <nodename> <rrtype> <rrdata>

#### **Parameters**

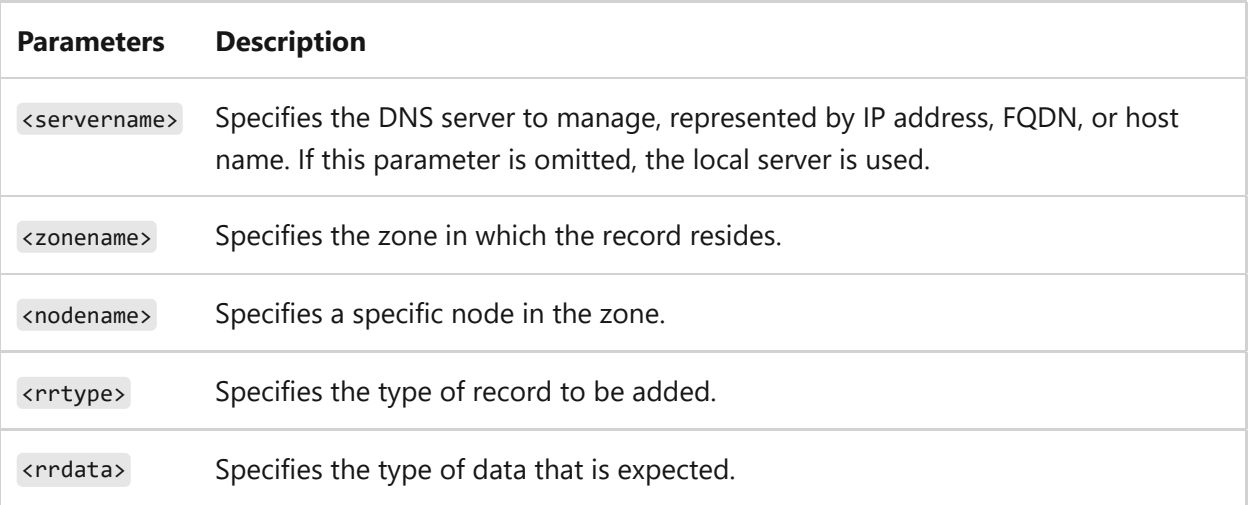

#### 7 **Note**

After you add a record, make sure that you use the correct data type and data format. For a list of resource record types and the appropriate data types, see **[Dnscmd Examples](https://learn.microsoft.com/en-us/previous-versions/windows/it-pro/windows-server-2003/cc784399(v=ws.10))**.

### **Examples**

```
dnscmd dnssvr1.contoso.com /recordadd test A 10.0.0.5
dnscmd /recordadd test.contoso.com test MX 10 mailserver.test.contoso.com
```
## **dnscmd /recorddelete command**

Deletes a resource record to a specified zone.

### **Syntax**

dnscmd [<servername>] /recorddelete <zonename> <nodename> <rrtype> <rrdata>  $[ /f]$ 

### **Parameters**

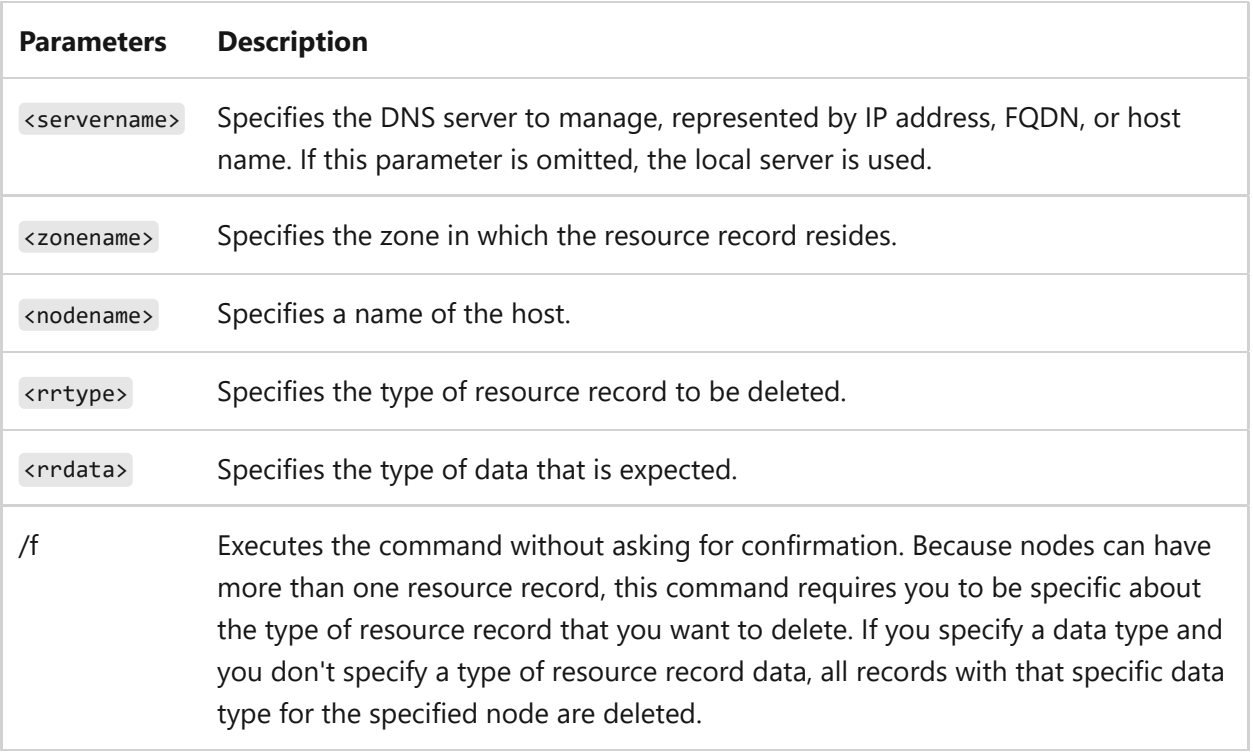

### **Examples**

```
dnscmd /recorddelete test.contoso.com test MX 10 mailserver.test.contoso.com
```
## **dnscmd /resetforwarders command**

Selects or resets the IP addresses to which the DNS server forwards DNS queries when it can't resolve them locally.

### **Syntax**

```
dnscmd [<servername>] /resetforwarders <IPaddress> [,<IPaddress>]...]
[/timeout <timeout>] [/slave | /noslave]
```
### **Parameters**

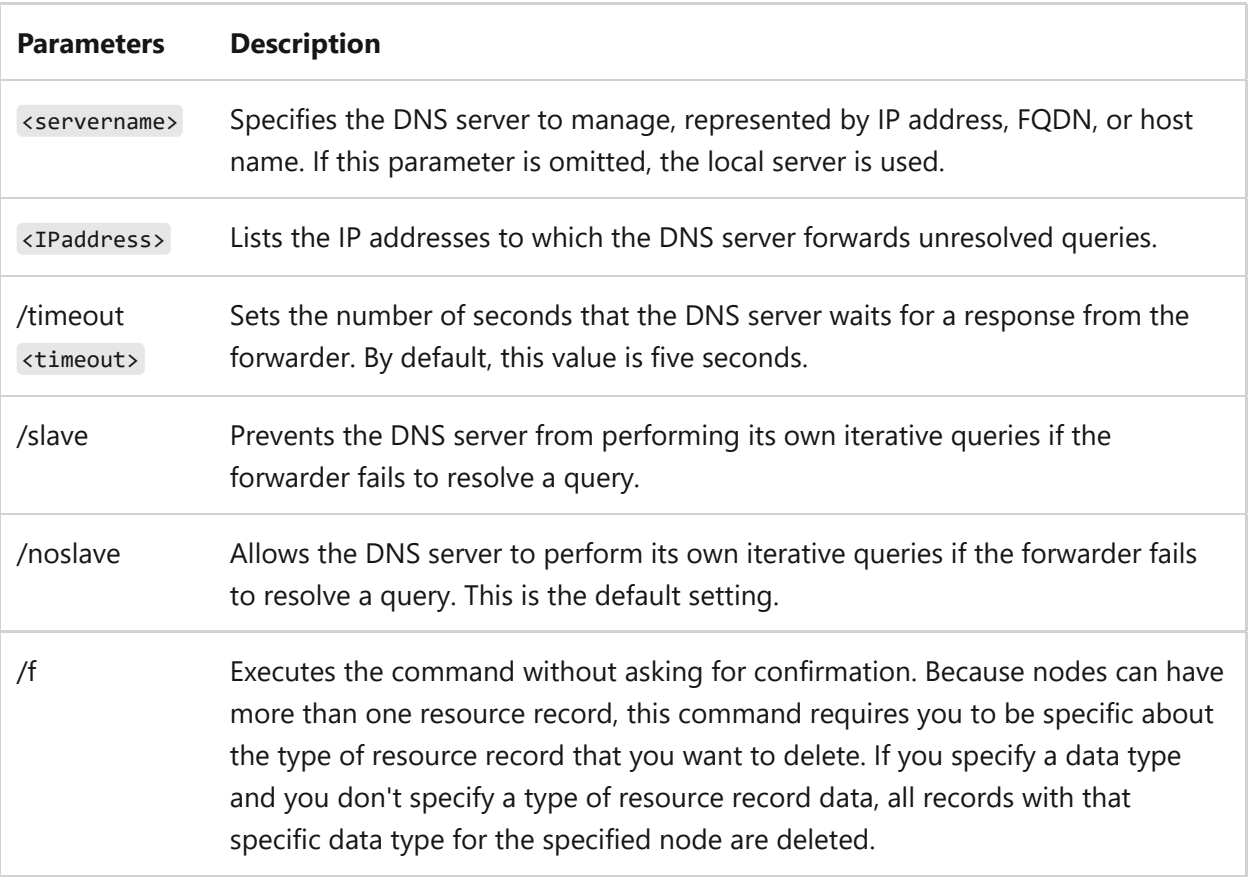

### **Remarks**

- By default, a DNS server performs iterative queries when it can't resolve a query.
- Setting IP addresses by using the **resetforwarders** command causes the DNS server to perform recursive queries to the DNS servers at the specified IP addresses. If the forwarders don't resolve the query, the DNS server can then perform its own iterative queries.
- If the **/slave** parameter is used, the DNS server doesn't perform its own iterative queries. This means that the DNS server forwards unresolved queries only to the DNS servers in the list, and it doesn't attempt iterative queries if the forwarders don't resolve them. It's more efficient to set one IP address as a forwarder for a DNS server. You can use the **resetforwarders** command for internal servers in a network to forward their unresolved queries to one DNS server that has an external connection.
- Listing a forwarder's IP address twice causes the DNS server to attempt to forward to that server twice.

### **Examples**

### **dnscmd /resetlistenaddresses command**

Specifies the IP addresses on a server that listens for DNS client requests. By default, all IP addresses on a DNS server listen for client DNS requests.

**Syntax**

dnscmd [<servername>] /resetlistenaddresses <listenaddress>

#### **Parameters**

ノ **Expand table**

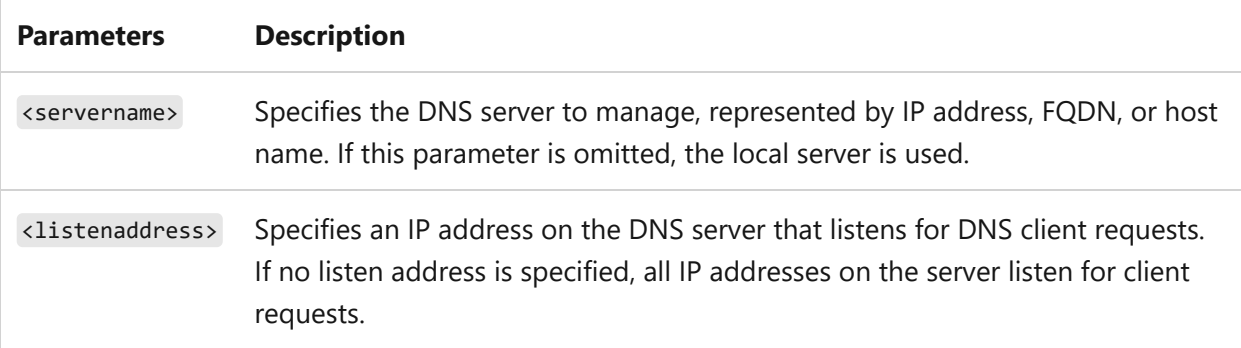

### **Examples**

dnscmd dnssvr1.contoso.com /resetlistenaddresses 10.0.0.1

## **dnscmd /startscavenging command**

Tells a DNS server to attempt an immediate search for stale resource records in a specified DNS server.

### **Syntax**

### **Parameters**

ノ **Expand table**

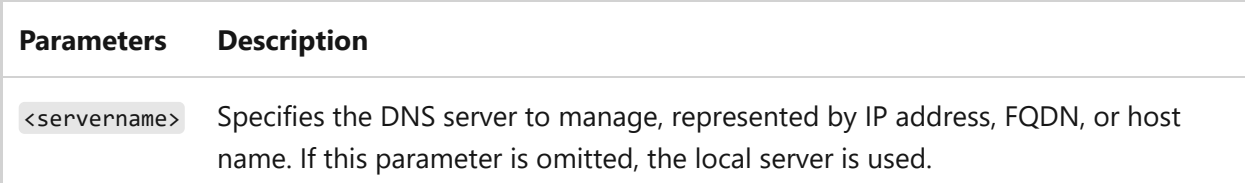

#### **Remarks**

- Successful completion of this command starts a scavenge immediately. If the scavenge fails, no warning message appears.
- Although the command to start the scavenge appears to complete successfully, the scavenge doesn't start unless the following preconditions are met:
	- o Scavenging is enabled for both the server and the zone.
	- The zone is started.
	- The resource records have a time stamp.
- For information about how to enable scavenging for the server, see the **scavenginginterval** parameter under **Server-level syntax** in the **/config** section.
- For information about how to enable scavenging for the zone, see the **aging** parameter under **Zone-level syntax** in the **/config** section.
- For information about how to restart a paused zone, see the **zoneresume** parameter in this article.
- For information about how to check resource records for a time stamp, see the **ageallrecords** parameter in this article.

#### **Examples**

## **dnscmd /statistics command**

Displays or clears data for a specified DNS server.

### **Syntax**

```
dnscmd [<servername>] /statistics [<statid>] [/clear]
```
### **Parameters**

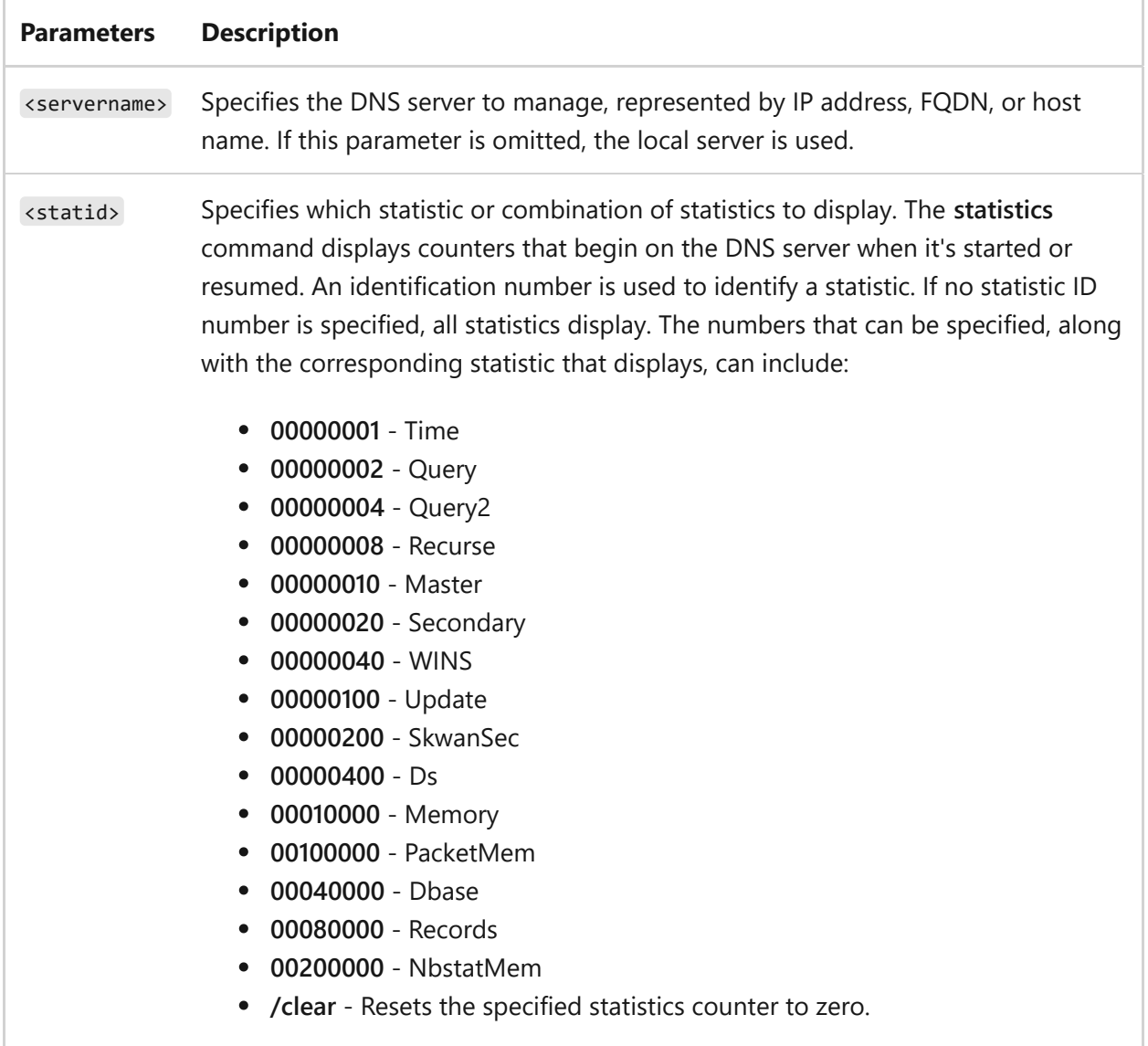

### **Examples**

- [Example 7:](https://learn.microsoft.com/en-us/previous-versions/windows/it-pro/windows-server-2003/cc784399(v=ws.10)#example-7-display-time-statistics-for-a-dns-server)
- [Example 8: Display NbstatMem statistics for a DNS server](https://learn.microsoft.com/en-us/previous-versions/windows/it-pro/windows-server-2003/cc784399(v=ws.10)#example-8-display-nbstatmem-statistics-for-a-dns-server)

## **dnscmd /unenlistdirectorypartition command**

Removes the DNS server from the specified directory partition's replica set.

### **Syntax**

dnscmd [<servername>] /unenlistdirectorypartition <partitionFQDN>

### **Parameters**

ノ **Expand table**

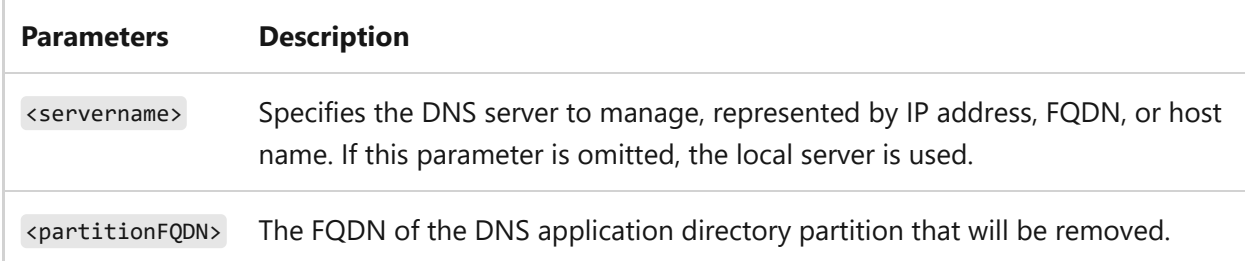

## **dnscmd /writebackfiles command**

Checks the DNS server memory for changes, and writes them to persistent storage. The **writebackfiles** command updates all dirty zones or a specified zone. A zone is dirty when there are changes in memory that haven't yet been written to persistent storage. This is a server-level operation that checks all zones. You can specify one zone in this operation or you can use the **zonewriteback** operation.

### **Syntax**

dnscmd [<servername>] /writebackfiles <zonename>

### **Parameters**

ノ **Expand table**

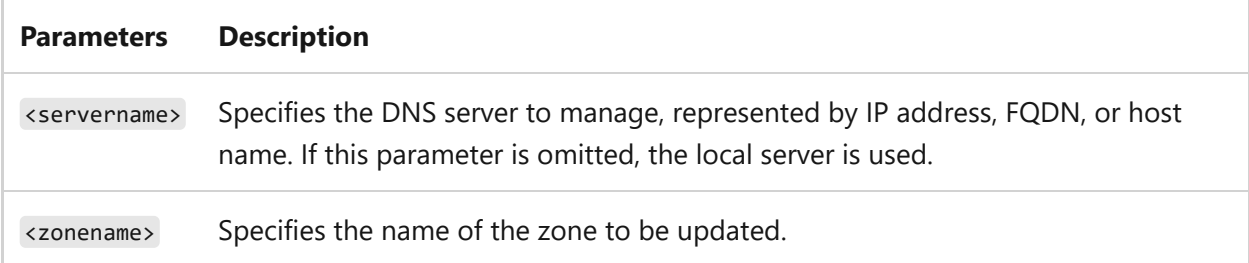

### **Examples**

dnscmd dnssvr1.contoso.com /writebackfiles

## **dnscmd /zoneadd command**

Adds a zone to the DNS server.

### **Syntax**

dnscmd [<servername>] /zoneadd <zonename> <zonetype> [/dp <FQDN> | {/domain | enterprise | legacy}]

### **Parameters**

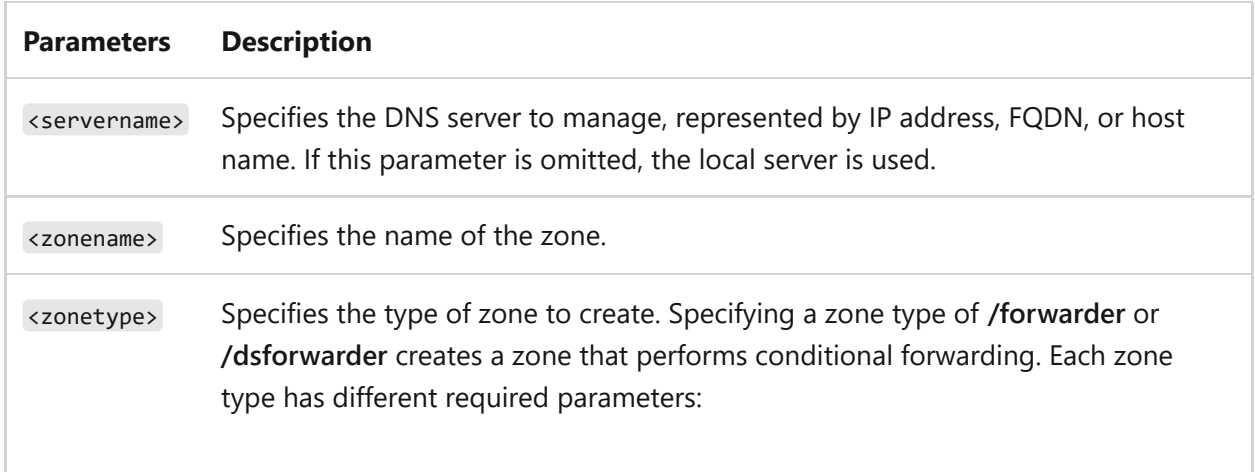

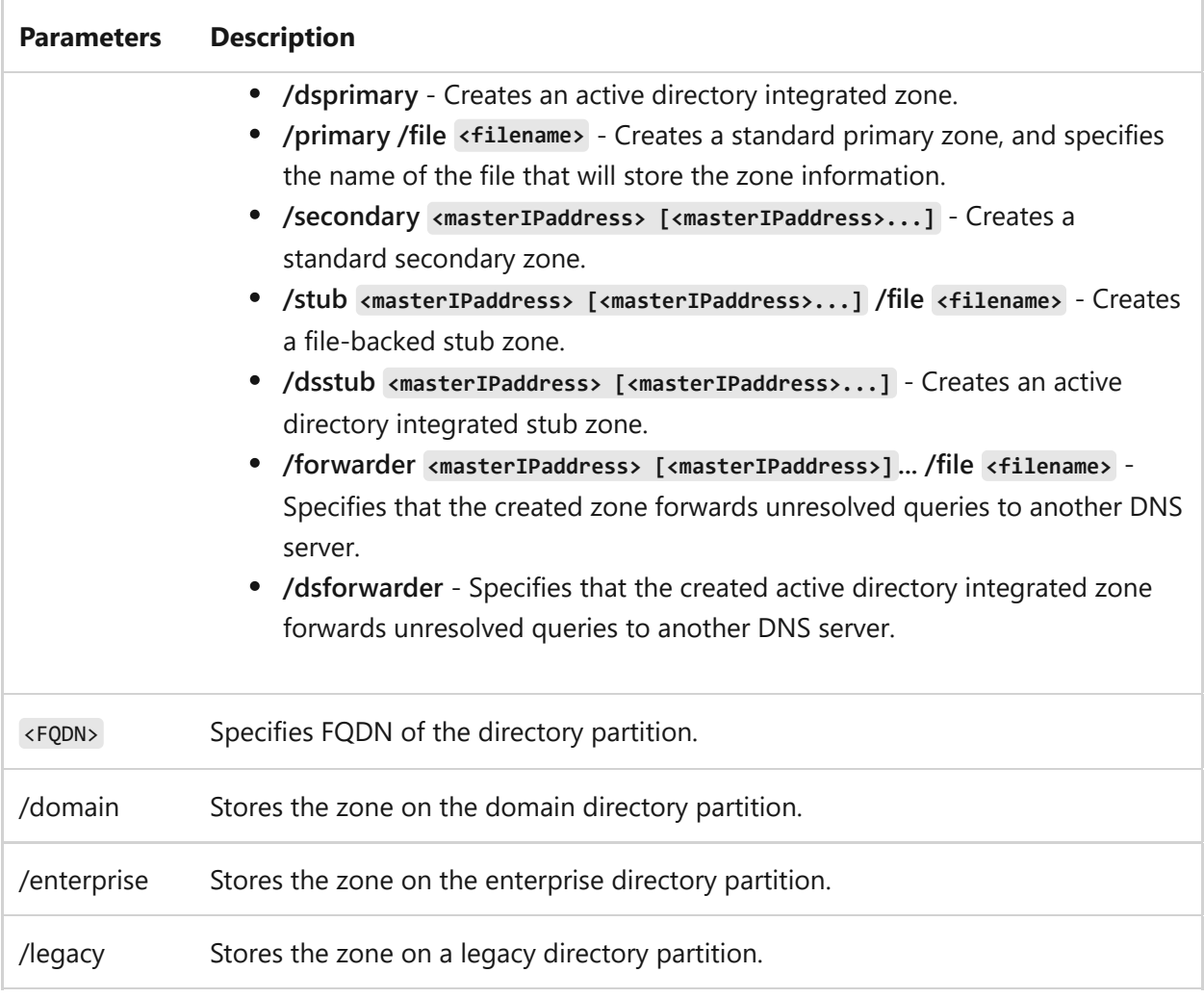

### **Examples**

dnscmd dnssvr1.contoso.com /zoneadd test.contoso.com /dsprimary dnscmd dnssvr1.contoso.com /zoneadd secondtest.contoso.com /secondary 10.0.0.2

## **dnscmd /zonechangedirectorypartition command**

Changes the directory partition on which the specified zone resides.

### **Syntax**

dnscmd [<servername>] /zonechangedirectorypartition <zonename>

### **Parameters**

### ノ **Expand table**

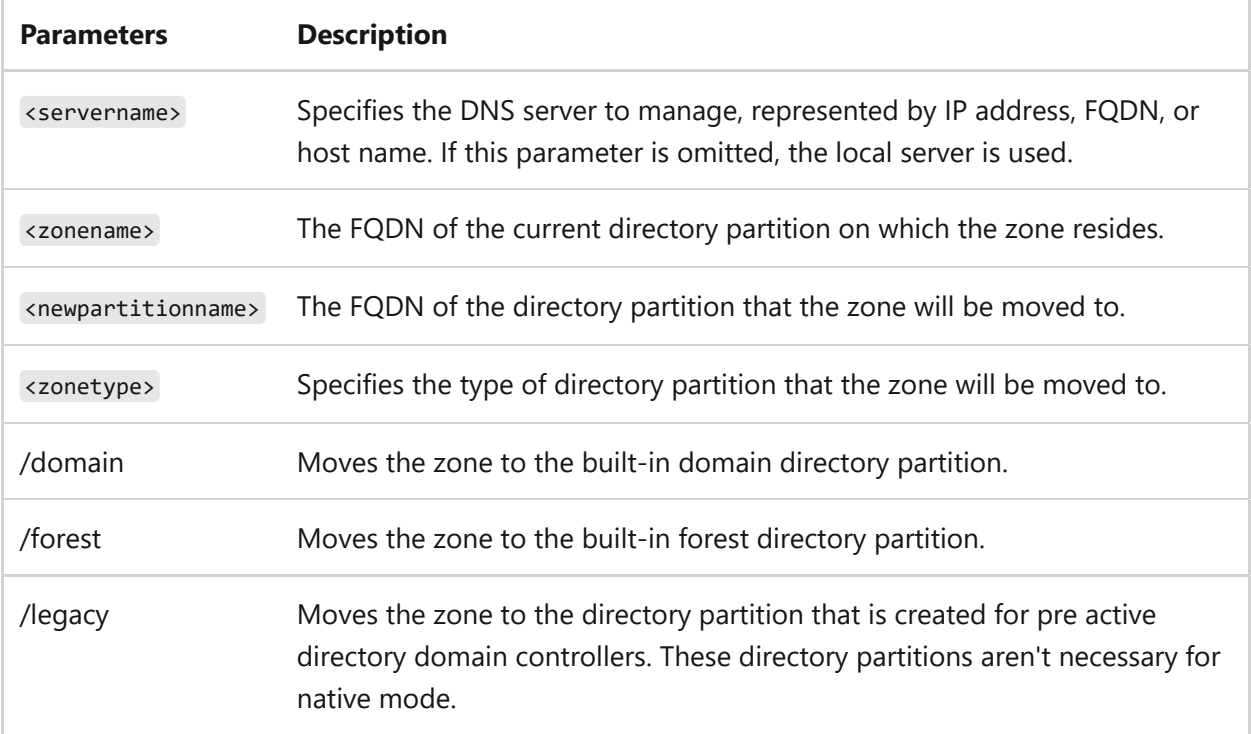

## **dnscmd /zonedelete command**

Deletes a specified zone.

### **Syntax**

dnscmd [<servername>] /zonedelete <zonename> [/dsdel] [/f]

### **Parameters**

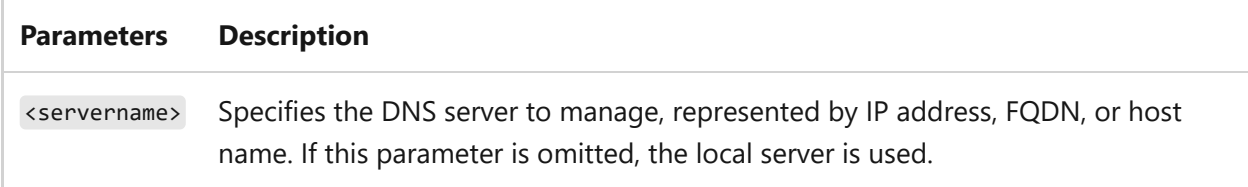

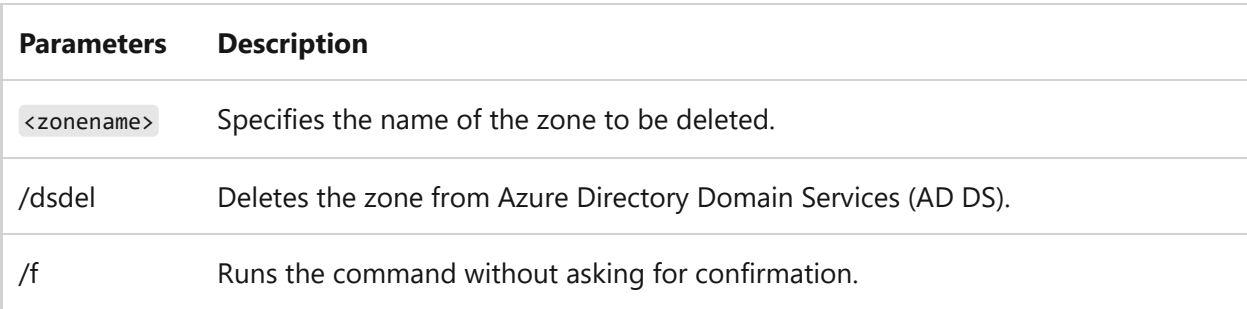

### **Examples**

[Example 9: Delete a zone from a DNS server](https://learn.microsoft.com/en-us/previous-versions/windows/it-pro/windows-server-2003/cc784399(v=ws.10)#example-9-delete-a-zone-from-a-dns-server)

## **dnscmd /zoneexport command**

Creates a text file that lists the resource records of a specified zone. The **zoneexport** operation creates a file of resource records for an active directory integrated zone for troubleshooting purposes. By default, the file that this command creates is placed in the DNS directory, which is by default the %systemroot%/System32/Dns directory.

### **Syntax**

dnscmd [<servername>] /zoneexport <zonename> <zoneexportfile>

### **Parameters**

ノ **Expand table**

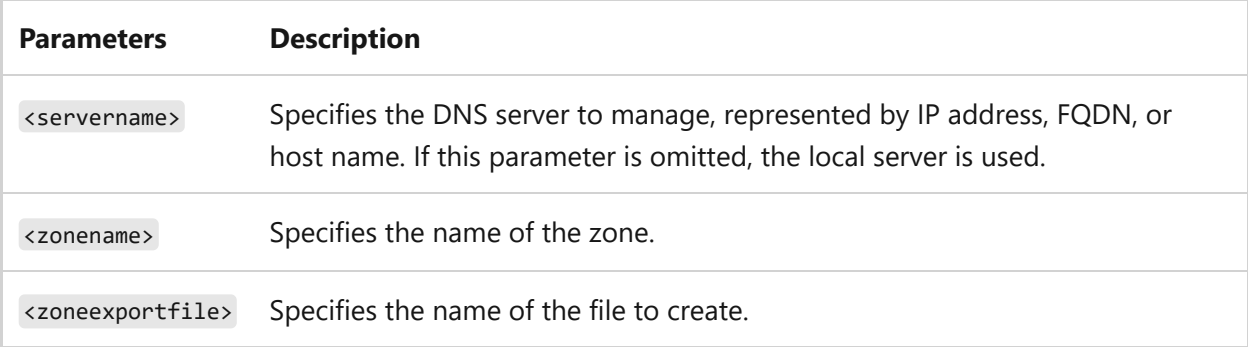

### **Examples**

[Example 10: Export zone resource records list to a file](https://learn.microsoft.com/en-us/previous-versions/windows/it-pro/windows-server-2003/cc784399(v=ws.10)#example-10-export-zone-resource-records-list-to-a-file)

## **dnscmd /zoneinfo**

Displays settings from the section of the registry of the specified zone:

HKEY\_LOCAL\_MACHINE\SYSTEM\CurrentControlSet\Services\DNS\Parameters\Zones\ <zonename>

### **Syntax**

dnscmd [<servername>] /zoneinfo <zonename> [<setting>]

### **Parameters**

#### ノ **Expand table**

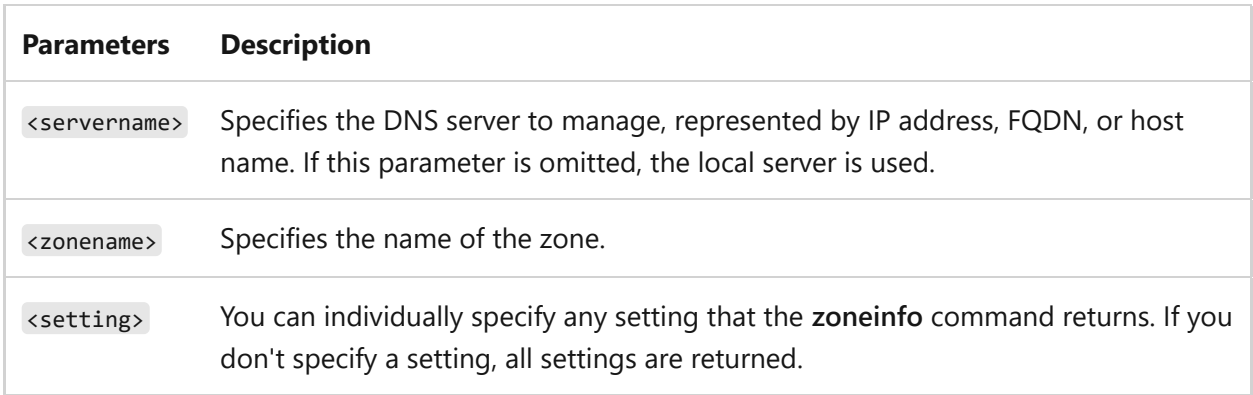

### **Remarks**

- To display server-level registry settings, use the **/info** command.
- To see a list of settings that you can display with this command, see the **/config** command.

### **Examples**

- [Example 11: Display RefreshInterval setting from the registry](https://learn.microsoft.com/en-us/previous-versions/windows/it-pro/windows-server-2003/cc784399(v=ws.10)#example-11-display-refreshinterval-setting-from-the-registry)
- [Example 12: Display Aging setting from the registry](https://learn.microsoft.com/en-us/previous-versions/windows/it-pro/windows-server-2003/cc784399(v=ws.10)#example-12-display-aging-setting-from-the-registry)

## **dnscmd /zonepause command**

Pauses the specified zone, which then ignores query requests.

### **Syntax**

dnscmd [<servername>] /zonepause <zonename>

### **Parameters**

#### ノ **Expand table**

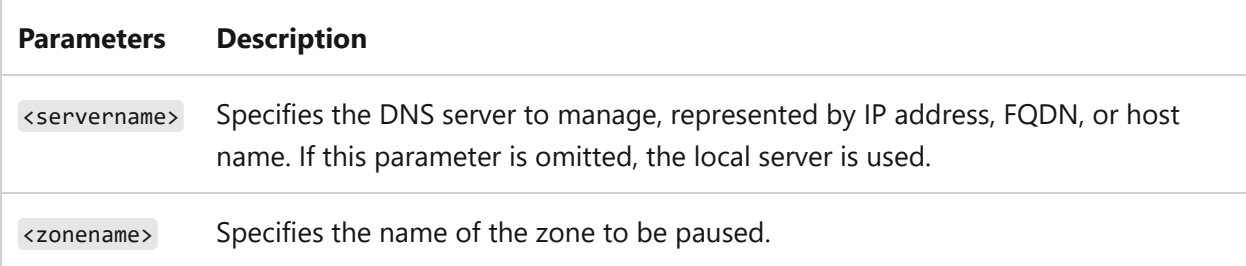

### **Remarks**

To resume a zone and make it available after it has been paused, use the **/zoneresume** command.

### **Examples**

dnscmd dnssvr1.contoso.com /zonepause test.contoso.com

## **dnscmd /zoneprint command**

Lists the records in a zone.

### **Syntax**

dnscmd [<servername>] /zoneprint <zonename>

### **Parameters**

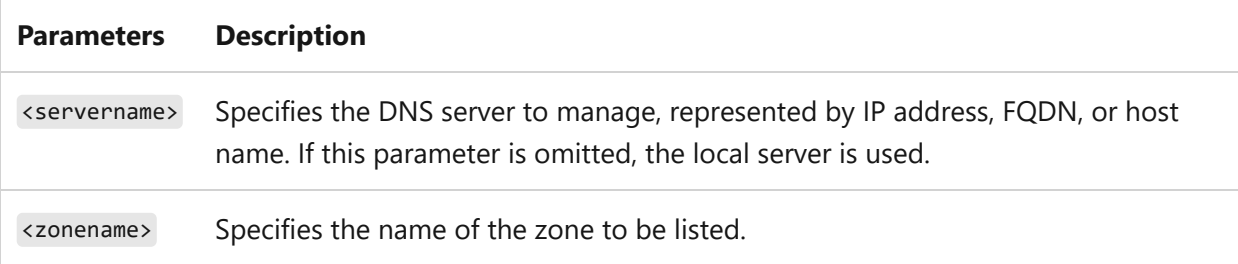

## **dnscmd /zonerefresh command**

Forces a secondary DNS zone to update from the master zone.

### **Syntax**

dnscmd [<servername>] /zonerefresh <zonename>

### **Parameters**

ノ **Expand table**

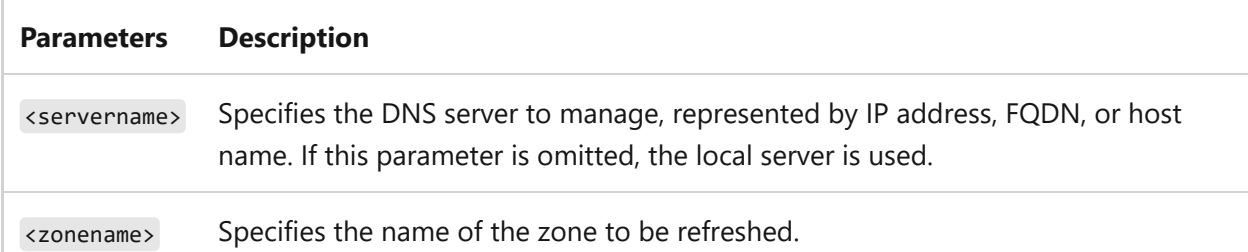

### **Remarks**

- The **zonerefresh** command forces a check of the version number in the primary server s start of authority (SOA) resource record. If the version number on the primary server is higher than the secondary server's version number, a zone transfer is initiated that updates the secondary server. If the version number is the same, no zone transfer occurs.
- The forced check occurs by default every 15 minutes. To change the default, use the dnscmd config refreshinterval command.

dnscmd dnssvr1.contoso.com /zonerefresh test.contoso.com

## **dnscmd /zonereload command**

Copies zone information from its source.

### **Syntax**

dnscmd [<servername>] /zonereload <zonename>

### **Parameters**

#### ノ **Expand table**

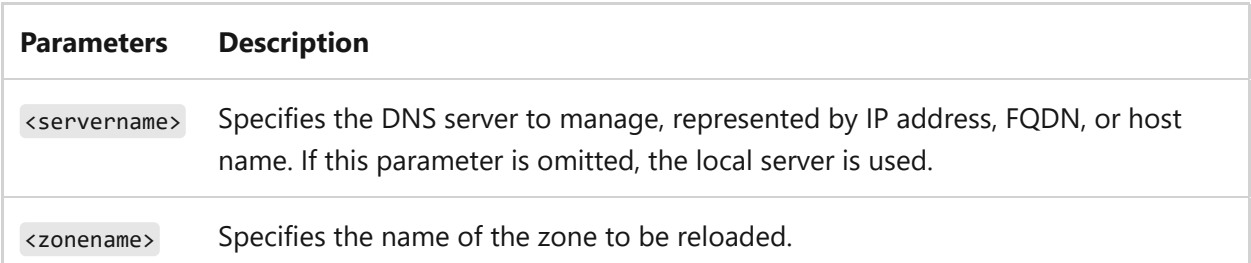

#### **Remarks**

- If the zone is active directory integrated, it reloads from Active Directory Domain Services (AD DS).
- If the zone is a standard file-backed zone, it reloads from a file.

### **Examples**

dnscmd dnssvr1.contoso.com /zonereload test.contoso.com

## **dnscmd /zoneresetmasters command**

Resets the IP addresses of the primary server that provides zone transfer information to a secondary zone.

### **Syntax**

dnscmd [<servername>] /zoneresetmasters <zonename> [/local] [<IPaddress> [<IPaddress>]...]

### **Parameters**

ノ **Expand table**

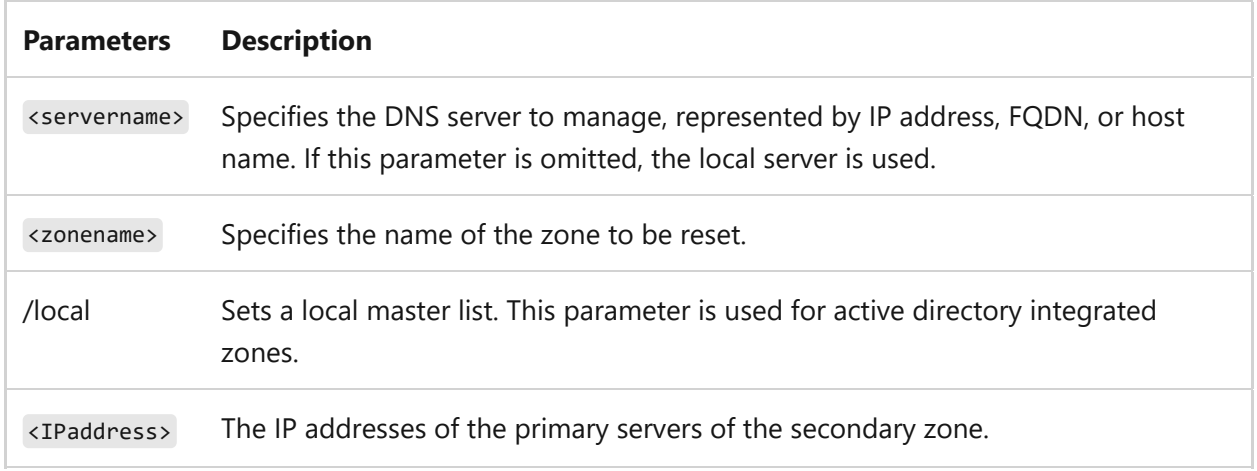

#### **Remarks**

This value is originally set when the secondary zone is created. Use the **zoneresetmasters** command on the secondary server. This value has no effect if it's set on the master DNS server.

### **Examples**

dnscmd dnssvr1.contoso.com /zoneresetmasters test.contoso.com 10.0.0.1 dnscmd dnssvr1.contoso.com /zoneresetmasters test.contoso.com /local

## **dnscmd /zoneresetscavengeservers command**

Changes the IP addresses of the servers that can scavenge the specified zone.

### **Syntax**

```
dnscmd [<servername>] /zoneresetscavengeservers <zonename> [/local]
[<IPaddress> [<IPaddress>]...]
```
### **Parameters**

#### ノ **Expand table**

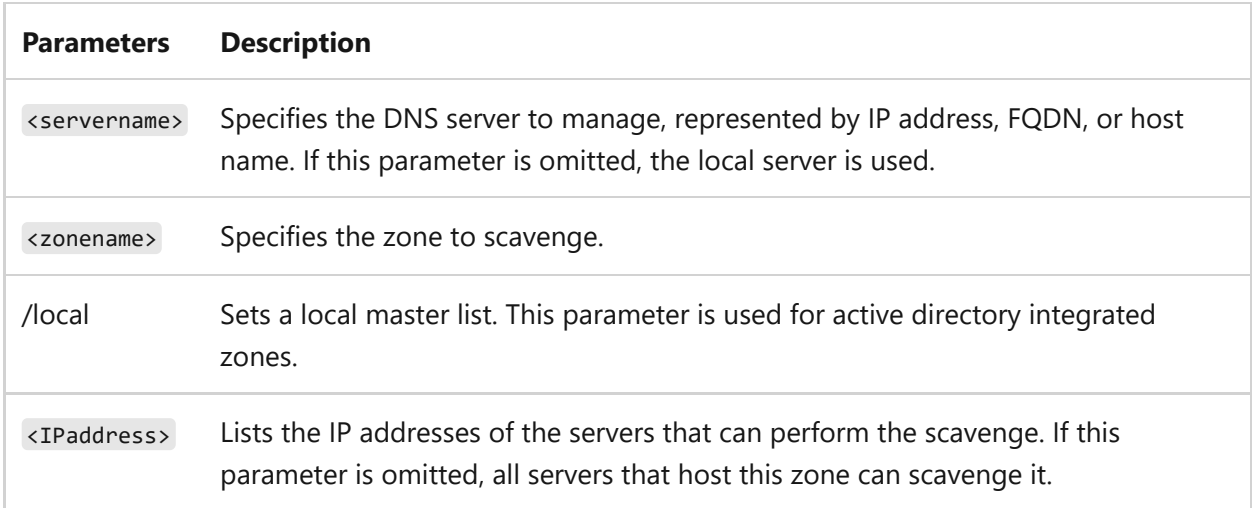

#### **Remarks**

- By default, all servers that host a zone can scavenge that zone.
- If a zone is hosted on more than one DNS server, you can use this command to reduce the number of times a zone is scavenged.
- Scavenging must be enabled on the DNS server and zone that is affected by this command.

### **Examples**

dnscmd dnssvr1.contoso.com /zoneresetscavengeservers test.contoso.com

## **dnscmd /zoneresetsecondaries command**

Specifies a list of IP addresses of secondary servers to which a primary server responds when it's asked for a zone transfer.

### **Syntax**

```
dnscmd [<servername>] /zoneresetsecondaries <zonename> {/noxfr | /nonsecure
| /securens | /securelist <securityIPaddresses>} {/nonotify | /notify |
/notifylist <notifyIPaddresses>}
```
#### **Parameters**

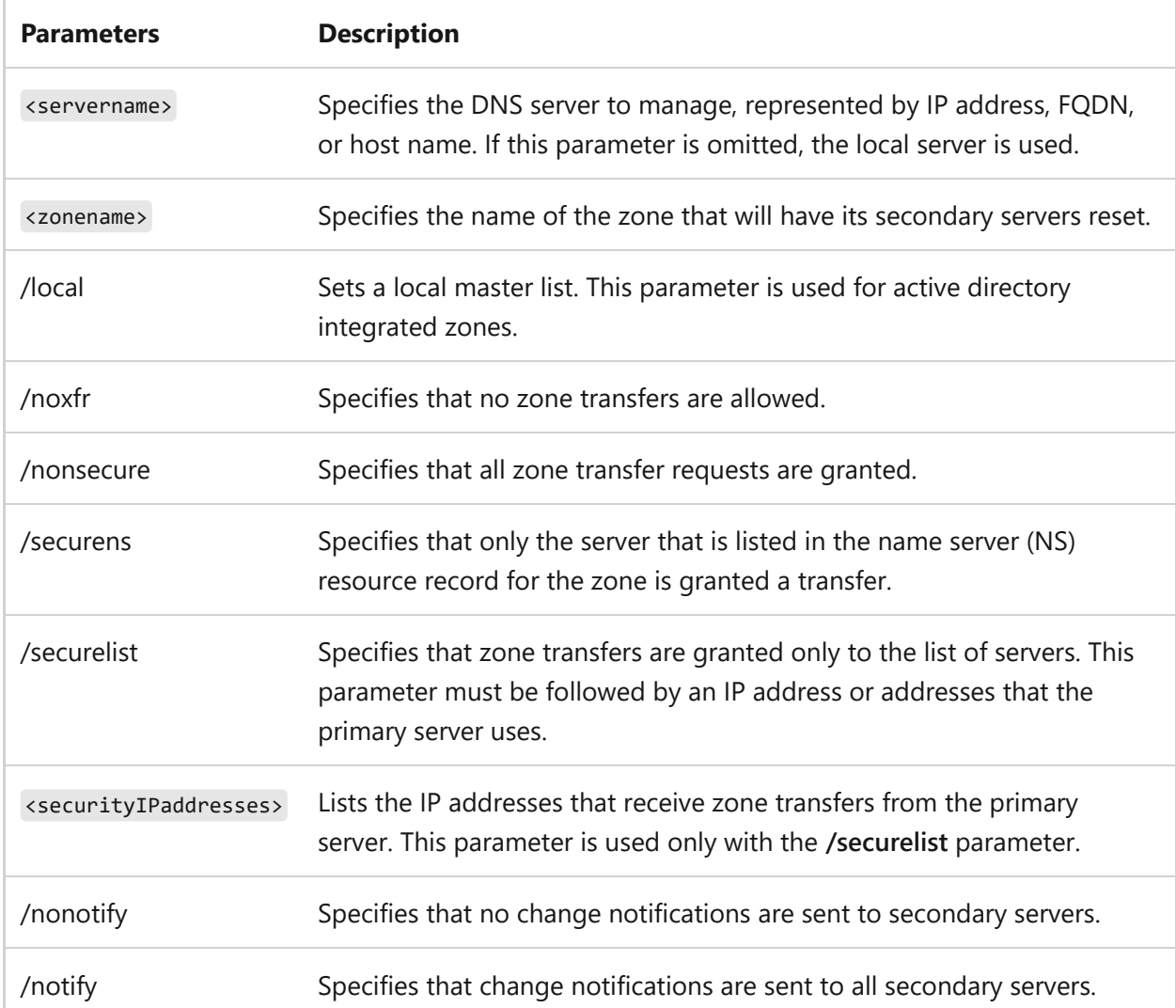

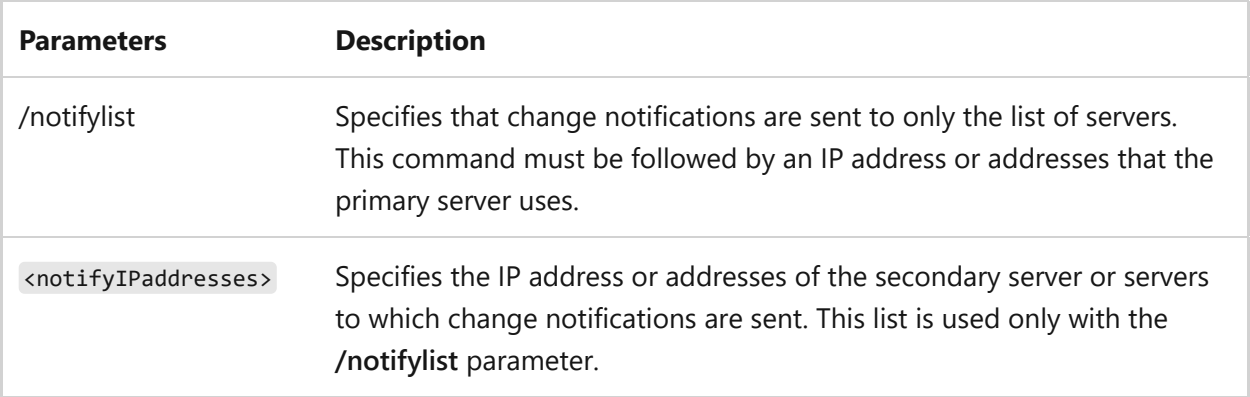

### **Remarks**

Use the **zoneresetsecondaries** command on the primary server to specify how it responds to zone transfer requests from secondary servers.

### **Examples**

```
dnscmd dnssvr1.contoso.com /zoneresetsecondaries test.contoso.com /noxfr
/nonotify
dnscmd dnssvr1.contoso.com /zoneresetsecondaries test.contoso.com
/securelist 11.0.0.2
```
## **dnscmd /zoneresettype command**

Changes the type of the zone.

### **Syntax**

```
dnscmd [<servername>] /zoneresettype <zonename> <zonetype> [/overwrite_mem |
/overwrite_ds]
```
### **Parameters**

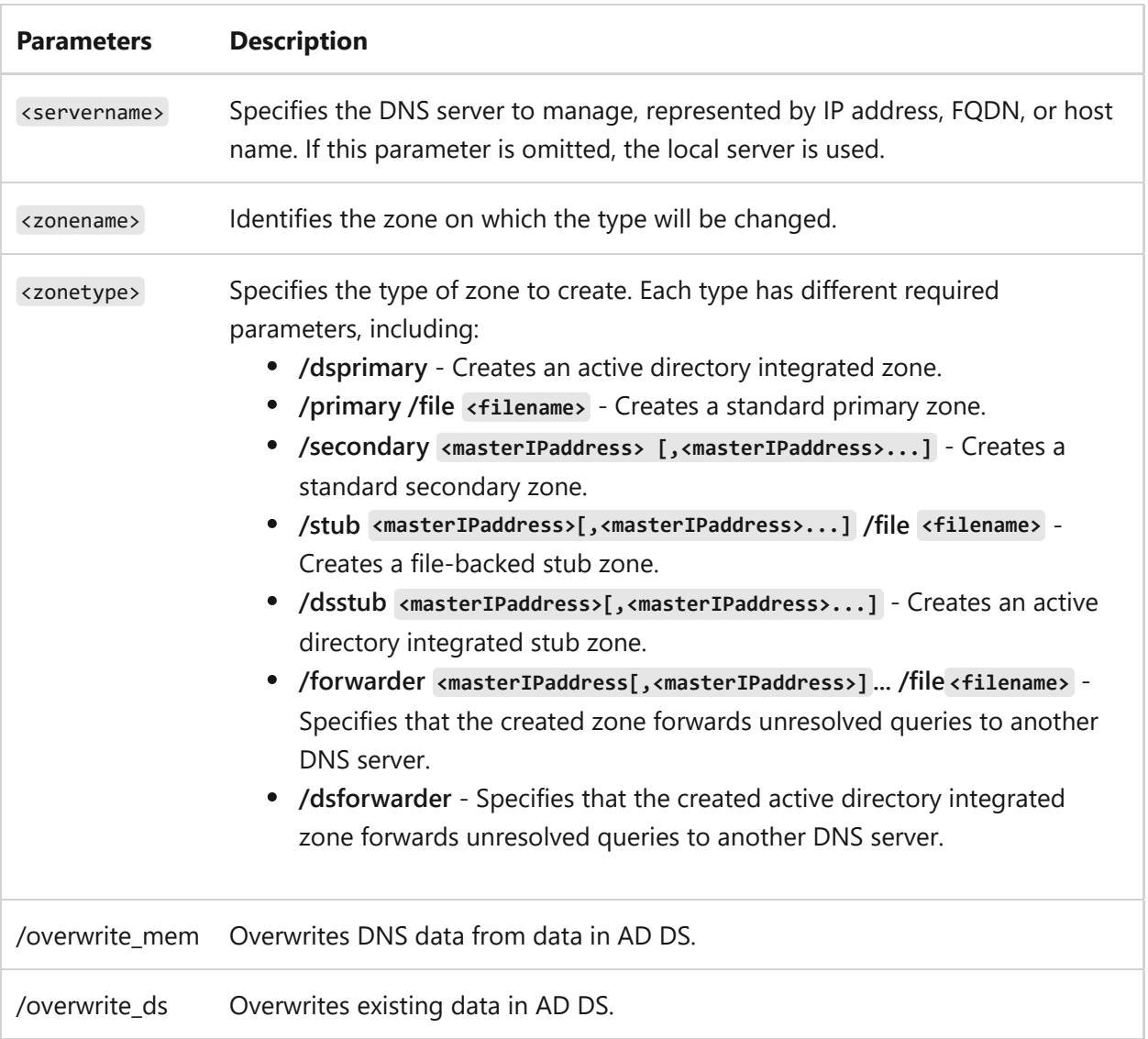

#### **Remarks**

Setting the zone type as **/dsforwarder** creates a zone that performs conditional forwarding.

### **Examples**

```
dnscmd dnssvr1.contoso.com /zoneresettype test.contoso.com /primary /file
test.contoso.com.dns
dnscmd dnssvr1.contoso.com /zoneresettype second.contoso.com /secondary
10.0.0.2
```
## **dnscmd /zoneresume command**

Starts a specified zone that was previously paused.

### **Syntax**

dnscmd [<servername>] /zoneresume <zonename>

### **Parameters**

ノ **Expand table**

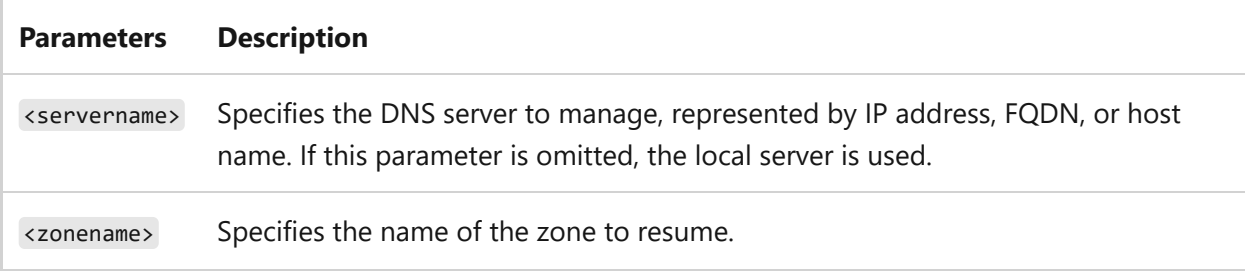

#### **Remarks**

You can use this operation to restart from the **/zonepause** operation.

### **Examples**

dnscmd dnssvr1.contoso.com /zoneresume test.contoso.com

## **dnscmd /zoneupdatefromds command**

Updates the specified active directory integrated zone from AD DS.

### **Syntax**

dnscmd [<servername>] /zoneupdatefromds <zonename>

### **Parameters**

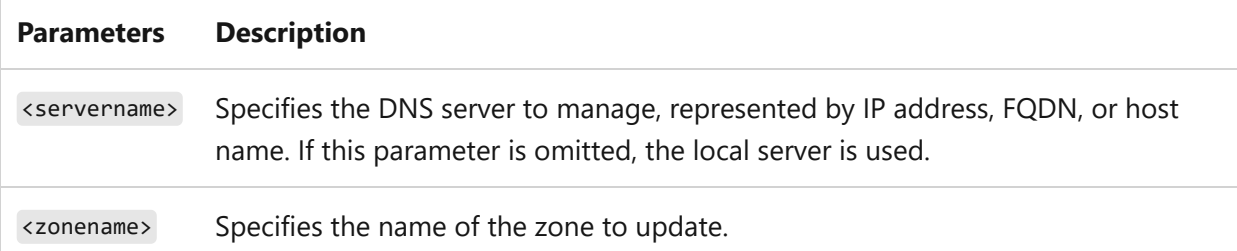

#### **Remarks**

Active directory integrated zones perform this update by default every five minutes. To change this parameter, use the dnscmd config dspollinginterval command.

### **Examples**

dnscmd dnssvr1.contoso.com /zoneupdatefromds

## **dnscmd /zonewriteback command**

Checks DNS server memory for changes that are relevant to a specified zone, and writes them to persistent storage.

### **Syntax**

dnscmd [<servername>] /zonewriteback <zonename>

### **Parameters**

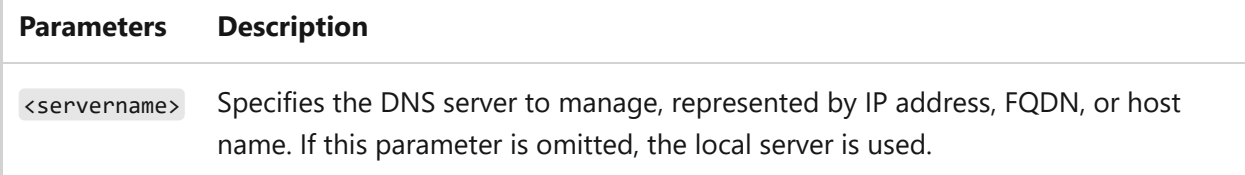

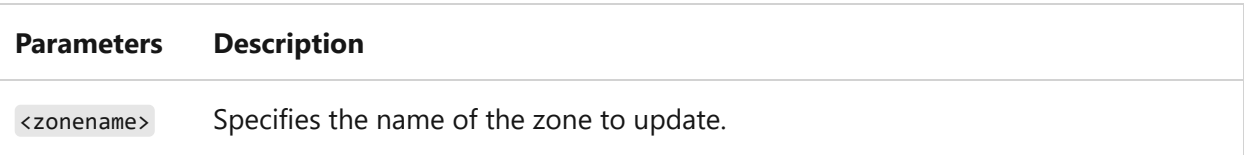

### **Remarks**

This is a zone-level operation. You can update all zones on a DNS server by using the **/writebackfiles** operation.

### **Examples**

dnscmd dnssvr1.contoso.com /zonewriteback test.contoso.com

## **Related links**

• [Command-Line Syntax Key](#page-22-0)

# **doskey**

Article • 02/03/2023

Calls Doskey.exe, which recalls previously entered command-line commands, edits command lines, and creates macros.

## **Syntax**

```
doskey [/reinstall] [/listsize=<size>] [/macros:[all | <exename>] [/history]
[/insert | /overstrike] [/exename=<exename>] [/macrofile=<filename>]
[<macroname>=[<text>]]
```
### **Parameters**

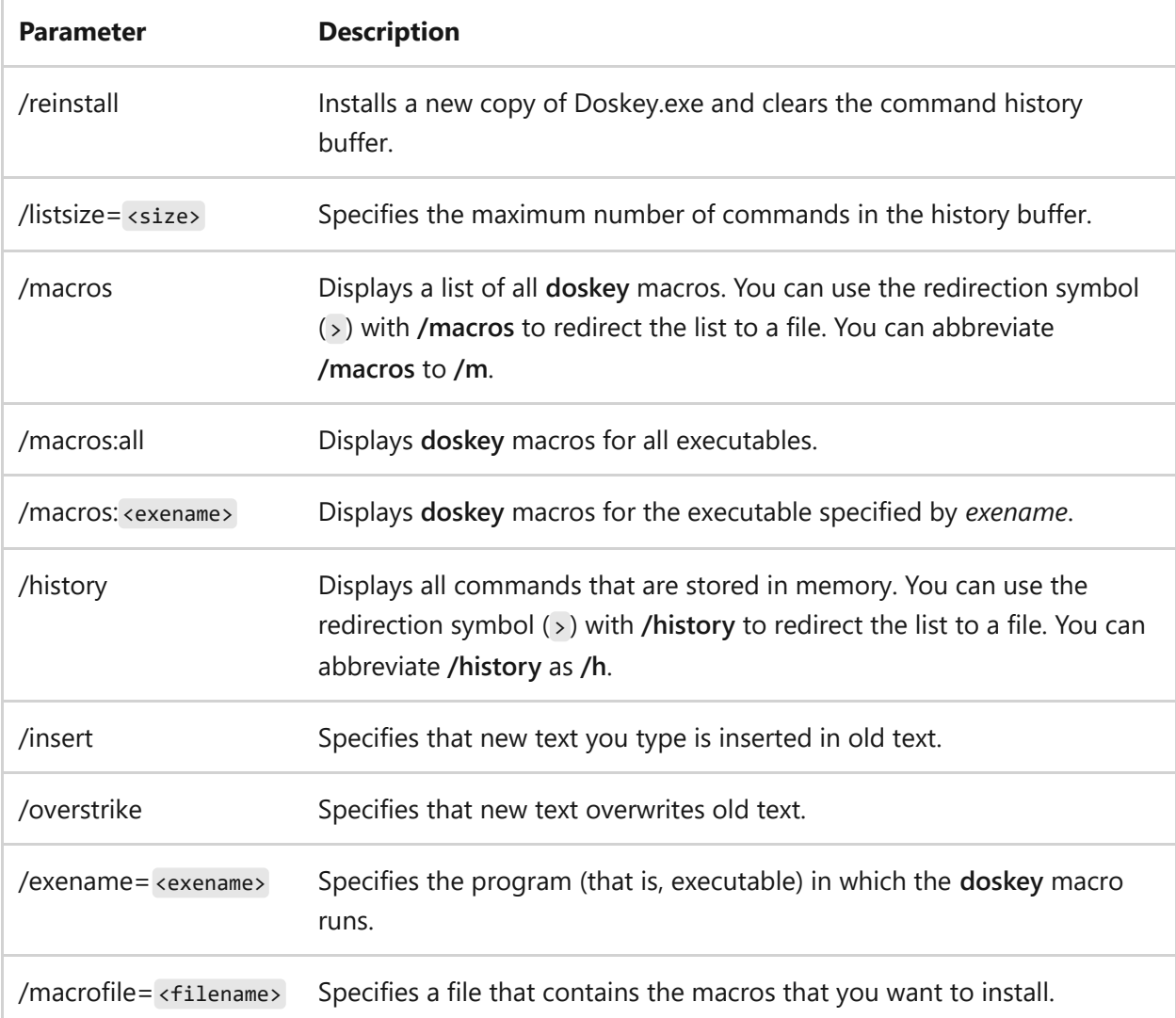

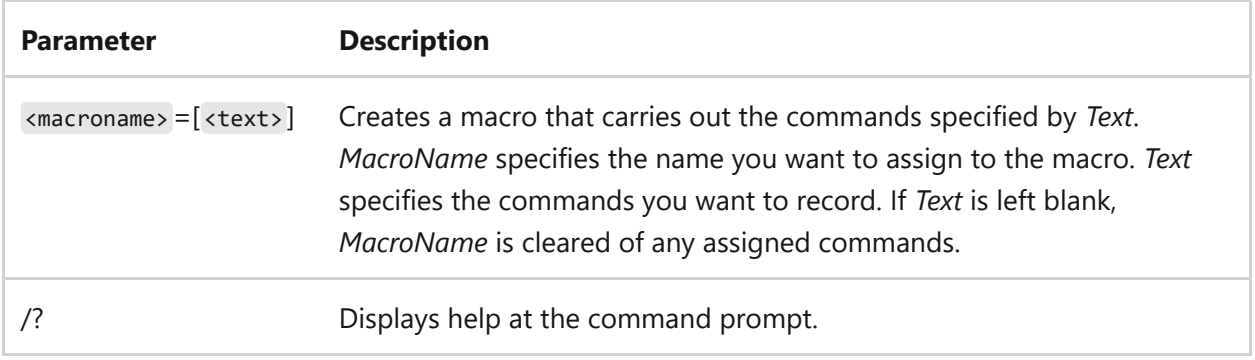

### **Remarks**

- Certain character-based, interactive programs, such as program debuggers or file transfer programs (FTP) automatically use Doskey.exe. To use Doskey.exe, a program must be a console process and use buffered input. Program key assignments override **doskey** key assignments. For example, if the program uses the F7 key for a function, you cannot get a **doskey** command history in a pop-up window.
- You can use Doskey.exe to edit the current command line, but you can't use the command-line options from a program's command prompt. You must run **doskey** command-line options before you start a program. If you use Doskey.exe within a program, that program's key assignments take precedence and some Doskey.exe editing keys might not work.
- With Doskey.exe, you can maintain a command history for each program that you start or repeat. You can edit previous commands at the program's prompt, and start **doskey** macros created for the program. If you exit and then restart a program from the same Command Prompt window, the command history from the previous program session is available.
- To recall a command, you can use any of the following keys after you start Doskey.exe:

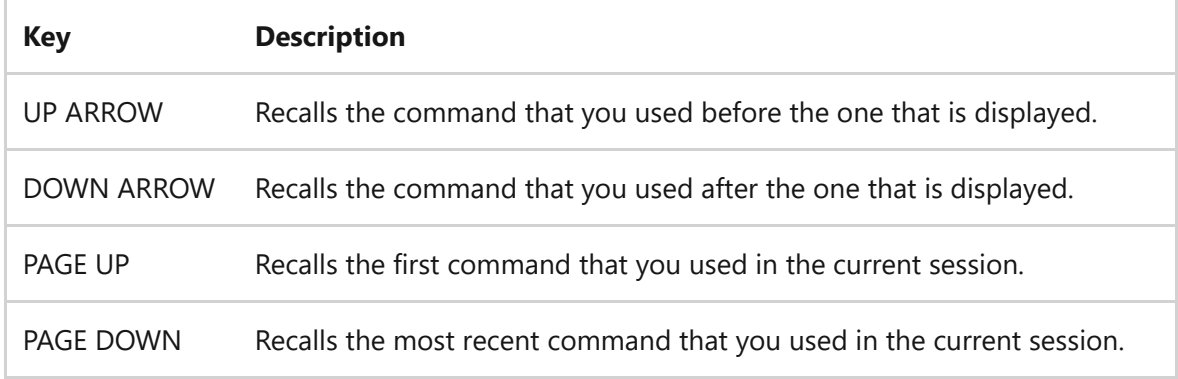

The following table lists **doskey** editing keys and their functions:

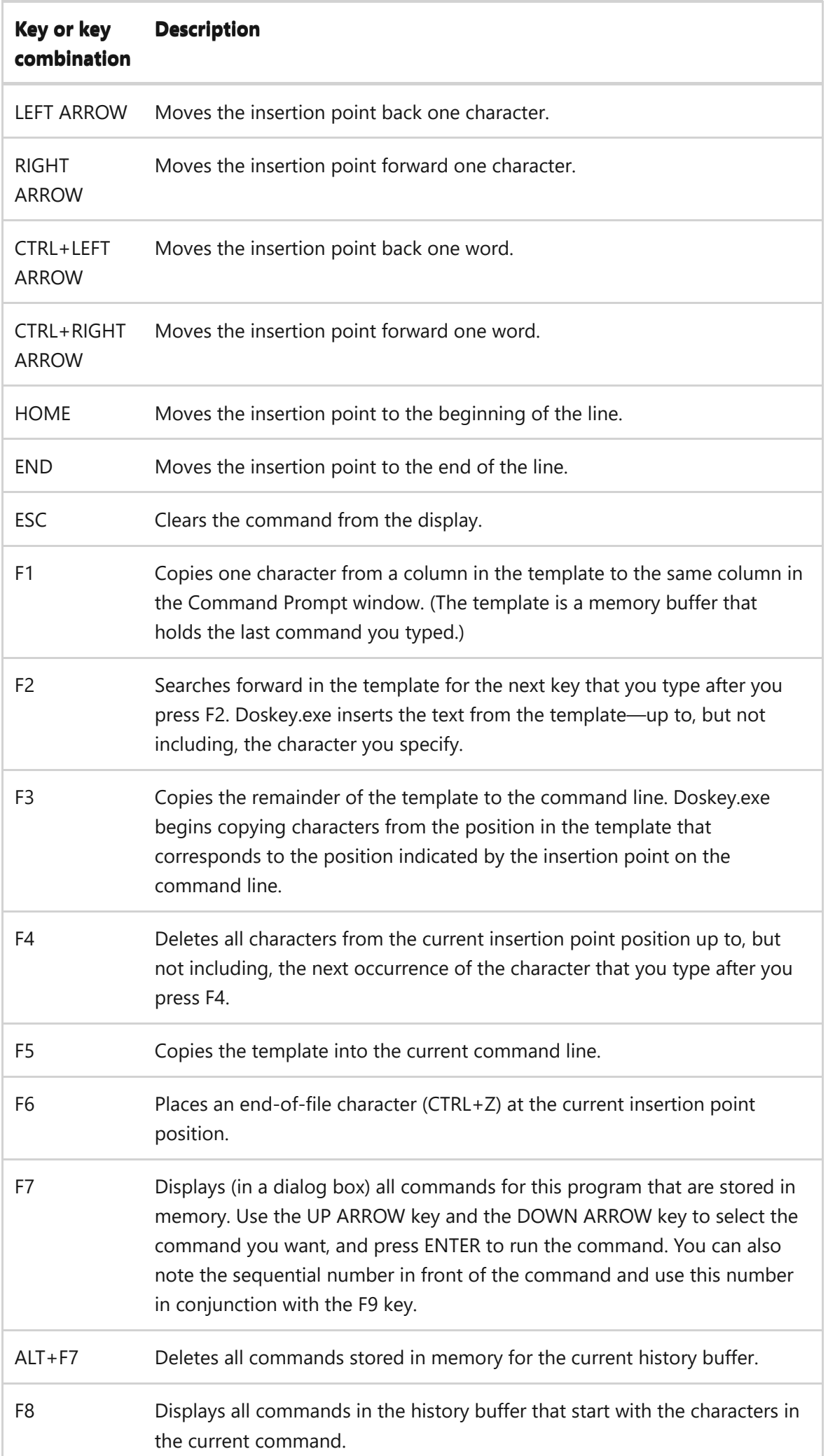

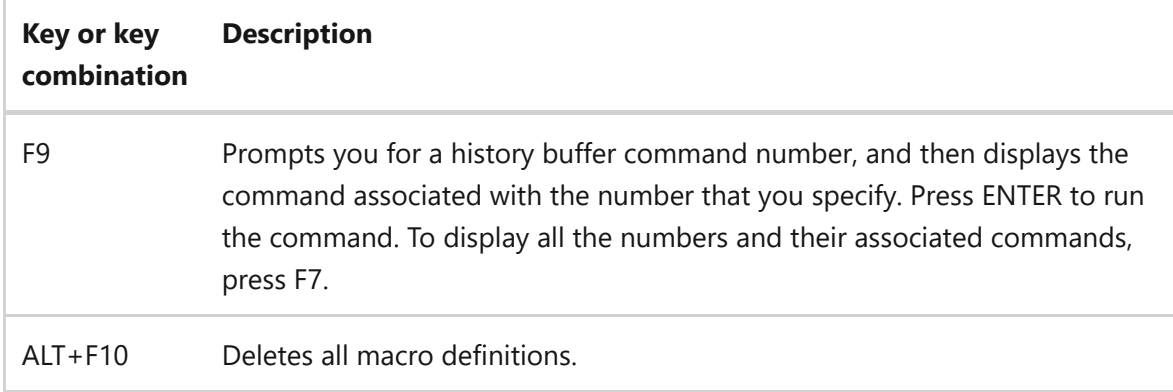

- If you press the INSERT key, you can type text on the **doskey** command line in the midst of existing text without replacing the text. However, after you press ENTER, Doskey.exe returns your keyboard to **Replace** mode. You must press INSERT again to return to **Insert** mode.
- The insertion point changes shape when you use the INSERT key to change from one mode to the other.
- If you want to customize how Doskey.exe works with a program and create **doskey** macros for that program, you can create a batch program that modifies Doskey.exe and starts the program.
- You can use Doskey.exe to create macros that carry out one or more commands. The following table lists special characters that you can use to control command operations when you define a macro.

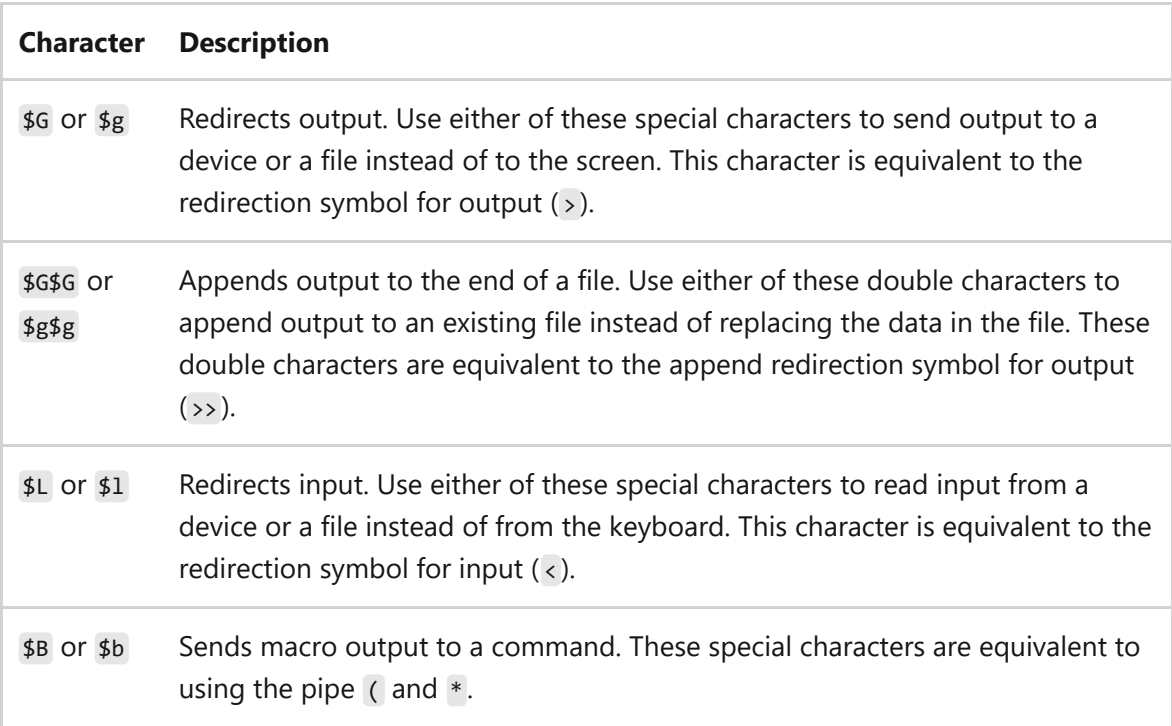

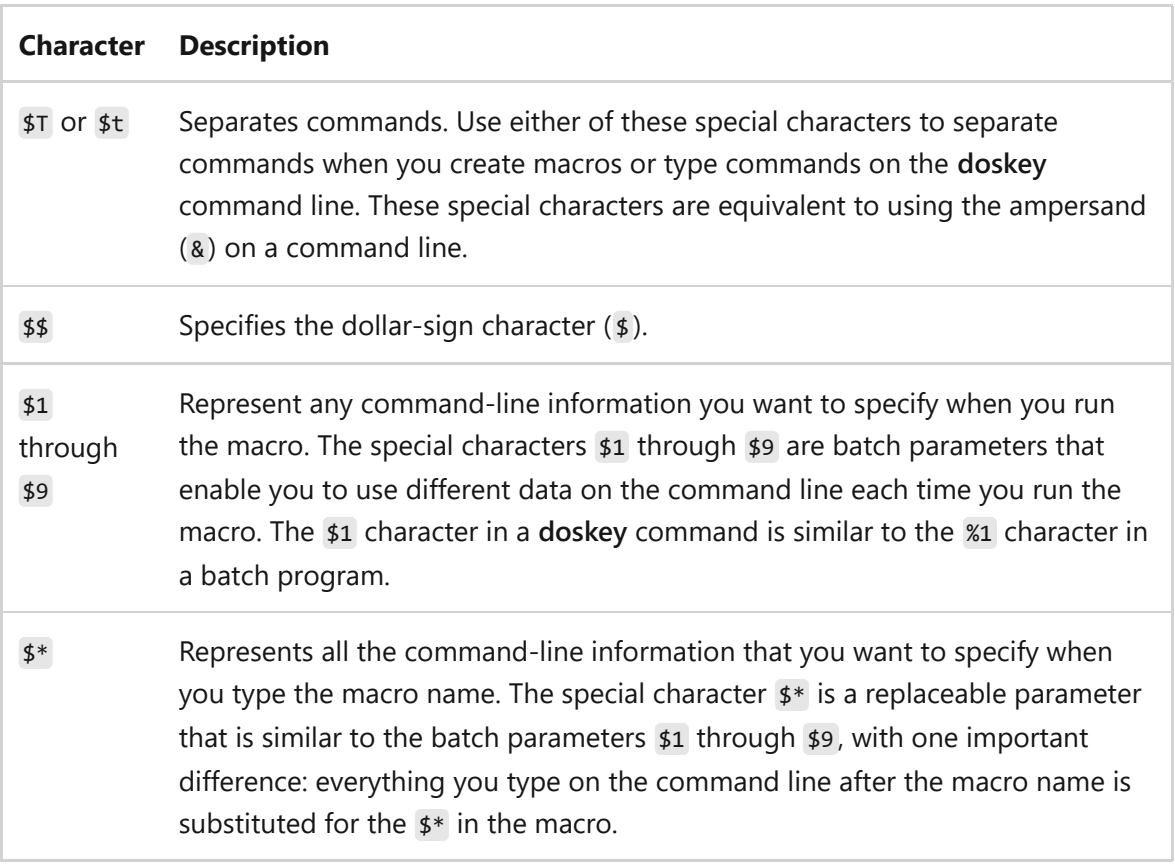

- To run a macro, type the macro name at the command prompt, starting at the first position. If the macro was defined with \$\* or any of the batch parameters \$1 through \$9 , use a space to separate the parameters. You cannot run a **doskey** macro from a batch program.
- If you always use a particular command with specific command-line options, you can create a macro that has the same name as the command. To specify whether you want to run the macro or the command, follow these guidelines:
	- To run the macro, type the macro name at the command prompt. Do not add a space before the macro name.
	- To run the command, insert one or more spaces at the command prompt, and then type the command name.

### **Examples**

The **/macros** and **/history** command-line options are useful for creating batch programs to save macros and commands. For example, to store all current **doskey** macros, type:

doskey /macros > macinit

To use the macros stored in Macinit, type:

```
doskey /macrofile=macinit
```
To create a batch program named Tmp.bat that contains recently used commands, type:

```
doskey /history> tmp.bat
```
To define a macro with multiple commands, use \$t to separate commands, as follows:

```
doskey tx=cd temp$tdir/w $*
```
In the preceding example, the TX macro changes the current directory to Temp and then displays a directory listing in wide display format. You can use \$\* at the end of the macro to append other command-line options to **dir** when you run the tx option.

The following macro uses a batch parameter for a new directory name:

doskey mc=md \$1\$tcd \$1

The macro creates a new directory and then changes to the new directory from the current directory.

To use the preceding macro to create and change to a directory named *Books*, type:

mc books

To create a **doskey** macro for a program called *Ftp.exe*, include **/exename** as follows:

doskey /exename=ftp.exe go=open 172.27.1.100\$tmget \*.TXT c:\reports\$tbye

To use the preceding macro, start FTP. At the FTP prompt, type:

go

FTP runs the **open**, **mget**, and **bye** commands.

To create a macro that quickly and unconditionally formats a disk, type:

```
doskey qf=format $1 /q /u
```
To quickly and unconditionally format a disk in drive A, type:

qf a:

To delete a macro called *vlist*, type:

doskey vlist =

## **Related links**

• [Command-Line Syntax Key](#page-22-0)

# **driverquery**

Article • 02/03/2023

Enables an administrator to display a list of installed device drivers and their properties. If used without parameters, **driverquery** runs on the local computer.

## **Syntax**

```
driverquery [/s <system> [/u [<domain>\]<username> [/p <password>]]] [/fo
{table | list | csv}] [/nh] [/v | /si]
```
### **Parameters**

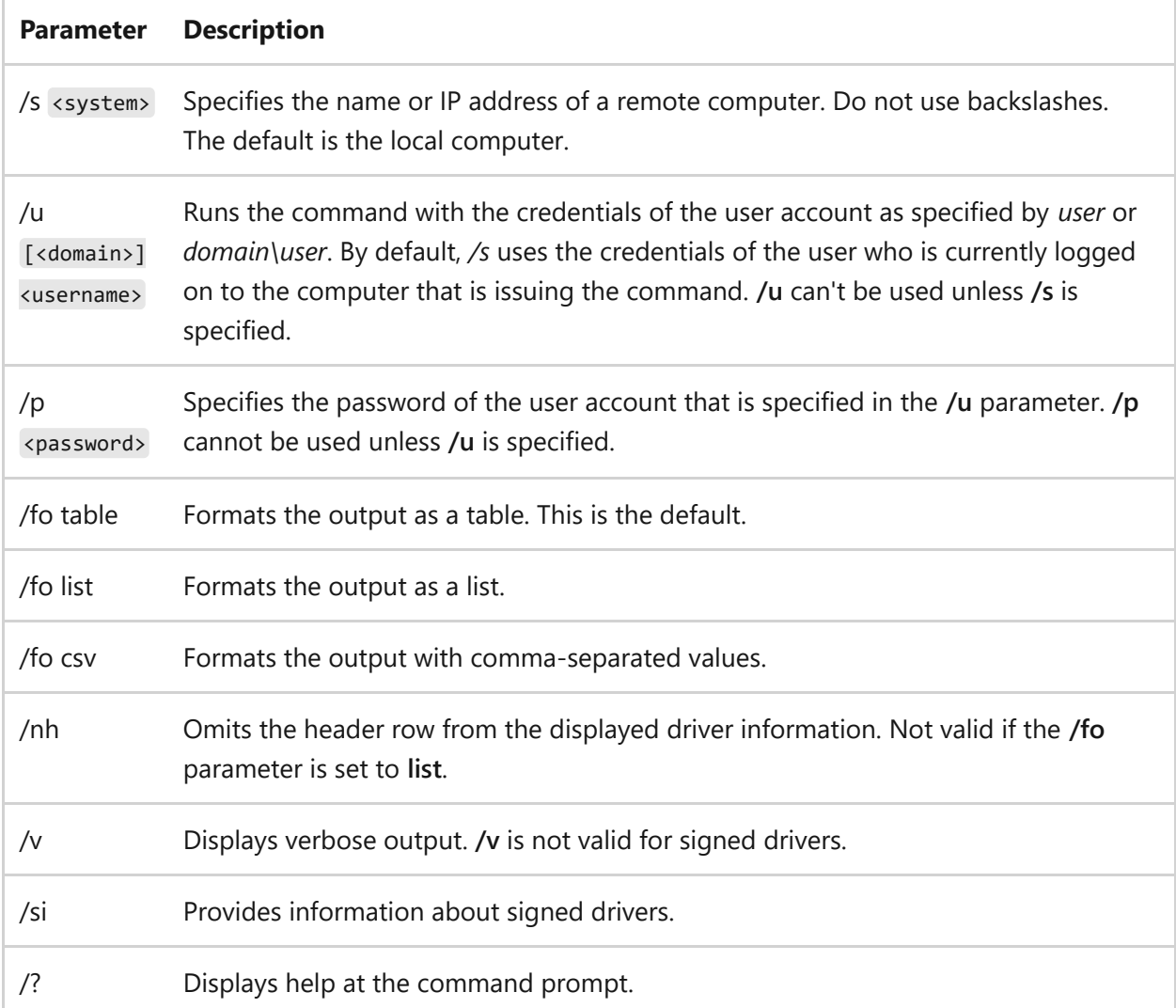

### **Examples**

To display a list of installed device drivers on the local computer, type:

driverquery

To display the output in a comma-separated values (CSV) format, type:

driverquery /fo csv

To hide the header row in the output, type:

driverquery /nh

To use the **driverquery** command on a remote server named *server1* using your current credentials on the local computer, type:

driverquery /s server1

To use the **driverquery** command on a remote server named *server1* using the credentials for *user1* on the domain *maindom*, type:

driverquery /s server1 /u maindom\user1 /p p@ssw3d

## **Related links**

• [Command-Line Syntax Key](#page-22-0)

# **DTrace**

Article • 04/19/2024

Beginning with Windows Server 2025, dtrace is included as a built-in tool. DTrace is a command-line utility that allows users to monitor and debug their system performance in real-time. With dtrace , users can dynamically instrument the kernel and user-space code without modifying the code itself.

This powerful tool supports various data collection and analysis techniques, including aggregations, histograms, and tracing of user-level events. Probes can be specified in dtrace scripts where the script defines the probes to be monitored and the actions to be taken when the probes fire. A probe is a specific point in the code where data can be collected to perform these actions.

#### 7 **Note**

This built-in port of dtrace differs from the MSI installer of DTrace for Windows surrounding parameters and other capabilities. To learn more about DTrace for Windows, see **[DTrace on Windows](https://learn.microsoft.com/en-us/windows-hardware/drivers/devtest/dtrace)**.

For a comprehensive quide on using DTrace, see the **[Dynamic Tracing Guide](https://illumos.org/books/dtrace/bookinfo.html)**  $\mathbb{Z}$ .

## **Enable DTrace**

Before dtrace can be used, it must first be enabled. To enable dtrace , open an elevated command prompt or PowerShell as admin and run:

bcdedit /set dtrace on

A reboot is required for this change to take effect.

## **Syntax**

```
dtrace [-BCeFhlqSvVwYZ] [-b bufsz] [-c cmd] [-D name[=def]] [-I path]
[-L path] [-o output] [-p pid] [-s script] [-U name] [-x opt[=val]] [-X
a|c|s|t]
```

```
[-y symbol path]
```

```
[-P provider [[ predicate ] action ]] [-m [ provider: ]
module [[ predicate ] action ]] [-f [[ provider: ] module: ]
func [[ predicate ] action ]] [-n [[[ provider: ] module: ] func: ]
name [[ predicate ] action ]] [-i probe-id [[ predicate ] action ]] [ args
... ]
```
#### 7 **Note**

The parameters for dtrace.exe are *case-sensitive*. Make sure to use the correct casing when specifying parameters to avoid any unexpected behavior.

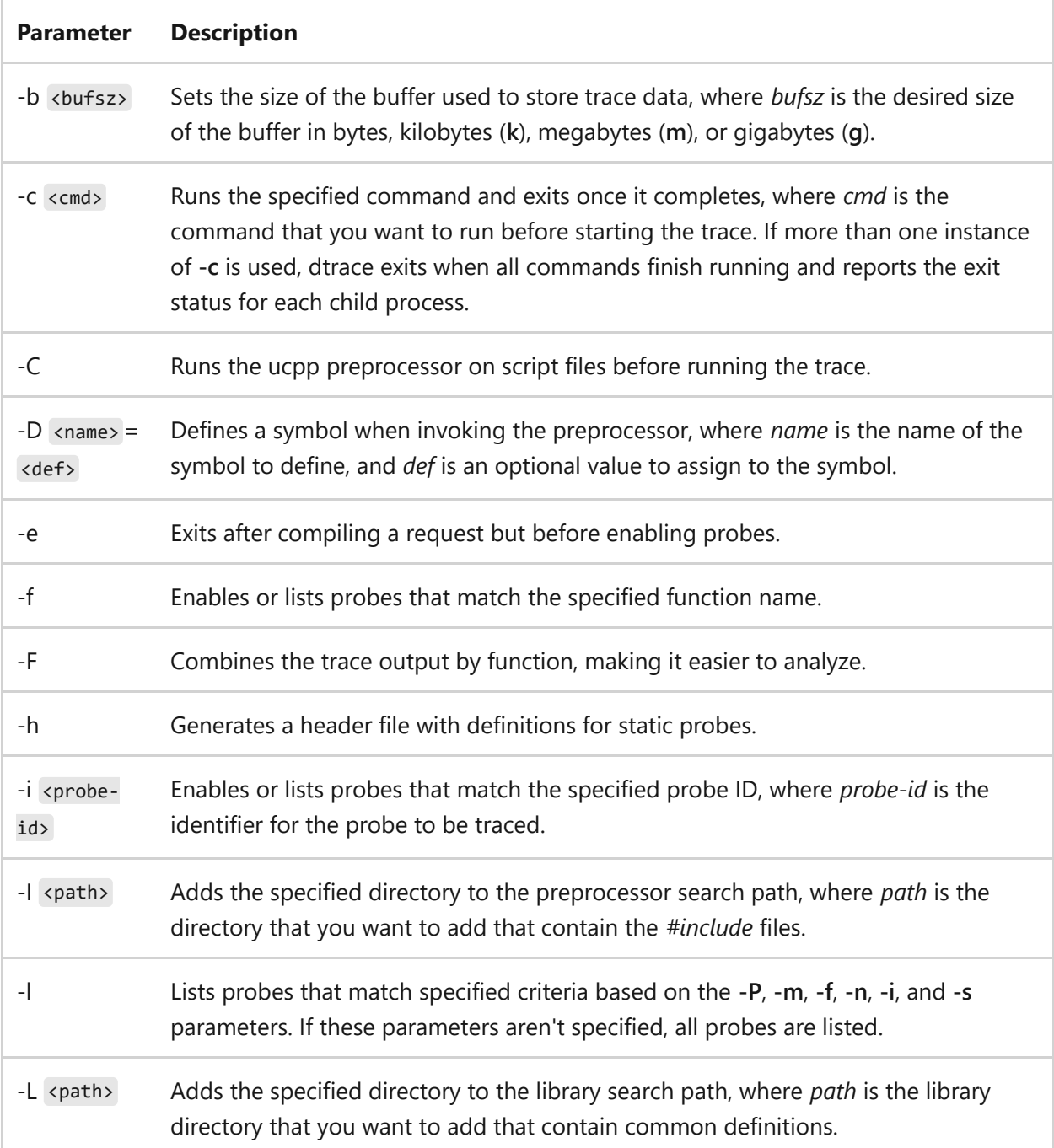

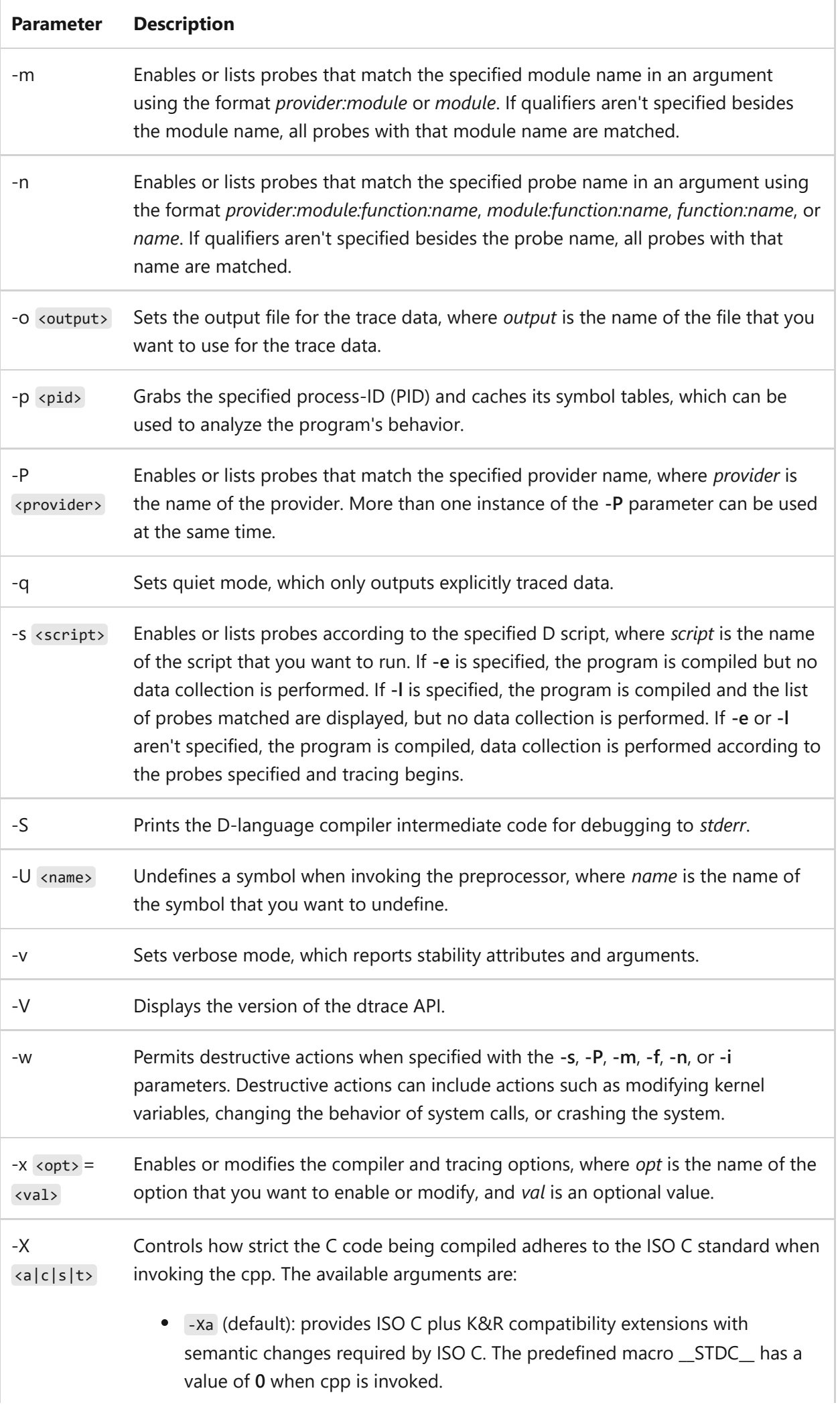
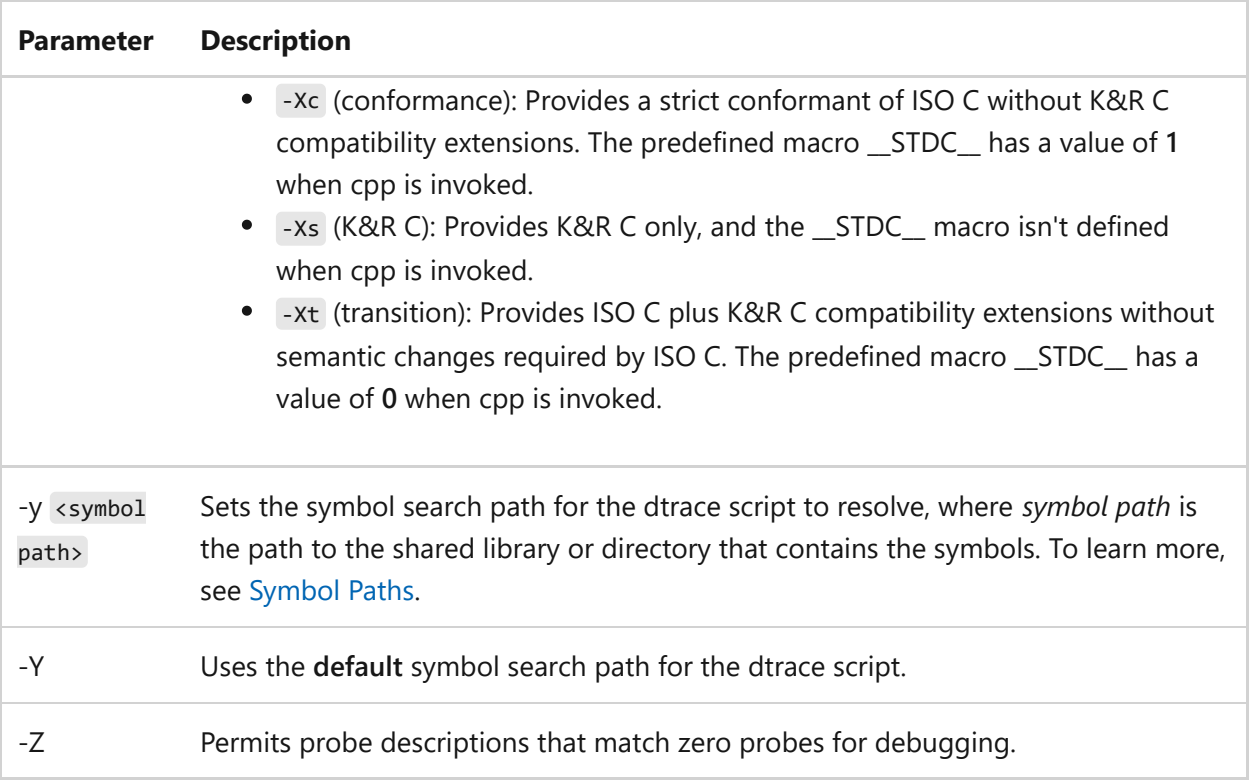

The following list describes the remaining descriptions:

- **Predicate**: The predicate is enclosed in forward slashes ( / / ) and is a D-expression, which is a boolean expression that can reference variables, constants, and functions. Predicates can be used to filter the output of dtrace based on these events. This expression is evaluated each time a probe fires. If the predicate evaluates to true, the associated action is executed.
- **Action**: The action is enclosed in curly braces ( { } ) and is a set of D-language statements that are executed when a probe fires and its associated predicate, if any, evaluates to true. Actions can be used to print output statements, record data, or perform other operations, such as sending a signal or modifying a variable.
- **Module**: A component of a provider that contains a set of related probes. Modules can be specified in dtrace scripts to limit the scope of the script to a specific module or set of modules.
- **Func**: A function name that is associated with a probe. For example, the syscall::NtReadFile probe is associated with the read function. Functions can be specified in dtrace scripts to limit the scope of the script to a specific function or set of functions.
- **Args**: The arguments that are passed to the action expression when a probe fires and its associated predicate, if any, evaluates to true. Args can be used to capture data from the probe context, such as the values of function arguments or system

call return values. Args can also be used to pass data between probes or to modify the behavior of the script.

## **Examples**

To trace all system calls, print the name of the executable and the name of the system call being made, run:

```
Windows Command Prompt
```

```
dtrace -n 'syscall:::entry { printf("%s called syscall %s", execname,
probefunc); }'
```
This command traces the "function\_name" function in the process with the specified PID and prints the name of the function, the PID of the process calling it, and the name of the executable.

Windows Command Prompt

```
dtrace -n 'pid$target::function_name:entry { printf("Function %s called by
process %d (%s)", probefunc, pid, execname); }' -p <PID>
```
For further examples on using dtrace , see [Getting started with DTrace - One line](https://learn.microsoft.com/en-us/windows-hardware/drivers/devtest/dtrace#getting-started-with-dtrace---one-line-commands) [commands](https://learn.microsoft.com/en-us/windows-hardware/drivers/devtest/dtrace#getting-started-with-dtrace---one-line-commands).

### **See also**

- **[DTrace Programming](https://learn.microsoft.com/en-us/windows-hardware/drivers/devtest/dtrace-programming)**
- [DTrace Code Samples](https://learn.microsoft.com/en-us/windows-hardware/drivers/devtest/dtrace-code-samples)
- [DTrace Event Tracing for Windows](https://learn.microsoft.com/en-us/windows-hardware/drivers/devtest/dtrace-etw)
- [DTrace Live Dump](https://learn.microsoft.com/en-us/windows-hardware/drivers/devtest/dtrace-live-dump)

# **echo**

Article • 02/16/2024

Displays messages or turns on or off the command echoing feature. If used without parameters, **echo** displays the current echo setting.

## **Syntax**

echo [<message>] echo [on | off]

### **Parameters**

#### ノ **Expand table**

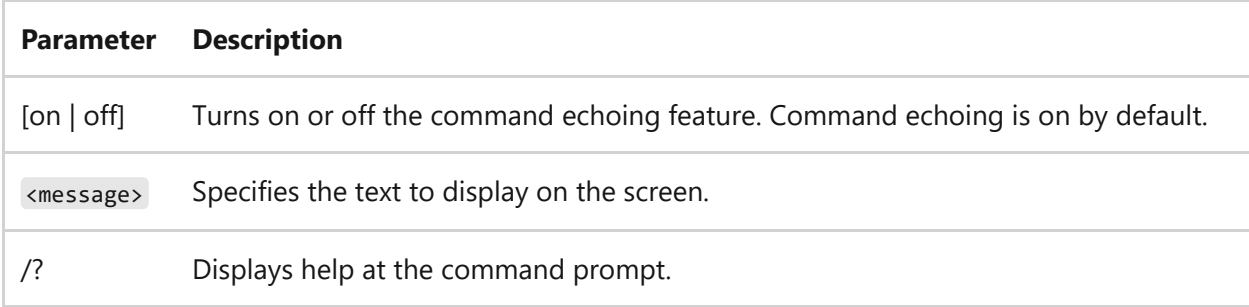

#### **Remarks**

- The echo <message> command is more useful when **echo** is turned off. To display a message that is several lines long without displaying any commands, you can include several echo <message> commands after the **echo off** command in your batch program.
- After **echo** is turned off, the command prompt doesn't appear in the Command Prompt window. To display the command prompt, type **echo on.**
- If used in a batch file, **echo on** and **echo off** don't affect the setting at the command prompt.
- If there's an empty variable in a batch file while using **echo**, it displays "ECHO is off". To prevent seeing this message, and produce a blank line instead, place a colon ( : ) between **echo** and the variable. For example, echo:%var% .
- To prevent echoing a particular command in a batch file, insert an  $\overline{a}$ ) sign in front of the command. To prevent echoing all commands in a batch file, include the **echo off** command at the beginning of the file.
- To display an exclamation mark (!) in batch scripts, wrap the word or phrase in double quotes followed by a caret before the exclamation mark ("Hello World^!"). Alternatively, a double caret  $(2)$  can be used without the need for double quotes ( Hello World^^! ).
- To display a pipe (1), ampersand ( $\alpha$ ) or redirection character ( $\langle$  or  $\rangle$ ) when you're using **echo**, use a caret ( $\land$ ) immediately before that character. For example,  $\land$  |,  $\land$  &,  $\sim$ , or  $\sim$ . To display a caret, type two carets in succession ( $\sim$ ).
- When inside a block terminated by parentheses  $( ()$ ), both opening and closing parentheses must also be escaped using the caret ( ^ ) immediately before each one. For example, This is  $\land$ (now $\land$ ) correct will correctly display This is (now) correct .

### **Examples**

To display the current **echo** setting, type:

echo

To echo a blank line on the screen, type:

echo.

7 **Note**

Don't include a space before the period. Otherwise, the period appears instead of a blank line.

To prevent echoing commands at the command prompt, type:

#### 7 **Note**

When **echo** is turned off, the command prompt doesn't appear in the Command Prompt window. To display the command prompt again, type **echo on**.

To prevent all commands in a batch file (including the **echo off** command) from displaying on the screen, on the first line of the batch file type:

@echo off

You can use the **echo** command as part of an **if** statement. For example, to search the current directory for any file with the .rpt file name extension, and to echo a message if such a file is found, type:

if exist \*.rpt echo The report has arrived.

The following batch file searches the current directory for files with the .txt file name extension, and displays a message indicating the results of the search:

```
@echo off
if not exist *.txt (
echo This directory contains no text files.
) else (
    echo This directory contains the following text file^(s^):
    echo.
    dir /b *.txt
   \lambda
```
If no .txt files are found when the batch file is run, the following message displays:

This directory contains no text files.

If .txt files are found when the batch file is run the following output displays (for this example, assume the files File1.txt, File2.txt, and File3.txt exist):

This directory contains the following text file(s): File1.txt File2.txt File3.txt

### **Related links**

# **edit**

Article • 02/03/2023

Starts the MS-DOS Editor, which creates and changes ASCII text files.

## **Syntax**

edit [/b] [/h] [/r] [/s] [/<nnn>] [[<drive>:][<path>]<filename> [<filename2> [...]]

### **Parameters**

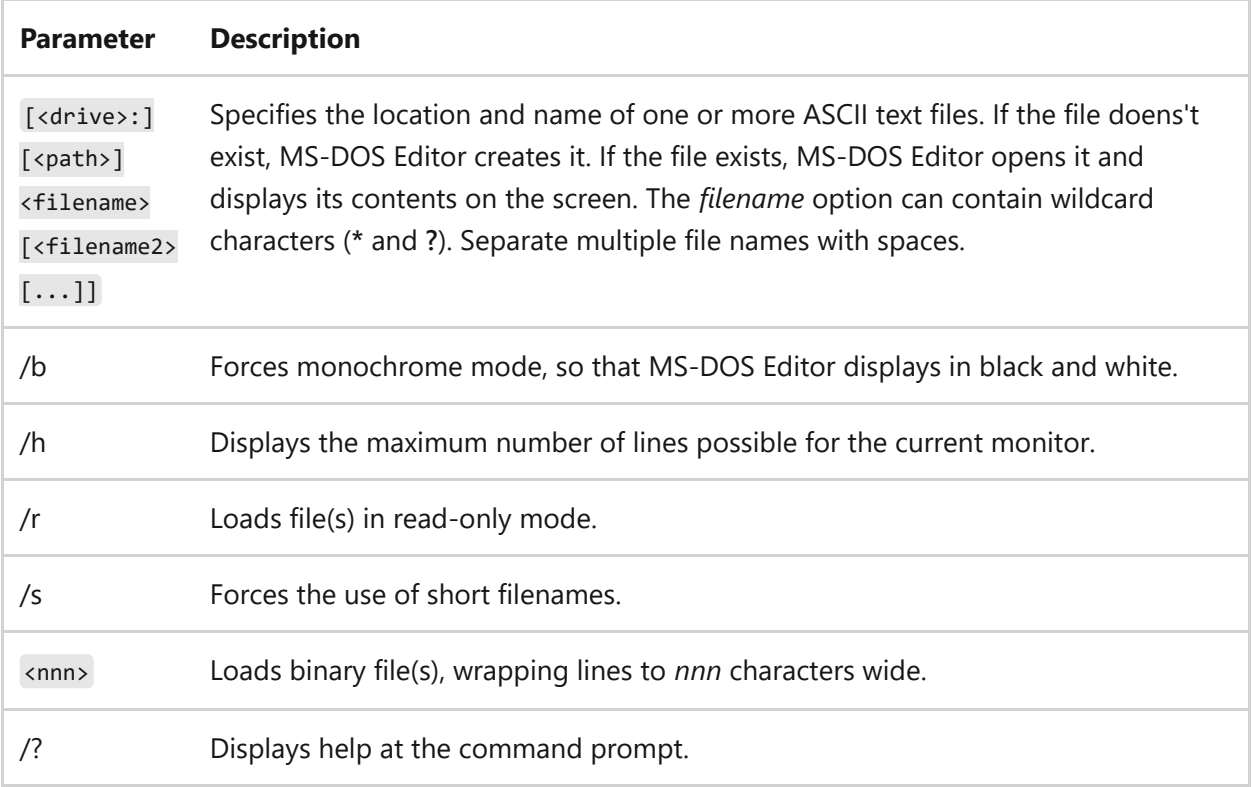

#### **Remarks**

- For additional help, open MS-DOS Editor, and then press the F1 key.
- Some monitors don't support the display of shortcut keys by default. If your monitor doesn't display shortcut keys, use **/b**.

### **Examples**

To open MS-DOS Editor, type:

edit

To create and edit a file named *newtextfile.txt* in the current directory, type:

edit newtextfile.txt

### **Related links**

# **endlocal**

Article • 02/03/2023

Ends localization of environment changes in a batch file, and restores environment variables to their values before the corresponding **setlocal** command was run.

## **Syntax**

endlocal

### **Parameters**

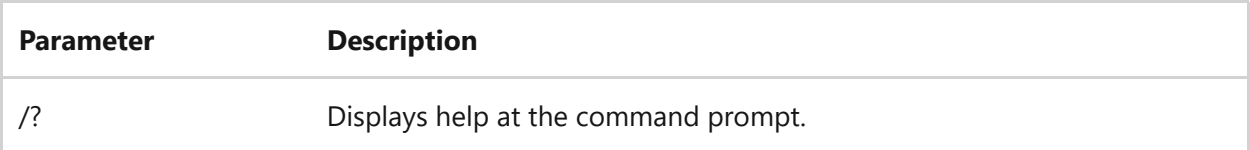

#### **Remarks**

- The **endlocal** command has no effect outside a script or batch file.
- There is an implicit **endlocal** command at the end of a batch file.
- If command extensions are enabled (command extensions are enabled by default), the **endlocal** command restores the state of command extensions (that is, enabled or disabled) to what it was before the corresponding **setlocal** command was run.

#### 7 **Note**

For more information about enabling and disabling command extensions, see the **[Cmd command](#page-407-0)**.

### **Examples**

You can localize environment variables in a batch file. For example, the following program starts the *superapp* batch program on the network, directs the output to a file, and displays the file in Notepad:

```
@echo off
setlocal
path=g:\programs\superapp;%path%
call superapp>c:\superapp.out
endlocal
start notepad c:\superapp.out
```
## **Related links**

### **erase**

Article • 02/03/2023

Deletes one or more files. If you use **erase** to delete a file from your disk, you can't retrieve it.

#### 7 **Note**

This command is the same as the **[del command](#page-476-0)**.

## **Syntax**

```
erase [/p] [/f] [/s] [/q] [/a[:]<attributes>] <names>
del [/p] [/f] [/s] [/q] [/a[:]<attributes>] <names>
```
### **Parameters**

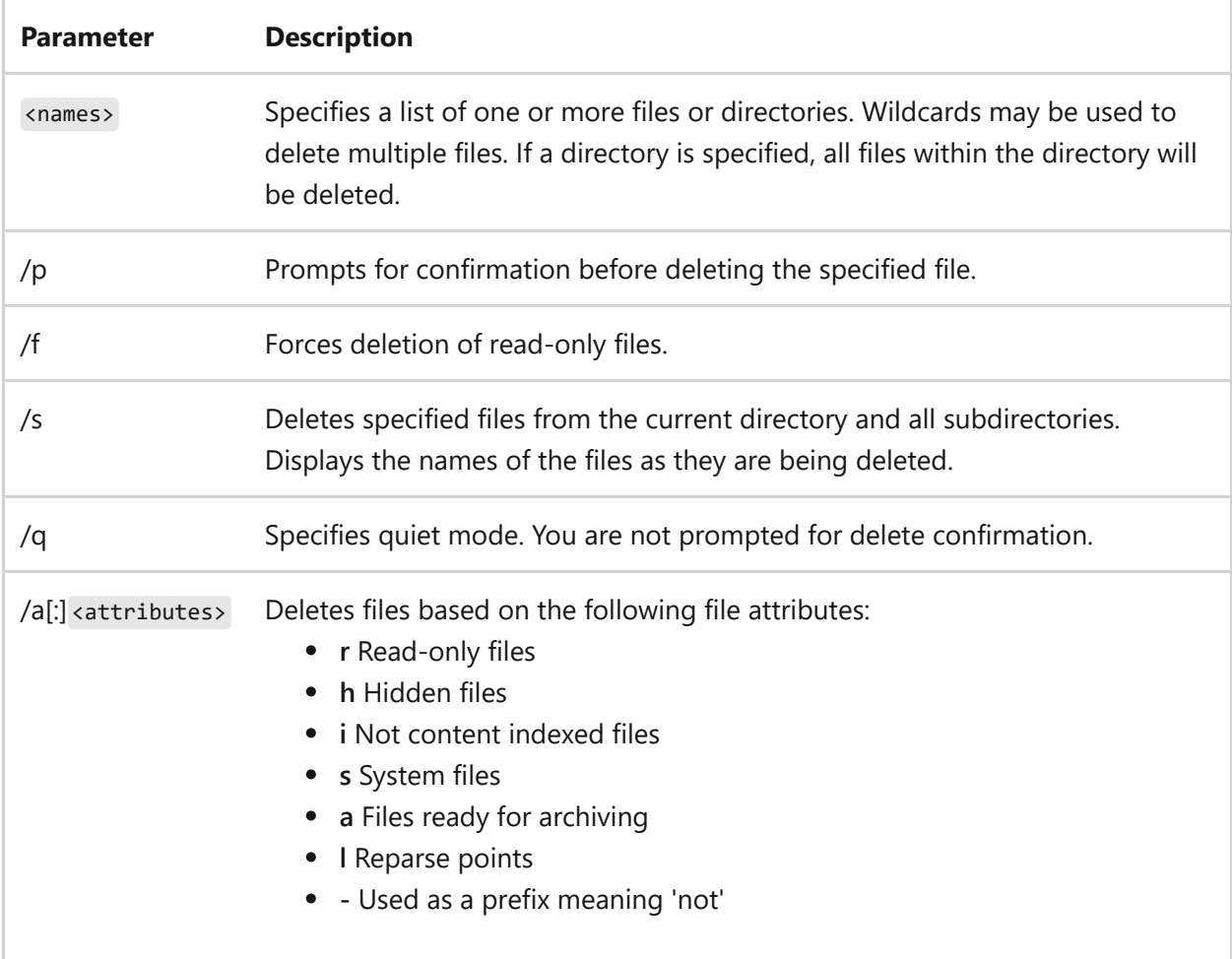

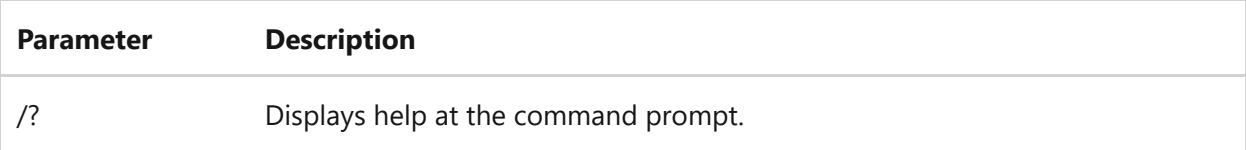

#### **Remarks**

 $\bullet$  If you use the erase /p command, you'll see the following message:

FileName, Delete (Y/N)?

To confirm the deletion, press **Y**. To cancel the deletion and to display the next file name (if you specified a group of files), press **N**. To stop the **erase** command, press CTRL+C.

- If you disable command extension, the **/s** parameter will display the names of any files that weren't found ,instead of displaying the names of files that are being deleted.
- If you specify specific folders in the <names> parameter, all of the included files will also be deleted. For example, if you want to delete all of the files in the *\work* folder, type:

erase \work

You can use wildcards (**\*** and **?**) to delete more than one file at a time. However, to avoid deleting files unintentionally, you should use wildcards cautiously. For example, if you type the following command:

erase \*.\*

The **erase** command displays the following prompt:

Are you sure (Y/N)?

To delete all of the files in the current directory, press **Y** and then press ENTER. To cancel the deletion, press **N** and then press ENTER.

7 **Note**

Before you use wildcard characters with the **erase** command, use the same wildcard characters with the **dir** command to list all the files that will be deleted.

### **Examples**

To delete all the files in a folder named Test on drive C, type either of the following:

```
erase c:\test
erase c:\test\*.*
```
To delete all files with the .bat file name extension from the current directory, type:

erase \*.bat

To delete all read-only files in the current directory, type:

```
erase /a:r *.*
```
## **Related links**

- [Command-Line Syntax Key](#page-22-0)
- [del command](#page-476-0)

## **eventcreate**

Article • 02/03/2023

Enables an administrator to create a custom event in a specified event log.

#### ) **Important**

Custom events can't be written to the security log.

## **Syntax**

```
eventcreate [/s <computer> [/u <domain\user> [/p <password>]] {[/l
{APPLICATION|SYSTEM}]|[/so <srcname>]} /t
{ERROR|WARNING|INFORMATION|SUCCESSAUDIT|FAILUREAUDIT} /id <eventID> /d
<description>
```
### **Parameters**

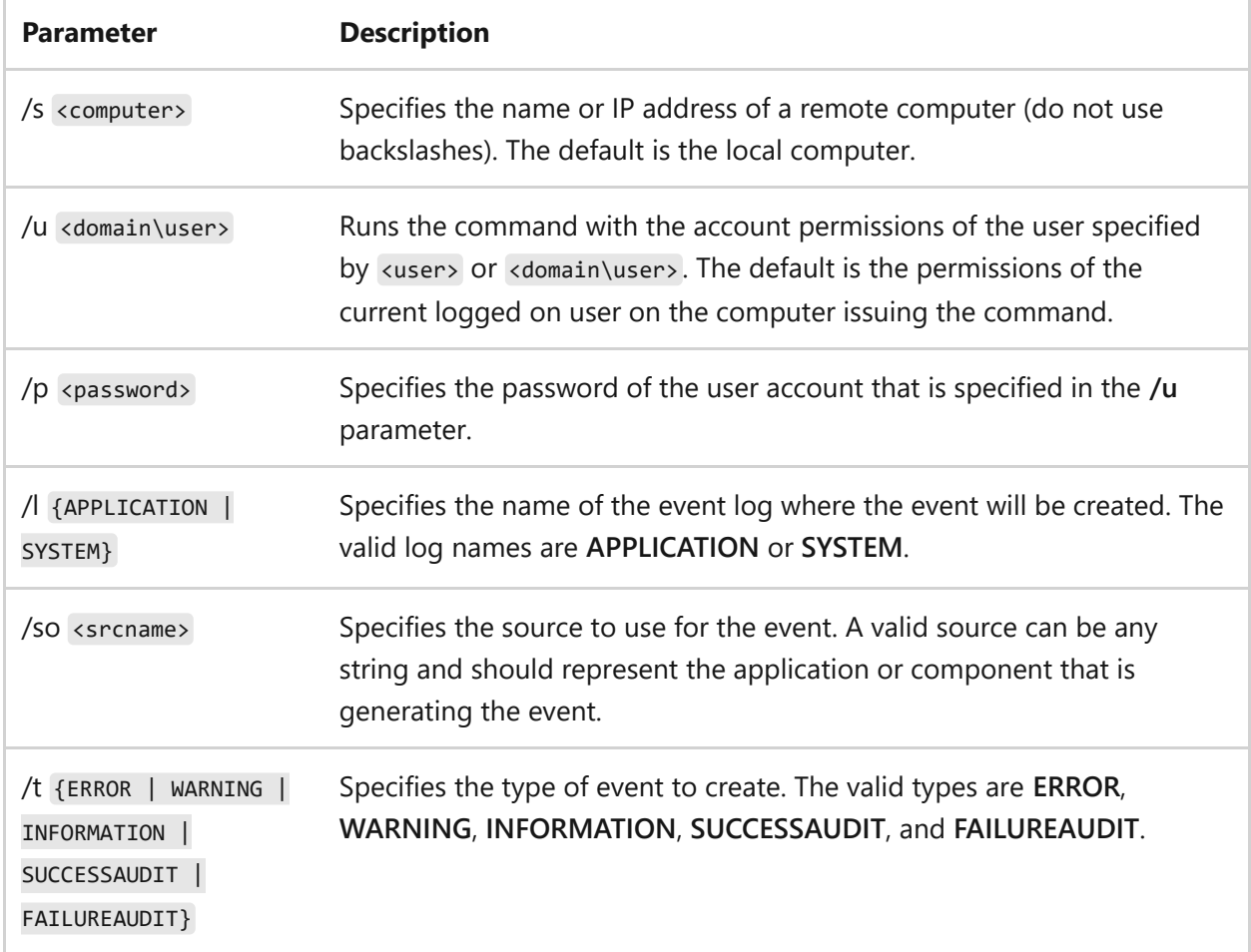

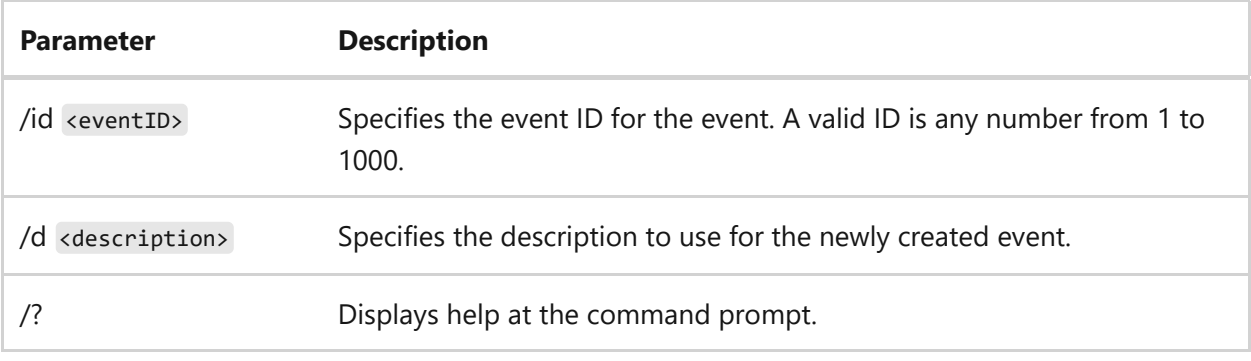

### **Examples**

The following examples show how you can use the **eventcreate** command:

```
eventcreate /t ERROR /id 100 /l application /d "Create event in application
log"
eventcreate /t INFORMATION /id 1000 /d "Create event in WinMgmt source"
eventcreate /t ERROR /id 201 /so winword /l application /d "New src Winword
in application log"
eventcreate /s server /t ERROR /id 100 /l application /d "Remote machine
without user credentials"
eventcreate /s server /u user /p password /id 100 /t ERROR /l application /d
"Remote machine with user credentials"
eventcreate /s server1 /s server2 /u user /p password /id 100 /t ERROR /d
"Creating events on Multiple remote machines"
eventcreate /s server /u user /id 100 /t WARNING /d "Remote machine with
partial user credentials"
```
## **Related links**

# **evntcmd**

Article • 02/03/2023

Applies to: Windows Server 2022, Windows Server 2019, Windows Server 2016, Windows Server 2012 R2, Windows Server 2012

Configures the translation of events to traps, trap destinations, or both based on information in a configuration file.

## **Syntax**

evntcmd [/s <computername>] [/v <verbositylevel>] [/n] <filename>

### **Parameters**

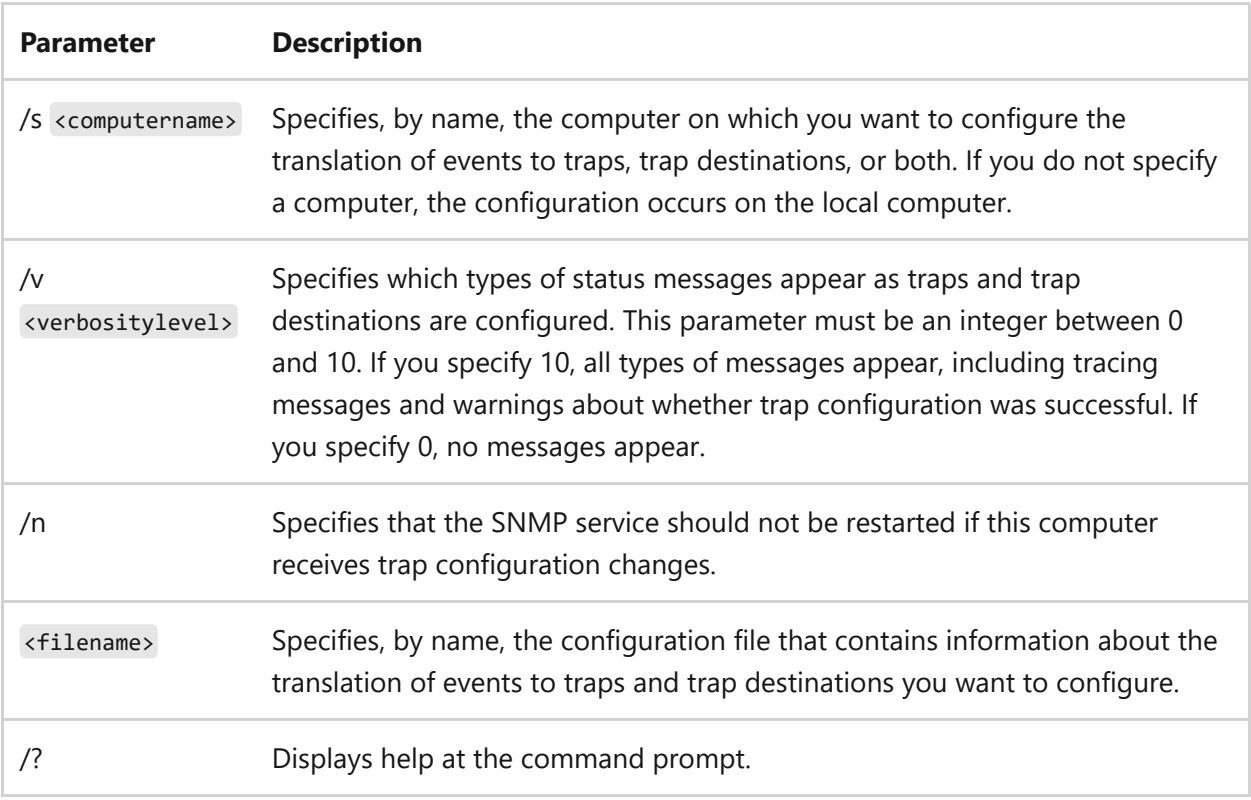

#### **Remarks**

• if you want to configure traps but not trap destinations, you can create a valid configuration file by using Event to Trap Translator, which is a graphical utility. If you have the SNMP service installed, you can start Event to Trap Translator by

typing **evntwin** at a command prompt. After you have defined the traps you want, click **Export** to create a file suitable for use with **evntcmd**. You can use Event to Trap Translator to easily create a configuration file and then use the configuration file with **evntcmd** at the command prompt to quickly configure traps on multiple computers.

• The syntax for configuring a trap is as follows:

#pragma add <eventlogfile> <eventsource> <eventID> [<count> [<period>]]

Where the text following is true:

- **#pragma** must appear at the beginning of every entry in the file.
- The parameter **add** specifies that you want to add an event to trap configuration.
- The parameters **eventlogfile**, **eventsource**, and **eventID** are required, and where **eventlogfile** specifies the file in which the event is recorded, **eventsource** specifies the application that generates the event and **eventID** specifies the unique number that identifies each event.

To determine what values correspond to each event, start the Event to Trap Translator by typing **evntwin** at a command prompt. Click **Custom**, and then click **edit**. Under **Event Sources**, browse the folders until you locate the event you want to configure, click it, and then click **add**. Information about the event source, the event log file, and the event ID appear under **Source, Log**, and **Trap specific ID**, respectively.

- The **count** parameter is optional, and it specifies how many times the event must occur before a trap message is sent. If you don't use this parameter, the trap message is sent after the event occurs once.
- The **period** parameter is optional, but it requires you to use the **count** parameter. The **period** parameter specifies a length of time (in seconds) during which the event must occur the number of times specified with the **count** parameter before a trap message is sent. If you don't use this parameter, a trap message is sent after the event occurs the number of times specified with the *count* parameter, no matter how much time elapses between occurrences.
- The syntax for removing a trap is as follows:

Where the text following is true:

- **#pragma** must appear at the beginning of every entry in the file.
- The parameter **delete** specifies that you want to remove an event to trap configuration.
- The parameters **eventlogfile**, **eventsource**, and **eventID** are required, and where **eventlogfile** specifies the file in which the event is recorded, **eventsource** specifies the application that generates the event and **eventID** specifies the unique number that identifies each event.

To determine what values correspond to each event, start the Event to Trap Translator by typing **evntwin** at a command prompt. Click **Custom**, and then click **edit**. Under **Event Sources**, browse the folders until you locate the event you want to configure, click it, and then click **add**. Information about the event source, the event log file, and the event ID appear under **Source, Log**, and **Trap specific ID**, respectively.

The syntax for configuring a trap destination is as follows:

#pragma add\_TRAP\_DEST <communityname> <hostID>

Where the text following is true:

- **#pragma** must appear at the beginning of every entry in the file.
- The parameter **add\_TRAP\_DEST** specifies that you want trap messages to be sent to a specified host within a community.
- The parameter **communityname** specifies, by name, the community in which trap messages are sent.
- The parameter **hostID** specifies, by name or IP address, the host to which you want trap messages to be sent.
- The syntax for removing a trap destination is as follows:

Where the text following is true:

- **#pragma** must appear at the beginning of every entry in the file.
- The parameter **delete\_TRAP\_DEST** specifies that you do not want trap messages to be sent to a specified host within a community.
- The parameter **communityname** specifies, by name, the community to which trap messages shouldn't be sent.
- The parameter **hostID** specifies, by name or IP address, the host to which you don't want trap messages to be sent.

#### **Examples**

The following examples illustrate entries in the configuration file for the **evntcmd** command. They are not designed to be typed at a command prompt.

To send a trap message if the Event Log service is restarted, type:

#pragma add System Eventlog 2147489653

To send a trap message if the Event Log service is restarted twice in three minutes, type:

#pragma add System Eventlog 2147489653 2 180

To stop sending a trap message whenever the Event Log service is restarted, type:

#pragma delete System Eventlog 2147489653

To send trap messages within the community named *Public* to the host with the IP address *192.168.100.100*, type:

To send trap messages within the community named *Private* to the host named *Host1*, type:

```
#pragma add_TRAP_DEST private Host1
```
To stop sending trap messages within the community named *Private* to the same computer on which you are configuring trap destinations, type:

#pragma delete\_TRAP\_DEST private localhost

### **Related links**

# **expand**

Article • 02/03/2023

Applies to: Windows Server 2022, Windows Server 2019, Windows Server 2016, Windows Server 2012 R2, Windows Server 2012

Expands one or more compressed files. You can also use this command to retrieve compressed files from distribution disks.

The **expand** command can also run from the Windows Recovery Console, using different parameters. For more information, see [Windows Recovery Environment \(WinRE\).](https://learn.microsoft.com/en-us/windows-hardware/manufacture/desktop/windows-recovery-environment--windows-re--technical-reference)

## **Syntax**

```
expand [-r] <source> <destination>
expand -r <source> [<destination>]
expand -i <source> [<destination>]
expand -d <source>.cab [-f:<files>]
expand <source>.cab -f:<files> <destination>
```
### **Parameters**

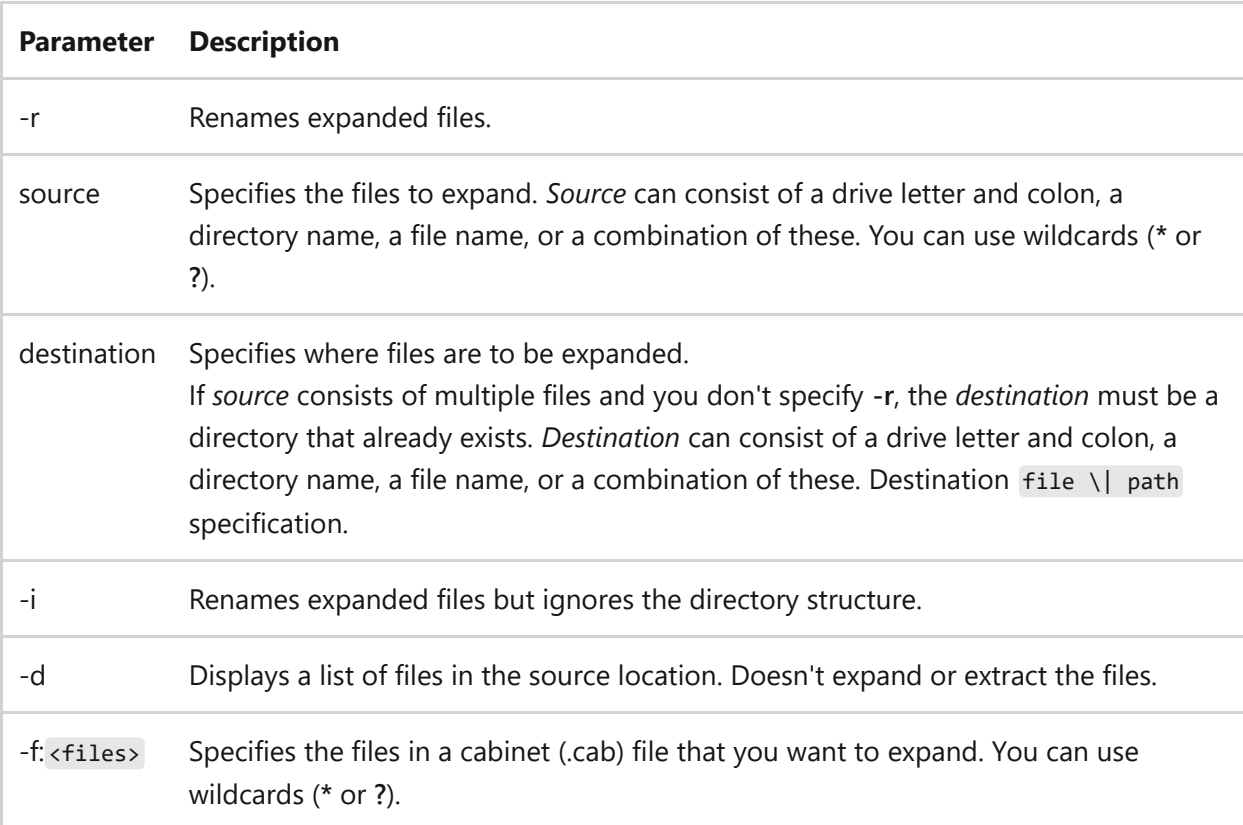

/? Displays help at the command prompt.

## **Related links**

## **extract / extrac32**

Article • 02/03/2023

Extracts files from a cabinet or source.

#### 7 **Note**

On Windows Server 2016 and newer, and on Windows 10, the program file Extract.exe is neither provided nor supported. It is replaced by Extrac32.exe, originally part of Internet Explorer, now part of the operating system.

### **Syntax**

### **Extract.exe**

```
extract [/y] [/a] [/d | /e] [/l dir] cabinet [filename ...]
extract [/y] source [newname]
extract [/y] /c source destination
```
#### **Parameters**

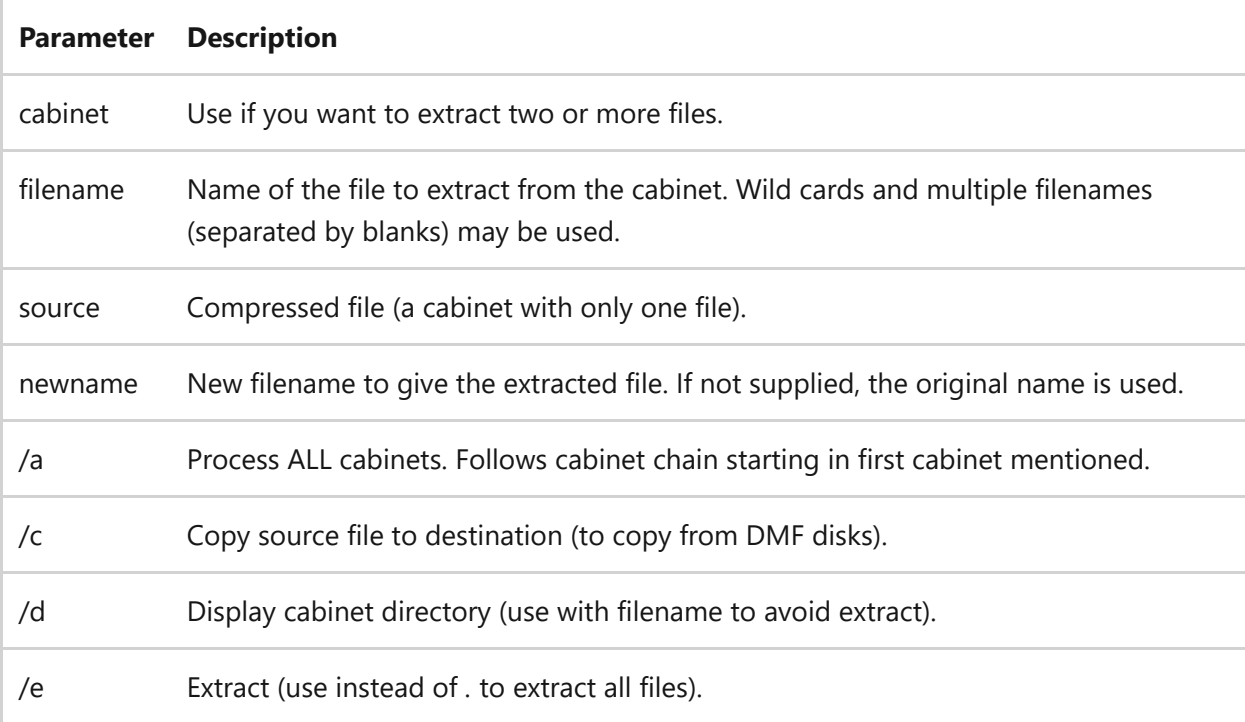

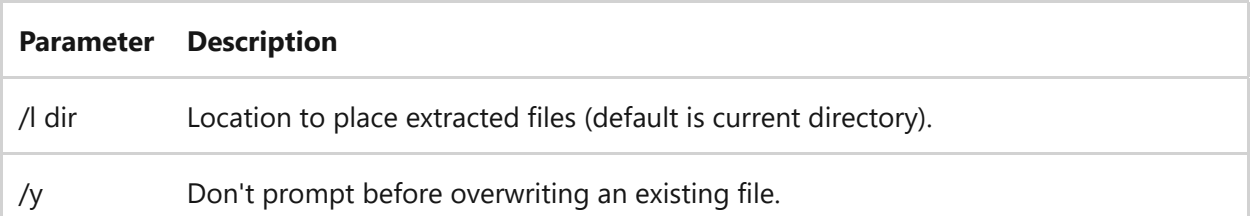

## **Extrac32.exe**

#### 7 **Note**

Extrac32.exe can be used from the command line, but does not display any output on the console. Redirect the help output through the **[more](#page-1161-0)** command, like this: extrac32.exe /? | more

```
Extrac32 [/Y] [/A] [/D | /E] [/L dir] cabinet [filename ...]
Extrac32 [/Y] source [newname]
Extrac32 [/Y] /C source destination
```
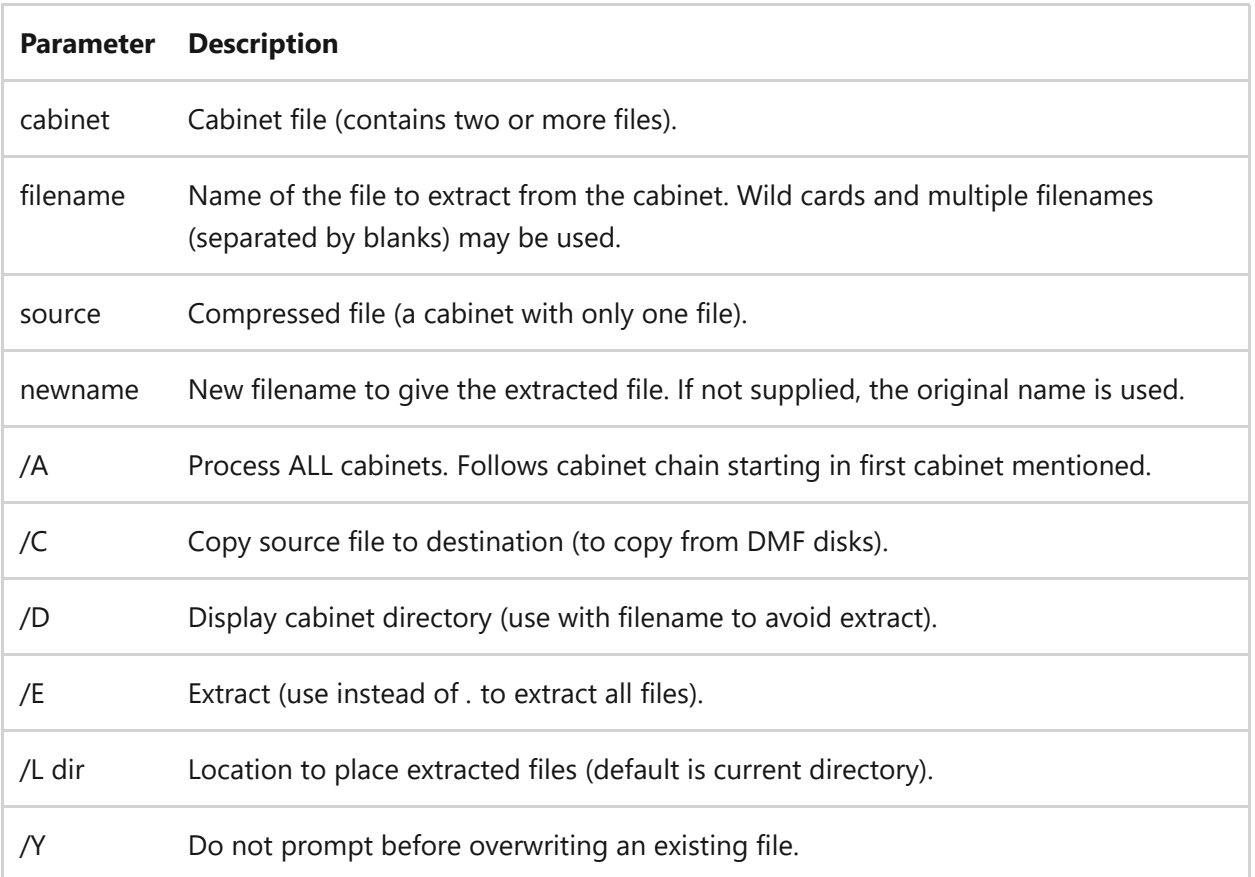

#### **Parameters**

## **Related links**

**fc** Article • 02/03/2023

Compares two files or sets of files and displays the differences between them.

## **Syntax**

```
fc /a [/c] [/l] [/lb<n>] [/n] [/off[line]] [/t] [/u] [/w] [/<nnnn>]
[<drive1>:][<path1>]<filename1> [<drive2>:][<path2>]<filename2>
fc /b [<drive1:>][<path1>]<filename1> [<drive2:>][<path2>]<filename2>
```
### **Parameters**

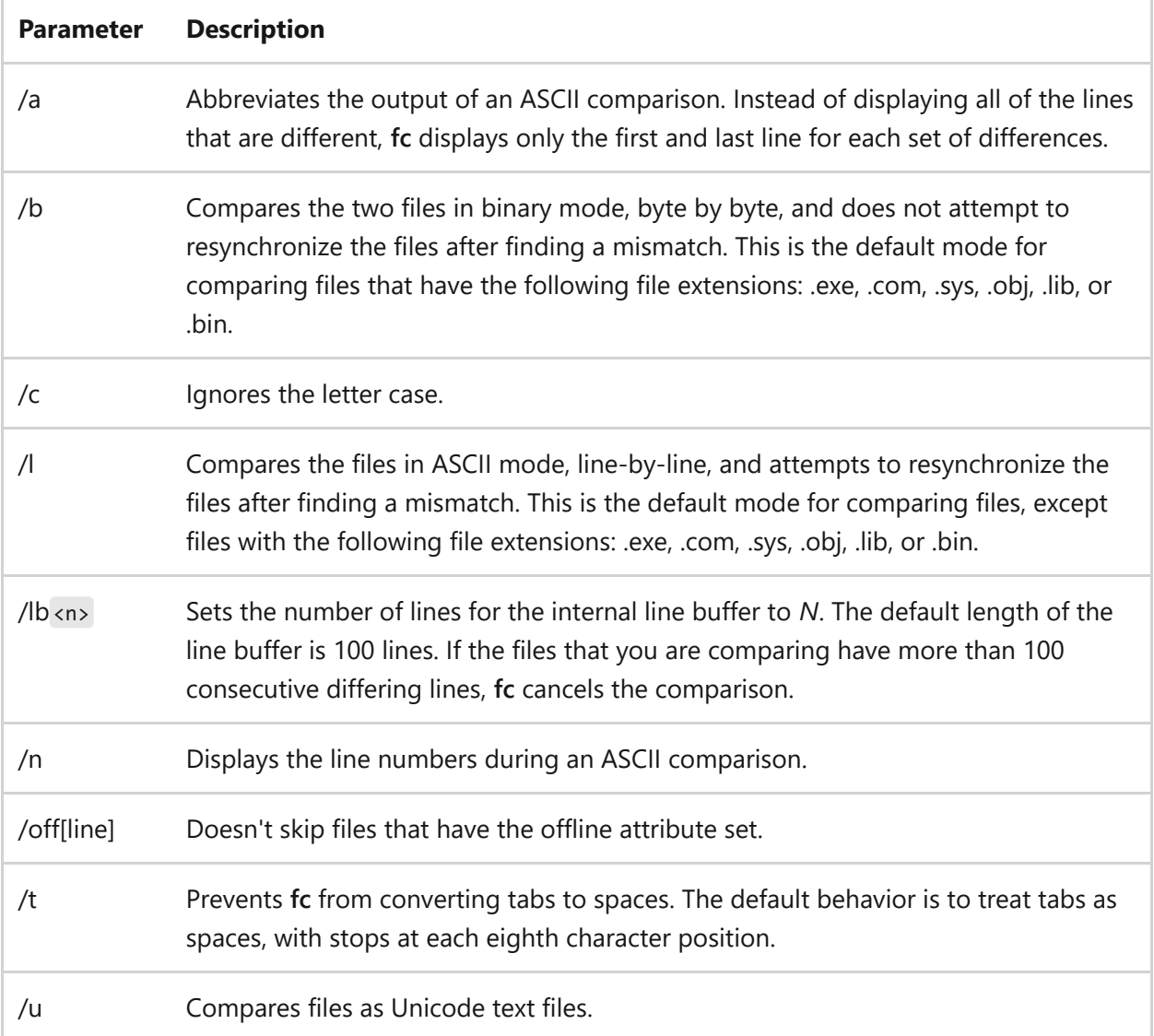

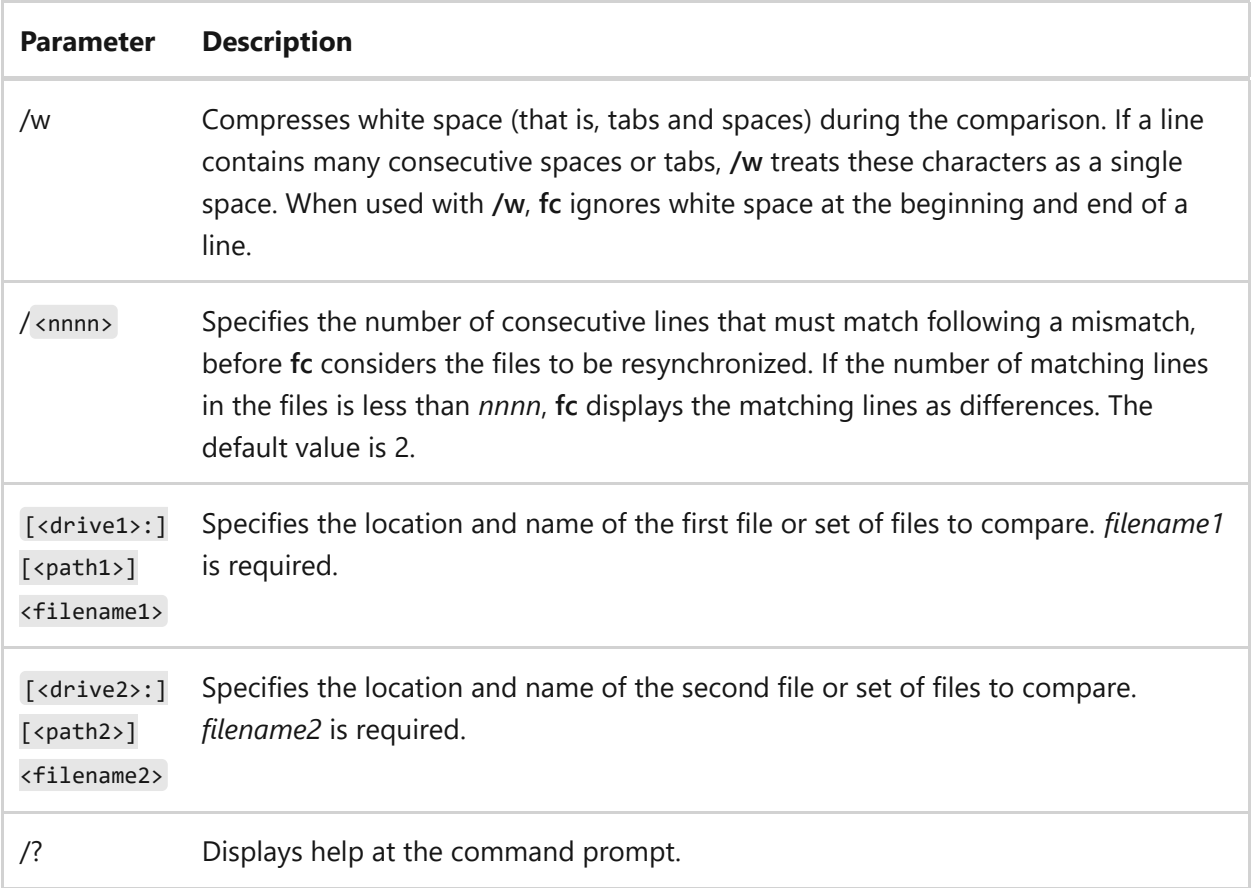

#### **Remarks**

- This command is implemented by c:\WINDOWS\fc.exe. You can use this command within PowerShell, but be sure to spell out the full executable (fc.exe) since 'fc' is also an alias for Format-Custom.
- When you use **fc** for an ASCII comparison, **fc** displays the differences between two files in the following order:
	- Name of the first file
	- Lines from *filename1* that differ between the files
	- First line to match in both files
	- Name of the second file
	- Lines from *filename2* that differ
	- First line to match
- **/b** displays mismatches that are found during a binary comparison in the following syntax:

The value of *XXXXXXXX* specifies the relative hexadecimal address for the pair of bytes, measured from the beginning of the file. Addresses start at 00000000. The hexadecimal values for *YY* and *ZZ* represent the mismatched bytes from *filename1* and *filename2*, respectively.

- You can use wildcard characters (**\*** and **?**) in *filename1* and *filename2*. If you use a wildcard in *filename1*, **fc** compares all the specified files to the file or set of files specified by *filename2*. If you use a wildcard in *filename2*, **fc** uses the corresponding value from *filename1*.
- When comparing ASCII files, **fc** uses an internal buffer (large enough to hold 100 lines) as storage. If the files are larger than the buffer, **fc** compares what it can load into the buffer. If **fc** doesn't find a match in the loaded portions of the files, it stops and displays the following message:

Resynch failed. Files are too different.

When comparing binary files that are larger than the available memory, **fc** compares both files completely, overlaying the portions in memory with the next portions from the disk. The output is the same as that for files that fit completely in memory.

#### **Examples**

To make an ASCII comparison of two text files, *monthly.rpt* and *sales.rpt*, and display the results in abbreviated format, type:

```
fc /a monthly.rpt sales.rpt
```
To make a binary comparison of two batch files, *profits.bat* and *earnings.bat*, type:

fc /b profits.bat earnings.bat

Results similar to the following appear:

00000002: 72 43 00000004: 65 3A 0000000E: 56 92

000005E8: 00 6E FC: earnings.bat longer than profits.bat

If the profits.bat and earnings.bat files are identical, **fc** displays the following message:

Comparing files profits.bat and earnings.bat FC: no differences encountered

To compare every .bat file in the current directory with the file *new.bat*, type:

fc \*.bat new.bat

To compare the file *new.bat* on drive C with the file *new.bat* on drive D, type:

fc c:new.bat d:\*.bat

To compare each batch file in the root directory on drive C to the file with the same name in the root directory on drive D, type:

fc c:\*.bat d:\*.bat

### **Related links**

# **find**

Article • 02/03/2023

Searches for a string of text in a file or files, and displays lines of text that contain the specified string.

## **Syntax**

find [/v] [/c] [/n] [/i] [/off[line]] <"string"> [[<drive>:][<path>] <filename>[...]]

### **Parameters**

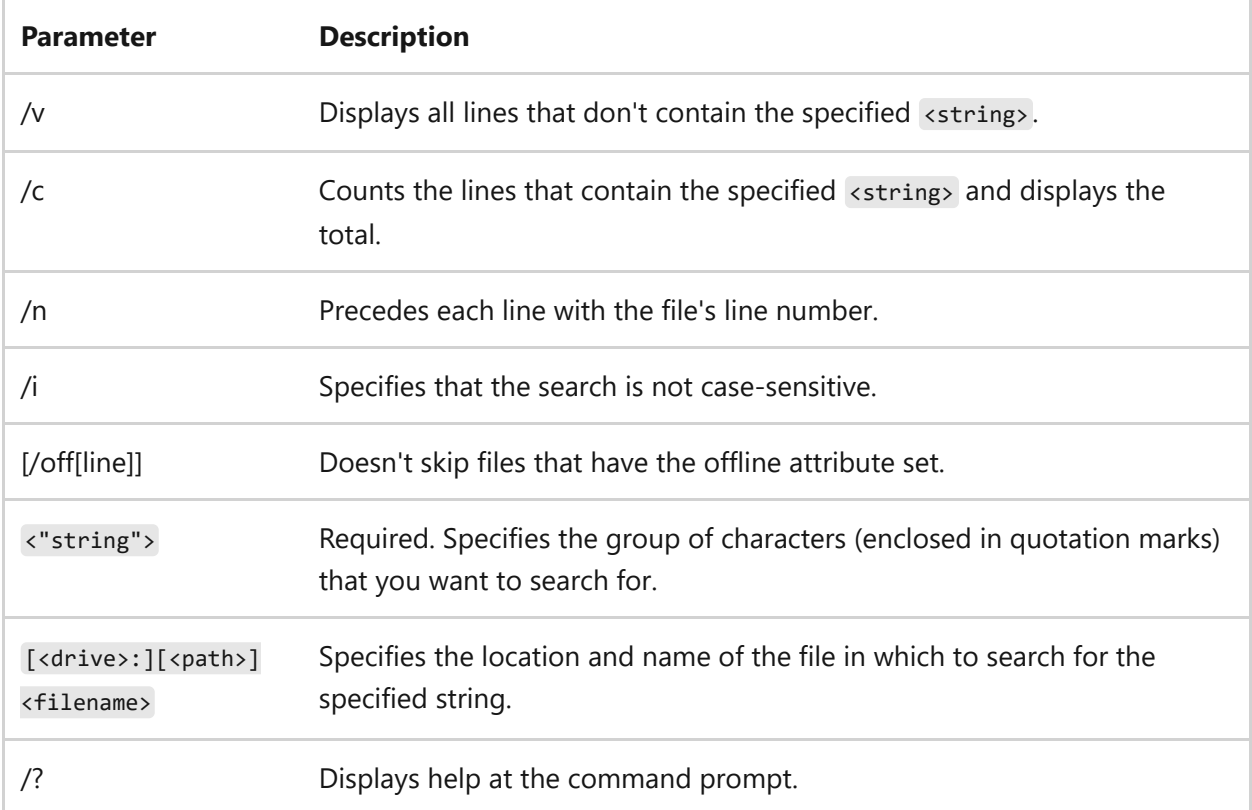

### **Exit codes**

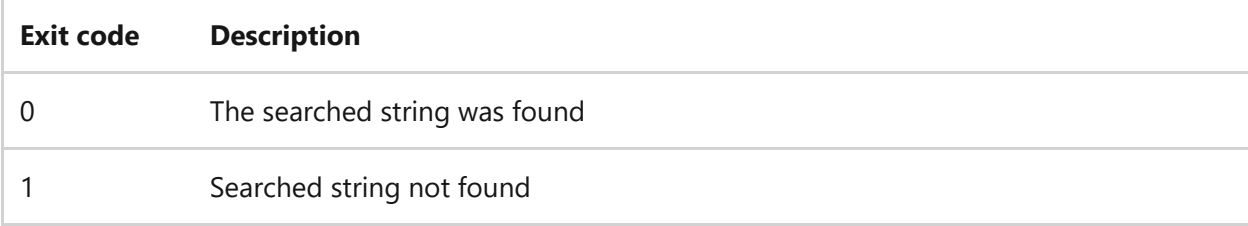

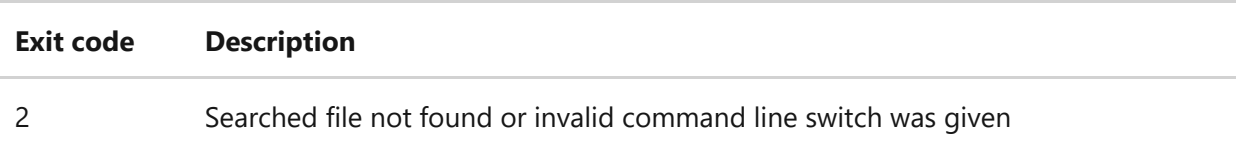

#### **Remarks**

- If you don't use **/i**, this command searches for exactly what you specify for *string*. For example, this command treats the characters a and A differently. If you use **/i**, however, the search becomes case insensitive, and it treats a and A as the same character.
- If the string you want to search for contains quotation marks, you must use double quotation marks for each quotation mark contained within the string (for example, """This string contains quotation marks""").
- If you omit a file name, this command acts as a filter, taking input from the standard input source (usually the keyboard, a pipe (|), or a redirected file) and then displays any lines that contain *string*.
- To exit the console search use CTRL-X or CTRL-z.
- You can type parameters and command-line options for the **find** command in any order.
- You can't use wildcards (**\*** and **?**) in the searched string. To search for a string with wild cards and regex patterns, you can use the **FINDSTR** command.
- If you use **/c** and **/v** in the same command line, this command displays a count of the lines that don't contain the specified string. If you specify **/c** and **/n** in the same command line, **find** ignores **/n**.
- This command doesn't recognize carriage returns. When you use this command to search for text in a file that includes carriage returns, you must limit the search string to text that can be found between carriage returns (that is, a string that is not likely to be interrupted by a carriage return). For example, this command doesn't report a match for the string tax file if a carriage return occurs between the words tax and file.
- The command accepts wildcards for file names. When searching in file (or files) it will print the file of the processed file preceded by ten dashes.
- **Find** command cannot read alternate data streams. For searching in alternate data streams use **findstr**, **more** or **for /f** commands.

### **Examples**

To display all lines from *pencil.md* that contain the string *pencil sharpener*, type:

```
find "pencil sharpener" pencil.md
```
To find the text, *"The scientists labeled their paper for discussion only. It is not a final report."* (including the quotes) in the *report.txt* file, type:

```
find """The scientists labeled their paper for discussion only. It is not a
final report.""" < report.txt
```
To search for a set of files, you can use wildcards. To search the current directory for files that have the extension *.bat* and that contain the string *PROMPT* ignoring the case, type:

find /i "PROMPT" \*.bat

To find files names in a directory that contain the string *CPU*, use the pipe (|) to direct the output of the *dir* command to the find command as follows:

dir c:\temp /s /b | find "CPU"

Find all running processes that do NOT contain *agent*:

```
tasklist | find /v /i "agent"
```
Check if a service is running:

```
sc query Winmgmt | find "RUNNING" >nul 2>&1 && (echo service is started) ||
(echo service is stopped)
```
## **Related links**

- [Command-Line Syntax Key](#page-22-0)
- [findstr command](#page-789-0)

# <span id="page-789-0"></span>**findstr**

Article • 02/03/2023

Searches for patterns of text in files.

## **Syntax**

```
findstr [/b] [/e] [/l | /r] [/s] [/i] [/x] [/v] [/n] [/m] [/o] [/p] [/f:
<file>] [/c:<string>] [/g:<file>] [/d:<dirlist>] [/a:<colorattribute>]
[/off[line]] <strings> [<drive>:][<path>]<filename>[ ...]
```
### **Parameters**

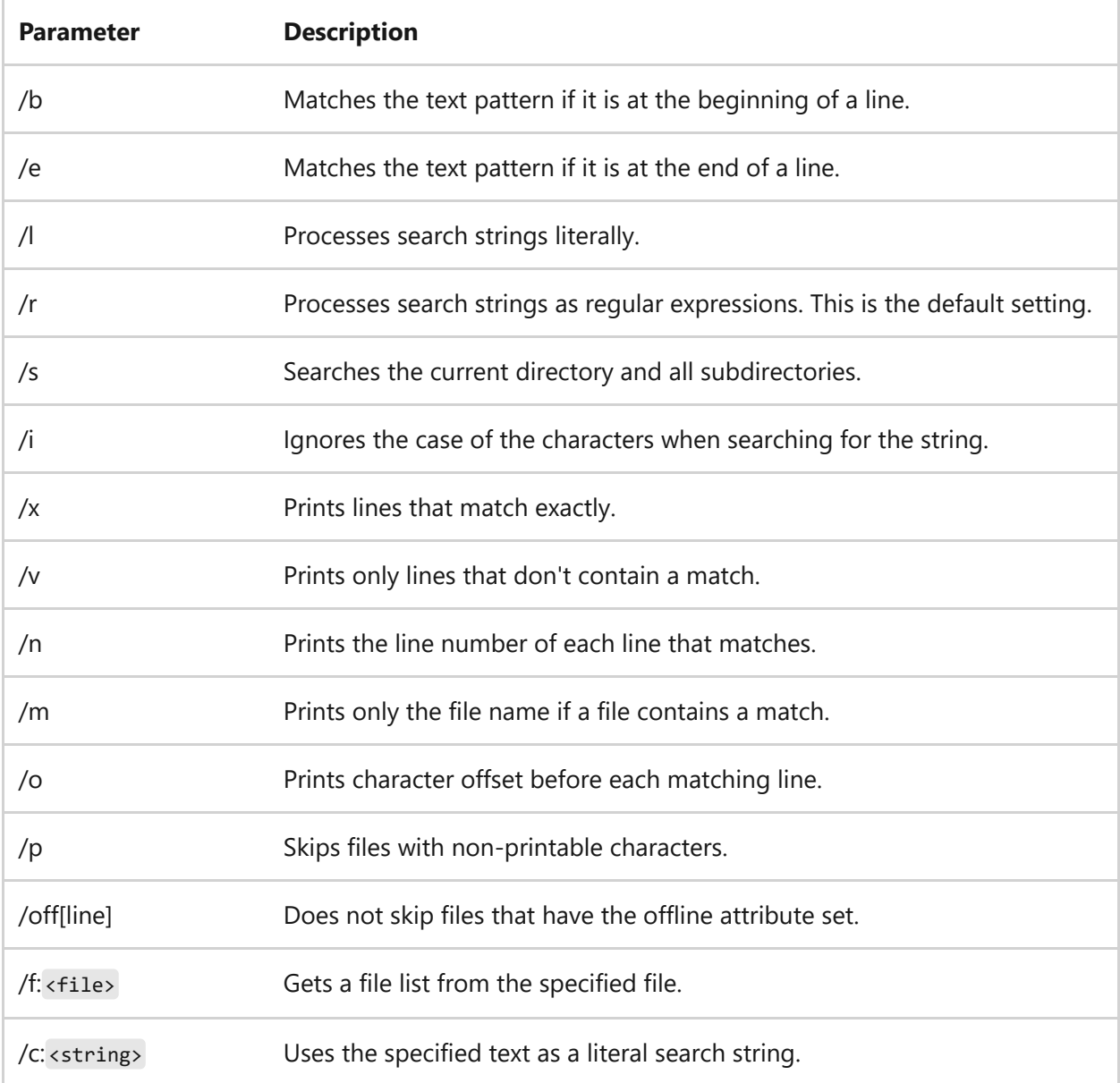

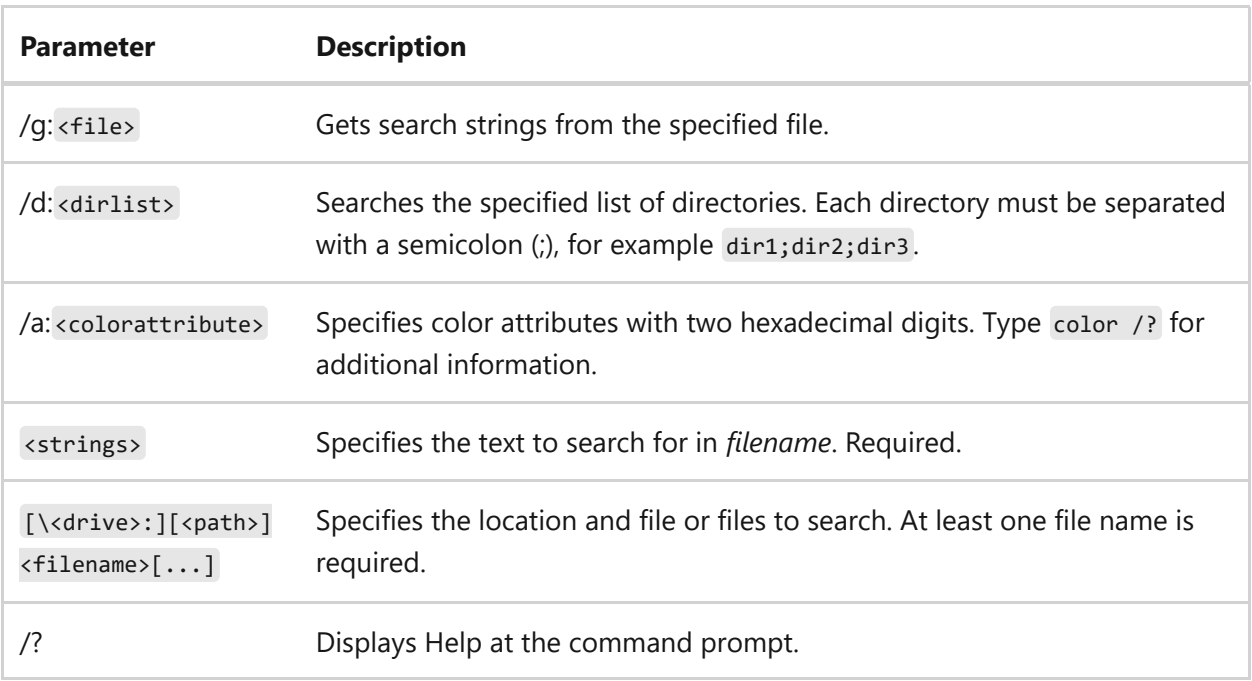

#### **Remarks**

- All **findstr** command-line options must precede *strings* and *filename* in the command string.
- Regular expressions use both literal characters and meta-characters to find patterns of text, rather than exact strings of characters.
	- A literal character is a character that doesn't have a special meaning in the regular-expression syntax; instead, it matches an occurrence of that character. For example, letters and numbers are literal characters.
	- A meta-character is a symbol with special meaning (an operator or delimiter) in the regular-expression syntax.

The accepted meta-characters are:

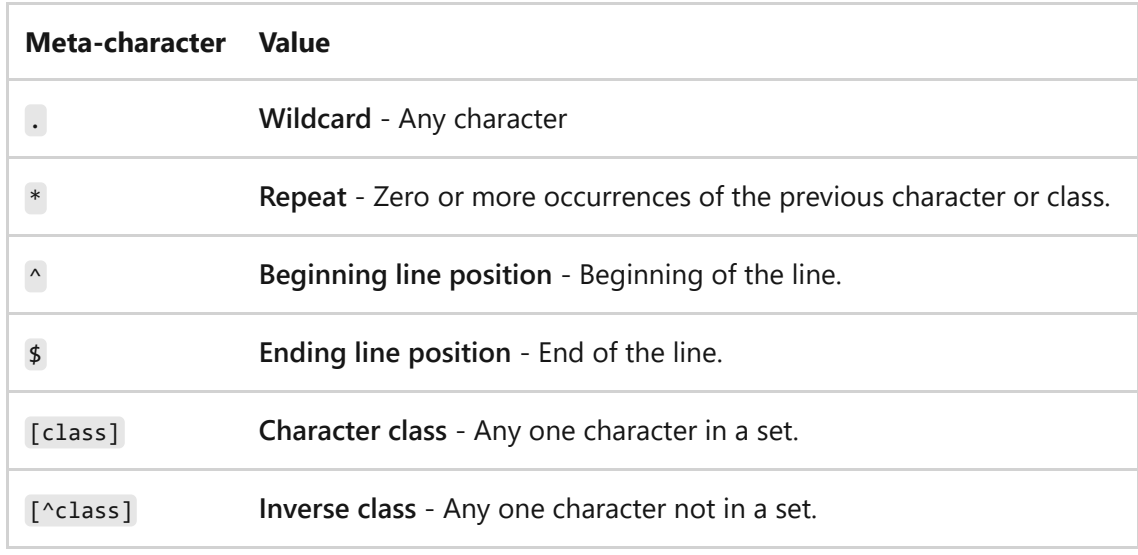

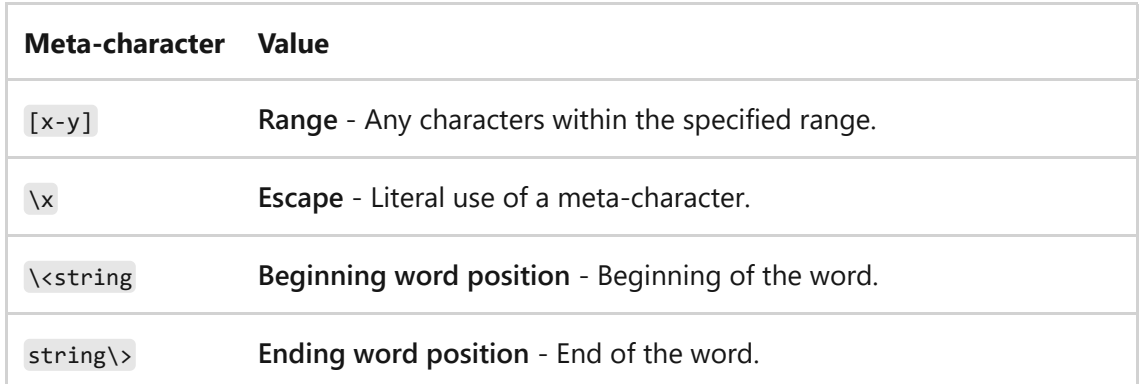

The special characters in regular expression syntax have the most power when you use them together. For example, use the combination of the wildcard character  $(.)$  and repeat  $(*)$  character to match any string of characters:  $.*$ 

Use the following expression as part of a larger expression to match any string beginning with *b* and ending with *ing*: b.\*ing

- To search for multiple strings in a set of files, you must create a text file that contains each search criterion on a separate line.
- Use spaces to separate multiple search strings unless the argument is prefixed with **/c**.

### **Examples**

To search for *hello* or *there* in file *x.y*, type:

findstr hello there x.y

To search for *hello there* in file *x.y*, type:

```
findstr /c:"hello there" x.y
```
To find all occurrences of the word *Windows* (with an initial capital letter W) in the file *proposal.txt*, type:

```
findstr Windows proposal.txt
```
To search every file in the current directory and all subdirectories that contained the word *Windows*, regardless of the letter case, type:

```
findstr /s /i Windows *.*
```
To find all occurrences of lines that begin with *FOR* and are preceded by zero or more spaces (as in a computer program loop), and to display the line number where each occurrence is found, type:

```
findstr /b /n /r /c:\wedge *FOR *.bas
```
To list the exact files that you want to search in a text file, use the search criteria in the file *stringlist.txt*, to search the files listed in *filelist.txt*, and then to store the results in the file *results.out*, type:

```
findstr /g:stringlist.txt /f:filelist.txt > results.out
```
To list every file containing the word *computer* within the current directory and all subdirectories, regardless of case, type:

```
findstr /s /i /m \<computer\> *.*
```
To list every file containing the word computer and any other words that begin with comp, (such as compliment and compete), type:

```
findstr /s /i /m \<comp.* *.*
```
## **Related links**

# **finger**

Article • 02/03/2023

Applies to: Windows Server 2022, Windows Server 2019, Windows Server 2016, Windows Server 2012 R2, Windows Server 2012

Displays information about users on a specified remote computer (typically a computer running UNIX) that is running the finger service or daemon. The remote computer specifies the format and output of the user information display. Used without parameters, **finger** displays help.

#### ) **Important**

This command is available only if the Internet Protocol (TCP/IP) protocol is installed as a component in the properties of a network adapter in Network Connections.

## **Syntax**

```
finger [-l] [<user>] [@<host>] [...]
```
### **Parameters**

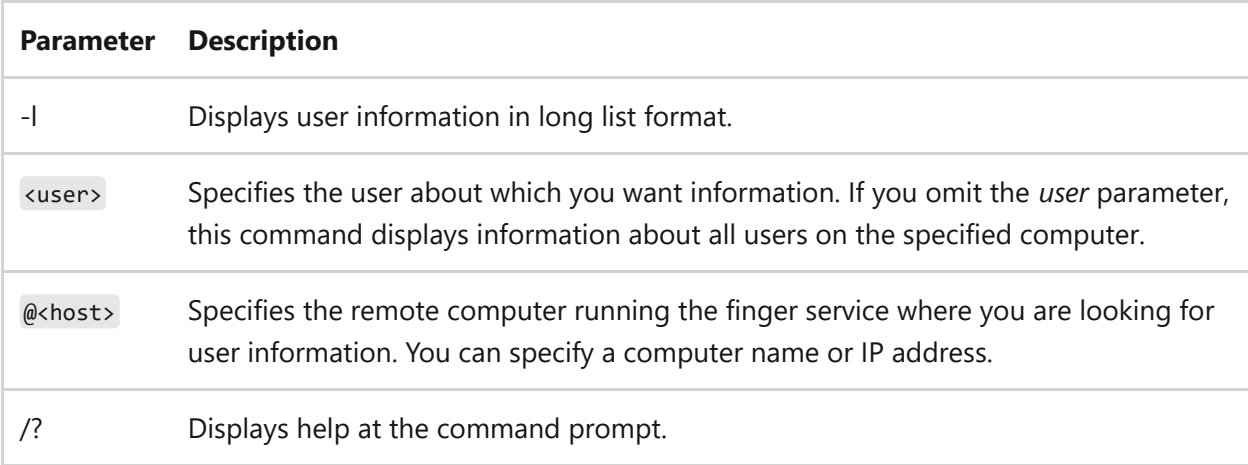

#### **Remarks**

You must prefix **finger** parameters with a hyphen (-) rather than a slash (/).

Multiple user@host parameters can be specified.

### **Examples**

To display information for *user1* on the computer *users.microsoft.com*, type:

```
finger user1@users.microsoft.com
```
To display information for *all users* on the computer *users.microsoft.com*, type:

finger @users.microsoft.com

# **Related links**

# **flattemp**

Article • 02/03/2023

Applies to: Windows Server 2022, Windows Server 2019, Windows Server 2016, Windows Server 2012 R2, Windows Server 2012

Enables or disables flat temporary folders. You must have administrative credentials to run this command.

#### 7 **Note**

This command is only available if you have installed the Remote Desktop Session Host role service.

## **Syntax**

flattemp {/query | /enable | /disable}

### **Parameters**

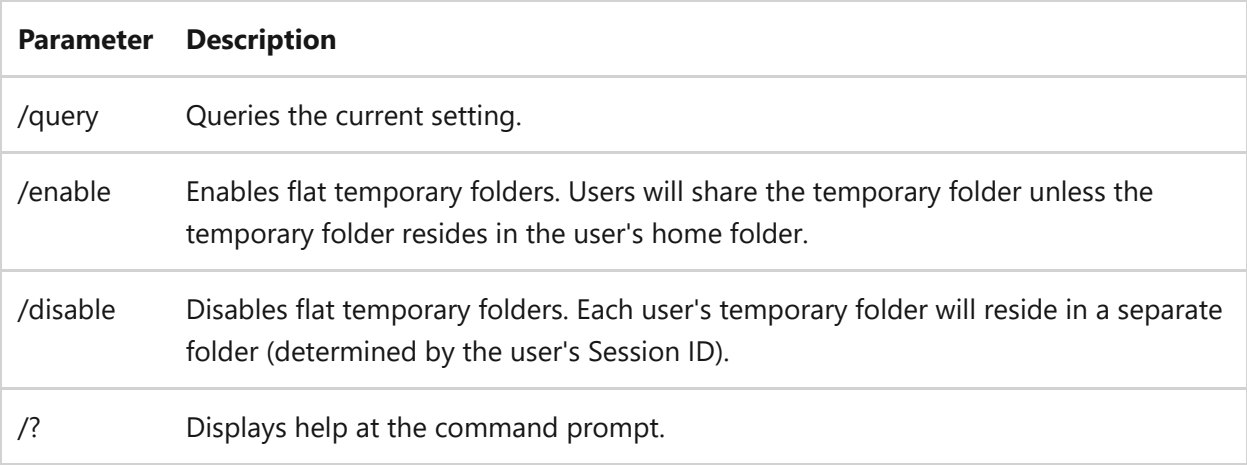

#### **Remarks**

• After each user has a unique temporary folder, use flattemp /enable to enable flat temporary folders.

• The default method for creating temporary folders for multiple users (usually pointed to by the TEMP and TMP environment variables) is to create subfolders in the **\Temp** folder, by using the logonID as the subfolder name. For example, if the TEMP environment variable points to C:\Temp, the temporary folder assigned to the user logonID 4 is C:\Temp\4.

Using **flattemp**, you can point directly to the \Temp folder and prevent subfolders from forming. This is useful when you want the user temporary folders to be contained in home folders, whether on an Remote Desktop Session Host server local drive or on a shared network drive. You should use the flattemp /enable\* command only when each user has a separate temporary folder.

- You might encounter app errors if the user's temporary folder is on a network drive. This occurs when the shared network drive becomes momentarily inaccessible on the network. Because the temporary files of the app are either inaccessible or out of synchronization, it responds as if the disk has stopped. Moving the temporary folder to a network drive is not recommended. The default is to keep temporary folders on the local hard disk. If you experience unexpected behavior or disk-corruption errors with certain applications, stabilize your network or move the temporary folders back to the local hard disk.
- If you disable using separate temporary folders per-session, **flattemp** settings are ignored. This option is set in the Remote Desktop Services Configuration tool.

#### **Examples**

To display the current setting for flat temporary folders, type:

flattemp /query

To enable flat temporary folders, type:

flattemp /enable

To disable flat temporary folders, type:

flattemp /disable

# **Related links**

# **fondue**

Article • 02/03/2023

Applies to: Windows Server 2022, Windows Server 2019, Windows Server 2016, Windows Server 2012 R2, Windows Server 2012

Enables Windows optional features by downloading required files from Windows Update or another source specified by Group Policy. The manifest file for the feature must already be installed in your Windows image.

# **Syntax**

fondue.exe /enable-feature:<feature\_name> [/caller-name:<program\_name>] [/hide-ux:{all | rebootrequest}]

### **Parameters**

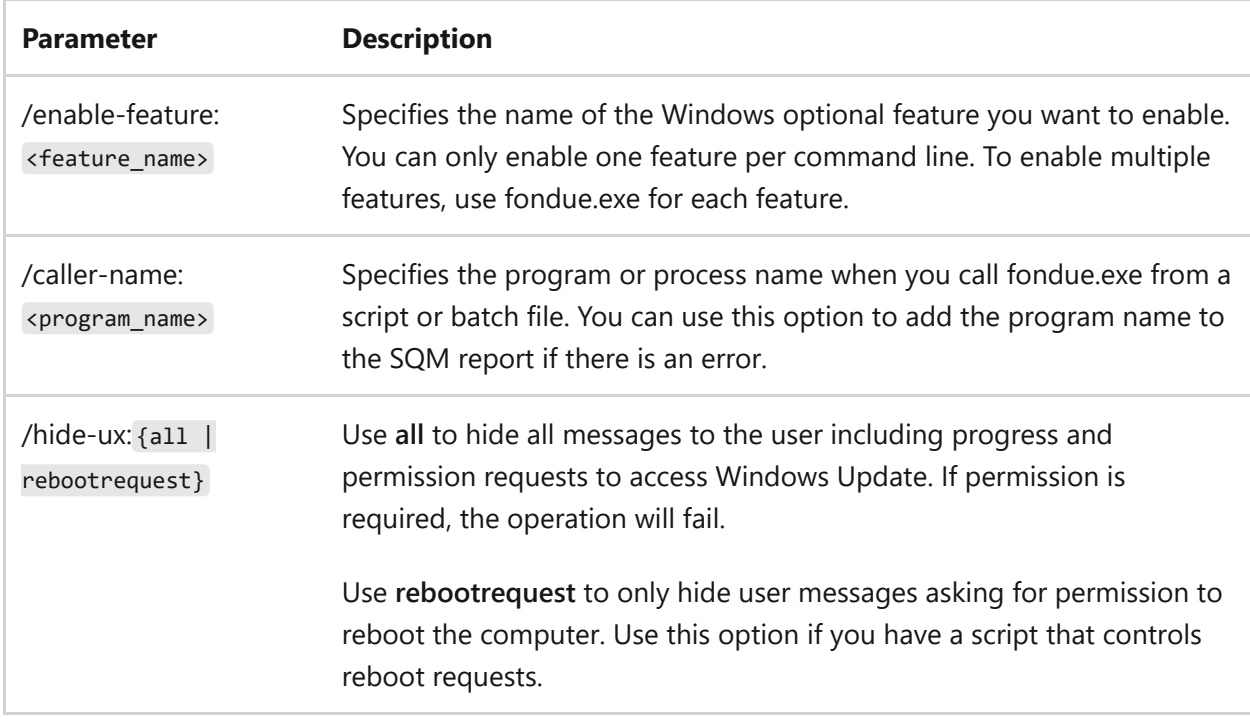

### **Examples**

To enable Microsoft .NET Framework 4.8, type:

To enable Microsoft .NET Framework 4.8, add the program name to the SQM report, and not display messages to the user, type:

fondue.exe /enable-feature:NETFX4 /caller-name:Admin.bat /hide-ux:all

## **Related links**

- [Command-Line Syntax Key](#page-22-0)
- [Microsoft .NET Framework 4.8 Download](https://dotnet.microsoft.com/download/dotnet-framework/net48)  $\mathbb{Z}$

# **for**

Article • 10/05/2023

Runs a specified command for each file, within a set of files.

# **Syntax**

for {%% | %}<variable> in (<set>) do <command> [<commandlineoptions>]

#### **Parameters**

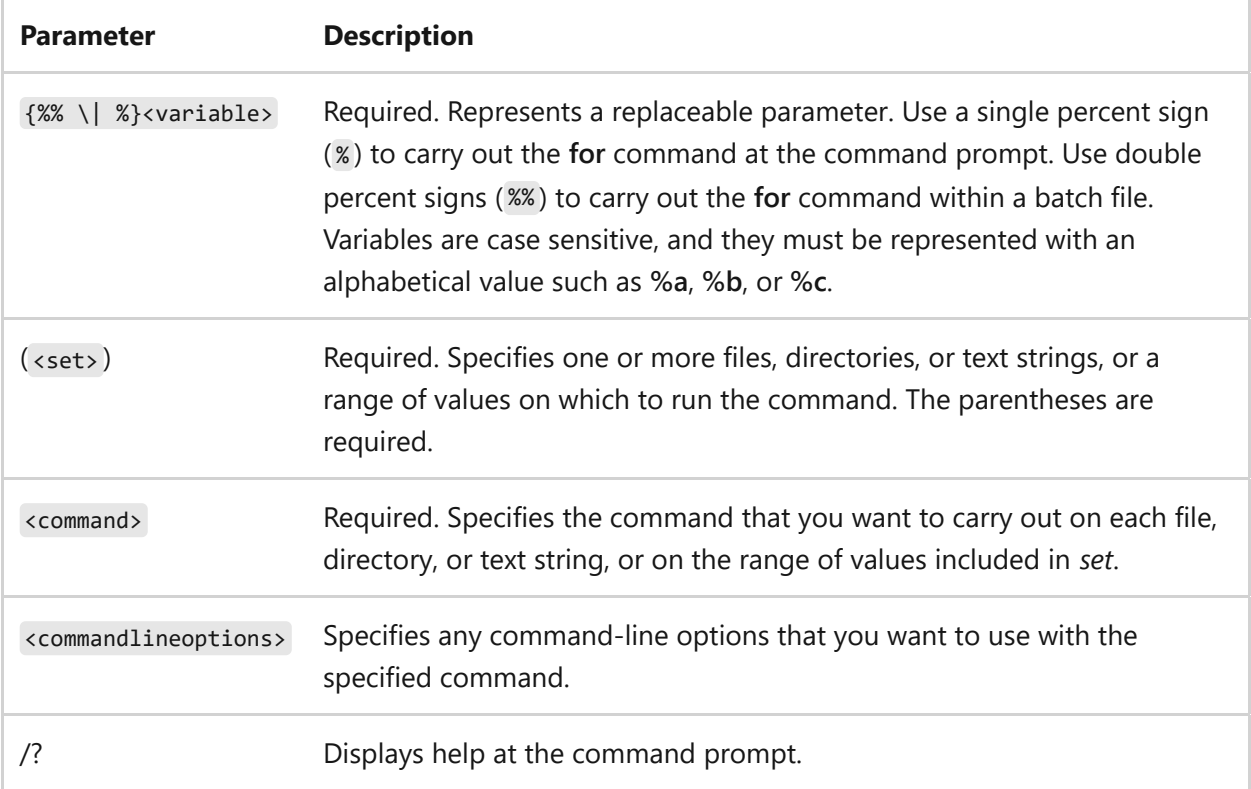

#### **Remarks**

- You can use this command within a batch file or directly from the command prompt.
- The following attributes apply to the **for** command:
	- This command replaces % variable or %% variable with each text string in the specified set until the specified command processes all of the files.
- Variable names are case sensitive, global, and no more than 52 can be active at a time.
- $\circ$  To avoid confusion with the batch parameters, %0 through %9, you can use any character for *variable* except the numerals **0** through **9**. For simple batch files, a single character such as %%f will work.
- You can use multiple values for *variable* in complex batch files to distinguish different replaceable variables.
- The *set* parameter can represent a single group of files or several groups of files. You can use wildcard characters (**\*** and **?**) to specify a file set. The following are valid file sets:

```
(*.doc)(*.doc *.txt *.me)
(jan*.doc jan*.rpt feb*.doc feb*.rpt)
(ar??1991.* ap??1991.*)
```
- When you use this command, the first value in *set* replaces % variable or %% variable , and then the specified command processes this value. This continues until all of the files (or groups of files) that correspond to the *set* value are processed.
- **In** and **do** aren't parameters, but you must use them with this command. If you omit either of these keywords, an error message appears.
- If command extensions are enabled (that is the default), the following additional forms of **for** are supported:
	- **Directories only:** If *set* contains wildcard characters (**\*** or **?**), the specified *command* executes for each directory (instead of a set of files in a specified directory) that matches *set*. The syntax is:

```
for /d {%%|%}<Variable> in (<Set>) do <Command>
[<CommandLineOptions>]
```
**Recursive:** Walks the directory tree that is rooted at *drive*:*path* and executes the **for** statement in each directory of the tree. If no directory is specified after **/r**,

the current directory is used as the root directory. If *set* is just a single period (.), it only enumerates the directory tree. The syntax is:

```
for /r [[<drive>:]<path>] {%%|%}<variable> in (<set>) do <command>
[<commandlinepptions>]
```
**Iterating a range of values:** Use an iterative variable to set the starting value (*start*#) and then step through a set range of values until the value exceeds the set ending value (*end*#). **/l** executes the iterative by comparing *start*# with *end*#. If *start*# is less than *end*# the command executes. When the iterative variable exceeds *end*#, the command shell exits the loop. You can also use a negative *step*# to step through a range in decreasing values. For example, (1,1,5) generates the sequence 1 2 3 4 5 and (5,-1,1) generates the sequence 5 4 3 2 1. The syntax is:

for /l {%%|%}<variable> in (<start#>,<step#>,<end#>) do <command> [<commandlinepptions>]

**Iterating and file parsing:** Use file parsing to process command output, strings, and file content. Use iterative variables to define the content or strings that you want to examine, and use the various *parsingkeywords* options to further modify the parsing. Use the *parsingkeywords* token option to specify which tokens should be passed as iterative variables. When used without the token option, **/f** will only examine the first token.

File parsing consists of reading the output, string, or file content, and then breaking it into individual lines of text and parsing each line into zero or more tokens. The **for** loop is then called with the iterative variable value set to the token. By default, **/f** passes the first blank separated token from each line of each file. Blank lines are skipped.

The syntaxes are:

```
for /f [<parsingkeywords>] {%%|%}<variable> in (<set>) do <command>
[<commandlinepptions>]
for /f [<parsingkeywords>] {%%|%}<variable> in (<literalstring>) do
<command> [<commandlinepptions>]
```
The *set* argument specifies one or more file names. Each file is opened, read, and processed before moving to the next file in *set*. To override the default parsing behavior, specify *parsingkeywords*. This is a quoted string that contains one or more keywords to specify different parsing options.

If you use the **usebackq** option, use one of the following syntaxes:

```
for /f [usebackq <parsingkeywords>] {%%|%}<variable> in (<Set>) do
<command> [<commandlinepptions>]
for /f [usebackq <parsingkeywords>] {%%|%}<variable> in
('<LiteralString>') do <command> [<commandlinepptions>]
for /f [usebackq <parsingkeywords>] {%%|%}<variable> in
(`<command>`) do <command> [<commandlinepptions>]
```
The following table lists the parsing keywords that you can use for *parsingkeywords*.

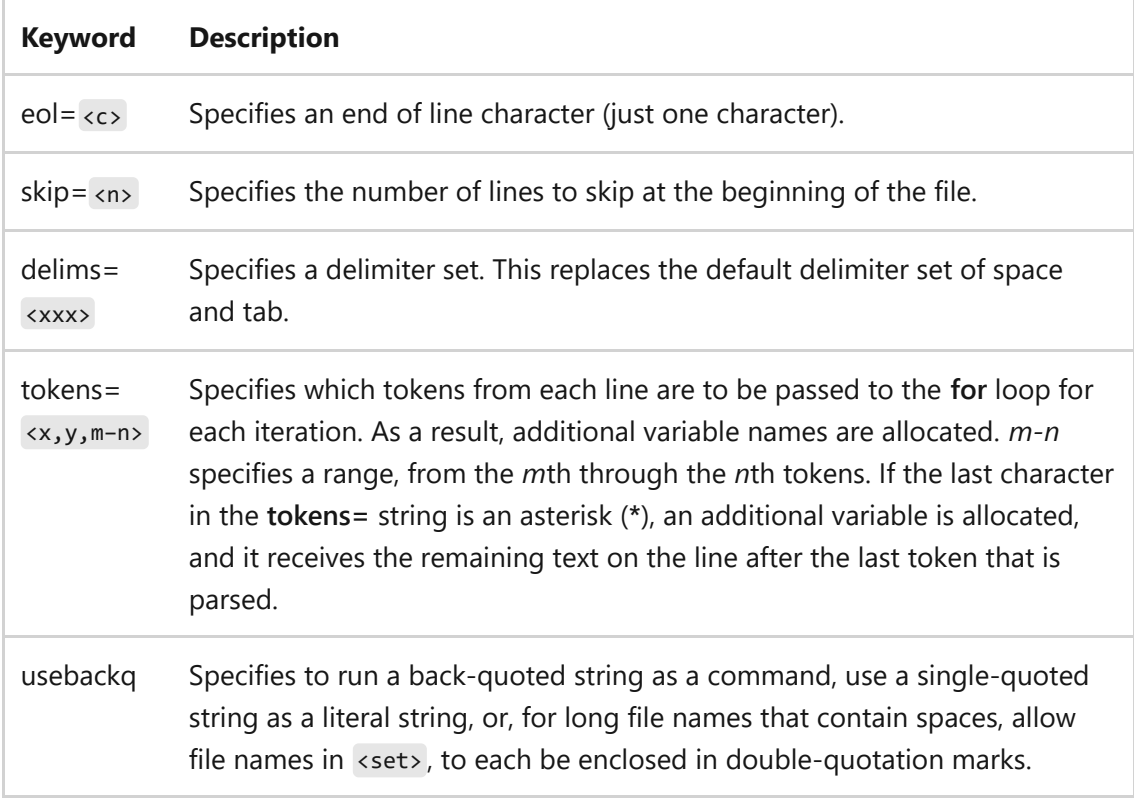

**Variable substitution:** The following table lists optional syntax (for any variable

**I**):

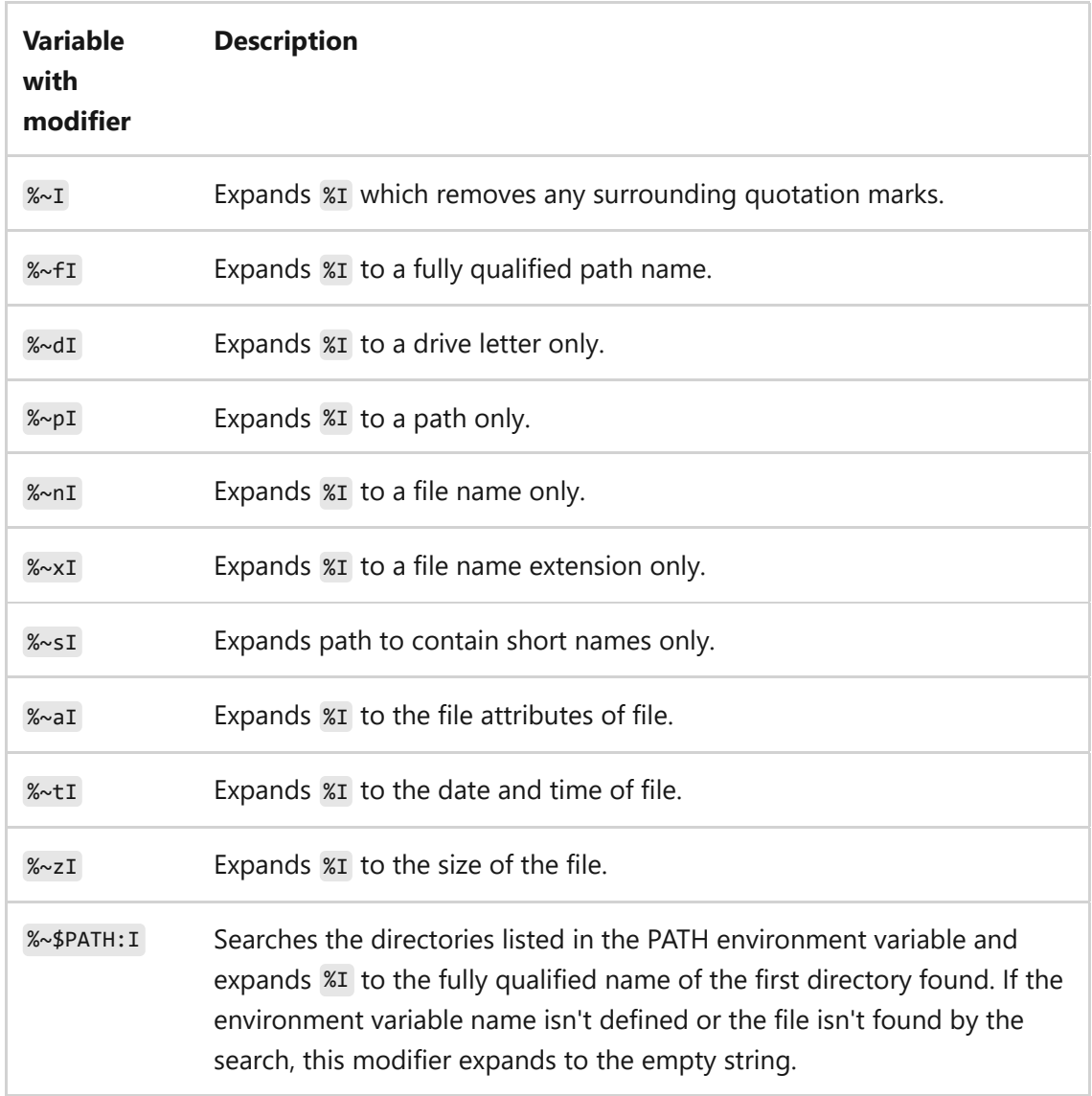

The following table lists modifier combinations that you can use to get compound results.

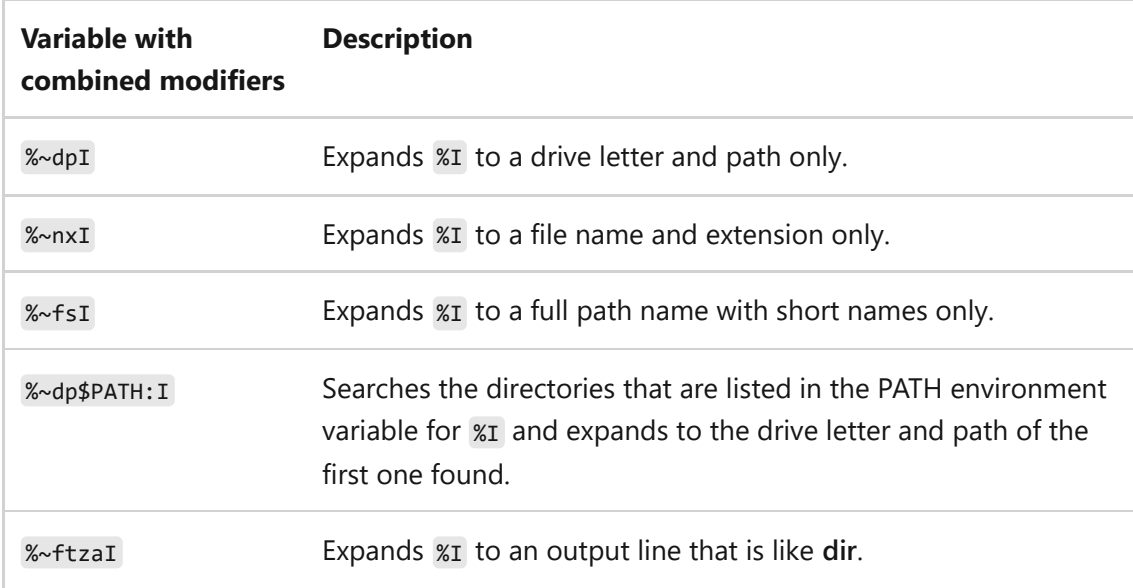

In the above examples, you can replace  $x_1$  and PATH with other valid values. A valid **for** variable name ends the **%~** syntax.

By using uppercase variable names such as  $\overline{\text{m}}$ , you can make your code more readable and avoid confusion with the modifiers, which aren't case sensitive.

- **Parsing a string:** You can use the for /f parsing logic on an immediate string by wrapping <literalstring> in either: double quotes (*without* usebackq) or in single quotes (*with* usebackq) --for example, (MyString) or ('MyString'). <literalstring> is treated as a single line of input from a file. When parsing  $\langle$  literalstring> in double-quotes, command symbols such as  $( \setminus \& | \gt \lt \land)$  are treated as ordinary characters.
- **Parsing output:** You can use the for /f command to parse the output of a command by placing a back-quoted <command> between the parentheses. It's treated as a command line, which is passed to a child Cmd.exe. The output is captured into memory and parsed as if it's a file.

### **Examples**

To use **for** in a batch file, use the following syntax:

```
for \{%|%}<variable> in (<set>) do <command> [<commandlineoptions>]
```
To display the contents of all the files in the current directory that have the extension .doc or .txt by using the replaceable variable **%f**, type:

```
for %f in (*.doc *.txt) do type %f
```
In the preceding example, each file that has the .doc or .txt extension in the current directory is substituted for the **%f** variable until the contents of every file are displayed. To use this command in a batch file, replace every occurrence of **%f** with **%%f**. Otherwise, the variable is ignored and an error message is displayed.

To parse a file, ignoring commented lines, type:

for /f eol=; tokens=2,3\* delims=, %i in (myfile.txt) do @echo %i %j %k

This command parses each line in *myfile.txt*. It ignores lines that begin with a semicolon and passes the second and third token from each line to the **for** body (tokens are delimited by commas or spaces). The body of the **for** statement references **%i** to get the second token, **%j** to get the third token, and **%k** to get all of the remaining tokens. If the file names that you supply contain spaces, use quotation marks around the text (for example, File Name). To use quotation marks, you must use **usebackq**. Otherwise, the quotation marks are interpreted as defining a literal string to parse.

**%i** is explicitly declared in the **for** statement. **%j** and **%k** are implicitly declared by using **tokens=**. You can use **tokens=** to specify up to 26 tokens, if it doesn't cause an attempt to declare a variable higher than the letter z or Z.

To parse the output of a command by placing *set* between the parentheses, type:

```
for /f "usebackq delims==" %i in (`set`) do @echo %i
```
To perform a recursive loop of all files in a directory, including subdirectories and echo their full path, when they were last modified, and their file size, type:

```
for /r "C:\My Dir\" %A in (*.*) do echo %~ftzA
```
## **Related links**

# **forfiles**

Article • 02/03/2023

Selects and runs a command on a file or set of files. This command is most commonly used in batch files.

## **Syntax**

```
forfiles [/P pathname] [/M searchmask] [/S] [/C command] [/D [+ | -]
[{<date> | <days>}]]
```
### **Parameters**

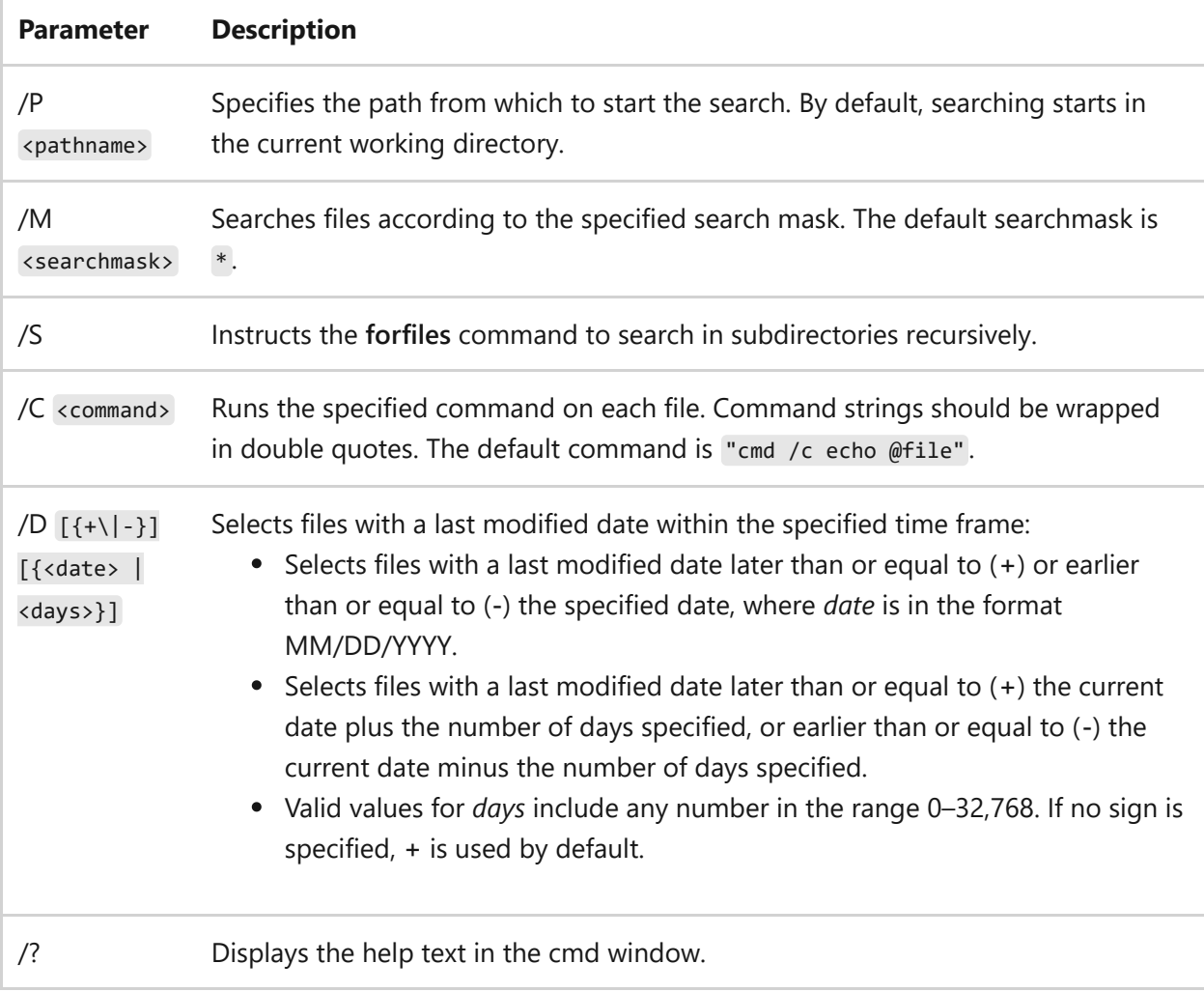

#### **Remarks**

• The forfiles /S command is similar to dir /S.

You can use the following variables in the command string as specified by the **/C** command-line option:

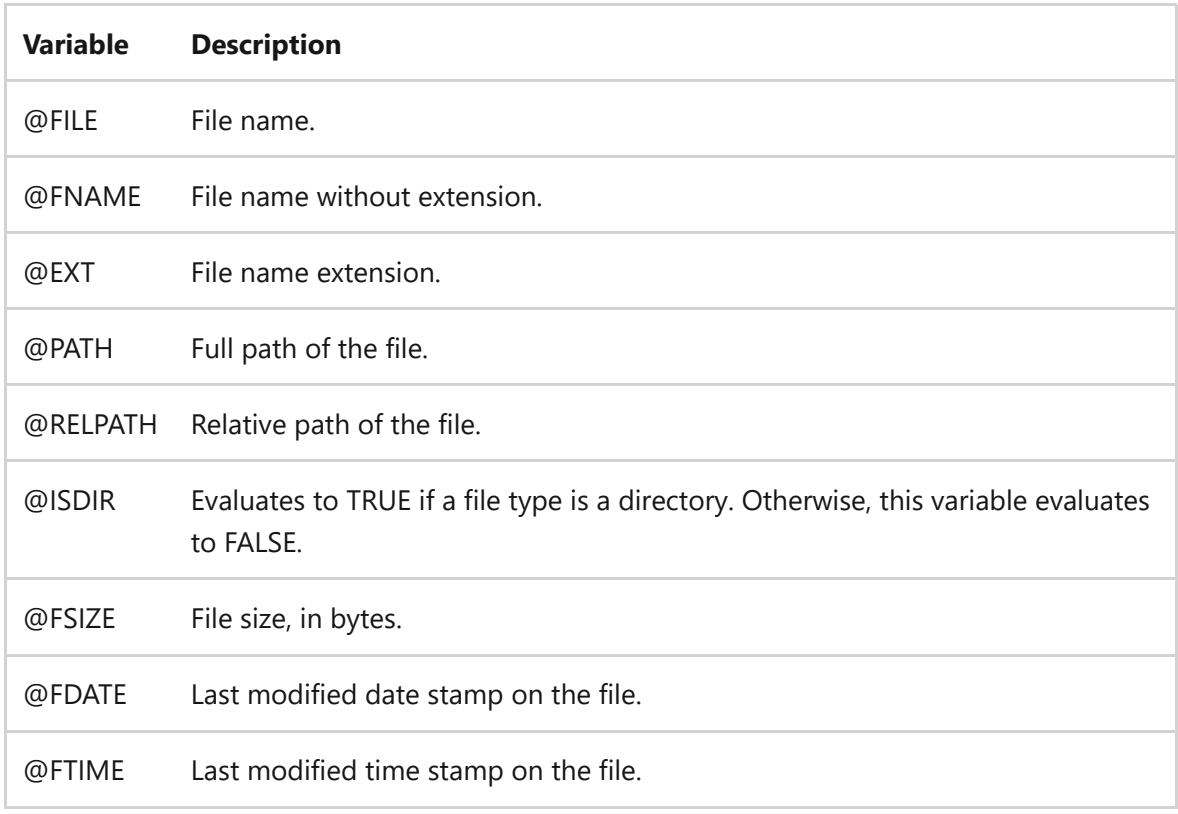

- The **forfiles** command lets you run a command on or pass arguments to multiple files. For example, you could run the **type** command on all files in a tree with the .txt file name extension. Or you could execute every batch file (\*.bat) on drive C, with the file name Myinput.txt as the first argument.
- This command can:
	- Select files by an absolute date or a relative date by using the **/d** parameter.
	- Build an archive tree of files by using variables such as @FSIZE and @FDATE.
	- Differentiate files from directories by using the @ISDIR variable.
	- o Include special characters in the command line by using the hexadecimal code for the character, in 0x*HH* format (for example, 0x09 for a tab).
- This command works by implementing the recurse subdirectories flag on tools that are designed to process only a single file.

#### **Examples**

To list all of the batch files on drive C, type:

```
forfiles /P c:\ /S /M *.bat /C "cmd /c echo @file is a batch file"
```
To list all of the directories on drive C, type:

forfiles /P c:\ /S /M  $*$  /C "cmd /c if @isdir==TRUE echo @file is a directory"

To list all of the files in the current directory that are at least one year old, type:

forfiles /S /M \*.\* /D -365 /C "cmd /c echo @file is at least one year old."

To display the text *file* is outdated for each of the files in the current directory that are older than January 1, 2007, type:

forfiles /S /M \*.\* /D -01/01/2007 /C "cmd /c echo @file is outdated."

To list the file name extensions of all the files in the current directory in column format, and add a tab before the extension, type:

forfiles /S /M \*.\* /C "cmd /c echo The extension of @file is 0x09@ext"

### **Related links**

# **freedisk**

Article • 02/03/2023

Applies to: Windows Server 2022, Windows Server 2019, Windows Server 2016, Windows Server 2012 R2, Windows Server 2012

Checks to see if the specified amount of disk space is available before continuing with an installation process.

# **Syntax**

```
freedisk [/s <computer> [/u [<domain>\]<user> [/p [<password>]]]] [/d
<drive>] [<value>]
```
### **Parameters**

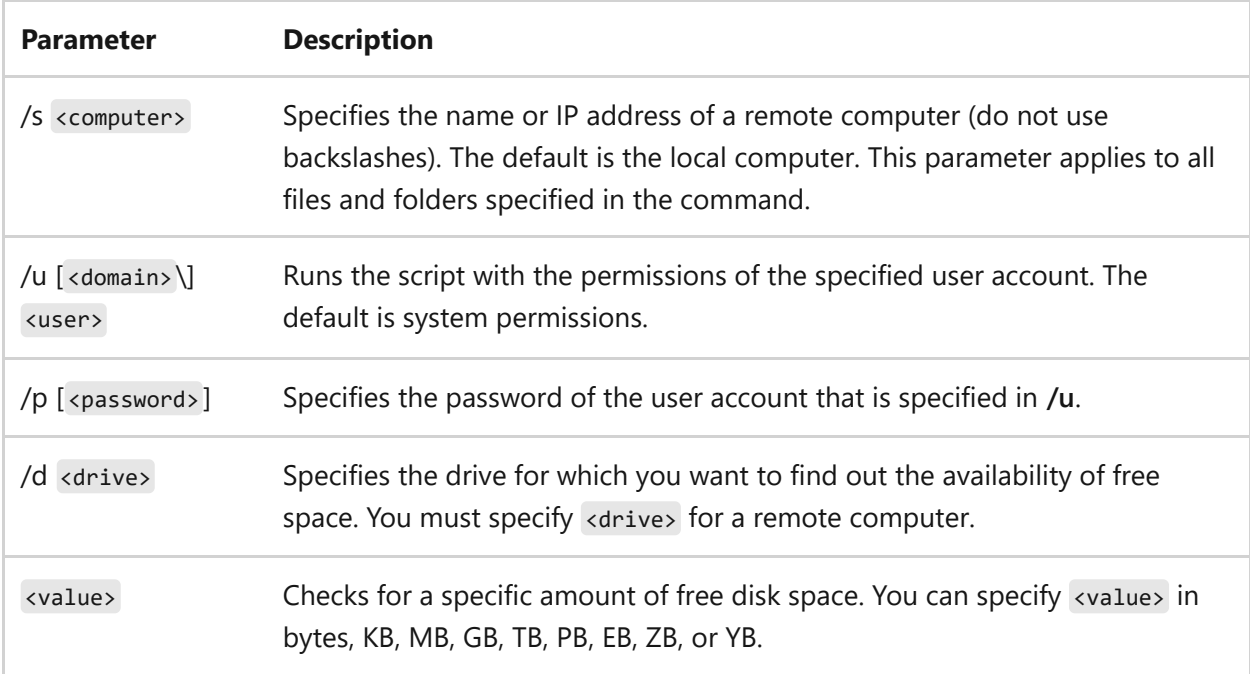

#### **Remarks**

- Using the **/s**, **/u**, and **/p** command-line options are available only when you use **/s**. You must use **/p** with **/u**to provide the user's password.
- For unattended installations, you can use **freedisk** in installation batch files to check for the prerequisite amount free space before continuing with the

installation.

When you use **freedisk** in a batch file, it returns a **0** if there's enough space and a **1** if there's not enough space.

### **Examples**

To determine whether there are at least 50 MB of free space available on drive C, type:

freedisk 50mb

Output similar to the following example appears on the screen:

INFO: The specified 52,428,800 byte(s) of free space is available on current drive.

## **Related links**

# <span id="page-812-0"></span>**fsutil**

Article • 09/06/2023

Applies to: Windows Server 2022, Windows Server 2019, Windows Server 2016, Windows 10, Windows Server 2012 R2, Windows 8.1, Windows Server 2012, Windows 8, Windows Server 2008 R2, Windows 7

Performs tasks that are related to file allocation table (FAT) and NTFS file systems, such as managing reparse points, managing sparse files, or dismounting a volume. If it's used without parameters, **fsutil** displays a list of supported subcommands.

#### 7 **Note**

You must be logged on as an administrator or a member of the Administrators group to use **fsutil**. This command is quite powerful and should be used only by advanced users who have a thorough knowledge of Windows operating systems.

### **Parameters**

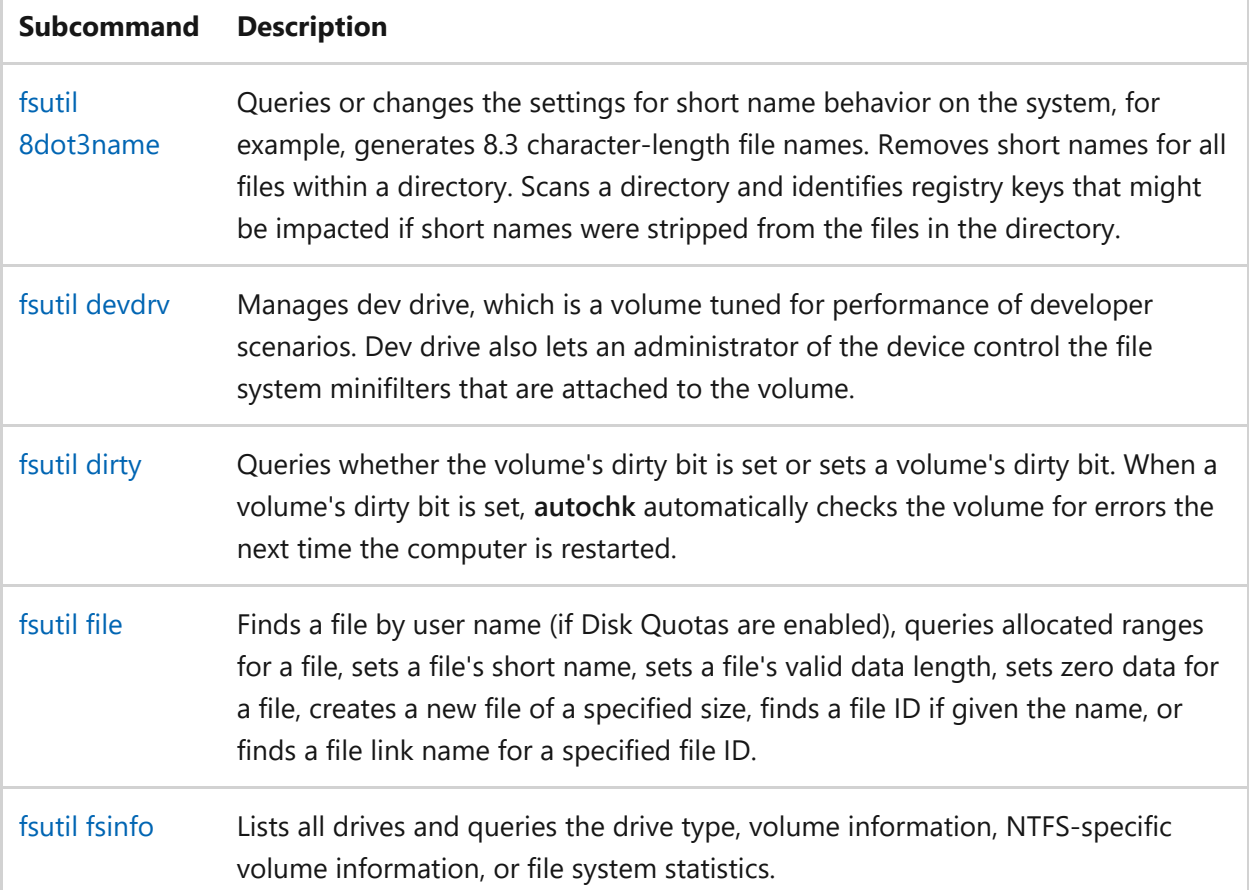

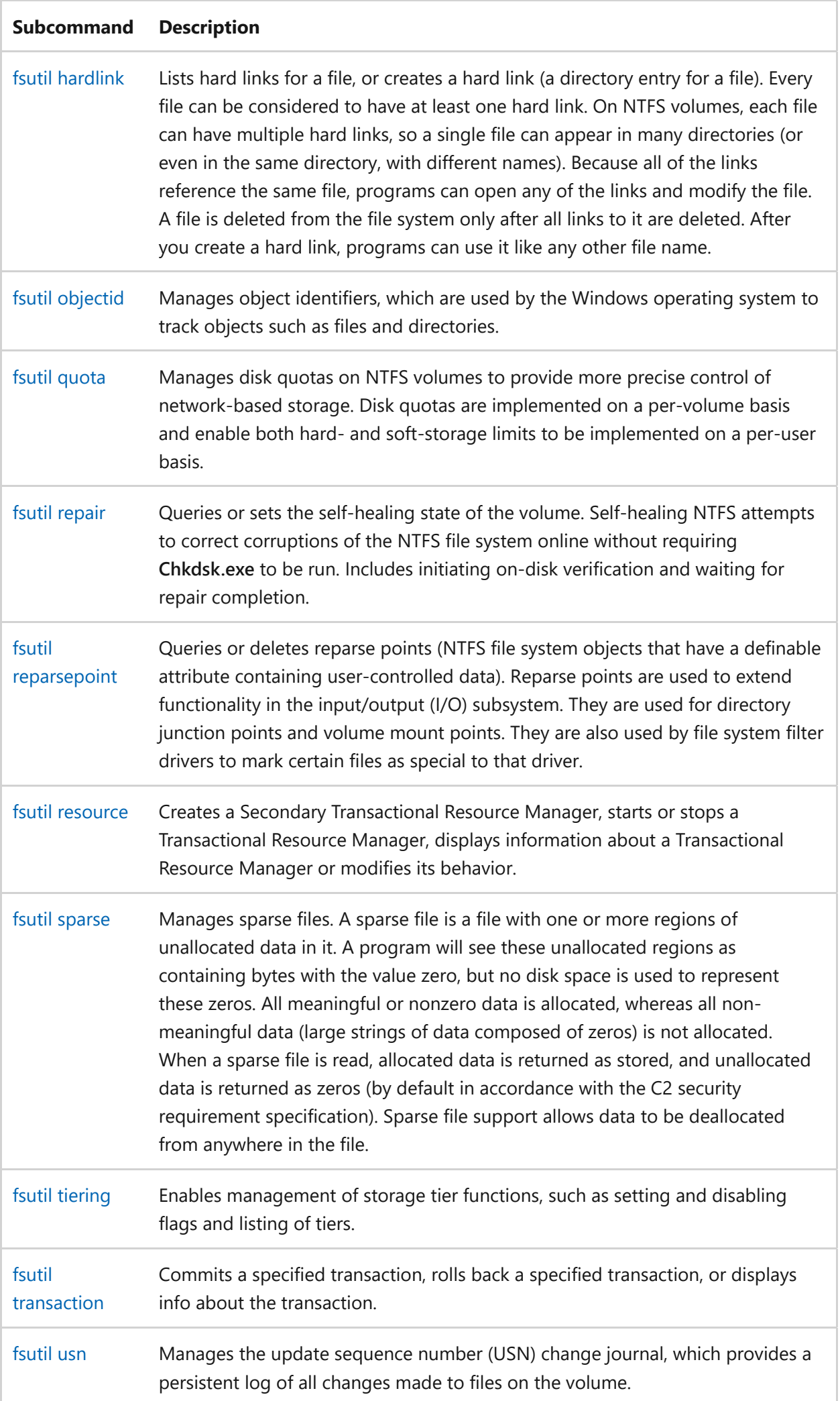

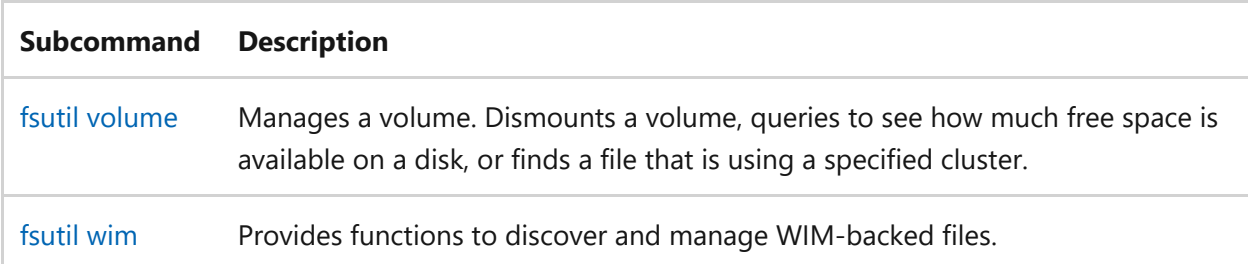

# **Related links**

# <span id="page-815-0"></span>**fsutil 8dot3name**

Article • 02/03/2023

Applies to: Windows Server 2022, Windows Server 2019, Windows Server 2016, Windows 10, Windows Server 2012 R2, Windows 8.1, Windows Server 2012, Windows 8

Queries or changes the settings for short name (8dot3 name) behavior, which includes:

- Querying the current setting for the short name behavior.
- Scanning the specified directory path for registry keys that might be impacted if short names were stripped from the specified directory path.
- Changing the setting that controls the short name behavior. This setting can be applied to a specified volume or to the default volume setting.
- Removing the short names for all files within a directory.

#### ) **Important**

Permanently removing 8dot3 file names and not modifying registry keys that point to the 8dot3 file names may lead to unexpected application failures, including the inability to uninstall an application. It is recommended you first back up your directory or volume before you attempt to remove 8dot3 file names.

### **Syntax**

```
fsutil 8dot3name [query] [<volumepath>]
fsutil 8dot3name [scan] [/s] [/l [<log file>] ] [/v] <directorypath>
fsutil 8dot3name [set] { <defaultvalue> | <volumepath> {1|0}}
fsutil 8dot3name [strip] [/t] [/s] [/f] [/l [<log file.] ] [/v] <directorypath>
```
#### **Parameters**

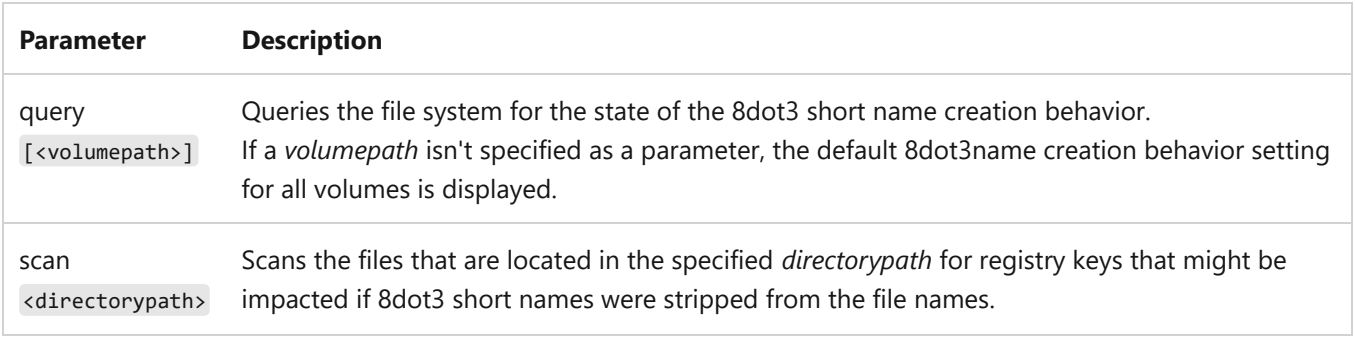

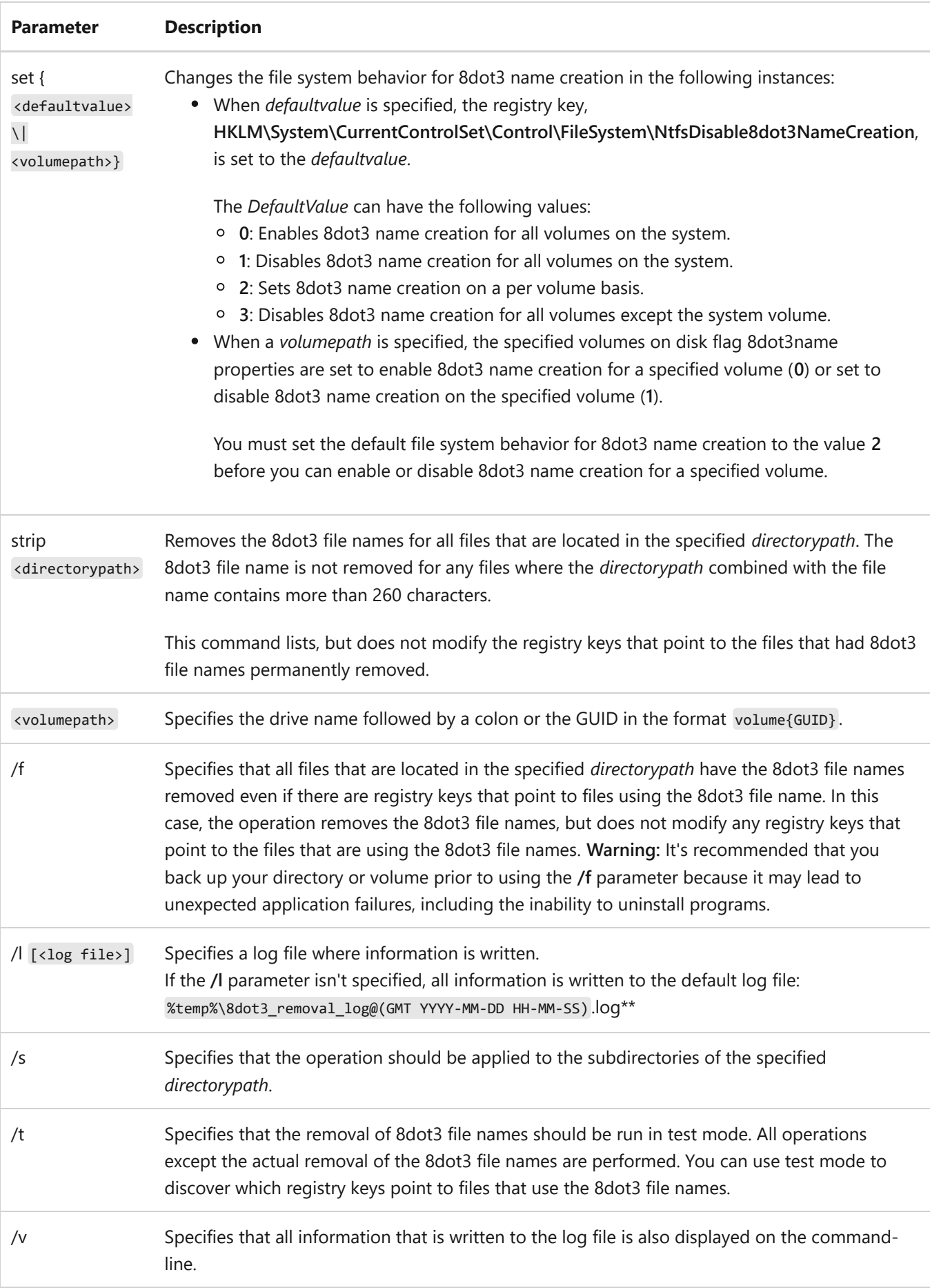

### **Examples**

To query for the disable 8dot3 name behavior for a disk volume that is specified with the GUID, {928842df-5a01-11de-a85c-806e6f6e6963}, type:

```
fsutil 8dot3name query volume{928842df-5a01-11de-a85c-806e6f6e6963}
```
You can also query the 8dot3 name behavior by using the **behavior** subcommand.

To remove 8dot3 file names in the *D:\MyData* directory and all subdirectories, while writing the information to the log file that is specified as *mylogfile.log*, type:

```
fsutil 8dot3name strip /l mylogfile.log /s d:\MyData
```
### **Related links**

- [Command-Line Syntax Key](#page-22-0)
- [fsutil](#page-812-0)
- **•** [fsutil behavior](#page-818-0)

# <span id="page-818-0"></span>**fsutil behavior**

Article • 02/03/2023

Applies to: Windows Server 2022, Windows Server 2019, Windows Server 2016, Windows 10, Windows Server 2012 R2, Windows 8.1, Windows Server 2012, Windows 8

Queries or sets NTFS volume behavior, which includes:

- Creating the 8.3 character-length file names.
- Extending character use in 8.3 character-length short file names on NTFS volumes.
- Updating of the **Last Access Time** stamp when directories are listed on NTFS volumes.
- The frequency with which quota events are written to the system log and to NTFS paged pool and NTFS non-paged pool memory cache levels.
- The size of the master file table zone (MFT Zone).
- Silent deletion of data when the system encounters corruption on an NTFS volume.
- File-delete notification (also known as trim or unmap).

## **Syntax**

fsutil behavior query {allowextchar | bugcheckoncorrupt | disable8dot3 [<volumepath>] | disablecompression | disablecompressionlimit | disableencryption | disablefilemetadataoptimization | disablelastaccess | disablespotcorruptionhandling | disabletxf | disablewriteautotiering | encryptpagingfile | mftzone | memoryusage | quotanotify | symlinkevaluation | disabledeletenotify}

```
fsutil behavior set {allowextchar {1|0} | bugcheckoncorrupt {1|0} |
disable8dot3 [ <value> | [<volumepath> {1|0}] ] | disablecompression {1|0} |
disablecompressionlimit \{1|\theta\} | disableencryption \{1|\theta\} |
disablefilemetadataoptimization {1|0} | disablelastaccess {1|0} |
disablespotcorruptionhandling {1|0} | disabletxf {1|0} |
disablewriteautotiering {1|0} | encryptpagingfile {1|0} | mftzone <Value> |
memoryusage <Value> | quotanotify <frequency> | symlinkevaluation
<symboliclinktype> | disabledeletenotify {1|0}}
```
### **Parameters**

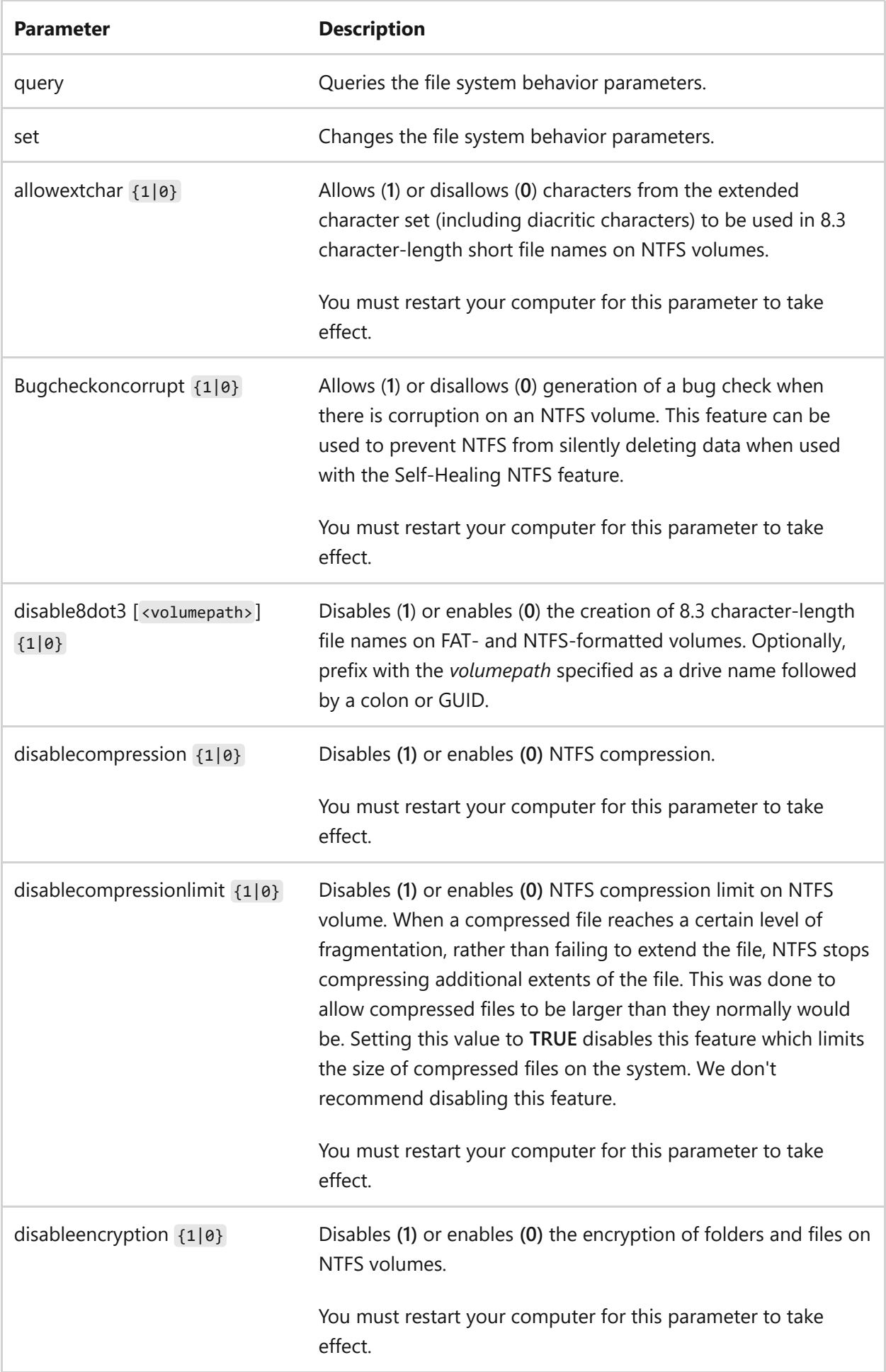

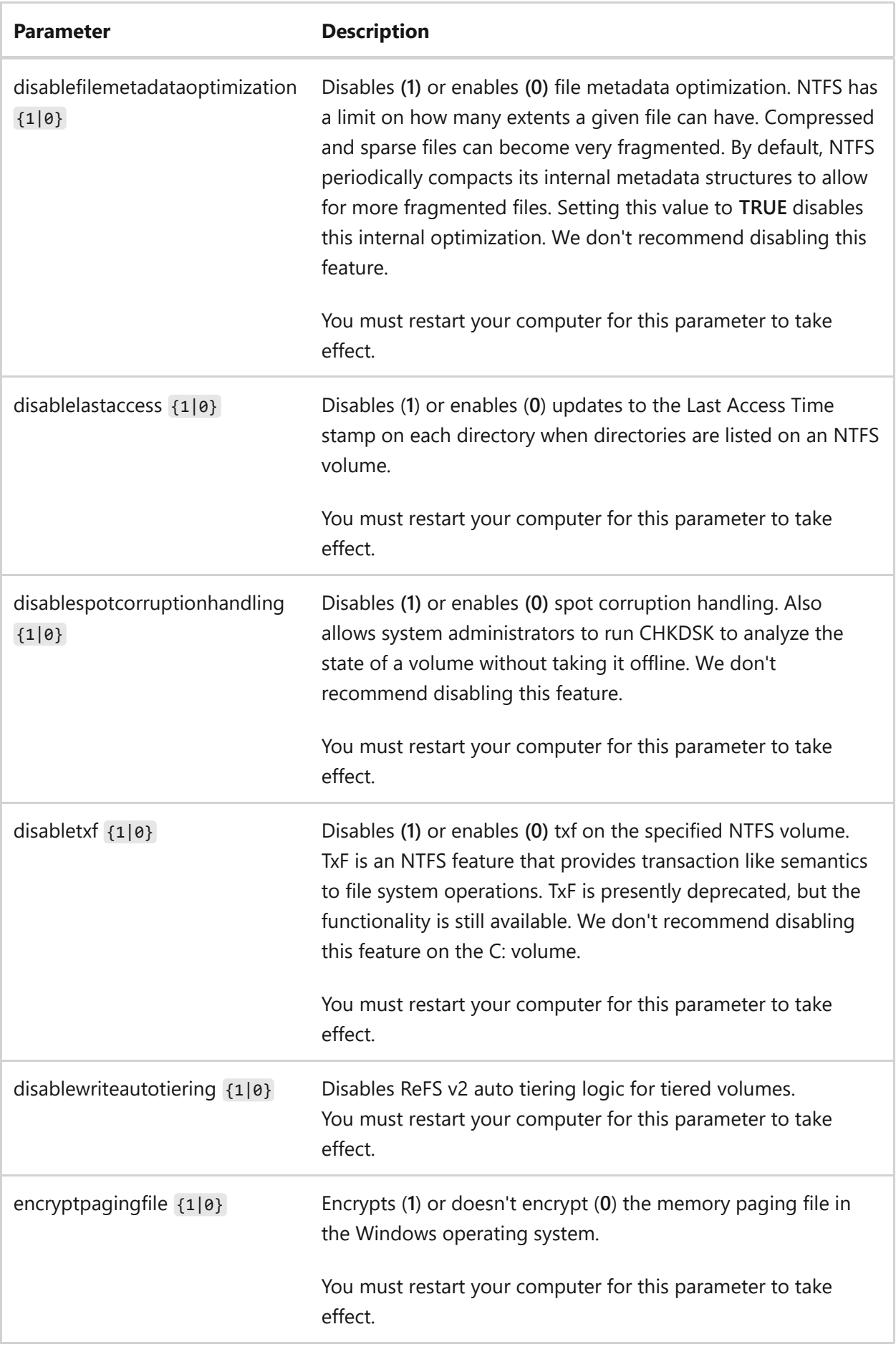

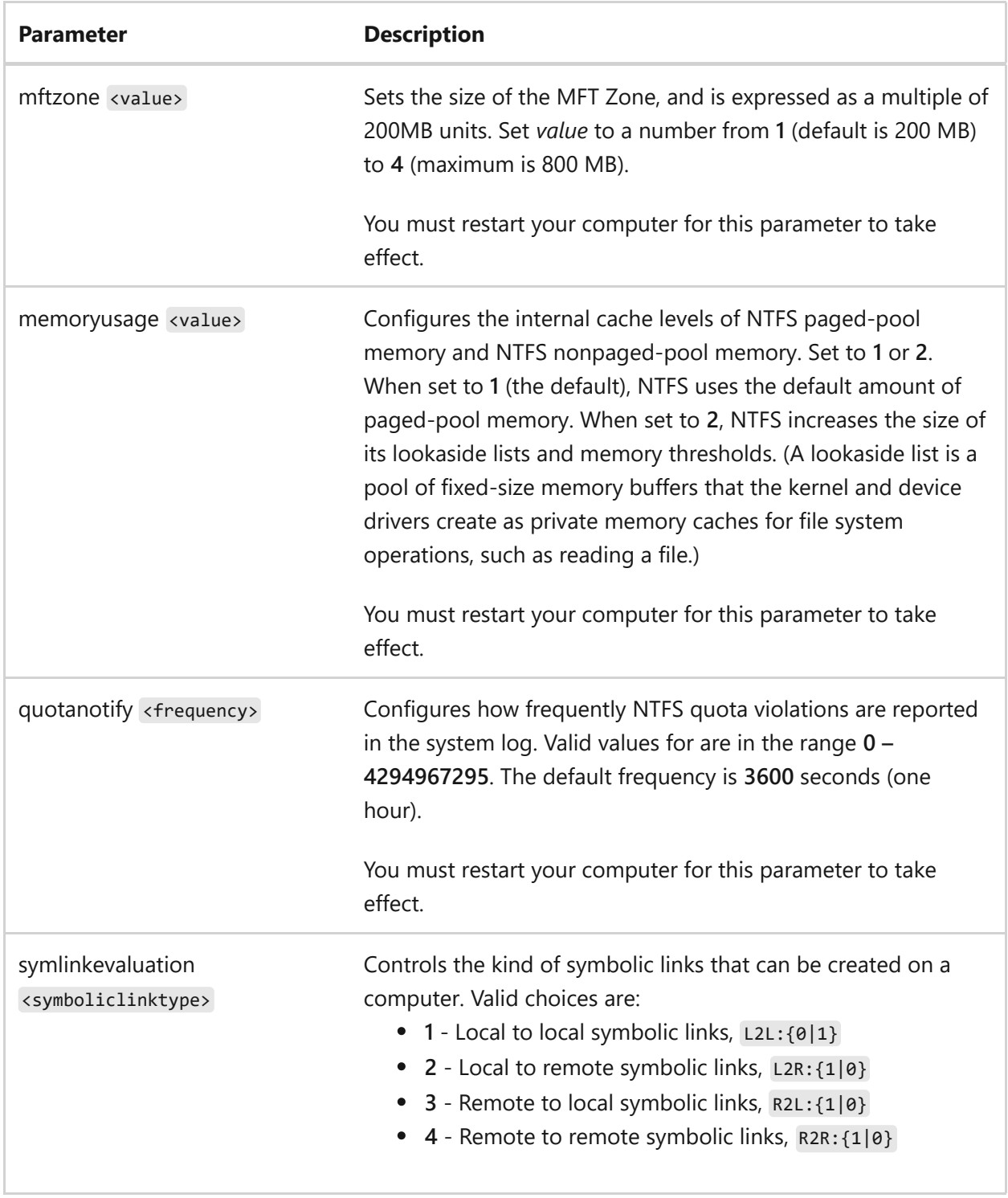

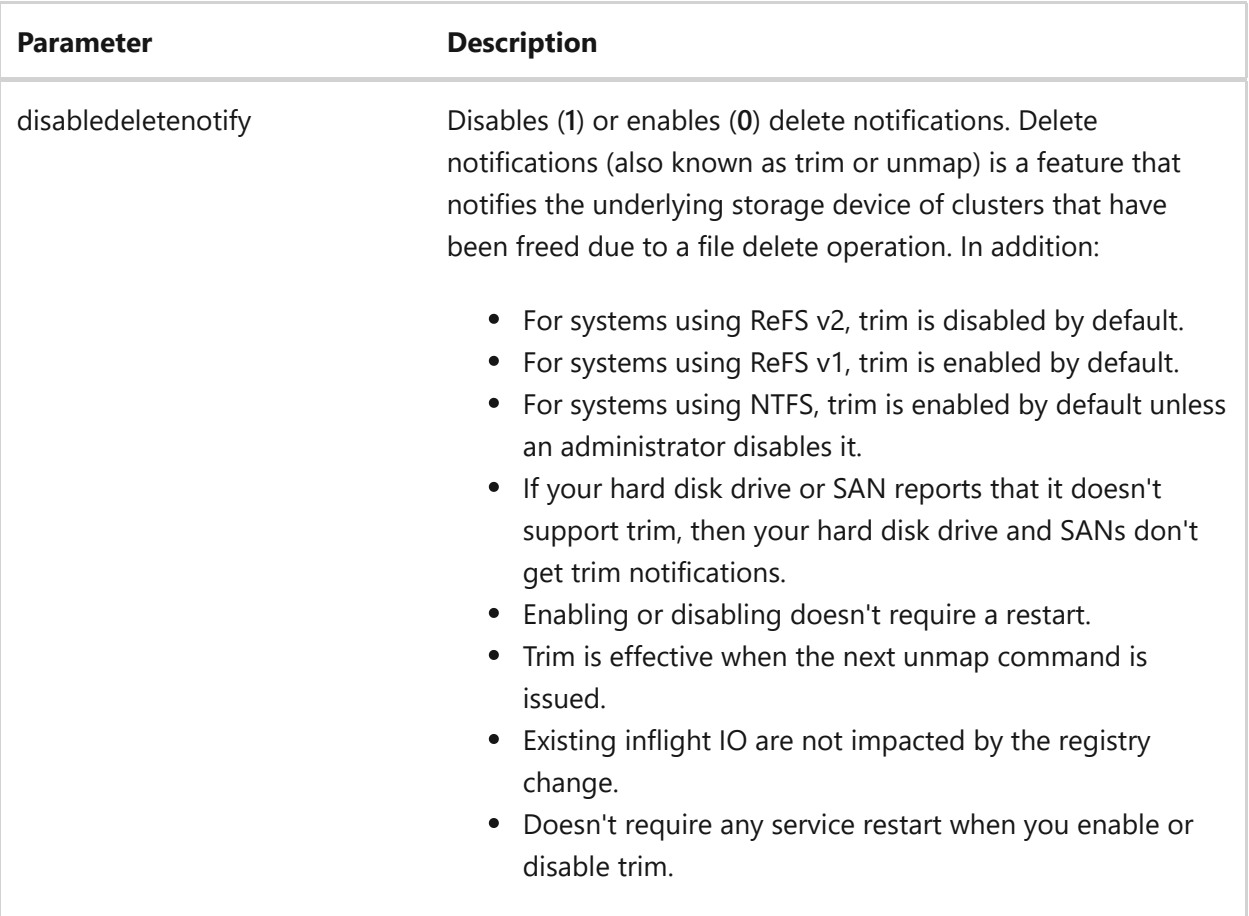

#### **Remarks**

- The MFT Zone is a reserved area that enables the master file table (MFT) to expand as needed to prevent MFT fragmentation. If the average file size on the volume is 2 KB or less, it can be beneficial to set the **mftzone** value to **2**. If the average file size on the volume is 1 KB or less, it can be beneficial to set the **mftzone** value to **4**.
- When **disable8dot3** is set to **0**, every time you create a file with a long file name, NTFS creates a second file entry that has an 8.3 character-length file name. When NTFS creates files in a directory, it must look up the 8.3 character-length file names that are associated with the long file names. This parameter updates the **HKLM\SYSTEM\CurrentControlSet\Control\FileSystem\NtfsDisable8dot3NameCr eation** registry key.
- The **allowextchar** parameter updates the **HKLM\SYSTEM\CurrentControlSet\Control\FileSystem\NtfsAllowExtendedCharac terIn8dot3Name** registry key.
- The **disablelastaccess** parameter reduces the impact of logging updates to the **Last Access Time** stamp on files and directories. Disabling the **Last Access Time** feature improves the speed of file and directory access. This parameter updates the

**HKLM\SYSTEM\CurrentControlSet\Control\FileSystem\NtfsDisableLastAccessUp date** registry key.

**Notes:**

- File-based **Last Access Time** queries are accurate even if all on-disk values aren't current. NTFS returns the correct value on queries because the accurate value is stored in memory.
- One hour is the maximum amount of time that NTFS can defer updating **Last Access Time** on disk. If NTFS updates other file attributes such as **Last Modify Time**, and a **Last Access Time** update is pending, NTFS updates **Last Access Time** with the other updates without additional performance impact.
- The **disablelastaccess** parameter can affect programs such as Backup and Remote Storage, which rely on this feature.
- Increasing the physical memory doesn't always increase the amount of paged pool memory available to NTFS. Setting **memoryusage** to **2** raises the limit of paged pool memory. This might improve performance if your system is opening and closing many files in the same file set and is not already using large amounts of system memory for other apps or for cache memory. If your computer is already using large amounts of system memory for other apps or for cache memory, increasing the limit of NTFS paged and non-paged pool memory reduces the available pool memory for other processes. This might reduce overall system performance. This parameter updates the **HKLM\SYSTEM\CurrentControlSet\Control\FileSystem\NtfsMemoryUsage**

registry key.

The value specified in the **mftzone** parameter is an approximation of the initial size of the MFT plus the MFT Zone on a new volume, and it is set at mount time for each file system. As space on the volume is used, NTFS adjusts the space reserved for future MFT growth. If the MFT Zone is already large, the full MFT Zone size is not reserved again. Because the MFT Zone is based on the contiguous range past the end of the MFT, it shrinks as the space is used.

The file system doesn't determine the new MFT Zone location until the current MFT Zone is completely used. Note that this never occurs on a typical system.

• Some devices may experience performance degradation when the delete notification feature is turned on. In this case, use the **disabledeletenotify** option to turn off the notification feature.

### **Examples**

To query for the disable 8dot3 name behavior for a disk volume specified with the GUID, {928842df-5a01-11de-a85c-806e6f6e6963}, type:

fsutil behavior query disable8dot3 volume{928842df-5a01-11de-a85c-806e6f6e6963}

You can also query the 8dot3 name behavior by using the **8dot3name** subcommand.

To query the system to see if TRIM is enabled or not, type:

fsutil behavior query DisableDeleteNotify

This yields an output similar to this:

```
NTFS DisableDeleteNotify = 1
ReFS DisableDeleteNotify is not currently set
```
To override the default behavior for TRIM (disabledeletenotify) for ReFS v2, type:

fsutil behavior set disabledeletenotify ReFS 0

To override the default behavior for TRIM (disabledeletenotify) for NTFS and ReFS v1, type:

fsutil behavior set disabledeletenotify 1

## **Related links**

- [Command-Line Syntax Key](#page-22-0)
- [fsutil](#page-812-0)

[fsutil 8dot3name](#page-815-0)

# <span id="page-826-0"></span>**fsutil devdrv**

Article • 09/06/2023

Applies to: Windows 11

Dev drive or a developer volume is a volume that is tuned for performance of developer scenarios. The command also lets an administrator of the device control the file system minifilters that are attached to the volume.

## **Devdrv commands supported**

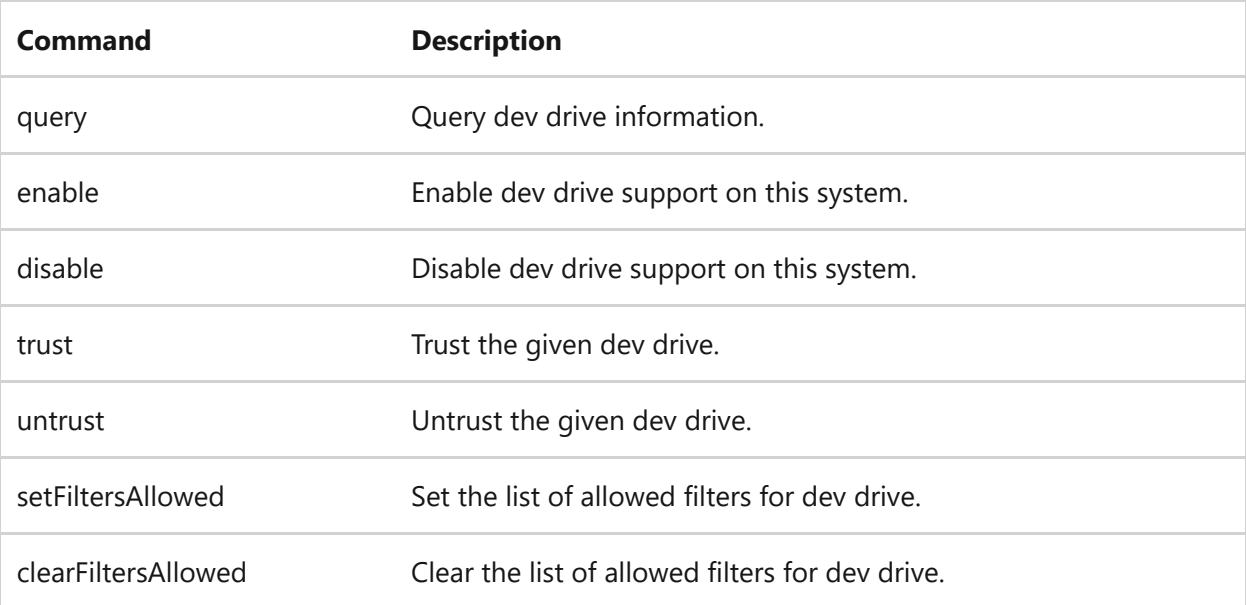

### **Syntax**

```
fsutil devdrv query [<volume path>]
fsutil devdrv enable [/allowAv|/disallowAv]
fsutil devdrv disable
fsutil devdrv trust [/f] <volume path>
fsutil devdrv untrust [/f] <volume path>
fsutil devdrv setFiltersAllowed [[/f] /volume <volume path>] "filter1,
filter 2, ..."
fsutil devdrv clearFiltersAllowed [[/f] <volume path>]
```
# **fsutil devdrv query**

Queries information about dev drives or the given dev drive. The command shows if the given volume is a dev drive and if it's trusted. The command also lists the filters allowed to attach and currently attached to the dev drive.

### **fsutil devdrv query examples**

The following example shows the output of the command for the query command.

#### **Example 1: Query dev drive information**

The command queries information about dev drives on this system.

fsutil devdrv query

#### **Example 2: Query dev drive information for a specified volume**

The following command queries dev drive related information for  $p:$  The command lists the filters currently attached to  $\mathsf{D}$ : if it's a dev drive.

fsutil devdrv query D:

## **fsutil devdrv enable**

Enable dev drive support on this system.

### **fsutil devdrv enable examples**

The following example shows the output of the command for the enable command.

#### **Example 1: Enable dev drive support**

This command enables the dev drive and let the system decide whether to allow antivirus filter to attach on a dev drive.
#### **Example 2: Enable dev drive support and allow antivirus filter to attach**

In this command, the dev drive is enabled while allowing antivirus filter to be attached on a dev drive.

```
fsutil devdrv enable /allowAv
```
#### **Example 3: Enable dev drive support and disallow antivirus filter to attach**

The following command enables dev drive without allowing antivirus filter to be attached on a dev drive.

fsutil devdrv enable /disallowAv

# **fsutil devdrv disable**

Disable dev drive support on this system.

#### 7 **Note**

Existing dev drives will function as a regular volume i.e., all filters are allowed to attach.

# **fsutil devdrv trust**

Trust the specified dev drive. The dev drive filter attach policy is honored only for a trusted dev drive.

#### **fsutil devdrv trust parameters**

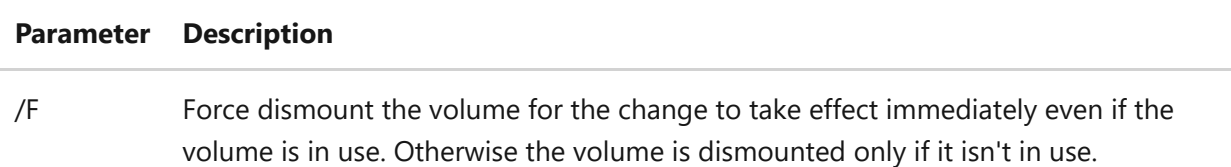

### **fsutil devdrv trust examples**

The following examples show the output of the command for the trust command.

#### **Example 1: Trust a dev drive for a specified volume**

This command trusts the volume  $\overline{D}$ : The volume won't be dismounted if it is in use, the change takes effect next time the volume mounts.

fsutil devdrv trust D:

#### **Example 2: Trust a dev drive for a specified volume immediately**

In this command, the volume is trusted and is dismounted forcefully for the change to take effect immediately.

```
fsutil devdrv trust /f D:
```
# **fsutil devdrv untrust**

Untrust the given dev drive. The dev drive filter attach policy isn't honored for an untrusted dev drive.

### **fsutil devdrv untrust parameters**

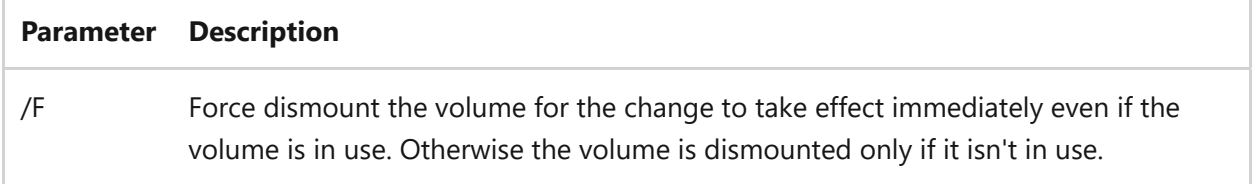

## **fsutil devdrv untrust examples**

The following examples show the output of the command for the untrust command.

#### **Example 1: Untrust a dev drive for a specified volume**

The following command untrusts the volume  $\mathbf{D}$ . The volume won't be dismounted if it is in use and the change would take effect next time the volume mounts.

fsutil devdrv untrust D:

#### **Example 2: Untrust a dev drive for a specified volume immediately**

The command untrusts the volume  $\mathsf{D}$ : and dismounts it forcefully for the change to take effect immediately.

fsutil devdrv untrust /f D:

# **fsutil devdrv setFiltersAllowed**

Set the list of allowed filters for the specified dev drive or any dev drive on this system.

### **fsutil devdrv setFiltersAllowed parameters**

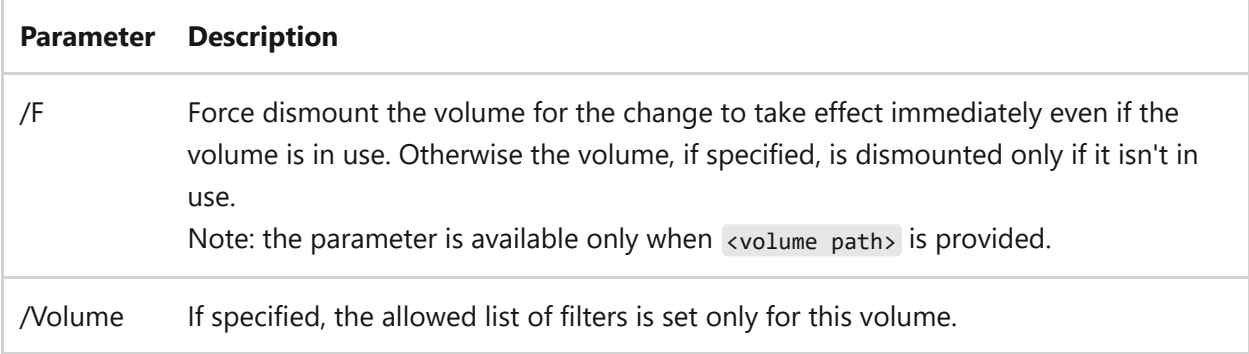

### **fsutil devdrv setFiltersAllowed examples**

The following examples show the output of the command for the setFiltersAllowed command.

#### **Example 1: Set the list of allowed filters for any dev drive on the system**

The command allows filter1 and filter2 to be attached to any dev drive on the system. The change will take effect next time a dev drive is mounted.

```
fsutil devdrv setFiltersAllowed "filter1, filter 2"
```
#### **Example 2: Set the list of allowed filters for a specified volume**

The command, filter1 and filter2 are allowed to attach to dev drive D: . The volume won't be dismounted if it is in use and the change would take effect next time the volume mounts.

fsutil devdrv setFiltersAllowed /volume D: filter1,filter2

#### **Example 3: Set the list of allowed filters for a specified volume immediately**

The following command allows filter1 and filter2 to attach to dev drive  $D:$ . The command forcefully dismounts the volume for the change to take effect immediately.

fsutil devdrv setFiltersAllowed /f /volume D: filter1,filter2

# **fsutil devdrv clearFiltersAllowed**

Clear the list of allowed filters for the specified dev drive or any dev drive on this system.

#### **fsutil devdrv clearFiltersAllowed parameters**

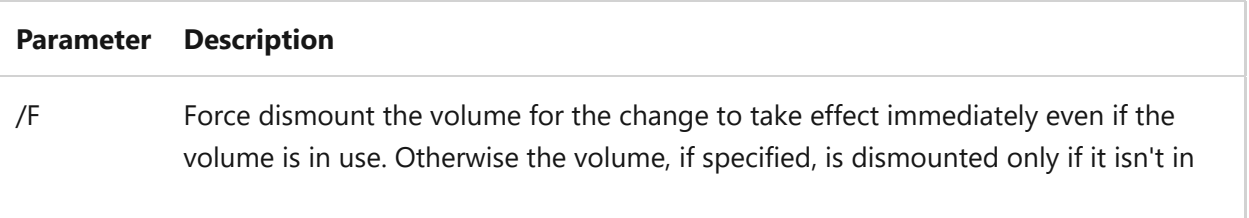

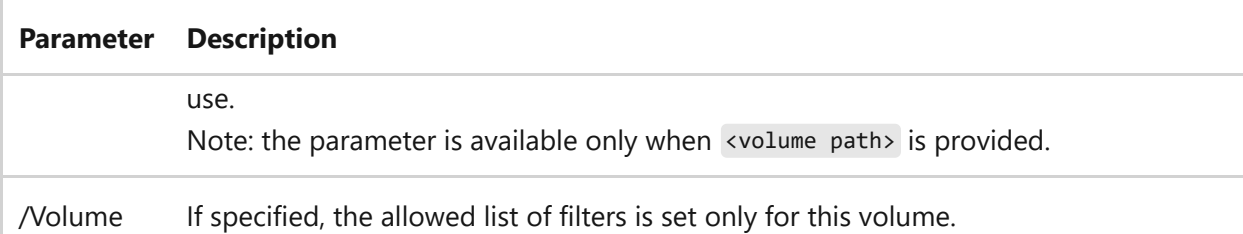

## **fsutil devdrv clearFiltersAllowed examples**

The following examples show the output of the command for the clearFiltersAllowed command.

#### **Example 1: Clear the list of allowed filters for any dev drive on this system**

This command clears the list of allowed filters for any dev drive on this system. The change will take effect next time a dev drive is mounted on this system.

```
fsutil devdrv clearFiltersAllowed
```
#### **Example 2: Clear the list of allowed filters for a specified volume**

The following command clears the list of allowed filters  $p_i$ . The volume won't be dismounted if it is in use, the change takes effect next time the volume mounts.

fsutil devdrv clearFiltersAllowed D:

7 **Note**

D: must be a dev drive.

#### **Example 3: Clear the list of allowed filters for a specified volume immediately**

The following command clears the list of allowed filters on  $\mathsf{D}$ : . The command forcefully dismounts the volume for the change to take effect immediately.

fsutil devdrv clearFiltersAllowed /f D:

7 **Note**

D: must be a dev drive.

- [Command-Line Syntax Key](#page-22-0)
- [fsutil](#page-812-0)
- [Dev Drive](https://learn.microsoft.com/en-us/windows/dev-drive/)

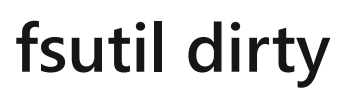

Article • 02/03/2023

Applies to: Windows Server 2022, Windows Server 2019, Windows Server 2016, Windows 10, Windows Server 2012 R2, Windows 8.1, Windows Server 2012, Windows 8

Queries or sets a volume's dirty bit. When a volume's dirty bit is set, **autochk** automatically checks the volume for errors the next time the computer is restarted.

# **Syntax**

fsutil dirty {query | set} <volumepath>

## **Parameters**

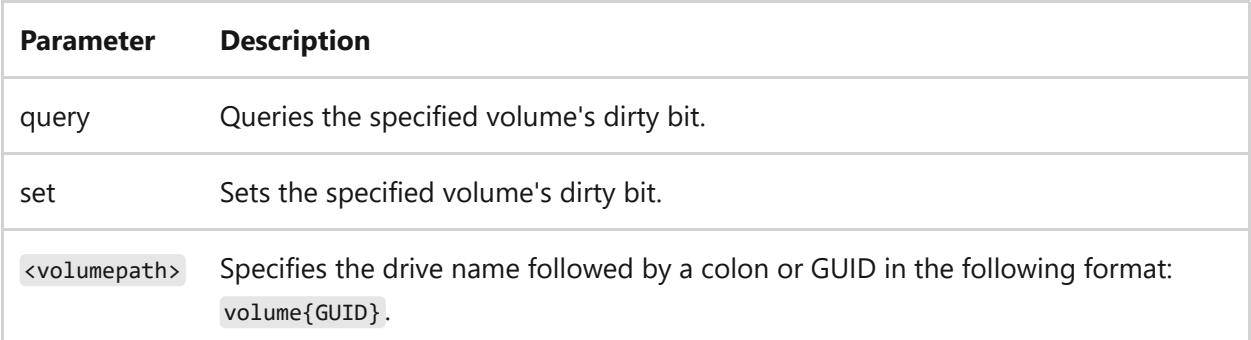

#### **Remarks**

- A volume's dirty bit indicates that the file system may be in an inconsistent state. The dirty bit can be set because:
	- The volume is online and it has outstanding changes.
	- Changes were made to the volume and the computer was shut down before the changes were committed to the disk.
	- Corruption was detected on the volume.
- If the dirty bit is set when the computer restarts, **chkdsk** runs to verify the file system integrity and to attempt to fix any issues with the volume.

## **Examples**

To query the dirty bit on drive C, type:

fsutil dirty query c:

- If the volume is dirty, the following output displays: Volume C: is dirty
- If the volume isn't dirty, the following output displays: Volume C: is not dirty

To set the dirty bit on drive C, type:

fsutil dirty set C:

- [Command-Line Syntax Key](#page-22-0)
- [fsutil](#page-812-0)

# **fsutil file**

Article • 02/03/2023

Applies to: Windows Server 2022, Windows Server 2019, Windows Server 2016, Windows 10, Windows Server 2012 R2, Windows 8.1, Windows Server 2012, Windows 8

Finds a file by user name (if Disk Quotas are enabled), queries allocated ranges for a file, sets a file's short name, sets a file's valid data length, sets zero data for a file, or creates a new file.

# **Syntax**

fsutil file [createnew] <filename> <length> fsutil file [findbysid] <username> <directory> fsutil file [optimizemetadata] [/A] <filename> fsutil file [queryallocranges] offset=<offset> length=<length> <filename> fsutil file [queryextents] [/R] <filename> [<startingvcn> [<numvcns>]] fsutil file [queryfileid] <filename> fsutil file [queryfilenamebyid] <volume> <fileid> fsutil file [queryoptimizemetadata] <filename> fsutil file [queryvaliddata] [/R] [/D] <filename> fsutil file [seteof] <filename> <length> fsutil file [setshortname] <filename> <shortname> fsutil file [setvaliddata] <filename> <datalength> fsutil file [setzerodata] offset=<offset> length=<length> <filename>

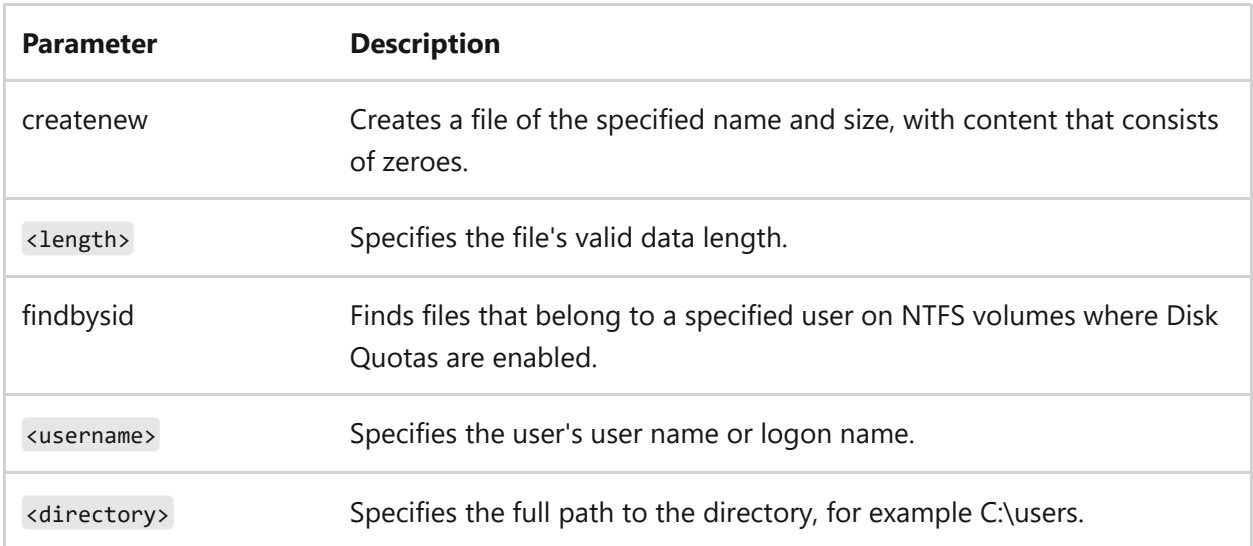

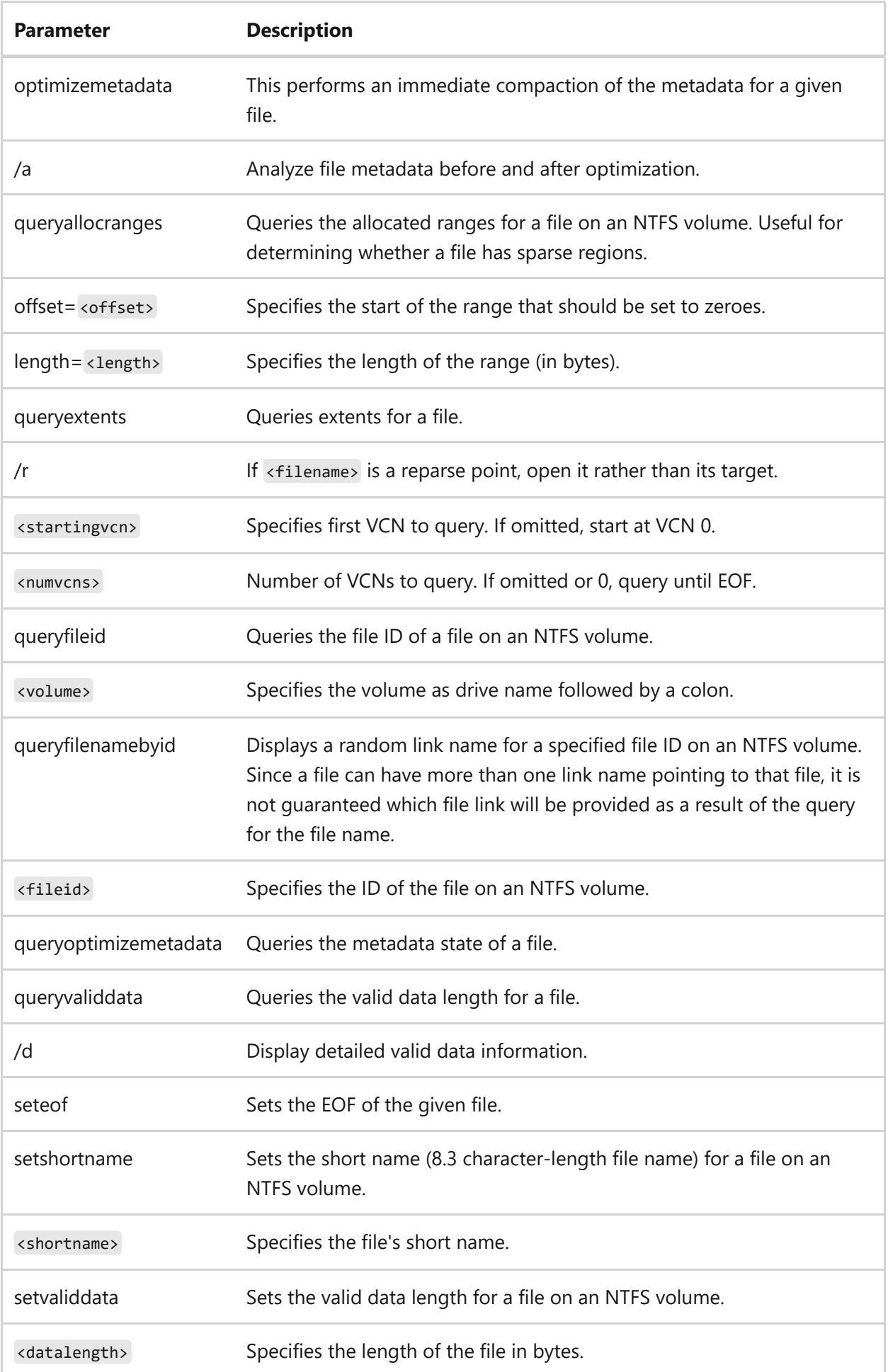

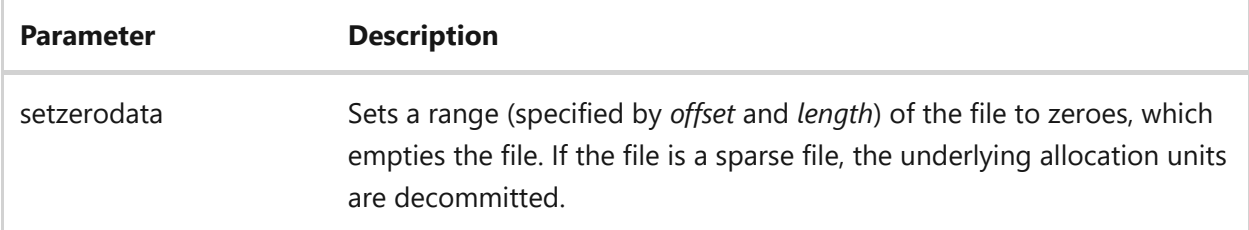

#### **Remarks**

- In NTFS, there are two important concepts of file length: the end-of-file (EOF) marker and the Valid Data Length (VDL). The EOF indicates the actual length of the file. The VDL identifies the length of valid data on disk. Any reads between VDL and EOF automatically return 0 to preserve the C2 object reuse requirement.
- The **setvaliddata** parameter is only available for administrators because it requires the Perform volume maintenance tasks (SeManageVolumePrivilege) privilege. This feature is only required for advanced multimedia and system area network scenarios. The **setvaliddata** parameter must be a positive value that is greater than the current VDL, but less than the current file size.

It is useful for programs to set a VDL when:

- Writing raw clusters directly to disk through a hardware channel. This allows the program to inform the file system that this range contains valid data that can be returned to the user.
- $\circ$  Creating large files when performance is an issue. This avoids the time it takes to fill the file with zeroes when the file is created or extended.

# **Examples**

To find files that are owned by *scottb* on drive C, type:

```
fsutil file findbysid scottb c:\users
```
To query the allocated ranges for a file on an NTFS volume, type:

fsutil file queryallocranges offset=1024 length=64 c:\temp\sample.txt

fsutil file optimizemetadata C:\largefragmentedfile.txt

To query the extents for a file, type:

```
fsutil file queryextents C:\Temp\sample.txt
```
To set the EOF for a file, type:

fsutil file seteof C:\testfile.txt 1000

To set the short name for the file, *longfilename.txt* on drive C to *longfile.txt*, type:

fsutil file setshortname c:\longfilename.txt longfile.txt

To set the valid data length to *4096 bytes* for a file named *testfile.txt* on an NTFS volume, type:

fsutil file setvaliddata c:\testfile.txt 4096

To set a range of a file on an NTFS volume to zeros to empty it, type:

fsutil file setzerodata offset=100 length=150 c:\temp\sample.txt

- [Command-Line Syntax Key](#page-22-0)
- [fsutil](#page-812-0)

# **fsutil fsinfo**

Article • 02/03/2023

Applies to: Windows Server 2022, Windows Server 2019, Windows Server 2016, Windows 10, Windows Server 2012 R2, Windows 8.1, Windows Server 2012, Windows 8

Lists all drives, queries the drive type, queries volume information, queries NTFS-specific volume information, or queries file system statistics.

# **Syntax**

```
fsutil fsinfo [drives]
fsutil fsinfo [drivetype] <volumepath>
fsutil fsinfo [ntfsinfo] <rootpath>
fsutil fsinfo [statistics] <volumepath>
fsutil fsinfo [volumeinfo] <rootpath>
```
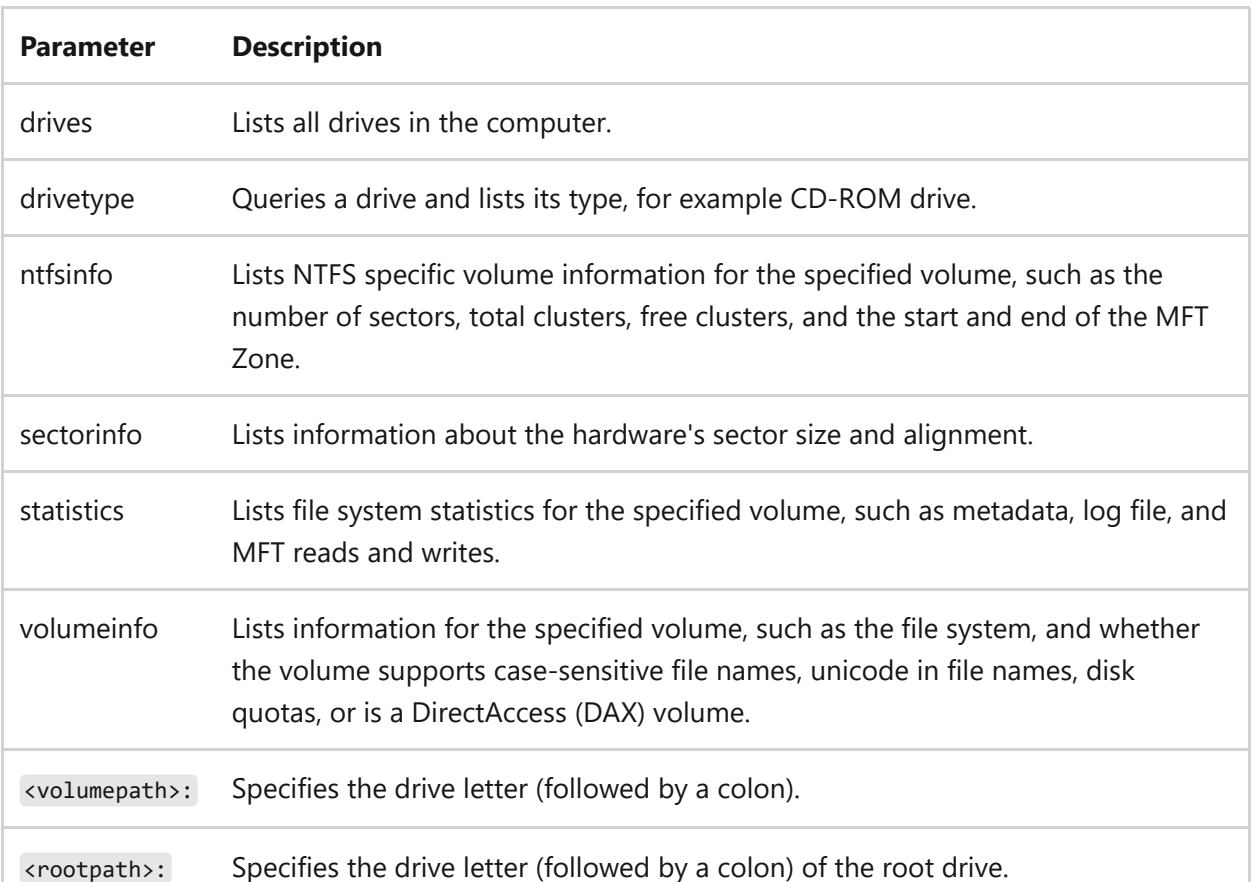

#### **Examples**

To list all of the drives in the computer, type:

fsutil fsinfo drives

Output similar to the following displays:

Drives:  $A:\ C:\ D:\ E:\$ 

To query the drive type of drive C, type:

fsutil fsinfo drivetype c:

Possible results of the query include:

Unknown Drive No such Root Directory Removable Drive, for example floppy Fixed Drive Remote/Network Drive CD-ROM Drive Ram Disk

To query the volume information for volume E, type:

fsutil fsinfo volumeinfo e:

Output similar to the following displays:

Volume Name : Volume Serial Number : 0xd0b634d9 Max Component Length : 255 File System Name : NTFS

Supports Named Streams Is DAX Volume

To query drive F for NTFS-specific volume information, type:

fsutil fsinfo ntfsinfo f:

Output similar to the following displays:

```
NTFS Volume Serial Number : 0xe660d46a60d442cb
Number Sectors : 0x00000000010ea04f
Total Clusters : 0x000000000021d409
Mft Zone End : 0x0000000000004700
```
To query the file system's underlying hardware for sector information, type:

fsutil fsinfo sectorinfo d:

Output similar to the following displays:

```
D:\>fsutil fsinfo sectorinfo d:
LogicalBytesPerSector : 4096
PhysicalBytesPerSectorForAtomicity : 4096
Trim Not Supported
DAX capable
```
To query the file system statistics for drive E, type:

fsutil fsinfo statistics e:

Output similar to the following displays:

```
File System Type : NTFS
Version : 1
UserFileReads : 75021
UserFileReadBytes : 1305244512
LogFileWriteBytes : 180936704
```
- [Command-Line Syntax Key](#page-22-0)
- [fsutil](#page-812-0)

# **fsutil hardlink**

Article • 02/03/2023

Applies to: Windows Server 2022, Windows Server 2019, Windows Server 2016, Windows 10, Windows Server 2012 R2, Windows 8.1, Windows Server 2012, Windows 8

Creates a hard link between an existing file and a new file. A hard link is a directory entry for a file. Every file can be considered to have at least one hard link.

On NTFS volumes, each file can have multiple hard links, so a single file can appear in many directories (or even in the same directory with different names). Because all of the links reference the same file, programs can open any of the links and modify the file. A file is deleted from the file system only after all links to it have been deleted. After you create a hard link, programs can use it like any other file name.

# **Syntax**

```
fsutil hardlink create <newfilename> <existingfilename>
fsutil hardlink list <filename>
```
# **Parameters**

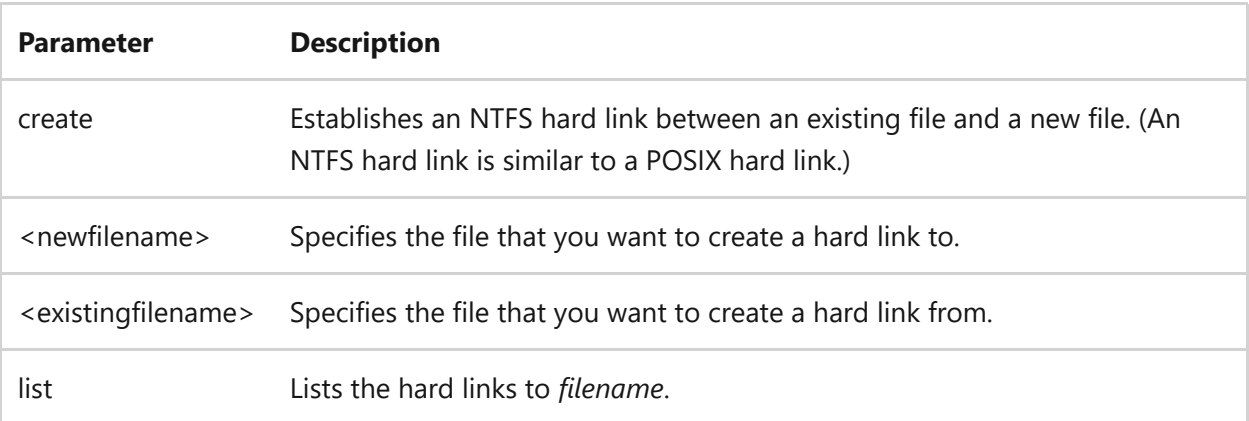

- [Command-Line Syntax Key](#page-22-0)
- $\bullet$  [fsutil](#page-812-0)

# **fsutil objectid**

Article • 02/03/2023

Applies to: Windows Server 2022, Windows Server 2019, Windows Server 2016, Windows 10, Windows Server 2012 R2, Windows 8.1, Windows Server 2012, Windows 8

Manages object identifiers (OIDs), which are internal objects used by the Distributed Link Tracking (DLT) Client service and File Replication Service (FRS), to track other objects such as files, directories, and links. Object identifiers are invisible to most programs and should never be modified.

#### 2 **Warning**

Don't delete, set, or otherwise modify an object identifier. Deleting or setting an object identifier can result in the loss of data from portions of a file, up to and including entire volumes of data. In addition, you might cause adverse behavior in the Distributed Link Tracking (DLT) Client service and File Replication Service (FRS).

# **Syntax**

```
fsutil objectid [create] <filename>
fsutil objectid [delete] <filename>
fsutil objectid [query] <filename>
fsutil objectid [set] <objectID> <br/> <br/> <br/> <br/> <br/> <br/> <br/> <br/> <br/> <br/> <br/>domainID><br/>
\sim<br/>thobjectID> <domainID>
<filename>
```
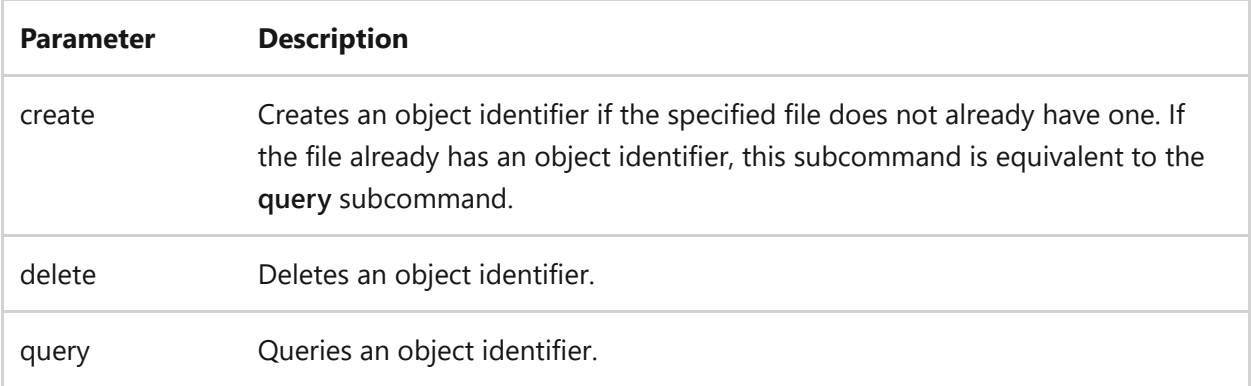

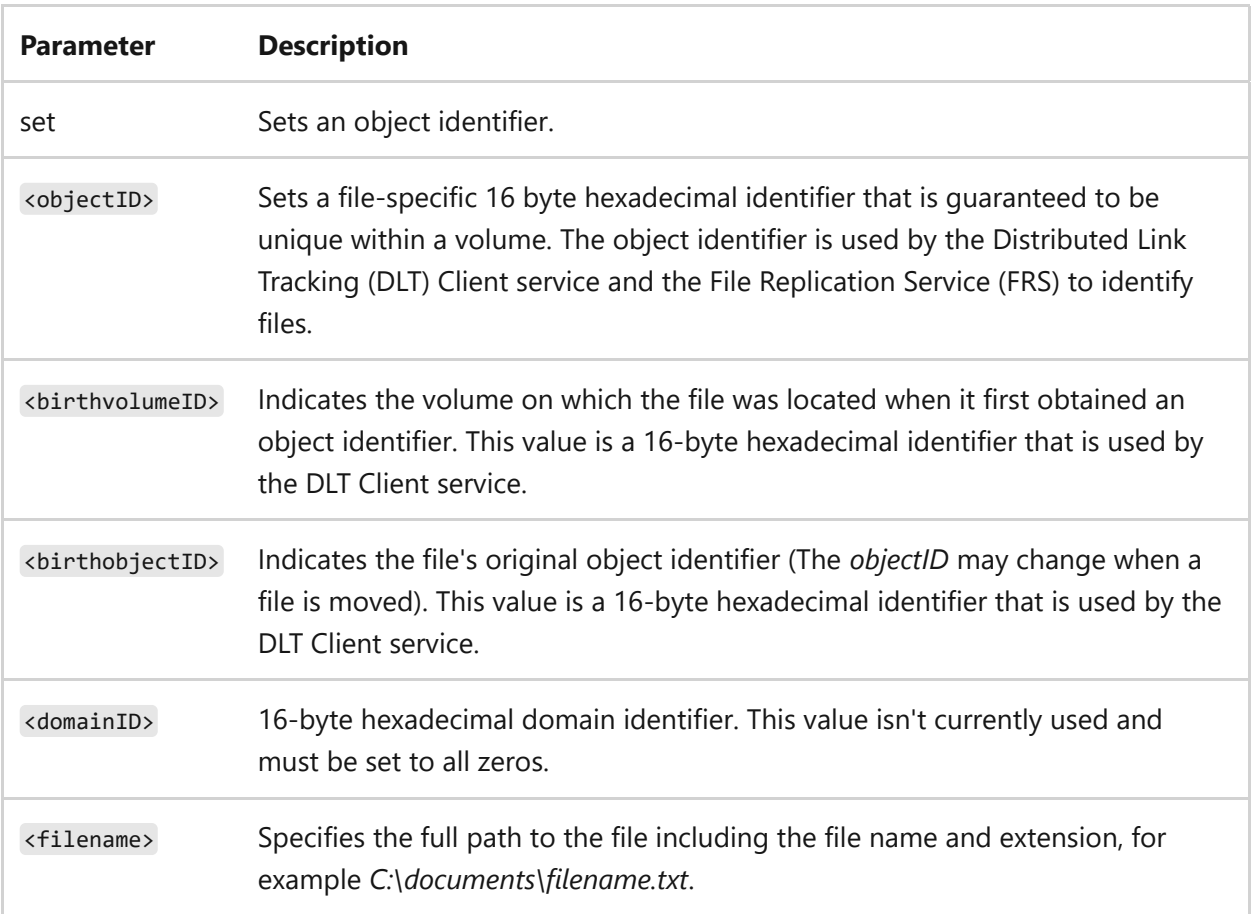

#### **Remarks**

Any file that has an object identifier also has a birth volume identifier, a birth object identifier, and a domain identifier. When you move a file, the object identifier may change, but the birth volume and birth object identifiers remain the same. This behavior enables the Windows operating system to always find a file, no matter where it has been moved.

# **Examples**

To create an object identifier, type:

fsutil objectid create c:\temp\sample.txt

To delete an object identifier, type:

fsutil objectid delete c:\temp\sample.txt

To query an object identifier, type:

fsutil objectid query c:\temp\sample.txt

To set an object identifier, type:

fsutil objectid set 40dff02fc9b4d4118f120090273fa9fc f86ad6865fe8d21183910008c709d19e 40dff02fc9b4d4118f120090273fa9fc 00000000000000000000000000000000 c:\temp\sample.txt

- [Command-Line Syntax Key](#page-22-0)
- [fsutil](#page-812-0)

# **fsutil quota**

Article • 02/03/2023

Applies to: Windows Server 2022, Windows Server 2019, Windows Server 2016, Windows 10, Windows Server 2012 R2, Windows 8.1, Windows Server 2012, Windows 8

Manages disk quotas on NTFS volumes to provide more precise control of networkbased storage.

# **Syntax**

```
fsutil quota [disable] <volumepath>
fsutil quota [enforce] <volumepath>
fsutil quota [modify] <volumepath> <threshold> <limit> <username>
fsutil quota [query] <volumepath>
fsutil quota [track] <volumepath>
fsutil quota [violations]
```
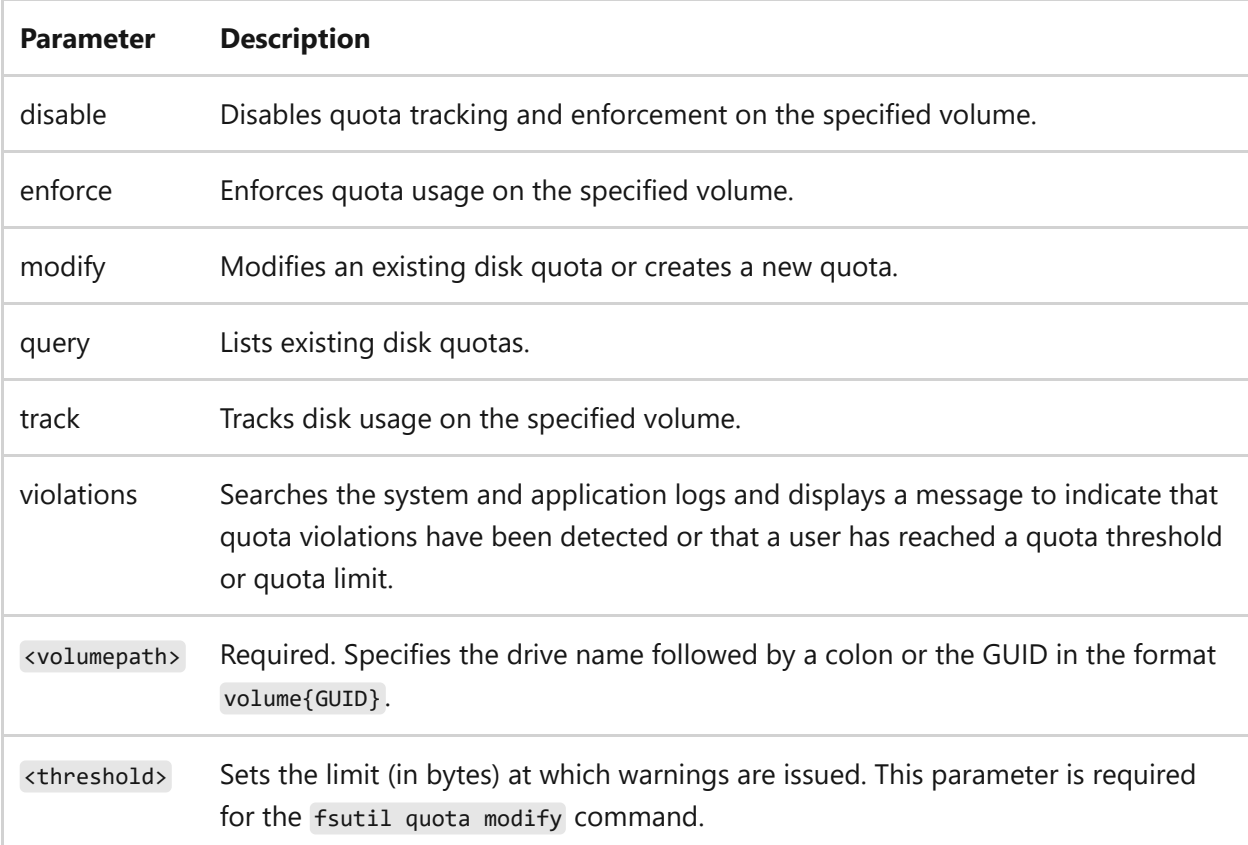

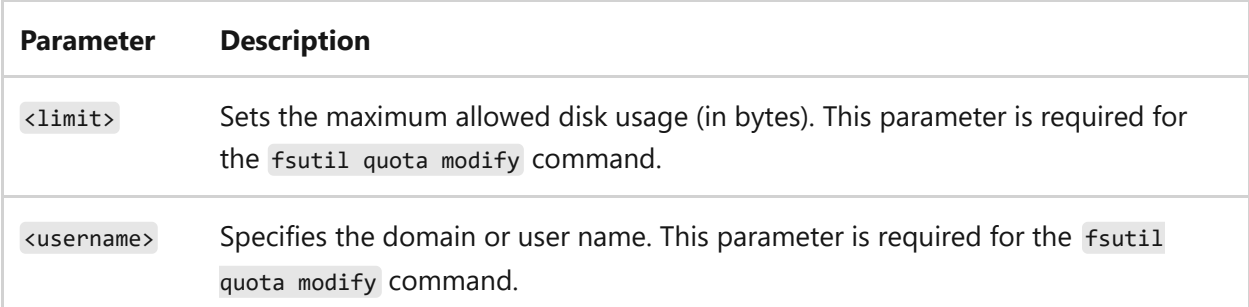

#### **Remarks**

- Disk quotas are implemented on a per-volume basis, and they enable both hard and soft storage limits to be implemented on a per-user basis.
- You can use write scripts that use **fsutil quota** to set the quota limits every time you add a new user or to automatically track quota limits, compile them into a report, and automatically send them to the system administrator in e-mail.

# **Examples**

To list existing disk quotas for a disk volume that is specified with the GUID, {928842df-5a01-11de-a85c-806e6f6e6963}, type:

```
fsutil quota query volume{928842df-5a01-11de-a85c-806e6f6e6963}
```
To list existing disk quotas for a disk volume that is specified with the drive letter, **C:**, type:

fsutil quota query C:

- [Command-Line Syntax Key](#page-22-0)
- [fsutil](#page-812-0)

# **fsutil repair**

Article • 02/03/2023

Applies to: Windows Server 2022, Windows Server 2019, Windows Server 2016, Windows 10, Windows Server 2012 R2, Windows 8.1, Windows Server 2012, Windows 8

Administers and monitors NTFS self-healing repair operations. Self-healing NTFS attempts to correct corruptions of the NTFS file system online, without requiring **Chkdsk.exe** to be run. For more information, see [Self-healing NTFS](https://learn.microsoft.com/en-us/previous-versions/windows/it-pro/windows-server-2008-r2-and-2008/cc771388(v=ws.10)).

# **Syntax**

```
fsutil repair [enumerate] <volumepath> [<logname>]
fsutil repair [initiate] <volumepath> <filereference>
fsutil repair [query] <volumepath>
fsutil repair [set] <volumepath> <flags>
fsutil repair [wait][<waittype>] <volumepath>
```
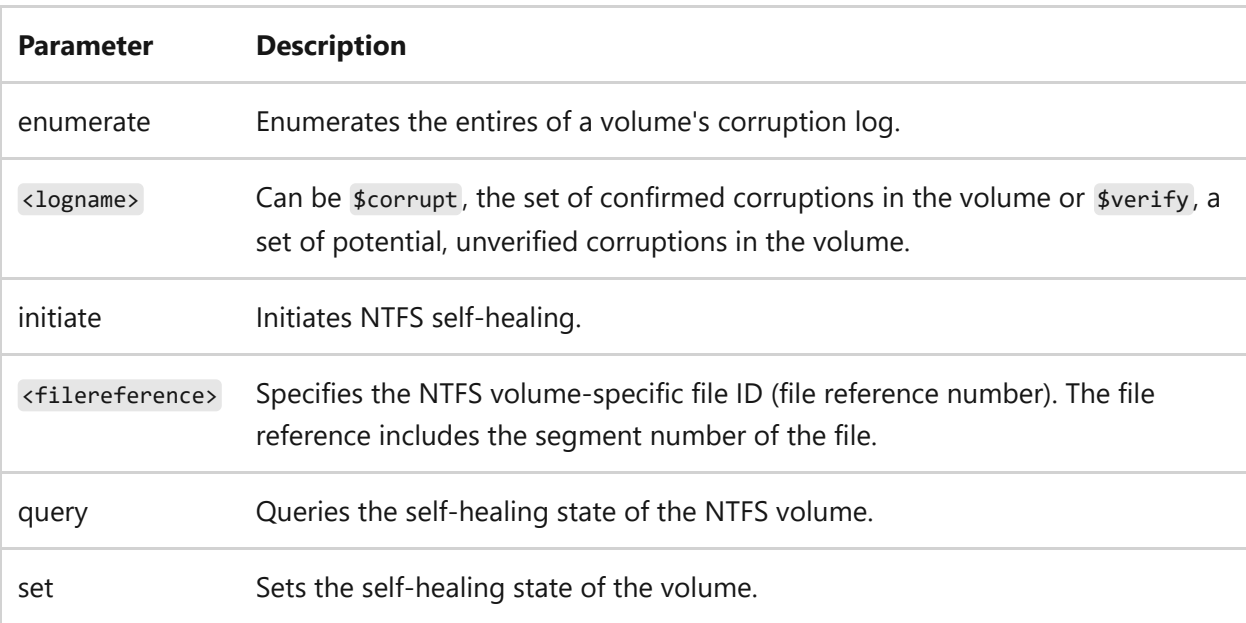

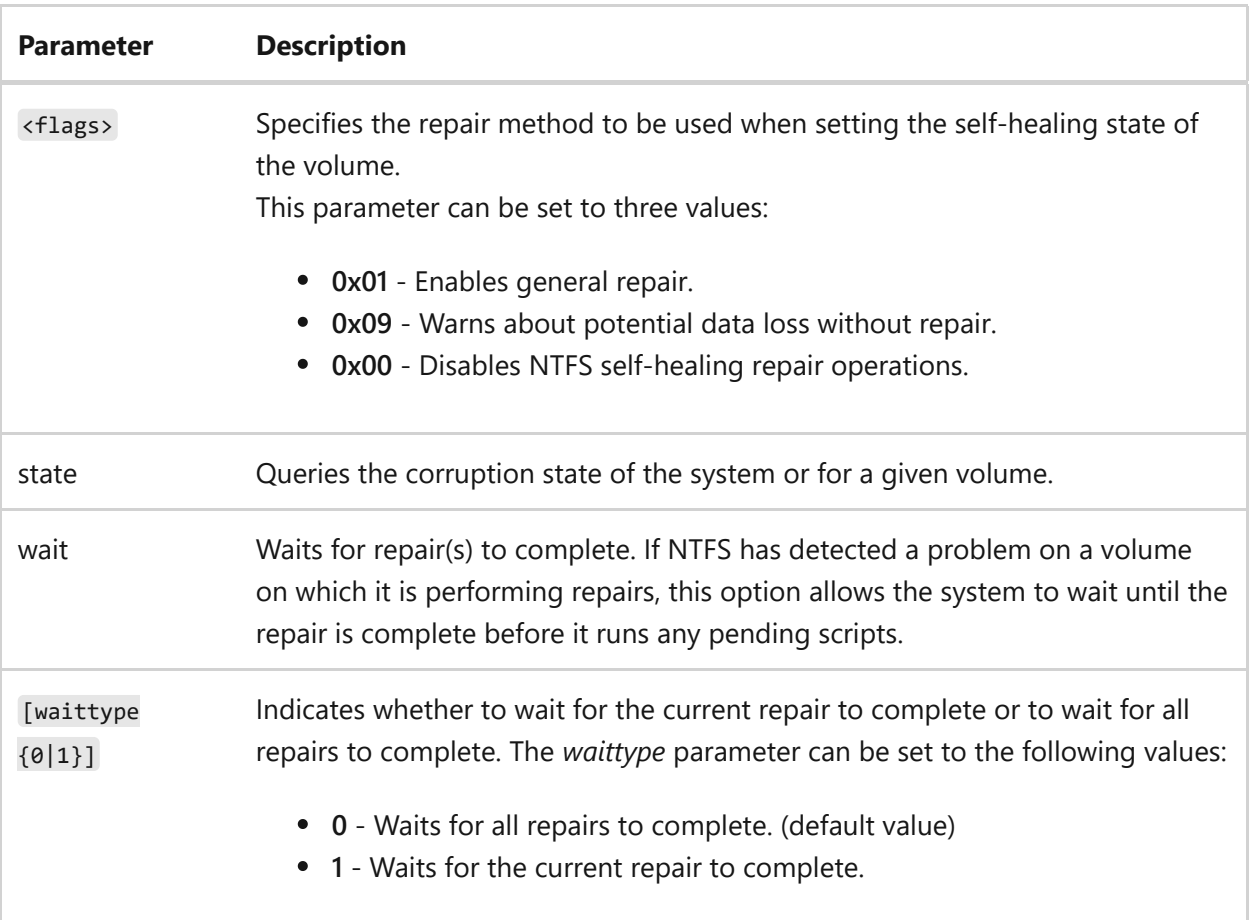

### **Examples**

To enumerate the confirmed corruptions of a volume, type:

fsutil repair enumerate C: \$Corrupt

To enable self-healing repair on drive C, type:

fsutil repair set c: 1

To disable self-healing repair on drive C, type:

fsutil repair set c: 0

- [Command-Line Syntax Key](#page-22-0)
- $\bullet$  [fsutil](#page-812-0)
- [Self-healing NTFS](https://learn.microsoft.com/en-us/previous-versions/windows/it-pro/windows-server-2008-r2-and-2008/cc771388(v=ws.10))

# **fsutil reparsepoint**

Article • 02/03/2023

Applies to: Windows Server 2022, Windows Server 2019, Windows Server 2016, Windows 10, Windows Server 2012 R2, Windows 8.1, Windows Server 2012, Windows 8

Queries or deletes reparse points. The **fsutil reparsepoint** command is typically used by support professionals.

Reparse points are NTFS file system objects that have a definable attribute, which contains user-defined data. They're used to:

- Extend functionality in the input/output (I/O) subsystem.
- Act as directory junction points and volume mount points.
- Mark certain files as special to a file system filter driver.

# **Syntax**

fsutil reparsepoint [query] <filename> fsutil reparsepoint [delete] <filename>

## **Parameters**

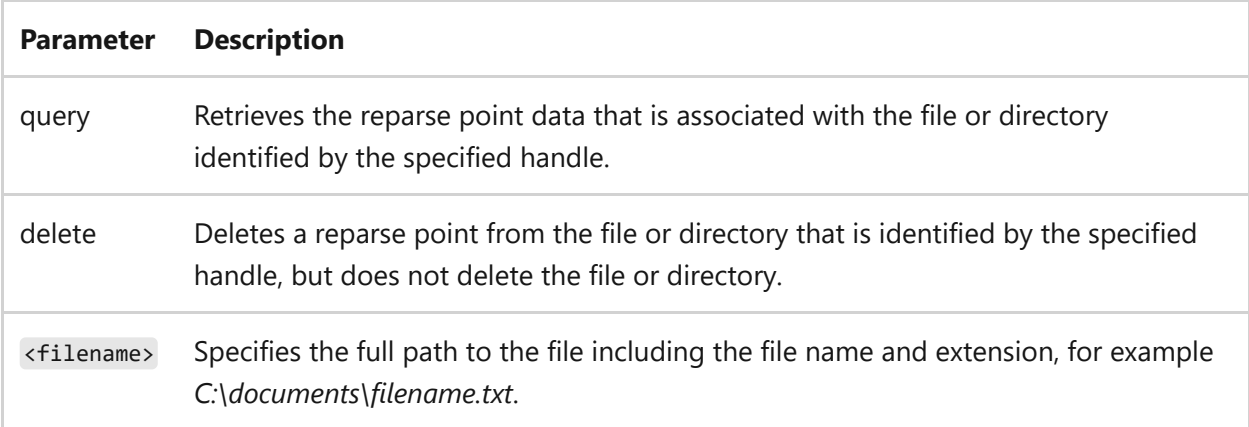

#### **Remarks**

When a program sets a reparse point, it stores this data, plus a reparse tag, which uniquely identifies the data it is storing. When the file system opens a file with a reparse point, it attempts to find the associated file system filter. If the file system filter is found, the filter processes the file as directed by the reparse data. If no file system filter is found, the **File open** operation fails.

# **Examples**

To retrieve reparse point data associated with *c:\server*, type:

```
fsutil reparsepoint query c:\server
```
To delete a reparse point from a specified file or directory, use the following format:

fsutil reparsepoint delete c:\server

- [Command-Line Syntax Key](#page-22-0)
- [fsutil](#page-812-0)

# **fsutil resource**

Article • 02/03/2023

Applies to: Windows Server 2022, Windows Server 2019, Windows Server 2016, Windows 10, Windows Server 2012 R2, Windows 8.1, Windows Server 2012, Windows 8

Creates a Secondary Transactional Resource Manager, starts or stops a Transactional Resource Manager, or displays information about a Transactional Resource Manager, and modifies the following behavior:

- Whether a default Transactional Resource Manager cleans its transactional metadata at the next mount.
- The specified Transactional Resource Manager to prefer consistency over availability.
- The specified Transaction Resource Manager to prefer availability over consistency.
- The characteristics of a running Transactional Resource Manager.

# **Syntax**

```
fsutil resource [create] <rmrootpathname>
fsutil resource [info] <rmrootpathname>
fsutil resource [setautoreset] {true|false} <Defaultrmrootpathname>
fsutil resource [setavailable] <rmrootpathname>
fsutil resource [setconsistent] <rmrootpathname>
fsutil resource [setlog] [growth {<containers> containers|<percent> percent}
<rmrootpathname>] [maxextents <containers> <rmrootpathname>] [minextents
<containers> <rmrootpathname>] [mode {full|undo} <rmrootpathname>] [rename
<rmrootpathname>] [shrink <percent> <rmrootpathname>] [size <containers>
<rmrootpathname>]
fsutil resource [start] <rmrootpathname> [<rmlogpathname> <tmlogpathname>
fsutil resource [stop] <rmrootpathname>
```
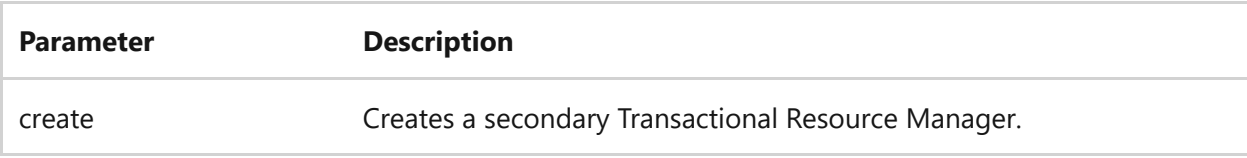

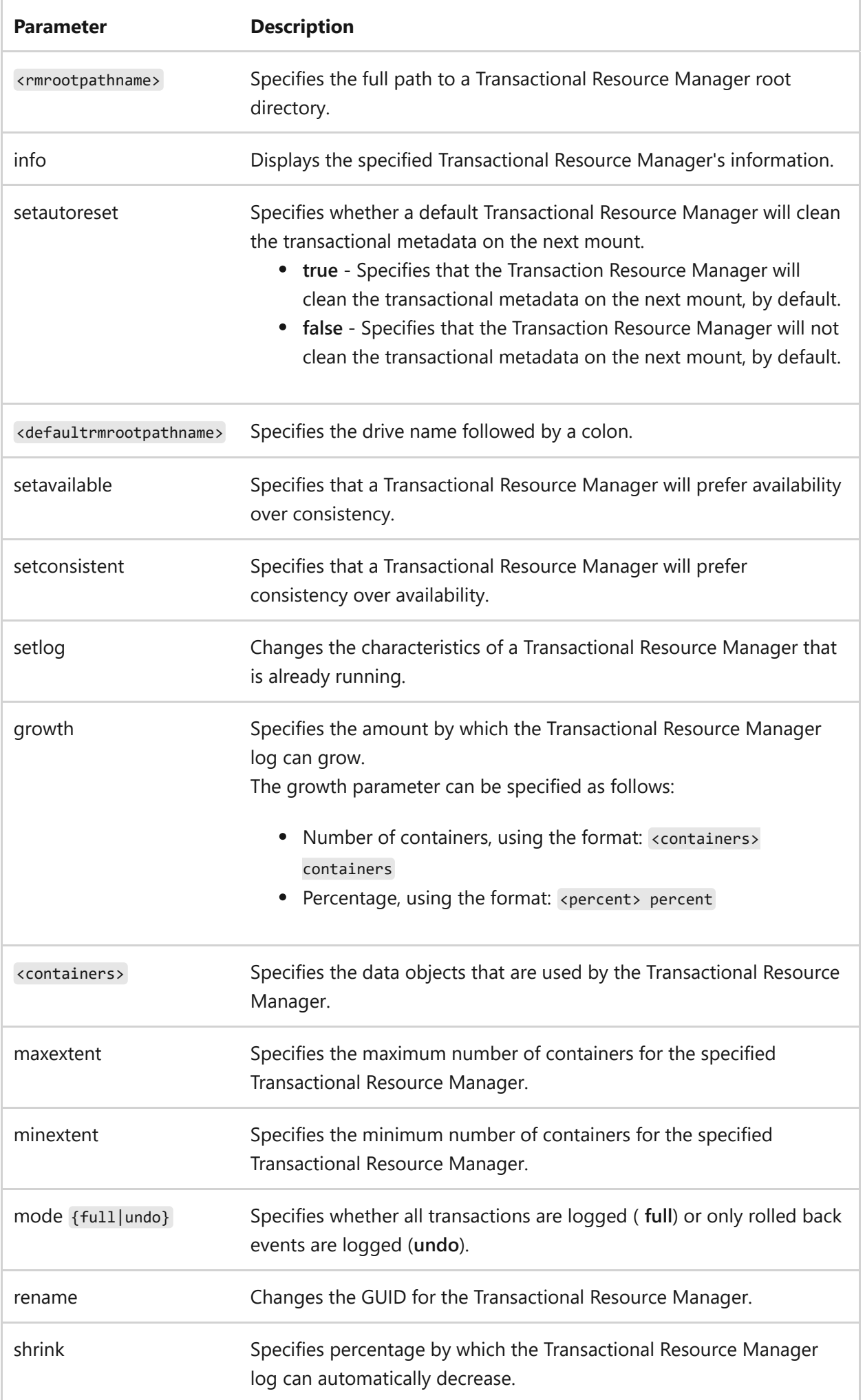

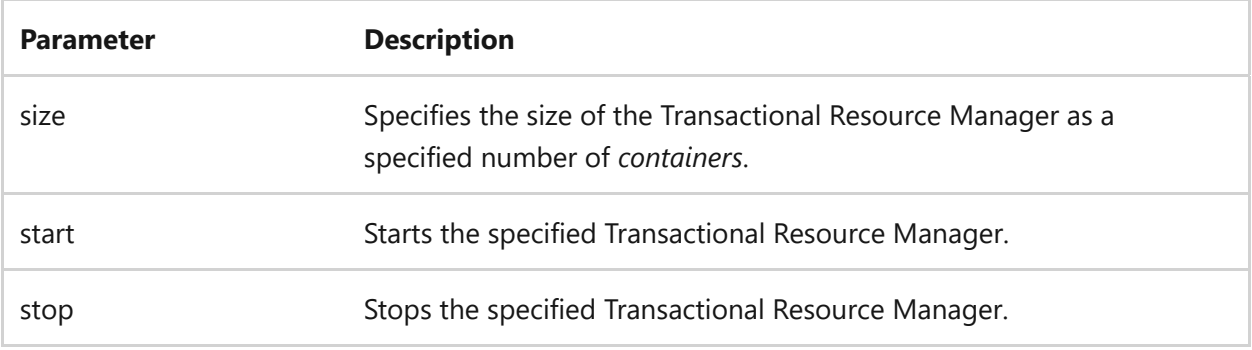

# **Examples**

To set the log for the Transactional Resource Manager that is specified by *c:\test*, to have an automatic growth of five containers, type:

fsutil resource setlog growth 5 containers c:test

To set the log for the Transactional Resource Manager that is specified by *c:\test*, to have an automatic growth of two percent, type:

fsutil resource setlog growth 2 percent c:test

To specify that the default Transactional Resource Manager will clean the transactional metadata on the next mount on drive C, type:

```
fsutil resource setautoreset true c:\
```
- [Command-Line Syntax Key](#page-22-0)
- [fsutil](#page-812-0)
- [Transactional NTFS](https://learn.microsoft.com/en-us/previous-versions/windows/it-pro/windows-server-2008-r2-and-2008/cc730726(v=ws.10))

# **fsutil sparse**

Article • 02/03/2023

Applies to: Windows Server 2022, Windows Server 2019, Windows Server 2016, Windows 10, Windows Server 2012 R2, Windows 8.1, Windows Server 2012, Windows 8

Manages sparse files. A sparse file is a file with one or more regions of unallocated data in it.

A program sees these unallocated regions as containing bytes with a zero value and that there's no disk space representing these zeros. When a sparse file is read, allocated data is returned as stored, and unallocated data is returned, by default, as zeros, in accordance with the C2 security requirement specification. Sparse file support allows data to be deallocated from anywhere in the file.

# **Syntax**

```
fsutil sparse [queryflag] <filename>
fsutil sparse [queryrange] <filename>
fsutil sparse [setflag] <filename>
fsutil sparse [setrange] <filename> <br/> <br/>beginningoffset> <length>
```
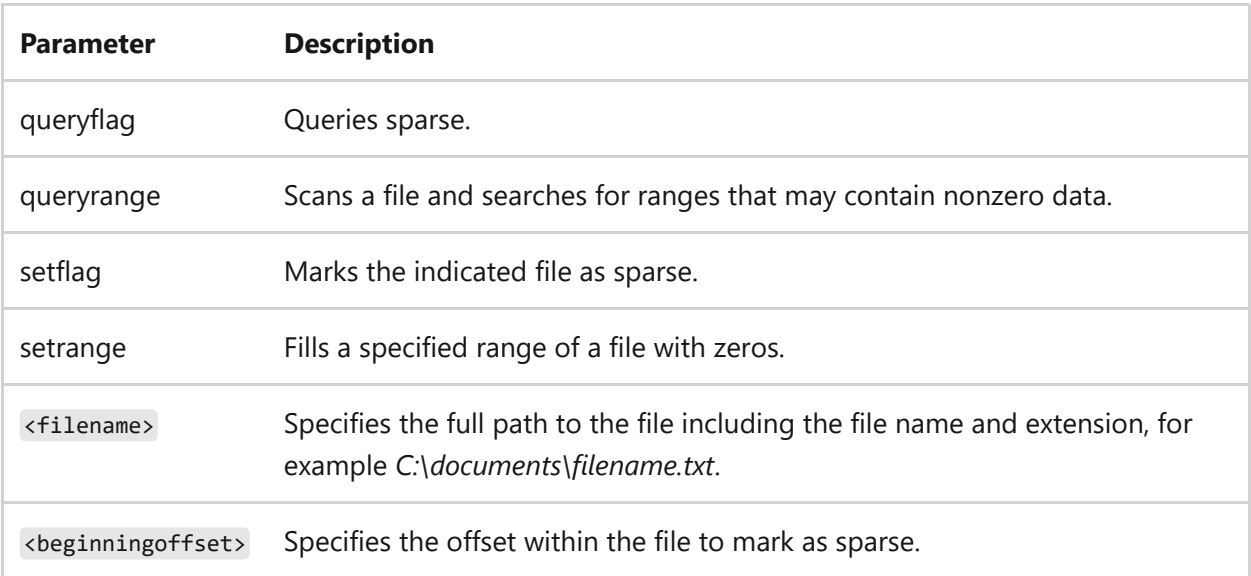

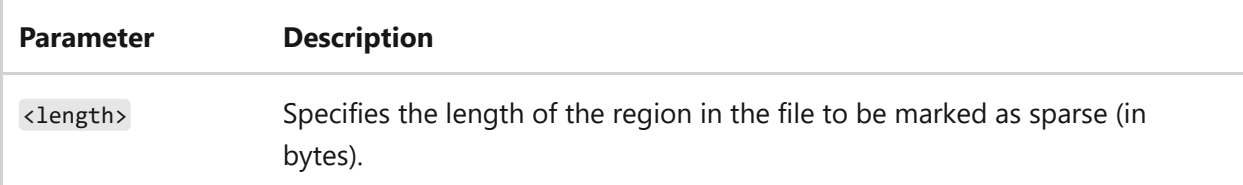

#### **Remarks**

- All meaningful or nonzero data is allocated, whereas all non-meaningful data (large strings of data that is composed of zeros) is not allocated.
- In a sparse file, large ranges of zeroes may not require disk allocation. Space for nonzero data is allocated as needed when the file is written.
- Only compressed or sparse files can have zeroed ranges known to the operating system.
- If the file is sparse or compressed, NTFS may de-allocate disk space within the file. This sets the range of bytes to zeroes without extending the file size.

# **Examples**

To mark a file named *sample.txt* in the *c:\temp* directory as sparse, type:

```
fsutil sparse setflag c:\temp\sample.txt
```
- [Command-Line Syntax Key](#page-22-0)
- [fsutil](#page-812-0)

# **fsutil tiering**

Article • 02/03/2023

Applies to: Windows Server 2022, Windows Server 2019, Windows Server 2016, Windows 10

Enables management of storage tier functions, such as setting and disabling flags and listing of tiers.

# **Syntax**

```
fsutil tiering [clearflags] <volume> <flags>
fsutil tiering [queryflags] <volume>
fsutil tiering [regionlist] <volume>
fsutil tiering [setflags] <volume> <flags>
fsutil tiering [tierlist] <volume>
```
### **Parameters**

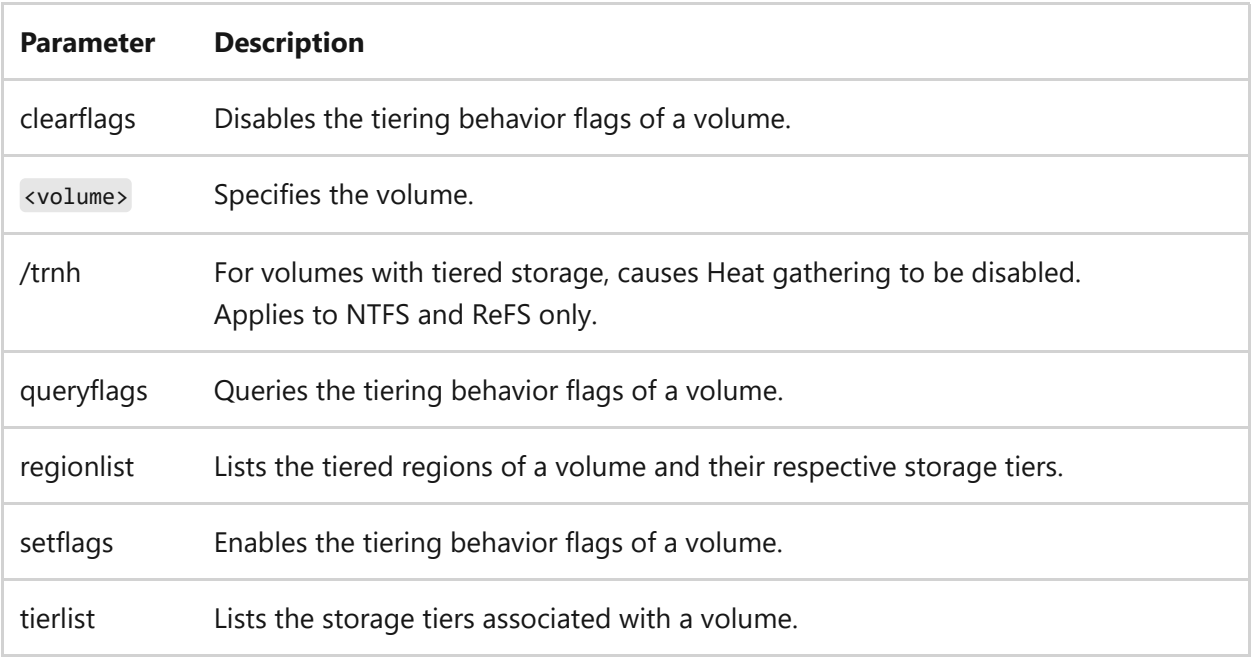

# **Examples**

To query the flags on volume C, type:

fsutil tiering queryflags C:

To set the flags on volume C, type:

fsutil tiering setflags C: /trnh

To clear the flags on volume C, type:

fsutil tiering clearflags C: /trnh

To list the regions of volume C and their respective storage tiers, type:

fsutil tiering regionlist C:

To list the tiers of volume C, type:

fsutil tiering tierlist C:

- [Command-Line Syntax Key](#page-22-0)
- [fsutil](#page-812-0)

# **fsutil transaction**

Article • 02/03/2023

Applies to: Windows Server 2022, Windows Server 2019, Windows Server 2016, Windows 10, Windows Server 2012 R2, Windows 8.1, Windows Server 2012, Windows 8

Manages NTFS transactions.

# **Syntax**

```
fsutil transaction [commit] <GUID>
fsutil transaction [fileinfo] <filename>
fsutil transaction [list]
fsutil transaction [query] [{files | all}] <GUID>
fsutil transaction [rollback] <GUID>
```
#### **Parameters**

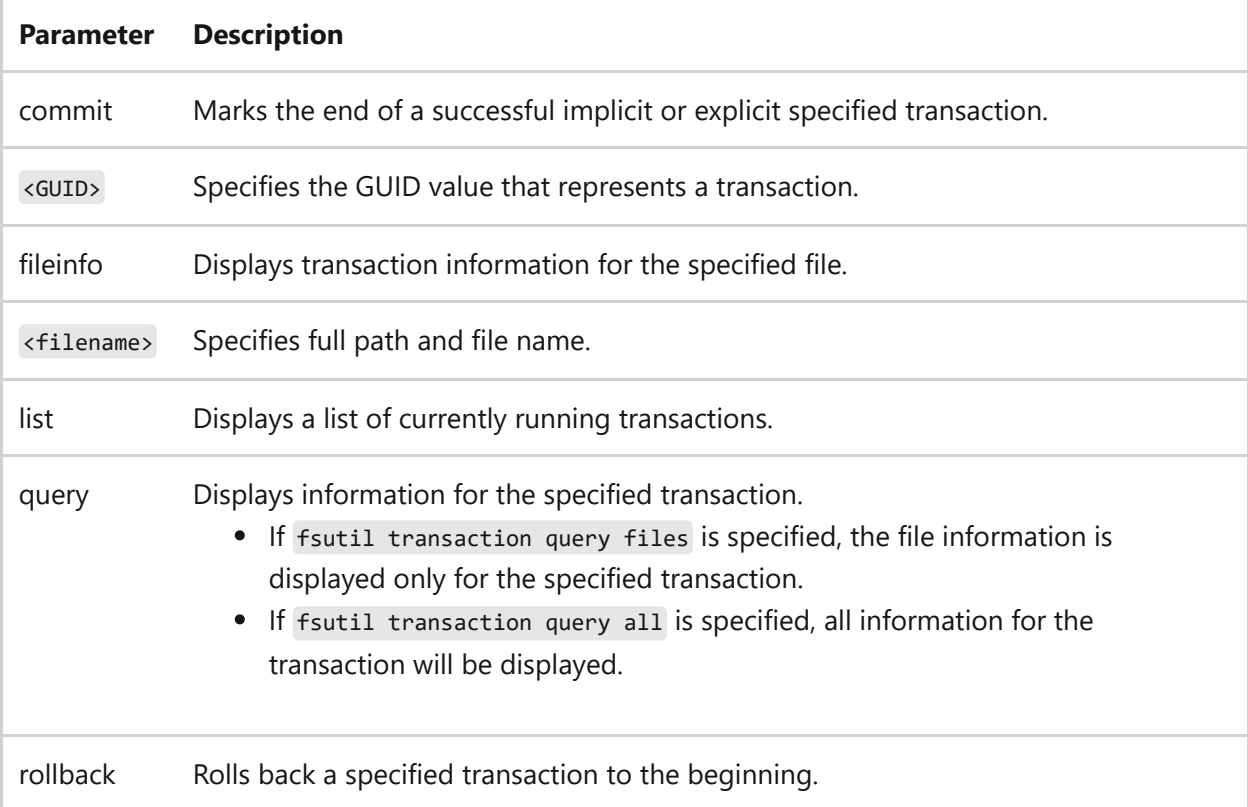

## **Examples**
To display transaction information for file *c:\test.txt*, type:

```
fsutil transaction fileinfo c:\test.txt
```
- [Command-Line Syntax Key](#page-22-0)
- [fsutil](#page-812-0)
- [Transactional NTFS](https://learn.microsoft.com/en-us/previous-versions/windows/it-pro/windows-server-2008-r2-and-2008/cc730726(v=ws.10))

## **fsutil usn**

Article • 02/03/2023

Applies to: Windows Server 2022, Windows Server 2019, Windows Server 2016, Windows 10, Windows Server 2012 R2, Windows 8.1, Windows Server 2012, Windows 8

Manages the update sequence number (USN) change journal. The USN change journal provides a persistent log of all changes made to files on the volume. As files, directories, and other NTFS objects are added, deleted, and modified, NTFS enters records into the USN change journal, one for each volume on the computer. Each record indicates the type of change and the object changed. New records are appended to the end of the stream.

## **Syntax**

```
fsutil usn [createjournal] m=<maxsize> a=<allocationdelta> <volumepath>
fsutil usn [deletejournal] {/d | /n} <volumepath>
fsutil usn [enablerangetracking] <volumepath> [options]
fsutil usn [enumdata] <fileref> <lowUSN> <highUSN> <volumepath>
fsutil usn [queryjournal] <volumepath>
fsutil usn [readdata] <filename>
fsutil usn [readjournal] [c= <chunk-size> s=<file-size-threshold>]
<volumepath>
```
#### **Parameters**

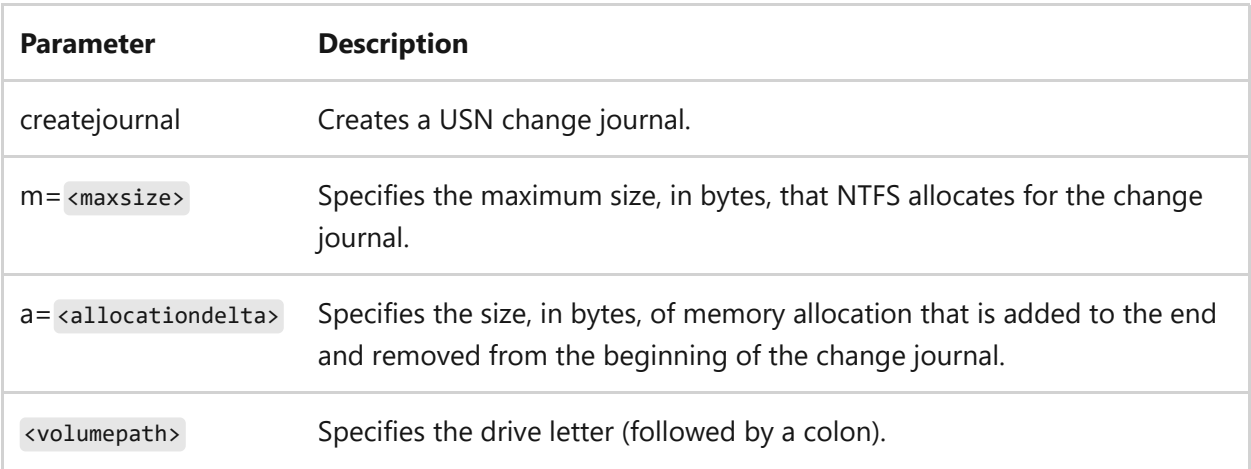

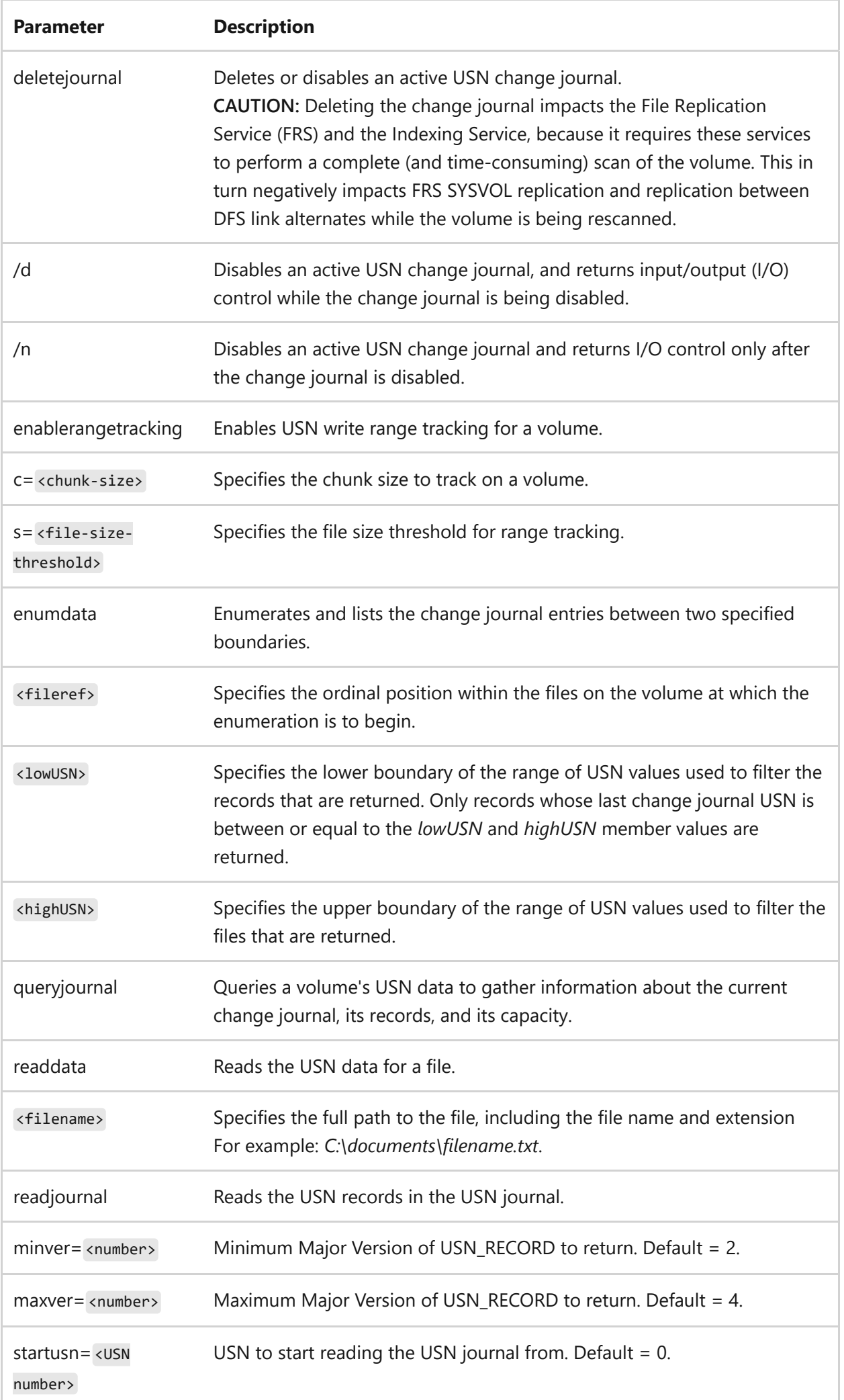

#### **Remarks**

- Programs can consult the USN change journal to determine all the modifications made to a set of files. The USN change journal is much more efficient than checking time stamps or registering for file notifications. The USN change journal is enabled and used by the Indexing Service, File Replication Service (FRS), Remote Installation Services (RIS), and Remote Storage.
- If a change journal already exists on a volume, the **createjournal** parameter updates the change journal's **maxsize** and **allocationdelta** parameters. This enables you to expand the number of records that an active journal maintains without having to disable it.
- The change journal can grow larger than this target value, but the change journal is truncated at the next NTFS checkpoint to less than this value. NTFS examines the change journal and trims it when its size exceeds the value of **maxsize** plus the value of **allocationdelta**. At NTFS checkpoints, the operating system writes records to the NTFS log file that enable NTFS to determine what processing is required to recover from a failure.
- The change journal can grow to more than the sum of the values of **maxsize** and **allocationdelta** before being trimmed.
- Deleting or disabling an active change journal is very time consuming, because the system must access all the records in the master file table (MFT) and set the last USN attribute to 0 (zero). This process can take several minutes, and it can continue after the system restarts, if a restart is necessary. During this process, the change journal is not considered active, nor is it disabled. While the system is disabling the journal, it cannot be accessed, and all journal operations return errors. You should use extreme care when disabling an active journal, because it adversely affects other applications that are using the journal.

### **Examples**

To create a USN change journal on drive C, type:

```
fsutil usn createjournal m=1000 a=100 c:
```
To delete an active USN change journal on drive C, type:

```
fsutil usn deletejournal /d c:
```
To enable range tracking with a specified chunk-size and file-size-threshold, type:

```
fsutil usn enablerangetracking c=16384 s=67108864 C:
```
To enumerate and list the change journal entries between two specified boundaries on drive C, type:

fsutil usn enumdata 1 0 1 c:

To query USN data for a volume on drive C, type:

fsutil usn queryjournal c:

To read the USN data for a file in the \Temp folder on drive C, type:

fsutil usn readdata c:\temp\sample.txt

To read the USN journal with a specific start USN, type:

fsutil usn readjournal startusn=0xF00

- [Command-Line Syntax Key](#page-22-0)
- [fsutil](#page-812-0)

## **fsutil volume**

Article • 02/03/2023

Applies to: Windows Server 2022, Windows Server 2019, Windows Server 2016, Windows 10, Windows Server 2012 R2, Windows 8.1, Windows Server 2012, Windows 8

Dismounts a volume, or queries the hard disk drive to determine how much free space is currently available on the hard disk drive or which file is using a particular cluster.

## **Syntax**

```
fsutil volume [allocationreport] <volumepath>
fsutil volume [diskfree] <volumepath>
fsutil volume [dismount] <volumepath>
fsutil volume [filelayout] <volumepath> <fileID>
fsutil volume [list]
fsutil volume [querycluster] <volumepath> <cluster> [<cluster>] … …
```
#### **Parameters**

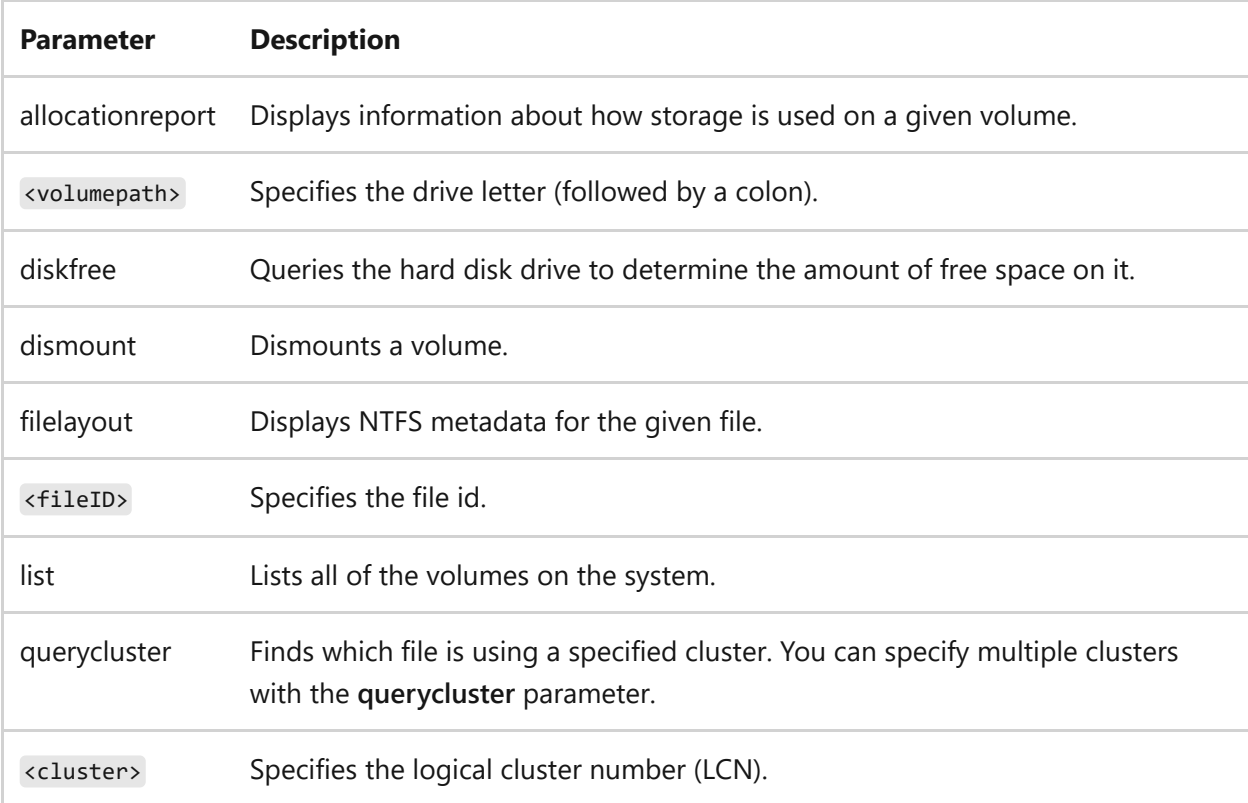

#### **Examples**

To display an allocated clusters report, type:

```
fsutil volume allocationreport C:
```
To dismount a volume on drive C, type:

fsutil volume dismount c:

To query the amount of free space of a volume on drive C, type:

fsutil volume diskfree c:

To display all the information about a specified file(s), type:

```
fsutil volume C: *
fsutil volume C:\Windows
fsutil volume C: 0x00040000000001bf
```
To list the volumes on disk, type:

fsutil volume list

To find the file(s) that are using the clusters, specified by the logical cluster numbers 50 and 0x2000, on drive C, type:

fsutil volume querycluster C: 50 0x2000

- [Command-Line Syntax Key](#page-22-0)
- $\bullet$  [fsutil](#page-812-0)
- [How NTFS Works](https://learn.microsoft.com/en-us/previous-versions/windows/it-pro/windows-server-2003/cc781134(v=ws.10))

## **fsutil wim**

Article • 02/03/2023

Applies to: Windows Server 2022, Windows Server 2019, Windows Server 2016, Windows 10

Provides functions to discover and manage Windows Image (WIM)-backed files.

## **Syntax**

```
fsutil wim [enumfiles] <drive name> <data source>
fsutil wim [enumwims] <drive name>
fsutil wim [queryfile] <filename>
fsutil wim [removewim] <drive name> <data source>
```
#### **Parameters**

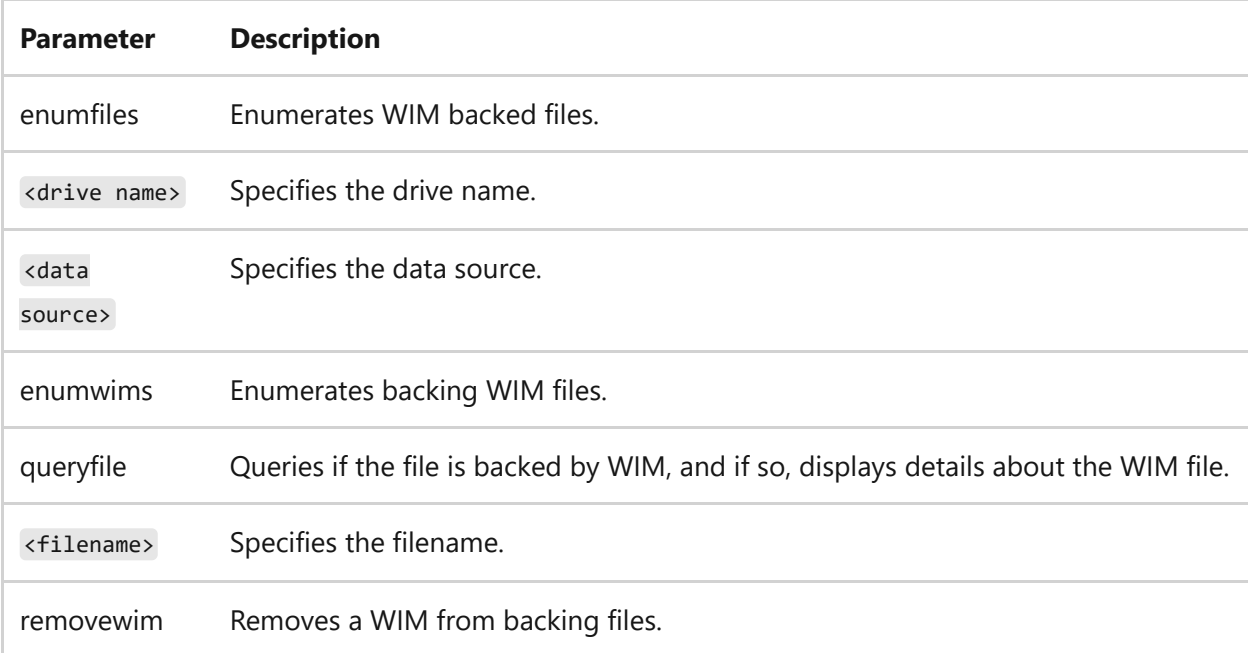

#### **Examples**

To enumerate the files for drive C: from data source 0, type:

To enumerate backing WIM files for drive C:, type:

fsutil wim enumwims C:

To see if a file is backed by WIM, type:

fsutil wim queryFile C:\Windows\Notepad.exe

To remove the WIM from backing files for volume C: and data source 2, type:

fsutil wim removewims C: 2

- [Command-Line Syntax Key](#page-22-0)
- [fsutil](#page-812-0)

Applies to: Windows Server 2022, Windows Server 2019, Windows Server 2016, Windows Server 2012 R2, Windows Server 2012

Transfers files to and from a computer running a File Transfer Protocol (ftp) server service. This command can be used interactively or in batch mode by processing ASCII text files.

## **Syntax**

```
ftp [-v] [-d] [-i] [-n] [-g] [-s:<filename>] [-a] [-A] [-x:<sendbuffer>] [-
r:<recvbuffer>] [-b:<asyncbuffers>][-w:<windowssize>][<host>] [-?]
```
#### **Parameters**

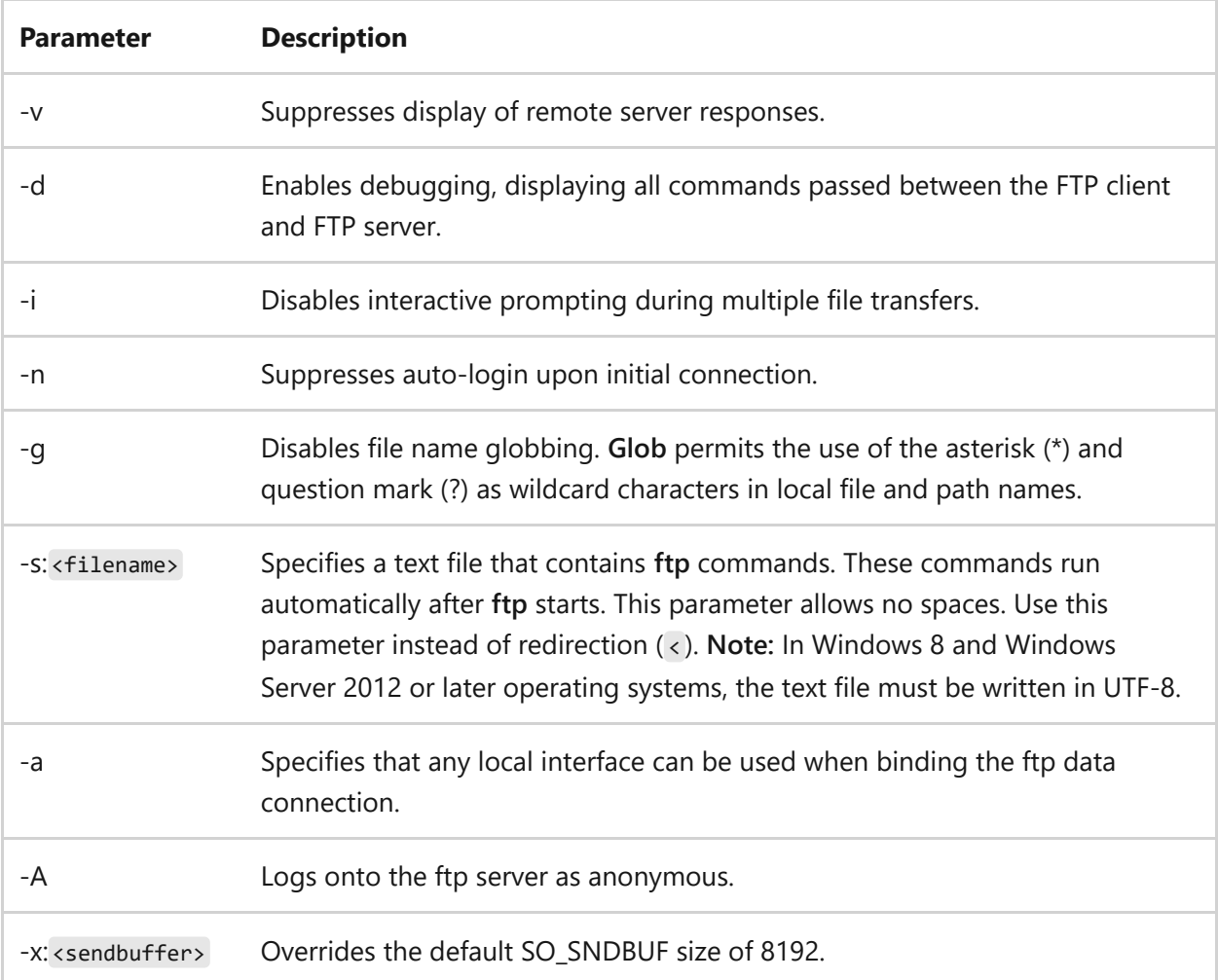

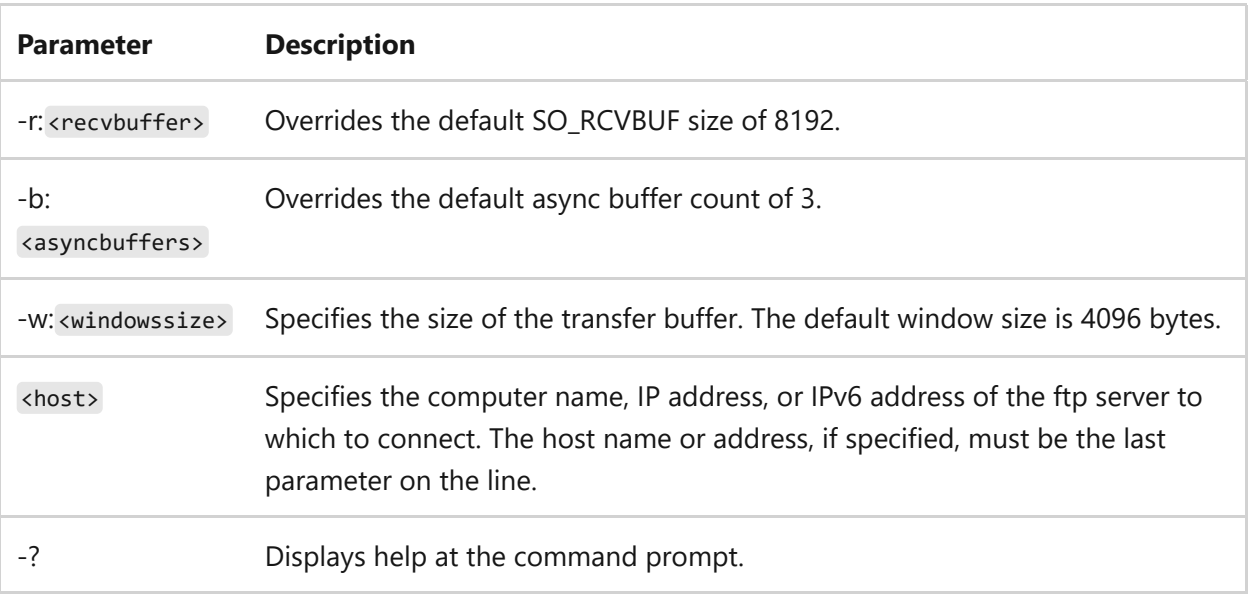

#### **Remarks**

- The **ftp** command-line parameters are case-sensitive.
- This command is available only if the **Internet Protocol (TCP/IP)** protocol is installed as a component in the properties of a network adapter in Network Connections.
- The **ftp** command can be used interactively. After it is started, **ftp** creates a subenvironment in which you can use **ftp** commands. You can return to the command prompt by typing the **quit** command. When the **ftp** sub-environment is running, it is indicated by the ftp > command prompt. For more information, see the **ftp** commands.
- The **ftp** command supports the use of IPv6 when the IPv6 protocol is installed.

#### **Examples**

To log on to the ftp server named ftp.example.microsoft.com, type:

```
ftp ftp.example.microsoft.com
```
To log on to the ftp server named ftp.example.microsoft.com and run the **ftp** commands contained in a file named *resync.txt*, type:

- [Command-Line Syntax Key](#page-22-0)
- [Additional FTP guidance](https://learn.microsoft.com/en-us/previous-versions/orphan-topics/ws.10/cc756013(v=ws.10))
- $\bullet$  [IP version 6](https://learn.microsoft.com/en-us/previous-versions/windows/it-pro/windows-server-2003/cc738636(v=ws.10))
- [IPv6 applications](https://learn.microsoft.com/en-us/previous-versions/windows/it-pro/windows-server-2003/cc782509(v=ws.10))

## **ftp append**

Article • 02/03/2023

Applies to: Windows Server 2022, Windows Server 2019, Windows Server 2016, Windows Server 2012 R2, Windows Server 2012

Appends a local file to a file on the remote computer using the current file type setting.

### **Syntax**

append <localfile> [remotefile]

#### **Parameters**

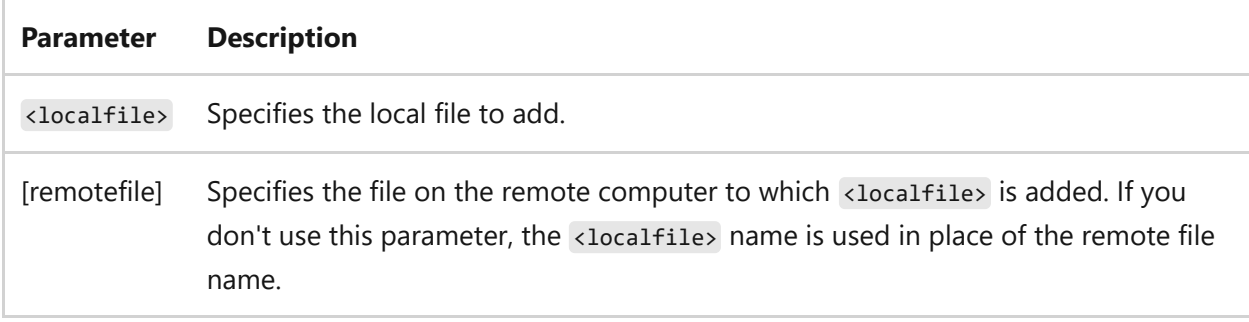

#### **Examples**

To append *file1.txt* to *file2.txt* on the remote computer, type:

```
append file1.txt file2.txt
```
To append the local *file1.txt* to a file named *file1.txt* on the remote computer.

```
append file1.txt
```
- [Command-Line Syntax Key](#page-22-0)
- [Additional FTP guidance](https://learn.microsoft.com/en-us/previous-versions/orphan-topics/ws.10/cc756013(v=ws.10))

## <span id="page-879-0"></span>**ftp ascii**

Article • 02/03/2023

Applies to: Windows Server 2022, Windows Server 2019, Windows Server 2016, Windows Server 2012 R2, Windows Server 2012

Sets the file transfer type to ASCII. The **ftp** command supports both ASCII (default) and binary image file transfer types, but we recommend using ASCII when transferring text files. In ASCII mode, character conversions to and from the network standard character set are performed. For example, end-of-line characters are converted as necessary, based on the target operating system.

## **Syntax**

ascii

### **Examples**

To set the file transfer type to ASCII, type:

ascii

- [Command-Line Syntax Key](#page-22-0)
- [ftp binary command](#page-881-0)
- [Additional FTP guidance](https://learn.microsoft.com/en-us/previous-versions/orphan-topics/ws.10/cc756013(v=ws.10))

## **ftp bell**

Article • 02/03/2023

Applies to: Windows Server 2022, Windows Server 2019, Windows Server 2016, Windows Server 2012 R2, Windows Server 2012

Toggles an audible sound to occur after each file transfer command is completed. By default, this command is toggled off.

## **Syntax**

bell

#### **Examples**

To toggle an audible sound to occur after each file transfer command is completed, type:

bell

- [Command-Line Syntax Key](#page-22-0)
- [Additional FTP guidance](https://learn.microsoft.com/en-us/previous-versions/orphan-topics/ws.10/cc756013(v=ws.10))

# <span id="page-881-0"></span>**ftp binary**

Article • 02/03/2023

Applies to: Windows Server 2022, Windows Server 2019, Windows Server 2016, Windows Server 2012 R2, Windows Server 2012

Sets the file transfer type to binary. The **ftp** command supports both ASCII (default) and binary image file transfer types, but we recommend using binary when transferring executable files. In binary mode, files are transferred in one-byte units.

## **Syntax**

binary

### **Examples**

To set the file transfer type to binary, type:

binary

- [Command-Line Syntax Key](#page-22-0)
- [ftp ascii command](#page-879-0)
- [Additional FTP guidance](https://learn.microsoft.com/en-us/previous-versions/orphan-topics/ws.10/cc756013(v=ws.10))

# **ftp bye**

Article • 02/03/2023

Applies to: Windows Server 2022, Windows Server 2019, Windows Server 2016, Windows Server 2012 R2, Windows Server 2012

Ends the ftp session on the remote computer, and then exits.

#### 7 **Note**

This command is the same as the **[ftp quit command](#page-911-0)**.

### **Syntax**

bye

#### **Examples**

To end the ftp session with the remote computer and exit, type:

bye

- [Command-Line Syntax Key](#page-22-0)
- [ftp quit command](#page-911-0)
- [Additional FTP guidance](https://learn.microsoft.com/en-us/previous-versions/orphan-topics/ws.10/cc756013(v=ws.10))

# **ftp cd**

Article • 02/03/2023

Applies to: Windows Server 2022, Windows Server 2019, Windows Server 2016, Windows Server 2012 R2, Windows Server 2012

Changes the working directory on the remote computer.

## **Syntax**

cd <remotedirectory>

#### **Parameters**

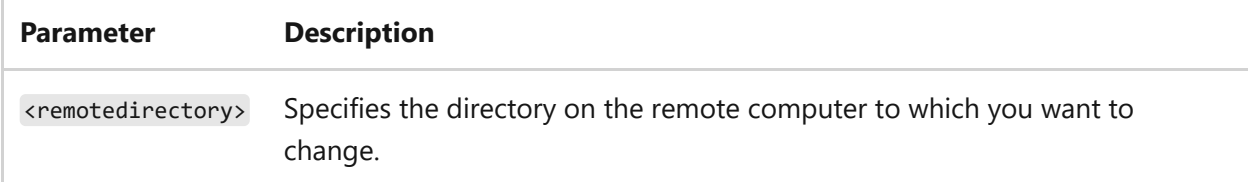

### **Examples**

To change the directory on the remote computer to *Docs*, type:

cd Docs

To change the directory on the remote computer to *May Videos*, type:

cd May Videos

## **Related links**

• [Command-Line Syntax Key](#page-22-0)

[Additional FTP guidance](https://learn.microsoft.com/en-us/previous-versions/orphan-topics/ws.10/cc756013(v=ws.10))

## **ftp close**

Article • 02/03/2023

Applies to: Windows Server 2022, Windows Server 2019, Windows Server 2016, Windows Server 2012 R2, Windows Server 2012

Ends the ftp session with the remote server and remains at the ftp> prompt.

## **Syntax**

close

#### **Examples**

To end the ftp session with the remote server and remain at the ftp> prompt, type:

close

- [Command-Line Syntax Key](#page-22-0)
- [Additional FTP guidance](https://learn.microsoft.com/en-us/previous-versions/orphan-topics/ws.10/cc756013(v=ws.10))

# **ftp debug**

Article • 02/03/2023

Applies to: Windows Server 2022, Windows Server 2019, Windows Server 2016, Windows Server 2012 R2, Windows Server 2012

Toggles Debugging mode. By default, Debugging mode is turned off. If Debugging mode is turned on, you'll see each command sent to the remote computer, preceeded by the  $>$  character.

## **Syntax**

debug

#### **Examples**

To toggle debug mode on and off, type:

debug

- [Command-Line Syntax Key](#page-22-0)
- [Additional FTP guidance](https://learn.microsoft.com/en-us/previous-versions/orphan-topics/ws.10/cc756013(v=ws.10))

## **ftp delete**

Article • 02/03/2023

Applies to: Windows Server 2022, Windows Server 2019, Windows Server 2016, Windows Server 2012 R2, Windows Server 2012

Deletes files on remote computers.

## **Syntax**

delete <remotefile>

#### **Parameters**

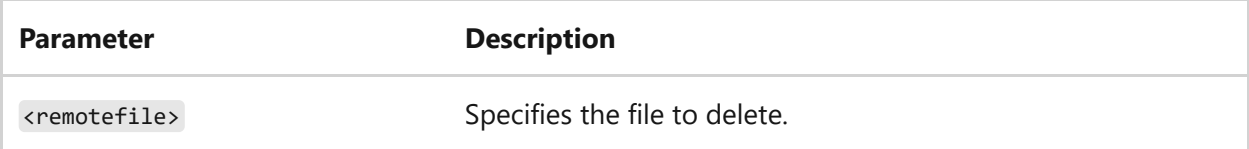

### **Examples**

To delete the *test.txt* file on the remote computer, type:

delete test.txt

- [Command-Line Syntax Key](#page-22-0)
- [Additional FTP guidance](https://learn.microsoft.com/en-us/previous-versions/orphan-topics/ws.10/cc756013(v=ws.10))

# **ftp dir**

Article • 02/03/2023

Applies to: Windows Server 2022, Windows Server 2019, Windows Server 2016, Windows Server 2012 R2, Windows Server 2012

Displays a list of directory files and subdirectories on a remote computer.

## **Syntax**

dir [<remotedirectory>] [<localfile>]

#### **Parameters**

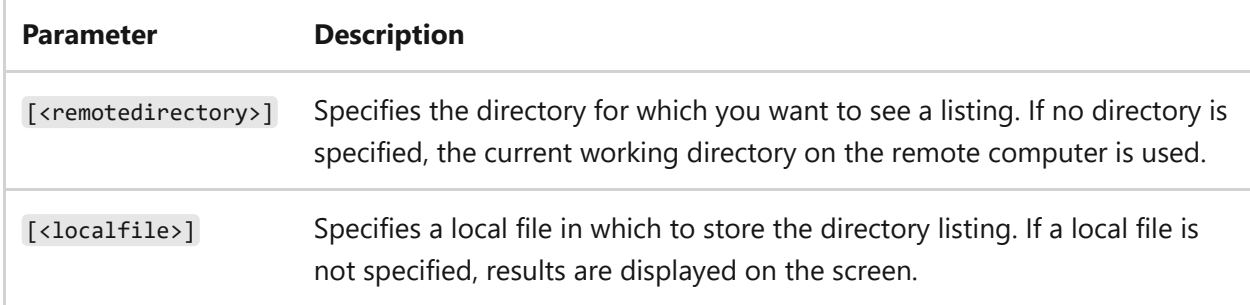

#### **Examples**

To display a directory listing for *dir1* on the remote computer, type:

dir dir1

To save a list of the current directory on the remote computer in the local file *dirlist.txt*, type:

dir . dirlist.txt

- [Command-Line Syntax Key](#page-22-0)
- [Additional FTP guidance](https://learn.microsoft.com/en-us/previous-versions/orphan-topics/ws.10/cc756013(v=ws.10))

## **ftp disconnect**

Article • 02/03/2023

Applies to: Windows Server 2022, Windows Server 2019, Windows Server 2016, Windows Server 2012 R2, Windows Server 2012

Disconnects from the remote computer and remains at the ftp> prompt.

## **Syntax**

disconnect

#### **Examples**

To disconnect from the remote computer and remains at the  $ftp$ > prompt, type:

disconnect

- [Command-Line Syntax Key](#page-22-0)
- [Additional FTP guidance](https://learn.microsoft.com/en-us/previous-versions/orphan-topics/ws.10/cc756013(v=ws.10))

# **ftp get**

Article • 02/03/2023

Applies to: Windows Server 2022, Windows Server 2019, Windows Server 2016, Windows Server 2012 R2, Windows Server 2012

Copies a remote file to the local computer using the current file transfer type.

#### 7 **Note**

This command is the same as the **[ftp recv command](#page-914-0)**.

### **Syntax**

get <remotefile> [<localfile>]

#### **Parameters**

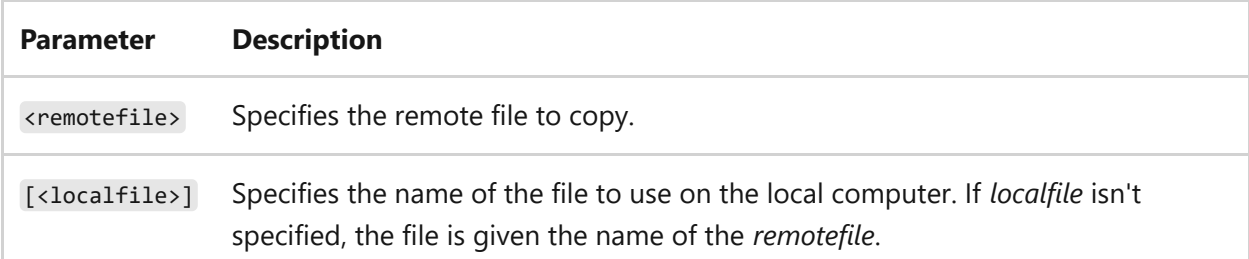

#### **Examples**

To copy *test.txt* to the local computer using the current file transfer, type:

get test.txt

To copy *test.txt* to the local computer as *test1.txt* using the current file transfer, type:

- [Command-Line Syntax Key](#page-22-0)
- $\bullet$  [ftp recv command](#page-914-0)
- $\bullet$  [ftp ascii command](#page-879-0)
- [ftp binary command](#page-881-0)
- [Additional FTP guidance](https://learn.microsoft.com/en-us/previous-versions/orphan-topics/ws.10/cc756013(v=ws.10))

# **ftp glob**

Article • 02/03/2023

Applies to: Windows Server 2022, Windows Server 2019, Windows Server 2016, Windows Server 2012 R2, Windows Server 2012

Toggles allowing wildcard expansion for local file names. By default, globbing (wildcard expansion) is turned on. If globbing is turned on, you'll be able to use the asterisk (\*) and question mark (?) as wildcard characters in local file or path names.

## **Syntax**

glob

#### **Examples**

To toggle whether to allow wildcard expansion of local file names, type:

glob

- [Command-Line Syntax Key](#page-22-0)
- [Additional FTP guidance](https://learn.microsoft.com/en-us/previous-versions/orphan-topics/ws.10/cc756013(v=ws.10))

## **ftp hash**

Article • 02/03/2023

Applies to: Windows Server 2022, Windows Server 2019, Windows Server 2016, Windows Server 2012 R2, Windows Server 2012

Toggles number sign (#) printing for each transferred data block. By default, the hash command is turned off. The size of a data block is 2048 bytes.

## **Syntax**

hash

#### **Examples**

To toggle number sign (#) printing for each data block that is transferred, type:

hash

- [Command-Line Syntax Key](#page-22-0)
- [Additional FTP guidance](https://learn.microsoft.com/en-us/previous-versions/orphan-topics/ws.10/cc756013(v=ws.10))

## **ftp lcd**

Article • 02/03/2023

Applies to: Windows Server 2022, Windows Server 2019, Windows Server 2016, Windows Server 2012 R2, Windows Server 2012

Changes the working directory on the local computer. By default, the working directory is the directory in which the **ftp** command was started.

## **Syntax**

lcd [<directory>]

#### **Parameters**

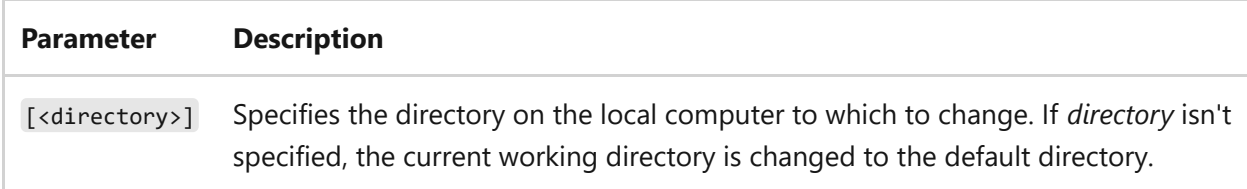

### **Examples**

To change the working directory on the local computer to *c:\dir1*, type:

lcd c:\dir1

- [Command-Line Syntax Key](#page-22-0)
- [Additional FTP guidance](https://learn.microsoft.com/en-us/previous-versions/orphan-topics/ws.10/cc756013(v=ws.10))

## **ftp literal**

Article • 02/03/2023

Applies to: Windows Server 2022, Windows Server 2019, Windows Server 2016, Windows Server 2012 R2, Windows Server 2012

Sends verbatim arguments to the remote ftp server. A single ftp reply code is returned.

#### 7 **Note**

This command is the same as the **[ftp quote command](#page-912-0)**.

### **Syntax**

literal <argument> [ ]

#### **Parameters**

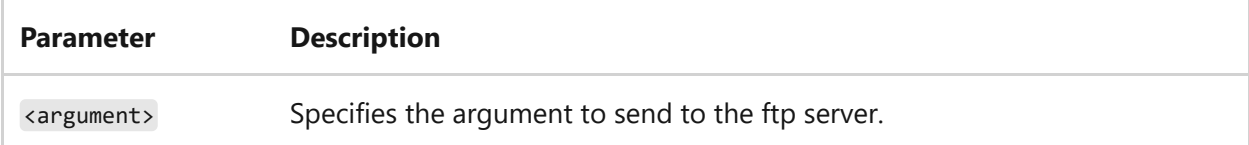

#### **Examples**

To send a **quit** command to the remote ftp server, type:

literal quit

- [Command-Line Syntax Key](#page-22-0)
- [ftp quote command](#page-912-0)

[Additional FTP guidance](https://learn.microsoft.com/en-us/previous-versions/orphan-topics/ws.10/cc756013(v=ws.10))

# **ftp ls**

Article • 02/03/2023

Applies to: Windows Server 2022, Windows Server 2019, Windows Server 2016, Windows Server 2012 R2, Windows Server 2012

Displays an abbreviated list of files and subdirectories from the remote computer.

## **Syntax**

ls [<remotedirectory>] [<localfile>]

#### **Parameters**

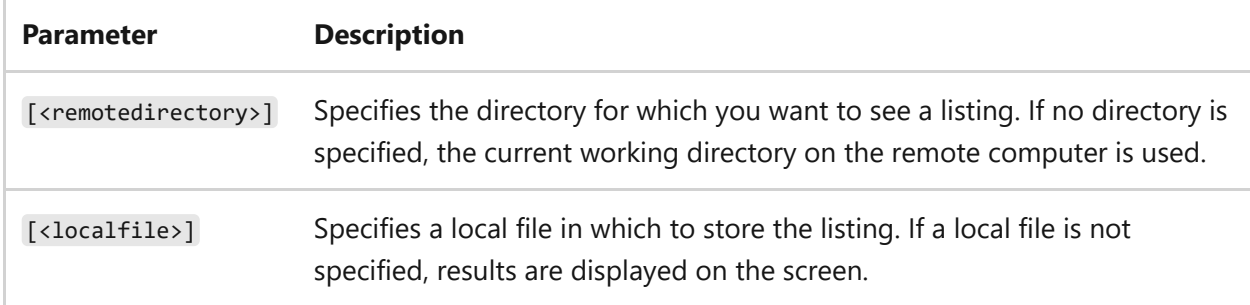

### **Examples**

To display an abbreviated list of files and subdirectories from the remote computer, type:

ls

To get an abbreviated directory listing of *dir1* on the remote computer and save it in a local file called *dirlist.txt*, type:

```
ls dir1 dirlist.txt
```
- [Command-Line Syntax Key](#page-22-0)
- [Additional FTP guidance](https://learn.microsoft.com/en-us/previous-versions/orphan-topics/ws.10/cc756013(v=ws.10))
# <span id="page-900-0"></span>**ftp mget**

Article • 02/03/2023

Applies to: Windows Server 2022, Windows Server 2019, Windows Server 2016, Windows Server 2012 R2, Windows Server 2012

Copies remote files to the local computer using the current file transfer type.

### **Syntax**

mget <remotefile>[ ]

#### **Parameters**

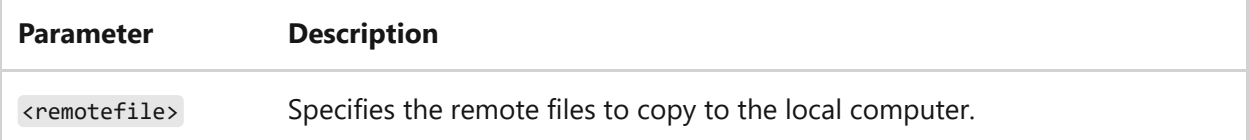

#### **Examples**

To copy remote files *a.exe* and *b.exe* to the local computer using the current file transfer type, type:

mget a.exe b.exe

- [Command-Line Syntax Key](#page-22-0)
- [ftp ascii command](#page-879-0)
- [ftp binary command](#page-881-0)
- [Additional FTP guidance](https://learn.microsoft.com/en-us/previous-versions/orphan-topics/ws.10/cc756013(v=ws.10))

## **ftp mkdir**

Article • 02/03/2023

Applies to: Windows Server 2022, Windows Server 2019, Windows Server 2016, Windows Server 2012 R2, Windows Server 2012

Creates a directory on the remote computer.

### **Syntax**

mkdir <directory>

#### **Parameters**

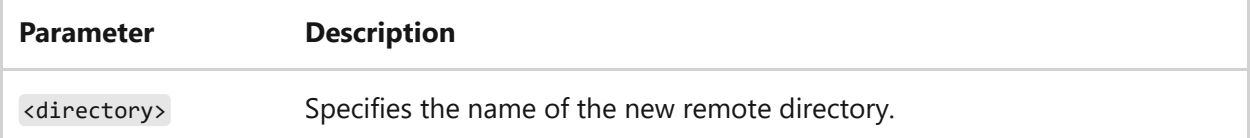

#### **Examples**

To create a directory called *dir1* on the remote computer, type:

mkdir dir1

- [Command-Line Syntax Key](#page-22-0)
- [Additional FTP guidance](https://learn.microsoft.com/en-us/previous-versions/orphan-topics/ws.10/cc756013(v=ws.10))

# **ftp mls**

Article • 02/03/2023

Applies to: Windows Server 2022, Windows Server 2019, Windows Server 2016, Windows Server 2012 R2, Windows Server 2012

Displays an abbreviated list of files and subdirectories in a remote directory.

### **Syntax**

mls <remotefile>[ ] <localfile>

#### **Parameters**

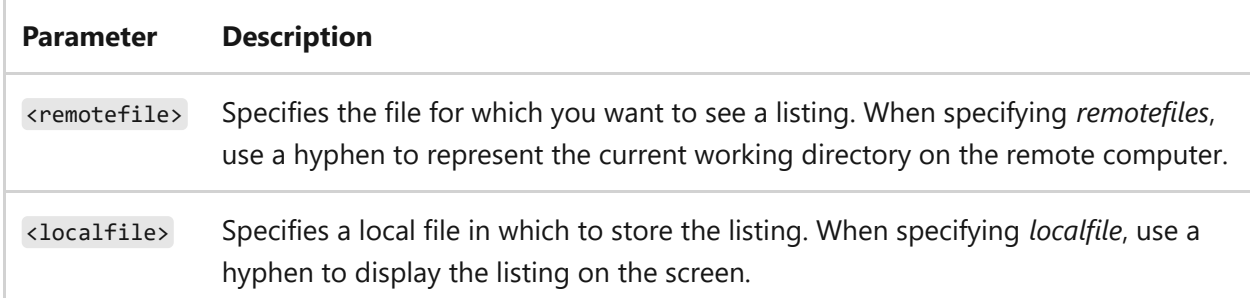

#### **Examples**

To display an abbreviated list of files and subdirectories for *dir1* and *dir2*, type:

```
mls dir1 dir2 -
```
To save an abbreviated list of files and subdirectories for *dir1* and *dir2* in the local file *dirlist.txt*, type:

mls dir1 dir2 dirlist.txt

- [Command-Line Syntax Key](#page-22-0)
- [Additional FTP guidance](https://learn.microsoft.com/en-us/previous-versions/orphan-topics/ws.10/cc756013(v=ws.10))

## <span id="page-904-0"></span>**ftp mput**

Article • 02/03/2023

Applies to: Windows Server 2022, Windows Server 2019, Windows Server 2016, Windows Server 2012 R2, Windows Server 2012

Copies local files to the remote computer using the current file transfer type.

### **Syntax**

mput <localfile>[ ]

#### **Parameters**

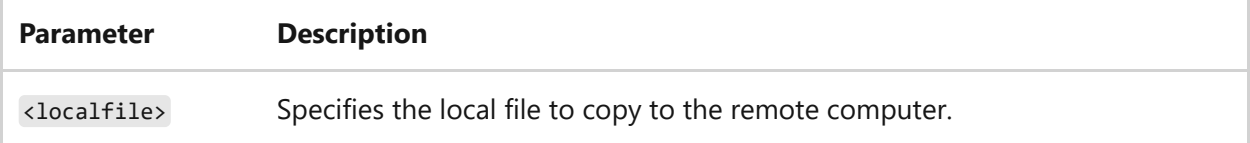

#### **Examples**

To copy *Program1.exe* and *Program2.exe* to the remote computer using the current file transfer type, type:

mput Program1.exe Program2.exe

- [Command-Line Syntax Key](#page-22-0)
- [ftp ascii command](#page-879-0)
- [ftp binary command](#page-881-0)
- [Additional FTP guidance](https://learn.microsoft.com/en-us/previous-versions/orphan-topics/ws.10/cc756013(v=ws.10))

# **ftp open**

Article • 02/03/2023

Applies to: Windows Server 2022, Windows Server 2019, Windows Server 2016, Windows Server 2012 R2, Windows Server 2012

Connects to the specified ftp server.

### **Syntax**

open <computer> [<port>]

#### **Parameters**

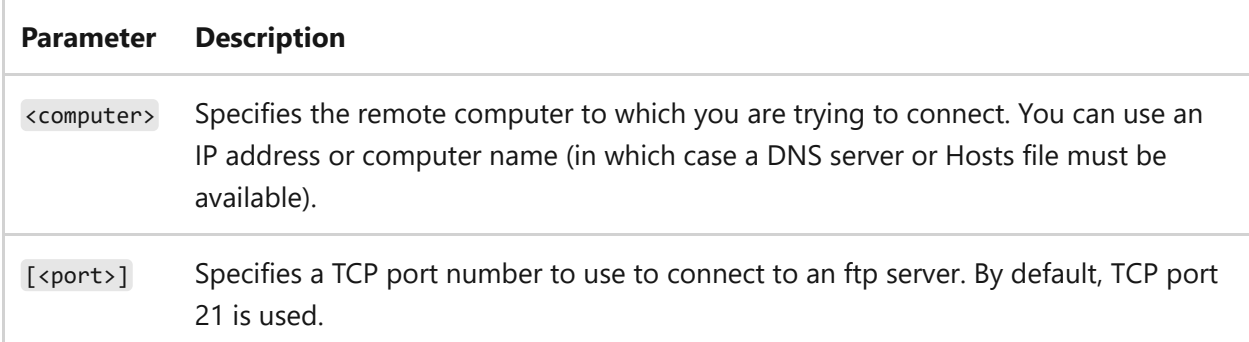

#### **Examples**

To connect to the ftp server at *ftp.microsoft.com*, type:

open ftp.microsoft.com

To connect to the ftp server at *ftp.microsoft.com* that is listening on TCP port *755*, type:

```
open ftp.microsoft.com 755
```
- [Command-Line Syntax Key](#page-22-0)
- [Additional FTP guidance](https://learn.microsoft.com/en-us/previous-versions/orphan-topics/ws.10/cc756013(v=ws.10))

# **ftp prompt**

Article • 02/03/2023

Applies to: Windows Server 2022, Windows Server 2019, Windows Server 2016, Windows Server 2012 R2, Windows Server 2012

Toggles Prompt mode on and off. By default, Prompt mode is turned on. If Prompt mode is turned on, the ftp command prompts during multiple file transfers to allow you to selectively retrieve or store files.

#### 7 **Note**

You can use the **[ftp mget](#page-900-0)** and **[ftp mput](#page-904-0)** commands to transfer all files when Prompt mode is turned off.

### **Syntax**

prompt

#### **Examples**

To toggle Prompt mode on and off, type:

prompt

- [Command-Line Syntax Key](#page-22-0)
- [Additional FTP guidance](https://learn.microsoft.com/en-us/previous-versions/orphan-topics/ws.10/cc756013(v=ws.10))

# <span id="page-908-0"></span>**ftp put**

Article • 02/03/2023

Applies to: Windows Server 2022, Windows Server 2019, Windows Server 2016, Windows Server 2012 R2, Windows Server 2012

Copies a local file to the remote computer using the current file transfer type.

#### 7 **Note**

This command is the same as the **[ftp send command](#page-920-0)**.

### **Syntax**

put <localfile> [<remotefile>]

#### **Parameters**

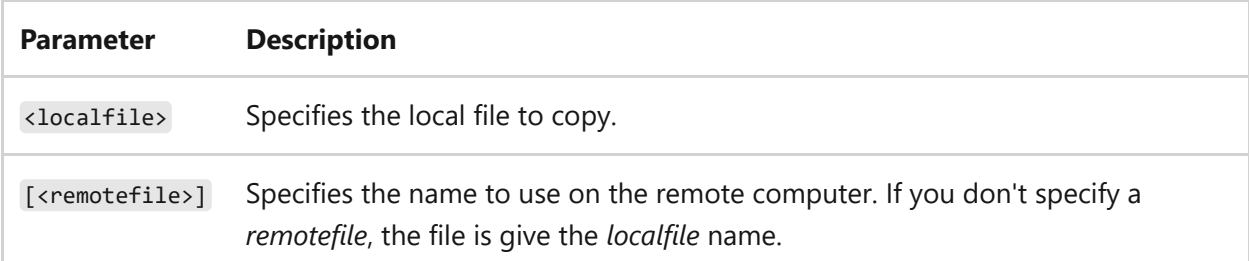

#### **Examples**

To copy the local file *test.txt* and name it *test1.txt* on the remote computer, type:

put test.txt test1.txt

To copy the local file *program.exe* to the remote computer, type:

- [Command-Line Syntax Key](#page-22-0)
- $\bullet$  [ftp ascii command](#page-879-0)
- $\bullet$  [ftp binary command](#page-881-0)
- [Additional FTP guidance](https://learn.microsoft.com/en-us/previous-versions/orphan-topics/ws.10/cc756013(v=ws.10))

# **ftp pwd**

Article • 02/03/2023

Applies to: Windows Server 2022, Windows Server 2019, Windows Server 2016, Windows Server 2012 R2, Windows Server 2012

Displays the current remote computer directory.

### **Syntax**

pwd

#### **Examples**

To display the current remote computer directory, type:

pwd

- [Command-Line Syntax Key](#page-22-0)
- [Additional FTP guidance](https://learn.microsoft.com/en-us/previous-versions/orphan-topics/ws.10/cc756013(v=ws.10))

# **ftp quit**

Article • 02/03/2023

Applies to: Windows Server 2022, Windows Server 2019, Windows Server 2016, Windows Server 2012 R2, Windows Server 2012

Ends the ftp session with the remote computer, and then exits.

#### 7 **Note**

This command is the same as the **[ftp bye command](#page-882-0)**.

### **Syntax**

quit

#### **Examples**

To end the ftp session with the remote computer and return to the operating system command prompt, type:

quit

- [Command-Line Syntax Key](#page-22-0)
- [Additional FTP guidance](https://learn.microsoft.com/en-us/previous-versions/orphan-topics/ws.10/cc756013(v=ws.10))

## <span id="page-912-0"></span>**ftp quote**

Article • 02/03/2023

Applies to: Windows Server 2022, Windows Server 2019, Windows Server 2016, Windows Server 2012 R2, Windows Server 2012

Sends verbatim arguments to the remote ftp server. A single ftp reply code is returned.

#### 7 **Note**

This command is the same as the **[ftp literal command](#page-896-0)**.

### **Syntax**

quote <argument>[ ]

#### **Parameters**

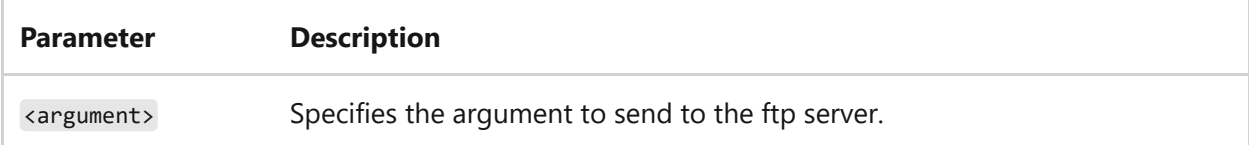

#### **Examples**

To send a **quit** command to the remote ftp server, type:

quote quit

- [Command-Line Syntax Key](#page-22-0)
- [ftp literal command](#page-896-0)

[Additional FTP guidance](https://learn.microsoft.com/en-us/previous-versions/orphan-topics/ws.10/cc756013(v=ws.10))

## **ftp recv**

Article • 02/03/2023

Applies to: Windows Server 2022, Windows Server 2019, Windows Server 2016, Windows Server 2012 R2, Windows Server 2012

Copies a remote file to the local computer using the current file transfer type.

#### 7 **Note**

This command is the same as the **[ftp get command](#page-891-0)**.

### **Syntax**

recv <remotefile> [<localfile>]

#### **Parameters**

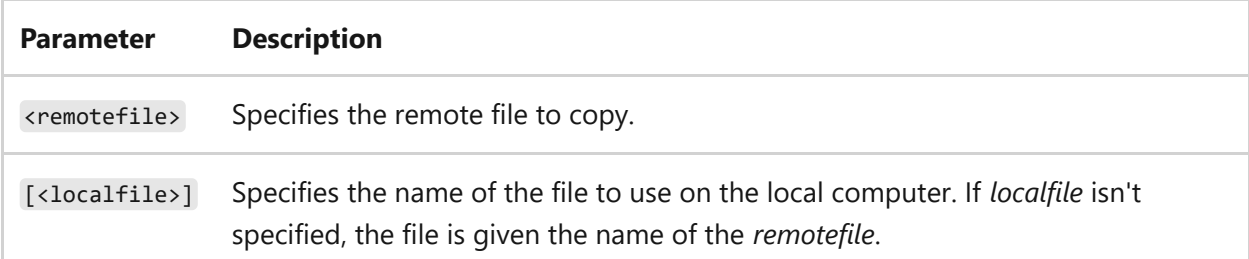

#### **Examples**

To copy *test.txt* to the local computer using the current file transfer, type:

recv test.txt

To copy *test.txt* to the local computer as *test1.txt* using the current file transfer, type:

- [Command-Line Syntax Key](#page-22-0)
- $\bullet$  [ftp get command](#page-891-0)
- $\bullet$  [ftp ascii command](#page-879-0)
- $\bullet$  [ftp binary command](#page-881-0)
- [Additional FTP guidance](https://learn.microsoft.com/en-us/previous-versions/orphan-topics/ws.10/cc756013(v=ws.10))

## **ftp remotehelp**

Article • 02/03/2023

Applies to: Windows Server 2022, Windows Server 2019, Windows Server 2016, Windows Server 2012 R2, Windows Server 2012

Displays help for remote commands.

### **Syntax**

remotehelp [<command>]

#### **Parameters**

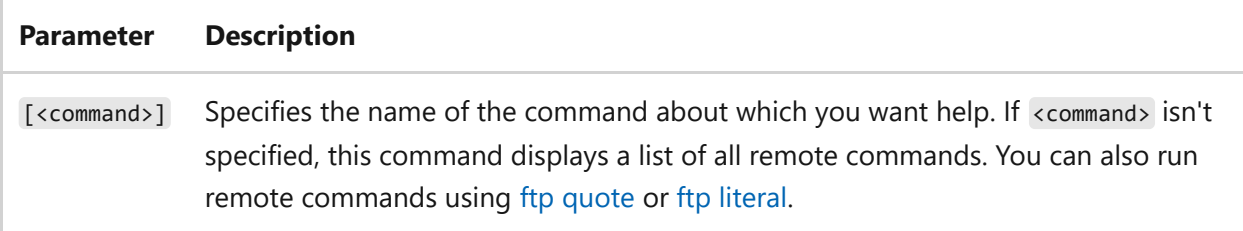

#### **Examples**

To display a list of remote commands, type:

remotehelp

To display the syntax for the *feat* remote command, type:

remotehelp feat

## **Related links**

• [Command-Line Syntax Key](#page-22-0)

- $\bullet$  [ftp quote](#page-912-0)
- $\bullet$  [ftp literal](#page-896-0)
- [Additional FTP guidance](https://learn.microsoft.com/en-us/previous-versions/orphan-topics/ws.10/cc756013(v=ws.10))

## **ftp rename**

Article • 02/03/2023

Applies to: Windows Server 2022, Windows Server 2019, Windows Server 2016, Windows Server 2012 R2, Windows Server 2012

Renames remote files.

### **Syntax**

rename <filename> <newfilename>

#### **Parameters**

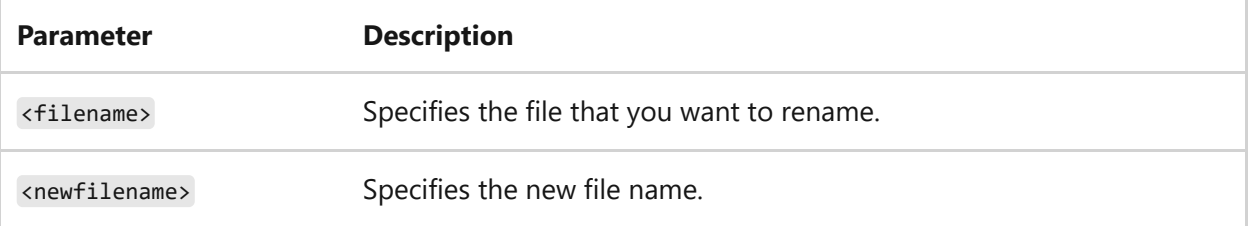

#### **Examples**

To rename the remote file *example.txt* to *example1.txt*, type:

rename example.txt example1.txt

- [Command-Line Syntax Key](#page-22-0)
- [Additional FTP guidance](https://learn.microsoft.com/en-us/previous-versions/orphan-topics/ws.10/cc756013(v=ws.10))

## **ftp rmdir**

Article • 02/03/2023

Applies to: Windows Server 2022, Windows Server 2019, Windows Server 2016, Windows Server 2012 R2, Windows Server 2012

Deletes a remote directory.

### **Syntax**

rmdir <directory>

#### **Parameters**

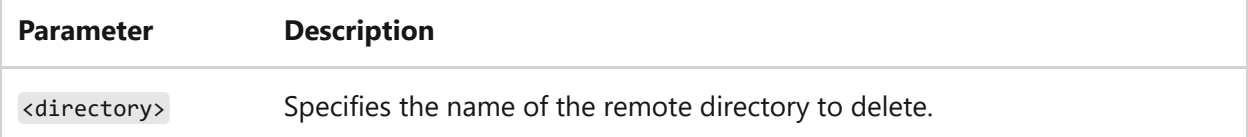

#### **Examples**

To delete the *pictures* remote directory, type:

rmdir pictures

- [Command-Line Syntax Key](#page-22-0)
- [Additional FTP guidance](https://learn.microsoft.com/en-us/previous-versions/orphan-topics/ws.10/cc756013(v=ws.10))

## <span id="page-920-0"></span>**ftp send**

Article • 02/03/2023

Applies to: Windows Server 2022, Windows Server 2019, Windows Server 2016, Windows Server 2012 R2, Windows Server 2012

Copies a local file to the remote computer using the current file transfer type.

#### 7 **Note**

This command is the same as the **[ftp put command](#page-908-0)**.

### **Syntax**

send <localfile> [<remotefile>]

#### **Parameters**

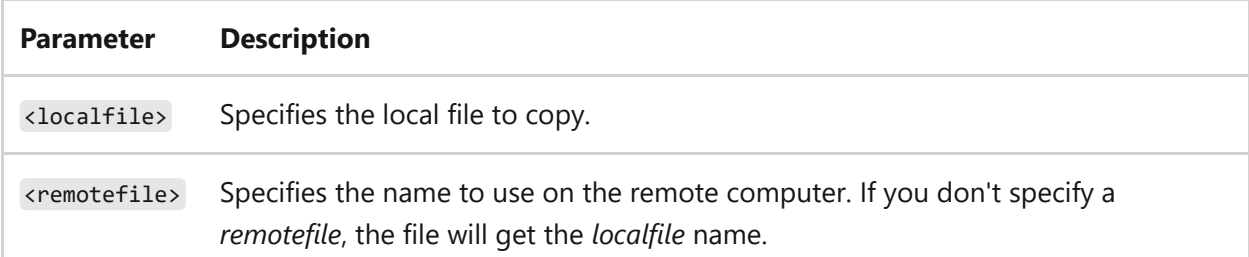

#### **Examples**

To copy the local file *test.txt* and name it *test1.txt* on the remote computer, type:

send test.txt test1.txt

To copy the local file *program.exe* to the remote computer, type:

- [Command-Line Syntax Key](#page-22-0)
- [Additional FTP guidance](https://learn.microsoft.com/en-us/previous-versions/orphan-topics/ws.10/cc756013(v=ws.10))

## **ftp status**

Article • 02/03/2023

Applies to: Windows Server 2022, Windows Server 2019, Windows Server 2016, Windows Server 2012 R2, Windows Server 2012

Displays the current status of ftp connections.

### **Syntax**

status

#### **Examples**

To display the current status of ftp connections, type:

status

- [Command-Line Syntax Key](#page-22-0)
- [Additional FTP guidance](https://learn.microsoft.com/en-us/previous-versions/orphan-topics/ws.10/cc756013(v=ws.10))

## **ftp trace**

Article • 02/03/2023

Applies to: Windows Server 2022, Windows Server 2019, Windows Server 2016, Windows Server 2012 R2, Windows Server 2012

Toggles packet tracing. This command also displays the series of internal FTP function calls when running a **ftp** command.

## **Syntax**

trace

#### **Examples**

Toggle tracing on and off, type:

trace

- [Command-Line Syntax Key](#page-22-0)
- [Additional FTP guidance](https://learn.microsoft.com/en-us/previous-versions/orphan-topics/ws.10/cc756013(v=ws.10))

# **ftp type**

Article • 02/03/2023

Applies to: Windows Server 2022, Windows Server 2019, Windows Server 2016, Windows Server 2012 R2, Windows Server 2012

Sets or displays the file transfer type. The **ftp** command supports both ASCII (default) and binary image file transfer types:

- We recommend using ASCII when transferring text files. In ASCII mode, character conversions to and from the network standard character set are performed. For example, end-of-line characters are converted as necessary, based on the target operating system.
- We recommend using binary when transferring executable files. In binary mode, files are transferred in one-byte units.

### **Syntax**

type [<typename>]

#### **Parameters**

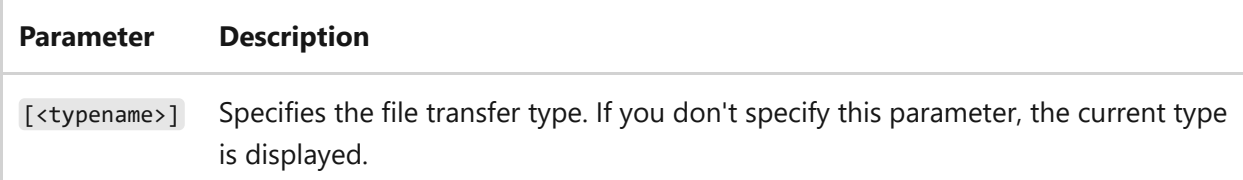

#### **Examples**

To set the file transfer type to ASCII, type:

```
type ascii
```
To set the transfer file type to binary, type:

- [Command-Line Syntax Key](#page-22-0)
- [Additional FTP guidance](https://learn.microsoft.com/en-us/previous-versions/orphan-topics/ws.10/cc756013(v=ws.10))

## **ftp user**

Article • 02/03/2023

Applies to: Windows Server 2022, Windows Server 2019, Windows Server 2016, Windows Server 2012 R2, Windows Server 2012

Specifies a user to the remote computer.

### **Syntax**

user <username> [<password>] [<account>]

#### **Parameters**

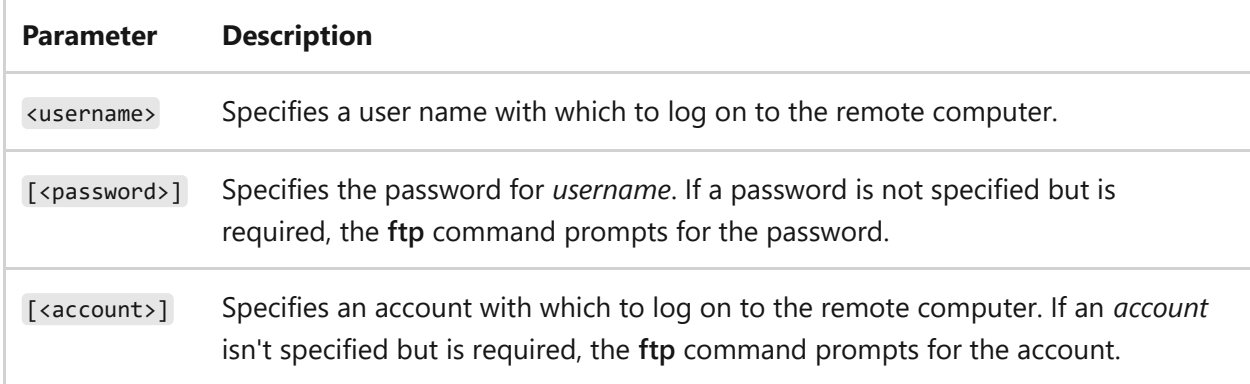

#### **Examples**

To specify *User1* with the password *Password1*, type:

user User1 Password1

- [Command-Line Syntax Key](#page-22-0)
- [Additional FTP guidance](https://learn.microsoft.com/en-us/previous-versions/orphan-topics/ws.10/cc756013(v=ws.10))

## **ftp verbose**

Article • 02/03/2023

Applies to: Windows Server 2022, Windows Server 2019, Windows Server 2016, Windows Server 2012 R2, Windows Server 2012

Toggles Verbose mode. By default, Verbose mode is turned on. When Verbose mode is on, all **ftp** command responses are displayed. When a file transfer is completed, statistics regarding the efficiency of the transfer are also displayed.

### **Syntax**

verbose

#### **Examples**

To toggle Verbose mode on and off, type:

verbose

- [Command-Line Syntax Key](#page-22-0)
- [Additional FTP guidance](https://learn.microsoft.com/en-us/previous-versions/orphan-topics/ws.10/cc756013(v=ws.10))

## **ftp mdelete**

Article • 02/03/2023

Applies to: Windows Server 2022, Windows Server 2019, Windows Server 2016, Windows Server 2012 R2, Windows Server 2012

Deletes files on the remote computer.

### **Syntax**

mdelete <remotefile>[...]

#### **Parameters**

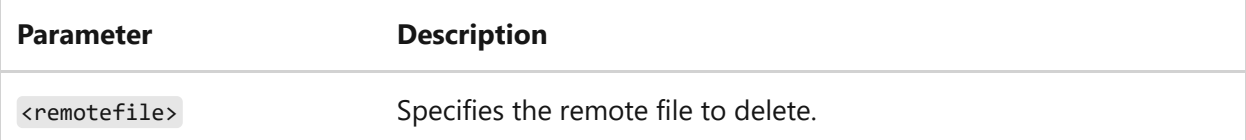

#### **Examples**

To delete remote files *a.exe* and *b.exe*, type:

mdelete a.exe b.exe

- [Command-Line Syntax Key](#page-22-0)
- [Additional FTP guidance](https://learn.microsoft.com/en-us/previous-versions/orphan-topics/ws.10/cc756013(v=ws.10))

## **ftp mdir**

Article • 02/03/2023

Applies to: Windows Server 2022, Windows Server 2019, Windows Server 2016, Windows Server 2012 R2, Windows Server 2012

Displays a directory list of files and subdirectories in a remote directory.

### **Syntax**

mdir <remotefile>[...] <localfile>

#### **Parameters**

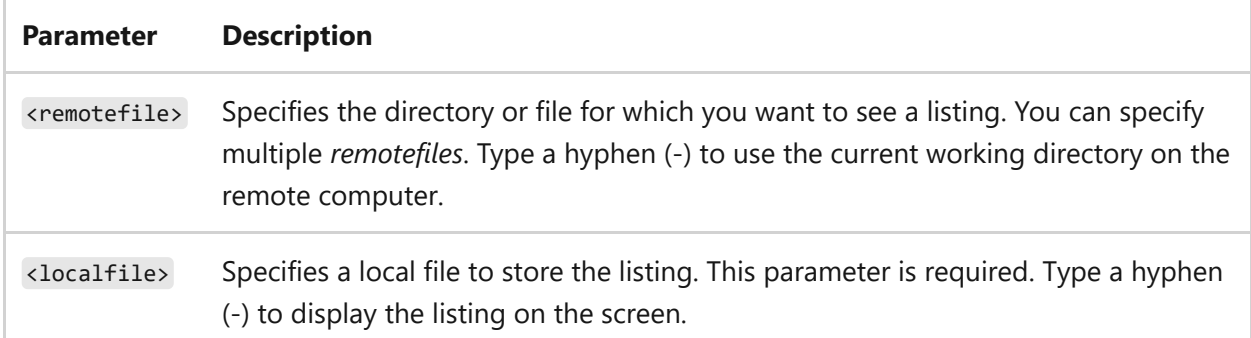

#### **Examples**

To display a directory listing of *dir1* and *dir2* on the screen, type:

```
mdir dir1 dir2 -
```
To save the combined directory listing of *dir1* and *dir2* in a local file called *dirlist.txt*, type:

```
mdir dir1 dir2 dirlist.txt
```
- [Command-Line Syntax Key](#page-22-0)
- [Additional FTP guidance](https://learn.microsoft.com/en-us/previous-versions/orphan-topics/ws.10/cc756013(v=ws.10))

# **ftype**

Article • 02/03/2023

Displays or modifies file types that are used in file name extension associations. If used without an assignment operator  $(=)$ , this command displays the current open command string for the specified file type. If used without parameters, this command displays the file types that have open command strings defined.

#### 7 **Note**

This command is only supported within cmd.exe and is not available from PowerShell. Though you can use cmd /c ftype as a workaround.

### **Syntax**

ftype [<filetype>[=[<opencommandstring>]]]

#### **Parameters**

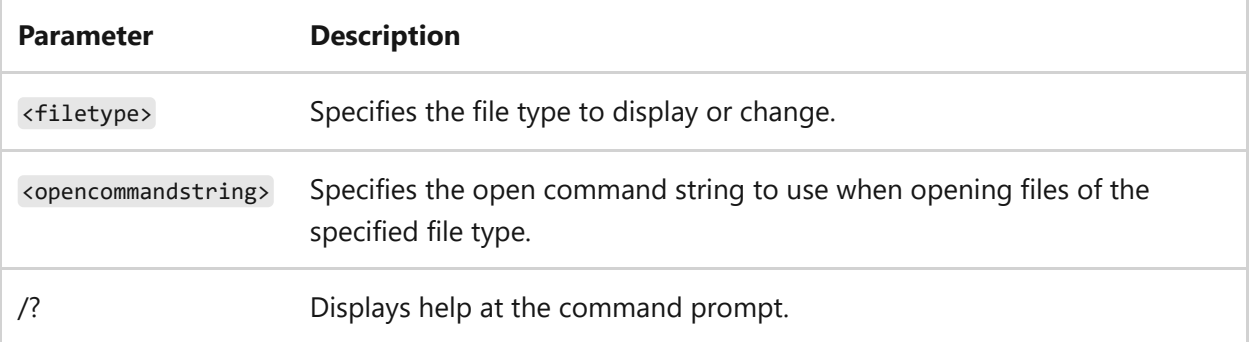

#### **Remarks**

The following table describes how **ftype** substitutes variables within an open command string:

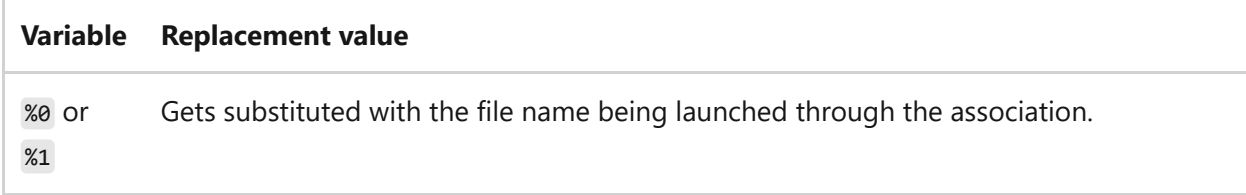

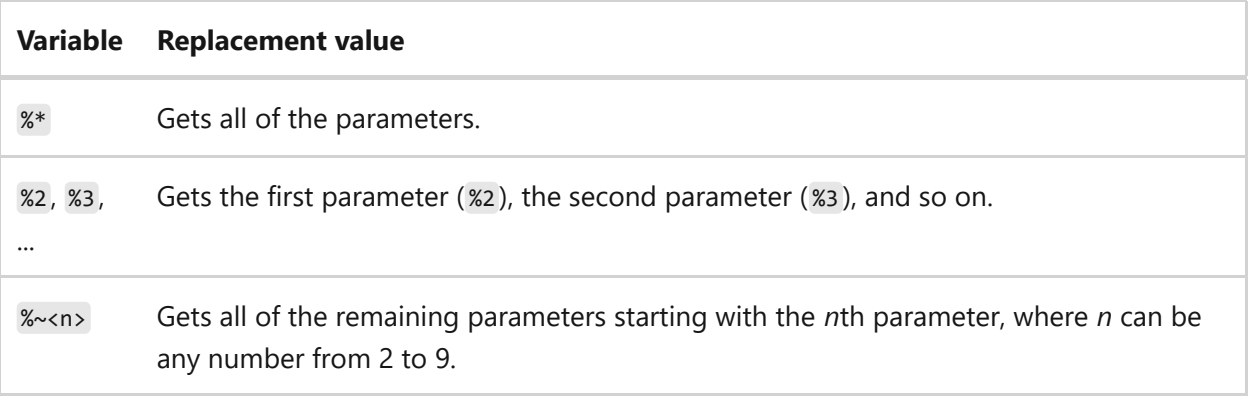

#### **Examples**

To display the current file types that have open command strings defined, type:

ftype

To display the current open command string for the *txtfile* file type, type:

ftype txtfile

This command produces output similar to the following:

```
txtfile=%SystemRoot%\system32\NOTEPAD.EXE %1
```
To delete the open command string for a file type called *example*, type:

ftype example=

To associate the .pl file name extension with the PerlScript file type and enable the PerlScript file type to run PERL.EXE, type the following commands:

```
assoc .pl=PerlScript
ftype PerlScript=perl.exe %1 %*
```
To eliminate the need to type the .pl file name extension when invoking a Perl script, type:

• [Command-Line Syntax Key](#page-22-0)

## **fveupdate**

Article • 02/03/2023

FveUpdate is an internal tool, used by the setup program when a computer is upgraded. It updates the metadata associated with BitLocker to the latest version. This tool cannot be run independently.

## **Related links**

• [Command-Line Syntax Key](#page-22-0)

## **getmac**

Article • 02/03/2023

Applies to: Windows Server 2022, Windows Server 2019, Windows Server 2016, Windows Server 2012 R2, Windows Server 2012

Returns the media access control (MAC) address and list of network protocols associated with each address for all network cards in each computer, either locally or across a network. This command is particularly useful either when you want to enter the MAC address into a network analyzer, or when you need to know what protocols are currently in use on each network adapter on a computer.

### **Syntax**

```
getmac[.exe][/s <computer> [/u <domain\<user> [/p <password>]]][/fo {table |
list | csv}][/nh][/v]
```
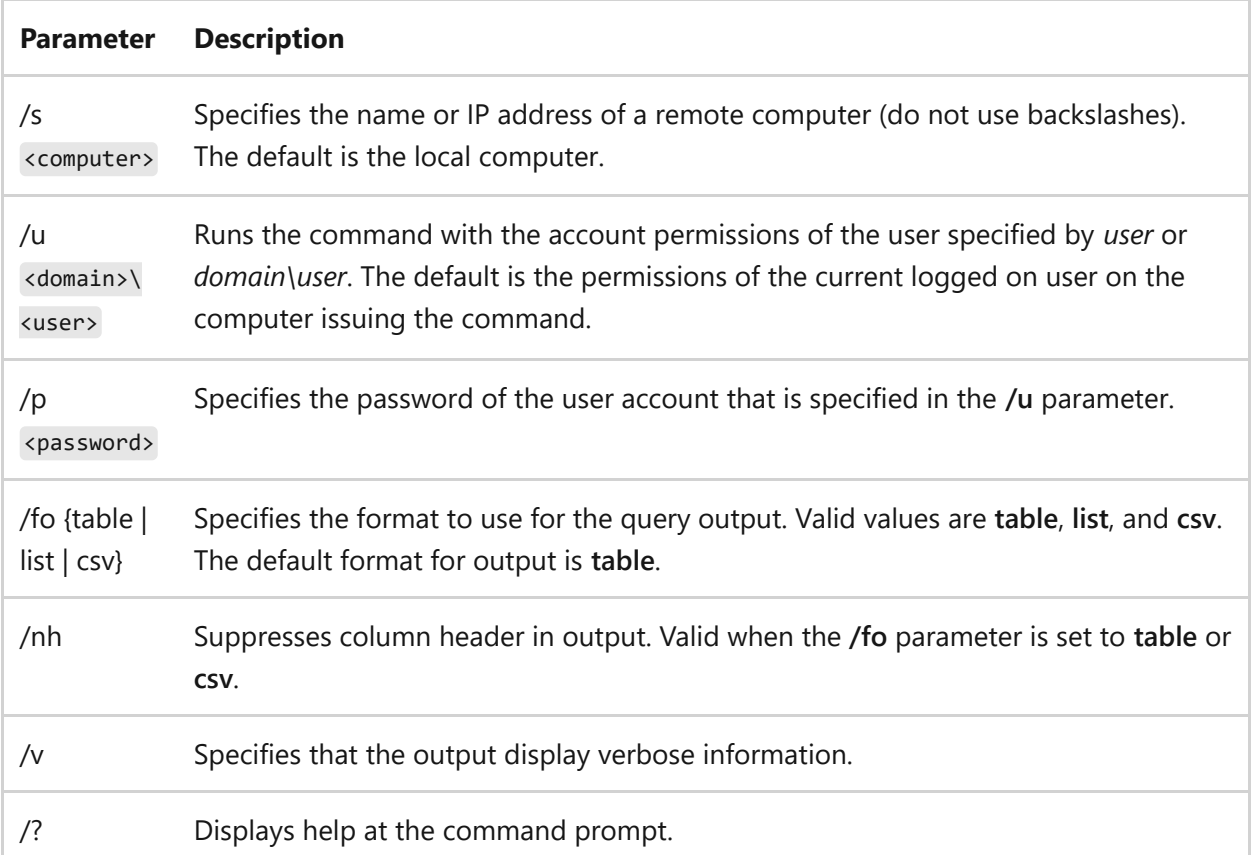

#### **Parameters**
## **Examples**

The following examples show how you can use the **getmac** command:

getmac /fo table /nh /v

getmac /s srvmain

getmac /s srvmain /u maindom\hiropln

getmac /s srvmain /u maindom\hiropln /p p@ssW23

getmac /s srvmain /u maindom\hiropln /p p@ssW23 /fo list /v

getmac /s srvmain /u maindom\hiropln /p p@ssW23 /fo table /nh

## **Related links**

## **gettype** Article • 05/22/2023

Applies to: Windows Server (All supported versions)

The gettype command is deprecated and may not be supported in future releases of Windows.

gettype is included in Windows Server 2003. For more information, see [gettype](https://learn.microsoft.com/en-us/previous-versions/orphan-topics/ws.10/cc773104(v=ws.10)).

# **Related links**

# <span id="page-938-0"></span>**goto**

Article • 02/03/2023

Directs cmd.exe to a labeled line in a batch program. Within a batch program, this command directs command processing to a line that is identified by a label. When the label is found, processing continues starting with the commands that begin on the next line.

# **Syntax**

goto <label>

### **Parameters**

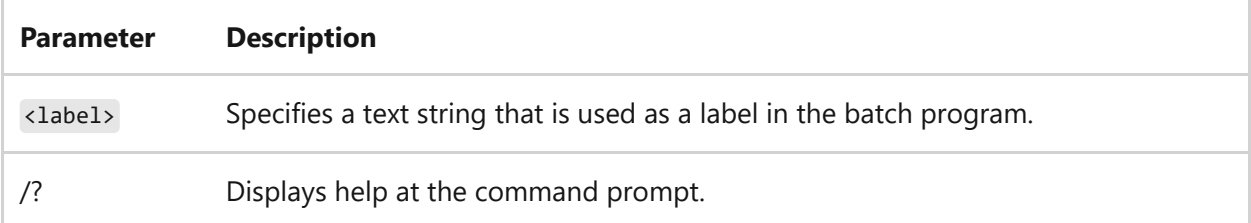

#### **Remarks**

- If command extensions are enabled (the default), and you use the **goto** command with a target label of **:EOF**, you transfer control to the end of the current batch script file and exit the batch script file without defining a label. When you use this command with the **:EOF** label, you must insert a colon before the label. For example: goto:EOF .
- You can use spaces in the *label* parameter, but you can't include other separators (for example, semicolons  $($ ;) or equal signs  $(=$ )).
- The *label* value that you specify must match a label in the batch program. The label within the batch program must begin with a colon (:). If a line begins with a colon, it's treated as a label and any commands on that line are ignored. If your batch program doesn't contain the label that you specify in the *label* parameter, then the batch program stops and displays the following message: Label not found .

You can use **goto** with other commands to perform conditional operations. For more information about using **goto** [for conditional operations, see the if](#page-961-0) command.

# **Examples**

The following batch program formats a disk in drive A as a system disk. If the operation is successful, the **goto** command directs processing to the **:end** label:

```
echo off
format a: /s
if not errorlevel 1 goto end
echo An error occurred during formatting.
:end
echo End of batch program.
```
# **Related links**

- [Command-Line Syntax Key](#page-22-0)
- [cmd command](#page-407-0)
- [if command](#page-961-0)

## **gpfixup** Article • 02/03/2023

Fixes domain name dependencies in Group Policy Objects and Group Policy links after a domain rename operation. To use this command, you must install Group Policy Management as a feature through Server Manager.

# **Syntax**

```
gpfixup [/v]
[/olddns:<olddnsname> /newdns:<newdnsname>]
[/oldnb:<oldflatname> /newnb:<newflatname>]
[/dc:<dcname>] [/sionly]
[/user:<username> [/pwd:{<password>|*}]] [/?]
```
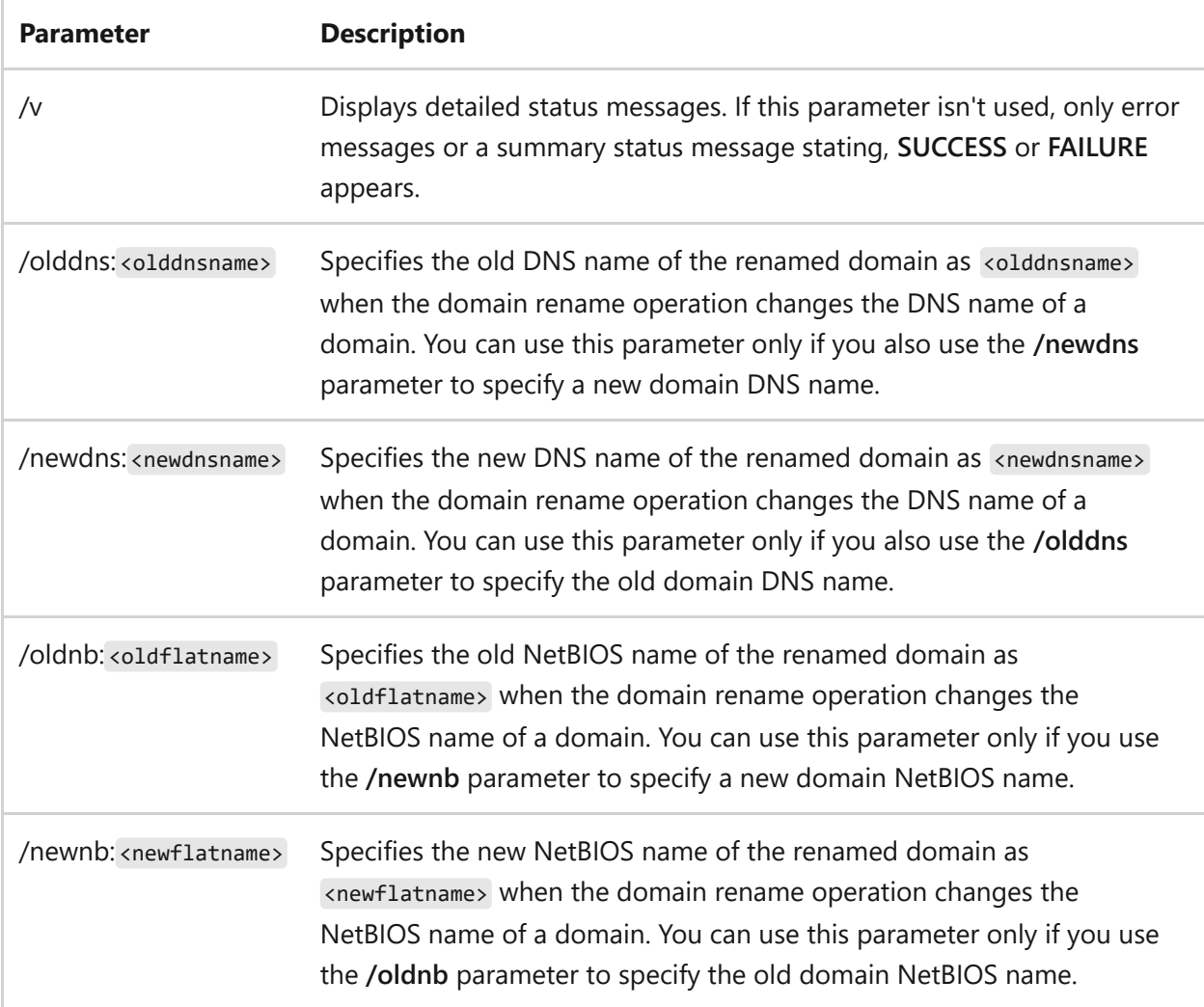

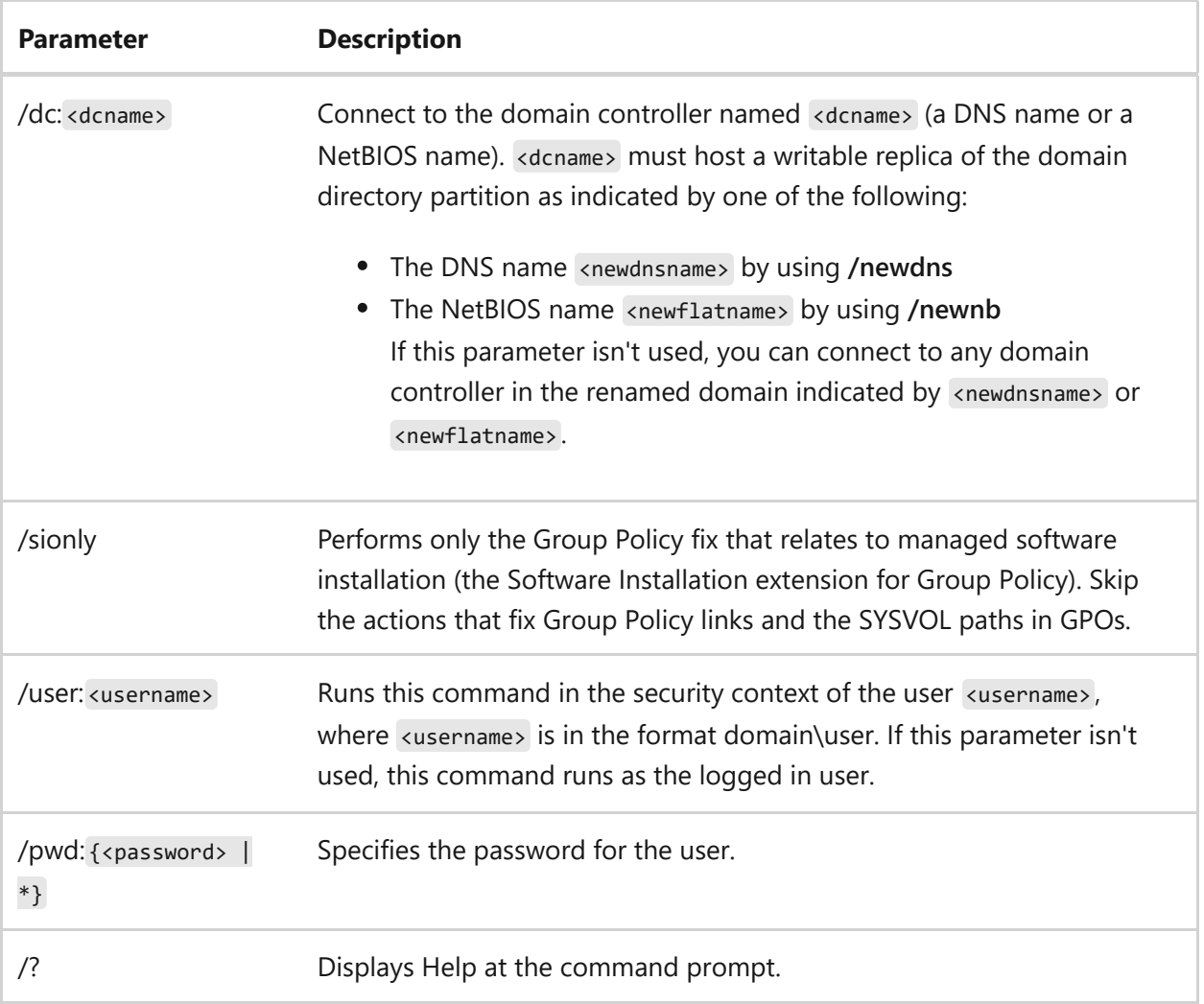

## **Examples**

This example assumes that you have already performed a domain rename operation in which you changed the DNS name from **MyOldDnsName** to **MyNewDnsName**, and the NetBIOS name from **MyOldNetBIOSName** to **MyNewNetBIOSName**.

In this example, you use the **gpfixup** command to connect to the domain controller named **MyDcDnsName** and repair GPOs and Group Policy links by updating the old domain name embedded in the GPOs and links. Status and error output is saved to a file that is named **gpfixup.log**.

gpfixup /olddns: MyOldDnsName /newdns:MyNewDnsName /oldnb:MyOldNetBIOSName /newnb:MyNewNetBIOSName /dc:MyDcDnsName 2>&1 >gpfixup.log

This example is the same as the previous one, except that it assumes the NetBIOS name of the domain was not changed during the domain rename operation.

# **Related links**

- [Command-Line Syntax Key](#page-22-0)
- [Administering Active Directory Domain Rename](https://learn.microsoft.com/en-us/previous-versions/windows/it-pro/windows-server-2008-r2-and-2008/cc794869(v=ws.10))

# **gpresult**

Article • 09/29/2023

Applies to: Windows Server 2022, Windows Server 2019, Windows Server 2016, Windows Server 2012 R2, Windows Server 2012

Displays the Resultant Set of Policy (RSoP) information for a remote user and computer. To use RSoP reporting for remotely targeted computers through the firewall, you must have firewall rules that enable inbound network traffic on the ports.

# **Syntax**

```
gpresult [/s <system> [/u <username> [/p [<password>]]]] [/user
[<targetdomain>\]<targetuser>] [/scope {user | computer}] {/r | /v | /z |
\lceil x \rceil /h \rceil <filename> \lceil f \rceil \rceil /?}
```
#### 7 **Note**

Except when using **/?**, you must include an output option, **/r**, **/v**, **/z**, **/x**, or **/h**.

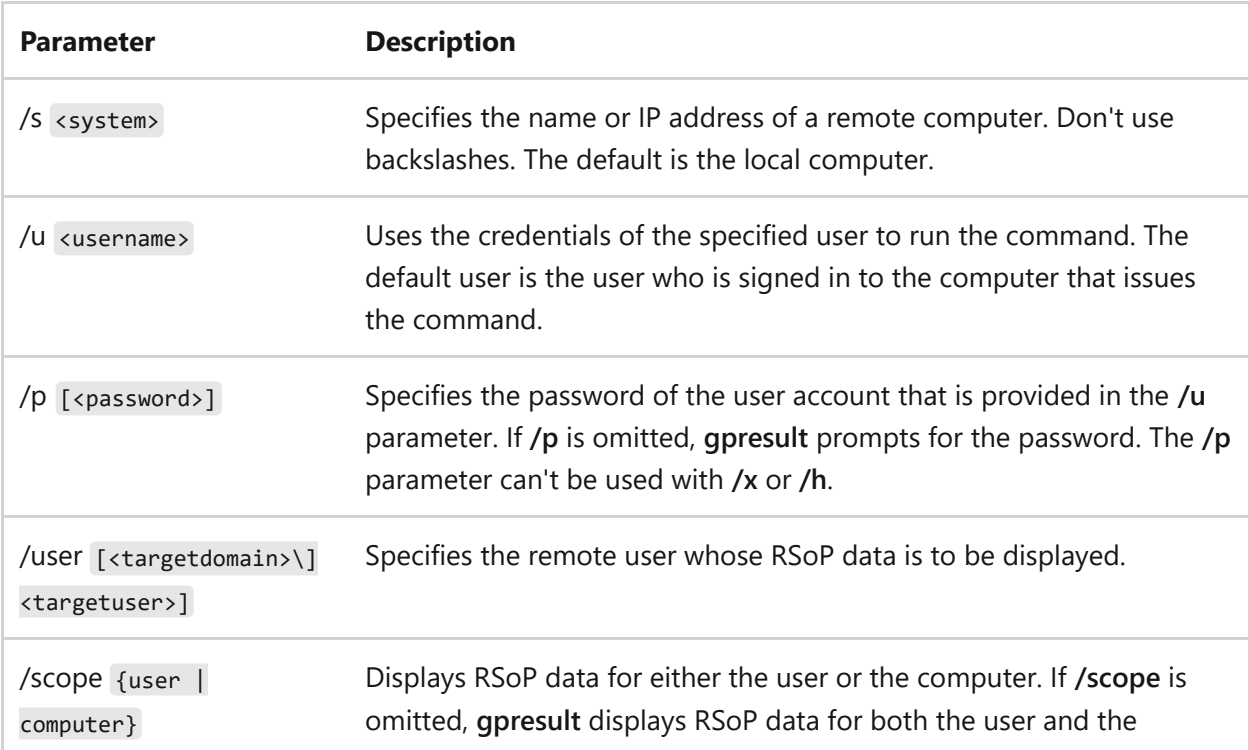

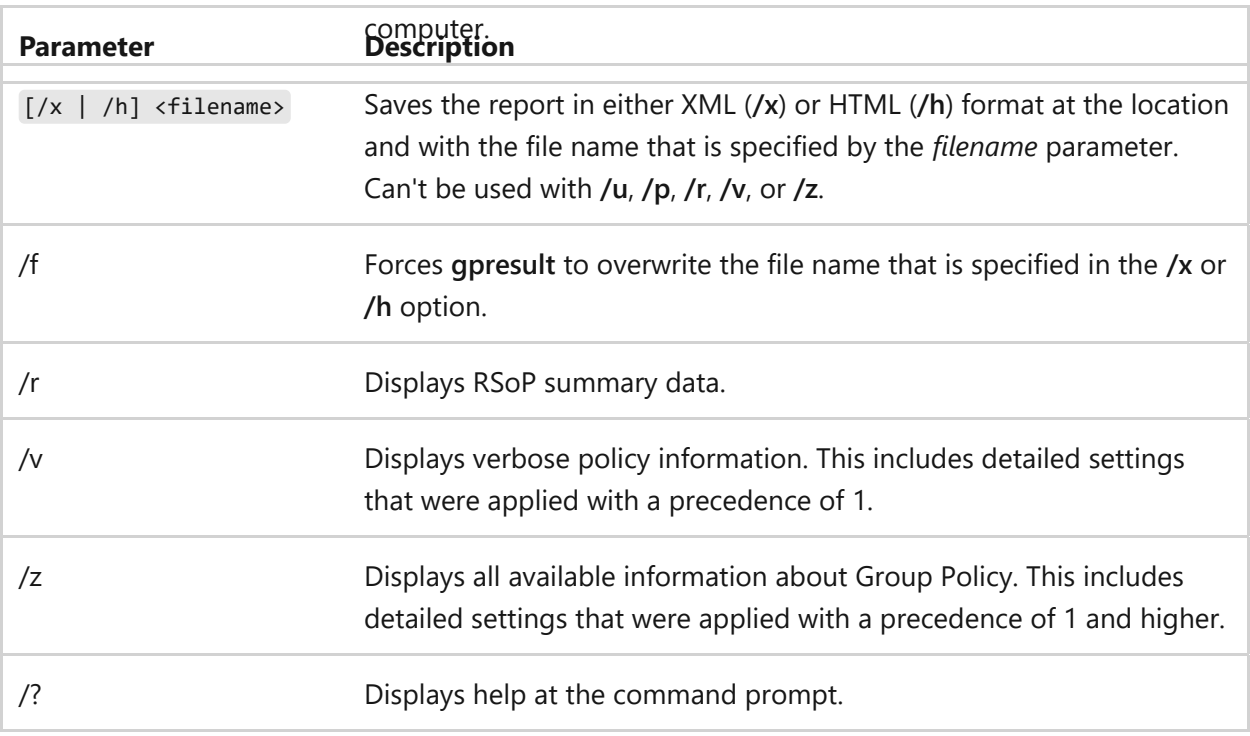

### **Remarks**

- Group Policy is the primary administrative tool for defining and controlling how programs, network resources, and the operating system operate for users and computers in an organization. In an active directory environment, Group Policy is applied to users or computers based on their membership in sites, domains, or organizational units.
- Because you can apply overlapping policy settings to any computer or user, the Group Policy feature generates a resulting set of policy settings when the user signs in. The **gpresult** command displays the resulting set of policy settings that were enforced on the computer for the specified user when the user signed in.
- Because **/v** and **/z** produce much information, it's useful to redirect output to a text file (for example, gpresult/z >policy.txt ).
- On ARM64 versions of Windows, only the gpresult in SysWow64 works with the /h parameter.

## **Examples**

To retrieve RSoP data for only the remote user *maindom\targetuser*, on the computer *srvmain*, enter:

To save all available information about Group Policy to a file named *policy.txt* for only the remote user *maindom\targetuser*, on the computer *srvmain*, enter:

```
gpresult /s srvmain /user maindom\targetuser /z > policy.txt
```
To display RSoP data for the signed-in user, *maindom\hiropln* with the password *p@ssW23*, for the computer *srvmain*, enter:

```
gpresult /s srvmain /u maindom\hiropln /p p@ssW23 /r
```
## **Related links**

# **gpupdate**

Article • 02/03/2023

Updates Group Policy settings.

# **Syntax**

gpupdate [/target:{computer | user}] [/force] [/wait:<VALUE>] [/logoff] [/boot] [/sync] [/?]

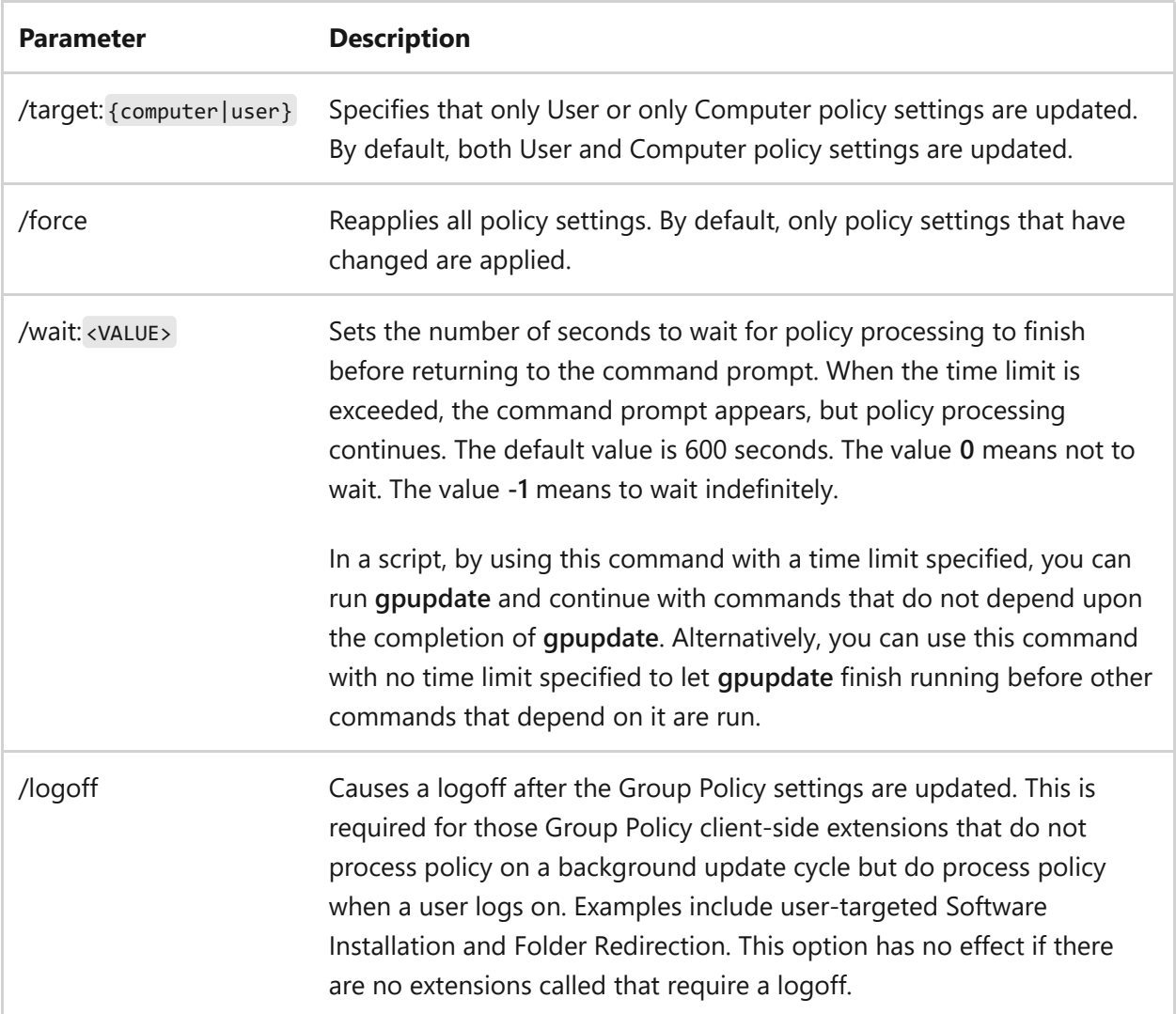

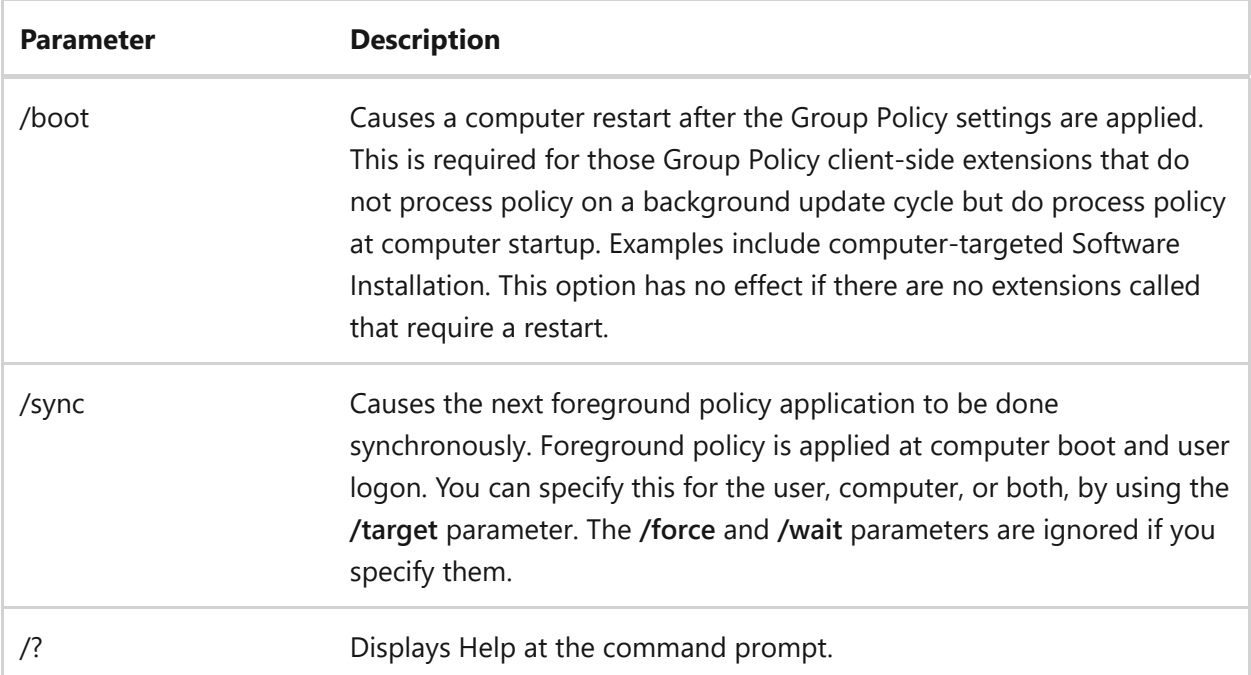

## **Examples**

To force a background update of all Group Policy settings, regardless of whether they've changed, type:

gpupdate /force

# **Related links**

# **graftabl**

Article • 02/03/2023

Enables Windows operating systems to display an extended character set in graphics mode. If used without parameters, **graftabl** displays the previous and the current code page.

#### ) **Important**

The **graftabl** command is a legacy command, and therefore outdated. It is normally not installed in modern Windows versions. Please see the **[chcp](#page-378-0)** page for codepage handling.

# **Syntax**

graftabl <codepage> graftabl /status

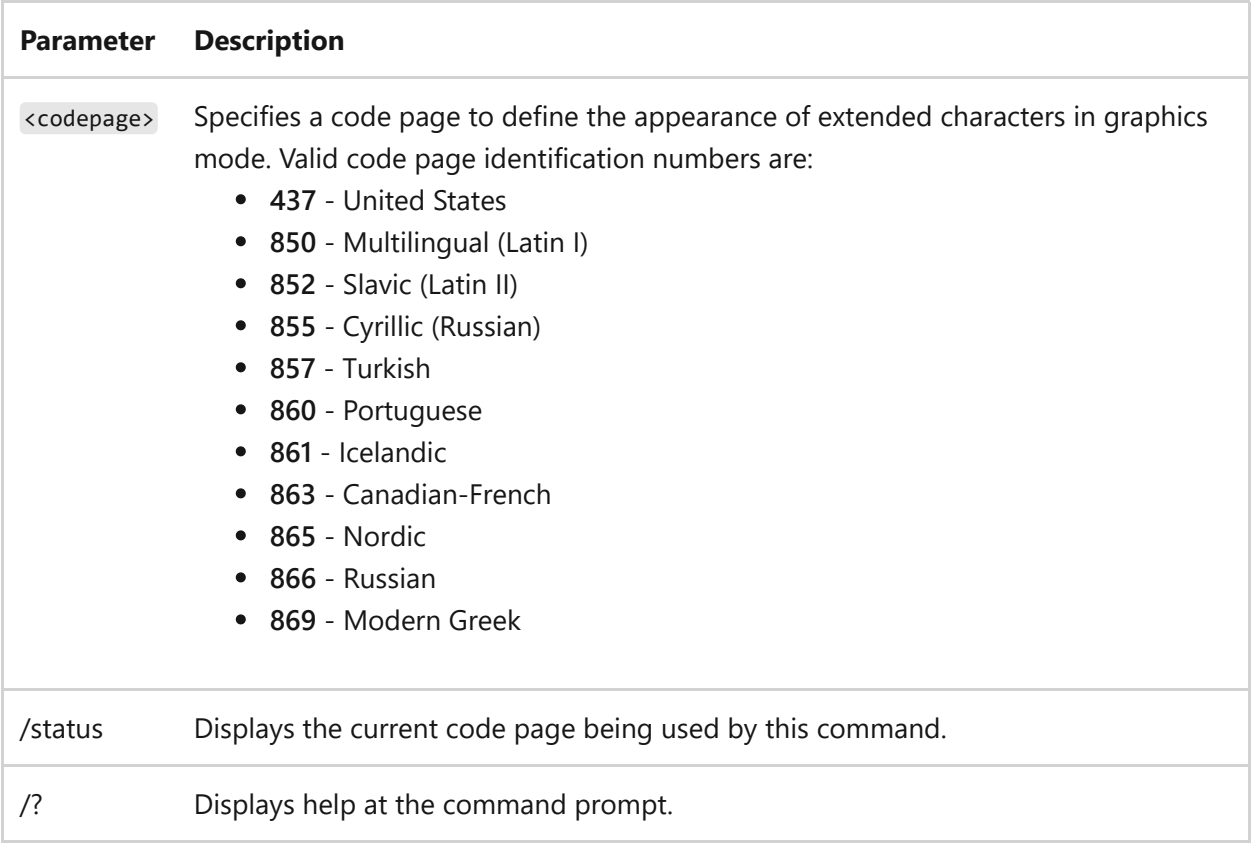

#### **Remarks**

- The **graftabl** command affects only the monitor display of extended characters of the code page that you specify. It doesn't change the actual console input code page. To change the console input code page, use the [mode](#page-1154-0) or [chcp](#page-378-0) command.
- Each exit code and a brief description of it:

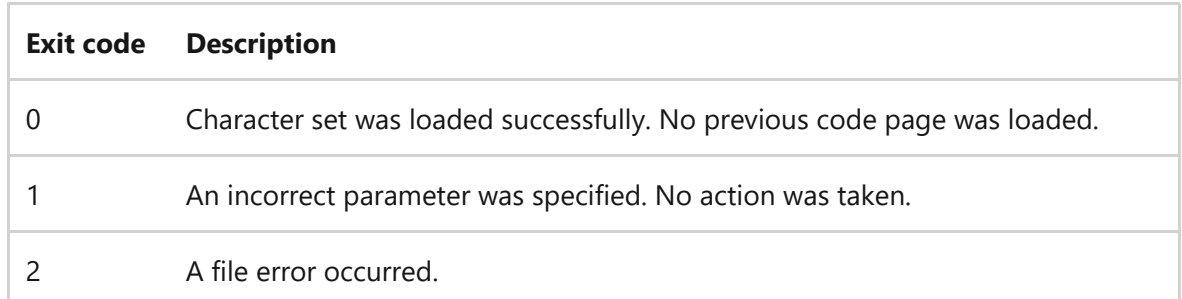

You can use the ERRORLEVEL environment variable in a batch program to process exit codes that are returned by **graftabl**.

### **Examples**

To view the current code page used by **graftabl**, type:

graftabl /status

To load the graphics character set for code page 437 (United States) into memory, type:

graftabl 437

To load the graphics character set for code page 850 (multilingual) into memory, type:

graftabl 850

# **Related links**

- [Command-Line Syntax Key](#page-22-0)
- [freedisk command](#page-810-0)
- [mode command](#page-1154-0)
- [chcp command](#page-378-0)

# **help**

Article • 02/03/2023

Applies to: Windows Server 2022, Windows Server 2019, Windows Server 2016, Windows Server 2012 R2, Windows Server 2012

Displays a list of the available commands or detailed help information on a specified command. If used without parameters, **help** lists and briefly describes every system command.

# **Syntax**

help [<command>]

## **Parameters**

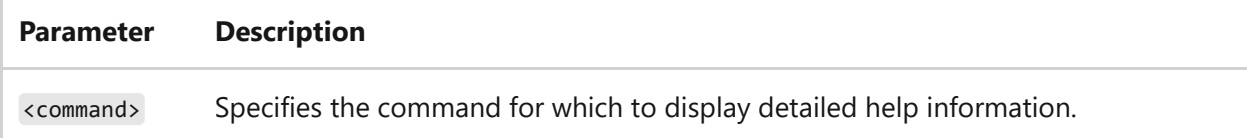

## **Examples**

To view information about the **robocopy** command, type:

help robocopy

To display a list of all commands available in DiskPart, type:

help

To display detailed help information about how to use the **create partition primary** command in DiskPart, type:

# **Related links**

# **helpctr**

Article • 03/03/2021

The helpctr command has been deprecated, and isn't guaranteed to be supported in Windows.

This tool is included in Windows Server 2003. For more information, see [Helpctr.](https://learn.microsoft.com/en-us/previous-versions/orphan-topics/ws.10/cc755821(v=ws.10))

# **hostname**

Article • 02/03/2023

Applies to: Windows Server 2022, Windows Server 2019, Windows Server 2016, Windows Server 2012 R2, Windows Server 2012

Displays the host name portion of the full computer name of the computer.

#### ) **Important**

This command is available only if the Internet Protocol (TCP/IP) protocol is installed as a component in the properties of a network adapter in Network.

# **Syntax**

hostname

## **Parameters**

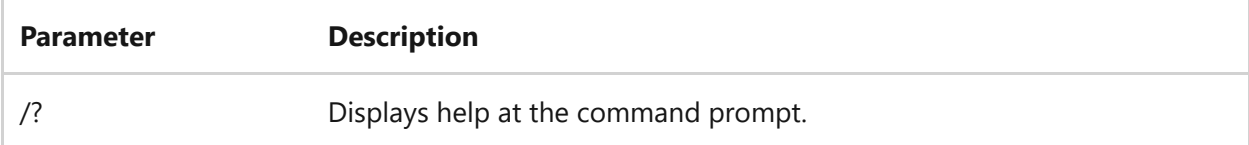

Any parameter different than  $\sqrt{ }$ ? produces an error message and sets the errorlevel to 1.

## **Notes**

- Environment variable %COMPUTERNAME% usually will print the same string as hostname , but in uppercase.
- If environment variable CLUSTER NETWORK NAME is defined, hostname will print its value.

## **Examples**

To display the name of the computer, type:

shell

hostname

To display the name of the computer in uppercase:

shell

echo %COMPUTERNAME%

To alter the hostname output:

shell

```
set "_CLUSTER_NETWORK_NAME_=Altered Computer Name"
hostname
```
# **Related links**

# **icacls**

Article • 02/03/2023

Displays or modifies discretionary access control lists (DACLs) on specified files, and applies stored DACLs to files in specified directories.

#### 7 **Note**

This command replaces the deprecated **[cacls command](#page-270-0)**.

# **Syntax**

```
icacls <filename> [/grant[:r] <sid>:<perm>[...]] [/deny <sid>:<perm>[...]]
[/remove[:g|:d]] <sid>[...]] [/t] [/c] [/l] [/q] [/setintegritylevel
<Level>:<policy>[...]]
icacls <directory> [/substitute <sidold> <sidnew> [...]] [/restore <aclfile>
[\binom{c}{1}] [\binom{q}{q}]
```
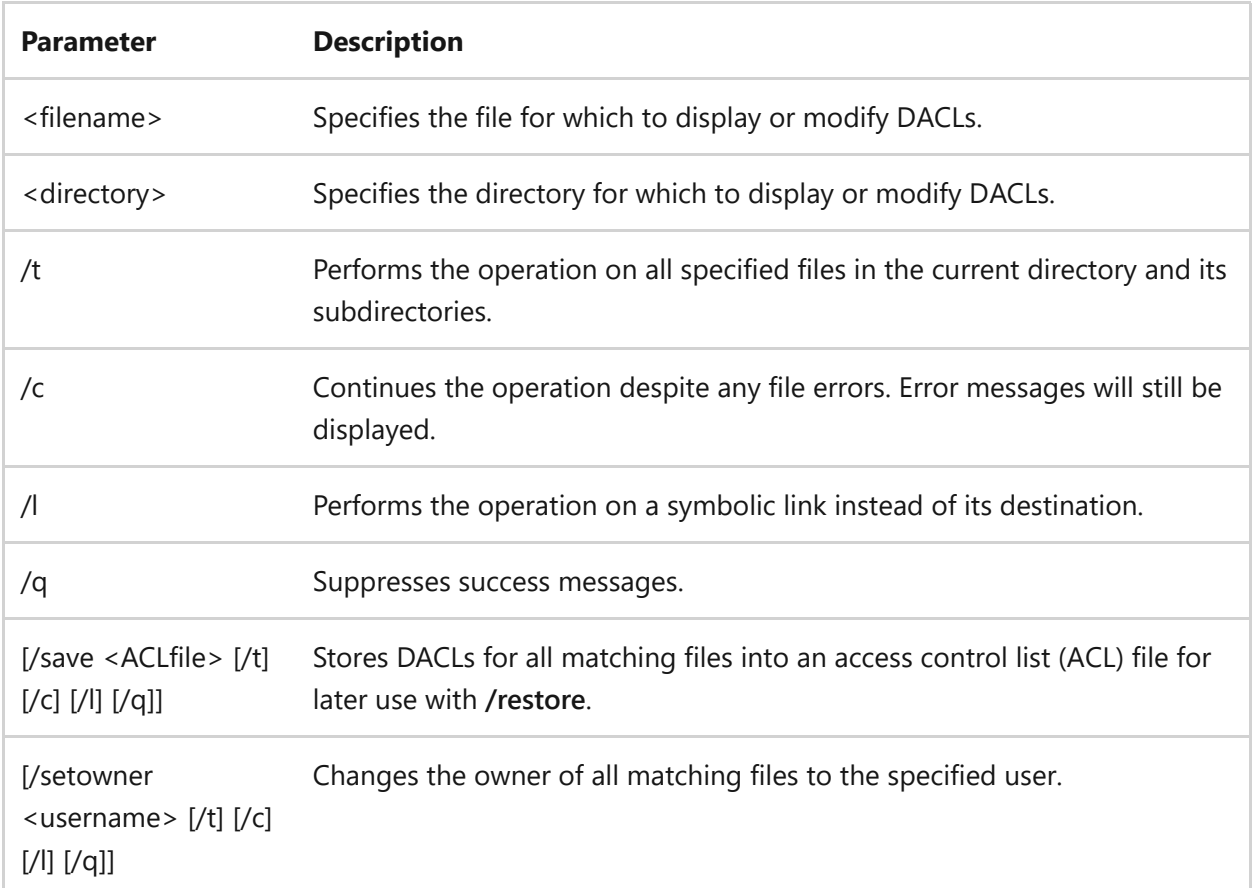

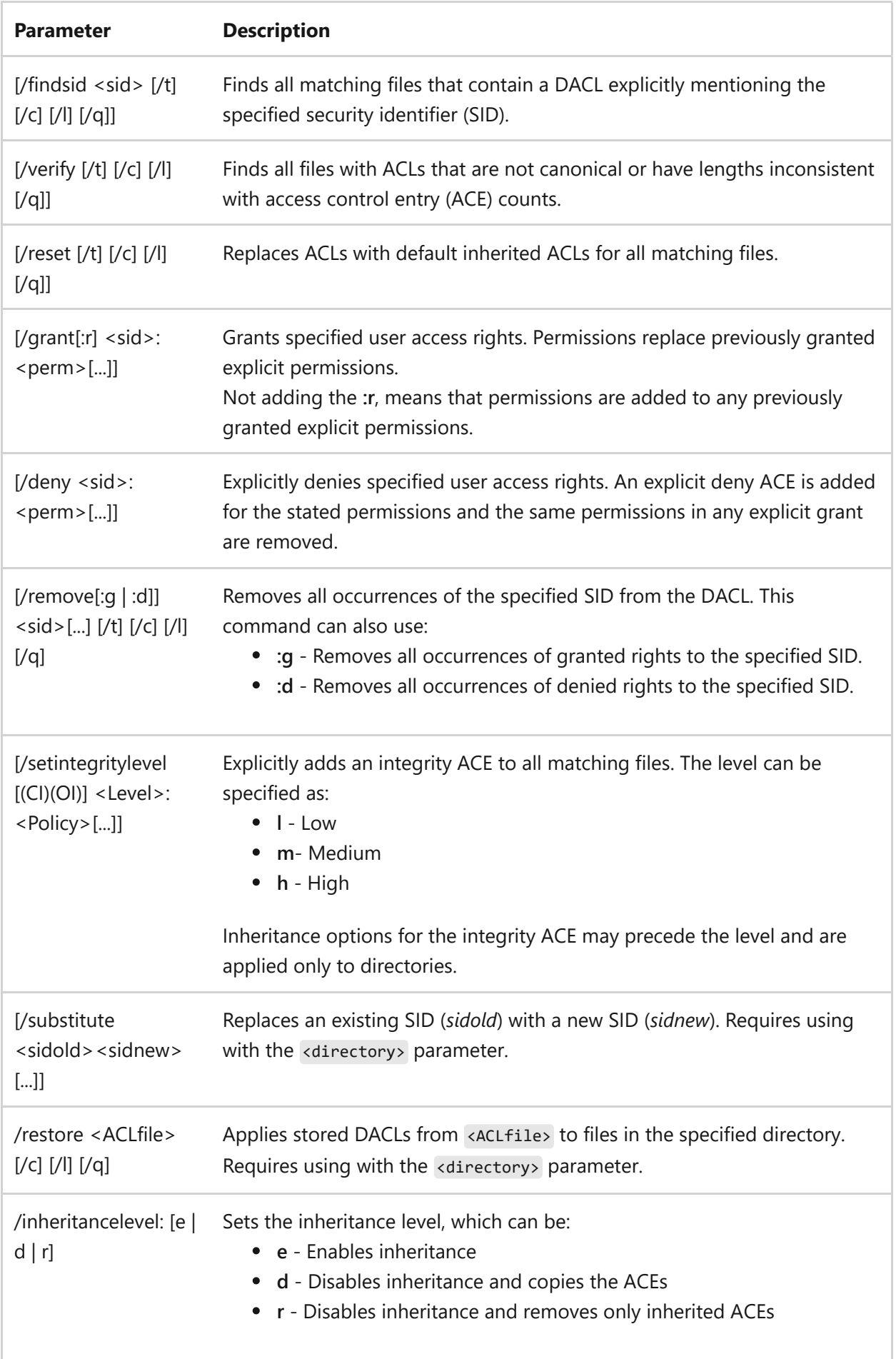

# **Remarks**

- SIDs may be in either numerical or friendly name form. If you use a numerical form, affix the wildcard character **\*** to the beginning of the SID.
- This command preserves the canonical order of ACE entries as:
	- Explicit denials
	- Explicit grants
	- Inherited denials
	- o Inherited grants
- $\bullet$  The  $\lt$ perm> option is a permission mask that can be specified in one of the following forms:
	- A sequence of simple rights (basic permissions):
		- **F** Full access
		- **M** Modify access
		- **RX** Read and execute access
		- **R** Read-only access
		- **W** Write-only access
	- A comma-separated list in parenthesis of specific rights (advanced permissions):
		- **D** Delete
		- **RC** Read control (read permissions)
		- **WDAC** Write DAC (change permissions)
		- **WO** Write owner (take ownership)
		- **S** Synchronize
		- **AS** Access system security
		- **MA** Maximum allowed
		- **GR** Generic read
		- **GW** Generic write
		- **GE** Generic execute
- **GA** Generic all
- **RD** Read data/list directory
- **WD** Write data/add file
- **AD** Append data/add subdirectory
- **REA** Read extended attributes
- **WEA** Write extended attributes
- **X** Execute/traverse
- **DC** Delete child
- **RA** Read attributes
- **WA** Write attributes
- o Inheritance rights may precede either <perm> form:
	- **(I)** Inherit. ACE inherited from the parent container.
	- **(OI)** Object inherit. Objects in this container will inherit this ACE. Applies only to directories.
	- **(CI)** Container inherit. Containers in this parent container will inherit this ACE. Applies only to directories.
	- **(IO)** Inherit only. ACE inherited from the parent container, but does not apply to the object itself. Applies only to directories.
	- **(NP)** Do not propagate inherit. ACE inherited by containers and objects from the parent container, but does not propagate to nested containers. Applies only to directories.

## **Examples**

To save the DACLs for all files in the C:\Windows directory and its subdirectories to the ACLFile file, type:

```
icacls c:\windows\* /save aclfile /t
```
To restore the DACLs for every file within ACLFile that exists in the C:\Windows directory and its subdirectories, type:

```
icacls c:\windows\ /restore aclfile
```
To grant the user User1 Delete and Write DAC permissions to a file named Test1, type:

```
icacls test1 /grant User1:(d,wdac)
```
To grant the user defined by SID S-1-1-0 Delete and Write DAC permissions to a file, named Test2, type:

```
icacls test2 /grant *S-1-1-0:(d,wdac)
```
## **Related links**

<span id="page-961-0"></span>**if** Article • 02/03/2023

Performs conditional processing in batch programs.

# **Syntax**

if [not] ERRORLEVEL <number> <command> [else <expression>] if [not] <string1>==<string2> <command> [else <expression>] if [not] exist <filename> <command> [else <expression>]

If command extensions are enabled, use the following syntax:

```
if [/i] <string1> <compareop> <string2> <command> [else <expression>]
if cmdextversion <number> <command> [else <expression>]
if defined <variable> <command> [else <expression>]
```
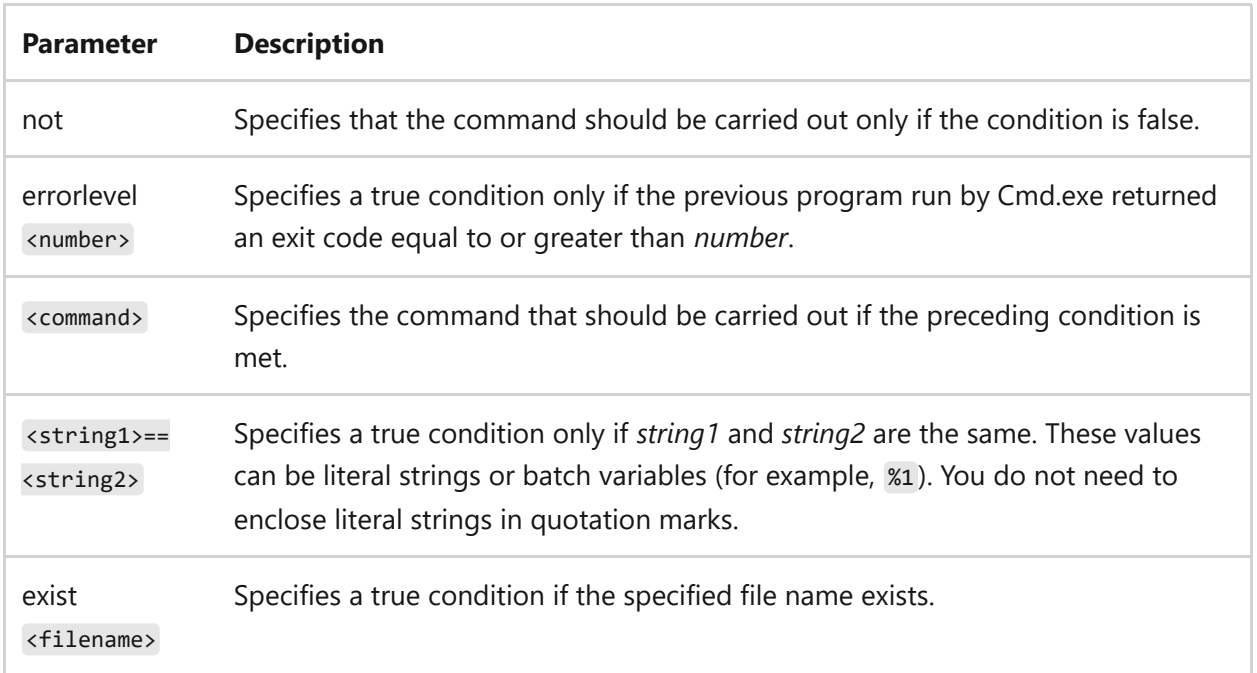

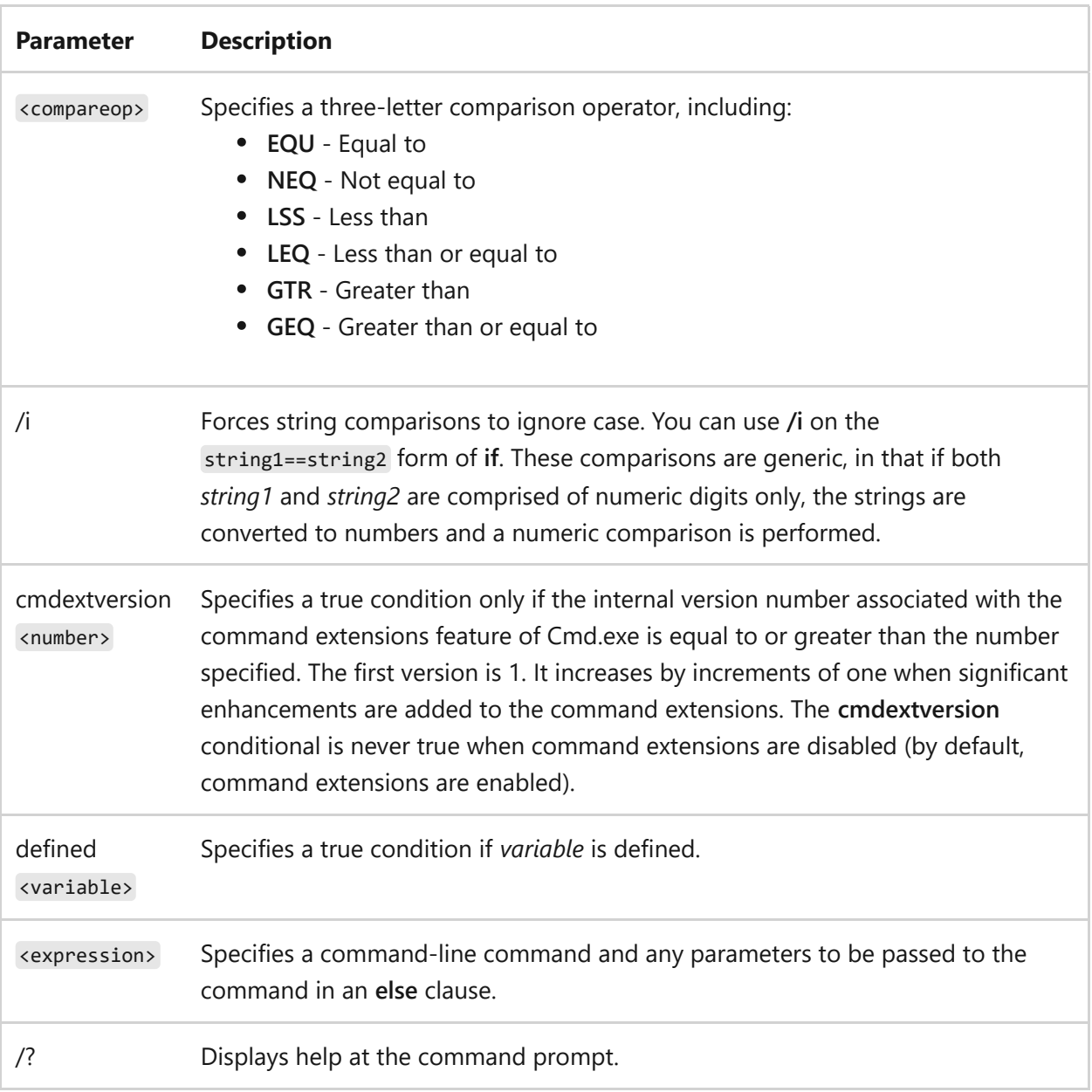

### **Remarks**

- If the condition specified in an **if** clause is true, the command that follows the condition is carried out. If the condition is false, the command in the **if** clause is ignored and the command executes any command that is specified in the **else** clause.
- When a program stops, it returns an exit code. To use exit codes as conditions, use the **errorlevel** parameter.
- If you use **defined**, the following three variables are added to the environment: **%errorlevel%**, **%cmdcmdline%**, and **%cmdextversion%**.
	- **%errorlevel%**: Expands into a string representation of the current value of the ERRORLEVEL environment variable. This variable assumes that there isn't already

an existing environment variable with the name ERRORLEVEL. If there is, you'll get that ERRORLEVEL value instead.

- **%cmdcmdline%**: Expands into the original command line that was passed to Cmd.exe prior to any processing by Cmd.exe. This assumes that there isn't already an existing environment variable with the name CMDCMDLINE. If there is, you'll get that CMDCMDLINE value instead.
- **%cmdextversion%**: Expands into the string representation of the current value of **cmdextversion**. This assumes that there isn't already an existing environment variable with the name CMDEXTVERSION. If there is, you'll get that CMDEXTVERSION value instead.
- You must use the **else** clause on the same line as the command after the **if**.

### **Examples**

To display the message **Cannot find data file if the file Product.dat cannot be found**, type:

if not exist product.dat echo Cannot find data file

To format a disk in drive A and display an error message if an error occurs during the formatting process, type the following lines in a batch file:

:begin @echo off format a: /s if not errorlevel 1 goto end echo An error occurred during formatting. :end echo End of batch program.

To delete the file Product.dat from the current directory or display a message if Product.dat is not found, type the following lines in a batch file:

```
IF EXIST Product.dat (
del Product.dat
) ELSE (
```

```
echo The Product.dat file is missing.
)
```
#### 7 **Note**

These lines can be combined into a single line as follows:

```
IF EXIST Product.dat (del Product.dat) ELSE (echo The Product.dat file
is missing.)
```
To echo the value of the ERRORLEVEL environment variable after running a batch file, type the following lines in the batch file:

```
goto answer%errorlevel%
:answer1
echo The program returned error level 1
goto end
:answer0
echo The program returned error level 0
goto end
:end
echo Done!
```
To go to the okay label if the value of the ERRORLEVEL environment variable is less than or equal to 1, type:

if %errorlevel% LEQ 1 goto okay

## **Related links**

- [Command-Line Syntax Key](#page-22-0)
- [goto command](#page-938-0)

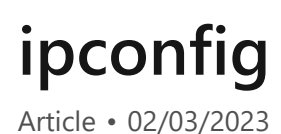

Displays all current TCP/IP network configuration values and refreshes Dynamic Host Configuration Protocol (DHCP) and Domain Name System (DNS) settings. Used without parameters, **ipconfig** displays Internet Protocol version 4 (IPv4) and IPv6 addresses, subnet mask, and default gateway for all adapters.

# **Syntax**

```
ipconfig [/allcompartments] [/all] [/renew [<adapter>]] [/release
[<adapter>]] [/renew6[<adapter>]] [/release6 [<adapter>]] [/flushdns]
[/displaydns] [/registerdns] [/showclassid <adapter>] [/setclassid <adapter>
[<classID>]]
```
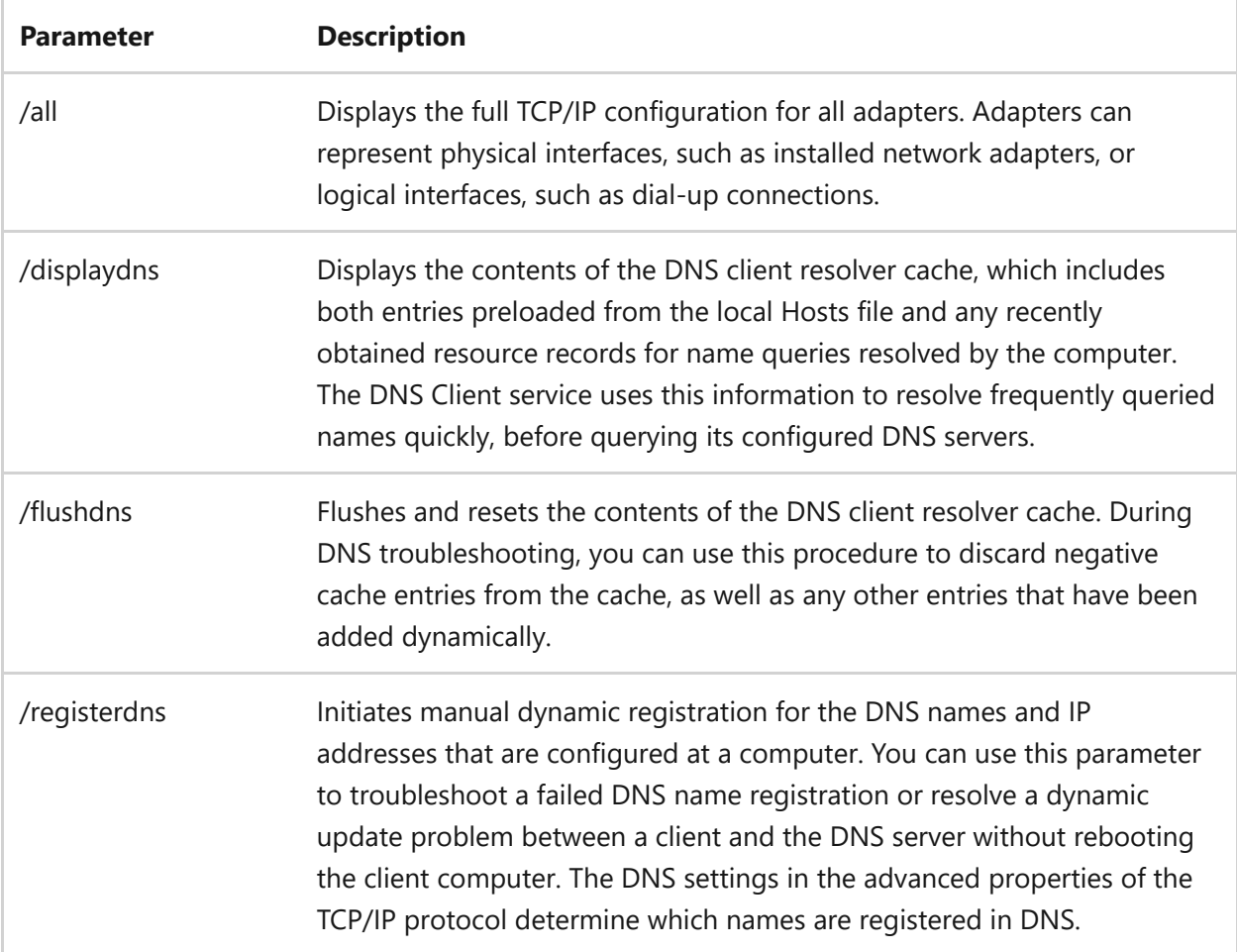

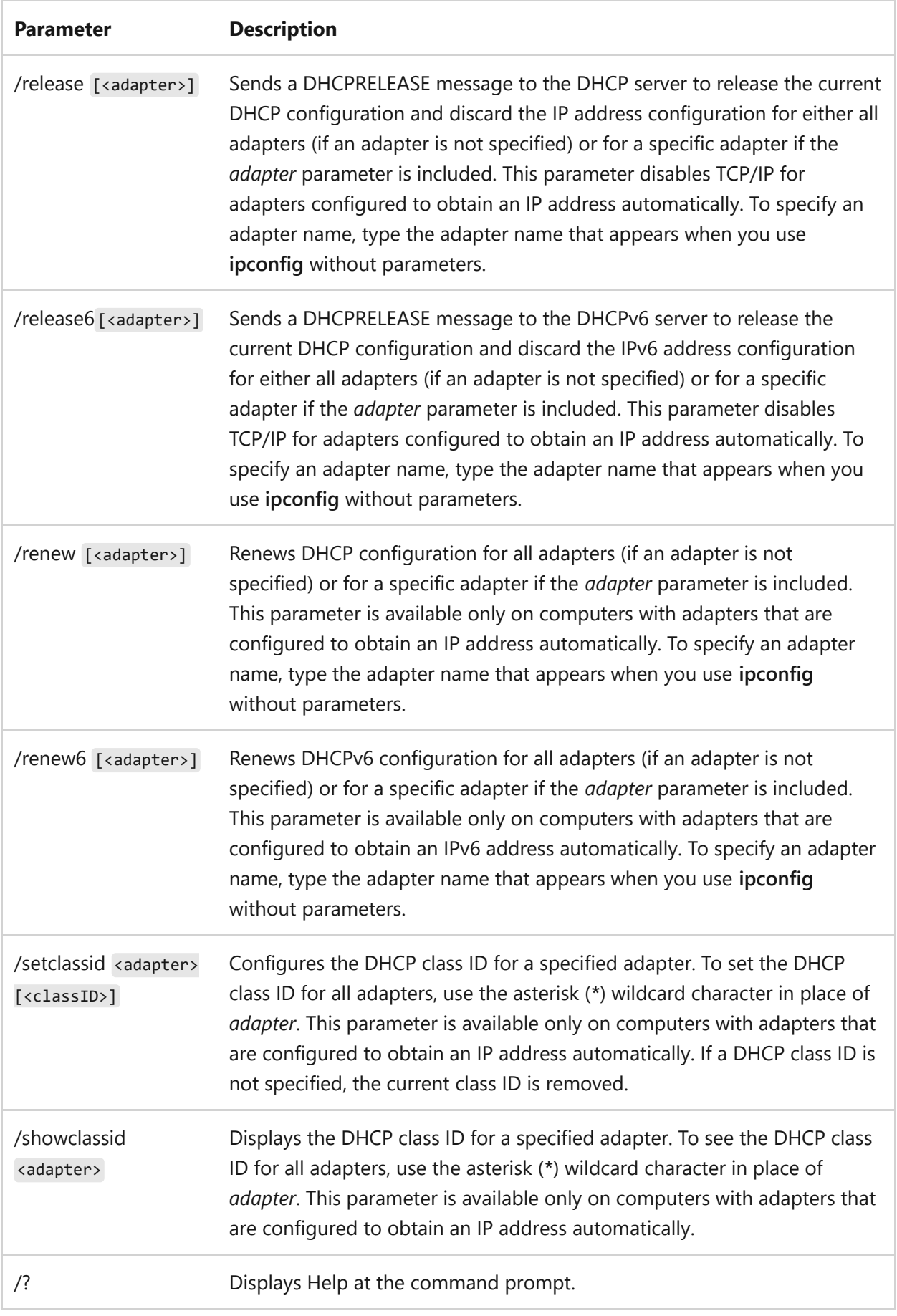

### **Remarks**

This command is most useful on computers that are configured to obtain an IP address automatically. This enables users to determine which TCP/IP configuration values have been configured by DHCP, Automatic Private IP Addressing (APIPA), or an alternate configuration.

- If the name you supply for *adapter* contains any spaces, use quotation marks around the adapter name (for example, "adapter name").
- For adapter names, **ipconfig** supports the use of the asterisk (\*) wildcard character to specify either adapters with names that begin with a specified string or adapters with names that contain a specified string. For example, Local\* matches all adapters that start with the string Local and \*Con\* matches all adapters that contain the string Con.

## **Examples**

To display the basic TCP/IP configuration for all adapters, type:

ipconfig

To display the full TCP/IP configuration for all adapters, type:

ipconfig /all

To renew a DHCP-assigned IP address configuration for only the Local Area Connection adapter, type:

ipconfig /renew Local Area Connection

To flush the DNS resolver cache when troubleshooting DNS name resolution problems, type:

ipconfig /flushdns

To display the DHCP class ID for all adapters with names that start with Local, type:

To set the DHCP class ID for the Local Area Connection adapter to TEST, type:

ipconfig /setclassid Local Area Connection TEST

# **Related links**

# **ipxroute**

Article • 02/03/2023

Applies to: Windows Server 2022, Windows Server 2019, Windows Server 2016, Windows Server 2012 R2, Windows Server 2012

Displays and modifies information about the routing tables used by the IPX protocol. Used without parameters, **ipxroute** displays the default settings for packets that are sent to unknown, broadcast, and multicast addresses.

# **Syntax**

```
ipxroute servers [/type=x]
ipxroute ripout <network>
ipxroute resolve {guid | name} {GUID | <adaptername>}
ipxroute board= N [def] [gbr] [mbr] [remove=xxxxxxxxxxxx]
ipxroute config
```
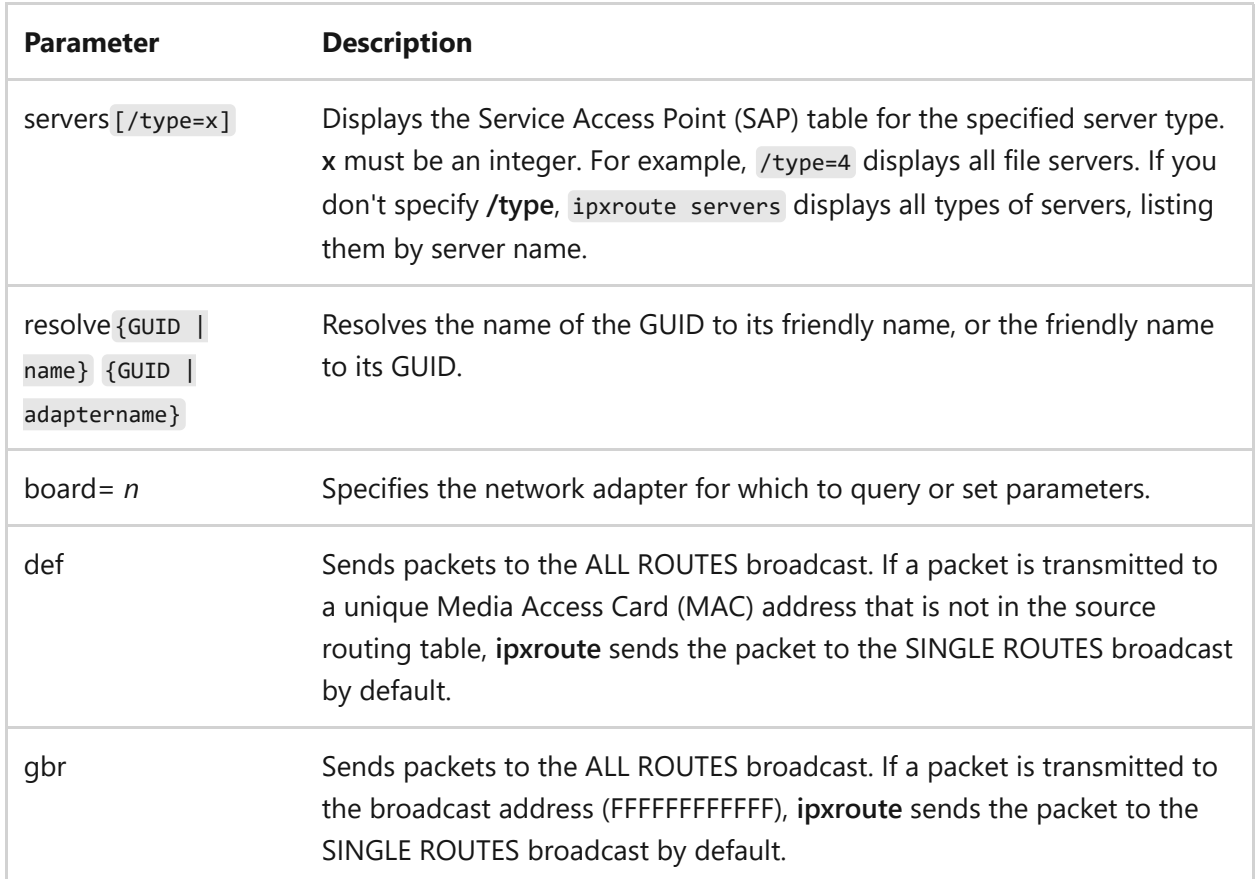

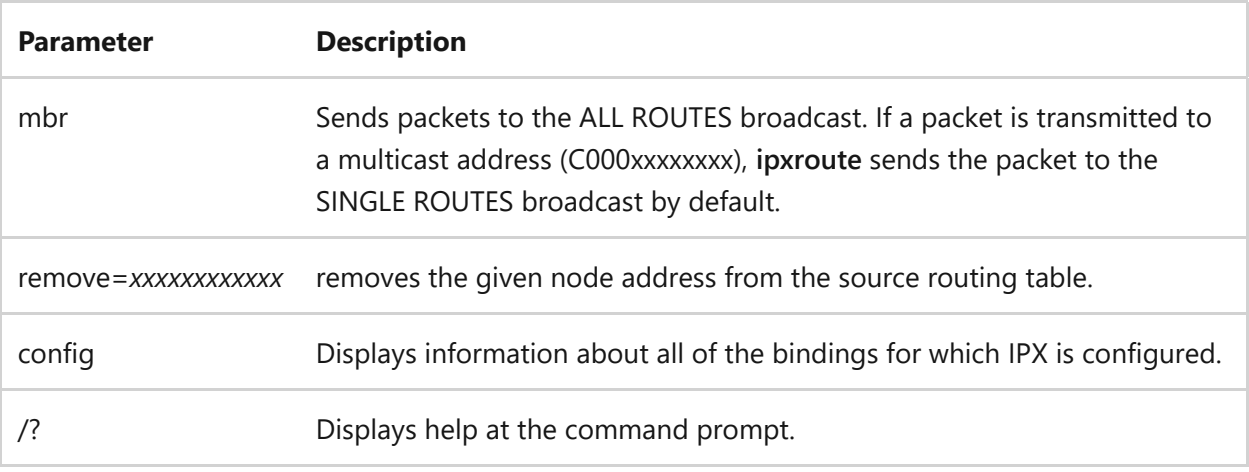

## **Examples**

To display the network segments that the workstation is attached to, the workstation node address, and frame type being used, type:

ipxroute config

# **Related links**

# **irftp**

Article • 02/03/2023

Applies to: Windows Server 2022, Windows Server 2019, Windows Server 2016, Windows Server 2012 R2, Windows Server 2012

Sends files over an infrared link.

#### ) **Important**

Make sure the devices intended to communicate over an infrared link have infrared functionality enabled and are working correctly. Also make sure an infrared link is established between the devices.

## **Syntax**

irftp [<drive>:\] [[<path>] <filename>] [/h][/s]

### **Parameters**

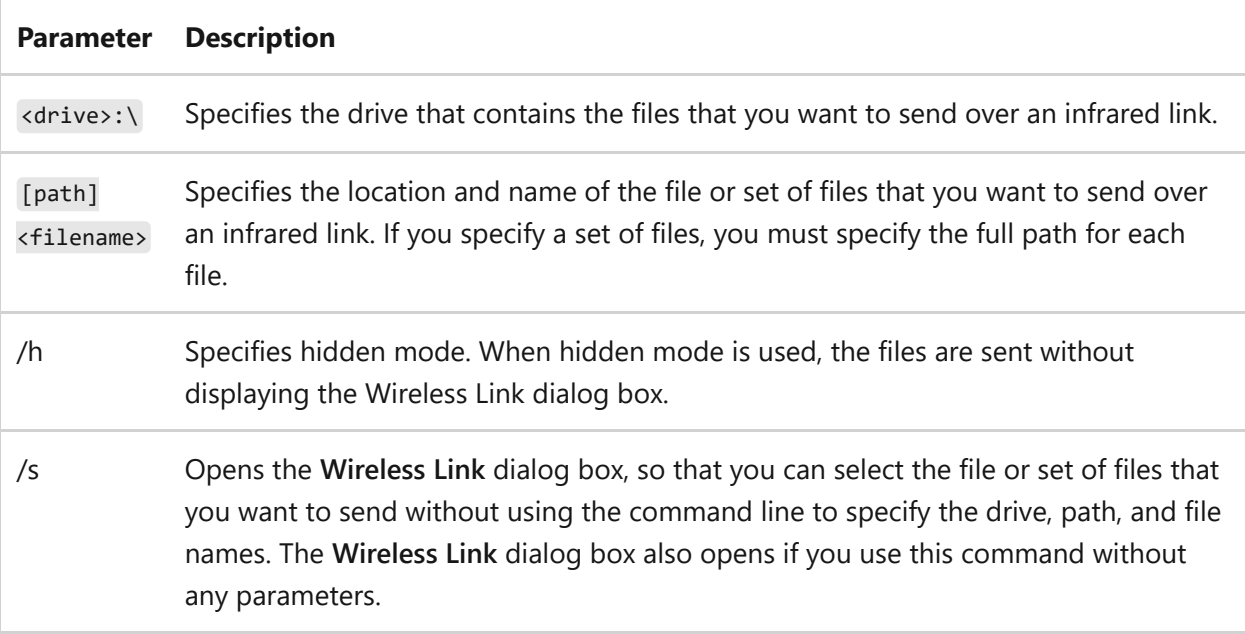

## **Examples**
To send *c:\example.txt* over the infrared link, type:

irftp c:\example.txt

## **Related links**

• [Command-Line Syntax Key](#page-22-0)

# **jetpack**

Article • 02/03/2023

Applies to: Windows Server 2022, Windows Server 2019, Windows Server 2016, Windows Server 2012 R2, Windows Server 2012

Compacts a Windows Internet Name Service (WINS) or Dynamic Host Configuration Protocol (DHCP) database. We recommend you compact the WINS database whenever it approaches 30 MB.

Jetpack.exe compacts the database by:

- 1. Copying the database information to a temporary database file.
- 2. Deleting the original database file, either WINS or DHCP.
- 3. Renames the temporary database files to the original filename.

## **Syntax**

jetpack.exe <database\_name> <temp\_database\_name>

### **Parameters**

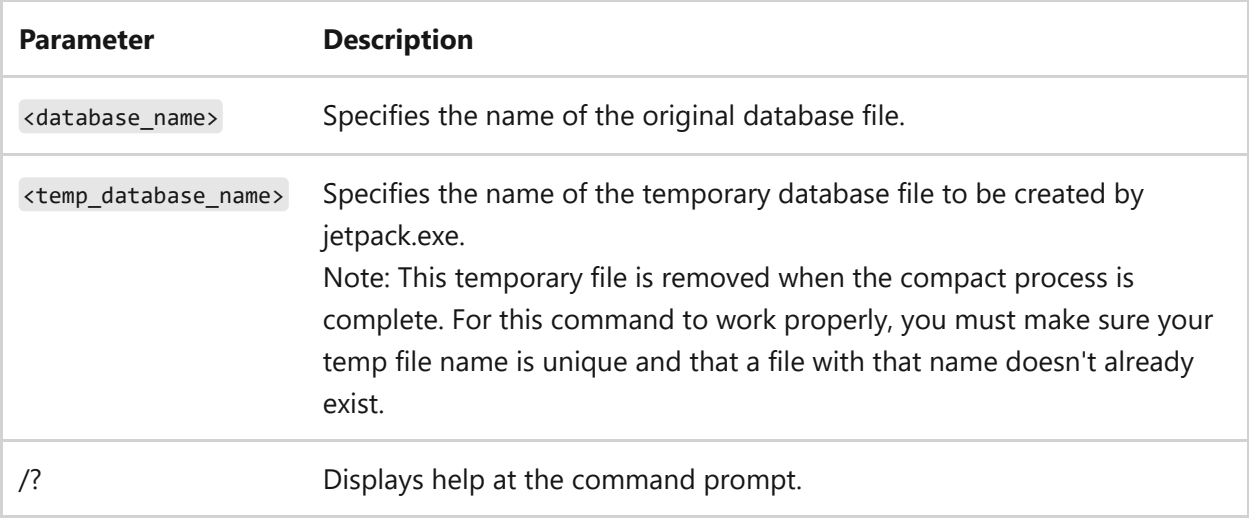

### **Examples**

To compact the WINS database, where **Tmp.mdb** is a temporary database and **Wins.mdb** is the WINS database, type:

cd %SYSTEMROOT%\SYSTEM32\WINS NET STOP WINS jetpack Wins.mdb Tmp.mdb NET start WINS

To compact the DHCP database, where **Tmp.mdb** is a temporary database and **Dhcp.mdb** is the DHCP database, type:

```
cd %SYSTEMROOT%\SYSTEM32\DHCP
NET STOP DHCPSERVER
jetpack Dhcp.mdb Tmp.mdb
NET start DHCPSERVER
```
### **Related links**

• [Command-Line Syntax Key](#page-22-0)

# <span id="page-975-0"></span>**klist**

Article • 02/03/2023

Displays a list of currently cached Kerberos tickets.

#### ) **Important**

You must be at least a **Domain Admin**, or equivalent, to run all the parameters of this command.

## **Syntax**

```
klist [-lh <logonID.highpart>] [-li <logonID.lowpart>] tickets | tgt | purge
| sessions | kcd_cache | get | add_bind | query_bind | purge_bind
```
### **Parameters**

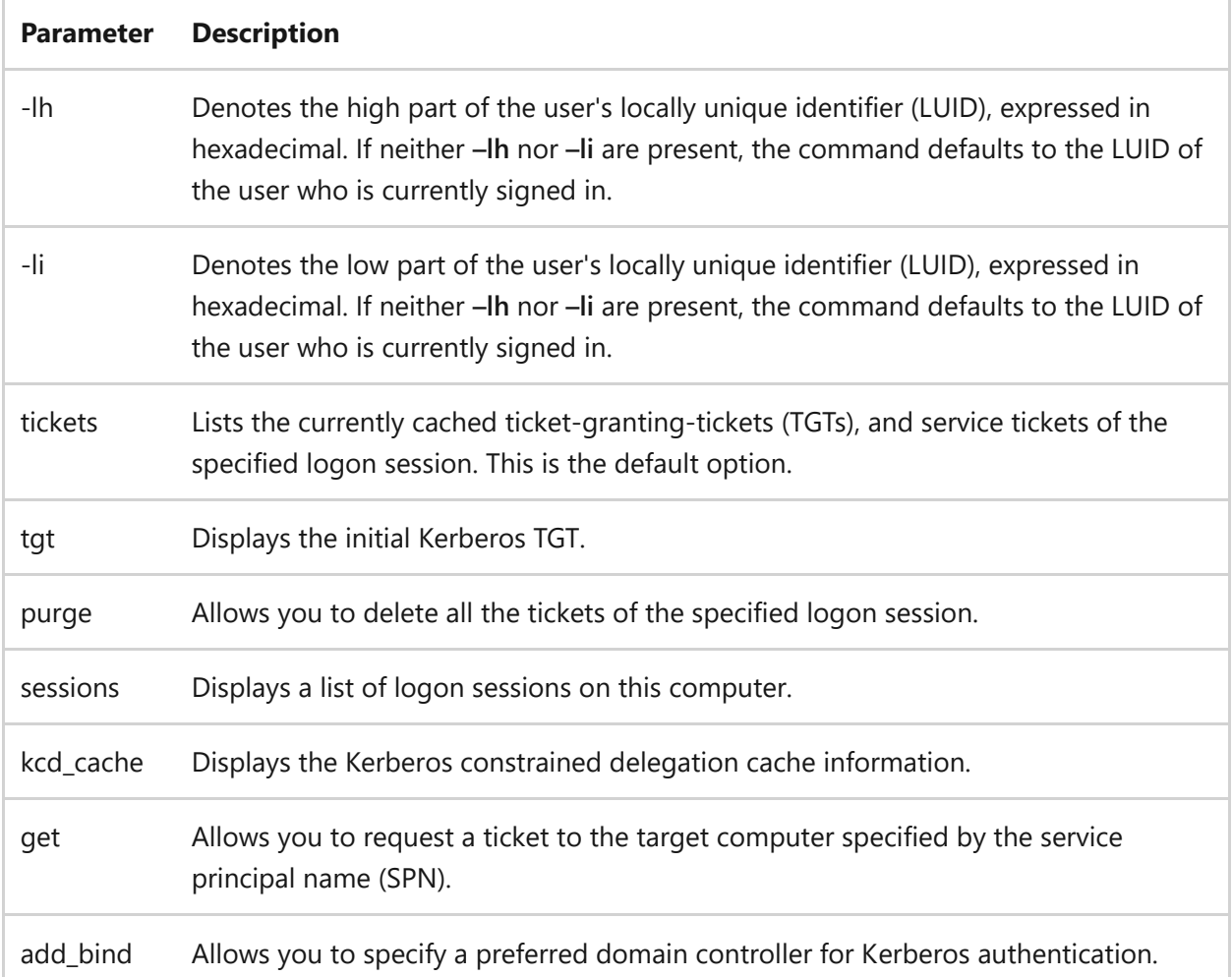

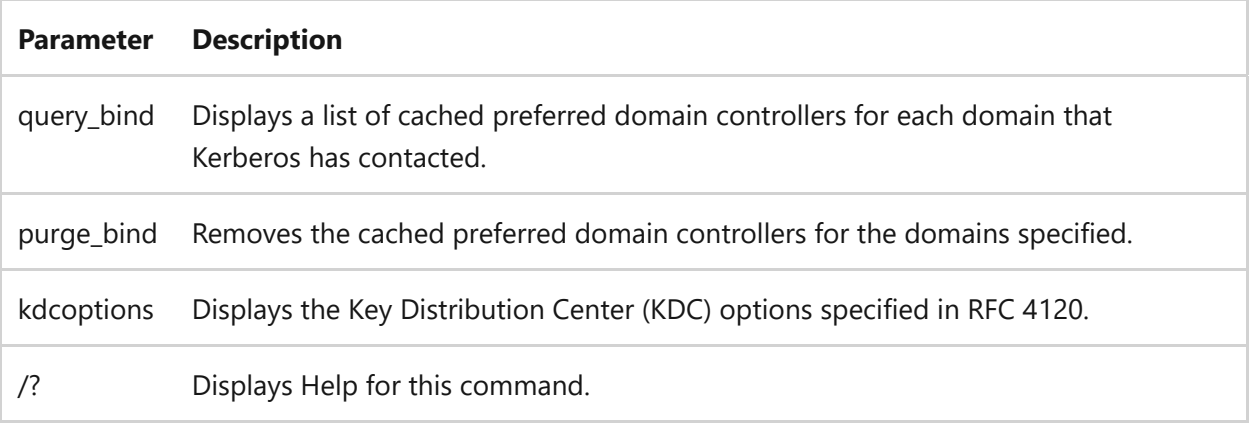

#### **Remarks**

- If no parameters are provided, **klist** retrieves all the tickets for the currently logged on user.
- The parameters display the following information:
	- **tickets** Lists the currently cached tickets of services that you have authenticated to since logon. Displays the following attributes of all cached tickets:
		- **LogonID:** The LUID.
		- **Client:** The concatenation of the client name and the domain name of the client.
		- **Server:** The concatenation of the service name and the domain name of the service.
		- **KerbTicket Encryption Type:** The encryption type that is used to encrypt the Kerberos ticket.
		- **Ticket Flags:** The Kerberos ticket flags.
		- **Start Time:** The time from which the ticket is valid.
		- **End Time:** The time the ticket becomes no longer valid. When a ticket is past this time, it can no longer be used to authenticate to a service or be used for renewal.
		- **Renew Time:** The time that a new initial authentication is required.
		- **Session Key Type:** The encryption algorithm that is used for the session key.
	- **tgt** Lists the initial Kerberos TGT and the following attributes of the currently cached ticket:
- **LogonID:** Identified in hexadecimal.
- **ServiceName:** krbtgt
- **TargetName <SPN> :** krbtgt
- **DomainName:** Name of the domain that issues the TGT.
- **TargetDomainName:** Domain that the TGT is issued to.
- **AltTargetDomainName:** Domain that the TGT is issued to.
- **Ticket Flags:** Address and target actions and type.
- **Session Key:** Key length and encryption algorithm.
- **StartTime:** Local computer time that the ticket was requested.
- **EndTime:** Time the ticket becomes no longer valid. When a ticket is past this time, it can no longer be used to authenticate to a service.
- **RenewUntil:** Deadline for ticket renewal.
- **TimeSkew:** Time difference with the Key Distribution Center (KDC).
- **EncodedTicket:** Encoded ticket.
- **purge** Allows you to delete a specific ticket. Purging tickets destroys all tickets that you have cached, so use this attribute with caution. It might stop you from being able to authenticate to resources. If this happens, you'll have to log off and log on again.
	- **LogonID:** Identified in hexadecimal.
- **sessions** Allows you to list and display the information for all logon sessions on this computer.
	- **LogonID:** If specified, displays the logon session only by the given value. If not specified, displays all the logon sessions on this computer.
- **kcd\_cache** Allows you to display the Kerberos constrained delegation cache information.
	- **LogonID:** If specified, displays the cache information for the logon session by the given value. If not specified, displays the cache information for the current user's logon session.
- **get** Allows you to request a ticket to the target that is specified by the SPN.
- **LogonID:** If specified, requests a ticket by using the logon session by the given value. If not specified, requests a ticket by using the current user's logon session.
- **kdcoptions:** Requests a ticket with the given KDC options
- **add\_bind** Allows you to specify a preferred domain controller for Kerberos authentication.
- **query\_bind** Allows you to display cached, preferred domain controllers for the domains.
- **purge\_bind** Allows you to remove cached, preferred domain controllers for the domains.
- **kdcoptions** [For the current list of options and their explanations, see RFC](http://www.ietf.org/rfc/rfc4120.txt)  $4120<sup>2</sup>$ .

#### **Examples**

To query the Kerberos ticket cache to determine if any tickets are missing, if the target server or account is in error, or if the encryption type is not supported due to an Event ID 27 error, type:

klist

klist –li 0x3e7

To learn about the specifics of each ticket-granting-ticket that is cached on the computer for a logon session, type:

klist tgt

To purge the Kerberos ticket cache, log off, and then log back on, type:

klist purge

```
klist purge –li 0x3e7
```
To diagnose a logon session and to locate a logonID for a user or a service, type:

klist sessions

To diagnose Kerberos constrained delegation failure, and to find the last error that was encountered, type:

klist kcd\_cache

To diagnose if a user or a service can get a ticket to a server, or to request a ticket for a specific SPN, type:

```
klist get host/%computername%
```
To diagnose replication issues across domain controllers, you typically need the client computer to target a specific domain controller. To target the client computer to the specific domain controller, type:

klist add\_bind CONTOSO KDC.CONTOSO.COM

klist add\_bind CONTOSO.COM KDC.CONTOSO.COM

To query which domain controllers were recently contacted by this computer, type:

klist query\_bind

To rediscover domain controllers, or to flush the cache before creating new domain controller bindings with klist add\_bind , type:

klist purge\_bind

## **Related links**

• [Command-Line Syntax Key](#page-22-0)

# <span id="page-981-0"></span>**ksetup**

Article • 02/03/2023

Performs tasks related to setting up and maintaining Kerberos protocol and the Key Distribution Center (KDC) to support Kerberos realms. Specifically, this command is used  $t_{\Omega}$ .

- Change the computer settings for locating Kerberos realms. In non-Microsoft, Kerberos–based implementations, this information is usually kept in the Krb5.conf file. In Windows Server operating systems, it's kept in the registry. You can use this tool to modify these settings. These settings are used by workstations to locate Kerberos realms and by domain controllers to locate Kerberos realms for crossrealm trust relationships.
- Initialize registry keys that the Kerberos Security Support Provider (SSP) uses to locate a KDC for the Kerberos realm, if the computer is isn't a member of a Windows domain. After configuration, the user of a client computer running the Windows operating system can log on to accounts in the Kerberos realm.
- Search the registry for the domain name of the user's realm and then resolves the name to an IP address by querying a DNS server. The Kerberos protocol can use DNS to locate KDCs by using only the realm name, but it must be specially configured to do so.

## **Syntax**

```
ksetup
[/setrealm <DNSdomainname>]
[/mapuser <principal> <account>]
[/addkdc <realmname> <KDCname>]
[/delkdc <realmname> <KDCname>]
[/addkpasswd <realmname> <KDCPasswordName>]
[/delkpasswd <realmname> <KDCPasswordName>]
[/server <servername>]
[/setcomputerpassword <password>]
[/removerealm <realmname>]
[/domain <domainname>]
[/changepassword <oldpassword> <newpassword>]
[/listrealmflags]
[/setrealmflags <realmname> [sendaddress] [tcpsupported] [delegate]
[ncsupported] [rc4]]
[/addrealmflags <realmname> [sendaddress] [tcpsupported] [delegate]
[ncsupported] [rc4]]
```

```
[/delrealmflags [sendaddress] [tcpsupported] [delegate] [ncsupported] [rc4]]
[/dumpstate]
[/addhosttorealmmap] <hostname> <realmname>]
[/delhosttorealmmap] <hostname> <realmname>]
[/setenctypeattr] <domainname> {DES-CBC-CRC | DES-CBC-MD5 | RC4-HMAC-MD5 |
AES128-CTS-HMAC-SHA1-96 | AES256-CTS-HMAC-SHA1-96}
[/getenctypeattr] <domainname>
[/addenctypeattr] <domainname> {DES-CBC-CRC | DES-CBC-MD5 | RC4-HMAC-MD5 |
AES128-CTS-HMAC-SHA1-96 | AES256-CTS-HMAC-SHA1-96}
[/delenctypeattr] <domainname>
```
#### **Parameters**

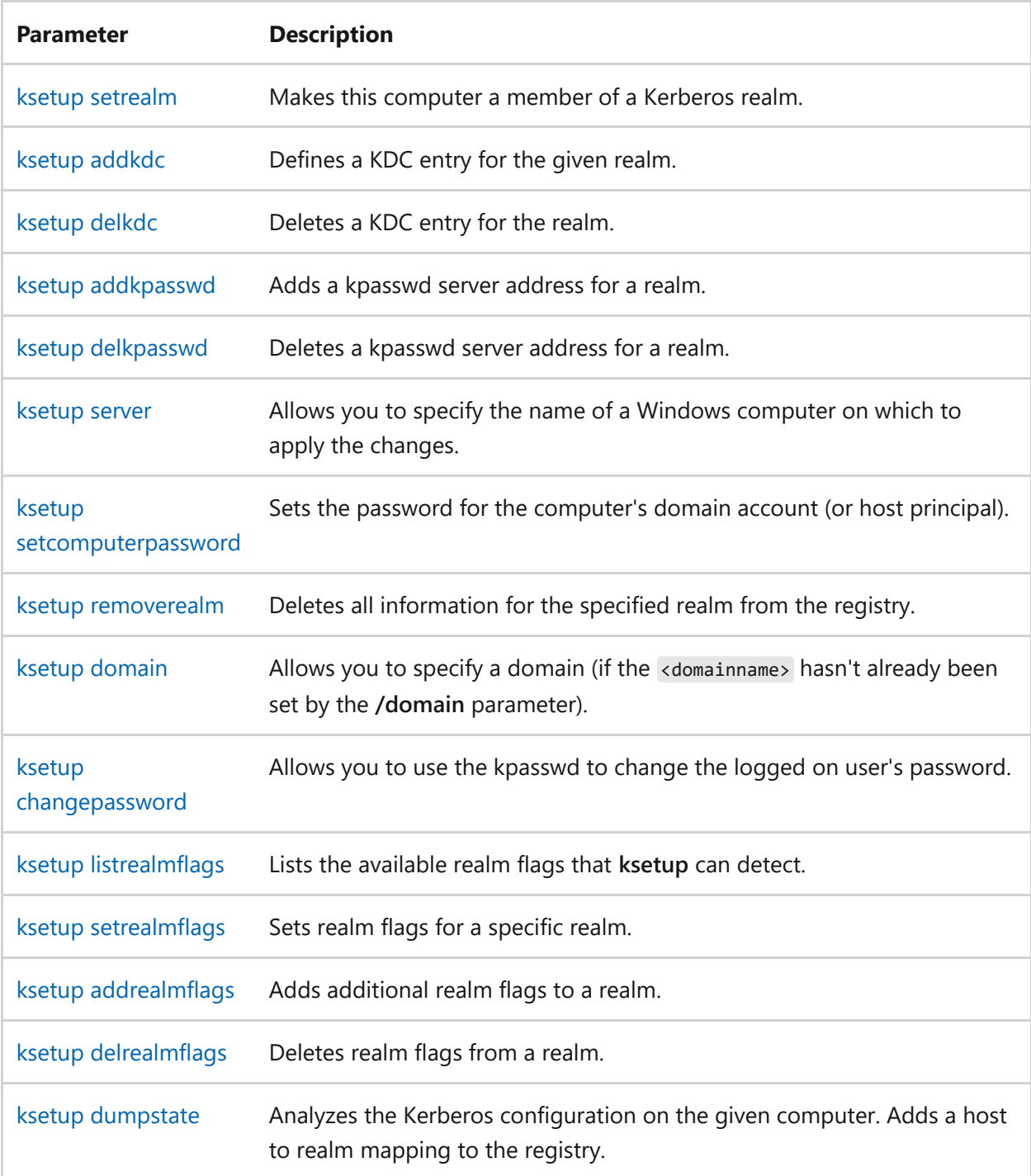

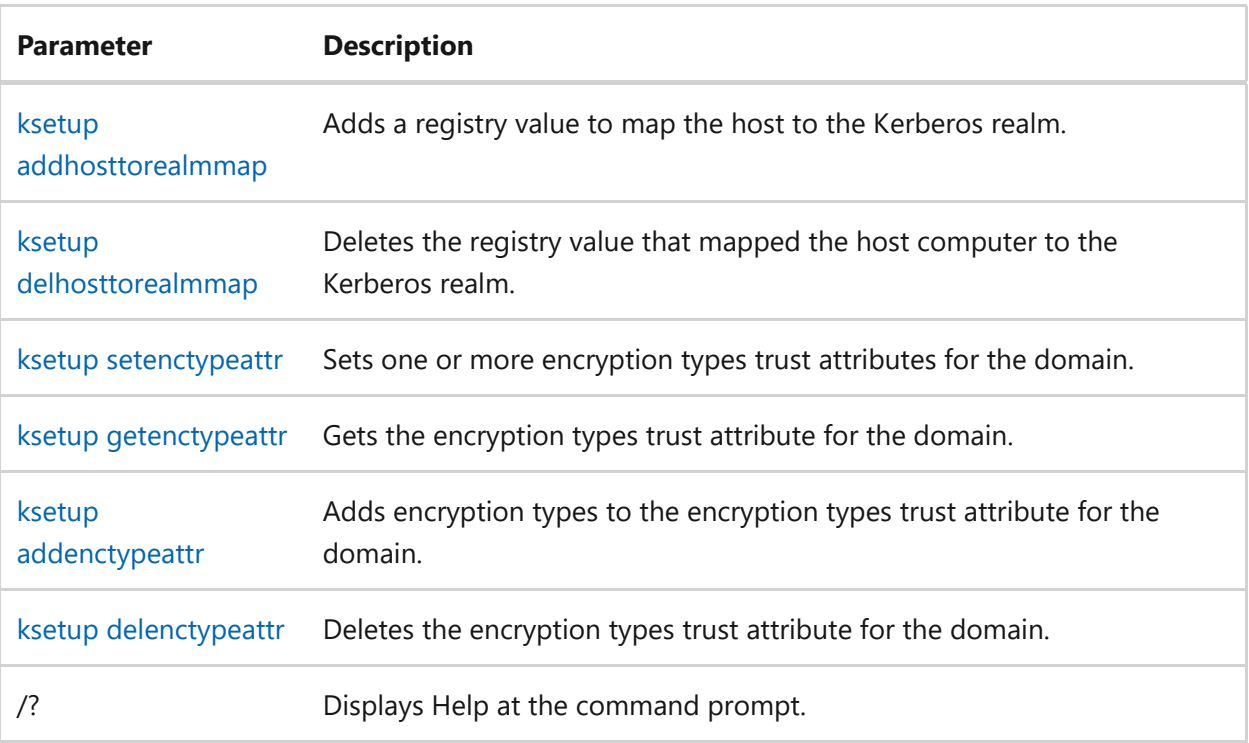

## **Related links**

• [Command-Line Syntax Key](#page-22-0)

# <span id="page-984-0"></span>**ksetup addenctypeattr**

Article • 02/03/2023

Adds the encryption type attribute to the list of possible types for the domain. A status message is displayed upon successful or failed completion.

### **Syntax**

```
ksetup /addenctypeattr <domainname> {DES-CBC-CRC | DES-CBC-MD5 | RC4-HMAC-
MD5 | AES128-CTS-HMAC-SHA1-96 | AES256-CTS-HMAC-SHA1-96}
```
### **Parameters**

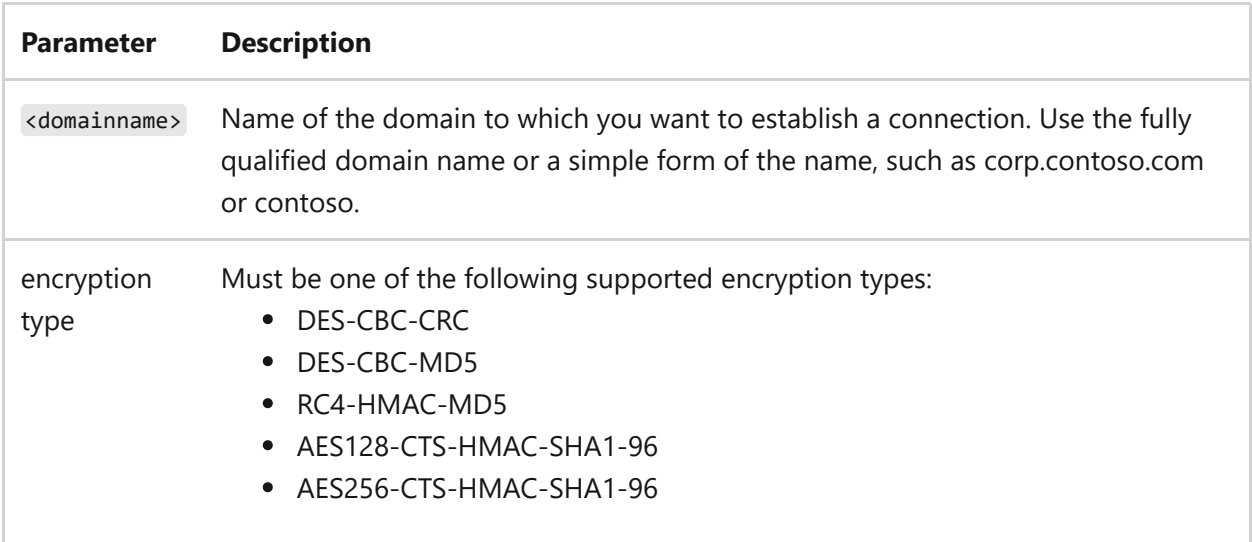

#### **Remarks**

You can set or add multiple encryption types by separating the encryption types in the command with a space. However, you can only do so for one domain at a time.

### **Examples**

To view the encryption type for the Kerberos ticket-granting ticket (TGT) and the session key, type:

klist

To set the domain to corp.contoso.com, type:

```
ksetup /domain corp.contoso.com
```
To add the encryption type *AES-256-CTS-HMAC-SHA1-96* to the list of possible types for the domain *corp.contoso.com*, type:

ksetup /addenctypeattr corp.contoso.com AES-256-CTS-HMAC-SHA1-96

To set the encryption type attribute to *AES-256-CTS-HMAC-SHA1-96* for the domain *corp.contoso.com*, type:

```
ksetup /setenctypeattr corp.contoso.com AES-256-CTS-HMAC-SHA1-96
```
To verify that the encryption type attribute was set as intended for the domain, type:

```
ksetup /getenctypeattr corp.contoso.com
```
- [Command-Line Syntax Key](#page-22-0)
- [klist command](#page-975-0)
- [ksetup command](#page-981-0)
- [ksetup domain command](#page-1007-0)
- [ksetup setenctypeattr command](#page-1023-0)
- [ksetup getenctypeattr command](#page-1010-0)
- [ksetup delenctypeattr command](#page-997-0)

## <span id="page-986-0"></span>**ksetup addhosttorealmmap**

Article • 08/31/2023

Adds a service principal name (SPN) mapping between the stated host and the realm. This command also allows you to map a host or multiple hosts that are sharing the same DNS suffix to the realm.

The mapping is stored in the registry, under HKEY\_LOCAL\_MACHINE\SYSTEM\CurrentControlSet\Control\Lsa\Kerberos\HostToRea **lm**.

## **Syntax**

ksetup /addhosttorealmmap <hostname> <realmname>

### **Parameters**

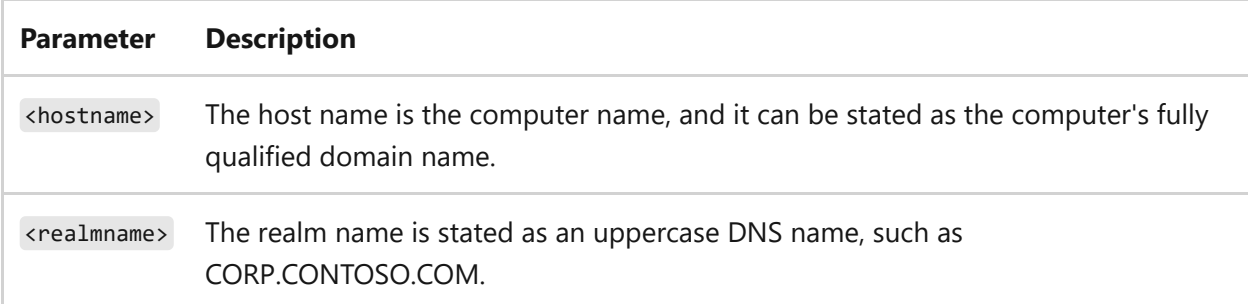

### **Examples**

To map the host computer *IPops897* to the *CONTOSO* realm, type:

ksetup /addhosttorealmmap IPops897 CONTOSO

Check the registry to make sure the mapping occurred as intended.

## **Related links**

• [Command-Line Syntax Key](#page-22-0)

- [ksetup command](#page-981-0)
- [ksetup delhosttorealmmap command](#page-999-0)

## <span id="page-988-0"></span>**ksetup addkdc**

Article • 02/03/2023

Adds a Key Distribution Center (KDC) address for the given Kerberos realm

The mapping is stored in the registry, under HKEY\_LOCAL\_MACHINE\System\CurrentControlSet\Control\LSA\Kerberos\Domains and the computer must be restarted before the new realm setting will be used.

7 **Note**

To deploy Kerberos realm configuration data to multiple computers, you must use the **Security Configuration Template** snap-in and policy distribution, explicitly on individual computers. You can't use this command.

## **Syntax**

ksetup /addkdc <realmname> [<KDCname>]

### **Parameters**

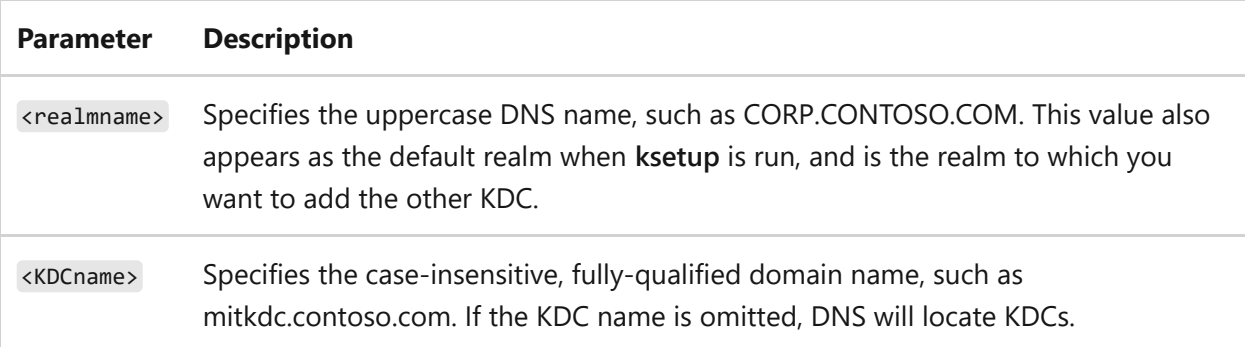

### **Examples**

To configure a non-Windows KDC server and the realm that the workstation should use, type:

ksetup /addkdc CORP.CONTOSO.COM mitkdc.contoso.com

To set the local computer account password to p@sswrd1% on the same computer as in the previous example, and then to restart the computer, type:

```
ksetup /setcomputerpassword p@sswrd1%
```
To verify the default realm name for the computer or to verify that this command worked as intended, type:

ksetup

Check the registry to make sure the mapping occurred as intended.

- [Command-Line Syntax Key](#page-22-0)
- [ksetup command](#page-981-0)
- [ksetup setcomputerpassword command](#page-1021-0)

## <span id="page-990-0"></span>**ksetup addkpasswd**

Article • 02/03/2023

Adds a Kerberos password (kpasswd) server address for a realm.

## **Syntax**

ksetup /addkpasswd <realmname> [<kpasswdname>]

### **Parameters**

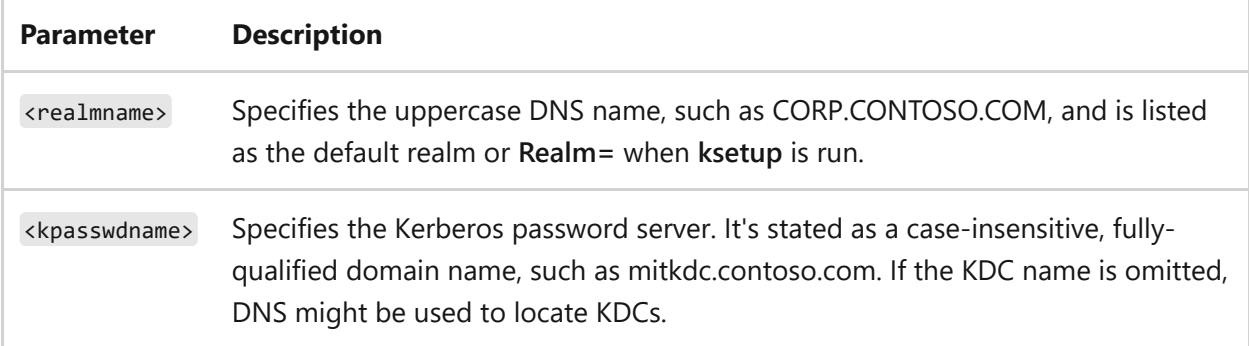

#### **Remarks**

- If the Kerberos realm that the workstation will be authenticating to supports the Kerberos change password protocol, you can configure a client computer running the Windows operating system to use a Kerberos password server.
- You can add additional KDC names one at a time.

### **Examples**

To configure the CORP.CONTOSO.COM realm to use the non-Windows KDC server, mitkdc.contoso.com, as the password server, type:

ksetup /addkpasswd CORP.CONTOSO.COM mitkdc.contoso.com

To verify the KDC name is set, type ksetup and then view the output, looking for the text, **kpasswd =**. If you don't see the text, it means the mapping hasn't been configured.

- [Command-Line Syntax Key](#page-22-0)
- [ksetup command](#page-981-0)
- [ksetup delkpasswd command](#page-1003-0)

# <span id="page-992-0"></span>**ksetup addrealmflags**

Article • 05/03/2023

Applies to Windows Server (All supported versions)

The ksetup addrealmflags command adds other realm flags to a specified realm.

## **Syntax**

ksetup /addrealmflags <realmname> [sendaddress] [tcpsupported] [delegate] [ncsupported] [rc4]

### **Parameters**

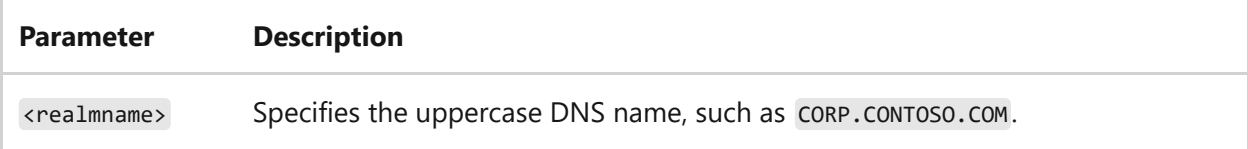

## **Remarks**

- Realm flags are stored in the registry under HKEY\_LOCAL\_MACHINE\SYSTEM\CurrentControlSet\Control\Lsa\Kerberos\Domains\ <realmname> . This entry doesn't exist in the registry by default. You can use the [ksetup addrealmflags](#page-992-0) command to populate the registry.
- The realm flags specify other features of a Kerberos realm that aren't based on the Windows Server operating system. Computers running Windows Server can use a Kerberos server to administer authentication in the Kerberos realm instead of using a domain running a Windows Server operating system. This registry entry establishes the features of the realm and is as follows:

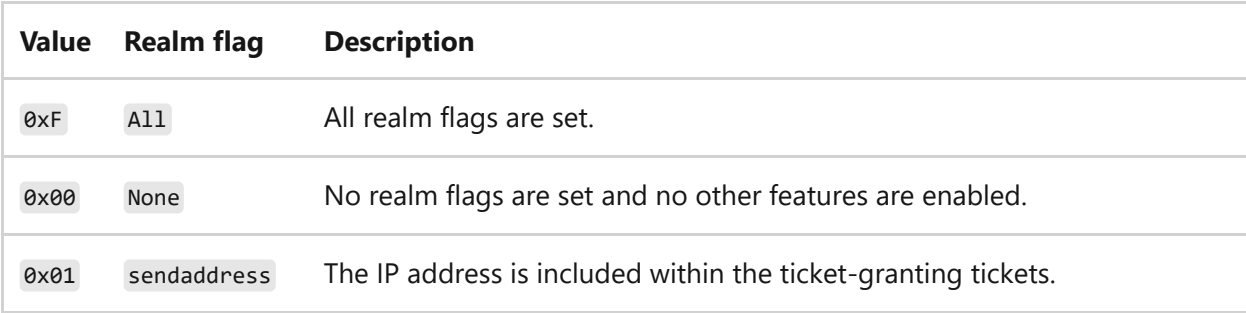

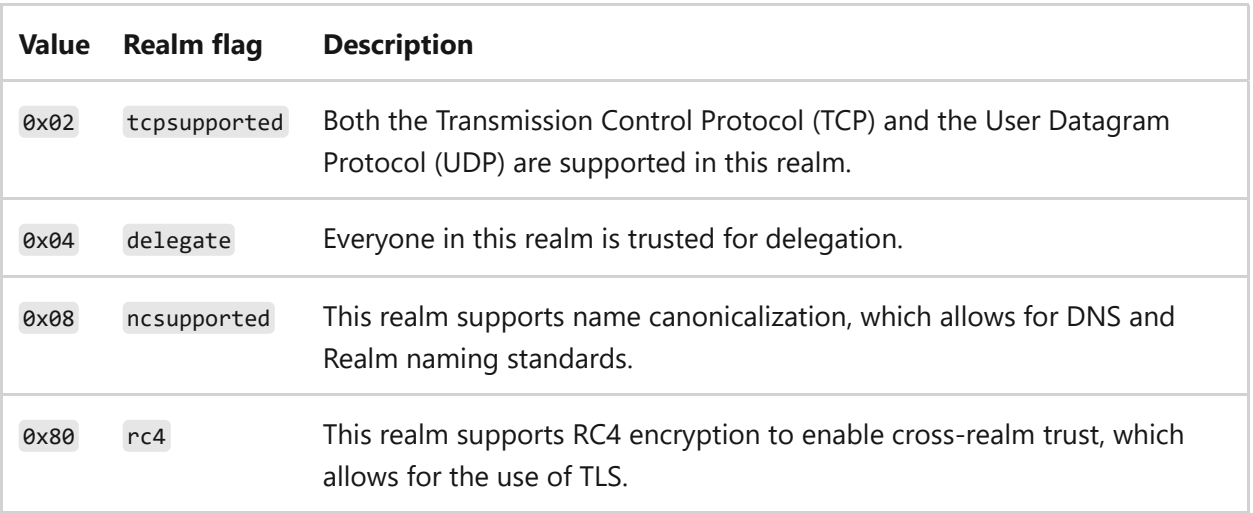

You can see the available and set realm flags by viewing the output of **ksetup** or ksetup /dumpstate .

### **Examples**

To list the available realm flags for the realm CONTOSO, type:

ksetup /listrealmflags

To set two flags to the CONTOSO realm, type:

ksetup /setrealmflags CONTOSO ncsupported delegate

To add one more flag that isn't currently in the set, type:

ksetup /addrealmflags CONTOSO SendAddress

To verify the realm flag is set, type ksetup and then view the output, looking for the text, **Realm flags =**. If you don't see the text, it means that the flag hasn't been set.

- [Command-Line Syntax Key](#page-22-0)
- [ksetup command](#page-981-0)
- [ksetup listrealmflags command](#page-1012-0)
- [ksetup setrealmflags command](#page-1027-0)
- [ksetup delrealmflags command](#page-1005-0)
- [ksetup dumpstate command](#page-1008-0)

# <span id="page-995-0"></span>**ksetup changepassword**

Article • 02/03/2023

Uses the Key Distribution Center (KDC) password (kpasswd) value to change the password of the logged-on user. The output of the command informs you of the success or failure status.

You can check whether the kpasswd is set, by running the ksetup /dumpstate command and viewing the output.

## **Syntax**

ksetup /changepassword <oldpassword> <newpassword>

### **Parameters**

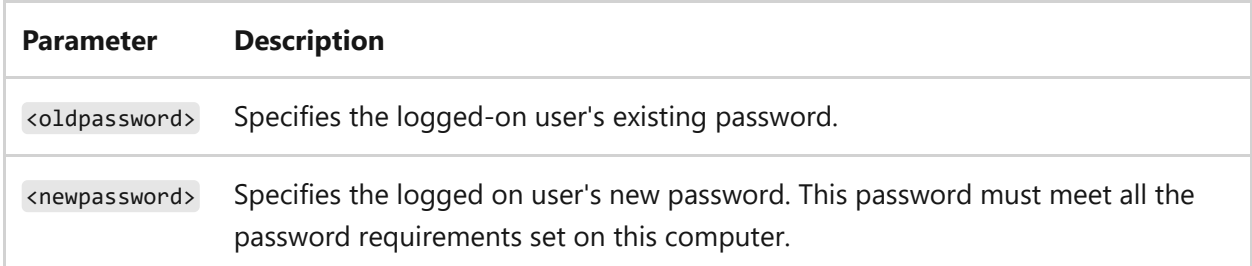

#### **Remarks**

- If the user account isn't found in the current domain, the system will ask you to supply the domain name where the user account resides.
- If you want to force a password change at next logon, this command allows the use of the asterisk (\*) so the user will be prompted for a new password.

### **Examples**

To change the password of a user who is currently logged on to this computer in this domain, type:

To change the password of a user who is currently logged on in the Contoso domain, type:

ksetup /domain CONTOSO /changepassword Pas\$w0rd Pa\$\$w0rd

To force the currently logged on user to change the password at the next logon, type:

```
ksetup /changepassword Pas$w0rd *
```
- [Command-Line Syntax Key](#page-22-0)
- [ksetup command](#page-981-0)
- [ksetup dumpstate command](#page-1008-0)
- [ksetup addkpasswd command](#page-990-0)
- [ksetup delkpasswd command](#page-1003-0)
- [ksetup dumpstate command](#page-1008-0)

# <span id="page-997-0"></span>**ksetup delenctypeattr**

Article • 02/03/2023

Removes the encryption type attribute for the domain. A status message is displayed upon successful or failed completion.

You can view the encryption type for the Kerberos ticket-granting ticket (TGT) and the session key, by running the **klist** command and viewing the output. You can set the domain to connect to and use, by running the ksetup /domain <domainname> command.

## **Syntax**

ksetup /delenctypeattr <domainname>

### **Parameters**

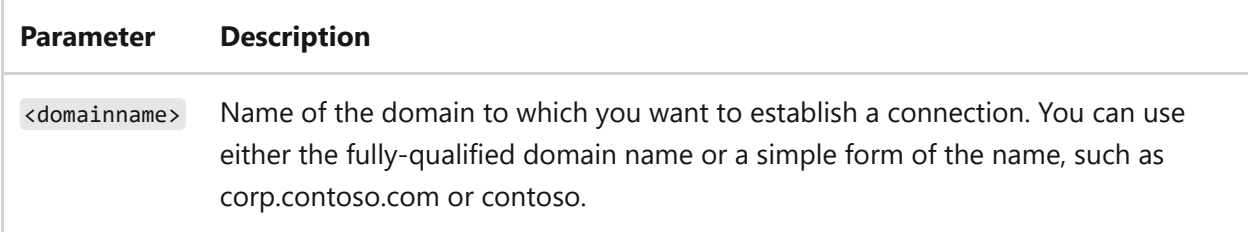

### **Examples**

To determine the current encryption types that are set on this computer, type:

klist

To set the domain to mit.contoso.com, type:

ksetup /domain mit.contoso.com

To verify what the encryption type attribute is for the domain, type:

To remove the set encryption type attribute for the domain mit.contoso.com, type:

ksetup /delenctypeattr mit.contoso.com

- [Command-Line Syntax Key](#page-22-0)
- [klist command](#page-975-0)
- [ksetup command](#page-981-0)
- [ksetup domain command](#page-1007-0)
- [ksetup addenctypeattr command](#page-984-0)
- [ksetup setenctypeattr command](#page-1023-0)

## <span id="page-999-0"></span>**ksetup delhosttorealmmap**

Article • 02/03/2023

Removes a service principal name (SPN) mapping between the stated host and the realm. This command also removes any mapping between a host to realm (or multiple hosts to realm).

The mapping is stored in the registry, under HKEY\_LOCAL\_MACHINE\SYSTEM\CurrentContolSet\Control\Lsa\Kerberos\HostToRealm . After running this command, we recommend making sure the mapping appears in the registry.

## **Syntax**

ksetup /delhosttorealmmap <hostname> <realmname>

### **Parameters**

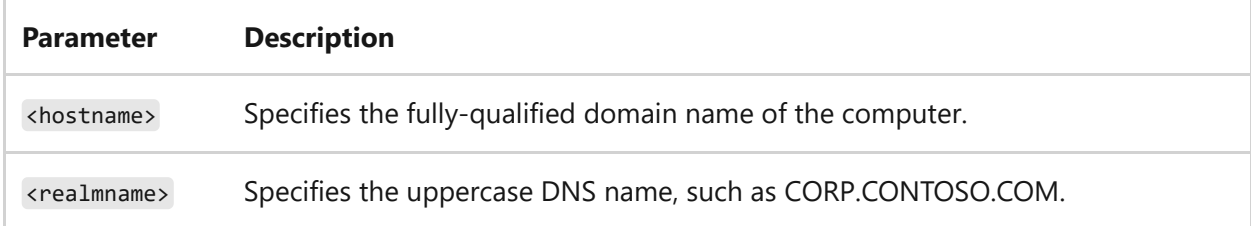

### **Examples**

To change the configuration of the realm CONTOSO, and to delete the mapping of the host computer IPops897 to the realm, type:

ksetup /delhosttorealmmap IPops897 CONTOSO

## **Related links**

• [Command-Line Syntax Key](#page-22-0)

- [ksetup command](#page-981-0)
- [ksetup addhosttorealmmap command](#page-986-0)

# <span id="page-1001-0"></span>**ksetup delkdc**

Article • 02/03/2023

Deletes instances of Key Distribution Center (KDC) names for the Kerberos realm.

The mapping is stored in the registry, under HKEY\_LOCAL\_MACHINE\System\CurrentControlSet\Control\LSA\Kerberos\Domains. After running this command, we recommend making sure the KDC was removed and no longer appears in the list.

#### 7 **Note**

To remove realm configuration data from multiple computers, use the **Security Configuration Template** snap-in with policy distribution, instead of using the **ksetup** command explicitly on individual computers.

## **Syntax**

ksetup /delkdc <realmname> <KDCname>

### **Parameters**

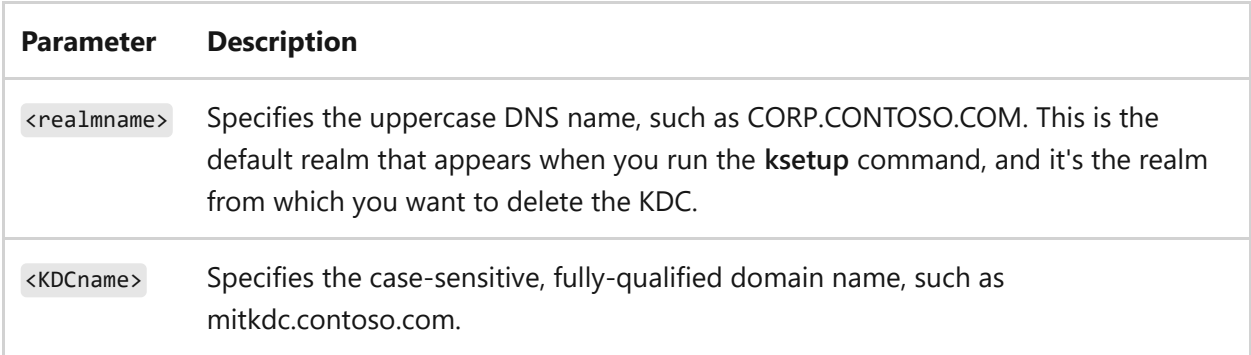

### **Examples**

To view all of the associations between the Windows realm and the non-Windows realm, and to determine which ones to remove, type:

To remove the association, type:

ksetup /delkdc CORP.CONTOSO.COM mitkdc.contoso.com

- [Command-Line Syntax Key](#page-22-0)
- [ksetup command](#page-981-0)
- [ksetup addkdc command](#page-988-0)

## <span id="page-1003-0"></span>**ksetup delkpasswd**

Article • 02/03/2023

Applies to: Windows Server 2022, Windows Server 2019, Windows Server 2016, Windows Server 2012 R2, Windows Server 2012

Removes a Kerberos password server (kpasswd) for a realm.

## **Syntax**

ksetup /delkpasswd <realmname> <kpasswdname>

### **Parameters**

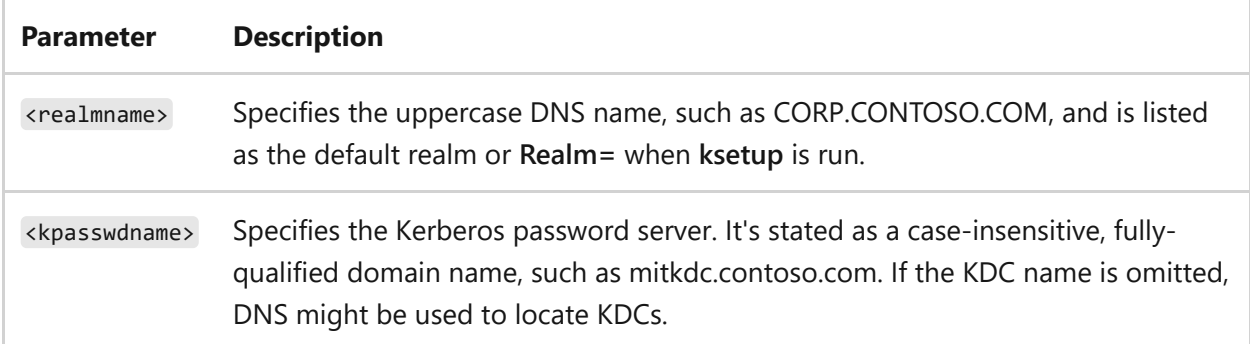

### **Examples**

To make sure the realm CORP.CONTOSO.COM uses the non-Windows KDC server mitkdc.contoso.com as the password server, type:

ksetup /delkpasswd CORP.CONTOSO.COM mitkdc.contoso.com

To make sure the realm CORP.CONTOSO.COM is not mapped to a Kerberos password server (the KDC name), type ksetup on the Windows computer and then view the output.

- [Command-Line Syntax Key](#page-22-0)
- [ksetup command](#page-981-0)
- [ksetup delkpasswd command](#page-1003-0)

# <span id="page-1005-0"></span>**ksetup delrealmflags**

Article • 02/03/2023

Removes realm flags from the specified realm.

## **Syntax**

ksetup /delrealmflags <realmname> [sendaddress] [tcpsupported] [delegate] [ncsupported] [rc4]

### **Parameters**

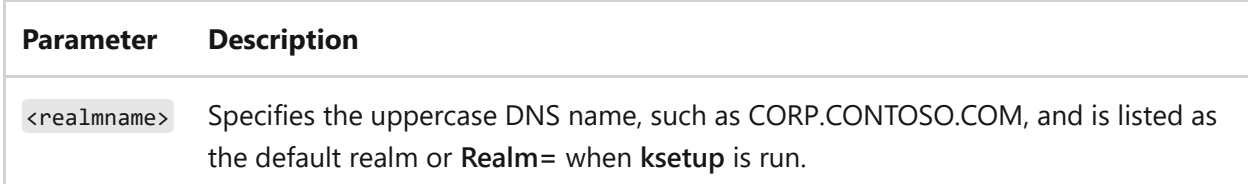

#### **Remarks**

The realm flags specify additional features of a Kerberos realm that aren't based on the Windows Server operating system. Computers that are running Windows Server, can use a Kerberos server to administer authentication in the Kerberos realm, instead of using a domain running a Windows Server operating system. This entry establishes the features of the realm, and are as follows:

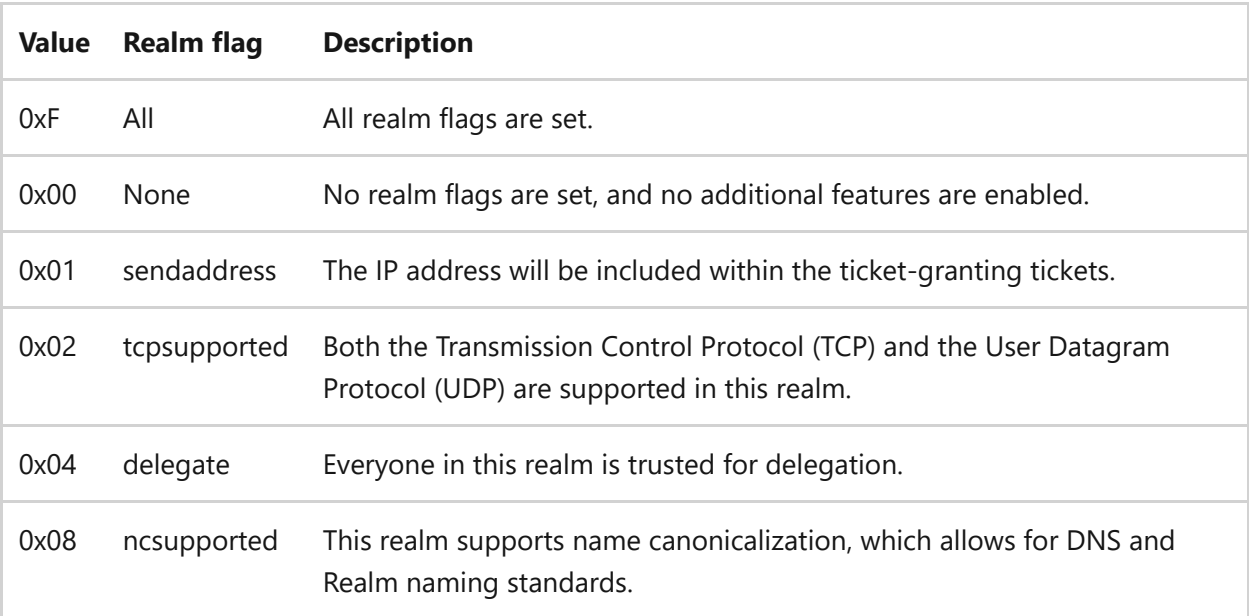

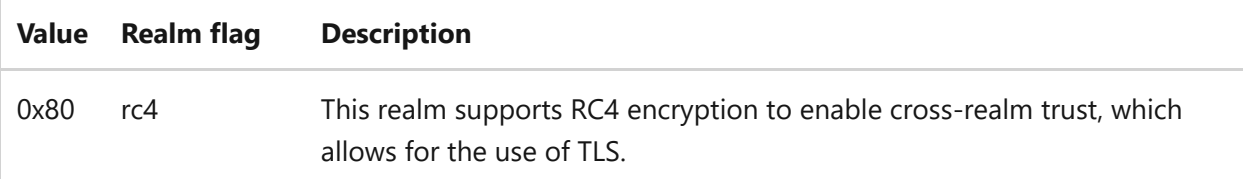

- Realm flags are stored in the registry under HKEY\_LOCAL\_MACHINE\SYSTEM\CurrentControlSet\Control\Lsa\Kerberos\Domains\ <realmname> . This entry doesn't exist in the registry by default. You can use the [ksetup addrealmflags command](#page-992-0) to populate the registry.
- You can see the available and set realm flags by viewing the output of **ksetup** or ksetup /dumpstate .

### **Examples**

To list the available realm flags for the realm CONTOSO, type:

ksetup /listrealmflags

To remove two flags currently in the set, type:

```
ksetup /delrealmflags CONTOSO ncsupported delegate
```
To verify the realm flags have been removed, type ksetup and then view the output, looking for the text, **Realm flags =**.

- [Command-Line Syntax Key](#page-22-0)
- [ksetup command](#page-981-0)
- [ksetup listrealmflags command](#page-1012-0)
- [ksetup setrealmflags command](#page-1027-0)
- [ksetup addrealmflags command](#page-992-0)
- [ksetup dumpstate command](#page-1008-0)

# <span id="page-1007-0"></span>**ksetup domain**

Article • 02/03/2023

Sets the domain name for all Kerberos operations.

## **Syntax**

ksetup /domain <domainname>

#### **Parameters**

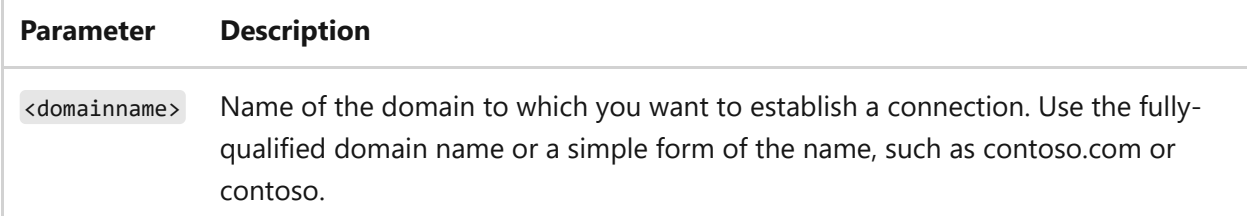

### **Examples**

To establish a connection to a valid domain, such as Microsoft, by using the ksetup /mapuser subcommand, type:

ksetup /mapuser principal@realm domain-user /domain domain-name

After a successful connection, you'll receive a new TGT or an existing TGT will be refreshed.

- [Command-Line Syntax Key](#page-22-0)
- [ksetup command](#page-981-0)
- [ksetup mapuser command](#page-1014-0)
# <span id="page-1008-0"></span>**ksetup dumpstate**

Article • 02/03/2023

Displays the current state of realm settings for all realms that are defined on the computer. This command displays the same output as the **ksetup** command.

## **Syntax**

ksetup /dumpstate

### **Remarks**

- The output of this command includes the default realm (the domain that the computer is a member of) and all the realms that are defined on this computer. The following is included for each realm:
	- All the Key Distribution Centers (KDCs) that are associated with this realm.
	- All the **set realm** flags for this realm.
	- The KDC password.
- This command doesn't display the domain name specified by DNS detection or by the command ksetup /domain .
- This command doesn't display the computer password set by using the command ksetup /setcomputerpassword .

### **Examples**

To locate the Kerberos realm configurations on a computer, type:

ksetup /dumpstate

- [Command-Line Syntax Key](#page-22-0)
- [ksetup command](#page-981-0)

# <span id="page-1010-0"></span>**ksetup getenctypeattr**

Article • 02/03/2023

Retrieves the encryption type attribute for the domain. A status message is displayed upon successful or failed completion.

You can view the encryption type for the Kerberos ticket-granting ticket (TGT) and the session key, by running the **klist** command and viewing the output. You can set the domain to connect to and use, by running the ksetup /domain <domainname> command.

## **Syntax**

ksetup /getenctypeattr <domainname>

### **Parameters**

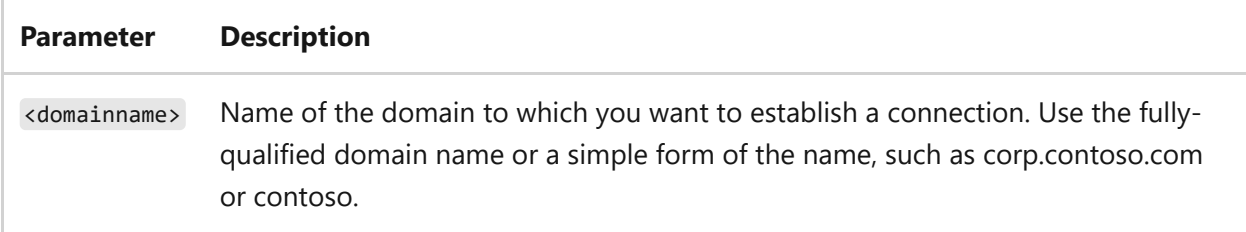

### **Examples**

To verify the encryption type attribute for the domain, type:

```
ksetup /getenctypeattr mit.contoso.com
```
- [Command-Line Syntax Key](#page-22-0)
- [klist command](#page-975-0)
- [ksetup command](#page-981-0)
- [ksetup domain command](#page-1007-0)
- [ksetup addenctypeattr command](#page-984-0)
- [ksetup setenctypeattr command](#page-1023-0)
- [ksetup delenctypeattr command](#page-997-0)

# <span id="page-1012-0"></span>**ksetup listrealmflags**

Article • 02/03/2023

Lists the available realm flags that can be reported by **ksetup**.

## **Syntax**

ksetup /listrealmflags

### **Remarks**

The realm flags specify additional features of a Kerberos realm that aren't based on the Windows Server operating system. Computers that are running Windows Server, can use a Kerberos server to administer authentication in the Kerberos realm, instead of using a domain running a Windows Server operating system. This entry establishes the features of the realm, and are as follows:

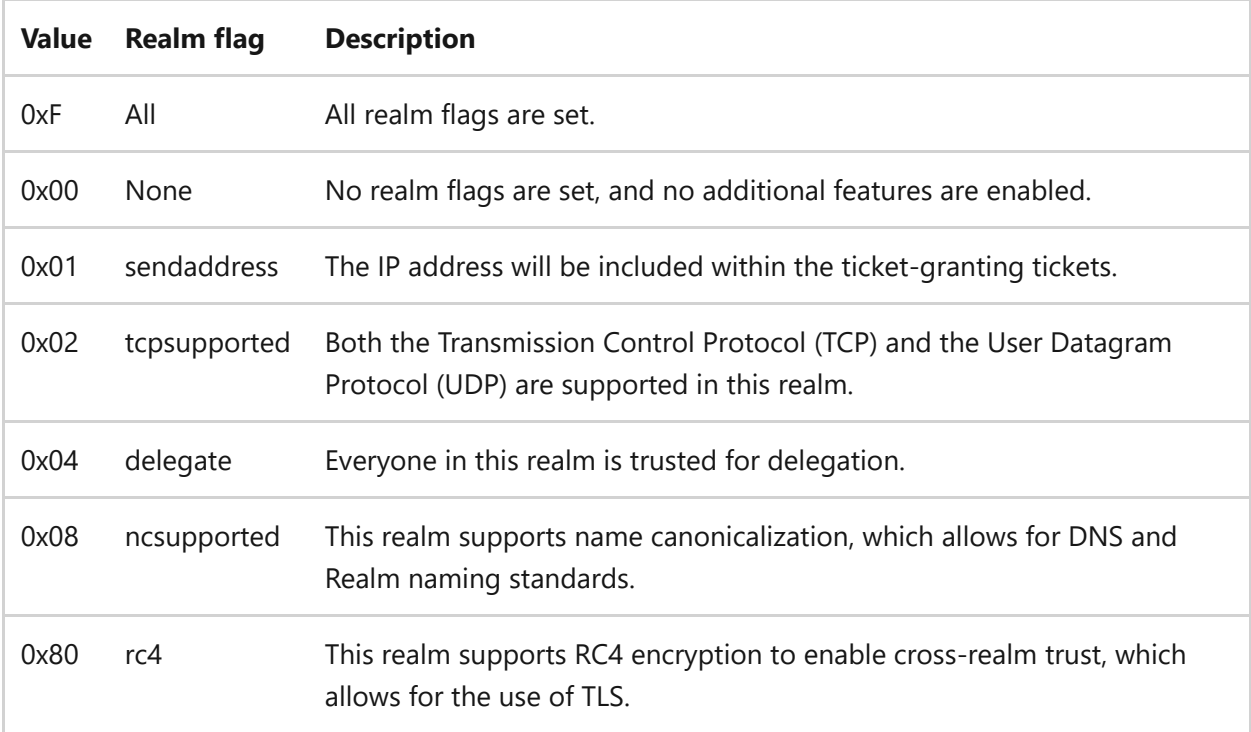

• Realm flags are stored in the registry under HKEY\_LOCAL\_MACHINE\SYSTEM\CurrentControlSet\Control\Lsa\Kerberos\Domains\ <realmname> . This entry doesn't exist in the registry by default. You can use the [ksetup addrealmflags command](#page-992-0) to populate the registry.

## **Examples**

To list the known realm flags on this computer, type:

ksetup /listrealmflags

To set the available realm flags that **ksetup** doesn't know, type:

ksetup /setrealmflags CORP.CONTOSO.COM sendaddress tcpsupported delete ncsupported

**-OR-**

ksetup /setrealmflags CORP.CONTOSO.COM 0xF

- [Command-Line Syntax Key](#page-22-0)
- [ksetup command](#page-981-0)
- [ksetup addrealmflags command](#page-992-0)
- [ksetup setrealmflags command](#page-1027-0)
- [ksetup delrealmflags command](#page-1005-0)

## **ksetup mapuser**

Article • 02/03/2023

Maps the name of a Kerberos principal to an account.

## **Syntax**

ksetup /mapuser <principal> <account>

#### **Parameters**

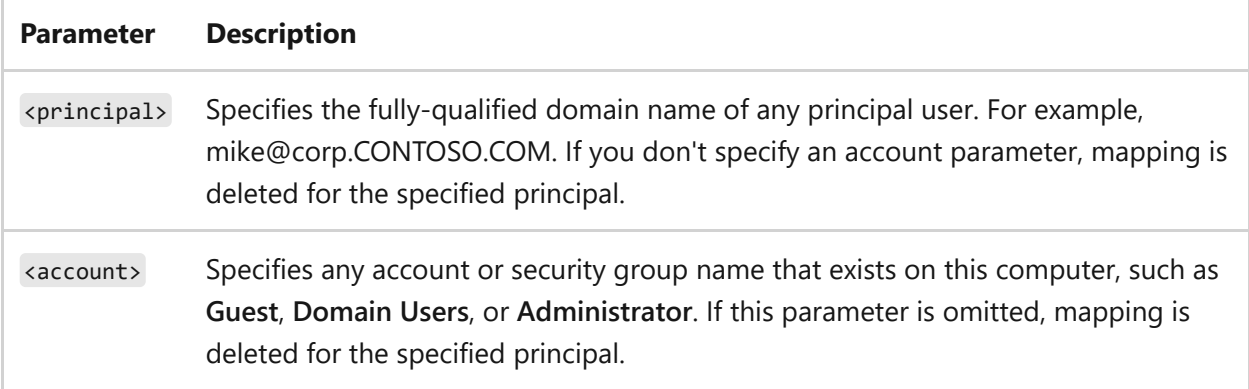

#### **Remarks**

- An account can be specifically identified, such as **Domain Guests**, or you can use a wildcard character (\*) to include all accounts.
- The computer only authenticates the principals of the given realm if they present valid Kerberos tickets.
- Whenever changes are made to the external Key Distribution Center (KDC) and the realm configuration, a restart of the computer where the setting was changed is required.

### **Examples**

To see the current mapped settings and the default realm, type:

To map Mike Danseglio's account within the Kerberos realm CONTOSO to the guest account on this computer, granting him all the privileges of a member of the built-in Guest account without having to authenticate to this computer, type:

ksetup /mapuser mike@corp.CONTOSO.COM guest

To remove the mapping of Mike Danseglio's account to the guest account on this computer to prevent him from authenticating to this computer with his credentials from CONTOSO, type:

ksetup /mapuser mike@corp.CONTOSO.COM

To map Mike Danseglio's account within the CONTOSO Kerberos realm to any existing account on this computer, type:

ksetup /mapuser mike@corp.CONTOSO.COM \*

7 **Note**

If only the Standard User and Guest accounts are active on this computer, Mike's privileges are set to those.

To map all accounts within the CONTOSO Kerberos realm to any existing account of the same name on this computer, type:

```
ksetup /mapuser * *
```
### **Related links**

• [ksetup command](#page-981-0)

## <span id="page-1017-0"></span>**ksetup removerealm**

Article • 02/03/2023

Deletes all information for the specified realm from the registry.

The realm name is stored in the registry under HKEY\_LOCAL\_MACHINE\SYSTEM\CurrentControlSet\Control\Lsa\Kerberos and HKEY\_LOCAL\_MACHINE\SYSTEM\ControlSet001\Control\Lsa\Kerberos. This entry doesn't exist in the registry by default. You can use the [ksetup addrealmflags](#page-992-0) command to populate the registry.

#### ) **Important**

You can't remove the default realm name from the domain controller because this resets its DNS information, and removing it might make the domain controller unusable.

## **Syntax**

ksetup / removerealm <realmname>

### **Parameters**

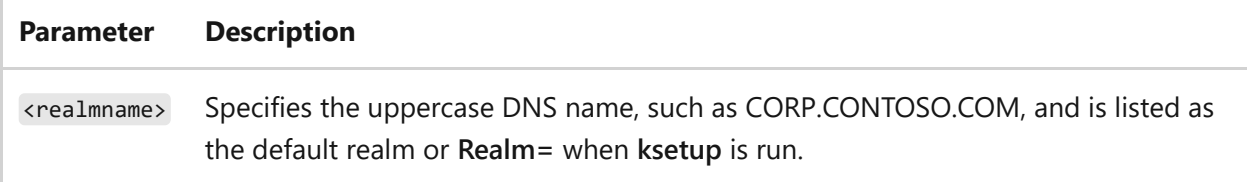

### **Examples**

To remove an erroneous realm name (.CON instead of .COM) from the local computer, type:

```
ksetup /removerealm CORP.CONTOSO.CON
```
To verify the removal, you can run the **ksetup** command and review the output.

- [Command-Line Syntax Key](#page-22-0)
- [ksetup command](#page-981-0)
- [ksetup setrealm command](#page-1025-0)

## **ksetup server**

Article • 02/03/2023

Allows you to specify a name for a computer running the Windows operating system, so changes made by the **ksetup** command update the target computer.

The target server name is stored in the registry under HKEY\_LOCAL\_MACHINE\SYSTEM\ControlSet001\Control\LSA\Kerberos. This entry isn't reported when you run the **ksetup** command.

#### ) **Important**

There's no way to remove the targeted server name. Instead, you can change it back to the local computer name, which is the default.

## **Syntax**

ksetup /server <servername>

### **Parameters**

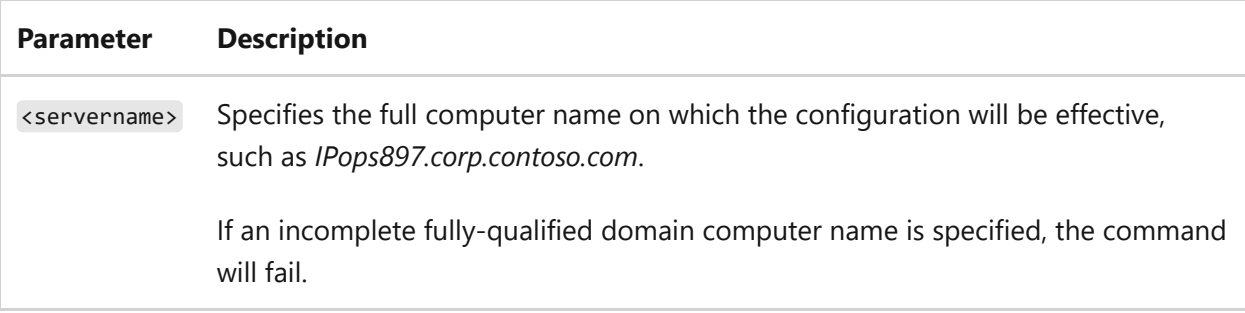

### **Examples**

To make your **ksetup** configurations effective on the *IPops897* computer, which is connected on the Contoso domain, type:

```
ksetup /server IPops897.corp.contoso.com
```
- [Command-Line Syntax Key](#page-22-0)
- [ksetup command](#page-981-0)

## **ksetup setcomputerpassword**

Article • 02/03/2023

Sets the password for the local computer. This command affects the computer account only and requires a restart for the password change to take effect.

#### ) **Important**

The computer account password isn't displayed in the registry or as output from the **ksetup** command.

### **Syntax**

ksetup /setcomputerpassword <password>

#### **Parameters**

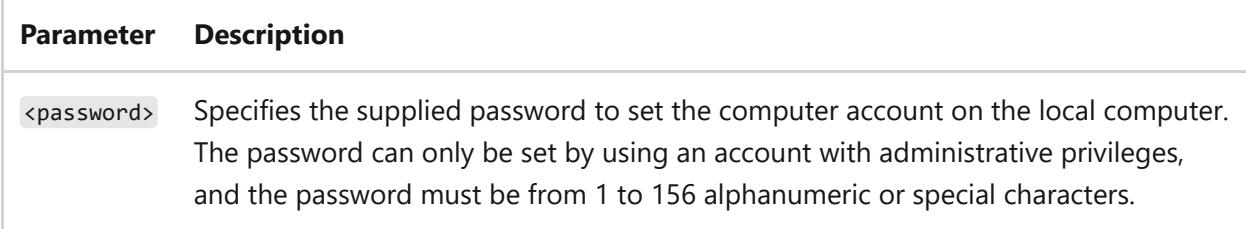

### **Examples**

To change the computer account password on the local computer from *IPops897* to *IPop\$897!*, type:

ksetup /setcomputerpassword IPop\$897!

## **Related links**

• [ksetup command](#page-981-0)

## <span id="page-1023-0"></span>**ksetup setenctypeattr**

Article • 02/03/2023

Sets the encryption type attribute for the domain. A status message is displayed upon successful or failed completion.

You can view the encryption type for the Kerberos ticket-granting ticket (TGT) and the session key, by running the **klist** command and viewing the output. You can set the domain to connect to and use, by running the ksetup /domain <domainname> command.

## **Syntax**

```
ksetup /setenctypeattr <domainname> {DES-CBC-CRC | DES-CBC-MD5 | RC4-HMAC-
MD5 | AES128-CTS-HMAC-SHA1-96 | AES256-CTS-HMAC-SHA1-96}
```
### **Parameters**

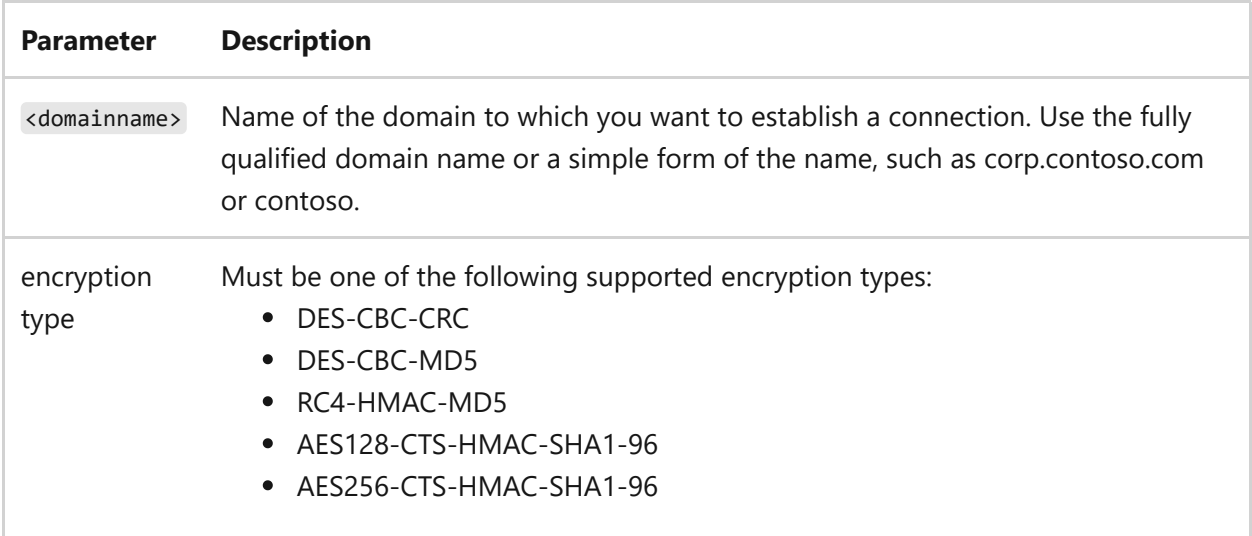

#### **Remarks**

You can set or add multiple encryption types by separating the encryption types in the command with a space. However, you can only do so for one domain at a time.

### **Examples**

To view the encryption type for the Kerberos ticket-granting ticket (TGT) and the session key, type:

klist

To set the domain to corp.contoso.com, type:

```
ksetup /domain corp.contoso.com
```
To set the encryption type attribute to AES-256-CTS-HMAC-SHA1-96 for the domain corp.contoso.com, type:

```
ksetup /setenctypeattr corp.contoso.com AES-256-CTS-HMAC-SHA1-96
```
To verify that the encryption type attribute was set as intended for the domain, type:

```
ksetup /getenctypeattr corp.contoso.com
```
- [Command-Line Syntax Key](#page-22-0)
- [klist command](#page-975-0)
- [ksetup command](#page-981-0)
- [ksetup domain command](#page-1007-0)
- [ksetup addenctypeattr command](#page-984-0)
- [ksetup getenctypeattr command](#page-1010-0)
- [ksetup delenctypeattr command](#page-997-0)

## <span id="page-1025-0"></span>**ksetup setrealm**

Article • 02/03/2023

Sets the name of a Kerberos realm.

#### ) **Important**

Setting the Kerberos realm on a domain controller isn't supported. Attempting to do so causes a warning and a command failure.

### **Syntax**

ksetup /setrealm <DNSdomainname>

#### **Parameters**

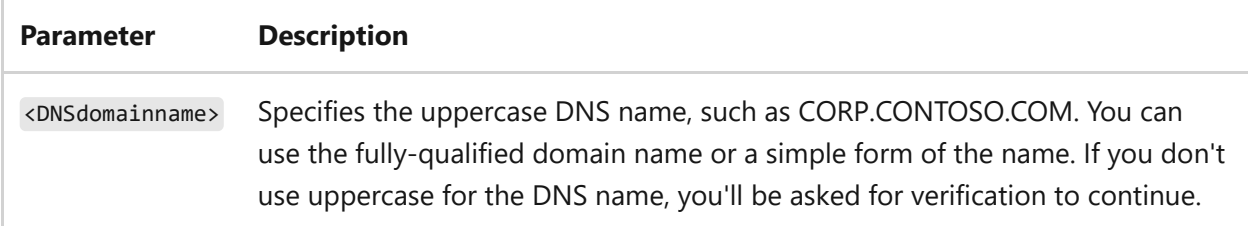

### **Examples**

To set the realm of this computer to a specific domain name, and to restrict access by a non-domain controller just to the CONTOSO Kerberos realm, type:

ksetup /setrealm CONTOSO

- [Command-Line Syntax Key](#page-22-0)
- [ksetup command](#page-981-0)

• [ksetup removerealm](#page-1017-0)

# <span id="page-1027-0"></span>**ksetup setrealmflags**

Article • 02/03/2023

Sets realm flags for the specified realm.

## **Syntax**

ksetup /setrealmflags <realmname> [sendaddress] [tcpsupported] [delegate] [ncsupported] [rc4]

### **Parameters**

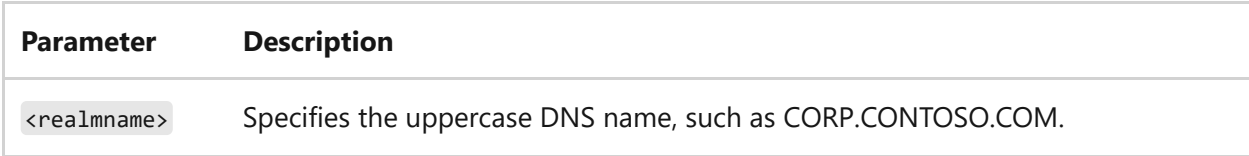

#### **Remarks**

The realm flags specify additional features of a Kerberos realm that aren't based on the Windows Server operating system. Computers that are running Windows Server, can use a Kerberos server to administer authentication in the Kerberos realm, instead of using a domain running a Windows Server operating system. This entry establishes the features of the realm, and are as follows:

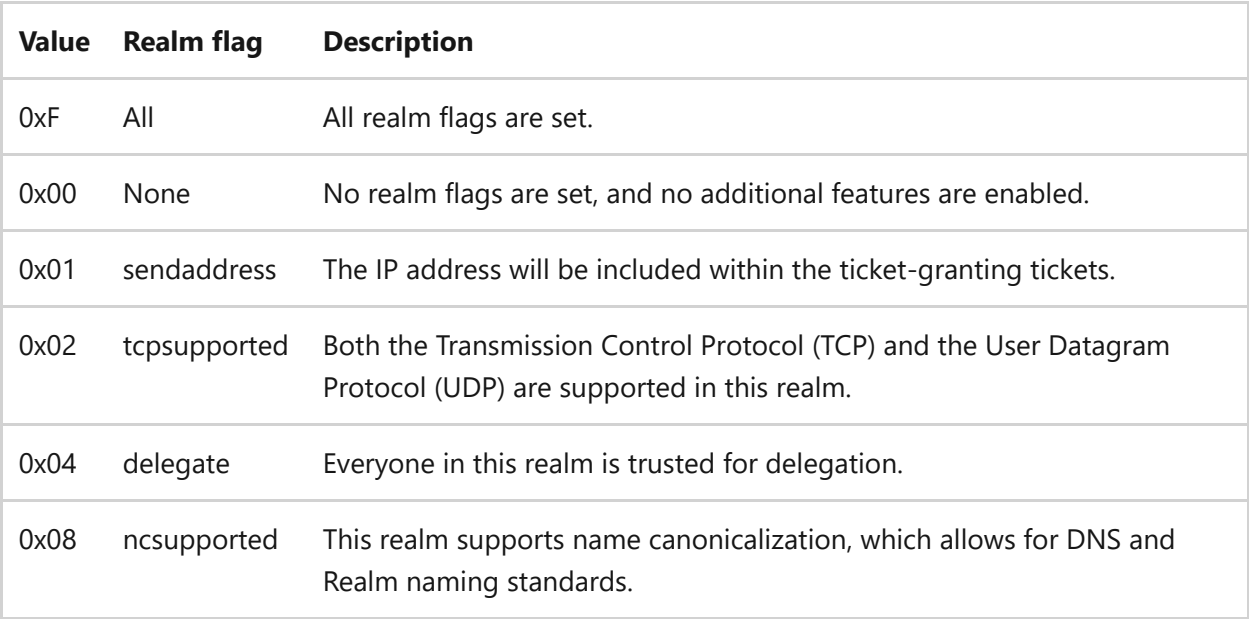

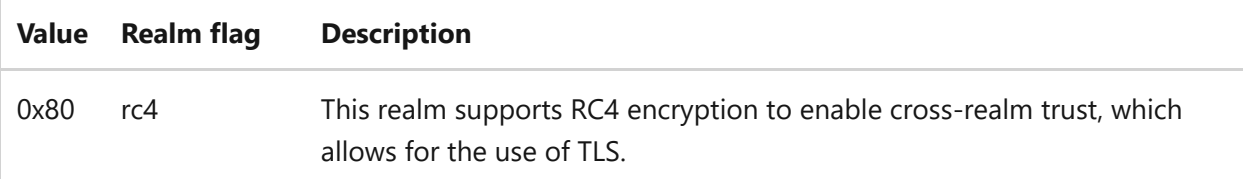

- Realm flags are stored in the registry under HKEY\_LOCAL\_MACHINE\SYSTEM\CurrentControlSet\Control\Lsa\Kerberos\Domains\ <realmname> . This entry doesn't exist in the registry by default. You can use the [ksetup addrealmflags](#page-992-0) command to populate the registry.
- You can see the available and set realm flags by viewing the output of **ksetup** or ksetup /dumpstate .

### **Examples**

To list the available, and to set realm flags for the realm CONTOSO, type:

ksetup

To set two flags that aren't currently set, type:

```
ksetup /setrealmflags CONTOSO ncsupported delegate
```
To verify the realm flag is set, type ksetup and then view the output, looking for the text, **Realm flags =**. If you don't see the text, it means that the flag hasn't been set.

- [Command-Line Syntax Key](#page-22-0)
- [ksetup command](#page-981-0)
- [ksetup listrealmflags command](#page-1012-0)
- [ksetup addrealmflags command](#page-992-0)
- [ksetup delrealmflags command](#page-1005-0)
- [ksetup dumpstate command](#page-1008-0)

# **ktmutil**

Article • 02/03/2023

Starts the Kernel Transaction Manager utility. If used without parameters, **ktmutil** displays available subcommands.

## **Syntax**

```
ktmutil list tms
ktmutil list transactions [{TmGUID}]
ktmutil resolve complete {TmGUID} {RmGUID} {EnGUID}
ktmutil resolve commit {TxGUID}
ktmutil resolve rollback {TxGUID}
ktmutil force commit {GUID}
ktmutil force rollback {GUID}
ktmutil forget
```
### **Examples**

To force an Indoubt transaction with GUID 311a9209-03f4-11dc-918f-00188b8f707b to commit, type:

ktmutil force commit {311a9209-03f4-11dc-918f-00188b8f707b}

## **Related links**

# **ktpass**

Article • 02/03/2023

Applies to: Windows Server 2022, Windows Server 2019, Windows Server 2016, Windows Server 2012 R2, Windows Server 2012

Configures the server principal name for the host or service in Active Directory Domain Services (AD DS) and generates a .keytab file that contains the shared secret key of the service. The .keytab file is based on the Massachusetts Institute of Technology (MIT) implementation of the Kerberos authentication protocol. The ktpass command-line tool allows non-Windows services that support Kerberos authentication to use the interoperability features provided by the Kerberos Key Distribution Center (KDC) service.

## **Syntax**

```
ktpass
[/out <filename>]
[/princ <principalname>]
[/mapuser <useraccount>]
[/mapop {add|set}] [{-|+}desonly] [/in <filename>]
[\text{pass } \{\text{password}|\cdot|\{-|\cdot\} \}rndpass}]
[/minpass]
[/maxpass]
[/crypto {DES-CBC-CRC|DES-CBC-MD5|RC4-HMAC-NT|AES256-SHA1|AES128-SHA1|All}]
[/itercount]
[/ptype {KRB5_NT_PRINCIPAL|KRB5_NT_SRV_INST|KRB5_NT_SRV_HST}]
[/kvno <keyversionnum>]
[/answer {-} +][/target]
[/rawsalt] [{-|+}dumpsalt] [{-|+}setupn] [{-|+}setpass <password>] [/?
|/h|/help]
```
### **Parameters**

**Parameter Description** 

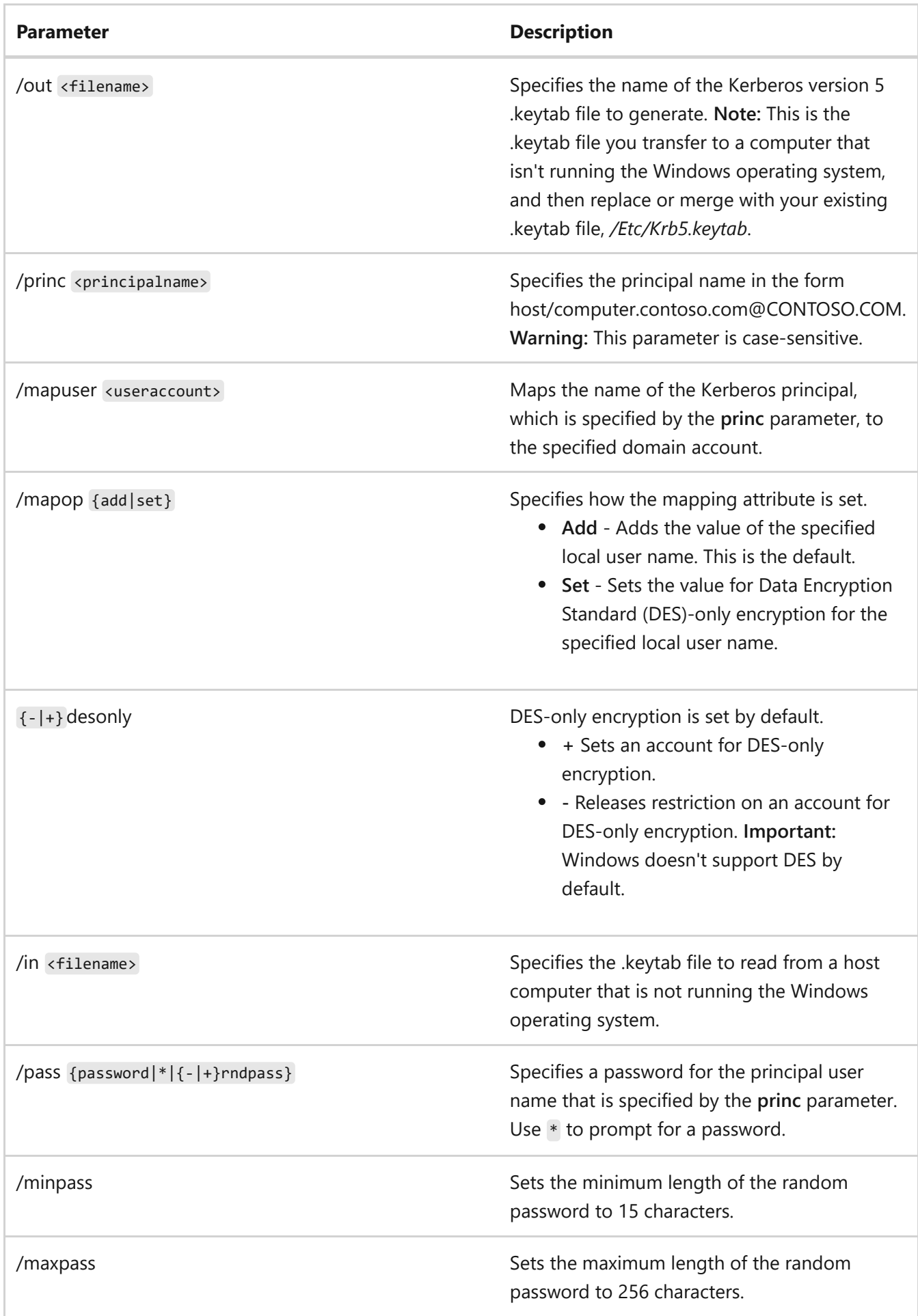

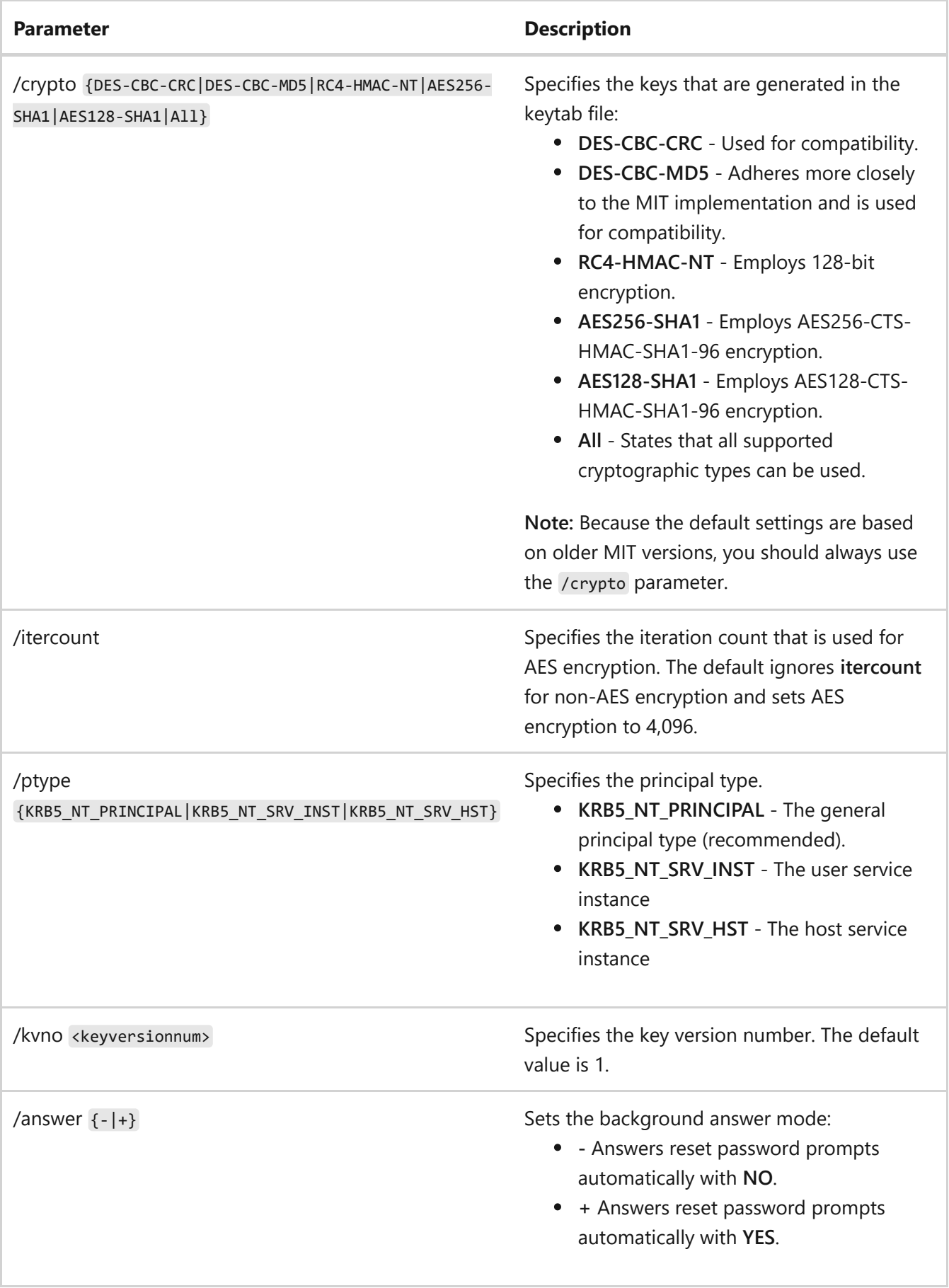

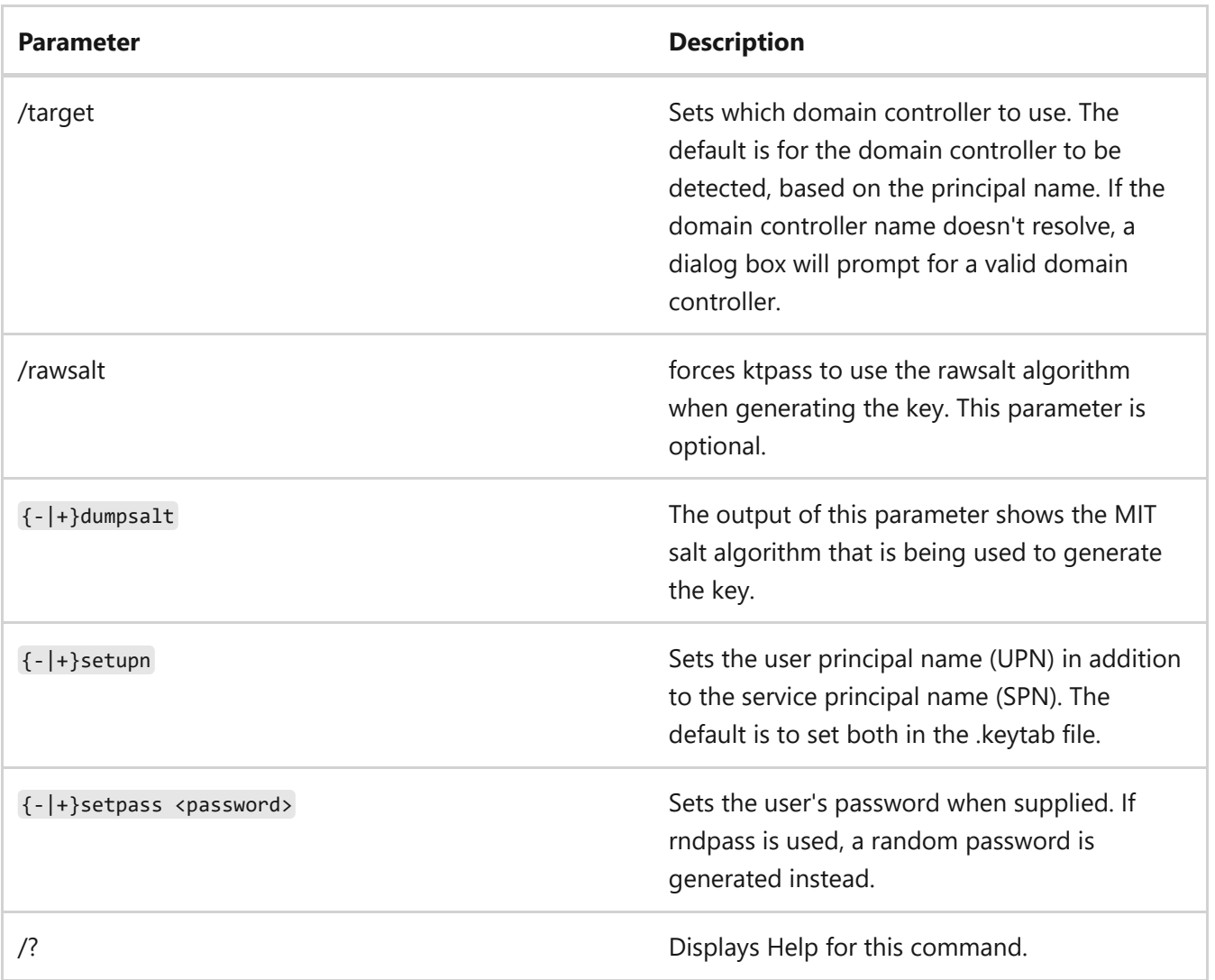

#### **Remarks**

- Services running on systems that aren't running the Windows operating system can be configured with service instance accounts in AD DS. This allows any Kerberos client to authenticate to services that are not running the Windows operating system by using Windows KDCs.
- The **/princ** parameter isn't evaluated by ktpass and is used as provided. There's no check to see if the parameter matches the exact case of the **userPrincipalName** attribute value when generating the Keytab file. Case-sensitive Kerberos distributions using this Keytab file might have problems if there's no exact case match, and could even fail during pre-authentication. To check and retrieve the correct **userPrincipalName** attribute value from a LDifDE export file. For example:

ldifde /f keytab\_user.ldf /d CN=Keytab User,OU=UserAccounts,DC=contoso,DC=corp,DC=microsoft,DC=com /p base /l samaccountname,userprincipalname

### **Examples**

To create a Kerberos .keytab file for a host computer that isn't running the Windows operating system, you must map the principal to the account and set the host principal password.

- 1. Use the active directory **User and computers** snap-in to create a user account for a service on a computer that is not running the Windows operating system. For example, create an account with the name *User1*.
- 2. Use the **ktpass** command to set up an identity mapping for the user account by typing:

ktpass /princ host/User1.contoso.com@CONTOSO.COM /mapuser User1 /pass MyPas\$w0rd /out machine.keytab /crypto all /ptype KRB5\_NT\_PRINCIPAL /mapop set

7 **Note**

You cannot map multiple service instances to the same user account.

3. Merge the .keytab file with the */Etc/Krb5.keytab* file on a host computer that isn't running the Windows operating system.

## **Related links**

# **label**

Article • 02/03/2023

Creates, changes, or deletes the volume label (that is, the name) of a disk. If used without parameters, the **label** command changes the current volume label or deletes the existing label.

## **Syntax**

label [/mp] [<volume>] [<label>]

#### **Parameters**

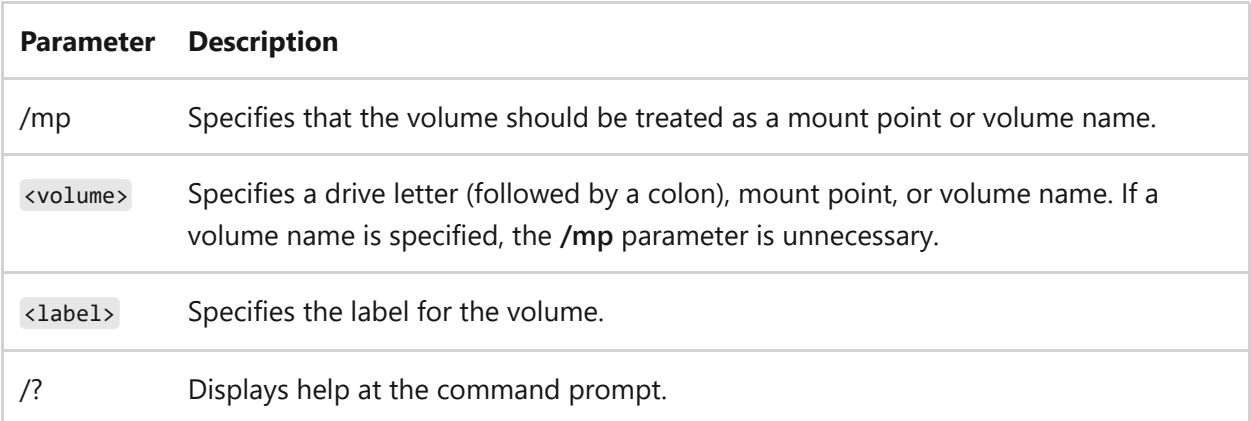

## **Remarks**

- Windows displays the volume label and serial number (if it has one) as part of the directory listing.
- An NTFS volume label can be up to 32 characters in length, including spaces. NTFS volume labels retain and display the case that was used when the label was created.

## **Examples**

To label a disk in drive A that contains sales information for July, type:

label a:sales-july

To view and delete the current label for drive C, follow these steps:

1. At the command prompt, type:

label

Output similar to the following should be displayed:

Volume in drive C: is Main Disk Volume Serial Number is 6789-ABCD Volume label (32 characters, ENTER for none)?

2. Press ENTER. The following prompt should be displayed:

Delete current volume label (Y/N)?

3. Press **Y** to delete the current label, or **N** if you want to keep the existing label.

### **Related links**

# **lodctr**

Article • 02/03/2023

Applies to: Windows Server 2022, Windows Server 2019, Windows Server 2016, Windows Server 2012 R2, Windows Server 2012

Allows you to register or save performance counter name and registry settings in a file and designate trusted services.

## **Syntax**

lodctr <filename> [/s:<filename>] [/r:<filename>] [/t:<servicename>]

### **Parameters**

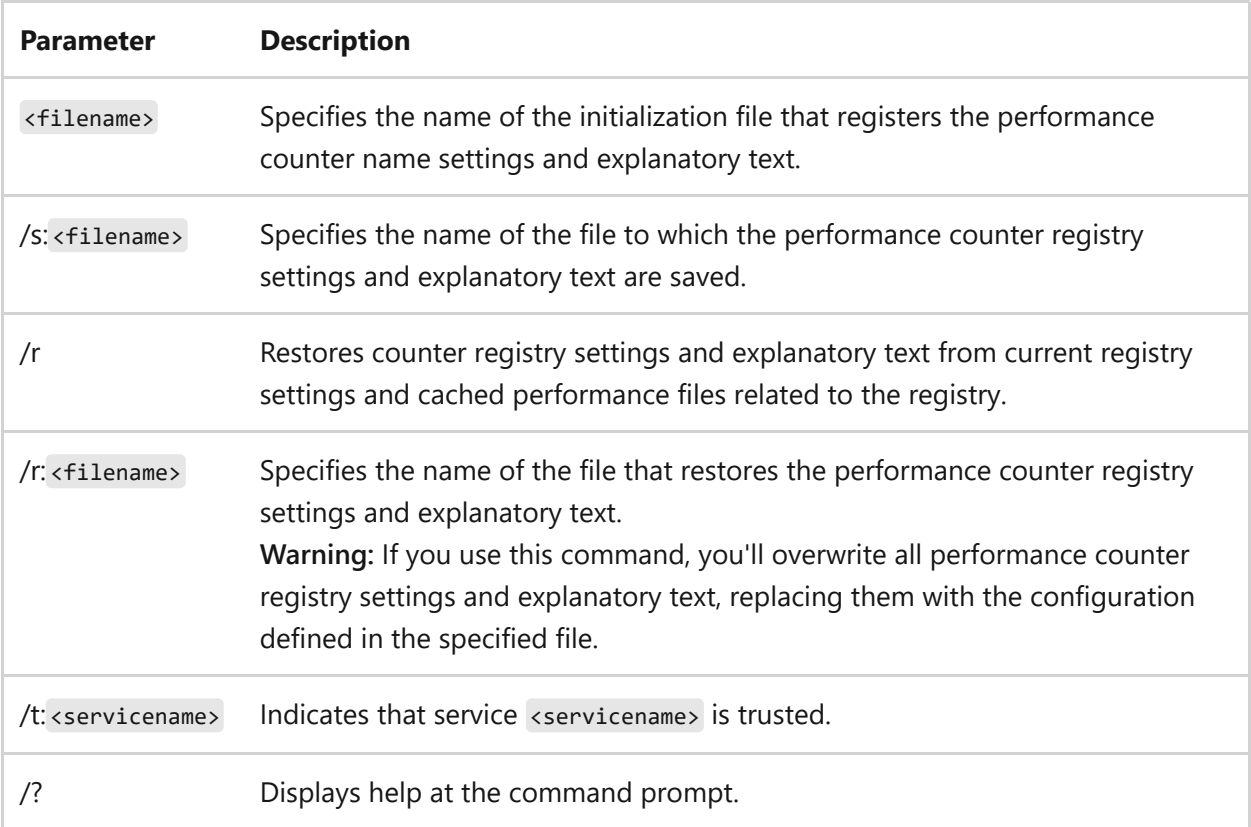

#### **Remarks**

• If the information that you supply contains spaces, use quotation marks around the text (for example, "file name 1").

### **Examples**

To save the current performance registry settings and explanatory text to file *"perf backup1.txt"*, type:

lodctr /s:"perf backup1.txt"

## **Related links**

# <span id="page-1039-0"></span>**logman**

Article • 02/03/2023

Applies to: Windows Server 2022, Windows Server 2019, Windows Server 2016, Windows Server 2012 R2, Windows Server 2012

Creates and manages Event Trace Session and Performance logs and supports many functions of Performance Monitor from the command line.

## **Syntax**

logman [create | query | start | stop | delete| update | import | export | /?] [options]

### **Parameters**

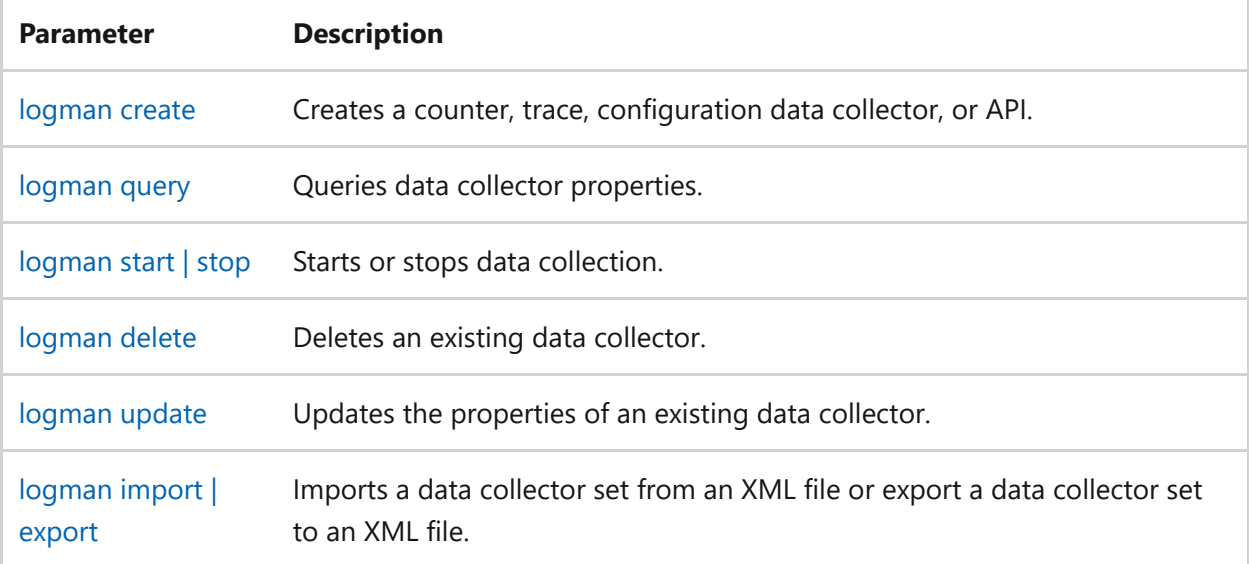

## **Related links**

## <span id="page-1040-0"></span>**logman create**

Article • 02/03/2023

Applies to: Windows Server 2022, Windows Server 2019, Windows Server 2016, Windows Server 2012 R2, Windows Server 2012

Creates a counter, trace, configuration data collector, or API.

## **Syntax**

logman create <counter | trace | alert | cfg | api> <[-n] <name>> [options]

#### **Parameters**

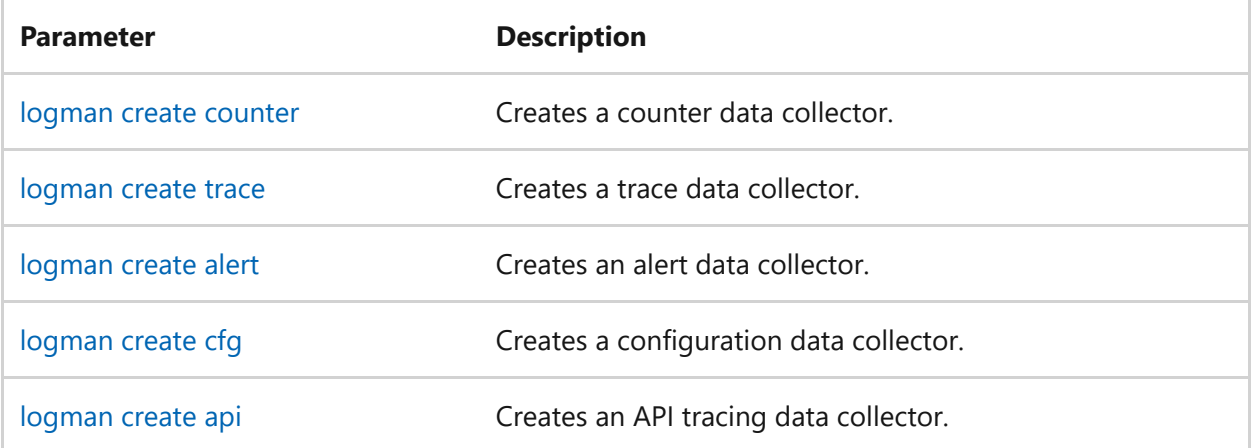

- [Command-Line Syntax Key](#page-22-0)
- [logman command](#page-1039-0)

## <span id="page-1041-0"></span>**logman create alert**

Article • 02/03/2023

Applies to: Windows Server 2022, Windows Server 2019, Windows Server 2016, Windows Server 2012 R2, Windows Server 2012

Creates an alert data collector.

## **Syntax**

logman create alert <[-n] <name>> [options]

#### **Parameters**

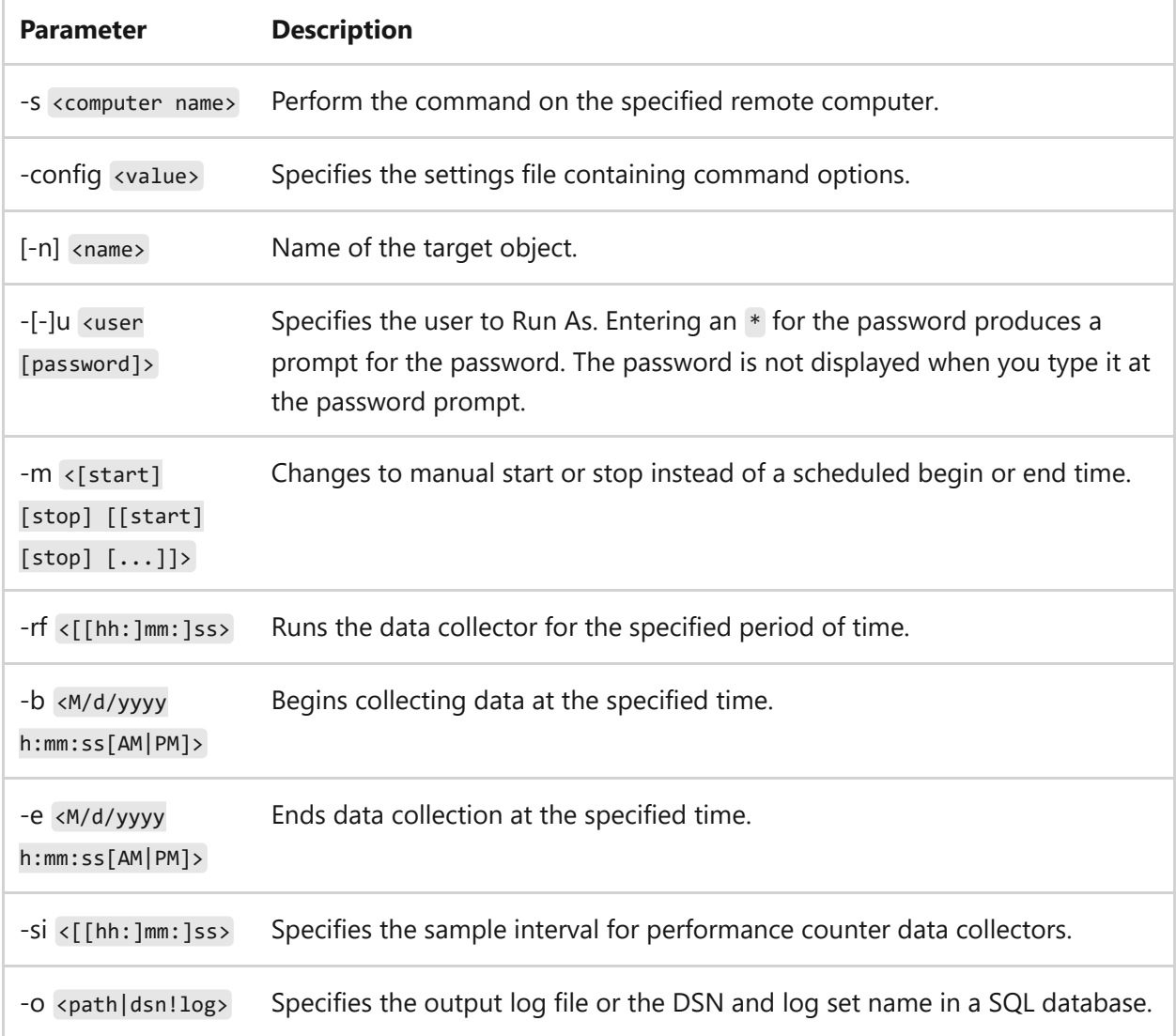

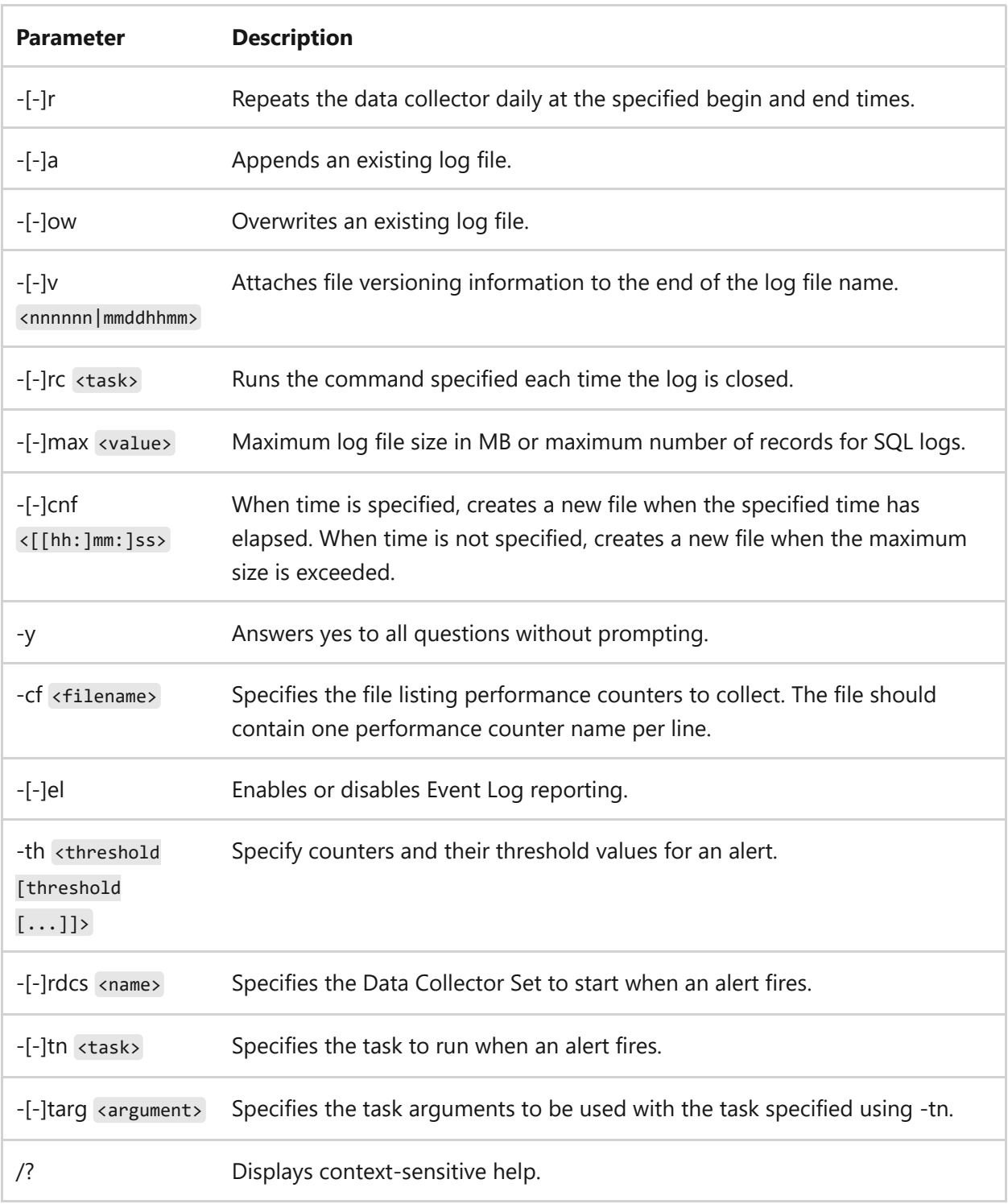

#### **Remarks**

Where [-] is listed, adding an extra hyphen (-) negates the option.

### **Examples**

To create a new alert called, *new\_alert*, which fires when the performance counter % Processor time in the Processor(\_Total) counter group exceeds the counter value of 50, type:

#### 7 **Note**

The defined threshold value is based on the value collected by the counter, so in this example, the value of 50 equates to 50% Processor time.

- [Command-Line Syntax Key](#page-22-0)
- [logman update alert command](#page-1065-0)
- [logman command](#page-1039-0)
# <span id="page-1044-0"></span>**logman create api**

Article • 02/03/2023

Applies to: Windows Server 2022, Windows Server 2019, Windows Server 2016, Windows Server 2012 R2, Windows Server 2012

Creates an API tracing data collector.

# **Syntax**

logman create api <[-n] <name>> [options]

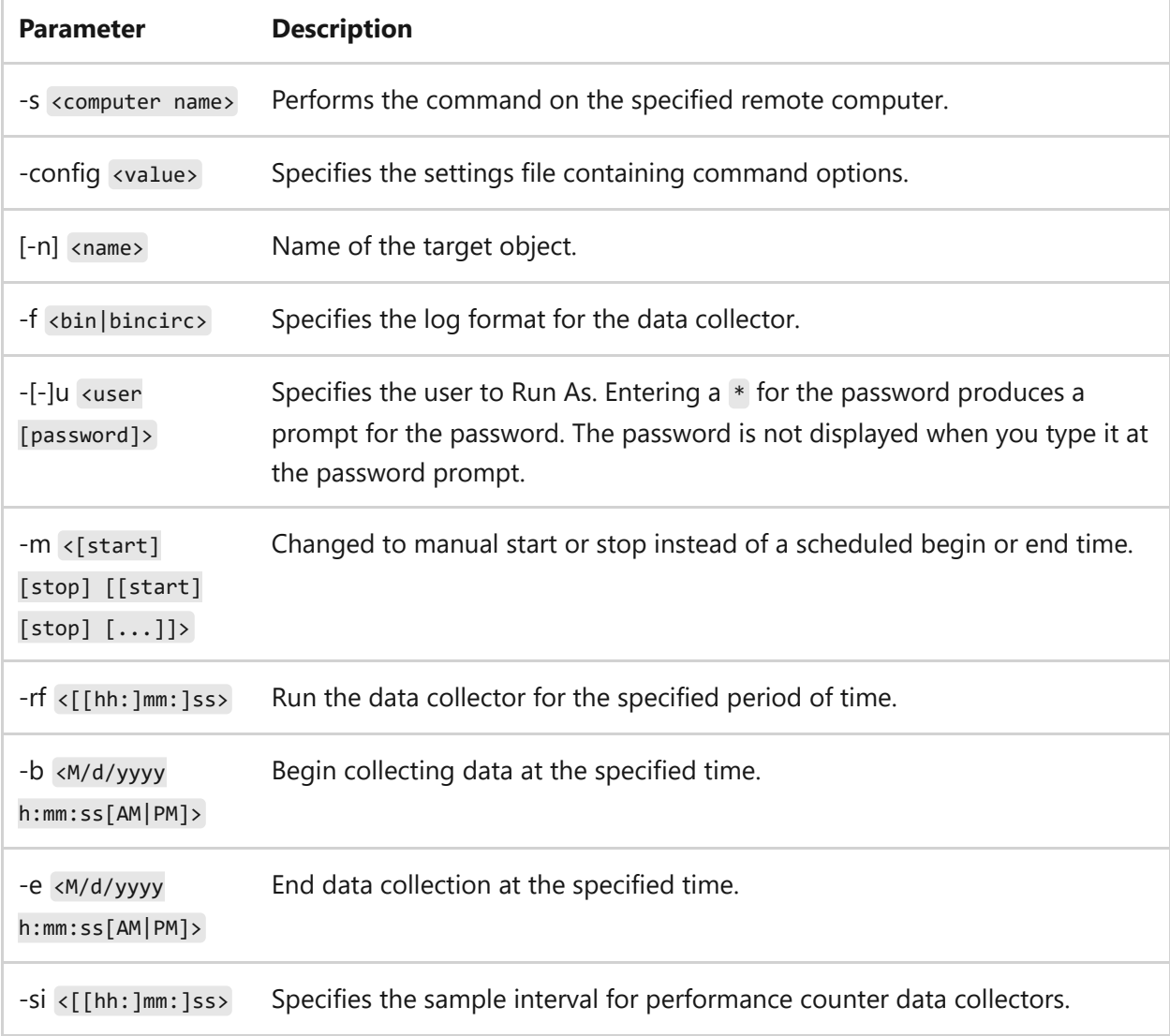

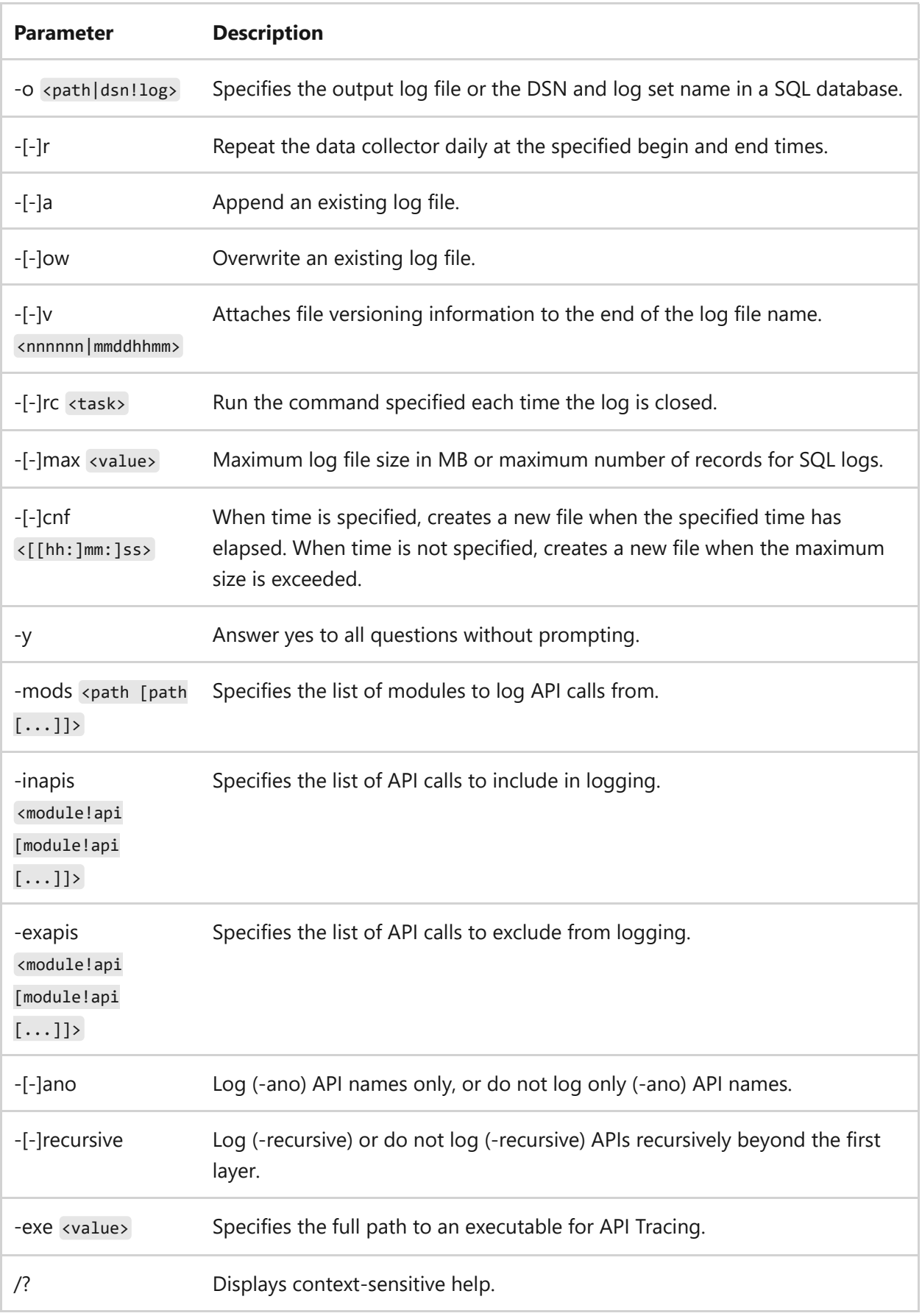

Where [-] is listed, adding an extra hyphen (-) negates the option.

### **Examples**

To create an API trace counter called trace notepad, for the executable file c:\windows\notepad.exe, and putting the results in the file c:\notepad.etl, type:

```
logman create api trace_notepad -exe c:\windows\notepad.exe -o
c:\notepad.etl
```
To create an API trace counter called trace notepad, for the executable file c:\windows\notepad.exe, collecting values produced by the module at c:\windows\system32\advapi32.dll, type:

```
logman create api trace_notepad -exe c:\windows\notepad.exe -mods
c:\windows\system32\advapi32.dll
```
To create an API trace counter called trace\_notepad, for the executable file c:\windows\notepad.exe, excluding the API call TlsGetValue produced by the module kernel32.dll, type:

```
logman create api trace_notepad -exe c:\windows\notepad.exe -exapis
kernel32.dll!TlsGetValue
```
- [Command-Line Syntax Key](#page-22-0)
- [logman update api command](#page-1068-0)
- [logman command](#page-1039-0)

# <span id="page-1047-0"></span>**logman create cfg**

Article • 02/03/2023

Applies to: Windows Server 2022, Windows Server 2019, Windows Server 2016, Windows Server 2012 R2, Windows Server 2012

Creates a configuration data collector.

# **Syntax**

logman create cfg <[-n] <name>> [options]

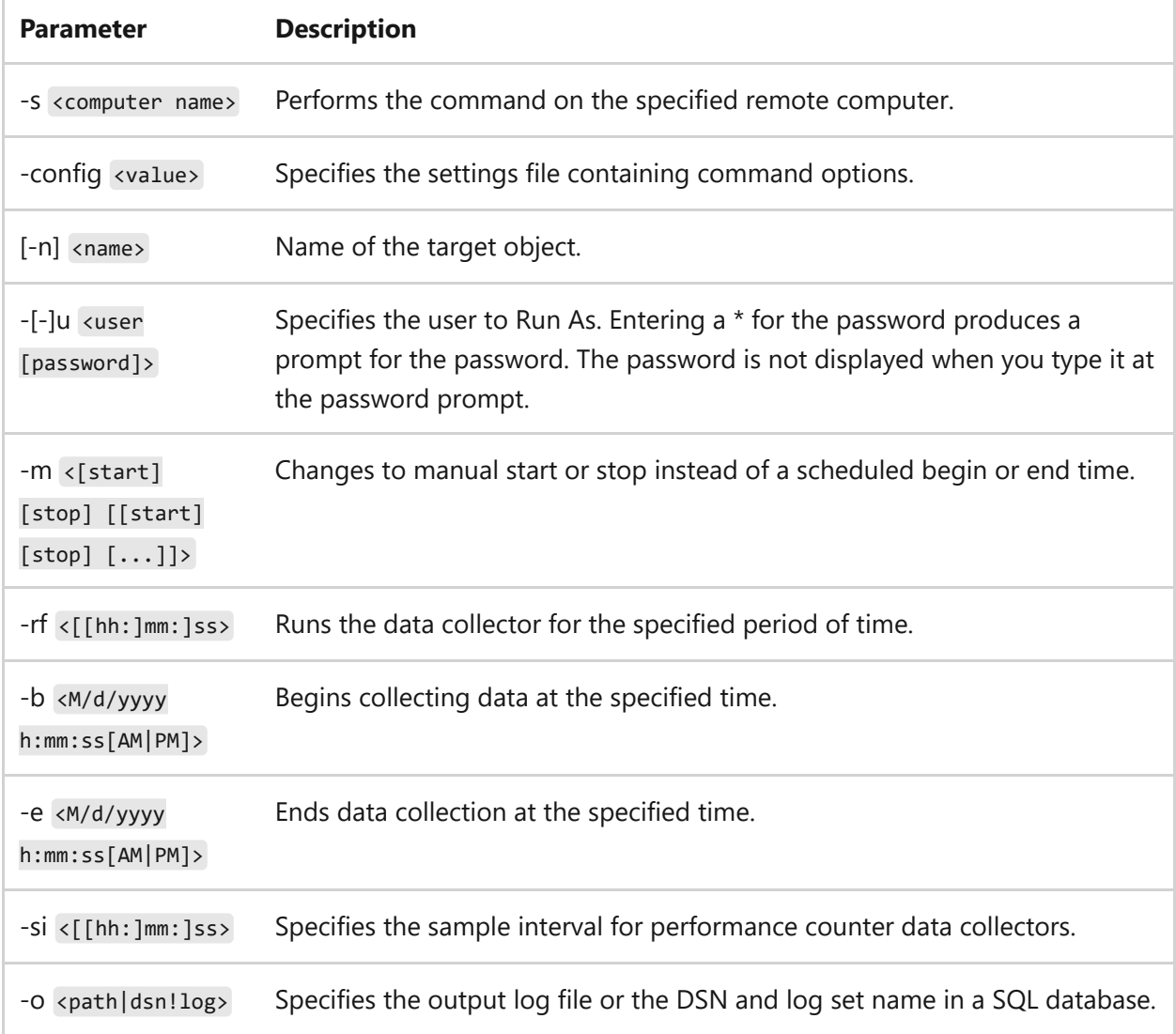

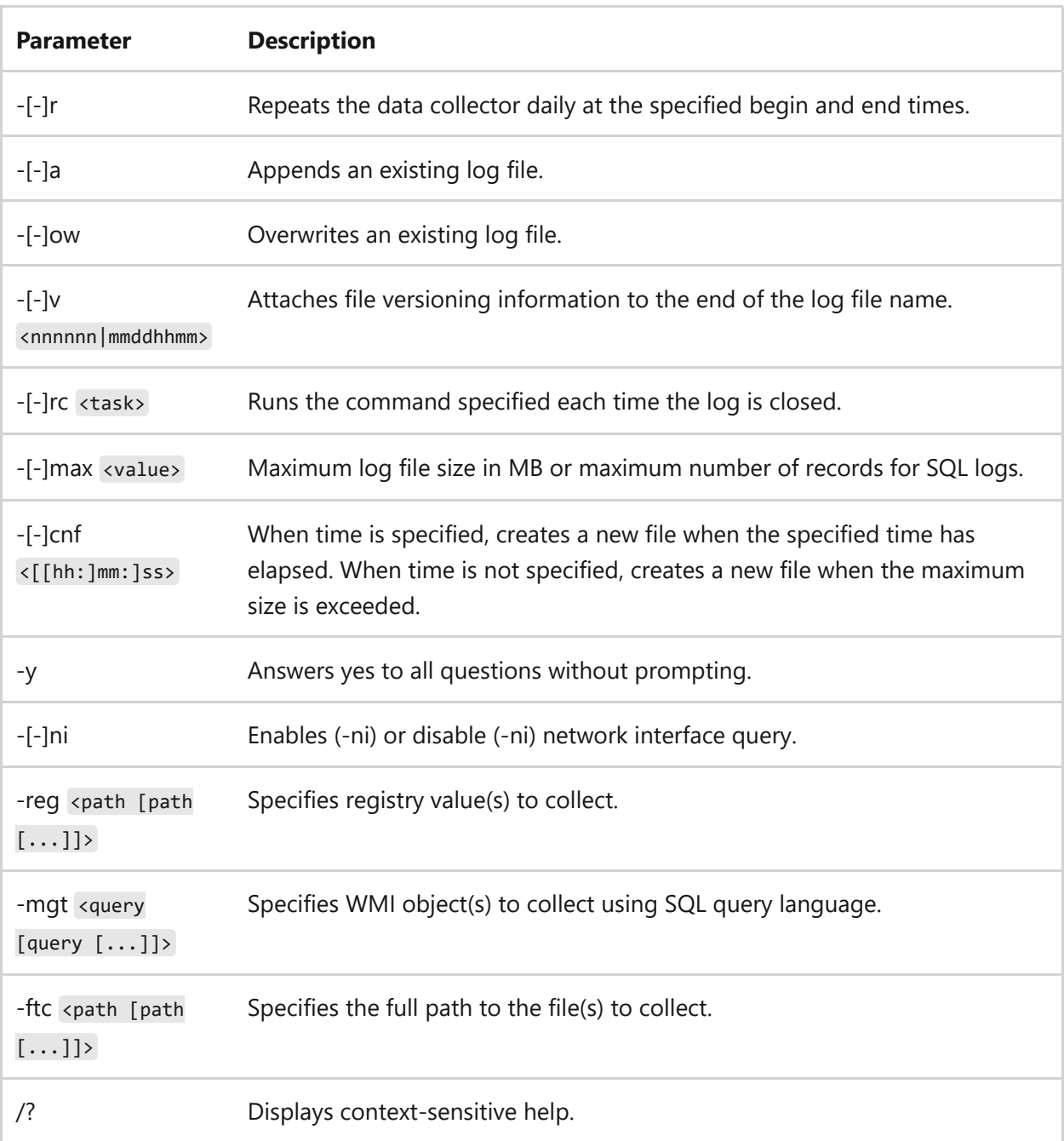

Where [-] is listed, adding an extra hyphen (-) negates the option.

### **Examples**

To create a configuration data collector called cfg\_log, using the registry key HKEY\_LOCAL\_MACHINE\SOFTWARE\Microsoft\Windows NT\Currentverion\ , type:

logman create cfg cfg\_log -reg HKEY\_LOCAL\_MACHINE\SOFTWARE\Microsoft\Windows NT\Currentverion\\

To create a configuration data collector called cfg\_log, which records all WMI objects from root\wmi in the database column MSNdis\_Vendordriverversion, type:

```
logman create cfg cfg_log -mgt root\wmi:select * FROM
MSNdis_Vendordriverversion
```
- [Command-Line Syntax Key](#page-22-0)
- [logman update cfg command](#page-1071-0)
- [logman command](#page-1039-0)

# <span id="page-1050-0"></span>**logman create counter**

Article • 02/03/2023

Applies to: Windows Server 2022, Windows Server 2019, Windows Server 2016, Windows Server 2012 R2, Windows Server 2012

Creates a counter data collector.

## **Syntax**

logman create counter <[-n] <name>> [options]

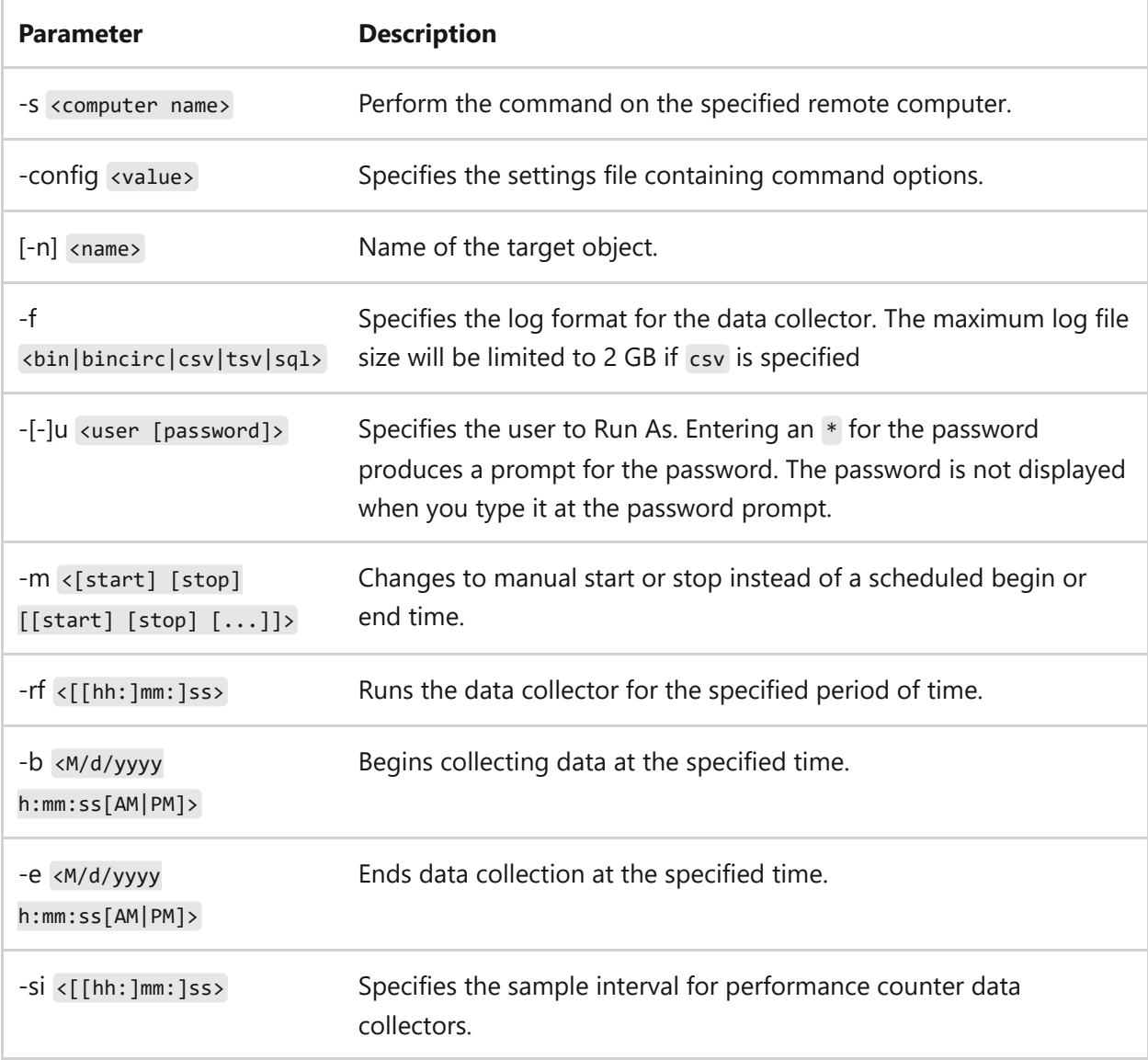

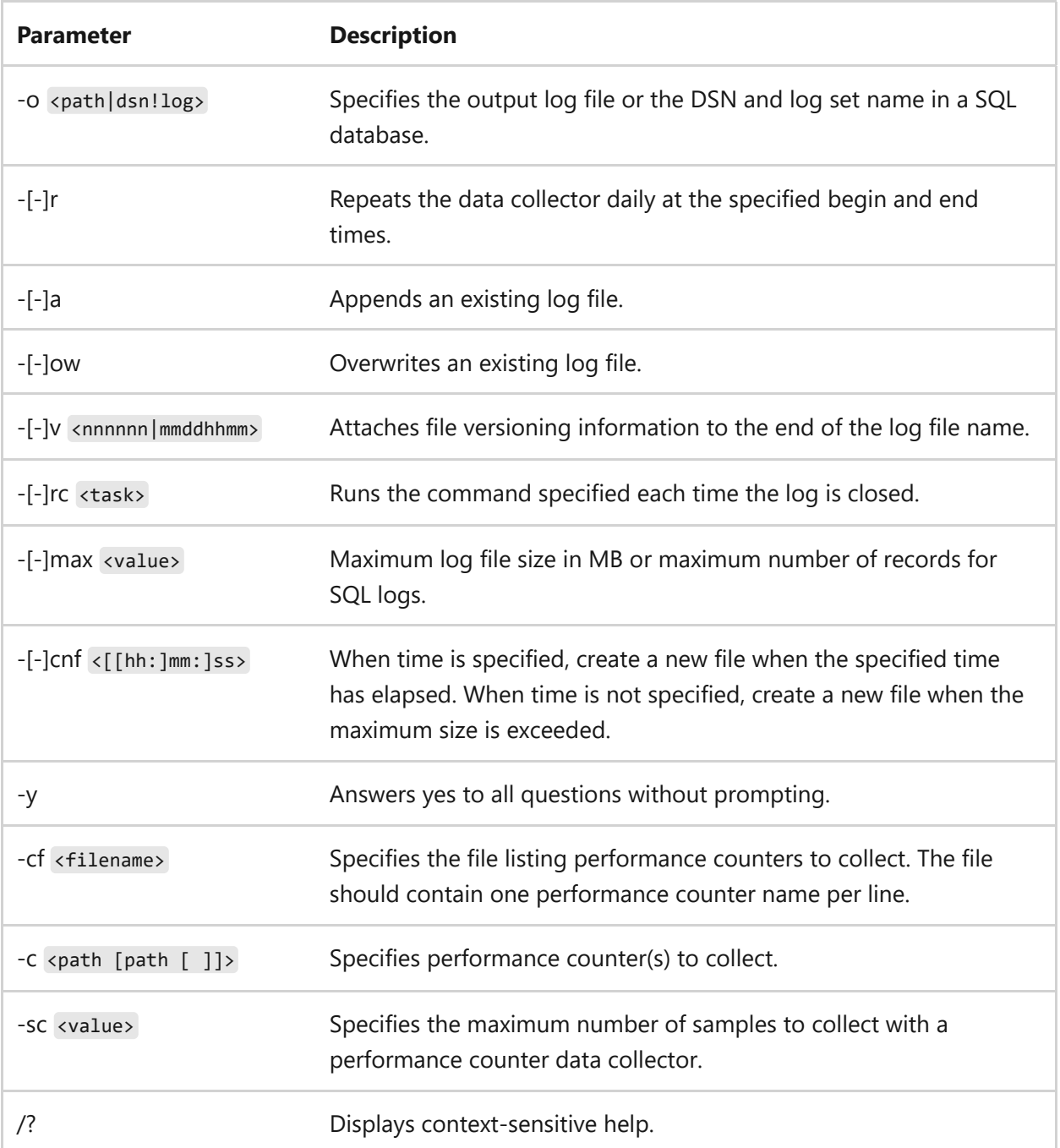

Where [-] is listed, adding an extra hyphen (-) negates the option.

### **Examples**

To create a counter called *perf\_log* using the % Processor time counter from the Processor(\_Total) counter category, type:

logman create counter perf\_log -c \Processor(\_Total)\% Processor time

To create a counter called *perf\_log* using the % Processor time counter from the Processor(\_Total) counter category, creating a log file with a maximum size of 10 MB, and collecting data for 1 minute and 0 seconds, type:

```
logman create counter perf_log -c \Processor(_Total)\% Processor time -max
10 -rf 01:00
```
- [Command-Line Syntax Key](#page-22-0)
- [logman update counter command](#page-1074-0)
- [logman command](#page-1039-0)

# <span id="page-1053-0"></span>**logman create trace**

Article • 02/03/2023

Applies to: Windows Server 2022, Windows Server 2019, Windows Server 2016, Windows Server 2012 R2, Windows Server 2012

Create an event trace data collector.

## **Syntax**

logman create trace <[-n] <name>> [options]

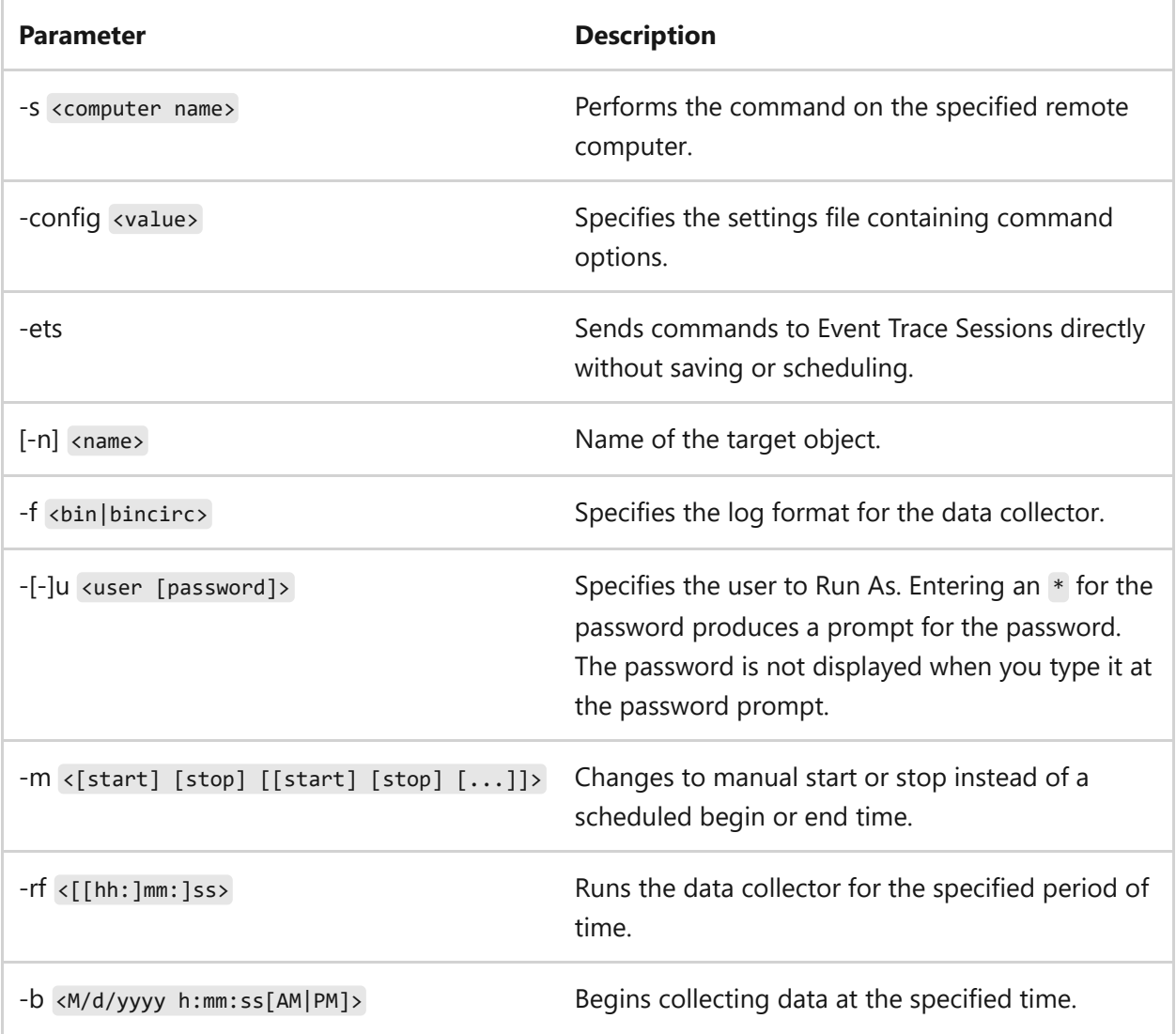

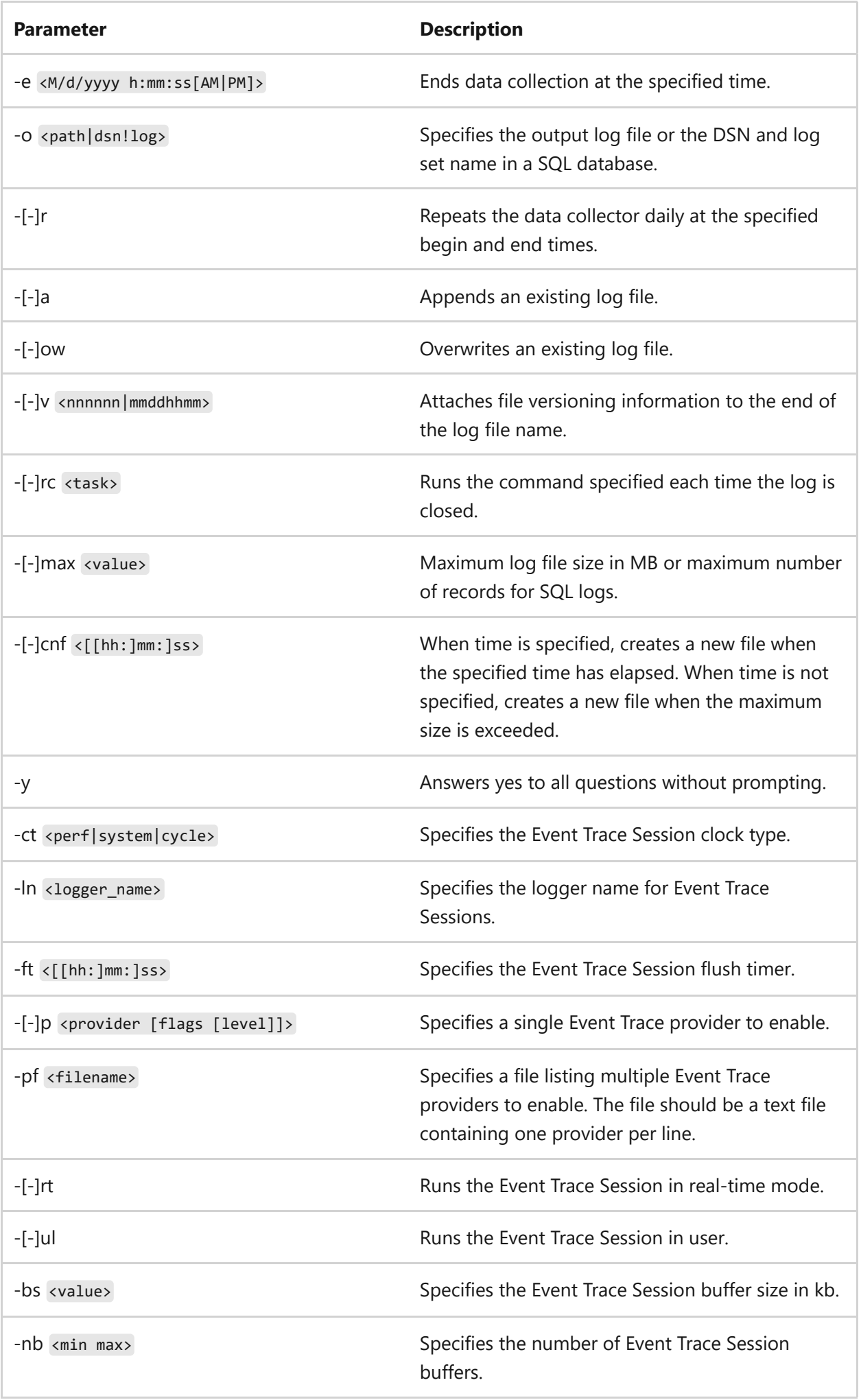

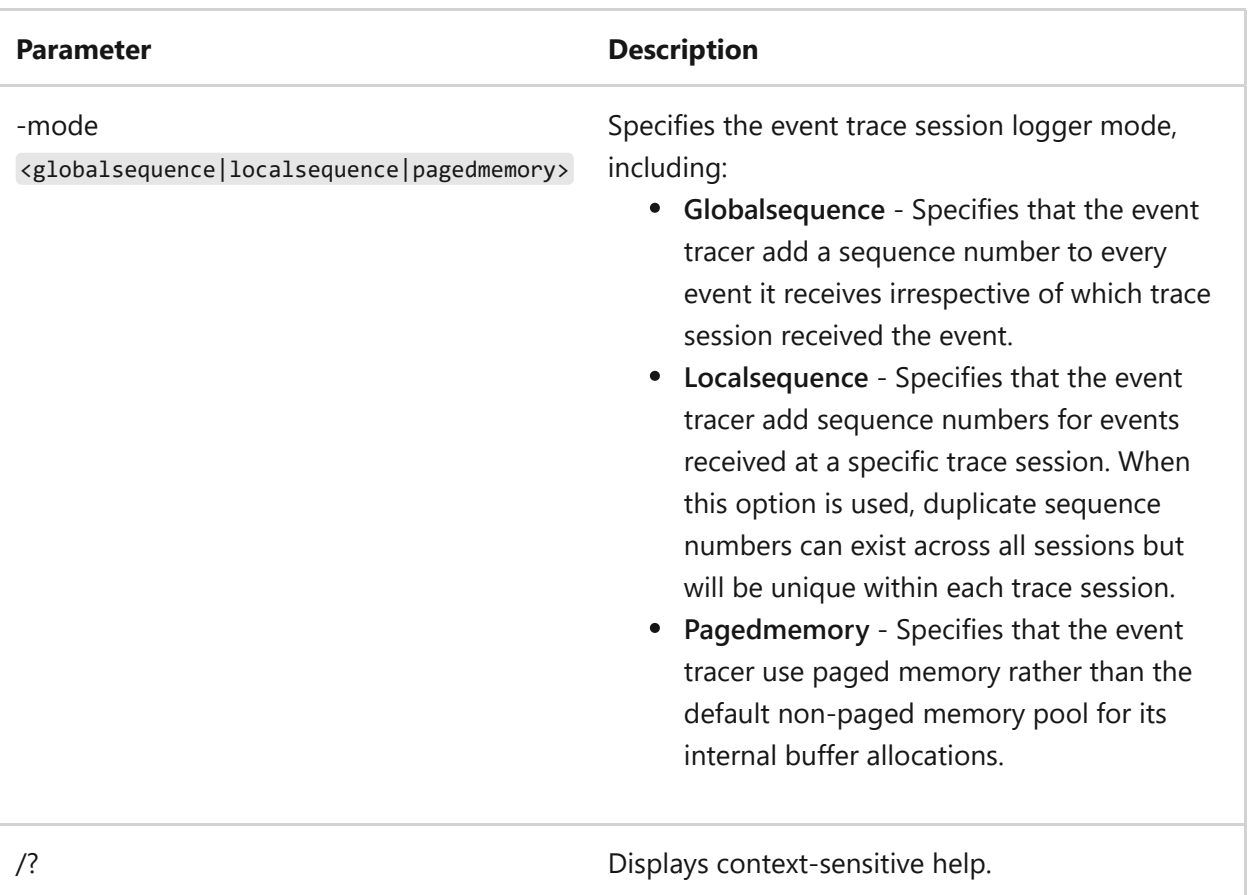

Where [-] is listed, adding an extra hyphen (-) negates the option.

### **Examples**

To create an event trace data collector called *trace\_log*, using no fewer than 16 and no more than 256 buffers, with each buffer being 64kb in size, putting the results in c:\logfile, type:

```
logman create trace trace_log -nb 16 256 -bs 64 -o c:\logfile
```
- [Command-Line Syntax Key](#page-22-0)
- [logman update trace command](#page-1077-0)
- [logman command](#page-1039-0)

# **logman delete**

Article • 02/03/2023

Applies to: Windows Server 2022, Windows Server 2019, Windows Server 2016, Windows Server 2012 R2, Windows Server 2012

Deletes an existing data collector.

## **Syntax**

logman delete <[-n] <name>> [options]

#### **Parameters**

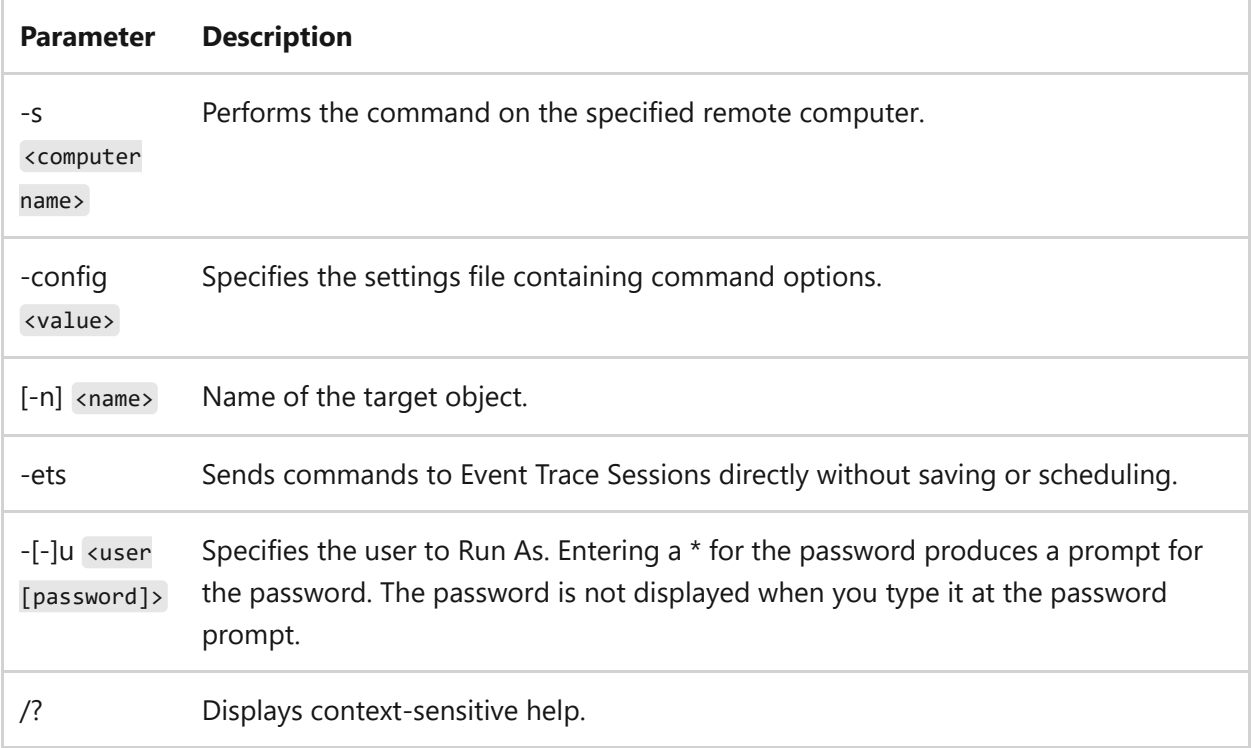

### **Examples**

To delete the data collector *perf\_log*, type:

logman delete perf\_log

- [Command-Line Syntax Key](#page-22-0)
- [logman command](#page-1039-0)

# **logman import and logman export**

Article • 02/03/2023

Applies to: Windows Server 2022, Windows Server 2019, Windows Server 2016, Windows Server 2012 R2, Windows Server 2012

Imports a Data Collector Set from an XML file, or exports a Data Collector Set to an XML file.

## **Syntax**

```
logman import <[-n] <name> <-xml <name> [options]
logman export <[-n] <name> <-xml <name> [options]
```
### **Parameters**

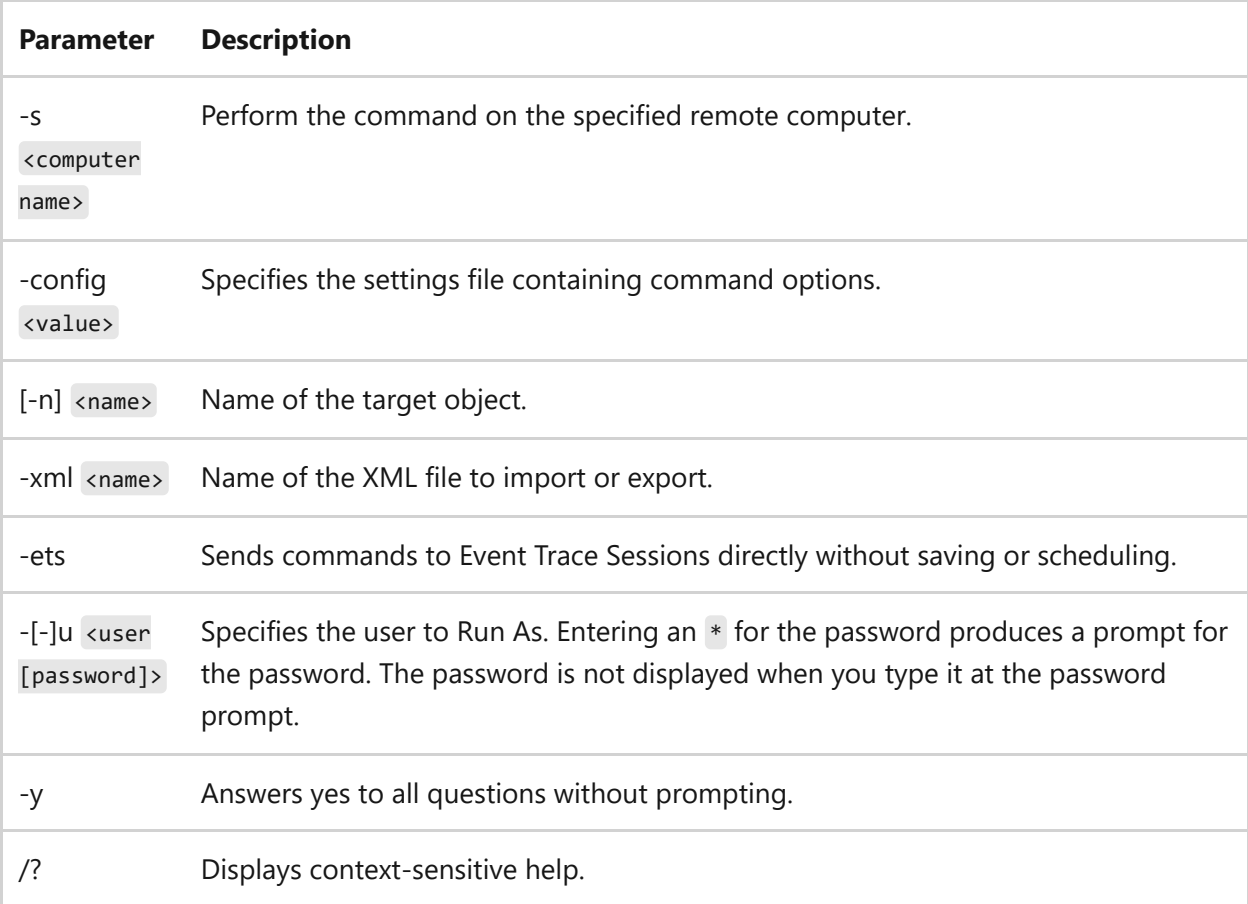

### **Examples**

To import the XML file *c:\windows\perf\_log.xml* from the computer *server\_1* as a data collector set called *perf\_log*, type:

logman import perf\_log -s server\_1 -xml c:\windows\perf\_log.xml

- [Command-Line Syntax Key](#page-22-0)
- [logman command](#page-1039-0)

# **logman query**

Article • 02/03/2023

Applies to: Windows Server 2022, Windows Server 2019, Windows Server 2016, Windows Server 2012 R2, Windows Server 2012

Queries data collector or data collector set properties.

# **Syntax**

logman query [providers|Data Collector Set name] [options]

### **Parameters**

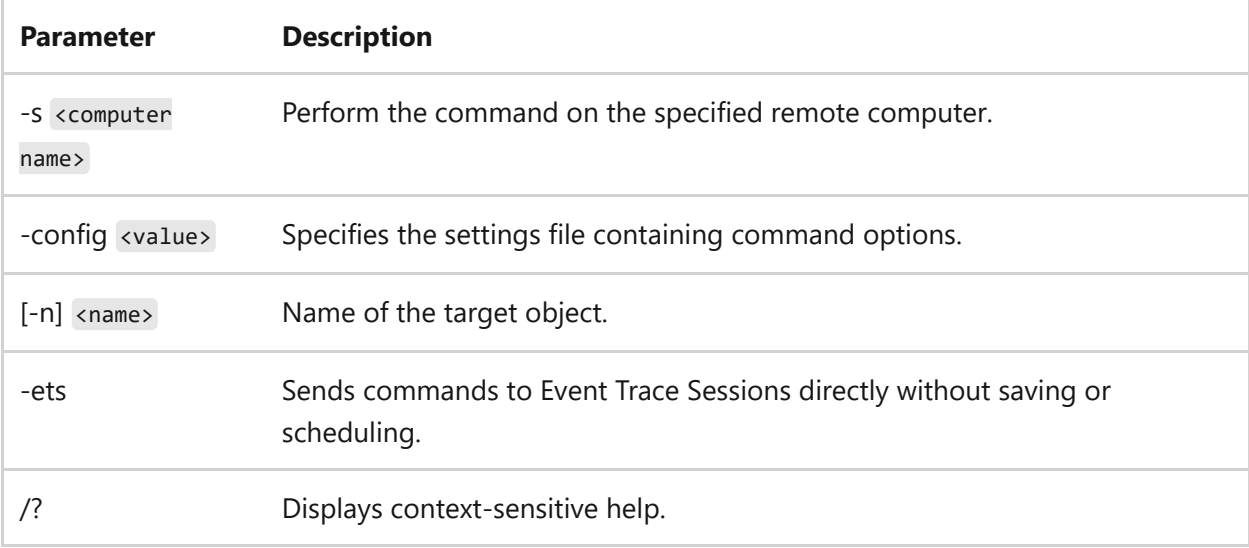

### **Examples**

To list all Data Collector Sets configured on the target system, type:

logman query

To list the data collectors contained in the Data Collector Set named *perf\_log*, type:

logman query perf\_log

To list all available providers of data collectors on the target system, type:

logman query providers

- [Command-Line Syntax Key](#page-22-0)
- [logman command](#page-1039-0)

# **logman start and logman stop**

Article • 02/03/2023

Applies to: Windows Server 2022, Windows Server 2019, Windows Server 2016, Windows Server 2012 R2, Windows Server 2012

The **logman start** command starts a data collector and sets the begin time to manual. The **logman stop** command stops a Data Collector Set and sets the end time to manual.

## **Syntax**

```
logman start <[-n] <name>> [options]
logman stop <[-n] <name>> [options]
```
### **Parameters**

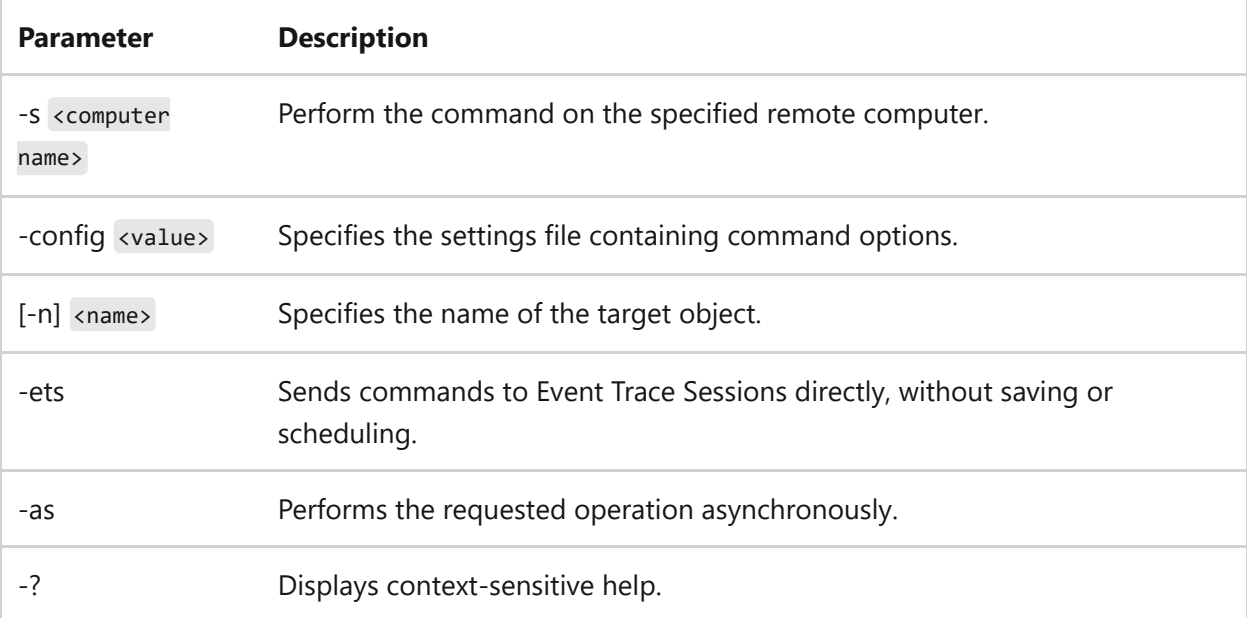

### **Examples**

To start the data collector *perf\_log*, on the remote computer *server\_1*, type:

```
logman start perf_log -s server_1
```
- [Command-Line Syntax Key](#page-22-0)
- [logman command](#page-1039-0)

# **logman update**

Article • 02/03/2023

Updates an existing data collector.

# **Syntax**

logman update <counter | trace | alert | cfg | api> <[-n] <name>> [options]

### **Parameters**

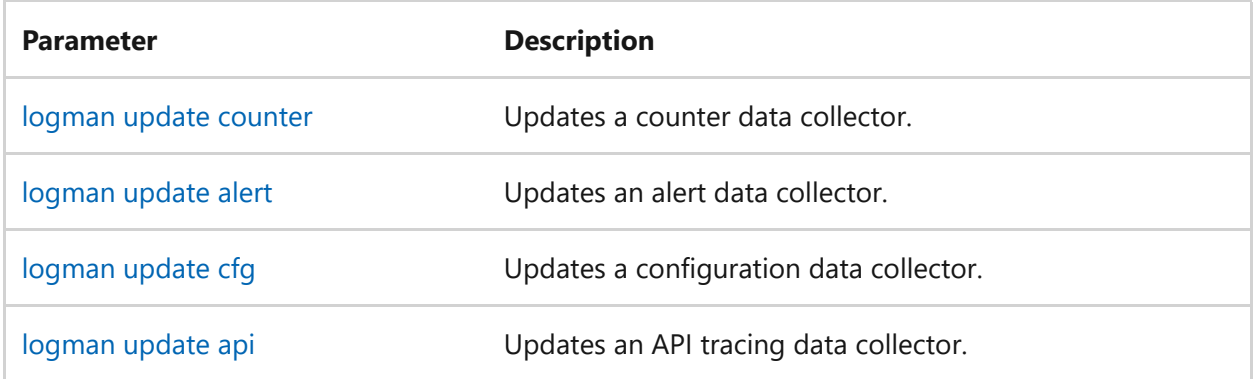

- [Command-Line Syntax Key](#page-22-0)
- [logman command](#page-1039-0)

# <span id="page-1065-0"></span>**logman update alert**

Article • 02/03/2023

Applies to: Windows Server 2022, Windows Server 2019, Windows Server 2016, Windows Server 2012 R2, Windows Server 2012

Updates the properties of an existing alert data collector.

## **Syntax**

logman update alert <[-n] <name>> [options]

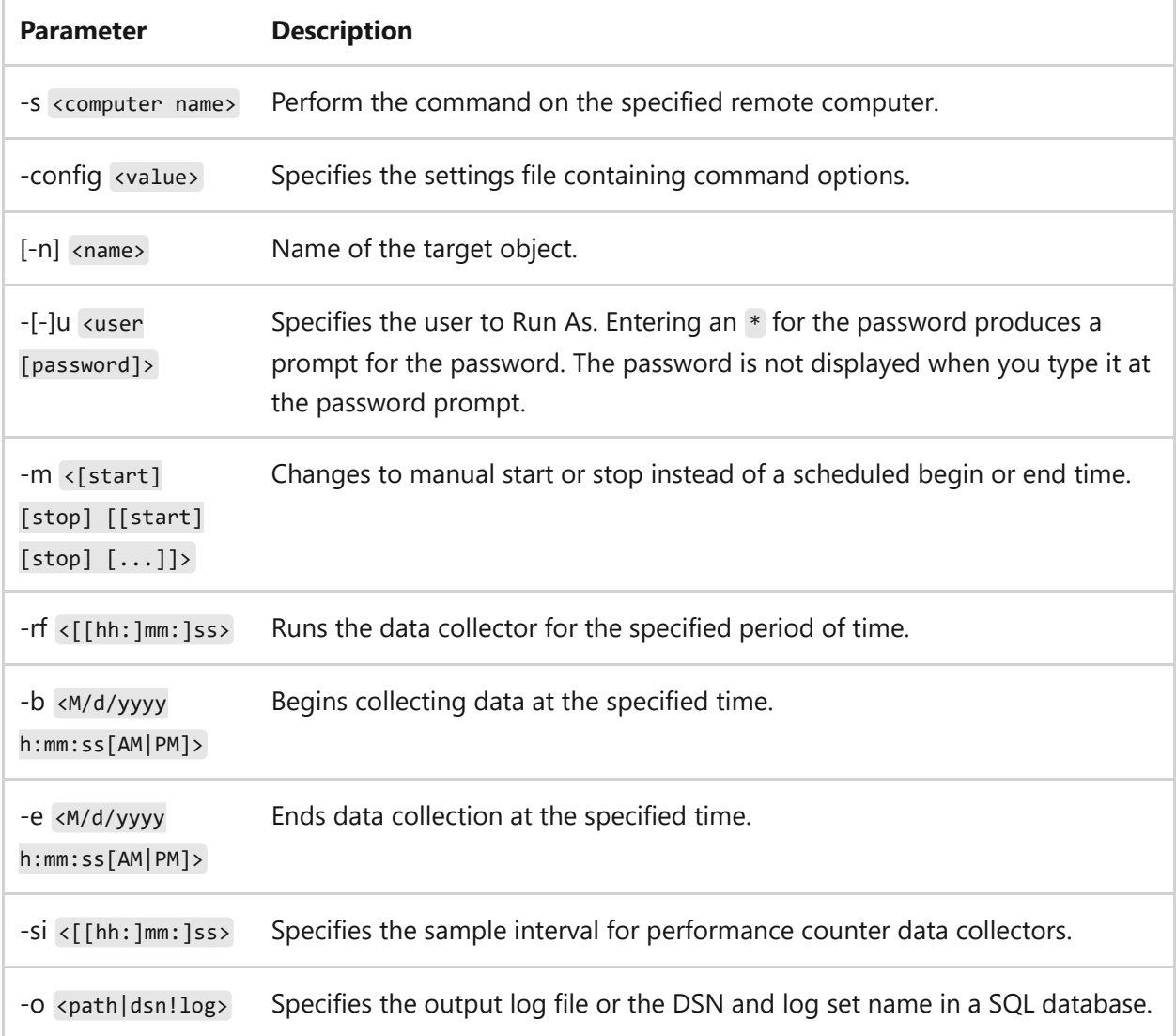

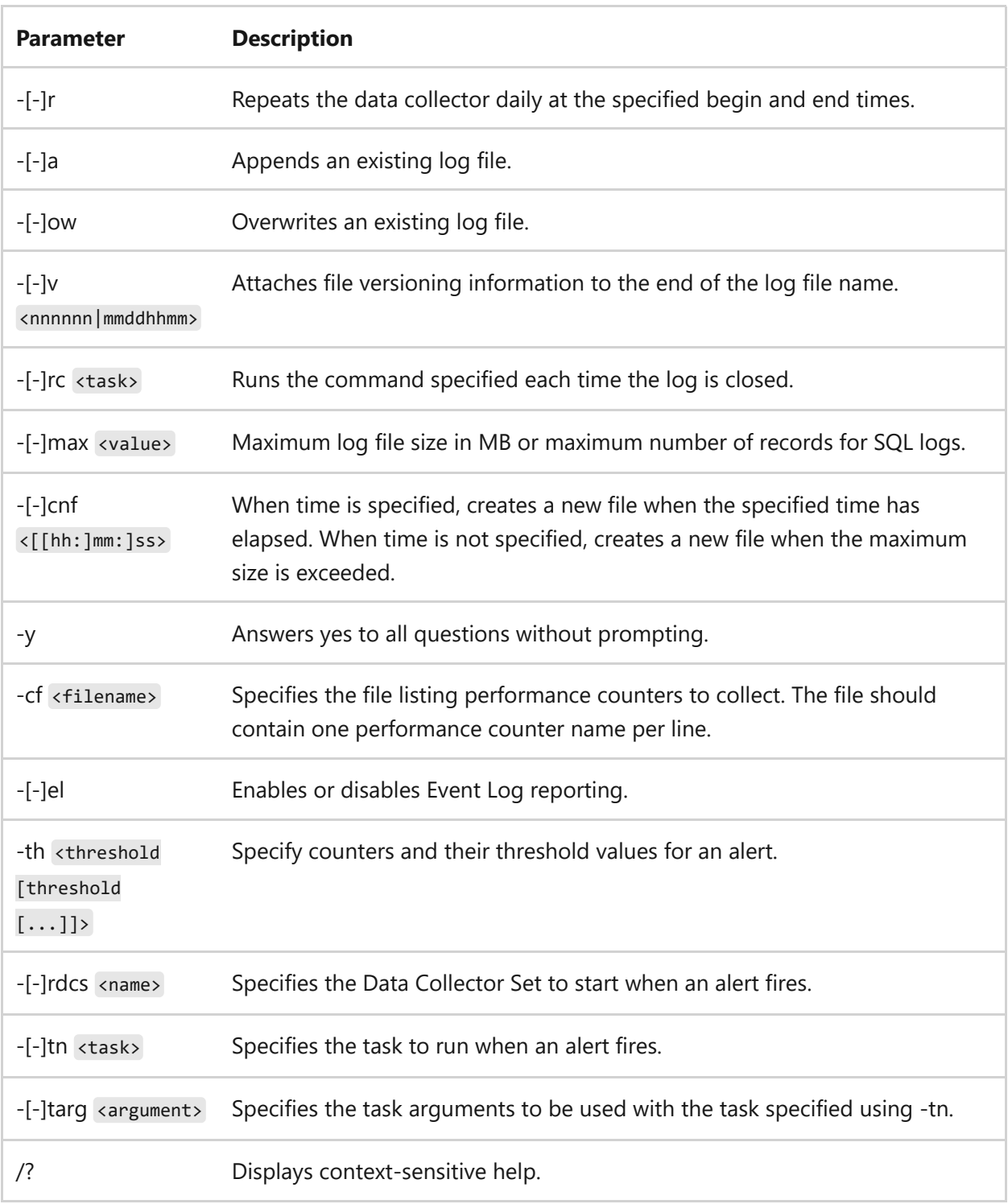

Where [-] is listed, adding an extra hyphen (-) negates the option.

### **Examples**

To update the existing alert called *new\_alert*, setting the threshold value for the counter % Processor time in the Processor(\_Total) counter group to 40%, type:

- [Command-Line Syntax Key](#page-22-0)
- [logman create alert command](#page-1041-0)
- [logman command](#page-1039-0)

# <span id="page-1068-0"></span>**logman update api**

Article • 02/03/2023

Applies to: Windows Server 2022, Windows Server 2019, Windows Server 2016, Windows Server 2012 R2, Windows Server 2012

Updates the properties of an existing API tracing data collector.

## **Syntax**

logman update api <[-n] <name>> [options]

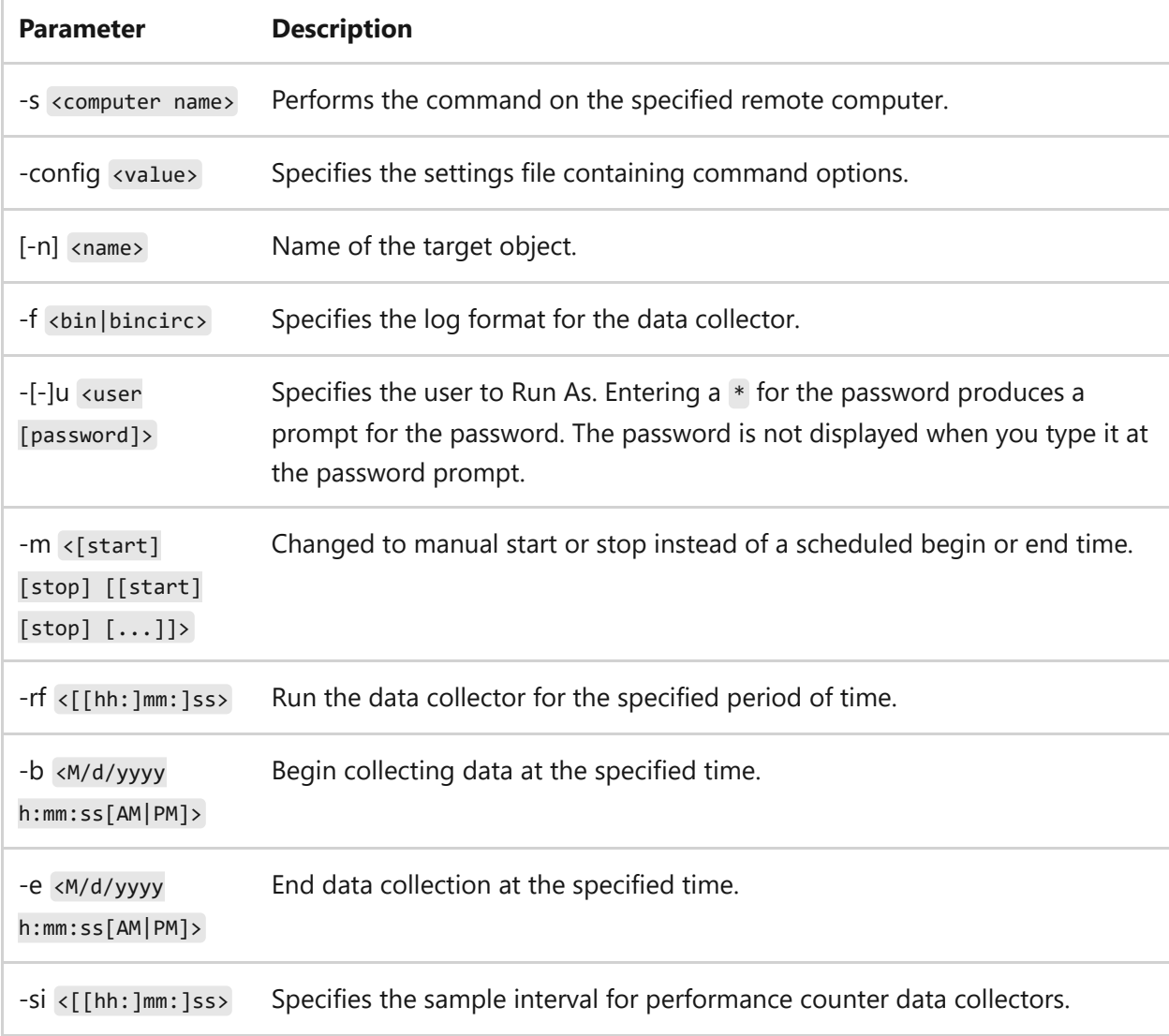

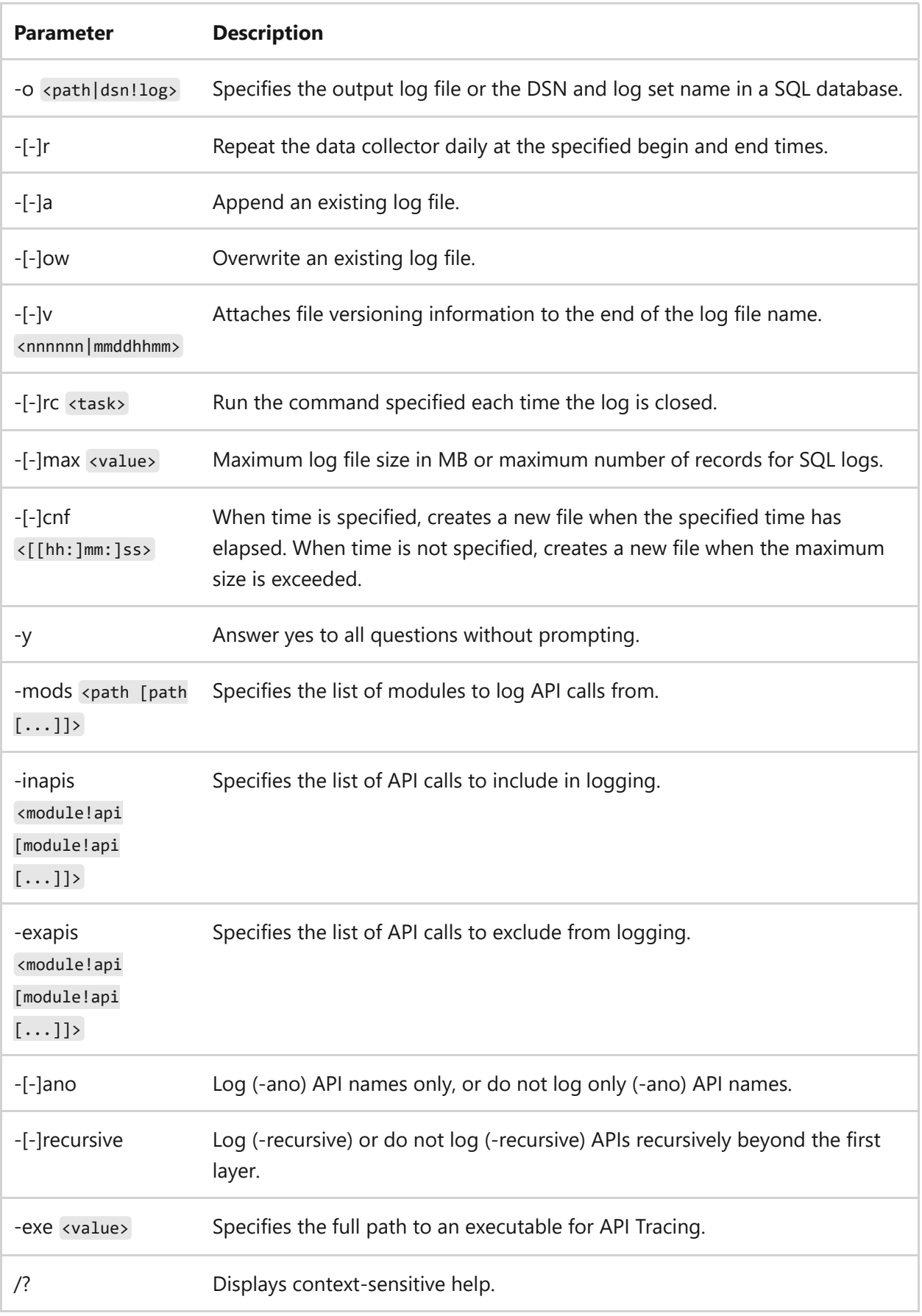

Where [-] is listed, adding an extra hyphen (-) negates the option.

### **Examples**

To update an existing API trace counter called *trace\_notepad*, for the executable file c:\windows\notepad.exe, by excluding the API call TlsGetValue produced by the module kernel32.dll, type:

```
logman update api trace_notepad -exe c:\windows\notepad.exe -exapis
kernel32.dll!TlsGetValue
```
- [Command-Line Syntax Key](#page-22-0)
- **·** [logman create api command](#page-1044-0)
- [logman command](#page-1039-0)

# <span id="page-1071-0"></span>**logman update cfg**

Article • 02/03/2023

Applies to: Windows Server 2022, Windows Server 2019, Windows Server 2016, Windows Server 2012 R2, Windows Server 2012

Updates the properties of an existing configuration data collector.

## **Syntax**

logman update cfg <[-n] <name>> [options]

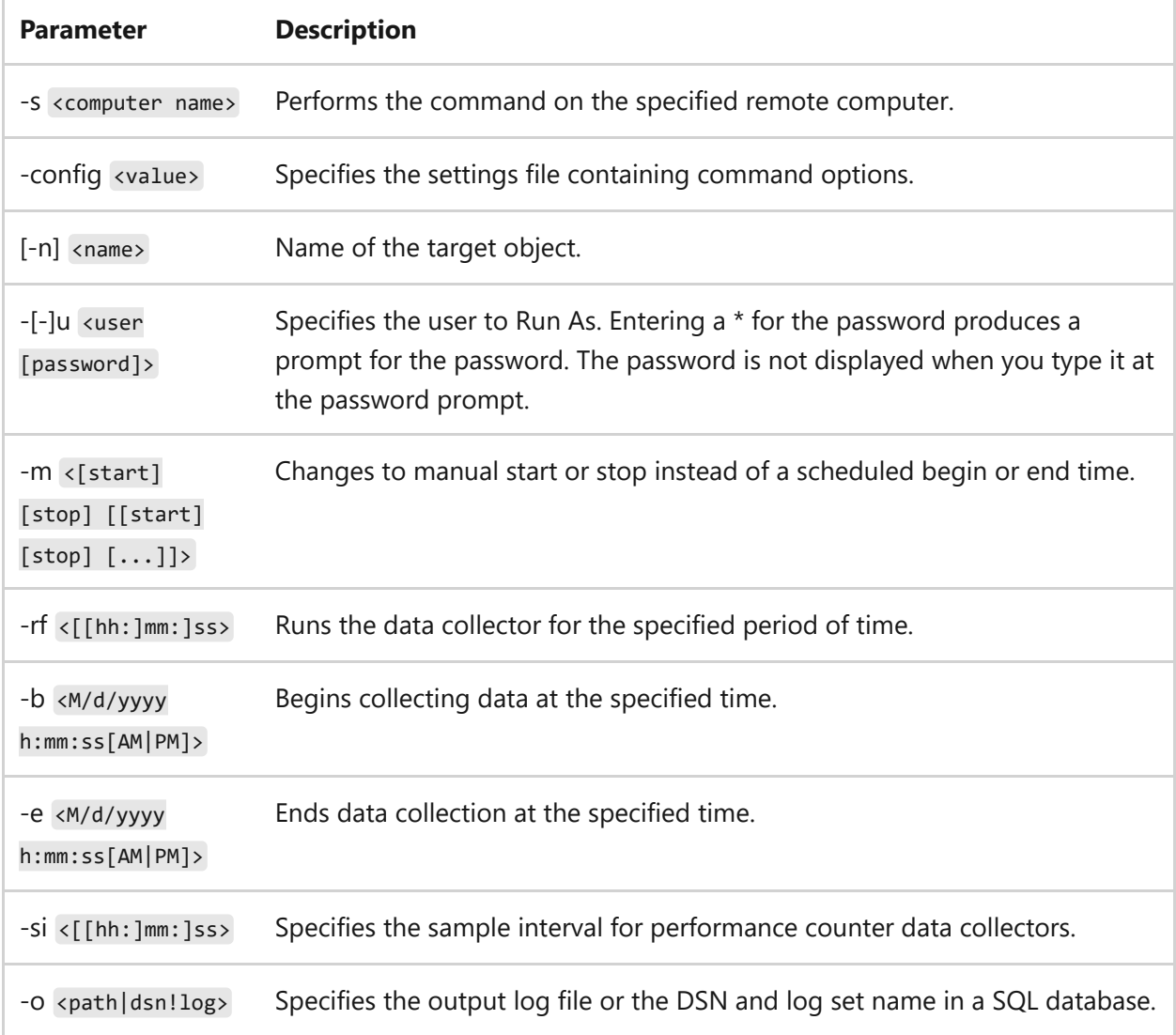

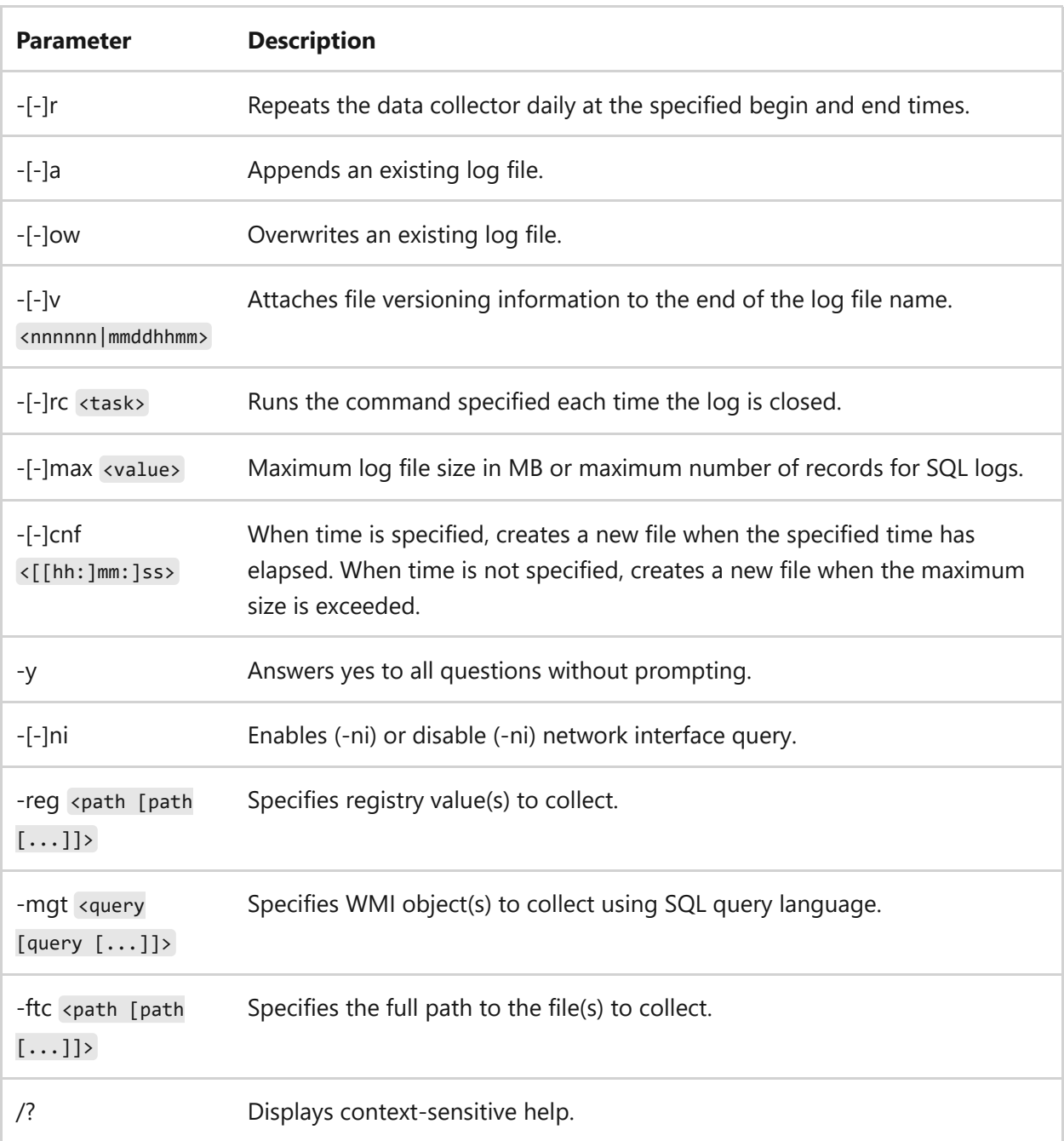

Where [-] is listed, adding an extra hyphen (-) negates the option.

### **Examples**

To update a configuration data collector called *cfg\_log*, to collect the registry key HKEY\_LOCAL\_MACHINE\SOFTWARE\Microsoft\Windows NT\Currentverion\ , type:

logman update cfg cfg\_log -reg HKEY\_LOCAL\_MACHINE\SOFTWARE\Microsoft\Windows NT\Currentverion\

- [Command-Line Syntax Key](#page-22-0)
- [logman create cfg command](#page-1047-0)
- [logman command](#page-1039-0)

# <span id="page-1074-0"></span>**logman update counter**

Article • 02/03/2023

Applies to: Windows Server 2022, Windows Server 2019, Windows Server 2016, Windows Server 2012 R2, Windows Server 2012

Updates an existing counter data collector's properties.

## **Syntax**

logman update counter <[-n] <name>> [options]

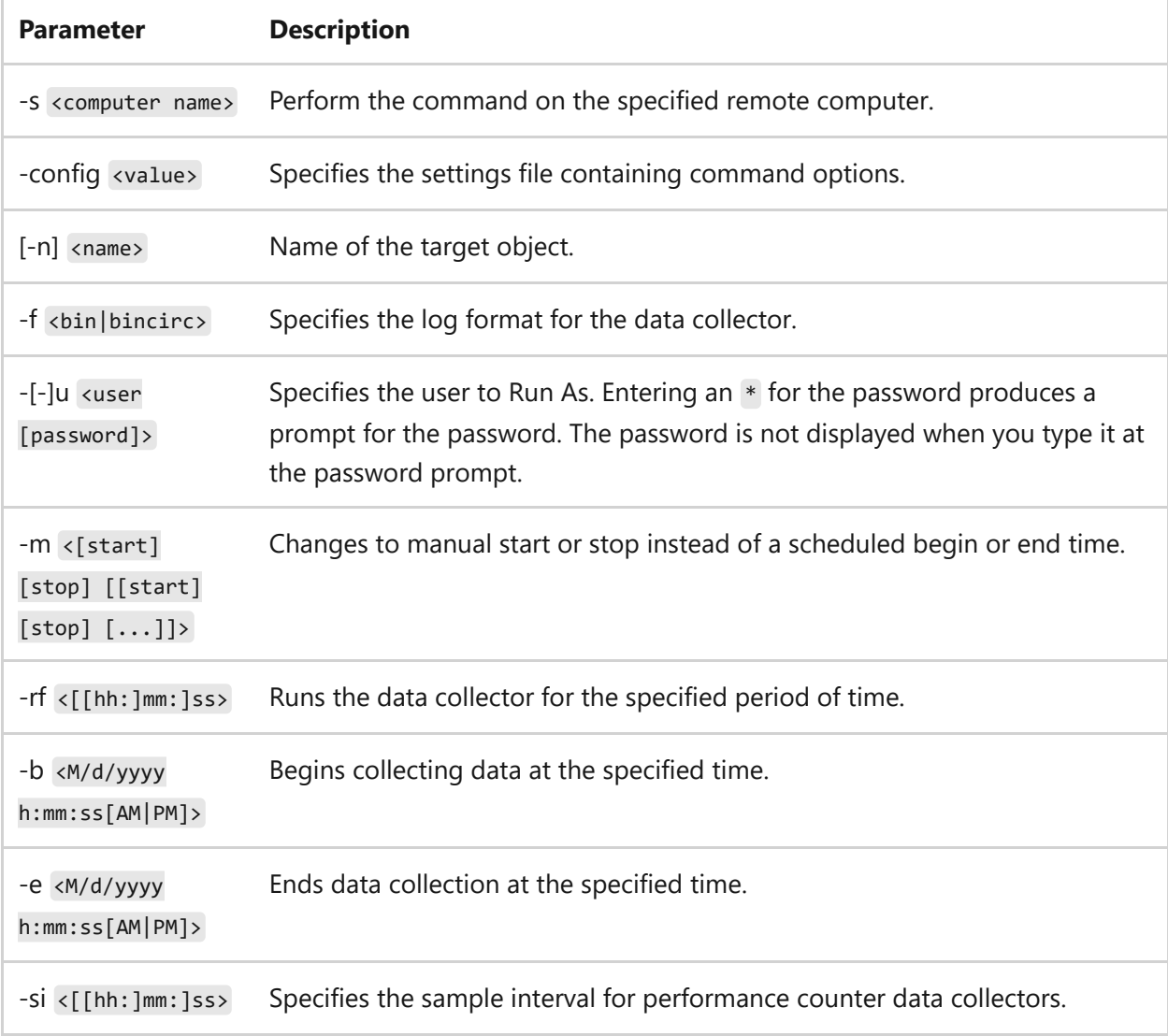

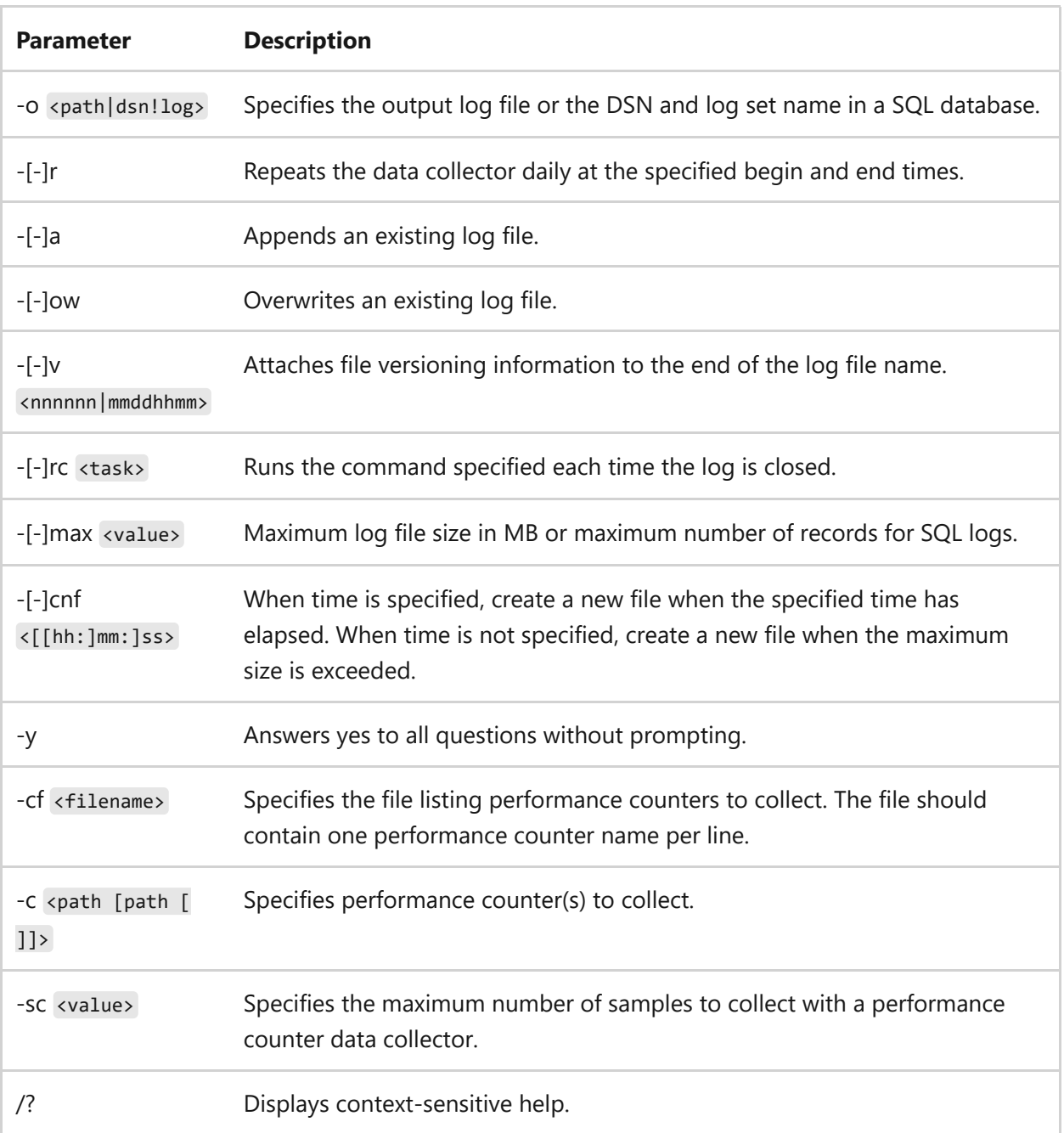

Where [-] is listed, adding an extra hyphen (-) negates the option.

### **Examples**

To create a counter called *perf\_log* using the % Processor time counter from the Processor(\_Total) counter category, type:

logman create counter perf\_log -c \Processor(\_Total)\% Processor time

To update an existing counter called *perf\_log*, changing the sample interval to 10, the log format to CSV, and adding versioning to the log file name in the format mmddhhmm, type:

logman update counter perf\_log -si 10 -f csv -v mmddhhmm

- [Command-Line Syntax Key](#page-22-0)
- [logman create counter command](#page-1050-0)
- [logman command](#page-1039-0)

# <span id="page-1077-0"></span>**logman update trace**

Article • 02/03/2023

Applies to: Windows Server 2022, Windows Server 2019, Windows Server 2016, Windows Server 2012 R2, Windows Server 2012

Updates the properties of an existing event trace data collector.

## **Syntax**

logman update trace <[-n] <name>> [options]

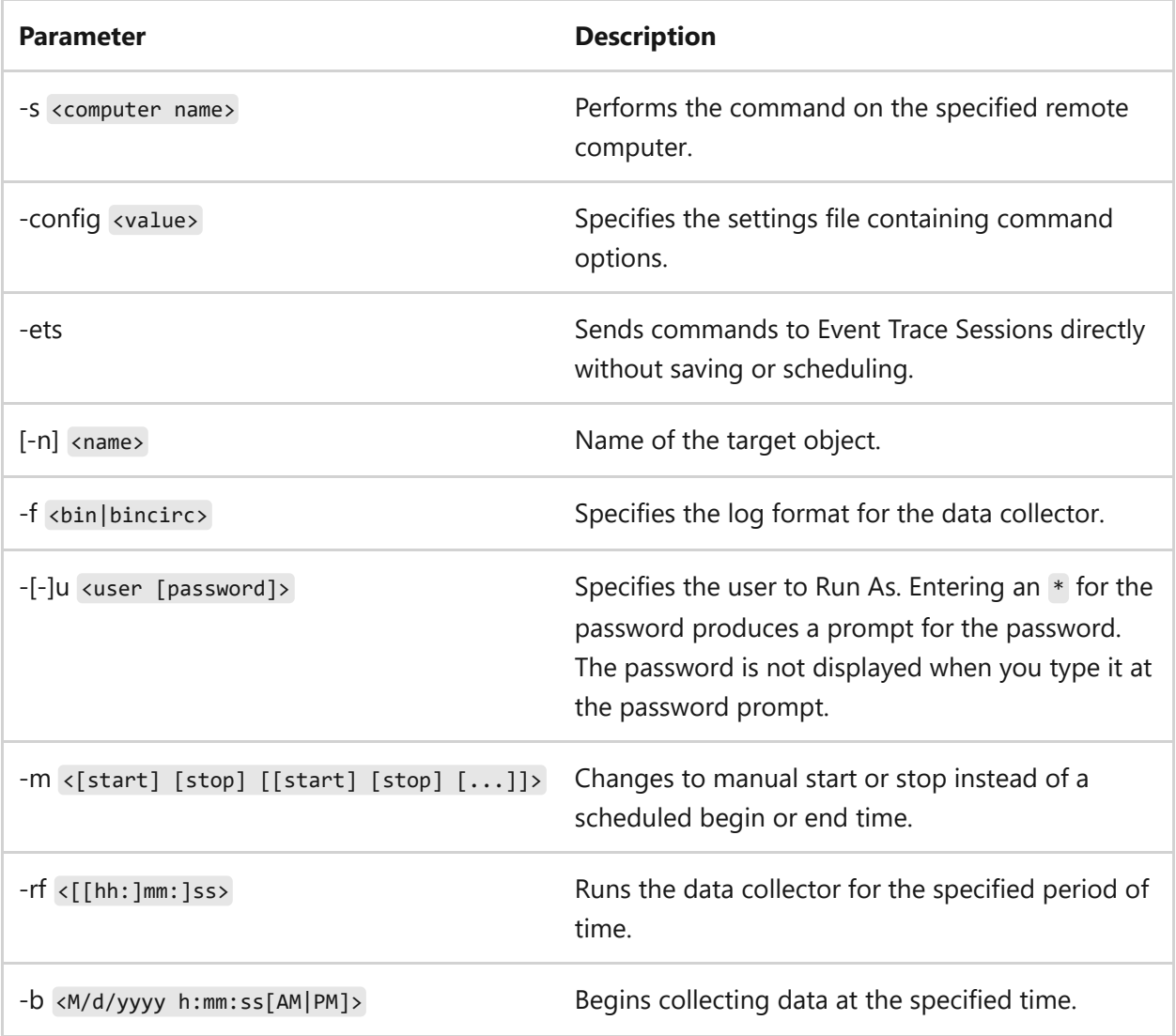

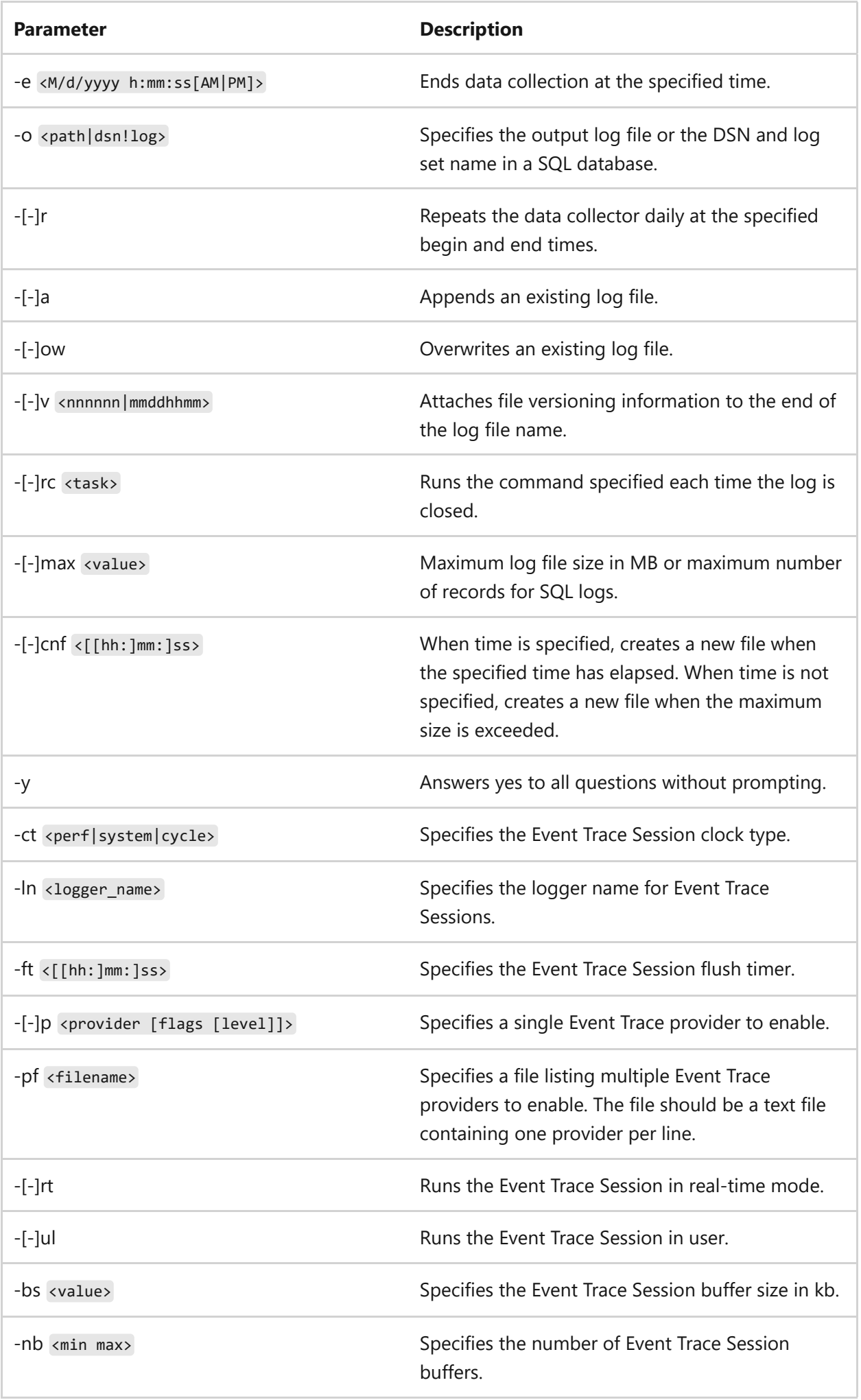

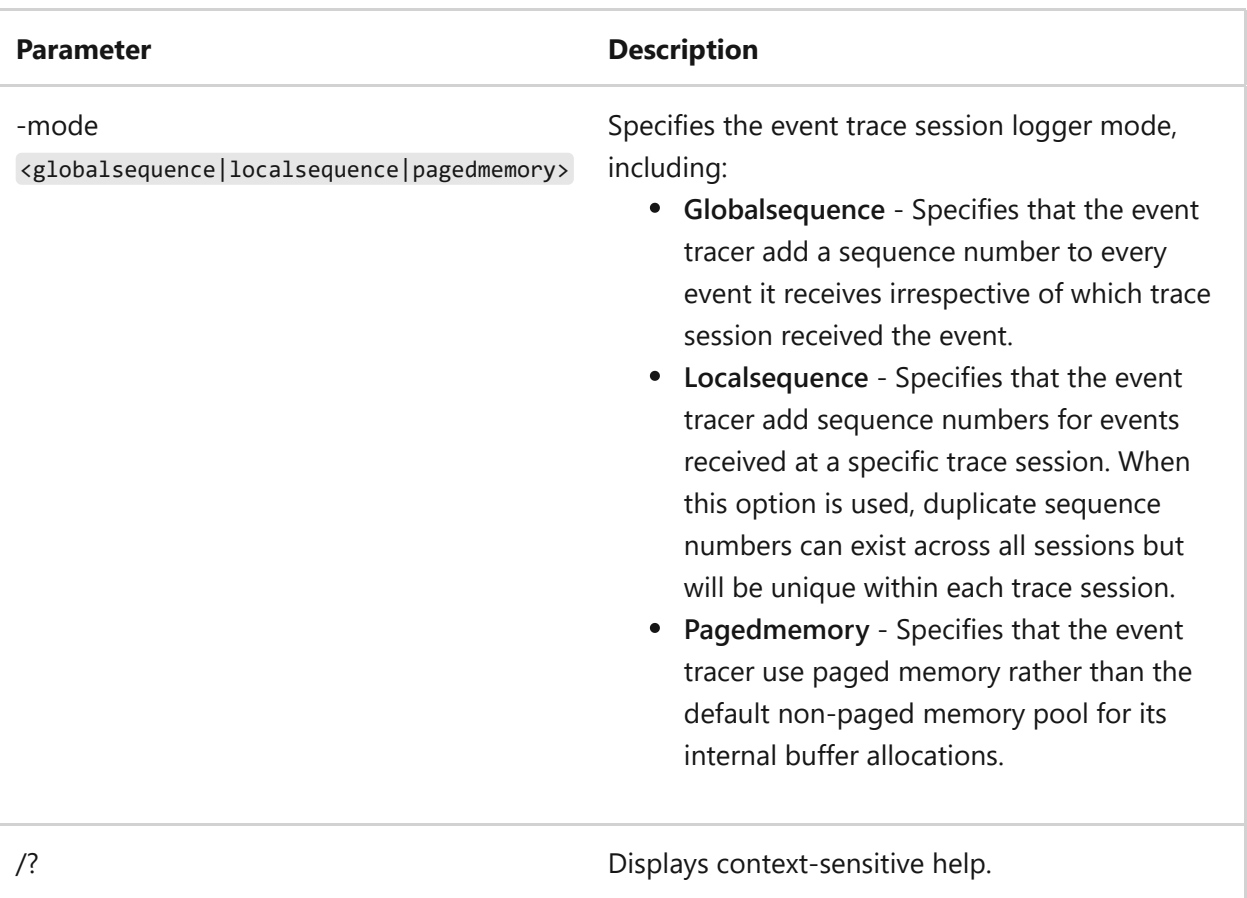

Where [-] is listed, adding an extra hyphen (-) negates the option.

### **Examples**

To update an existing event trace data collector called *trace\_log*, changing the maximum log size to 10 MB, updating the log file format to CSV, and appending file versioning in the format mmddhhmm, type:

logman update trace trace\_log -max 10 -f csv -v mmddhhmm

- [Command-Line Syntax Key](#page-22-0)
- [logman create trace command](#page-1053-0)
- [logman command](#page-1039-0)
# **logoff**

Article • 02/03/2023

Applies to: Windows Server 2022, Windows Server 2019, Windows Server 2016, Windows Server 2012 R2, Windows Server 2012

Logs off a user from a session on a Remote Desktop Session Host server and deletes the session.

## **Syntax**

logoff [<sessionname> | <sessionID>] [/server:<servername>] [/v]

### **Parameters**

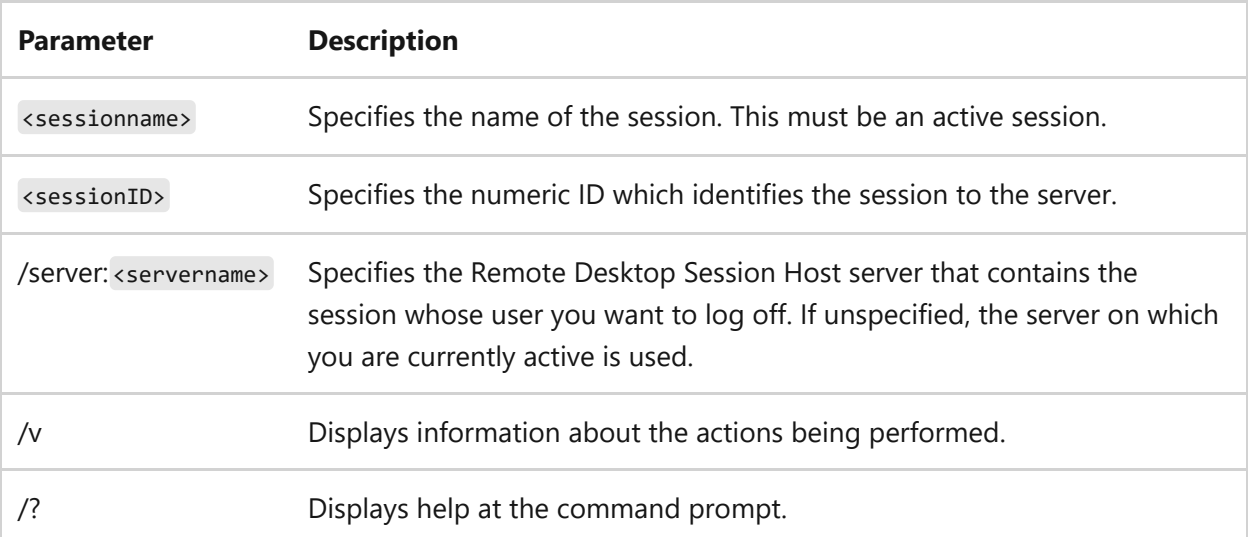

### **Remarks**

- You can always log off yourself from the session to which you are currently logged on. You must, however, have **Full Control** permission to log off users from other sessions.
- Logging off a user from a session without warning can result in loss of data at the user's session. You should send a message to the user by using the **msg** command to warn the user before taking this action.
- If <sessionID> or <sessionname> isn't specified, **logoff** logs the user off from the current session.
- After you log off a user, all processes end and the session is deleted from the server.
- You can't log off a user from the console session.

### **Examples**

To log off a user from the current session, type:

logoff

To log off a user from a session by using the session's ID, for example *session 12*, type:

logoff 12

To log off a user from a session by using the name of the session and server, for example session *TERM04* on *Server1*, type:

logoff TERM04 /server:Server1

- [Command-Line Syntax Key](#page-22-0)
- [Remote Desktop Services \(Terminal Services\) Command Reference](#page-26-0)

Applies to: Windows Server 2022, Windows Server 2019, Windows Server 2016, Windows Server 2012 R2, Windows Server 2012

Displays the status of a print queue on a computer running Line printer Daemon (LPD).

# **Syntax**

lpq -S <servername> -P <printername> [-1]

### **Parameters**

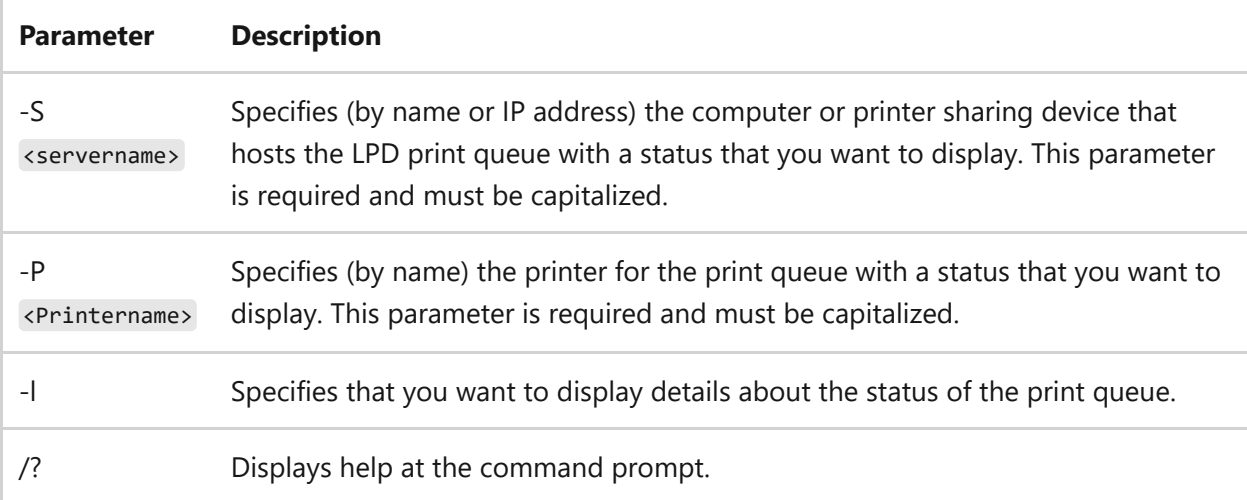

### **Examples**

To display the status of the *Laserprinter1* printer queue on an LPD host at *10.0.0.45*, type:

lpq -S 10.0.0.45 -P Laserprinter1

# **Related links**

• [Print Command Reference](#page-24-0)

## **lpr** Article • 02/03/2023

Applies to: Windows Server 2022, Windows Server 2019, Windows Server 2016, Windows Server 2012 R2, Windows Server 2012

Sends a file to a computer or printer sharing device running the Line printer Daemon (LPD) service in preparation for printing.

# **Syntax**

```
lpr [-S <servername>] -P <printername> [-C <br/> <br/>bannercontent>] [-J <jobname>]
[-o | -o l] [-x] [-d] <filename>
```
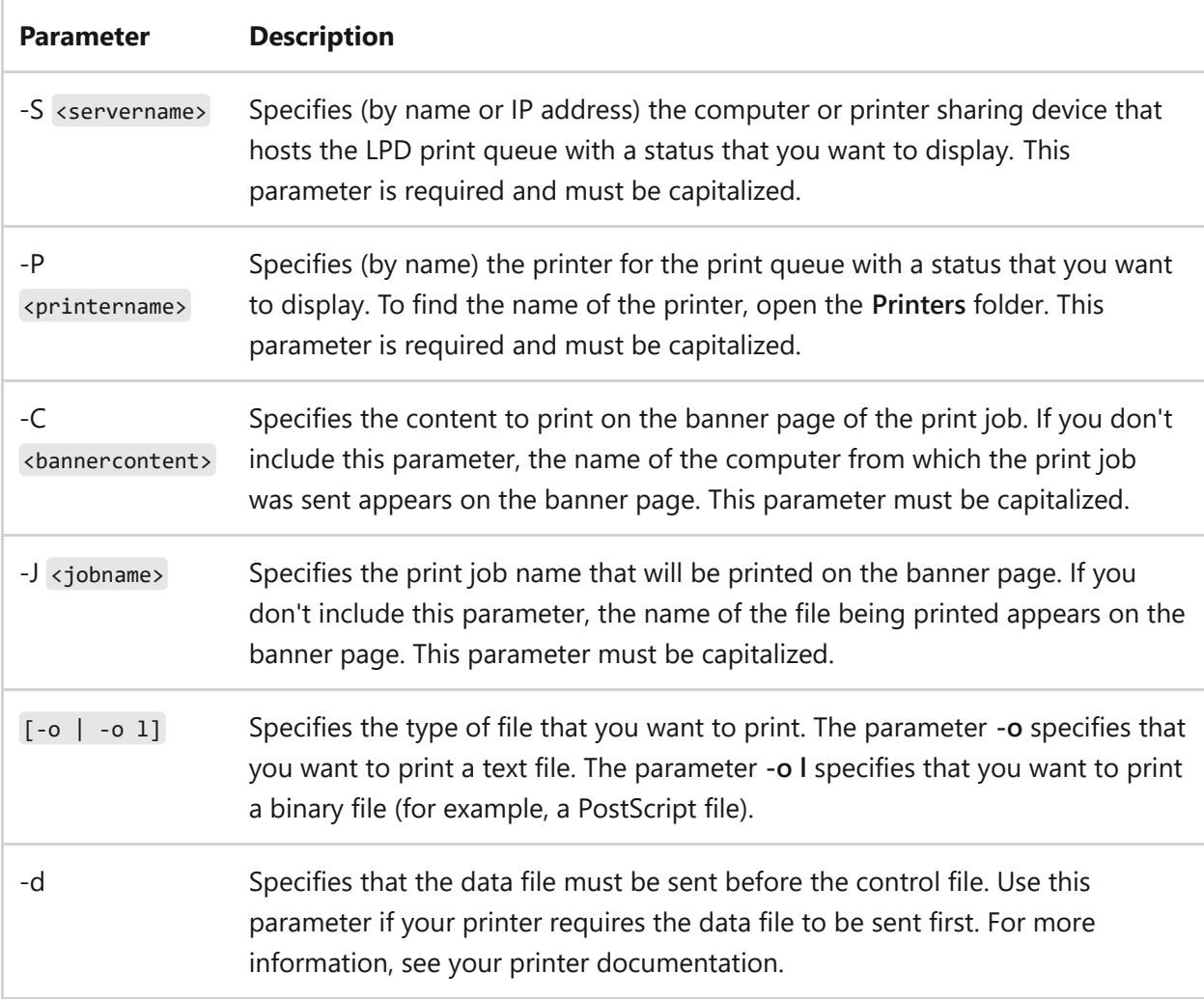

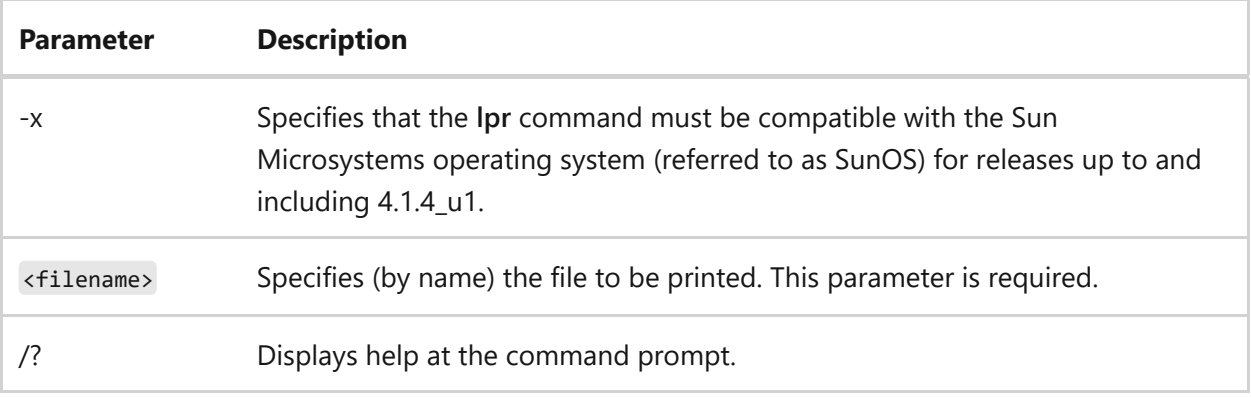

## **Examples**

To print the *Document.txt* text file to the *Laserprinter1* printer queue on an LPD host at *10.0.0.45*, type:

```
lpr -S 10.0.0.45 -P Laserprinter1 -o Document.txt
```
To print the *PostScript\_file.ps* Adobe PostScript file to the *Laserprinter1* printer queue on an LPD host at *10.0.0.45*, type:

```
lpr -S 10.0.0.45 -P Laserprinter1 -o l PostScript_file.ps
```
- [Command-Line Syntax Key](#page-22-0)
- [Print Command Reference](#page-24-0)

# **macfile**

Article • 02/03/2023

Applies to: Windows Server 2022, Windows Server 2019, Windows Server 2016, Windows Server 2012 R2, Windows Server 2012

Manages File Server for Macintosh servers, volumes, directories, and files. You can automate administrative tasks by including a series of commands in batch files and starting them manually or at predetermined times.

# **Modify directories in Macintosh-accessible volumes**

To change the directory name, location, owner, group, and permissions for Macintoshaccessible volumes.

### **Syntax**

```
macfile directory[/server:\\<computername>] /path:<directory> [/owner:
<ownername>] [/group:<groupname>] [/permissions:<permissions>]
```
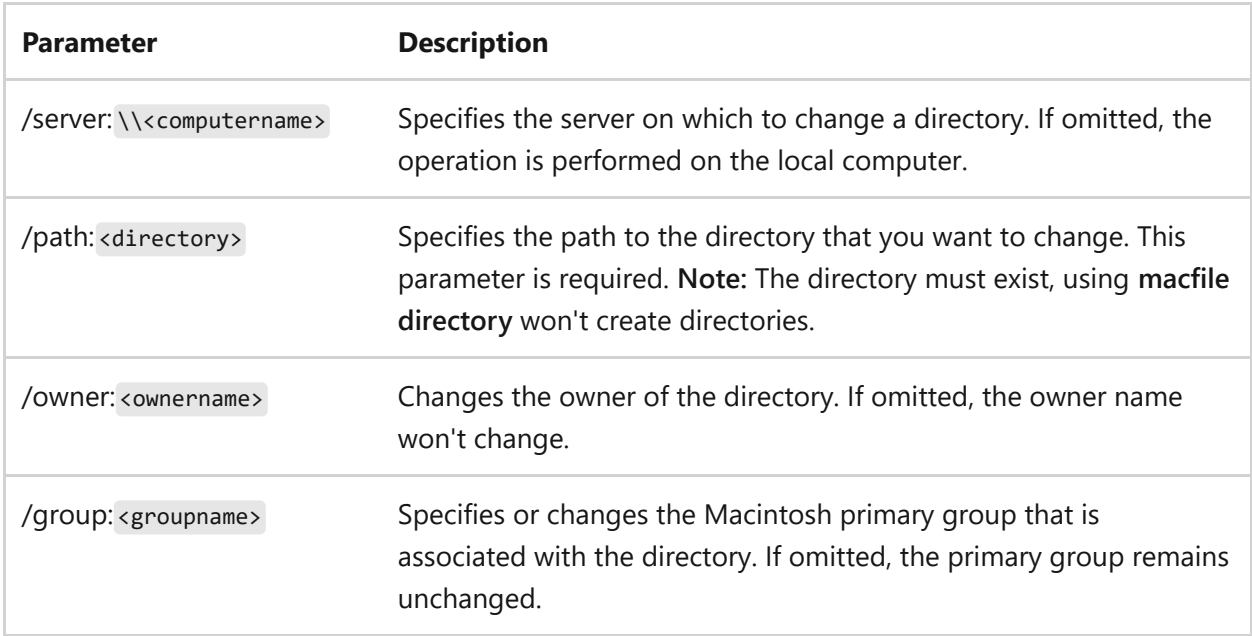

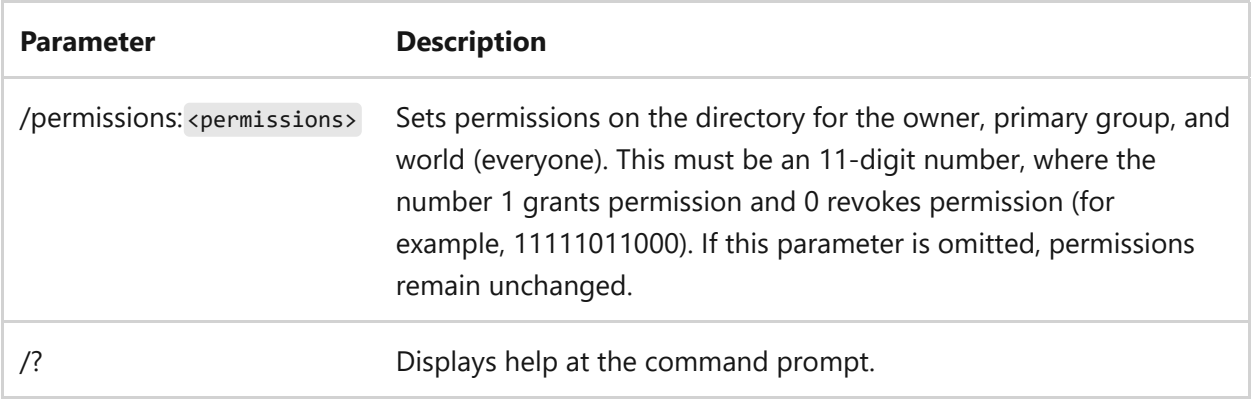

#### **Position of permissions digit**

The position of the permissions digit determines which permission is set, including:

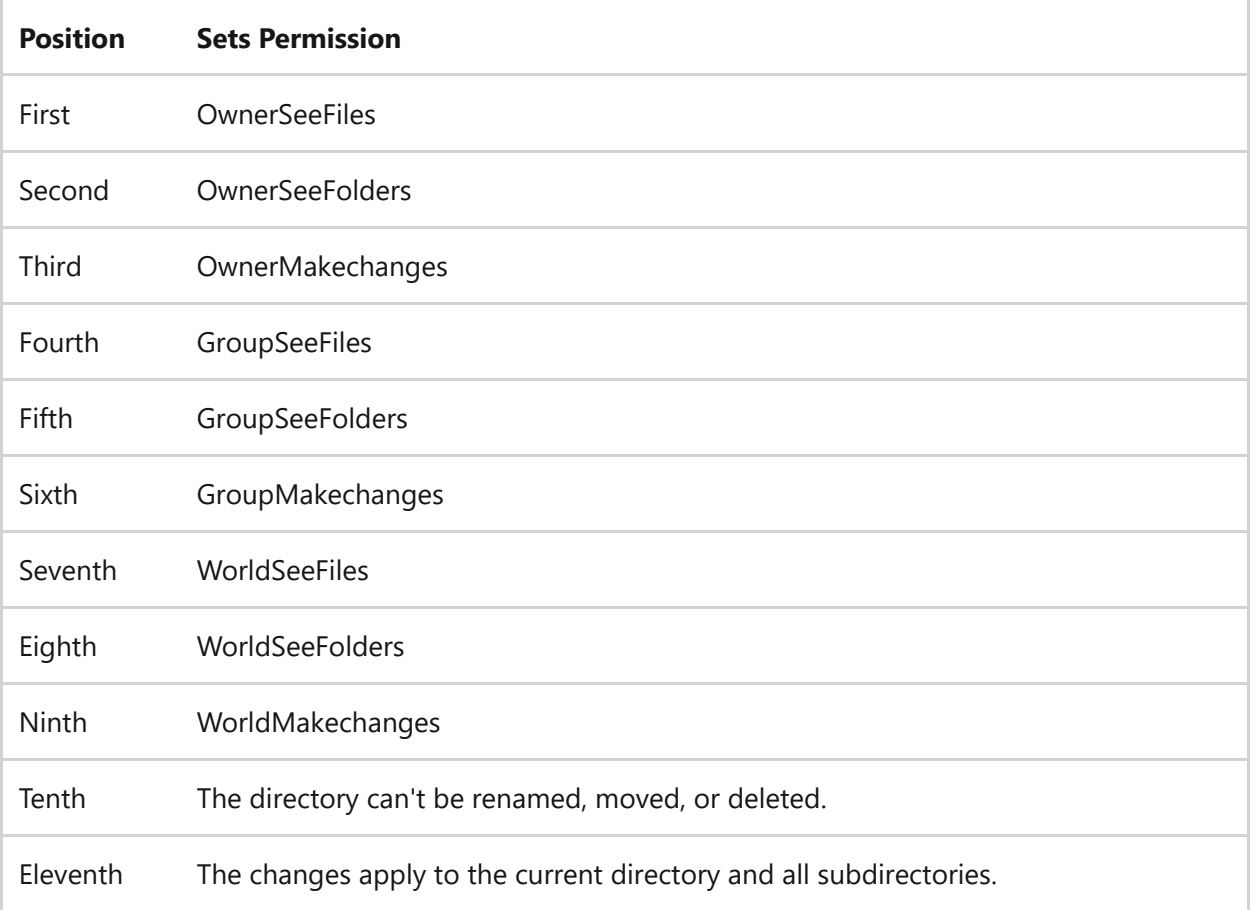

#### **Remarks**

- If the information that you supply contains spaces or special characters, use quotation marks around the text (for example, " <computer name> ").
- Use **macfile directory** to make an existing directory in a Macintosh-accessible volume available to Macintosh users. The **macfile directory** command doesn't create directories.

Use File Manager, the command prompt, or the **macintosh new folder** command to create a directory in a Macintosh-accessible volume before you use the **macfile directory** command.

### **Examples**

To assign *See Files*, *See Folders*, and *Make changes* permissions to the owner, to set *See Folder* permissions to all other users, and to prevent the directory from being renamed, moved, or deleted, type:

```
macfile directory /path:e:\statistics\may sales /permissions:11111011000
```
Where the subdirectory is *May sales*, located in the Macintosh-accessible volume *Statistics*, on the E:\ drive of the local server.

# **Join a Macintosh file's data and resource forks**

To specify the server on which to join files, who created the file, the type of file, where the data fork is located, where the resource fork is located, and where the output file should be located.

### **Syntax**

```
macfile forkize[/server:\\<computername>] [/creator:<creatorname>] [/type:
<typename>] [/datafork:<filepath>] [/resourcefork:<filepath>] /targetfile:
<filepath>
```
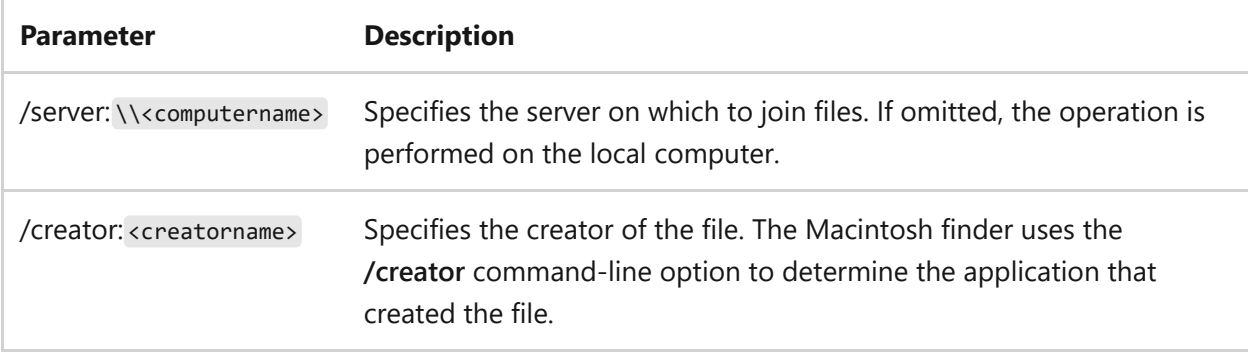

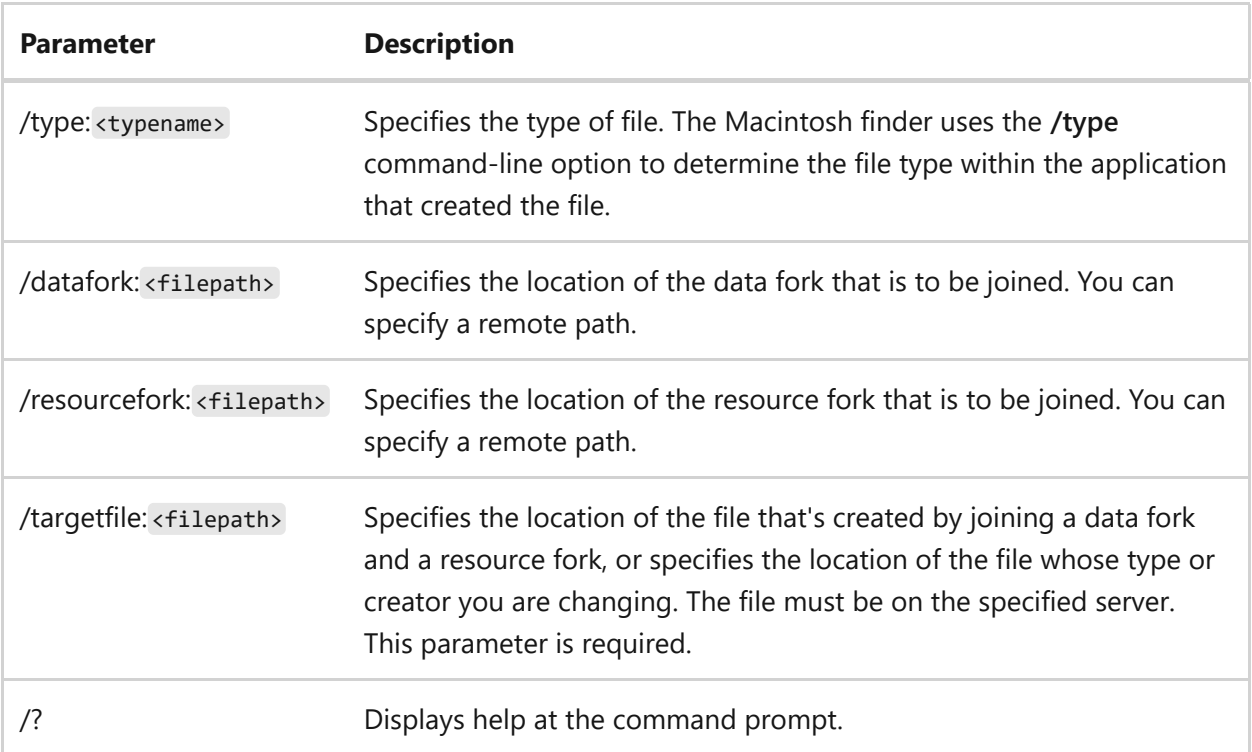

#### **Remarks**

• If the information that you supply contains spaces or special characters, use quotation marks around the text (for example, " <computer name> ").

#### **Examples**

To create the file *tree\_app* on the Macintosh-accessible volume *D:\Release*, using the resource fork *C:\Cross\Mac\Appcode*, and to make this new file appear to Macintosh clients as an application (Macintosh applications use the type *APPL*) with the creator (signature) set to *MAGNOLIA*, type:

```
macfile forkize /resourcefork:c:\cross\mac\appcode /type:APPL
/creator:MAGNOLIA /targetfile:D:\Release\tree_app
```
To change the file creator to *Microsoft Word 5.1*, for the file *Word.txt* in the directory *D:\Word documents\Group files*, on the server *\ServerA*, type:

```
macfile forkize /server:\\ServerA /creator:MSWD /type:TEXT
/targetfile:d:\Word documents\Group files\Word.txt
```
# **Change the sign-in message and limit sessions**

To change the sign on message that appears when a user signs in to the File Server for Macintosh server and to limit the number of users who can simultaneously use File and print Servers for Macintosh.

## **Syntax**

```
macfile server [/server:\\<computername>] [/maxsessions:{number |
unlimited}] [/loginmessage:<message>]
```
#### **Parameters**

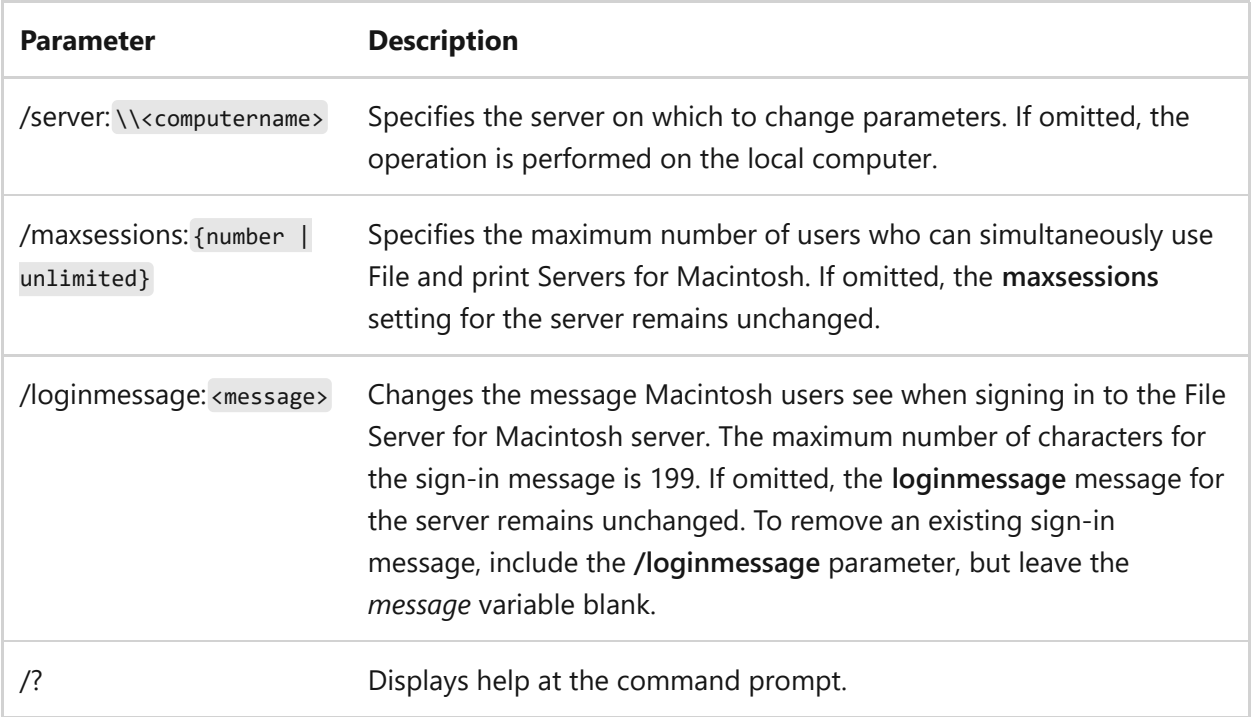

#### **Remarks**

• If the information that you supply contains spaces or special characters, use quotation marks around the text (for example, " <computer name> ").

#### **Examples**

To change the number of permitted File and print Server for Macintosh sessions on the local server to five sessions, and to add the sign-in message "Sign off from Server for Macintosh when you are finished", type:

macfile server /maxsessions:5 /loginmessage:Sign off from Server for Macintosh when you are finished

# **Add, change, or remove Macintosh-accessible volumes**

To add, change, or remove a Macintosh-accessible volume.

### **Syntax**

```
macfile volume {/add|/set} [/server:\\<computername>] /name:
<volumename>/path:<directory>[/readonly:{true | false}] [/guestsallowed:
{true | false}] [/password:<password>] [/maxusers:{<number>>|unlimited}]
macfile volume /remove[/server:\\<computername>] /name:<volumename>
```
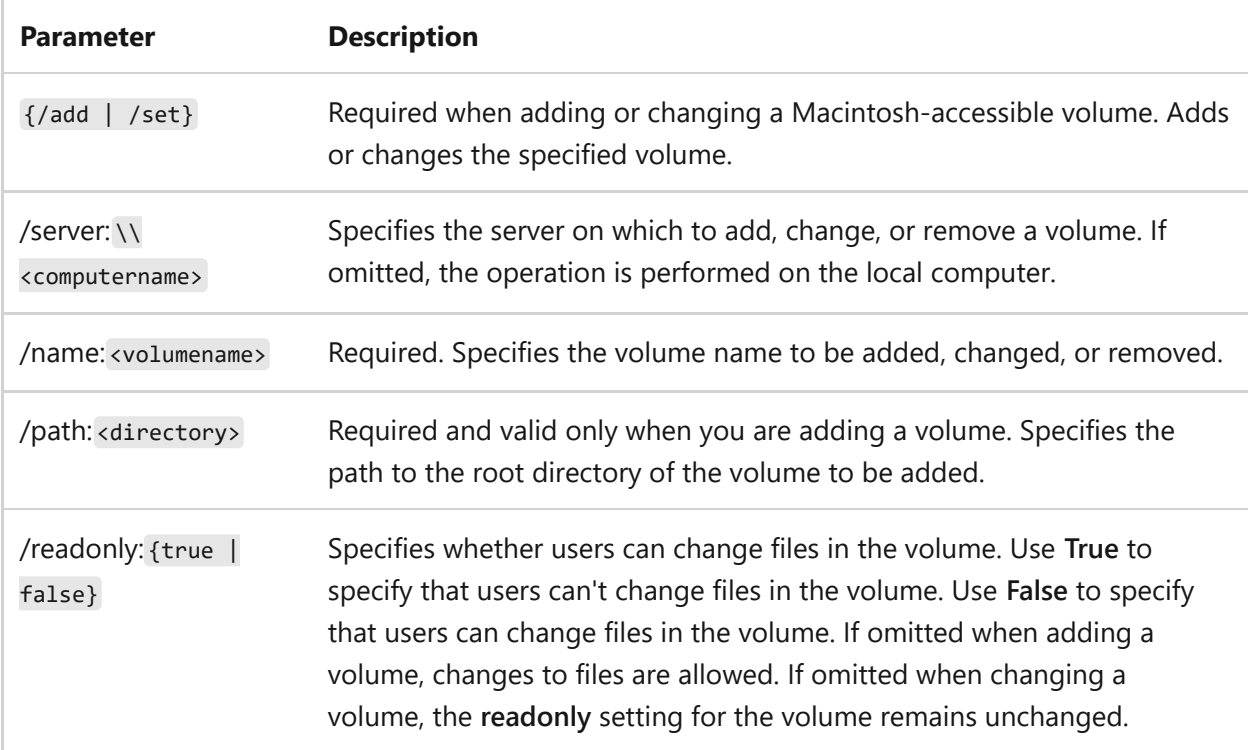

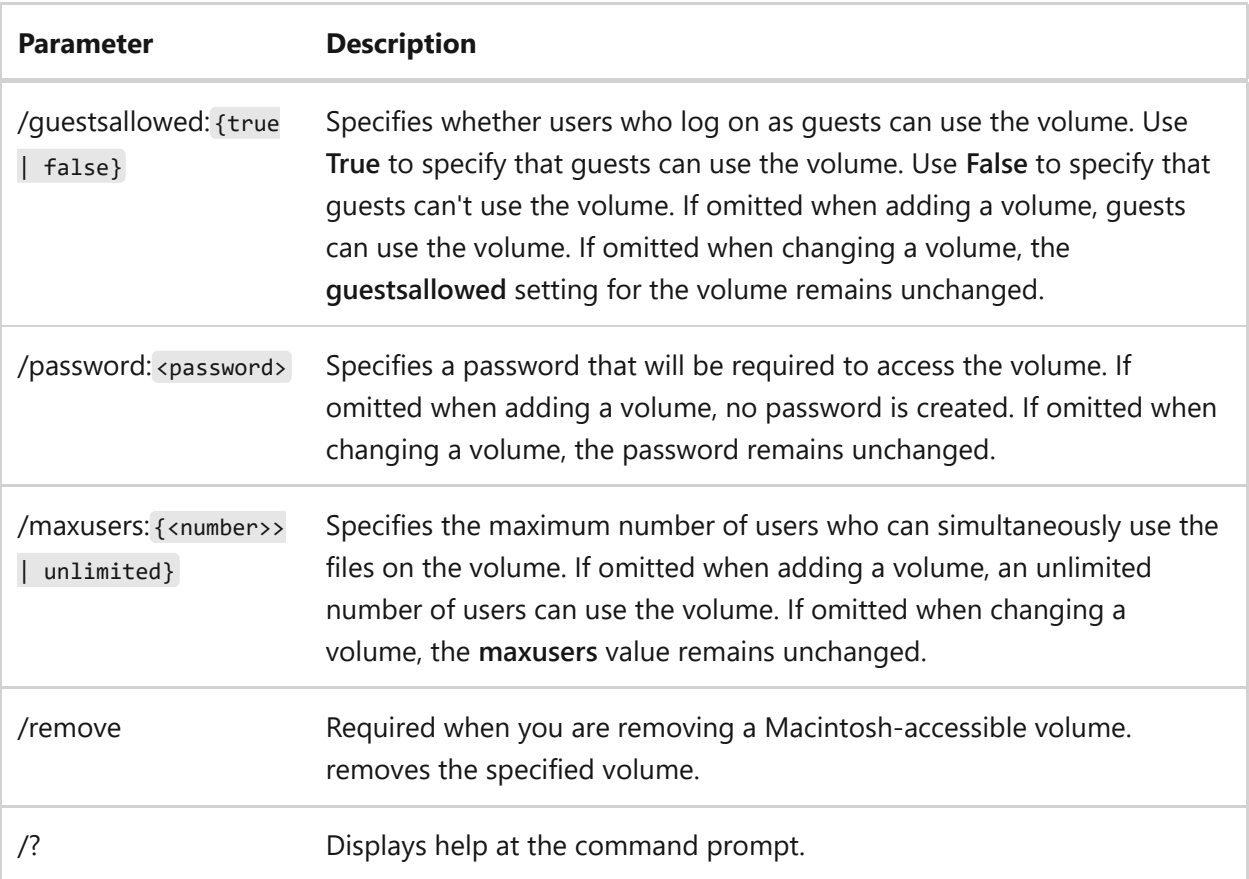

#### **Remarks**

• If the information that you supply contains spaces or special characters, use quotation marks around the text (for example, " <computer name> ").

#### **Examples**

To create a volume called *US Marketing Statistics* on the local server, using the *Stats* directory in the E drive, and to specify that the volume cannot be accessed by guests, type:

```
macfile volume /add /name:US Marketing Statistics /guestsallowed:false
/path:e:\Stats
```
To change the volume created above to be read-only, to require a password, and to set the number of maximum users to five, type:

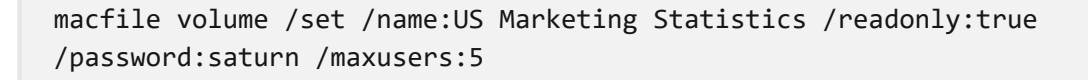

To add a volume called *Landscape Design*, on the server *\Magnolia*, using the *trees* directory in the E drive, and to specify that the volume can be accessed by guests, type:

macfile volume /add /server:\\Magnolia /name:Landscape Design /path:e:\trees

To remove the volume called *Sales Reports* on the local server, type:

macfile volume /remove /name:Sales Reports

# **Related links**

# **makecab**

Article • 02/03/2023

Applies to: Windows Server 2022, Windows Server 2019, Windows Server 2016, Windows Server 2012 R2, Windows Server 2012

Package existing files into a cabinet (.cab) file.

#### 7 **Note**

This command is the same as the **[diantz command](#page-498-0)**.

## **Syntax**

```
makecab [/v[n]] [/d var=<value> ...] [/l <dir>] <source> [<destination>]
makecab [/v[<n>]] [/d var=<value> ...] /f <directives_file> [...]
```
### **Parameters**

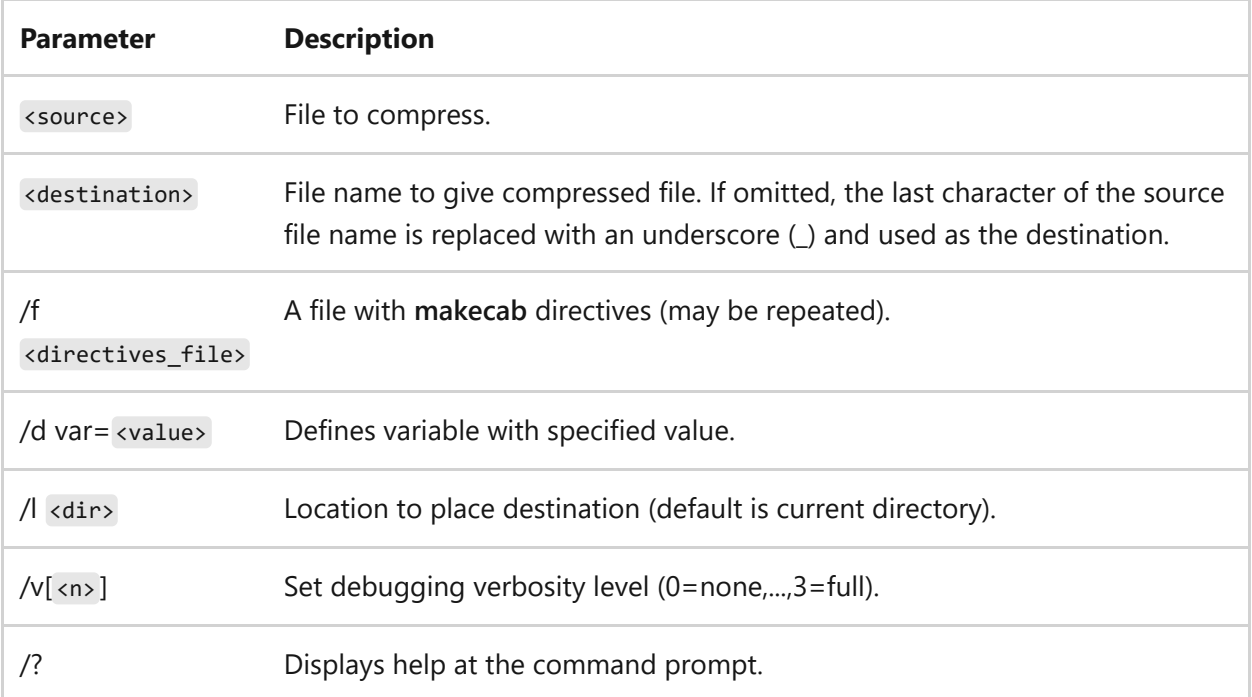

- [Command-Line Syntax Key](#page-22-0)
- [diantz command](#page-498-0)
- [Microsoft Cabinet format](https://learn.microsoft.com/en-us/previous-versions/bb417343(v=msdn.10))

# <span id="page-1096-0"></span>**manage-bde**

Article • 02/03/2023

Turns on or turns off BitLocker, specifies unlock mechanisms, updates recovery methods, and unlocks BitLocker-protected data drives.

7 **Note**

This command-line tool can be used in place of the **BitLocker Drive Encryption** Control Panel item.

# **Syntax**

```
manage-bde [-status] [–on] [–off] [–pause] [–resume] [–lock] [–unlock] [–
autounlock] [–protectors] [–tpm]
[–setidentifier] [-forcerecovery] [–changepassword] [–changepin] [–
changekey] [-keypackage] [–upgrade] [-wipefreespace] [{-?|/?}] [{-help|-h}]
```
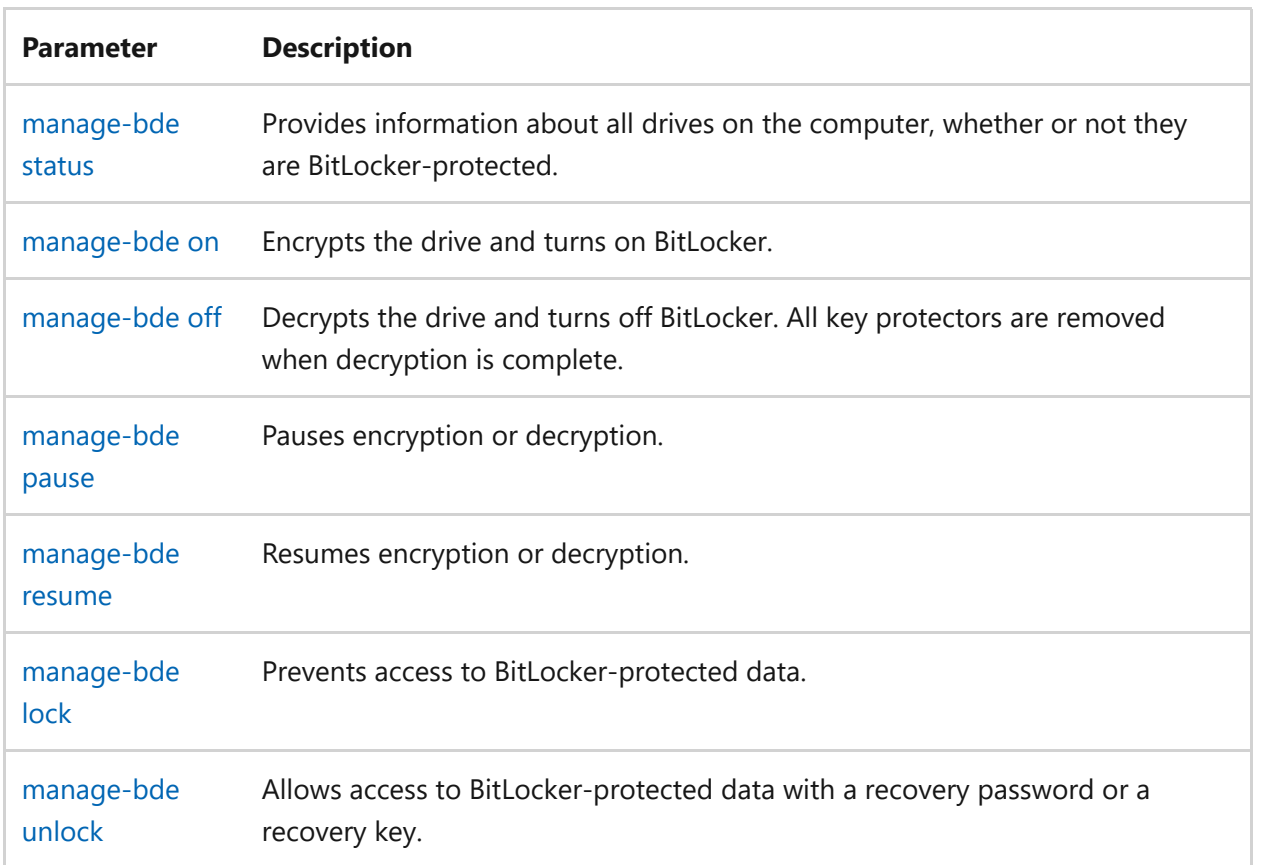

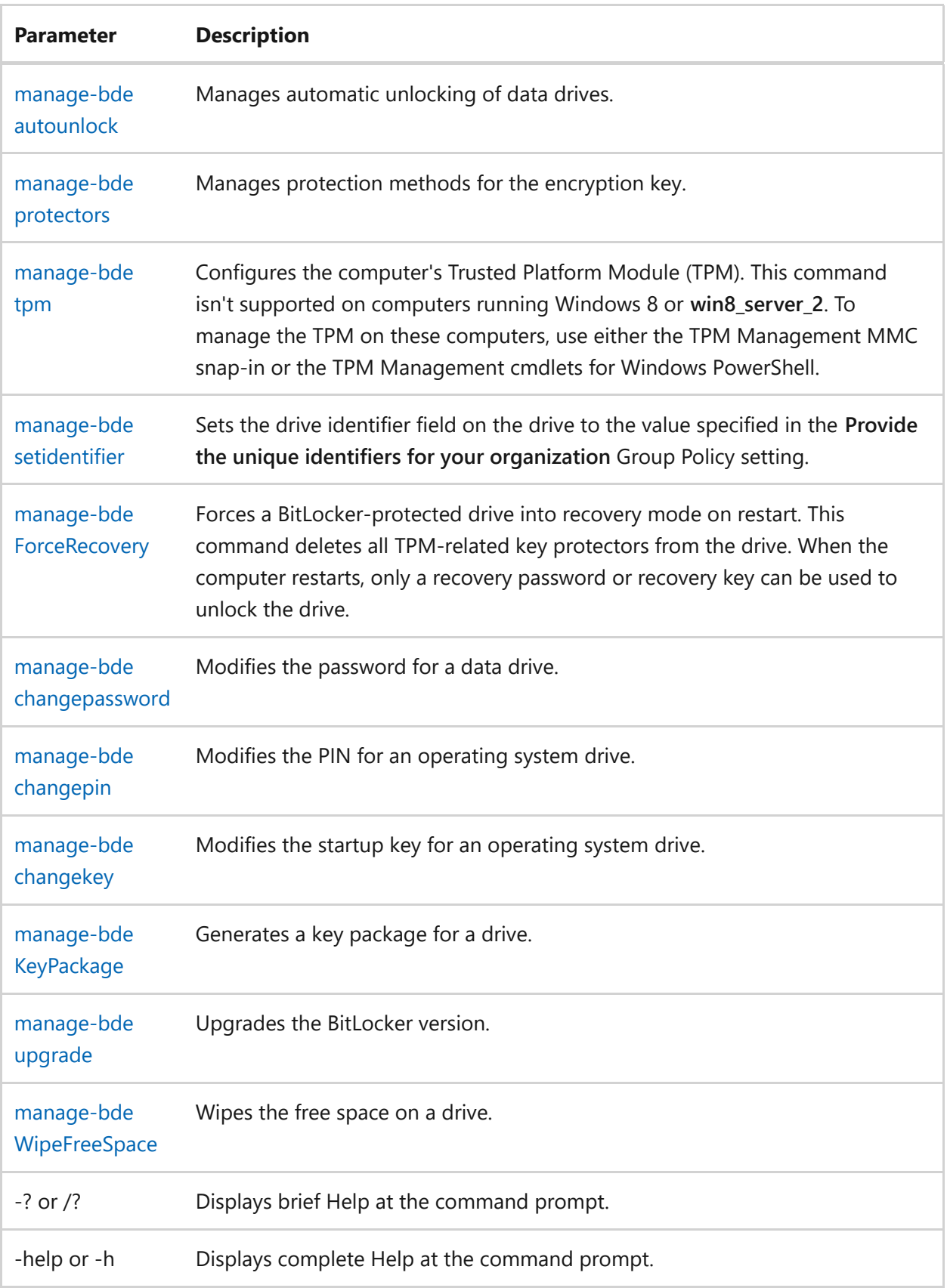

- [Command-Line Syntax Key](#page-22-0)
- [Enabling BitLocker by Using the Command Line](https://learn.microsoft.com/en-us/previous-versions/windows/it-pro/windows-7/dd894351(v=ws.10))

# <span id="page-1098-0"></span>**manage-bde status**

Article • 02/03/2023

Provides information about all drives on the computer; whether or not they are BitLocker-protected, including:

- $\bullet$  Size
- BitLocker version
- Conversion status
- Percentage encrypted
- Encryption method
- Protection status
- Lock status
- Identification field
- Key protectors

## **Syntax**

```
manage-bde -status [<drive>] [-protectionaserrorlevel] [-computername
<name>] [{-?|/?}] [{-help|-h}]
```
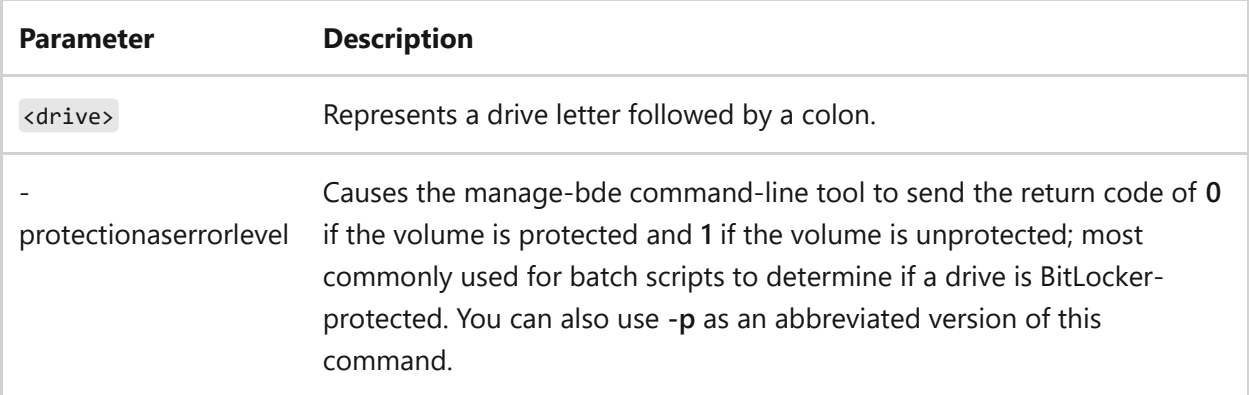

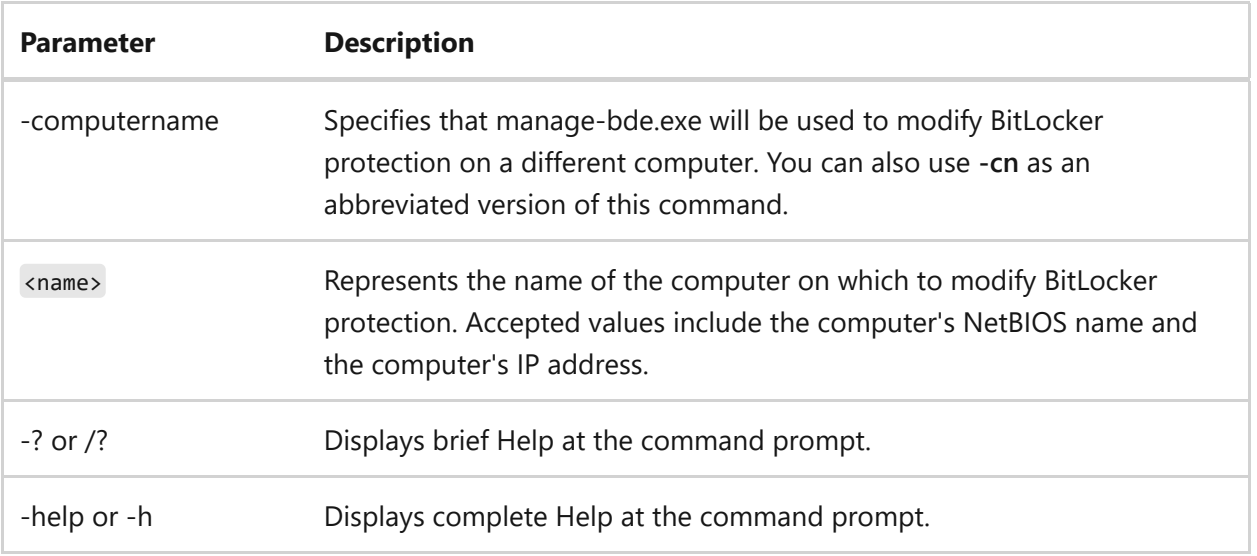

## **Examples**

To display the status of drive C, type:

```
manage-bde –status C:
```
- [Command-Line Syntax Key](#page-22-0)
- [manage-bde command](#page-1096-0)

# <span id="page-1100-0"></span>**manage-bde on**

Article • 02/03/2023

Encrypts the drive and turns on BitLocker.

# **Syntax**

```
manage-bde -on <drive> {[-recoverypassword <numericalpassword>]|[-
recoverykey <pathtoexternaldirectory>]|[-startupkey
<pathtoexternalkeydirectory>]|[-certificate]|
[-tpmandpin]|[-tpmandpinandstartupkey <pathtoexternalkeydirectory>]|[-
tpmandstartupkey <pathtoexternalkeydirectory>]|[-password]|[-
ADaccountorgroup <domain\account>]}
[-usedspaceonly][-encryptionmethod
{aes128_diffuser|aes256_diffuser|aes128|aes256}] [-skiphardwaretest] [-
discoveryvolumetype <filesystemtype>] [-forceencryptiontype <type>] [-
removevolumeshadowcopies][-computername <name>]
[{-?|/?}] [{-help|-h}]
```
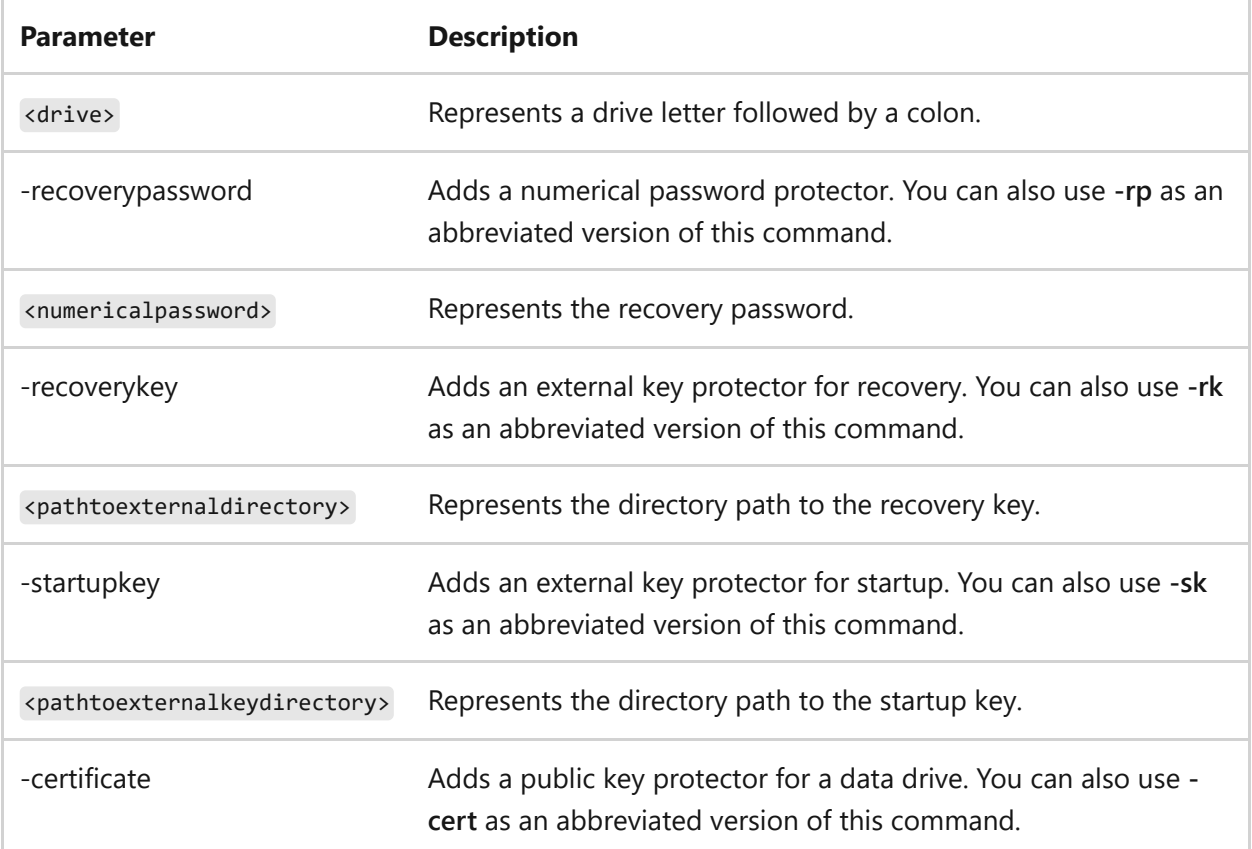

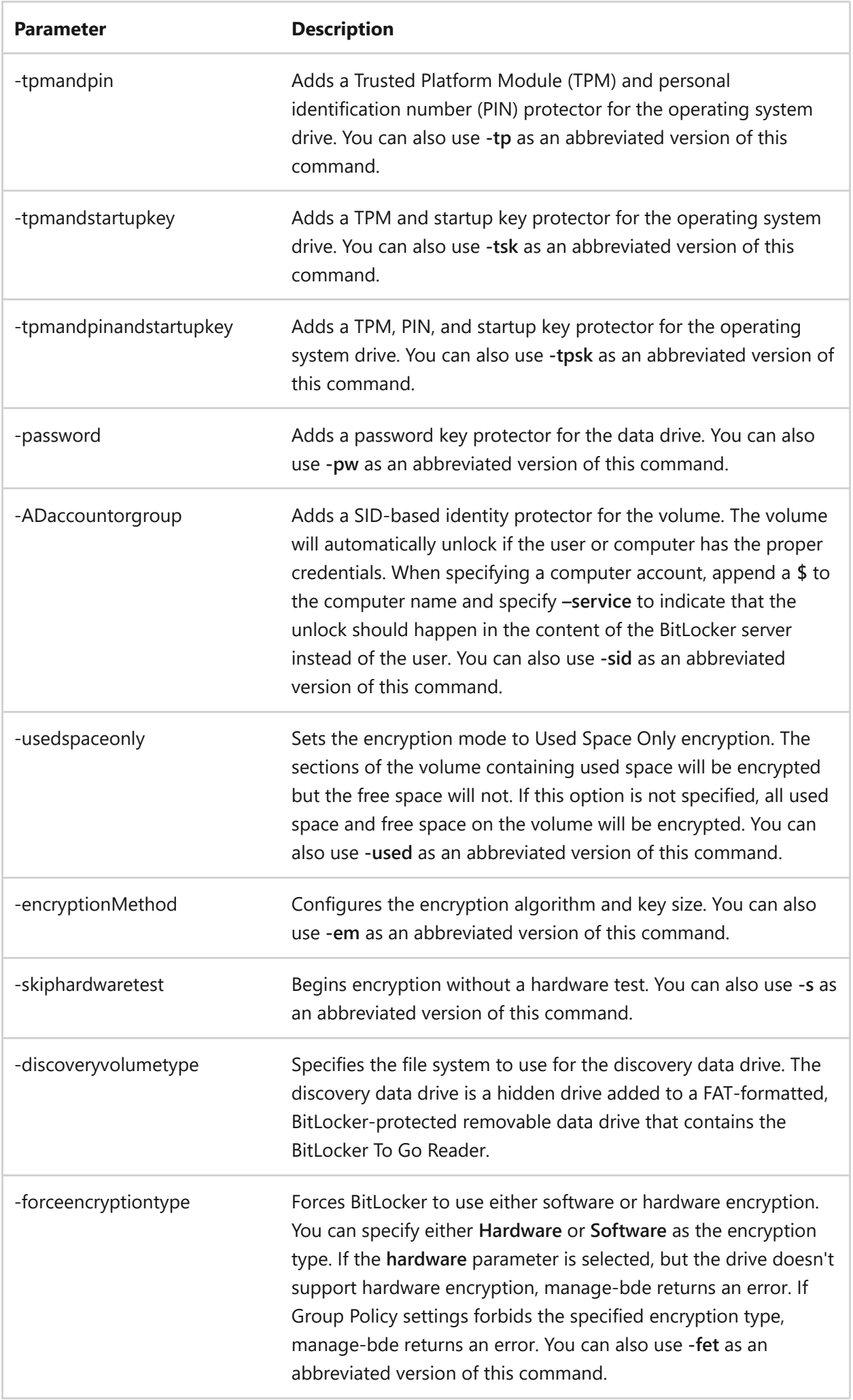

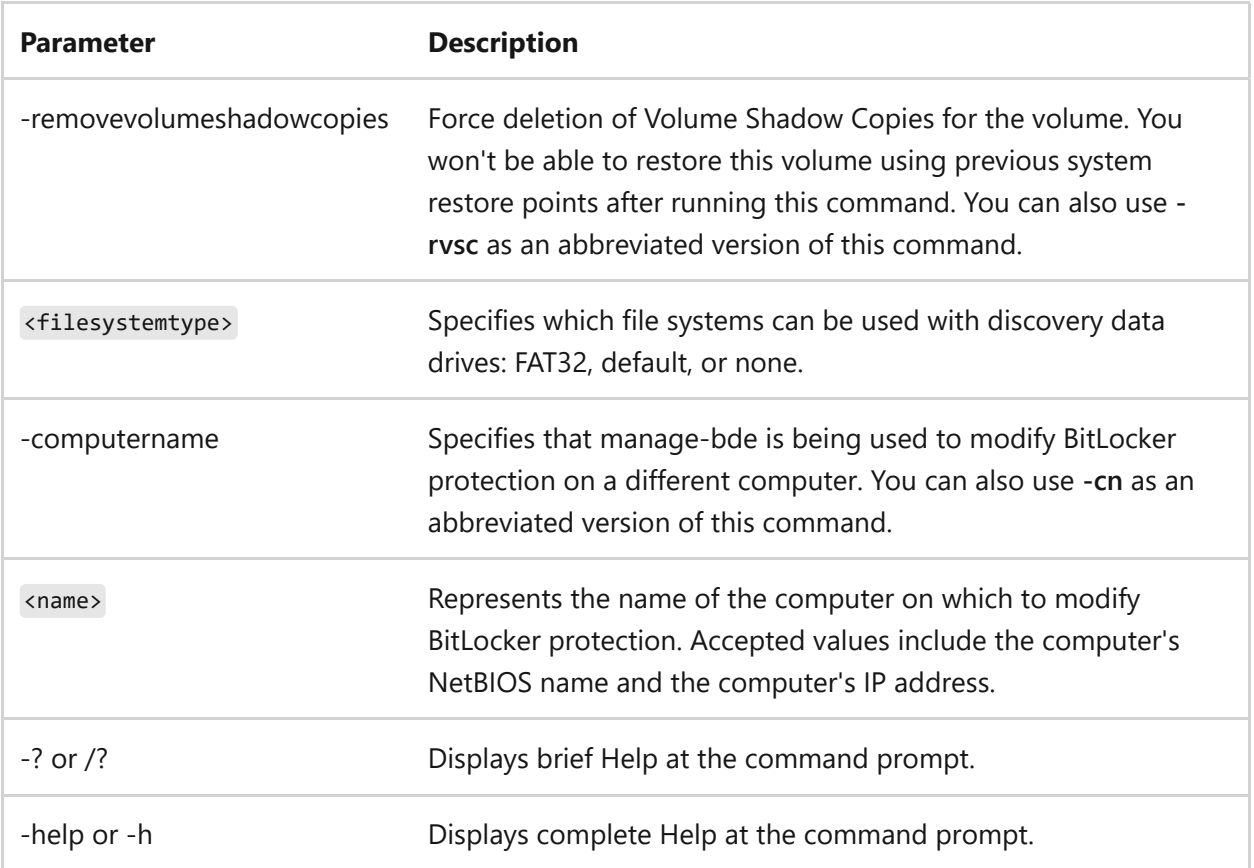

### **Examples**

To turn on BitLocker for drive C, and to add a recovery password to the drive, type:

```
manage-bde –on C: -recoverypassword
```
To turn on BitLocker for drive C, add a recovery password to the drive, and to save a recovery key to drive E, type:

```
manage-bde –on C: -recoverykey E:\ -recoverypassword
```
To turn on BitLocker for drive C, using an external key protector (such as a USB key) to unlock the operating system drive, type:

```
manage-bde -on C: -startupkey E:\
```
) **Important**

This method is required if you are using BitLocker with computers that don't have a TPM.

To turn on BitLocker for data drive E, and to add a password key protector, type:

manage-bde –on E: -pw

To turn on BitLocker for operating system drive C, and to use hardware-based encryption, type:

```
manage-bde –on C: -fet hardware
```
- [Command-Line Syntax Key](#page-22-0)
- [manage-bde off command](#page-1104-0)
- [manage-bde pause command](#page-1106-0)
- [manage-bde resume command](#page-1108-0)
- [manage-bde command](#page-1096-0)

# <span id="page-1104-0"></span>**manage-bde off**

Article • 02/03/2023

Decrypts the drive and turns off BitLocker. All key protectors are removed when decryption is complete.

## **Syntax**

```
manage-bde -off [<volume>] [-computername <name>] [{-?|/?}] [{-help|-h}]
```
### **Parameters**

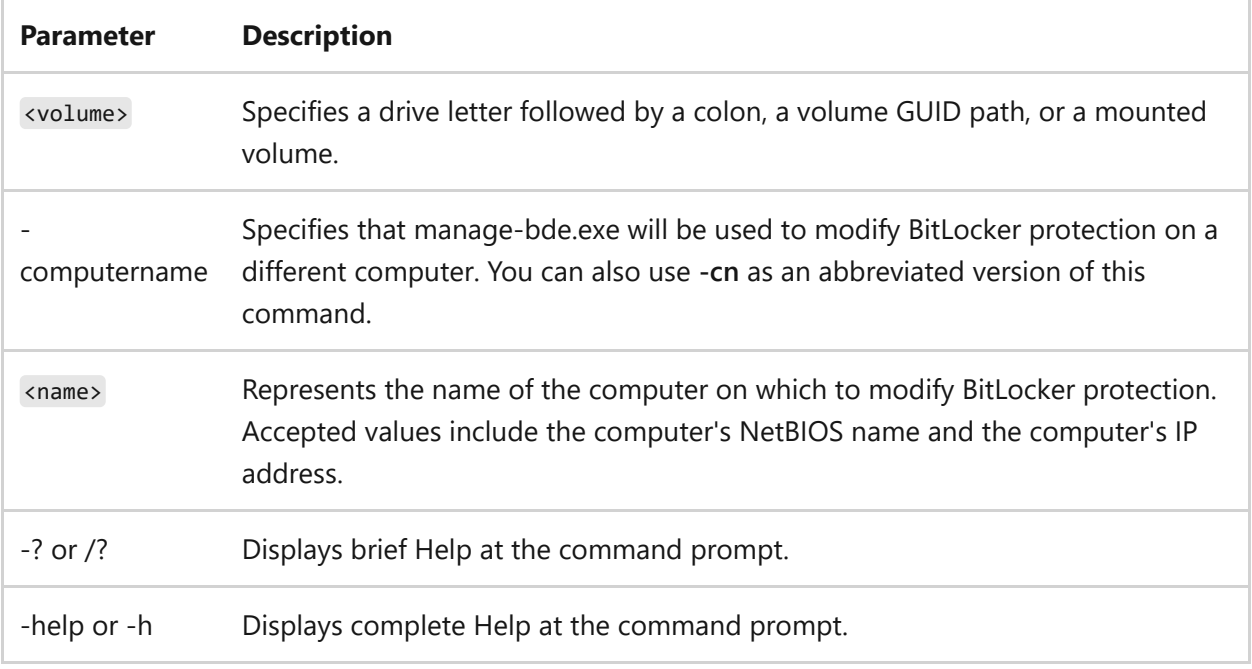

## **Examples**

To turn off BitLocker on drive C, type:

```
manage-bde –off C:
```
- [Command-Line Syntax Key](#page-22-0)
- [manage-bde on command](#page-1100-0)
- [manage-bde pause command](#page-1106-0)
- [manage-bde resume command](#page-1108-0)
- [manage-bde command](#page-1096-0)

# <span id="page-1106-0"></span>**manage-bde -pause**

Article • 02/03/2023

Pauses BitLocker encryption or decryption.

# **Syntax**

manage-bde -pause [<volume>] [-computername <name>] [{-?|/?}] [{-help|-h}]

### **Parameters**

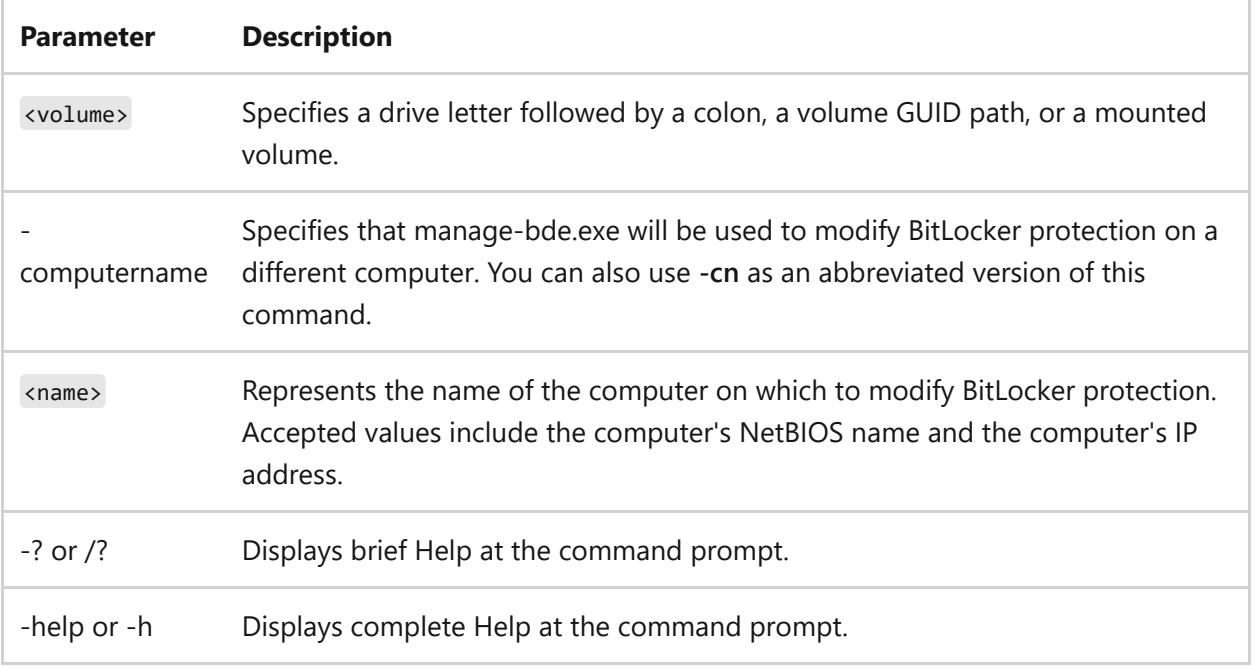

## **Examples**

To pause BitLocker encryption on drive C, type:

**Output** 

manage-bde -pause C:

# **Related links**

- [manage-bde on command](#page-1100-0)
- [manage-bde off command](#page-1104-0)
- [manage-bde resume command](#page-1108-0)
- [manage-bde command](#page-1096-0)

# <span id="page-1108-0"></span>**manage-bde resume**

Article • 02/03/2023

Resumes BitLocker encryption or decryption after it has been paused.

# **Syntax**

```
manage-bde -resume [<drive>] [-computername <name>] [{-?|/?}] [{-help|-h}]
```
### **Parameters**

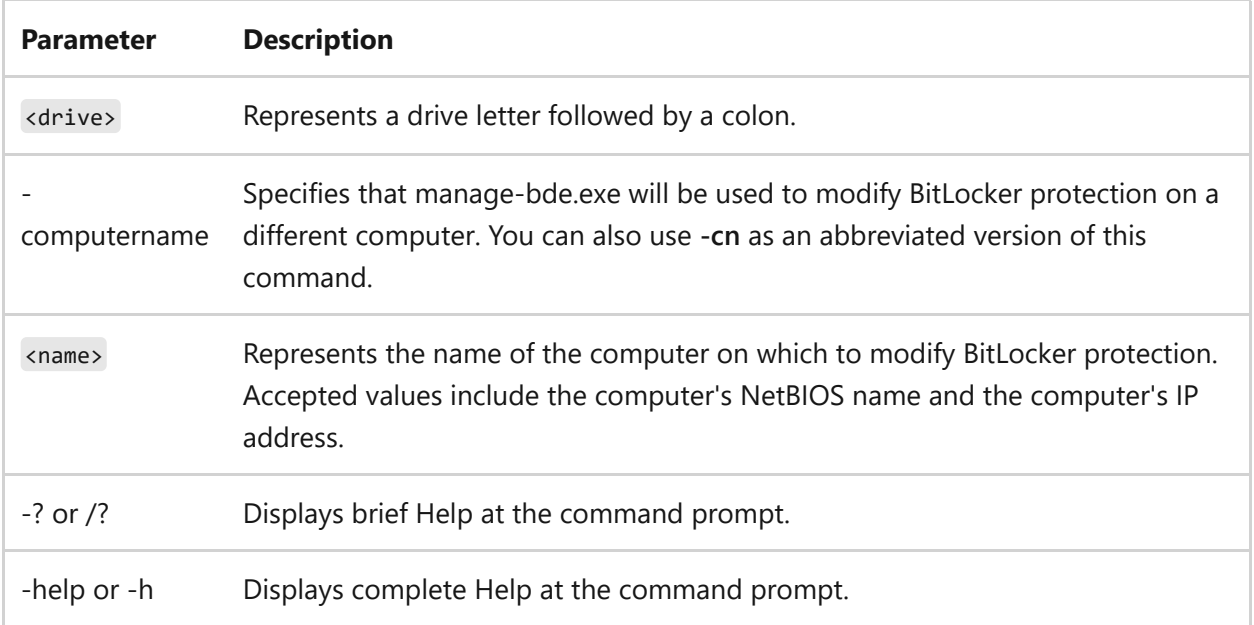

## **Examples**

To resume BitLocker encryption on drive C, type:

manage-bde –resume C:

## **Related links**

- [manage-bde on command](#page-1100-0)
- [manage-bde off command](#page-1104-0)
- [manage-bde pause command](#page-1106-0)
- [manage-bde command](#page-1096-0)

# <span id="page-1110-0"></span>**manage-bde lock**

Article • 02/03/2023

Locks a BitLocker-protected drive to prevent access to it unless the unlock key is provided.

## **Syntax**

```
manage-bde -lock [<drive>] [-computername <name>] [{-?|/?}] [{-help|-h}]
```
### **Parameters**

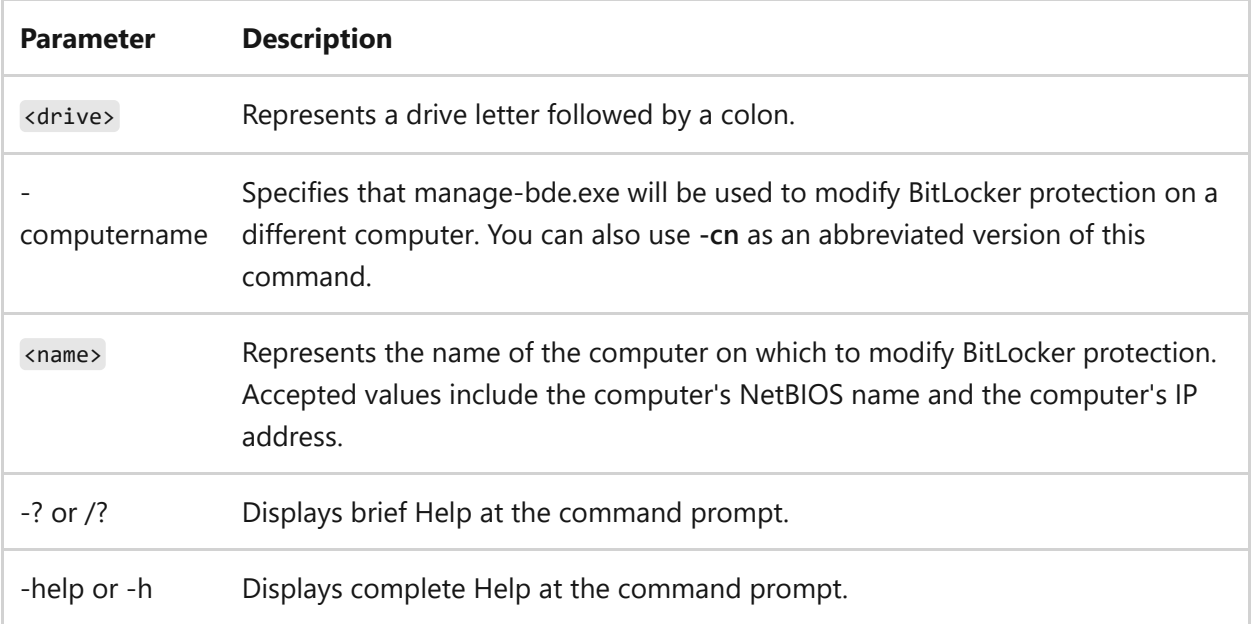

### **Examples**

To lock data drive D, type:

manage-bde -lock D:

# **Related links**

[manage-bde command](#page-1096-0)

# <span id="page-1112-0"></span>**manage-bde unlock**

Article • 02/03/2023

Unlocks a BitLocker-protected drive by using a recovery password or a recovery key.

# **Syntax**

```
manage-bde -unlock {-recoverypassword -password | -recoverykey
<pathtoexternalkeyfile>} <drive> [-certificate {-cf pathtocertificatefile |
-ct certificatethumbprint} {-pin}] [-password] [-computername <name>] [{-?
|/?}] [{-help|-h}]
```
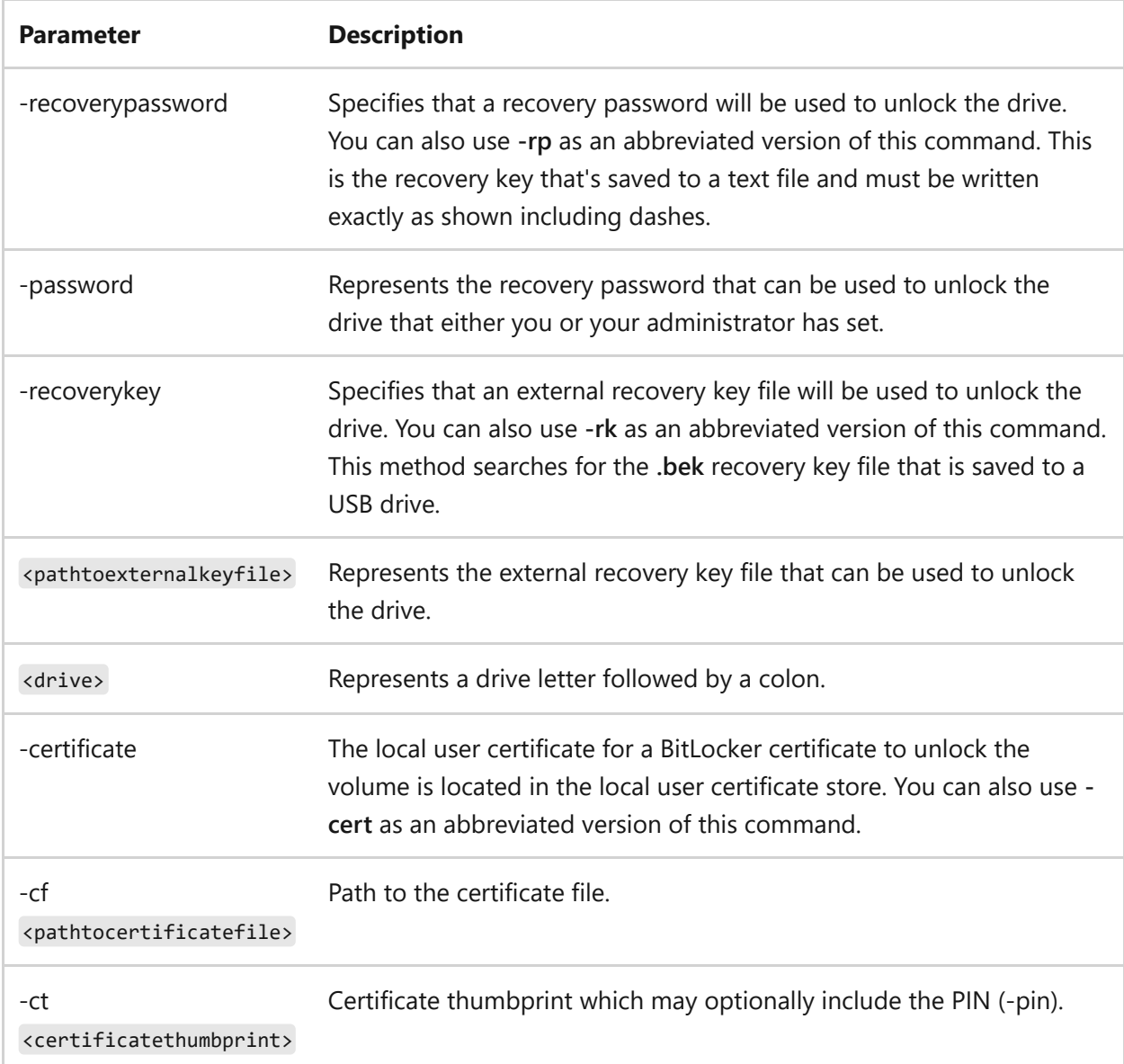

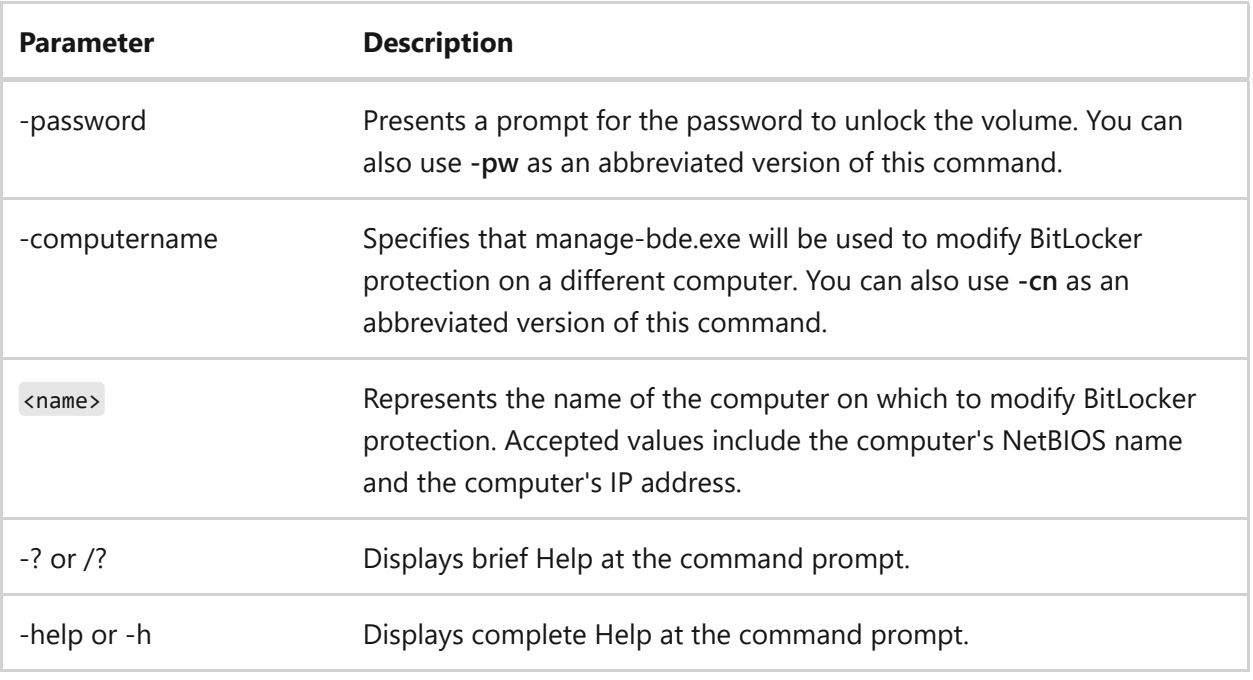

### **Examples**

To unlock drive E with a password, type:

Windows Command Prompt

manage-bde -unlock E: -password

To unlock drive E with a recovery password, type:

Windows Command Prompt

manage-bde -unlock E: -recoverypassword xxxxxx-xxxxxx-xxxxxx-xxxxxx-xxxxxxxxxxxx-xxxxxx-xxxxxx

To unlock drive E with a recovery key file that's been saved to a backup folder on another drive, type:

Windows Command Prompt

manage-bde -unlock E: -recoverykey F:\Backupkeys\recoverykey.bek

- [Command-Line Syntax Key](#page-22-0)
- [manage-bde command](#page-1096-0)

# <span id="page-1114-0"></span>**manage-bde autounlock**

Article • 02/03/2023

Manages the automatic unlocking of BitLocker-protected data drives.

# **Syntax**

```
manage-bde -autounlock [{-enable|-disable|-clearallkeys}] <drive> [-
computername <name>] [{-?|/?}] [{-help|-h}]
```
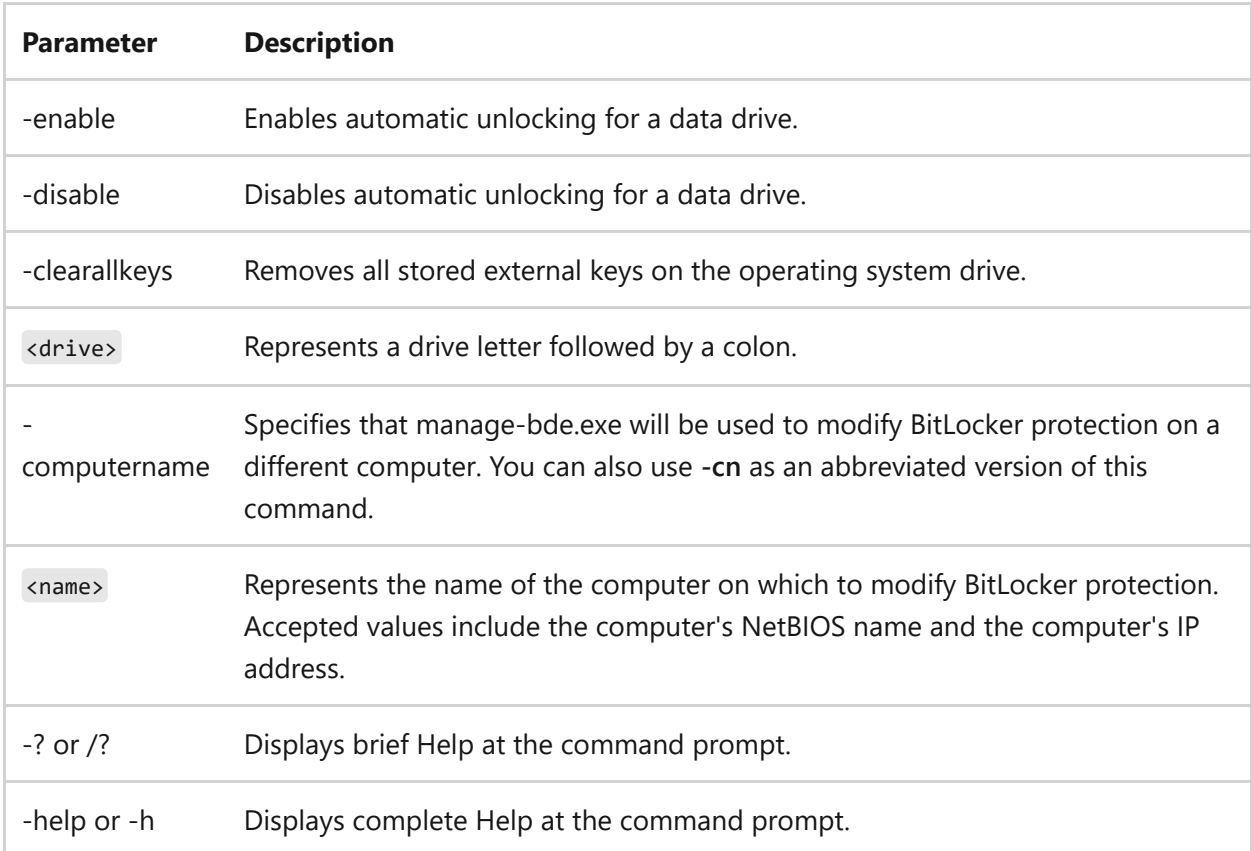

### **Parameters**

# **Examples**

To enable automatic unlocking of data drive E, type:

```
manage-bde –autounlock -enable E:
```
- [Command-Line Syntax Key](#page-22-0)
- [manage-bde command](#page-1096-0)
# **manage-bde protectors**

Article • 02/03/2023

Applies to: Windows Server 2022, Windows Server 2019, Windows Server 2016

Manages the protection methods used for the BitLocker encryption key.

## **Syntax**

```
manage-bde -protectors [{-get|-add|-delete|-disable|-enable|-adbackup|-
aadbackup}] <drive> [-computername <name>] [{-?|/?}] [{-help|-h}]
```
#### **Parameters**

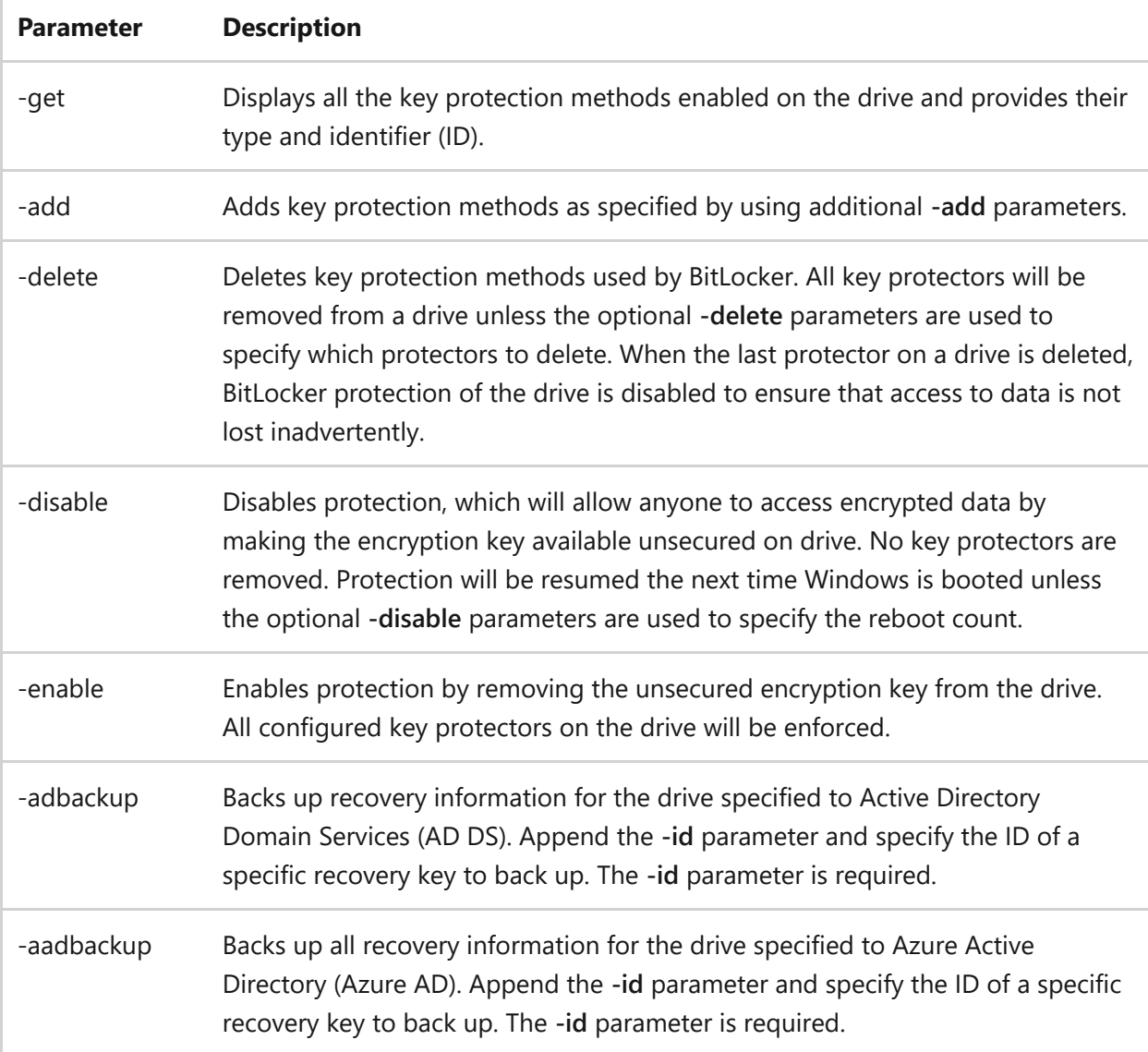

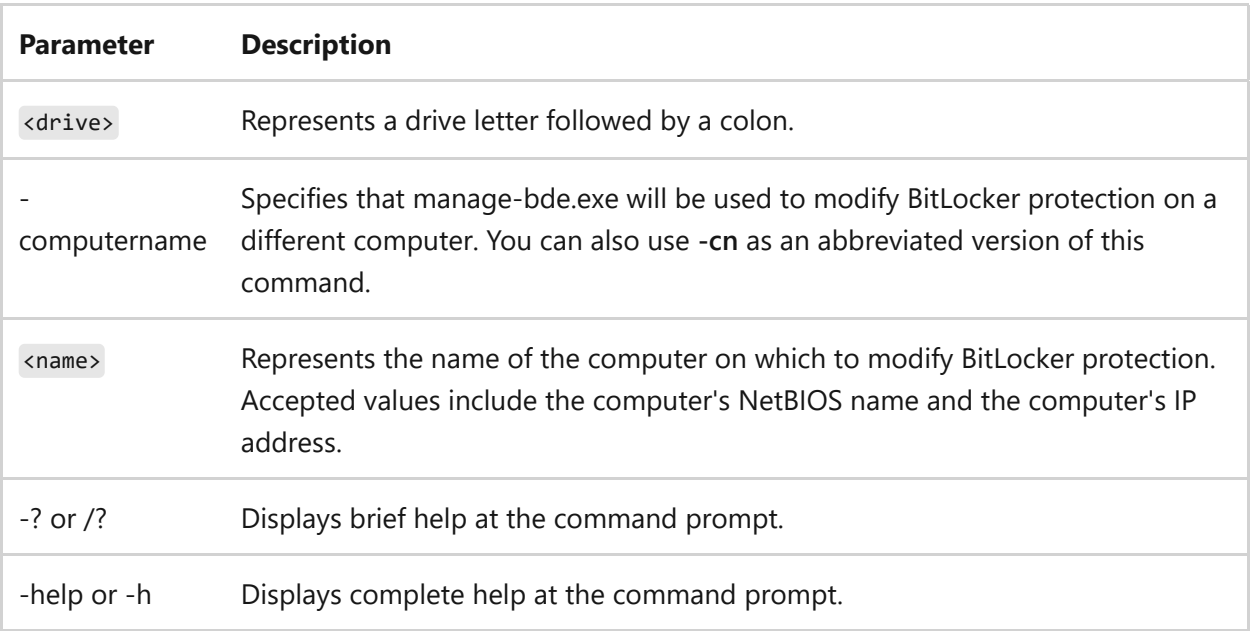

#### **Additional -add parameters**

The -add parameter can also use these valid additional parameters.

```
manage-bde -protectors -add [<drive>] [-forceupgrade] [-recoverypassword
<numericalpassword>] [-recoverykey <pathtoexternalkeydirectory>]
[-startupkey <pathtoexternalkeydirectory>] [-certificate {-cf
<pathtocertificatefile>|-ct <certificatethumbprint>}] [-tpm] [-tpmandpin]
[-tpmandstartupkey <pathtoexternalkeydirectory>] [-tpmandpinandstartupkey
<pathtoexternalkeydirectory>] [-password][-adaccountorgroup
<securityidentifier> [-computername <name>]
[{-?|/?}] [{-help|-h}]
```
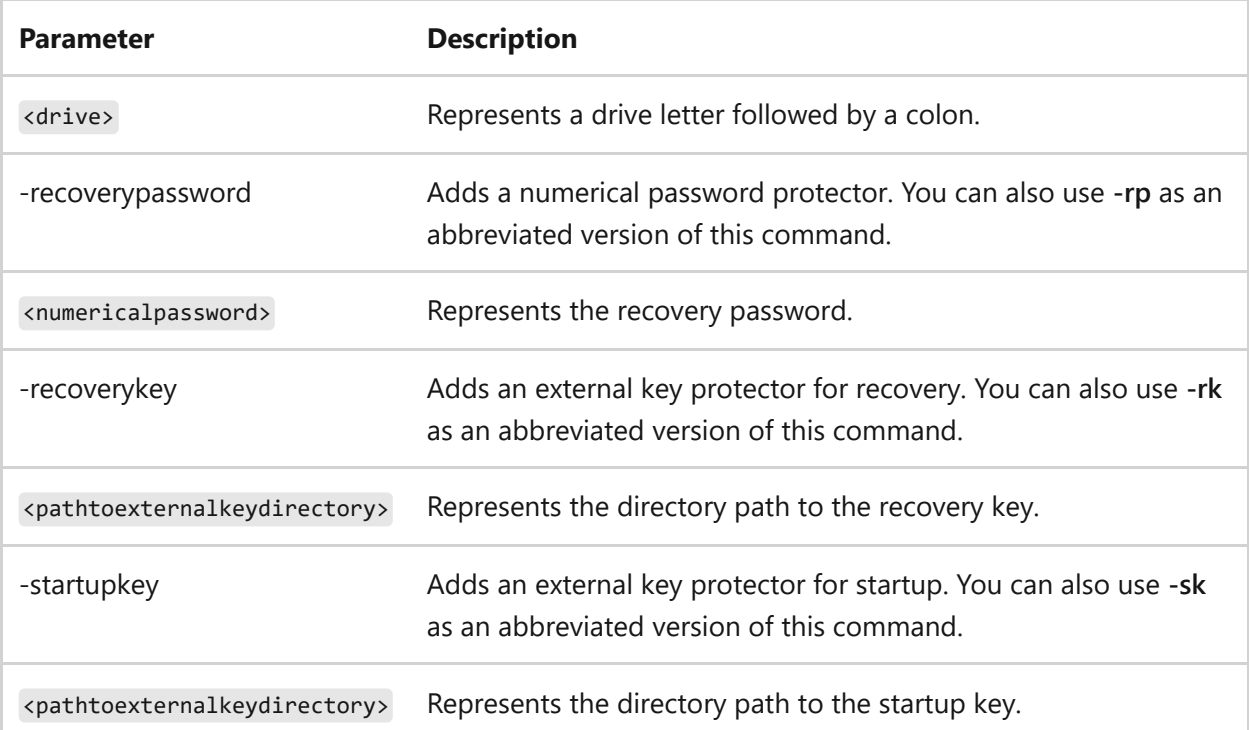

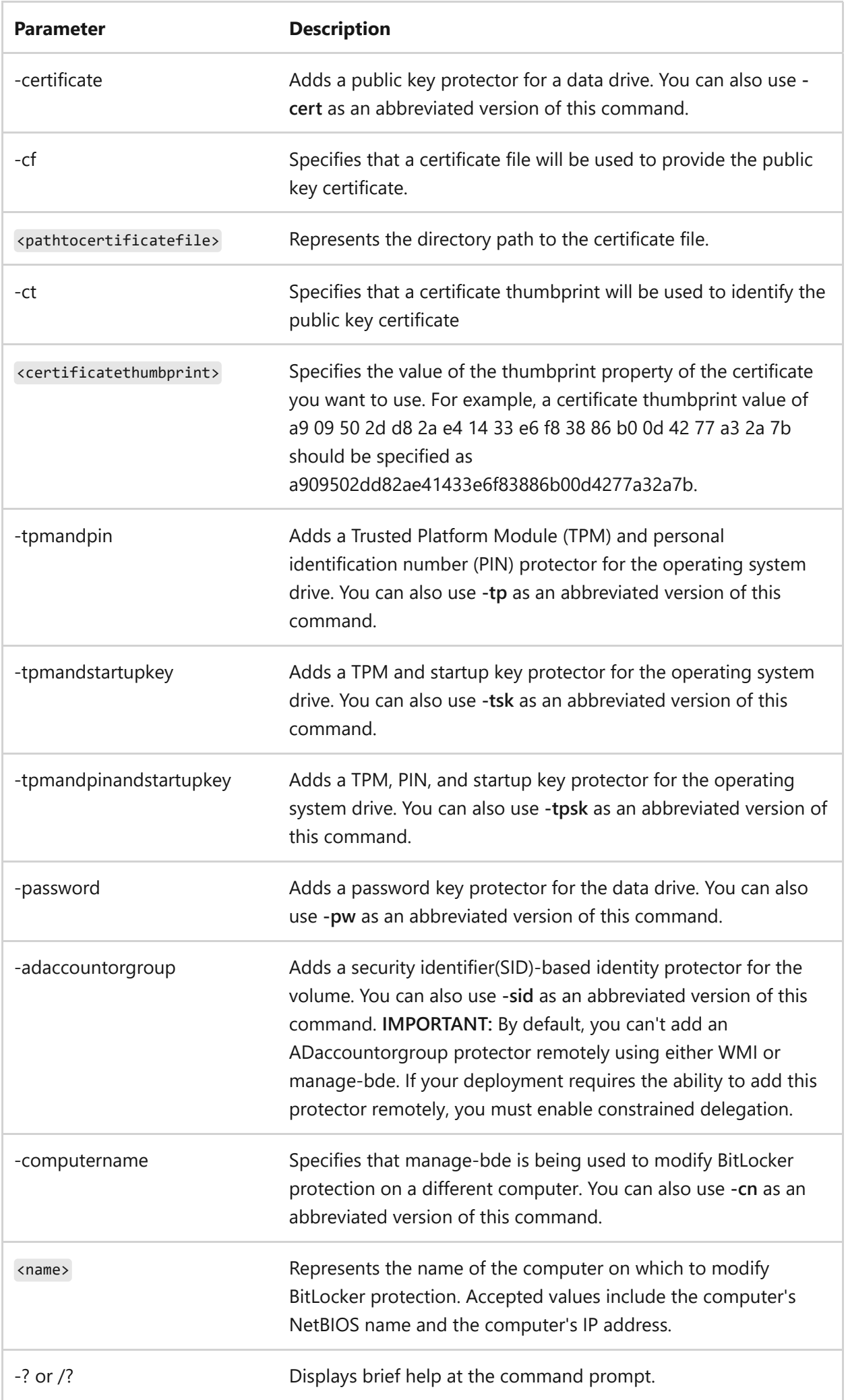

**Parameter Description** 

#### **Additional -delete parameters**

```
manage-bde -protectors -delete <drive> [-type
{recoverypassword|externalkey|certificate|tpm|tpmandstartupkey|tpmandpin|tpm
andpinandstartupkey|Password|Identity}]
[-id <keyprotectorID>] [-computername <name>] [{-?|/?}] [{-help|-h}]
```
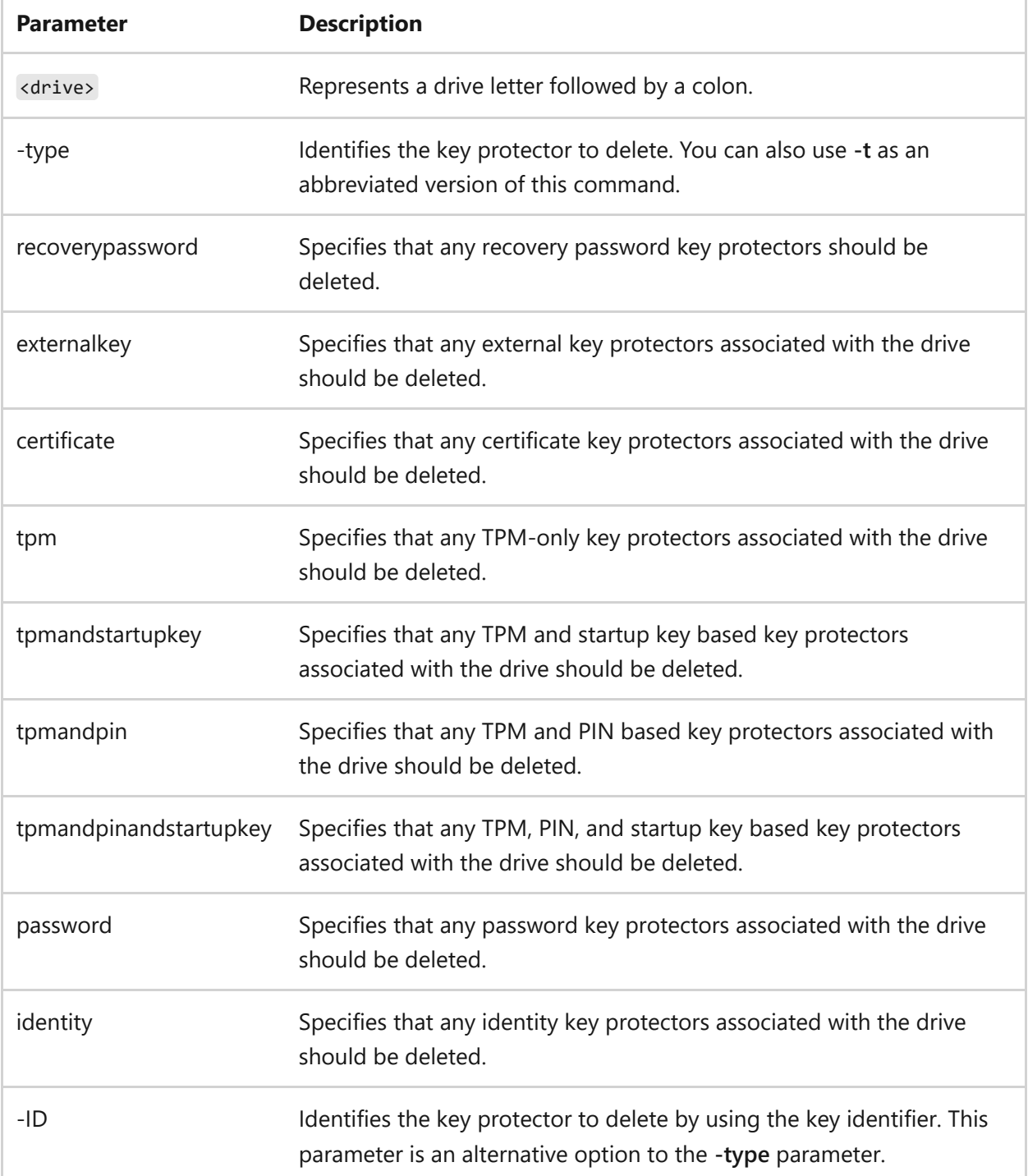

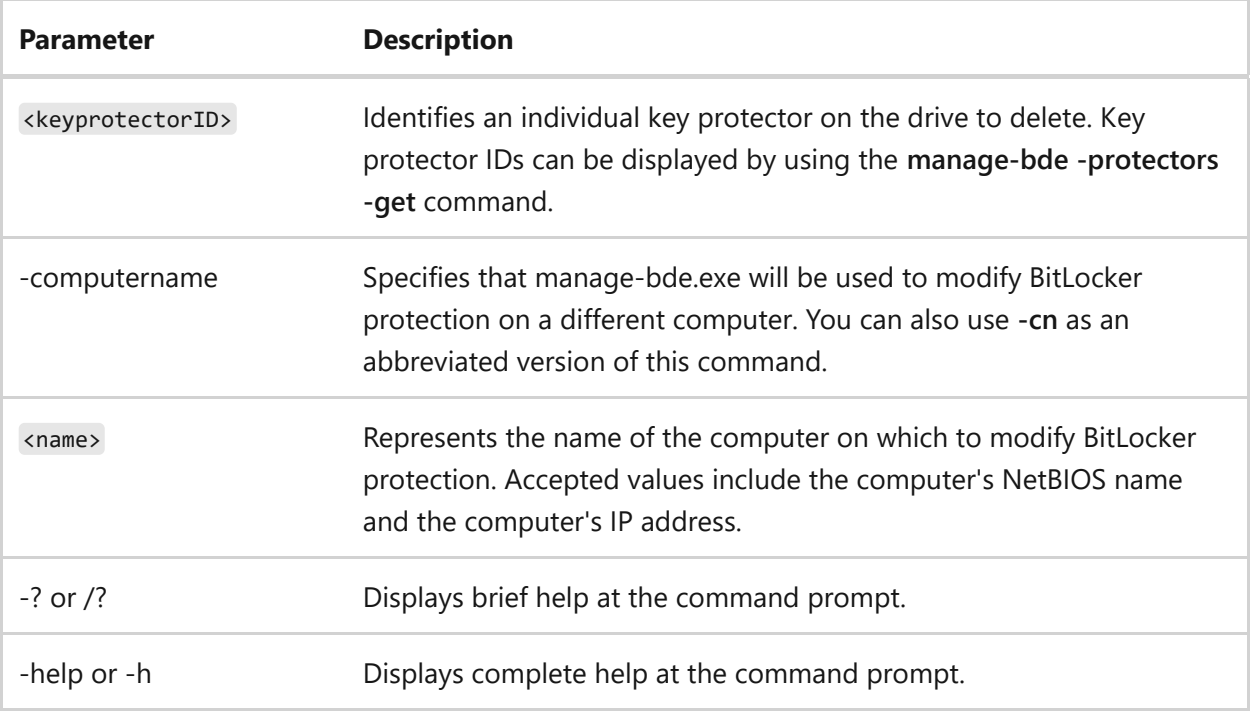

### **Additional -disable parameters**

manage-bde -protectors -disable <drive> [-rebootcount <integer 0 - 15>] [ computername <name>] [{-?|/?}] [{-help|-h}]

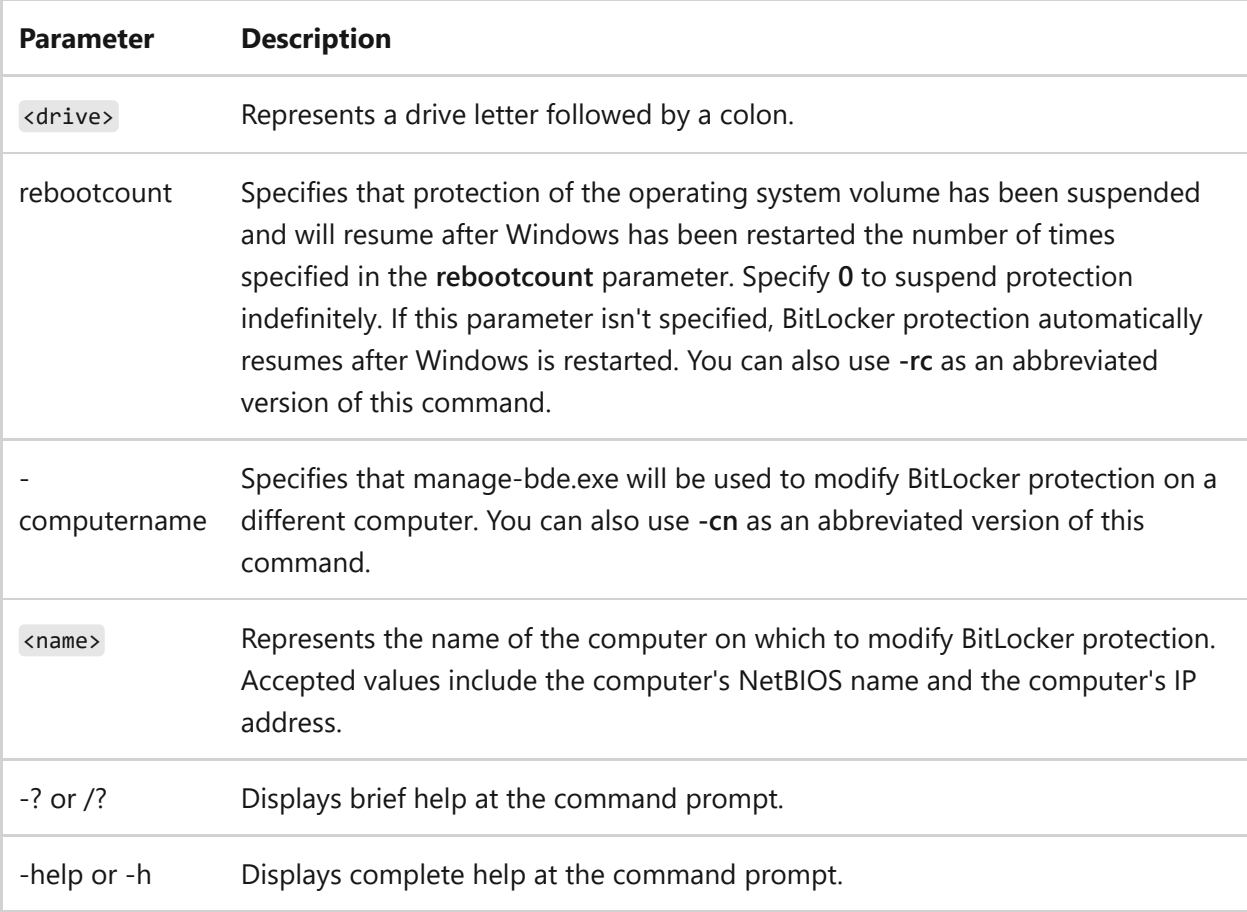

#### **Examples**

To add a certificate key protector, identified by a certificate file, to drive E, type:

```
manage-bde -protectors -add E: -certificate -cf c:\File Folder\Filename.cer
```
To add an **adaccountorgroup** key protector, identified by domain and user name, to drive E, type:

```
manage-bde -protectors -add E: -sid DOMAIN\user
```
To disable protection until the computer has rebooted 3 times, type:

```
manage-bde -protectors -disable C: -rc 3
```
To delete all TPM and startup keys-based key protectors on drive C, type:

```
manage-bde -protectors -delete C: -type tpmandstartupkey
```
To list all key protectors for drive C, type:

```
manage-bde -protectors -get C:
```
To back up all recovery information for drive C to AD DS, type (where -id is the ID of the specific key protector to back up):

```
manage-bde -protectors -adbackup C: -id '{00000000-0000-0000-0000-
000000000000}'
```
- [Command-Line Syntax Key](#page-22-0)
- [manage-bde command](#page-1096-0)

# **manage-bde tpm**

Article • 08/30/2023

Applies to: Windows Server 2022, Windows Server 2019, Windows Server 2016, Windows Server 2012 R2, Windows Server 2012

Configures the computer's Trusted Platform Module (TPM).

## **Syntax**

```
manage-bde -tpm [-turnon] [-takeownership <ownerpassword>] [-computername
<name>] [{-?|/?}] [{-help|-h}]
```
#### **Parameters**

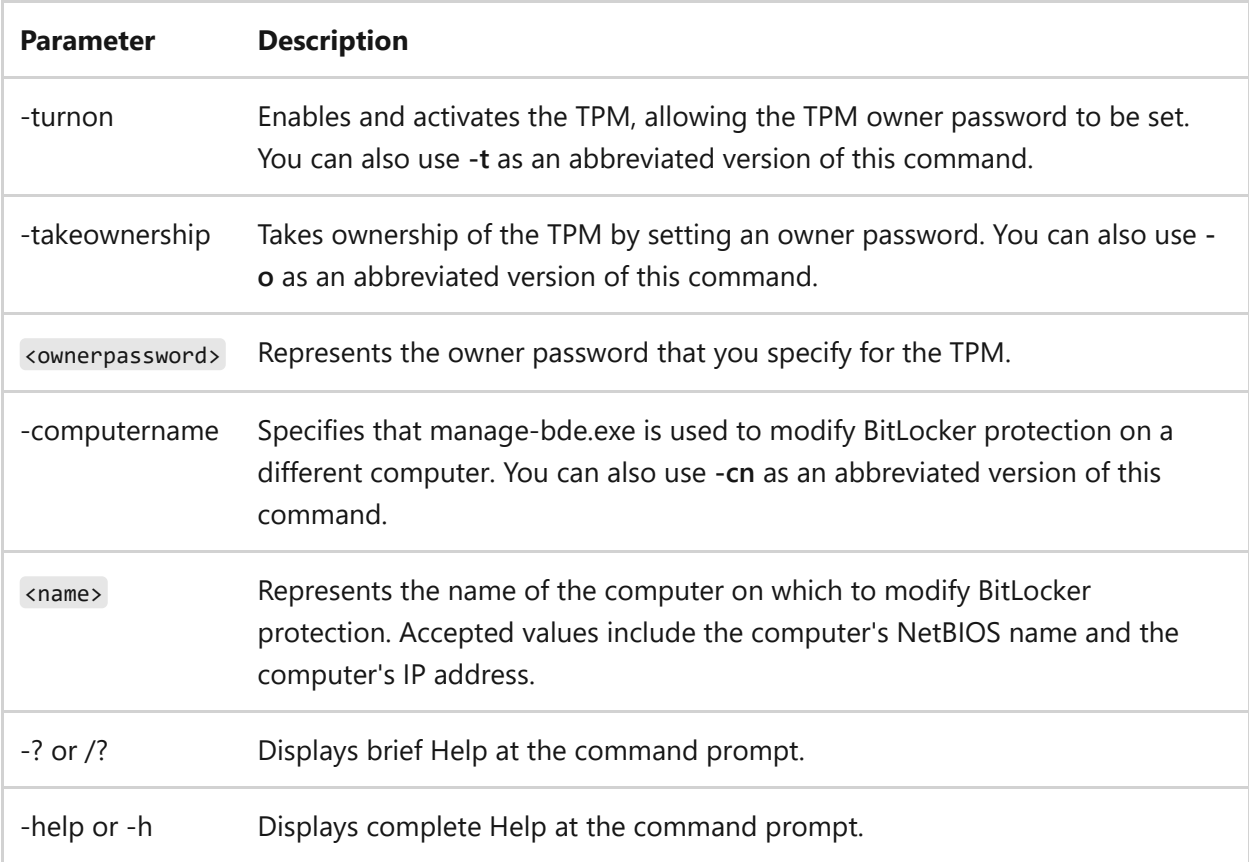

### **Examples**

To turn on the TPM, type:

```
manage-bde -tpm -turnon
```
To take ownership of the TPM and set the owner password to *0wnerP@ss*, type:

```
manage-bde -tpm -takeownership 0wnerP@ss
```
- [Command-Line Syntax Key](#page-22-0)
- [TPM Management cmdlets for Windows PowerShell](https://learn.microsoft.com/en-us/powershell/module/trustedplatformmodule/)
- [manage-bde command](#page-1096-0)

# **manage-bde setidentifier**

Article • 02/03/2023

Sets the drive identifier field on the drive to the value specified in the **Provide the unique identifiers for your organization** Group Policy setting.

### **Syntax**

manage-bde -setidentifier <drive> [-computername <name>] [{-?|/?}] [{-help| $h$ }]

### **Parameters**

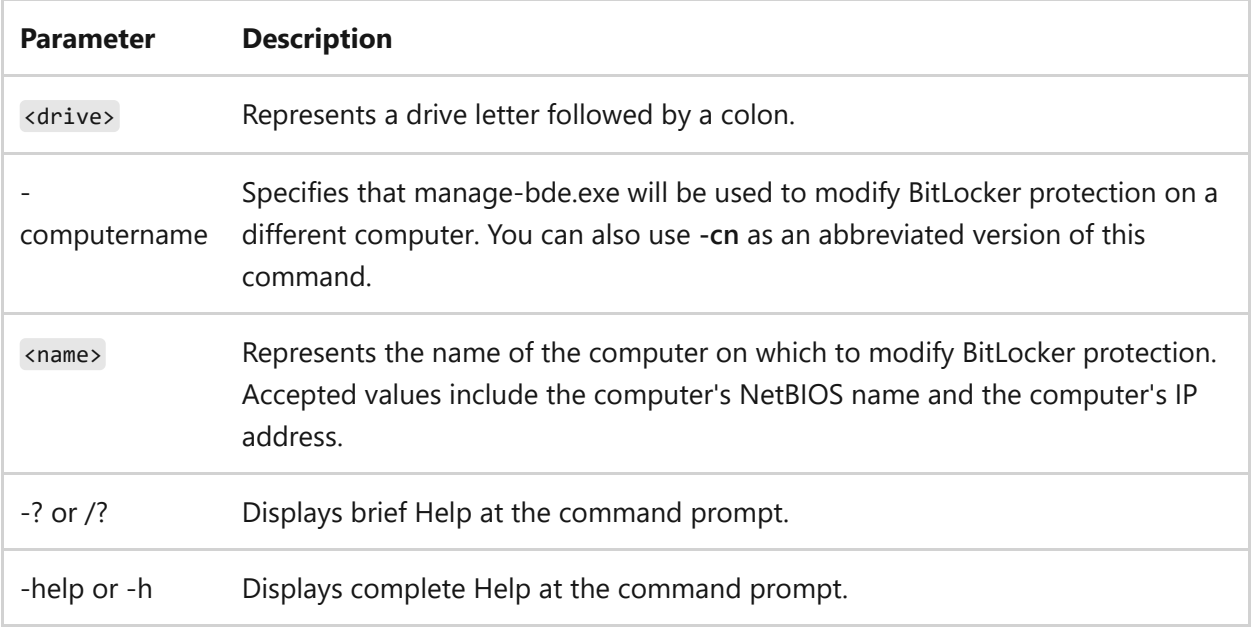

### **Examples**

To set BitLocker drive identifier field for C, type:

manage-bde –setidentifier C:

- [Command-Line Syntax Key](#page-22-0)
- [manage-bde command](#page-1096-0)
- [BitLocker Recovery Guide](https://learn.microsoft.com/en-us/windows/security/information-protection/bitlocker/bitlocker-recovery-guide-plan)

# **manage-bde forcerecovery**

Article • 02/03/2023

Forces a BitLocker-protected drive into recovery mode on restart. This command deletes all Trusted Platform Module (TPM)-related key protectors from the drive. When the computer restarts, only a recovery password or recovery key can be used to unlock the drive.

## **Syntax**

```
manage-bde -forcerecovery <drive> [-computername <name>] [{-?|/?}] [{-help|-
h}]
```
#### **Parameters**

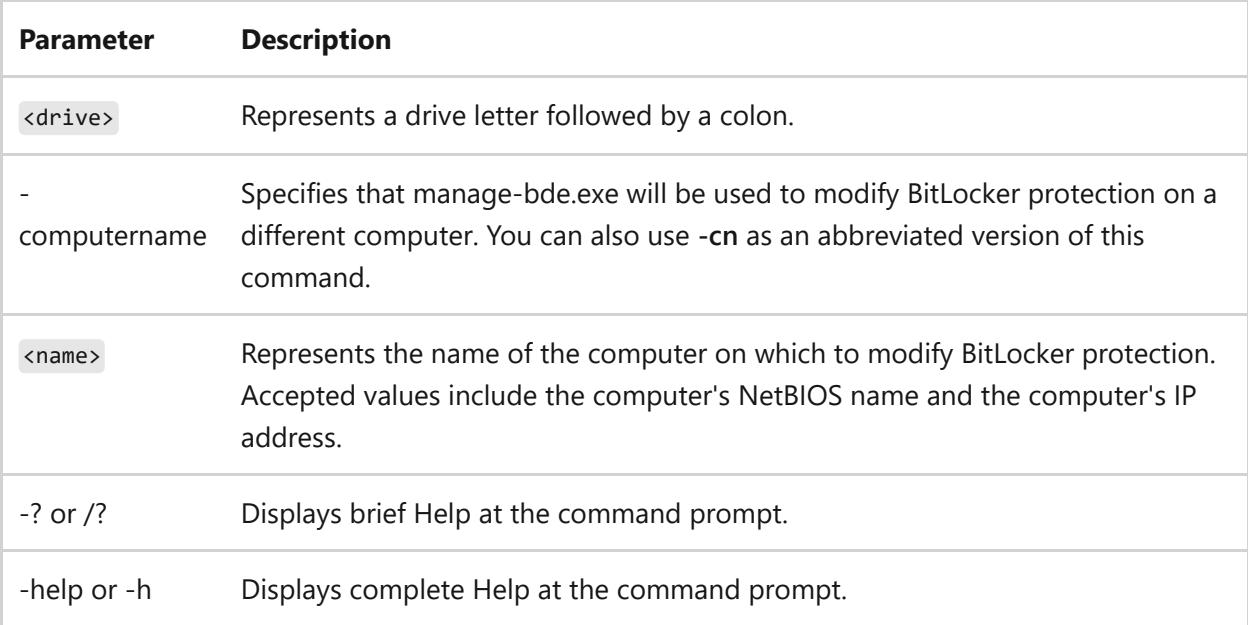

### **Examples**

To cause BitLocker to start in recovery mode on drive C, type:

```
manage-bde –forcerecovery C:
```
- [Command-Line Syntax Key](#page-22-0)
- [manage-bde command](#page-1096-0)

# **manage-bde changepassword**

Article • 02/03/2023

Modifies the password for a data drive. The user is prompted for a new password.

## **Syntax**

```
manage-bde -changepassword [<drive>] [-computername <name>] [{-?|/?}] [{-
help|-h}]
```
#### **Parameters**

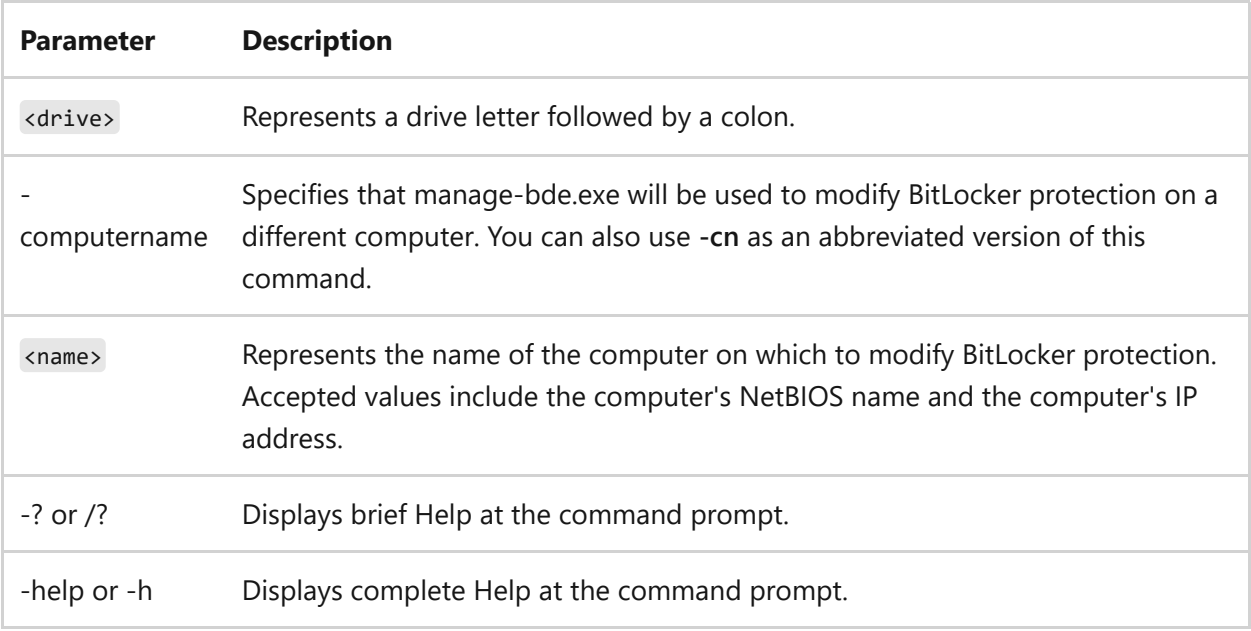

### **Examples**

To change the password used to unlock BitLocker on data drive D, type:

manage-bde –changepassword D:

## **Related links**

• [Command-Line Syntax Key](#page-22-0)

[manage-bde command](#page-1096-0)

# **manage-bde changepin**

Article • 02/03/2023

Modifies the PIN for an operating system drive. The user is prompted to enter a new PIN.

## **Syntax**

```
manage-bde -changepin [<drive>] [-computername <name>] [{-?|/?}] [{-help|-
h}]
```
### **Parameters**

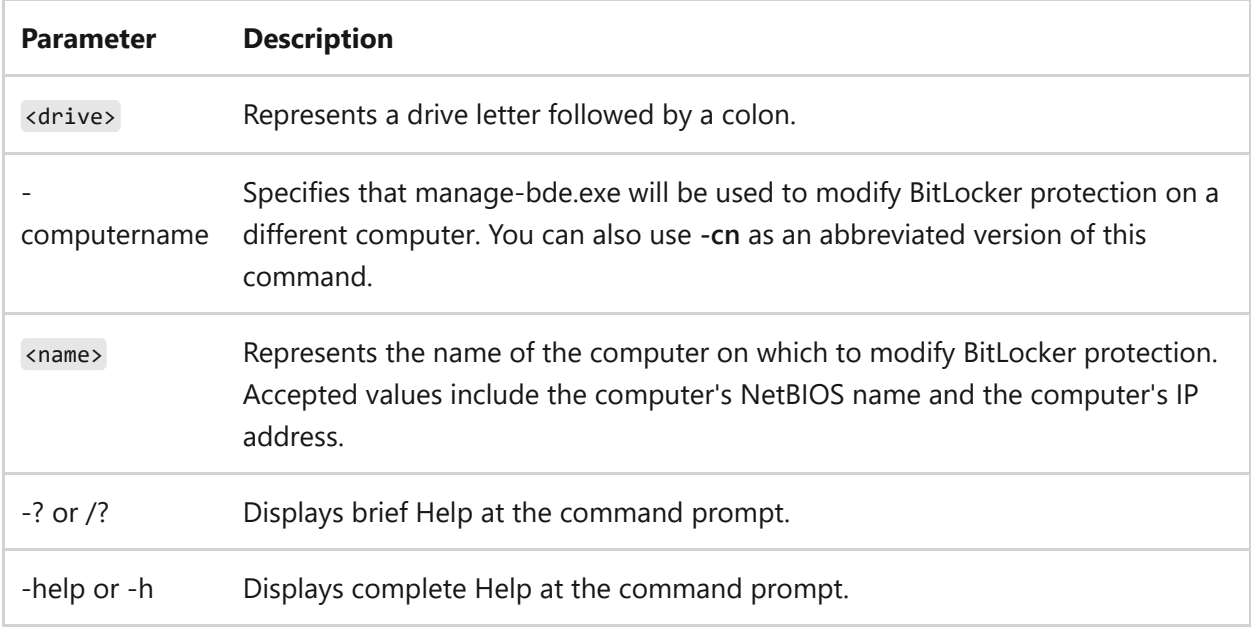

### **Examples**

To change the PIN used with BitLocker on drive C, type:

```
manage-bde –changepin C:
```
- [Command-Line Syntax Key](#page-22-0)
- [manage-bde command](#page-1096-0)

# **manage-bde changekey**

Article • 02/03/2023

Modifies the startup key for an operating system drive.

## **Syntax**

```
manage-bde -changekey [<drive>] [<pathtoexternalkeydirectory>] [-
computername <name>] [{-?|/?}] [{-help|-h}]
```
#### **Parameters**

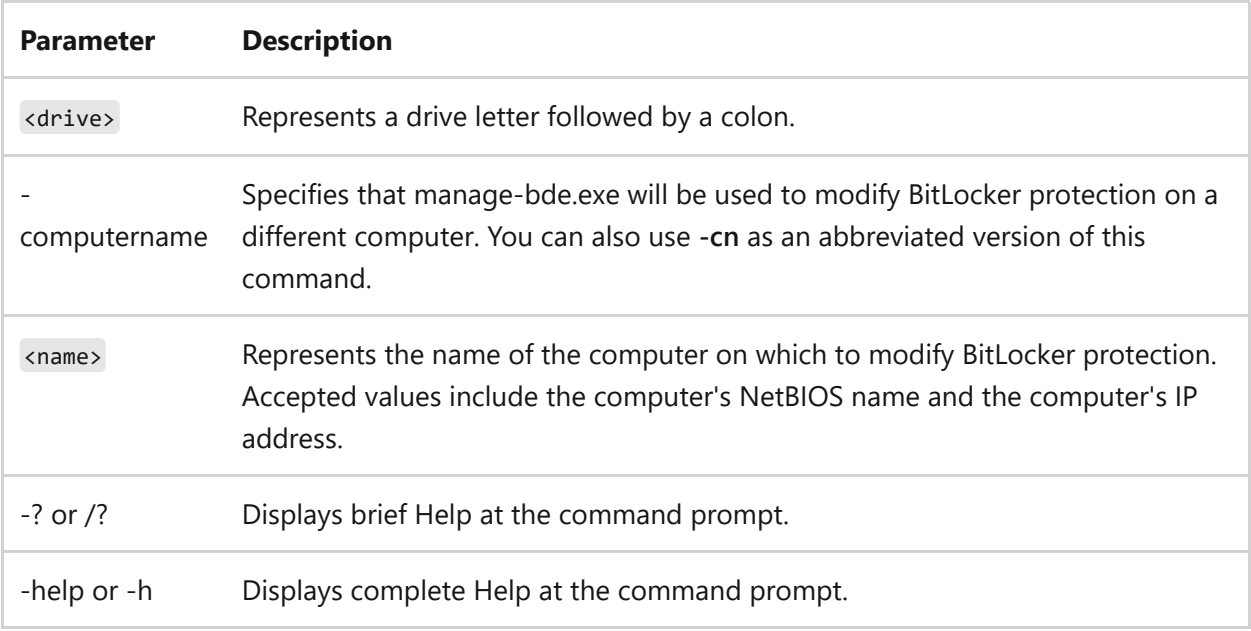

### **Examples**

To create a new startup key on drive E, to use with BitLocker encryption on drive C, type:

manage-bde -changekey C: E:\

## **Related links**

• [Command-Line Syntax Key](#page-22-0)

[manage-bde command](#page-1096-0)

# **manage-bde keypackage**

Article • 02/03/2023

Generates a key package for a drive. The key package can be used in conjunction with the repair tool to repair corrupted drives.

## **Syntax**

```
manage-bde -keypackage [<drive>] [-ID <keyprotectoryID>] [-path
<pathtoexternalkeydirectory>] [-computername <name>] [{-?|/?}] [{-help|-h}]
```
### **Parameters**

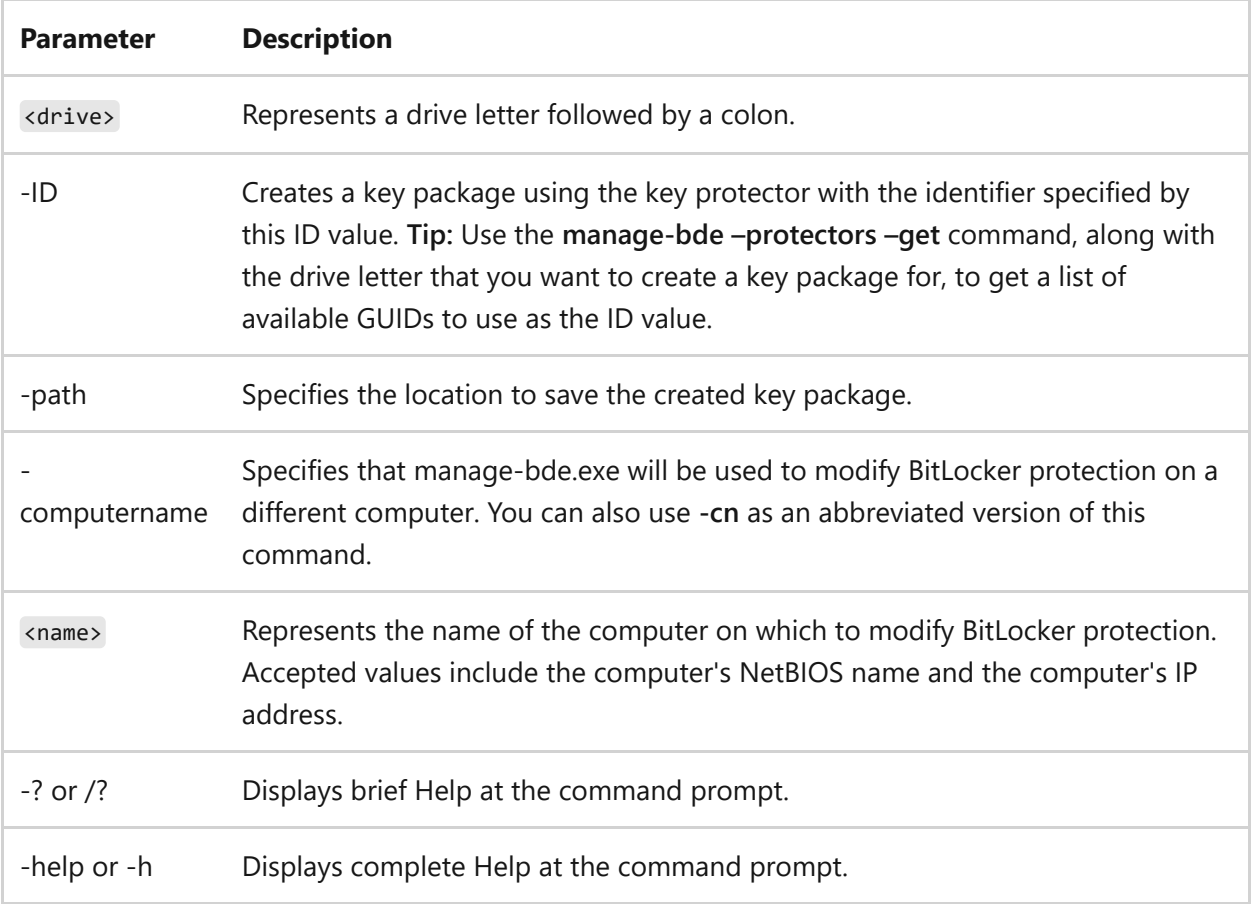

### **Examples**

To create a key package for drive C, based on the key protector identified by the GUID, and to save the key package to F:\Folder, type:

- [Command-Line Syntax Key](#page-22-0)
- [manage-bde command](#page-1096-0)

# **manage-bde upgrade**

Article • 02/03/2023

Upgrades the BitLocker version.

## **Syntax**

manage-bde -upgrade [<drive>] [-computername <name>] [{-?|/?}] [{-help|-h}]

#### **Parameters**

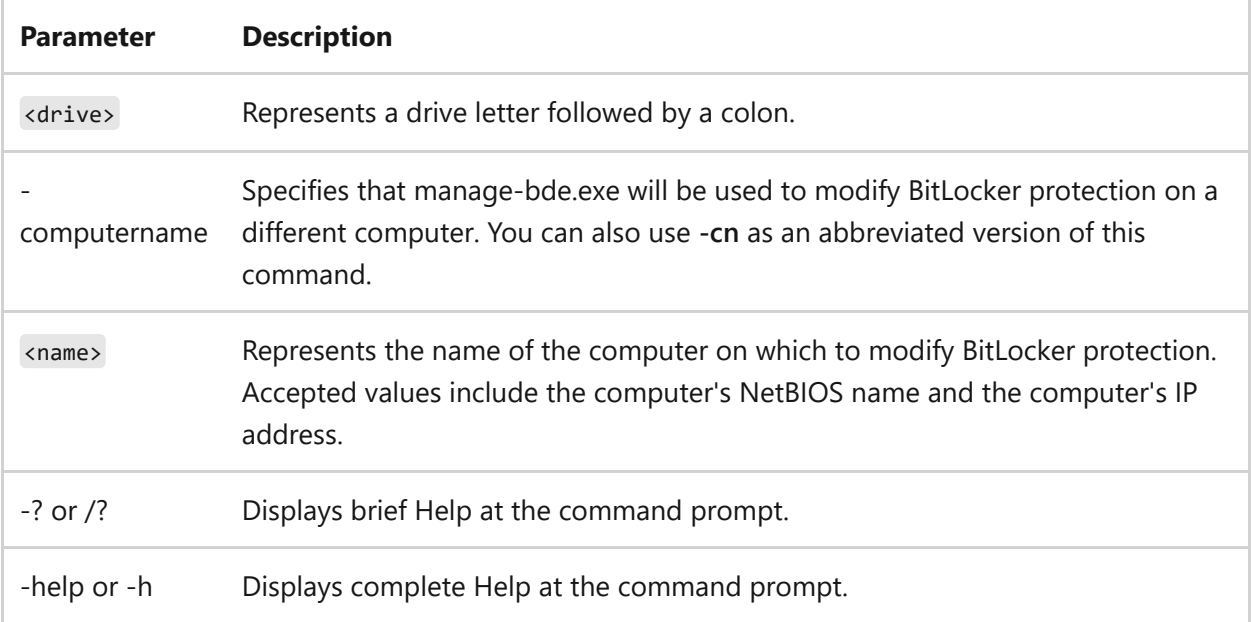

### **Examples**

To upgrade BitLocker encryption on drive C, type:

manage-bde –upgrade C:

## **Related links**

• [Command-Line Syntax Key](#page-22-0)

[manage-bde command](#page-1096-0)

# **manage-bde wipefreespace**

Article • 02/03/2023

Wipes the free space on the volume, removing any data fragments that may have existed in the space. Running this command on a volume encrypted using the **Used Space Only** encryption method provides the same level of protection as the **Full Volume Encryption** encryption method.

## **Syntax**

```
manage-bde -wipefreespace|-w [<drive>] [-cancel] [-computername <name>] [{-?
|/?}] [{-help|-h}]
```
#### **Parameters**

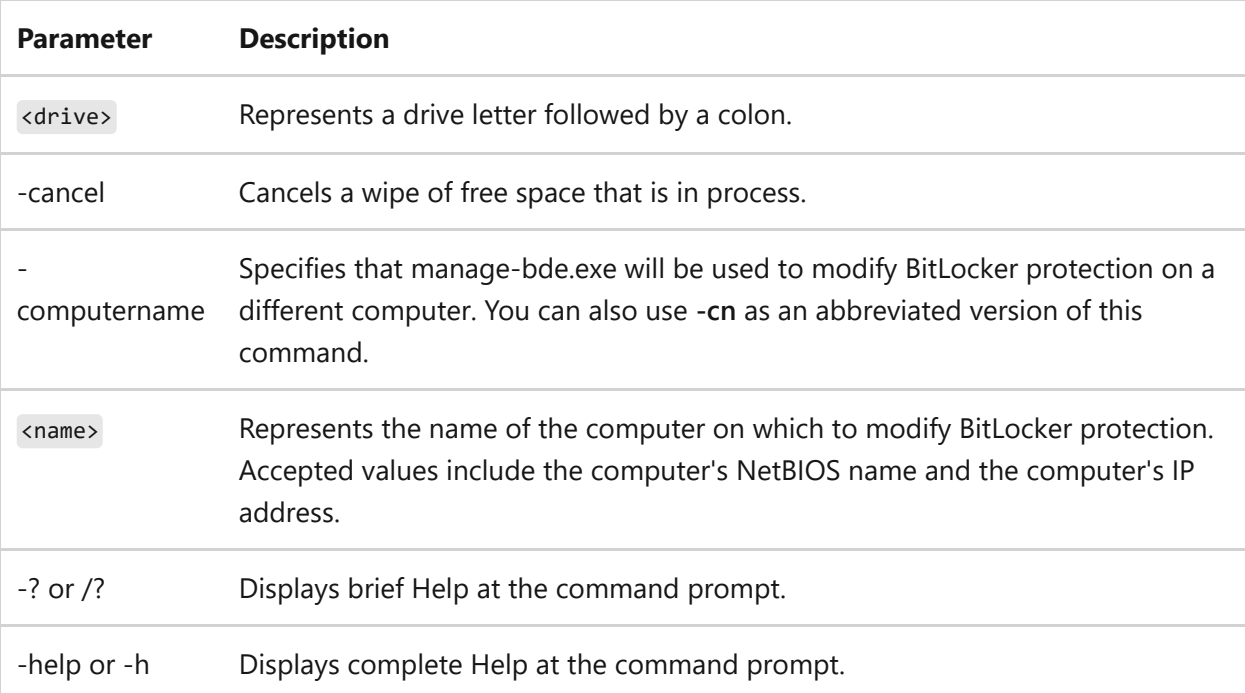

### **Examples**

To wipe the free space on drive C, type either:

```
manage-bde -w C:
```
manage-bde -wipefreespace C:

To cancel the wipe of tje free space on drive C, type either:

```
manage-bde -w -cancel C:
```

```
manage-bde -wipefreespace -cancel C:
```
- [Command-Line Syntax Key](#page-22-0)
- [manage-bde command](#page-1096-0)

# **mapadmin**

Article • 02/03/2023

The **mapadmin** command-line utility administers User Name Mapping on the local or remote computer running Microsoft Services for Network File System. If you are logged on with an account that does not have administrative credentials, you can specify a user name and password of an account that does.

## **Syntax**

```
mapadmin [<computer>] [-u <user> [-p <password>]]
mapadmin [<computer>] [-u <user> [-p <password>]] {start | stop}
mapadmin [<computer>] [-u <user> [-p <password>]] config <option[...]>
mapadmin [<computer>] [-u <user> [-p <password>]] add -wu <windowsuser> -uu
<UNIXuser> [-setprimary]
mapadmin [<computer>] [-u <user> [-p <password>]] add -wg <windowsgroup> -ug
<UNIXgroup> [-setprimary]
mapadmin [<computer>] [-u <user> [-p <password>]] setprimary -wu
<Windowsuser> [-uu <UNIXuser>]
mapadmin [<computer>] [-u <user> [-p <password>]] setprimary -wg
<Windowsgroup> [-ug <UNIXgroup>]
mapadmin [<computer>] [-u <user> [-p <password>]] delete <option[...]>
mapadmin [<computer>] [-u <user> [-p <password>]] list <option[...]>
mapadmin [<computer>] [-u <user> [-p <password>]] backup <filename>
mapadmin [<computer>] [-u <user> [-p <password>]] restore <filename>
mapadmin [<computer>] [-u <user> [-p <password>]] adddomainmap -d
<Windowsdomain> {-y <<NISdomain>> | -f <path>}
mapadmin [<computer>] [-u <user> [-p <password>]] removedomainmap -d
<Windowsdomain> -y <<NISdomain>>
mapadmin [<computer>] [-u <user> [-p <password>]] removedomainmap -all
mapadmin [<computer>] [-u <user> [-p <password>]] listdomainmaps
```
#### **Parameters**

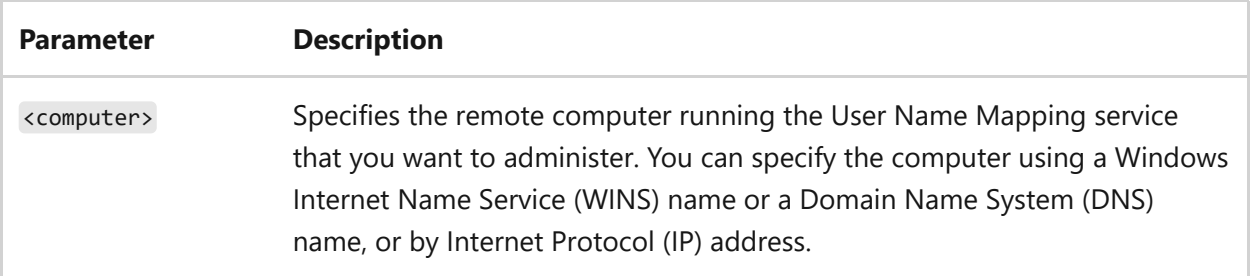

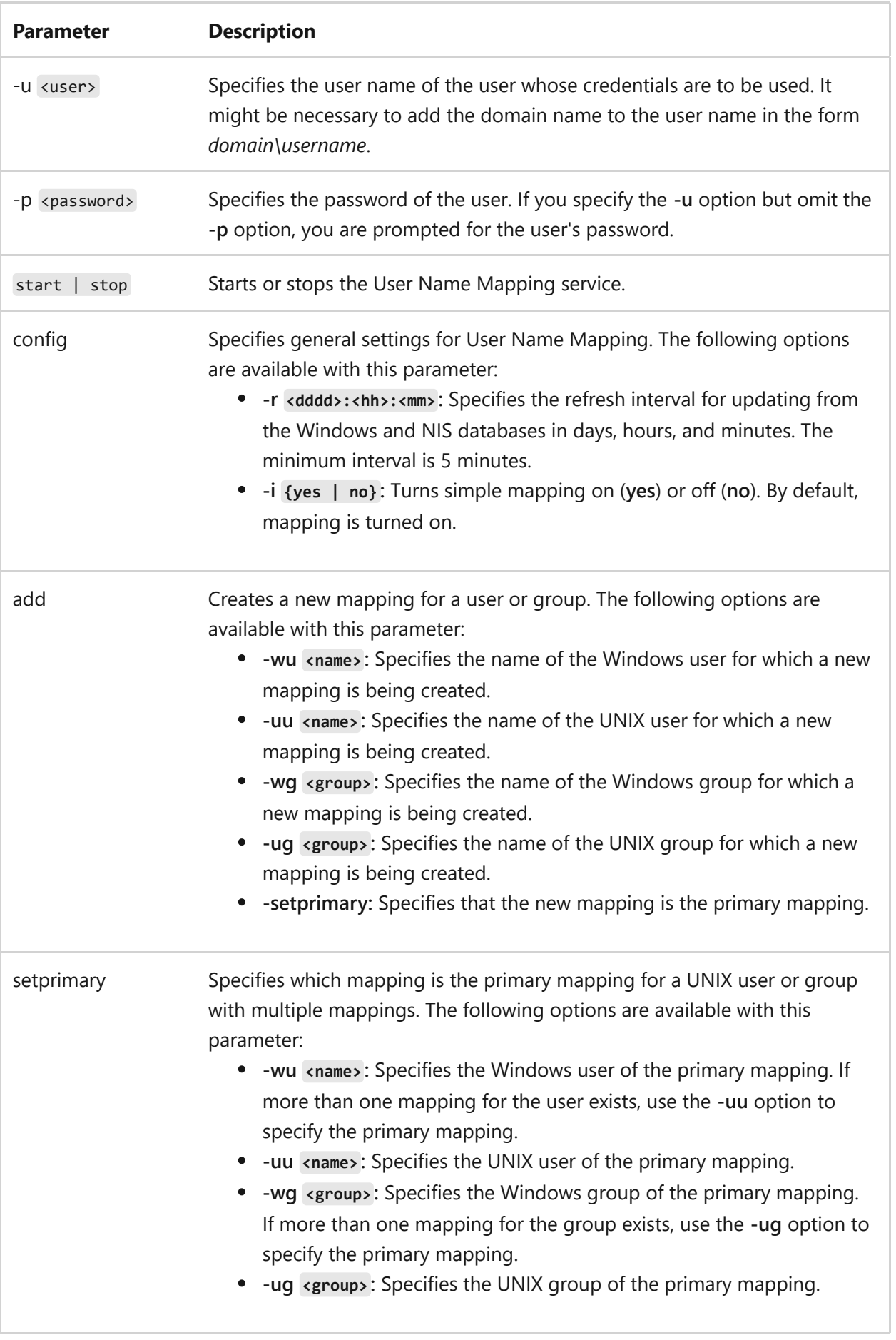

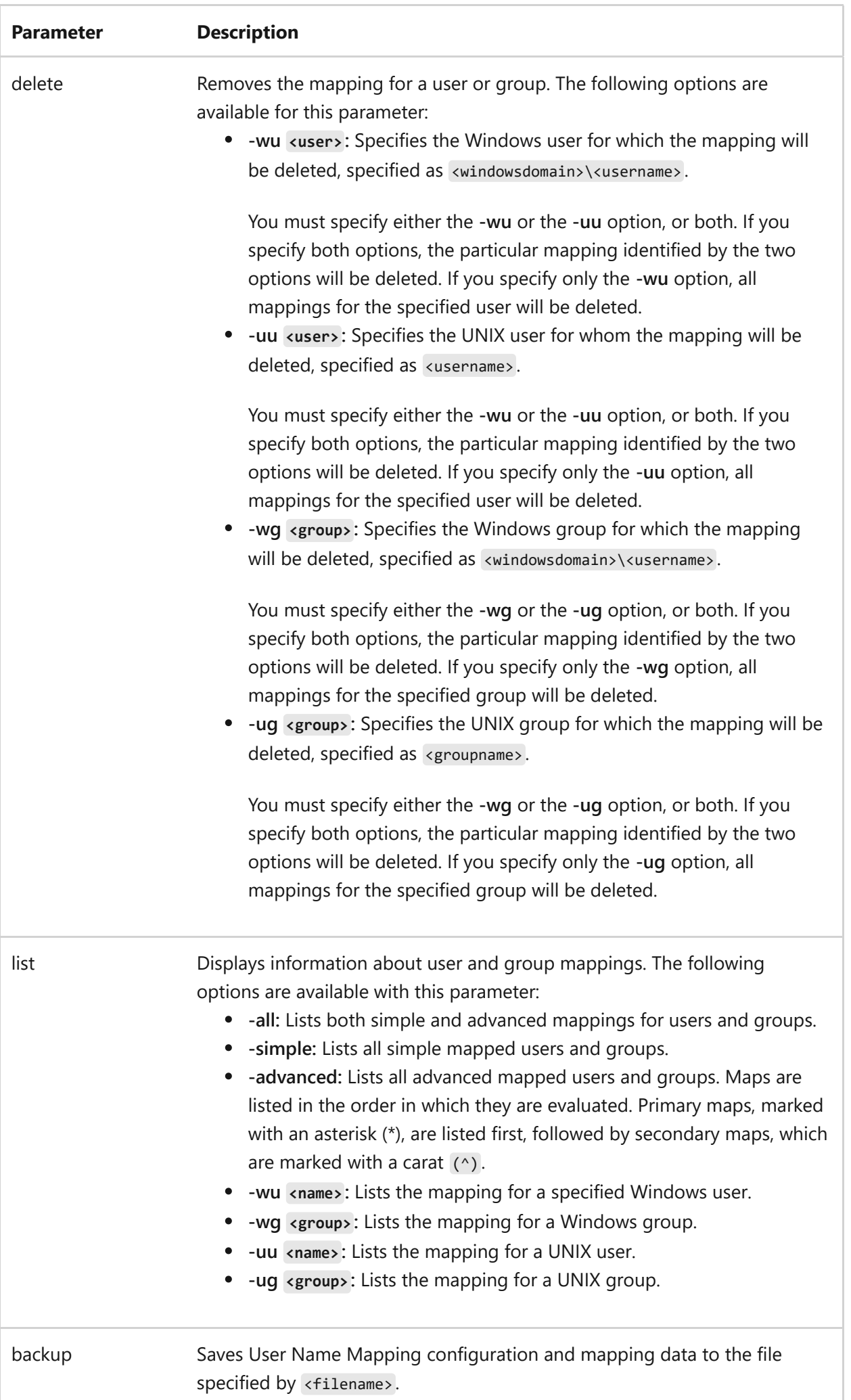

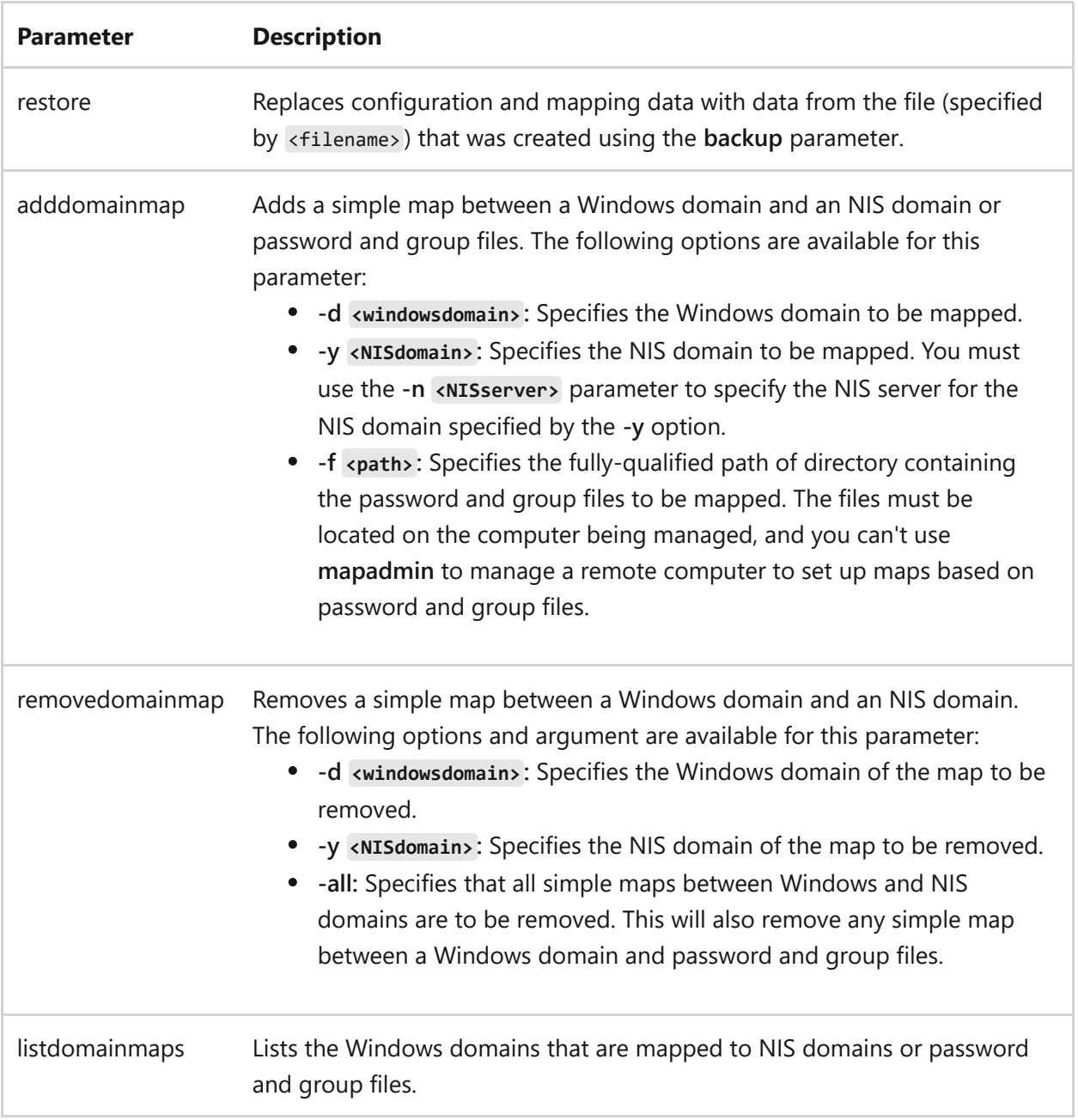

#### **Remarks**

- If you don't specify any paramters, the **mapadmin** command displays the current settings for User Name Mapping.
- For all options that specify a user or group name, the following formats can be used:
	- o For Windows users, use the formats: <domain>\<username>, \\<computer>\ <username> , \<computer>\<username> , or <computer>\<username>
	- For Windows groups, use the formats: <domain>\<groupname> , \\<computer>\ <groupname> , \<computer>\<groupname> , or <computer>\<groupname>
- o For UNIX users, use the formats: <NISdomain>\<username>, <username>@<NISdomain> , <username>@PCNFS , or PCNFS\<username>
- o For UNIX groups, use the formats: <NISdomain>\<groupname>, <groupname>@<NISdomain> , <groupname>@PCNFS , or PCNFS\<groupname>

## **Related links**

• [Command-Line Syntax Key](#page-22-0)

# <span id="page-1146-0"></span>**m**

Article • 02/03/2023

Creates a directory or subdirectory. Command extensions, which are enabled by default, allow you to use a single **md** command to create intermediate directories in a specified path.

#### 7 **Note**

This command is the same as the **[mkdir command](#page-1148-0)**.

### **Syntax**

md [<drive>:]<path>

#### **Parameters**

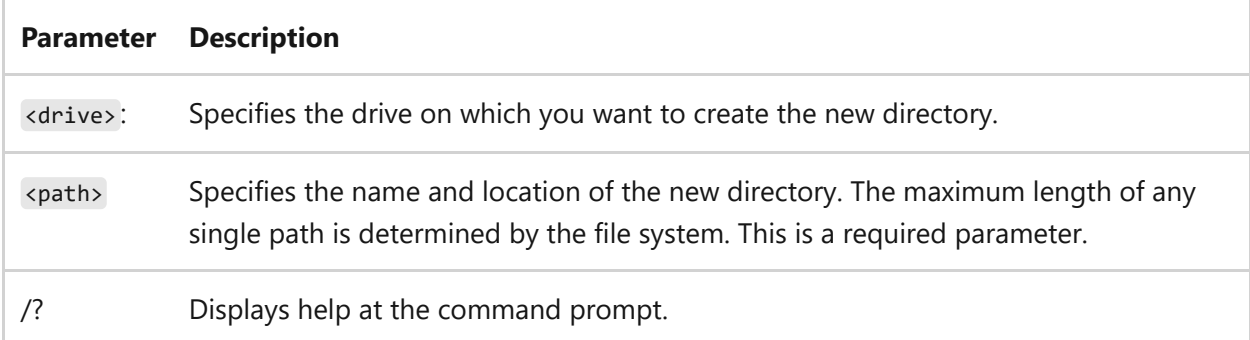

### **Examples**

To create a directory named *Directory1* within the current directory, type:

md Directory1

To create the directory tree *Taxes\Property\Current* within the root directory, with command extensions enabled, type:

To create the directory tree *Taxes\Property\Current* within the root directory as in the previous example, but with command extensions disabled, type the following sequence of commands:

md \Taxes md \Taxes\Property md \Taxes\Property\Current

- [Command-Line Syntax Key](#page-22-0)
- [mkdir command](#page-1148-0)

# <span id="page-1148-0"></span>**mkdir**

Article • 02/03/2023

Creates a directory or subdirectory. Command extensions, which are enabled by default, allow you to use a single **mkdir** command to create intermediate directories in a specified path.

#### 7 **Note**

This command is the same as the **[md command](#page-1146-0)**.

### **Syntax**

mkdir [<drive>:]<path>

#### **Parameters**

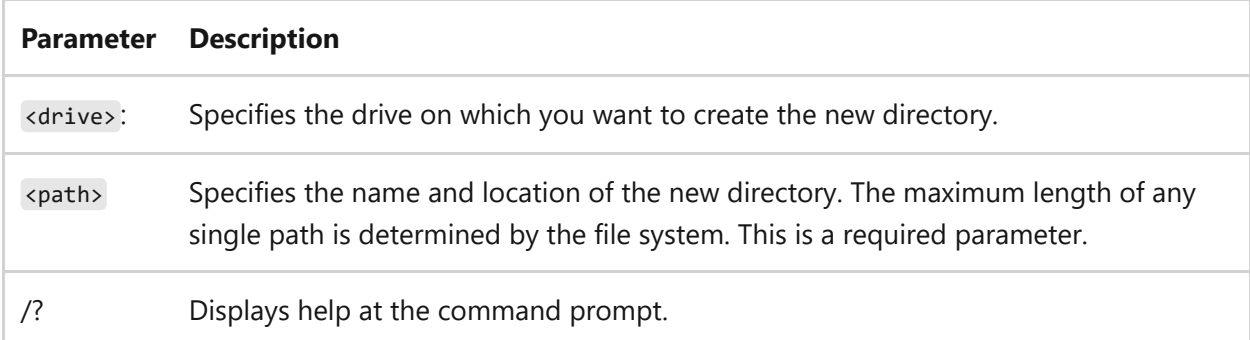

### **Examples**

To create a directory named *Directory1* within the current directory, type:

mkdir Directory1

To create the directory tree *Taxes\Property\Current* within the root directory, with command extensions enabled, type:

To create the directory tree *Taxes\Property\Current* within the root directory as in the previous example, but with command extensions disabled, type the following sequence of commands:

```
mkdir \Taxes
mkdir \Taxes\Property
mkdir \Taxes\Property\Current
```
- [Command-Line Syntax Key](#page-22-0)
- [md command](#page-1146-0)

# **mklink**

Article • 02/03/2023

Creates a directory or file symbolic or hard link.

## **Syntax**

mklink  $[[/d] | [/h] | [/j]]$  <link> <target>

#### **Parameters**

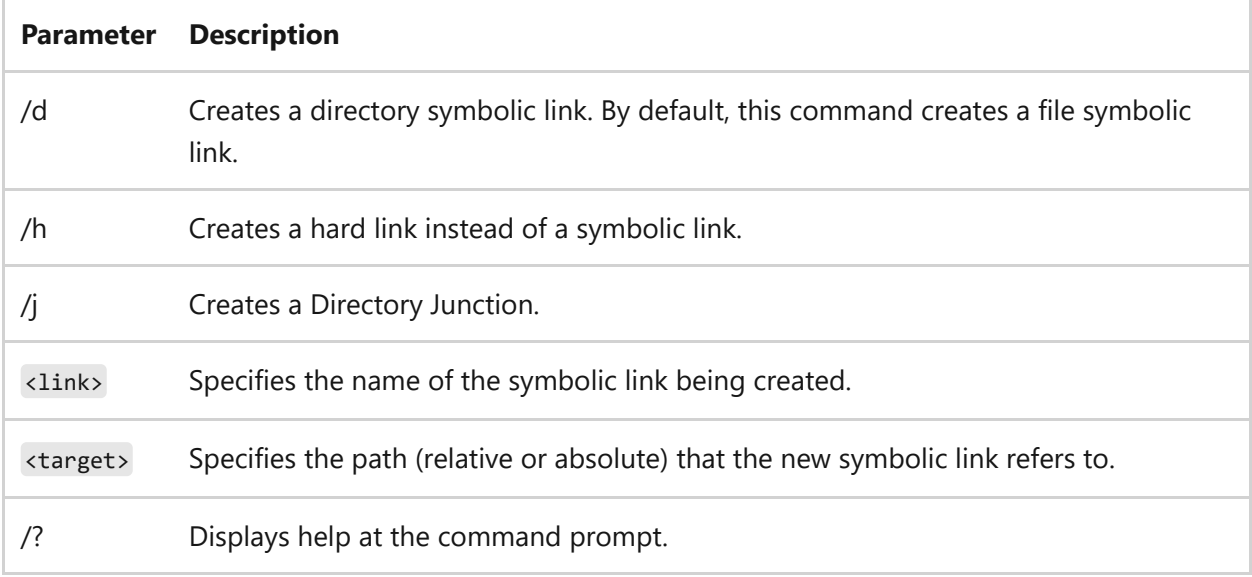

### **Examples**

To create and remove a symbolic link named MyFolder from the root directory to the \Users\User1\Documents directory, and a hard link named Myfile.file to the example.file file located within the directory, type:

```
mklink /d \MyFolder \Users\User1\Documents
mklink /h \MyFile.file \User1\Documents\example.file
rd \MyFolder
del \MyFile.file
```
- [Command-Line Syntax Key](#page-22-0)
- [del command](#page-476-0)
- [rd command](#page-1367-0)
- [New-Item in Windows PowerShell](https://learn.microsoft.com/en-us/powershell/module/microsoft.powershell.management/new-item?view=powershell-6&preserve-view=true)
# **mmc**

Article • 02/03/2023

Applies to: Windows Server 2022, Windows Server 2019, Windows Server 2016, Windows Server 2012 R2, Windows Server 2012

Using mmc command-line options, you can open a specific **mmc** console, open **mmc** in author mode, or specify that the 32-bit or 64-bit version of **mmc** is opened.

# **Syntax**

mmc <path>\<filename>.msc [/a] [/64] [/32]

### **Parameters**

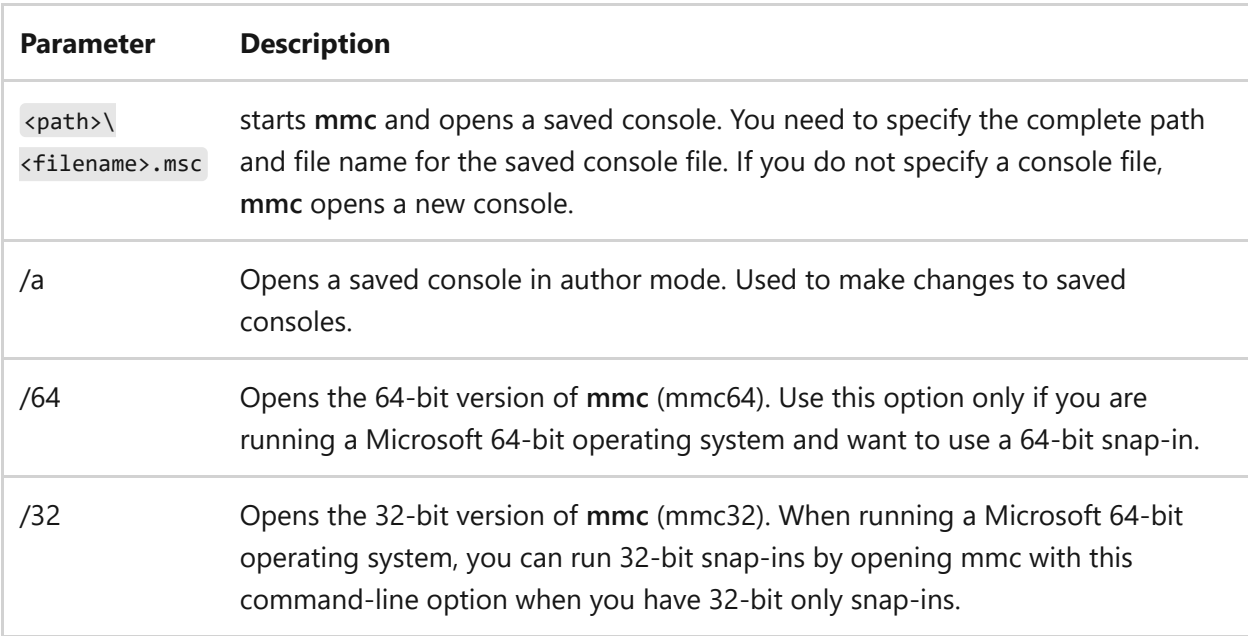

# **Remarks**

You can use environment variables to create command lines or shortcuts that don't depend on the explicit location of console files. For instance, if the path to a console file is in the system folder (for example, **mmc**

**c:\winnt\system32\console\_name.msc**), you can use the expandable data string **%systemroot%** to specify the location

(**mmc%systemroot%\system32\console\_name.msc**). This may be useful if you're

delegating tasks to people in your organization who are working on different computers.

- When consoles are opened using the **/a** option, they're opened in author mode, regardless of their default mode. This doesn't permanently change the default mode setting for files; when you omit this option, mmc opens console files according to their default mode settings.
- After you open **mmc** or a console file in author mode, you can open any existing console by clicking **Open** on the **Console** menu.
- You can use the command line to create shortcuts for opening **mmc** and saved consoles. A command-line command works with the **Run** command on the **Start** menu, in any command-prompt window, in shortcuts, or in any batch file or program that calls the command.

## **Related links**

• [Command-Line Syntax Key](#page-22-0)

# **mode**

Article • 02/03/2023

Displays system status, changes system settings, or reconfigures ports or devices. If used without parameters, **mode** displays all the controllable attributes of the console and the available COM devices.

## **Serial port**

Configures a serial communications port and sets the output handshake.

#### **Syntax**

```
mode com<m>[:] [baud=<b>] [parity=<p>] [data=<d>] [stop=<s>] [to={on|off}]
[xon={on|off}] [odsr={on|off}] [octs={on|off}] [dtr={on|off|hs}] [rts=
{on|off|hs|tg}] [idsr={on|off}]
```
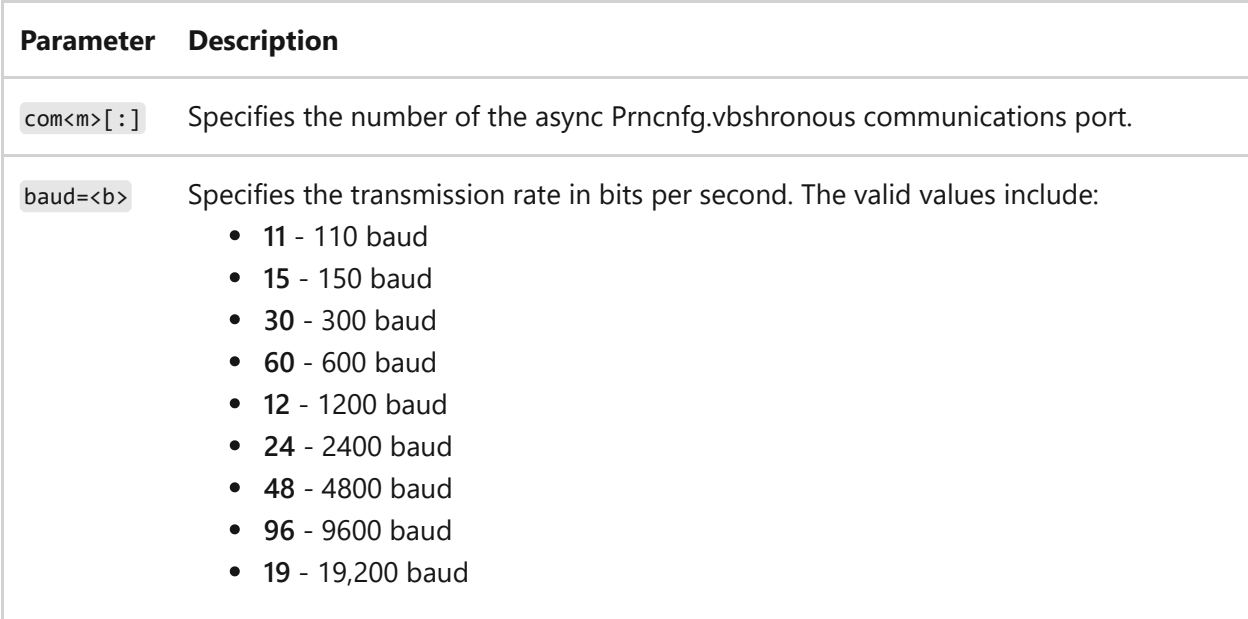

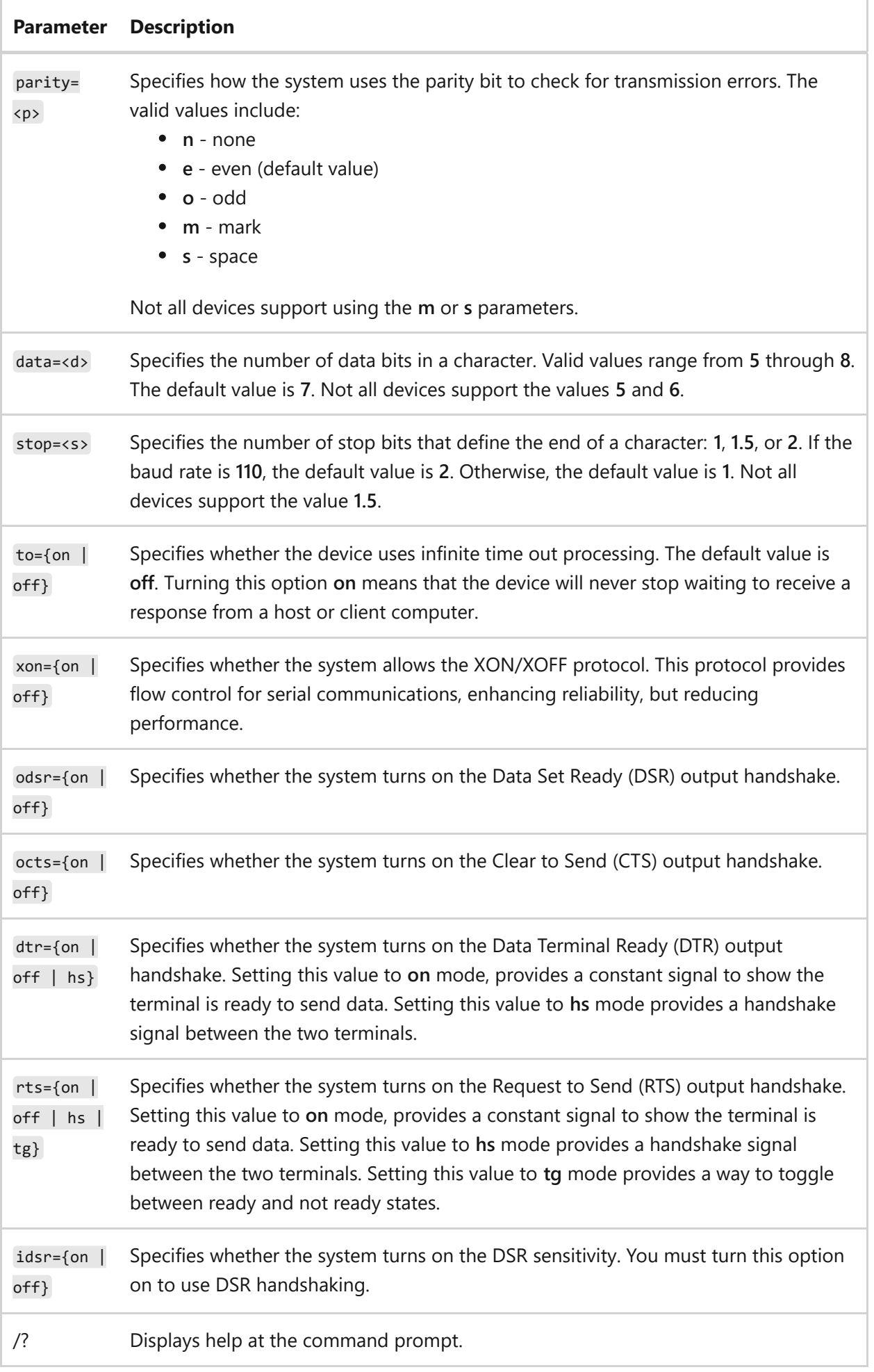

## **Device status**

Displays the status of a specified device. If used without parameters, **mode** displays the status of all devices installed on your system.

### **Syntax**

mode [<device>] [/status]

#### **Parameters**

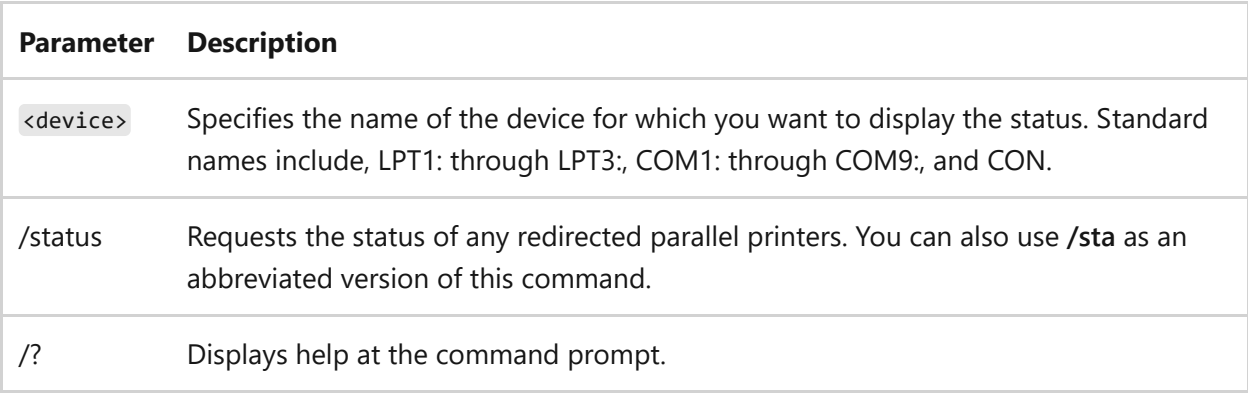

# **Redirect printing**

Redirects printer output. You must be a member of the Administrators group to redirect printing.

#### 7 **Note**

To set up your system so that it sends parallel printer output to a serial printer, you must use the **mode** command twice. The first time, you must use **mode** to configure the serial port. The second time, you must use **mode** to redirect parallel printer output to the serial port you specified in the first **mode** command.

#### **Syntax**

mode LPT<n>[:]=COM<m>[:]

#### **Parameters**

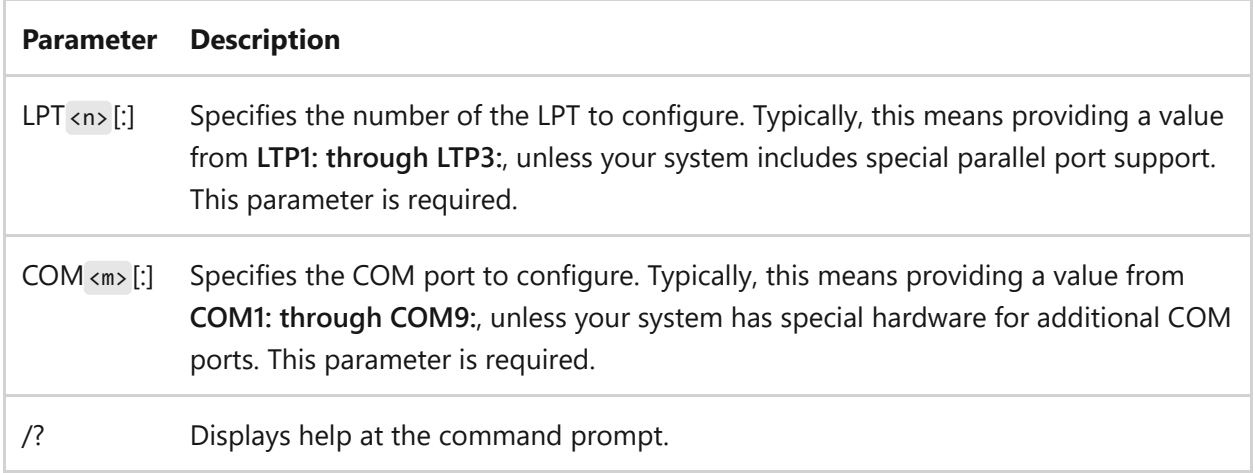

#### **Examples**

To redirect a serial printer that operates at 4800 baud with even parity, and is connected to the COM1 port (the first serial connection on your computer), type:

```
mode com1 48,e,,,b
mode lpt1=com1
```
To redirect parallel printer output from LPT1 to COM1, and then to print a file using LPT1, type the following command before you print the file:

```
mode lpt1
```
This command prevents the redirection the file from LPT1 to COM1.

## **Select code page**

Configures or queries the code page info for a selected device.

#### **Syntax**

```
mode <device> codepage select=<yyy>
mode <device> codepage [/status]
```
#### **Parameters**

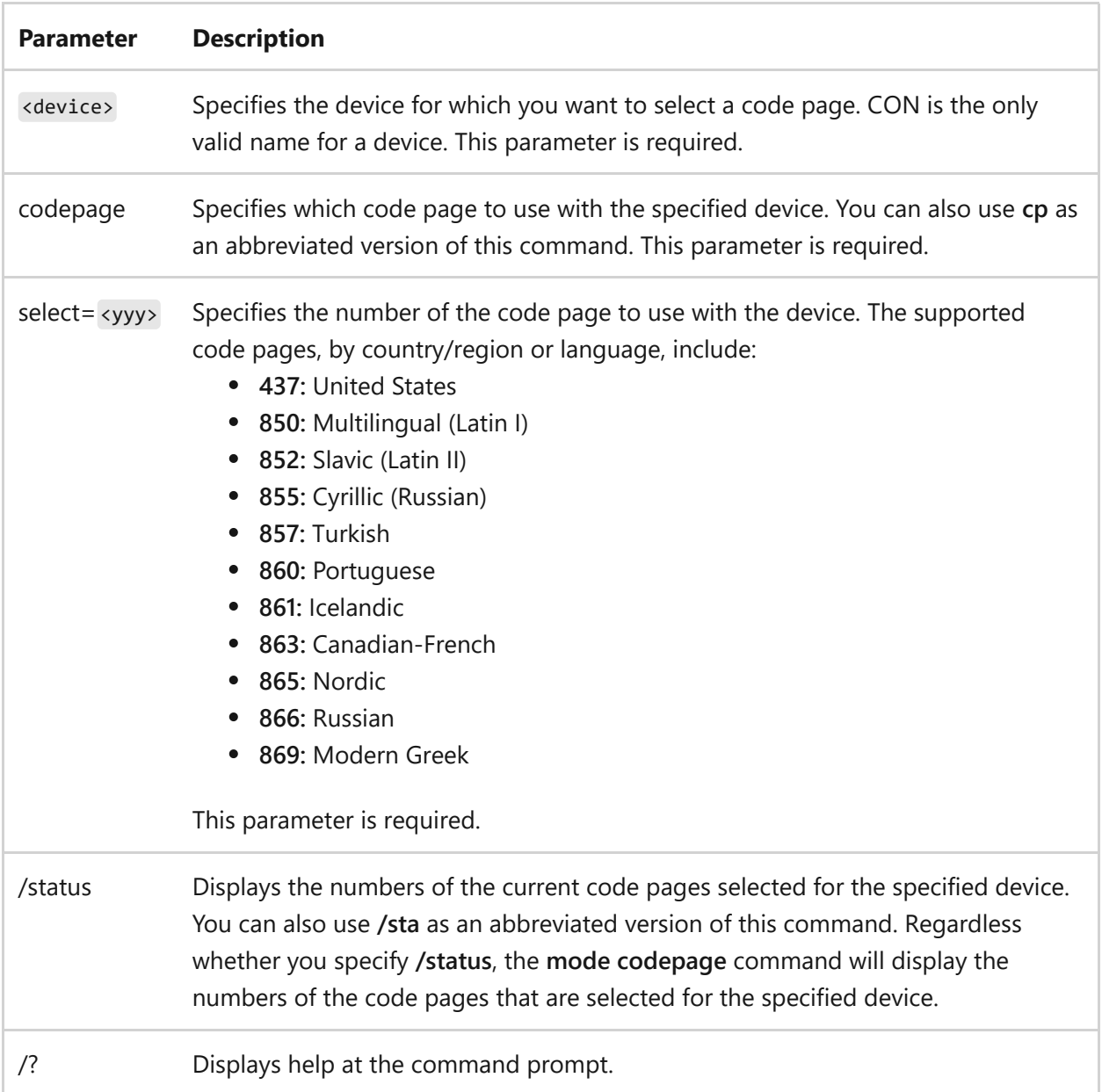

# **Display mode**

Changes the size of the command prompt screen buffer

### **Syntax**

```
mode con[:] [cols=<c>] [lines=<n>]
```
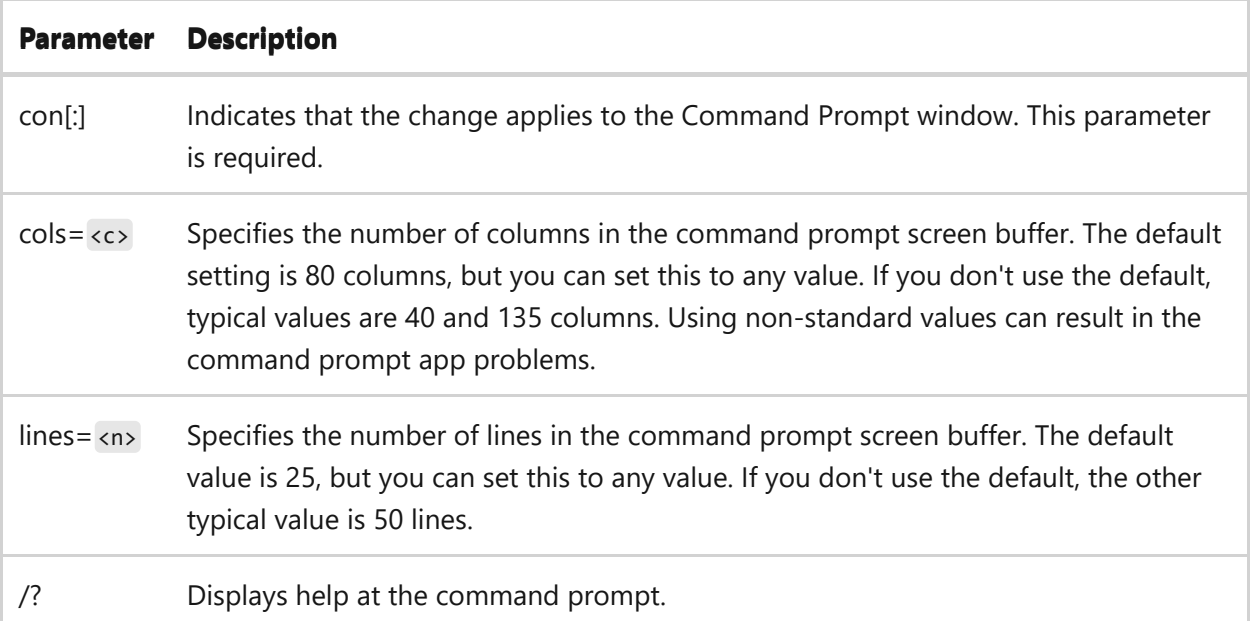

## **Typematic rate**

Sets the keyboard typematic rate. The typematic rate is the speed at which Windows can repeat a character when you press the key on a keyboard.

7 **Note**

Some keyboards don't recognize this command.

#### **Syntax**

mode con[:] [rate=<r> delay=<d>]

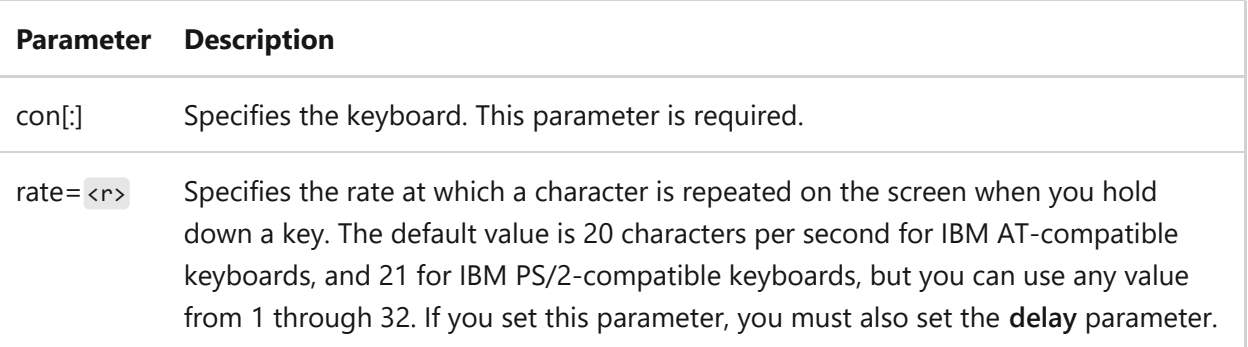

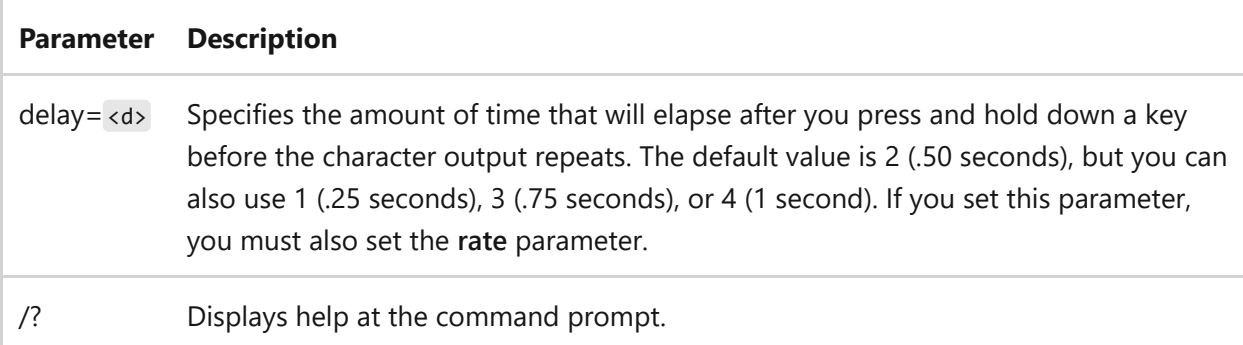

# **Related links**

• [Command-Line Syntax Key](#page-22-0)

## **more**

Article • 02/03/2023

Displays one screen of output at a time.

#### 7 **Note**

The **more** command, with different parameters, is also available from the Recovery Console.

# **Syntax**

```
<command> | more [/c] [/p] [/s] [/t<n>] [+<n>]
more [[/c] [/p] [/s] [/t<n>] [+<n>]] < [<drive>:][<path>]<filename>
more [/c] [/p] [/s] [/t<n>] [+<n>] [<files>]
```
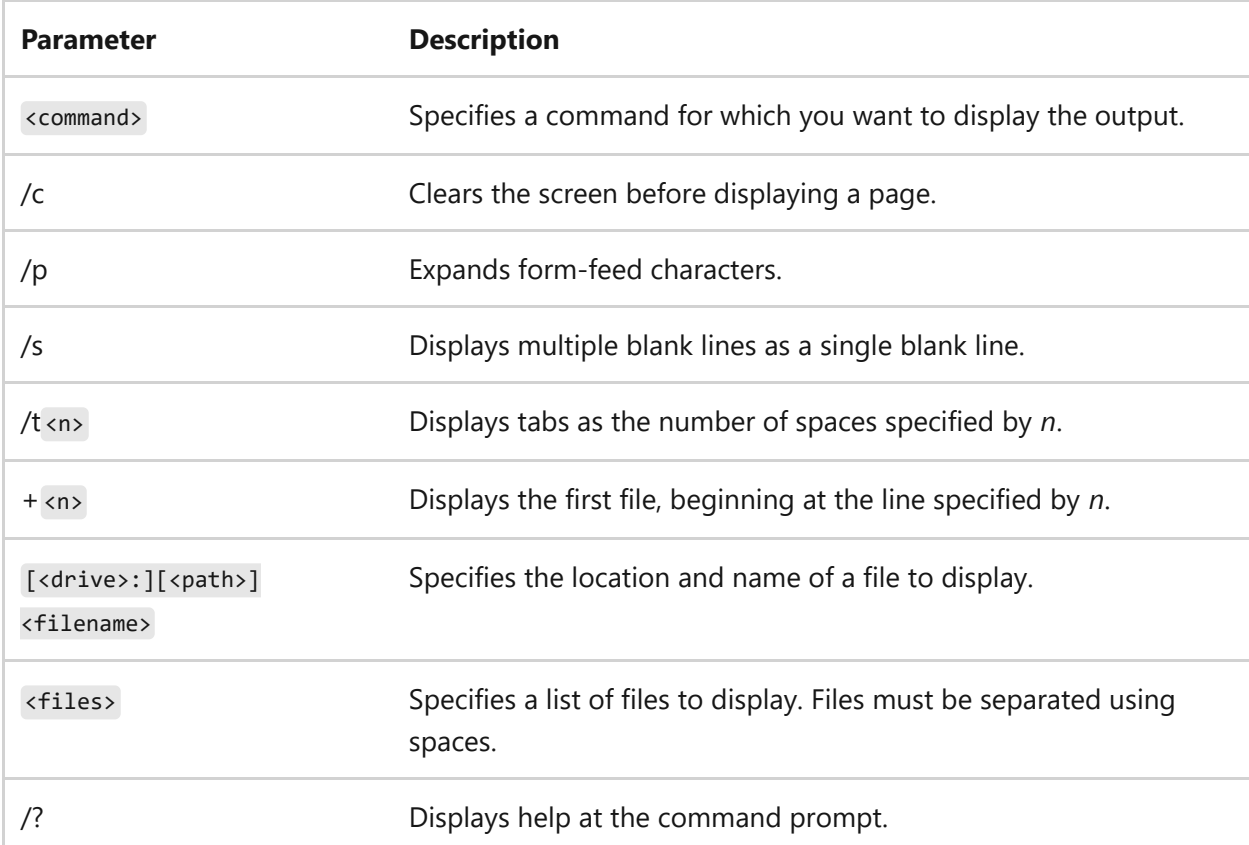

#### **Parameters**

#### **Remarks**

The following subcommands are accepted at the **more** prompt ( -- More -- ), including:

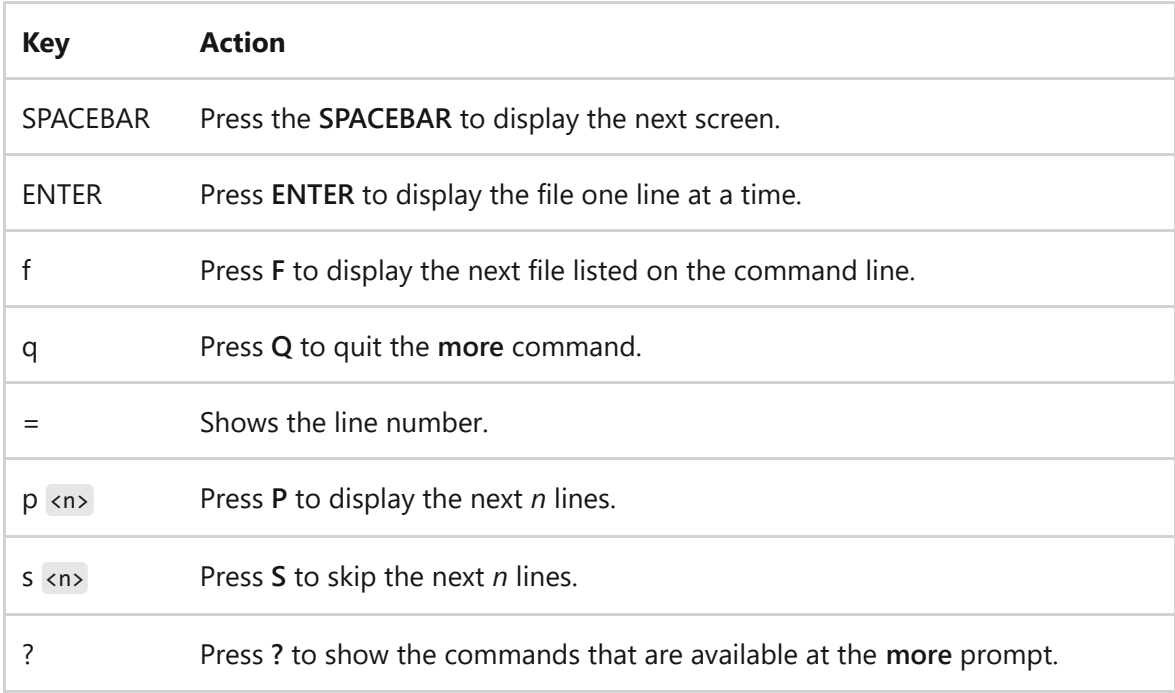

- If you use the redirection character  $($  <  $)$ , you must also specify a file name as the source.
- If you use the pipe ( | ), you can use such commands as **dir**, **sort**, and **type**.

#### **Examples**

To view the first screen of information of a file named *Clients.new*, type one of the following commands:

```
more < clients.new
type clients.new | more
```
The **more** command displays the first screen of information from Clients.new, and you can press the SPACEBAR to see the next screen of information.

To clear the screen and remove all extra blank lines before displaying the file *Clients.new*, type one of the following commands:

```
more /c /s < clients.new
type clients.new | more /c /s
```
To display the current line number at the **more** prompt, type:

more =

The current line number is added to the **more** prompt, as -- More [Line: 24] --

To display a specific number of lines at the **more** prompt, type:

more p

The **more** prompt asks you for the number of lines to display, as follows: -- More -- Lines: . Type the number of lines to display, and then press ENTER. The screen changes to show only that number of lines.

To skip a specific number of lines at the **more** prompt, type:

more s

The **more** prompt asks you for the number of lines to skip, as follows: -- More -- Lines: . Type the number of lines to skip, and then press ENTER. The screen changes to show that those lines are skipped.

- [Command-Line Syntax Key](#page-22-0)
- [Windows Recovery Environment \(WinRE\)](https://learn.microsoft.com/en-us/windows-hardware/manufacture/desktop/windows-recovery-environment--windows-re--technical-reference)

# **mount**

Article • 09/28/2023

A command-line utility that mounts Network File System (NFS) network shares. When used without options or arguments, **mount** displays information about all mounted NFS file systems.

#### 7 **Note**

This utility is available only if **Client for NFS** is installed.

## **Syntax**

```
mount [-o <option>[...]] [-u:<username>] [-p:{<password> | * \}] {\\
<computername>\<sharename> | <computername>:/<sharename>} {<devicename> | *}
```
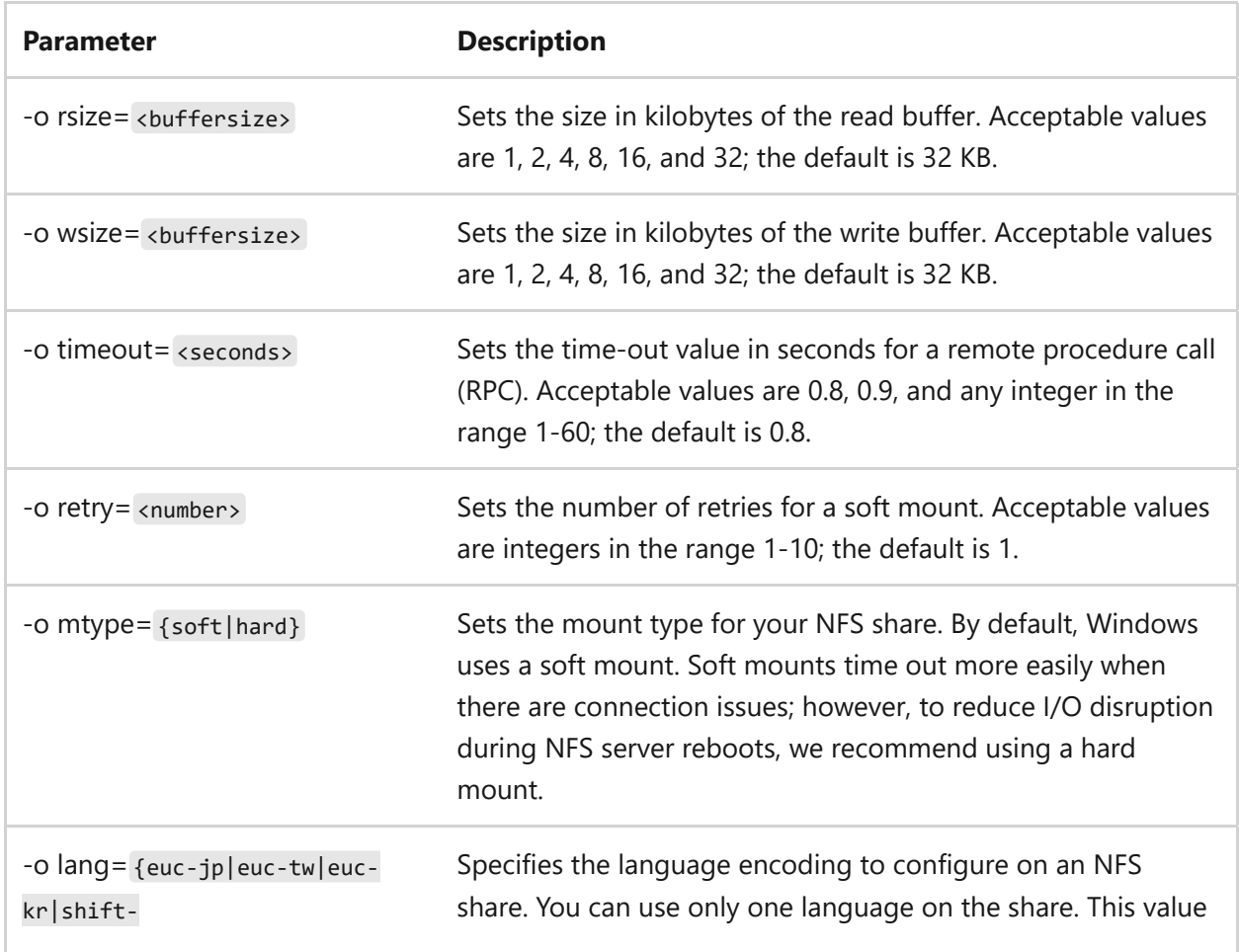

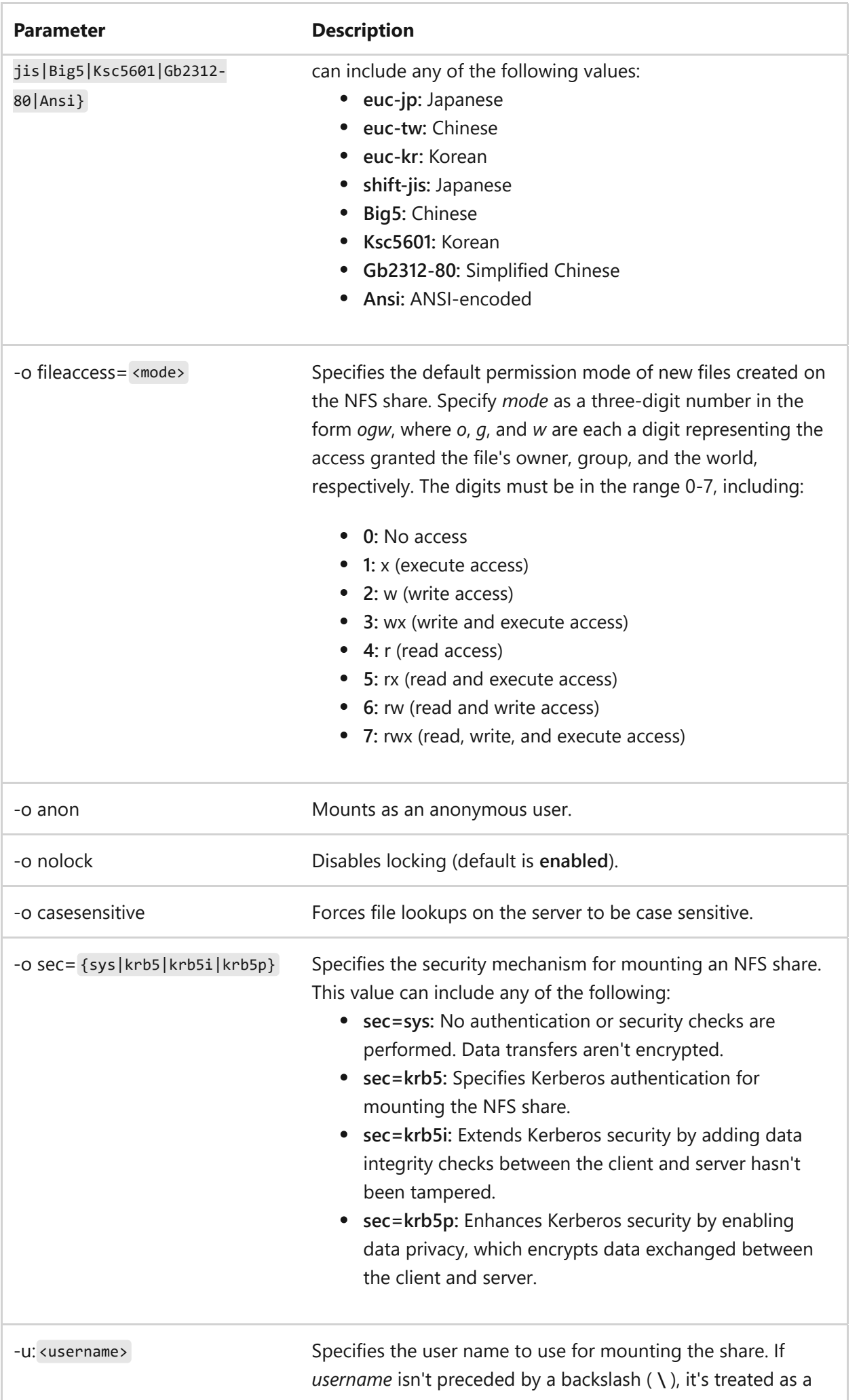

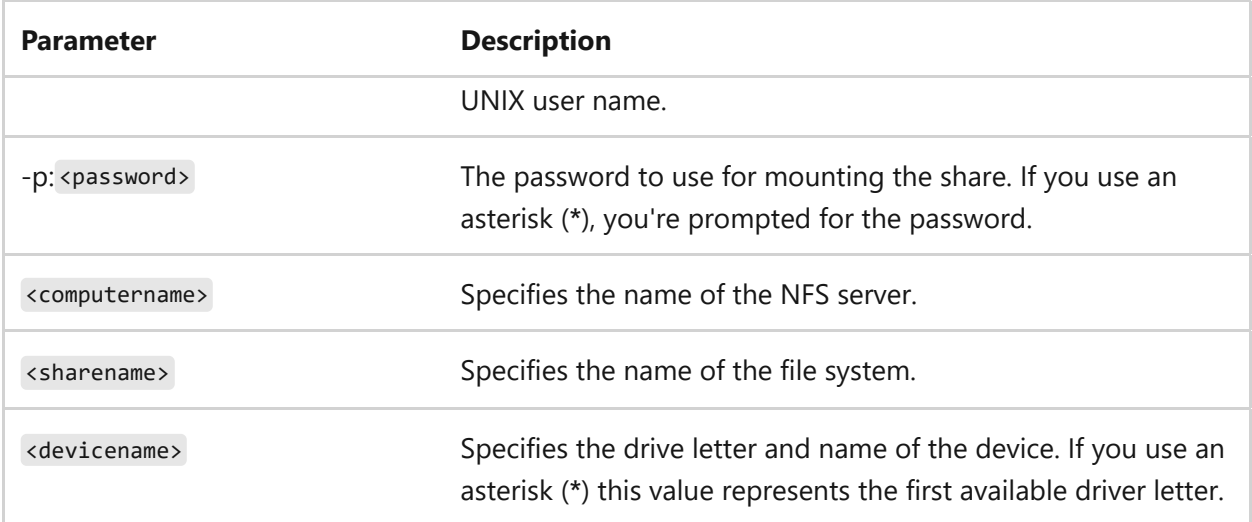

#### **Examples**

To mount the NFS share anonymously on network drive Z, type:

Windows Command Prompt

mount -o anon \\ServerIP\ShareName Z:

#### 7 **Note**

In order for this parameter to function as intended, the NFS server must allow anonymous access.

To mount the NFS share and disable file locking for network drive Z, type:

Windows Command Prompt

mount -o nolock \\ServerIP\ShareName Z:

To mount the NFS share with permissions for the *ogw* set as rwx, rw, r, and to continuously reconnect to the NFS server if the connection is lost for network drive Z, type:

Windows Command Prompt

mount -o fileaccess=764 mtype=hard \\ServerIP\ShareName Z:

• [Command-Line Syntax Key](#page-22-0)

# **mountvol**

Article • 02/03/2023

Creates, deletes, or lists a volume mount point. You can also link volumes without requiring a drive letter.

## **Syntax**

```
mountvol [<drive>:]<path volumename>
mountvol [<drive>:]<path> /d
mountvol [<drive>:]<path> /l
mountvol [<drive>:]<path> /p
mountvol /r
mountvol [/n|/e]
mountvol <drive>: /s
```
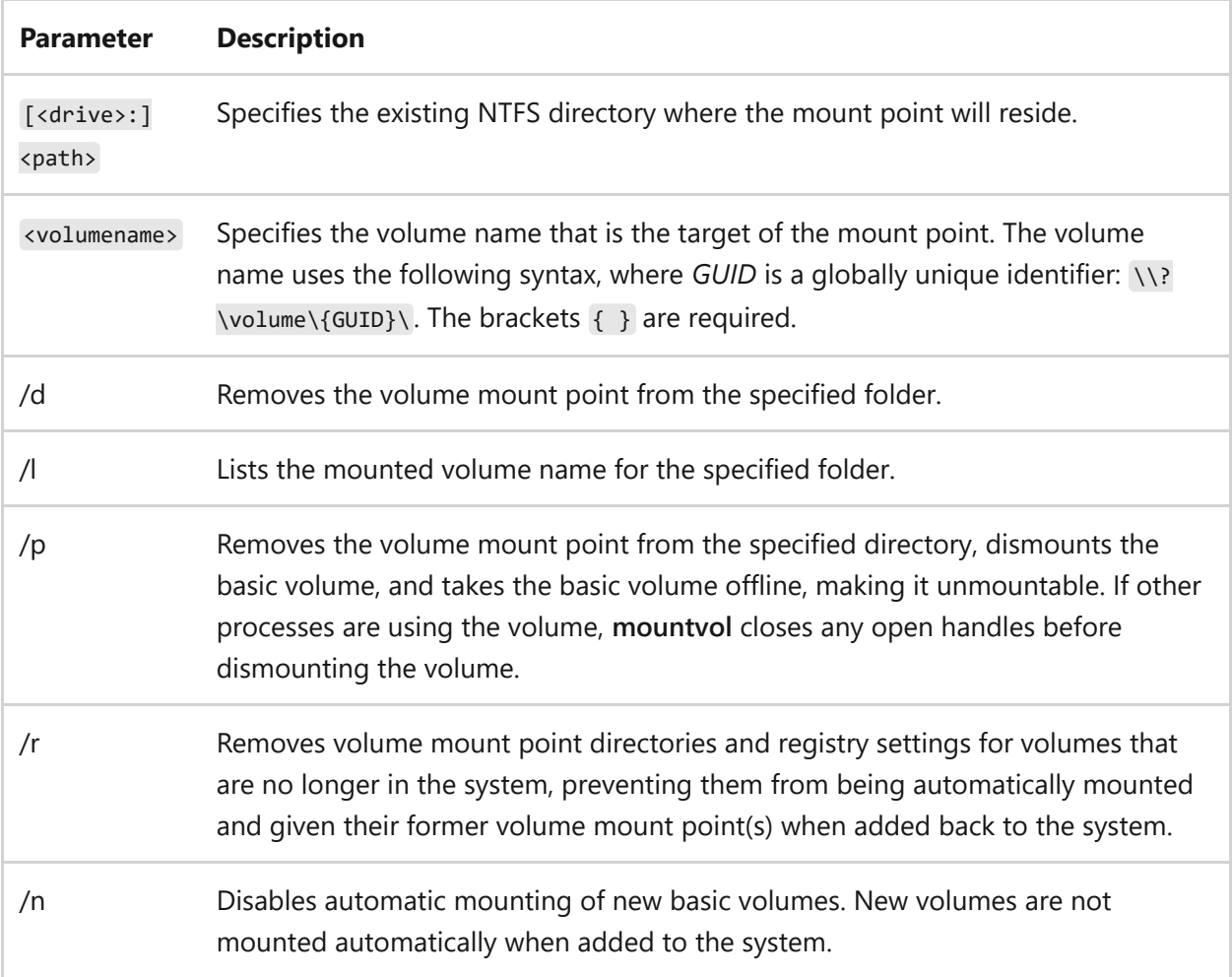

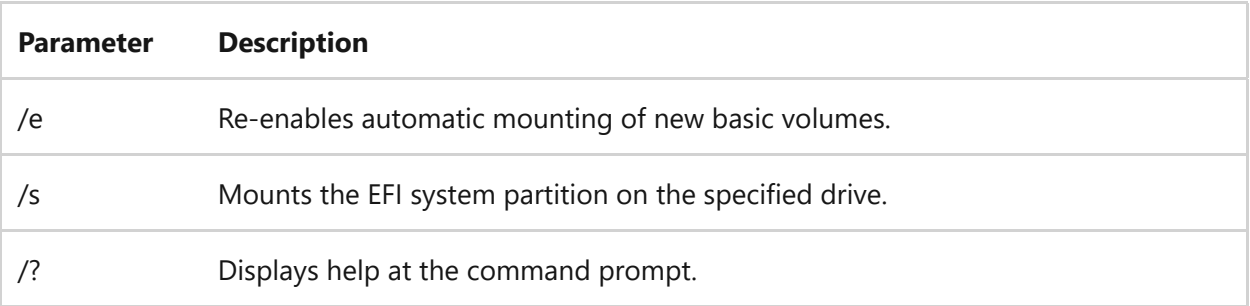

# **Remarks**

- If you dismount your volume while using the **/p** parameter, the volume list will show the volume as not mounted until a volume mount point is created.
- If your volume has more than one mount point, use **/d** to remove the additional mount points before using **/p**. You can make the basic volume mountable again by assigning a volume mount point.
- If you need to expand your volume space without reformatting or replacing a hard drive, you can add a mount path to another volume. The benefit of using one volume with several mount paths is that you can access all local volumes by using a single drive letter (such as  $c$ : ). You don't need to remember which volume corresponds to which drive letter—although you can still mount local volumes and assign them drive letters.

## **Examples**

To create a mount point, type:

mountvol \sysmount \\?\volume\{2eca078d-5cbc-43d3-aff8-7e8511f60d0e}\

## **Related links**

• [Command-Line Syntax Key](#page-22-0)

## **move**

Article • 02/03/2023

Moves one or more files from one directory to another directory.

#### ) **Important**

Moving encrypted files to a volume that doesn't support Encrypting File System (EFS) results will result in an error. You must first decrypt the files or move them to a volume that supports EFS.

### **Syntax**

move [{/y|-y}] [<source>] [<target>]

#### **Parameters**

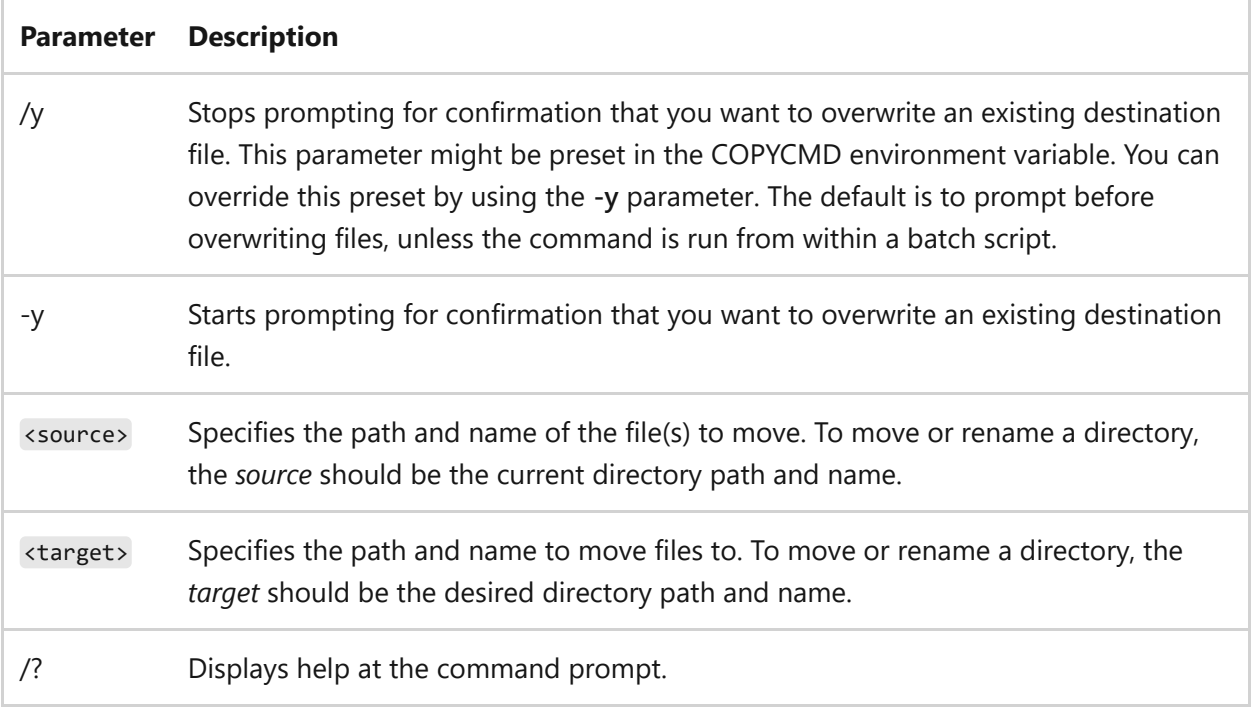

#### **Examples**

To move all files with the .xls extension from the *\Data* directory to the *\Second\_Q\Reports* directory, type:

## **Related links**

• [Command-Line Syntax Key](#page-22-0)

# **mqbkup**

Article • 02/03/2023

Applies to: Windows Server 2022, Windows Server 2019, Windows Server 2016, Windows Server 2012 R2, Windows Server 2012

Backs up MSMQ message files and registry settings to a storage device and restores previously-stored messages and settings.

Both the backup and the restore operations stop the local MSMQ service. If the MSMQ service was started beforehand, the utility will attempt to restart the MSMQ service at the end of the backup or the restore operation. If the service was already stopped before running the utility, no attempt to restart the service is made.

Before using the MSMQ Message Backup/Restore utility you must close all local applications that are using MSMQ.

## **Syntax**

mqbkup {/b | /r} <folder path\_to\_storage\_device>

#### **Parameters**

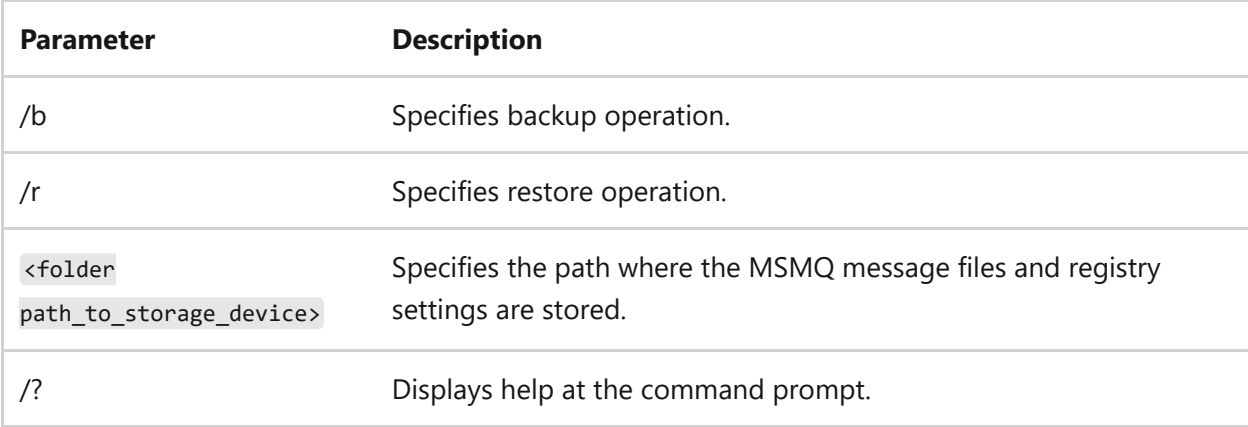

#### **Remarks**

If a specified folder doesn't exist while performing either the backup or restore operation, the folder is automatically created by the utility.

- If you choose to specify an existing folder, it must be empty. If you specify a nonempty folder, the utility deletes every file and subfolder contained within it. In this case, you'll be prompted to give permission to delete existing files and subfolders. You can use the **/y** parameter to indicate that you agree beforehand to the deletion of all existing files and subfolders in the specified folder.
- The locations of folders used to store MSMQ message files are stored in the registry. Therefore, the utility restores MSMQ message files to the folders specified in the registry and not to the storage folders used before the restore operation.

### **Examples**

To backup all MSMQ message files and registry settings, and to store them in the *msmqbkup* folder on your C: drive, type:

mqbkup /b c:\msmqbkup

To delete all existing files and subfolders in the *oldbkup* folder on your C: drive, and then to store MSMQ message files and registry settings in the folder, type:

mqbkup /b /y c:\oldbkup

To restore MSMQ messages and registry settings, type:

mqbkup /r c:\msmqbkup

- [Command-Line Syntax Key](#page-22-0)
- [MSMQ Powershell Reference](https://learn.microsoft.com/en-us/powershell/module/msmq/)

## **mqsvc**

Article • 02/03/2023

Message Queuing technology enables apps running at different times to communicate across heterogeneous networks and systems that may be temporarily offline. Message Queuing provides guaranteed message delivery, efficient routing, security, and prioritybased messaging. It can be used to implement solutions for both asynchronous and synchronous messaging scenarios. For more information about Message Queuing, see [Message Queuing \(MSMQ\)](https://learn.microsoft.com/en-us/previous-versions/windows/desktop/legacy/ms711472(v=vs.85)).

# **Syntax**

mqsvc.exe

- [Command-Line Syntax Key](#page-22-0)
- [MSMQ Powershell Reference](https://learn.microsoft.com/en-us/powershell/module/msmq/)

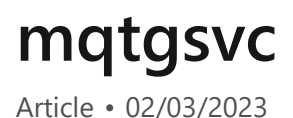

Monitors a queue for incoming messages and performs an action, in the form of an executable file or COM component, when the rules of a trigger are evaluated as true. For [examples of how the Message Queuing Triggers service can be used, see Message](https://learn.microsoft.com/en-us/previous-versions/windows/desktop/legacy/ms703197(v=vs.85)) Queuing Triggers.

# **Syntax**

mqtgsvc.exe

- [Command-Line Syntax Key](#page-22-0)
- [MSMQ Powershell Reference](https://learn.microsoft.com/en-us/powershell/module/msmq/)

# **msdt**

Article • 02/21/2023

Invokes a troubleshooting pack at the command line or as part of an automated script, and enables additional options without user input.

#### 7 **Note**

The Microsoft Support Diagnostic Tool (MSDT) is deprecated. For more information, see **[Deprecated Windows features](https://learn.microsoft.com/en-us/windows/whats-new/deprecated-features)**.

## **Syntax**

msdt </id <name> | /path <name> | /cab < name>> <</parameter> [options] ... <parameter> [options]>>

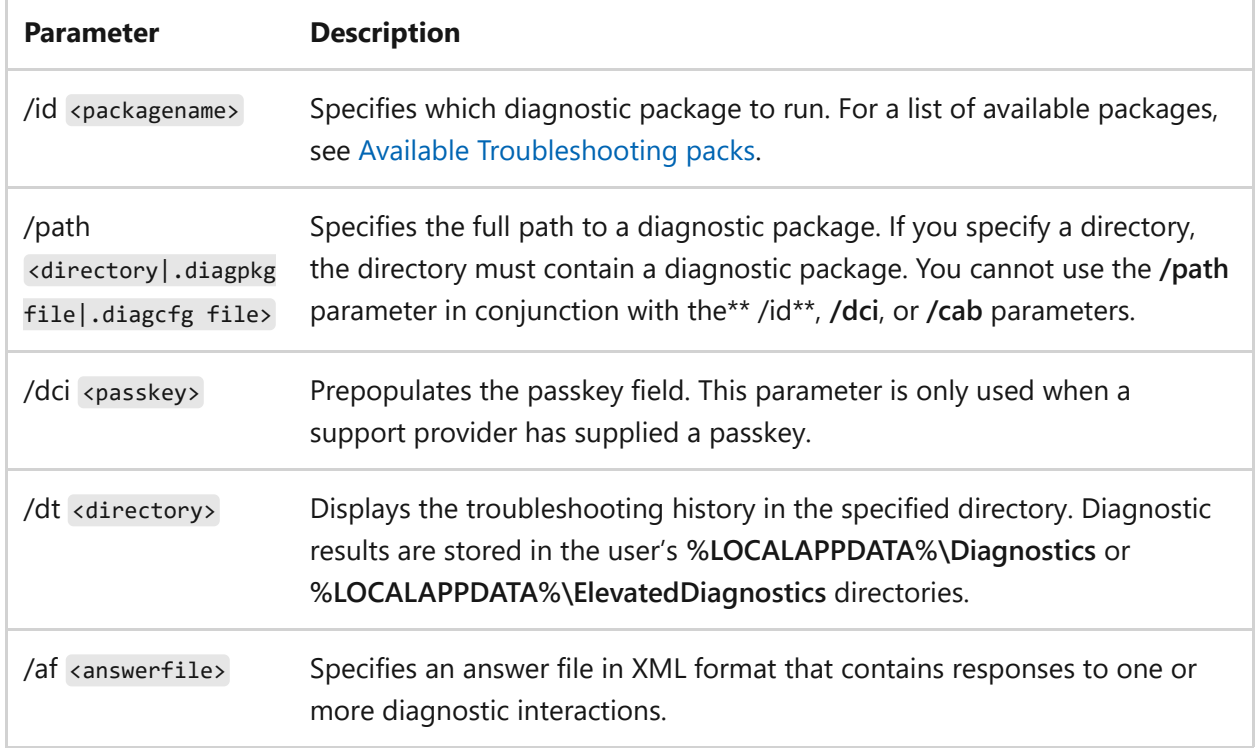

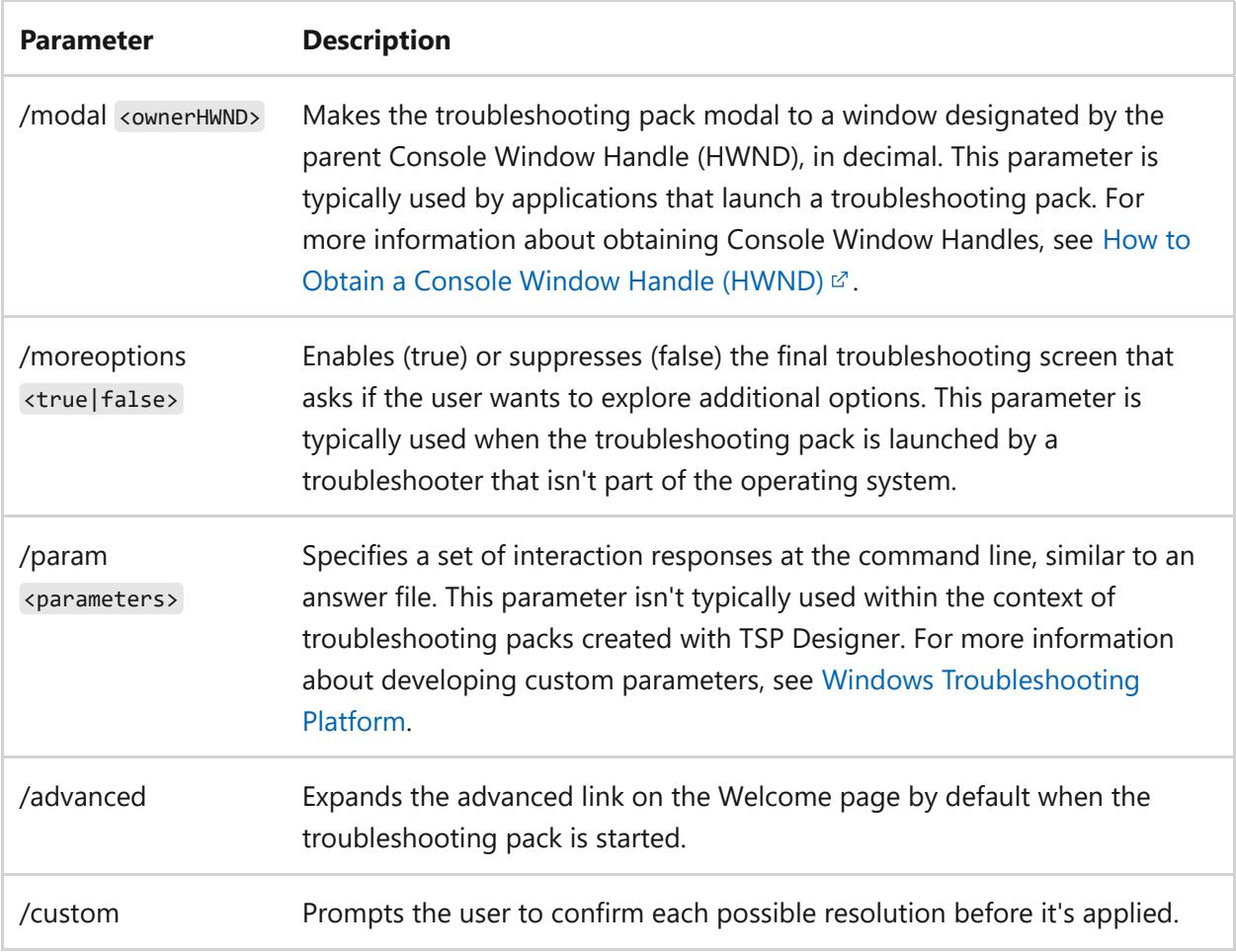

### **Return codes**

Troubleshooting packs comprise a set of root causes, each of which describes a specific technical problem. After completing the troubleshooting pack tasks, each root cause returns a state of fixed, not fixed, detected (but not fixable), or not found. In addition to specific results reported in the troubleshooter user interface, the troubleshooting engine returns a code in the results describing, in general terms, whether or not the troubleshooter fixed the original problem. The codes are:

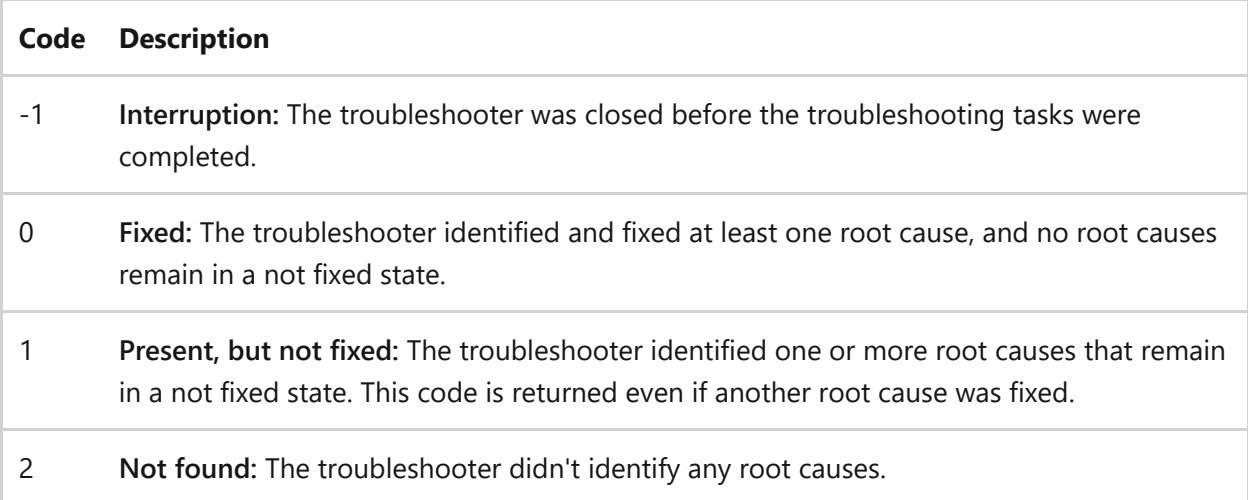

- [Command-Line Syntax Key](#page-22-0)
- [Available troubleshooting packs](https://learn.microsoft.com/en-us/previous-versions/windows/it-pro/windows-server-2012-r2-and-2012/ee424379(v=ws.11)#available-troubleshooting-packs)
- [TroubleshootingPack PowerShell reference](https://learn.microsoft.com/en-us/powershell/module/troubleshootingpack/)

## **msg**

Article • 02/03/2023

Applies to: Windows Server 2022, Windows Server 2019, Windows Server 2016, Windows Server 2012 R2, Windows Server 2012

Sends a message to a user on a Remote Desktop Session Host server.

#### 7 **Note**

You must have Message special access permission to send a message.

## **Syntax**

```
msg {<username> | <sessionname> | <sessionID>| @<filename> | *} [/server:
<servername>] [/time:<seconds>] [/v] [/w] [<message>]
```
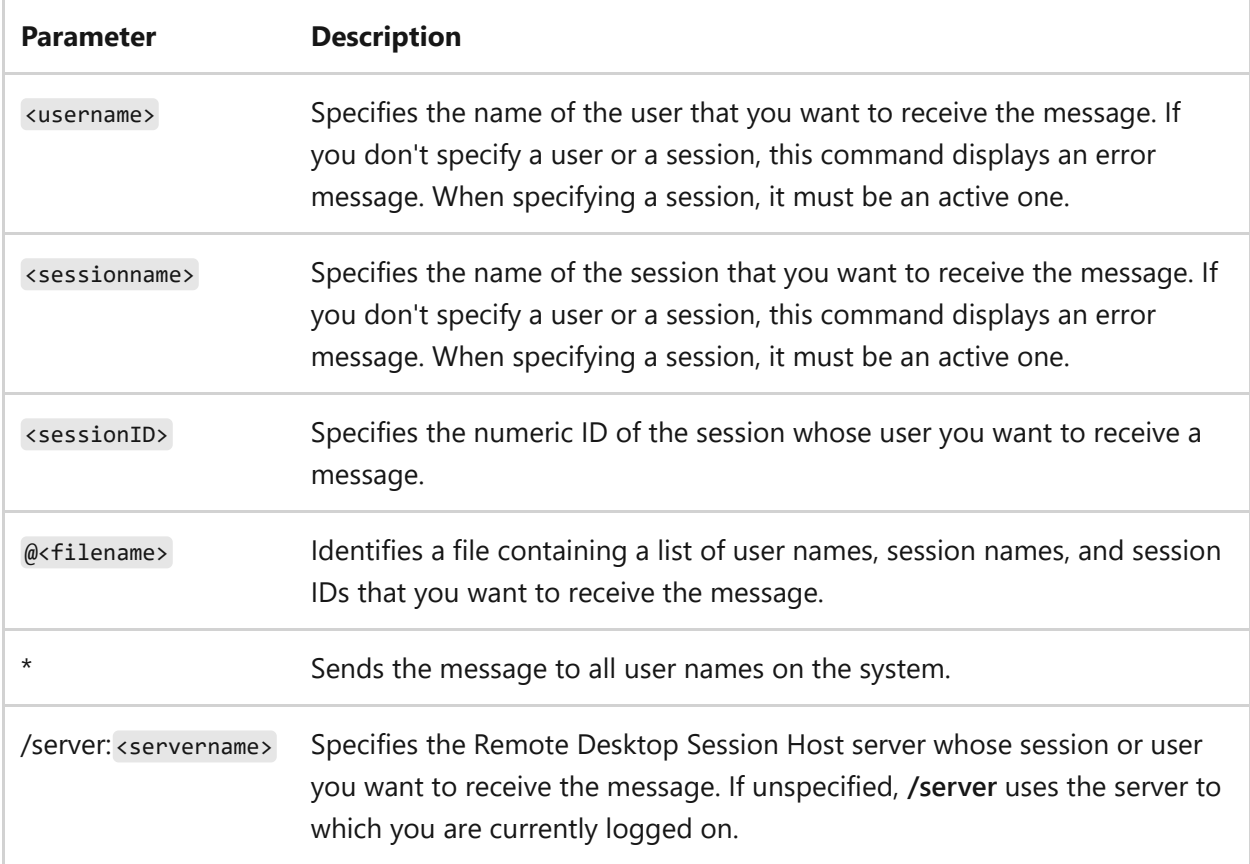

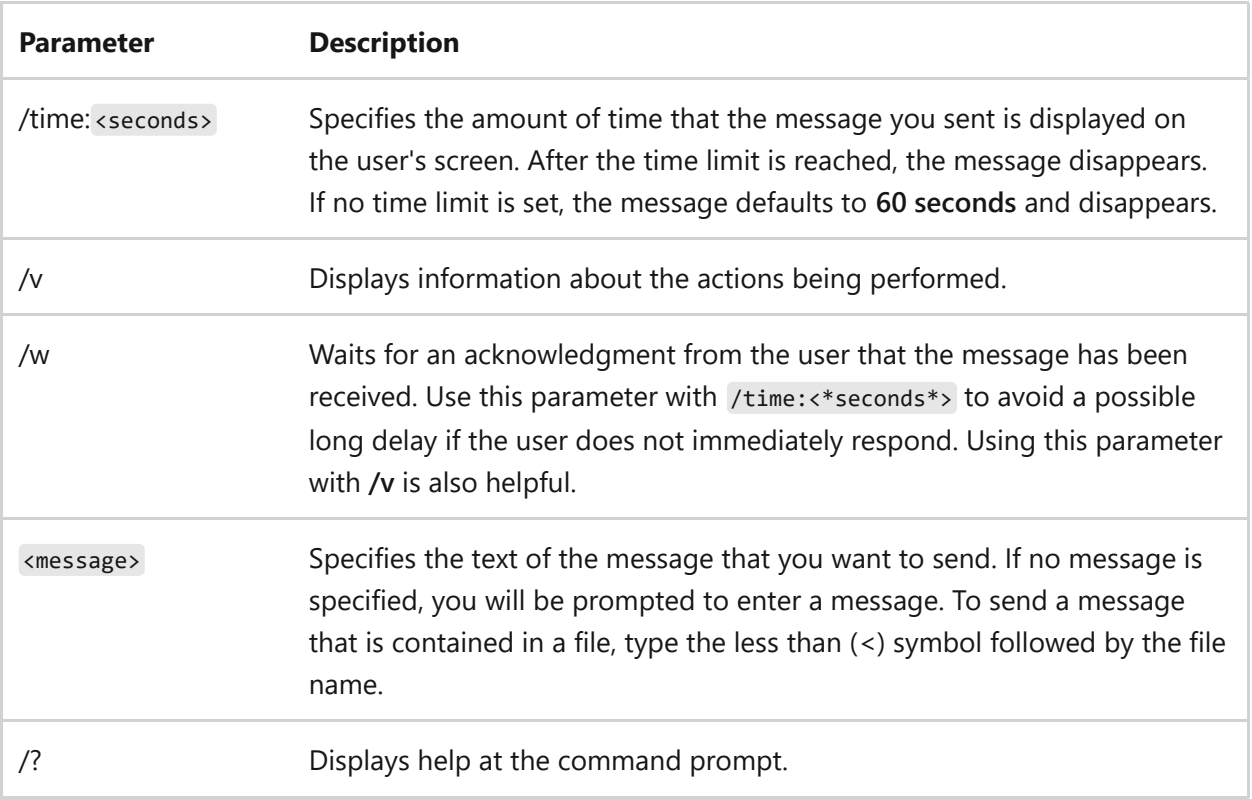

#### **Examples**

To send a message entitled, *Let's meet at 1PM today* to all sessions for *User1*, type:

```
msg User1 Let's meet at 1PM today
```
To send the same message to session *modeM02*, type:

msg modem02 Let's meet at 1PM today

To send the message to all sessions contained in the file *userlist*, type:

msg @userlist Let's meet at 1PM today

To send the message to all users who are logged on, type:

```
msg * Let's meet at 1PM today
```
To send the message to all users, with an acknowledgment time-out (for example, 10 seconds), type:

```
msg * /time:10 Let's meet at 1PM today
```
## **Related links**

• [Command-Line Syntax Key](#page-22-0)

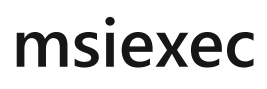

Article • 02/03/2023

Provides the means to install, modify, and perform operations on Windows Installer from the command line.

## **Install options**

Set the install type for launching an installation package.

### **Syntax**

msiexec.exe [/i][/a][/j{u|m|/g|/t}][/x] <path\_to\_package>

#### **Parameters**

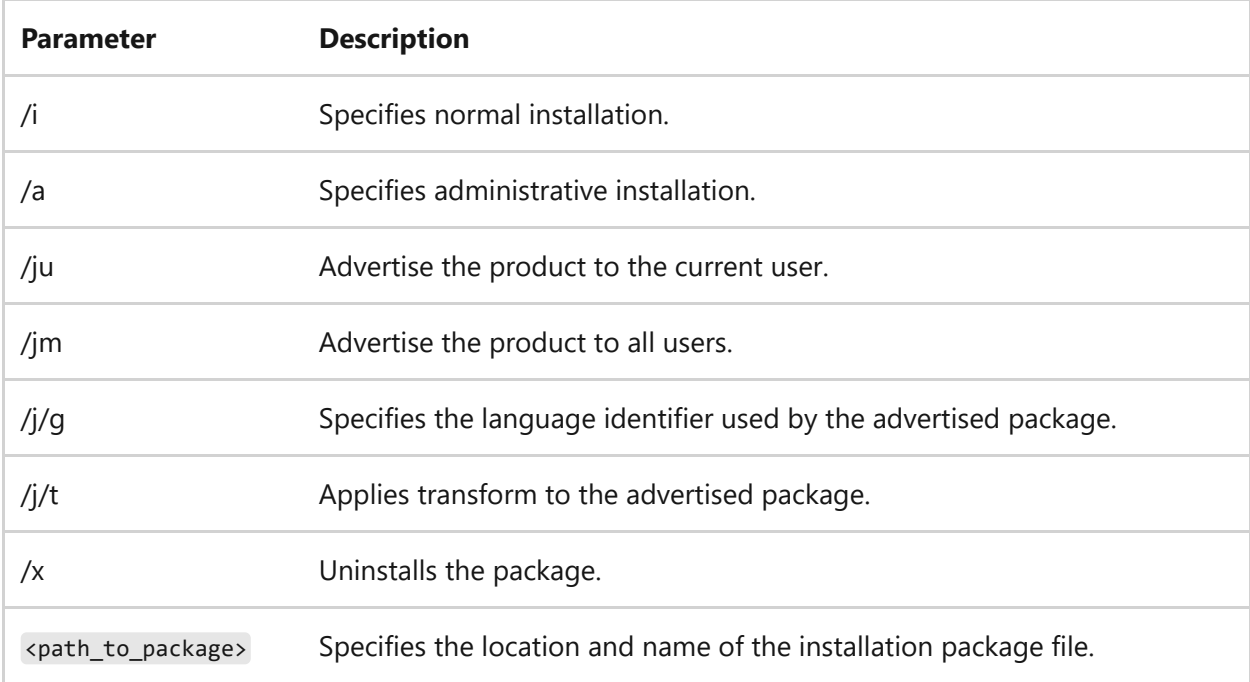

#### **Examples**

To install a package named *example.msi* from the C: drive, using a normal installation process, type:

## **Display options**

You can configure what a user sees during the installation process, based on your target environment. For example, if you're distributing a package to all clients for manual installation, there should be a full UI. However, if you're deploying a package using Group Policy, which requires no user interaction, there should be no UI involved.

#### **Syntax**

msiexec.exe /i <path\_to\_package>  $[$ /quiet][/passive][/q{n|b|r|f}]

#### **Parameters**

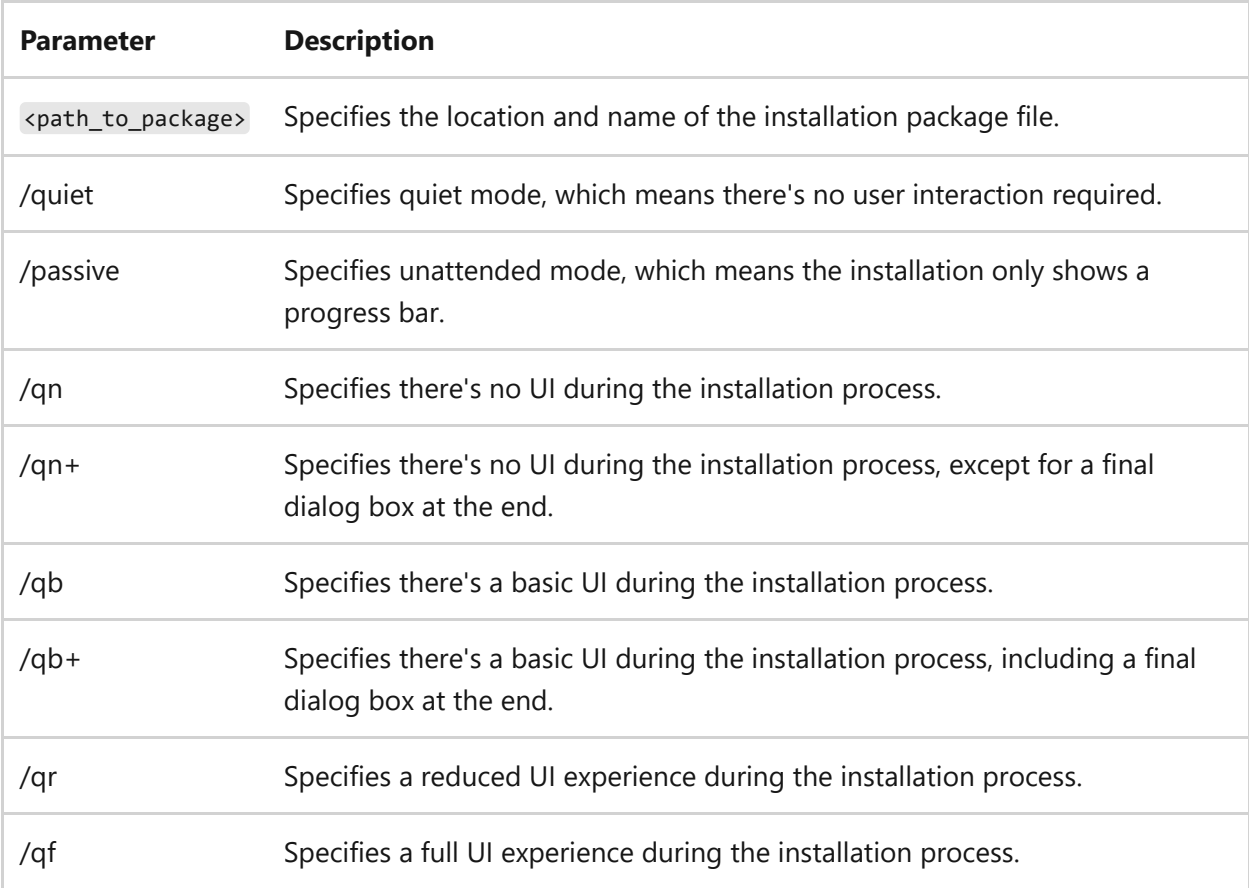

**Remarks**

The modal box isn't shown if the installation is cancelled by the user. You can use **qb+!** or **qb!+** to hide the **CANCEL** button.

#### **Examples**

To install package *C:\example.msi*, using a normal installation process and no UI, type:

```
msiexec.exe /i "C:\example.msi" /qn
```
## **Restart options**

If your installation package overwrites files or attempts to change files that are in use, a reboot might be required before the installation completes.

#### **Syntax**

msiexec.exe /i <path\_to\_package> [/norestart][/promptrestart][/forcerestart]

#### **Parameters**

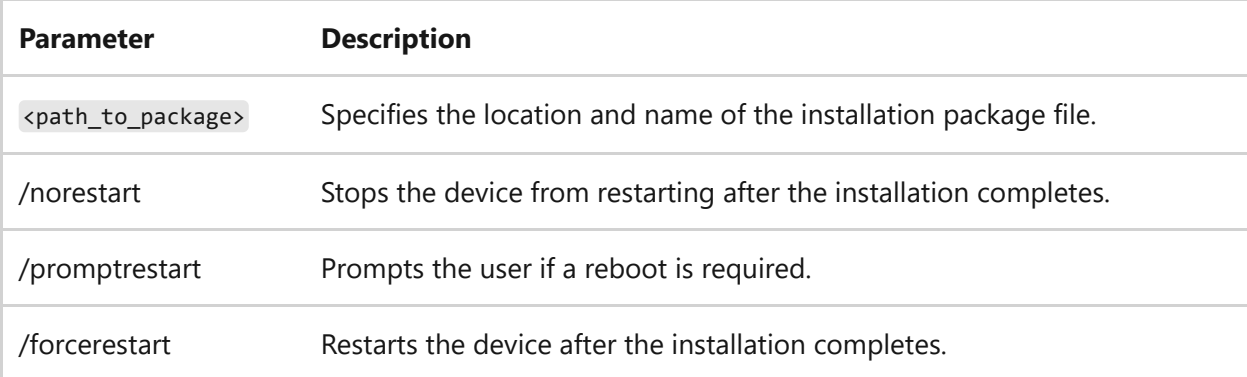

#### **Examples**

To install package *C:\example.msi*, using a normal installation process with no reboot at the end, type:

# **Logging options**

If you need to debug your installation package, you can set the parameters to create a log file with specific information.

### **Syntax**

msiexec.exe [/i][/x] <path\_to\_package> [/L{i|w|e|a|r|u|c|m|o|p|v|x+|!|\*}] <path\_to\_log>

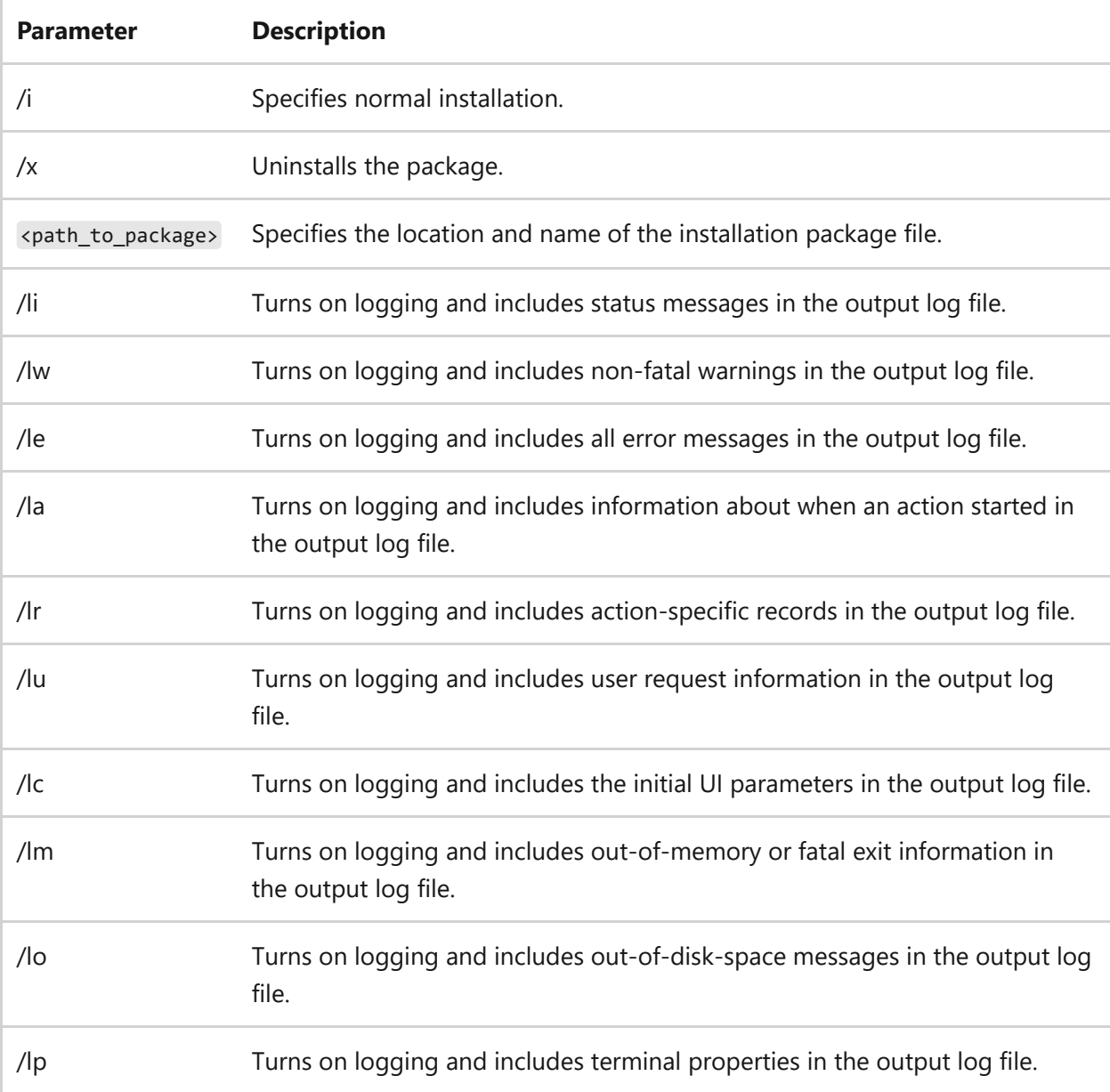

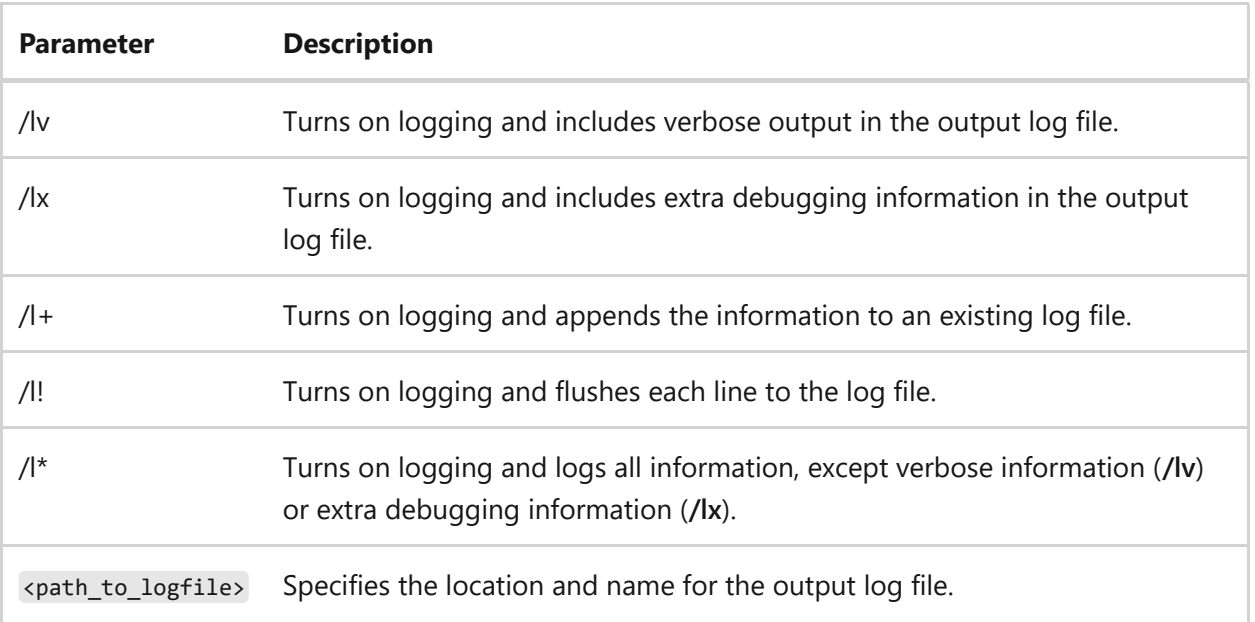

#### **Examples**

To install package *C:\example.msi*, using a normal installation process with all logging information provided, including verbose output, and storing the output log file at *C:\package.log*, type:

```
msiexec.exe /i "C:\example.msi" /L*V "C:\package.log"
```
## **Update options**

You can apply or remove updates using an installation package.

### **Syntax**

```
msiexec.exe [/p][/update][/uninstall[/package<product_code_of_package>]]
<path_to_package>
```
#### **Parameters**

**Parameter Description**

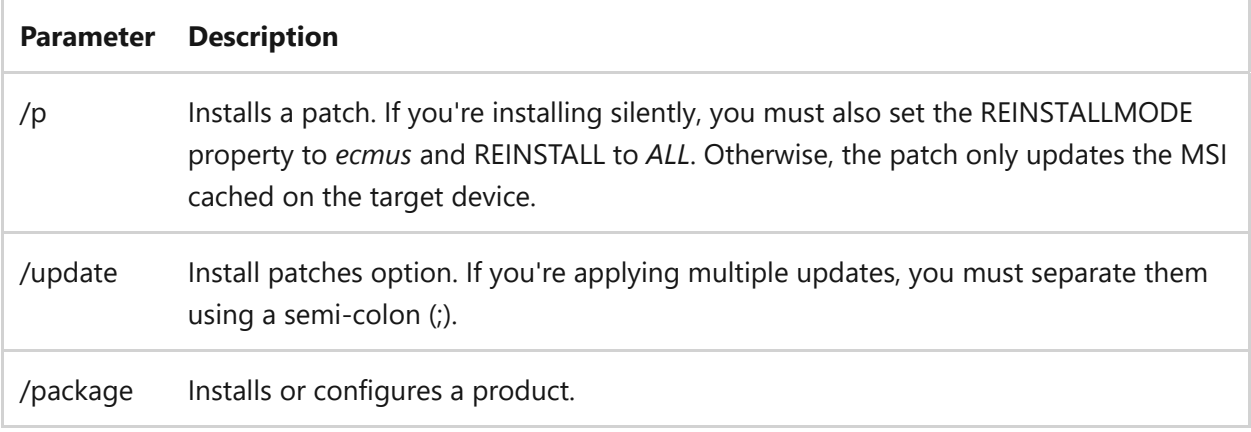

#### **Examples**

```
msiexec.exe /p "C:\MyPatch.msp"
msiexec.exe /p "C:\MyPatch.msp" /qb REINSTALLMODE="ecmus" REINSTALL="ALL"
msiexec.exe /update "C:\MyPatch.msp"
```

```
msiexec.exe /uninstall {1BCBF52C-CD1B-454D-AEF7-852F73967318} /package
{AAD3D77A-7476-469F-ADF4-04424124E91D}
```
Where the first GUID is the patch GUID, and the second one is the MSI product code to which the patch was applied.

### **Repair options**

You can use this command to repair an installed package.

#### **Syntax**

```
msiexec.exe [/f{p|o|e|d|c|a|u|m|s|v}] <product_code>
```
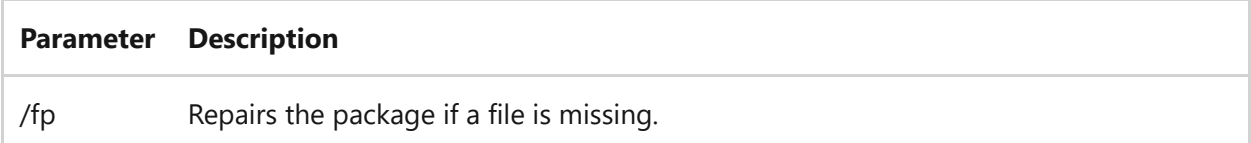
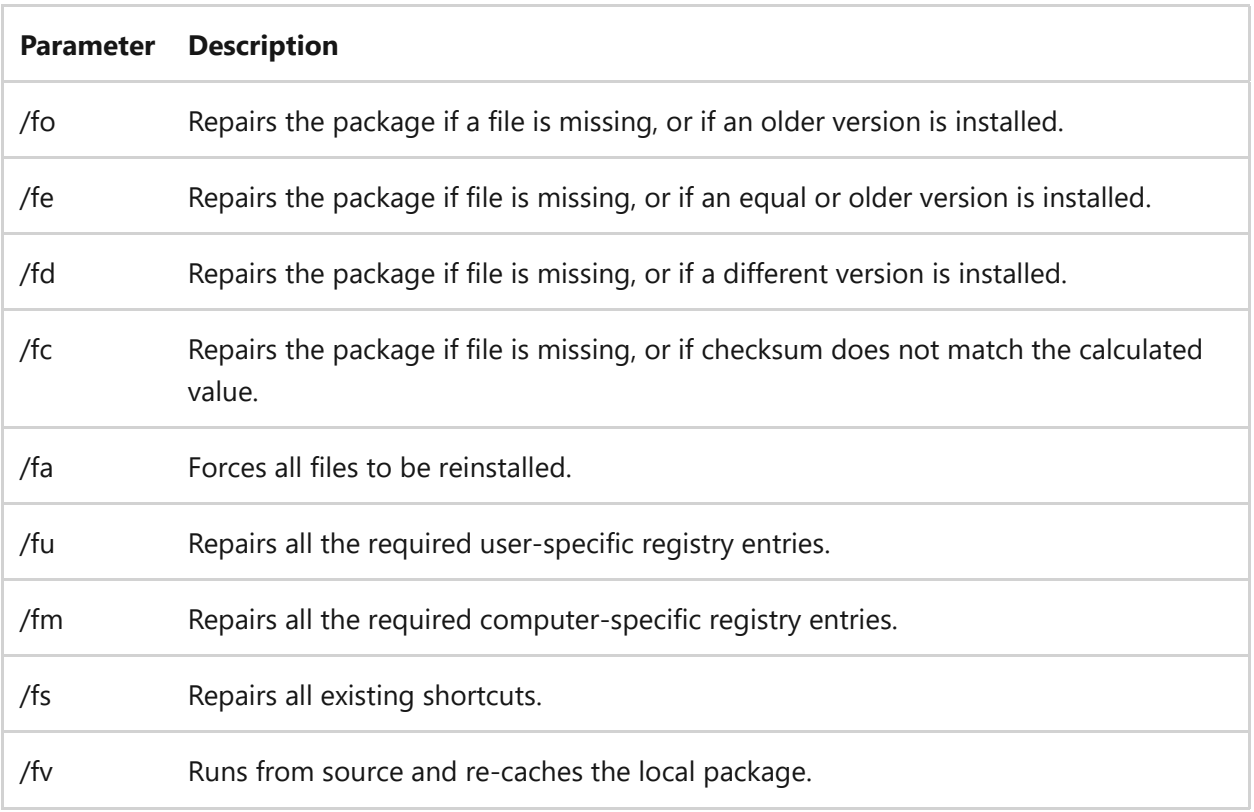

#### **Examples**

To force all files to be reinstalled based on the MSI product code to be repaired, *{AAD3D77A-7476-469F-ADF4-04424124E91D}*, type:

msiexec.exe /fa {AAD3D77A-7476-469F-ADF4-04424124E91D}

# **Set public properties**

You can set public properties through this command. For information about the available properties and how to set them, see [Public Properties](https://learn.microsoft.com/en-us/windows/win32/msi/public-properties).

- [Command-Line Syntax Key](#page-22-0)
- [Msiexec.exe Command-Line Options](https://learn.microsoft.com/en-us/windows/win32/msi/command-line-options)
- [Standard Installer Command-Line Options](https://learn.microsoft.com/en-us/windows/win32/msi/standard-installer-command-line-options)

# **msinfo32**

Article • 02/03/2023

Applies to: Windows Server 2022, Windows Server 2019, Windows Server 2016, Windows Server 2012 R2, Windows Server 2012

Opens the System Information tool to display a comprehensive view of the hardware, system components, and software environment on the local computer.

Some System Information categories contain large amounts of data. You can use the **start /wait** command to optimize reporting performance for these categories. For more information, see [System Information.](https://learn.microsoft.com/en-us/previous-versions/windows/it-pro/windows-server-2003/cc783305(v=ws.10))

# **Syntax**

msinfo32 [/pch] [/nfo <path>] [/report <path>] [/computer <computername>] [/showcategories] [/category <categoryID>] [/categories {+<categoryID>(+ <categoryID>)|+all(-<categoryID>)}]

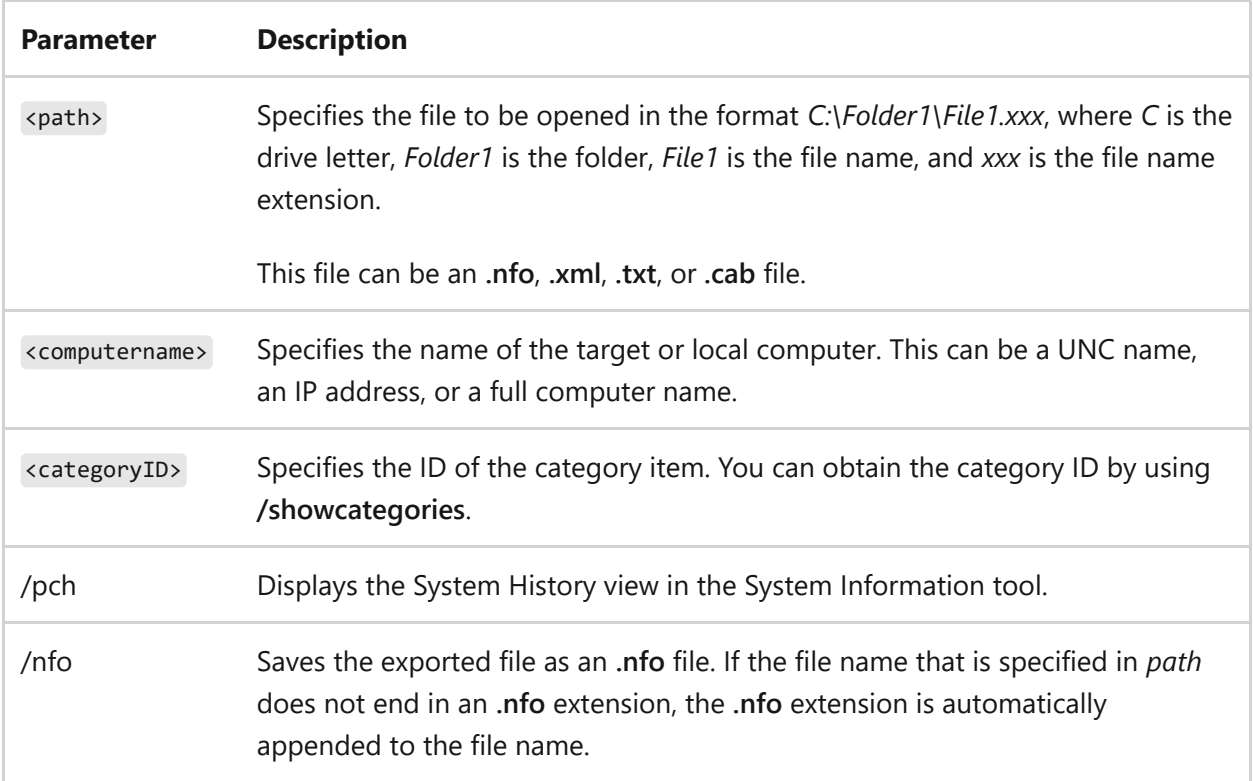

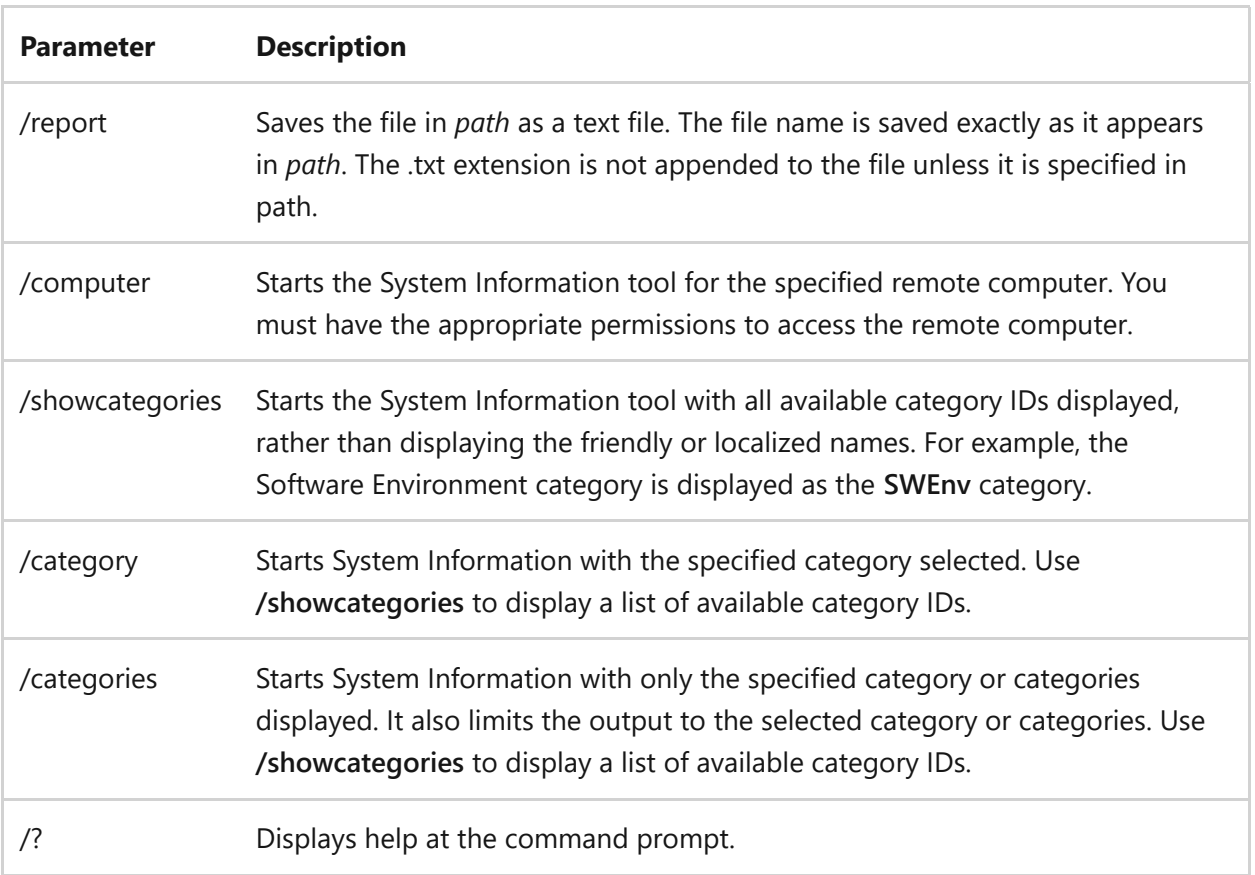

### **Examples**

To list the available category IDs, type:

```
msinfo32 /showcategories
```
To start the System Information tool with all available information displayed, except Loaded Modules, type:

```
msinfo32 /categories +all -loadedmodules
```
To display **System Summary** information and to create an .nfo file called *syssum.nfo*, which contains information in the **System Summary** category, type:

```
msinfo32 /nfo syssum.nfo /categories +systemsummary
```
To display resource conflict information and to create an .nfo file called *conflicts.nfo*, which contains information about resource conflicts, type:

msinfo32 /nfo conflicts.nfo /categories +componentsproblemdevices+resourcesconflicts+resourcesforcedhardware

## **Related links**

• [Command-Line Syntax Key](#page-22-0)

# **mstsc**

Article • 02/03/2023

Applies to: Windows Server 2022, Windows Server 2019, Windows Server 2016, Windows Server 2012 R2, Windows Server 2012

Creates connections to Remote Desktop Session Host servers or other remote computers and edits an existing Remote Desktop Connection (.rdp) configuration file.

# **Syntax**

```
mstsc.exe [<connectionfile>] [/v:<server>[:<port>]] [/g:<gateway>] [/admin]
[/f <fullscreen>] [/w:<width> /h:<height>] [/public] [/multimon] [/l]
[/restrictedadmin] [/remoteguard] [/prompt] [/shadow:<sessionid>] [/control]
[/noconsentprompt]
mstsc.exe /edit <connectionfile>
```
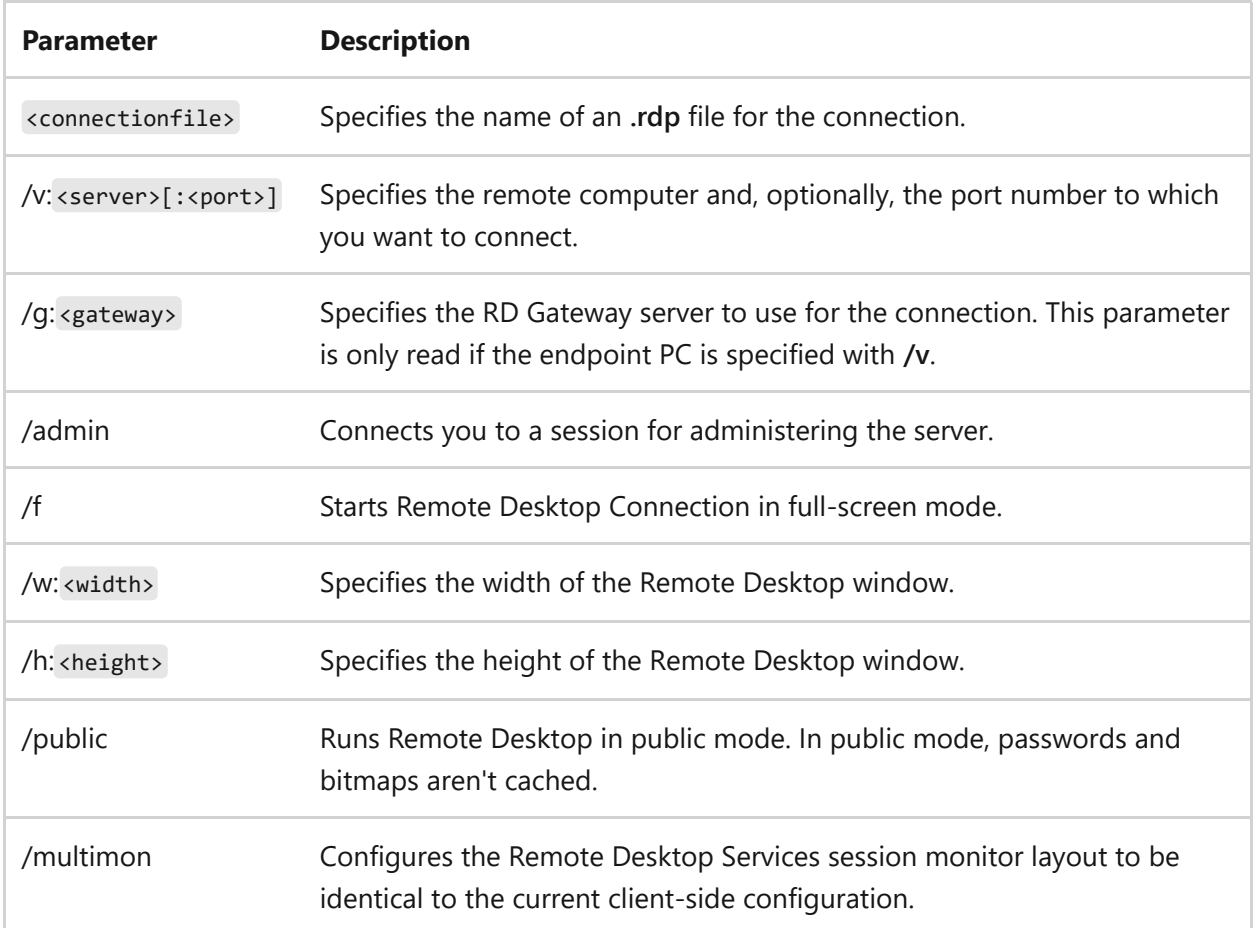

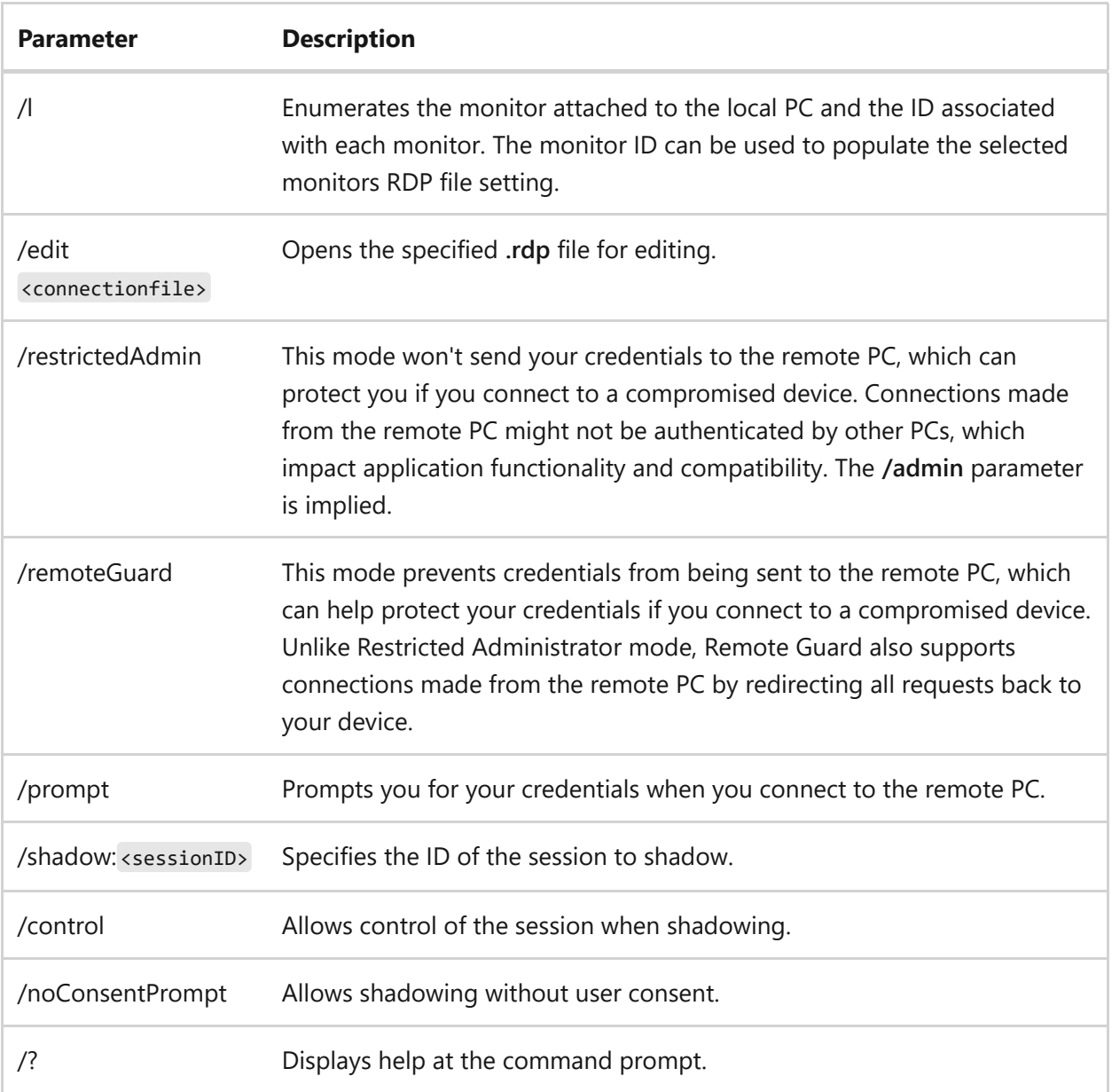

#### **Remarks**

- Default.rdp is stored for each user as a hidden file in the user's **Documents** folder.
- User created **.rdp** files are saved by default in the user's **Documents** folder, but can be saved anywhere.
- To span across monitors, the monitors must use the same resolution and must be aligned horizontally (that is, side-by-side). There's currently no support for spanning multiple monitors vertically on the client system.

### **Examples**

To connect to a session in full-screen mode, type:

or

```
mstsc /v:computer1 /f
```
To assign width/height, type:

mstsc /v:computer1 /w:1920 /h:1080

To open a file called *filename.rdp* for editing, type:

mstsc /edit filename.rdp

## **Related links**

• [Command-Line Syntax Key](#page-22-0)

# **nbtstat**

Article • 02/03/2023

Applies to: Windows Server 2022, Windows Server 2019, Windows Server 2016, Windows Server 2012 R2, Windows Server 2012

Displays NetBIOS over TCP/IP (NetBT) protocol statistics, NetBIOS name tables for both the local computer and remote computers, and the NetBIOS name cache. This command also allows a refresh of the NetBIOS name cache and the names registered with Windows Internet Name Service (WINS). Used without parameters, this command displays Help information.

This command is available only if the Internet Protocol (TCP/IP) protocol is installed as a component in the properties of a network adapter in Network Connections.

## **Syntax**

nbtstat [/a <remotename>] [/A <IPaddress>] [/c] [/n] [/r] [/R] [/RR] [/s] [/S] [<interval>]

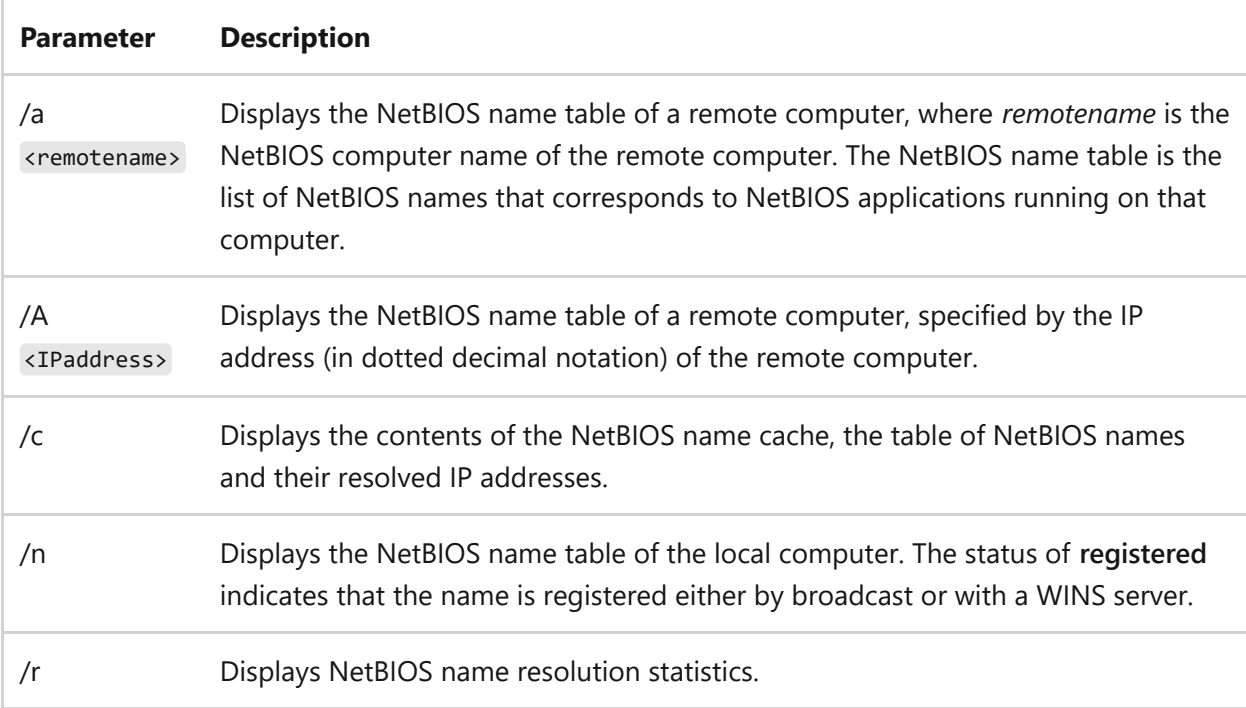

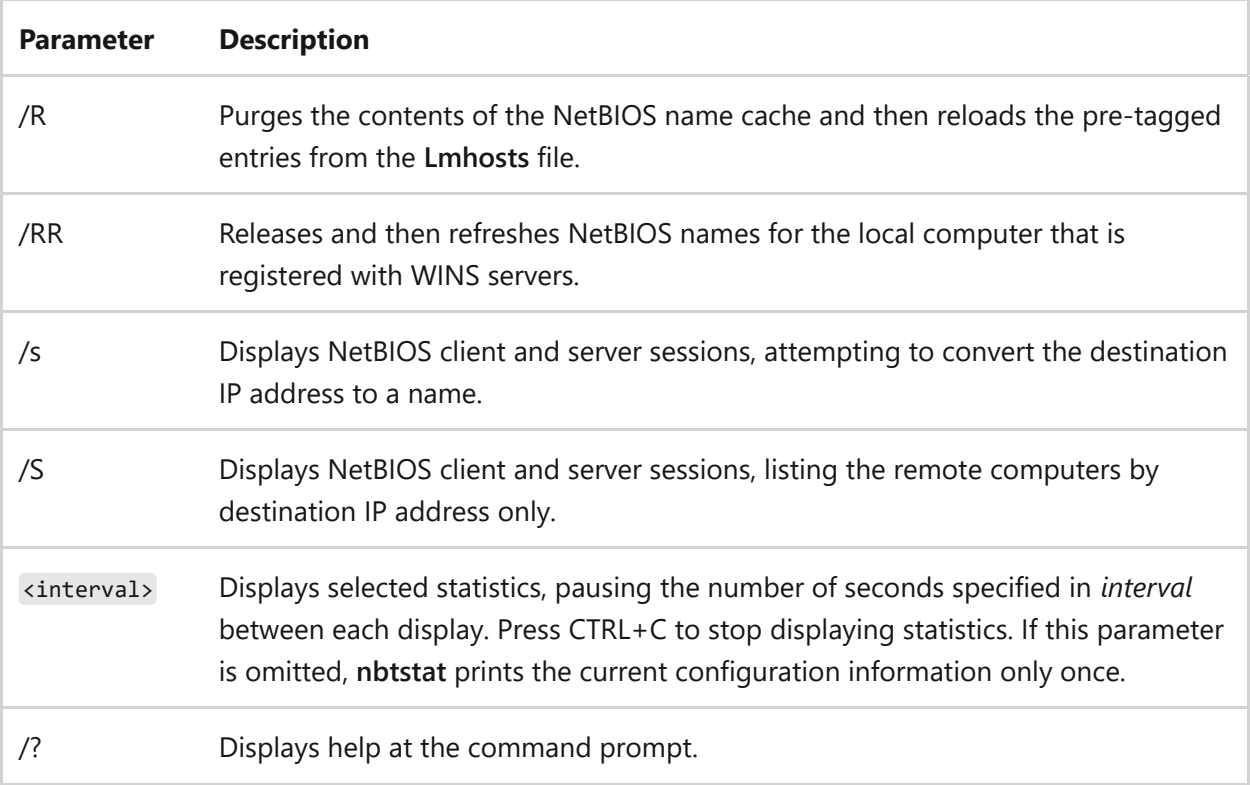

### **Remarks**

- The **nbtstat** command-line parameters are case-sensitive.
- The column headings generated by the **nbtstat** command, include:

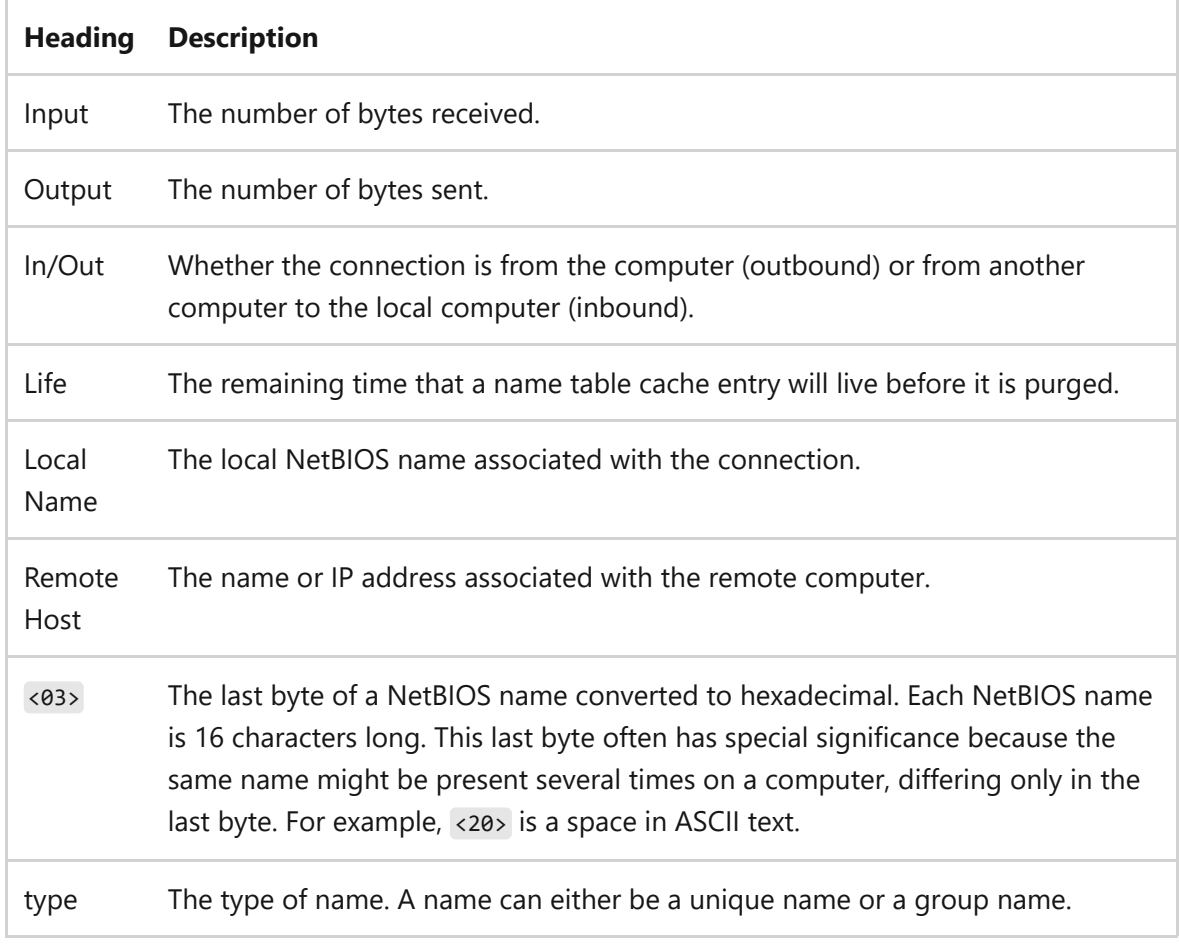

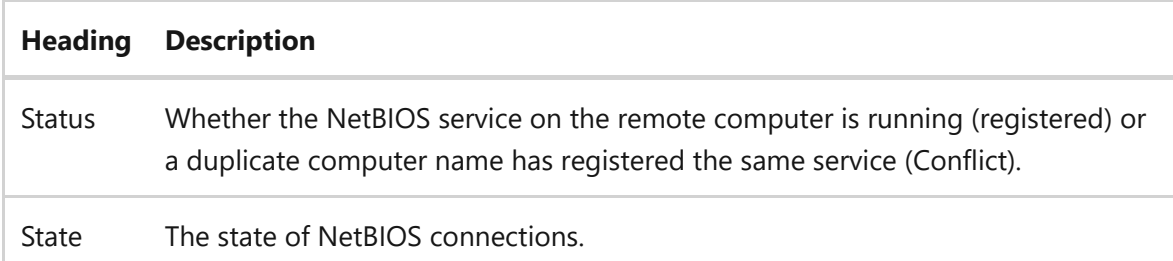

The possible NetBIOS connection states, include:

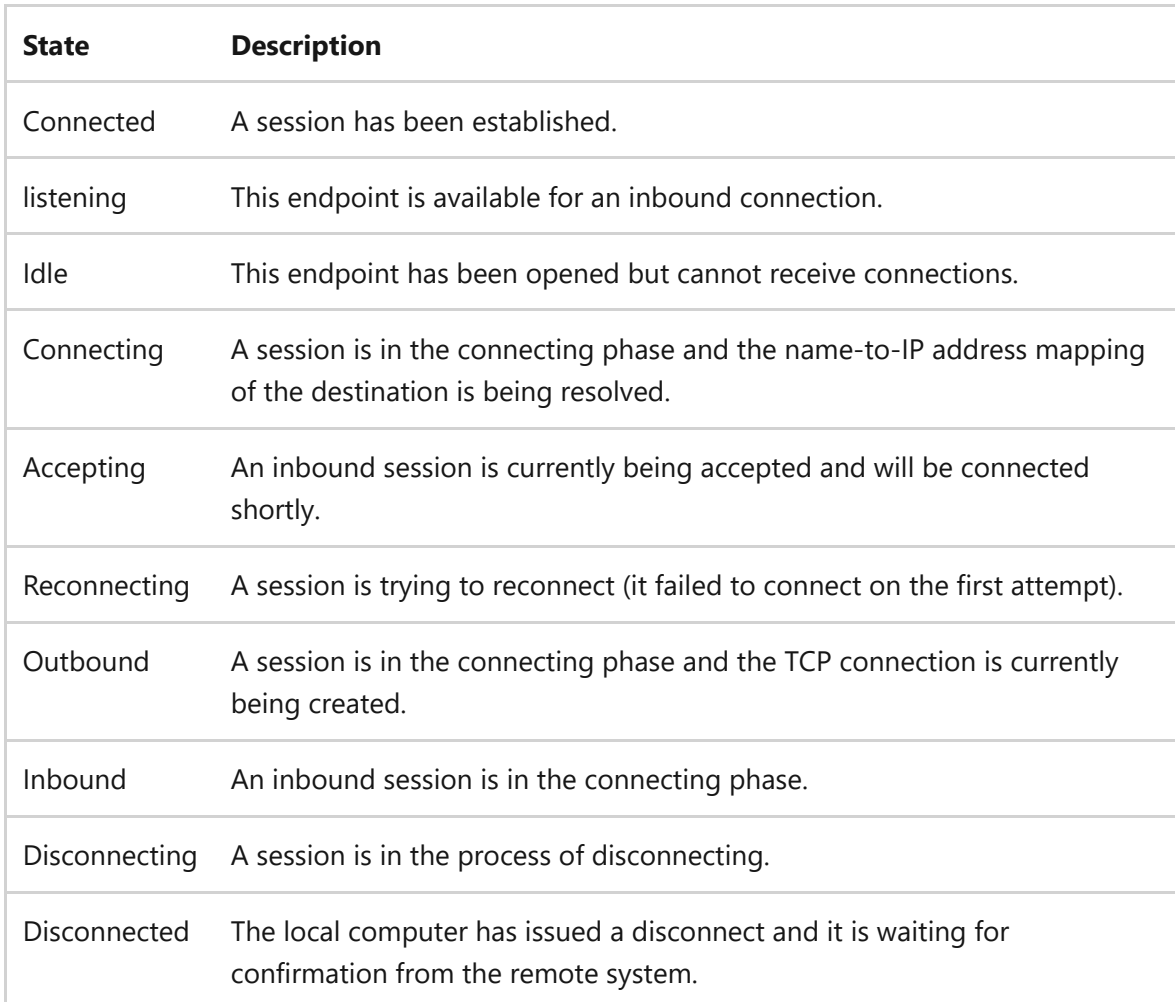

### **Examples**

To display the NetBIOS name table of the remote computer with the NetBIOS computer name of *CORP07*, type:

nbtstat /a CORP07

To display the NetBIOS name table of the remote computer assigned the IP address of *10.0.0.99*, type:

nbtstat /A 10.0.0.99

To display the NetBIOS name table of the local computer, type:

nbtstat /n

To display the contents of the local computer NetBIOS name cache, type:

nbtstat /c

To purge the NetBIOS name cache and reload the pre-tagged entries in the local *Lmhosts* file, type:

nbtstat /R

To release the NetBIOS names registered with the WINS server and re-register them, type:

```
nbtstat /RR
```
To display NetBIOS session statistics by IP address every five seconds, type:

nbtstat /S 5

### **Related links**

• [Command-Line Syntax Key](#page-22-0)

# **netcfg**

Article • 02/03/2023

Applies to: Windows Server 2022, Windows Server 2019, Windows Server 2016, Windows Server 2012 R2, Windows Server 2012

Installs the Windows Preinstallation Environment (WinPE), a lightweight version of Windows used to deploy workstations.

## **Syntax**

netcfg [/v] [/e] [/winpe] [/l ] /c /i

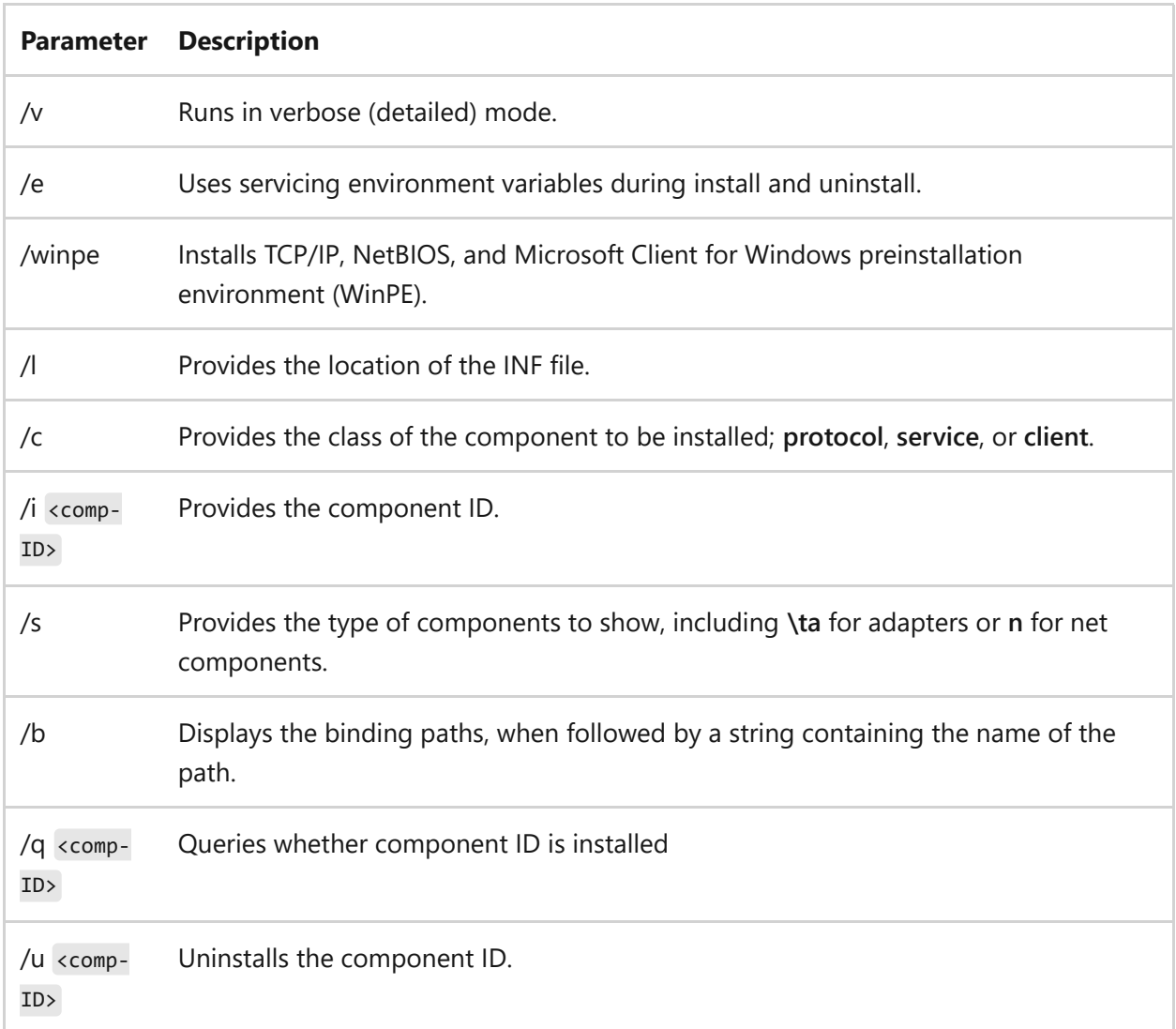

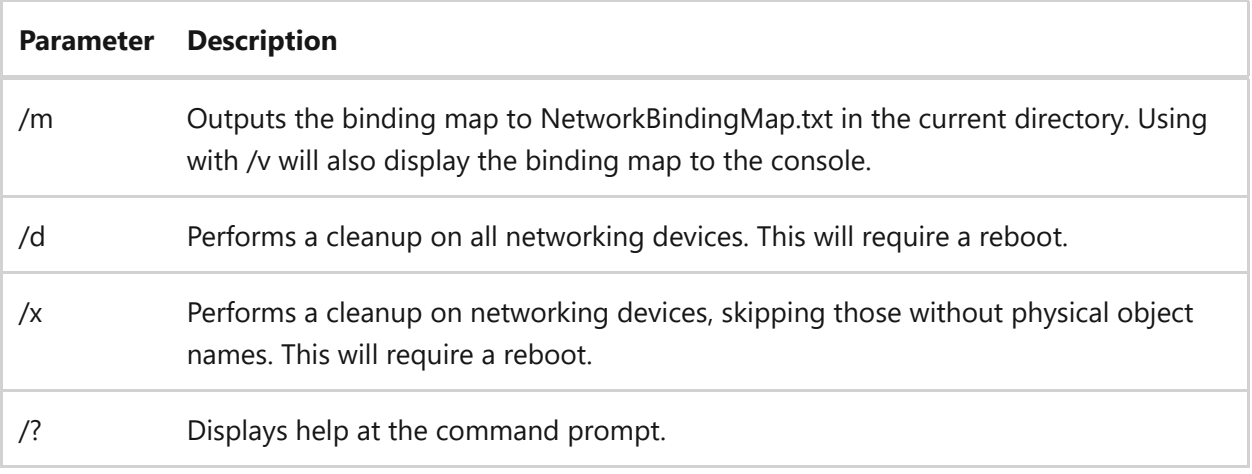

### **Examples**

To install the protocol *example* using c:\oemdir\example.inf, type:

netcfg /l c:\oemdir\example.inf /c p /i example

To install the *MS\_Server* service, type:

netcfg /c s /i MS\_Server

To install TCP/IP, NetBIOS and Microsoft Client for Windows preinstallation environment, type:

netcfg /v /winpe

To display if component *MS\_IPX* is installed, type:

netcfg /q MS\_IPX

To uninstall component *MS\_IPX*, type:

netcfg /u MS\_IPX

To show all installed net components, type:

netcfg /s n

To display binding paths containing *MS\_TCPIP*, type:

netcfg /b ms\_tcpip

### **Related links**

• [Command-Line Syntax Key](#page-22-0)

# **net print**

Article • 03/21/2024

#### ) **Important**

This command has been deprecated. However, you can perform many of the same tasks using the **[prnjobs command](#page-1327-0)**, **[Windows Management Instrumentation](https://learn.microsoft.com/en-us/windows/win32/wmisdk/wmi-start-page) (WMI)**, **[PrintManagement in Powershell](https://learn.microsoft.com/en-us/powershell/module/printmanagement)**.

Displays information about a specified printer queue or a specified print job, or controls a specified print job.

## **Syntax**

```
net print {\\<computername>\<sharename> | \\<computername> <jobnumber>
[/hold | /release | /delete]} [help]
```
### **Parameters**

ノ **Expand table**

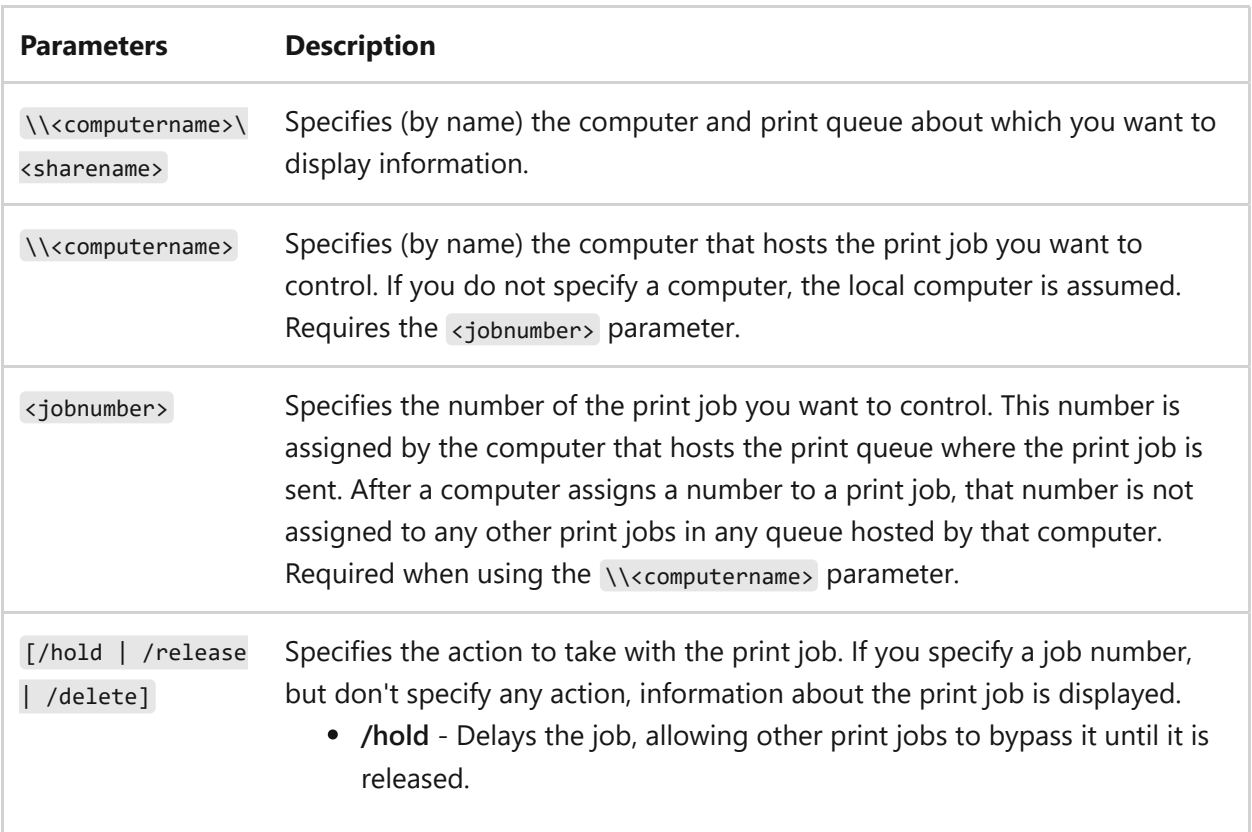

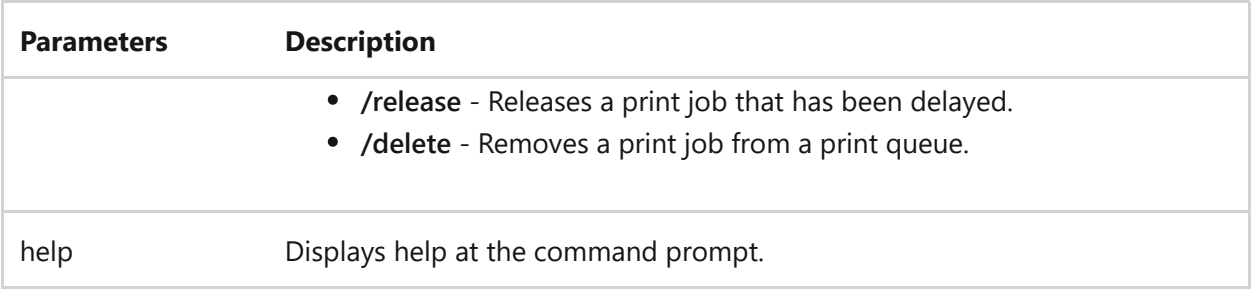

### **Remarks**

• The net print\\<computername> command displays information about print jobs in a shared printer queue. The following is an example of a report for all print jobs in a queue for a shared printer named *LASER*:

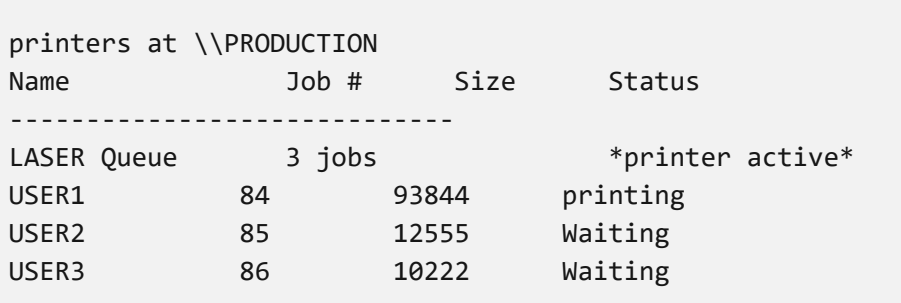

The following is an example of a report for a print job:

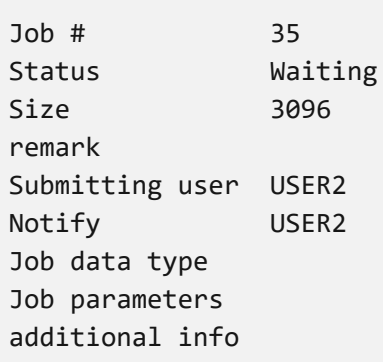

### **Examples**

To list the contents of the *Dotmatrix* print queue on the *\Production* computer, type:

```
net print \\Production\Dotmatrix
```
To display information about job number *35* on the *\Production* computer, type:

net print \\Production 35

To delay job number *263* on the *\Production* computer, type:

```
net print \\Production 263 /hold
```
To release job number *263* on the *\Production* computer, type:

```
net print \\Production 263 /release
```
- [Command-Line Syntax Key](#page-22-0)
- [print command reference](#page-24-0)
- [prnjobs command](#page-1327-0)
- [Windows Management Instrumentation \(WMI\)](https://learn.microsoft.com/en-us/windows/win32/wmisdk/wmi-start-page)
- [PrintManagement in Powershell](https://learn.microsoft.com/en-us/powershell/module/printmanagement)

# **netsh**

Article • 06/16/2023

Applies to: Windows Server 2022, Windows Server 2019, Windows Server 2016

The Network Shell command-line scripting utility that allows you to, either locally or remotely, display or modify the network configuration of a currently running computer. You can start this utility at the command prompt or in Windows PowerShell.

# **Syntax**

```
netsh [-a <Aliasfile>][-c <Context>][-r <Remotecomputer>][-u [<domainname>\
<username>][-p <Password> | [{<NetshCommand> | -f <scriptfile>}]
```
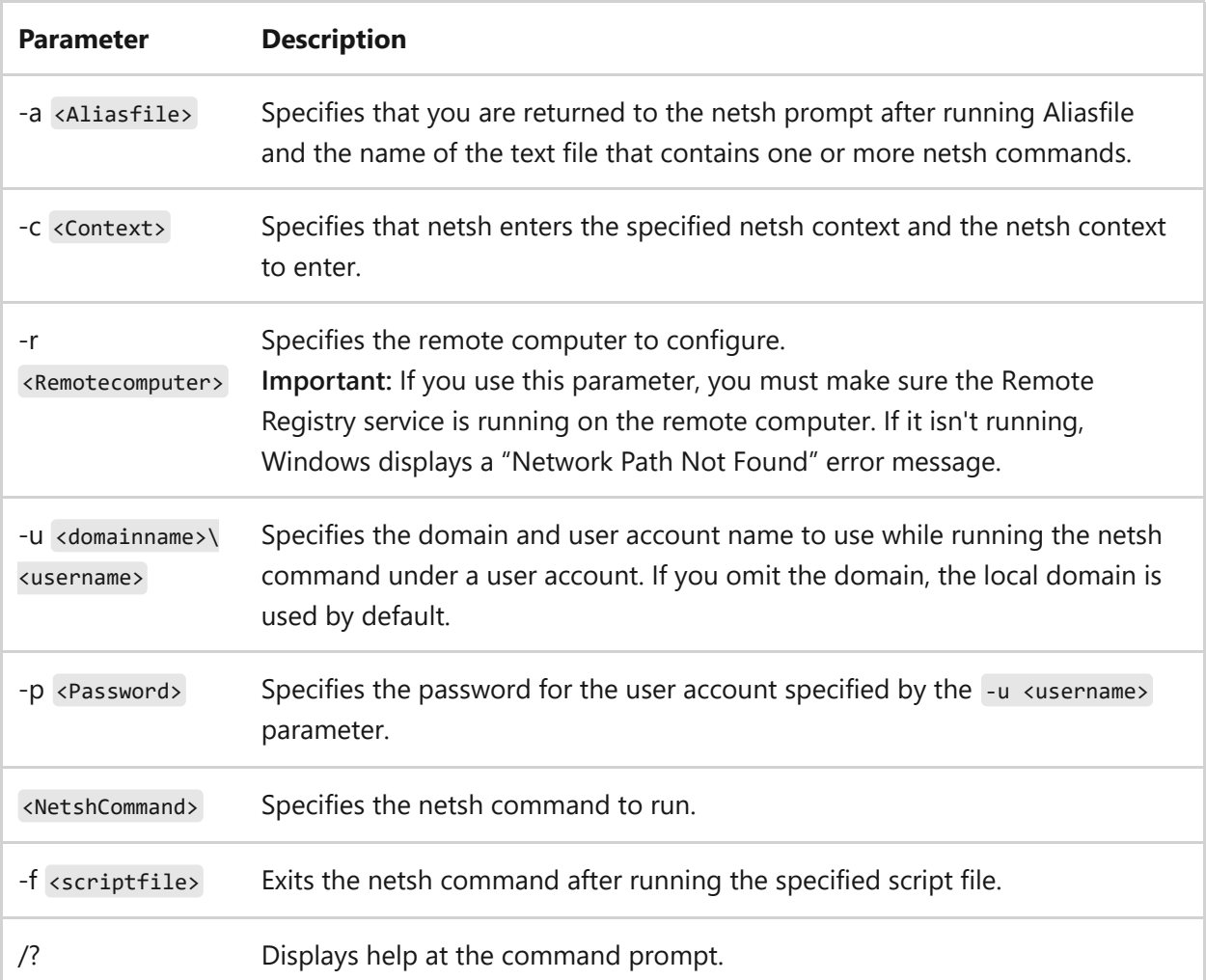

#### **Remarks**

- If you specify **-r** followed by another command, netsh runs the command on the remote computer and then returns to the Cmd.exe command prompt. If you specify **-r** without another command, netsh opens in remote mode. The process is similar to using **set machine** at the Netsh command prompt. When you use **-r**, you set the target computer for the current instance of netsh only. After you exit and reenter netsh, the target computer is reset as the local computer. You can run netsh commands on a remote computer by specifying a computer name stored in WINS, a UNC name, an Internet name to be resolved by the DNS server, or an IP address.
- If your string value contains spaces between characters, you must enclose the string value in quotation marks. For example, -r "contoso remote device"

- [Command-Line Syntax Key](#page-22-0)
- [Network shell \(netsh\)](https://learn.microsoft.com/en-us/windows-server/networking/technologies/netsh/netsh)

# **netstat**

Article • 02/03/2023

Applies to: Windows Server 2022, Windows Server 2019, Windows Server 2016, Windows Server 2012 R2, Windows Server 2012

Displays active TCP connections, ports on which the computer is listening, Ethernet statistics, the IP routing table, IPv4 statistics (for the IP, ICMP, TCP, and UDP protocols), and IPv6 statistics (for the IPv6, ICMPv6, TCP over IPv6, and UDP over IPv6 protocols). Used without parameters, this command displays active TCP connections.

#### ) **Important**

This command is available only if the Internet Protocol (TCP/IP) protocol is installed as a component in the properties of a network adapter in Network Connections.

## **Syntax**

netstat [-a] [-b] [-e] [-n] [-o] [-p <Protocol>] [-r] [-s] [<interval>]

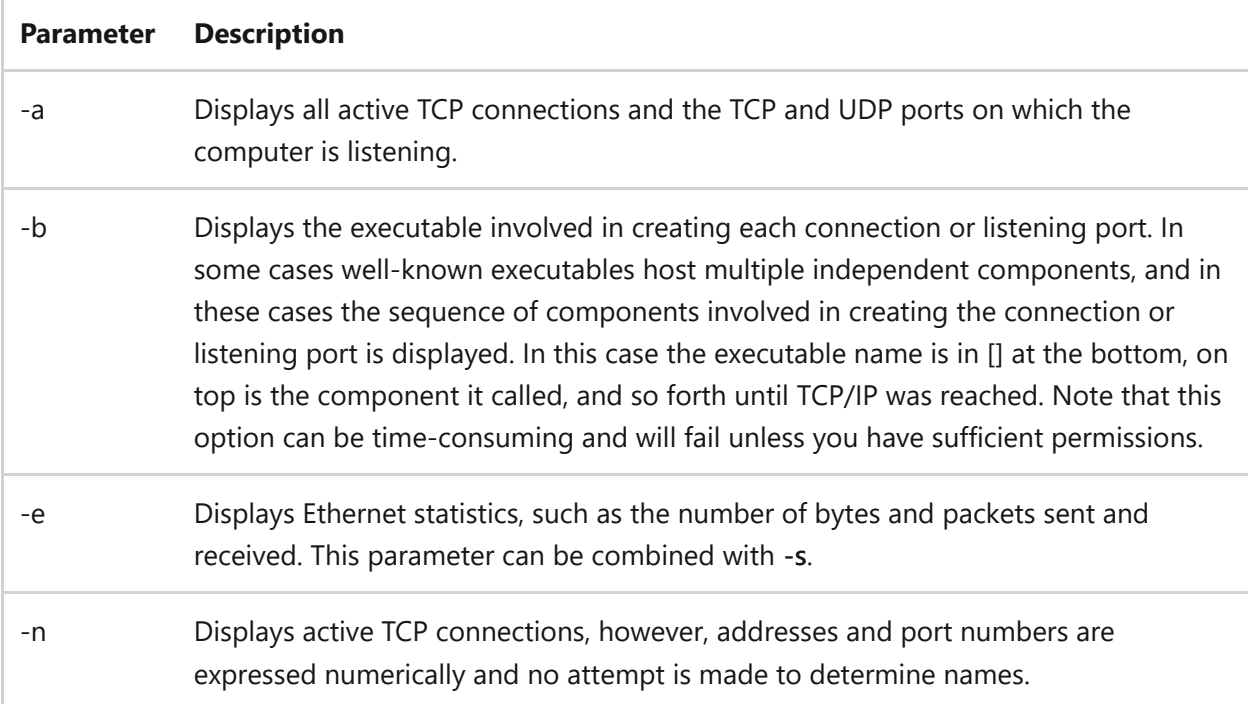

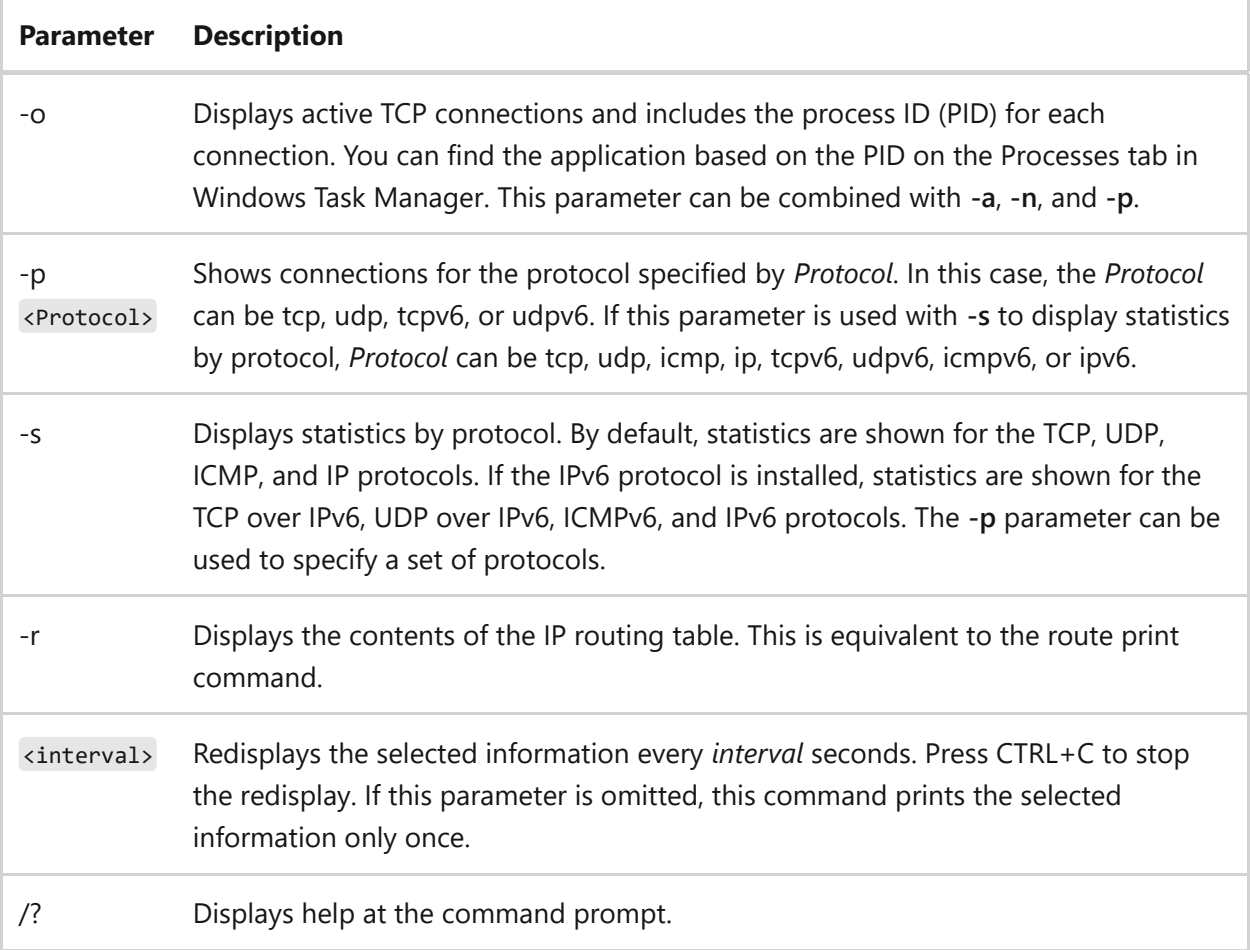

### **Remarks**

The **netstat** command provides statistics for the following:

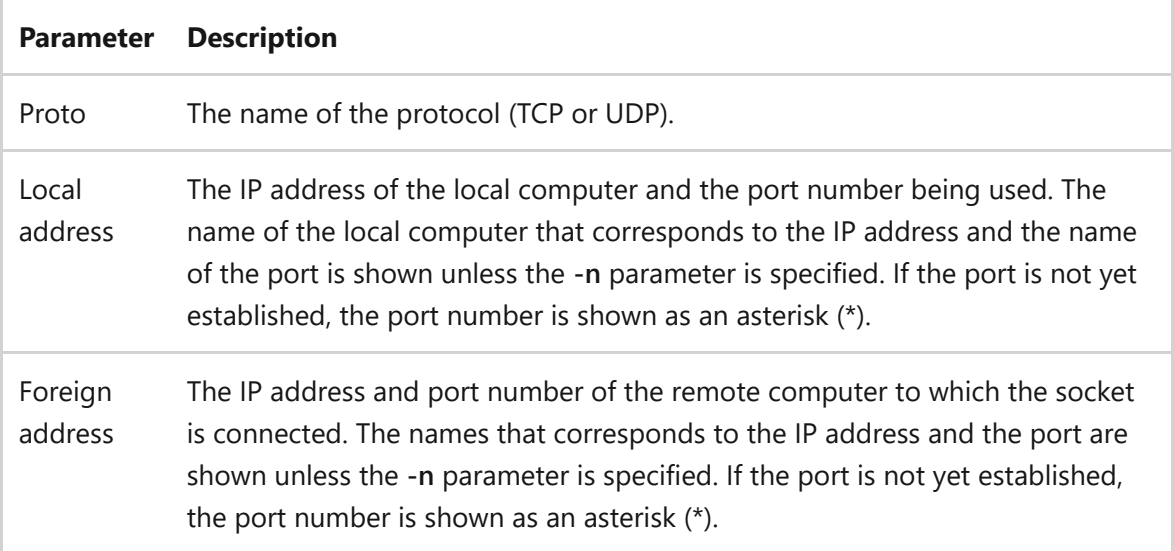

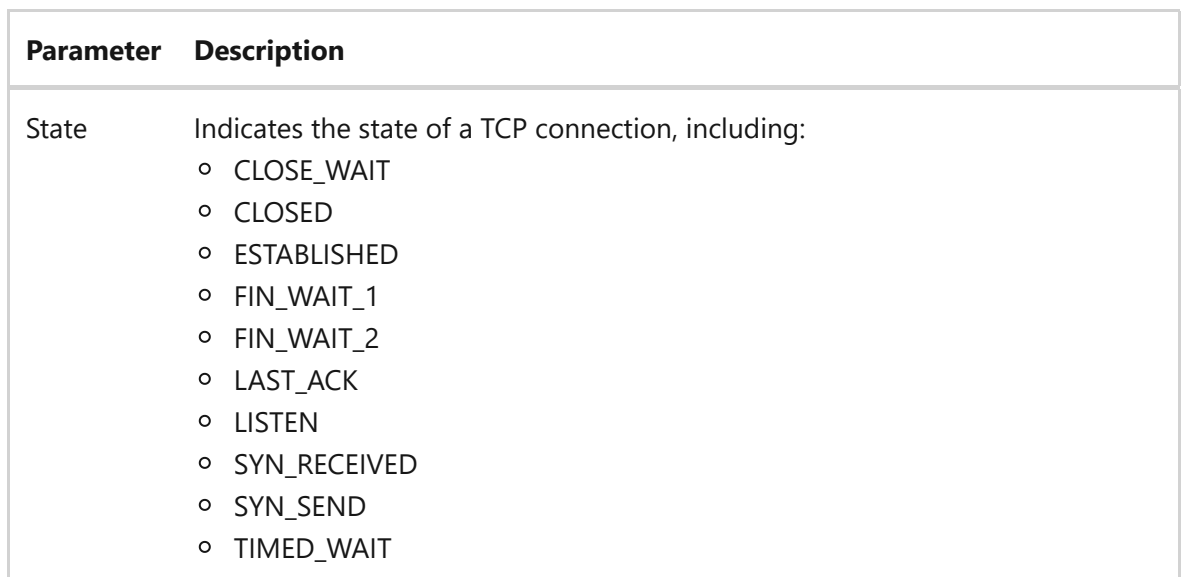

### **Examples**

To display both the Ethernet statistics and the statistics for all protocols, type:

netstat -e -s

To display the statistics for only the TCP and UDP protocols, type:

```
netstat -s -p tcp udp
```
To display active TCP connections and the process IDs every 5 seconds, type:

netstat -o 5

To display active TCP connections and the process IDs using numerical form, type:

netstat -n -o

# **Related links**

• [Command-Line Syntax Key](#page-22-0)

# **nfsadmin**

Article • 02/03/2023

Applies to: Windows Server 2022, Windows Server 2019, Windows Server 2016, Windows Server 2012 R2, Windows Server 2012

A command-line utility that administers Server for NFS or Client for NFS on the local or remote computer running Microsoft Services for Network File System (NFS). Used without parameters, nfsadmin server displays the current Server for NFS configuration settings and nfsadmin client displays the current Client for NFS configuration settings.

# **Syntax**

```
nfsadmin server [computername] [-u Username [-p Password]] -l
nfsadmin server [computername] [-u Username [-p Password]] -r {client | all}
nfsadmin server [computername] [-u Username [-p Password]] {start | stop}
nfsadmin server [computername] [-u Username [-p Password]] config
option[...]
nfsadmin server [computername] [-u Username [-p Password]] creategroup
<name>
nfsadmin server [computername] [-u Username [-p Password]] listgroups
nfsadmin server [computername] [-u Username [-p Password]] deletegroup
<name>
nfsadmin server [computername] [-u Username [-p Password]] renamegroup
<oldname> <newname>
nfsadmin server [computername] [-u Username [-p Password]] addmembers
<hostname>[...]nfsadmin server [computername] [-u Username [-p Password]] listmembers
nfsadmin server [computername] [-u Username [-p Password]] deletemembers
<hostname><groupname>[...]
nfsadmin client [computername] [-u Username [-p Password]] {start | stop}
nfsadmin client [computername] [-u Username [-p Password]] config
option[...]
```
### **General Parameters**

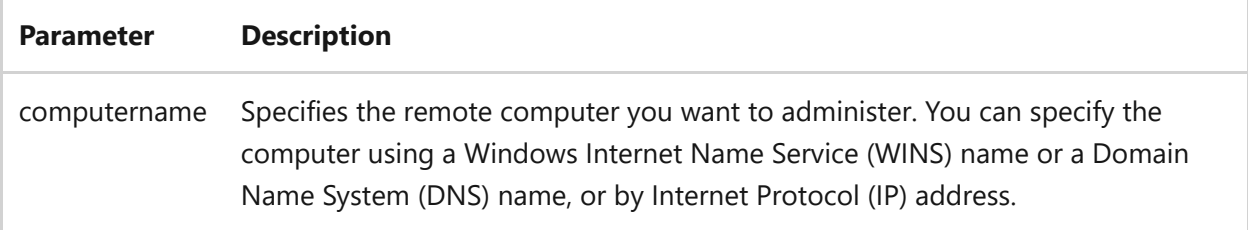

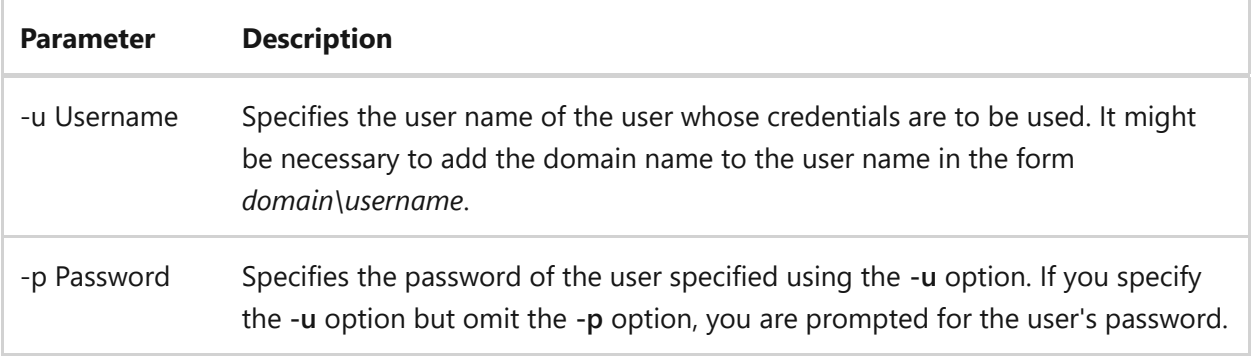

## **Server for NFS-related parameters**

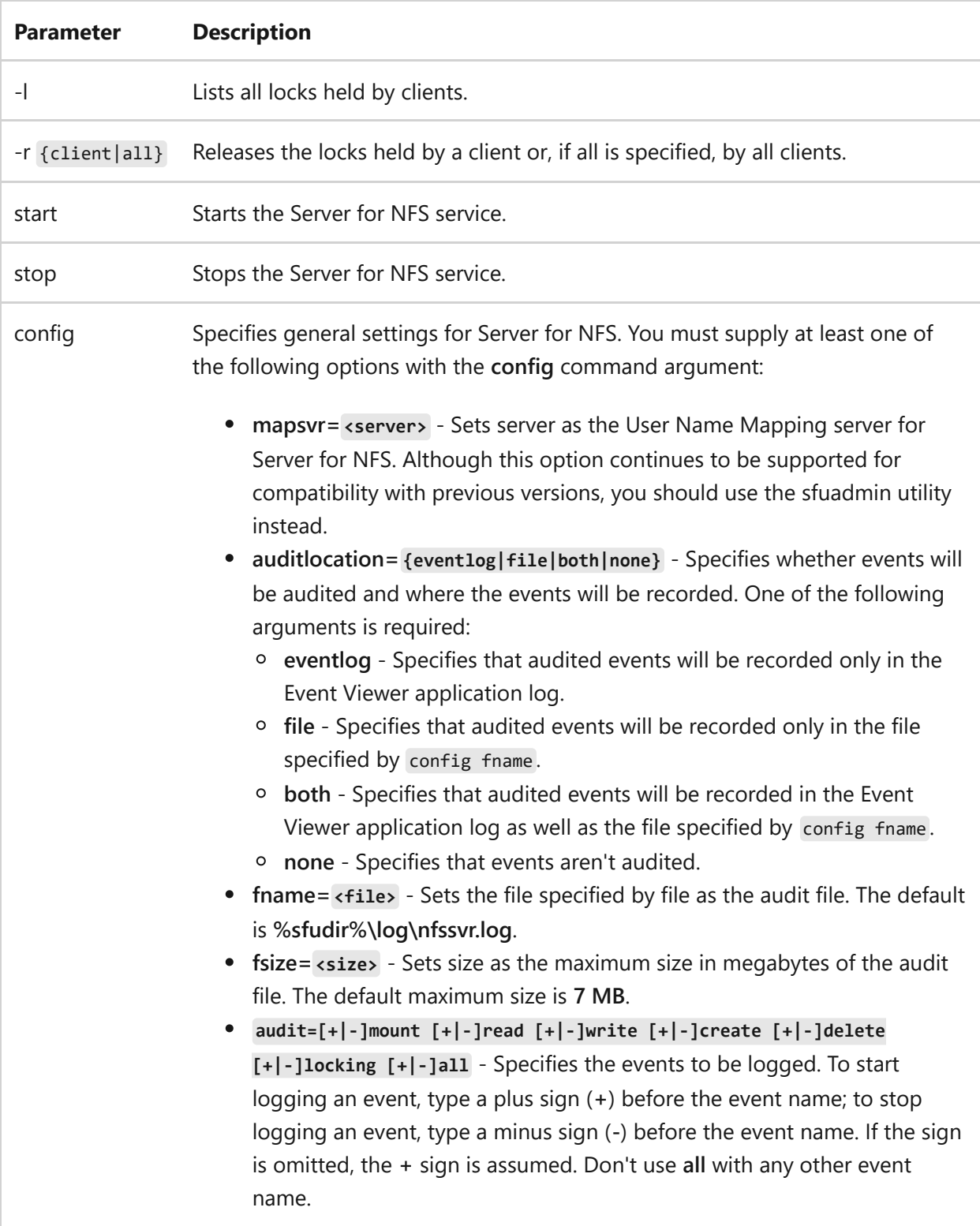

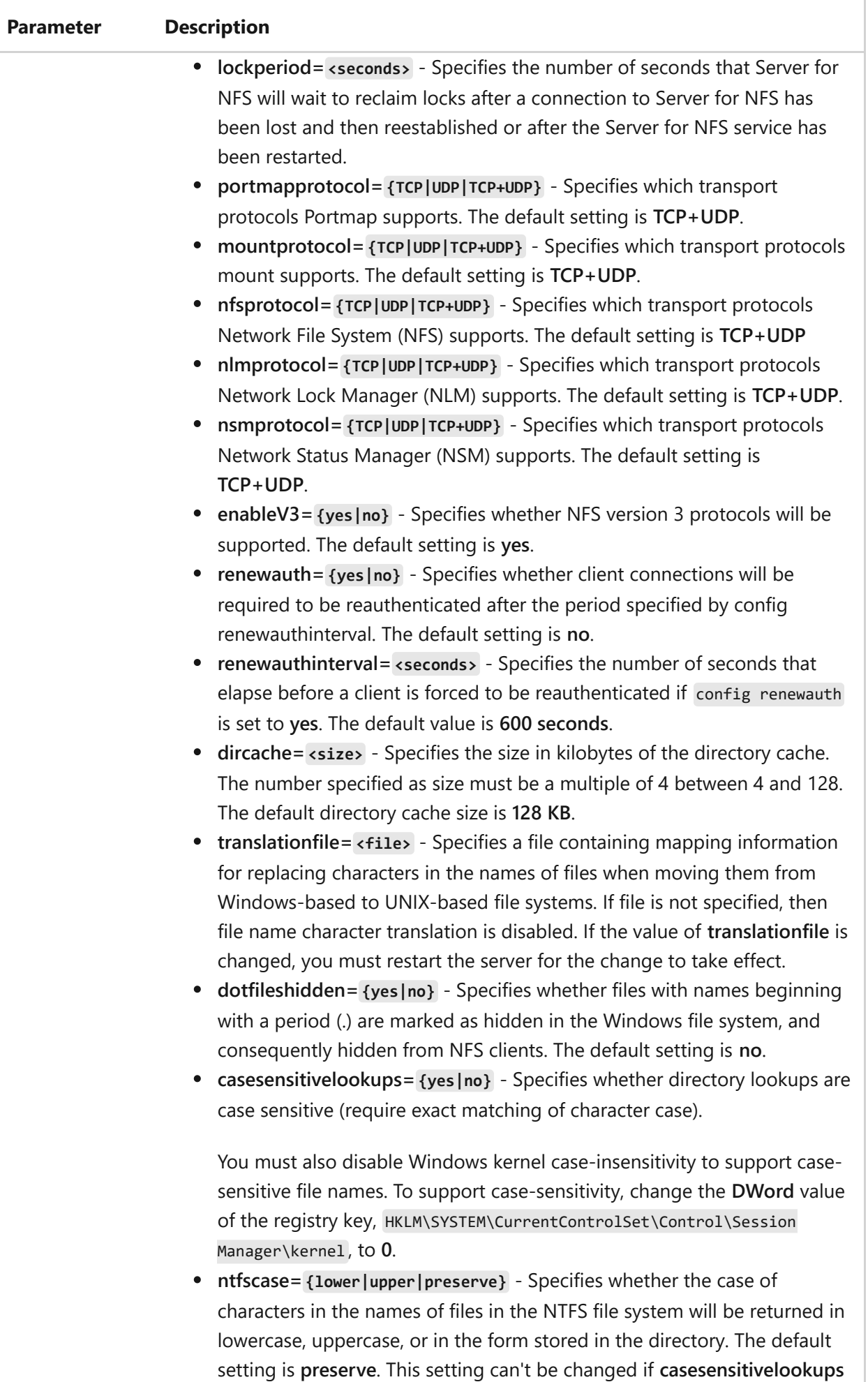

is set to **yes**.

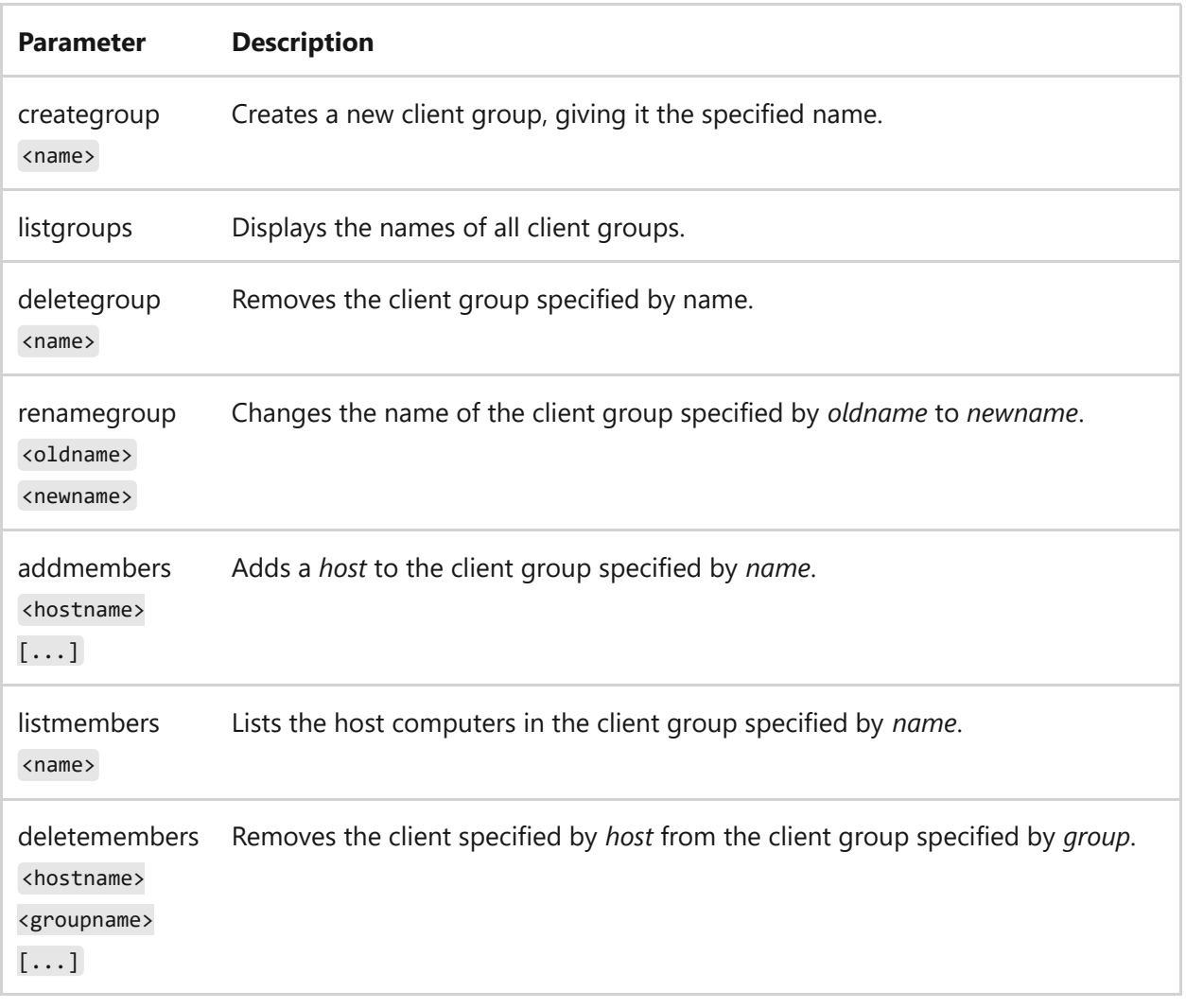

### **Client for NFS-related parameters**

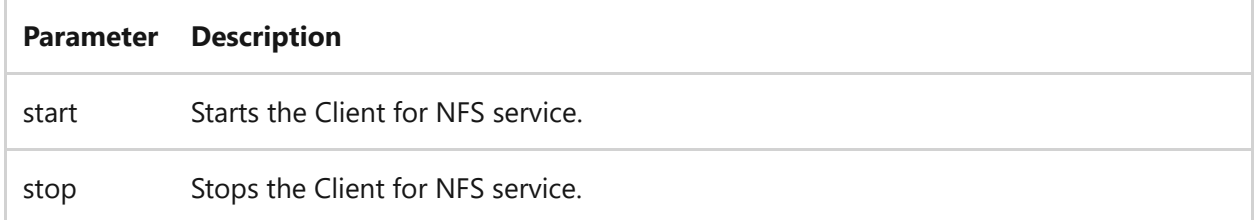

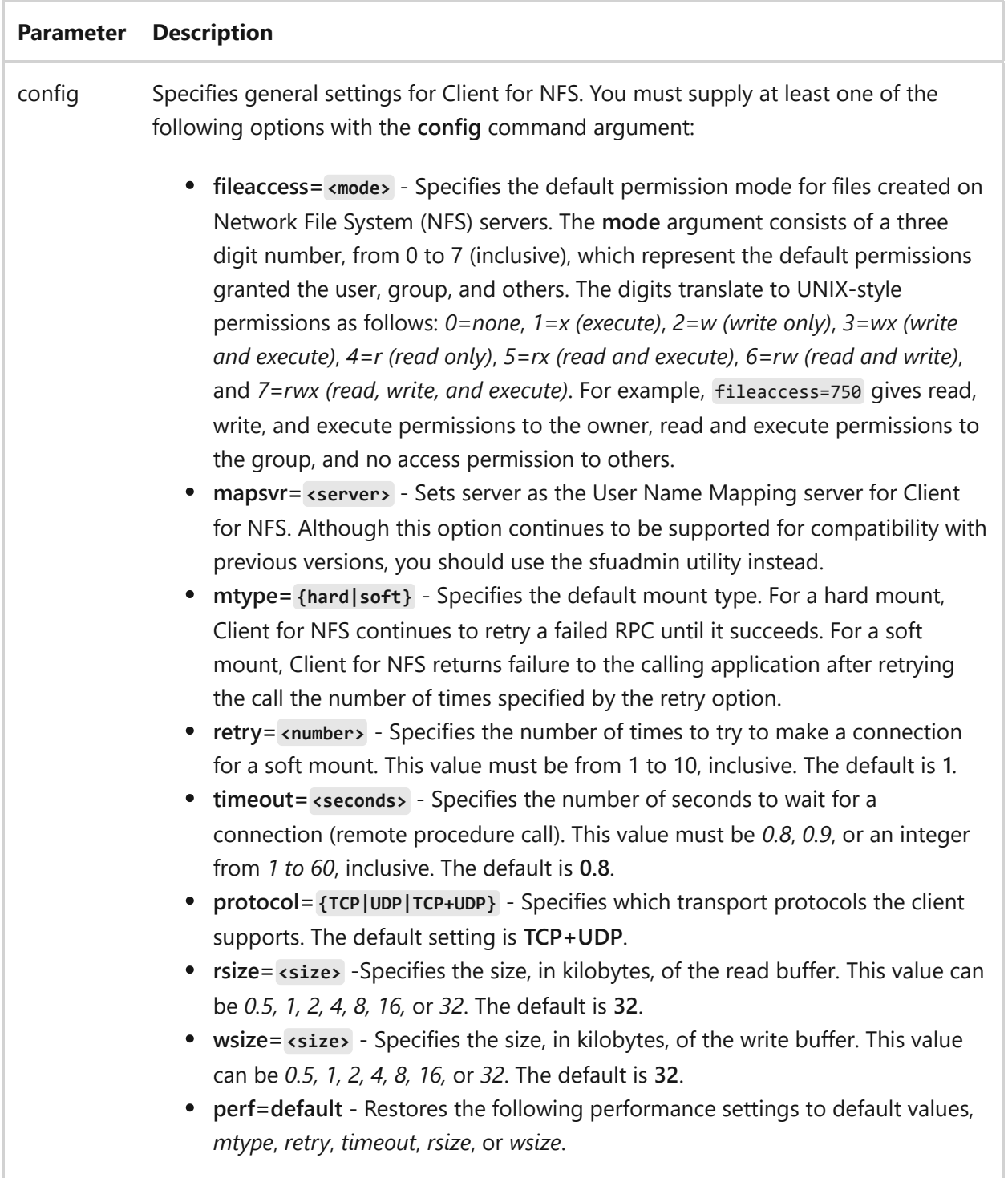

### **Examples**

To stop Server for NFS or Client for NFS, type:

```
nfsadmin server stop
nfsadmin client stop
```
To start Server for NFS or Client for NFS, type:

```
nfsadmin server start
nfsadmin client start
```
To set Server for NFS to not be case-sensitive, type:

```
nfsadmin server config casesensitive=no
```
To set Client for NFS to be case-sensitive, type:

nfsadmin client config casesensitive=yes

To display all the current Server for NFS or Client for NFS options, type:

```
nfsadmin server config
nfsadmin client config
```
- [Command-Line Syntax Key](#page-22-0)
- [NFS cmdlets reference](https://learn.microsoft.com/en-us/powershell/module/nfs)

# **nfsshare**

Article • 02/03/2023

Controls Network File System (NFS) shares. Used without parameters, this command displays all Network File System (NFS) shares exported by Server for NFS.

## **Syntax**

```
nfsshare <sharename>=<drive:path> [-o <option=value>...]
nfsshare {<sharename> | <drive>:<path> | * } /delete
```
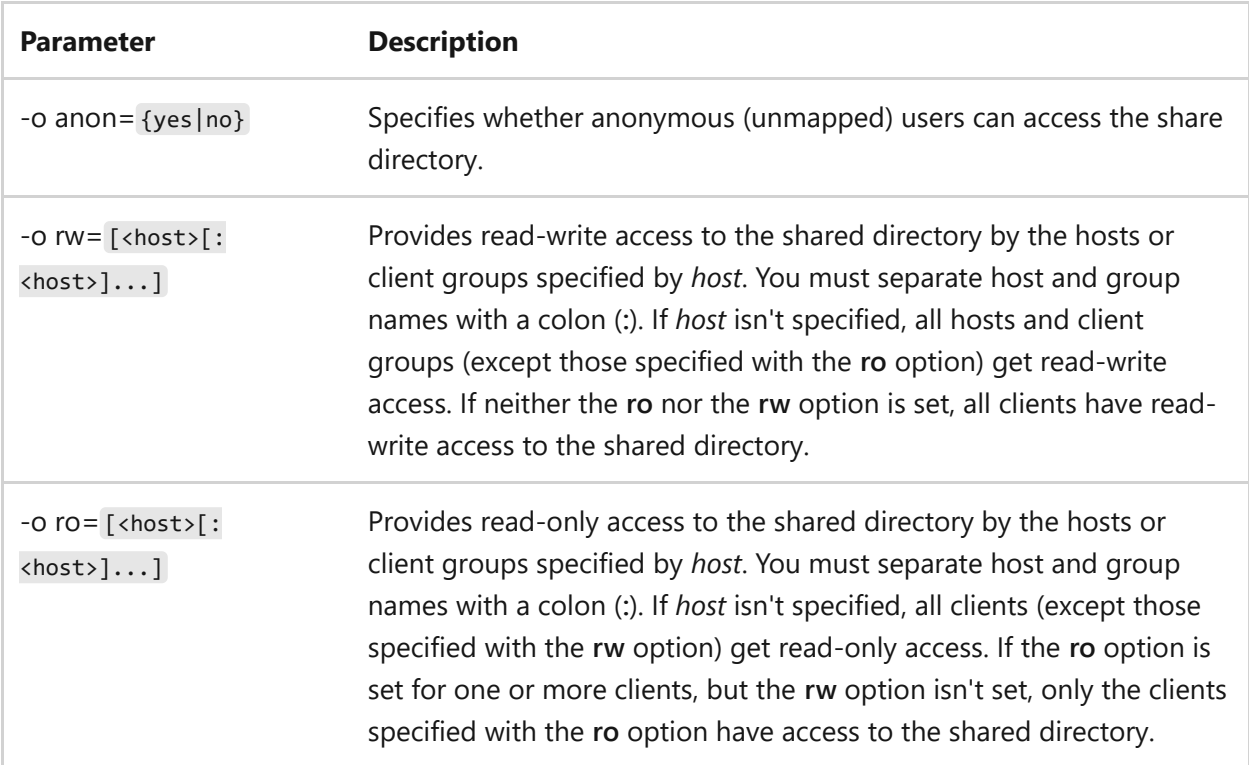

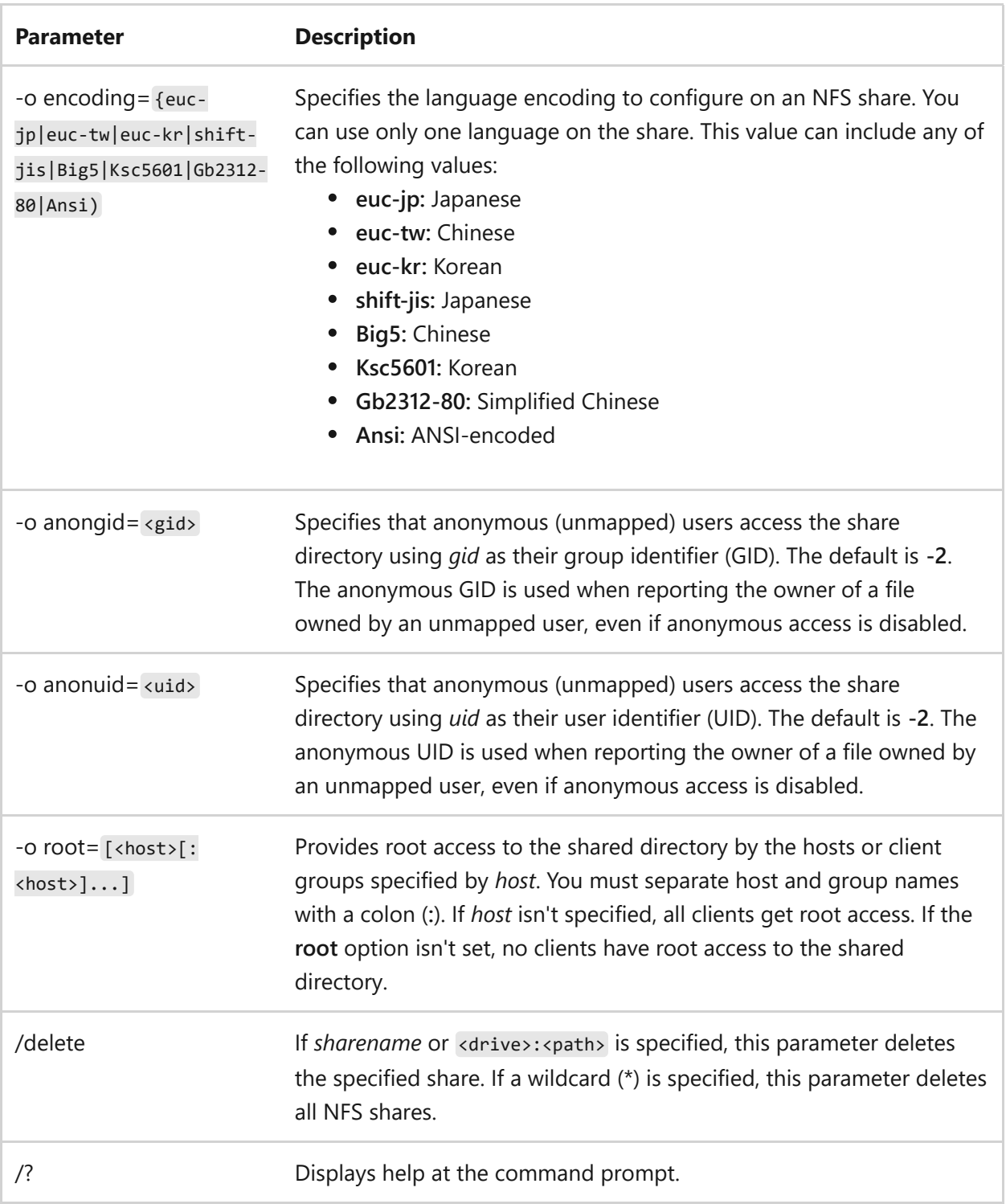

#### **Remarks**

- If *sharename* as the only parameter, this command lists the properties of the NFS share identified by *sharename*.
- If *sharename* and **kdrive>:**<path> are used, this command exports the folder identified by <drive>:<path> as *sharename*. If you use the /delete option, the specified folder stops being available to NFS clients.

- [Command-Line Syntax Key](#page-22-0)
- **•** [Services for Network File System Command Reference](#page-25-0)
- [NFS cmdlets reference](https://learn.microsoft.com/en-us/powershell/module/nfs)

# **nfsstat**

Article • 02/03/2023

A command-line utility that displays statistical info about the Network File System (NFS) and Remote Procedure Call (RPC) calls. Used without parameters, this command displays all of the statistical data without resetting anything.

## **Syntax**

nfsstat [-c][-s][-n][-r][-z][-m]

#### **Parameters**

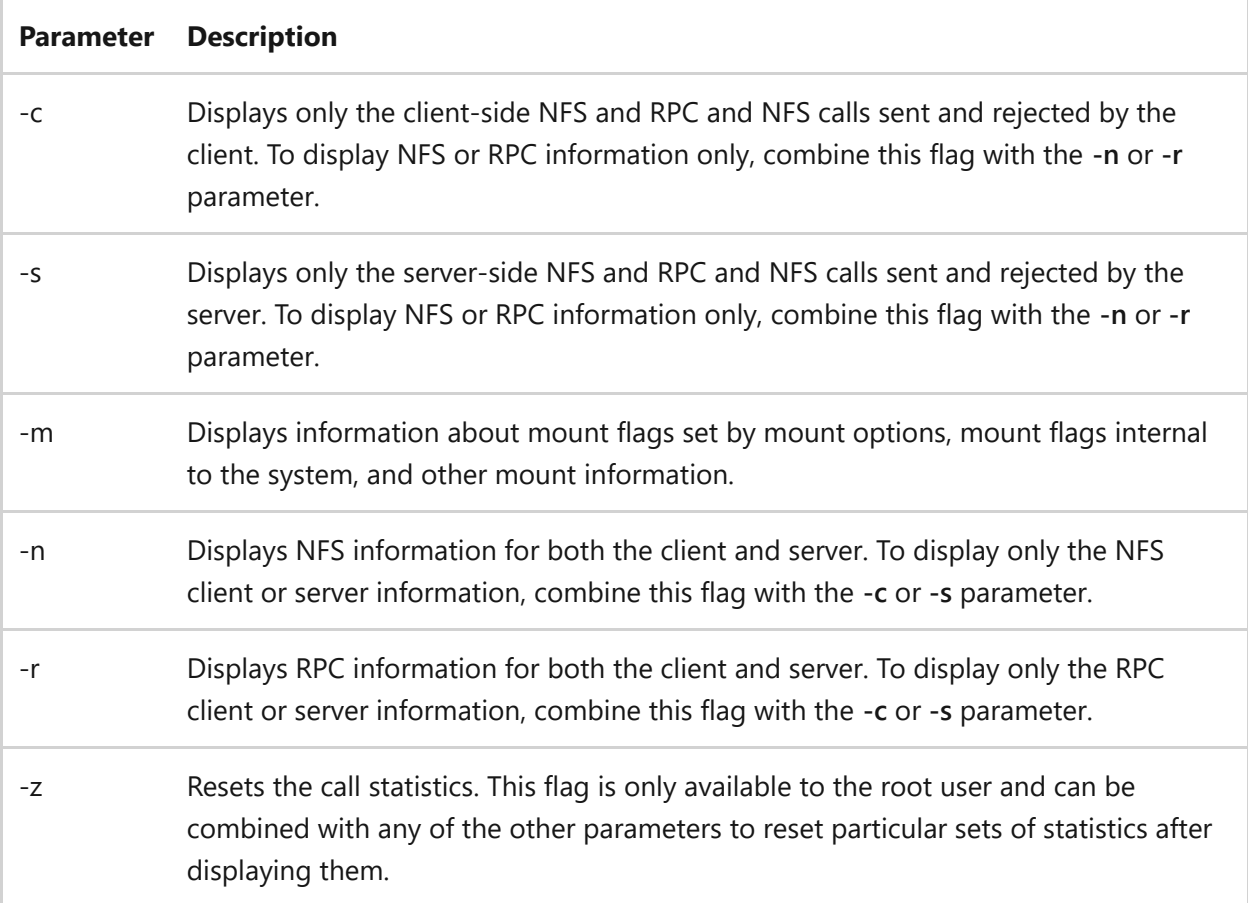

### **Examples**

To display information about the number of RPC and NFS calls sent and rejected by the client, type:

nfsstat -c

To display and print the client NFS call-related information, type:

nfsstat -cn

To display RPC call-related information for both the client and server, type:

nfsstat -r

To display information about the number of RPC and NFS calls received and rejected by the server, type:

nfsstat -s

To reset all call-related information to zero on the client and server, type:

nfsstat -z

- [Command-Line Syntax Key](#page-22-0)
- [Services for Network File System Command Reference](#page-25-0)
- [NFS cmdlets reference](https://learn.microsoft.com/en-us/powershell/module/nfs)

# **nlbmgr**

Article • 02/03/2023

Applies to: Windows Server 2022, Windows Server 2019, Windows Server 2016, Windows Server 2012 R2, Windows Server 2012

Configure and manage your Network Load Balancing clusters and all cluster hosts from a single computer, using the Network Load Balancing Manager. You can also use this command to replicate the cluster configuration to other hosts.

You can start the Network Load Balancing Manager from the command-line using the command **nlbmgr.exe**, which is installed in the **systemroot\System32** folder.

# **Syntax**

nlbmgr [/noping][/hostlist <filename>][/autorefresh <interval>][/help | /?]

#### **Parameters**

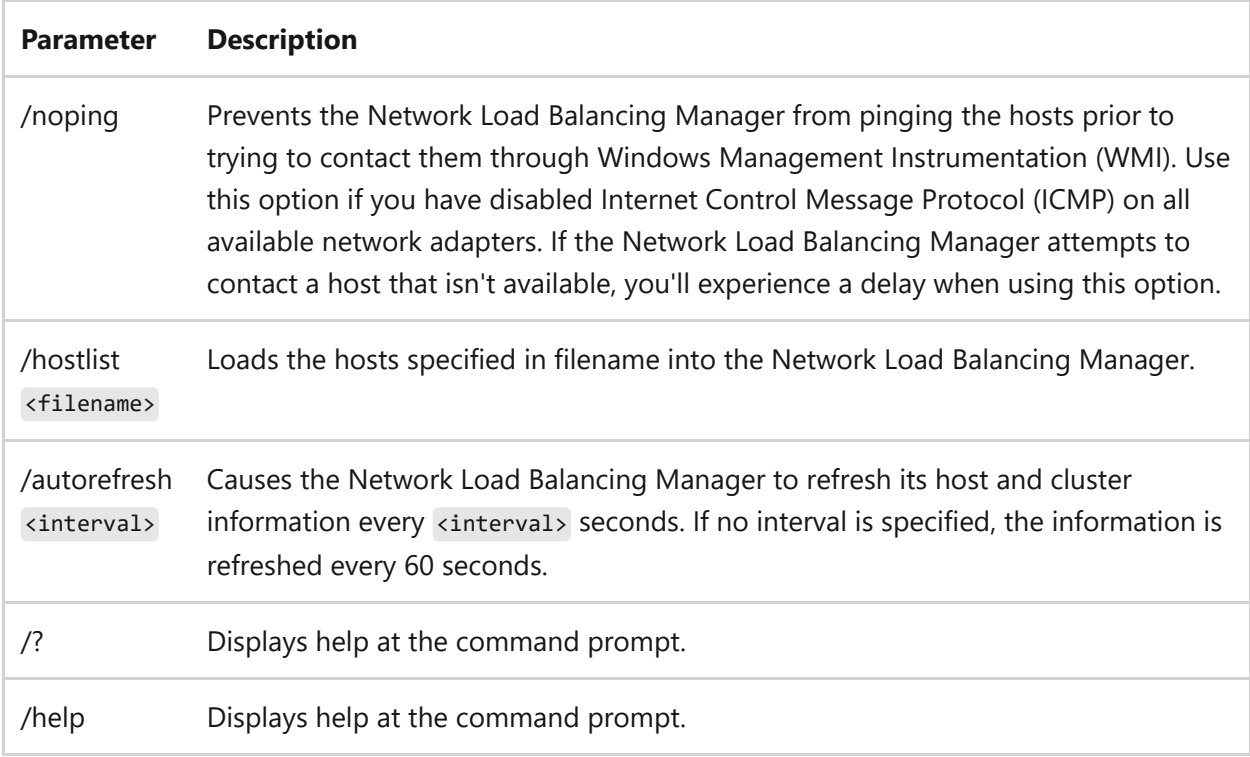

- [Command-Line Syntax Key](#page-22-0)
- [NetworkLoadBalancingClusters cmdlets reference](https://learn.microsoft.com/en-us/powershell/module/networkloadbalancingclusters)
# **nslookup**

Article • 09/12/2023

Applies to: Windows Server 2022, Windows Server 2019, Windows Server 2016, Windows Server 2012 R2, Windows Server 2012

Displays information that you can use to diagnose Domain Name System (DNS) infrastructure. Before using this tool, you should be familiar with how DNS works. The nslookup command-line tool is available only if you have installed the TCP/IP protocol.

### **Syntax**

```
nslookup [exit | finger | help | ls | lserver | root | server | set | view]
[options]
```
#### **Parameters**

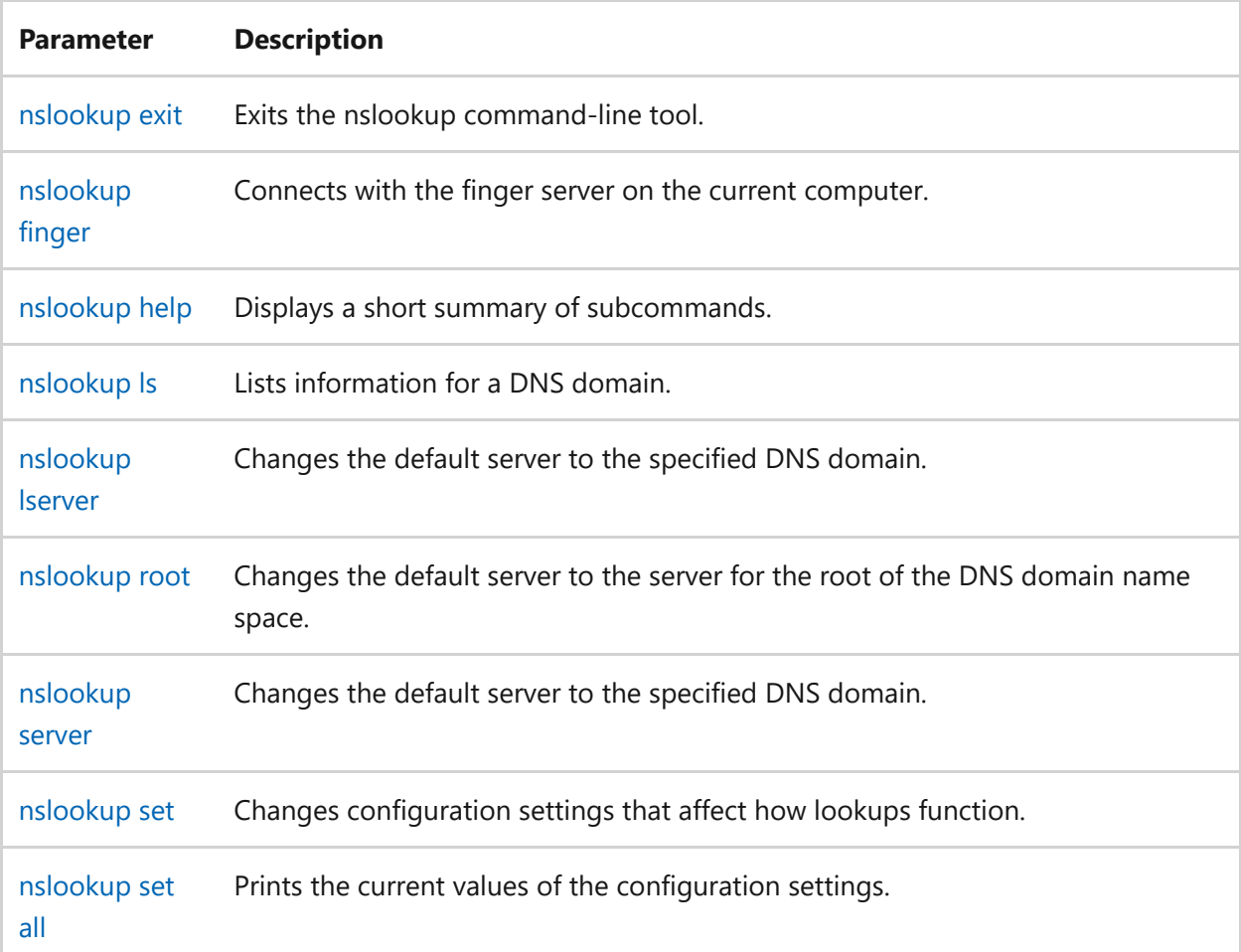

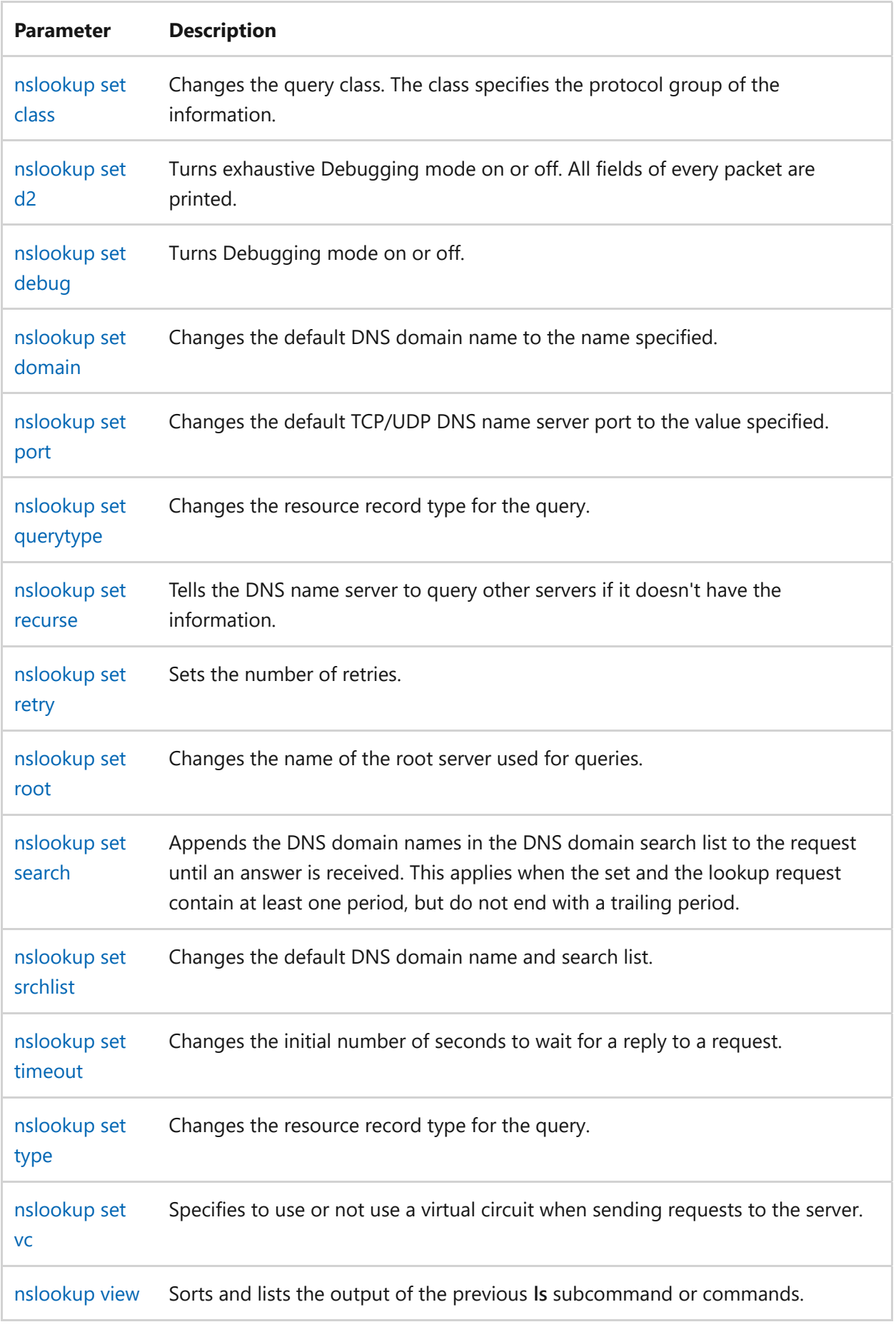

#### **Remarks**

The nslookup command-line tool has two modes: interactive and noninteractive.

- If you need to look up only a single piece of data, or you're using nslookup in scripts, command lines, or PowerShell, use the noninteractive mode. In noninteractive mode, also called command mode, the first command line parameter is the name or IP address of the computer that you want to look up. The second parameter is the name or IP address of a DNS name server. If you omit the second argument, nslookup uses the default DNS name server.
- If you need to look up more than one piece of data or set several configurations, you can use interactive mode. To enter interactive mode, type a hyphen (-) instead of the first parameter in the nslookup command line. Enter the name or IP address of a DNS name server for the second parameter. If you omit the second argument, nslookup uses the default DNS name server. You can also invoke interactive mode by simply entering nslookup at the command prompt, and then entering names or IP addresses to search for in the interactive command line.
- Once you enter nslookup or nslookup alone, the command prompt changes to the interactive prompt >. While in interactive mode, you can:
	- Enter names or IP addresses, set variables, and other options on separate lines.
	- $\circ$  Interrupt interactive commands at any time by pressing CTRL+B.
	- Exit, by entering exit .
	- Treat a built-in command as a computer name by preceding it with the escape character  $(\cdot)$ . An unrecognized command is interpreted as a computer name.
- If the computer to find is an IP address and the query is for an **A** or **PTR** resource record type, the name of the computer is returned.
- If the computer to find is a name and doesn't have a trailing period, the default DNS domain name is appended to the name. This behavior depends on the state of the following **set** subcommands: **domain**, **srchlist**, **defname**, and **search**.
- If the lookup request fails, the command-line tool provides one of the following error messages:

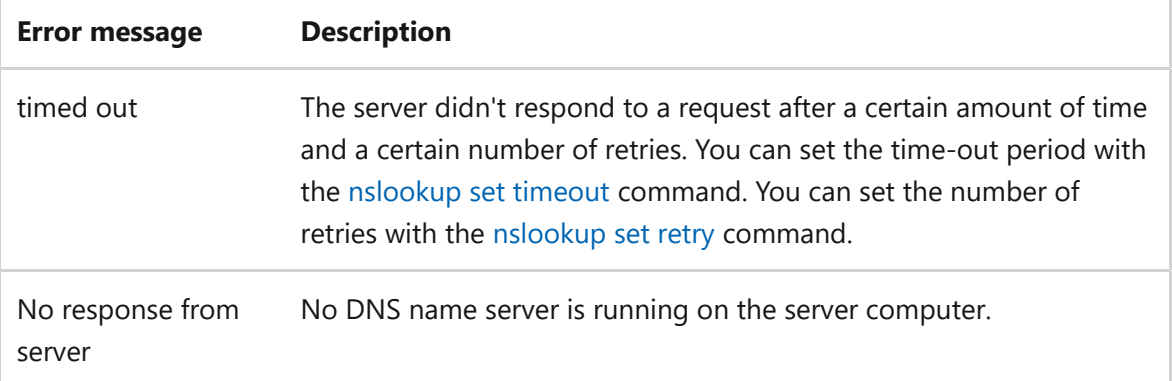

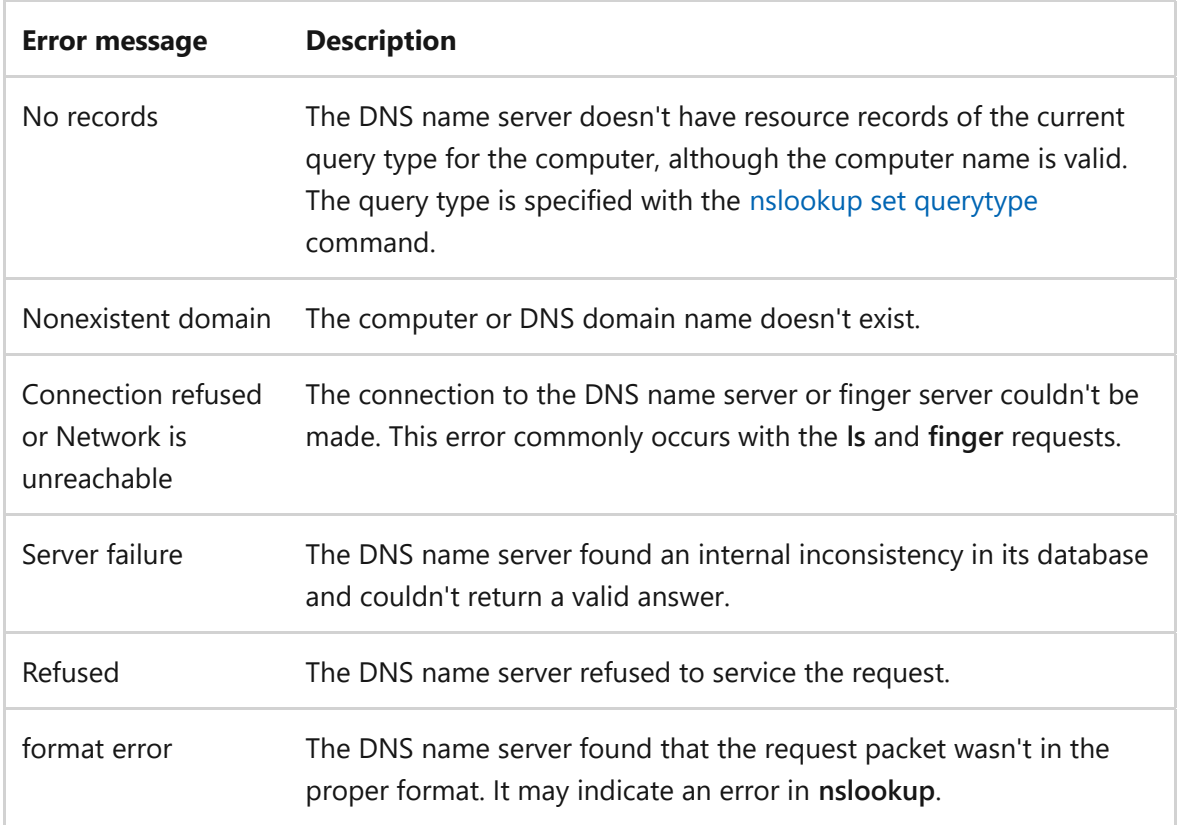

#### **Examples**

In nslookup noninteractive mode, you specify parameters and options in the Windows command line or script. In interactive mode, you specify arguments and options on separate lines at the interactive command prompt.

#### **Noninteractive mode**

In nslookup noninteractive mode, the first parameter is the computer to find, and the second parameter is the DNS name server to use. If you don't specify a second parameter, nslookup uses the default DNS name server. The following examples use nslookup in noninteractive mode.

The following example looks up the IP addresses for the domain name mydomain.com on the DNS name server at  $1.1.1.1$ :

Windows Command Prompt

nslookup mydomain.com 1.1.1.1

• The following example looks up the domain name for the IP address 4.4.4.4 on the default DNS name server:

Windows Command Prompt

nslookup 4.4.4.4

To specify options, you can use nslookup -<option> . For example, the following command turns on the nslookup debug option to get more information about packets sent.

```
Windows Command Prompt
nslookup -debug mydomain.com
```
• To return certain types of records or information, use the -type= <resourcerecordtype> option. For example, the following command returns only IPv6 record types:

```
Windows Command Prompt
nslookup -type=AAAA mydomain.com
```
You can combine options and resource record type queries in command lines. The following example enables debug output, retrieves both IPv6 and IPv4 addresses, doesn't attempt to use the search domain, uses recursive lookup, and uses the 1.1.1.1 DNS lookup server:

```
Windows Command Prompt
```
nslookup -debug -type=A+AAAA -nosearch -recurse mydomain.com 1.1.1.1

#### **Interactive mode**

To use interactive mode, enter - instead of the first parameter of a nslookup command line, or simply enter nslookup . The command prompt then changes to the interactive prompt > . The following examples show interactive mode commands.

• The following command places nslookup in interactive mode and sets 1.1.1.1 as the default DNS lookup server:

Windows Command Prompt

nslookup - 1.1.1.1

The following command at the interactive prompt returns nslookup option and parameter settings for the current server:

Windows Command Prompt

set all

The following command at the interactive prompt returns the IP addresses for mydomain.com :

Windows Command Prompt

mydomain.com

The following command at the interactive prompt changes the default DNS name server to 4.4.4.4:

Windows Command Prompt

server 4.4.4.4

The following command at the interactive prompt sets the query resource record type to HINFO :

Windows Command Prompt

set type=HINFO

The following command at the interactive prompt exits interactive mode and returns to the Windows command prompt:

Windows Command Prompt

exit

#### **Related links**

# <span id="page-1230-0"></span>**nslookup /exit**

Article • 02/03/2023

Exits the nslookup command-line tool.

## **Syntax**

nslookup /exit

#### **Parameters**

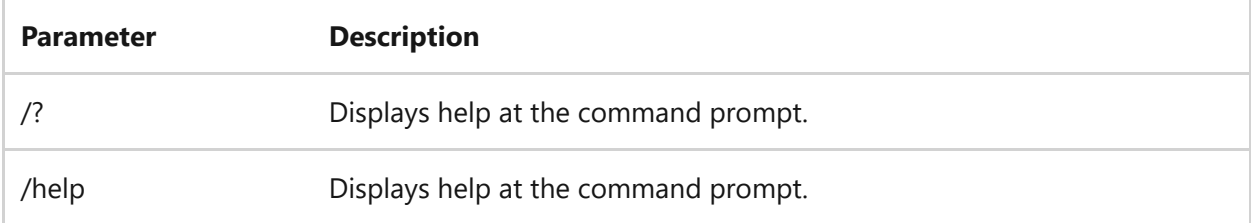

#### **Related links**

# <span id="page-1231-0"></span>**nslookup /finger**

Article • 02/03/2023

Connects with the finger server on the current device.

## **Syntax**

finger [<username>] [{[>] <filename> | [>>] <filename>}]

#### **Parameters**

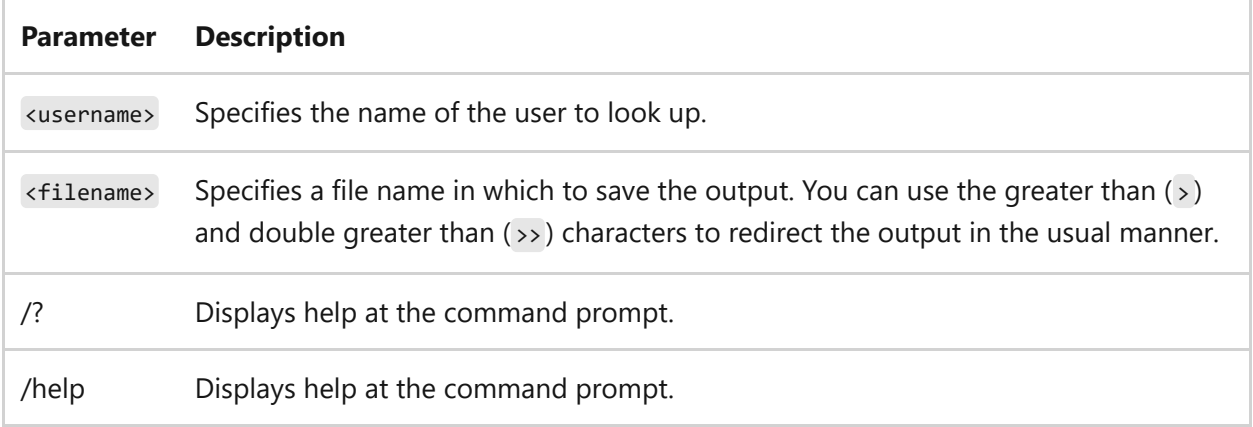

### **Related links**

# <span id="page-1232-0"></span>**nslookup help**

Article • 02/03/2023

Displays the subcommand help text.

## **Syntax**

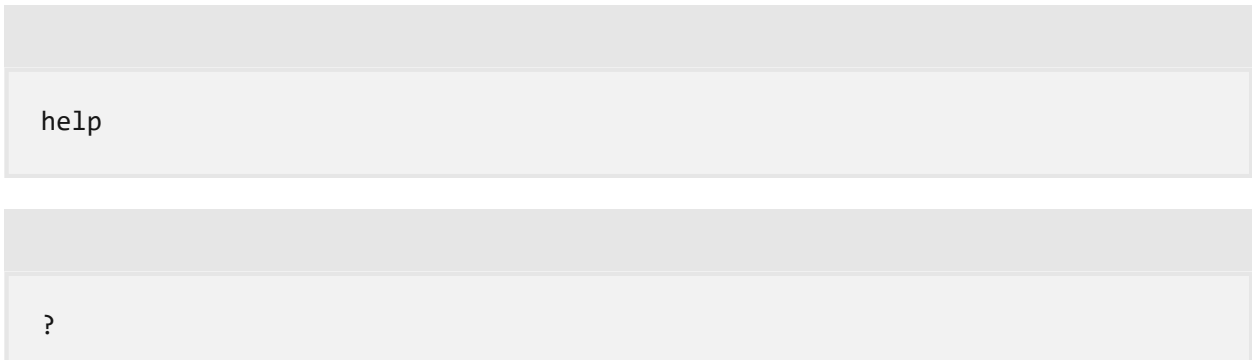

#### **Parameters**

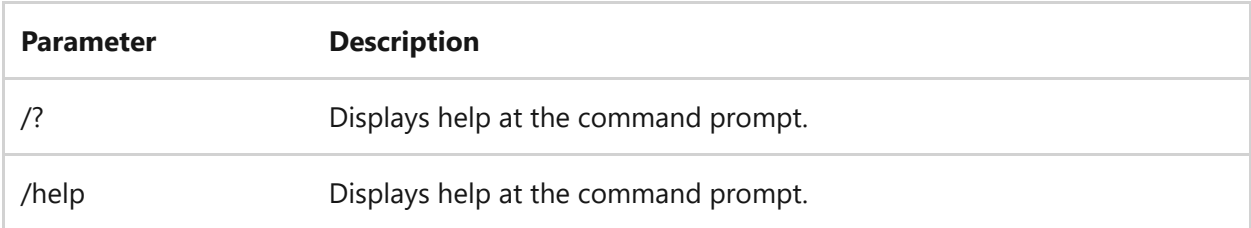

### **Related links**

# <span id="page-1233-0"></span>**nslookup ls**

Article • 02/03/2023

Applies to: Windows Server 2022, Windows Server 2019, Windows Server 2016, Windows Server 2012 R2, Windows Server 2012

Lists DNS domain information.

### **Syntax**

ls [<option>] <DNSdomain> [{[>] <filename>|[>>] <filename>}]

#### **Parameters**

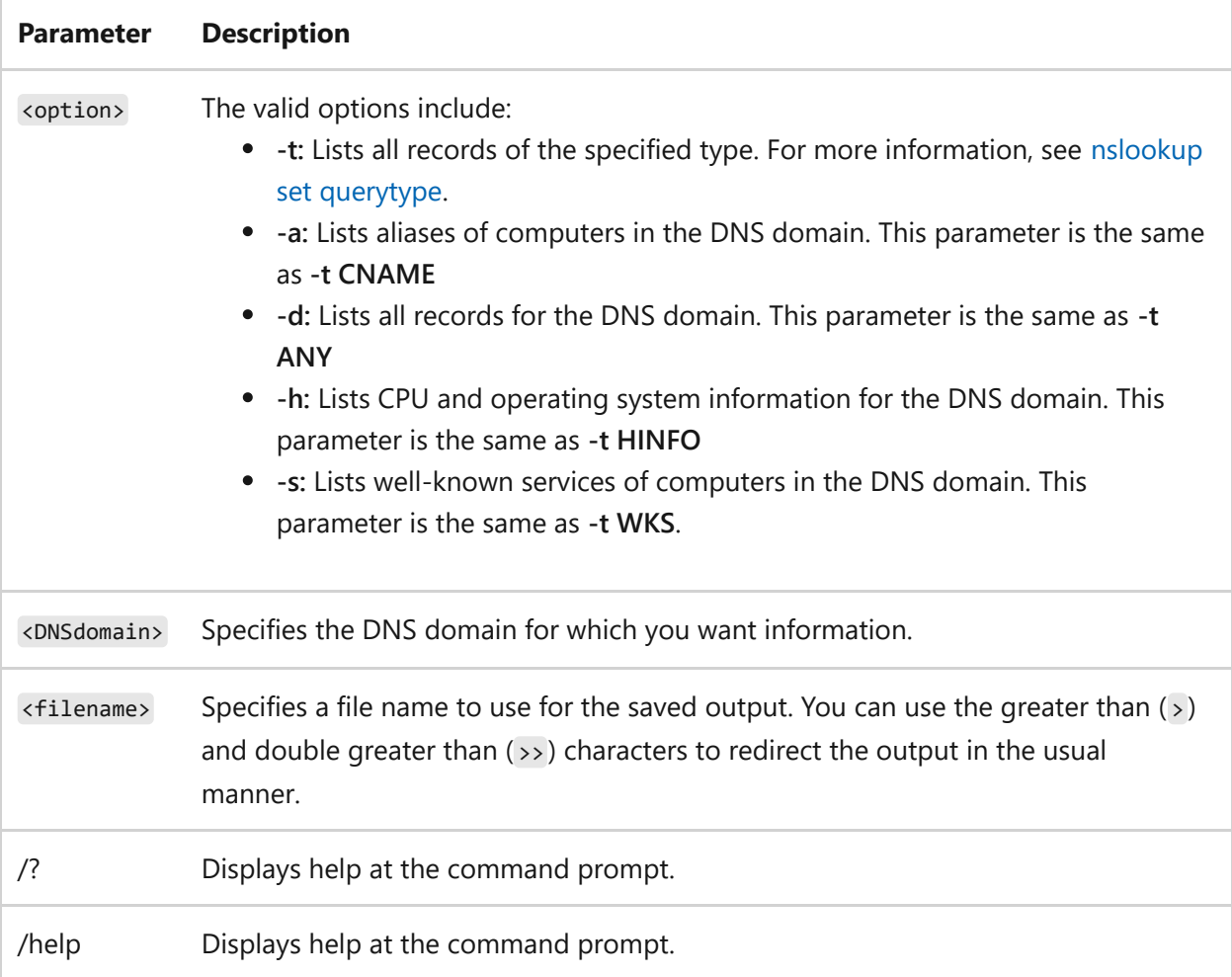

#### **Remarks**

- The default output of this command includes computer names and their associated IP addresses.
- If your output is directed to a file, hash marks are added for every 50 records received from the server.

- [Command-Line Syntax Key](#page-22-0)
- [nslookup set querytype](#page-1247-0)

## <span id="page-1235-0"></span>**nslookup lserver**

Article • 02/03/2023

Applies to: Windows Server 2022, Windows Server 2019, Windows Server 2016, Windows Server 2012 R2, Windows Server 2012

Changes the initial server to the specified Domain Name System (DNS) domain.

This command uses the initial server to look up the information about the specified DSN domain. If you want to lookup information using the current default server, use the [nslookup server](#page-1237-0) command.

### **Syntax**

lserver <DNSdomain>

#### **Parameters**

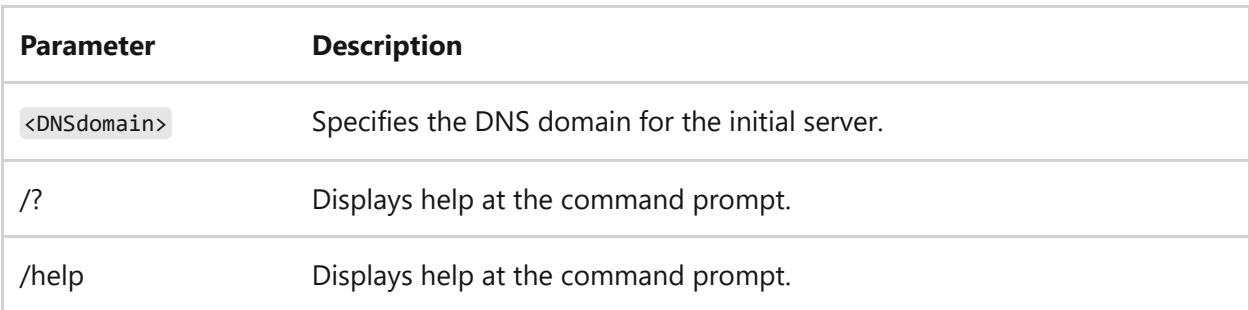

- [Command-Line Syntax Key](#page-22-0)
- [nslookup server](#page-1237-0)

# <span id="page-1236-0"></span>**nslookup root**

Article • 02/03/2023

Applies to: Windows Server 2022, Windows Server 2019, Windows Server 2016, Windows Server 2012 R2, Windows Server 2012

Changes the default server to the server for the root of the Domain Name System (DNS) domain name space. Currently, the ns.nic.ddn.mil name server is used. You can change the name of the root server using the [nslookup set root](#page-1251-0) command.

#### 7 **Note**

This command is the same as lserver ns.nic.ddn.mil .

#### **Syntax**

root

#### **Parameters**

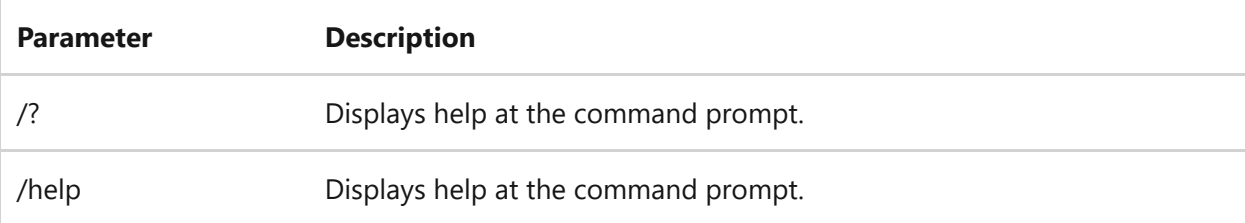

- [Command-Line Syntax Key](#page-22-0)
- [nslookup set root](#page-1251-0)

## <span id="page-1237-0"></span>**nslookup server**

Article • 02/03/2023

Applies to: Windows Server 2022, Windows Server 2019, Windows Server 2016, Windows Server 2012 R2, Windows Server 2012

Changes the default server to the specified Domain Name System (DNS) domain.

This command uses the current default server to look up the information about the specified DNS domain. If you want to lookup information using the initial server, use the [nslookup lserver](#page-1235-0) command.

### **Syntax**

server <DNSdomain>

#### **Parameters**

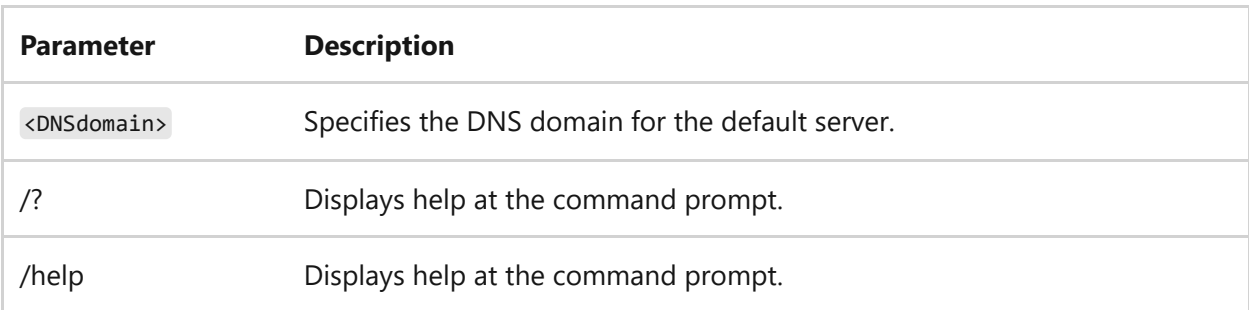

- [Command-Line Syntax Key](#page-22-0)
- nslookup Iserver

## <span id="page-1238-0"></span>**nslookup set**

Article • 02/03/2023

Applies to: Windows Server 2022, Windows Server 2019, Windows Server 2016, Windows Server 2012 R2, Windows Server 2012

Changes configuration settings that affect how lookups function.

### **Syntax**

```
set all [class | d2 | debug | domain | port | querytype | recurse | retry |
root | search | srchlist | timeout | type | vc] [options]
```
#### **Parameters**

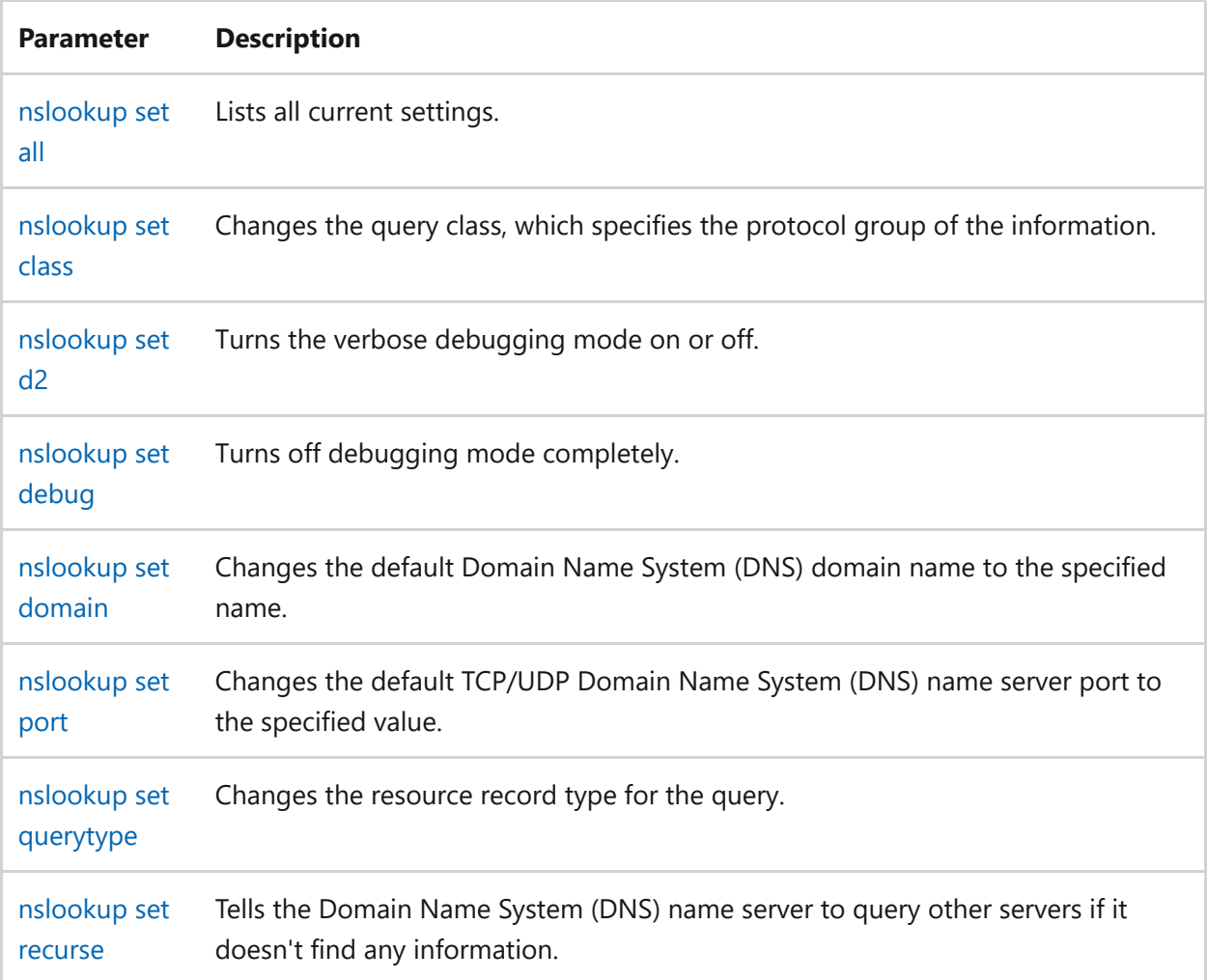

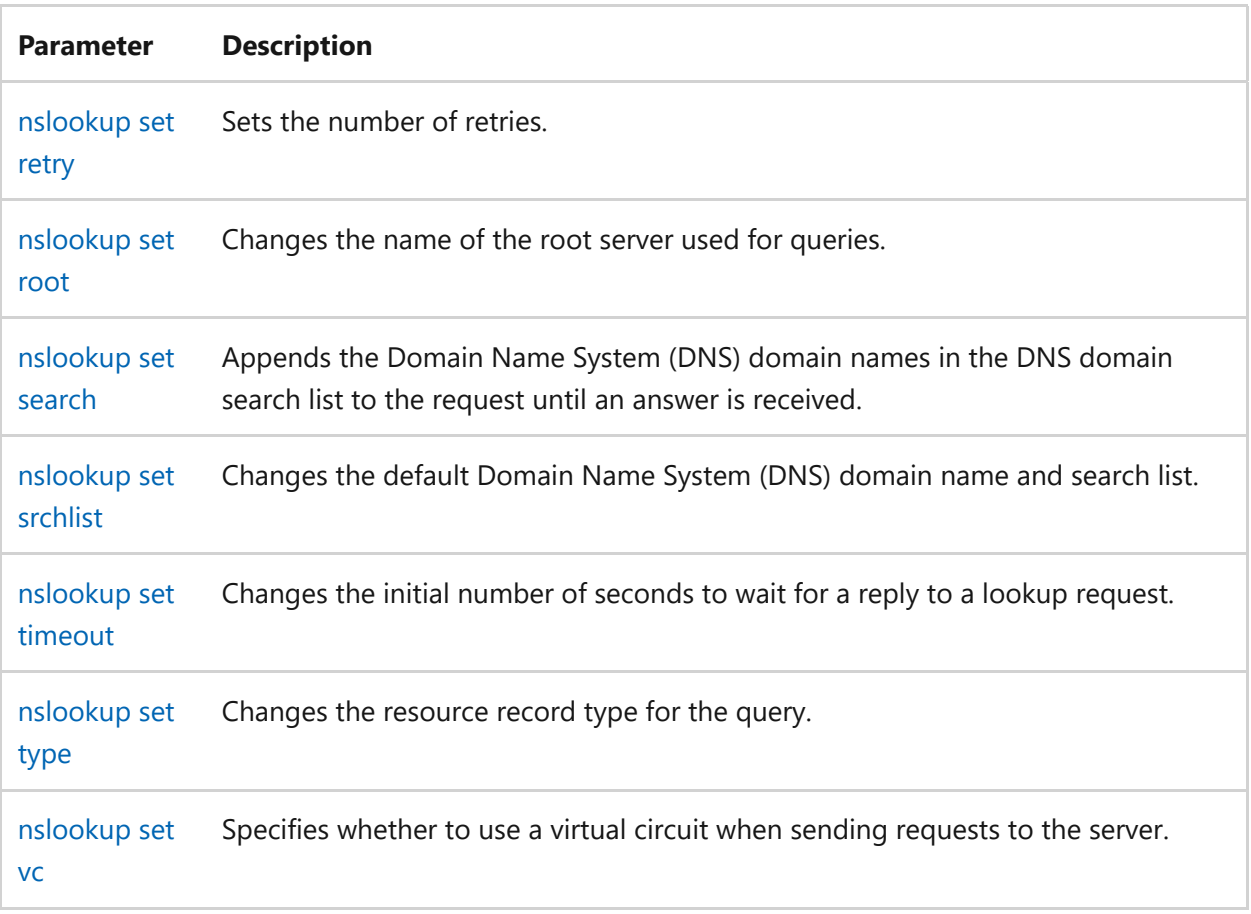

## **Related links**

# <span id="page-1240-0"></span>**nslookup set all**

Article • 02/03/2023

Outputs the current configuration setting values, including the default server and computer (the host).

### **Syntax**

set all

#### **Parameters**

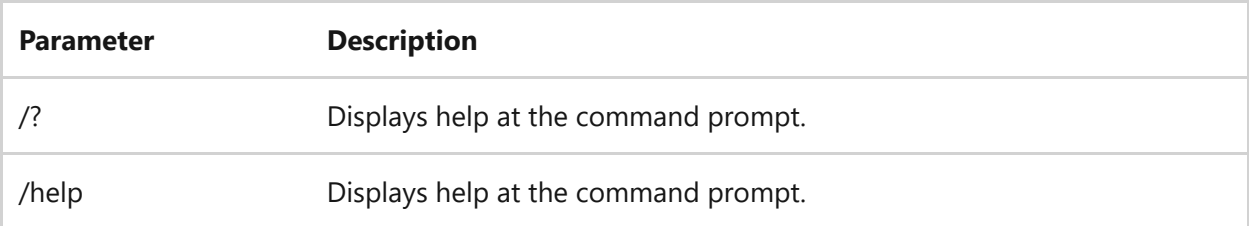

### **Related links**

## <span id="page-1241-0"></span>**nslookup set class**

Article • 02/03/2023

Changes the query class. The class specifies the protocol group of the information.

### **Syntax**

set class=<class>

#### **Parameters**

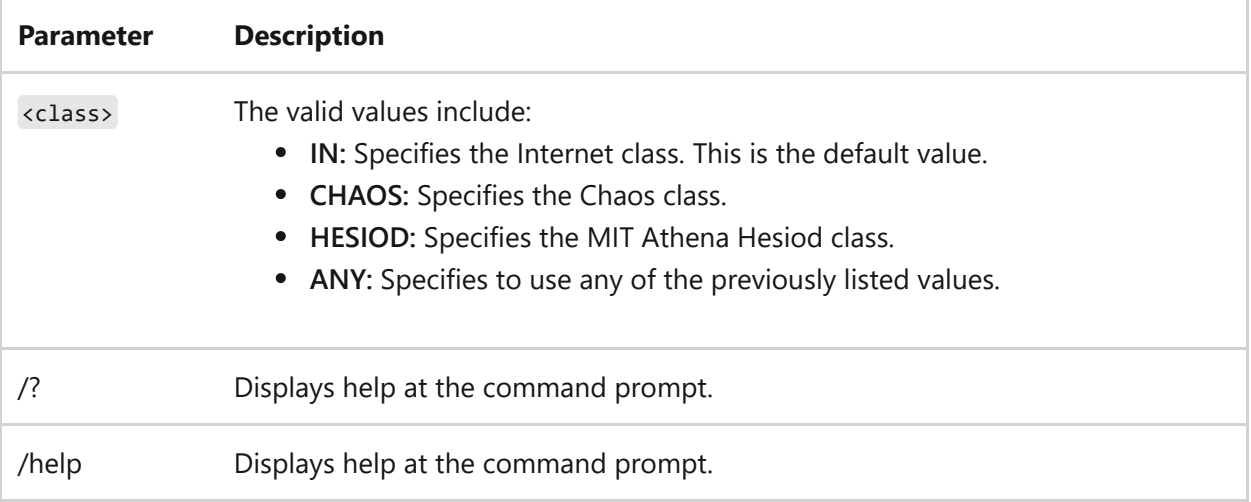

### **Related links**

# <span id="page-1242-0"></span>**nslookup set d2**

Article • 02/03/2023

Turns the verbose debugging mode on or off. All fields of every packet are printed.

## **Syntax**

set [no]d2

#### **Parameters**

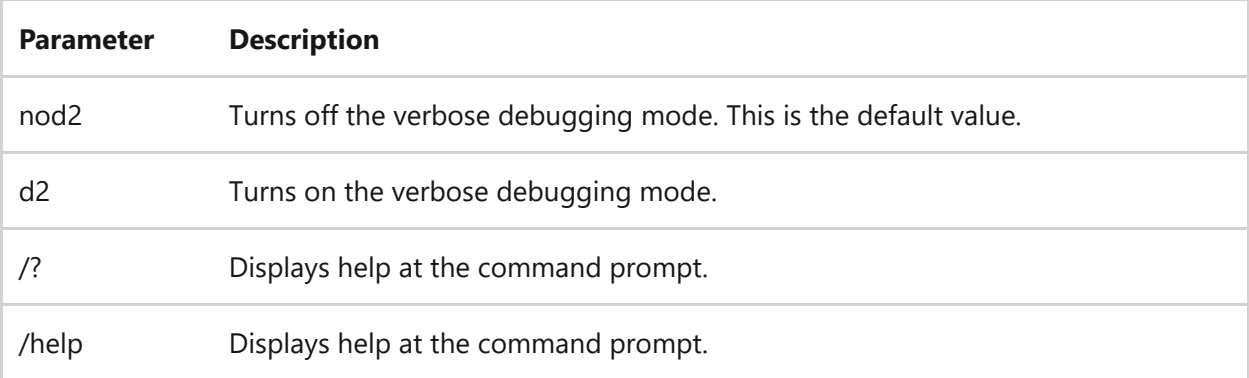

### **Related links**

# <span id="page-1243-0"></span>**nslookup set debug**

Article • 02/03/2023

Turns debugging mode on or off.

## **Syntax**

set [no]debug

#### **Parameters**

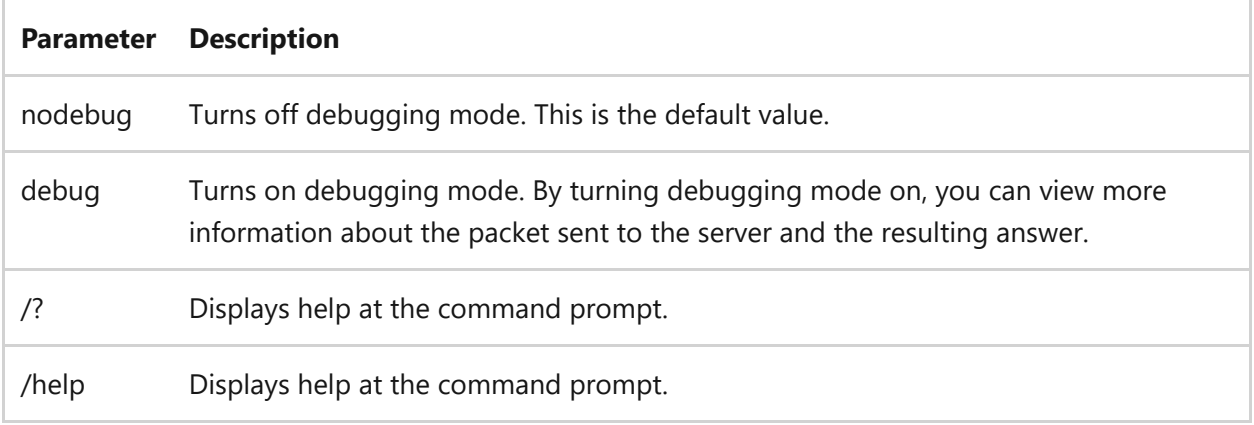

### **Related links**

## <span id="page-1244-0"></span>**nslookup set domain**

Article • 02/03/2023

Applies to: Windows Server 2022, Windows Server 2019, Windows Server 2016, Windows Server 2012 R2, Windows Server 2012

Changes the default Domain Name System (DNS) domain name to the specified name.

### **Syntax**

set domain=<domainname>

#### **Parameters**

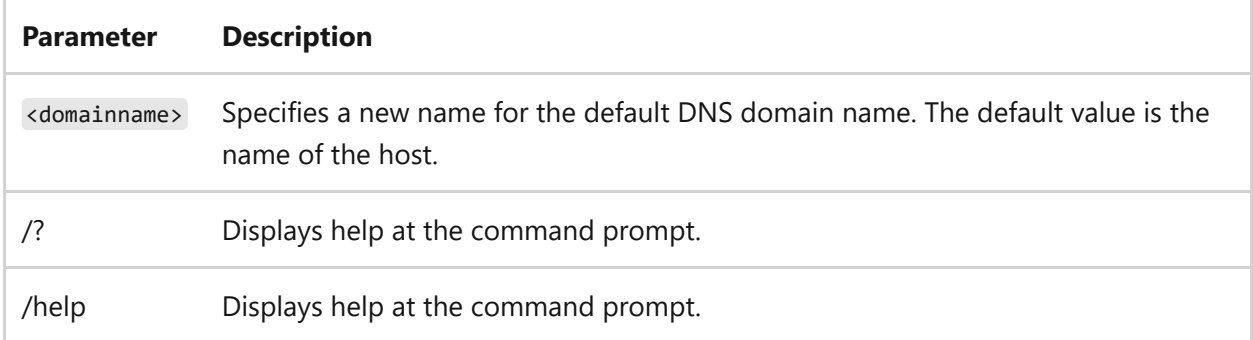

#### **Remarks**

- The default DNS domain name is appended to a lookup request depending on the state of the **defname** and **search** options.
- The DNS domain search list contains the parents of the default DNS domain if it has at least two components in its name. For example, if the default DNS domain is mfg.widgets.com, the search list is named both mfg.widgets.com and widgets.com.
- [Use the n](#page-1240-0)[slookup set srchlist](#page-1253-0) [command to specify a different list and the nslookup](#page-1240-0) set all command to display the list.

## **Related links**

- [nslookup set srchlist](#page-1253-0)
- [nslookup set all](#page-1240-0)

## <span id="page-1246-0"></span>**nslookup set port**

Article • 02/03/2023

Changes the default TCP/UDP Domain Name System (DNS) name server port to the specified value.

### **Syntax**

set port=<port>

#### **Parameters**

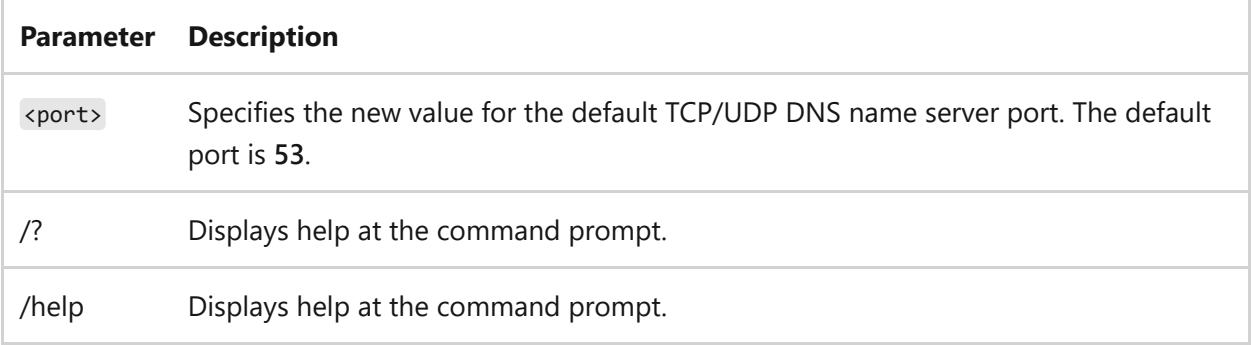

### **Related links**

# <span id="page-1247-0"></span>**nslookup set querytype**

Article • 02/03/2023

Applies to: Windows Server 2022, Windows Server 2019, Windows Server 2016, Windows Server 2012 R2, Windows Server 2012

Changes the resource record type for the query. For information about resource record types, see Request for Comment (Rfc)  $1035 \, \textdegree$ .

7 **Note**

This command is the same as the **[nslookup set type](#page-1257-0)** command.

### **Syntax**

set querytype=<resourcerecordtype>

#### **Parameters**

**Parameter Description**

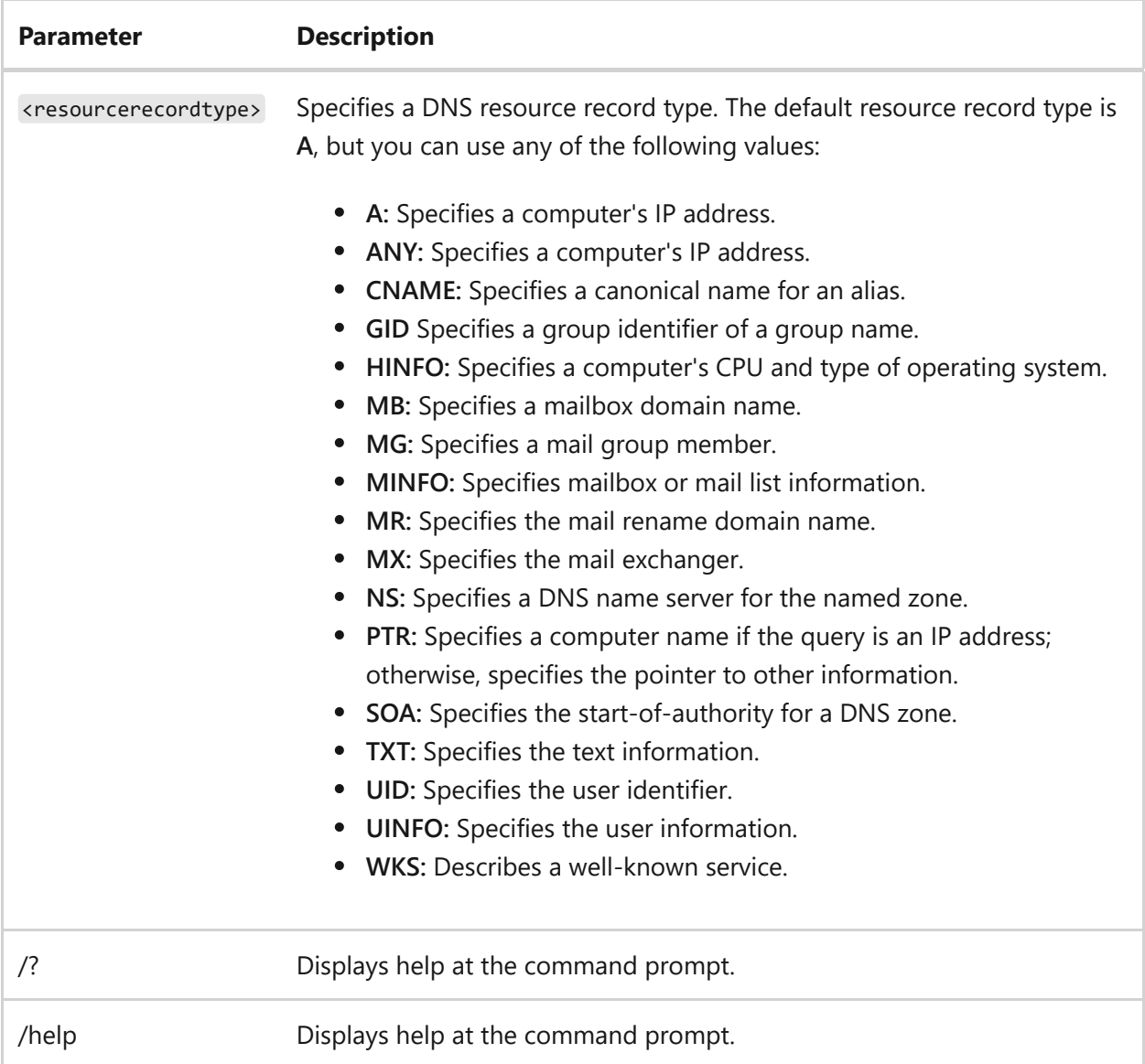

- [Command-Line Syntax Key](#page-22-0)
- [nslookup set type](#page-1257-0)

## <span id="page-1249-0"></span>**nslookup set recurse**

Article • 02/03/2023

Tells the Domain Name System (DNS) name server to query other servers if it can't find the information on the specified server.

### **Syntax**

set [no]recurse

#### **Parameters**

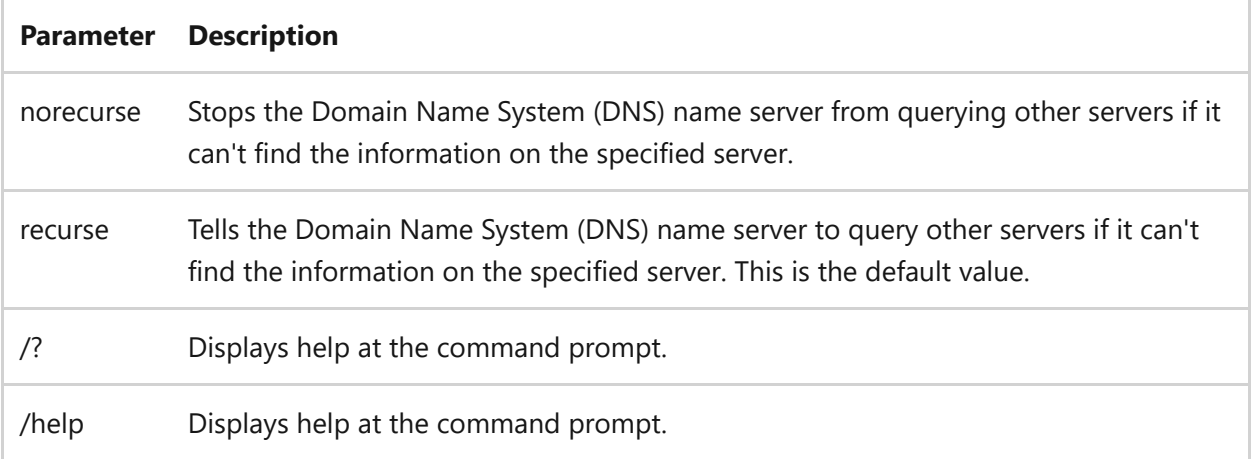

#### **Related links**

## <span id="page-1250-0"></span>**nslookup set retry**

Article • 02/03/2023

Applies to: Windows Server 2022, Windows Server 2019, Windows Server 2016, Windows Server 2012 R2, Windows Server 2012

If a reply isn't received within a certain amount of time, the time-out period is doubled, and the request is resent. This command sets the number of times a request is resent to a server for information, before giving up.

#### 7 **Note**

[To change the length of time before the request times out, use the](#page-1255-0) **nslookup set timeout** command.

### **Syntax**

set retry=<number>

#### **Parameters**

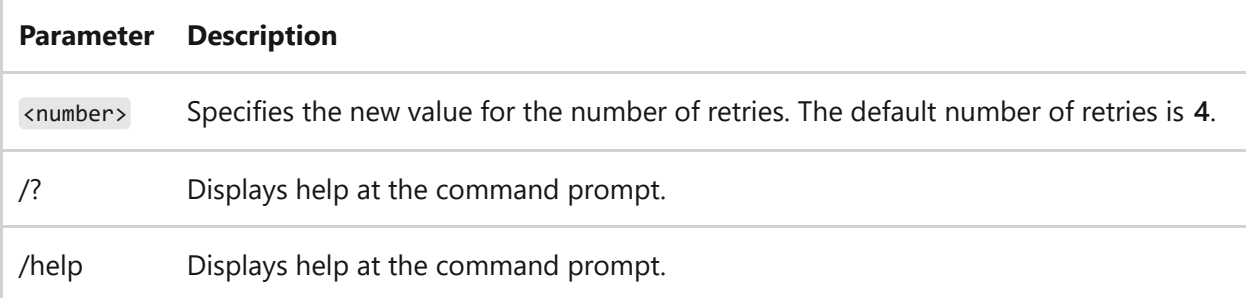

- [Command-Line Syntax Key](#page-22-0)
- [nslookup set timeout](#page-1255-0)

## <span id="page-1251-0"></span>**nslookup set root**

Article • 02/03/2023

Applies to: Windows Server 2022, Windows Server 2019, Windows Server 2016, Windows Server 2012 R2, Windows Server 2012

Changes the name of the root server used for queries.

#### 7 **Note**

This command supports the **[nslookup root](#page-1236-0)** command.

#### **Syntax**

set root=<rootserver>

#### **Parameters**

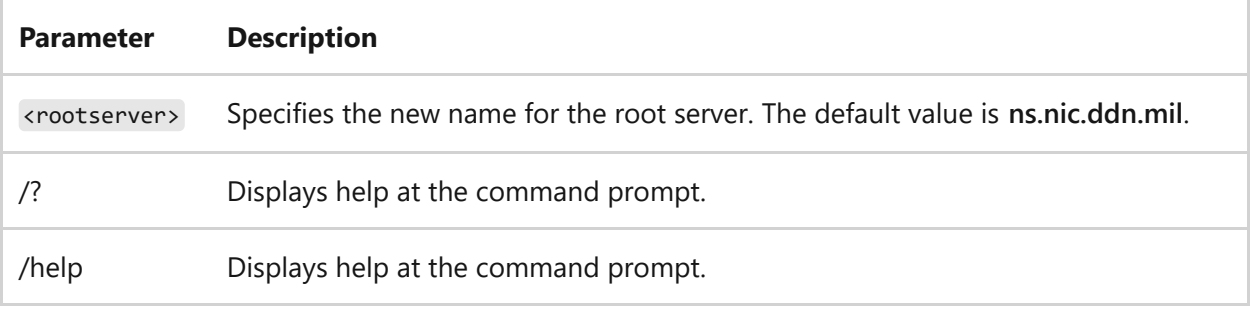

- [Command-Line Syntax Key](#page-22-0)
- [nslookup root](#page-1236-0)

## <span id="page-1252-0"></span>**nslookup set search**

Article • 02/03/2023

Appends the Domain Name System (DNS) domain names in the DNS domain search list to the request until an answer is received. This applies when the set and the lookup request contain at least one period, but do not end with a trailing period.

### **Syntax**

set [no]search

#### **Parameters**

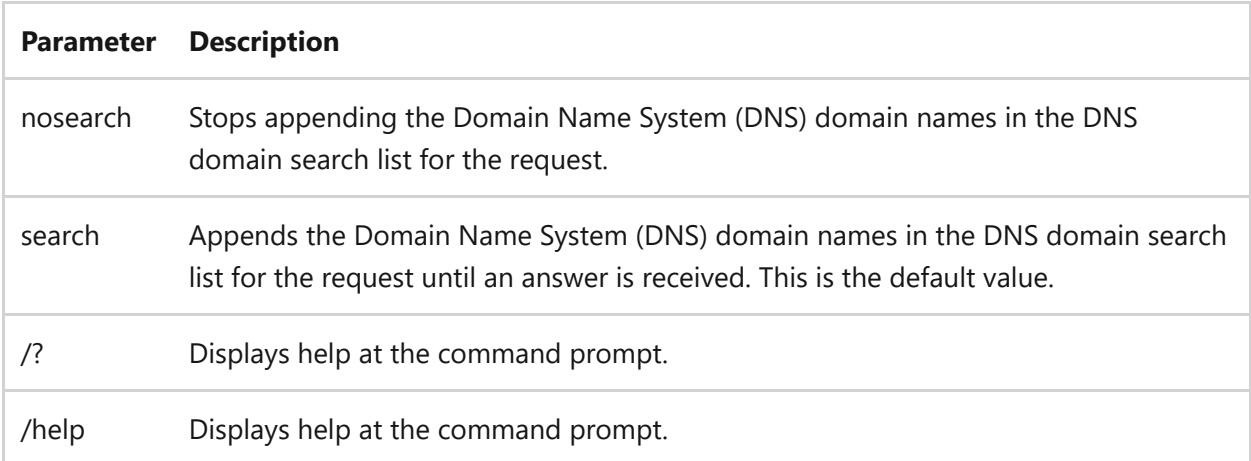

### **Related links**

## <span id="page-1253-0"></span>**nslookup set srchlist**

Article • 02/03/2023

Applies to: Windows Server 2022, Windows Server 2019, Windows Server 2016, Windows Server 2012 R2, Windows Server 2012

Changes the default Domain Name System (DNS) domain name and search list. This [command overrides the default DNS domain name and search list of the nslookup set](#page-1244-0) domain command.

### **Syntax**

set srchlist=<domainname>[/...]

#### **Parameters**

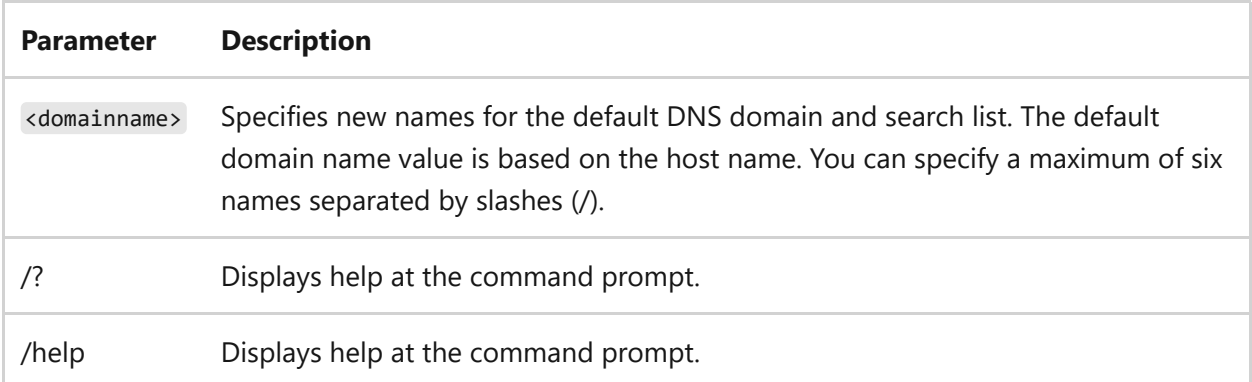

#### **Remarks**

Use the [nslookup set all](#page-1240-0) command to display the list.

#### **Examples**

To set the DNS domain to *mfg.widgets.com* and the search list to the three names:

```
set srchlist=mfg.widgets.com/mrp2.widgets.com/widgets.com
```
- [Command-Line Syntax Key](#page-22-0)
- [nslookup set domain](#page-1244-0)
- [nslookup set all](#page-1240-0)

## <span id="page-1255-0"></span>**nslookup set timeout**

Article • 02/03/2023

Applies to: Windows Server 2022, Windows Server 2019, Windows Server 2016, Windows Server 2012 R2, Windows Server 2012

Changes the initial number of seconds to wait for a reply to a lookup request. If a reply isn't received within the specified amount of time, the time-out period is doubled, and the request is resent. Use the [nslookup set retry](#page-1250-0) command to determine the number of times to try to send the request.

### **Syntax**

set timeout=<number>

#### **Parameters**

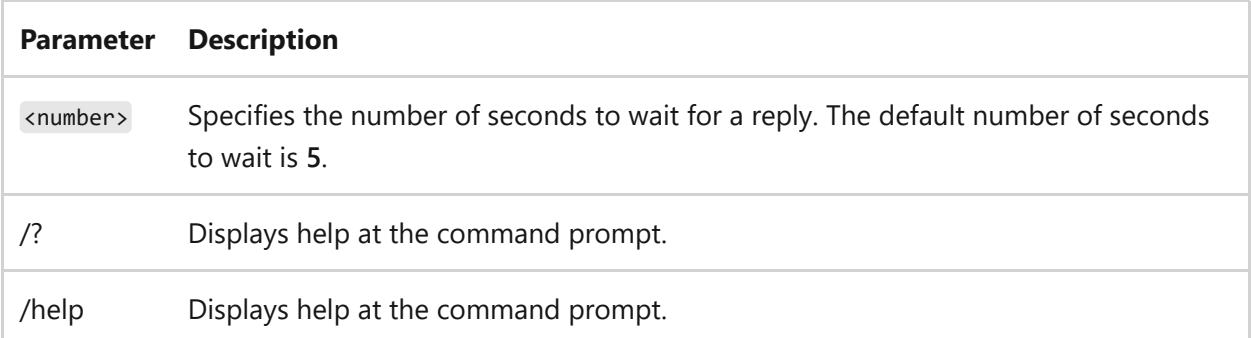

#### **Examples**

To set the timeout for getting a response to 2 seconds:

set timeout=2

### **Related links**

• [nslookup set retry](#page-1250-0)

## <span id="page-1257-0"></span>**nslookup set type**

Article • 02/03/2023

Applies to: Windows Server 2022, Windows Server 2019, Windows Server 2016, Windows Server 2012 R2, Windows Server 2012

Changes the resource record type for the query. For information about resource record types, see Request for Comment (Rfc)  $1035 \, \textdegree$ .

#### 7 **Note**

This command is the same as the **[nslookup set querytype](#page-1247-0)** command.

### **Syntax**

set type=<resourcerecordtype>

#### **Parameters**

**Parameter Description**

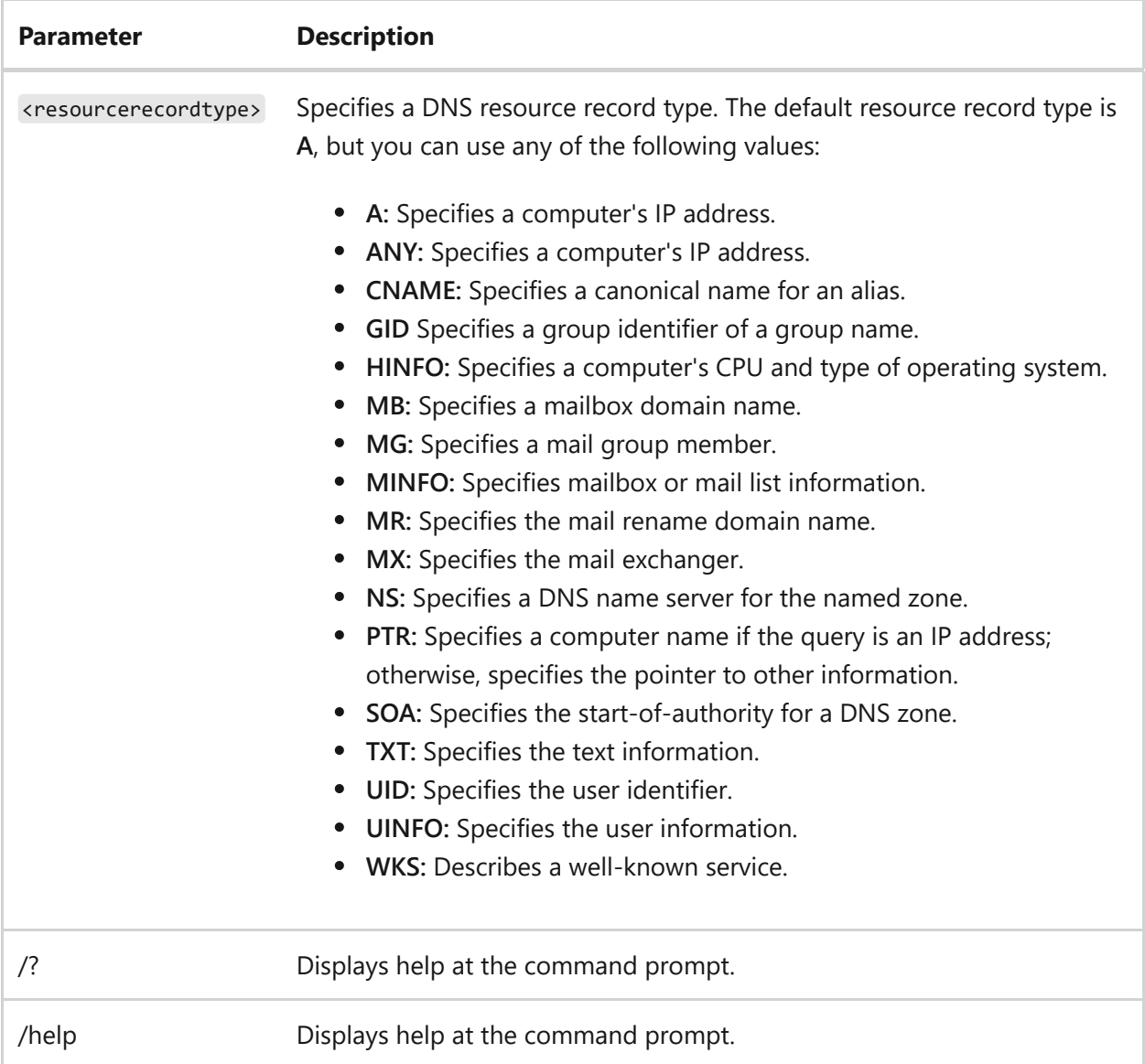

- [Command-Line Syntax Key](#page-22-0)
- [nslookup set type](#page-1247-0)

# <span id="page-1259-0"></span>**nslookup set vc**

Article • 02/03/2023

Specifies whether to use a virtual circuit when sending requests to the server.

### **Syntax**

set [no]vc

#### **Parameters**

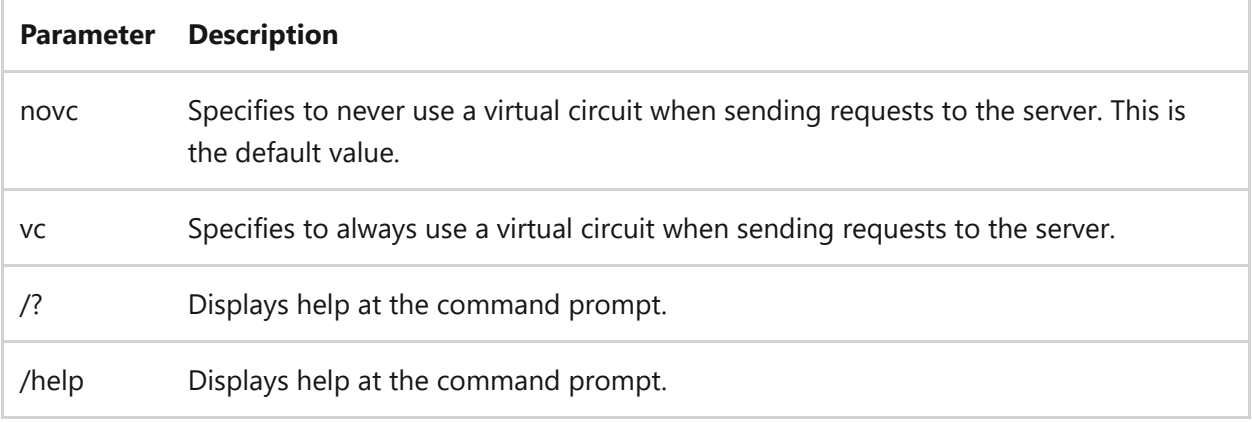

### **Related links**
# **nslookup view**

Article • 02/03/2023

Applies to: Windows Server 2022, Windows Server 2019, Windows Server 2016, Windows Server 2012 R2, Windows Server 2012

Sorts and lists the output of the previous **ls** commands or subcommands.

# **Syntax**

view <filename>

### **Parameters**

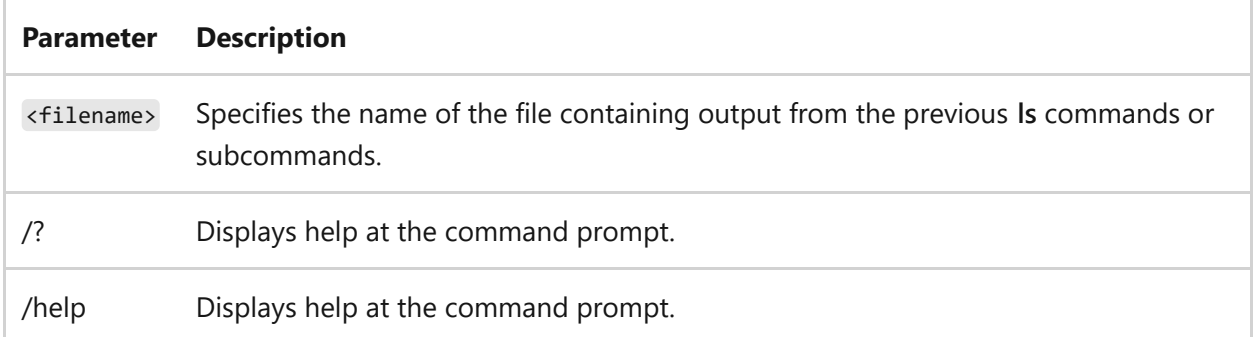

- [Command-Line Syntax Key](#page-22-0)
- [nslookup ls](#page-1233-0)

# **ntbackup**

Article • 05/03/2023

Applies to: Windows Server (All supported versions)

The ntbackup command backs up and restores your computer and files from a command prompt. This command is replaced with the [wbadmin command](#page-1704-0).

#### ) **Important**

The wbadmin command can't recover backups created by using the ntbackup commands. The Windows NT Backup - Restore utility is needed to recover from legacy backups.

- [Command-Line Syntax Key](#page-22-0)
- [wbadmin](#page-1704-0)

# **ntcmdprompt**

Article • 02/03/2023

Applies to: Windows Server 2022, Windows Server 2019, Windows Server 2016, Windows Server 2012 R2, Windows Server 2012

Runs the command interpreter **Cmd.exe**, rather than **Command.com**, after running a Terminate and Stay Resident (TSR) or after starting the command prompt from within an MS-DOS application.

# **Syntax**

ntcmdprompt

### **Parameters**

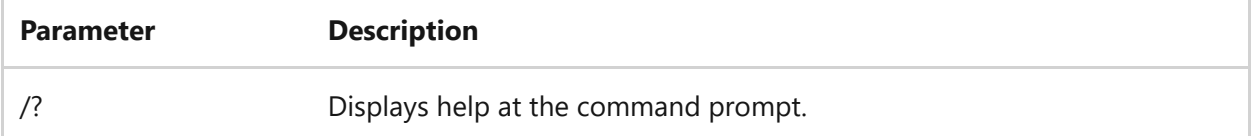

#### **Remarks**

When **Command.com** is running, some features of **Cmd.exe**, such as the **doskey** display of command history, aren't available. If you would prefer to run the **Cmd.exe** command interpreter after you've started a Terminate and Stay Resident (TSR) or started the command prompt from within an application based on MS-DOS, you can use the **ntcmdprompt** command. However, keep in mind that the TSR may not be available for use when you are running **Cmd.exe**. You can include the **ntcmdprompt** command in your **Config.nt** file or the equivalent custom startup file in an application's program information file (Pif).

# **Related links**

# **ntfrsutl**

Article • 02/03/2023

Applies to: Windows Server 2022, Windows Server 2019, Windows Server 2016, Windows Server 2012 R2, Windows Server 2012

Dumps the internal tables, thread, and memory information for the NT File Replication Service (NTFRS) from both the local and remote servers. The recovery setting for NTFRS in Service Control Manager (SCM) can be critical to locating and keeping important log events on the computer. This tool provides a convenient method of reviewing those settings.

# **Syntax**

```
ntfrsutl[idtable|configtable|inlog|outlog][<computer>]
ntfrsutl[memory|threads|stage][<computer>]
ntfrsutl ds[<computer>]
ntfrsutl [sets][<computer>]
ntfrsutl [version][<computer>]
ntfrsutl poll[/quickly[=[<n>]]][/slowly[=[<n>]]][/now][<computer>]
```
### **Parameters**

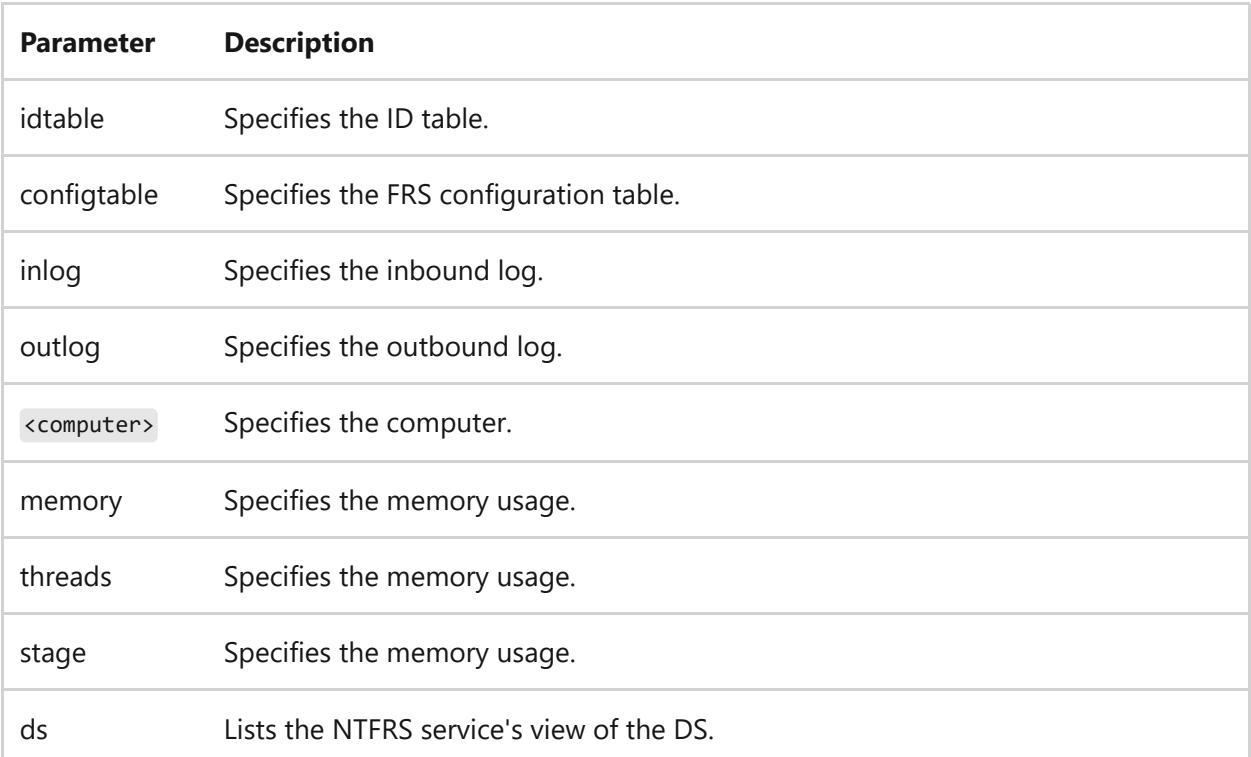

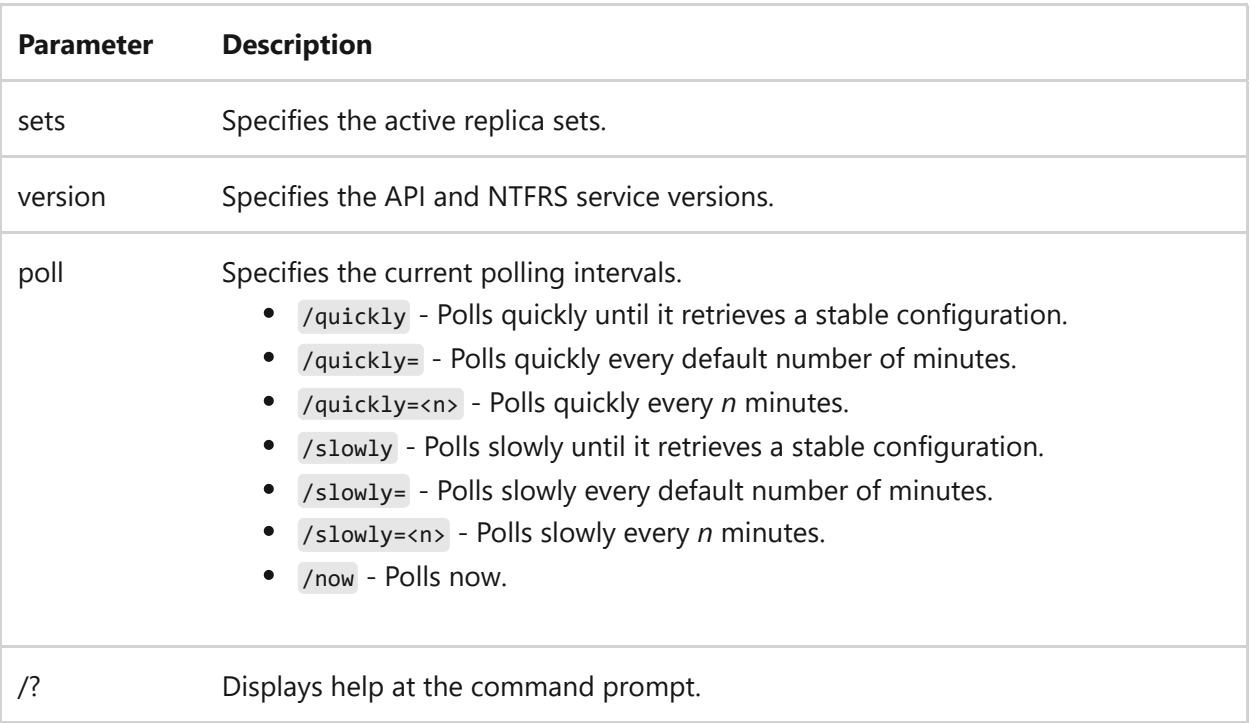

### **Examples**

To determine the polling interval for file replication, type:

```
C:\Program Files\SupportTools>ntfrsutl poll wrkstn-1
```
To determine the current NTFRS application program interface (API) version, type:

C:\Program Files\SupportTools>ntfrsutl version

### **Related links**

# **openfiles**

Article • 02/03/2023

Enables an administrator to query, display, or disconnect files and directories that have been opened on a system. This command also enables or disables the system **Maintain Objects List** global flag.

# **openfiles /disconnect**

Enables an administrator to disconnect files and folders that have been opened remotely through a shared folder.

### **Syntax**

```
openfiles /disconnect [/s <system> [/u [<domain>\]<username> [/p
[<password>]]]] {[/id <openfileID>] | [/a <accessedby>] | [/o {read | write
| read/write}]} [/op <openfile>]
```
#### **Parameters**

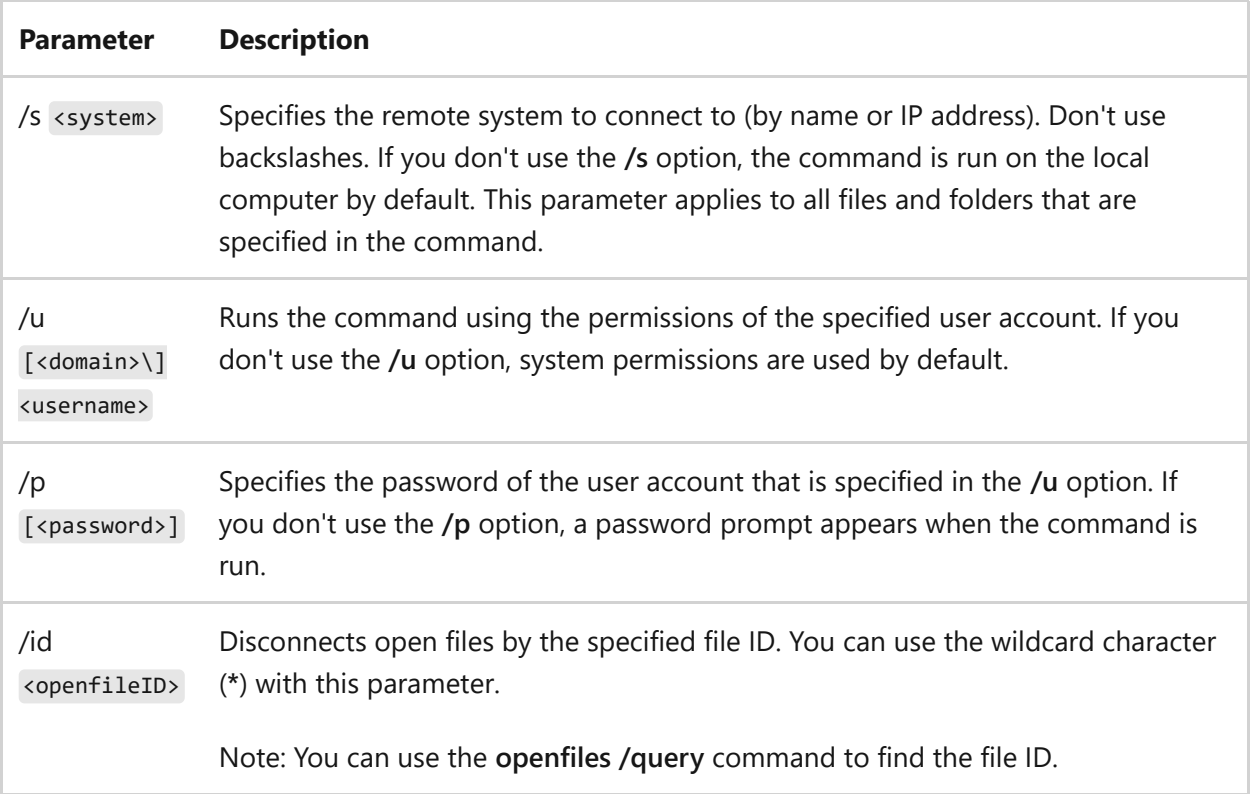

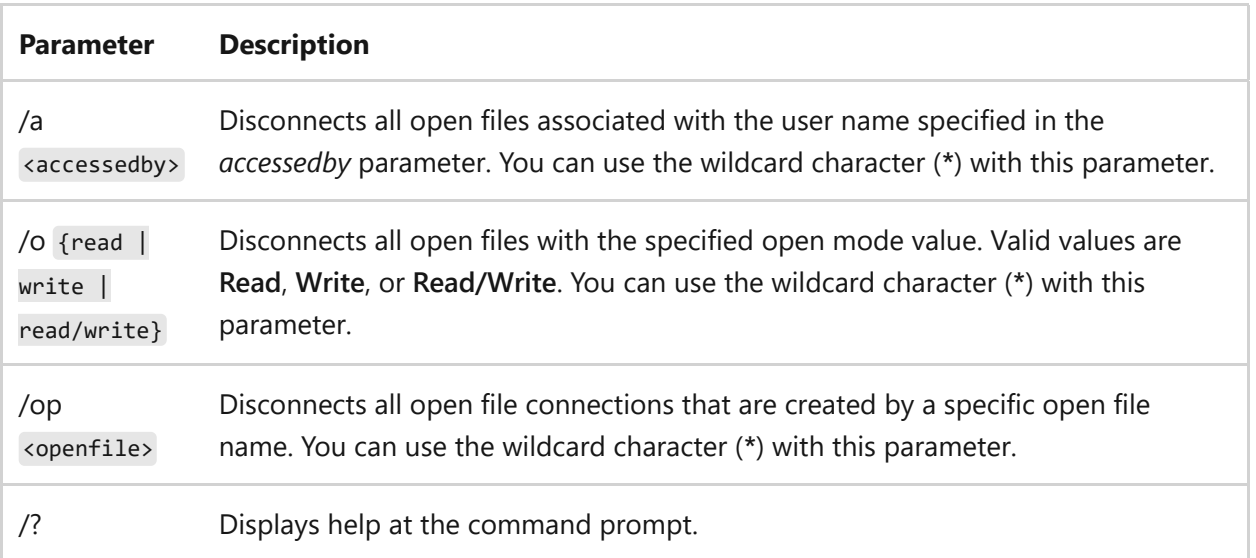

### **Examples**

To disconnect all open files with the *file ID 26843578*, type:

openfiles /disconnect /id 26843578

To disconnect all open files and directories accessed by the user *hiropln*, type:

openfiles /disconnect /a hiropln

To disconnect all open files and directories with *read/write mode*, type:

openfiles /disconnect /o read/write

To disconnect the directory with the open file name \*C:\testshare\*, regardless of who is accessing it, type:

```
openfiles /disconnect /a * /op c:\testshare\
```
To disconnect all open files on the remote computer *srvmain* that are being accessed by the user *hiropln*, regardless of their ID, type:

# **openfiles /query**

Queries and displays all open files.

### **Syntax**

```
openfiles /query [/s <system> [/u [<domain>\]<username> [/p [<password>]]]]
[/fo {TABLE | LIST | CSV}] [/nh] [/v]
```
#### **Parameters**

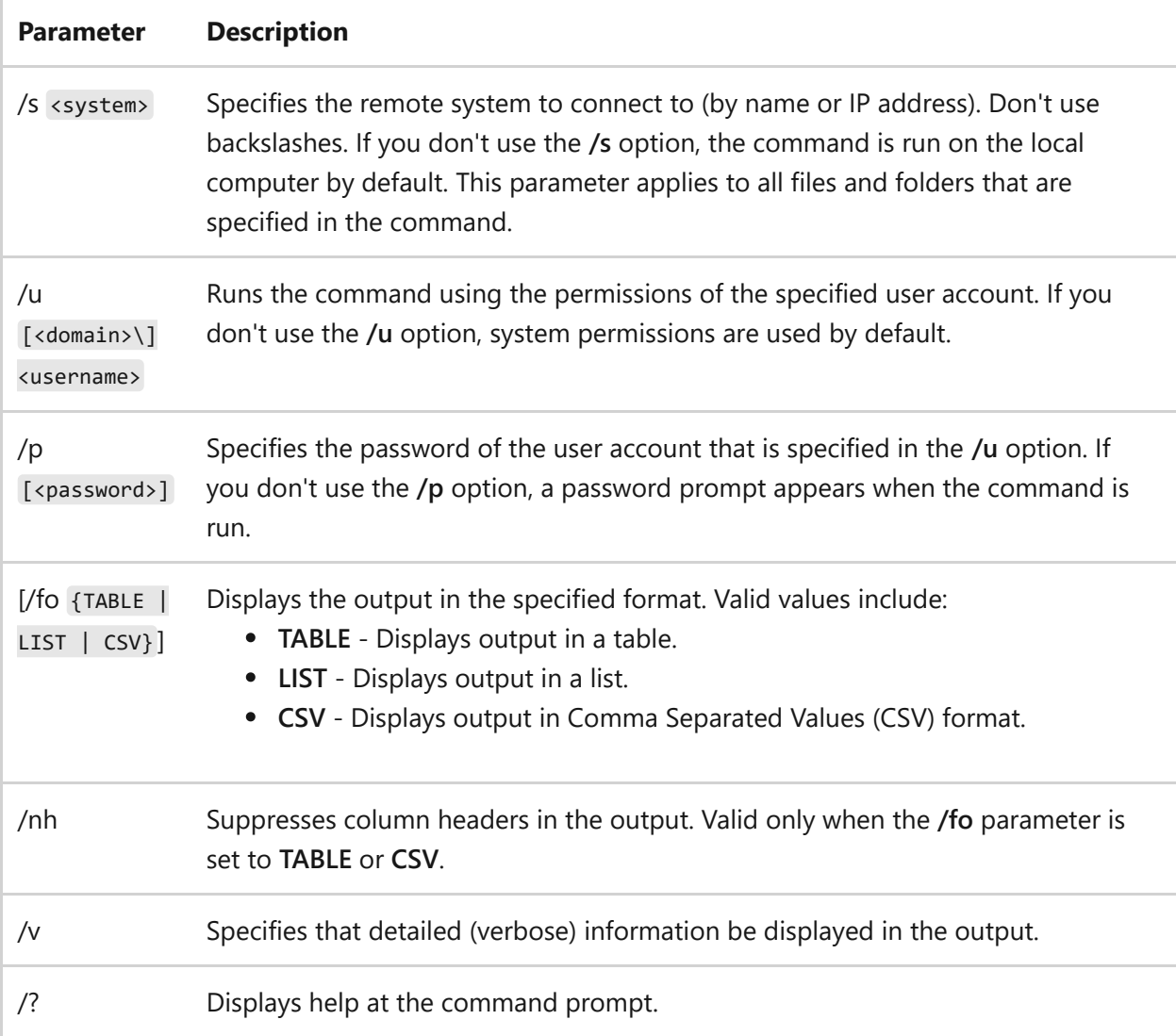

### **Examples**

To query and display all open files, type:

openfiles /query

To query and display all open files in table format without headers, type:

```
openfiles /query /fo table /nh
```
To query and display all open files in list format with detailed information, type:

```
openfiles /query /fo list /v
```
To query and display all open files on the remote system *srvmain* by using the credentials for the user *hiropln* on the *maindom* domain, type:

openfiles /query /s srvmain /u maindom\hiropln /p p@ssW23

#### 7 **Note**

In this example, the password is supplied on the command line. To prevent displaying the password, leave out the **/p** option. You'll be prompted for the password, which won't be echoed to the screen.

### **openfiles /local**

Enables or disables the system **Maintain Objects List** global flag. If used without parameters, **openfiles /local** displays the current status of the **Maintain Objects List** global flag.

7 **Note**

Changes made by using the **on** or **off** option don't take effect until you restart the system. Enabling the **Maintain Objects List** global flag might slow down your system.

### **Syntax**

openfiles /local [on | off]

#### **Parameters**

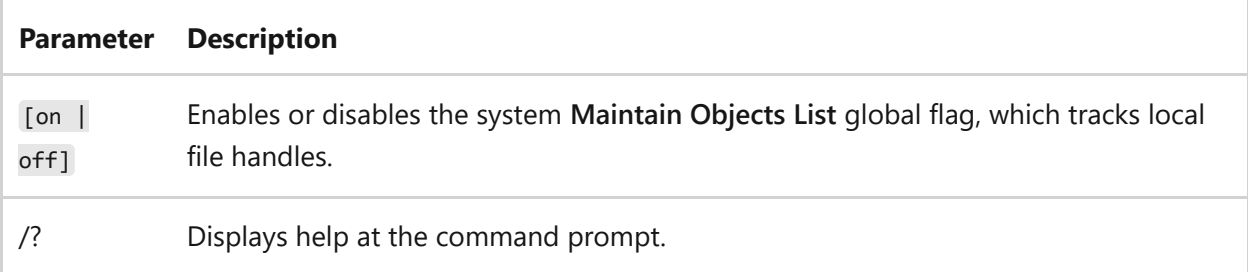

### **Examples**

To check the current status of the **Maintain Objects List** global flag, type:

```
openfiles /local
```
By default, the **Maintain Objects List** global flag is disabled, and the following message appears, INFO: The system global flag 'maintain objects list' is currently disabled.

To enable the **Maintain Objects List** global flag, type:

```
openfiles /local on
```
The following message appears when the global flag is enabled, SUCCESS: The system global flag 'maintain objects list' is enabled. This will take effect after the system is restarted.

To disable the **Maintain Objects List** global flag, type:

openfiles /local off

## **Related links**

# **pagefileconfig**

Article • 02/03/2023

Applies to: Windows Server 2022, Windows Server 2019, Windows Server 2003, Windows Server 2003 R2, Windows Server 2003 with SP1, Windows Server 2003 with SP2

#### ) **Important**

This command has been deprecated.

Enables an administrator to display and configure a system's paging file Virtual Memory settings. For descriptions and usage information, see [pagefileconfig.](https://learn.microsoft.com/en-us/previous-versions/orphan-topics/ws.10/cc772827(v=ws.10))

## **Related links**

**path**

Article • 02/03/2023

Sets the command path in the PATH environment variable, specifying the set of directories used to search for executable (.exe) files. If used without parameters, this command displays the current command path.

# **Syntax**

```
path \lceil <drive>: \<path>\lceil;...][;%PATH%]]
path ;
```
### **Parameters**

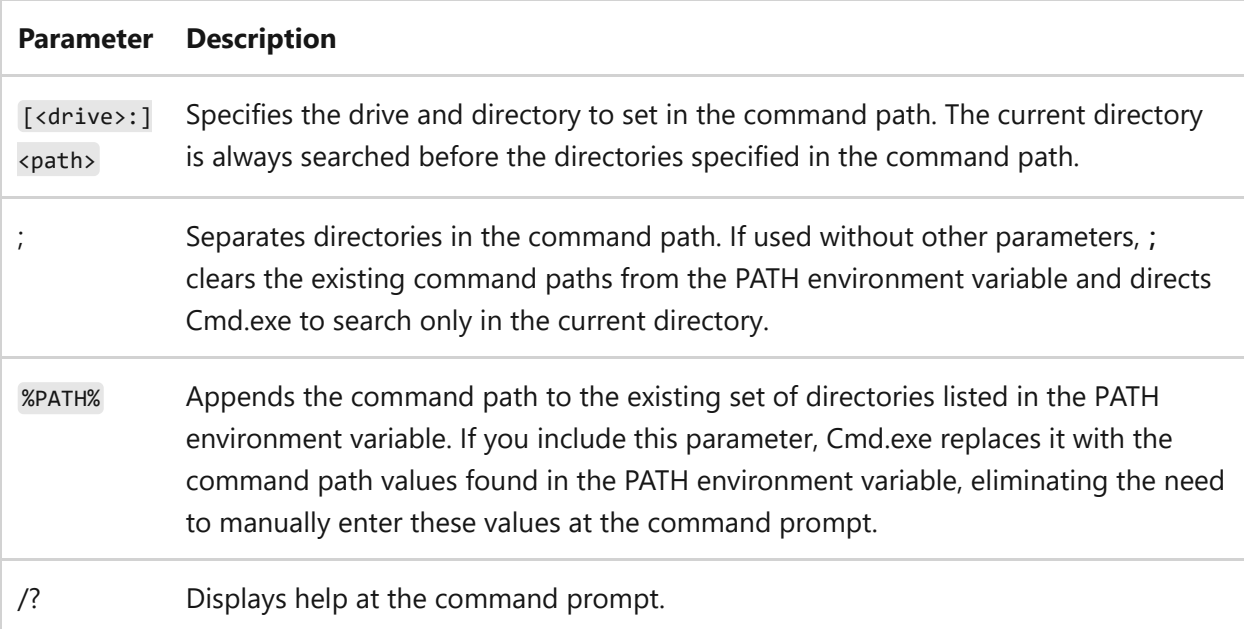

# **Remarks**

- The Windows operating system searches using default file name extensions in the following order of precedence: .exe, .com, .bat, and .cmd. Which means if you're looking for a batch file named, acct.bat, but have an app named acct.exe in the same directory, you must include the .bat extension at the command prompt.
- If two or more files in the command path have the same file name and extension, this command first searches for the specified file name in the current directory.

Then, it searches the directories in the command path in the order that they're listed in the PATH environment variable.

If you place the **path** command in your Autoexec.nt file, the Windows operating system automatically appends the specified MS-DOS subsystem search path every time you log on to your computer. Cmd.exe does not use the Autoexec.nt file. When started from a shortcut, Cmd.exe inherits the environment variables set in My Computer/Properties/Advanced/Environment.

# **Examples**

To search the paths *c:\user\taxes*, *b:\user\invest*, and *b:\bin* for external commands, type:

path c:\user\taxes;b:\user\invest;b:\bin

# **Related links**

# **pathping**

Article • 02/03/2023

Applies to: Windows Server 2022, Windows Server 2019, Windows Server 2016, Windows Server 2012 R2, Windows Server 2012

Provides information about network latency and network loss at intermediate hops between a source and destination. This command sends multiple echo Request messages to each router between a source and destination, over a period of time, and then computes results based on the packets returned from each router. Because this command displays the degree of packet loss at any given router or link, you can determine which routers or subnets might be having network problems. Used without parameters, this command displays help.

#### 7 **Note**

This command is available only if the Internet Protocol (TCP/IP) protocol is installed as a component in the properties of a network adapter in Network Connections.

Additionally, this command identifies which routers are on the path, same as using the **[tracert command](#page-1653-0)**. Howevever, this command also sends pings periodically to all of the routers over a specified time period and computes statistics based on the number returned from each.

# **Syntax**

```
pathping [/n] [/h <maximumhops>] [/g <hostlist>] [/p <Period>] [/q
<numqueries> [/w <timeout>] [/i <IPaddress>] [/4 <IPv4>] [/6 <IPv6>]
[<targetname>]
```
### **Parameters**

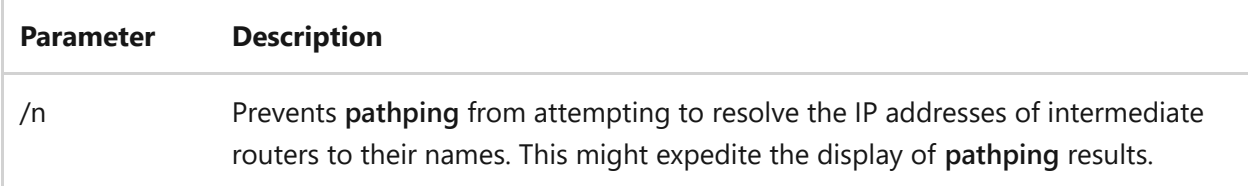

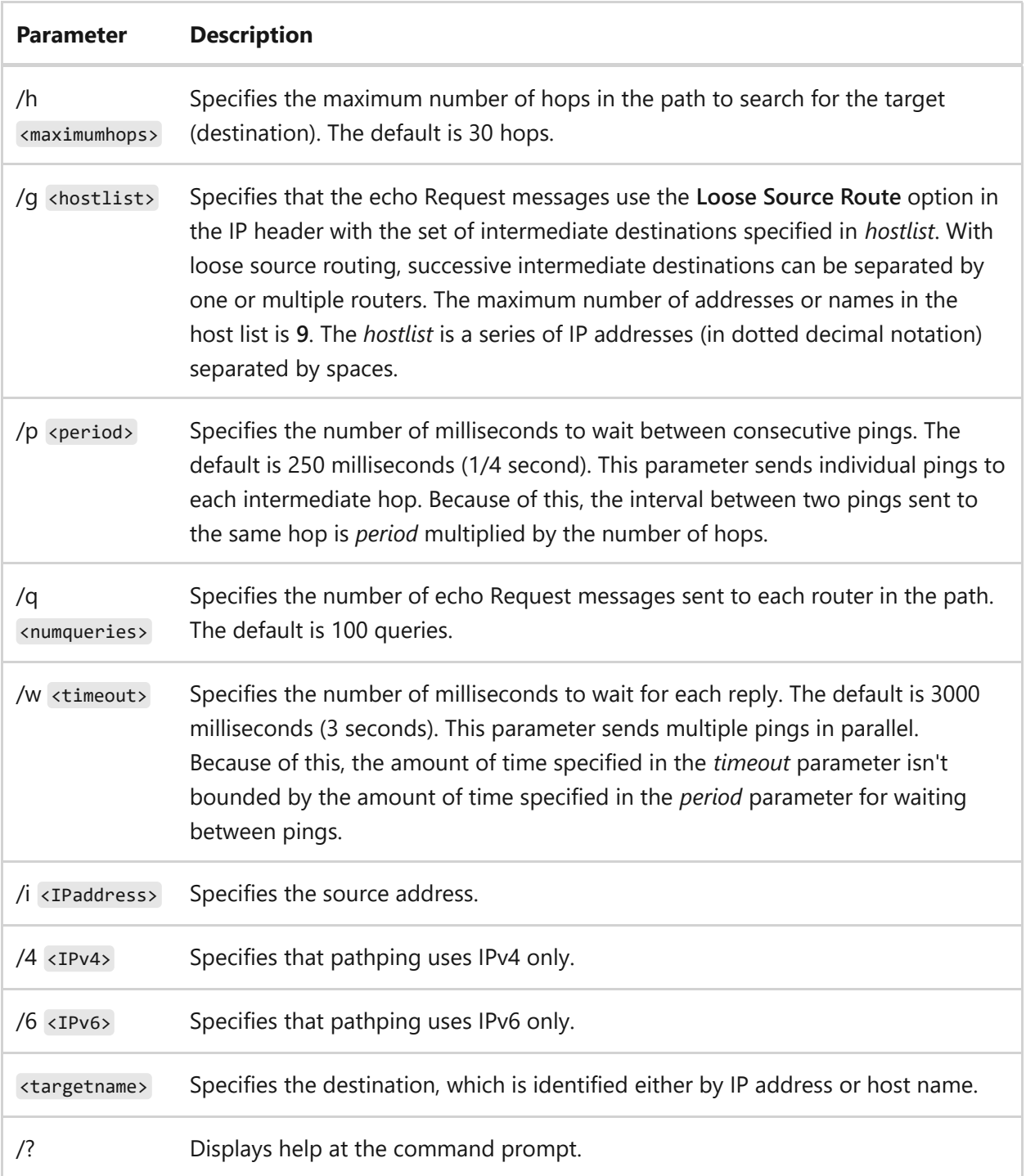

#### **Remarks**

- All parameters are case-sensitive.
- To avoid network congestion and to minimize the effects of burst losses, pings should be sent at a sufficiently slow pace.

### **Example of the pathping command output**

```
D:\>pathping /n contoso1
Tracing route to contoso1 [10.54.1.196]
over a maximum of 30 hops:
  0 172.16.87.35
 1 172.16.87.218
  2 192.168.52.1
  3 192.168.80.1
  4 10.54.247.14
  5 10.54.1.196
computing statistics for 125 seconds...
     Source to Here This Node/Link
Hop RTT Lost/Sent = Pct Lost/Sent = Pct address
  0 172.16.87.35
0/100 = 0\% 1 41ms 0/ 100 = 0% 0/ 100 = 0% 172.16.87.218
13/ 100 = 13\% 2 22ms 16/ 100 = 16% 3/ 100 = 3% 192.168.52.1
                        0/ 100 = 0% |
  3 24ms 13/ 100 = 13% 0/ 100 = 0% 192.168.80.1
                        0/ 100 = 0% |
 4 21ms 14/ 100 = 14\% 1/ 100 = 1\% 10.54.247.14 0/ 100 = 0% |
  5 24ms 13/ 100 = 13% 0/ 100 = 0% 10.54.1.196
Trace complete.
```
When **pathping** is run, the first results list the path. Next, a busy message is displayed for approximately 90 seconds (the time varies by hop count). During this time, information is gathered from all routers previously listed and from the links between them. At the end of this period, the test results are displayed.

In the above sample report, the **This Node/Link**, **Lost/Sent = Pct** and **address** columns show that the link between *172.16.87.218* and *192.168.52.1* is dropping 13% of the packets. The routers at hops 2 and 4 are also dropping packets addressed to them, but this loss doesn't affect their ability to forward traffic that isn't addressed to them.

The loss rates displayed for the links, identified as a vertical bar (**|**) in the **address** column, indicate link congestion that is causing the loss of packets that are being forwarded on the path. The loss rates displayed for routers (identified by their IP addresses) indicate that these routers might be overloaded.

- [Command-Line Syntax Key](#page-22-0)
- [tracert command](#page-1653-0)

# **pause**

Article • 02/03/2023

Suspends the processing of a batch program, displaying the prompt, Press any key to continue . . .

# **Syntax**

pause

#### **Parameters**

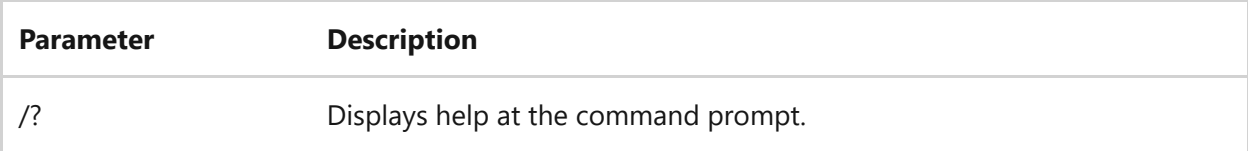

### **Remarks**

- If you press CTRL+C to stop a batch program, the following message appears, Terminate batch job (Y/N)? . If you press **Y** (for yes) in response to this message, the batch program ends and control returns to the operating system.
- You can insert the **pause** command before a section of the batch file that you might not want to process. When **pause** suspends processing of the batch program, you can press CTRL+C and then press **Y** to stop the batch program.

# **Examples**

To create a batch program that prompts the user to change disks in one of the drives, type:

```
@echo off
:Begin
copy a:*.*
echo Put a new disk into Drive A
```
In this example, all the files on the disk in Drive A are copied to the current directory. After the message prompts you to put a new disk in Drive A, the **pause** command suspends processing so that you can change disks and then press any key to resume processing. This batch program runs in an endless loop—the **goto begin** command sends the command interpreter to the Begin label of the batch file.

# **Related links**

# **pbadmin**

Article • 02/03/2023

Applies to: Windows Server 2022, Windows Server 2019, Windows Server 2003, Windows Server 2003 R2, Windows Server 2003 with SP1, Windows Server 2003 with SP2

#### ) **Important**

This command has been deprecated.

Administers phone books. Used without parameters, pbadmin starts Phone Book Administrator. For descriptions and usage information, see [pbadmin.](https://learn.microsoft.com/en-us/previous-versions/orphan-topics/ws.10/cc755767(v=ws.10))

# **Related links**

# **pentnt**

Article • 02/03/2023

Applies to: Windows Server 2022, Windows Server 2019, Windows Server 2003, Windows Server 2003 R2, Windows Server 2003 with SP1, Windows Server 2003 with SP2

#### ) **Important**

This command has been deprecated.

Detects floating point division error (if present) in the Pentium chip, disables floating point hardware, and turns on floating point emulation. For descriptions and usage information, see [pentnt.](https://learn.microsoft.com/en-us/previous-versions/orphan-topics/ws.10/cc755868(v=ws.10))

## **Related links**

# **perfmon**

Article • 02/03/2023

Start Windows Reliability and Performance Monitor in a specific standalone mode.

# **Syntax**

perfmon </res|report|rel|sys>

### **Parameters**

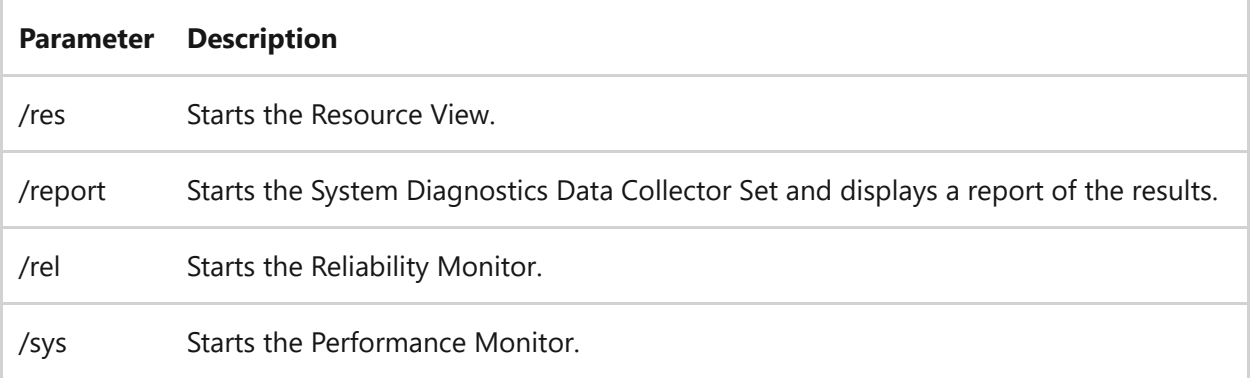

- [Command-Line Syntax Key](#page-22-0)
- [Windows Performance Monitor](https://learn.microsoft.com/en-us/previous-versions/windows/it-pro/windows-server-2008-r2-and-2008/cc749154(v%3dws.11))

# **ping**

Article • 09/20/2023

Applies to: Windows Server 2022, Windows Server 2019, Windows Server 2016, Windows Server 2012 R2, Windows Server 2012

Verifies IP-level connectivity to another TCP/IP computer by sending Internet Control Message Protocol (ICMP) echo Request messages. The receipt of the corresponding echo Reply messages is displayed, along with round-trip times. ping is the primary TCP/IP command used to troubleshoot connectivity, reachability, and name resolution. Used without parameters, this command displays Help content.

You can also use this command to test both the computer name and the IP address of the computer. If pinging the IP address is successful, but pinging the computer name isn't, you might have a name resolution problem. In this case, make sure the computer name you're specifying can be resolved through the local Hosts file, by using Domain Name System (DNS) queries, or through NetBIOS name resolution techniques.

#### 7 **Note**

This command is available only if the Internet Protocol (TCP/IP) is installed as a component in the properties of a network adapter in Network Connections.

# **Syntax**

```
ping [/t] [/a] [/n <count>] [/l <size>] [/f] [/I <TTL>] [/v <TOS>] [/r
<count>] [/s <count>] [{/j <hostlist> | /k <hostlist>}] [/w <timeout>] [/R]
[/S <Srcaddr>] [/4] [/6] <targetname>
```
### **Parameters**

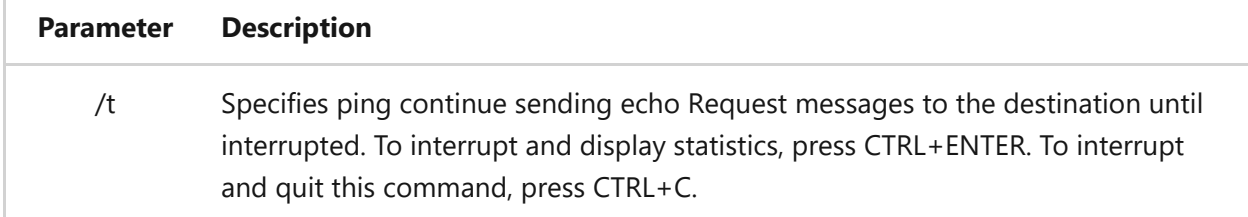

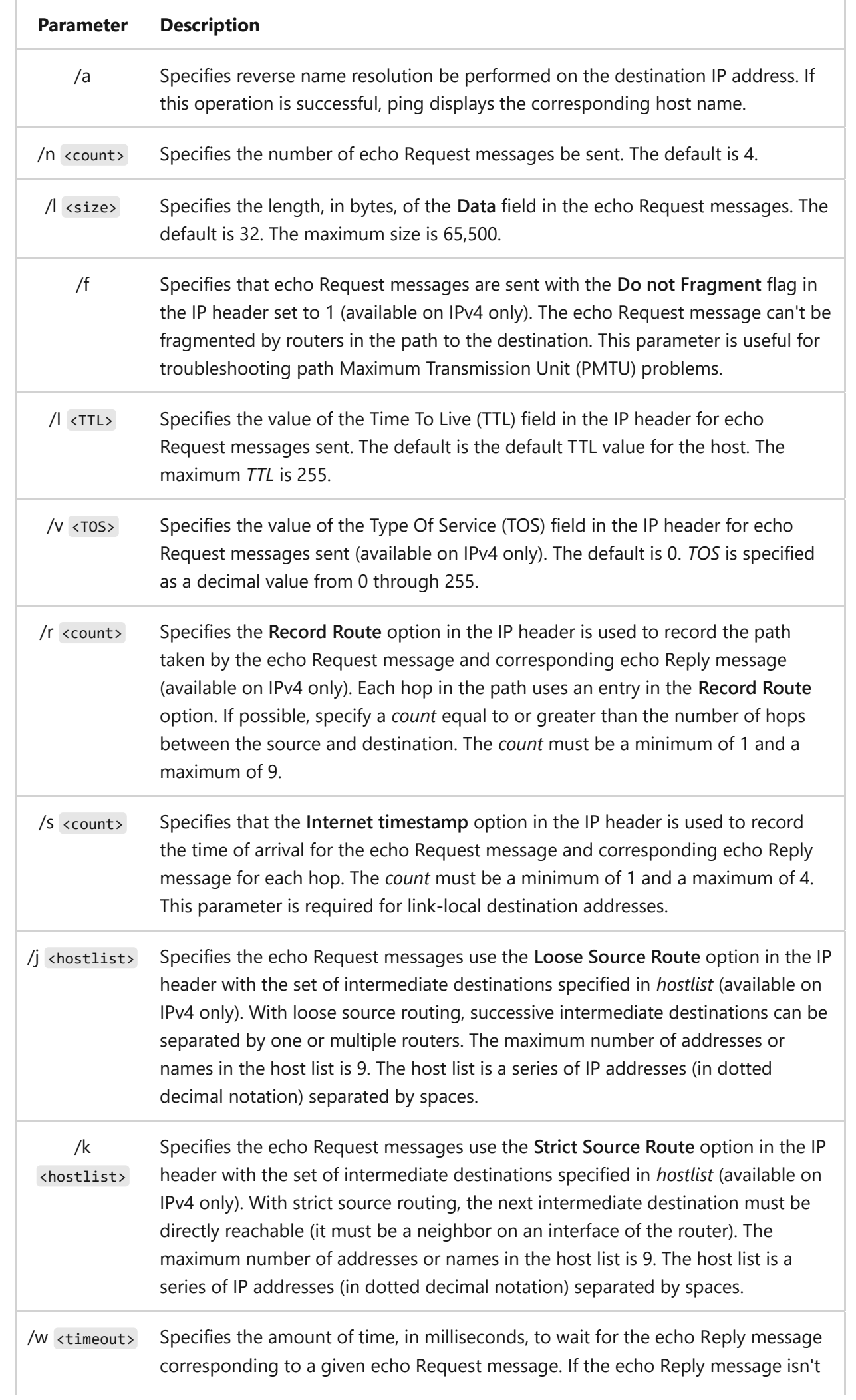

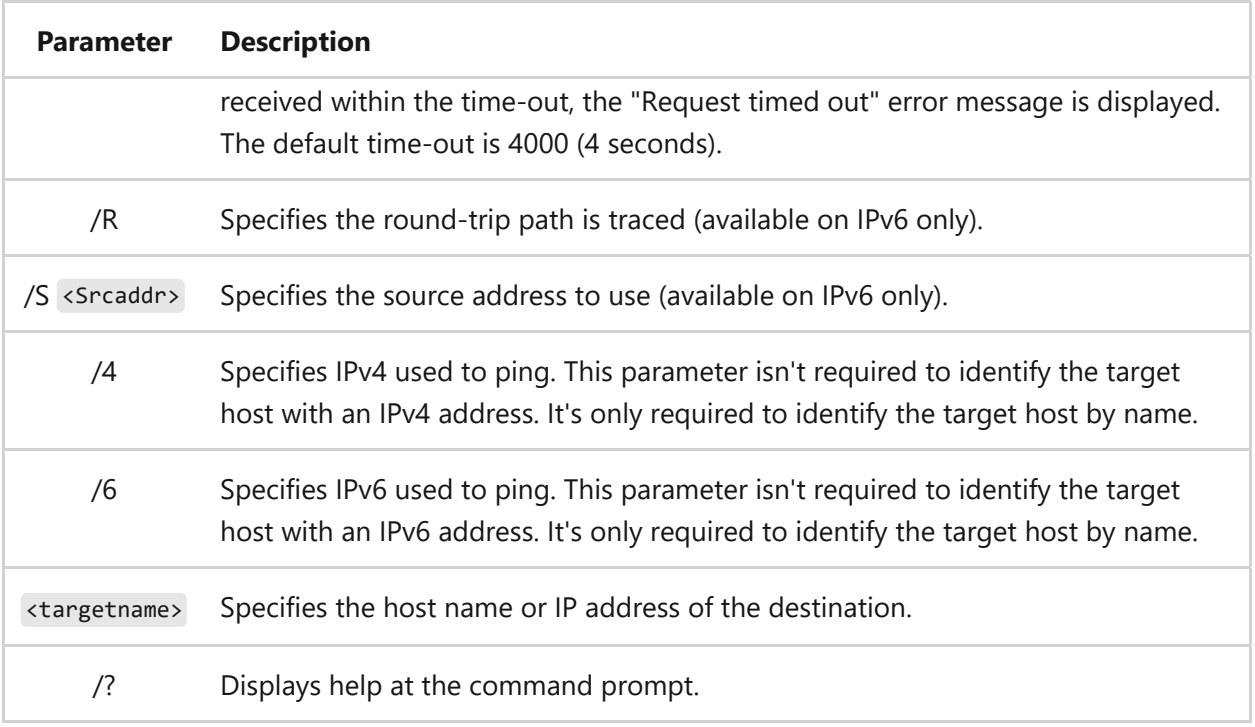

### **Example of the ping command output**

```
C:\>ping example.microsoft.com
     pinging example.microsoft.com [192.168.239.132] with 32 bytes of data:
    Reply from 192.168.239.132: bytes=32 time=101ms TTL=124
    Reply from 192.168.239.132: bytes=32 time=100ms TTL=124
    Reply from 192.168.239.132: bytes=32 time=120ms TTL=124
    Reply from 192.168.239.132: bytes=32 time=120ms TTL=124
```
### **Examples**

To ping the destination 10.0.99.221 and resolve 10.0.99.221 to its host name, type:

```
ping /a 10.0.99.221
```
To ping the destination 10.0.99.221 with 10 echo Request messages, each of which has a Data field of 1000 bytes, type:

ping /n 10 /l 1000 10.0.99.221

To ping the destination 10.0.99.221 and record the route for 4 hops, type:

ping /r 4 10.0.99.221

To ping the destination 10.0.99.221 and specify the loose source route of 10.12.0.1- 10.29.3.1-10.1.44.1, type:

ping /j 10.12.0.1 10.29.3.1 10.1.44.1 10.0.99.221

# **Related links**

# <span id="page-1286-0"></span>**pktmon**

Article • 02/03/2023

Applies to: Windows Server 2022, Windows Server 2019, Windows 10, Azure Stack HCI, Azure Stack Hub, Azure

Packet Monitor (Pktmon) is an in-box, cross-component network diagnostics tool for Windows. It can be used for advanced packet capture and event collection, drop detection, filtering, and counting. Pktmon is especially helpful in virtualization scenarios such as container networking and SDN, because it provides visibility within the networking stack.

# **Syntax**

```
pktmon { filter | list | start | stop | status | unload | counters | reset |
etl2txt | etl2pcap | hex2pkt | help } [options]
```
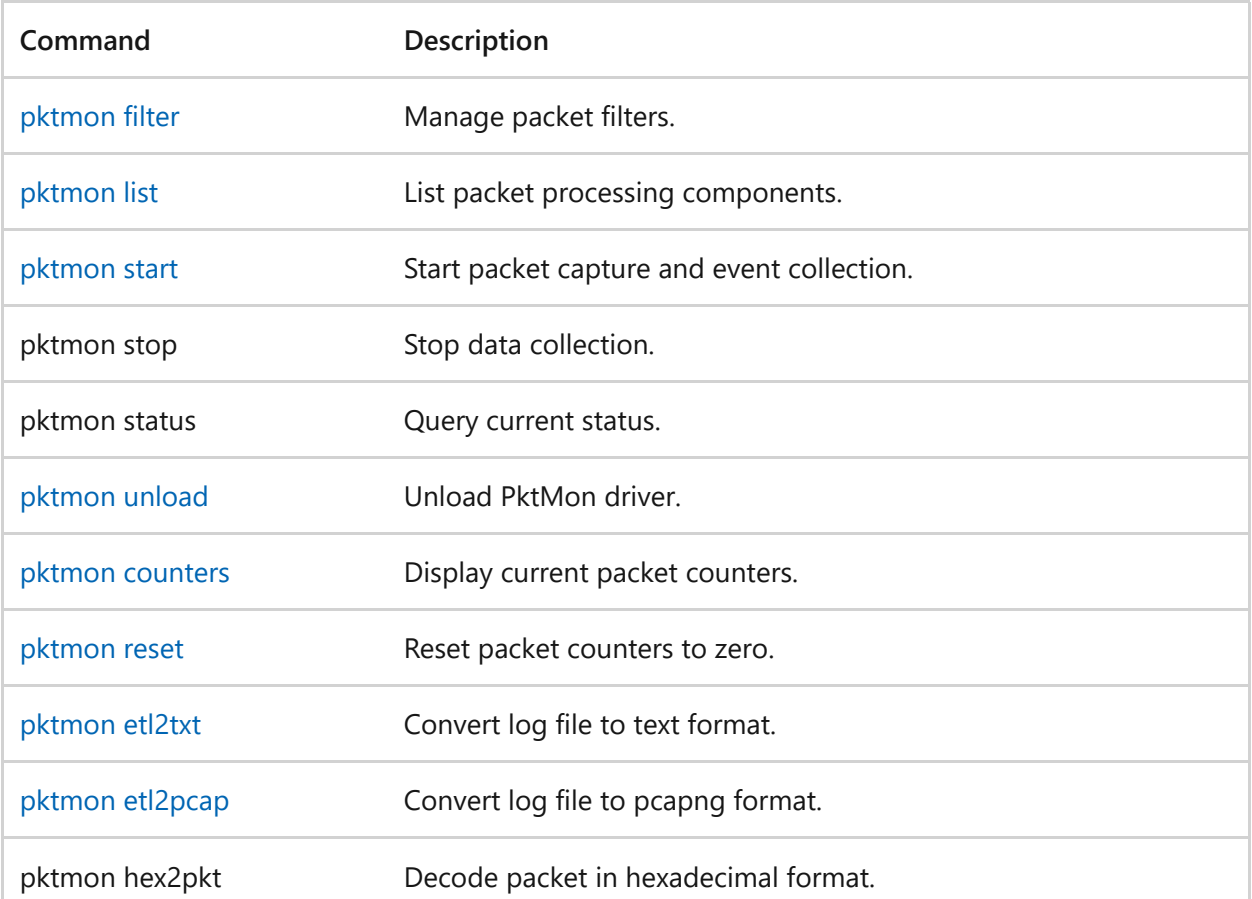

### **Commands**

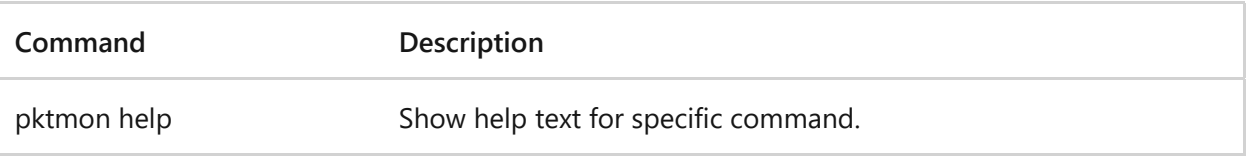

- [Packet Monitor overview](https://learn.microsoft.com/en-us/windows-server/networking/technologies/pktmon/pktmon)
- [Pktmon support for Microsoft Network Monitor \(Netmon\)](https://learn.microsoft.com/en-us/windows-server/networking/technologies/pktmon/pktmon-netmon-support)

# <span id="page-1288-0"></span>**pktmon counters**

Article • 02/03/2023

Applies to: Windows Server 2022, Windows Server 2019, Windows 10, Azure Stack HCI, Azure Stack Hub, Azure

Pktmon counters allows you to query and display current packet counters from monitored components to confirm the presence of expected traffic and get a high-level view of how the traffic flowed in the machine.

# **Syntax**

```
pktmon counters [--type { all | flow | drop }] [--include-hidden] [--zero]
[--drop-reason] [--live] [--refresh-rate <n>] [--json]
```
### **Parameters**

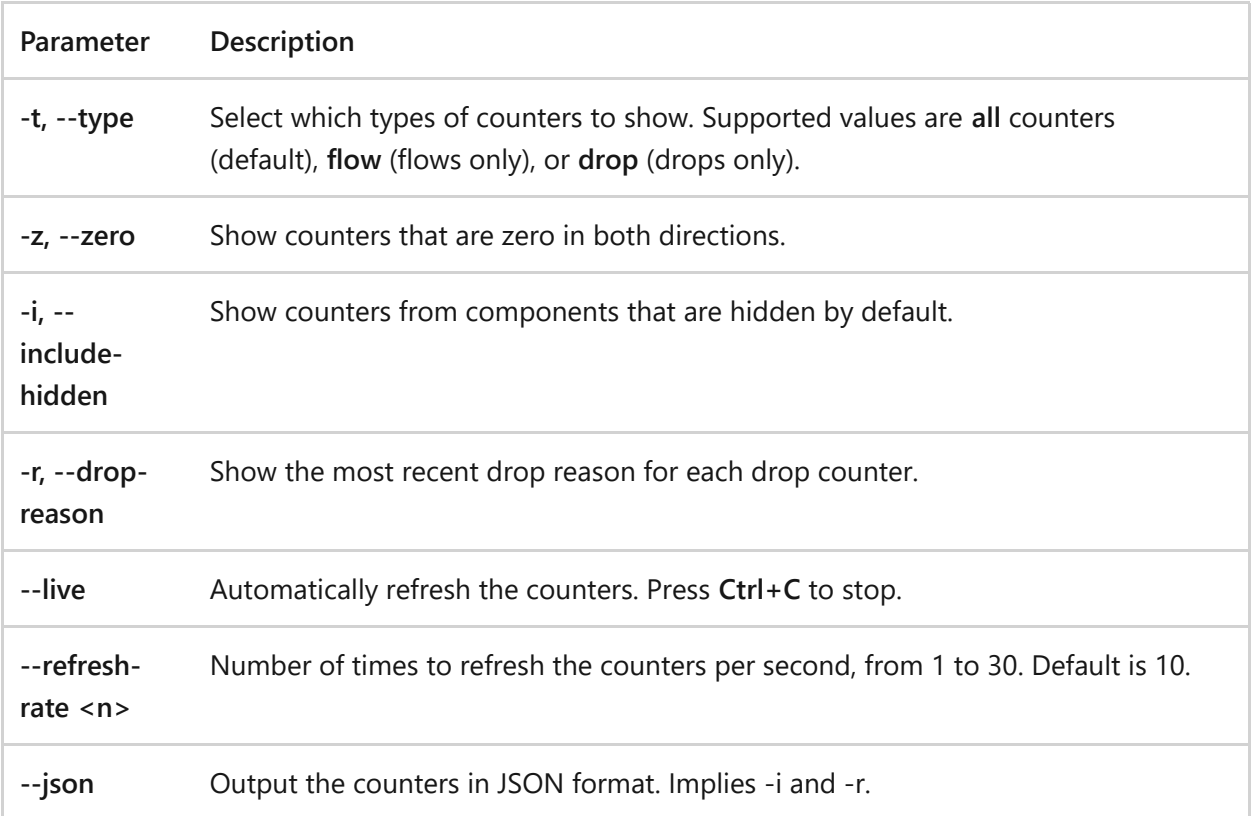

- [Pktmon](#page-1286-0)
- [Pktmon etl2pcap](#page-1290-0)
- [Pktmon etl2txt](#page-1292-0)
- [Pktmon filter](#page-1294-0)
- [Pktmon filter add](#page-1295-0)
- [Pktmon hex2pkt](#page-1298-0)
- [Pktmon list](#page-1299-0)
- [Pktmon reset](#page-1301-0)
- [Pktmon start](#page-1302-0)
- [Pktmon status](#page-1306-0)
- [Pktmon unload](#page-1307-0)
- [Packet Monitor overview](https://learn.microsoft.com/en-us/windows-server/networking/technologies/pktmon/pktmon)

# <span id="page-1290-0"></span>**pktmon etl2pcap**

Article • 09/05/2023

Applies to: Windows Server 2022, Windows Server 2019, Windows 10, Azure Stack HCI, Azure Stack Hub, Azure

Convert pktmon log file to pcapng format. Dropped packets are not included by default. These logs can be analyzed using Wireshark (or any pcapng analyzer).

# **Syntax**

```
pktmon etl2pcap <file> [--out <name>] [--drop-only] [--component-id <id>]
```
Where <file> is the ETL file to convert.

### **Parameters**

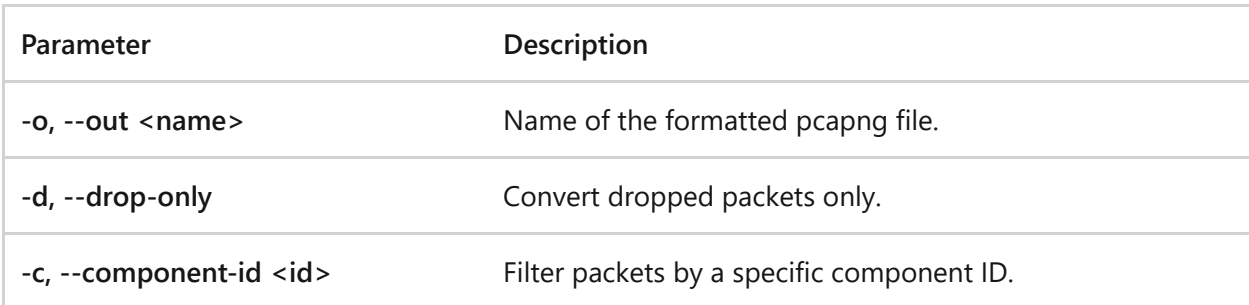

### **Output filtering**

All information about the packet drop reports and packet flow through the networking stack is lost in pcapng format output. Log contents should be carefully prefiltered to show the complete conversion. For example:

• Pcapng format doesn't distinguish between a flowing packet and a dropped packet. To separate all the packets in the capture from dropped packets, generate two pcapng files; one that contains all the packets ( pktmon etl2pcap log.etl --out log-capture.etl ), and another that contains only dropped packets ( pktmon etl2pcap log.etl --drop-only --out log-drop.etl ). This way you're able to analyze the dropped packets in a separate log.

• Pcapng format doesn't distinguish between different networking components where a packet was captured. For such multilayered scenarios, specify the desired component ID in the pcapng output pktmon etl2pcap log.etl --component-id 5 . Repeat this command for each set of component IDs that you're interested in.

- [Pktmon](#page-1286-0)
- [Pktmon counters](#page-1288-0)
- [Pktmon etl2txt](#page-1292-0)
- [Pktmon filter](#page-1294-0)
- [Pktmon filter add](#page-1295-0)
- [Pktmon hex2pkt](#page-1298-0)
- [Pktmon list](#page-1299-0)
- [Pktmon reset](#page-1301-0)
- [Pktmon start](#page-1302-0)
- [Pktmon status](#page-1306-0)
- [Pktmon unload](#page-1307-0)
- [Packet Monitor overview](https://learn.microsoft.com/en-us/windows-server/networking/technologies/pktmon/pktmon)

# <span id="page-1292-0"></span>**pktmon etl2txt**

Article • 02/03/2023

Applies to: Windows Server 2022, Windows Server 2019, Windows 10, Azure Stack HCI, Azure Stack Hub, Azure

Convert ETL log file to text format.

# **Syntax**

```
pktmon etl2txt <file> [--out <name>] [--stats-only] [--timestamp-only] [--
metadata]
                       [--tmfpath <path>] [--brief] [--verbose <n>] [--hex]
                       [--no-ethernet] [--vxlan <port>]
```
Where <file> is the ETL file to convert.

### **Parameters**

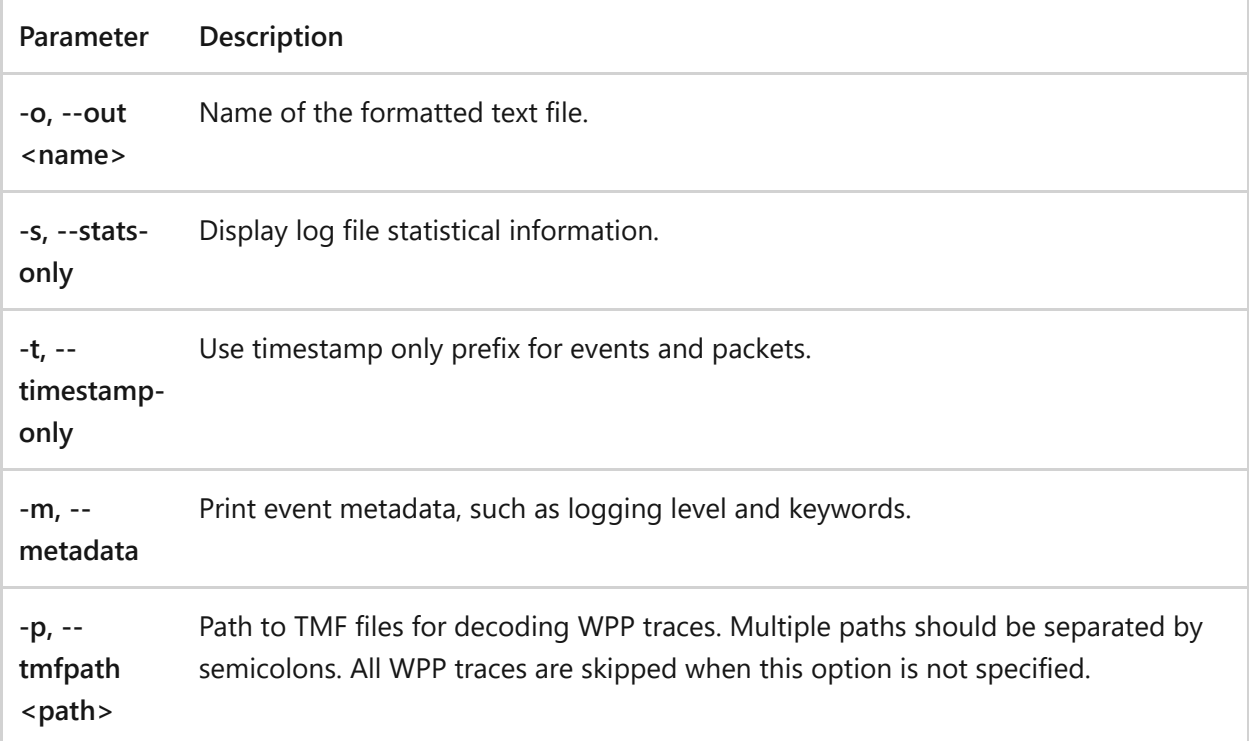

#### **Network packet formatting options**

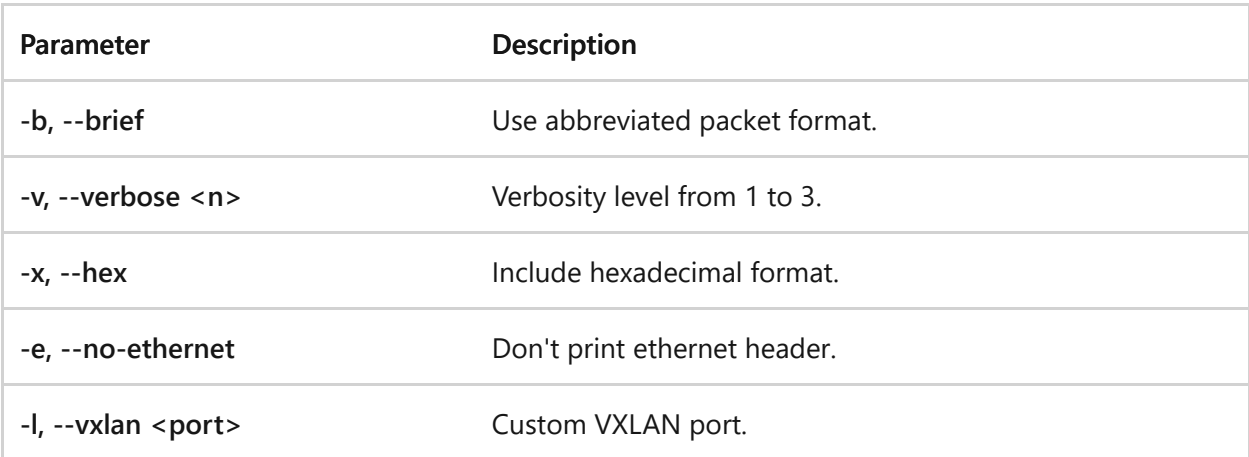

- [Pktmon](#page-1286-0)
- [Pktmon counters](#page-1288-0)
- [Pktmon etl2pcap](#page-1290-0)
- [Pktmon filter](#page-1294-0)
- [Pktmon filter add](#page-1295-0)
- [Pktmon hex2pkt](#page-1298-0)
- [Pktmon list](#page-1299-0)
- [Pktmon reset](#page-1301-0)
- [Pktmon start](#page-1302-0)
- [Pktmon status](#page-1306-0)
- [Pktmon unload](#page-1307-0)
- [Packet Monitor overview](https://learn.microsoft.com/en-us/windows-server/networking/technologies/pktmon/pktmon)

# <span id="page-1294-0"></span>**pktmon filter**

Article • 02/03/2023

Applies to: Windows Server 2022, Windows Server 2019, Windows 10, Azure Stack HCI, Azure Stack Hub, Azure

Pktmon filter allows you to list, add, or remove packet filters.

# **Syntax**

pktmon filter { list | add | remove } [OPTIONS | help]

#### **Parameters**

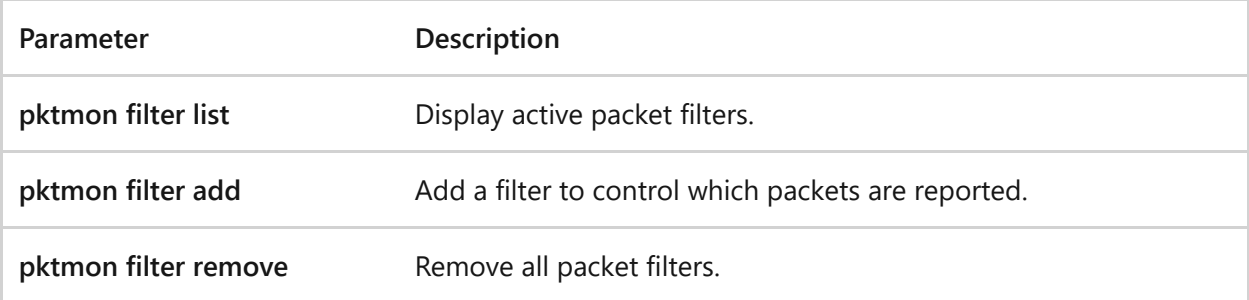

- [Pktmon](#page-1286-0)
- [Pktmon counters](#page-1288-0)
- [Pktmon etl2pcap](#page-1290-0)
- [Pktmon etl2txt](#page-1292-0)
- [Pktmon filter add](#page-1295-0)
- [Pktmon hex2pkt](#page-1298-0)
- [Pktmon list](#page-1299-0)
- [Pktmon reset](#page-1301-0)
- [Pktmon start](#page-1302-0)
- [Pktmon status](#page-1306-0)
- [Pktmon unload](#page-1307-0)
- [Packet Monitor overview](https://learn.microsoft.com/en-us/windows-server/networking/technologies/pktmon/pktmon)

# <span id="page-1295-0"></span>**pktmon filter add**

Article • 02/15/2023

Applies to: Windows Server 2022, Windows Server 2019, Windows 10, Azure Stack HCI, Azure Stack Hub, Azure

Pktmon filter add allows you to add a filter to control which packets are reported. For a packet to be reported, it must match all conditions specified in at least one filter. Up to 32 filters can be active at once.

## **Syntax**

```
pktmon filter add <name> [-m <mac> [mac2]] [-v <vlan>] [-d { IPv4 | IPv6 |
number }]
                          [-t { TCP [flags...] | UDP | ICMP | ICMPv6 | number
}]
                          [-i <ip> [ip2]] [-p <port> [port2]] [-b] [-e
[port]]
```
You may provide an optional name or description of the filter.

#### 7 **Note**

When two MACs (-m), IPs (-i), or ports (-p) are specified, the filter matches packets that contain both. It will not distinguish between source or destination for this purpose.

#### **Parameters**

You can supply parameters for Ethernet frame, IP header, TCP/UDP header, cluster heartbeat, and encapsulation.

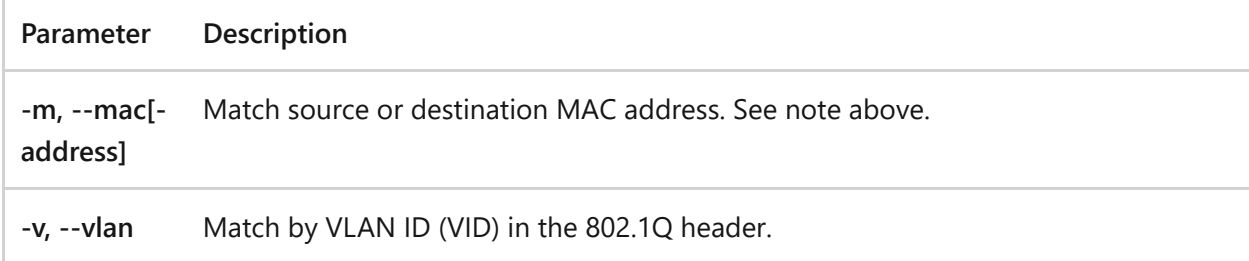
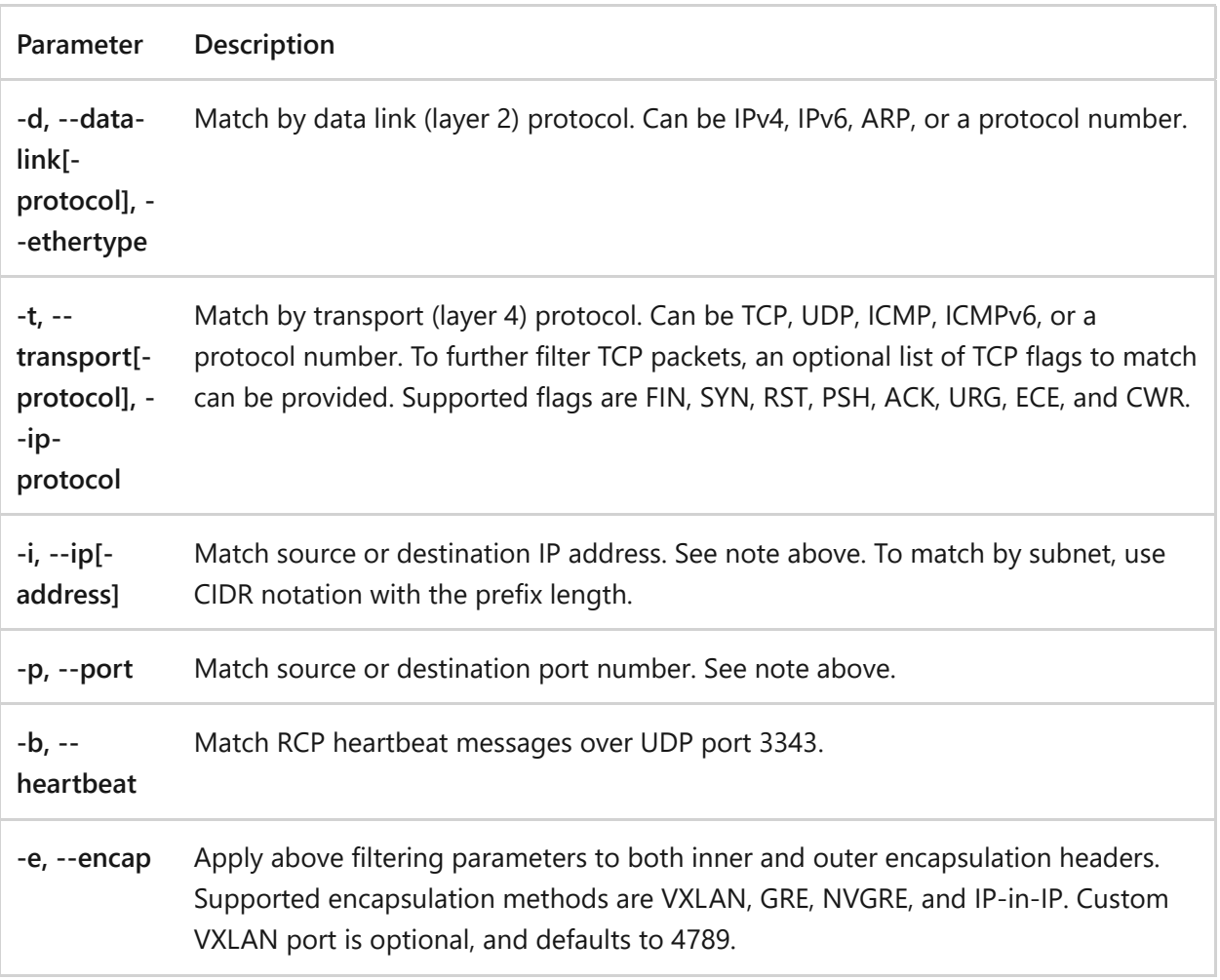

### **Examples**

The following set of filters will capture any ICMP traffic from or to the IP address 10.0.0.10 along with any traffic on port 53.

```
PowerShell
C:\Test> pktmon filter add -i 10.0.0.10 -t icmp
C:\Test> pktmon filter add -p 53
```
The following filter will capture all the SYN packets sent or received by the IP address 10.0.0.10:

```
PowerShell
C:\Test> pktmon filter add -i 10.0.0.10 -t tcp syn
```
The following filter called **MyPing** pings 10.10.10.10 using the ICMP protocol:

PowerShell

```
C:\Test> pktmon filter add MyPing -i 10.10.10.10 -t ICMP
```
The following filter called **MySmbSyb** captures TCP synchronized SMB traffic:

```
PowerShell
C:\Test> pktmon filter add MySmbSyn -i 10.10.10.10 -t TCP SYN -p 445
```
The following filter called **MySubnet** captures traffic on the subnet mask 255.255.255.0, or /24 in CIDR notation:

PowerShell

C:\Test> pktmon filter add MySubnet -i 10.10.10.0/24

### **Other references**

- [Pktmon](#page-1286-0)
- [Pktmon counters](#page-1288-0)
- [Pktmon etl2pcap](#page-1290-0)
- [Pktmon etl2txt](#page-1292-0)
- [Pktmon filter](#page-1294-0)
- [Pktmon hex2pkt](#page-1298-0)
- [Pktmon list](#page-1299-0)
- [Pktmon reset](#page-1301-0)
- [Pktmon start](#page-1302-0)
- [Pktmon status](#page-1306-0)
- [Pktmon unload](#page-1307-0)
- [Packet Monitor overview](https://learn.microsoft.com/en-us/windows-server/networking/technologies/pktmon/pktmon)

# <span id="page-1298-0"></span>**pktmon hex2pkt**

Article • 02/03/2023

Applies to: Windows Server 2022, Windows Server 2019, Windows 10, Azure Stack HCI, Azure Stack Hub, Azure

Decode packet in hexadecimal format.

### **Syntax**

pktmon hex2pkt [--type { Ethernet | IP | HTTP }]

#### **Parameters**

**Parameter Description -t, --type** Packet type to decode. Options are Ethernet, IP, and HTTP. Default is Ethernet.

- [Pktmon](#page-1286-0)
- [Pktmon counters](#page-1288-0)
- [Pktmon etl2pcap](#page-1290-0)
- [Pktmon etl2txt](#page-1292-0)
- [Pktmon filter](#page-1294-0)
- [Pktmon filter add](#page-1295-0)
- [Pktmon list](#page-1299-0)
- [Pktmon reset](#page-1301-0)
- [Pktmon start](#page-1302-0)
- [Pktmon status](#page-1306-0)
- [Pktmon unload](#page-1307-0)
- [Packet Monitor overview](https://learn.microsoft.com/en-us/windows-server/networking/technologies/pktmon/pktmon)

# <span id="page-1299-0"></span>**pktmon list**

Article • 02/03/2023

Applies to: Windows Server 2022, Windows Server 2019, Windows 10, Azure Stack HCI, Azure Stack Hub, Azure

Lists all active networking components that can be monitored, allowing you to examine the networking stack layout. The command shows networking components (drivers) arranged by adapters bindings.

### **Syntax**

pktmon list [--all] [--include-hidden] [--json]

### **Parameters**

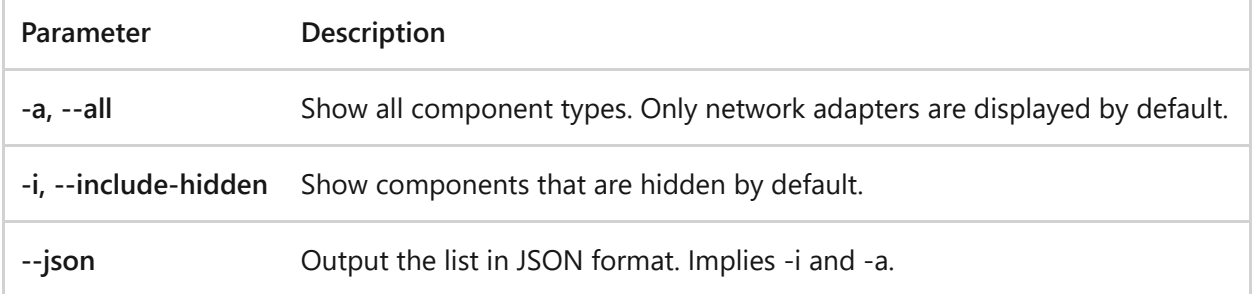

- [Pktmon](#page-1286-0)
- [Pktmon counters](#page-1288-0)
- [Pktmon etl2pcap](#page-1290-0)
- [Pktmon etl2txt](#page-1292-0)
- [Pktmon filter](#page-1294-0)
- [Pktmon filter add](#page-1295-0)
- [Pktmon hex2pkt](#page-1298-0)
- [Pktmon reset](#page-1301-0)
- [Pktmon start](#page-1302-0)
- [Pktmon status](#page-1306-0)
- [Pktmon unload](#page-1307-0)

• [Packet Monitor overview](https://learn.microsoft.com/en-us/windows-server/networking/technologies/pktmon/pktmon)

# <span id="page-1301-0"></span>**pktmon reset**

Article • 02/03/2023

Applies to: Windows Server 2022, Windows Server 2019, Windows 10, Azure Stack HCI, Azure Stack Hub, Azure

Reset counters to zero.

### **Syntax**

pktmon reset [-counters]

- [Pktmon](#page-1286-0)
- [Pktmon counters](#page-1288-0)
- [Pktmon etl2pcap](#page-1290-0)
- [Pktmon etl2txt](#page-1292-0)
- [Pktmon filter](#page-1294-0)
- [Pktmon filter add](#page-1295-0)
- [Pktmon hex2pkt](#page-1298-0)
- [Pktmon list](#page-1299-0)
- [Pktmon start](#page-1302-0)
- [Pktmon status](#page-1306-0)
- [Pktmon unload](#page-1307-0)
- [Packet Monitor overview](https://learn.microsoft.com/en-us/windows-server/networking/technologies/pktmon/pktmon)

# <span id="page-1302-0"></span>**pktmon start**

Article • 02/03/2023

Applies to: Windows Server 2022, Windows Server 2019, Windows 10, Azure Stack HCI, Azure Stack Hub, Azure

Starts packet capture and event collection.

### **Syntax**

```
pktmon start [--capture [--counters-only] [--comp <selector>] [--type
<type>] [--pkt-size <bytes>] [--flags <mask>]]
              [--trace --provider <name> [--keywords <k>] [--level <n>] ...]
              [--file-name <name>] [--file-size <size>] [--log-mode <mode>]
```
#### **Packet capture parameters**

Use **-c** or **--capture** to enable packet capture and packet counters, along with the following optional parameters.

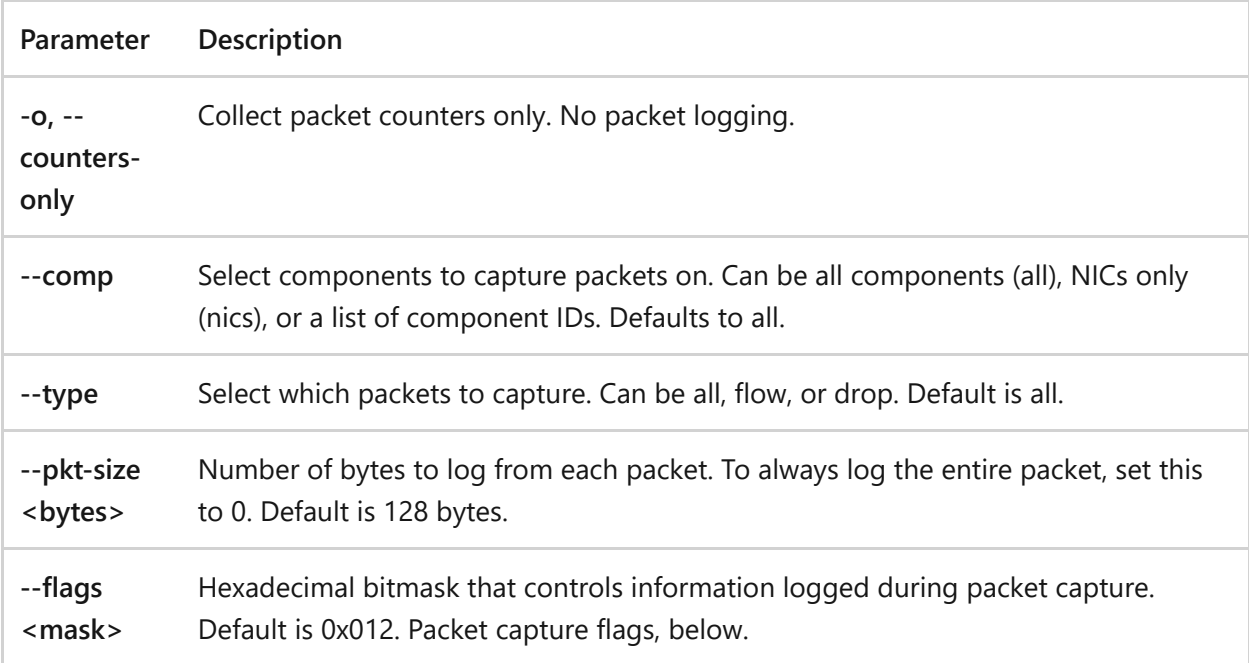

#### **Packet capture flags**

The following flags apply to the **--flags** parameter (see above).

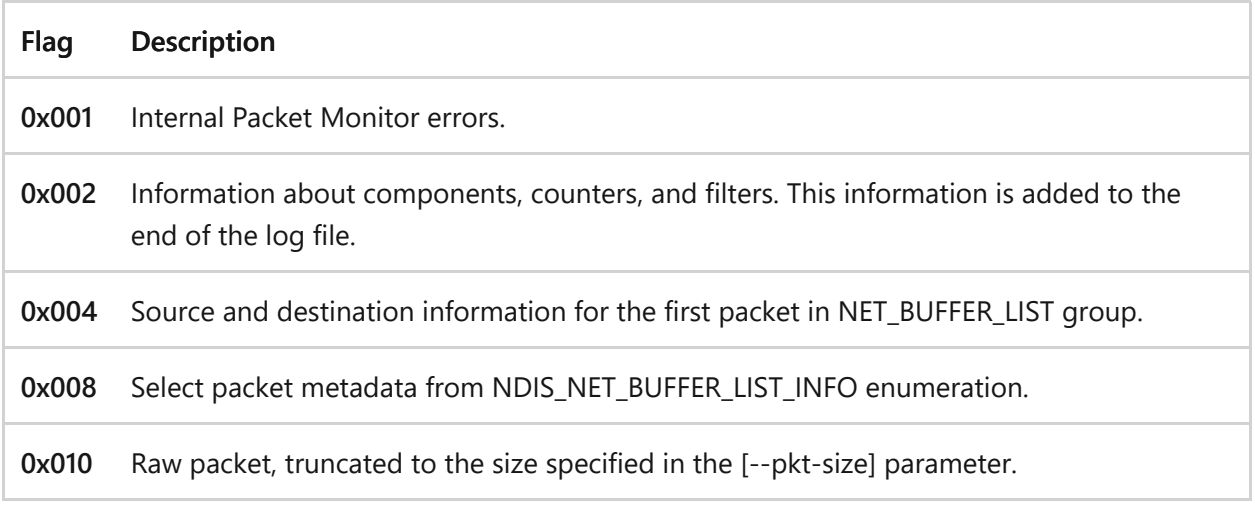

#### **Event collection parameters**

Use **-t** or **--trace** to enable event collection, along with the following optional parameters.

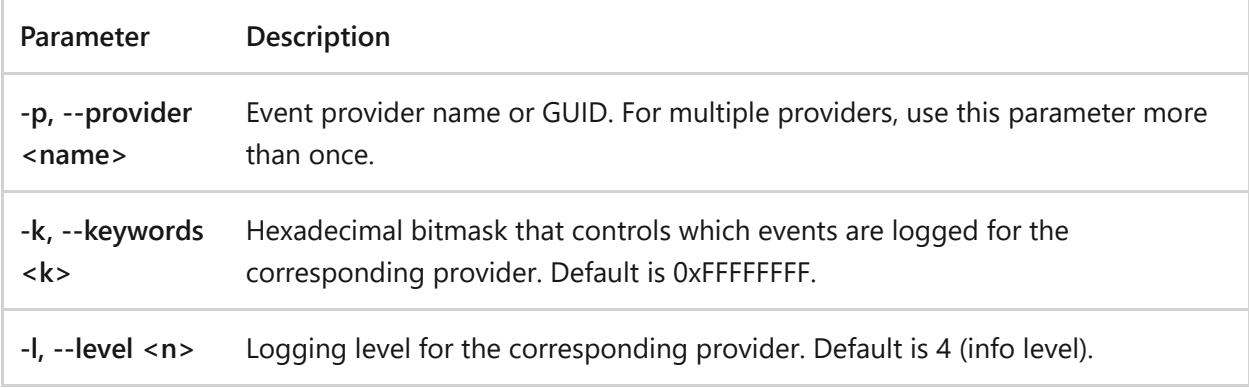

### **Logging parameters**

Use the following parameters for logging:

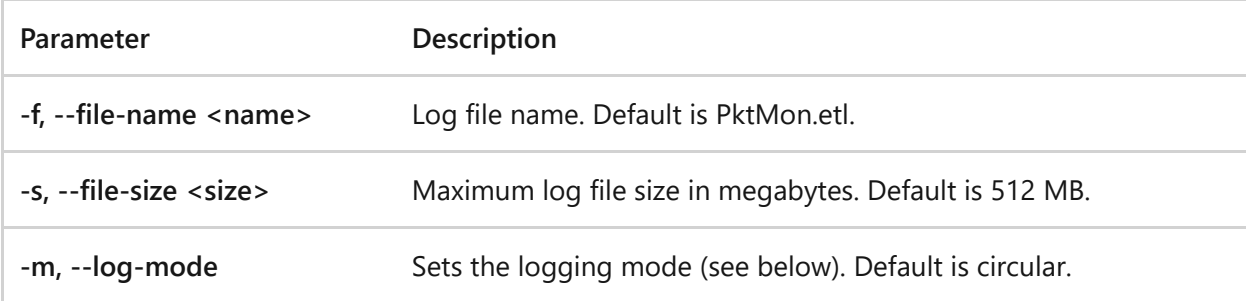

#### **Logging modes**

The following modes apply to the **-m** or **--log-mode** parameter (see above).

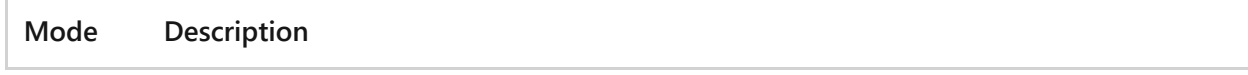

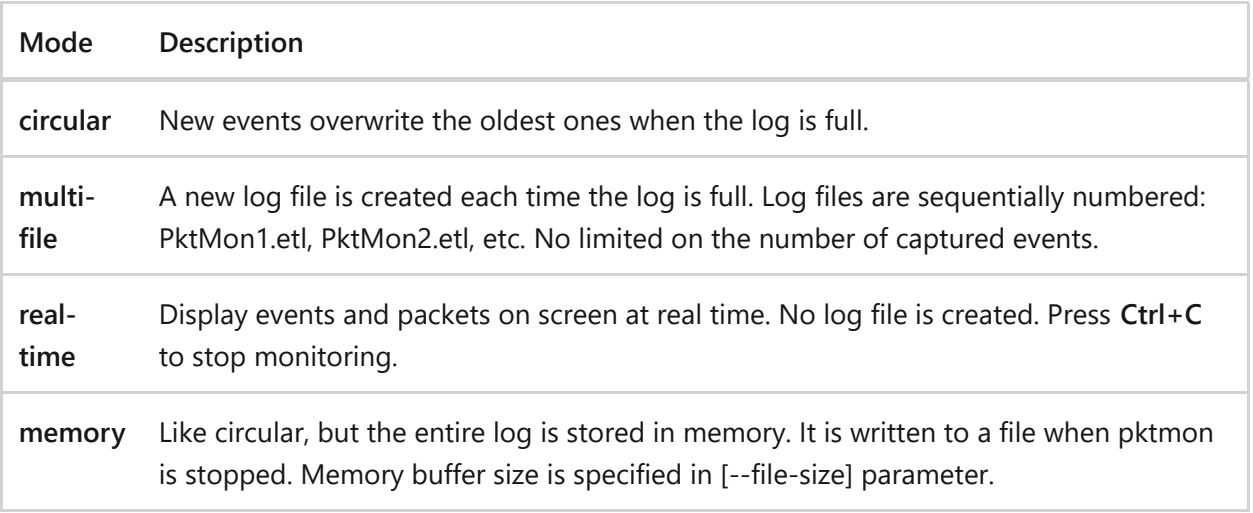

### **Examples**

#### **Example 1: Packet capture**

PowerShell

C:\Test> pktmon start --capture

#### **Example 2: Packet counters only**

PowerShell

C:\Test> pktmon start --capture --counters-only

#### **Example 3: Event logging**

PowerShell C:\Test> pktmon start --trace -p Microsoft-Windows-TCPIP -p Microsoft-Windows-NDIS

#### **Example 4: Packet capture with event logging**

```
PowerShell
C:\Test> pktmon start --capture --trace -p Microsoft-Windows-TCPIP -k 0xFF -
l 4
```
### **Related links**

• [Pktmon](#page-1286-0)

- [Pktmon counters](#page-1288-0)
- [Pktmon etl2pcap](#page-1290-0)
- [Pktmon etl2txt](#page-1292-0)
- [Pktmon filter](#page-1294-0)
- [Pktmon filter add](#page-1295-0)
- [Pktmon hex2pkt](#page-1298-0)
- [Pktmon list](#page-1299-0)
- [Pktmon reset](#page-1301-0)
- [Pktmon status](#page-1306-0)
- [Pktmon unload](#page-1307-0)
- [Packet Monitor overview](https://learn.microsoft.com/en-us/windows-server/networking/technologies/pktmon/pktmon)

# <span id="page-1306-0"></span>**pktmon status**

Article • 02/03/2023

Applies to: Windows Server 2022, Windows Server 2019, Windows 10, Azure Stack HCI, Azure Stack Hub, Azure

Query current Packet Monitor status.

### **Syntax**

pktmon status [--buffer-info]

#### **Parameters**

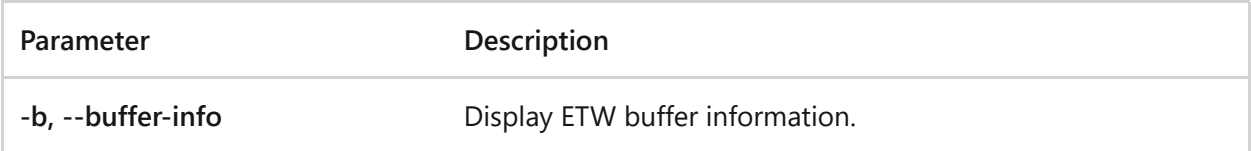

- [Pktmon](#page-1286-0)
- [Pktmon counters](#page-1288-0)
- [Pktmon etl2pcap](#page-1290-0)
- [Pktmon etl2txt](#page-1292-0)
- [Pktmon filter](#page-1294-0)
- [Pktmon filter add](#page-1295-0)
- [Pktmon hex2pkt](#page-1298-0)
- [Pktmon list](#page-1299-0)
- [Pktmon reset](#page-1301-0)
- [Pktmon start](#page-1302-0)
- [Pktmon unload](#page-1307-0)
- [Packet Monitor overview](https://learn.microsoft.com/en-us/windows-server/networking/technologies/pktmon/pktmon)

# <span id="page-1307-0"></span>**pktmon unload**

Article • 02/03/2023

Applies to: Windows Server 2022, Windows Server 2019, Windows 10, Azure Stack HCI, Azure Stack Hub, Azure

Stop the PktMon driver service and unload PktMon.sys. Effectively equivalent to 'sc.exe stop PktMon'. Measurement (if active) will immediately stop, and any state will be deleted (counters, filters, etc.).

### **Syntax**

pktmon unload

- [Pktmon](#page-1286-0)
- [Pktmon counters](#page-1288-0)
- [Pktmon etl2pcap](#page-1290-0)
- [Pktmon etl2txt](#page-1292-0)
- [Pktmon filter](#page-1294-0)
- [Pktmon filter add](#page-1295-0)
- [Pktmon hex2pkt](#page-1298-0)
- [Pktmon list](#page-1299-0)
- [Pktmon reset](#page-1301-0)
- [Pktmon start](#page-1302-0)
- [Pktmon status](#page-1306-0)
- [Packet Monitor overview](https://learn.microsoft.com/en-us/windows-server/networking/technologies/pktmon/pktmon)

## **pnpunattend**

Article • 02/03/2023

Audits a computer for device drivers, and perform unattended driver installations, or search for drivers without installing and, optionally, report the results to the command line. Use this command to specify the installation of specific drivers for specific hardware devices.

### **Prerequisites**

Preliminary preparation is required for older versions of the Windows operating system. Prior to using this command, you must complete the following tasks:

- 1. Create a directory for the drivers you want to install. For example, create a folder at **C:\Drivers\Video** for video adapter drivers.
- 2. Download and extract the driver package for your device. Copy the contents of the subfolder that contains the INF file for your version of the operating system and any subfolders to the video folder that you created. For example, copy the video driver files to **C:\Drivers\Video**.
- 3. Add a system environment path variable to the folder you created in step 1.For example, **C:\Drivers\Video**.
- 4. Create the following registry key, and then for the **DriverPaths** key you create, set the **Value Data** to **1**.
- 5. For Windows® 7 navigate the registry path: **HKEY\_LOCAL\_Machine\Software\Microsoft\Windows NT\CurrentVersion\**, and then create the keys: **UnattendSettings\PnPUnattend\DriverPaths\**

### **Syntax**

PnPUnattend.exe auditsystem [/help] [/?] [/h] [/s] [/l]

#### **Parameters**

**Parameter Description**

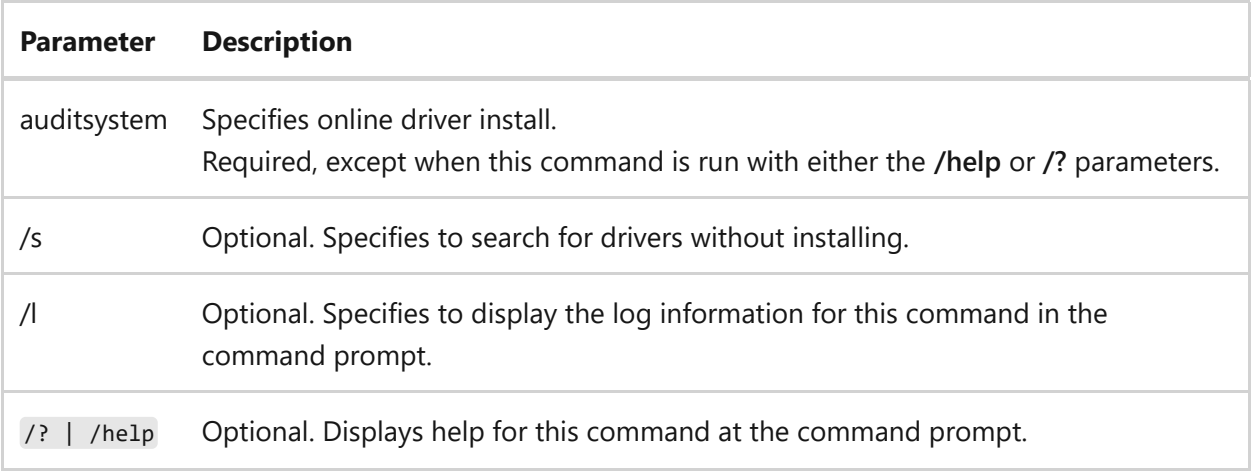

### **Examples**

To command shows how to use the **PNPUnattend.exe** to audit a computer for possible driver updates, and then report the findings to the command prompt, type:

```
pnpunattend auditsystem /s /l
```
## **Related links**

• [Command-Line Syntax Key](#page-22-0)

# **pnputil**

Article • 02/03/2023

Pnputil.exe is a command line utility that you can use to manage the driver store. You can use this command to add driver packages, remove driver packages, and list driver packages that are in the store.

### **Syntax**

pnputil.exe [-f | -i] [ -? | -a | -d | -e ] <INF name>

#### **Parameters**

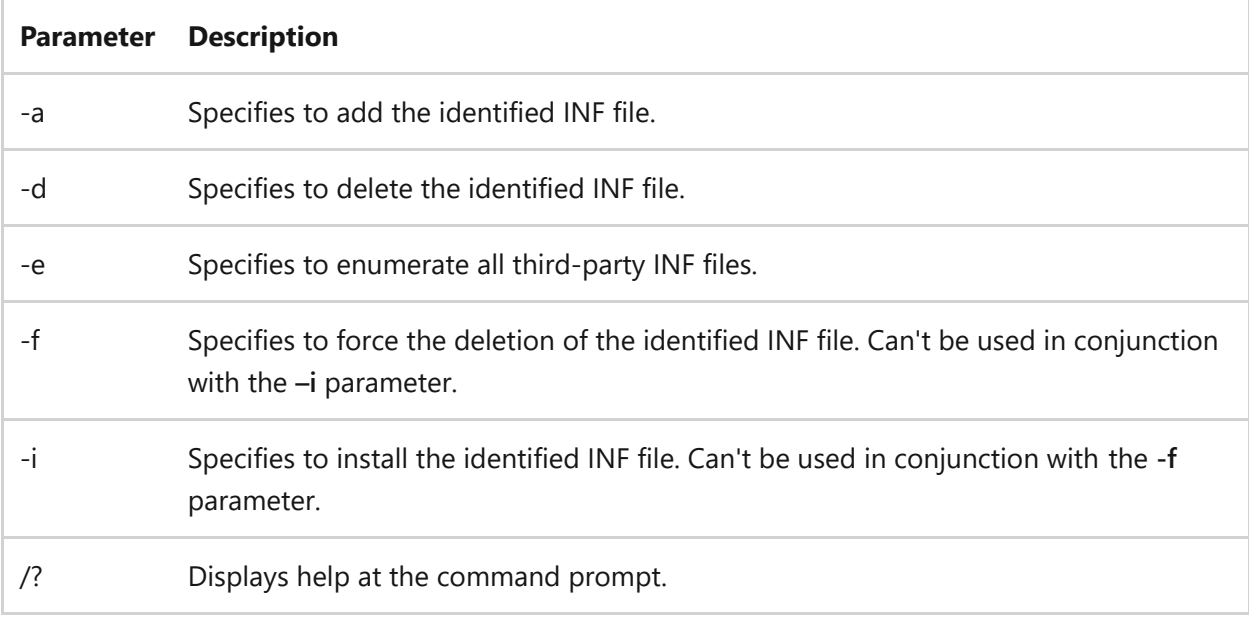

### **Examples**

To add an INF file, named USBCAM.INF, type:

pnputil.exe -a a:\usbcam\USBCAM.INF

To add all INF files, located in c:\drivers, type:

pnputil.exe -a c:\drivers\\*.inf

To add and install the USBCAM.INF driver, type:

pnputil.exe -i -a a:\usbcam\USBCAM.INF

To enumerate all third-party drivers, type:

pnputil.exe –e

To delete the INF file and driver named oem0.inf, type:

pnputil.exe -d oem0.inf

- [Command-Line Syntax Key](#page-22-0)
- [popd command](#page-1312-0)

# <span id="page-1312-0"></span>**popd**

Article • 02/03/2023

Applies to: Windows Server 2022, Windows Server 2019, Windows Server 2016, Windows Server 2012 R2, Windows Server 2012

The **popd** command changes the current directory to the directory that was most recently stored by the **pushd** command.

Every time you use the **pushd** command, a single directory is stored for your use. However, you can store multiple directories by using the **pushd** command multiple times. The directories are stored sequentially in a virtual stack, so if you use the **pushd** command once, the directory in which you use the command is placed at the bottom of the stack. If you use the command again, the second directory is placed on top of the first one. The process repeats every time you use the **pushd** command.

If you use the **popd** command, the directory on the top of the stack is removed and the current directory is changed to that directory. If you use the **popd** command again, the next directory on the stack is removed. If command extensions are enabled, the **popd** command removes any drive-letter assignments created by the **pushd** command.

### **Syntax**

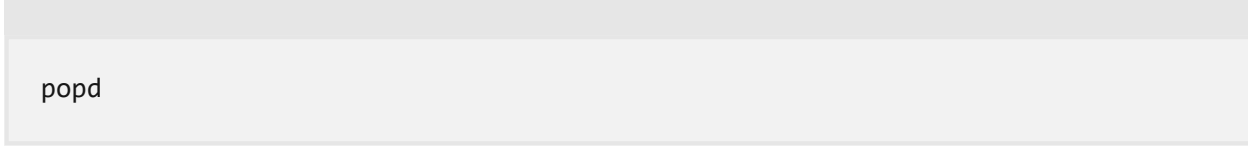

#### **Parameters**

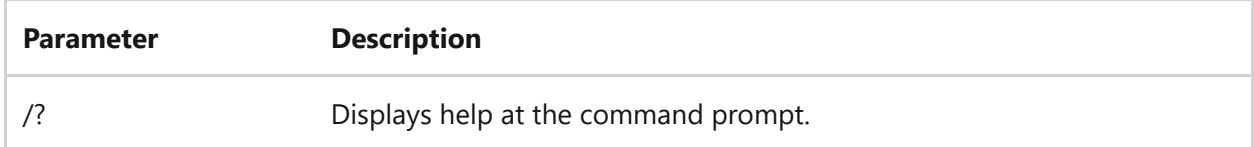

### **Examples**

To change the current directory from the one in which the batch program was run, and then to change it back, type:

```
@echo off
rem This batch file deletes all .txt files in a specified directory
pushd %1
del *.txt
popd
cls
echo All text files deleted in the %1 directory
```
- [Command-Line Syntax Key](#page-22-0)
- [pushd](#page-1342-0)

# **PowerShell**

Article • 02/03/2023

Windows PowerShell is a task-based command-line shell and scripting language designed especially for system administration. Built on the .NET Framework, Windows PowerShell helps IT professionals and power users control and automate the administration of the Windows operating system and applications that run on Windows.

## **Using PowerShell.exe**

The **PowerShell.exe** command-line tool starts a Windows PowerShell session in a Command Prompt window. When you use **PowerShell.exe**, you can use its optional parameters to customize the session. For example, you can start a session that uses a particular execution policy or one that excludes a Windows PowerShell profile. Otherwise, the session is the same as any session that is started in the Windows PowerShell console.

- To start a Windows PowerShell session in a Command Prompt window, type PowerShell . A **PS** prefix is added to the command prompt to indicate that you are in a Windows PowerShell session.
- To start a session with a particular execution policy, use the **ExecutionPolicy** parameter, and type:

```
PowerShell
PowerShell.exe -ExecutionPolicy Restricted
```
To start a Windows PowerShell session without your Windows PowerShell profiles, use the **NoProfile** parameter, and type:

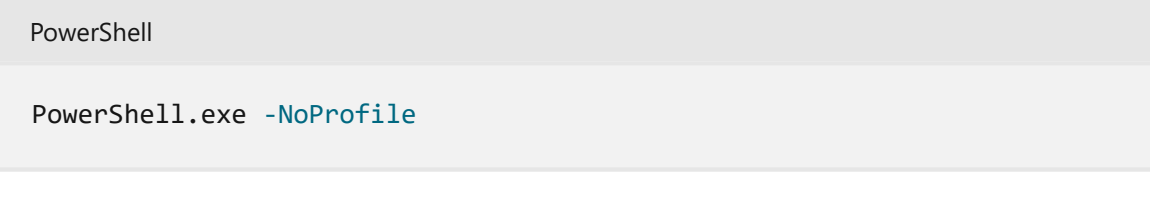

To start a session , use the **ExecutionPolicy** parameter, and type:

PowerShell.exe -ExecutionPolicy Restricted

PowerShell

• To see the PowerShell.exe help file, type:

```
PowerShell
PowerShell.exe -help
PowerShell.exe -?
PowerShell.exe /?
```
To end a Windows PowerShell session in a Command Prompt window, type exit . The typical command prompt returns.

### **Remarks**

- For a complete list of the **PowerShell.exe** command-line parameters, see about PowerShell.Exe.
- [For information about other ways to start Windows PowerShell, see Starting](https://learn.microsoft.com/en-us/powershell/scripting/windows-powershell/starting-windows-powershell) Windows PowerShell.
- Windows PowerShell runs on the Server Core installation option of Windows Server operating systems. However, features that require a graphic user interface, such as the [Windows PowerShell Integrated Scripting Environment \(ISE\),](https://learn.microsoft.com/en-us/previous-versions/hh849182(v=technet.10)) and the Out-[GridView and Show-Command cmdlets, don't run on Server Core installations.](https://learn.microsoft.com/en-us/powershell/module/microsoft.powershell.utility/out-gridview)

- [about\\_PowerShell.Exe](https://learn.microsoft.com/en-us/powershell/module/microsoft.powershell.core/about/about_powershell_exe)
- [about\\_PowerShell\\_Ise.exe](https://learn.microsoft.com/en-us/powershell/module/microsoft.powershell.core/about/about_powershell_ise_exe)
- [Windows PowerShell](https://learn.microsoft.com/en-us/powershell/)

# **PowerShell\_ise**

Article • 02/03/2023

Windows PowerShell Integrated Scripting Environment (ISE) is a graphical host application that enables you to read, write, run, debug, and test scripts and modules in a graphic-assisted environment. Key features such as IntelliSense, Show-Command, snippets, tab completion, syntax-coloring, visual debugging, and context-sensitive Help provide a rich scripting experience.

## **Using PowerShell.exe**

The **PowerShell\_ISE.exe** tool starts a Windows PowerShell ISE session. When you use **PowerShell\_ISE.exe**, you can use its optional parameters to open files in Windows PowerShell ISE or to start a Windows PowerShell ISE session with no profile or with a multithreaded apartment.

To start a Windows PowerShell ISE session in a Command Prompt window, in Windows PowerShell, or at the **Start** menu, type:

PowerShell PowerShell\_Ise.exe

To open a script (.ps1), script module (.psm1), module manifest (.psd1), XML file, or any other supported file in Windows PowerShell ISE, type:

PowerShell PowerShell\_Ise.exe <filepath>

In Windows PowerShell 3.0, you can use the optional **File** parameter as follows:

PowerShell PowerShell\_Ise.exe -file <filepath>

To start a Windows PowerShell ISE session without your Windows PowerShell profiles, use the **NoProfile** parameter. (The **NoProfile** parameter is introduced in Windows PowerShell 3.0.), type:

PowerShell

PowerShell\_Ise.exe -NoProfile

• To see the PowerShell ISE.exe help file, type:

```
PowerShell
PowerShell_Ise.exe -help
PowerShell Ise.exe -?
PowerShell_Ise.exe /?
```
#### **Remarks**

- For a complete list of the **PowerShell\_ISE.exe** command-line parameters, see about PowerShell Ise.Exe.
- [For information about other ways to start Windows PowerShell, see Starting](https://learn.microsoft.com/en-us/powershell/scripting/windows-powershell/starting-windows-powershell) Windows PowerShell.
- Windows PowerShell runs on the Server Core installation option of Windows Server operating systems. However, because Windows PowerShell ISE requires a graphic user interface, it does not run on Server Core installations.

### **Related links**

• [about\\_PowerShell\\_Ise.exe](https://learn.microsoft.com/en-us/powershell/module/microsoft.powershell.core/about/about_powershell_exe)

# **print**

Article • 02/03/2023

Sends a text file to a printer. A file can print in the background if you send it to a printer connected to a serial or parallel port on the local computer.

#### 7 **Note**

You can perform many configuration tasks from the command prompt by using the **[Mode command](#page-1154-0)**, including configuring a printer connected to a parallel or a serial port, displaying printer status, or preparing a printer for code page switching.

### **Syntax**

print [/d:<printername>] [<drive>:][<path>]<filename>[ ...]

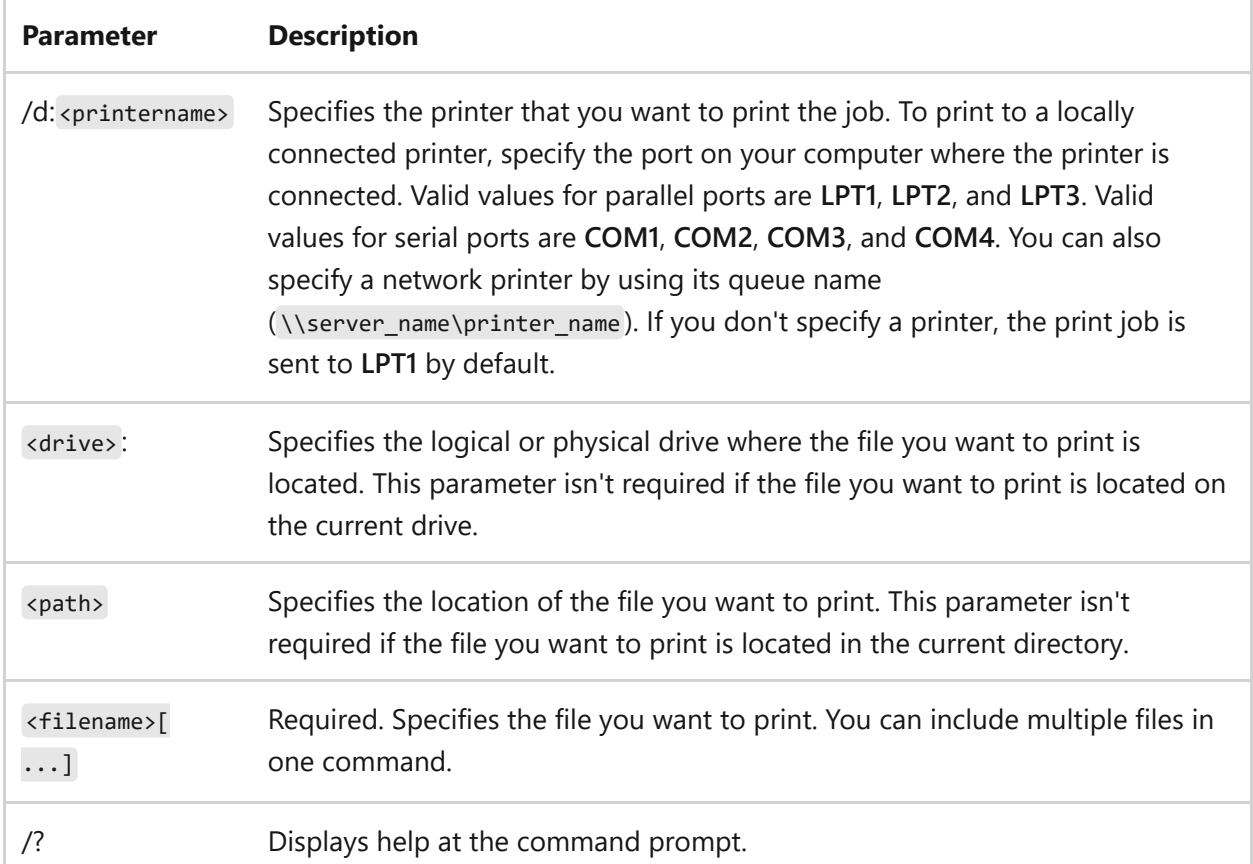

#### **Parameters**

#### **Examples**

To send the **report.txt** file, located in the current directory, to a printer connected to **lpt2** on the local computer, type:

print /d:lpt2 report.txt

To send the **report.txt** file, located in the **c:\accounting** directory, to the **printer1** print queue on the **/d:\copyroom** server, type:

print /d:\\copyroom\printer1 c:\accounting\report.txt

- [Command-Line Syntax Key](#page-22-0)
- [Print Command Reference](#page-24-0)
- [Mode command](#page-1154-0)

# **prncnfg**

Article • 02/03/2023

Applies to: Windows Server 2022, Windows Server 2019, Windows Server 2016, Windows Server 2012 R2, Windows Server 2012

Configures or displays configuration information about a printer. This command is a Visual Basic script located in the %WINdir%\System32\printing Admin Scripts\<language> directory. To use this command at a command prompt, type **cscript** followed by the full path to the prncnfg file, or change directories to the appropriate folder. For example: cscript %WINdir%\System32\printing Admin Scripts\en-US\prncnfg .

## **Syntax**

```
cscript prncnfg \{-g \mid -t \mid -x \mid -?\} [-S <Servername>] [-P <Printername>] [-z
<newprintername>] [-u <Username>] [-w <password>] [-r <portname>] [-l
<location>] [-h <sharename>] [-m <comment>] [-f <separatorfilename>] [-y
<datatype>] [-st <starttime>] [-ut <untiltime>] [-i <defaultpriority>] [-o
<priority>] [<+|->shared] [<+|->direct] [<+|->hidden] [<+|->published] [<+|-
>rawonly] [<+|->queued] [<+|->enablebidi] [<+|->keepprintedjobs] [<+|-
>workoffline] [<+|->enabledevq] [<+|->docompletefirst]
```
### **Parameters**

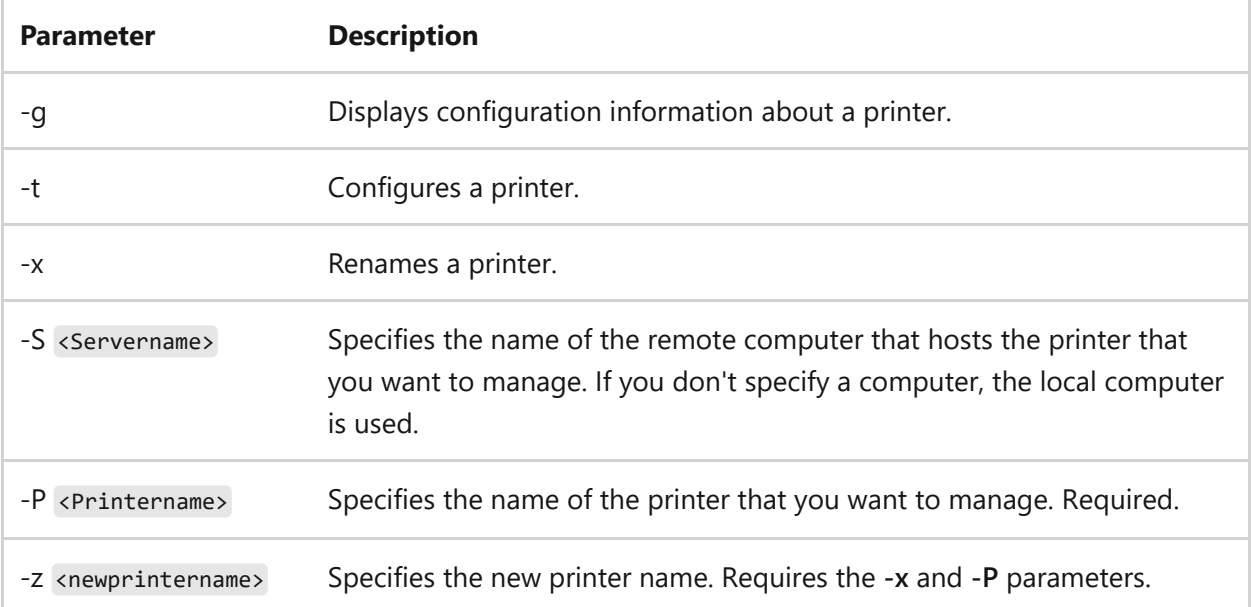

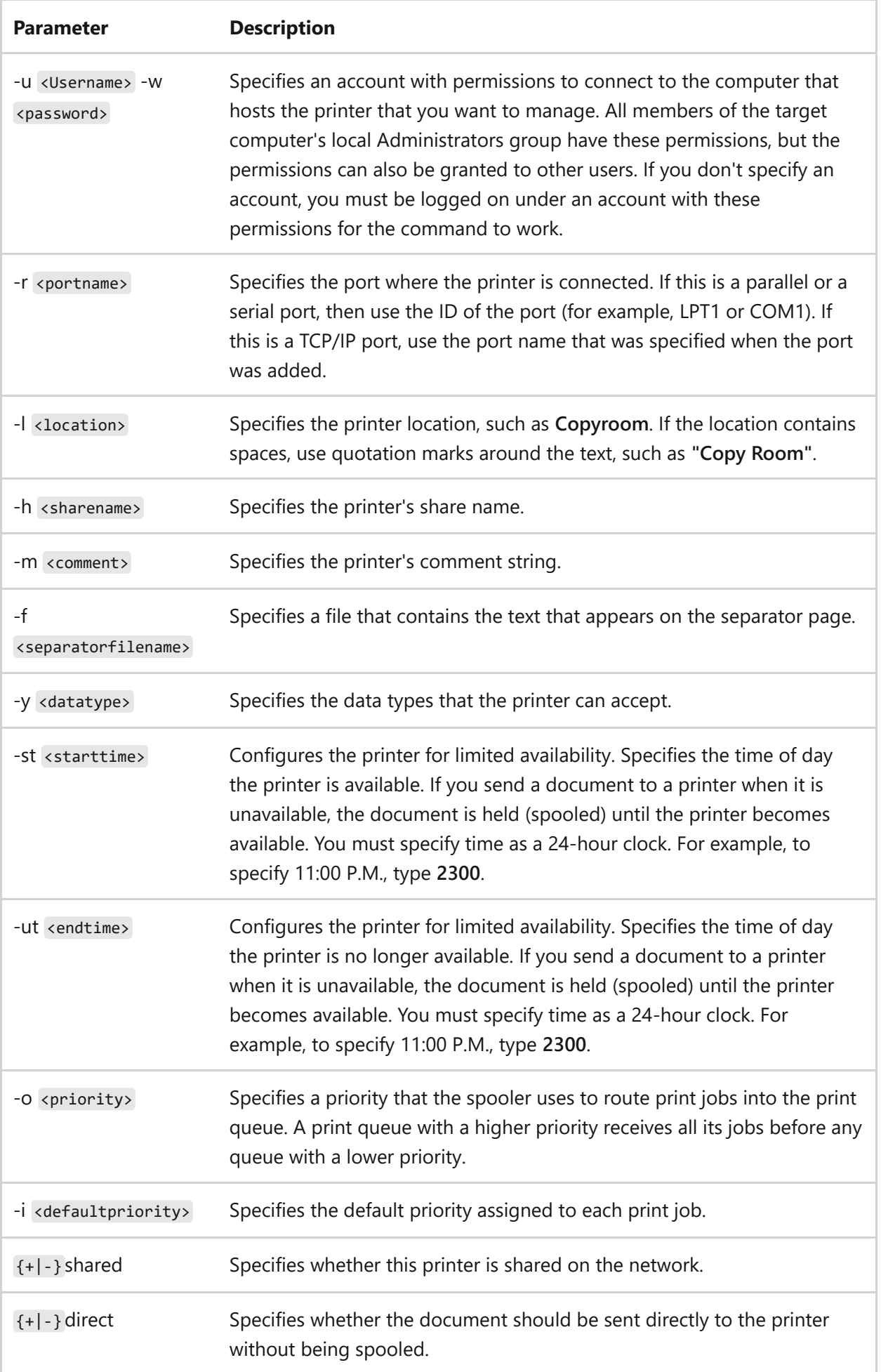

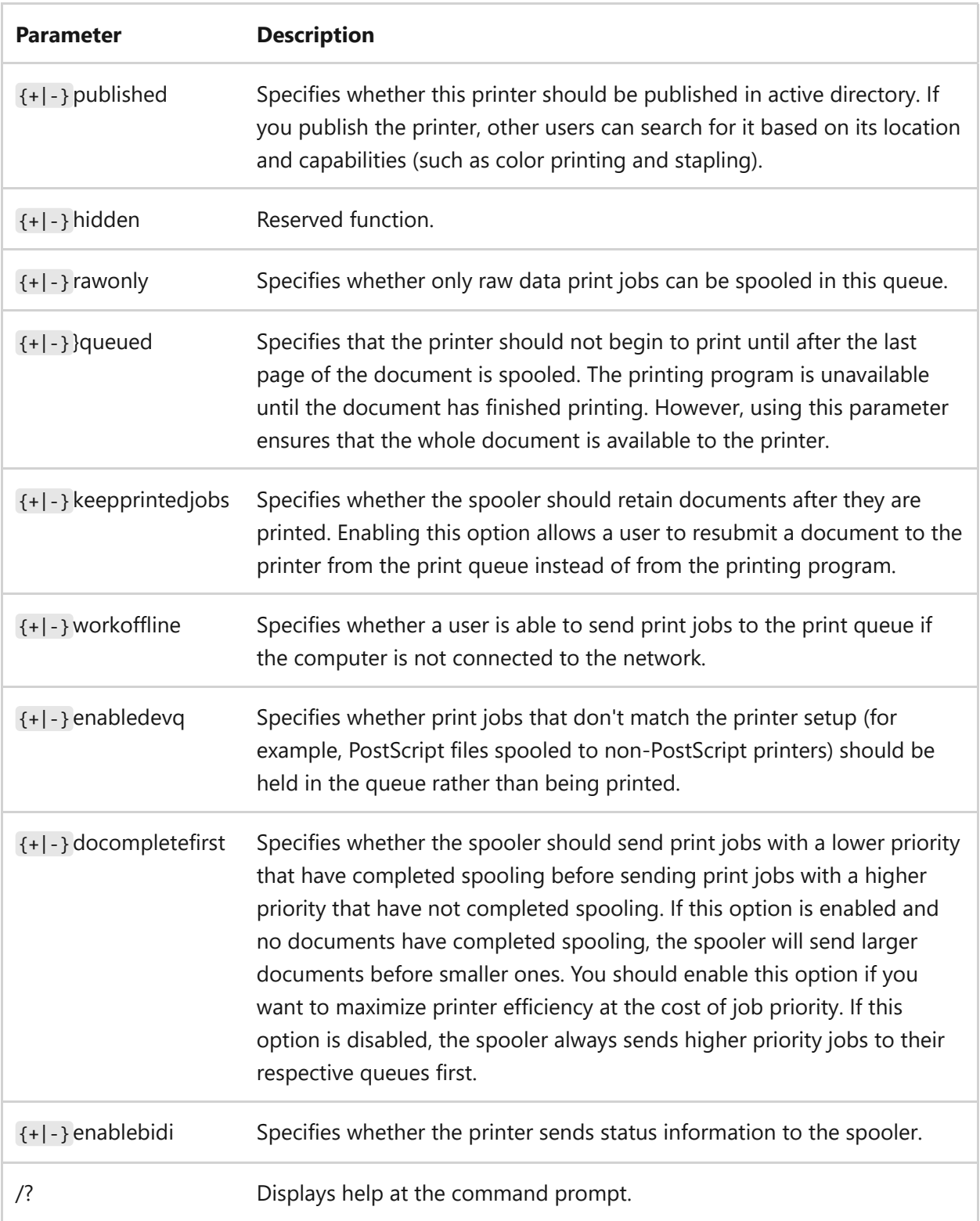

### **Examples**

To display configuration information for the printer named *colorprinter\_2* with a print queue hosted by the remote computer named *HRServer*, type:

```
cscript prncnfg -g -S HRServer -P colorprinter_2
```
To configure a printer named *colorprinter\_2* so that the spooler in the remote computer named *HRServer* keeps print jobs after they have been printed, type:

```
cscript prncnfg -t -S HRServer -P colorprinter_2 +keepprintedjobs
```
To change the name of a printer on the remote computer named *HRServer* from *colorprinter\_2* to *colorprinter 3*, type:

```
cscript prncnfg -x -S HRServer -P colorprinter_2 -z "colorprinter 3"
```
- [Command-Line Syntax Key](#page-22-0)
- [Print Command Reference](#page-24-0)

# **prndrvr**

Article • 02/03/2023

Applies to: Windows Server 2022, Windows Server 2019, Windows Server 2016, Windows Server 2012 R2, Windows Server 2012

Adds, deletes, and lists printer drivers. This command is a Visual Basic script located in the %WINdir%\System32\printing\_Admin\_Scripts\<language> directory. To use this command at a command prompt, type **cscript** followed by the full path to the prndrvr file, or change directories to the appropriate folder. For example: cscript %WINdir%\System32\printing Admin Scripts\en-US\prndrvr.

Used without parameters, **prndrvr** displays command-line help.

### **Syntax**

cscript prndrvr {-a | -d | -l | -x | -?} [-m <model>] [-v {0|1|2|3}] [-e <environment>] [-s <Servername>] [-u <Username>] [-w <password>] [-h <path>]  $[-i \; \text{sinf file}\rangle]$ 

#### **Parameters**

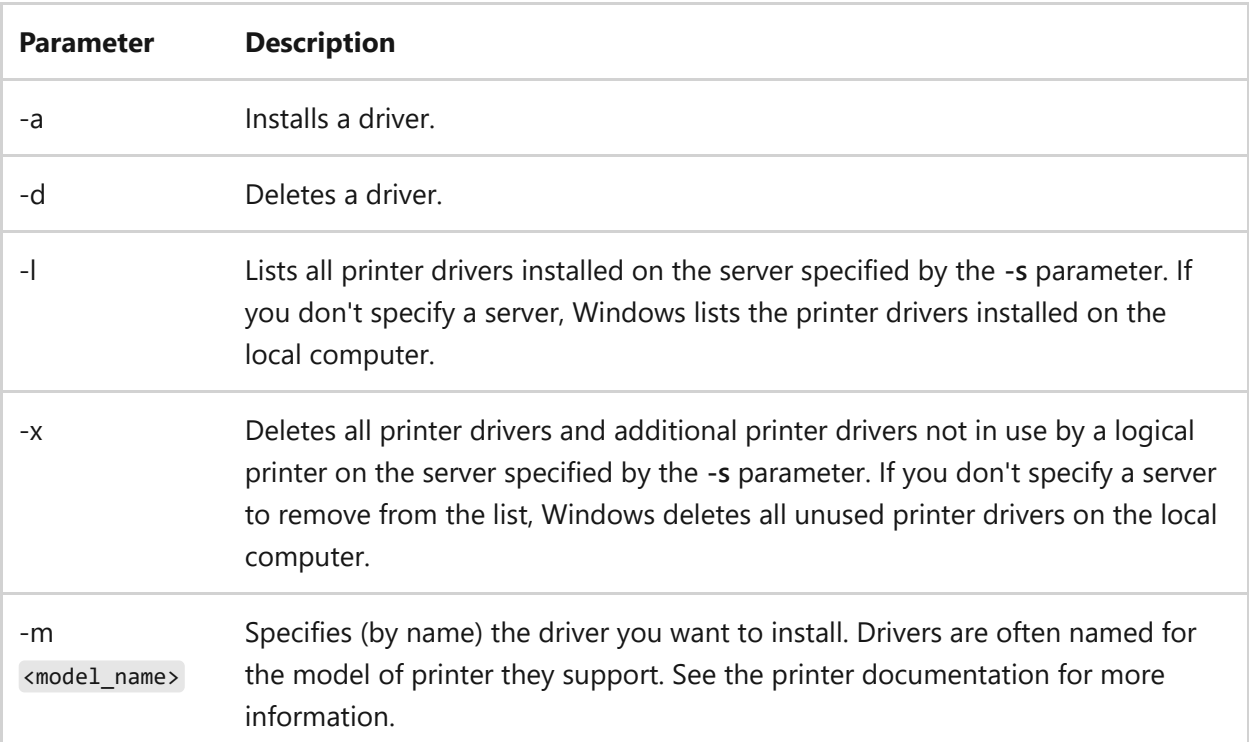

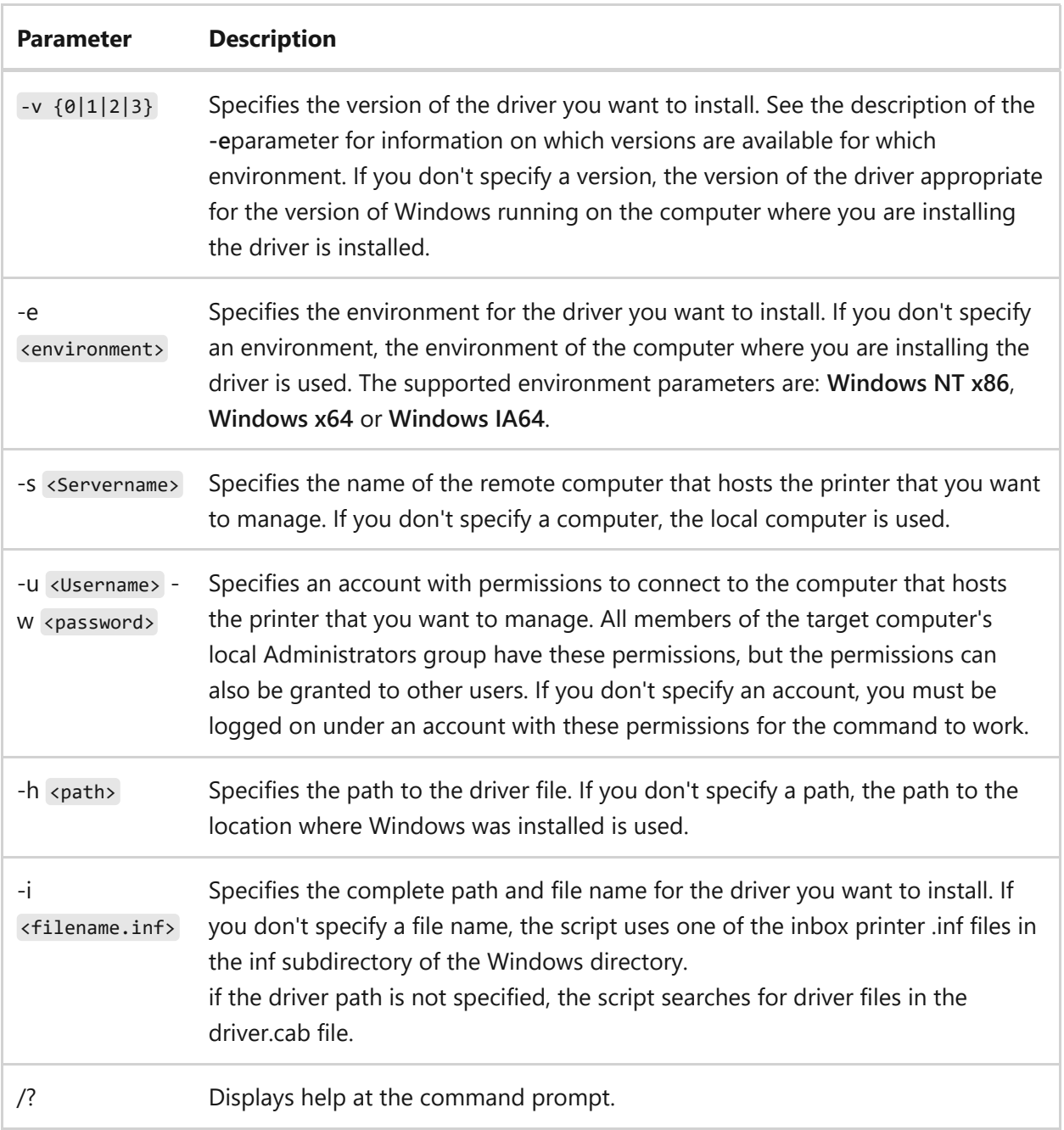

#### **Remarks**

- If the information that you supply contains spaces, use quotation marks around the text (for example, "Computer Name").
- The **-x** parameter deletes all additional printer drivers (drivers installed for use on clients running alternate versions of Windows), even if the primary driver is in use. If the fax component is installed, this option also deletes fax drivers. The primary fax driver is deleted if it is not in use (that is, if there is no queue using it). If the primary fax driver is deleted, the only way to re-enable fax is to reinstall the fax component.

### **Examples**

To list all drivers on the local \printServer1 server, type:

```
cscript prndrvr -l -s
```
To add a version 3 Windows x64 printer driver for the Laser printer model 1 model of printer using the c:\temp\Laserprinter1.inf driver information file for a driver stored in the c:\temp folder, type:

```
cscript prndrvr -a -m Laser printer model 1 -v 3 -e Windows x64 -i
c:\temp\Laserprinter1.inf -h c:\temp
```
To delete a version 3 Windows x64 printer driver for Laser printer model 1, type:

cscript prndrvr -a -m Laser printer model 1 -v 3 -e Windows x64

- [Command-Line Syntax Key](#page-22-0)
- [Print Command Reference](#page-24-0)

# **prnjobs**

Article • 02/03/2023

Applies to: Windows Server 2022, Windows Server 2019, Windows Server 2016, Windows Server 2012 R2, Windows Server 2012

Pauses, resumes, cancels, and lists print jobs. This command is a Visual Basic script located in the %WINdir%\System32\printing\_Admin\_Scripts\<language> directory. To use this command at a command prompt, type **cscript** followed by the full path to the prnjobs file, or change directories to the appropriate folder. For example: cscript %WINdir%\System32\printing Admin Scripts\en-US\prnjobs.vbs.

### **Syntax**

cscript prnjobs  $\{-z \mid -m \mid -x \mid -1 \mid -?\}$  [-s <Servername>] [-p <Printername>] [-j <JobID>] [-u <Username>] [-w <password>]

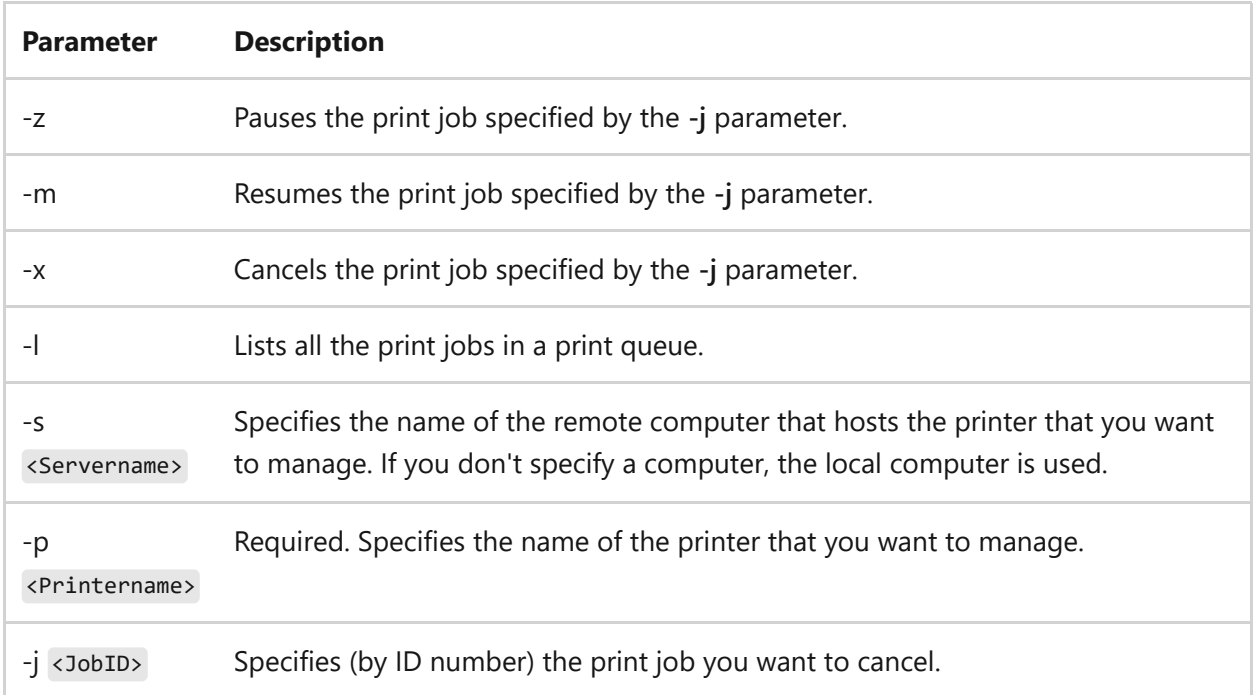

#### **Parameters**

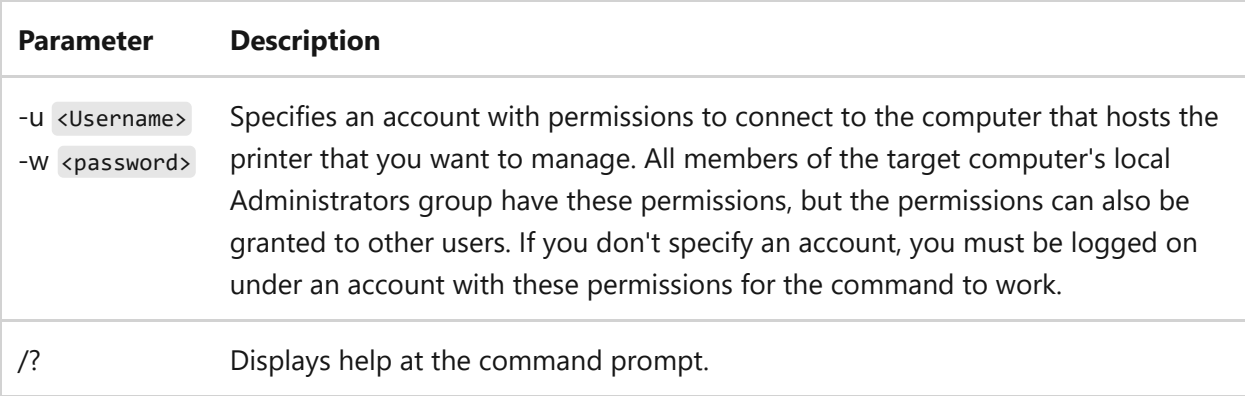

#### **Remarks**

• If the information that you supply contains spaces, use quotation marks around the text (for example, "Computer Name").

#### **Examples**

To pause a print job with a job ID of 27 sent to the remote computer named HRServer for printing on the printer named colorprinter, type:

```
cscript prnjobs.vbs -z -s HRServer -p colorprinter -j 27
```
To list all current print jobs in the queue for the local printer named colorprinter\_2, type:

```
cscript prnjobs.vbs -l -p colorprinter_2
```
- [Command-Line Syntax Key](#page-22-0)
- [Print Command Reference](#page-24-0)

## **prnmngr**

Article • 02/03/2023

Applies to: Windows Server 2022, Windows Server 2019, Windows Server 2016, Windows Server 2012 R2, Windows Server 2012

Adds, deletes, and lists printers or printer connections, in addition to setting and displaying the default printer. This command is a Visual Basic script located in the %WINdir%\System32\printing\_Admin\_Scripts\<language> directory. To use this command at a command prompt, type **cscript** followed by the full path to the prnmngr file, or change directories to the appropriate folder. For example: cscript %WINdir%\System32\printing\_Admin\_Scripts\en-US\prnmngr .

### **Syntax**

```
cscript prnmngr {-a | -d | -x | -g | -t | -l | -?}[c] [-s <Servername>] [-p
<Printername>] [-m <printermodel>] [-r <portname>] [-u <Username>]
[-w <password>]
```
#### **Parameters**

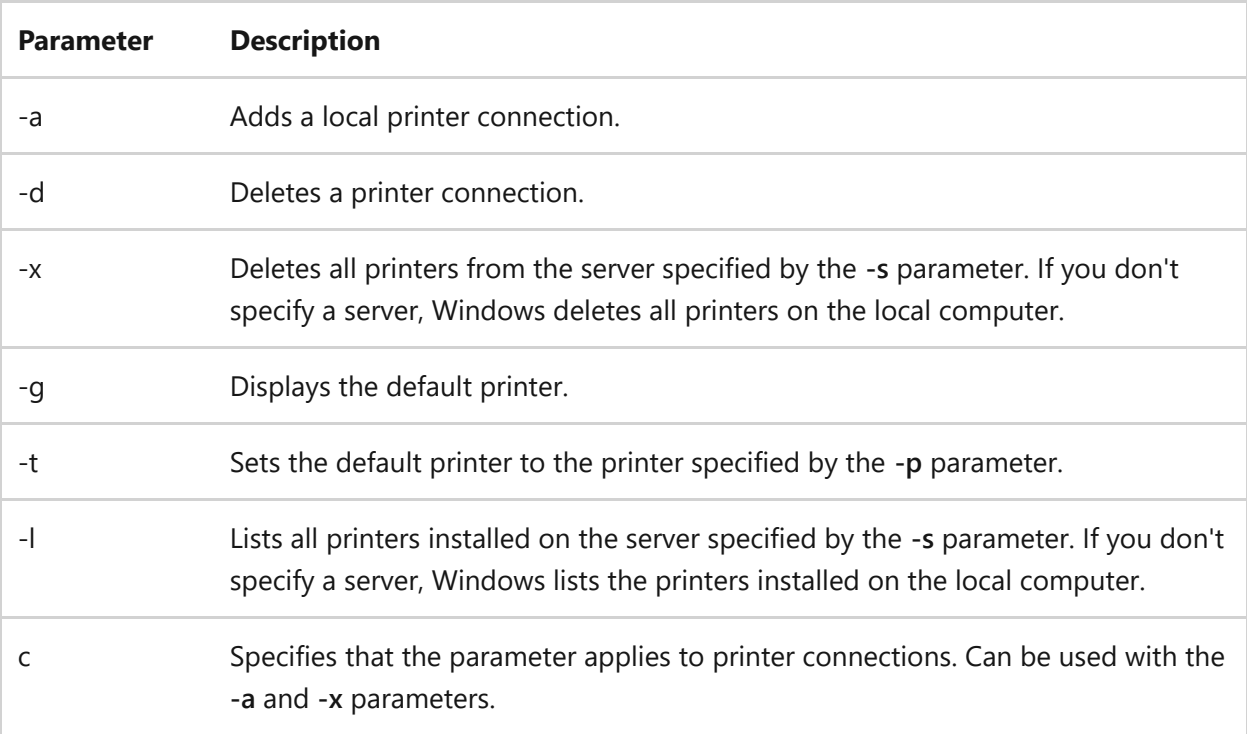

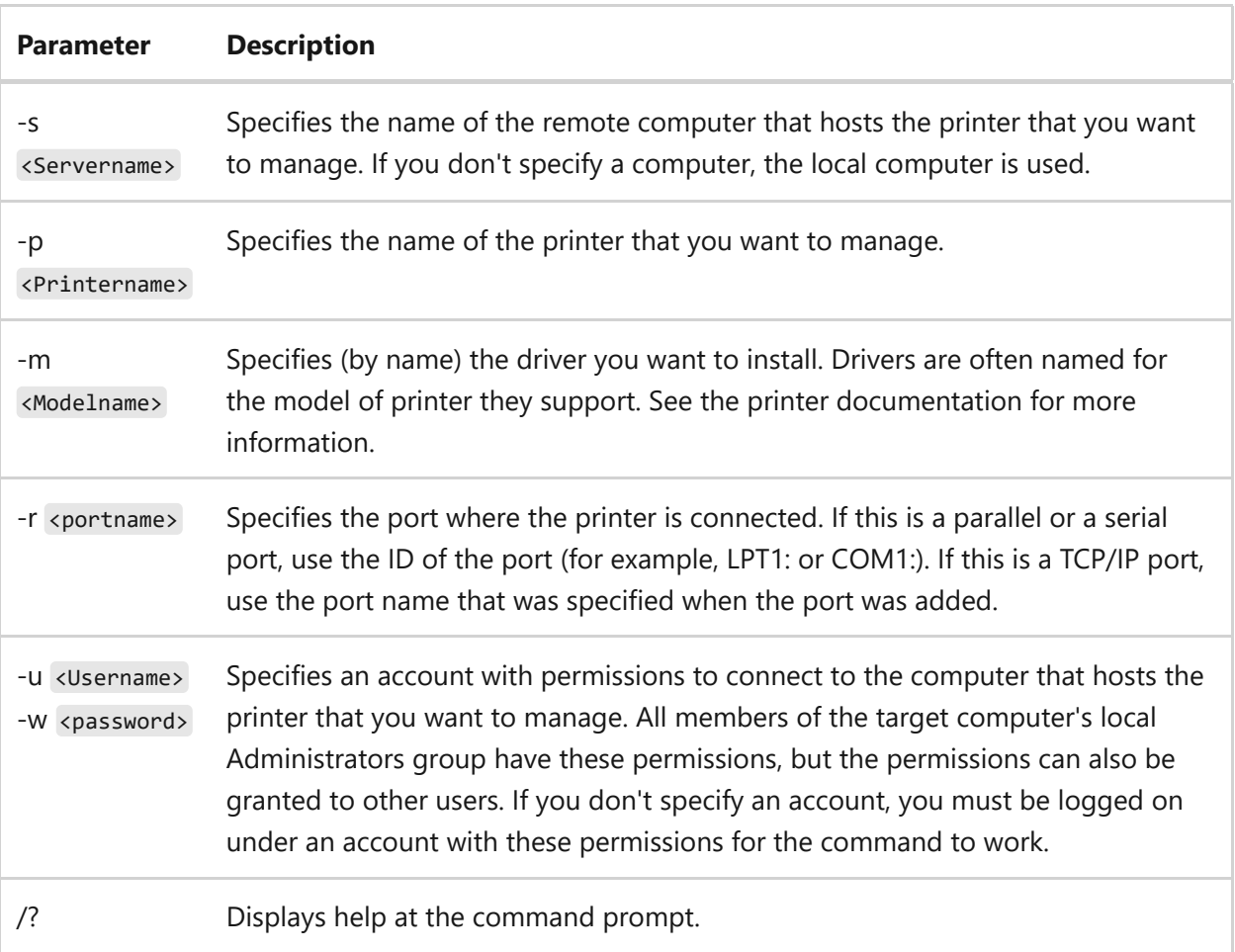

#### **Remarks**

• If the information that you supply contains spaces, use quotation marks around the text (for example, "Computer Name").

### **Examples**

To add a printer named colorprinter\_2 that is connected to LPT1 on the local computer and requires a printer driver called color printer Driver1, type:

```
cscript prnmngr -a -p colorprinter_2 -m "color printer Driver1" -r lpt1:
```
To delete the printer named colorprinter\_2 from the remote computer named HRServer, type:

```
cscript prnmngr -d -s HRServer -p colorprinter_2
```
- [Command-Line Syntax Key](#page-22-0)
- [Print Command Reference](#page-24-0)
## **prnport**

Article • 02/03/2023

Applies to: Windows Server 2022, Windows Server 2019, Windows Server 2016, Windows Server 2012 R2, Windows Server 2012

Creates, deletes, and lists standard TCP/IP printer ports, in addition to displaying and changing port configuration. This command is a Visual Basic script located in the %WINdir%\System32\printing\_Admin\_Scripts\<language> directory. To use this command at a command prompt, type **cscript** followed by the full path to the prnport file, or change directories to the appropriate folder. For example: cscript %WINdir%\System32\printing\_Admin\_Scripts\en-US\prnport .

### **Syntax**

```
cscript prnport {-a | -d | -l | -g | -t | -?} [-r <portname>] [-s
<Servername>] [-u <Username>] [-w <password>] [-o {raw | lpr}] [-h
<Hostaddress>] [-q <Queuename>] [-n <portnumber>] -m{e | d} [-i <SNMPindex>]
[-y \quad \text{communityname}\}-2\{e \mid -d\}
```
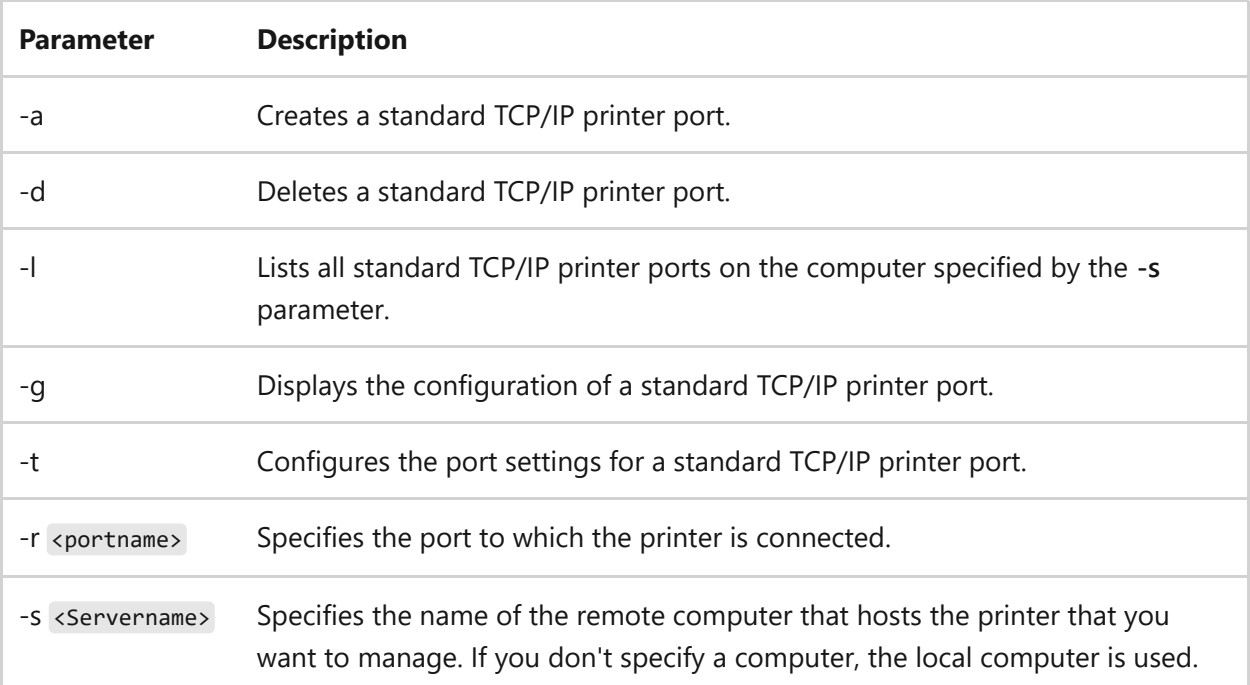

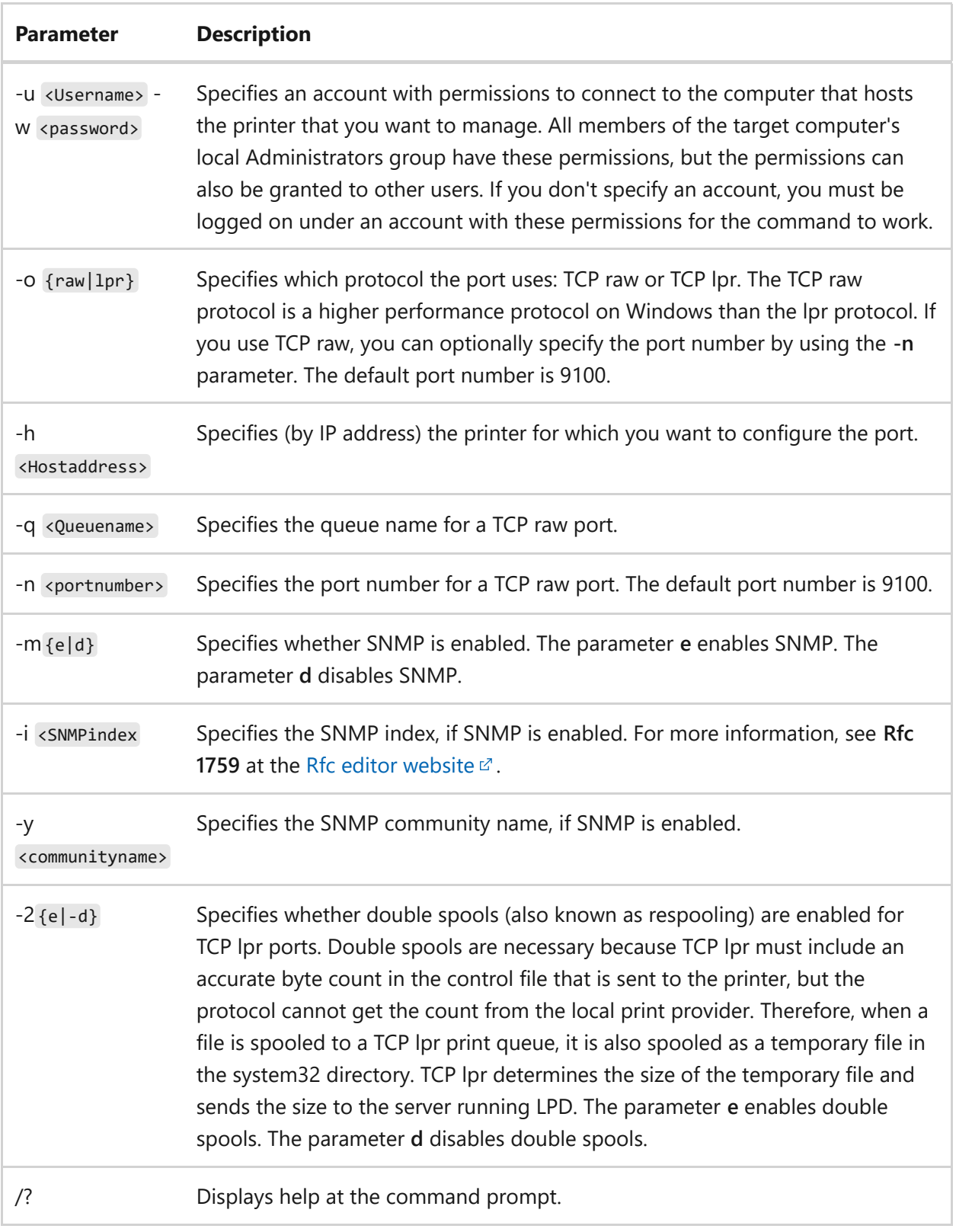

If the information that you supply contains spaces, use quotation marks around the text (for example, "Computer Name").

### **Examples**

To display all standard TCP/IP printing ports on the server \Server1, type:

cscript prnport -l -s Server1

To delete the standard TCP/IP printing port on the server \Server1 that connects to a network printer at 10.2.3.4, type:

```
cscript prnport -d -s Server1 -r IP_10.2.3.4
```
To add a standard TCP/IP printing port on the server \Server1 that connects to a network printer at 10.2.3.4 and uses the TCP raw protocol on port 9100, type:

cscript prnport -a -s Server1 -r IP\_10.2.3.4 -h 10.2.3.4 -o raw -n 9100

To enable SNMP, specify the "public" community name and set the SNMP index to 1 on a network printer at 10.2.3.4 shared by the server \Server1, type:

cscript prnport -t -s Server1 -r IP\_10.2.3.4 -me -y public -i 1 -n 9100

To add a standard TCP/IP printing port on the local computer that connects to a network printer at 10.2.3.4 and automatically get the device settings from the printer, type:

cscript prnport -a -r IP\_10.2.3.4 -h 10.2.3.4

- [Command-Line Syntax Key](#page-22-0)
- [Print Command Reference](#page-24-0)

# **prnqctl**

Article • 02/03/2023

Applies to: Windows Server 2022, Windows Server 2019, Windows Server 2016, Windows Server 2012 R2, Windows Server 2012

Prints a test page, pauses or resumes a printer, and clears a printer queue. This command is a Visual Basic script located in the %WINdir%\System32\printing\_Admin\_Scripts\<language> directory. To use this command at a command prompt, type **cscript** followed by the full path to the prnqctl file, or change directories to the appropriate folder. For example: cscript %WINdir%\System32\printing\_Admin\_Scripts\en-US\prnqctl .

### **Syntax**

```
cscript Prnqctl {-z | -m | -e | -x | -?} [-s <Servername>] [-p
<Printername>] [-u <Username>] [-w <password>]
```
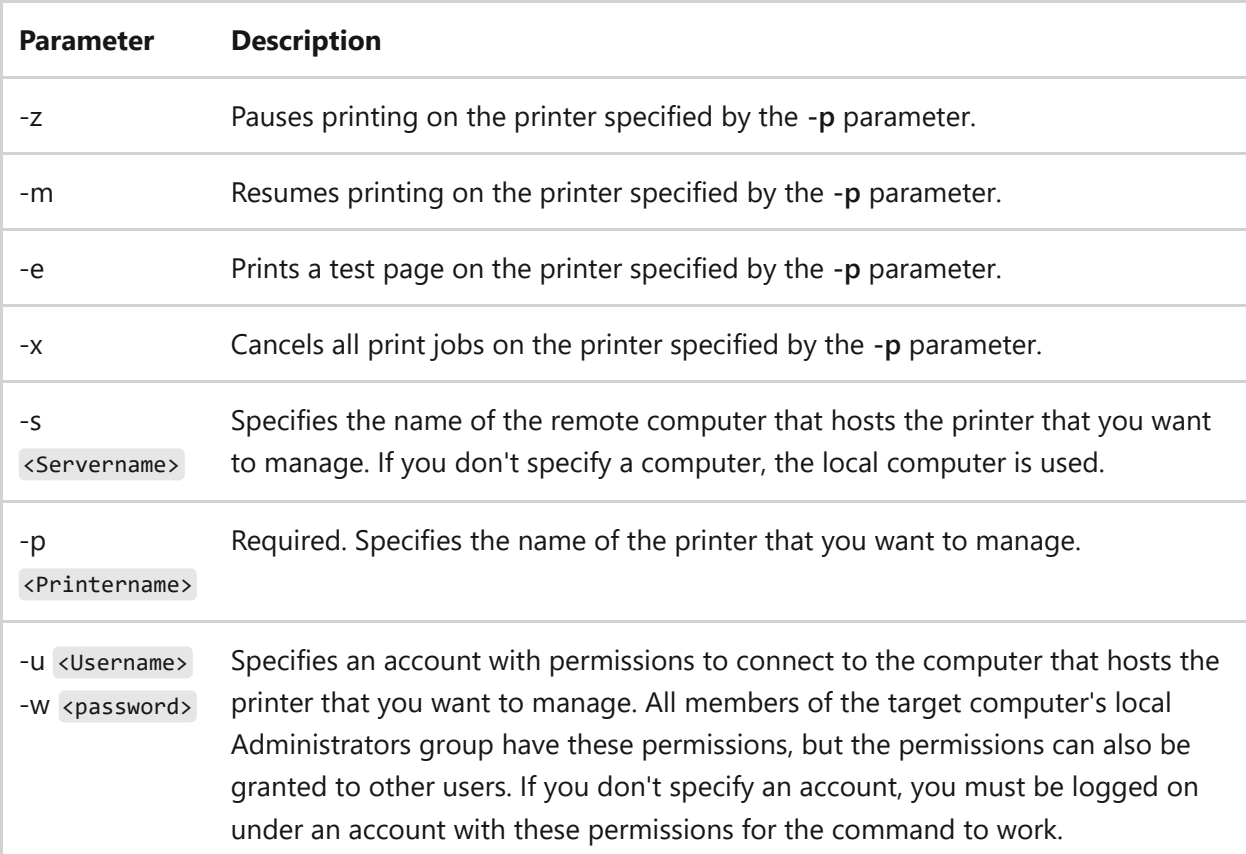

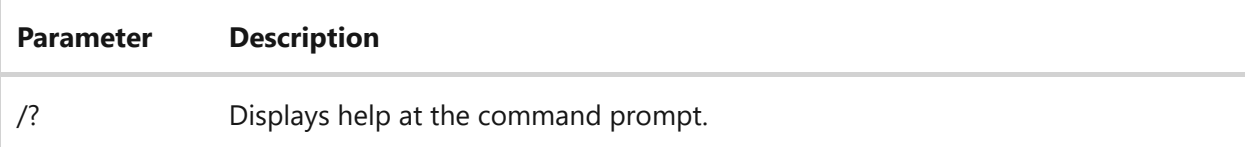

• If the information that you supply contains spaces, use quotation marks around the text (for example, "Computer Name").

### **Examples**

To print a test page on the Laserprinter1 printer shared by the \Server1 computer, type:

```
cscript prnqctl -e -s Server1 -p Laserprinter1
```
To pause printing on the Laserprinter1 printer on the local computer, type:

```
cscript prnqctl -z -p Laserprinter1
```
To cancel all print jobs on the Laserprinter1 printer on the local computer, type:

```
cscript prnqctl -x -p Laserprinter1
```
- [Command-Line Syntax Key](#page-22-0)
- [Print Command Reference](#page-24-0)

# **prompt**

Article • 02/03/2023

Changes the Cmd.exe command prompt, including displaying any text you want, such as the name of the current directory, the time and date, or the Microsoft Windows version number. If used without parameters, this command resets the command prompt to the default setting, which is the current drive letter and directory followed by the greater than symbol (**>**).

## **Syntax**

prompt [<text>]

#### **Parameters**

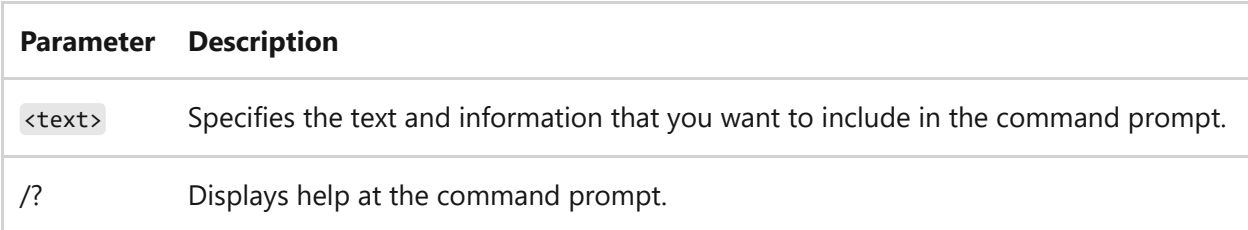

#### **Remarks**

The character combinations you can include instead of, or in addition to, one or more character strings in the *text* parameter:

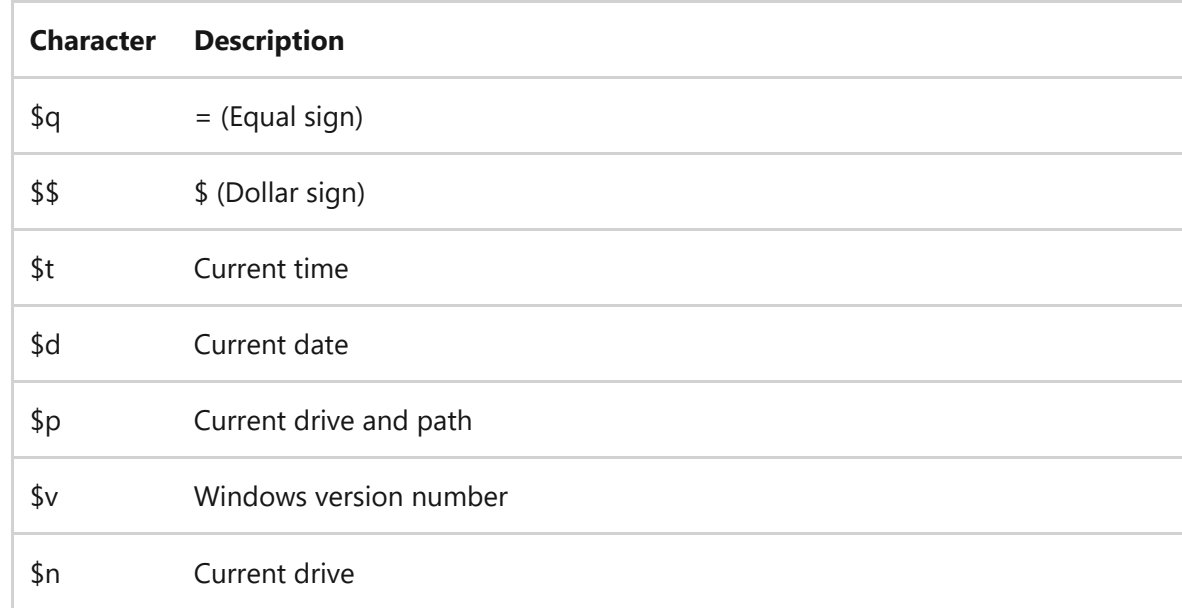

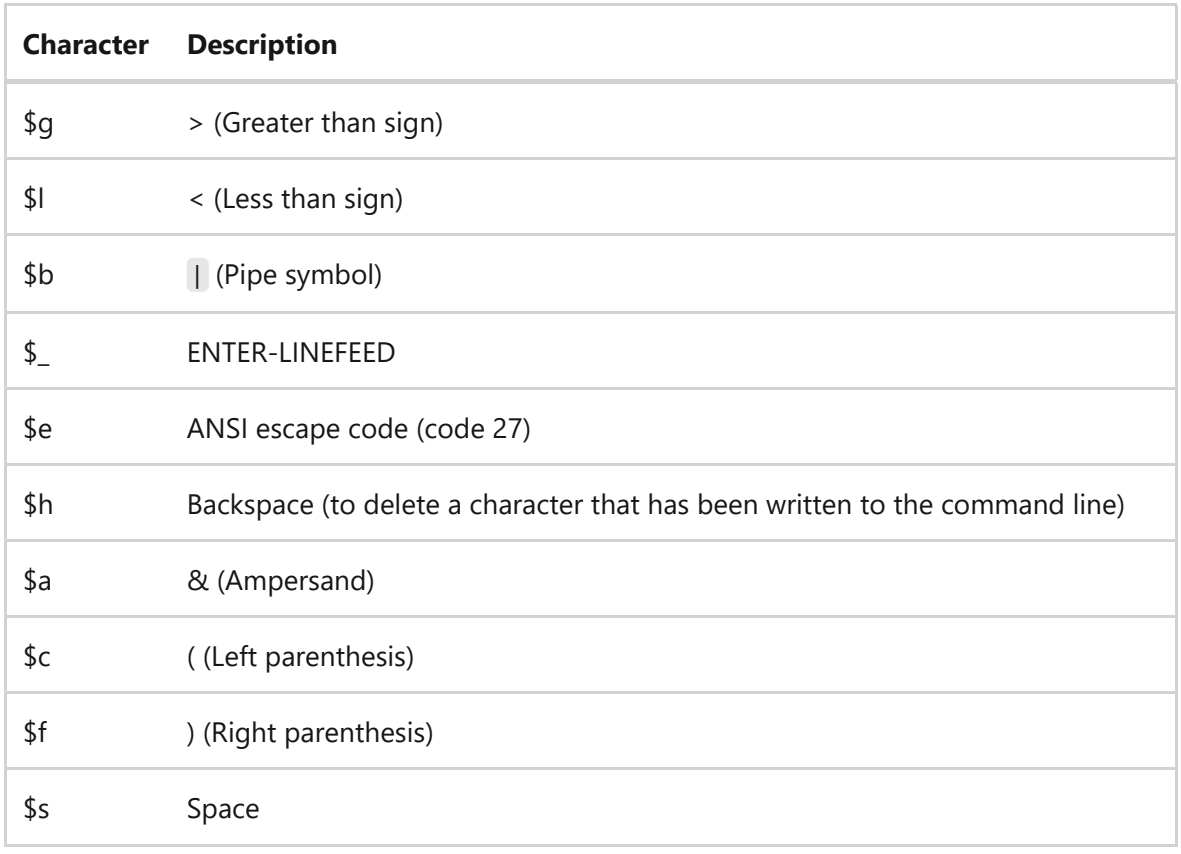

When command extensions are enabled the **prompt** command supports the following formatting characters:

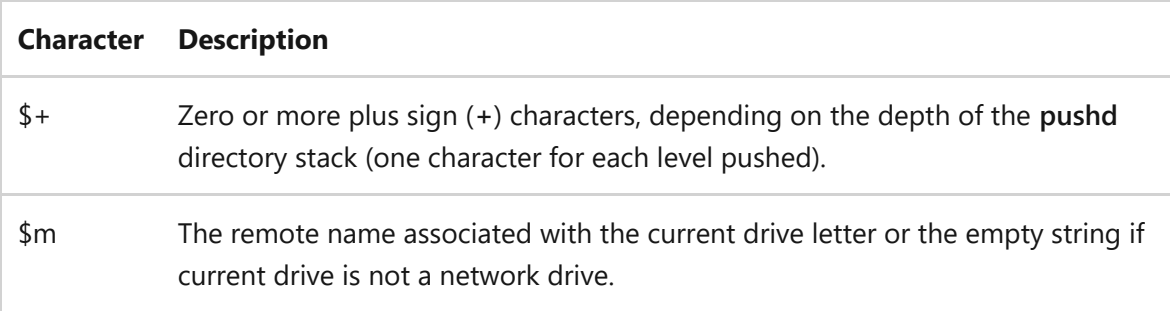

If you include the **\$p** character in the text parameter, your disk is read after you enter each command (to determine the current drive and path). This can take extra time, especially for floppy disk drives.

#### **Examples**

To set a two-line command prompt with the current time and date on the first line and the greater than sign on the next line, type:

```
prompt $d$s$s$t$_$g
```
The prompt is changed as follows, where the date and time are current:

Fri 06/01/2007 13:53:28.91

To set the command prompt to display as an arrow  $(-)$ , type:

```
prompt --$g
```
To manually change the command prompt to the default setting (the current drive and path followed by the greater than sign), type:

prompt \$p\$g

### **Related links**

• [Command-Line Syntax Key](#page-22-0)

# **pubprn**

Article • 02/03/2023

Applies to: Windows Server 2022, Windows Server 2019, Windows Server 2016, Windows Server 2012 R2, Windows Server 2012

Publishes a printer to the Active Directory Domain Services. This command is a Visual Basic script located in the %WINdir%\System32\printing\_Admin\_Scripts\<language> directory. To use this command at a command prompt, type **cscript** followed by the full path to the pubprn file, or change directories to the appropriate folder. For example: cscript %WINdir%\System32\printing Admin Scripts\en-US\pubprn.

### **Syntax**

```
cscript pubprn {<servername> | <UNCprinterpath>} LDAP://CN=<container>,DC=
<container>
```
#### **Parameters**

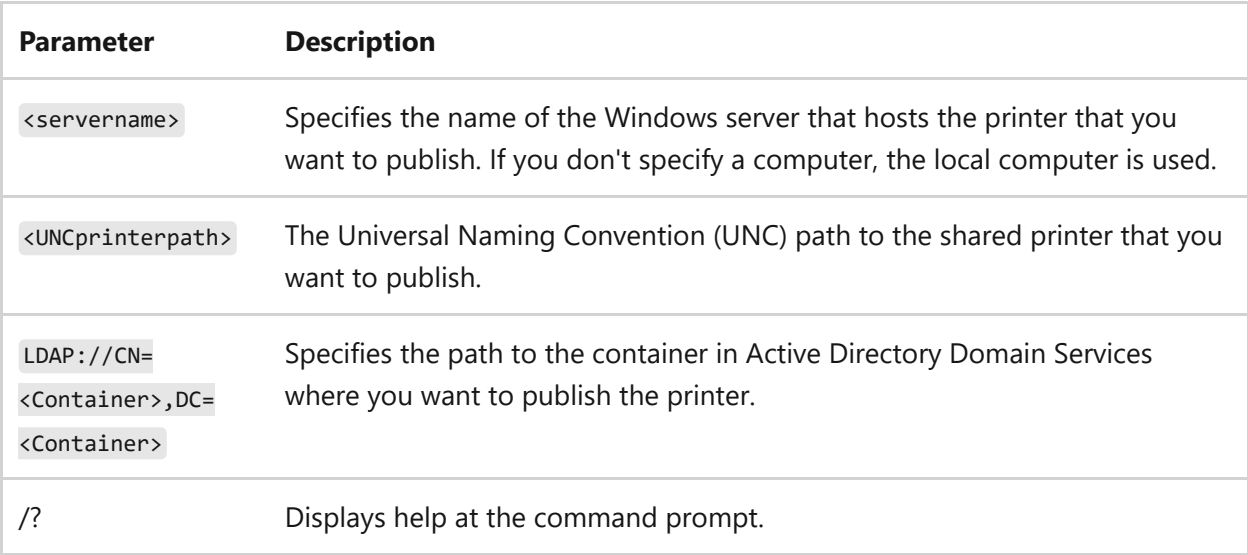

#### **Remarks**

• If the information that you supply contains spaces, use quotation marks around the text (for example, "Computer Name").

### **Examples**

To publish all printers on the \Server1 computer to the MyContainer container in the MyDomain.company.com domain, type:

```
cscript pubprn Server1 LDAP://CN=MyContainer,DC=MyDomain,DC=company,DC=Com
```
To publish the Laserprinter1 printer on the \\Server1 server to the MyContainer container in the MyDomain.company.com domain, type:

```
cscript pubprn \\Server1\Laserprinter1
LDAP://CN=MyContainer,DC=MyDomain,DC=company,DC=Com
```
- [Command-Line Syntax Key](#page-22-0)
- [Print Command Reference](#page-24-0)

# **pushd**

Article • 02/03/2023

Stores the current directory for use by the **popd** command, and then changes to the specified directory.

Every time you use the **pushd** command, a single directory is stored for your use. However, you can store multiple directories by using the **pushd** command multiple times. The directories are stored sequentially in a virtual stack, so if you use the **pushd** command once, the directory in which you use the command is placed at the bottom of the stack. If you use the command again, the second directory is placed on top of the first one. The process repeats every time you use the **pushd** command.

If you use the **popd** command, the directory on the top of the stack is removed and the current directory is changed to that directory. If you use the **popd** command again, the next directory on the stack is removed. If command extensions are enabled, the **popd** command removes any drive-letter assignment created by the **pushd** command.

## **Syntax**

pushd [<path>]

### **Parameters**

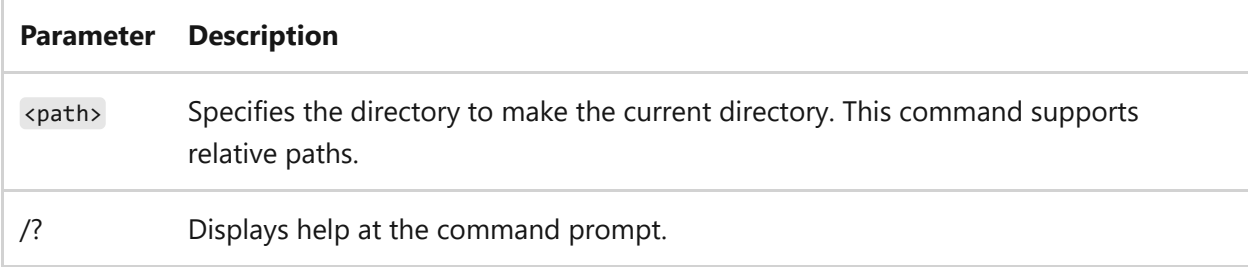

#### **Remarks**

- If command extensions are enabled, the **pushd** command accepts either a network path or a local drive letter and path.
- If you specify a network path, the **pushd** command temporarily assigns the highest unused drive letter (starting with Z:) to the specified network resource. The

command then changes the current drive and directory to the specified directory on the newly assigned drive. If you use the **popd** command with command extensions enabled, the **popd** command removes the drive-letter assignment created by **pushd**.

### **Examples**

To change the current directory from the one in which the batch program was run, and then to change it back:

```
@echo off
rem This batch file deletes all .txt files in a specified directory
pushd %1
del *.txt
popd
cls
echo All text files deleted in the %1 directory
```
- [Command-Line Syntax Key](#page-22-0)
- [popd command](#page-1312-0)

# **pushprinterconnections**

Article • 02/03/2023

Reads Deployed Printer Connection settings from Group Policy and deploys/removes printer connections as needed.

#### ) **Important**

This utility is for use in machine startup or user logon scripts, and shouldn't be run from the command line.

### **Syntax**

pushprinterconnections <-log> <-?>

#### **Parameters**

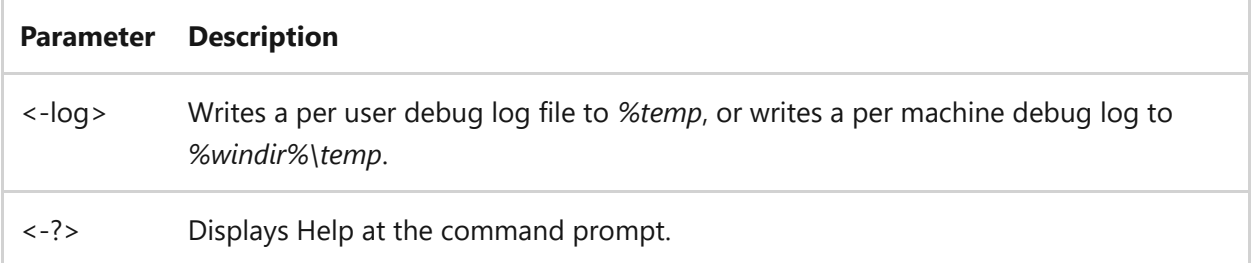

- [Command-Line Syntax Key](#page-22-0)
- [Print Command Reference](#page-24-0)
- [Deploy Printers by Using Group Policy](https://learn.microsoft.com/en-us/previous-versions/windows/it-pro/windows-server-2003/cc722179(v=ws.10))

# **pwlauncher**

Article • 02/03/2023

Enables or disables the Windows To Go Startup Options (pwlauncher). The **pwlauncher** command-line tool allows you to configure the computer to boot into a Windows To Go workspace automatically (assuming one is present), without requiring you to enter your firmware or change your startup options.

Windows To Go Startup Options allow a user to configure their computer to boot from USB from within Windows-without ever entering their firmware, as long as their firmware supports booting from USB. Enabling a system to always boot from USB first has implications that you should consider. For example, a USB device that includes malware could be booted inadvertently to compromise the system, or multiple USB drives could be plugged in to cause a boot conflict. For this reason, the default configuration has the Windows To Go Startup Options disabled by default. In addition, administrator privileges are required to configure Windows To Go Startup Options. If you enable the Windows To Go startup options using the pwlauncher command-line tool or the **Change Windows To Go Startup Options** app the computer will attempt to boot from any USB device that is inserted into the computer before it is started.

### **Syntax**

pwlauncher {/enable | /disable}

#### **Parameters**

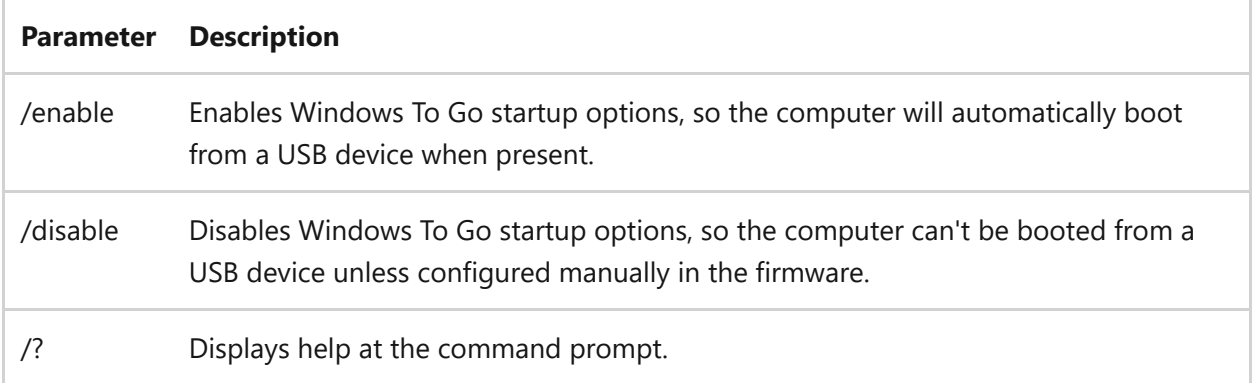

### **Examples**

pwlauncher /enable

### **Related links**

• [Command-Line Syntax Key](#page-22-0)

# **qappsrv**

Article • 02/03/2023

Applies to: Windows Server 2022, Windows Server 2019, Windows Server 2016, Windows Server 2012 R2, Windows Server 2012

Displays a list of all Remote Desktop Session Host servers on the network. To find out [what's new in the latest version, see What's New in Remote Desktop Services in](https://learn.microsoft.com/en-us/previous-versions/windows/it-pro/windows-server-2012-r2-and-2012/dn283323(v=ws.11)) Windows Server.

#### 7 **Note**

This command is the same as the **[query termserver command](#page-1356-0)**.

- [Command-Line Syntax Key](#page-22-0)
- [query termserver command](#page-1356-0)
- [Remote Desktop Services \(Terminal Services\) Command Reference](#page-26-0)

## **qprocess**

Article • 02/03/2023

Applies to: Windows Server 2022, Windows Server 2019, Windows Server 2016, Windows Server 2012 R2, Windows Server 2012

Displays information about processes that are running on a Remote Desktop Session [Host server. To find out what's new in the latest version, see What's New in Remote](https://learn.microsoft.com/en-us/previous-versions/windows/it-pro/windows-server-2012-r2-and-2012/dn283323(v=ws.11)) Desktop Services in Windows Server.

7 **Note**

This command is the same as the **[query process command](#page-1350-0)**.

- [Command-Line Syntax Key](#page-22-0)
- [query process command](#page-1350-0)
- [Remote Desktop Services \(Terminal Services\) Command Reference](#page-26-0)

## <span id="page-1349-0"></span>**query commands**

Article • 02/03/2023

Applies to: Windows Server 2022, Windows Server 2019, Windows Server 2016, Windows Server 2012 R2, Windows Server 2012

Displays information about processes, sessions, and Remote Desktop Session Host [servers. To find out what's new in the latest version, see What's New in Remote Desktop](https://learn.microsoft.com/en-us/previous-versions/windows/it-pro/windows-server-2012-r2-and-2012/dn283323(v=ws.11)) Services in Windows Server.

### **Syntax**

query process query session query termserver query user

#### **Parameters**

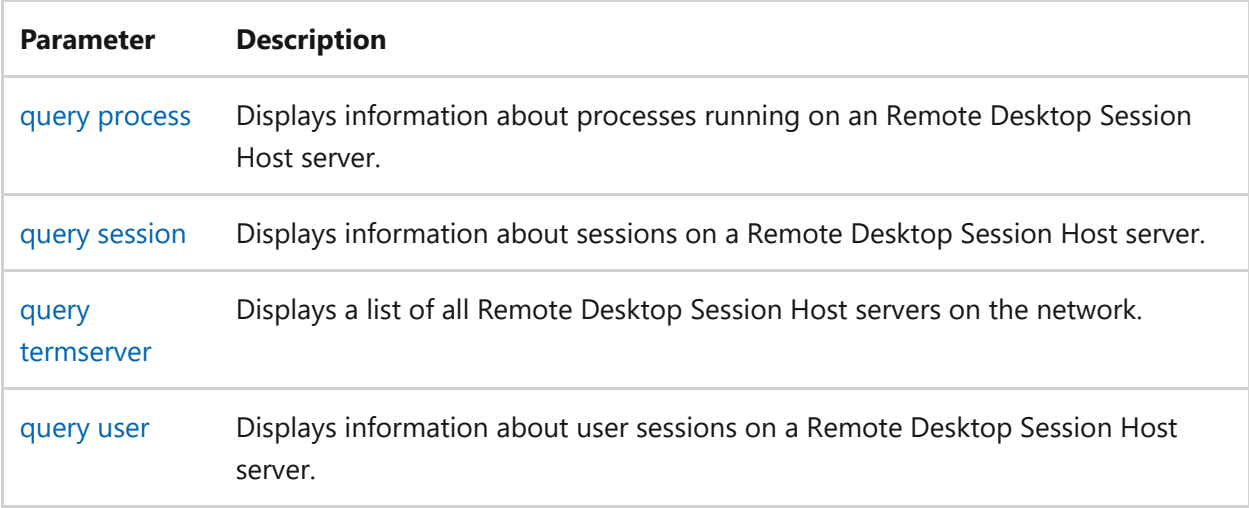

- [Command-Line Syntax Key](#page-22-0)
- [Remote Desktop Services \(Terminal Services\) Command Reference](#page-26-0)

## <span id="page-1350-0"></span>**query process**

Article • 02/03/2023

Applies to: Windows Server 2022, Windows Server 2019, Windows Server 2016, Windows Server 2012 R2, Windows Server 2012

Displays information about processes that are running on a Remote Desktop Session Host server. You can use this command to find out which programs a specific user is running, and also which users are running a specific program. This command returns the following information:

- User who owns the process
- Session that owns the process
- ID of the session
- Name of the process
- ID of the process

#### 7 **Note**

[To find out what's new in the latest version, see](https://learn.microsoft.com/en-us/previous-versions/windows/it-pro/windows-server-2012-r2-and-2012/dn283323(v=ws.11)) **What's New in Remote Desktop Services in Windows Server**.

## **Syntax**

```
query process [*|<processID>|<username>|<sessionname>|/id:<nn>|
<programname>] [/server:<servername>]
```
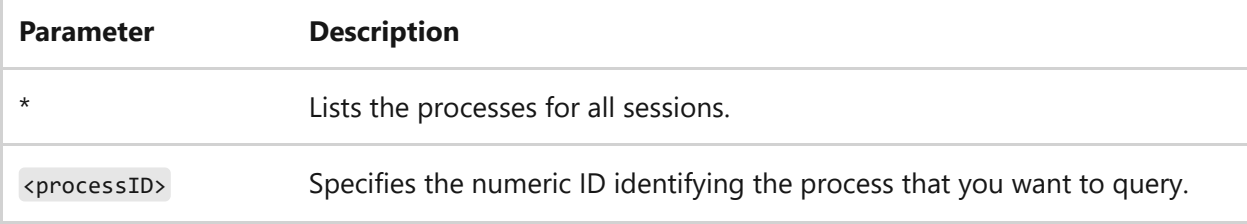

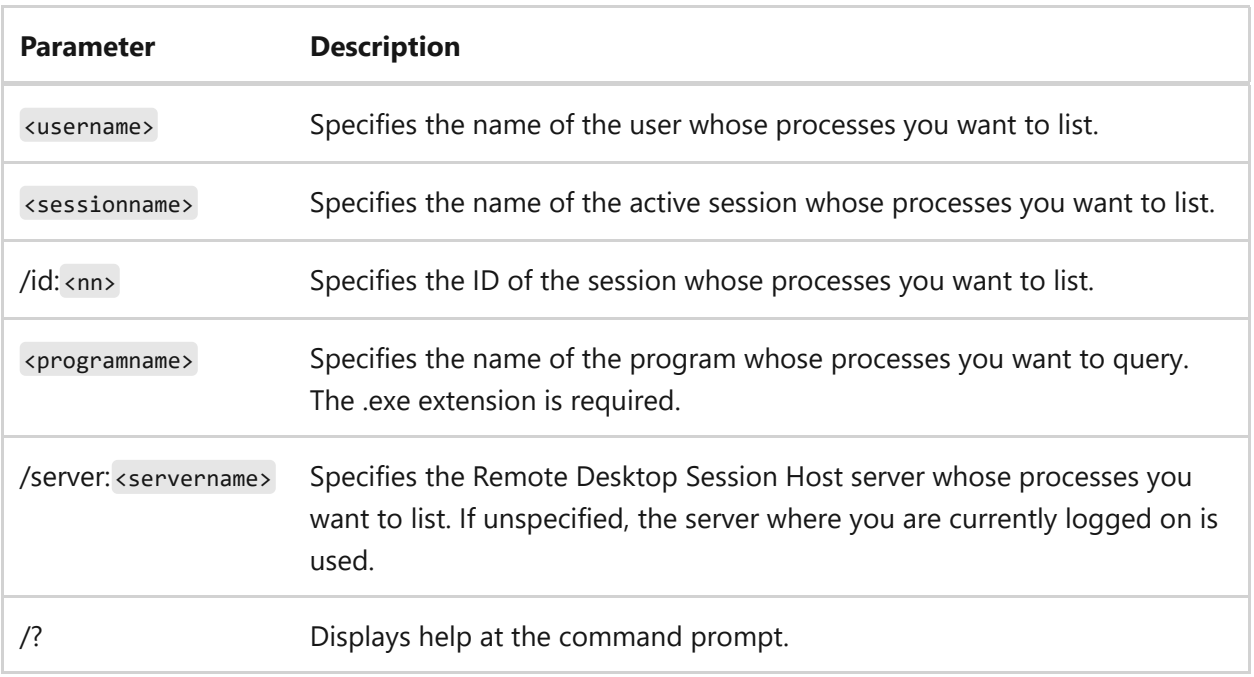

- Administrators have full access to all **query process** functions.
- If you don't specify the <*username*>, <*sessionname*>, */id: <nn>* , <*programname*>, or *\** parameters, this query displays only the processes that belong to the current user.
- When **query process** returns information, a greater than (>) symbol is displayed before each process that belongs to the current session.

### **Examples**

To display information about the processes being used by all sessions, type:

```
query process *
```
To display information about the processes being used by *session ID 2*, type:

query process /ID:2

- [Command-Line Syntax Key](#page-22-0)
- [query command](#page-1349-0)
- [Remote Desktop Services \(Terminal Services\) Command Reference](#page-26-0)

# <span id="page-1353-0"></span>**query session**

Article • 02/03/2023

Applies to: Windows Server 2022, Windows Server 2019, Windows Server 2016, Windows Server 2012 R2, Windows Server 2012

Displays information about sessions on a Remote Desktop Session Host server. The list includes information not only about active sessions but also about other sessions that the server runs.

#### 7 **Note**

[To find out what's new in the latest version, see](https://learn.microsoft.com/en-us/previous-versions/windows/it-pro/windows-server-2012-r2-and-2012/dn283323(v=ws.11)) **What's New in Remote Desktop Services in Windows Server**.

### **Syntax**

```
query session [<sessionname> | <username> | <sessionID>] [/server:
<servername>] [/mode] [/flow] [/connect] [/counter]
```
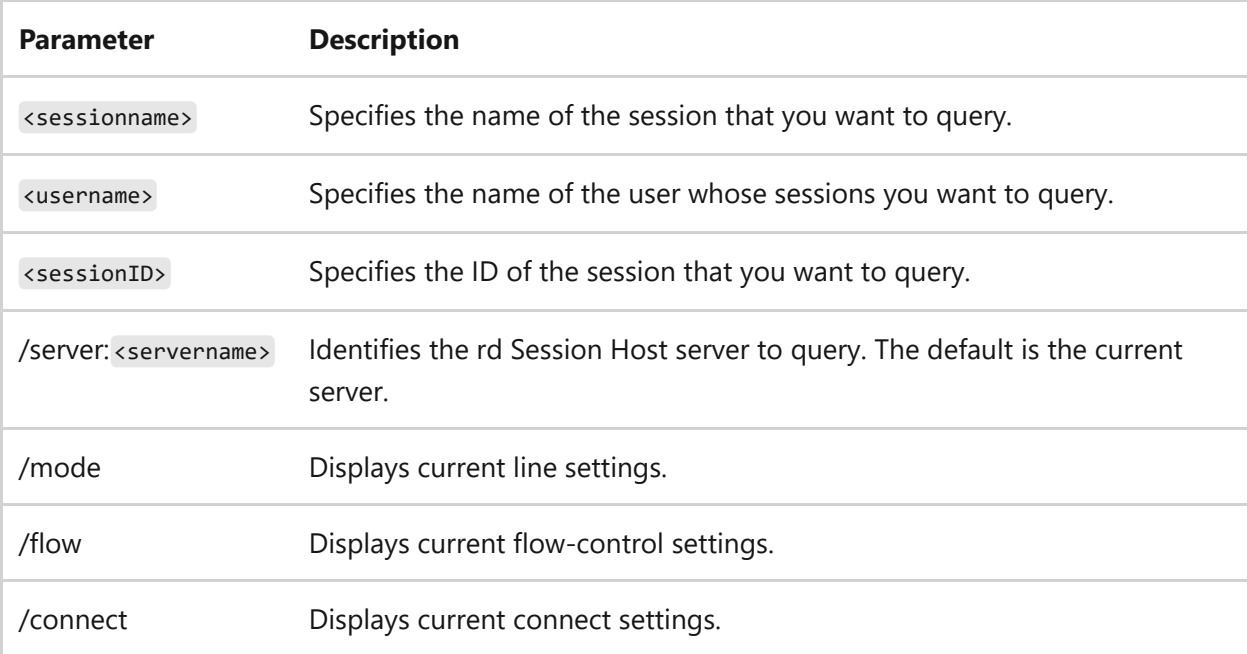

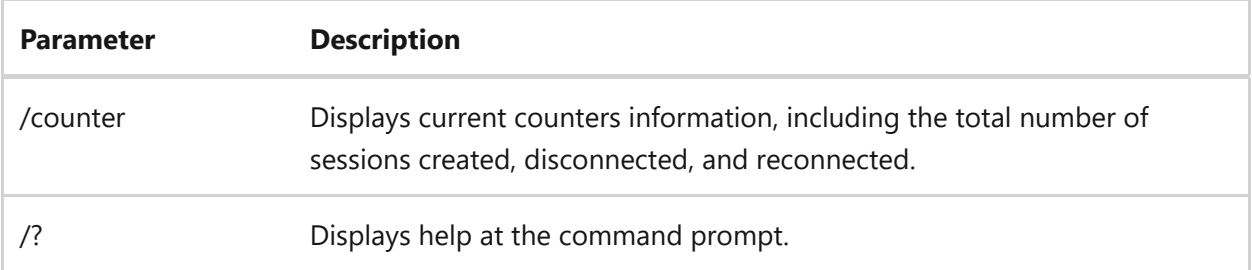

- A user can always query the session to which the user is currently logged on. To query other sessions, the user must have special access permission.
- If you don't specify a session using the <*username*>, <*sessionname*>, or *sessionID* parameters, this query will display information about all active sessions in the system.
- When **query session** returns information, a greater than (>) symbol is displayed before the current session. For example:

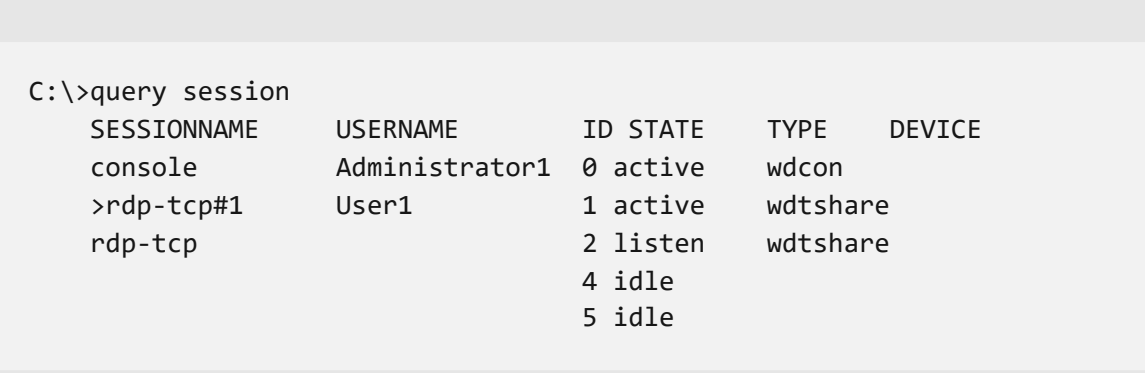

Where:

- **SESSIONNAME** specifies the name assigned to the session.
- **USERNAME** indicates the user name of the user connected to the session.
- **STATE** provides information about the current state of the session.
- **TYPE** indicates the session type.
- **DEVICE**, which isn't present for the console or network-connected sessions, is the device name assigned to the session.
- Any sessions in which the initial state is configured as DISABLED won't show up in the **query session** list until they're enabled.

### **Examples**

To display information about all active sessions on server *Server2*, type:

To display information about active session *modeM02*, type:

query session modeM02

- [Command-Line Syntax Key](#page-22-0)
- [query command](#page-1349-0)
- [Remote Desktop Services \(Terminal Services\) Command Reference](#page-26-0)

## <span id="page-1356-0"></span>**query termserver**

Article • 02/03/2023

Applies to: Windows Server 2022, Windows Server 2019, Windows Server 2016, Windows Server 2012 R2, Windows Server 2012

Displays a list of all Remote Desktop Session Host servers on the network. This command searches the network for all attached Remote Desktop Session Host servers and returns the following information:

- Name of the server
- Network (and node address if the /address option is used)

#### 7 **Note**

[To find out what's new in the latest version, see](https://learn.microsoft.com/en-us/previous-versions/windows/it-pro/windows-server-2012-r2-and-2012/dn283323(v=ws.11)) **What's New in Remote Desktop Services in Windows Server**.

### **Syntax**

query termserver [<servername>] [/domain:<domain>] [/address] [/continue]

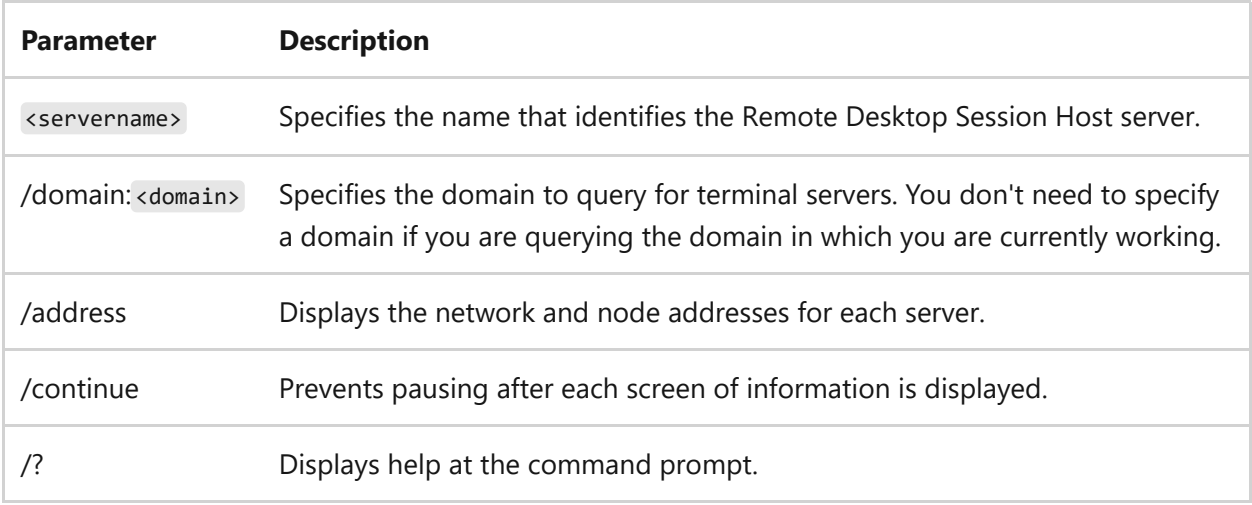

### **Examples**

To display information about all Remote Desktop Session Host servers on the network, type:

query termserver

To display information about the Remote Desktop Session Host server named *Server3*, type:

query termserver Server3

To display information about all Remote Desktop Session Host servers in domain *CONTOSO*, type:

```
query termserver /domain:CONTOSO
```
To display the network and node address for the Remote Desktop Session Host server named *Server3*, type:

query termserver Server3 /address

- [Command-Line Syntax Key](#page-22-0)
- [query command](#page-1349-0)
- [Remote Desktop Services \(Terminal Services\) Command Reference](#page-26-0)

### <span id="page-1358-0"></span>**query user**

Article • 02/03/2023

Applies to: Windows Server 2022, Windows Server 2019, Windows Server 2016, Windows Server 2012 R2, Windows Server 2012

Displays information about user sessions on a Remote Desktop Session Host server. You can use this command to find out if a specific user is logged on to a specific Remote Desktop Session Host server. This command returns the following information:

- Name of the user
- Name of the session on the Remote Desktop Session Host server
- Session ID
- State of the session (active or disconnected)
- Idle time (the number of minutes since the last keystroke or mouse movement at the session)
- Date and time the user logged on

#### 7 **Note**

[To find out what's new in the latest version, see](https://learn.microsoft.com/en-us/previous-versions/windows/it-pro/windows-server-2012-r2-and-2012/dn283323(v=ws.11)) **What's New in Remote Desktop Services in Windows Server**.

### **Syntax**

query user [<username> | <sessionname> | <sessionID>] [/server:<servername>]

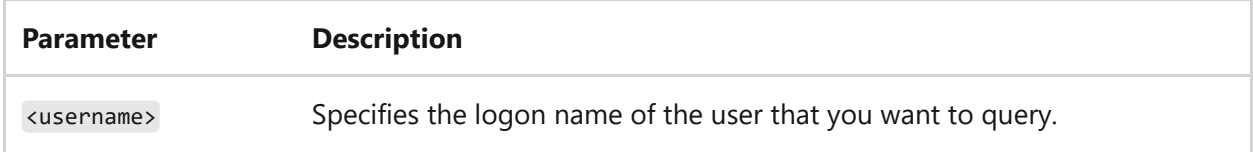

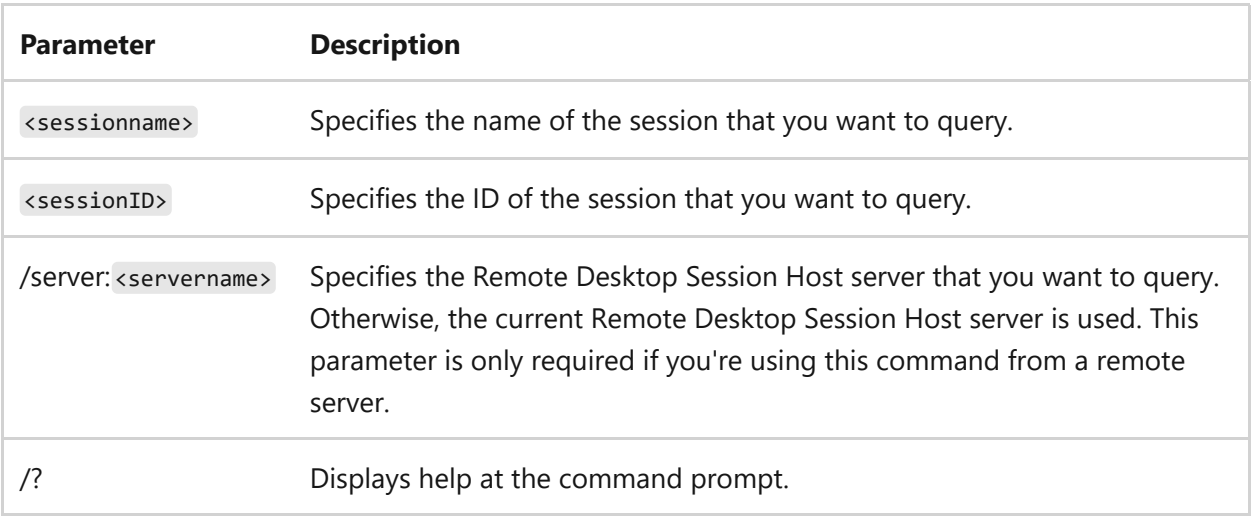

- To use this command, you must have Full Control permission or special access permission.
- If you don't specify a user using the <*username*>, <*sessionname*>, or *sessionID* parameters, a list of all users who are logged on to the server is returned. Alternatively, you can also use the **query session** command to display a list of all sessions on a server.
- When **query user** returns information, a greater than (>) symbol is displayed before the current session.

### **Examples**

To display information about all users logged on the system, type:

query user

To display information about the user *USER1* on server *Server1*, type:

query user USER1 /server:Server1

## **Related links**

• [Command-Line Syntax Key](#page-22-0)

- [query command](#page-1349-0)
- [Remote Desktop Services \(Terminal Services\) Command Reference](#page-26-0)

## **quser**

Article • 02/03/2023

Applies to: Windows Server 2022, Windows Server 2019, Windows Server 2016, Windows Server 2012 R2, Windows Server 2012

Displays information about user sessions on a Remote Desktop Session Host server. You can use this command to find out if a specific user is logged on to a specific Remote Desktop Session Host server. This command returns the following information:

- Name of the user
- Name of the session on the Remote Desktop Session Host server
- Session ID
- State of the session (active or disconnected)
- Idle time (the number of minutes since the last keystroke or mouse movement at the session)
- Date and time the user logged on

#### 7 **Note**

This command is the same as the **[query user command](#page-1358-0)**. To find out what's new in the latest version, see **[What's New in Remote Desktop Services in Windows](https://learn.microsoft.com/en-us/previous-versions/windows/it-pro/windows-server-2012-r2-and-2012/dn283323(v=ws.11)) Server**.

### **Syntax**

quser [<username> | <sessionname> | <sessionID>] [/server:<servername>]

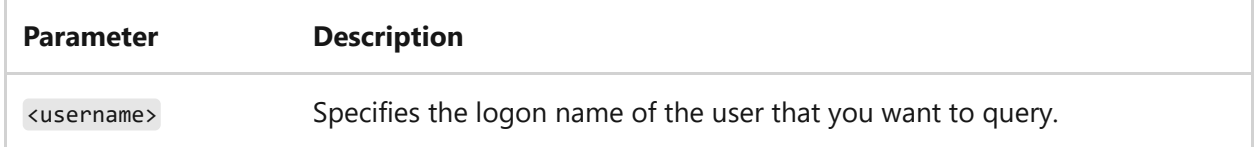

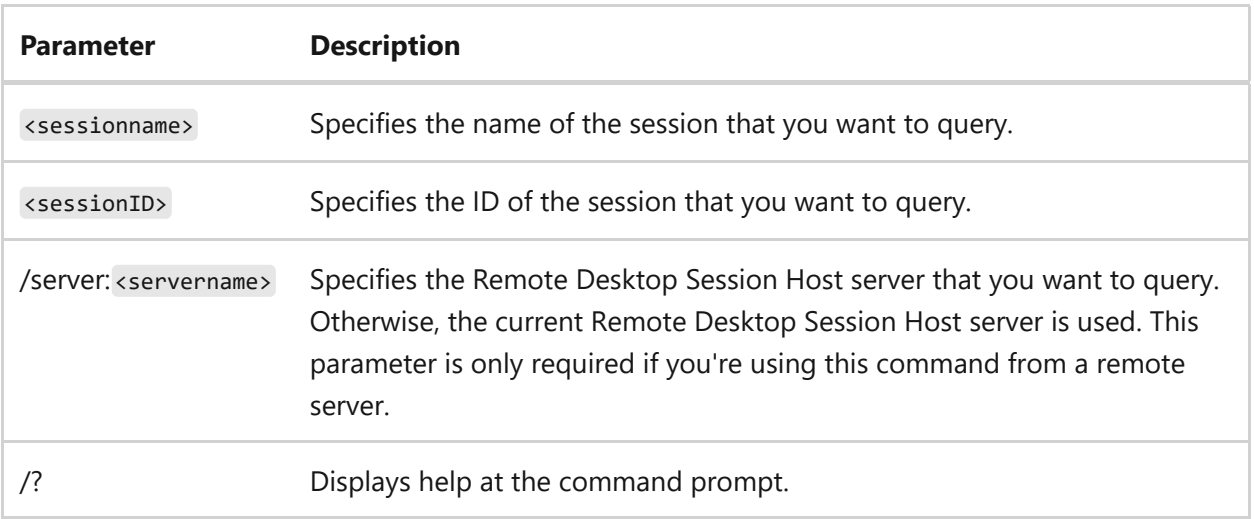

- To use this command, you must have Full Control permission or special access permission.
- If you don't specify a user using the <*username*>, <*sessionname*>, or *sessionID* parameters, a list of all users who are logged on to the server is returned. Alternatively, you can also use the **query session** command to display a list of all sessions on a server.
- When **quser** returns information, a greater than (>) symbol is displayed before the current session.

#### **Examples**

To display information about all users logged on the system, type:

quser

To display information about the user *USER1* on server *Server1*, type:

quser USER1 /server:Server1

## **Related links**

• [Command-Line Syntax Key](#page-22-0)

- [query user command](#page-1358-0)
- [Remote Desktop Services \(Terminal Services\) Command Reference](#page-26-0)

# **qwinsta**

Article • 02/03/2023

Applies to: Windows Server 2022, Windows Server 2019, Windows Server 2016, Windows Server 2012 R2, Windows Server 2012

Displays information about sessions on a Remote Desktop Session Host server. The list includes information not only about active sessions but also about other sessions that the server runs.

#### 7 **Note**

This command is the same as the **[query session command](#page-1353-0)**. To find out what's new in the latest version, see **[What's New in Remote Desktop Services in Windows](https://learn.microsoft.com/en-us/previous-versions/windows/it-pro/windows-server-2012-r2-and-2012/dn283323(v=ws.11)) Server**.

### **Syntax**

```
qwinsta [<sessionname> | <username> | <sessionID>] [/server:<servername>]
[/mode] [/flow] [/connect] [/counter]
```
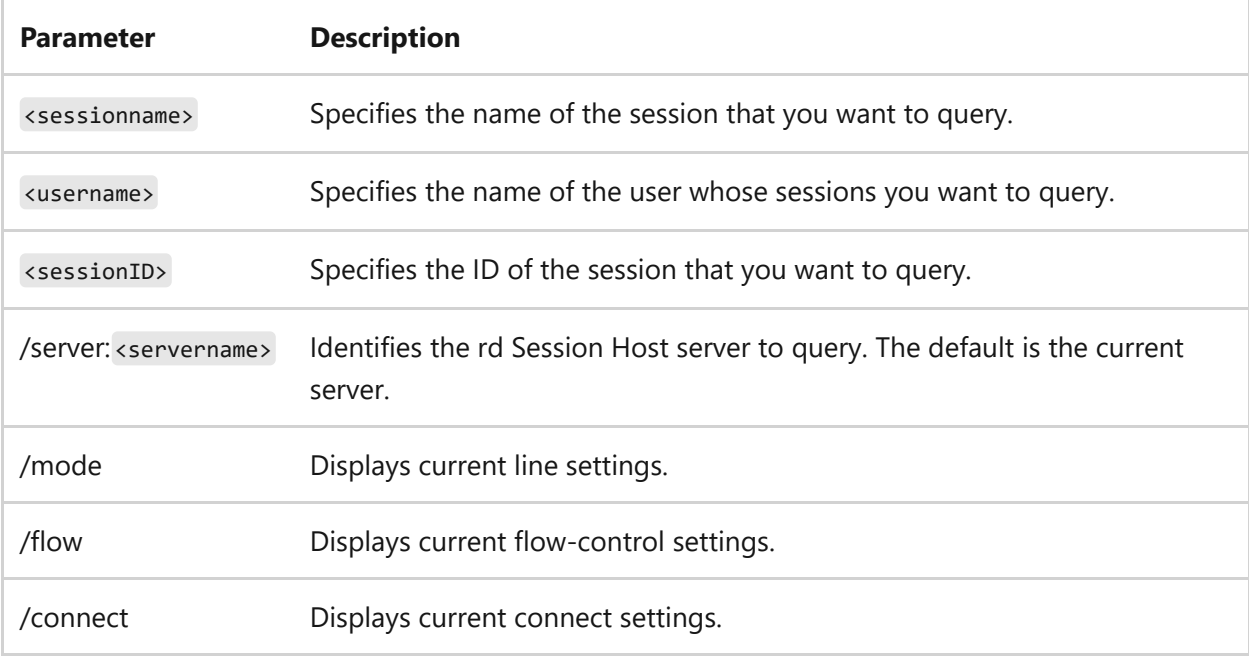

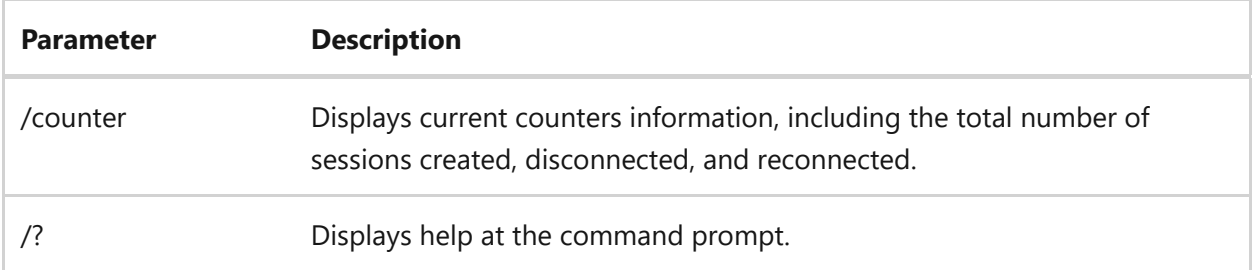

- A user can always query the session to which the user is currently logged on. To query other sessions, the user must have special access permission.
- If you don't specify a session using the <*username*>, <*sessionname*>, or *sessionID* parameters, this query will display information about all active sessions in the system.
- When **qwinsta** returns information, a greater than (>) symbol is displayed before the current session. For example:

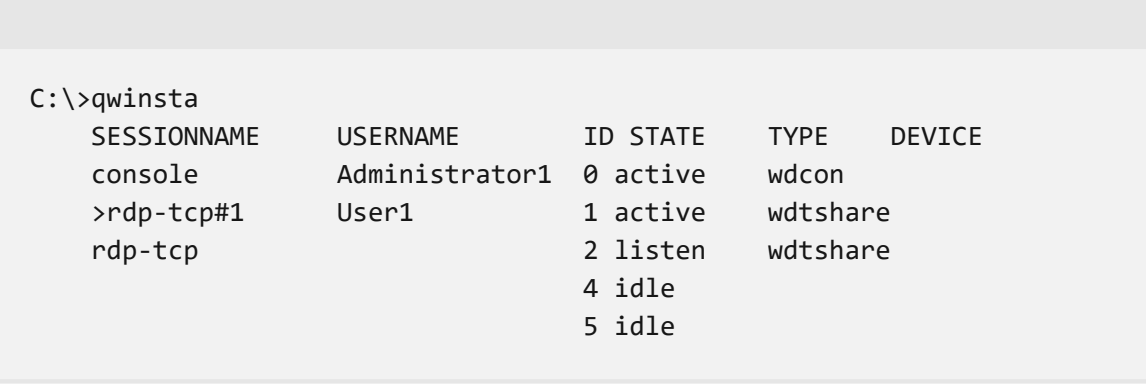

Where:

- **SESSIONNAME** specifies the name assigned to the session.
- **USERNAME** indicates the user name of the user connected to the session.
- **STATE** provides information about the current state of the session.
- **TYPE** indicates the session type.
- **DEVICE**, which isn't present for the console or network-connected sessions, is the device name assigned to the session.
- Any sessions in which the initial state is configured as DISABLED won't show up in the **qwinsta** list until they're enabled.

### **Examples**

To display information about all active sessions on server *Server2*, type:

To display information about active session *modeM02*, type:

qwinsta modeM02

- [Command-Line Syntax Key](#page-22-0)
- [query session command](#page-1353-0)
- [Remote Desktop Services \(Terminal Services\) Command Reference](#page-26-0)

# **rd**

Article • 02/03/2023

Deletes a directory.

The **rd** command can also run from the Windows Recovery Console, using different parameters. For more information, see [Windows Recovery Environment \(WinRE\).](https://learn.microsoft.com/en-us/windows-hardware/manufacture/desktop/windows-recovery-environment--windows-re--technical-reference)

#### 7 **Note**

This command is the same as the **[rmdir command](#page-1424-0)**.

### **Syntax**

rd [<drive>:]<path> [/s [/q]]

### **Parameters**

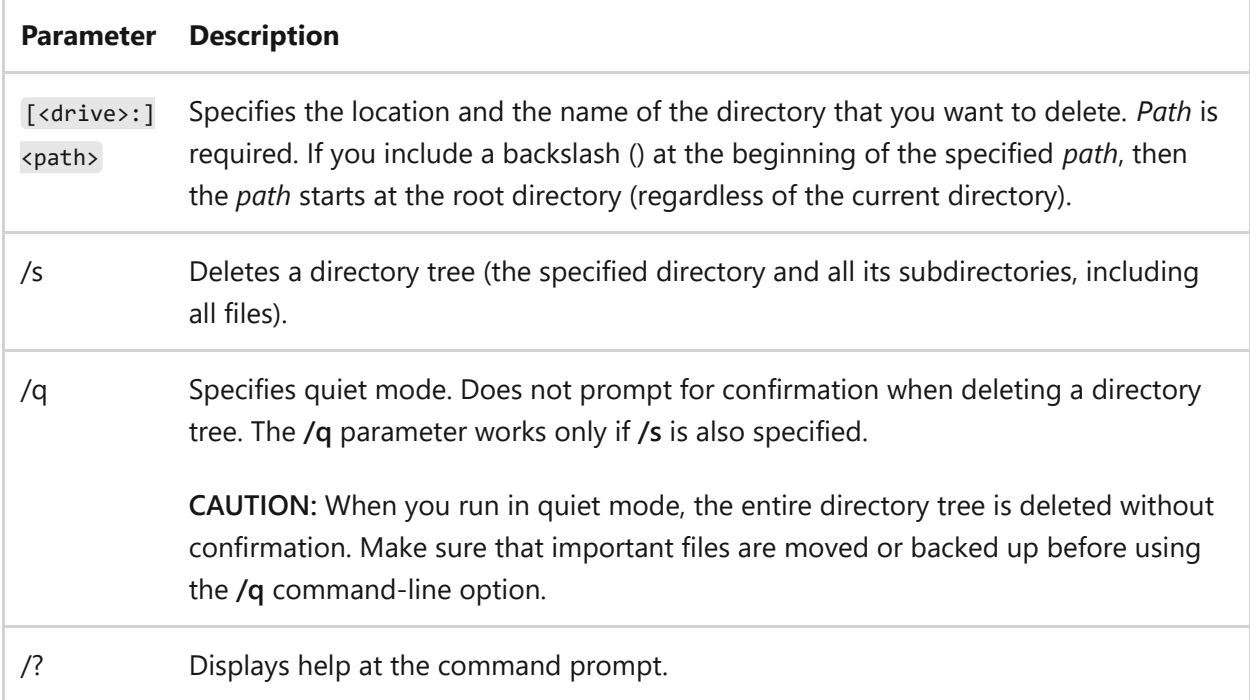

#### **Remarks**

You can't delete a directory that contains files, including hidden or system files. If you attempt to do so, the following message appears:
Use the **dir /a** command to list all files (including hidden and system files). Then use the **attrib** command with **-h** to remove hidden file attributes, **-s** to remove system file attributes, or **-h -s** to remove both hidden and system file attributes. After the hidden and file attributes have been removed, you can delete the files.

You can't use the **rd** command to delete the current directory. If you attempt to delete the current directory, the following error message appears:

The process can't access the file because it is being used by another process.

If you receive this error message, you must change to a different directory (not a subdirectory of the current directory), and then try again.

### **Examples**

To change to the parent directory so you can safely remove the desired directory, type:

cd ..

To remove a directory named *test* (and all its subdirectories and files) from the current directory, type:

rd /s test

To run the previous example in quiet mode, type:

rd /s /q test

## **Related links**

# **rdpsign**

Article • 07/29/2021

Applies to: Windows Server 2022, Windows Server 2019, Windows Server 2016, Windows Server 2012 R2, Windows Server 2012

Enables you to digitally sign a Remote Desktop Protocol (.rdp) file.

#### 7 **Note**

[To find out what's new in the latest version, see](https://learn.microsoft.com/en-us/previous-versions/windows/it-pro/windows-server-2012-r2-and-2012/dn283323(v=ws.11)) **What's New in Remote Desktop Services in Windows Server**.

### **Syntax**

rdpsign /sha1 <hash>  $[(q | /v |)] [/1]$  <file\_name.rdp>

#### **Parameters**

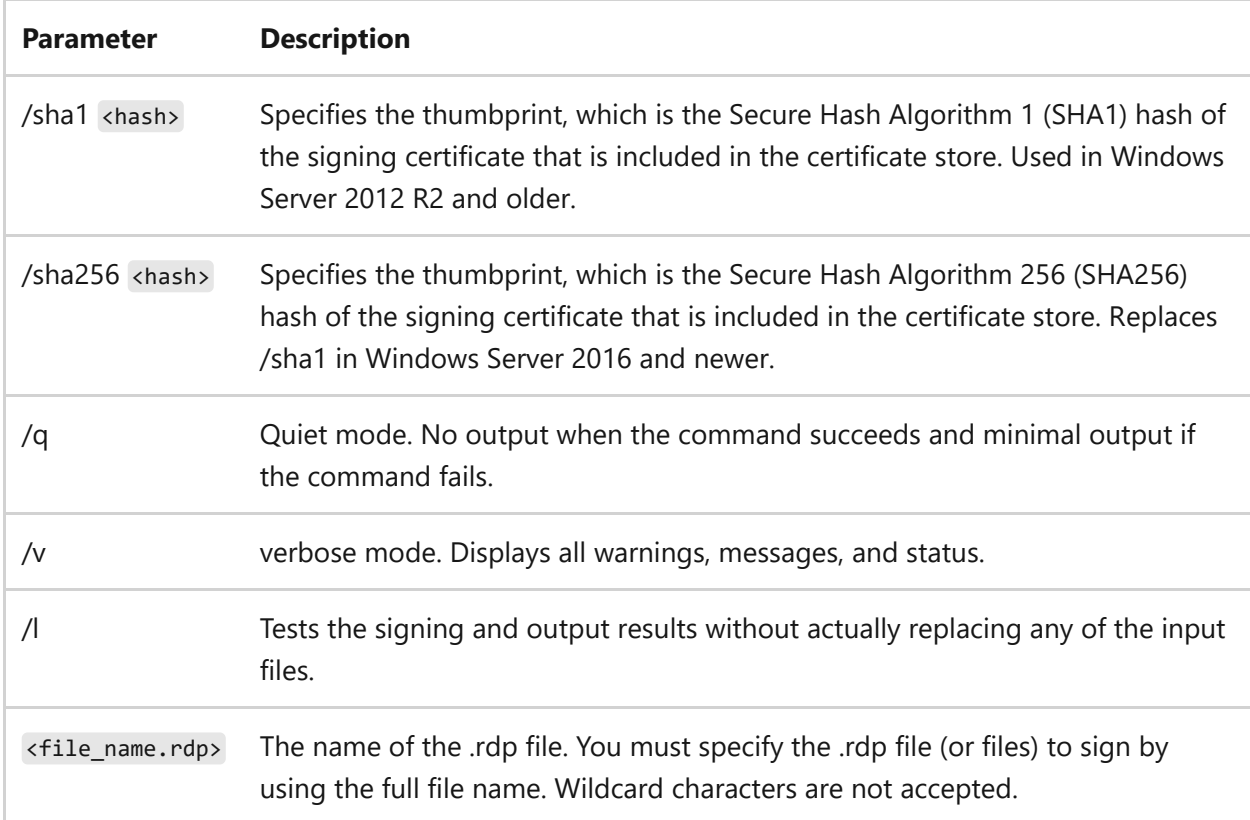

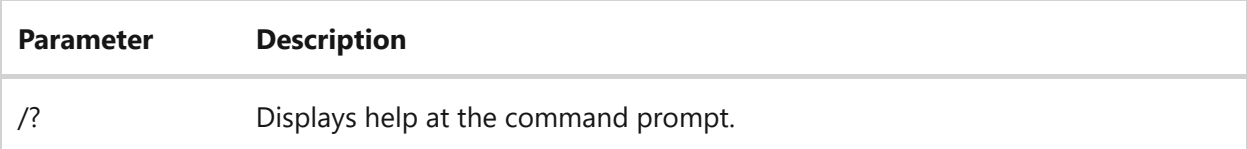

#### **Remarks**

The SHA1 or SHA256 certificate thumbprint should represent a trusted .rdp file publisher. To obtain the certificate thumbprint, open the **Certificates** snap-in, double-click the certificate that you want to use (either in the local computer's certificates store or in your personal certificates store), click the **details** tab, and then in the **Field** list, click **Thumbprint**.

7 **Note**

When you copy the thumbprint for use with the rdpsign.exe tool, you must remove any spaces.

- The signed output files overwrite the input files.
- If multiple files are specified, and if any of the .rdp files can't be read or written to, the tool continues to the next file.

### **Examples**

To sign an .rdp file named *file1.rdp*, navigate to the folder where you saved the .rdp file, and then type:

rdpsign /sha1 hash file1.rdp

#### 7 **Note**

The *hash* value represents the SHA1 certificate thumbprint, without any spaces.

To test whether digital signing will succeed for an .rdp file without actually signing the file, type:

To sign multiple .rdp files that are named, *file1.rdp*, *file2.rdp*, and *file3.rdp*, type (including the spaces between file names):

rdpsign /sha1 hash file1.rdp file2.rdp file3.rdp

## **See Also**

- [Command-Line Syntax Key](#page-22-0)
- [Remote Desktop Services \(Terminal Services\) Command Reference](#page-26-0)

# **recover (DiskPart)**

Article • 02/03/2023

Refreshes the state of all disks in a disk group, attempt to recover disks in an invalid disk group, and resynchronizes mirrored volumes and RAID-5 volumes that have stale data. This command operates on disks that are failed or failing. It also operates on volumes that are failed, failing, or in failed redundancy state.

This command operates on groups of dynamic disks. If this command is used on a group with a basic disk, it won't return an error, but no action will be taken.

#### 7 **Note**

A disk that is part of a disk group must be selected for this operation to succeed. Use the **[select disk command](#page-606-0)** to select a disk and shift the focus to it.

### **Syntax**

recover [noerr]

#### **Parameters**

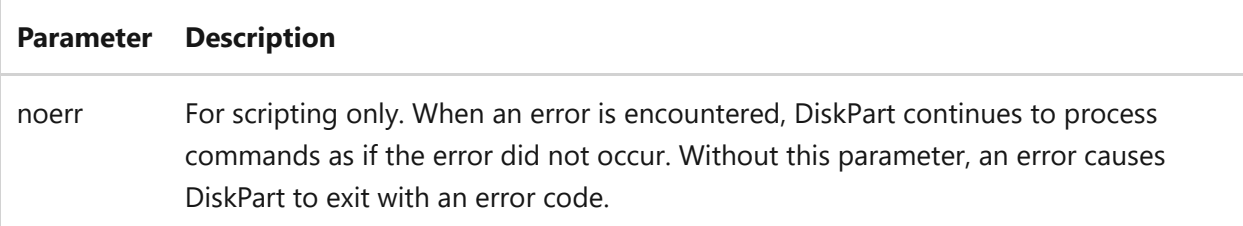

### **Examples**

To recover the disk group that contains the disk with focus, type:

recover

# **Related links**

# **ReFSUtil**

Article • 02/14/2023

Applies to: Windows Server 2022, Windows Server 2019, Windows 10

ReFSUtil is a tool included in Windows and Windows Server that attempts to diagnose heavily damaged ReFS volumes, identify remaining files, and copy those files to another volume. This tool comes in the %SystemRoot%\Windows\System32 folder.

ReFS salvage is the primary function of ReFSUtil, and is useful for recovering data from volumes that show as RAW in Disk Management. ReFS Salvage has two phases: Scan Phase and a Copy Phase. In automatic mode, the Scan Phase and Copy Phase will run sequentially. In manual mode, each phase can be run separately. Progress and logs are saved in a working directory to allow phases to be run separately as well as Scan Phase to be paused and resumed. You shouldn't need to use the ReFSutil tool unless the volume is RAW. If read-only, then data is still accessible.

### **Parameters**

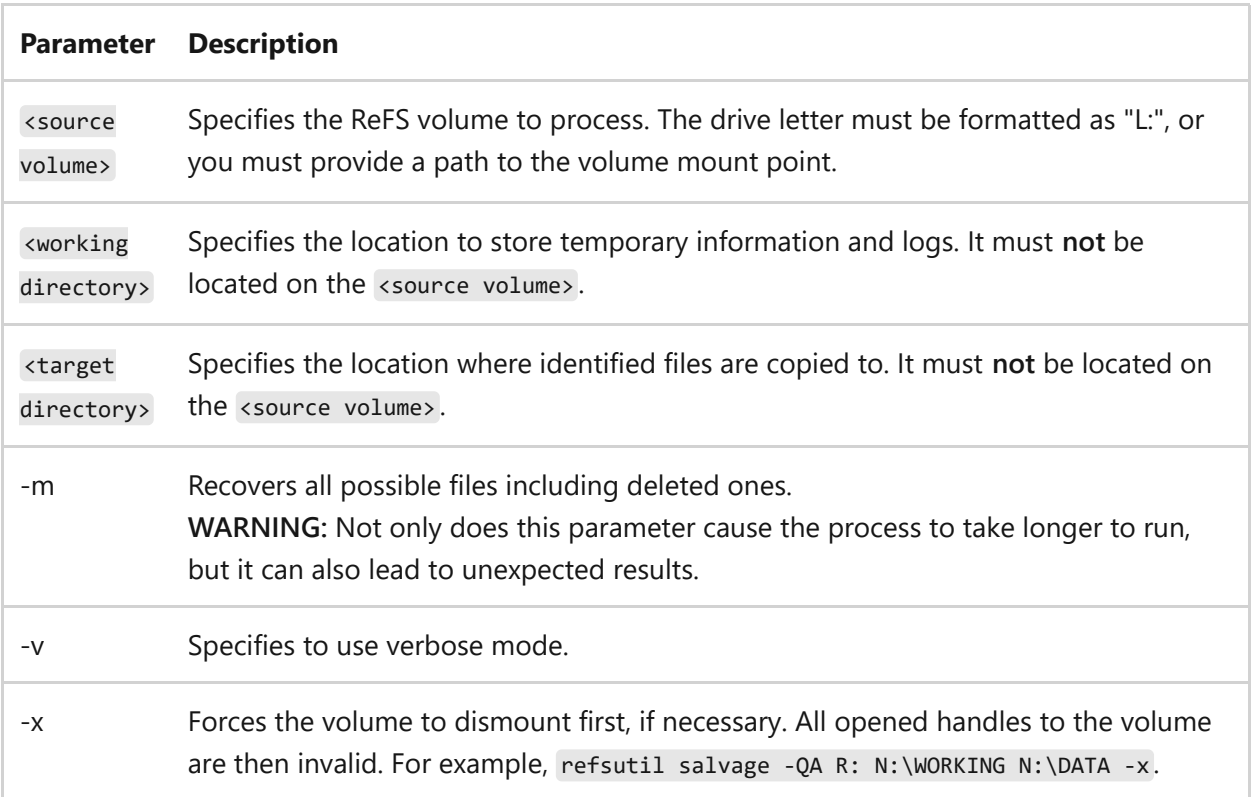

# **Usage and available options**

### **Quick automatic mode**

Performs a Quick Scan Phase followed by a Copy Phase. This mode runs quicker as it assumes some critical structures of the volume aren't corrupted and so there's no need to scan the entire volume to locate them. This also reduces the recovery of stale files/directories/volumes.

```
refsutil salvage -QA <source volume> <working directory> <target directory>
<options>
```
### **Full automatic mode**

Performs a Full Scan Phase followed by a Copy Phase. This mode may take a long time as it will scan the entire volume for any recoverable files/directories/volumes.

```
refsutil salvage -FA <source volume> <working directory> <target directory>
<options>
```
### **Diagnose phase (manual mode)**

First, try to determine if the <source volume> is an ReFS volume and determine if the volume is mountable. If a volume isn't mountable, the reason(s) will be provided. This is a standalone phase.

refsutil salvage -D <source volume> <working directory> <options>

#### **Quick Scan phase**

Performs a Quick Scan of the <source volume> for any recoverable files. This mode runs quicker as it assumes some critical structures of the volume aren't corrupted and so there's no need to scan the entire volume to locate them. This also reduces the recovery of stale files/directories/volumes. Discovered files are logged to the foundfiles.<volume signature>.txt file, located in your <working directory>. If the Scan Phase was previously stopped, running with the **-QS** flag again resumes the scan from where it left off.

refsutil salvage -QS <source volume> <working directory> <options>

### **Full Scan phase**

Scans the entire <source volume> for any recoverable files. This mode may take a long time as it will scan the entire volume for any recoverable files. Discovered files will be logged to the foundfiles.<volume signature>.txt file, located in your <working directory> . If the Scan Phase was previously stopped, running with the **-FS** flag again resumes the scan from where it left off.

refsutil salvage -FS <source volume> <working directory> <options>

### **Copy phase**

Copies all files described in the foundfiles.<volume signature>.txt file to your <target directory> . If you stop the Scan Phase too early, it's possible that the foundfiles. <volume signature>.txt file might not yet exist, so no file is copied to the <target directory> .

refsutil salvage -C <source volume> <working directory> <target directory> <options>

#### **Copy phase with list**

Copies all the files in the <file list> from the <source volume> to your <target directory>. The files in the <file list> must have first been identified by the Scan Phase, though the scan need not have been run to completion. The <file list> can be generated by copying foundfiles.<volume signature>.txt to a new file, removing lines referencing files that shouldn't be restored, and preserving files that should be restored. The PowerShell cmdlet **Select-String** may be helpful in filtering foundfiles.<volume signature>.txt to only include desired paths, extensions, or file names.

refsutil salvage -SL <source volume> <working directory> <target directory> <file list> <options>

### **Copy phase with interactive console**

Advanced users can salvage files using an interactive console. This mode also requires files generated from either of the Scan Phases.

refsutil salvage -IC <source volume> <working directory> <options>

### **Related links**

# **reg commands**

Article • 02/03/2023

Performs operations on registry subkey information and values in registry entries.

Some operations enable you to view or configure registry entries on local or remote computers, while others allow you to configure only local computers. Using **reg** to configure the registry of remote computers limits the parameters that you can use in some operations. Check the syntax and parameters for each operation to verify that they can be used on remote computers.

#### $\circledR$  Caution

Don't edit the registry directly unless you have no alternative. The registry editor bypasses standard safeguards, allowing settings that can degrade performance, damage your system, or even require you to reinstall Windows. You can safely alter most registry settings by using the programs in Control Panel or Microsoft Management Console (MMC). If you must edit the registry directly, back it up first.

### **Syntax**

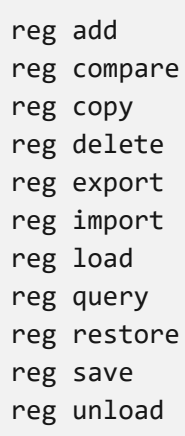

#### **Parameters**

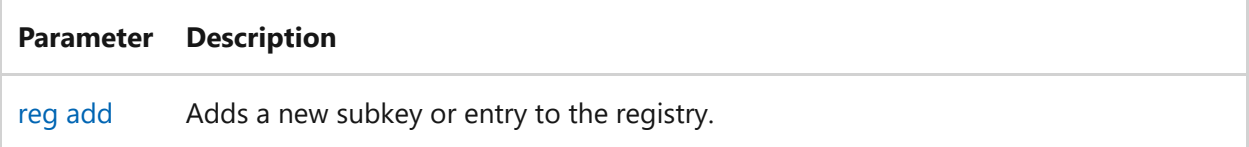

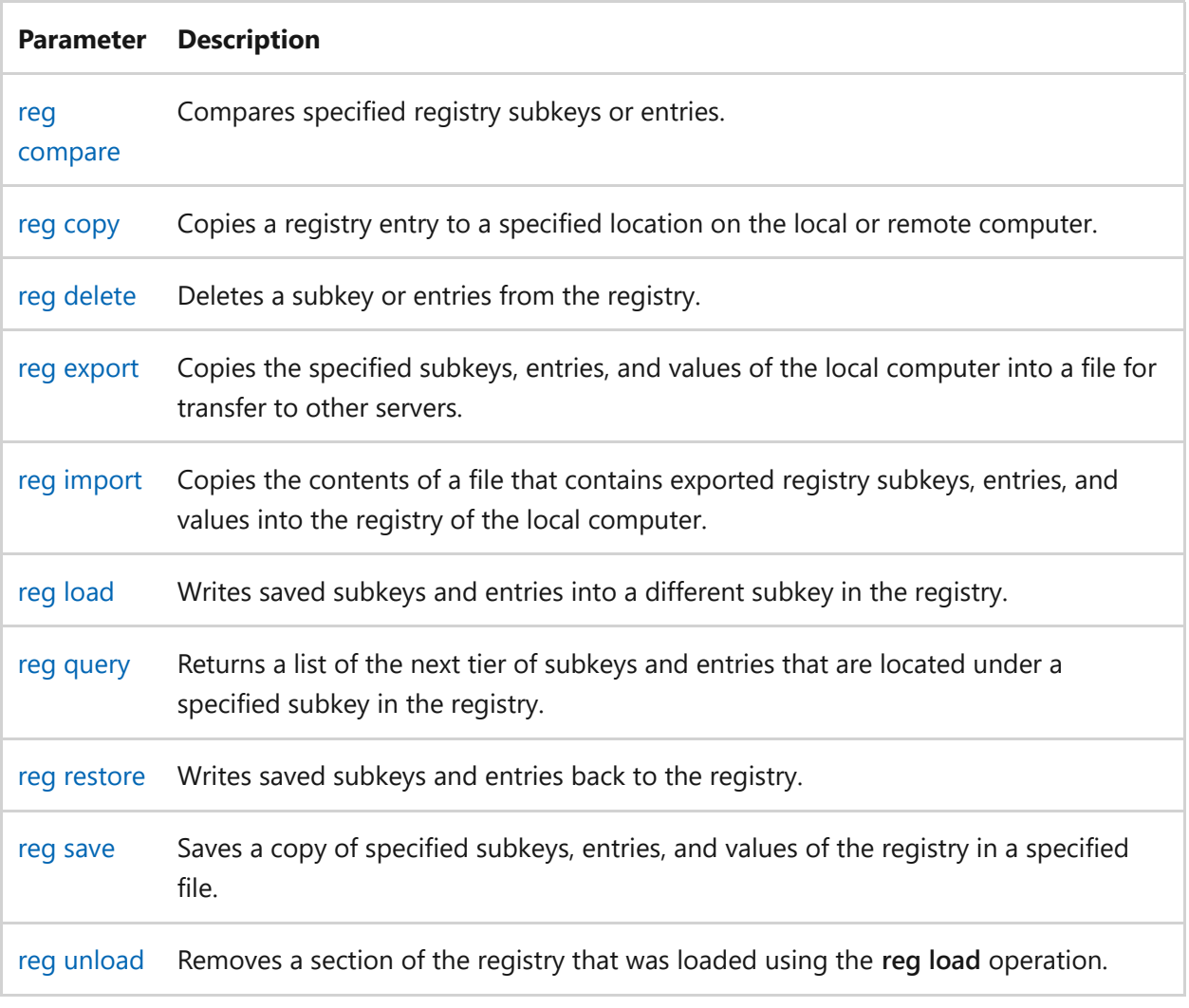

# **Related links**

# <span id="page-1380-0"></span>**reg add**

Article • 01/03/2024

Adds a new subkey or entry to the registry.

# **Syntax**

reg add <keyname> [/v valuename | /ve] [/t datatype] [/s separator] [/d data] [/f] [/reg:32 | /reg:64]

#### **Parameters**

#### ノ **Expand table**

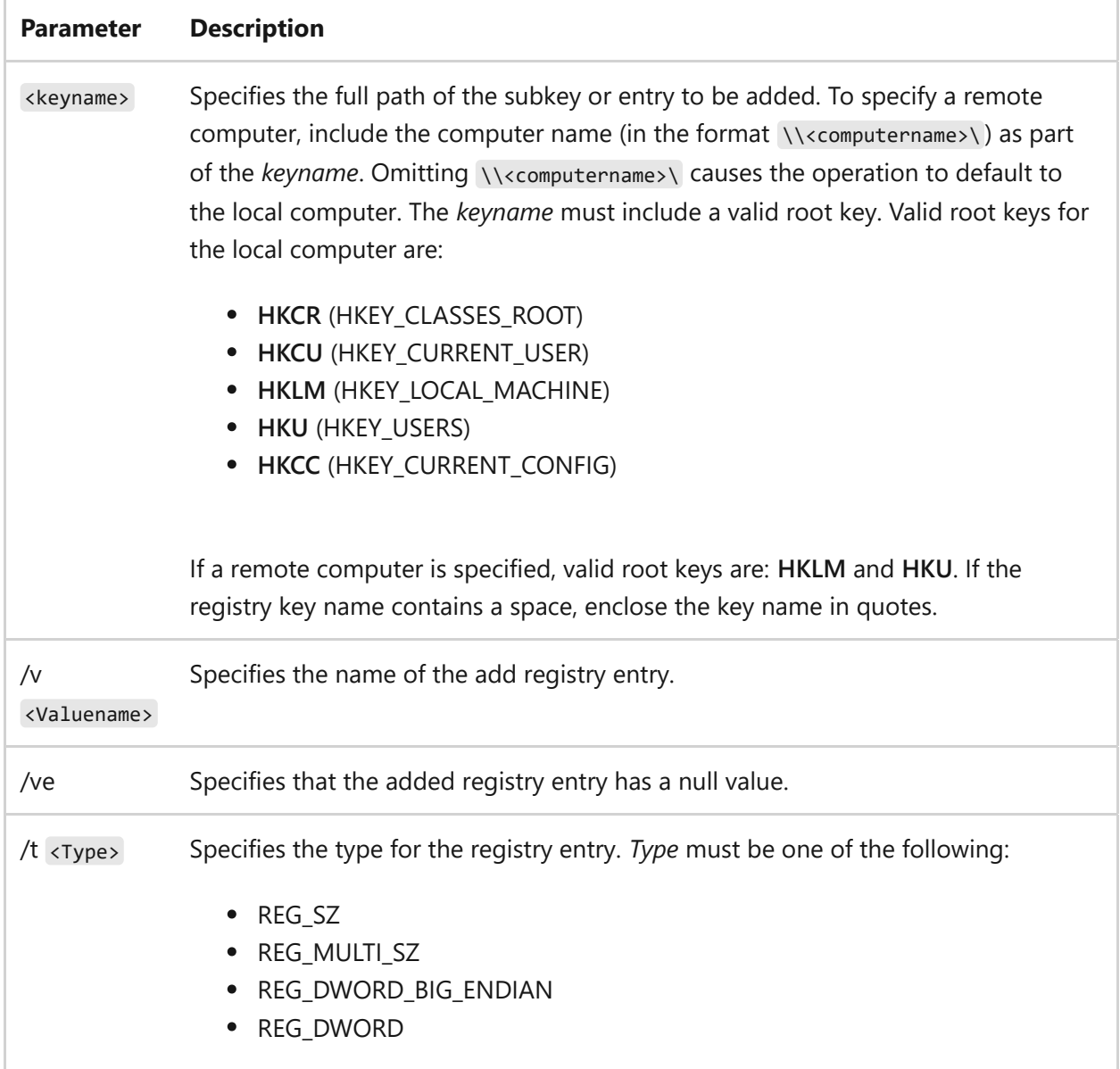

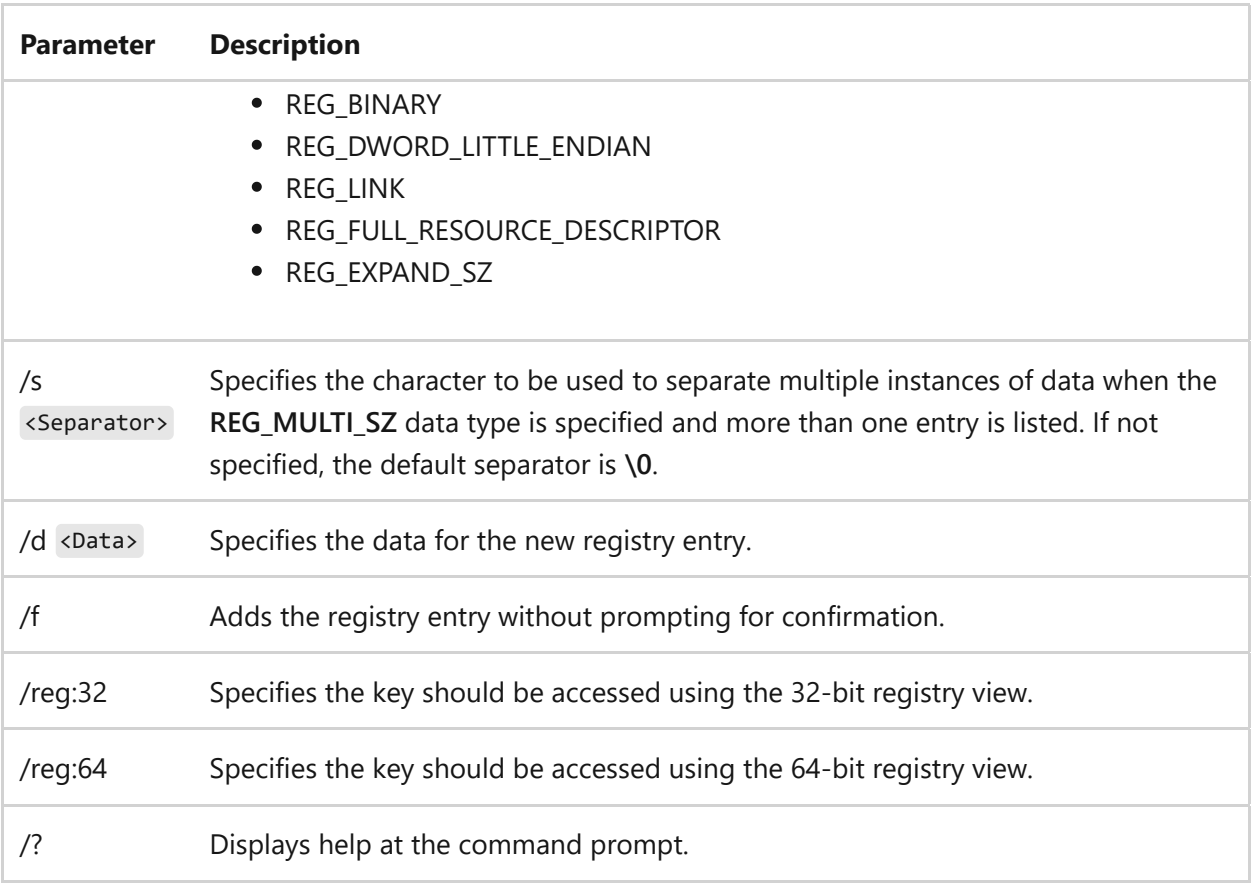

#### **Remarks**

- Subtrees can't be added with this operation. This version of **reg** doesn't ask for confirmation when adding a subkey.
- The return values for the **reg add** operation are:

ノ **Expand table**

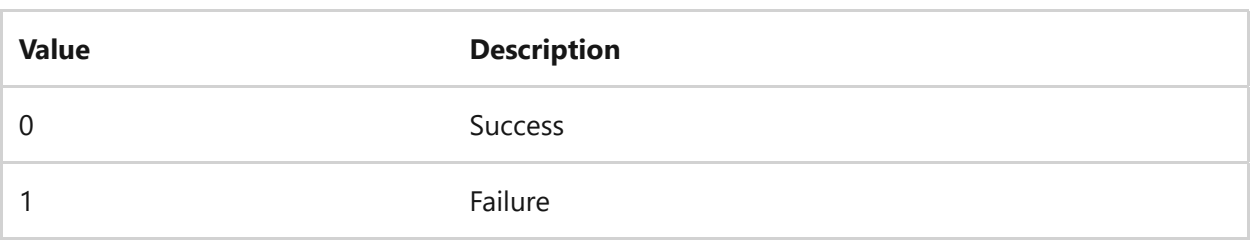

For the **REG\_EXPAND\_SZ** key type, use the caret symbol ( **^** ) with **%** inside the /d parameter.

### **Examples**

To add the key *HKLM\Software\MyCo* on remote computer *ABC*, type:

To add a registry entry to *HKLM\Software\MyCo* with a value named *Data*, the type *REG\_BINARY*, and data of *fe340ead*, type:

reg add HKLM\Software\MyCo /v Data /t REG\_BINARY /d fe340ead

To add a multi-valued registry entry to *HKLM\Software\MyCo* with a value named *MRU*, the type *REG\_MULTI\_SZ*, and data of *fax\0mail\0*, type:

reg add HKLM\Software\MyCo /v MRU /t REG\_MULTI\_SZ /d fax\0mail\0

To add an expanded registry entry to *HKLM\Software\MyCo* with a value named *Path*, the type *REG\_EXPAND\_SZ*, and data of *%systemroot%*, type:

reg add HKLM\Software\MyCo /v Path /t REG\_EXPAND\_SZ /d ^%systemroot^%

### **Related links**

# <span id="page-1383-0"></span>**reg compare**

Article • 02/03/2023

Compares specified registry subkeys or entries.

## **Syntax**

reg compare <keyname1> <keyname2> [{/v Valuename | /ve}] [{/oa | /od | /os | on}] [/s]

#### **Parameters**

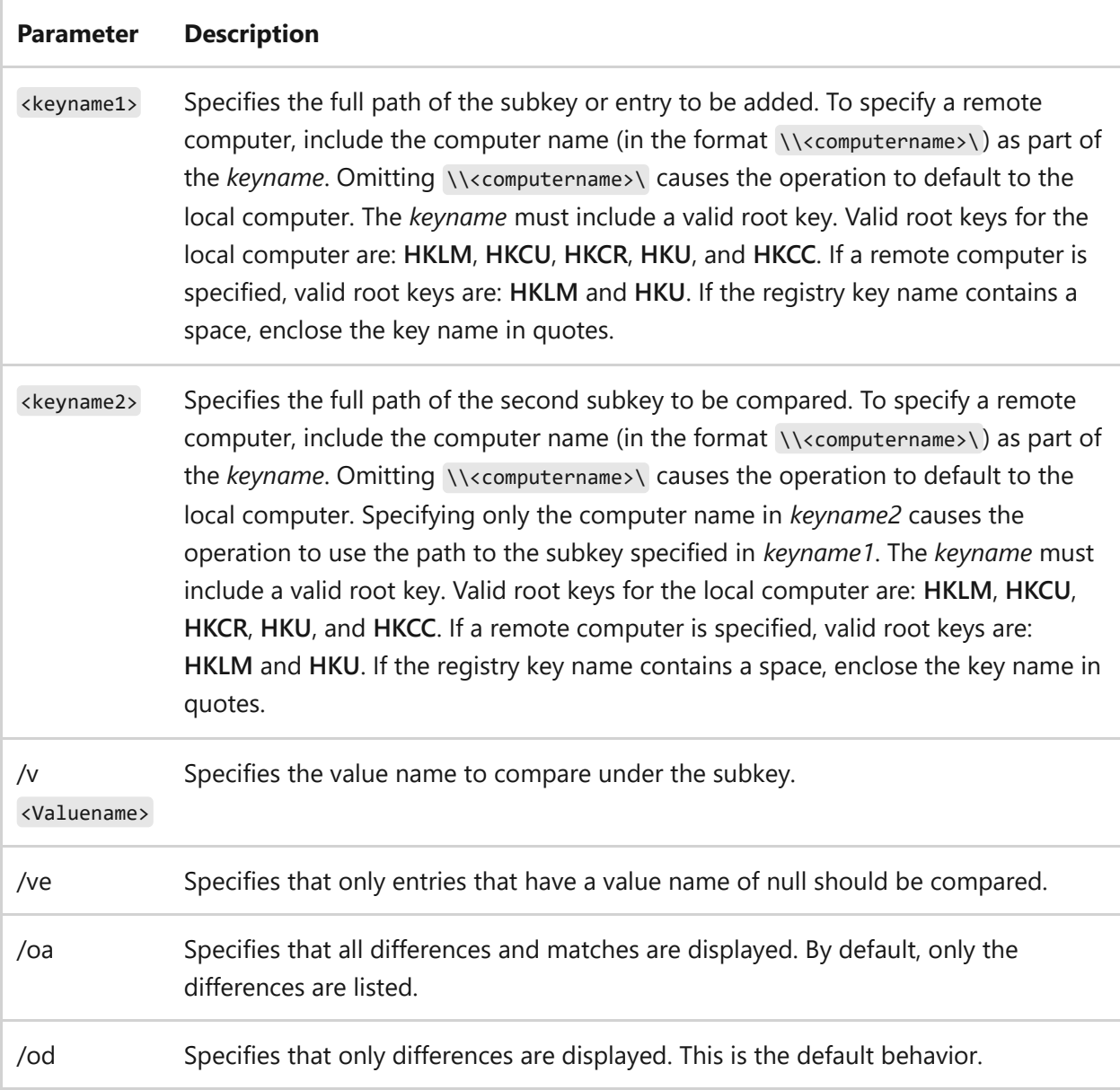

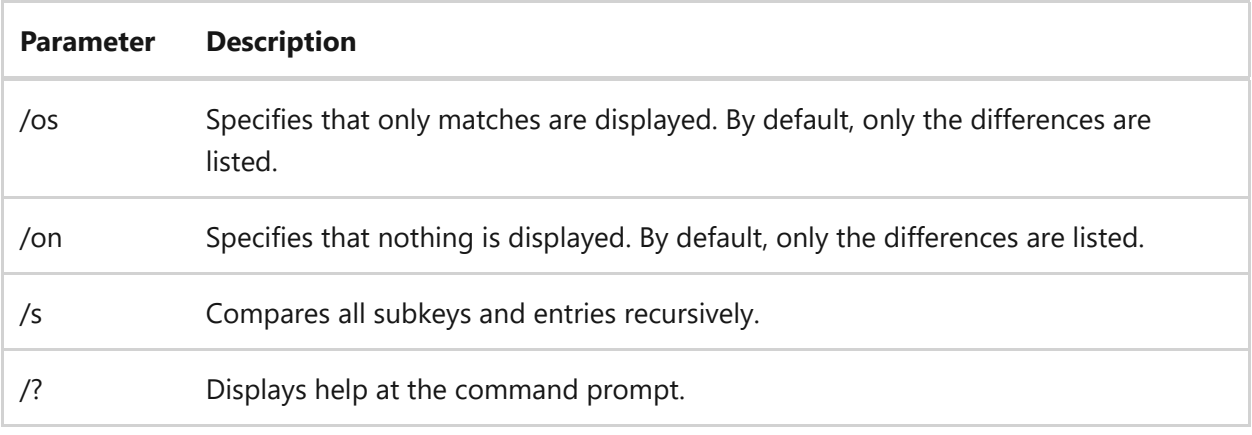

#### **Remarks**

The return values for the **reg compare** operation are:

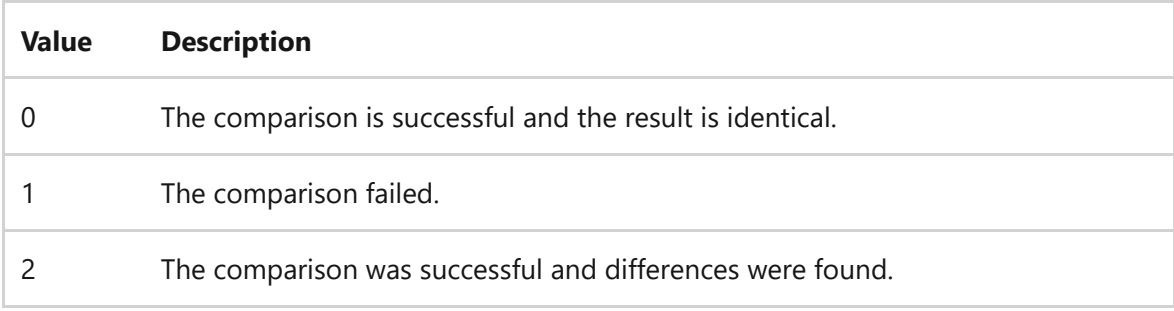

The symbols displayed in the results, include:

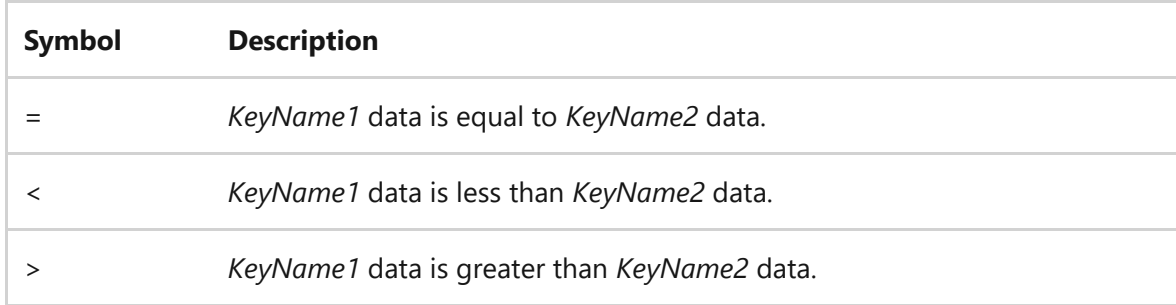

### **Examples**

To compare all values under the key **MyApp** with all values under the key **SaveMyApp**, type:

```
reg compare HKLM\Software\MyCo\MyApp HKLM\Software\MyCo\SaveMyApp
```
To compare the value for the Version under the key **MyCo** and the value for the Version under the key **MyCo1**, type:

To compare all subkeys and values under HKLM\Software\MyCo on the computer named ZODIAC, with all subkeys and values under HKLM\Software\MyCo on the local computer, type:

```
reg compare \\ZODIAC\HKLM\Software\MyCo \\. /s
```
### **Related links**

<span id="page-1386-0"></span>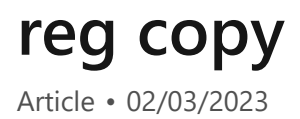

Copies a registry entry to a specified location on the local or remote computer.

# **Syntax**

reg copy <keyname1> <keyname2> [/s] [/f]

#### **Parameters**

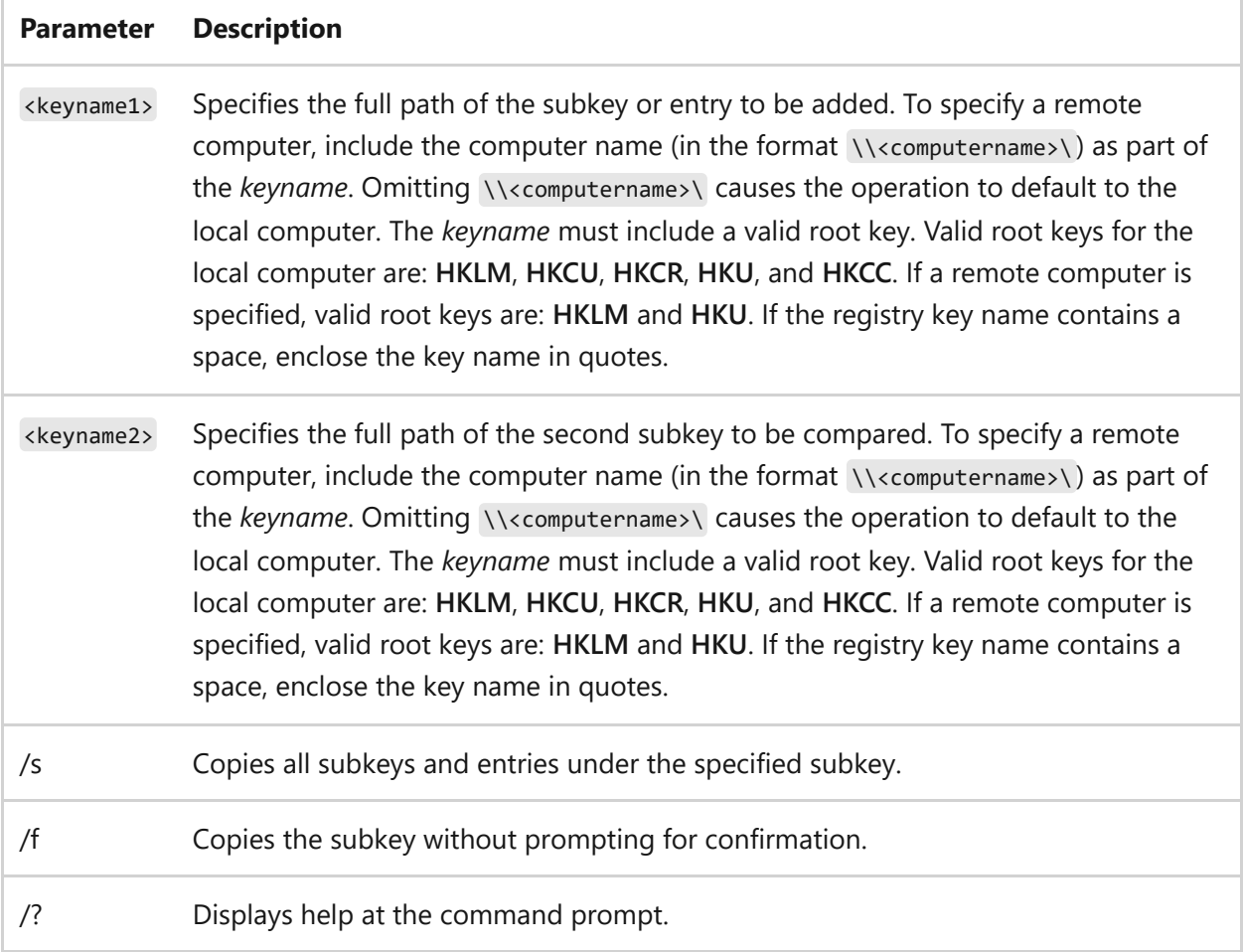

#### **Remarks**

- This command doesn't ask for confirmation when copying a subkey.
- The return values for the **reg compare** operation are:

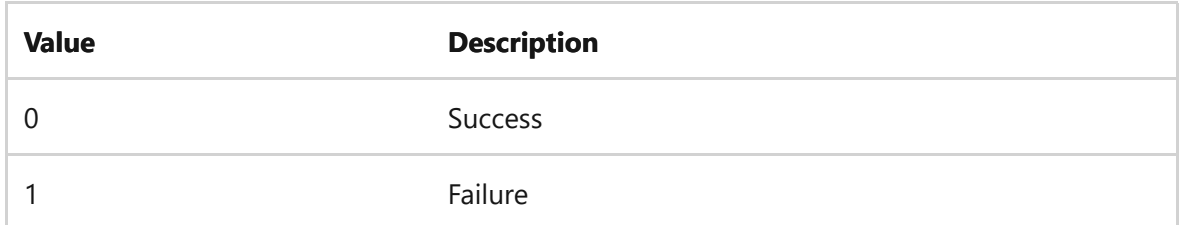

### **Examples**

To copy all subkeys and values under the key MyApp to the key SaveMyApp, type:

```
reg copy HKLM\Software\MyCo\MyApp HKLM\Software\MyCo\SaveMyApp /s
```
To copy all values under the key MyCo on the computer named ZODIAC to the key MyCo1 on the current computer, type:

reg copy \\ZODIAC\HKLM\Software\MyCo HKLM\Software\MyCo1

## **Related links**

# <span id="page-1388-0"></span>**reg delete**

Article • 02/03/2023

Deletes a subkey or entries from the registry.

# **Syntax**

reg delete <keyname> [{/v valuename | /ve | /va}] [/f]

#### **Parameters**

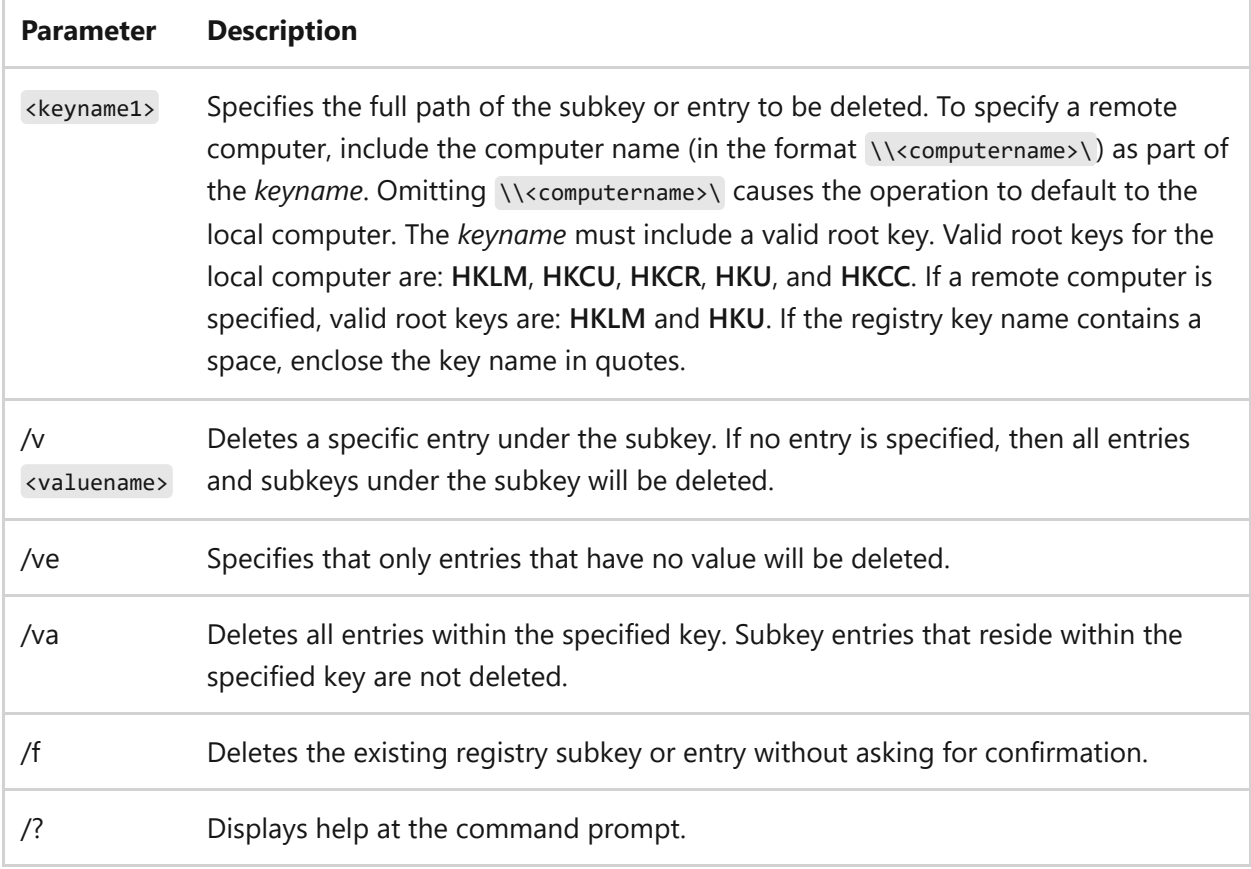

#### **Remarks**

The return values for the **reg delete** operation are:

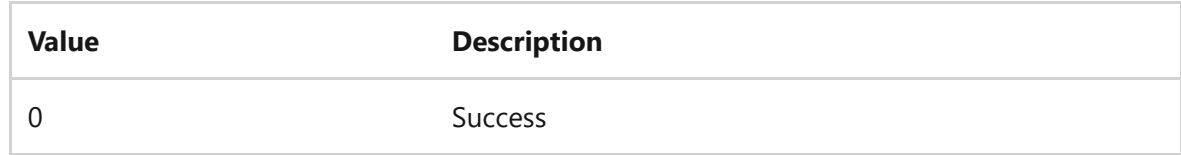

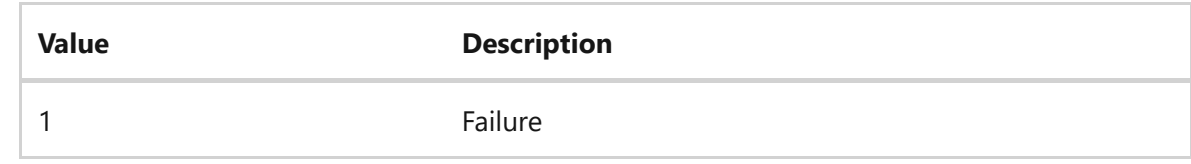

### **Examples**

To delete the registry key Timeout and its all subkeys and values, type:

```
reg delete HKLM\Software\MyCo\MyApp\Timeout
```
To delete the registry value MTU under HKLM\Software\MyCo on the computer named ZODIAC, type:

```
reg delete \\ZODIAC\HKLM\Software\MyCo /v MTU
```
## **Related links**

# <span id="page-1390-0"></span>**reg export**

Article • 02/03/2023

Copies the specified subkeys, entries, and values of the local computer into a file for transfer to other servers.

### **Syntax**

reg export <keyname> <filename> [/y]

### **Parameters**

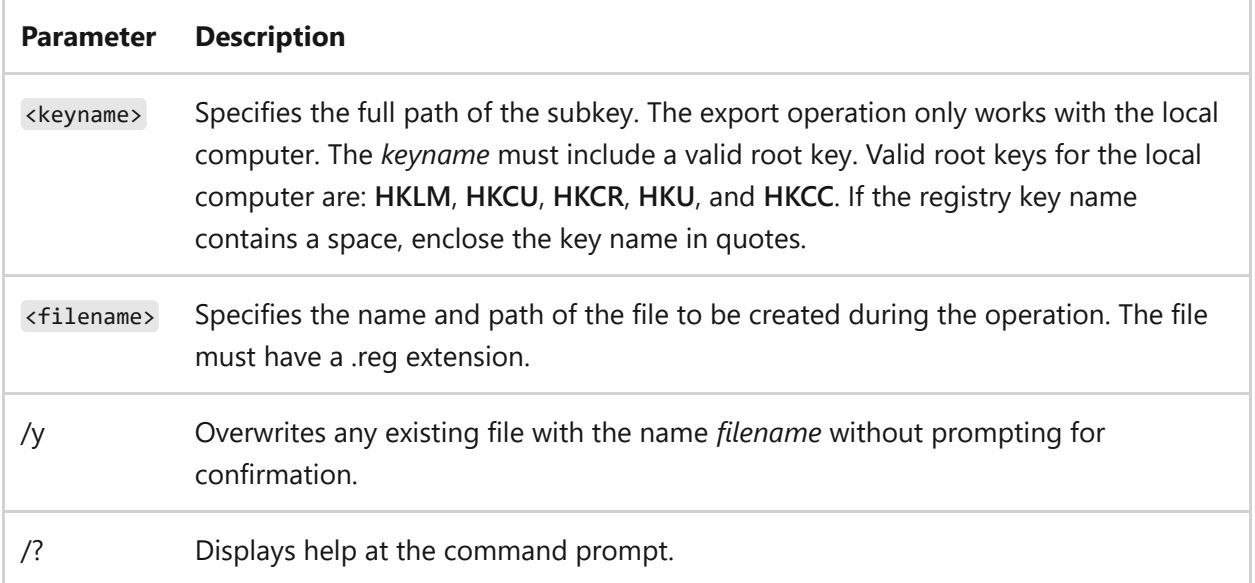

#### **Remarks**

The return values for the **reg export** operation are:

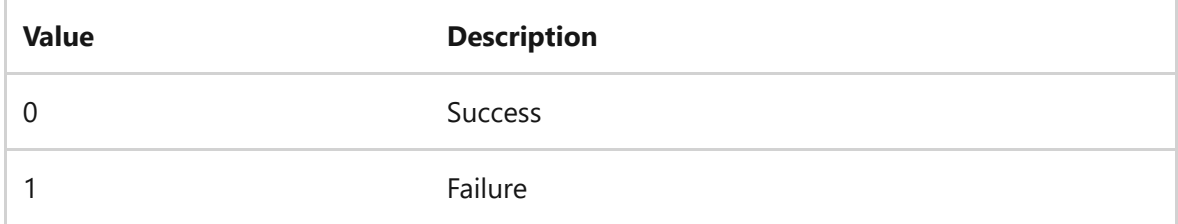

### **Examples**

To export the contents of all subkeys and values of the key MyApp to the file AppBkUp.reg, type:

reg export HKLM\Software\MyCo\MyApp AppBkUp.reg

# **Related links**

# <span id="page-1392-0"></span>**reg import**

Article • 02/03/2023

Copies the contents of a file that contains exported registry subkeys, entries, and values into the registry of the local computer.

### **Syntax**

reg import <filename>

#### **Parameters**

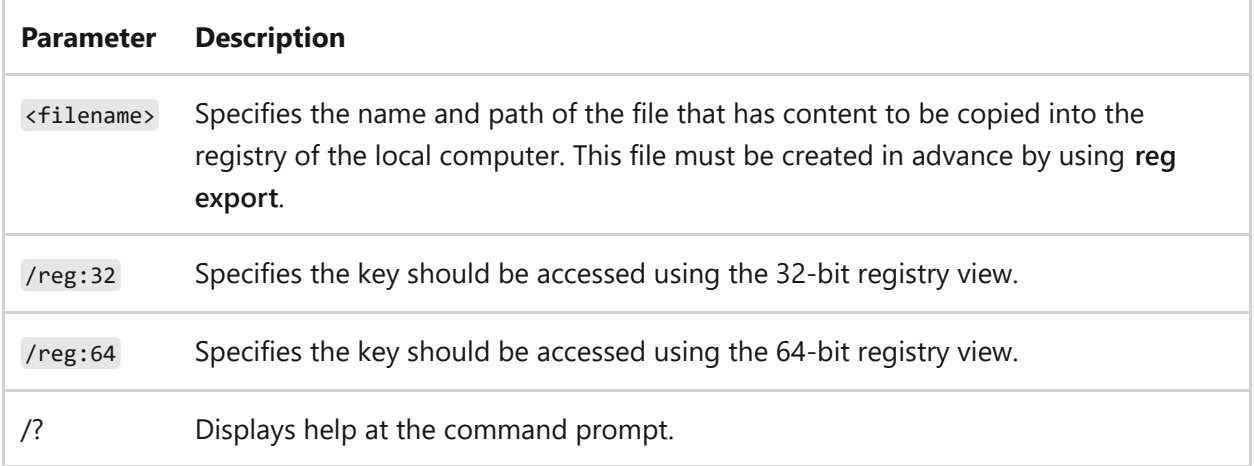

#### **Remarks**

The return values for the **reg import** operation are:

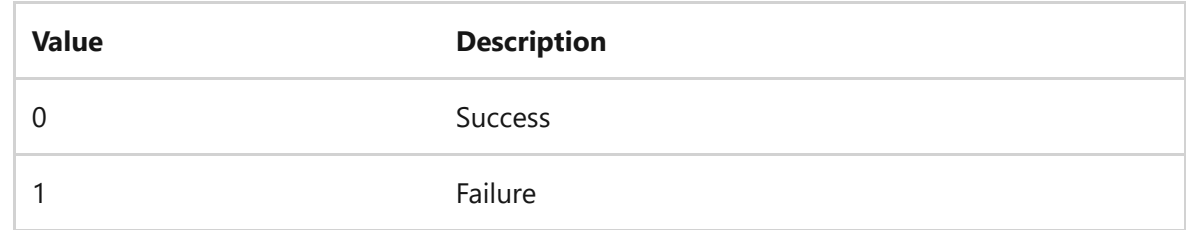

### **Examples**

To import registry entries from the file named AppBkUp.reg, type:

### **Related links**

- [Command-Line Syntax Key](#page-22-0)
- [reg export command](#page-1390-0)

# <span id="page-1394-0"></span>**reg load**

Article • 02/03/2023

Writes saved subkeys and entries into a different subkey in the registry. This command is intended for use with temporary files that are used for troubleshooting or editing registry entries.

### **Syntax**

reg load <keyname> <filename>

#### **Parameters**

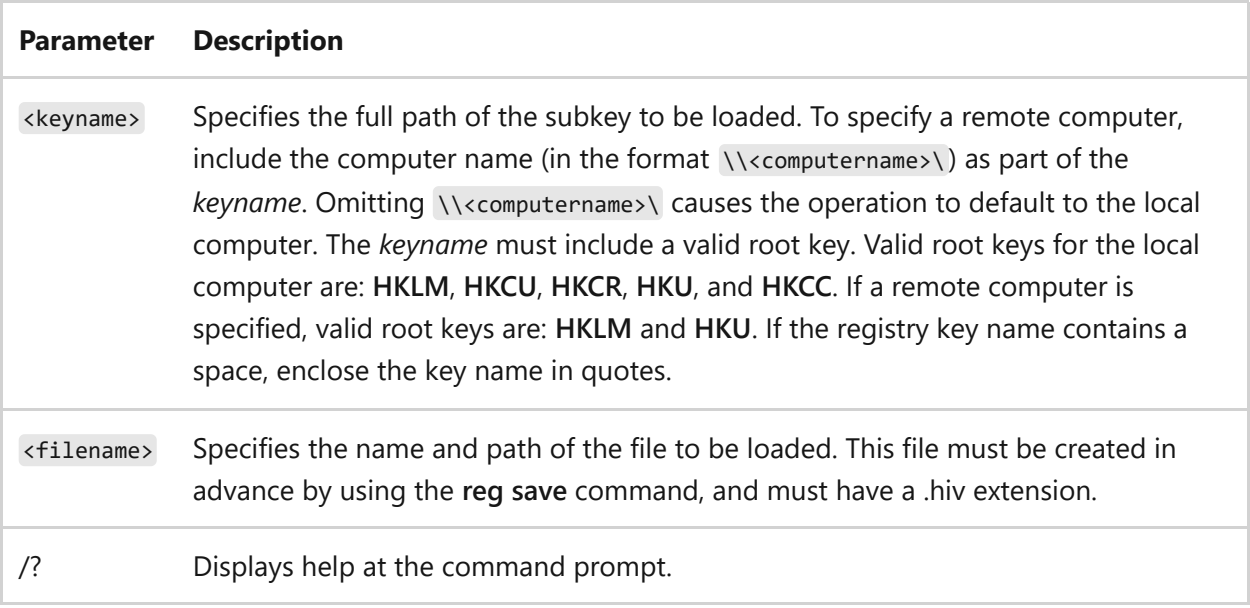

#### **Remarks**

The return values for the **reg load** operation are:

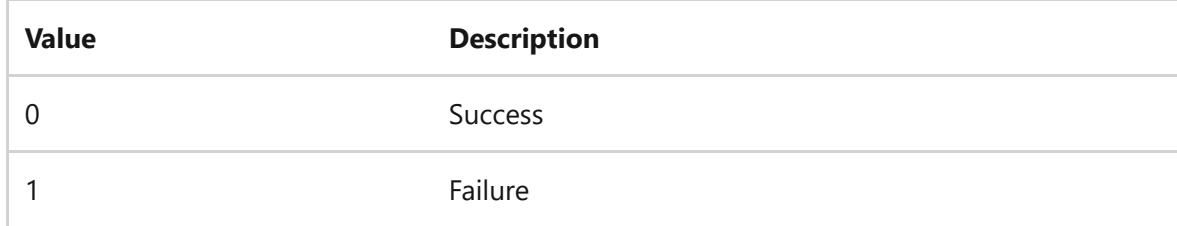

### **Examples**

To load the file named TempHive.hiv to the key HKLM\TempHive, type:

reg load HKLM\TempHive TempHive.hiv

### **Related links**

- [Command-Line Syntax Key](#page-22-0)
- [reg save command](#page-1401-0)

# <span id="page-1396-0"></span>**reg query**

Article • 02/03/2023

Returns a list of the next tier of subkeys and entries that are located under a specified subkey in the registry.

# **Syntax**

```
reg query <keyname> [{/v <valuename> | /ve}] [/s] [/se <separator>] [/f
<data>] [{/k | /d}] [/c] [/e] [/t <Type>] [/z] [/reg:32] [/reg:64]
```
### **Parameters**

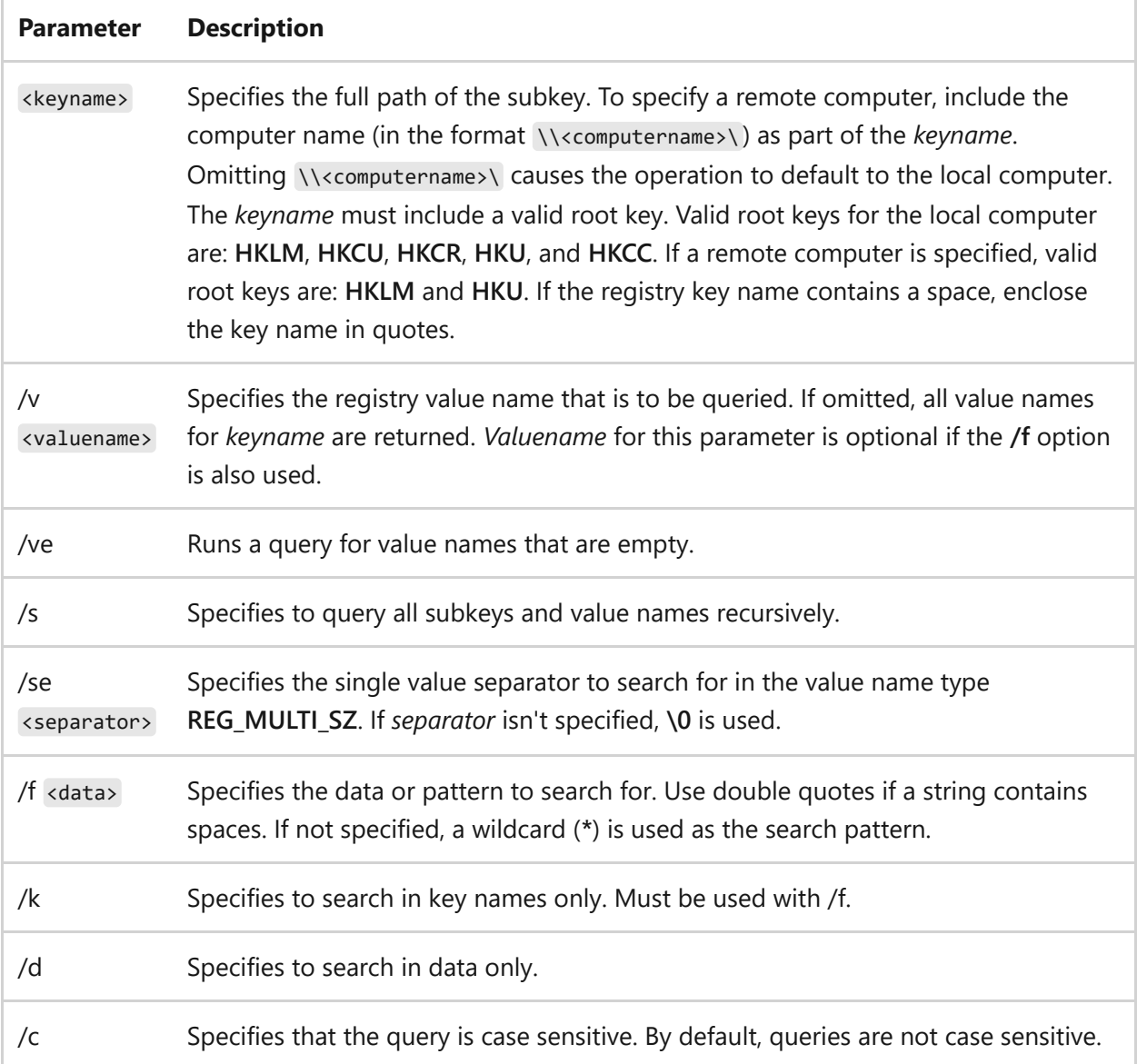

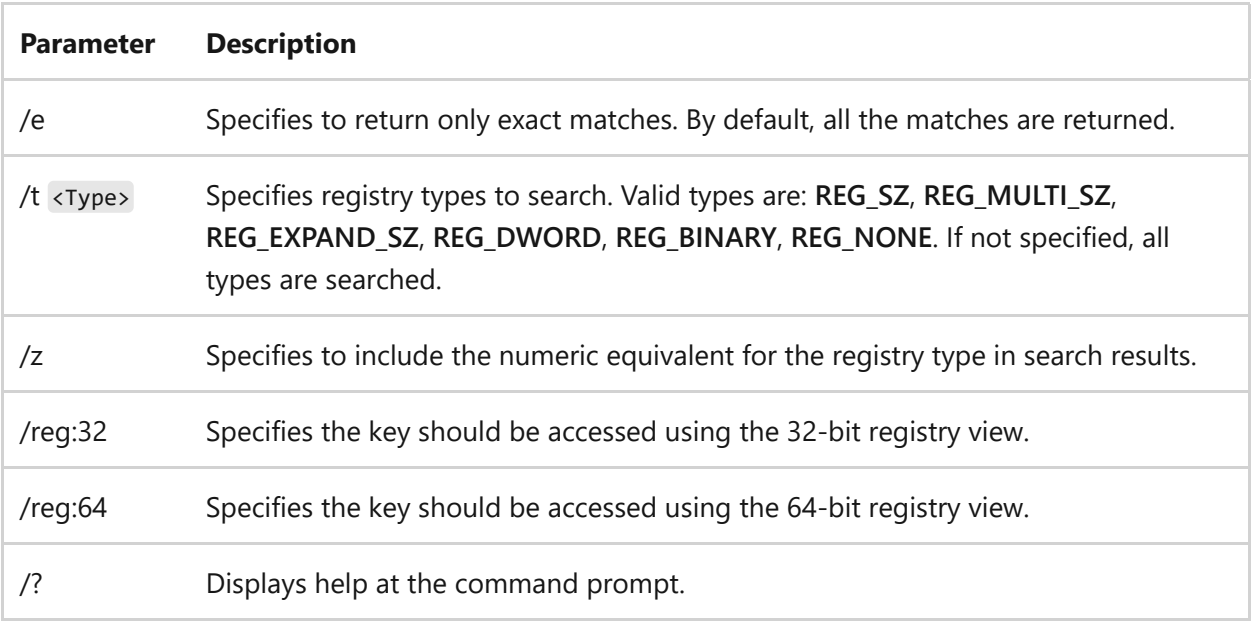

#### **Remarks**

The return values for the **reg query** operation are:

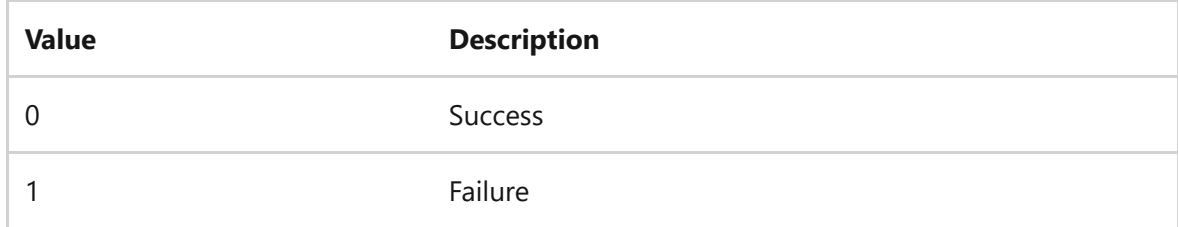

### **Examples**

To display the value of the name value Version in the HKLM\Software\Microsoft\ResKit key, type:

```
reg query HKLM\Software\Microsoft\ResKit /v Version
```
To display all subkeys and values under the key

HKLM\Software\Microsoft\ResKit\Nt\Setup on a remote computer named ABC, type:

```
reg query \\ABC\HKLM\Software\Microsoft\ResKit\Nt\Setup /s
```
To display all the subkeys and values of the type REG\_MULTI\_SZ using **#** as the separator, type:

```
reg query HKLM\Software\Microsoft\ResKit\Nt\Setup /se #
```
To display the key, value, and data for exact and case sensitive matches of SYSTEM under the HKLM root of data type REG\_SZ, type:

```
reg query HKLM /f SYSTEM /t REG_SZ /c /e
```
To display the key, value, and data that match **0F** in the data under the HKCU root key of data type REG\_BINARY, type:

reg query HKCU /f 0F /d /t REG\_BINARY

To display the keys, values, and data that match **asp.net** under the key HKLM\SOFTWARE\Microsoft and all subkeys, type:

```
reg query HKLM\SOFTWARE\Microsoft /s /f asp.net
```
To display only the keys that match **asp.net** under the key HKLM\SOFTWARE\Microsoft and all subkeys, type:

```
reg query HKLM\SOFTWARE\Microsoft /s /f asp.net /k
```
To display the value and data for value names of null (default) under HKLM\SOFTWARE, type:

reg query HKLM\SOFTWARE /ve

### **Related links**

## <span id="page-1399-0"></span>**reg restore**

Article • 02/03/2023

Writes saved subkeys and entries back to the registry.

# **Syntax**

reg restore <keyname> <filename>

#### **Parameters**

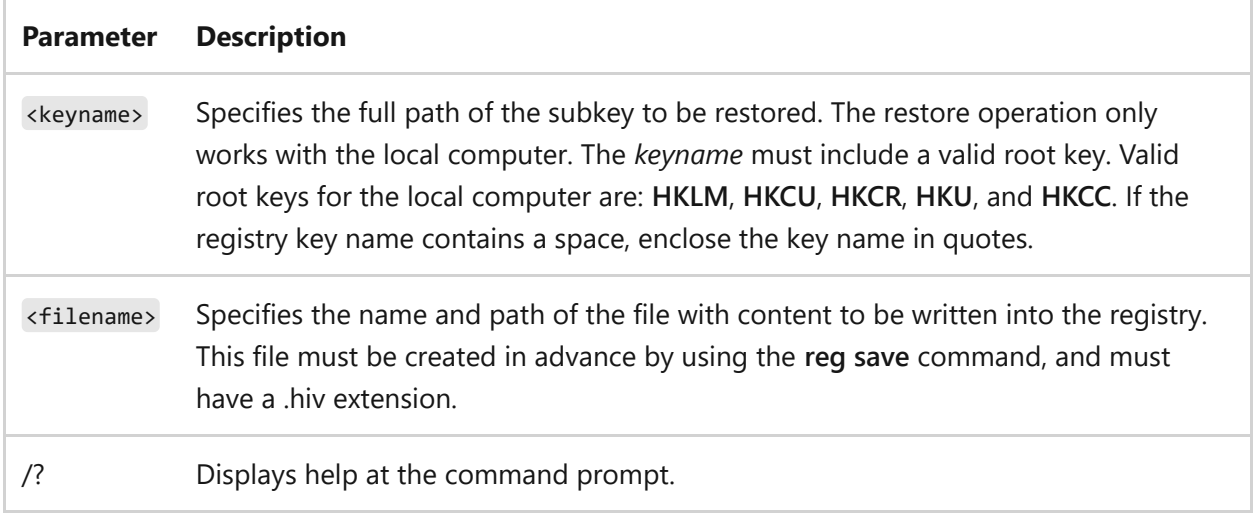

#### **Remarks**

- Before editing any registry entries, you must save the parent subkey using the **reg save** command. If the edit fails, you can then restore the original subkey using the **reg restore** operation.
- The return values for the **reg restore** operation are:

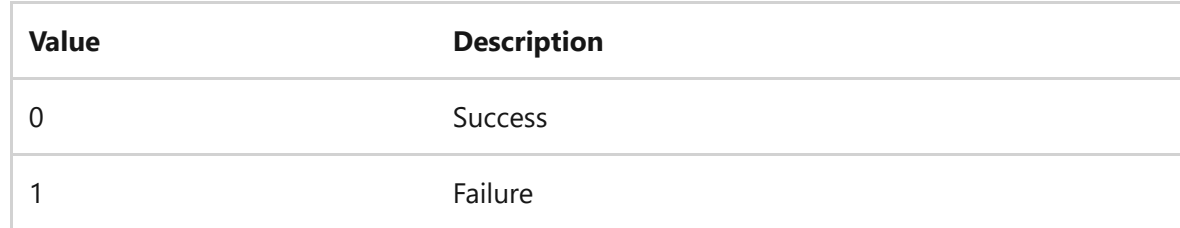

#### **Examples**

To restore the file named NTRKBkUp.hiv into the key HKLM\Software\Microsoft\ResKit, and overwrite the existing contents of the key, type:

reg restore HKLM\Software\Microsoft\ResKit NTRKBkUp.hiv

## **Related links**

- [Command-Line Syntax Key](#page-22-0)
- [reg save command](#page-1401-0)

## <span id="page-1401-0"></span>**reg save**

Article • 02/03/2023

Saves a copy of specified subkeys, entries, and values of the registry in a specified file.

# **Syntax**

reg save <keyname> <filename> [/y]

#### **Parameters**

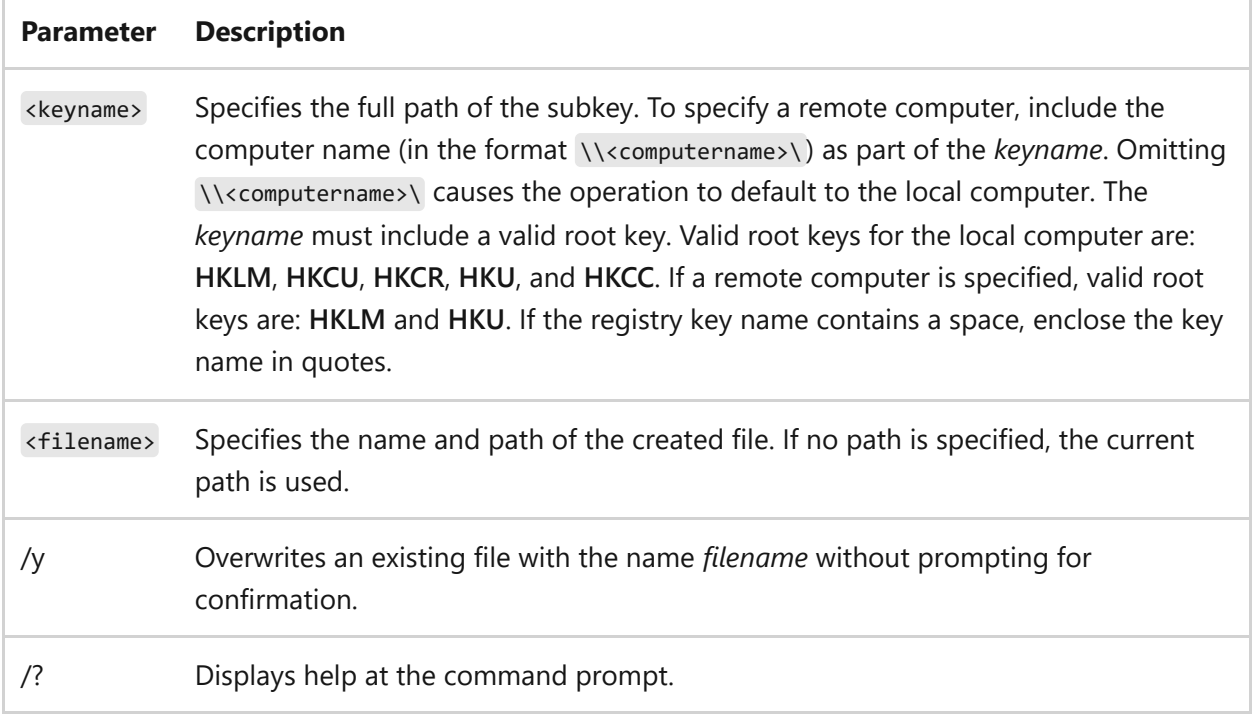

#### **Remarks**

- Before editing any registry entries, you must save the parent subkey using the **reg save** command. If the edit fails, you can then restore the original subkey using the **reg restore** operation.
- The return values for the **reg save** operation are:

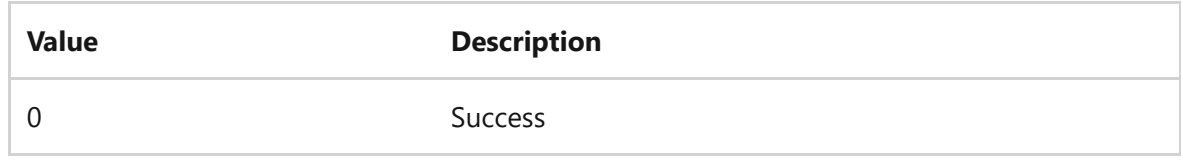

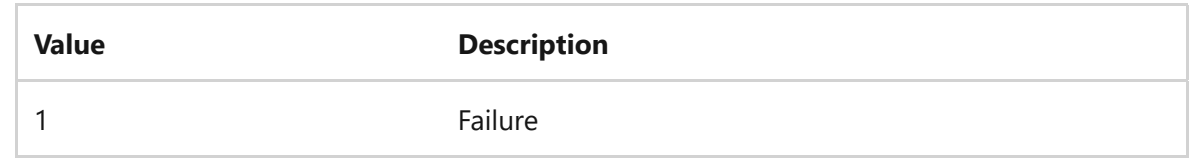

### **Examples**

To save the hive MyApp into the current folder as a file named AppBkUp.hiv, type:

reg save HKLM\Software\MyCo\MyApp AppBkUp.hiv

# **Related links**

- [Command-Line Syntax Key](#page-22-0)
- [reg restore command](#page-1399-0)

# <span id="page-1403-0"></span>**reg unload**

Article • 02/03/2023

Removes a section of the registry that was loaded using the **reg load** operation.

# **Syntax**

reg unload <keyname>

#### **Parameters**

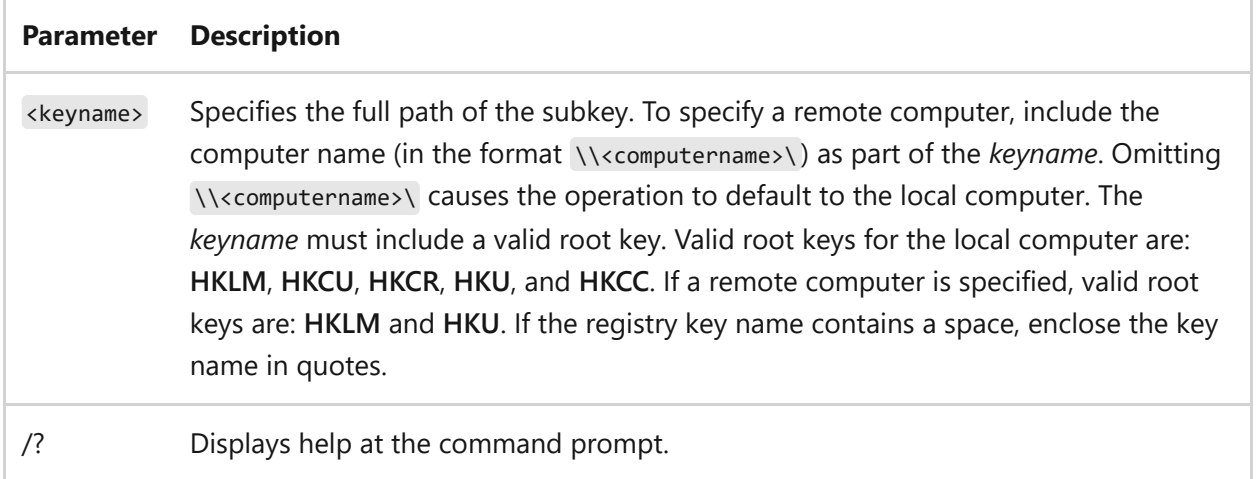

#### **Remarks**

The return values for the **reg unload** operation are:

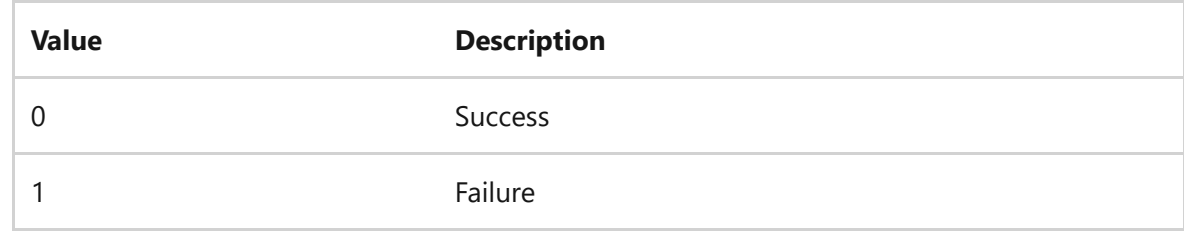

### **Examples**

To unload the hive TempHive in the file HKLM, type:
#### U **Caution**

Don't edit the registry directly unless you have no alternative. The registry editor bypasses standard safeguards, allowing settings that can degrade performance, damage your system, or even require you to reinstall Windows. You can safely alter most registry settings by using the programs in Control Panel or Microsoft Management Console (MMC). If you must edit the registry directly, back it up first.

# **Related links**

- [Command-Line Syntax Key](#page-22-0)
- [reg load command](#page-1394-0)

**regini** Article • 02/03/2023

Modifies the registry from the command line or a script, and applies changes that were preset in one or more text files. You can create, modify, or delete registry keys, in addition to modifying the permissions on the registry keys.

For details on the format and content of the text script file that regini.exe uses to make [changes to the registry, see How to change registry values or permissions from a](https://support.microsoft.com/help/264584/how-to-change-registry-values-or-permissions-from-a-command-line-or-a) command line or a script  $\mathbb{Z}$ .

# **Syntax**

```
regini [-m \\machinename | -h hivefile hiveroot][-i n] [-o outputwidth][-b]
textfiles...
```
### **Parameters**

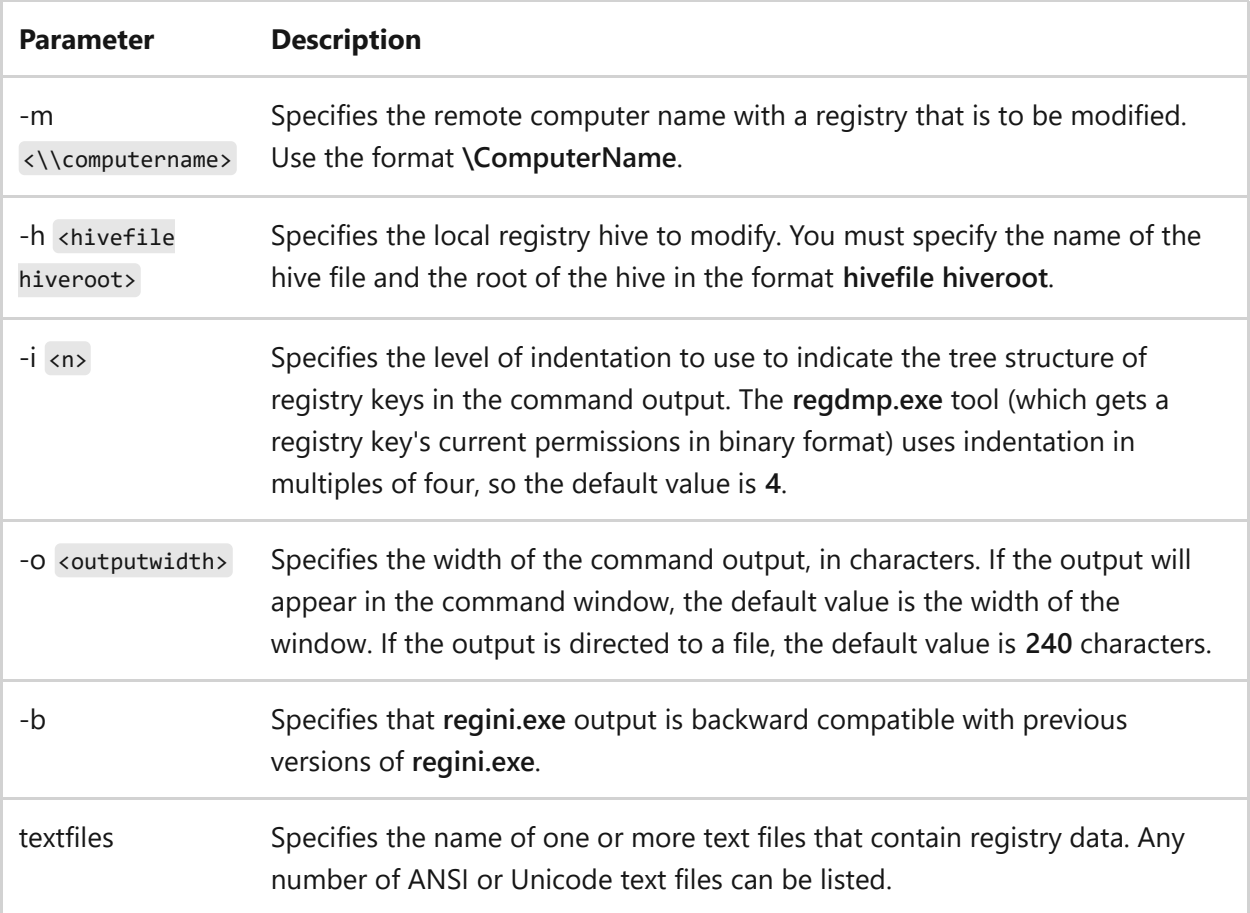

### **Remarks**

The following guidelines apply primarily to the content of the text files that contain registry data that you apply by using **regini.exe**.

- Use the semicolon as an end-of-line comment character. It must be the first nonblank character in a line.
- Use the backslash to indicate continuation of a line. The command will ignore all characters from the backslash up to (but not including) the first non-blank character of the next line. If you include more than one space before the backslash, it is replaced by a single space.
- Use hard-tab characters to control indentation. This indentation indicates the tree structure of the registry keys; however, these characters are converted to a single space regardless of their position.

# **Related links**

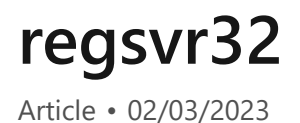

Registers .dll files as command components in the registry.

# **Syntax**

regsvr32 [/u] [/s] [/n] [/i[:cmdline]] <Dllname>

### **Parameters**

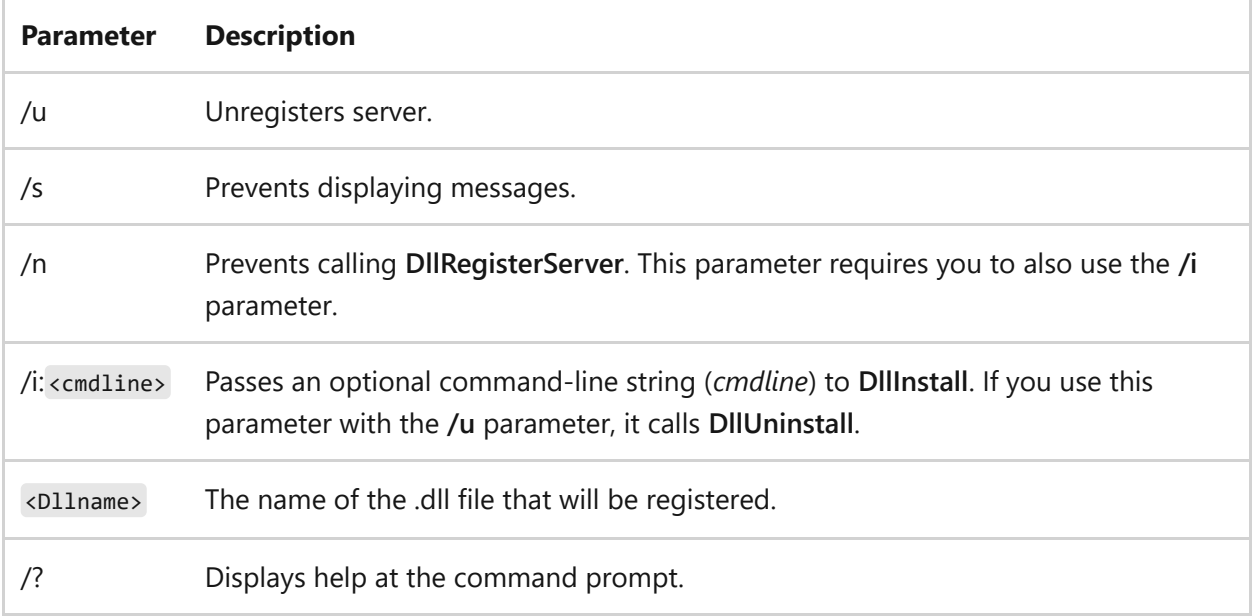

### **Examples**

To register the .dll for the Active Directory Schema, type:

regsvr32 schmmgmt.dll

# **Related links**

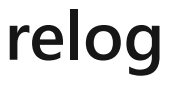

Article • 02/03/2023

Applies to: Windows Server 2022, Windows Server 2019, Windows Server 2016, Windows Server 2012 R2, Windows Server 2012

Extracts performance counters from performance counter logs into other formats, such as text-TSV (for tab-delimited text), text-CSV (for comma-delimited text), binary-BIN, or SQL.

7 **Note**

For more information about incorporating **relog** into your Windows Management Instrumentation (WMI) scripts, see the **[Scripting blog](https://devblogs.microsoft.com/scripting/)**  $\mathbb{Z}$ .

# **Syntax**

```
relog [<filename> [<filename> ...]] [/a] [/c <path> [<path> ...]] [/cf
<filename>] [/f {bin|csv|tsv|SQL}] [/t <value>] [/o
{outputfile|DSN!CounterLog}] [/b <M/D/YYYY> [[<HH>:] <MM>:] <SS>] [/e
<M/D/YYYY> [[<HH>:] <MM>:] <SS>] [/config {<filename>|i}] [/q]
```
### **Parameters**

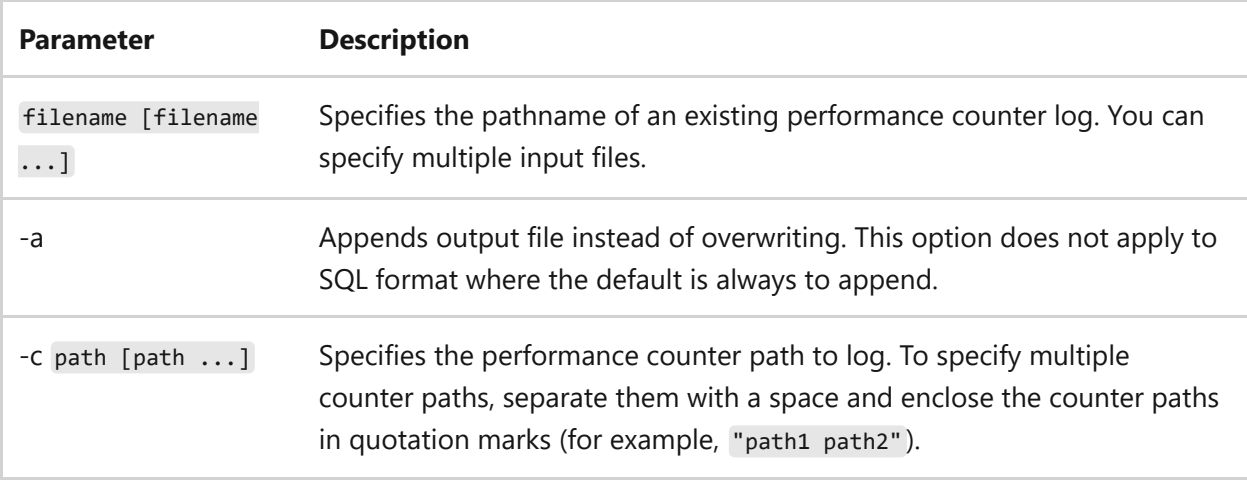

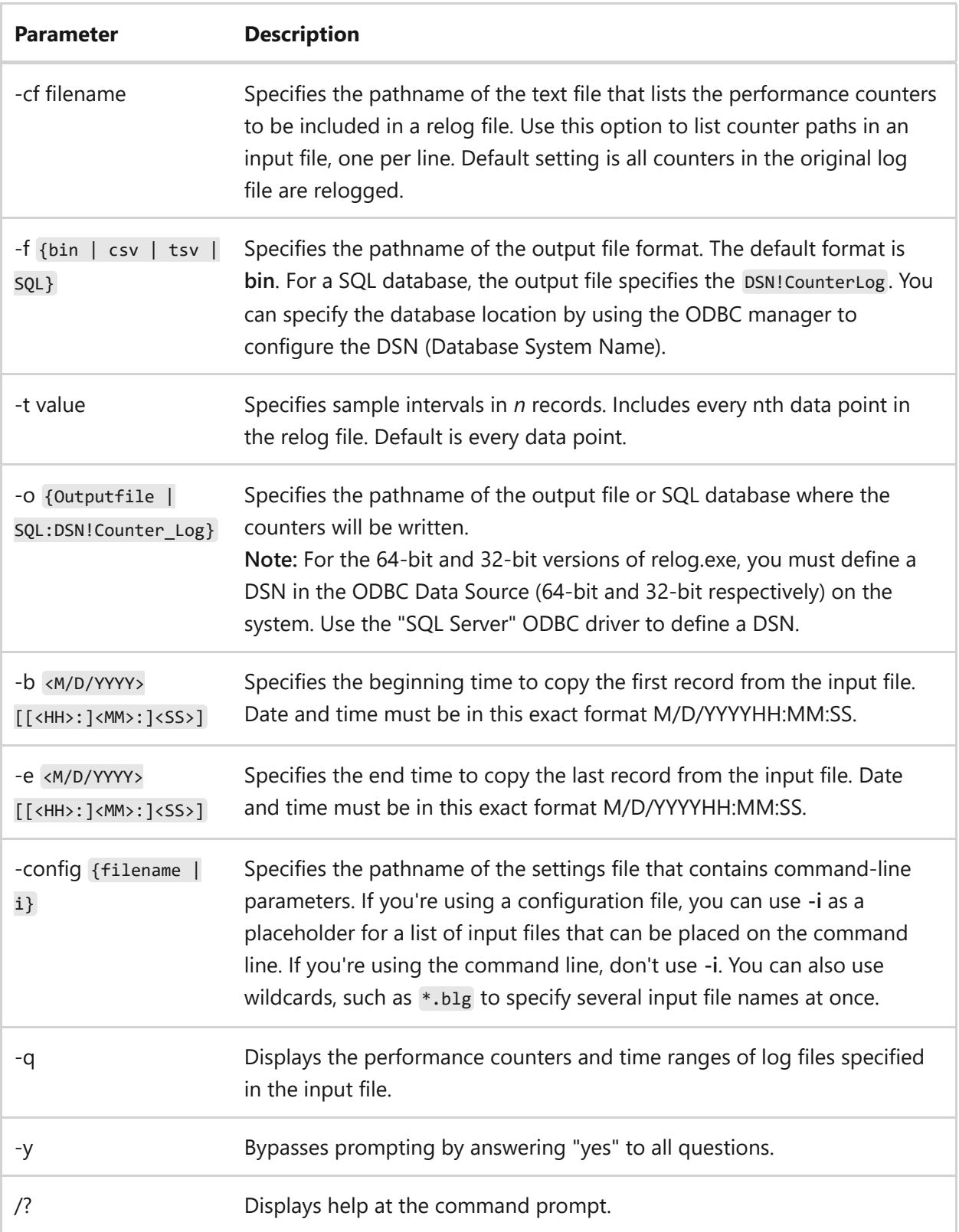

### **Remarks**

• The general format for counter paths is as follows: [\<computer>] \<object> [<parent>\<instance#index>] \<counter>] where the parent, instance, index, and counter components of the format may contain either a valid name or a wildcard character. The computer, parent, instance, and index components aren't necessary for all counters.

- You determine the counter paths to use based on the counter itself. For example, the LogicalDisk object has an instance <index>, so you must provide the <#index> or a wildcard. Therefore, you could use the following format:  $\logicalDisk(*/*\#*)\N*.$
- In comparison, the **Process** object doesn't require an instance <index>. Therefore, you can use the following format: \Process(\*)\ID Process .
- If a wildcard character is specified in the **Parent** name, all instances of the specified object that match the specified instance and counter fields will be returned.
- If a wildcard character is specified in the **Instance** name, all instances of the specified object and parent object will be returned if all instance names corresponding to the specified index match the wildcard character.
- If a wildcard character is specified in the **Counter** name, all counters of the specified object are returned.
- Partial counter path string matches (for example, pro\*) aren't supported.
- Counter files are text files that list one or more of the performance counters in the existing log. Copy the full counter name from the log or the **/q** output in <computer>\<object>\<instance>\<counter> format. List one counter path on each line.
- When run, the **relog** command copies specified counters from every record in the input file, converting the format if necessary. Wildcard paths are allowed in the counter file.
- Use the **/t** parameter to specify that input files are inserted into output files at intervals of every nth record. By default, data is relogged from every record.
- You can specify that your output logs include records from before the beginning time (that is, **/b**) to provide data for counters that require computation values of the formatted value. The output file will have the last records from input files with timestamps less than the **/e** (that is, end time) parameter.
- The contents of the setting file used with the **/config** option should have the following format: <commandoption>\<value> , where <commandoption> is a command line option and <value> specifies its value.

#### ##Q# Examples

To resample existing trace logs at fixed intervals of 30, list counter paths, output files, and formats, type:

```
relog c:\perflogs\daily_trace_log.blg /cf counter_file.txt /o
c:\perflogs\reduced_log.csv /t 30 /f csv
```
To resample existing trace logs at fixed intervals of 30, list counter paths, and output file, type:

```
relog c:\perflogs\daily_trace_log.blg /cf counter_file.txt /o
c:\perflogs\reduced_log.blg /t 30
```
To resample existing trace logs into a database, type:

```
relog "c:\perflogs\daily_trace_log.blg" -f sql -o
"SQL:sql2016x64odbc!counter_log"
```
## **Related links**

# <span id="page-1412-0"></span>**ren**

Article • 02/03/2023

Applies to: Windows Server 2022, Windows Server 2019, Windows Server 2016, Windows Server 2012 R2, Windows Server 2012

Renames files or directories.

#### 7 **Note**

This command is the same as the **[rename command](#page-1414-0)**.

# **Syntax**

ren [<drive>:][<path>]<filename1> <filename2>

### **Parameters**

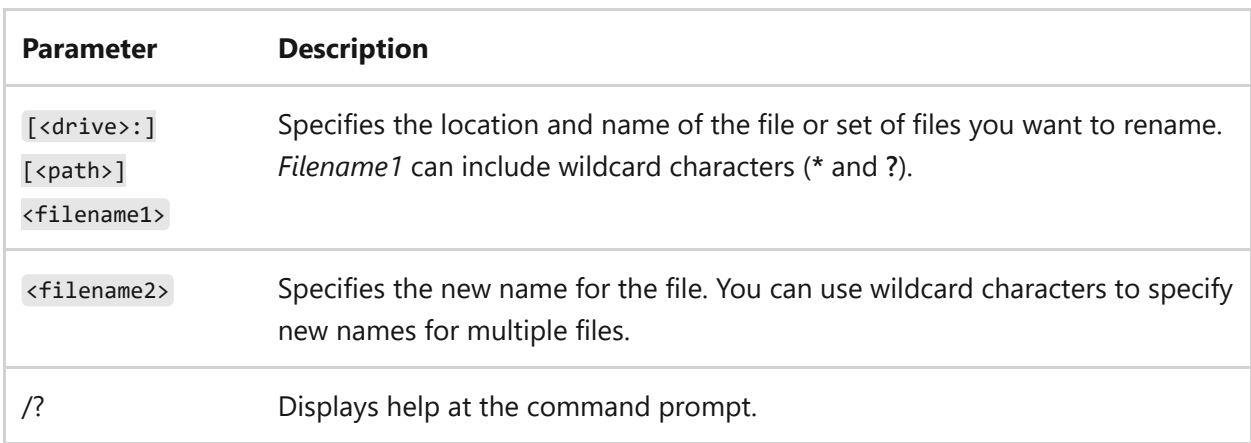

### **Remarks**

- You can't specify a new drive or path when renaming files. You also can't use this command to rename files across drives or to move files to a different directory.
- Characters represented by wildcard characters in *filename2* will be identical to the corresponding characters in *filename1*.

*Filename2* must be a unique file name. If *filename2* matches an existing file name, the following message appears: Duplicate file name or file not found .

### **Examples**

To change all the .txt file name extensions in the current directory to .doc extensions, type:

```
ren *.txt *.doc
```
To change the name of a directory from *Chap10* to *Part10*, type:

```
ren chap10 part10
```
# **Related links**

- [Command-Line Syntax Key](#page-22-0)
- [rename command](#page-1414-0)

# <span id="page-1414-0"></span>**rename**

Article • 02/03/2023

Applies to: Windows Server 2022, Windows Server 2019, Windows Server 2016, Windows Server 2012 R2, Windows Server 2012

Renames files or directories.

#### 7 **Note**

This command is the same as the **[ren command](#page-1412-0)**.

# **Syntax**

rename [<drive>:][<path>]<filename1> <filename2>

### **Parameters**

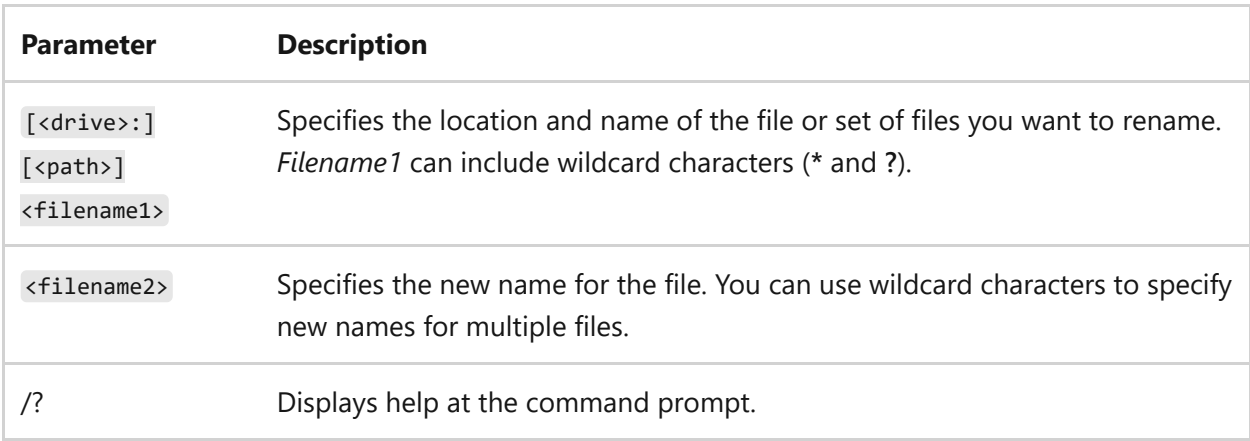

### **Remarks**

- You can't specify a new drive or path when renaming files. You also can't use this command to rename files across drives or to move files to a different directory.
- Characters represented by wildcard characters in *filename2* will be identical to the corresponding characters in *filename1*.

*Filename2* must be a unique file name. If *filename2* matches an existing file name, the following message appears: Duplicate file name or file not found .

### **Examples**

To change all the .txt file name extensions in the current directory to .doc extensions, type:

```
rename *.txt *.doc
```
To change the name of a directory from *Chap10* to *Part10*, type:

```
rename chap10 part10
```
# **Related links**

- [Command-Line Syntax Key](#page-22-0)
- [ren command](#page-1412-0)

# **repair-bde**

Article • 02/03/2023

Attempts to reconstruct critical parts of a severely damaged drive and salvage recoverable data if the drive was encrypted by using BitLocker and if it has a valid recovery password or recovery key for decryption.

#### ) **Important**

If the BitLocker metadata data on the drive is corrupt, you must be able to supply a backup key package in addition to the recovery password or recovery key. If you used the default key back up setting for Active Directory Domain Services, your key [package is backed up there. You can use the](https://learn.microsoft.com/en-us/windows/security/information-protection/bitlocker/bitlocker-use-bitlocker-recovery-password-viewer) **BitLocker: Use BitLocker Recovery Password Viewer** to obtain the key package from AD DS.

Using the key package and either the recovery password or recovery key, you can decrypt portions of a BitLocker-protected drive, even if the disk is corrupted. Each key package works only for a drive with the corresponding drive identifier.

# **Syntax**

```
repair-bde <inputvolume> <outputvolumeorimage> [-rk] [–rp] [-pw] [–kp] [–lf]
[-f] [{-};|/;]\}
```
#### 2 **Warning**

The contents of the output volume will be **completely deleted and overwritten** by the decrypted contents from the damaged BitLocker drive. If you want to save any existing data on the selected target drive, move the existing data to other reliable backup media first, before running the repair-bde command.

#### **Parameters**

**Parameter Description**

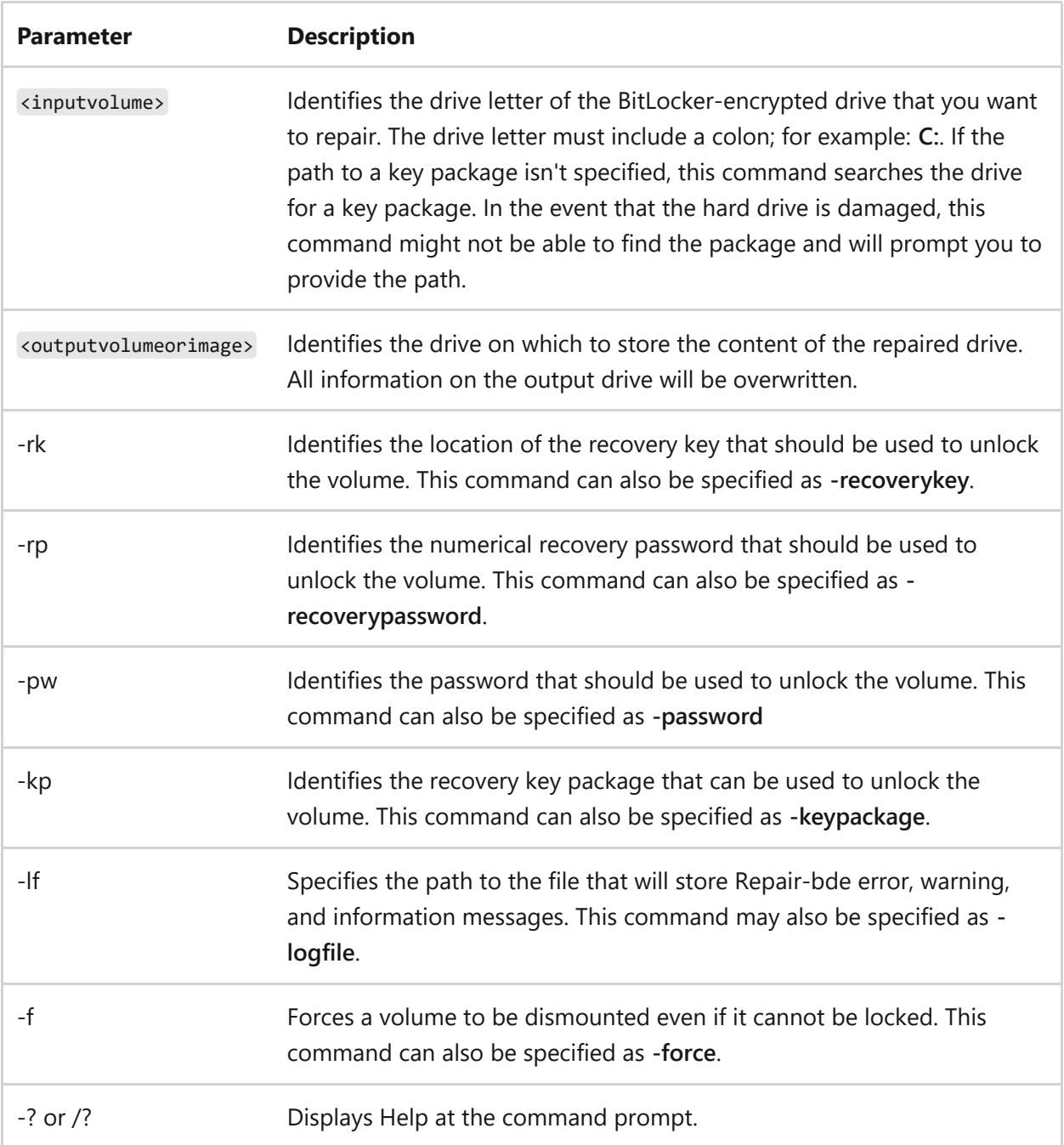

### **Limitations**

The following limitations exist for the this command:

- This command can't repair a drive that failed during the encryption or decryption process.
- This command assumes that if the drive has any encryption, then the drive has been fully encrypted.

# **Examples**

To attempt to repair drive C:, to write the content from drive C: to drive D: using the recovery key file (RecoveryKey.bek) stored on drive F:, and to write the results of this attempt to the log file (log.txt) on drive Z:, type:

```
repair-bde C: D: -rk F:\RecoveryKey.bek –lf Z:\log.txt
```
To attempt to repair drive C: and to write the content from drive C: to drive D: using the 48-digit recovery password specified, type:

repair-bde C: D: -rp 111111-222222-333333-444444-555555-666666-777777-888888

#### 7 **Note**

The recovery password should be typed in eight blocks of six digits with a hyphen separating each block.

To force drive C: to dismount, attempt to repair drive C:, and then to write the content from drive C: to drive D: using the recovery key package and recovery key file (RecoveryKey.bek) stored on drive F:, type:

repair-bde C: D: -kp F:\RecoveryKeyPackage -rk F:\RecoveryKey.bek -f

To attempt to repair drive C: and to write the content from drive C: to drive D:, where you must type a password to unlock drive C: (when prompted), type:

repair-bde C: D: -pw

## **Related links**

# **replace**

Article • 02/03/2023

Replace existing files in a directory. If used with the **/a** option, this command adds new files to a directory instead of replacing existing files.

# **Syntax**

```
replace [<drive1>:][<path1>]<filename> [<drive2>:][<path2>] [/a] [/p] [/r]
[/w]
replace [<drive1>:][<path1>]<filename> [<drive2>:][<path2>] [/p] [/r] [/s]
[/w] [/u]
```
### **Parameters**

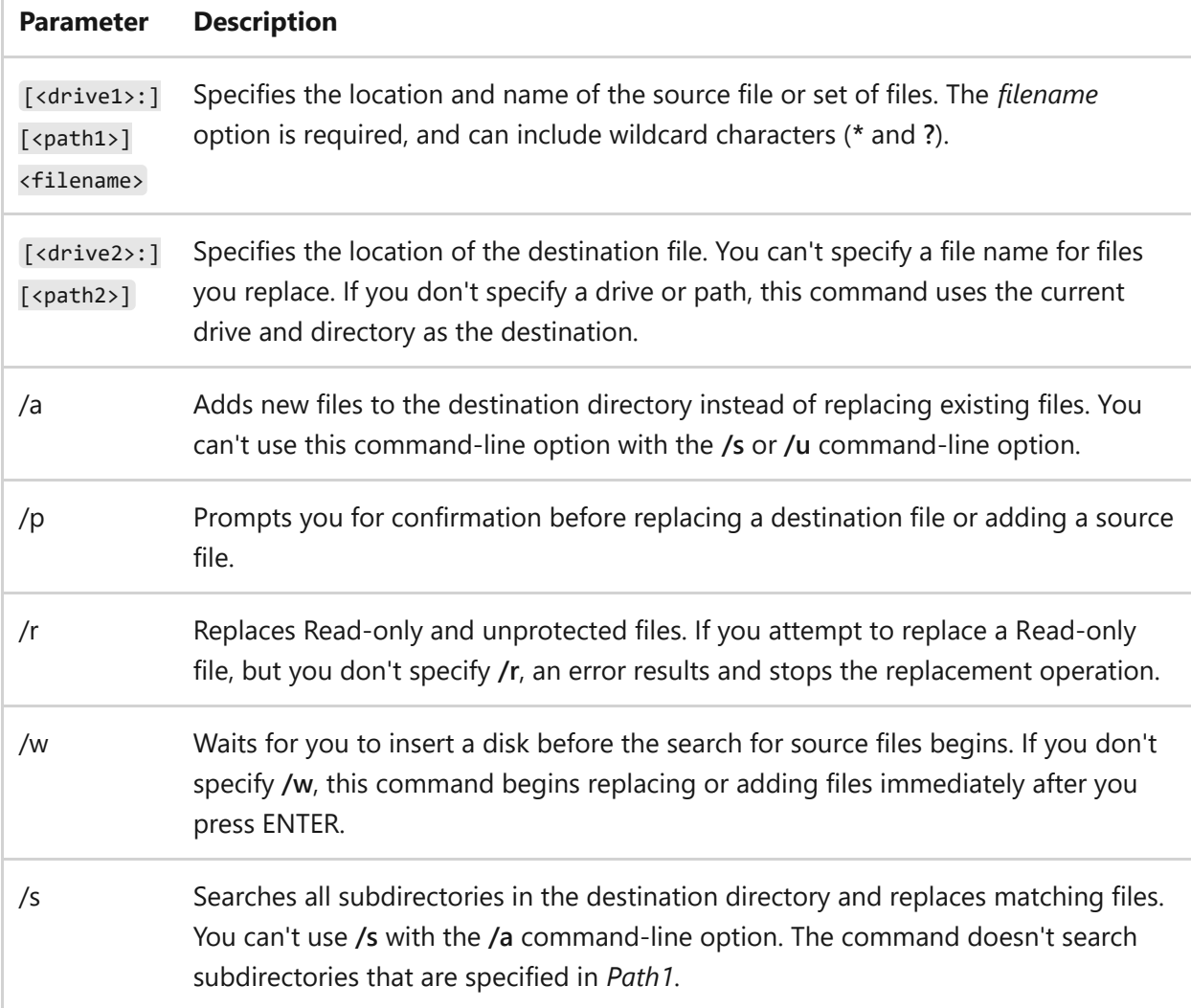

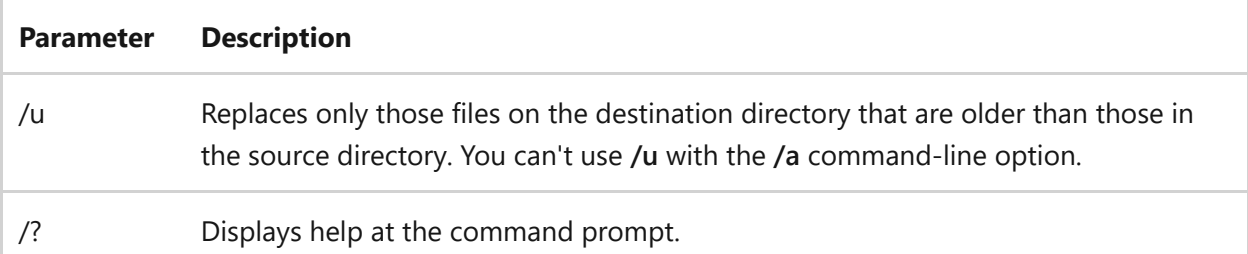

#### **Remarks**

As this command adds or replaces files, the file names appear on the screen. After this command is done, a summary line is displayed in one of the following formats:

```
nnn files added
nnn files replaced
no file added
no file replaced
```
- If you're using floppy disks and you need to switch disks while running this command, you can specify the **/w** command-line option so that this command waits for you to switch the disks.
- You can't use this command to update hidden files or system files.
- The following table shows each exit code and a brief description of its meaning:

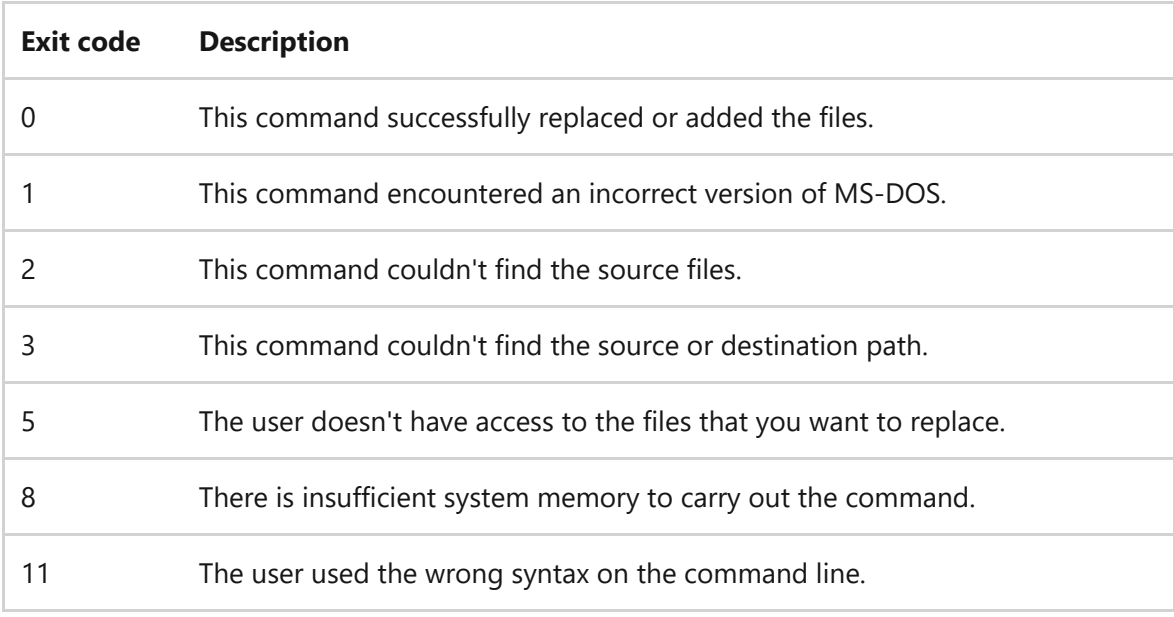

#### 7 **Note**

You can use the ERRORLEVEL parameter on the **if** command line in a batch program to process exit codes that are returned by this command.

# **Examples**

To update all the versions of a file named *Phones.cli* (which appear in multiple directories on drive C:), with the latest version of the *Phones.cli* file from a floppy disk in drive A:, type:

```
replace a:\phones.cli c:\ /s
```
# **Related links**

# **rexec**

Article • 03/03/2021

Runs a specified command on a remote host. The remote host must be running a rexecd service (or daemon) for rexec to connect to.

#### ) **Important**

The **rexec** command has been deprecated, and isn't guaranteed to be supported in Windows.

# **risetup**

Article • 03/03/2021

Creates an operating system image by pulling the files from the original Windows Server 2003 CD or from a customized distribution folder containing these files.

#### ) **Important**

The **rexec** command has been deprecated, and isn't guaranteed to be supported in Windows.

# **rmdir**

Article • 02/03/2023

Deletes a directory.

The **rmdir** command can also run from the Windows Recovery Console, using different parameters. For more information, see [Windows Recovery Environment \(WinRE\).](https://learn.microsoft.com/en-us/windows-hardware/manufacture/desktop/windows-recovery-environment--windows-re--technical-reference)

#### 7 **Note**

This command is the same as the **[rd command](#page-1367-0)**.

# **Syntax**

rmdir [<drive>:]<path> [/s [/q]]

### **Parameters**

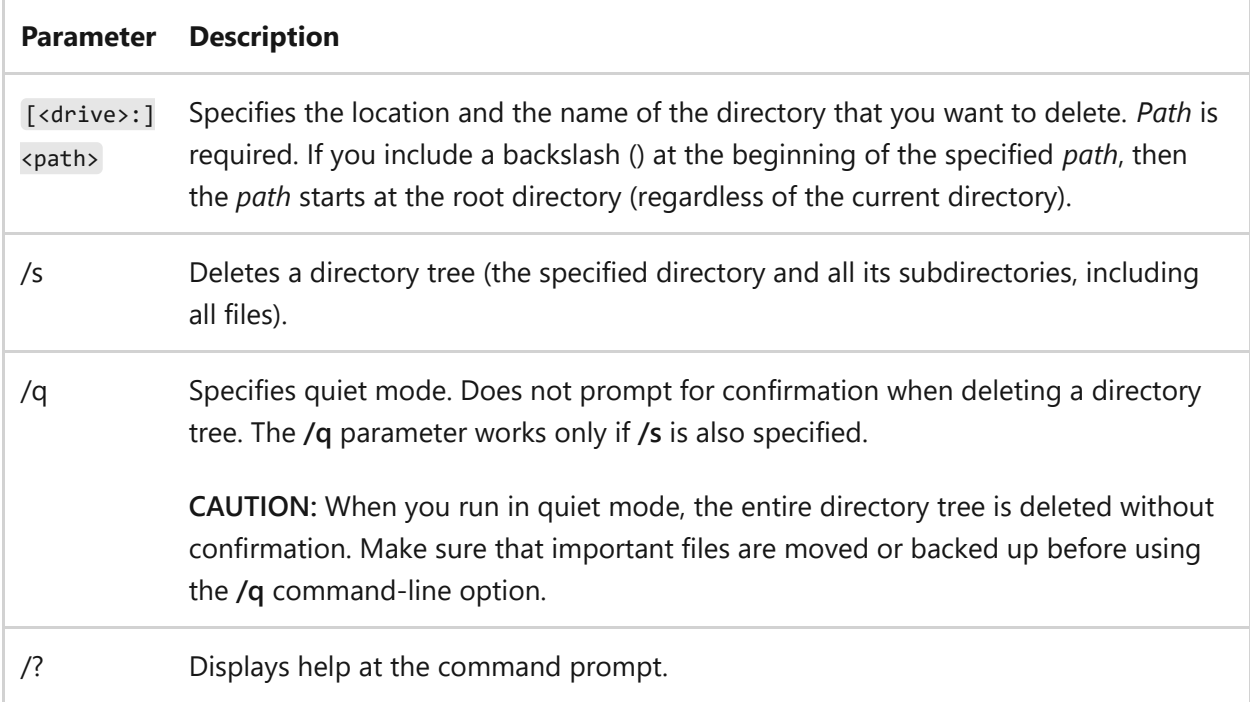

### **Remarks**

You can't delete a directory that contains files, including hidden or system files. If you attempt to do so, the following message appears:

Use the **dir /a** command to list all files (including hidden and system files). Then use the **attrib** command with **-h** to remove hidden file attributes, **-s** to remove system file attributes, or **-h -s** to remove both hidden and system file attributes. After the hidden and file attributes have been removed, you can delete the files.

You can't use the **rmdir** command to delete the current directory. If you attempt to delete the current directory, the following error message appears:

The process can't access the file because it is being used by another process.

If you receive this error message, you must change to a different directory (not a subdirectory of the current directory), and then try again.

# **Examples**

To change to the parent directory so you can safely remove the desired directory, type:

cd ..

To remove a directory named *test* (and all its subdirectories and files) from the current directory, type:

rmdir /s test

To run the previous example in quiet mode, type:

rmdir /s /q test

# **Related links**

# **robocopy**

Article • 02/12/2024

Copies file data from one location to another.

# **Syntax**

Windows Command Prompt

robocopy <source> <destination> [<file>[ ...]] [<options>]

For example, to copy a file named *yearly-report.mov* from *c:\reports* to a file share *\\marketing\videos* while enabling multi-threading for higher performance (with the **/mt** parameter) and the ability to restart the transfer in case it's interrupted (with the **/z** parameter), type:

Windows Command Prompt

```
robocopy c:\reports "\\marketing\videos" yearly-report.mov /mt /z
```
#### ) **Important**

If any data is copied from the *root* of a device, the destination directory will adopt the "hidden" attribute during the copy process.

### **Parameters**

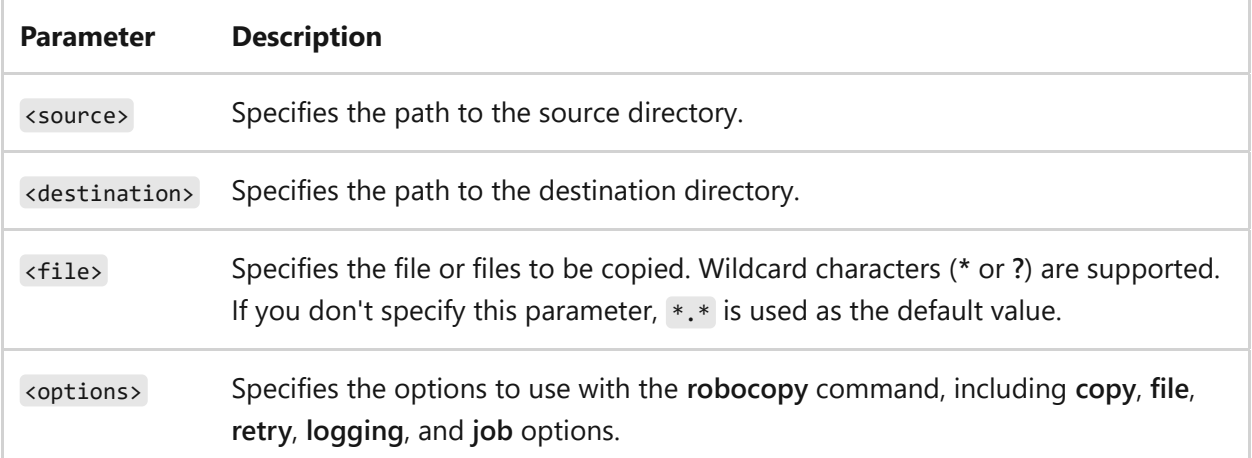

### **Copy options**

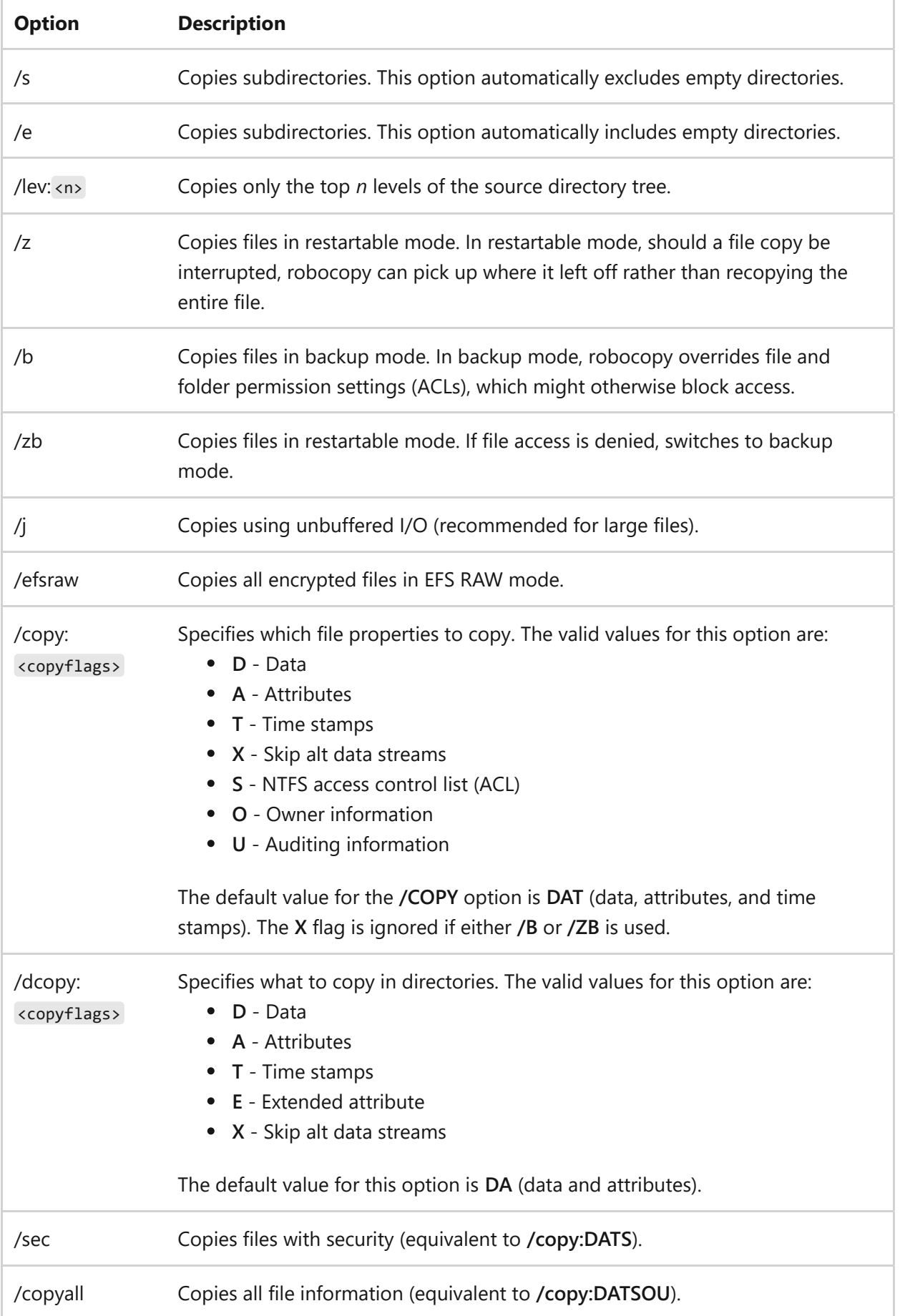

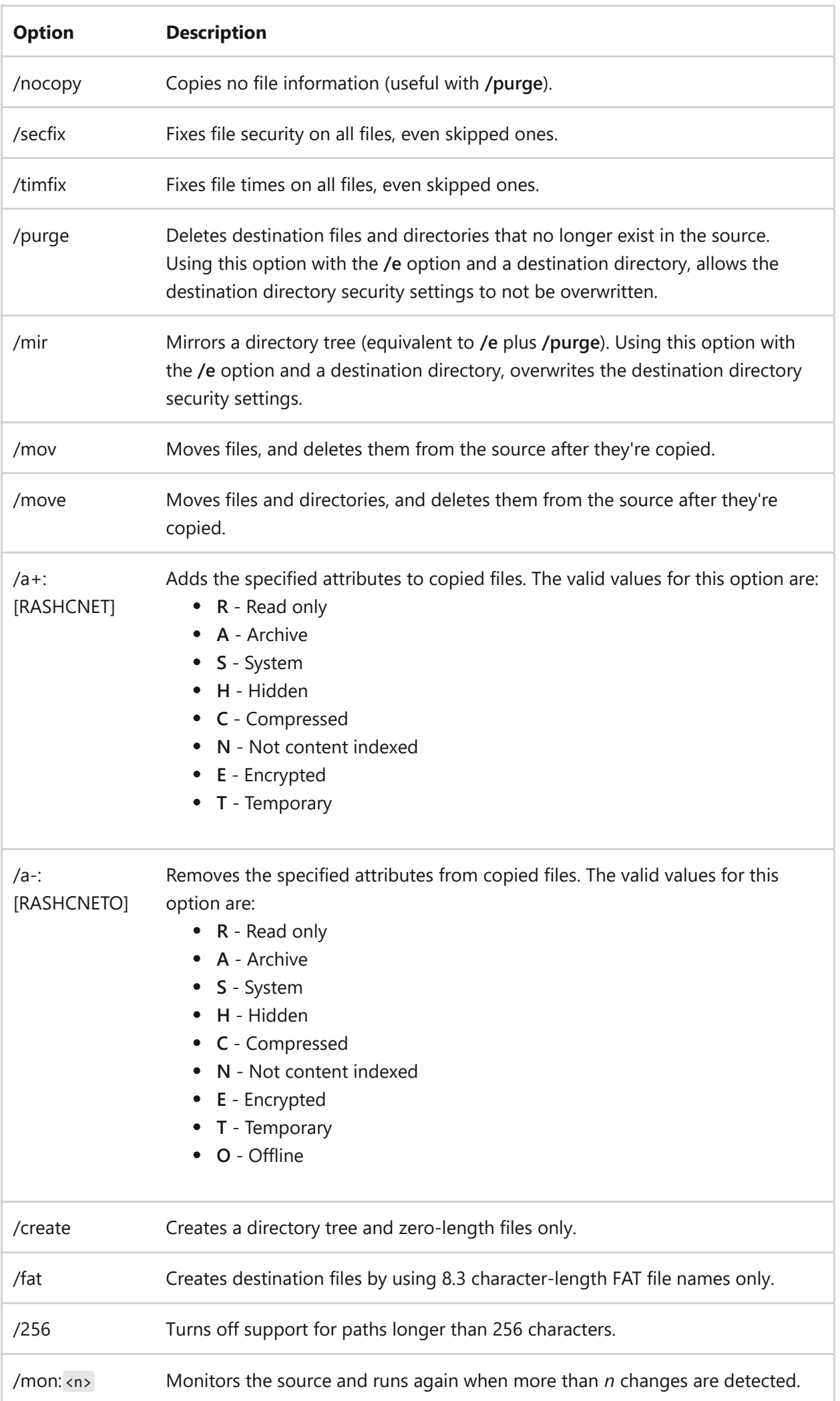

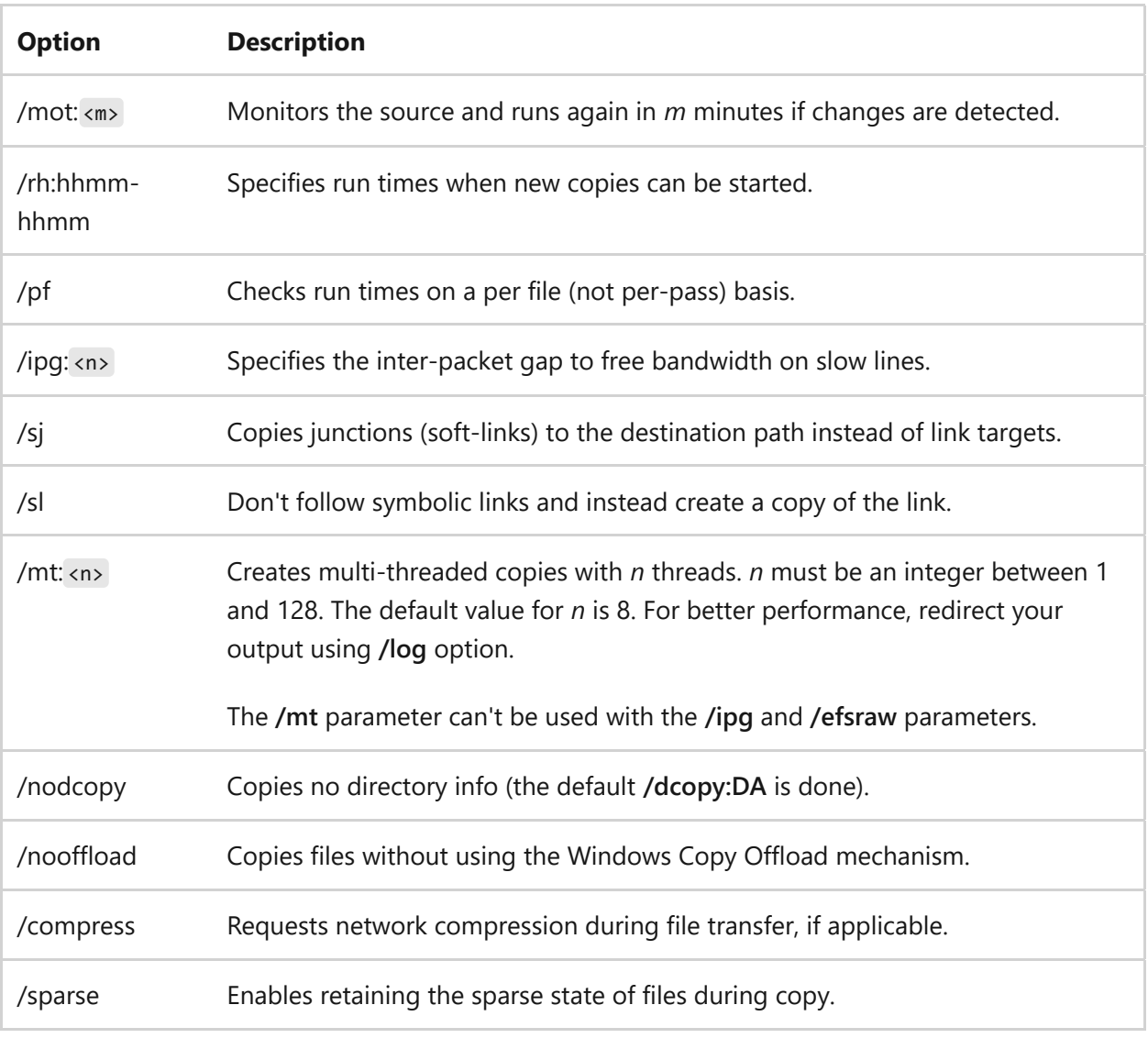

#### ) **Important**

When using the **/secfix** copy option, specify the type of security information you want to copy, using one of these additional copy options:

- **/copyall**
- **/copy:o**
- **/copy:s**
- **/copy:u**
- **/sec**

#### 7 **Note**

The **/mt** parameter was introduced in Windows Server 2008 R2 and its functionality applies to current versions of Windows Server.

### **Copy file throttling options**

#### ノ **Expand table**

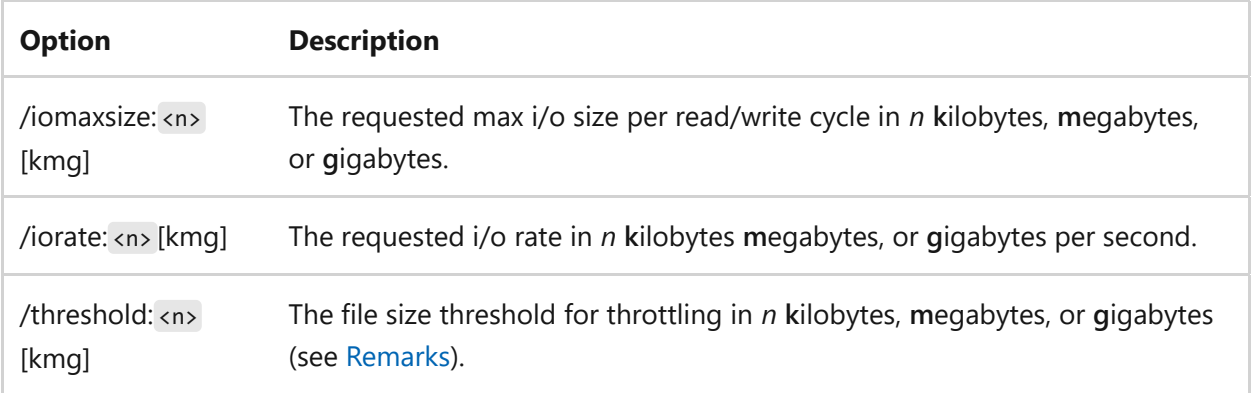

These throttling options are used to specify the maximum I/O bandwidth that Robocopy allows to be used in bytes per second. If not specifying in bytes per second, whole numbers can be used if **k**, **m**, or **g** are specified. The minimum I/O bandwidth that is throttled is **524288** bytes even if a lesser value is specified.

### **File selection options**

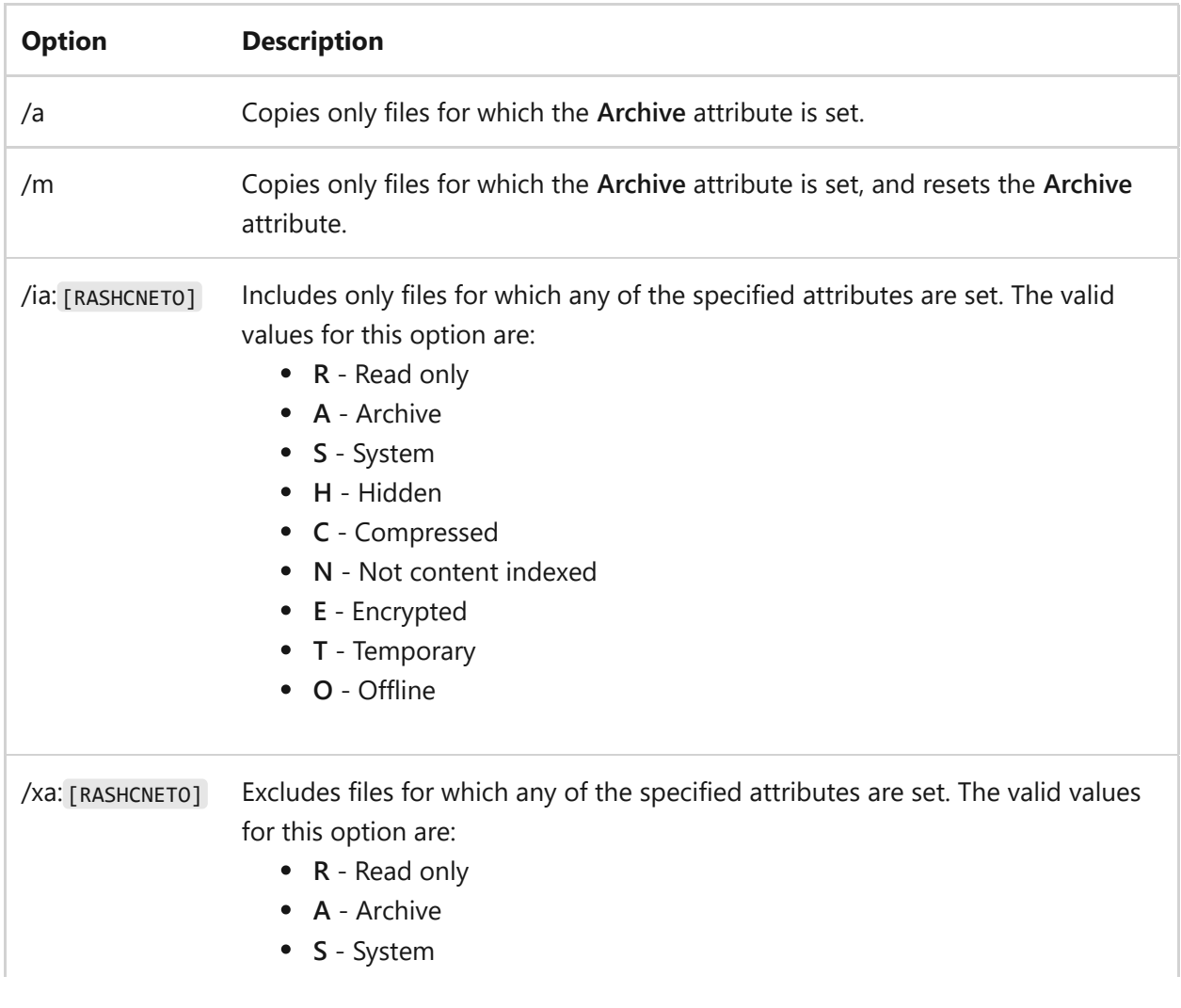

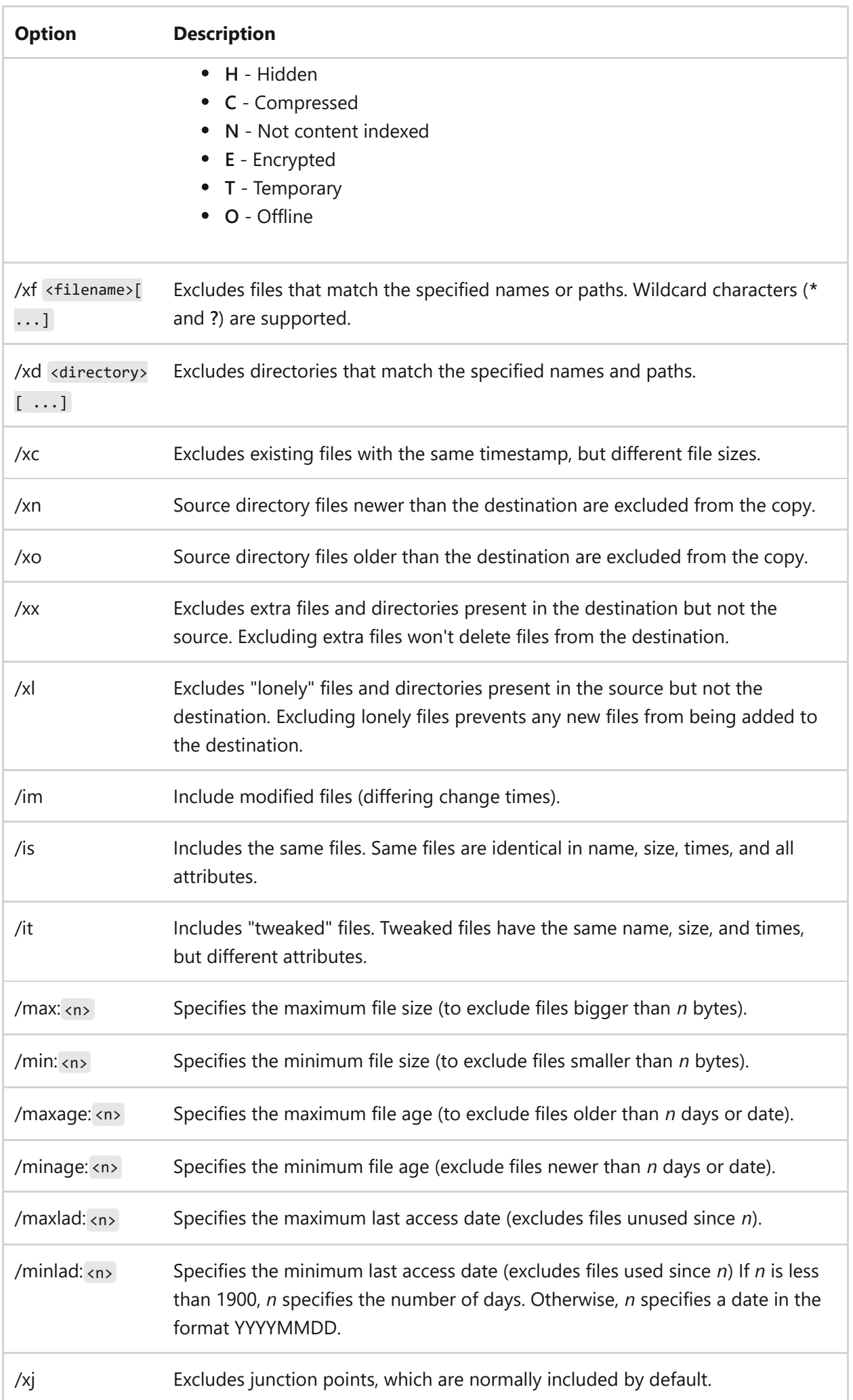

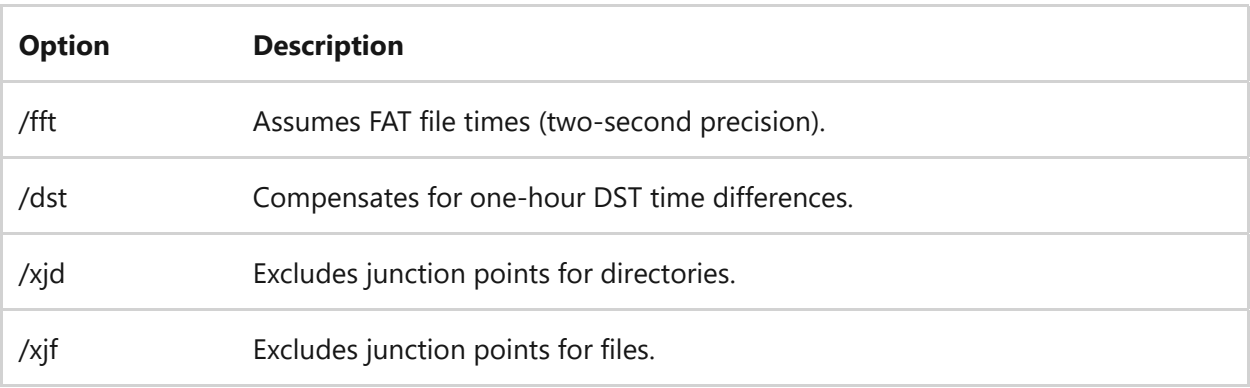

### **Retry options**

### ノ **Expand table**

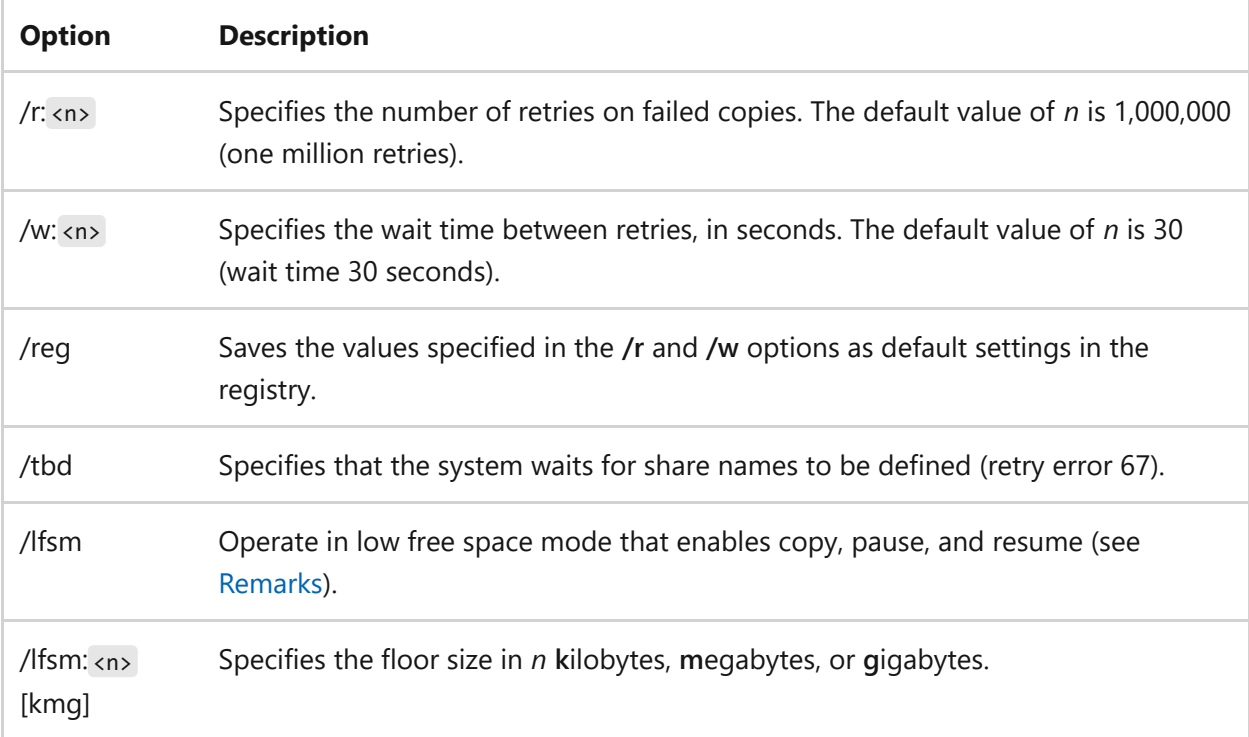

### **Logging options**

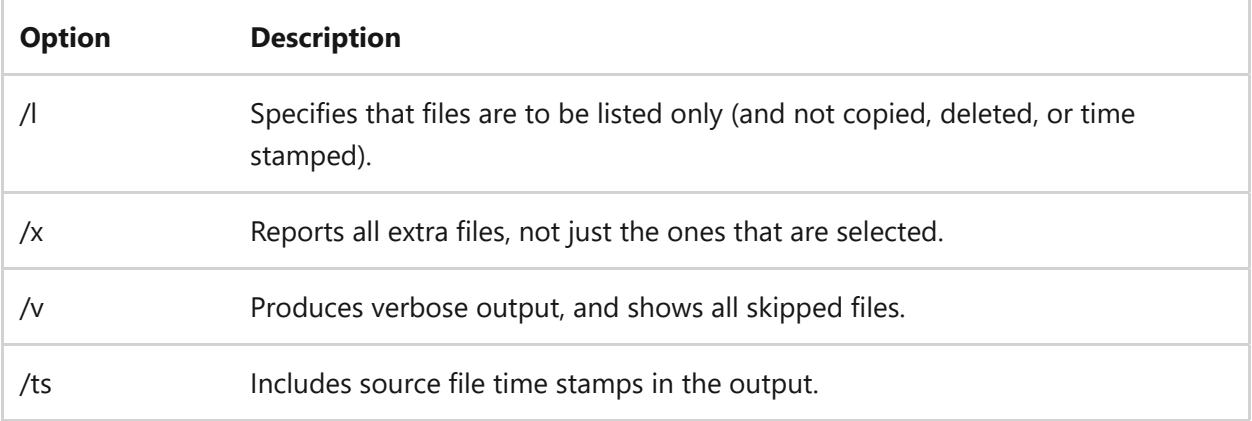

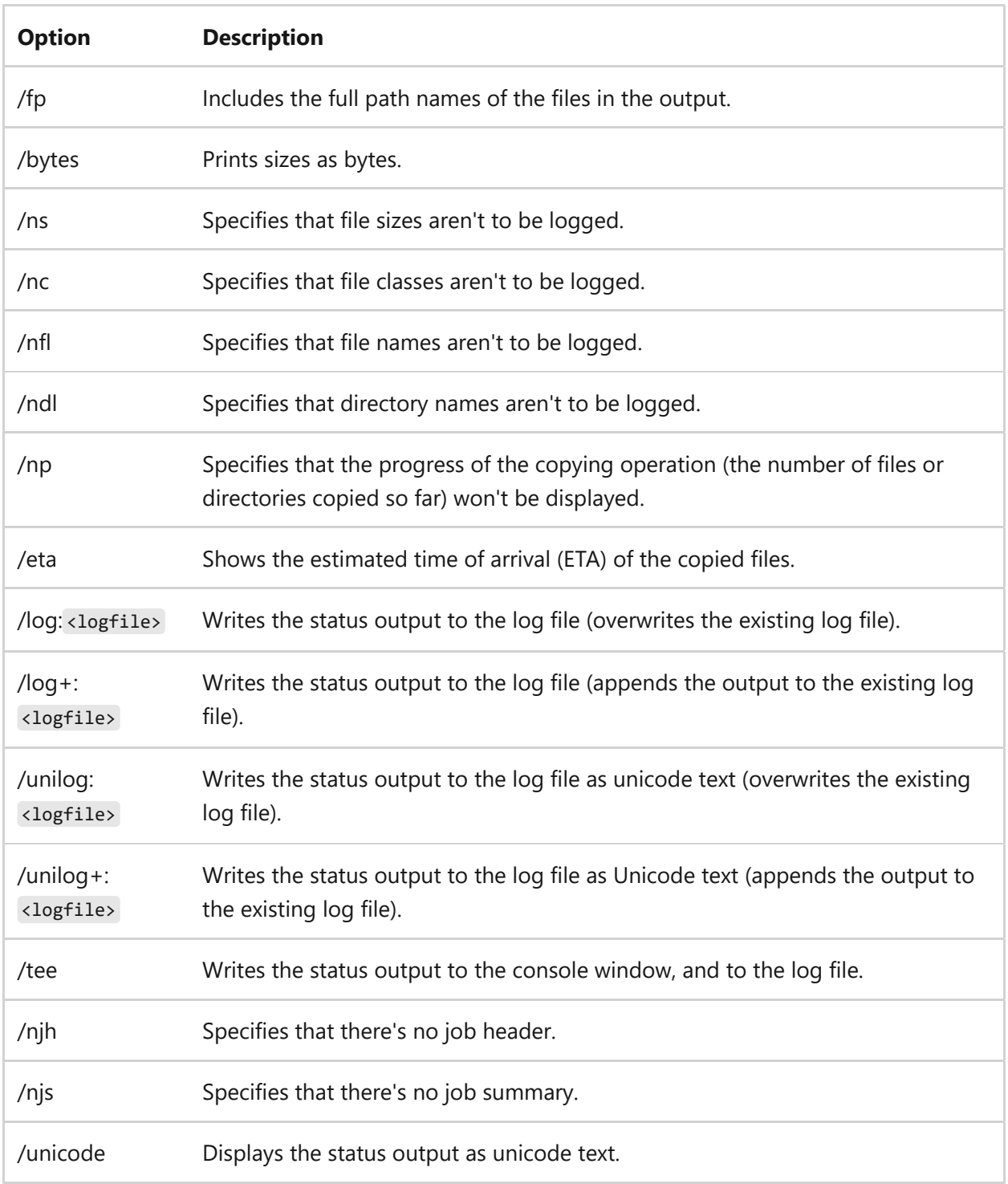

### **Job options**

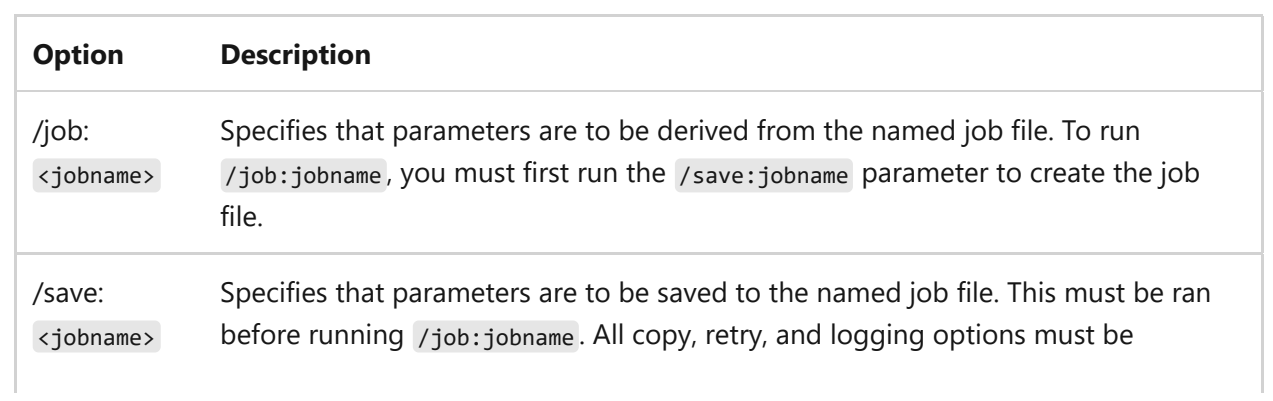

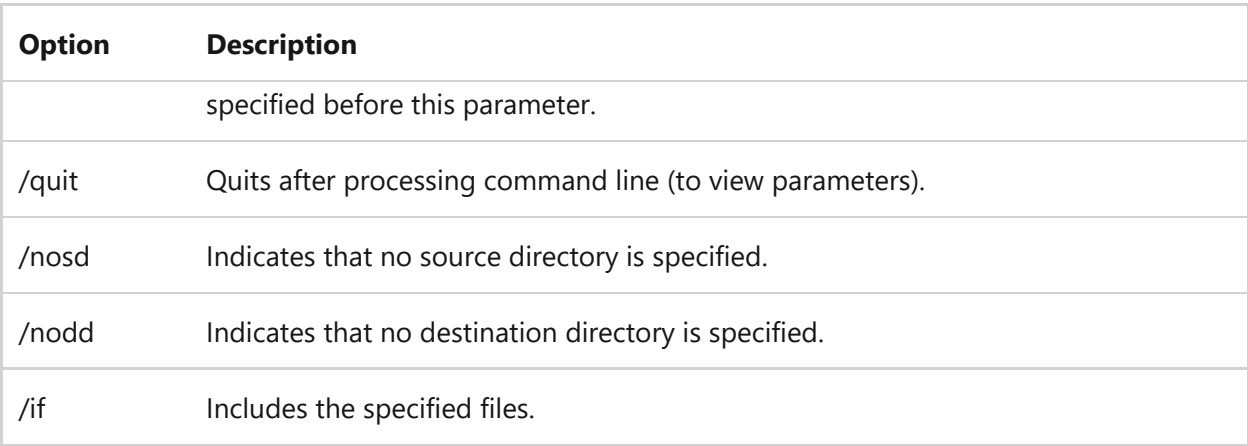

### <span id="page-1434-0"></span>**Remarks**

- Using **/PURGE** or **/MIR** on the root directory of the volume formerly caused robocopy to apply the requested operation on files inside the System Volume Information directory as well. This is no longer the case as if either is specified, robocopy will skip any files or directories with that name in the top-level source and destination directories of the copy session.
- Modified files classification applies only when both source and destination filesystems support change timestamps, such as NTFS, and the source and destination files have different change times but are otherwise the same. These files aren't copied by default. Specify **/IM** to include them.
- The **/DCOPY:E** flag requests that extended attribute copying should be attempted for directories. Robocopy will continue if a directory's EAs couldn't be copied. This flag isn't included in **/COPYALL**.
- If either **/IoMaxSize** or **/IoRate** are specified, robocopy will enable copy file throttling to reduce system load. Both can be adjusted to optimal values and copy parameters, but the system and robocopy are allowed to adjust them to allowed values as necessary.
- If **/Threshold** is used, it specifies a minimum file size for engaging throttling. Files below that size won't be throttled. Values for all three parameters can be followed by an optional suffix character such as [KMG] (kilobytes, megabytes, gigabytes).
- Using **/LFSM** requests robocopy to operate in 'low free space mode'. In this mode, robocopy will pause whenever a file copy would cause the destination volume's free space to go below a 'floor' value. This value can be explicitly specified using **/LFSM:***n*[KMG] flag.
- If **/LFSM** is specified with no explicit floor value, the floor is set to 10% of the destination volume's size. Low free space mode is incompatible with **/MT** and

**/EFSRAW**.

### **Exit (return) codes**

ノ **Expand table**

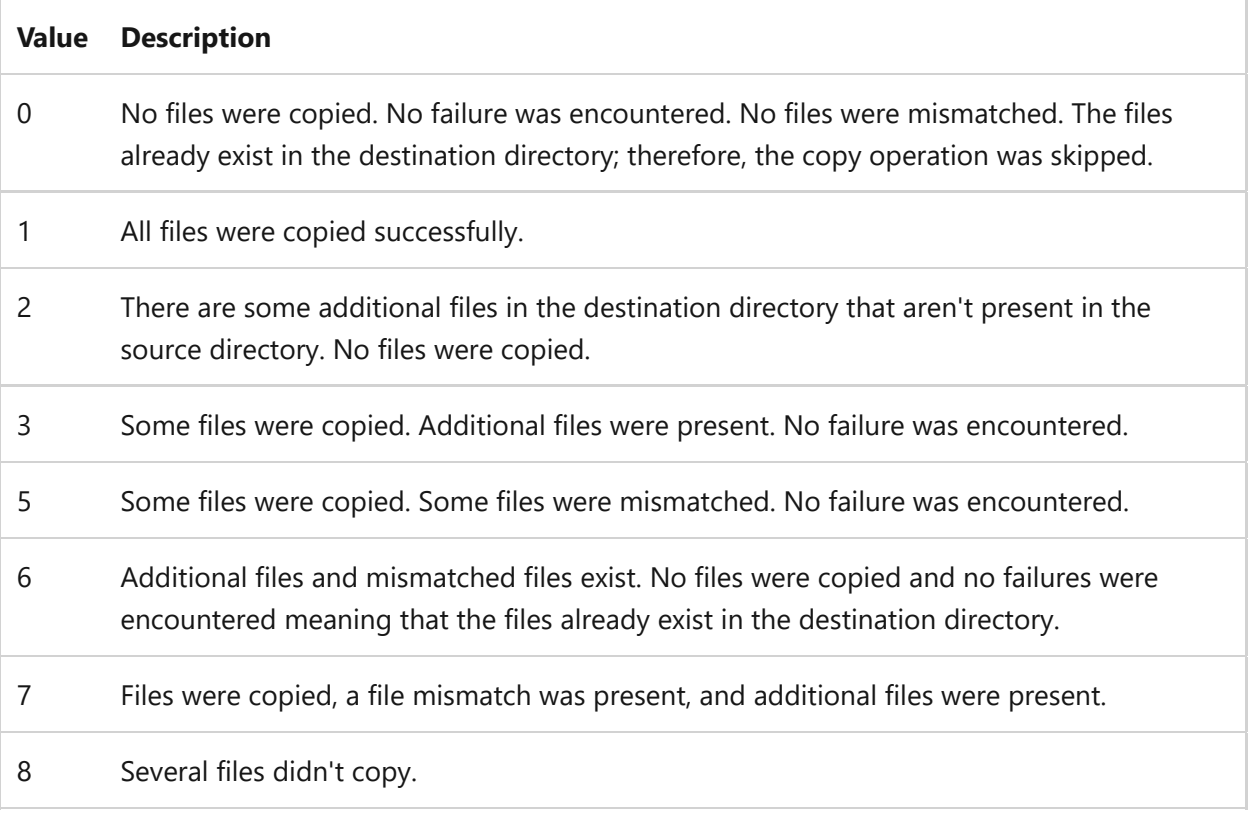

#### 7 **Note**

Any value equal to or greater than **8** indicates that there was at least one failure during the copy operation.

# **Examples**

It's highly recommended when running the robocopy command to create a log file that can be viewed once the process completes verifying its integrity. In the following examples, each one uses the /LOG: parameter. To append any log information to the same log file, use the /LoG+: parameter instead.

To copy all files and subdirectories, including empty directories, from the "Records" folder to the "Backup" folder on drive "D", type the following:

```
Windows Command Prompt
```
To mirror the contents of the "Records" folder to the "Backup" folder on drive "D", delete any files in the destination that don't exist in the source with 2 retries and waiting 5 seconds between each retry, type the following:

```
Windows Command Prompt
```

```
robocopy C:\Users\Admin\Records D:\Backup /MIR /R:2 /W:5
/LOG:C:\Logs\Backup.log
```
To copy all files and subdirectories that aren't empty from the "Records" folder to the "Backup" folder on drive "D", retaining the file data, attributes, and timestamps with 16 multi-threaded copy operation, type the following:

```
Windows Command Prompt
```

```
robocopy C:\Users\Admin\Records D:\Backup /S /E /COPY:DAT /MT:16
/LOG:C:\Logs\Backup.log
```
To move files and subdirectories, excluding empty directories, from the "Records" folder to the "Backup" folder on drive "D", and exclude files older than 7 days, type the following:

```
Windows Command Prompt
```

```
robocopy C:\Users\Admin\Records D:\Backup /S /MAXAGE:7 /MOV
/LOG:C:\Logs\Backup.log
```
To copy all files and subdirectories, including empty directories, from the "Records" folder to the "Backup" folder on drive "D" showing the estimated time for each file and delete any files and directories in the destination that don't exist from the source, type the following:

```
Windows Command Prompt
```

```
robocopy C:\Users\Admin\Records D:\Backup /ETA /PURGE
/LOG:C:\Logs\Backup.log
```
To copy all files and subdirectories from the folder named "Records" on the "C" drive to a folder named "Backup" on the "D" drive while limiting the I/O rate to 1 megabyte per second during the copy operation, type the following:

Windows Command Prompt

robocopy C:\Records D:\Backup /iorate:1m

# **Related links**

## **route**

Article • 02/03/2023

Applies to: Windows Server 2022, Windows Server 2019, Windows Server 2016, Windows Server 2012 R2, Windows Server 2012

Displays and modifies the entries in the local IP routing table. If used without parameters, **route** displays help at the command prompt.

#### ) **Important**

This command is available only if the Internet Protocol (TCP/IP) protocol is installed as a component in the properties of a network adapter in Network Connections.

## **Syntax**

Windows Command Prompt

```
route [/f] [/p] [<command> [<destination>] [mask <netmask>] [<gateway>] [metric
<metric>]] [if <interface>]]
```
### **Parameters**

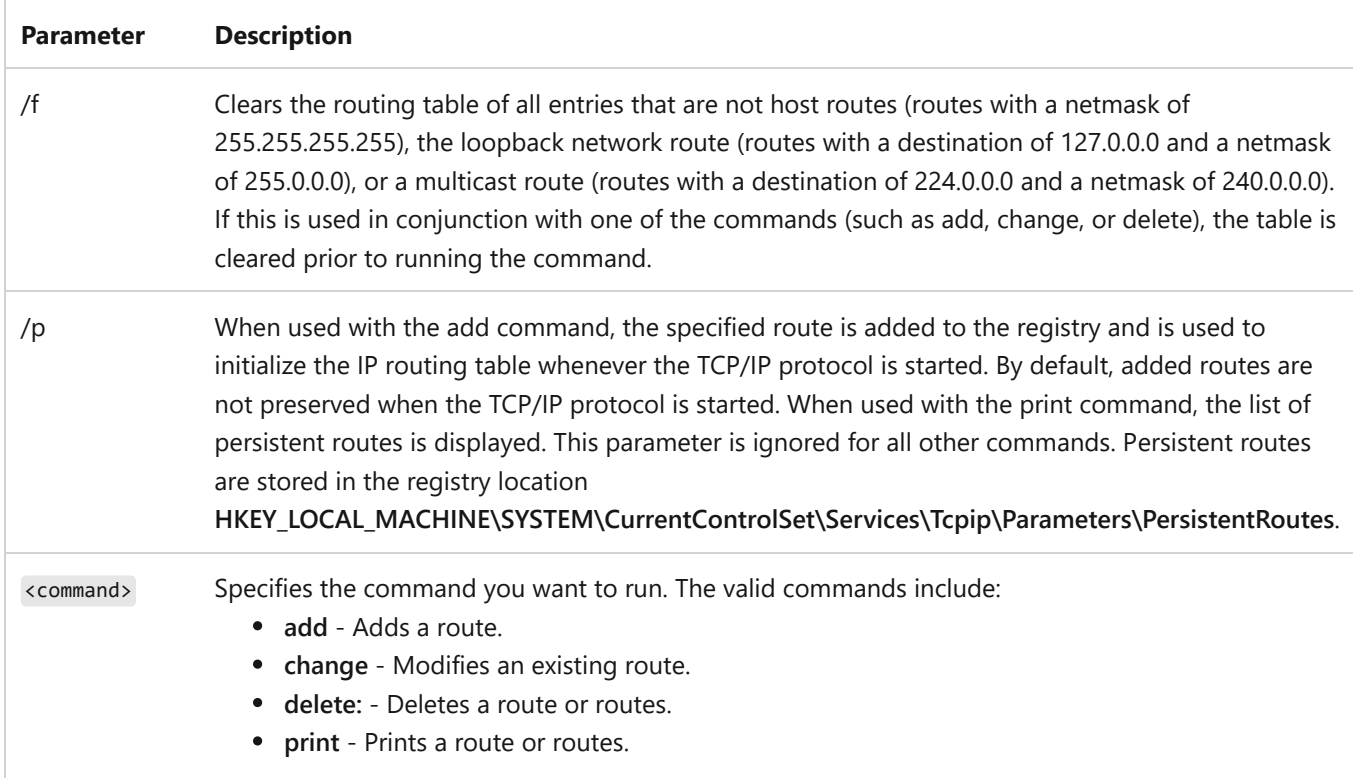

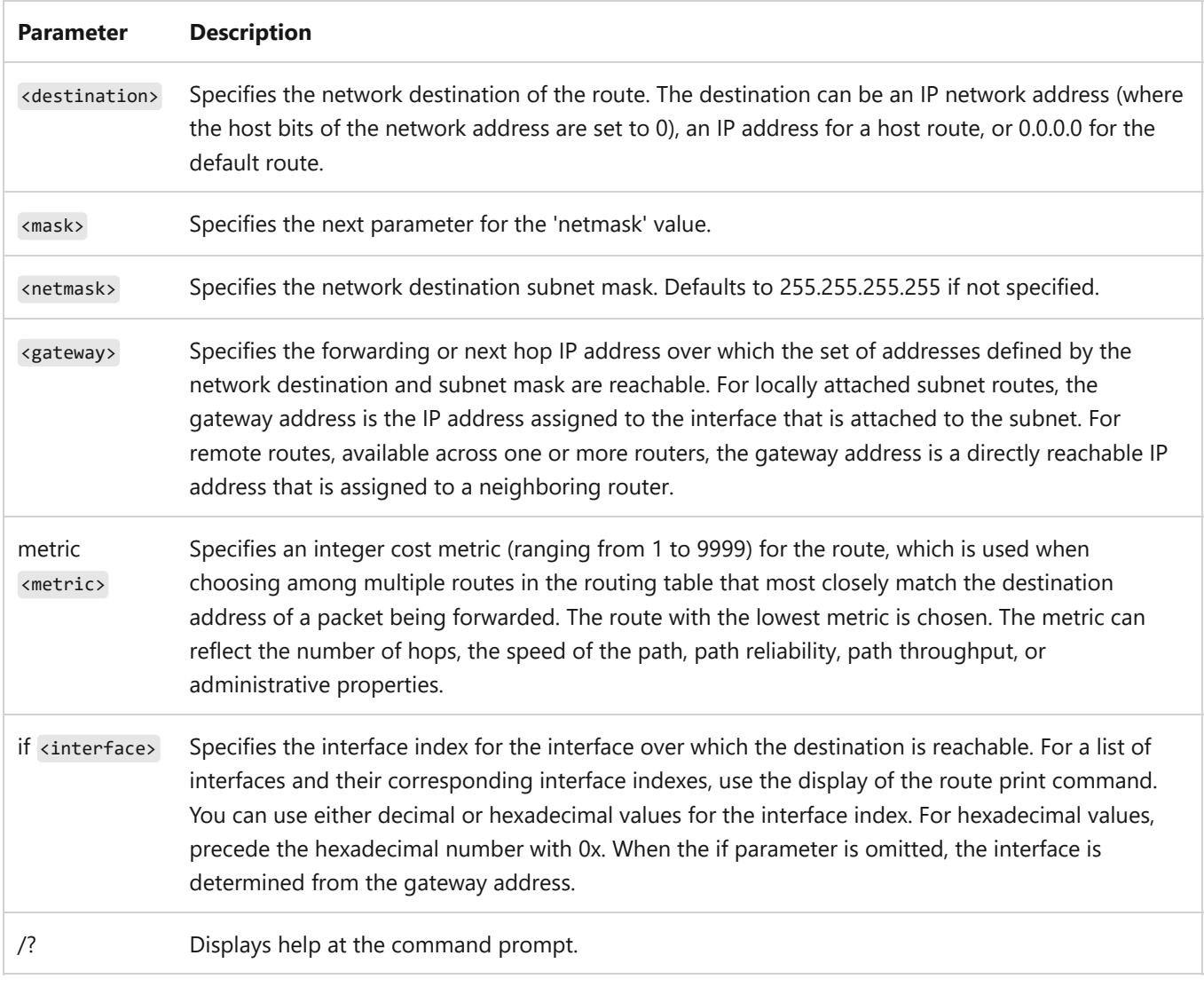

#### **Remarks**

- Large values in the **metric** column of the routing table are the result of allowing TCP/IP to automatically determine the metric for routes in the routing table based on the configuration of IP address, subnet mask, and default gateway for each LAN interface. Automatic determination of the interface metric, enabled by default, determines the speed of each interface and adjusts the metrics of routes for each interface so that the fastest interface creates the routes with the lowest metric. To remove the large metrics, disable the automatic determination of the interface metric from the advanced properties of the TCP/IP protocol for each LAN connection.
- Names can be used for *destination* if an appropriate entry exists in the local *Networks* file stored in the systemroot\System32\Drivers\\ folder. Names can be used for the *gateway* as long as they can be resolved to an IP address through standard host name resolution techniques such as Domain Name System (DNS) queries, use of the local Hosts file stored in the systemroot\system32\drivers\\ folder, and NetBIOS name resolution.
- if the command is **print** or **delete**, the *gateway* parameter can be omitted and wildcards can be used for the destination and gateway. The *destination* value can be a wildcard value specified by an asterisk  $(*)$ . If the destination specified contains an asterisk  $(*)$  or a
question mark (?), it's treated as a wildcard, and only matching destination routes are printed or deleted. The asterisk matches any string, and the question mark matches any single character. For example,  $10.\frac{1}{1}$ , 192.168. $\frac{1}{1}$ , 127. $\frac{1}{1}$ , and  $\frac{1}{224}\frac{1}{1}$  are all valid uses of the asterisk wildcard.

Using an unsupported combination of a destination and subnet mask (netmask) value displays a "Route: bad gateway address netmask" error message. This error message appears when the destination contains one or more bits set to 1 in bit locations where the corresponding subnet mask bit is set to 0. To test this condition, express the destination and subnet mask using binary notation. The subnet mask in binary notation consists of a series of 1 bits, representing the network address portion of the destination, and a series of 0 bits, representing the host address portion of the destination. Check to determine whether there are bits in the destination that are set to 1 for the portion of the destination that is the host address (as defined by the subnet mask).

#### **Examples**

To display the entire contents of the IP routing table, type:

Windows Command Prompt

route print

To display the routes in the IP routing table that begin with 10, type:

Windows Command Prompt

route print 10.\*

To add a default route with the default gateway address of 192.168.12.1, type:

Windows Command Prompt

route add 0.0.0.0 mask 0.0.0.0 192.168.12.1

To add a route to the destination 10.41.0.0 with the subnet mask of 255.255.0.0 and the next hop address of 10.27.0.1, type:

Windows Command Prompt

```
route add 10.41.0.0 mask 255.255.0.0 10.27.0.1
```
To add a persistent route to the destination 10.41.0.0 with the subnet mask of 255.255.0.0 and the next hop address of 10.27.0.1, type:

Windows Command Prompt

To add a route to the destination 10.41.0.0 with the subnet mask of 255.255.0.0, the next hop address of 10.27.0.1, and the cost metric of 7, type:

Windows Command Prompt

route add 10.41.0.0 mask 255.255.0.0 10.27.0.1 metric 7

To add a route to the destination 10.41.0.0 with the subnet mask of 255.255.0.0, the next hop address of 10.27.0.1, and using the interface index 0x3, type:

Windows Command Prompt

route add 10.41.0.0 mask 255.255.0.0 10.27.0.1 if 0x3

To delete the route to the destination 10.41.0.0 with the subnet mask of 255.255.0.0, type:

Windows Command Prompt

route delete 10.41.0.0 mask 255.255.0.0

To delete all routes in the IP routing table that begin with 10, type:

Windows Command Prompt

route delete 10.\*

To change the next hop address of the route with the destination of 10.41.0.0 and the subnet mask of 255.255.0.0 from 10.27.0.1 to 10.27.0.25, type:

Windows Command Prompt

route change 10.41.0.0 mask 255.255.0.0 10.27.0.25

#### **Related links**

# **rpcinfo**

Article • 02/03/2023

Applies to: Windows Server 2022, Windows Server 2019, Windows Server 2016, Windows Server 2012 R2, Windows Server 2012

Lists programs on remote computers. The **rpcinfo** command-line utility makes a remote procedure call (RPC) to an RPC server and reports what it finds.

### **Syntax**

rpcinfo [/p [<node>]] [/b <program version>] [/t <node program> [<version>]] [/u <node program> [<version>]]

#### **Parameters**

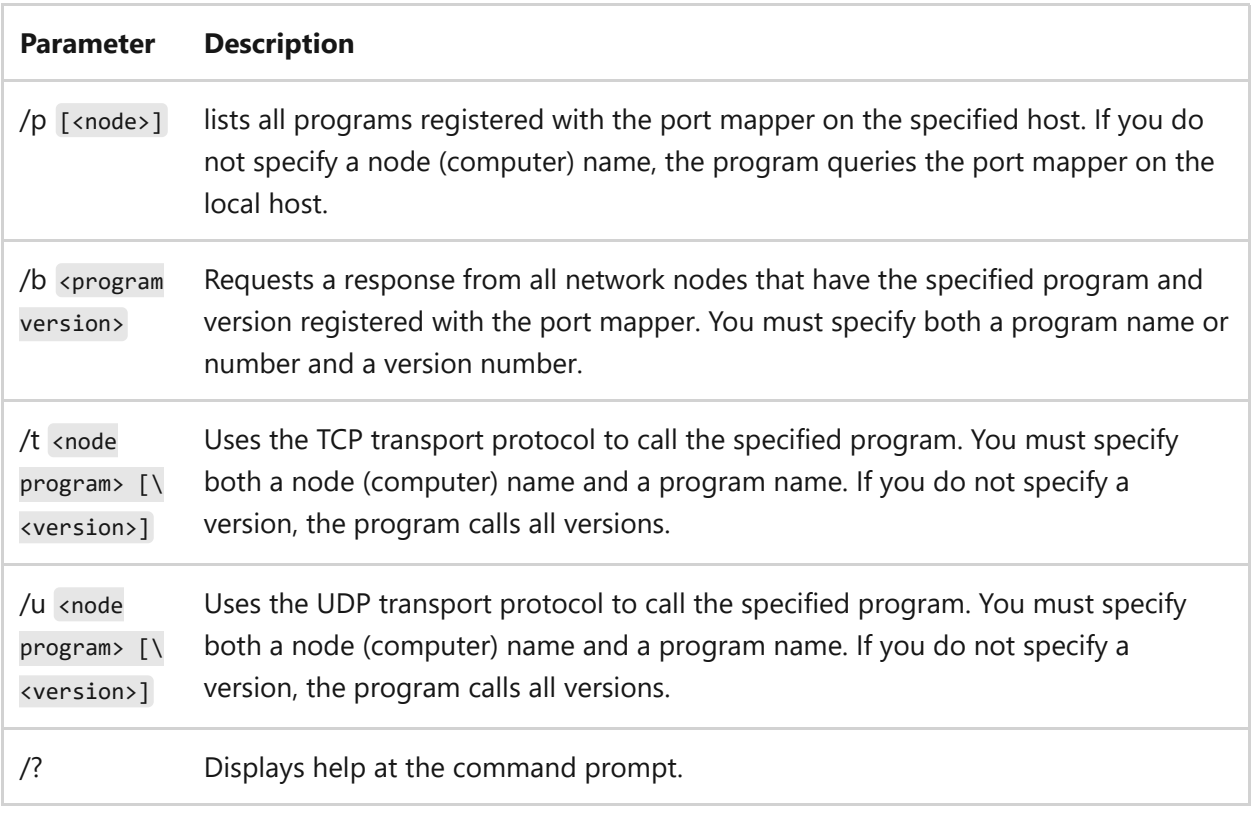

### **Examples**

To list all programs registered with the port mapper, type:

```
rpcinfo /p [<node>]
```
To request a response from network nodes that have a specified program, type:

rpcinfo /b <program version>

To use Transmission Control Protocol (TCP) to call a program, type:

rpcinfo /t <node program> [<version>]

Use User Datagram Protocol (UDP) to call a program:

```
rpcinfo /u <node program> [<version>]
```
#### **Related links**

# **rpcping**

Article • 02/03/2023

Applies to: Windows Server 2022, Windows Server 2019, Windows Server 2016, Windows Server 2012 R2, Windows Server 2012

Confirms the RPC connectivity between the computer running Microsoft Exchange Server and any of the supported Microsoft Exchange Client workstations on the network. This utility can be used to check if the Microsoft Exchange Server services are responding to RPC requests from the client workstations via the network.

### **Syntax**

```
rpcping [/t <protseq>] [/s <server_addr>] [/e <endpoint>
         |/f <interface UUID>[,majorver]] [/O <interface object UUID]
        [/i <#_iterations>] [/u <security_package_id>] [/a <authn_level>]
        [/N <server_princ_name>] [/I <auth_identity>] [/C <capabilities>]
         [/T <identity_tracking>] [/M <impersonation_type>]
         [/S <server_sid>] [/P <proxy_auth_identity>] [/F <RPCHTTP_flags>]
        [/H <RPC/HTTP_authn_schemes>] [/o <br/>binding_options>]
         [/B <server_certificate_subject>] [/b] [/E] [/q] [/c]
         [/A <http_proxy_auth_identity>] [/U <HTTP_proxy_authn_schemes>]
         [/r <report_results_interval>] [/v <verbose_level>] [/d]
```
#### **Parameters**

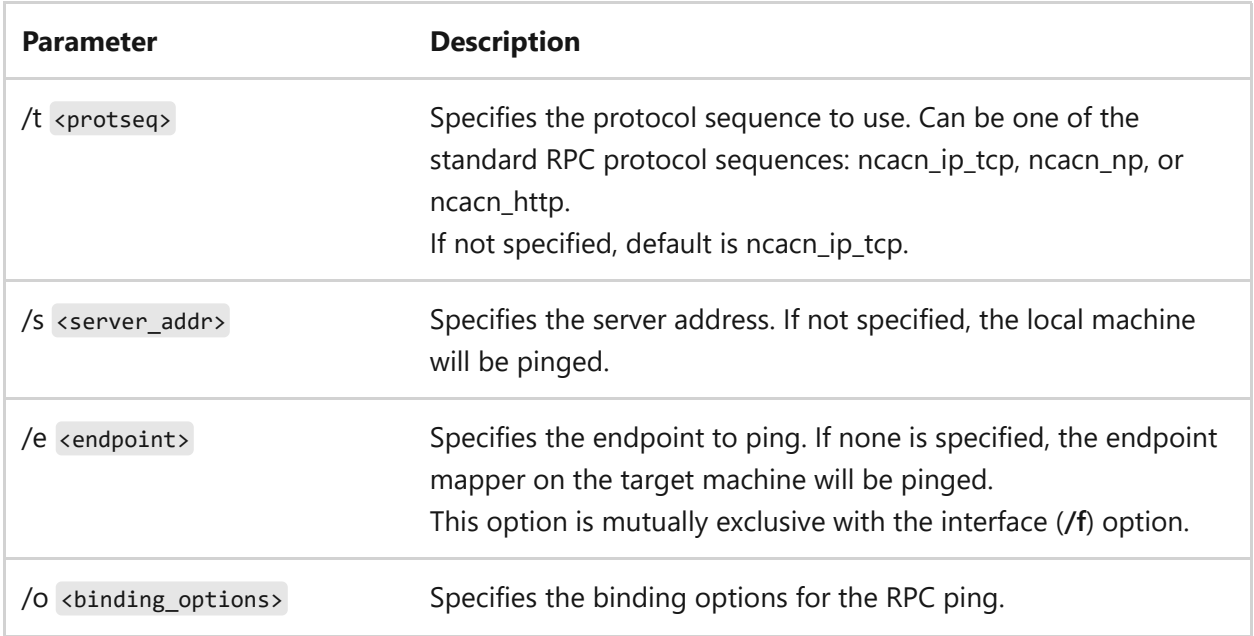

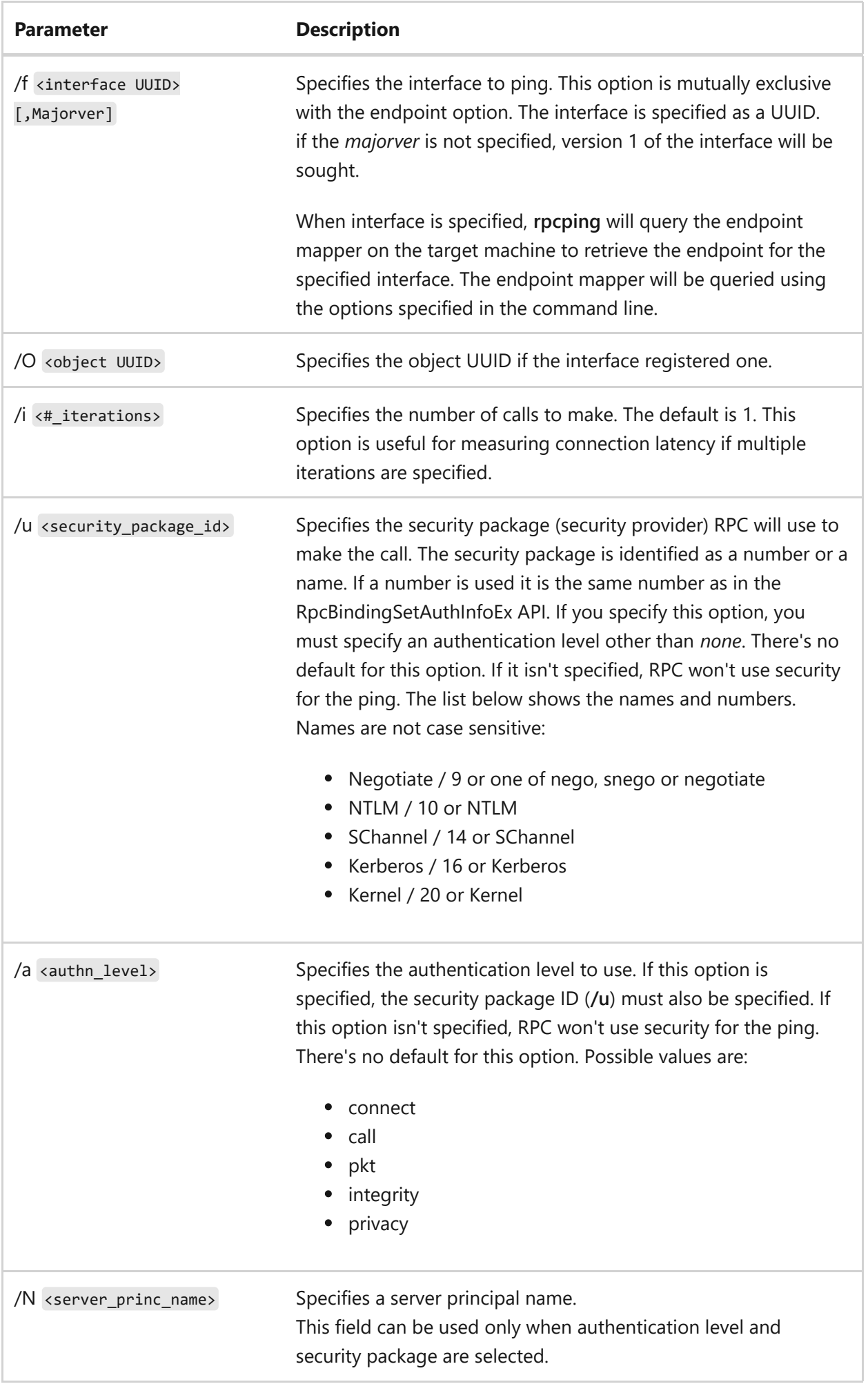

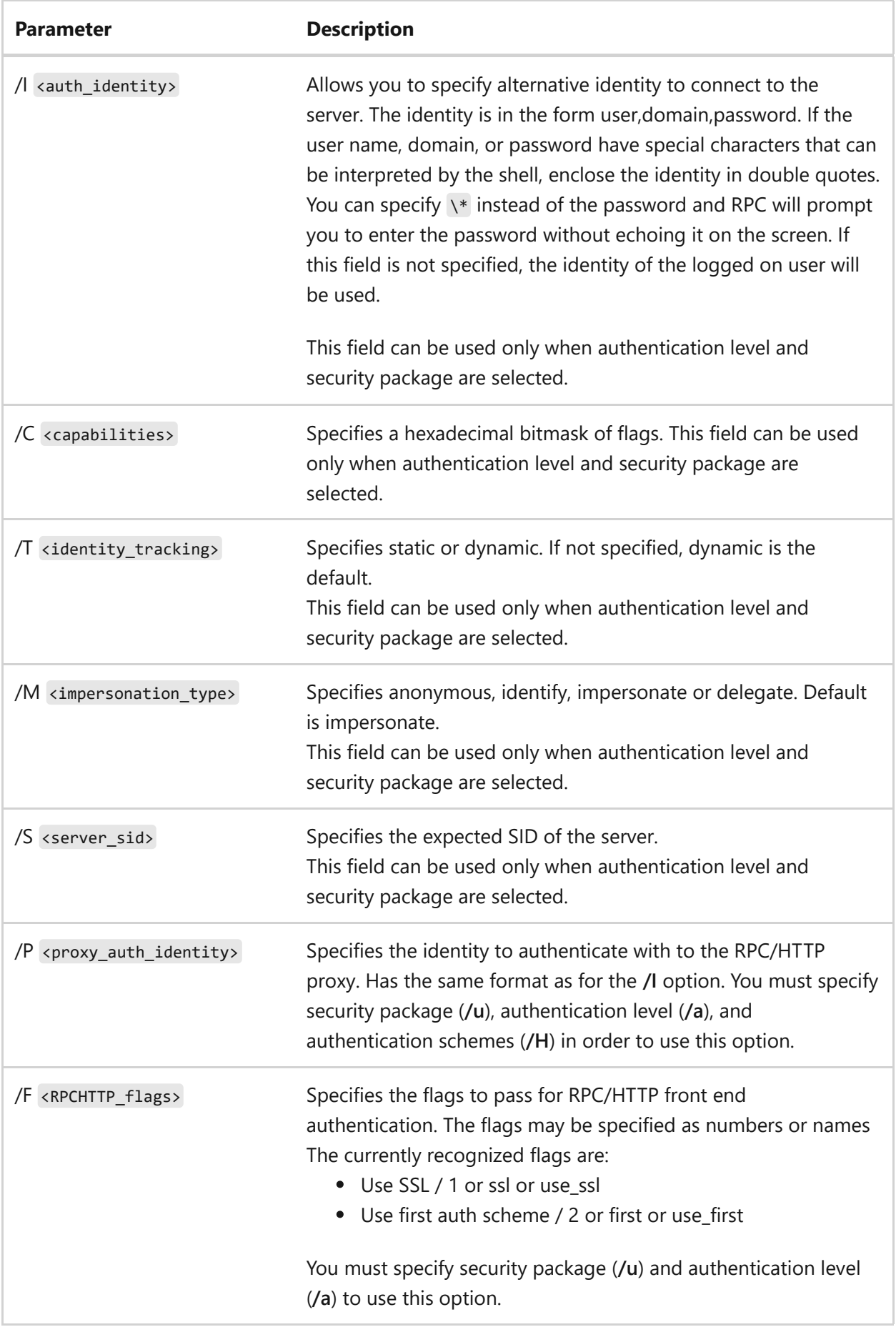

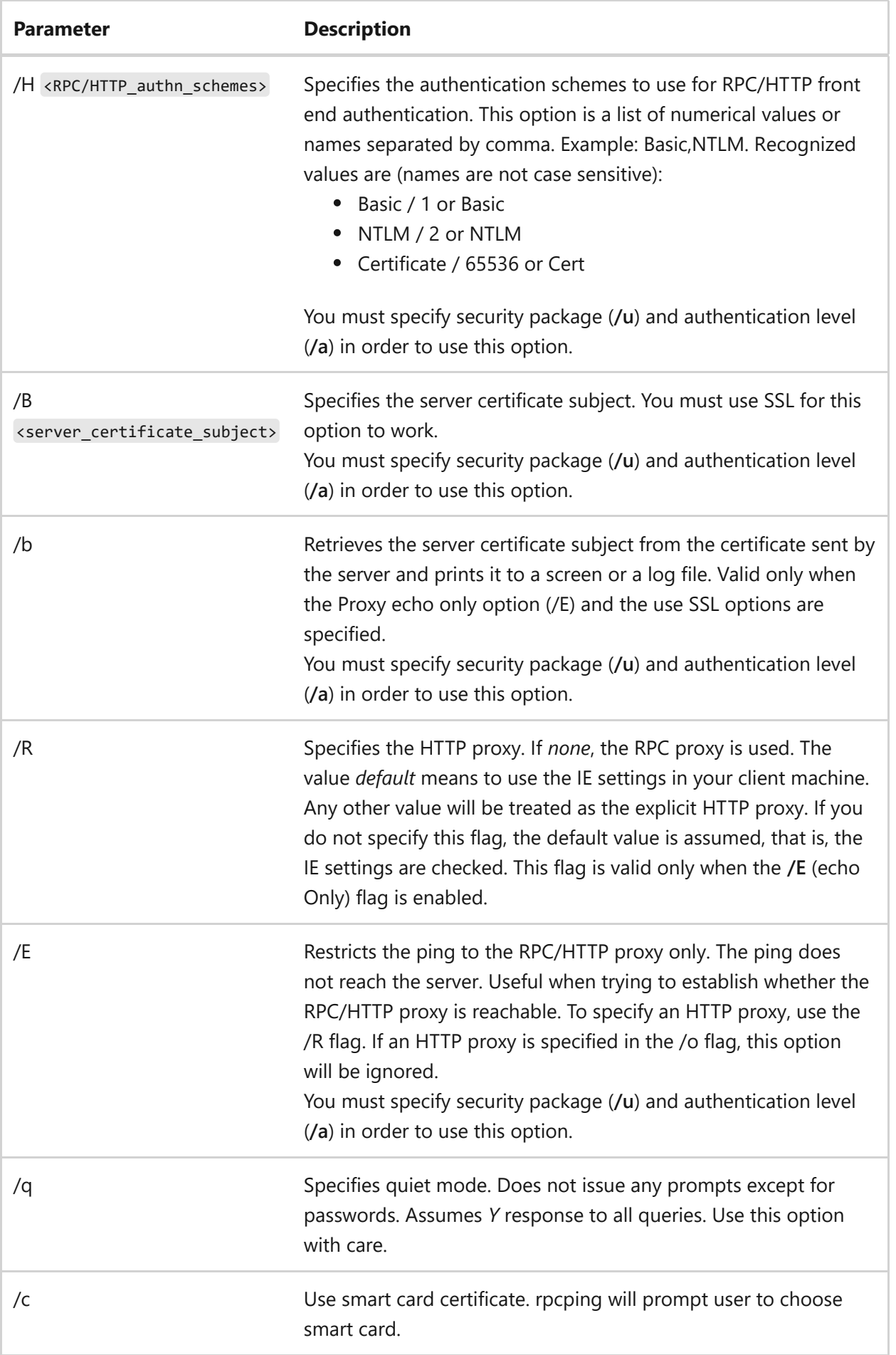

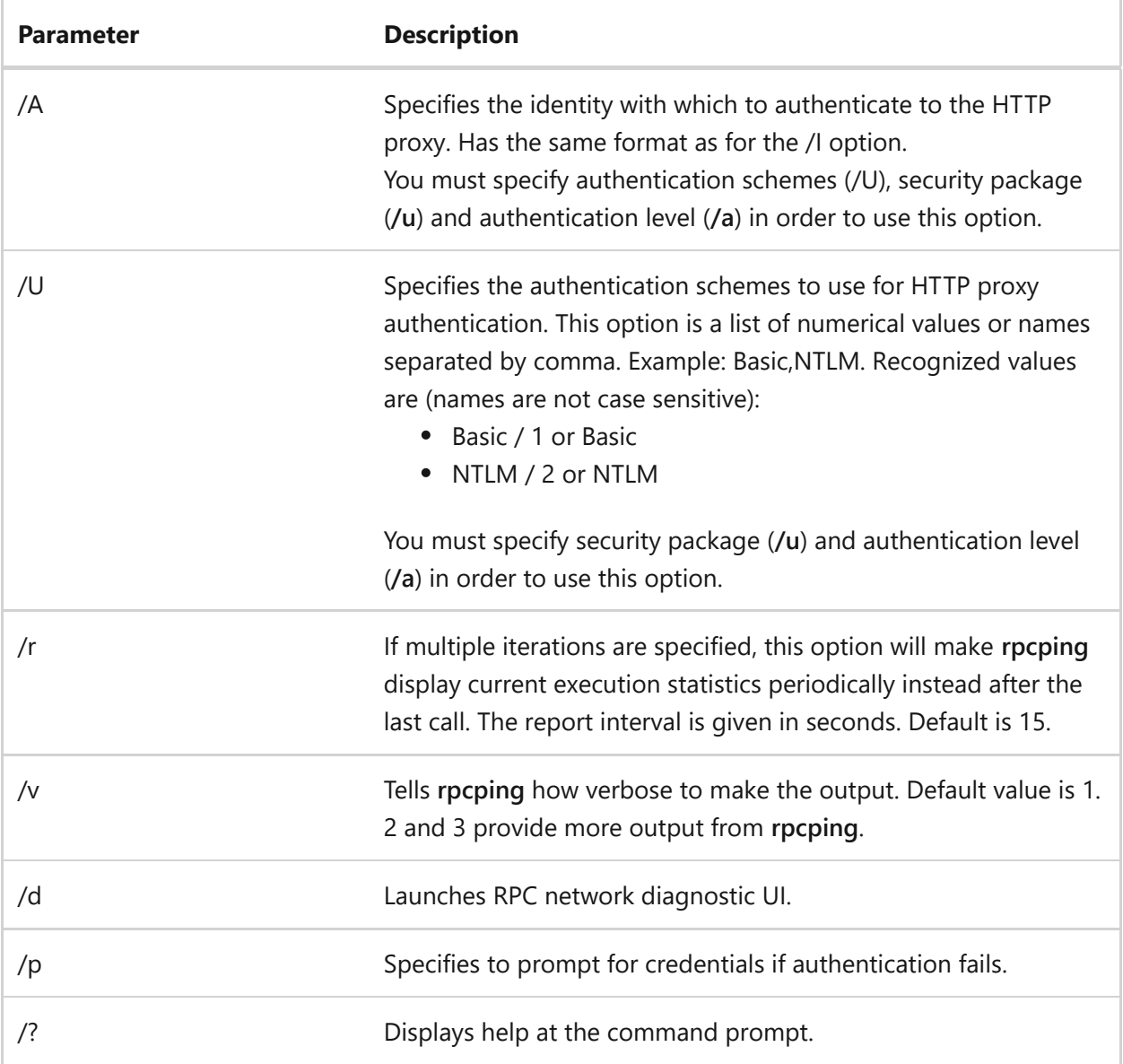

### **Examples**

To find out if the Exchange server you connect through RPC/HTTP is accessible, type:

rpcping /t ncacn\_http /s exchange\_server /o RpcProxy=front\_end\_proxy /P username,domain,\* /H Basic /u NTLM /a connect /F 3

### **Related links**

# **rsh**

Article • 03/03/2021

Runs commands on remote computers running the RSH service or daemon.

#### ) **Important**

The **rexec** command has been deprecated, and isn't guaranteed to be supported in Windows.

After installing the subsystem for UNIX-based Applications, you can then open a C Shell or Korn Shell command window and run **rsh**. For more information, type **man rsh** at the C Shell or Korn Shell prompt.

# <span id="page-1450-0"></span>**rundll32**

Article • 02/03/2023

Loads and runs 32-bit dynamic-link libraries (DLLs). There are no configurable settings for Rundll32. Help information is provided for a specific DLL you run with the **rundll32** command.

You must run the **rundll32** command from an elevated command prompt. To open an elevated command prompt, click **Start**, right-click **Command Prompt**, and then click **Run as administrator**.

### **Syntax**

rundll32 <DLLname>

#### **Parameters**

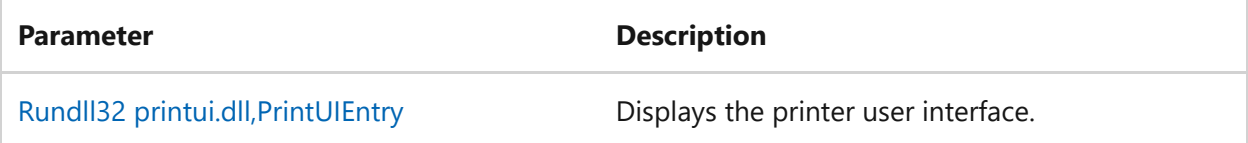

### **Remarks**

Rundll32 can only call functions from a DLL explicitly written to be called by Rundll32.

### **Related links**

# <span id="page-1451-0"></span>**rundll32 printui.dll,PrintUIEntry**

Article • 02/03/2023

Applies to: Windows Server 2022, Windows Server 2019, Windows Server 2016, Windows Server 2012 R2, Windows Server 2012

Automates many printer configuration tasks. printui.dll is the executable file that contains the functions used by the printer configuration dialog boxes. These functions can also be called from within a script or a command-line batch file, or they can be run interactively from the command prompt.

### **Syntax**

```
rundll32 printui.dll PrintUIEntry [baseparameter] [modificationparameter1]
[modificationparameter2] [modificationparameterN]
```
You can also use the following alternate syntaxes, although the examples in this topic use the previous syntax:

```
rundll32 printui.dll,PrintUIEntry [baseparameter] [modificationparameter1]
[modificationparameter2] [ModificationParameterN]
```
rundll32 printui PrintUIEntry [baseparameter] [modificationparameter1] [modificationparameter2] [modificationparameterN]

rundll32 printui,PrintUIEntry [baseparameter] [modificationparameter1] [modificationparameter2] [modificationparameterN]

#### **Parameters**

There are two types of parameters: base parameters and modification parameters. Base parameters specify the function that the command is to perform. Only one of these

parameters can appear in a given command line. Then, you can modify the base parameter by using one or more of the modification parameters if they are applicable to the base parameter (not all modification parameters are supported by all base parameters).

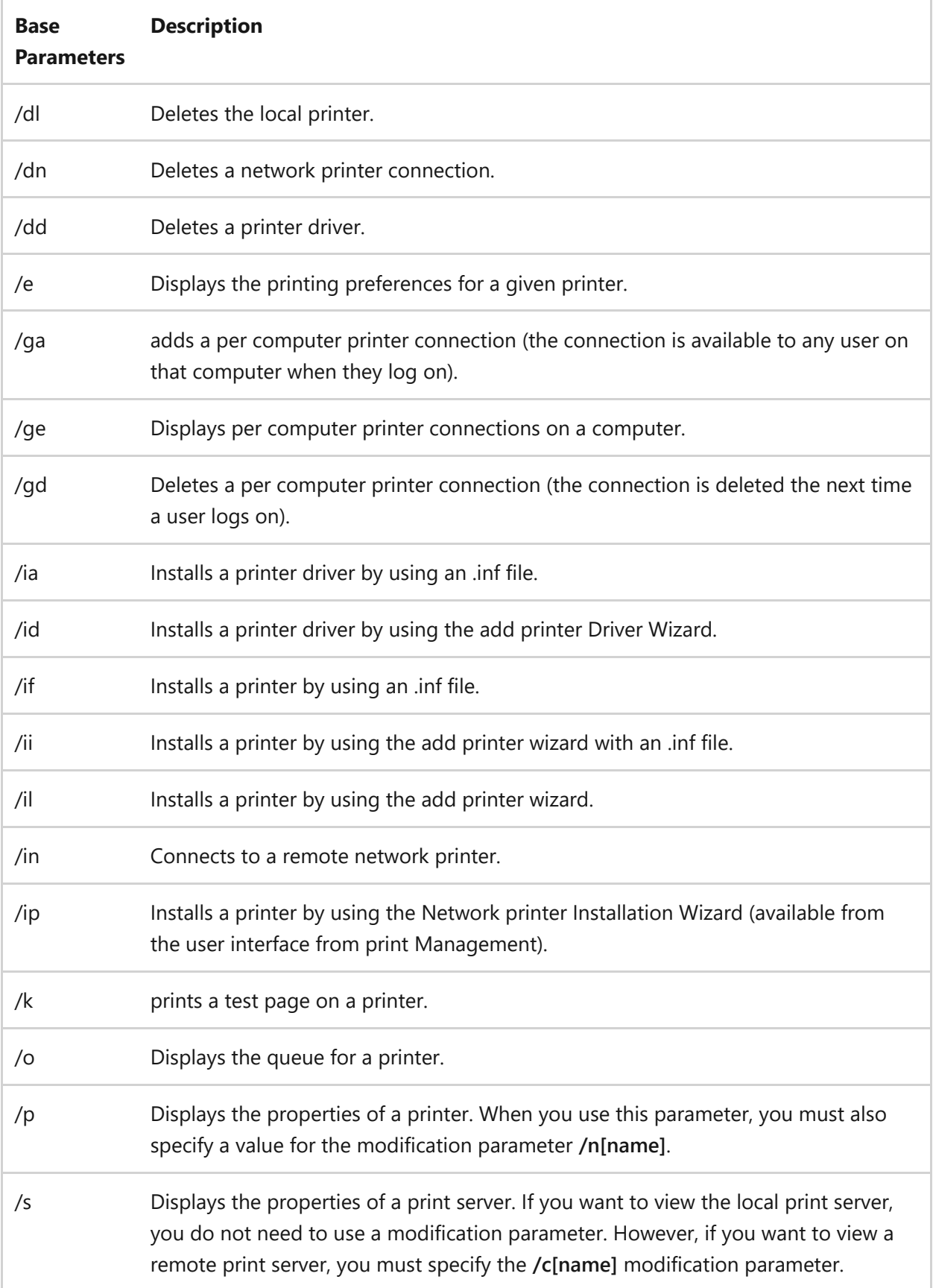

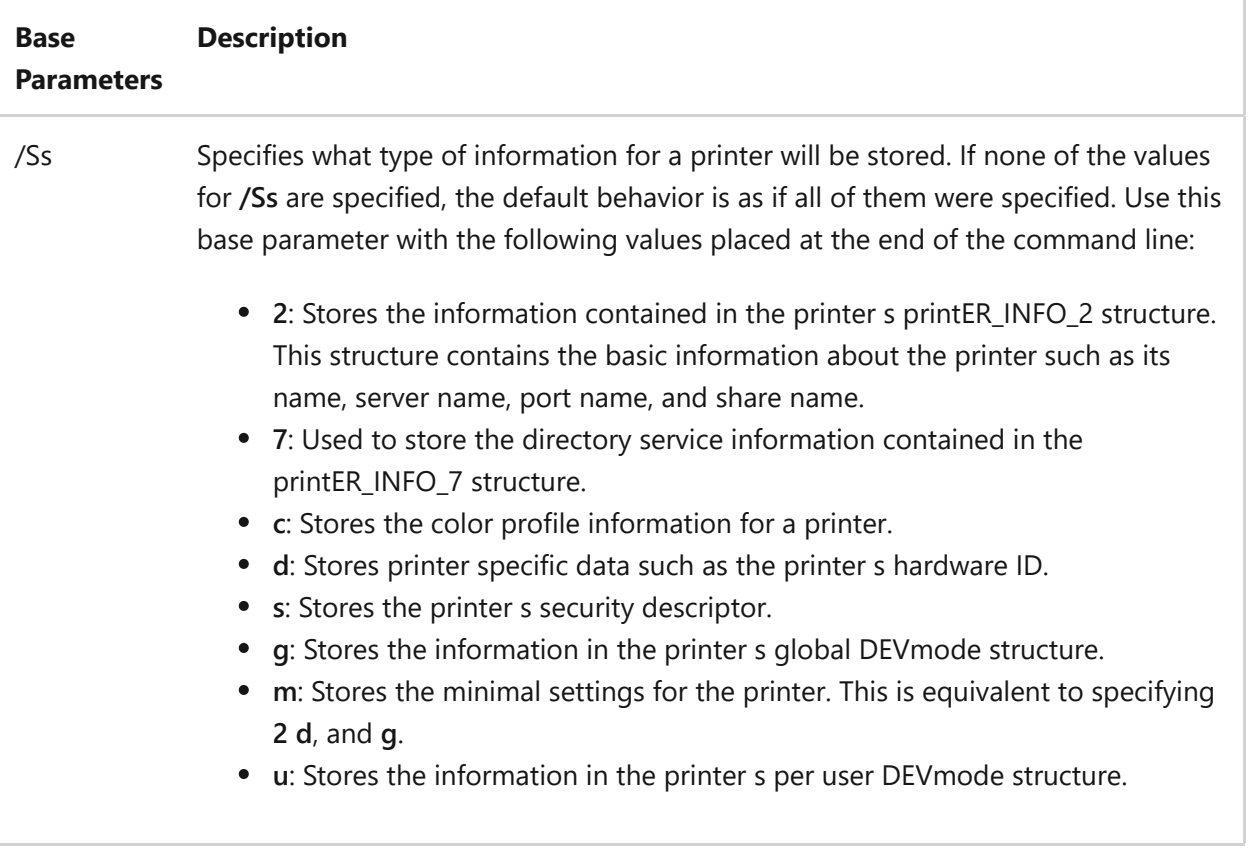

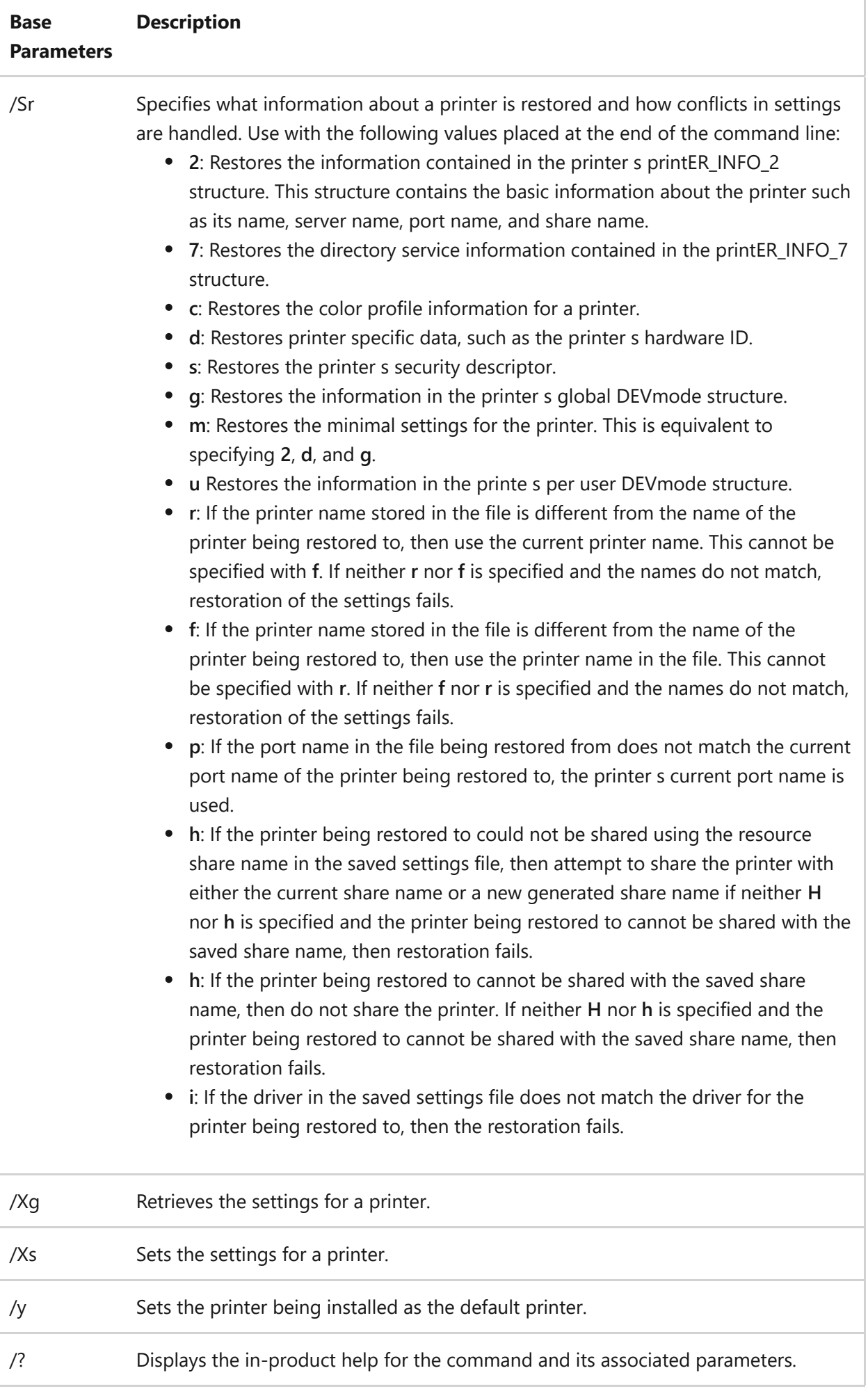

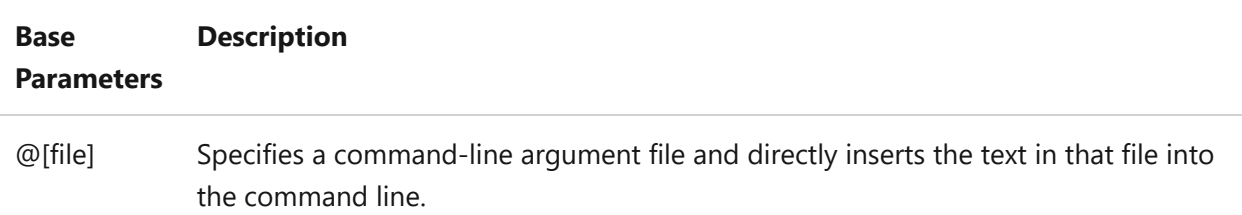

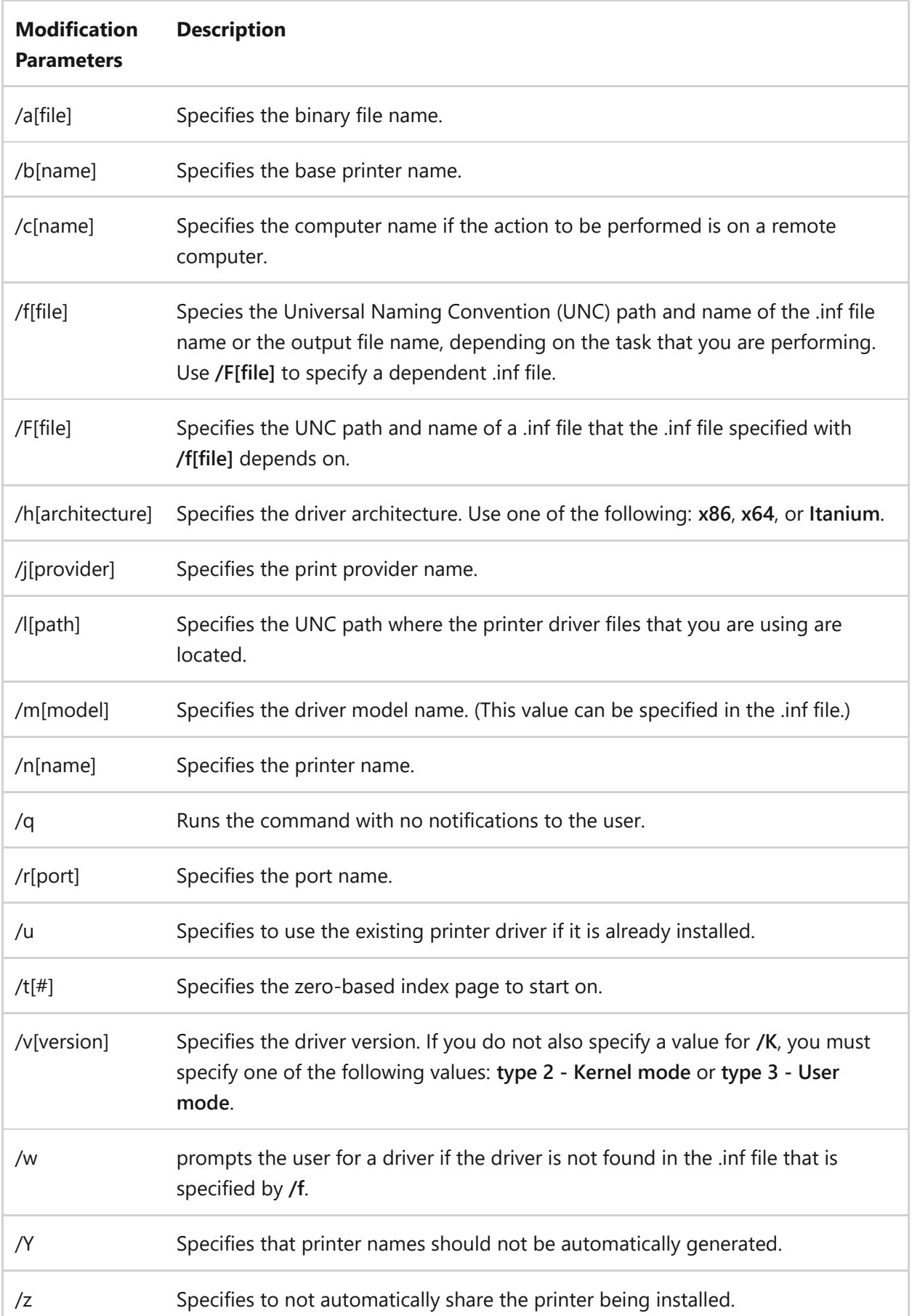

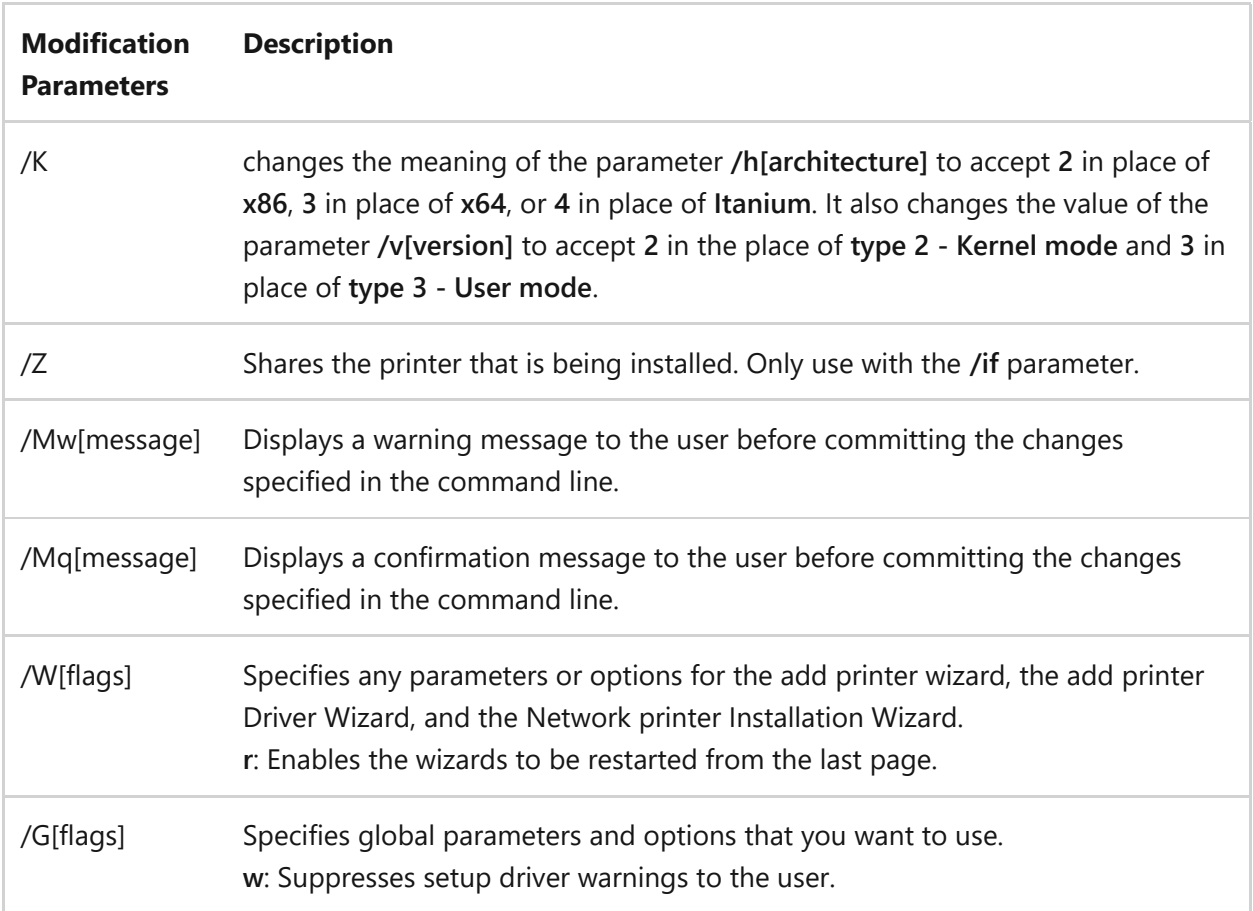

#### **Remarks**

- The **PrintUIEntry** keyword is case sensitive, and you must enter the syntax for this command with the exact capitalization shown in the examples in this topic.
- For more examples, at a command prompt type: **rundll32 printui.dll,PrintUIEntry /?**

## **Examples**

To add a new remote printer, printer1, for a computer, Client1, which is visible for the user account where this command is run, type:

```
rundll32 printui.dll PrintUIEntry /in /n\\client1\printer1
```
To add a printer using the add printer wizard and using an .inf file, InfFile.inf, located on drive c: at Infpath, type:

```
rundll32 printui.dll PrintUIEntry /ii /f c:\Infpath\InfFile.inf
```
To delete an existing printer, printer1, on a computer, Client1, type:

```
rundll32 printui.dll PrintUIEntry /dn /n\\client1\printer1
```
To add a per computer printer connection, printer2, for all users of a computer, Client2, type (the connection will be applied when a user logs on):

rundll32 printui.dll PrintUIEntry /ga /n\\client2\printer2

To delete a per computer printer connection, printer2, for all users of a computer, Client2, type (the connection will be deleted when a user logs on):

rundll32 printui.dll PrintUIEntry /gd /n\\client2\printer2

To view the properties of the print server, printServer1, type:

rundll32 printui.dll PrintUIEntry /s /t1 /c\\printserver1

To view the properties of a printer, printer3, type:

rundll32 printui.dll PrintUIEntry /p /n\\printer3

#### **Related links**

- $\bullet$  [rundll32](#page-1450-0)
- [print Command Reference](#page-24-0)

## **rwinsta**

Article • 02/03/2023

Applies to: Windows Server 2022, Windows Server 2019, Windows Server 2016, Windows Server 2012 R2, Windows Server 2012

Resets (deletes) a session on a Remote Desktop Session Host server.

#### 7 **Note**

This command is the same as the **[reset session command](#page-683-0)**.

#### 7 **Note**

[To find out what's new in the latest version, see](https://learn.microsoft.com/en-us/previous-versions/windows/it-pro/windows-server-2012-r2-and-2012/dn283323(v=ws.11)) **What's New in Remote Desktop Services in Windows Server**.

### **Related links**

- [reset session](#page-683-0)
- [Command-Line Syntax Key](#page-22-0)
- [Remote Desktop Services \(Terminal Services\) Command Reference](#page-26-0)

## **sc.exe config**

Article • 02/03/2023

Modifies the value of a service's entries in the registry and in the Service Control Manager database.

### **Syntax**

```
sc.exe [<servername>] config [<servicename>] [type= {own | share | kernel |
filesys | rec | adapt | interact type= {own | share}}] [start= {boot |
system | auto | demand | disabled | delayed-auto}] [error= {normal | severe
| critical | ignore}] [binpath= <binarypathname>] [group= <loadordergroup>]
[tag= {yes | no}] [depend= <dependencies>] [obj= {<accountname> |
<objectname>}] [displayname= <displayname>] [password= <password>]
```
#### **Parameters**

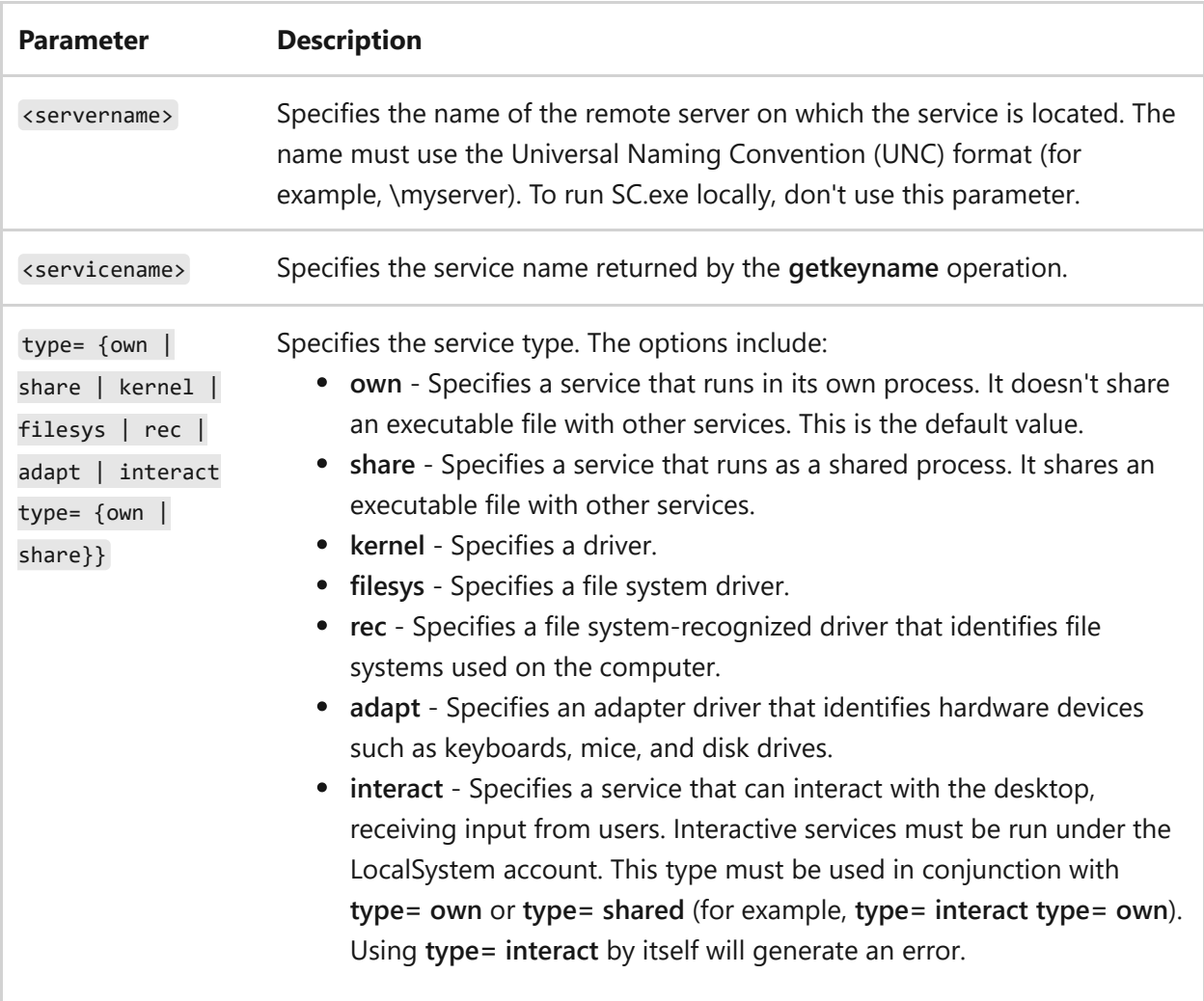

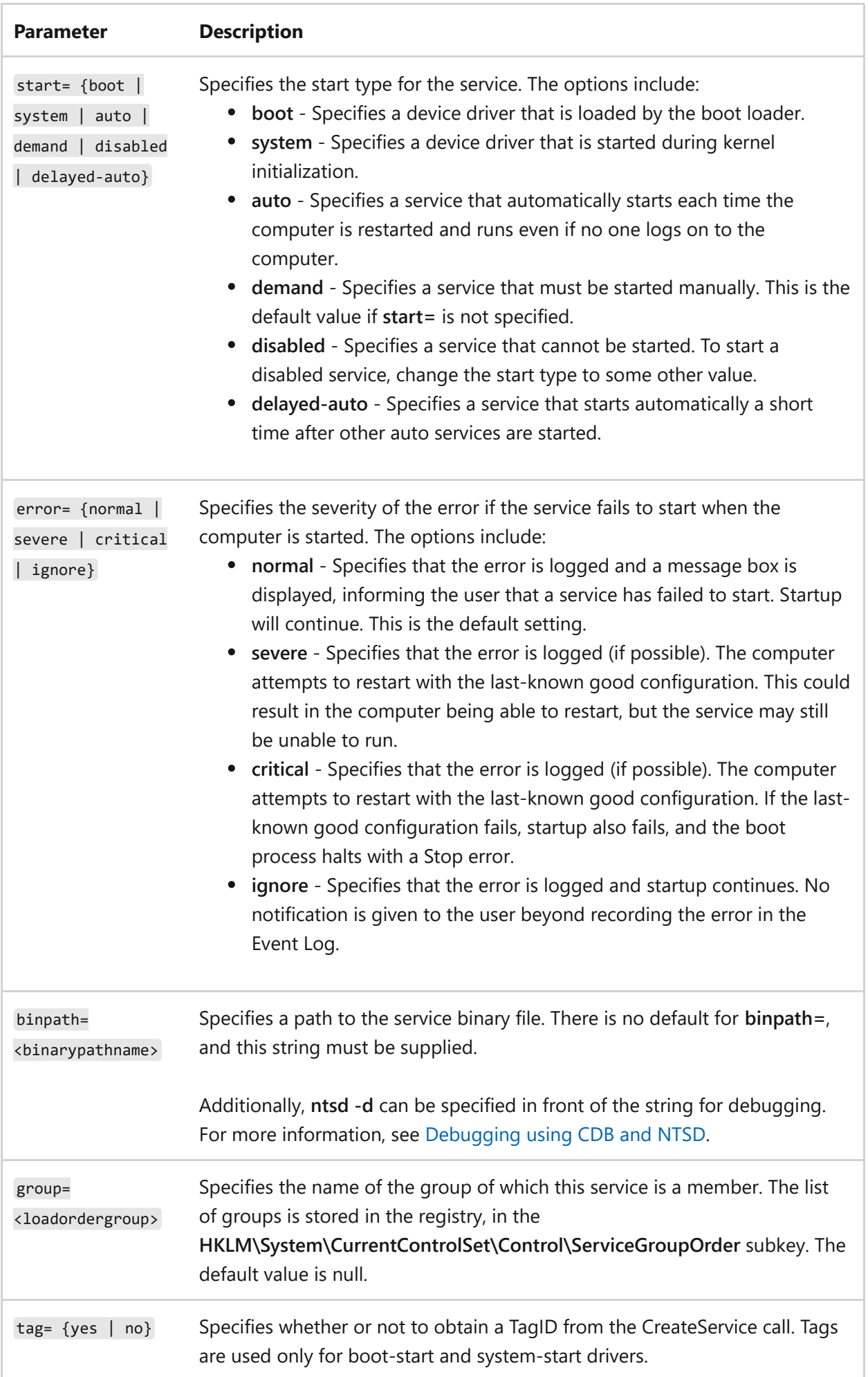

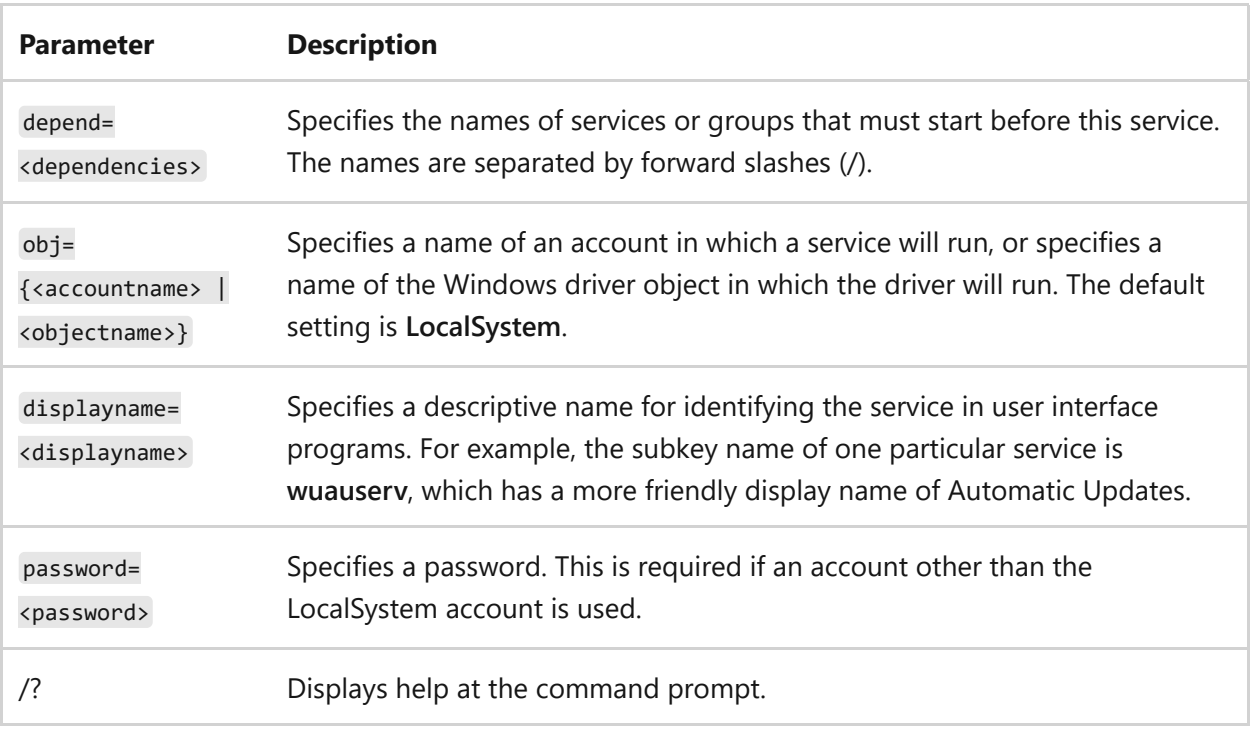

#### **Remarks**

- Each command-line option (parameter) must include the equal sign as part of the option name.
- A space is required between an option and its value (for example, **type= own**. If the space is omitted, the operation fails.

## **Examples**

To specify a binary path for the *NewService* service, type:

sc.exe config NewService binpath= c:\windows\system32\NewServ.exe

### **Related links**

#### **sc.exe create**

Article • 09/29/2023

Creates a subkey and entries for a service in the registry and in the Service Control Manager database.

### **Syntax**

```
sc.exe [<servername>] create [<servicename>] [type= {own | share | kernel |
filesys | rec | interact type= {own | share}}] [start= {boot | system | auto
| demand | disabled | delayed-auto}] [error= {normal | severe | critical |
ignore}] [binpath= <binarypathname>] [group= <loadordergroup>] [tag= {yes |
no}] [depend= <dependencies>] [obj= {<accountname> | <objectname>}]
[displayname= <displayname>] [password= <password>]
```
#### **Parameters**

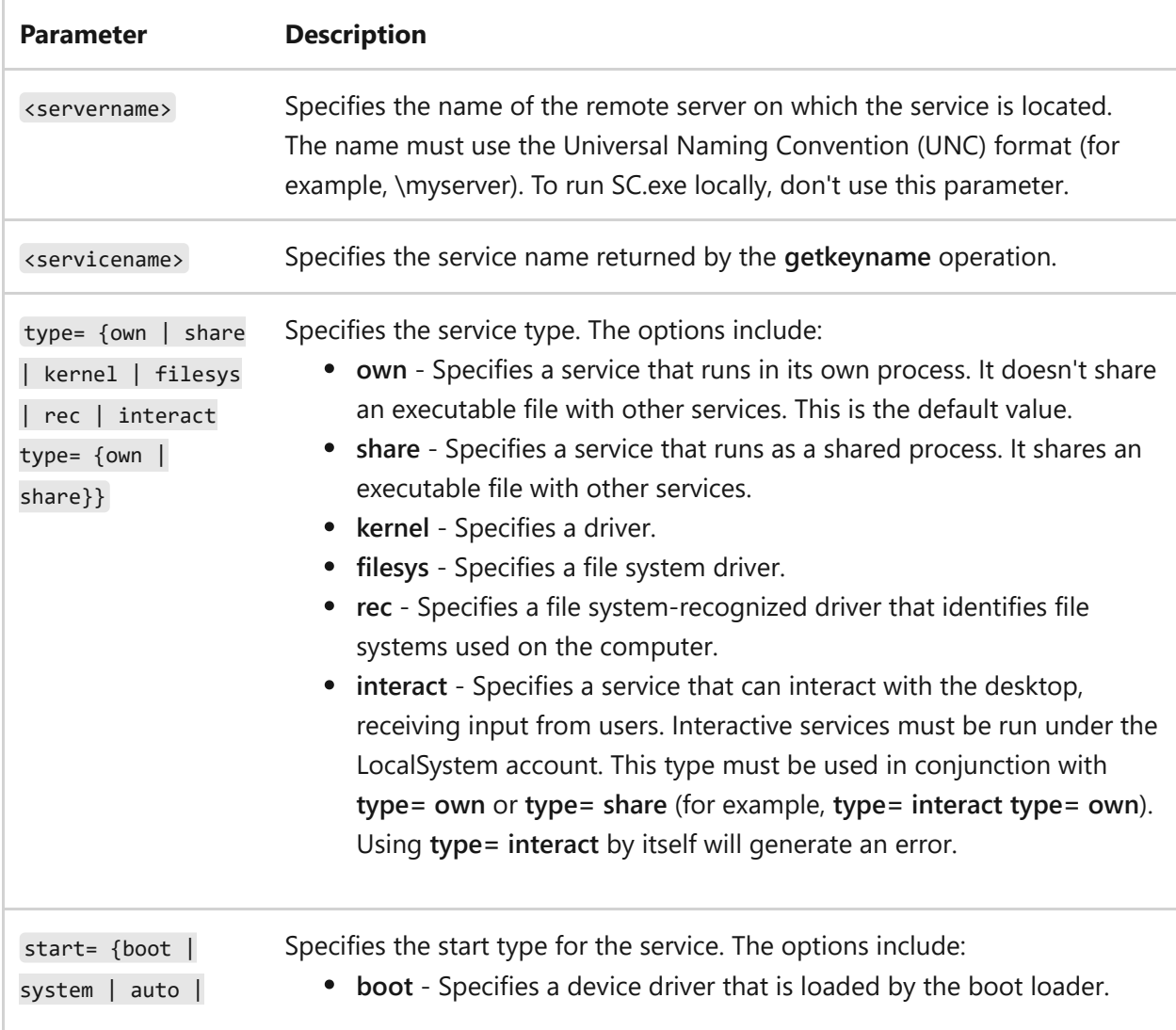

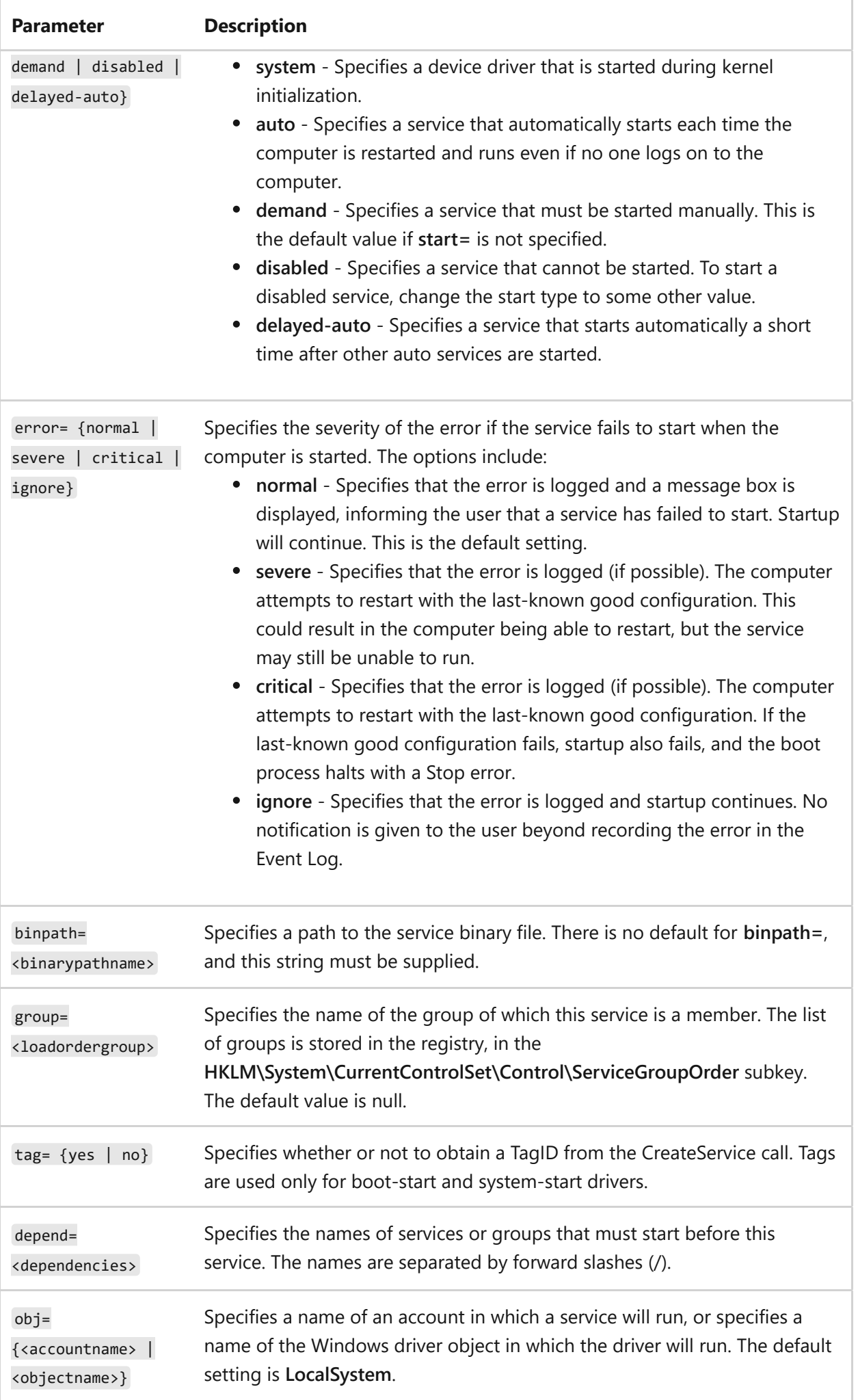

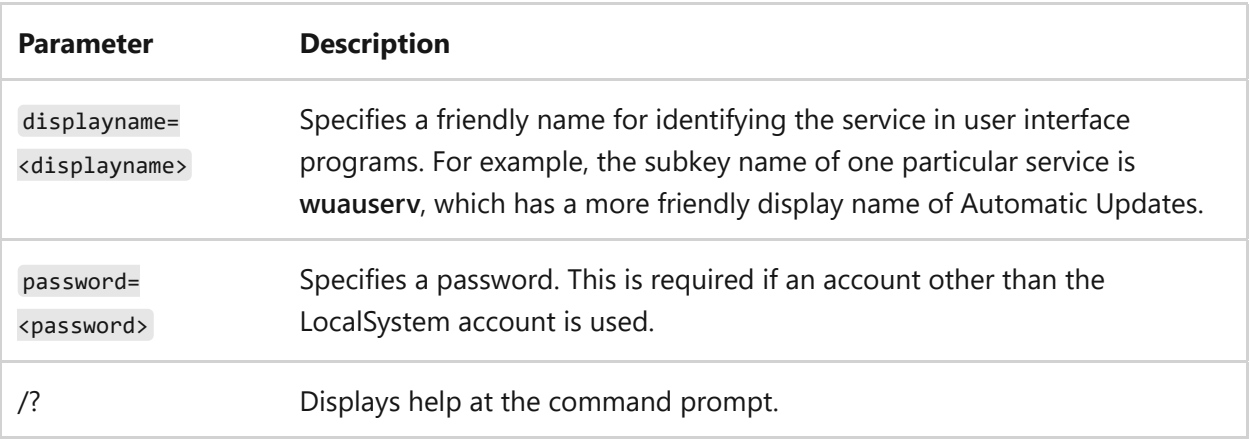

#### **Remarks**

- Each command-line option (parameter) must include the equal sign as part of the option name.
- A space is required between an option and its value (for example, **type= own**. If the space is omitted, the operation fails.

### **Examples**

To create and register a new binary path for the *NewService* service, type:

sc.exe \\myserver create NewService binpath= c:\windows\system32\NewServ.exe

sc.exe create NewService binpath= c:\windows\system32\NewServ.exe type= share start= auto depend= +TDI NetBIOS

To learn more about the sc.exe command, see [SC commands](https://learn.microsoft.com/en-us/previous-versions/windows/it-pro/windows-server-2012-r2-and-2012/cc754599(v=ws.11)).

### **Related links**

## **sc.exe delete**

Article • 02/03/2023

Deletes a service subkey from the registry. If the service is running or if another process has an open handle to the service, the service is marked for deletion.

#### 7 **Note**

We don't recommend you to use this command to delete built-in operating system services such as DHCP, DNS, or Internet Information Services. To install, remove, or [reconfigure operating system roles, services and components, see](https://learn.microsoft.com/en-us/windows-server/administration/server-manager/install-or-uninstall-roles-role-services-or-features) **Install or Uninstall Roles, Role Services, or Features**

#### **Syntax**

```
sc.exe [<servername>] delete [<servicename>]
```
#### **Parameters**

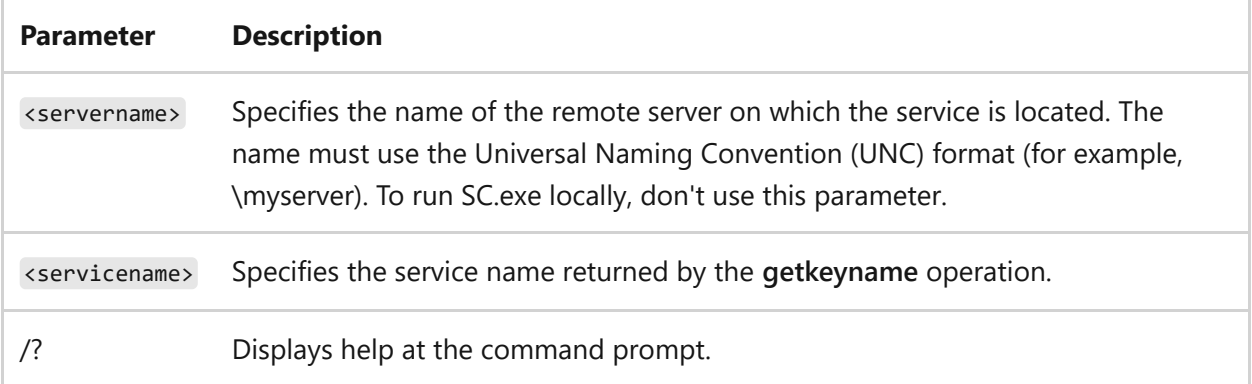

#### **Examples**

To delete the service subkey **NewServ** from the registry on the local computer, type:

sc.exe delete NewServ

## **Related links**

## **Sc.exe query**

Article • 02/03/2023

Obtains and displays information about the specified service, driver, type of service, or type of driver.

#### **Syntax**

```
sc.exe [<servername>] query [<servicename>] [type= {driver | service | all}]
[type= {own | share | interact | kernel | filesys | rec | adapt}] [state=
{active | inactive | all}] [bufsize= <Buffersize>] [ri= <Resumeindex>]
[group= <groupname>]
```
#### **Parameters**

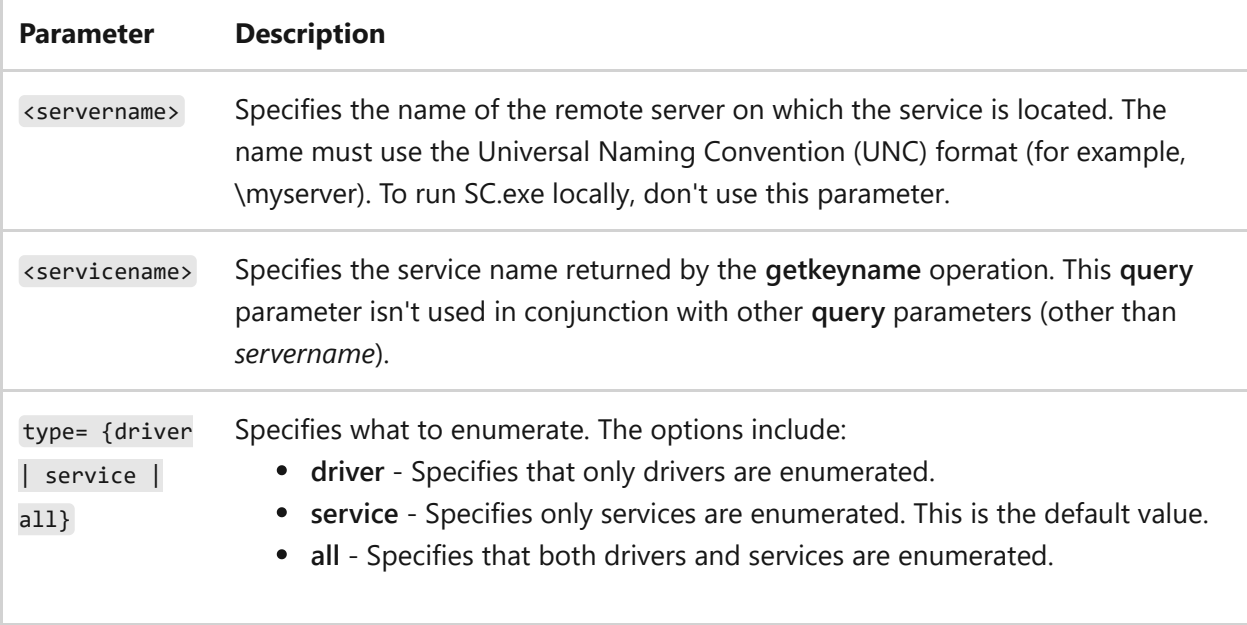

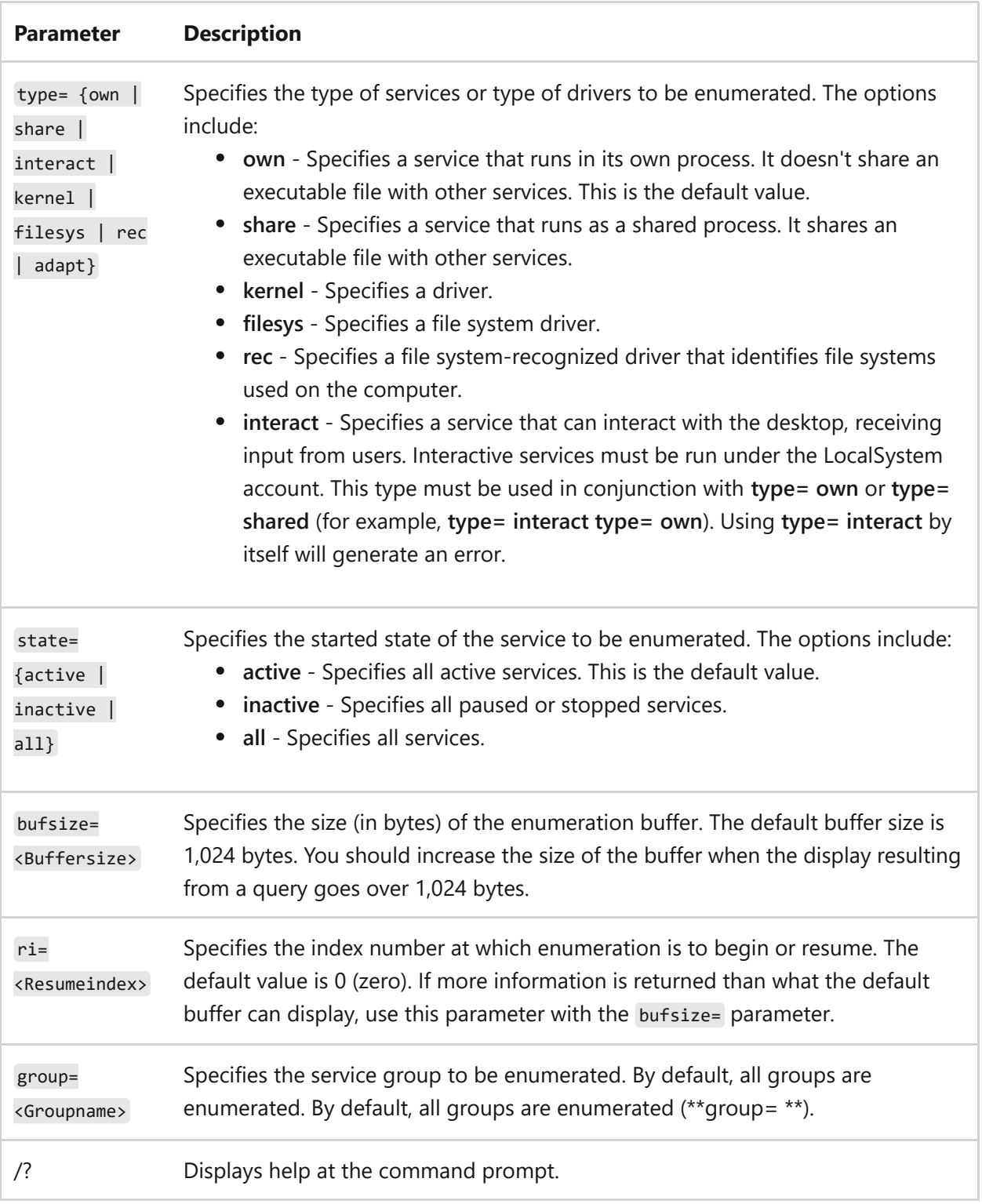

#### **Remarks**

- Each command-line option (parameter) must include the equal sign as part of the option name.
- A space is required between an option and its value (for example, **type= own**. If the space is omitted, the operation fails.
- The **query** operation displays the following information about a service: SERVICE\_NAME (service's registry subkey name), TYPE, STATE (as well as states

which are not available), WIN32\_EXIT\_B, SERVICE\_EXIT\_B, CHECKPOINT, and WAIT\_HINT.

- The **type=** parameter can be used twice in some cases. The first appearance of the **type=** parameter specifies whether to query services, drivers, or both (**all**). The second appearance of the **type=** parameter specifies a type from the **create** operation to further narrow a query's scope.
- When the display results from a **query** command exceed the size of the enumeration buffer, a message similar to the following is displayed:

```
Enum: more data, need 1822 bytes start resume at index 79
To display the remaining **query** information, rerun **query**,
setting **bufsize=** to be the number of bytes and setting **ri=** to
the specified index. For example, the remaining output would be
displayed by typing the following at the command prompt:
sc.exe query bufsize= 1822 ri= 79
```
#### **Examples**

To display information for active services only, type either of the following commands:

```
sc.exe query
sc.exe query type= service
```
To display information for active services, and to specify a buffer size of 2,000 bytes, type:

```
sc.exe query type= all bufsize= 2000
```
To display information for the *wuauserv* service, type:

```
sc.exe query wuauserv
```
To display information for all services (active and inactive), type:

```
sc.exe query state= all
```
To display information for all services (active and inactive), beginning at line 56, type:

```
sc.exe query state= all ri= 56
```
To display information for interactive services, type:

sc.exe query type= service type= interact

To display information for drivers only, type:

```
sc.exe query type= driver
```
To display information for drivers in the *Network Driver Interface Specification (NDIS) group*, type:

```
sc.exe query type= driver group= NDIS
```
### **Related links**

## **schtasks commands**

Article • 02/03/2023

Schedules commands and programs to run periodically or at a specific time, adds and removes tasks from the schedule, starts and stops tasks on demand, and displays and changes scheduled tasks.

#### 7 **Note**

The **schtasks.exe** tool performs the same operations as **Scheduled Tasks** in **Control Panel**. You can use these tools together and interchangeably.

### **Required permissions**

- To schedule, view, and change all tasks on the local computer, you must be a member of the Administrators group.
- To schedule, view, and change all tasks on the remote computer, you must be a member of the Administrators group on the remote computer, or you must use the **/u** parameter to provide the credentials of an Administrator of the remote computer.
- You can use the **/u** parameter in a **/create** or **/change** operation if the local and remote computers are in the same domain, or if the local computer is in a domain that the remote computer domain trusts. Otherwise, the remote computer can't authenticate the user account specified, and it can't verify that the account is a member of the Administrators group.
- The task you plan to run must have the appropriate permission; these permissions vary by task. By default, tasks run with the permissions of the current user of the local computer, or with the permissions of the user specified by the **/u** parameter, if one is included. To run a task with permissions of a different user account or with system permissions, use the **/ru** parameter.

### **Syntax**

schtasks /change schtasks /create schtasks /delete schtasks /end schtasks /query schtasks /run

#### **Parameters**

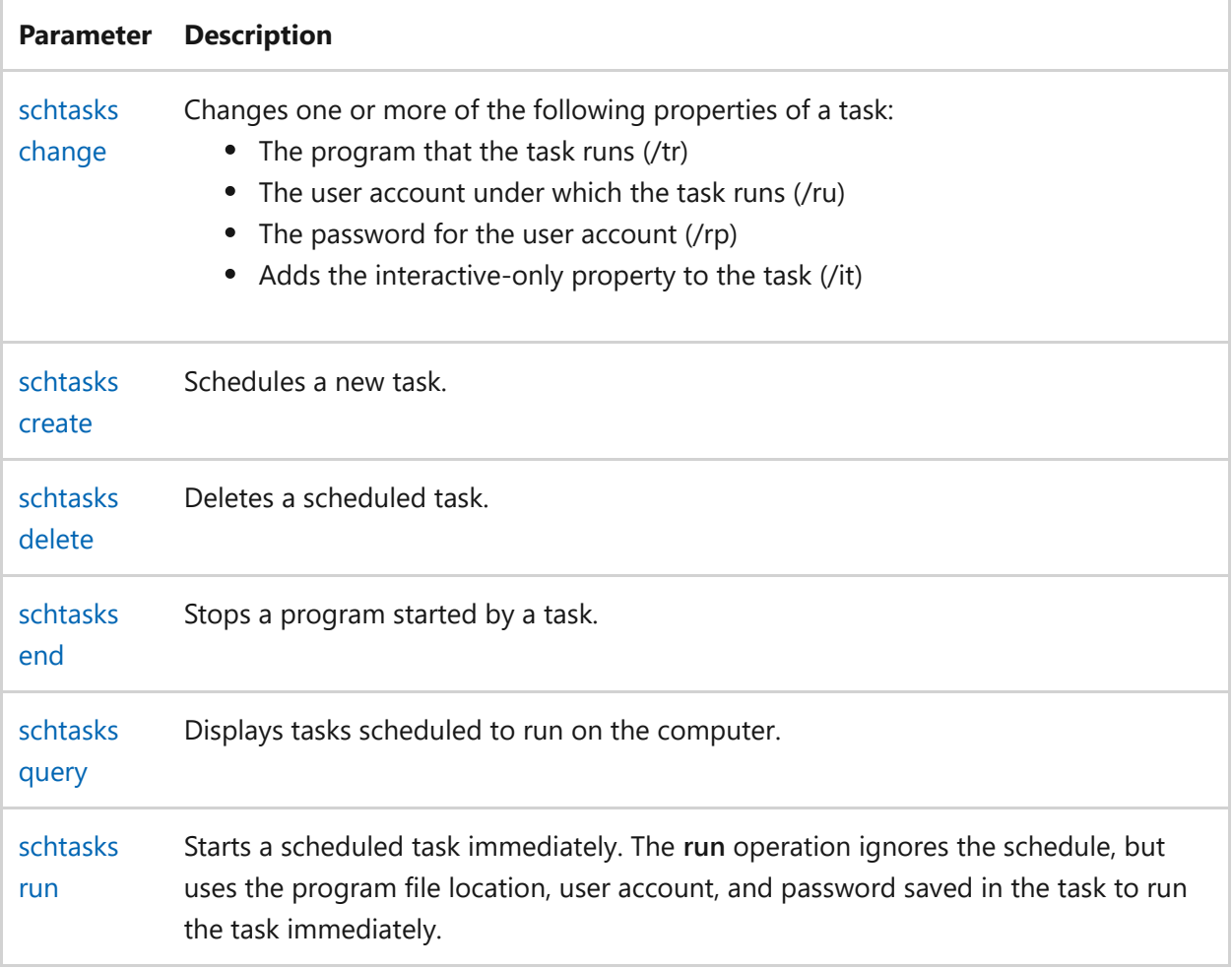

### **Related links**

## <span id="page-1473-0"></span>**schtasks change**

Article • 02/03/2023

Changes one or more of the following properties of a task:

- The program that the task runs (**/tr**)
- The user account under which the task runs (**/ru**)
- The password for the user account (**/rp**)
- Adds the interactive-only property to the task (**/it**)

### **Required permissions**

- To schedule, view, and change all tasks on the local computer, you must be a member of the Administrators group.
- To schedule, view, and change all tasks on the remote computer, you must be a member of the Administrators group on the remote computer, or you must use the **/u** parameter to provide the credentials of an Administrator of the remote computer.
- You can use the **/u** parameter in a **/create** or **/change** operation if the local and remote computers are in the same domain, or if the local computer is in a domain that the remote computer domain trusts. Otherwise, the remote computer can't authenticate the user account specified, and it can't verify that the account is a member of the Administrators group.
- The task you plan to run must have the appropriate permission; these permissions vary by task. By default, tasks run with the permissions of the current user of the local computer, or with the permissions of the user specified by the **/u** parameter, if one is included. To run a task with permissions of a different user account or with system permissions, use the **/ru** parameter.

## **Syntax**

schtasks /change /tn <Taskname> [/s <computer> [/u [<domain>\]<user> [/p <password>]]] [/ru <username>] [/rp <password>] [/tr <Taskrun>] [/st <Starttime>] [/ri <interval>] [/rl <level>] [{/et <Endtime> | /du

#### **Parameters**

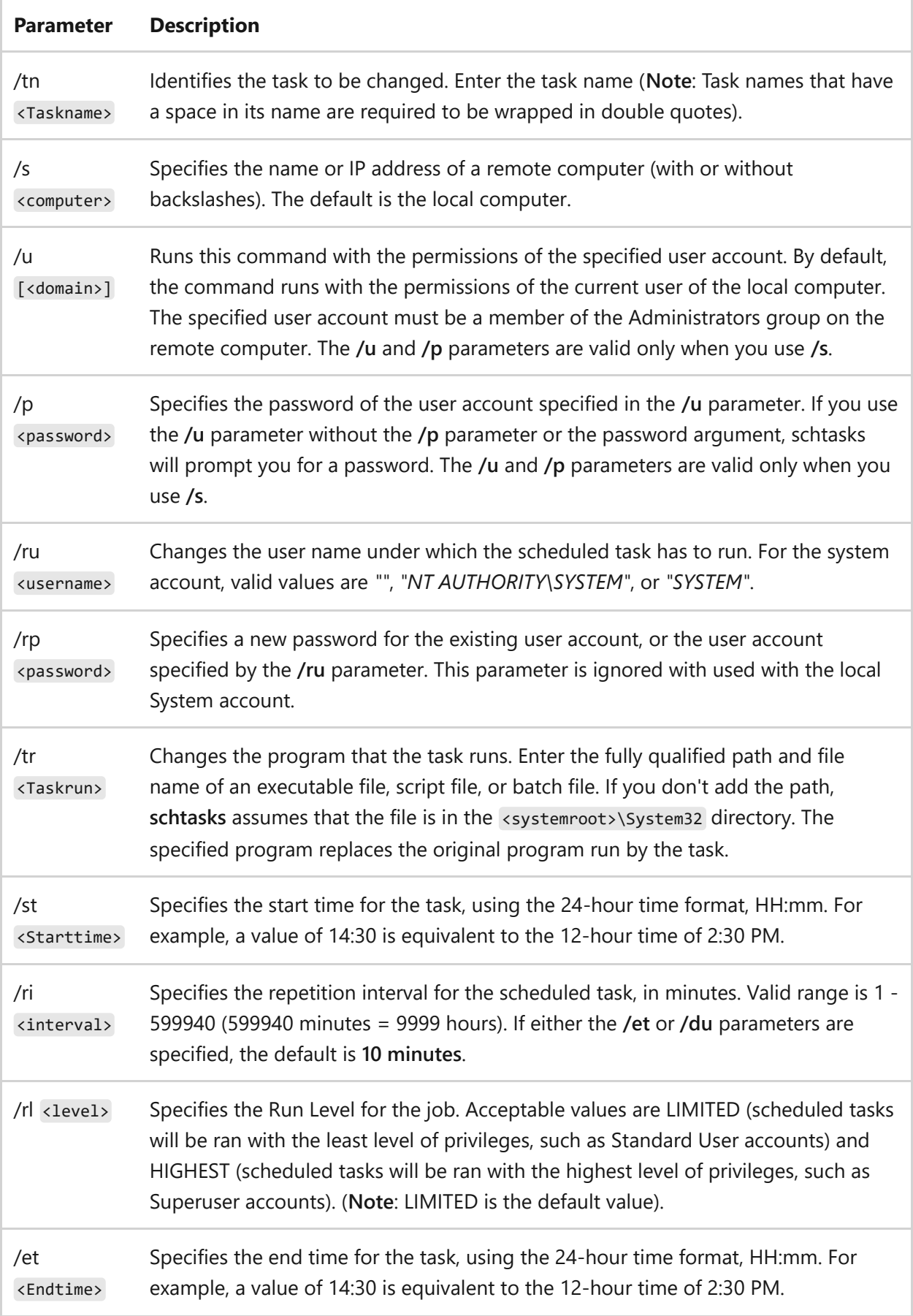

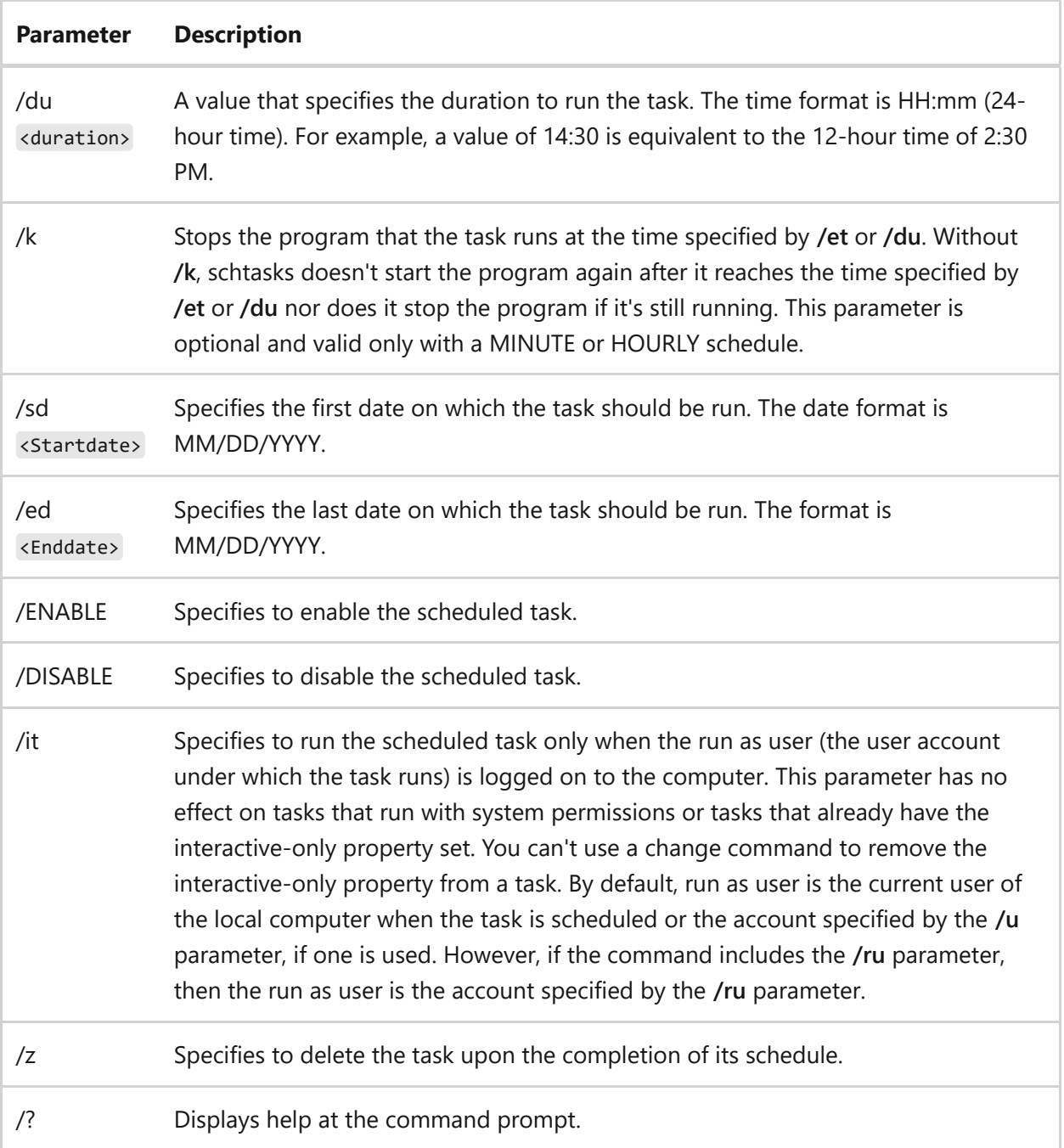

#### **Remarks**

- The **/tn** and **/s** parameters identify the task. The **/tr**, **/ru**, and **/rp** parameters specify properties of the task that you can change.
- The **/ru** and **/rp** parameters specify the permissions under which the task runs. The **/u** and **/p** parameters specify the permissions used to change the task.
- To change tasks on a remote computer, the user must be logged on to the local computer with an account that is a member of the Administrators group on the remote computer.
- To run a **/change** command with the permissions of a different user (**/u**, **/p**), the local computer must be in the same domain as the remote computer or must be in
a domain that the remote computer domain trusts.

The System account doesn't have interactive logon rights. Users don't see, and can't interact with, programs run with system permissions. To identify tasks with the **/it** property, use a verbose query (**/query /v**). In a verbose query display of a task with **/it**, the Logon Mode field has a value of Interactive only.

## **Examples**

To change the program that the Virus Check task runs from *VirusCheck.exe* to *VirusCheck2.exe*, type:

```
schtasks /change /tn Virus Check /tr C:\VirusCheck2.exe
```
This command uses the **/tn** parameter to identify the task and the **/tr** parameter to specify the new program for the task. (You can't change the task name.)

To change the password of the user account for the *RemindMe* task on the remote computer, *Svr01*, type:

schtasks /change /tn RemindMe /s Svr01 /rp p@ssWord3

This procedure is required whenever the password for a user account expires or changes. If the password saved in a task is no longer valid, then the task doesn't run. The command uses the **/tn** parameter to identify the task and the **/s** parameter to specify the remote computer. It uses the **/rp** parameter to specify the new password, *p@ssWord3*.

To change the ChkNews task, which starts Notepad.exe every morning at 9:00 A.M., to start Internet Explorer instead, type:

```
schtasks /change /tn ChkNews /tr c:\program files\Internet
Explorer\iexplore.exe /ru DomainX\Admin01
```
The command uses the **/tn** parameter to identify the task. It uses the **/tr** parameter to change the program that the task runs and the /ru parameter to change the user account under which the task runs. The **/ru** and **/rp** parameters, which provide the

password for the user account, is not used. You must provide a password for the account, but you can use the **/ru** and **/rp** parameter and type the password in clear text, or wait for SchTasks.exe to prompt you for a password, and then enter the password in obscured text.

To change the SecurityScript task so that it runs with permissions of the System account, type:

```
schtasks /change /tn SecurityScript /ru
```
The command uses the **/ru** parameter to indicate the System account. Because tasks run with System account permissions do not require a password, SchTasks.exe does not prompt for one.

To add the interactive-only property to MyApp, an existing task, type:

```
schtasks /change /tn MyApp /it
```
This property assures that the task runs only when the run as user, that is, the user account under which the task runs, is logged on to the computer. The command uses the **/tn** parameter to identify the task and the **/it** parameter to add the interactive-only property to the task. Because the task already runs with the permissions of my user account, you don't need to change the **/ru** parameter for the task.

## **Related links**

- [Command-Line Syntax Key](#page-22-0)
- [schtasks create command](#page-1478-0)
- [schtasks delete command](#page-1503-0)
- [schtasks end command](#page-1505-0)
- [schtasks query command](#page-1507-0)
- [schtasks run command](#page-1510-0)

# <span id="page-1478-0"></span>**schtasks create**

Article • 10/10/2023

Schedules a task.

# **Syntax**

schtasks /create /sc <scheduletype> /tn <taskname> /tr <taskrun> [/s <computer> [/u [<domain>\]<user> [/p <password>]]] [/ru {[<domain>\]<user> | system}] [/rp <password>] [/mo <modifier>] [/d <day>[,<day>...] | \*] [/m <month>[,<month>...]] [/i <idletime>] [/st <starttime>] [/ri <interval>] [{/et <endtime> | /du <duration>} [/k]] [/sd <startdate>] [/ed <enddate>] [/it] [/np] [/z] [/xml <xmlfile>] [/v1] [/f] [/rl <level>] [/delay <delaytime>] [/hresult]

### **Parameters**

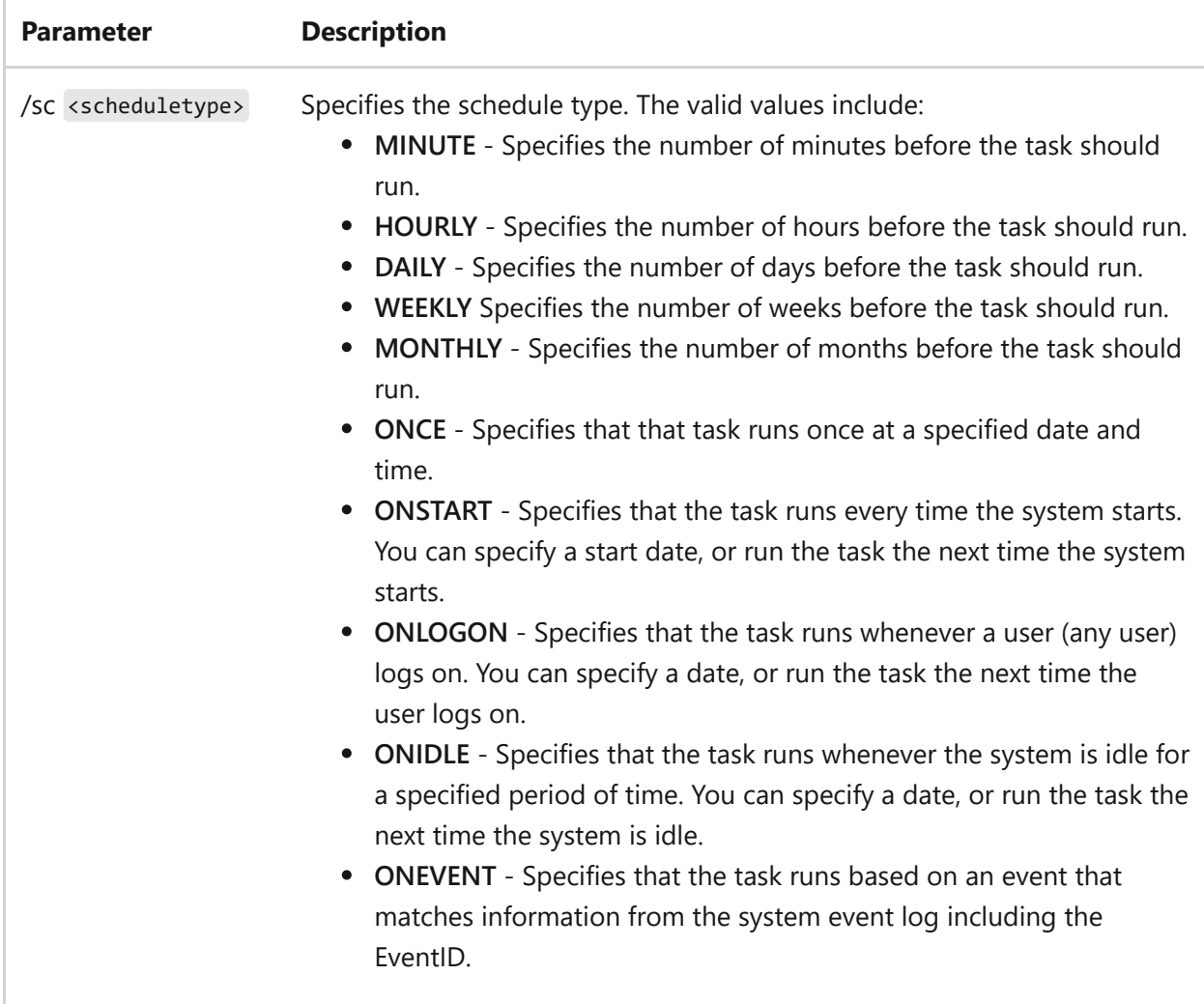

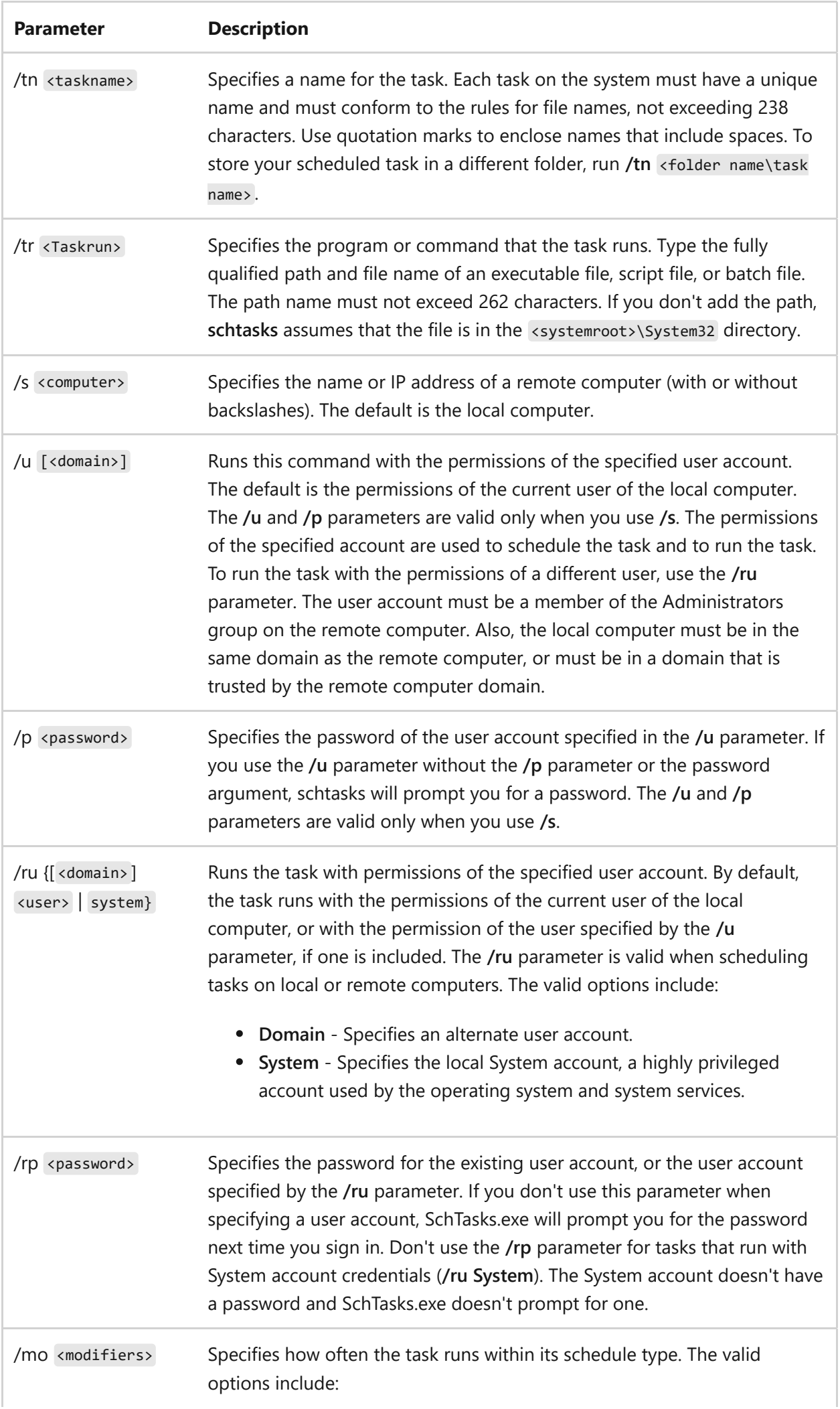

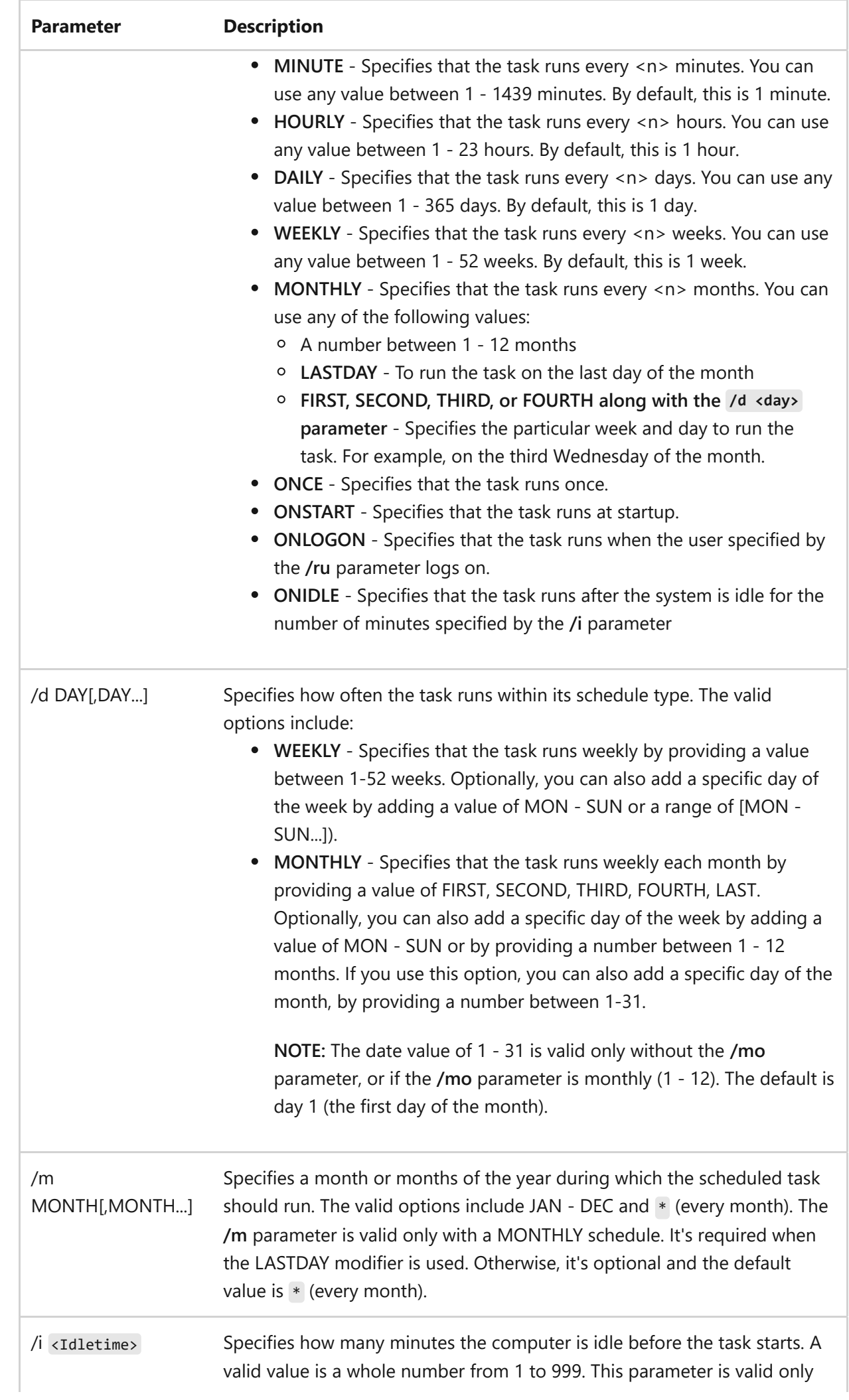

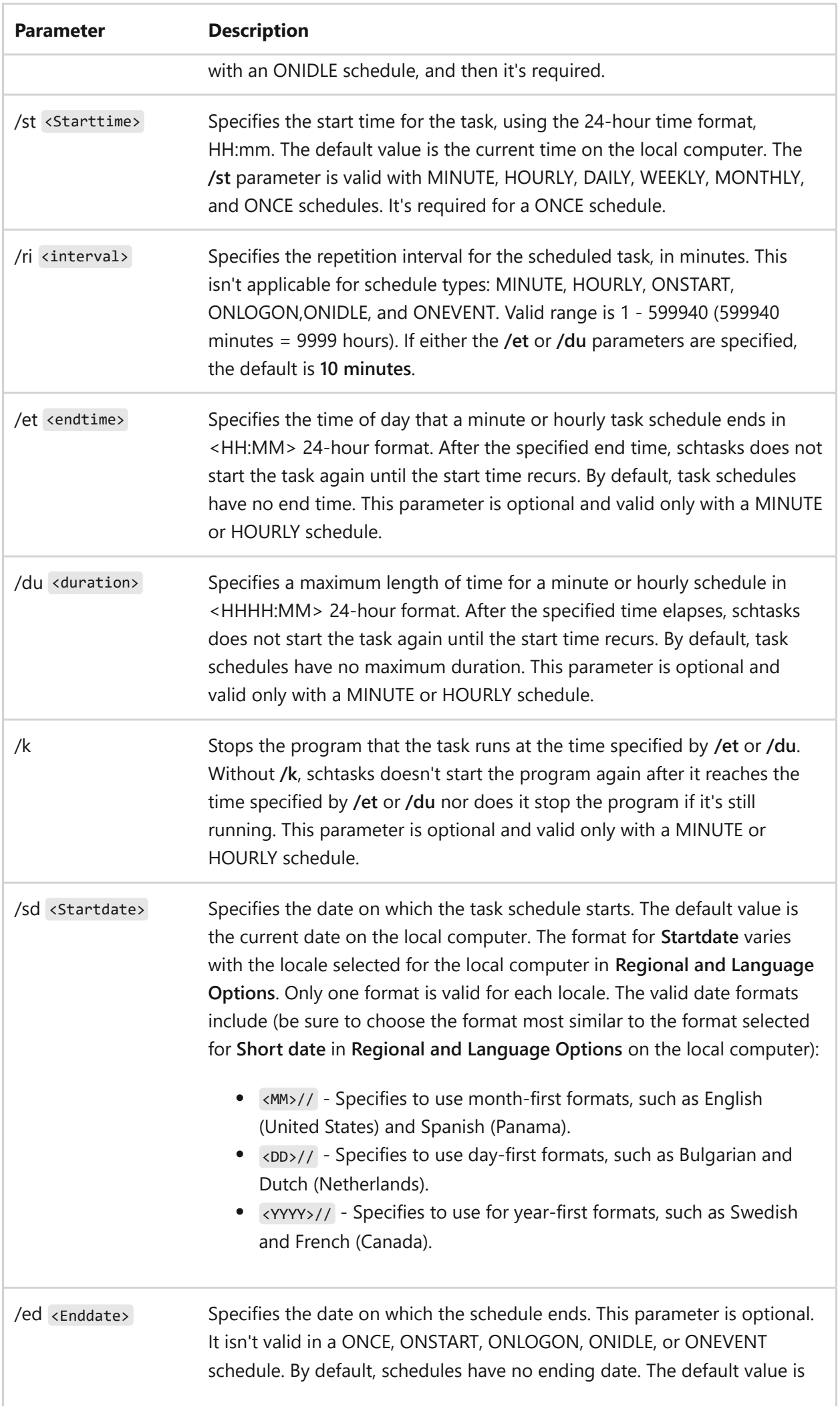

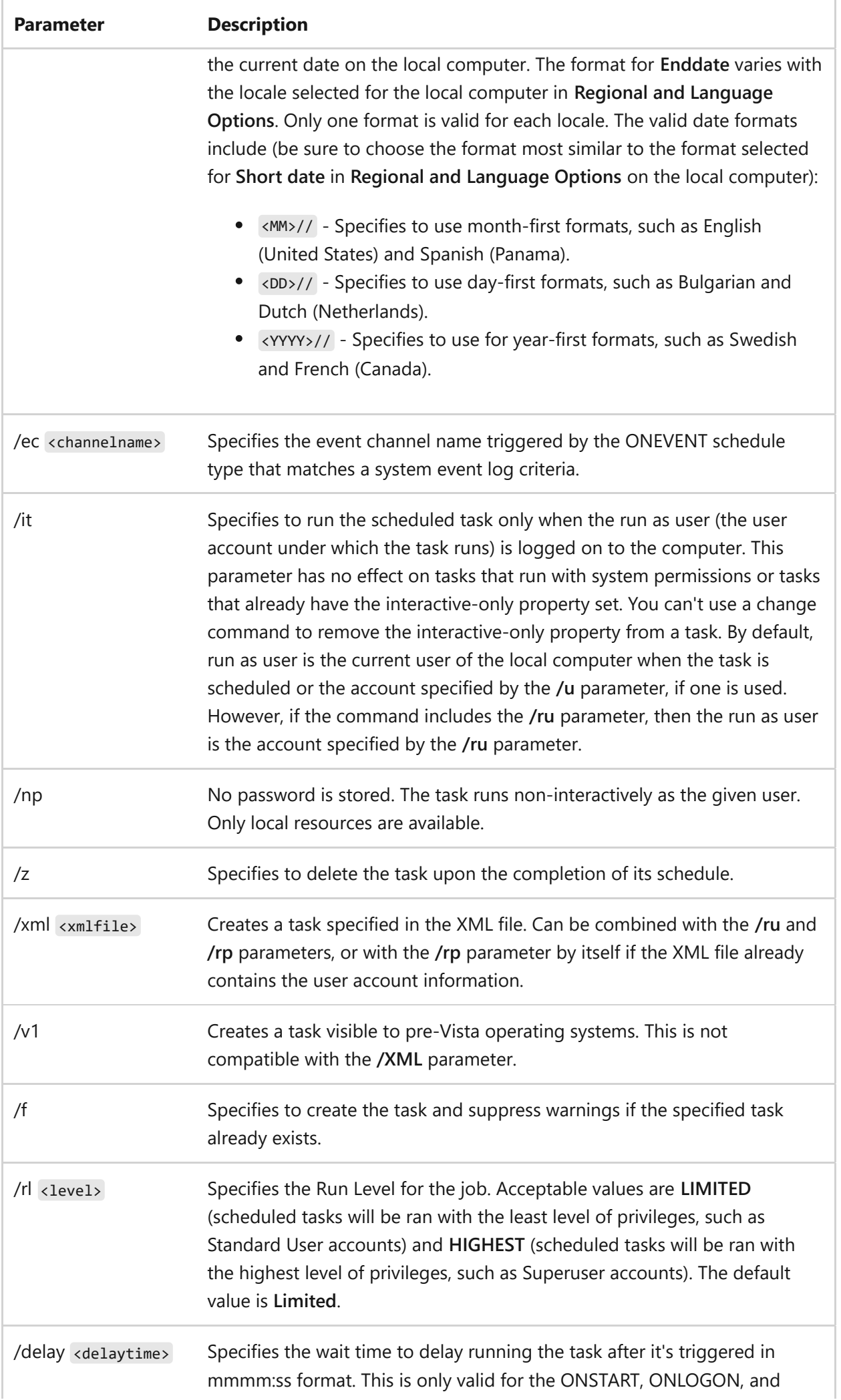

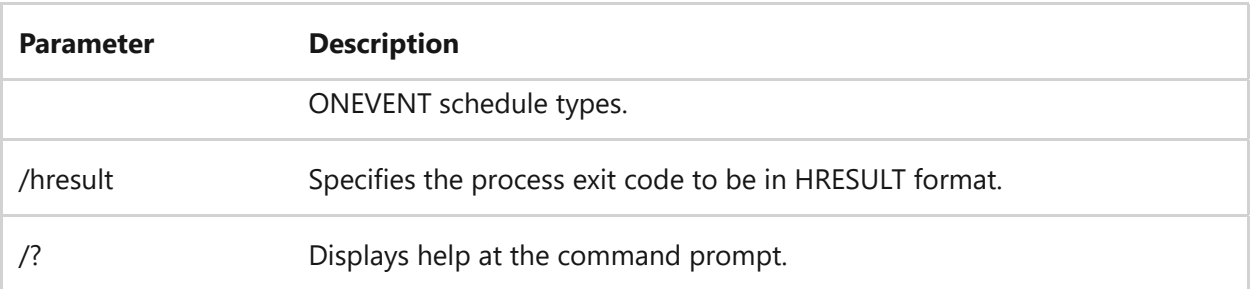

# **To schedule a task to run every <n> minutes**

In a minute schedule, the **/sc minute** parameter is required. The **/mo** (modifier) parameter is optional and specifies the number of minutes between each run of the task. The default value for **/mo** is *1* (every minute). The **/et** (end time) and **/du** (duration) parameters are optional and can be used with or without the **/k** (end task) parameter.

### **Examples**

To schedule a security script, *Sec.vbs*, to run every 20 minutes, type:

schtasks /create /sc minute /mo 20 /tn "Security Script" /tr \\central\data\scripts\sec.vbs

Because this example doesn't include a starting date or time, the task starts 20 minutes after the command completes, and runs every 20 minutes thereafter whenever the system is running. Notice that the security script source file is located on a remote computer, but that the task is scheduled and executes on the local computer.

To schedule a security script, *Sec.vbs*, to run on the local computer every 100 minutes between 5:00 P.M. and 7:59 A.M. each day, type:

schtasks /create /tn "Security Script" /tr sec.vbs /sc minute /mo 100 /st 17:00 /et 08:00 /k

This example uses the **/sc** parameter to specify a minute schedule and the **/mo** parameter to specify an interval of 100 minutes. It uses the **/st** and **/et** parameters to specify the start time and end time of each day's schedule. It also uses the **/k** parameter to stop the script if it's still running at 7:59 A.M. Without **/k**, schtasks

wouldn't start the script after 7:59 A.M., but if the instance started at 6:20 A.M. was still running, it wouldn't stop it.

## **To schedule a task to run every <n> hours**

In an hourly schedule, the **/sc hourly** parameter is required. The **/mo** (modifier) parameter is optional and specifies the number of hours between each run of the task. The default value for **/mo** is *1* (every hour). The **/k** (end task) parameter is optional and can be used with either **/et** (end at the specified time) or **/du** (end after the specified interval).

### **Examples**

To schedule the MyApp program to run every five hours, beginning on the first day of March 2002, type:

schtasks /create /sc hourly /mo 5 /sd 03/01/2002 /tn MyApp /tr c:\apps\myapp.exe

In this example, the local computer uses the **English (Zimbabwe)** option in **Regional and Language Options**, so the format for the start date is MM/DD/YYYY (03/01/2002).

To schedule the MyApp program to run hourly, beginning at five minutes past midnight, type:

schtasks /create /sc hourly /st 00:05 /tn MyApp /tr c:\apps\myapp.exe

To schedule the MyApp program to run every 3 hours, for 10 hours total, type:

schtasks /create /tn MyApp /tr MyApp.exe /sc hourly /mo 3 /st 00:00 /du 0010:00

In this example, the task runs at 12:00 A.M., 3:00 A.M., 6:00 A.M., and 9:00 A.M. Because the duration is 10 hours, the task isn't run again at 12:00 P.M. Instead, it starts again at 12:00 A.M. the next day. Also, because the program runs for just a few minutes, the **/k** parameter, which stops the program if it's still running when the duration expires, isn't necessary.

## **To schedule a task to run every <n> days**

In a daily schedule, the **/sc daily** parameter is required. The **/mo** (modifier) parameter is optional and specifies the number of days between each run of the task. The default value for **/mo** is *1* (every day).

### **Examples**

To schedule the MyApp program to run once a day, every day, at 8:00 A.M. until December 31, 2021, type:

schtasks /create /tn MyApp /tr c:\apps\myapp.exe /sc daily /st 08:00 /ed 31/12/2021

In this example, the local computer system is set to the **English (United Kingdom)** option in **Regional and Language Options**, so the format for the end date is DD/MM/YYYY (31/12/2021). Additionally, because this example doesn't include the **/mo** parameter, the default interval of *1* is used to run the command every day.

To schedule the MyApp program to run every twelve days at 1:00 P.M. (13:00) beginning on December 31, 2021, type:

```
schtasks /create /tn MyApp /tr c:\apps\myapp.exe /sc daily /mo 12 /sd
12/31/2002 /st 13:00
```
In this example, the system is set to the **English (Zimbabwe)** option in **Regional and Language Options**, so the format for the end date is MM/DD/YYYY (12/31/2021).

To schedule a security script, *Sec.vbs*, to run every 70 days, type:

schtasks /create /tn "Security Script" /tr sec.vbs /sc daily /mo 70 /it

In this example, the **/it** parameter is used to specify that the task runs only when the user under whose account the task runs is logged onto the computer. Because the task runs with the permissions of a specific user account, this task only runs when that user is logged on.

#### 7 **Note**

To identify tasks with the interactive-only (**/it**) property, use a verbose query (**/query /v**). In a verbose query display of a task with /it, the **Logon Mode** field has a value of Interactive only.

### **To schedule a task to run every <n> weeks**

In a weekly schedule, the **/sc weekly** parameter is required. The **/mo** (modifier) parameter is optional and specifies the number of weeks between each run of the task. The default value for **/mo** is *1* (every week).

Weekly schedules also have an optional **/d** parameter to schedule the task to run on specified days of the week, or on all days (). The default is *MON (Monday)*. The every day () option is equivalent to scheduling a daily task.

### **Examples**

To schedule the MyApp program to run on a remote computer every six weeks, type:

```
schtasks /create /tn MyApp /tr c:\apps\myapp.exe /sc weekly /mo 6 /s
Server16 /u Admin01
```
Because this example leaves out the **/d** parameter, the task runs on Mondays. This example also uses the **/s** parameter to specify the remote computer and the **/u** parameter to run the command with the permissions of the user's Administrator account. Additionally, because the **/p** parameter is left out, SchTasks.exe prompts the user for the Administrator account password, and because the command is run remotely, all paths in the command, including the path to MyApp.exe, refer to paths on the remote computer.

To schedule a task to run every other Friday, type:

schtasks /create /tn MyApp /tr c:\apps\myapp.exe /sc weekly /mo 2 /d FRI

This example uses the **/mo** parameter to specify the two-week interval and the **/d** parameter to specify the day of the week. To schedule a task that runs every Friday, leave out the **/mo** parameter or set it to *1*.

## **To schedule a task to run every <n> months**

In this schedule type, the **/sc monthly** parameter is required. The **/mo** (modifier) parameter, which specifies the number of months between each run of the task, is optional and the default is *1* (every month). This schedule type also has an optional **/d** parameter to schedule the task to run on a specified date of the month. The default is *1* (the first day of the month).

### **Examples**

To schedule the MyApp program to run on the first day of every month, type:

schtasks /create /tn MyApp /tr myapp.exe /sc monthly

The default value for both the **/mo** (modifier) parameter and the **/d** (day) parameter is *1*, so you don't need to use either of those parameters for this example.

To schedule the MyApp program to run every three months, type:

schtasks /create /tn MyApp /tr c:\apps\myapp.exe /sc monthly /mo 3

This example uses the **/mo** parameter to specify an interval of 3 months.

To schedule the MyApp program to run every other month on the 21st day of the month at midnight for a year, from July 2, 2002 to June 30, 2003, type:

schtasks /create /tn MyApp /tr c:\apps\myapp.exe /sc monthly /mo 2 /d

This example uses the **/mo** parameter to specify the monthly interval (every two months), the **/d** parameter to specify the date, the **/st** parameter to specify the time, and the **/sd** and **/ed** parameters to specify the start date and end date, respectively. Also in this example, the local computer is set to the **English (South Africa)** option in **Regional and Language Options**, so the dates are specified in the local format, YYYY/MM/DD.

## **To schedule a task to run on a specific day of the week**

The day of the week schedule is a variation of the weekly schedule. In a weekly schedule, the **/sc weekly** parameter is required. The **/mo** (modifier) parameter is optional and specifies the number of weeks between each run of the task. The default value for **/mo** is *1* (every week). The **/d** parameter, which is optional, schedules the task to run on specified days of the week, or on all days (**\***). The default is *MON (Monday)*. The every day option  $($ / $d *$ ) is equivalent to scheduling a daily task.

### **Examples**

To schedule the MyApp program to run every week on Wednesday, type:

schtasks /create /tn MyApp /tr c:\apps\myapp.exe /sc weekly /d WED

This example uses the **/d** parameter to specify the day of the week. Because the command leaves out the **/mo** parameter, the task runs every week.

To schedule a task to run on Monday and Friday of every eighth week, type:

schtasks /create /tn MyApp /tr c:\apps\myapp.exe /sc weekly /mo 8 /d MON,FRI

This example uses the **/d** parameter to specify the days and the **/mo** parameter to specify the eight-week interval.

# **To schedule a task to run on a specific week of the month**

In this schedule type, the **/sc monthly** parameter, the **/mo** (modifier) parameter, and the **/d** (day) parameter are required. The **/mo** (modifier) parameter specifies the week on which the task runs. The **/d** parameter specifies the day of the week. You can specify only one day of the week for this schedule type. This schedule also has an optional **/m** (month) parameter that lets you schedule the task for particular months or every month (**\***). The default for the **/m** parameter is every month (**\***).

## **Examples**

To schedule the MyApp program to run on the second Sunday of every month, type:

schtasks /create /tn MyApp /tr c:\apps\myapp.exe /sc monthly /mo SECOND /d SUN

This example uses the **/mo** parameter to specify the second week of the month and the **/d** parameter to specify the day.

To schedule the MyApp program to run on the first Monday in March and September, type:

schtasks /create /tn MyApp /tr c:\apps\myapp.exe /sc monthly /mo FIRST /d MON /m MAR,SEP

This example uses the **/mo** parameter to specify the first week of the month and the **/d** parameter to specify the day. It uses the **/m** parameter to specify the month, separating the month arguments with a comma.

# **To schedule a task to run on a specific day each month**

In this schedule type, the **/sc monthly** parameter and the **/d** (day) parameter are required. The **/d** parameter specifies a date of the month (1 - 31), not a day of the week, and you can specify only one day in the schedule. The **/m** (month) parameter is optional, with the default being every month *()*, while the **/mo** (modifier) parameter isn't valid with this schedule type.

Schtasks.exe won't let you schedule a task for a date that's not in a month specified by the **/m** parameter. For example, trying to schedule the 31st day of February. However, if you don't use the **/m** parameter, and schedule a task for a date that doesn't appear in every month, then the task won't run in the shorter months. To schedule a task for the last day of the month, use the last day schedule type.

### **Examples**

To schedule the MyApp program to run on the first day of every month, type:

schtasks /create /tn MyApp /tr c:\apps\myapp.exe /sc monthly

Because the default modifier is *none* (no modifier), this command uses the default day of *1*, and the default month of *every month*, without requiring any additional parameters.

To schedule the MyApp program to run on May 15 and June 15 at 3:00 P.M. (15:00), type:

schtasks /create /tn MyApp /tr c:\apps\myapp.exe /sc monthly /d 15 /m MAY,JUN /st 15:00

This example uses the **/d** parameter to specify the date and the **/m** parameter to specify the months. It also uses the **/st** parameter to specify the start time.

# **To schedule a task to run on the last day of a month**

In the last day schedule type, the **/sc monthly** parameter, the **/mo LASTDAY** (modifier) parameter, and the **/m** (month) parameter are required. The **/d** (day) parameter isn't valid.

### **Examples**

To schedule the MyApp program to run on the last day of every month, type:

```
schtasks /create /tn MyApp /tr c:\apps\myapp.exe /sc monthly /mo
lastday /m *
```
This example uses the **/mo** parameter to specify the last day and the **/m** parameter with the wildcard character (**\***) to indicate that the program runs every month.

To schedule the MyApp program to run on the last day of February and the last day of March at 6:00 P.M., type:

```
schtasks /create /tn MyApp /tr c:\apps\myapp.exe /sc monthly /mo
lastday /m FEB,MAR /st 18:00
```
This example uses the **/mo** parameter to specify the last day, the **/m** parameter to specify the months, and the **/st** parameter to specify the start time.

## **To schedule to run once**

In the run-once schedule type, the **/sc once** parameter is required. The **/st** parameter, which specifies the time that the task runs, is required. The **/sd** parameter, which specifies the date that the task runs, is optional, while the **/mo** (modifier) and **/ed** (end date) parameters aren't valid.

Schtasks won't let you schedule a task to run once if the date and time specified are in the past, based on the time of the local computer. To schedule a task that runs once on a remote computer in a different time zone, you must schedule it before that date and time occurs on the local computer.

### **Example**

To schedule the MyApp program to run at midnight on January 1, 2003, type:

schtasks /create /tn MyApp /tr c:\apps\myapp.exe /sc once /sd 01/01/2003 /st 00:00

This example uses the **/sc** parameter to specify the schedule type and the **/sd** and **/st** parameters to specify the date and time. Also in this example, the local computer uses the **English (United States)** option in **Regional and Language Options**, the format for the start date is MM/DD/YYYY.

# **To schedule a task to run every time the system starts**

In the on-start schedule type, the **/sc onstart** parameter is required. The **/sd** (start date) parameter is optional and the default is the current date.

### **Example**

To schedule the MyApp program to run every time the system starts, type:

schtasks /create /tn MyApp /tr c:\apps\myapp.exe /sc onstart

In this example, the local computer uses the **English (United States)** option in **Regional and Language Options**, the format for the start date is MM/DD/YYYY.

## **To schedule a task to run when a user logs on**

The on logon schedule type schedules a task that runs whenever any user logs on to the computer. In the on logon schedule type, the **/sc onlogon** parameter is required. The **/sd** (start date) parameter is optional and the default is the current date.

### **Example**

To schedule a task that runs when a user logs on to a remote computer, type:

```
schtasks /create /tn "Start Web Site" /tr c:\myiis\webstart.bat /sc
onlogon /s Server23
```
This example schedules a batch file to run every time a user (any user) logs on to the remote computer. It uses the **/s** parameter to specify the remote computer.

Because the command is remote, all paths in the command, including the path to the batch file, refer to a path on the remote computer.

# **To schedule a task to run when the system is idle**

The on idle schedule type schedules a task that runs whenever there is no user activity during the time specified by the **/i** parameter. In the on idle schedule type, the **/sc onidle** parameter and the **/i** parameter are required. The **/sd** (start date) is optional and the default is the current date.

### **Example**

To schedule the MyApp program to run whenever the computer is idle, type:

schtasks /create /tn MyApp /tr c:\apps\myapp.exe /sc onidle /i 10

This example uses the required **/i** parameter to specify that the computer must remain idle for ten minutes before the task starts.

## **To schedule a task to run now**

Schtasks doesn't have a Run Now option, but you can simulate that option by creating a task that runs once and starts in a few minutes.

### **Example**

To schedule a task to run once, on November 13, 2020 at 2:18 P.M. local time, type:

schtasks /create /tn MyApp /tr c:\apps\myapp.exe /sc once /st 14:18 /sd 11/13/2002

In this example, the local computer uses the **English (United States)** option in **Regional and Language Options**, so the format for the start date is MM/DD/YYYY.

# **To schedule a task that runs with different permissions**

You can schedule tasks of all types to run with permissions of an alternate account on both the local and a remote computer. In addition to the parameters required for the particular schedule type, the **/ru** parameter is required and the **/rp** parameter is optional.

### **Examples**

• To run the MyApp program on the local computer, type:

schtasks /create /tn MyApp /tr myapp.exe /sc weekly /d TUE /ru Admin06

This example uses the **/ru** parameter to specify that the task should run with the permissions of the user's Administrator account (*Admin06*). Also in this example, the task is scheduled to run every Tuesday, but you can use any schedule type for a task run with alternate permissions.

In response, SchTasks.exe prompts for the run as password for the *Admin06* account, and then displays a success message:

Please enter the run as password for Admin06: \*\*\*\*\*\*\*\* SUCCESS: The scheduled task MyApp has successfully been created.

To run the MyApp program on the *Marketing* computer every four days, type:

schtasks /create /tn MyApp /tr myapp.exe /sc daily /mo 4 /s Marketing /u Marketing\Admin01 /ru Reskits\User01

This example uses the **/sc** parameter to specify a daily schedule, and the **/mo** parameter to specify an interval of four days. Additionally, this example uses the **/s** parameter to provide the name of the remote computer and the **/u** parameter to specify an account with permission to schedule a task on the remote computer (*Admin01 on the Marketing computer*). Finally, this example uses the **/ru** parameter to specify that the task should run with the permissions of the user's nonAdministrator account (*User01* in the *Reskits* domain). Without the **/ru** parameter, the task would run with the permissions of the account specified by **/u**.

When running this example, Schtasks first requests the password of the user named by the **/u** parameter (to run the command) and then requests the password of the user named by the **/ru** parameter (to run the task). After authenticating the passwords, schtasks displays a message indicating that the task is scheduled:

Type the password for Marketing\Admin01:\*\*\*\*\*\*\*\* Please enter the run as password for Reskits\User01: \*\*\*\*\*\*\*\* SUCCESS: The scheduled task MyApp has successfully been created.

To run schedule the *AdminCheck.exe* program to run on the Public computer every Friday at 4:00 A.M.,, but only if the administrator of the computer is logged on, type:

schtasks /create /tn "Check Admin" /tr AdminCheck.exe /sc weekly /d FRI /st 04:00 /s Public /u Domain3\Admin06 /ru Public\Admin01 /it

This example uses the **/sc** parameter to specify a weekly schedule, the **/d** parameter to specify the day, and the **/st** parameter to specify the start time. It also uses the **/s** parameter to provide the name of the remote computer, the **/u** parameter to specify an account with permission to schedule a task on the remote computer, the **/ru** parameter to configure the task to run with the permissions of the administrator of the Public computer (*Public\Admin01*), and the **/it** parameter to indicate that the task runs only when the *Public\Admin01* account is logged on.

#### 7 **Note**

To identify tasks with the interactive-only (**/it**) property, use a verbose query ( /query /v ). In a verbose query display of a task with **/it**, the **Logon Mode** field has a value of **Interactive only**.

## **To schedule a task that runs with system permissions**

Tasks of all types can run with permissions of the **System** account on both the local and a remote computer. In addition to the parameters required for the particular schedule type, the **/ru system** (or **/ru**) parameter is required, while the **/rp** parameter isn't valid.

#### ) **Important**

The **System** account doesn't have interactive logon rights. Users can't see or interact with programs or tasks run with system permissions. The **/ru** parameter determines the permissions under which the task runs, not the permissions used to schedule the task. Only Administrators can schedule tasks, regardless of the value of the **/ru** parameter.

To identify tasks that run with system permissions, use a verbose query ( $/querv /v$ ). In a verbose query display of a system-run task, the **Run As User** field has a value of **NT AUTHORITY\SYSTEM** and the **Logon Mode** field has a value of **Background only**.

### **Examples**

To schedule the MyApp program to run on the local computer with permissions of the **System** account, type:

schtasks /create /tn MyApp /tr c:\apps\myapp.exe /sc monthly /d 15 /ru System

In this example, the task is scheduled to run on the fifteenth day of every month, but you can use any schedule type for a task run with system permissions. Additionally, this example uses the **/ru System** parameter to specify the system security context. Because system tasks don't use a password, the **/rp** parameter is left out.

In response, SchTasks.exe displays an informational message and a success message, without prompting for a password:

INFO: The task will be created under user name (NT AUTHORITY\SYSTEM). SUCCESS: The Scheduled task MyApp has successfully been created.

To schedule the MyApp program to run on the *Finance01* computer every morning at 4:00 A.M., using system permissions, type:

```
schtasks /create /tn MyApp /tr myapp.exe /sc daily /st 04:00 /s
Finance01 /u Admin01 /ru System
```
This example uses the **/tn** parameter to name the task and the **/tr** parameter to specify the remote copy of the MyApp program, the **/sc** parameter to specify a daily schedule, but leaves out the **/mo** parameter because *1* (every day) is the default. This example also uses the **/st** parameter to specify the start time, which is also the time the task will run each day, the **/s** parameter to provide the name of the remote computer, the **/u** parameter to specify an account with permission to schedule a task on the remote computer, and the **/ru** parameter to specify that the task should run under the System account. Without the **/ru** parameter, the task would run using the permissions of the account specified by the **/u** parameter.

Schtasks.exe requests the password of the user named by the **/u** parameter and, after authenticating the password, displays a message indicating that the task is created and that it will run with permissions of the **System** account:

Type the password for Admin01:\*\*\*\*\*\*\*\*\*\* INFO: The Schedule Task MyApp will be created under user name (NT AUTHORITY\ SYSTEM). SUCCESS: The scheduled task MyApp has successfully been created.

# **To schedule a task that runs more than one program**

Each task runs only one program. However, you can create a batch file that runs multiple programs and then schedule a task to run the batch file.

1. Using a text editor, such as Notepad, create a batch file that includes the name and fully qualified path to the .exe file required to start the Event Viewer (Eventvwr.exe) and System Monitor (Perfmon.exe) programs.

2. Save the file as *MyApps.bat*, open schtasks.exe, and then create a task to run *MyApps.bat* by typing:

schtasks /create /tn Monitor /tr C:\MyApps.bat /sc onlogon /ru Reskit\Administrator

This command creates the Monitor task, which runs whenever anyone logs on. It uses the **/tn** parameter to name the task, the **/tr** parameter to run MyApps.bat, the **/sc** parameter to indicate the OnLogon schedule type and the **/ru** parameter to run the task with the permissions of the user's Administrator account.

As a result of this command, whenever a user logs on to the computer, the task starts both Event Viewer and System Monitor.

# **To schedule a task that runs on a remote computer**

To schedule a task to run on a remote computer, you must add the task to the remote computer's schedule. Tasks of all types can be scheduled on a remote computer, but the following conditions must be met:

- You must have permission to schedule the task. As such, you must be logged on to the local computer with an account that is a member of the Administrators group on the remote computer, or you must use the **/u** parameter to provide the credentials of an Administrator of the remote computer.
- You can use the **/u** parameter only when the local and remote computers are in the same domain or the local computer is in a domain that the remote computer domain trusts. Otherwise, the remote computer cannot authenticate the user account specified and it cannot verify that the account is a member of the Administrators group.
- The task must have sufficient permission to run on the remote computer. The permissions required vary with the task. By default, the task runs with the permission of the current user of the local computer or, if the **/u** parameter is used, the task runs with the permission of the account specified by the **/u** parameter.

However, you can use the **/ru** parameter to run the task with permissions of a different user account or with system permissions.

### **Examples**

To schedule the MyApp program (as an administrator) to run on the *SRV01* remote computer every ten days starting immediately,type:

schtasks /create /s SRV01 /tn MyApp /tr c:\program files\corpapps\myapp.exe /sc daily /mo 10

This example uses the **/s** parameter to provide the name of the remote computer. Because the local current user is an Administrator of the remote computer, the **/u** parameter, which provides alternate permissions for scheduling the task, isn't necessary.

#### 7 **Note**

When scheduling tasks on a remote computer, all parameters refer to the remote computer. Therefore, the file specified by the **/tr** parameter refers to the copy of MyApp.exe on the remote computer.

To schedule the MyApp program (as a user) to run on the *SRV06* remote computer every three hours, type:

```
schtasks /create /s SRV06 /tn MyApp /tr c:\program
files\corpapps\myapp.exe /sc hourly /mo 3 /u reskits\admin01 /p
R43253@4$ /ru SRV06\user03 /rp MyFav!!Pswd
```
Because Administrator permissions are required to schedule a task, the command uses the **/u** and **/p** parameters to provide the credentials of the user's Administrator account (*Admin01* in the *Reskits* domain). By default, these permissions are also used to run the task. However, because the task does not need Administrator permissions to run, the command includes the **/u** and **/rp** parameters to override the default and run the task with permission of the user's non-Administrator account on the remote computer.

To schedule the MyApp program (as a user) to run on the *SRV02* remote computer on the last day of every month.

```
schtasks /create /s SRV02 /tn MyApp /tr c:\program
files\corpapps\myapp.exe /sc monthly /mo LASTDAY /m * /u
reskits\admin01
```
Because the local current user (*user03*) isn't an Administrator of the remote computer, the command uses the **/u** parameter to provide the credentials of the user's Administrator account (*Admin01* in the *Reskits* domain). The Administrator account permissions will be used to schedule the task and to run the task.

Because the command did not include the **/p** (password) parameter, schtasks prompts for the password. Then it displays a success message and, in this case, a warning:

```
Type the password for reskits\admin01:********
```
SUCCESS: The scheduled task MyApp has successfully been created. WARNING: The scheduled task MyApp has been created, but may not run because the account information could not be set.

This warning indicates that the remote domain could not authenticate the account specified by the **/u** parameter. In this case, the remote domain could not authenticate the user account because the local computer isn't a member of a domain that the remote computer domain trusts. When this occurs, the task job appears in the list of scheduled tasks, but the task is actually empty and it won't run.

The following display from a verbose query exposes the problem with the task. In the display, note that the value of **Next Run Time** is **Never** and that the value of **Run As User** is **Could not be retrieved from the task scheduler database**.

Had this computer been a member of the same domain or a trusted domain, the task would have been successfully scheduled and would have run as specified.

HostName: SRV44 TaskName: MyApp Next Run Time: Never

Status: Logon mode: Interactive/Background Last Run Time: Never Last Result: 0 Creator: user03 Schedule: At 3:52 PM on day 31 of every month, start starting 12/14/2001 Task To Run: c:\program files\corpapps\myapp.exe Start In: myapp.exe Comment: N/A Scheduled Task State: Disabled Scheduled Type: Monthly Start Time: 3:52:00 PM Start Date: 12/14/2001 End Date: N/A Days: 31 Months: JAN, FEB, MAR, APR, MAY, JUN, JUL, AUG, SEP, OCT, NO V,DEC Run As User: Could not be retrieved from the task sched uler database Delete Task If Not Rescheduled: Enabled Stop Task If Runs X Hours and X Mins: 72:0 Repeat: Every: Disabled Repeat: Until: Time: Disabled Repeat: Until: Duration: Disabled Repeat: Stop If Still Running: Disabled Idle Time: Disabled Power Management: Disabled

### **Remarks**

- To run the **/create** command with the permissions of a different user, use the **/u** parameter. The **/u** parameter is valid only for scheduling tasks on remote computers.
- To view more schtasks /create examples, type schtasks /create /? at a command prompt.
- To schedule a task that runs with permissions of a different user, use the **/ru** parameter. The **/ru** parameter is valid for tasks on local and remote computers.
- To use the **/u** parameter, the local computer must be in the same domain as the remote computer or it must be in a domain that the remote computer domain trusts. Otherwise, either the task isn't created, or the task job is empty and the task doesn't run.
- Schtasks always prompts for a password unless you provide one, even when you schedule a task on the local computer using the current user account. This is

normal behavior for schtasks.

- Schtasks doesn't verify program file locations or user account passwords. If you don't enter the correct file location or the correct password for the user account, the task is created, but it won't run. Also, if the password for an account changes or expires, and you don't change the password saved in the task, then the task won't run.
- The **System** account doesn't have interactive logon rights. Users don't see and can't interact with programs run with system permissions.
- Each task runs only one program. However, you can create a batch file that starts multiple tasks, and then schedule a task that runs the batch file.
- You can test a task as soon as you create it. Use the run operation to test the task and then check the SchedLgU.txt file (SystemRoot\SchedLgU.txt) for errors.

## **Related links**

- [Command-Line Syntax Key](#page-22-0)
- [schtasks change command](#page-1473-0)
- [schtasks delete command](#page-1503-0)
- [schtasks end command](#page-1505-0)
- [schtasks query command](#page-1507-0)
- [schtasks run command](#page-1510-0)

# <span id="page-1503-0"></span>**schtasks delete**

Article • 02/03/2023

Deletes a scheduled task from the schedule. This command doesn't delete the program that the task runs or interrupt a running program.

## **Syntax**

```
schtasks /delete /tn {<taskname> | *} [/f] [/s <computer> [/u [<domain>\]
<user> [/p <password>]]]
```
### **Parameters**

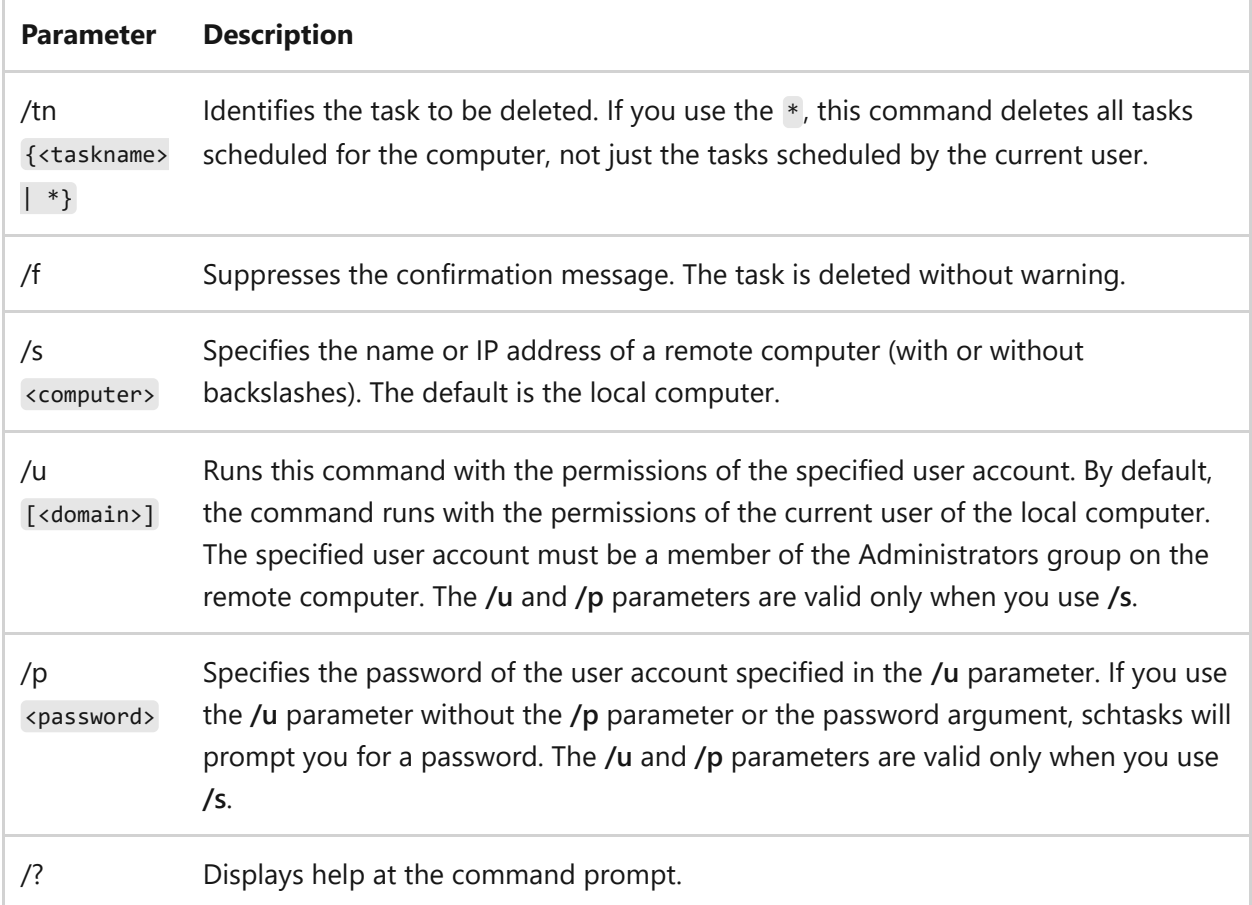

## **Examples**

To delete the *Start Mail* task from the schedule of a remote computer.

This command uses the **/s** parameter to identify the remote computer.

To delete all tasks from the schedule of the local computer, including tasks scheduled by other users.

```
schtasks /delete /tn * /f
```
This command uses the **/tn \*** parameter to represent all tasks on the computer and the **/f** parameter to suppress the confirmation message.

## **Related links**

- [Command-Line Syntax Key](#page-22-0)
- [schtasks change command](#page-1473-0)
- [schtasks create command](#page-1478-0)
- [schtasks end command](#page-1505-0)
- [schtasks query command](#page-1507-0)
- [schtasks run command](#page-1510-0)

# <span id="page-1505-0"></span>**schtasks end**

Article • 02/03/2023

Stops only the instances of a program started by a scheduled task. To stop other processes, you must use the [TaskKill](#page-1610-0) command.

## **Syntax**

schtasks /end /tn <taskname> [/s <computer> [/u [<domain>\]<user> [/p <password>]]]

### **Parameters**

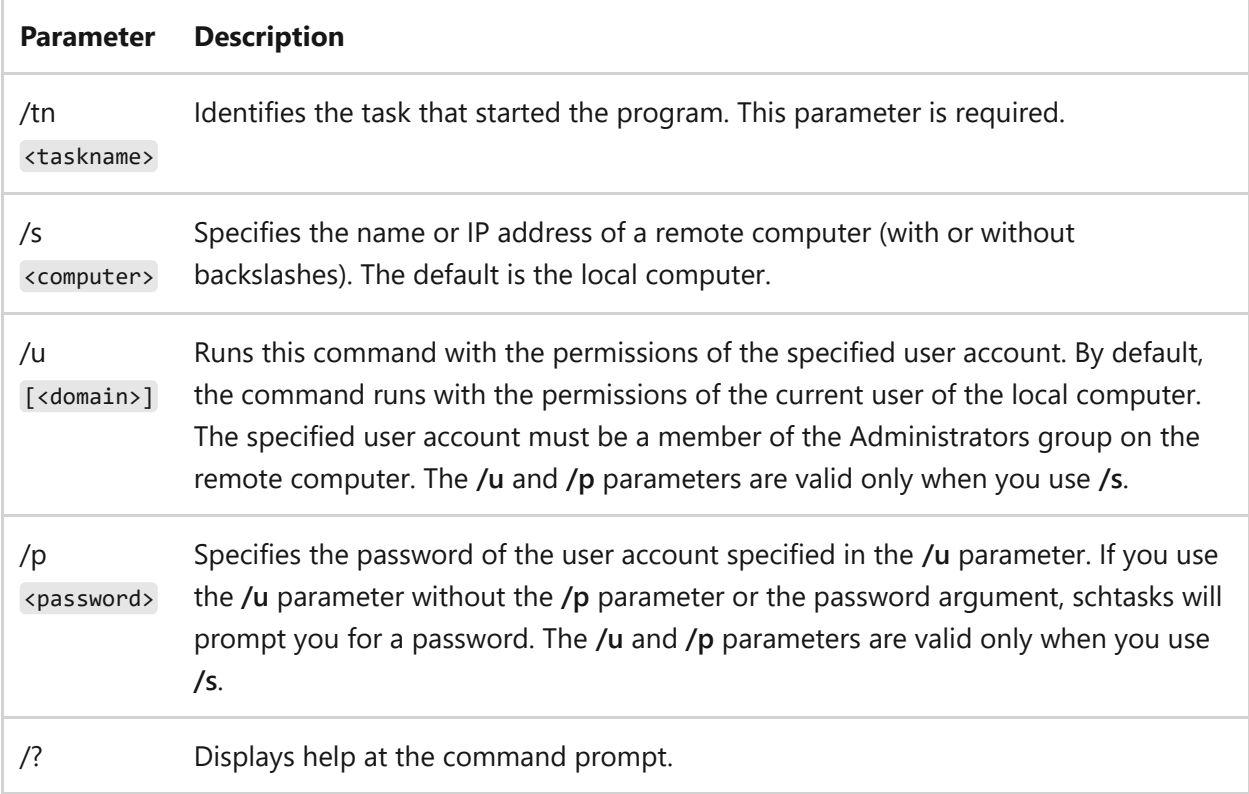

## **Examples**

To stop the instance of Notepad.exe started by the *My Notepad* task, type:

```
schtasks /end /tn "My Notepad"
```
To stop the instance of Internet Explorer started by the *InternetOn* task on the remote computer, *Svr01*,type:

```
schtasks /end /tn InternetOn /s Svr01
```
## **Related links**

- [Command-Line Syntax Key](#page-22-0)
- [schtasks change command](#page-1473-0)
- [schtasks create command](#page-1478-0)
- [schtasks delete command](#page-1503-0)
- [schtasks query command](#page-1507-0)
- [schtasks run command](#page-1510-0)

# <span id="page-1507-0"></span>**schtasks query**

Article • 02/16/2024

Lists all the tasks scheduled to run on the computer.

Syntax

```
schtasks [/query] [/fo {TABLE | LIST | CSV}] [/nh] [/v] [/s <computer> [/u
[<domain>\]<user> [/p <password>]]] [/tn <taskname>] [/xml] [/hresult]
```
### **Parameters**

#### ノ **Expand table**

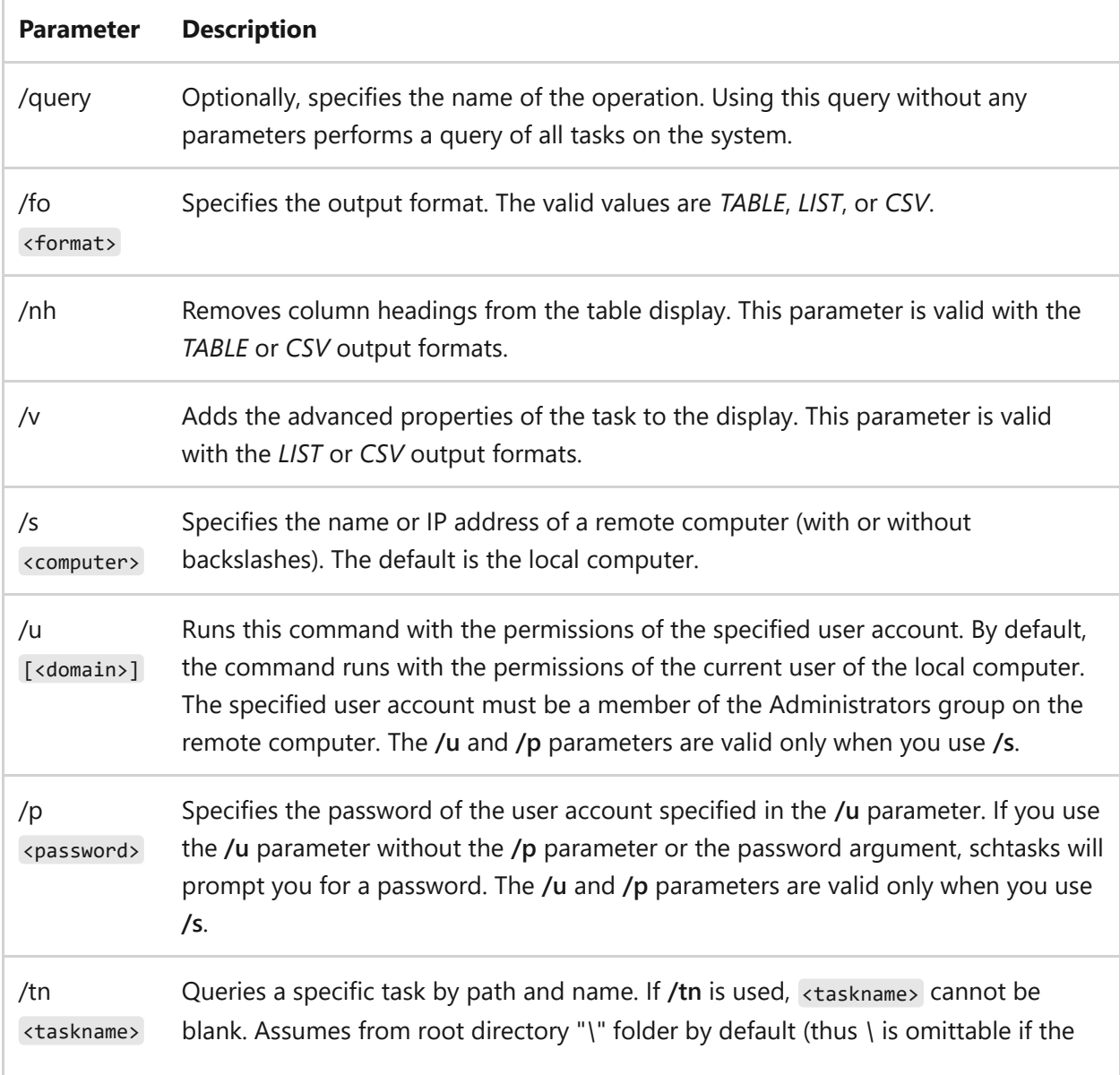

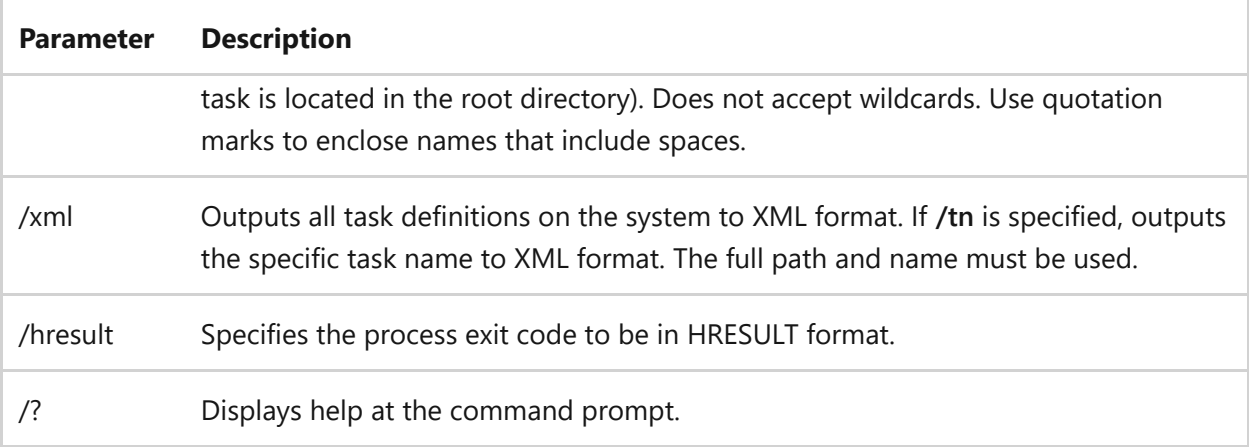

## **Examples**

To list all tasks scheduled for the local computer, type:

```
schtasks
schtasks /query
```
These commands produce the same result and can be used interchangeably.

To request a detailed display of the tasks on the local computer,type:

```
schtasks /query /fo LIST /v
```
This command uses the **/v** parameter to request a detailed (verbose) display and the **/fo LIST** parameter to format the display as a list for easy reading. You can use this command to verify that a task you created has the intended recurrence pattern.

To request a list of tasks scheduled for a remote computer and to add the tasks to a comma-separated log file on the local computer, type:

```
schtasks /query /s Reskit16 /fo csv /nh >> \\svr01\data\tasklogs\p0102.csv
```
You can use this command format to collect and track tasks that are scheduled for multiple computers. This command uses the **/s** parameter to identify the remote computer, *Reskit16*, the **/fo** parameter to specify the format and the **/nh** parameter to suppress the column headings. The **>>** append symbol redirects the output to the task log, *p0102.csv*, on the local computer, *Svr01*. Because the command runs on the remote computer, the local computer path must be fully qualified.

To get information for the *Office Subscription Maintenance* task using the **/tn** parameter, which can also be viewed via Task Scheduler in the location *\Microsoft\Office\* with the root directory "**\**" seen under the **Task Scheduler Library** folder, type:

schtasks /query /tn "\Microsoft\Office\Office Subscription Maintenance"

## **Related links**

- [Command-Line Syntax Key](#page-22-0)
- [schtasks change command](#page-1473-0)
- [schtasks create command](#page-1478-0)
- [schtasks delete command](#page-1503-0)
- [schtasks end command](#page-1505-0)
- [schtasks run command](#page-1510-0)

# <span id="page-1510-0"></span>**schtasks run**

Article • 02/03/2023

Starts a scheduled task immediately. The run operation ignores the schedule, but uses the program file location, user account, and password saved in the task to run the task immediately. Running a task does not affect the task schedule and does not change the next run time scheduled for the task.

# **Syntax**

```
schtasks /run /tn <taskname> [/s <computer> [/u [<domain>\]<user> [/p
<password>]]]
```
### **Parameters**

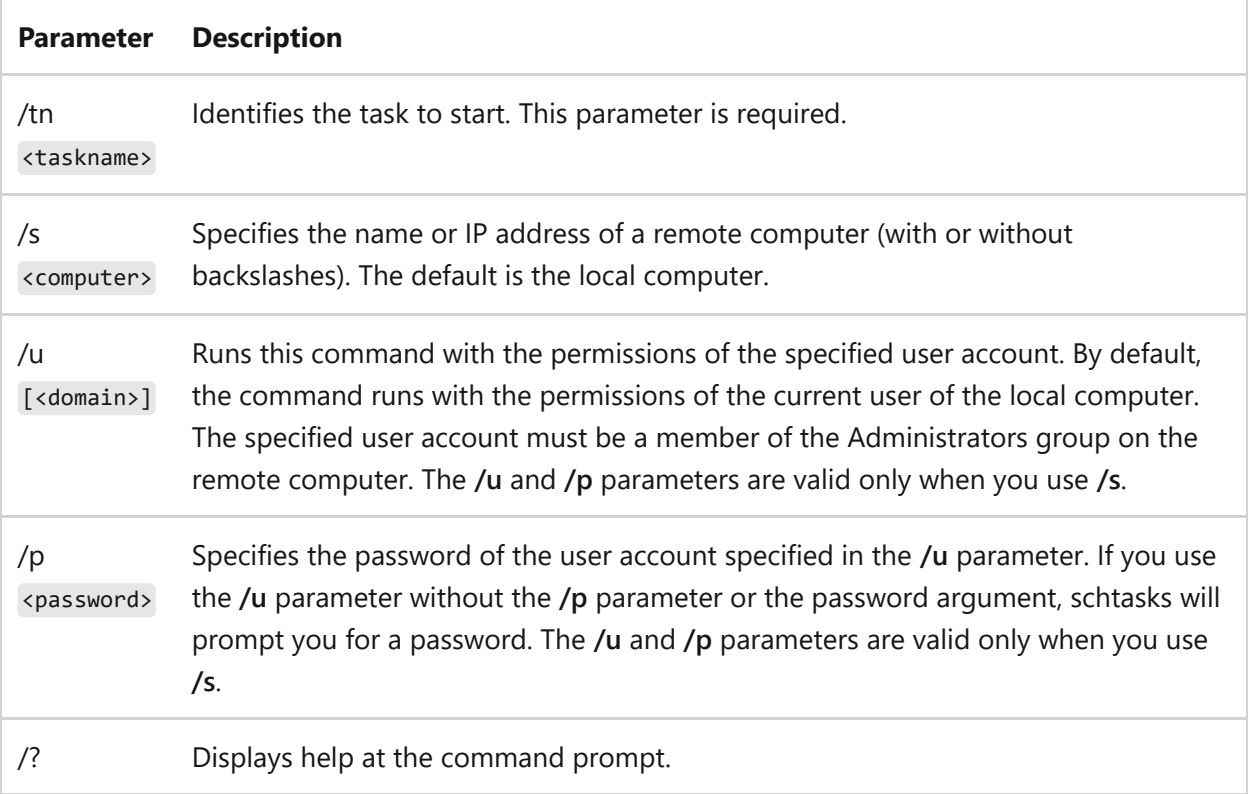

### **Remarks**

Use this operation to test your tasks. If a task doesn't run, check the Task Scheduler Service transaction log, <Systemroot>\SchedLgU.txt for errors.

To run a task remotely, the task must be scheduled on the remote computer. When you run the task, it runs only on the remote computer. To verify that a task is running on a remote computer, use Task Manager or the Task Scheduler Service transaction log, <Systemroot>\SchedLgU.txt .

## **Examples**

To start the *Security Script* task, type:

```
schtasks /run /tn Security Script
```
To start the *Update* task on a remote computer, Svr01, type:

schtasks /run /tn Update /s Svr01

## **Related links**

- [Command-Line Syntax Key](#page-22-0)
- [schtasks change command](#page-1473-0)
- [schtasks create command](#page-1478-0)
- [schtasks delete command](#page-1503-0)
- [schtasks end command](#page-1505-0)
- [schtasks query command](#page-1507-0)
## **scwcmd**

Article • 02/03/2023

Applies to: Windows Server 2022, Windows Server 2019, Windows Server 2012 R2 and Windows Server 2012

The Scwcmd.exe command-line tool included with the Security Configuration Wizard (SCW) can be used to perform the following tasks:

- Analyze one or many servers with an SCW-generated policy.
- Configure one or many servers with an SCW-generated policy.
- Register a Security Configuration Database extension with SCW.
- Rollback SCW policies.
- Transform an SCW-generated policy into native files that are supported by Group Policy.
- View analysis results in HTML format.

#### 7 **Note**

If you use **scwcmd** to configure, analyze, or roll back a policy on a remote server, SCW must be installed on the remote server.

#### **Syntax**

scwcmd analyze scwcmd configure scwcmd register scwcmd rollback scwcmd transform scwcmd view

#### **Parameters**

**Parameter Description**

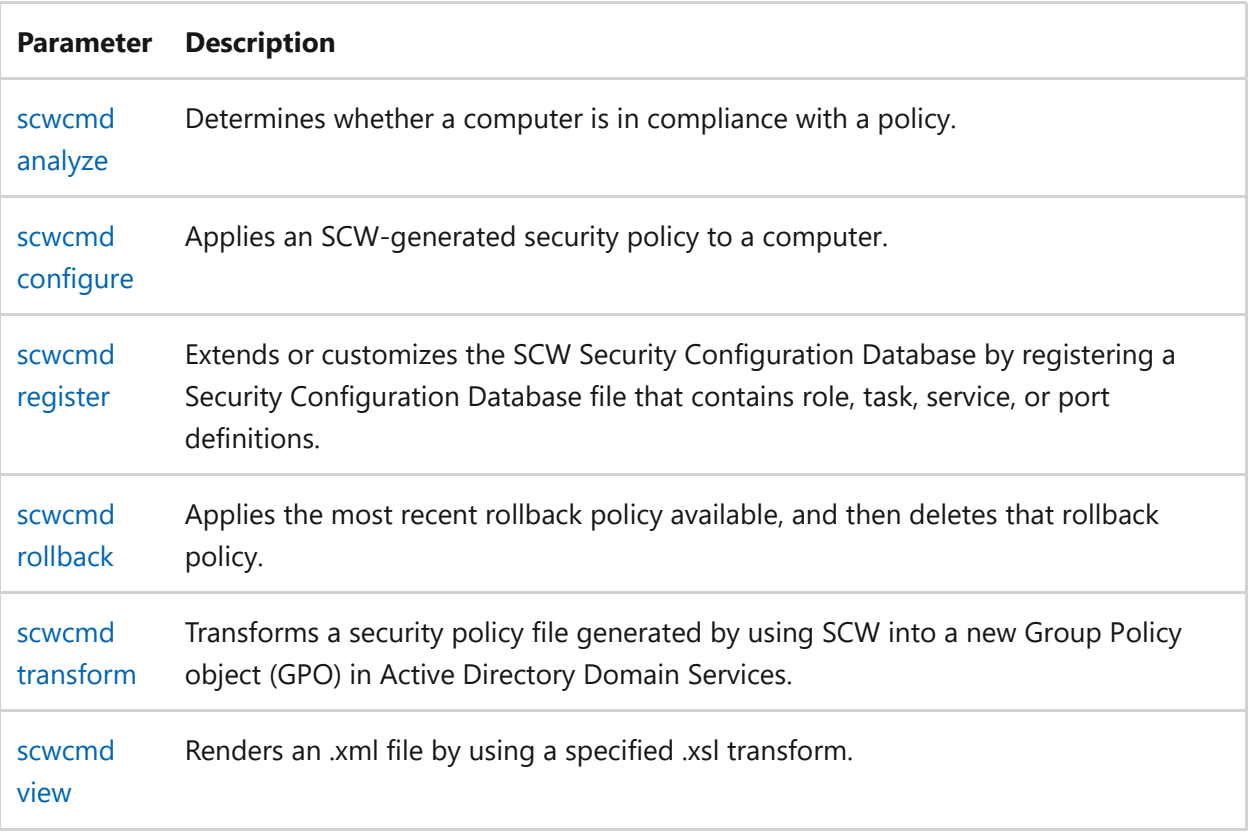

## **Related links**

• [Command-Line Syntax Key](#page-22-0)

# <span id="page-1514-0"></span>**scwcmd analyze**

Article • 02/03/2023

Applies to: Windows Server 2022, Windows Server 2019, Windows Server 2012 R2 and Windows Server 2012

Determines whether a computer is in compliance with a policy. Results are returned in an .xml file.

This command also accepts a list of computer names as input. To view the results in your browser, use **scwcmd view** and specify

%windir%\security\msscw\TransformFiles\scwanalysis.xsl as the .xsl transform.

### **Syntax**

scwcmd analyze [[[/m:<computername> | /ou:<OuName>] /p:<policy>] | /i: <computerlist>] [/o:<resultdir>] [/u:<username>] [/pw:<password>] [/t: <threads>] [/l] [/e]

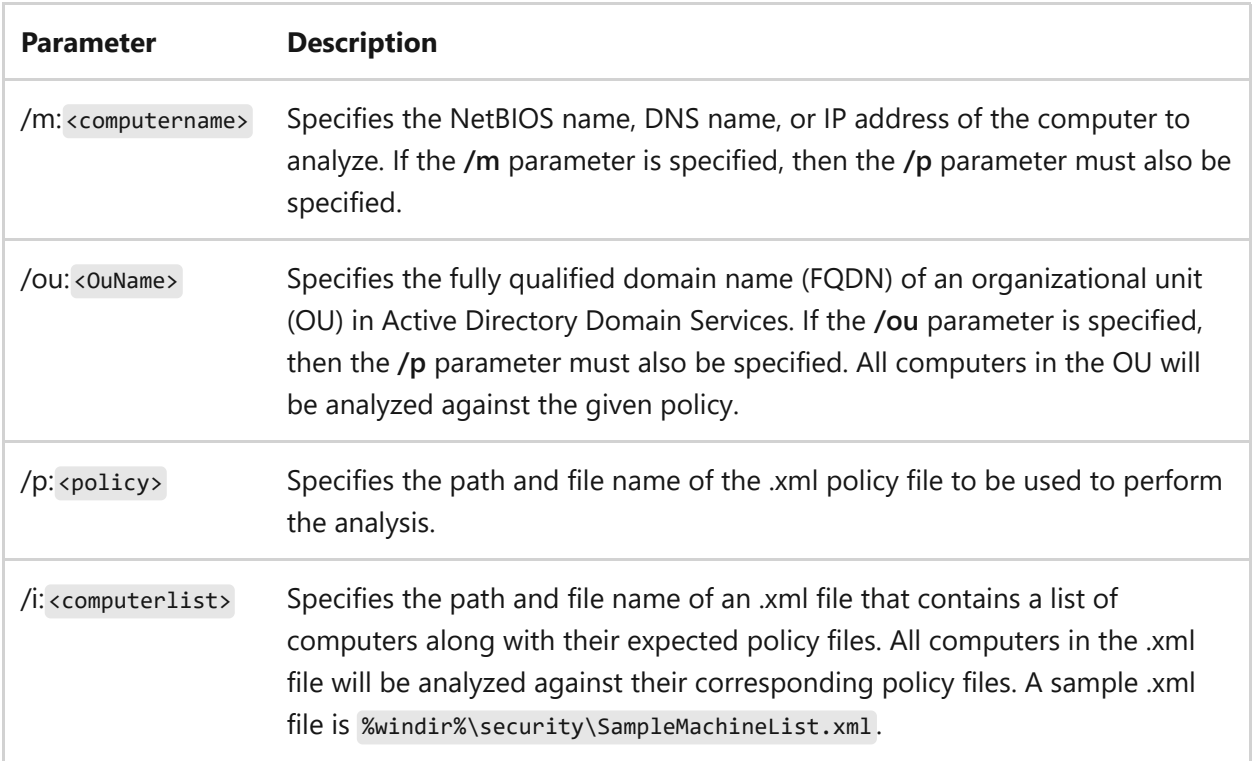

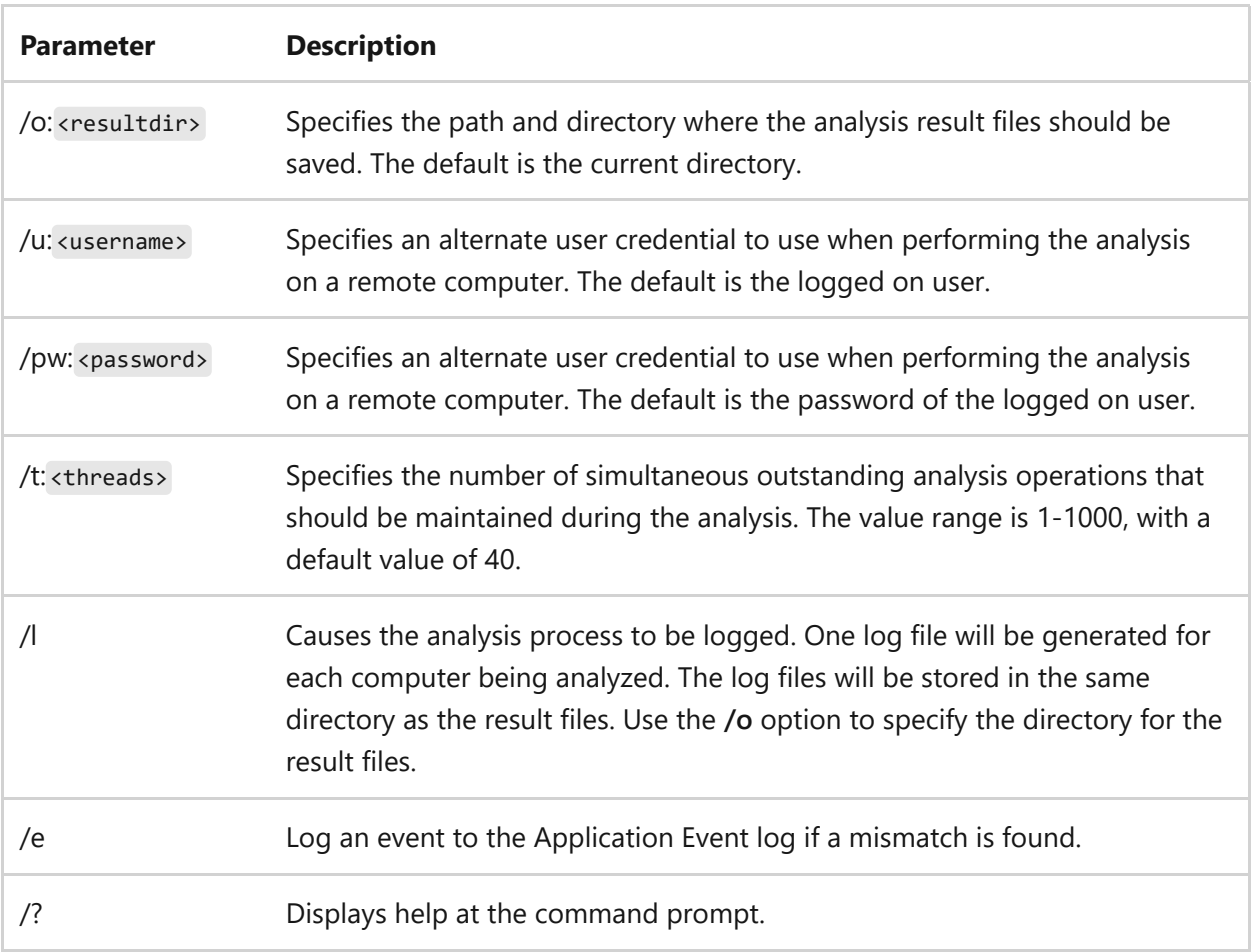

To analyze a security policy against the file *webpolicy.xml*, type:

```
scwcmd analyze /p:webpolicy.xml
```
To analyze a security policy on the computer named *webserver* against the file *webpolicy.xml* by using the credentials of the *webadmin* account, type:

scwcmd analyze /m:webserver /p:webpolicy.xml /u:webadmin

To analyze a security policy against the file *webpolicy.xml*, with a *maximum of 100 threads*, and output the results to a file named results in the *resultserver* share, type:

scwcmd analyze /i:webpolicy.xml /t:100 /o:\\resultserver\results

To analyze a security policy for the *WebServers OU* against the file *webpolicy.xml* by using the *DomainAdmin* credentials, type:

```
scwcmd analyze /ou:OU=WebServers,DC=Marketing,DC=ABCCompany,DC=com
/p:webpolicy.xml /u:DomainAdmin
```
- [Command-Line Syntax Key](#page-22-0)
- [scwcmd configure command](#page-1517-0)
- [scwcmd register command](#page-1520-0)
- [scwcmd rollback command](#page-1522-0)
- [scwcmd transform command](#page-1524-0)
- [scwcmd view command](#page-1526-0)

# <span id="page-1517-0"></span>**scwcmd configure**

Article • 02/03/2023

Applies to: Windows Server 2022, Windows Server 2019, Windows Server 2012 R2 and Windows Server 2012

Applies a Security Configuration Wizard (SCW)-generated security policy to a computer. This command-line tool also accepts a list of computer names as input.

### **Syntax**

```
scwcmd configure [[[/m:<computername> | /ou:<OuName>] /p:<policy>] | /i:
<computerlist>] [/u:<username>] [/pw:<password>] [/t:<threads>]
```
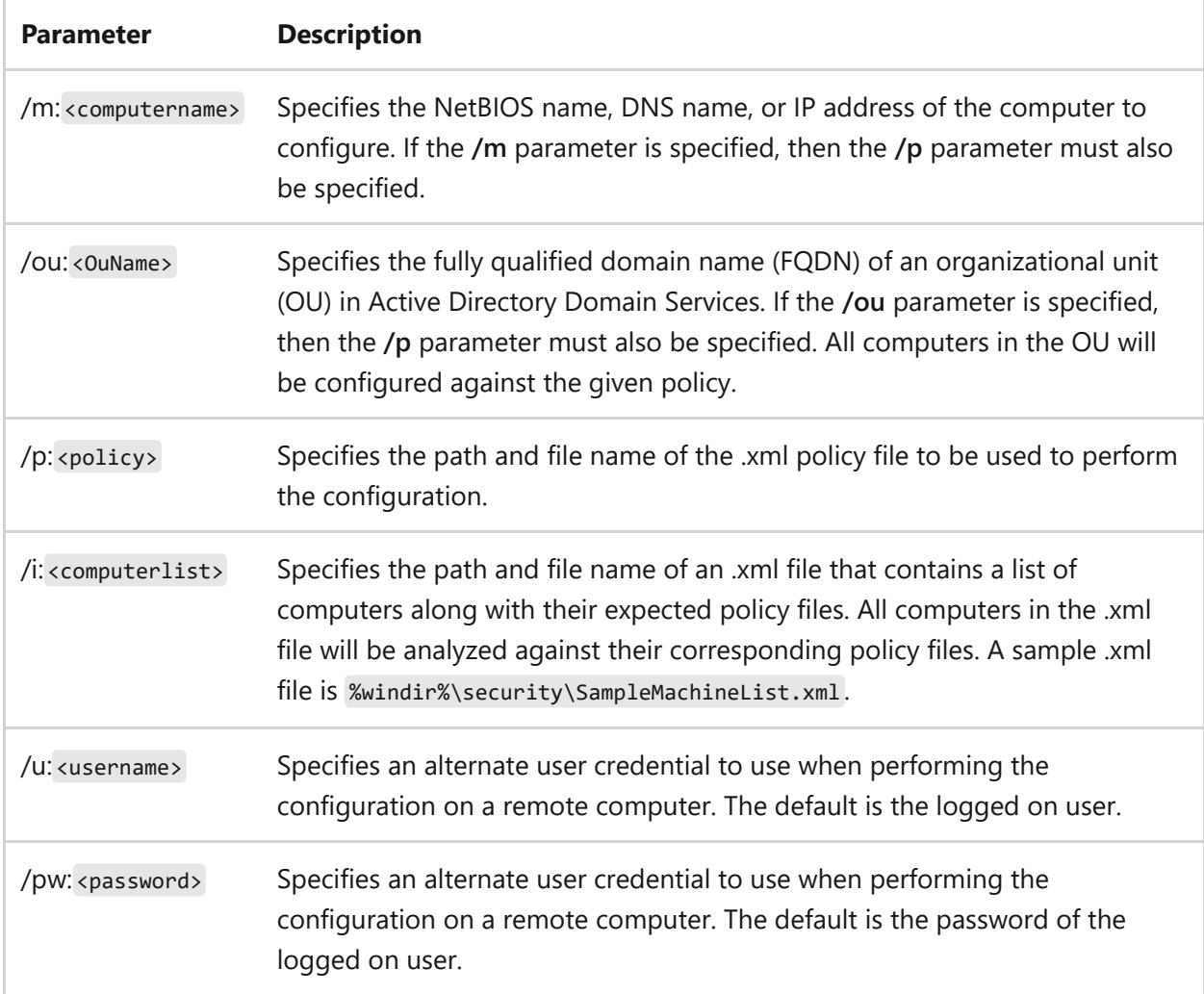

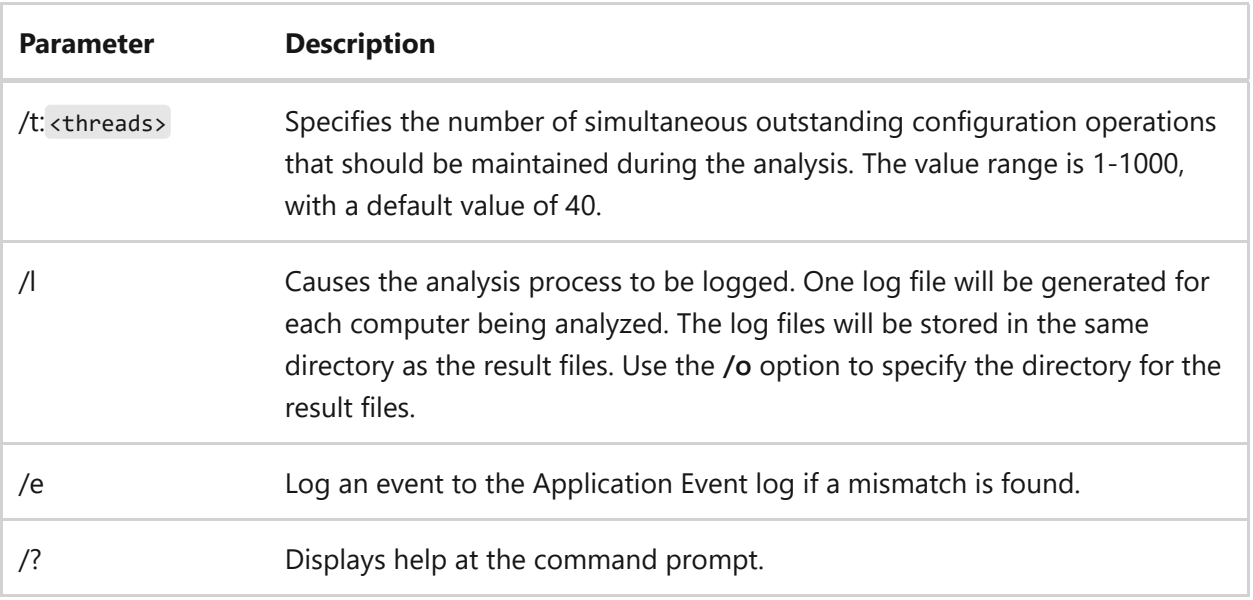

To configure a security policy against the file *webpolicy.xml*, type:

```
scwcmd configure /p:webpolicy.xml
```
To configure a security policy for the computer at *172.16.0.0* against the file *webpolicy.xml* by using the credentials of the *webadmin* account, type:

scwcmd configure /m:172.16.0.0 /p:webpolicy.xml /u:webadmin

To configure a security policy on all computers on the list *campusmachines.xml* with a *maximum of 100 threads*, type:

```
scwcmd configure /i:campusmachines.xml /t:100
```
To configure a security policy for the *WebServers OU* against the file *webpolicy.xml* by using the *DomainAdmin* credentials, type:

scwcmd configure /ou:OU=WebServers,DC=Marketing,DC=ABCCompany,DC=com /p:webpolicy.xml /u:DomainAdmin

- [Command-Line Syntax Key](#page-22-0)
- [scwcmd analyze command](#page-1514-0)
- [scwcmd register command](#page-1520-0)
- [scwcmd rollback command](#page-1522-0)
- [scwcmd transform command](#page-1524-0)
- [scwcmd view command](#page-1526-0)

# <span id="page-1520-0"></span>**scwcmd register**

Article • 02/03/2023

Applies to: Windows Server 2022, Windows Server 2019, Windows Server 2012 R2 and Windows Server 2012

Extends or customizes the Security Configuration Wizard (SCW) Security Configuration Database by registering a Security Configuration Database file that contains role, task, service, or port definitions.

### **Syntax**

scwcmd register /kbname:<MyApp> [/kbfile:<kb.xml>] [/kb:<path>] [/d]

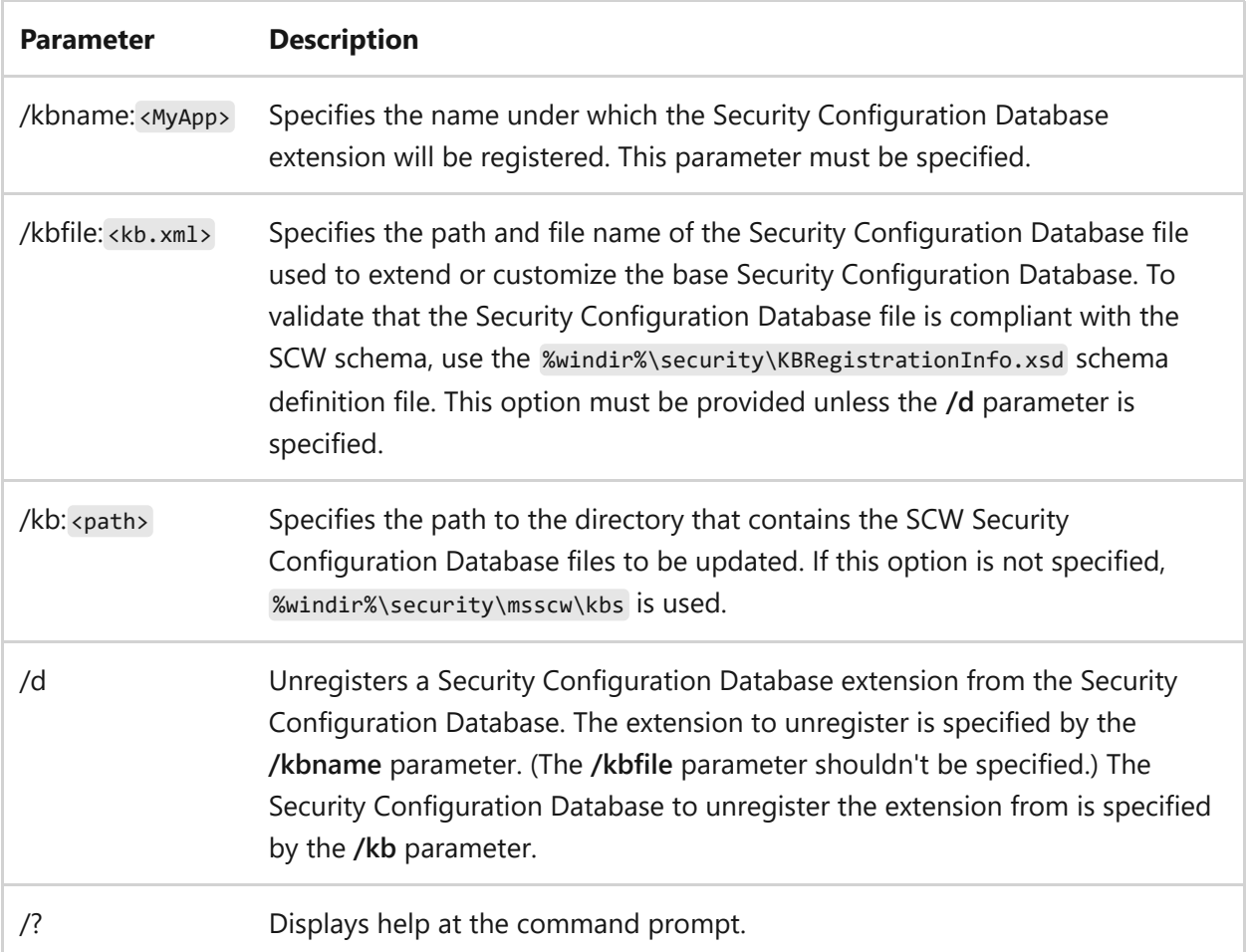

To register the Security Configuration Database file named *SCWKBForMyApp.xml* under the name *MyApp* in the location \\kbserver\kb, type:

```
scwcmd register /kbfile:d:\SCWKBForMyApp.xml /kbname:MyApp /kb:\\kbserver\kb
```
To unregister the Security Configuration Database *MyApp*, located at \\kbserver\kb, type:

```
scwcmd register /d /kbname:MyApp /kb:\\kbserver\kb
```
- [Command-Line Syntax Key](#page-22-0)
- [scwcmd analyze command](#page-1514-0)
- [scwcmd configure command](#page-1517-0)
- [scwcmd rollback command](#page-1522-0)
- [scwcmd transform command](#page-1524-0)
- [scwcmd view command](#page-1526-0)

# <span id="page-1522-0"></span>**scwcmd rollback**

Article • 02/03/2023

Applies to: Windows Server 2022, Windows Server 2019, Windows Server 2012 R2 and Windows Server 2012

Applies the most recent rollback policy available, and then deletes that rollback policy.

#### **Syntax**

scwcmd rollback /m:<computername> [/u:<username>] [/pw:<password>]

#### **Parameters**

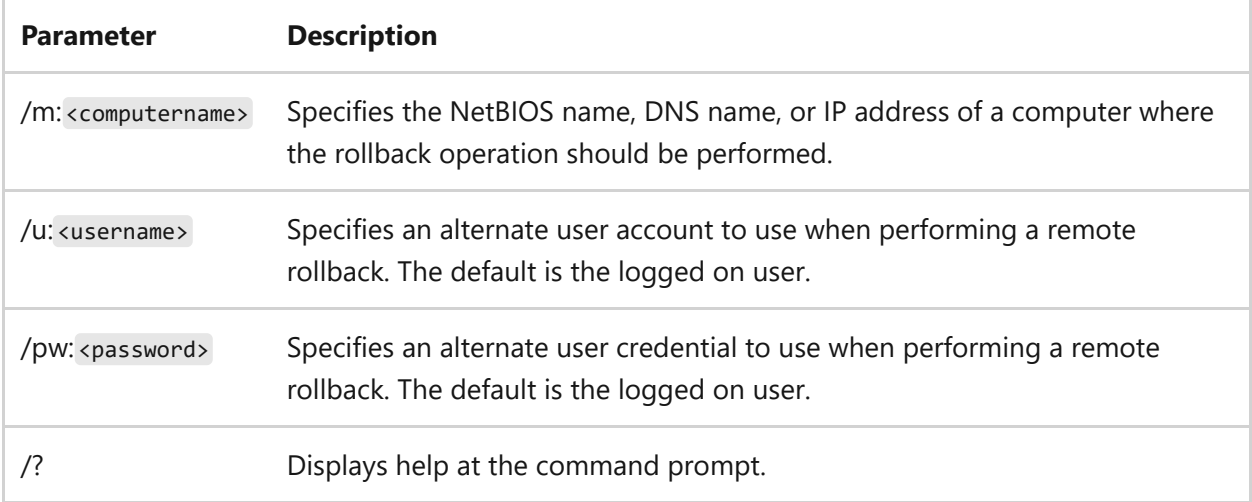

### **Examples**

To roll back the security policy on a computer at IP address *172.16.0.0*, type:

scwcmd rollback /m:172.16.0.0

## **Related links**

• [Command-Line Syntax Key](#page-22-0)

- [scwcmd analyze command](#page-1514-0)
- [scwcmd configure command](#page-1517-0)
- [scwcmd register command](#page-1520-0)
- [scwcmd transform command](#page-1524-0)
- [scwcmd view command](#page-1526-0)

# <span id="page-1524-0"></span>**scwcmd transform**

Article • 02/03/2023

Applies to: Windows Server 2022, Windows Server 2019, Windows Server 2012 R2 and Windows Server 2012

Transforms a security policy file generated by using the Security Configuration Wizard (SCW) into a new Group Policy Object (GPO) in Active Directory Domain Services. The transform operation does not change any settings on the server where it is performed. After the transform operation has completed, an administrator must link the GPO to the desired OUs to deploy the policy to servers.

#### ) **Important**

Domain administrator credentials are needed to complete the transform operation.

Internet Information Services (IIS) security policy settings can't be deployed by using Group Policy.

Firewall policies that list approved apps shouldn't be deployed to servers unless the Windows Firewall service started automatically when the server was last started.

#### **Syntax**

scwcmd transform /p:<policyfile.xml> /g:<GPOdisplayname>

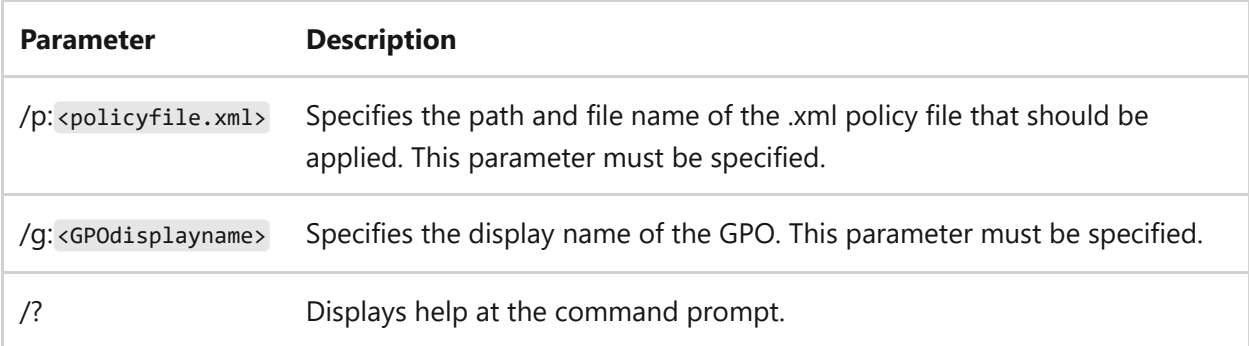

To create a GPO named *FileServerSecurity* from a file named *FileServerPolicy.xml*, type:

scwcmd transform /p:FileServerPolicy.xml /g:FileServerSecurity

- [Command-Line Syntax Key](#page-22-0)
- [scwcmd analyze command](#page-1514-0)
- [scwcmd configure command](#page-1517-0)
- [scwcmd register command](#page-1520-0)
- [scwcmd rollback command](#page-1522-0)
- [scwcmd view command](#page-1526-0)

# <span id="page-1526-0"></span>**scwcmd view**

Article • 02/03/2023

Applies to: Windows Server 2022, Windows Server 2019, Windows Server 2012 R2 and Windows Server 2012

Renders an .xml file by using a specified .xsl transform. This command can be useful for displaying Security Configuration Wizard (SCW) .xml files by using different views.

### **Syntax**

scwcmd view /x:<Xmlfile.xml> [/s:<Xslfile.xsl>]

#### **Parameters**

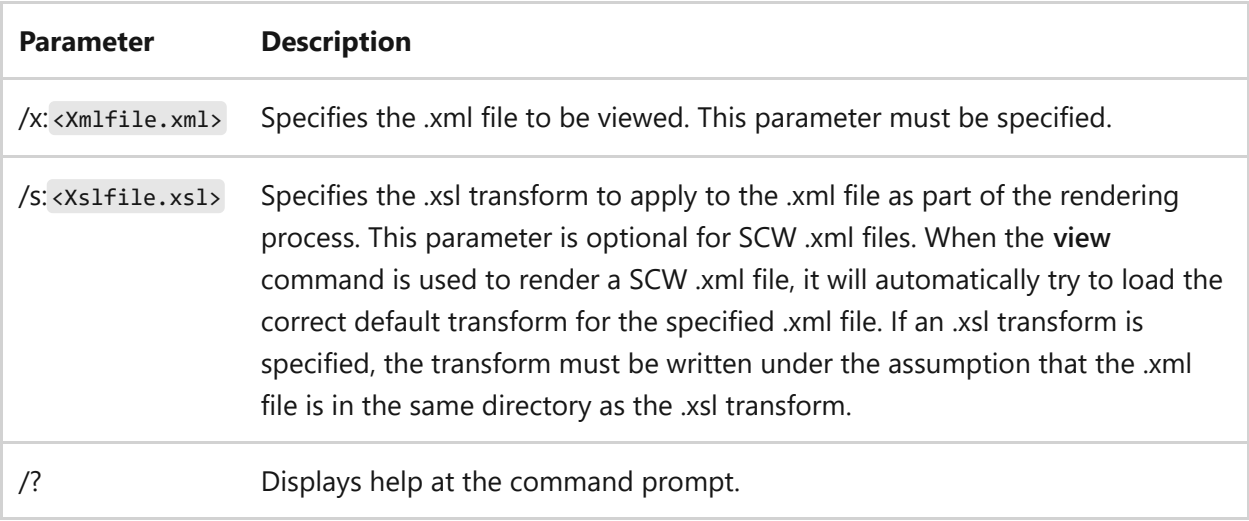

### **Example**

To view *Policyfile.xml* by using the *Policyview.xsl* transform, type:

scwcmd view /x:C:\policies\Policyfile.xml /s:C:\viewers\Policyview.xsl

- [Command-Line Syntax Key](#page-22-0)
- [scwcmd analyze command](#page-1514-0)
- [scwcmd configure command](#page-1517-0)
- [scwcmd register command](#page-1520-0)
- [scwcmd rollback command](#page-1522-0)
- [scwcmd transform command](#page-1524-0)

# **secedit commands**

Article • 02/03/2023

Configures and analyzes system security by comparing your current security configuration against specified security templates.

#### 7 **Note**

The Microsoft Management Console (MMC) and the Security Configuration and Analysis snap-in are not available on Server Core.

#### **Syntax**

```
secedit /analyze
secedit /configure
secedit /export
secedit /generaterollback
secedit /import
secedit /validate
```
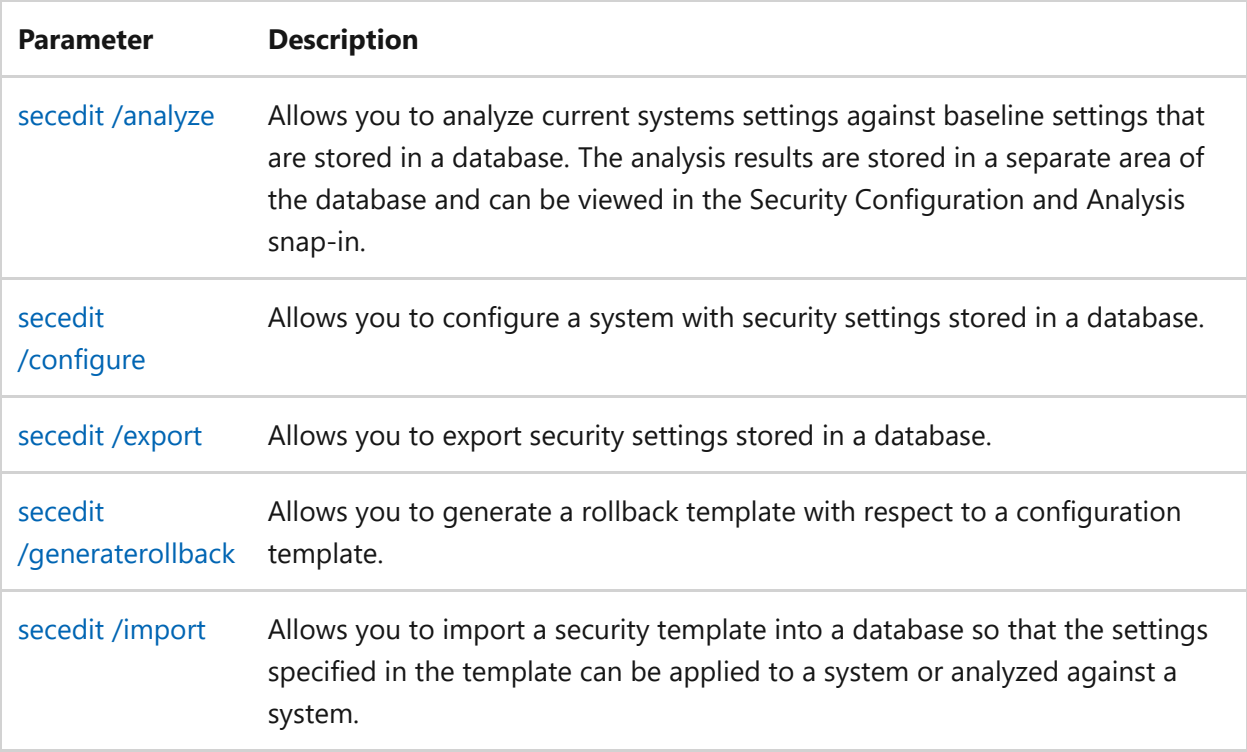

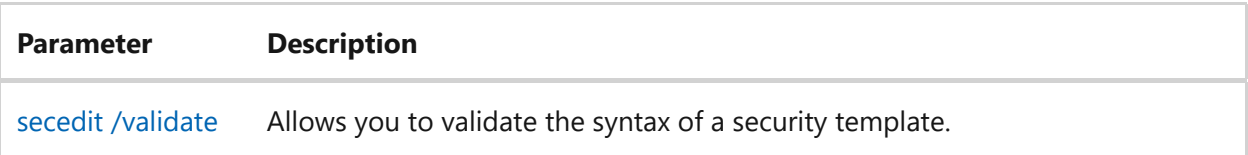

#### **Remarks**

- If there is no filepath specified, all filenames will default to the current directory.
- Your analysis results are stored in a separate area of the database and can be viewed in the Security Configuration and Analysis snap-in to the MMC.
- If your security templates are created by using the Security Template snap-in, and if you run the Security Configuration and Analysis snap-in against those templates, the following files are created:

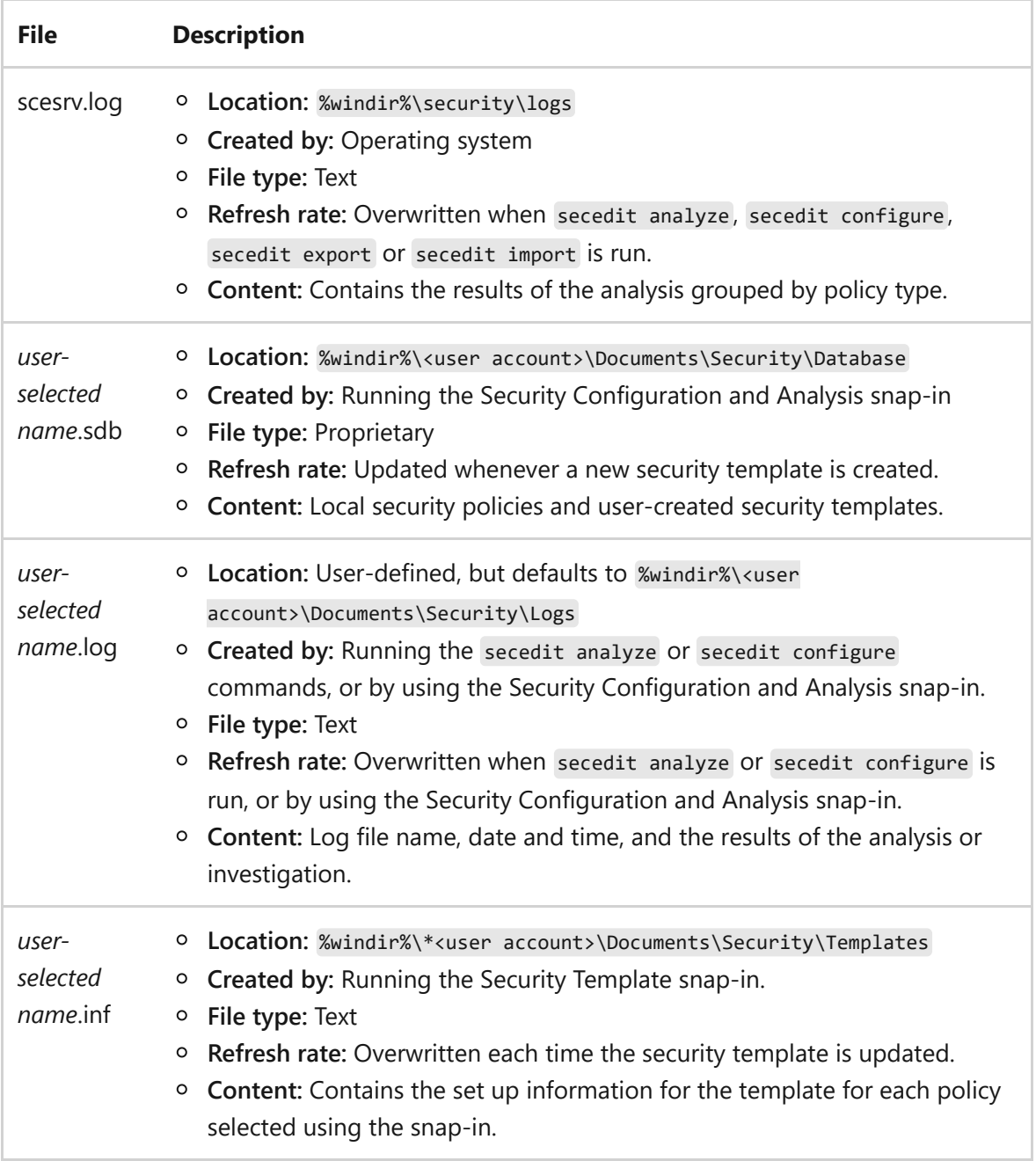

## **Related links**

• [Command-Line Syntax Key](#page-22-0)

# <span id="page-1531-0"></span>**secedit /analyze**

Article • 02/03/2023

Allows you to analyze current systems settings against baseline settings that are stored in a database.

#### **Syntax**

```
secedit /analyze /db <database file name> [/cfg <configuration file name>]
[/overwrite] [/log <log file name>] [/quiet}]
```
#### **Parameters**

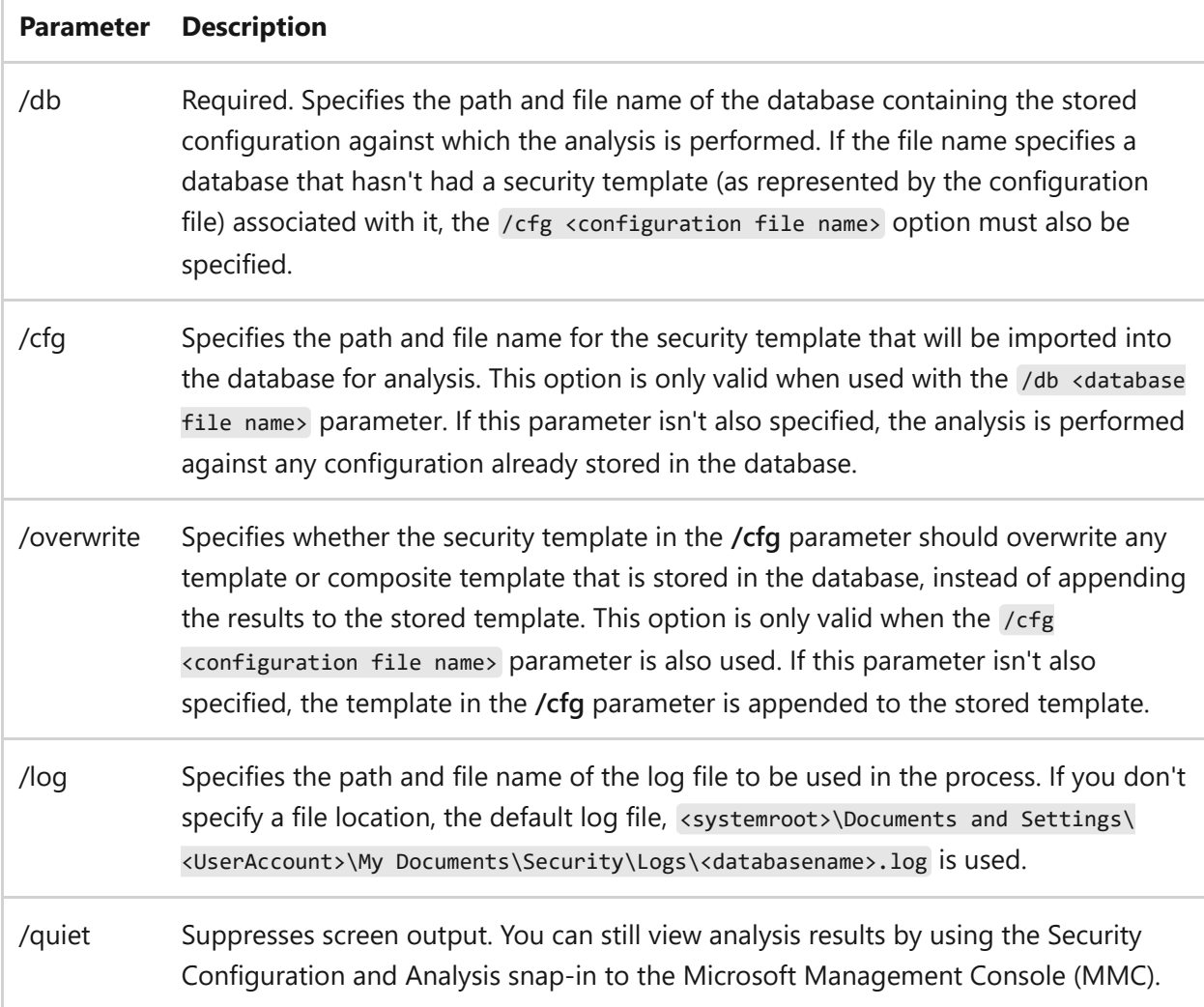

#### **Examples**

To perform the analysis for the security parameters on the security database, *SecDbContoso.sdb*, and then direct the output to the file *SecAnalysisContosoFY11*, including prompts to verify the command ran correctly, type:

```
secedit /analyze /db C:\Security\FY11\SecDbContoso.sdb /log
C:\Security\FY11\SecAnalysisContosoFY11.log
```
To incorporate changes required by the analysis process on the *SecContoso.inf* file, and then to direct the output to the existing file, *SecAnalysisContosoFY11*, without prompting, type:

```
secedit /analyze /db C:\Security\FY11\SecDbContoso.sdb /cfg SecContoso.inf
/overwrite /log C:\Security\FY11\SecAnalysisContosoFY11.xml /quiet
```
- [Command-Line Syntax Key](#page-22-0)
- secedit / configure
- [secedit /export](#page-1536-0)
- [secedit /generaterollback](#page-1539-0)
- [secedit /import](#page-1541-0)
- [secedit /validate](#page-1544-0)

# <span id="page-1533-0"></span>**secedit /configure**

Article • 02/03/2023

Allows you to configure the current system settings using security settings stored in a database.

#### **Syntax**

secedit /configure /db <database file name> [/cfg <configuration file name>] [/overwrite] [/areas [securitypolicy | group\_mgmt | user\_rights | regkeys | filestore | services]] [/log <log file name>] [/quiet]

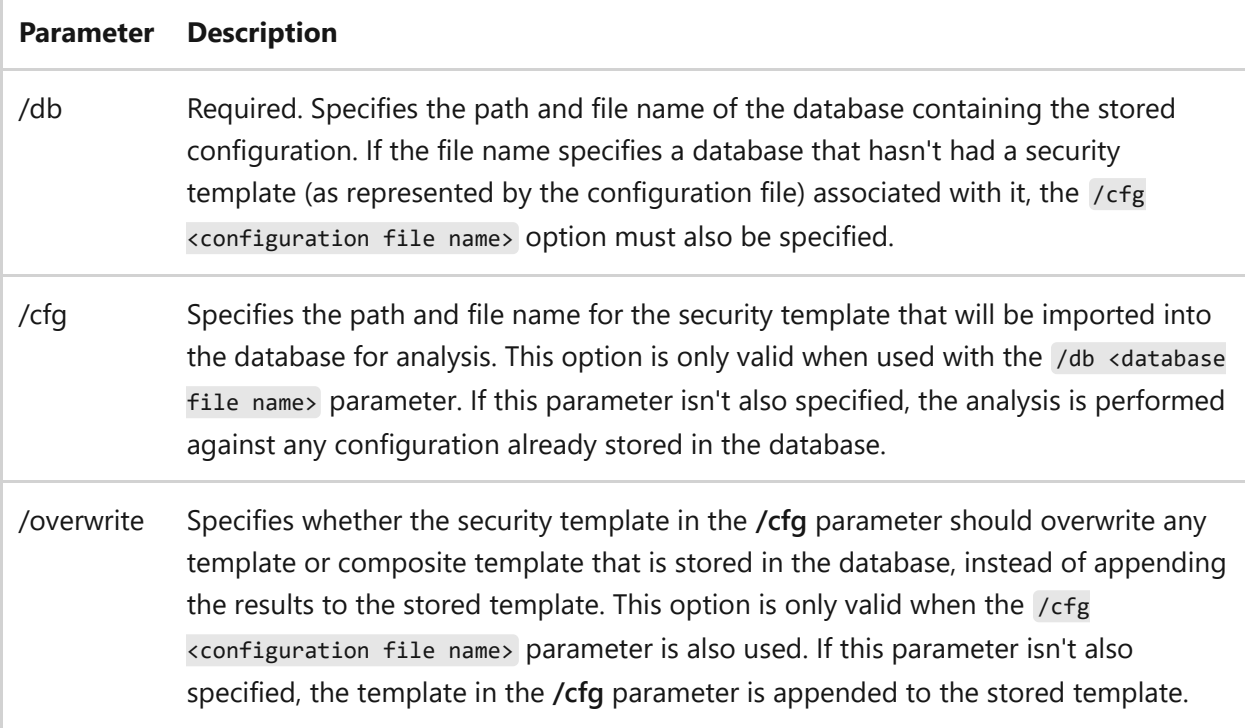

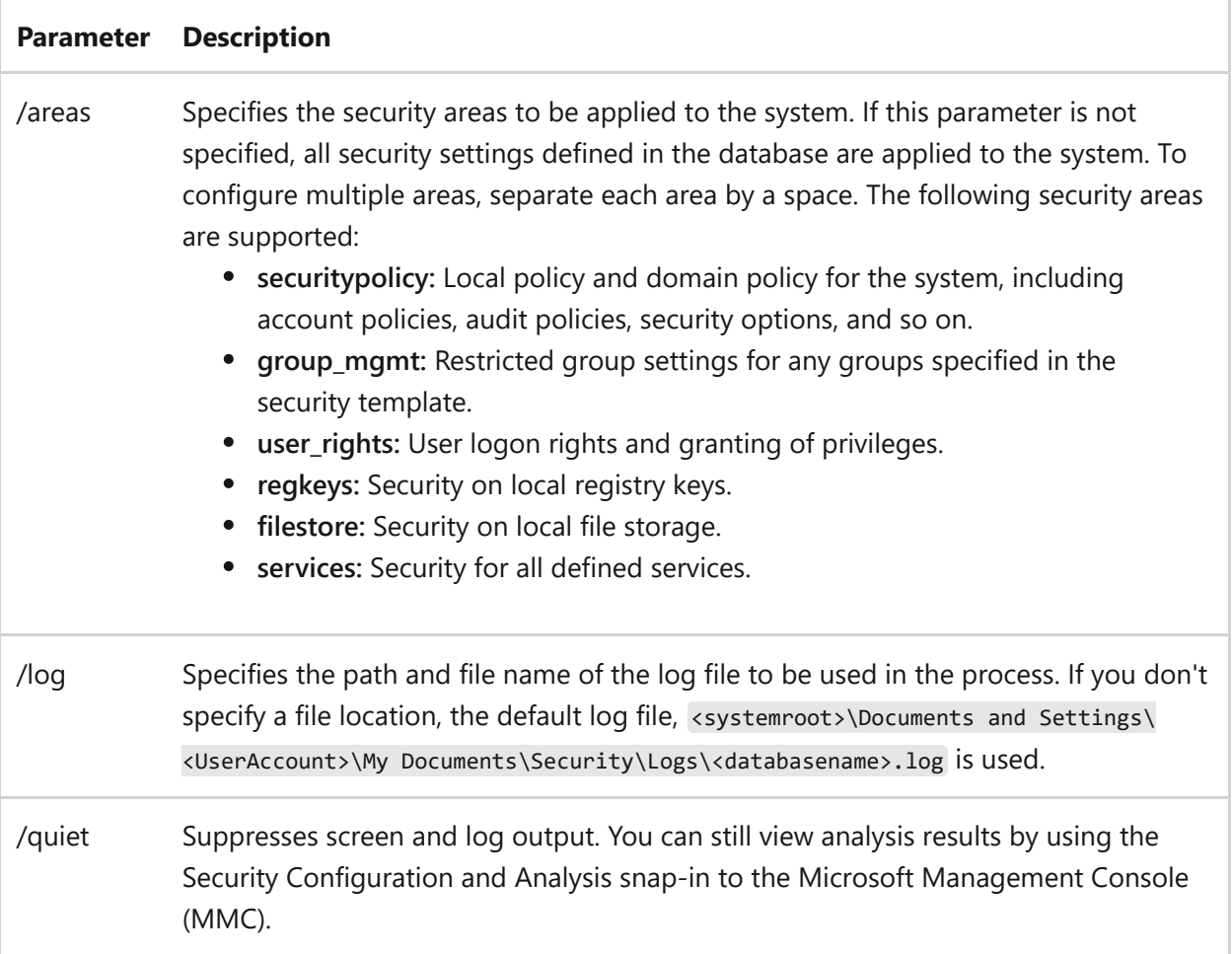

To perform the analysis for the security parameters on the security database, *SecDbContoso.sdb*, and then direct the output to the file *SecAnalysisContosoFY11*, including prompts to verify the command ran correctly, type:

```
secedit /analyze /db C:\Security\FY11\SecDbContoso.sdb /log
C:\Security\FY11\SecAnalysisContosoFY11.log
```
To incorporate changes required by the analysis process on the *SecContoso.inf* file, and then to direct the output to the existing file, *SecAnalysisContosoFY11*, without prompting, type:

```
secedit /configure /db C:\Security\FY11\SecDbContoso.sdb /cfg SecContoso.inf
/overwrite /log C:\Security\FY11\SecAnalysisContosoFY11.xml /quiet
```
- [Command-Line Syntax Key](#page-22-0)
- [secedit /analyze](#page-1531-0)
- [secedit /export](#page-1536-0)
- [secedit /generaterollback](#page-1539-0)
- [secedit /import](#page-1541-0)
- [secedit /validate](#page-1544-0)

# <span id="page-1536-0"></span>**secedit /export**

Article • 02/16/2024

Exports security settings stored in a database configured with security templates. You can use this command to backup your security policies on a local computer, in addition to importing the settings to another computer.

#### **Syntax**

```
secedit /export [/db <database file name>] [/mergedpolicy] /cfg
<configuration file name> [/areas [securitypolicy | group_mgmt | user_rights
| regkeys | filestore | services]] [/log <log file name>] [/quiet]
```
#### **Parameters**

#### ノ **Expand table**

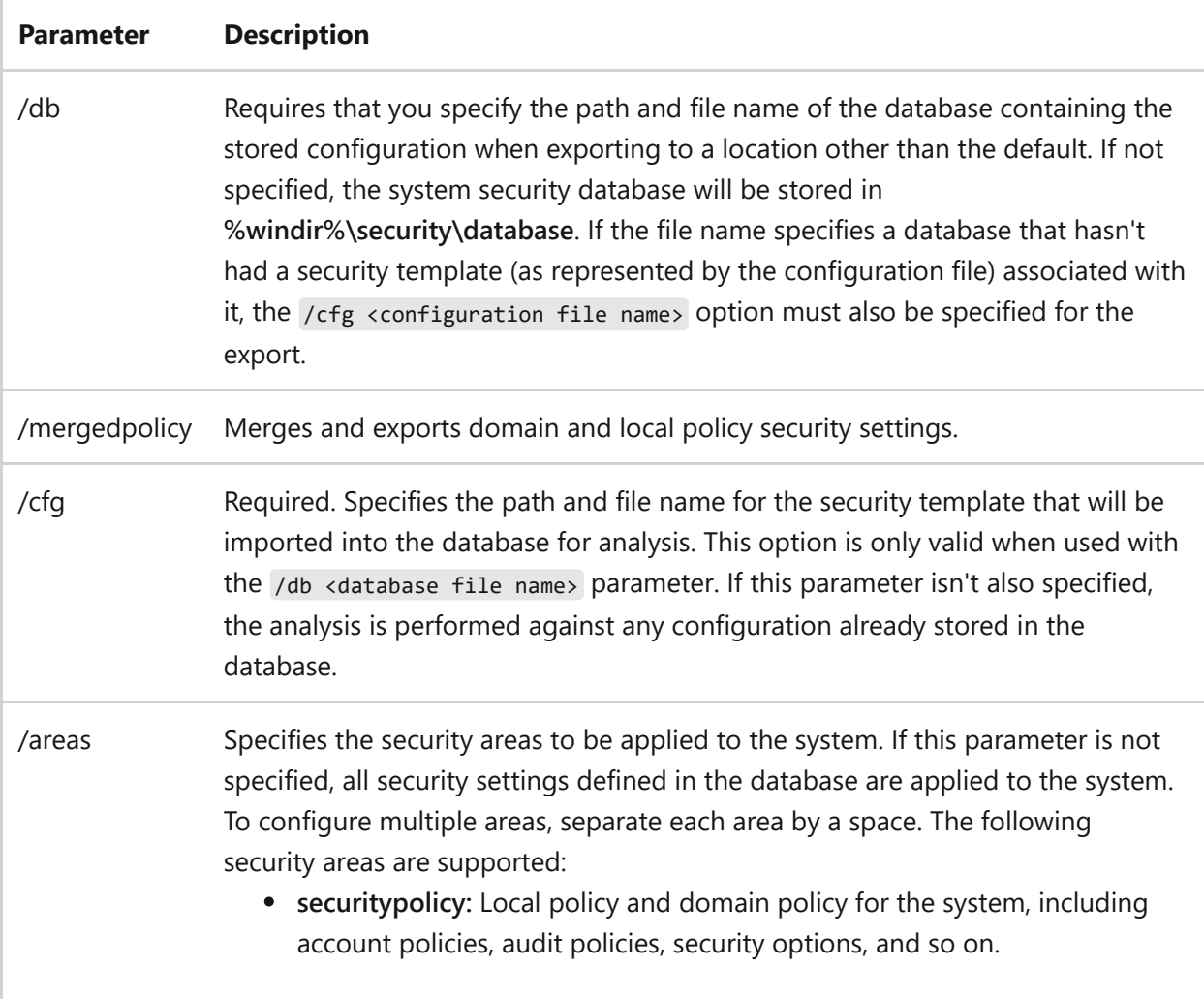

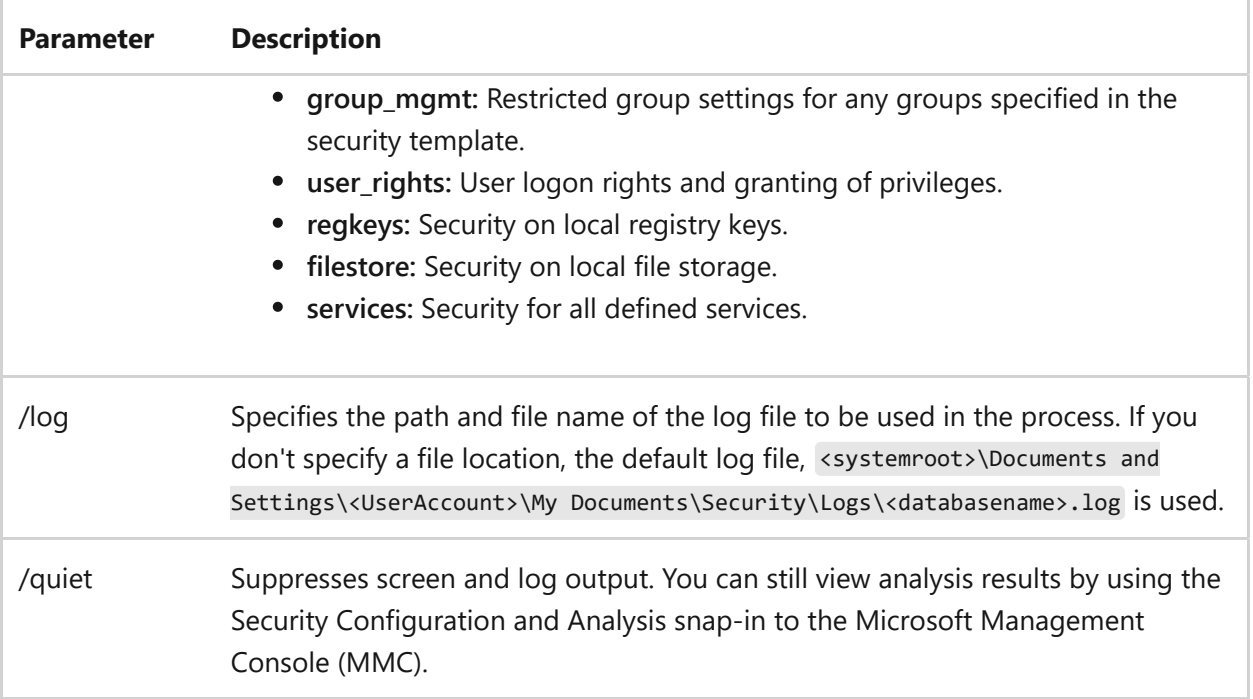

To export the security database and the domain security policies to an inf file, and then import that file to a different database in order to replicate the security policy settings on another computer, type:

```
secedit /export /db C:\Security\FY11\SecDbContoso.sdb /mergedpolicy /cfg
SecContoso.inf /log C:\Security\FY11\SecAnalysisContosoFY11.log /quiet
```
To import your example file to a different database on another computer, type:

secedit /import /db C:\Security\FY12\SecDbContoso.sdb /cfg SecContoso.inf /log C:\Security\FY11\SecAnalysisContosoFY12.log /quiet

- [Command-Line Syntax Key](#page-22-0)
- [secedit /analyze](#page-1531-0)
- secedit / configure
- [secedit /generaterollback](#page-1539-0)
- [secedit /import](#page-1541-0)
- [secedit /validate](#page-1544-0)

# <span id="page-1539-0"></span>**secedit /generaterollback**

Article • 02/03/2023

Allows you to generate a rollback template for a specified configuration template. If an existing rollback template exists, running this command again will overwrite the existing information.

Successfully running this command logs the mismatches between the specified security template the security policy configuration into the scesrv.log file.

### **Syntax**

```
secedit /generaterollback /db <database file name> /cfg <configuration file
name> /rbk <rollback template file name> [/log <log file name>] [/quiet]
```
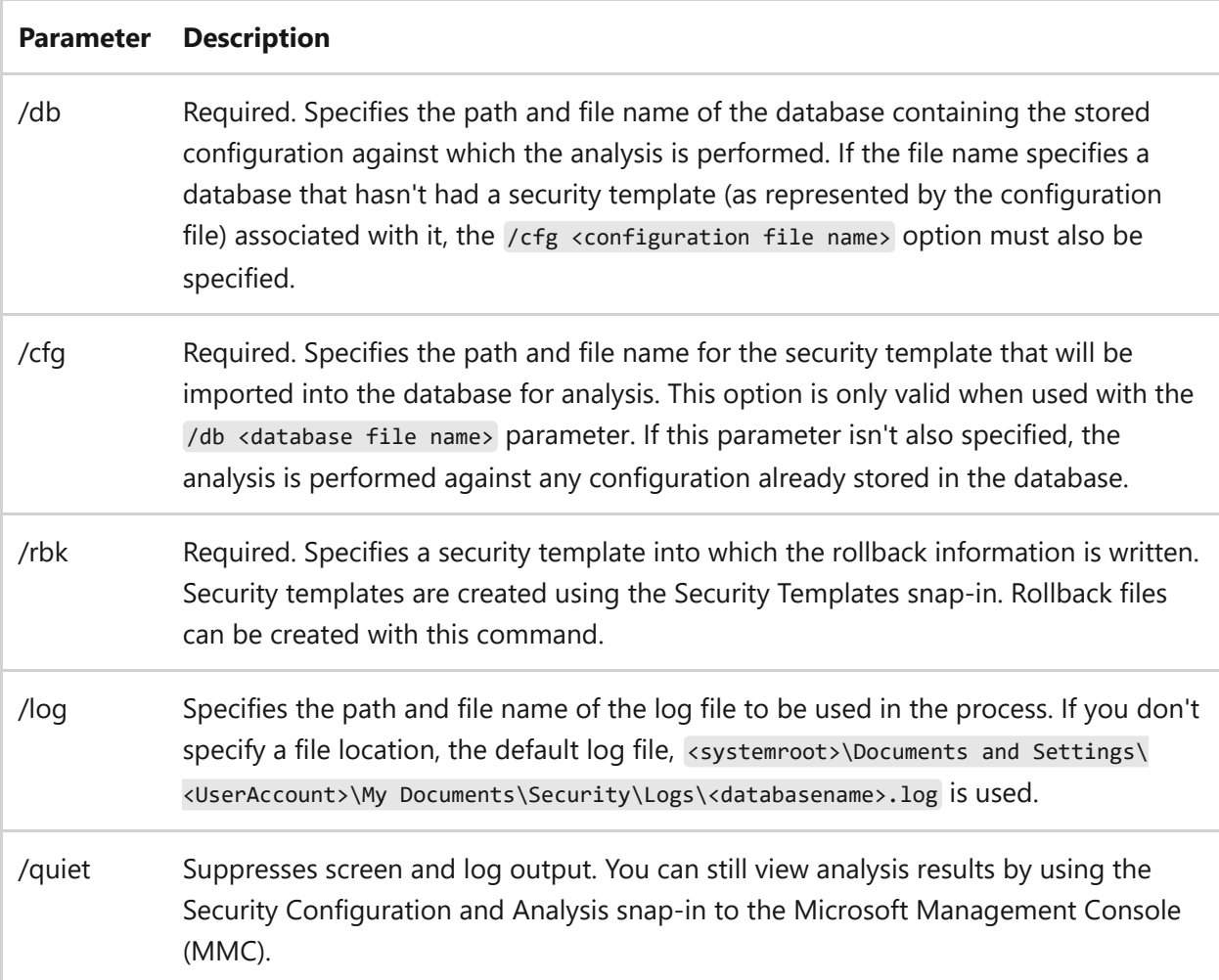

To create the rollback configuration file, for the previously created *SecTmplContoso.inf* file, while saving the original settings, and then write out the action to the *SecAnalysisContosoFY11* log file, type:

```
secedit /generaterollback /db C:\Security\FY11\SecDbContoso.sdb /cfg
sectmplcontoso.inf /rbk sectmplcontosoRBK.inf /log
C:\Security\FY11\SecAnalysisContosoFY11.log
```
- [Command-Line Syntax Key](#page-22-0)
- [secedit /analyze](#page-1531-0)
- [secedit /configure](#page-1533-0)
- secedit / export
- [secedit /import](#page-1541-0)
- [secedit /validate](#page-1544-0)

# <span id="page-1541-0"></span>**secedit /import**

Article • 02/03/2023

Imports security settings (.inf file), previously exported from the database configured with security templates.

#### ) **Important**

Before you import an .inf file to another computer, you must run the secedit /generaterollback command on the database on which the import will be performed.

You must also run the secedit /validate command on the import file to verify its integrity.

#### **Syntax**

secedit /import /db <database file name> /cfg <configuration file name> [/overwrite] [/areas [securitypolicy | group\_mgmt | user\_rights | regkeys | filestore | services]] [/log <log file name>] [/quiet]

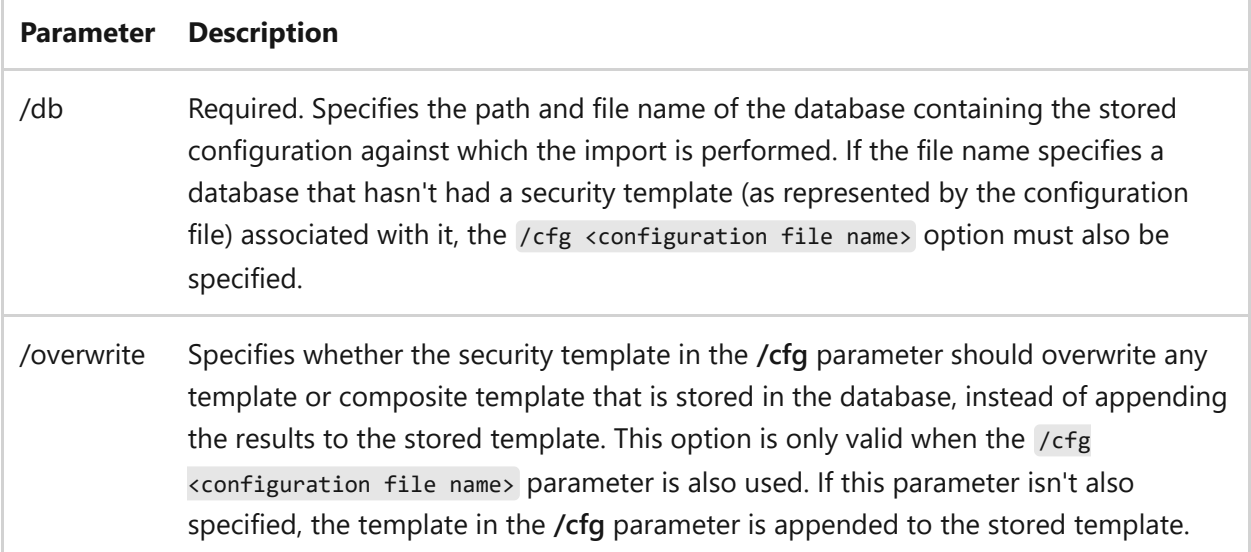

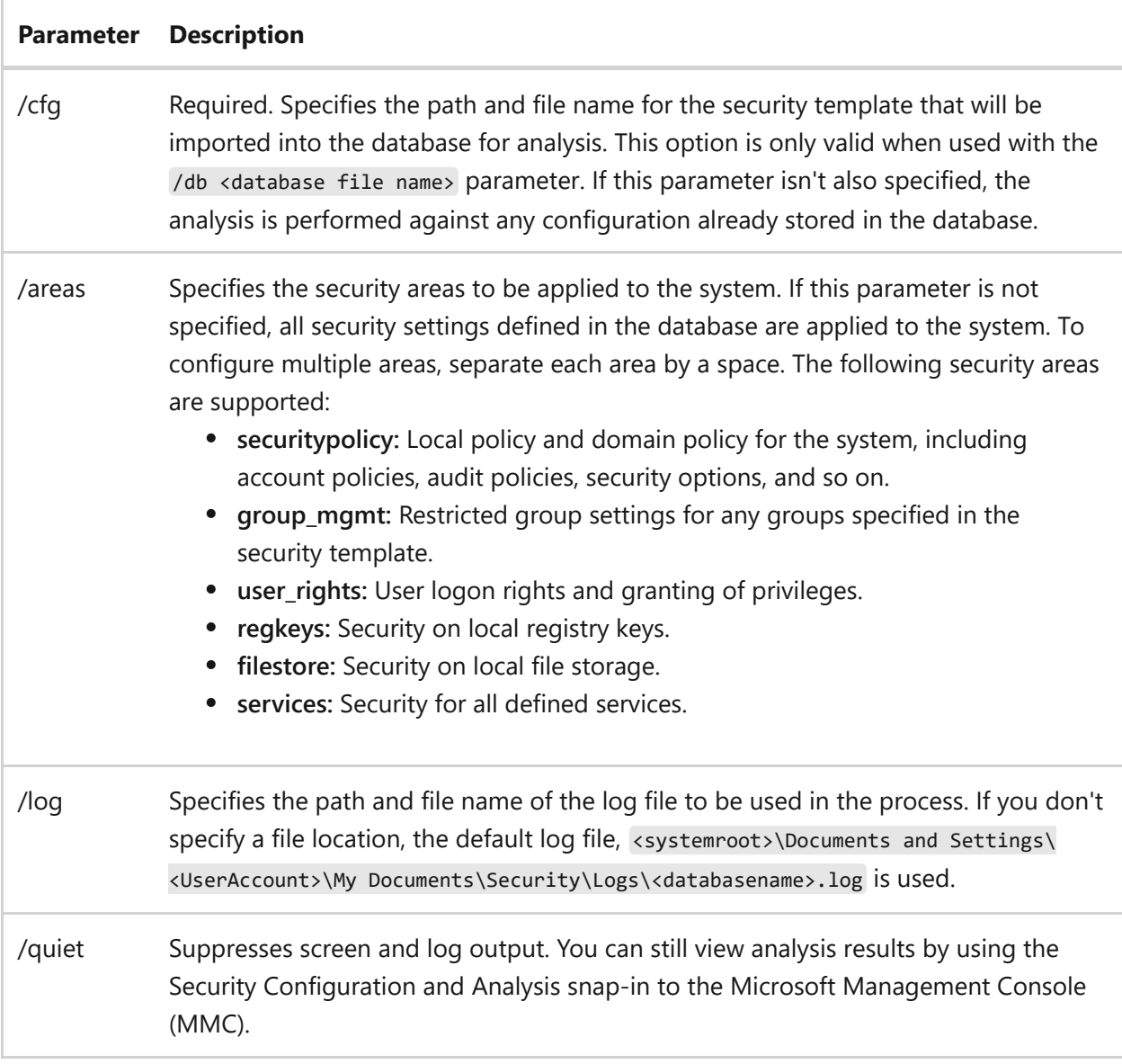

To export the security database and the domain security policies to an .inf file, and then to import that file to a different database to replicate the policy settings on another computer, type:

```
secedit /export /db C:\Security\FY11\SecDbContoso.sdb /mergedpolicy /cfg
NetworkShare\Policies\SecContoso.inf /log
C:\Security\FY11\SecAnalysisContosoFY11.log /quiet
```
To import just the security policies portion of the file to a different database on another computer, type:

```
secedit /import /db C:\Security\FY12\SecDbContoso.sdb /cfg
NetworkShare\Policies\SecContoso.inf /areas securitypolicy /log
C:\Security\FY11\SecAnalysisContosoFY12.log /quiet
```
- [Command-Line Syntax Key](#page-22-0)
- [secedit /analyze](#page-1531-0)
- [secedit /configure](#page-1533-0)
- [secedit /export](#page-1536-0)
- [secedit /generaterollback](#page-1539-0)
- [secedit /validate](#page-1544-0)

# <span id="page-1544-0"></span>**secedit /validate**

Article • 02/03/2023

Validates the security settings stored in a security template (.inf file). Validating security templates can help you determine if one is corrupted or inappropriately set. Corrupted or inappropriately set security templates aren't applied.

#### **Syntax**

secedit /validate <configuration file name>

#### **Parameters**

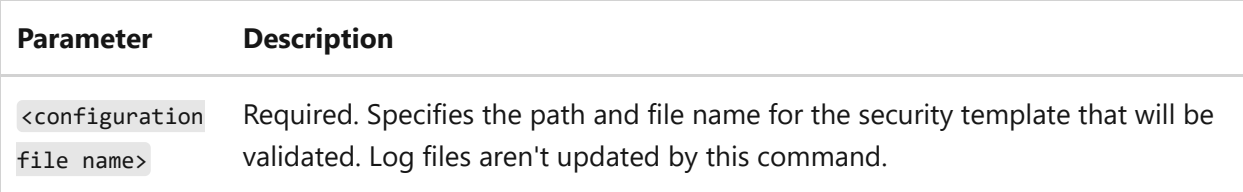

#### **Examples**

To verify that the rollback .inf file, *secRBKcontoso.inf*, is still valid after rollback, type:

```
secedit /validate secRBKcontoso.inf
```
- [Command-Line Syntax Key](#page-22-0)
- [secedit /analyze](#page-1531-0)
- [secedit /configure](#page-1533-0)
- [secedit /export](#page-1536-0)
- secedit / generaterollback

[secedit /import](#page-1541-0)

# **serverceipoptin**

Article • 02/03/2023

Applies to: Windows Server 2022, Windows Server 2019, Windows Server 2016, Windows Server 2012 R2, Windows Server 2012

Allows you to participate in the Customer Experience Improvement Program (CEIP).

### **Syntax**

serverceipoptin [/query] [/enable] [/disable]

#### **Parameters**

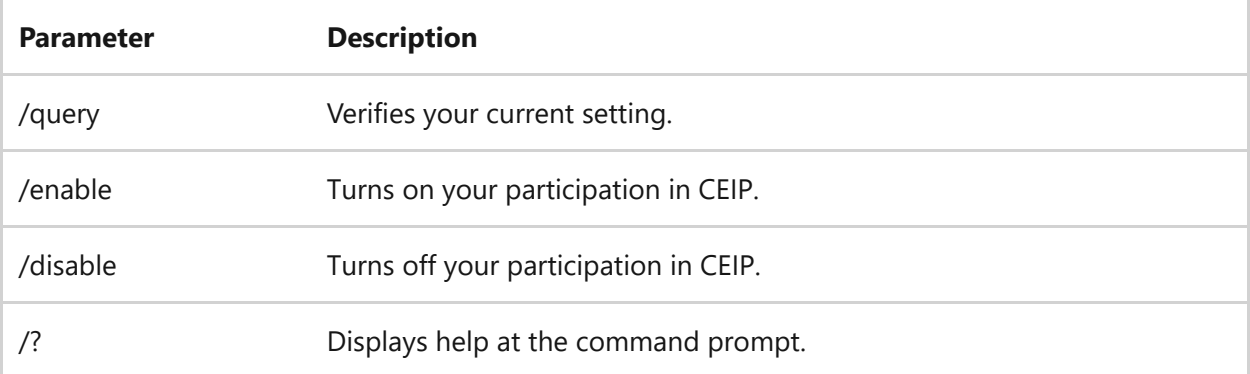

#### **Examples**

To verify your current settings, type:

serverceipoptin /query

To turn on your participation, type:

serverceipoptin /enable

serverceipoptin /disable

#### **Related links**

• [Command-Line Syntax Key](#page-22-0)
### **servermanagercmd**

Article • 02/03/2023

Applies to: Windows Server 2022, Windows Server 2019, Windows Server 2016, Windows Server 2012 R2, Windows Server 2012

Installs and removes roles, role services, and features. Also displays the list of all roles, role services, and features available, and shows which are installed on this computer.

#### ) **Important**

This command, servermanagercmd, has been deprecated and it's not guaranteed to be supported in future releases of Windows. We recommend instead that you use the Windows PowerShell cmdlets that are available for Server Manager. For more information, see **[Install or Uninstall Roles, Role Services, or Features](https://learn.microsoft.com/en-us/windows-server/administration/server-manager/install-or-uninstall-roles-role-services-or-features)**.

#### **Syntax**

```
servermanagercmd -query [[[<drive>:]<path>]<query.xml>] [-logpath
[[<drive>:]<path>]<log.txt>]
servermanagercmd -inputpath [[[<drive>:]<path>]<answer.xml>] [-resultpath
<result.xml> [-restart] | -whatif] [-logpath [[<drive>:]<path>]<log.txt>]
servermanagercmd -install <id> [-allSubFeatures] [-resultpath [[<drive>:]
<path>]<result.xml> [-restart] | -whatif] [-logpath [[<Drive>:]<path>]
<log.txt>]
servermanagercmd -remove <id> [-resultpath <result.xml> [-restart] | -
whatif] [-logpath [[<drive>:]<path>]<log.txt>]
servermanagercmd [-help | -?]
servermanagercmd -version
```
#### **Parameters**

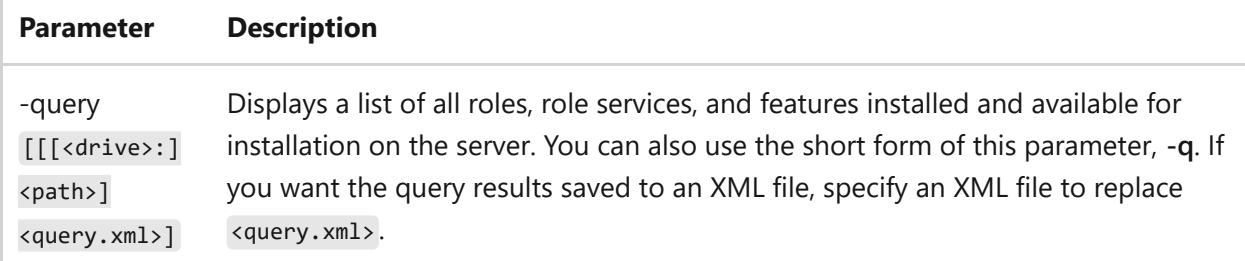

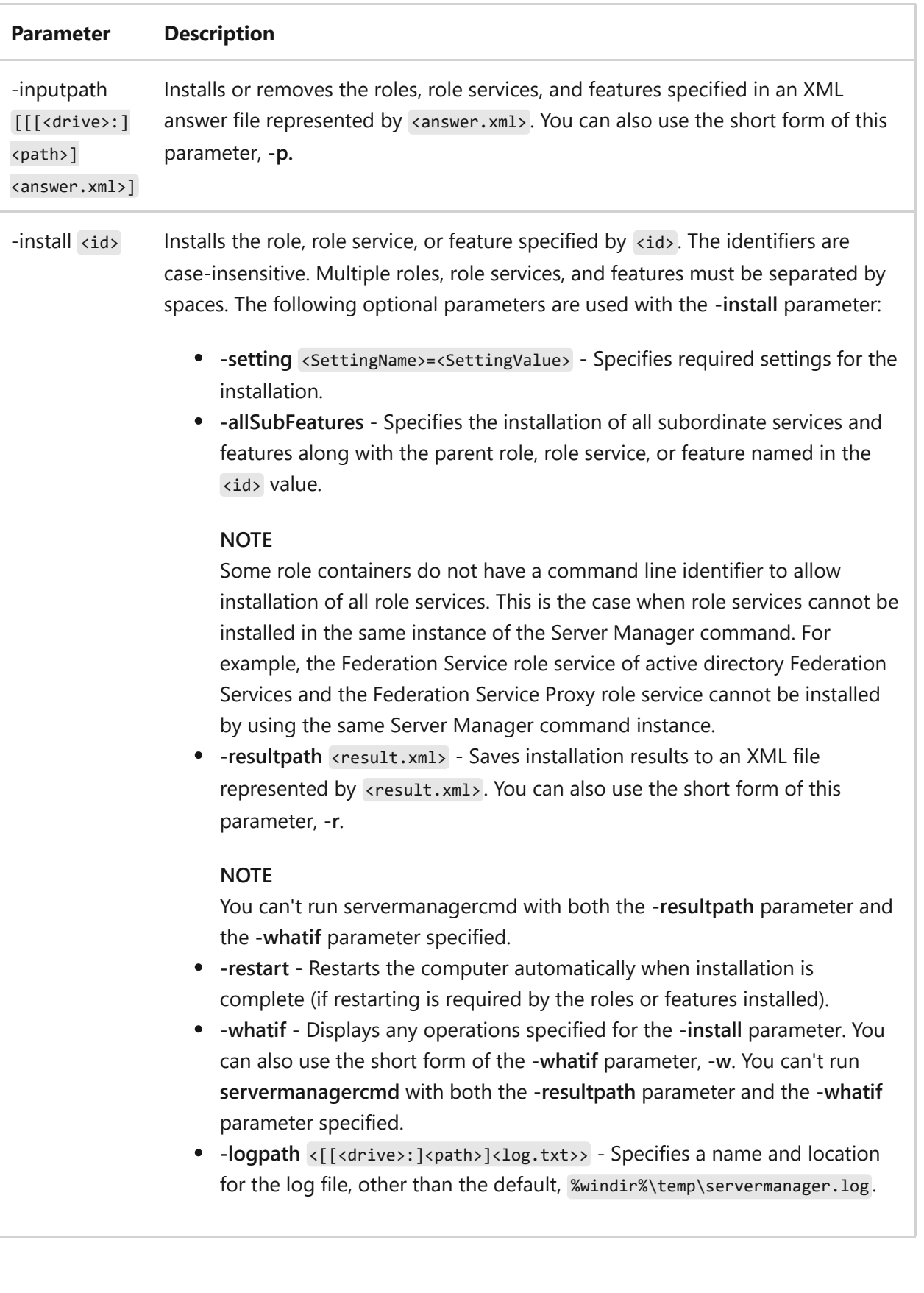

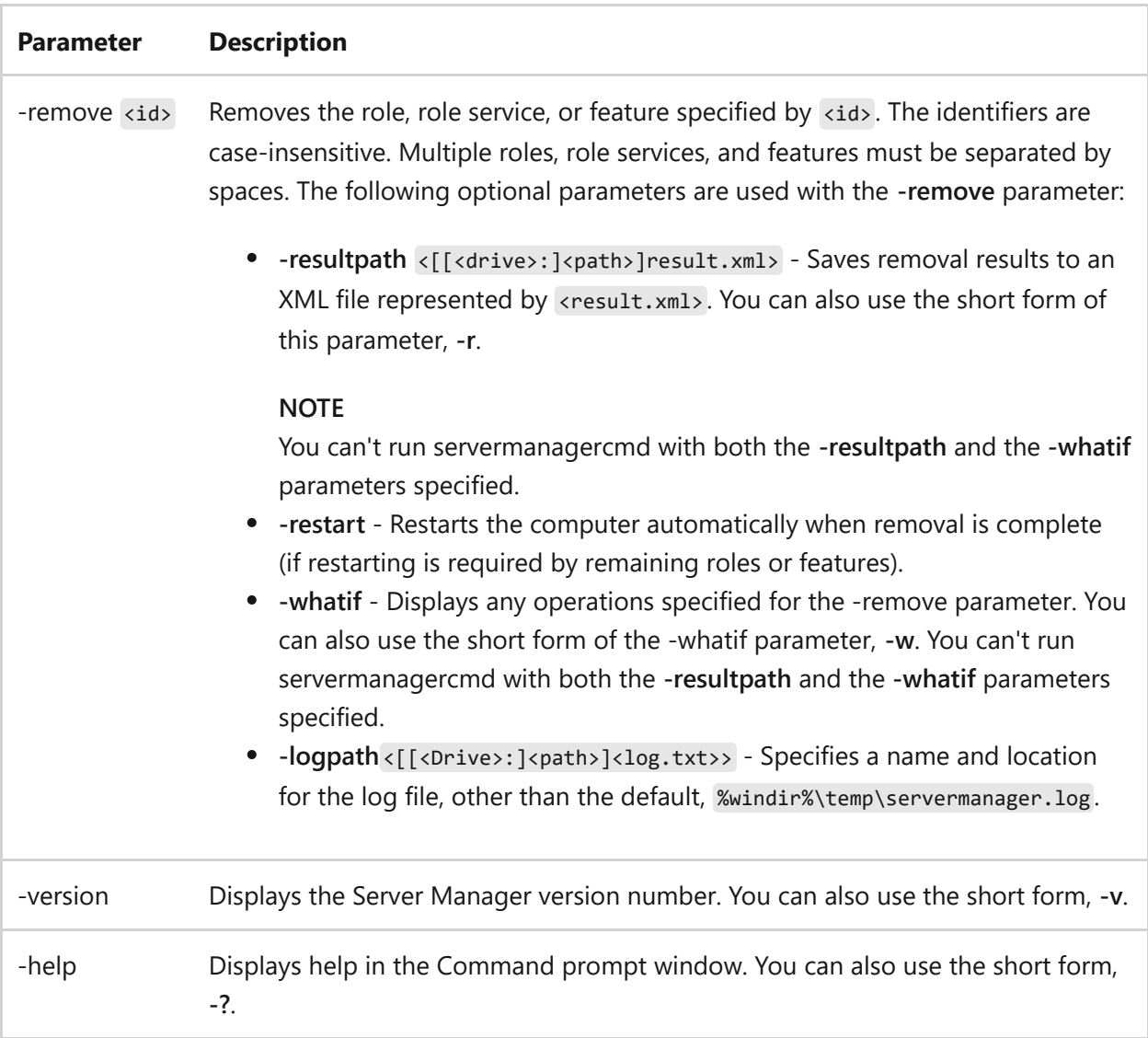

### **Examples**

To display a list of all roles, role services, and features available, and which roles, role services, and features are installed on the computer, type:

```
servermanagercmd -query
```
To install the Web Server (IIS) role, and save the installation results to an XML file represented by *installResult.xml*, type:

```
servermanagercmd -install Web-Server -resultpath installResult.xml
```
To display detailed information about the roles, role services, and features that would be installed or removed, based upon instructions that are specified in an XML answer file

servermanagercmd -inputpath install.xml -whatif

### **Related links**

- [Command-Line Syntax Key](#page-22-0)
- [Server Manager overview](https://learn.microsoft.com/en-us/windows-server/administration/server-manager/server-manager)

### **serverweroptin**

Article • 02/03/2023

Applies to: Windows Server 2022, Windows Server 2019, Windows Server 2016, Windows Server 2012 R2, Windows Server 2012

Allows you to turn on error reporting.

### **Syntax**

serverweroptin [/query] [/detailed] [/summary]

#### **Parameters**

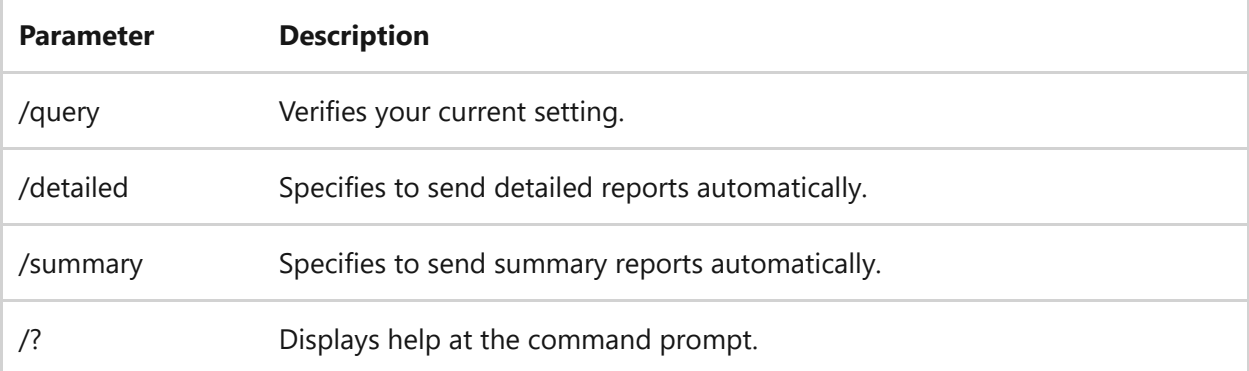

#### **Examples**

To verify the current setting, type:

serverweroptin /query

To automatically send detailed reports, type:

```
serverweroptin /detailed
```
serverweroptin /summary

#### **Related links**

# **Services for Network File System command-line tools**

Article • 02/03/2023

Services for Network File System (NFS) provides a file sharing solution that lets you transfer files between computers running Windows Server and UNIX operating systems using the NFS protocol.

Information and links to each of the associated NFS command-line tools:

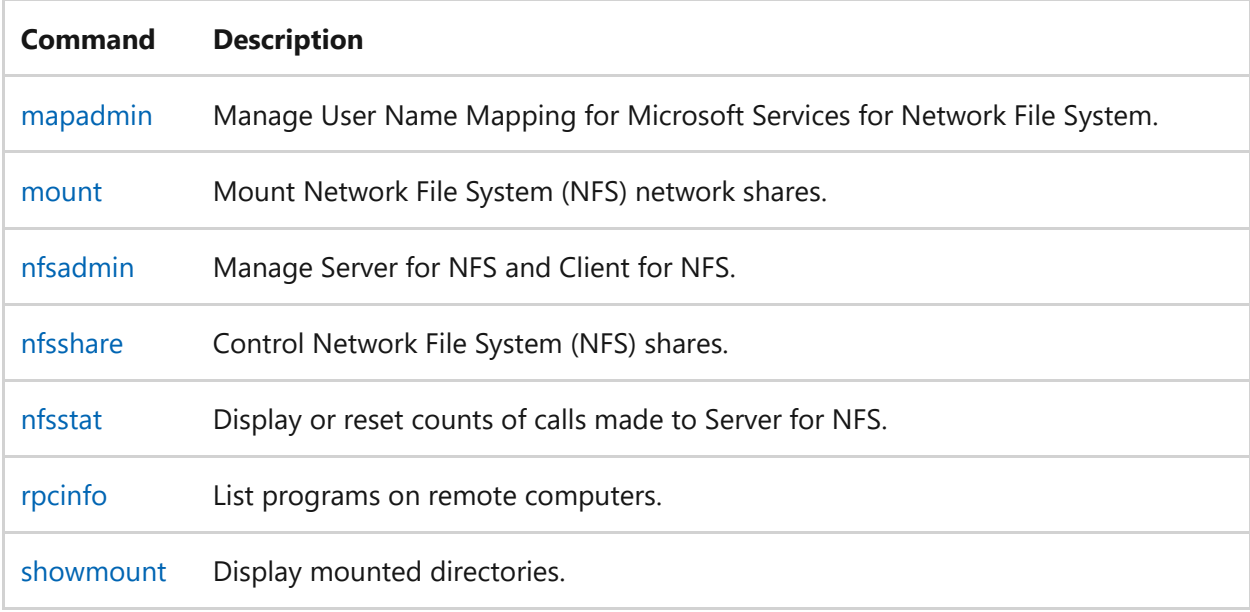

### **Related links**

# **set (environment variable)**

Article • 09/06/2023

Displays, sets, or removes cmd.exe environment variables. If used without parameters, **set** displays the current environment variable settings.

7 **Note**

This command requires command extensions, which are enabled by default.

The **set** command can also run from the Windows Recovery Console, using different parameters. For more information, see [Windows Recovery Environment \(WinRE\).](https://learn.microsoft.com/en-us/windows-hardware/manufacture/desktop/windows-recovery-environment--windows-re--technical-reference)

#### **Syntax**

```
set [<variable>=[<string>]]
set [/p] <variable>=[<promptString>]
set /a <variable>=<expression>
```
#### **Parameters**

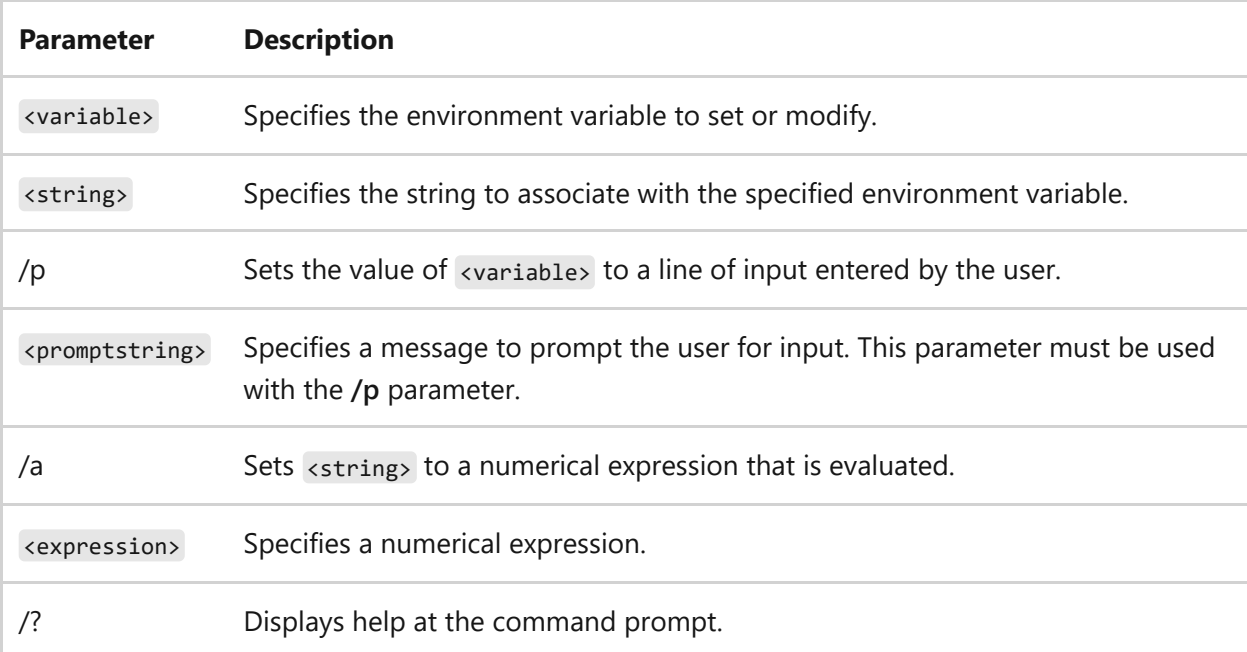

- If command extensions are enabled (the default) and you run **set** with a value, it displays all of the variables that begin with that value.
- The characters  $\langle , \rangle$ ,  $\langle , \rangle$ , and  $\wedge$  are special command shell characters, and they must be preceded by the escape character  $( \wedge )$  or enclosed in quotation marks when used in <string> (for example, "StringContaining&Symbol"). If you use quotation marks to enclose a string that contains one of the special characters, the quotation marks are set as part of the environment variable value.
- Use environment variables to control the behavior of some batch files and programs and to control the way Windows and the MS-DOS subsystem appears and works. The **set** command is often used in the **Autoexec.nt** file to set environment variables.
- If you use the **set** command without any parameters, the current environment settings are displayed. These settings usually include the **COMSPEC** and **PATH** environment variables, which are used to help find programs on disk. Two other environment variables used by Windows are **PROMPT** and **DIRCMD**.
- If you specify values for <variable> and <string> , the specified <variable> value is added to the environment and <string> is associated with that variable. If the variable already exists in the environment, the new string value replaces the old string value.
- If you specify only a variable and an equal sign (without <string> ) for the **set** command, the <string> value associated with the variable is cleared (as if the variable isn't there).
- If you use the **/a** parameter, the following operators are supported, in descending order of precedence:

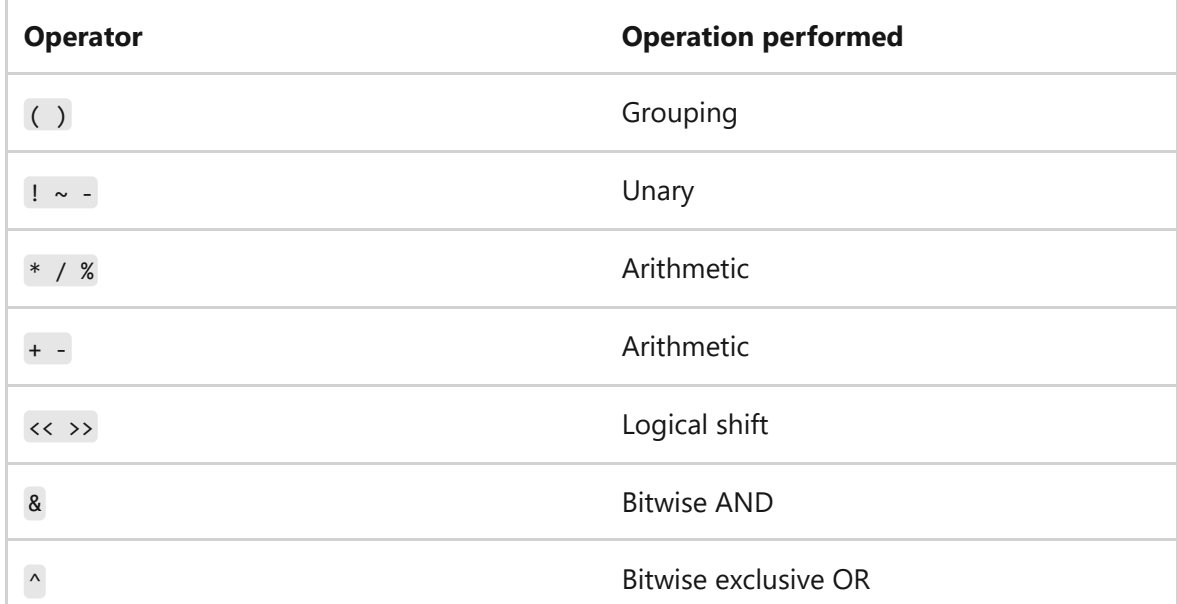

```
Onerator Character <b>Character Coneration performed<br>
= * = / =  \frac{1}{2} = < 2 \frac{1}{2} Oneration performed
= * = / = \% = + = - = \% =
```
, Expression separator

- If you use logical ( && or || ) or modulus (**%**) operators, enclose the expression string in quotation marks. Any non-numeric strings in the expression are considered environment variable names, and their values are converted to numbers before they're processed. If you specify an environment variable name that isn't defined in the current environment, a value of zero is allotted, which allows you to perform arithmetic with environment variable values without using the % to retrieve a value.
- If you run **set /a** from the command line outside of a command script, it displays the final value of the expression.
- Numeric values are decimal numbers unless prefixed by  $0 \times$  for hexadecimal numbers or 0 for octal numbers. Therefore,  $0 \times 12$  is the same as 18, which is the same as 022.
- Delayed environment variable expansion support is disabled by default, but you can enable or disable it by using **cmd /v**.
- When creating batch files, you can use **set** to create variables, and then use them in the same way that you would use the numbered variables **%0** through **%9**. You can also use the variables **%0** through **%9** as input for **set**.
- If you call a variable value from a batch file, enclose the value with percent signs (**%**). For example, if your batch program creates an environment variable named *BAUD*, you can use the string associated with *BAUD* as a replaceable parameter by typing **%baud%** at the command prompt.

### **Examples**

To set the value *TEST*<sup>^</sup> 1 for the environment variable named testVar, type:

```
set testVar=TEST^^1
```
The **set** command assigns everything that follows the equal sign (=) to the value of the variable. Therefore, if you type set testVar=TEST^1, you'll get the following result, testVar=TEST1 .

To set the value *TEST&1* for the environment variable testVar , type:

```
set testVar=TEST^&1
```
To set an environment variable named *include* so the string *c:\directory* is associated with it, type:

```
set include=c:\directory
```
You can then use the string *c:\directory* in batch files by enclosing the name *include* with percent signs (**%**). For example, you can use dir %include% in a batch file to display the contents of the directory associated with the *include* environment variable. After this command is processed, the string c:\directory replaces **%include%**.

To use the **set** command in a batch program to add a new directory to the *path* environment variable, type:

@echo off rem ADDPATH.BAT adds a new directory rem to the path environment variable. set path=%1;%path% set

To display a list of all of the environment variables that begin with the letter *p*, type:

set p

To display a list of all of the environment variables on the current device, type:

set

### **Related links**

## **setx**

Article • 02/03/2023

Creates or modifies environment variables in the user or system environment, without requiring programming or scripting. The **Setx** command also retrieves the values of registry keys and writes them to text files.

#### 7 **Note**

This command provides the only command-line or programmatic way to directly and permanently set system environment values. System environment variables are manually configurable through **Control Panel** or through a registry editor. The **set** command, which is internal to the command interpreter (Cmd.exe), sets user environment variables for the current console window only.

### **Syntax**

```
setx \frac{1}{1} <computer> \frac{1}{u} <computer> \frac{1}{u} <computer> \frac{1}{u} <computer> \frac{1}{u} = <computer> \frac{1}{u} = <computer> \frac{1}{u} = <computer> \frac{1}{u} = <computer> \frac{1}{u} = <computer> \frac{1}{u} = <compu
<variable> <value> [/m]
setx [/s <computer> [/u [<domain>\]<user name> [/p [<password>]]]]
<variable>] /k <path> [/m]
setx [/s <computer> [/u [<domain>\]<user name> [/p [<password>]]]] /f
<filename> {[<variable>] {/a <X>,<Y> | /r <X>,<Y> <String>} [/m] | /x} [/d
<delimiters>]
```
#### **Parameters**

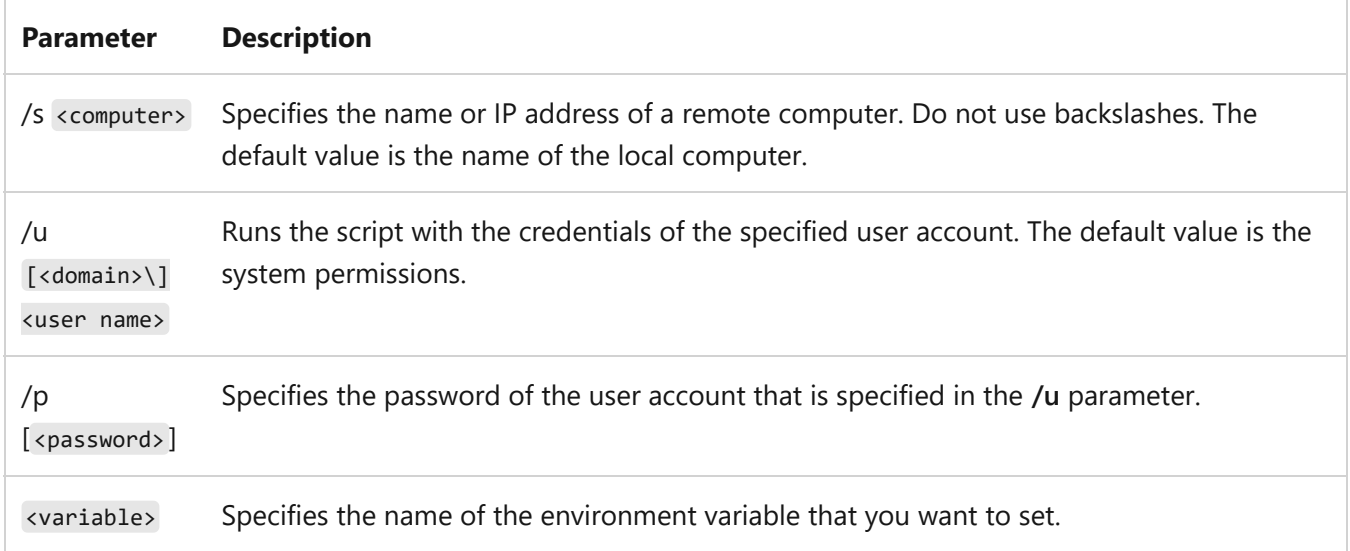

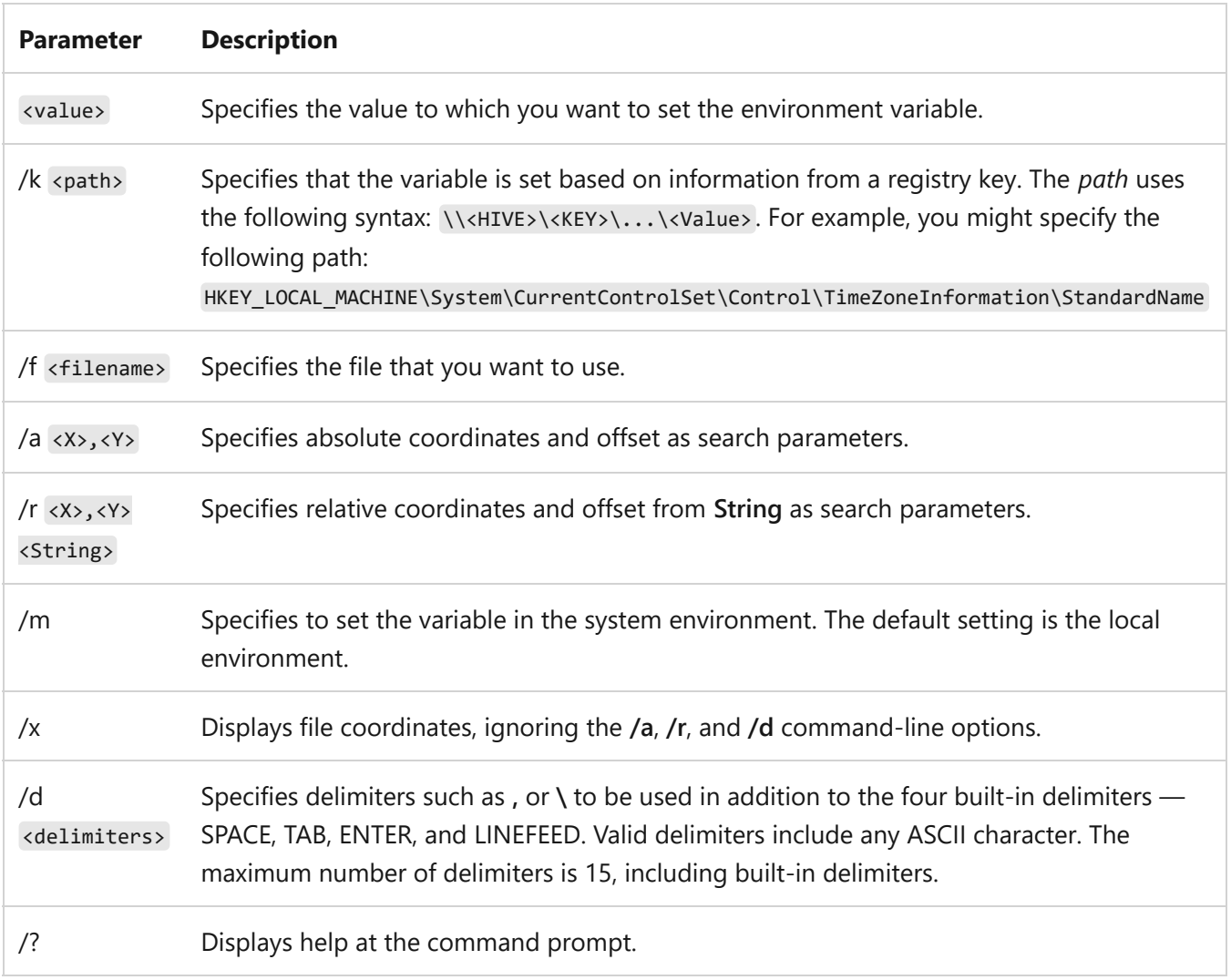

- This command is similar to the UNIX utility SETENV.
- You can use this command to set values for user and system environment variables from one of three sources (modes): Command Line Mode, Registry Mode, or File Mode.
- This command writes variables to the master environment in the registry. Variables set with **setx** variables are available in future command windows only, not in the current command window.
- **HKEY\_CURRENT\_USER** and **HKEY\_LOCAL\_MACHINE** are the only supported hives. REG\_DWORD, REG\_EXPAND\_SZ, REG\_SZ, and REG\_MULTI\_SZ are the valid **RegKey** data types.
- If you gain access to **REG\_MULTI\_SZ** values in the registry, only the first item is extracted and used.
- You can't use this command to remove values added to the local or system environments. You can use this command with a variable name and no value to remove a corresponding value from the local environment.
- REG\_DWORD registry values are extracted and used in hexadecimal mode.
- File mode supports the parsing of carriage return and line feed (CRLF) text files only.
- Running this command on an existing variable removes any variable references and uses expanded values.

For instance, if the variable %PATH% has a reference to %JAVADIR%, and %PATH% is manipulated using **setx**, %JAVADIR% is expanded and its value is assigned directly to the target variable %PATH%. This means that future updates to %JAVADIR% **will not** be reflected in the %PATH% variable.

Be aware there's a limit of 1024 characters when assigning contents to a variable using **setx**.

This means that the content is cropped if you go over 1024 characters, and that the cropped text is what's applied to the target variable. If this cropped text is applied to an existing variable, it can result in loss of data previously held by the target variable.

### **Examples**

To set the *MACHINE* environment variable in the local environment to the value *Brand1*, type:

setx MACHINE Brand1

To set the *MACHINE* environment variable in the system environment to the value *Brand1 Computer*, type:

```
setx MACHINE Brand1 Computer /m
```
To set the *MYPATH* environment variable in the local environment to use the search path defined in the *PATH* environment variable, type:

setx MYPATH %PATH%

To set the *MYPATH* environment variable in the local environment to use the search path defined in the *PATH* environment variable after replacing **~** with **%**, type:

setx MYPATH ~PATH~

To set the *MACHINE* environment variable in the local environment to *Brand1* on a remote computer named *computer1*, type:

setx /s computer1 /u maindom\hiropln /p p@ssW23 MACHINE Brand1

To set the *MYPATH* environment variable in the local environment to use the search path defined in the *PATH* environment variable on a remote computer named *computer1*, type:

setx /s computer1 /u maindom\hiropln /p p@ssW23 MYPATH %PATH%

To set the *TZONE* environment variable in the local environment to the value found in the

**HKEY\_LOCAL\_MACHINE\System\CurrentControlSet\Control\TimeZoneInformation\Sta ndardName** registry key, type:

```
setx TZONE /k
HKEY_LOCAL_MACHINE\System\CurrentControlSet\Control\TimeZoneInformation\Stan
dardName
```
To set the *TZONE* environment variable in the local environment of a remote computer named *computer1* to the value found in the

HKEY\_LOCAL\_MACHINE\System\CurrentControlSet\Control\TimeZoneInformation\Sta **ndardName** registry key, type:

```
setx /s computer1 /u maindom\hiropln /p p@ssW23 TZONE /k
HKEY_LOCAL_MACHINE\System\CurrentControlSet\Control\TimeZoneInformation\Stan
dardName
```
To set the *BUILD* environment variable in the system environment to the value found in the

HKEY\_LOCAL\_MACHINE\Software\Microsoft\WindowsNT\CurrentVersion\CurrentBuil **dNumber** registry key, type:

```
setx BUILD /k
HKEY_LOCAL_MACHINE\Software\Microsoft\WindowsNT\CurrentVersion\CurrentBuildN
umber /m
```
To set the BUILD environment variable in the system environment of a remote computer named Computer1 to the value found in the

HKEY\_LOCAL\_MACHINE\Software\Microsoft\WindowsNT\CurrentVersion\CurrentBuil **dNumber** registry key, type:

setx /s computer1 /u maindom\hiropln /p p@ssW23 BUILD /k HKEY LOCAL MACHINE\Software\Microsoft\Windows NT\CurrentVersion\CurrentBuildNumber /m

To display the contents of a file named *Ipconfig.out*, along with the contents' corresponding coordinates, type:

setx /f ipconfig.out /x

To set the *IPADDR* environment variable in the local environment to the value found at the coordinate *5,11* in the *Ipconfig.out* file, type:

```
setx IPADDR /f ipconfig.out /a 5,11
```
To set the *OCTET1* environment variable in the local environment to the value found at the coordinate *5,3* in the *Ipconfig.out* file with delimiters **#\$\*.**, type:

setx OCTET1 /f ipconfig.out /a 5,3 /d #\$\*.

To set the *IPGATEWAY* environment variable in the local environment to the value found at the coordinate *0,7* with respect to the coordinate of *Gateway* in the *Ipconfig.out* file, type:

```
setx IPGATEWAY /f ipconfig.out /r 0,7 Gateway
```
To display the contents of the *Ipconfig.out* file, along with the contents' corresponding coordinates, on a computer named *computer1*, type:

setx /s computer1 /u maindom\hiropln /p p@ssW23 /f ipconfig.out /x

#### **Related links**

# **sfc**

Article • 02/03/2023

Applies to: Windows Server 2022, Windows Server 2019, Windows Server 2016, Windows Server 2012 R2, Windows Server 2012

Scans and verifies the integrity of all protected system files and replaces incorrect versions with correct versions. If this command discovers that a protected file has been overwritten, it retrieves the correct version of the file from the **systemroot\** folder, and then replaces the incorrect file.

#### ) **Important**

You must be logged on as a member of the Administrators group to run this command.

### **Syntax**

```
sfc [/scannow] [/verifyonly] [/scanfile=<file>] [/verifyfile=<file>]
[/offwindir=<offline windows directory> /offbootdir=<offline boot directory>
/offlogfile=<log file path>]
```
#### **Parameters**

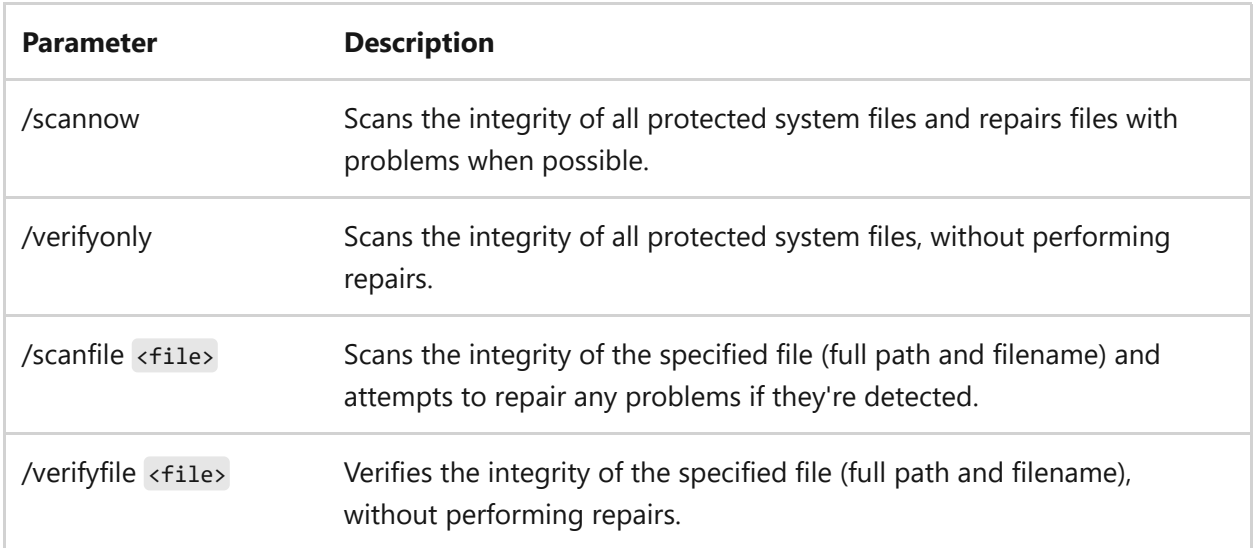

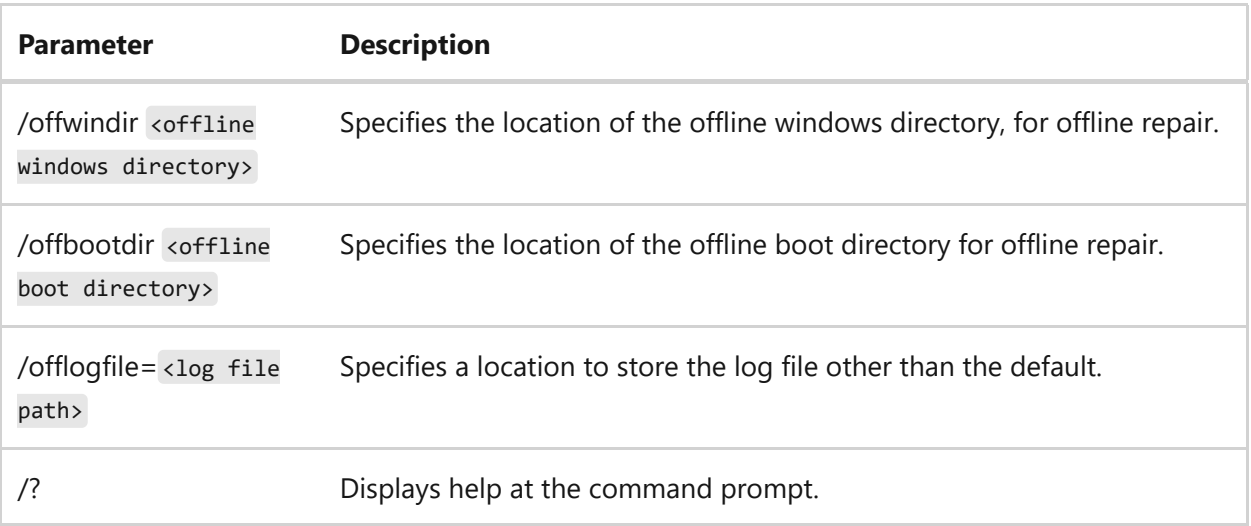

#### **Examples**

To verify the *kernel32.dll file*, type:

```
sfc /verifyfile=c:\windows\system32\kernel32.dll
```
To set up the offline repair of the *kernel32.dll* file with an offline boot directory set to **D:** and an offline windows directory set to **D:\Windows**, type:

```
sfc /scanfile=D:\windows\system32\kernel32.dll /offbootdir=D:\
/offwindir=d:\windows
```
### **Related links**

# **shadow**

Article • 02/03/2023

Applies to: Windows Server 2022, Windows Server 2019, Windows Server 2016, Windows Server 2012 R2, Windows Server 2012

Enables you to remotely control an active session of another user on a Remote Desktop Session Host server.

## **Syntax**

shadow {<sessionname> | <sessionID>} [/server:<servername>] [/v]

#### **Parameters**

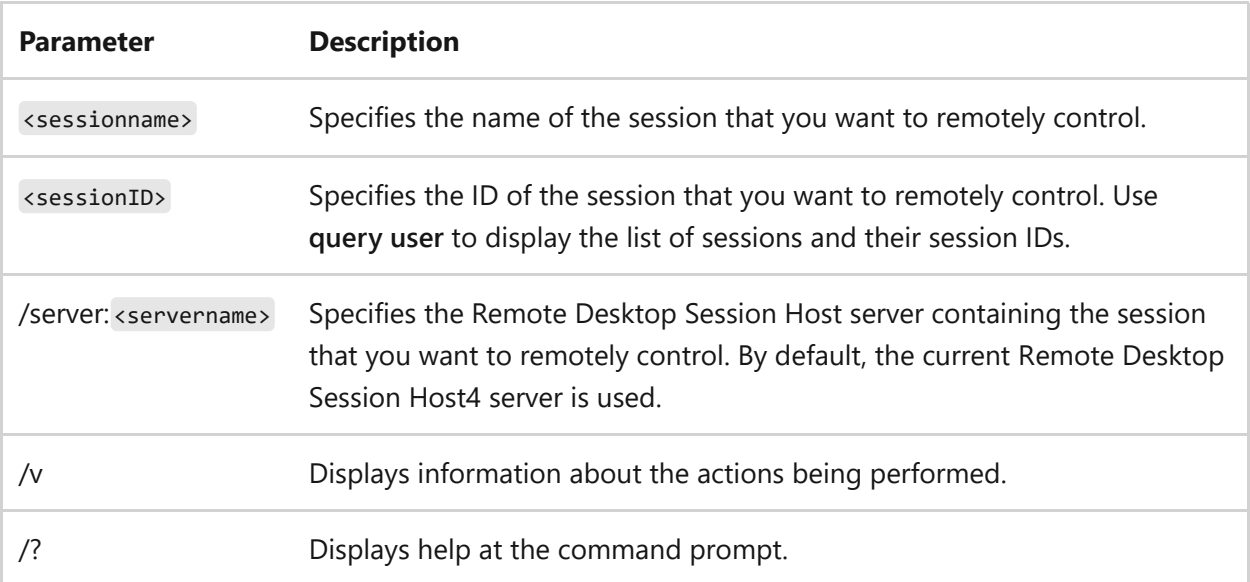

- You can either view or actively control the session. If you choose to actively control a user's session, you will be able to input keyboard and mouse actions to the session.
- You can always remotely control your own sessions (except the current session), but you must have Full Control permission or remote Control special access permission to remotely control another session.
- You can also initiate remote control by using Remote Desktop Services Manager.
- Before monitoring begins, the server warns the user that the session is about to be remotely controlled, unless this warning is disabled. Your session might appear to be frozen for a few seconds while it waits for a response from the user. To configure remote control for users and sessions, use the Remote Desktop Services Configuration tool or the Remote Desktop Services extensions to Local Users and Groups and active directory Users and computers.
- Your session must be capable of supporting the video resolution used at the session that you are remotely controlling or the operation fails.
- The console session can neither remotely control another session nor can it be remotely controlled by another session.
- When you want to end remote control (shadowing), press CTRL+ $*$  (by using  $*$ from the numeric keypad only).

#### **Examples**

To shadow *session 93*, type:

shadow 93

To shadow the session *ACCTG01*, type:

shadow ACCTG01

### **Related links**

- [Command-Line Syntax Key](#page-22-0)
- [Remote Desktop Services \(Terminal Services\) Command Reference](#page-26-0)

# **shift**

Article • 02/03/2023

Changes the position of batch parameters in a batch file.

## **Syntax**

shift [/n <N>]

#### **Parameters**

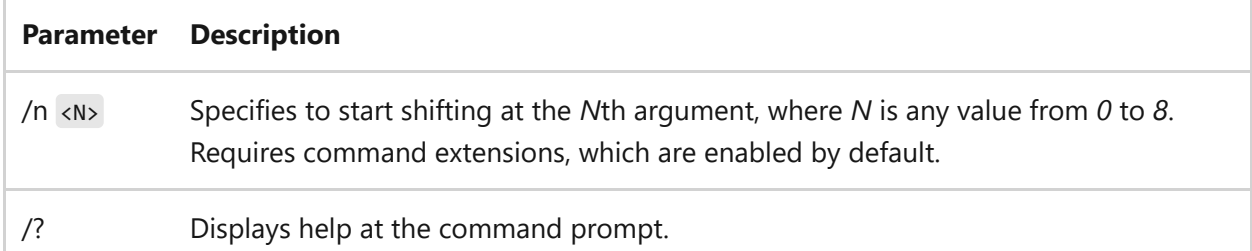

- The **shift** command changes the values of the batch parameters **%0** through **%9** by copying each parameter into the previous one—the value of **%1** is copied to **%0**, the value of **%2** is copied to **%1**, and so on. This is useful for writing a batch file that performs the same operation on any number of parameters.
- If command extensions are enabled, the **shift** command supports the **/n** command-line option. The **/n** option specifies to start shifting at the Nth argument, where **N** is any value from 0 to 8. For example, **SHIFT /2** would shift **%3** to **%2**, **%4** to **%3**, and so on, and leave **%0** and **%1** unaffected. Command extensions are enabled by default.
- You can use the **shift** command to create a batch file that can accept more than 10 batch parameters. If you specify more than 10 parameters on the command line, those that appear after the tenth (**%9**) will be shifted one at a time into **%9**.
- The **shift** command has no effect on the **%\*** batch parameter.
- There's no backward **shift** command. After you implement the **shift** command, you can't recover the batch parameter (**%0**) that existed before the shift.

#### **Examples**

To use a batch file, called *Mycopy.bat*, to copy a list of files to a specific directory, type:

```
@echo off
rem MYCOPY.BAT copies any number of files
rem to a directory.
rem The command uses the following syntax:
rem mycopy dir file1 file2 ...
set todir=%1
:getfile
shift
if "%1"=="" goto end
copy %1 %todir%
goto getfile
:end
set todir=
echo All done
```
### **Related links**

# <span id="page-1572-0"></span>**showmount**

Article • 02/03/2023

Applies to: Windows Server 2022, Windows Server 2019, Windows Server 2016, Windows Server 2012 R2, Windows Server 2012

You can use **showmount** to display information about mounted file systems exported by Server for NFS on a specified computer. If you don't specify a server, this command displays information about the computer on which the **showmount** command is run.

### **Syntax**

```
showmount {-e|-a|-d} <server>
```
#### **Parameters**

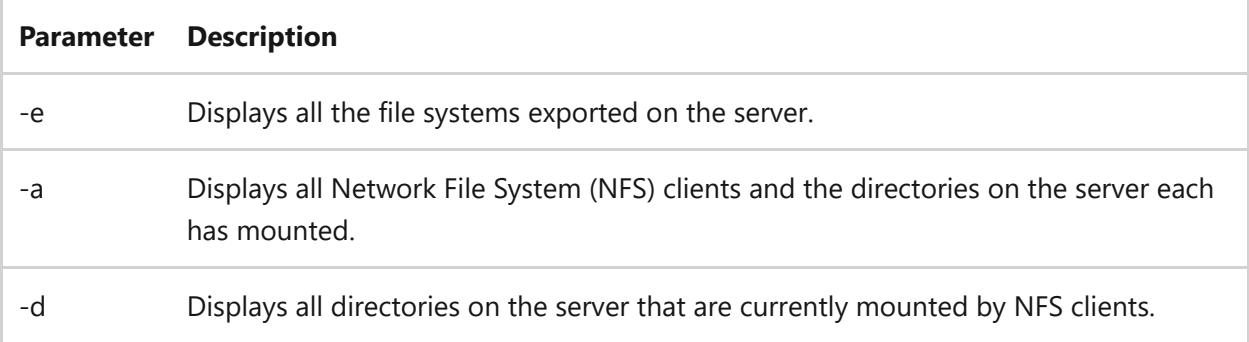

### **Related links**

- [Command-Line Syntax Key](#page-22-0)
- [Services for Network File System Command Reference](#page-25-0)

# **shutdown**

Article • 10/05/2023

Enables you to shut down or restart local or remote computers, one at a time.

## **Syntax**

shutdown [/i | /l | /s | /sg | /r | /g | /a | /p | /h | /e | /o] [/hybrid]  $[ /soft]$   $[ /fw]$   $[ /m \ \complement$   $[ /t xxx]$  $[ /d$   $[ p | u: ]xx:yy$   $[ /c$  "comment"]]

#### **Parameters**

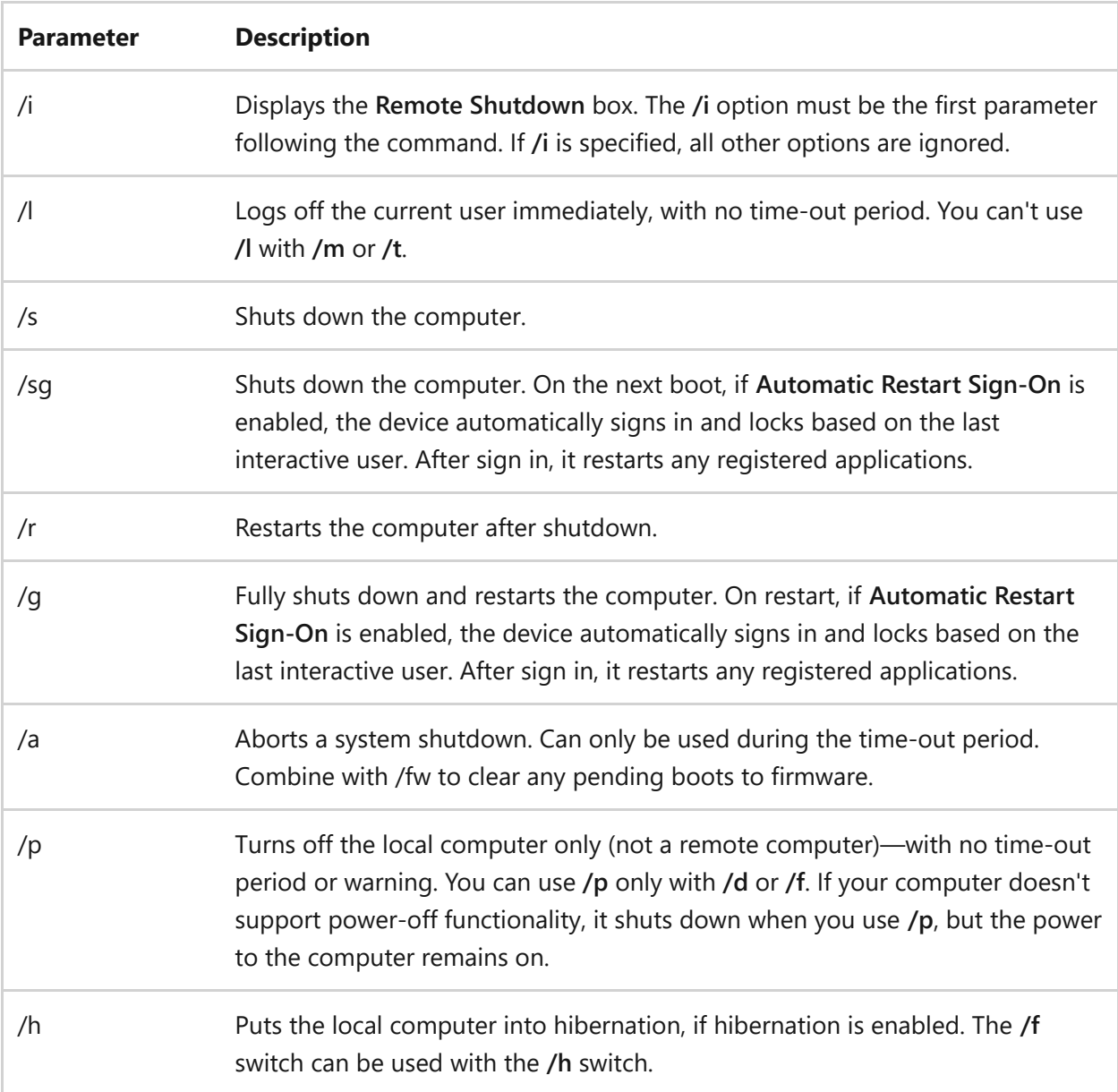

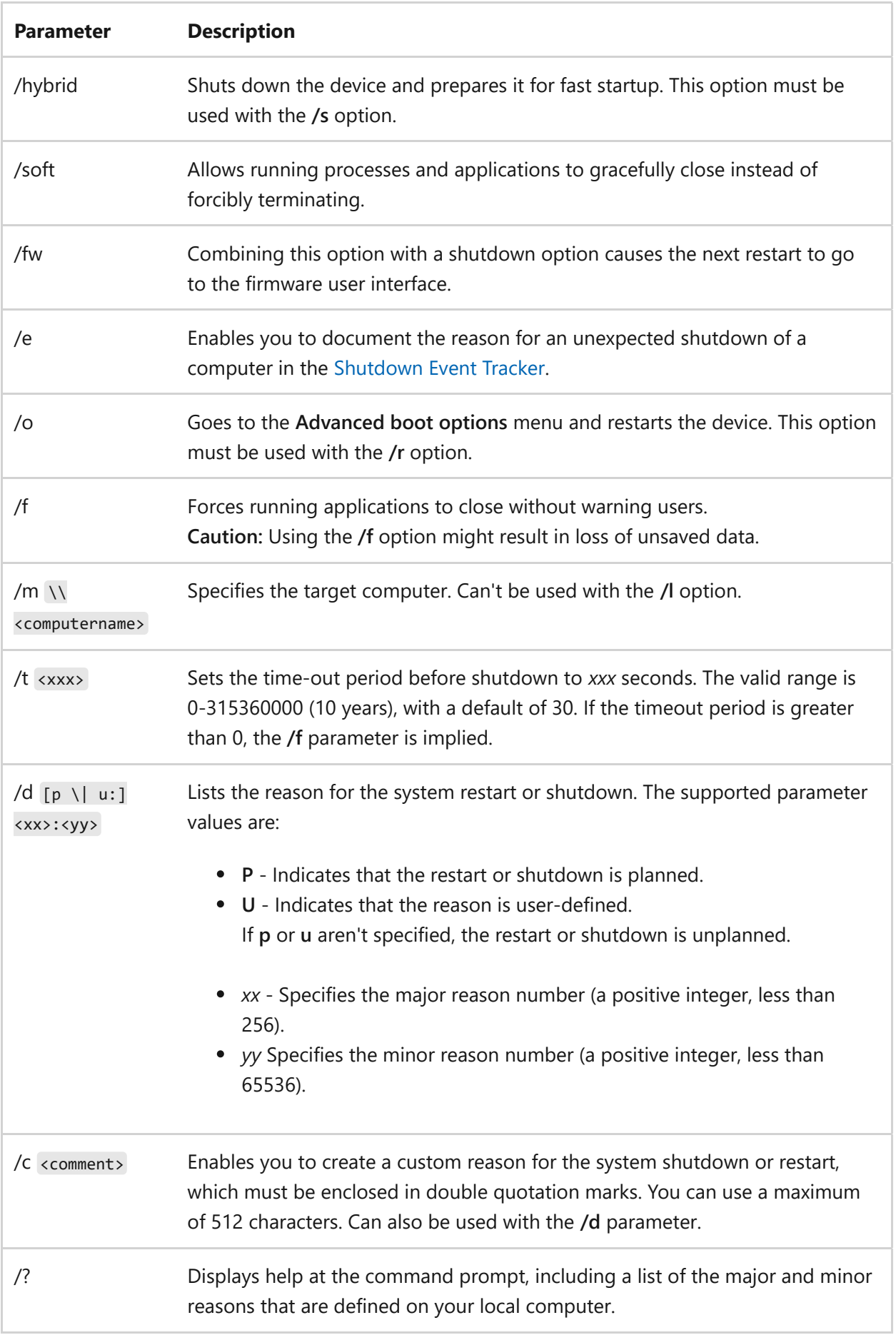

- Users must be assigned the **Shut down the system** user right to shut down a local or remotely administered computer that is using the **shutdown** command.
- Users must be members of the **Administrators** group to annotate an unexpected shutdown of a local or remotely administered computer. If the target computer is joined to a domain, members of the **Domain Admins** group might be able to perform this procedure. For more information, see:
	- [Default local groups](https://learn.microsoft.com/en-us/previous-versions/windows/it-pro/windows-server-2003/cc785098(v=ws.10))
	- [Default groups](https://learn.microsoft.com/en-us/previous-versions/windows/it-pro/windows-server-2003/cc756898(v=ws.10))
- If you want to shut down more than one computer at a time, you can call **shutdown** for each computer by using a script, or you can use **shutdown /i** to display the **Remote Shutdown** box.
- If you specify major and minor reason codes, you must first define these reason codes on each computer where you plan to use the reasons. If the reason codes aren't defined on the target computer, Shutdown Event Tracker can't log the correct reason text.
- Remember to indicate that a shutdown is planned by using the **/p** parameter. Not using the **/p** parameter, indicates that the shutdown was unplanned.
	- Using the **/p** parameter, along the reason code for an unplanned shutdown, causes the shutdown to fail.
	- Not using the **/p** parameter, and only providing the reason code for a planned shutdown, also causes the shutdown to fail.

The shutdown or restart reasons uses the following legend:

- **E**: Expected An expected shutdown or restart that is planned and communicated in advance.
- **U**: Unexpected An unexpected shutdown or restart occurs where the system stops working due to an error, such as a system crash, power failure or other.
- **P**: Planned A planned shutdown or restart scheduled in advance, such as system maintenance, software installation or other.
- **C**: Customer Defined Specify a custom reason for the system shutdown or restart.

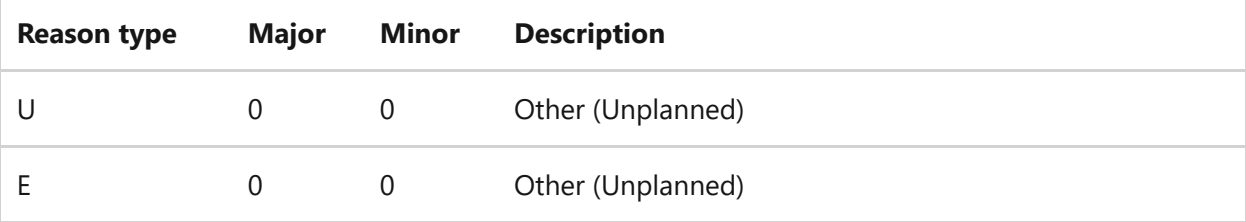

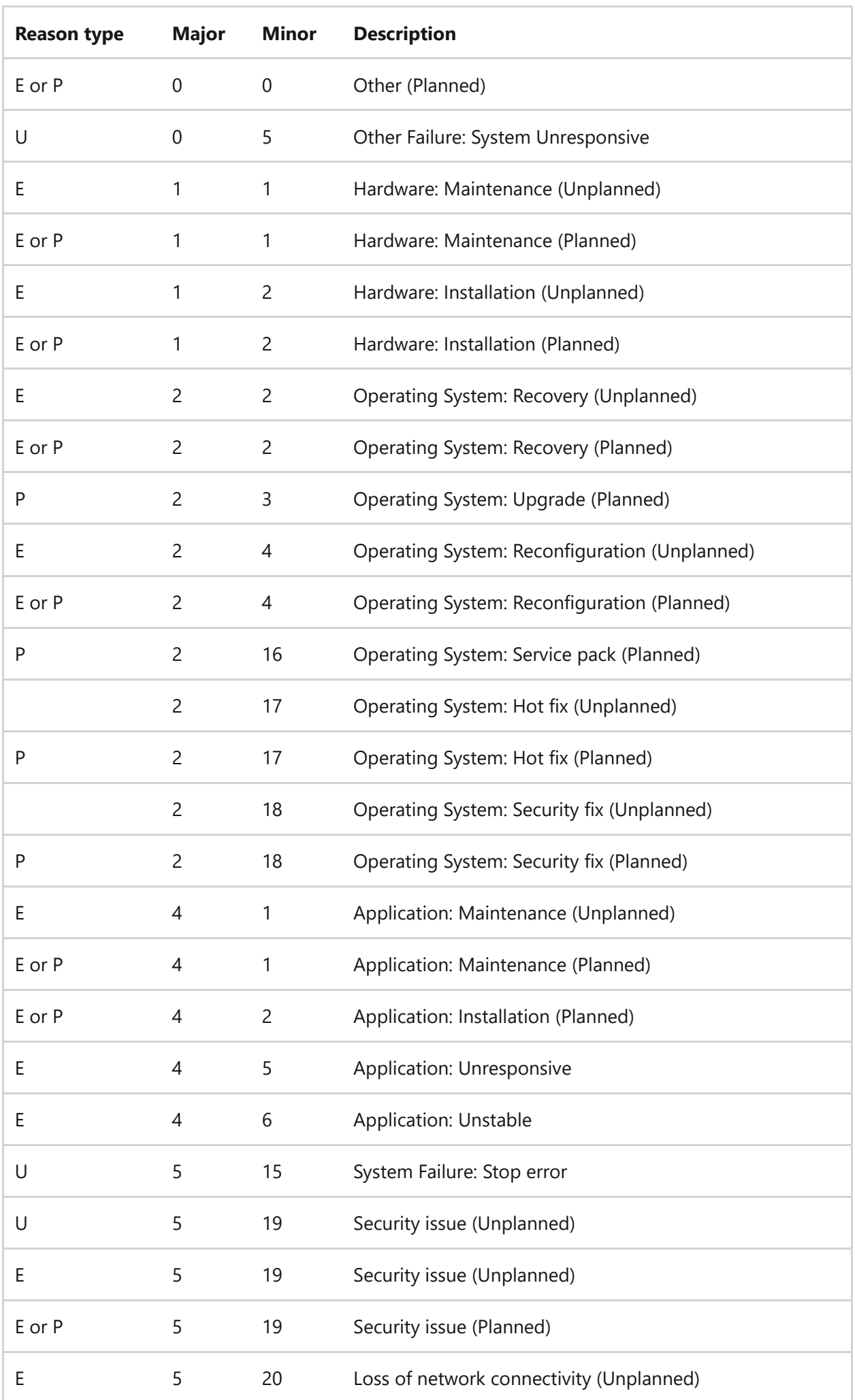

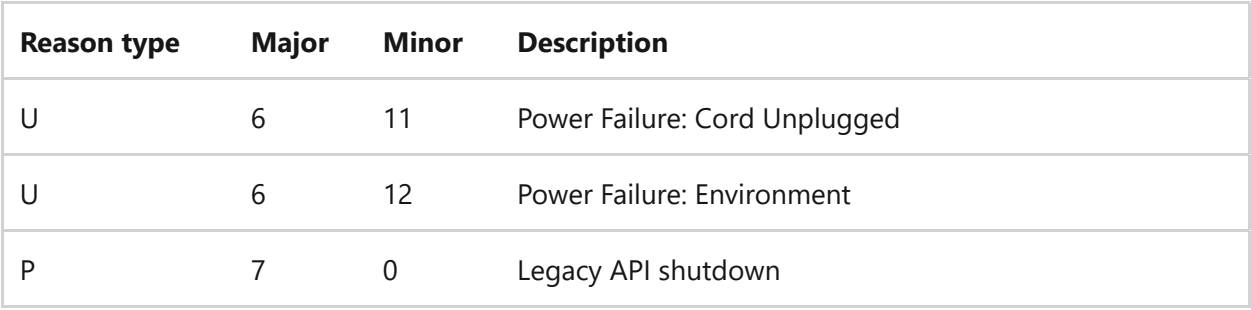

#### **Examples**

To force apps to close and to restart the local computer after a one-minute delay, with the reason *Application: Maintenance (Planned)* and the comment "Reconfiguring myapp.exe", type:

```
shutdown /r /t 60 /c "Reconfiguring myapp.exe" /f /d p:4:1
```
To restart the remote computer *myremoteserver* with the same parameters as the previous example, type:

```
shutdown /r /m \\myremoteserver /t 60 /c "Reconfiguring myapp.exe" /f /d
p:4:1
```
To restart the remote computer *myremoteserver* in 5 minutes due to a security update and include a custom reason in the shutdown event tracker, type:

shutdown /r /t 300 /e /c "Security Update" /m \\myremoteserver

### **Related links**

# **Simulate restore**

Article • 02/03/2023

Tests whether writer involvement in restore sessions will be successful on the computer without issuing **PreRestore** or **PostRestore** events to writers.

#### 7 **Note**

A DiskShadow metadata file must be selected for the **simulate restore** command to succeed. Use the **[load metadata command](#page-679-0)** to load the selected writers and components for the restore.

#### **Syntax**

simulate restore

### **Related links**

- [Command-Line Syntax Key](#page-22-0)
- [load metadata command](#page-679-0)

## **sort**

Article • 02/03/2023

Reads input, sorts data, and writes the results to the screen, to a file, or to another device.

### **Syntax**

```
sort [}/r] [}/+\langle N \rangle] [}/m \langle kilobytes \rangle] [}/1 \langle locale \rangle] [}/rec \langle charactors \rangle][[<drive1>:][<path1>]<filename1>] [/t [<drive2>:][<path2>]] [/o [<drive3>:]
[<path3>]<filename3>]
```
#### **Parameters**

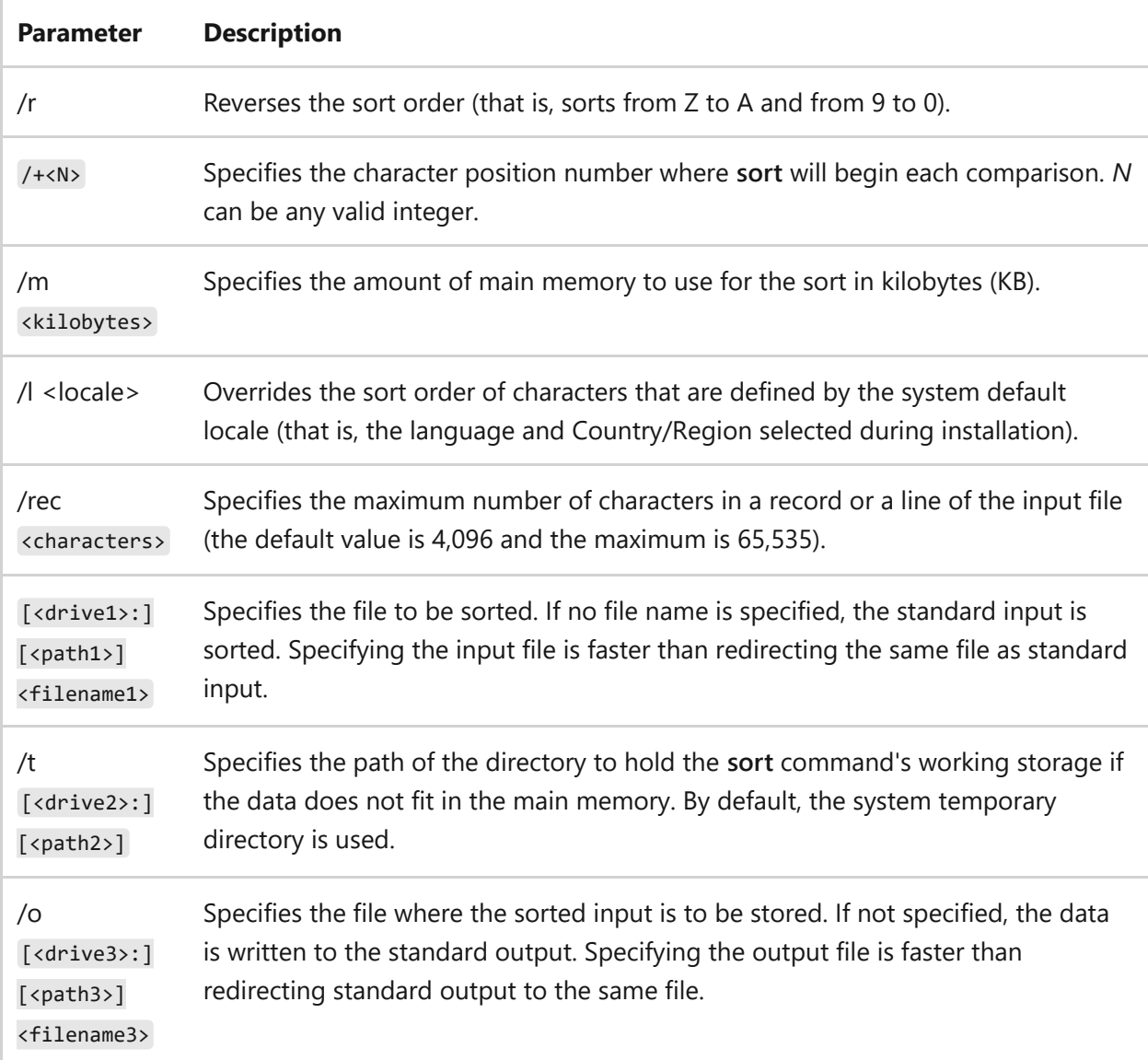

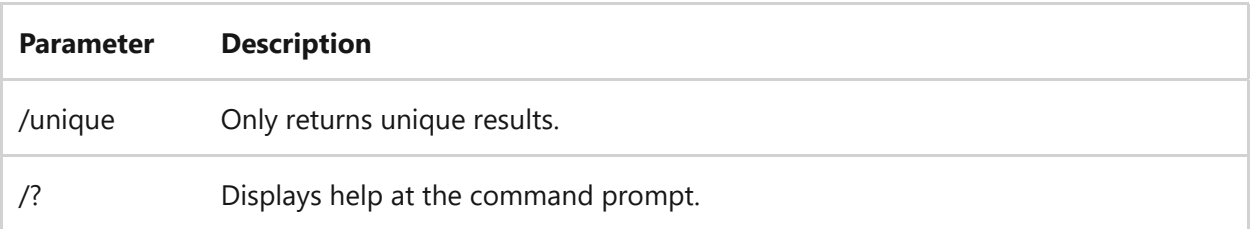

- By default, comparisons start at the first character of each line. The **/+** commandline option starts comparisons at the character that is specified by *N*. For example, /+3 indicates that each comparison should begin at the third character of each line. Lines with fewer than *N* characters collate before other lines.
- The memory used is always a minimum of 160 KB. If the memory size is specified, the exact specified amount is used for the sort (must be at least 160 KB), regardless of how much main memory is available.
- The default maximum memory size when no size is specified is 90% of the available main memory, if both the input and output are files, or 45% of main memory otherwise. The default setting usually gives the best performance.
- Currently, the only alternative to the default locale is the C locale, which is faster than natural language sorting (it sorts characters according to their binary encodings).
- You can use the pipe symbol ( | ) to direct input data to the **sort** command from another command or to direct sorted output to another command. You can specify input and output files by using redirection symbols  $\left( \left\langle \right\rangle$  or  $\left\vert \right\rangle$ ). It can be faster and more efficient (especially with large files) to specify the input file directly (as defined by *filename1* in the command syntax), and then specify the output file using the **/o** parameter.
- The **sort** command doesn't distinguish between uppercase and lowercase letters and has no limit on file size.
- The sort program uses the collating-sequence table that corresponds to the **Country/Region** code and code-page settings. Characters greater than ASCII code 127 are sorted based on information in the Country.sys file or in an alternate file specified by the **country** command in your Config.nt file.
- If the sort fits within the maximum memory size (as set by default or as specified by the **/m** parameter), the sort is performed in a single pass. Otherwise, the sort is performed in two separate sort and merge passes, and the amounts of memory

used for both passes are equal. When two passes are performed, the partially sorted data is stored in a temporary file on disk. If there is not enough memory to perform the sort in two passes, a run-time error is issued. If the **/m** command-line option is used to specify more memory than is truly available, performance degradation or a run-time error can occur.

#### **Examples**

To sort and display, in reverse order, the lines in a file named *expenses.txt*, type:

sort /r expenses.txt

To search a large file named *maillist.txt* for the text *Jones*, and to sort the results of the search using the pipe ( | ) to direct the output of a **find** command to the **sort** command, type:

find Jones maillist.txt | sort

The command produces a sorted list of lines that contain the specified text.

To sort keyboard input and display the results alphabetically on the screen, you can first use the **sort** command with no parameters, by typing:

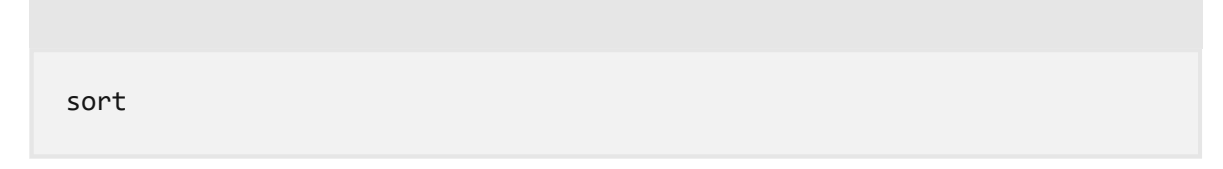

Then type the text that you want sorted, and press ENTER at the end of each line. When you have finished typing text, press CTRL+Z, and then press ENTER. The **sort** command displays the text you typed, sorted alphabetically.

### **Related links**

## **start**

Article • 10/02/2023

Starts a separate Command Prompt window to run a specified program or command.

## **Syntax**

```
start <"title"> [/d <path>] [/i] [{/min | /max}] [{/separate | /shared}]
[{/low | /normal | /high | /realtime | /abovenormal | /belownormal}] [/node
<NUMA node>] [/affinity <hexaffinity>] [/wait] [/b] [/machine
<x86|amd64|arm|arm64>] [<command> [<parameter>... ] | <program>
[<parameter>... ]]
```
#### 7 **Note**

The **machine** parameter is currently in PREVIEW for Windows 11 only. The parameter is available beginning with the **Windows 11 Insider Preview Build 22557**  $\mathbb{Z}$ [. This information relates to a prerelease product that may be substa](https://blogs.windows.com/windows-insider/2022/02/16/announcing-windows-11-insider-preview-build-22557/)ntially modified before it's released. Microsoft makes no warranties, expressed or implied, with respect to the information provided here.

#### **Parameters**

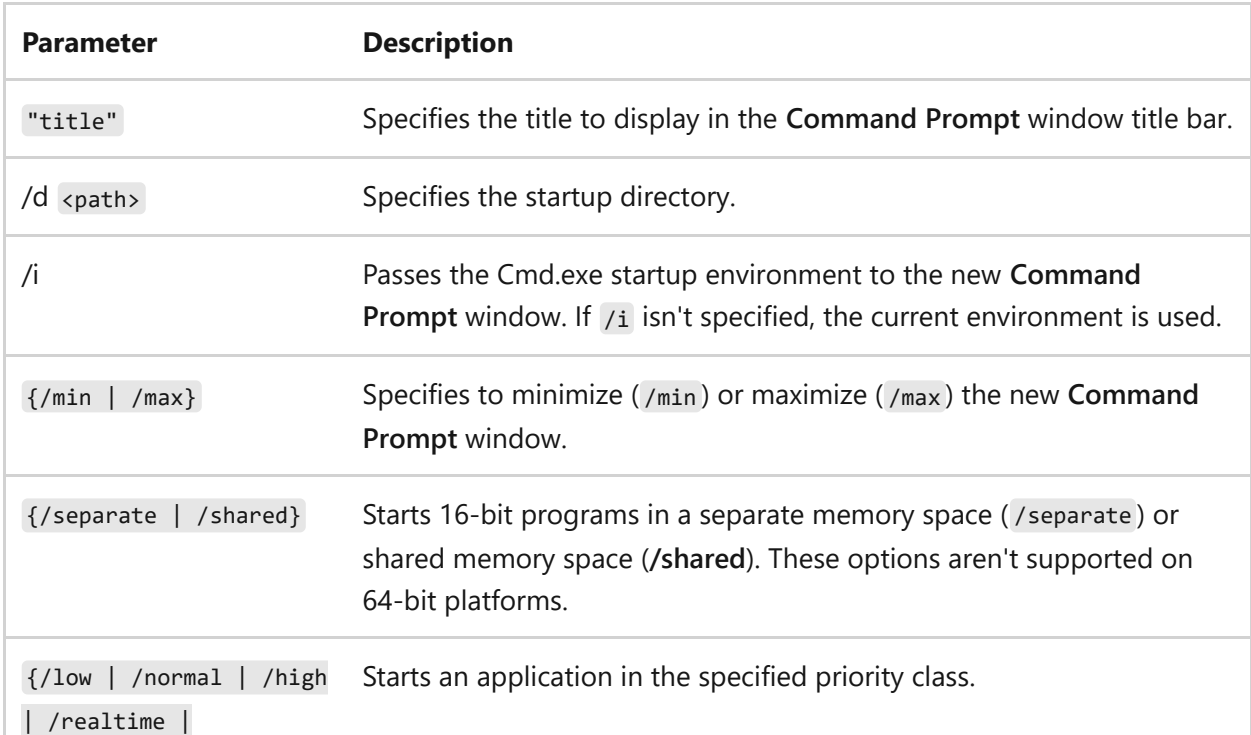

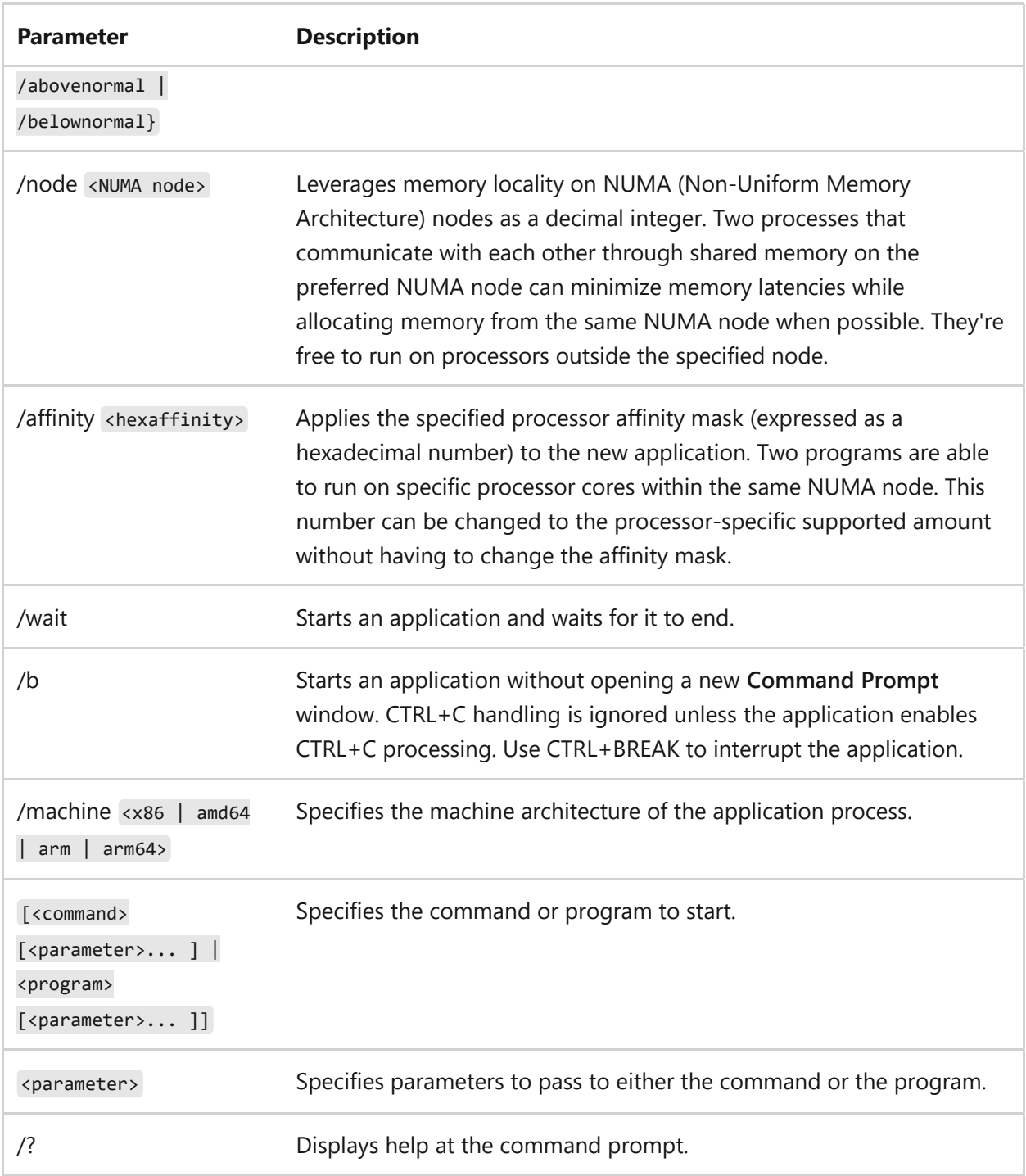

- You can run non-executable files through their file association by typing the name of the file as a command.
- If you run a command that contains the string CMD as the first token without an extension or path qualifier, CMD is replaced with the value of the COMSPEC variable. This prevents users from picking up cmd from the current directory.
- If you run a 32-bit graphical user interface (GUI) application, cmd doesn't wait for the application to quit before returning to the command prompt. This behavior doesn't occur if you run the application from a command script.
- If you're running on a 64-bit platform, the /separate and /shared parameters aren't supported.
- If you run a command that uses a first token that isn't a command or the file path to an existing file with an extension, Cmd.exe uses the value of the PATHEXT environment variable to determine which extensions to look for and in what order. The default value for the PATHEXT variable is

.COM;.EXE;.BAT;.CMD;.VBS;.VBE;.JS;.JSE;.WSF;.WSH;.MSC

Note the syntax is the same as the PATH variable, with semicolons (;) separating each extension.

**start** searches for a specified executable file, and if found, the executable launches regardless of the current working directory. When searching for an executable file, if there's no match on any extension, **start** checks to see if the name matches a directory name. If it does, **start** opens Explorer.exe on that path.

### **Examples**

To start the *Myapp* program at the command prompt and retain use of the current **Command Prompt** window, type:

```
Windows Command Prompt
```
start Myapp

To view the **start** command-line help information in a separate maximized **Command Prompt** window, type:

Windows Command Prompt

start /max start /?

### **Related links**

• [Command-Line Syntax Key](#page-22-0)

# **subst**

Article • 02/03/2023

Associates a path with a drive letter. If used without parameters, **subst** displays the names of the virtual drives in effect.

### **Syntax**

```
subst [<drive1>: [<drive2>:]<path>]
subst <drive1>: /d
```
### **Parameters**

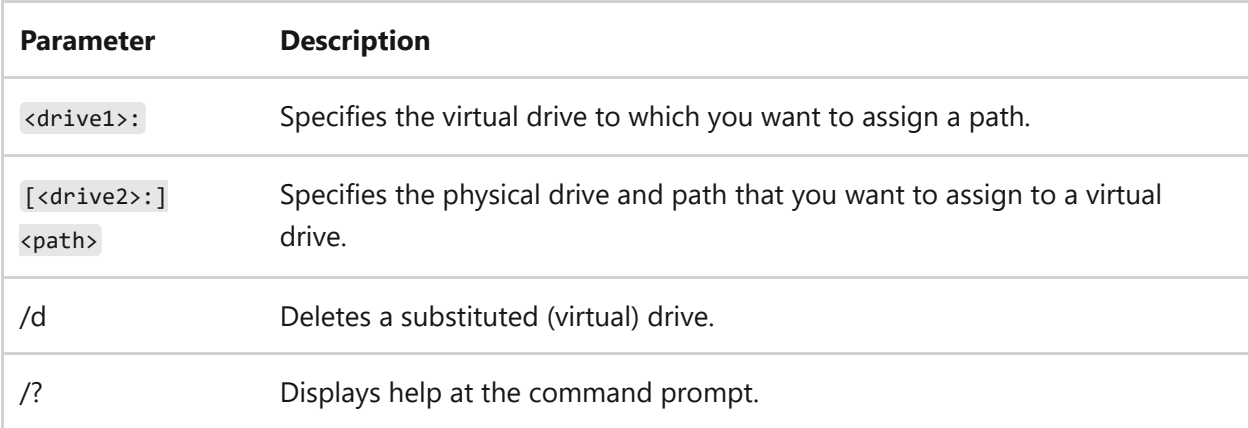

### **Remarks**

- The following commands don't work and must not be used on drives specified in the **subst** command:
	- [chkdsk command](#page-384-0)

[diskcomp command](#page-505-0)

[diskcopy command](#page-509-0)

[format command](#page-570-0)

[label command](#page-1035-0)

[recover command](#page-593-0)

The <drive1> parameter must be within the range that is specified by the **lastdrive** command. If not, **subst** displays the following error message: Invalid parameter drive1:

## **Examples**

To create a virtual drive z for the path b:\user\betty\forms, type:

```
subst z: b:\user\betty\forms
```
Instead of typing the full path, you can reach this directory by typing the letter of the virtual drive followed by a colon as follows:

z:

### **Related links**

• [Command-Line Syntax Key](#page-22-0)

### **sxstrace**

Article • 02/03/2023

Applies to: Windows Server 2022, Windows Server 2019, Windows Server 2016, Windows Server 2012 R2, Windows Server 2012

Diagnoses side-by-side problems.

## **Syntax**

```
sxstrace [{[trace -logfile:<filename> [-nostop]|[parse -logfile:<filename> -
outfile:<parsedfile> [-filter:<appname>]}]
```
#### **Parameters**

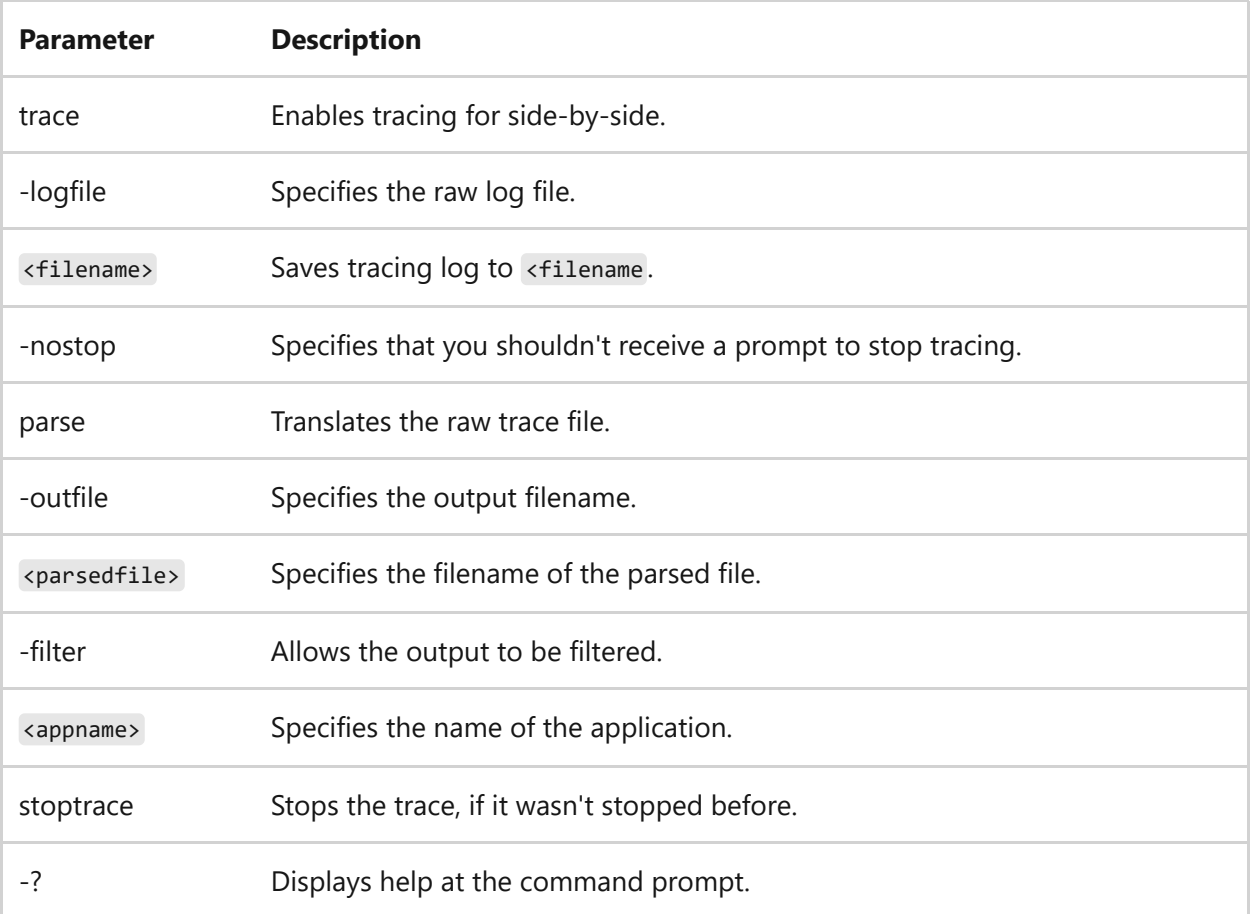

### **Examples**

To enable tracing and to save the trace file to *sxstrace.etl*, type:

```
sxstrace trace -logfile:sxstrace.etl
```
To translate the raw trace file into a human readable format and to save the result to *sxstrace.txt*, type:

```
sxstrace parse -logfile:sxstrace.etl -outfile:sxstrace.txt
```
### **Related links**

• [Command-Line Syntax Key](#page-22-0)

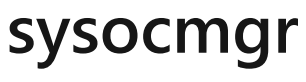

Article • 03/03/2021

The sysocmger command has been deprecated and isn't guaranteed to be supported in future releases of Windows.

## **systeminfo**

Article • 02/03/2023

Displays detailed configuration information about a computer and its operating system, including operating system configuration, security information, product ID, and hardware properties (such as RAM, disk space, and network cards).

### **Syntax**

```
systeminfo [/s <computer> [/u <domain>\<username> [/p <password>]]] [/fo
{TABLE | LIST | CSV}] [/nh]
```
### **Parameters**

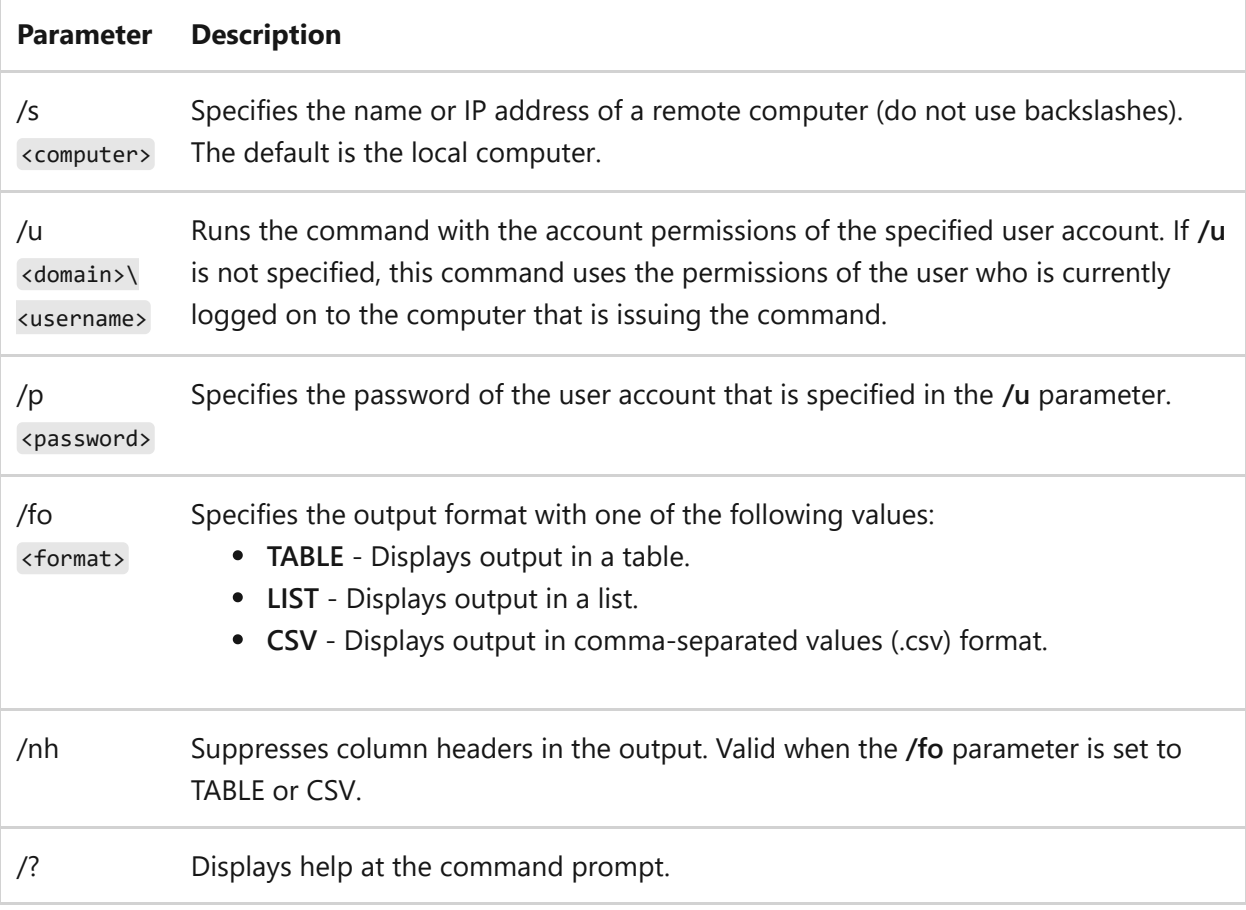

### **Examples**

To view configuration information for a computer named *Srvmain*, type:

systeminfo /s srvmain

To remotely view configuration information for a computer named *Srvmain2* that is located on the *Maindom* domain, type:

systeminfo /s srvmain2 /u maindom\hiropln

To remotely view configuration information (in list format) for a computer named *Srvmain2* that is located on the *Maindom* domain, type:

systeminfo /s srvmain2 /u maindom\hiropln /p p@ssW23 /fo list

### **Related links**

• [Command-Line Syntax Key](#page-22-0)

## **takeown**

Article • 02/03/2023

Enables an administrator to recover access to a file that previously was denied, by making the administrator the owner of the file. This command is typically used on batch files.

### **Syntax**

```
takeown [/s <computer> [/u [<domain>\]<username> [/p [<password>]]]] /f
<filename> [/a] [/r [/d {Y|N}]]
```
### **Parameters**

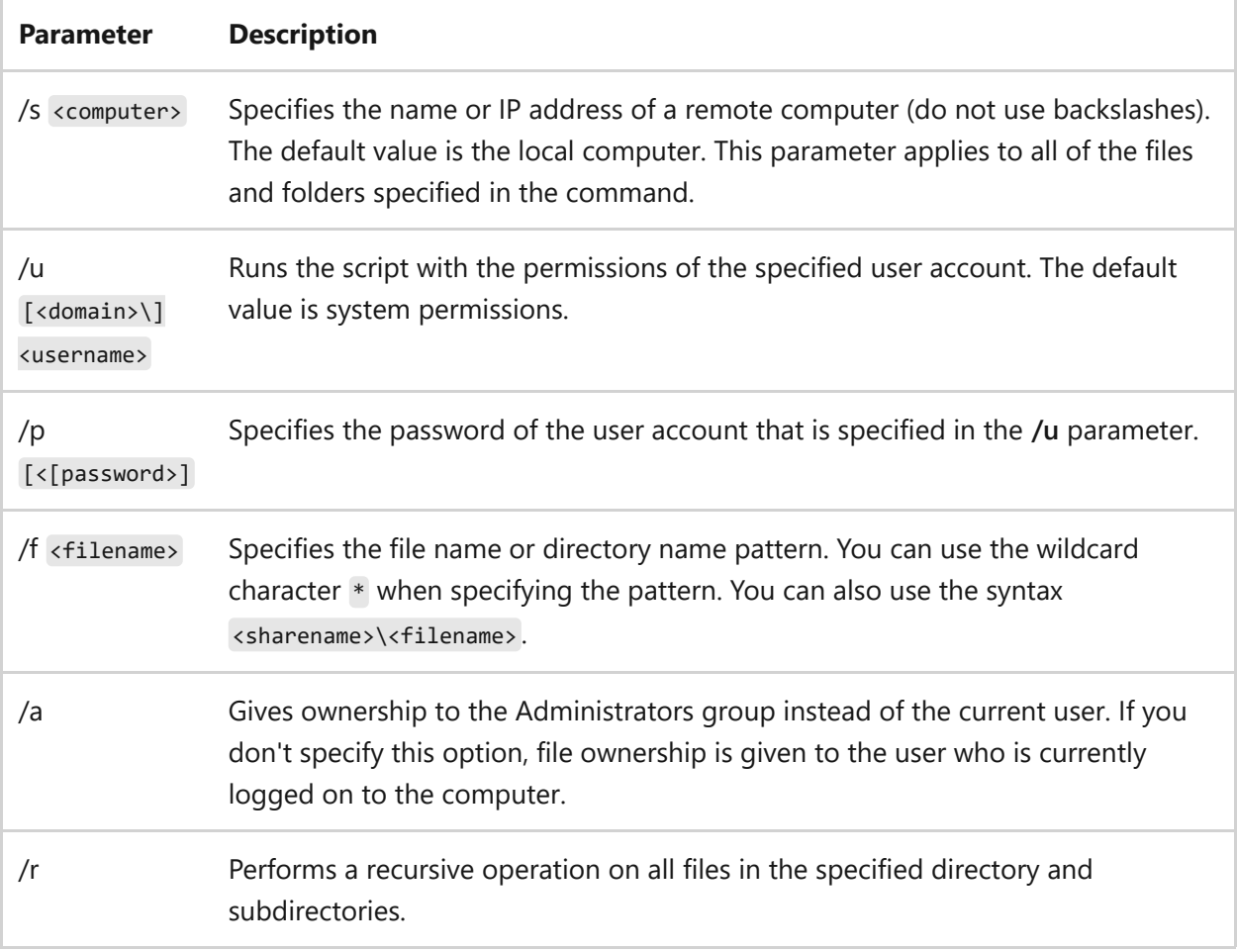

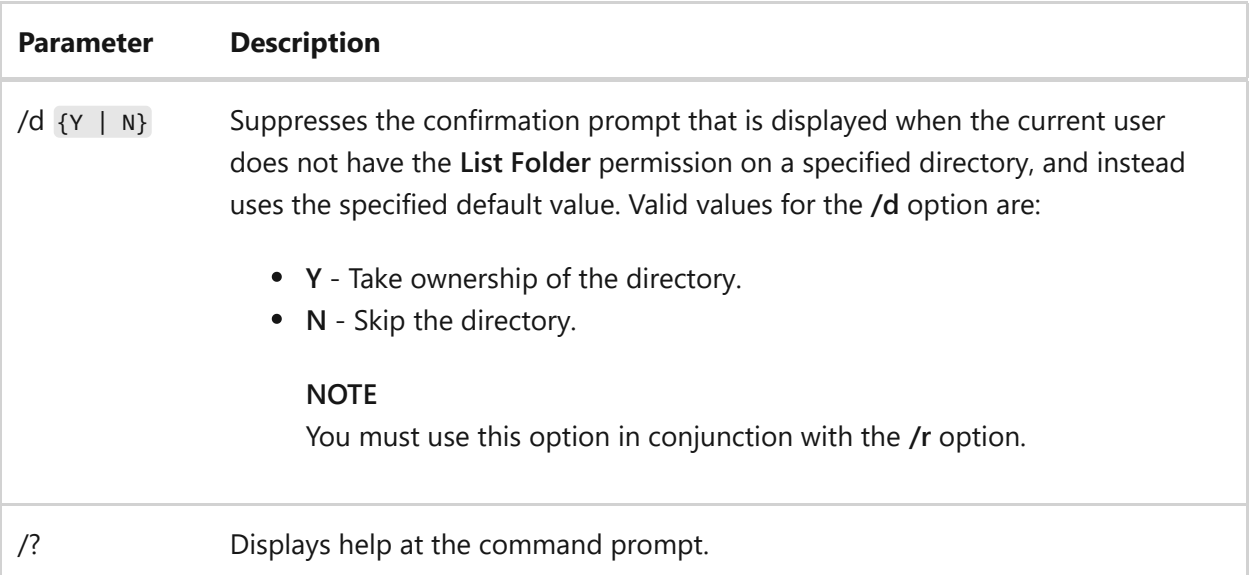

### **Remarks**

- Mixed patterns using (**?** and **\***) aren't supported by **takeown** command.
- After deleting the lock with **takeown**, you might have to use Windows Explorer to give yourself full permissions to the files and directories before you can delete them.

### **Examples**

To take ownership of a file named *Lostfile*, type:

takeown /f lostfile

## **Related links**

• [Command-Line Syntax Key](#page-22-0)

# **tapicfg**

Article • 02/03/2023

Applies to: Windows Server 2022, Windows Server 2019, Windows Server 2016, Windows Server 2012 R2, Windows Server 2012

Creates, removes, or displays a TAPI application directory partition, or sets a default TAPI application directory partition. TAPI 3.1 clients can use the information in this application directory partition with the directory service locator service to find and communicate with TAPI directories. You can also use **tapicfg** to create or remove service connection points, which enable TAPI clients to efficiently locate TAPI application directory partitions in a domain.

This command-line tool can be run on any computer that is a member of the domain.

### **Syntax**

```
tapicfg install
tapicfg remove
tapicfg publishscp
tapicfg removescp
tapicfg show
tapicfg makedefault
```
### **Parameters**

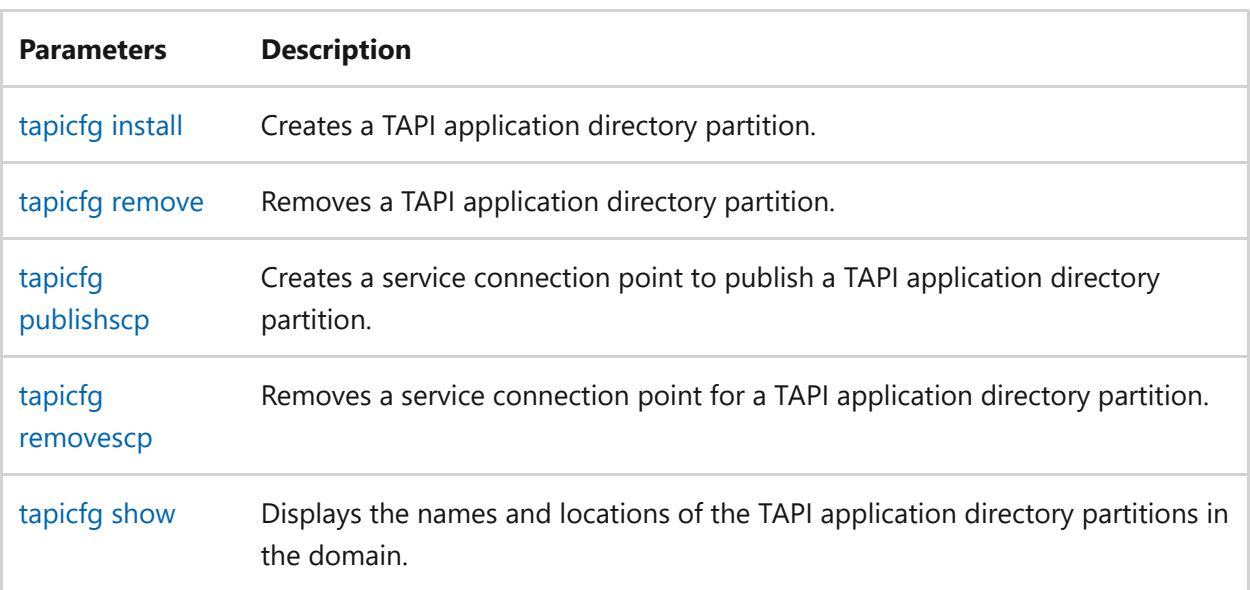

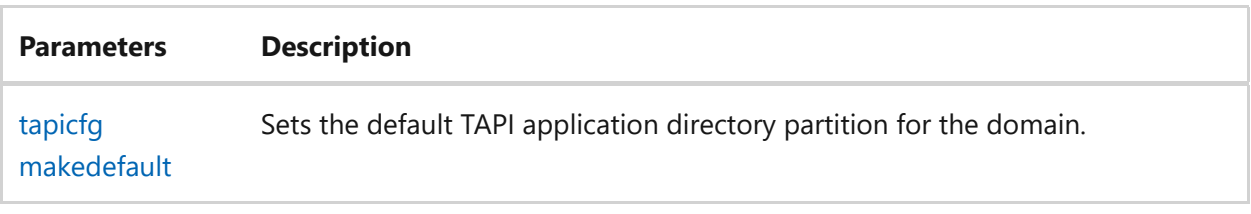

#### **Remarks**

- You must be a member of the **Enterprise Admins** group in Active Directory to run either **tapicfg install** (to create a TAPI application directory partition) or **tapicfg remove** (to remove a TAPI application directory partition).
- User-supplied text (such as the names of TAPI application directory partitions, servers, and domains) with International or Unicode characters are only displayed correctly if appropriate fonts and language support are installed.
- You can still use Internet Locator Service (ILS) servers in your organization, if ILS is needed to support certain applications, because TAPI clients running Windows XP or a Windows Server 2003 operating system can query either ILS servers or TAPI application directory partitions.
- You can use **tapicfg** to create or remove service connection points. If the TAPI application directory partition is renamed for any reason (for example, if you rename the domain in which it resides), you must remove the existing service connection point and create a new one that contains the new DNS name of the TAPI application directory partition to be published. Otherwise, TAPI clients are unable to locate and access the TAPI application directory partition. You can also remove a service connection point for maintenance or security purposes (for example, if you do not want to expose TAPI data on a specific TAPI application directory partition).

- [Command-Line Syntax Key](#page-22-0)
- [tapicfg install](#page-1597-0)
- [tapicfg remove](#page-1600-0)
- [tapicfg publishscp](#page-1602-0)
- [tapicfg removescp](#page-1604-0)
- [tapicfg show](#page-1606-0)

• [tapicfg makedefault](#page-1608-0)

# <span id="page-1597-0"></span>**tapicfg install**

Article • 02/03/2023

Applies to: Windows Server 2022, Windows Server 2019, Windows Server 2016, Windows Server 2012 R2, Windows Server 2012

Creates a TAPI application directory partition.

#### ) **Important**

You must be a member of the Enterprise Admins group in active directory to run this command.

### **Syntax**

```
tapicfg install /directory:<partitionname> [/server:<DCname>]
[/forcedefault]
```
#### **Parameters**

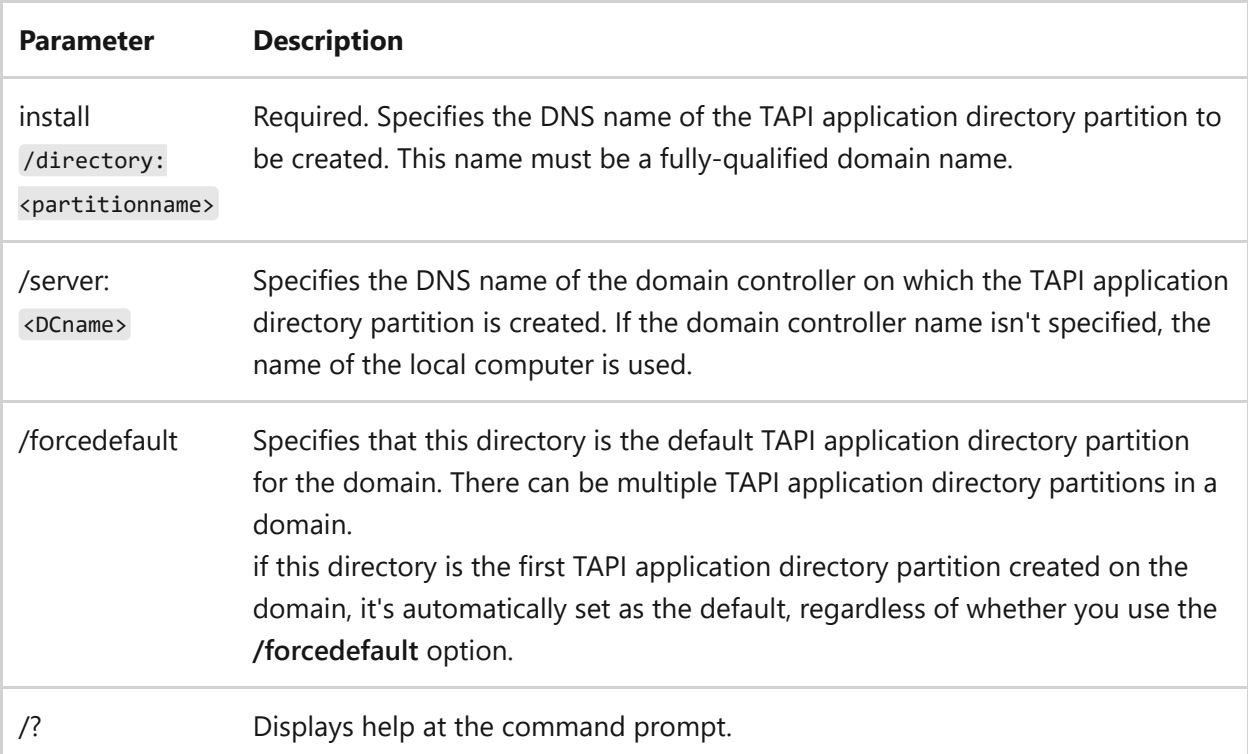

#### **Remarks**

- This command-line tool can be run on any computer that is a member of the domain.
- User-supplied text (such as the names of TAPI application directory partitions, servers, and domains) with International or Unicode characters are only displayed correctly if appropriate fonts and language support are installed.
- You can still use Internet Locator Service (ILS) servers in your organization, if ILS is needed to support certain applications, because TAPI clients running Windows XP or a Windows Server 2003 operating system can query either ILS servers or TAPI application directory partitions.
- You can use **tapicfg** to create or remove service connection points. If the TAPI application directory partition is renamed for any reason (for example, if you rename the domain in which it resides), you must remove the existing service connection point and create a new one that contains the new DNS name of the TAPI application directory partition to be published. Otherwise, TAPI clients are unable to locate and access the TAPI application directory partition. You can also remove a service connection point for maintenance or security purposes (for example, if you do not want to expose TAPI data on a specific TAPI application directory partition).

### **Examples**

To create a TAPI application directory partition named *tapifiction.testdom.microsoft.com* on a server named *testdc.testdom.microsoft.com*, and then set it as the default TAPI application directory partition for the new domain, type:

tapicfg install /directory:tapifiction.testdom.microsoft.com /server:testdc.testdom.microsoft.com /forcedefault

- [Command-Line Syntax Key](#page-22-0)
- [tapicfg remove](#page-1600-0)
- [tapicfg publishscp](#page-1602-0)
- [tapicfg removescp](#page-1604-0)
- [tapicfg show](#page-1606-0)
- [tapicfg makedefault](#page-1608-0)

## <span id="page-1600-0"></span>**tapicfg remove**

Article • 02/03/2023

Applies to: Windows Server 2022, Windows Server 2019, Windows Server 2016, Windows Server 2012 R2, Windows Server 2012

Removes a TAPI application directory partition.

#### ) **Important**

You must be a member of the Enterprise Admins group in active directory to run this command.

### **Syntax**

tapicfg remove /directory:<partitionname>

#### **Parameters**

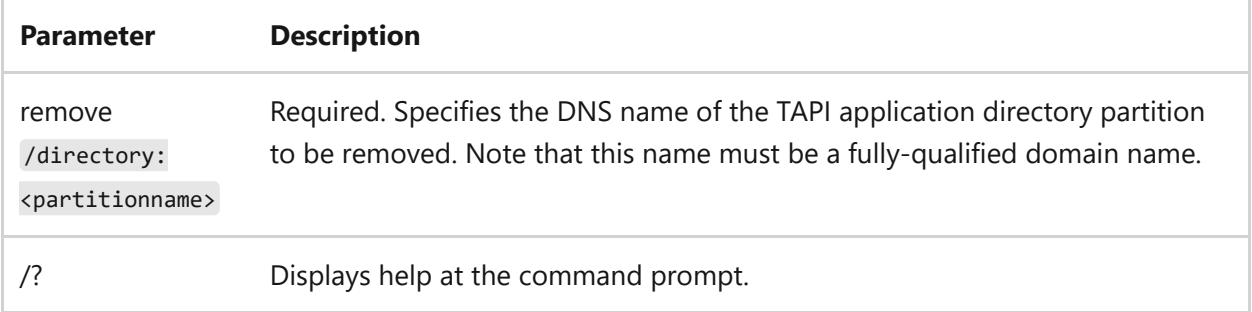

#### **Remarks**

- This command-line tool can be run on any computer that is a member of the domain.
- User-supplied text (such as the names of TAPI application directory partitions, servers, and domains) with International or Unicode characters are only displayed correctly if appropriate fonts and language support are installed.
- You can still use Internet Locator Service (ILS) servers in your organization, if ILS is needed to support certain applications, because TAPI clients running Windows XP or a Windows Server 2003 operating system can query either ILS servers or TAPI application directory partitions.
- You can use **tapicfg** to create or remove service connection points. If the TAPI application directory partition is renamed for any reason (for example, if you rename the domain in which it resides), you must remove the existing service connection point and create a new one that contains the new DNS name of the TAPI application directory partition to be published. Otherwise, TAPI clients are unable to locate and access the TAPI application directory partition. You can also remove a service connection point for maintenance or security purposes (for example, if you do not want to expose TAPI data on a specific TAPI application directory partition).

- [Command-Line Syntax Key](#page-22-0)
- [tapicfg install](#page-1597-0)
- [tapicfg publishscp](#page-1602-0)
- [tapicfg removescp](#page-1604-0)
- [tapicfg show](#page-1606-0)
- [tapicfg makedefault](#page-1608-0)

# <span id="page-1602-0"></span>**tapicfg publishscp**

Article • 02/03/2023

Applies to: Windows Server 2022, Windows Server 2019, Windows Server 2016, Windows Server 2012 R2, Windows Server 2012

Creates a service connection point to publish a TAPI application directory partition.

### **Syntax**

tapicfg publishscp /directory:<partitionname> [/domain:<domainname>] [/forcedefault]

#### **Parameters**

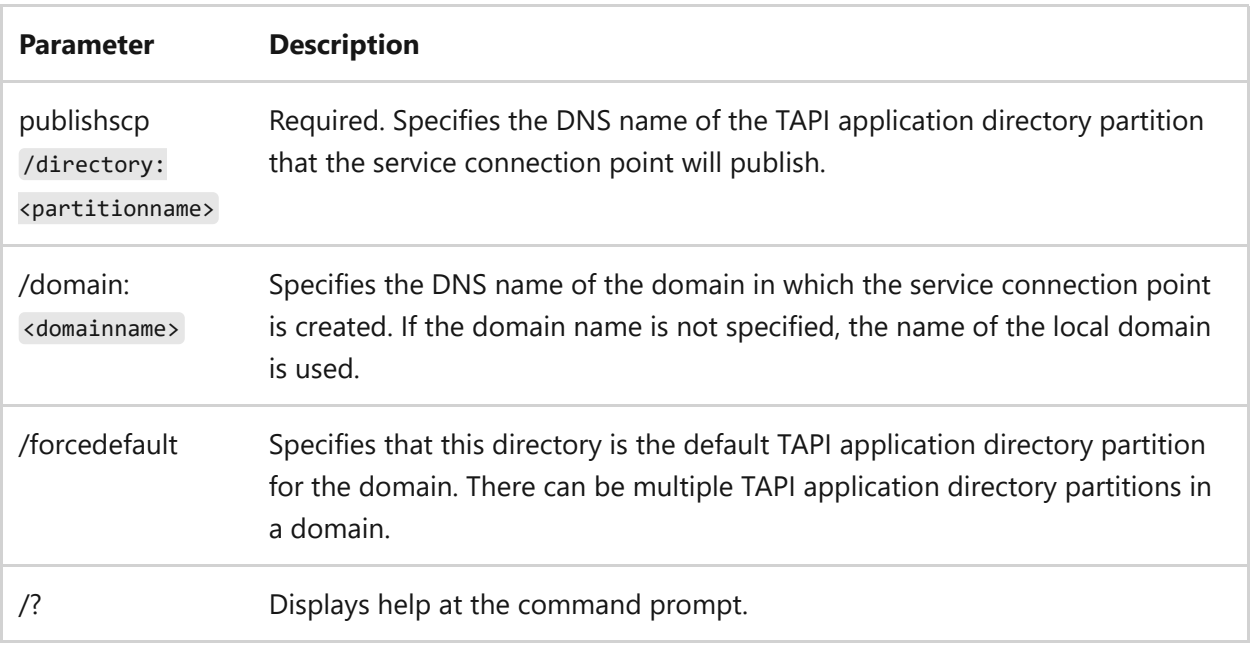

#### **Remarks**

- This command-line tool can be run on any computer that is a member of the domain.
- User-supplied text (such as the names of TAPI application directory partitions, servers, and domains) with International or Unicode characters are only displayed correctly if appropriate fonts and language support are installed.
- You can still use Internet Locator Service (ILS) servers in your organization, if ILS is needed to support certain applications, because TAPI clients running Windows XP or a Windows Server 2003 operating system can query either ILS servers or TAPI application directory partitions.
- You can use **tapicfg** to create or remove service connection points. If the TAPI application directory partition is renamed for any reason (for example, if you rename the domain in which it resides), you must remove the existing service connection point and create a new one that contains the new DNS name of the TAPI application directory partition to be published. Otherwise, TAPI clients are unable to locate and access the TAPI application directory partition. You can also remove a service connection point for maintenance or security purposes (for example, if you do not want to expose TAPI data on a specific TAPI application directory partition).

- [Command-Line Syntax Key](#page-22-0)
- [tapicfg install](#page-1597-0)
- [tapicfg remove](#page-1600-0)
- [tapicfg removescp](#page-1604-0)
- [tapicfg show](#page-1606-0)
- [tapicfg makedefault](#page-1608-0)

## <span id="page-1604-0"></span>**tapicfg removescp**

Article • 02/03/2023

Applies to: Windows Server 2022, Windows Server 2019, Windows Server 2016, Windows Server 2012 R2, Windows Server 2012

Removes a service connection point for a TAPI application directory partition.

## **Syntax**

tapicfg removescp /directory:<partitionname> [/domain:<domainname>]

#### **Parameters**

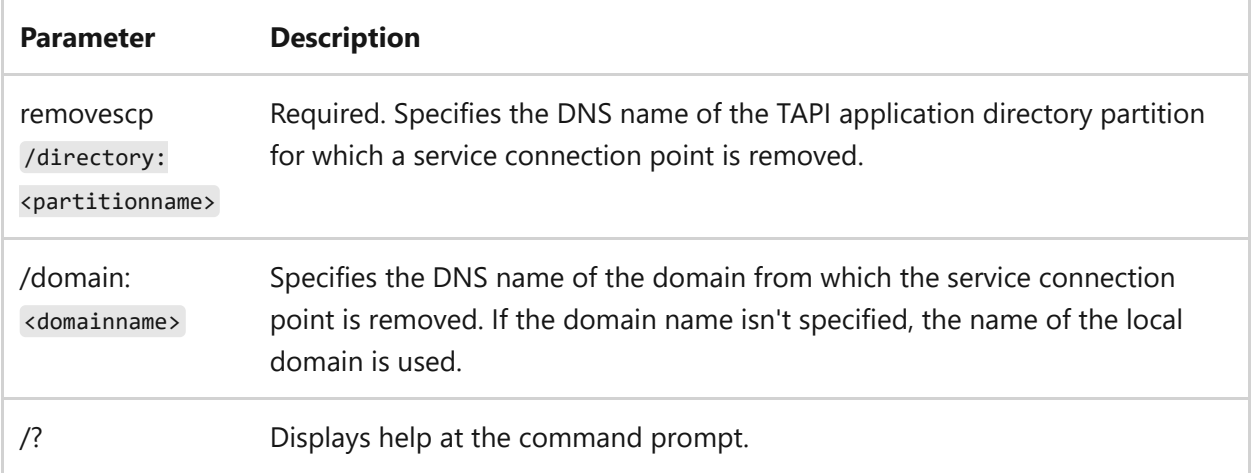

#### **Remarks**

- This command-line tool can be run on any computer that is a member of the domain.
- User-supplied text (such as the names of TAPI application directory partitions, servers, and domains) with International or Unicode characters are only displayed correctly if appropriate fonts and language support are installed.
- You can still use Internet Locator Service (ILS) servers in your organization, if ILS is needed to support certain applications, because TAPI clients running Windows XP or a Windows Server 2003 operating system can query either ILS servers or TAPI application directory partitions.

You can use **tapicfg** to create or remove service connection points. If the TAPI application directory partition is renamed for any reason (for example, if you rename the domain in which it resides), you must remove the existing service connection point and create a new one that contains the new DNS name of the TAPI application directory partition to be published. Otherwise, TAPI clients are unable to locate and access the TAPI application directory partition. You can also remove a service connection point for maintenance or security purposes (for example, if you do not want to expose TAPI data on a specific TAPI application directory partition).

- [Command-Line Syntax Key](#page-22-0)
- [tapicfg install](#page-1597-0)
- [tapicfg remove](#page-1600-0)
- [tapicfg publishscp](#page-1602-0)
- [tapicfg show](#page-1606-0)
- [tapicfg makedefault](#page-1608-0)

# <span id="page-1606-0"></span>**tapicfg show**

Article • 02/03/2023

Applies to: Windows Server 2022, Windows Server 2019, Windows Server 2016, Windows Server 2012 R2, Windows Server 2012

Displays the names and locations of the TAPI application directory partitions in the domain.

## **Syntax**

tapicfg show [/defaultonly] [/domain:<domainname>]

### **Parameters**

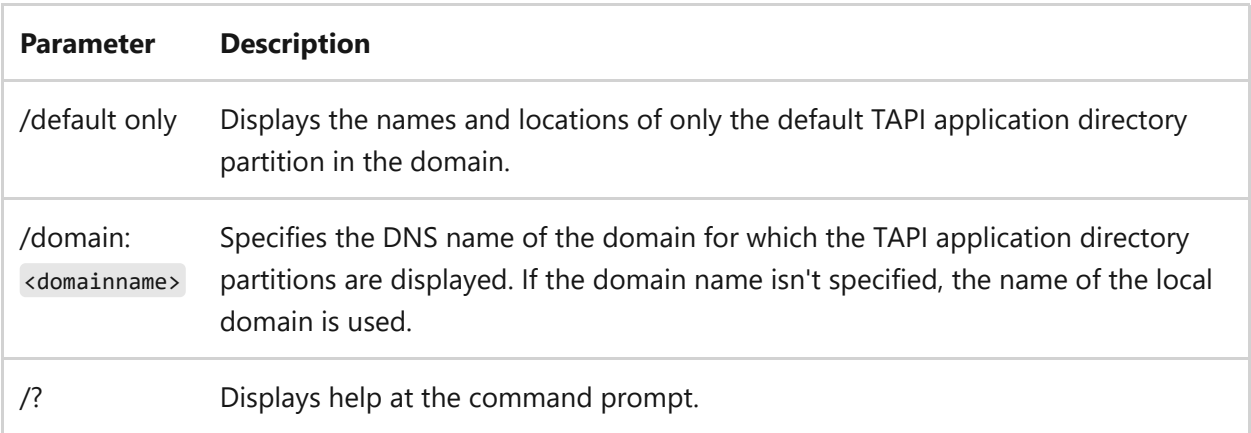

#### **Remarks**

- This command-line tool can be run on any computer that is a member of the domain.
- User-supplied text (such as the names of TAPI application directory partitions, servers, and domains) with International or Unicode characters are only displayed correctly if appropriate fonts and language support are installed.
- You can still use Internet Locator Service (ILS) servers in your organization, if ILS is needed to support certain applications, because TAPI clients running Windows XP or a Windows Server 2003 operating system can query either ILS servers or TAPI application directory partitions.

You can use **tapicfg** to create or remove service connection points. If the TAPI application directory partition is renamed for any reason (for example, if you rename the domain in which it resides), you must remove the existing service connection point and create a new one that contains the new DNS name of the TAPI application directory partition to be published. Otherwise, TAPI clients are unable to locate and access the TAPI application directory partition. You can also remove a service connection point for maintenance or security purposes (for example, if you do not want to expose TAPI data on a specific TAPI application directory partition).

### **Example**

To display the name of the default TAPI application directory partition for the new domain, type:

tapicfg show /defaultonly

- [Command-Line Syntax Key](#page-22-0)
- [tapicfg install](#page-1597-0)
- [tapicfg remove](#page-1600-0)
- [tapicfg publishscp](#page-1602-0)
- [tapicfg removescp](#page-1604-0)
- [tapicfg makedefault](#page-1608-0)

## <span id="page-1608-0"></span>**tapicfg makedefault**

Article • 02/03/2023

Applies to: Windows Server 2022, Windows Server 2019, Windows Server 2016, Windows Server 2012 R2, Windows Server 2012

Sets the default TAPI application directory partition for the domain.

### **Syntax**

tapicfg makedefault /directory:<partitionname> [/domain:<domainname>]

#### **Parameters**

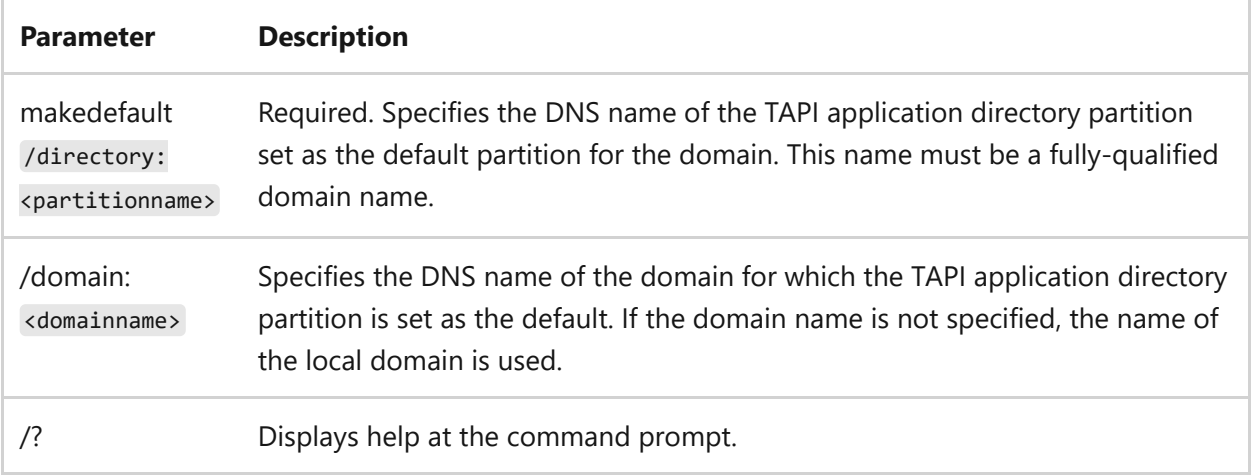

#### **Remarks**

- This command-line tool can be run on any computer that is a member of the domain.
- User-supplied text (such as the names of TAPI application directory partitions, servers, and domains) with International or Unicode characters are only displayed correctly if appropriate fonts and language support are installed.
- You can still use Internet Locator Service (ILS) servers in your organization, if ILS is needed to support certain applications, because TAPI clients running Windows XP or a Windows Server 2003 operating system can query either ILS servers or TAPI application directory partitions.

You can use **tapicfg** to create or remove service connection points. If the TAPI application directory partition is renamed for any reason (for example, if you rename the domain in which it resides), you must remove the existing service connection point and create a new one that contains the new DNS name of the TAPI application directory partition to be published. Otherwise, TAPI clients are unable to locate and access the TAPI application directory partition. You can also remove a service connection point for maintenance or security purposes (for example, if you do not want to expose TAPI data on a specific TAPI application directory partition).

- [Command-Line Syntax Key](#page-22-0)
- [tapicfg install](#page-1597-0)
- [tapicfg remove](#page-1600-0)
- [tapicfg publishscp](#page-1602-0)
- [tapicfg removescp](#page-1604-0)
- [tapicfg show](#page-1606-0)

# **taskkill**

Article • 02/03/2023

Applies to: Windows Server 2022, Windows Server 2019, Windows Server 2016, Windows Server 2012 R2, Windows Server 2012

Ends one or more tasks or processes. Processes can be ended by process ID or image name. You can use the [tasklist command](#page-1614-0) command to determine the process ID (PID) for the process to be ended.

#### 7 **Note**

This command replaces the **kill** tool.

### **Syntax**

taskkill [/s <computer> [/u [<domain>\]<username> [/p [<password>]]]] {[/fi <filter>] [...] [/pid <processID> | /im <imagename>]} [/f] [/t]

#### **Parameters**

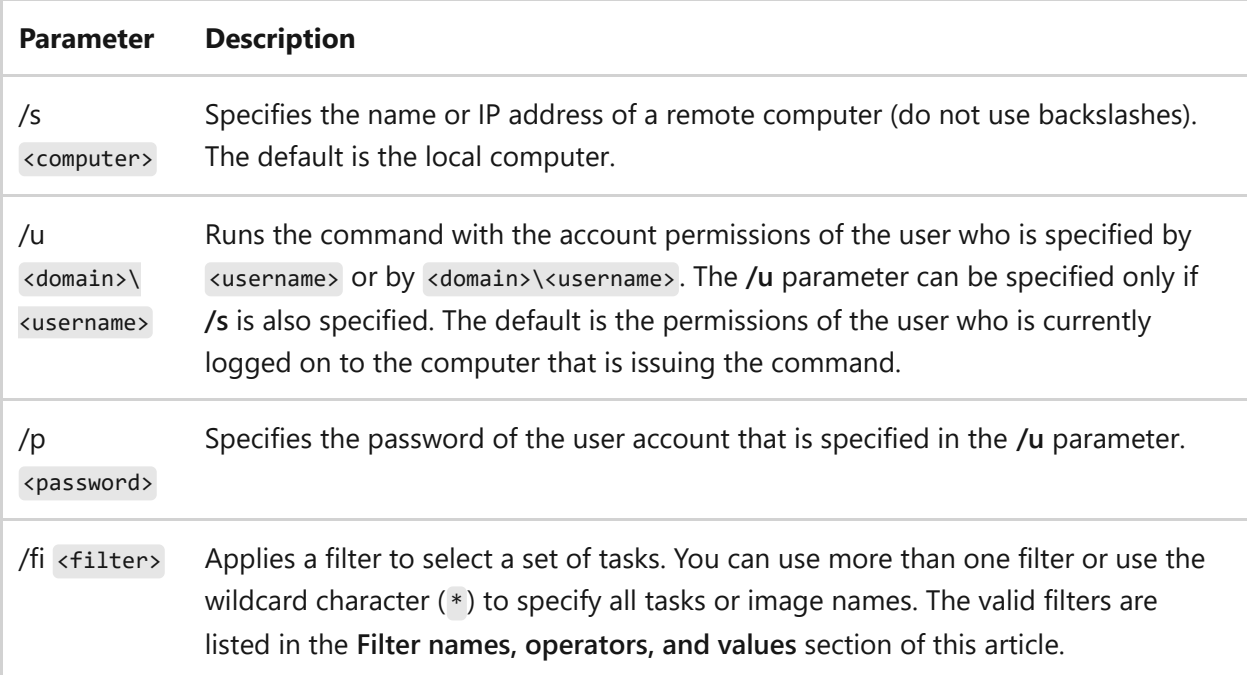

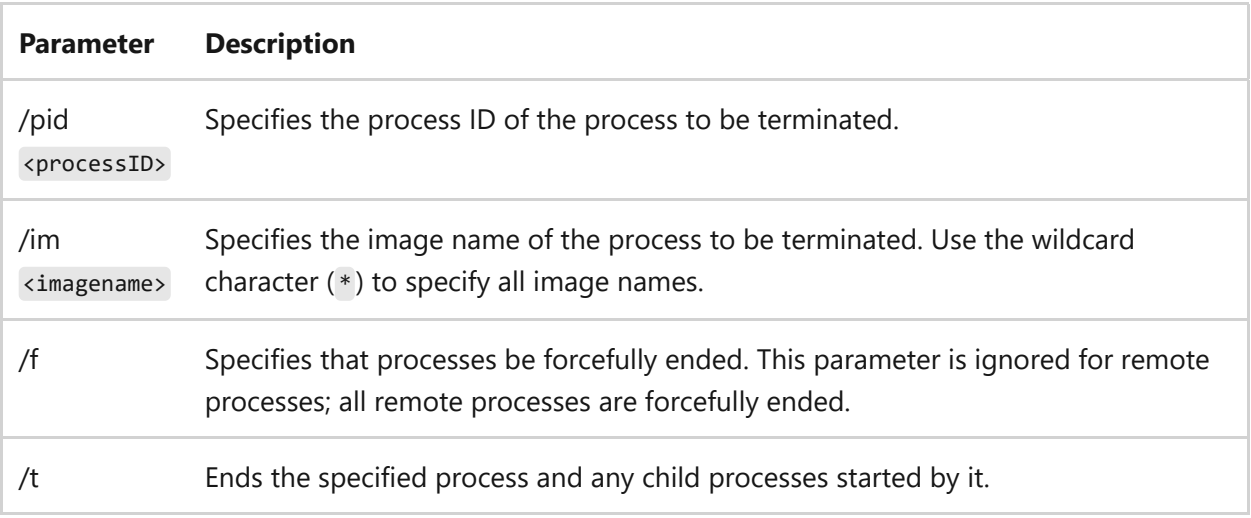

#### **Filter names, operators, and values**

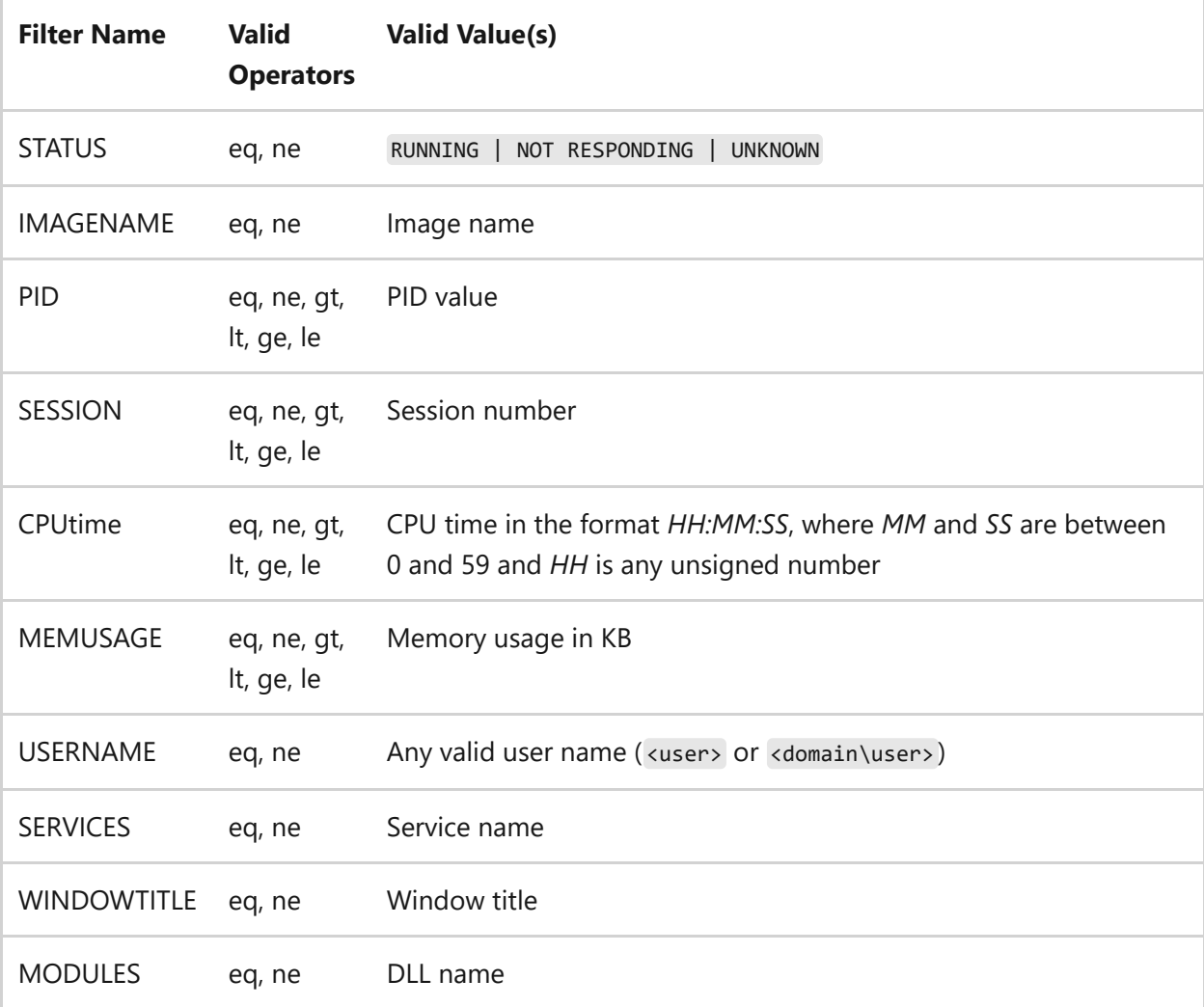

### **Remarks**

The **WINDOWTITLE** and **STATUS** filters aren't supported when a remote system is specified.

- The wildcard character  $(*)$  is accepted for the  $*/im$  option, only when a filter is applied.
- Ending a remote process is always carried out forcefully, regardless whether the **/f** option is specified.
- Providing a computer name to the hostname filter causes a shutdown, stopping all processes.

### **Examples**

To end the processes with process IDs *1230*, *1241*, and *1253*, type:

taskkill /pid 1230 /pid 1241 /pid 1253

To forcefully end the process *Notepad.exe* if it was started by the system, type:

taskkill /f /fi "USERNAME eq NT AUTHORITY\SYSTEM" /im notepad.exe

To end all processes on the remote computer *Srvmain* with an image name beginning with *note*, while using the credentials for the user account *Hiropln*, type:

```
taskkill /s srvmain /u maindom\hiropln /p p@ssW23 /fi "IMAGENAME eq note*"
\sin *
```
To end the process with the process ID *2134* and any child processes that it started, but only if those processes were started by the Administrator account, type:

```
taskkill /pid 2134 /t /fi "username eq administrator"
```
To end all processes that have a process ID *greater than or equal to 1000*, regardless of their image names, type:

- [Command-Line Syntax Key](#page-22-0)
- [tasklist command](#page-1614-0)

## <span id="page-1614-0"></span>**tasklist**

Article • 02/03/2023

Displays a list of currently running processes on the local computer or on a remote computer. **Tasklist** replaces the **tlist** tool.

7 **Note**

This command replaces the **tlist** tool.

## **Syntax**

```
tasklist [/s <computer> [/u [<domain>\]<username> [/p <password>]]] [{/m
<module> | /svc | /v}] [/fo {table | list | csv}] [/nh] [/fi <filter> [/fi
<filter> [ ... ]]]
```
#### **Parameters**

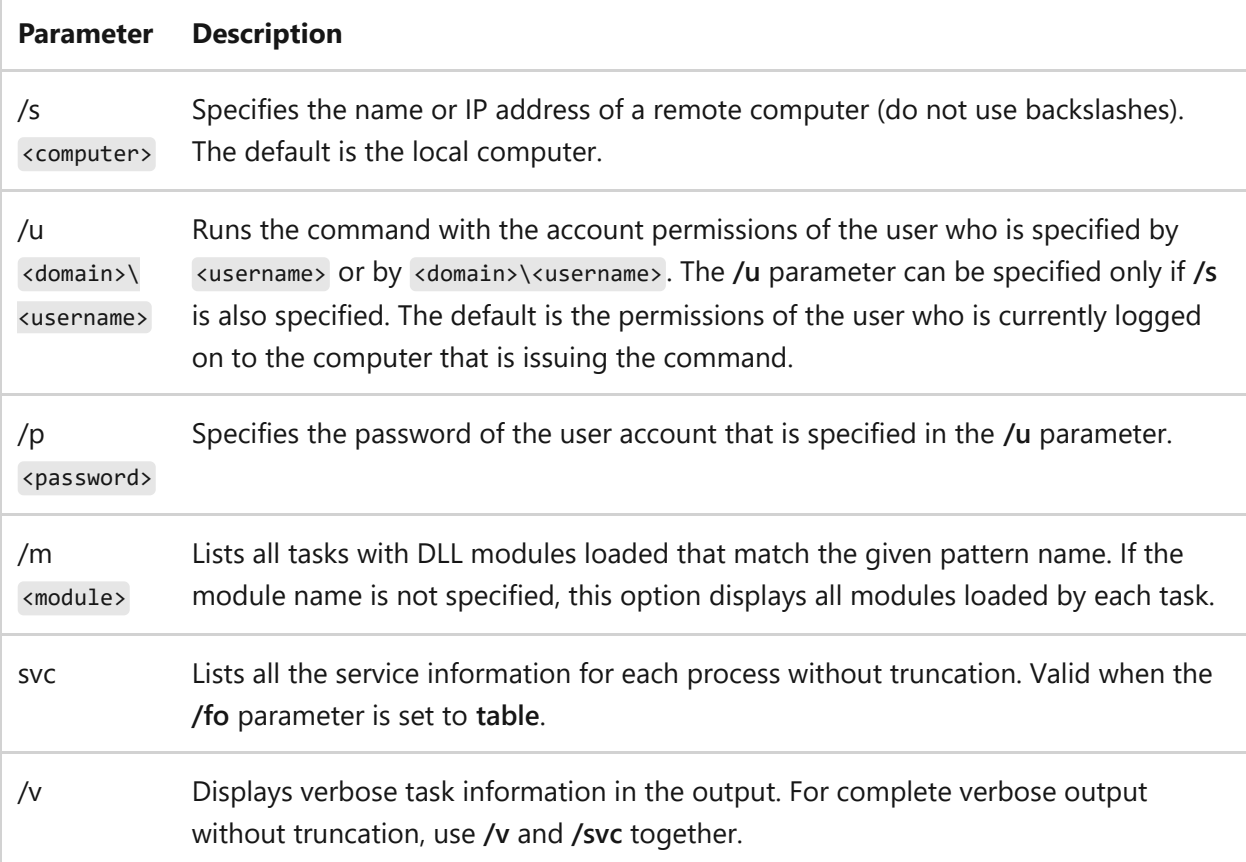

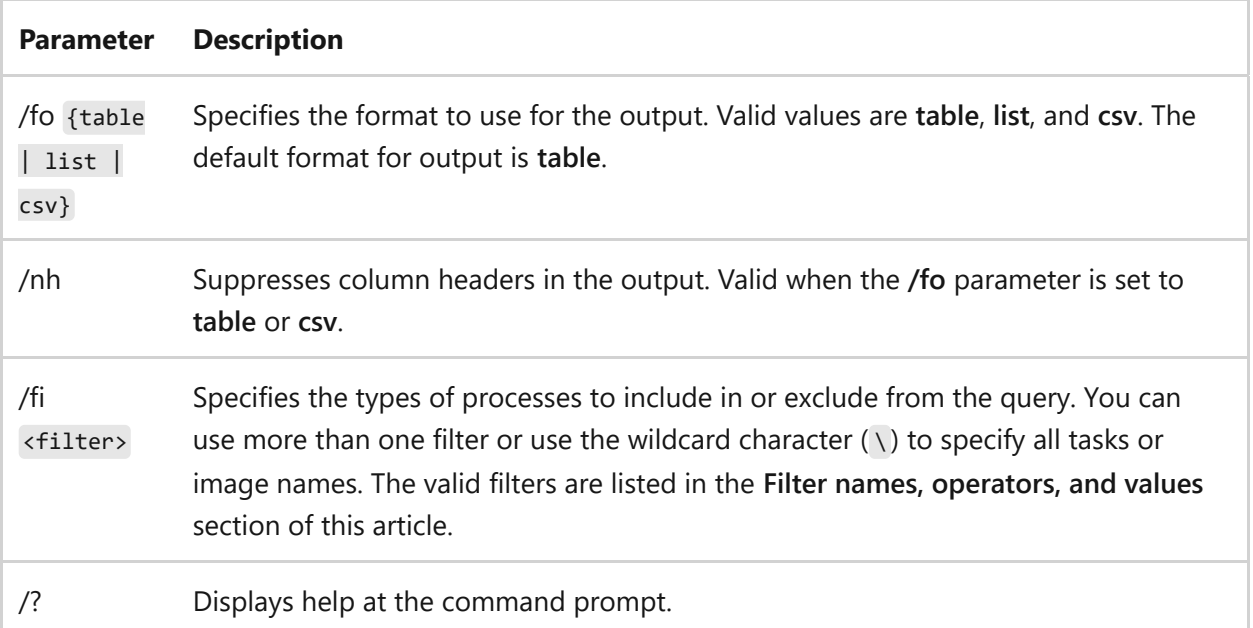

### **Filter names, operators, and values**

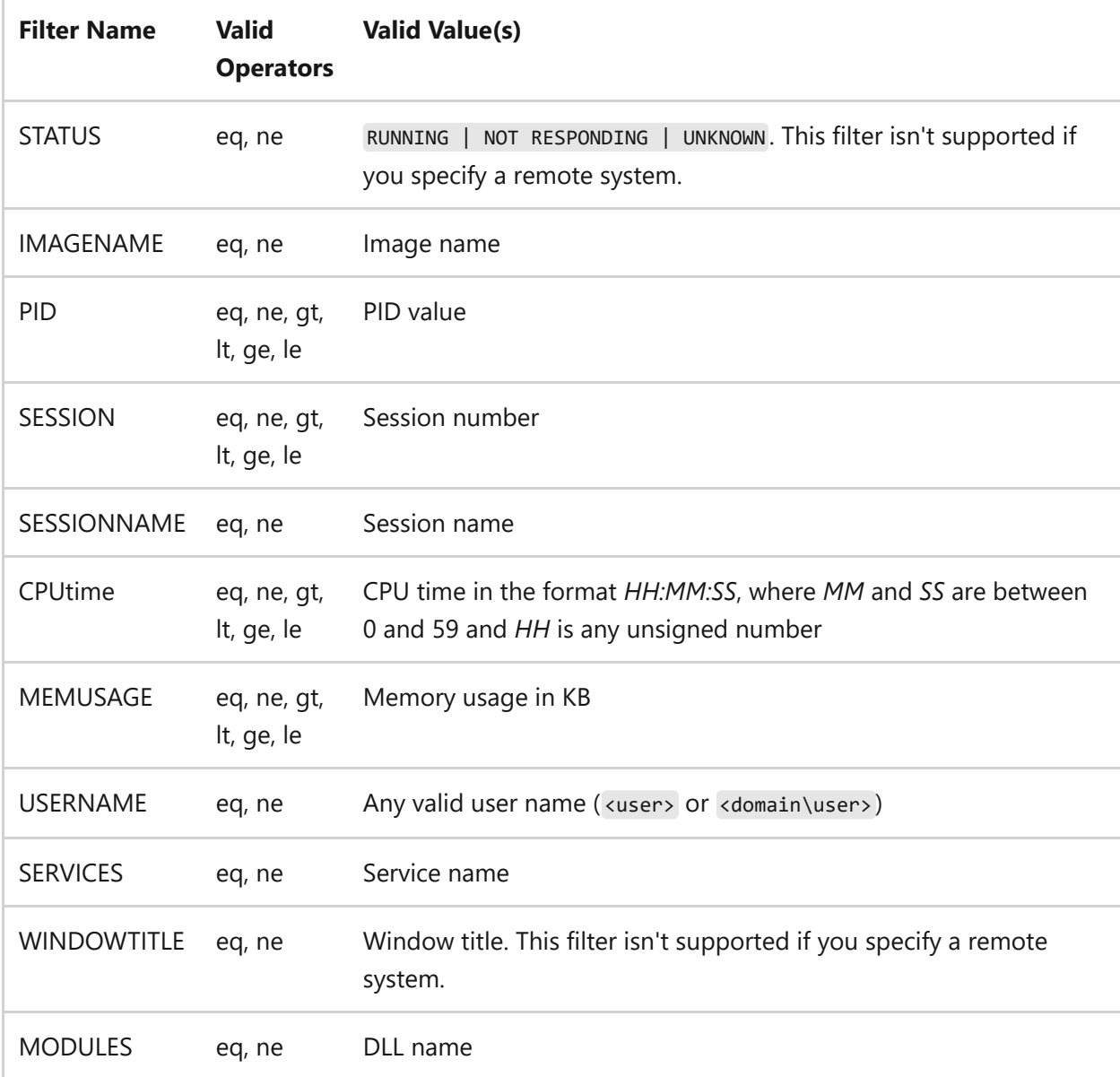

### **Examples**

To list all tasks with a *process ID greater than 1000*, and *display them in csv format*, type:

```
tasklist /v /fi "PID gt 1000" /fo csv
```
To list the system processes that are currently running, type:

tasklist /fi "USERNAME ne NT AUTHORITY\SYSTEM" /fi "STATUS eq running"

To list detailed information for all processes that are currently running, type:

```
tasklist /v /fi "STATUS eq running"
```
To list all the service information for processes on the remote computer *srvmain*, which has a DLL name *beginning with ntdll*, type:

tasklist /s srvmain /svc /fi "MODULES eq ntdll\*"

To list the processes on the remote computer *srvmain*, using the credentials of your currently logged-on user account, type:

```
tasklist /s srvmain
```
To list the processes on the remote computer *srvmain*, using the credentials of the *user account Hiropln*, type:

tasklist /s srvmain /u maindom\hiropln /p p@ssW23

• [Command-Line Syntax Key](#page-22-0)

## **tcmsetup**

Article • 02/03/2023

Sets up or disables the TAPI client. For TAPI to function correctly, you must run this command to specify the remote servers that will be used by TAPI clients.

#### ) **Important**

To use this command, you must be a member of the **Administrators** group on the local computer, or you must have been delegated the appropriate authority. If the computer is joined to a domain, members of the **Domain Admins** group might be able to perform this procedure. As a security best practice, consider using **Run as** to perform this procedure.

### **Syntax**

```
tcmsetup [/q] [/x] /c <server1> [<server2> ...]
tcmsetup [/q] /c /d
```
#### **Parameters**

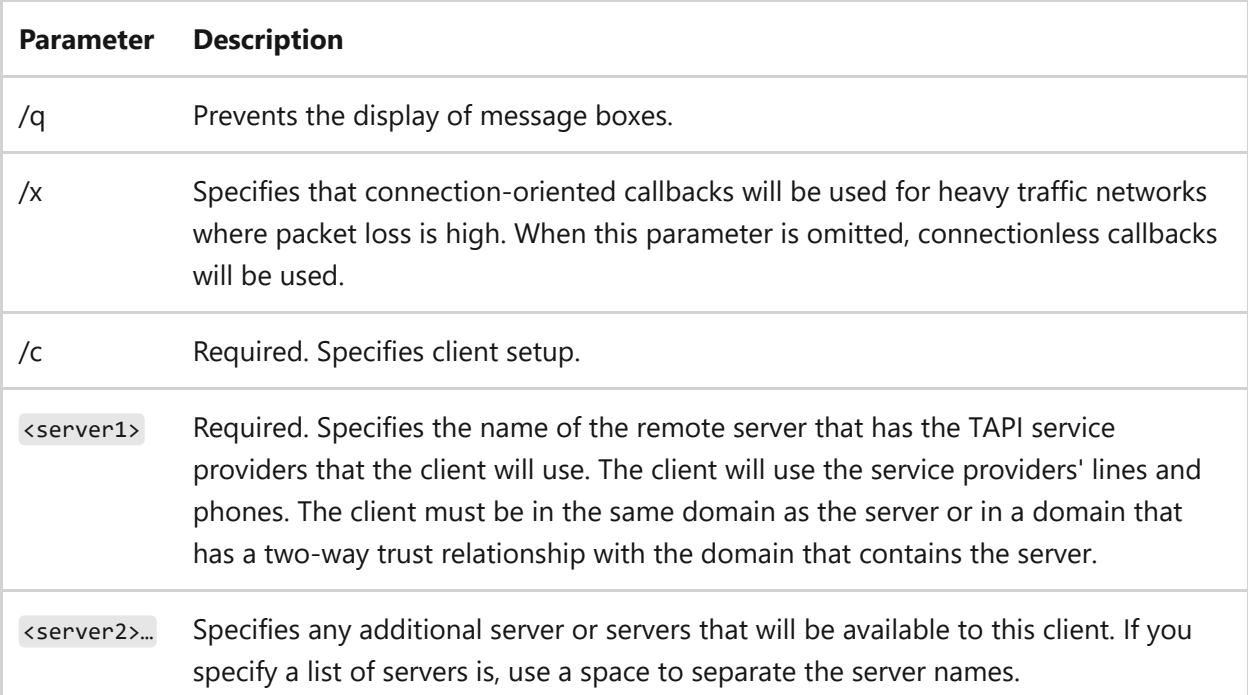

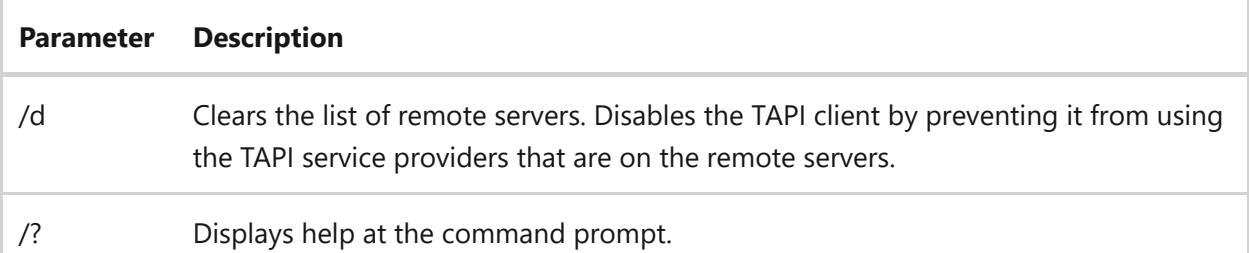

#### **Remarks**

- Before a client user can use a phone or line on a TAPI server, the telephony server administrator must assign the user to the phone or line.
- The list of telephony servers that is created by this command replaces any existing list of telephony servers available to the client. You can't use this command to add to the existing list.

- [Command-Line Syntax Key](#page-22-0)
- [Command shell overview](https://learn.microsoft.com/en-us/previous-versions/windows/it-pro/windows-server-2003/cc737438(v=ws.10))
- [Specify telephony servers on a client computer](https://learn.microsoft.com/en-us/previous-versions/windows/it-pro/windows-server-2003/cc759226(v=ws.10))
- [Assign a telephony user to a line or phone](https://learn.microsoft.com/en-us/previous-versions/windows/it-pro/windows-server-2003/cc736875(v=ws.10))
# **telnet**

Article • 02/03/2023

Applies to: Windows Server 2022, Windows Server 2019, Windows Server 2016, Windows Server 2012 R2, Windows Server 2012

Communicates with a computer running the telnet server service. Running this command without any parameters, lets you enter the telnet context, as indicated by the telnet prompt (**Microsoft telnet>**). From the telnet prompt, you can use telnet commands to manage the computer running the telnet client.

#### ) **Important**

You must install the telnet client software before you can run this command. For more information, see **[Installing telnet](https://learn.microsoft.com/en-us/previous-versions/windows/it-pro/windows-server-2008-R2-and-2008/cc754293(v=ws.10))**.

### **Syntax**

```
telnet [/a] [/e <escapechar>] [/f <filename>] [/l <username>] [/t {vt100 |
vt52 | ansi | vtnt}] [<host> [<port>]] [/?]
```
#### **Parameters**

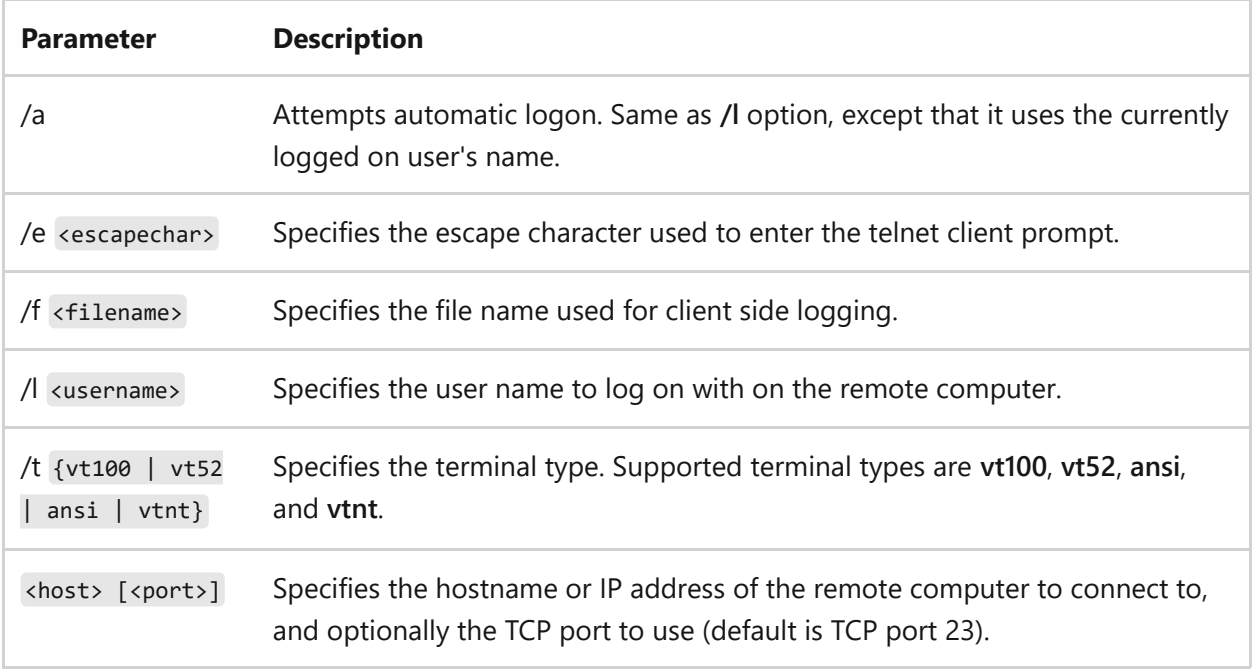

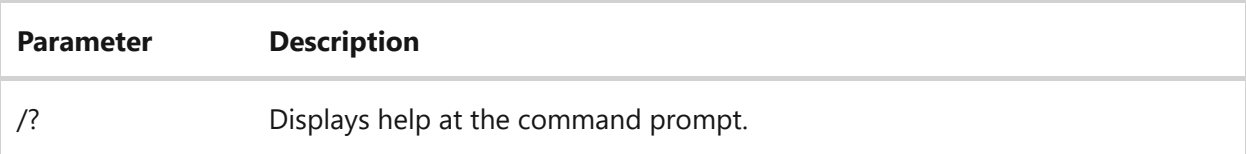

## **Examples**

To use telnet to connect to the computer running the telnet Server Service at *telnet.microsoft.com*, type:

```
telnet telnet.microsoft.com
```
To use telnet to connect to the computer running the telnet Server Service at *telnet.microsoft.com* on TCP port 44 and to log the session activity in a local file called *telnetlog.txt*, type:

telnet /f telnetlog.txt telnet.microsoft.com 44

# **Related links**

- [Command-Line Syntax Key](#page-22-0)
- [Installing telnet](https://learn.microsoft.com/en-us/previous-versions/windows/it-pro/windows-server-2008-R2-and-2008/cc754293(v=ws.10))
- [telnet Technical Reference](https://learn.microsoft.com/en-us/previous-versions/windows/it-pro/windows-server-2008-R2-and-2008/cc754987(v=ws.10))

# **telnet: close**

Article • 02/03/2023

Applies to: Windows Server 2022, Windows Server 2019, Windows Server 2016, Windows Server 2012 R2, Windows Server 2012

Closes the current connection.

# **Syntax**

c[lose]

### **Examples**

To close the current telnet connection, type:

c

# **Related links**

# **telnet: display**

Article • 02/03/2023

Applies to: Windows Server 2022, Windows Server 2019, Windows Server 2016, Windows Server 2012 R2, Windows Server 2012

Displays operating parameters.

# **Syntax**

d[isplay]

### **Examples**

To display operating parameters, type:

d

# **Related links**

# **telnet: open**

Article • 02/03/2023

Applies to: Windows Server 2022, Windows Server 2019, Windows Server 2016, Windows Server 2012 R2, Windows Server 2012

Connects to a telnet server.

# **Syntax**

o[pen] <hostname> [<port>]

#### **Parameters**

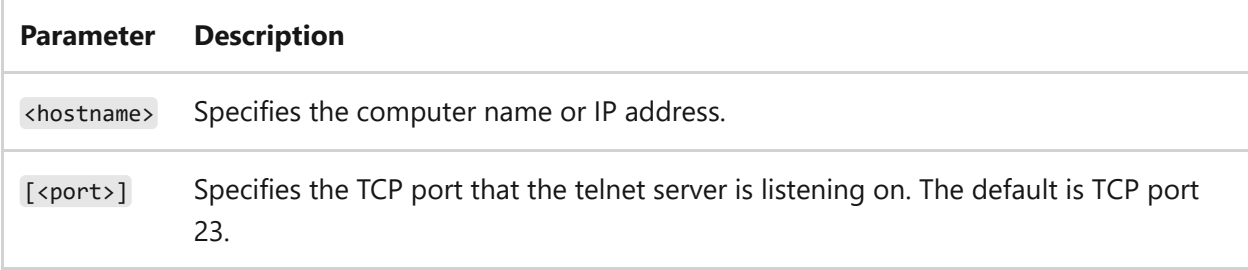

# **Examples**

To connect to a telnet server at *telnet.microsoft.com*, type:

o telnet.microsoft.com

# **Related links**

# **telnet: quit**

Article • 02/03/2023

Applies to: Windows Server 2022, Windows Server 2019, Windows Server 2016, Windows Server 2012 R2, Windows Server 2012

Exits telnet.

# **Syntax**

q[uit]

# **Examples**

To exit telnet, type:

q

# **Related links**

# **telnet: send**

Article • 02/03/2023

Applies to: Windows Server 2022, Windows Server 2019, Windows Server 2016, Windows Server 2012 R2, Windows Server 2012

Sends telnet commands to the telnet server.

# **Syntax**

sen {ao | ayt | brk | esc | ip | synch | <string>} [?]

#### **Parameters**

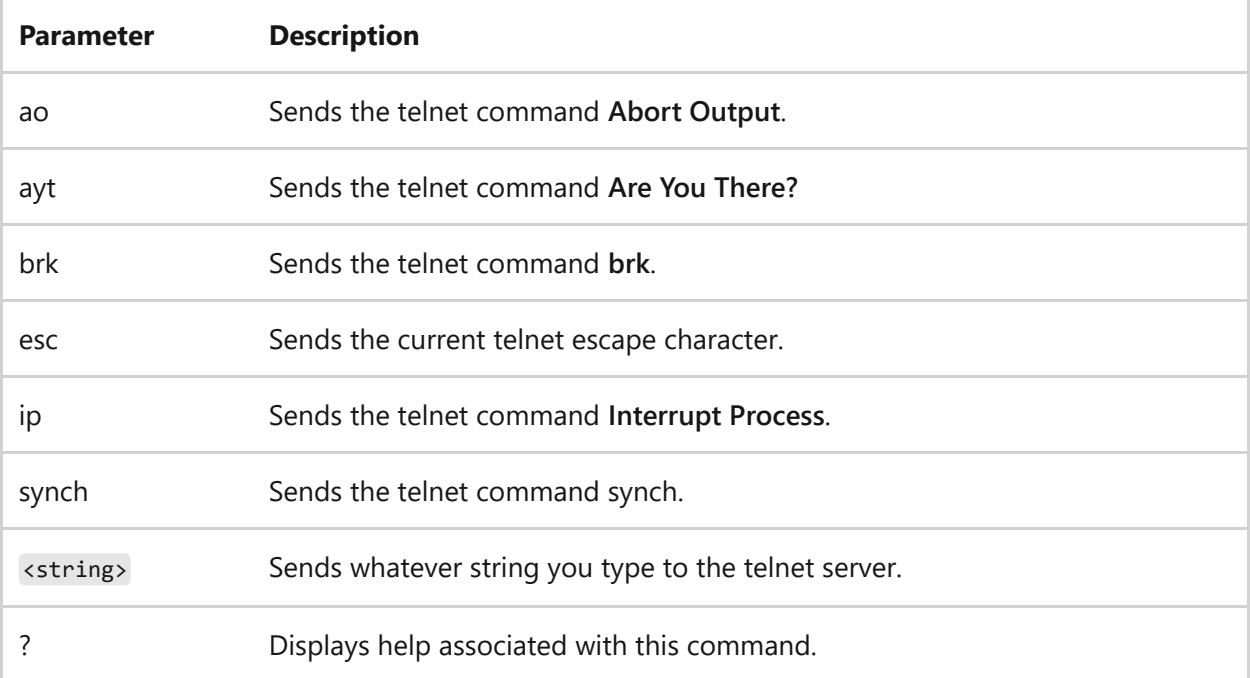

# **Example**

To send the **Are you there?** command to the telnet server, type:

# **Related links**

# **telnet: set**

Article • 02/03/2023

Applies to: Windows Server 2022, Windows Server 2019, Windows Server 2016, Windows Server 2012 R2, Windows Server 2012

Sets options. You can use the [telnet unset command](#page-1631-0) to turn off an option that was previously set.

# **Syntax**

```
set [bsasdel] [crlf] [delasbs] [escape <char>] [localecho] [logfile
<filename>] [logging] [mode {console | stream}] [ntlm] [term {ansi | vt100 |
vt52 | vtnt}] [?]
```
### **Parameters**

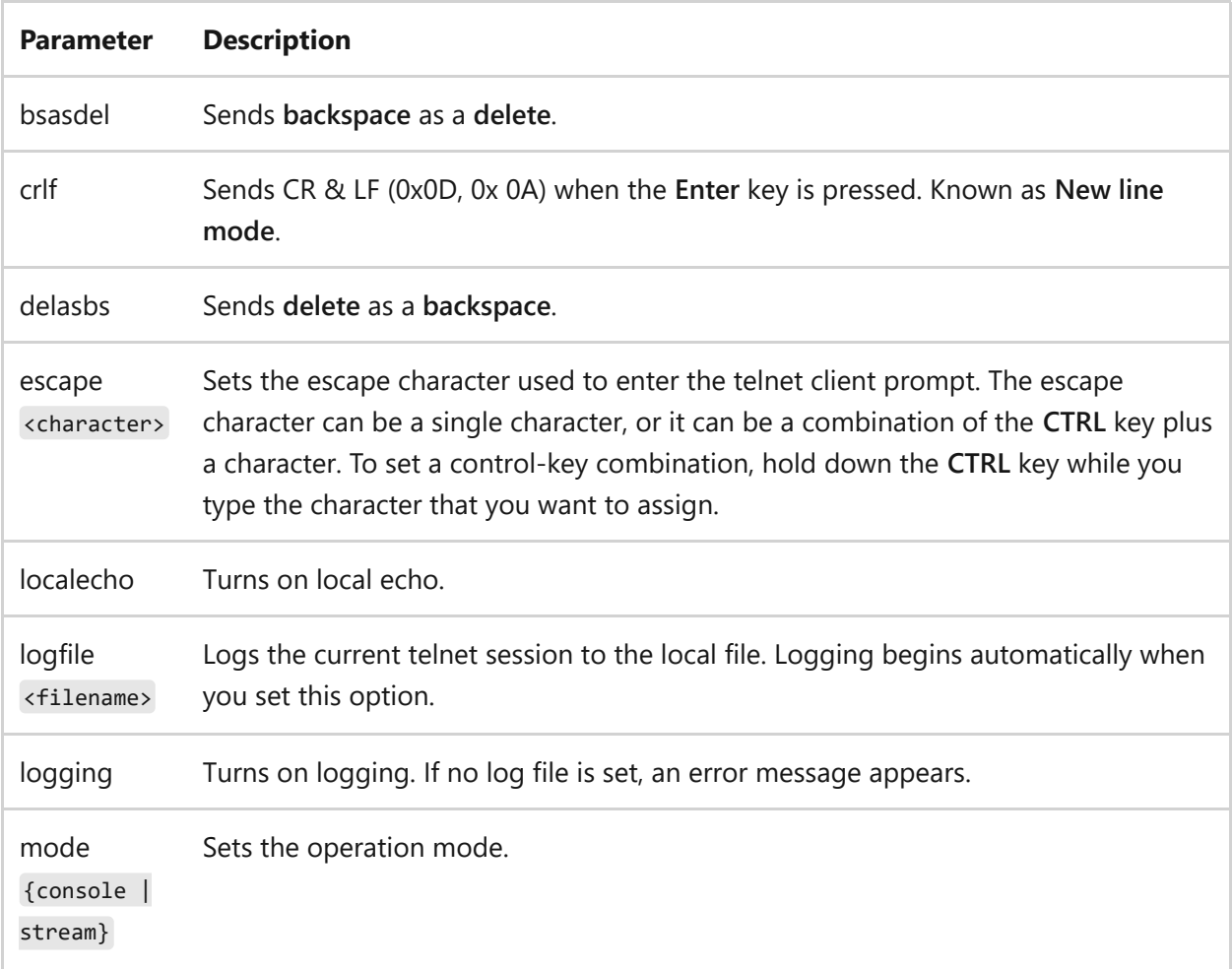

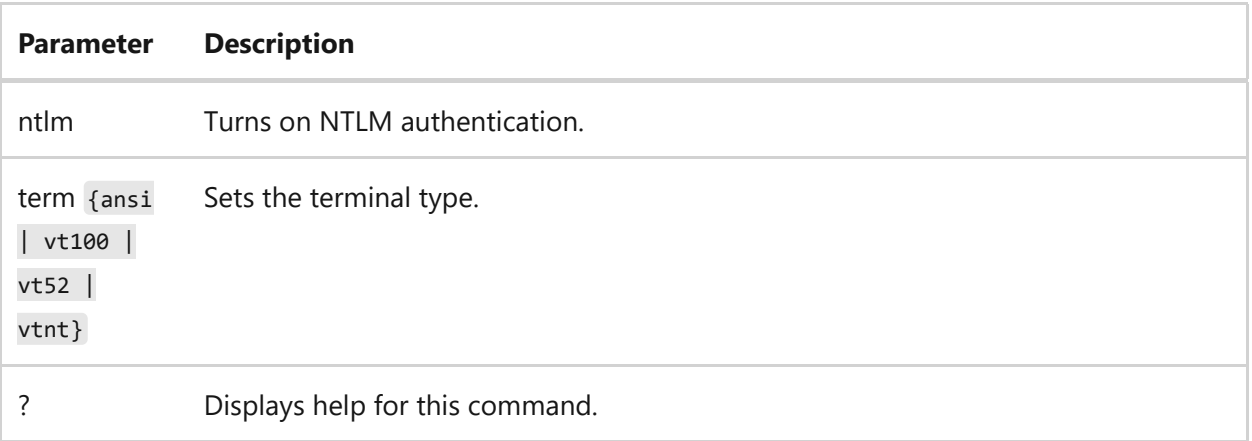

#### **Remarks**

On non-English versions of telnet, the **codeset** <option> is available. **Codeset** <option> sets the current code set to an option, which can be any one of the following: **shift JIS**, **Japanese EUC**, **JIS Kanji**, **JIS Kanji (78)**, **DEC Kanji**, **NEC Kanji**. You should set the same code set on the remote computer.

# **Example**

To set the log file and to begin logging to the local file *tnlog.txt*, type:

set logfile tnlog.txt

# **Related links**

# **telnet: status**

Article • 02/03/2023

Applies to: Windows Server 2022, Windows Server 2019, Windows Server 2016, Windows Server 2012 R2, Windows Server 2012

Displays status information.

# **Syntax**

st[atus]

# **Example**

To display status information, type:

st

# **Related links**

# <span id="page-1631-0"></span>**telnet: unset**

Article • 02/03/2023

Applies to: Windows Server 2022, Windows Server 2019, Windows Server 2016, Windows Server 2012 R2, Windows Server 2012

Turns off previously set options.

# **Syntax**

u {bsasdel | crlf | delasbs | escape | localecho | logging | ntlm} [?]

#### **Parameters**

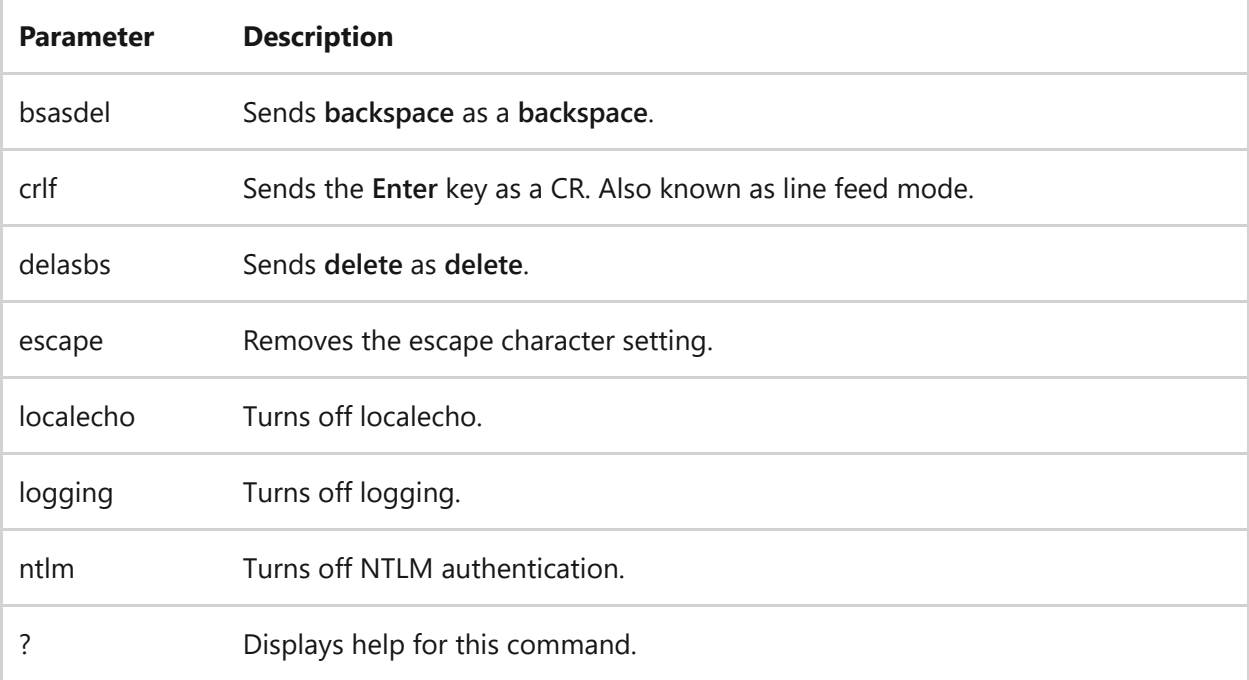

# **Example**

Turn off logging.

u logging

# **Related links**

# **tftp**

Article • 02/03/2023

Applies to: Windows Server 2022, Windows Server 2019, Windows Server 2016, Windows Server 2012 R2, Windows Server 2012

Transfers files to and from a remote computer, typically a computer running UNIX, that is running the Trivial File Transfer Protocol (tftp) service or daemon. tftp is typically used by embedded devices or systems that retrieve firmware, configuration information, or a system image during the boot process from a tftp server.

[IMPORTANT] The tftp protocol doesn't support any authentication or encryption mechanism, and as such can introduce a security risk when present. Installing the tftp client is not recommended for systems connected to the Internet. A tftp server service is no longer provided by Microsoft for security reasons.

# **Syntax**

tftp [-i] [<host>] [{get | put}] <source> [<destination>]

### **Parameters**

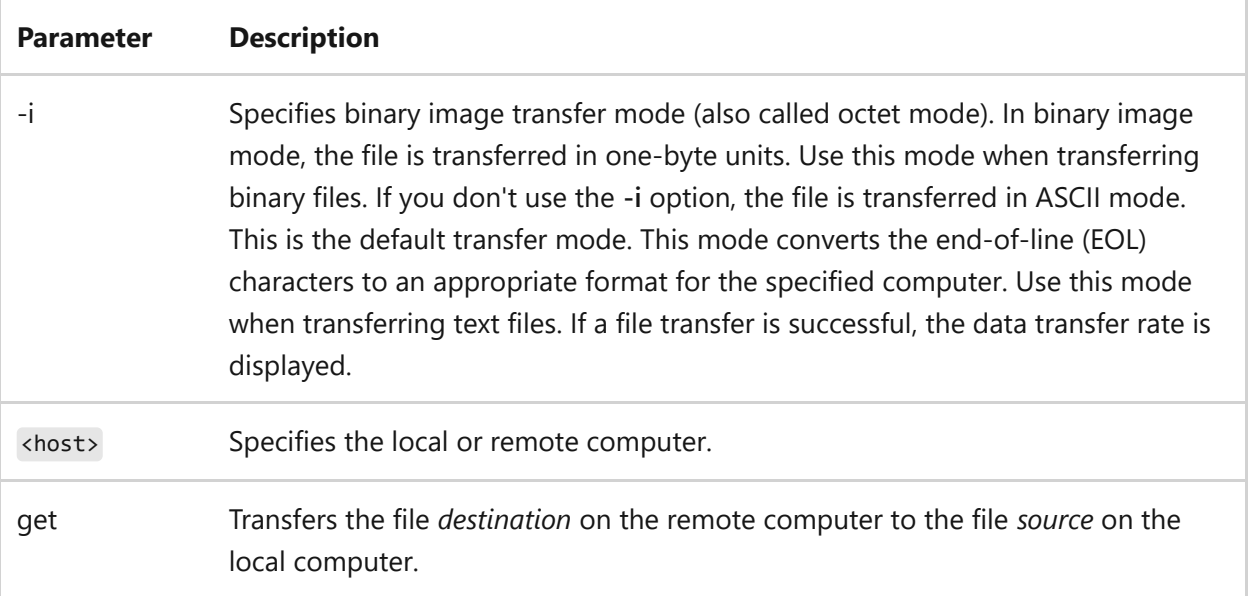

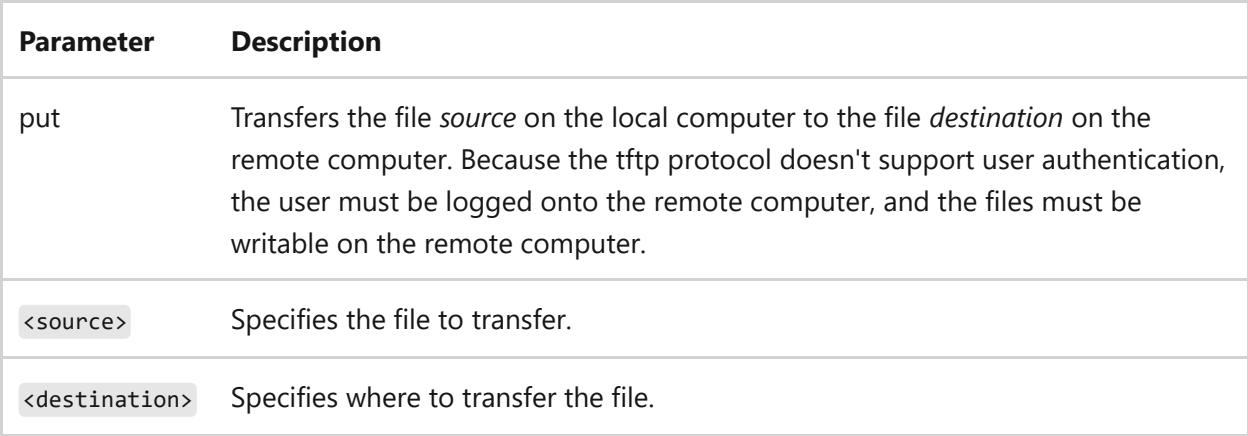

### **Examples**

To copy the file *boot.img* from the remote computer *Host1*, type:

tftp -i Host1 get boot.img

### **Related links**

# **time**

Article • 02/03/2023

Displays or sets the system time. If used without parameters, **time** displays the current system time and prompts you to enter a new time.

7 **Note**

You must be an administrator to change the current time.

# **Syntax**

time [/t | [<HH>[:<MM>[:<SS>]] [am|pm]]]

### **Parameters**

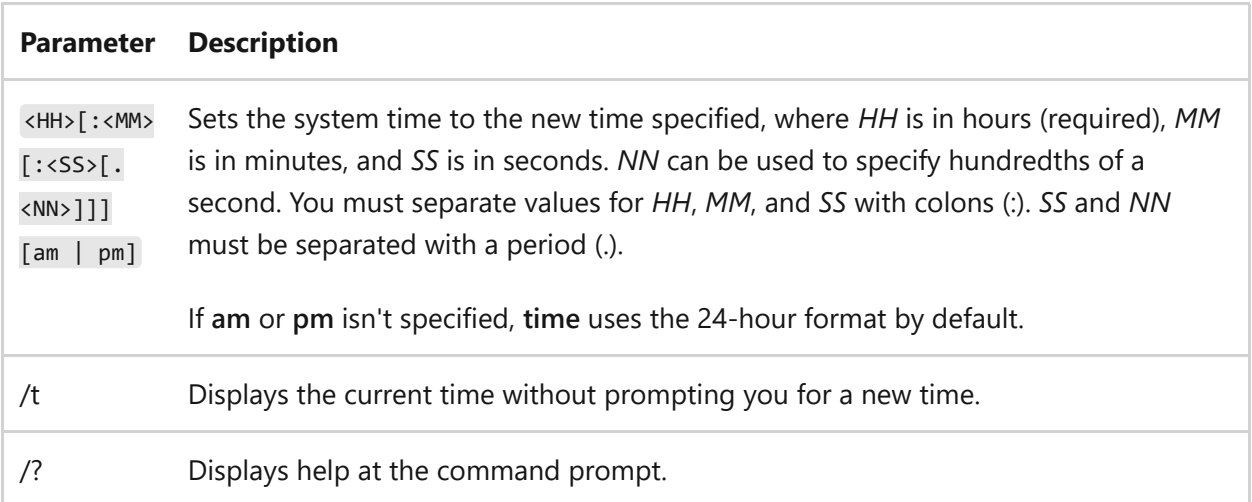

#### **Remarks**

- Valid *HH* values are 0 through 24.
- Valid *MM* and *SS* values are 0 through 59.

# **Examples**

If command extensions are enabled, to display the current system time, type:

time /t

To change the current system time to 5:30 PM, type either of the following:

```
time 17:30:00
time 5:30 pm
```
To display the current system time, followed by a prompt to enter a new time, type:

The current time is: 17:33:31.35 Enter the new time:

To keep the current time and return to the command prompt, press ENTER. To change the current time, type the new time and then press ENTER.

### **Related links**

# **timeout**

Article • 02/03/2023

Pauses the command processor for the specified number of seconds. This command is typically used in batch files.

# **Syntax**

timeout /t <timeoutinseconds> [/nobreak]

### **Parameters**

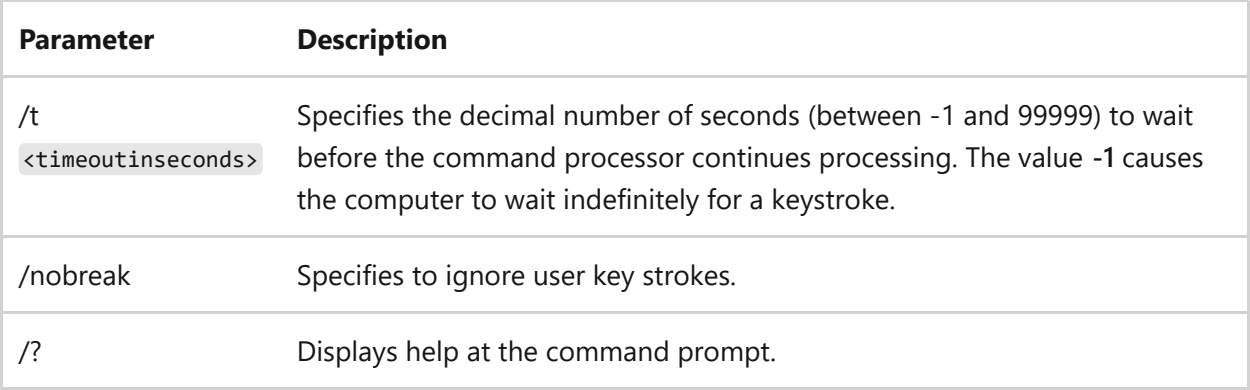

#### **Remarks**

- A user keystroke resumes the command processor execution immediately, even if the timeout period has not expired.
- When used in conjunction with the resource kit's **Sleep** tool, **timeout** is similar to the **pause** command.

# **Examples**

To pause the command processor for ten seconds, type:

timeout /t 10

To pause the command processor for 100 seconds and ignore any keystroke, type:

timeout /t 100 /nobreak

To pause the command processor indefinitely until a key is pressed, type:

timeout /t -1

# **Related links**

# **title**

Article • 02/03/2023

Creates a title for the Command Prompt window.

# **Syntax**

title [<string>]

#### **Parameters**

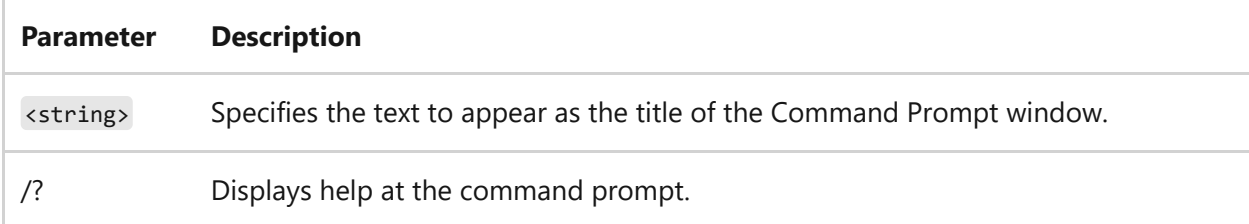

#### **Remarks**

- To create window title for batch programs, include the **title** command at the beginning of a batch program.
- After a window title is set, you can reset it only by using the **title** command.

### **Examples**

To change the Command Prompt window title to *Updating Files* while the batch file executes the **copy** command, and then to return the title back to *Command Prompt*, type the following script:

```
@echo off
title Updating Files
copy \\server\share\*.xls c:\users\common\*.xls
echo Files Updated.
title Command Prompt
```
# **Related links**

# **tlntadmn**

Article • 02/03/2023

Applies to: Windows Server 2022, Windows Server 2019, Windows Server 2016, Windows Server 2012 R2, Windows Server 2012

Administers a local or remote computer that is running the telnet Server Service. If used without parameters, **tlntadmn** displays the current server settings.

This command requires you to log on to the local computer with administrative credentials. To administer a remote computer, you must also provide administrative credentials for the remote computer. You can do so by logging on to the local computer with an account that has administrative credentials for both the local computer and the remote computer. If you can't use this method, you can use the **-u** and **-p** parameters to provide administrative credentials for the remote computer.

# **Syntax**

```
tlntadmn [<computername>] [-u <username>] [-p <password>] [{start | stop |
pause | continue}] [-s {<sessionID> | all}] [-k {<sessionID> | all}] [-m
{<sessionID> | all} <message>] [config [dom = <domain>] [ctrlakeymap = {yes
| no}] [timeout = <hh>:<mm>:<ss>] [timeoutactive = {yes | no}] [maxfail =
\{\text{attemps}\}\ [maxconn = \{\text{connections}\}] [port = \{\text{number}\}\] [sec \{+\} -\}NTLM \{+\}| -}passwd] [mode = {console | stream}]] [-?]
```
#### **Parameters**

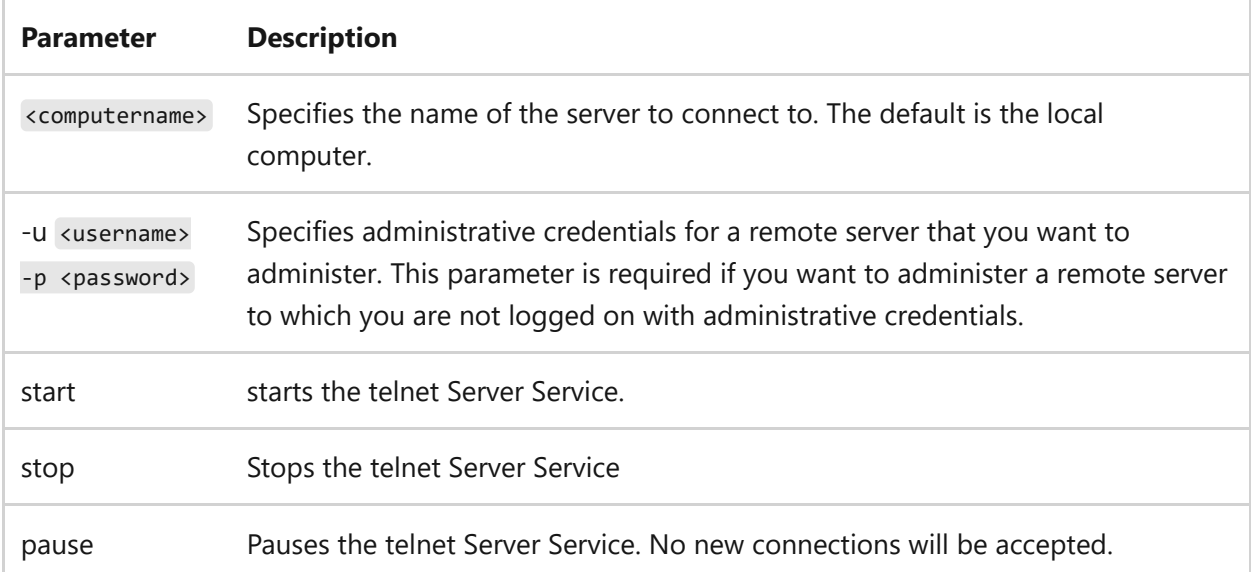

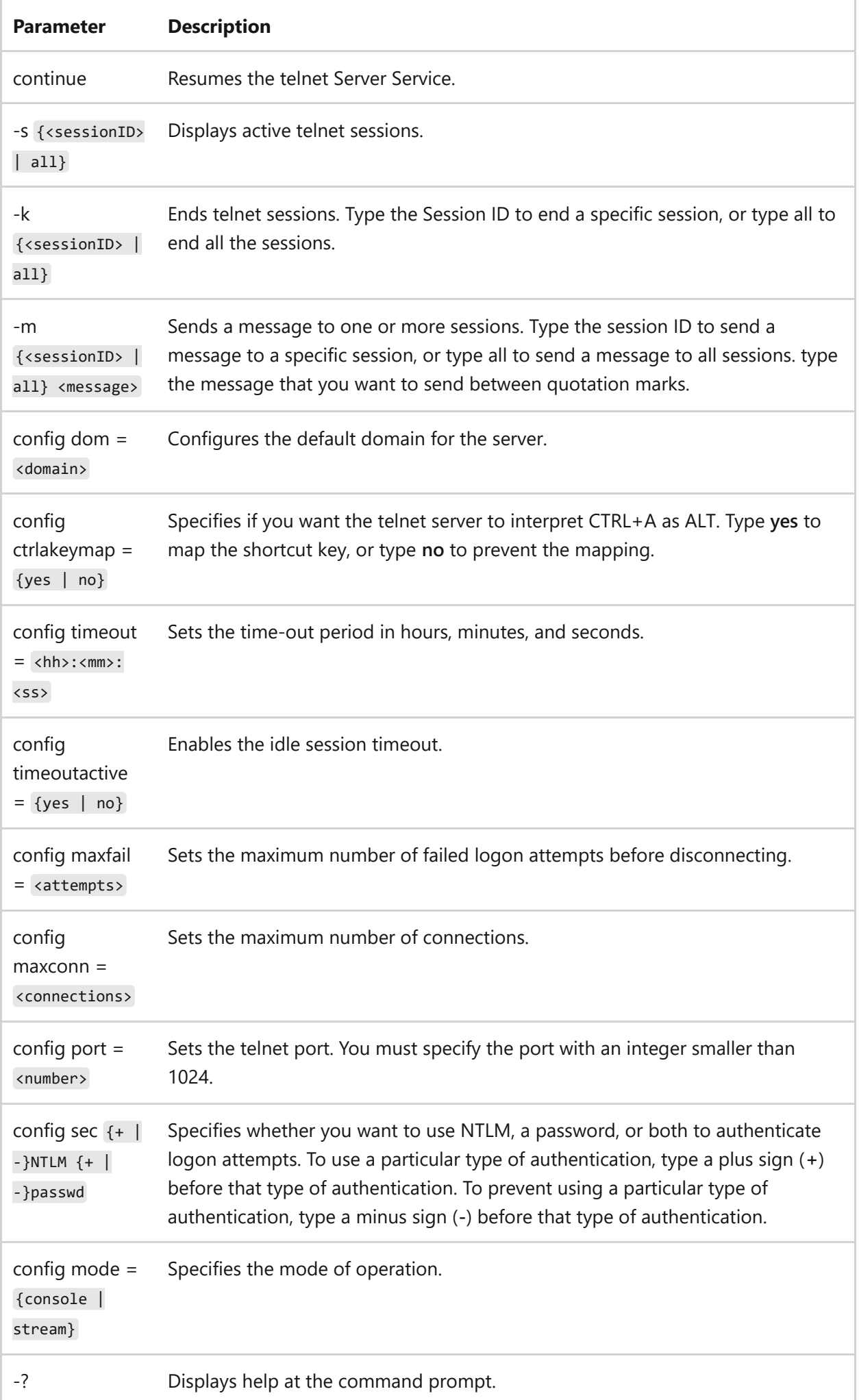

# **Examples**

To configure the idle session timeout to 30 minutes, type:

tlntadmn config timeout=0:30:0

To display active telnet sessions, type:

tlntadmn -s

# **Related links**

- [Command-Line Syntax Key](#page-22-0)
- [telnet Operations Guide](https://learn.microsoft.com/en-us/previous-versions/windows/it-pro/windows-server-2008-R2-and-2008/cc753164(v=ws.10))

# **tpmtool**

Article • 02/03/2023

This utility can be used to get information about the [Trusted Platform Module \(TPM\).](https://learn.microsoft.com/en-us/windows/security/information-protection/tpm/trusted-platform-module-overview)

#### ) **Important**

Some information may relate to the pre-released product, which may be substantially modified before it's commercially released. Microsoft makes no warranties, express or implied, with respect to the information provided here.

### **Syntax**

tpmtool /parameter [<arguments>]

#### **Parameters**

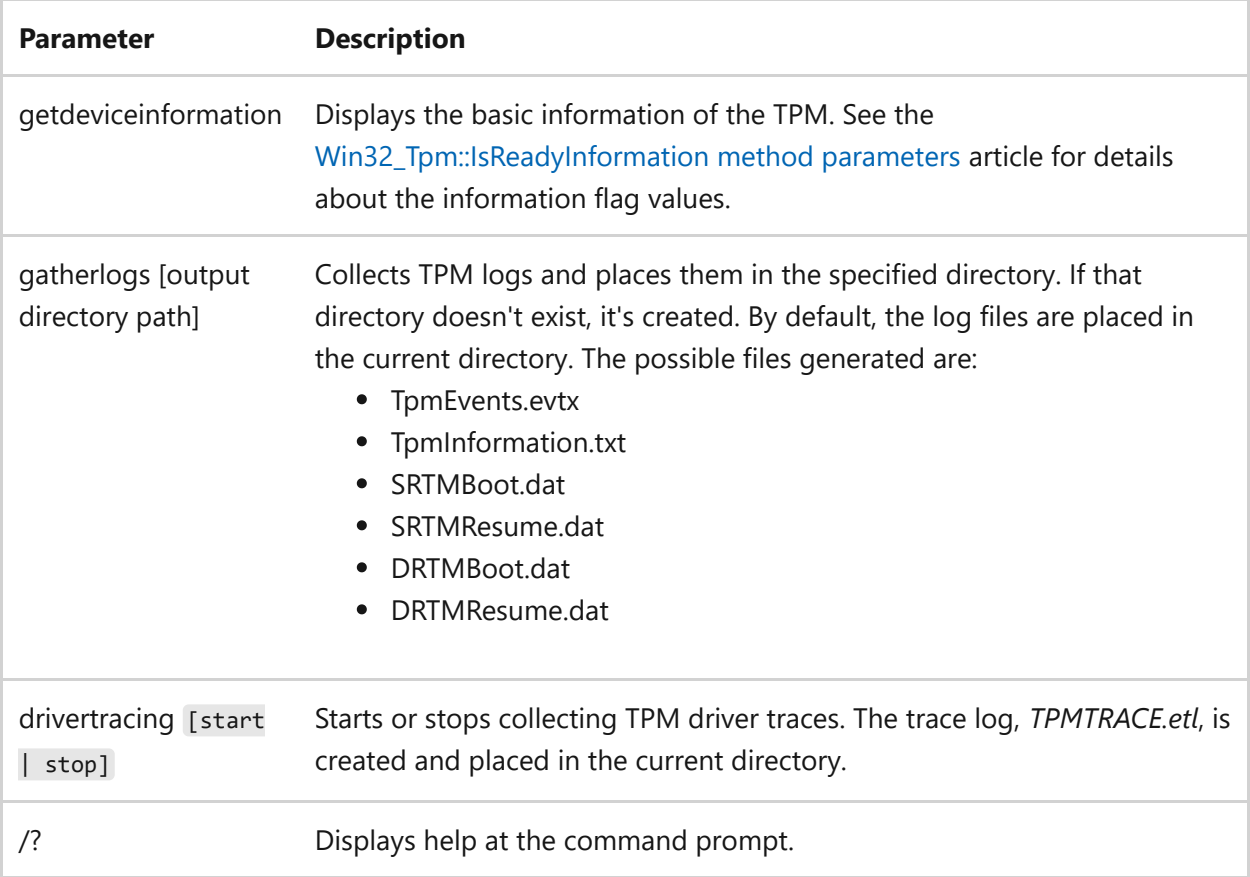

### **Examples**

To display the basic information of the TPM, type:

tpmtool getdeviceinformation

To collect TPM logs and place them in the current directory, type:

tpmtool gatherlogs

To collect TPM logs and place them in C:\Users\Public , type:

```
tpmtool gatherlogs C:\Users\Public
```
To collect TPM driver traces, type:

tpmtool drivertracing start # Run scenario tpmtool drivertracing stop

# **Related links**

- [Command-Line Syntax Key](#page-22-0)
- [COM Error Codes \(TPM, PLA, FVE\)](https://learn.microsoft.com/en-us/windows/win32/com/com-error-codes-6)

# **tpmvscmgr**

Article • 02/03/2023

The tpmvscmgr command-line tool allows users with Administrative credentials to create and delete TPM virtual smart cards on a computer.

### **Syntax**

```
tpmvscmgr create [/name] [/adminkey DEFAULT | PROMPT | RANDOM] [/PIN DEFAULT
| PROMPT] [/PUK DEFAULT | PROMPT] [/generate] [/machine] [/?]
```

```
tpmvscmgr destroy [/instance <instanceID>] [/?]
```
#### **Create parameters**

The **Create** command sets up new virtual smart cards on the user's system. It also returns the instance ID of the newly-created card for later reference, if deletion is required. The instance ID is in the format **ROOT\SMARTCARDREADER\000n** where **n** starts from 0 and is increased by 1 each time you create a new virtual smart card.

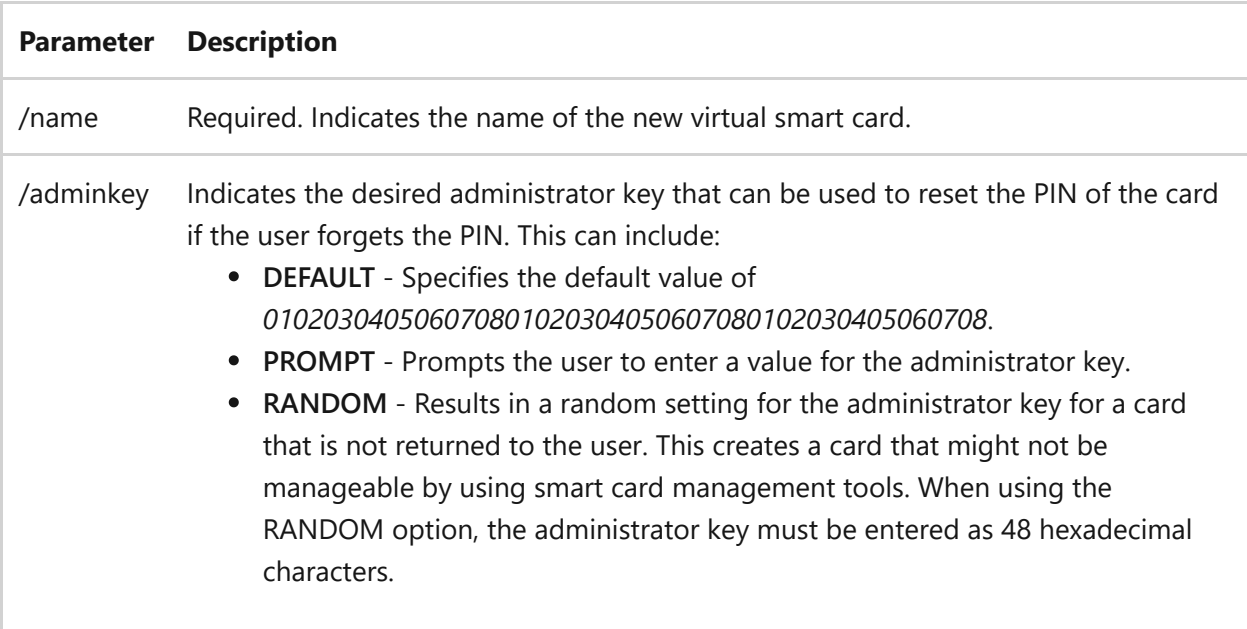

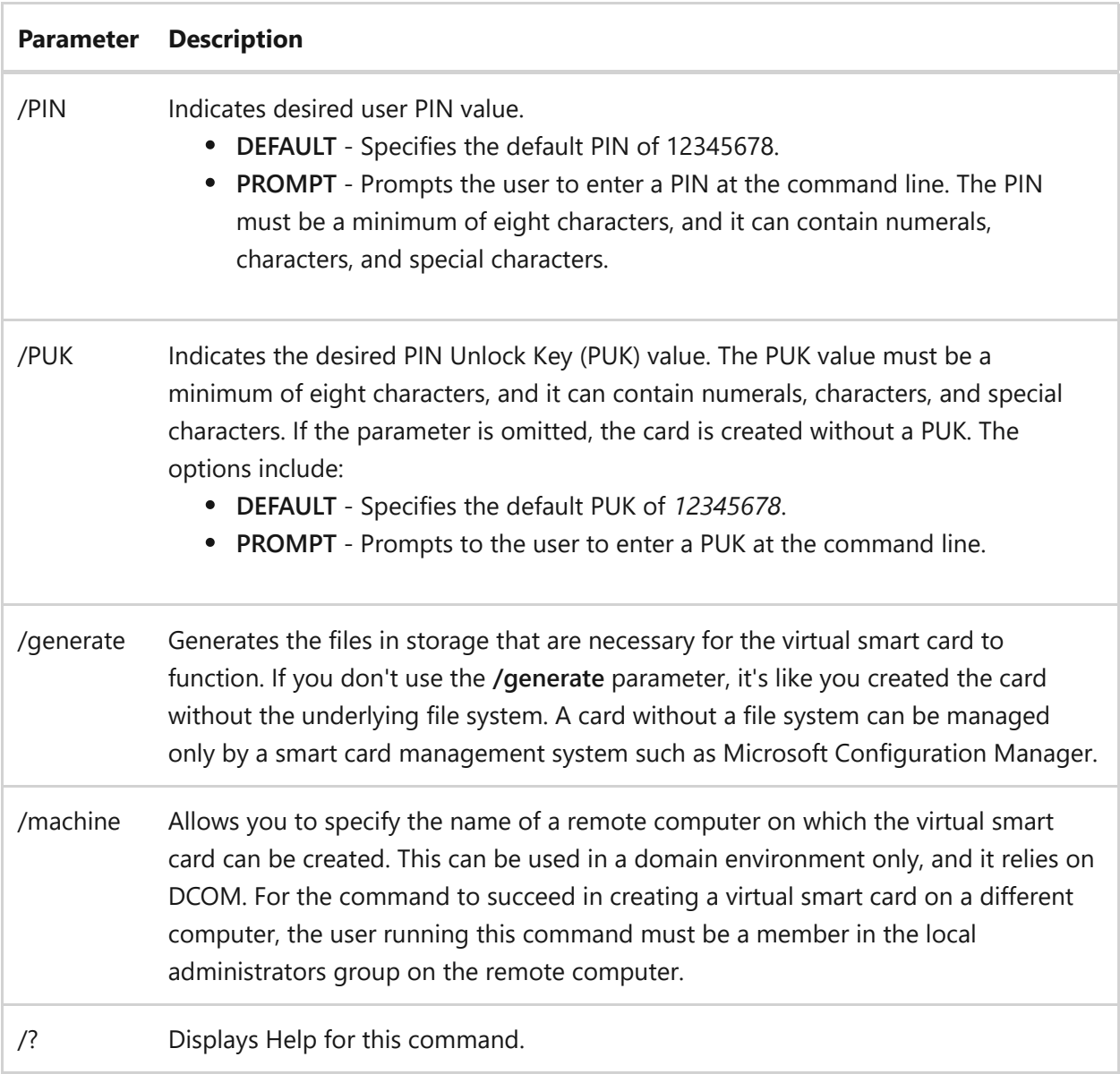

### **Destroy parameters**

The **Destroy** command securely deletes a virtual smart card from the user's computer.

#### 2 **Warning**

If a virtual smart card is deleted, it cannot be recovered.

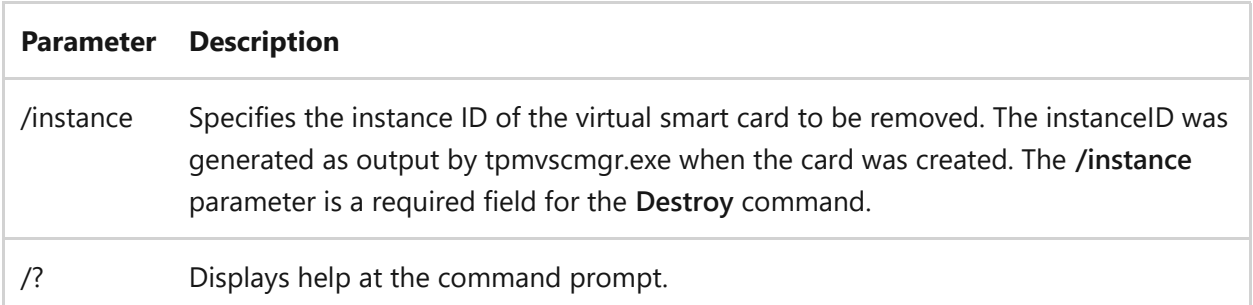

#### **Remarks**

For alphanumeric inputs, the full 127 character ASCII set is allowed.

### **Examples**

To create a virtual smart card that can be later managed by a smart card management tool launched from another computer, type:

```
tpmvscmgr.exe create /name VirtualSmartCardForCorpAccess /AdminKey DEFAULT
/PIN PROMPT
```
Alternatively, instead of using a default administrator key, you can create an administrator key at the command line. The following command shows how to create an administrator key.

tpmvscmgr.exe create /name VirtualSmartCardForCorpAccess /AdminKey PROMPT /PIN PROMPT

To create an unmanaged virtual smart card that can be used to enroll certificates, type:

tpmvscmgr.exe create /name VirtualSmartCardForCorpAccess /AdminKey RANDOM /PIN PROMPT /generate

A virtual smart card is created with a randomized administrator key. The key is automatically discarded after the card is created. This means that if the user forgets the PIN or wants to the change the PIN, the user needs to delete the card and create it again.

To delete the card, type:

```
tpmvscmgr.exe destroy /instance <instance ID>
```
Where <instanceID> is the value printed on the screen when the user created the card. Specifically, for the first card created, the instance ID is

*ROOT\SMARTCARDREADER\0000*.

# **Related links**

# **tracerpt**

Article • 02/03/2023

The **tracerpt** command parses Event Trace Logs, log files generated by Performance Monitor, and real-time Event Trace providers. It also generates dump files, report files, and report schemas.

## **Syntax**

```
tracerpt <[-l] <value [value [...]]>|-rt <session_name [session_name
[...]] \rightarrow [options]
```
#### **Parameters**

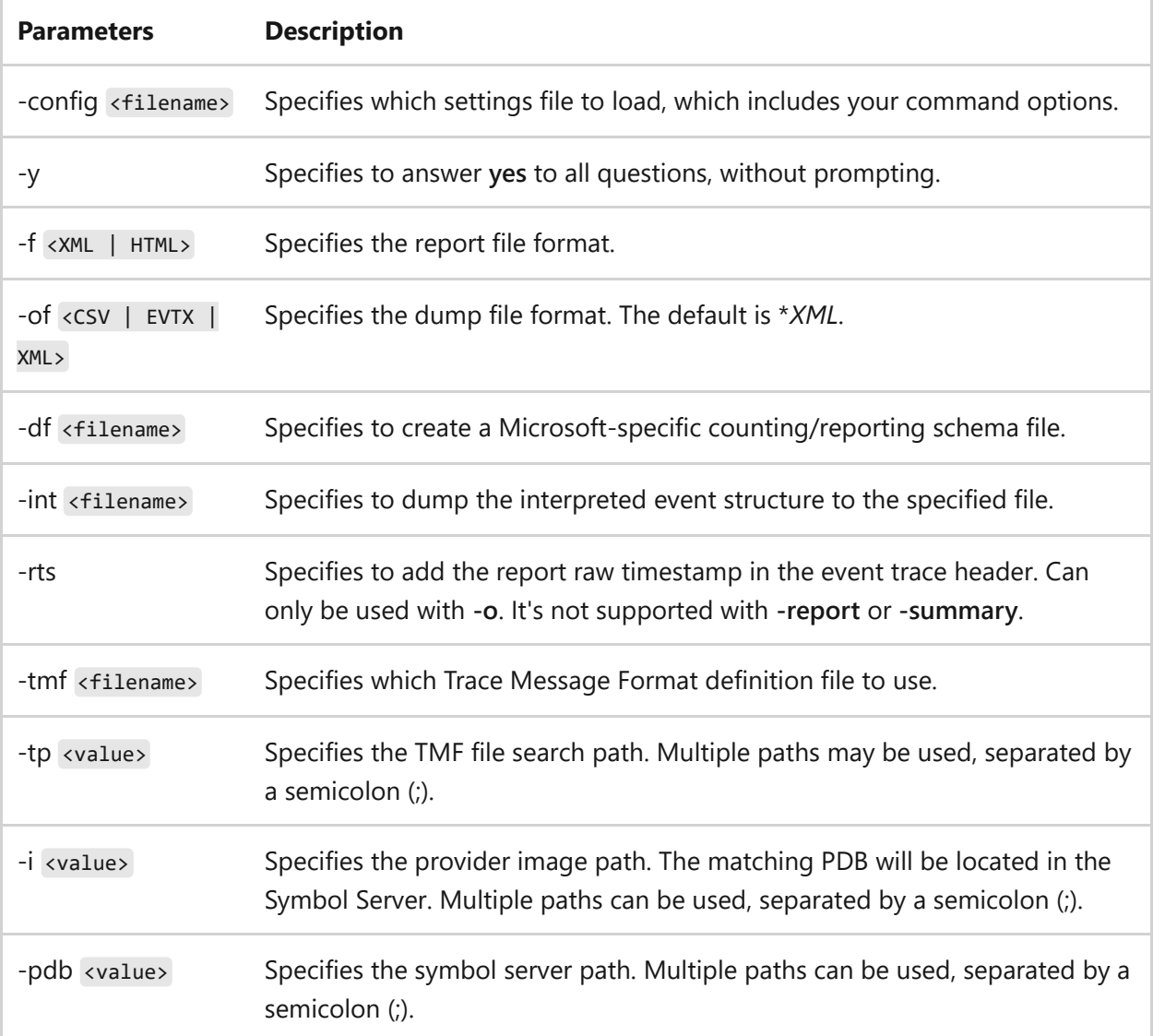

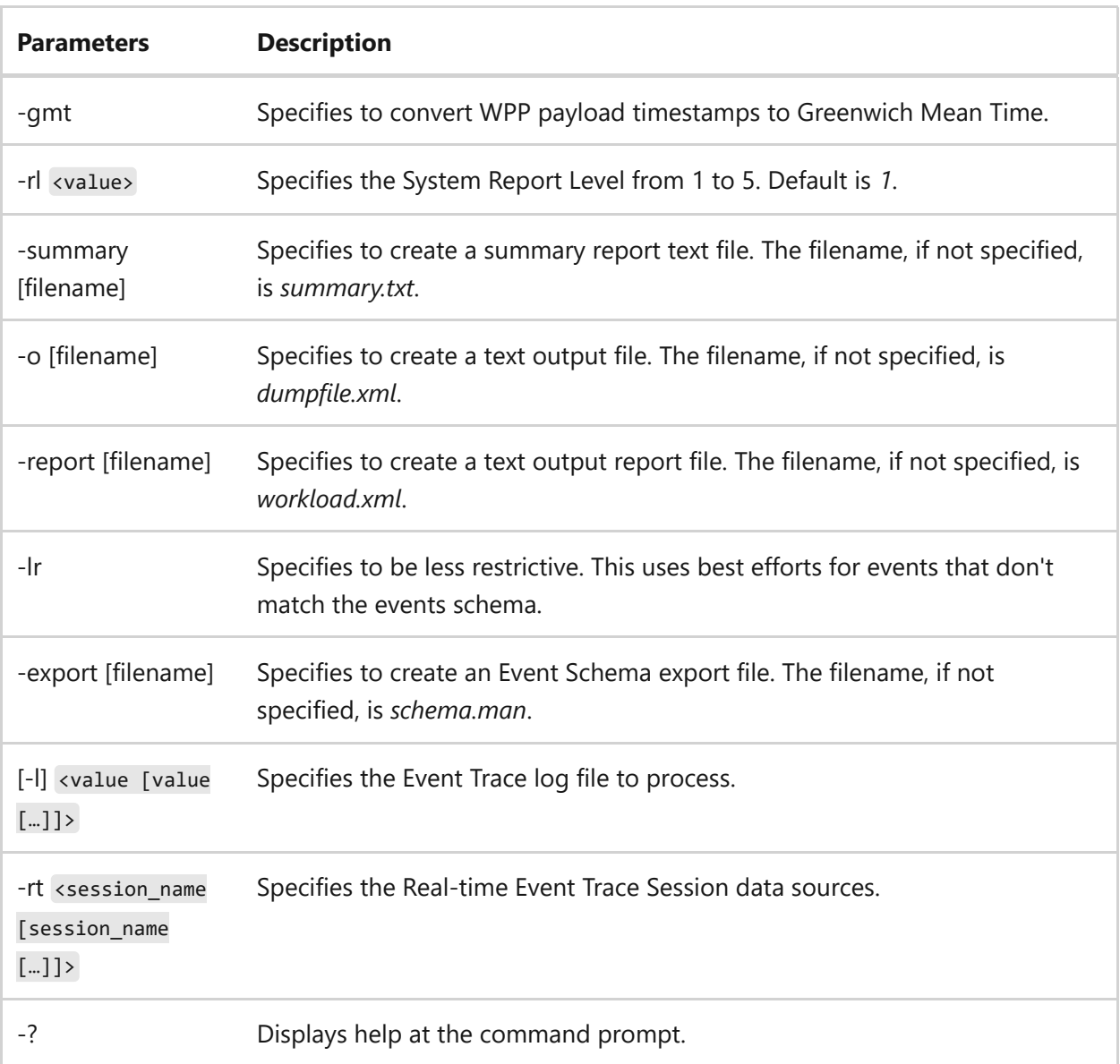

# **Examples**

To create a report based on the two event logs *logfile1.etl* and *logfile2.etl*, and to create the dump file *logdump.xml* in *XML* format, type:

```
tracerpt logfile1.etl logfile2.etl -o logdump.xml -of XML
```
To create a report based on the event log *logfile.etl*, to create the dump file *logdmp.xml* in XML format, to use best efforts to identify events not in the schema, and to produce a summary report file *logdump.txt* and a report file, *logrpt.xml*, type:

tracerpt logfile.etl -o logdmp.xml -of XML -lr -summary logdmp.txt -report logrpt.xml

To use the two event logs *logfile1.etl* and *logfile2.etl* to produce a dump file, and to report file with the default filenames, type:

```
tracerpt logfile1.etl logfile2.etl -o -report
```
To use the event log *logfile.etl* and the performance log *counterfile.blg* to produce the report file *logrpt.xml* and the Microsoft-specific XML schema file *schema.xml*, type:

tracerpt logfile.etl counterfile.blg -report logrpt.xml -df schema.xml

To read the real-time Event Trace Session NT Kernel Logger and to produce the dump file *logfile.csv* in *CSV* format, type:

tracerpt -rt NT Kernel Logger -o logfile.csv -of CSV

### **Related links**

# **tracert**

Article • 09/28/2023

Applies to: Windows Server 2022, Windows Server 2019, Windows Server 2016, Windows Server 2012 R2, Windows Server 2012

This diagnostic tool determines the path taken to a destination by sending Internet Control Message Protocol (ICMP) echo Request or ICMPv6 messages to the destination with incrementally increasing time to live (TTL) field values. Each router along the path is required to decrement the TTL in an IP packet by at least 1 before forwarding it. Effectively, the TTL is a maximum link counter. When the TTL on a packet reaches 0, the router is expected to return an ICMP time Exceeded message to the source computer.

This command determines the path by sending the first echo Request message with a TTL of 1 and incrementing the TTL by 1 on each subsequent transmission until the target responds or the maximum number of hops is reached. The maximum number of hops is 30 by default and can be specified using the **/h** parameter.

The path is determined by examining the ICMP time Exceeded messages returned by intermediate routers and the echo Reply message returned by the destination. However, some routers don't return time Exceeded messages for packets with expired TTL values and are invisible to the **tracert** command. In this case, a row of asterisks ( \* ) is displayed for that hop. The path displayed is the list of near/side router interfaces of the routers in the path between a source host and a destination. The near/side interface is the interface of the router that is closest to the sending host in the path.

#### ) **Important**

This command is available only if the Internet Protocol (TCP/IP) protocol is installed as a component in the properties of a network adapter in Network Connections.

To trace a path and provide network latency and packet loss for each router and link in the path, use the **[pathping command](#page-1274-0)** command.

### **Syntax**

tracert [/d] [/h <maximumhops>] [/j <hostlist>] [/w <timeout>] [/R] [/S

#### **Parameters**

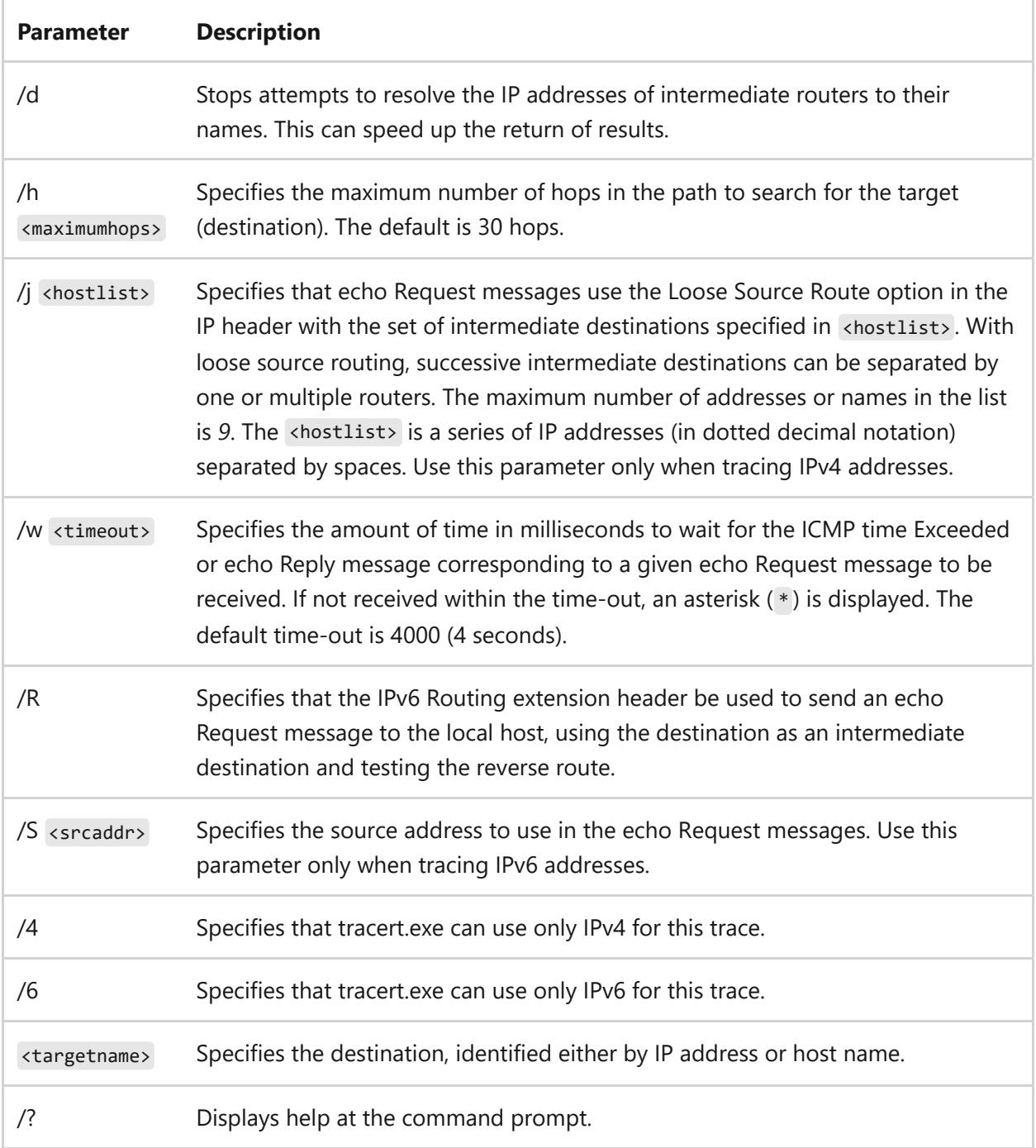

# **Examples**

To trace the path to the host named www.microsoft.com, type:

```
tracert www.microsoft.com
```
**Output** Tracing route to e13678.dscb.akamaiedge.net [23.216.93.114] over a maximum of 30 hops: 1 1 ms 1 ms <1 ms <devicename>.mshome.net [172.26.96.1] 2 11 ms 13 ms 6 ms 192.168.191.20 3 20 ms 11 ms 18 ms 192.168.1.1 4 44 ms 41 ms 35 ms 10.228.0.1 5 32 ms 31 ms 46 ms 10.41.0.49 6 36 ms 39 ms 30 ms 10.41.0.221 7 35 ms 36 ms 39 ms 10.41.0.225 8 54 ms 45 ms 50 ms 204.111.0.147 9 50 ms 52 ms 47 ms ae-39.a02.atlnga05.us.bb.gin.ntt.net [128.241.219.117] 10 53 ms 51 ms 61 ms ae-5.r24.atlnga05.us.bb.gin.ntt.net [129.250.4.192] 11 64 ms 45 ms 44 ms ae-0.a03.atlnga05.us.bb.gin.ntt.net [129.250.2.20] 12 49 ms 67 ms 46 ms ae-0.akamai-onnet.atlnga05.us.bb.gin.ntt.net [128.241.1.122] 13 67 ms 287 ms \* ae20.r03.border101.atl02.fab.netarch.akamai.com [23.203.144.21] 14 \* \* \* Request timed out. 15 \* \* \* Request timed out.<br>
16 \* \* \* Request timed out 16 \* \* \* Request timed out. 17 204 ms 58 ms 51 ms a23-216-93- 114.deploy.static.akamaitechnologies.com [23.216.93.114] Trace complete.

The beginning column displays the hop number starting from 1 and incrementing with each hop along the route from your device to the destination. Each hop represents an intermediate device, such as a router, that the packet passes through while traveling to the final destination.

The three center columns display the round-trip time in milliseconds (ms) for a packet to travel from your device to the router, at that specific hop, and back to your device. It's known as the "ping time" or "ping latency" and measures the delay in milliseconds for data to travel to the router and return. Network latency can be affected by factors such as network congestion, the quality of network links, and the distance between hops.

The end column displays either the IP address or the hostname of the router or intermediate device at that specific hop in the network path. In most cases, you'll see the IP address, but if reverse DNS lookup is successful, it displays the hostnames, which can help identify routers by name.
To trace the path to the host named www.microsoft.com and prevent the resolution of each IP address to its name, type:

```
tracert /d www.microsoft.com
```
To trace the path to the host named www.microsoft.com and use the loose source route *10.12.0.1/10.29.3.1/10.1.44.1*, type:

tracert /j 10.12.0.1 10.29.3.1 10.1.44.1 www.microsoft.com

- [Command-Line Syntax Key](#page-22-0)
- [pathping command](#page-1274-0)

# **tree**

Article • 02/03/2023

Displays the directory structure of a path or of the disk in a drive graphically. The structure displayed by this command depends upon the parameters that you specify at the command prompt. If you don't specify a drive or path, this command displays the tree structure beginning with the current directory of the current drive.

## **Syntax**

tree [<drive>:][<path>] [/f] [/a]

#### **Parameters**

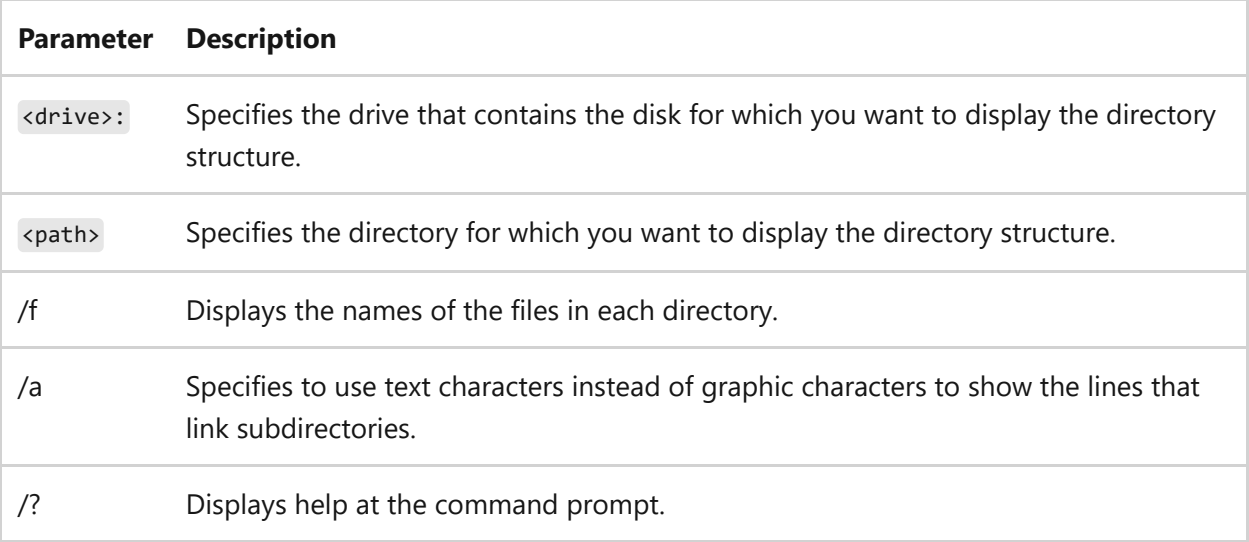

### **Examples**

To display the names of all the subdirectories on the disk in your current drive, type:

tree \

To display, one screen at a time, the files in all the directories on drive C, type:

```
tree c:\ /f | more
```
To print a list of all the directories on drive C to a file, type:

tree c:\ /f > <driveletter>:\<filepath>\filename.txt

### **Related links**

# **tscon**

Article • 02/03/2023

Applies to: Windows Server 2022, Windows Server 2019, Windows Server 2016, Windows Server 2012 R2, Windows Server 2012

Connects to another session on a Remote Desktop Session Host server.

#### ) **Important**

You must have **Full Control access** permission or **Connect special access** permission to connect to another session.

#### 7 **Note**

[To find out what's new in the latest version, see](https://learn.microsoft.com/en-us/previous-versions/windows/it-pro/windows-server-2012-r2-and-2012/dn283323(v=ws.11)) **What's New in Remote Desktop Services in Windows Server**.

### **Syntax**

tscon {<sessionID> | <sessionname>} [/dest:<sessionname>] [/password:<pw> | /password:\*] [/v]

#### **Parameters**

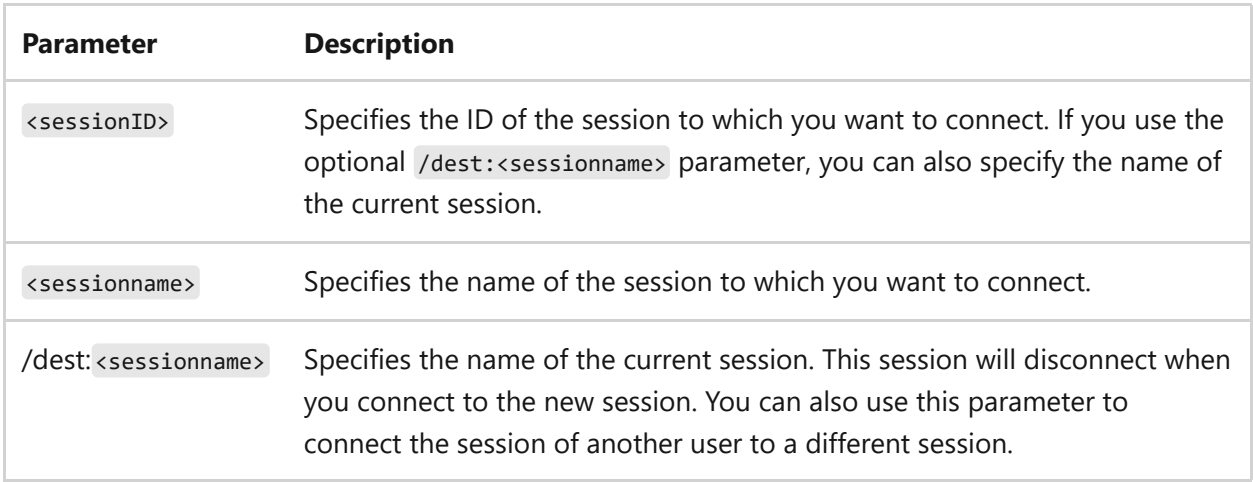

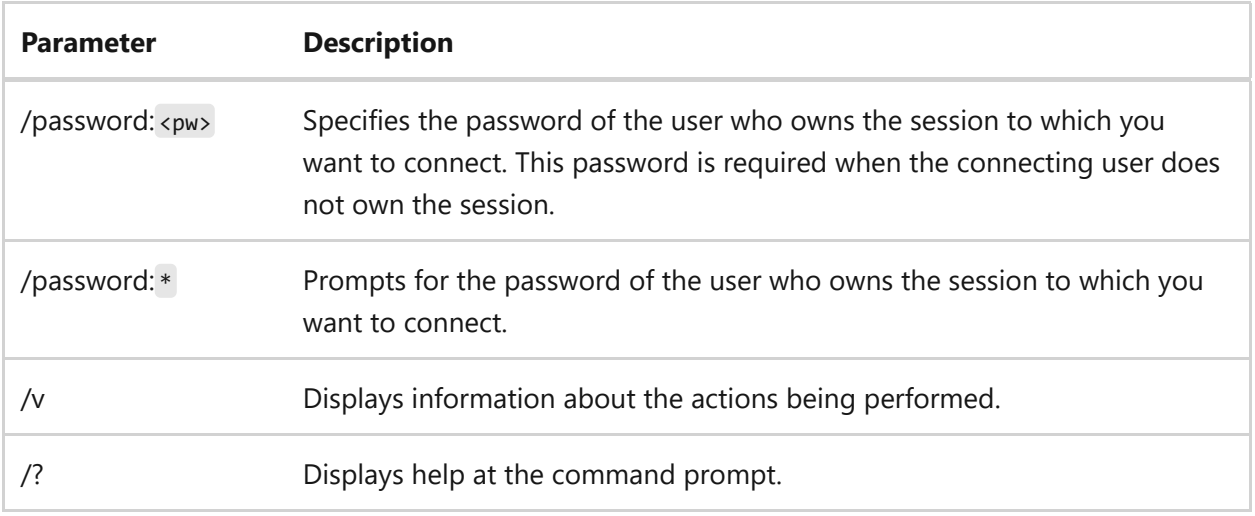

#### **Remarks**

- This command fails if you don't specify a password in the **/password** parameter, and the target session belongs to a user other than the current one.
- You can't connect to the console session.

## **Examples**

To connect to *Session 12* on the current Remote Desktop Services Session Host server, and to disconnect the current session, type:

tscon 12

To connect to *Session 23* on the current Remote Desktop Services Session Host server using the password *mypass*, and to disconnect the current session, type:

tscon 23 /password:mypass

To connect the session named *TERM03* to the session named *TERM05*, and then to disconnect session *TERM05*, type:

tscon TERM03 /v /dest:TERM05

- [Command-Line Syntax Key](#page-22-0)
- [Remote Desktop Services \(Terminal Services\) Command Reference](#page-26-0)

# **tsdiscon**

Article • 02/03/2023

Applies to: Windows Server 2022, Windows Server 2019, Windows Server 2016, Windows Server 2012 R2, Windows Server 2012

Disconnects a session from a Remote Desktop Session Host server. If you don't specify a session ID or session name, this command disconnects the current session.

#### ) **Important**

You must have **Full Control access** permission or **Disconnect special access** permission to disconnect another user from a session.

#### 7 **Note**

[To find out what's new in the latest version, see](https://learn.microsoft.com/en-us/previous-versions/windows/it-pro/windows-server-2012-r2-and-2012/dn283323(v=ws.11)) **What's New in Remote Desktop Services in Windows Server**.

### **Syntax**

tsdiscon [<sessionID> | <sessionname>] [/server:<servername>] [/v]

#### **Parameters**

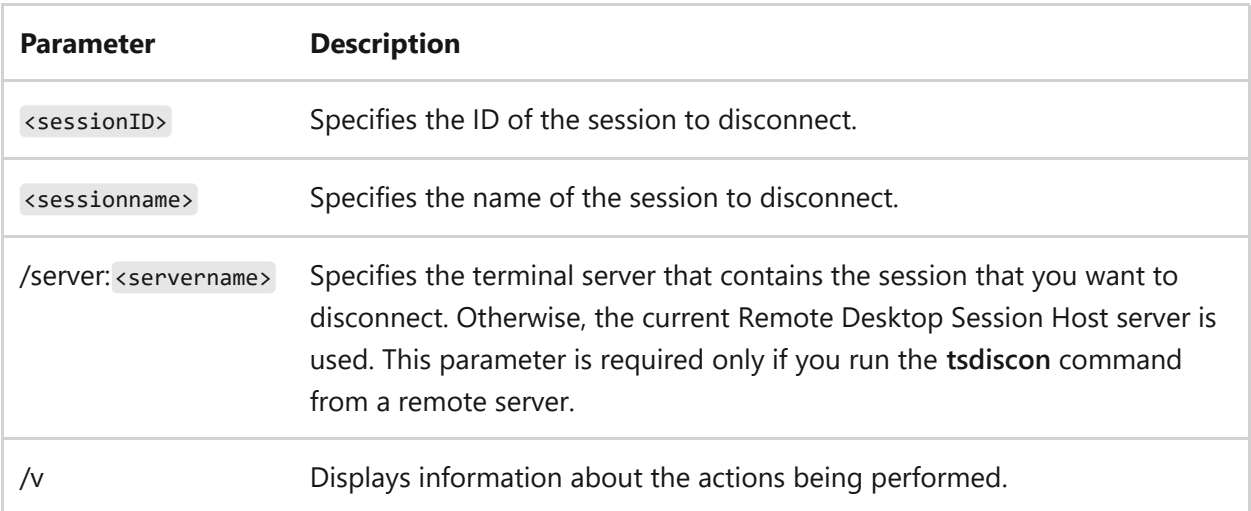

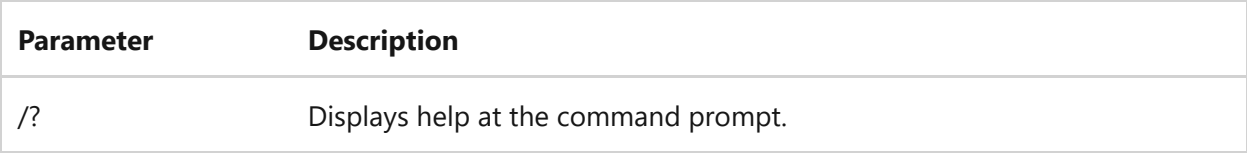

#### **Remarks**

- Any applications running when you disconnected the session are automatically running when you reconnect to that session with no loss of data. You can use the [reset session command](#page-683-0) to end the running applications of the disconnected session, but this may result in loss of data at the session.
- The console session can't be disconnected.

## **Examples**

To disconnect the current session, type:

tsdiscon

To disconnect *Session 10*, type:

tsdiscon 10

To disconnect the session named *TERM04*, type:

tsdiscon TERM04

- [Command-Line Syntax Key](#page-22-0)
- [Remote Desktop Services \(Terminal Services\) Command Reference](#page-26-0)
- [reset session command](#page-683-0)

# **tsecimp**

Article • 02/03/2023

Imports assignment information from an Extensible Markup Language (XML) file into the TAPI server security file (Tsec.ini). You can also use this command to display the list of TAPI providers and the lines devices associated with each of them, validate the structure of the XML file without importing the contents, and check domain membership.

### **Syntax**

```
tsecimp /f <filename> [{/v | /u}]
tsecimp /d
```
#### **Parameters**

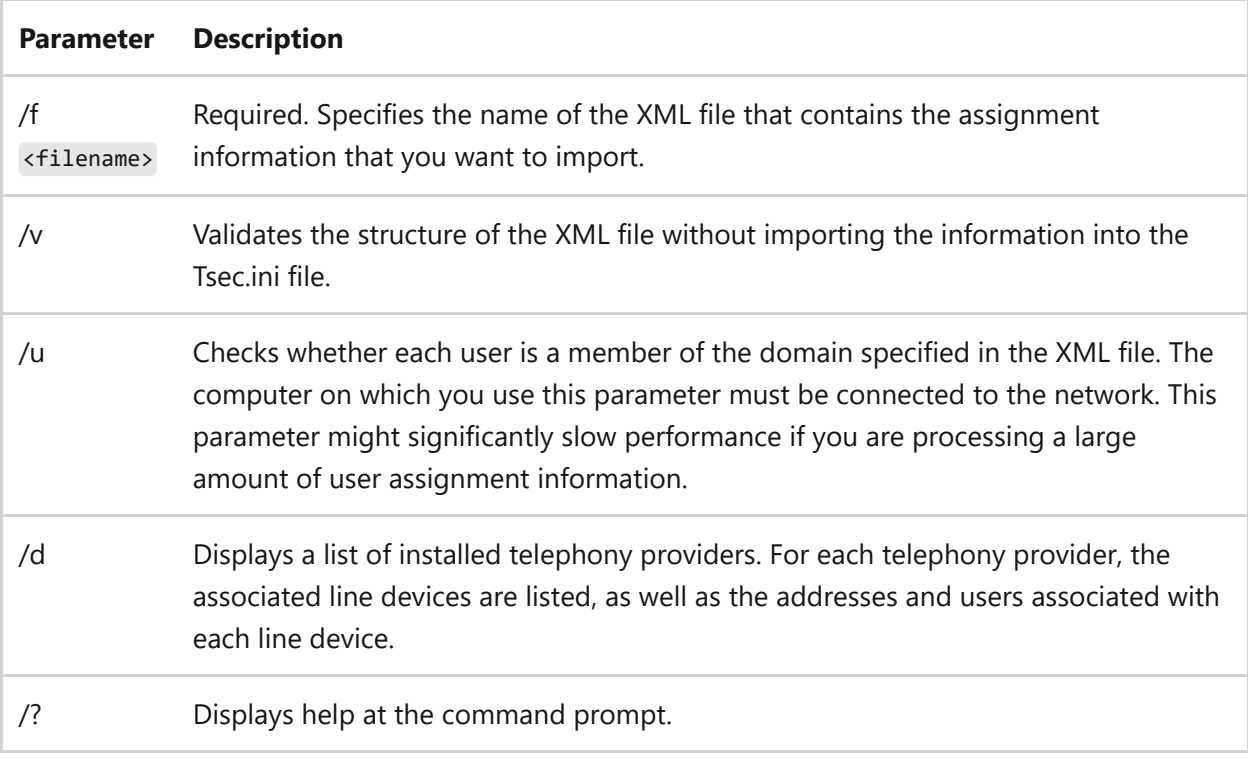

#### **Remarks**

The XML file from which you want to import assignment information must follow the structure described below:

- <Userlist element> The top element of the XML file.
- $\bullet$  <User element> Contains information about a user who is a member of a domain. Each user might be assigned one or more line devices. Additionally, each **User** element might have an attribute named **NoMerge**. When this attribute is specified, all current line device assignments for the user are removed before new ones are made. You can use this attribute to easily remove unwanted user assignments. By default, this attribute is not set. The **User** element must contain a single **DomainUserName** element, which specifies the domain and user name of the user. The **User** element might also contain one **FriendlyName** element, which specifies a friendly name for the user. The **User** element might contain one **LineList** element. If a **LineList** element is not present, all line devices for this user are removed.
- <LineList element> Contains information about each line or device that might be assigned to the user. Each **LineList** element can contain more than one **Line** element.
- <Line element> Specifies a line device. You must identify each line device by adding either an **Address** element or a **PermanentID** element under the **Line** element. For each **Line** element, you can set the **Remove** attribute. If you set this attribute, the user is no longer assigned that line device. If this attribute is not set, the user gains access to that line device. No error is given if the line device is not available to the user.

#### **Sample output for /d parameter**

This sample output appears after running the **/d** parameter to display the current TAPI configuration. For each telephony provider, the associated line devices are listed, as well as the addresses and users associated with each line device.

NDIS Proxy TAPI Service Provider Line: WAN Miniport (L2TP) Permanent ID: 12345678910 NDIS Proxy TAPI Service Provider Line: LPT1DOMAIN1\User1 Permanent ID: 12345678910

```
Microsoft H.323 Telephony Service Provider
   Line: H323 Line
     Permanent ID: 123456
     Addresses:
       BLDG1-TAPI32
```
#### **Examples**

To remove all line devices assigned to *User1*, type:

```
XML
<UserList>
   <User NoMerge=1>
     <DomainUser>domain1\user1</DomainUser>
   </User>
</UserList>
```
To remove all line devices assigned to *User1*, before assigning one line with address *99999*, type:

```
XML
<UserList>
   <User NoMerge=1>
   <DomainUser>domain1\user1</DomainUser>
   <FriendlyName>User1</FriendlyName>
   <LineList>
     <Line>
       <Address>99999</Address>
     </Line>
   </LineList>
   </User>
</UserList>
```
In this example, *User1* has no other line devices assigned, regardless of whether any line devices were assigned previously.

To add one line device for *User1*, without deleting any previously assigned line devices, type:

<UserList> <User> <DomainUser>domain1\user1</DomainUser>

XML

```
 <FriendlyName>User1</FriendlyName>
   <LineList>
     <Line>
       <Address>99999</Address>
     </Line>
   </LineList>
   </User>
</UserList>
```
To add line address *99999* and to remove line address *88888* from *User1's* access, type:

```
XML
<UserList>
   <User>
   <DomainUser>domain1\user1</DomainUser>
   <FriendlyName>User1</FriendlyName>
   <LineList>
     <Line>
       <Address>99999</Address>
     </Line>
     <Line Remove=1>
       <Address>88888</Address>
     </Line>
   </LineList>
   </User>
</UserList>
```
To add permanent device *1000* and to remove line *88888* from *User1's* access, type:

```
XML
<UserList>
   <User>
   <DomainUser>domain1\user1</DomainUser>
   <FriendlyName>User1</FriendlyName>
   <LineList>
     <Line>
     <PermanentID>1000</PermanentID>
     </Line>
     <Line Remove=1>
     <Address>88888</Address>
     </Line>
   </LineList>
   </User>
</UserList>
```
- [Command-Line Syntax Key](#page-22-0)
- [Command shell overview](https://learn.microsoft.com/en-us/previous-versions/windows/it-pro/windows-server-2003/cc737438(v=ws.10))

# **tskill**

Article • 02/03/2023

Applies to: Windows Server 2022, Windows Server 2019, Windows Server 2016, Windows Server 2012 R2, Windows Server 2012

Ends a process running in a session on a Remote Desktop Session Host server.

#### 7 **Note**

You can use this command to end only those processes that belong to you, unless you are an administrator. Administrators have full access to all **tskill** functions and can end processes that are running in other user sessions.

[To find out what's new in the latest version, see](https://learn.microsoft.com/en-us/previous-versions/windows/it-pro/windows-server-2012-r2-and-2012/dn283323(v=ws.11)) **What's New in Remote Desktop Services in Windows Server**.

## **Syntax**

tskill {<processID> | <processname>} [/server:<servername>] [/id:<sessionID> | /a] [/v]

#### **Parameters**

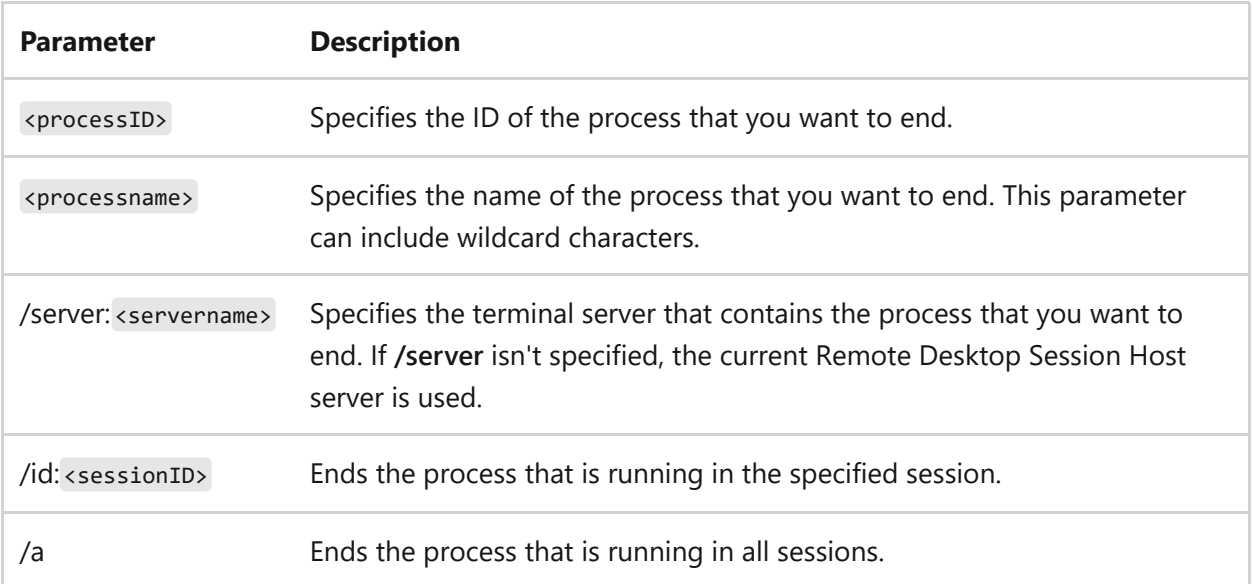

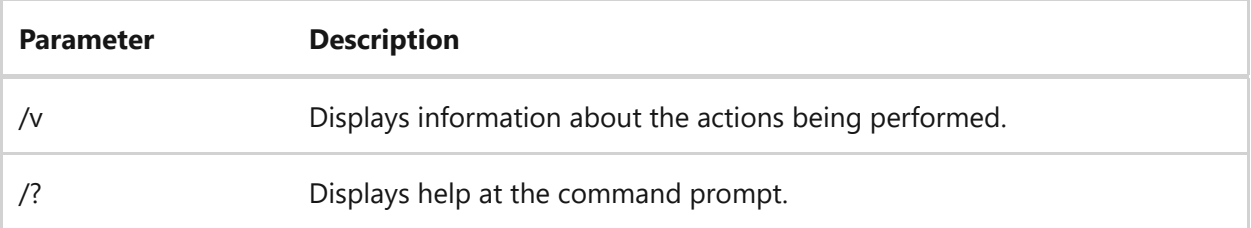

#### **Remarks**

- When all processes that are running in a session end, the session also ends.
- If you use the <processname> and the /server:<servername> parameters, you must also specify either the /id:<sessionID> or the **/a** parameter.

### **Examples**

To end process 6543, type:

tskill 6543

To end the process explorer running on session 5, type:

```
tskill explorer /id:5
```
- [Command-Line Syntax Key](#page-22-0)
- [Remote Desktop Services \(Terminal Services\) Command Reference](#page-26-0)

# <span id="page-1671-0"></span>**tsprof**

Article • 02/03/2023

Applies to: Windows Server 2022, Windows Server 2019, Windows Server 2016, Windows Server 2012 R2, Windows Server 2012

Copies the Remote Desktop Services user configuration information from one user to another. The Remote Desktop Services user configuration information appears in the Remote Desktop Services extensions to Local Users and Groups and active directory Users and computers.

#### 7 **Note**

You can also use the **[tsprof command](#page-1671-0)** to set the profile path for a user.

[To find out what's new in the latest version, see](https://learn.microsoft.com/en-us/previous-versions/windows/it-pro/windows-server-2012-r2-and-2012/dn283323(v=ws.11)) **What's New in Remote Desktop Services in Windows Server**.

### **Syntax**

```
tsprof /update {/domain:<Domainname> | /local} /profile:<path> <username>
tsprof /copy {/domain:<Domainname> | /local} [/profile:<path>] <src_user>
<dest_user>
tsprof /q {/domain:<Domainname> | /local} <username>
```
#### **Parameters**

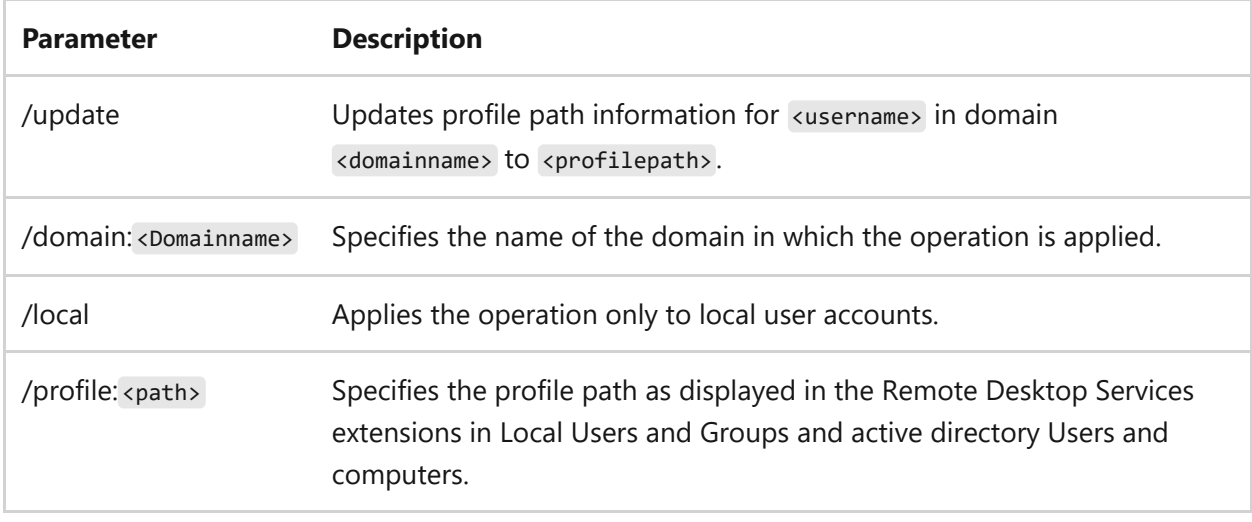

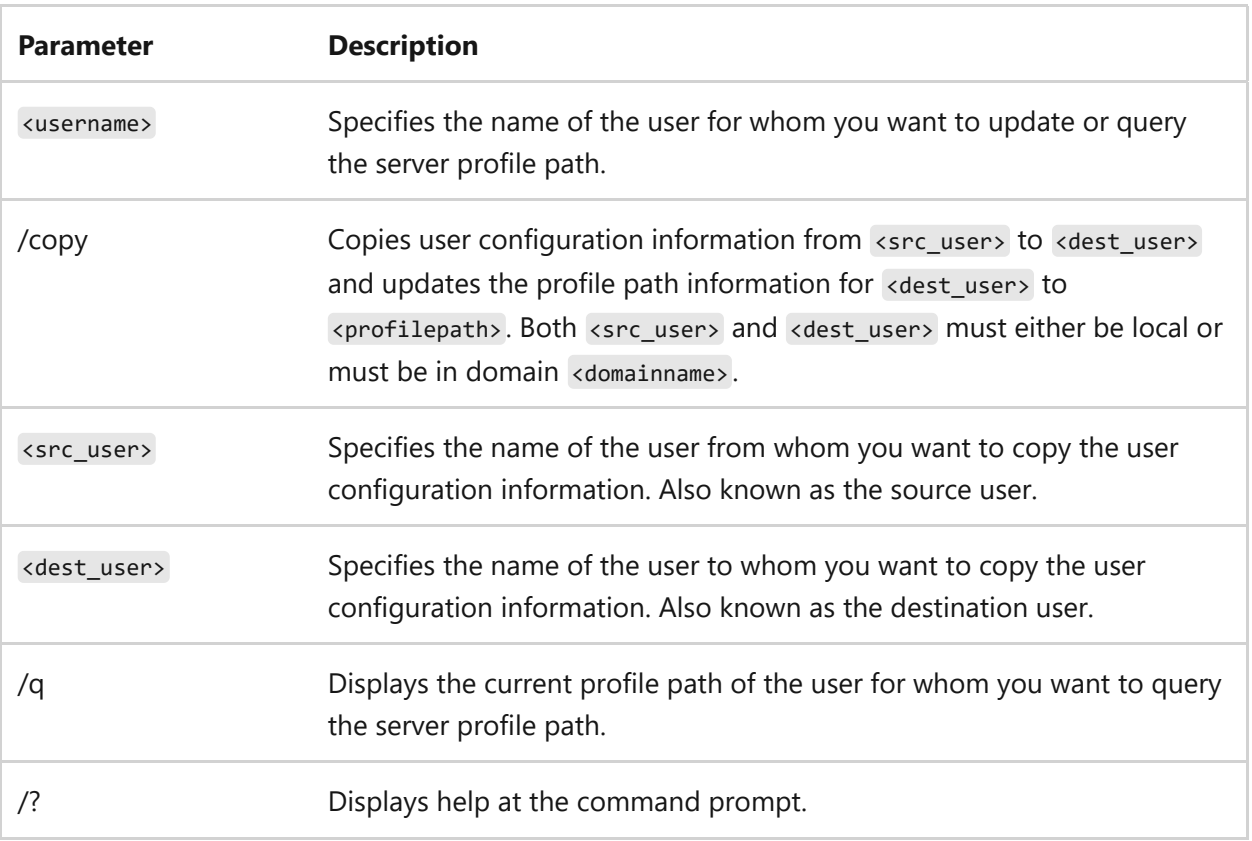

### **Examples**

To copy user configuration information from *LocalUser1* to *LocalUser2*, type:

tsprof /copy /local LocalUser1 LocalUser2

To set the Remote Desktop Services profile path for *LocalUser1* to a directory called *c:\profiles*, type:

tsprof /update /local /profile:c:\profiles LocalUser1

- [Command-Line Syntax Key](#page-22-0)
- [Remote Desktop Services \(Terminal Services\) Command Reference](#page-26-0)

**type** Article • 02/03/2023

In the Windows Command shell, **type** is a built in command which displays the contents of a text file. Use the **type** command to view a text file without modifying it.

In PowerShell, **type** is a built-in alias to the [Get-Content cmdlet,](https://learn.microsoft.com/en-us/powershell/module/microsoft.powershell.management/get-content) which also displays the contents of a file, but using a different syntax.

## **Syntax**

type [<drive>:][<path>]<filename>

#### **Parameters**

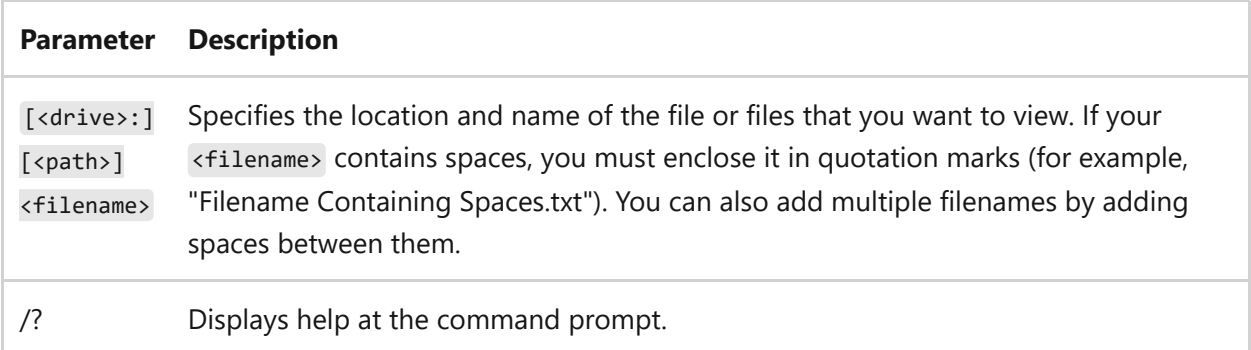

#### **Remarks**

• If you display a binary file or a file that is created by a program, you may see strange characters on the screen, including formfeed characters and escapesequence symbols. These characters represent control codes that are used in the binary file. In general, avoid using the **type** command to display binary files.

# **Examples**

To display the contents of a file named *holiday.mar*, type:

To display the contents of a lengthy file named *holiday.mar* one screen at a time, type:

type holiday.mar | more

### **Related links**

#### **typeperf** Article • 06/16/2023

The **typeperf** command writes performance data to the command window or to a log file. To stop **typeperf**, press CTRL+C.

## **Syntax**

```
typeperf <counter [counter ...]> [options]
typeperf -cf <filename> [options]
typeperf -q [object] [options]
typeperf -qx [object] [options]
```
#### **Parameters**

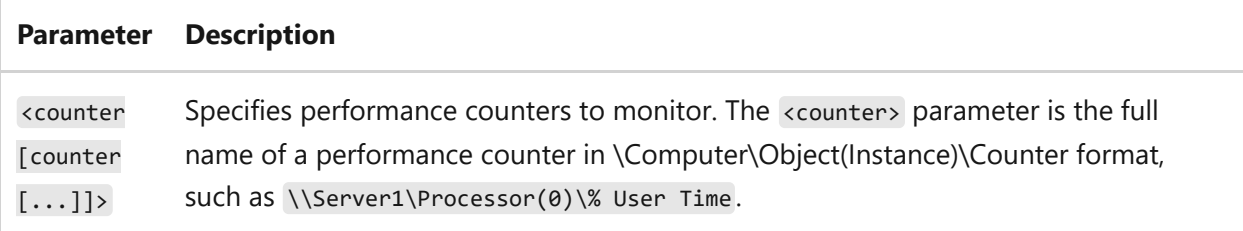

#### **Options**

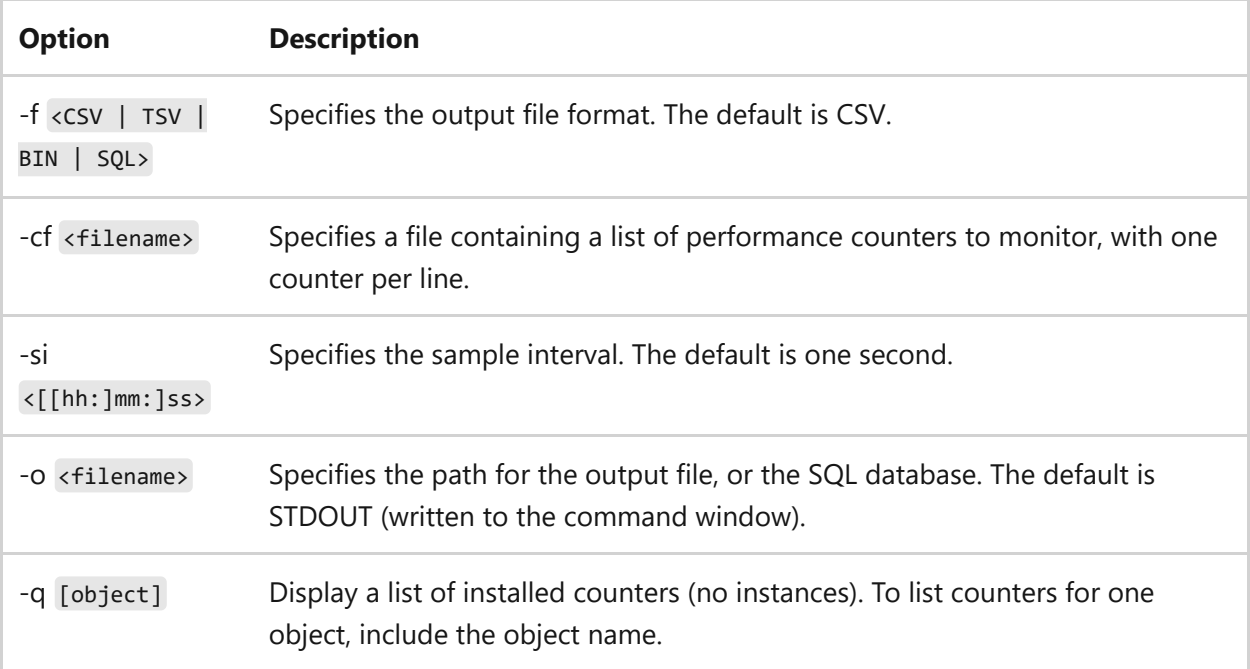

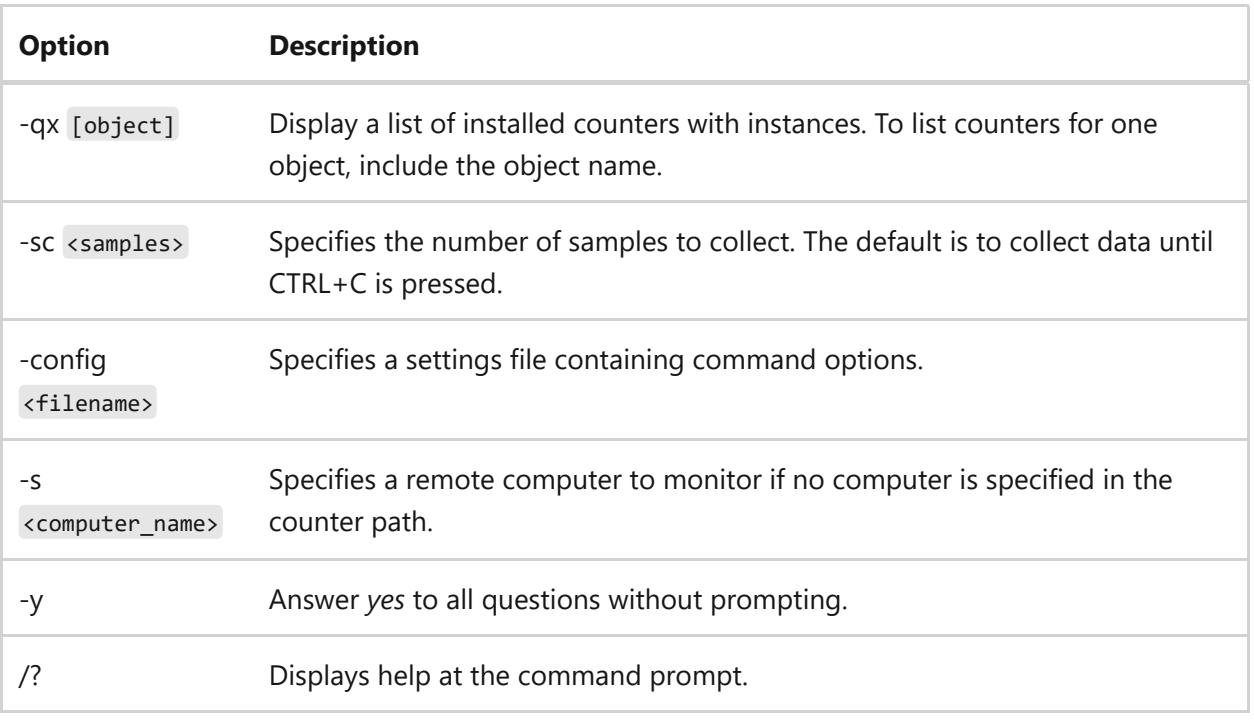

### **Examples**

To write the values for the local computer's performance counter \Processor(\_Total)\% Processor Time to the command window at a default sample interval of 1 second until CTRL+C is pressed, type:

```
typeperf \Processor(_Total)\% Processor Time
```
To write the values for the list of counters in the file *counters.txt* to the tab-delimited file *domain2.tsv* at a sample interval of 5 seconds until 50 samples have been collected, type:

typeperf -cf counters.txt -si 5 -sc 50 -f TSV -o domain2.tsv

To query installed counters with instances for the counter object *PhysicalDisk* and writes the resulting list to the file *counters.txt*, type:

```
typeperf -qx PhysicalDisk -o counters.txt
```
# **Related links**

# **tzutil**

Article • 02/03/2023

Applies to: Windows Server 2022, Windows Server 2019, Windows Server 2016, Windows Server 2012 R2, Windows Server 2012

Displays the Windows Time Zone utility.

## **Syntax**

tzutil [/?] [/g] [/s <timezoneID>[\_dstoff]] [/l]

#### **Parameters**

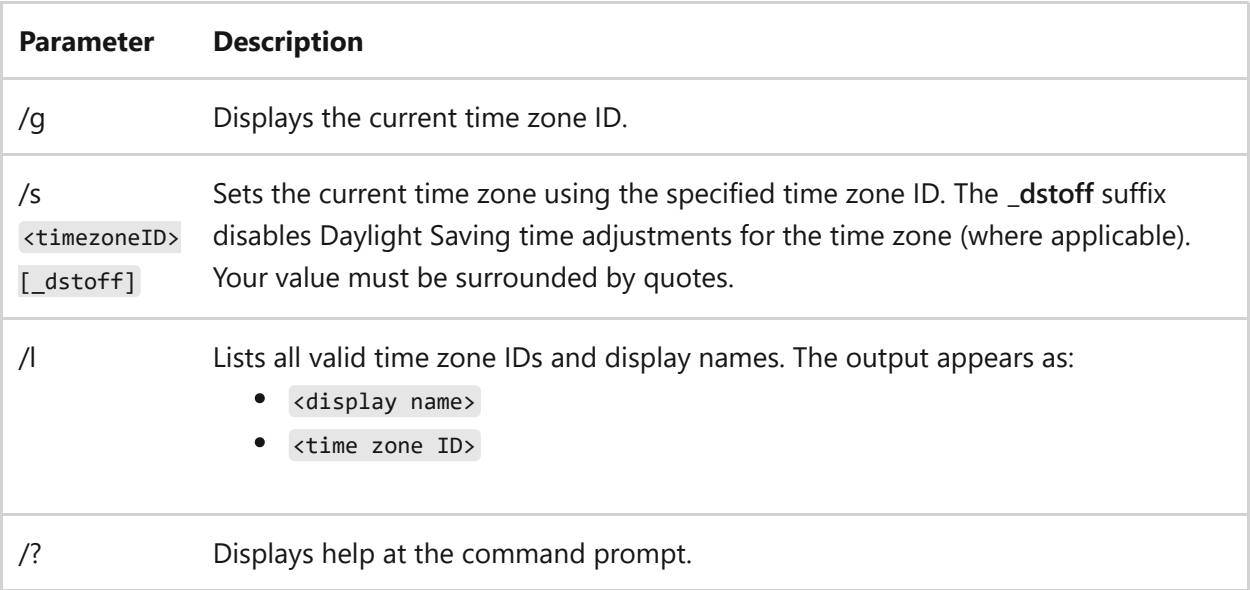

#### **Remarks**

An exit code of **0** indicates the command completed successfully.

## **Examples**

To display the current time zone ID, type:

To set the current time zone to Pacific Standard time, type:

```
tzutil /s "Pacific Standard time"
```
To set the current time zone to Pacific Standard time and disable Daylight Saving time adjustments, type:

```
tzutil /s "Pacific Standard time_dstoff"
```
### **Related links**

# **unlodctr**

Article • 02/03/2023

Applies to: Windows Server 2022, Windows Server 2019, Windows Server 2016, Windows Server 2012 R2, Windows Server 2012

Removes **Performance counter names** and **Explain text** for a service or device driver from the system registry.

#### 2 **Warning**

Incorrectly editing the registry may severely damage your system. Before making changes to the registry, you should back up any valued data on the computer.

#### **Syntax**

unlodctr <drivername>

#### **Parameters**

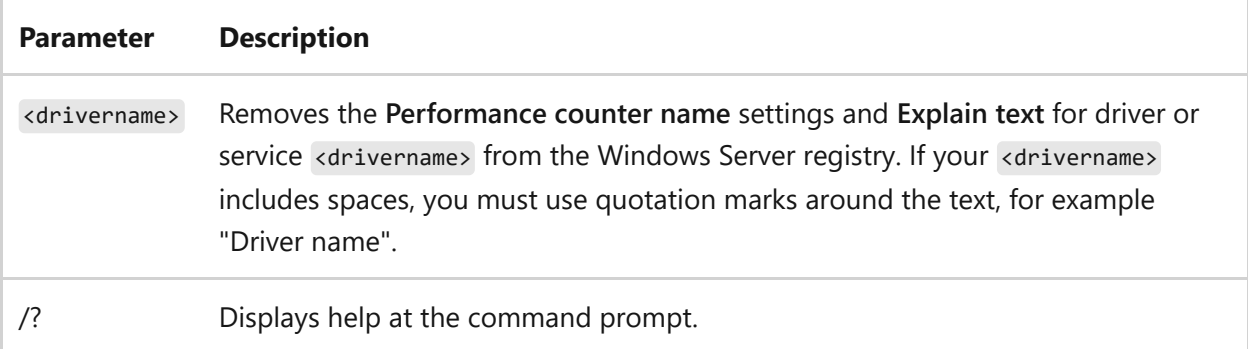

### **Examples**

To remove the current **Performance counter names** and **Explain text** for the Simple Mail Transfer Protocol (SMTP) service, type:

unlodctr SMTPSVC

# **Related links**

### **ver**

Article • 02/03/2023

Displays the operating system version number. This command is supported in the Windows Command prompt (Cmd.exe), but not in any version of PowerShell.

### **Syntax**

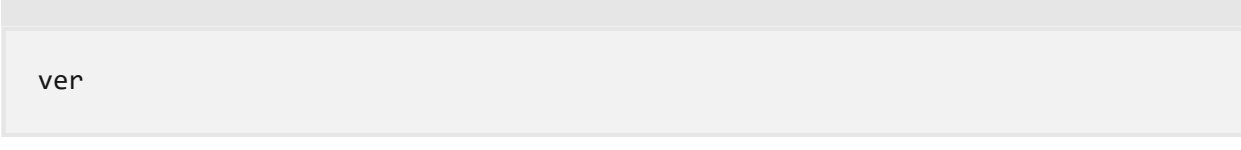

#### **Parameters**

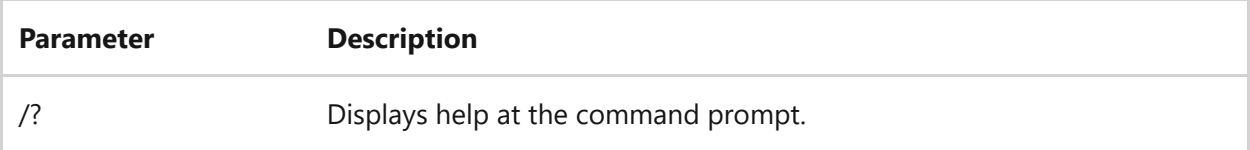

### **Examples**

To obtain the version number of the operating system from the Command shell (cmd.exe), type:

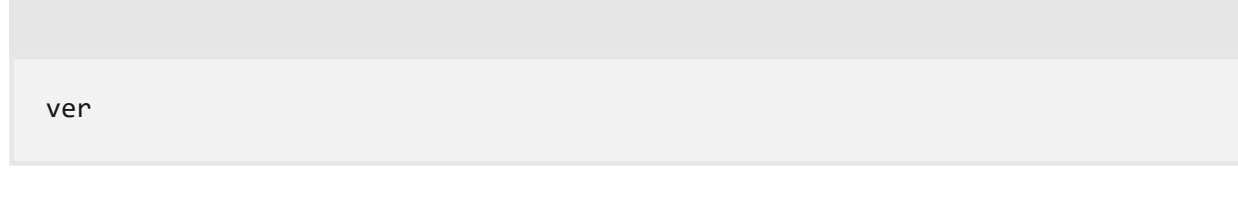

If you want to get the operating system version number through Windows PowerShell, type:

PowerShell

\$PSVersionTable.BuildVersion

If you want to get the operating system version number through PowerShell 7.x.x, type:

PowerShell

\$PSVersionTable.OS

# **Related links**

# **verifier**

Article • 02/03/2023

Applies to: Windows Server 2022, Windows Server 2019, Windows Server 2016, Windows Server 2012 R2, Windows Server 2012

Driver Verifier monitors Windows kernel-mode drivers and graphics drivers to detect illegal function calls or actions that might corrupt the system. Driver Verifier can subject Windows drivers to a variety of stresses and tests to find improper behavior. You can configure which tests to run, which allows you to put a driver through heavy stress loads or through more streamlined testing. You can also run Driver Verifier on multiple drivers simultaneously, or on one driver at a time.

#### ) **Important**

You must be in the Administrators group on the computer to use Driver Verifier. Running Driver Verifier can cause the computer to crash, so you should only run this utility on computers used for testing and debugging.

#### **Syntax**

```
verifier /standard /all
verifier /standard /driver NAME [NAME ...]
verifier /flags <options> /all
verifier /flags <options> /driver NAME [NAME ...]
verifier /rules [OPTION ...]
verifier /query
verifier /querysettings
verifier /bootmode [persistent | disableafterfail | oneboot]
verifier /reset
verifier /faults [Probability] [PoolTags] [Applications] [DelayMins]
verifier /faultssystematic [OPTION ...]
verifier /log LOG_FILE_NAME [/interval SECONDS]
verifier /volatile /flags <options>
verifier /volatile /adddriver NAME [NAME ...]
verifier /volatile /removedriver NAME [NAME ...]
verifier /volatile /faults [Probability] [PoolTags] [Applications]
[DelayMins]
verifier /domain <types> <options> /driver ... [/logging | /livedump]
verifier /logging
verifier /livedump
```
#### **Parameters**

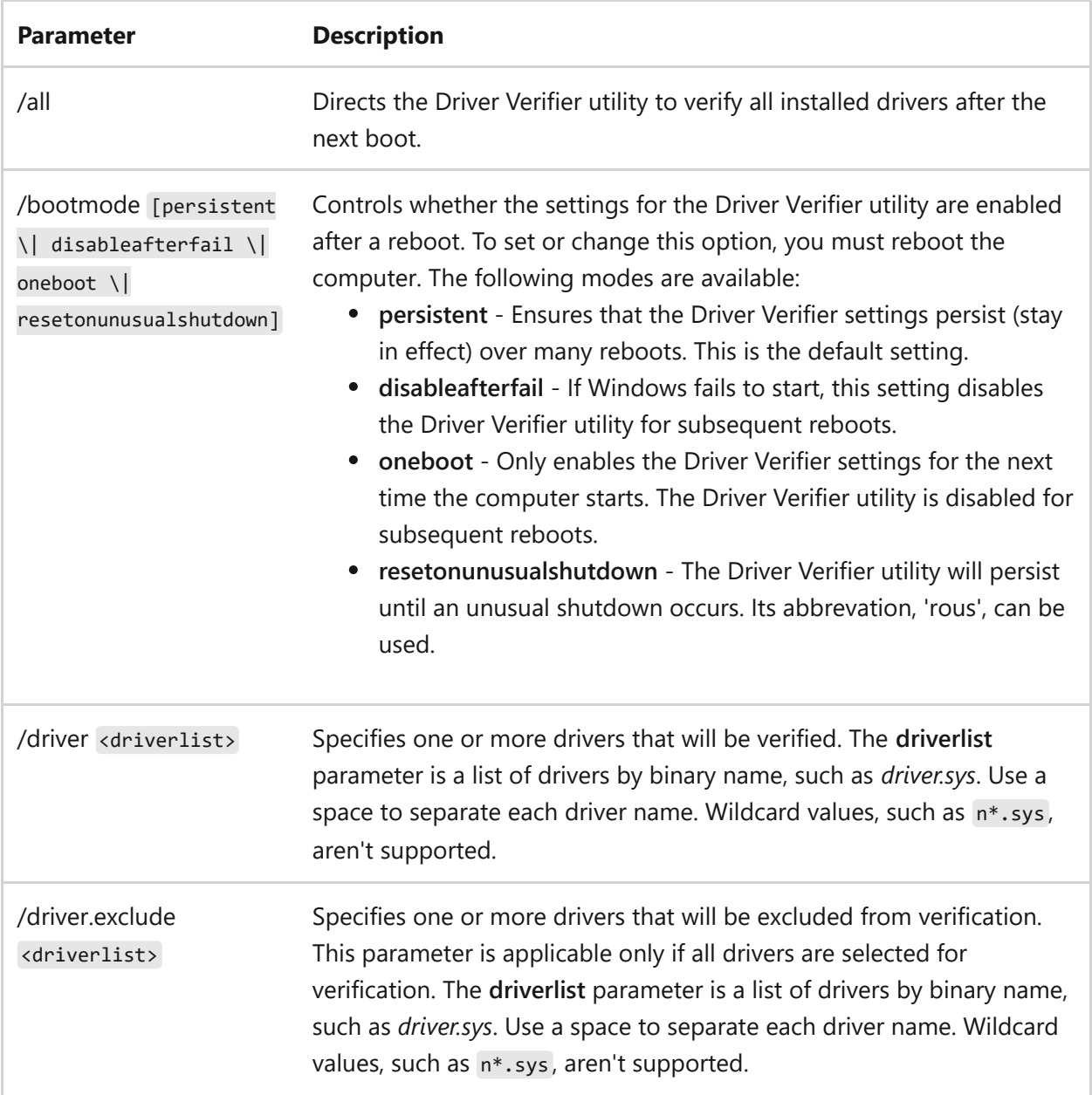

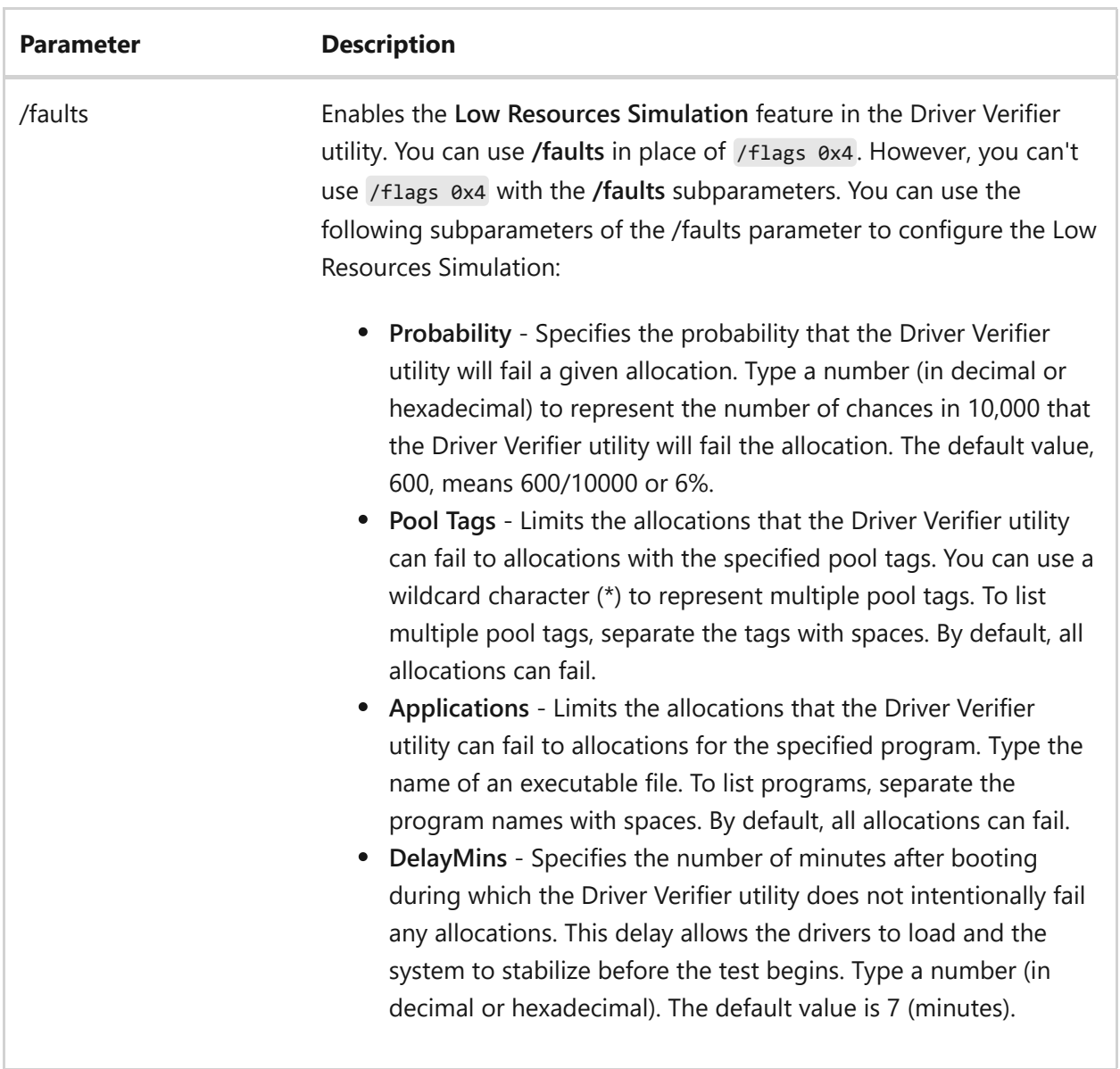

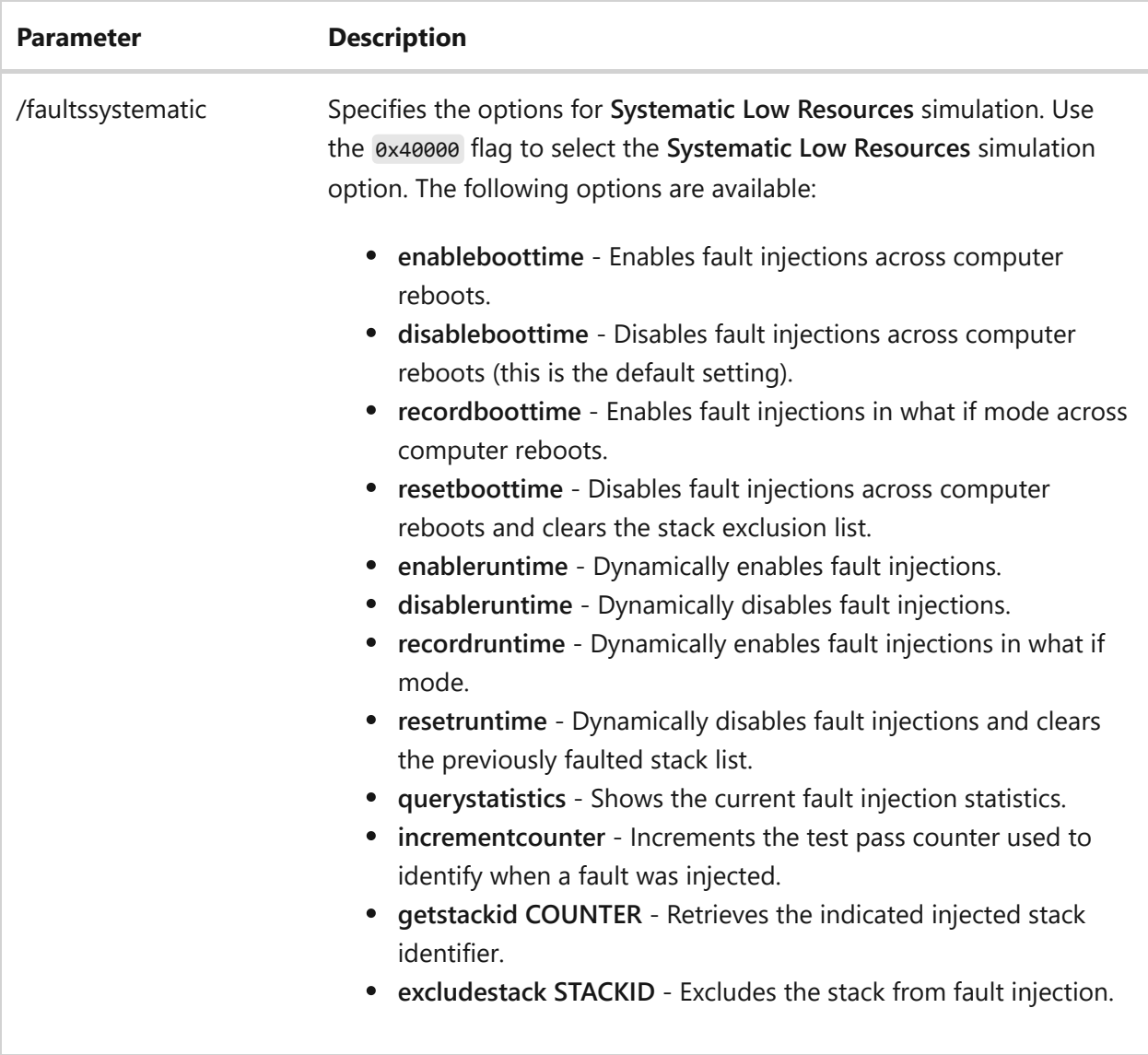

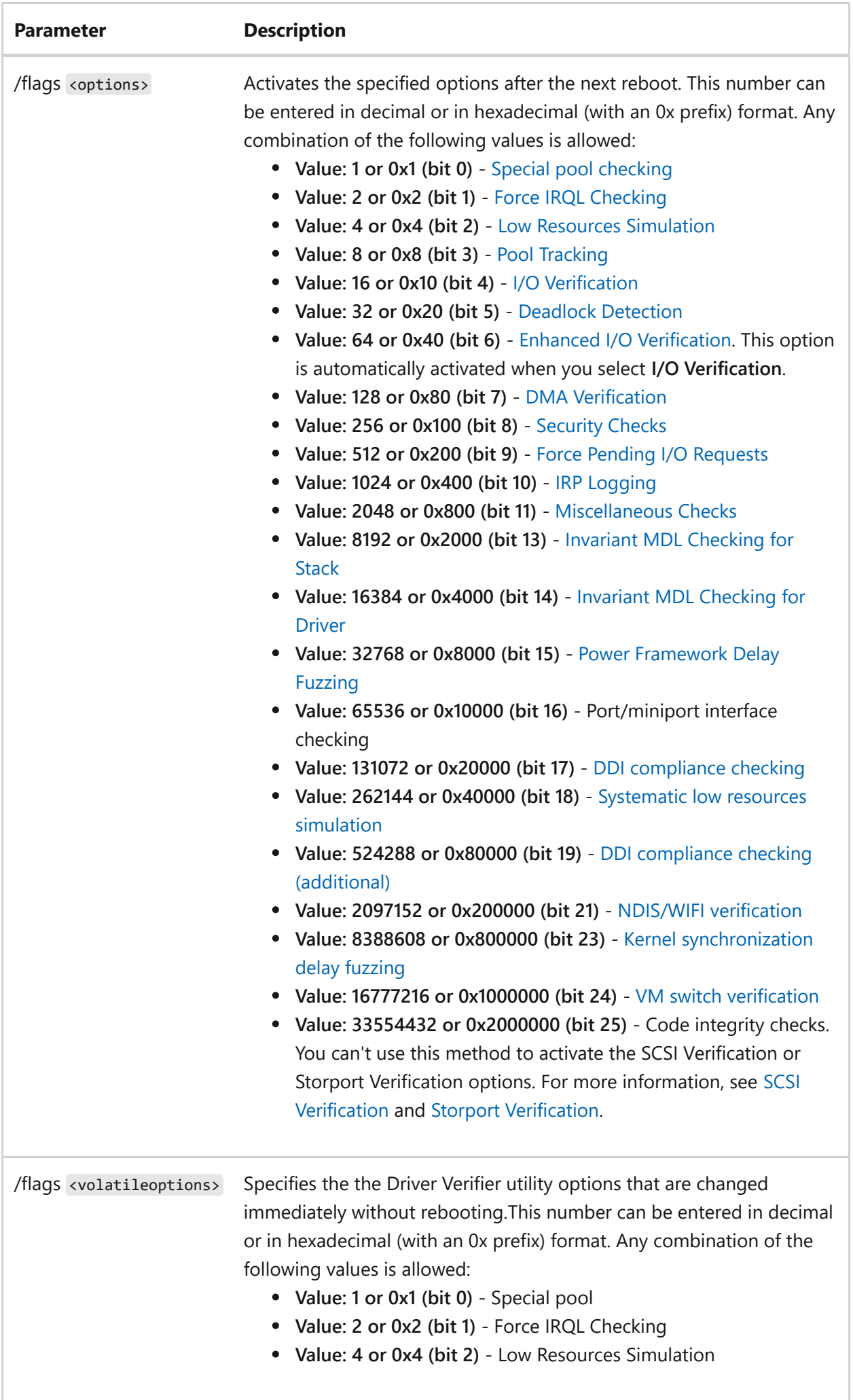

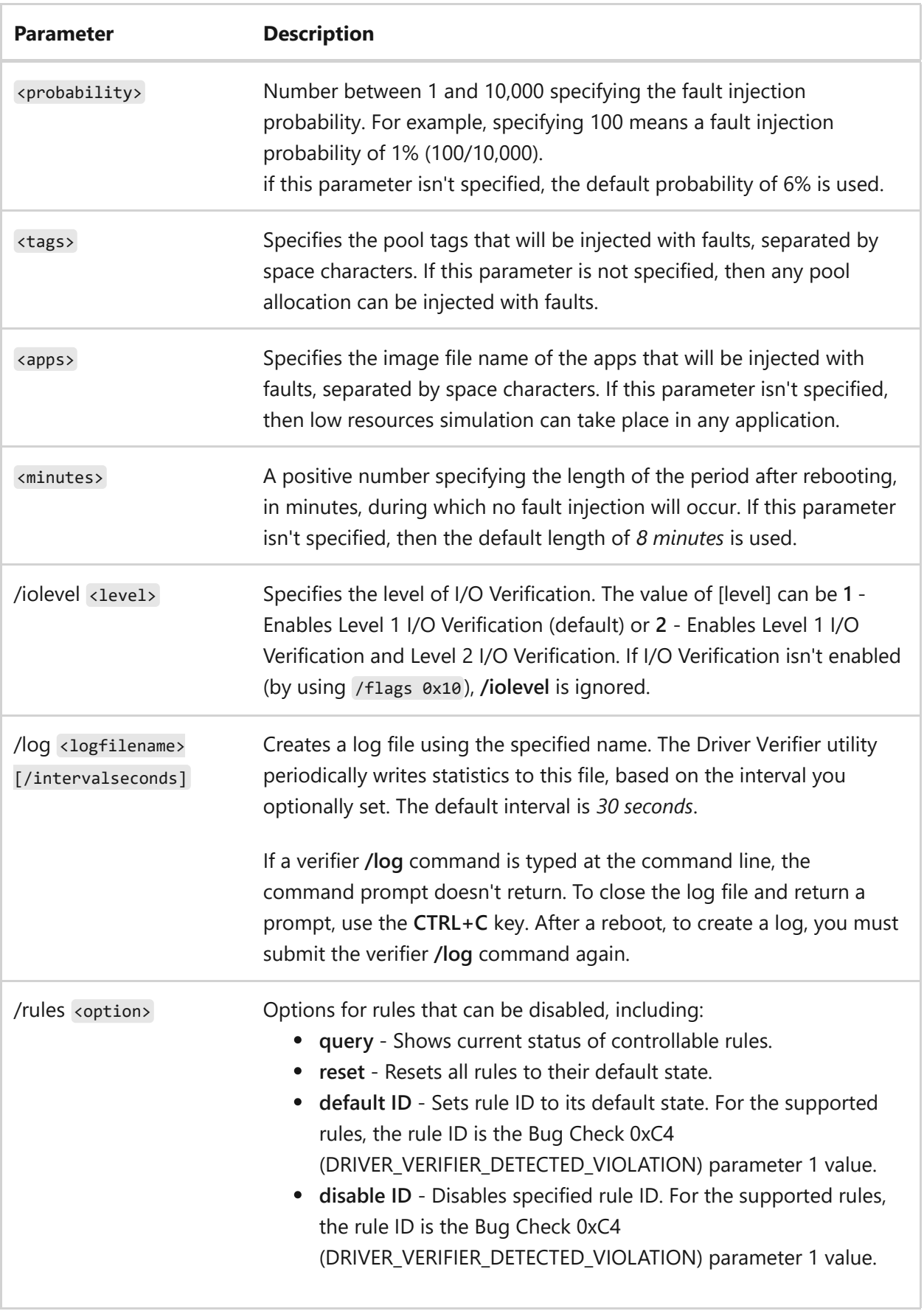

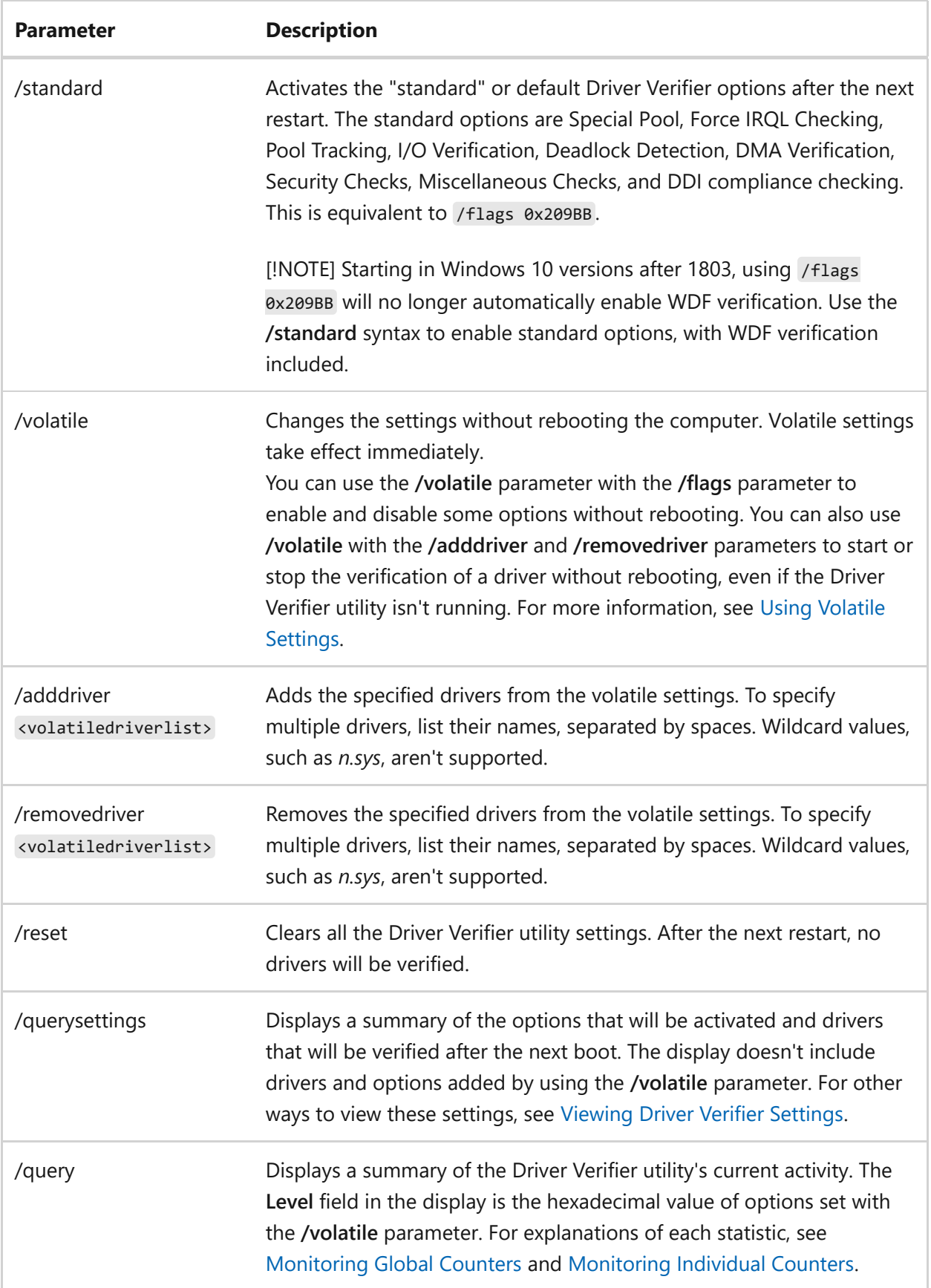

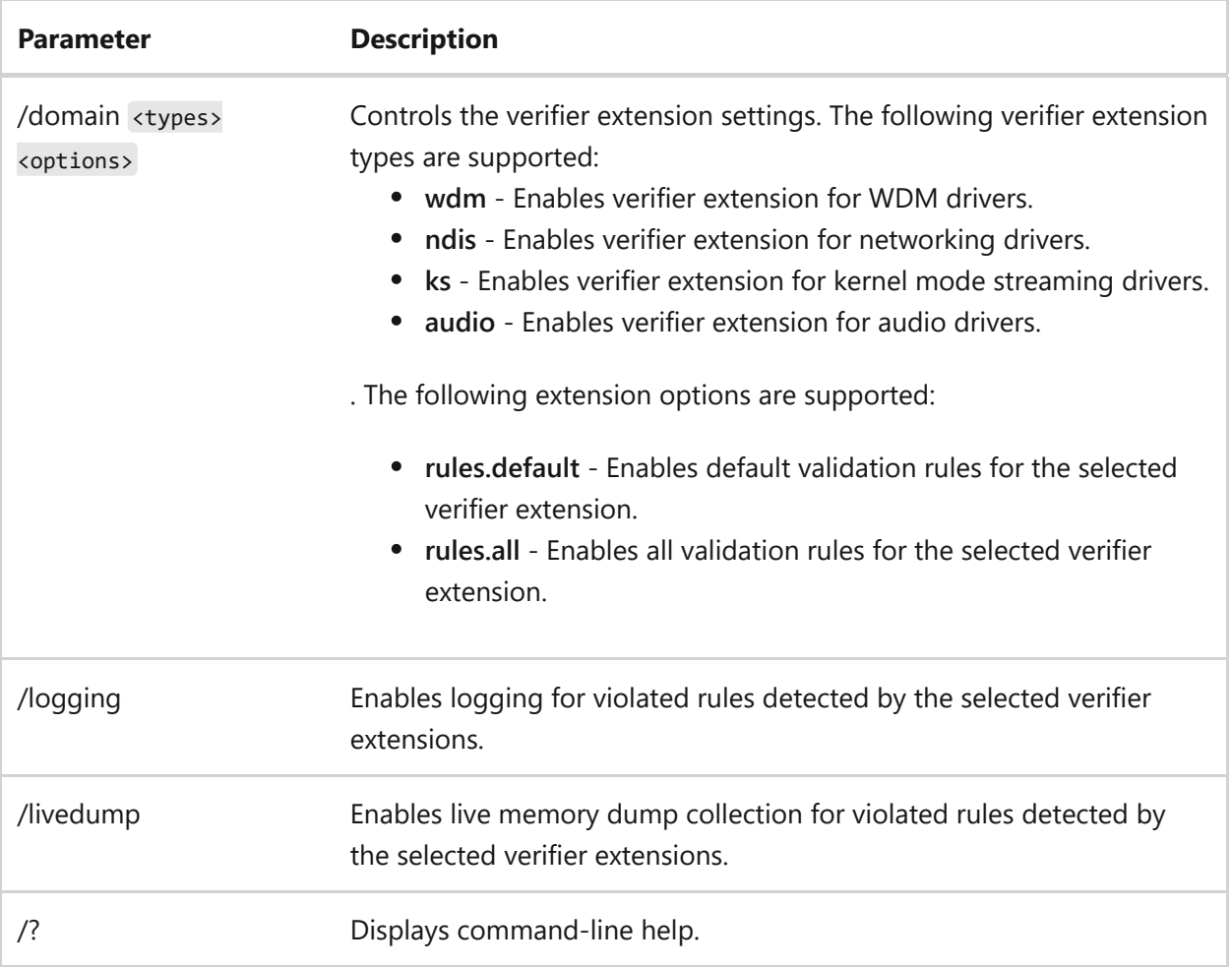

#### **Return Codes**

The following values are returned after driver verifier has run:

- 0: EXIT\_CODE\_SUCCESS
- 1: EXIT\_CODE\_ERROR
- 2: EXIT\_CODE\_REBOOT\_NEEDED

#### **Remarks**

You can use the **/volatile** parameter with some of the Driver Verifier utility **/flags** options and with **/standard**. You can't use **/volatile** with the **/flags** options for DDI [compliance checking, Power Framework Delay Fuzzing, Storport Verification, or](https://learn.microsoft.com/en-us/windows-hardware/drivers/devtest/ddi-compliance-checking) [SCSI Verification](https://learn.microsoft.com/en-us/windows-hardware/drivers/devtest/scsi-verification). For more information, see [Using Volatile Settings.](https://learn.microsoft.com/en-us/windows-hardware/drivers/devtest/using-volatile-settings)

### **Related links**
- **•** [Driver Verifier](https://learn.microsoft.com/en-us/windows-hardware/drivers/devtest/driver-verifier)
- **[Controlling Driver Verifier](https://learn.microsoft.com/en-us/windows-hardware/drivers/devtest/controlling-driver-verifier)**
- [Monitoring Driver Verifier](https://learn.microsoft.com/en-us/windows-hardware/drivers/devtest/monitoring-driver-verifier)
- [Using Volatile Settings](https://learn.microsoft.com/en-us/windows-hardware/drivers/devtest/using-volatile-settings)

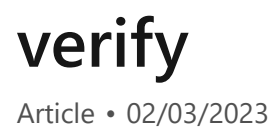

Tells the Command Prompt tool (cmd.exe) whether to verify your files are written correctly to a disk.

#### **Syntax**

verify [on | off]

#### **Parameters**

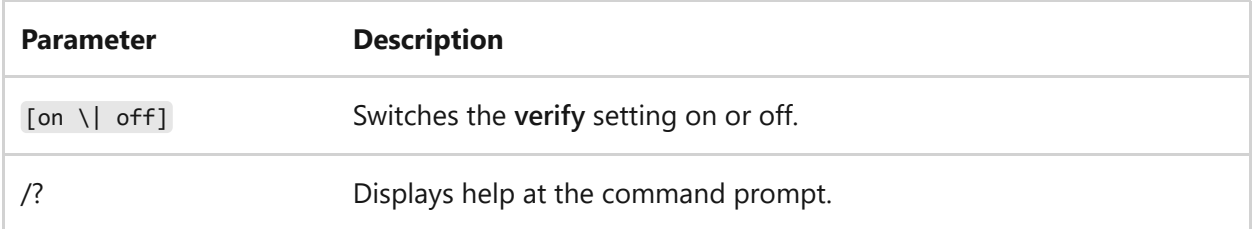

#### **Examples**

To display the current **verify** setting, type:

verify

To turn the **verify** setting on, type:

verify on

#### **Related links**

# **vol**

Article • 02/03/2023

Displays the disk volume label and serial number, if they exist. If used without parameters, **vol** displays information for the current drive.

#### **Syntax**

vol [<drive>:]

#### **Parameters**

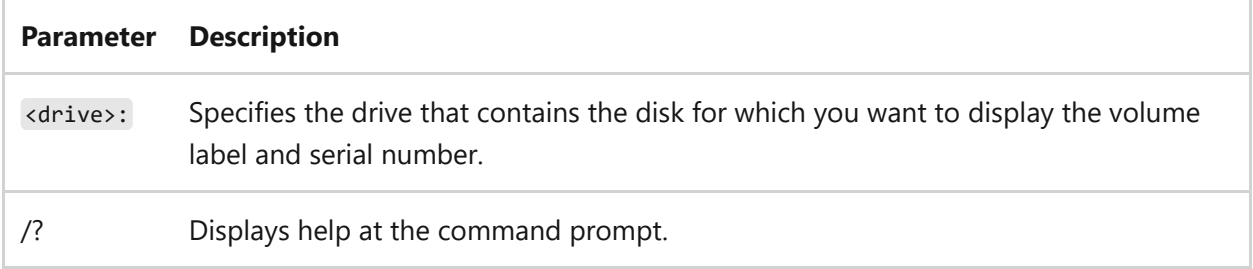

#### **Related links**

# <span id="page-1695-0"></span>**vssadmin**

Article • 02/03/2023

Applies to: Windows Server 2022, Windows Server 2019, Windows 10, Windows 8.1, Windows Server 2016, Windows Server 2012 R2, Windows Server 2012, Windows Server 2008 R2, Windows Server 2008

Displays current volume shadow copy backups and all installed shadow copy writers and providers. Select a command name in the following table view its command syntax.

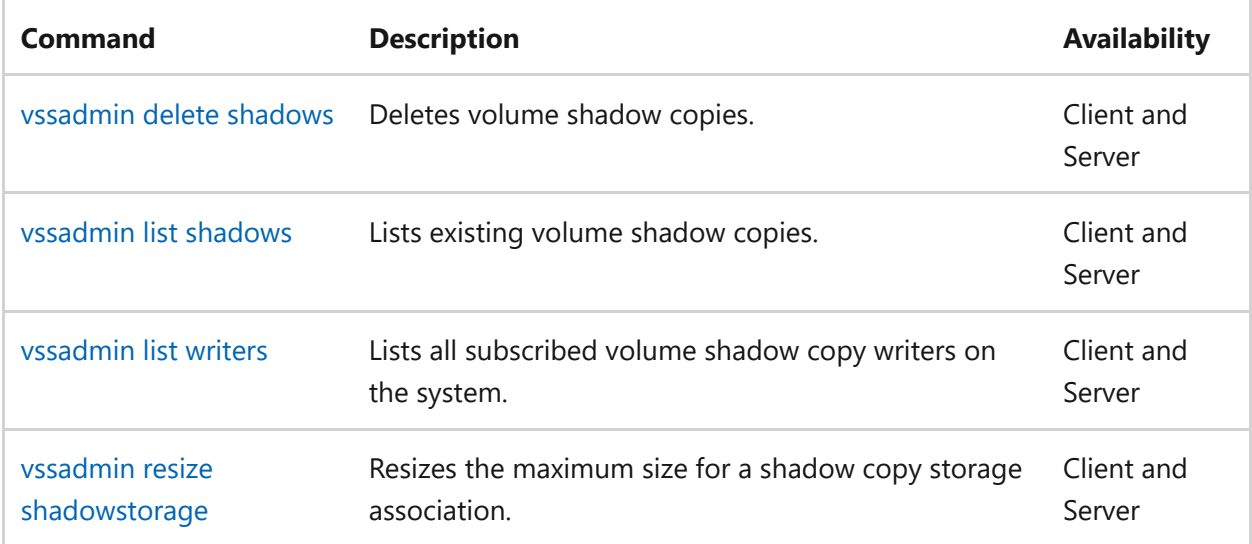

## **Related links**

# <span id="page-1696-0"></span>**vssadmin delete shadows**

Article • 02/03/2023

Applies to: Windows Server 2022, Windows Server 2019, Windows 10, Windows 8.1, Windows Server 2016, Windows Server 2012 R2, Windows Server 2012, Windows Server 2008 R2, Windows Server 2008

Deletes a specified volume's shadow copies. You can only delete shadow copies with the *client-accessible* type.

### **Syntax**

vssadmin delete shadows /for=<ForVolumeSpec> [/oldest | /all | /shadow= <ShadowID>] [/quiet]

#### **Parameters**

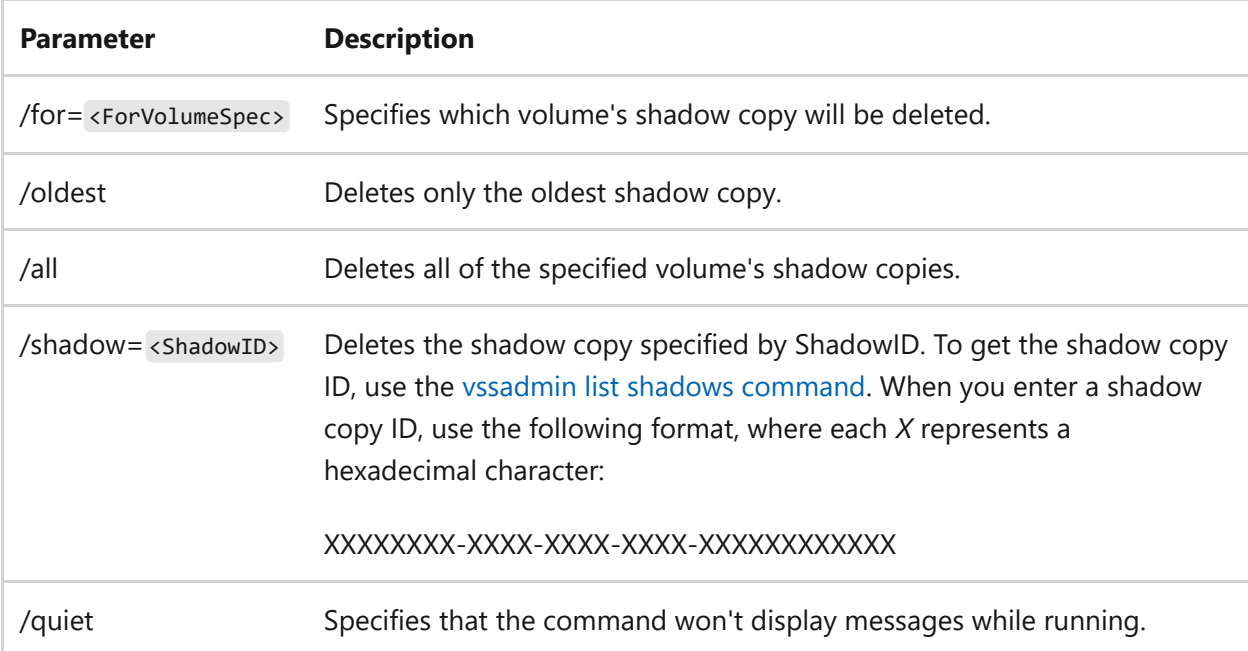

#### **Examples**

To delete the oldest shadow copy of volume C, type:

- [Command-Line Syntax Key](#page-22-0)
- [vssadmin command](#page-1695-0)
- [vssadmin list shadows command](#page-1698-0)

# <span id="page-1698-0"></span>**vssadmin list shadows**

Article • 02/03/2023

Applies to: Windows Server 2022, Windows Server 2019, Windows 10, Windows 8.1, Windows Server 2016, Windows Server 2012 R2, Windows Server 2012, Windows Server 2008 R2, Windows Server 2008

Lists all existing shadow copies of a specified volume. If you use this command without parameters, it displays all volume shadow copies on the computer in the order dictated by **Shadow Copy Set**.

### **Syntax**

vssadmin list shadows [/for=<ForVolumeSpec>] [/shadow=<ShadowID>]

#### **Parameters**

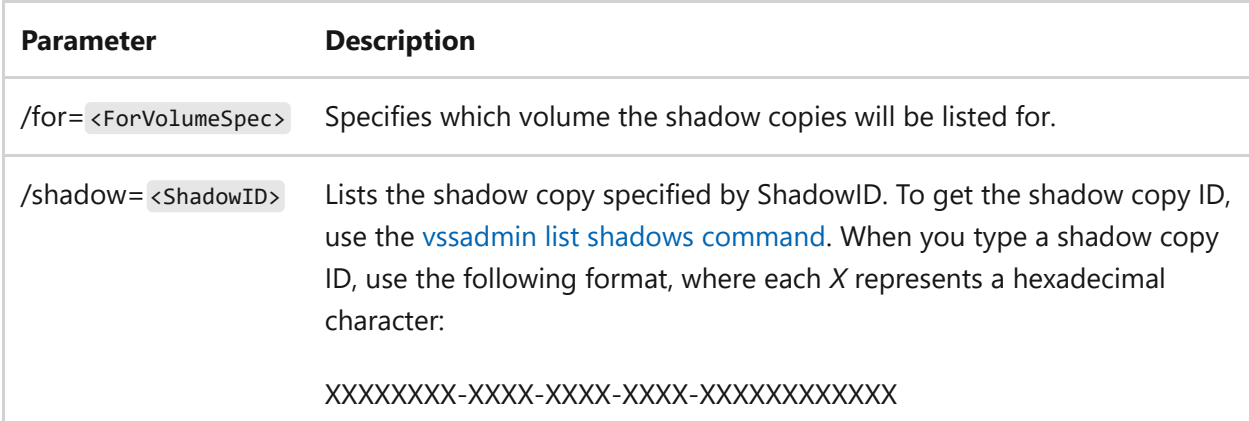

- [Command-Line Syntax Key](#page-22-0)
- [vssadmin command](#page-1695-0)
- [vssadmin list shadows command](#page-1698-0)

# <span id="page-1699-0"></span>**vssadmin list writers**

Article • 02/03/2023

Applies to: Windows Server 2022, Windows Server 2019, Windows 10, Windows 8.1, Windows Server 2016, Windows Server 2012 R2, Windows Server 2012, Windows Server 2008 R2, Windows Server 2008

Lists subscribed volume shadow copy writers.

### **Syntax**

vssadmin list writers

- [Command-Line Syntax Key](#page-22-0)
- [vssadmin command](#page-1695-0)

# <span id="page-1700-0"></span>**vssadmin resize shadowstorage**

Article • 02/03/2023

Applies to: Windows Server 2022, Windows Server 2019, Windows 10, Windows 8.1, Windows Server 2016, Windows Server 2012 R2, Windows Server 2012, Windows Server 2008 R2, Windows Server 2008

Resizes the maximum amount of storage space that can be used for shadow copy storage.

The minimum amount of storage space that can be used for shadow copy storage can be specified by using the **MinDiffAreaFileSize** registry value. For more information, see [MinDiffAreaFileSize.](https://learn.microsoft.com/en-us/windows/win32/backup/registry-keys-for-backup-and-restore#mindiffareafilesize)

2 **Warning**

Resizing the storage association may cause shadow copies to disappear.

#### **Syntax**

vssadmin resize shadowstorage /for=<ForVolumeSpec> /on=<OnVolumeSpec> [/maxsize=<MaxSizeSpec>]

#### **Parameters**

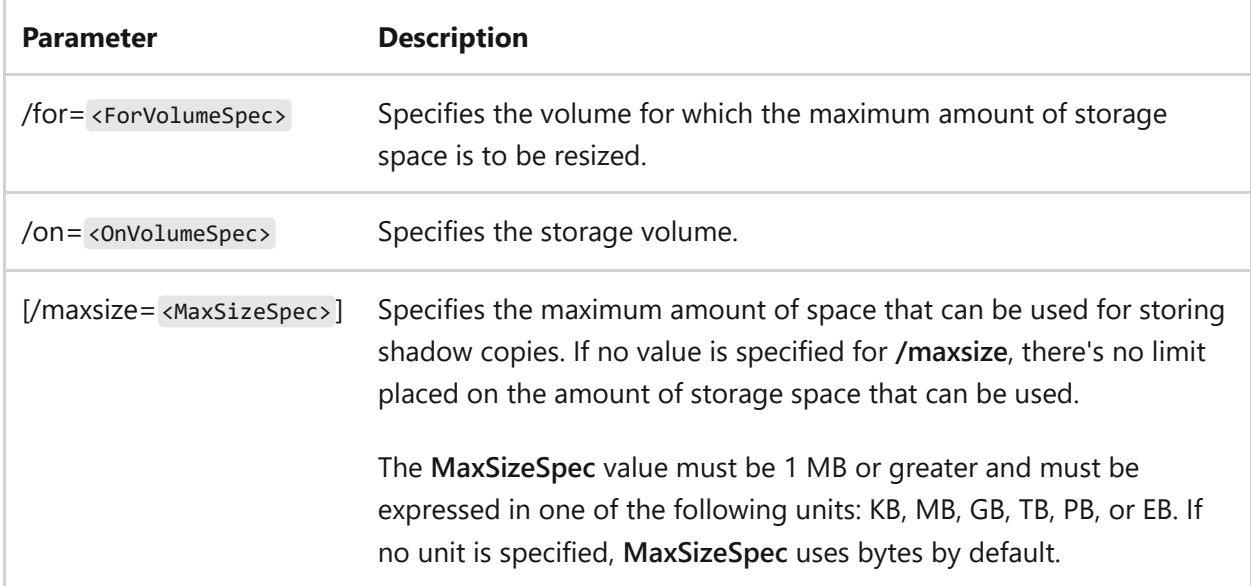

#### **Examples**

To resize shadow copy of volume C on volume D, with a maximum size of 900MB, type:

```
vssadmin resize shadowstorage /For=C: /On=D: /MaxSize=900MB
```
To resize shadow copy of volume C on volume D, with no maximum size, type:

```
vssadmin resize shadowstorage /For=C: /On=D: /MaxSize=UNBOUNDED
```
To resize shadow copy of volume C by 20%, type:

```
vssadmin resize shadowstorage /For=C: /On=C: /MaxSize=20%
```
- [Command-Line Syntax Key](#page-22-0)
- [vssadmin command](#page-1695-0)

# **waitfor**

Article • 02/03/2023

Sends or waits for a signal on a system. This command is used to synchronize computers across a network.

#### **Syntax**

```
waitfor [/s <computer> [/u [<domain>\]<user> [/p [<password>]]]] /si
<signalname>
waitfor [/t <timeout>] <signalname>
```
#### **Parameters**

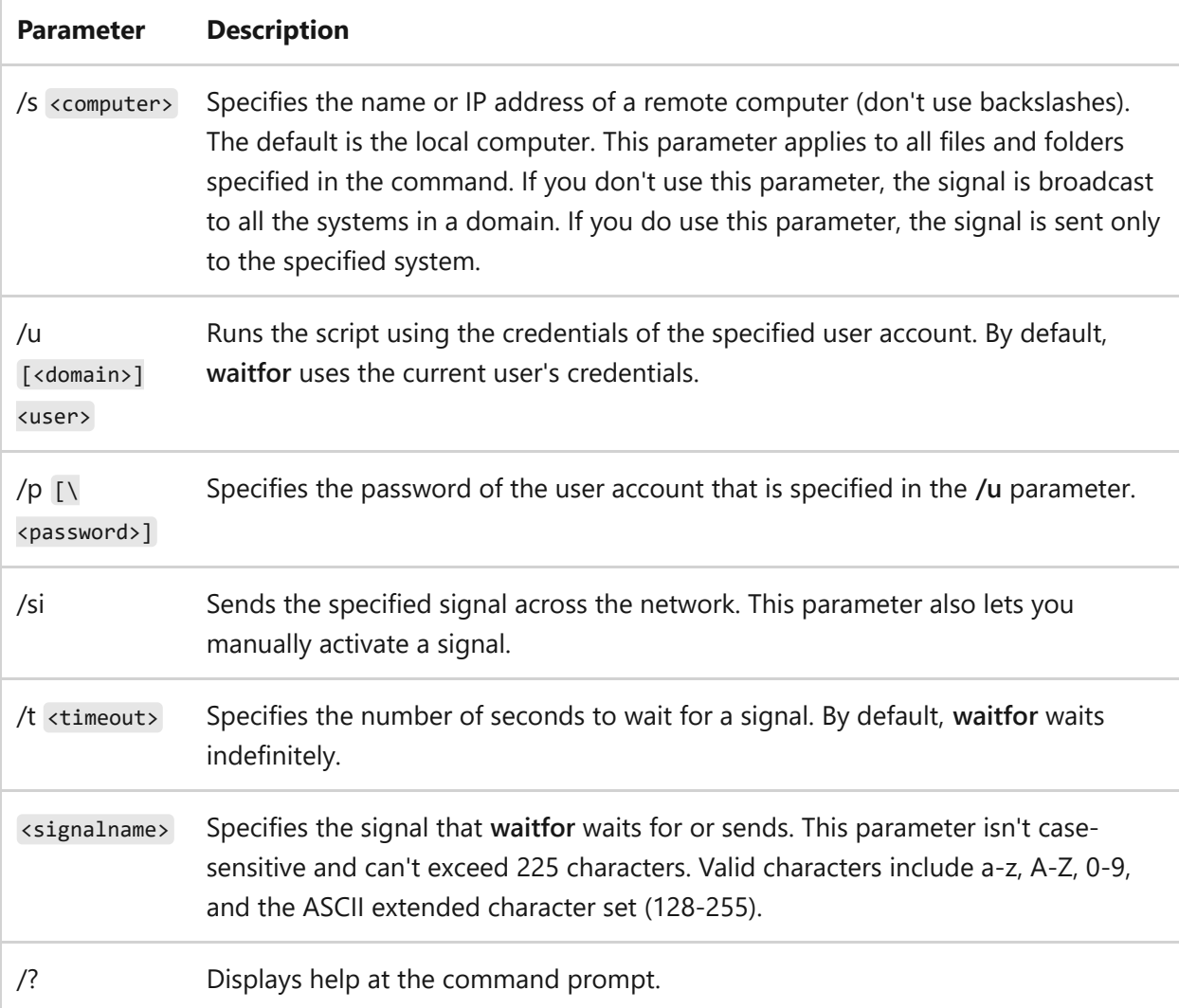

#### **Remarks**

- You can run multiple instances of **waitfor** on a single computer, but each instance of **waitfor** must wait for a different signal. Only one instance of **waitfor** can wait for a given signal on a given computer.
- Computers can only receive signals if they are in the same domain as the computer sending the signal.
- You can use this command when you test software builds. For example, the compiling computer can send a signal to several computers running **waitfor** after the compile has completed successfully. On receipt of the signal, the batch file that includes **waitfor** can instruct the computers to immediately start installing software or running tests on the compiled build.

#### **Examples**

To wait until the *espresso\build007* signal is received, type:

waitfor espresso\build007

By default, **waitfor** waits indefinitely for a signal.

To wait *10 seconds* for the *espresso\compile007* signal to be received before timing out, type:

waitfor /t 10 espresso\build007

To manually activate the *espresso\build007* signal, type:

waitfor /si espresso\build007

#### **Related links**

# <span id="page-1704-0"></span>**wbadmin**

Article • 02/03/2023

Enables you to back up and restore your operating system, volumes, files, folders, and applications from a command prompt.

To configure a regularly scheduled backup using this command, you must be a member of the **Administrators** group. To perform all other tasks with this command, you must be a member of the **Backup Operators** group or the **Administrators** group, or you must have been delegated the appropriate permissions.

You must run **wbadmin** from an elevated command prompt, by right-clicking **Command Prompt**, and then selecting **Run as administrator**.

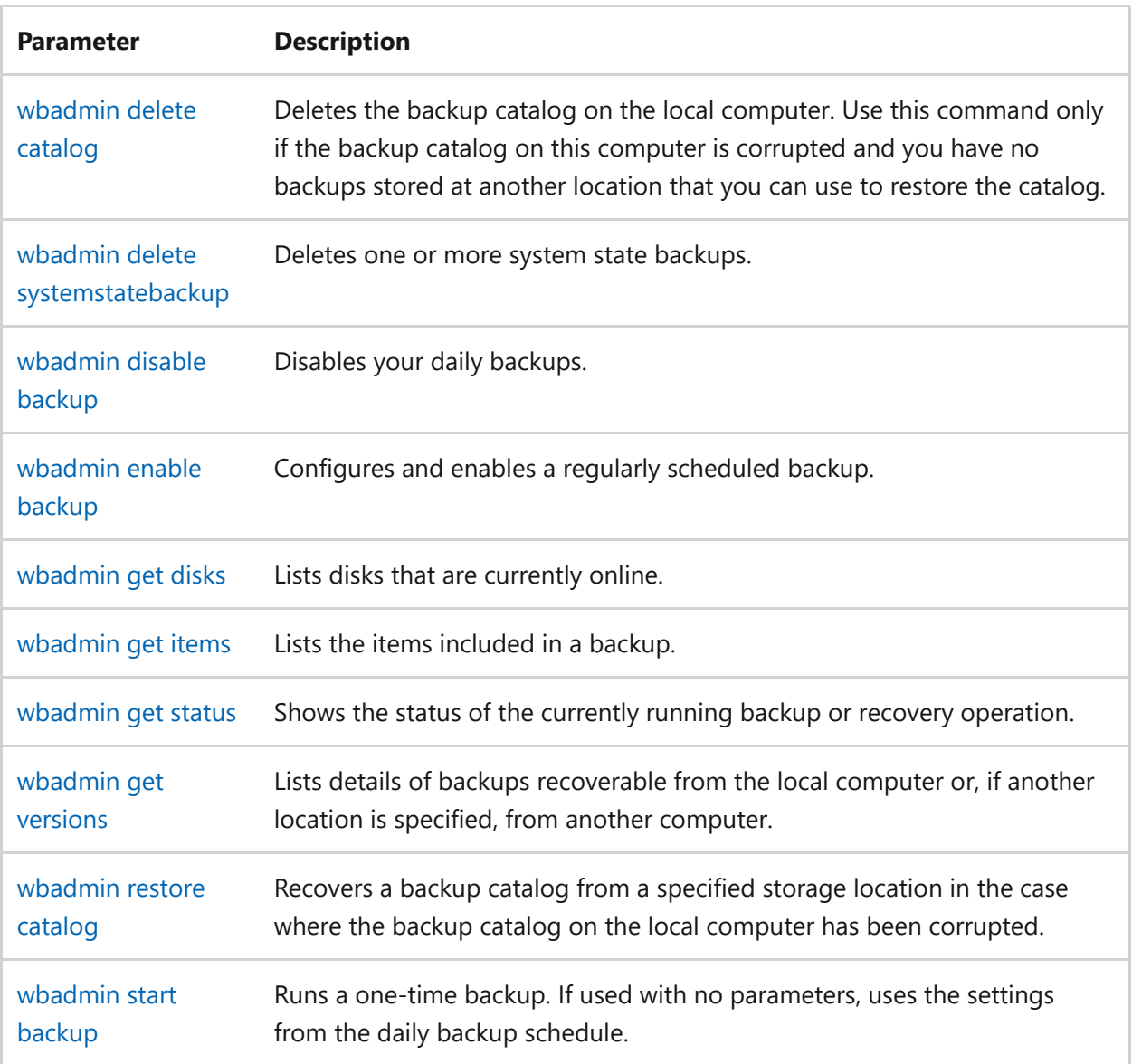

### **Parameters**

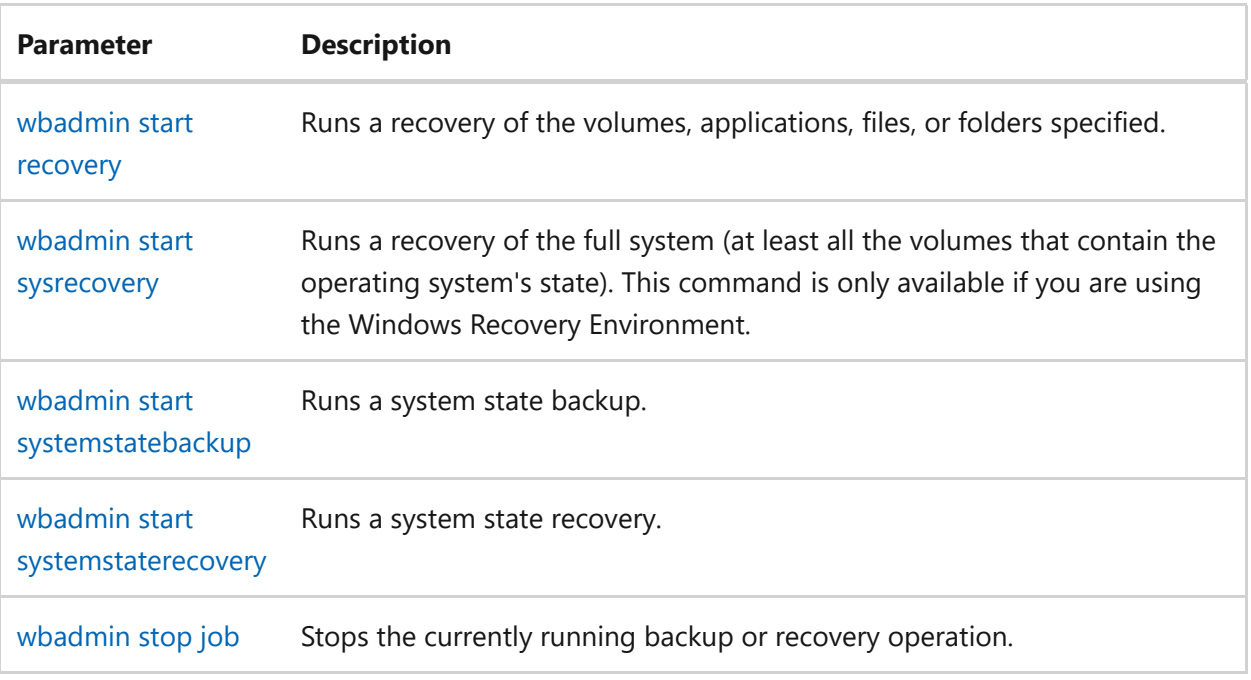

- [Command-Line Syntax Key](#page-22-0)
- [Windows Server Backup Cmdlets in Windows PowerShell](https://learn.microsoft.com/en-us/powershell/module/windowsserverbackup)
- [Windows Recovery Environment \(WinRE\)](https://learn.microsoft.com/en-us/windows-hardware/manufacture/desktop/windows-recovery-environment--windows-re--technical-reference)

# <span id="page-1706-0"></span>**wbadmin delete catalog**

Article • 02/03/2023

Deletes the backup catalog that is stored on the local computer. Use this command when the backup catalog has been corrupted and you can't restore it using the [wbadmin restore catalog](#page-1723-0) command.

To delete a backup catalog using this command, you must be a member of the **Backup Operators** group or the **Administrators** group, or you must have been delegated the appropriate permissions. In addition, you must run **wbadmin** from an elevated command prompt, by right-clicking **Command Prompt**, and then selecting **Run as administrator**.

### **Syntax**

```
wbadmin delete catalog [-quiet]
```
#### **Parameters**

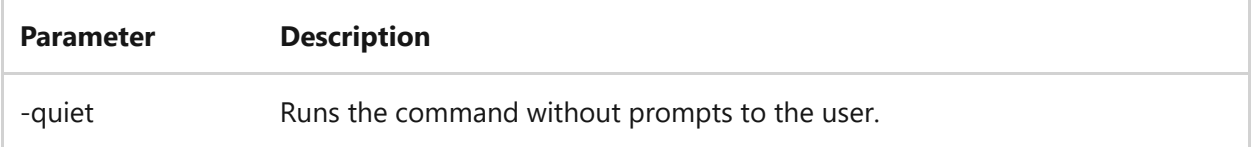

#### **Remarks**

- If you delete the backup catalog of a computer, you'll no longer be able to get to any backups created for that computer using the Windows Server Backup snap-in. [However, if you can get to another backup location and run the wbadmin restore](#page-1723-0) catalog command, you can restore the backup catalog from that location.
- We strongly recommend you create a new backup after you delete a backup catalog.

### **Related links**

- [wbadmin command](#page-1704-0)
- [wbadmin restore catalog command](#page-1723-0)
- [Remove-WBCatalog](https://learn.microsoft.com/en-us/powershell/module/windowsserverbackup/Remove-WBCatalog)

# <span id="page-1708-0"></span>**wbadmin delete systemstatebackup**

Article • 02/03/2023

Deletes the system state backups that you specify. If the specified volume contains backups other than system state backups of your local server, those backups will not be deleted.

To delete a system state backup using this command, you must be a member of the **Backup Operators** group or the **Administrators** group, or you must have been delegated the appropriate permissions. In addition, you must run **wbadmin** from an elevated command prompt, by right-clicking **Command Prompt**, and then selecting **Run as administrator**.

#### 7 **Note**

Windows Server Backup does not back up or recover registry user hives (HKEY\_CURRENT\_USER) as part of system state backup or system state recovery.

## **Syntax**

wbadmin delete systemstatebackup {-keepVersions:<numberofcopies> | -version: <versionidentifier> | -deleteoldest} [-backupTarget:<volumename>] [-machine: <backupmachinename>] [-quiet]

#### ) **Important**

You must only specify one of these parameters: **-keepVersions**, **-version**, or  **deleteOldest**.

#### **Parameters**

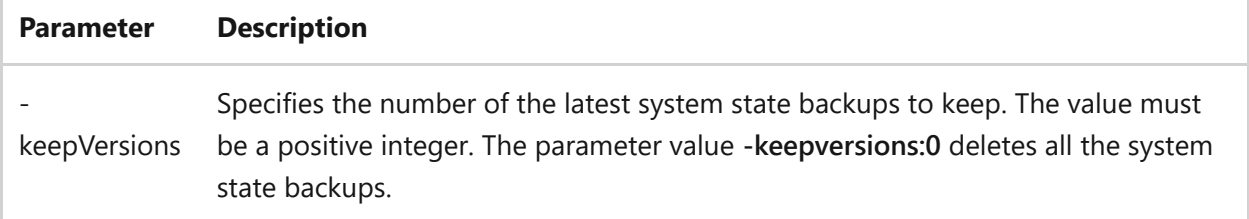

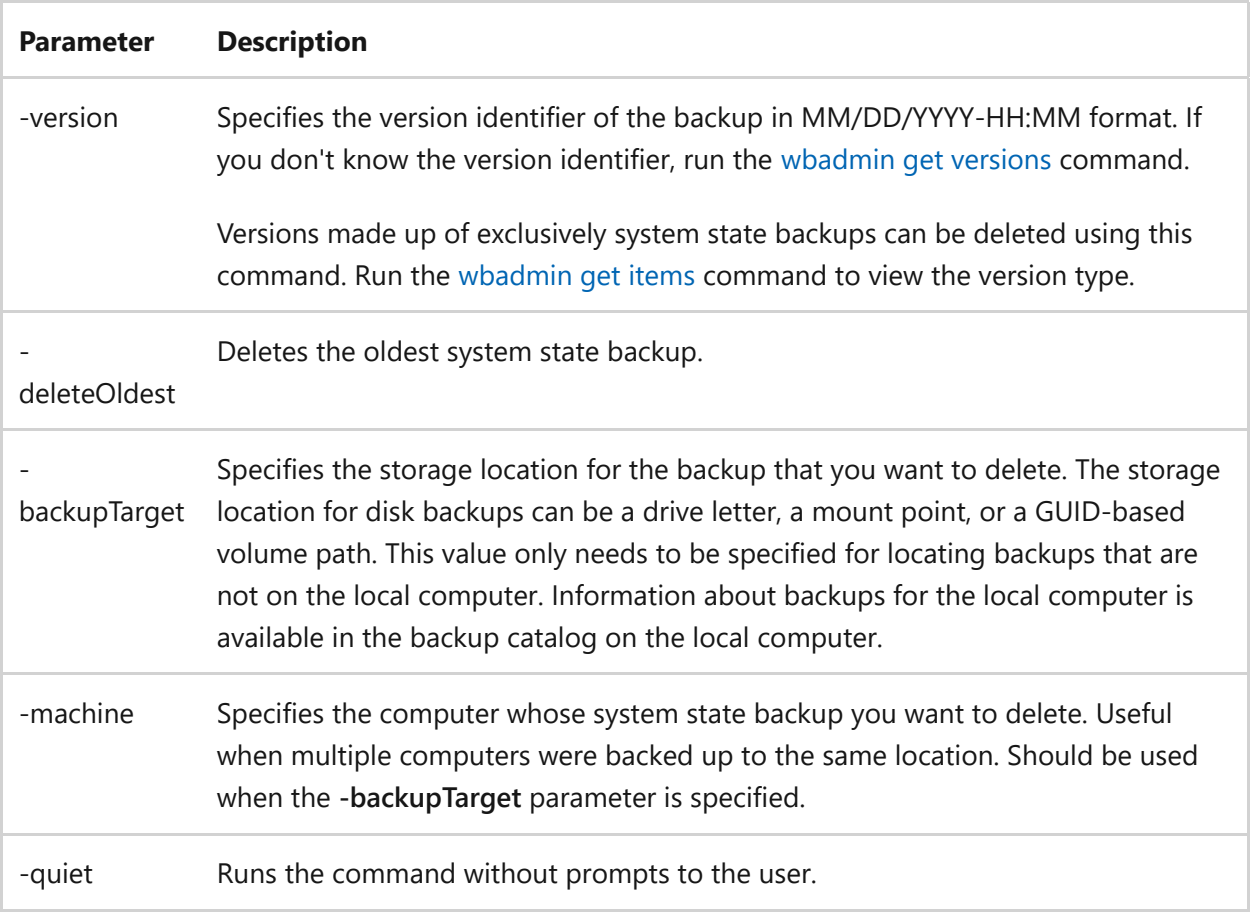

#### **Examples**

To delete the system state backup created on March 31, 2013 at 10:00 AM, type:

wbadmin delete systemstatebackup -version:03/31/2013-10:00

To delete all system state backups, except the three most recent, type:

```
wbadmin delete systemstatebackup -keepVersions:3
```
To delete the oldest system state backup stored on disk f:, type:

wbadmin delete systemstatebackup -backupTarget:f:\ -deleteOldest

- [Command-Line Syntax Key](#page-22-0)
- [wbadmin command](#page-1704-0)
- [wbadmin get versions command](#page-1721-0)
- [wbadmin get items command](#page-1718-0)

# <span id="page-1711-0"></span>**wbadmin disable backup**

Article • 02/03/2023

Stops running the existing scheduled daily backups.

To disable a scheduled daily backup using this command, you must be a member of the **Administrators** group, or you must have been delegated the appropriate permissions. In addition, you must run **wbadmin** from an elevated command prompt, by right-clicking **Command Prompt**, and then selecting **Run as administrator**.

### **Syntax**

```
wbadmin disable backup [-quiet]
```
#### **Parameters**

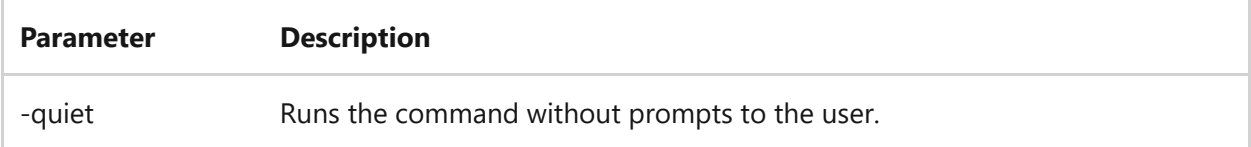

- [Command-Line Syntax Key](#page-22-0)
- [wbadmin command](#page-1704-0)
- [wbadmin enable backup command](#page-1712-0)

# <span id="page-1712-0"></span>**wbadmin enable backup**

Article • 02/03/2023

Creates and enables a daily backup schedule or modifies an existing backup schedule. With no parameters specified, it displays the currently scheduled backup settings.

To configure or modify a daily backup schedule using this command, you must be a member of the **Backup Operators** group or the **Administrators** group. In addition, you must run **wbadmin** from an elevated command prompt, by right-clicking **Command Prompt**, and then selecting **Run as administrator**.

To view the disk identifier value for your disks, run the [wbadmin get disks](#page-1717-0) command.

### **Syntax**

```
wbadmin enable backup [-addtarget:<BackupTarget>] [-removetarget:
<BackupTarget>] [-schedule:<TimeToRunBackup>] [-include:<VolumesToInclude>]
[-nonRecurseInclude:<ItemsToInclude>] [-exclude:<ItemsToExclude>] [-
nonRecurseExclude:<ItemsToExclude>][-systemState] [-hyperv:
<HyperVComponentsToExclude>] [-allCritical] [-systemState] [-vssFull | -
vssCopy] [-user:<UserName>] [-password:<Password>] [-allowDeleteOldBackups] 
[-quiet]
```
#### **Parameters**

**Parameter Description**

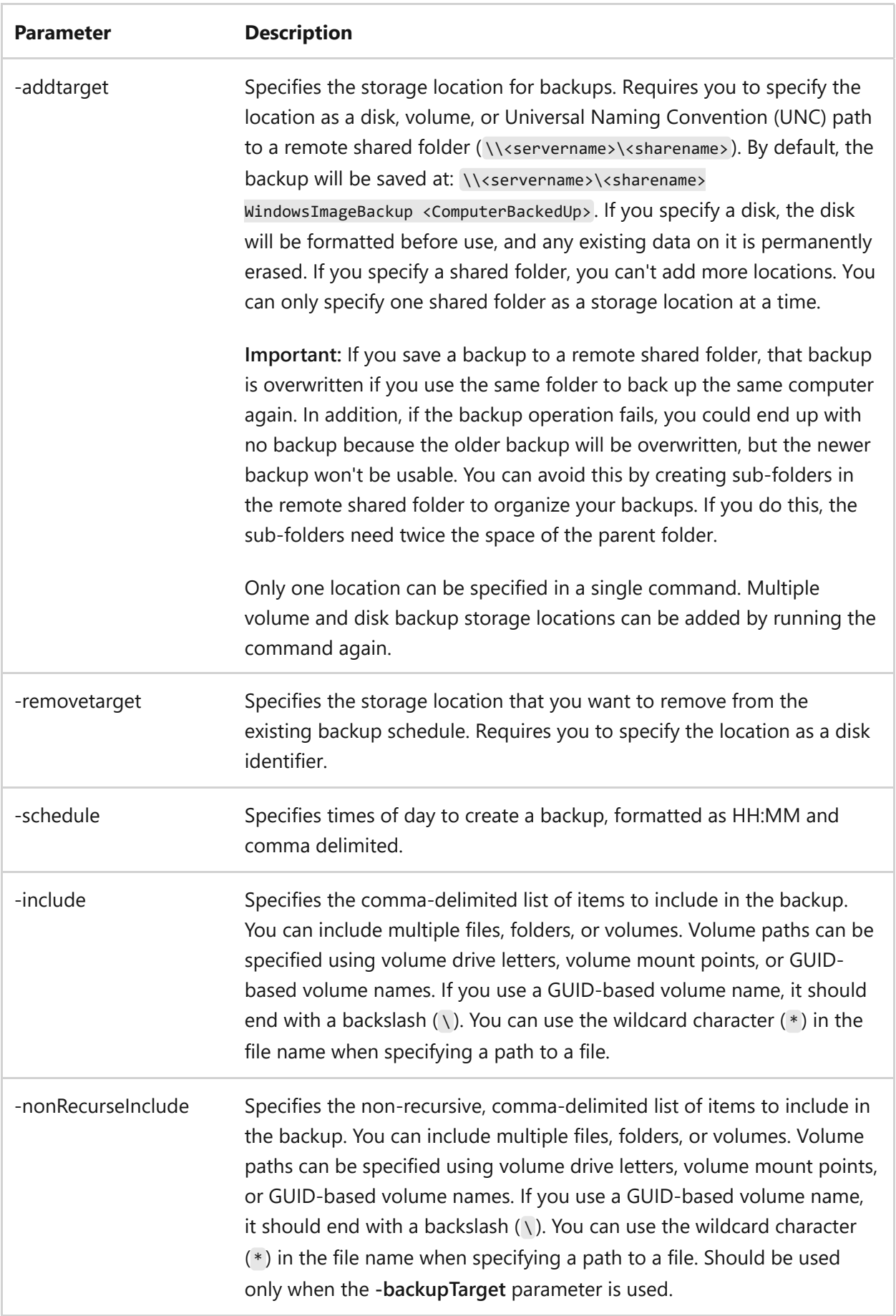

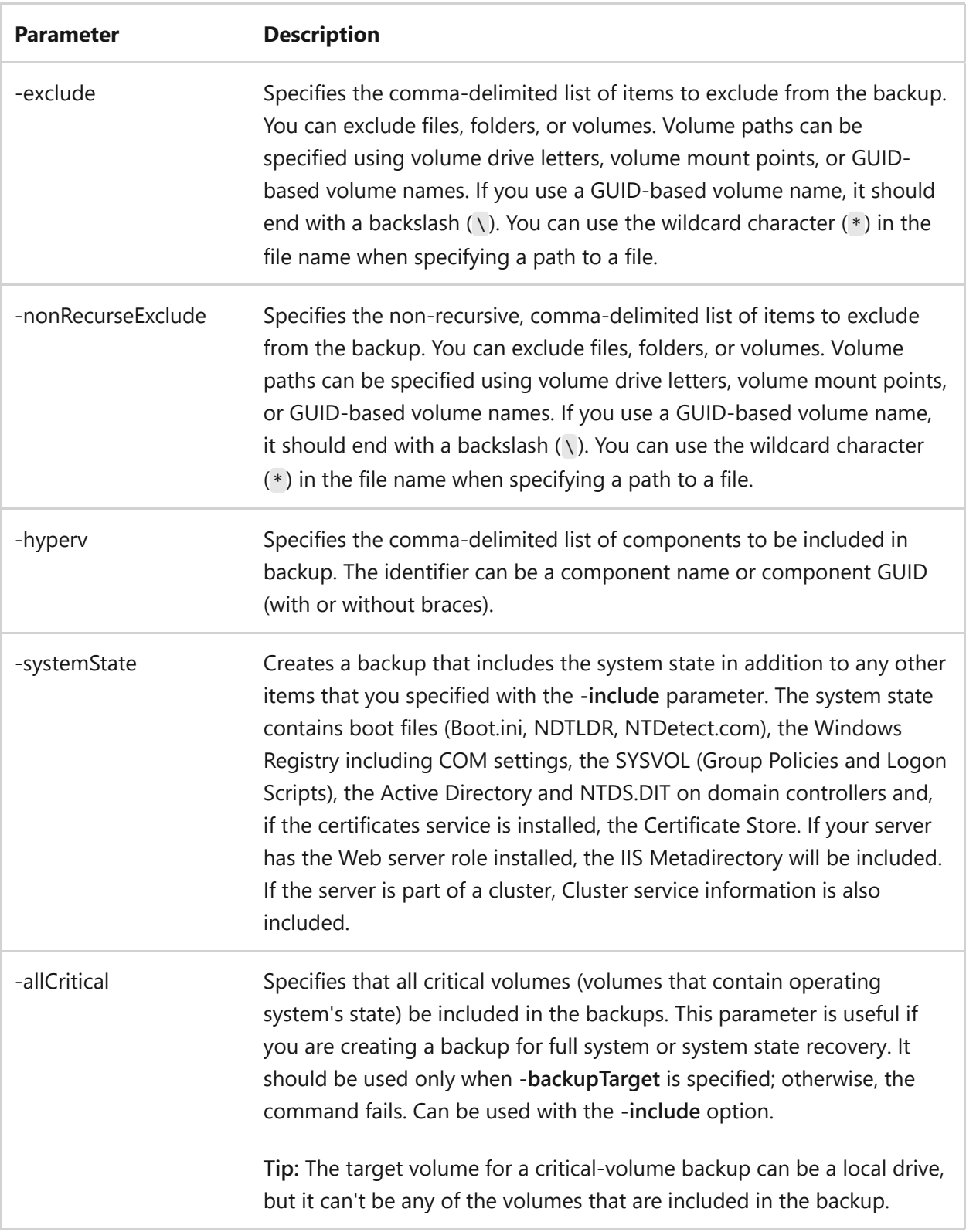

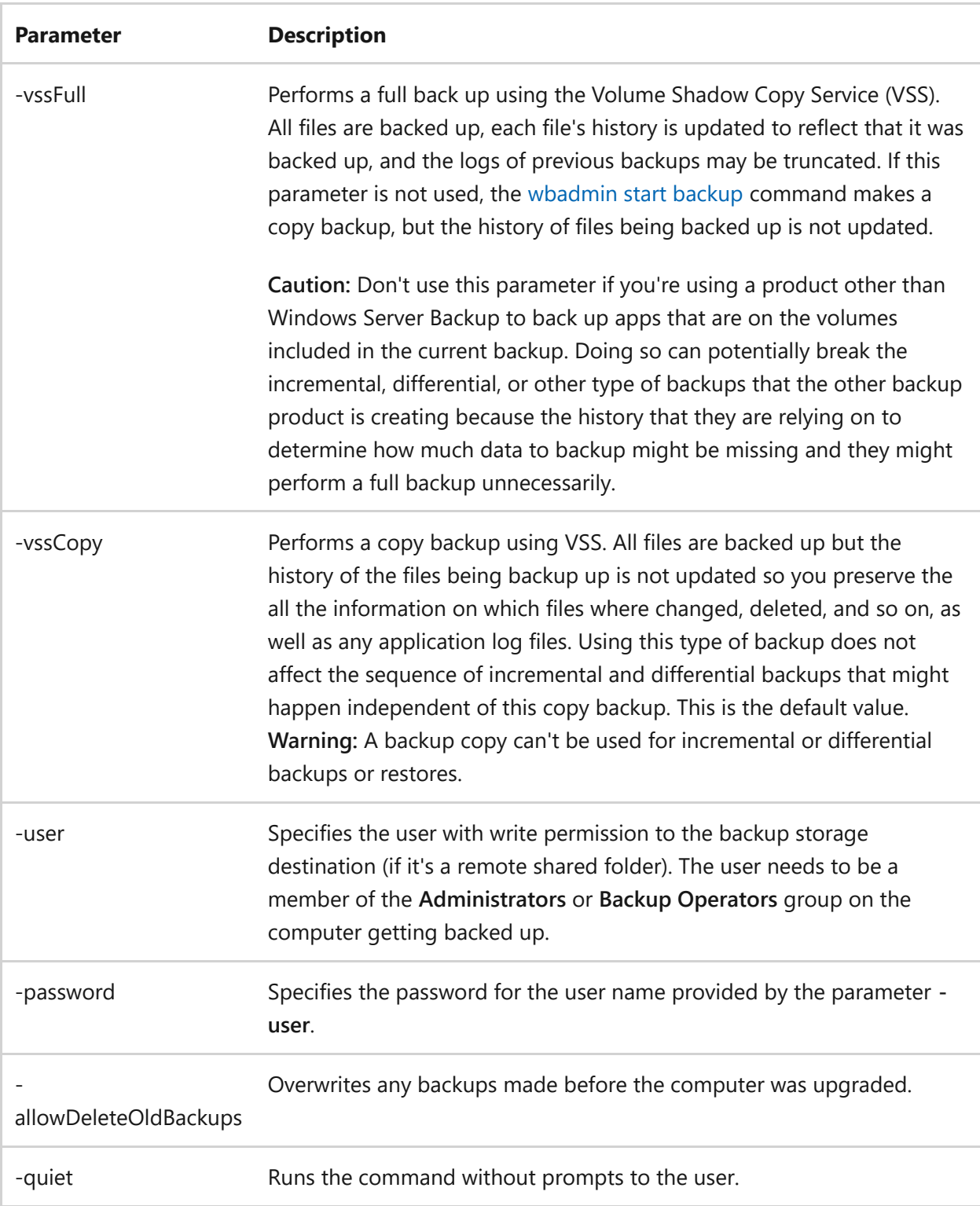

#### **Examples**

To schedule daily backups at 9:00 AM and 6:00 PM for hard disk drives E:,

D:\mountpoint, and \\?\Volume{cc566d14-44a0-11d9-9d93-806e6f6e6963}\, and to save the files to the disk named, DiskID, type:

```
wbadmin enable backup -addtarget:DiskID -schedule:09:00,18:00 -
include:E:,D:\mountpoint,\\?\Volume{cc566d14-44a0-11d9-9d93-806e6f6e6963}\
```
To schedule daily backups of the D:\documents folder at 12:00 AM and 7:00 PM to the network location \\backupshare\backup1 , using the network credentials for the **Backup Operator**, Aaren Ekelund (aekel), who's password is *\$3hM9^5lp* and who is a member of the domain CONTOSOEAST, used to authenticate access to the network share, type:

```
wbadmin enable backup –addtarget:\\backupshare\backup1 –include:
D:\documents –user:CONTOSOEAST\aekel –password:$3hM9^5lp –
schedule:00:00,19:00
```
To schedule daily backups of volume T: and the D:\documents folder at 1:00 AM to drive H:, excluding the folder d:\documents\~tmp, and performing a full backup using the Volume Shadow Copy Service, type:

wbadmin enable backup –addtarget:H: –include T:,D:\documents –exclude D:\documents\~tmp –vssfull –schedule:01:00

- [Command-Line Syntax Key](#page-22-0)
- [wbadmin command](#page-1704-0)
- [wbadmin enable backup command](#page-1712-0)
- [wbadmin start backup command](#page-1725-0)
- [wbadmin get disks command](#page-1717-0)

# <span id="page-1717-0"></span>**wbadmin get disks**

Article • 02/03/2023

Lists the internal and external disks that are currently online for the local computer.

To list the online disks using this command, you must be a member of the **Backup Operators** group or the **Administrators** group, or you must have been delegated the appropriate permissions. In addition, you must run **wbadmin** from an elevated command prompt, by right-clicking **Command Prompt**, and then selecting **Run as administrator**.

### **Syntax**

wbadmin get disks

- [Command-Line Syntax Key](#page-22-0)
- [wbadmin command](#page-1704-0)
- [Get-WBDisk](https://learn.microsoft.com/en-us/powershell/module/windowsserverbackup/get-wbdisk)

# <span id="page-1718-0"></span>**wbadmin get items**

Article • 02/03/2023

Lists the items included in a specific backup.

To list the items included in a specific backup using this command, you must be a member of the **Backup Operators** group or the **Administrators** group, or you must have been delegated the appropriate permissions. In addition, you must run **wbadmin** from an elevated command prompt, by right-clicking **Command Prompt**, and then selecting **Run as administrator**.

#### **Syntax**

```
wbadmin get items -version:<VersionIdentifier> [-backupTarget:
{<BackupDestinationVolume> | <NetworkSharePath>}] [-machine:
<BackupMachineName>]
```
#### **Parameters**

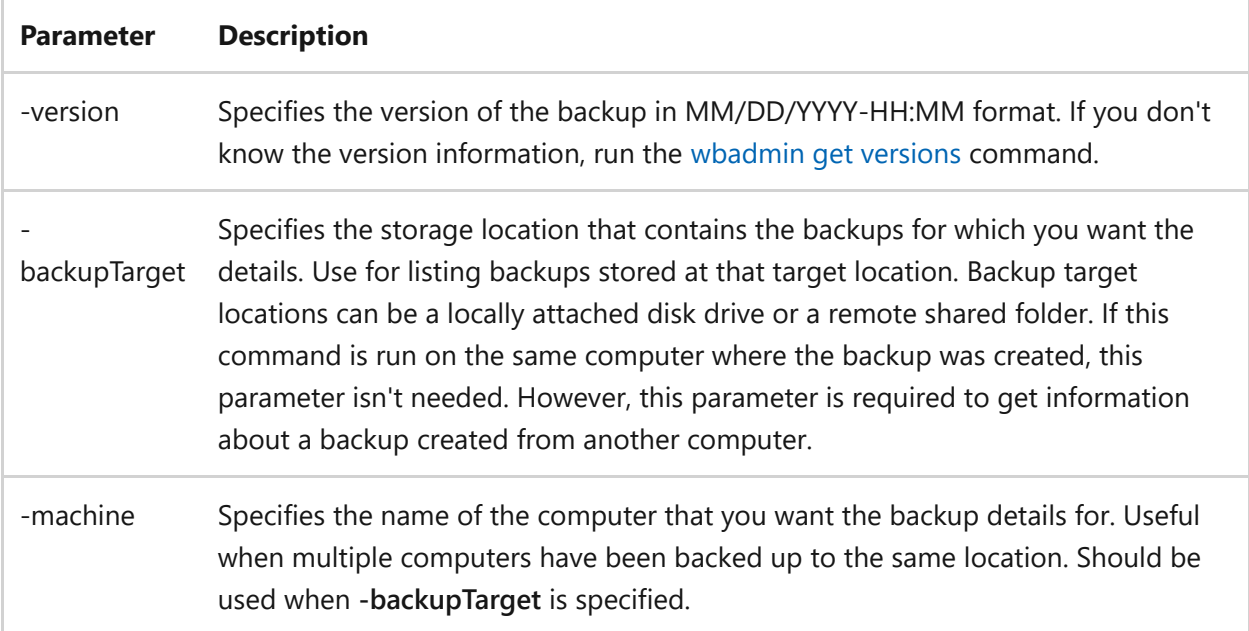

#### **Examples**

To list items from the backup that was run on March 31, 2013 at 9:00 A.M., type:

To list items from the backup of server01 that was run on April 30, 2013 at 9:00 A.M. and stored on \\<servername>\<share>, type:

```
wbadmin get items -version:04/30/2013-09:00 -backupTarget:\\servername\share
-machine:server01
```
- [Command-Line Syntax Key](#page-22-0)
- [wbadmin command](#page-1704-0)
- [wbadmin get versions command](#page-1721-0)
- [Get-WBBackupSet](https://learn.microsoft.com/en-us/powershell/module/windowsserverbackup/get-wbbackupset)

# <span id="page-1720-0"></span>**wbadmin get status**

Article • 02/03/2023

Reports the status of the backup or recovery operation that is currently running.

To get the status of the currently running backup or recovery operation using this command, you must be a member of the **Backup Operators** group or the **Administrators** group, or you must have been delegated the appropriate permissions. In addition, you must run **wbadmin** from an elevated command prompt, by right-clicking **Command Prompt**, and then selecting **Run as administrator**.

#### ) **Important**

This command doesn't stop until the backup or recovery operation is finished. The command continues to run even if you close the command window. To stop the current backup or recovery operation, run the **[wbadmin stop job](#page-1740-0)** command.

### **Syntax**

wbadmin get status

- [Command-Line Syntax Key](#page-22-0)
- [wbadmin command](#page-1704-0)
- [wbadmin stop job command](#page-1740-0)
- [Get-WBJob](https://learn.microsoft.com/en-us/powershell/module/windowsserverbackup/get-wbjob)

# <span id="page-1721-0"></span>**wbadmin get versions**

Article • 02/03/2023

Lists details about the available backups that are stored on the local computer or another computer. The details provided for a backup include the backup time, the backup storage location, the version identifier, and the type of recoveries you can perform.

To get details about available backups using this command, you must be a member of the **Backup Operators** group or the **Administrators** group, or you must have been delegated the appropriate permissions. In addition, you must run **wbadmin** from an elevated command prompt, by right-clicking **Command Prompt**, and then selecting **Run as administrator**.

If this command is used without parameters, it lists all backups of the local computer, even if those backups are not available.

### **Syntax**

```
wbadmin get versions [-backupTarget:{<BackupTargetLocation> |
<NetworkSharePath>}] [-machine:BackupMachineName]
```
#### **Parameters**

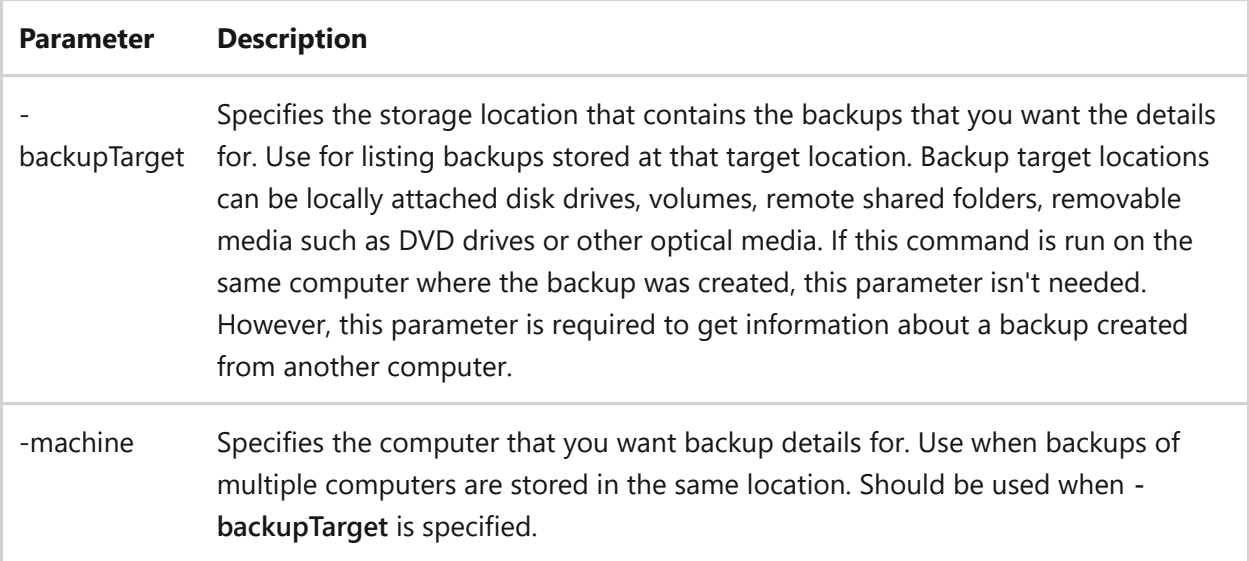

### **Examples**

To see a list of available backups that are stored on volume H:, type:

```
wbadmin get versions -backupTarget:H:
```
To see a list of available backups that are stored in the remote shared folder  $\overline{\setminus\setminus}$ <servername>\<share> for the computer server01, type:

wbadmin get versions -backupTarget:\\servername\share -machine:server01

- [Command-Line Syntax Key](#page-22-0)
- [wbadmin command](#page-1704-0)
- [wbadmin get items command](#page-1718-0)
- [Get-WBBackupTarget](https://learn.microsoft.com/en-us/powershell/module/windowsserverbackup/get-wbbackuptarget)

# <span id="page-1723-0"></span>**wbadmin restore catalog**

Article • 02/03/2023

Recovers a backup catalog for the local computer from a storage location that you specify.

To recover a backup catalog included in a specific backup using this command, you must be a member of the **Backup Operators** group or the **Administrators** group, or you must have been delegated the appropriate permissions. In addition, you must run **wbadmin** from an elevated command prompt, by right-clicking **Command Prompt**, and then selecting **Run as administrator**.

#### 7 **Note**

If the location (disk, DVD, or remote shared folder) where you store your backups is [damaged or lost and can't be used to restore the backup catalog, run the](#page-1706-0) **wbadmin delete catalog** command to delete the corrupted catalog. In this case, we recommend creating a new backup after your backup catalog is deleted.

#### **Syntax**

wbadmin restore catalog -backupTarget:{<BackupDestinationVolume> | <NetworkShareHostingBackup>} [-machine:<BackupMachineName>] [-quiet]

#### **Parameters**

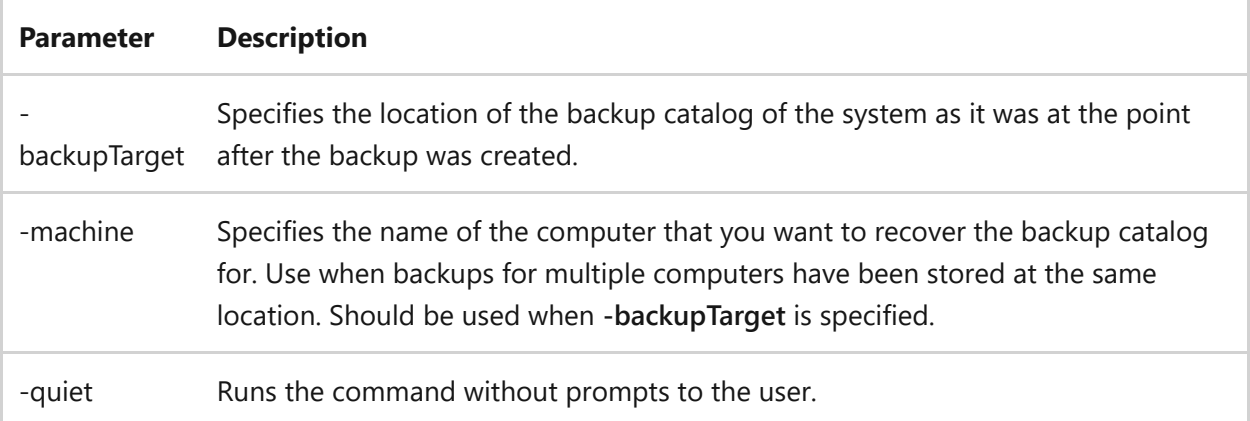

#### **Examples**

To restore a catalog from a backup stored on disk D:, type:

```
wbadmin restore catalog -backupTarget:D
```
To restore a catalog from a backup stored in the shared folder  $\iota$  <servername>\<share> of server01, type:

wbadmin restore catalog -backupTarget:\\servername\share -machine:server01

- [Command-Line Syntax Key](#page-22-0)
- [wbadmin command](#page-1704-0)
- [wbadmin delete catalog command](#page-1706-0)
- [Restore-WBCatalog](https://learn.microsoft.com/en-us/powershell/module/windowsserverbackup/restore-wbcatalog)

# <span id="page-1725-0"></span>**wbadmin start backup**

Article • 02/03/2023

Creates a backup using specified parameters. If no parameters are specified and you have created a scheduled daily backup, this command creates the backup by using the settings for the scheduled backup. If parameters are specified, it creates a Volume Shadow Copy Service (VSS) copy backup and won't update the history of the files that are being backed up.

To create a one-time backup using this command, you must be a member of the **Backup Operators** group or the **Administrators** group, or you must have been delegated the appropriate permissions. In addition, you must run **wbadmin** from an elevated command prompt, by right-clicking **Command Prompt**, and then selecting **Run as administrator**.

### **Syntax**

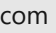

```
wbadmin start backup [-backupTarget:{<BackupTargetLocation> |
<TargetNetworkShare>}] [-include:<ItemsToInclude>] [-nonRecurseInclude:
<ItemsToInclude>] [-exclude:<ItemsToExclude>] [-nonRecurseExclude:
<ItemsToExclude>] [-allCritical] [-systemState] [-noVerify] [-user:
<UserName>] [-password:<Password>] [-noInheritAcl] [-vssFull | -vssCopy] [-
quiet]
```
#### **Parameters**

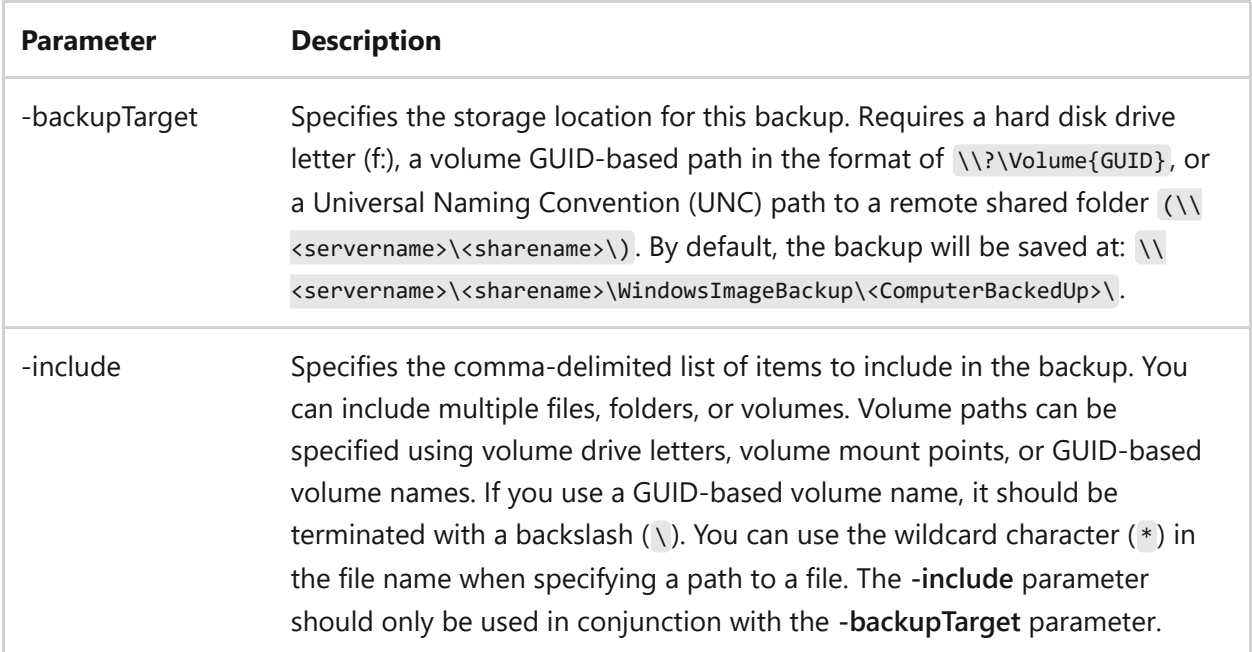

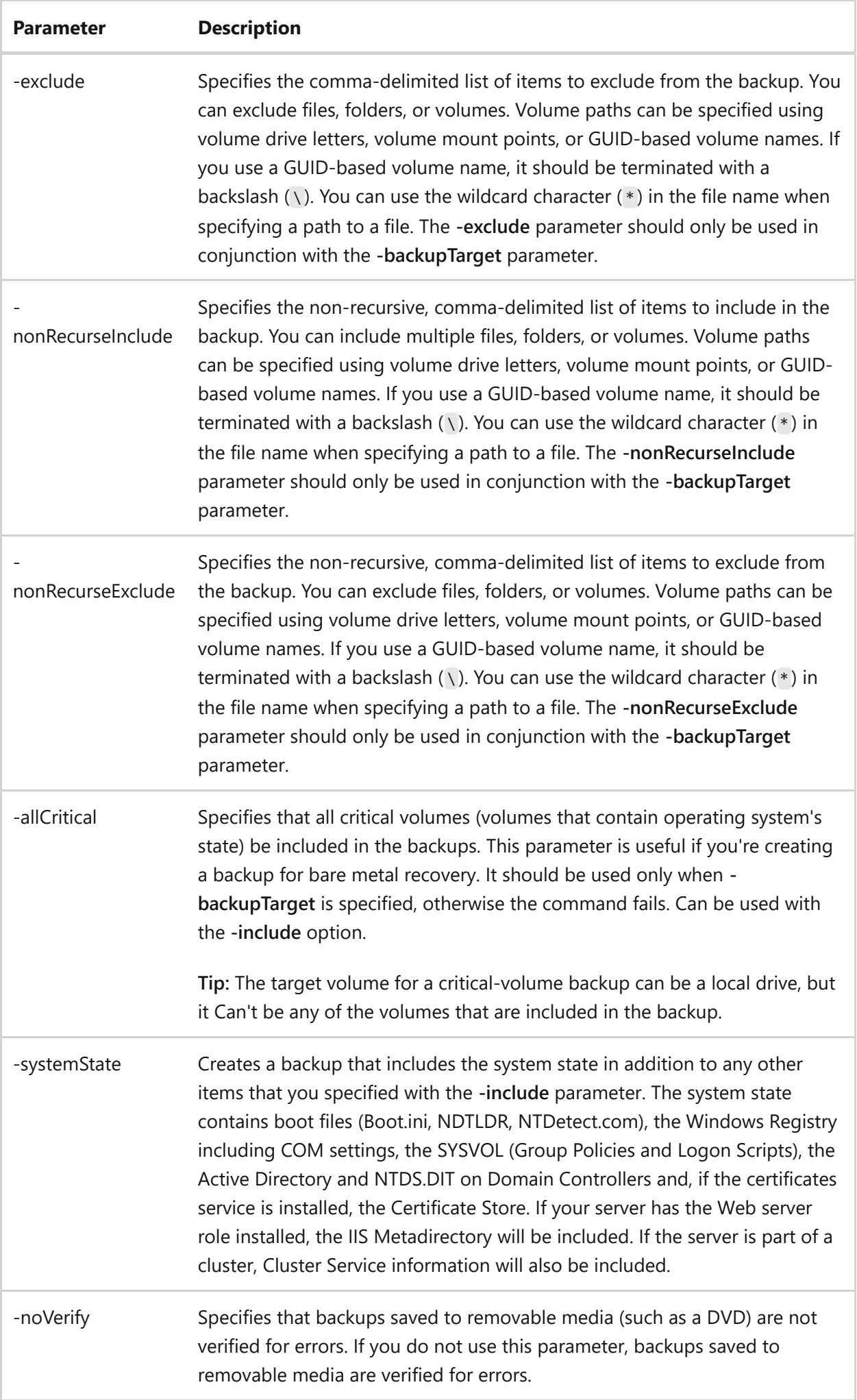

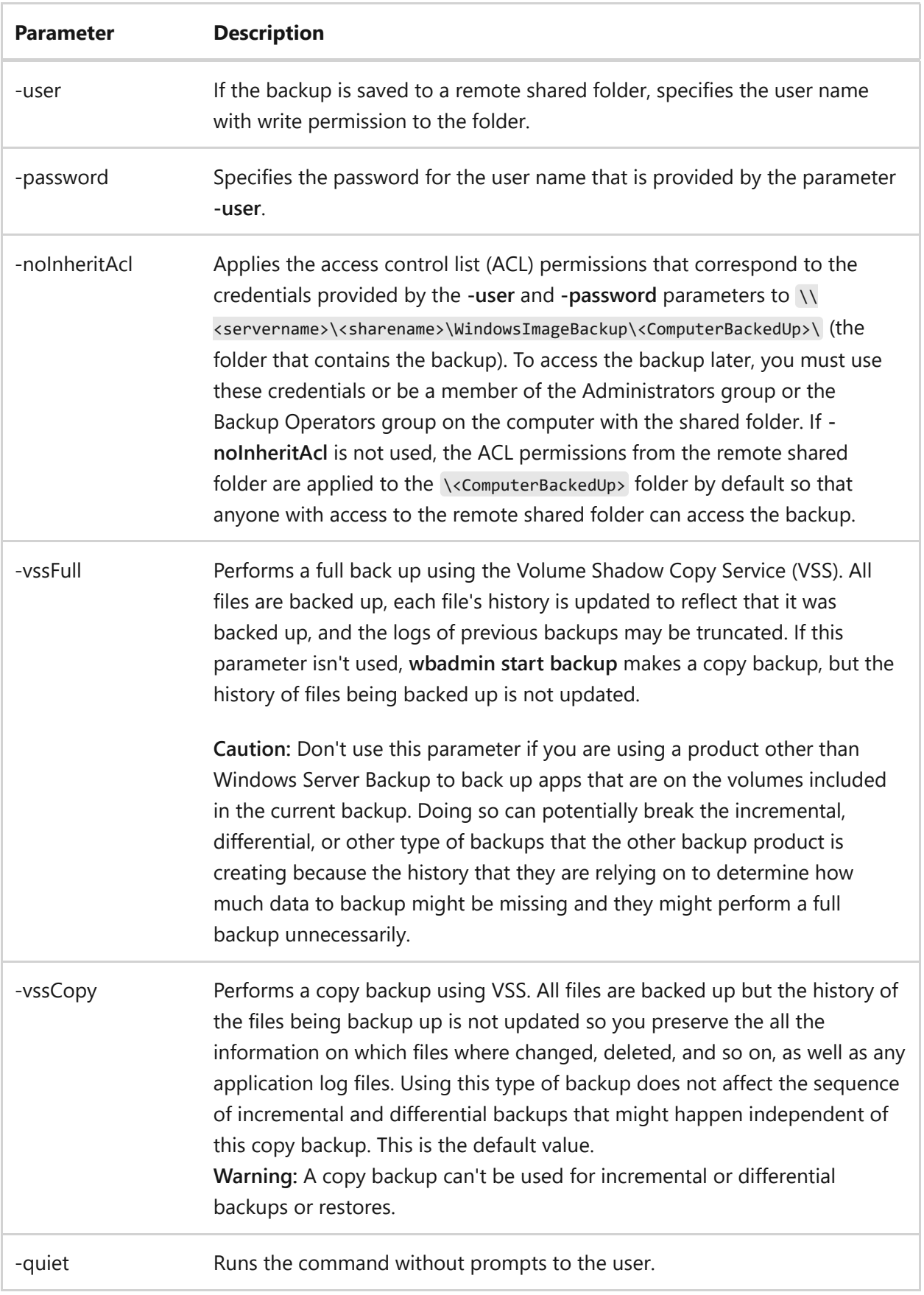

#### **Remarks**

If you save your backup to a remote shared folder, and then perform another backup to the same computer and the same remote shared folder, you will overwrite your previous backup.
If your backup operation fails, you can end up without a backup because the older backup is overwritten, but the newer backup isn't usable. To avoid this, we recommend creating subfolders in the remote shared folder to organize your backups. However, because of this organization, you must have twice the space available as the parent folder.

# **Examples**

To create a backup of volumes *e:*, *d:\mountpoint*, and \\?\Volume{cc566d14-4410-11d9- 9d93-806e6f6e6963}\ to volume *f:*, type:

```
wbadmin start backup -backupTarget:f: -include:e:,d:\mountpoint,\\?
\Volume{cc566d14-44a0-11d9-9d93-806e6f6e6963}\
```
To perform a one-time backup of *f:\folder1* and *h:\folder2* to volume *d:*, to backup the system state, and to make a copy backup so the normally scheduled differential backup isn't impacted, type:

```
wbadmin start backup -backupTarget:d: -include:g\folder1,h:\folder2 -
systemstate -vsscopy
```
To perform a one-time, non-recursive backup of *d:\folder1* to the

\\backupshare\backup1\* network location, and to restrict access to members of the

**Administrators** or **Backup Operators** group, type:

```
wbadmin start backup -backupTarget: \\backupshare\backup1 -noinheritacl -
nonrecurseinclude:d:\folder1
```
- [Command-Line Syntax Key](#page-22-0)
- [wbadmin command](#page-1704-0)

# **wbadmin start recovery**

Article • 02/03/2023

Runs a recovery operation based on the parameters that you specify.

To perform a recovery using this command, you must be a member of the **Backup Operators** group or the **Administrators** group, or you must have been delegated the appropriate permissions. In addition, you must run **wbadmin** from an elevated command prompt, by right-clicking **Command Prompt**, and then selecting **Run as administrator**.

# **Syntax**

wbadmin start recovery -version:<VersionIdentifier> -items: {<VolumesToRecover> | <AppsToRecover> | <FilesOrFoldersToRecover>} itemtype:{Volume | App | File} [-backupTarget:{<VolumeHostingBackup> | <NetworkShareHostingBackup>}] [-machine:<BackupMachineName>] [ recoveryTarget:{<TargetVolumeForRecovery> | <TargetPathForRecovery>}] [ recursive] [-overwrite:{Overwrite | CreateCopy | Skip}] [-notRestoreAcl] [ skipBadClusterCheck] [-noRollForward] [-quiet]

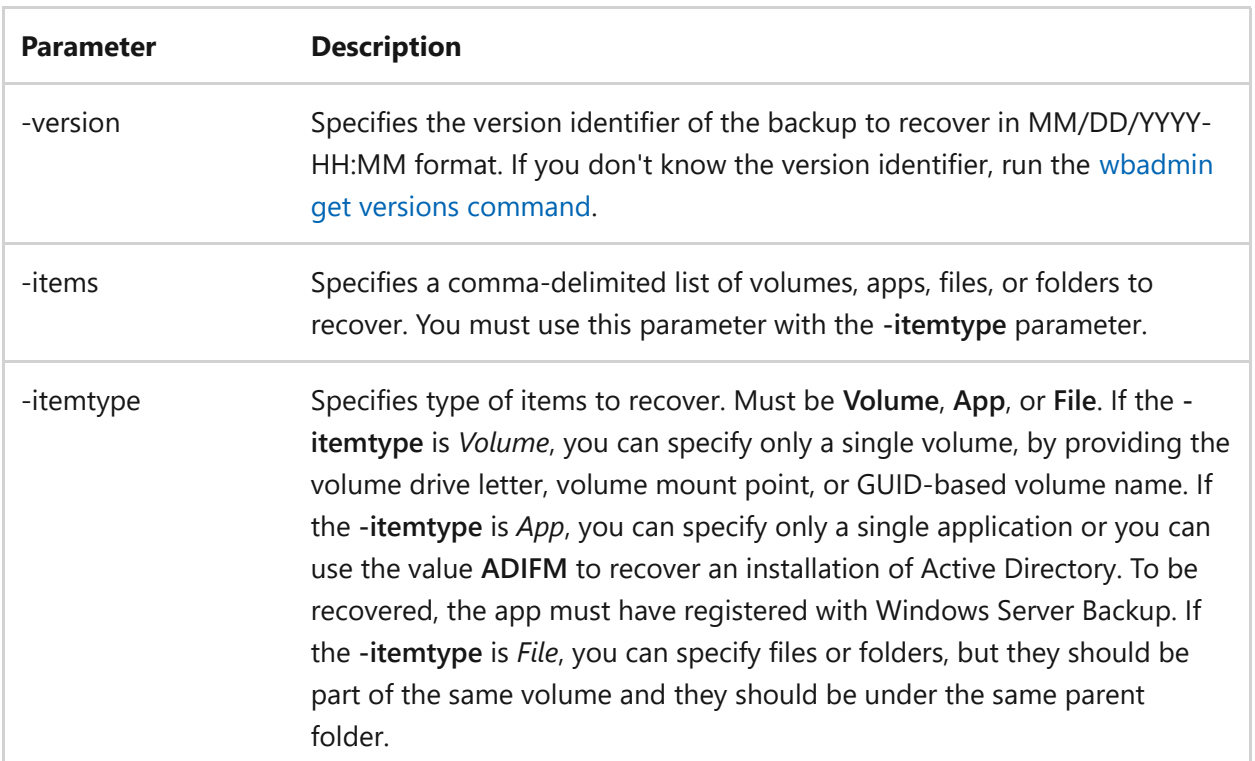

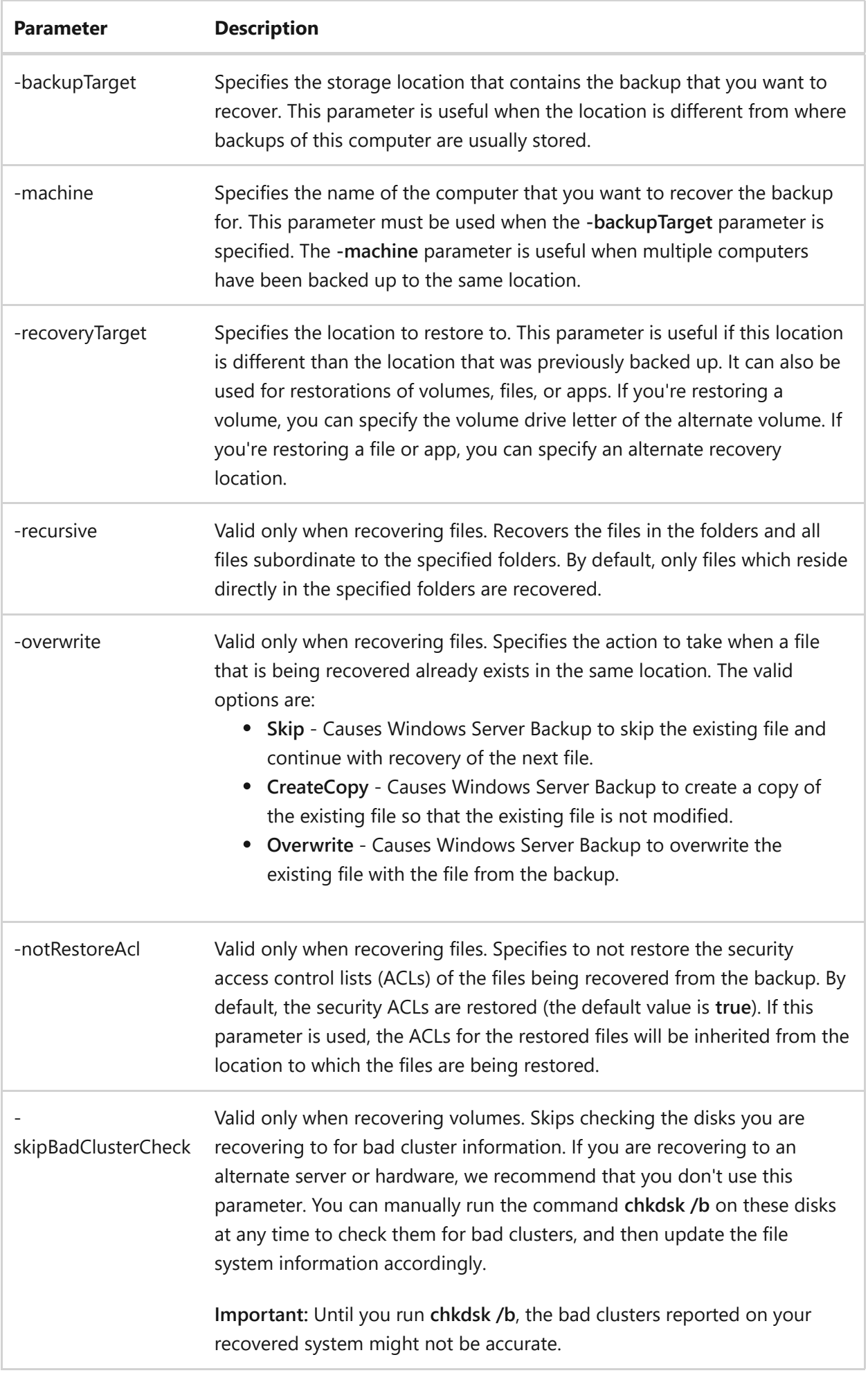

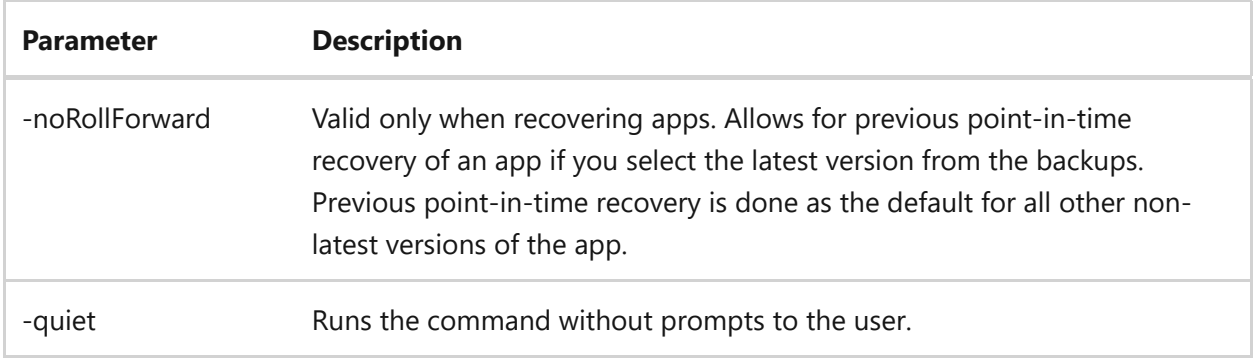

#### **Remarks**

- To view a list of items available to recover from a specific backup version, run the [wbadmin get items command.](#page-1718-0) If a volume didn't have a mount point or drive letter at the time of backup, then this command returns a GUID-based volume name that should be used for recovering the volume.
- If you use a value of **ADIFM** to perform an install from media operation to recover the related data needed for Active Directory Domain Services, **ADIFM** creates a copy of the Active Directory database, registry, and SYSVOL state, and then saves this information in the location specified by **-recoveryTarget**. Use this parameter only when **-recoveryTarget** is specified.

# **Examples**

To run a recovery of the backup from March 31, 2020, taken at 9:00 A.M., of volume d:, type:

```
wbadmin start recovery -version:03/31/2020-09:00 -itemType:Volume -items:d:
```
To run a recovery to drive d of the backup from March 31, 2020, taken at 9:00 A.M., of the registry, type:

```
wbadmin start recovery -version:03/31/2020-09:00 -itemType:App -
items:Registry -recoverytarget:d:\
```
To run a recovery of the backup from March 31, 2020, taken at 9:00 A.M., of the d:\folder and folders subordinate to d:\folder, type:

```
wbadmin start recovery -version:03/31/2020-09:00 -itemType:File -
items:d:\folder -recursive
```
To run a recovery of the backup from March 31, 2020, taken at 9:00 A.M., of the volume \\?\Volume{cc566d14-44a0-11d9-9d93-806e6f6e6963}\ , type:

```
wbadmin start recovery -version:03/31/2020-09:00 -itemType:Volume -items:\\?
\Volume{cc566d14-44a0-11d9-9d93-806e6f6e6963}\
```
To run a recovery of the backup from April 30, 2020, taken at 9:00 A.M., of the shared folder \\servername\share from server01, type:

```
wbadmin start recovery -version:04/30/2020-09:00 -
backupTarget:\\servername\share -machine:server01
```
- [Command-Line Syntax Key](#page-22-0)
- [wbadmin command](#page-1704-0)
- [Start-WBFileRecovery](https://learn.microsoft.com/en-us/powershell/module/windowsserverbackup/start-wbfilerecovery)
- [Start-WBHyperVRecovery](https://learn.microsoft.com/en-us/powershell/module/windowsserverbackup/start-wbhypervrecovery)
- [Start-WBSystemStateRecovery](https://learn.microsoft.com/en-us/powershell/module/windowsserverbackup/start-wbsystemstaterecovery)
- [Start-WBVolumeRecovery](https://learn.microsoft.com/en-us/powershell/module/windowsserverbackup/start-wbvolumerecovery)

# **wbadmin start sysrecovery**

Article • 02/03/2023

Performs a system recovery (bare metal recovery) using your specified parameters.

To perform a system recovery using this command, you must be a member of the **Backup Operators** group or the **Administrators** group, or you must have been delegated the appropriate permissions.

#### ) **Important**

The **wbadmin start sysrecovery** command must be run from the Windows Recovery Console, and isn't listed in the default usage text for the **wbadmin** tool. For more information, see **[Windows Recovery Environment \(WinRE\)](https://learn.microsoft.com/en-us/windows-hardware/manufacture/desktop/windows-recovery-environment--windows-re--technical-reference)**.

## **Syntax**

wbadmin start sysrecovery -version:<VersionIdentifier> -backupTarget: {<BackupDestinationVolume> | <NetworkShareHostingBackup>} [-machine: <BackupMachineName>] [-restoreAllVolumes] [-recreateDisks] [-excludeDisks] [-skipBadClusterCheck] [-quiet]

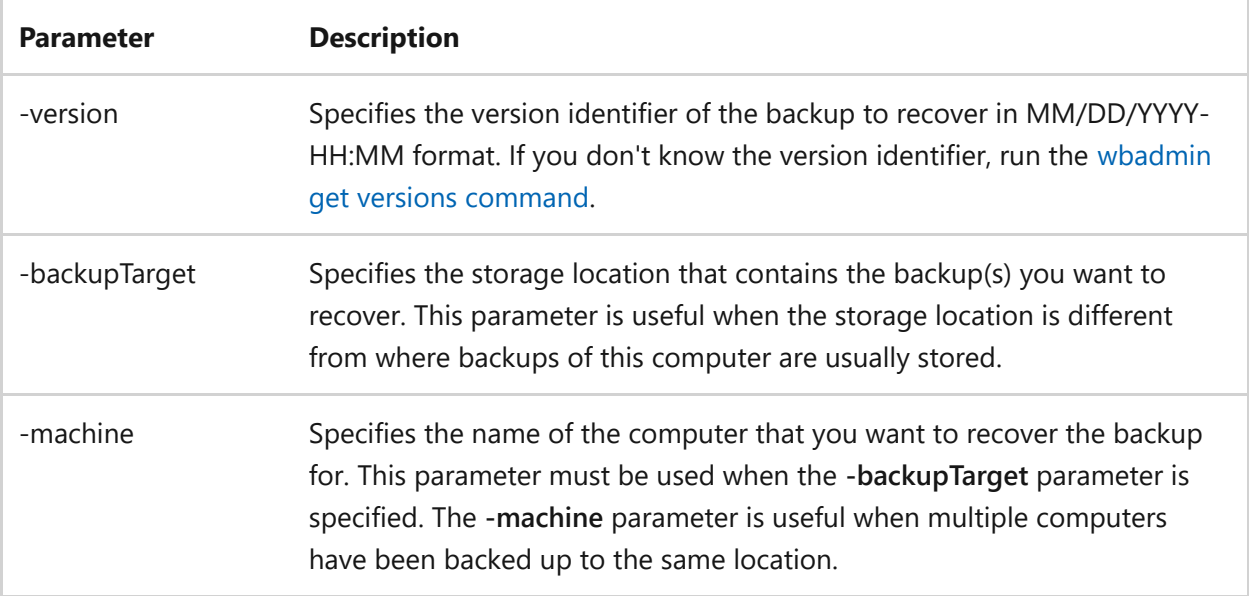

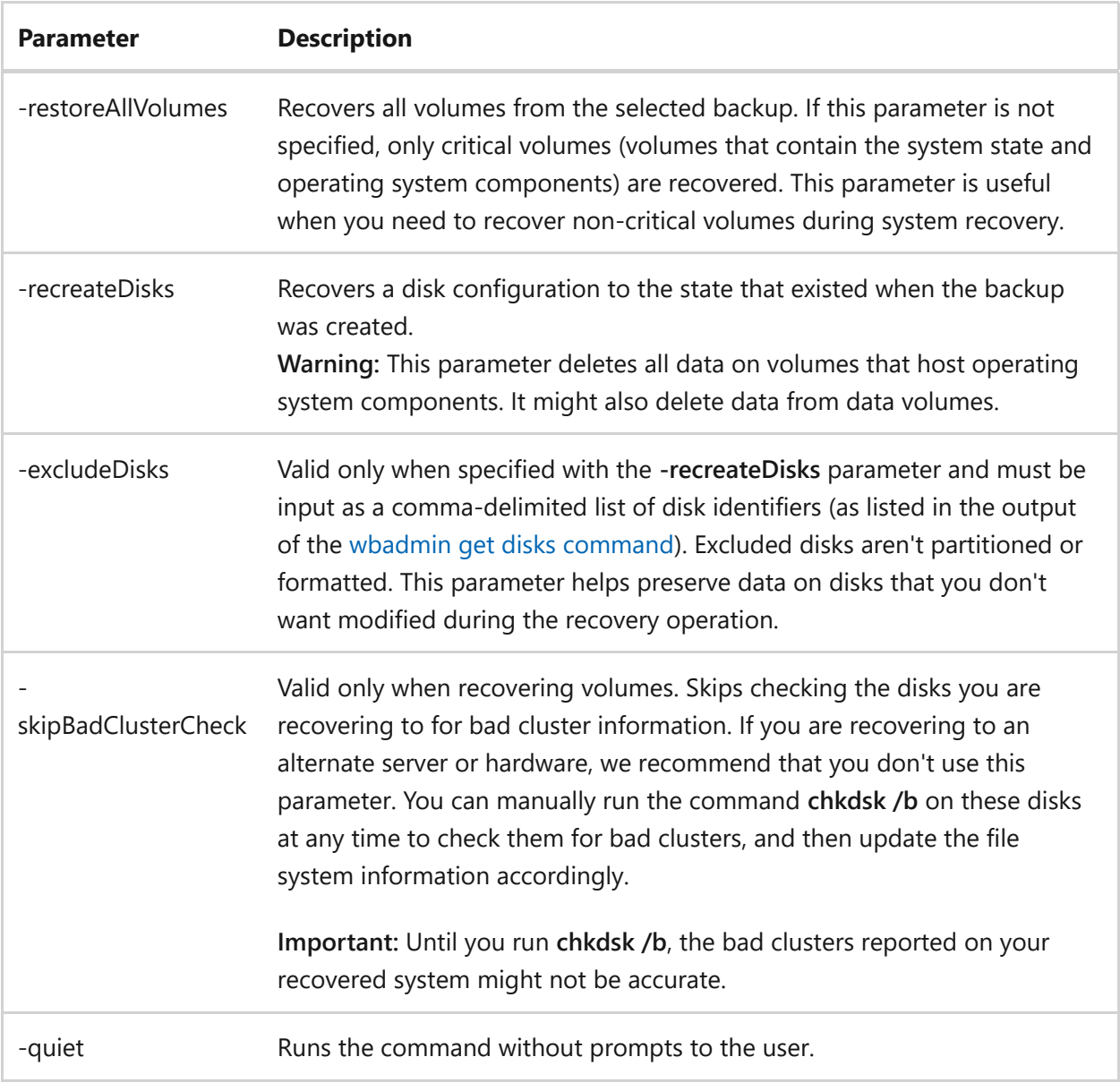

## **Examples**

To start recovering the information from the backup that was run on March 31, 2020 at 9:00 A.M., located on drive d:, type:

```
wbadmin start sysrecovery -version:03/31/2020-09:00 -backupTarget:d:
```
To start recovering the information from the backup that was run on April 30, 2020 at 9:00 A.M., located in the shared folder \\servername\share for server01, type:

wbadmin start sysrecovery -version:04/30/2020-09:00 backupTarget:\\servername\share -machine:server01

- [Command-Line Syntax Key](#page-22-0)
- [wbadmin command](#page-1704-0)
- [Get-WBBareMetalRecovery](https://learn.microsoft.com/en-us/powershell/module/windowsserverbackup/get-wbbaremetalrecovery)

# **wbadmin start systemstatebackup**

Article • 02/03/2023

Creates a system state backup of the local computer and stores it on the location specified.

To perform a system state backup using this command, you must be a member of the **Backup Operators** group or the **Administrators** group, or you must have been delegated the appropriate permissions. In addition, you must run **wbadmin** from an elevated command prompt, by right-clicking **Command Prompt**, and then selecting **Run as administrator**.

#### 7 **Note**

Windows Server Backup doesn't back up or recover registry user hives (HKEY\_CURRENT\_USER) as part of system state backup or system state recovery.

# **Syntax**

wbadmin start systemstatebackup -backupTarget:<VolumeName> [-quiet]

## **Parameters**

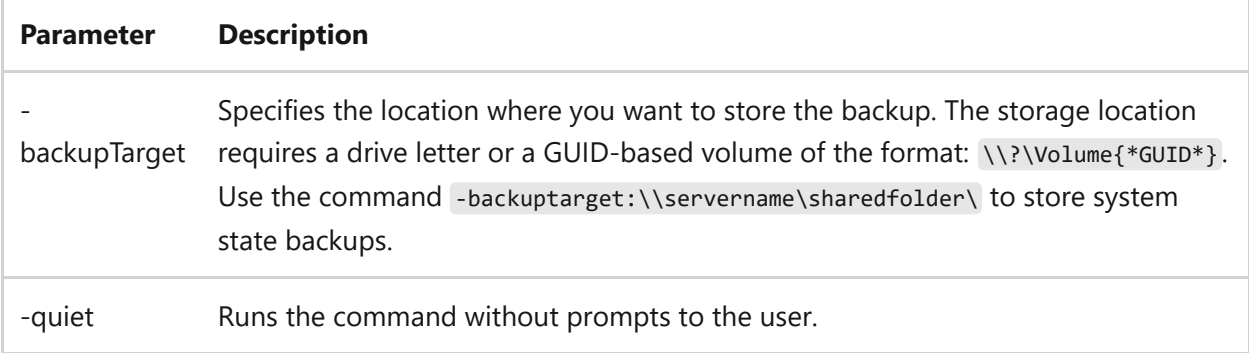

# **Examples**

To create a system state backup and store it on volume f, type:

- [Command-Line Syntax Key](#page-22-0)
- [wbadmin command](#page-1704-0)
- [Start-WBBackup](https://learn.microsoft.com/en-us/powershell/module/windowsserverbackup/start-wbbackup)

# **wbadmin start systemstaterecovery**

Article • 02/03/2023

Performs a system state recovery to a location and from a backup that you specify.

To perform a system state recovery using this command, you must be a member of the **Backup Operators** group or the **Administrators** group, or you must have been delegated the appropriate permissions. In addition, you must run **wbadmin** from an elevated command prompt, by right-clicking **Command Prompt**, and then selecting **Run as administrator**.

#### 7 **Note**

Windows Server Backup doesn't back up or recover registry user hives (HKEY\_CURRENT\_USER) as part of system state backup or system state recovery.

# **Syntax**

wbadmin start systemstaterecovery -version:<VersionIdentifier> -showsummary [-backupTarget:{<BackupDestinationVolume> | <NetworkSharePath>}] [-machine:<BackupMachineName>] [-recoveryTarget:<TargetPathForRecovery>] [ authsysvol] [-autoReboot] [-quiet]

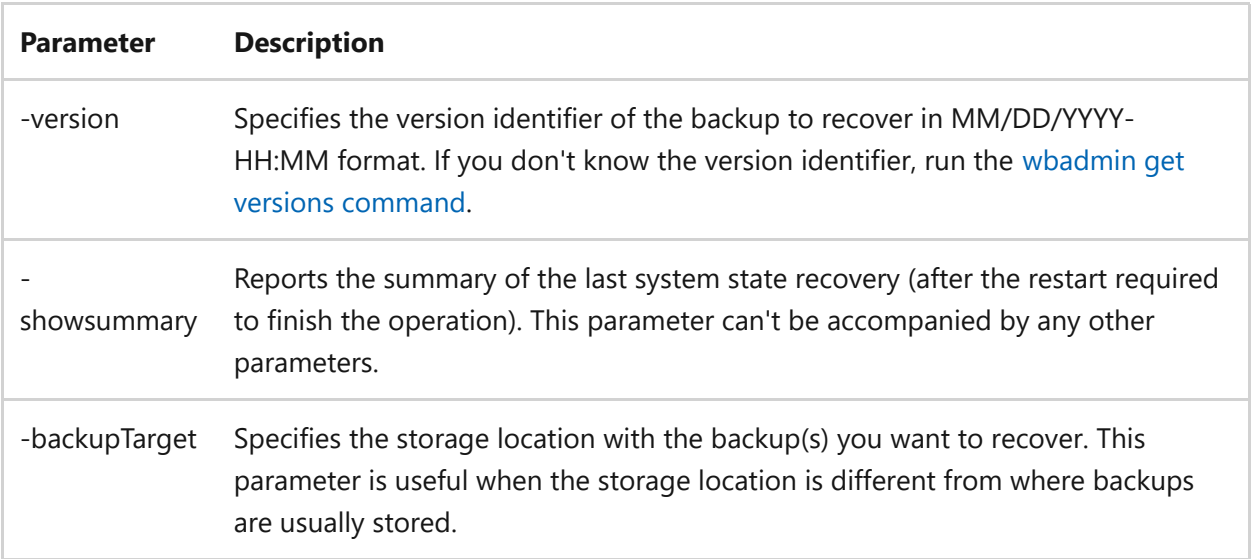

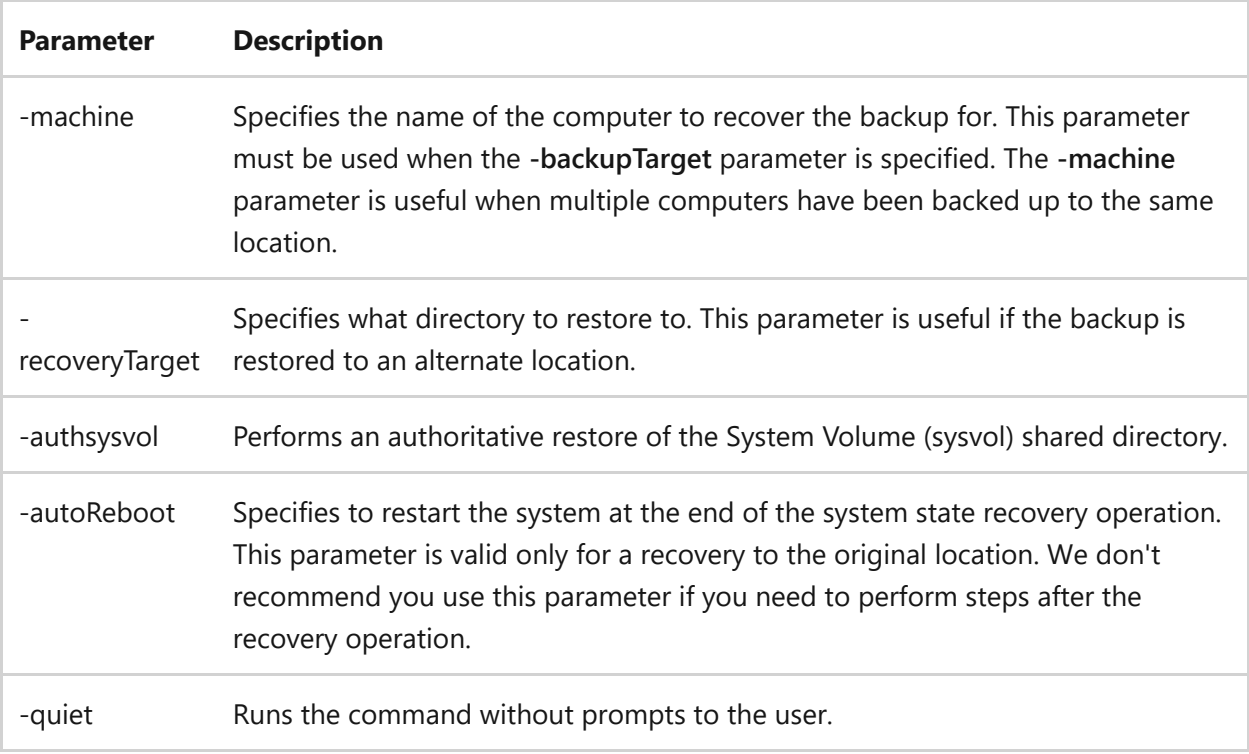

# **Examples**

To start a system state recovery of the backup from 03/31/2020 at 9:00 A.M., type:

```
wbadmin start systemstaterecovery -version:03/31/2020-09:00
```
To start a system state recovery of the backup from 04/30/2020 at 9:00 A.M. that is stored on the shared resource \\servername\share for server01, type:

```
wbadmin start systemstaterecovery -version:04/30/2013-09:00 -
backupTarget:\\servername\share -machine:server01
```
- [Command-Line Syntax Key](#page-22-0)
- [wbadmin command](#page-1704-0)
- [Start-WBSystemStateRecovery](https://learn.microsoft.com/en-us/powershell/module/windowsserverbackup/start-wbsystemstaterecovery)

# **wbadmin stop job**

Article • 02/03/2023

Cancels the backup or recovery operation that is currently running.

#### ) **Important**

Canceled operations can't be restarted. You must run a canceled backup or a recovery operation from the beginning again.

To stop a backup or recovery operation using this command, you must be a member of the **Backup Operators** group or the **Administrators** group, or you must have been delegated the appropriate permissions. In addition, you must run **wbadmin** from an elevated command prompt, by right-clicking **Command Prompt**, and then selecting **Run as administrator**.

## **Syntax**

wbadmin stop job [-quiet]

### **Parameters**

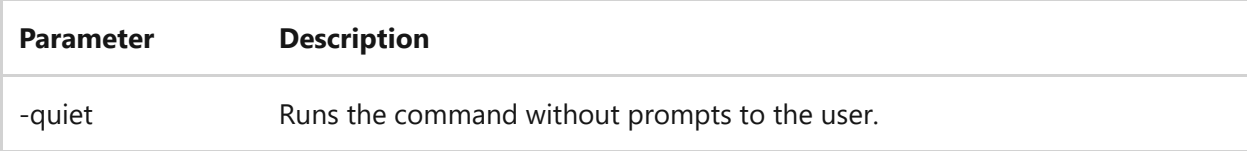

- [Command-Line Syntax Key](#page-22-0)
- [wbadmin command](#page-1704-0)

# **wdsutil**

Article • 07/29/2021

Applies to: Windows Server 2022, Windows Server 2019, Windows Server 2016, Windows Server 2012 R2, Windows Server 2012

Wdsutil is a command-line utility used for managing your Windows Deployment Services server. To run these commands, click **start**, right-click **Command prompt**, and click **Run as administrator**.

# **Commands**

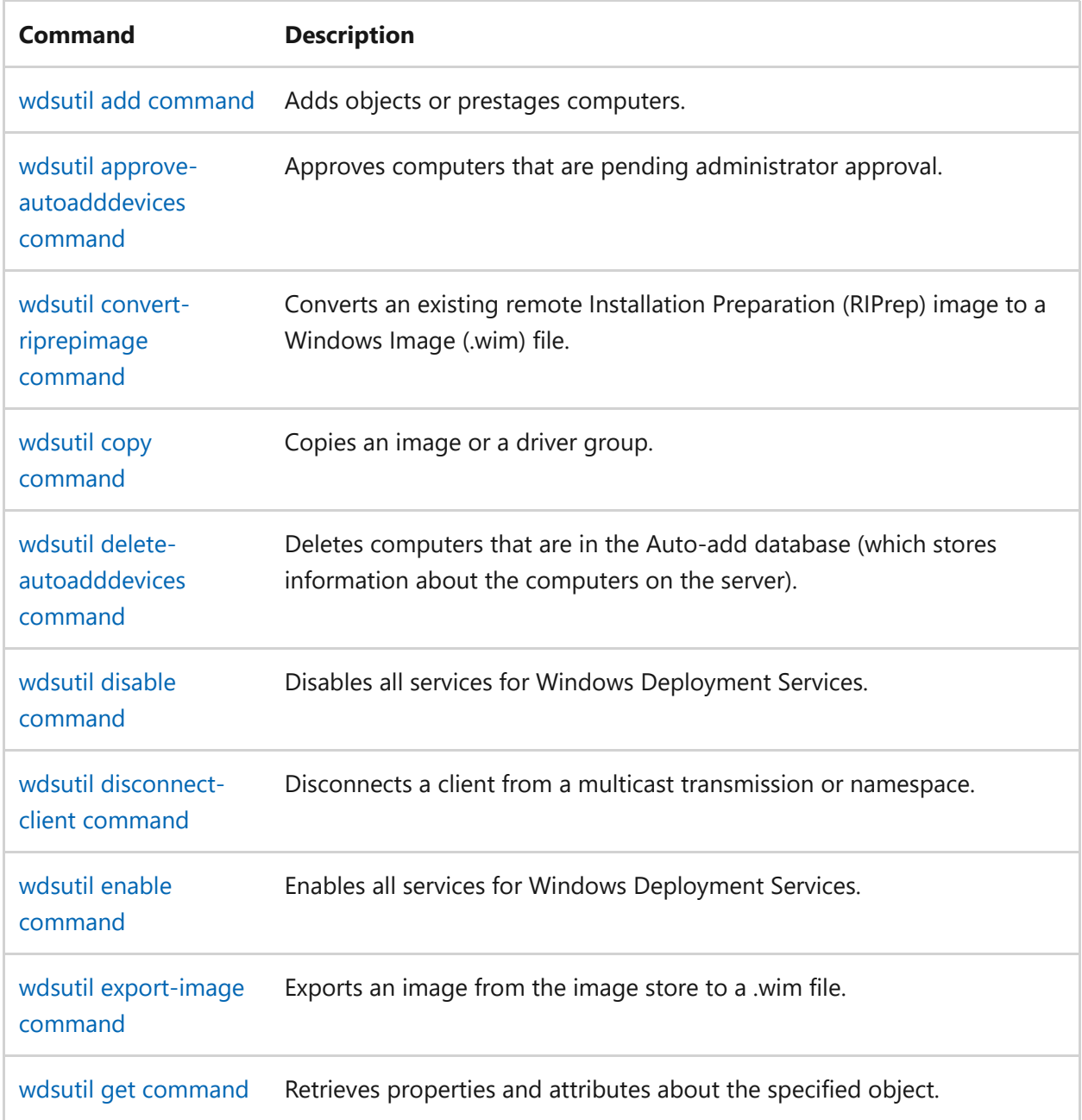

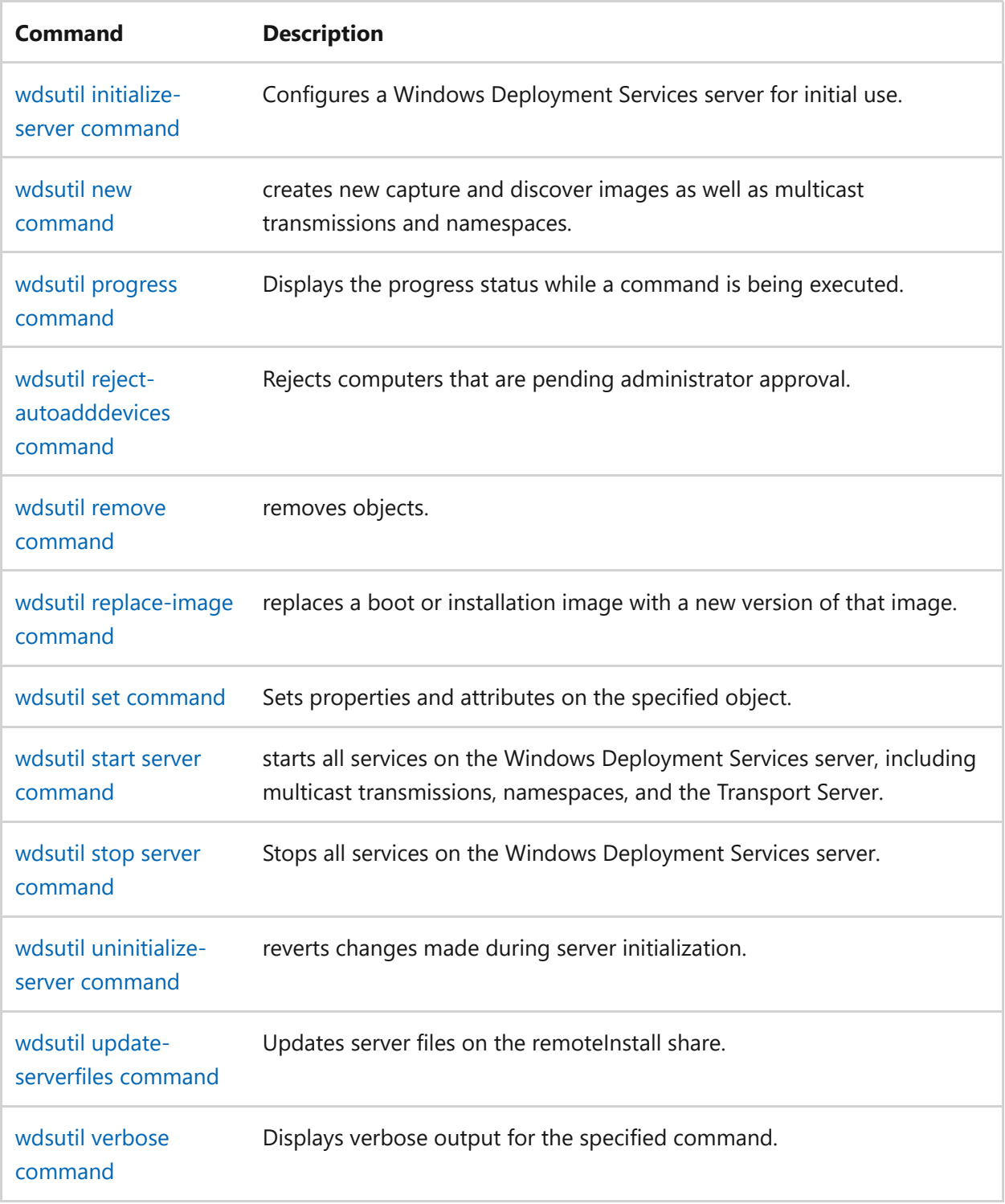

# <span id="page-1743-0"></span>**wdsutil add commands**

Article • 02/03/2023

Applies to: Windows Server 2022, Windows Server 2019, Windows Server 2016, Windows Server 2012 R2, Windows Server 2012

## **Parameters**

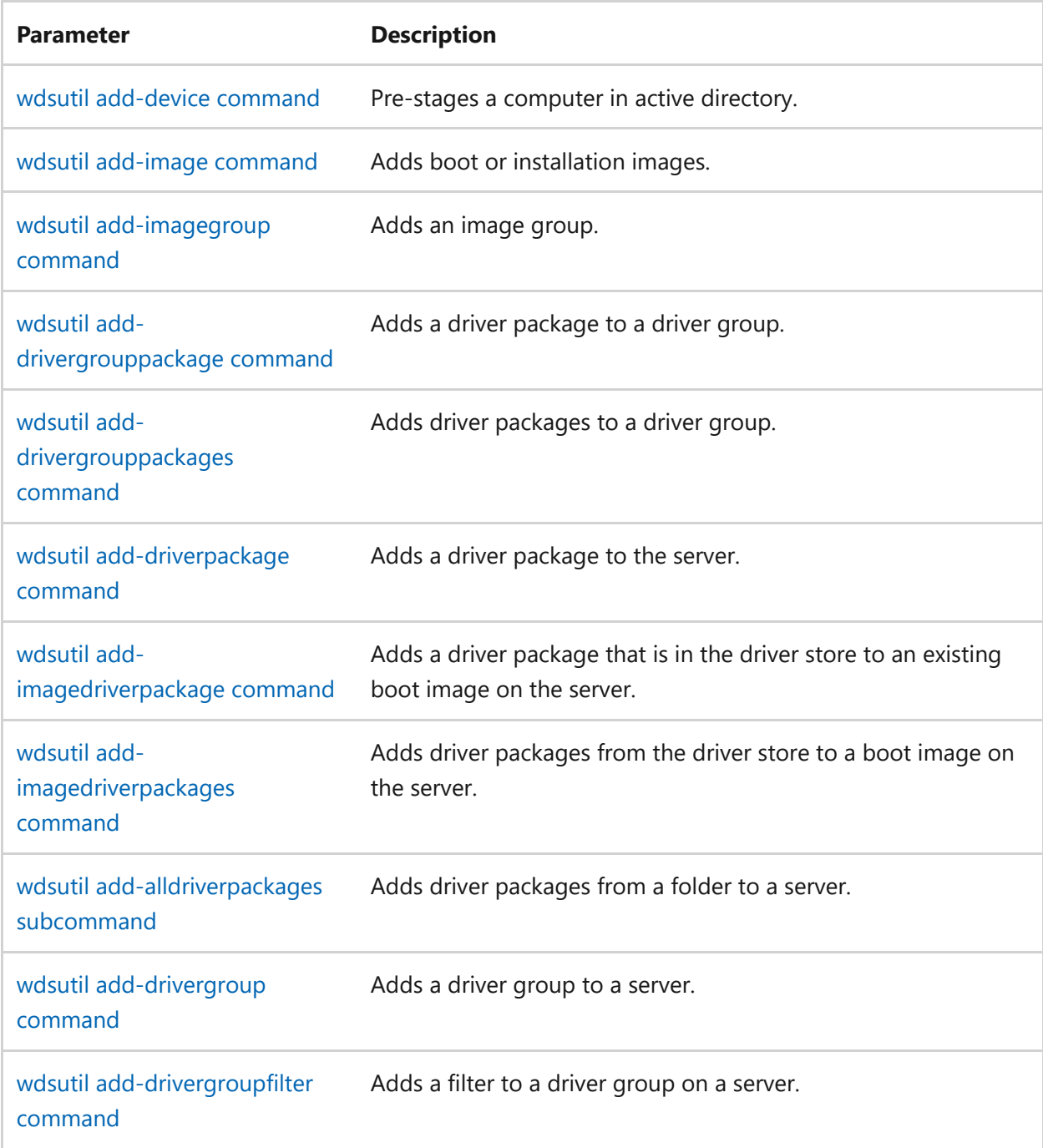

# **Related links**

• [Command-Line Syntax Key](#page-22-0)

[Windows Deployment Services cmdlets](https://learn.microsoft.com/en-us/powershell/module/wds)

# <span id="page-1745-0"></span>**wdsutil add-alldriverpackages**

Article • 02/03/2023

Adds all driver packages that are stored in a folder to a server.

# **Syntax**

```
wdsutil /Add-AllDriverPackages /FolderPath:<folderpath> [/Server:
<servername>] [/Architecture:{x86 | ia64 | x64}] [/DriverGroup:<groupname>]
```
#### **Parameters**

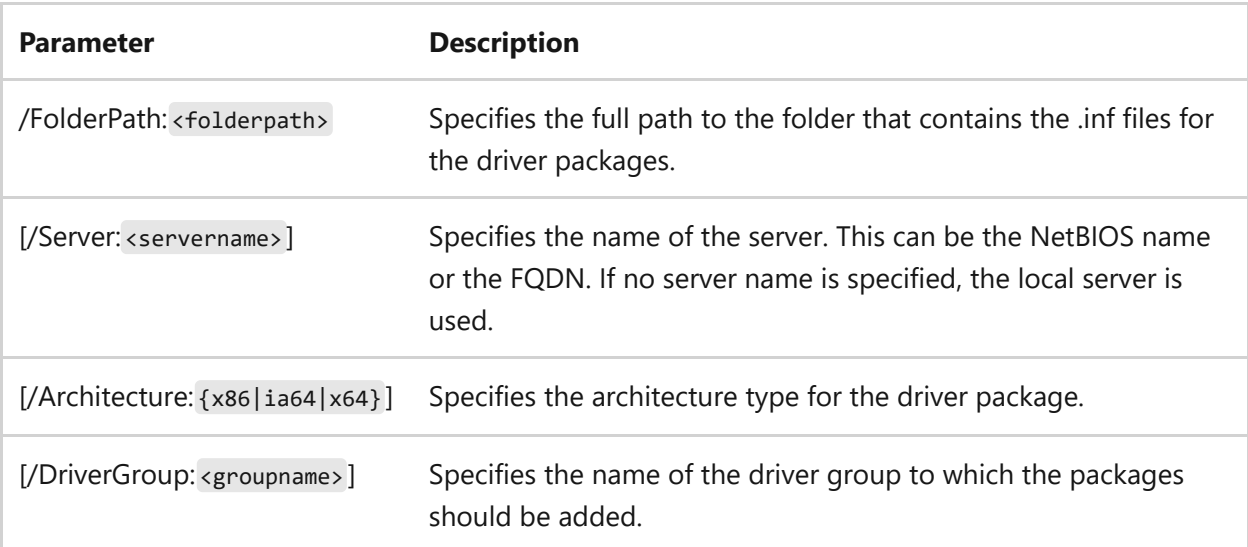

# **Examples**

To add driver packages, type either:

```
wdsutil /verbose /Add-AllDriverPackages /FolderPath:C:\Temp\Drivers
/Architecture:x86
```
wdsutil /Add-AllDriverPackages /FolderPath:C:\Temp\Drivers\Printers /DriverGroup:Printer Drivers

- [Command-Line Syntax Key](#page-22-0)
- [Windows Deployment Services cmdlets](https://learn.microsoft.com/en-us/powershell/module/wds)
- [Add-WdsDriverPackage](https://learn.microsoft.com/en-us/powershell/module/wds/add-wdsdriverpackage)

# <span id="page-1747-0"></span>**wdsutil add-device**

Article • 02/03/2023

Applies to: Windows Server 2022, Windows Server 2019, Windows Server 2016, Windows Server 2012 R2, Windows Server 2012

Pre-stages a computer in Active Directory Domain Services (AD DS). Pre-staged computers are also called *known computers*. This allows you to configure properties to control the installation for the client. For example, you can configure the network boot program and the unattend file that the client should receive, as well as the server from which the client should download the network boot program.

# **Syntax**

```
wdsutil /add-Device /Device:<Devicename> /ID:<UUID | MAC address>
[/ReferralServer:<Servername>] [/BootProgram:<Relativepath>]
[/WdsClientUnattend:<Relativepath>] [/User:<Domain\User | User@Domain>]
[/JoinRights:{JoinOnly | Full}] [/JoinDomain:{Yes | No}] [/BootImagepath:
<Relativepath>] [/OU:<DN of OU>] [/Domain:<Domain>]
```
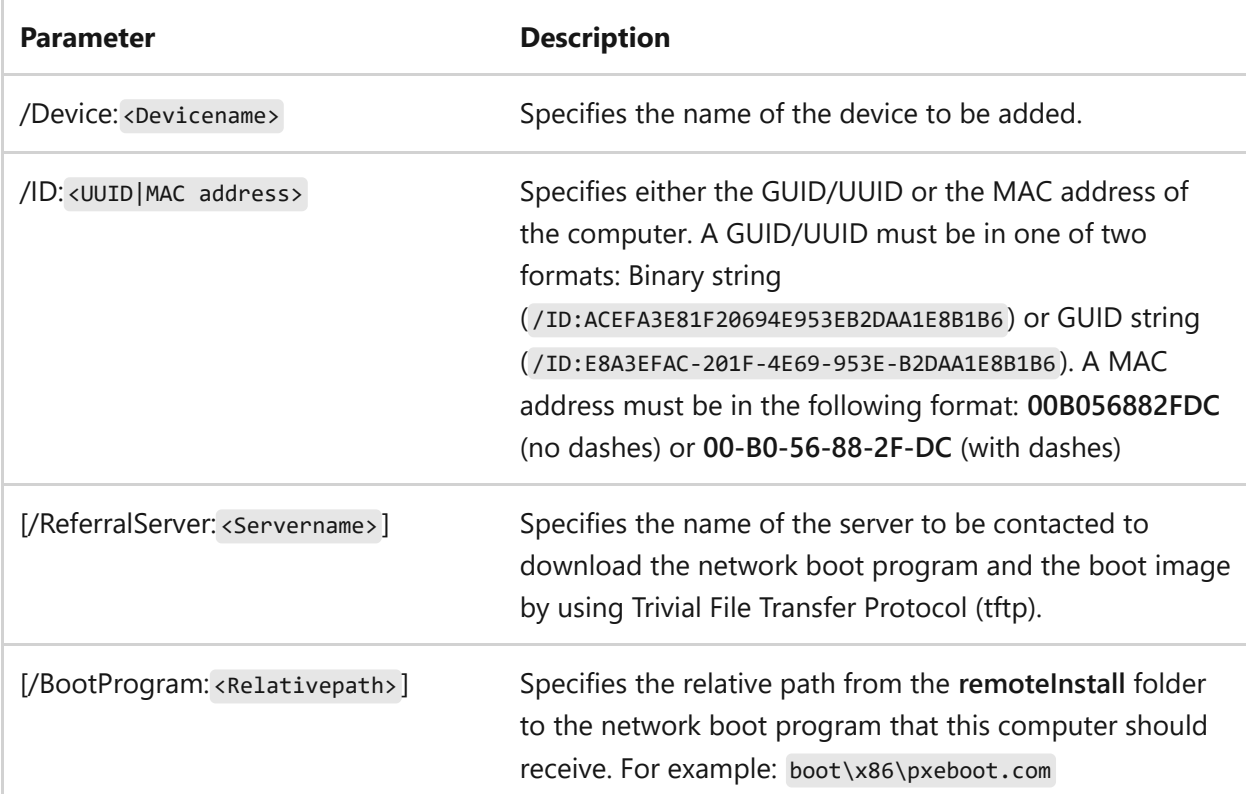

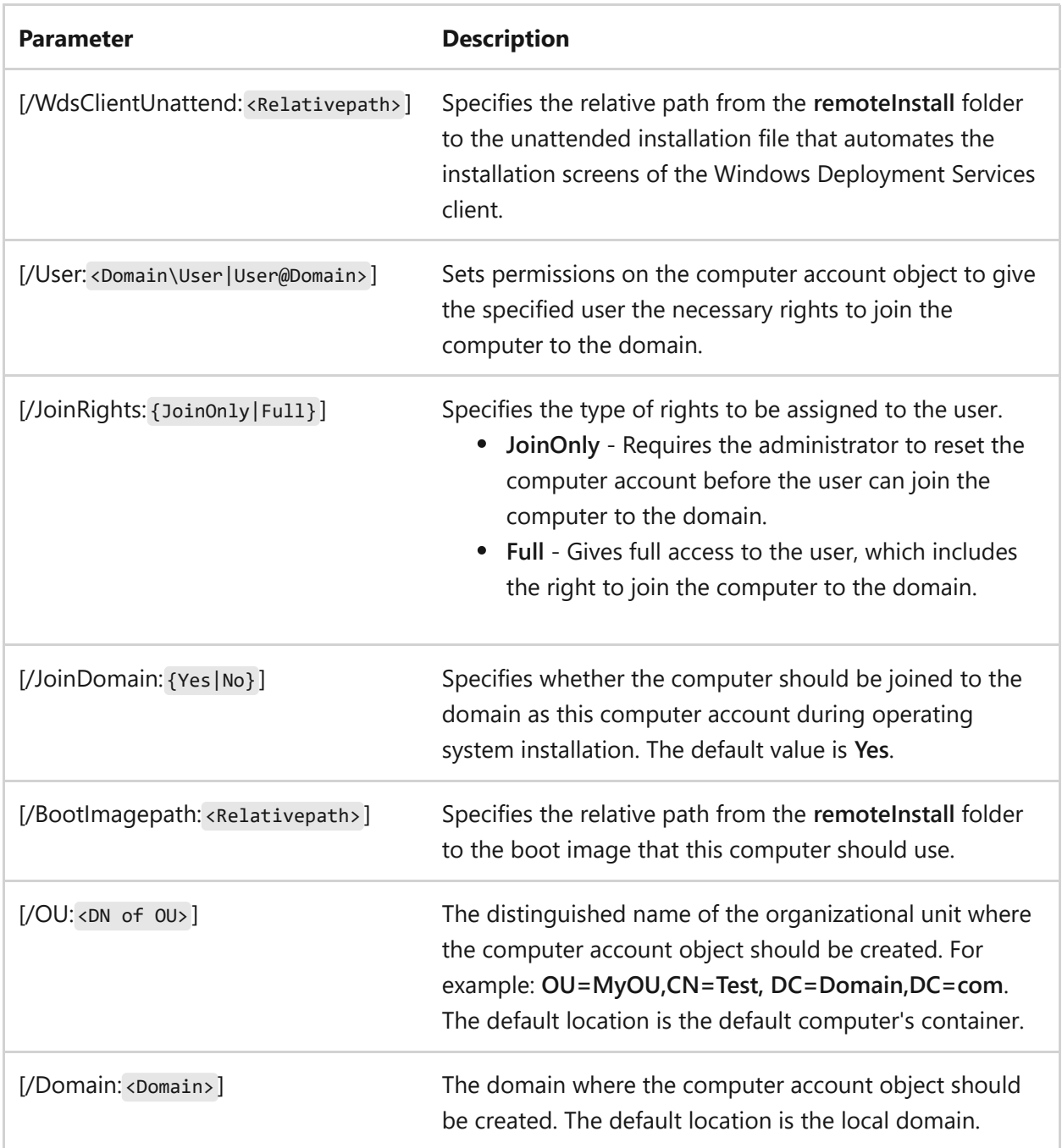

# **Examples**

To add a computer by using a MAC address, type:

wdsutil /add-Device /Device:computer1 /ID:00-B0-56-88-2F-DC

To add a computer by using a GUID string, type:

```
wdsutil /add-Device /Device:computer1 /ID:{E8A3EFAC-201F-4E69-953F-
B2DAA1E8B1B6} /ReferralServer:WDSServer1
```
/BootProgram:boot\x86\pxeboot.com/WDSClientUnattend:WDSClientUnattend\unatte nd.xml /User:Domain\MyUser/JoinRights:Full /BootImagepath:boot\x86\images\boot.wim /OU:OU=MyOU,CN=Test,DC=Domain,DC=com

- [Command-Line Syntax Key](#page-22-0)
- [wdsutil get-alldevices command](#page-1805-0)
- [wdsutil get-device command](#page-1825-0)
- [wdsutil set-device command](#page-1892-0)
- [Windows Deployment Services cmdlets](https://learn.microsoft.com/en-us/powershell/module/wds)
- [New-WdsClient](https://learn.microsoft.com/en-us/powershell/module/wds/New-WdsClient)

# <span id="page-1750-0"></span>**wdsutil add-drivergroup**

Article • 02/03/2023

Applies to: Windows Server 2022, Windows Server 2019, Windows Server 2016, Windows Server 2012 R2, Windows Server 2012

Adds a driver group to the server.

# **Syntax**

```
wdsutil /add-DriverGroup /DriverGroup:<Groupname>\n\ [/Server:<Servername>]
[/Enabled:{Yes | No}] [/Applicability:{Matched | All}] [/Filtertype:
<Filtertype> /Policy:{Include | Exclude} /Value:<Value> [/Value:<Value>
...]]
```
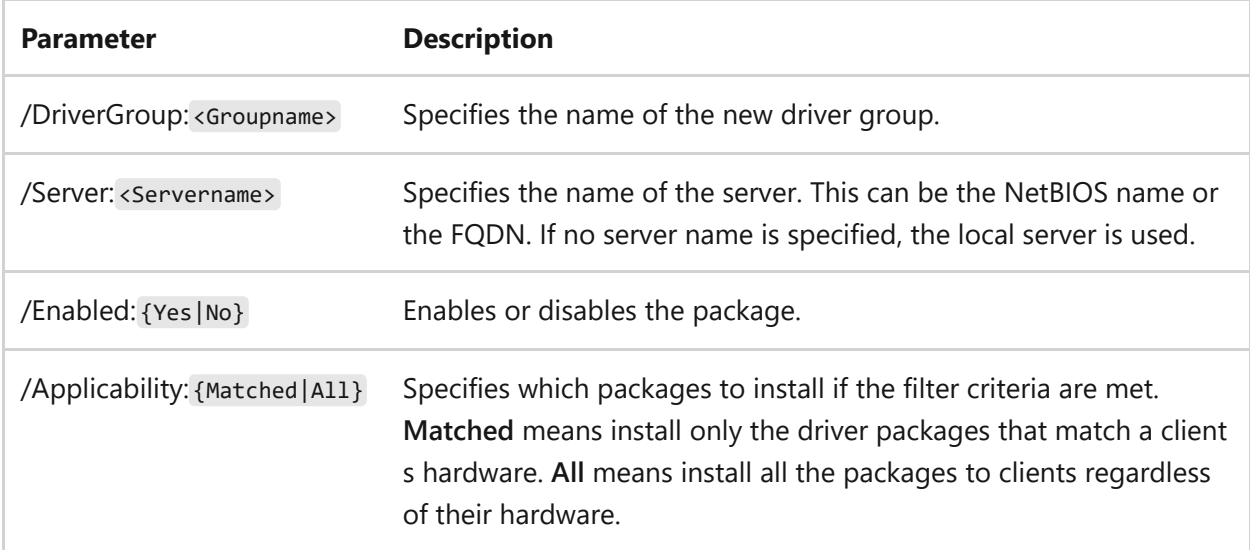

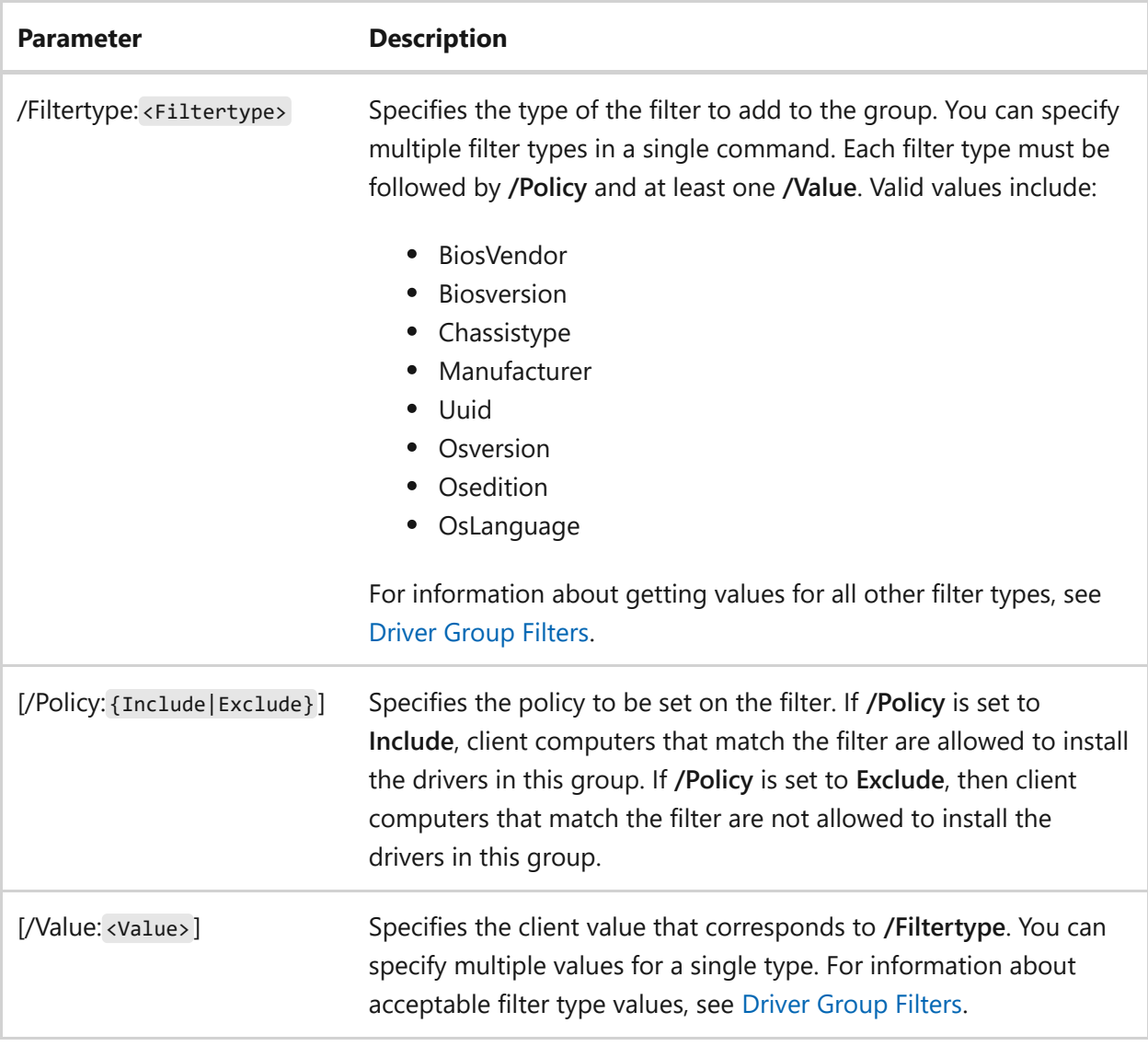

## **Examples**

To add a driver group, type either:

```
wdsutil /add-DriverGroup /DriverGroup:printerdrivers /Enabled:Yes
```
wdsutil /add-DriverGroup /DriverGroup:printerdrivers /Applicability:All /Filtertype:Manufacturer /Policy:Include /Value:Name1 /Filtertype:Chassistype /Policy:Exclude /Value:Tower /Value:MiniTower

# **Related links**

• [Command-Line Syntax Key](#page-22-0)

- [wdsutil add-drivergrouppackage command](#page-1755-0)
- [wdsutil add-drivergrouppackages command](#page-1757-0)
- [wdsutil add-drivergroupfilter command](#page-1753-0)
- [Windows Deployment Services cmdlets](https://learn.microsoft.com/en-us/powershell/module/wds)

# <span id="page-1753-0"></span>**add-DriverGroupFilter**

Article • 02/03/2023

Adds a filter to a driver group on a server.

# **Syntax**

wdsutil /Add-DriverGroupFilter /DriverGroup:<Group Name> [/Server:<Server name>] /FilterType:<Filter Type> /Policy:{Include | Exclude} /Value:<Value> [/Value:<Value> ...]

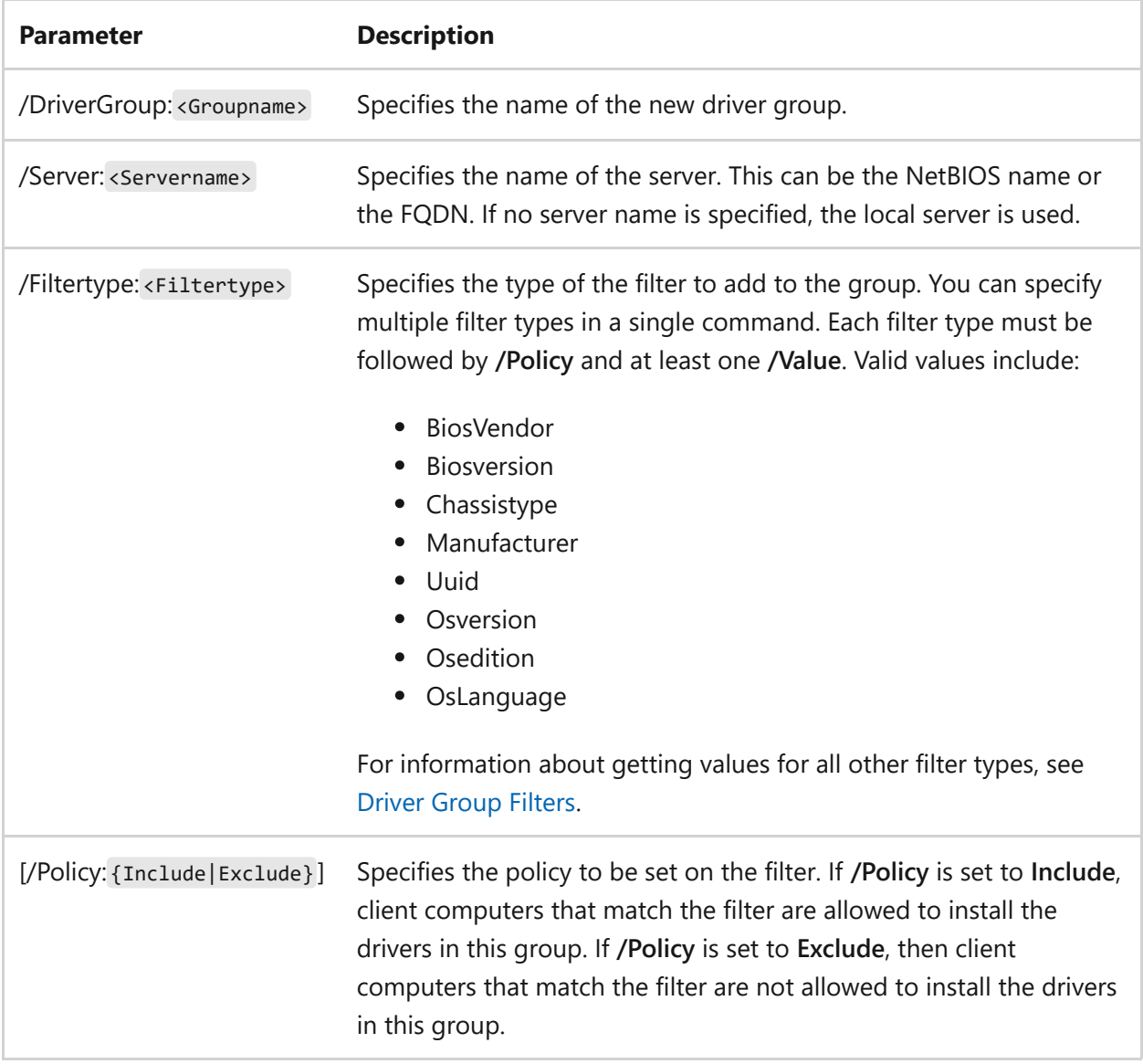

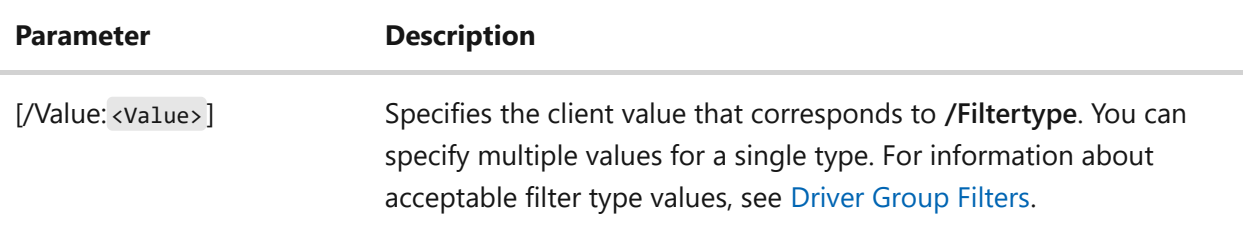

## **Examples**

To add a filter to a driver group, type either:

```
wdsutil /Add-DriverGroupFilter /DriverGroup:PrinterDrivers
/FilterType:Manufacturer /Policy:Include /Value:Name1 /Value:Name2
```

```
wdsutil /Add-DriverGroupFilter /DriverGroup:PrinterDrivers
/FilterType:Manufacturer /Policy:Include /Value:Name1
/FilterType:ChassisType /Policy:Exclude /Value:Tower /Value:MiniTower
```
- [Command-Line Syntax Key](#page-22-0)
- [wdsutil add-drivergrouppackage command](#page-1755-0)
- [wdsutil add-drivergrouppackages command](#page-1757-0)
- [wdsutil add-drivergroup command](#page-1750-0)
- [Windows Deployment Services cmdlets](https://learn.microsoft.com/en-us/powershell/module/wds)

# <span id="page-1755-0"></span>**wdsutil add-drivergrouppackage**

Article • 02/03/2023

Applies to: Windows Server 2022, Windows Server 2019, Windows Server 2016, Windows Server 2012 R2, Windows Server 2012

Adds a driver package to a driver group.

# **Syntax**

```
wdsutil /add-DriverGroupPackage /DriverGroup:<Group Name> [/Server:<Server
Name>] {/DriverPackage:<Name> | /PackageId:<ID>}
```
## **Parameters**

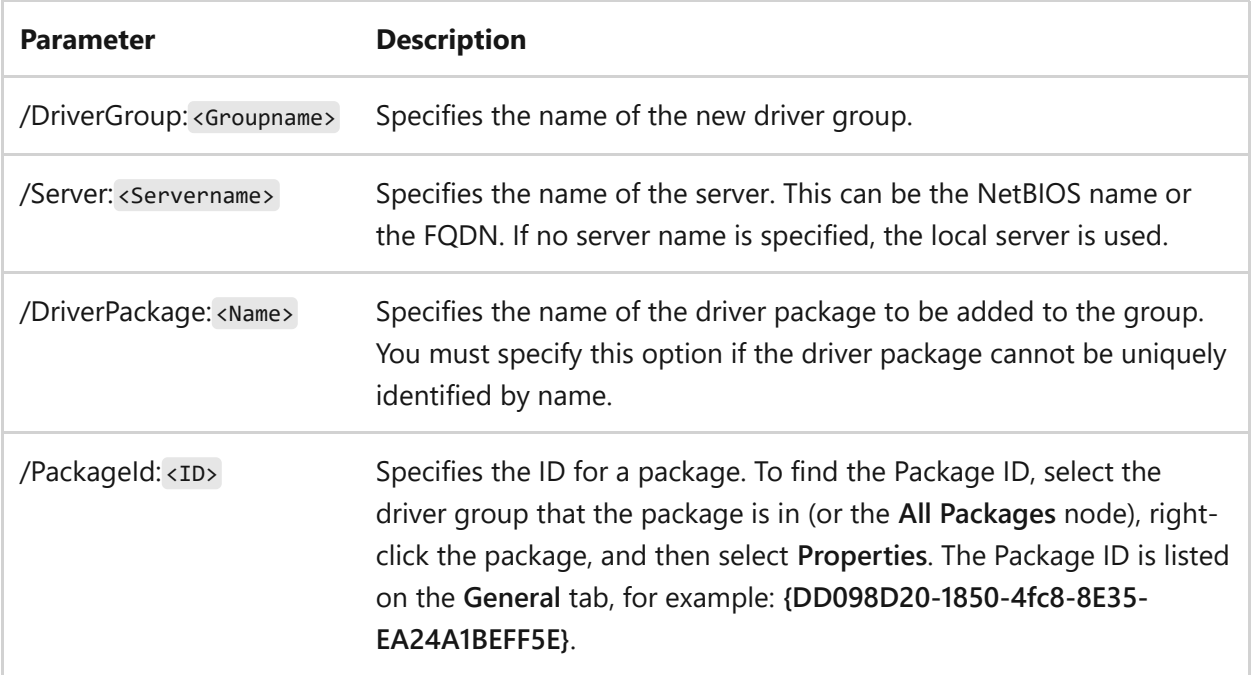

# **Examples**

To add a driver group package, type either:

```
wdsutil /add-DriverGroupPackage /DriverGroup:printerdrivers /PackageId:
{4D36E972-E325-11CE-Bfc1-08002BE10318}
```
wdsutil /add-DriverGroupPackage /DriverGroup:printerdrivers /DriverPackage:XYZ

- [Command-Line Syntax Key](#page-22-0)
- [wdsutil add-drivergroupfilter command](#page-1753-0)
- [wdsutil add-drivergrouppackages command](#page-1757-0)
- [wdsutil add-drivergroup command](#page-1750-0)
- [Windows Deployment Services cmdlets](https://learn.microsoft.com/en-us/powershell/module/wds)

# <span id="page-1757-0"></span>**wdsutil add-drivergrouppackages**

Article • 02/03/2023

Applies to: Windows Server 2022, Windows Server 2019, Windows Server 2016, Windows Server 2012 R2, Windows Server 2012

Adds driver group packages.

# **Syntax**

wdsutil /add-DriverGroupPackages /DriverGroup:<Group Name> [/Server:<Server Name>] /Filtertype:<Filter type> /Operator:{Equal | NotEqual | GreaterOrEqual | LessOrEqual | Contains} /Value:<Value> [/Value:<Value>]

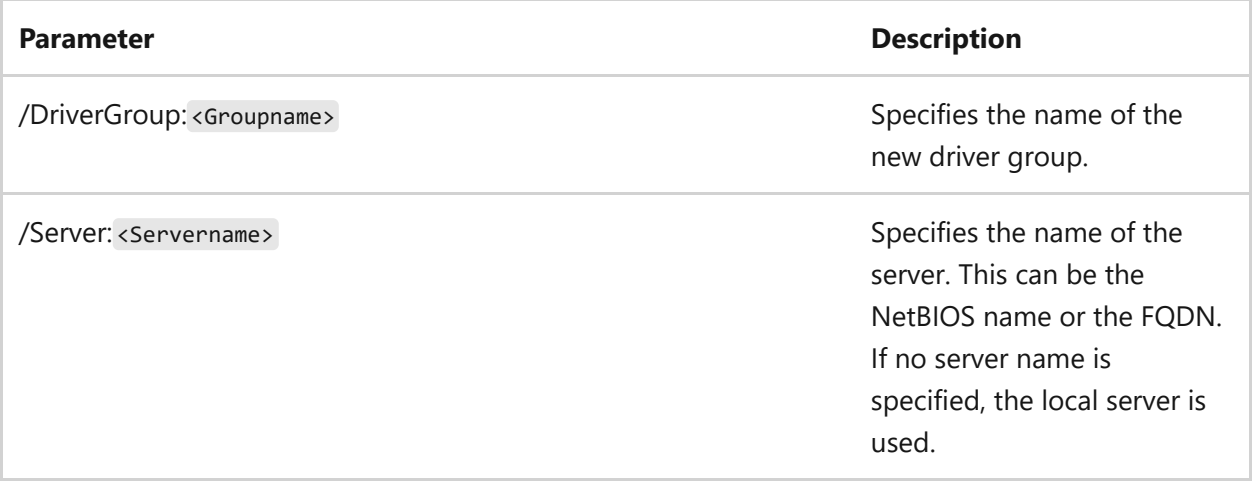

#### **Parameter Description**

/Filtertype: <Filtertype> Specifies the type of the driver package to search for. You can specify multiple attributes in a single command. You must also specify **/Operator** and **/Value** with this option. Valid values include:

- PackageId
- PackageName
- PackageEnabled
- Packagedateadded
- PackageInfFilename
- PackageClass PackageProvider
- PackageArchitecture
- PackageLocale
- PackageSigned
- PackagedatePublished
- Packageversion
- Driverdescription
- DriverManufacturer
- DriverHardwareId
- DrivercompatibleId
- DriverExcludeId
- DriverGroupId

.

• DriverGroupName\*\*

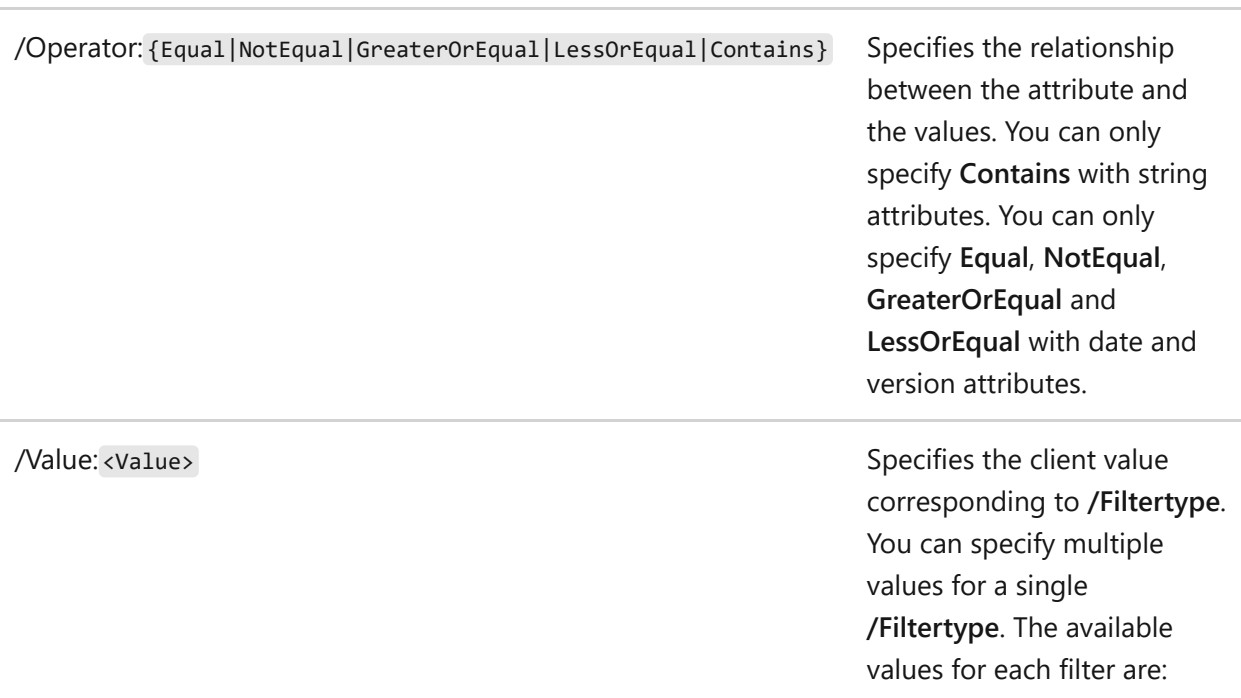

#### **Parameter Description**

- **PackageId** Specify a valid GUID. For example: {4d36e972 e325-11ce-bfc1- 08002be10318}
- **PackageName** Specify any string value
- **PackageEnabled** Specify **Yes** or **No**
- **Packagedateadded** Specify the date in the following format: YYYY/MM/DD
- **PackageInfFilename** Specify any string value
- **PackageClass** Specify a valid class name or class GUID. For example: **DiskDriv e** , **Net**, or {4d36e972 e325-11ce-bfc1- 08002be10318}
- **PackageProvider** Specify any string value
- **PackageArchitectur e** Specify **x86**, **x64**, or **ia64**
- **PackageLocale** Specify a valid language identifier. For example: **en-US** or **es-ES**<br>• PackageSigned -
- Specify **Yes** or **No**
- **PackagedatePublished** - Specify the date in the following format: YYYY/MM/DD
- **Packageversion** Specify the version in the following format: a.b.x.y. For example: 6.1.0.0
- **Driverdescription** Specify any string

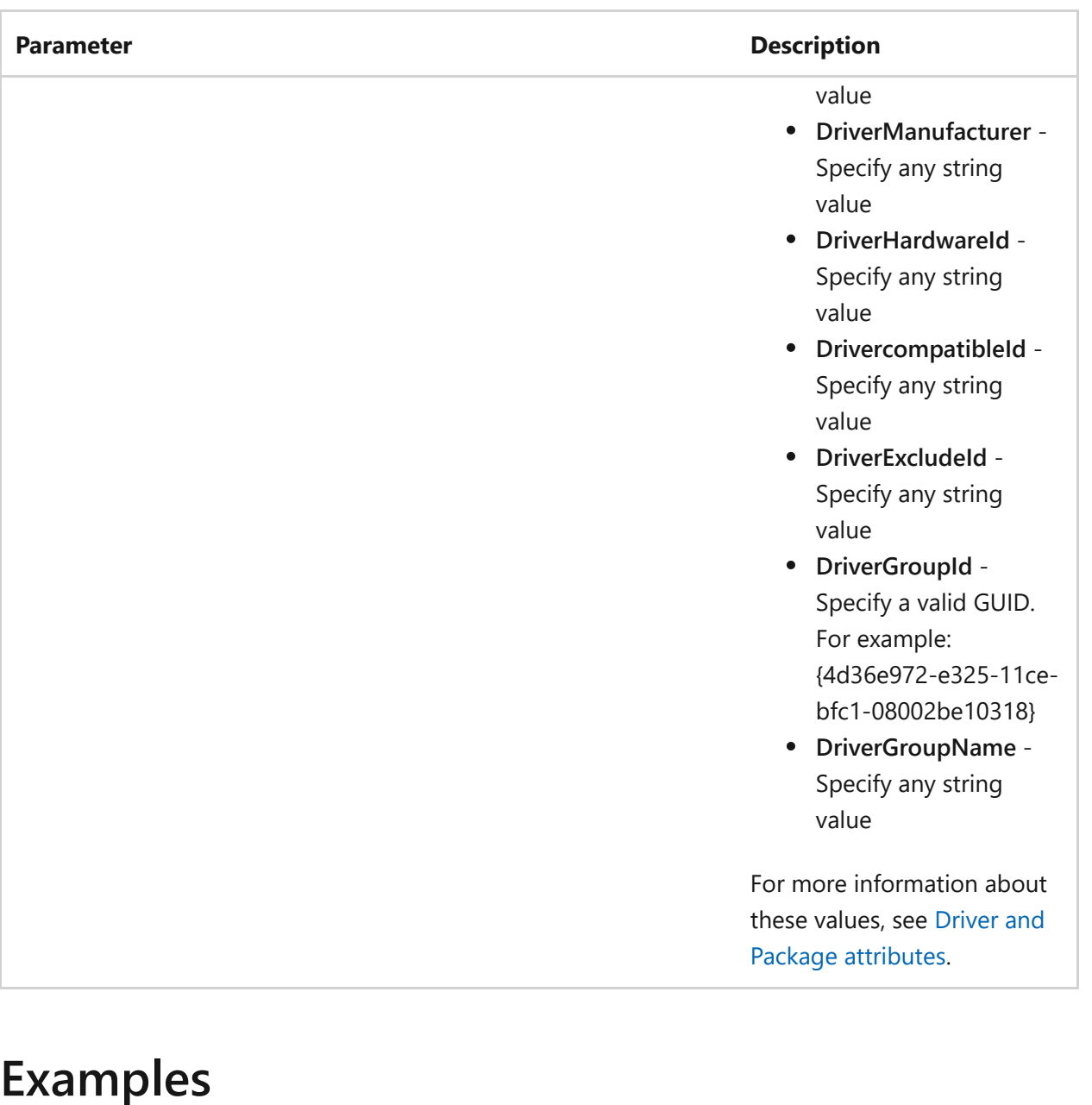

To add a driver group package, type either:

```
wdsutil /verbose /add-DriverGroupPackages /DriverGroup:printerdrivers
/Filtertype:PackageClass /Operator:Equal /Value:printer
/Filtertype:DriverManufacturer /Operator:NotEqual /Value:Name1 /Value:Name2
```

```
wdsutil /verbose /add-DriverGroupPackages /DriverGroup:DisplayDriversX86
/Filtertype:PackageClass /Operator:Equal /Value:Display
/Filtertype:PackageArchitecture /Operator:Equal /Value:x86
/Filtertype:Packagedateadded /Operator:LessOrEqual /Value:2008/01/01
```
- [Command-Line Syntax Key](#page-22-0)
- [wdsutil add-driverpackage command](#page-1762-0)
- [wdsutil add-drivergrouppackage command](#page-1755-0)
- [wdsutil add-alldriverpackages command](#page-1745-0)
- [Windows Deployment Services cmdlets](https://learn.microsoft.com/en-us/powershell/module/wds)

# <span id="page-1762-0"></span>**add-DriverPackage**

Article • 02/03/2023

Adds a driver package to the server.

# **Syntax**

wdsutil /Add-DriverPackage /InfFile:<Inf File path> [/Server:<Server name>] [/Architecture:{x86 | ia64 | x64}] [/DriverGroup:<Group Name>] [/Name: <Friendly Name>]

#### **Parameters**

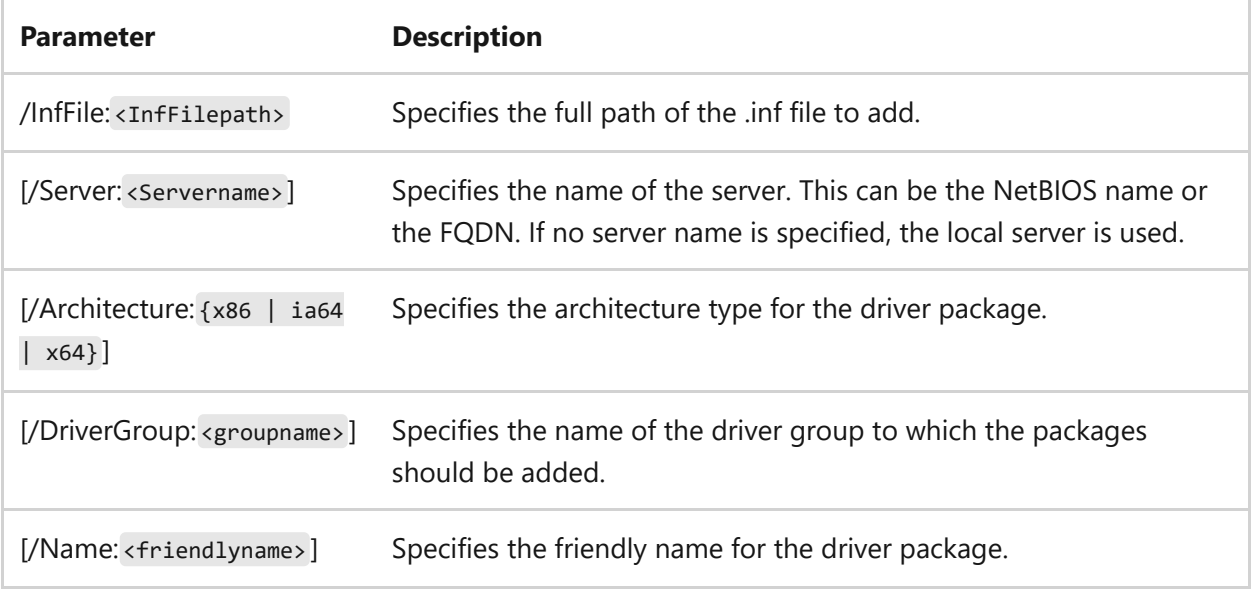

## **Examples**

To add a driver package, type either:

wdsutil /verbose /Add-DriverPackage /InfFile:C:\Temp\Display.inf

wdsutil /Add-DriverPackage /Server:MyWDSServer /InfFile:C:\Temp\Display.inf /Architecture:x86 /DriverGroup:x86Drivers /Name:Display Driver

- [Command-Line Syntax Key](#page-22-0)
- [wdsutil add-drivergrouppackage command](#page-1755-0)
- [wdsutil add-alldriverpackages command](#page-1745-0)
- [Windows Deployment Services cmdlets](https://learn.microsoft.com/en-us/powershell/module/wds)
# <span id="page-1764-0"></span>**wdsutil add-image**

Article • 02/03/2023

Applies to: Windows Server 2022, Windows Server 2019, Windows Server 2016, Windows Server 2012 R2, Windows Server 2012

Adds images to a Windows Deployment Services server.

## **Syntax**

For boot images, use the following syntax:

```
wdsutil /Add-Image /ImageFile:<wim file path> [/Server:<Server name>
/ImageType:Boot [/SkipVerify] [/Name:<Image name>] [/Description:<Image
description>] [/Filename:<New wim file name>]
```
For install images, use the following syntax:

```
wdsutil /Add-Image /ImageFile:<wim filepath> [/Server:<Servername>]
/ImageType:Install [/SkipVerify] /ImageGroup:<Image group name>]
[/SingleImage:<Single image name>] [/Name:<Name>] [/Description:
<Description>] [/Filename:<File name>] [/UnattendFile:<Unattend file path>]
```
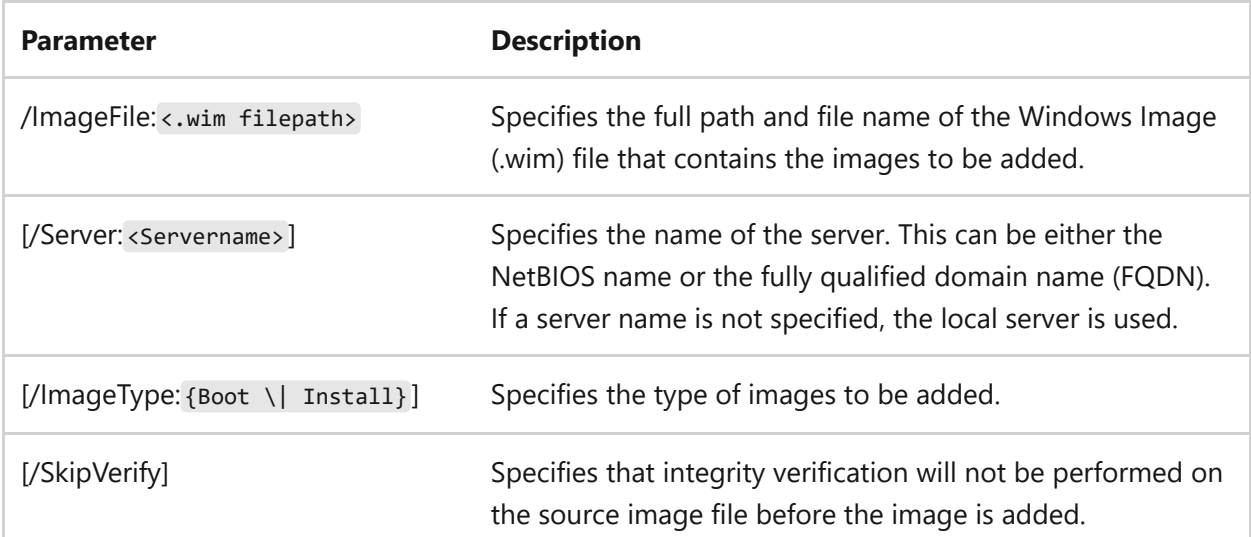

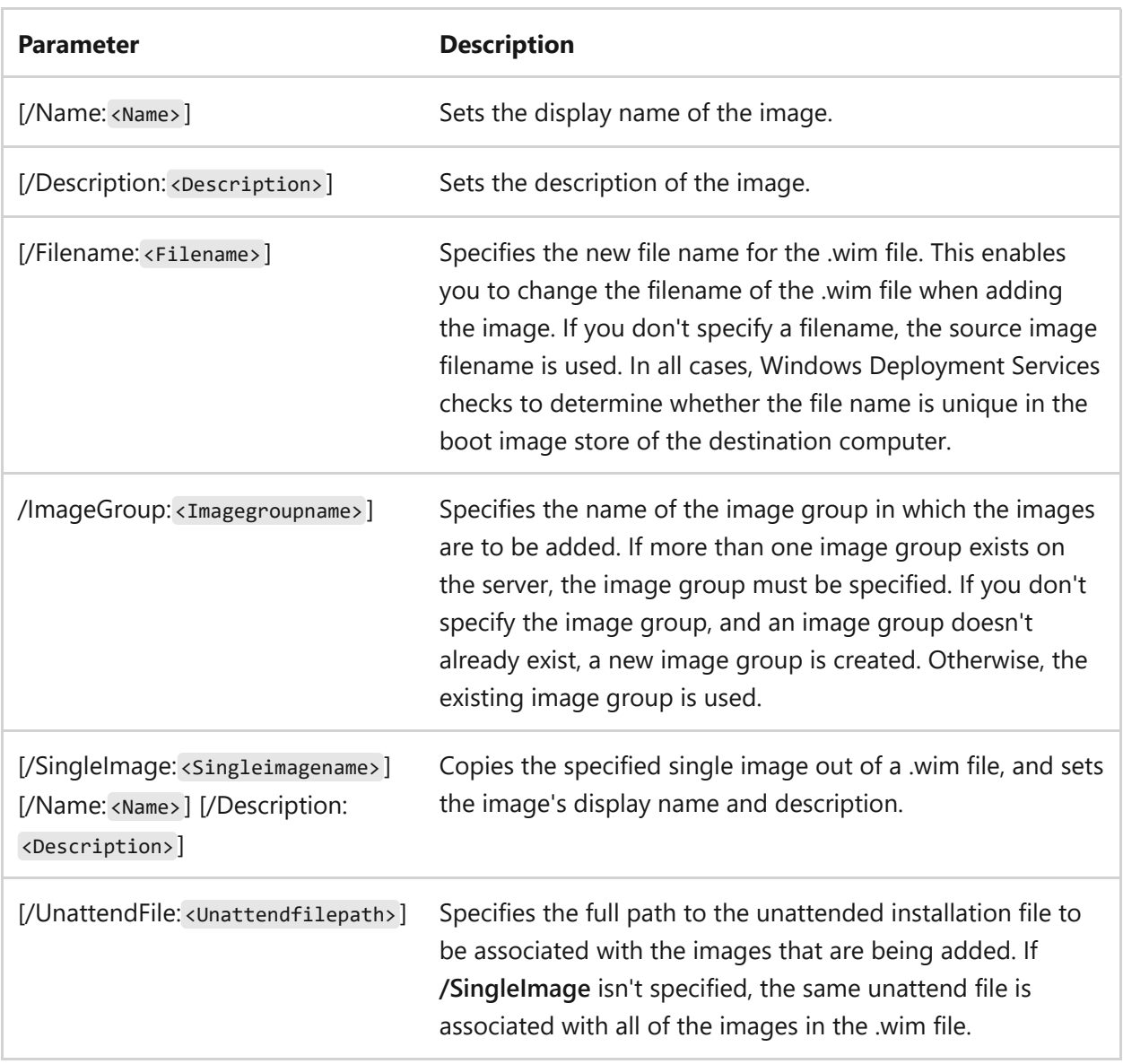

#### **Examples**

To add a boot image, type:

```
wdsutil /Add-Image /ImageFile:"C:\MyFolder\Boot.wim" /ImageType:Boot
wdsutil /Verbose /Progress /Add-Image /ImageFile:\\MyServer\Share\Boot.wim
/Server:MyWDSServer /ImageType:Boot /Name:"My WinPE Image"
/Description:"WinPE Image containing the WDS Client" /Filename:WDSBoot.wim
```
To add an install image, type one of the following:

```
wdsutil /Add-Image /ImageFile:"C:\MyFolder\Install.wim" /ImageType:Install
wdsutil /Verbose /Progress /Add-Image
/ImageFile:\\MyServer\Share\Install.wim /Server:MyWDSServer
/ImageType:Install /ImageGroup:ImageGroup1
```
/SingleImage:"Windows Pro" /Name:"My WDS Image" /Description:"Windows Pro image with Microsoft Office" /Filename:"Win Pro.wim" /UnattendFile:"\\server\share\unattend.xml"

- [Command-Line Syntax Key](#page-22-0)
- [wdsutil copy-image command](#page-1784-0)
- [wdsutil export-image command](#page-1800-0)
- [wdsutil get-image command](#page-1831-0)
- [wdsutil remove-image command](#page-1878-0)
- [wdsutil replace-image command](#page-1888-0)
- [wdsutil set-image command](#page-1902-0)
- [Windows Deployment Services cmdlets](https://learn.microsoft.com/en-us/powershell/module/wds)

# <span id="page-1767-0"></span>**wdsutil add-imagedriverpackage**

Article • 02/03/2023

Applies to: Windows Server 2022, Windows Server 2019, Windows Server 2016, Windows Server 2012 R2, Windows Server 2012

Adds a driver package that is in the driver store to an existing boot image on the server.

## **Syntax**

```
wdsutil /add-ImageDriverPackage [/Server:<Servername>] [media:<Imagename>]
[mediatype:Boot] [/Architecture:{x86 | ia64 | x64}] [/Filename:<Filename>]
{/DriverPackage:<Package Name> | /PackageId:<ID>}
```
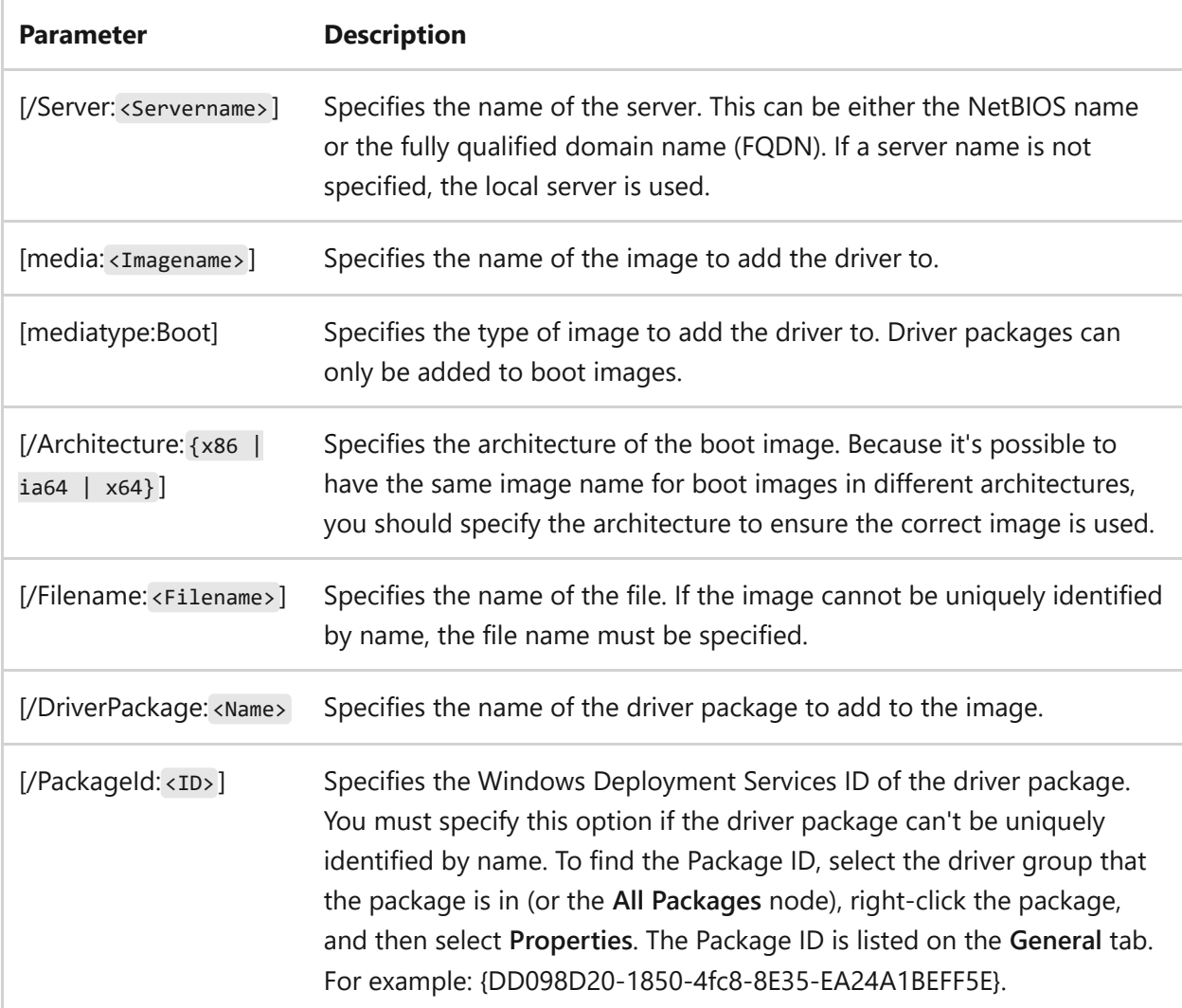

#### **Examples**

To add a driver package to a boot image, type either:

```
wdsutil /add-ImageDriverPackagmedia:WinPE Boot Imagemediatype:Boot
/Architecture:x86 /DriverPackage:XYZ
```

```
wdsutil /verbose /add-ImageDriverPackagmedia:WinPE Boot Image
/Server:MyWDSServemediatype:Boot /Architecture:x64 /PackageId:{4D36E972-
E325-11CE-Bfc1-08002BE10318}
```
- [Command-Line Syntax Key](#page-22-0)
- [wdsutil add-imagedriverpackages command](#page-1769-0)
- [Windows Deployment Services cmdlets](https://learn.microsoft.com/en-us/powershell/module/wds)

# <span id="page-1769-0"></span>**wdsutil add-imagedriverpackages**

Article • 02/03/2023

Applies to: Windows Server 2022, Windows Server 2019, Windows Server 2016, Windows Server 2012 R2, Windows Server 2012

Adds driver packages from the driver store to a boot image.

## **Syntax**

```
wdsutil /add-ImageDriverPackages [/Server:<Server name>media:<Image
namemediatype:Boot /Architecture:{x86 | ia64 | x64} [/Filename:<File name>]
/Filtertype:<Filter type> /Operator:{Equal | NotEqual | GreaterOrEqual |
LessOrEqual | Contains} /Value:<Value> [/Value:<Value> ...]
```
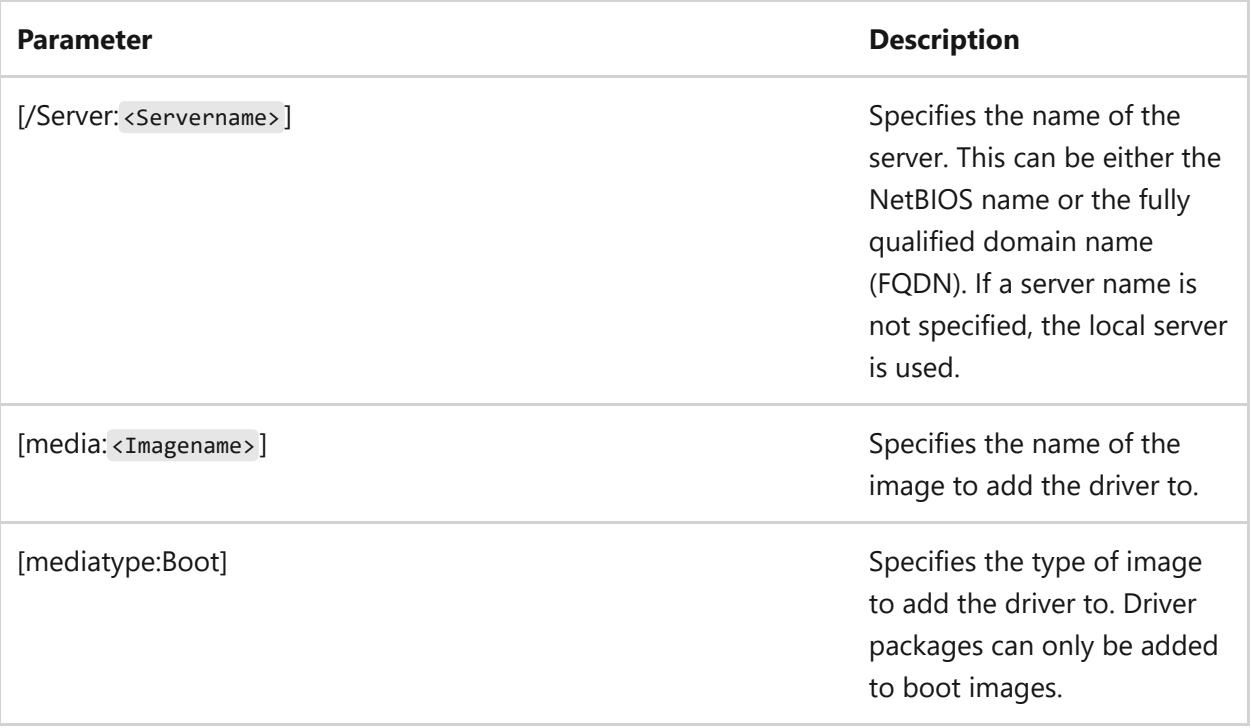

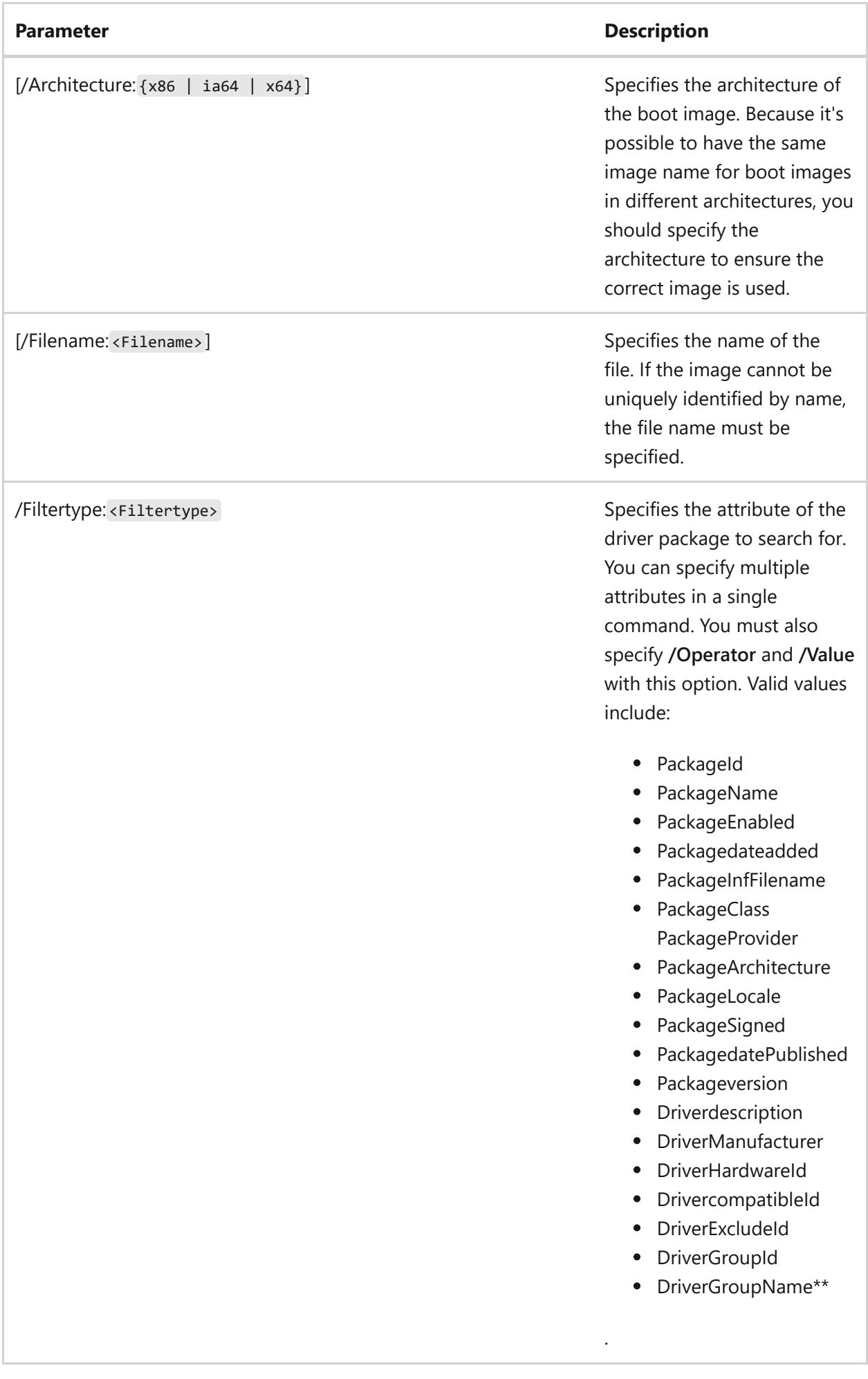

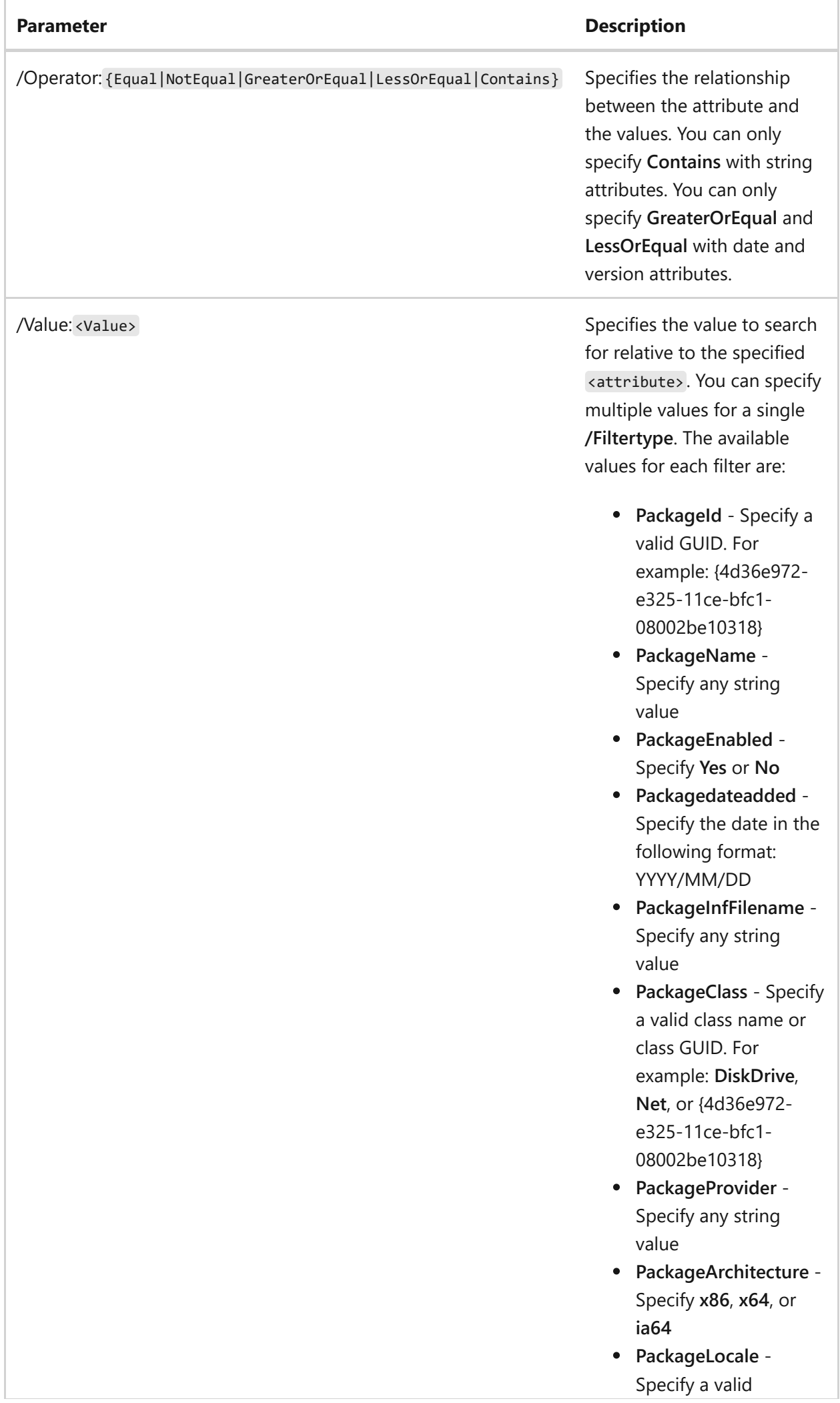

#### **Parameter Description**

language identifier. For example: **en-US** or **es-ES**

- **PackageSigned** Specify **Yes** or **No**
- **PackagedatePublished** - Specify the date in the following format: YYYY/MM/DD
- **Packageversion** Specify the version in the following format: a.b.x.y. For example: 6.1.0.0
- **Driverdescription** Specify any string value
- **DriverManufacturer** Specify any string value
- **DriverHardwareId** Specify any string value
- **DrivercompatibleId** Specify any string value
- **DriverExcludeId** Specify any string value
- **DriverGroupId** Specify a valid GUID. For example: {4d36e972-e325-11cebfc1-08002be10318}
- **DriverGroupName** Specify any string value

For more information about [these values, see Driver and](https://learn.microsoft.com/en-us/previous-versions/windows/it-pro/windows-server-2008-R2-and-2008/dd759262(v=ws.11)) Package attributes.

#### **Examples**

To add driver packages to a boot image, type one of the following:

wdsutil /add-ImageDriverPackagemedia:WinPE Boot Imagemediatype:Boot /Architecture:x86 /Filtertype:DriverGroupName /Operator:Equal /Value:x86Bus /Filtertype:PackageProvider /Operator:Contains /Value:Provider1 /Filtertype:Packageversion /Operator:GreaterOrEqual /Value:6.1.0.0

wdsutil /verbose /add-ImageDriverPackagemedia: WinPE Boot Image /Server:MyWDSServemediatype:Boot /Architecture:x64 /Filtertype:PackageClass /Operator:Equal /Value:Net /Filtertype:DriverManufacturer /Operator:NotEqual /Value:Name1 /Value:Name2 /Filtertype:Packagedateadded /Operator:LessOrEqual /Value:2008/01/01

wdsutil /verbose /add-ImageDriverPackagemedia:WinPE Boot Image /Server:MyWDSServemediatype:Boot /Architecture:x64 /Filtertype:PackageClass /Operator:Equal /Value:Net /Value:System /Value:DiskDrive /Value:HDC /Value:SCSIAdapter

- [Command-Line Syntax Key](#page-22-0)
- 
- [wdsutil add-imagedriverpackage command](#page-1767-0)
- 
- [wdsutil add-alldriverpackages command](#page-1745-0)
- [Windows Deployment Services cmdlets](https://learn.microsoft.com/en-us/powershell/module/wds)

# **wdsutil add-imagegroup**

Article • 02/03/2023

Applies to: Windows Server 2022, Windows Server 2019, Windows Server 2016, Windows Server 2012 R2, Windows Server 2012

Adds an image group to a Windows Deployment Services server.

## **Syntax**

wdsutil [Options] /add-ImageGroup imageGroup:<Imagegroupname> [/Server: <Server name>]

#### **Parameters**

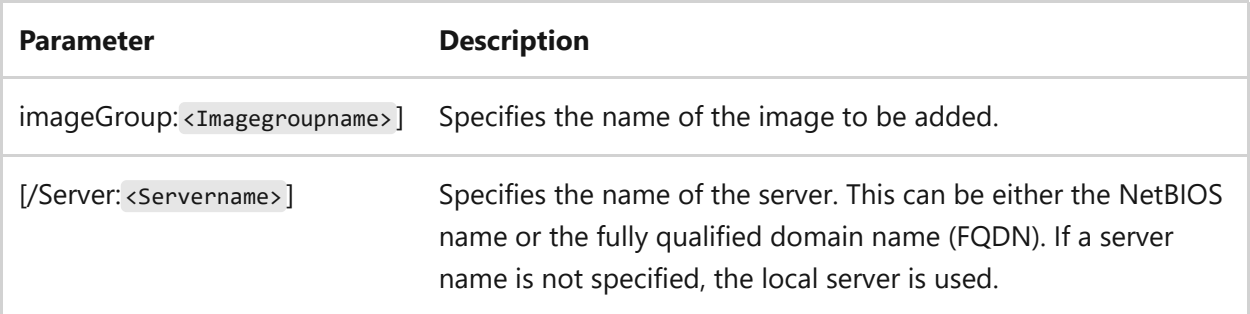

## **Examples**

To add an image group, type either:

wdsutil /add-ImageGroup imageGroup:ImageGroup2

wdsutil /verbose /add-Imagegroup imageGroup:My Image Group /Server:MyWDSServer

- [Command-Line Syntax Key](#page-22-0)
- [wdsutil get-allimagegroups command](#page-1813-0)
- [wdsutil get-imagegroup command](#page-1835-0)
- [wdsutil remove-imagegroup command](#page-1881-0)
- [wdsutil set-imagegroup command](#page-1905-0)
- [Windows Deployment Services cmdlets](https://learn.microsoft.com/en-us/powershell/module/wds)

# <span id="page-1776-0"></span>**wdsutil approve-autoadddevices**

Article • 02/03/2023

Applies to: Windows Server 2022, Windows Server 2019, Windows Server 2016, Windows Server 2012 R2, Windows Server 2012

Approves computers that are pending administrative approval. When the Auto-add policy is enabled, administrative approval is required before unknown computers (those that are not pre-staged) can install an image. You can enable this policy using the **PXE Response** tab of the server s properties page.

## **Syntax**

```
wdsutil [Options] /Approve-AutoaddDevices [/Server:<Server name>]
/RequestId:{<Request ID>| ALL} [/MachineName:<Device name>] [/OU:<DN of OU>]
[/User:<Domain\User | User@Domain>] [/JoinRights:{JoinOnly | Full}]
[/JoinDomain:{Yes | No}] [/ReferralServer:<Server name>] [/BootProgram:
<Relative path>] [/WdsClientUnattend:<Relative path>] [/BootImagepath:
<Relative path>]
```
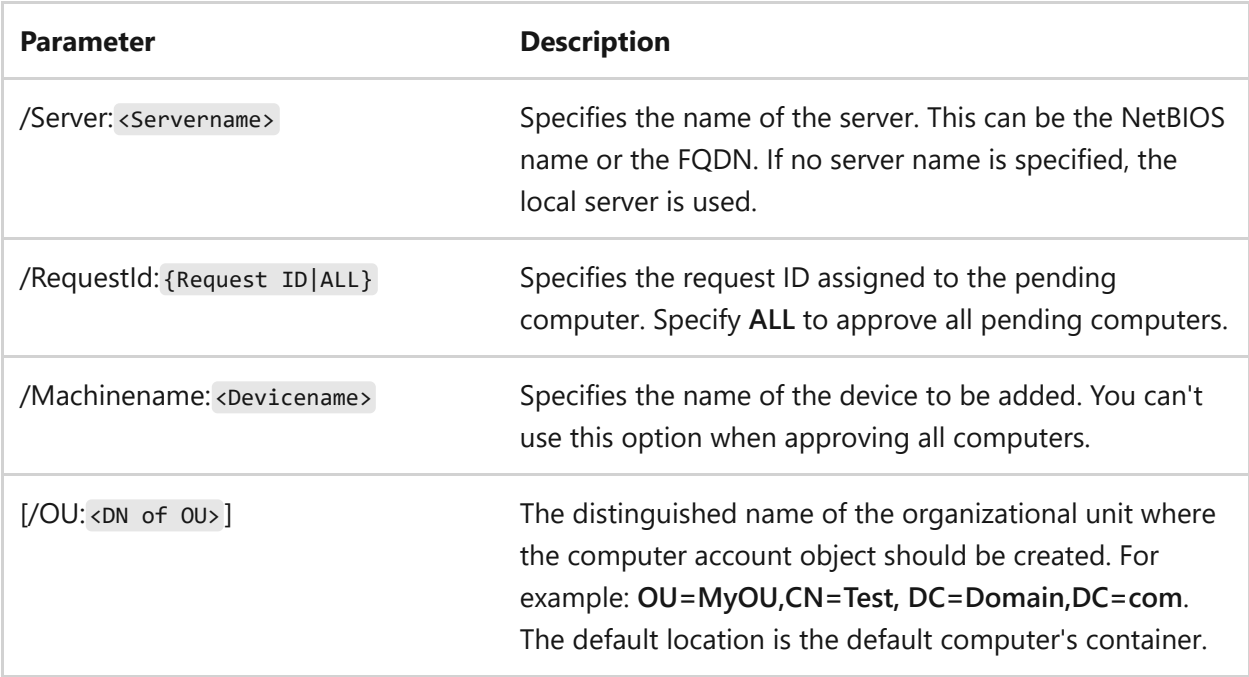

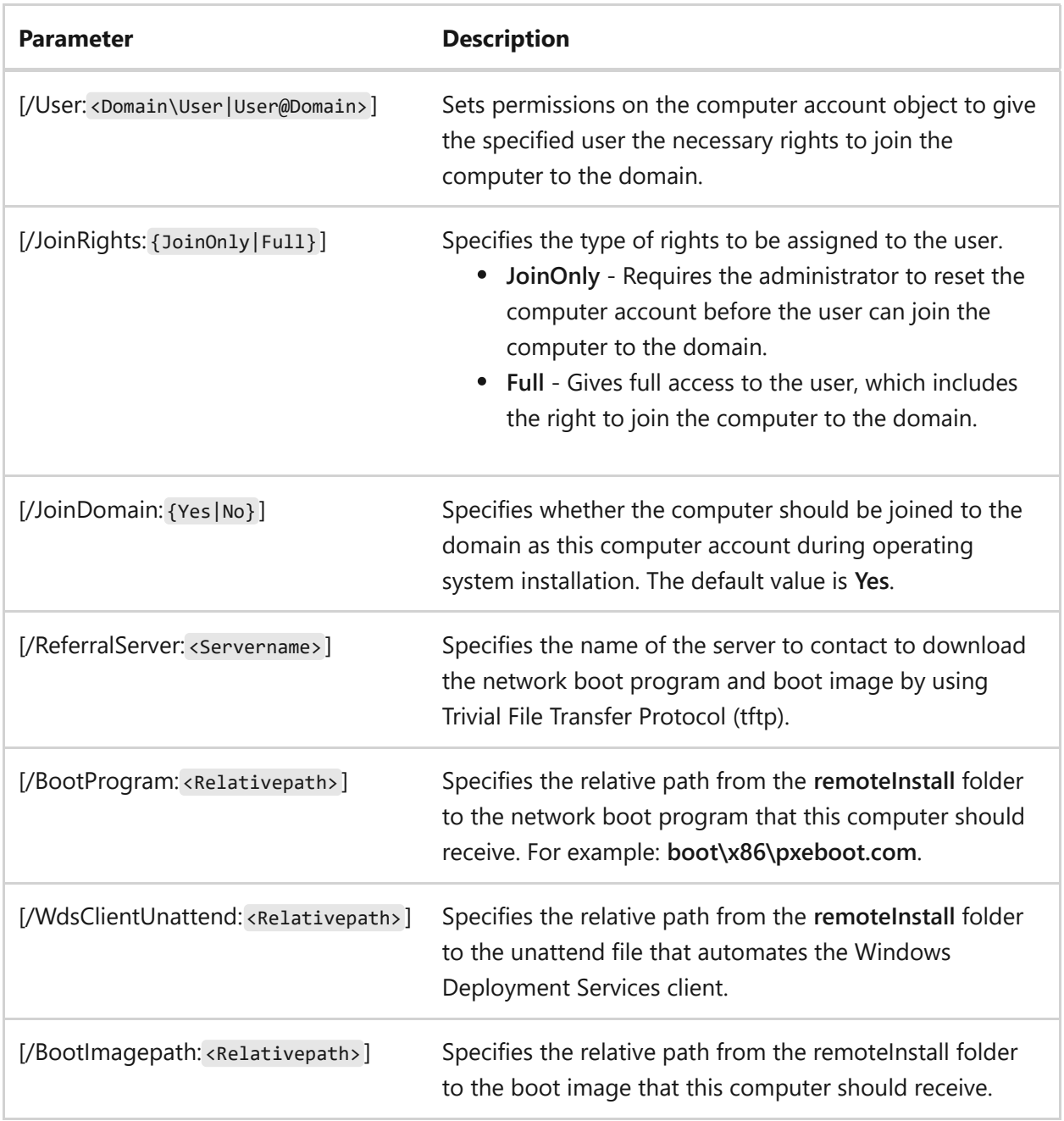

## **Examples**

To approve the computer with a RequestId of 12, type:

```
wdsutil /Approve-AutoaddDevices /RequestId:12
```
To approve the computer with a RequestID of 20 and to deploy the image with the specified settings, type:

```
wdsutil /Approve-AutoaddDevices /RequestId:20 /MachineName:computer1
/OU:OU=Test,CN=company,DC=Domain,DC=Com /User:Domain\User1
```

```
/JoinRights:Full /ReferralServer:MyWDSServer
/BootProgram:boot\x86\pxeboot.n12
/WdsClientUnattend:WDSClientUnattend\Unattend.xml
/BootImagepath:boot\x86\images\boot.wim
```
To approve all pending computers, type:

```
wdsutil /verbose /Approve-AutoaddDevices /RequestId:ALL
```
- [Command-Line Syntax Key](#page-22-0)
- [wdsutil delete-autoadddevices command](#page-1787-0)
- [wdsutil get-autoadddevices command](#page-1823-0)
- [wdsutil reject-autoadddevices command](#page-1860-0)
- [Windows Deployment Services cmdlets](https://learn.microsoft.com/en-us/powershell/module/wds)

# **convert-riprepimage**

Article • 02/03/2023

Converts an existing Remote Installation Preparation (RIPrep) image to Windows Image (.wim) format.

## **Syntax**

```
wdsutil [Options] /Convert-RIPrepImage /FilePath:<Filepath and name>
/DestinationImage /FilePath:<Filepath and name> [/Name:<Name>]
[/Description:<Description>] [/InPlace] [/Overwrite:{Yes | No | Append}]
```
#### **Parameters**

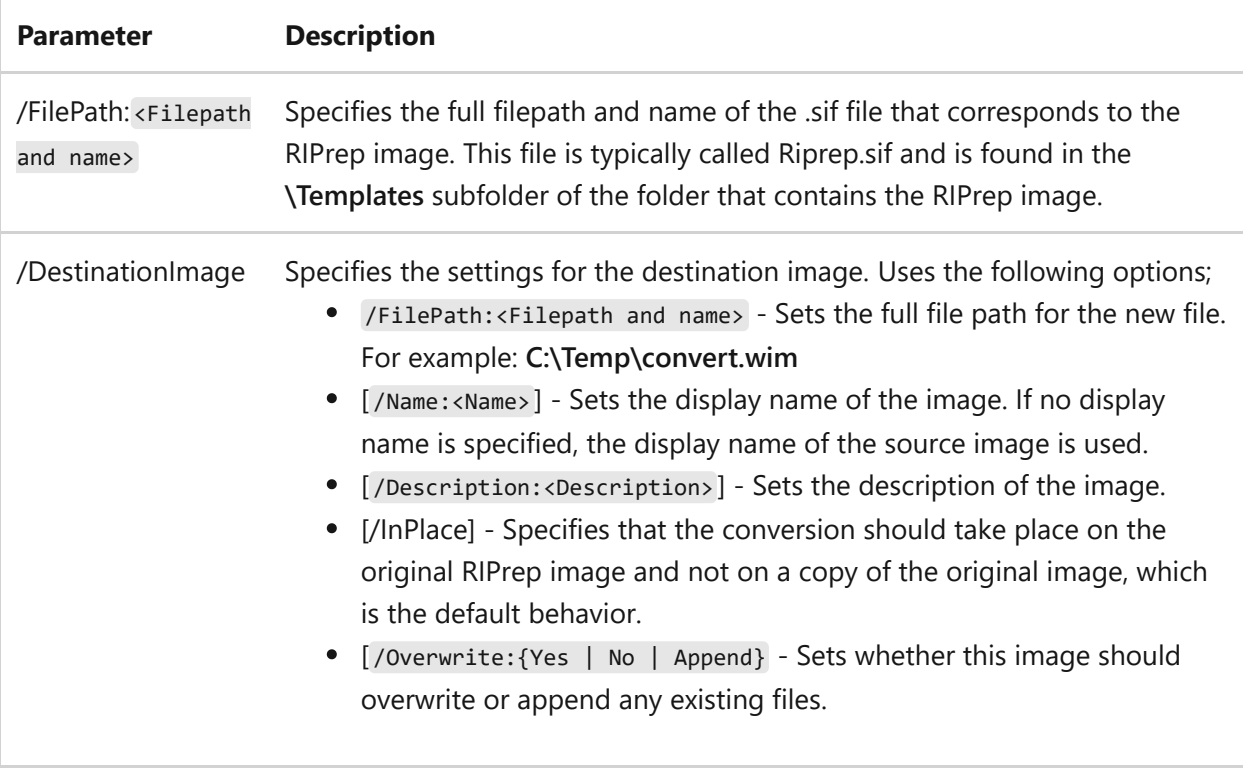

## **Examples**

To convert the specified RIPrep.sif image to RIPREP.wim, type:

wdsutil /Convert-RiPrepImage /FilePath:R:\RemoteInstall\Setup\English \Images\Win2k3.SP1\i386\Templates\riprep.sif /DestinationImage

To convert the specified RIPrep.sif image to RIPREP.wim with the specified name and description, and overwrite it with the new file if a file already exists, type:

```
wdsutil /Verbose /Progress /Convert-RiPrepImage /FilePath:\\Server
\RemInst\Setup\English\Images\WinXP.SP2\i386\Templates\riprep.sif
/DestinationImage /FilePath:\\Server\Share\RIPREP.wim /Name:WindowsXP image
/Description:Converted RIPREP image of WindowsXP /Overwrite:Append
```
- [Command-Line Syntax Key](#page-22-0)
- [Windows Deployment Services cmdlets](https://learn.microsoft.com/en-us/powershell/module/wds)

# **wdsutil copy commands**

Article • 02/03/2023

Applies to: Windows Server 2022, Windows Server 2019, Windows Server 2016, Windows Server 2012 R2, Windows Server 2012

Copies an image or a driver group.

#### **Parameters**

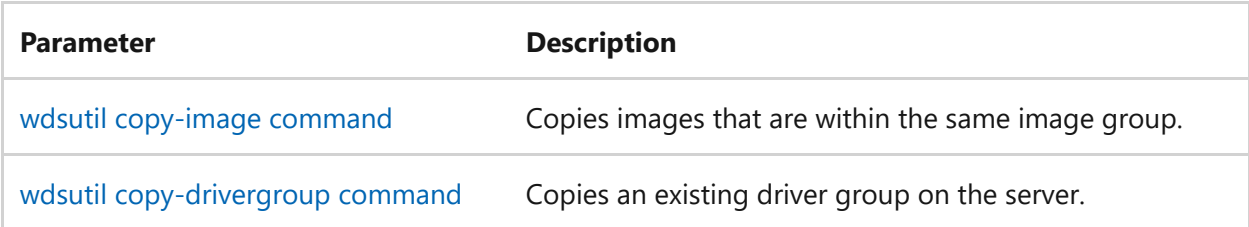

- [Command-Line Syntax Key](#page-22-0)
- [Windows Deployment Services cmdlets](https://learn.microsoft.com/en-us/powershell/module/wds)

# <span id="page-1782-0"></span>**copy-drivergroup**

Article • 02/03/2023

Duplicates an existing driver group on the server including the filters, driver packages, and enabled/disabled status.

#### **Syntax**

wdsutil /Copy-DriverGroup [/Server:<Server name>] /DriverGroup:<Source Groupname> /GroupName:<New Groupname>

#### **Parameters**

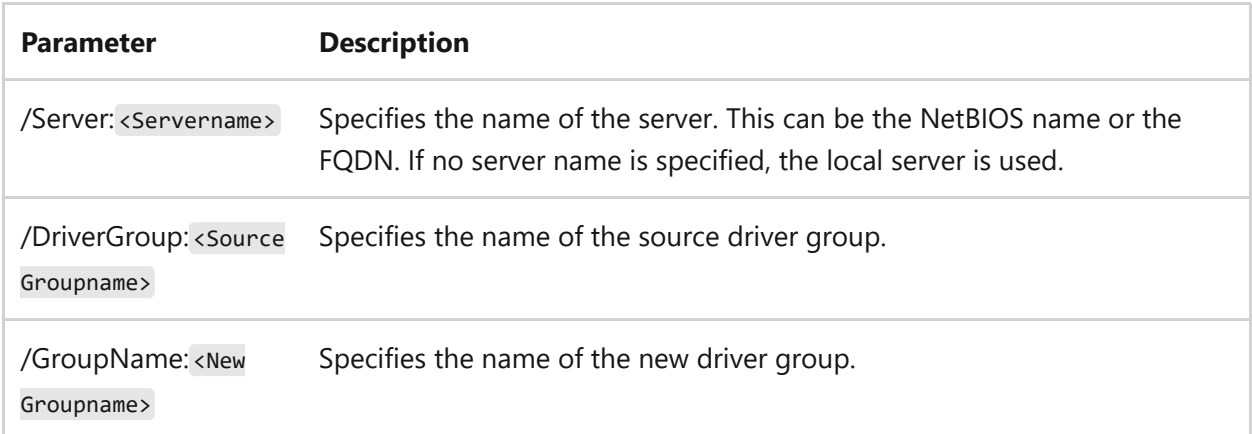

## **Examples**

To copy a driver group, type either:

wdsutil /Copy-DriverGroup /Server:MyWdsServer /DriverGroup:PrinterDrivers /GroupName:X86PrinterDrivers

wdsutil /Copy-DriverGroup /DriverGroup:PrinterDrivers /GroupName:ColorPrinterDrivers

- [Command-Line Syntax Key](#page-22-0)
- [Windows Deployment Services cmdlets](https://learn.microsoft.com/en-us/powershell/module/wds)

# <span id="page-1784-0"></span>**wdsutil copy-image**

Article • 02/03/2023

Applies to: Windows Server 2022, Windows Server 2019, Windows Server 2016, Windows Server 2012 R2, Windows Server 2012

Copies images that are within the same image group. To copy images between image [groups, use the w](#page-1764-0)[dsutil Export-Image command](#page-1800-0) [command and then the wdsutil add-](#page-1764-0)Image command command.

## **Syntax**

wdsutil [Options] /copy-Image image:<Image name> [/Server:<Server name>] imagetype:Install imageGroup:<Image group name>] [/Filename:<File name>] /DestinationImage /Name:<Name> /Filename:<File name> [/Description: <Description>]

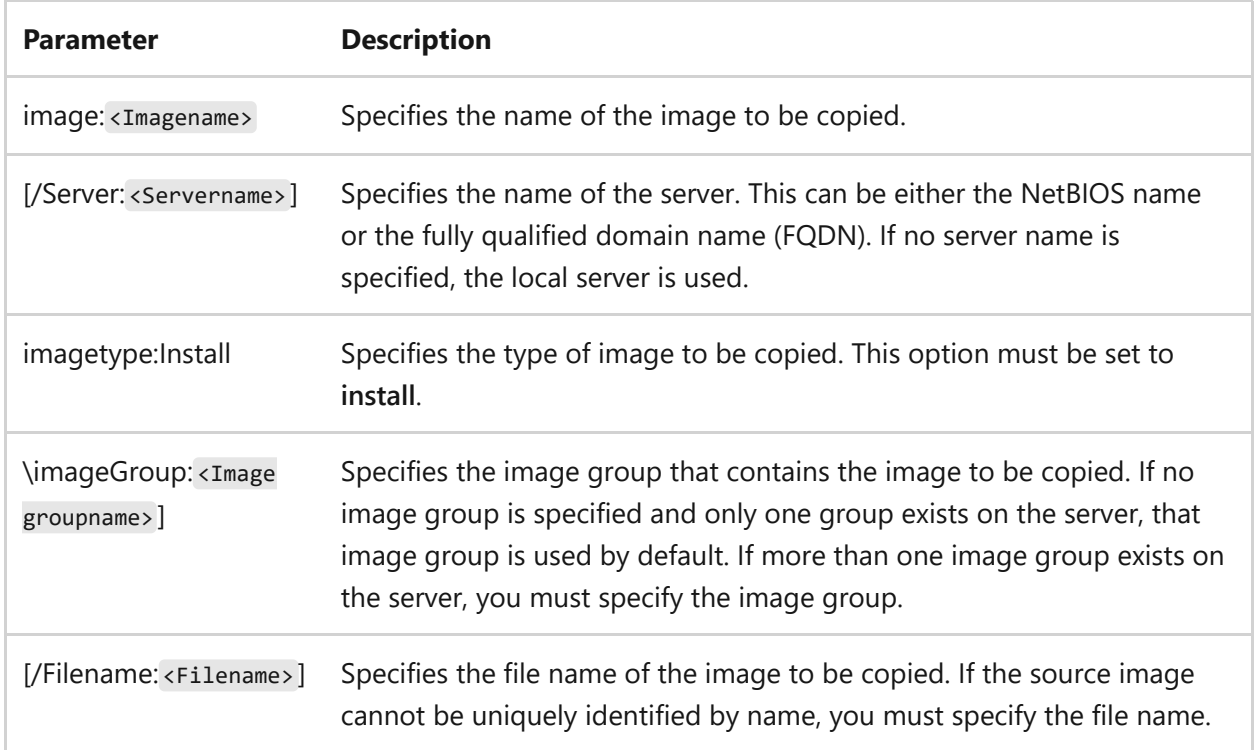

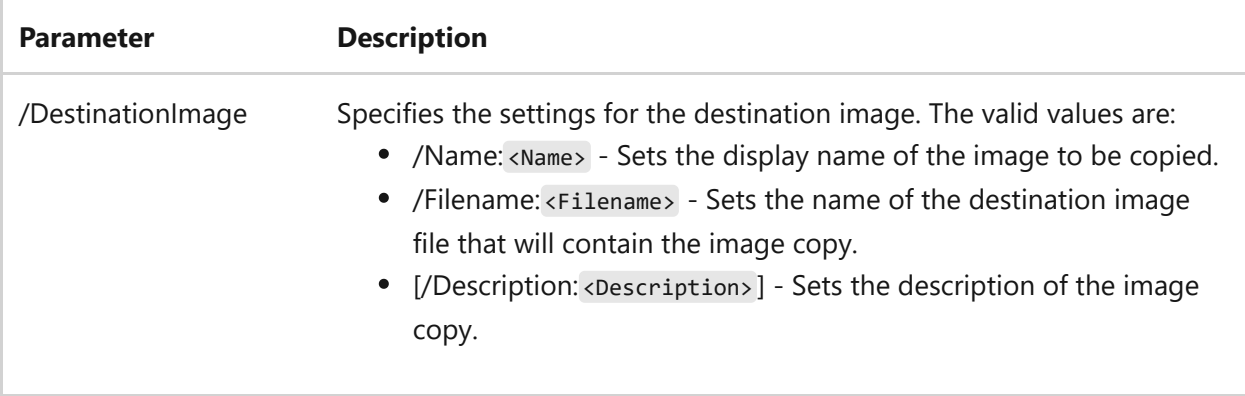

#### **Examples**

To create a copy of the specified image and name it WindowsVista.wim, type:

```
wdsutil /copy-Image image:Windows Vista with Office imagetype:Install
/DestinationImage /Name:copy of Windows Vista with Office /
Filename:WindowsVista.wim
```
To create a copy of the specified image, apply the specified settings, and name the copy WindowsVista.wim, type:

wdsutil /verbose /Progress /copy-Image image:Windows Vista with Office /Server:MyWDSServe imagetype:Install imageGroup:ImageGroup1 /Filename:install.wim /DestinationImage /Name:copy of Windows Vista with Office /Filename:WindowsVista.wim /Description:This is a copy of the original Windows image with Office installed

- [Command-Line Syntax Key](#page-22-0)
- [wdsutil add-image command](#page-1764-0)
- [wdsutil export-image command](#page-1800-0)
- [wdsutil get-image command](#page-1831-0)
- [wdsutil remove-image command](#page-1878-0)
- [wdsutil replace-image command](#page-1888-0)
- [wdsutil set-image command](#page-1902-0)
- [Windows Deployment Services cmdlets](https://learn.microsoft.com/en-us/powershell/module/wds)

# <span id="page-1787-0"></span>**wdsutil delete-autoadddevices**

Article • 02/03/2023

Applies to: Windows Server 2022, Windows Server 2019, Windows Server 2016, Windows Server 2012 R2, Windows Server 2012

Deletes computers that are pending, rejected, or approved from the auto-add database. This database stores information about these computers on the server.

## **Syntax**

wdsutil /delete-AutoaddDevices [/Server:<Servername>] /Devicetype: {PendingDevices | RejectedDevices |ApprovedDevices}

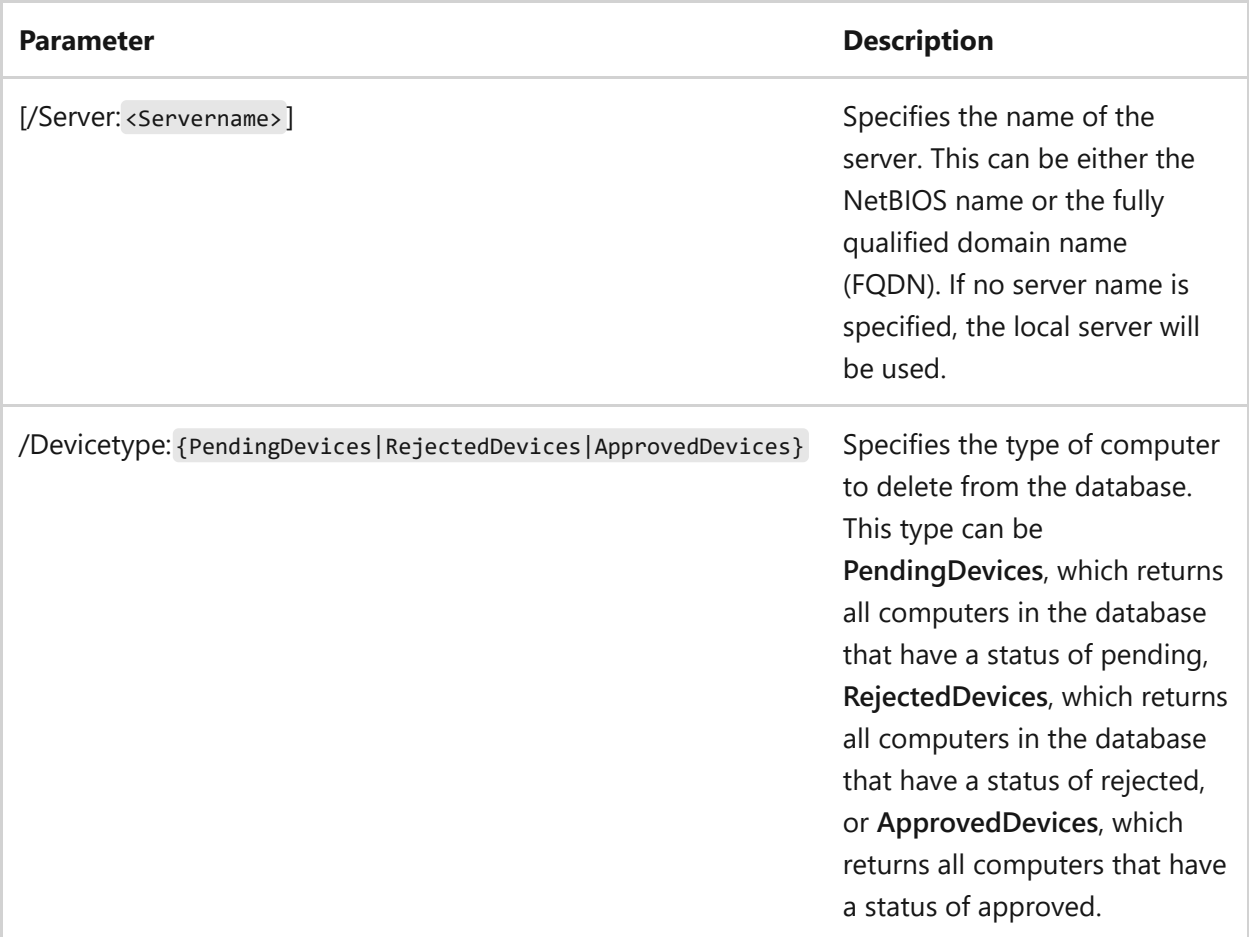

## **Examples**

To delete all rejected computers, type:

```
wdsutil /delete-AutoaddDevices /Devicetype:RejectedDevices
```
To delete all approved computers, type:

```
wdsutil /verbose /delete-AutoaddDevices /Server:MyWDSServer
/Devicetype:ApprovedDevices
```
- [Command-Line Syntax Key](#page-22-0)
- [wdsutil approve-autoadddevices command](#page-1776-0)
- [wdsutil get-autoadddevices command](#page-1823-0)
- [wdsutil reject-autoadddevices command](#page-1860-0)
- [Windows Deployment Services cmdlets](https://learn.microsoft.com/en-us/powershell/module/wds)

# **wdsutil disable commands**

Article • 02/03/2023

Applies to: Windows Server 2022, Windows Server 2019, Windows Server 2016, Windows Server 2012 R2, Windows Server 2012

Disables all services for Windows Deployment Services.

#### **Parameters**

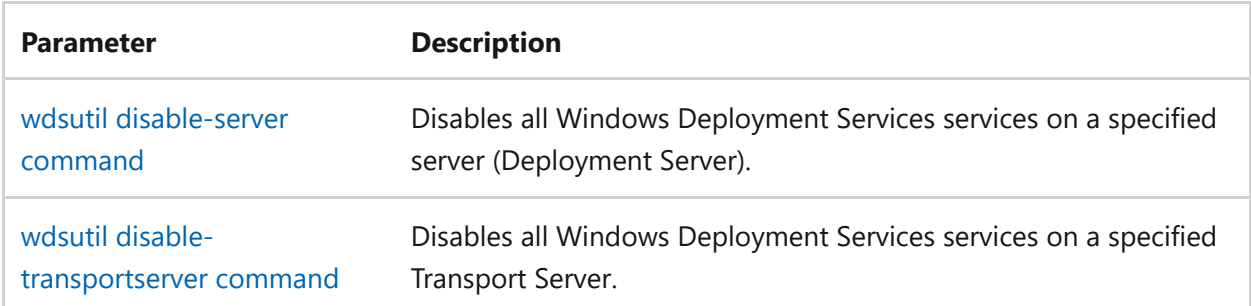

- [Command-Line Syntax Key](#page-22-0)
- [Windows Deployment Services cmdlets](https://learn.microsoft.com/en-us/powershell/module/wds)

# <span id="page-1790-0"></span>**wdsutil disable-server**

Article • 02/03/2023

Disables all services for a Windows Deployment Services server.

## **Syntax**

wdsutil [Options] /Disable-Server [/Server:<Server name>]

#### **Parameters**

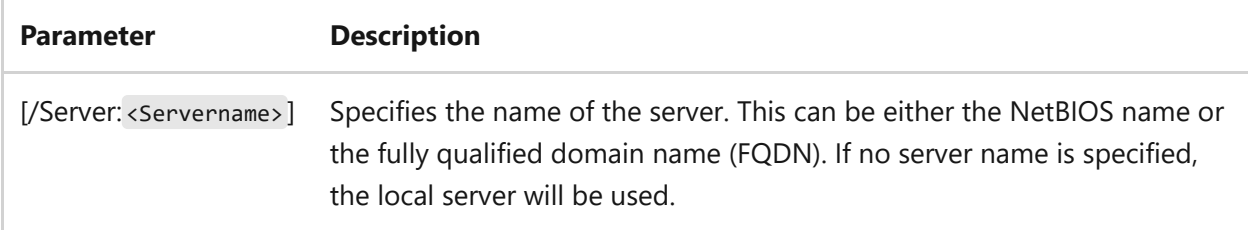

## **Examples**

To disable the server, type either:

wdsutil /Disable-Server

wdsutil /Verbose /Disable-Server /Server:MyWDSServer

- [Command-Line Syntax Key](#page-22-0)
- [Windows Deployment Services cmdlets](https://learn.microsoft.com/en-us/powershell/module/wds)

# <span id="page-1791-0"></span>**wdsutil disable-transportserver**

Article • 02/03/2023

Applies to: Windows Server 2022, Windows Server 2019, Windows Server 2016, Windows Server 2012 R2, Windows Server 2012

Disables all services for a Transport Server.

## **Syntax**

wdsutil [Options] /Disable-TransportServer [/Server:<Servername>]

#### **Parameters**

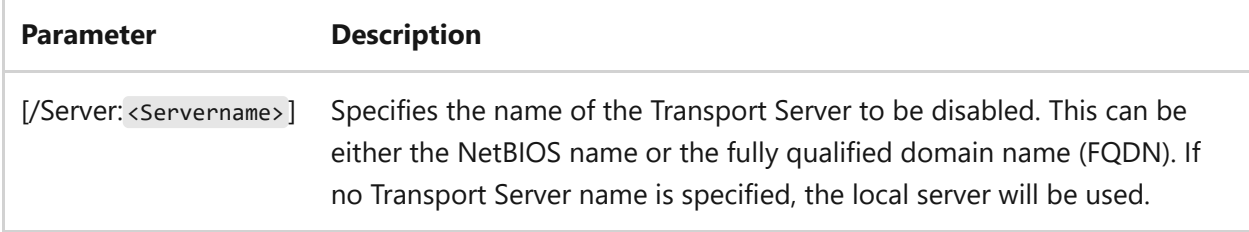

#### **Examples**

To disable the server, type either:

wdsutil /Disable-TransportServer

wdsutil /verbose /Disable-TransportServer /Server:MyWDSServer

## **Related links**

• [Command-Line Syntax Key](#page-22-0)

- [wdsutil enable-transportserver command](#page-1798-0)
- [wdsutil get-transportserver command](#page-1844-0)
- [wdsutil set-transportserver command](#page-1917-0)
- [wdsutil start-transportserver command](#page-1927-0)
- [wdsutil stop-transportserver command](#page-1931-0)
- [Windows Deployment Services cmdlets](https://learn.microsoft.com/en-us/powershell/module/wds)

# **wdsutil disconnect-client**

Article • 02/03/2023

Disconnects a client from a multicast transmission or namespace. Unless you specify **/Force**, the client will fall back to another transfer method (if it's supported by the client).

## **Syntax**

```
wdsutil /Disconnect-Client /ClientId:<Client ID> [/Server:<Server name>]
[/Force]
```
#### **Parameters**

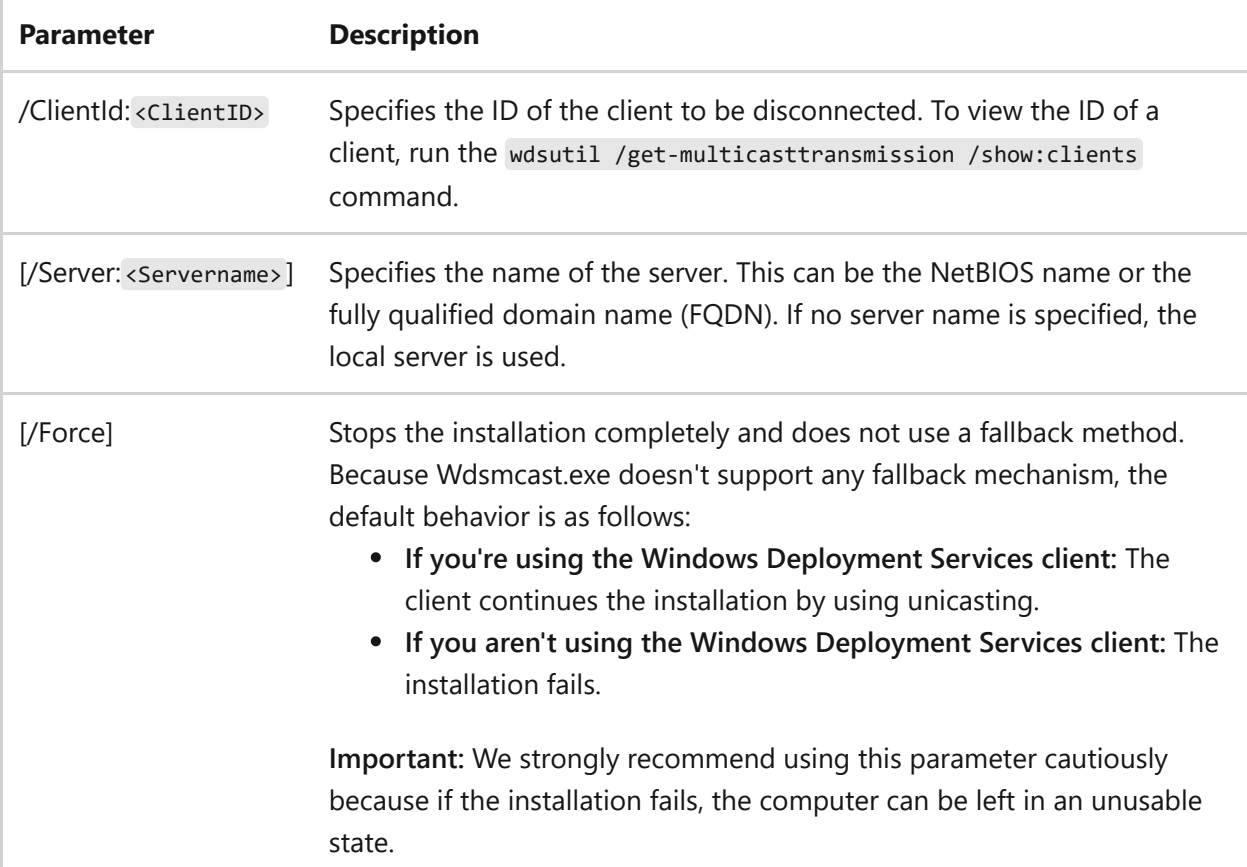

## **Examples**

To disconnect a client, type:

```
wdsutil /Disconnect-Client /ClientId:1
```
To disconnect a client and force the installation to fail, type:

wdsutil /Disconnect-Client /Server:MyWDSServer /ClientId:1 /Force

- [Command-Line Syntax Key](#page-22-0)
- [wdsutil get-multicasttransmission command](#page-1837-0)
- [Windows Deployment Services cmdlets](https://learn.microsoft.com/en-us/powershell/module/wds)

# **wdsutil enable commands**

Article • 02/03/2023

Applies to: Windows Server 2022, Windows Server 2019, Windows Server 2016, Windows Server 2012 R2, Windows Server 2012

Enables all services for Windows Deployment Services.

#### **Parameters**

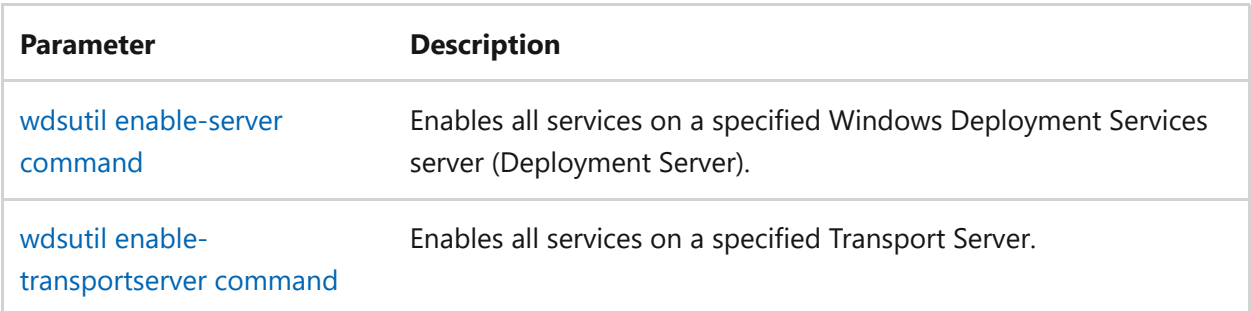

- [Command-Line Syntax Key](#page-22-0)
- [Windows Deployment Services cmdlets](https://learn.microsoft.com/en-us/powershell/module/wds)

# <span id="page-1796-0"></span>**wdsutil enable-server**

Article • 02/03/2023

Applies to: Windows Server 2022, Windows Server 2019, Windows Server 2016, Windows Server 2012 R2, Windows Server 2012

Enables all services for Windows Deployment Services.

## **Syntax**

wdsutil [options] /Enable-Server [/Server:<Servername>]

#### **Parameters**

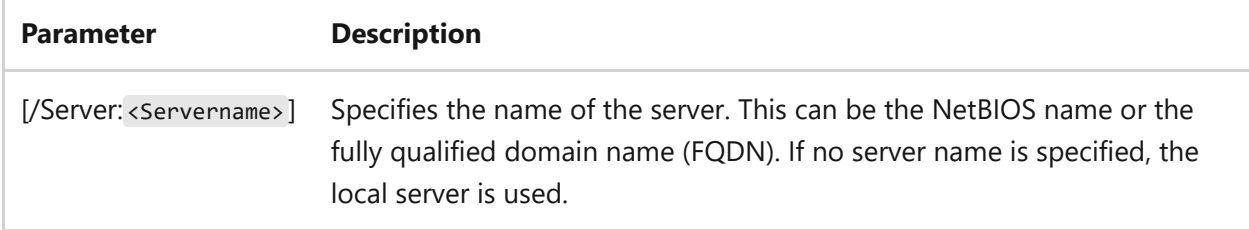

## **Examples**

To enable the services on the server, type either:

wdsutil /Enable-Server

wdsutil /verbose /Enable-Server /Server:MyWDSServer

## **Related links**

• [Command-Line Syntax Key](#page-22-0)

- [wdsutil disable-server command](#page-1790-0)
- [wdsutil get-Server command](#page-1842-0)
- [wdsutil initialize-server command](#page-1846-0)
- [wdsutil set-server command](#page-1907-0)
- [wdsutil start-server command](#page-1925-0)
- [wdsutil stop-server command](#page-1929-0)
- [wdsutil uninitialize-server command](#page-1933-0)
- [Windows Deployment Services cmdlets](https://learn.microsoft.com/en-us/powershell/module/wds)

## <span id="page-1798-0"></span>**wdsutil enable-transportserver**

Article • 02/03/2023

Applies to: Windows Server 2022, Windows Server 2019, Windows Server 2016, Windows Server 2012 R2, Windows Server 2012

Enables all services for the Transport Server.

## **Syntax**

wdsutil [options] /Enable-TransportServer [/Server:<Servername>]

#### **Parameters**

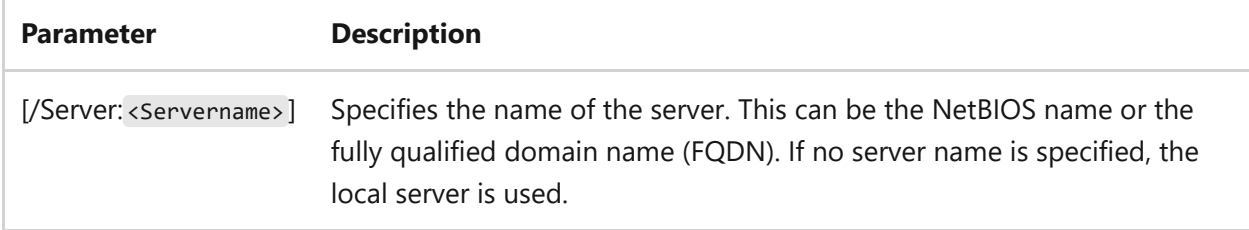

## **Examples**

To enable the services on the server, type either:

wdsutil /Enable-TransportServer

wdsutil /verbose /Enable-TransportServer /Server:MyWDSServer

## **Related links**

• [Command-Line Syntax Key](#page-22-0)

- [wdsutil disable-transportserver command](#page-1791-0)
- [wdsutil get-transportserver command](#page-1844-0)
- [wdsutil set-transportserver command](#page-1917-0)
- [wdsutil start-transportserver command](#page-1927-0)
- [wdsutil stop-transportserver command](#page-1931-0)
- [Windows Deployment Services cmdlets](https://learn.microsoft.com/en-us/powershell/module/wds)
## <span id="page-1800-0"></span>**wdsutil export-image**

Article • 02/03/2023

Applies to: Windows Server 2022, Windows Server 2019, Windows Server 2016, Windows Server 2012 R2, Windows Server 2012

Exports an existing image from the image store to another Windows Image (.wim) file.

## **Syntax**

For boot images:

```
wdsutil [options] /Export-Image image:<Image name> [/Server:<Servername>]
     imagetype:Boot /Architecture:{x86 | ia64 | x64} [/Filename:<Filename>]
      /DestinationImage
          /Filepath:<Filepath and name>
          [/Name:<Name>]
          [/Description:<Description>]
      [/Overwrite:{Yes | No}]
```
For install images:

```
wdsutil [options] /Export-Image image:<Image name> [/Server:<Servername>]
     imagetype:Install imageGroup:<Image group name>]
      [/Filename:<Filename>]
      /DestinationImage
          /Filepath:<Filepath and name>
          [/Name:<Name>]
          [/Description:<Description>]
      [/Overwrite:{Yes | No | append}]
```
#### **Parameters**

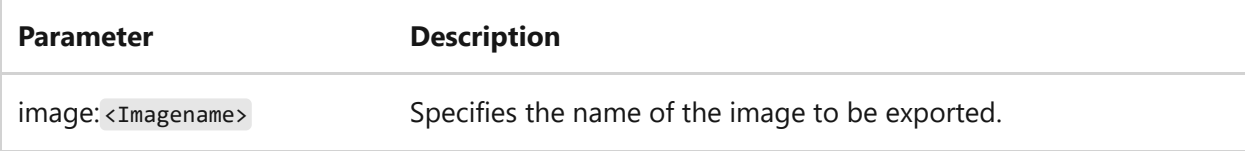

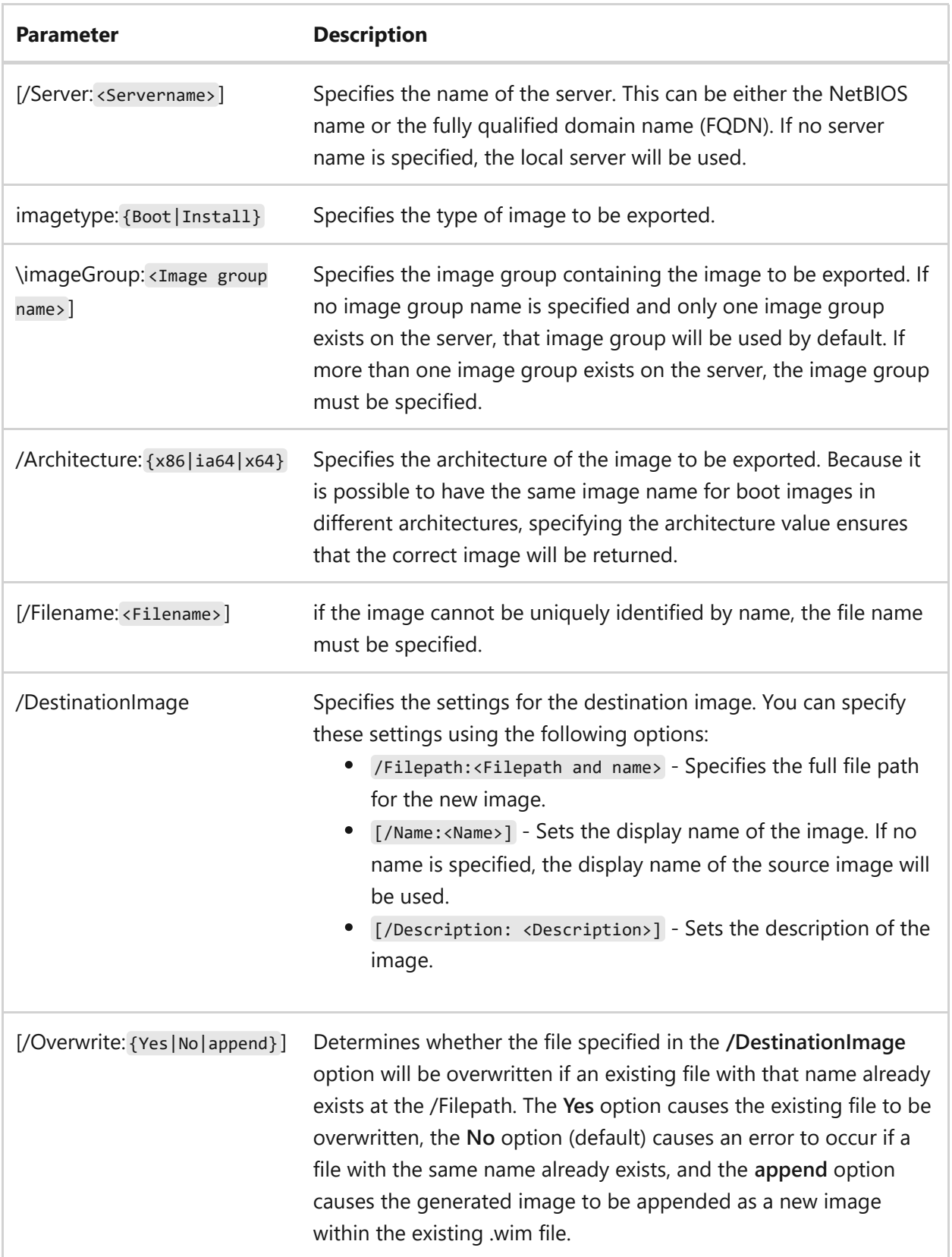

## **Examples**

To export a boot image, type either:

wdsutil /Export-Image image:WinPE boot image imagetype:Boot /Architecture:x86 /DestinationImage /Filepath:C:\temp\boot.wim

wdsutil /verbose /Progress /Export-Image image:WinPE boot image /Server:MyWDSServer imagetype:Boot /Architecture:x64 /Filename:boot.wim /DestinationImage /Filepath:\\Server\Share\ExportImage.wim /Name:Exported WinPE image /Description:WinPE Image from WDS server /Overwrite:Yes

To export an install image, type either:

```
wdsutil /Export-Image image:Windows Vista with Office imagetype:Install
/DestinationImage /Filepath:C:\Temp\Install.wim
```
wdsutil /verbose /Progress /Export-Image image:Windows Vista with Office /Server:MyWDSServer imagetype:Instal imageGroup:ImageGroup1 /Filename:install.wim /DestinationImage /Filepath:\\server\share\export.wim /Name:Exported Windows image /Description:Windows Vista image from WDS server /Overwrite:append

- [Command-Line Syntax Key](#page-22-0)
- [wdsutil add-image command](#page-1764-0)
- [wdsutil copy-image command](#page-1784-0)
- [wdsutil get-image command](#page-1831-0)
- [wdsutil remove-image command](#page-1878-0)
- [wdsutil replace-image command](#page-1888-0)
- [wdsutil set-image command](#page-1902-0)
- [Windows Deployment Services cmdlets](https://learn.microsoft.com/en-us/powershell/module/wds)

## **wdsutil get**

Article • 07/29/2021

Applies to: Windows Server 2022, Windows Server 2019, Windows Server 2016, Windows Server 2012 R2, Windows Server 2012

Retrieves properties or attributes about the specified object.

## **Subcommands**

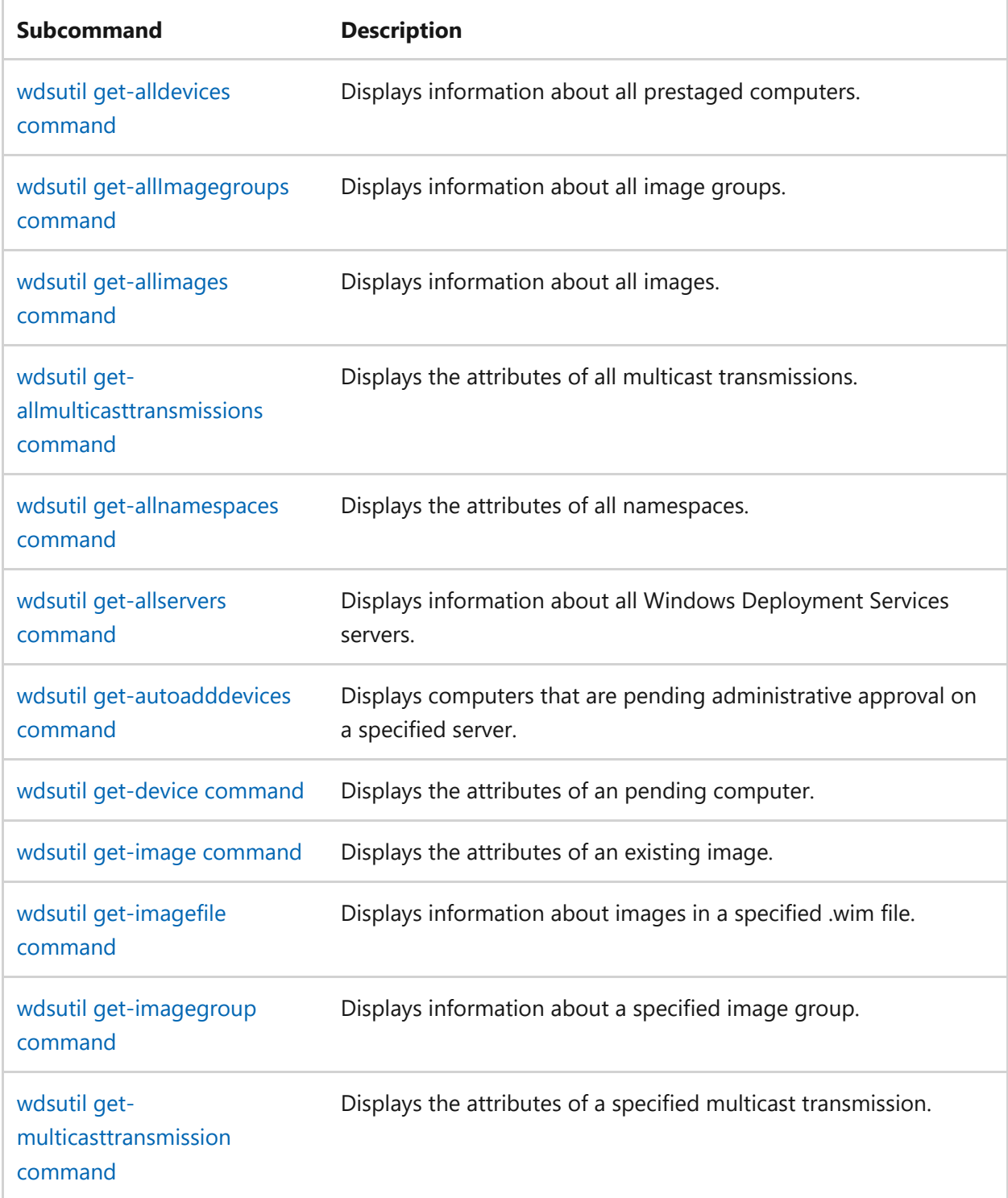

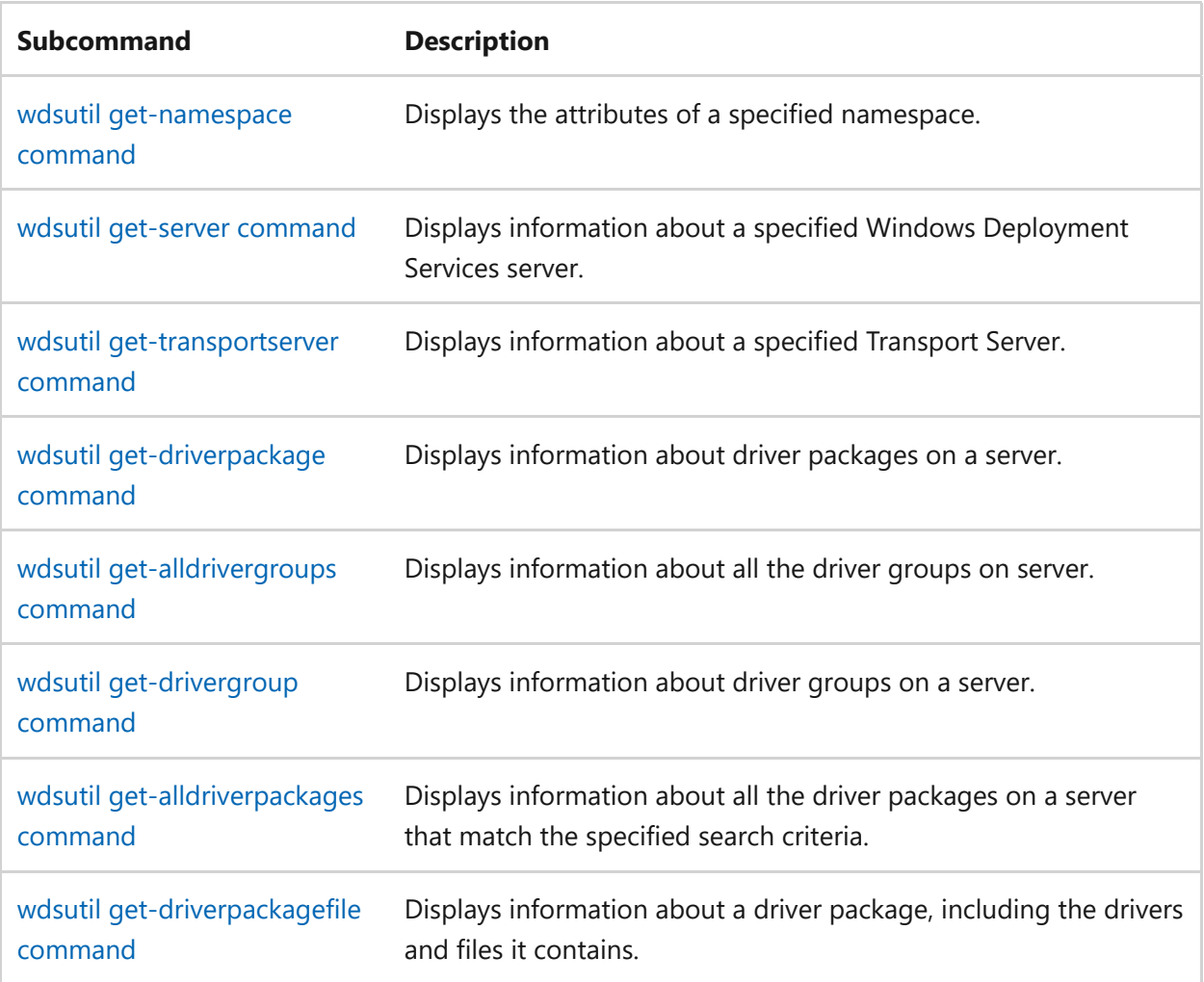

## <span id="page-1805-0"></span>**wdsutil get-alldevices**

Article • 02/03/2023

Applies to: Windows Server 2022, Windows Server 2019, Windows Server 2016, Windows Server 2012 R2, Windows Server 2012

Displays the Windows Deployment Services properties of all pre-staged computers. A pre-staged computer is a physical computer that has been linked to a computer account in active directory Domain Services.

## **Syntax**

wdsutil [options] /get-alldevices [/forest:{Yes | No}] [/referralserver: <servername>]

### **Parameters**

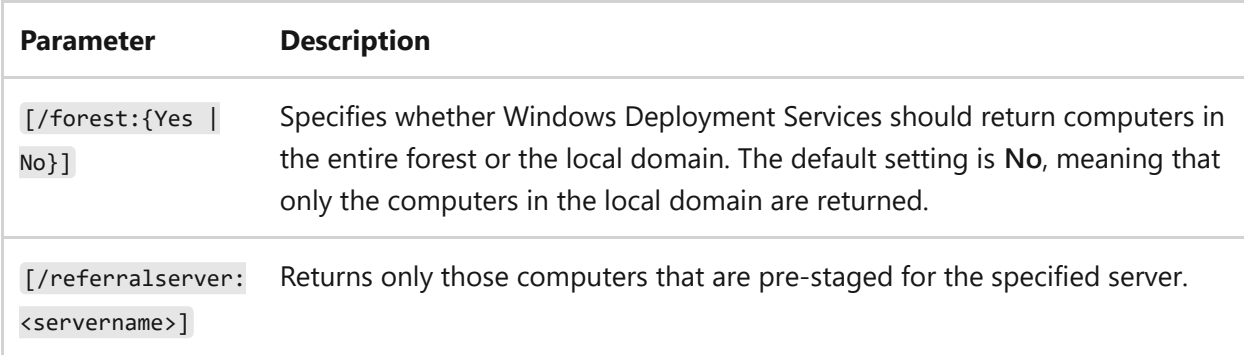

## **Examples**

To view all computers, type either:

wdsutil /get-alldevices

wdsutil /verbose /get-alldevices /forest:Yes /referralserver:MyWDSServer

- [Command-Line Syntax Key](#page-22-0)
- [wdsutil set-device command](#page-1892-0)
- [wdsutil add-device command](#page-1747-0)
- [wdsutil get-device command](#page-1825-0)

## <span id="page-1807-0"></span>**wdsutil get-alldrivergroups**

Article • 02/03/2023

Applies to: Windows Server 2022, Windows Server 2019, Windows Server 2016, Windows Server 2012 R2, Windows Server 2012

Displays information about all the driver groups on a server.

## **Syntax**

```
wdsutil /get-alldrivergroups [/server:<servername>] [/show:{packagemetadata
| filters | all}]
```
#### **Parameters**

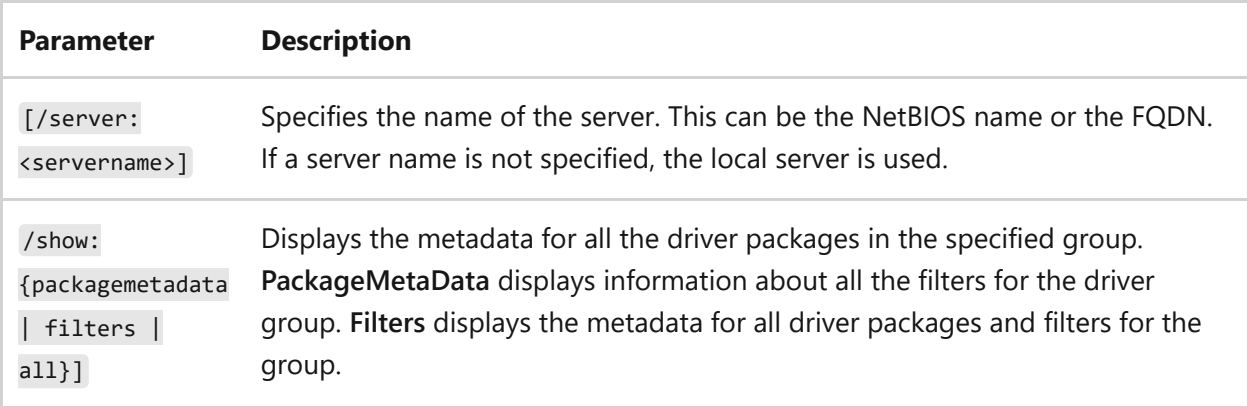

## **Examples**

To view information about a driver file, type either:

wdsutil /get-alldrivergroups /server:MyWdsServer /show:All

```
wdsutil /get-alldrivergroups [/show:packagemetadata]
```
- [Command-Line Syntax Key](#page-22-0)
- $\bullet$
- [wdsutil get-drivergroup command](#page-1827-0)

## <span id="page-1809-0"></span>**wdsutil get-alldriverpackages**

Article • 02/03/2023

Applies to: Windows Server 2022, Windows Server 2019, Windows Server 2016, Windows Server 2012 R2, Windows Server 2012

Displays information about all the driver packages on a server that match the specified search criteria.

## **Syntax**

```
wdsutil /get-alldriverpackages [/server:<servername>] [/show:{drivers |
files | all}] [/filtertype:<filtertype> /operator:{equal | notequal |
greaterorequal | lessorequal | contains} /value:<value> [/value:<value>
...]]
```
### **Parameters**

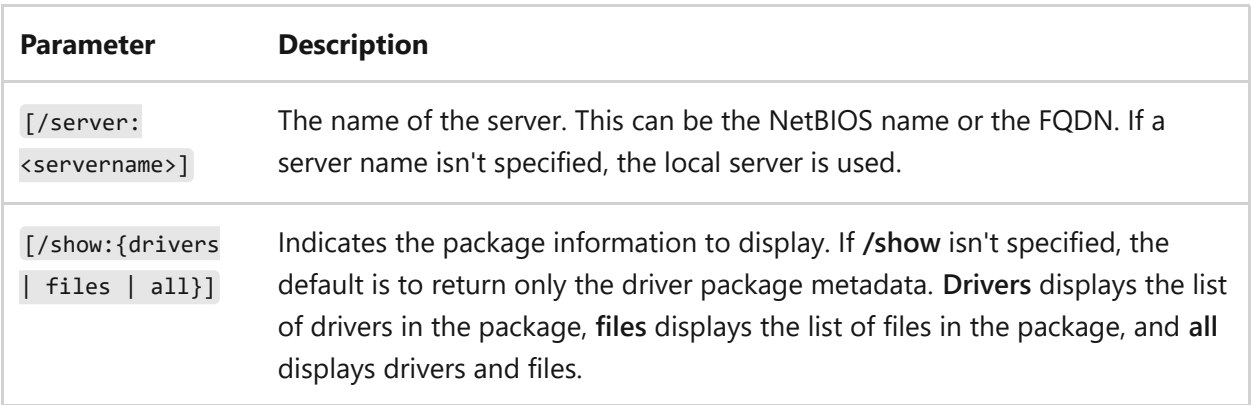

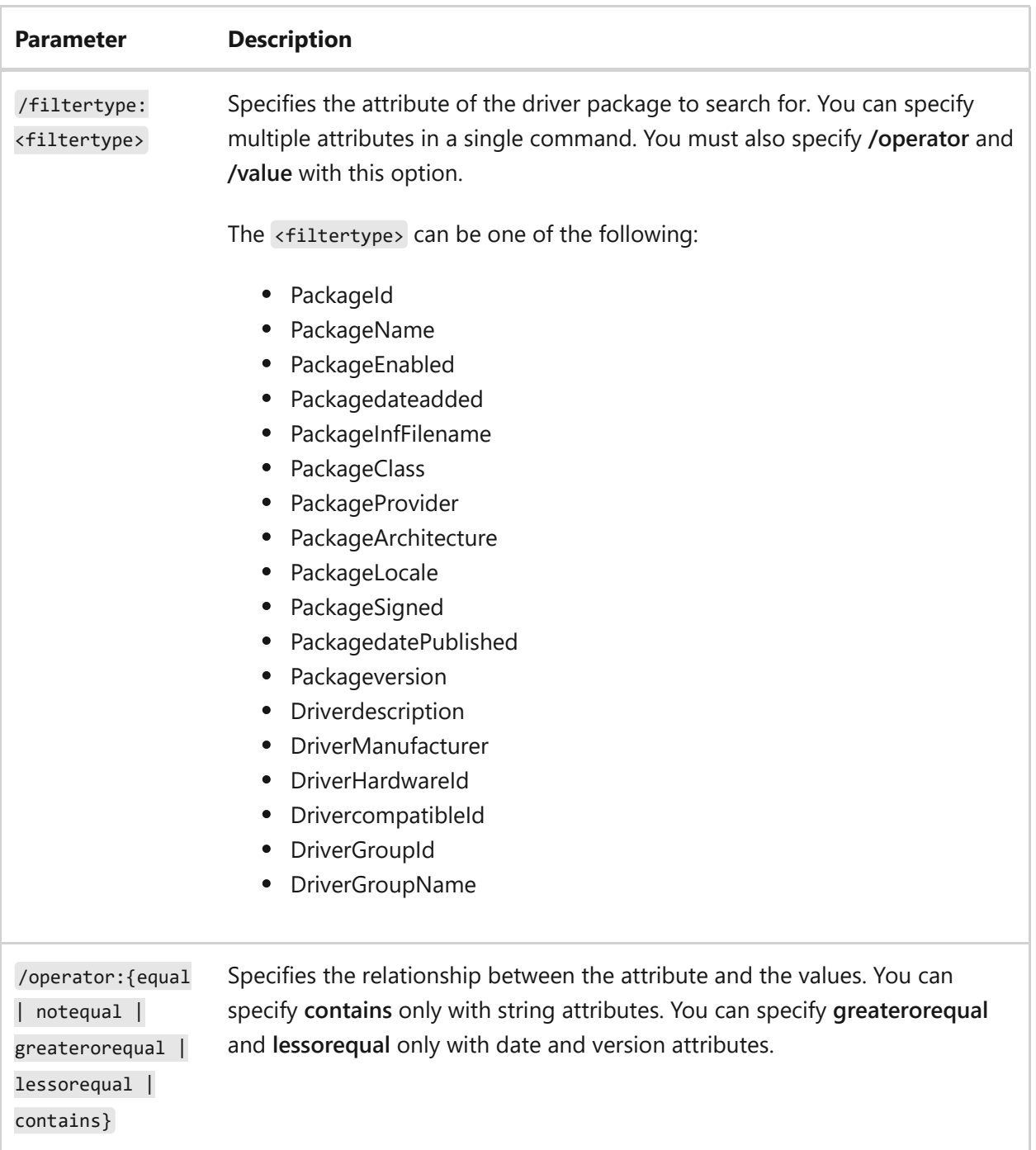

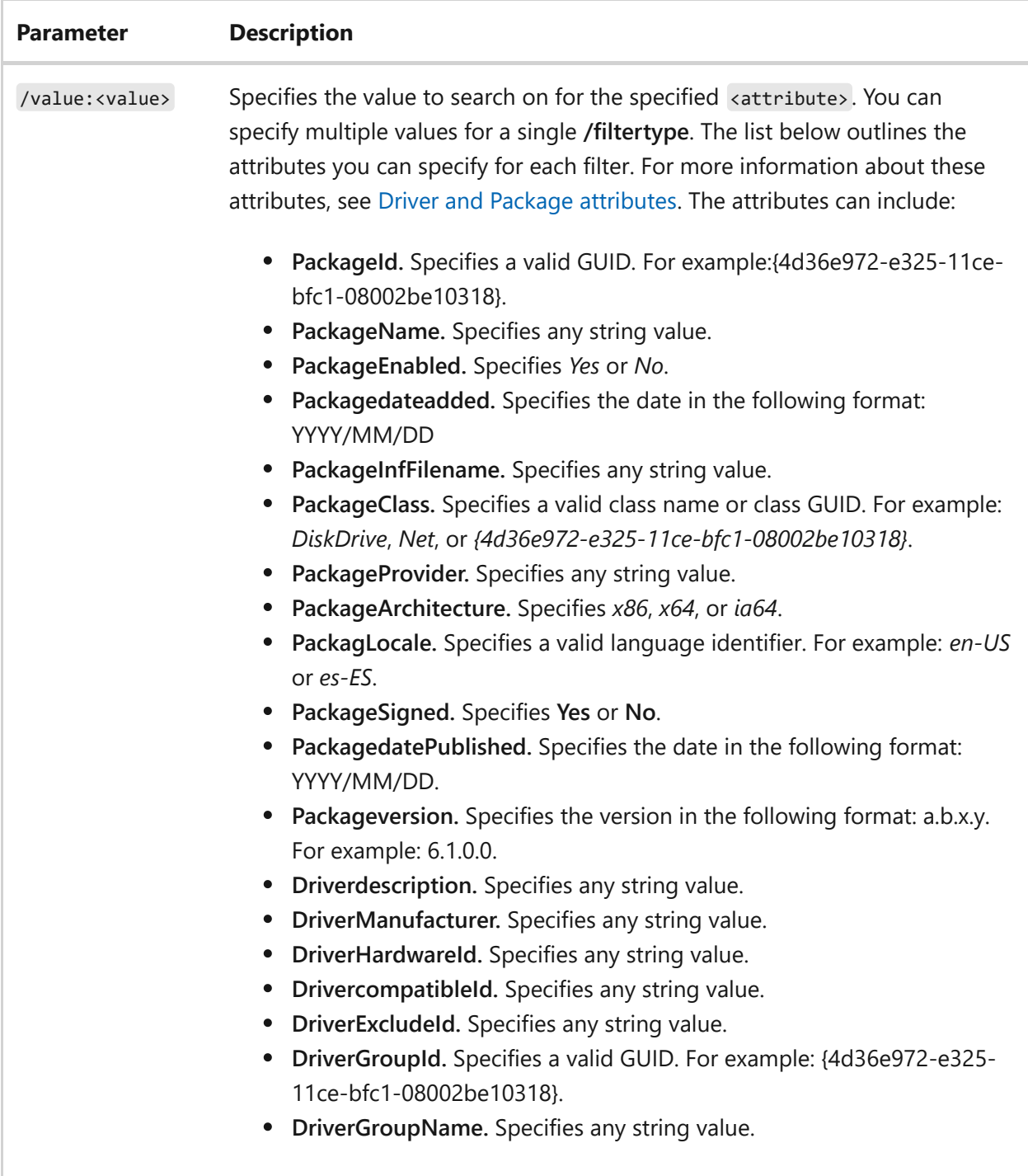

### **Examples**

To display information, type either:

```
wdsutil /get-alldriverpackages /server:MyWdsServer /show:all
/filtertype:drivergroupname /operator:contains /value:printer
/filtertype:packagearchitecture /operator:equal /value:x64 /value:x86
```
- [Command-Line Syntax Key](#page-22-0)
- [wdsutil get-driverpackage command](#page-1829-0)
- [wdsutil get-driverpackagefile command](https://learn.microsoft.com/en-us/windows-server/administration/windows-commands/wdsutil-get-driverpackagefile)

## <span id="page-1813-0"></span>**wdsutil get-allimagegroups**

Article • 02/03/2023

Applies to: Windows Server 2022, Windows Server 2019, Windows Server 2016, Windows Server 2012 R2, Windows Server 2012

Retrieves information about all image groups on a server and all images in those image groups.

## **Syntax**

wdsutil [options] /get-allimagegroups [/server:<servername>] [/detailed]

### **Parameters**

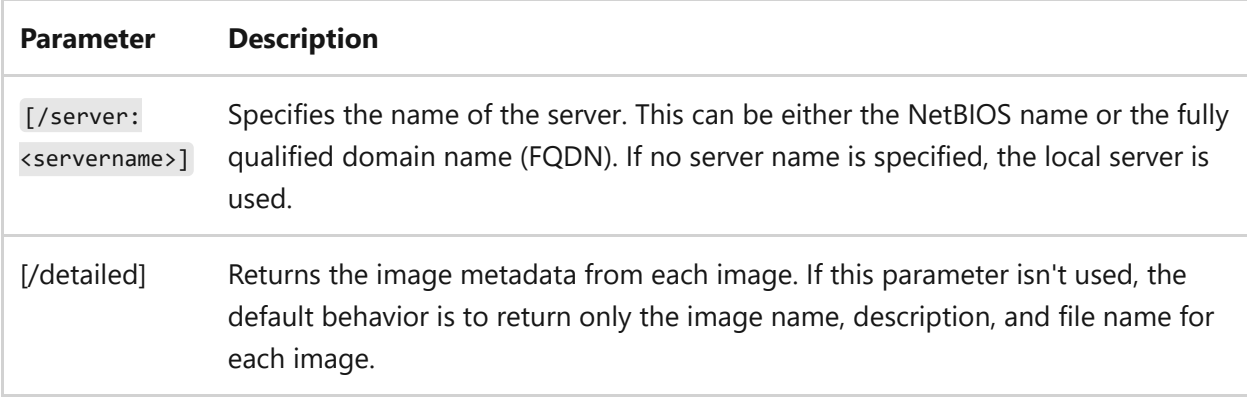

## **Examples**

To view information about the image groups, type either:

wdsutil /get-allimagegroups

wdsutil /verbose /get-allimagegroups /server:MyWDSServer /detailed

- [Command-Line Syntax Key](#page-22-0)
- [wdsutil add-imagegroup command](#page-1774-0)
- [wdsutil remove-imagegroup command](#page-1881-0)
- [wdsutil set-imagegroup command](#page-1905-0)

## <span id="page-1815-0"></span>**wdsutil get-allimages**

Article • 02/03/2023

Applies to: Windows Server 2022, Windows Server 2019, Windows Server 2016, Windows Server 2012 R2, Windows Server 2012

Retrieves information about all images on a server.

### **Syntax**

```
wdsutil /get-allimages [/server:<servername>] /show:{boot | install |
legacyris | all} [/detailed]
```
#### **Parameters**

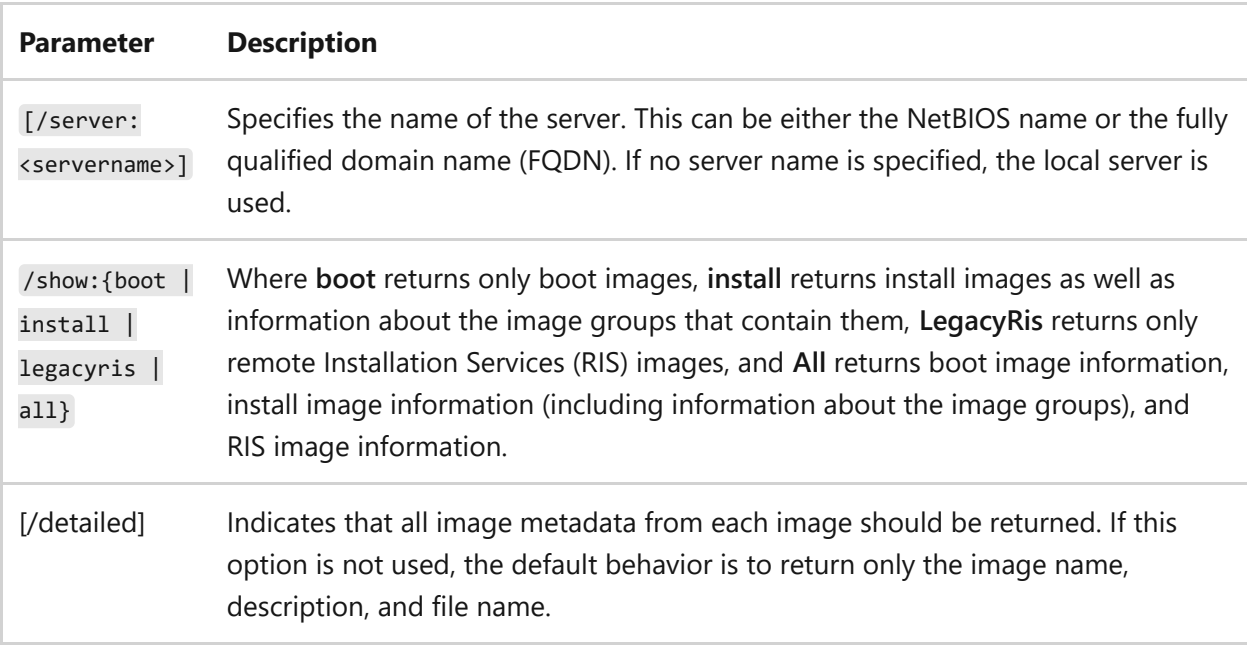

### **Examples**

To view information about the images, type either:

```
wdsutil /get-allimages /show:install
```
- [Command-Line Syntax Key](#page-22-0)
- [wdsutil add-image command](#page-1764-0)
- [wdsutil copy-image command](#page-1784-0)
- [wdsutil export-image command](#page-1800-0)
- [wdsutil remove-image command](#page-1878-0)
- [wdsutil replace-image command](#page-1888-0)
- [wdsutil set-image command](#page-1902-0)

## <span id="page-1817-0"></span>**wdsutil get-allmulticasttransmissions**

Article • 02/03/2023

Applies to: Windows Server 2022, Windows Server 2019, Windows Server 2016, Windows Server 2012 R2, Windows Server 2012

Displays information about all multicast transmissions on a server.

## **Syntax**

For Windows Server 2008:

```
wdsutil /Get-AllMulticastTransmissions [/Server:<Server name>]
[/Show:Clients] [/ExcludedeletePending]
```
For Windows Server 2008 R2:

```
wdsutil /Get-AllMulticastTransmissions [/Server:<Server name>] [/Show:{Boot
| Install | All}] [/details:Clients] [/ExcludedeletePending]
```
#### **Parameters**

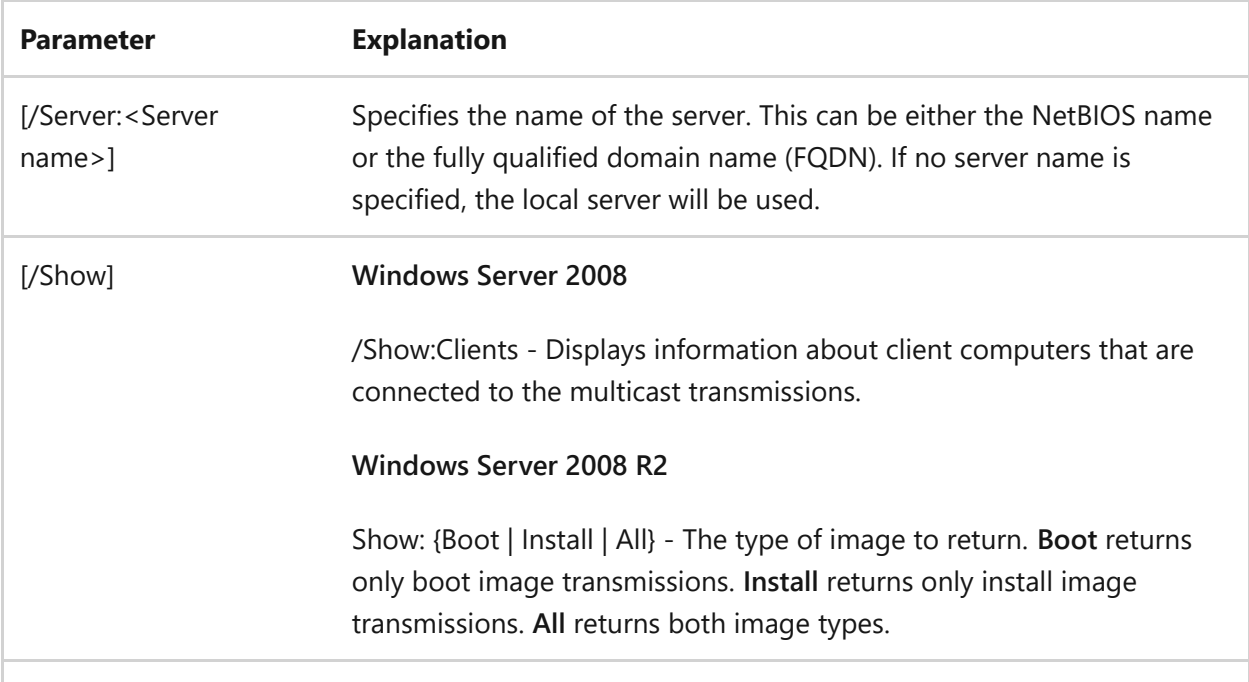

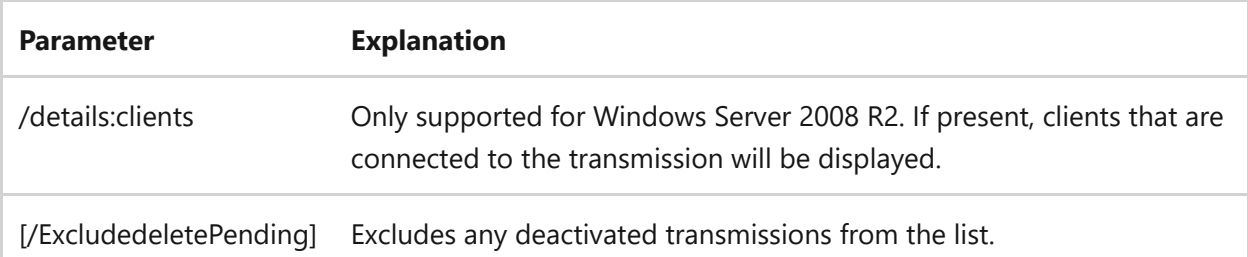

## **Examples**

To view information about all transmissions, type:

- Windows Server 2008: wdsutil /Get-AllMulticastTransmissions
- Windows Server 2008 R2: wdsutil /Get-AllMulticastTransmissions /Show:All To view information about all transmissions except deactivated transmissions, type:
- Windows Server 2008: wdsutil /Get-AllMulticastTransmissions /Server:MyWDSServer /Show:Clients /ExcludedeletePending
- Windows Server 2008 R2: wdsutil /Get-AllMulticastTransmissions /Server:MyWDSServer /Show:All /details:Clients /ExcludedeletePending

- [Command-Line Syntax Key](#page-22-0)
- [wdsutil get-multicasttransmission command](#page-1837-0)
- [wdsutil new-multicasttransmission command](#page-1853-0)
- [wdsutil remove-multicasttransmission command](#page-1883-0)
- [wdsutil start-multicasttransmission command](#page-1920-0)

## <span id="page-1819-0"></span>**wdsutil get-allnamespaces**

Article • 02/03/2023

Applies to: Windows Server 2022, Windows Server 2019, Windows Server 2016, Windows Server 2012 R2, Windows Server 2012

Displays information about all namespaces on a server.

## **Syntax**

Windows Server 2008:

```
wdsutil /Get-AllNamespaces [/Server:<Server name>] [/ContentProvider:<name>]
[/Show:Clients] [/ExcludedeletePending]
```
Windows Server 2008 R2:

```
wdsutil /Get-AllNamespaces [/Server:<Server name>] [/ContentProvider:<name>]
[/details:Clients] [/ExcludedeletePending]
```
#### **Parameters**

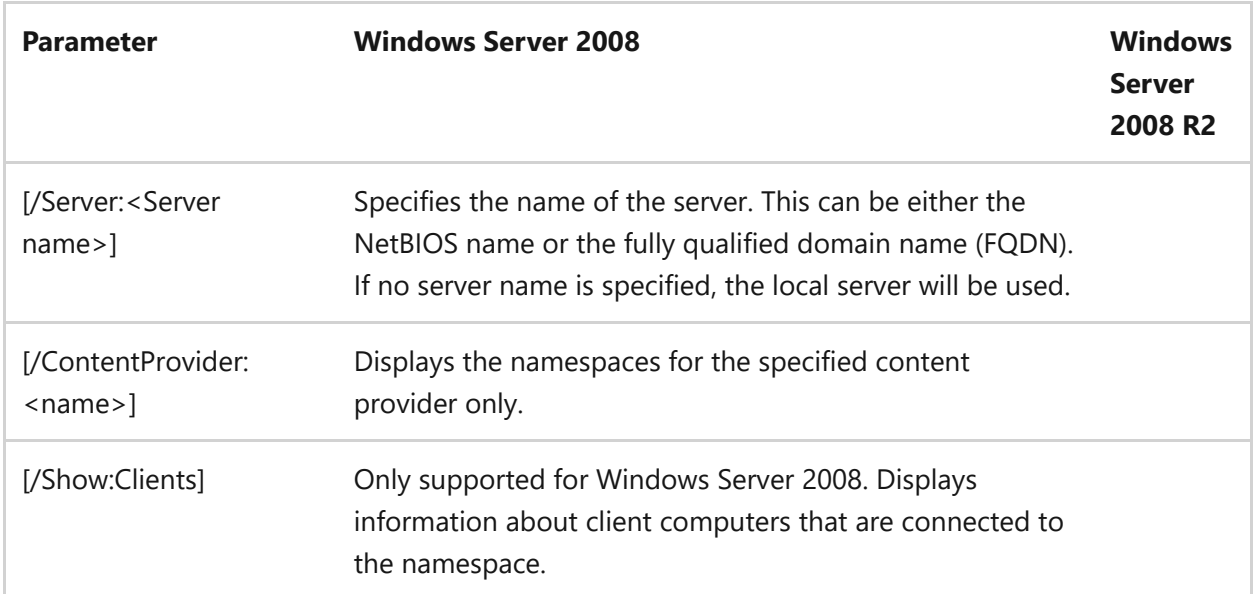

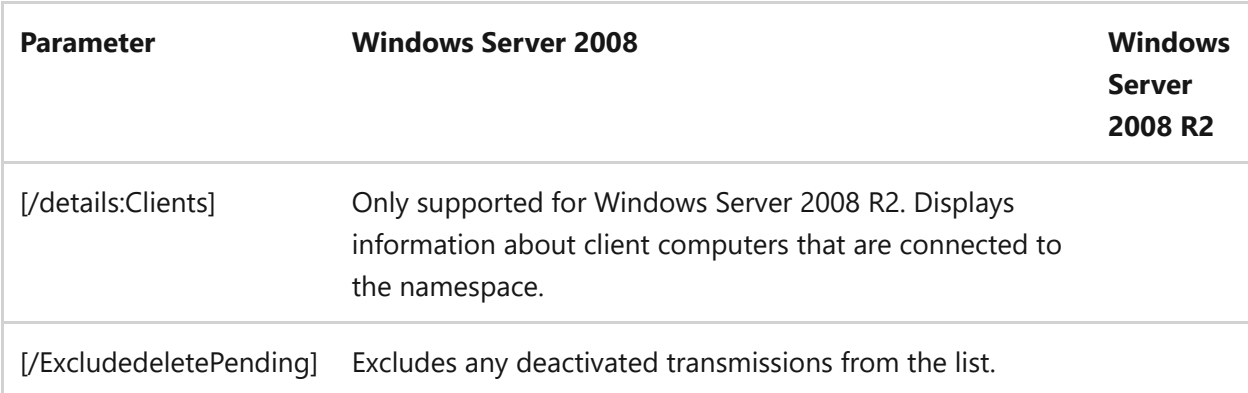

### **Examples**

To view all namespaces, type:

wdsutil /Get-AllNamespaces

To view all namespaces except those that are deactivated, type:

Windows Server 2008

wdsutil /Get-AllNamespaces /Server:MyWDSServer /ContentProvider:MyContentProv /Show:Clients /ExcludedeletePending

Windows Server 2008 R2

wdsutil /Get-AllNamespaces /Server:MyWDSServer /ContentProvider:MyContentProv /details:Clients /ExcludedeletePending

- [Command-Line Syntax Key](#page-22-0)
- [wdsutil new-namespace command](#page-1856-0)
- [wdsutil remove-namespace command](#page-1886-0)
- [wdsutil start-nmespace command](#page-1923-0)

## <span id="page-1821-0"></span>**get-AllServers**

Article • 02/03/2023

Retrieves information about all Windows Deployment Services servers.

#### 7 **Note**

This command may take an extended amount of time to complete if there are many Windows Deployment Services servers in your environment or if the network connection linking the servers is slow.

### **Syntax**

```
wdsutil [Options] /Get-AllServers /Show:{Config | Images | All} [/Detailed]
[/Forest:{Yes | No}]
```
#### **Parameters**

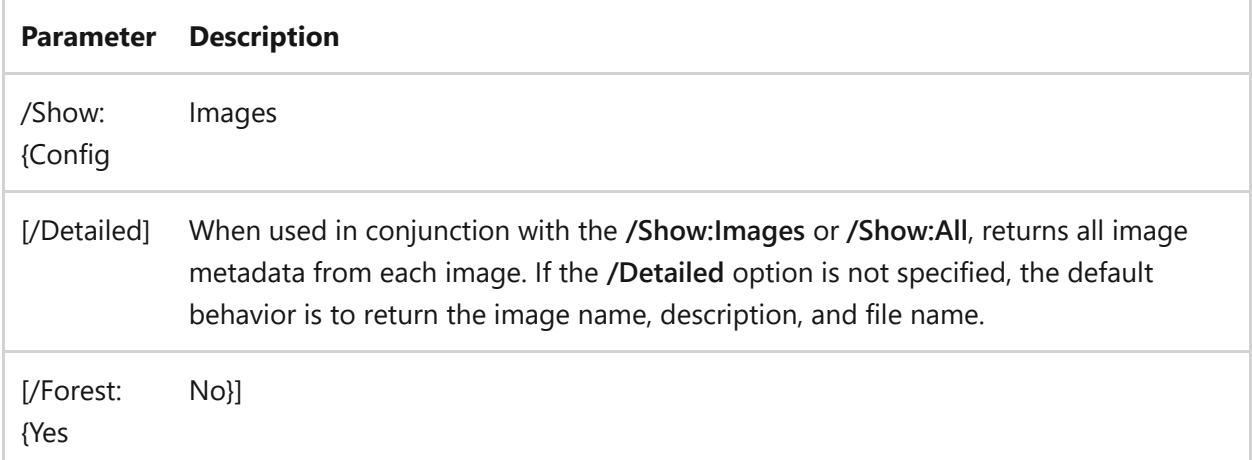

## **Examples**

To view information about all servers, type:

```
wdsutil /Get-AllServers /Show:Config
```
wdsutil /Verbose /Get-AllServers /Show:All /Detailed /Forest:Yes

### **Related links**

• [Command-Line Syntax Key](#page-22-0)

## <span id="page-1823-0"></span>**wdsutil get-autoadddevices**

Article • 02/03/2023

Applies to: Windows Server 2022, Windows Server 2019, Windows Server 2016, Windows Server 2012 R2, Windows Server 2012

Displays all computers that are in the Auto-add database on a Windows Deployment Services server.

## **Syntax**

wdsutil [Options] /Get-AutoaddDevices [/Server:<Server name>] /Devicetype: {PendingDevices | RejectedDevices | ApprovedDevices}

#### **Parameters**

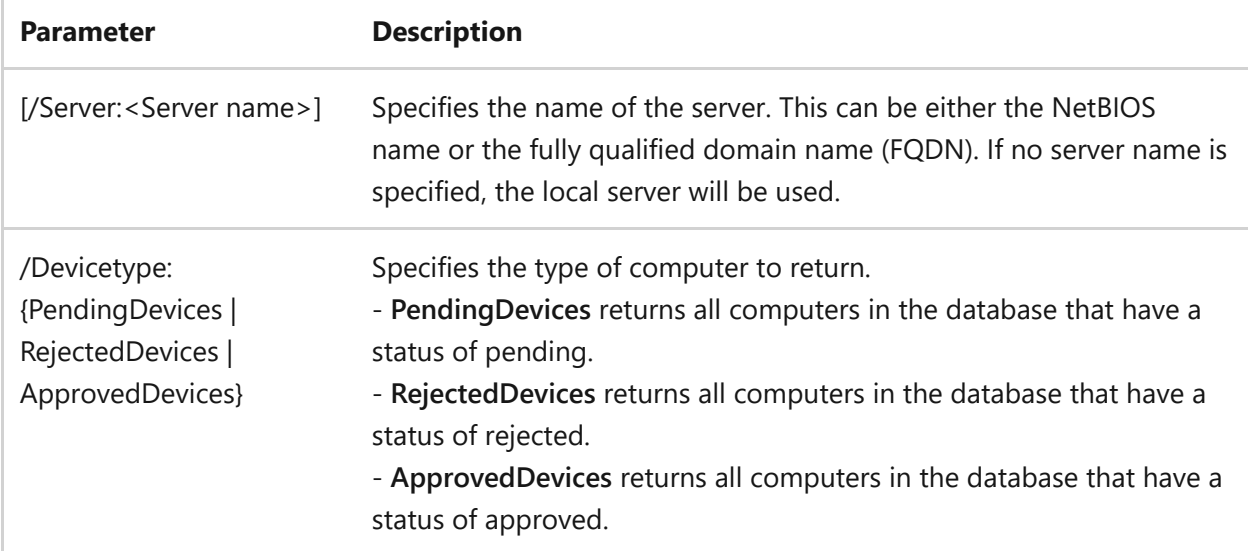

## **Examples**

To see all of the approved computers, type:

wdsutil /Get-AutoaddDevices /Devicetype:ApprovedDevices

To see all of the rejected computers, type:

wdsutil /verbose /Get-AutoaddDevices /Devicetype:RejectedDevices /Server:MyWDSServer

- [Command-Line Syntax Key](#page-22-0)
- [wdsutil delete-autoadddevices command](#page-1787-0)
- [wdsutil approve-autoadddevices command](#page-1776-0)
- [wdsutil reject-autoadddevices command](#page-1860-0)

## <span id="page-1825-0"></span>**wdsutil get-device**

Article • 02/03/2023

Applies to: Windows Server 2022, Windows Server 2019, Windows Server 2016, Windows Server 2012 R2, Windows Server 2012

Retrieves Windows Deployment Services information about a prestaged computer (that is, a physical computer that has been lined to a computer account in active directory Domain Services.

## **Syntax**

```
wdsutil /Get-Device {/Device:<Device name> | /ID:<MAC or UUID>} [/Domain:
<Domain>] [/forest:{Yes | No}]
```
#### **Parameters**

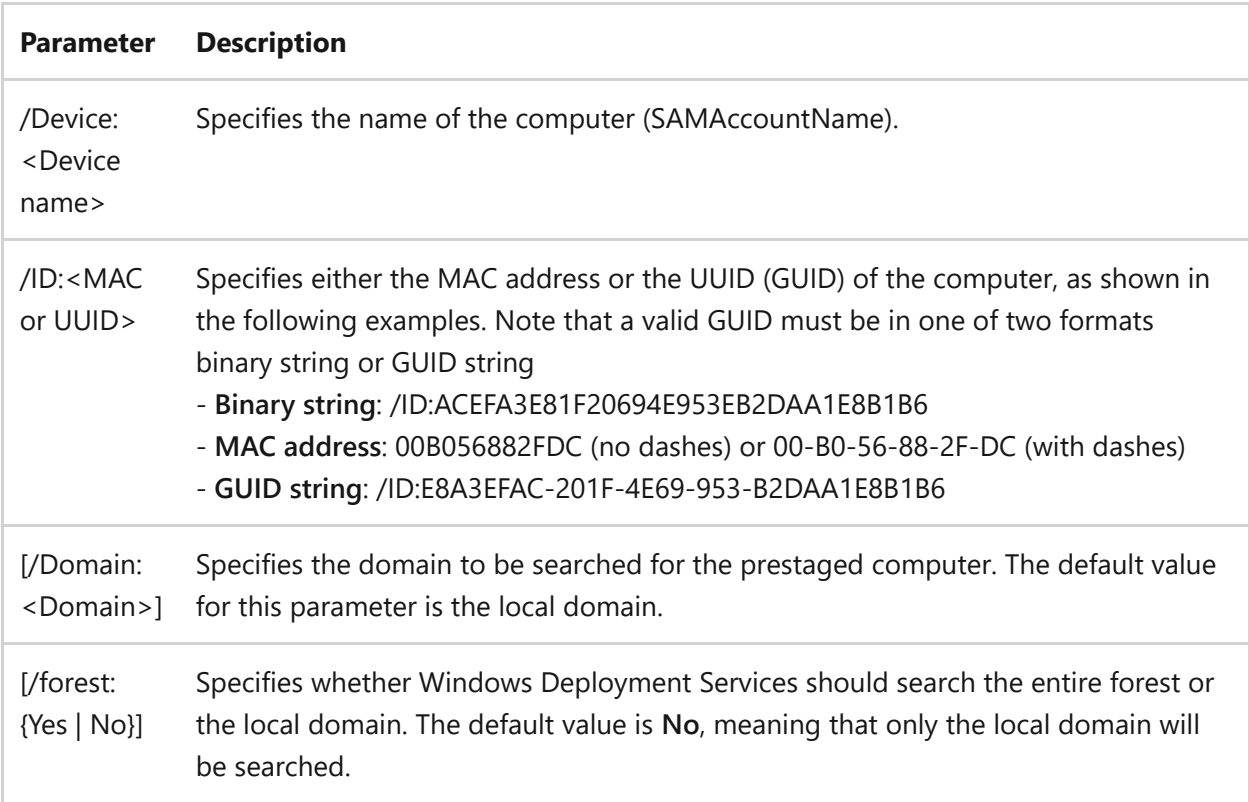

## **Examples**

To get information by using the computer name, type:

wdsutil /Get-Device /Device:computer1

To get information by using the MAC address, type:

wdsutil /verbose /Get-Device /ID:00-B0-56-88-2F-DC /Domain:MyDomain

To get information by using the GUID string, type:

```
wdsutil /verbose /Get-Device /ID:E8A3EFAC-201F-4E69-953-B2DAA1E8B1B6
/forest:Yes
```
- [Command-Line Syntax Key](#page-22-0)
- [wdsutil set-device command](#page-1892-0)
- [wdsutil add-device command](#page-1747-0)
- [wdsutil get-alldevices command](#page-1805-0)

## <span id="page-1827-0"></span>**wdsutil get-drivergroup**

Article • 02/03/2023

Applies to: Windows Server 2022, Windows Server 2019, Windows Server 2016, Windows Server 2012 R2, Windows Server 2012

Displays information about the driver groups on a server.

## **Syntax**

wdsutil /Get-DriverGroup /DriverGroup:<Group Name> [/Server:<Server name>]

#### **Parameters**

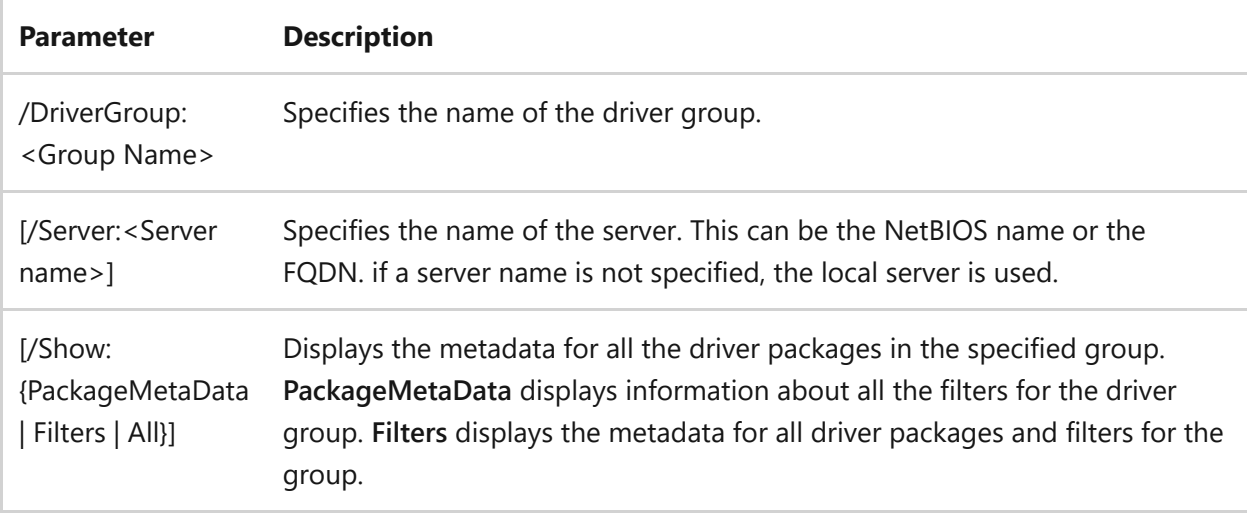

## **Examples**

To view information about a driver file, type:

wdsutil /Get-DriverGroup /DriverGroup:printerdrivers /Show:PackageMetaData

wdsutil /Get-DriverGroup /DriverGroup:printerdrivers /Server:MyWdsServer /Show:Filters

- [Command-Line Syntax Key](#page-22-0)
- [wdsutil get-alldrivergroups command](#page-1807-0)

## <span id="page-1829-0"></span>**get-DriverPackage**

Article • 02/03/2023

Displays information about a driver package on the server.

## **Syntax**

```
wdsutil /Get-DriverPackage [/Server:<Server name>] {/DriverPackage:<Package
Name> | /PackageId:<ID>} [/Show:{Drivers | Files | All}]
```
#### **Parameters**

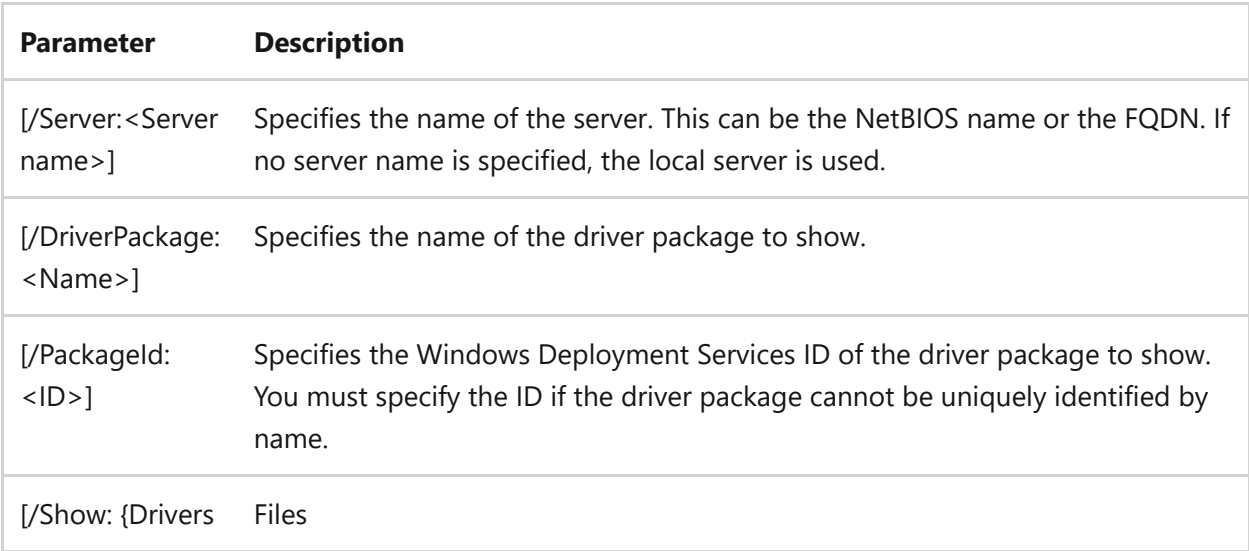

## **Examples**

To view information about a driver package, type one of the following:

```
wdsutil /Get-DriverPackage /PackageId:{4D36E972-E325-11CE-BFC1-08002BE10318}
```
wdsutil /Get-DriverPackage /DriverPackage:MyDriverPackage /Show:All

• [Command-Line Syntax Key](#page-22-0)

## <span id="page-1831-0"></span>**wdsutil get-image**

Article • 02/03/2023

Applies to: Windows Server 2022, Windows Server 2019, Windows Server 2016, Windows Server 2012 R2, Windows Server 2012

Retrieves information about an image.

## **Syntax**

For boot images:

```
wdsutil [Options] /Get-Image image:<Image name> [/Server:<Server name>
imagetype:Boot /Architecture:{x86 | ia64 | x64} [/Filename:<File name>]
```
For install images:

```
wdsutil [Options] /Get-image image:<Image name> [/Server:<Server name>
imagetype:Install imagegroup:<Image group name>] [/Filename:<File name>]
```
#### **Parameters**

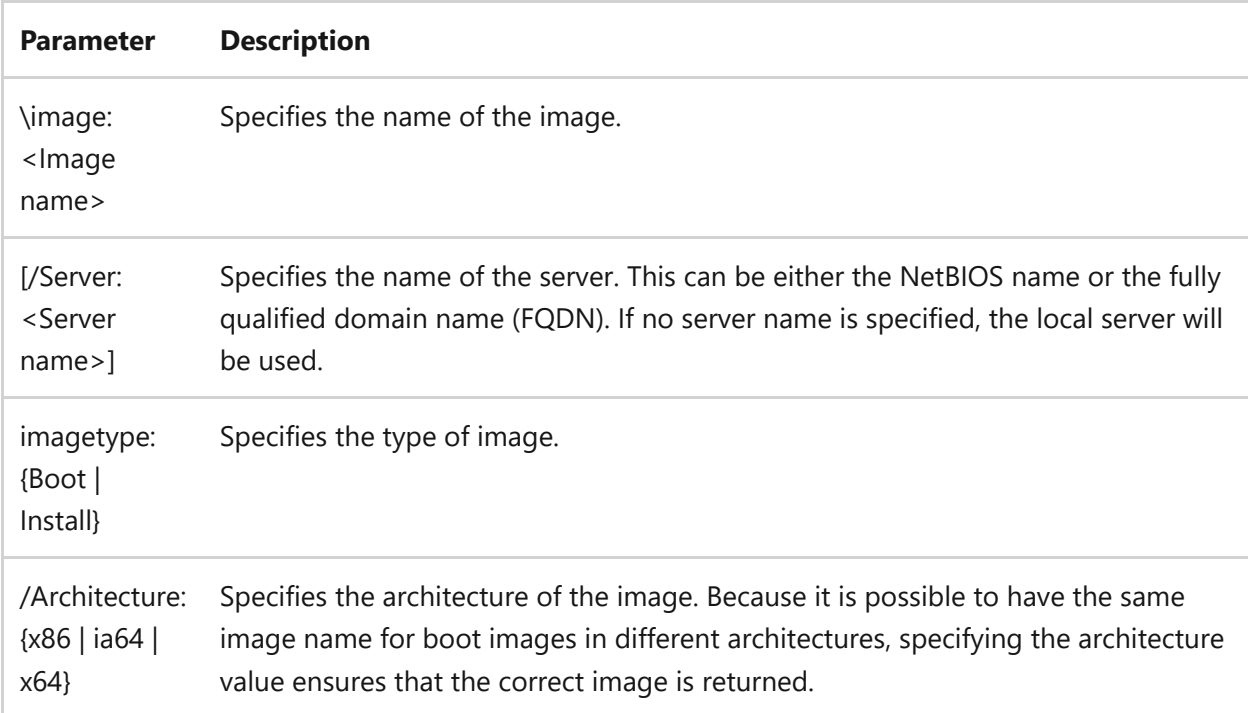

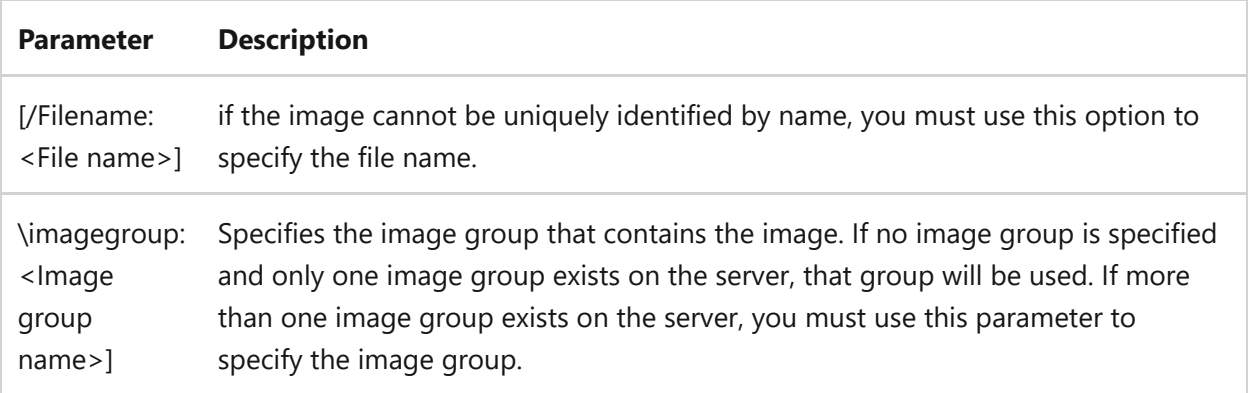

### **Examples**

To retrieve information about a boot image, type one of the following:

wdsutil /Get-Image image:WinPE boot imagetype:Boot /Architecture:x86 wdsutil /verbose /Get-Image image:WinPE boot image /Server:MyWDSServer imagetype:Boot /Architecture:x86 /Filename:boot.wim

To retrieve information about an install image, type one of the following:

```
wdsutil /Get-Image:Windows Vista with Office imagetype:Install
wdsutil /verbose /Get-Image:Windows Vista with Office /Server:MyWDSServer
imagetype:Install imagegroup:ImageGroup1 /Filename:install.wim
```
- [Command-Line Syntax Key](#page-22-0)
- [wdsutil add-image command](#page-1764-0)
- [wdsutil copy-image command](#page-1784-0)
- [wdsutil export-image command](#page-1800-0)
- [wdsutil remove-image command](#page-1878-0)
- [wdsutil replace-image command](#page-1888-0)
- [wdsutil set-image command](#page-1902-0)

# <span id="page-1833-0"></span>**get-ImageFile**

Article • 02/03/2023

Retrieves information about the images contained in a Windows Image (.wim) file.

## **Syntax**

wdsutil [Options] /Get-ImageFile /ImageFile:<wim file path> [/Detailed]

#### **Parameters**

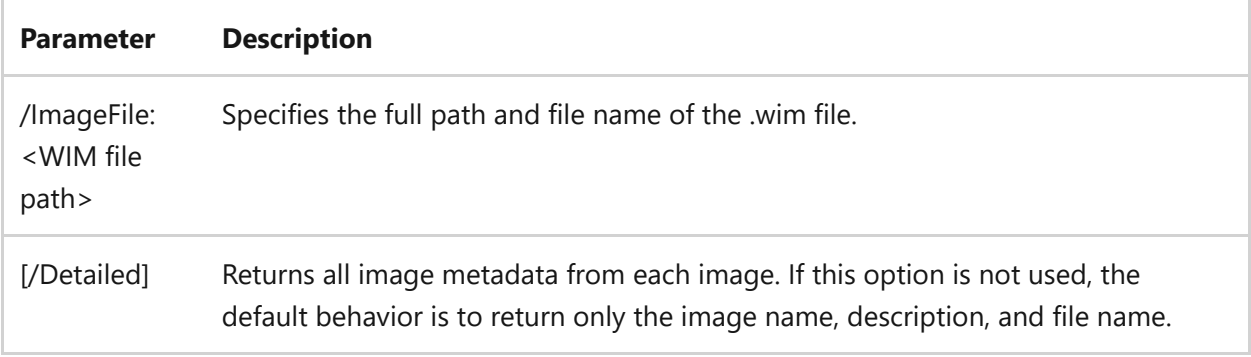

## **Examples**

To view information about an image, type:

wdsutil /Get-ImageFile /ImageFile:C:\temp\install.wim

To view detailed information, type:

```
wdsutil /Verbose /Get-ImageFile /ImageFile:\\Server\Share\My Folder
\install.wim /Detailed
```
## **Related links**

• [Command-Line Syntax Key](#page-22-0)

# <span id="page-1835-0"></span>**wdsutil get-imagegroup**

Article • 02/03/2023

Applies to: Windows Server 2022, Windows Server 2019, Windows Server 2016, Windows Server 2012 R2, Windows Server 2012

Retrieves information about an image group and the images within it.

## **Syntax**

```
wdsutil [Options] /Get-ImageGroup ImageGroup:<Image group name> [/Server:
<Server name>] [/detailed]
```
#### **Parameters**

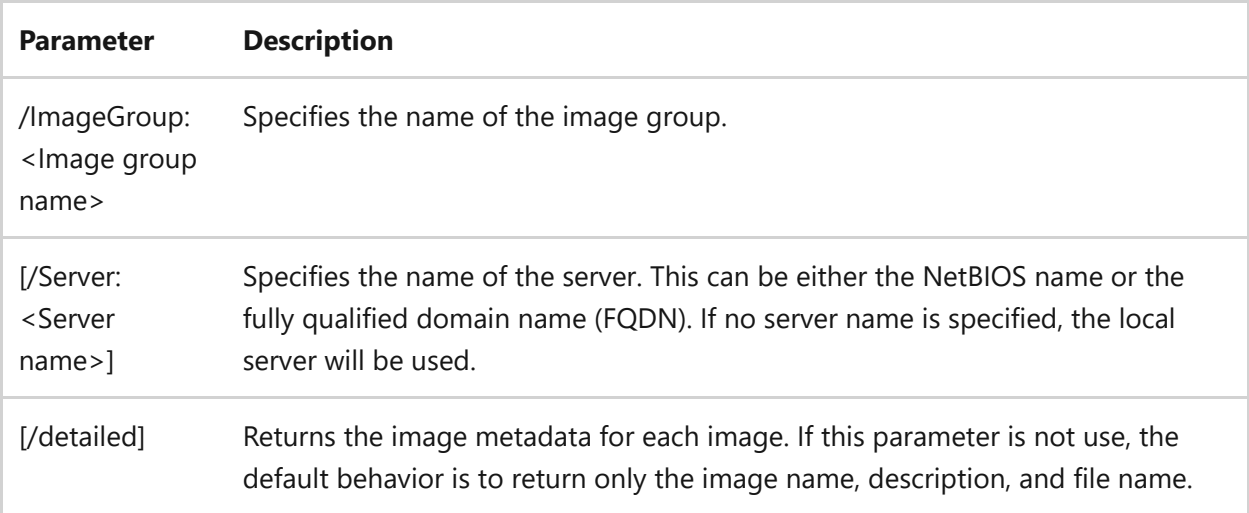

## **Examples**

To view information about an image group, type:

wdsutil /Get-ImageGroup ImageGroup:ImageGroup1

To view information including metadata, type:
wdsutil /verbose /Get-ImageGroup ImageGroup:ImageGroup1 /Server:MyWDSServer /detailed

- [Command-Line Syntax Key](#page-22-0)
- [wdsutil add-imagegroup command](#page-1774-0)
- [wdsutil get-allimagegroups command](#page-1813-0)
- [wdsutil remove-imagegroup command](#page-1881-0)
- [wdsutil set-imagegroup command](#page-1905-0)

# <span id="page-1837-0"></span>**wdsutil get-multicasttransmission**

Article • 02/03/2023

Applies to: Windows Server 2022, Windows Server 2019, Windows Server 2016, Windows Server 2012 R2, Windows Server 2012

Displays information about the multicast transmission for a specified image.

#### **Syntax**

**Windows Server 2008**

```
wdsutil [Options] /Get-MulticastTransmissiomedia:<Image name> [/Server:
<Server name>mediatype:InstallmediaGroup:<Image group name>]
[/Filename:<File name>] [/Show:Clients]
```
#### **Windows Server 2008 R2**

for boot image transmissions:

```
wdsutil [Options] /Get-MulticastTransmissiomedia:<Image name>
     [/Server:<Server name>]
     [/details:Clients]
   mediatype:Boot
     /Architecture:{x86 | ia64 | x64}
         [/Filename:<File name>]
```
for install image transmissions:

```
wdsutil [Options] /Get-MulticastTransmissiomedia:<Image name>
          [/Server:<Server name>]
          [/details:Clients]
        mediatype:Install
     mediaGroup:<Image Group>]
      [/Filename:<File name>]
```
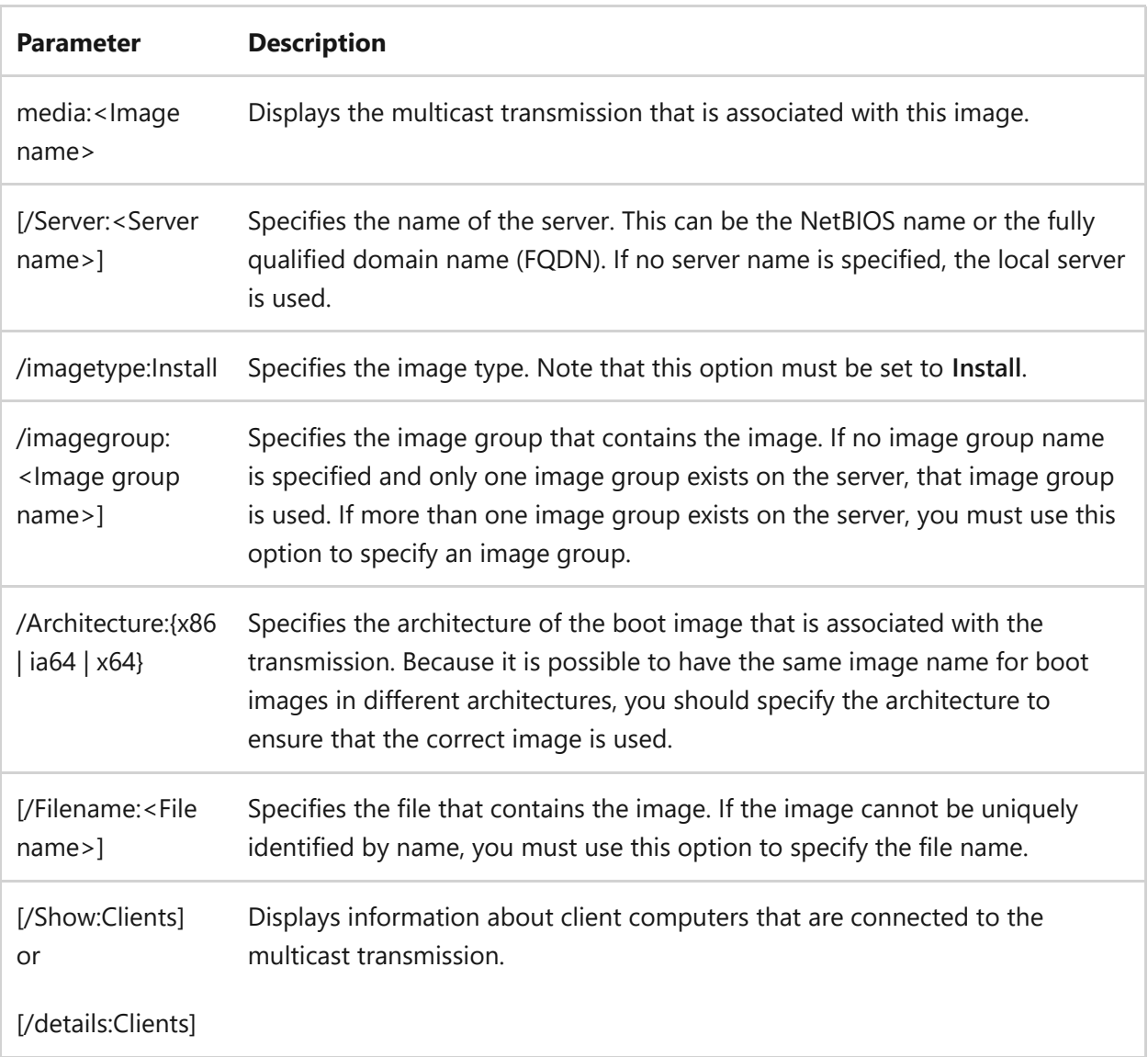

#### **Windows Server 2008**

To view information about the transmission for an image named Vista with Office, type one of the following:

```
wdsutil /Get-MulticastTransmission:Vista with Office imagetype:Install
wdsutil /Get-MulticastTransmission /Server:MyWDSServer image:Vista with
Office imagetype:Install imageGroup:ImageGroup1 /Filename:install.wim
/Show:Clients
```
#### **Windows Server 2008 R2**

To view information about the transmission for an image named Vista with Office, type one of the following:

```
wdsutil /Get-MulticastTransmission:Vista with Office
  /Imagetype:Install
```
wdsutil /Get-MulticastTransmission /Server:MyWDSServer image:Vista with Office imagetype:Install ImageGroup:ImageGroup1 /Filename:install.wim /details:Clients

wdsutil /Get-MulticastTransmission /Server:MyWDSServer:X64 Boot Imagetype:Boot /Architecture:x64 /Filename:boot.wim /details:Clients

- [Command-Line Syntax Key](#page-22-0)
- [wdsutil get-allmulticasttransmissions command](#page-1817-0)
- [wdsutil new-multicasttransmission command](#page-1853-0)
- [wdsutil remove-multicasttransmission command](#page-1883-0)
- [wdsutil start-multicasttransmission command](#page-1920-0)

## **wdsutil get-namespace**

Article • 02/03/2023

Applies to: Windows Server 2022, Windows Server 2019, Windows Server 2016, Windows Server 2012 R2, Windows Server 2012

Displays information about a custom namespace.

### **Syntax**

Windows Server 2008 R2

```
wdsutil /Get-Namespace /Namespace:<Namespace name> [/Server:<Server name>]
[/Show:Clients]
```
Windows Server 2008 R2

```
wdsutil /Get-Namespace /Namespace:<Namespace name> [/Server:<Server name>]
[/details:Clients]
```
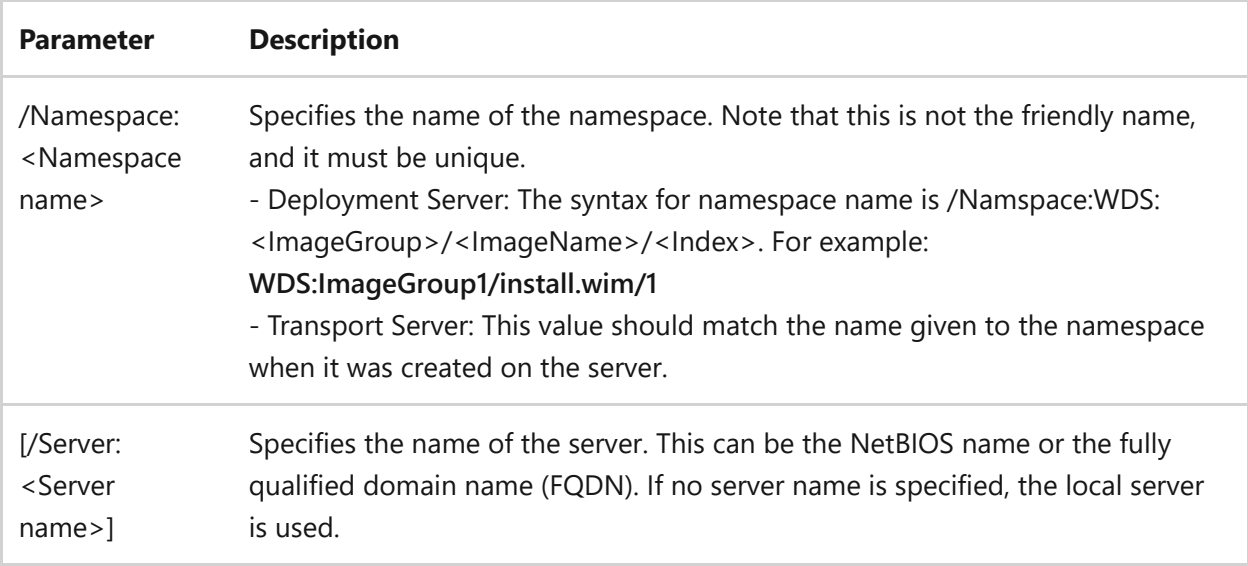

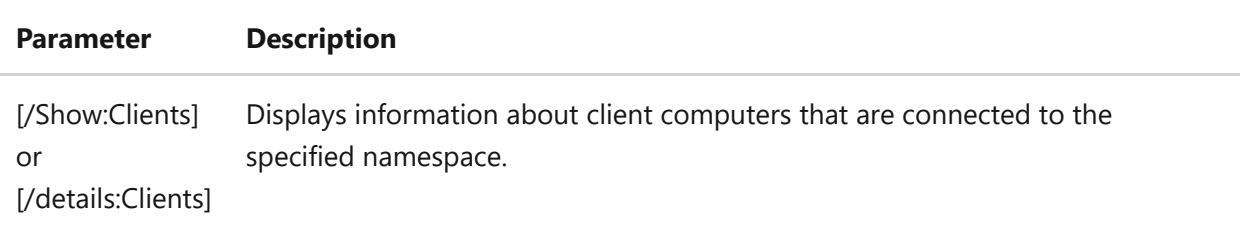

To view information about a namespace, type:

```
wdsutil /Get-Namespace /Namespace:Custom Auto 1
```
To view information about a namespace and the clients that are connected, type one of the following:

- Windows Server 2008: wdsutil /Get-Namespace /Server:MyWDSServer /Namespace:Custom Auto 1 /Show:Clients
- Windows Server 2008 R2: wdsutil /Get-Namespace /Server:MyWDSServer /Namespace:Custom Auto 1 /details:Clients

- [Command-Line Syntax Key](#page-22-0)
- [wdsutil get-allnamespaces command](#page-1819-0)
- [wdsutil new-namespace command](#page-1856-0)
- [wdsutil remove-namespace command](#page-1886-0)
- [wdsutil start-namespace command](#page-1923-0)

## <span id="page-1842-0"></span>**wdsutil get-server**

Article • 02/03/2023

Applies to: Windows Server 2022, Windows Server 2019, Windows Server 2016, Windows Server 2012 R2, Windows Server 2012

Retrieves information from the specified Windows Deployment Services server.

### **Syntax**

wdsutil [Options] /Get-Server [/Server:<Server name>] /Show:{Config | Images | All} [/detailed]

#### **Parameters**

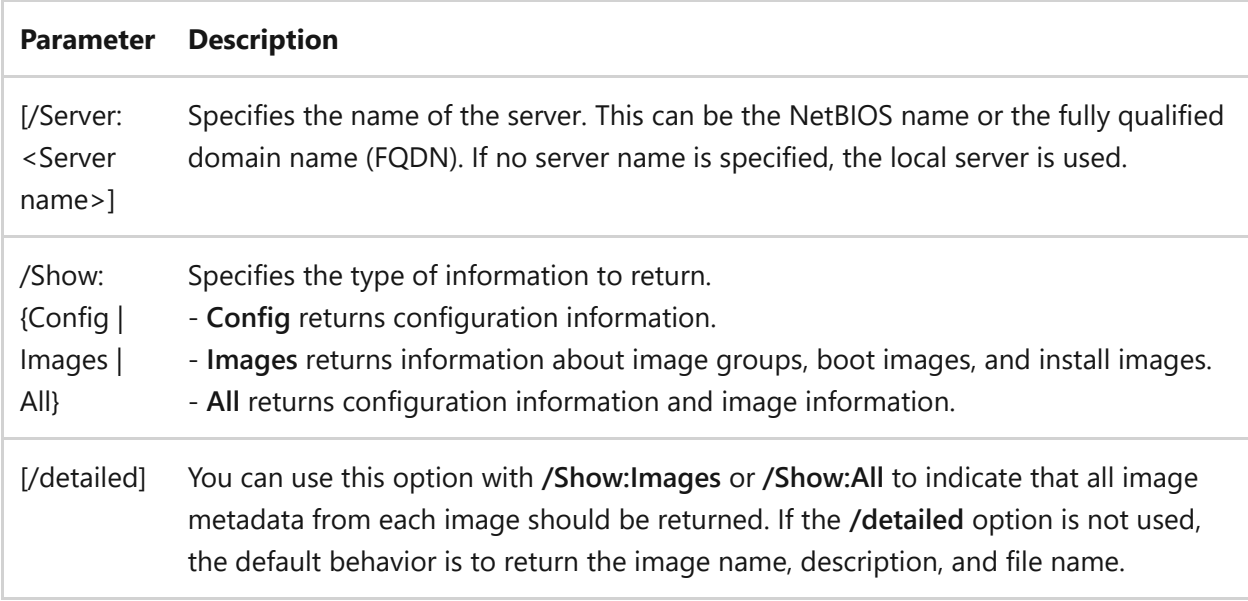

### **Examples**

To view information about the server, type:

```
wdsutil /Get-Server /Show:Config
```
To view detailed information about the server, type:

wdsutil /verbose /Get-Server /Server:MyWDSServer /Show:All /detailed

- [Command-Line Syntax Key](#page-22-0)
- [wdsutil disable-server command](#page-1790-0)
- [wdsutil enable-server command](#page-1796-0)
- [wdsutil initialize-server command](#page-1846-0)
- [wdsutil set-server command](#page-1907-0)
- [wdsutil start-server command](#page-1925-0)
- [wdsutil stop-server command](#page-1929-0)
- [wdsutil uninitialize-server command](#page-1933-0)

## **wdsutil get-transportserver**

Article • 02/03/2023

Applies to: Windows Server 2022, Windows Server 2019, Windows Server 2016, Windows Server 2012 R2, Windows Server 2012

Displays information about a specified Transport Server.

### **Syntax**

wdsutil [Options] /Get-TransportServer [/Server:<Server name>] /Show: {Config}

#### **Parameters**

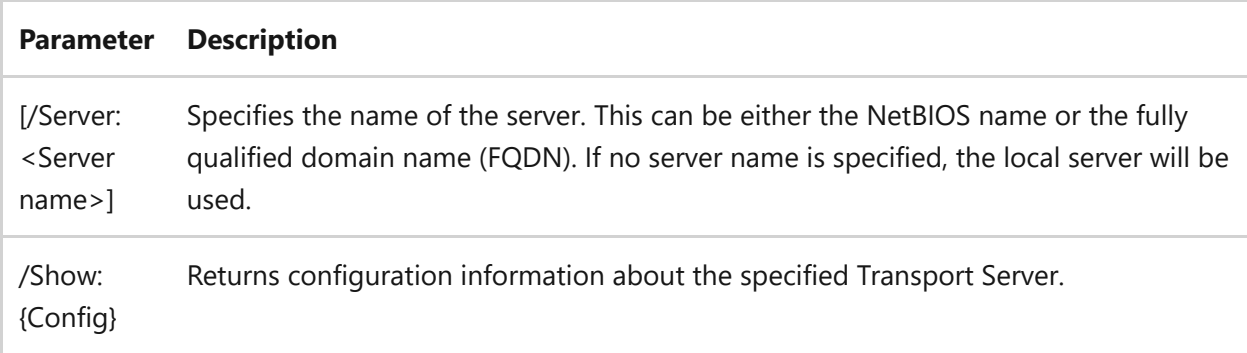

### **Examples**

To view information about the server, type:

```
wdsutil /Get-TransportServer /Show:Config
```
To view configuration information, type:

wdsutil /Get-TransportServer /Server:MyWDSServer /Show:Config

- [Command-Line Syntax Key](#page-22-0)
- [wdsutil disable-transportserver command](#page-1791-0)
- [wdsutil enable-transportserver command](#page-1798-0)
- [wdsutil set-transportserver command](#page-1917-0)
- [wdsutil start-transportserver command](#page-1927-0)
- [wdsutil stop-transportserver command](#page-1931-0)

# <span id="page-1846-0"></span>**wdsutil initialize-server**

Article • 02/03/2023

Applies to: Windows Server 2022, Windows Server 2019, Windows Server 2016, Windows Server 2012 R2, Windows Server 2012

Configures a Windows Deployment Services server for initial use after the server role has [been installed. After you run this command, you should use the wdsutil add-Image](#page-1764-0) command command to add images to the server.

### **Syntax**

wdsutil /Initialize-Server [/Server:<Server name>] /remInst:<Full path> [/Authorize]

#### **Parameters**

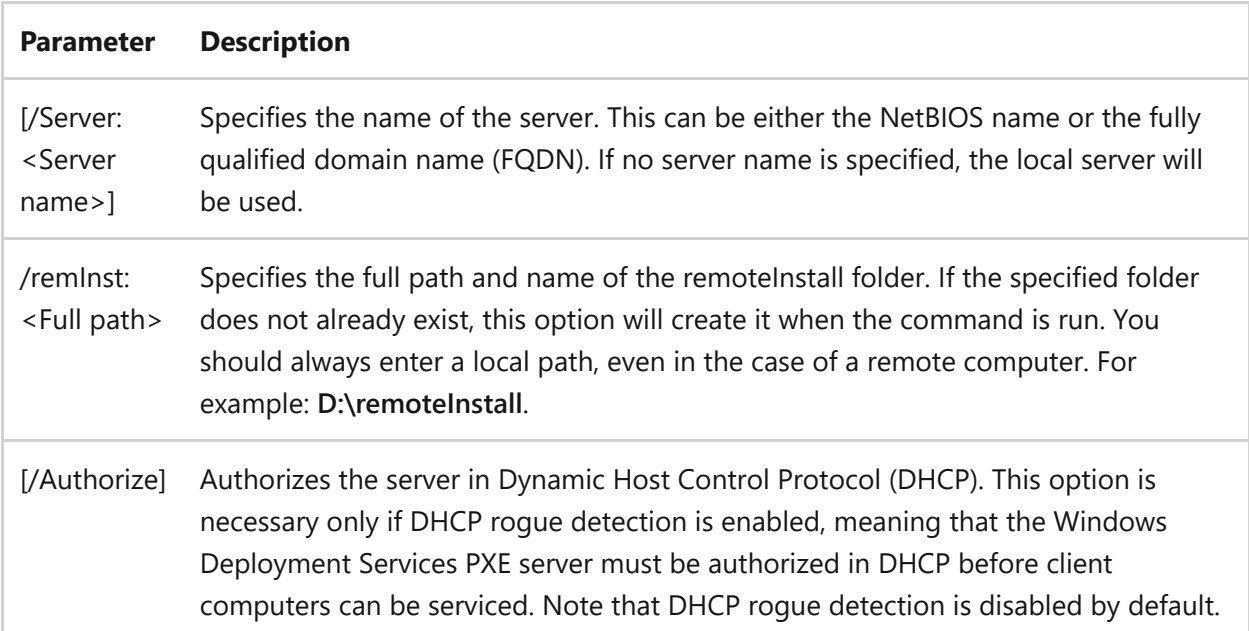

### **Examples**

To initialize the server and set the remoteInstall shared folder to the F: drive, type.

```
wdsutil /Initialize-Server /remInst:F:\remoteInstall
```
To initialize the server and set the remoteInstall shared folder to the C: drive, type.

```
wdsutil /verbose /Progress /Initialize-Server /Server:MyWDSServer
/remInst:C:\remoteInstall
```
- [Command-Line Syntax Key](#page-22-0)
- [wdsutil disable-server command](#page-1790-0)
- [wdsutil enable-server command](#page-1796-0)
- [wdsutil get-server command](#page-1842-0)
- [wdsutil set-server command](#page-1907-0)
- [wdsutil start-server command](#page-1925-0)
- [wdsutil stop-server command](#page-1929-0)
- [wdsutil uninitialize-server command](#page-1933-0)

## **wdsutil new**

Article • 07/29/2021

Applies to: Windows Server 2022, Windows Server 2019, Windows Server 2016, Windows Server 2012 R2, Windows Server 2012

Creates capture and discover images, multicast transmissions, and namespaces.

### **Subcommands**

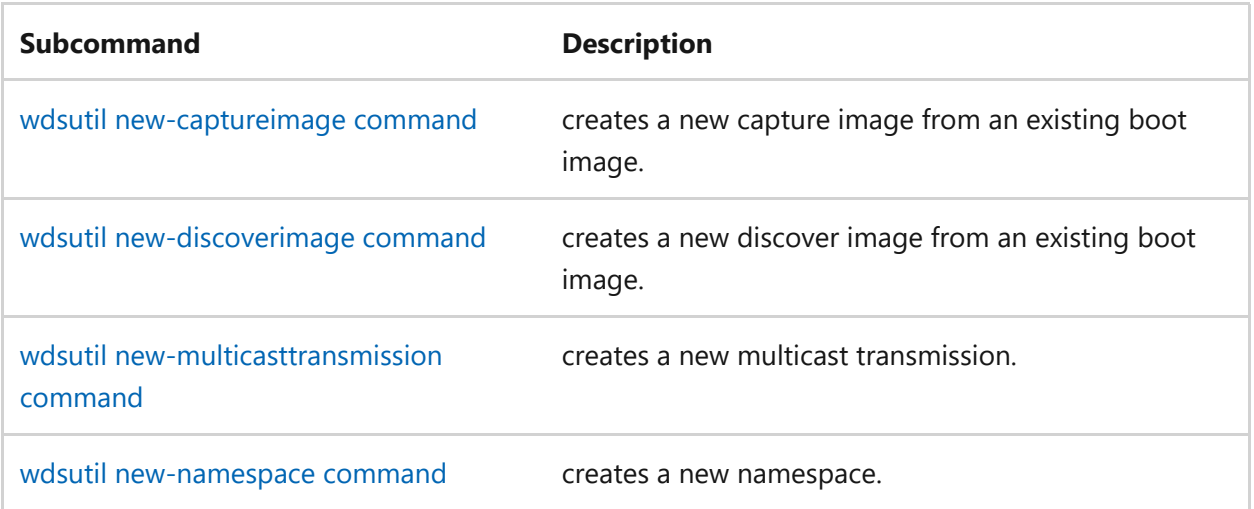

## <span id="page-1849-0"></span>**new-CaptureImage**

Article • 02/03/2023

Creates a new capture image from an existing boot image. Capture images are boot images that start the Windows Deployment Services capture utility instead of starting Setup. When you boot a reference computer (that has been prepared with Sysprep) into a capture image, a wizard creates an install image of the reference computer and saves it as a Windows Image (.wim) file. You can also add the image to media (such as a CD, DVD, or USB drive), and then boot a computer from that media. After you create the install image, you can add the image to the server for PXE boot deployment. For more information, see Creating Images ([https://go.microsoft.com/fwlink/?LinkId=115311](https://learn.microsoft.com/en-us/previous-versions/windows/it-pro/windows-server-2008-R2-and-2008/cc730907(v=ws.10))).

### **Syntax**

```
wdsutil [Options] /New-CaptureImage [/Server:<Server name>]
      /Image:<Image name>
      /Architecture:{x86 | ia64 | x64}
      [/Filename:<File name>]
      /DestinationImage
         /FilePath:<File path and name>
         [/Name:<Name>]
         [/Description:<Description>]
         [/Overwrite:{Yes | No | Append}]
         [/UnattendFilePath:<File path>]
```
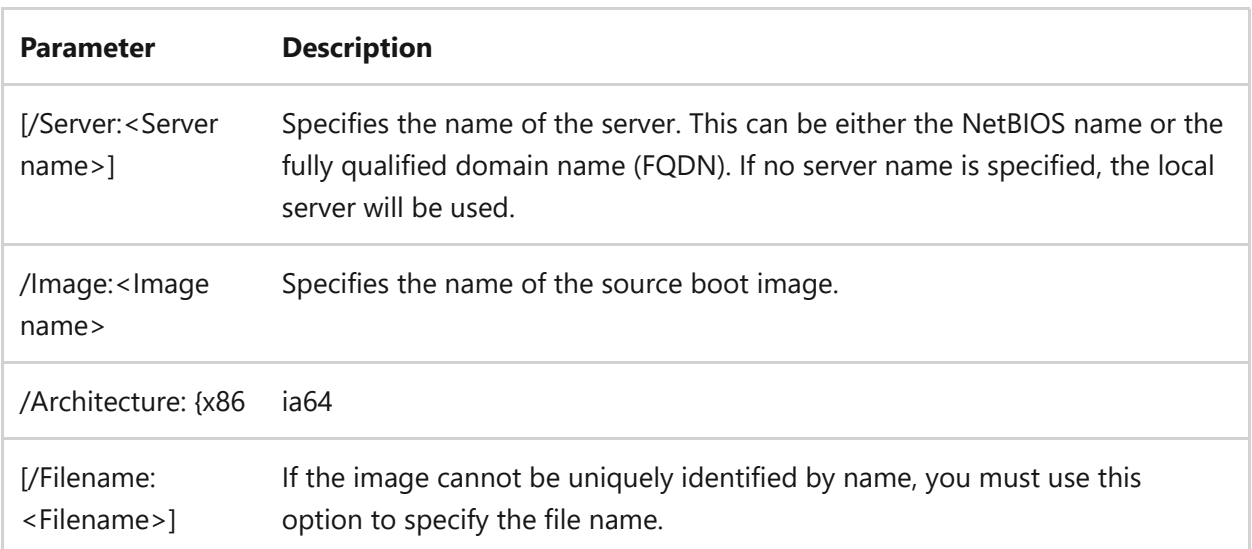

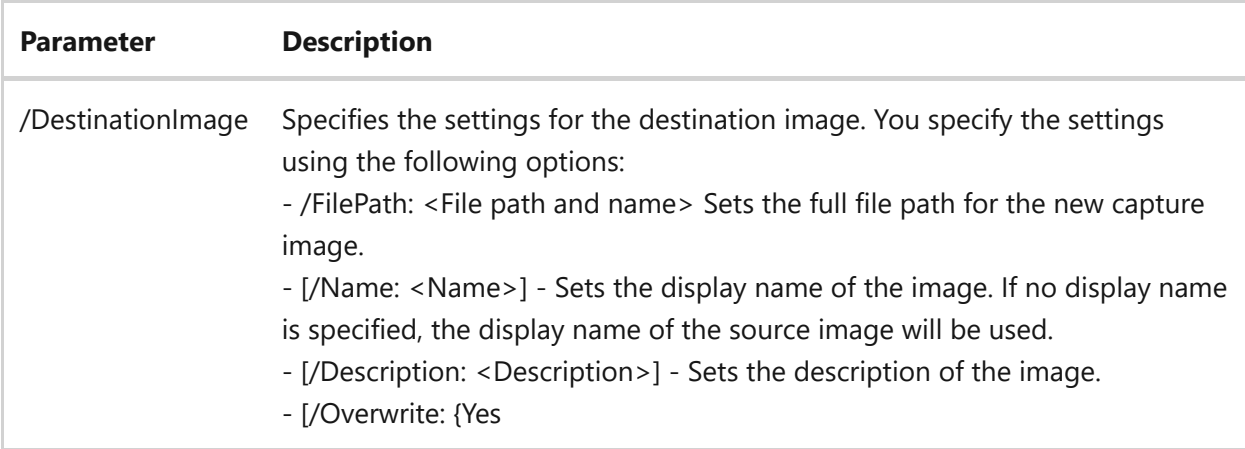

To create a capture image and name it WinPECapture.wim, type:

```
wdsutil /New-CaptureImage /Image:WinPE boot image /Architecture:x86
/DestinationImage /FilePath:C:\Temp\WinPECapture.wim
```
To create a capture image and apply the specified settings, type:

```
wdsutil /Verbose /Progress /New-CaptureImage /Server:MyWDSServer
/Image:WinPE boot image /Architecture:x64 /Filename:boot.wim
/DestinationImage /FilePath:\\Server\Share\WinPECapture.wim /Name:New WinPE
image /Description:WinPE image with capture utility /Overwrite:No
/UnattendFilePath:\\Server\Share\WDSCapture.inf
```
### **Related links**

• [Command-Line Syntax Key](#page-22-0)

## <span id="page-1851-0"></span>**new-DiscoverImage**

Article • 02/03/2023

Creates a new discover image from an existing boot image. Discover images are boot images that force the Setup.exe program to start in Windows Deployment Services mode and then discover a Windows Deployment Services server. Typically these images are used to deploy images to computers that are not capable of booting to PXE. For [more information, see Creating Images \(https://go.microsoft.com/fwlink/?](https://learn.microsoft.com/en-us/previous-versions/windows/it-pro/windows-server-2008-R2-and-2008/cc730907(v=ws.10)) LinkId=115311).

## **Syntax**

```
wdsutil [Options] /New-DiscoverImage [/Server:<Server name>]
      /Image:<Image name>
      /Architecture:{x86 | ia64 | x64}
      [/Filename:<File name>]
      /DestinationImage
          /FilePath:<File path and name>
          [/Name:<Name>]
          [/Description:<Description>]
          [/WDSServer:<Server name>]
          [/Overwrite:{Yes | No | Append}]
```
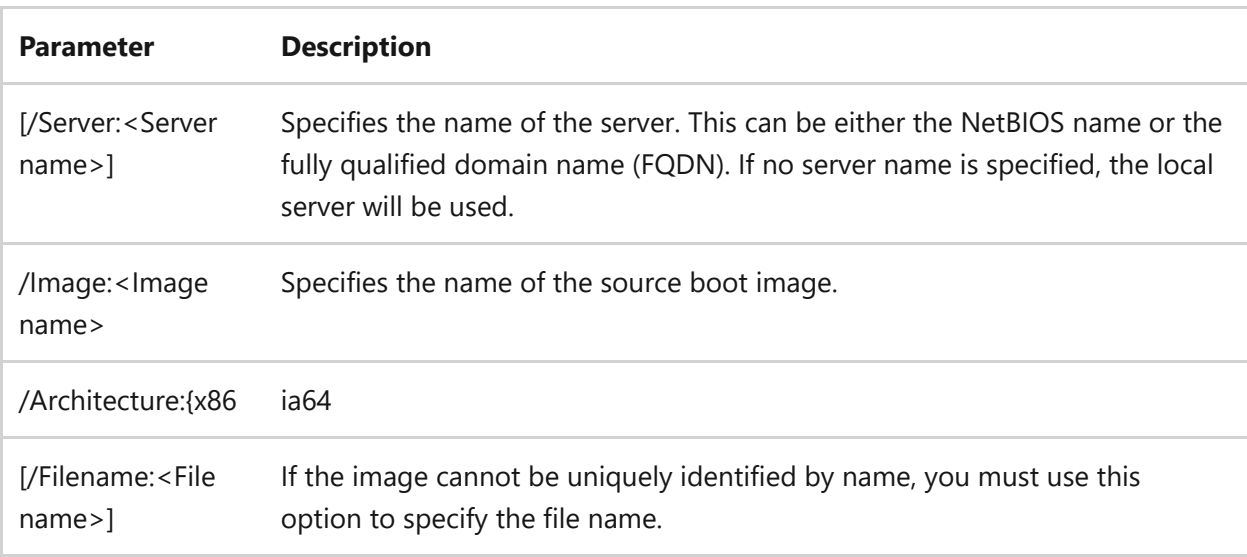

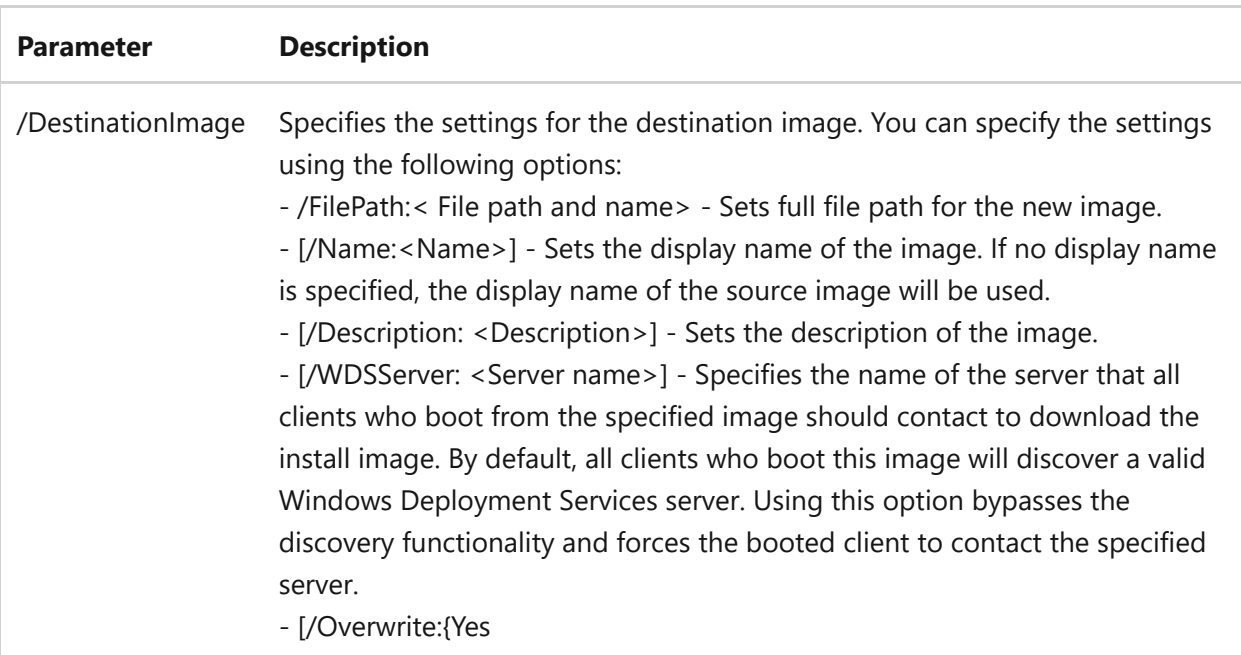

To create a discover image out of boot image, and name it WinPEDiscover.wim, type:

```
wdsutil /New-DiscoverImage /Image:WinPE boot image /Architecture:x86
/DestinationImage /FilePath:C:\Temp\WinPEDiscover.wim
```
To create a discover image out of boot image, and name it WinPEDiscover.wim with the specified settings, type:

wdsutil /Verbose /Progress /New-DiscoverImage /Server:MyWDSServer /Image:WinPE boot image /Architecture:x64 /Filename:boot.wim /DestinationImage /FilePath:\\Server\Share\WinPEDiscover.wim /Name:New WinPE image /Description:WinPE image for WDS Client discovery /Overwrite:No

### **Related links**

• [Command-Line Syntax Key](#page-22-0)

# <span id="page-1853-0"></span>**wdsutil new-multicasttransmission**

Article • 02/03/2023

Applies to: Windows Server 2022, Windows Server 2019, Windows Server 2016, Windows Server 2012 R2, Windows Server 2012

Creates a new multicast transmission for an image. This command is equivalent to creating a transmission by using the Windows Deployment Services mmc snap-in (rightclick the **Multicast Transmissions** node, and then click **create Multicast Transmission**). You should use this command when you have both the Deployment Server role service and the Transport Server role service installed (which is the default installation). If you [have only the Transport Server role service installed, use wdsutilnew-Namespace](#page-1856-0) command.

### **Syntax**

For install images transmissions:

```
wdsutil [Options] /New-MulticastTransmissiomedia:<Image name>
         [/Server:<Server name>]
         /FriendlyName:<Friendly name>
         [/Description:<Description>]
         /Transmissiontype: {AutoCast | ScheduledCast}
             [/time:<YYYY/MM/DD:hh:mm>]
             [/Clients:<Num of Clients>]
       imagetype:Install
        ImageGroup:<Image Group>]
         [/Filename:<File name>]
```
For boot image transmissions (only supported for Windows Server 2008 R2):

```
wdsutil [Options] /New-MulticastTransmissiomedia:<Image name>
         [/Server:<Server name>]
         /FriendlyName:<Friendly name>
         [/Description:<Description>]
         /Transmissiontype: {AutoCast | ScheduledCast}
             [/time:<YYYY/MM/DD:hh:mm>]
             [/Clients:<Num of Clients>]
       imagetype:Boot
         /Architecture:{x86 | ia64 | x64}
         [/Filename:<File name>]
```
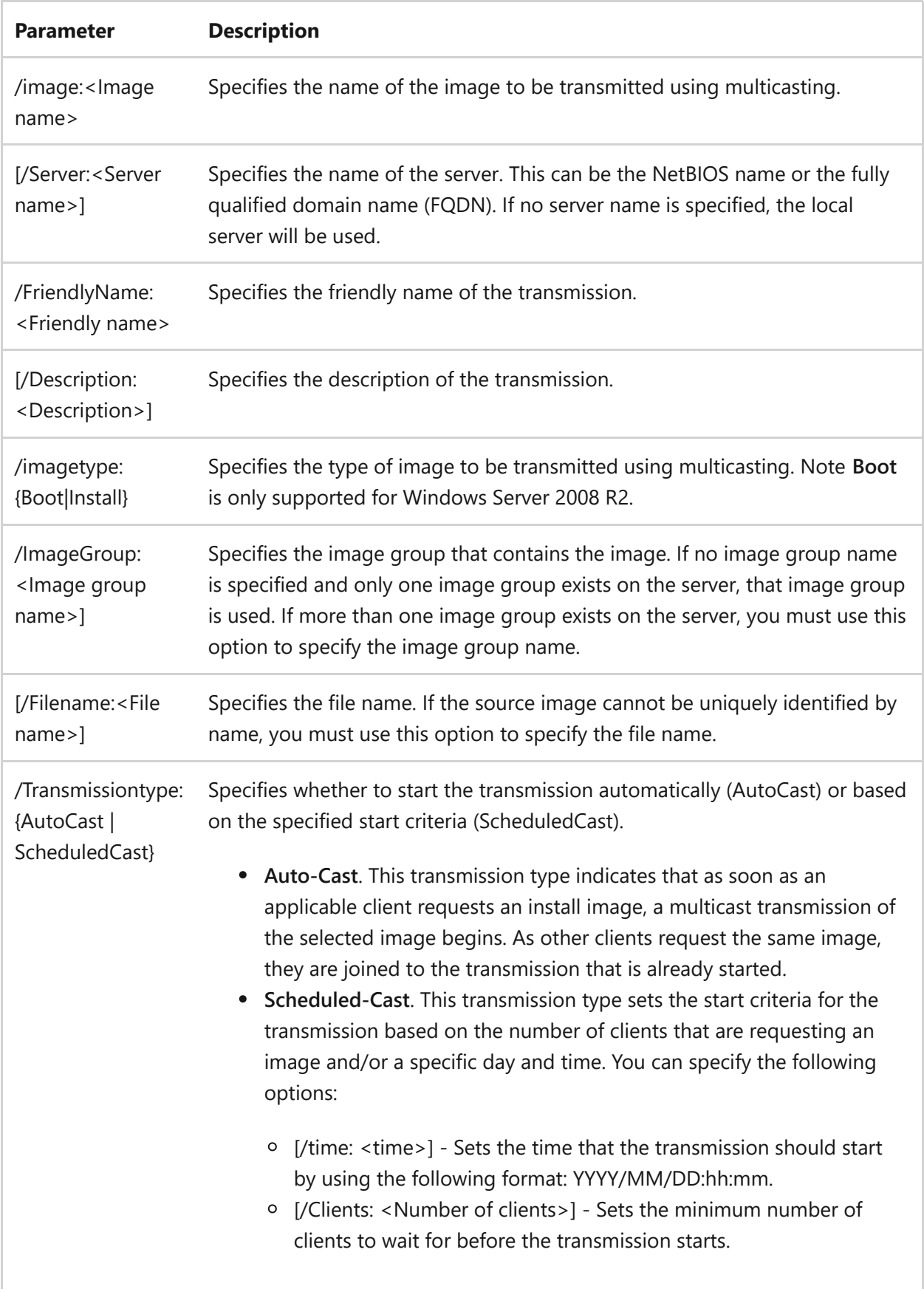

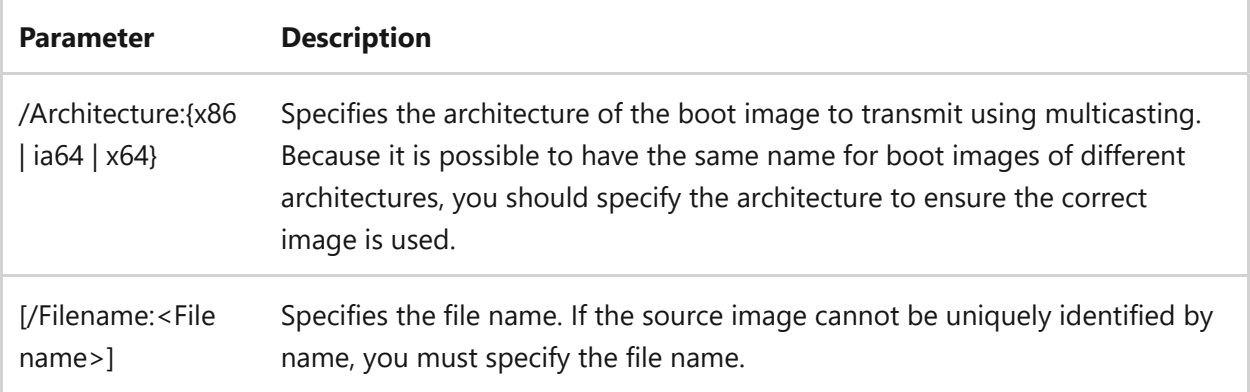

To create an Auto-Cast transmission of a boot image in Windows Server 2008 R2, type:

wdsutil /New-MulticastTransmission /FriendlyName:WDS Boot Transmission /Image:X64 Boot imagetype:Boot /Architecture:x64 /Transmissiontype:AutoCast

To create an Auto-Cast transmission of an install image, type:

wdsutil /New-MulticastTransmission /FriendlyName:WDS AutoCast Transmission /Image:Vista with Officeimage imagetype:Install /Transmissiontype:AutoCast

To create a Scheduled-Cast transmission of an install image, type:

wdsutil /New-MulticastTransmission /FriendlyName:WDS SchedCast Transmission /Server:MyWDSServer Image:Vista with Office imagetype:Install /Transmissiontype:ScheduledCast /time:2006/11/20:17:00 /Clients:100

- [Command-Line Syntax Key](#page-22-0)
- [wdsutil get-allmulticasttransmissions command](#page-1817-0)
- [wdsutil get-multicasttransmission command](#page-1837-0)
- [wdsutil remove-multicasttransmission command](#page-1883-0)
- [wdsutil start-multicasttransmission command](#page-1920-0)

## <span id="page-1856-0"></span>**wdsutil new-namespace**

Article • 02/03/2023

Applies to: Windows Server 2022, Windows Server 2019, Windows Server 2016, Windows Server 2012 R2, Windows Server 2012

Creates and configures a new namespace. You should use this option when you have only the Transport Server role service installed. If you have both the Deployment Server role service and the Transport Server role service installed (which is the default), use [wdsutilnew-MulticastTransmission command](#page-1853-0). Note that you must register the content provider before you use this option.

## **Syntax**

```
wdsutil [Options] /New-Namespace [/Server:<Server name>]
      /FriendlyName:<Friendly name>
      [/Description:<Description>]
      /Namespace:<Namespace name>
      /ContentProvider:<Name>
      [/ConfigString:<Configuration string>]
      /Namespacetype: {AutoCast | ScheduledCast}
          [/time:<YYYY/MM/DD:hh:mm>]
          [/Clients:<Number of clients>]
```
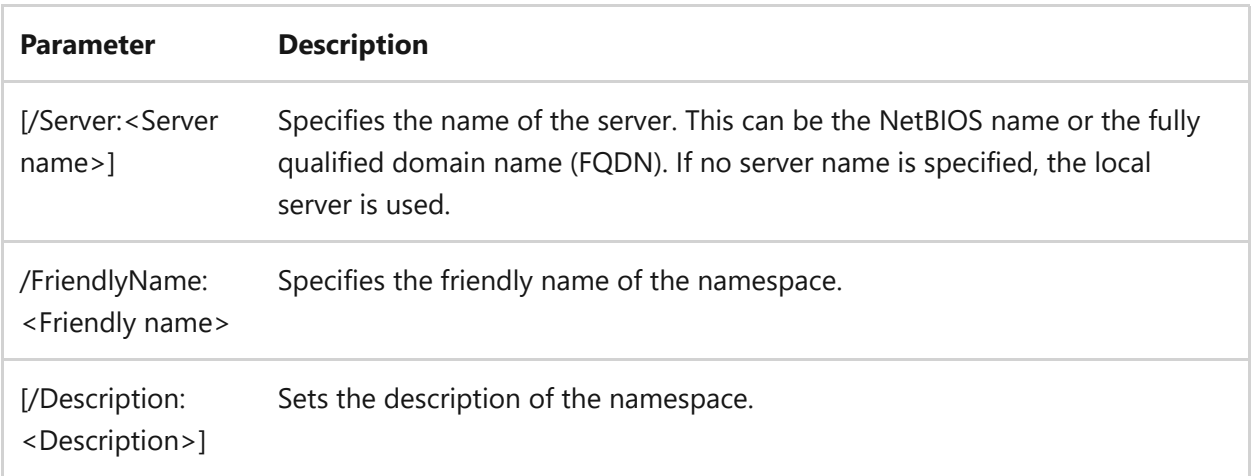

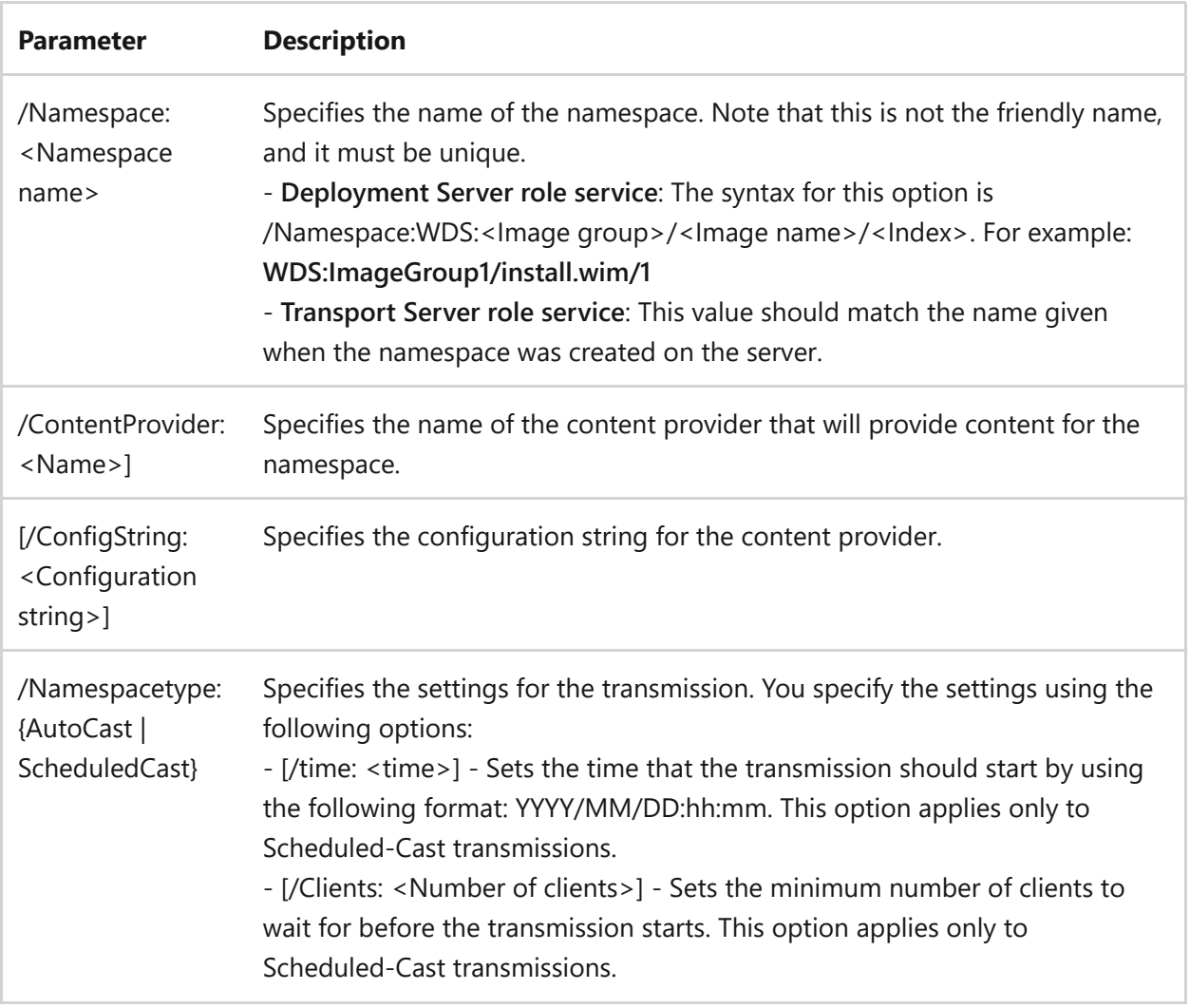

To create an Auto-Cast namespace, type:

wdsutil /New-Namespace /FriendlyName:Custom AutoCast Namespace /Namespace:Custom Auto 1 /ContentProvider:MyContentProvider /Namespacetype:AutoCast

To create a Scheduled-Cast namespace, type:

wdsutil /New-Namespace /Server:MyWDSServer /FriendlyName:Custom Scheduled Namespace /Namespace:Custom Auto 1 /ContentProvider:MyContentProvider /Namespacetype:ScheduledCast /time:2006/11/20:17:00 /Clients:20

- [Command-Line Syntax Key](#page-22-0)
- [wdsutil get-allnamespaces command](#page-1819-0)
- [wdsutil remove-namespace command](#page-1886-0)
- [wdsutil start-namespace command](#page-1923-0)

# **wdsutil /progress**

Article • 02/03/2023

Displays progress while a command is running. You can use **/progress** with any other wdsutil commands that you run. If you want to turn on verbose logging for this command, you must specify **/verbose** and **/progress** directly after **wdsutil**.

#### **Syntax**

```
wdsutil /progress <commands>
```
## **Examples**

To initialize the server and display progress, type:

```
wdsutil /verbose /progress /Initialize-Server /Server:MyWDSServer
/RemInst:C:\RemoteInstall
```
## **Related links**

• [Command-Line Syntax Key](#page-22-0)

## **wdsutil reject-autoadddevices**

Article • 02/03/2023

Applies to: Windows Server 2022, Windows Server 2019, Windows Server 2016, Windows Server 2012 R2, Windows Server 2012

Rejects computers that are pending administrative approval. When the Auto-add policy is enabled, administrative approval is required before unknown computers (those that are not prestaged) can install an image. You can enable this policy using the **PXE Response** tab of the server s properties page.

### **Syntax**

wdsutil [Options] /Reject-AutoaddDevices [/Server:<Server name>] /RequestId: <Request ID or ALL>

#### **Parameters**

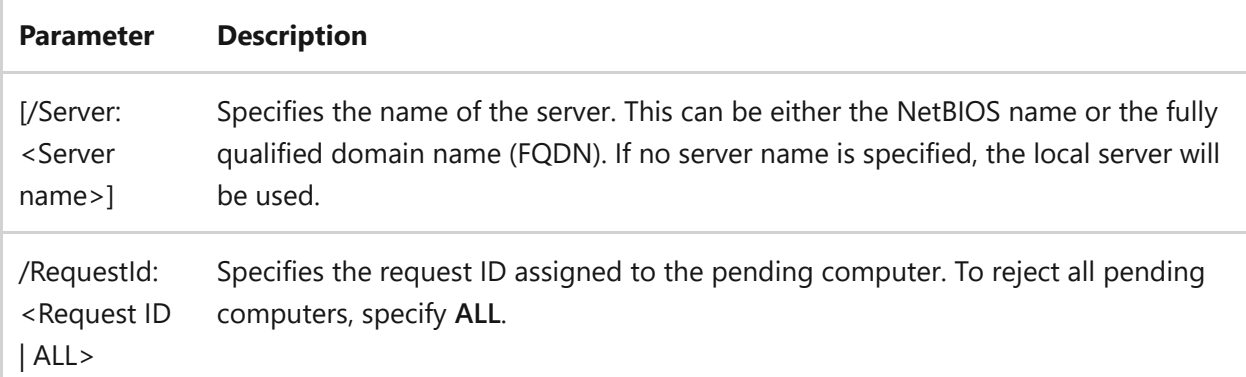

#### **Examples**

To reject a single computer, type:

wdsutil /Reject-AutoaddDevices /RequestId:12

To reject all computers, type:

- [Command-Line Syntax Key](#page-22-0)
- [wdsutil approve-autoadddevices command](#page-1776-0)
- [wdsutil delete-autoadddevices command](#page-1787-0)
- [wdsutil get-autoadddevices command](#page-1823-0)

## **wdsutil remove**

Article • 07/29/2021

Applies to: Windows Server 2022, Windows Server 2019, Windows Server 2016, Windows Server 2012 R2, Windows Server 2012

#### **Subcommands**

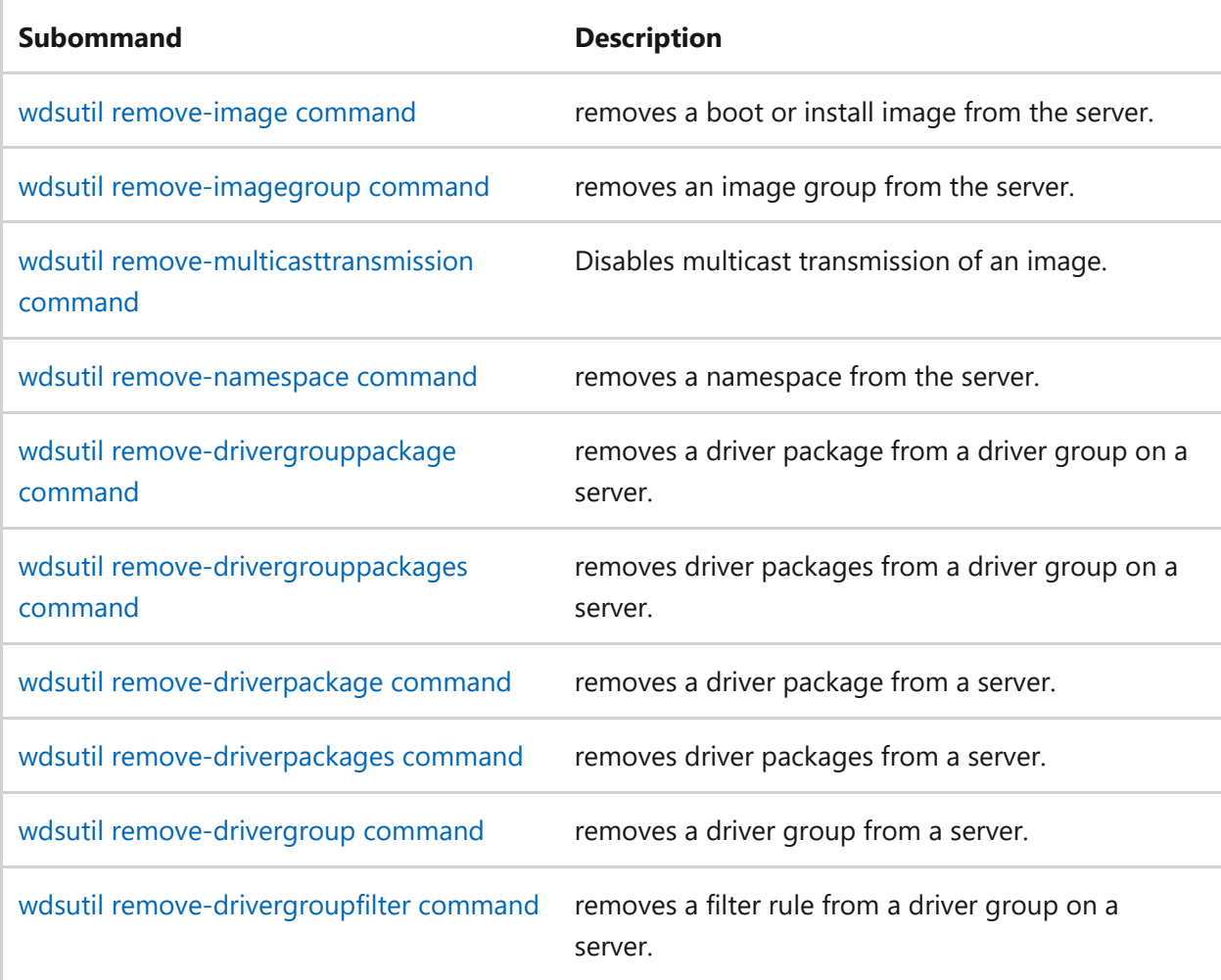

## <span id="page-1863-0"></span>**remove-DriverGroup**

Article • 02/03/2023

Removes a driver group from a server.

## **Syntax**

wdsutil /Remove-DriverGroup /DriverGroup:<Group Name> [/Server:<Server name>]

#### **Parameters**

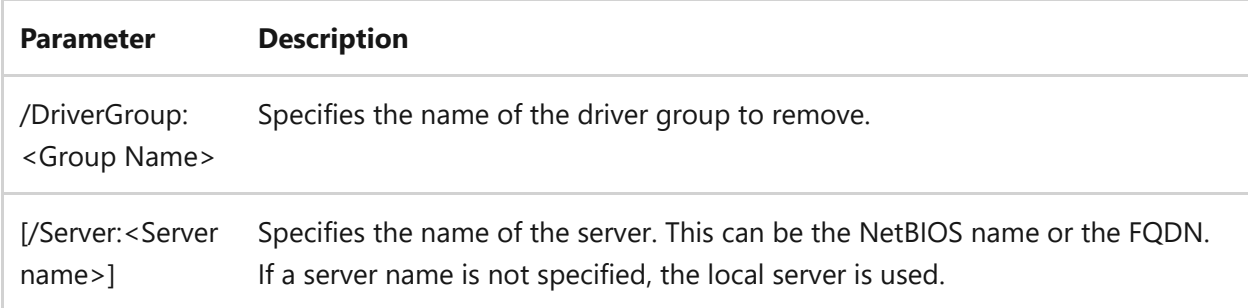

### **Examples**

To remove a driver group, type one of the following:

wdsutil /Remove-DriverGroup /DriverGroup:PrinterDrivers

wdsutil /Remove-DriverGroup /DriverGroup:PrinterDrivers /Server:MyWdsServer

## **Related links**

• [Command-Line Syntax Key](#page-22-0)

## <span id="page-1864-0"></span>**remove-DriverGroupFilter**

Article • 02/03/2023

Removes a filter rule from a driver group on a server.

## **Syntax**

wdsutil /Remove-DriverGroupFilter /DriverGroup:<Group Name> [/Server:<Server name>] /FilterType:<Filter Type>

#### **Parameters**

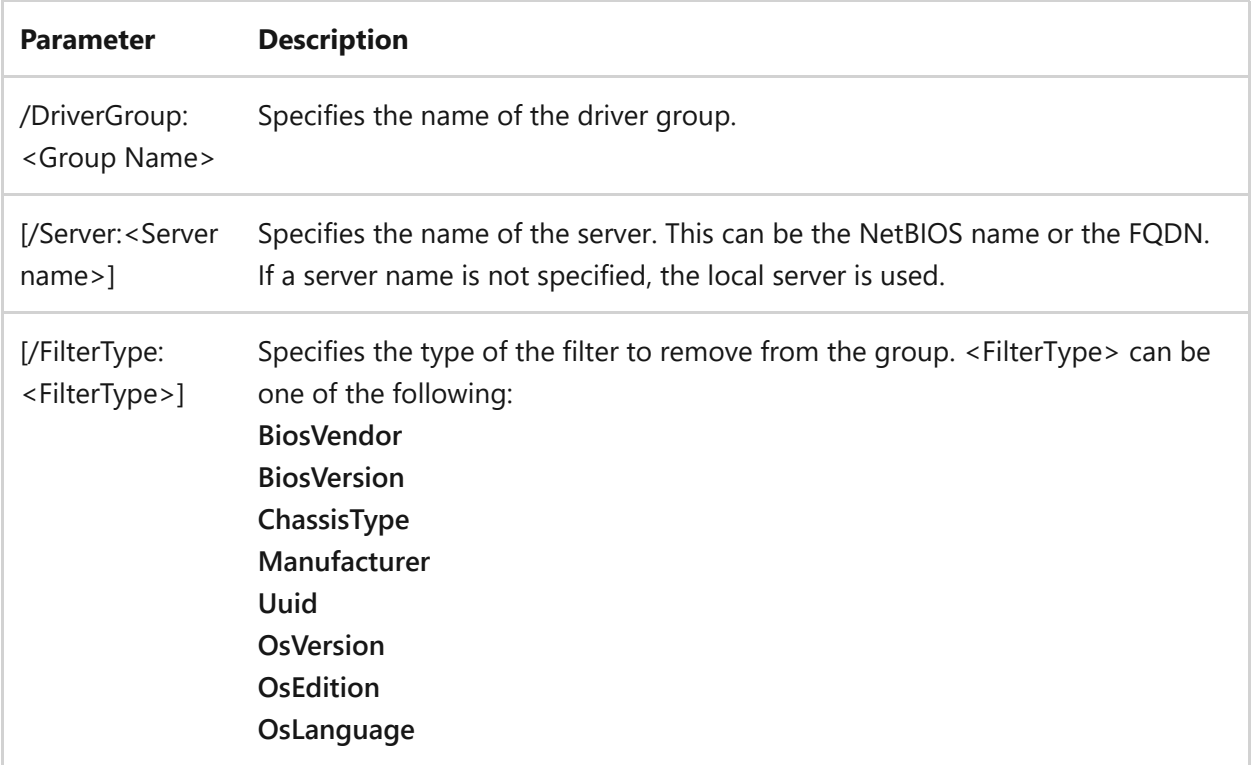

#### **Examples**

To remove a filter, type one of the following:

```
wdsutil /Remove-DriverGroupFilter /DriverGroup:PrinterDrivers
/FilterType:Manufacturer
```
### **Related links**

• [Command-Line Syntax Key](#page-22-0)

## <span id="page-1866-0"></span>**remove-DriverGroupPackage**

Article • 02/03/2023

Removes a driver package from a driver group on a server.

## **Syntax**

```
wdsutil /Remove-DriverGroupPackage /DriverGroup:<Group Name> [/Server:
<Server Name>] {/DriverPackage:<Name> | /PackageId:<ID>}
```
#### **Parameters**

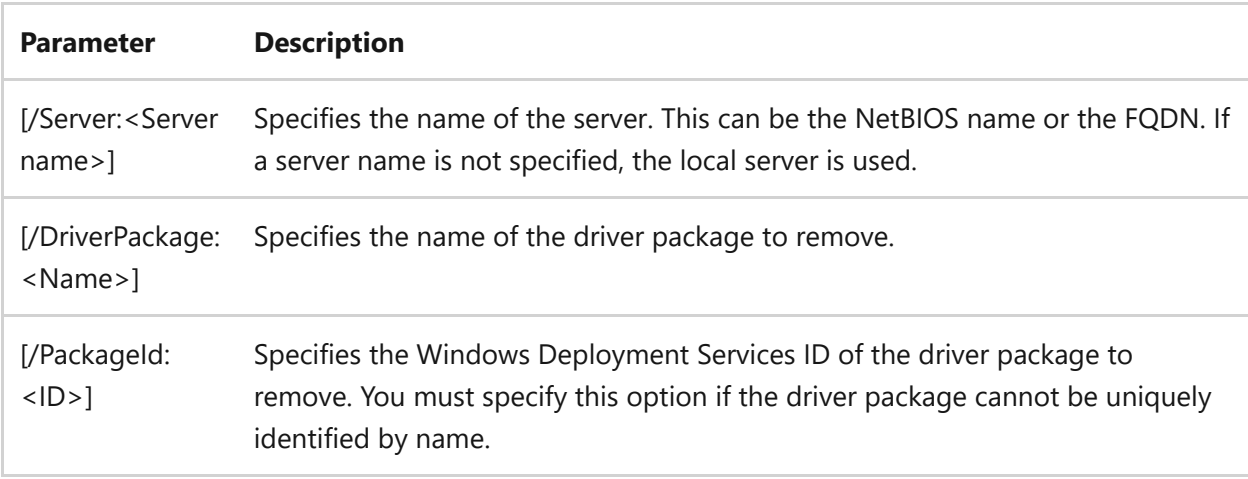

#### **Examples**

wdsutil /Remove-DriverGroupPackage /DriverGroup:PrinterDrivers /PackageId: {4D36E972-E325-11CE-BFC1-08002BE10318}

wdsutil /Remove-DriverGroupPackage /DriverGroup:PrinterDrivers /DriverPackage:XYZ

• [Command-Line Syntax Key](#page-22-0)

# <span id="page-1868-0"></span>**wdsutil remove-drivergrouppackages**

Article • 02/03/2023

Applies to: Windows Server 2022, Windows Server 2019, Windows Server 2016, Windows Server 2012 R2, Windows Server 2012

Removes driver packages from a driver group on a server.

### **Syntax**

```
wdsutil /remove-DriverGroupPackages /DriverGroup:<Group Name> [/Server:
<Server Name>] /Filtertype:<Filter type> /Operator:{Equal | NotEqual |
GreaterOrEqual | LessOrEqual | Contains} /Value:<Value> [/Value:<Value> ...]
```
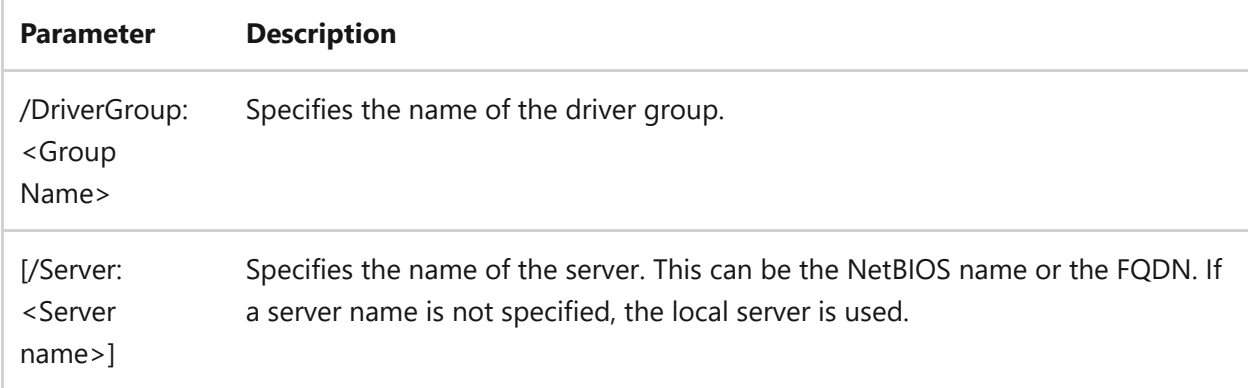

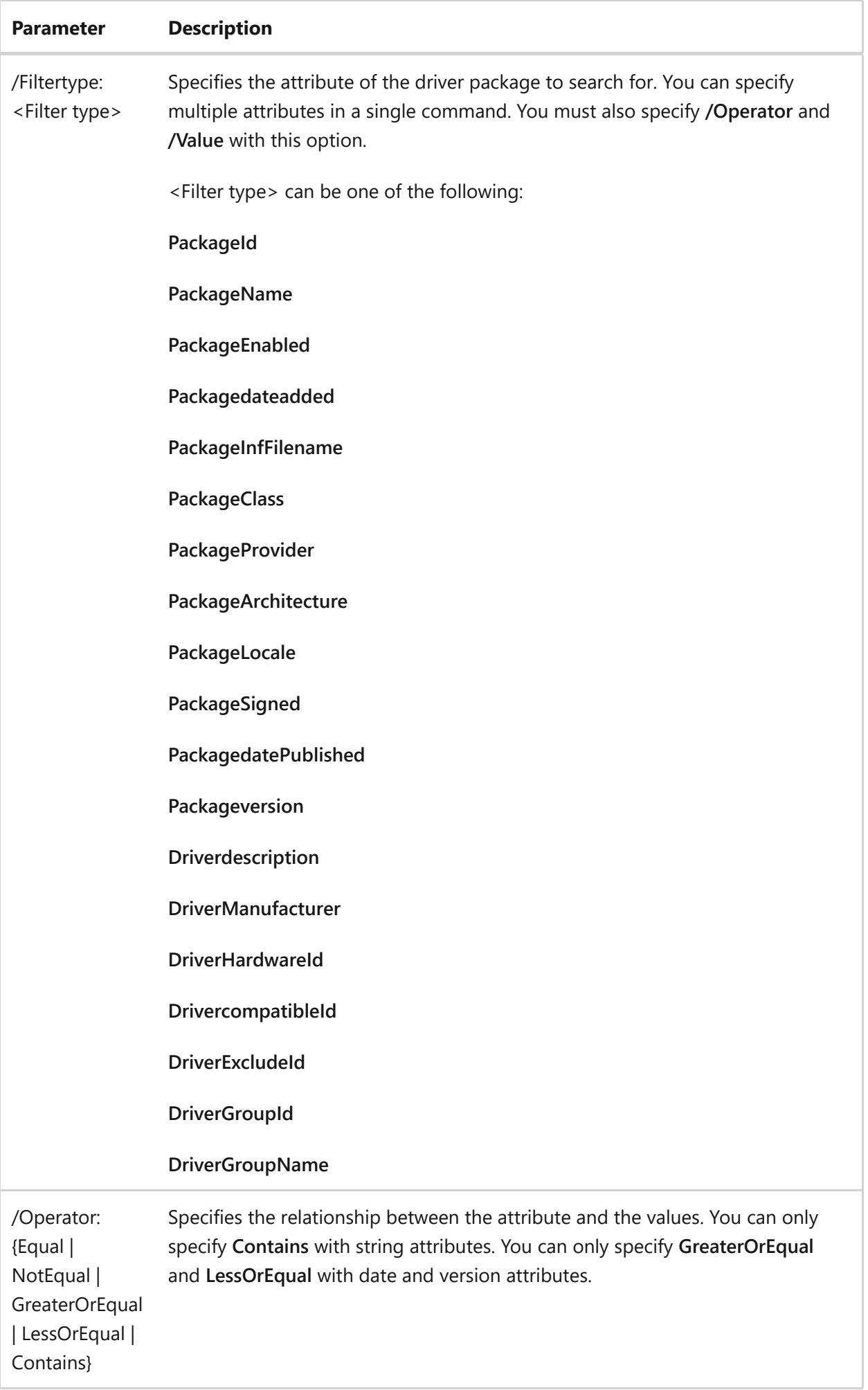

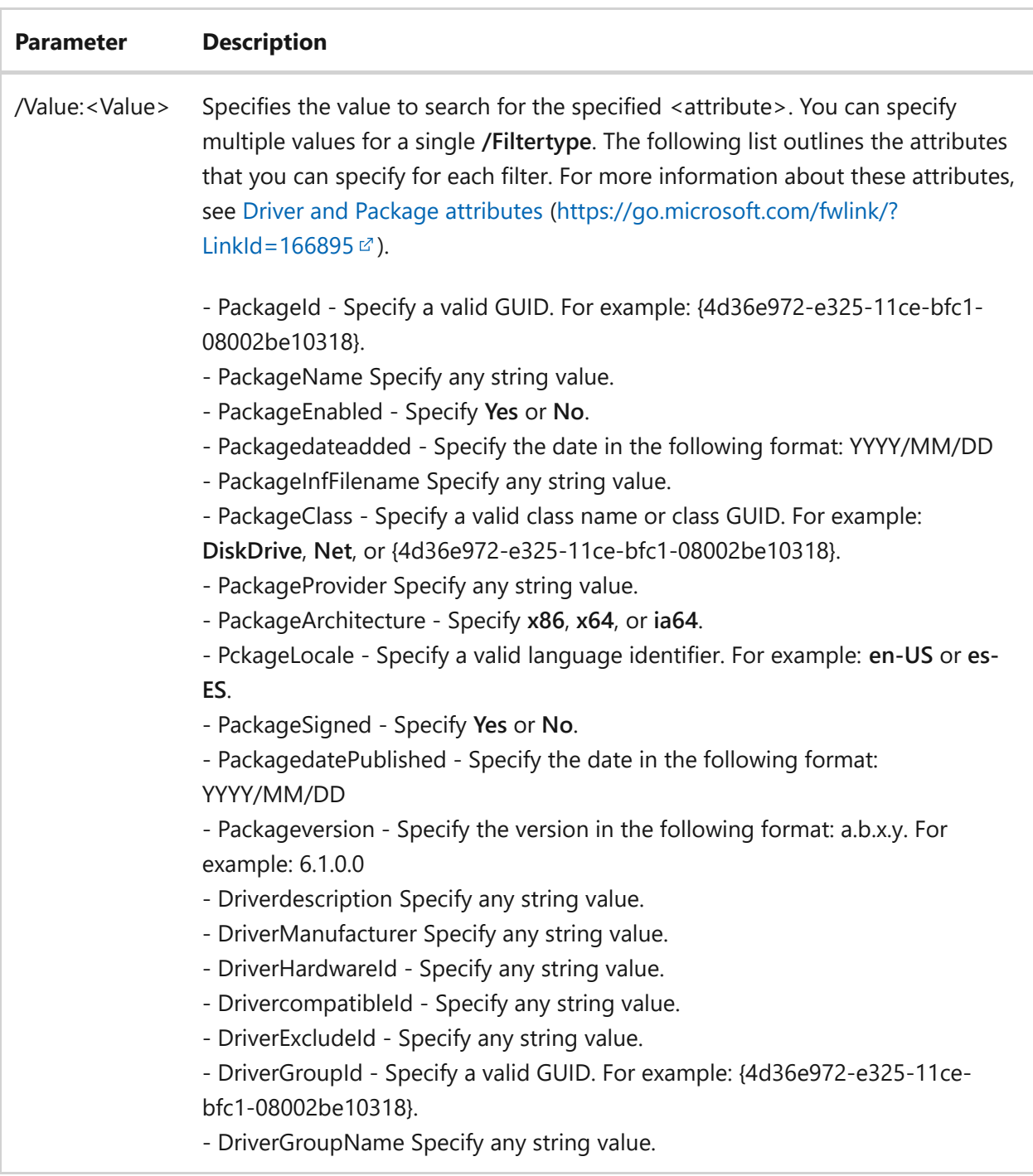

To remove driver packages from a driver group, type one of the following:

wdsutil /verbose /remove-DriverGroupPackages /DriverGroup:printerdrivers /Filtertype:DriverManufacturer /Operator:NotEqual /Value:Name1 /Value:Name2

wdsutil /verbose /remove-DriverGroupPackages /DriverGroup:DisplayDrivers /Filtertype:PackageArchitecture /Operator:Equal /Value:x86

- [Command-Line Syntax Key](#page-22-0)
- [wdsutil remove-drivergrouppackage command](#page-1866-0)
# <span id="page-1872-0"></span>**wdsutil remove-driverpackage**

Article • 02/03/2023

Applies to: Windows Server 2022, Windows Server 2019, Windows Server 2016, Windows Server 2012 R2, Windows Server 2012

Removes a driver package from a server.

## **Syntax**

```
wdsutil /remove-DriverPackage [/Server:<Server name>] {/DriverPackage:
<Package Name> | /PackageId:<ID>}
```
#### **Parameters**

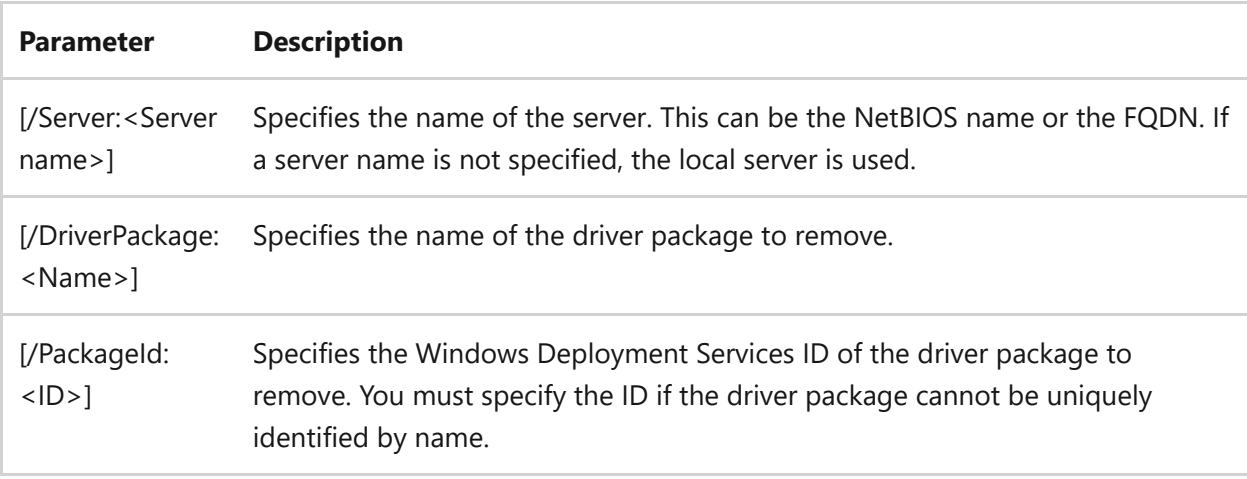

### **Examples**

To view information about the images, type one of the following:

```
wdsutil /remove-DriverPackage /PackageId:{4D36E972-E325-11CE-Bfc1-
08002BE10318}
```
- [Command-Line Syntax Key](#page-22-0)
- [wdsutil remove-driverpackages command](#page-1874-0)

# <span id="page-1874-0"></span>**wdsutil remove-driverpackages**

Article • 02/03/2023

Applies to: Windows Server 2022, Windows Server 2019, Windows Server 2016, Windows Server 2012 R2, Windows Server 2012

Removes driver packages from the server.

## **Syntax**

```
wdsutil /remove-DriverPackages [/Server:<Server name>] /Filtertype:<Filter
type> /Operator:{Equal | NotEqual | GreaterOrEqual | LessOrEqual | Contains}
/Value:<Value> [/Value:<Value> ...]
```
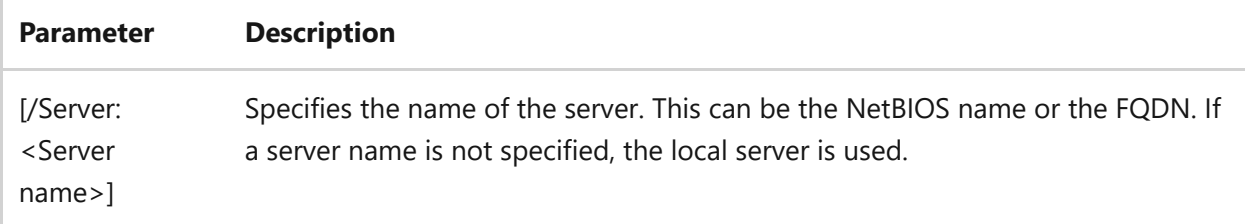

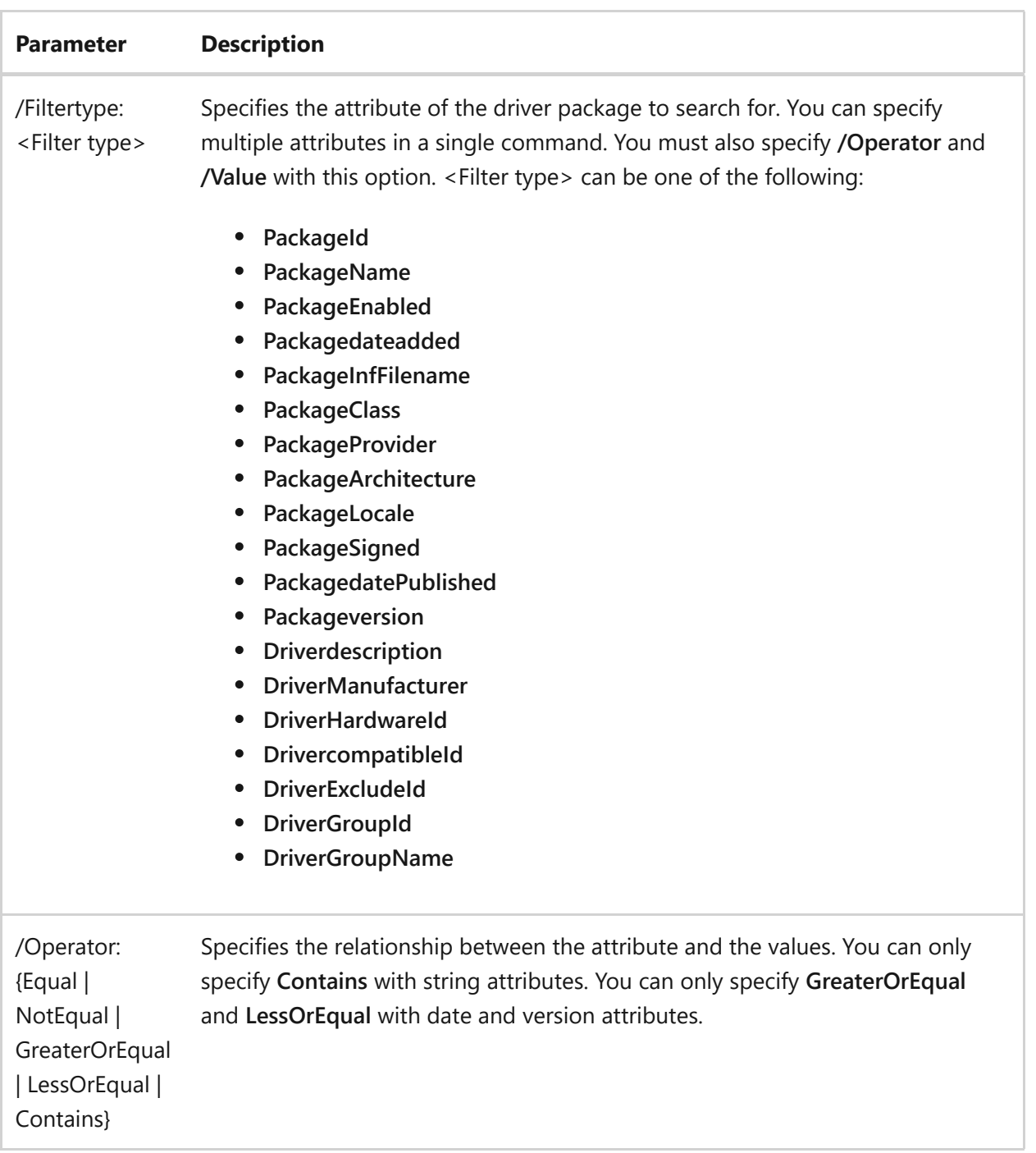

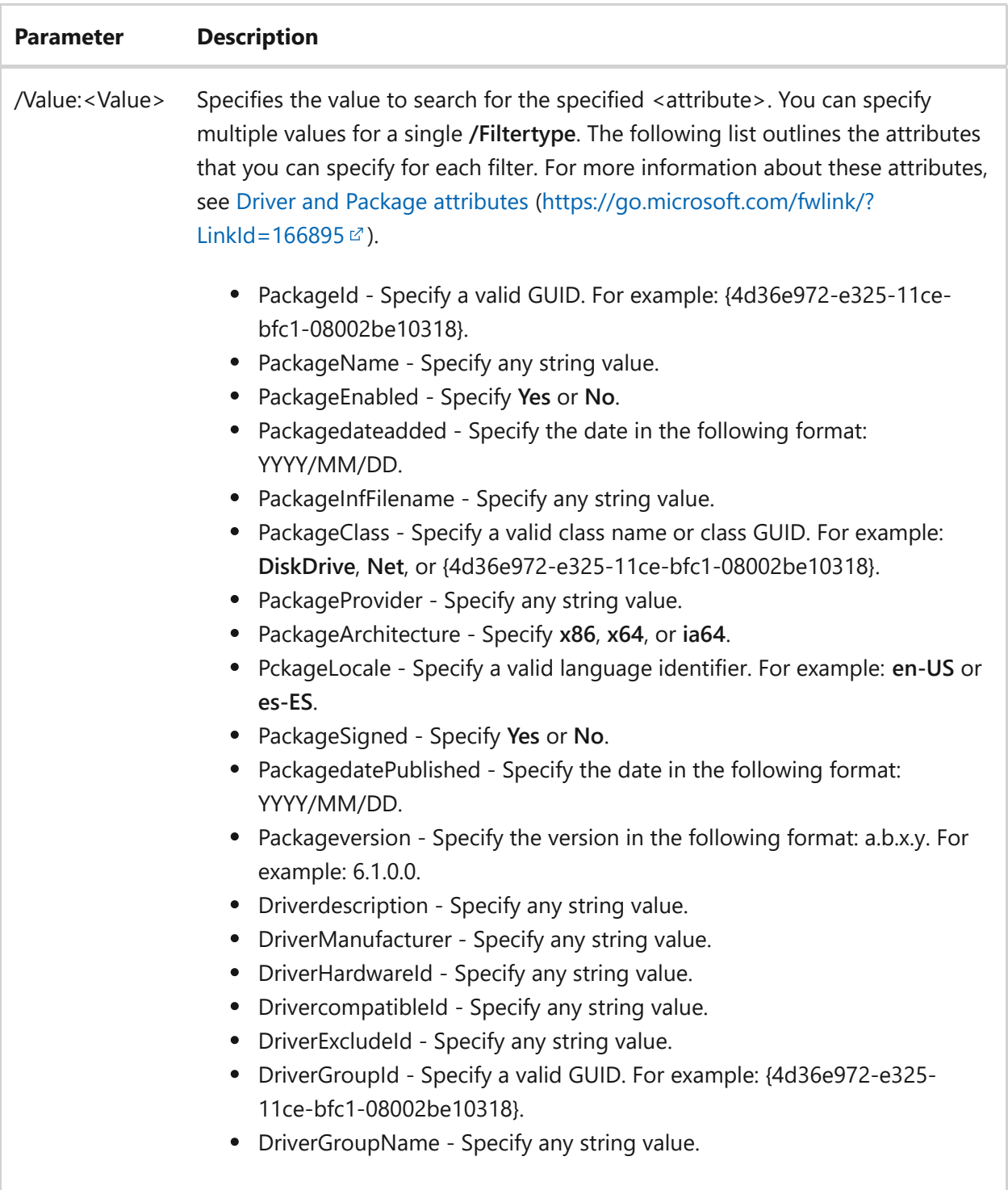

To remove packages, type one of the following:

wdsutil /verbose /remove-DriverPackages /Server:MyWdsServer /Filtertype:PackageProvider /Operator:Equal /Value:Name1 /Value:Name2 wdsutil /remove-DriverPackages /Filtertype:PackageArchitecture /Operator:Equal /Value:x86 /Value:x64 /Filtertype:PackageEnabled /Operator:Equal /Value:No

wdsutil /verbose /remove-DriverPackages /Server:MyWdsServer /Filtertype:Packagedateadded /Operator:LessOrEqual /Value:2008/01/01

- [Command-Line Syntax Key](#page-22-0)
- [wdsutil remove-driverpackage command](#page-1872-0)

# <span id="page-1878-0"></span>**wdsutil remove-image**

Article • 02/03/2023

Applies to: Windows Server 2022, Windows Server 2019, Windows Server 2016, Windows Server 2012 R2, Windows Server 2012

Deletes an image from a server.

## **Syntax**

for boot images:

```
wdsutil [Options] /remove-Image:<Image name> [/Server:<Server name>
type:Boot /Architecture:{x86 | ia64 | x64} [/Filename:<Filename>]
```
for install images:

```
wdsutil [Options] /remove-image:<Image name> [/Server:<Server name>
type:Install ImageGroup:<Image group name>] [/Filename:<Filename>]
```
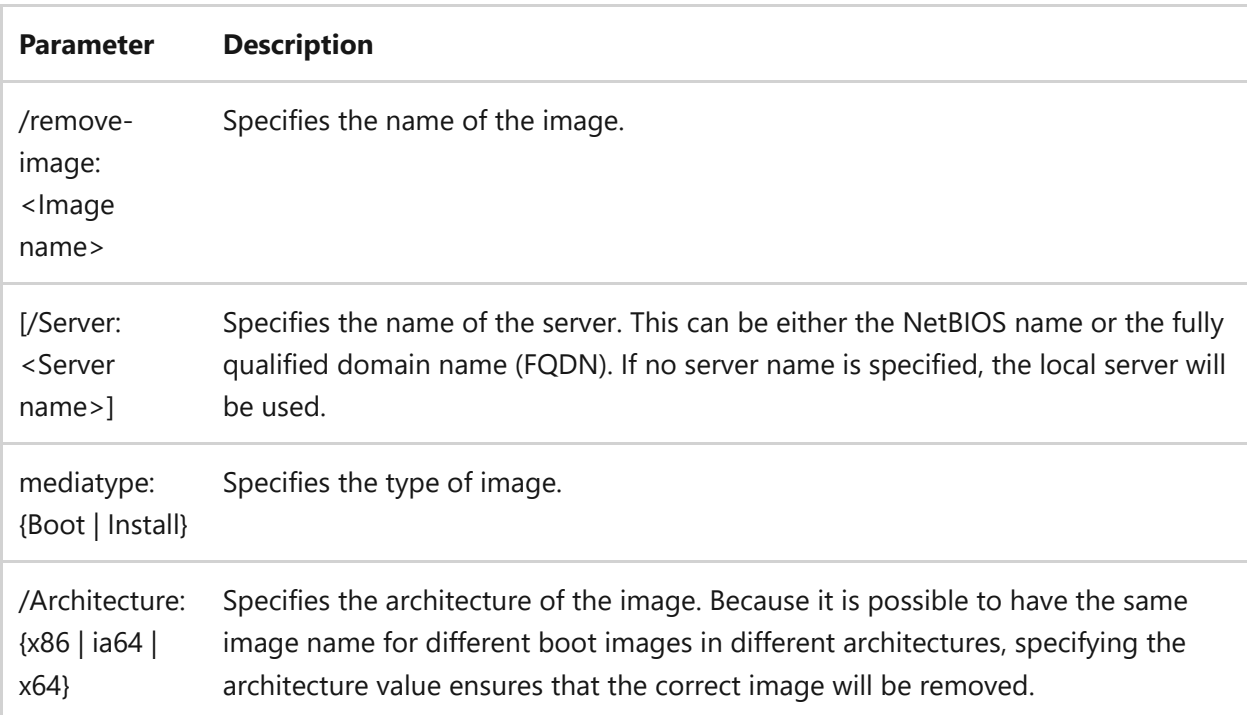

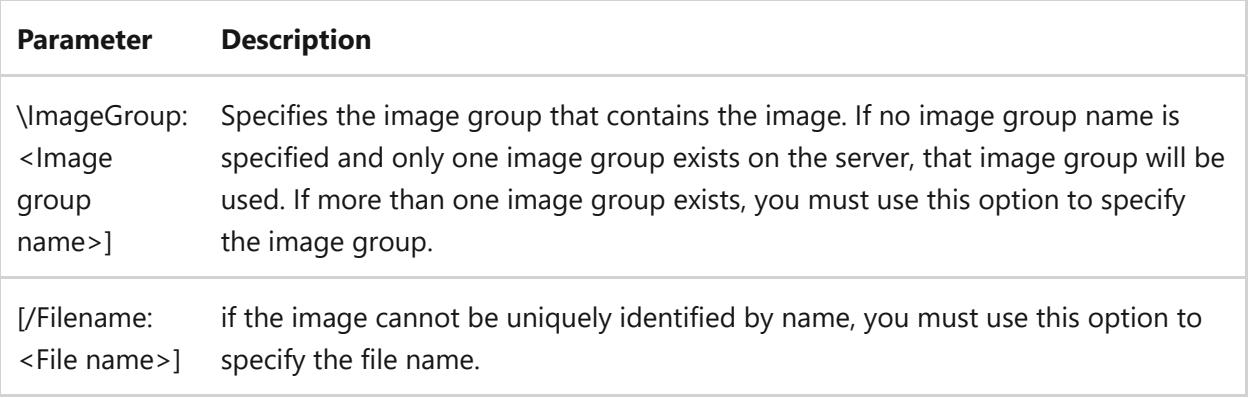

To remove a boot image, type:

wdsutil /remove-Imagmedia:WinPE Boot Imagemediatype:Boot /Architecture:x86

wdsutil /verbose /remove-Image:WinPE Boot Image /Server:MyWDSServer type:Boot /Architecture:x64 /Filename:boot.wim

To remove an install image, type:

wdsutil /remove-Image:Windows Vista with Officemediatype:Install

wdsutil /verbose /remove-Image:Windows Vista with Office /Server:MyWDSServemediatype:Instal ImageGroup:ImageGroup1 /Filename:install.wim

- [Command-Line Syntax Key](#page-22-0)
- [wdsutil add-image command](#page-1764-0)
- [wdsutil copy-image command](#page-1784-0)
- [wdsutil export-image command](#page-1800-0)
- [wdsutil get-image command](#page-1831-0)
- [wdsutil replace-image command](#page-1888-0)
- [wdsutil set-image command](#page-1902-0)

# <span id="page-1881-0"></span>**wdsutil remove-imagegroup**

Article • 02/03/2023

Applies to: Windows Server 2022, Windows Server 2019, Windows Server 2016, Windows Server 2012 R2, Windows Server 2012

Removes an image group from a server.

## **Syntax**

wdsutil [Options] /remove-ImageGroup Group:<Image group name> [/Server: <Server name>]

#### **Parameters**

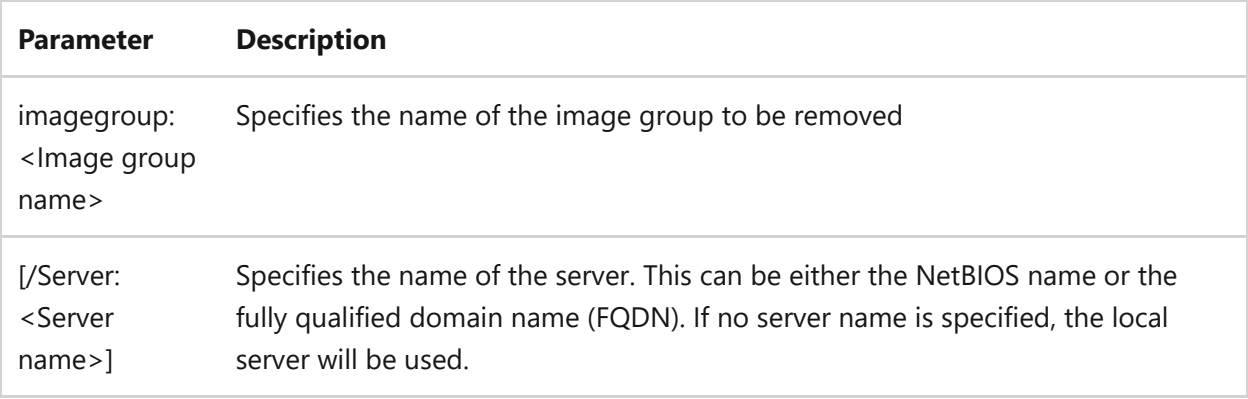

## **Examples**

To remove the image group, type one of the following:

```
wdsutil /remove-ImageGroumediaGroup:ImageGroup1
wdsutil /verbose /remove-ImageGroumediaGroup:My Image Group
/Server:MyWDSServer
```
## **Related links**

• [Command-Line Syntax Key](#page-22-0)

- [wdsutil add-imagegroup command](#page-1774-0)
- [wdsutil get-allimagegroups command](#page-1813-0)
- [wdsutil get-imagegroup command](#page-1835-0)
- [wdsutil set-imagegroup command](#page-1905-0)

# **wdsutil remove-multicasttransmission**

Article • 02/03/2023

Applies to: Windows Server 2022, Windows Server 2019, Windows Server 2016, Windows Server 2012 R2, Windows Server 2012

Disables multicast transmitting for an image. Unless you specify **/force**, existing clients will complete the image transfer but new clients will not be allowed to join.

## **Syntax**

**Windows Server 2008**

```
wdsutil /remove-MulticastTransmission:<Image name> [/Server:<Server name>
mediatype:Install Group:<Image Group>] [/Filename:<File name>] [/force]
```
**Windows Server 2008 R2** for boot images:

```
wdsutil [Options] /remove-MulticastTransmissiomedia:<Image name>
\x20 [/Server:<Server name>]
\x20 mediatype:Boot
\x20 /Architecture:{x86 | ia64 | x64}
\x20 [/Filename:<File name>]
```
for install images:

```
wdsutil [Options] /remove-MulticastTransmissiomedia:<Image name>
         [/Server:<Server name>]
       mediatype:Install
        mediaGroup:<Image Group
         [/Filename:<File name>]
```
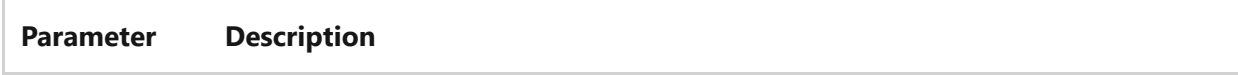

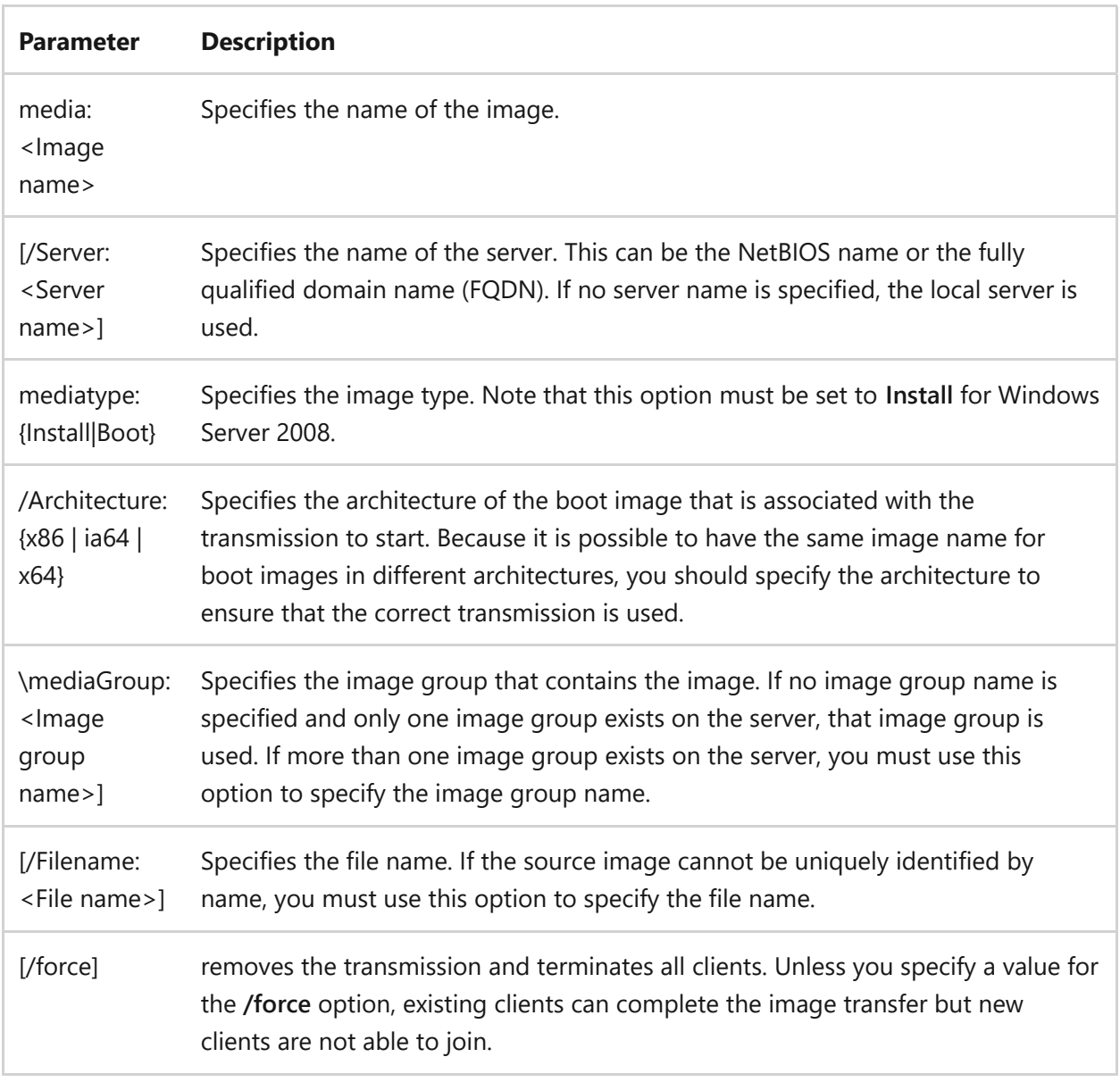

To stop a namespace (current clients will complete the transmission, but new clients will not be able to join), type:

```
wdsutil /remove-MulticastTransmission:Vista with Office
/Imagetype:Install
```
wdsutil /remove-MulticastTransmission:x64 Boot Image /Imagetype:Boot /Architecture:x64

To force termination of all clients, type:

wdsutil /remove-MulticastTransmission /Server:MyWDSServer /Image:Vista with Officemediatype:InstalmediaGroup:ImageGroup1 /Filename:install.wim /force

- [Command-Line Syntax Key](#page-22-0)
- [wdsutil get-allmulticasttransmissions command](#page-1817-0)
- [wdsutil get-multicasttransmission command](#page-1837-0)
- [wdsutil new-multicasttransmission command](#page-1853-0)
- [wdsutil start-multicasttransmission command](#page-1920-0)

# **wdsutil remove-namespace**

Article • 02/03/2023

Applies to: Windows Server 2022, Windows Server 2019, Windows Server 2016, Windows Server 2012 R2, Windows Server 2012

Removes a custom namespace.

## **Syntax**

```
wdsutil /remove-Namespace /Namespace:<Namespace name> [/Server:<Server
name>] [/force]
```
#### **Parameters**

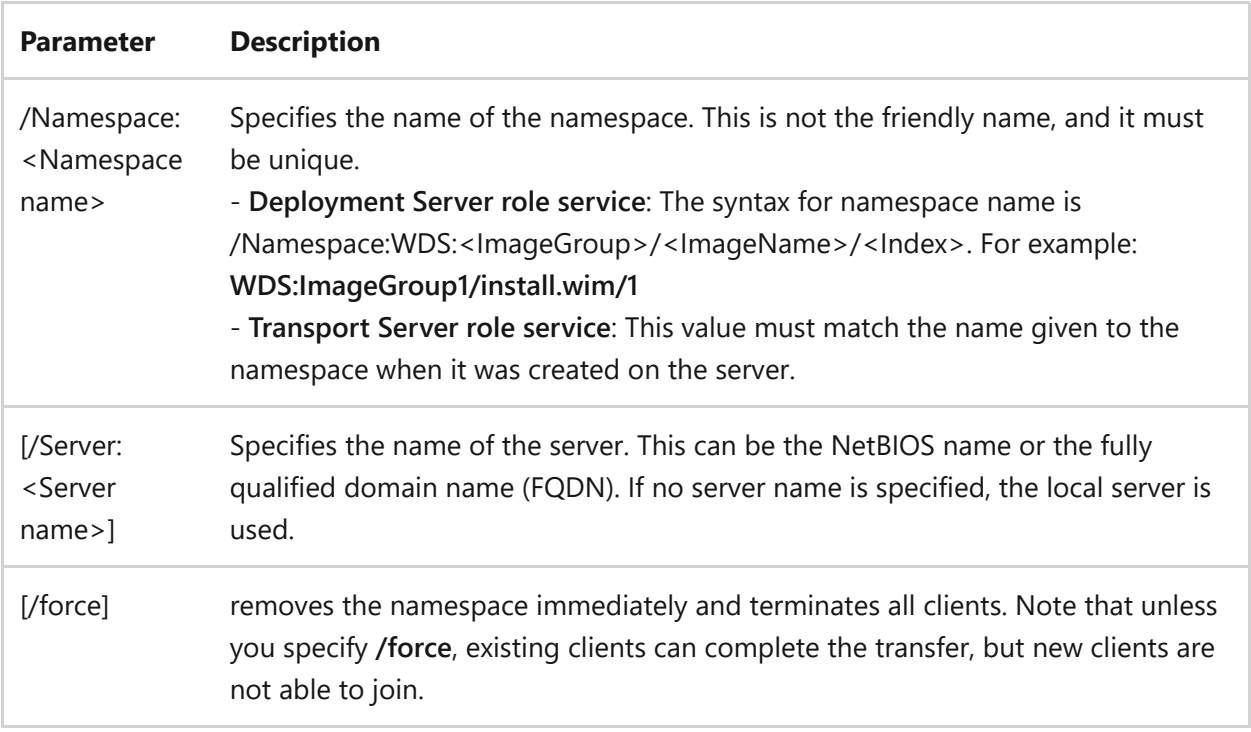

## **Examples**

To stop a namespace (current clients can complete the transfer but new clients are not able to join), type:

To force termination of all clients, type:

```
wdsutil /remove-Namespace /Server:MyWDSServer /Namespace:Custom Auto 1
/force
```
- [Command-Line Syntax Key](#page-22-0)
- [wdsutil get-allnamespaces command](#page-1819-0)
- [wdsutil new-namespace command](#page-1856-0)
- [wdsutil start-namespace command](#page-1923-0)

# <span id="page-1888-0"></span>**wdsutil replace-image**

Article • 02/03/2023

Applies to: Windows Server 2022, Windows Server 2019, Windows Server 2016, Windows Server 2012 R2, Windows Server 2012

Replaces an existing image with a new version of that image.

## **Syntax**

for boot images:

```
wdsutil [Options] /replace-Imagmedia:<Image name> [/Server:<Server name>]
    mediatype:Boot
      /Architecture:{x86 | ia64 | x64}
      [/Filename:<File name>]
      /replacementImage
        mediaFile:<wim file path>
          [/Name:<Image name>]
          [/Description:<Image description>]
```
for install images:

```
wdsutil [Options] /replace-Imagmedia:<Image name> [/Server:<Server name>]
    mediatype:Install
     mediaGroup:<Image group name>]
      [/Filename:<File name>]
      /replacementImage
        mediaFile:<wim file path>
          [/SourceImage:<Source image name>]
          [/Name:<Image name>]
          [/Description:<Image description>]
```
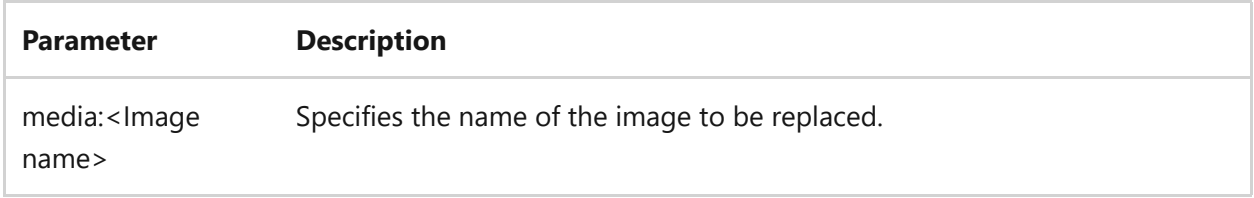

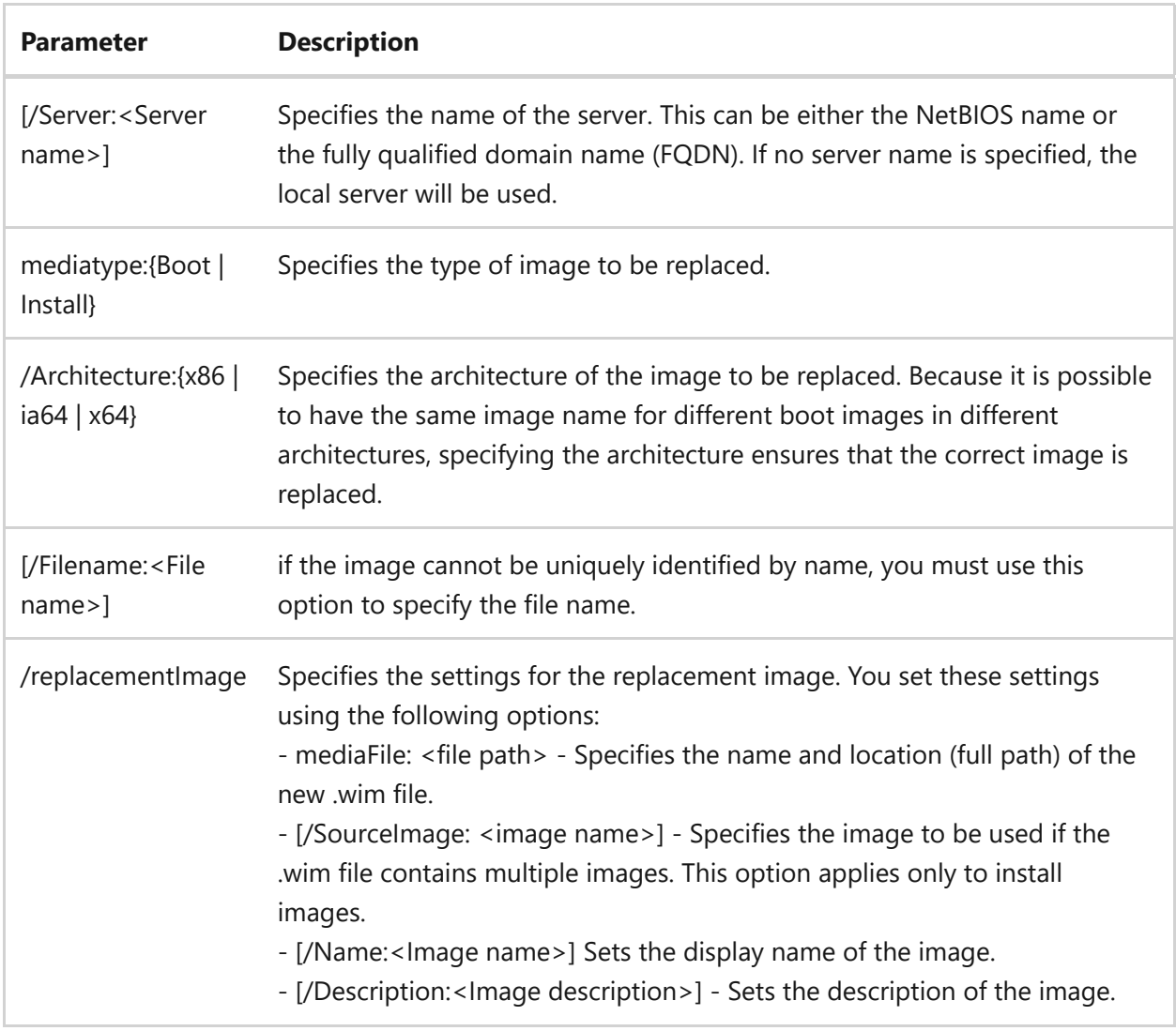

To replace a boot image, type one of the following:

wdsutil /replace-Imagmedia:WinPE Boot Imagemediatype:Boot /Architecture:x86 /replacementImagmediaFile:C:\MyFolder\Boot.wim wdsutil /verbose /Progress /replace-Imagmedia:WinPE Boot Image /Server:MyWDSServemediatype:Boot /Architecture:x64 /Filename:boot.wim /replacementImagmediaFile:\\MyServer\Share\Boot.wim /Name:My WinPE Image /Description:WinPE Image with drivers

To replace an install image, type one of the following:

```
wdsutil /replace-Imagmedia:Windows Vista Homemediatype:Install
/replacementImagmediaFile:C:\MyFolder\Install.wim
wdsutil /verbose /Progress /replace-Imagmedia:Windows Vista Pro
/Server:MyWDSServemediatype:InstalmediaGroup:ImageGroup1
```
/Filename:Install.wim /replacementImagmediaFile:\\MyServer\Share \Install.wim /SourceImage:Windows Vista Ultimate /Name:Windows Vista Desktop /Description:Windows Vista Ultimate with standard business applications.

- [Command-Line Syntax Key](#page-22-0)
- [wdsutil add-image command](#page-1764-0)
- [wdsutil copy-image command](#page-1784-0)
- [wdsutil export-image command](#page-1800-0)
- [wdsutil get-image command](#page-1831-0)
- [wdsutil replace-image command](#page-1888-0)
- [wdsutil set-image command](#page-1902-0)

# **Using the set command**

Article • 07/29/2021

Applies to: Windows Server 2022, Windows Server 2019, Windows Server 2016, Windows Server 2012 R2, Windows Server 2012

Sets properties and attributes for Windows Deployment Services servers, prestaged computers, images, image groups, and Transport Servers.

## **Subcommands**

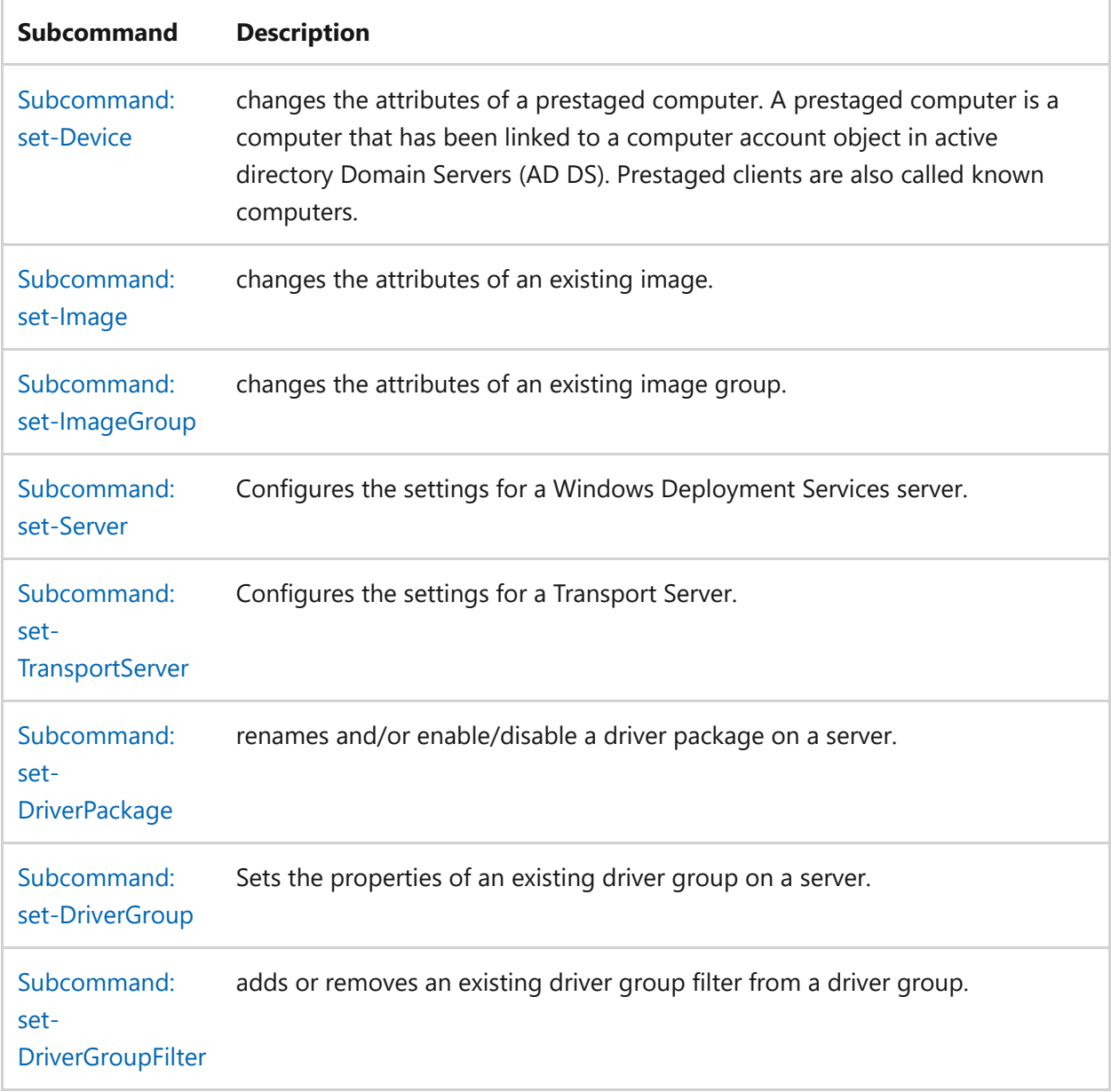

# <span id="page-1892-0"></span>**wdsutil set-device**

Article • 02/03/2023

Applies to: Windows Server 2022, Windows Server 2019, Windows Server 2016, Windows Server 2012 R2, Windows Server 2012

Changes the attributes of a prestaged computer. A prestaged computer is a computer that has been linked to a computer account object in active directory Domain Servers (AD DS). Prestaged clients are also called known computers. You can configure properties on the computer account to control the installation for the client. For example, you can configure the network boot program and the unattend file that the client should receive, as well as the server from which the client should download the network boot program.

## **Syntax**

wdsutil [Options] /Set-Device /Device:<Device name> [/ID:<UUID | MAC address>] [/ReferralServer:<Server name>] [/BootProgram:<Relative path>] [/WdsClientUnattend:<Relative path>] [/User:<Domain\User | User@Domain>] [/JoinRights:{JoinOnly | Full}] [/JoinDomain:{Yes | No}] [/BootImagepath: <Relative path>] [/Domain:<Domain>] [/resetAccount]

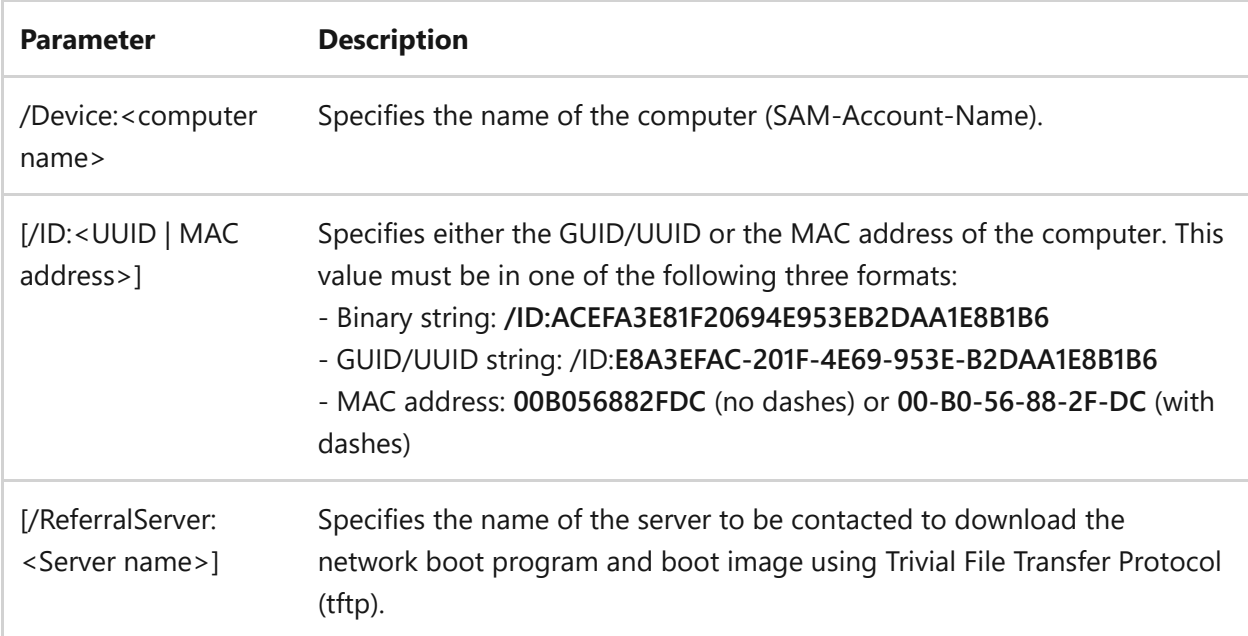

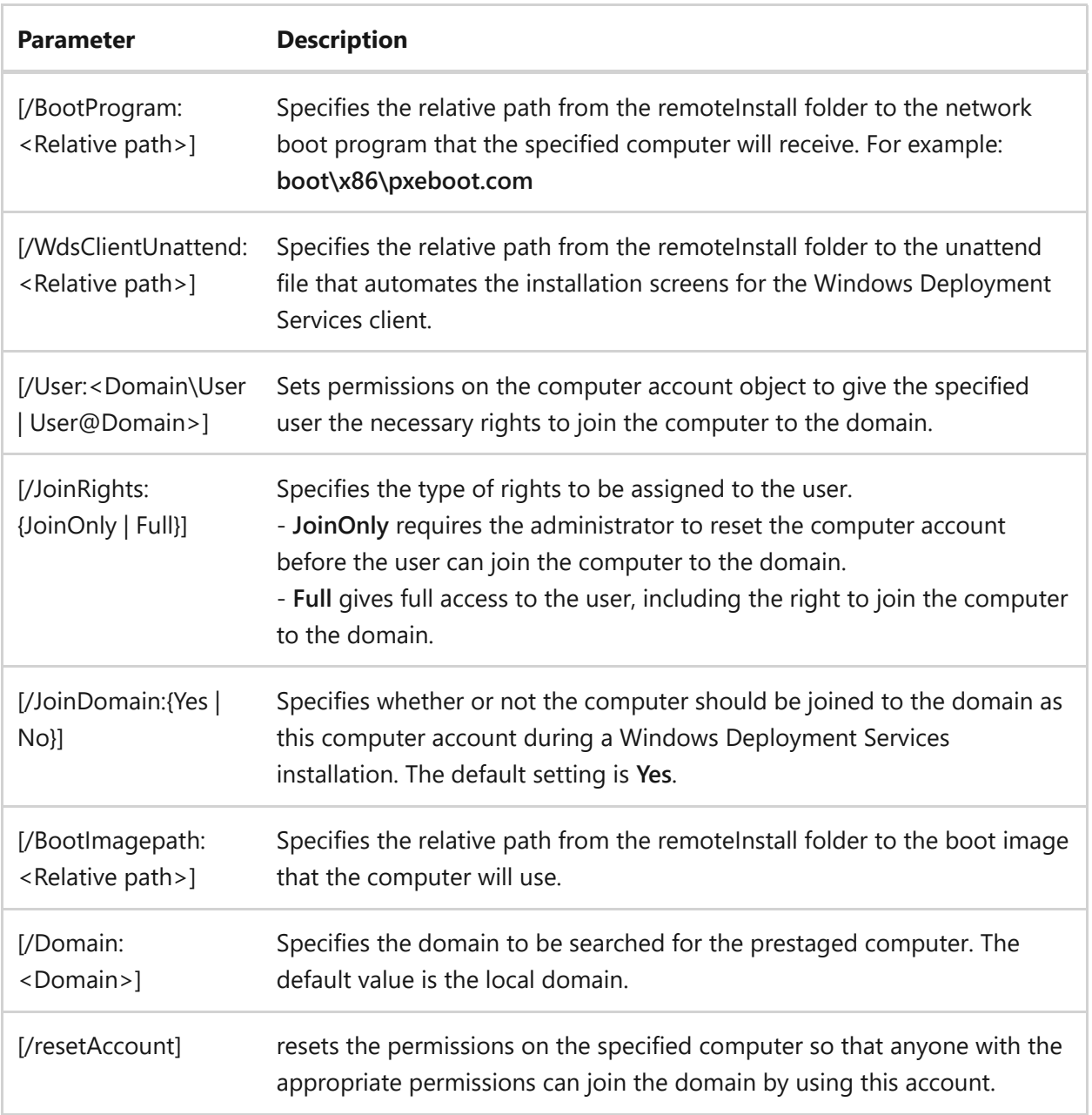

To set the network boot program and referral server for a computer, type:

```
wdsutil /Set-Device /Device:computer1 /ReferralServer:MyWDSServer
/BootProgram:boot\x86\pxeboot.n12
```
To set various settings for a computer, type:

```
wdsutil /verbose /Set-Device /Device:computer2 /ID:00-B0-56-88-2F-DC
/WdsClientUnattend:WDSClientUnattend\unattend.xml
```
- [Command-Line Syntax Key](#page-22-0)
- [wdsutil add-device command](#page-1747-0)
- [wdsutil get-alldevices command](#page-1805-0)
- [wdsutil get-device command](#page-1825-0)

# <span id="page-1895-0"></span>**Subcommand: set-DriverGroup**

Article • 02/03/2023

Applies to: Windows Server 2022, Windows Server 2019, Windows Server 2016, Windows Server 2012 R2, Windows Server 2012

Sets the properties of an existing driver group on a server.

## **Syntax**

```
wdsutil /Set-DriverGroup /DriverGroup:<Group Name> [/Server:<Server Name>]
[/Name:<New Group Name>] [/Enabled:{Yes | No}] [/Applicability:{Matched |
All}]
```
#### **Parameters**

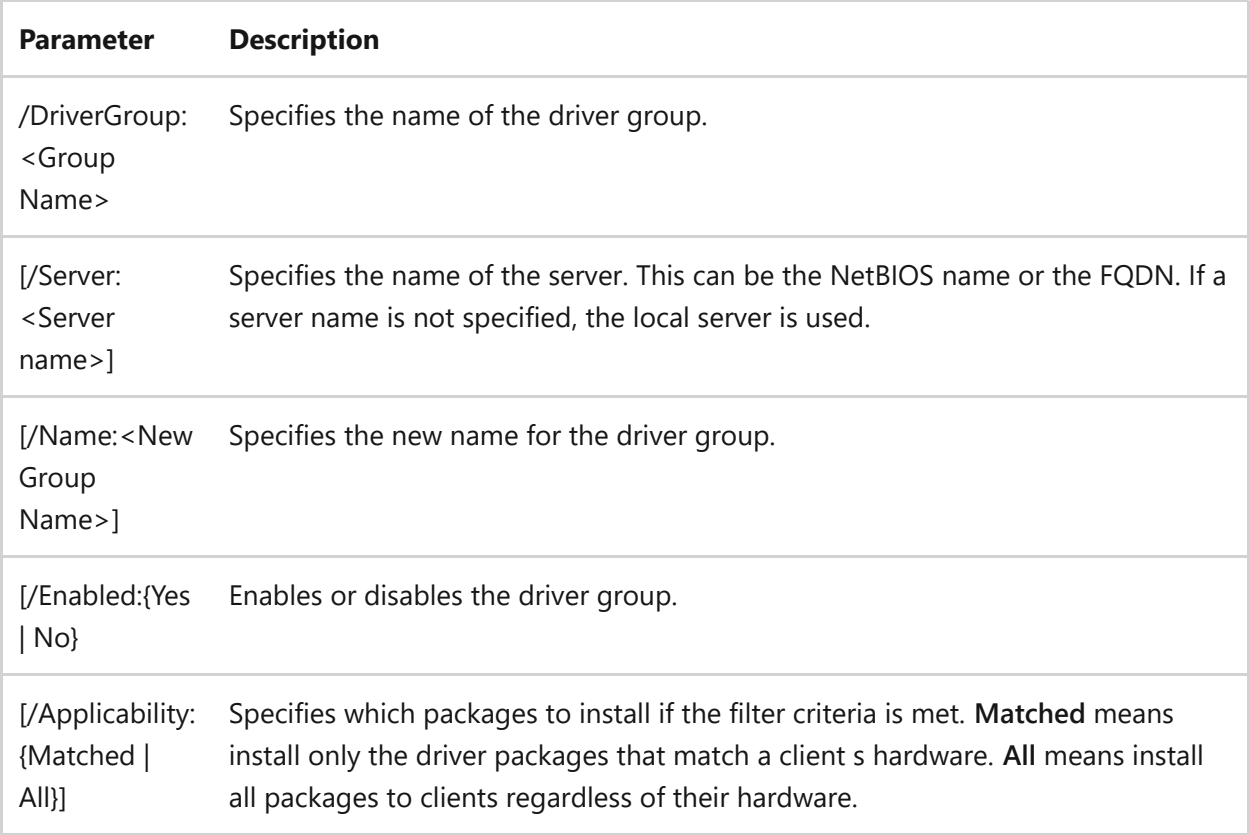

## **Examples**

To set the properties for a driver group, type one of the following:

wdsutil /Set-DriverGroup /DriverGroup:printerdrivers /Enabled:Yes

wdsutil /Set-DriverGroup /DriverGroup:printerdrivers /Name:colorprinterdrivers /Applicability:All

### **Related links**

[Command-Line Syntax Key](#page-22-0) [Subcommand: set-DriverGroupFilter](#page-1897-0)

# <span id="page-1897-0"></span>**Subcommand: set-DriverGroupFilter**

Article • 02/03/2023

Adds or removes an existing driver group filter from a driver group.

# **Syntax**

```
wdsutil /Set-DriverGroupFilter /DriverGroup:<Group Name> [/Server:<Server
name>] /FilterType:<Filter Type> [/Policy:{Include | Exclude}] [/AddValue:
<Value> [/AddValue:<Value> ...]] [/RemoveValue:<Value> [/RemoveValue:<Value>
...]]
```
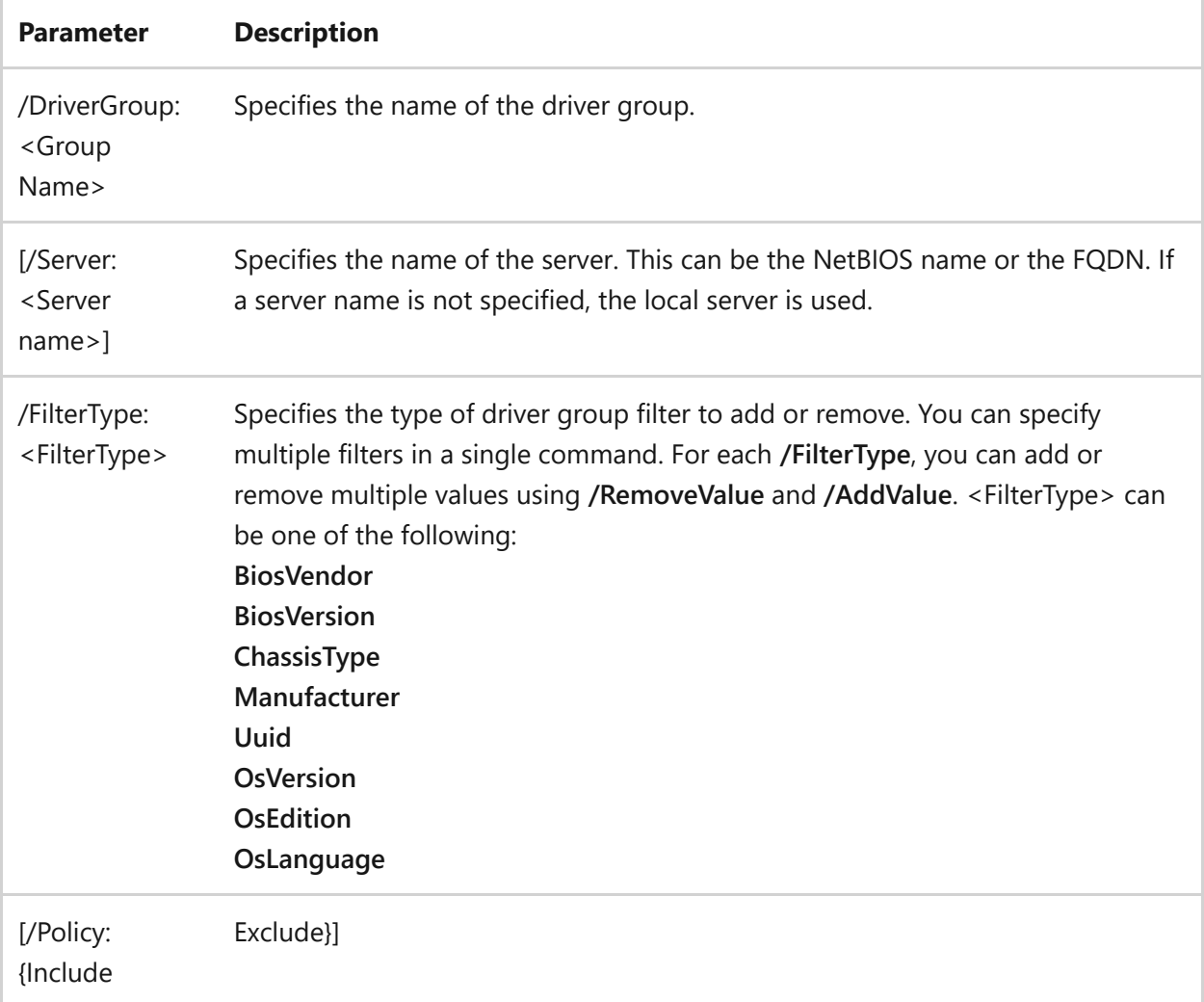

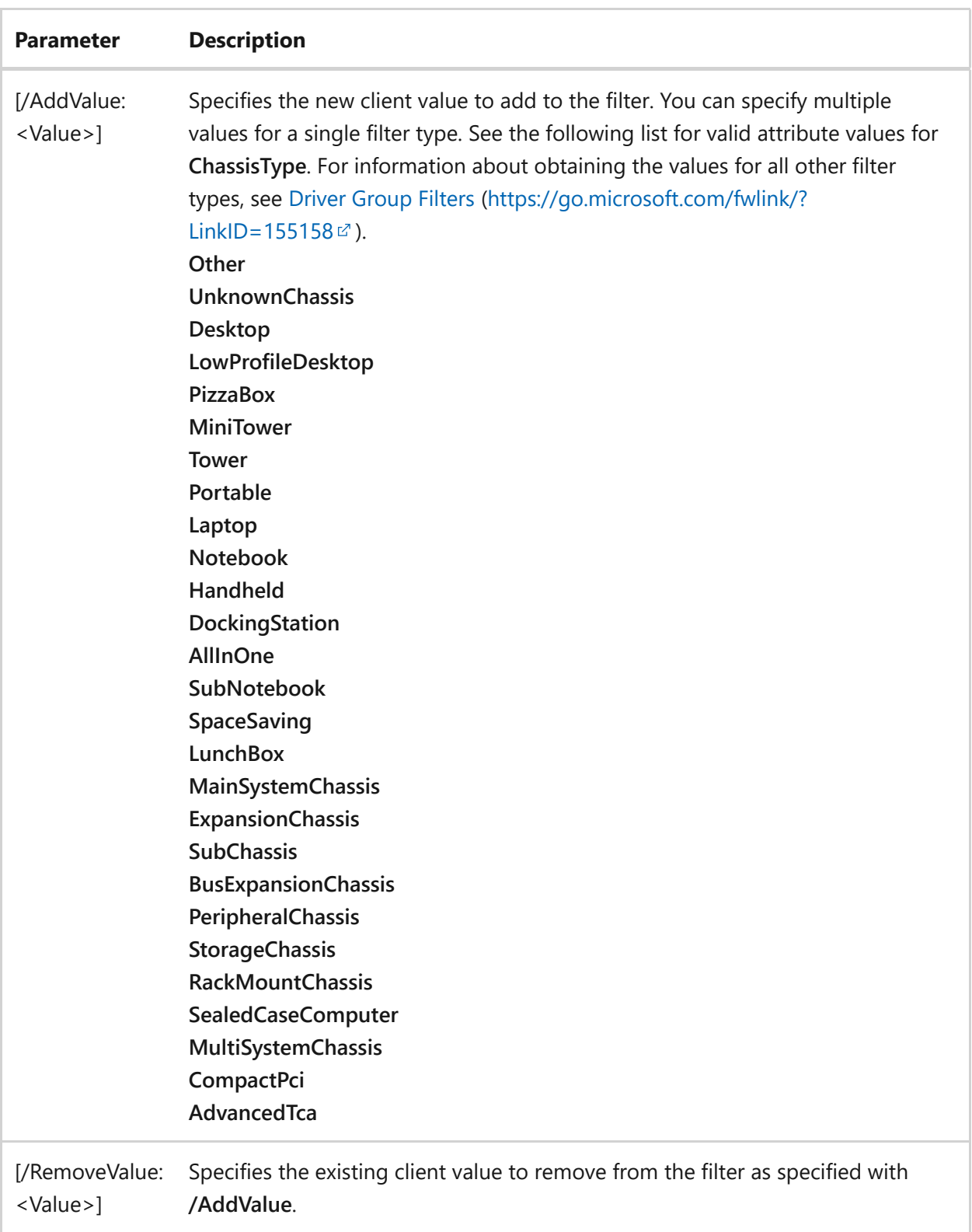

To remove a filter, type one of the following:

```
wdsutil /Set-DriverGroupFilter /DriverGroup:PrinterDrivers
/FilterType:Manufacturer /Policy:Include /AddValue:Name1 /RemoveValue:Name2
```
wdsutil /Set-DriverGroupFilter /DriverGroup:PrinterDrivers /FilterType:Manufacturer /Policy:Include /RemoveValue:Name1 /FilterType:ChassisType /Policy:Exclude /AddValue:Tower /AddValue:MiniTower

### **Related links**

• [Command-Line Syntax Key](#page-22-0)

# <span id="page-1900-0"></span>**Subcommand: set-DriverPackage**

Article • 02/03/2023

Renames and/or enables or disables a driver package on a server.

# **Syntax**

```
wdsutil /Set-DriverPackage [/Server:<Server name>] {/DriverPackage:<Name> |
/PackageId:<ID>} [/Name:<New Name>] [/Enabled:{Yes | No}
```
#### **Parameters**

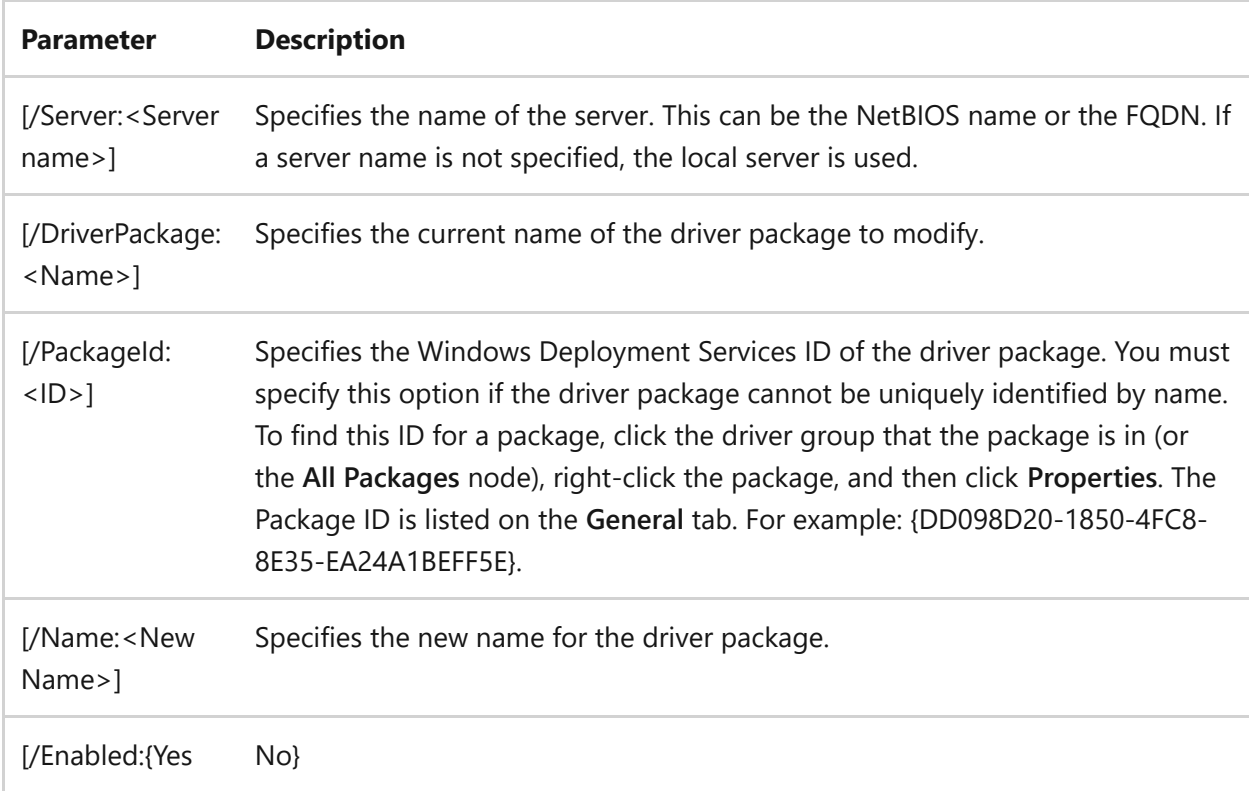

## **Examples**

To change settings about a package, type one of the following:

wdsutil /Set-DriverPackage /PackageId:{4D36E972-E325-11CE-BFC1-08002BE10318} /Name:MyDriverPackage

wdsutil /Set-DriverPackage /DriverPackage:MyDriverPackage /Name:NewName /Enabled:Yes

# **Related links**

• [Command-Line Syntax Key](#page-22-0)

# <span id="page-1902-0"></span>**wdsutil set-image**

Article • 02/03/2023

Applies to: Windows Server 2022, Windows Server 2019, Windows Server 2016, Windows Server 2012 R2, Windows Server 2012

Changes the attributes of an image.

## **Syntax**

for boot images:

```
wdsutil /Set-Imagmedia:<Image name> [/Server:<Server name>mediatype:Boot
/Architecture:{x86 | ia64 | x64} [/Filename:<File name>] [/Name:<Name>]
[/Description:<Description>] [/Enabled:{Yes | No}]
```
for install images:

```
wdsutil /Set-Imagmedia:<Image name> [/Server:<Server name>]
    mediatype:InstallmediaGroup:<Image group name>]
      [/Filename:<File name>]
      [/Name:<Name>]
      [/Description:<Description>]
      [/UserFilter:<SDDL>]
      [/Enabled:{Yes | No}]
      [/UnattendFile:<Unattend file path>]
          [/OverwriteUnattend:{Yes | No}]
```
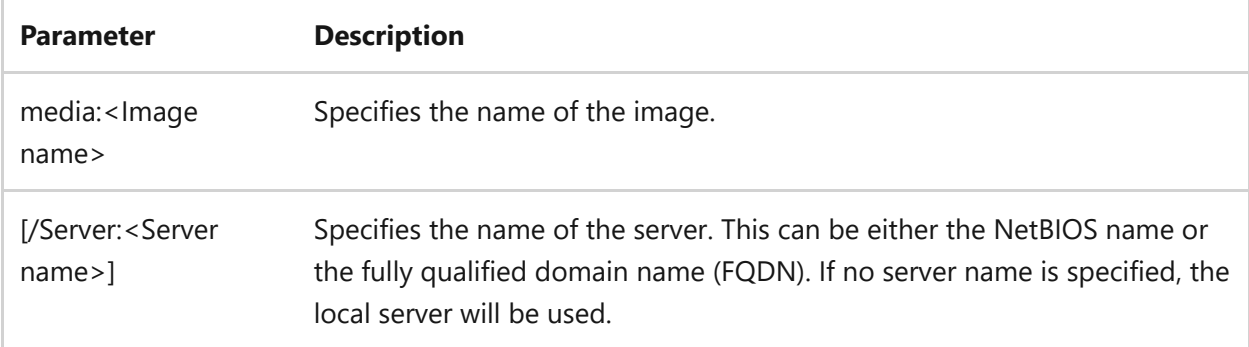

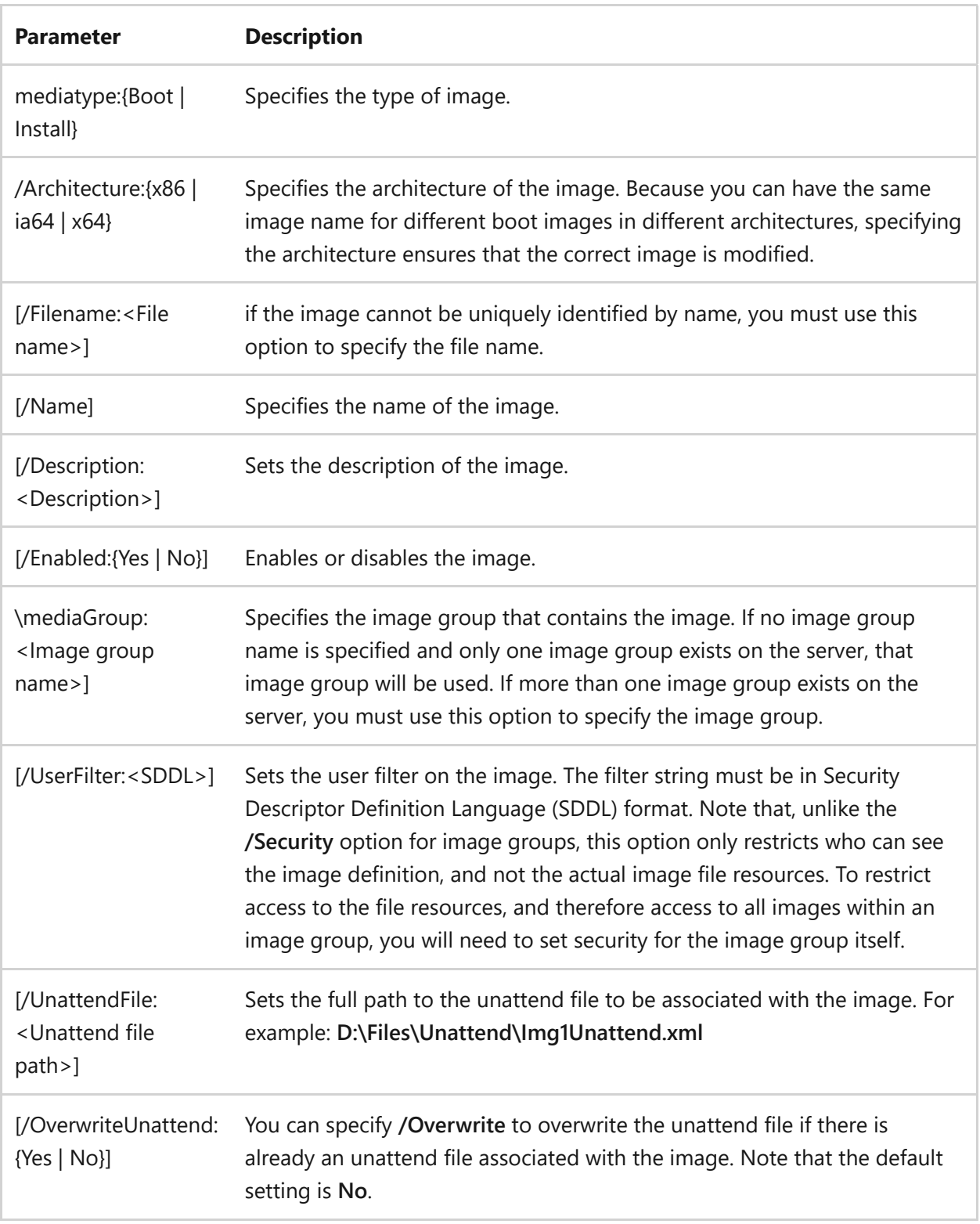

To set values for a boot image, type one of the following:

```
wdsutil /Set-Imagmedia:WinPE boot imagemediatype:Boot /Architecture:x86
/Description:New description
wdsutil /verbose /Set-Imagmedia:WinPE boot image
/Server:MyWDSServemediatype:Boot /Architecture:x86 /Filename:boot.wim
/Name:New Name /Description:New Description /Enabled:Yes
```
To set values for an install image, type one of the following:

```
wdsutil /Set-Imagmedia:Windows Vista with Officemediatype:Install
/Description:New description
wdsutil /verbose /Set-Imagmedia:Windows Vista with Office
/Server:MyWDSServemediatype:InstalmediaGroup:ImageGroup1
/Filename:install.wim /Name:New name /Description:New description
/UserFilter:O:BAG:DUD:AI(A;ID;FA;;;SY)(A;ID;FA;;;BA)(A;ID;0x1200a9;;;AU)
/Enabled:Yes /UnattendFile:\\server\share\unattend.xml
/OverwriteUnattend:Yes
```
- [Command-Line Syntax Key](#page-22-0)
- [wdsutil add-image command](#page-1764-0)
- [wdsutil copy-image command](#page-1784-0)
- [wdsutil Export-image command](#page-1800-0)
- [wdsutil get-image command](#page-1831-0)
- [wdsutil remove-image command](#page-1878-0)
- [wdsutil replace-image command](#page-1888-0)

# <span id="page-1905-0"></span>**wdsutil set-imagegroup**

Article • 02/03/2023

Applies to: Windows Server 2022, Windows Server 2019, Windows Server 2016, Windows Server 2012 R2, Windows Server 2012

Changes the attributes of an image group.

## **Syntax**

```
wdsutil [Options] /set-imagegroup:<Image group name> [/Server:<Server name>]
[/Name:<New image group name>] [/Security:<SDDL>]
```
#### **Parameters**

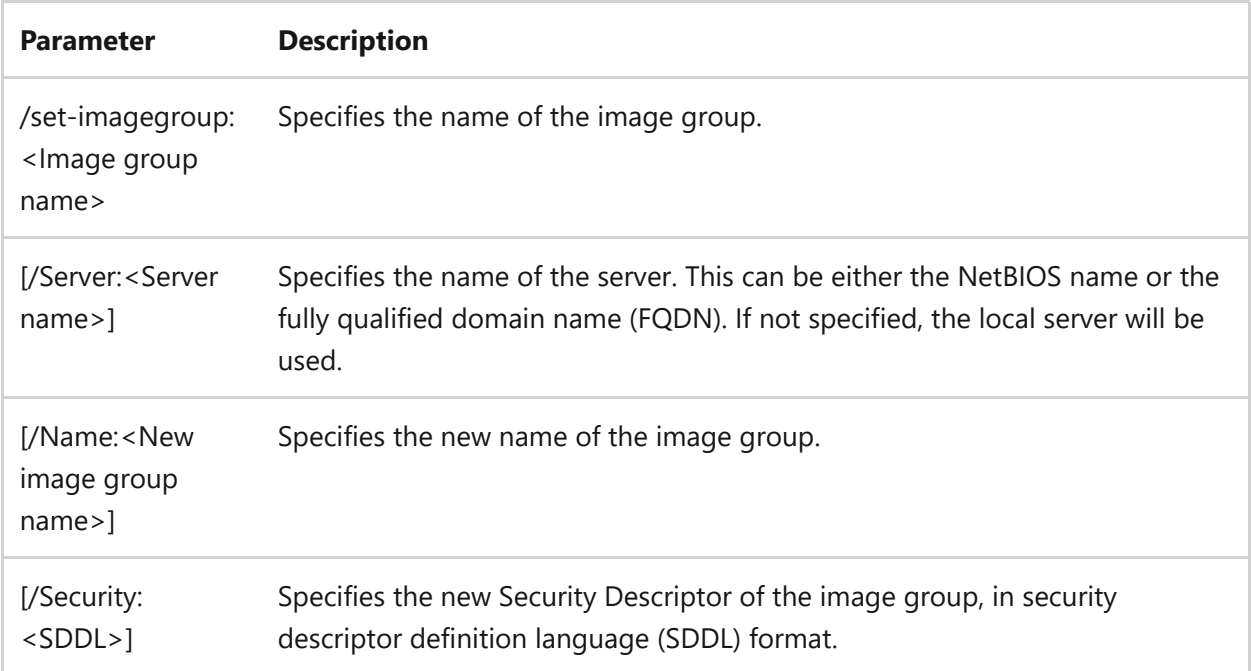

### **Examples**

To set the name for an image group, type:

wdsutil /Set-ImageGroup:ImageGroup1 /Name:New Image Group Name

```
wdsutil /verbose /Set-ImageGroupGroup:ImageGroup1 /Server:MyWDSServer
/Name:New Image Group Name
/Security:O:BAG:S-1-5-21-2176941838-3499754553-4071289181-513
D:AI(A;ID;FA;;;SY)(A;OICIIOID;GA;;;SY)(A;ID;FA;;;BA)(A;OICIIOID;GA;;;BA)
(A;ID;0x1200a9;;;AU)(A;OICIIOID;GXGR;;;AU)
```
- [Command-Line Syntax Key](#page-22-0)
- [wdsutil add-imagegroup command](#page-1774-0)
- [wdsutil get-allimagegroups command](#page-1813-0)
- [wdsutil get-imagegroup command](#page-1835-0)
- [wdsutil remove-imagegroup command](#page-1881-0)

# <span id="page-1907-0"></span>**wdsutil set-server**

Article • 02/03/2023

Applies to: Windows Server 2022, Windows Server 2019, Windows Server 2016, Windows Server 2012 R2, Windows Server 2012

Configures the settings for a Windows Deployment Services server.

# **Syntax**

```
wdsutil [Options] /Set-Server [/Server:<Server name>]
     [/Authorize:{Yes | No}]
     [/RogueDetection:{Yes | No}]
     [/AnswerClients:{All | Known | None}]
     [/Responsedelay:<time in seconds>]
     [/AllowN12forNewClients:{Yes | No}]
     [/ArchitectureDiscovery:{Yes | No}]
     [/resetBootProgram:{Yes | No}]
     [/DefaultX86X64Imagetype:{x86 | x64 | Both}]
     [/UseDhcpPorts:{Yes | No}]
     [/DhcpOption60:{Yes | No}]
     [/RpcPort:<Port number>]
     [/PxepromptPolicy
         [/Known:{OptIn | Noprompt | OptOut}]
         [/New:{OptIn | Noprompt | OptOut}]
     [/BootProgram:<Relative path>]
          /Architecture:{x86 | ia64 | x64}
     [/N12BootProgram:<Relative path>]
          /Architecture:{x86 | ia64 | x64}
     [/BootImage:<Relative path>]
          /Architecture:{x86 | ia64 | x64}
     [/PreferredDC:<DC Name>]
     [/PreferredGC:<GC Name>]
     [/PrestageUsingMAC:{Yes | No}]
     [/NewMachineNamingPolicy:<Policy>]
     [/NewMachineOU]
          [/type:{Serverdomain | Userdomain | UserOU | Custom}]
          [/OU:<Domain name of OU>]
     [/DomainSearchOrder:{GCOnly | DCFirst}]
     [/NewMachineDomainJoin:{Yes | No}]
     [/OSCMenuName:<Name>]
     [/WdsClientLogging]
          [/Enabled:{Yes | No}]
          [/LoggingLevel:{None | Errors | Warnings | Info}]
     [/WdsUnattend]
          [/Policy:{Enabled | Disabled}]
```
```
 [/CommandlinePrecedence:{Yes | No}]
     [/File:<path>]
          /Architecture:{x86 | ia64 | x64}
 [/AutoaddPolicy]
      [/Policy:{AdminApproval | Disabled}]
      [/PollInterval:{time in seconds}]
      [/MaxRetry:{Retries}]
      [/Message:<Message>]
      [/RetentionPeriod]
          [/Approved:<time in days>]
          [/Others:<time in days>]
 [/AutoaddSettings]
      /Architecture:{x86 | ia64 | x64}
      [/BootProgram:<Relative path>]
      [/ReferralServer:<Server name>
      [/WdsClientUnattend:<Relative path>]
      [/BootImage:<Relative path>]
      [/User:<Owner>]
      [/JoinRights:{JoinOnly | Full}]
      [/JoinDomain:{Yes | No}]
 [/BindPolicy]
      [/Policy:{Include | Exclude}]
      [/add]
           /address:<IP or MAC address>
           /addresstype:{IP | MAC}
      [/remove]
           /address:<IP or MAC address>
           /addresstype:{IP | MAC}
 [/RefreshPeriod:<time in seconds>]
 [/BannedGuidPolicy]
      [/add]
           /Guid:<GUID>
     [/remove]
          /Guid:<GUID>
 [/BcdRefreshPolicy]
      [/Enabled:{Yes | No}]
      [/RefreshPeriod:<time in minutes>]
 [/Transport]
      [/ObtainIpv4From:{Dhcp | Range}]
          [/start:<start IP address>]
          [/End:<End IP address>]
      [/ObtainIpv6From:Range]
          [/start:<start IP address>]
          [/End:<End IP address>]
      [/startPort:<start Port>
          [/EndPort:<start Port>
     [/Profile:{10Mbps | 100Mbps | 1Gbps | Custom}]
     [/MulticastSessionPolicy]
          [/Policy:{None | AutoDisconnect | Multistream}]
              [/Threshold:<Speed in KBps>]
             [\sqrt{StreamCount}:\{2 \mid 3\}] [/Fallback:{Yes | No}]
     [/forceNative]
```
#### **Parameters**

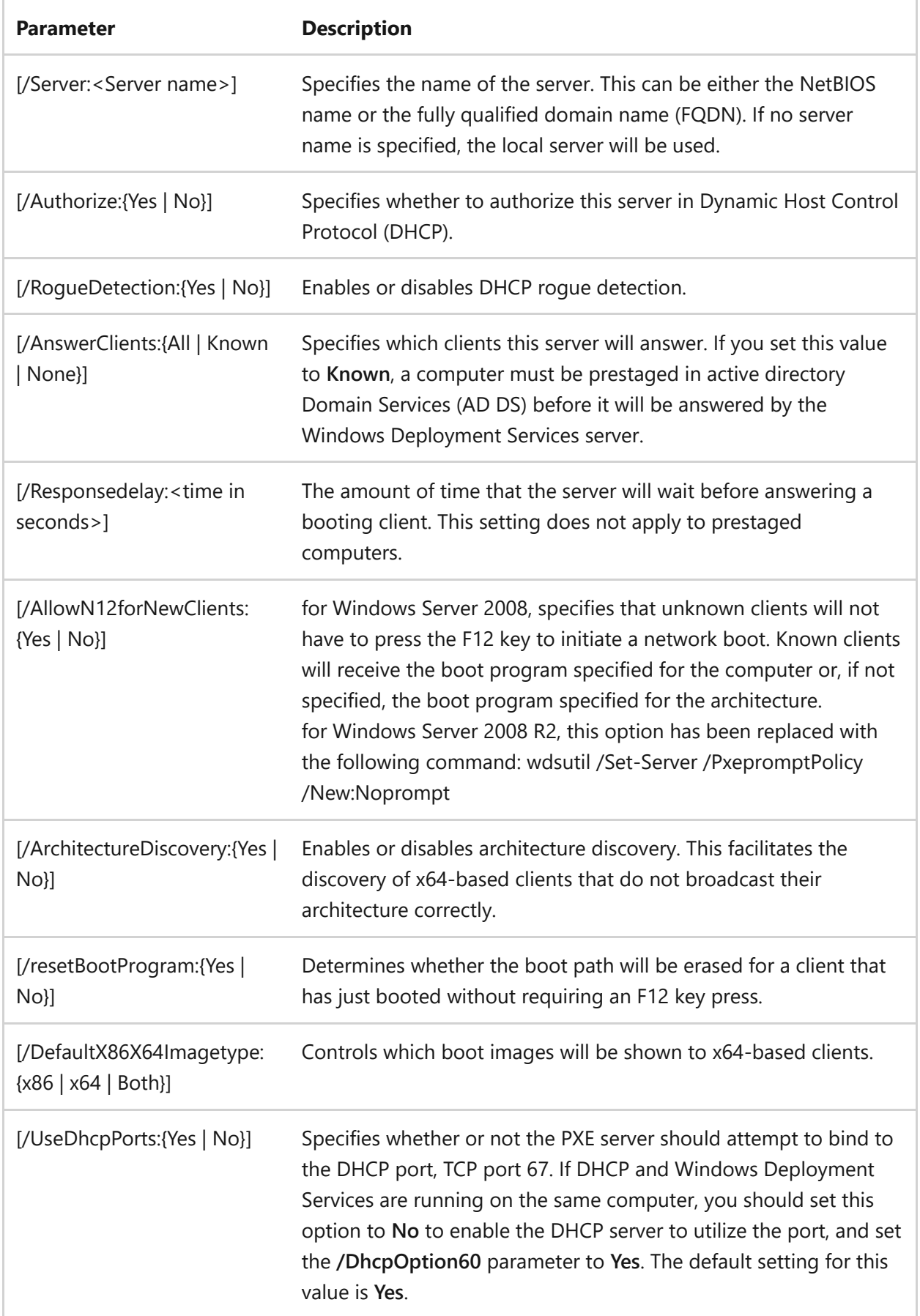

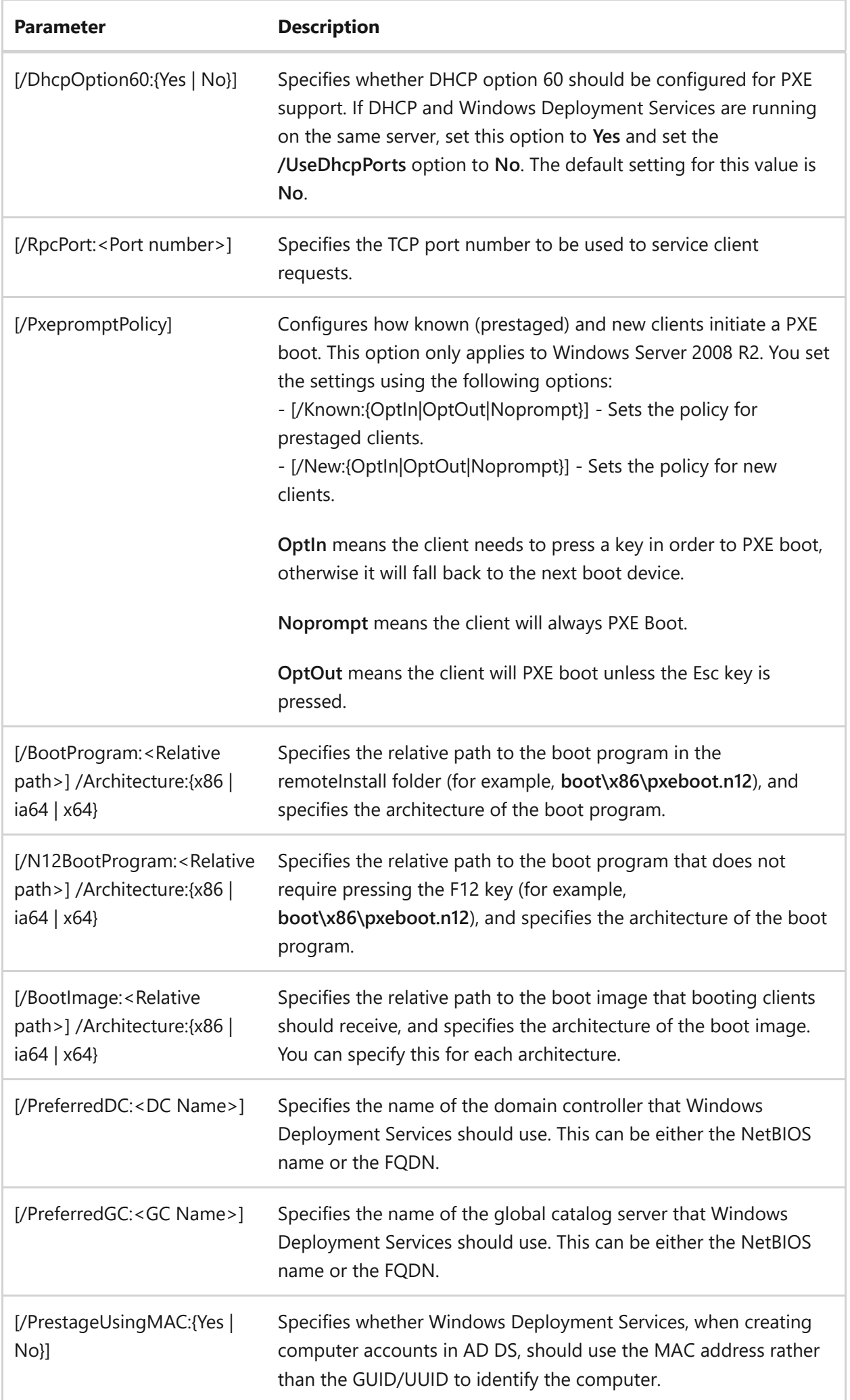

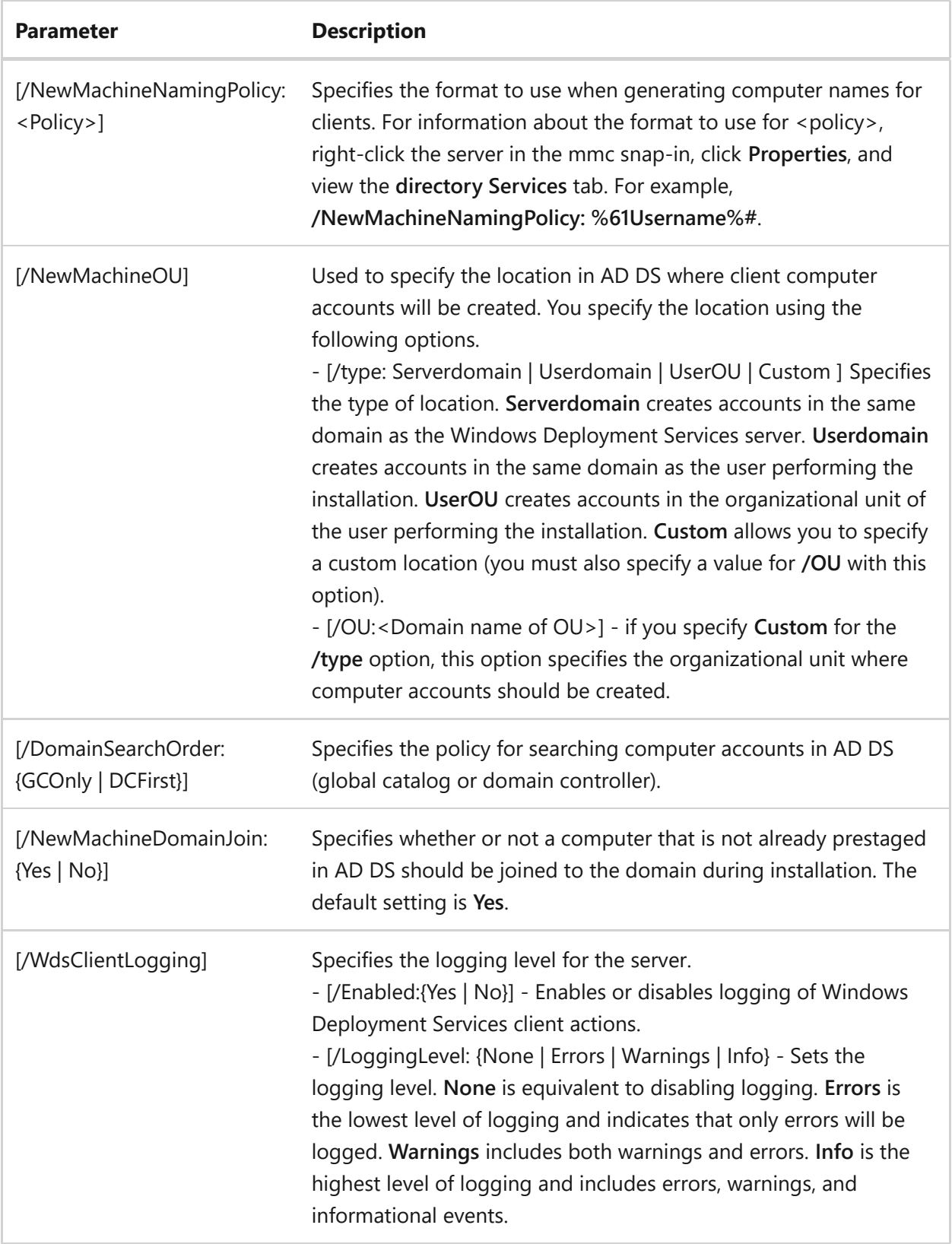

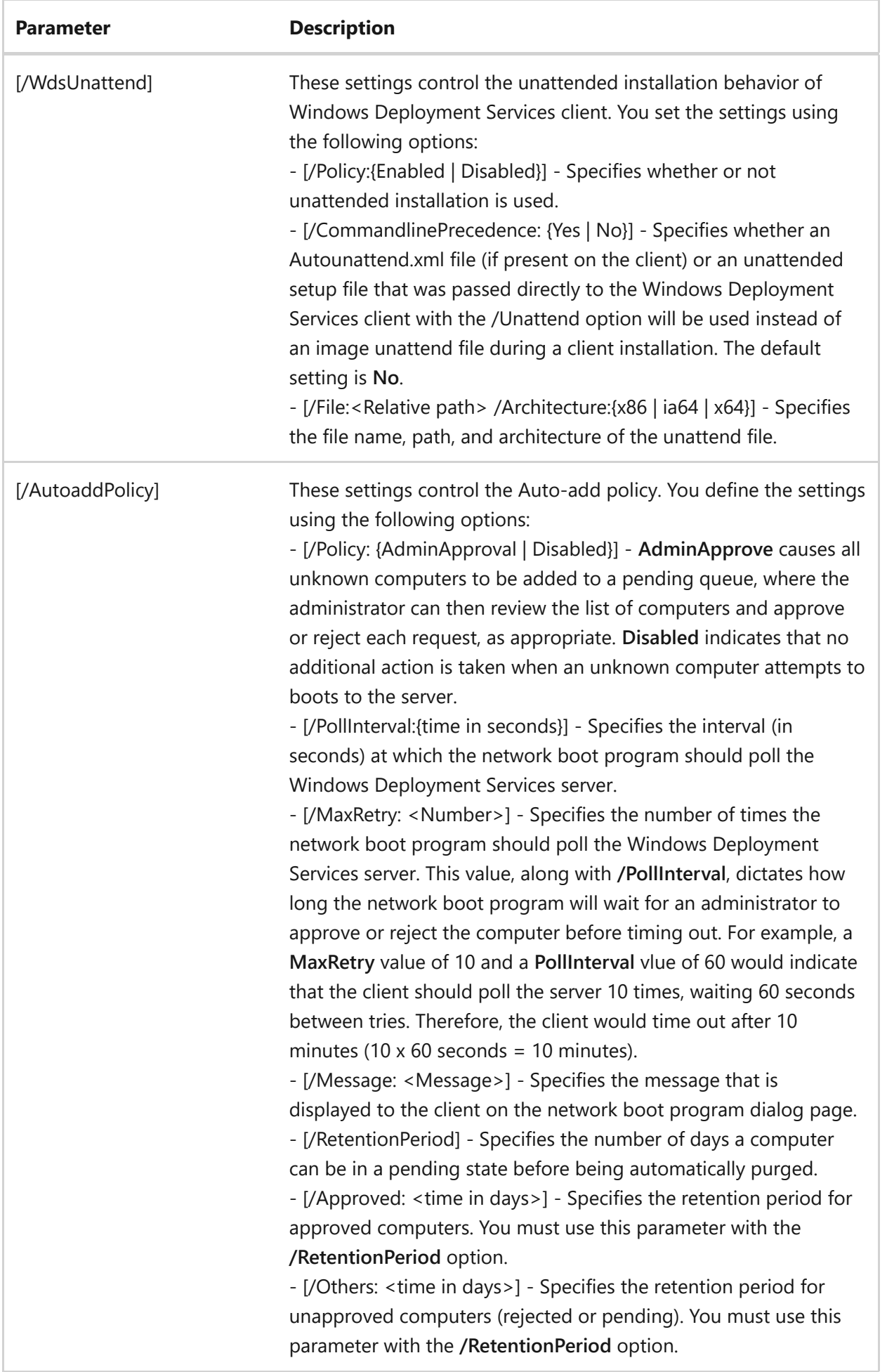

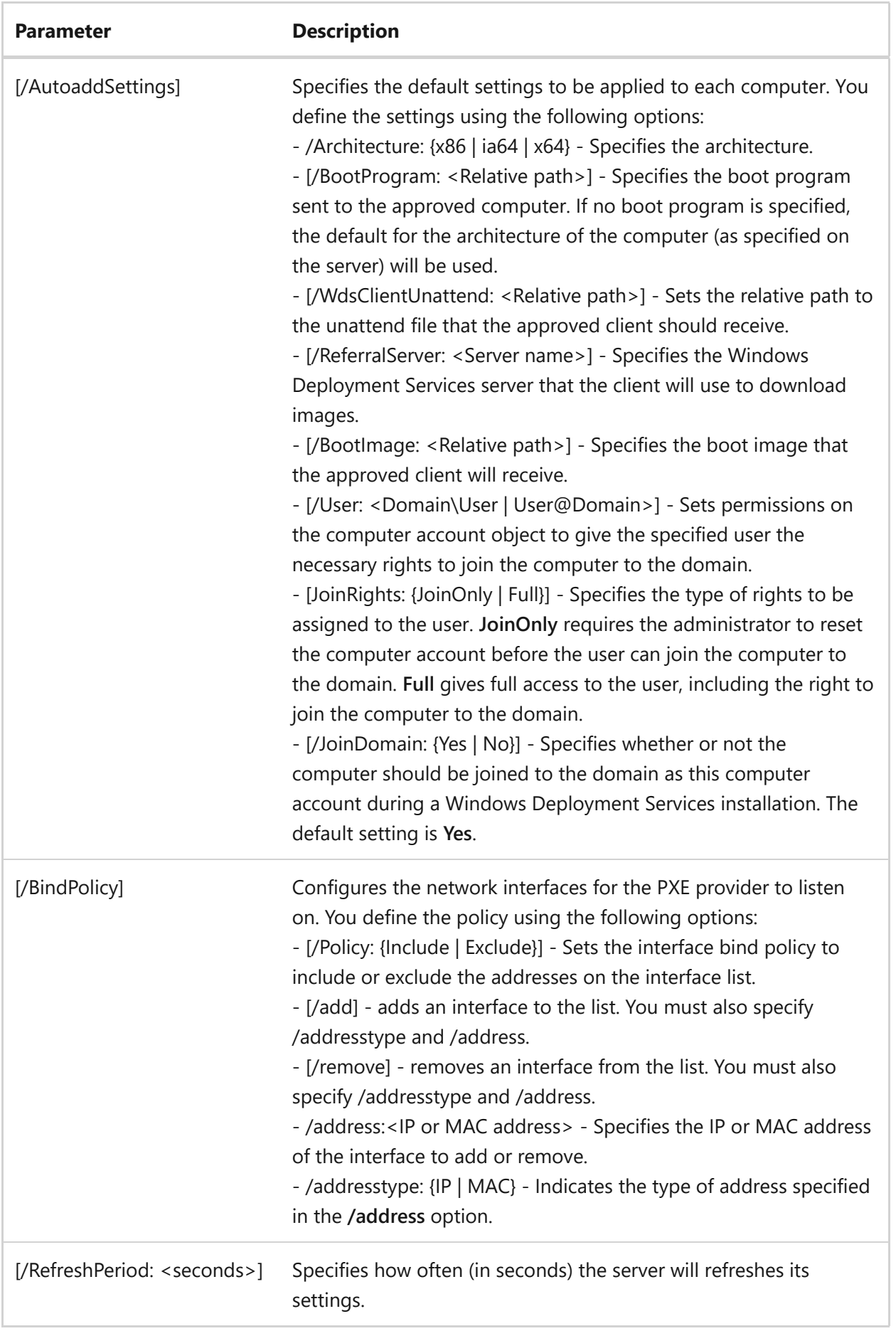

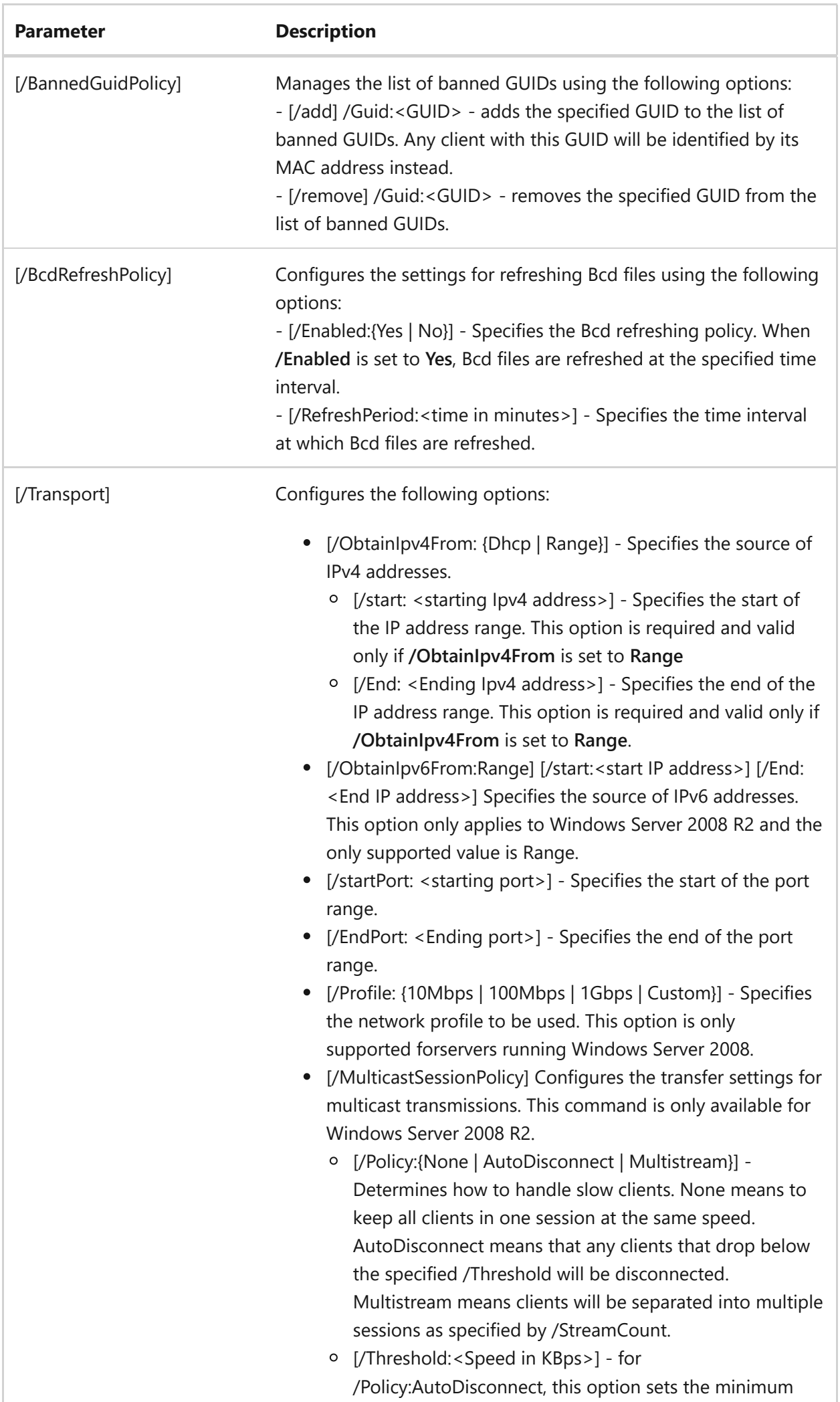

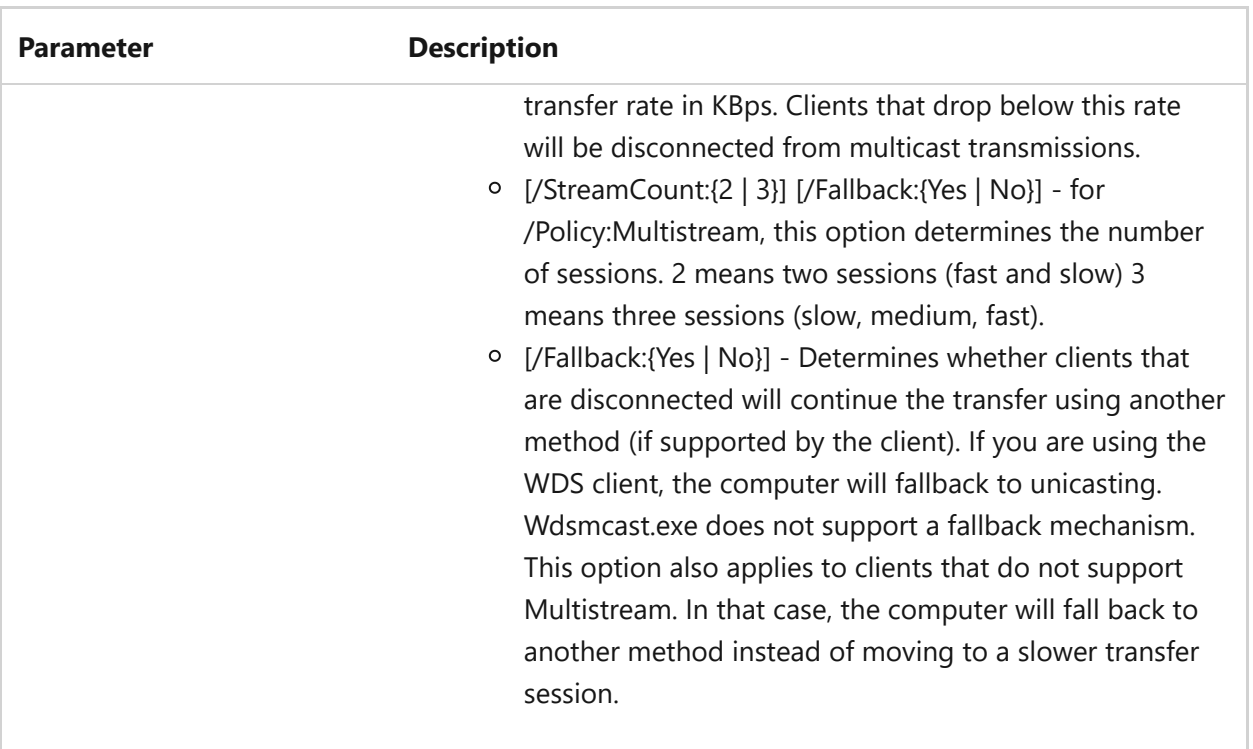

#### **Examples**

To set the server to answer only known clients, with a response delay of 4 minutes, type:

```
wdsutil /Set-Server /AnswerClients:Known /Responsedelay:4
```
To set the boot program and architecture for the server, type:

wdsutil /Set-Server /BootProgram:boot\x86\pxeboot.n12 /Architecture:x86

To enable logging on the server, type:

```
wdsutil /Set-Server /WdsClientLogging /Enabled:Yes /LoggingLevel:Warnings
```
To enable unattend on the server, as well as the architecture and the client unattend file, type:

wdsutil /Set-Server /WdsUnattend /Policy:Enabled /File:WDSClientUnattend \unattend.xml /Architecture:x86

To set the Pre-Boot execution Environment (PXE) server to attempt to bind to TCP ports 67 and 60, type:

wdsutil /Set-server /UseDhcpPorts:No /DhcpOption60:Yes

- [Command-Line Syntax Key](#page-22-0)
- [wdsutil disable-server command](#page-1790-0)
- [wdsutil enable-server command](#page-1796-0)
- [wdsutil get-server command](#page-1842-0)
- [wdsutil initialize-server command](#page-1846-0)
- [wdsutil start-server command](#page-1925-0)
- [wdsutil stop-server command](#page-1929-0)
- [wdsutil uninitialize-server command](#page-1933-0)

# <span id="page-1917-0"></span>**wdsutil set-transportserver**

Article • 02/03/2023

Applies to: Windows Server 2022, Windows Server 2019, Windows Server 2016, Windows Server 2012 R2, Windows Server 2012

Sets configuration settings for a Transport Server.

### **Syntax**

```
wdsutil [Options] /Set-TransportServer [/Server:<Server name>]
      [/ObtainIpv4From:{Dhcp | Range}]
         [/start:<starting IP address>]
         [/End:<Ending IP address>]
      [/ObtainIpv6From:Range]\n\
         [/start:<start IP address>]\n\
         [/End:<End IP address>]
      [/startPort:<starting port>
         [/EndPort:<starting port>
      [/Profile:{10Mbps | 100Mbps | 1Gbps | Custom}]
      [/MulticastSessionPolicy]
              [/Policy:{None | AutoDisconnect | Multistream}]
                   [/Threshold:<Speed in KBps>]
                   [/StreamCount:{2 | 3}]
                   [/Fallback:{Yes | No}]
```
#### **Parameters**

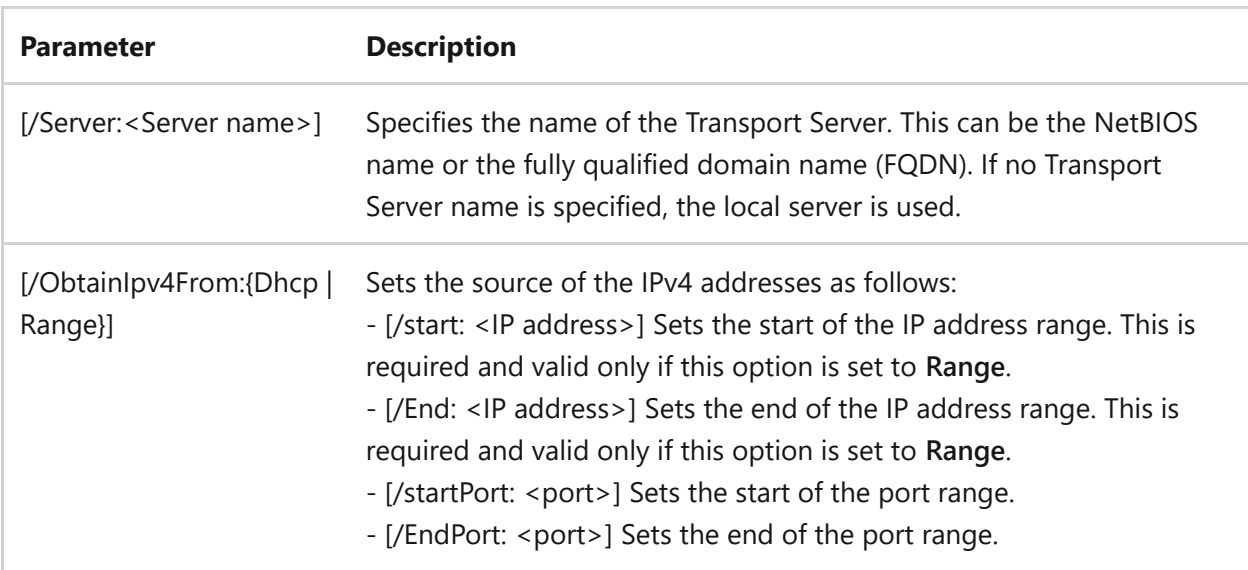

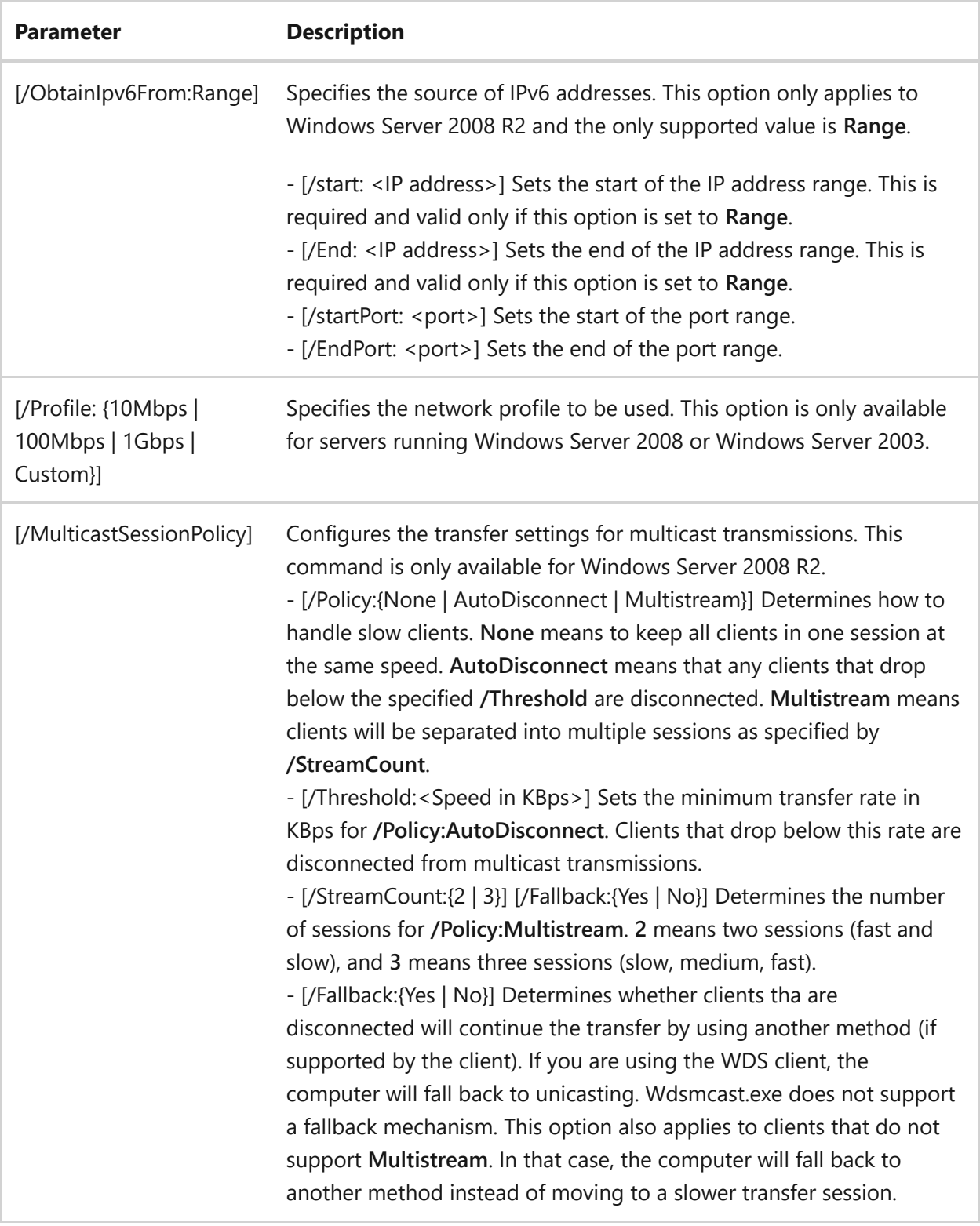

### **Examples**

To set the IPv4 address range for the server, type:

```
wdsutil /Set-TransportServer /ObtainIpv4From:Range /start:239.0.0.1
/End:239.0.0.100
```
wdsutil /Set-TransportServer /Server:MyWDSServer /ObtainIpv4From:Range /start:239.0.0.1 /End:239.0.0.100 /startPort:12000 /EndPort:50000 /Profile:10mbps

- [Command-Line Syntax Key](#page-22-0)
- [wdsutil disable-transportserver command](#page-1791-0)
- [wdsutil enable-transportserver command](#page-1798-0)
- [wdsutil get-transportserver command](#page-1844-0)
- [wdsutil start-transportserver command](#page-1927-0)
- [wdsutil stop-transportserver command](#page-1931-0)

# **wdsutil start-multicasttransmission**

Article • 02/03/2023

Applies to: Windows Server 2022, Windows Server 2019, Windows Server 2016, Windows Server 2012 R2, Windows Server 2012

Starts a Scheduled-Cast transmission of an image.

### **Syntax**

**Windows Server 2008**

```
wdsutil /start-MulticastTransmissiomedia:<Image name> [/Server:<Server
namemediatype:InstallmediaGroup:<Image group name>] [/Filename:<File name>]
```
**Windows Server 2008 R2** for boot images:

```
wdsutil [Options] /start-MulticastTransmissiomedia:<Image name>
         [/Server:<Server name>]
       mediatype:Boot
         /Architecture:{x86 | ia64 | x64}
         [/Filename:<File name>]
```
for install images:

```
wdsutil [Options] /start-MulticastTransmissiomedia:<Image name>
         [/Server:<Server name>]
       mediatype:Install
        mediaGroup:<Image Group>]
         [/Filename:<File name>]
```
#### **Parameters**

**Parameter Description**

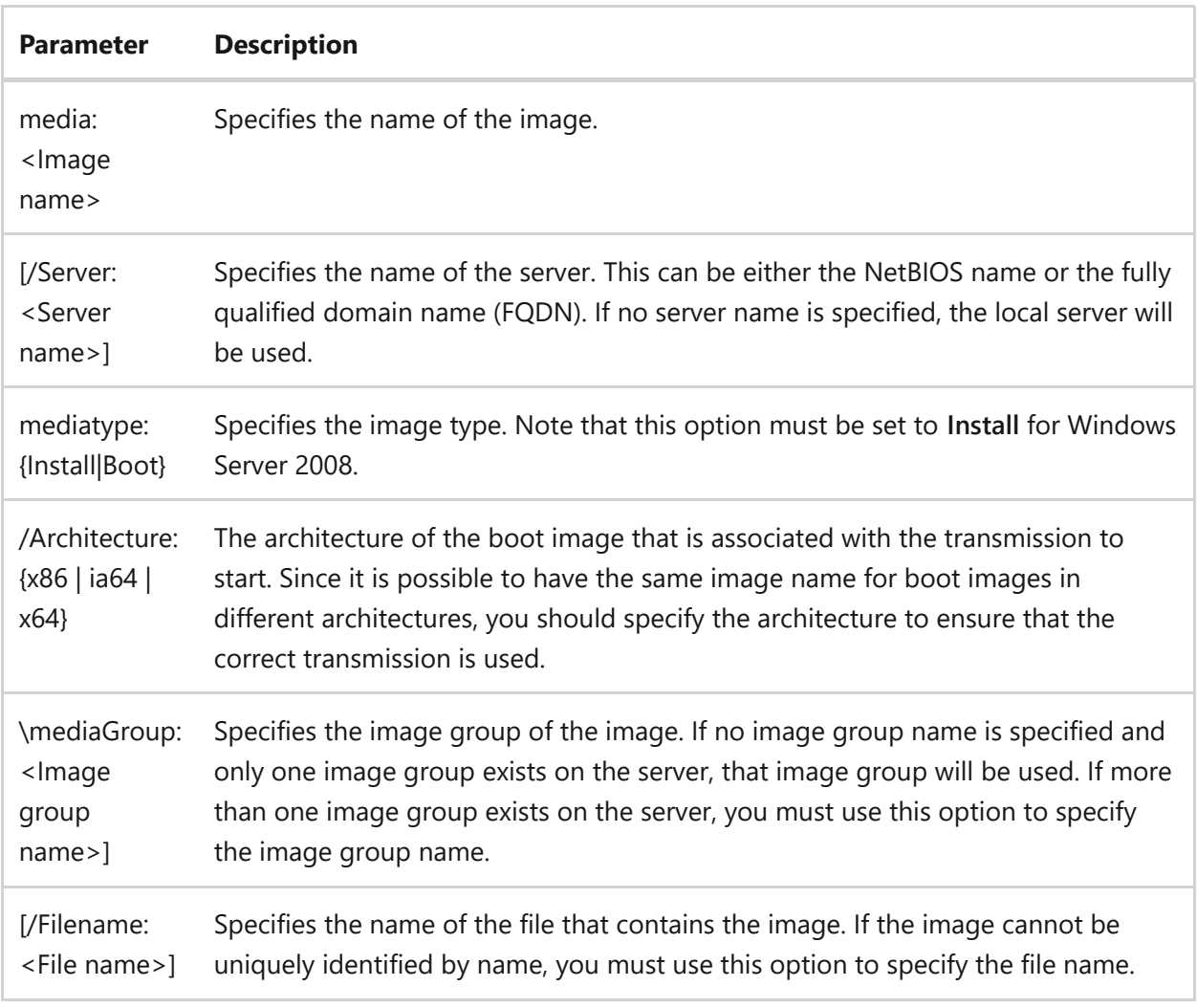

### **Examples**

To start a multicast transmission, type one of the following:

```
wdsutil /start-MulticastTransmissiomedia:Vista with Office
/Imagetype:Install
wdsutil /start-MulticastTransmission /Server:MyWDSServemedia:Vista with
Officemediatype:InstalmediaGroup:ImageGroup1 /Filename:install.wim
```
To start a boot image multicast transmission for Windows Server 2008 R2, type:

```
wdsutil /start-MulticastTransmission /Server:MyWDSServemedia:X64 Boot
Imagemediatype:Boot /Architecture:x64
/Filename:boot.wim\n\
```
- [Command-Line Syntax Key](#page-22-0)
- [wdsutil get-allmulticasttransmissions command](#page-1817-0)
- [wdsutil get-multicasttransmission command](#page-1837-0)
- [wdsutil new-multicasttransmission command](#page-1853-0)
- [wdsutil remove-multicasttransmission command](#page-1883-0)

# **wdsutil start-namespace**

Article • 02/03/2023

Applies to: Windows Server 2022, Windows Server 2019, Windows Server 2016, Windows Server 2012 R2, Windows Server 2012

Starts a Scheduled-Cast namespace.

### **Syntax**

wdsutil /start-Namespace /Namespace: <Namespace name[/Server: <Server name>]

#### **Parameters**

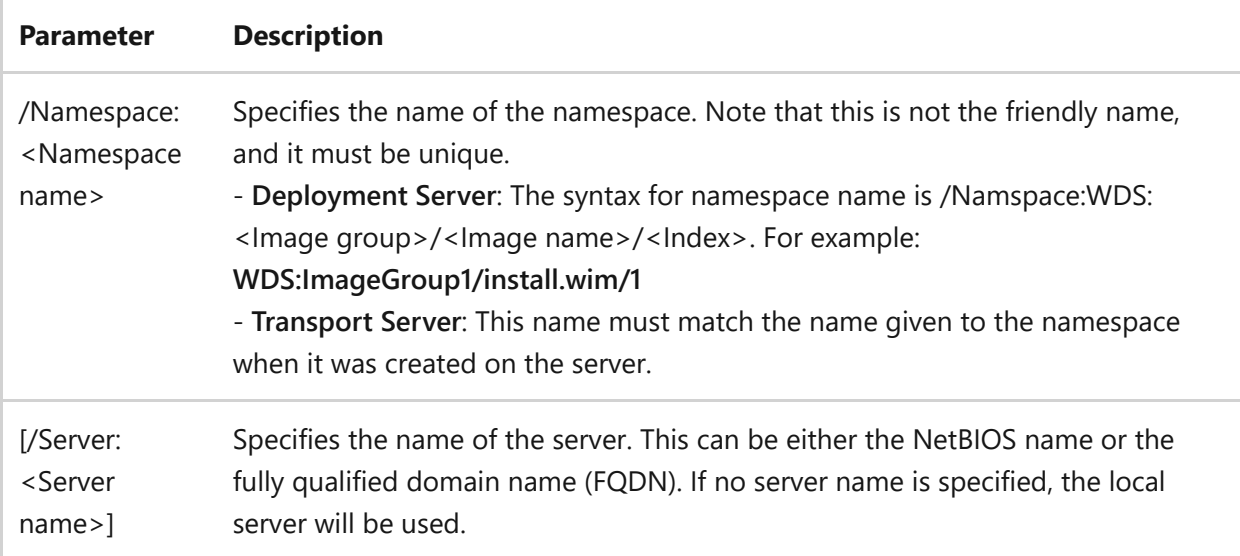

### **Examples**

To start a namespace, type one of the following:

```
wdsutil /start-Namespace /Namespace:Custom Auto 1
wdsutil /start-Namespace /Server:MyWDSServer /Namespace:Custom Auto 1
```
- [Command-Line Syntax Key](#page-22-0)
- [wdsutil get-allnamespaces command](#page-1819-0)
- [wdsutil new-namespace command](#page-1856-0)
- [wdsutil remove-namespace command](#page-1886-0)

# <span id="page-1925-0"></span>**wdsutil start-server**

Article • 02/03/2023

Applies to: Windows Server 2022, Windows Server 2019, Windows Server 2016, Windows Server 2012 R2, Windows Server 2012

Starts all services for a Windows Deployment Services server.

### **Syntax**

wdsutil [Options] /start-Server [/Server:<Server name>]

#### **Parameters**

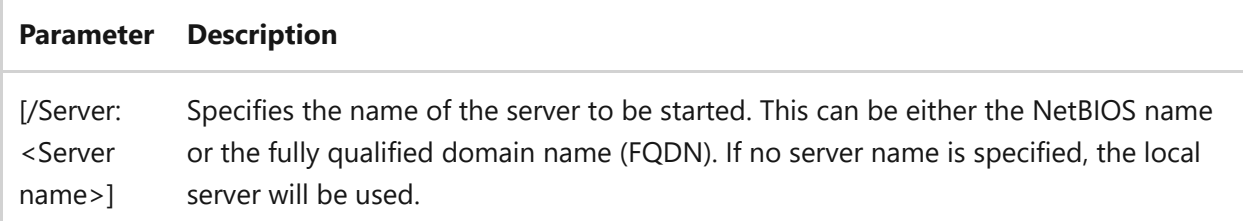

#### **Examples**

To start the server, type one of the following:

```
wdsutil /start-Server
wdsutil /verbose /start-Server /Server:MyWDSServer
```
- [Command-Line Syntax Key](#page-22-0)
- [wdsutil disable-server command](#page-1790-0)
- [wdsutil enable-server command](#page-1796-0)
- [wdsutil get-server command](#page-1842-0)
- [wdsutil initialize-server command](#page-1846-0)
- [wdsutil set-server command](#page-1907-0)
- [wdsutil stop-server command](#page-1929-0)
- [wdsutil start-server command](#page-1925-0)
- [wdsutil uninitialize-server command](#page-1933-0)

# <span id="page-1927-0"></span>**wdsutil start-transportserver**

Article • 02/03/2023

Applies to: Windows Server 2022, Windows Server 2019, Windows Server 2016, Windows Server 2012 R2, Windows Server 2012

Starts all services for a Transport Server.

### **Syntax**

wdsutil [Options] /start-TransportServer [/Server:<Server name>]

#### **Parameters**

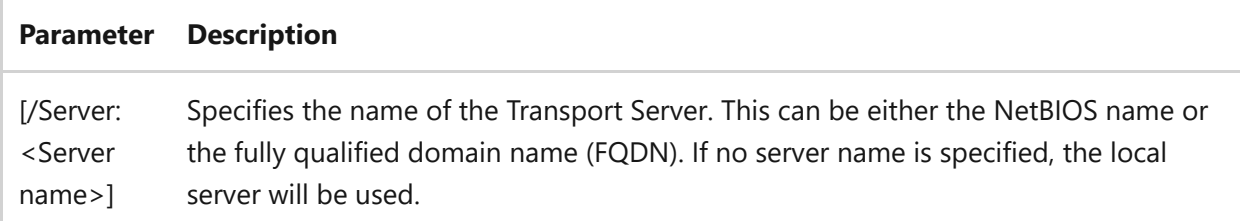

#### **Examples**

To start the server, type one of the following:

```
wdsutil /start-TransportServer
wdsutil /verbose /start-TransportServer /Server:MyWDSServer
```
- [Command-Line Syntax Key](#page-22-0)
- [wdsutil disable-transportserver command](#page-1791-0)
- [wdsutil enable-transportserver command](#page-1798-0)
- [wdsutil get-transportserver command](#page-1844-0)
- [wdsutil set-transportserver command](#page-1917-0)

[wdsutil stop-transportserver command](#page-1931-0)

# <span id="page-1929-0"></span>**wdsutil stop-server**

Article • 02/03/2023

Applies to: Windows Server 2022, Windows Server 2019, Windows Server 2016, Windows Server 2012 R2, Windows Server 2012

Stops all services on a Windows Deployment Services server.

### **Syntax**

wdsutil [Options] /Stop-Server [/Server:<Server name>]

#### **Parameters**

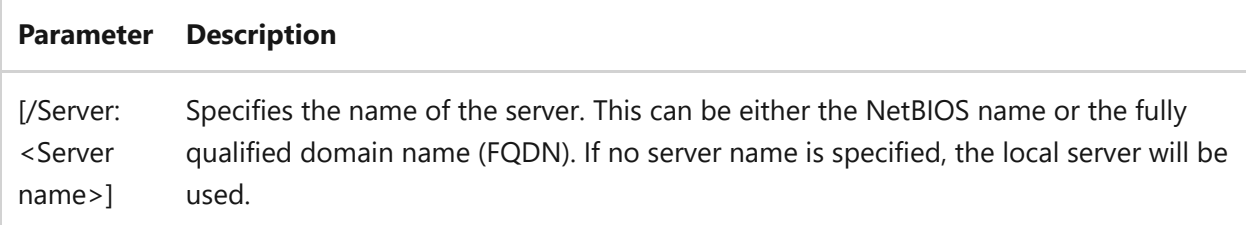

#### **Examples**

To stop the services, type one of the following:

```
wdsutil /Stop-Server
wdsutil /verbose /Stop-Server /Server:MyWDSServer
```
- [Command-Line Syntax Key](#page-22-0)
- [wdsutil disable-server command](#page-1790-0)
- [wdsutil enable-server command](#page-1796-0)
- [wdsutil get-server command](#page-1842-0)
- [wdsutil initialize-server command](#page-1846-0)
- [wdsutil set-server command](#page-1907-0)
- [wdsutil start-server command](#page-1925-0)
- [wdsutil uninitialize-server command](#page-1933-0)

# <span id="page-1931-0"></span>**wdsutil stop-transportserver**

Article • 02/03/2023

Applies to: Windows Server 2022, Windows Server 2019, Windows Server 2016, Windows Server 2012 R2, Windows Server 2012

Stops all services on a Transport Server.

### **Syntax**

wdsutil [Options] /Stop-TransportServer [/Server:<Server name>]

#### **Parameters**

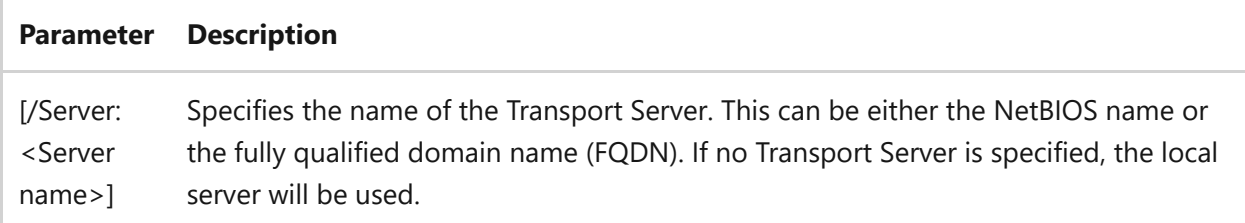

#### **Examples**

To stop the services, type one of the following:

```
wdsutil /Stop-TransportServer
wdsutil /verbose /Stop-TransportServer /Server:MyWDSServer
```
- [Command-Line Syntax Key](#page-22-0)
- [wdsutil disable-transportserver command](#page-1791-0)
- [wdsutil enable-transportserver command](#page-1798-0)
- [wdsutil get-transportserver command](#page-1844-0)
- [wdsutil set-transportserver command](#page-1917-0)

[wdsutil start-transportserver command](#page-1927-0)

# <span id="page-1933-0"></span>**wdsutil uninitialize-server**

Article • 02/03/2023

Applies to: Windows Server 2022, Windows Server 2019, Windows Server 2016, Windows Server 2012 R2, Windows Server 2012

Reverts changes made to the server during the initial server configuration. This includes changes made by either the **/initialize-server** option or the Windows Deployment Services mmc snap-in. Note that this command resets the server to an unconfigured state. This command does not modify the contents of the remoteInstall shared folder. Rather, it resets the server's state so that you can reinitialize the server.

### **Syntax**

wdsutil [Options] /Uninitialize-Server [/Server:<Server name>]

#### **Parameters**

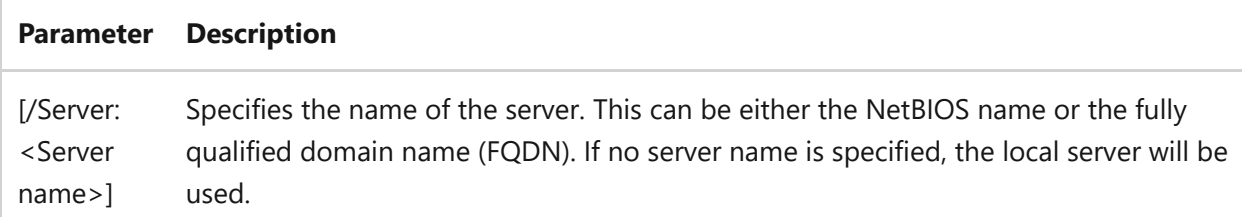

### **Examples**

To reinitialize the server, type one of the following:

```
wdsutil /Uninitialize-Server
wdsutil /verbose /Uninitialize-Server /Server:MyWDSServer
```
### **Related links**

• [Command-Line Syntax Key](#page-22-0)

- [wdsutil disable-server command](#page-1790-0)
- [wdsutil enable-server command](#page-1796-0)
- [wdsutil get-server command](#page-1842-0)
- [wdsutil initialize-server command](#page-1846-0)
- [wdsutil set-server command](#page-1907-0)
- [wdsutil start-server command](#page-1925-0)
- [wdsutil stop-server command](#page-1929-0)

# **Update-ServerFiles**

Article • 02/03/2023

Updates files in the REMINST shared folder by using the latest files that are stored in the server's %Windir%\System32\RemInst folder. To ensure the validity of your Windows Deployment Services installation, you should run this command once after each server upgrade, service pack installation, or update to Windows Deployment Services files.

### **Syntax**

wdsutil [Options] /Update-ServerFiles [/Server:<Server name>]

#### **Parameters**

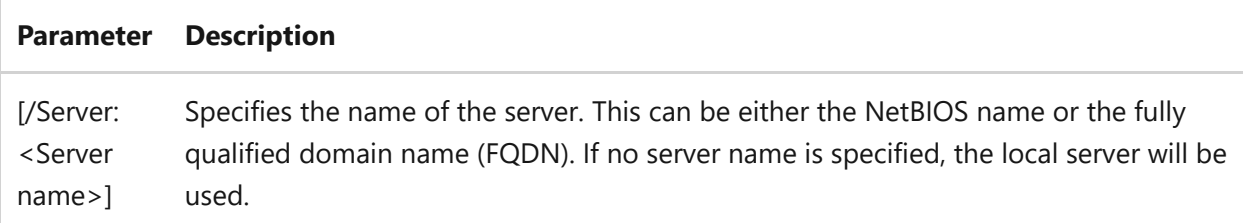

### **Examples**

To update the files, type one of the following:

```
wdsutil /Update-ServerFiles
wdsutil /Verbose /Progress /Update-ServerFiles /Server:MyWDSServer
```
### **Related links**

• [Command-Line Syntax Key](#page-22-0)

# **Using the verbose command**

Article • 03/03/2021

Displays verbose output for a specified command. You can use **/verbose** with any other wdsutil commands that you run. Note that you must specify **/verbose** and **/progress** directly after **wdsutil**.

#### **Syntax**

wdsutil /verbose <commands>

## **Examples**

To delete approved computers from the Auto-Add database and show verbose output, type:

wdsutil /Verbose /progress /Delete-AutoAddDevices /Server:MyWDSServer /DeviceType:ApprovedDevices

# **wecutil**

Article • 02/03/2023

Enables you to create and manage subscriptions to events that are forwarded from remote computers. The remote computer must support the WS-Management protocol.

#### ) **Important**

If you receive the message, "The RPC server is unavailable? when you try to run wecutil, you need to start the Windows Event Collector service (wecsvc). To start wecsvc, at an elevated command prompt type net start wecsvc .

#### **Syntax**

command

```
wecutil [{es | enum-subscription}] [{gs | get-subscription} <Subid> [/f:
<Format>] [/uni:<Unicode>]] [{gr | get-subscriptionruntimestatus} <Subid>
[<Eventsource> …]] [{ss | set-subscription} [<Subid> [/e:[<Subenabled>]]
[/esa:<Address>] [/ese:[<Srcenabled>]] [/aes] [/res] [/un:<Username>] [/up:
<Password>] [/d:<Desc>] [/uri:<Uri>] [/cm:<Configmode>] [/ex:<Expires>] [/q:
<Query>] [/dia:<Dialect>] [/tn:<Transportname>] [/tp:<Transportport>] [/dm:
<Deliverymode>] [/dmi:<Deliverymax>] [/dmlt:<Deliverytime>] [/hi:
<Heartbeat>] [/cf:<Content>] [/l:<Locale>] [/ree:[<Readexist>]] [/lf:
<Logfile>] [/pn:<Publishername>] [/essp:<Enableport>] [/hn:<Hostname>] [/ct:
<Type>]] [/c:<Configfile> [/cun:<Username> /cup:<Password>]]] [{cs | create-
subscription} <Configfile> [/cun:<Username> /cup:<Password>]] [{ds | delete-
subscription} <Subid>] [{rs | retry-subscription} <Subid> [<Eventsource>…]]
[\{qc \mid quick\text{-}config\} \mid (q:[\langle quiet\rangle)])]
```
#### **Parameters**

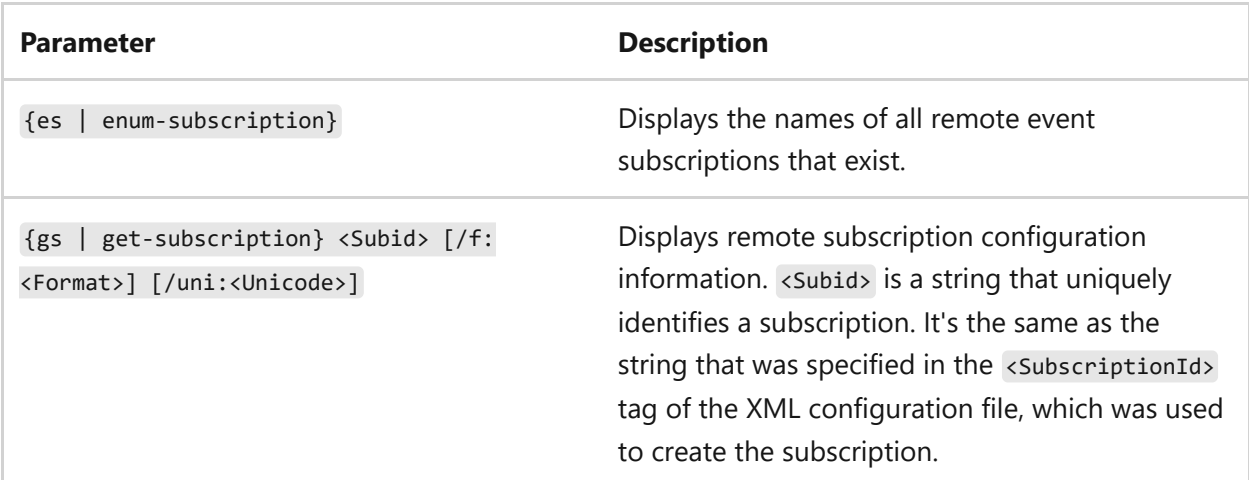

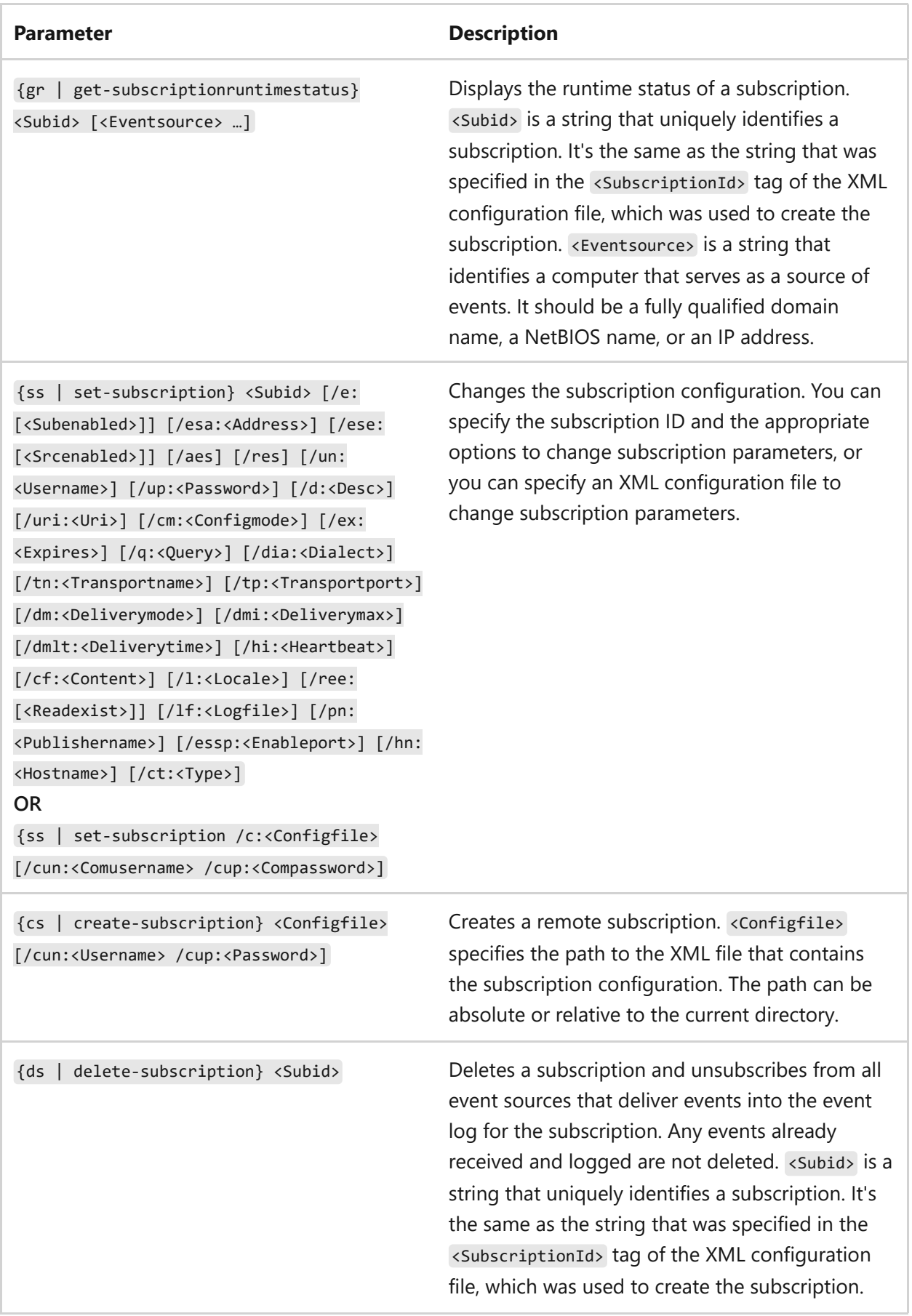

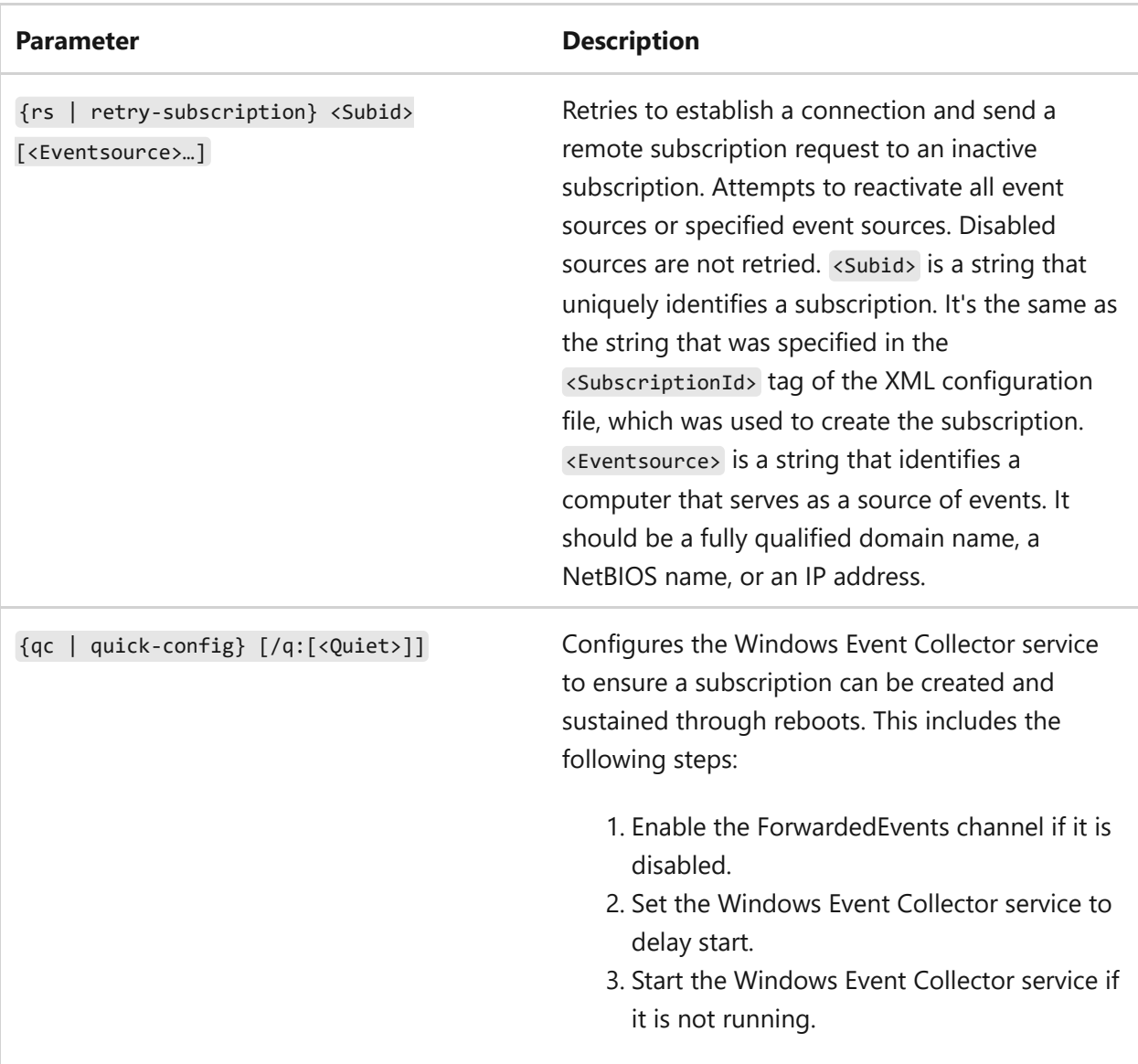

#### **Options**

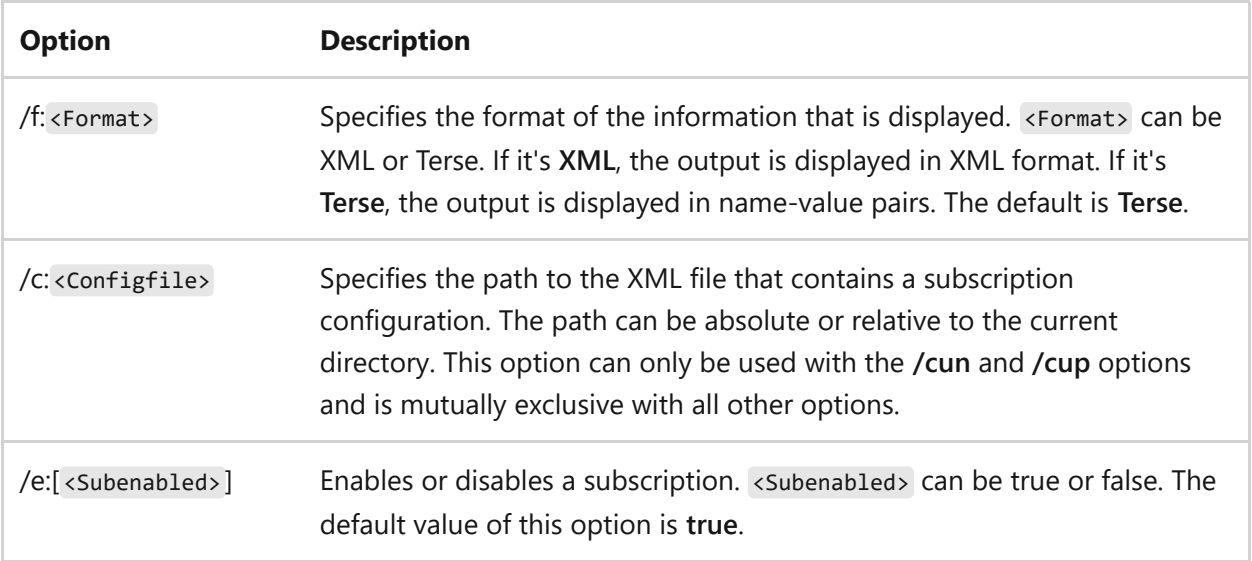

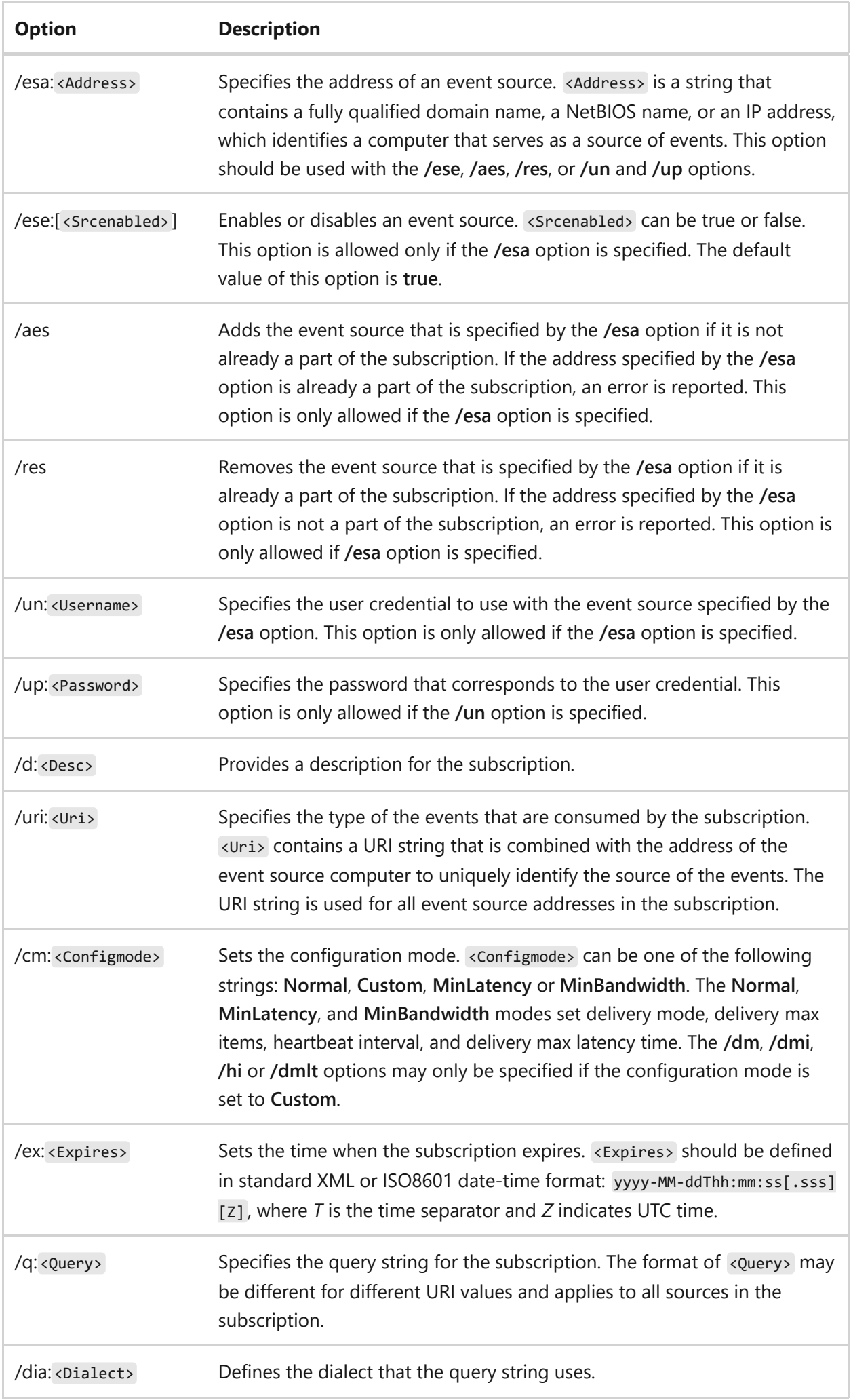

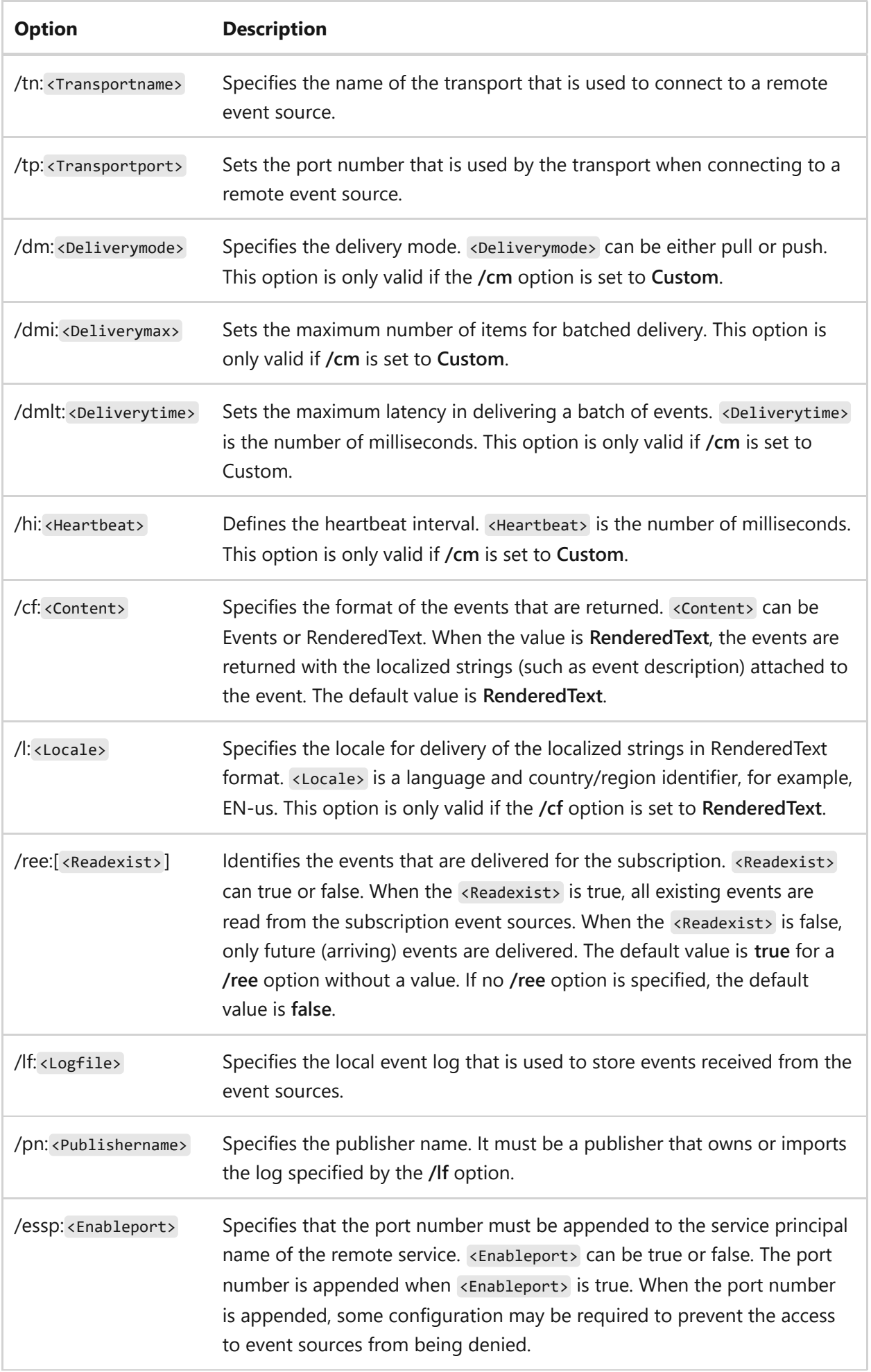

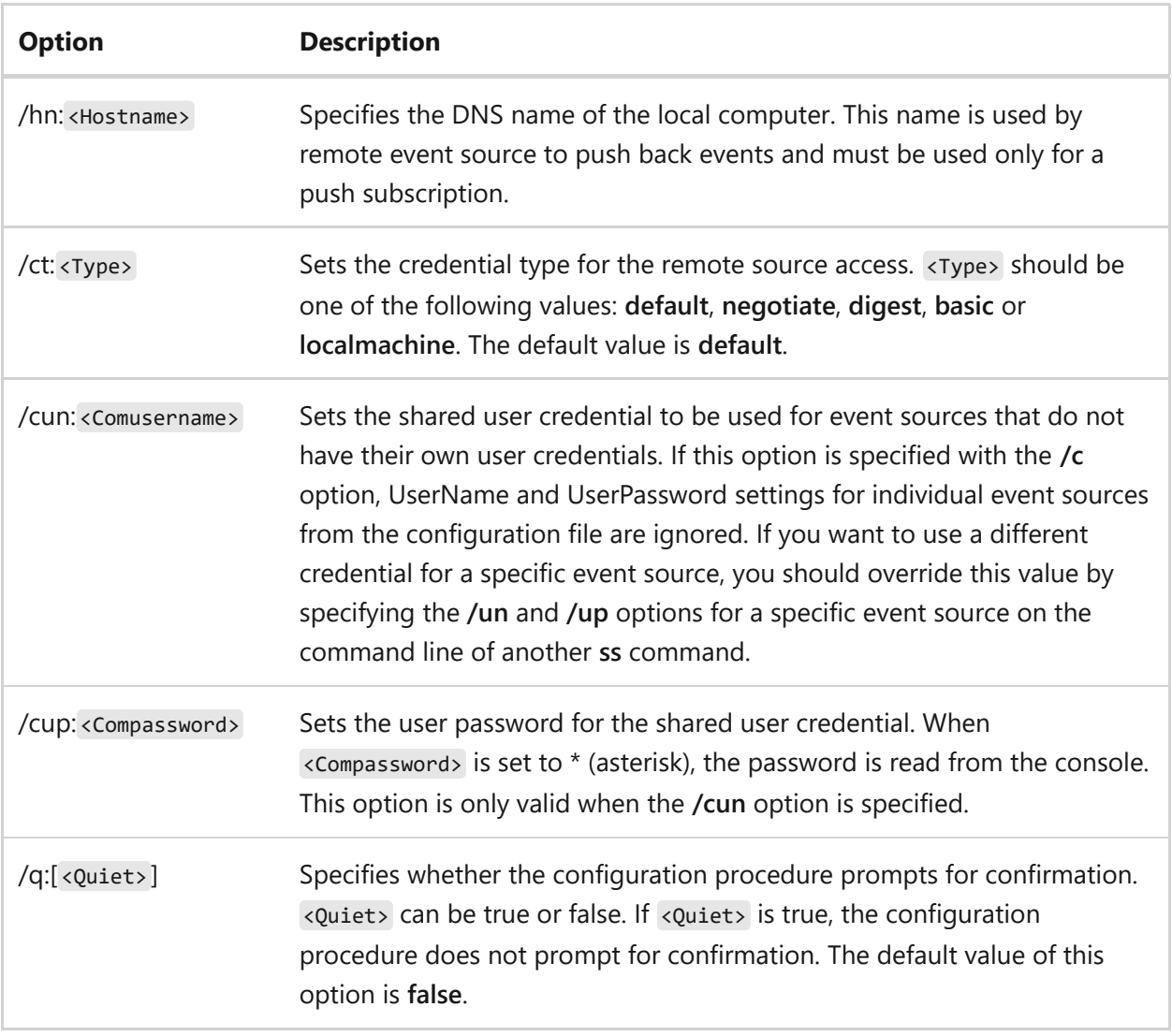

### **Examples**

To show the contents of a configuration file, type:

```
XML
<Subscription
xmlns=https://schemas.microsoft.com/2006/03/windows/events/subscription>
<Uri>https://schemas.microsoft.com/wbem/wsman/1/windows/EventLog</Uri>
<!-- Use Normal (default), Custom, MinLatency, MinBandwidth -->
<ConfigurationMode>Normal</ConfigurationMode>
   <Description>Forward Sample Subscription</Description>
   <SubscriptionId>SampleSubscription</SubscriptionId>
   <Query><![CDATA[
     <QueryList>
       <Query Path=Application>
         <Select>*</Select>
       </Query>
     </QueryList>]]
   </Query>
<EventSources>
   <EventSource Enabled=true>
     <Address>mySource.myDomain.com</Address>
```

```
 <UserName>myUserName</UserName>
     <Password>*</Password>
   </EventSource>
</EventSources>
<CredentialsType>Default</CredentialsType>
<Locale Language=EN-US></Locale>
</Subscription>
```
To view the output configuration information for a subscription named *sub1*, type:

command

wecutil gs sub1

Example output:

**Output** 

```
EventSource[0]:
Address: localhost
Enabled: true
Description: Subscription 1
Uri: wsman:microsoft/logrecord/sel
DeliveryMode: pull
DeliveryMaxSize: 16000
DeliveryMaxItems: 15
DeliveryMaxLatencyTime: 1000
HeartbeatInterval: 10000
Locale:
ContentFormat: renderedtext
LogFile: HardwareEvents
```
To display the runtime status of a subscription named sub1, type:

command wecutil gr sub1

To update the subscription configuration named *sub1* from a new XML file called *WsSelRg2.xml*, type:

command

wecutil ss sub1 /c:%Windir%system32WsSelRg2.xml

To update the subscription configuration named *sub2* with multiple parameters, type:
```
command
```
wecutil ss sub2 /esa:myComputer /ese /un:uname /up:\* /cm:Normal

To delete a subscription named *sub1*, type:

wecutil ds sub1

### **Related links**

## **wevtutil**

Article • 02/03/2023

Enables you to retrieve information about event logs and publishers. You can also use this command to install and uninstall event manifests, to run queries, and to export, archive, and clear logs.

## **Syntax**

```
wevtutil [{el | enum-logs}] [{gl | get-log} <Logname> [/f:<Format>]]
[{sl | set-log} <Logname> [/e:<Enabled>] [/i:<Isolation>] [/lfn:<Logpath>]
[/rt:<Retention>] [/ab:<Auto>] [/ms:<MaxSize>] [/l:<Level>] [/k:<Keywords>]
[/ca:<Channel>] [/c:<Config>]]
[{ep | enum-publishers}]
[{gp | get-publisher} <Publishername> [/ge:<Metadata>] [/gm:<Message>] [/f:
<Format>]] 
[{im | install-manifest} <Manifest>] [/rf:<Path>] [/mf:<Path>] [/pf:<Path>] 
[{um | uninstall-manifest} <Manifest>] [{qe | query-events} <Path> [/lf:
<Logfile>] [/sq:<Structquery>] [/q:<Query>] [/bm:<Bookmark>] [/sbm:<Savebm>]
[/rd:<Direction>] [/f:<Format>] [/l:<Locale>] [/c:<Count>] [/e:<Element>]]
[{gli | get-loginfo} <Logname> [/lf:<Logfile>]]
[{epl | export-log} <Path> <Exportfile> [/lf:<Logfile>] [/sq:<Structquery>]
[/q:<Query>] [/ow:<Overwrite>]]
[{al | archive-log} <Logpath> [/l:<Locale>]]
[{cl | clear-log} <Logname> [/bu:<Backup>]] [/r:<Remote>] [/u:<Username>]
[/p:<Password>] [/a:<Auth>] [/uni:<Unicode>]
```
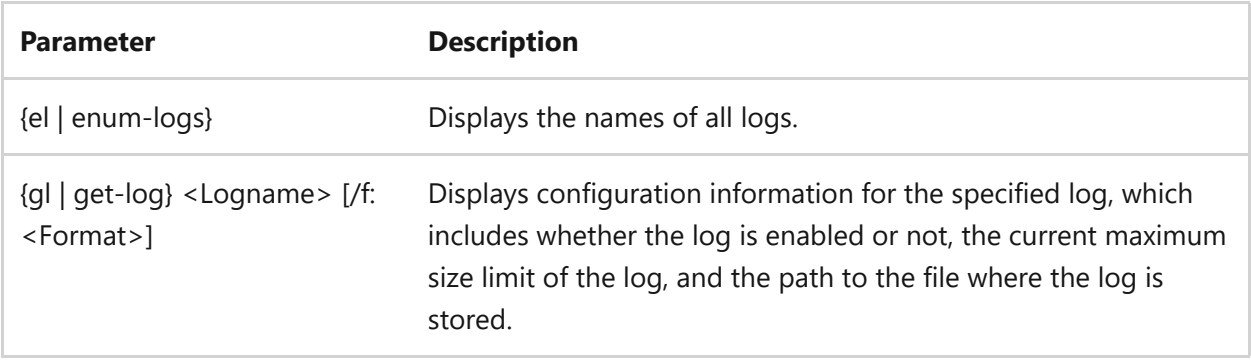

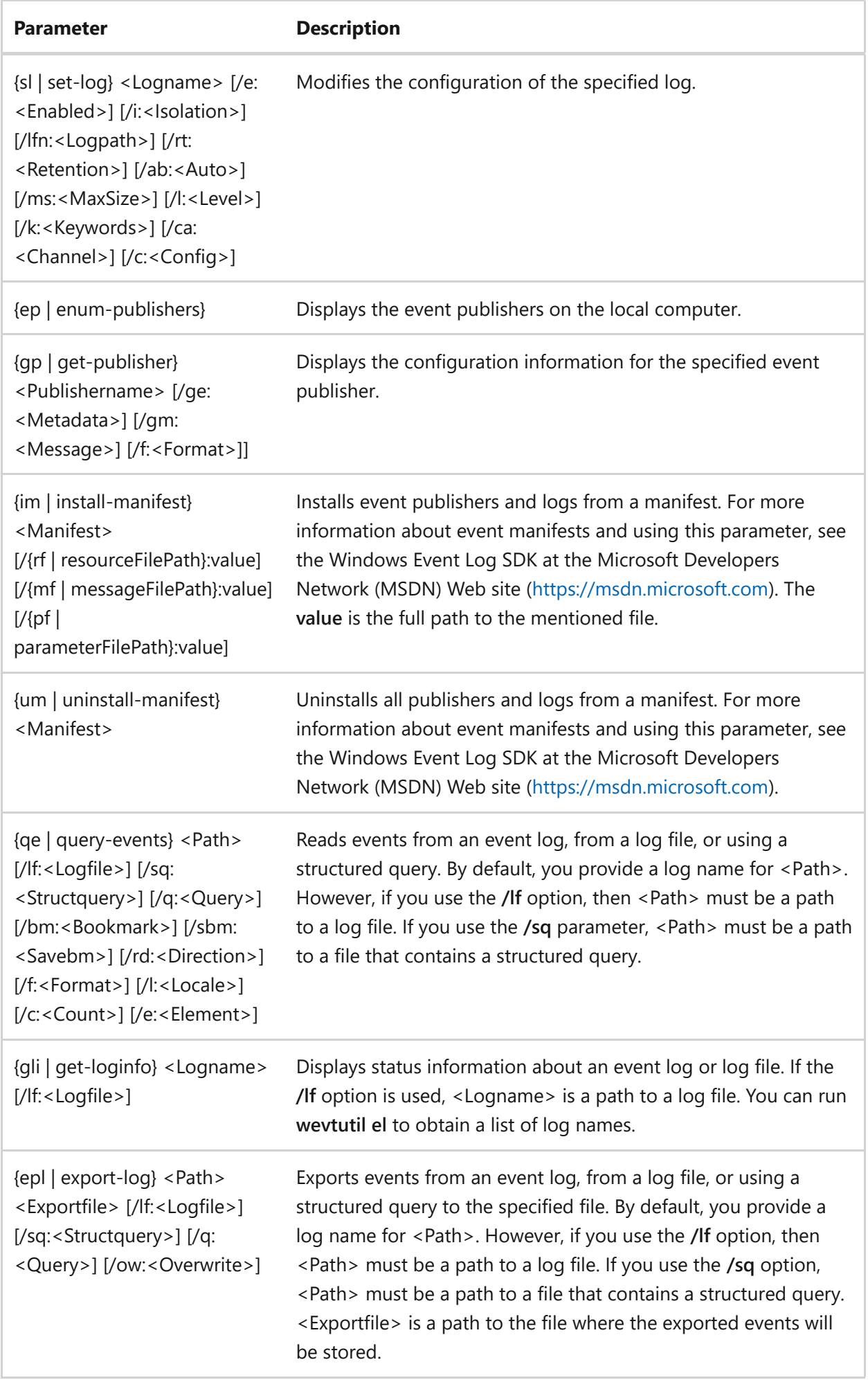

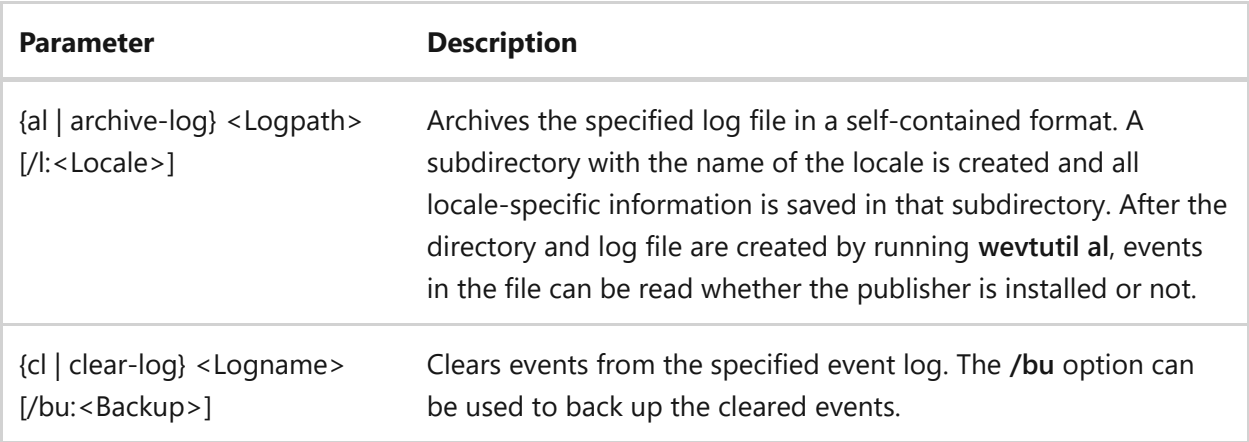

## **Options**

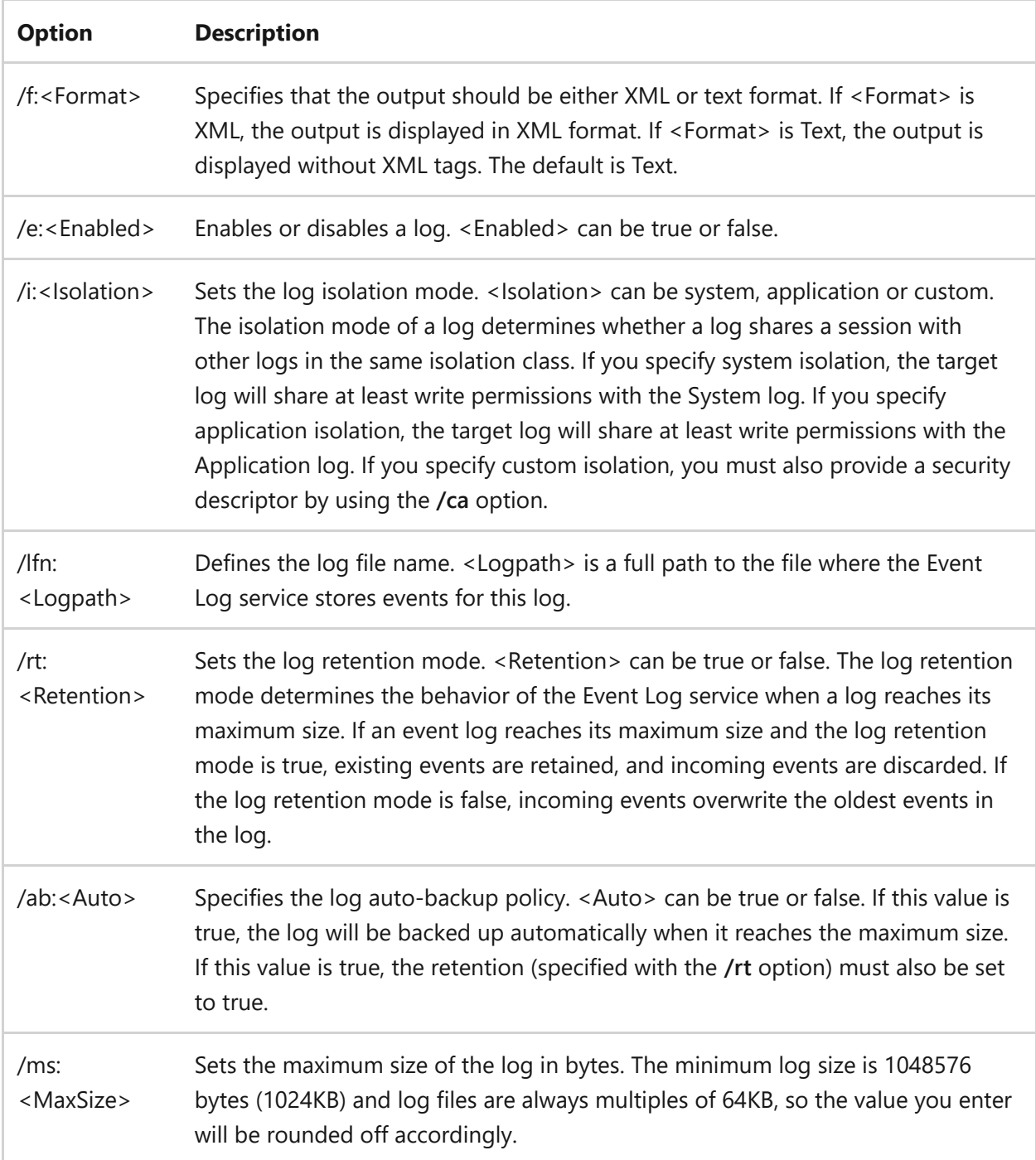

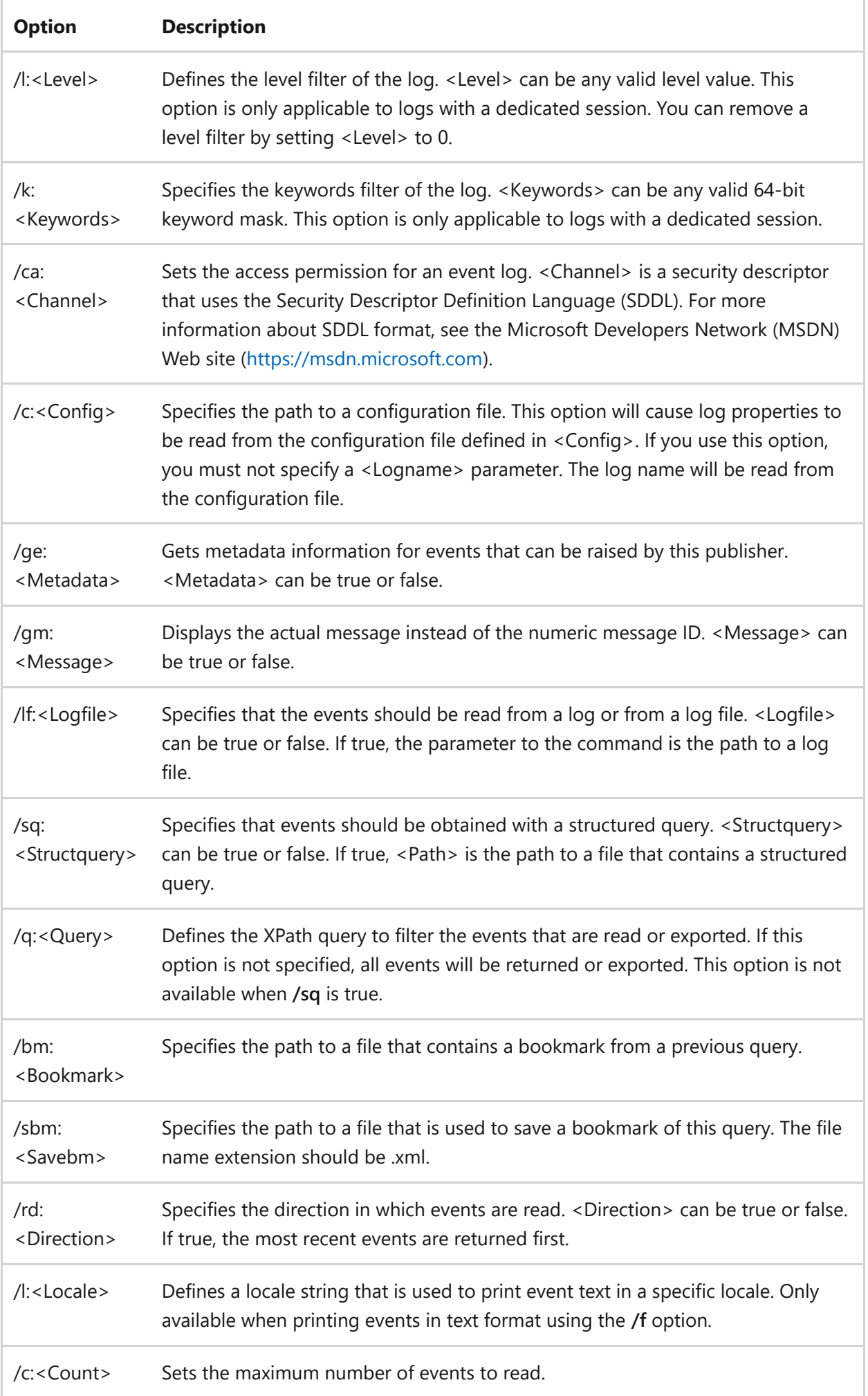

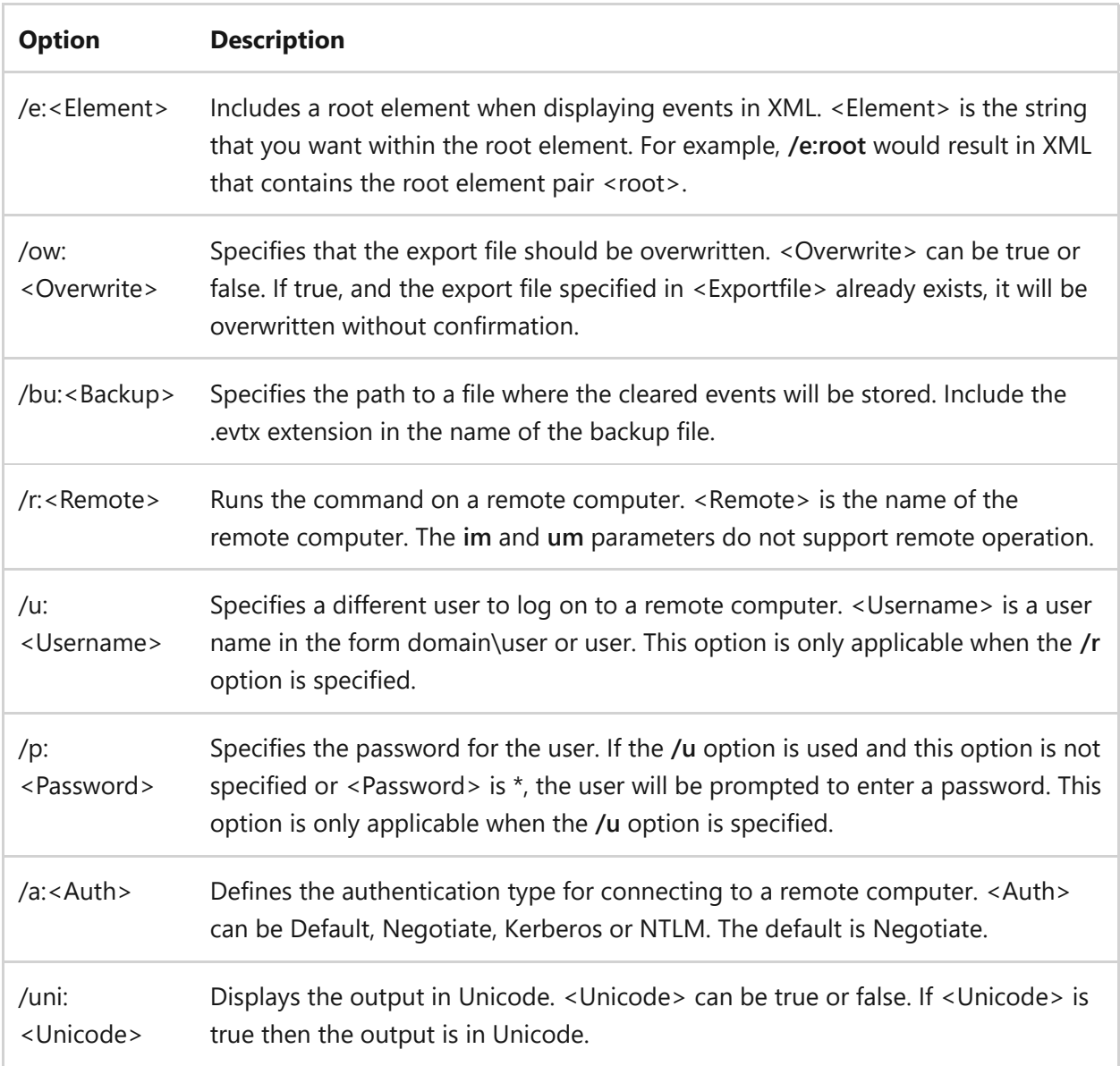

Using a configuration file with the sl parameter

The configuration file is an XML file with the same format as the output of wevtutil gl <Logname> /f:xml. To shows the format of a configuration file that enables retention, enables autobackup, and sets the maximum log size on the Application log:

```
<?xml version=1.0 encoding=UTF-8?>
<channel name=Application isolation=Application
xmlns=https://schemas.microsoft.com/win/2004/08/events>
<logging>
<retention>true</retention>
<autoBackup>true</autoBackup>
<maxSize>9000000</maxSize>
</logging>
```

```
<publishing>
</publishing>
</channel>
```
### **Examples**

List the names of all logs:

wevtutil el

Display configuration information about the System log on the local computer in XML format:

```
wevtutil gl System /f:xml
```
Use a configuration file to set event log attributes (see Remarks for an example of a configuration file):

```
wevtutil sl /c:config.xml
```
Display information about the Microsoft-Windows-Eventlog event publisher, including metadata about the events that the publisher can raise:

wevtutil gp Microsoft-Windows-Eventlog /ge:true

Install publishers and logs from the myManifest.xml manifest file:

wevtutil im myManifest.xml

Uninstall publishers and logs from the myManifest.xml manifest file:

wevtutil um myManifest.xml

Display the three most recent events from the Application log in textual format:

wevtutil qe Application /c:3 /rd:true /f:text

Display the status of the Application log:

wevtutil gli Application

Export events from System log to C:\backup\system0506.evtx:

wevtutil epl System C:\backup\system0506.evtx

Clear all of the events from the Application log after saving them to C:\admin\backups\a10306.evtx:

wevtutil cl Application /bu:C:\admin\backups\a10306.evtx

Archive the specified (*.evtx*) log file in a self-contained format. A subdirectory (LocaleMetaData) is created and all locale-specific information is saved in that subdirectory:

wevtutil archive-log "C:\backup\Application.evtx" /locale:en-us

#### **Related links**

# **where**

Article • 02/03/2023

Displays the location of files that match the given search pattern.

## **Syntax**

where [/r <Dir>] [/q] [/f] [/t] [\$<ENV>:|<Path>:]<Pattern>[ ...]

### **Parameters**

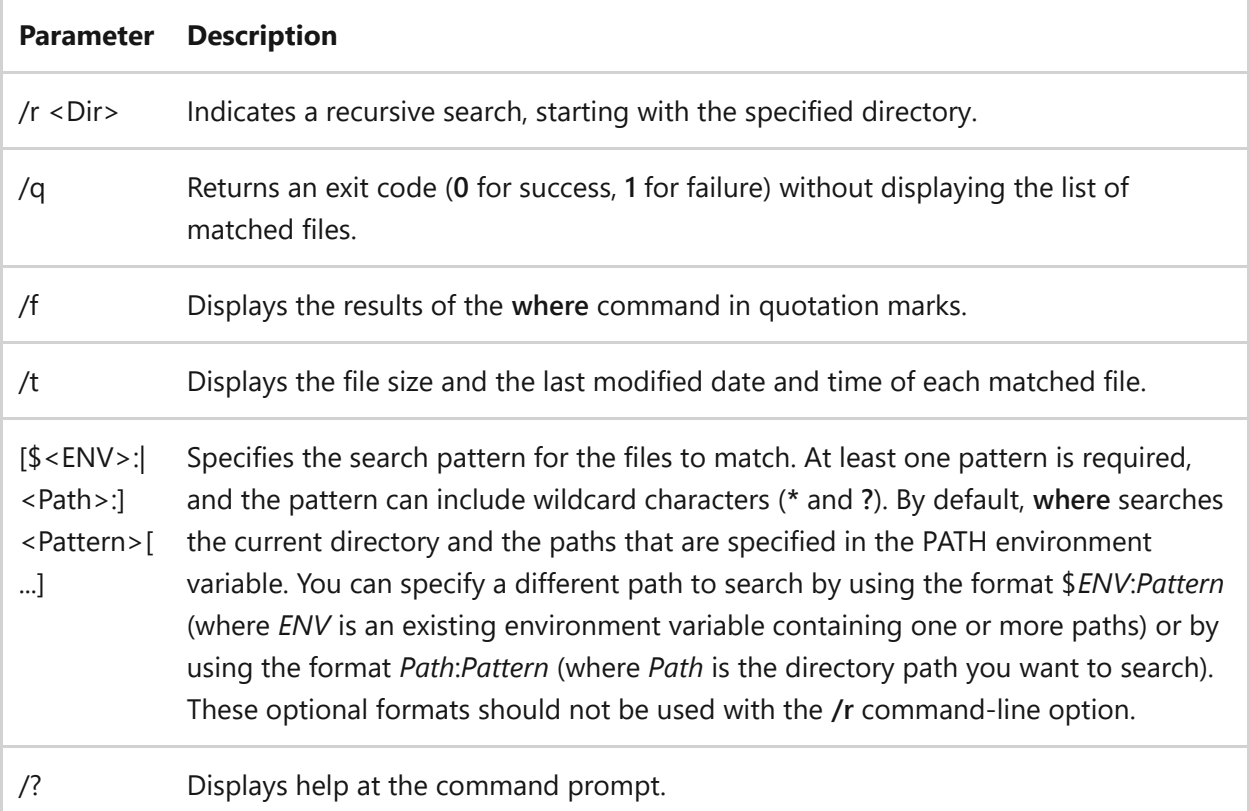

## **Remarks**

- If you do not specify a file name extension, the extensions listed in the PATHEXT environment variable are appended to the pattern by default.
- **Where** can run recursive searches, display file information such as date or size, and accept environment variables in place of paths on local computers.

## **Examples**

To find all files named Test in drive C of the current computer and its subdirectories, type:

```
where /r c:\ test
```
To list all files in the Public directory, type:

```
where $public:*.*
```
To find all files named Notepad in drive C of the remote computer, Computer1, and its subdirectories, type:

```
where /r \\computer1\c notepad.*
```
## **Related links**

# **whoami**

Article • 02/03/2023

Displays user, group and privileges information for the user who is currently logged on to the local system. If used without parameters, **whoami** displays the current domain and user name.

## **Syntax**

```
whoami [/upn | /fqdn | /logonid]
whoami {[/user] [/groups] [/priv]} [/fo <Format>] [/nh]
whoami /all [/fo <Format>] [/nh]
```
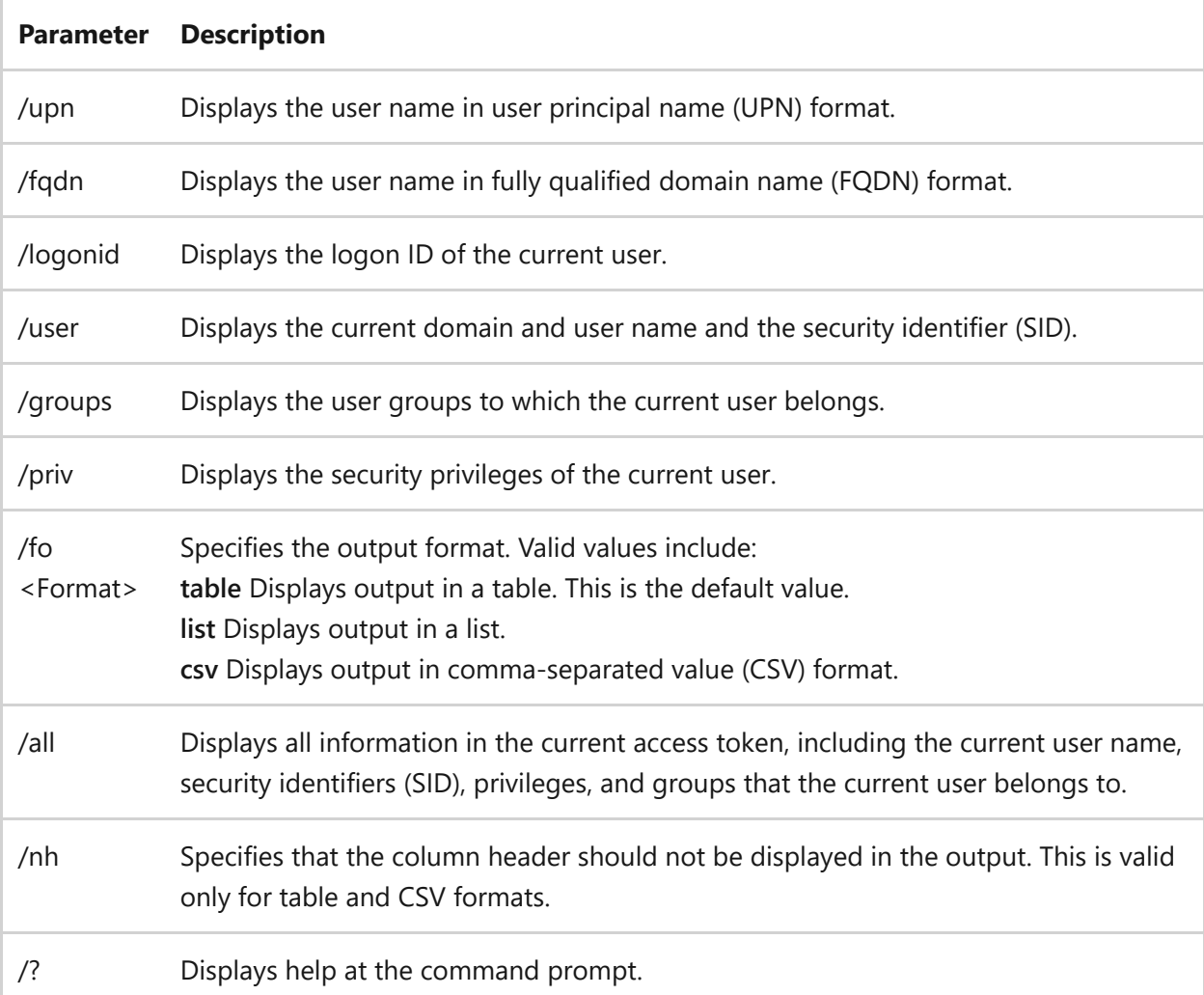

## **Examples**

To display the domain and user name of the person who is currently logged on to this computer, type:

whoami

Output similar to the following appears:

DOMAIN1\administrator

To display all of the information in the current access token, type:

whoami /all

## **Related links**

# **winnt**

Article • 05/03/2023

Applies to: Windows Server (All supported versions)

The winnt command is deprecated and might not be supported in future releases of Windows.

This tool is included in Windows Server 2003. For more information, see [Winnt](https://learn.microsoft.com/en-us/previous-versions/orphan-topics/ws.10/cc755763(v=ws.10))

# **winnt32**

Article • 02/03/2023

Applies to: Windows Server 2022, Windows Server 2019, Windows Server 2016, Windows Server 2012 R2, Windows Server 2012

Performs an installation of or upgrade to a product in Windows Server 2003. You can run **winnt32** at the command prompt on a computer running Windows 95, Windows 98, Windows Millennium edition, Windows NT, Windows 2000, Windows XP, or a product in the Windows Server 2003. If you run **winnt32** on a computer running Windows NT version 4.0, you must first apply Service Pack 5 or later.

## **Syntax**

```
winnt32 [/checkupgradeonly] [/cmd: <CommandLine>] [/cmdcons] [/copydir:
{i386|ia64}\<FolderName>] [/copysource: <FolderName>] [/debug[<Level>]:[
<FileName>]] [/dudisable] [/duprepare: <pathName>] [/dushare: <pathName>]
[/emsport:{com1|com2|usebiossettings|off}] [/emsbaudrate: <BaudRate>] [/m:
<FolderName>] [/makelocalsource] [/noreboot] [/s: <Sourcepath>] [/syspart:
<DriveLetter>] [/tempdrive: <DriveLetter>] [/udf: <ID>[,<UDB_File>]]
[/unattend[<Num>]:[ <AnswerFile>]]
```
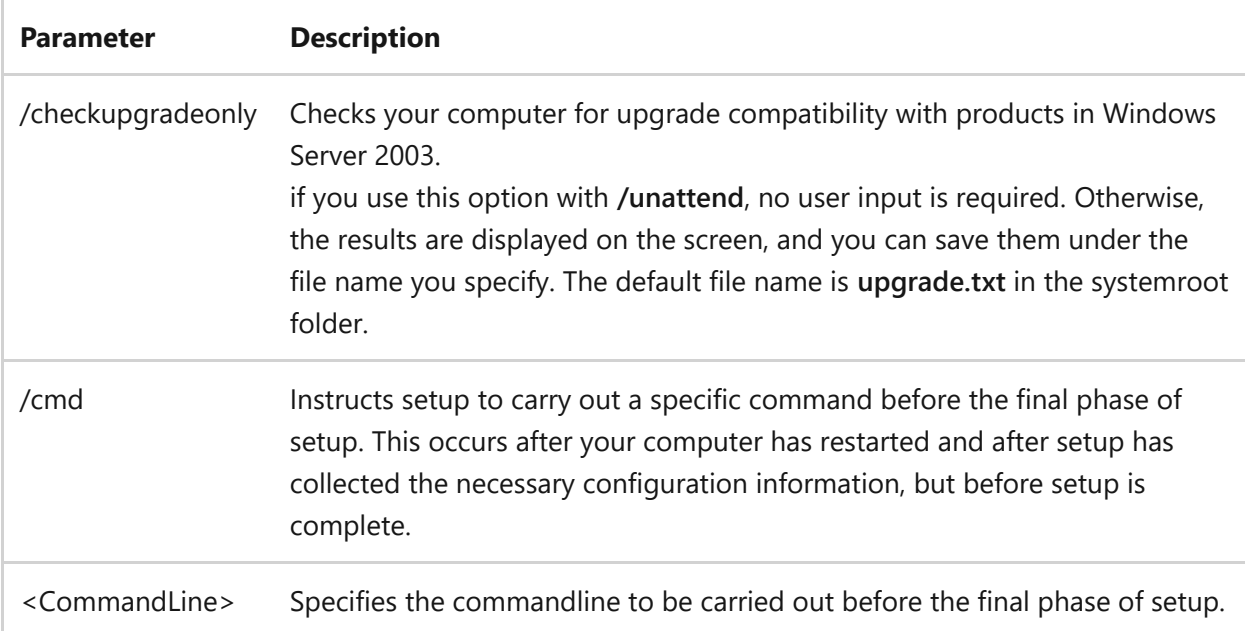

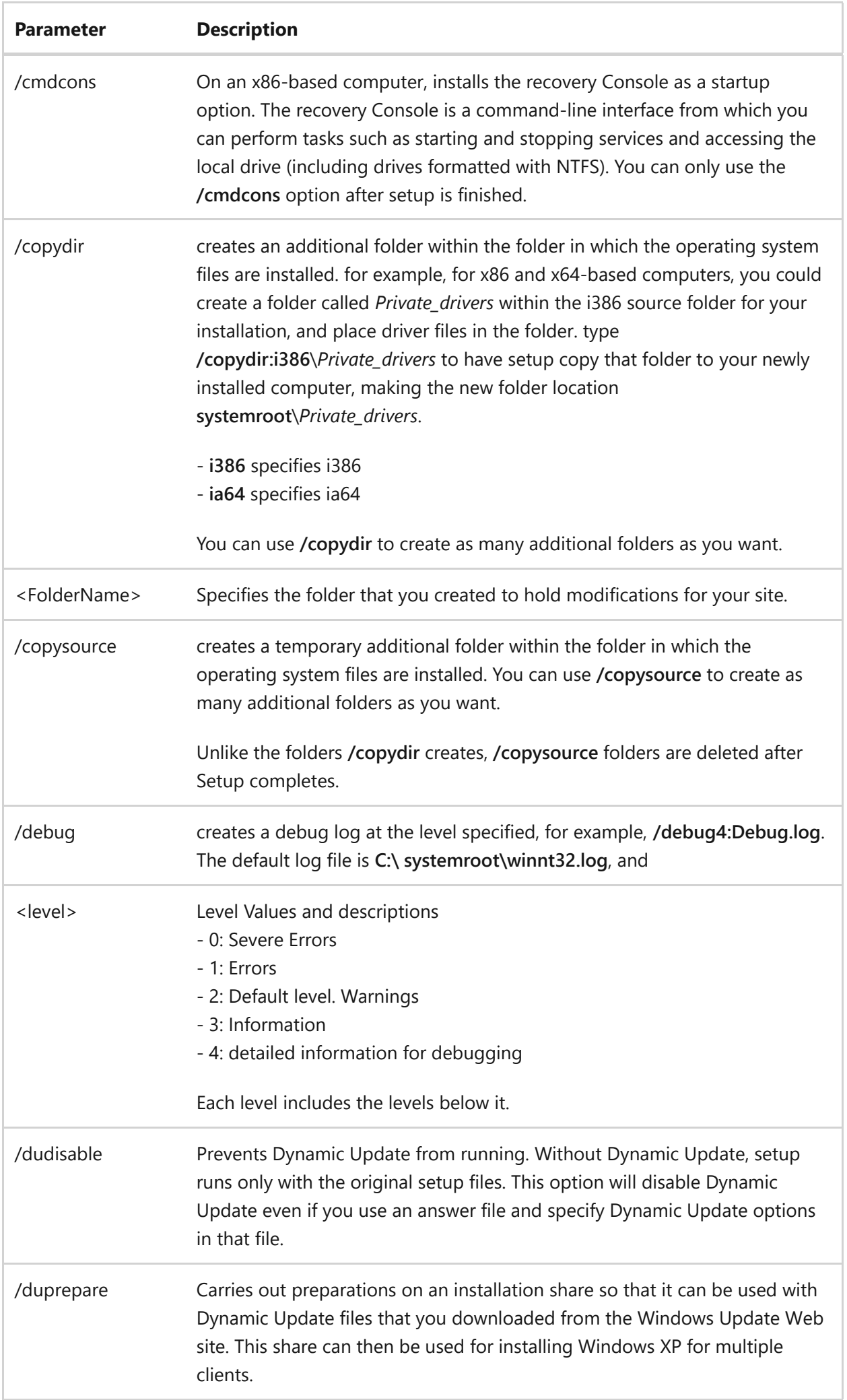

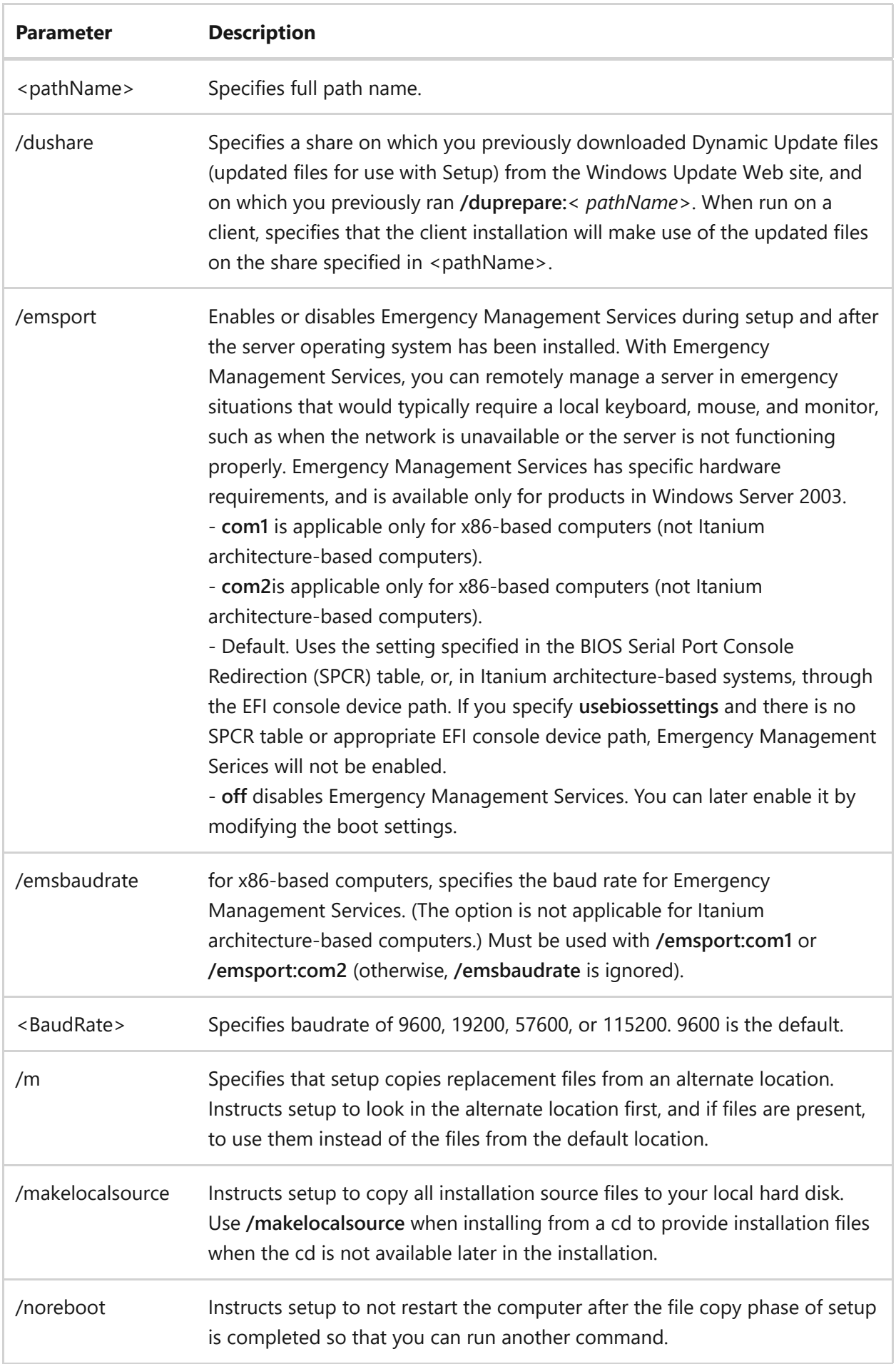

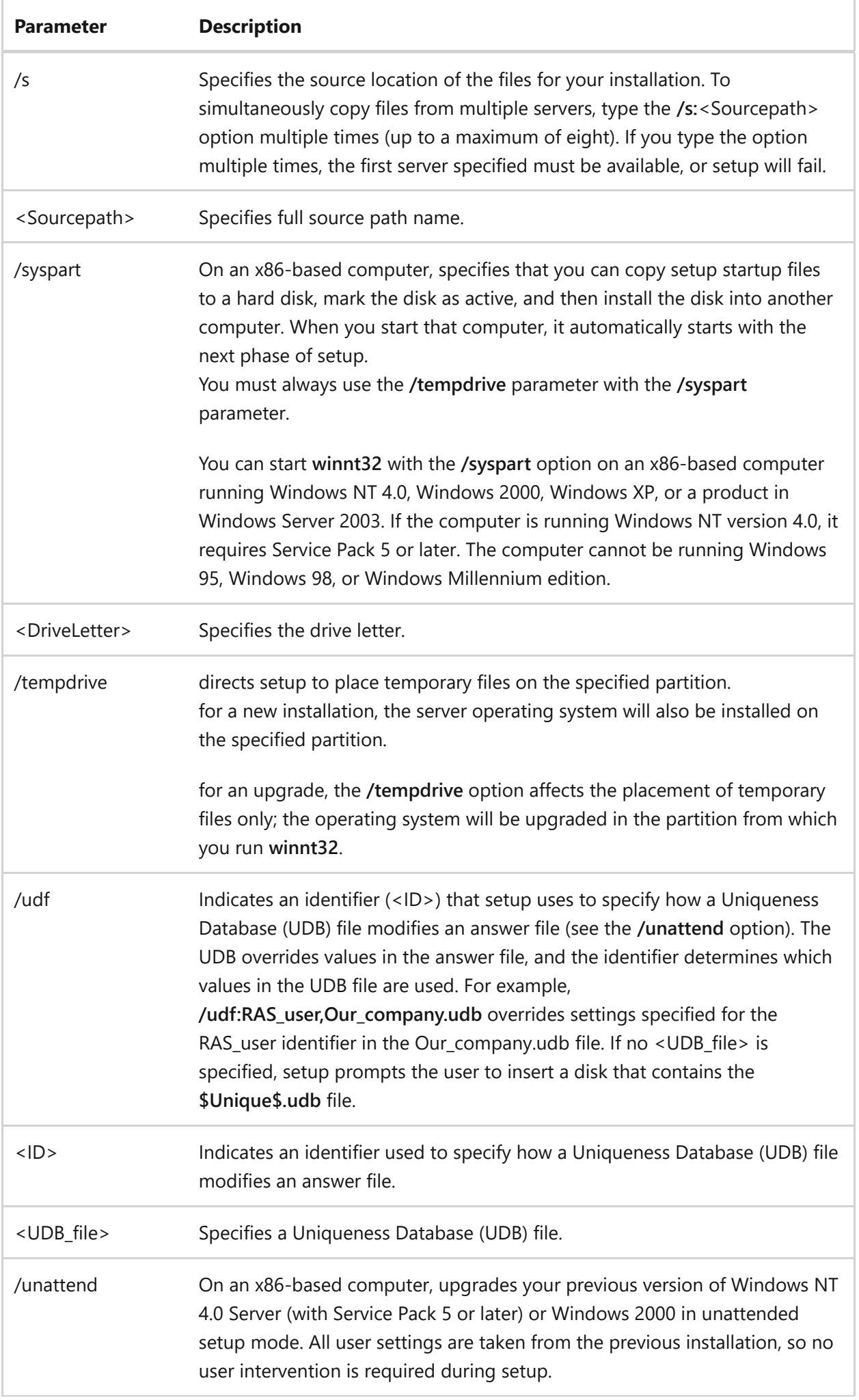

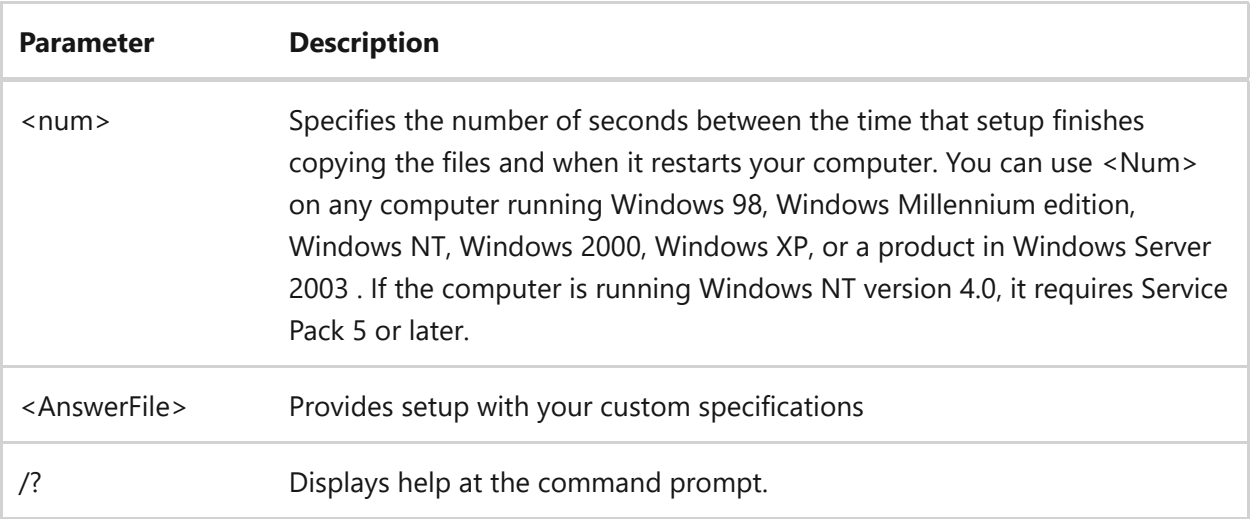

If you are deploying Windows XP on client computers, you can use the version of winnt32.exe that comes with Windows XP. Another way to deploy Windows XP is to use winnt32.msi, which works through Windows Installer, part of the IntelliMirror set of technologies. For more information about client deployments, see the Windows Server [2003 Deployment Kit, which is described in Using the Windows Deployment and](https://learn.microsoft.com/en-us/previous-versions/windows/it-pro/windows-server-2003/cc779317(v=ws.10)) Resource Kits.

On an Itanium-based computer, **winnt32** can be run from the Extensible Firmware Interface (EFI) or from Windows Server 2003 Enterprise, Windows Server 2003 R2 Enterprise, Windows Server 2003 R2 Datacenter, or Windows Server 2003 Datacenter. Also, on an Itanium architecture-based computer, **/cmdcons** and **/syspart** are not available, and options relating to upgrades are not available. for more information about hardware compatibility, see [Hardware compatibility.](https://learn.microsoft.com/en-us/previous-versions/windows/it-pro/windows-server-2003/cc757927(v=ws.10)) for more detailed information about using Dynamic Update and installing multiple clients, see the Windows Server [2003 Deployment Kit, which is described in Using the Windows Deployment and](https://learn.microsoft.com/en-us/previous-versions/windows/it-pro/windows-server-2003/cc779317(v=ws.10)) Resource Kits. for information about modifying boot settings, see the Windows Deployment and Resource Kits for Windows Server 2003. For more information, see [Using the Windows Deployment and Resource Kits.](https://learn.microsoft.com/en-us/previous-versions/windows/it-pro/windows-server-2003/cc779317(v=ws.10)) Using the **/unattend** command-line option to automate setup affirms that you have read and accepted the Microsoft License Agreement for Windows Server 2003. Before using this command-line option to install Windows Server 2003 on behalf of an organization other than your own, you must confirm that the end user (whether an individual, or a single entity) has received, read, and accepted the terms of the Microsoft License Agreement for that product. OEMs may not specify this key on machines being sold to end users.

## **Related links**

# **winrs**

Article • 05/04/2023

Applies to: Windows Server 2022, Windows Server 2019, Windows Server 2016, Windows Server 2012 R2, Windows Server 2012

Windows remote Management using the winrs command enables you to manage and execute programs remotely.

## **Syntax**

winrs [/<parameter>[:<value>]] <command>

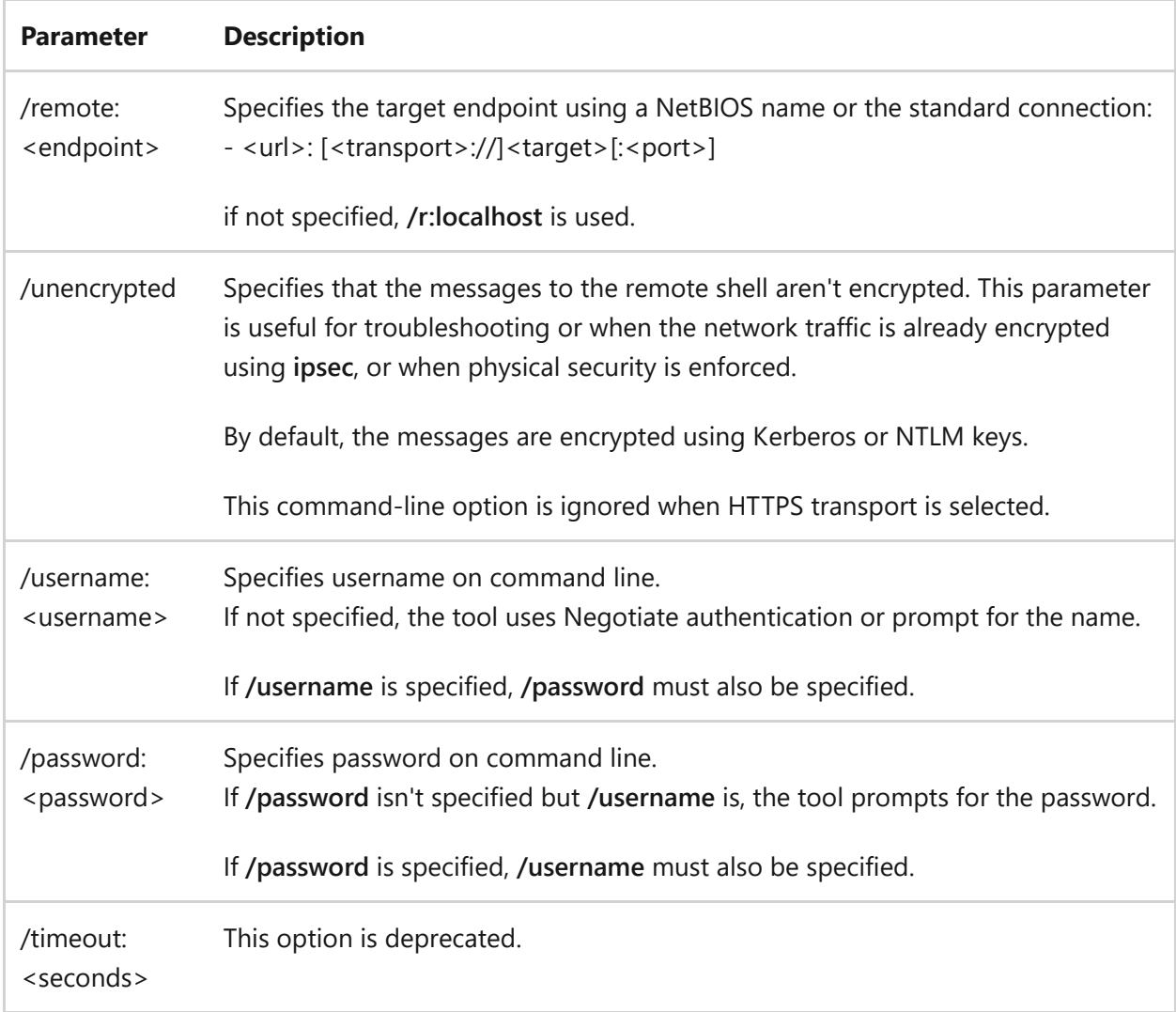

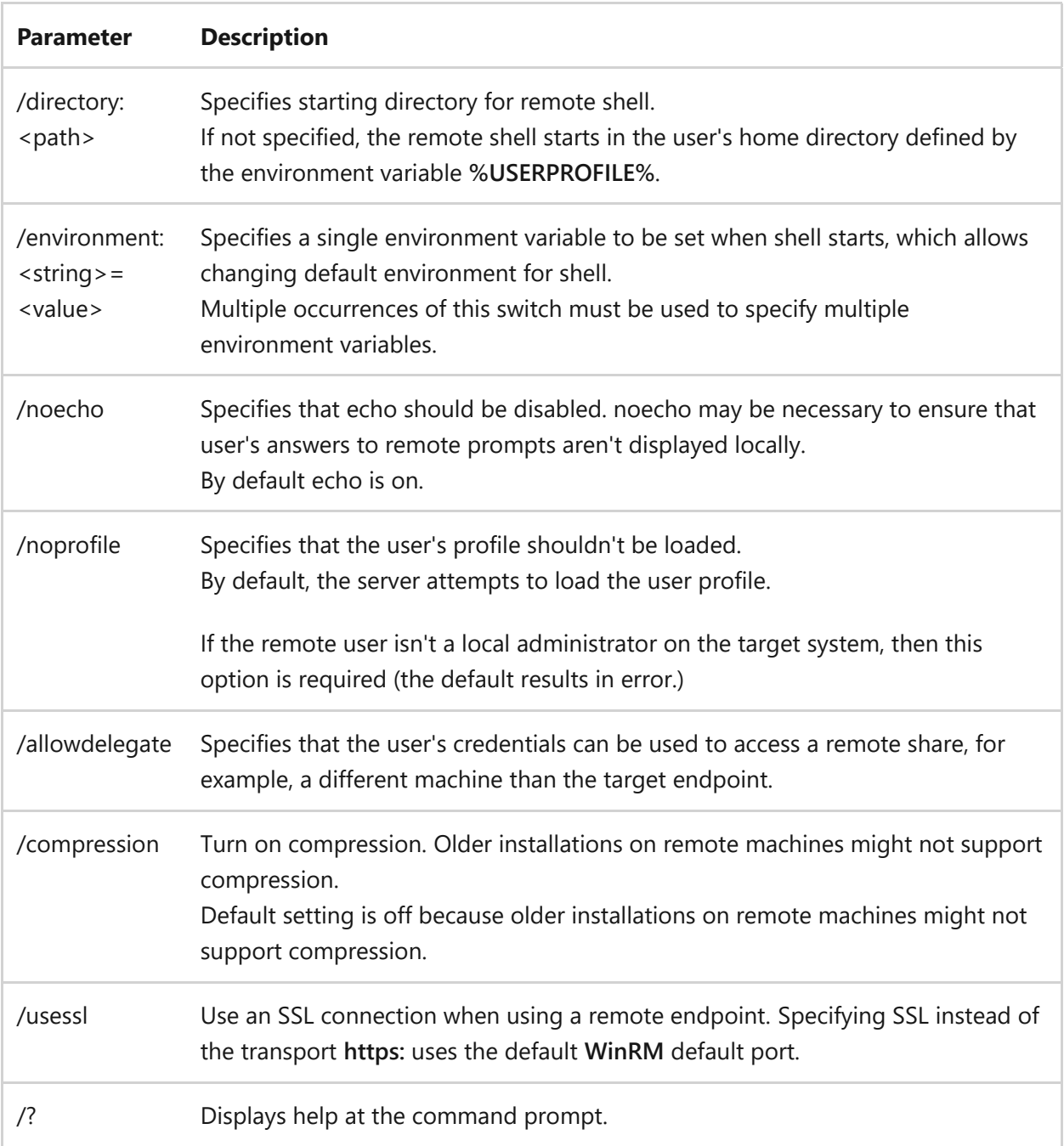

- All command-line options accept either short form or long form. For example, both **/r** and **/remote** are valid.
- To terminate the **/remote** command, the user can type **Ctrl-C** or **Ctrl-break**, which is sent to the remote shell. The second **Ctrl-C** forces termination of **winrs.exe**.
- To manage active remote shells or winrs configuration, use the WinRM tool. The URI alias to manage active shells is **shell/cmd**. The URI alias for winrs configuration is **winrm/config/winrs**.

## **Examples**

winrs /r:https://contoso.com command

winrs /r:contoso.com /usessl command

winrs /r:myserver command

winrs /r:http://127.0.0.1 command

winrs /r:http://169.51.2.101:80 /unencrypted command

winrs /r:https://[::FFFF:129.144.52.38] command

winrs /r:http://[1080:0:0:0:8:800:200C:417A]:80 command

winrs /r:https://contoso.com /t:600 /u:administrator /p:\$%fgh7 ipconfig

winrs /r:myserver /env:path=^%path^%;c:\tools /env:TEMP=d:\temp config.cmd

winrs /r:myserver netdom join myserver /domain:testdomain /userd:johns /passwordd:\$%fgh789

## **Related links**

## **winsat mem**

Article • 05/04/2023

Applies to: Windows Server (All supported versions)

The winsat mem command tests system memory bandwidth using a process similar to the large memory-to-memory buffer copies in multimedia processing.

## **Syntax**

CLI

winsat mem <parameters>

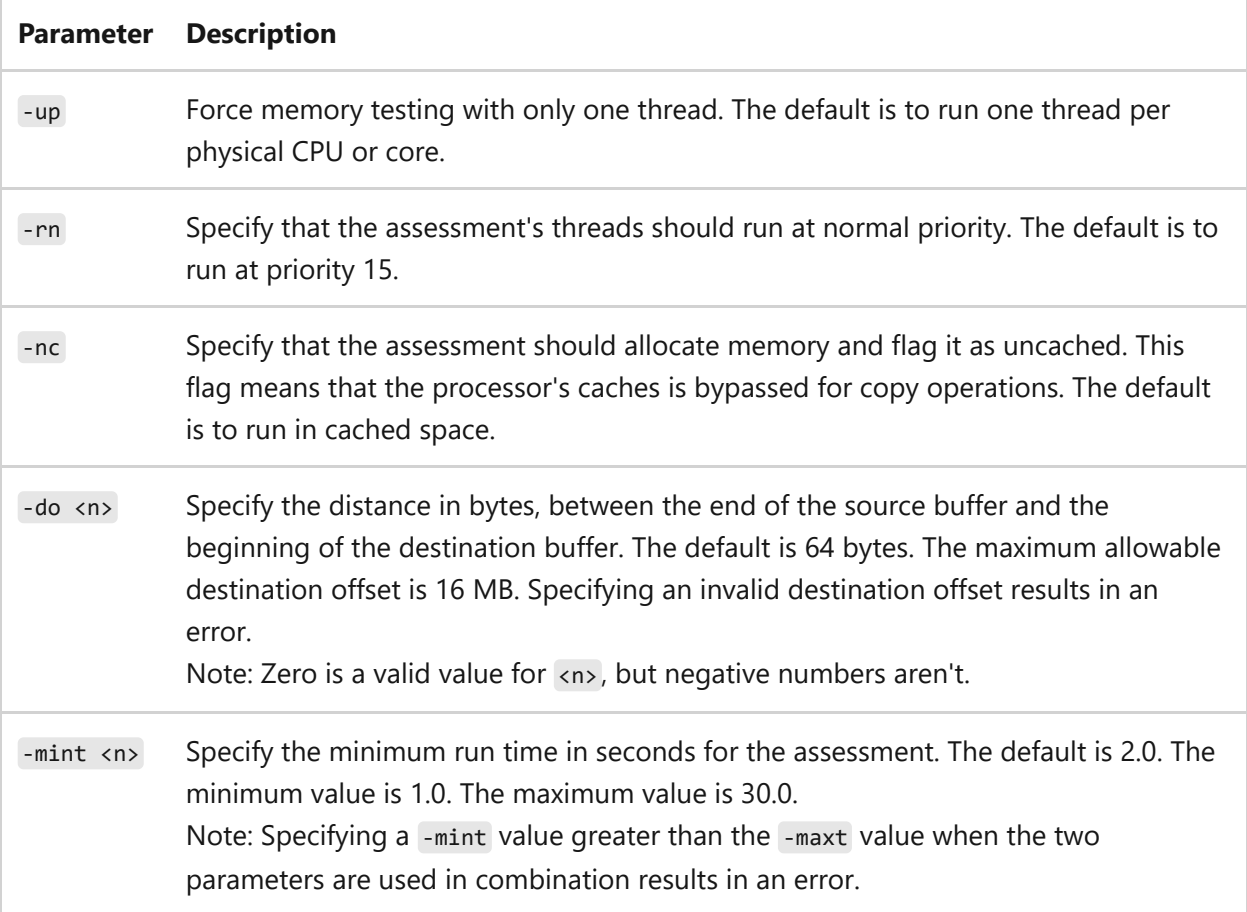

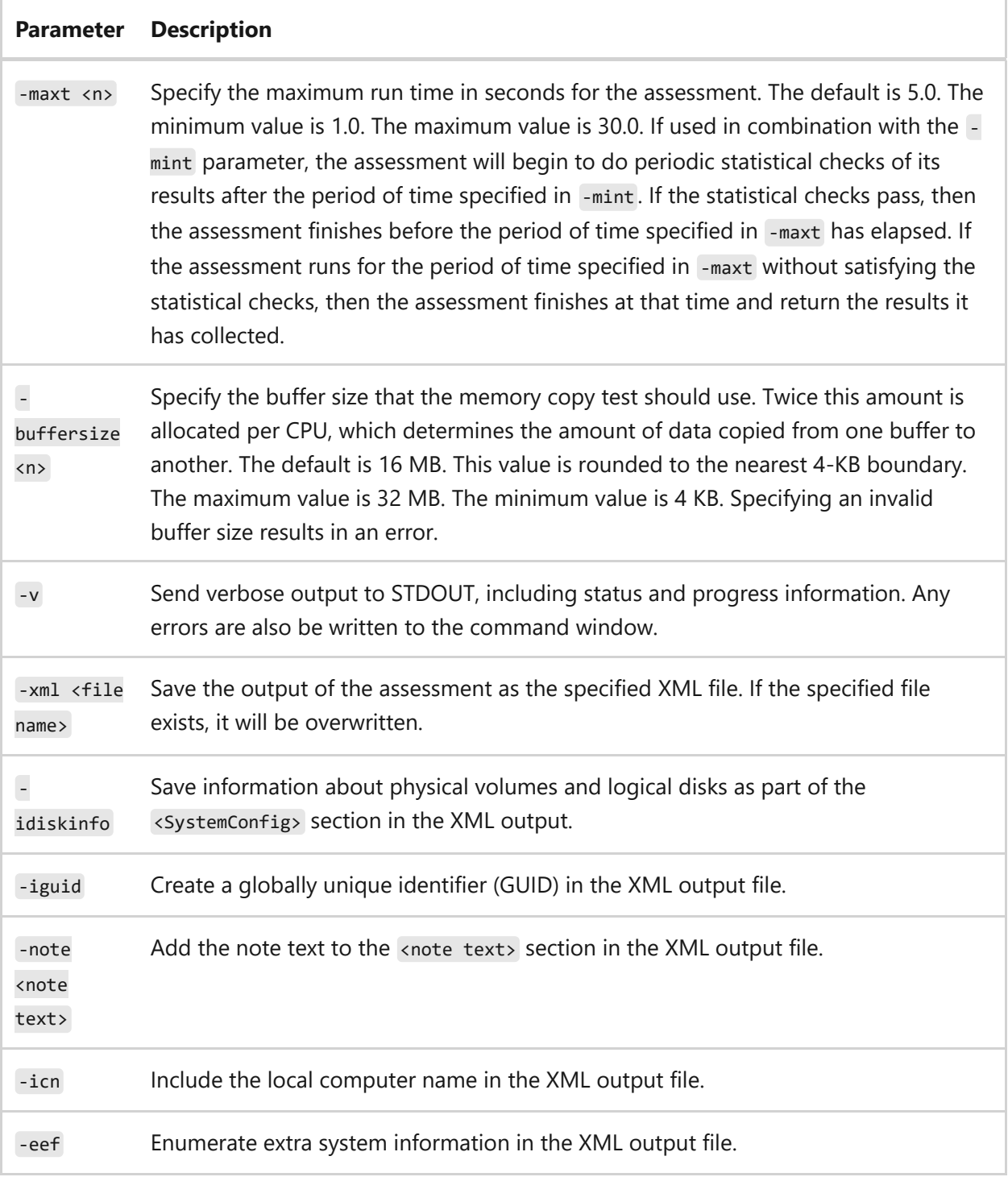

## **Examples**

To run the assessment for a minimum of 4 seconds and no longer than 12 seconds, using a 32-MB buffer size and saving the results in XML format to the file memtest.xml :

CLI

winsat mem -mint 4.0 -maxt 12.0 -buffersize 32MB -xml memtest.xml

- Minimum requirement to use the winsat mem command is membership in the local Administrators group (or equivalent). Winsat mem must be executed from an elevated command prompt window.
- To open an elevated command prompt window, select **Start**, select **Accessories**, right-select **Command Prompt**, and select **Run as administrator**.

# **winsat mfmedia**

Article • 02/03/2023

Measures the performance of video decoding (playback) using the Media Foundation framework.

## **Syntax**

winsat mfmedia <parameters>

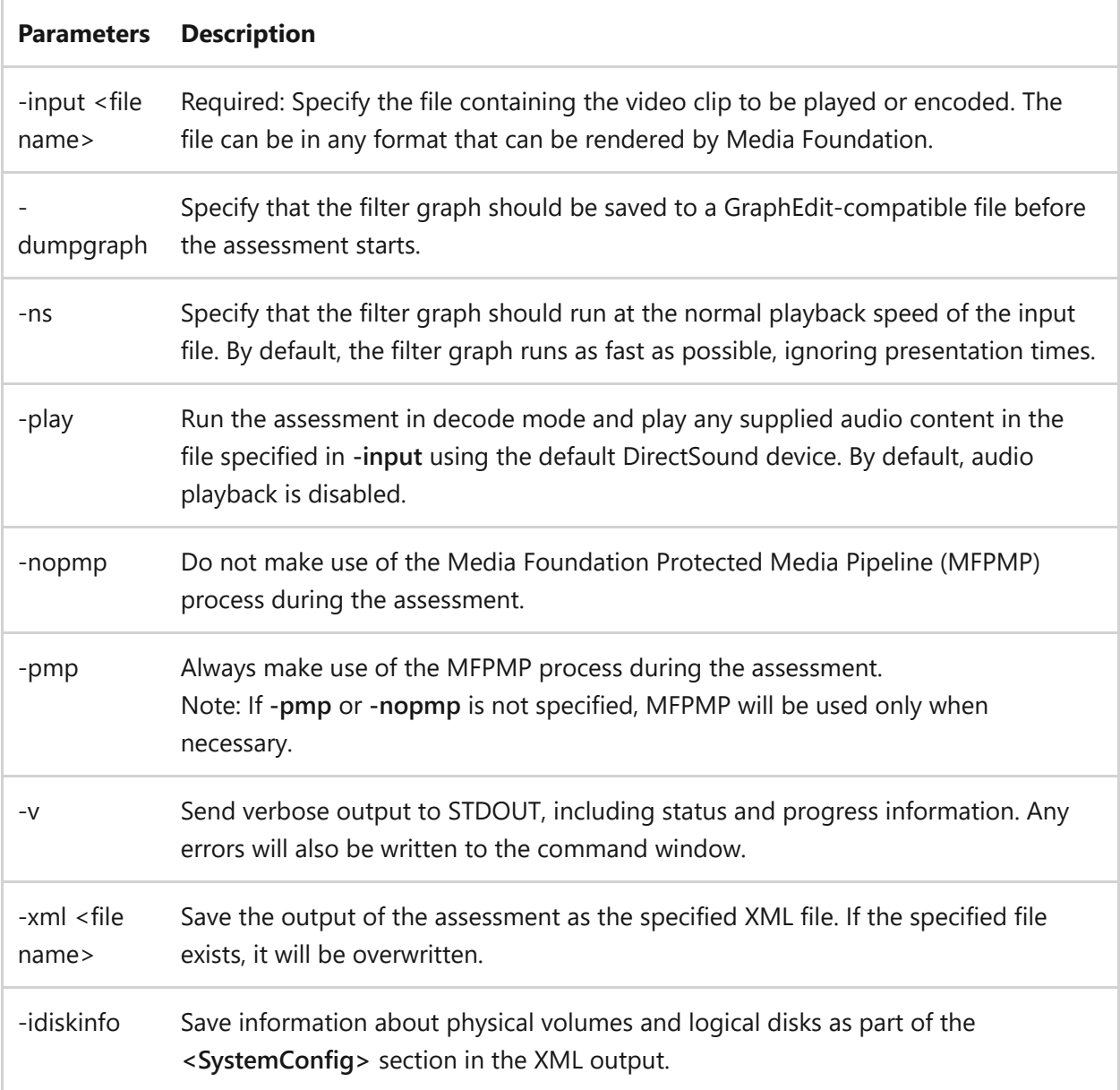

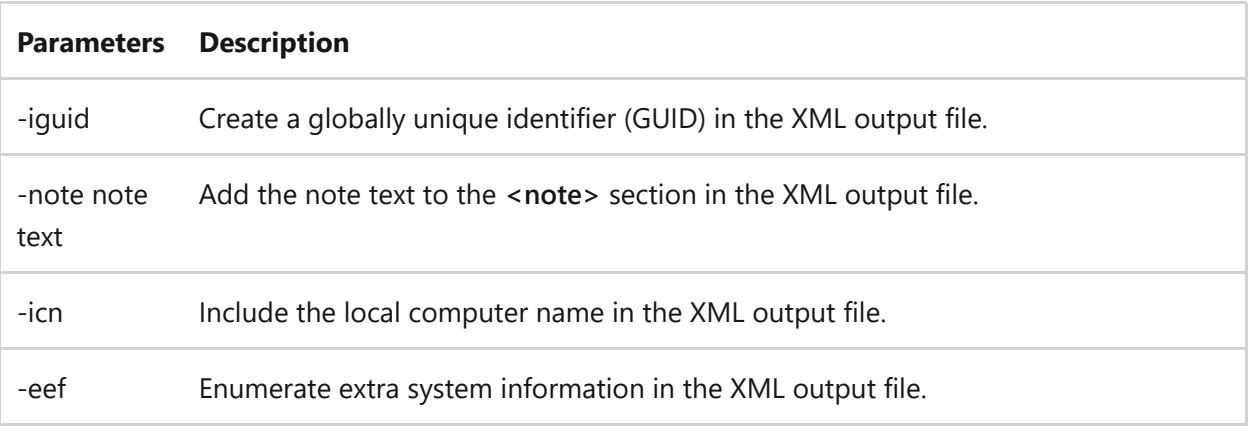

## **Examples**

To runs the assessment with the input file that is used during a **winsat formal** assessment, without employing the Media Foundation Protected Media Pipeline (MFPMP), on a computer where c:\windows is the location of the Windows folder.

winsat mfmedia -input c:\windows\performance\winsat\winsat.wmv -nopmp

## **Remarks**

- Membership in the local Administrators group, or equivalent, is the minimum required to use **winsat**. The command must be executed from an elevated command prompt window.
- To open an elevated command prompt window, click **Start**, click **Accessories**, rightclick **Command Prompt**, and click **Run as administrator**.

## **Related links**

## **wmic**

Article • 02/03/2023

Displays WMI information inside an interactive command shell.

#### ) **Important**

The WMI command-line (WMIC) utility is deprecated as of Windows 10, version 21H1, and as of the 21H1 semi-annual channel release of Windows Server. This utility is superseded by Windows PowerShell for WMI (see **Chapter 7—Working** with WMI[\). This deprecation applies only to the WMI command-line \(WMIC\) util](https://learn.microsoft.com/en-us/powershell/scripting/learn/ps101/07-working-with-wmi)ity; Windows Management Instrumentation (WMI) itself is not affected. Also see **[Windows 10 features we're no longer developing](https://learn.microsoft.com/en-us/windows/deployment/planning/windows-10-deprecated-features)**.

## **Syntax**

Windows Command Prompt

wmic </parameter>

## **Sub-commands**

The following sub-commands are available:

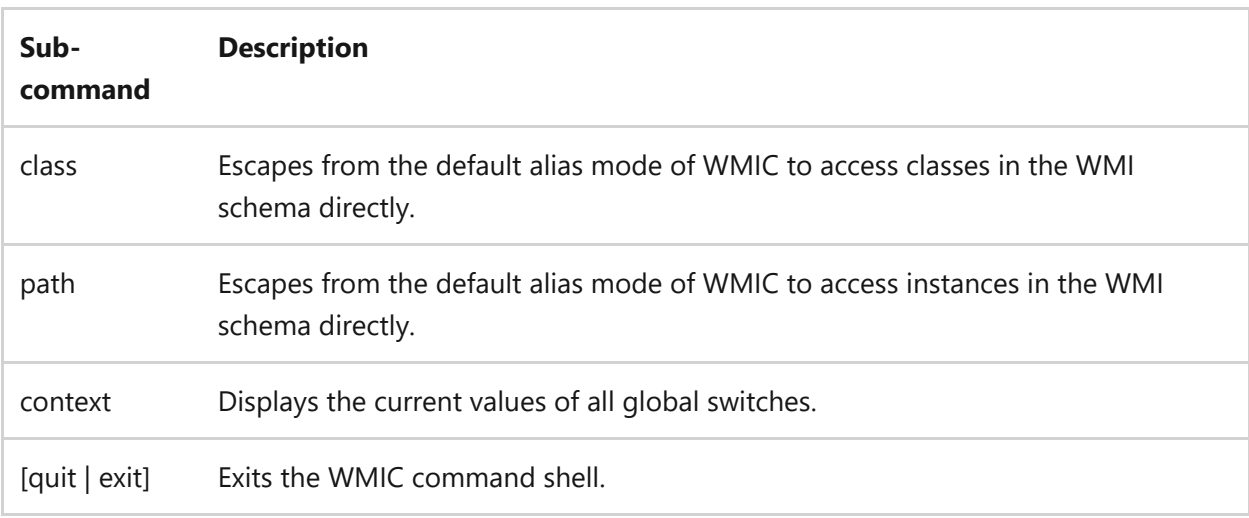

## **Examples**

To display the current values of all global switches, type:

Windows Command Prompt

wmic context

Output similar to the following displays:

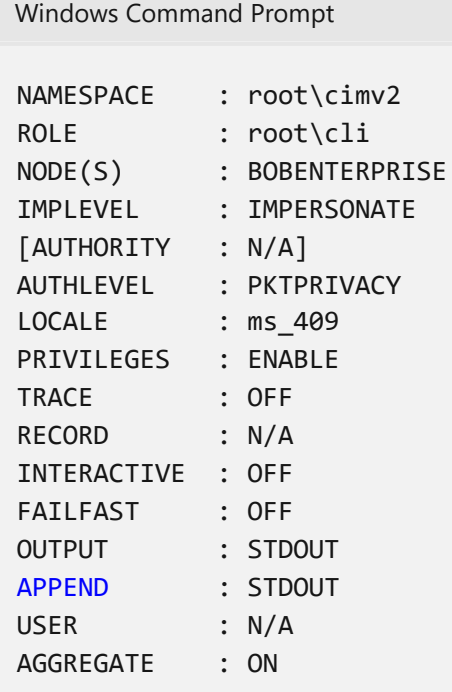

To change the language ID used by the command line to English (locale ID 409), type:

Windows Command Prompt

wmic /locale:ms\_409

## **Related links**

# **wscript**

Article • 05/22/2023

Applies to: Windows Server (All supported versions)

Windows Script Host provides an environment in which users can execute scripts in various languages that use various object models to perform tasks.

## **Syntax**

```
wscript [<scriptname>] [/b] [/d] [/e:<engine>] [{/h:cscript|/h:wscript}]
[/i] [/job:<identifier>] [{/logo|/nologo}] [/s] [/t:<number>] [/x] [/?]
[<ScriptArguments>]
```
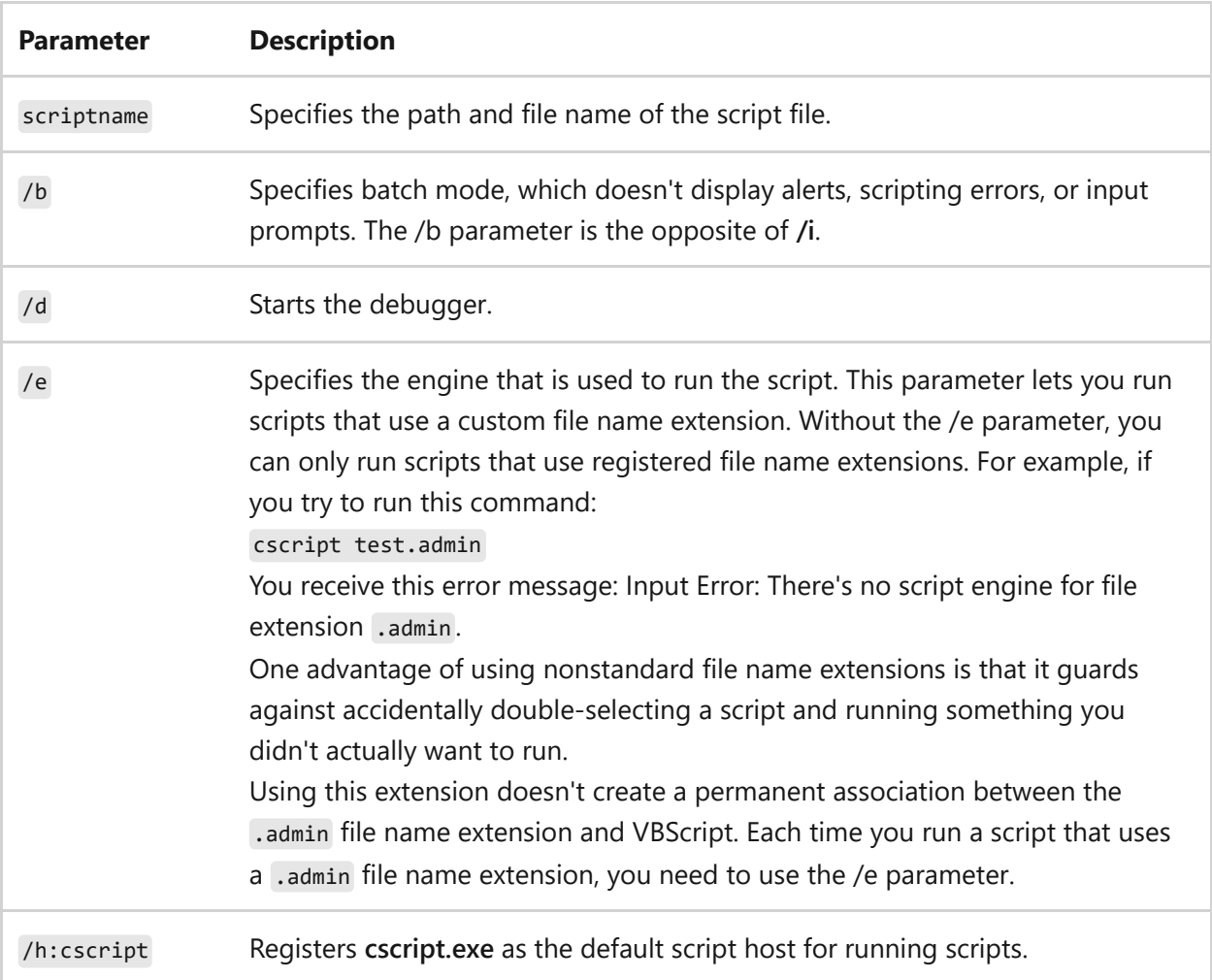

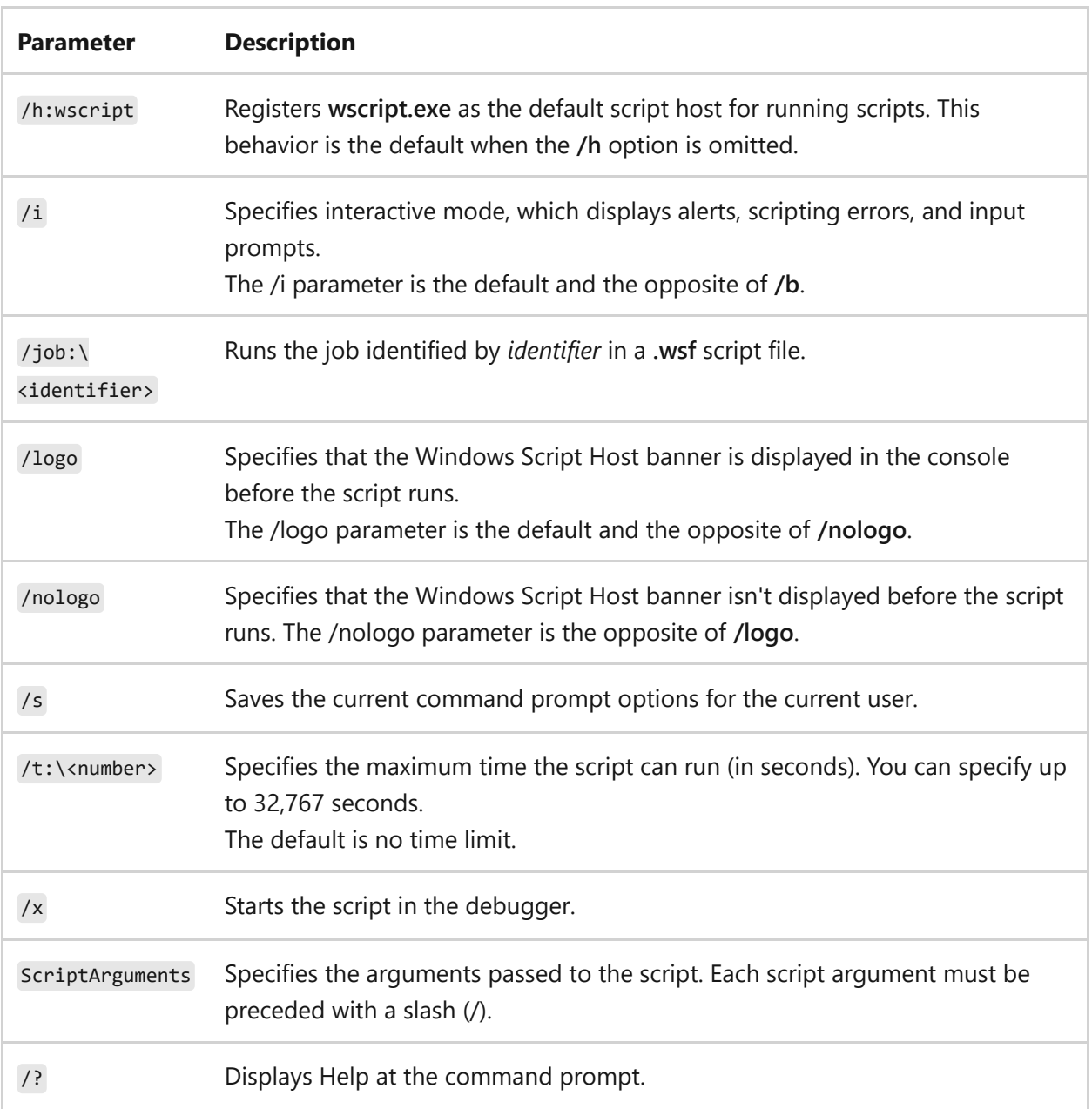

- Performing this task doesn't require you to have administrative credentials. Consider performing this task as a user without administrative credentials as a security best practice.
- To open a command prompt, on the **Start** screen, type **cmd**, and then select **command prompt**.
- Each parameter is optional. However you can't specify script arguments without specifying a script. If you don't specify a script or any script arguments, **wscript.exe** displays the **Windows Script Host Settings** dialog box. Use the dialog box to set global scripting properties for all scripts that **wscript.exe** runs on the local computer.
- The **/t** parameter prevents excessive running of scripts by setting a timer. When the time exceeds the specified value, **wscript** interrupts the script engine and ends

the process.

- Windows script files usually have one of the following file name extensions: **.wsf**, **.vbs**, **.js**.
- If you double-select a script file with an extension that has no association, the **Open With** dialog box appears. Select **wscript** or **cscript**, and then select **Always use this program to open this file type**. This registers **wscript.exe** or **cscript.exe** as the default script host for files of this file type.
- You can set properties for individual scripts. For more information about Windows Script Host, see [Windows Script Host overview.](https://learn.microsoft.com/en-us/previous-versions/windows/it-pro/windows-server-2003/cc738350(v=ws.10))
- Windows Script Host can use **.wsf** script files. Each **.wsf** file can use multiple scripting engines and perform multiple jobs.

## **Related links**

## **xcopy**

Article • 11/11/2023

Copies files and directories, including subdirectories.

For examples of how to use this command, see [Examples.](#page-1981-0)

### **Syntax**

```
Xcopy <Source> [<Destination>] [/w] [/p] [/c] [/v] [/q] [/f] [/l] [/g] [/d
[:MM-DD-YYYY]] [/u] [/i] [/s [/e]] [/t] [/k] [/r] [/h] [{/a | /m}] [/n] [/o]
[}/x] [}/exclude:FileName1[+[FileName2]][+[FileName3]]] [}/y /-y [}/z] [}/b][/j] [/compress]
```
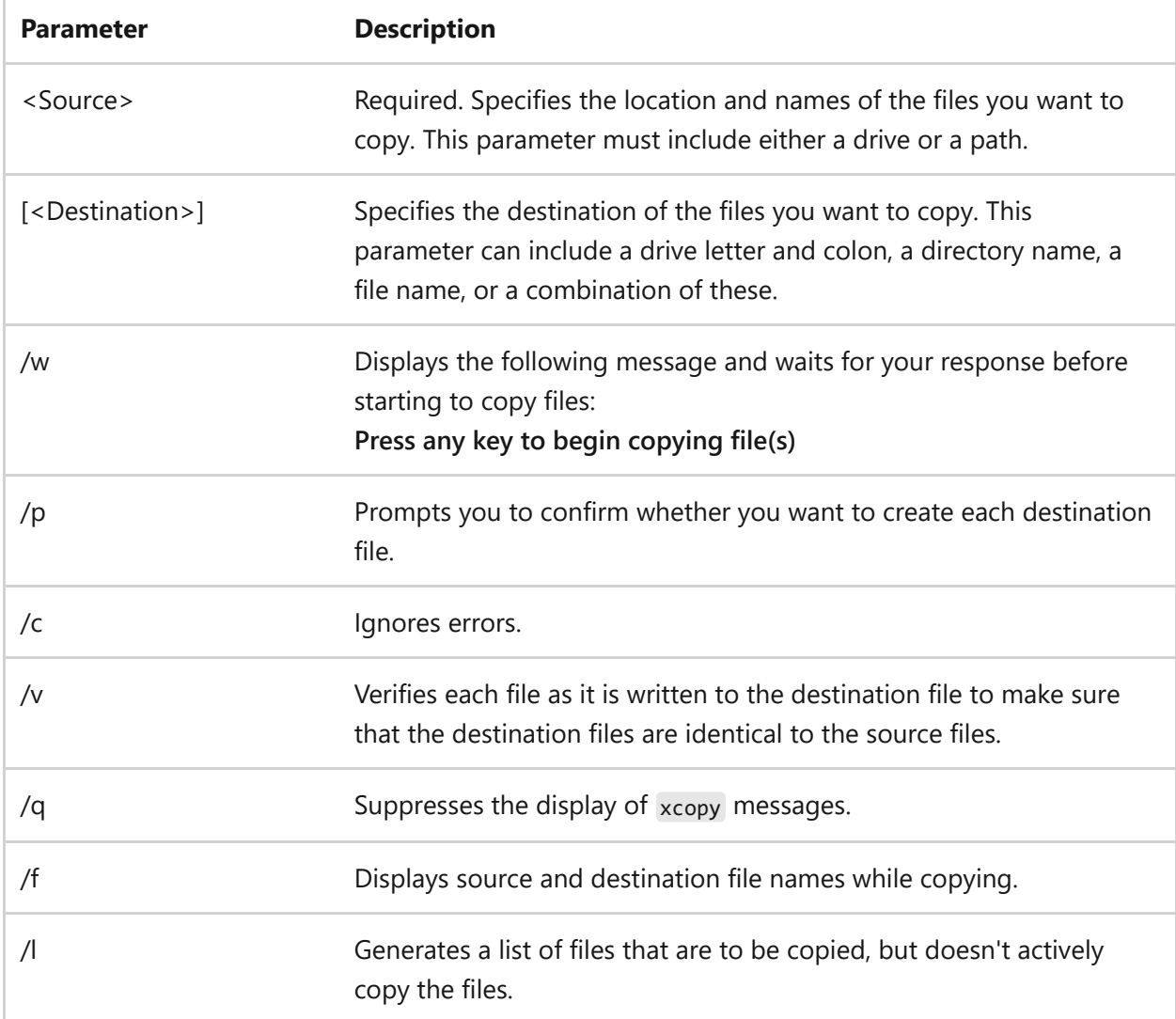

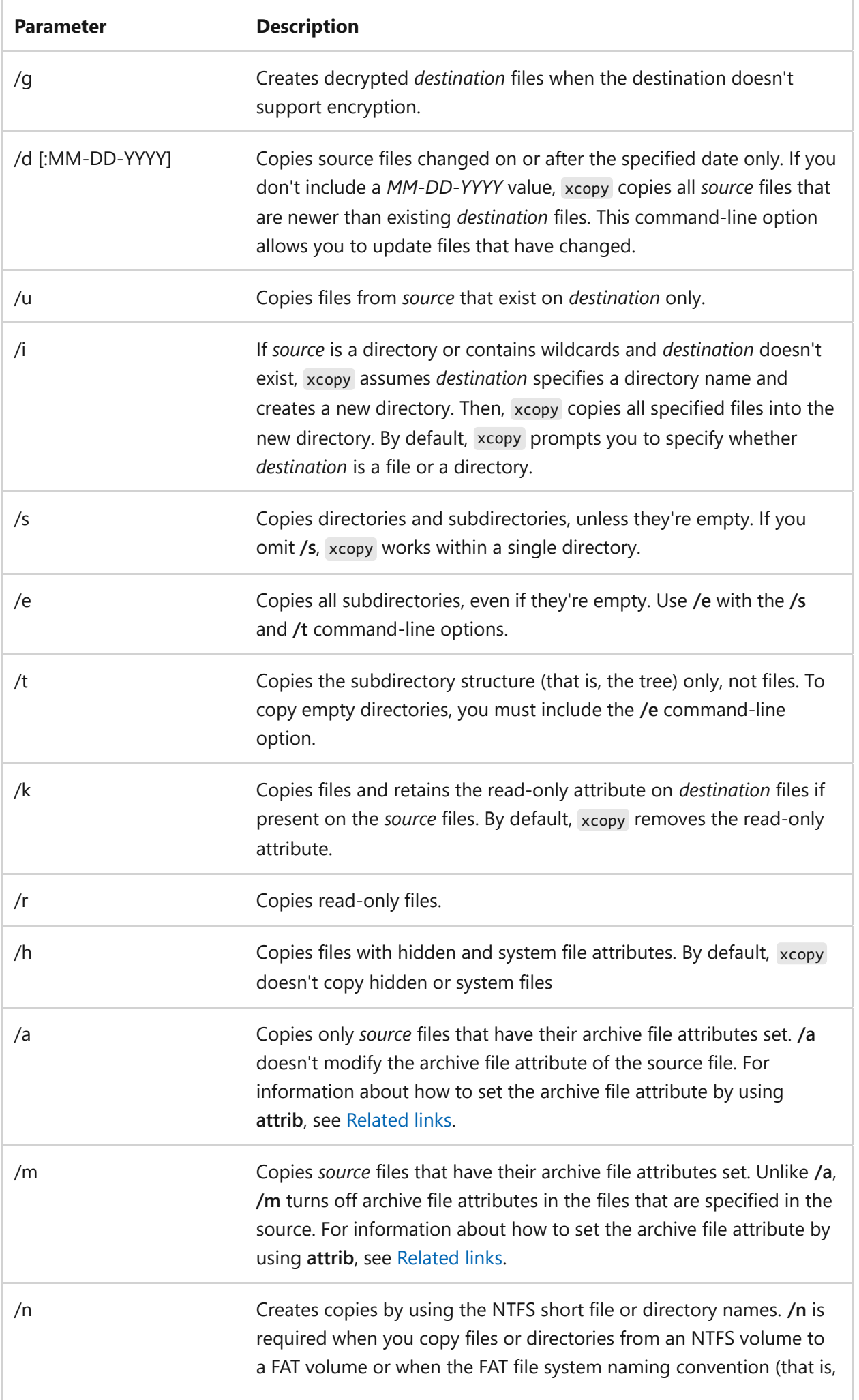

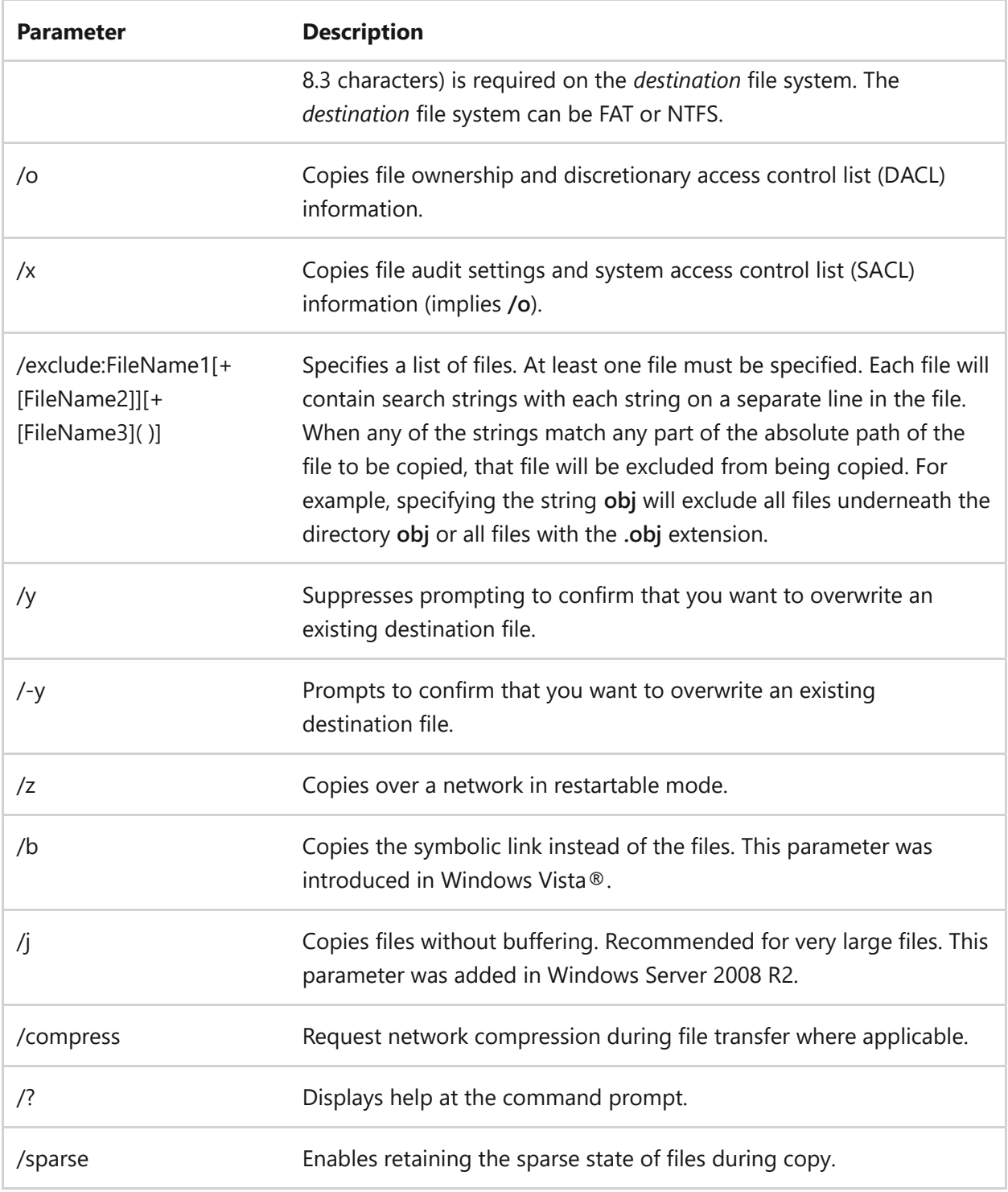

Using **/z**

If you lose your connection during the copy phase (for example, if the server going offline severs the connection), it resumes after you reestablish the connection. **/z** also displays the percentage of the copy operation completed for each file.

Using **/y** in the COPYCMD environment variable.
You can use **/y** in the COPYCMD environment variable. You can override this command by using **/-y** on the command line. By default, you're prompted to overwrite.

• Copying encrypted files

Copying encrypted files to a volume that doesn't support EFS results in an error. Decrypt the files first or copy the files to a volume that does support EFS.

• Appending files

To append files, specify a single file for destination, but multiple files for source (that is, by using wildcards or file1+file2+file3 format).

Default value for *destination*

If you omit *destination*, the xcopy command copies the files to the current directory.

Specifying whether *destination* is a file or directory

If *destination* doesn't contain an existing directory and doesn't end with a backslash (), the following message appears:

```
Does <Destination> specify a file name or directory name on the
target(F = file, D = directory)?
```
Press F if you want the file or files to be copied to a file. Press D if you want the file or files to be copied to a directory.

You can suppress this message by using the **/i** command-line option, which causes xcopy to assume that the destination is a directory if the source is more than one file or a directory.

Using the xcopy command to set archive attribute for *destination* files

The xcopy command creates files with the archive attribute set, whether or not this attribute was set in the source file. For more information about file attributes and **attrib**, see [Related links.](#page-1984-0)

Comparing xcopy and **diskcopy**

If you have a disk that contains files in subdirectories and you want to copy it to a disk that has a different format, use the xcopy command instead of **diskcopy**.

Because the **diskcopy** command copies disks track by track, your source and destination disks must have the same format. The xcopy command does not have this requirement. Use xcopy unless you need a complete disk image copy.

• Insufficient memory error

An "insufficient memory" error may occur if running xcopy to copy a file or folder whose filename path is greater than 255 characters.

• Exit codes for xcopy

To process exit codes returned by xcopy , use the **ErrorLevel** parameter on the **if** command line in a batch program. For an example of a batch program that processes exit codes using **if**, see [Related links](#page-1984-0). The following table lists each exit code and a description.

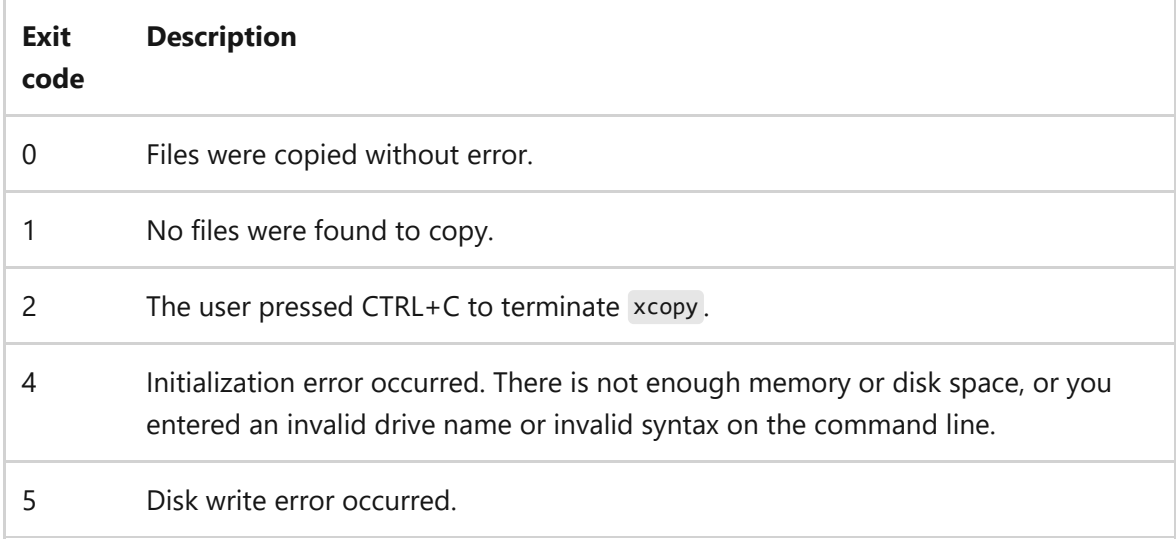

## **Examples**

**1.** To copy all the files and subdirectories (including any empty subdirectories) from drive A to drive B, type:

```
xcopy a: b: /s /e
```
**2.** To include any system or hidden files in the previous example, add the **/h** commandline option as follows:

xcopy a: b: /s /e /h

**3.** To update files in the \Reports directory with the files in the \Rawdata directory that have changed since December 29, 1993, type:

xcopy \rawdata \reports /d:12-29-1993

**4.** To update all the files that exist in \Reports in the previous example, regardless of date, type:

xcopy \rawdata \reports /u

**5.** To obtain a list of the files to be copied by the previous command (that is, without actually copying the files), type:

xcopy \rawdata \reports /d:12-29-1993 /l > xcopy.out

The file xcopy.out lists every file that is to be copied.

**6.** To copy the \Customer directory and all subdirectories to the directory \\Public\Address on network drive H:, retain the read-only attribute, and be prompted when a new file is created on H:, type:

xcopy \customer h:\public\address /s /e /k /p

**7.** To issue the previous command, ensure that xcopy creates the \Address directory if it does not exist, and suppress the message that appears when you create a new directory, add the **/i** command-line option as follows:

xcopy \customer h:\public\address /s /e /k /p /i

**8.** You can create a batch program to perform xcopy operations and use the batch **if** command to process the exit code if an error occurs. For example, the following batch program uses replaceable parameters for the xcopy source and destination parameters:

```
@echo off
rem COPYIT.BAT transfers all files in all subdirectories of
rem the source drive or directory (%1) to the destination
rem drive or directory (%2)
xcopy %1 %2 /s /e
if errorlevel 4 goto lowmemory
if errorlevel 2 goto abort
if errorlevel 0 goto exit
:lowmemory
echo Insufficient memory to copy files or
echo invalid drive or command-line syntax.
goto exit
:abort
echo You pressed CTRL+C to end the copy operation.
goto exit
:exit
```
To use the preceding batch program to copy all files in the C:\Prgmcode directory and its subdirectories to drive B, type:

```
copyit c:\prgmcode b:
```
The command interpreter substitutes **C:\Prgmcode** for *%1* and **B:** for *%2*, then uses xcopy with the **/e** and **/s** command-line options. If xcopy encounters an error, the batch program reads the exit code and goes to the label indicated in the appropriate **IF ERRORLEVEL** statement, then displays the appropriate message and exits from the batch program.

**9.** This example copies all the non-empty directories, plus files with the associated file extension after the asterisk symbol.

```
xcopy .\toc*.yml ..\..\Copy-To\ /S /Y
rem Output example.
rem .\d1\toc.yml
rem .\d1\d12\toc.yml
```
rem .\d2\toc.yml rem 3 File(s) copied

In the preceding example, this particular source parameter value **.\toc\*.yml** copies the same 3 files even if its two path characters **.\** were removed. However, no files would be copied if the asterisk wildcard was removed from the source parameter, making it just **.\toc.yml**.

## <span id="page-1984-0"></span>**Related links**

- [Copy](#page-429-0)
- [Move](#page-1170-0)
- [Dir](#page-499-0)
- [Attrib](#page-54-0)
- [Diskcopy](#page-509-0)
- $\bullet$  [If](#page-961-0)
- [Command-Line Syntax Key](#page-22-0)